## **Руководство по эксплуатации**

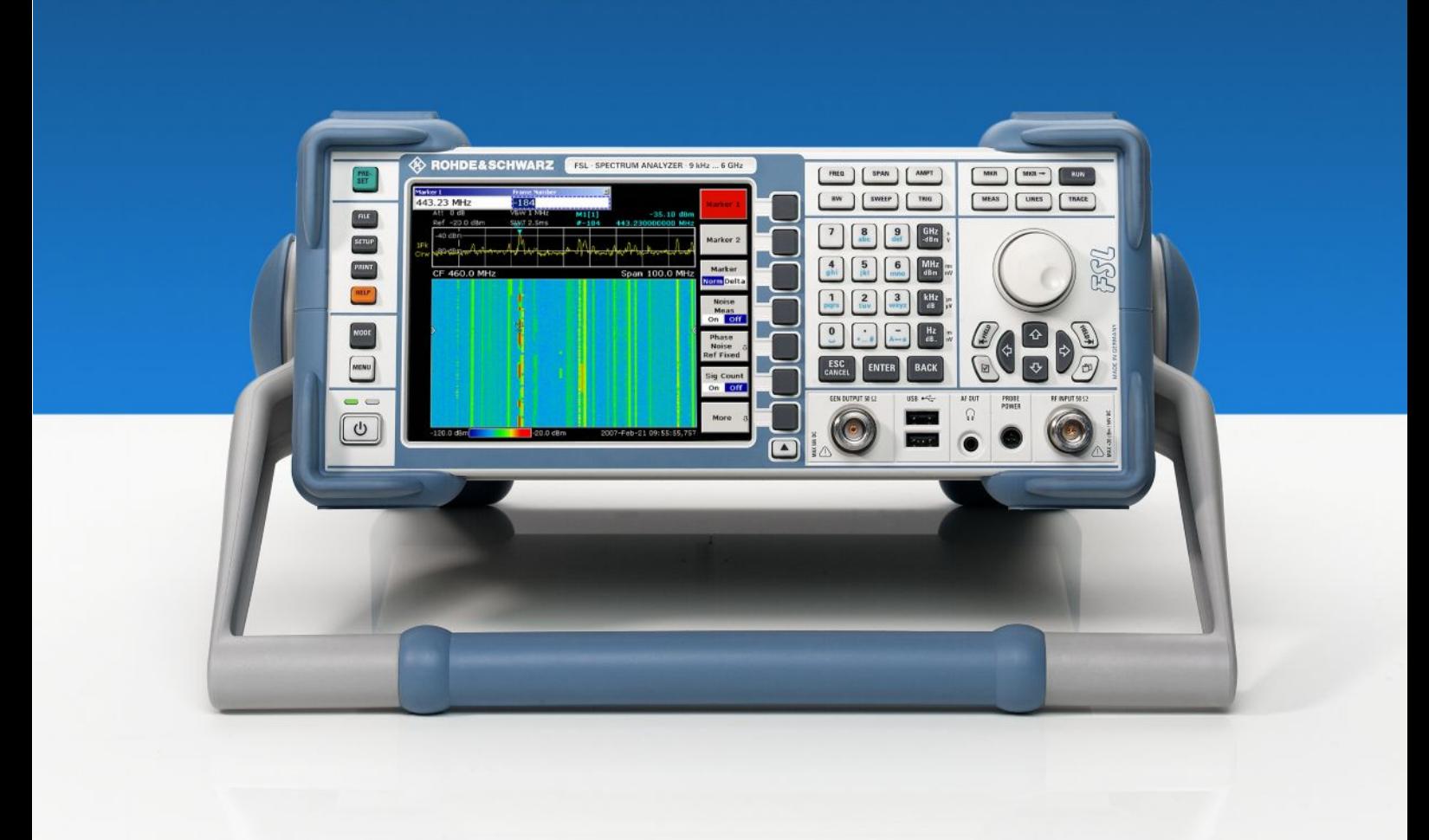

## **Анализатор спектра**

## **R&S ® FSL3**

**1300.2502.03 1300.2502.13**

### **1300.2502.18 1300.2502.28**

## **R&S® FSL6**

**1300.2502.06 1300.2502.16**

# **R&S® ZVL-K1**

**R&S ® FSL18**

**1306.0301.02**

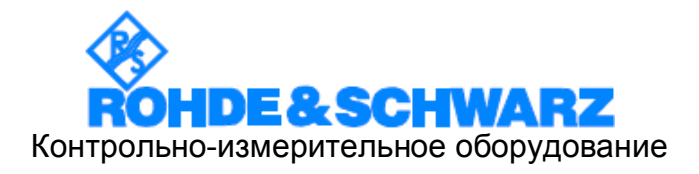

В данном руководстве для обозначения анализатора спектра R&S® FSL используется сокращение R&S FSL.

R&S<sup>®</sup> является зарегестрированным торговым знаком компании Rohde & Schwarz GmbH & Co. KG Фирменные названия являются торговыми знаками компаний.

## **Grouped Safety Messages**

### **Make sure to read through and observe the following safety instructions!**

All plants and locations of the Rohde & Schwarz group of companies make every effort to keep the safety standard of our products up to date and to offer our customers the highest possible degree of safety. Our products and the auxiliary equipment required for them are designed and tested in accordance with the relevant safety standards. Compliance with these standards is continuously monitored by our quality assurance system. The product described here has been designed and tested in accordance with the EC Certificate of Conformity and has left the manufacturer's plant in a condition fully complying with safety standards. To maintain this condition and to ensure safe operation, observe all instructions and warnings provided in this manual. If you have any questions regarding these safety instructions, the Rohde & Schwarz group of companies will be happy to answer them.

Furthermore, it is your responsibility to use the product in an appropriate manner. This product is designed for use solely in industrial and laboratory environments or, if expressly permitted, also in the field and must not be used in any way that may cause personal injury or property damage. You are responsible if the product is used for an intention other than its designated purpose or in disregard of the manufacturer's instructions. The manufacturer shall assume no responsibility for such use of the product.

The product is used for its designated purpose if it is used in accordance with its product documentation and within its performance limits (see data sheet, documentation, the following safety instructions). Using the product requires technical skills and a basic knowledge of English. It is therefore essential that only skilled and specialized staff or thoroughly trained personnel with the required skills be allowed to use the product. If personal safety gear is required for using Rohde & Schwarz products, this will be indicated at the appropriate place in the product documentation. Keep the basic safety instructions and the product documentation in a safe place and pass them on to the subsequent users.

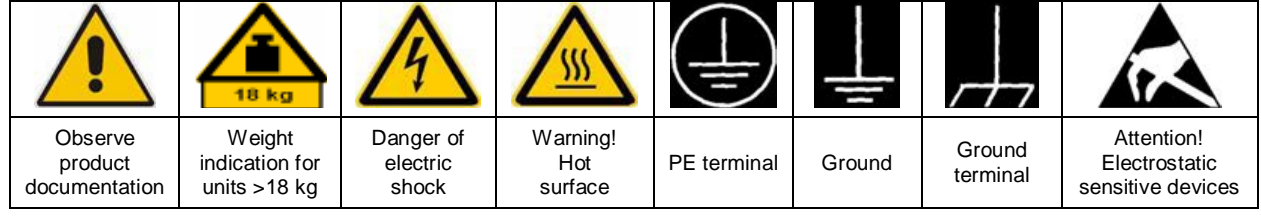

### **Symbols and safety labels**

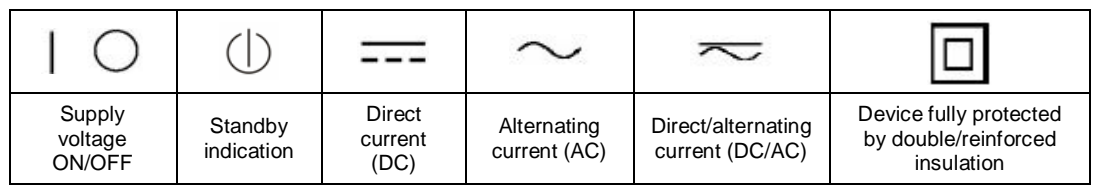

Observing the safety instructions will help prevent personal injury or damage of any kind caused by dangerous situations. Therefore, carefully read through and adhere to the following safety instructions before putting the product into operation. It is also absolutely essential to observe the additional safety instructions on personal safety that appear in relevant parts of the product documentation. In these safety instructions, the word "product" refers to all merchandise sold and distributed by the Rohde & Schwarz group of companies, including instruments, systems and all accessories.

### **Tags and their meaning**

- DANGER DANGER indicates a hazardous situation which, if not avoided, will result in death or serious injury.
- WARNING WARNING indicates a hazardous situation which, if not avoided, could result in death or serious injury.
- CAUTION CAUTION indicates a hazardous situation which, if not avoided, may result in minor or moderate injury.
- NOTICE NOTICE indicates a property damage message.

In the product documentation, the word ATTENTION is used synonymously.

These tags are in accordance with the standard definition for civil applications in the European Economic Area. Definitions that deviate from the standard definition may also exist in other economic areas or military applications. It is therefore essential to make sure that the tags described here are always used only in connection with the related product documentation and the related product. The use of tags in connection with unrelated products or documentation can result in misinterpretation and thus contribute to personal injury or material damage.

### **Basic safety instructions**

1. The product may be operated only under the operating conditions and in the positions specified by the manufacturer. Its ventilation must not be obstructed during operation. Unless otherwise specified, the following requirements apply to Rohde & Schwarz products:

prescribed operating position is always with the housing floor facing down, IP protection 2X, pollution severity 2, overvoltage category 2, use only in enclosed spaces, max. operation altitude 2000 m above sea level, max. transport altitude 4500 m above sea level.

A tolerance of ±10% shall apply to the nominal voltage and of ±5% to the nominal frequency.

2. Applicable local or national safety regulations and rules for the prevention of accidents must be observed in all work performed. The product may be opened only by authorized, specially trained personnel. Prior to performing any work on the product or opening the product, the product must be disconnected from the supply network. Any adjustments, replacements of parts, maintenance or repair must be carried out only by technical personnel authorized by

Rohde & Schwarz. Only original parts may be used for replacing parts relevant to safety (e.g. power switches, power transformers, fuses). A safety test must always be performed after parts relevant to safety have been replaced (visual inspection, PE conductor test, insulation resistance measurement, leakage current measurement, functional test).

- 3. As with all industrially manufactured goods, the use of substances that induce an allergic reaction (allergens, e.g. nickel) such as aluminum cannot be generally excluded. If you develop an allergic reaction (such as a skin rash, frequent sneezing, red eyes or respiratory difficulties), consult a physician immediately to determine the cause.
- 4. If products/components are mechanically and/or thermically processed in a manner that goes beyond their intended use, hazardous substances (heavy-metal dust such as lead, beryllium, nickel) may be released. For this reason, the product may only be disassembled, e.g. for disposal purposes, by specially trained personnel. Improper disassembly may be hazardous to your health. National waste disposal regulations must be observed.
- 5. If handling the product yields hazardous substances or fuels that must be disposed of in a special way, e.g. coolants or engine oils that must be replenished regularly, the safety instructions of the manufacturer of the hazardous substances or fuels and the applicable regional waste disposal regulations must be observed. Also observe the relevant safety instructions in the product documentation.
- 6. Depending on the function, certain products such as RF radio equipment can produce an elevated level of electromagnetic radiation. Considering that unborn life requires increased protection, pregnant women should be protected by appropriate measures. Persons with pacemakers may also be endangered by electromagnetic radiation. The employer/operator is required to assess workplaces where there is a special risk of exposure to radiation and, if necessary, take measures to avert the danger.
- 7. Operating the products requires special training and intense concentration. Make certain that persons who use the products are physically, mentally and emotionally fit enough to handle operating the products; otherwise injuries or material damage may occur. It is the responsibility of the employer to select suitable personnel for operating the products.
- 8. Prior to switching on the product, it must be ensured that the nominal voltage setting on the product matches the nominal voltage of the AC supply network. If a different voltage is to be set, the power fuse of the product may have to be changed accordingly.
- 9. In the case of products of safety class I with movable power cord and connector, operation is permitted only on sockets with earthing contact and protective earth connection.
- 10. Intentionally breaking the protective earth connection either in the feed line or in the product itself is not permitted. Doing so can result in the danger of an electric shock from the product. If extension cords or connector strips are implemented, they must be checked on a regular basis to ensure that they are safe to use.
- 11. If the product has no power switch for disconnection from the AC supply, the plug

of the connecting cable is regarded as the disconnecting device. In such cases, it must be ensured that the power plug is easily reachable and accessible at all times (corresponding to the length of connecting cable, approx. 2 m). Functional or electronic switches are not suitable for providing disconnection from the AC supply. If products without power switches are integrated in racks or systems, a disconnecting device must be provided at the system level.

- 12. Never use the product if the power cable is damaged. Check the power cable on a regular basis to ensure that it is in proper operating condition. By taking appropriate safety measures and carefully laying the power cable, ensure that the cable cannot be damaged and that no one can be hurt by e.g. tripping over the cable or suffering an electric shock.
- 13. The product may be operated only from TN/TT supply networks fused with max. 16 A (higher fuse only after consulting with the Rohde & Schwarz group of companies).
- 14. Do not insert the plug into sockets that are dusty or dirty. Insert the plug firmly and all the way into the socket. Otherwise, this can result in sparks, fire and/or injuries.
- 15. Do not overload any sockets, extension cords or connector strips; doing so can cause fire or electric shocks.
- 16. For measurements in circuits with voltages Vrms > 30 V, suitable measures (e.g. appropriate measuring equipment, fusing, current limiting, electrical separation, insulation) should be taken to avoid any hazards.
- 17. Ensure that the connections with information technology equipment comply with IEC 950/EN 60950.
- 18. Unless expressly permitted, never remove the cover or any part of the housing while the product is in operation. Doing so will expose circuits and components and can lead to injuries, fire or damage to the product.
- 19. If a product is to be permanently installed, the connection between the PE terminal on site and the product's PE conductor must be made first before any other connection is made. The product may be installed and connected only by a license electrician.
- 20. For permanently installed equipment without built-in fuses, circuit breakers or similar protective devices, the supply circuit must be fused in such a way that suitable protection is provided for users and products.
- 21. Do not insert any objects into the openings in the housing that are not designed for this purpose. Never pour any liquids onto or into the housing. This can cause short circuits inside the product and/or electric shocks, fire or injuries.
- 22. Use suitable overvoltage protection to ensure that no overvoltage (such as that caused by a thunderstorm) can reach the product. Otherwise the operating personnel will be endangered by electric shocks.
- 23. Rohde & Schwarz products are not protected against penetration of liquids, unless otherwise specified (see also safety instruction 1.). If this is not taken into account, there exists the danger of electric shock for the user or damage to the product, which can also lead to personal injury.
- 24. Never use the product under conditions in which condensation has formed or can form in or on the product, e.g. if the product was moved from a cold to a warm environment.
- 25. Do not close any slots or openings on the product, since they are necessary for ventilation and prevent the product from overheating. Do not place the product on soft surfaces such as sofas or rugs or inside a closed housing, unless this is well ventilated.
- 26. Do not place the product on heat-generating devices such as radiators or fan heaters. The temperature of the environment must not exceed the maximum temperature specified in the data sheet.
- 27. Batteries and storage batteries must not be exposed to high temperatures or fire. Keep batteries and storage batteries away from children. Do not short-circuit batteries and storage batteries. If batteries or storage batteries are

improperly replaced, this can cause an explosion (warning: lithium cells). Replace the battery or storage battery only with the matching Rohde & Schwarz type (see spare parts list). Batteries and storage batteries must be recycled and kept separate from residual waste. Batteries and storage batteries that contain lead, mercury or cadmium are hazardous waste. Observe the national regulations regarding waste disposal and recycling.

- 28. Please be aware that in the event of a fire, toxic substances (gases, liquids etc.) that may be hazardous to your health may escape from the product.
- 29. The product can be very heavy. Be careful when moving it to avoid back or other physical injuries.
- 30. Do not place the product on surfaces, vehicles, cabinets or tables that for reasons of weight or stability are unsuitable for this purpose. Always follow the manufacturer's installation instructions when installing the product and fastening it to objects or structures (e.g. walls and shelves).
- 31. Handles on the products are designed exclusively for personnel to hold or carry the product. It is therefore not permissible to use handles for fastening the product to or on means of transport such as cranes, fork lifts, wagons, etc. The user is responsible for securely fastening the products to or on the means of transport and for observing the safety regulations of the manufacturer of the means of transport. Noncompliance can result in personal injury or material damage.
- 32. If you use the product in a vehicle, it is the sole responsibility of the driver to drive the vehicle safely. Adequately secure the product in the vehicle to prevent injuries or other damage in the event of an accident. Never use the product in a moving vehicle if doing so could distract the driver of the vehicle. The driver is always responsible for the safety of the vehicle. The manufacturer assumes no responsibility for accidents or collisions.
- 33. If a laser product (e.g. a CD/DVD drive) is integrated in a Rohde & Schwarz product, do not use any other settings or functions than those described in the product documentation. Otherwise this may be hazardous to your health, since the laser beam can cause irreversible damage to your eyes. Never try to take such products apart, and never look into the laser beam.
- 34. Prior to cleaning, disconnect the product from the AC supply. Use a soft, non-linting cloth to clean the product. Never use chemical cleaning agents such as alcohol, acetone or diluent for cellulose lacquers.

## **Сведения по обеспечению безопасности**

### **Обязательно изучите и соблюдайте следующие инструкции по обеспечению безопасности**

Компания Rohde & Schwarz прилагает все возможные усилия для поддержания стандартов безопасности своих изделий на самом высоком современном уровне и обеспечения пользователям возможного наивысшего уровня безопасности. Наши изделия и необходимое для них дополнительное оборудование разработаны и испытаны согласно соответствующим стандартам безопасности. Соответствие этим стандартам постоянно контролируется нашей системой обеспечения качества. Данное изделие было разработано и произведено в соответствии с Сертификатом Соответствия ЕС и вышло с завода-изготовителя в состоянии, полностью соответствующем стандартам безопасности. Для поддержания этого состояния и обеспечения безопасной эксплуатации соблюдайте все инструкции, предупреждения и замечания, приведенные в настоящем руководстве. Если у Вас возникнут вопросы, относящиеся к этим инструкциям по обеспечению безопасности, компания Rohde & Schwarz будет рада ответить Вам.

Кроме того, Вы являетесь ответственными за использование данного изделия надлежащим образом. Это изделие предназначено для эксплуатации исключительно в промышленных и лабораторных либо в полевых условиях, не допускается использование, которое может привести к получению травм обслуживающего персонала или материальному ущербу. Вы являетесь ответственными за использование данного изделия по назначению, отличному от указанного в настоящем руководстве, и за несоблюдение инструкций изготовителя. При применении изделия в несоответствующих целях или ненадлежащим образом изготовитель ответственности не несет.

Изделие считается используемым по назначению, если оно эксплуатируется в рамках своих технических характеристик (см. технические данные, документацию, нижеследующие инструкции по обеспечению безопасности). Работа с данным изделием требует технического опыта и знания английского языка. Поэтому важно, чтобы продукция обслуживалась исключительно квалифицированным и специализированным штатом работников или тщательно обученным персоналом, имеющим необходимую квалификацию. Если для работы с продукцией компании Rohde & Schwarz требуются личные средства защиты, то это будет указано в соответствующем разделе документации на продукцию.

### **Используемые в документации знаки и обозначения:**

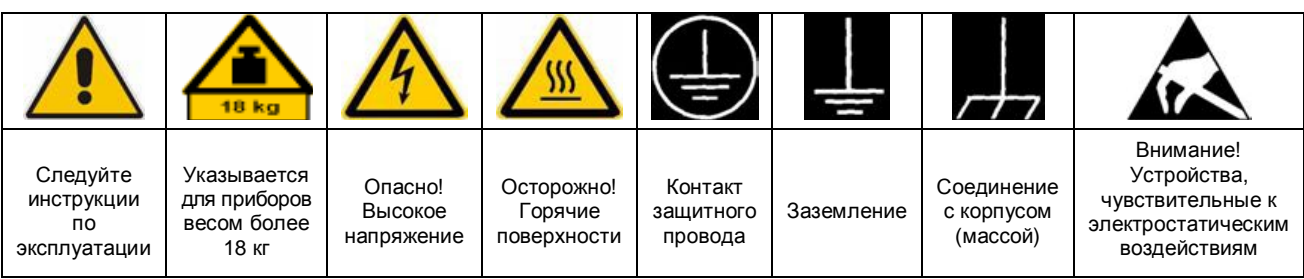

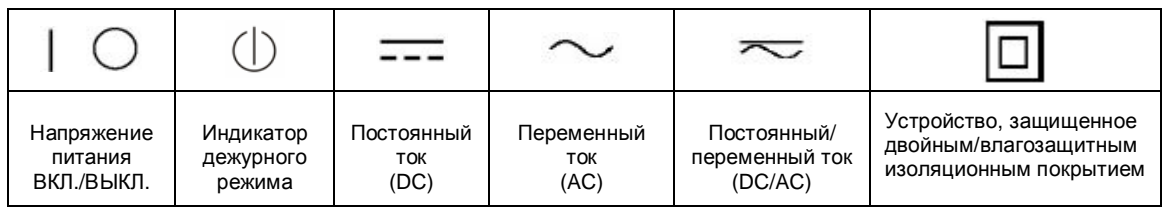

Изучение и соблюдение инструкций по обеспечению безопасности позволит избежать разного рода травм и поломок оборудования, а также возникновения потенциально опасных ситуаций. Поэтому перед началом работы с оборудованием тщательно прочитайте и следуйте приведенным ниже инструкциям по безопасности. Также крайне важно обращать внимание на дополнительные инструкции по личной безопасности, встречающиеся в разных местах в тексте документации. В настоящих инструкциях по обеспечению безопасности слово «оборудование» относится ко всем изделиям, включая измерительные приборы, системы и все дополнительное оборудование, которые продаются или распространяются компанией Rohde & Schwarz.

#### **Отдельные метки и их значение**

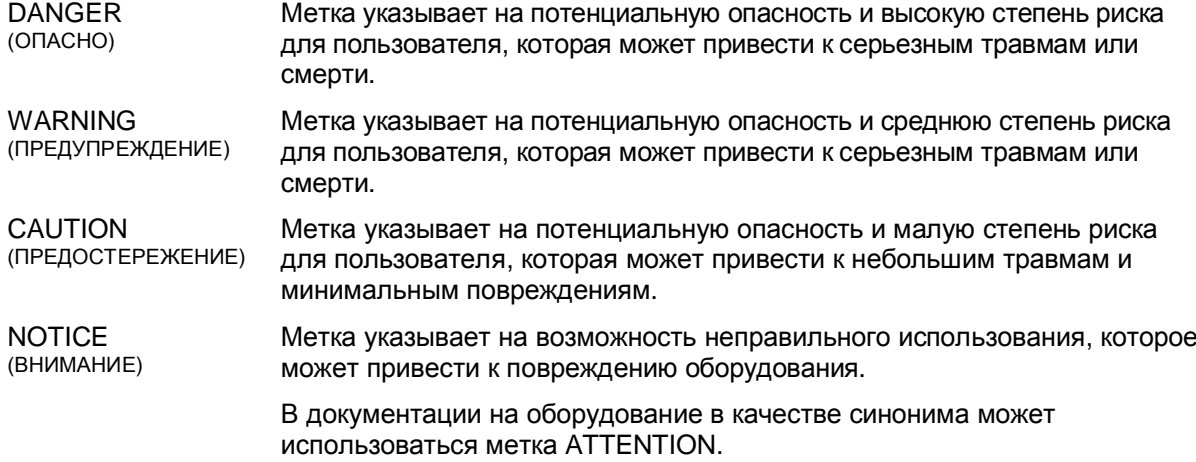

Вышеупомянутые метки согласуются со стандартными требованиями к гражданским приложениям в европейской экономической зоне. Могут также иметь место определения, вытекающие из стандартных требований. Следовательно, важно представлять себе, что отмеченные выше метки всегда рассматриваются в контексте соответствующей документации для конкретной продукции. Рассмотрение меток вне контекста соответствующих документации и продукции может привести к неправильной интерпретации их смысла и, как следствие, к получению травмы или повреждению оборудования.

#### **Основные инструкции по обеспечению безопасности**

- 1. Устройство должно использоваться только в условиях и положениях, предусмотренных производителем. Вентиляционные отверстия в процессе работы не должны быть заблокированы. Если иное не оговорено, продукция R&S отвечает следующим требованиям: рабочее положение только ножками корпуса вниз, уровень защиты IP2X, уровень загрязнения 2, категория по перенапряжению 2, использование только в помещении, высота над уровнем моря не превышает 2000 м, при транспортировке – 4500 м. Если в технических характеристиках не указано другое, то допустимое колебание номинального напряжения составляет ±10%, номинальной частоты ±5%.
- 2. При проведении любых работ должны быть соблюдены все относящиеся к делу государственные и местные положения и правила обеспечения безопасности и предотвраще-

ния несчастных случаев. Распаковывать и монтировать оборудование должен только специально обученный и допущенный персонал. Перед выполнением любой работы с оборудованием или его демонтажем оборудование должно быть полностью отсоединено от сети питания. Любые настройки, замена частей и ремонт должны выполняться только техническим персоналом, допущенным компанией Rohde & Schwarz. Для замены допускается использовать только оригинальные запчасти, обеспечивающие безопасность использования (например, выключатели питания, трансформаторы, предохранители). После установки новых запчастей необходимо всегда выполнять проверку соблюдения мер безопасности (визуальный осмотр, проверка заземления, измерение сопротивления изоляции, измерение тока утечки, проверка функционирования).

- 3. Как и для всех промышленно-выпускаемых изделий, невозможно полностью исключить применение материалов, которые могут вызывать аллергические реакции (аллергенов, например, алюминия или никеля). Если у Вас развилась аллергическая реакция (зуд кожи, частое чихание, покраснение глаз или затрудненное дыхание) немедленно обратитесь к врачу для выяснения причины.
- 4. Если оборудование/компоненты подвергались механическому или тепловому воздействию, выходящему за рамки использования по назначению, то возможно выделение в свободном состоянии опасных вещества (пыль с содержанием тяжелых металлов, таких как: свинец, бериллий, никель). В этом случае может возникнуть необходимость разобрать оборудование, например, с целью их удаления. Разборка оборудования может производиться только специально обученным персоналом. Неправильный демонтаж может быть опасен для Вашего здоровья. Необходимо учитывать государственные положения по утилизации отходов.
- 5. Если при работе оборудования образуются опасные вещества или масла, которые необходимо специальным образом удалять или менять на регулярной основе, например, хладагенты или машинные масла, то следуйте инструкциям производителей опасных веществ или масел с учетом соответствующих региональных положений по утилизации отходов. Также руководствуйтесь уместными рекомендациями по безопасности в документации на оборудование.
- 6. В зависимости от своего назначения некоторое оборудование (радиоприборы), может создавать повышенный уровень электромагнитного излучения. Учитывайте, что будущая жизнь требует повышенной защиты, беременные женщины должны быть соответствующим образом защищены. Для лиц с кардиостимуляторами электромагнитное излучение также может представлять опасность. Работник должен определить места, потенциально подвергающиеся интенсивному облучению и, при необходимости, принять меры по устранению опасности.
- 7. Работа с оборудованием требует специального обучения и большой концентрации. Убедитесь, что люди, работающие с оборудованием, физически, психологически и эмоционально готовы к такой работе, иначе возникает риск получения травмы и повреждения оборудования.

Ответственность за подбор подходящего персонала лежит на работодателе.

- 8. Перед включением оборудования следует убедиться, что номинальное напряжение, указанное на оборудовании, совпадает с напряжением сети питания. При установке другого напряжения может потребоваться замена предохранителя цепи питания.
- 9. Устройства класса защиты I с отсоединяемым сетевым кабелем и установочным шнуром должны включаться только в розетку с контактом заземления и земляным проводом.
- 10. Не разрешается намеренно отсоединять защитный земляной провод в питающем кабеле или в самом устройстве, поскольку это приводит к возникновению угрозы поражения электрическим током. Все используемые удлинители, разветвители и т. п. должны регулярно проходить проверку на соответствие стандартам безопасности.
- 11. Если в устройстве нет выключателя питания для отключения от источника переменного тока, то для отключения служит вилка сетевого шнура. В таких случаях она должна всегда находиться в пределах досягаемости (длина сетевого шнура должна составлять около 2 м). Электронные и функциональные выключатели не пригодны для надежного размыкания соединения с сетью питания. Если устройство без выключателя питания установлено в стойку или является частью системы, устройство для отключения от сети должно быть предусмотрено на уровне системы.
- 12. Никогда не используйте оборудование с поврежденным шнуром питания. При прокладке кабеля предусмотрите необходимые меры безопасности, исключающие возможность повреждения кабеля и поражения персонала электрическим током.
- 13. Оборудование можно запитывать только от сети питания, поддерживающей TN/TT с защитой предохранителем и максимальным током 16 A (предохранители на более высокие токи могут быть использованы только после согласования с компанией Rohde & Schwarz).
- 14. Не вставляйте вилку питания в грязные и запыленные розетки. Вставляйте вилку плотно и на всю глубину розетки. В противном случае может возникнуть пробой, загорание и/или повреждение.
- 15. Не перегружайте розетки, удлинительные шнуры и перемычки, в противном случае возможны загорания и поражения электрическим током.
- 16. Для измерений в цепях со среднеквадратичным напряжением Vrms > 30 В, необходимо принять меры безопасности (например, использование подходящих измерительных приборов, предохранителей, ограничителей тока, электрических развязок, изоляции).
- 17. Убедитесь, что подключение к оборудованию, поддерживающему информационные технологии, соответствует стандарту IEC 950/EN 60950.
- 18. Никогда не снимайте крышку или часть корпуса в процессе работы. Открытые цепи и контакты могут привести к загоранию, поражению электрическим током или выходу оборудования из строя.
- 19. Для постоянно подключенных к питанию устройств (перед выполнением любых других соединений) защитный провод должен быть в первую очередь подсоединен к клемме заземления устройства и земляному контакту сети питания. Установка и подключение устройства должны выполняться только квалифицированным электриком.
- 20. Для постоянно установленных устройств без встроенных предохранителей, прерывателей цепи или аналогичных защитных устройств питающий контур должен быть снабжен предохранителями, так чтобы обеспечивать надежную защиту как пользователей, так и подключаемого оборудования.
- 21. Не вставляйте никакие предметы в вентиляционные отверстия корпуса и в другие, не предназначенные для этого отверстия. Не допускайте попадания жидкости на корпус или внутрь него. Это может привести к короткому замыканию цепей внутри устройства и/или поражение электрическим током, пожару или травмам.
- 22. Обеспечьте достаточно надежную защиту от перенапряжения, чтобы никакой скачок напряжения (например, вызванный разрядом молнии) не достигал Вашего оборудования. Иначе обслуживающий персонал может быть поражен электрическим разрядом.
- 23. Продукция компании Rohde & Schwarz не защищена от попадания внутрь воды, если

не указано иное (см. также инструкцию по безопасности № 1). Если не принять это во внимание, то возникает риск поражения электрическим током и повреждения оборудования, что, в свою очередь, может привести к травмированию персонала.

- 24. Никогда не эксплуатируйте оборудование в условиях образования конденсата снаружи или внутри оборудовании, а также в благоприятных для этого условиях, например, если оборудование было внесено с холода в теплое помещение.
- 25. Не перекрывайте никакие прорези и отверстия в корпусе оборудования, поскольку они необходимы для вентиляции и предохраняют оборудование от перегрева. Не размещайте оборудование на мягких поверхностях: диванах или коврах, а также в закрытых внешних корпусах, кроме случая, когда они хорошо вентилируются.
- 26. Не размещайте оборудование на тепловыделяющих устройствах (радиаторах или нагревателях). Температура окружающей среды не должна превышать максимальной температуры, указанной в спецификациях.
- 27. Батареи и аккумуляторные батареи не должны подвергаться воздействию огня или высоких температур. Держите батареи и аккумуляторы в местах, недоступных для детей. Недопустимо закорачивание полюсов батареи или аккумулятора. Неправильно установленная при замене батарея или аккумулятор могут взорваться (предупреждение: литиевые батареи). Для замены следует использовать батареи только тех типов, которые рекомендованы Rohde & Schwarz (см. список запчастей). Аккумуляторы и батареи, содержащие свинец, ртуть или кадмий, представляют опасность для окружающей среды и должны подвергаться специальной переработке и утилизации согласно местным законам об утилизации и переработке отходов.
- 28. Следует учитывать, что в случае возгорания оборудования возможно выделение токсичных веществ (газов, жидкостей, и т. д.), которые могут оказаться опасными для Вашего здоровья.
- 29. Принимайте во внимание вес оборудования. Будьте аккуратны при его перемещении, в противном случае Вы можете травмировать спину или другие части тела.
- 30. Не устанавливайте оборудование на малопригодные для этого конструкции из-за

большого веса оборудования и/или недостаточной устойчивости конструкции (полки, подставки, этажерки). Всегда следуйте инструкциям производителя по установке и монтажу при размещении и закреплении оборудования на других предметах и поверхностях (например, стенах и полках).

- 31. Ручки на оборудовании предназначены дл удержания и переноски оборудования персоналом, поэтому недопустимо использовать ручки для крепления оборудования или как средство для транспортировки его краном, вильчатым подъемником, тележкой и т. п. Вы обязаны надежно закреплять оборудование на средствах транспортировки и соблюдать инструкции производителя по технике безопасности при транспортировке. Несоблюдение инструкций может привести к травме или повреждению оборудования.
- 32. Если оборудование эксплуатируется в транспортном средстве, водитель несет ответственность за безопасность движения и транспортного средства. Необходимо должным образом закрепить оборудование в транспортном средстве для предупреждения получения травм и других повреждений в случае возникновения

чрезвычайной ситуации. Никогда не используйте оборудование в движущемся транспортном средстве, так как Вы можете отвлечь внимание водителя. Водитель всегда несет ответственность за безопасность транспортного средства, в то время как производитель не несет никакой ответственности за происшествия на транспорте.

- 33. Если в состав оборудования компании Rohde & Schwarz входит устройство, использующее лазерные технологии (например, дисковод CD/DVD), не используйте никаких других параметров и настроек, кроме указанных в документации. Нарушение этой инструкции может быть опасным для Вашего здоровья, поскольку лазерный луч может нанести неисправимый вред Вашим глазам. Никогда не пытайтесь извлечь такие устройства из оборудования и ни в коем случае не см. на лазерный луч.
- 34. Перед очисткой оборудование следует отсоединить от сети питания переменного тока. Для очистки используйте мягкую, безворсовою ткань. Запрещается применять такие химические вещества, как спирт, ацетон или растворители для целлюлозного лака.

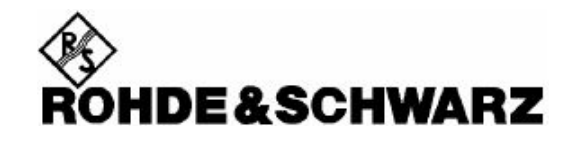

### **Kundeninformation zur Batterieverordnung (BattV)**

Dieses Gerät enthält eine schadstoffhaltige Batterie. Diese darf nicht mit dem Hausmüll entsorgt werden. Nach Ende der Lebensdauer darf die Entsorgung nur über eine Rohde&Schwarz-Kundendienststelle oder eine geeignete Sammelstelle erfolgen.

### **Safety Regulations for Batteries (according to BattV)**

This equipment houses a battery containing harmful substances that must not be disposed of as normal household waste.

After its useful life, the battery may only be disposed of at a Rohde & Schwarz service center or at a suitable depot.

### **Normas de Seguridad para Baterías (Según BattV)**

Este equipo lleva una batería que contiene sustancias perjudiciales, que no se debe desechar en los contenedores de basura domésticos.

Después de la vida útil, la batería sólo se podrá eliminar en un centro de servicio de Rohde & Schwarz o en un depósito apropiado.

### **Правила безопасной эксплуатации батарей (согласно BattV)**

Данное оборудование оснащено батареей, содержащей вредные вещества, которые не должны утилизироваться как обычные бытовые отходы.

По истечении срока службы батарея должна быть утилизирована или в сервисном центре компании Rohde&Schwarz или на соответствующей станции утилизации.

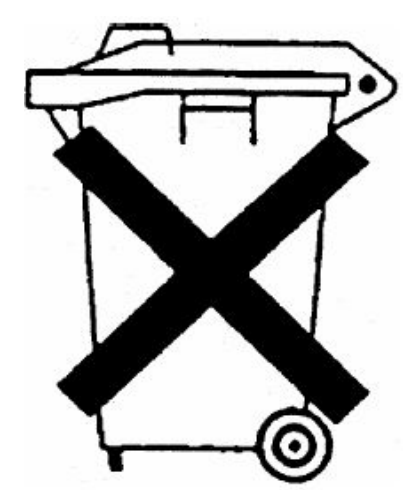

## Информация для покупателей об утилизации изделия

Акт об электрическом и электронном оборудовании "ElektroG" (German Electrical and Electronic Equipment Act) был разработан в исполнение следующих директив Европейского Союза:

- **•** директивы 2002/96/EC по утилизации электрического и электронного оборудования (WEEE) и
- **•** директивы 2002/95/EC по ограничению использования опасных веществ в электрическом и электронном оборудовании (RoHS).

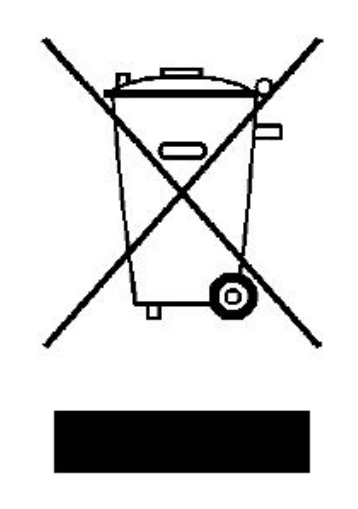

Маркирование продукции по стандарту EN 50419

По истечении срока службы изделие не должно подвергаться утилизации в соответствии с местными стандартами утилизации. Не допускается даже утилизация через муниципальные пункты приемки отходов электрического и электронного оборудования.

Компания Rohde & Schwarz GmbH & Co. KG разработала концепцию утилизации или переработки отходов без ущерба для окружающей среды, и как производитель полностью принимает на себя обязательства по приемке и утилизации отходов электрического и электронного оборудования в соответствие с актом "ElektroG".

Для утилизации данного изделия свяжитесь с местным представительством компании.

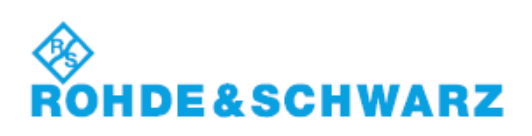

## **Certified Quality System**

# **DIN EN ISO 9001:2000 DIN EN 9100 : 2003 DIN EN ISO 14001 : 2004**

## DOS REG. NO 001954 OM UM

*Sehr geehrter Kunde*, *Dear Customer*, *Уважаемый покупатель*, Sie haben sich für den Kauf eines Rohde & Schwarz-Produktes entschieden. Hiermit erhalten Sie ein nach modernsten Fertigungsmethoden hergestelltes Produkt. Es wurde nach den Regeln unseres Managementsystems entwickelt, gefertigt und geprüft. Das Rohde & Schwarz-Managementsystem ist zertifiziert nach:

DIN EN ISO 9001:2000 DIN EN 9100:2003 DIN EN ISO 14001:2004

### **QUALITÄTSZERTIFIKAT CERTIFICATE OF QUALITY СЕРТИФИКАТ КАЧЕСТВА**

You have decided to buy a Rohde & Schwarz product. You are thus assured of receiving a product that is manufactured using the most modern methods available. This product was developed, manufactured and tested in compliance with our quality management system standards. The Rohde& Schwarz quality management system is certified

DIN EN ISO 9001:2000 DIN EN 9100:2003 DIN EN ISO 14001:2004

according to:

Вы решили приобрести изделие компании Rohde & Schwarz. Это значит, что Вы можете быть уверены в получении изделия, произведенного по самым передовым технологиям. Данное изделие было разработано, произведено и испытано в соответствии с нашими стандартами системы менеджмента качества. Система менеджмента качества компании Rohde & Schwarz сертифицирована на соответствие требованиям стандартов:

DIN EN ISO 9001:2000 DIN EN 9100:2003 DIN EN ISO 14001:2004

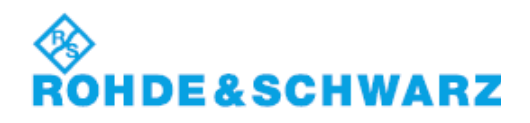

# Служба поддержки

### **Техническая поддержка – везде и всегда когда требуется**

Для получения быстрой и профессиональной помощи по любому оборудованию компании Rohde & Schwarz свяжитесь с одним из наших центров поддержки пользователей. Команда высококвалифицированных инженеров обеспечит вам поддержку по телефону и поможет найти решение возникших у вас вопросов в части эксплуатации, программирования или применения оборудования компании Rohde & Schwarz.

## **Последняя информация и обновления**

Для того чтобы поддерживать ваше оборудование на уровне современных требований и следить за последними данными о возможностях его применения, отправьте по электронной почте запрос в центр поддержки пользователей с описанием вашего оборудования и ваших требований. Мы позаботимся о том, чтобы вы получили требуемую информацию.

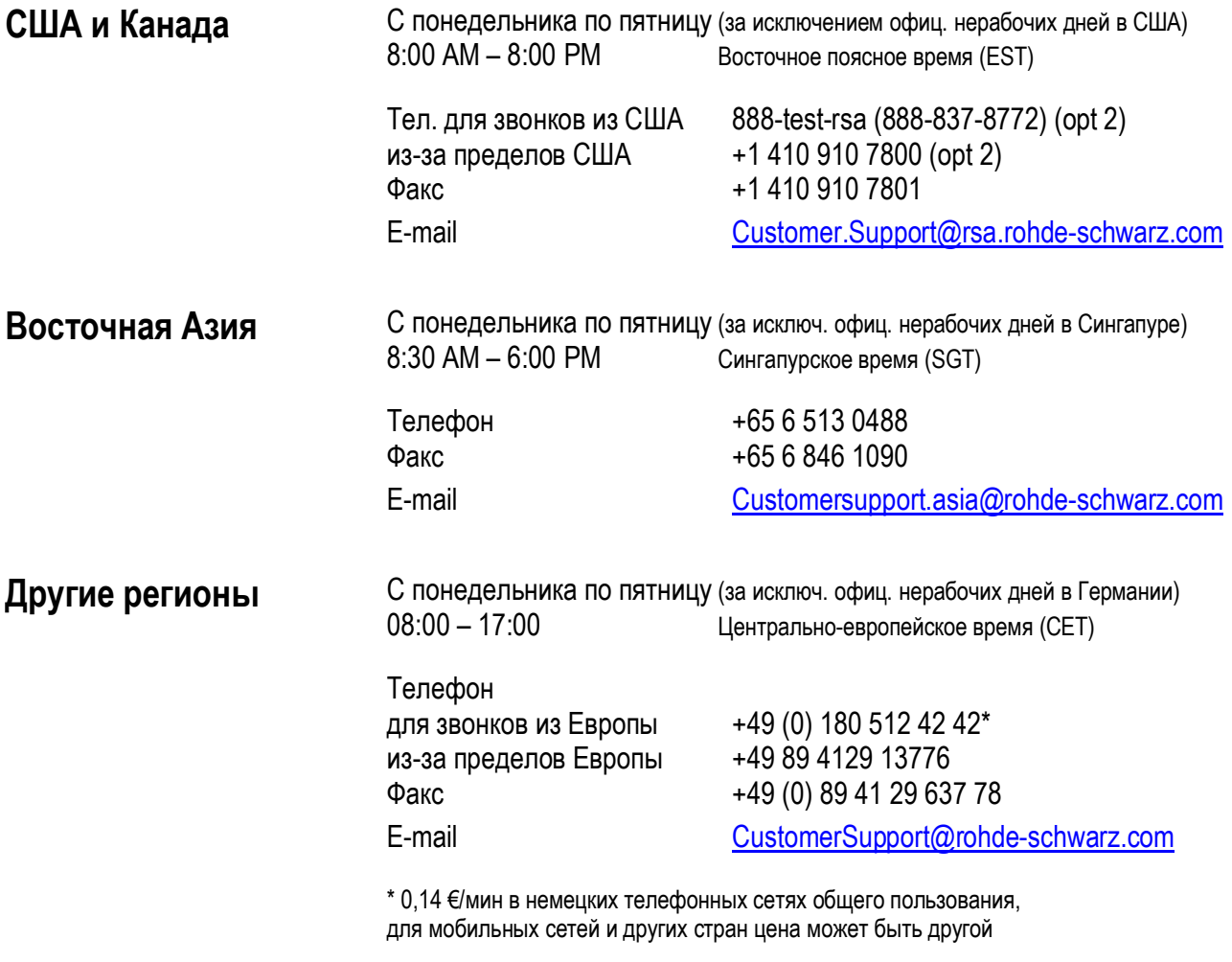

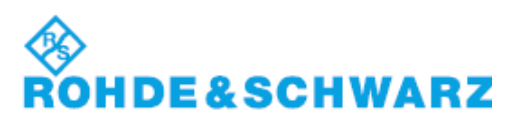

## Список адресов

#### Штаб-квартира, предприятия и дочерние предприятия

Телефон Факс E-mail

ROHDE&SCHWARZ GmbH & Co. KG +49 (89) 41 29-0 Mühldorfstraße 15 · D-81671 München +49 89 4129-121 64 Postfach 80 14 69 · D-81614 München **info.rs@rohde-schwarz.com**

#### **Предприятия**

ROHDE&SCHWARZ Messgerätebau GmbH +49 (8331) 108-0<br>Riedbachstraße 58 · D-87700 Memmingen +49 (8331) 108-11 24 Riedbachstraße 58 · D-87700 Memmingen +49 (8331) 108-11 24 Postfach 1652 · D-87686 Memmingen **[info.rsmb@rohde-schwarz.com](mailto:info.rsmb:@rohde-schwarz.com)**

ROHDE&SCHWARZ GmbH & Co. KG +49 (9923) 857-0 Werk Teisnach<br>
Kaikenrieder Straße 27 . D-94244 Teisnach info redts@robde-schwarz.com Postfach 1149 · D-94240 Teisnach

ROHDE&SCHWARZ zavod<br>
Vimperk, s.r.o.<br>
+420 (388) 45 21 13 Location Spidrova 49 CZ-38501 Vimperk

ROHDE&SCHWARZ GmbH & Co. KG<br>Dienstleistungszentrum Köln +49 (2203) 49 51-229 Dienstleistungszentrum Köln +49 (2203) 49 51-229<br>Graf-Zeppelin-Straße 18 · D-51147 Köln info.rsdc@rohde-schwarz.com Graf-Zeppelin-Straße 18 · D-51147 Köln<br>**Postfach 98 02 60 · D-51130 Köln** 

#### **Дочерние предприятия**

R&S BICK Mobilfunk GmbH<br>Fritz-Hahne-Str. 7 · D-31848 Bad Münder +49 (5042) 998-105 Fritz-Hahne-Str. 7 · D-31848 Bad Münder +49 (5042) 998-105<br>Postfach 2062 · D-31844 Bad Münder +19 (5042) 998-105 Postfach 2062 · D-31844 Bad Münder

ROHDE&SCHWARZ FTK GmbH +49 (30) 658 91-122 Wendenschlossstraße 168, Haus 28 +49 (30) 655 50-221<br>D-12557 Berlin **bluessen and alle and the set of the Schwarz.com** 

ROHDE&SCHWARZ SIT GmbH<br>Am studio 3 +49 (30) 658 84-183 Am studio 3 +49 (30) 658 84-183<br>
D-12489 Berlin **12489** info.sit @rohde-schwarz.com

HAMEG Instruments GmbH +49 (61 82) 800-0 Industriestraße 6 +49 (61 82) 800-100 D-63533 Mainhausen **info@hameg.de**

Kaikenrieder Straße 27 · D-94244 Teisnach **[info.rsdts@rohde-schwarz.com](mailto:info.rsdts:@rohde-schwarz.com)**

 $+420(388)452113$ 

Postfach 98 02 60 · D-51130 Köln **service.rsdc@rohde-schwarz.com**

D-12557 Berlin **info.ftk@rohde-schwarz.com**

D-12489 Berlin **info.sit@rohde-schwarz.com**

R&S Systems GmbH<br>Graf-Zennelin-Straße 18<br> $+49$  (22 03) 49-5 23 36<br> $+49$  (22 03) 49-5 23 36 Graf-Zeppelin-Straße 18 +49 (22 03) 49-5 23 36<br>D-51147 Köln + info.rssys@rohde-schwarz.com D-51147 Köln **info.rssys@rohde-schwarz.com**

GEDIS GmbH +49 (431) 600 51-0<br>Sophienblatt 100 +49 (431) 600 51-11  $+49$  (431) 600 51-11 D-24114 Kiel **sales@gedis-online.de**

#### Адреса представительств по всему миру

#### **Штаб-квартира Посетите наш веб-сайт: www.rohde-schwarz.com**

- ♦ Адреса центров продаж
- ♦ Адреса центров обслуживания
- ♦ Национальные веб-сайты

## **Описание документации**

Документация пользователя на прибор R&S FSL делится на:

- <sup>l</sup> Краткое руководство по эксплуатации
- <sup>l</sup> Оперативно-доступная справочная система
- Руководство по эксплуатации
- <sup>l</sup> Интернет-сайт
- <sup>l</sup> Руководство по техническому обслуживанию
- <sup>l</sup> Примечания к выпуску ПО

## **Краткое руководство по эксплуатации**

Данное руководство поставляется вместе с прибором в печатном виде и в виде PDF-файла на компакт-диске. В руководстве содержится вся необходимая информация по подготовке прибора к работе и его эксплуатации. Здесь также описаны основные виды операций и измерений, выполняемых с помощью прибора, и дано описание основ дистанционного управления. Краткое руководство по эксплуатации включает в себя сведения общего характера (например, инструкции по обеспечению безопасности) и следующие главы:

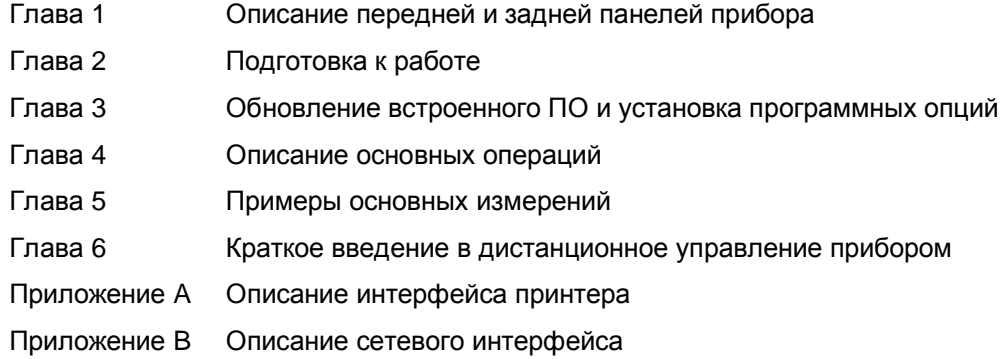

## **Оперативно-доступная справочная система**

Оперативно-доступная справочная система является частью встроенного программного обеспечения. Она обеспечивает быстрый доступ к описанию функций прибора и команд дистанционного управления. Информацию по другим темам см. в кратком и полном руководствах по эксплуатации (в формате PDF) на компакт-диске или в сети Интернет. Более подробная информация по использованию справочной системы приведена в главе "Описание основных операций" краткого руководства по эксплуатации.

## **Руководство по эксплуатации**

Данное руководство является дополнением к краткому руководству и доступно в виде PDF-файла на компакт-диске, который поставляется вместе с прибором. С целью сохранения общей для всех руководств к контрольно-измерительному оборудованию компании Rohde&Schwarz структуры в данном руководстве существуют главы 1 и 3, но лишь в виде ссылок на соответствующие главы краткого руководства по эксплуатации.

В данном руководстве подробно описаны все функции прибора. Дополнительную информацию по стандартным настройкам и параметрам можно получить, обратившись к техническим данным прибора. Набор примеров измерений из краткого руководства дополнен более сложными примерами. В дополнение к краткому введению в дистанционное управление, данному в кратком руководстве, приведено описание команд и примеров программ для дистанционного управления. Также в руководстве содержится информация по обслуживанию прибора, описаны интерфейсы прибора и сообщения об ошибках.

Руководство содержит следующие главы:

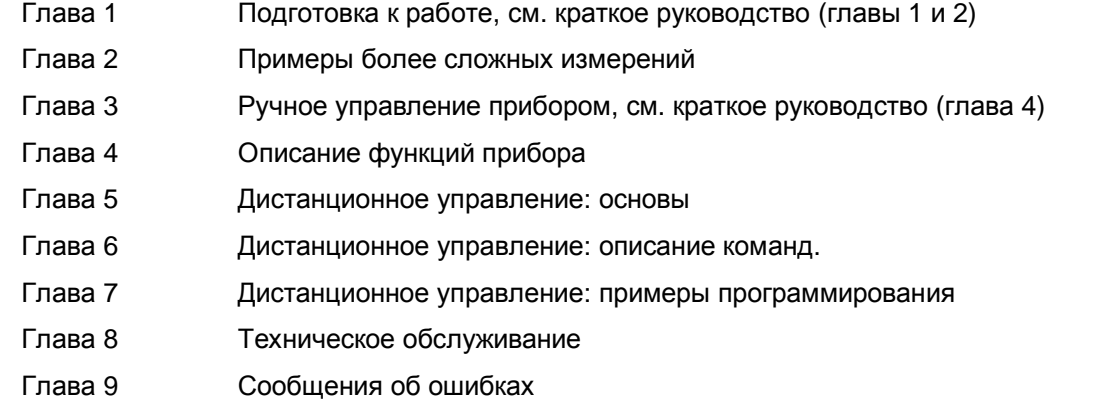

Данное руководство поставляется вместе с прибором только на компакт-диске. Печатный вариант руководства может быть заказан в компании Rohde & Schwarz GmbH & Co. KG

## **Интернет-сайт**

В сети Интернет по адресу [R&S FSL Spectrum Analyzer](http://www.rohde-schwarz.com/product/fsl.html) содержится самая последняя информация о приборе R&S FSL. Текущая версия руководства по эксплуатации доступна для загрузки в виде PDFфайла. Также для загрузки доступны обновления встроенного ПО, в том числе примечания к выпуску ПО, драйверы прибора, текущие технические данные и заметки по применению оборудования.

## **Руководство по техническому обслуживанию**

Данное руководство доступно в виде PDF-файла на компакт-диске, который поставляется вместе с прибором. В руководстве по техническому обслуживанию дана информация о проверке прибора на соответствие номинальным характеристикам, о функционировании прибора, о ремонте, о выявлении и устранении ошибок. В руководстве содержится вся необходимая для проведения ремонта прибора R&S FSL путем замены модулей информация. Руководство содержит следующие главы:

Глава 1 Испытание рабочих характеристик

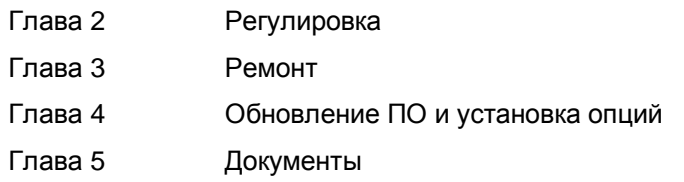

## **Примечания к выпуску ПО**

В примечаниях к выпуску ПО описаны: процедура установки встроенного ПО, новые и модифицированные функции, устраненные недостатки и самые последние изменения в документации. Соответствующая версия встроенного ПО указана на титульном листе примечаний. Текущие примечания доступны в сети Интернет.

## **Условные обозначения, применяемые в документации**

С целью быстрого выделения важной информации и облегчения распознавания сведений различного вида введены некоторые условные обозначения. Для выделения смысла некоторых слов используется следующее форматирование символов:

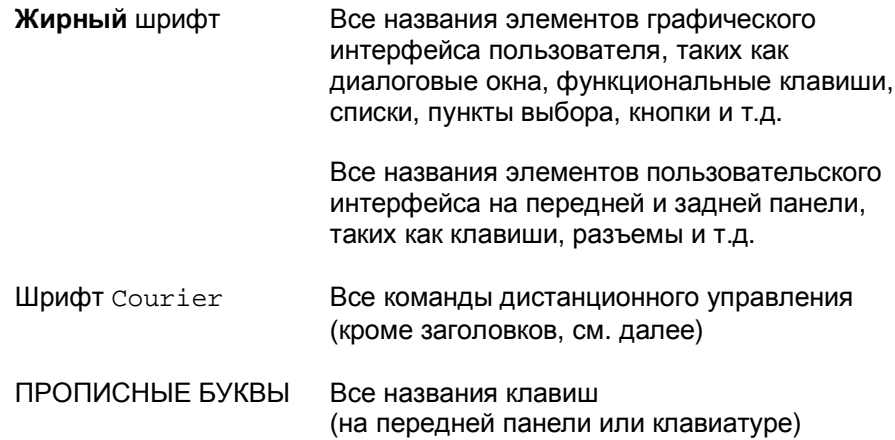

Описание функциональной клавиши (в руководстве по эксплуатации и в оперативно-доступной справке) всегда начинается с названия функциональной клавиши, после чего следует текст с ее описанием и одна или несколько команд дистанционного управления (ДУ). Каждая из команд ДУ занимает одну строку.

Описание команд дистанционного управления всегда начинается с самой команды, после чего следует текст с ее описанием, включающий пример команды, параметры и режим применения (стандартный или только с конкретными опциями), обрамленных двумя линиями. Команды ДУ могут иметь сокращенное написание для ускорения их ввода. При описании подобных команд все части команды, которые должны быть введены в обязательном порядке, выделены прописными буквами. Остальной текст (из строчных символов) служит только для информативных целей.

## **1 Подготовка к работе**

Подробная информация содержится в главе 1 "Описание передней и задней панелей прибора" и главе 2 "Подготовка к работе" краткого руководства по эксплуатации.

## **Содержание главы 2**

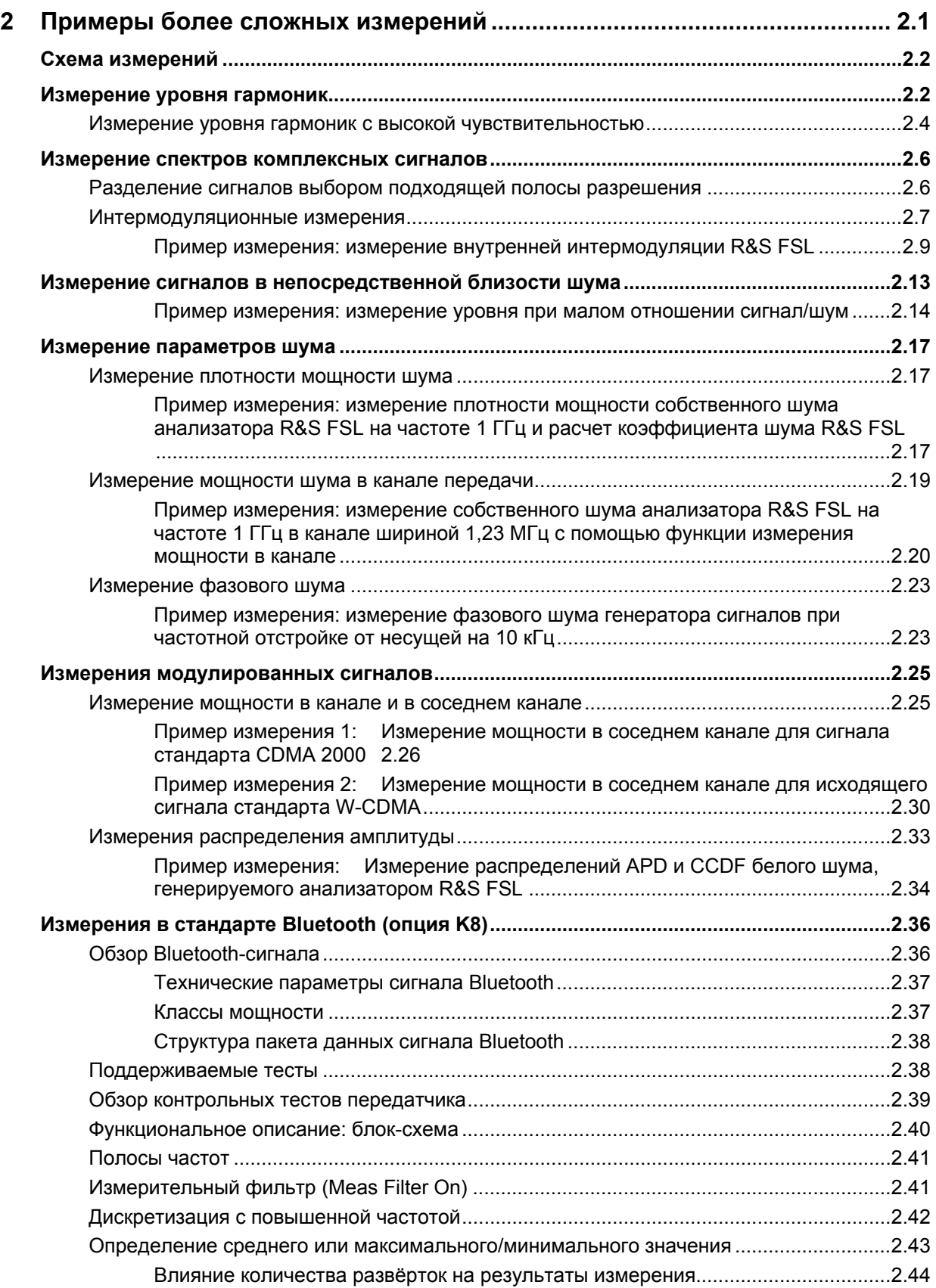

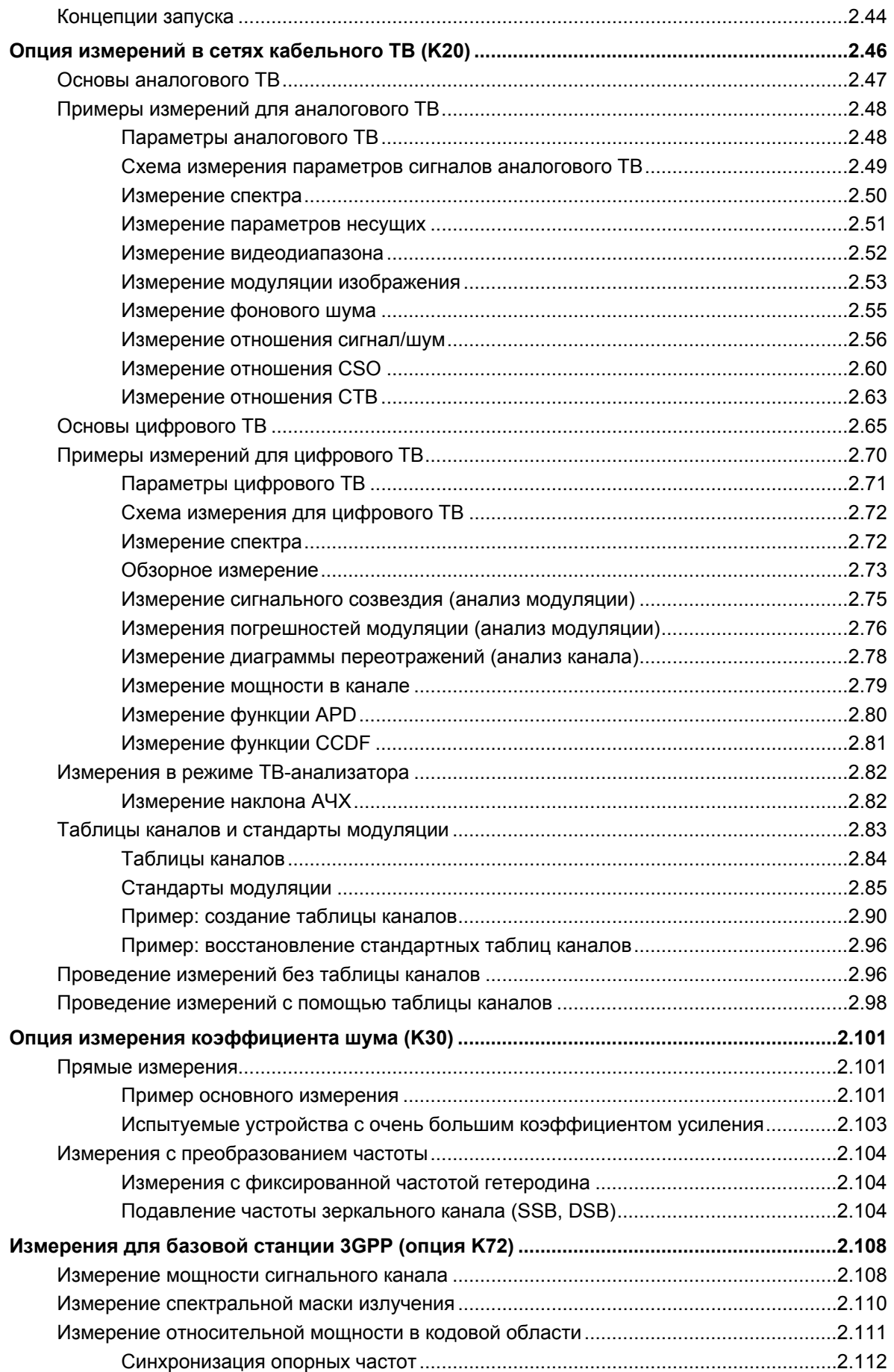

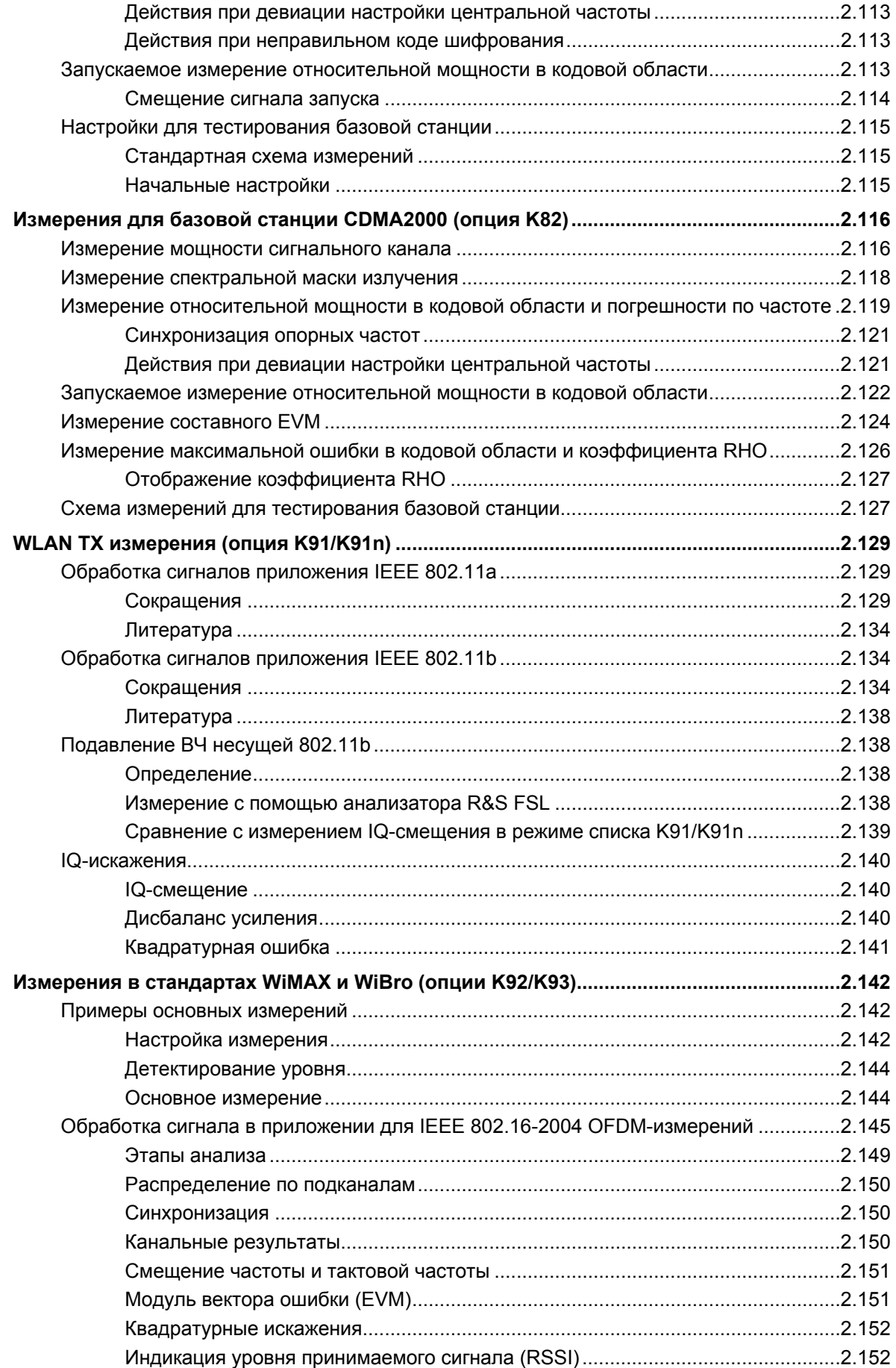

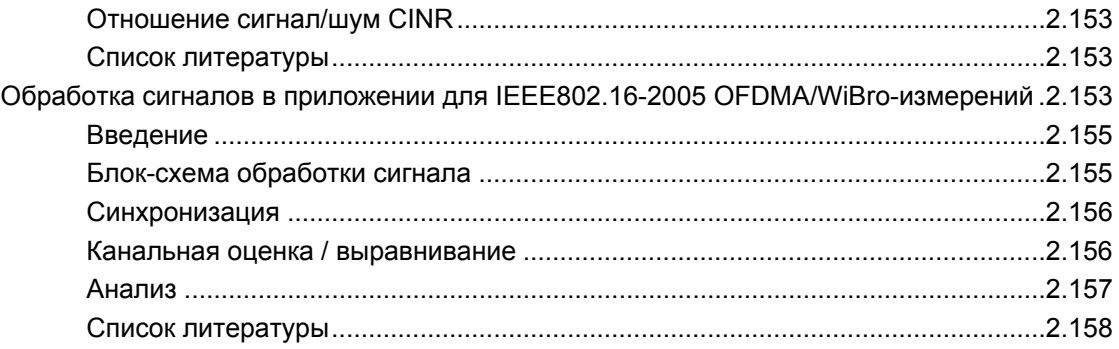

## <span id="page-25-0"></span>**2 Примеры более сложных измерений**

В данной главе описываются приемы работы с измерительным прибором R&S FSL на примере характерных видов измерений. Здесь также приведена дополнительная информация о настройках прибора. Примеры общего характера описаны в главе 5 краткого руководства по эксплуатации. В краткое руководство включены следующие темы:

- Измерение уровня и частоты сигнала
- Измерение параметров синусоидального сигнала
	- Измерение уровня и частоты с помощью маркеров
	- Измерение частоты сигнала с помощью функции частотомера
- Измерение гармоник синусоидальных сигналов
	- Измерение подавления 1-й и 2-й гармоник входного сигнала
- Измерение спектра нескольких сигналов
	- Разделение сигналов выбором полосы разрешения
	- Измерение глубины модуляции амплитудно-модулированной несущей в частотной области  $(Span > 0)$
	- Измерение параметров АМ-сигналов
- Измерения во временной области (при нулевой полосе обзора)
	- Измерение энергетических характеристик пакетных сигналов
	- Измерение отношения сигнал/шум пакетных сигналов
	- Измерение параметров ЧМ-сигналов
- Сохранение и загрузка настроек прибора
	- Сохранение конфигурации прибора (без кривых)
	- Сохранение кривых
	- Загрузка конфигурации прибора (с кривыми)
	- Конфигурирование автоматической загрузки

## <span id="page-26-0"></span>**Схема измерений**

Все приводимые ниже примеры основаны на стандартных настройках анализатора R&S FSL. Эти настройки устанавливаются с помощью клавиши **PRESET**. Полный список стандартных настроек приведен в главе "Описание функций прибора" (раздел "Начальная конфигурация: клавиша PRESET").

Во всех приводимых ниже примерах источником сигнала служит генератор сигналов. Выход ВЧ генератора сигналов соединяется с ВЧ-входом анализатора R&S FSL.

Если в схеме измерений используется сигнал частотой 65 МГц, то в качестве альтернативы внешнему генератору может быть использован внутренний опорный генератор сигнала частотой 64 МГц:

- 1. Включение внутреннего опорного генератора.
	- Нажать клавишу **SETUP**.
	- Нажать функциональную клавишу **Service**.
	- Нажимать функциональную клавишу **Input RF/Cal** до тех пор, пока не будет выделен пункт **Cal**. Внутренний опорный генератор сигнала с частотой 65 МГц будет включен. ВЧ-вход анализатора R&S FSL будет выключен.
- 2. Повторное включение ВЧ-входа для восстановления нормального режима работы анализатора R&S FSL. Возможны два способа:
	- Нажать клавишу **PRESET**.
	- Нажать клавишу **SETUP**.
	- Нажать функциональную клавишу **Service**.
	- Нажимать функциональную клавишу **Input RF/Cal** до тех пор, пока не будет выделен пункт **RF**.
		- Анализатор R&S FSL вернется к нормальному режиму работы, при котором внутренний тракт сигнала начинается с ВЧ-входа.

## <span id="page-26-1"></span>**Измерение уровня гармоник**

Измерение уровня гармоник сигнала представляет собой часто встречающуюся задачу, которая наилучшим образом может быть решена с помощью анализатора сигналов. Вообще говоря, любой сигнал содержит в своем спектре отдельные гармонические составляющие, превосходящие по уровню другие. Уровень гармоник особенно критичен при работе передатчиков высокой мощности, в частности приемопередатчиков, поскольку гармоники высокого уровня могут вносить помехи в работы других радиослужб.

Гармоники являются следствием нелинейности характеристик радиоустройств. Как правило, их уровень может быть снижен низкочастотной фильтрацией. Поскольку анализатор сигналов также имеет нелинейную характеристику, например, на уровне первого смесителя, то измерения должны производиться таким образом, чтобы порождаемые самим анализатором гармоники не привели к появлению ошибочных результатов. При необходимости, основная гармоника должна быть ослаблена относительно остальных гармоник с помощью высокочастотного фильтра.

При измерении уровня гармоник достигаемый динамический диапазон зависит от точки пересечения второй гармоники анализатора сигналов. Точка пересечения второй гармоники соответствует воображаемому уровню входного сигнала на ВЧ-входе смесителя, при котором уровень второй гармоники становится равным уровню основной гармоники. Однако на практике, подача сигнала с такой амплитудой может вывести смеситель из строя. Тем не менее, можно относительно легко рассчитать возможный динамический диапазон для измерения расстояния между гармониками испытуемого устройства по точке пересечения второй гармоники.

Как видно из рисунка 2-1, уровень второй гармоники падает на 20 дБ при падении уровня основной гармоники на 10 дБ.

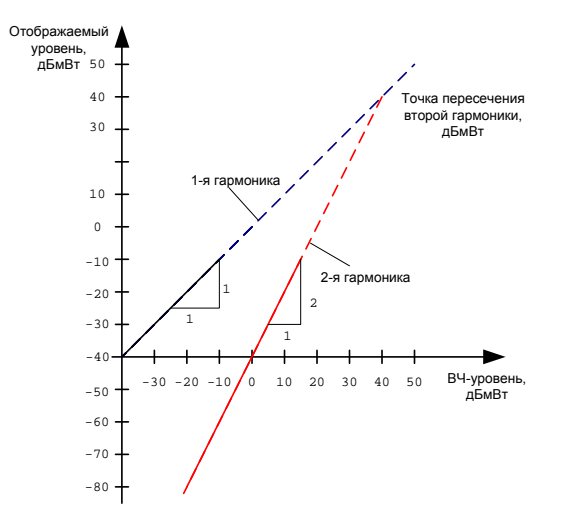

Рисунок 2-1 Экстраполяция уровней первой и второй гармоник до точки пересечения второй гармоники на 40 дБмВт

Следующая формула для расчета получаемого коэффициента нелинейных искажений d<sub>2</sub> (в дБ) выводится исходя из уравнений прямых и заданного значения точки пересечения:

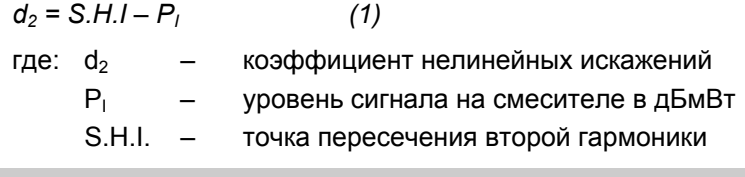

*Примечание: Уровень сигнала на смесителе представляет собой разность между уровнем радиосигнала на ВЧ-входе и установленным ВЧ-ослаблением.* 

Формула для уровня  $P_1$  2-й гармоники (в дБмВт), генерируемой внутри прибора, имеет вид:

$$
P_1 = 2 \cdot P I - S.H.I. \tag{2}
$$

Нижний предел измерений уровня гармоники определяется уровнем собственного шума анализатора сигналов. Уровень гармоники испытуемого устройства должен, при достаточном усреднении видеофильтром, превышать уровень собственного шума не менее чем на 4 дБ так, чтобы погрешность, вызванная входным шумом, была менее 1 дБ.

Можно вывести следующие правила измерения высоких уровней гармоник:

- Для минимизации уровня собственного шума следует выбирать минимально возможную полосу ПЧ.
- Для точного измерения гармонического отношения следует выбирать достаточно большое ВЧ-ослабление входного радиосигнала.

Нелинейные искажения достигают максимального значения в случае, когда уровень гармоник сравнивается с уровнем собственного шума приемника. Уровень сигнала, подаваемого на смеситель, в соответствии с (2) составляет:

$$
P_1 = \frac{P_{noise} / dBm + IP2}{2} \tag{3}
$$

При полосе разрешения 10 Гц (уровень шума –143 дБмВт, S.H.I. = 40 дБмВт), оптимальный уровень на смесителе составит –51,5 дБмВт. В соответствии с (1) максимально измеряемый коэффициент нелинейных искажений составит 91,5 дБ минус минимальное отношение сигнал/шум в 4 дБ.

*Примечание: Если уровень гармоник значительно выше уровня шума (приблиз. на >15 дБ), то легко определить (изменяя ВЧ-ослабление), поступают ли гармоники из испытуемого устройства, или же генерируются внутри самого анализатора сигналов. Если гармоника порождена испытуемым устройством, то ее уровень остается постоянным при увеличении ослабления входного аттенюатора на 10 дБ. Из-за дополнительного ослабления возрастет на 10 дБ только отображаемый уровень шума. Если гармоники генерируются исключительно внутри анализатора, то уровень гармоник уменьшится на 20 дБ или же они "утонут" в шумах. Если гармоники формируются как испытуемым устройством, так и анализатором сигналов, то уменьшение уровня гармоник в этом случае будет соответственно меньшим.* 

## <span id="page-28-0"></span>**Измерение уровня гармоник с высокой чувствительностью**

Если уровни высших гармоник слишком малы, то для их измерения требуется значительно уменьшить полосу разрешения. Это приведет к значительному увеличению времени развертки. В таком случае измерение уровня отдельных гармоник выполняется на анализаторе R&S FSL при установке малого значения полосы обзора. При этом измерения будут проводиться с малой разрешающей способностью в узком диапазоне частот в области измеряемой гармоники.

#### **Настройки генератора сигналов (например, R&S SMU):**

Частота: 128 МГц Уровень: –25 дБмВт

#### **Последовательность действий:**

- 1. Перевести анализатор R&S FSL в состояние со стандартными настройками.
	- Нажать клавишу **PRESET**. R&S FSL будет переведен в состояние со стандартными настройками.
- 2. Установить центральную частоту 128 МГц, полосу обзора 100 кГц:
	- Нажать клавишу **FREQ**. Откроется меню настроек частоты.
	- В диалоговом окне с помощью цифровой клавиатуры ввести значение *128* и подтвердить ввод нажатием клавиши **MHz**.
	- Нажать клавишу **SPAN**.
	- В диалоговом окне с помощью цифровой клавиатуры ввести значение *100* и подтвердить ввод нажатием клавиши **kHz**.

На экране прибора R&S FSL появится исходный сигнал в полосе обзора 100 кГц с разрешающей способностью 3 кГц.

#### 3. Включить маркер.

– Нажать клавишу **MKR**. Маркер будет помещен на максимум кривой.

- 4. Установить измеряемую частоту и уровень сигнала в качестве опорных значений:
	- Нажать функциональную клавишу **Phase Noise/Ref Fixed**.

Текущая позиция курсора станет опорной точкой. Уровень опорной точки индицируется горизонтальной линией, частота – вертикальной линией. Одновременно будет включен дельта-маркер 2.

– Нажать функциональную клавишу **Ref Fixed**.

Режим работы прибора изменится с измерения фазового шума на фиксацию опорного значения, единицы измерения считываемых маркером показаний изменятся с дБ/Гц на дБ.

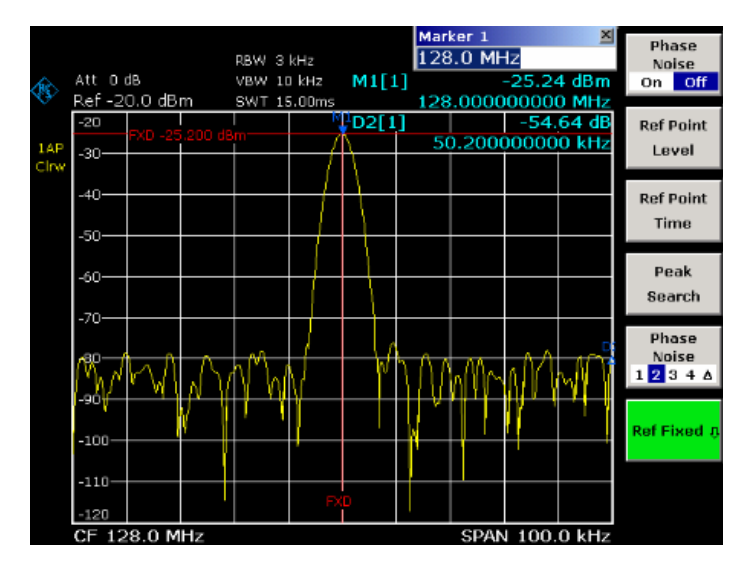

Рисунок 2-2 Основная гармоника и значения частоты и уровня опорной точки

- 5. Установить шаг изменения центральной частоты равным значению частоты сигнала
	- Нажать клавишу **FREQ**. Откроется меню настроек частоты.
	- Нажать функциональную клавишу **CF-Stepsize** а затем, в открывшемся подменю, функциональную клавишу **= Marker**. Теперь шаг изменения центральной частоты равен значению частоты маркера.
- 6. Установить центральную частоту в позицию второй гармоники сигнала
	- Нажать клавишу **FREQ**. Откроется меню настроек частоты.
	- Один раз нажать клавишу **ВВЕРХ**. Центральная частота примет значение частоты второй гармоники.
- 7. Поместить дельта-маркер в позицию второй гармоники.
	- Нажать клавишу **MKR->**.
	- Нажать функциональную клавишу **Peak**.

Дельта-маркер переместится на максимум второй гармоники. Значение уровня будет отображаться относительно значения уровня опорной точки (равного уровню основной гармоники).

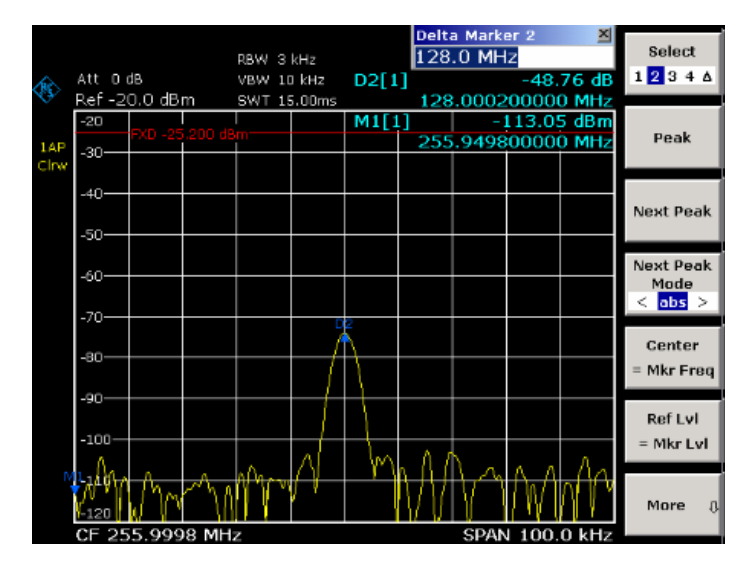

Рисунок 2-3 Измерение разности уровней основной гармоники (уровня опорной точки) и второй гармоники

Уровни остальных гармоник измеряются путем выполнения пунктов 5 и 6; при этом увеличение или уменьшение центральной частоты осуществляется с шагом 128 МГц клавишами **ВВЕРХ** или **ВНИЗ**, соответственно.

## <span id="page-30-0"></span>**Измерение спектров комплексных сигналов**

## <span id="page-30-1"></span>**Разделение сигналов выбором подходящей полосы разрешения**

Основным свойством анализатора является способность разделения спектральных составляющих смеси сигналов. Разрешение, при котором могут быть выделены отдельные составляющие, определяется полосой разрешения. Выбор слишком широкой полосы разрешения может привести к невозможности различения спектральных составляющих, т.е. они будут видны в виде одной составляющей.

Синусоидальный радиосигнал будет показан на экране за счет установленной полосовой характеристики разрешающего фильтра (RBW). Указанная полоса – это ширина полосы пропускания фильтра по уровню –3 дБ.

Если полоса разрешения меньше или равна разносу по частоте между двумя сигналами с одинаковой амплитудой, то их можно различить. Если полоса разрешения равна разносу по частоте между сигналами, то на спектрограмме будет наблюдаться падение уровня на 3 дБ точно в центре между двумя сигналами. Уменьшение полосы разрешения сделает падение уровня большим, что позволит более четко выделить отдельные сигналы.

Если измеряемые сигналы имеют большую разницу по уровню, то разрешение таких сигналов осуществляется как управлением избирательностью, так и выбором разрешающей способности. В анализаторе сигналов мерой избирательности выступает отношение ширины полосы по уровню 60 дБ к полосе по уровню 3 дБ (= коэффициент формы).

В анализаторе R&S FSL значение коэффициента формы для полос разрешения не превышает 5, т.е. ширина полосы пропускания по уровню 60 дБ фильтра с полосой 30 кГц составит менее 150 кГц.

Повышение спектрального разрешения при небольшой полосе частот достигается за счет увеличения времени развертки при той же самой полосе обзора. За время развертки должен завершиться переходный процесс фильтра разрешения для всех уровней сигнала, и выведена на экран кривая спектральной плотности для всех отображаемых частот. Это время может быть описано следующей формулой:

 $SWT = k \cdot Span/RBW^2$  *(4)* 

где: SWT – максимальное время развертки для получения правильных результатов k – коэффициент, который зависит от типа разрешающего фильтра = 1 для цифровых ПЧ-фильтров Span – отображаемый диапазон частот (полоса обзора)

RBW – полоса разрешения

При уменьшении полосы разрешения в 3 раза, время развертки увеличивается в 9 раз.

*Примечание: В выражении (4) не учитывается влияние полосы видеофильтра. Данная формула справедлива, если полоса видеофильтра более чем в три раза превышает полосу разрешения.* 

Для полос разрешения до 30 кГц могут быть использованы БПФ-фильтры. Так же, как и для цифровых фильтров, значение коэффициента формы БПФ-фильтров с полосой до 30 кГц не превышает 5. Однако время развертки в данном случае будет определяться по формуле

*SWT = k* • *span/RBW (5)* 

При уменьшении полосы разрешения в 3 раза, время развертки увеличивается только в 3 раза.

### <span id="page-31-0"></span>**Интермодуляционные измерения**

Если несколько сигналов подаются на передаточное устройство с двумя портами (четырехполюсник), обладающее нелинейной характеристикой, то на его выходе возникают интермодуляционные составляющие, формирующимися как суммы и разности исходных сигналов. Нелинейность передаточной характеристики устройства приводит к возникновению гармоник полезных исходных сигналов, и перекрестной (внутренней) модуляции этих гармоник. Особое внимание следует уделять интермодуляционным составляющим низших порядков, поскольку они лежат вблизи полезных сигналов и уровни соответствующих спектральных составляющих наиболее высоки. Наибольшую помеху полезным сигналам создают интермодуляционные составляющие третьего порядка. В случае двухтональной модуляции они представляют собой результат перекрестной модуляции одного из полезных сигналов и второй гармоники другого полезного сигнала.

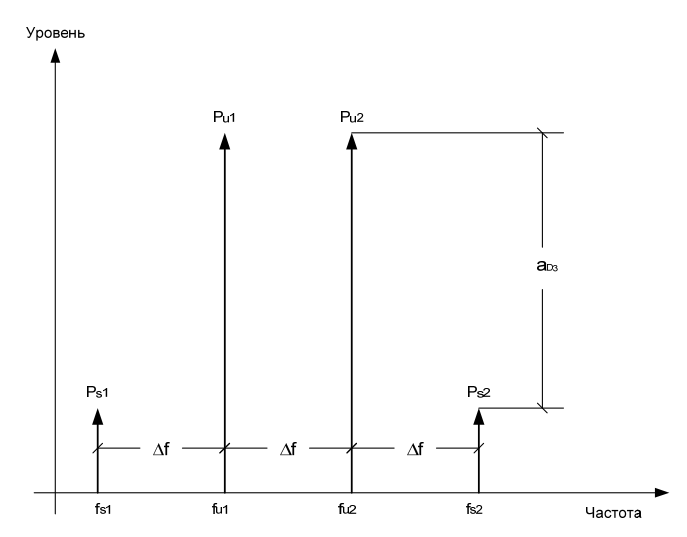

Рисунок 2-4 Интермодуляционные составляющие P<sub>U1</sub> и P<sub>U2</sub>

Частоты интермодуляционных составляющих третьего порядка располагаются выше и ниже частот полезных сигналов. На рисунке 2-4 показаны интермодуляционные составляющие  $P_{11}$  и  $P_{12}$ , формируемые на нелинейном устройстве двумя полезными сигналами  $P_{11}$  и  $P_{112}$ .

Интермодуляционная составляющая на частоте f<sub>i2</sub> формируется в результате смешивания второй гармоники полезного сигнала P<sub>U2</sub> и сигнала P<sub>U1</sub>, а интермодуляционная составляющая на частоте  $f_{11}$  – в результате смешивания второй гармоники полезного сигнала P<sub>U1</sub> и сигнала P<sub>U2</sub>.

$$
f_{i1} = 2 \times f_{u1} - f_{u2}
$$
 (6)  

$$
f_{i2} = 2 \times f_{u2} - f_{u1}
$$
 (7)

Уровень интермодуляционных составляющих зависит от уровня полезных сигналов. Если уровень обоих полезных сигналов возрастет на 1 дБ, то уровень интермодуляционных составляющих увеличится на 3 дБ. Таким образом, интермодуляционное расстояние  $a_{03}$  уменьшится на 2 дБ. На рисунке 2-5 показано соотношение уровней полезных сигналов и интермодуляционных составляющих третьего порядка.

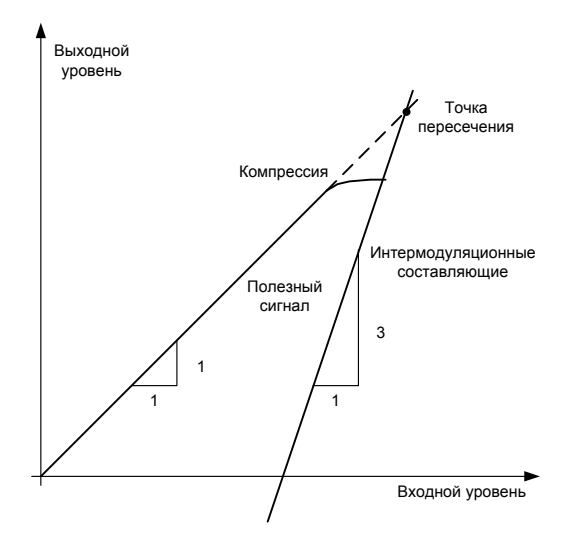

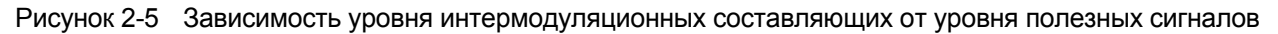

Пока четырехполюсник работает в линейной части своей характеристики, полезный сигнал на его выходе растет пропорционально уровню сигнала на входе. Изменение уровня сигнала на 1 дБ на входе вызывает изменение уровня сигнала на 1 дБ на выходе. Выше некоторого уровня входного сигнала четырехполюсник попадает в область насыщения (компрессии), и выходной сигнал постепенно перестает расти. Уровень интермодуляционных составляющих третьего порядка увеличивается в три раза быстрее уровня полезных сигналов. Точка пересечения (3-го порядка) – это воображаемый уровень, при котором уровни полезных сигналов и уровни паразитных составляющих одинаковы, т.е. это уровень пересечения двух прямых линий. Этот уровень не может быть измерен напрямую, так как полезный сигнал будет ранее ограничен максимально возможным уровнем на выходе четырехполюсника.

Рассчитать положение (уровень) точки пересечения можно по известным наклонам прямых и измеренной разности уровней  $a_{D3}$  для заданного уровня по следующей формуле.

$$
IP3 = \frac{a_{D3}}{2} + P_N \tag{8}
$$

Для интермодуляционного расстояния 60 дБ и входного уровня P<sub>U</sub>, равного -20 дБмВт, получим следующее значение точки пересечения 3-го порядка TOI (Third Order Intercept):

$$
IP3 = \frac{60}{2} + (-20 \ \partial \text{L} \text{m} \text{m}) = 10 \ \partial \text{L} \text{m} \text{m} \tag{9}
$$

### **Пример измерения: измерение внутренней интермодуляции R&S FSL**

#### <span id="page-33-0"></span>**Схема измерения:**

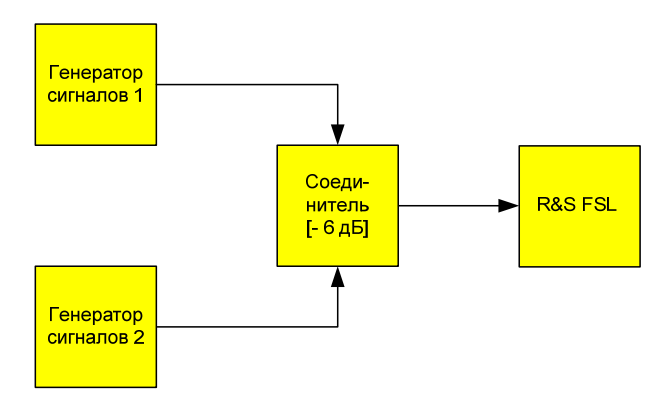

#### **Настройки генератора сигналов (например, R&S SMU):**

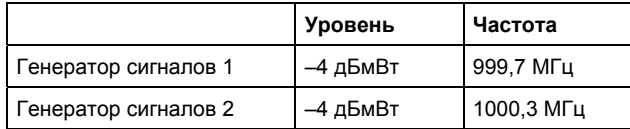

#### **Последовательность действий:**

- 1. Перевести анализатор R&S FSL в состояние со стандартными настройками.
	- Нажать клавишу **PRESET**. R&S FSL будет переведен в состояние со стандартными настройками.
- 2. Установить центральную частоту 1 ГГц, полосу обзора 3 МГц.
	- Нажать клавишу **FREQ** и ввести значение *1 GHz*.
	- Нажать клавишу **SPAN** и ввести значение *3 MHz*.
- 3. Установить опорный уровень –10 дБмВт и ВЧ-ослабление 0 дБ.
	- Нажать клавишу **AMPT** и ввести значение *–10 dBm*.
	- Нажать функциональную клавишу **RF Atten Manual** и ввести значение *0 dB*.
- 4. Установить полосу разрешения 10 кГц.
	- Нажать клавишу **BW**.
	- Нажать функциональную клавишу **Res BW Manual** и ввести значение *10 kHz*. Шум значительно уменьшится, кривая сгладится, и станут отчетливо видны интермодуляционные составляющие.
	- Нажать функциональную клавишу **Video BW Manual** и ввести значение *1 kHz*.
- 5. Измерение интермодуляции с помощью функции измерения точки пересечения 3-го порядка
	- Нажать клавишу **MEAS**.
	- Нажать функциональную клавишу **TOI**.

Будут активированы 4 маркера для измерения интермодуляционного расстояния. При этом два маркера будут установлены на полезных сигналах и два – на интермодуляционных составляющих. Точка пересечения 3-го порядка рассчитывается из разности уровней полезных сигналов и интермодуляционных составляющих, после чего ее значение отображается на экране:

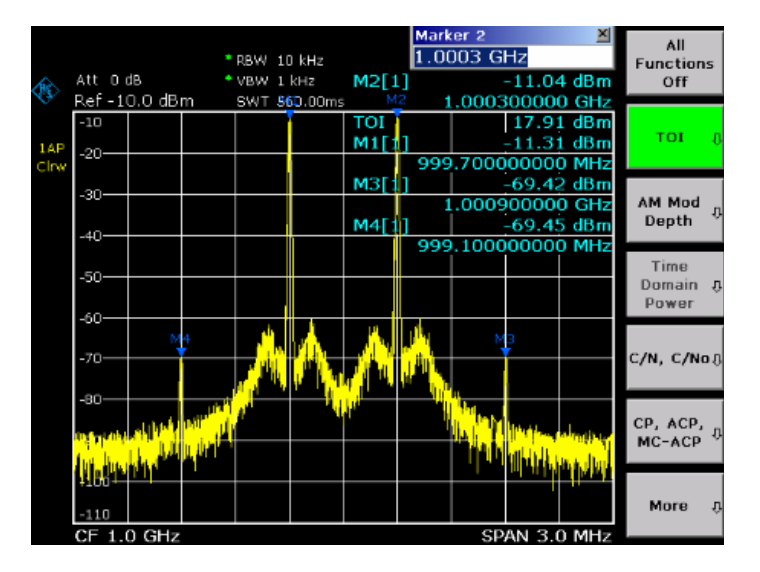

Рисунок 2-6 Результат измерения внутренней интермодуляции анализатора R&S FSL. Значение точки пересечения 3-го порядка (TOI) отображается в верхнем правом углу масштабной сетки.

Уровень внутренних интермодуляционных составляющих анализатора сигналов зависит от уровня полезных сигналов ВЧ на входном смесителе. При добавлении ВЧ-ослабления уровень сигналов на смесителе уменьшается, и интермодуляционное расстояние возрастает. При дополнительном ВЧ-ослаблении 10 дБ уровни интермодуляционных составляющих уменьшаются на 20 дБ. Однако уровень шума при этом увеличивается на 10 дБ.

- 6. Увеличение ВЧ-ослабления до 10 дБ для уменьшения интермодуляционных составляющих.
	- Нажать клавишу **AMPT**.
	- Нажать функциональную клавишу **RF Atten Manual** и ввести значение *10 dB*. Внутренние интермодуляционные составляющие анализатора R&S FSL исчезнут – их уровень станет ниже порогового уровня шума.

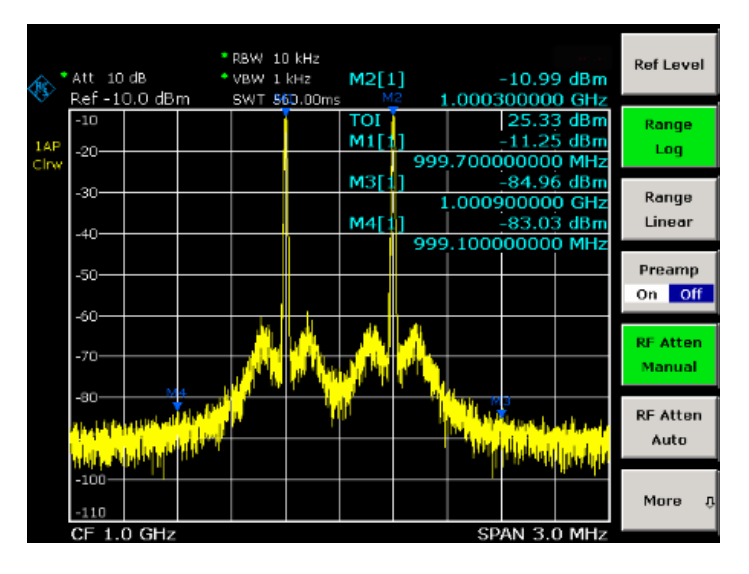

Рисунок 2-7 При увеличении ВЧ-ослабления внутренние интермодуляционные составляющие анализатора R&S FSL становятся ниже порогового уровня шума.

#### **Метод расчета:**

Метод, применяемый в анализаторе R&S FSL для расчета точки пересечения, заключается в измерении среднего уровня полезного сигнала  $P_U$  (в дБмВт) и вычислении интермодуляционного расстояния  $d_3$  (в дБ) как функции усредненного значения уровней двух интермодуляционных составляющих. В результате, точка пересечения третьего порядка (TOI) вычисляется по формуле:

*TOI/дБмВт = ½ d3 + Pu*

#### **Динамический диапазон, свободный от интермодуляции**

"Динамический диапазон, свободный от интермодуляции" представляет собой диапазон уровней, в котором при проведении измерений двухтональных сигналов не образуются внутренние интермодуляционные составляющие. Этот диапазон определяется точкой пересечения 3-го порядка, фазовым шумом и тепловым шумом анализатора сигналов. При высоких уровнях сигналов этот диапазон определяется уровнями интермодуляционных составляющих. При низких уровнях интермодуляционные составляющие становятся ниже порогового уровня шума, т.е. динамический диапазон определяется пороговым уровнем шума и фазовым шумом анализатора. Пороговый уровень шума и фазовый шум зависят, в свою очередь, от выбранной разрешающей способности в полосе частот (полосы разрешения). При наименьшей полосе разрешения пороговый уровень шума и фазовый шум минимальны, следовательно, свободный динамический диапазон максимален. Однако для обеспечения малой полосы разрешения требуется большое время развертки. Поэтому лучшим вариантом является выбор максимально возможной полосы разрешения, при которой обеспечивается необходимый свободный динамический диапазон. Поскольку интенсивность фазового шума падает с увеличением отстройки от несущей, то его влияние снижается при увеличении отстройки по частоте от полезных сигналов.

На приведенных ниже графиках показана зависимость свободного от интермодуляции динамического диапазона от выбранной полосы разрешения и уровня сигнала на входном смесителе (равен уровню полезного сигнала на входе минус заданное ВЧ-ослабление) при различных отстройках от полезного сигнала.
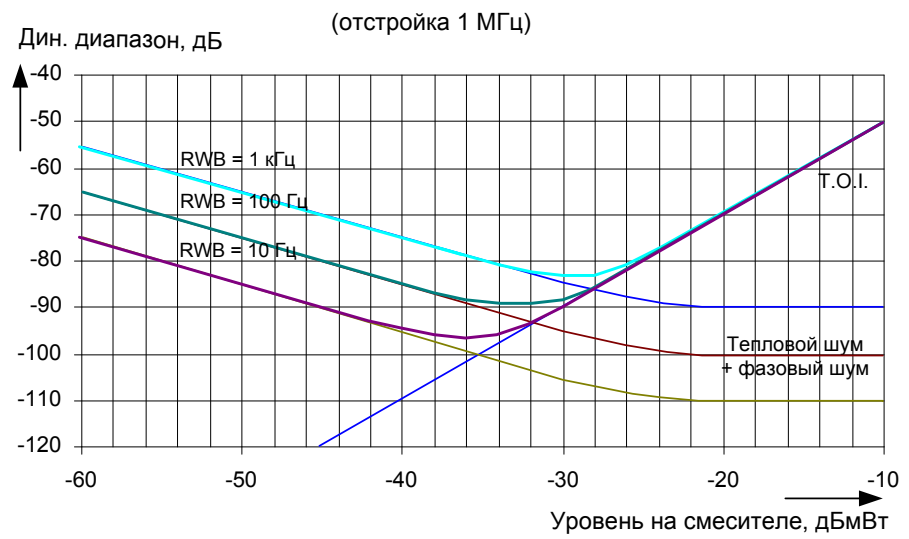

#### **Динамический диапазон, свободный от искажений**

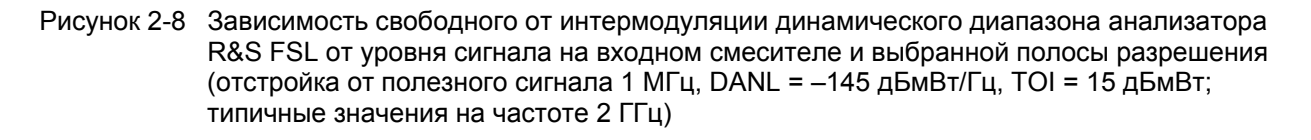

Оптимальный уровень на входном смесителе, т.е. уровень, при котором свободный от интермодуляции динамический диапазон оказывается максимальным, зависит от полосы разрешения. При полосе разрешения 10 Гц он составляет примерно –35 дБмВт, а при полосе 1 кГц увеличивается приблизительно до –30 дБмВт.

При частотной отстройке от несущей в пределах 10…100 кГц значительное влияние на свободный от интермодуляции динамический диапазон оказывает фазовый шум (рисунок 2-9). При больших значениях полосы разрешения влияние фазового шума оказывается сильнее, чем при малых значениях. Оптимальное значение уровня сигнала на смесителе при рассматриваемых значениях полосы разрешения оказывается практически независимым от них и составляет примерно –40 дБмВт.

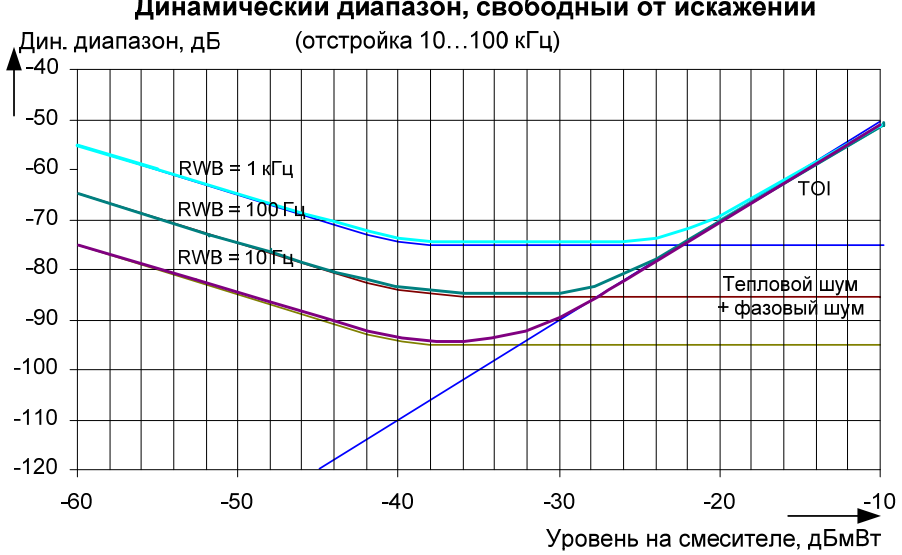

Динамический диапазон, свободный от искажений

Рисунок 2-9 Зависимость свободного от интермодуляции динамического диапазона анализатора R&S FSL от уровня сигнала на входном смесителе и выбранной полосы разрешения (отстройка от полезного сигнала от 10 до 100 кГц, DANL = –145 дБмВт/Гц, TOI = 15 дБмВт; типичные значения на частоте 2 ГГц)

*Примечание: При необходимости проведения измерений интермодуляционных составляющих испытуемого устройства с очень большим динамическим диапазоном приходится устанавливать очень малую полосу разрешения. В таком случае рекомендуется измерять уровни полезных сигналов и соответствующих интермодуляционных составляющих по отдельности, используя малые полосы обзора. При этом время измерений сократится, особенно если отстройка от полезных сигналов достаточно велика. Для устойчивого обнаружения сигналов при малой полосе частот обзора рекомендуется синхронизовать источники сигналов с прибором R&S FSL.* 

# **Измерение сигналов в непосредственной близости шума**

Минимальный уровень сигнала, который может быть измерен анализатором, ограничивается уровнем собственного шума прибора. Сигналы малого уровня могут "утонуть" в шумах, и измерить их не удастся. Для сигналов, уровень которых лишь едва превышает уровень собственного шума прибора, точность измерений уровня зависит от собственного шума анализатора.

Отображаемый собственный уровень шума анализатора зависит от его коэффициента шума (шумфактора), выбранного ВЧ-ослабления, выбранного опорного уровня, выбранной полосы разрешения и полосы видеофильтра, а также от используемого детектора. Влияние этих параметров рассматривается далее.

#### **Влияние установленного ВЧ-ослабления**

На чувствительность анализатора сигналов непосредственное влияние оказывает выбранное значение ВЧ-ослабления входного радиосигнала. Наивысшая чувствительность обеспечивается при ВЧ-ослаблении 0 дБ. Ослабление можно менять в диапазоне от 0 до 70 дБ с шагом 10 дБ. Каждые дополнительные 10 дБ ослабления снижают чувствительность на 10 дБ, т.е. отображаемый уровень шума повышается каждый раз на 10 дБ.

#### **Влияние полосы разрешения**

Чувствительность анализатора сигналов также непосредственно зависит от выбранного значения полосы разрешения. Наивысшая чувствительность достигается при минимальных значениях полосы разрешения (для R&S FSL: 10 Гц, при БПФ-фильтрации: 1 Гц). При увеличении полосы разрешения уменьшение чувствительности пропорционально величине изменения полосы. Установка полос разрешения в приборе R&S FSL происходит с кратностью шага 1, 2, 3, 5. При увеличении полосы разрешения в 3 раза происходит возрастание уровня отображаемого шума приблизительно на 5 дБ (точное значение 4,77 дБ). Если увеличить полосу разрешения в 10 раз, то отображаемый уровень шума возрастет в 10 раз, т.е. на 10 дБ.

#### **Влияние полосы пропускания видеофильтра**

Полоса пропускания видеофильтра (фильтра сглаживания) также оказывает непосредственное влияние на отображаемый уровень шума анализатора. Если выбранная полоса видеофильтра существенно меньше полосы разрешения, то шумовые выбросы подавляются, т.е. отображаемая кривая становится более гладкой. Полоса пропускания видеофильтра не оказывает влияния на уровень синусоидального сигнала. Следовательно, синусоидальный сигнал может быть очищен от шума с помощью видеофильтра, полоса которого мала по сравнению с полосой разрешения, что позволит проводить измерения параметров сигналов более точно.

#### **Влияние детектора**

Шум воспринимается различными детекторами по-разному, поэтому отображаемый уровень шума зависит от выбранного типа детектора. Синусоидальные сигналы взвешиваются детекторами всех типов одинаково, т.е. отображаемый уровень гармонического ВЧ-сигнала не зависит от выбранного типа детектора при условии достаточно большого отношения сигнал/шум. Однако выбор типа детектора влияет на точность измерения параметров сигналов, уровень которых лежит вблизи от уровня собственного шума анализатора. Более подробное описание детекторов прибора R&S FSL можно найти в разделе "Обзор детекторов" главы "Описание функций прибора" или в оперативнодоступной справочной системе.

### **Пример измерения: измерение уровня при малом отношении сигнал/шум**

В данном примере показаны различные факторы, влияющие на отношение сигнал/шум.

#### **Настройки генератора сигналов (например, R&S SMU):**

Частота: 128 МГц

Уровень: –80 дБмВт

#### **Последовательность действий:**

- 1. Перевести анализатор R&S FSL в состояние со стандартными настройками.
	- Нажать клавишу **PRESET**. R&S FSL будет переведен в состояние со стандартными настройками.
- 2. Установить центральную частоту 128 МГц, полосу обзора 100 кГц:
	- Нажать клавишу **FREQ** и ввести значение *128 MHz*.
	- Нажать клавишу **SPAN** и ввести значение *100 MHz*.
- 3. Установить ВЧ-ослабление 60 дБ для ослабления входного сигнала или увеличения собственного шума.
	- Нажать клавишу **AMPT**.
	- Нажать функциональную клавишу **RF Atten Manual** и ввести значение *60 dB*. Индикатор ВЧ-ослабления будет отмечен звездочкой (\*Att 60 dB), указывая на прекращение привязки к опорному уровню. Высокое входное ослабление уменьшает опорный сигнал, который теперь не может быть обнаружен на фоне шума.

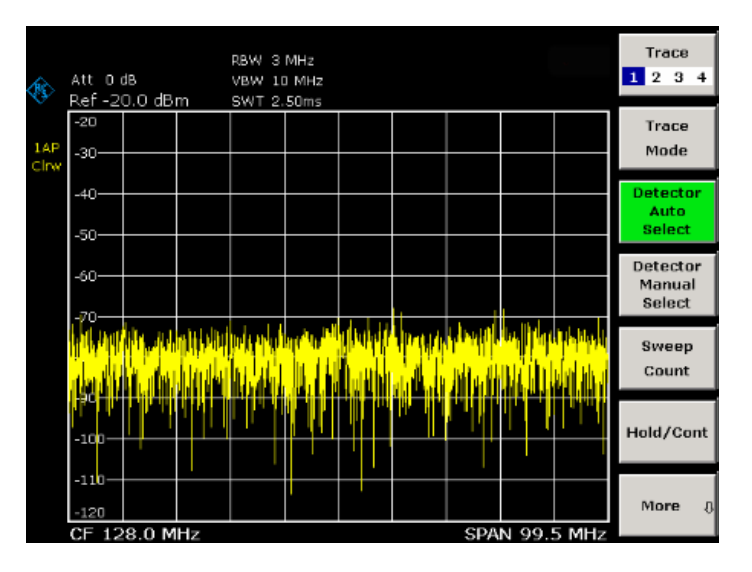

Рисунок 2-10 Синусоидальный сигнал с малым отношением сигнал/шум. Измерение сигнала проводится с автопиковым детектором. Видно, что сигнал полностью скрыт в собственном шуме анализатора R&S FSL.

- 4. Для подавления выбросов шума кривая может быть усреднена.
	- Нажать клавишу **TRACE**.
	- Нажать клавишу **Trace Mode**.
	- Нажать функциональную клавишу **Average**.

Будут усреднены кривые из нескольких последовательных разверток. Для выполнения усреднения анализатор R&S FSL автоматически включает детектор отсчетов. В результате ВЧ-сигнал становится более различимым на фоне шума.

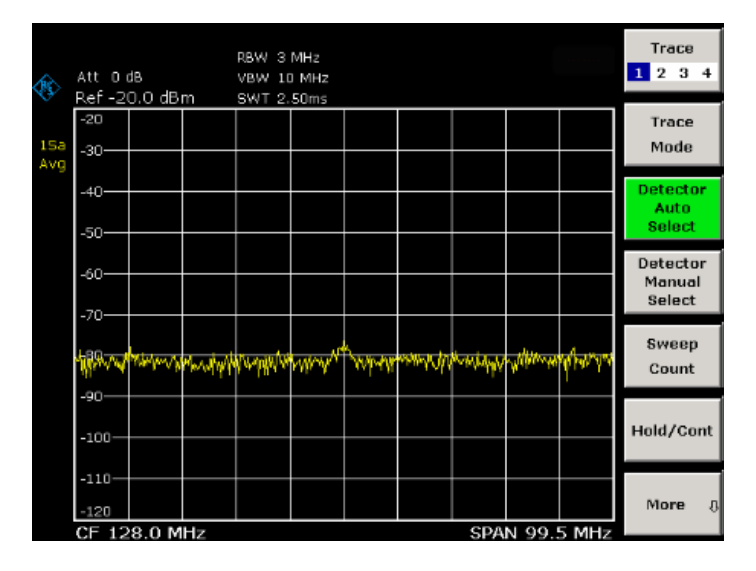

Рисунок 2-11 Синусоидальный ВЧ-сигнал при малом отношении сигнал/шум в режиме усреднения кривой.

- 5. Вместо усреднения кривой можно использовать видеофильтр с полосой пропускания, которая меньше полосы разрешения:
	- Нажать клавишу **Trace Mode**.
	- Нажать функциональную клавишу **Clear Write**.
	- Нажать клавишу **BW**.
	- Нажать функциональную клавишу **Video BW Manual** и ввести значение *10 kHz*. В результате ВЧ-сигнал станет более различимым на фоне шума.

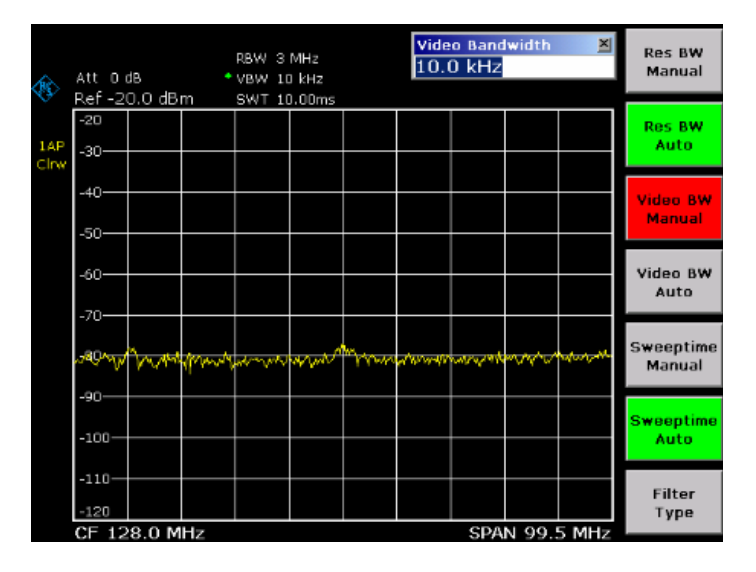

Рисунок 2-12 Синусоидальный ВЧ-сигнал при малом отношении сигнал/шум в случае выбора малой полосы пропускания видеофильтра.

- 6. При уменьшении полосы разрешения в 10 раз уровень шума уменьшится на 10 дБ.
	- Нажать функциональную клавишу **Res BW Manual** и ввести значение *300 kHz*. Отображаемый уровень шума уменьшится примерно на 10 дБ. Следовательно, сигнал превысит уровень шума на те же 10 дБ. Здесь по сравнению с предыдущим случаем значение полосы пропускания видеофильтра осталось прежним, т.е. оно возросло относительно уменьшившегося значения полосы разрешения. Таким образом, усредняющее действие видеофильтра ослабло. Кривая будет зашумлена сильнее.

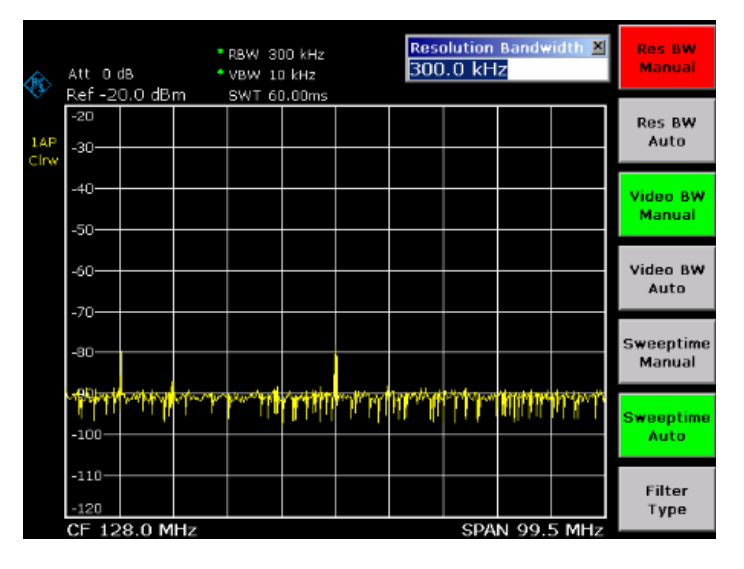

Рисунок 2-13 Опорный сигнал при небольшом значении полосы разрешения

# **Измерение параметров шума**

В спектральном анализе измерения параметров шума играют важную роль. Шумы оказывают значительное влияние, например, на чувствительность систем радиосвязи и их компоненты.

Мощность шума определяется либо как полная мощность шума в канале передачи, либо как мощность шума, отнесенная к полосе частот 1 Гц. Источниками шума при этом являются, например, шумы усилителя или шумы, создаваемые гетеродинами, используемыми для частотных преобразований полезных сигналов в приемных или передающих устройствах. Шум на выходе усилителя определяется коэффициентом шума и коэффициентом усиления.

Шум гетеродина характеризуется в основном фазовым шумом вблизи частоты гетеродина и тепловым шумом активных элементов вдали от частоты гетеродина. Фазовый шум может скрывать слабый полезный сигнал вблизи частоты гетеродина и делать его недоступным для обнаружения.

## **Измерение плотности мощности шума**

Для измерения мощности шума, отнесенной к полосе частот 1 Гц на некоторой заданной частоте, в анализаторе R&S FSL предусмотрена функция маркера. Эта функция рассчитывает плотность мощности шума по измеренному значению уровня маркера.

### **Пример измерения: измерение плотности мощности собственного шума анализатора R&S FSL на частоте 1 ГГц и расчет коэффициента шума R&S FSL**

#### **Схема измерения:**

¾ Сигналы к ВЧ-входу не подводить; подключить к ВЧ-входу нагрузку 50 Ом.

#### **Последовательность действий:**

- 1. Перевести анализатор R&S FSL в состояние со стандартными настройками.
	- Нажать клавишу **PRESET**.
		- R&S FSL будет переведен в состояние со стандартными настройками.
- 2. Установить центральную частоту 1,234 ГГц, полосу обзора 1 МГц.
	- Нажать клавишу **FREQ** и ввести значение *1.234 GHz*.
	- Нажать клавишу **SPAN** и ввести значение *1 MHz*.
- 3. Включить маркер и установить маркер на частоту 1,234 ГГц.
	- Нажать клавишу **MKR** и ввести значение *1.234 GHz*.
- 4. Включить функцию шумового маркера.
	- Включить функциональную клавишу **Noise Meas**. На экране R&S FSL отобразится мощность шума в дБмВт на частоте 1 ГГц (в полосе 1 Гц).

*Примечание: Поскольку шум является случайным процессом, то для получения стабильных результатов измерений необходимо обеспечить достаточно продолжительное время измерений. Этого можно добиться либо путем усреднения кривой, либо выбором очень малой по отношению к полосе разрешения полосы пропускания видеофильтра.* 

- 5. Стабилизация результата измерения путем усреднения кривой.
	- Нажать клавишу **TRACE**.
	- Нажать клавишу **Trace Mode**.
	- Нажать функциональную клавишу **Average**. Прибор R&S FSL выполнит скользящее усреднение по 10 кривым из нескольких последовательных разверток. Результат измерений станет более стабильным.

#### **Пересчет на случай другой опорной полосы**

Результат измерения мощности шума можно легко пересчитать для случая другой опорной полосы (относительно которой рассчитывается плотность мощности). Пересчет осуществляется путем добавления к результату измерений значения 10 · log (BW), где BW – новое значение опорной полосы.

#### **Пример:**

Мощность шума –150 дБмВт (полоса 1 Гц) необходимо отнести к полосе 1 кГц.  $P_{[1k\sqrt{1}]} = -150 + 10^{-k} \log (1000) = -150 + 30 = -120 \text{ dBm}$ T (1 k $\Gamma$ u)

#### **Метод расчета мощности шума**

При включении шумового маркера прибор R&S FSL автоматически активизирует детектор отсчетов. Полоса видеофильтра устанавливается как 1/10 от выбранного значения полосы разрешения (RBW).

Для расчета уровня шума измерительный прибор R&S FSL производит усреднение по 17 соседним точкам (пикселам) кривой (это пиксел, на котором расположен маркер, и по 8 пикселей слева и справа от него). Таким образом, происходит стабилизация результата измерения за счет сглаживания видеофильтром и усреднения по 17 пикселам.

Так как сглаживание видеофильтром и усреднение по 17 точкам кривой осуществляется по данным, представленным на экране в логарифмическом масштабе, то полученный результат оказывается на 2,51 дБ меньше достоверного (разница между средним логарифмическим значением шума и мощностью шума). Поэтому в анализаторе R&S FSL автоматически производится коррекция значения коэффициента шума на 2,51 дБ.

Для пересчета результата измерения на случай полосы 1 Гц результат также корректируется на величину -10 \* log (RBW<sub>шума</sub>), где RBW<sub>шума</sub> – значение полосы для расчета мощности выбранного фильтра разрешения (RBW).

#### **Выбор детектора**

По умолчанию, плотность мощности шума измеряется с помощью детектора отсчетов с использованием усреднения. Другими детекторами, которые могут выполнять такие измерения и давать верный результат, являются детекторы среднего и среднеквадратического значений. При использовании детектора среднего значения линейное напряжение видеосигнала усредняется и отображается в виде отдельного пиксела на кривой. При использовании детектора среднеквадратического значения (RMS-детектора) усредняется квадрат напряжения видеосигнала и затем отображается в виде отдельного пиксела на кривой. Время усреднения зависит от выбранного времени развертки (=SWT/501). Увеличение времени развертки приводит к увеличению времени усреднения значения каждого пиксела, что приводит к повышению стабильности результата измерения. В анализаторе R&S FSL производится автоматическая коррекция выводимого на экран результата измерения шумовым маркером в зависимости от выбранного детектора (+1,05 дБ в случае детектора среднего значения, 0 дБ в случае RMS-детектора). Подразумевается, что установленное значение полосы пропускания видеофильтра, по крайней мере, в три раза превосходит установленное значение полосы разрешения. При включении детектора среднего значения или RMS-детектора в приборе R&S FSL автоматически устанавливается подходящее значение полосы пропускания видеофильтра.

Детекторы: пиковый положительный, пиковый отрицательный, автопиковый и квазипиковый для измерений плотности мощности шума не подходят.

#### **Определение коэффициента шума**

Коэффициенты шума усилителей или коэффициент шума одного анализатора R&S FSL могут быть получены по показаниям мощности шума. Учитывая известную мощность теплового шума

резистора с сопротивлением 50 Ом при комнатной температуре (–174 дБмВт (1 Гц)) и измеренную мощность шума Pшума коэффициент шума (NF) рассчитывают следующим образом:

*NF = Pшума + 174 – g,* 

где g – коэффициент усиления испытуемого устройства в дБ.

#### **Пример:**

Измеренная плотность мощности собственного шума прибора R&S FSL при ослаблении 0 дБ оказалась равной –143 дБмВт/1 Гц. Тогда коэффициент шума NF анализатора R&S FSL равен

*NF = –143 + 174 = 31 дБ*

*Примечание: Если мощность шума измеряется на выходе усилителя, то фактически измеряется сумма мощности собственного шума и мощности шумов на выходе испытуемого устройства (ИУ). Тогда мощность шумов ИУ может быть найдена путем вычитания мощности собственного шума из общей мощности шума (вычитание линейных мощностей шума). С помощью следующей диаграммы можно оценить уровень шума ИУ по разнице между уровнем суммарного шума и уровнем собственного шума ИУ.* 

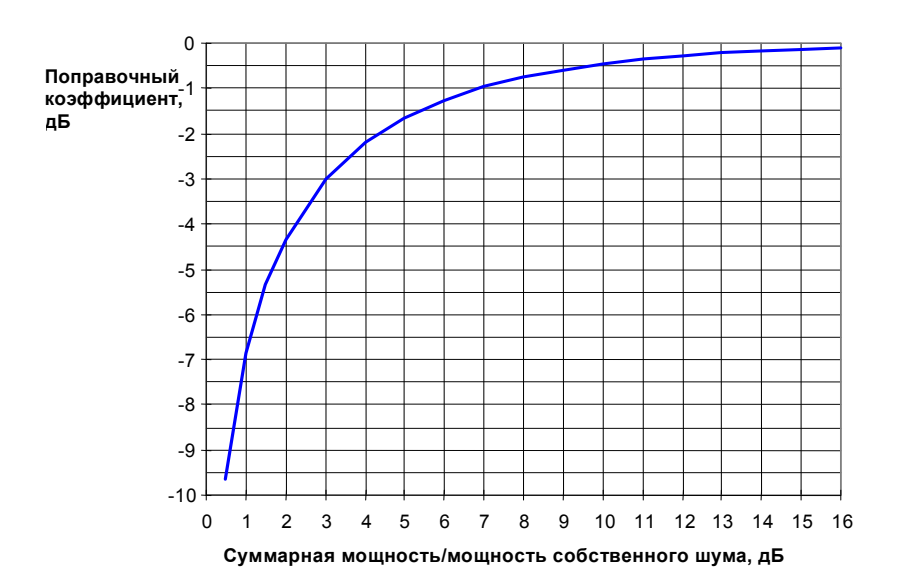

Рисунок 2-14 Зависимость поправочного коэффициента для измеренной мощности шума от отношения общей мощности шумов к мощности собственного шума анализатора спектра

## **Измерение мощности шума в канале передачи**

Мощность шума в любой полосе частот можно измерить с помощью специальной функции измерения мощности в канале. Таким образом, например, может быть определена мощность шума в канале связи. Если спектр шума в полосе частот канала связи имеет равномерный характер, то для определения мощности шума в канале можно использовать функцию шумового маркера из предыдущего примера, рассматривая при этом ширину канала связи. Однако если в испытуемом канале доминирующим является фазовый шум и шум, обычно возрастающий при приближении к несущей, или если в канале присутствуют паразитные сигналы, то для получения достоверных результатов следует воспользоваться специальным методом измерения мощности в канале.

### **Пример измерения: измерение собственного шума анализатора R&S FSL на частоте 1 ГГц в канале шириной 1,23 МГц с помощью функции измерения мощности в канале**

#### **Схема измерения:**

 $\triangleright$  BY-вход прибора R&S FSL остается свободным или к нему подключена нагрузка 50 Ом.

#### **Последовательность действий:**

- 1. Перевести анализатор R&S FSL в состояние со стандартными настройками.
	- Нажать клавишу **PRESET**. R&S FSL будет переведен в состояние со стандартными настройками.
- 2. Установить центральную частоту 1 ГГц, полосу обзора 2 МГц.
	- Нажать клавишу **FREQ** и ввести значение *1 GHz*.
	- Нажать клавишу **SPAN** и ввести значение *2 MHz*.
- 3. Для получения максимальной чувствительности установить ВЧ-ослабление 0 дБ.
	- Нажать клавишу **AMPT**.
	- Нажать функциональную клавишу **RF Atten Manual** и ввести значение *0 dB*.
- 4. Включить и настроить функцию измерения мощности в канале.
	- Нажать клавишу **MEAS**.
	- Нажать функциональную клавишу **CP, ACP, MC–ACP**. Будет активизирована функция измерения мощности в канале или в соседнем канале, с учетом текущих настроек.
	- Нажать функциональную клавишу **CP/ACP Config**. Откроется подменю конфигурирования канала.
	- Нажать функциональную клавишу **Channel Settings**. Откроется подменю настройки параметров канала.
	- Нажать функциональную клавишу **Channel Bandwidth** и ввести значение *1.23 MHz*. На экране анализатора R&S FSL будет отображен канал шириной 1,23 МГц в виде двух вертикальных линий, симметричных относительно центральной частоты.
	- Нажать функциональную клавишу **Adjust Settings**. Настройки для полосы частот обзора, полосы видеофильтра (VBW), полосы разрешения (RBW) и детектора автоматически примут оптимальные значения для данного вида измерений.

<span id="page-45-0"></span>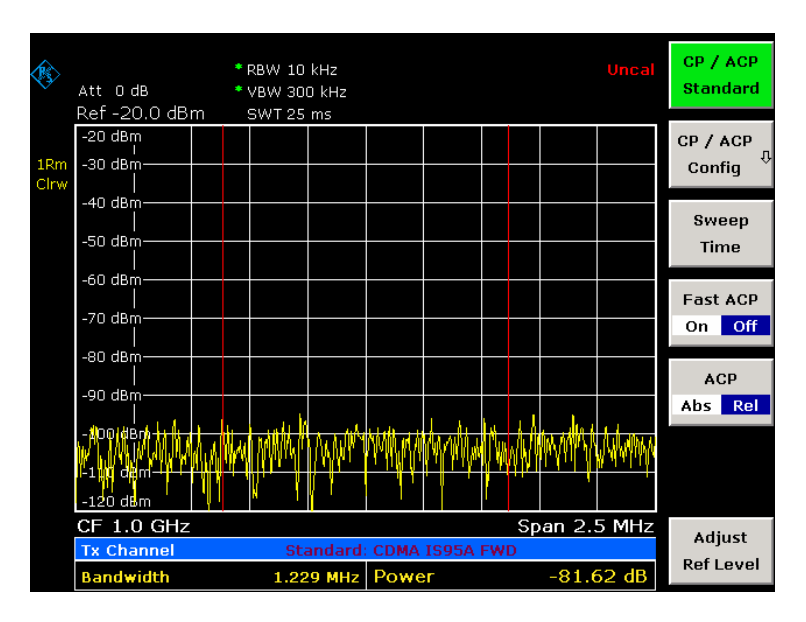

Рисунок 2-15 Измерение мощности собственного шума анализатора R&S FSL в канале шириной 1,23 МГц.

- 5. Стабилизация результата измерения путем увеличения времени развертки
	- Дважды нажать клавишу **ВВЕРХ**. На экране появится главное меню измерения мощности в канале и в соседнем канале.
	- Нажать функциональную клавишу **Sweep Time** и ввести значение *1 s*. Кривая станет более гладкой благодаря использованию RMS-детектора, а отображаемый результат измерения мощности в канале станет более стабильным.

#### **Метод расчета мощности в канале**

При измерении мощности в канале прибор R&S FSL интегрирует линейную мощность, которая соответствует уровням пикселей кривой в пределах заданной полосы канала. При этом анализатор спектра использует полосу разрешения, намного меньшую, чем полоса канала. При перестройке частоты (развертке) вдоль канала канальный фильтр формируется из совокупности частотных характеристик фильтра разрешения (см. рисунок 2-16).

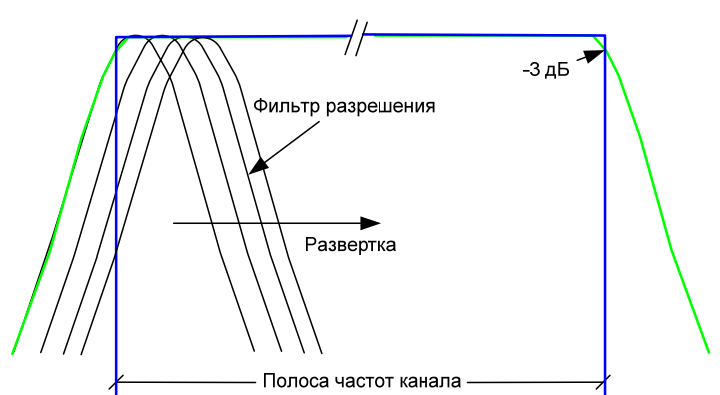

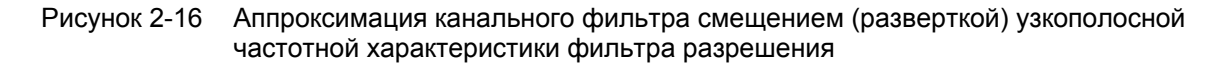

Выполняется следующая последовательность действий:

Рассчитывается линейная мощность всех пикселей кривой в пределах ширины канала.

$$
P_i = 10^{\left(L_i/10\right)}
$$

гле – мощность i-го пиксела кривой,

Li – отображаемый уровень i-й точки кривой.

- Мощности всех пикселей кривой в пределах ширины канала суммируются и получившаяся сумма делится на количество пикселей кривой, попавших в полосу канала.
- Результат умножается на частное от деления полосы канала на шумовую полосу фильтра разрешения (RBW).

Так как вычисление мощности производится путем интегрирования кривой в пределах полосы частот канала, то данный метод также называется IBW-методом (**I**ntegration **B**and**w**idth method, метод интегрирования в полосе частот).

#### **Задание параметров**

Выбор времени развертки обсуждается в следующем разделе. Значения параметров, используемые по умолчанию, приведены в разделе "Настройки параметров CP / ACLR" главы "Описание функций прибора" или в оперативно-доступной справочной системе.

#### **Выбор времени развертки**

Количество значений с АЦП, N, используемое для расчета мощности, определяется временем развертки. Время измерения мощности на каждом пикселе кривой прямо пропорционально выбранному времени развертки.

При использовании детектора отсчетов лучшим вариантом является использование минимального периода развертки, возможного для данных выбранных значений полосы обзора и полосы разрешения. Минимальный период развертки достигается при взаимосвязанной настройке. Это означает, что время одного измерения будет минимальным. Увеличение времени измерения не даст никаких преимуществ, так как количество отсчетов для расчета мощности определяется количеством пикселей кривой, попадающих в полосу канала.

При использовании детектора среднеквадратического значения выбор времен развертки может оказывать влияние на повторяемость результатов измерений. При увеличении времени развертки повторяемость измерений возрастает.

Уровень повторяемости измерений можно оценить по следующему графику:

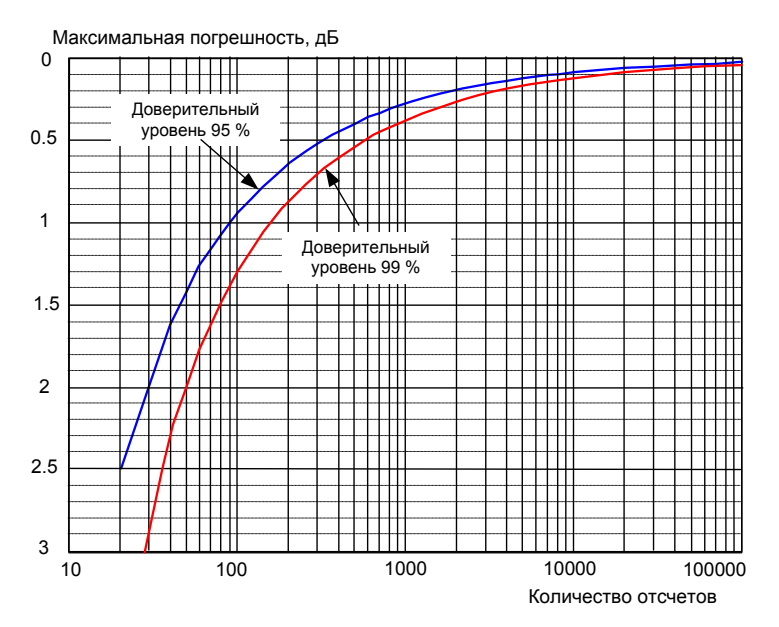

Рисунок 2-17 Зависимость повторяемости результатов измерений мощности в канале от количества отсчетов, используемых при вычислении мощности

Кривые на рисунке 2-17 представляют собой зависимость повторяемости (сходимости) результатов измерений с вероятностью 95% и 99% от количества используемых при вычислении отсчетов.

Повторяемость при использовании 600 отсчетов лежит в пределах ±0,5 дБ. Это означает, что при использовании детектора отсчетов и при условии, что полоса канала равна полной отображаемой полосе частот, измеренное значение мощности лежит в пределах ±0,5 дБ от истинного значения с доверительной вероятностью 99%.

При использовании RMS-детектора количество отсчетов можно оценить следующим образом:

Поскольку только некоррелированные отсчеты вносят вклад в среднеквадратическое значение, то количество отсчетов может быть рассчитано по времени развертки (SWT) и полосе разрешения (RBW).

Отсчеты можно считать некоррелированными, если выборка производится с интервалами 1/RBW. Количество некоррелированных отсчетов (N<sub>некорр</sub>) рассчитывается как:

*Nнекорр = SWT × RBW* 

Количество некоррелированных отсчетов на пиксел кривой получается при делении N<sub>некорр</sub> на 501 (количество пикселей на одну кривую).

#### **Пример:**

При полосе разрешения 30 кГц и времени развертки 100 мс получим 3000 некоррелированных отсчетов. Если полоса частот канала равна полной полосе отображаемых частот, т.е. все пиксели кривой задействованы для измерения мощности в канале, то повторяемость результата измерений составит 0,2 дБ с доверительным уровнем 99% (исходя из графиков на рисунке 2-17).

## **Измерение фазового шума**

Для измерения фазового шума прибор R&S FSL оснащен удобной в использовании функцией маркера. Данная функция индицирует значение фазового шума ВЧ-генератора (в дБн) на любой несущей частоте в полосе частот 1 Гц.

### **Пример измерения: измерение фазового шума генератора сигналов при частотной отстройке от несущей на 10 кГц**

**Схема измерения:** 

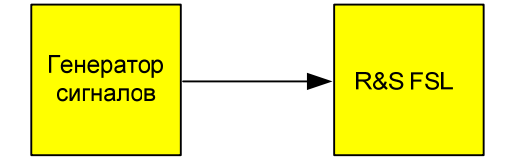

**Настройки генератора сигналов (например, R&S SMU):** 

Частота: 100 МГц

Уровень: 0 дБмВт

#### **Последовательность действий:**

- 1. Перевести анализатор R&S FSL в состояние со стандартными настройками.
	- Нажать клавишу **PRESET**. R&S FSL будет переведен в состояние со стандартными настройками.
- 2. Установить центральную частоту 100 МГц, полосу обзора 50 кГц.
	- Нажать клавишу **FREQ** и ввести значение *100 MHz*.
	- Нажать клавишу **SPAN** и ввести значение *50 kHz*.
- 3. Установить опорный уровень анализатора R&S FSL в 0 дБмВт (= уровню генератора сигналов).
	- Нажать клавишу **AMPT** и ввести значение *0 dBm*.
- 4. Включить режим измерения фазового шума.
	- Нажать клавишу **MKR**.
	- Нажать функциональную клавишу **Phase Noise/Ref Fixed**.

Прибор R&S FSL активизирует функцию измерения фазового шума. Маркер 1 (основной) и маркер 2 (дельта-маркер) располагаются в точке максимума сигнала. Положение маркера (частота и уровень) – опорная точка для измерений фазового шума. Горизонтальная линия показывает уровень опорной точки, вертикальная линия – ее частоту. Возможность ввода данных для дельта-маркера активирована, так что отстройку по частоте, на которой необходимо измерять уровень фазового шума, можно задать напрямую.

- 5. Для определения фазового шума установить отстройку по частоте 10 кГц.
	- Ввести значение *10 kHz*.

На экране прибора R&S FSL будет отображено значение фазового шума при отстройке от несущей частоты на 10 кГц. Величина фазового шума в дБн/Гц будет отображена в поле вывода дельта-маркера в правой верхней части экрана (Phn2).

- 6. Стабилизировать результат измерения путем включения усреднения кривой.
	- Нажать клавишу **TRACE**.
	- Нажать клавишу **Trace Mode**.
	- Нажать функциональную клавишу **Average**.

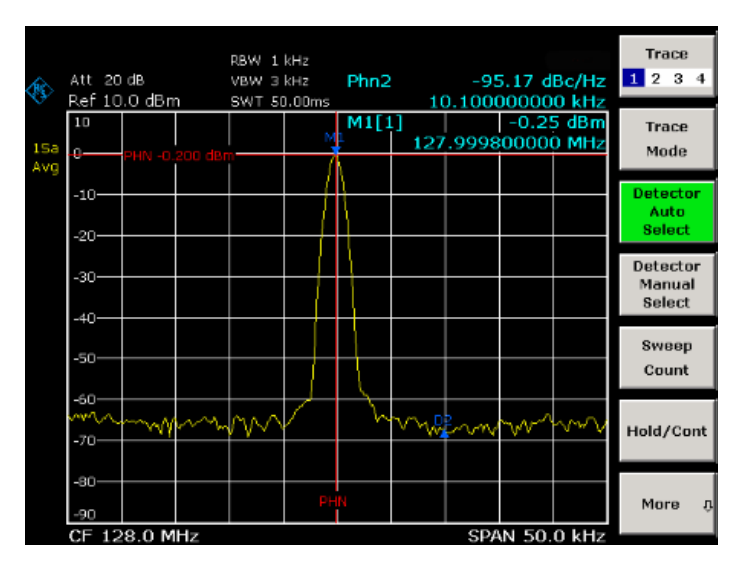

Рисунок 2-18 Измерение фазового шума с помощью соответствующей функции маркера

Управлять отстройкой по частоте можно перемещением маркера поворотной ручкой или путем числового ввода нового значения отстройки.

## **Измерения модулированных сигналов**

Измерения параметров АМ- и ЧМ-сигналов описаны в главе 5 "Примеры основных измерений" краткого руководства по эксплуатации.

## **Измерение мощности в канале и в соседнем канале**

Одной из наиболее важных задач в области цифровой передачи сигналов, решаемых анализатором спектра с помощью соответствующих измерительных процедур, является измерение мощности в канале и мощности в соседнем канале. Несмотря на то, что, теоретически, мощность в канале связи может быть с высочайшей точностью измерена измерителем мощности, небольшая избирательность последнего делает его непригодным для измерения как абсолютного значения мощности в соседнем канале, так и значения этой мощности относительно мощности в канале передачи. Мощность в соседних каналах может быть измерена только с помощью селективного измерителя мощности.

Анализатор спектра нельзя отнести к настоящим измерителям мощности, так как он отображает напряжение огибающей на промежуточной частоте. Однако он откалиброван таким образом, чтобы правильно отображать мощность чисто синусоидального сигнала независимо от типа выбранного детектора. Такая калибровка не подходит для несинусоидальных сигналов. Полагая, что сигнал с цифровой модуляцией имеет гауссовское распределение амплитуды, мощность сигнала в пределах некоторой полосы разрешения может быть получена с использованием поправочных коэффициентов. Поправочные коэффициенты обычно используются специальными внутренними процедурами анализатора сигналов для определения мощности сигнала по напряжению огибающей на промежуточной частоте. Данные поправочные коэффициенты применимы тогда и только тогда, когда выполняется предположение о гауссовском характере распределения амплитуды.

Кроме данного общепринятого метода измерения мощности анализатор R&S FSL оснащен настоящим детектором мощности, т.е. детектором среднеквадратического значения (RMSдетектор). RMS-детектор правильно отображает мощность измеряемого сигнала в пределах выбранной полосы разрешения вне зависимости от вида распределения амплитуды и без применения каких-либо дополнительных поправочных коэффициентов. Анализатор R&S FSL обеспечивает абсолютную погрешность измерений мощности менее 1,5 дБ, относительную погрешность измерений – менее 0,5 дБ (доверительный уровень 95%).

Существует два метода измерения мощности в канале и мощности в соседнем канале с помощью анализатора спектра:

- IBW-метод (**I**ntegration **B**andwidth **M**ethod, метод интегрирования в полосе частот), при котором анализатор производит измерения с полосой разрешения, меньшей, чем полоса канала, и интегрирует значения уровня кривой в полосе частот канала. Этот метод рассмотрен в разделе "Метод расчета [мощности](#page-45-0) в канале".
- Метод измерения с помощью канального фильтра Подробное описание метода приведено в следующем разделе.

#### **Измерение с помощью канального фильтра**

В соответствии с данным методом анализатор R&S FSL выполняет измерения во временной области с помощью фильтра ПЧ, соответствующего полосе частот канала. Измерение мощности производится на выходе фильтра ПЧ. До настоящего времени данный метод не использовался в анализаторах спектра, поскольку не были доступны канальные фильтры, а фильтры ПЧ, оптимизированные для развертки, не обеспечивали достаточной избирательности. Метод был зарезервирован для специальных приемников, предназначенных для анализа специфических методов передачи. Метод используется в приборах серий R&S FSQ, FSU, FSP, FSL и ESL.

В анализаторе R&S FSL реализованы измерительные процедуры для простого измерения мощности в канале и мощности в соседнем канале. Данные процедуры обеспечивают быстрое получение результатов измерения, не требуя сложных или утомительных процедур настройки.

### **Пример измерения 1: Измерение мощности в соседнем канале для сигнала стандарта CDMA 2000**

#### **Схема измерения:**

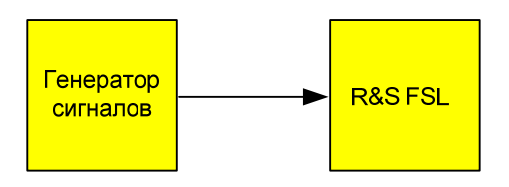

#### **Настройки генератора сигналов (например, R&S SMU):**

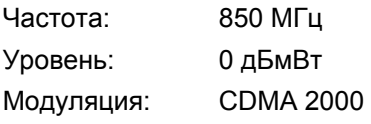

#### **Последовательность действий:**

- 1. Перевести анализатор R&S FSL в состояние со стандартными настройками.
	- Нажать клавишу **PRESET**. R&S FSL будет переведен в состояние со стандартными настройками.
- 2. Установить центральную частоту 850 МГц, полосу обзора 4 МГц.
	- Нажать клавишу **FREQ** и ввести значение *850 MHz*.
	- Нажать клавишу **SPAN** и ввести значение *4 MHz*.
- 3. Установить опорный уровень +10 дБмВт.
	- Нажать клавишу **AMPT** и ввести значение *10 dBm*.
- 4. Настройка функции измерения мощности в соседнем канале для сигнала CDMA 2000 MC1.
	- Нажать клавишу **MEAS**.
	- Нажать функциональную клавишу **CP, ACP, MC–ACP**.
	- Нажать функциональную клавишу **CP / ACLR Standard**.
	- В списке доступных стандартов с помощью поворотной ручки или клавиш со стрелками отметить пункт **CDMA 2000 MC1** и подтвердить выбор нажатием на ручку или клавишу **ENTER**.

Анализатор R&S FSL настроит конфигурацию канала в соответствии со стандартом CDMA 2000 MC1 для подвижных станций с 2 соседними каналами выше и ниже канала передачи. Спектрограмма будет выведена в верхней части экрана, числовые значения параметров каналов и результатов будут отображены в нижней части экрана. На спектрограмме границы каналов отмечены вертикальными линиями.

Полоса отображаемых частот, полоса разрешения (полоса ПЧ), полоса видеофильтра и тип детектора будут выбраны автоматически так, чтобы обеспечить получение корректных результатов. Для получения стабильных результатов – особенно в соседних каналах (шириной 30 кГц), весьма узких по сравнению с каналом передачи (1,23 МГц), – используется RMS-детектор.

- 5. Установить оптимальный опорный уровень и ВЧ-ослабление для подаваемого сигнала.
	- Нажать функциональную клавишу **Adjust Ref Level**.

Исходя из мощности в канале передачи, будет установлен оптимальный уровень ВЧослабления и опорный уровень, обеспечивающий максимальный динамический диапазон. Результат подобного измерения показан на рисунке 2-19.

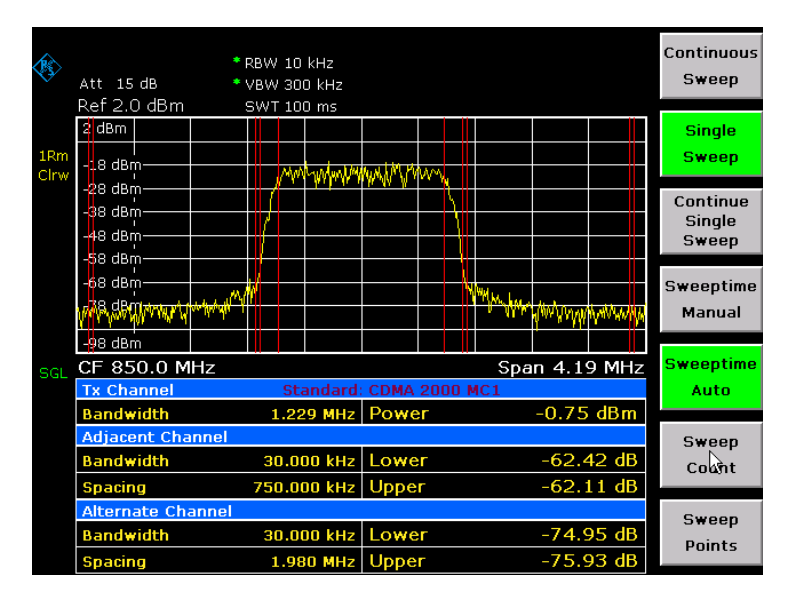

Рисунок 2-19 Измерение мощности в соседнем канале для сигнала CDMA 2000 MC1

Повторяемость результатов, особенно в узких соседних каналах, сильно зависит от продолжительности измерений, так как время пребывания в 30 кГц-каналах – лишь малая часть от полного времени развертки. Увеличение времени развертки может увеличить вероятность того, что измеренное значение приблизится к истинному значению мощности в соседнем канале, однако это увеличит общее время, затрачиваемое на измерения.

Для того чтобы сократить длительное время измерения в анализаторе R&S FSL измерение мощности в соседнем канале выполняется во временной области (режим быстрых измерений, Fast ACLR). В режиме Fast ACLR измеряется мощность в каждом канале при заданной полосе канала во время выполнения настройки на центральную частоту этого канала. Цифровая реализация фильтров разрешения дает возможность выбора частотной характеристики фильтра, точно повторяющей форму сигнала. В случае сигнала стандарта CDMA 2000 MC1 мощность в полезном канале измеряется в полосе 1,23 МГц, мощность в соседних каналах – в полосе 30 кГц. Таким образом, анализатор R&S FSL переключается с одного канала на другой и с помощью RMS-детектора измеряет мощность в полосе 1,23 МГц или 30 кГц. Время измерения на один канал определяется временем развертки. Оно равно выбранному времени развертки, деленному на выбранное число каналов. В приведенном выше примере пять каналов и период развертки 100 мс дают значение времени измерения на канал 20 мс.

По сравнению со временем измерения на канал, задаваемым полосой обзора (=5 МГц) и временем развертки (=100 мс, т.е. 0,600 мс на канал 30 кГц) в рассмотренном выше примере, это гораздо более длительное время пребывания на соседних каналах (в 12 раз). Выражая это соотношение в количестве некоррелированных отсчетов, получим, что сравниваются 20000/33 мкс = 606 отсчетов с 600/33 мкс = 12,5 отсчетами на одно измерение мощности в канале.

Как показано на рисунке 2-17, повторяемость результатов с уровнем достоверности 95% возрастает с ±1,4 дБ до ± 0,38 дБ. Для обеспечения той же самой повторяемости для метода интегрирования пришлось бы установить период развертки 1,2 с. На рисунке 2-20 приведена зависимость среднеквадратического отклонения (СКО) результатов от времени развертки.

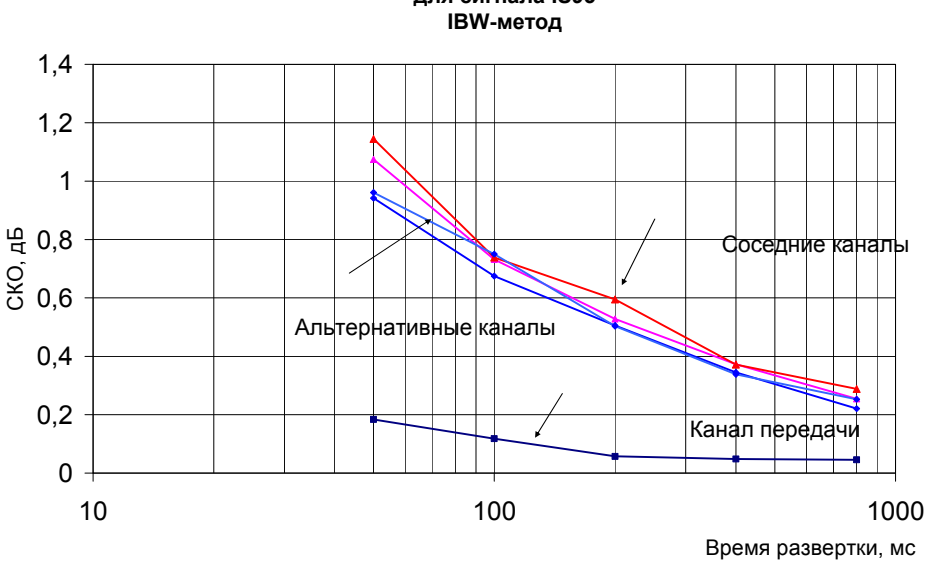

### **Повторяемость измерений мощности в соседнем канале для сигнала IS95**

Рисунок 2-20 Повторяемость измерений мощности в соседнем канале для сигналов стандарта CDMA 2000 при использовании метода интегрирования в полосе частот

- 6. Перейти в режим Fast ACP для увеличения повторяемости результатов.
	- Установить функциональную клавишу **Fast ACP** в положение **On**. Измерения мощности в каждом канале анализатором R&S FSL будет производиться во временной области. Кривая на графике отображает зависимость мощности от времени (см. рисунок 2-21). Числовые результаты при последовательных измерениях стали намного более устойчивыми.

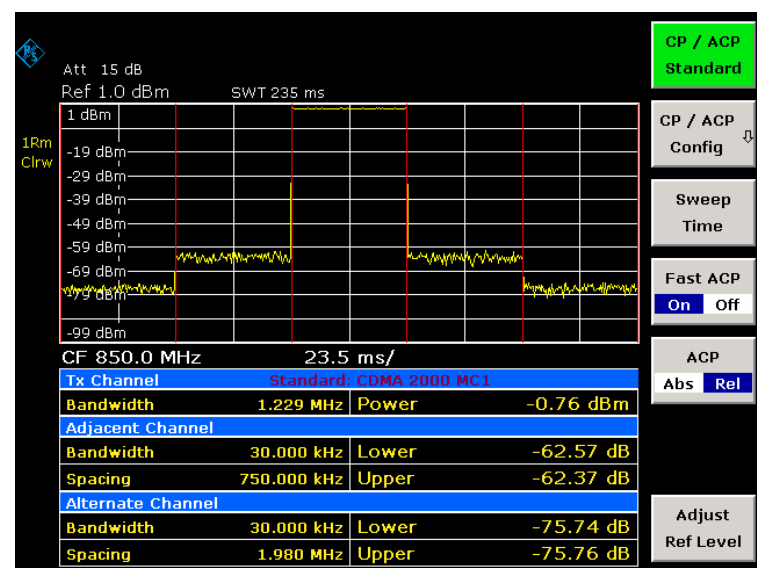

Рисунок 2-21 Измерение мощности в канале и мощности в соседнем канале для сигналов CDMA 2000 MC1 во временной области (режим Fast ACP)

На рисунке 2-22 показана зависимость повторяемости измерений мощности в канале передачи и сравнительных измерений в соседних каналах от времени развертки. СКО результатов измерений рассчитывалось по 100 последовательным измерениям, что видно из рисунка 2-22. При сравнении значений мощности учитывайте масштаб шкалы.

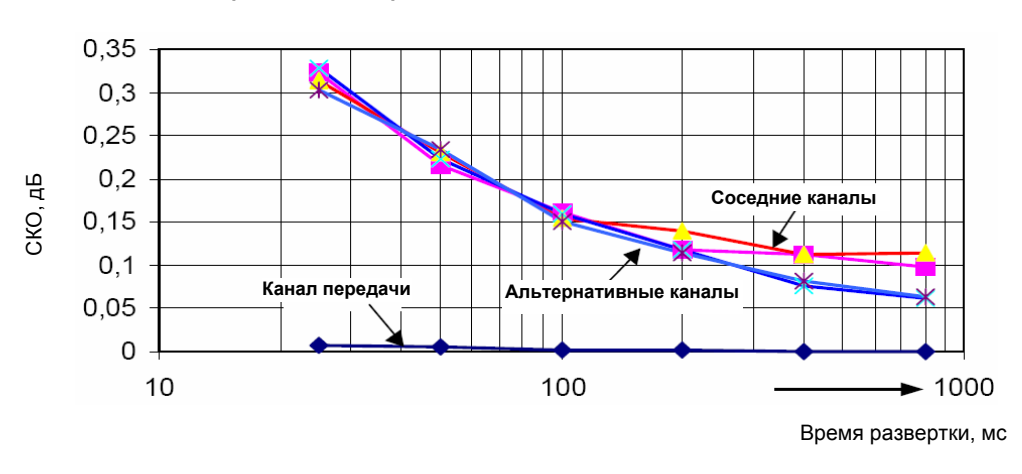

**Повторяемость измерений мощности в соседнем канале для сигнала IS95** 

Рисунок 2-22 Повторяемость измерений мощности в соседнем канале для сигналов CDMA 2000 в режиме быстрых измерений Fast ACP

#### *Примечание по измерению мощности в соседнем канале сигналов базовых станций стандарта CDMA 2000 MC1*

*При измерении мощности в соседнем канале сигналов базовых станций стандарта CDMA 2000 MC1 разнос частот между каналом передачи и соседним каналом составляет ±750 кГц. Следовательно, соседние каналы располагаются так близко к каналу передачи, что мощность передаваемого сигнала частично "утекает" в них и, в случае использования обычного метода с 30 кГц фильтром разрешения, измеряется в соседнем канале. Это происходит по причине низкой избирательности фильтра разрешения с полосой 30 кГц.* 

*Следовательно, во избежание этого явления необходимо существенно сузить полосу разрешения, например, до 3 кГц. Это, в свою очередь, приведет к очень длительному времени измерения (время измерения для полос разрешения 30 кГц и 3 кГц будет отличаться в 100 раз).* 

*Этой проблемы можно избежать, используя метод измерений во временной области, в котором применяются фильтры ПЧ с очень крутым спадом характеристики за пределами полосы пропускания. Реализованный в анализаторе R&S FSL канальный 30 кГц фильтр имеет настолько высокую избирательность, что даже при отстройке от канала передачи всего на ± 750 кГц измерения мощности полезного спектра модуляции не происходит.* 

На приведенном ниже рисунке показана частотная характеристика (АЧХ) канального фильтра с шириной полосы 30 кГц, реализованного в анализаторе R&S FSL.

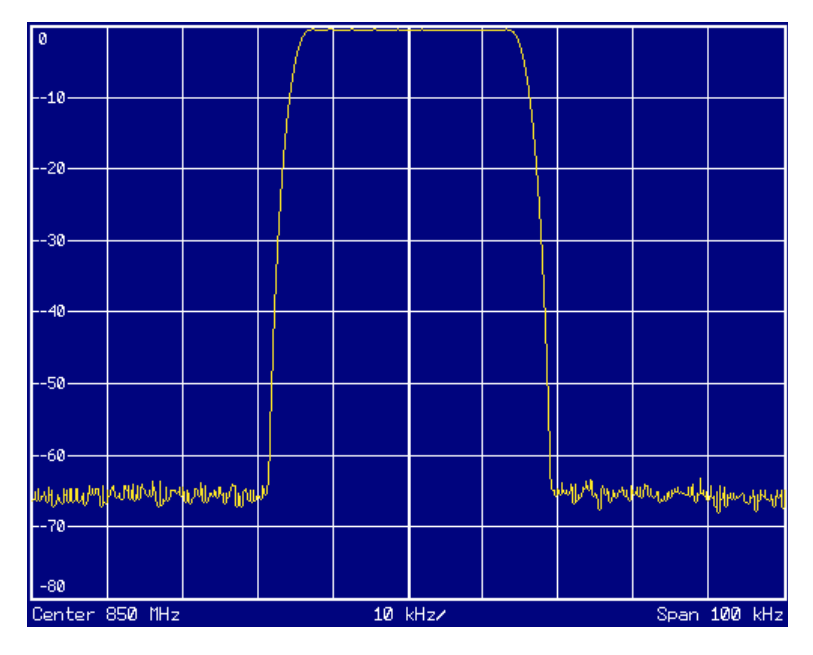

Рисунок 2-23 Частотная характеристика (АЧХ) канального фильтра с шириной полосы 30 кГц для измерения мощности в соседнем канале сигнала 2000 MC1

### **Пример измерения 2: Измерение мощности в соседнем канале для исходящего сигнала стандарта W-CDMA**

#### **Схема измерения:**

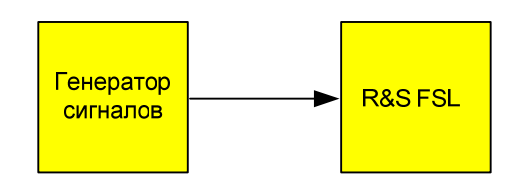

#### **Настройки генератора сигналов (например, R&S SMU):**

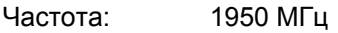

Уровень: 4 дБмВт

Модуляция: 3 GPP W-CDMA Reverse Link

### **Последовательность действий:**

- 1. Перевести анализатор R&S FSL в состояние со стандартными настройками.
	- Нажать клавишу **PRESET**.
		- R&S FSL будет переведен в состояние со стандартными настройками.
- 2. Установить центральную частоту 1950 МГц.
	- Нажать клавишу **FREQ** и ввести значение *1950 MHz*.
- 3. Включение функции измерения мощности в соседнем канале (ACLR-измерения) для сигнала стандарта W-CDMA.
	- Нажать клавишу **MEAS**.
	- Нажать функциональную клавишу **CP, ACP, MC–ACP**.
	- Нажать функциональную клавишу **CP / ACP Standard**.
	- В списке доступных стандартов с помощью поворотной ручки или клавиш со стрелками отметить пункт **W-CDMA 3GPP REV** и подтвердить выбор нажатием на ручку или клавишу **ENTER**.

Анализатор R&S FSL настроит конфигурацию канала в соответствии со стандартом 3GPP WCDMA для подвижных станций с 2 соседними каналами выше и ниже канала передачи. Полоса отображаемых частот, полоса разрешения, полоса видеофильтра и тип детектора будут выбраны автоматически так, чтобы обеспечить получение корректных результатов. Спектрограмма будет выведена в верхней части экрана, численные значения параметров каналов и результатов будут отображены в нижней части экрана. Границы каналов на графике отмечены вертикальными линиями.

- 4. Установить оптимальный опорный уровень и ВЧ-ослабление для подаваемого сигнала.
	- Нажать функциональную клавишу **Adjust Ref Level**.

Исходя из мощности в канале передачи, будет установлен оптимальный уровень ВЧослабления и опорный уровень, обеспечивающий максимальный динамический диапазон. Результат данного измерения показан на следующем рисунке.

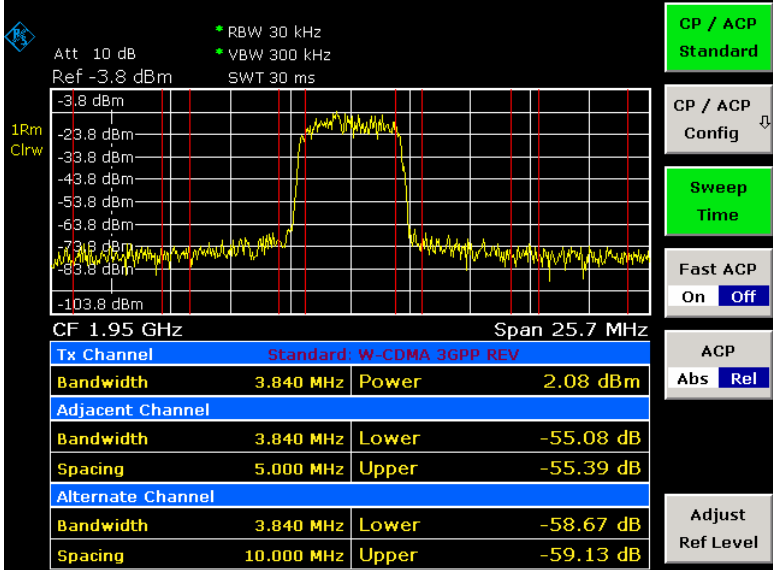

Рисунок 2-24 Измерение относительной мощности в соседнем канале для восходящего сигнала стандарта W-CDMA

- 5. Измерение мощности в соседнем канале в режиме быстрого ACP-измерения (Fast ACP).
	- Установить функциональную клавишу **Fast ACP** в состояние **On**.
	- Нажать функциональную клавишу **Adjust Ref Level.**

Измерения мощности в каждом канале анализатором R&S FSL будет производиться во временной области (в режиме нулевой полосы обзора). В качестве канального фильтра используется RRC-фильтр (фильтр с частотной характеристикой в виде корня из приподнятого косинуса) с параметрами α = 0,22 и частотой следования сигналов 3,84 Mcps (эквивалент приемного фильтра для сигналов стандарта 3GPP WCDMA).

|             | Att 15 dB<br>Ref 3.1 dBm                                                                        | SWT 1.35 ms           |       |                                    | CP / ACP<br><b>Standard</b>   |
|-------------|-------------------------------------------------------------------------------------------------|-----------------------|-------|------------------------------------|-------------------------------|
| 1Rm<br>Clrw | $3.1$ dBm<br>$-16.9$ dBm-<br>$-26.9$ dBm-                                                       |                       |       |                                    | CP / ACP<br>꼬<br>Config       |
|             | -36.9 dBm-<br>-46.9 dBm-<br><b>^^\$@\@^@@z}q&amp;\&amp;<sub>\</sub>A\\\\\\\\\\\\\\\\\\\\\</b> \ |                       |       | way what day make what she balance | Sweep<br><b>Time</b>          |
|             | $-66.9$ dBm-<br>$-76.9$ dBm-<br>$-96.9$ dBm                                                     |                       |       |                                    | <b>Fast ACP</b><br>Off<br>On. |
|             | CF 1.95 GHz<br>$135.0 \,\mathrm{ps}$<br><b>Tx Channel</b><br>Standard: W-CDMA 3GPP REV          |                       |       |                                    | <b>ACP</b>                    |
|             | <b>Bandwidth</b>                                                                                | 3.840 MHz Power       |       | $2.62$ dBm                         | Abs<br>Rel                    |
|             | <b>Adjacent Channel</b>                                                                         |                       |       |                                    |                               |
|             | <b>Bandwidth</b>                                                                                | 3.840 MHz Lower       |       | $-56.47$ dB                        |                               |
|             | <b>Spacing</b>                                                                                  | 5.000 MHz Upper       |       | $-56.52$ dB                        |                               |
|             | <b>Alternate Channel</b>                                                                        |                       |       |                                    |                               |
|             | <b>Bandwidth</b>                                                                                | 3.840 MHz             | Lower | $-58.51$ dB                        | Adjust                        |
|             | <b>Spacing</b>                                                                                  | $10.000$ MHz $U$ pper |       | $-58.13$ dB                        | <b>Ref Level</b>              |

Рисунок 2-25 Измерение мощности в соседнем канале для сигнала стандарта W-CDMA в режиме Fast ACP

*Примечание: Для сигналов стандарта W-CDMA динамический диапазон анализатора R&S FSL при измерениях мощности в соседнем канале ограничивается 12-битным АЦП. Поэтому наибольший динамический диапазон достигается при использовании IBW-метода.* 

#### **Настройка оптимального уровня при измерении мощности в соседнем канале для сигналов стандарта W-CDMA**

Динамический диапазон ACPR-измерений ограничивается уровнем теплового шума, фазовым шумом и интермодуляционными искажениями (spectral regrowth) анализатора спектра. Значения мощности, создаваемые R&S FSL в результате действия этих факторов, линейно суммируются. Они зависят от уровня сигнала на входном смесителе. На следующем рисунке показаны все три влияющих на измерение мощности в соседнем канале фактора (отстройка от несущей 5 МГц)

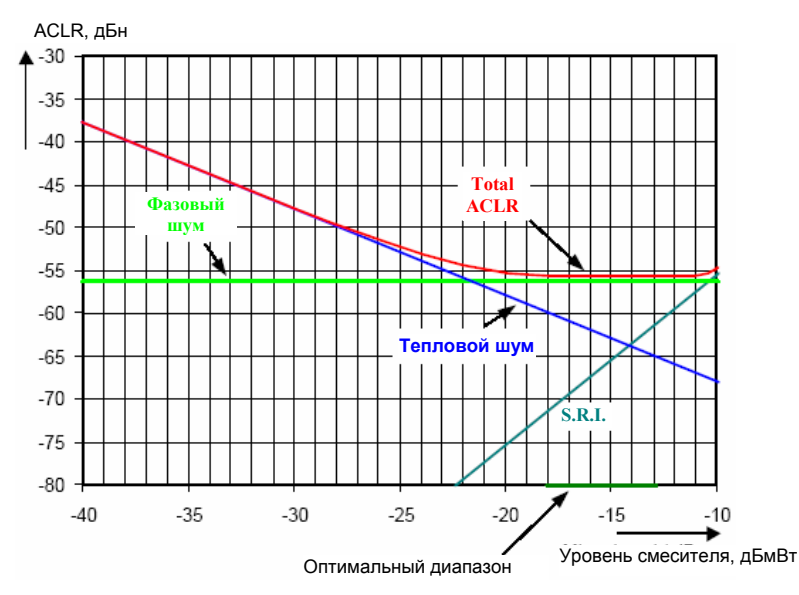

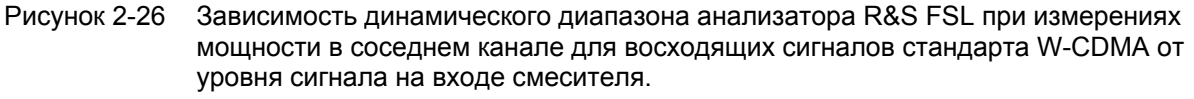

На горизонтальной оси отложен уровень W-CDMA-сигнала на входном смесителе, т. е. измеренный уровень сигнала минус выбранное ВЧ-ослабление. На вертикальной оси отложены мощности отдельных компонентов, которые вносят вклад в мощность в соседнем канале, и результирующий относительный уровень (Total ACPR). Оптимальный уровень смесителя соответствует –21 дБмВт. Относительная мощность в соседнем канале (ACPR) при оптимальном уровне смесителя равна –65 дБн. Так как при заданном уровне сигнала, уровень смесителя устанавливается с шагом 10 дБ при использовании 10 дБ ВЧ-аттенюатора, на рисунке показан оптимальный диапазон в 10 дБ: он охватывает уровни от –16 до 26 дБмВт. Достигаемый в этом диапазоне уровней динамический диапазон составляет 62 дБ.

Для того чтобы установить параметр ослабления вручную, рекомендуется следующий метод:

- Установить ВЧ-ослабление сигнала таким образом, чтобы уровень смесителя (= измеренной мощности канала – ВЧ-ослабление) находился между значениями –13 дБмВт и –8 дБмВт.
- Установить опорный уровень на максимально возможное значение, при котором не появляется сообщение о перегрузке тракта ПЧ (IFOVLD).

Данный метод автоматизируется с помощью функции **Adjust Ref Level** анализатора. В некоторых случаях, особенно при работе в режиме дистанционного управления, например, на производстве, это лучший способ правильно установить параметры ослабления перед проведением измерений, так как может сэкономить требуемое для автоматической настройки время.

*Примечание: Для измерения собственного динамического диапазона анализатора R&S FSL при измерении мощности в соседнем канале W-CDMA-сигналов необходимо использовать фильтр, который подавляет мощность в соседнем канале на выходе передатчика. Для этого может быть использован, например, ПАВфильтр с полосой пропускания 4 МГц.* 

## **Измерения распределения амплитуды**

При использовании типов модуляции, не имеющих постоянной огибающей во временной области, передатчик должен справляться с пиковыми амплитудами, превышающими средний уровень мощности. Это относится ко всем типам модуляции, которые содержат амплитудную модуляцию, например, QPSK. В частности, режимы передачи CDMA-сигналов могут иметь пиковую мощность, намного превышающую среднее значение мощности.

Для сигналов подобного типа передатчик должен обеспечивать большой запас по пиковой мощности с целью предотвращения компрессии (сжатия) сигнала и, соответственно, увеличения частоты появления ошибочных битов в приемнике.

Таким образом, важным критерием при разработке передатчиков является пиковая мощность или коэффициент амплитуды (пик-фактор). Коэффициент амплитуды определяется как отношение пиковой мощности к средней мощности или, при использовании определения через логарифм, как разница между максимальным и средним уровнем сигнала.

С целью уменьшения потребляемой мощности и снижения стоимости, передатчики разрабатываются не для максимально возможной мощности, которая может возникнуть, а для мощности, имеющей заданную вероятность превышения определенного порога (например, 0,01%).

Для измерения распределения амплитуды в анализаторе спектра R&S FSL имеются простые измерительные функции для определения как распределения вероятности амплитуды APD (Amplitude Probability Distribution), так и дополнительной интегральной функции распределения CCDF (Complementary Cumulative Distribution Function).

В режиме измерения APD строится график зависимости вероятности появления конкретного уровня от значения этого уровня.

В режиме измерения CCDF в процентах показывается вероятность превышения средней мощности сигнала.

### **Пример измерения: Измерение распределений APD и CCDF белого шума, генерируемого анализатором R&S FSL**

#### **Последовательность действий:**

- 1. Перевести анализатор R&S FSL в состояние со стандартными настройками.
	- Нажать клавишу **PRESET**. R&S FSL будет переведен в состояние со стандартными настройками.
- 2. Настроить анализатор R&S FSL для проведения измерения распределения APD
	- Нажать клавишу **AMPT** и ввести значение *–60 dBm*. В верхней части экрана будет отображен уровень собственного шума R&S FSL.
	- Нажать клавишу **MEAS**.
	- Нажать функциональную клавишу **More**.
	- Нажать функциональную клавишу **APD**.

В анализаторе R&S FSL будет установлена нулевая полоса обзора (0 Гц) и измерено распределение вероятности амплитуды (APD). При измерении распределения используется 100000 некоррелированных измерений уровня сигнала. Средняя (Mean power) и пиковая (Peak power) мощности выводятся на экран в дБмВт. Таким же образом выводится и коэффициент амплитуды (Crest factor).

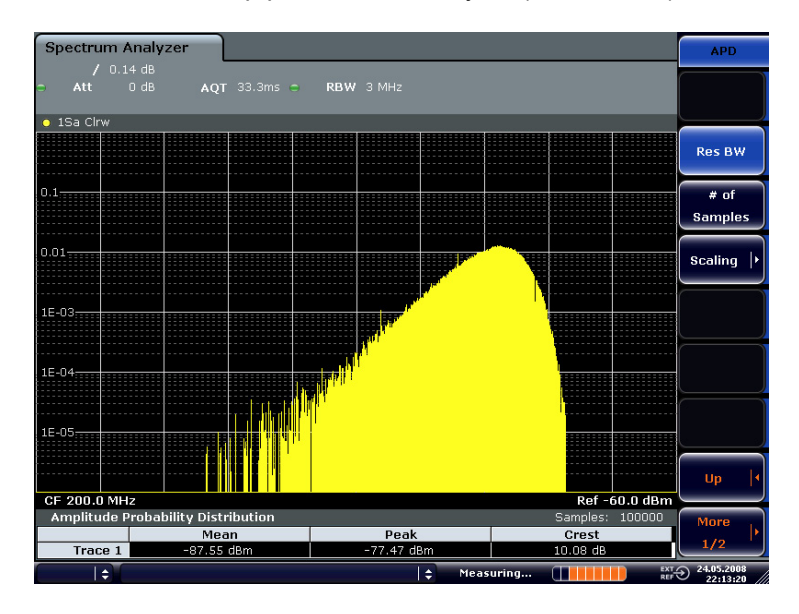

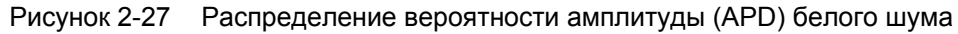

- 3. Перейти в режим отображения функции CCDF.
	- Нажать клавишу **ВВЕРХ**.
	- Нажать функциональную клавишу **CCDF**.

Будет включен режим отображения функции CCDF.

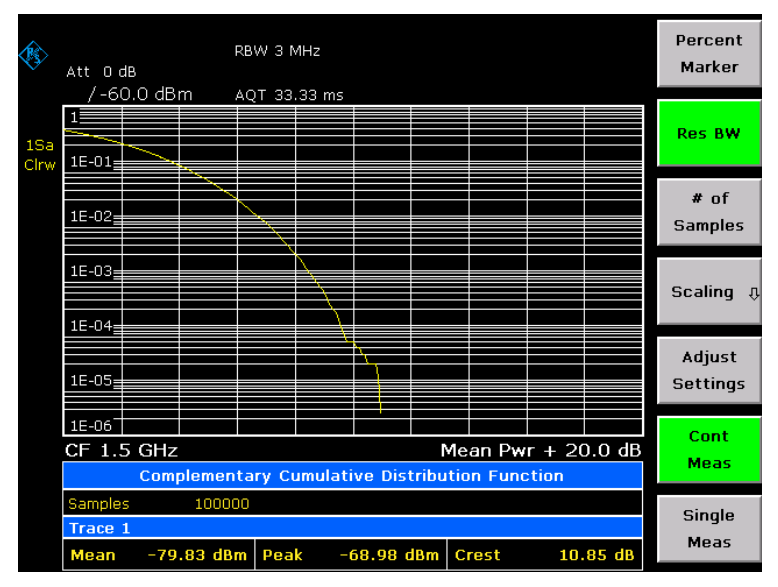

Рисунок 2-28 Дополнительная интегральная функция распределения (CCDF) белого шума

График функции CCDF показывает вероятность превышения средней мощности уровнем сигнала. Уровень превышения средней мощности откладывается по оси X графика. Начало оси соответствует среднему уровню мощности. По оси Y откладывается вероятность того, что средний уровень будет превышен.

4. Выбор ширины полосы частот

При измерении распределения амплитуды, полоса разрешения должна быть установлена таким образом, чтобы весь спектр измеряемого сигнала попадал в полосу частот разрешающего фильтра (фильтра ПЧ). Это единственный способ, гарантирующий, что все амплитуды пройдут через фильтр промежуточной частоты без искажений. Если выбранная полоса разрешения слишком мала для сигнала с цифровой модуляцией, распределение амплитуды на выходе фильтра ПЧ становится гауссовским в соответствии с центральной предельной теоремой, а значит, соответствует сигналу в виде белого шума. Следовательно, истинное распределение амплитуды сигнала не может быть определено.

5. Выбор количества отсчетов

Для статистических измерений с помощью анализатора R&S FSL при вычислениях вместо времени развертки вводят количество отсчетов  $N_{\text{orco}-\text{even}}$ . Так как для выполнения статистических расчетов используются только статистически независимые отсчеты, время измерений или время развертки вычисляется автоматически. Они выводятся на экран анализатора R&S FSL. Отсчеты статистически независимы, если они отстоят по времени, по меньшей мере, на 1/RBW. Таким образом, время развертки (SWT) вычисляется по формуле:

*SWT = Nотсчетов / RBW.* 

# **Измерения в стандарте Bluetooth (опция K8)**

В данном разделе приведена вводная информация об измерениях параметров сигналов стандарта Bluetooth (опция K8). Приведена информация по следующим темам:

- Обзор Bluetooth-сигнала
- Поддерживаемые тесты
- Обзор контрольных тестов передатчика
- Функциональное описание: блок-схема
- Полосы частот
- **Измерительный фильтр (Meas Filter On)**
- Дискретизация с повышенной частотой
- Определение средних или максимальных/минимальных значений
- Концепции запуска

Для получения дополнительной информации о примерах измерений см. главу 5 "Примеры основных измерений" краткого руководства по эксплуатации.

Данная опция доступна с версии 1.30 встроенного ПО.

# **Обзор Bluetooth-сигнала**

В данном разделе предоставлена следующая общая информация об измерениях параметров сигналов Bluetooth:

- **Технические параметры сигнала Bluetooth**
- Классы мощности
- Структура пакета данных сигнала Bluetooth

### **Технические параметры сигнала Bluetooth**

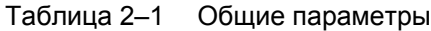

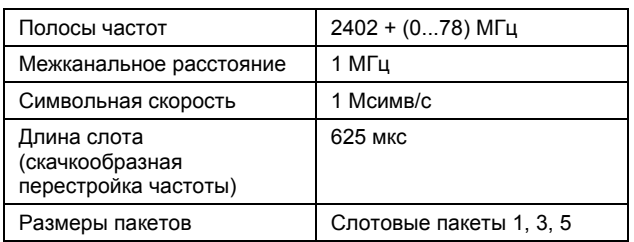

#### Таблица 2–2 Модуляционные параметры при базовой скорости передачи данных

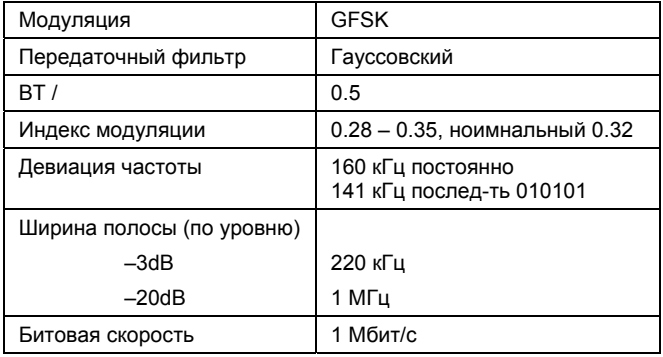

Таблица 2–3 Модуляционные параметры при увеличенной скорости передачи данных

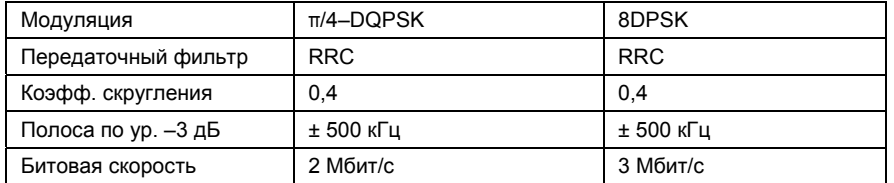

### **Классы мощности**

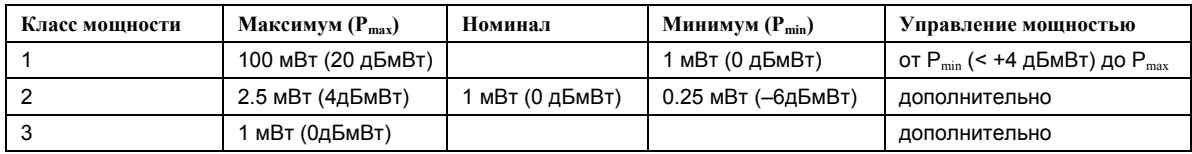

### **Структура пакета данных сигнала Bluetooth**

Каждый пакет данных сигнала Bluetooth состоит из 3 частей: код доступа, заголовок и полезные данные. В следующей таблице представлены порядок и количество битов в каждой части:

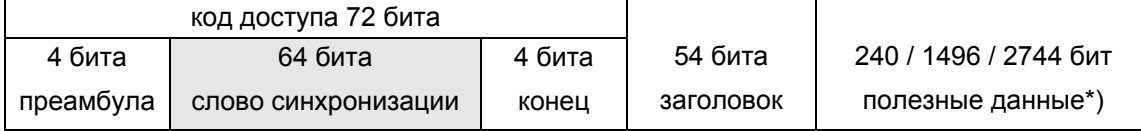

\*) Во время анализа испытуемого оборудования (ИО) данные представляют собой определённую битовую последовательность: PRBS9 (псевдослучайная битовая последовательность) или 11110000 или 10101010.

Слово синхронизации передаётся как главная часть кода доступа. Для этого LAP (младшая часть адреса) адреса устройства увеличивается до 64 бит путём добавления кода Бозе-Чоудхури-Хоквингема (BCH).

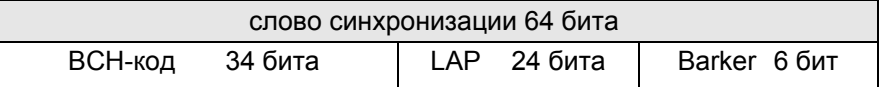

LAP (младшая часть адреса) BD-адреса служит базисом для слова синхронизации.

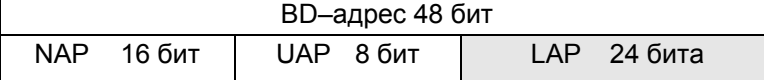

В случае EDR-пакетов полезные данные состоят из 6 следующих частей:

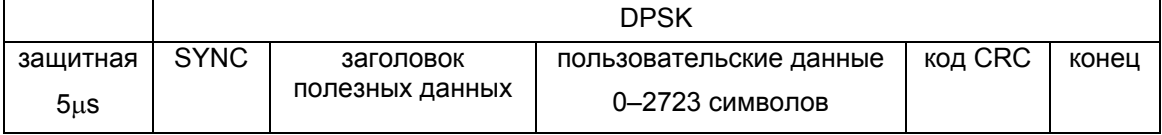

## **Поддерживаемые тесты**

Опция Bluetooth-измерений обеспечивает проведение измерений на приборе R&S FSL в соответствие с технической документацией на проведение испытаний сигнала Bluetooth (Bluetooth SIG) , издание 2.0.E.3 от марта 2005. В соответствие с документацией производятся испытания следующих характеристик:

- Выходная мощность
- Выходной спектр мощность соседнего канала
- Модуляционные характеристики
- Начальное допустимое отклонение несущей частоты (ICFT)
- Дрейф несущей частоты
- Относительная передаточная мощность в режиме EDR
- Стабильность несущей частоты и точность модуляции в режиме EDR
- Относительная фазовая манипуляция в режиме EDR
- Паразитное излучение в полосе частот сигнала в режиме EDR

# **Обзор контрольных тестов передатчика**

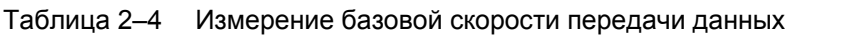

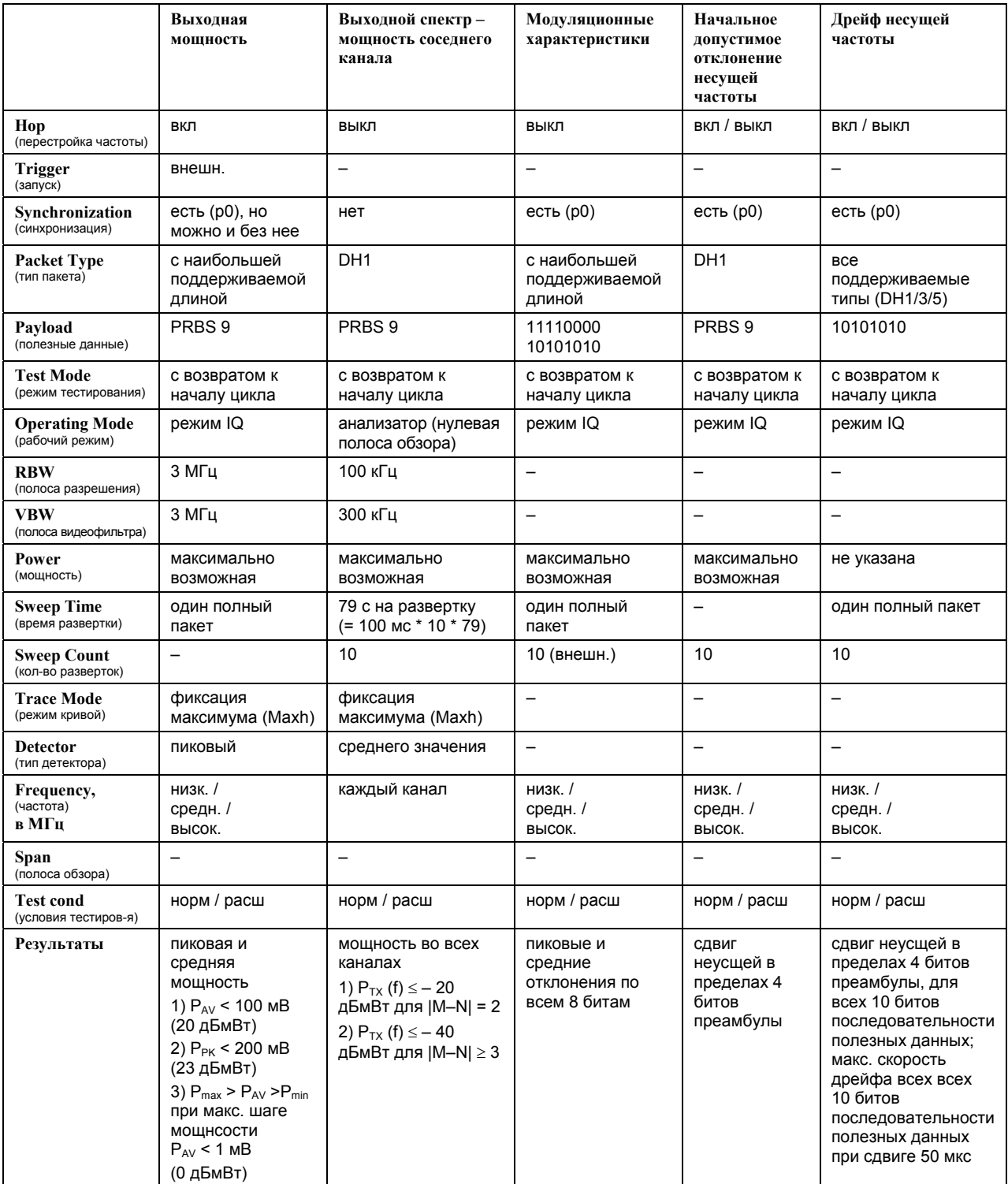

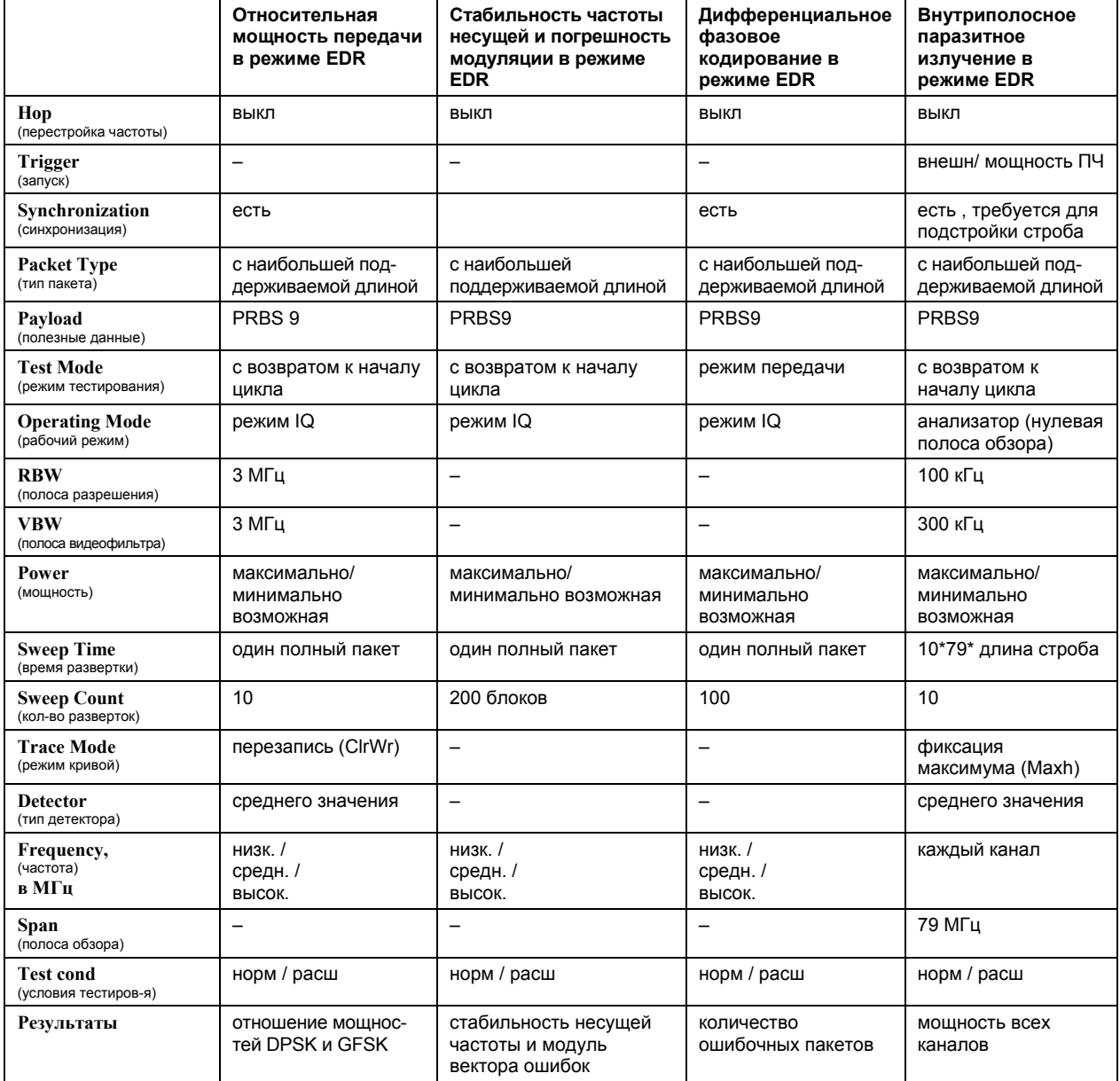

Таблица 2–5 Измерения увеличенной скорости передачи данных (режим EDR)

## **Функциональное описание: блок-схема**

Измерения мощности соседнего канала и паразитного излучения в полосе частот сигнала EDR выполняются в режиме спектрального анализатора **Spectrum Analyzer**. В данных тестах вся полоса частот сканируется с помощью последовательности измерений с нулевой полосой обзора.

В случае проведения других тестов используется цифровой квадратурный I/Q-демодулятор, с помощью которого определяются временные характеристики мощности и частоты. Выходные данные демодулятора являются основой для вычисления всех соответствующих результатов измерения (таких, как модуляционные характеристики или выходная мощность). Максимальная точность и температурная стабильность демодулятора достигается при дискретизации ПЧ-сигнала и преобразовании его в цифровую форму на низкой частоте (I/Q-область).

Измерения выполняются по следующим этапам обработки:

- Обнаружение запуска по LAP (младшему адресу)
- Повторная дискретизация
- Фильтрация канала
- Автоматическое обнаружение пакета и битовой комбинации
- Проверка пределов
- Одновременное отображение на экране измеренных кривых и числовых результатов

На рис. 2-1 изображена блок-схема прибора R&S FSL от преобразователя на ПЧ и до процессора. Аналоговый ПЧ-фильтр настроен на частоту 20 МГц. В АЦП сигнал с промежуточной частотой 20 МГц дискретизируется с частотой 65,83 МГц.

После того, как сигнал был преобразован с понижением частоты в комплексный сигнал основной полосы (модулирующий сигнал), происходит низкочастотная фильтрация. Степень децимации зависит от выбранного коэффициента передискретизации = число точек / символ. Значение по умолчанию 4, то есть результирующая частота дискретизации 4 МГц. При EDR–измерениях коэффициент передискретизации всегда установлен равным 4. Результирующие квадратурные данные сохраняются в памяти как слова объёмом 512 Кб для I- и Q-данных в указанном порядке. Запуск прибора (внешней мощностью или мощностью ПЧ-сигнала) управляет доступом к памяти.

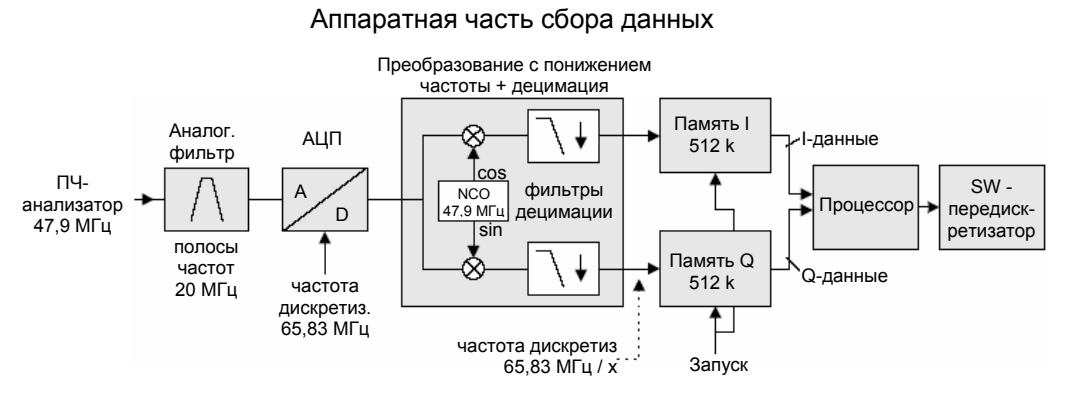

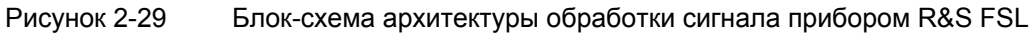

## **Полосы частот**

В технической документации для сигнала Bluetooth минимальная полоса частот сигнала задана равной 3 МГц. Полоса частот цифрового сигнала зависит от выбранного коэффициента передискретизации (= числу точек/символ). Значение по умолчанию 4, соответствующее полосе частот цифрового сигнала 3 МГц. Амплитудная характеристика цифрового фильтра имеет плоскую вершину и не влияет на частотную девиацию сигнала.

## **Измерительный фильтр (Meas Filter On)**

В технической документации допускается наличие высокой мощности искажений в ближайшем соседнем канале. Фильтр на 3 МГц не подавляет данный вид искажений, которые приводят в большой интерференции при модуляции. Потому точные измерения девиации частоты невозможны.

Чтобы получить правильные значения девиации, в анализаторе спектра имеется дополнительный фильтр, полоса пропускания которого точно соответствует полосе измеряемого канала. Данный фильтр используется по умолчанию. Полоса спектра сигнала Bluetooth 1 МГц. Фильтр имеет плоскую АЧХ в полосе 1,04 МГц (биения не больше 0,02 дБ) и крутые фронты. Данный измерительный фильтр не зависит от коэффициента передискретизации.

В результате отображаемое значение девиации достигает 3,2%, а без фильтра оно может достигать значительно худших значений за счёт интерференции с соседними каналами. Общие результаты более точны, если отображённое значение девиации при фильтрации ниже, чем без неё. В этих случаях неточность, вносимая интерференцией с соседними каналами, выше, чем систематическая погрешность, вносимая фильтром.

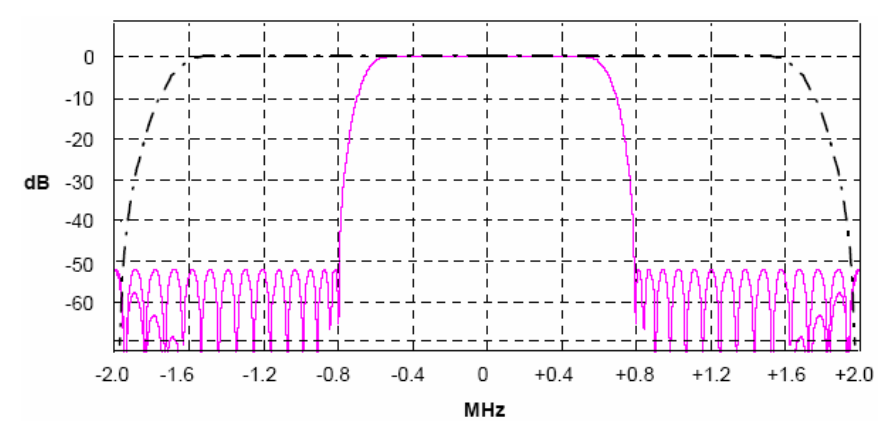

Рисунок 2-30 АЧХ цифровых фильтров

Прерывистая линия: стандартный фильтр с 4 точками / символ

Сплошная линия: дополнительный измерительный фильтр, зависящий от отношения количества точек / символ

## **Дискретизация с повышенной частотой**

Количество отсчётов на символ равно частоте дискретизации в МГц (т.к. длина символа 1 мкс).

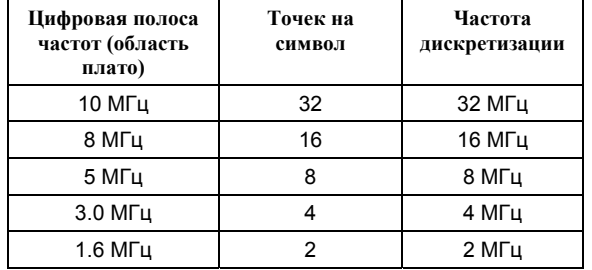

В соответствии с технической документацией требуемое минимальное значение коэффициента передискретизации равно 4. Для измерений основной частоты коэффициент передискретизации может быть выбран из диапазона от 2 до 32. При EDR–измерениях, коэффициент передискретизации постоянно равен 4, это значение также является значением по умолчанию.

Хотя и возможны, но не рекомендуются, значения больше 4. Из-за больших значений увеличивается время измерений по причине увеличения сложности вычислений. К тому же, результирующая полоса частот будет шире, чем требуется, что приводит к снижению точности измерения, за исключением случая использования дополнительного измерительного фильтра (Meas Filter On), как описано в разделе "Полосы частот".

В анализаторе спектра используется коррекция временным сдвигом для того, чтобы точка начала координат совпадала с точкой пересечения графика с осью абсцисс. В результате приходится один отсчёт на время одного символа, что особенно важно для символьной последовательности 0101, чтобы получить точное значение максимальной частотной девиации.

Расположение отсчётов по оси времени до коррекции временным сдвигом

Расположение отсчётов по оси времени после коррекции временным сдвигом

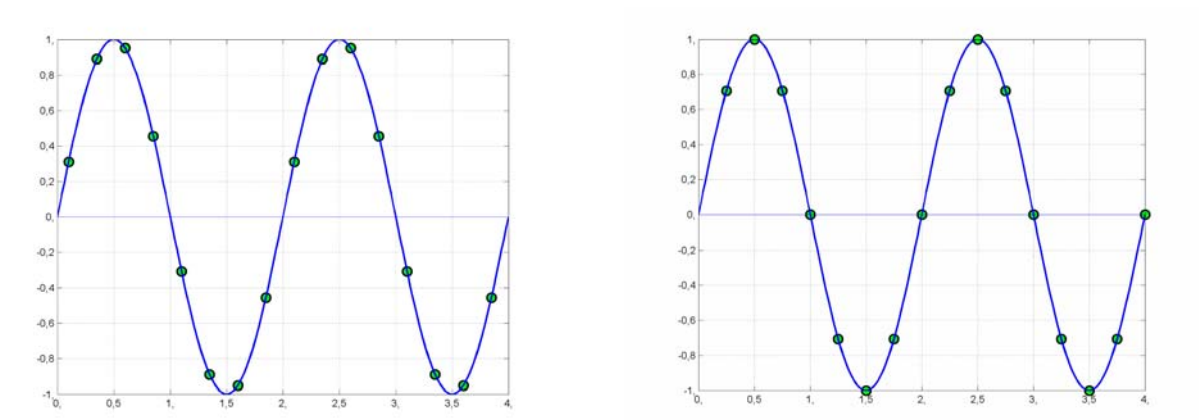

Рисунок 2-31 Иллюстрация коррекции временным сдвигом

Преимущества коррекции временным сдвигом:

- Отсутствие случайных искажений при низкой частоте дискретизации
- Отсчёт, находящийся в точке пересечения графика с осью абсцисс, всегда является отсчётом в центре длины бита. Потому максимальные значения девиации частоты битовой комбинации 0101 могут быть определены точно также при низких частотах децимации.
- Устойчивость к интерференции при улучшении качества обнаружения бит данных.
- Высокое качество подавления искажений во время определения пикового значения.

## **Определение среднего или максимального/минимального значения**

Эти функции очень полезны при получении табличных результатов или при нахождении отдельного паразитного сигнала, не входящего в каждый импульс. Во многих случаях в технической документации на проведение испытаний время измерений задаётся не меньше, чем 10 периодов импульсов.

Число измерений может быть выбрано с помощью функции количества развёрток, таким образом, нужное измерение настраивается в соответствии с определёнными требованиями.

В режиме однократной развёртки вычисления среднего или максимального/минимального значений выполняются при строго заданном числе развёрток (=количество развёрток).

В режиме непрерывной развёртки в результаты постоянно усредняются, и вычисление максимального/минимального значений происходит за всё время измерения.

#### **Измерения характеристик модуляции**

#### Измерения выполняются в режиме кривой **Clear Write**.

В режиме непрерывной развёртки можно наблюдать "живое" отображение, на котором, к примеру, мгновенно видны изменения во время настройки испытуемого устройства.

В режиме однократной развёртки и количестве развёрток 10 анализатор спектра будет оценивать 10 пакетов импульсов, как это требуется в технической документации на проведение испытаний. Это означает, что результат можно будет наблюдать, только после анализа 10 пакетов импульсов.

#### **Измерения мощности**

Измерения выполняются в режиме кривой **Maxhold,** связанном с заданным временем измерения. Время измерения задаётся, чтобы быть всегда уверенным, что был получен один полный пакет импульсов. В этом случае перед проведением расчета результирующей кривой несколько развёрток объединяются в одну кривую.

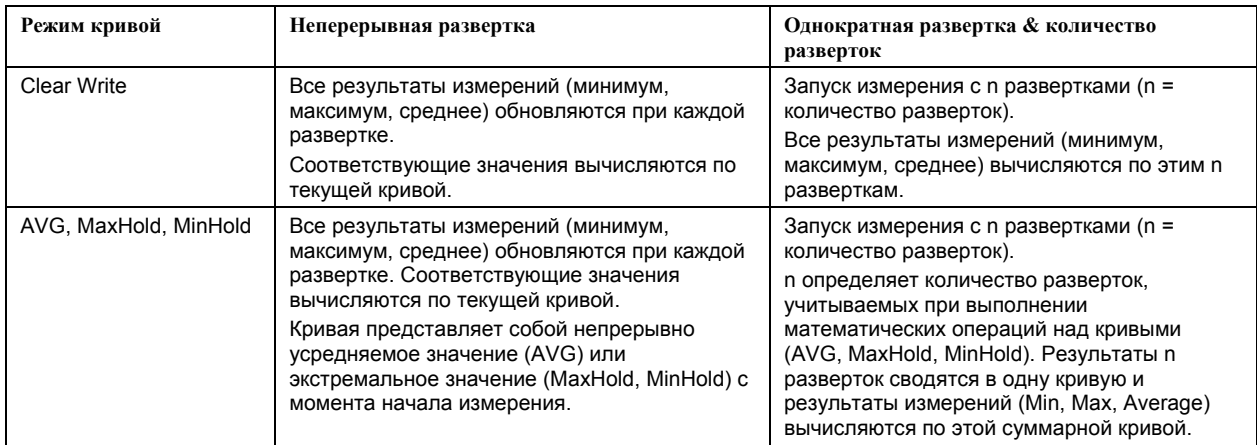

#### **Влияние количества развёрток на результаты измерения**

Функции, описанные выше, отличаются от функций детектора прибора:

- Детекторы при передискретизации из измеренных данных формируют *одну точку измерения* на экране. Может быть выбран тип комбинации данных (Max Peak, Min Peak, Average, RMS).
- Функции кривой влияют на все измерительные кривые: результирующая кривая вычисляется по результатам *нескольких последовательных развёрток*. Здесь также может быть выбран метод вычисления (Average, Maxhold, Minhold).

Таким образом, детектор действует как арифметическое правило, описывающее преобразование собранных с высокой скоростью данных в точку измерения на одном отдельном графике, в то время как режим кривой является правилом, описывающим преобразование отсчётов, взятых из нескольких кривых, в новую результирующую кривую.

Для ACP-измерений по умолчанию установлен детектор усреднения.

# **Концепции запуска**

Так как в испытуемом устройстве используется скачкообразная перестройка частоты, то использование метода запуска необходимо по двум причинам:

- Измерение возможно только в период времени, в котором существует TX-сигнал (пакет) с требуемой частотой.
- Для правильного определения модуляционных характеристик должна обеспечиваться синхронизация по преамбуле сигнала.

Если активна функциональная клавиша **Find Sync**, то синхронизация происходит по 64-битному слову синхронизации. Для этого автоматически ищется первый такт НЧ-сигнала или, если выбран, внешнего запускающего сигнала или запускающего ПЧ-сигнала, первый такт используется для определения положения пакета.

Во втором такте ищется положение слова синхронизации путём сравнения сигнала с синхрословом, заданным в начальной фазе. Сравнение производится напрямую с ЧМ-сигналом, а не с битами данных, которые доступны только после выполнения фазового сдвига. Процесс поиска сигнала продолжается до тех пор, пока не будет найдено слово синхронизации.

После определения положения слова синхронизации рассчитывается положение младшего бита p0 из среднего значения всех точек пересечения графика с осью абсцисс, как это задано в технической документации на проведение испытаний. Наконец, отсчёты смещаются так, чтобы для каждой выборки рассчитывалась одна точка пересечения графика с осью абсцисс (сдвиг фазы).

Без синхронизации возможно только измерение выходной мощности. Время измерения задаётся в диапазоне от 20% до 80% от длины пакета. Без синхронизации длина пакета определяется по уровню –3 дБ на кривой мощности. При синхронизации начало пакета определяется по биту p0.

Поэтому в результатах измерения возможны изменения, если мощность испытуемого устройства не постоянна во время одного импульса.

Чтобы получить стабильную синхронизацию, испытуемое устройство должно работать в режиме подавления скачков частоты. Позволено только переключение между двумя частотами, т.к. другое время повторения для той же частоты будет выше, чем длина записи.

Если возможен запуск испытуемого устройства внешним сигналом, то при наличии синхронизации, возможно измерить характеристики канала в режиме нормальной работы со скачкообразной перестройкой по частоте.

# **Опция измерений в сетях кабельного ТВ (K20)**

В данном разделе описаны примеры измерений для опции измерений в сетях кабельного ТВ (K20). Здесь рассмотрены следующие темы:

- Основы аналогового ТВ рассмотрены основы ТВ-сигналов с аналоговой модуляцией.
- Примеры измерений аналогового ТВ описаны схема измерений и настройки для аналогового ТВ, приведены примеры различных типов измерений.
- Основы цифрового ТВ рассмотрены основы ТВ-сигналов с цифровой модуляцией.
- Примеры измерений цифрового ТВ рассмотрены основы ТВ-сигналов с аналоговой модуляцией.
- Таблицы каналов и стандарты модуляции даны пояснения по использованию таблицы каналов и стандартов модуляции.
- Выполнение измерения без таблицы каналов показана методика проведения измерений без использования таблицы каналов.
- Выполнение измерения с использованием таблицы каналов приведен пример проведения измерения с помощью таблицы каналов.

Подробная информация о примерах измерений приведена в пятой главе краткого руководства по эксплуатации "Основные примеры измерений".

Данная опция доступна с версии 1.30 встроенного ПО.

## **Основы аналогового ТВ**

В этом разделе дается введение в основы ТВ с аналоговой модуляцией. Специально рассматриваются параметры, которые используются в опции измерений в сетях кабельного ТВ (K20) для описания сигналов.

На рисунке 2-32 показаны параметры ТВ-сигналов с аналоговой модуляцией на основе стандартов PAL, SECAM и NTSC: показаны компоненты сигнала, а также частота и уровень сигнала на выходе ТВ-передатчика (диапазон ВЧ)

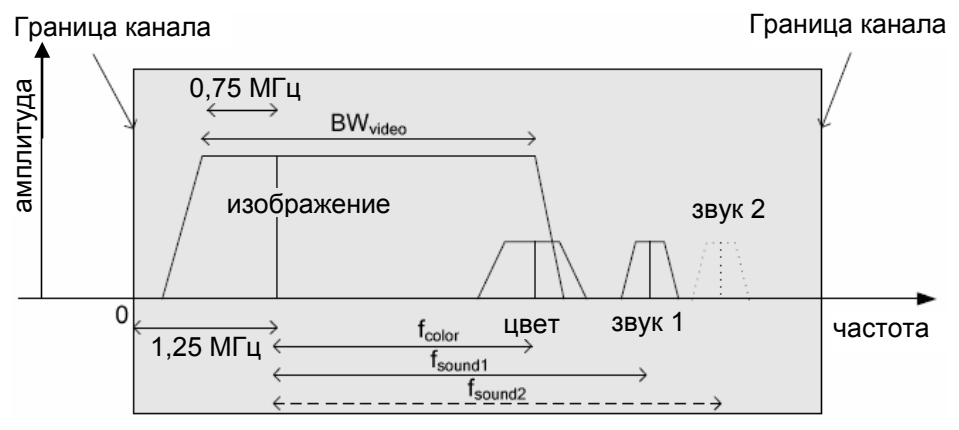

#### Рисунок 2-32 Сигналы с аналоговой модуляцией в диапазоне ВЧ

Серая область отмечает ТВ-канал, внутри этой области расположены все компоненты ТВ-сигнала. ТВ-сигнал состоит из следующих компонентов:

Несущая изображения, отмеченная на рисунке 2-32 как "изображение", расположена на 1,25 МГц выше начальной частоты канала. Несущая изображения имеет наивысший уровень и вносит основной вклад в общую мощность в канале. Она несет информацию о яркости с использованием амплитудной модуляции. При этом характер амплитудной модуляции в основном отрицательный (чем меньше сигнал яркости, тем выше уровень несущей изображения), за исключением стандарта SECAM/L (где высокий уровень несущей изображения соответствует большому сигналу яркости). Передается только часть (около 0,75 МГц) нижних боковых полос несущей изображения.

Поэтому принято говорить о модуляции неподавленной боковой полосы. Ширина полосы частот сигнала изображения BWvideo достигает, в зависимости от стандарта, около 5 МГц (например, для PAL B/G) или около 4 МГц (например, для M/NTSC).

Цветовая поднесущая, отмеченная на рисунке 2-32 как "цвет", сдвинута от несущей изображения на частоту f<sub>color</sub> в сторону более высокой частоты. Амплитуда сигнала на частоте f<sub>color</sub> зависит от стандарта. Уровень сигнала на цветовой поднесущей существенно ниже, чем на несущей изображения. В зависимости от стандарта, используется аналоговая квадратурная амплитудная модуляция сигнала (например, для PAL B/G) или частотная модуляция (для SECAM).

Цветовая поднесущая не учитывается в опции измерений в сетях кабельного ТВ.

Одна или две несущие звукового сопровождения, отмеченные на рисунке 2-32 как "звук 1" и "звук 2", сдвинуты от несущей изображения соответственно на частоты f<sub>sound1</sub> и f<sub>sound2</sub> в область более высоких частот. Уровень сигнала на частотах  $f_{sound1}$  и  $f_{sound2}$  зависит от стандарта. Уровень сигнала на несущих звукового сопровождения существенно ниже, чем на несущей изображения. В зависимости от стандарта, несущие звукового сопровождения имеют частотную, амплитудную или NICAM (цифровую) модуляцию. Несущие звукового сопровождения не обязательно должны иметь одинаковую модуляцию. Например, возможно сочетание одной несущей с частотной модуляцией, другой – с NICAM модуляцией.
Большое разнообразие ТВ-стандартов на основе PAL, SECAM и NTSC определяется не только значениями описанных выше параметров. Существуют и некоторые другие параметры, например:

- количество строк изображения и их продолжительность
- форма и групповая задержка фильтра неподавленной боковой полосы
- параметры используемой AM / FM / NICAM модуляции (например, глубина, частота, девиация, символьная скорость)
- ширина канала и частотные диапазоны каналов (различные для разных стран)
- стерео и моно сигналы звукового сопровождения, вид передачи стереосигнала

# **Примеры измерений для аналогового ТВ**

Данные виды измерений основаны на проведении измерений параметров одноканальных аналоговых ТВ-сигналов. Настройки для измерений параметров аналоговых ТВ-сигналов описаны в разделе "Параметры [аналогового](#page-21-0) ТВ". В разделе "Схема измерения [параметров](#page-21-0) сигналов [аналогового](#page-21-0) ТВ" приведена схема измерения для следующих видов измерений.

- Измерение спектра
- Измерение несущих
- Измерение видеодиапазона
- Измерение модуляции изображения
- Измерение фонового шума
- Измерение отношения сигнал/шум (C/N)
- Измерение CSO
- Измерение CTB

# **Параметры аналогового ТВ**

Опция измерений в сетях кабельного ТВ для правильного проведения измерений требует знания некоторых из параметров, рассмотренных в разделе "Основы [аналогового](#page-21-0) ТВ". Поэтому эти параметры хранятся в виде "стандарта модуляции". Для получения информации об использовании и создании стандартов модуляции обратитесь к разделу "[Стандарты](#page-21-0) модуляции". Раздел "Стандарты модуляции для [аналогового](#page-21-0) ТВ" содержит описание параметров, которые должны быть заданы для сигнала аналогового ТВ. В следующем списке объясняется значение параметров:

- **Name** (Название): Выбрать произвольное название для нового стандарта модуляции.
- **Signal Type**(Тип сигнала): Если необходимо задать сигнал аналогового телевидения, то выбрать тип "**Analog TV**".
- **TV Standard** (ТВ-стандарт): Это стандарт, используемый для модуляции яркости. Может принимать значения "B/G", "M", "D/K" и т.д.
- **Sound System** (Звуковая система): Используется только одна или обе несущие звукового сопровождения? Какой тип модуляции используется для каждой из несущих? Каковы их частоты по отношению к несущей изображения?

Например, выбор "FM 5.5/ FM 5.742" означает, что используются две частотномодулированные несущие звукового сопровождения. Частота одной несущей составляет 5,5 МГц и находится примерно на 5,472 МГц выше несущей изображения.

Значения, которые можно выбрать, зависят от установленного ТВ-стандарта. Разрешены далеко не все комбинации!

● **Group Delay** (Групповая задержка): Какая групповая задержка будет у фильтра неподавленной боковой полосы?

- **Color System** (Цветовая система): Информация о цвете видеосигнала передается в соответствии со стандартом PAL, NTSC или SECAM. Значения, которые можно выбрать, зависят от установленного ТВ-стандарта. Разрешены далеко не все комбинации!
- **Bar Line** (Строка уровня белого): При измерениях модуляции сигнала изображения требуется специальный измерительный сигнал, содержащий значение пикового уровня белого. Необходимо определить тип и номер строки развертки изображения, содержащей значение пикового уровня белого.
- **Quiet Line** (Строка покоя): Некоторые измерения требуют наличия в сигнале строки развертки изображения без видеоинформации. Здесь необходимо определить номер такой строки. За дополнительной информацией обратитесь к разделу "Пример: [создание](#page-21-0) таблицы [каналов](#page-21-0)".
- **Sideband Position** (Положение боковой полосы): Сигнал в нормальном положении или инвертированном?

```
Примечание: В диалоговых окнах всегда устанавливайте параметры сверху вниз, поскольку
    значения всех параметров зависят от параметров, стоящих выше. В противном
    случае ввод параметра может быть отклонен (например, если задается
    необычный телевизионный стандарт).
```
# **Схема измерения параметров сигналов аналогового ТВ**

В данном разделе описана схема измерений, используемая в примерах. Все измерения параметров сигналов аналогового ТВ выполняются в режиме "**Cable TV Analyzer**".

- 1. Для отображения главного меню измерений в сетях кабельного ТВ нажать клавишу "**MENU**".
- 2. Нажать функциональную клавишу "**Channel Setup**".
- 3. В диалоговом окне таблиц каналов "**Channel Tables**" выбрать таблицу каналов **<none>**.
- 4. Нажать функциональную клавишу "**Activate**".

ТВ-стандарт автоматически установится на принятый по умолчанию стандарт модуляции аналогового ТВ, обладающий следующими параметрами (см. также "Параметры [аналогового](#page-21-0) [ТВ](#page-21-0)").

- − **Signal Type** = *Analog TV*
- − TV Standard = *B/G*
- − Sound System = *FM 5.5 / FM 5.742*  Используемые типы несущих звукового сопровождения.
- − **Group Delay** = *General*

Данный параметр не влияет на измерения для данной версии программно-аппаратного обеспечения.

- − Color System = *PAL*
- − **Bar Line** = *18*

```
Type = CCIR 17
```
Где находится опорный сигнал уровня белого, и какого он типа? Измерения модуляции сигнала изображения требуют установки правильных значений!

− **Quiet Line** = *22* 

Какая строка развертки изображения будет использована в качестве строки покоя при измерениях CNR / CSO. В этой строке не должно быть никакой видеоинформации!

− **Sideband Position** = *Normal*  Если необходимо инвертировать боковые полосы, то следует изменить это значение.

В течение всего времени проведения измерений без таблицы каналов опция измерений в сетях кабельного ТВ будет ожидать сигнала с указанными выше параметрами. Если Ваш сигнал им не соответствует, некоторые измерения могут не удаться.

- 5. Если используется испытательный передатчик аналогового ТВ, настройте его на передачу соответствующих сигналов:
	- − Выбрать подходящий, не слишком высокий уровень выходного сигнала.
	- − Установить значение частоты несущей изображения, равное *210,25 МГц*.
- 6. Если испытательный передатчик аналогового ТВ не способен передать такой сигнал или если необходимо подсоединить анализатор R&S FSL к вашей кабельной ТВ-сети, в которой нет подходящего сигнала, то изменить принятый по умолчанию стандарт модуляции аналогового ТВ:
	- − Нажать клавишу "**MEAS**".
	- − Нажать функциональную клавишу "**Analog TV**".
	- − Нажать функциональную клавишу "**Analog TV Settings**".
	- Изменить принятый по умолчанию стандарт модуляции аналогового ТВ, как это описано в разделе "Стандарты модуляции для [аналогового](#page-21-0) ТВ", для того, чтобы адаптировать его параметры под подаваемый на прибор R&S FSL сигнал.

# **Измерение спектра**

Данное измерение позволяет получить общее представление о работе активного измерительного канала. Это измерение, по сути, является разверткой ТВ-сигнала по частоте, как в режиме анализатора спектра "**Spectrum Analyzer**". Все параметры настраиваются автоматически в соответствии с используемым стандартом модуляции. Спектр отображается в виде кривой, выводимой на весь экран.

#### **Схема измерения:**

См. раздел "Схема измерения параметров сигналов [аналогового](#page-21-0) ТВ".

#### **Порядок действий:**

- 1. Нажать клавишу "**MEAS**".
- 2. Нажать функциональную клавишу "**Analog TV**".
- 3. Нажать функциональную клавишу "**Spectrum**".
- 4. Для настройки входного аттенюатора нажать функциональную клавишу "**Adjust Attenuation**".
- 5. Нажать клавишу "**FREQ**".
- 6. Для частоты несущей изображения ввести значение "*210.25 MHz*"*.* Заметьте, что эта частота находится не в центре показанного интервала частот.
- 7. Нажать клавишу "**RUN**".

Отобразится спектр входного сигнала.

Частота несущей изображения (VC), а также частоты несущих звукового сопровождения (SC1 и SC2) отмечены вертикальными линиями. Они отмечают образцовые значения частот в соответствии с выбранным стандартом и частотой радиосигнала, и не относятся к измеряемым значениям.

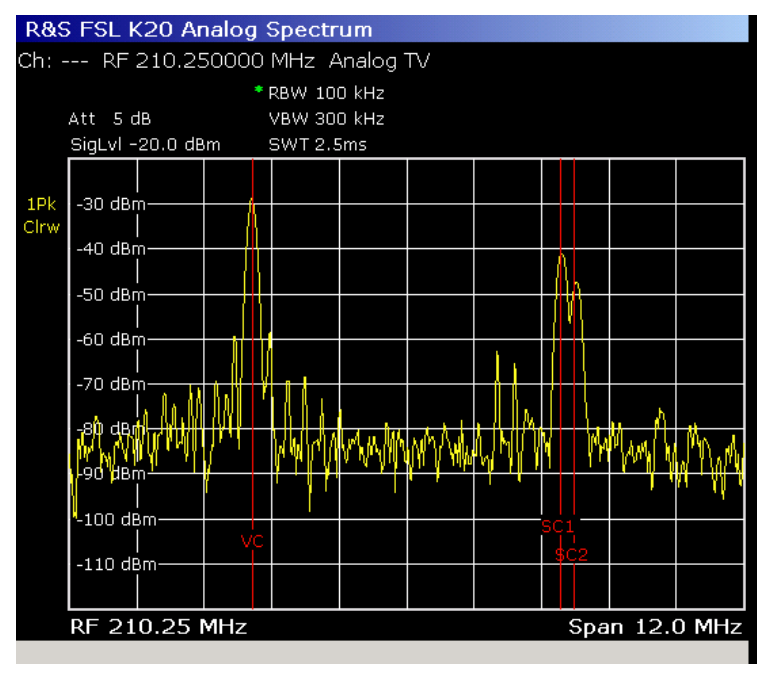

Рисунок 2-33 Измерение спектра аналогового ТВ-сигнала

# **Измерение параметров несущих**

Данное измерение позволяет определить мощность несущих (несущей изображения и одной или двух несущих звукового сопровождения) и разносы частот между ними. При этом они также сравниваются со стандартными значениями. Значения мощностей несущих звукового сопровождения выводятся относительно мощности несущей изображения.

Измерительный экран разбивается на две области. В верхней области отображается спектр (подобно спектру из соответствующего вида измерений). В нижней области отображается таблица с результатами измерений.

# **Схема измерения:**

См. раздел "Схема измерения параметров сигналов [аналогового](#page-21-0) ТВ".

# **Порядок действий:**

- 1. Нажать клавишу "**MEAS**".
- 2. Нажать функциональную клавишу "**Analog TV**".
- 3. Нажать функциональную клавишу "**Carriers**".
- 4. Для изменения граничных значений нажать функциональную клавишу "**Edit Table**".
- 5. Для настройки входного аттенюатора нажать функциональную клавишу "**Adjust Attenuation**".
- 6. Нажать клавишу "**FREQ**".
- 7. В качестве несущей частоты изображения во входном сигнале ввести значение "*210.25 MHz*"*.*
- 8. Нажать клавишу "**RUN**".

В верхней области будет показан общий вид канала (как при измерении спектра).

В нижней области имеется возможность проверки сигнала на соответствие требованиям. Здесь измеряются значения абсолютных и относительных мощностей и частот, и сравниваются с предельными значениями. Результат показывается в виде "**Pass**" (предел не нарушен) или "**Fail**" (предел нарушен).

В приведенном примере все результаты находились в установленных пределах, кроме абсолютного значения мощности несущей изображения. На это нарушение указывает красный цвет значения и звездочка перед ним.

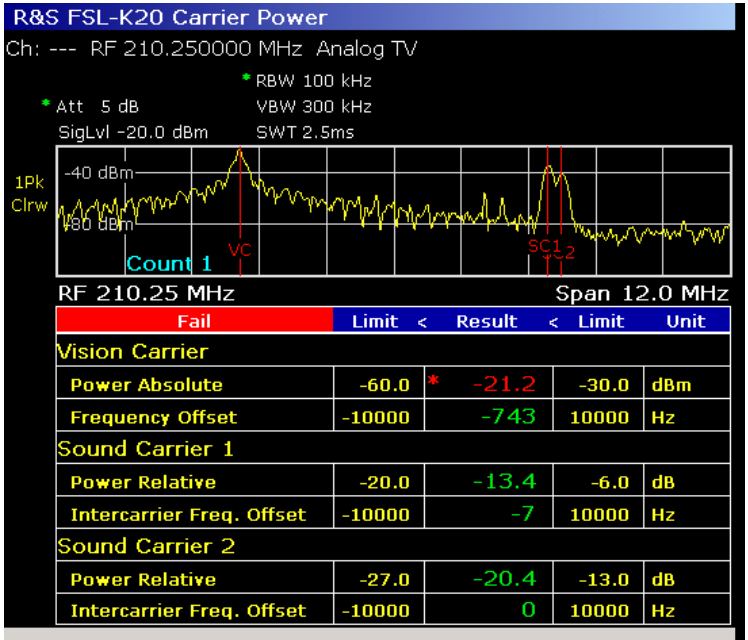

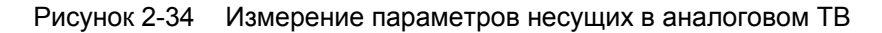

**Примечание:** "Смещения частот" (Frequency Offset) измеряются следующим образом: Для несущих звукового сопровождения:

Согласно ТВ-стандарту, частоты несущих звукового сопровождения должны располагаться на f1 Гц выше частоты несущей изображения. Фактически, при измерении может быть получено значение частоты f<sub>2</sub>. Тогда значение смещения частот между несущими будет:  $f_2 - f_1$ . Для несущей изображения:

Значение "смещения частоты" в этом случае – это измеренное значение частоты несущей изображения минус значение частоты радиосигнала.

# **Измерение видеодиапазона**

Данное измерение позволяет определить зависимость уровня сигнала яркости от времени. Измерение видеодиапазона запускается некоторым выбранным событием, т.е. анализируемой строкой изображения. Из результирующей кривой исключается влияние шума (фиксация задней площадки строчного интервала гашения).

# **Схема измерения:**

См. раздел "Схема измерения параметров сигналов [аналогового](#page-21-0) ТВ".

- 1. Нажать клавишу "**MEAS**".
- 2. Нажать функциональную клавишу "**Analog TV**".
- 3. Нажать функциональную клавишу "**More**".
- 4. Нажать функциональную клавишу "**Video Scope**".
- 5. В случае ТВ-стандарта **M** в комбинации с цветовой системой, отличной от **PAL**, для выбора поля 1 или 2 нажать функциональную клавишу "**Field 1/2**".
- 6. Для ввода номера строки изображения нажать функциональную клавишу "**Line**"
- 7. Для того чтобы изменить время развертки, нажать функциональную клавишу "**Sweeptime Manual**" и ввести значение (от 25 до 100 мкс).
- 8. Для того чтобы задать смещение запуска по времени, нажать соответствующую функциональную клавишу "**Trigger Offset**" и ввести значение (от –50 до 50 мкс). Для синхронизации отображения со строчным синхроимпульсом выбранной строки задать значение 0 мкс. Отрицательные значения соответствуют предварительному началу отображения.
- 9. Для настройки входного аттенюатора нажать функциональную клавишу "**Adjust Attenuation**".
- 10. Нажать клавишу "**FREQ**".
- 11. В качестве несущей частоты изображения во входном сигнале ввести значение "*210.25 MHz*".
- 12. Нажать клавишу запуска "**RUN**".

Результирующая кривая является зависимостью уровня яркости сигнала от времени за выбранный период. Внутренней компенсации групповой задержки не происходит.

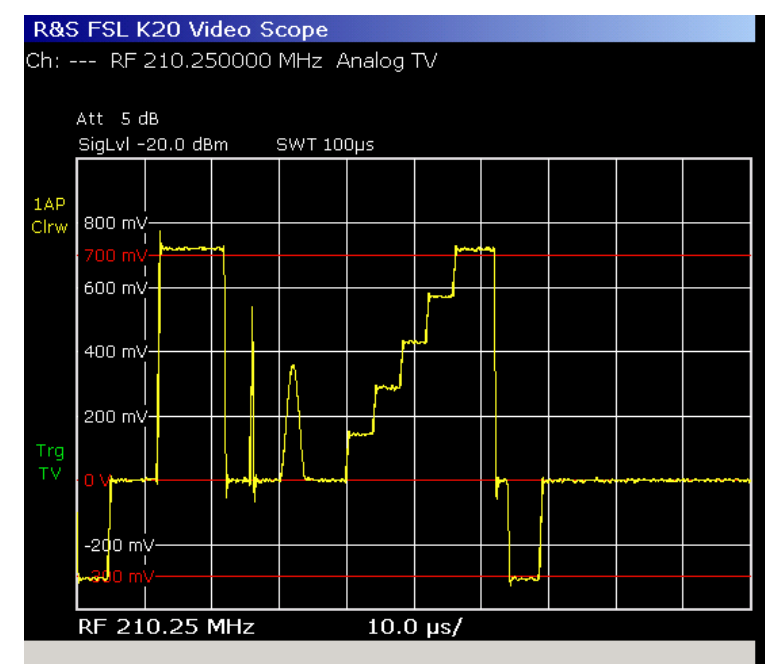

Рисунок 2-35 Измерение видеодиапазона

# **Измерение модуляции изображения**

Данное измерение позволяет определить так называемую "неподавленную несущую изображения" и глубину модуляции несущей изображения.

Несущая изображения является амплитудно-модулированной (AM). Точнее говоря, существует амплитудная модуляция неподавленной боковой полосы. Большинство стандартов используют негативную амплитудную модуляцию. Следовательно, несущая изображения достигает максимального уровня, когда сигнал яркости равен "уровню синхронизирующих импульсов". А минимальный уровень достигается, когда сигнал яркости равен "пиковому уровню белого". "Уровень синхронизирующих импульсов" может быть измерен в каждом синхронизирующем импульсе строк. "Пиковый уровень белого" может быть измерен в специальных испытательных строках ("строка уровня белого"), в которых передается опорный белый цвет.

Неподавленная несущая изображения является отношением "пикового уровня белого" к "уровню синхронизирующих импульсов". Сумма глубины модуляции несущей изображения и значения на неподавленной несущей изображения должна быть равна 1.

Измерительный экран разбивается на две области. В верхней области отображается уровень радиосигнала на несущей частоте изображения за время прохождения одной строки развертки изображения. В нижней области отображается таблица с результатами измерений.

### **Схема измерения:**

См. раздел "Схема измерения параметров сигналов [аналогового](#page-21-0) ТВ".

### **Порядок действий:**

- 1. Нажать клавишу "**MEAS**".
- 2. Нажать функциональную клавишу "**Analog TV**".
- 3. Нажать функциональную клавишу "**More**".
- 4. Нажать функциональную клавишу "**Vision Modulation**".
- 5. Для изменения пределов нажать функциональную клавишу редактирования таблицы "**Edit Table**". Изменение предела в нижних двух строках приведет к изменению остальных пределов, поскольку результаты измерений зависят друг от друга.
- 6. Для настройки входного аттенюатора нажать функциональную клавишу **Adjust Attenuation**.
- 7. Нажать клавишу "**FREQ**".
- 8. В качестве несущей частоты изображения во входном сигнале ввести значение "*210.25 MHz*".
- 9. Нажать клавишу "**RUN**".

В верхней области представлен график зависимости уровня радиосигнала несущей изображения от времени в "строке уровня белого". "Строка уровня белого" – это строка развертки изображения, содержащая опорное значение белого цвета. Номер этой строки указан в стандарте модуляции измеряемого канала. Точнее, поскольку никакой таблицы каналов на данный момент не выбрано, то номер строки установлен выбранным по умолчанию для стандарта модуляции аналогового ТВ.

Если во входном сигнале указанная строка не содержит опорного значения белого, то результат будет неверным! В нижней области приведены числовые результаты и варианты их попадания в установленные пределы.

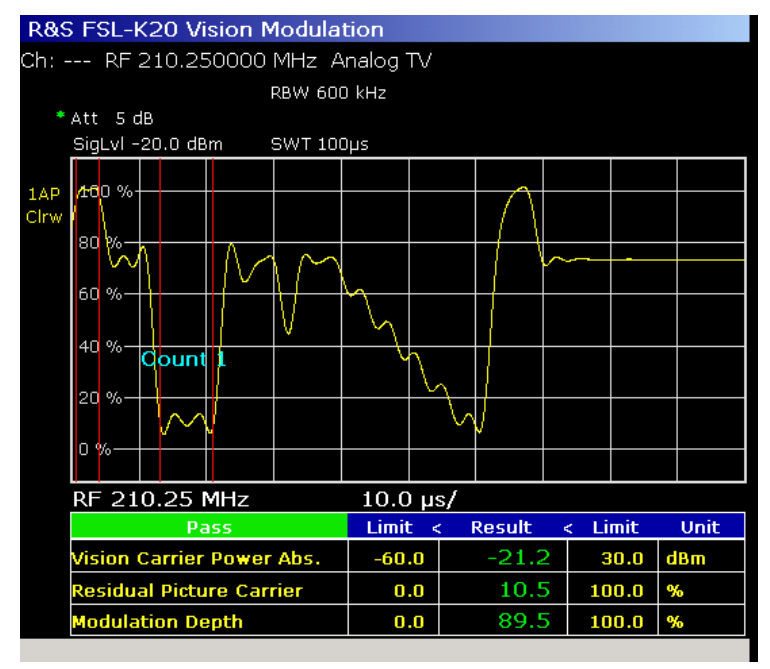

Рисунок 2-36 Измерение модуляции изображения

# **Измерение фонового шума**

Данное измерение позволяет определить степень зашумленности сигнала за счет нежелательной амплитудной модуляции аналогового ТВ-сигнала, вызванной некачественными усилителями. Для измерений фонового шума частота АМ-модуляции должна быть ниже 1 кГц, обычно она равна частоте линии мощности \*1 или \*2, например 50 Гц, 60 Гц, 100 Гц, 120 Гц.

### **Схема измерения:**

См. раздел "Схема измерения параметров сигналов [аналогового](#page-21-0) ТВ".

# **Порядок действий:**

- 1. Нажать клавишу "**MEAS**".
- 2. Нажать функциональную клавишу "**Analog TV**".
- 3. Нажать функциональную клавишу "**More**".
- 4. Нажать функциональную клавишу "**Hum**".
- 5. Если необходимо изменить масштаб по оси Y, нажать функциональную клавишу "**Auto Range**".
- 6. Для изменения пределов нажать функциональную клавишу "**Edit Table**".
- 7. Для настройки входного аттенюатора нажать функциональную клавишу "**Adjust Attenuation**".
- 8. Нажать клавишу "**FREQ**".
- 9. В качестве несущей частоты изображения во входном сигнале ввести значение "*210.25 MHz*".
- 10. Нажать клавишу "**RUN**".

В случае использования измерительного ТВ-передатчика или хорошего состояния ТВ-сети будет видна достаточно ровная линия, что соответствует малому уровню фонового шума.

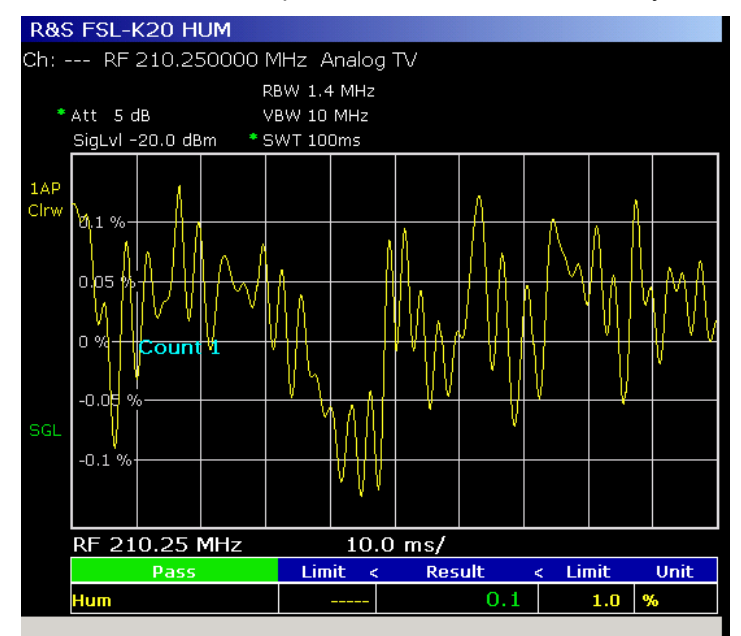

Рисунок 2-37 Измерение фонового шума

# **Измерение отношения сигнал/шум**

Данное измерение позволяет определить отношение мощности сигнала к мощности шума (мощности несущей к мощности шума), что является очень важным показателем качества.

Под мощностью сигнала обычно подразумевают пиковую мощность модулированной несущей изображения, которая представляет собой мощность немодулированной несущей изображения. Можно изменить эту стандартную настройку нажатием функциональной клавиши **Reference Power**  (более подробную информацию см. в главе 4, раздел "Опция измерения в сетях кабельного ТВ (K20)").

Мощность шума измеряется внутри прибора фильтром низкого разрешения, и затем переносится на определяемую пользователем так называемую опорную ширину шумовой полосы. Ширина полосы берется обычно равной ширине полосы видеосигнала, т.е. 4 МГц для стандарта M/NTSC и 5 МГц в остальных случаях.

Измерение можно выполнить тремя разными способами, описываемыми в следующих примерах:

- Измерение отношения сигнал/шум в режиме [обслуживания](#page-21-0)
- [Измерение](#page-21-0) отношения сигнал/шум в рабочем режиме
- [Измерение](#page-21-0) отношения сигнал/шум с помощью строки покоя

Измерительный экран разбивается на две области. В верхней области отображается спектр измеряемого шума. В нижней области отображается таблица с результатами измерений, где проводится их сравнение с предельными значениями.

#### **Измерение отношения сигнал/шум в режиме обслуживания**

#### **Схема измерения:**

См. раздел "Схема измерения параметров сигналов [аналогового](#page-21-0) ТВ".

- 1. Нажать клавишу "**SWEEP**".
- 2. Нажать функциональную клавишу "**Single Sweep**".
- 3. Нажать клавишу "**FREQ**".
- 4. В качестве несущей частоты изображения во входном сигнале ввести значение "*210.25 MHz*".
- 5. Нажать клавишу "**MEAS**".
- 6. Нажать функциональную клавишу "**Analog TV**".
- 7. Нажать функциональную клавишу "**C/N**".
- 8. Для изменения предельных значений нажать функциональную клавишу "**Edit Table**".
- 9. Для настройки входного аттенюатора нажать функциональную клавишу "**Adjust Attenuation**".
- 10. Нажать функциональную клавишу "**C/N Setup**" для того, чтобы открыть диалоговое окно параметров измерения отношения сигнал/шум.
	- Убедиться, что в качестве режима измерения выбран режим обслуживания "**Off–Service**".
	- Для опорной шумовой полосы "**Reference Noise Bandwidth**" задать значение "5 MHz" (или выбрать другое значение).
	- В таблице задать интервал для измерения шума: Установить значение центральной частоты **CF** "2.5 MHz" (обозначает середину полосы обзора по отношению к несущей изображения) и значение полосы обзора **Span** "5 MHz".
	- При необходимости, активировать функцию коррекции уровня собственного шума "**Noise Floor Correction**".
- 11. Нажать клавишу **RUN**.
- 12. После запроса и его подтверждения нажатием клавиши "**ENTER**" включить сигнал. Прибор R&S FSL измерит мощность несущей. На экране этот процесс не отображается.

13. После запроса и его подтверждения нажатием клавиши "**ENTER**" выключить измерительный передатчик или отсоединить кабель.

Прибор R&S FSL измерит фильтром низкого разрешения уровень шума в интервале частот, определенном в диалоговом окне параметров измерения отношения сигнал/шум.

14. Нажать клавишу "**MKR**" и, используя поворотную ручку, перетащить маркер на частоту, на которой будет измеряться уровень шума. Плотность шума в области маркера будет измерена и перерасчитана на опорную ширину шумовой полосы, заданной в пункте 10.

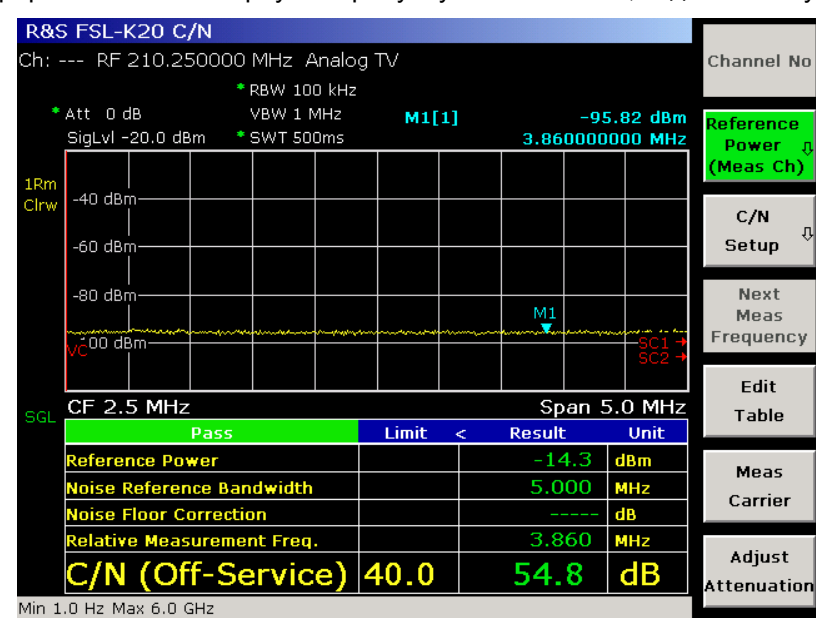

Рисунок 2-38 Измерение отношения сигнал/шум в режиме обслуживания

В нижней области будет представлено окончательное отношение сигнал/шум и информация о нарушении/ненарушении заданных пределов. Здесь также приведены наиболее важные поправочные коэффициенты, которые были использованы при расчете отношения сигнал/шум. Использование режима обслуживания "**Off–Service**" обеспечивает наиболее точный способ измерения отношения сигнал/шум, но при этом необходимо отключать активный канал.

#### **Измерение отношения сигнал/шум в рабочем режиме**

#### **Схема измерения:**

См. раздел "Схема измерения параметров сигналов [аналогового](#page-21-0) ТВ".

- 1. Нажать клавишу "**SWEEP**".
- 2. Нажать функциональную клавишу "**Single Sweep**".
- 3. Нажать клавишу "**FREQ**".
- 4. В качестве несущей частоты изображения во входном сигнале ввести значение "*210.25 MHz*".
- 5. Нажать клавишу "**MEAS**".
- 6. Нажать функциональную клавишу "**Analog TV**".
- 7. Нажать функциональную клавишу "**C/N**".
- 8. Для изменения предельных значений нажать функциональную клавишу "**Edit Table**".
- 9. Для настройки входного аттенюатора нажать функциональную клавишу "**Adjust Attenuation**".
- 10. Нажать функциональную клавишу "**C/N Setup**", чтобы открыть диалоговое окно параметров измерения отношения сигнал/шум.
	- Убедиться, что в качестве режима измерений выбран рабочий режим "**In–Service**".
	- Для опорной шумовой полосы "**Reference Noise Bandwidth**" задать значение "5 MHz" (или выбрать другое значение).
	- Определить интервал для измерений шума. Изменить значение "**CF**"**,** которое обозначает середину полосы обзора относительно несущей изображения, а также задать в таблице значение полосы обзора "**Span**". Выбрать значение CF таким образом, чтобы центр полосы обзора находился в промежутке между двумя аналоговыми ТВ-сигналами. В большинстве случаев подойдет стандартное значение 1,25 МГц.
	- При необходимости, активировать функцию коррекции уровня собственного шума "**Noise Floor Correction**".
- 11. Нажать клавишу "**RUN**".

Сначала прибор R&S FSL измерит мощность несущей. Этот процесс на экране не отображается. В отличие от режима измерения "**Off–Service**", запрос на выключение сигнала в канале измерений выдаваться не будет. Спектр шума будет измерен в промежутке между двумя активными каналами. Прибор R&S FSL будет выполнять измерения уровня шума с помощью фильтра малого разрешения на заданном в пункте 10 интервале частот.

12. В приборе R&S FSL маркер устанавливается автоматически. Для перемещения маркера следует воспользоваться клавишей "**MKR**" и повернуть поворотную ручку. Плотность шума в области маркера будет измерена и перерасчитана на опорную ширину шумовой полосы, которая была задана в пункте 10.

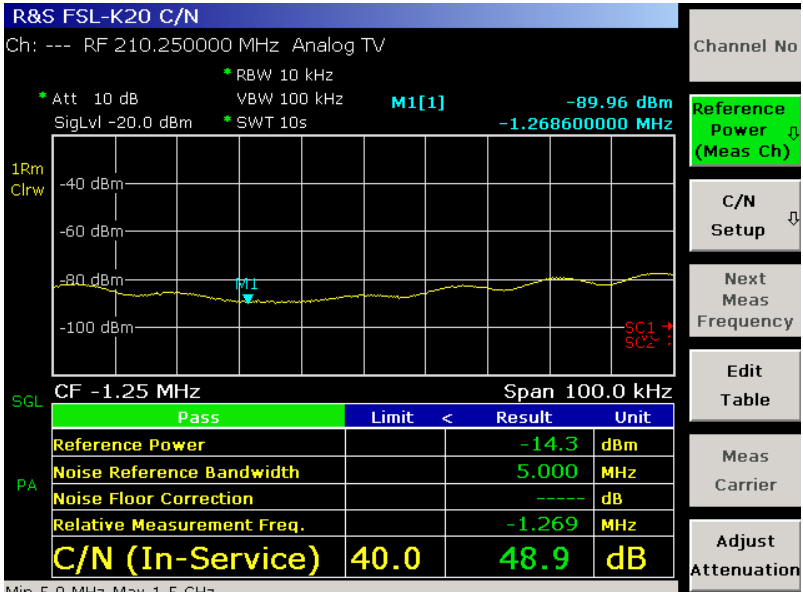

Min 5.0 MHz Max 1.5 GHz

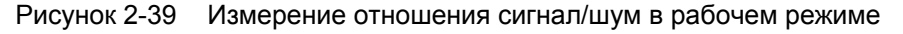

В нижней области индицируется итоговое отношение сигнал/шум и результат его сравнения с предельным значением. Также здесь показаны наиболее важные поправочные коэффициенты, использованные в расчете отношения сигнал/шум.

В рабочем режиме "**In–Service**" показания уровня шума будут больше, а значение отношения сигнал/шум соответственно меньше и не столь точное, как в режиме обслуживания "**Off–Service**"**.**  Это связано с использованием активных каналов. Итоговое отношение сигнал/шум на самом деле является верхним пределом фактического значения: Если Ваша сеть позволяет провести описанные быстрые измерения, то она также позволит провести и более точные измерения в режиме "**Off–Service**".

### **Измерение отношения сигнал/шум с помощью строки покоя**

#### **Схема измерения:**

См. раздел "Схема измерения параметров сигналов [аналогового](#page-21-0) ТВ".

### **Порядок действий:**

- 1. Нажать клавишу "**SWEEP**".
- 2. Нажать функциональную клавишу "**Single Sweep**".
- 3. Нажать клавишу "**FREQ**".
- 4. В качестве несущей частоты изображения во входном сигнале ввести значение "*210.25 MHz*".
- 5. Нажать клавишу "**MEAS**".
- 6. Нажать функциональную клавишу "**Analog TV**".
- 7. Нажать функциональную клавишу "**C/N**".
- 8. Для изменения предельных значений нажать функциональную клавишу "**Edit Table**".
- 9. Для настройки входного аттенюатора нажать функциональную клавишу "**Adjust Attenuation**".
- 10. Нажать функциональную клавишу "**C/N Setup**" для того чтобы открыть диалоговое окно параметров измерения отношения сигнал/шум.
	- Убедиться, что в качестве режима измерения выбран режим работы со строкой покоя **Quiet Line**.
	- Для опорной шумовой полосы "**Reference Noise Bandwidth**" задать значение "5 MHz" (или выбрать другое значение).
	- При необходимости, активировать функцию коррекции уровня собственного шума "**Noise Floor Correction**".
- 11. Нажать клавишу **RUN**.

Сначала прибор R&S FSL измерит мощность несущей. Этот процесс на экране не отображается. В отличие от измерения в режиме обслуживания **Off–Service**, запрос на выключение сигнала в канале измерений выдаваться *не* будет. Спектр шума измеряется с помощью стробированного БПФ.

#### **Примечание***:* Активный стандарт модуляции содержит параметр строки покоя **Quiet Line**. Он определяет, в какой строке развертки изображения несущая изображения не модулирована. Убедиться в правильности задания этого параметра (см. раздел "[Стандарты](#page-21-0) модуляции")! Прибор R&S FSL захватывает видеоданные за период этой строки и вычисляет результат измерения. Результат будет отображен в верхней области в виде кривой измерения шума.

Здесь не требуется выбирать частоту для измерения шума путем перемещения маркера, как это делалось в режиме обслуживания **Off–Service.** Вместо этого прибор R&S FSL автоматически вычислит средний уровень шума. Измеренные значения, близкие к любой типичной частоте биения CSO, исключаются из этого процесса (несущая изображения и несущая изображения ±n\*0,25 МГц).

Автоматически вычисленный средний уровень шума пересчитывается на опорную ширину шумовой полосы, которая была задана в пункте 10.

|                                     |                                                                                                    | <b>R&amp;S FSL-K20 C/N</b> |            |                 |                      |                             |  |                  |      |     |               |              |
|-------------------------------------|----------------------------------------------------------------------------------------------------|----------------------------|------------|-----------------|----------------------|-----------------------------|--|------------------|------|-----|---------------|--------------|
| Ch: --- RF 210.250000 MHz Analog TV |                                                                                                    |                            |            |                 |                      |                             |  |                  |      |     |               | Channel No   |
|                                     |                                                                                                    |                            |            |                 |                      |                             |  |                  |      |     |               |              |
|                                     | * Att 0 dB                                                                                                  |                            |            |                 |                      |                             |  |                  |      |     |               | Reference    |
|                                     |                                                                                                    | SigLvI-20.0 dBm            |            |                 |                      |                             |  |                  |      |     |               | Power<br>- U |
|                                     |                                                                                                    |                            |            |                 |                      |                             |  |                  |      |     |               | (Meas Ch)    |
| 1 <sub>Rm</sub><br>Avg              | $-40$ dBm $-$                                                                                               |                            |            |                 |                      |                             |  |                  |      |     |               |              |
|                                     |                                                                                                    |                            |            |                 |                      |                             |  |                  |      |     |               | C/N          |
|                                     | $-60$ dBm $-$                                                                                               |                            |            |                 |                      |                             |  |                  |      |     |               | ⇩<br>Setup   |
|                                     |                                                                                                    |                            |            |                 |                      |                             |  |                  |      |     |               |              |
|                                     | -80 dBm-                                                                                                    |                            |            |                 |                      |                             |  |                  |      |     |               | Next         |
|                                     |                                                                                                    |                            | nnnmmmmmmm | للمرويمين       |                      |                             |  |                  |      |     |               | Meas         |
|                                     |                                                                                                    | $-100 \text{ dB}$ and $10$ |            |                 |                      |                             |  |                  |      |     | SC2           | Frequency    |
|                                     |                                                                                                    |                            |            |                 |                      |                             |  |                  |      |     |               | Edit         |
|                                     | CF 0.0 Hz                                                                                                   |                            |            |                 | Span 6.583333333 MHz | <b>Table</b>                |  |                  |      |     |               |              |
|                                     | Pass                                                                                                    |                            |            |                 |                      | Limit<br><b>Result</b><br>k |  |                  |      |     | Unit          |              |
|                                     | Reference Power<br>Noise Reference Bandwidth<br><b>Noise Floor Correction</b><br>Relative Measurement Freq. |                            |            |                 |                      |                             |  | $-23.7$<br>5.000 |      | dBm | Meas          |              |
|                                     |                                                                                                    |                            |            |                 |                      |                             |  |                  |      | MHz |               |              |
|                                     |                                                                                                    |                            |            |                 |                      |                             |  |                  |      | dB  | Carrier       |              |
|                                     |                                                                                                    |                            |            |                 |                      |                             |  |                  |      | MHz |               |              |
|                                     |                                                                                                    |                            |            | /N (Quiet Line) |                      | 40.0                        |  |                  | 4444 |     | $\mathsf{dB}$ | Adjust       |
|                                     |                                                                                                    |                            |            |                 |                      |                             |  |                  |      |     |               | Attenuation  |

Рисунок 2-40 Отношение сигнал/шум в режиме работы со строкой покоя

В нижней области индицируется итоговое отношение сигнал/шум и результат его сравнения с предельным значением. Также здесь отображены наиболее важные поправочные коэффициенты, использованные в расчете отношения сигнал/шум.

В режиме работы со строкой покоя **Quiet Line** показания уровня шума будут не столь точны, как в режиме обслуживания **Off–Service**, из-за все еще активного канала. Но не следует отключать каналы для проведения быстрой проверки.

# **Измерение отношения CSO**

Данное измерение позволяет определить отношение мощности сигнала к уровню составной помехи комбинационных частот (биений) второго порядка (CSO, carrier–to–second order beat ratio).

Под мощностью сигнала обычно подразумевают пиковую мощность модулированной несущей изображения, которая представляет собой мощность немодулированной несущей изображения. Можно изменить эту стандартную настройку нажатием функциональной клавиши **Reference Power**  (более подробную информацию см. в главе 4, раздел "Опция измерения в сетях кабельного ТВ (K20)").

Измерение можно выполнить двумя разными способами, описываемыми в следующих примерах:

- Измерение отношения CSO в режиме [обслуживания](#page-21-0)
- [Измерение](#page-21-0) CSO с помощью строки покоя

Измерительный экран разбивается на две области. В верхней области отображается спектр измеряемых биений. В нижней области отображается таблица с результатами измерений, где проводится их сравнение с предельными значениями.

# **Измерение отношения CSO в режиме обслуживания**

#### **Схема измерения:**

См. раздел "Схема измерения параметров сигналов [аналогового](#page-21-0) ТВ".

- 1. Нажать клавишу "**SWEEP**".
- 2. Нажать функциональную клавишу "**Single Sweep**".
- 3. Нажать клавишу "**FREQ**".
- 4. В качестве несущей частоты изображения во входном сигнале ввести значение "*210.25 MHz*".
- 5. Нажать клавишу "**MEAS**".
- 6. Нажать функциональную клавишу "**Analog TV**".
- 7. Нажать функциональную клавишу "**CSO**".
- 8. Для изменения предельных значений нажать функциональную клавишу "**Edit Table**".
- 9. Для настройки входного аттенюатора нажать функциональную клавишу "**Adjust Attenuation**".
- 10. Нажать функциональную клавишу "**CSO Setup**", чтобы открыть диалоговое окно параметров измерения отношения CSO.
	- Убедиться, что в качестве режима измерения выбран режим обслуживания "**Off–Service**".
	- Выбрать для проведения измерений биений один или несколько частотных интервалов (полос обзора), как показано на рисунке ниже. Изменить в этой таблице значение параметра "**CF**", который обозначает середину полосы обзора по отношению к несущей изображения, и значение полосы обзора "**Span**". Диапазоны измерения должны быть сосредоточены возле частот, на которых ожидается возникновение биений второго порядка в ТВ-сети.

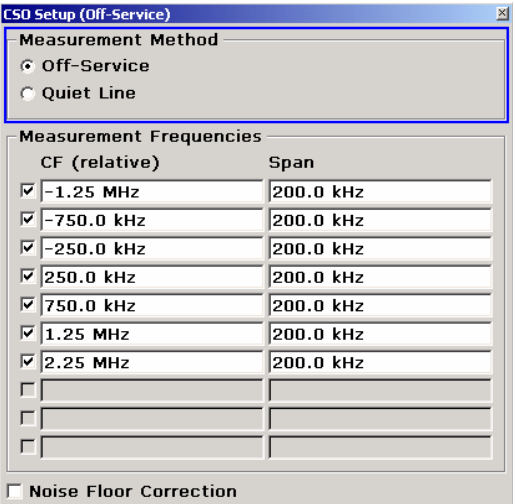

- При необходимости, активировать функцию коррекции уровня собственного шума "**Noise Floor Correction**".
- 11. Нажать клавишу "**RUN**".
- 12. После запроса и его подтверждения нажатием клавиши "**ENTER**" включить сигнал.

Прибор R&S FSL измерит мощность несущей. На экране этот процесс не отображается.

13. После запроса и его подтверждения нажатием клавиши "**ENTER**" выключить измерительный передатчик или отсоединить кабель.

Прибор R&S FSL измерит фильтром низкого разрешения уровень биений в интервале частот, определенном в диалоговом окне "**CSO Setup**".

- 14. Маркер выставляется автоматически. Нажать клавишу маркера "**MKR**" и, используя поворотную ручку, переместить маркер на частоту, на которой будет измеряться уровень биений. Будьте внимательны, чтобы случайно не измерить уровень CTB биений вместо уровня CSO биений.
- 15. Активировать все частоты, на которых возможны биения второго порядка, для этого нажать функциональную клавишу "**Next Meas Frequency**", а затем клавишу "**RUN**". При этом будет произведено измерение уровня биений на следующем частотном интервале, который был определен в диалоговом окне "**CSO Setup**".

| R&S FSL-K20 CSO                                                        |                       |                |                                    |                          |  |  |  |  |  |  |
|------------------------------------------------------------------------|-----------------------|----------------|------------------------------------|--------------------------|--|--|--|--|--|--|
| Ch: --- RF 210.250000 MHz Analog TV                                    |                       |                |                                    |                          |  |  |  |  |  |  |
| *RBW 30 kHz<br>* Att 10 dB<br>* VBW 10 Hz<br>SigLvI-20.0 dBm SWT 1.35s | M1[1]                 |                | $-71.30$ dBm<br>$-1.298800000$ MHz |                          |  |  |  |  |  |  |
| 1P <sub>k</sub><br>$-40$ dBm $-$<br>Clrw                               |                       |                |                                    | (Meas Ch)                |  |  |  |  |  |  |
| $-60$ dBm $-$                                                          |                       |                |                                    | <b>CSO</b><br>꿔<br>Setup |  |  |  |  |  |  |
| M1<br>đ.<br>$-80$ dBm $-$                                              |                       |                |                                    | <b>Next</b><br>Meas      |  |  |  |  |  |  |
| $-100$ dBm-                                                            |                       |                |                                    | Frequency                |  |  |  |  |  |  |
| SGI                                                                    |                       |                |                                    | Edit<br>Table            |  |  |  |  |  |  |
| CF -1.25 MHz                                                           |                       | Span 200.0 kHz |                                    |                          |  |  |  |  |  |  |
| Pass                                                                   | <b>Limit</b><br>$\,<$ | <b>Result</b>  | Unit                               | Meas                     |  |  |  |  |  |  |
| Reference Power<br>PA                                                  |                       | $-14.3$        | dBm                                | Carrier                  |  |  |  |  |  |  |
| <b>Noise Floor Correction</b>                                          |                       |                | dB                                 |                          |  |  |  |  |  |  |
| Relative Measurement Freq.                                             |                       | $-1.299$       | <b>MHz</b>                         | Adjust                   |  |  |  |  |  |  |
| CSO (Off-Service)<br>Min 5.0 MHz Max 1.5 GHz                           | 0.0                   | 57.0           | $\overline{\mathsf{dB}}$           | Attenuation              |  |  |  |  |  |  |

Рисунок 2-41 Измерение отношения CSO в режиме обслуживания

В нижней области индицируется итоговое отношение CSO и результат его сравнения с предельным значением. Также здесь показаны наиболее важные поправочные коэффициенты, использованные в расчете отношения CSO. Измерение в режиме обслуживания **Off–Service** является наиболее точным способом измерения отношения CSO, но в этом необходимо отключать активный канал.

# **Измерение отношения CSO с помощью строки покоя**

### **Схема измерения:**

См. раздел "Схема измерения параметров сигналов [аналогового](#page-21-0) ТВ".

#### **Порядок действий:**

- 1. Нажать клавишу "**SWEEP**".
- 2. Нажать функциональную клавишу "**Single Sweep**".
- 3. Нажать клавишу "**FREQ**".
- 4. В качестве несущей частоты изображения во входном сигнале ввести значение "*210.25 MHz*".
- 5. Нажать клавишу "**MEAS**".
- 6. Нажать функциональную клавишу "**Analog TV**".
- 7. Нажать функциональную клавишу "**CSO**".
- 8. Для изменения предельных значений нажать функциональную клавишу "**Edit Table**".
- 9. Для настройки входного аттенюатора нажать функциональную клавишу "**Adjust Attenuation**".
- 10. Нажать функциональную клавишу "**CSO Setup**", чтобы открыть диалоговое окно параметров измерения отношения CSO.
	- Убедиться, что в качестве режима измерений выбран режим работы со строкой покоя "**Quiet Line**".
	- При необходимости, активировать функцию коррекции уровня собственного шума "**Noise Floor Correction**".
- 11. Нажать клавишу "**RUN**".

Сначала прибор R&S FSL измерит мощность несущей. Этот процесс на экране не отображается. В отличие от измерения в режиме обслуживания "**Off–Service**", запрос на выключение сигнала в канале измерений выдаваться не будет. Спектр шума и биений измеряется с помощью стробированного БПФ.

12. Маркер выставляется автоматически. Нажать клавишу маркера "**MKR**" и, используя поворотную ручку, переместить маркер на частоту, на которой будет измеряться уровень биений. Будьте внимательны, чтобы случайно не измерить уровень CTB биений вместо уровня CSO биений.

**Примечание***:* Активный стандарт модуляции содержит параметр строки покоя "**Quiet Line**". Он определяет, в какой строке развертки изображения несущая изображения не модулирована. Убедиться в правильности задания этого параметра (см. раздел "[Стандарты](#page-21-0) модуляции")!

За период этой строки прибор R&S FSL считывает IQ-данные и вычисляет БПФ.

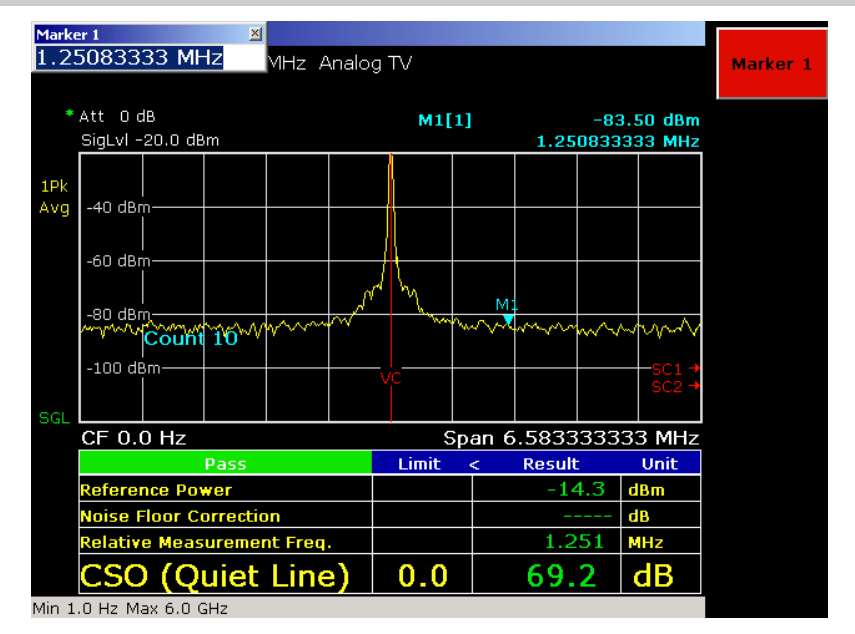

Рисунок 2-42 Измерение отношения CSO с помощью строки покоя

В нижней области индицируется итоговое отношение CSO и результат его сравнения с предельным значением. Также здесь показаны наиболее важные поправочные коэффициенты, использованные в расчете отношения CSO.

В режиме работы со строкой покоя "**Quiet Line**" показания уровня биений будут не столь точны, как в режиме обслуживания "**Off–Service**", из-за все еще активного канала. Но не следует отключать каналы для проведения быстрой проверки.

# **Измерение отношения CTB**

Данное измерение позволяет определить отношение мощности сигнала к уровню составной помехи комбинационных частот (биений) третьего порядка (CTB, carrier–to–composite triple beat ratio). Частота этих биений обычно попадает в область несущей частоты сигнала.

Под мощностью сигнала обычно подразумевают пиковую мощность модулированной несущей изображения, которая представляет собой мощность немодулированной несущей изображения. Можно изменить эту стандартную настройку нажатием функциональной клавиши "**Reference Power**" (более подробную информацию см. в главе 4, раздел "Опция измерения в сетях кабельного ТВ (K20)").

Измерительный экран разбивается на две области. В верхней области отображается спектр измеряемых биений. В нижней области отображается таблица с результатами измерений, где проводится их сравнение с предельными значениями.

# **Схема измерения:**

См. раздел "Схема измерения параметров сигналов [аналогового](#page-21-0) ТВ".

### **Порядок действий:**

- 1. Нажать клавишу "**SWEEP**".
- 2. Нажать функциональную клавишу "**Single Sweep**".
- 3. Нажать клавишу "**FREQ**".
- 4. В качестве несущей частоты изображения во входном сигнале ввести значение "*210.25 MHz*".
- 5. Нажать клавишу "**MEAS**".
- 6. Нажать функциональную клавишу "**Analog TV**".
- 7. Нажать функциональную клавишу " **CTB** ".
- 8. Для изменения предельных значений нажать функциональную клавишу "**Edit Table**".
- 9. Для настройки входного аттенюатора нажать функциональную клавишу "**Adjust Attenuation**".
- 10. Нажать функциональную клавишу " **CTB Setup**", чтобы открыть диалоговое окно параметров измерения отношения CTB.
	- Выбрать для проведения измерений биений один частотный интервал (полосу обзора). Изменить в этой таблице значение параметра **CF,** который обозначает середину полосы обзора по отношению к несущей изображения, и значение полосы обзора **Span**. Диапазон измерения будет сосредоточен возле частот, на которых ожидается возникновения биений третьего порядка в ТВ-сети. Обычно значение параметра **CF** устанавливают близким к 0 Гц.
	- При необходимости, активировать функцию коррекции уровня собственного шума "**Noise Floor Correction**".
- 11. Нажать клавишу "**RUN**".
- 12. После запроса и его подтверждения нажатием клавиши "**ENTER**" включить сигнал.

Прибор R&S FSL измерит мощность несущей. На экране этот процесс не отображается.

13. После запроса и его подтверждения нажатием клавиши "**ENTER**" выключить измерительный передатчик или отсоединить кабель.

Прибор R&S FSL измерит уровень биений в интервале частот, определенном в диалоговом окне "**CTB Setup**".

14. Используя поворотную ручку, переместить маркер на частоту, на которой будет измеряться уровень биений. Этот уровень будет измерен в позиции маркера и затем использован для расчета отношения CTB. Будьте внимательны, чтобы случайно не измерить уровень CSO биений вместо уровня CTB биений.

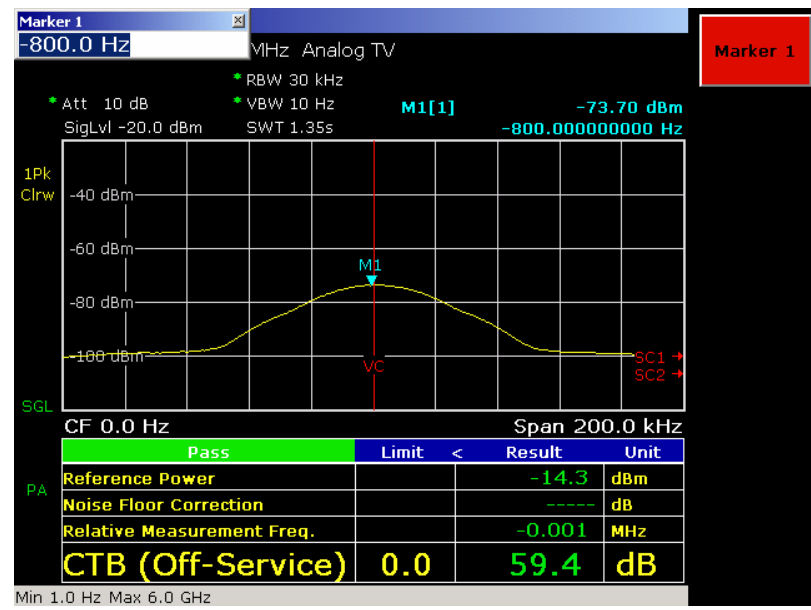

Рисунок 2-43 Измерение отношения CTB

В нижней области индицируется итоговое отношение CTB и результат его сравнения с предельным значением. Также здесь показаны наиболее важные поправочные коэффициенты, использованные в расчете отношения CTB.

# **Основы цифрового ТВ**

В сетях кабельного ТВ используются сигналы с квадратурной амплитудной модуляцией (QAM) и единственной несущей. Модуляция таких сигналов непрерывная. Опция измерений в сетях кабельного ТВ не поддерживает пакетных сигналов, которые используются в кабельных модемах (например, DOCSIS) и которые основаны на технологии TDMA, разделяющей один канал для нескольких абонентов. В целях лучшего понимания мы хотим сейчас поближе познакомиться с идеальным передатчиком сигналов с квадратурной амплитудной модуляцией.

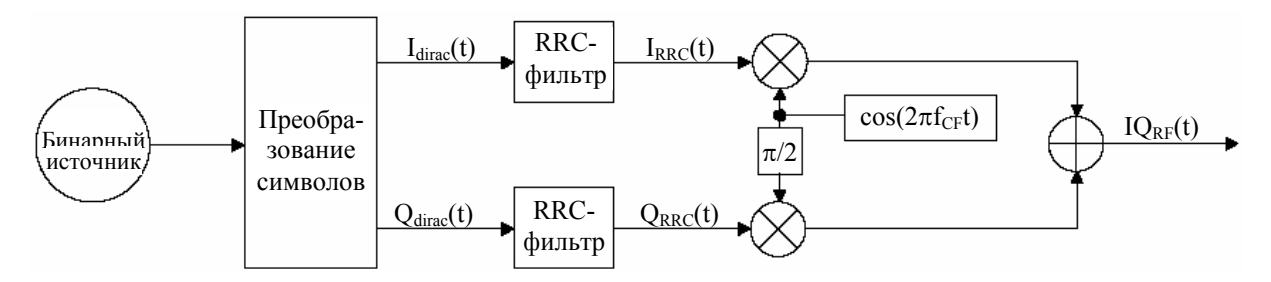

Рисунок 2-44 Идеальный передатчик сигналов с квадратурной амплитудной модуляцией

Для простоты мы начнем с *бинарного источника*, обеспечивающего нескончаемый поток битов. Имейте в виду, что в действительности эти биты получают из видеопотока, закодированного, например, с помощью MPEG-кодировщика. Для обеспечения возможности возникновения ошибок в процессе преобразования в кабельном канале будет применено кодирование (например, сверхточное кодирование). Окончательно, мы получим что-то вроде последовательности "…010010111101010101110110101111010…''

Блок *преобразования символов* преобразует цифровую информацию (биты данных) в непрерывные сигналы I**dirac**(t) и Q**dirac**(t). I**dirac**(t) и Q**dirac**(t) (см. рисунок 2-45) состоят из импульсов Дирака (дельтаимпульсов), которые появляются в моменты времени t=n\*T<sub>svmbol</sub> и могут различаться своими синфазным "I'' и квадратурным "Q'' уровнями. Например, сигнальное созвездие сигнала 16QAM имеет 16 различных комбинаций уровней I и Q, т.е. по 4 уровня I и Q (4\*4=16). Обычно это отображается на диаграмме сигнального созвездия (см. рисунок 2-46). Поскольку 16=2<sup>4</sup>, то мы можем передавать 4 бита на символ. Следовательно, мы можем рассчитать:

*скорость* передачи битов = символьная скорость \* 4 = 4/ T<sub>symbol</sub> [битов/с]

или в более общем виде:

*скорость\_передачи\_битов = символьная\_скорость \* log2(M) [битов/с]* для MQAM*.*

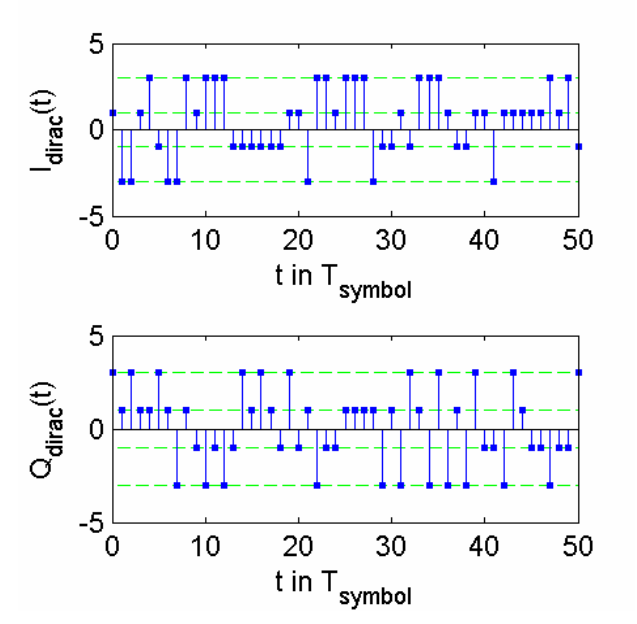

Рисунок 2-45 Импульсные сигналы  $I_{\text{dirac}}(t)$  и  $Q_{\text{dirac}}(t)$  для сигнала 16QAM

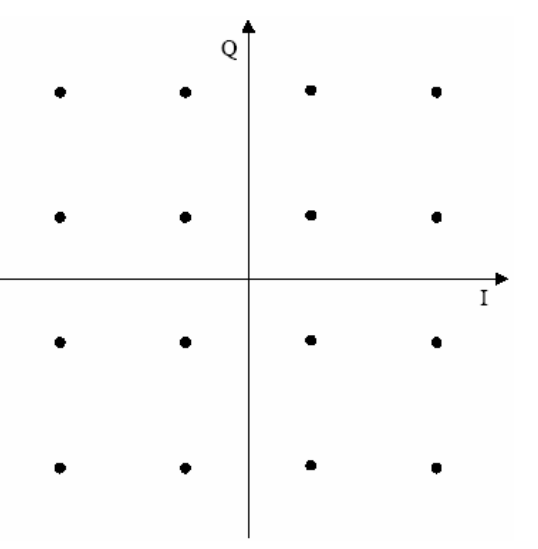

Рисунок 2-46 Сигнальное созвездие сигнала 16QAM

К сожалению, полоса частот, требуемая для передачи импульсов Дирака (дельта-импульсов) является бесконечной. Давайте уменьшим эту полосу, применив так называемый фильтр формирования импульсов (относящийся к TX-фильтрам). В большинстве систем с квадратурной амплитудной модуляцией используются фильтры с характеристикой в виде корня из приподнятого косинуса (RRC-фильтры, root raised cosine filters). В опции измерений в сетях кабельного ТВ поддерживаются только RRC-фильтры. Занимаемая фильтром полоса определяется коэффициентом спада.

# *Занимаемая\_полоса = символьная\_скорость (1 + коэффициент\_спада)*

В приемнике сигналов кабельного ТВ используется фильтр той же самой формы, что и RX-фильтр. Комбинация из двух RRC-фильтров, один из которых размещен в передатчике (TX), а другой – в приемнике (RX), обладает выдающимися свойствами: На выходе RX-фильтра (в приемнике) не возникает межсимвольной интерференции. Благодаря этому качеству приемник с легкостью осуществляет извлечение переданных символов. Обратите внимание, что в реальной ситуации канал (вызывающий эхо, многоканальное распространение) является причиной межсимвольной интерференции. В таком случае рекомендуется использовать эквалайзер (корректор). На рисунке 2-47 показаны сигналы I<sub>RRC</sub>(t) и Q<sub>RRC</sub>(t), возникающие в результате фильтрации сигналов I<sub>dirac</sub> (t) и Q<sub>dirac</sub> (t) RRC-фильтром "**RRC**".

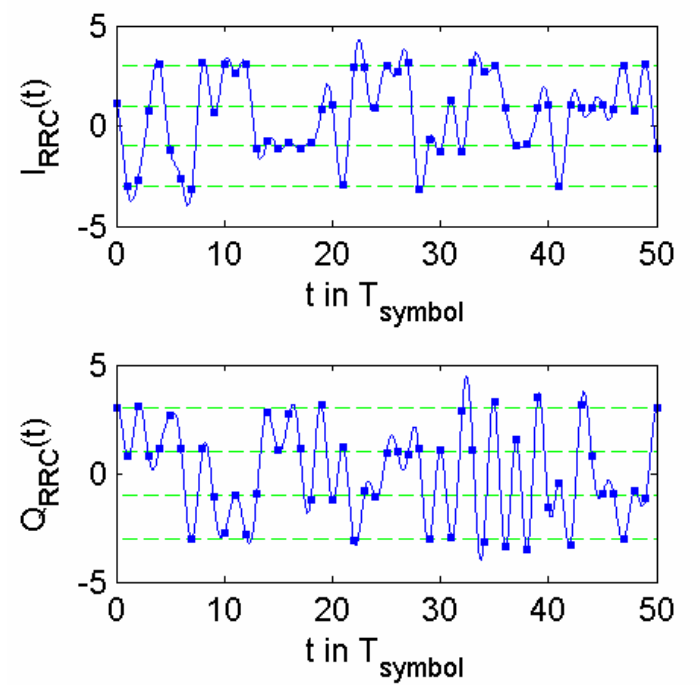

Рисунок 2-47 Фильтрация дельта-импульсных сигналов  $I_{RRC}(t)$  и  $Q_{RRC}(t)$  RRC-фильтром

Мы видим, что символы – отмеченные квадратиками мгновенные значения сигнала – больше не находятся на горизонтальных линиях (возможных уровнях символов). Это происходит из-за межсимвольной интерференции, вносимой RRC-фильтром передачи (TX). В отличие от сигнала, отфильтрованного двумя RRC-фильтрами (TX и RX), сигнал, отфильтрованный только одним RRCфильтром (TX), не удовлетворяет условию нулевой межсимвольной интерференции. На рисунке 2-48 показан сигнал, полученный путем фильтрации дельта-импульсных сигналов двумя RRC-фильтрами. Свертка двух RRC-фильтров называется также RC-фильтром (raised cosine filter) с характеристикой в виде приподнятого косинуса, в результате применения которого избавляет от межсимвольной интерференции. Мы видим, что все мгновенные значения сигнала (отмеченные квадратиками)  $I_{\text{RC}}(t)$  и Q<sub>RC</sub>(t) имеют точно такие же уровни, что и сигналы I<sub>dirac</sub> (t) и Q<sub>dirac</sub> (t) на рисунке 2-45. Заметьте, что сигналы  $I_{RC}(t)$  и Q<sub>RC</sub>(t) могут наблюдаться в приемнике только при отсутствии шума. В случае наличия шума точки будут "размываться", это можно увидеть при "Измерении диаграммы сигнального созвездия (анализ модуляции)".

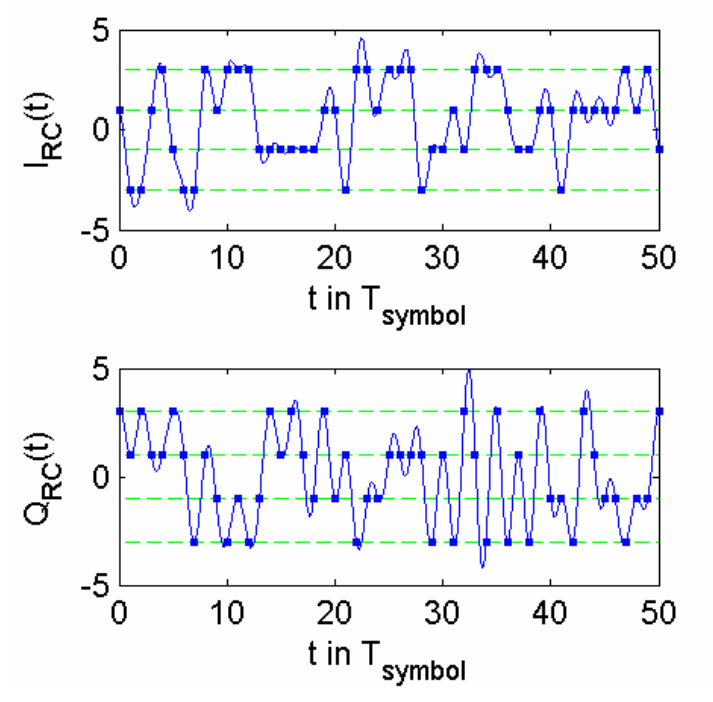

Рисунок 2-48 фильтрация дельта-импульсных сигналов  $I<sub>BC</sub>(t)$  и  $Q<sub>BC</sub>(t)$  RC-фильтром

Давайте вернемся к идеальному передатчику, изображенному на рисунке 2-44. На следующем этапе следует промодулировать несущую видеосигналами  $I_{RC}(t)$  и  $Q_{RRC}(t)$ . Частота несущей  $f_{CF}$ располагается в центре заданного ТВ-канала. На рисунке 2-49 показан модулированный сигнал  $IQ_{RF}(t)$  с несущей частотой  $f_{CF} = 4*$ символьная\_скорость.

В реальных системах несущая частота оказывается намного выше, чем в нашем примере.

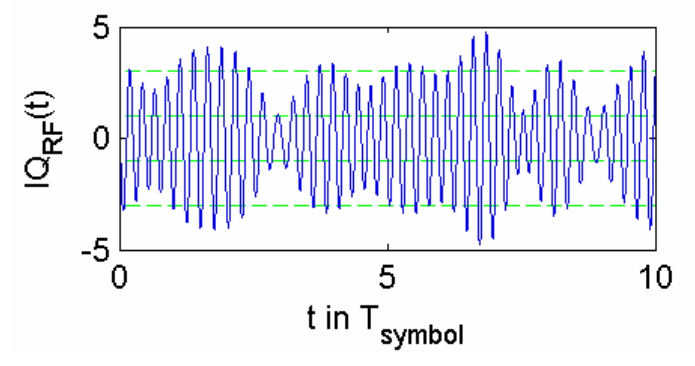

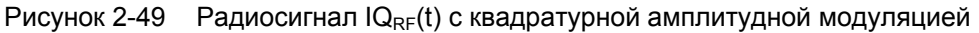

Однако в реальной системе передачи кабельного ТВ приемник столкнется с намного более худшей ситуацией.

Измеряемый сигнал, т.е. сигнал, поданный на вход прибора R&S FSL, испытывает серьезные искажения. Некоторые из них вызваны неидеальным передатчиком, другие возникают в ТВ-кабеле, и, наконец, в каждой системе передачи ТВ-сигнала присутствует тепловой шум. Очень часто даже невозможно определить, какой компонент системы вносит наибольшие искажения. К счастью, это можно обнаружить при проведении передвижных измерений, начиная с места расположения передатчика и продолжая перемещаться по разным контрольным точкам сети кабельного ТВ вплоть до дома абонента.

Целью измерений параметров сигналов цифрового ТВ, реализованных в опции измерений в сетях кабельного ТВ, является анализ и разделение различных источников искажений и ошибочных параметров.

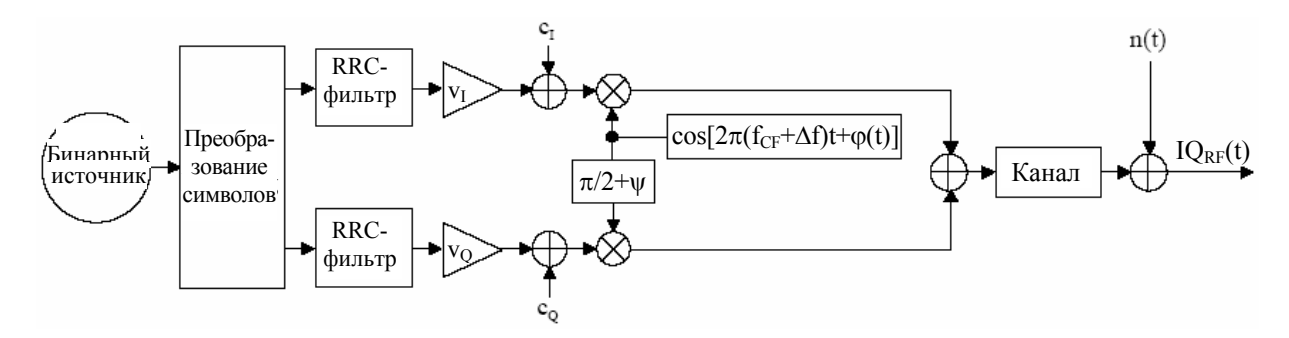

Рисунок 2-50 Модель реального передатчика сигналов с квадратурной амплитудной модуляцией при наличии искажений

На рисунке 2-50 представлена модель передатчика с искажениями, вызванными измерительным демодулятором опции измерений в сетях кабельного ТВ. Параметры ошибок и сигнала приведены в таблице ниже.

Таблица 2–6: Параметры ошибок и сигналы в системе передачи сигналов с квадратурной амплитудной модуляцией

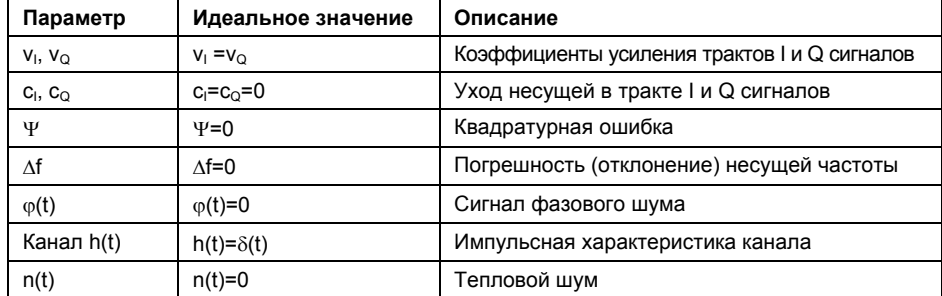

Вместо того чтобы напрямую отображать параметры из таблицы 2-6, в результирующих таблицах "Обзорных измерений" и "Измерений погрешностей модуляции (анализ модуляции)" отображаются производные параметры. Например: отношение  $v_1$  к  $v_0$  показывает дисбаланс усиления, который является более важным показателем для передатчика, чем абсолютные значения  $v_1$  и  $v_0$ .

Дисбаланс амплитуд вычисляется следующим образом:

 $\partial u$ сбаланс \_ амплиту $\partial = (v_I / v_O - 1) \cdot 100\%$ 

Помните, что симметричность поворота на 2π/4 рад (90 градусов) сигнального созвездия сигнала с квадратурной амплитудной модуляцией (см. рисунок 2-46) ведёт к неопределённости вычисления дисбаланса амплитуды. Эта неопределённость означает, что КАМ-демодулятор опции измерения в сетях кабельного ТВ не располагает информацией об абсолютном значении фазы в передатчике, но он выбирает одно из четырёх возможных значений фазы  $(0, \pi/2, \pi, \mu\pi)$  дли  $3\pi/2$  рад). Можно сделать вывод, что неопределённость фазы ведёт к наличию двух возможных значений дисбаланса амплитуды. Эта неопределенность может быть решена вычислением дисбаланса по следующей формуле:

 $\partial u$ сбаланс амплиту $\partial$  =  $({\rm max}{\nu_1,\nu_0}/{{\rm min}{\nu_1,\nu_0}}-1)$ ⋅100%

В реальных аналоговых квадратурных модуляторах не бывает идеального подавления несущей. Подавление несущей моделируется с помощью добавления констант с<sub>и</sub> и с<sub>о</sub> к синфазной (I) и квадратурной (Q) частям сигналов соответственно. Они вычисляются с учётом пикового значения мощности огибающей (PEP).

Так называемые квадратурные погрешности возникают, если в квадратурном модуляторе синусоидальное и косинусоидальное колебания имеют разность фаз, отличающуюся от π/2 рад. Таким образом, идеальным значением квадратурной погрешности является значение 0 рад.

Если гетеродин передатчика (ИУ) не обеспечивает точность номинальной несущей частоты, то появляется погрешность частоты несущей. Этот параметр отображается в таблице результатов "Обзорных измерений".

*n*<sub>0</sub>2 *p*ешность несущей частоты =  $f_{CFideal} - f_{CFmeasured}$ 

У хорошего гетеродина низкий фазовый шум. Фазовый шум вызывает нежелательную фазовую модуляцию. Опция измерений в сетях кабельного ТВ позволяет измерять дрожание фазы (джиттер), которое соответствует дисперсии фазовой погрешности. ϕ(ν) представляет собой разность фаз между измеренным (зашумлённым) сигналом meas( $v$ ) и идеальным сигналом ref( $v$ ). Джиттер определяется в те моменты времени, когда передается символ, то есть при  $t = v \cdot T_{\text{symbol}}$ 

$$
\partial posxanue \_ \phi asu = E\left\{ \left( \angle \{meas(v) \cdot ref^*(v) \} \right)^2 \right\} = E\left\{ \varphi^2(v) \right\}
$$

Тот факт, что частотная характеристика аналогового оборудования (усилителей) или канала передачи не является плоской, ведёт к межсимвольной интерференции (МСИ). Высокая межсимвольная интерференция ведёт к ошибочному определению символа в измерительном КАМдемодуляторе. Демодулятор может подавлять влияние канала с помощью фильтрации принятого сигнала фильтром с характеристикой, обратной характеристике канала. Это операция производится с помощью так называемого эквалайзера (компенсатора). С включенным эквалайзером (см. диалоговое окно "**Digital TV Settings**" на рисунке 2-51) значения EVM и MER уменьшаются на величину межсимвольной интерференции, которая устраняется эквалайзером. Включение эквалайзера ведёт к двум вещам: во-первых, характеристика эквалайзера учитывает данные, полученные в текущем измерении (опция "**Freeze Equalizer**" выключена). Кроме того, измеренный сигнал фильтруется / компенсируется эквалайзером, полученным ранее. Если эквалайзер достиг устойчивого состояния и канал не меняется (канал инвариантен ко времени), то эквалайзер может быть зафиксирован включением опции "**Freeze Equalizer**". Эквалайзер больше не будет "обучаться", но будет компенсировать сигнал. См. также раздел "Измерения диаграммы переотражений (анализ канала)".

Элемент n(ν) включает в себя все виды искажений и теплового шума, которые пока не были учтены в модели передатчика, представленной на рисунке 2-50. В классической теории связи n(ν) моделируется в виде аддитивного гауссовского шума (AWGN).

Параметры EVM и MER рассчитываются через сигнал вектора ошибки, который соответствует разнице между измеренным meas(ν) и идеальным сигналом. Сигнал вектора ошибки определяется в те моменты времени, когда передается символ, то есть при  $t = v \cdot T_{\text{cumbol}}$ .

До определённого уровня искажений, измерительный КАМ-демодулятор не чувствителен к ним, но если искажения достаточно велики, возможно ошибочное распознание символов, и результат уже не будет верным. В этом можно убедиться, посмотрев на сигнальное созвездие. Если "облако" точек вокруг сигнальной точки начинает выходить за границы (горизонтальные или вертикальные) распознавания или на сигнальном созвездии одно большое "облако", это говорит о том, что анализ КАМ-сигнала будет ошибочным. Измерительный КАМ-демодулятор, входящий в опцию измерения в сетях кабельного ТВ был разработан с учётом модели передатчика, представленной на рис. 2-50.

# **Примеры измерений для цифрового ТВ**

Данные виды измерений основаны на проведении измерений параметров одноканальных сигналов цифрового ТВ. Настройки для измерений параметров сигналов описаны в разделе "[Параметры](#page-21-0) [цифрового](#page-21-0) ТВ". В разделе "Схема измерения [цифрового](#page-21-0) ТВ" приведена схема измерения для следующих видов измерений.

Измерения в цифровом ТВ, предлагаемые опцией измерения в сетях кабельного ТВ, можно разделить на две группы:

- спектральный анализ
- измерения, основанные на использовании КАМ-демодулятора

Измерения из первой группы могут быть также проведены в режиме анализатора спектра "**Spectrum Analyzer**". Преимущество измерений с помощью опции измерений в сетях кабельного ТВ в том, что в них автоматически устанавливаются параметры с учётом таблицы каналов и стандартов модуляции. Такими измерениями являются:

- Измерение спектра
- Измерение мощности в канале
- Измерение функции APD
- Измерение функции CCDF

Измерения в цифровом ТВ, основанные на использовании КАМ-демодулятора:

- Обзорное измерение
- Измерение [сигнального](#page-21-0) созвездия (анализ модуляции)
- Измерение погрешностей модуляции (анализ модуляции)
- Измерение диаграммы переотражений (анализ канала)

# **Параметры цифрового ТВ**

С целью обеспечения правильного проведения измерений для опции измерения параметров ТВсигнала необходимо знать некоторые параметры, рассмотренные в разделе "Основы [цифрового](#page-21-0) [ТВ](#page-21-0)". Поэтому эти параметры хранятся в виде "стандартов модуляции". Для получения информации об использовании и создании стандартов модуляции обратитесь к разделу "[Стандарты](#page-21-0) [модуляции](#page-21-0)". Раздел "[Стандарты](#page-21-0) модуляции для цифрового ТВ" содержит описание параметров, которые должны быть заданы для сигнала цифрового ТВ. В следующем списке объясняется значение параметров:

- **Name** (Название): Выбрать произвольное название для нового стандарта модуляции.
- **Signal Type** (Тип сигнала): Если необходимо задать сигнал цифрового телевидения, то выбрать тип **Digital TV**.
- **TV Standard** (ТВ-стандарт): Выбрать телевизионный стандарт для первоначальной установки описываемых далее параметров.
- **Constellation** (Сигнальное созвездие, используемое в передатчике), например 64QAM.
- **Symbol Rate** (Символьная скорость) сигнала с квадратурной амплитудной модуляцией.
- **Roll–Off** (Коэффициент спада АЧХ) RRC-фильтра передачи.
- **Sideband Position** (Положение боковой полосы): сигнал с нормальным или инвертированным положением спектра?

**Примечание***:* В диалоговых окнах всегда устанавливайте параметры сверху вниз, поскольку значения всех параметров зависят от параметров, стоящих выше. В противном случае ввод параметра может быть отклонен (например, если задается необычный телевизионный стандарт).

# **Схема измерения для цифрового ТВ**

- ¾ Все измерения, описанные в примерах, проводите в режиме ТВ-анализатора "**Cable TV Analyzer**".
- ¾ Используйте генератор сигналов цифрового ТВ в качестве источника сигналов.
- ¾ Подсоедините генератор непосредственно к прибору R&S FSL.
- ¾ Установить на генераторе ТВ-сигнала следующие параметры:
	- центральная частота = 100 МГц
	- квадратурная амплитудная модуляция 64QAM сигнала с единственной несущей.
	- RRC-фильтр передачи с коэффициентом спада АЧХ = 0.15, установленный на преобразователе.
	- символьная скорость = 6.9 миллионов символов в секунду.

Данная схема измерения используется во всех примерах измерений параметров сигналов цифрового ТВ.

# **Измерение спектра**

Данное измерение позволяет получить общее представление об активном канале измерения. Все параметры устанавливаются в соответствии со стандартами модуляции, указанными в таблице каналов, или со стандартами модуляции цифрового ТВ, установленными по умолчанию. Спектр отображается в виде кривой, выводимой на весь экран.

### **Схема измерения:**

См. раздел "Схема измерения для [цифрового](#page-21-0) ТВ".

- 1. Нажать клавишу "**FREQ**" и ввести значение центральной частоты "100 MHz".
- 2. Нажать клавишу "**MEAS**".
- 3. Нажать функциональную клавишу "**Digital TV**".
- 4. Нажать функциональную клавишу "**Digital TV Settings**" и сравнить параметры модуляции.

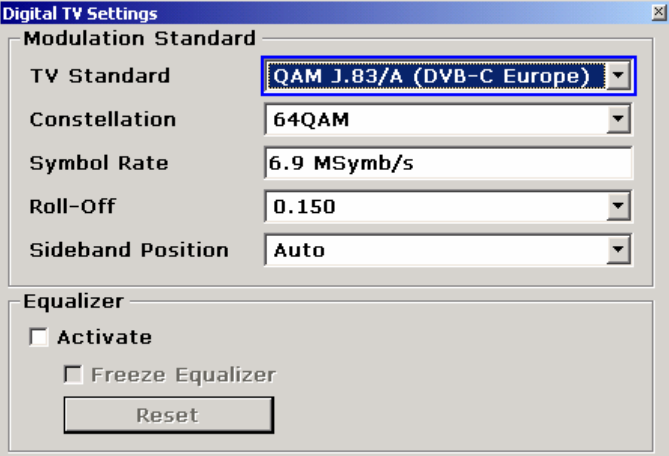

Рисунок 2-51 Диалоговое окно параметров цифрового ТВ

- 5. Нажать функциональную клавишу "**Spectrum**".
- 6. Для настройки входного аттенюатора нажать функциональную клавишу "**Adjust Attenuation**".
- 7. Нажать клавишу "**RUN**".

Отобразится спектр входного сигнала.

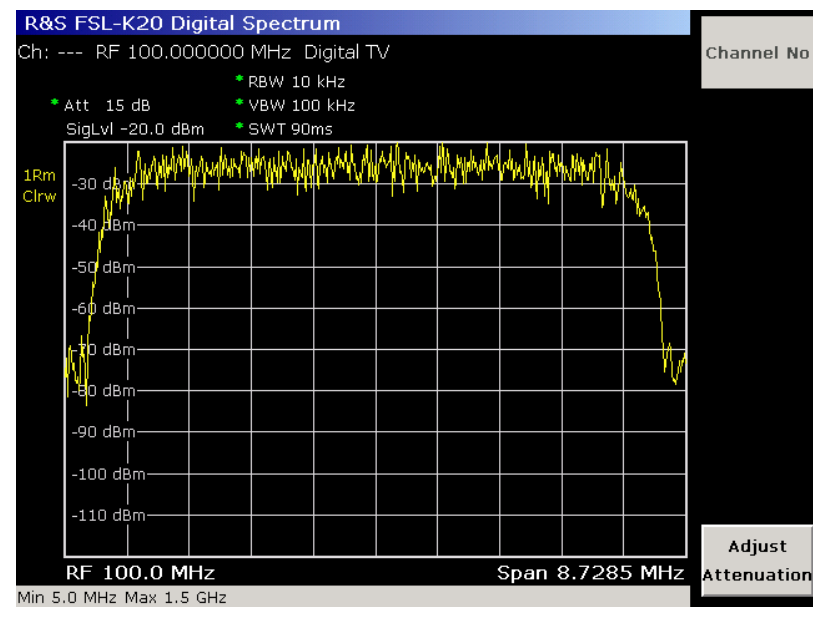

Рисунок 2-52 Измерение спектра сигнала цифрового ТВ

# **Обзорное измерение**

Данное измерение позволяет определить точность модуляции сигналов с квадратурной амплитудной модуляцией и одной несущей. Результаты измерений сравниваются с предельными значениями и отображаются в таблице. В этой таблице отображаются только наиболее важные параметры сигналов цифрового ТВ. Менее важные параметры исследуются в разделе "Измерения погрешностей модуляции (анализ модуляции)".

Параметры, не прошедшие проверку (нарушившие допустимые пределы), отображаются красными полужирными символами, а ячейка таблицы помечается звездочкой. Параметры, прошедшие проверку, отображаются зелеными символами. Общая информация о прохождении или непрохождении проверки отображается в верхнем левом углу таблицы на зеленом (при прохождении) или красном (при непрохождении) фоне.

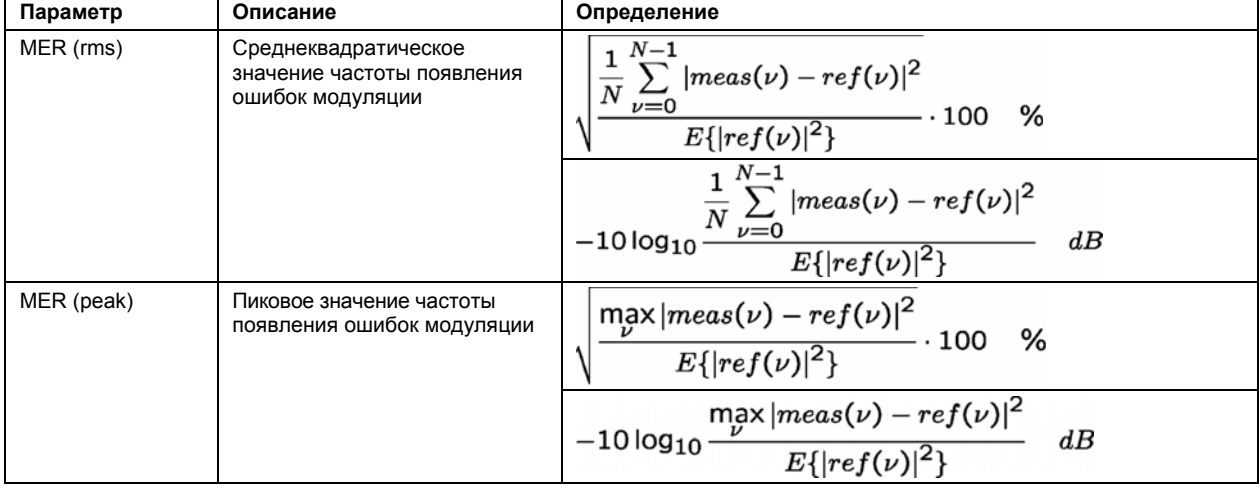

Таблица 2–7: Описание результатов обзорного измерения

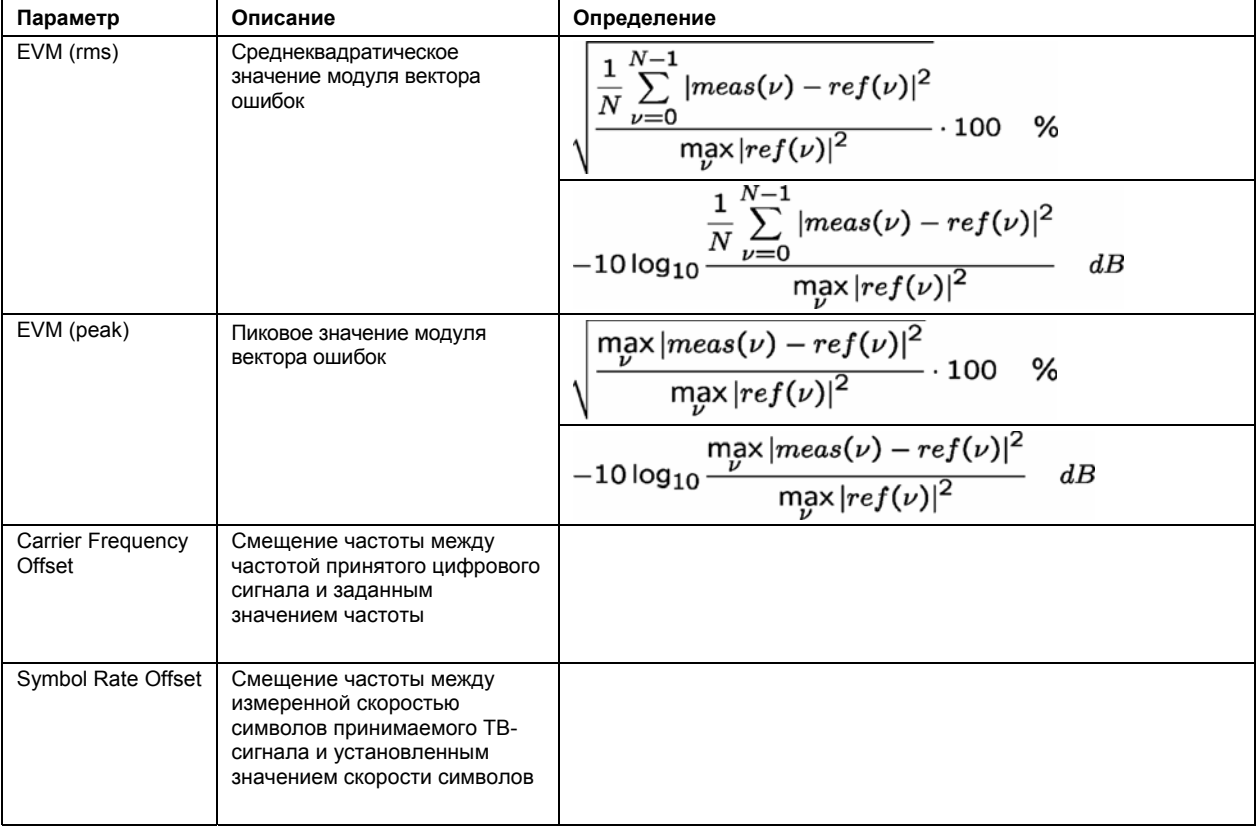

# **Схема измерения:**

См. раздел "Схема измерения для [цифрового](#page-21-0) ТВ".

# **Порядок действий:**

- 1. Нажать клавишу "**MEAS**".
- 2. Нажать функциональную клавишу "**Digital TV**".
- 3. Нажать функциональную клавишу "**Overview**".
- 4. Для детального отображения одного параметра нажать функциональную клавишу "**Zoom**" и активировать параметр. Для возвращения к стандартной настройке активировать "**None**".
- 5. Для изменения пределов нажать функциональную клавишу "**Edit Table**".
- 6. Для настройки входного аттенюатора нажать функциональную клавишу "**Adjust Attenuation**".
- 7. Нажать клавишу "**RUN**".

В таблице 2–7 перечислены итоговые параметры: измеренный сигнал meas(ν) и идеальный сигнал ref(v), который используется для сравнения; аргумент v означает, что дискретизация непрерывных сигналов происходит в те моменты времени, когда передается символ, то есть  $t = V \cdot T_{\text{swphol}}$ .

Результаты измерений показаны ниже.

| Ch: --- RF 100.000000 MHz Digital TV                                          |             |
|-------------------------------------------------------------------------------|-------------|
|                                                                               | Channel No  |
|                                                                               |             |
| * Att 15 dB                                                                   |             |
| SigLvI -20.0 dBm                                                              | Zoom        |
|                                                                               |             |
|                                                                               |             |
|                                                                               |             |
|                                                                               |             |
|                                                                               |             |
|                                                                               |             |
|                                                                               |             |
|                                                                               |             |
| <b>Limit</b><br>Limit<br><b>Unit</b><br><b>Result</b><br>Pass<br>k.<br>$\leq$ | Edit        |
| dB<br>MER (rms)<br>24.0<br>37.3<br>---                                        | Table       |
| MER (peak)<br>dB<br>10.0<br>26.5<br>----                                      |             |
| EVM (rms)<br>0.90<br>4.40<br>$\%$                                             |             |
| EVM (peak)<br>%<br>3.11<br>22.00                                              |             |
| Carrier Freq Offset<br>$-30000.0$<br>30000.0<br>Hz.<br>$-75.7$                | Adjust      |
| Symbol Rate Offset<br>10000.0<br>$-10000.0$<br>Symb/s<br>$-8.3$               | Attenuation |

Рисунок 2-53 Обзорное измерение в сетях цифрового ТВ

- 8. Для усреднения с использованием определенного количества разверток:
	- Нажать клавишу "**TRACE**".
	- Нажать функциональную клавишу "**Result Mode**" и выбрать режим кривой "**Average**".
	- Нажать функциональную клавишу "**Sweep Count**" и ввести количество развёрток, которые будут использоваться при усреднении.

Каждый параметр в таблице усредняется с помощью подходящего метода усреднения по заданному количеству развёрток.

# **Измерение [сигнального](#page-21-0) созвездия (анализ модуляции)**

Данное измерение отображает созвездие демодулированного сигнала. Дисбаланс амплитуд, квадратурная ошибка и уход несущей (см. "Измерения погрешностей модуляции (анализ модуляции)") в приведенных данных по-прежнему присутствуют. Вероятность появления точек на комплексной плоскости I/Q представляется различным цветом. Сигнальные точки представляются только графически, то есть дистанционное считывание результатов выдает распечатку экрана, а не список I/Q-отсчетов.

#### **Схема измерения:**

См. раздел "Схема измерения для [цифрового](#page-21-0) ТВ".

- 1. Нажать клавишу "**MEAS**".
- 2. Нажать функциональную клавишу "**Digital TV**".
- 3. Нажать функциональную клавишу "**Modulation Analysis**".
- 4. Нажать функциональную клавишу "**Const Diagram**".
- 5. Для увеличения квадранта нажать функциональную клавишу "**Zoom**" и выбрать нужный квадрант. Для возвращения к отображению всего созвездия выбрать "**None**".
- 6. Для отображения сигнального созвездия без изменений нажать функциональную клавишу "**Freeze**", пока I/Q-отсчеты накапливаются в фоновом режиме. Чтобы вновь переключиться в режим непрерывного обновления экрана снова нажать функциональную клавишу "**Freeze**".
- 7. Для настройки входного аттенюатора нажать функциональную клавишу "**Adjust Attenuation**".
- 8. Нажать клавишу "**RUN**".

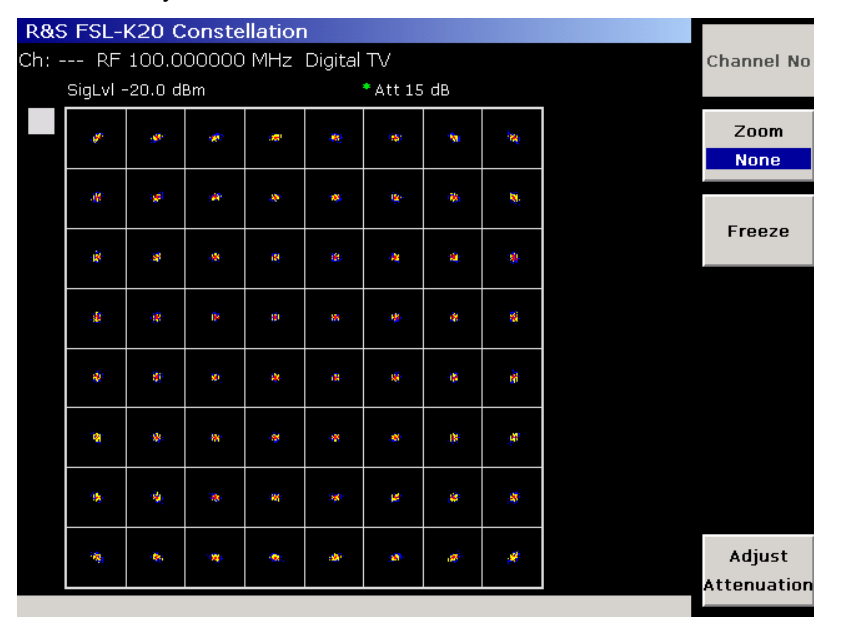

Рисунок 2-54 Измерение сигнального созвездия сигнала цифрового ТВ

# **Измерения погрешностей модуляции (анализ модуляции)**

Данное измерение позволяет определить точность модуляции. Результаты измерений сравниваются с предельными значениями и отображаются в таблице. В этой таблице отображаются только менее важные параметры сигналов цифрового ТВ (подробнее в таблице 2-8). Более важные параметры исследуются в разделе "Обзорное измерение".

Параметры, не прошедшие проверку (нарушившие допустимые пределы), отображаются красными полужирными символами, а ячейка таблицы помечается звездочкой. Параметры, прошедшие проверку, отображаются зелеными символами. Общая информация о прохождении или непрохождении проверки отображается в верхнем левом углу таблицы на зеленом (при прохождении) или красном (при непрохождении) фоне.

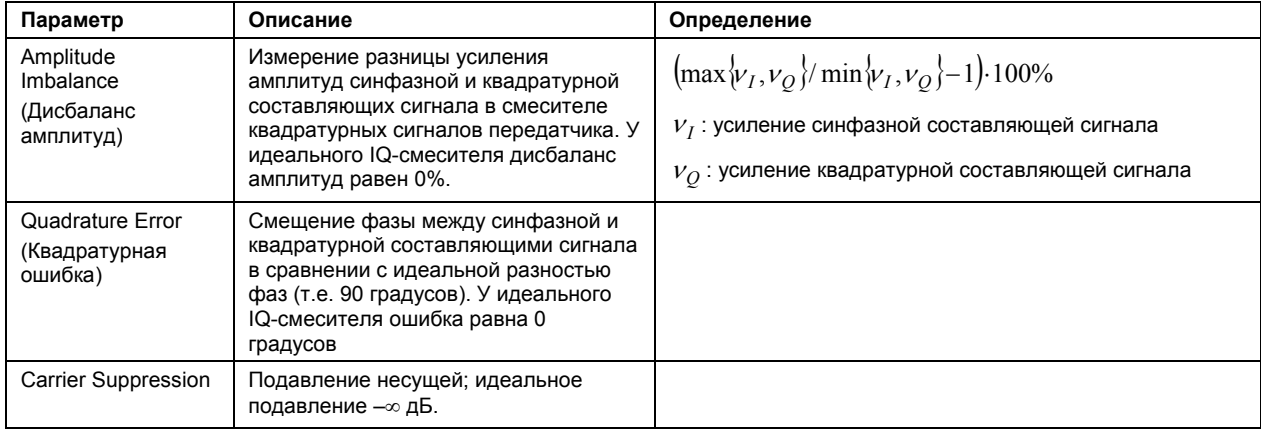

Таблица 2–8: Результаты измерений погрешностей модуляции

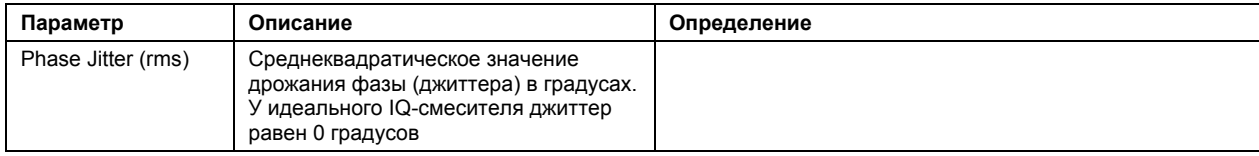

#### **Схема измерения:**

См. раздел "Схема измерения для [цифрового](#page-21-0) ТВ".

#### **Порядок действий:**

- 1. Нажать клавишу "**MEAS**".
- 2. Нажать функциональную клавишу "**Digital TV**".
- 3. Нажать функциональную клавишу "**Modulation Analysis**".
- 4. Нажать функциональную клавишу "**Modulation Errors**".
- 5. Для детального отображения одного параметра нажать функциональную клавишу "**Zoom**" и активировать параметр. Для возвращения к стандартной настройке выбрать "**None**".
- 6. Для изменения пределов нажать функциональную клавишу "**Edit Table**".
- 7. Для настройки входного аттенюатора нажать функциональную клавишу "**Adjust Attenuation**".
- 8. Нажать клавишу "**RUN**".

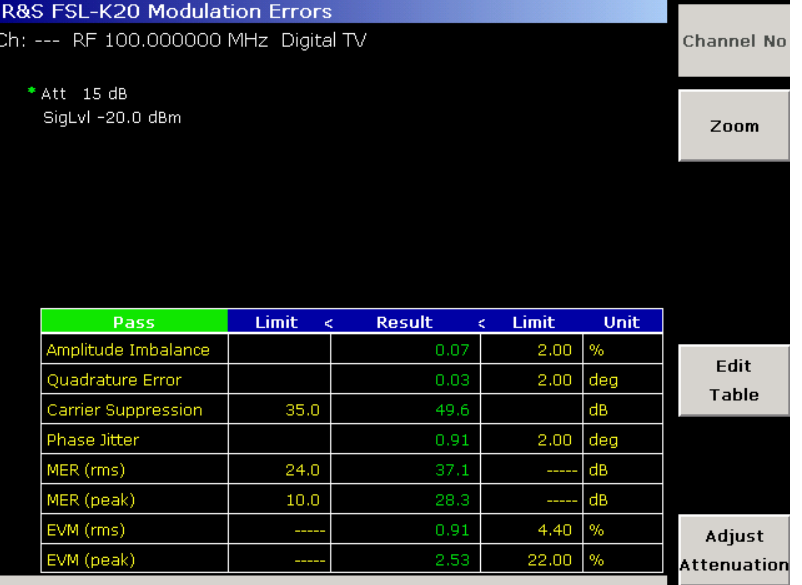

Рисунок 2-55 Измерение погрешностей модуляции в цифровом ТВ

- 9. Для усреднения с использованием определенного количества разверток:
	- Нажать клавишу "**TRACE**".
	- Нажать функциональную клавишу "**Result Mode**" и выбрать режим кривой "**Average**".
	- Нажать функциональную клавишу "**Sweep Count**" и ввести количество развёрток, которые будут использоваться при усреднении.

Каждый параметр в таблице усредняется с помощью подходящего метода усреднения по заданному количеству развёрток.

# **Измерение диаграммы переотражений (анализ канала)**

В этом измерении определяется величина импульсной характеристики канала с учётом соответствующей временной задержки. Повреждение телевизионных кабелей ведёт к нежелательным отражениям ТВ-сигнала. В ТВ приёмнике возникает эхо-сигнал. Такие эхо-сигналы видны на диаграмме переотражений. Если единицей измерения по оси X является метр или миля (необходимо знать скорость распространения в кабеле, то есть коэффициент скорости), то можно определить место повреждения кабеля. Этот тип измерения иногда называют измерение расстояния до повреждения (distance–to–fault), так как положение пика на диаграмме соответствует расстоянию между повреждённой частью кабеля и прибором R&S FSL.

#### **Схема измерения:**

См. раздел "Схема измерения для [цифрового](#page-21-0) ТВ".

### **Порядок действий:**

- 1. Нажать клавишу "**MEAS"**.
- 2. Нажать функциональную клавишу "**Digital TV"**.
- 3. Нажать функциональную клавишу "**Channel Analysis"**.
- 4. Нажать функциональную клавишу "**Echo Pattern"**.
- 5. Для изменения единиц измерения с "мкс" на "км" или "мили":
	- Нажать функциональную клавишу "**Velocity Factor"** для ввода скорости распространения, которая необходима при преобразовании единиц измерения.
	- Нажать функциональную клавишу "**Unit"** для выбора единиц измерения.
- 6. Для увеличения диаграммы переотражений нажать функциональную "**Zoom**".
- 7. Для настройки входного аттенюатора нажать функциональную клавишу "**Adjust Attenuation**".
- 8. Нажать клавишу "**RUN**".

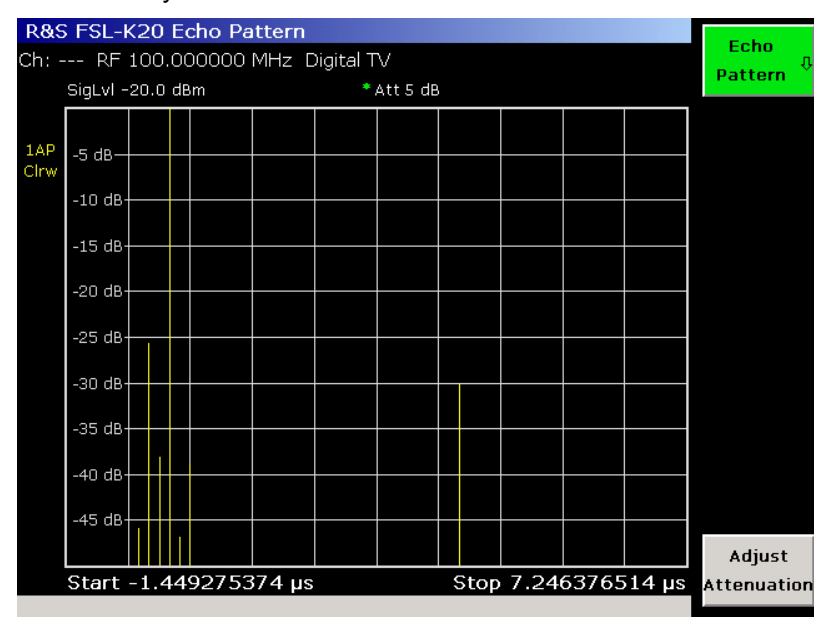

Рисунок 2-56 Измерение характеристики отражений в цифровом ТВ

9. Для получения правильных результатов, эквалайзер должен быть включен. Тот факт, что частотная характеристика кабельного канала не плоская, может вызвать погрешность при демодуляции и, таким образом, исказить результаты измерений. Межсимвольная интерференция может быть подавлена с помощью эквалайзера.

Помните, что диаграмма переотражений может быть измерена и с выключенным эквалайзером. До тех пор, пока присутствуют только несколько ошибочных решений в КАМ-демодуляторе, диаграммы переотражений будут одинаковыми.

- Нажать два раза клавишу "**PREVIOUS**", чтобы попасть на два уровня меню выше.
- Нажать функциональную клавишу "**Digital TV Settings**" (см. рисунок 2-51).
- Если нужно перевести эквалайзер в неустойчивое состояние (например, если сигнал был отключён), нажать "**Reset"**.
- Если эквалайзер правильно обучился, и канал больше не меняется, включить опцию "**Freeze Equalizer**" для фиксации эквалайзера. Фиксация эквалайзера может ускорить все измерения, связанные с демодуляцией, в сетях цифрового ТВ.
- Закройте диалоговое окно настроек "Digital TV Settings" с помощью клавиши **ESC**.

В чём разница между корректирующим фильтром (эквалайзером) и диаграммой переотражений?

Диаграмма переотражений представляет собой амплитуду импульсной характеристики канала. Эквалайзер же определяет инвертированную характеристику канала, которая необходима для устранения влияния канала на измеряемый сигнал.

# **Измерение мощности в канале**

Данное измерение позволяет определить мощность в канале цифрового ТВ.

Подробнее о применяемых режимах измерения см. в разделе "Измерение мощности в канала и в соседнем канале".

Измерение настраивается автоматически в соответствии со стандартом модуляции.

Измерительный экран разбивается на две области. В верхней области отображается кривая спектра. В нижней области отображается таблица с результатами измерений.

#### **Схема измерения:**

См. раздел "Схема измерения для [цифрового](#page-21-0) ТВ".

- 1. Нажать клавишу "**MEAS"**.
- 2. Нажать функциональную клавишу "**Digital TV"**.
- 3. Нажать функциональную клавишу "**More**".
- 4. Нажать функциональную клавишу "**Channel Power**".
- 5. Для изменения пределов нажать функциональную клавишу "**Edit Table**".
- 6. Для настройки входного аттенюатора нажать функциональную клавишу "**Adjust Attenuation**".
- 7. Нажать клавишу "**RUN**".

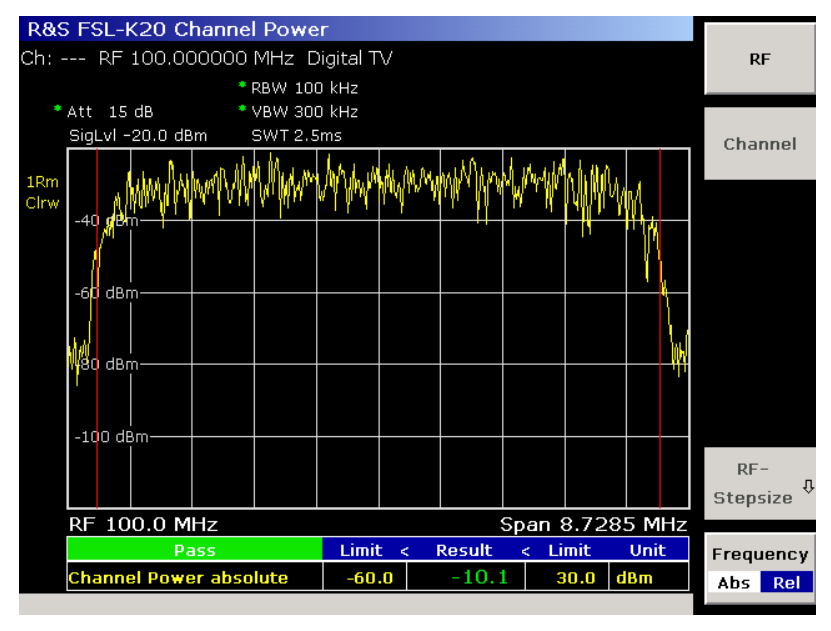

Рисунок 2-57 Измерение мощности в канале цифрового ТВ

# **Измерение функции APD**

Данное измерение позволяет определить функцию плотности вероятности распределения амплитуды (APD). Измерение может быть выполнено и в режиме анализатора спектра **Spectrum Analyzer**, но в режиме ТВ-анализатора **TV Analyzer** большинство параметров настраивается автоматически. Более подробную информацию об измеряемой функции можно получить в разделе "Измерение распределений амплитуды".

# **Схема измерения:**

См. раздел "Схема измерения для [цифрового](#page-21-0) ТВ".

- 1. Нажать клавишу "**MEAS"**.
- 2. Нажать функциональную клавишу "**Digital TV"**.
- 3. Нажать функциональную клавишу "**More**".
- 4. Нажать функциональную клавишу "**APD**".
- 5. Для изменения параметров шкал по осям X и Y:
	- Нажать функциональную клавишу "**Scaling**".
		- Нажать соответствующую функциональную клавишу для изменения параметров: x– Axis Signal Level (уровень сигнала по оси Х), x–Axis Range (диапазон по оси Х), y–Axis Max. Value (максимальное значение по оси у), y–Axis Min. Value (минимальное значение по оси у), Default Settings (стандартные значения).
- 6. Для настройки входного аттенюатора нажать функциональную клавишу "**Adjust Attenuation**".
- 7. Нажать клавишу "**RUN**".

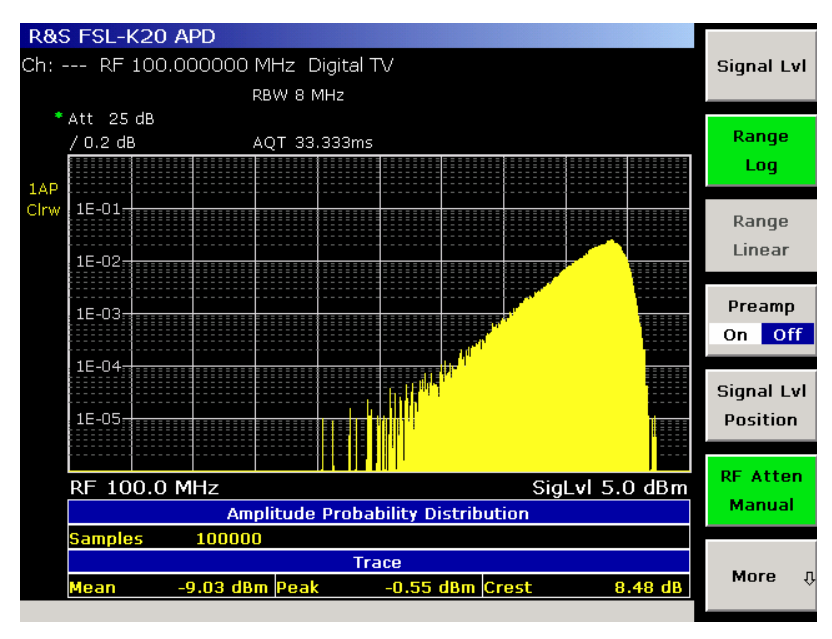

Рисунок 2-58 Измерение функции APD сигнала цифрового ТВ

# **Измерение функции CCDF**

Данное измерение позволяет определить дополнительную интегральную функцию распределения (CCDF) комплексного видеосигнала. Измерение может быть выполнено и в режиме анализатора спектра **Spectrum Analyzer**, но в режиме ТВ-анализатора **TV Analyzer** большинство параметров настраивается автоматически. Более подробную информацию об измеряемой функции можно получить в разделе "Измерение распределений амплитуды".

# **Схема измерения:**

См. раздел "Схема измерения для [цифрового](#page-21-0) ТВ".

- 1. Нажать клавишу "**MEAS"**.
- 2. Нажать функциональную клавишу "**Digital TV"**.
- 3. Нажать функциональную клавишу "**More**".
- 4. Нажать функциональную клавишу "**CCDF**".
- 5. Чтобы определить превышение мощности с заданной вероятностью, нажать функциональную клавишу "**Percent Marker**".
- 6. Для изменения параметров шкал по осям X и Y:
	- Нажать функциональную клавишу "**Scaling**".
	- Нажать соответствующую функциональную клавишу для изменения параметров: x– Axis Signal Level (уровень сигнала по оси Х), x–Axis Range (диапазон по оси Х), y–Axis Max. Value (максимальное значение по оси у), y–Axis Min. Value (минимальное значение по оси у), Default Settings (стандартные значения).
- 7. Для настройки входного аттенюатора нажать функциональную клавишу "**Adjust Attenuation**".
- 8. Нажать клавишу "**RUN**".

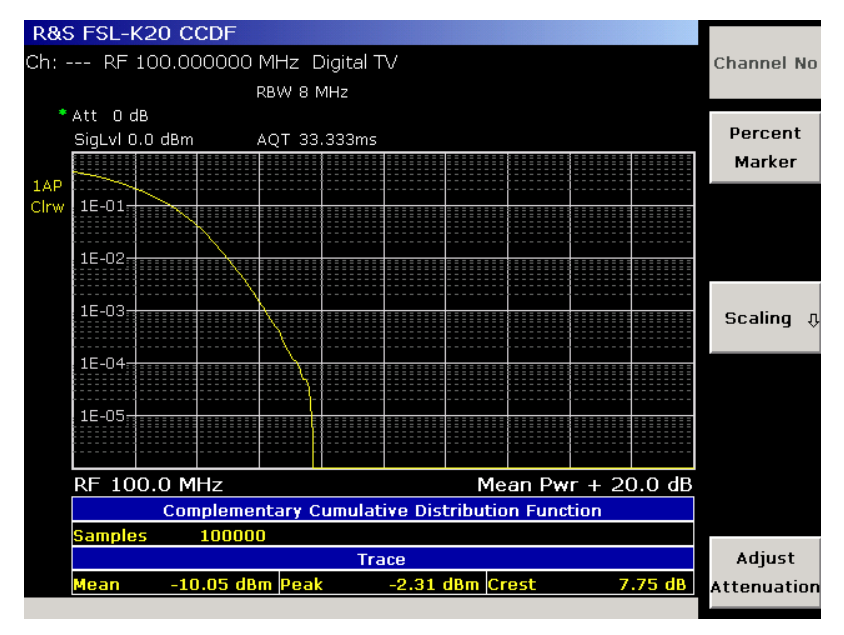

Рисунок 2-59 Измерение функции CCDF сигнала цифрового ТВ

# **Измерения в режиме ТВ-анализатора**

Описываемые здесь измерения проводятся для многоканальных телевизионных сетей. Имеется возможность быстрого автоматического изменения измеряемого канала для поддержки быстрой последовательности измерений.

Могут проводиться следующие виды измерений:

– Измерение наклона АЧХ

# **Измерение наклона АЧХ**

Это измерение позволяет определить амплитудно-частотную характеристику сети кабельного телевидения (CATV) путем измерения мощности в каждом канале. Могут измеряться как аналоговые, так и цифровые телевизионные каналы. Параметры измерения позволяют ограничить диапазон частот или выбрать конкретный стандарт модуляции для измерения лишь подмножества каналов телевизионной сети.

Уровни каналов определяются из последовательности измерений с нулевой полосой обзора. Каждый канал измеряется с использованием хранимой в таблице каналов информации (стандарты модуляции). Таким образом, использование таблицы каналов обязательно. Каналы со значением стандарта модуляции **< unused >** не измеряются (более подробно о стандартах модуляции см. главу "Функции прибора", раздел " Опция измерений в сетях кабельного ТВ (K20)"). В зависимости от установленного стандарта модуляции встроенным программным обеспечением используется одно из следующих измерений:

- аналоговое ТВ: Измерение [параметров](#page-21-0) несущих
- цифровое ТВ: Измерение мощности каналов

Результаты измерения отображаются в форме столбчатой диаграммы. Цвет столбцов указывает на тип сигнала и стандарт модуляции.

#### **Схема измерения:**

¾ Подсоединить R&S FSL к исследуемой кабельной сети (CATV).

Работа без таблицы каналов невозможна. Нельзя даже войти в подменю ТВ-анализатора, если перед этим не была включена таблица каналов. Создайте таблицу каналов в соответствии с исследуемой кабельной сетью (или подмножеством кабельных сетей). Эта задача описывается в разделе "Пример: [создание](#page-21-0) таблицы каналов". Если создавать собственную таблицу каналов нет необходимости, то можно использовать приведенную в примере таблицу из раздела "[Пример](#page-21-0): [создание](#page-21-0) таблицы каналов", которая поставляется с опцией измерений в сетях кабельного ТВ.

### **Порядок действий:**

- 1. Нажать клавишу "**MENU**".
- 2. Нажать функциональную клавишу "**Channel Setup**".
- 3. Выбрать подходящую таблицу каналов и активировать ее нажатием функциональной клавиши "**Activate**".
- 4. Нажать клавишу "**MEAS**".
- 5. Нажать функциональную клавишу "**TV Analyzer**".
- 6. Нажать функциональную клавишу "**Tilt**".
- 7. Для определения ограничений на измеряемые каналы нажать функциональную клавишу "**Tilt Setup**":

Откроется диалоговое окно "**Tilt Setup**".

- Для ограничения интервала частот в меню "**Span**" ввести начальную и конечную частоты. Убедиться, что хотя бы одна частота (RF) канала попадает в интервал. В противном случае экран будет пуст!
- Для выбора определенных стандартов модуляции, используемых при измерении, включить эти стандарты в меню "**Modulation Standards**".
- 8. Для установки диапазона по оси Y, в случае логарифмического масштаба использовать функциональную клавишу "**Auto Range**".
- 9. Нажать клавишу "**RUN**".
- 10. Наблюдать точные уровни различных каналов, вращая поворотную ручку.
- 11. Проверить параметры вашей сети:
	- Все ли сигналы одного типа (напр., все сигналы аналогового ТВ) имеют одинаковые уровни? Этого можно добиться с помощью выбора стандарта модуляции до проведения измерений. Или можно измерить все типы сигналов, и после проведения измерения выделить стандарты модуляции с помощью различных цветов.
	- Измерить амплитудно-частотную характеристику сети (или усилителя) можно, наблюдая уровни сигнала на разных частотах. Для этого необходимо провести измерение в схеме до и после усилителя и сравнить результаты. Или же необходимо убедиться в равенстве уровней на выходе передатчика на всех частотах.

# **Таблицы каналов и стандарты модуляции**

Значительно ускорить процесс измерений в опции измерений в сетях кабельного ТВ можно при использовании таблицы каналов. Прежде всего, таблица каналов, известная также как план канала, содержит частотный план (схему распределения частот) ТВ-сети. Более того, для каждого канала она содержит информацию о службе телевещания или информацию о том, что канал не используется (отмечается записью **< unused >**).

Как правило, в каждой стране имеются собственные положения о схеме распределения частот, т.е. о расположении и ширине частотных каналов. К сожалению, службы или программы, которым назначены частоты плана, меняются в зависимости от той или другой ТВ-сети. К примеру, сеть CATV города Мюнхен содержит программы, которые отличаются от программ в городе Эрдинг,
расположенном всего в 40 километрах от Мюнхена. В результате, опция измерений в сетях кабельного ТВ для большинства стран в мире предусматривает наличие пустой таблицы каналов, в которой все каналы отмечаются как неиспользуемые (записью **< unused >**). Однако проводить измерения, не имея точной информации о сервисных функциях, невозможно. Поэтому, опция измерений в сетях кабельного ТВ содержит концепцию так называемого стандарта модуляции.

Стандарты модуляции описывают характеристики сигнала (или физический уровень), передаваемые по радиоканалу. В опции измерений в сетях кабельного ТВ поддерживаются стандарты модуляции, которые служат для описания аналоговых ТВ-сигналов (например, NTSC, SECAM, PAL) или сигналов цифрового ТВ (QAM-модуляция с одной несущей, как например в DVB–C). Каждая таблица каналов может поддерживать несколько стандартов модуляции. Было решено, что каждый канал может относиться только к одному из этих стандартов модуляции. Учитывая, что к стандарту модуляции относится, по крайней мере, один канал, производить измерения на основе таблицы каналов становится очень просто.

Можно создать множество таблиц каналов (например, для различных местоположений внутри сети / разнообразных измерительных задач) и сохранить их в приборе R&S FSL. Но одновременно активной может быть только одна таблица каналов. Работа без таблицы каналов реализуется путем активации специальной псевдотаблицы каналов, которая обозначается записью **< none >**.

Обычно простейшим путем является не создание таблицы каналов из временной памяти, а загрузка предварительно созданных таблиц каналов, поставляемых вместе с опцией измерений в сетях кабельного ТВ. Они обычно уже содержат типовые частотные планы многих стран. Вам потребуется только вписать стандарты модуляции.

Подробные сведения по таблицам каналов можно найти в разделе "[Таблицы](#page-21-0) каналов", информацию по стандартам модуляции – в разделе "[Стандарты](#page-21-0) модуляции". Подробный пример рассмотрен в разделе "Пример – [Создание](#page-21-0) таблицы каналов". На рисунке 2-60 показан пример таблицы каналов для стандарта модуляции "PAL\_BG\_STEREO''. Этот стандарт модуляции показан на рисунке 2-62.

### **Таблицы каналов**

В этом разделе дано подробное описание таблиц каналов и их свойств.

- Таблицы каналов (см. рисунок 2-60) имеют название (**Name**). Название может включать географическую информацию, например, "SOUTHAMPTON'' или "EXAMPLE\_WIPFING''.
- При желании можно ввести описание (**Description**), содержащее дополнительную информацию по таблице каналов.
- Таблицы каналов состоят из каналов (**Channels**). Для опции измерений в сетях кабельного ТВ в каждой строке отображается один канал. Таблица каналов должна содержать, по крайней мере, один канал.

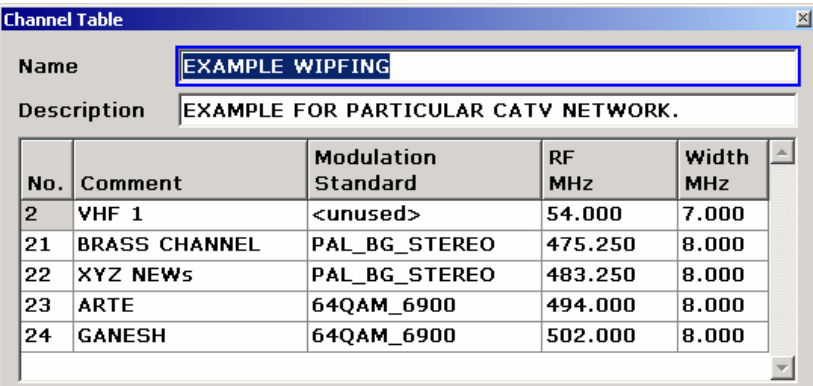

Рисунок 2-60 Таблица каналов и ее свойства

Каждый канал обладает следующими свойствами:

● Собственный номер канала (**No.**) может быть использован в процессе измерений при быстром переходе от одного канала к другому.

- Может быть задан комментарий (**Comment**), например, название программы или полоса частот.
- Указывается стандарт модуляции (**Modulation Standard**). В случае пустого канала стандарт модуляции задается как неиспользуемый **< unused >**. Имейте в виду, что создавать стандарты модуляции нужно перед их использованием. За подробностями обратитесь к разделу "Создание [стандартов](#page-21-0) модуляции". Обратите внимание, что для проведения измерений, основанных на таблице каналов, необходим хотя бы один канал, в котором указан стандарт модуляции. Если во всех каналах стандарты модуляции не используются (**< unused >**), то проводить измерения невозможно.
- Частота радиосигнала (ВЧ-сигнала, **RF**) является характеристической частотой канала. Для каналов аналогового ТВ частота ВЧ-сигнала эквивалентна несущей частоте изображения. Для каналов цифрового ТВ и неиспользуемых **< unused >** каналов она эквивалентна центральной частоте.

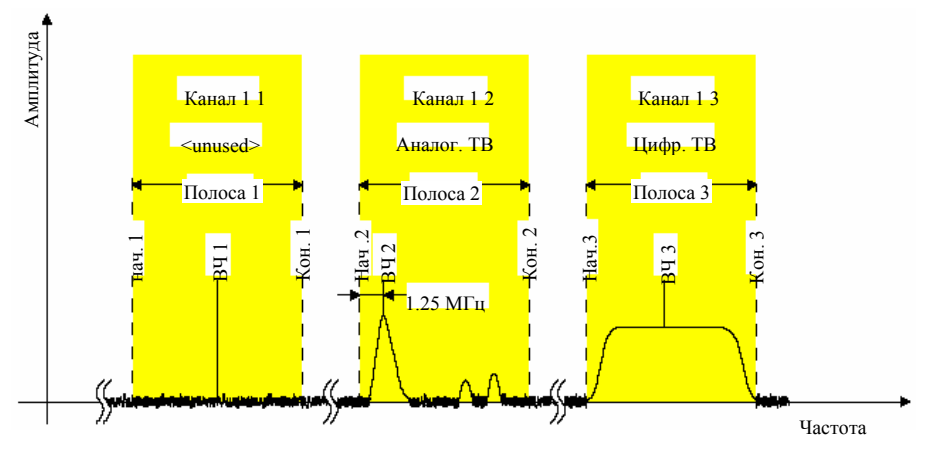

● Полоса (**Width**) характеризует ширину полосы частот канала.

Рисунок 2-61 Зависимость начальной и конечной частот канала от частоты радиосигнала и ширины полосы канала

Кроме случая неиспользуемых каналов **< unused >** расчет начальной и конечной частот зависит от типа сигнала (цифровое или аналоговое ТВ) опорного стандарта модуляции. Все соответствующие формулы приведены в следующей таблице.

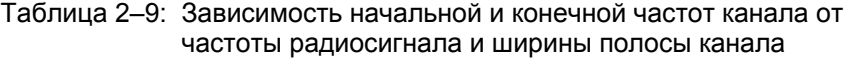

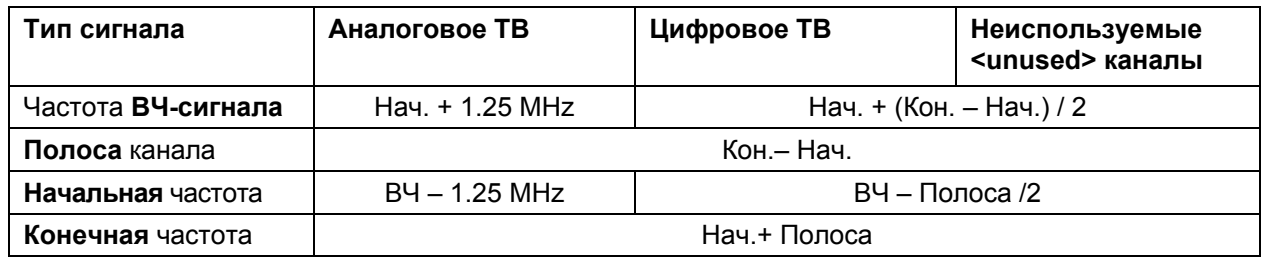

**Примечание***:* Опция измерений в сетях кабельного ТВ автоматически подстраивает частоту радиосигнала, если пользователь меняет стандарт модуляции для канала (например, со стандарта модуляции для аналогового ТВ на стандарт модуляции для цифрового ТВ). Это делается для сохранения значений начальной и конечной частот неизменными.

### **Стандарты модуляции**

Во всем мире существует множество стандартов для передачи ТВ-сигналов. Введение концепции стандартов модуляции позволило эффективно учесть многочисленные параметры, описывающие ТВ-сигналы (включая подканалы изображения и звука).

Наиболее важным при работе со стандартами модуляции является порядок ввода параметров. Стандарты модуляции (см. рисунок 2-62) всегда должны создаваться и редактироваться в диалоговом окне параметров стандарта модуляции "**Modulation Standard Options**" сверху вниз. Наиболее важные параметры располагаются в верхней части диалогового окна. Например, изменение типа сигнала с аналогового ТВ на цифровое ТВ изменяет весь нижеследующий набор параметров. В то время как способ модуляции для передачи цветовой информации является важным в аналоговых ТВ системах (см. система передачи цвета "**Color System**" на рисунке 2-62), то такой проблемы не существует для систем цифрового ТВ. Вместо этого, в системах цифрового ТВ критическим является тип сигнального созвездия (см. рисунок 2-63). По этой причине в опции измерений в сетях кабельного ТВ реализован удобный для пользователя процесс создания нового стандарта модуляции, ограничивающий возможности ввода только обязательными параметрами.

Структура стандарта модуляции выглядит следующим образом:

- Название "**Name**" задается произвольно, но должно указывать на основные свойства ТВсигнала, например, "PAL\_BG\_STEREO''.
- Тип сигнала "**Signal Type**" определяет, является ли сигнал сигналом аналогового или цифрового ТВ.

Как отмечалось выше, все рассматриваемые далее параметры зависят от выбранного типа сигнала. Следовательно, все оставшиеся параметры будут рассмотрены ниже по отдельности.

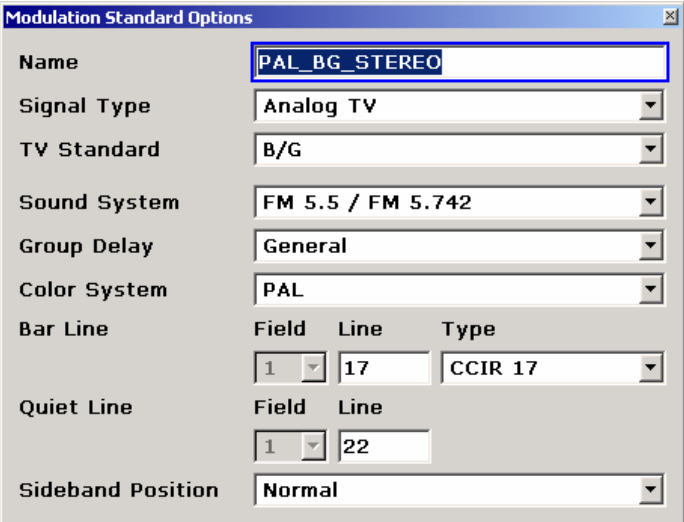

Рисунок 2-62 Диалоговое окно параметров стандарта модуляции для аналогового ТВ

#### **Стандарты модуляции для аналогового ТВ**

В этом разделе рассматриваются параметры, которые характеризуют сигналы аналогового кабельного ТВ. Дополнительную информацию об аналоговом кабельном ТВ и используемых сигналах можно получить в разделе "Основы [аналогового](#page-21-0) ТВ". Рассматриваемые здесь параметры можно также модифицировать (временно) в диалоговом окне настроек аналогового ТВ "**Analog TV Settings**".

Для аналогового ТВ диалоговое окно параметров стандарта модуляции "**Modulations Standard Options**" (см. рисунок 2-62) структурировано следующим образом:

- Таблица каналов указывает на стандарты модуляции по их названию "**Name**". Название (см. рисунок 2-63) должно содержать информацию об используемом ТВ-стандарте, цветовой и звуковой системе, например "PAL\_BG\_STEREO''.
- Здесь тип сигнала "**Signal Type**" всегда установлен на аналоговое ТВ (**Analog TV**).
- ТВ-стандарт (**TV Standard**) характеризует способ, которым модулируется информация о яркости изображения. Существуют следующие аналоговые ТВ-стандарты:
	- $B/G$
	- D/K
- I
- $K<sub>1</sub>$
- L
- M
- N
- Звуковая система (**Sound System**) определяет способ передачи сигнала звукового сопровождения. Возможные значения зависят от стандарта ТВ, выбираемого в списке стандартов "**TV Standard**". Звуковые системы обозначаются как "несущая звукового сопровождения1 / несущая звукового сопровождения 2'', например. "FM 6.5 / FM 6.258''. В обозначение входит информация о виде модуляции и несущей частоте звукового сопровождения относительно частоты несущей изображения.

Таблица 2–10: Возможные значения при выборе звуковой системы

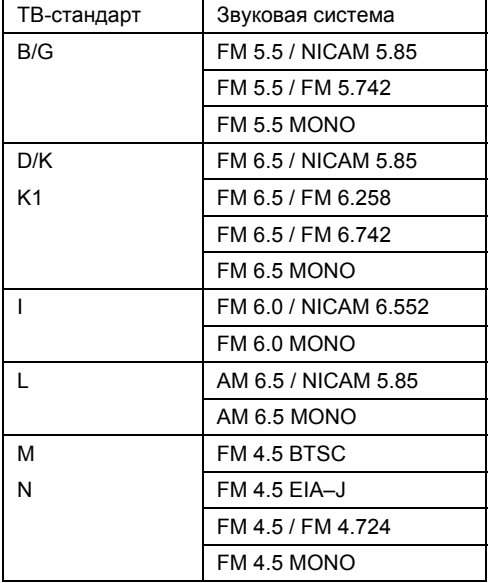

- Какая групповая задержка (**Group Delay**) будет у фильтра неподавленной боковой полосы? Значение групповой задержки для данной версии встроенного программного обеспечения не влияет на выполняемые измерения.
- Цветовая система (**Color System**) определяет способ передачи цветовой информации. Возможные значения зависят от стандарта ТВ, выбираемого в списке стандартов "**TV Standard**".

Таблица 2–11: Возможные значения при выборе цветовой системы

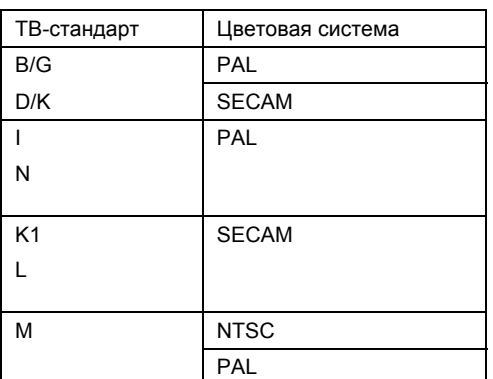

 Строка уровня белого "**Bar Line**": при измерениях модуляции сигнала изображения требуется специальный измерительный сигнал, содержащий значение пикового уровня белого. Необходимо определить тип и номер строки развертки изображения, содержащей значение пикового уровня белого.

- Строка покоя "**Quiet Line**": для некоторых измерений требуются строки развертки изображения, не содержащие видеоинформации. Необходимо определить номер такой строки развертки изображения. За дополнительной информацией обратитесь к разделу "Пример: [создание](#page-21-0) [таблицы](#page-21-0) каналов".
- Положение боковой полосы "**Sideband Position**": определяет нормальное или инвертированное положение сигнала.

Положение боковой полосы "**Sideband Position**": определяет нормальное или инвертированное положение сигнала. Иногда анализируемый аналоговый ТВ-сигнал существует только с инвертированной боковой полосой. Это может произойти, например, если оператор кабельной сети по какой-либо причине подаст в сеть инвертированный сигнал. Такой сигнал может встретиться и в научно-исследовательских лабораториях, где проводятся измерения на разных каскадах ПЧ новой приемной или передающей ТВ-аппаратуры. Следует учесть, что для двух данных применений имеются два разных случая при использовании опции измерений в сетях кабельного ТВ:

- Измерения с таблицами каналов
- Измерения без таблицы каналов, то есть **< none >**.

Положение боковой полосы может быть задано либо в стандартах модуляции, либо в диалоговом окне настроек аналогового ТВ "**Analog TV Settings**". При измерениях с помощью таблицы каналов, переключение положения боковых (из нормального (normal) в инвертированное (inverse) или наоборот) не изменит начальной и конечной частот, но частота радиосигнала изменится.

*Пример:* 

Информация по каналу:

*Частота радиосигнала (RF) = 401,25 МГц*

*Полоса канала = 8 МГц*

*Стандарт модуляции = аналоговое ТВ с положением боковой полосы = нормальным.* 

Это приведет к появлению канала со следующими границами:

*Начальная частота = RF – 1,25 МГц = 400 МГц*

*Конечная частота = начальная частота + полоса = 408 МГц.* 

Затем положение боковой полосы опорного стандарта модуляции будет установлено как инвертированное. Для того чтобы сохранить значения начальной и конечной частот, частота радиосигнала будет изменена следующим образом:

*Частота радиосигнала (RF) = конечная частота – 1,25 МГц = 206,75 МГц.* 

В случае измерений без таблицы каналов, т.е. **< none >**, принимается, что понятия начальной и конечной частоты не существует. Следовательно, изменение положения боковой полосы сохранит значение частоты радиосигнала постоянным. В результате, можно будет анализировать разные части спектра в зависимости от выбранного положения боковой полосы.

### **Стандарты модуляции для цифрового ТВ**

В опции измерения в сетях кабельного ТВ, сигнал цифрового ТВ (Digital TV) является синонимом сигнала с квадратурной амплитудной модуляцией (QAM). В цифровых сетях кабельного ТВ используются исключительно модулированные сигналы с одной несущей. Опция измерения в сетях кабельного ТВ не поддерживает технологии модуляции с несколькими несущими, например OFDM (ортогональное мультиплексирование деления частоты) в наземных ТВ сетях.

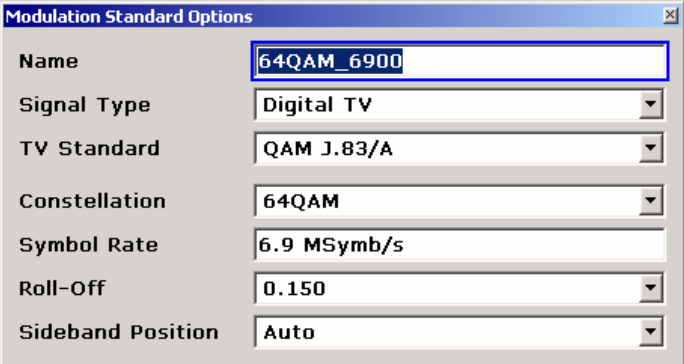

Рисунок 2-63 Диалоговое окно параметров стандарта модуляции для цифрового ТВ

В этой главе рассматриваются параметры, характеризующие цифровые сигналы кабельного ТВ. Дополнительная информация о сигналах цифрового ТВ дана в разделе "Основы [цифрового](#page-21-0) ТВ". Рассматриваемый здесь параметр можно также (временно) изменить в диалоговом окне настроек цифрового ТВ.

Для цифрового ТВ диалоговое окно параметров стандарта модуляции "**Modulations Standard Options**" структурировано следующим образом:

- В таблице каналов на стандарты модуляции указывают их названия **Name**. Название (см. рисунок 2-63) должно содержать информацию об используемом сигнальном созвездии и символьной скорости, например "64QAM\_6900''.
- Здесь тип сигнала "**Signal Type**" всегда задается как "**Digital TV**".
- В зависимости от установленного ТВ-стандарта "**TV Standard**" задаются стандартные значения следующих параметров. Доступны следующие стандарты цифрового ТВ:
	- QAM J.83/A (DVB–C Europe)
	- QAM J.83/B (US Cable)
	- QAM J.83/C (Japanese Cable)
- Параметр, указывающий тип сигнального созвездия "**Constellation**", имеет следующие значения:
	- 4QAM
	- 16QAM
	- 32QAM
	- $-$  640AM
	- 128QAM
	- 256QAM
	- 512QAM
	- 1024QAM

На рисунке 2-64 представлены образцовые диаграммы сигнальных созвездий 16QAM и 32QAM. Созвездия 4QAM, 16QAM, 64QAM и 256QAM имеют форму квадрата, в то время как 32QAM и 128QAM – крестообразную форму.

 Символьная скорость "**Symbol Rate**" и коэффициент спада АЧХ "**Roll–off**" фильтра формирования импульсов определяют занимаемую цифровым ТВ-сигналом полосу частот. Для опции измерений в сетях кабельного ТВ поддерживаются только фильтры с характеристикой корня из приподнятого косинуса (RRC). Занимаемая сигналом полоса может быть рассчитана по следующей формуле:

*Занимаемая полоса = Символьная скорость (1 + Коэффициент спада АЧХ)*

Символьная скорость может быть задана в МГц. Для коэффициента спада допустимы следующие значения:

- 0.120
- 0.130
- 0.150
- 0.180
- Параметр положения боковой полосы "**Sideband Position**" может быть использован для инвертирования боковых полос. Допустимы следующие значения:
	- Auto
	- Inverse
	- Normal

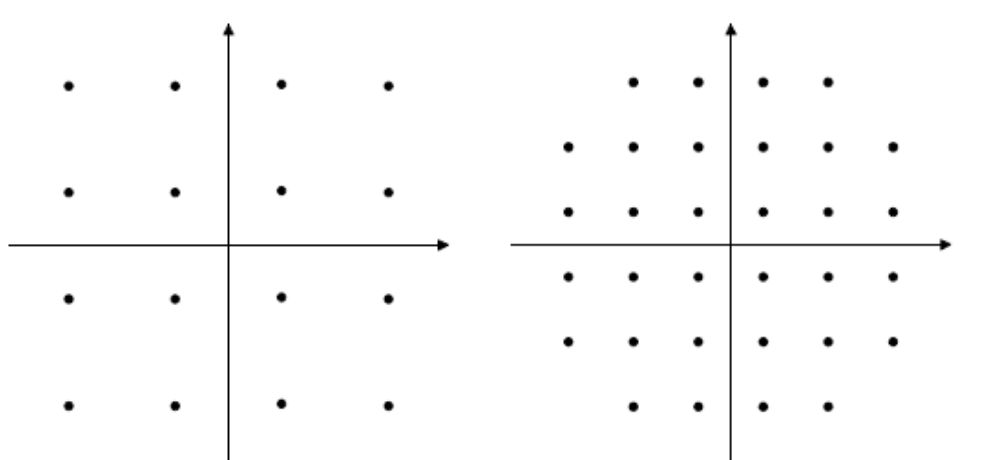

Рисунок 2-64 Диаграммы созвездий 16QAM (квадратная) и 32QAM (крестообразная)

### **Пример: создание таблицы каналов**

В этом разделе описана характерная последовательность действий по созданию таблицы каналов. Основная процедура создания таблицы состоит из трех этапов:

- 1. Задание [частотного](#page-21-0) плана, т. е. таблицы каналов, содержащей неиспользуемые **< unused >** каналы.
- 2. Создание стандарта [модуляции](#page-21-0).
- 3. [Присвоение](#page-21-0) каналам стандартов модуляции.

Эти этапы описаны в следующих разделах.

Рассматриваемые в данном примере таблицы каналов поставляются вместе с опцией измерений в сетях кабельного ТВ. Обратите внимание, что в отличие от данного примера они имеют следующие названия:

- RS\_EXAMPLE\_BAVARIA (в примере: "EXAMPLE BAVARIA'')
- RS\_EXAMPLE\_WIPFING (в примере: "EXAMPLE WIPFING'')

#### **Задание частотного плана**

Обычно в каждой стране есть собственное законодательство, решающее вопросы распределения частот, т.е. вопросы размещения и ширины каналов. Это то, что мы называем государственным частотным планом. В таблице 2-12 приведен частотный план Баварии "Bavaria''. Этот план поддерживается всеми сетями кабельного ТВ Баварии. Следовательно, здесь нет никакой информации по включенным программам, поскольку такая информация зависит от местного оператора конкретной сети. Для начала мы просто хотим ввести частотный план, используя опцию измерений в сетях кабельного ТВ, и назвать эту таблицу каналов "EXAMPLE BAVARIA''.

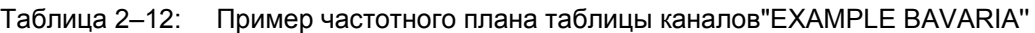

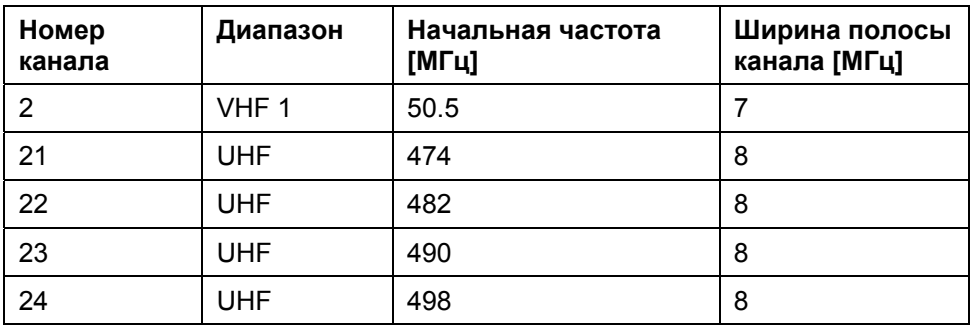

1. Нажать клавишу "**MENU**".

2. Нажать функциональную клавишу "**Channel Setup**".

- 3. Нажать функциональную клавишу "**New**" для создания новой таблицы каналов.
- 4. В поле названия "**Name**" ввести с клавишной панели название "*EXAMPLE BAVARIA"* в качестве имени таблицы каналов и нажать "**ESC**".
- 5. В поле описания "**Description**" таким же образом ввести "*EXAMPLE FOR COUNTRY SPECIFIC FREQUENCY PLAN" (пример государственного частотного плана)*.
- 6. Задание параметров первого канала (строка 2 в таблице 2-12):
	- Используя поворотную ручку или клавиши курсора, перейти к столбцу **No.** имеющегося канала
	- В поле номера канала ввести "*2"*.
	- В поле комментария ввести "*VHF 1"*.
	- В качестве стандарта модуляции "**Modulation Standard**" выбрать **< unused >**. Следовательно, частота радиосигнала представляет собой центральную частоту и может быть рассчитана по формуле:  $RF = Start + Width / 2 = 50.5 MHz + 7 MHz / 2 = 54 MHz$ .
	- Задать частоту радиосигнала "**RF**" "*54 MHz"*.
	- Задать ширину полосы канала "**Width**" "*7 MHz"*.
- 7. Задание параметров второго канала (строка 3 в таблице 2-12):
	- Установить курсор на последнем канале в списке.
	- Нажать функциональную клавишу "**Copy Channel**" для копирования последнего канала.
	- Перейти к скопированному каналу.
	- Задать номер канала No. "*21*".
	- В качестве комментария ввести "*UHF*".
	- В качестве стандарта модуляции выбрать < unused >, т.е. RF = 474 МГц + 8 МГц / 2 = 478 МГц.
	- Задать частоту радиосигнала "**RF**" "478 MHz".
	- Задать ширину полосы канала "**Width**" "8 MHz".
- 8. Ввод параметров остальных каналов выполняется так же, как в п. 7
	- Канал 22: RF = 486 MHz
	- Канал 23: RF = 494 MHz
	- Канал 24: RF = 502 MHz
- 9. Для сохранения сделанных изменений нажать функциональную клавишу сохранения изменений "**Save Changes**".

Закончив, таким образом, первый этап, вы создали таблицу каналов, показанную на рисунке 2- 65. Обратите внимание на то, что возможность проводить какие-либо измерения отсутствует, поскольку все каналы помечены как неиспользуемые **< unused >**. Тем не менее, таблицу каналов "EXAMPLE BAVARIA" можно использовать в качестве базовой модели для всех таблиц каналов, используемых в Баварии.

| <b>Name</b> |                    | <b>EXAMPLE BAVARIA</b>                      |                         |                     |
|-------------|--------------------|---------------------------------------------|-------------------------|---------------------|
|             | <b>Description</b> | EXAMPLE FOR COUNTRY SPECIFIC FREQUENCY PLAN |                         |                     |
| No.         | Comment            | <b>Modulation</b><br>Standard               | <b>RF</b><br><b>MHz</b> | Width<br><b>MHz</b> |
| 2           | VHF 1              | <unused></unused>                           | 54.000                  | 7.000               |
| 21          | <b>UHF</b>         | <unused></unused>                           | 478.000                 | 8.000               |
| 22          | UHF                | <unused></unused>                           | 486.000                 | 8.000               |
| 23          | <b>UHF</b>         | <unused></unused>                           | 494.000                 | 8.000               |
| 24          | <b>UHF</b>         | <unused></unused>                           | 502.000                 | 8.000               |

Рисунок 2-65 Таблица каналов "EXAMPLE BAVARIA'' с введенным частотным планом

#### **Создание стандартов модуляции**

За подробной информацией о таблицах каналов обратитесь к разделу "[Таблицы](#page-21-0) каналов", за информацией о стандартах модуляции – к разделу "[Стандарты](#page-21-0) модуляции". Разработанный пример можно найти в разделе "Пример: [Создание](#page-21-0) таблицы каналов".

Для второго и третьего этапов необходимы сведения о конкретной сети. Поэтому необходимо собрать информацию о программах (см. раздел "[Таблицы](#page-21-0) каналов") и о возможных службах (см. раздел "[Стандарты](#page-21-0) модуляции"). В нашем примере мы получаем эту информацию от оператора небольшой кабельной ТВ-сети деревни Випфинг (Wipfing) в Баварии. Мы выяснили, что в поселке имеется традиционная широковещательная ТВ-сеть, программы которой передаются по аналоговой технологии со стерео звуком. Технические подробности отражены в таблице 2-13. Кроме того, там имеется другая ТВ-сеть, выполненная на основе самой современной Баварской технологии вещания, которая содержит две программы цифрового ТВ (стандарта DVB-C), поступающие в кабельную сеть деревни Випфинг. Соответствующие параметры приведены в таблице 2-14.

| Видеостандарт                                                  | PAL B/G                               |
|----------------------------------------------------------------|---------------------------------------|
| Звук                                                           | Стерео: FM 5.5 MHz / FM 5.7421875 MHz |
| Вид групповой задержки                                         | Обший                                 |
| Сигнал испытательной строки (VITS):<br>строка белого Bar line  | CCIR <sub>17</sub> , строка 17        |
| Сигнал испытательной строки (VITS):<br>строка покоя Quiet line | строка 22                             |
| Положение боковой полосы                                       | нормальное                            |

Таблица 2–13: Рабочие характеристики аналогового ТВ для стандарта модуляции PAL\_BG\_STEREO

### Таблица 2–14: Рабочие характеристики цифрового ТВ для стандарта модуляции 64QAM\_6900

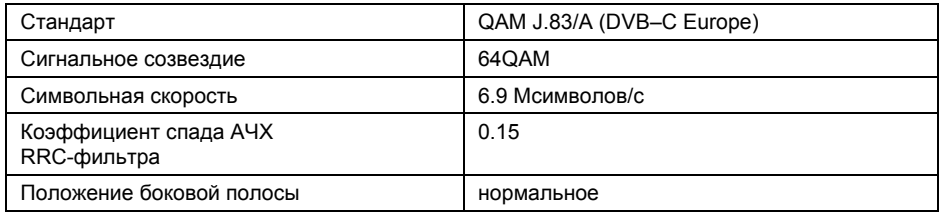

Первое, что мы сделаем на втором этапе – скопируем таблицу каналов EXAMPLE BAVARIA в новую таблицу каналов EXAMPLE WIPFING. Мы делаем это для того, чтобы сохранить исходный частотный план (как в таблице каналов EXAMPLE BAVARIA) и создать новую таблицу каналов EXAMPLE WIPFING для наших измерений в этой деревне.

- 1. Чтобы вернуться обратно к диалоговому окну таблицы каналов "**Channel Tables**" нажать клавишу "**Previous**".
- 2. С помощью поворотной ручки или клавиш курсора установить фокус ввода на таблице каналов "**EXAMPLE BAVARIA**".
- 3. Нажать функциональную клавишу "**Copy**" для копирования таблицы каналов "**EXAMPLE BAVARIA**".
- 4. Откроется диалоговое окно таблицы каналов "**Channel Table**" (см. рисунок 2-65).
- 5. В поле названия "**Name**" с помощью клавишной панели ввести название таблицы каналов "*EXAMPLE WIPFING"*.
- 6. В поле описания "**Description**" таким же способом ввести описание таблицы "*EXAMPLE FOR PARTICULAR CATV NETWORK" (Пример для конкретной сети кабельного ТВ)*.
- 7. Для сохранения новой таблицы каналов нажать функциональную клавишу сохранения изменений **Save Changes**. При появлении каких-либо ошибок будет выдано предупреждение. В таком случае следует исправить все допущенные при вводе данных ошибки. Если вы следовали всем изложенным выше этапам, то ошибок быть не должно.

Затем мы создадим аналоговый стандарт модуляции и назовем его "PAL\_BG\_STEREO". Он основан на информации из таблицы 2-13. Далее мы продолжим заниматься таблицей каналов "EXAMPLE WIPFING".

8. Нажать функциональную клавишу параметров модуляции "**Modulation Options**"

Появившийся список всех стандартов модуляции пока совершенно пуст.

9. В подменю параметров модуляции "**Modulation Options**" нажать функциональную клавишу создания нового стандарта "**New**".

Появится диалоговое окно параметров стандартов модуляции "**Modulation Standard Options**" (пример см. на рисунке 2-66).

- 10. Ввести параметры стандарта модуляции:
	- В поле названия "**Name**" в качестве имени стандарта модуляции ввести с клавишной панели "*PAL\_BG\_STEREO"*.
	- Выбрать из списка типов сигнала "**Signal Type**" сигнал аналогового ТВ "**Analog TV**" Это сделано, поскольку стандарт PAL B/G является аналоговым ТВ-стандартом.
	- В качестве ТВ-стандарта выбрать "**B/G**". Это означает, что информация о яркости видеосигнала передается на АМ модулированной несущей в соответствии со стандартом B/G.
	- В качестве звуковой системы "**Sound System**" выбрать из списка запись "**FM 5.5 / FM 5.742**". Это означает, что для звукового сопровождения используется две несущих на частотах, больших частоты несущей изображения на 5,5 МГц и 5,742 МГц соответственно (для нормального положения боковых).
	- Из списка значений группового запаздывания "**Group Delay**" выбрать пункт "**General**".
- Из списка значений цветовой системы "**Color System**" выбрать стандарт "**PAL**". Цветовая информация видеосигнала теперь передается в соответствии со стандартом PAL.
- Для строки белого "**Bar Line**" ввести номер строки "**Line**" "17", а тип "**Type**" задать как "**CCIR17**".

Это означает, что специальный испытательный сигнал, так называемая строка белого, передается в строке 17 телевизионного сигнала.

- Для строки покоя "**Quiet Line**" ввести номер строки "**Line**" "22". Это означает, что в 22-й строке развертки изображения яркостной информации не передается.
- Из списка значений положения боковой "**Sideband Postion**" выбрать пункт "**Normal**".
- Теперь диалоговое окно параметров стандарта модуляции "**Modulation Standard Options**" будет выглядеть как на рисунке 2-66.
- 11. Для того чтобы перейти к диалоговому окну таблицы каналов, следует дважды нажать клавишу "**Previous**".

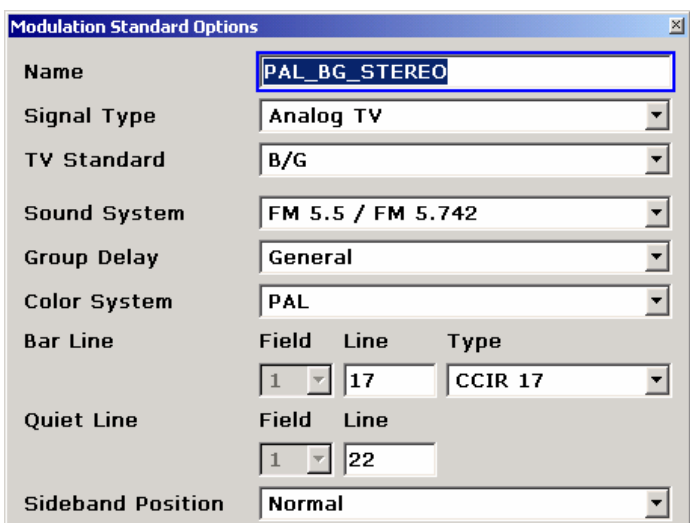

12. Для того чтобы сохранить таблицу каналов с новым стандартом модуляции, нажать функциональную клавишу сохранения изменений "**Save Changes**".

Рисунок 2-66 Стандарт модуляции аналогового ТВ "PAL\_BG\_STEREO"

К настоящему времени мы успешно создали таблицу каналов "EXAMPLE WIPFING", которая содержит частотный план и стандарт модуляции аналогового ТВ "PAL\_BG\_STEREO". Следующее, что мы сделаем – создадим стандарт "64QAM\_6900" (на основе данных таблицы 2-14) с цифровой модуляцией.

13. Нажать функциональную клавишу параметров модуляции "**Modulation Options**".

Отобразится список с одним стандартом модуляции "**PAL\_BG\_STEREO**".

14. В подменю "**Modulation Options**" нажать функциональную клавишу "**New**".

Появится диалоговое окно параметров стандарта модуляции "**Modulation Standard Options**" (для примера см. рис. 2-66).

- 15. Задать параметры стандарта модуляции:
	- В поле названия "**Name**" с клавишной панели ввести название "*64QAM\_6900"*.
	- Выбрать из списка типов сигнала "**Signal Type**" сигнал цифрового ТВ "**Digital TV**" Это сделано, поскольку сигнал QAM DVB-C является сигналом цифрового ТВ.
	- В качестве ТВ стандарта выбрать стандарт "**QAM J.83/A (DVB–C Europe)** ". После этого, все нижеследующие параметры примут свои стандартные значения.
	- Задать сигнальное созвездие 64QAM.
	- Задать символьную скорость "**Symbol Rate**" "6.9 MSyms/s". Это можно сделать, введя с клавиатуры "6.9" и подтвердив ввод нажатием клавиши "MHz".
- Задать коэффициент спада равным 0,150.
- Из списка значений положения боковой "**Sideband Postion**" выбрать пункт "**Auto**".
- Диалоговое окно параметров модуляции "**Modulation Standard Options**" теперь должно выглядеть, как показано на рисунке 2-67.
- 16. Чтобы вернуться обратно к таблице каналов "**Channel Table**" дважды нажать клавишу "Previous".
- 17. Нажать функциональную клавишу "**Save Changes**", чтобы сохранить таблицу каналов и новый стандарт модуляции.

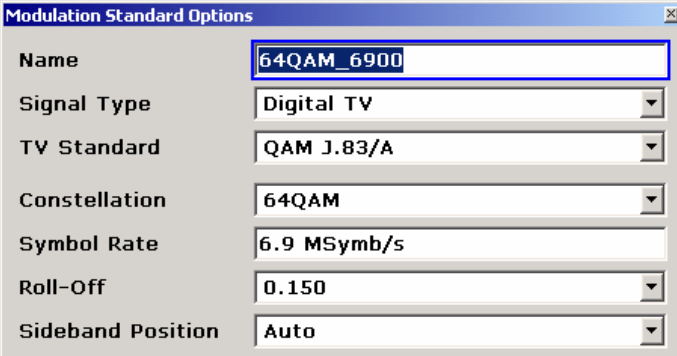

Рисунок 2-67 Цифровой стандарт модуляции "64QAM\_6900"

Итак, мы закончили второй этап, т.е. теперь таблица каналов "EXAMPLE WIPFING" содержит частотный план, аналоговый стандарт модуляции "PAL\_BG\_STEREO" и цифровой стандарт модуляции "64QAM\_6900".

#### **Присвоение каналам стандартов модуляции**

Наконец, на третьем этапе следует установить связь между частотным планом и стандартами модуляции. Соответствующая схема связей представлена в таблице 2-15.

| Номер канала | Номер программы      | Стандарт модуляции   |
|--------------|----------------------|----------------------|
| っ            |                      | $\leq$ unused $\geq$ |
| 21           | <b>BRASS CHANNEL</b> | PAL BG STEREO        |
| 22           | <b>XYZ NEWS</b>      | PAL BG STEREO        |
| 23           | <b>ARTE</b>          | 64QAM 6900           |
| 24           | <b>GANESH</b>        | 64QAM 6900           |

Таблица 2–15: Присвоение каналам программ и служб

- 1. Не меняйте канал 2, так как за него не отвечает никакая служба (**< unused >**).
- 2. Для редактирования канала 21:
	- В поле комментария канала 21 "**Comment**" ввести "*BRASS CHANNEL".* Название диапазона, введенное ранее, будет заменено более значащим именем программы.
	- В качестве стандарта модуляции "**Modulation Standard**" выбрать из списка "**PAL\_BG\_STEREO**". Теперь в списке присутствуют: **< unused >,** "**64QAM\_6900**" и "**PAL\_BG\_STEREO**". Более того, частота радиосигнала RF автоматически поменяется с 478 МГц на 475 МГц.
- 3. Для редактирования строк 22, 23, и 24, действовать согласно пункту 2, используя данные таблицы 2-15.
- 4. Для сохранения таблицы каналов нажать функциональную клавишу "**Save Changes**"**.**

Полная таблица каналов представлена на рисунке 2-68.

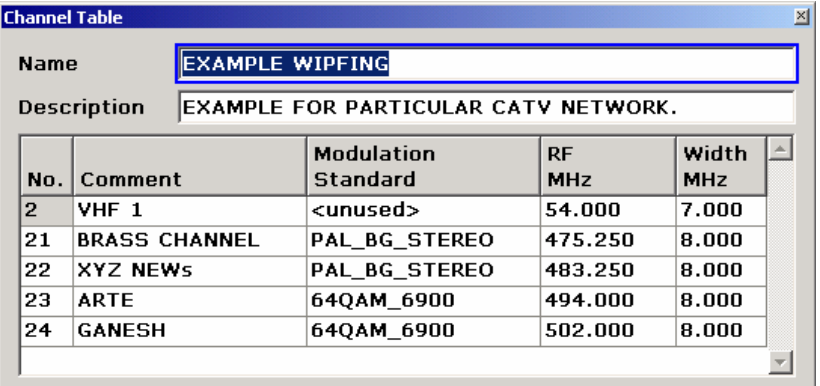

Рисунок 2-68 Таблица каналов цифрового ТВ "EXAMPLE WIPFING''

Теперь мы успешно завершили создание таблицы каналов "EXAMPLE WIPFING''. Чтобы узнать больше об измерениях, основанных на таблице каналов, обратитесь к разделу "[Проведение](#page-21-0) [измерений](#page-21-0) без таблицы каналов".

### **Пример: восстановление стандартных таблиц каналов**

Опция измерений в сетях кабельного ТВ предусматривает несколько включенных в ее состав таблиц каналов:

- Типовые частотные планы используются в разных странах, например.
	- TV–CHINA
	- TV–EUROPE
	- TV–USA–CATV
	- и так далее…
- Примеры таблиц каналов (см. пример "[Создание](#page-21-0) таблицы каналов").
	- RS\_EXAMPLE\_BAVARIA
	- RS\_EXAMPLE\_WIPFING

Если была использована модифицированная версия или какая-либо из этих таблиц каналов была удалена, то восстановить таблицу можно следующим образом:

- 1. Нажать клавишу "**MENU**".
- 2. Нажать функциональную клавишу настройки канала "**Channel Setup**".
- 3. Нажать функциональную клавишу восстановления стандартных таблиц "**Restore Default Tables**".

Будут восстановлены только отсутствующие таблицы. Если необходимо заменить существующую таблицу каналов на стандартную таблицу, то перед заменой ее необходимо удалить.

## **Проведение измерений без таблицы каналов**

Опция измерений в сетях кабельного ТВ призвана помочь инженерам по сетям. Они создают таблицу каналов один раз, а затем используют ее при посещении множества контрольных точек, принадлежащих одной сети кабельного телевидения. Если вы являетесь инженером по сетям, то обратитесь к разделу "[Проведение](#page-21-0) измерений с помощью таблицы каналов". Если занимаетесь исследованиями и разработкой оборудования или вовсе не имеете дела с кабельной ТВ-сетью (у вас есть лишь один ТВ-передатчик или частота, на которой необходимо провести измерение, не учитывая все другие сигналы), то для вас в этом разделе описана схема измерения спектра аналогового ТВсигнала без использования таблицы каналов.

### **Схема измерения:**

¾ Подсоедините генератор аналогового ТВ-сигнала к прибору R&S FSL. Настройте генератор ТВсигнала на передачу аналогового сигнала стандарта PAL B/G с частотой несущей изображения 210,25 МГц.

### **Порядок действий:**

- 1. Нажать клавишу "**MENU**".
- 2. Нажать функциональную клавишу "**Channel Setup**". Отобразится диалоговое окно "**Channel Tables**"**.** В нем перечислены все имеющиеся таблицы каналов.
- 3. Выбрать режим работы без таблицы каналов **< none >** и нажать клавишу "**ENTER**". Всегда выбирайте работу без таблицы каналов **< none >**, если у вас нет таблицы каналов. В этом режиме можно проводить все измерения, за исключением [измерения](#page-21-0) наклона АЧХ.
- 4. Нажать клавишу режима измерений "**MEAS**".
- 5. Нажать функциональную клавишу "**Analog TV**". Нажатием этой клавиши опции измерения в сетях кабельного ТВ передается информация о том, что исследуемый сигнал – аналоговый ТВ-сигнал, и что следует использовать стандарт аналогового ТВ, установленный по умолчанию (**Default Analog Modulation Standard**). Этот стандарт используется для всех измерений сигналов аналогового ТВ, если известно, что таблица каналов, из которой может быть взят стандарт модуляции, отсутствует.
- 6. Нажать функциональную клавишу "**Spectrum**". В этом примере мы хотим исследовать спектр нашего источника аналогового ТВ-сигнала.
- 7. Нажать клавишу "**FREQ**".
- 8. Нажать функциональную клавишу "**RF**".
- 9. Ввести значение "*210.25 MHz"* частоты радиосигнала "**RF**".
- 10. Для настройки входного аттенюатора нажать функциональную клавишу "**Adjust Attenuation**".

Отобразится следующий график:

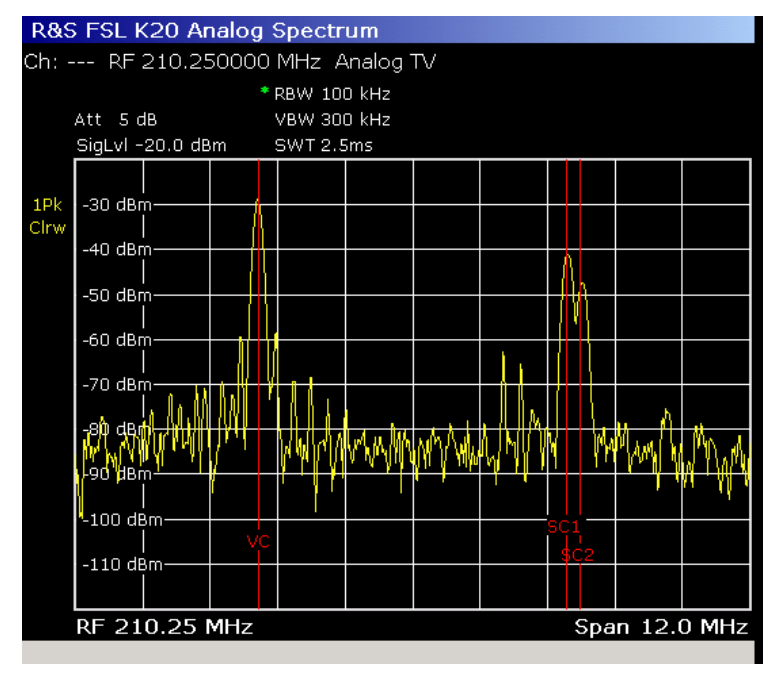

Рисунок 2-69 Пример измерения без таблицы каналов

На практике необходимо будет продолжить настройку стандартов модуляции, т.е. указать звуковую систему, линии пределов и т.п. А наш пример на этом заканчивается.

Более подробно о параметрах модуляции ТВ-сигнала см. в разделе "Параметры [аналогового](#page-21-0) ТВ".

# **Проведение измерений с помощью таблицы каналов**

Применение таблицы каналов может ускорить выполнение большинства обычных измерений. В этом разделе описано проведение измерений с помощью таблицы каналов.

### **Схема измерения:**

 $\triangleright$  Особой схемы измерений не потребуется. Вам не нужно подавать сигнал на прибор. Здесь нам не потребуются значимые результаты измерений, поскольку мы сосредоточимся только на управлении прибором.

### **Порядок действий:**

- 1. Нажать клавишу "**MENU**".
- 2. Нажать функциональную клавишу "**Channel Setup**".
- 3. Сейчас будет виден список таблиц каналов, включая таблицу из примера "**RS\_EXAMPLE\_WIPFING**", которая использовалась в разделе "Пример: [создание](#page-21-0) таблицы [каналов](#page-21-0)". Если эта таблица была удалена, то сначала ее необходимо загрузить, как показано в разделе "Пример: [восстановление](#page-21-0) стандартных таблиц каналов".
- 4. Переместить курсор на таблицу "**RS\_EXAMPLE\_WIPFING**" и нажать функциональную клавишу "**Activate**".

Опция измерений в сетях кабельного ТВ автоматически переключится на первый канал из таблицы каналов.

- 5. Нажать клавишу "**MEAS**".
- 6. Нажать функциональную клавишу "**Analog TV**".
- 7. Нажать функциональную клавишу "**Carriers**".

Отобразится результат измерений (см. рисунок 2-70).

Опция измерений в сетях кабельного ТВ настраивается на измерение в соответствии с информацией, хранимой в таблице каналов:

- Автоматически устанавливается полоса обзора для измерения канала с номером 21. Границы канала обозначены красными вертикальными линиями.
- В приборе известно образцовое расстояние между несущими (между несущей сигнала звукового сопровождения и несущей изображения). Эти данные нужны для расчета отклонения от образцового значения. Образцовое положение несущей сигнала звукового сопровождения также отмечается с помощью красных вертикальных линий.
- Метод измерений выбирается в соответствии со стандартом модуляции, заданным для текущего измеряемого канала. Например: мощность несущей сигнала звукового сопровождения для NICAM и FM должна измеряться по-разному.
- На экране отображается действительное значение частоты радиосигнала (RF) и стандарт модуляции, использующийся в канале.

| R&S FSL-K20 Carrier Power                                             |              |            |               |    |         |               |
|-----------------------------------------------------------------------|--------------|------------|---------------|----|---------|---------------|
| Ch: 21 BRASS CHANNEL RF 475.250000 MHz PAL BG STEREO                  |              |            |               |    |         |               |
| * RBW 100 kHz                                                         |              |            |               |    |         |               |
| $*$ Att 5 dB<br><b>VBW 300 kHz</b>                                    |              |            |               |    |         |               |
| SigLvI -20.0 dBm<br>SWT 2.5ms                                         |              |            |               |    |         |               |
| -40 dBm-                                                              |              |            |               |    |         |               |
| 1P <sub>k</sub><br>Clrw                                               |              |            |               |    |         |               |
| -80 dBm-<br>municipal est international months and money to the money |              |            |               |    |         |               |
| RF 475.25 MHz                                                         |              |            |               |    |         | Span 12.0 MHz |
| Fail                                                                  | <b>Limit</b> | $\epsilon$ | <b>Result</b> | k. | Limit   | Unit          |
| <b>Vision Carrier</b>                                                 |              |            |               |    |         |               |
| <b>Power Absolute</b>                                                 | $-60.0$      |            | $-67.9$       |    | $-30.0$ | dBm           |
| <b>Frequency Offset</b>                                               | $-10000$     |            | 93595         |    | 10000   | Hz            |
| Sound Carrier 1                                                       |              |            |               |    |         |               |
| <b>Power Relative</b>                                                 | $-20.0$      |            | $-18.3$       |    | $-6.0$  | dB            |
| <b>Intercarrier Freq. Offset</b>                                      | $-10000$     |            | * 302769      |    | 10000   | Hz            |
| Sound Carrier 2                                                       |              |            |               |    |         |               |
| <b>Power Relative</b>                                                 | $-27.0$      |            | $-18.3$       |    | $-13.0$ | dB            |
| <b>Intercarrier Freq. Offset</b>                                      | $-10000$     |            | 369930        |    | 10000   | Hz            |

Рисунок 2-70 Измерение параметров несущих с помощью таблицы каналов. Входной сигнал отсутствует!!

- 8. Нажать функциональную клавишу "**Channel No**".
- 9. Ввести номер канала с помощью цифровой клавиатуры. Опция измерений в сети кабельного ТВ допускает определение лишь аналоговых ТВ каналов в таблице каналов, поскольку мы используем функцию измерений в аналоговых ТВ каналах, и задавать сигналы цифрового ТВ не имеет смысла! Это справедливо и при изменении номера канала с помощью поворотной ручки.

Таким образом, только очень маленькая таблица каналов из примера позволяет нам переключиться на канал 22. Наблюдайте изменение частоты радиосигнала (RF).

- 10. Нажать клавишу "**MEAS**".
- 11. Нажать функциональную клавишу "**Digital TV**".

Произойдет переключение на измерение сигналов цифрового ТВ.

12. Нажать функциональную клавишу "**Spectrum**".

Отобразится результат измерений (см. рисунок 2-71).

Опция измерений ТВ-сигналов автоматически настраивает параметры измерения и предоставляет Вам информацию о границах каналов и стандартах модуляции.

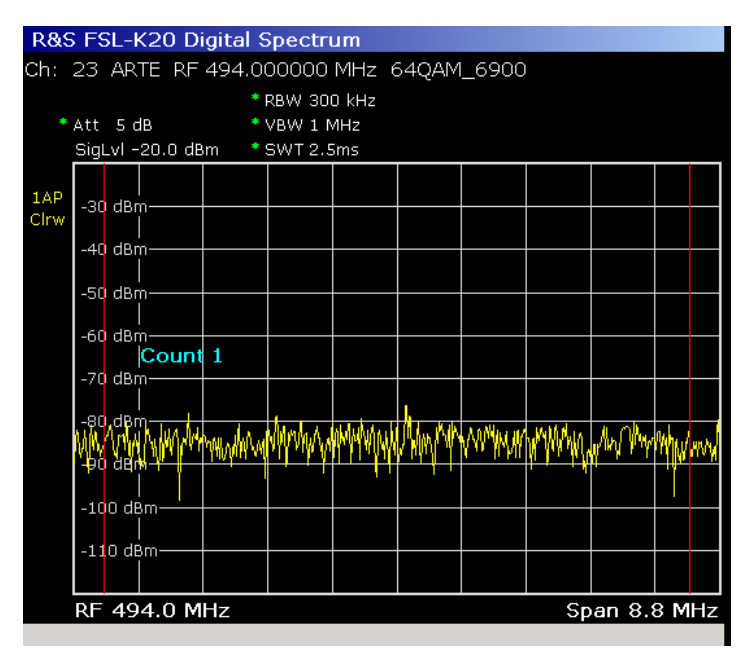

Рисунок 2-71 Спектр сигнала цифрового ТВ, полученный с помощью таблицы каналов. Входной сигнал отсутствует!

- 13. Нажать функциональную клавишу "**Channel No**".
- 14. Выбрать один из каналов цифрового телевидения, присутствующих в таблице каналов, поскольку мы используем режим измерения, разработанный для сигналов цифрового ТВ.
- 15. Нажать клавишу "**MEAS**".
- 16. Нажать функциональную клавишу "**TV Analyzer**".
- 17. Нажать функциональную клавишу "**Tilt**".
- 18. Нажать функциональную клавишу "**Auto Range**".

Отобразится результат измерений (см. рисунок 2-72).

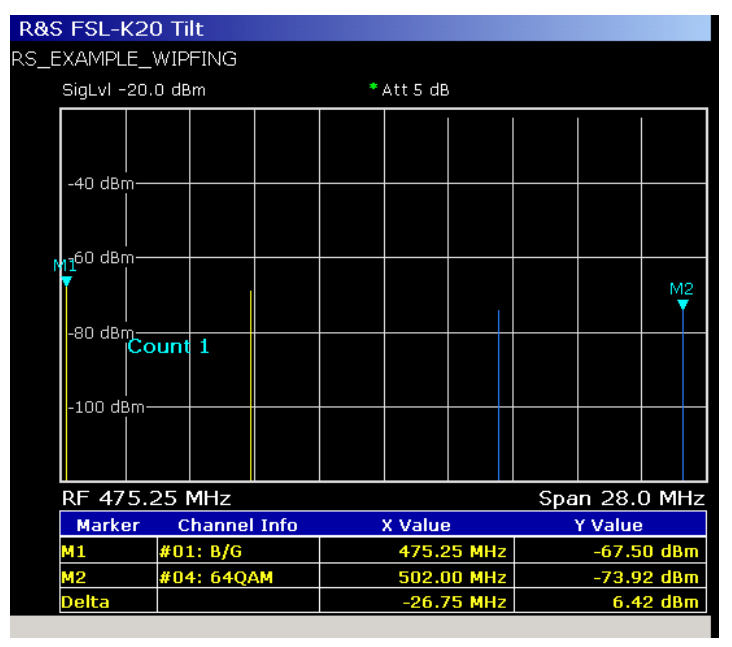

Рисунок 2-72 Измерение наклона АЧХ с помощью таблицы каналов. Входной сигнал отсутствует!

Использование таблицы каналов для измерения наклона АЧХ является обязательным. Поскольку для опции измерений в сетях кабельного ТВ необходимо сообщить данные о месте и способе измерения мощности каналов. Синим цветом отмечены цифровые ТВ-каналы, желтым – аналоговые.

# **Опция измерения коэффициента шума (K30)**

В данном разделе описаны примеры измерений с использованием опции измерения коэффициента шума (K30). Дополнительную информацию о примерах измерений см. в главе 5 "Примеры основных измерений" краткого руководства по эксплуатации или в главе "Примеры более сложных измерений" полного руководства по эксплуатации на компакт-диске.

Данная опция доступна с версии 1.50 встроенного ПО.

## **Прямые измерения**

Прямые измерения предназначены для испытуемых устройств (ИУ) без преобразования частоты, например, для усилителей. Более подробную информацию см. в разделе "Опция измерения коэффициента шума (K30)" главы "Описание функций прибора" (руководство по эксплуатации на компакт-диске).

### **Пример основного измерения**

В данном разделе приведены пошаговые инструкции по проведению простого измерения коэффициента шума. Описаны следующие этапы:

- 1. Настройка измерения
- 2. Выполнение калибровки
- 3. Выполнение основного измерения

Будут определены коэффициенты шума и усиления усилителя в диапазоне от 220 до 320 МГц.

#### **Настройка измерения**

- 1. Активировать режим шумовых измерений **Noise** (подробности см. в разделе "Выбор режима измерений: клавиша MODE" главы "Описание функций прибора").
- 2. Нажать функциональную клавишу **Freq Settings** для открытия диалогового окна настроек частоты **Frequency Settings**.

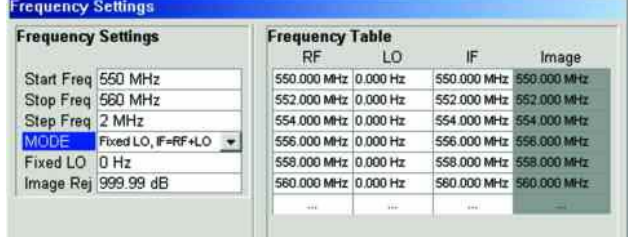

- − В поле начальной частоты **Start Freq** ввести значение *550 MHz*.
- − В поле начальной частоты **Stop Freq** ввести значение *560 MHz*.
- − В поле шага по частоте **Step Freq** ввести значение *2 MHz*.

Измерение будет выполняться в шести частотных точках: 550 МГц, 552 МГц, 554 МГц, ..., 560 МГц.

3. Нажать функциональную клавишу **ENR Settings** для открытия диалогового окна настроек **ENR**.

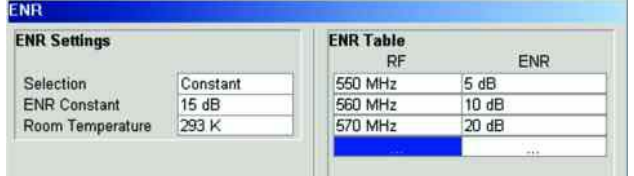

- − В поле постоянной **ENR Constant** ввести среднее значение коэффициента ENR используемого источника шума для представляющего интерес диапазона частот, например, *15 dB*.
- 4. Нажать функциональную клавишу **Meas Settings** для открытия диалогового окна настроек измерения **Measurement Settings**.

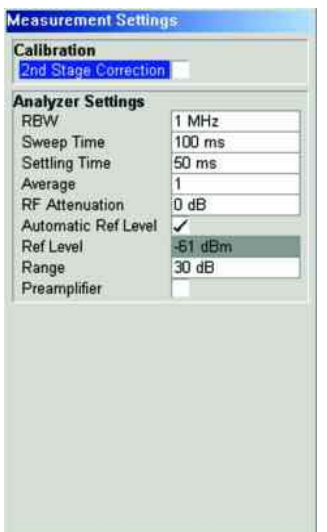

− Активировать функцию коррекции второй ступени **2nd Stage Correction** для выполнения измерения с максимально возможной точностью.

### **Выполнение калибровки**

- 1. Подсоединить источник шума к ВЧ-входу анализатора R&S FSL (см. рис. 2-73).
- 2. Если измерение производится при наличии излучений, то можно рассмотреть вариант подключения низкочастотного фильтра к входу питания источника шума.
- 3. Подать напряжение питания на источник шума, для чего подключить его коаксиальным кабелем через низкочастотный фильтр к гнезду +28 В на анализаторе R&S FSL (на задней панели прибора разъем обозначен как NOISE SOURCE CONTROL). На рис. 2-73 показано подключение низкочастотного фильтра (ФНЧ) между источником шума и гнездом NOISE SOURCE CONTROL на анализаторе R&S FSL.

НЧ-фильтр включается для подавления любых помех (например, эфирных электромагнитных помех), включая помех по сети питания. За счет этого удается добиться чрезвычайно высокой точности измерений.

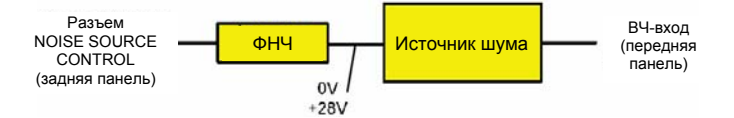

Рисунок 2-73: Подготовка к выполнению калибровки

- 4. Запустить процедуру калибровки для опции измерения коэффициента шума.
	- − Нажать клавишу **SWEEP**.
	- − Нажать функциональную клавишу **Cal**.

Индикатор выполнения показывает ход выполнения калибровки. После успешного завершения калибровки в строке состояния отображается соответствующее сообщение, а в строке заголовка (с правой стороны) выводится информация о состоянии калибровки.

### **Выполнение основного измерения**

1. Включить ИУ (в данном примере усилитель) в схему измерения между источником шума и ВЧвходом анализатора R&S FSL (см. рис. 2-74).

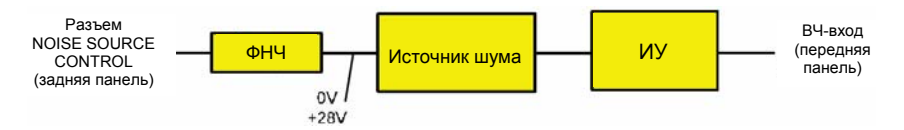

Рисунок 2-74: Схема для выполнения основного измерения

- 2. Нажать клавишу **SWEEP** для выбора режима развертки.
- 3. Нажать клавишу **RUN** для запуска измерения.

В ходе выполнения измерения производится обновление результатов измерения. Результаты отображаются в графическом виде. Используются две кривые: одна – для коэффициента шума/шумовой температуры, другая – для коэффициента усиления ИУ.

4. Для переключения между графическим и табличным представлением точек измерения нажать функциональную клавишу **Display List/Graph**.

*Примечание: Если запуск измерения производится во время выполнения другого измерения, то первоначальное измерение прерывается, и немедленно происходит запуск нового измерения.* 

### **Испытуемые устройства с очень большим коэффициентом усиления**

Если коэффициент усиления испытуемого устройства превышает 60 дБ, то общий коэффициент усиления должен быть уменьшен с помощью внешнего аттенюатора. Общий коэффициент усиления ИУ с учетом внешнего аттенюатора должен находиться в пределах от 10 до 60 дБ. Рекомендуемое значение должно составлять от 20 до 30 дБ. Например, для испытуемых устройств с коэффициентом усиления 64 дБ рекомендуется использовать внешний аттенюатор с ослаблением 40 дБ.

При использовании внешнего аттенюатора значение в поле **Range** диалогового окна **Measurement Settings** должно быть изменено в соответствии с общим коэффициентом усиления (= G<sub>ИУ</sub> – ослабление внешнего аттенюатора).

Значения ослабления внешнего аттенюатора вводятся в разделе **Loss Output Settings** диалогового окна **Loss Output Settings**.

Неточности при вводе значения ослабления обычно влияют на измеряемый коэффициент усиления. Коэффициент шума, по большей части, не затрагивается.

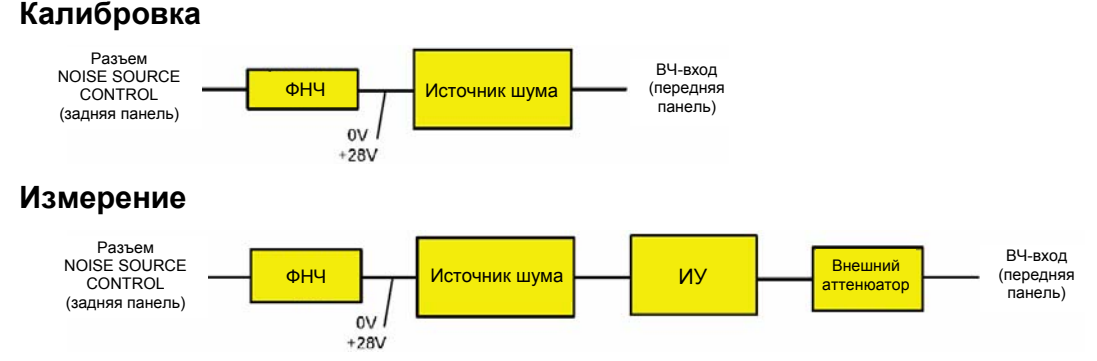

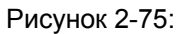

Рисунок 2-75: Калибровка и измерение ИУ с очень большим коэффициентом усиления

### **Измерения с преобразованием частоты**

Измерения с преобразованием частоты используются в случае испытуемых устройств, частота выходного сигнала которых отличается от частоты входного. К таким устройствам относятся, например, смесители и преобразователи частоты. Измерения с преобразованием частоты весьма разнообразны и различаются по двум основным критериям:

- Измерения с фиксированной частотой гетеродина (LO)
- Подавление частоты зеркального канала (SSB, DSB)

### **Измерения с фиксированной частотой гетеродина**

В диалоговом окне настроек частоты **Frequency Settings** выбрать одну из следующих настроек параметра **Mode**:

- fixed LO, IF=RF+LO, для устройств с повышением частоты
- fixed LO, IF=abs(RF–LO), для устройств с понижением частоты или подавл. зеркального канала

### **Подавление частоты зеркального канала (SSB, DSB)**

Испытуемые устройства с преобразованием частоты, как правило, преобразуют не только входную частоту, но также и осуществляют преобразование частоты зеркального канала. Широкополосный источник шума передает на испытуемое устройство шумовой сигнал не только на входной частоте, но также и на зеркальной частоте. При измерении мощности шума на промежуточной частоте нельзя точно определить источник шума. Этот источник шума может находиться как на входной, так и на зеркальной частоте.

### **Схема измерения**

- ¾ Установить следующие параметры:
	- − IF (промежуточная частота): 100 МГц
	- − RF (входная частота): 400 МГц
	- − LO (частота гетеродина): 500 МГц
	- − Image (зеркальная частота): 600 МГц

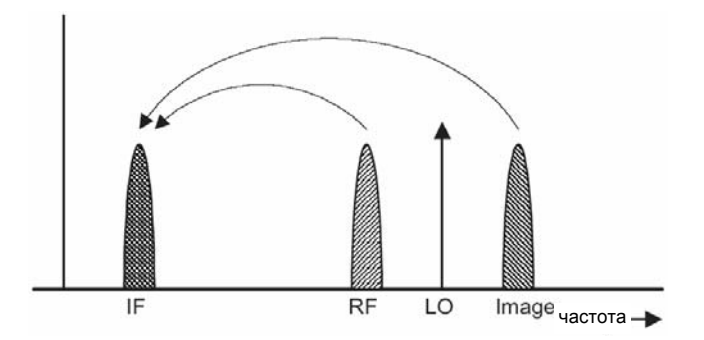

Если ИУ, которое одинаково преобразует полезный сигнал и сигнал зеркального канала на промежуточную частоту IF, измеряют с помощью обычного y-кратного метода или при включенной функции коррекции второй ступени, то возникает погрешность измерения в 3 дБ. Отображаемый коэффициент шума будет на 3 дБ ниже, а коэффициент усиления – на 3 дБ выше. Следующие примеры помогут правильно настроить параметры измерительной установки для измерения фактических значений.

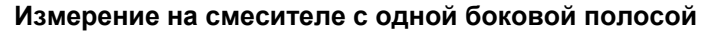

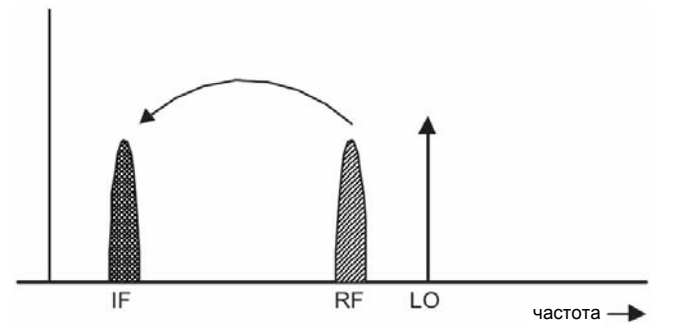

В общем случае, измерение на смесителе с одной боковой полосой и с очень сильным подавлением зеркальной частоты не вызывает особых трудностей. Измерение похоже на измерение для усилителя. В этом случае следует установить параметр подавления зеркальной частоты Image rej в диалоговом окне **Frequency Settings** на большее значение (например, 999,99 дБ).

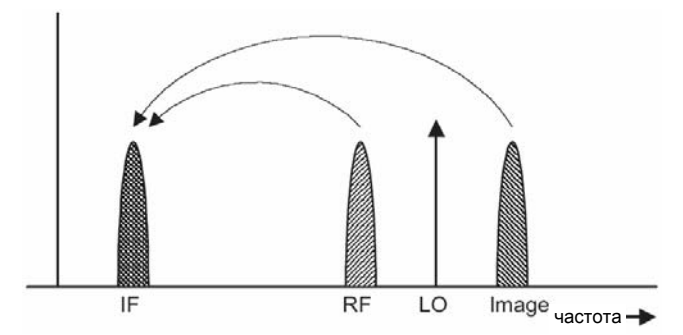

### **Измерение на смесителе без подавления боковой полосы**

Если сигналы входной и зеркальной частот преобразуются по одному и тому же алгоритму одним приложением, то (если не учитывать подавление частоты зеркального канала) в результатах измерения возникнет погрешность 3 дБ. В этом случае следует установить параметр подавления зеркальной частоты Image rej в диалоговом окне **Frequency Settings** на меньшее значение (например, 0,0 дБ).

### **Измерения на смесителе со средним значением подавления боковой полосы**

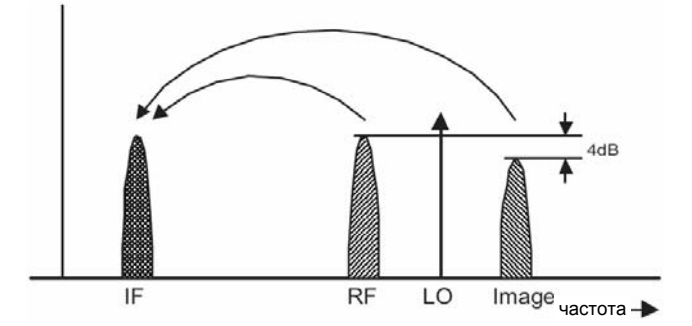

Для измерений на смесителе с малым подавлением зеркальной частоты (если не учитывать подавление частоты зеркального канала) возникнет погрешность в пределах от 0 до 3 дБ. В этом случае для получения правильных результатов следует установить параметр подавления зеркальной частоты Image rej в диалоговом окне **Frequency Settings** на значение 4 дБ.

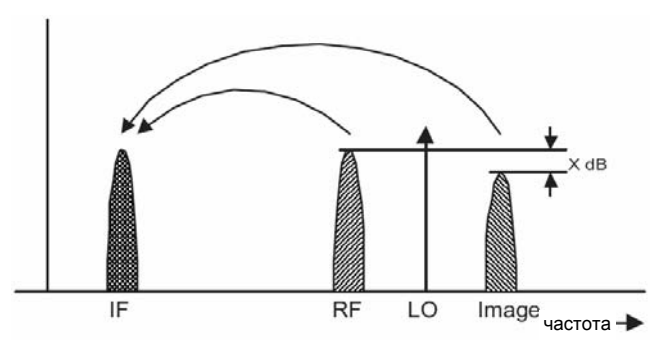

#### **Измерения на смесителе с неизвестным уровнем подавления боковой полосы**

Если уровень подавления зеркальной частоты неизвестен, то все равно можно получить точные результаты измерений шумовых параметров. Однако необходимо знать коэффициент усиления ИУ и установить дополнительный фильтр.

### **Схема измерения**

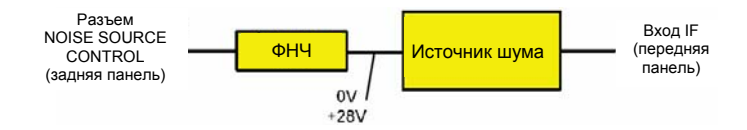

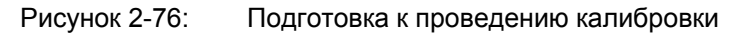

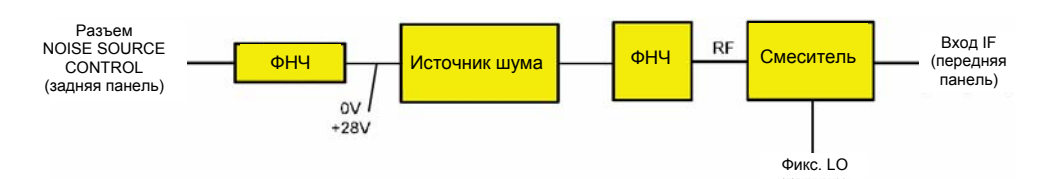

Рисунок 2-77: Схема для выполнения основного измерения

При данной схеме измерения НЧ-фильтр предотвращает попадание шума из источника шума на зеркальную частоту. В зависимости от положения частотных диапазонов вместо НЧ-фильтра, возможно, понадобится ВЧ или полосовой фильтр для сигнала принимаемой частоты. Важным моментом является то, что шумовой сигнал из источника шума не преобразуется дальше в приемном тракте смесителя. Шумовой сигнал из источника шума на принимаемой частоте не должен уменьшиться. Там где это необходимо, должны быть учтены вносимые потери.

При данной схеме измерительной установки измерение на смесителе без подавления боковой полосы соответствует измерению на смесителе с одной боковой полосой. В этом случае следует установить параметр подавления зеркальной частоты Image rej в диалоговом окне **Frequency Settings** на большее значение (например, 999,99 дБ).

Для учета характеристики фильтра следует ввести значение вносимых потерь фильтра на принимаемой частоте в диалоговом окне **Loss Settings**. Для учета фактического уровня подавления фильтра на зеркальной частоте в качестве параметра подавления зеркальной частоты Image rej следует ввести фактическое значение ослабления, а не вводить значение 999 дБ.

### **Измерение на смесителе гармоник**

В случае смесителя гармоник входные сигналы не только преобразуются на промежуточную частоту желаемой гармоники, но также на гармонику гетеродина, получаемую в смесителе. Во многих случаях смеситель дает меньшие потери преобразования для нежелательных гармоник. Для измерений на смесителе такого типа требуется использовать полосовой фильтр с целью проверки, что на входе испытуемого устройства присутствует шум только на требуемой входной частоте. Это измерение похоже на измерения на смесителе со средним уровнем подавления боковой полосы.

# **Измерения для базовой станции 3GPP (опция K72)**

В данном разделе описаны основные тесты базовой станции 3GPP FDD с использованием схемы измерений, включающей в себя генератор сигналов (например, генератор R&S SMU). Здесь также показано, каким образом, используя правильную предварительную настройку, можно предотвратить ошибки при управлении и измерении. Измерения производятся с помощью анализатора R&S FSL, оснащенного опцией измерений для базовой станции 3GPP (K72).

Описаны следующие измерения:

- Измерение мощности сигнального канала
- Измерение спектральной маски излучения
- Измерение относительной мощности в кодовой области
	- Синхронизация опорных частот
	- Действия при девиации настройки центральной частоты
	- Действия при неправильном коде шифрования
- Измерение относительной мощности в кодовой области
	- Сдвиг сигнала запуска

Кроме того, приведены схемы тестирования для базовой станции:

Схема измерений для тестирования базовой станции

Для измерений сигналов базовой станции, работающей в стандарте 3GPP, в документе "Тестирование базовой станции на соответствие стандартам (FDD)" ("Base station conformance testing (FDD)" (3GPP TS 25.141 V7.4.0)) указаны модели тестирования с различными настройками канала.

Для получения дополнительной информации о примерах измерений см. главу 5 "Примеры основных измерений" краткого руководства по эксплуатации.

Данная опция доступна с версии 1.60 встроенного ПО.

### **Измерение мощности сигнального канала**

Анализатор R&S FSL измеряет невзвешенную мощность радиосигнала с шириной полосы, равной

$$
f_{BW} = 5MHz \ge (1+\alpha) \cdot 3.84MHz \mid \alpha = 0.22
$$

Мощность измеряется в нулевой полосе обзора, используя цифровой канальный фильтр с шириной полосы 5 МГц. Согласно стандарту 3GPP, ширина полосы (5 МГц) чуть больше, чем минимально необходимая полоса, равная 4.7 МГц.

#### **Схема измерения:**

¾ Подсоединить ВЧ-выход генератора сигналов к ВЧ-входу анализатора R&S FSL (коаксиальный кабель с N-разъемами).

#### **Настройки генератора сигналов (например, R&S SMU):**

Частота: 2.1175 GHz

Уровень: 0 дБмВт

Стандарт: WCDMA/3GPP

Тестовая модель: 1, 32 DPCH channels

### **Последовательность действий:**

- 1. Перевести анализатор R&S FSL в состояние со стандартными настройками.
	- Нажать клавишу **PRESET**. R&S FSL будет переведен в состояние со стандартными настройками.
- 2. Перейти в режим **3G FDD BTS**.
	- Нажать клавишу **MODE** и активировать опцию **3G FDD BTS**.
- 3. Задать центральную частоту 2,1175 ГГц.
	- Нажать клавишу **FREQ**. Откроется меню настроек частоты.
	- В диалоговом окне с помощью цифровой клавиатуры ввести значение *2.1175* и подтвердить ввод нажатием клавиши **GHz**.
- 4. Задать опорный уровень 0 дБмВт.
	- Нажать клавишу **AMPT** и ввести значение *0 dBm.*
- 5. Запуск измерения мощности.
	- Нажать клавишу **MEAS**.
	- Нажать функциональную клавишу **Power**.

На экране отобразится мощность сигнального канала WCDMA сигнала.

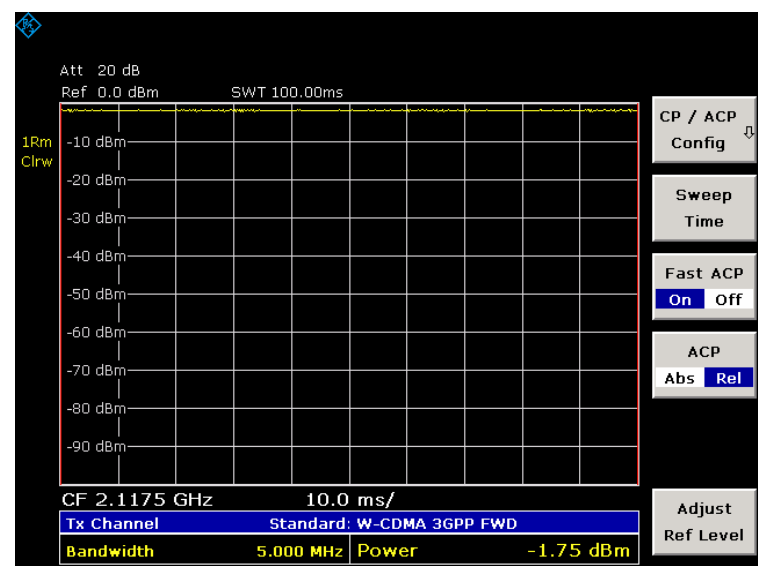

Рисунок 2-78 Измерение мощности

### **Измерение спектральной маски излучения**

Спецификации 3GPP определяют измерение, которое показывает соответствие стандарту спектральной маски излучения в интервале частот ±12,5 МГц относительно несущей частоты WCDMA. Чтобы оценить мощность излучения на данном интервале, мощность сигнала измеряется вблизи несущей частоты (с помощью 30 кГц-фильтра), и на большом расстоянии относительно несущей частоты (с помощью 1 МГц-фильтра). Получающаяся зависимость сравнивается с предельной линией, определенной в спецификациях 3GPP.

### **Схема измерения:**

 $\triangleright$  Соединить ВЧ-выход генератора сигналов с ВЧ-входом анализатора R&S FSL (коаксиальным кабелем с N-разъемами).

### **Настройки генератора сигналов (например, R&S SMU):**

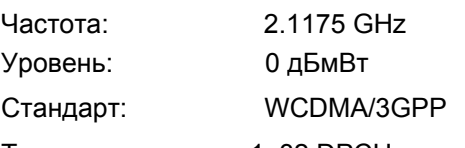

Тестовая модель: 1, 32 DPCH-канала

### **Последовательность действий:**

- 1. Перевести анализатор R&S FSL в состояние со стандартными настройками.
	- Нажать клавишу **PRESET**. R&S FSL будет переведен в состояние со стандартными настройками.
- 2. Перейти в режим **3G FDD BTS**.
	- Нажать клавишу **MODE** и активировать опцию **3G FDD BTS**.
- 3. Задать центральную частоту 2,1175 ГГц.
	- Нажать клавишу **FREQ**. Откроется меню настроек частоты.
	- В диалоговом окне с помощью цифровой клавиатуры ввести значение *2.1175* и подтвердить ввод нажатием клавиши **GHz**.
- 4. Задать опорный уровень 0 дБмВт.
	- Нажать клавишу **AMPT** и ввести значение *0 dBm.*
- 5. Запуск измерения спектральной маски излучения.
	- Нажать клавишу **MEAS**.
	- Нажать функциональную клавишу **Spectrum Emission Mask**.
		- Отобразится спектр 3GPP FDD сигнала.

| ◈                       | 20dB<br>Att                                    |                                           |                                   |                           |                                                      |                                              |                                              |                                              | <b>Limit Line</b><br>Auto   |
|-------------------------|------------------------------------------------|-------------------------------------------|-----------------------------------|---------------------------|------------------------------------------------------|----------------------------------------------|----------------------------------------------|----------------------------------------------|-----------------------------|
| 1 <sub>Rm</sub><br>Clrw | Ref 0.0 dBm<br>-20 dBnp - 3H<br>-40 dBm-       | Limit Check PASS                          | SWT 30ms                          | <b>Market West Market</b> |                                                      |                                              |                                              |                                              | <b>Limit Line</b><br>Manual |
|                         | <del>68√d0m~</del><br>-80 dBm-                 |                                           |                                   |                           |                                                      | <b>AW<sub>OW</sub></b>                       |                                              |                                              | Limit Line<br>IJ<br>User    |
|                         | CF 2.1175 GHz<br><b>Spectrum Emission Mask</b> |                                           |                                   |                           | Standard:W-CDMA 3GPP FWD                             |                                              |                                              | Span 25.5 MHz                                | Restore<br><b>Std Lines</b> |
|                         |                                                |                                           |                                   |                           |                                                      |                                              |                                              |                                              |                             |
|                         | <b>Tx Power</b><br>Range<br>[Hz]               |                                           | $-1.62$ dBm<br><b>RBW</b><br>[Hz] |                           | <b>Tx Bandwidth</b><br><b>Frequency</b><br>[Hz]      | <b>PwrAbs</b><br>[dBm]                       | PwrRel<br>[dBc]                              | 3.840 MHz<br><b>ALimit</b><br>[dB]           |                             |
|                         | $-12.750M$<br>$-8,000M$                        | $-8.000M$<br>$-4.000M$                    | 1 M<br>1 M                        |                           | 2.106025 G<br>2.112043 G                             | $-58.50$<br>$-57.38$                         | $-56.88$<br>$-55.76$                         | $-35.91$<br>$-40.11$                         |                             |
|                         | $-4.000M$<br>$-3.515M$                         | $-3.515M$<br>$-2.715M$                    | 30k<br>30k                        |                           | 2.113675 G<br>2.114644 G                             | $-69.85$<br>$-67.18$                         | $-68.23$<br>$-65.56$                         | $-41.47$<br>$-54.96$                         | 30kHz/1MHz                  |
|                         | $-2.715M$<br>2.515 M                           | $-2.515M$<br>2.715 M                      | 30k<br>30k                        |                           | 2.114899 G<br>2.120101 G                             | $-67.44$<br>$-63.91$                         | $-65.82$<br>$-62.29$                         | $-46.07$<br>$-47.20$                         | Transition                  |
|                         | 2.715 M<br>3.515 M<br>4.000 M<br>8.000 M       | 3.515 M<br>4.000 M<br>8,000 M<br>12.750 M | 30k<br>30k<br>1 M<br>1 M          |                           | 2.120305 G<br>2.121172 G<br>2.122498 G<br>2.125915 G | $-67.38$<br>$-70.12$<br>$-56.91$<br>$-57.84$ | $-65.76$<br>$-68,50$<br>$-55.29$<br>$-56.22$ | $-48.44$<br>$-39.42$<br>$-37.41$<br>$-34.34$ | Adjust<br>Ref Level         |

Рисунок 2-79 Измерение спектральной маски излучения

# **Измерение относительной мощности в кодовой области**

Измерение мощности в кодовой области на одной из тестовых моделей (модель 1 с 32 каналами) приведено далее. Чтобы показать результаты, основные параметры CDP-измерений, позволяющие производить анализ сигнала, изменяют постепенно от подходящих для проведения измерений значений до неподходящих.

### **Схема измерений:**

- $\triangleright$  Соединить ВЧ-выход генератора сигналов с ВЧ-входом анализатора R&S FSL.
- $\triangleright$  Соединить вход опорного сигнала (EXT REF) на задней панели R&S FSL с входом опорного сигнала генератора сигналов (коаксиальным кабелем с BNC-разъемами).

### **Настройки генератора сигналов (например, R&S SMU):**

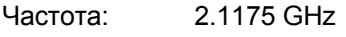

Уровень: 0 дБмВт

Стандарт: WCDMA/3GPP

Тестовая модель: 1, 32 DPCH channels

### **Последовательность действий:**

- 1. Перевести анализатор R&S FSL в состояние со стандартными настройками.
	- Нажать клавишу **PRESET**. R&S FSL будет переведен в состояние со стандартными настройками.
- 2. Перейти в режим **3G FDD BTS**.
	- Нажать клавишу **MODE** и активировать опцию **3G FDD BTS**.
- 3. Задать центральную частоту равной 2.1175 ГГц.
	- Нажать клавишу **FREQ**. Откроется меню настроек частоты.
	- В диалоговом окне с помощью цифровой клавиатуры ввести значение *2.1175* и подтвердить ввод нажатием клавиши **GHz**.
- 4. Регулировка опорного уровня и кода шифрования (скремблирования).
	- Нажать клавишу **MEAS**. Откроется меню измерений.
	- Нажать функциональную клавишу **Auto Level & Code**. Встроенное ПО отрегулирует опорный уровень, а затем автоматически найдет код шифрования.
- 5. Выбрать функцию измерения мощности в кодовой области.
	- Нажать клавишу **MEAS**.
	- Нажать функциональную клавишу **Code Dom Power Diagram**.

Отобразится мощность сигнала в кодовой области согласно модели тестирования 1 с 32 каналами.

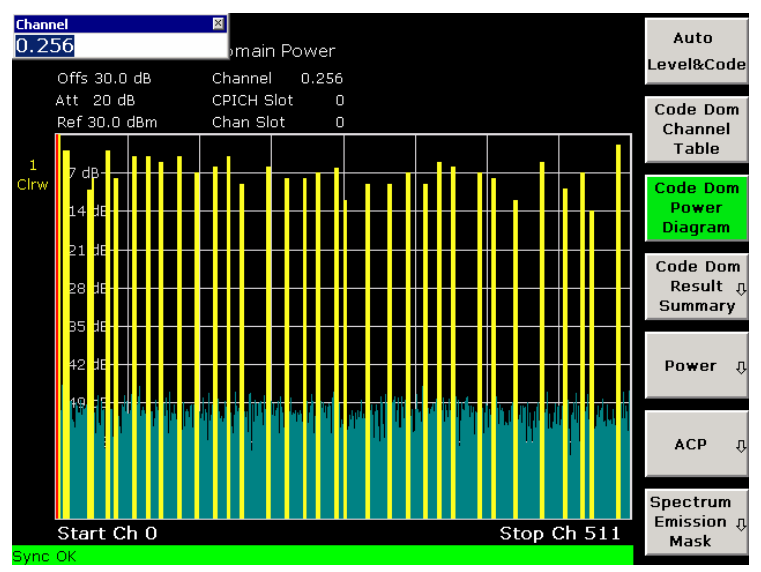

Рисунок 2-80 Измерение относительной мощности в кодовой области

### **Синхронизация опорных частот**

Синхронизация опорных частот, как испытуемого устройства, так и анализатора R&S FSL значительно снижает погрешность измерения частоты.

- 1. Нажать клавишу **SETUP**.
- 2. Нажать функциональную клавишу **Reference Int/Ext** для переключения на внешний источник опорного сигнала.

Отображаемая погрешность по частоте должна быть менее 10 Гц.

### **Действия при девиации настройки центральной частоты**

Ниже приведена последовательлность действий с испытуемым устройством и анализатором в случае неверной настройки центральной частоты.

- 1. Установить шаг центральной частоты генератора сигналов 0,5 кГц.
- 2. Наблюдать за экраном анализатора R&S FSL.

Измерение мощности в кодовой области с помощью R&S FSL возможны с погрешностью по частоте, не превышающей 1 кГц. Погрешность менее 1 кГц не вызывает заметных различий в точности измерения мощности в кодовой области.

При значении погрешности измерения частоты выше 1,0 кГц возрастает вероятность ошибочной синхронизации. При продолжительных измерениях все временные каналы отображаются синим цветом, и их уровень практически идентичен.

При погрешности по частоте, превышающей 2 кГц, измерение мощности в кодовой области не может быть выполнено. Анализатор R&S FSL отображает все возможные последовательности синим цветом с одинаковым уровнем.

3. Снова установить центральную частоту генератора сигнала 2,1175 ГГц.

### **Действия при неправильном коде шифрования**

Правильное измерение мощности в кодовой области может быть проведено, только если выбранная на R&S FSL система кодирования идентична той, что используется в передаваемом сигнале.

1. Задать код шифрования (скремблирования) генератора сигналов равным 0001.

При коде шифрования еще равным 0 (настройка по умолчанию), на диаграмме отображения результатов мощности в кодовой области показываются все возможные коды с приблизительно тем же уровнем.

- 2. Задать правильный код шифрования на R&S FSL.
	- Нажать клавишу **MENU**.
	- Нажать функциональную клавишу **Scrambling Code**.
	- В подменю нажать функциональную клавишу **Scrambling Code** с помощью цифровой клавиатуры ввести значение *1*.

На отображении мощности в кодовой области вновь будет показана модель тестирования.

# **Запускаемое измерение относительной мощности в кодовой области**

Если измерение мощности в кодовой области производится без внешнего сигнала запуска, то отрезок тестового сигнала длиной около 20 мс записывается в произвольный момент времени для того, чтобы определить начало кадра 3GPP FDD на данном отрезке. В зависимости от положения начала кадра требуемое время вычисления может быть достаточно большим. Применение внешнего (кадра) сигнала запуска может уменьшить это время.

#### **Схема измерений:**

- $\triangleright$  Соединить ВЧ-выход генератора сигналов с ВЧ-входом R&S FSL.
- $\geq$  Соединить вход опорного сигнала (EXT REF) на задней панели R&S FSL с входом опорного сигнала генератора сигналов (коаксиальным кабелем с BNC-разъемами).
- ¾ Соединить вход внешнего сигнала запуска на задней панели R&S FSL (EXT TRIGGER/GATE IN) с выходом внешнего сигнала запуска на задней панели генератора сигналов.

### **Настройки генератора сигналов (например, R&S SMU):**

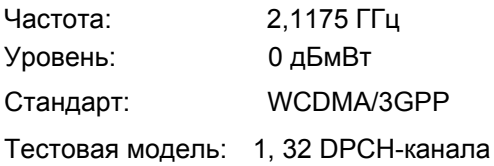

### **Последовательность действий:**

- 1. Перевести анализатор R&S FSL в состояние со стандартными настройками.
	- Нажать клавишу **PRESET**. R&S FSL будет переведен в состояние со стандартными настройками.
- 2. Перейти в режим **3G FDD BTS**.
	- Нажать клавишу **MODE** и активировать опцию **3G FDD BTS**.
- 3. Задать центральную частоту 2.1175 ГГц.
	- Нажать клавишу **FREQ**.
		- Откроется меню настроек частоты.
	- В диалоговом окне с помощью цифровой клавиатуры ввести значение *2.1175* и подтвердить ввод нажатием клавиши **GHz**.
- 4. Регулировка опорного уровня и кода шифрования.
	- Нажать клавишу **MEAS**. Откроется меню измерений.
	- Нажать функциональную клавишу **Auto Level & Code**.

Встроенное ПО отрегулирует опорный уровень, а затем автоматически найдет код шифрования.

- 5. Выбрать измерение мощности в кодовой области.
	- Нажать клавишу **MEAS**.
	- Нажать функциональную клавишу **Code Dom Power Diagram**.
- 6. Выбрать внешний источник запуска.
	- Нажать клавишу **TRIG**.
	- Нажать функциональную клавишу **Trigger Source** и выбрать опцию **External**.

Отобразится мощность сигнала в кодовой области, согласно модели тестирования 1 с 32 каналами.

Частота повторений измерений значительно возрастает в сравнении с частотой повторения измерений без внешнего запуска.

### **Смещение сигнала запуска**

Задержка запуска относительно начала 3GPP FDD кадра может быть компенсирована путем изменения смещения сигнала запуска.

- 1. Нажать клавишу **TRIG**.
- 2. Нажать функциональную клавишу **Trigger Offset**, с помощью цифровой клавиатуры ввести значение *100* и подтвердить ввод нажатием клавиши **µs**.

# **Настройки для тестирования базовой станции**

Данный раздел описывает порядок настройки анализатора R&S FSL для проведения тестирования базовой станции 3GPP FDD. Перед тем, как начать тестирование, прибор должен быть правильно настроен и подсоединен к источнику переменного напряжения, как описано в главе 1 руководства по эксплуатации анализатора. К тому же, анализатор R&S FSL должен быть оснащен опцией 3GPPизмерений для базовой станции (R&S FSL–K72). Инструкции по установке приведены в главе 3 краткого руководства по эксплуатации:

### **Стандартная схема измерений**

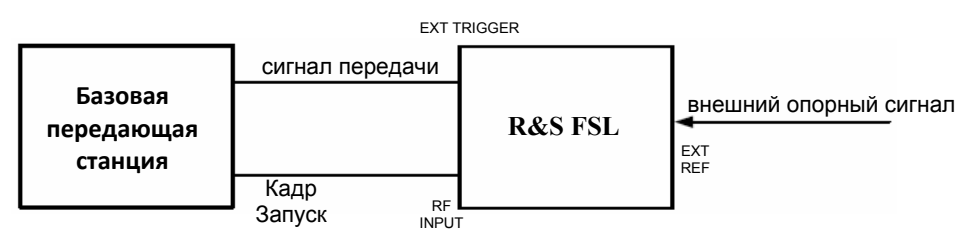

Рисунок 2-81 Схема измерений для базовой приемопередающей станции

¾ Соединить выход антенны (или выход TX) базовой приемопередающей станции с ВЧ-входом анализатора R&S FSL через аттенюатор мощности с соответствующим ослаблением.

Для внешнего аттенюатора рекомендуются следующие величины с целью обеспечения защиты ВЧ-входа анализатора R&S FSL и не очень сильного снижения его чувствительности.

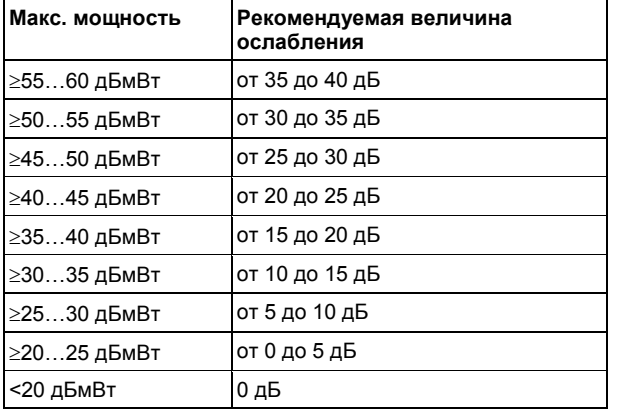

- $\triangleright$  Для измерения сигнала на выходе четырехполюсника, соедините выход опорного сигнала генератора с входом опорного сигнала на задней панели R&S FSL *(EXT REF).*
- ¾ Для нахождения в пределах погрешности, указанных в стандарте 3GPP, анализатор R&S FSL должен использовать внешнюю опорную частоту для частотных измерений базовых станций. Например, в качестве источника опорного сигнала может быть использован рубидиевый эталон частоты.
- ¾ Если базовая станция снабжена выходом сигнала синхронизации, то соедините этот выход с входом сигнала запуска на задней панели R&S FSL *(EXT TRIGGER/GATE IN).*

### **Начальные настройки**

- 1. Ввести уровень внешнего ослабления.
- 2. Ввести значение опорного уровня.
- 3. Ввести значение центральной частоты.
- 4. Установить параметры запуска.
- 5. Выбрать стандарт и вид измерения.

# **Измерения для базовой станции CDMA2000 (опция K82)**

В данном разделе описаны основные тесты базовой станции CDMA2000 с использованием схемы измерений, включающей в себя генератор сигналов (например, генератор R&S SMU). Здесь описывается, каким образом, используя правильную предварительную настройку, можно предотвратить ошибки при управлении и измерении. Измерения производятся с помощью анализатора R&S FSL, оснащенного опцией измерений для базовой станции CDMA2000 (K82).

Описаны следующие измерения:

- Измерение мощности сигнального канала
- Измерение спектральной маски излучения
- Измерение относительной мощности в кодовой области и ошибки по частоте
	- Синхронизация опорных частот
	- Действия при девиации настройки центральной частоты
- Запускаемое измерение относительной мощности в кодовой области
	- Регулировка смещения сигнала запуска
	- Действия при неправильном PN-сдвиге
- Измерение составного EVM
- Измерение максимальной ошибки в кодовой области и коэффициента RHO
	- Отображение коэффициента RHO

Кроме того, приведены схемы тестирования для базовой станции:

Схема измерений для тестирования базовой станции

Так как опция измерений базовой станции CDMA2000 также поддерживает стандарт CDMA2000, то примеры производятся на CDMA2000-сигналах.

#### **Основная схема измерений:**

Измерения производятся при помощи следующих устройств и оборудования:

Анализатор R&S FSL, оснащенный опцией измерений для базовой станции CDMA2000

Генератор сигналов R&S SMU, оснащенный опцией узкополосного генератора SMU-B9 / B10 / B11 и SMU-K46 CDMA2000 incl. 1xEVDV.

коаксиальный кабель, 50 Ом, примерно 1 м, N-разъемы

коаксиальных кабеля, 50 Ом, примерно 1 м, BNC-разъемы

Данная опция доступна с версии 1.90 встроенного ПО.

### **Измерение мощности сигнального канала**

При измерении мощности отображается итоговая канальная мощность CDMA2000-сигнала. Измерение также отображает паразитные излучения (гармоники или интермодуляционные составляющие), возникающие вблизи несущей.

### **Схема измерений:**

¾ Подсоединить ВЧ-выход генератора сигналов к ВЧ-входу анализатора R&S FSL (коаксиальный кабель с N-разъемами).

### **Настройки генератора сигналов:**

Частота: 878,49 МГц

Уровень: 0 дБмВт

Стандарт: CDMA2000

### **Последовательность действий:**

- 1. Перевести анализатор R&S FSL в состояние со стандартными настройками.
	- Нажать клавишу **PRESET**.
- 2. Активировать режим анализатора CDMA2000 BTS.
	- Нажать клавишу **MODE** и активировать опцию **CDMA2000 BTS Analyzer**.
- 3. Запуск функции измерения мощности
	- Нажать клавишу **MEAS**.
	- Нажать клавишу **Power**.
- 4. Задать центральную частоту.
	- Нажать клавишу **FREQ** и ввести значение *878.49 MHz*.
- 5. Задать опорный уровень.
	- Нажать клавишу **AMPT** и ввести значение *0 dBm*.

На экране отобразится спектр сигнала и соответствующие уровни мощности в пределах полосы канала шириной 1,2288 МГц. В таблице, приведенной под диаграммой, указаны числовые значения ширины полосы передающего канала и уровня мощности анализатора.

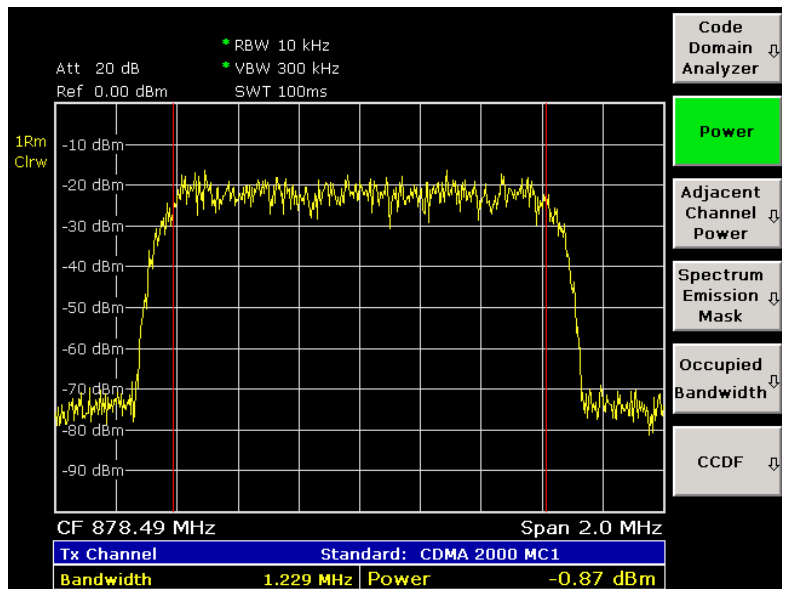

Рисунок 2-82 Измерение мощности сигнального канала

### **Измерение спектральной маски излучения**

Для обнаружения паразитных излучений (гармоник или интемодуляционных составляющих) анализатор R&S FSL содержит функцию измерения спектральной маски излучения. При измерении сравнивается мощность с маской паразитного излучения в диапазоне от -4 до 4 МГц вблизи несущей. Точные настройки измерений (например, параметры использующегося фильтра) зависят от параметра *класс диапазона* (Band Class) (о поддерживаемых классах диапазонов см. главу 4 "Описание функций прибора").

### **Схема измерений:**

 $\triangleright$  Соединить ВЧ-выход генератора сигналов с ВЧ-входом анализатора R&S FSL (коаксиальным кабелем с N-разъемами).

### **Настройки генератора сигналов:**

Частота: 878,49 МГц

Уровень: 0 дБмВт

Стандарт: CDMA2000

### **Последовательность действий:**

- 1. Перевести анализатор R&S FSL в состояние со стандартными настройками.
	- Нажать клавишу **PRESET**.
- 2. Активировать режим анализатора CDMA2000 BTS.
	- Нажать клавишу **MODE** и активировать опцию **CDMA2000 BTS Analyzer**.
- 3. Запуск измерения.
	- Нажать клавишу **MEAS**.
	- Нажать клавишу **Spectrum Emission Mask**.
- 4. Задать центральную частоту.
	- Нажать клавишу **FREQ** и ввести значение *878.49 MHz.*
- 5. Задать опорный уровень.
	- Нажать клавишу **AMPT** и ввести значение *0 dBm.*
- 6. Выбрать класс диапазона
	- Нажать клавишу **Bandclass** и выбрать из списка пункт **BandClass 0: 800 MHz Cellular Band**.

На экране отобразится спектр сигнала, в том числе предельная линия, определенная в стандарте. Для того, чтобы понять, где и сколько проведено ошибочных измерений, в таблице оценок (List Evaluation) показаны частоты, на которых возникают паразитные излучения (более подробно о структуре таблицы см. главу 4 "Описание функций прибора").

|                         |                                                            |                         |                    |                                                  |                 |                                  |                                            | Center              |
|-------------------------|------------------------------------------------------------|-------------------------|--------------------|--------------------------------------------------|-----------------|----------------------------------|--------------------------------------------|---------------------|
| 1 <sub>Rm</sub><br>Clrw | Ref 0.00 dBm<br>-10 dBhimit Check<br>†*28<br>$-30$ dBm $-$ |                         |                    | DА                                               |                 |                                  |                                            |                     |
|                         | $-50$ dBm·<br>-90 dBm                                      | 570 dBm who who why why |                    |                                                  |                 |                                  | A a was hashed to have made the final with | Start               |
|                         | CF 878.49 MHz                                              |                         |                    | Spectrum Emission Mask Standard: cdma2000 BCO DL |                 |                                  | Span 8.0 MHz                               | <b>Stop</b>         |
|                         |                                                            |                         |                    |                                                  |                 |                                  |                                            |                     |
|                         | <b>Tx Power</b><br>Range                                   | [Hz]                    | <b>RBW</b><br>[Hz] | -0.90 dBm Tx Bandwidth<br>Frequency<br>[Hz]      | PwrAbs<br>[dBm] | 1.229 MHz RBW<br>PwrRel<br>[dBc] | 300 kHz<br><b>ALimit</b><br>[dB]           | $CF-$<br>Stepsize n |
|                         | $-4.000M$                                                  | $-1.980M$               | 30                 | 876.389762 M                                     | $-70.66$        | $-69.75$                         | $-14.75$                                   | Manual              |
|                         | $-1.980M$                                                  | $-750,000 k$            | 30                 | 877.716039 M                                     | $-64.46$        | $-63.56$                         | $-18.56$                                   |                     |
|                         | 750.000 k                                                  | 1.980 M                 | 30                 | 879.279935 M                                     | $-65.00$        | $-64.10$                         | $-19.10$                                   |                     |
|                         | 1.980 M                                                    | 4.000 M                 | 30                 | 881.327698                                       | $-71.31$        | $-70.41$                         | $-15.41$                                   |                     |
|                         | ----                                                       |                         |                    |                                                  |                 |                                  |                                            |                     |
|                         |                                                            |                         |                    | . .                                              |                 |                                  |                                            |                     |
|                         |                                                            |                         |                    |                                                  |                 |                                  |                                            |                     |
|                         | ---                                                        |                         |                    | ---                                              |                 |                                  |                                            |                     |

Рисунок 2-83 Измерение спектральной маски излучения

# **Измерение относительной мощности в кодовой области и погрешности по частоте**

Измерение мощности в кодовой области анализирует сигнал по отдельной группе управления мощностью (PCG). Оно также определяет мощность всех каналов.

Производится измерение мощности в кодовой области на модели тестирования (имеющей 9 каналов). Основные параметры измерений мощности в кодовой области, которые делают доступным анализ сигнала, изменяют друг за другом для того, чтобы продемонстрировать следующие эффекты: значения, адаптированные к измерительному сигналу, изменяются на неадаптированные.

*Примечание: В следующих примерах регулировка настроек измерений в кодовой области описана с использованием диалоговых окон. Настройки согут быть поочередно изменены при помощи соответствующих аппаратных клавиш, как в базовом приборе (например, центральная частота может быть задана как через диалоговое окно Frontend Settings, так и с помощью клавиши FREQ).*

### **Схема измерений:**

- $\triangleright$  Соединить ВЧ-выход генератора сигналов с ВЧ-входом анализатора R&S FSL.
- $\triangleright$  Соединить вход опорного сигнала (EXT REF) на задней панели R&S FSL с выходом опорного сигнала (REF) генератора сигналов (коаксиальным кабелем с BNC-разъемами).

### **Настройки генератора сигналов:**

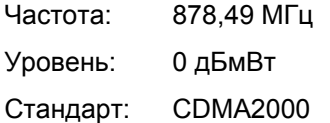
**Последовательность действий:**

- 1. Перевести анализатор R&S FSL в состояние со стандартными настройками.
	- Нажать клавишу **PRESET**.
- 2. Активировать режим анализатора CDMA2000 BTS.
	- Нажать клавишу **MODE** и выбрать пункт **CDMA2000 BTS Analyzer**.
- 3. Войти в режим анализатора кодовой области.
	- Нажать клавишу **MEAS**
	- Нажать клавишу **Code Domain Analyzer**.
- 4. Запуск измерения
	- В меню функциональной клавиши **Code Domain Analyzer** нажать функциональную клавишу **Select Meas**.
	- Нажать функциональную клавишу **Code Domain Power**.
- 5. Войти в диалоговое окно обзора настроек.
	- Нажать функциональную клавишу **Settings**.
	- Нажать функциональную клавишу **Settings Overview**. Отобразится диалоговое окно обзора настроек.
- 6. Задать центральную частоту и опорный уровень.
	- В диалоговом окне обзора настроек выбрать клавишу **Frontend**.
	- В поле **Center Frequency** ввести значение *878.49 MHz.*
	- В поле **Ref Level** ввести значение *10 dBm.*
	- Закрыть диалоговое окно "Frontend Settings".
	- Закрыть окно обзора настроек "Settings Overview".

На двух экранах отобразятся следующие результаты: на экране A показывается мощность сигнала в кодовой области. По оси X откладываются отдельные каналы (или коды), в то время, как по оси Y откладываются мощности каждого канала. На экране B отображается итоговый результат. Он показывает числовые результаты измерения мощности в кодовой области, в том числе погрешность по частоте.

|            | Frequency:                                 | 878.490 MHz        | Ref Level: |          | 10.0 dBm |             | Ref Lvl Offset:       | 0.0 <sub>dB</sub> |  | <b>Ref Level</b> |  |
|------------|--------------------------------------------|--------------------|------------|----------|----------|-------------|-----------------------|-------------------|--|------------------|--|
| Power Ref: | Pilot Ch                                   |                    | Count:     | $\Box$   |          |             | RF Attenuation: 30 dB |                   |  |                  |  |
| $PCG$ :    | $0$ of $3$                                 |                    | Channel:   | 0.64     |          |             | Symbol Rate:          | 19.2 ksps         |  |                  |  |
|            | [A] Code Domain Power (relative to F-PICH) |                    |            |          |          |             | Cirw                  | Adjust            |  |                  |  |
|            | dB-                                        |                    |            |          |          |             |                       |                   |  | <b>Ref Level</b> |  |
|            |                                            |                    |            |          |          |             |                       |                   |  |                  |  |
|            | $1 dB -$                                   |                    |            |          |          |             |                       |                   |  | <b>Ref Level</b> |  |
|            | $5 dB -$                                   |                    |            |          |          |             |                       |                   |  | Offset           |  |
|            |                                            |                    |            |          |          |             |                       |                   |  |                  |  |
|            | .g dB-                                     |                    |            |          |          |             |                       |                   |  | Preamp           |  |
|            |                                            |                    |            |          |          |             |                       |                   |  | Off.<br>On       |  |
|            | Start Code 0                               |                    |            |          | 4 Code/  |             |                       | Stop Code 63      |  |                  |  |
|            | <b>Result Summary</b>                      |                    |            |          |          |             | Cirw                  |                   |  |                  |  |
|            |                                            |                    |            | Min      |          | Current     | Max                   | Unit              |  | Scaling <b>J</b> |  |
|            | Carrier Frequency Error                    |                    |            | $-66.19$ |          | $-66.24$    | $-67.98$              | Hz                |  |                  |  |
|            | Chip Rate Error                            |                    |            | $-0.00$  |          | 0.20        | 0.39                  | ppm               |  |                  |  |
|            | Active Channels                            |                    |            |          |          | 9           |                       |                   |  | <b>RF Atten</b>  |  |
|            | PCG                                        | <b>Total Power</b> |            | $-0.41$  |          | $-0.40$     | $-0.28$               | dBm               |  | Manual           |  |
|            |                                            | <b>RHO</b>         |            | 0.99994  |          | 0.99995     | 0.99996               |                   |  |                  |  |
|            |                                            | Composite EVM      |            | 0.65     |          | 0.70        | 0.76                  | $\%$              |  |                  |  |
|            | Channel                                    | Power              |            | 0.00     |          | 0.00        | 0.00                  | dB                |  | <b>RF Atten</b>  |  |
|            |                                            | Modulation         |            |          |          | <b>BPSK</b> |                       |                   |  | Auto             |  |
| Sync OK    |                                            |                    |            |          |          |             |                       |                   |  |                  |  |
|            |                                            |                    |            |          |          |             |                       |                   |  |                  |  |

Рисунок 2-84 Измерение мощности в кодовой области без внешнего опорного сигнала

#### **Синхронизация опорных частот**

Погрешность измерения частоты может быть снижена путем синхронизации передатчика и излучателя по опорной частоте.

- 7. Нажать клавишу **SETUP**.
	- Нажать функциональную клавишу **Reference Int/Ext** для переключения на внешний опорный сигнал.

На экране A вновь показано измерение CDP, а на экране B – итоговый результат. После синхронизации опорных частот устройств погрешность измерения частоты должна быть менее 10 Гц.

#### **Действия при девиации настройки центральной частоты**

Измерение может быть достоверным лишь в том случае, если сбалансированы центральные частоты испытуемого устройства и анализатора.

8. Изменять центральную частоту генератора сигналов с шагом 0,1 кГц и наблюдать за экраном анализатора.

Измерение мощности в кодовой области на анализаторе R&S FSL возможно до значения погрешности измерения частоты, приблизительно равной 1,0 кГц. Погрешность измерения частоты внутри данного диапазона не вызывает заметных различий в точности измерения мощности в кодовой области.

При значении погрешности измерения частоты выше 1,0 кГц возрастает вероятность ошибочной синхронизации. Это состояние индицируется сообщением об ошибке SYNC FAILED.

Если погрешность измерения частоты превышает 1,5 кГц, то измерение мощности в кодовой области не может быть произведено. Это состояние индицируется сообщением об ошибке SYNC FAILED.

Вновь задать центральную частоту генератора сигналов *878.49 MHz.*

*Примечание: Девиация центральной частоты испытуемого устройства не должна превышать значения 1,0 кГц относительно центральной частоты анализатора R&S FSL.*

### **Запускаемое измерение относительной мощности в кодовой области**

Если измерение мощности в кодовой области производится без внешнего сигнала запуска, то отрезок тестового сигнала записывается в произвольный момент времени и встроенное ПО пытается обнаружить начало группы управления мощностью (PCG). Для того, чтобы обнаружить ее начало, в режиме свободного запуска **Free Run** должны быть протестированы все возможные варианты расположения псевдошумовой последовательности (PN-последовательности). На соотвествующие вычисления понадобится некоторое время. Данное время вычисления может быть уменьшено, если использовать внешний (кадр) сигнал запуска и ввести правильный PN-сдвиг. Если диапазон поиска начала группы управления мощностью и PN-сдвиг известны, тогда меньшее количество вариантов требует проверки. Это значительно увеличивает скорость измерений.

#### **Схема измерений:**

- ¾ Соединить ВЧ-выход генератора сигналов с ВЧ-входом анализатора R&S FSL.
- $\triangleright$  Соединить вход опорного сигнала (EXT REF) на задней панели R&S FSL с входом опорного сигнала генератора сигналов (коаксиальным кабелем с BNC-разъемами).
- ¾ Соединить вход внешнего сигнала запуска на задней панели R&S FSL (EXT TRIGGER/GATE IN) с выходом внешнего сигнала запуска генератора сигналов.

#### **Настройки генератора сигналов (например, R&S SMU):**

Частота: 878,49 МГц

Уровень: 0 дБмВт

Стандарт: CDMA2000

#### **Последовательность действий:**

- 1. Перевести анализатор R&S FSL в состояние со стандартными настройками. – Нажать клавишу **PRESET**.
- 2. Активировать режим анализатора CDMA2000 BTS.
	- Нажать клавишу **MODE** и выбрать пункт **CDMA2000 BTS Analyzer**.
- 3. Войти в режим анализатора кодовой области.
	- Нажать клавишу **MEAS**
	- Нажать функциональную клавишу **Code Domain Analyzer**.
- 4. Запуск измерения.
	- В меню функциональной клавиши **Code Domain Analyzer** нажать функциональную клавишу **Select Meas**.
	- Нажать функциональную клавишу **Code Domain Power**.
- 5. Войти в диалоговое окно обзора настроек.
	- Нажать функциональную клавишу **Settings**.
	- Нажать функциональную клавишу **Settings Overview**. Отобразится диалоговое окно обзора настроек.
- 6. Задать центральную частоту и опорный уровень.
	- В диалоговом окне обзора настроек "Settings Overview" выбрать кнопку **Frontend**.
	- В поле **Center Frequency** ввести значение *878.49 MHz.*
	- В поле **Ref Level** ввести значение *10 dBm.*
	- Закрыть диалоговое окно настроек "Frontend Settings".

– Закрыть диалоговое окно "Settings Overview".

На двух экранах отобразятся следующие результаты: на экране A показывается мощность сигнала в кодовой области. По сравнению с измерением без внешнего сигнала запуска (см. предыдущий пример), частота повторения измерений увеличивается. На экране B отображается итоговый результат. В строке времени задержки кадра (Trigger to Frame) показан сдвиг между событием запуска и началом группы контроля мощности PCG.

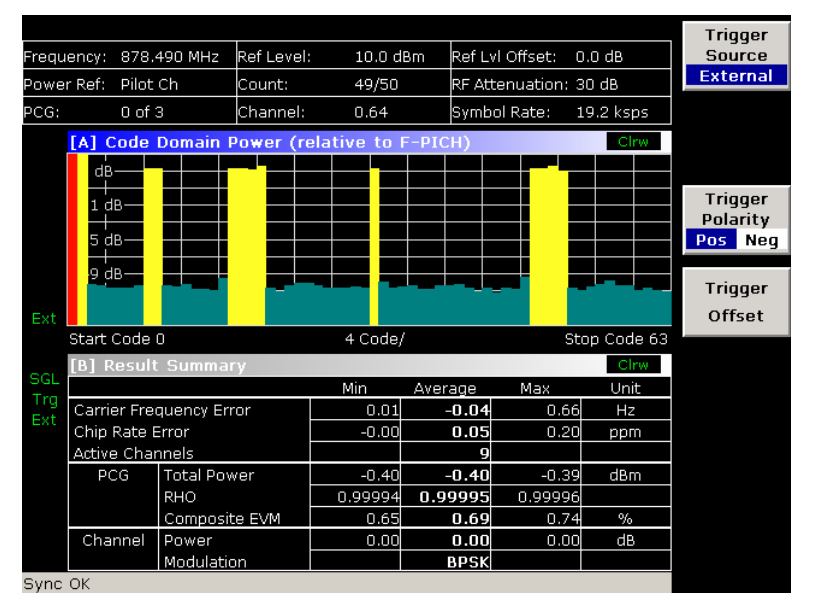

Рисунок 2-85 Измерение мощности в кодовой области с внешним источником сигнала запуска

Стоит отметить, что параметр времени задержки кадра (Trigger to Frame) виден только в случае полноэкранного режима отображения итогового результата.

- 7. Переход в полноэкранный режим.
	- Установить фокус ввода на экран B нажатием функциональной клавиши **Screen Focus A/B**.
	- Нажать функциональную клавишу **Screen Size Split/Full**.

Теперь отображение будет осуществляться в полноэкранном режиме.

#### **Регулировка сдвига сигнала запуска**

Задержка между событием запуска и началом группы PCG может быть компенсирована путем регулировки сдвига сигнала запуска.

- 8. Установка внешнего источника сигнала запуска и его сдвига.
	- В диалоговом окне "Settings Overview" выбрать кнопку **IQ Capture**.
	- Установить переключатель **Trigger Source** в положение **External**.
	- Установить **Trigger Offset** в положение *100 µs*, чтобы компенсировать аналоговые задержки события запуска.

На двух экранах отобразятся следующие результаты: на экране A показывается то же, что и в предыдущем случае. На экране B отображается итоговый результат. В окне результата Trg to Frame показан отрегулированный сдвиг между событием запуска и началом PCG.

#### **Действия при неправильном PN-сдвиге**

Последней регулировкой, которую нужно сделать, является правильная настройка псевдошумового сдвига (PN-сдвига). Измерение может быть действительным только в том случае, если PN-сдвиг на анализаторе такой же, как и в передаваемом сигнале.

- 9. Установка PN-сдвига.
	- В диалоговом окне "Settings Overview" выбрать кнопку **Demodulation Settings**.
	- В поле **PN Offset** ввести значение *200*.

Как и прежде, на экране A будут показаны CDP-измерения, на экране B – итоговый результат. В итоговом результате значение Trigger to Frame неверно. А сообщение об ошибке SYNC FAILED указывает на то, что синхронизация не удалась.

– В поле **PN Offset** ввести значение *0*

После настройки PN-сдвиг анализатора R&S FSL станет идентичен сдвигу сигнала. Теперь в итоговом результате значение Trg To Frame показывается как верное.

| Frequency: |                         | 878.490 MHz        | Ref Level:<br>10.0 dBm |            | Ref Lvl Offset: |                       |            | 0.0 <sub>dB</sub> |    | Settings 0       |
|------------|-------------------------|--------------------|------------------------|------------|-----------------|-----------------------|------------|-------------------|----|------------------|
| Power Ref: |                         | Pilot Ch           | Count:                 | 50/50      |                 | RF Attenuation: 30 dB |            |                   |    |                  |
| PCG:       |                         | $0$ of $2$         | Channel:               | 0.64       |                 | Symbol Rate:          |            | 19.2 ksps         |    | Screen           |
|            |                         | [B] Result Summary |                        |            |                 |                       |            | Cirw              |    | <b>Focus</b>     |
|            | Min<br>Average          |                    |                        |            |                 |                       | Max        | Unit              | А  | B                |
|            | Carrier Frequency Error |                    |                        | $-0.00$    |                 | $-0.00$               | $-0.90$    | Hz                |    | Screen           |
|            | Carrier Frequency Error |                    |                        | $-0.00$    | $-0.00$         |                       | $-0.00$    | ppm               |    | Size             |
|            | Chip Rate Error         |                    |                        | 0.00       |                 | 0.07                  | 0.40       | ppm               |    | Split Full       |
|            | Trigger to Frame        |                    |                        | $-99.7255$ | $-99.7261$      |                       | $-99.8518$ | <b>US</b>         |    |                  |
|            | <b>Active Channels</b>  |                    |                        |            |                 | 9                     |            |                   |    | Select           |
| Ext        | PCG                     | <b>Total Power</b> |                        | $-0.40$    |                 | $-0.40$               | $-0.39$    | dBm               |    | IJ<br>Meas       |
|            |                         | Pilot Power        |                        | $-7.40$    |                 | $-7.39$               | -7.39      | dBm               |    |                  |
|            |                         | <b>RHO</b>         |                        | 0.99994    | 0.99995         |                       | 0.99996    |                   |    |                  |
|            |                         | Composite EVM      |                        | 0.65       |                 | 0.68                  | 0.76       | $\%$              |    | Select           |
| Trg        |                         | IQ Imbalance       |                        | 0.00       |                 | 0.06                  | 0.09       | %                 | Ch | <b>PCG</b>       |
| Ext        |                         | IQ Offset          |                        | 0.03       |                 | 0.07                  | 0.11       | %                 |    |                  |
|            | Channel                 |                    | Power Rel              |            |                 | 0.00                  | 0.00       | dB                |    | Adjust           |
|            |                         | Symbol EVM         |                        |            |                 | 0.21                  | 0.33       | %rms              |    | <b>Ref Level</b> |
|            | Modulation              |                    |                        |            |                 | <b>BPSK</b>           |            |                   |    |                  |
|            |                         | Timing Offset      |                        | $-,--$     |                 | $-,--$                | $-1$       | ns                |    |                  |
|            |                         | Phase Offset       |                        | $-1$       |                 | $-,--$                | $-1$       | mrad              |    | More<br>几        |
|            |                         | Power Abs          |                        | $-7.40$    | $-7.39$         |                       | -7.39      | dBm               |    |                  |
| Sync OK    |                         |                    |                        |            |                 |                       |            |                   |    |                  |

Рисунок 2-86 Итоговый результат измерения в кодовой области со значением времени задержки кадра (Trigger to Frame)

### **Измерение составного EVM**

Модуль вектора ошибки (EVM) характеризует качество измеренного сигнала по сравнению с идеальным опорным сигналом, сгенерированным R&S FSL. На I-Q плоскости вектор ошибки представляет отношение измеренного сигнала к идеальному сигналу на символьном уровне. Вектор ошибки равен квадратному корню отношения измеренного сигнала к опорному сигналу. Результат приводится в %.

В измерении составного EVM ошибка усреднена по всем каналам (посредством корня из квадрата среднего) для данной группы контроля мощности (PCG). Измерение охватывает весь сигнал за все время обзора. На экране результаты показаны на диаграмме, в которой по оси Х отложены рассмотренные PCG, а по оси Y – значения EVM.

#### **Схема измерений:**

- $\triangleright$  Соединить ВЧ-выход генератора сигналов с ВЧ-входом анализатора R&S FSL (коаксиальным кабелем с N-разъемами).
- ¾ Соединить вход опорного сигнала (EXT REF IN/OUT) на задней панели R&S FSL с выходом опорного сигнала (REF) генератора сигналов (коаксиальным кабелем с BNC-разъемами).
- $\geq$  Соединить порт внешнего сигнала запуска анализатора (EXT TRIG GATE) с портом сигнала запуска генератора сигналов (TRIGOUT1 в PAR DATA).

#### **Настройки генератора сигналов:**

Частота: 878,49 МГц

Уровень: 0 дБмВт

Стандарт: CDMA2000

#### **Последовательность действий:**

- 1. Перевести анализатор R&S FSL в состояние со стандартными настройками.
	- Нажать клавишу **PRESET**.
- 2. Активировать режим анализатора CDMA2000 BTS.
	- Нажать клавишу **MODE** и выбрать **CDMA2000 BTS Analyzer**.
- 3. Войти в анализатор кодовой области.
	- Нажать клавишу **MEAS**
	- Нажать функциональную клавишу **Code Domain Analyzer**.
- 4. Запуск измерения.
	- Нажать функциональную клавишу **Select Meas**
	- Нажать функциональную клавишу **More** ª
	- Выбрать функциональную клавишу **Composite EVM**, тем самым запустив измерение.
- 5. Войти в диалоговое окно обзора настроек "Settings Overview".
	- Нажать функциональную клавишу **Settings**.
	- Нажать функциональную клавишу **Settings Overview**.

Отобразится диалоговое окно обзора настроек.

- 6. Задать центральную частоту и опорный уровень.
	- В диалоговом окне "Settings Overview" выбрать кнопку **Frontend**.
	- В поле **Center Frequency** ввести значение *878.49 MHz.*
	- В поле **Ref Level** ввести значение *10 dBm.*
	- Закрыть диалоговое окно "Frontend Settings".
- 7. Задать внешний источник сигнала запуска.
	- В диалоговом окне "Overview dialog box" выбрать кнопку **IQ Capture**.
	- Установить переключатель **Trigger Source** в положение **External**.
	- Закрыть окно обзора настроек "Settings Overview"

На двух экранах отобразятся следующие результаты: по умолчанию на экране A показывается диаграмма результатов измерения составного EVM. На экране B отображаются итоговые результаты. Они показывают числовые значения измерения мощности в кодовой области, включая значения составного EVM.

## **Измерение максимальной ошибки в кодовой области и коэффициента RHO**

Мощность в кодовой области характеризует качество измеренного сигнала по сравнению с идеальным опорным сигналом, сгенерированным R&S FSL. На I-Q плоскости, вектор ошибки представляет отношение измеренного сигнала к идеальному сигналу на символьном уровне. Ошибка в кодовой области – это разница по мощности на символьном уровне между измеренным и опорным сигналами, спроецированными на класс базового коэффициента расширения. В результате измерения в качестве единиц измерения используются дБ.

В измерении максимальной ошибки в кодовой области (PCDE) значение максимальной ошибки по всем каналам определяется и отображается для данной группы PCG. Измерение охватывает весь сигнал за все время обзора. На экране результаты показаны на диаграмме, в которой по оси X откладываются PCG, а по оси Y – значения PCDE.

Измерение коэффициента RHO показано во второй части примера. Коэффициент RHO – это нормированная коррелированная мощность между измеренным и идеальным опорным сигналами. Максимальное значение RHO равно 1. В этом случае измеренный и опорный сигналы идентичны. При измерении RHO, требуется, чтобы был активен только канал передачи пилот-сигналов.

#### **Схема измерений:**

- $\triangleright$  Соединить ВЧ-выход генератора сигналов с ВЧ-входом анализатора R&S FSL (коаксиальным кабелем с N-разъемами).
- ¾ Соединить вход опорного сигнала (EXT REF IN/OUT) на задней панели R&S FSL с выходом опорного сигнала (REF) генератора сигналов (коаксиальным кабелем с BNC-разъемами).
- ¾ Соединить порт внешнего сигнала запуска R&S FSL (EXT TRIG GATE) с портом сигнала запуска генератора сигналов (TRIGOUT1 в PAR DATA).

#### **Настройки генератора сигналов :**

Частота: 878,49 МГц

Уровень: 0 дБмВт

Стандарт: CDMA2000

#### **Последовательность действий:**

- 1. Перевести анализатор R&S FSL в состояние со стандартными настройками.
	- Нажать клавишу **PRESET**.
- 2. Активировать режим анализатора CDMA2000 BTS.
	- Нажать клавишу **MODE** и активировать пункт **CDMA2000 BTS Analyzer**.
- 3. Войти в режим анализатора кодовой области.
	- Нажать клавишу **MEAS**.
	- Нажать функциональную клавишу **Code Domain Analyzer**.
- 4. Запустить измерение максимальной ошибки в кодовой области.
	- Нажать функциональную клавишу **Select Meas**
	- Нажать функциональную клавишу **More** ª
		- Выбрать функциональную клавишу **Peak Code Domain Error**, тем самым запустив измерение.
- 5. Войти в диалоговое окно обзора настроек "Settings Overview".
	- Нажать функциональную клавишу **Settings**.
	- Нажать функциональную клавишу **Settings Overview**.

Отобразится диалоговое окно обзора настроек.

- 6. Задать центральную частоту опорный уровень.
	- В диалоговом окне "Settings Overview" выбрать кнопку **Frontend**.
	- В поле **Center Frequency** ввести значение *878.49 MHz.*
	- В поле **Ref Level** ввести значение *0 dBm.*
	- Закрыть диалоговое окно "Frontend Settings".
- 7. Задать внешний источник сигнала запуска.
	- В диалоговом окне "Overview dialog box" выбрать кнопку **IQ Capture**.
	- Установить переключатель **Trigger Source** в положение **External**.
	- Закрыть окно обзора настроек "Settings Overview"

На двух экранах отобразятся следующие результаты: по умолчанию на экране A показывается диаграмма максимальной мощности в кодовой области. На экране B отображаются итоговые результаты. Они показывают числовые значения измерения мощности в кодовой области, но ничего специального о максимальной ошибке в кодовой области.

### **Отображение коэффициента RHO**

*Примечание: Убедитесь в том, что все каналы, за исключением канала передачи пилотсигналов (код 0.64), выключены (OFF), так что в измерении доступен только канал передачи пилот-сигналов.*

Для получения значения RHO не требуется проводить специального измерения. В анализаторе R&S FSL это значенени всегда вычисляется автоматически, независимо от проведения измерений в кодовой области. Помимо результатов измерений RHO в кодовой области в итоговых результатах показаны числовые результаты измерения, по умолчанию показываемые на экране B.

### **Схема измерений для тестирования базовой станции**

В данном разделе описываются стандартные настройки анализатора R&S FSL при использовании его в качестве тестер базовой станции CDMA2000. Перед началом измерений R&S FSL должен быть правильно сконфигурирован и подключен к сети питания (см. главу "Подготовка к работе" краткого руководства по эксплуатации). Кроме того, должно быть включено прикладное встроенное ПО R&S FSL-K82. Установка и включение прикладного встроенного ПО описаны в главе 4 "Описание функций прибора".

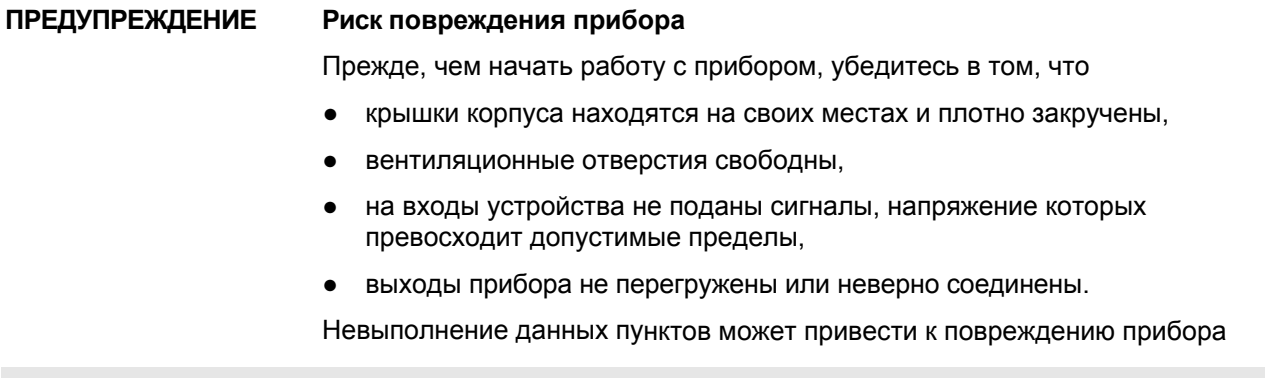

#### **Стандартная схема измерений:**

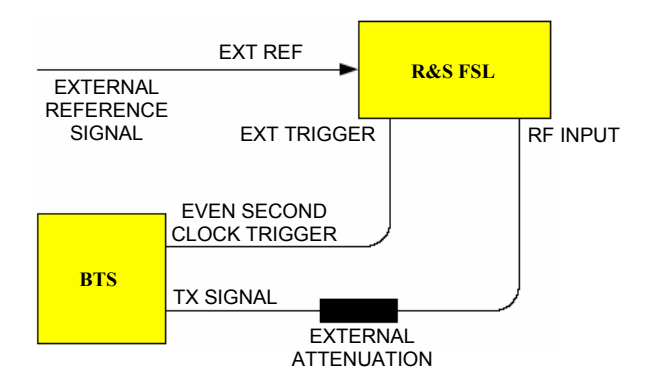

¾ Соединить выход антенны (или выход передатчика) базовой станции с ВЧ-входом анализатора R&S FSL. Используйте аттенюатор мощности с подходящим ослаблением.

Рекомендованы следующие значения для внешнего ослабления, обеспечивающие защиту ВЧвхода анализатора и не слишком уменьшающие чувствительность прибора:

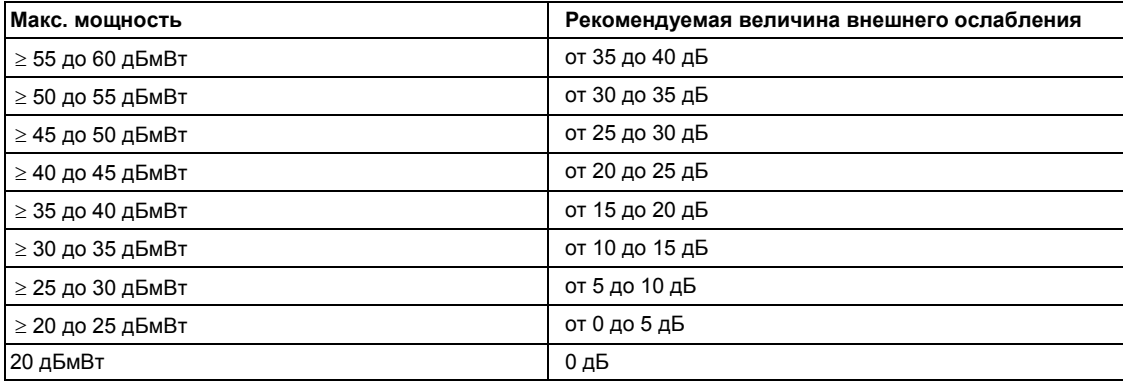

- ¾ Для измерения сигнала на выходе четырехполюсника, соедините выход опорной частоты генератора сигналов с входом опорного сигнала на задней панели анализатора.
- ¾ R&S FSL должен работать с внешней опорной частотой, чтобы обеспечить выполнение требований к пределам ошибок из спецификации CDMA2000 при измерениях частот на базовой станции. Например, в качестве источника опорного сигнала может быть использован рубидиевый эталон частоты.
- $\triangleright$  Если базовая станция снабжена выходом сигнала запуска, то соедините выход сигнала запуска со входом сигнала запуска на задней панели анализатора (EXT TRIG GATE).

#### **Предварительные настройки**

Ввести значение внешнего ослабления

Ввести значение опорного уровня

Ввести значение центральной частоты

Задать сигнал запуска

Если используется, активировать внешний источник опорного сигнала

Выбрать стандарт и желаемое измерение

Задать PN-сдвиг

# **WLAN TX измерения (опция K91/K91n)**

В данном разделе описаны примеры измерений для опции WLAN TX измерений (K91) и подробности обработки сигналов. Для получения дополнительной информации о примерах измерений см. главу 5 "Примеры основных измерений" краткого руководства по эксплуатации.

Данная опция доступна с версии 1.20 встроенного ПО. Опция R&S FSL-K91n доступна с версии 1.90.

## **Обработка сигналов приложения IEEE 802.11a**

### **Сокращения**

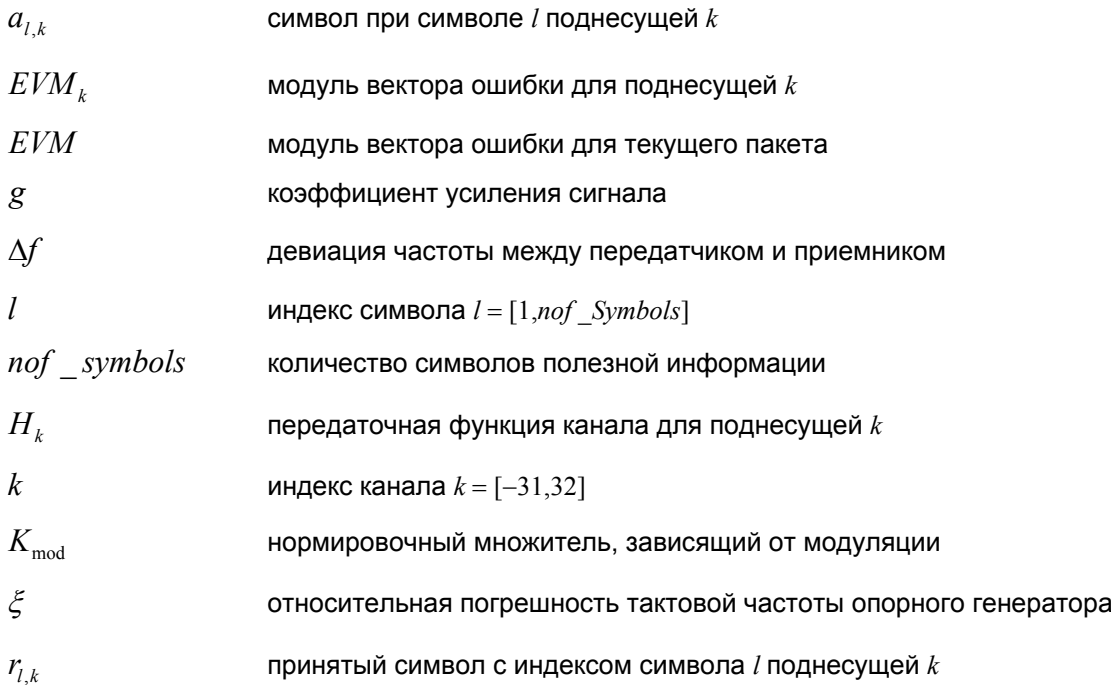

Описание дает приближенное представление об обработке сигнала в приложении для IEEE 802.11a измерений. Для передачи общего представления об обработке некоторые детали были опущены.

Диаграмма с представляющими для нас интерес блоками показана на рисунке [2-87](#page-21-0). Сначала ВЧсигнал преобразовывается с понижением частоты до промежуточной, равной *fIF* = 20,4 МГц. Результирующий сигнал промежуточной частоты *rIF* (*t*) показан на левой стороне рисунка. После полосовой фильтрации сигнал дискретизируется аналогово-цифровым преобразователем (ADC) с частотой дискретизации  $f_{31} = 81.6$  МГц. Для данной цифровой последовательности произведена повторная выборка с новой частотой дискретизации, равной  $f_{22} = 80$  МГц, которая кратна частоте Найквиста (20 МГц). Последующий цифровой преобразователь с понижением частоты сдвигает сигнал на промежуточной частоте в комплексную базовую полосу. На следующем шаге видеосигнал фильтруется фильтром с конечной импульсной характеристикой. Для получения представления на рисунке построена приближенная передаточная функция. Данный фильтр выполняет две задачи: во-первых, он подавляет мнимую промежуточную частоту, во-вторых, он ослабляет видеосигналы зеркальных частот, порожденных последующим преобразованием с понижением частоты. После фильтрации последовательность дискретизируется с уменьшенной в 4 раза частотой дискретизации. Таким образом, частота дискретизации последовательности с пониженной частотой *r*(*i*) равна частоте Найквиста *fs*3 *=*20 МГц. Вплоть до этого этапа цифровая часть реализована в прикладной ИС.

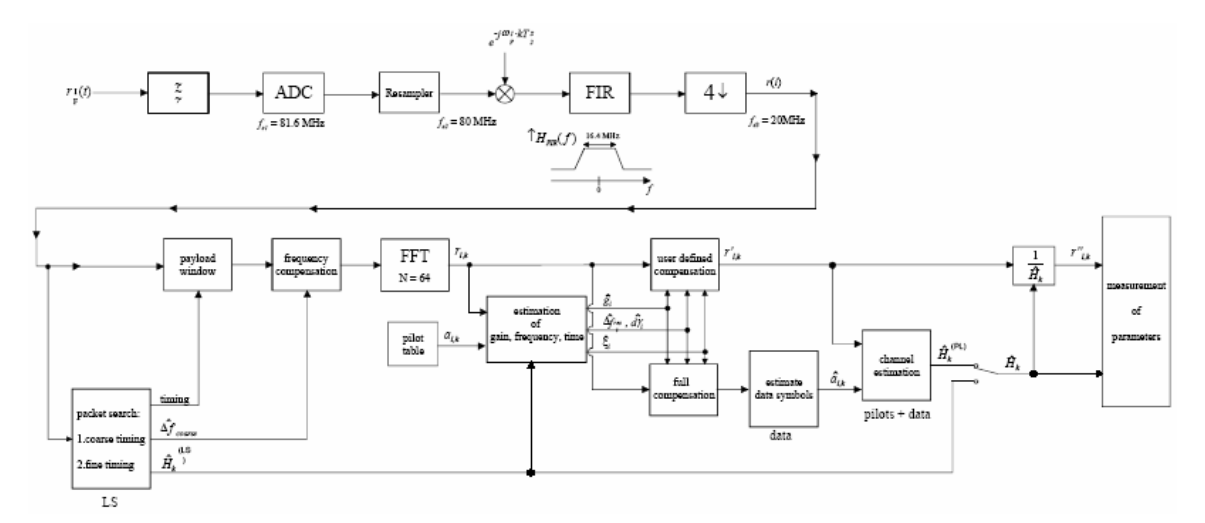

#### Рисунок 2-87 Обработка сигналов приложения IEEE 802.11а

В нижней части рисунка показана последующая цифровая обработка сигнала. В первом блоке осуществляется поиск пакета. Блок служит для обнаружения длинного символа (Long Symbol, LS) и восстановления синхронизации Сначала производится обнаружение грубой синхронизации. Этот поиск выполняется во временной области. Алгоритм основан на циклическом повторении в пределах длинного символа LS после  $N = 64$  отсчетов. По данной тематике существуют многочисленные исследования, например, от [1] до [3]. К тому же, грубая оценка  $\Delta \hat f_{\textit{coarse}}^{-1}$  смещения частот приемникпередатчик Д' получается из метрической в [6]. Это может быть легко понято, потому что фаза  $r(i) \cdot r^*(i+N)$  определена частотным смещением. Т.к. частотная девиация  $\Delta f$  может превышать половину ячейки (расстояние между соседними поднесущими), то предшествующий короткий символ (Short Symbol, SS) также анализируется для обнаружения неопределенность.

После расчета грубой синхронизации временная оценка улучшается точным расчетом синхронизации. Это достигается первой оценкой грубого частотного отклика  $\hat{H}^{(LS)}$ , с  $k = [-26, 26]$ , означающим индекс канала занимаемых поднесущих. Сначала вычисляется БПФ символа LS. После вычисления БПФ известная символьная информация LS поднесущих удаляется делением символами. Результатом является грубая оценка  $\hat{H}_k$  передаточной функции канала. На следующем этапе с помошью ОБПФ вычисляется комплексная импульсная характеристика канала. Далее энергия оконного импульсного отклика (размер окна равен защитному интервалу) подсчитывается для каждого пробного времени. Затем обнаруживается время следа максимальной энергии. Данное пробное время используется для корректировки тактирования.

Теперь положение LS известно, и может быть получена исходная точка полезной части первой полезной информации символа. В следующем блоке вычисленный здесь момент времени используется для позиционирования окна полезной информации. Оконной обработке подвергается только часть полезной информации. Этого достаточно, поскольку для дальнейших измерений важна только полезная информация.

В следующем блоке прошедшая окно последовательность компенсируется грубой оценкой частоты  $\Delta \hat{f}_{\text{coarse}}$ . Это необходимо сделать, поскольку в противном случае в частотной области может возникнуть межканальная интерференция (ICI).

Передача в частотную область достигается при помощи БПФ длиной 64. БПФ выполняется по символам для каждого *nof* \_symbols символа полезной информации. Вычисленные БПФ описываются с помощью  $r_{l,k}$ , где

индекс символа  $l = [1, not symbols]$  и

индекс канала  $k = [-31, 32]$ .

<sup>&</sup>lt;sup>1</sup> В тексте знак крышки обычно указывает на оценку. Пример:  $\bar{x}$  – оценка х.

В случае канала с аддитивным белым гауссовским шумом (AWGN) БПФ описывается в [4], [5] как

$$
r_{l,k} = K_{\text{mod}} \times a_{l,k} \times g_l \times H_k \times e^{j(\text{phase}_l^{\text{(common)}} + \text{phase}_{l,k}^{\text{(siming)}})} + n_{l,k} \quad (10)
$$

где

зависящий от модуляции нормировочный множитель  $K_{mod}$ ,

символ  $a_{ik}$ , поднесущей  $k$  при символе  $l$ ,

усиление  $g_i$  при символе *l* в отношении к опорному усилению  $g = 1$  в длинном символе LS.

передаточная функция канала  $H_k$  в длинном символе LS,

общий фазовый сдвиг  $phase_i^{(\text{common})}$  всех поднесущих при символе  $l$  (см. ниже).

фаза  $phase^{(\text{t,}m})$  поднесущей k в символе l, вызванная временным смещением (см. ниже).

независимые шумовые отсчеты  $n_{l,k}$  с гауссовским распределением.

Общий фазовый сдвиг в выражении (10) определяется как

$$
phase_l^{(common)} = 2\pi \times N_s / N \times \Delta f_{rest} T \times l + d\gamma_l
$$
 (11)

где

 $N_s = 80$  – число отсчетов Найквиста символьного периода,

 $N = 64$  – число отсчетов Найквиста  $N = 64$  полезной части символа,

 $\Delta f_{rest}$  – (еще не скомпенсированная) девиация частоты,

 $d\gamma_l$  – фазовое дрожание для символа l.

В общем случае грубая оценка частоты  $\Delta \hat{f}_{\text{coarse}}$  (см. рис. 1) содержит погрешность. Поэтому оставшаяся погрешность частоты  $\Delta f_{rest}$  отражает еще не скомпенсированную девиацию частоты в  $r_{l,k}$ . Следовательно, общая девиация частоты испытуемого устройства (ИУ) вычисляется как  $\Delta f = \Delta \hat{f}_{coarse} + \Delta f_{rest}$ . Примечание: Единственной причиной для деления общего сдвига фазы в уравнении (31) на две части является возможность расчета общей девиации частоты ИУ.

Причина появления фазового дрожания  $dy_l$  в выражении (11) могут быть различны. Нелинейная часть фазового дрожания может быть вызвана фазовым шумом гетеродина ИУ.

Другой причиной нелинейного фазового дрожания может быть увеличение температуры усилителя ИУ в момент начала пакетного сигнала. Следует отметить, что помимо нелинейной части фазовое дрожание  $d\gamma$ , также содержит постоянную часть. Она вызвана еще нескомпенсированной девиацией частоты  $\Delta f_{rest}$ . Для понимания этого учтите, что измерение фазы начинается с первого символа  $l = 1$  полезной информации. В отличие от этого, передаточная характеристика канала  $H_k$  в выражении (10) представляет канал в длинном символе преамбулы. Поэтому, еще нескомпенсированная девиация частоты  $\Delta f_{\text{rest}}$  порождает фазовый сдвиг между длинным символом и первым символом полезной информации. По этой причине, данный фазовый сдвиг проявляется в виде постоянного значения ("DC value") в  $d\gamma_l$ .

Согласно стандарту IEEE 802.11a глава 17.3.9.7 "Тестирование точности передачи модуляции" [6], общий фазовый сдвиг  $phase^{(\text{common})}_{i}$  должен оцениваться и компенсироваться по пилот-сигналам. Поэтому функция "посимвольного отслеживания фазы" (Tracking Phase) активируется в качестве стандартной настройки опции R&S FSL-K91/K91n.

К тому же, временной сдвиг в выражении (10) задан как

 $phase_{l,k}^{(\text{timing})} = 2\pi \times N_s / N \times \xi \times k \times l$  (12)

где  $\xi$  – относительное отклонение тактовой частоты опорного генератора. Обычно посимвольное временное дрожание фазы незначительно и поэтому не учтено в выражении (12). Могут быть ситуации, где временное отклонение должно быть учтено. Данный случай иллюстрируется примером: в соответствии с [6] допустимая девиация по времени испытуемого устройства не должна превышать  $\zeta_{\text{max}} = 20$  млн<sup>-1</sup>. К тому же, допускается длинный пакет с *nof symbols* = 400. Из выражений (10) и (12) получаем. что фазовый сдвиг наивысшей поднесущей  $k = 26$  в последнем символе  $l = nof$  symbols равен 93 градусам. Даже в случае отсутствия шума это может привести к символьным ошибкам. Пример показывает, что на самом деле необходимо оценивать и корректировать временную девиацию, которая окончена для следующего блока.

Согласно стандарту IEEE 802.11а [6], временной сдвиг  $phase_i^{(t{ming})}$  не является частью требований.

Вследствие этого, как настройка по умолчанию R&S FSL-K91/K91n, "временное слежение" (Tracking Time) не активизировано.

Опцию временного слежения следует рассматривать в качестве мощного инструмента анализа.

К тому же, отслеживание коэффициента усиления  $g_i$  в выражении (10) поддерживается для каждого символа в отношении к опорному усилению  $g = 1$  в момент времени длинного символа (LS). В это время вычисляется грубая функция передачи канала  $\hat{H}_{k}^{(LS)}$ . Это дает возможность распознаванию после того, как скорректирована последовательность  $r'_{lk}$  грубой функцией передачи канала  $\hat{H}^{(LS)}_k$  до оценки символов. Следовательно, возможное изменение коэффициента усиления в символе / (вызванное, к примеру, увеличением температуры усилителя испытуемого устройства) может привести к символьным ошибкам, особенно для большого символьного алфавита  $M$  передачи MQAM. В данном случае полезны оценка и последующая компенсация коэффициента усиления.

Согласно IEEE 802.11а [6], компенсация коэффициента усиления  $g_i$  не является частью требований стандарта. Следовательно "отслеживание коэффициента усиления" (Tracking Gain) не активируется в качестве стандартной настройки опции R&S FSL-K91/K91n.

Как могут быть вычислены вышеприведенные параметры? В данном приложении используется вероятностный алгоритм оптимального максимума. На первом шаге оценки происходит оценка независящих от символов параметров  $\Delta f_{rest}$  и  $\xi$ . Зависящие от символов параметры могут быть проигнорированы на данном шаге, то есть параметры устанавливаются равными  $g_l = 1$  и  $d\gamma_l = 0$ . Согласно выражению (10) логарифмическая функция вероятности<sup>2</sup>

$$
L_1(\Delta \widetilde{f}_{rest}, \widetilde{\xi}) = \sum_{l=1}^{nof\_symbols} \sum_{k=-21, -7, 7, 21} \left| r_{l,k} - a_{l,k} \times \widehat{H}_k^{(LS)} \times e^{j(\widetilde{p}hase_l^{(common)} + \widetilde{p}hase_{l,k}^{(tining)})} \right|^2 \tag{13}
$$

где

$$
\widetilde{p} \text{hase}_{l}^{(common)} = 2\pi \times N_s / N \times \Delta \widetilde{f}_{rest} T \times l
$$
\n
$$
\widetilde{p} \text{hase}_{l,k}^{(tining)} = 2\pi \times N_s / N \times \widetilde{\xi} \times k \times l
$$

должны быть вычислены как функция пробных параметров  $\Delta \widetilde{f}_{\text{max}}$  и  $\widetilde{\xi}$ . Пробные параметры, приводящие к минимуму логарифмической функции вероятности, используются как оценки  $\Delta \hat{f}_{rest}$  и  $\hat{\xi}$ . В выражении (13) известные пилот-сигналы  $a_{i,k}$  считываются из таблицы.

На втором шаге для каждого символа / логарифмическая функция вероятности

$$
L_2(\widetilde{g}_l, d\widetilde{\gamma}_l) = \sum_{k=-21, -7, 7, 21} \left| r_{l,k} - a_{l,k} \times \widetilde{g}_l \times \widehat{H}_k^{(LS)} \times e^{j(\widetilde{p}hase_l^{(common)} + \widetilde{p}hase_{l,k}^{(triangle)})} \right|^2
$$
  
\n
$$
\text{The}
$$
\n
$$
\widetilde{p}hase_l^{(common)} = 2\pi \times N_s / N \times \widehat{f}_{rest} T \times l \times d\widetilde{\gamma}_l
$$
\n
$$
\widetilde{p}hase_l^{(iming)} = 2\pi \times N_s / N \times \widehat{\xi} \times k \times l
$$

 $\frac{2}{3}$ В тексте знак тильда обычно указывает на оценку. Пример:  $\widetilde{x}$  – пробный параметр х.

вычисляется как функция пробных параметров  $\widetilde{g}_t$  и  $d\widetilde{\gamma}_t$ . В итоге, пробные параметры, приводящие к минимуму логарифмической функции вероятности, используются как оценки  $\hat{g}_i$  и  $d\hat{\gamma}_i$ .

Данный жесткий алгоритм отлично работает даже при малых коэффициентах отношения сигнал/шум при достижении неравенства Крамера-Рао.

После оценки параметров, последовательность  $r_{ik}$ компенсируется в блоках компенсации.

В верхней ветви анализа компенсация определяется пользователем, т.е. пользователь определяет, какие из параметров нужно компенсировать. Это полезно, чтобы выяснить влияние данных параметров. Результирующая выходная последовательность описывается с помощью  $r_{ik}$ . В нижней ветви компенсации всегда производится полная компенсация. Данная отдельная компенсация необходима, чтобы избежать символьных ошибок. После полной компенсации производится надежная оценка информационных символов  $\hat{a}_{l,k}$ . Из выражения (10) ясно, что первая функция передачи канала  $H_k$  должна быть удалена. Это достигается делением известной грубой канальной оценки  $\hat{H}_{k}^{(LS)}$  вычисленной из LS. Обычно можно предположить безошибочную оценку информационных символов.

В следующем блоке лучшая канальная оценка  $\hat{H}_k^{(PL)}$  информационных и пилотных поднесущих вычисляется с помощью использования всех *nof symbols* символов полезной информации (PL). На этом моменте вычисления можно завершить. т.к. фаза скомпенсирована и информационные символы известны. Длинный интервал наблюдения символов *nof symbols* (в сравнении с коротким интервалом 2 символов для расчета  $\hat{H}_k^{(LS)}$ ) приводит к практически безошибочной канальной оценке.

В следующем блоке выравнивания последовательность  $r'_{lk}$  компенсируется канальной оценкой. Результирующая канально скомпенсированная последовательность описывается с помощью  $r^v_{lk}$ . Пользователь может также выбрать грубую канальную оценку  $\hat{H}_k^{(LS)}$  (из длинного символа) или практически безошибочную канальную оценку  $\hat{H}_k^{(LS)}$  (из полезной информации) для выравнивания. В случае использования улучшенной оценки  $\hat{H}_k^{(LS)}$  может иметь место ослабление последующих измерений EVM на 2 дБ.

Согласно стандарту IEEE 802.11a [6], грубая канальная оценка  $\hat{H}_k^{(LS)}$  (из длинного символа) должна быть использована для выравнивания. По этой причине установка по умолчанию R&S FSL-К91/К91n является выравниванием по грубой канальной оценке, полученной из длинного символа.

В последнем блоке вычисляются переменные измерений. Важнейшей переменной является модуль вектора ошибки

$$
EVM_k = \sqrt{\frac{1}{nof\_symbols}} \sum_{l=1}^{nof\_symbols} \left| r_{l,k}^{\prime \prime} - K_{\text{mod}} \times a_{l,k} \right|^2 \quad (14)
$$

поднесущей к текущего пакета. Кроме того, модуль вектора ошибки пакета

$$
EVM = \sqrt{\frac{1}{52} \sum_{k=-26(k\neq0)}^{26} EVM_k^2}
$$
 (15)

получено усреднением зависимости возведенного в квадрат EVM<sub>k</sub> ( $EVM<sub>k</sub>$ ) от k. В итоге среднее значение модуля вектора ошибки

$$
\overline{EVM} = \sqrt{\frac{1}{nof\_packets} \sum_{counter=1}^{nof\_packets} EVM^2(counter)}
$$
 (16)

вычисляется усреднением EVM пакета всех *nof packets* обнаруженных пакетов. Этот параметр эквивалентен так называемому "среднеквадратическому усреднению всех ошибок  $Error_{hMS}$ " стандарта ЈЕЕЕ 802.11а (см. [6]. глава 17.3.9.7).

### **Литература**

- [1] Speth, Classen, Meyr: ''Frame synchronization of OFDM systems in frequency selective fading channels", VTC '97, pp. 1807-1811
- [2] Schmidl, Cox: "Robust Frequency and Timing Synchronization of OFDM", IEEE Trans. on Comm., Dec. 1997, pp. 1613-621
- [3] Minn, Zeng, Bhargava: "On Timing Offset Estimation for OFDM", IEEE Communication Letters, July 2000, pp. 242-244
- [4] Speth, Fechtel, Fock, Meyr: "Optimum Receiver Design for Wireless Broad-Band Systems Using OFDM - Part I", IEEE Trans. On Comm. VOL. 47, NO 11, Nov. 1999
- [5] Speth, Fechtel, Fock, Meyr: ''Optimum Receiver Design for Wireless Broad-Band Systems Using OFDM - Part II", IEEE Trans. On Comm. VOL. 49, NO 4, April. 2001
- [6] IEEE 802.11a, Part 11: Wireless LAN Medium Access Control (MAC) and Physical Layer (PHY) specifications

### **Обработка сигналов приложения IEEE 802.11b**

#### **Сокращения**

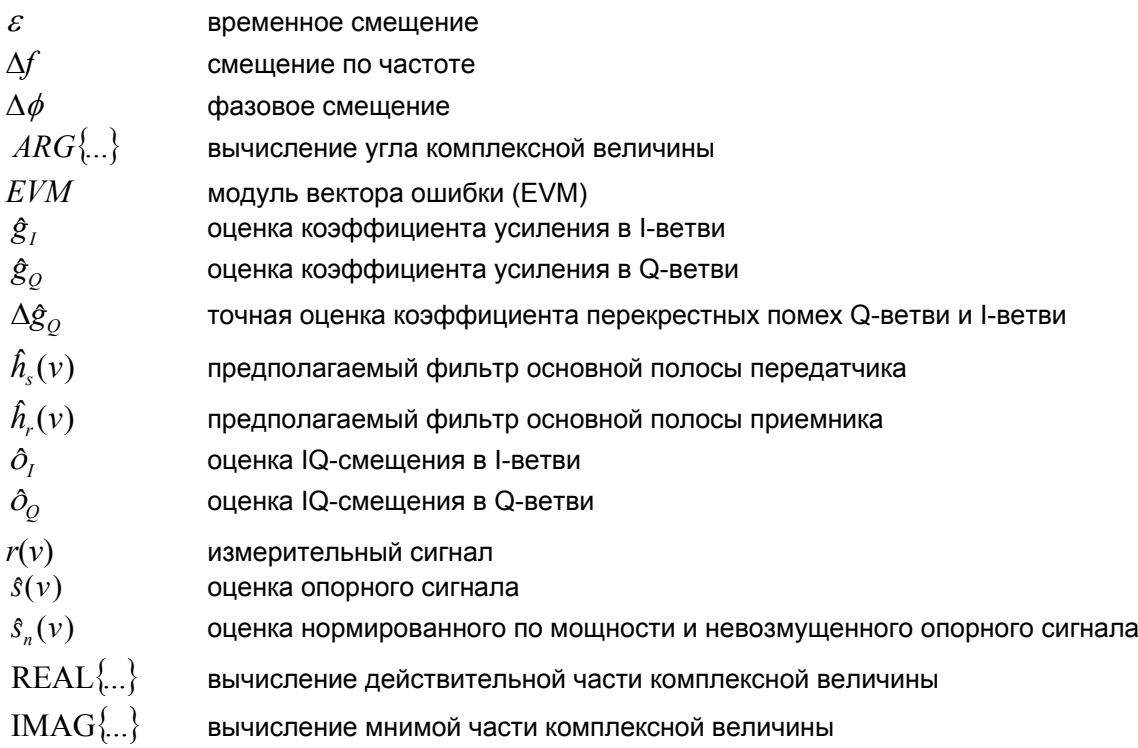

Следующее описание содержит краткий обзор процедур цифровой обработки сигналов, используемых в приложении для IEEE 802.11b.

Структурная схема измерительного приложения показана на рис. 2-88. Видеосигнал беспроводного передатчика LAN-системы IEEE 802.11b дискретизируется с частотой дискретизации 44 МГц.

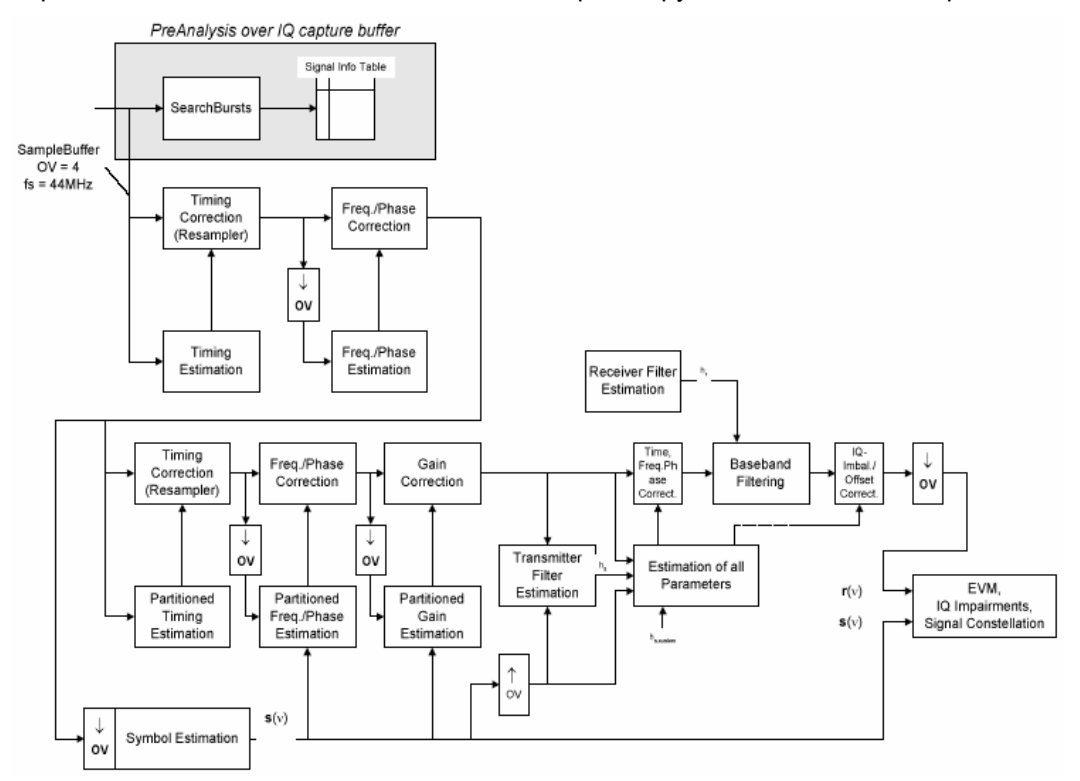

#### Рисунок 2-88 Обработка сигналов приложения IEEE 802.11b

Первой задачей измерительного приложения является детектирование местоположения пакетов в измерительном сигнале  $r_1(v)$ . Алгоритм обнаружения может найти позиции начала коротких и длинных пакетов, и может различать их. Алгоритм также детектирует исходное состояние шифратора. Это необходимо, если должны быть проанализированы IEEE 802.11 сигналы, потому что ланный станларт не определяет исходного состояния шифратора.

Зная исходное положение пакета, ее заголовок может быть демодулирован. Биты, переданные в заголовок, передают информацию о длине пакета и типе модуляции, используемой в PSDU.

После того, как начальное положение и длина пакета полностью определены, могут быть вычислены лучшие оценки временного смещения, временного дрейфа, частотного и фазового смещений, используя полную информацию о пакете. В данный момент обработки сигналов демодуляция может быть произведена без ошибочного решения. После демодуляции доступны нормированный и невозмущенный опорные сигналы  $s(v)$ .

Если сдвиг по частоте непостоянен и изменяется во времени, то частотный и фазовый сдвиги в нескольких частях пакета должны быть оценены и скорректированы. Кроме того, временной сдвиг, временной дрейф и коэффициент усиления могут быть оценены и скорректированы в нескольких частях пакета. Данные поправки могут быть выключены по отдельности в меню настроек демодуляции.

Зная нормированную мощность и невозмущенный опорный сигнал, фильтр основной полосы передатчика оценивается минимизацией функции затрат

$$
L_1 = \sum_{\nu=0}^{N-1} \left| r(\nu) \times e^{-j2\pi\Delta \widetilde{p}_{\nu}} \times e^{-j\Delta \widetilde{\phi}} - \sum_{i=-L}^{+L} \widetilde{h}_s(i) \times \widehat{s}_n(\nu - i) - \mathcal{O}_I - j\mathcal{O}_{\mathcal{Q}} \right|^2 \tag{17}
$$

вычислителя на основе оценки максимума вероятности, где *r*(*v*) - передискретизированный измерительный сигнал,  $\mathcal{S}_n(v)$  - передискретизированные нормированная мощность и невозмущенный опорный сигнал,  $N$  - длина наблюдения,  $L$  – длина фильтра,  $\Delta \widetilde{f}$  ,  $\Delta \widetilde{\phi}$  ,  $\widetilde{o}_I$  ,  $\widetilde{o}_Q$  и  $\widetilde{h_s}(v)$  изменяющиеся параметры частоты-, фазы, IQ-смещения и коэффициент передачи фильтра. Сдвиги частотный, фазовый и IQ оцениваются вместе с коэффициентами фильтра передатчика для того, чтобы повысить качество оценки.

Когда фильтр передатчика известен, все остальные неизвестные параметры сигнала оцениваются на основе оценки максимума вероятности, которая минимизирует функцию затрат

$$
L_2 = \sum_{\nu=0}^{N-1} \left| r(\nu - \widetilde{\varepsilon}) \times e^{-j2\pi\widetilde{\varepsilon}\nu} \times e^{-j\Delta\widetilde{\varepsilon}} - \widetilde{g}_I \times s_I(\nu) - j\widetilde{g}_Q \times s_Q(\nu) + \Delta \widetilde{g}_Q \times s_Q(\nu) - \widetilde{o}_I - j\widetilde{o}_Q \right|^2 \tag{18}
$$

где  $\widetilde{g}_I$  соотв.  $\widetilde{g}_Q$  являются изменяющимися параметрами коэффициента усиления, используемого в I- соотв. Q-ветви,  $\Delta \widetilde{g}_{O}$  - коэффициент перекрестных помех Q-ветви внутри Iветви, и  $s_1(v)$  соотв.  $s_0(v)$  - фильтрованный опорный сигнал I- соотв. Q-ветви. Неизвестные параметры сигнала оцениваются в объединенном процессе оценки для увеличения точности оценок.

Точностные оценки частотного сдвига, IQ-дисбаланса, квадратурного несоответствия и нормированного IQ-смещения отображаются измерительным ПО. IQ-дисбаланс

*IQ* – *Imbalance* = 
$$
\frac{\left| \hat{g}_Q + \Delta \hat{g}_Q \right|}{\hat{g}_I}
$$
 (19)

является показателем оценок коэффициента усиления Q-ветви, коэффициента перекрестных помех и коэффициента усиления I-ветви, квадратурное несоответствие

Quadrature – Mismatch = 
$$
ARG\{g_Q + j \times \Delta g_Q\}
$$
 (20)

является мерой для перекрестных помех Q-ветви внутри I-ветви. Нормированное IQ-смещение

$$
IQ - Offset = \frac{\sqrt{\delta_I^2 + \delta_Q^2}}{\sqrt{\frac{1}{2} \cdot [\hat{g}_I^2 + \hat{g}_Q^2]}}
$$
(21)

определяется как модуль IQ-смещения, нормированный модулем опорного сигнала.

На данном этапе обработки сигнала все неизвестные параметры сигнала, такие как временное, частотное, фазовое смещение, IQ-смещение и IQ-дисбаланс были определены, и измерительный сигнал может быть скорректирован соответствующим образом.

Используя скорректированный измерительный  $r(v)$  и определенный опорный сигналы  $\hat{s}(v)$ , могут быть вычислены параметры качества модуляции. Среднее значение EVM

$$
EVM = \frac{\sqrt{\sum_{\nu=0}^{N-1} |r(\nu) - \hat{s}(\nu)|^2}}{\sqrt{\sum_{\nu=0}^{N-1} |\hat{s}(\nu)|^2}}
$$
(22)

является показателем среднеквадратических значений мощности ошибочного сигнала и мощности опорного сигнала, тогда как мгновенное значение EVM

$$
EVM(v) = \frac{|r(v) - \hat{s}(v)|^2}{\sqrt{\sum_{v=0}^{N-1} |\hat{s}(v)|^2}}
$$
 (23)

является мгновенным значением модуля ошибочного сигнала нормированного среднеквадратическим значением мощности опорного сигнала.

В [2] предлагается другой алгоритм для вычисления EVM. На первом шаге IQ-смещение в I-ветви

$$
\hat{\sigma}_I = \frac{1}{N} \sum_{\nu=0}^{N-1} \text{REAL}\{r(\nu)\} \tag{24}
$$

и IQ-смещение Q-ветви

$$
\hat{\rho}_Q = \frac{1}{N} \sum_{v=0}^{N-1} \text{IMAG}\{r(v)\} \tag{25}
$$

Оцениваются по отдельности, где *r(v)* – это измерительный сигнал, который был скорректирован по оценкам временного, частотного и фазового смещений, но без оценок IQ-дисбаланса и IQсмещения. По данным величинам IQ-дисбаланс I-ветви

$$
\hat{g}_I = \frac{1}{N} \sum_{\nu=0}^{N-1} |\text{REAL}\{r(\nu) - \hat{\sigma}_I\}|
$$
(26)  

$$
\hat{g}_Q = \frac{1}{N} \sum_{\nu=0}^{N-1} |\text{IMAG}\{r(\nu) - \hat{\sigma}_Q\}|
$$
(27)

оцениваются нелинейным расчетом на втором шаге. Наконец, среднее значение EVM

$$
V_{\text{err}}(v)
$$
\n
$$
= \frac{\sqrt{\frac{1}{2} \sum_{v=0}^{N-1} \left[ \text{REAL}\left\{ r(v) \right\} - \sigma_I \right] - g_I \int_{v=0}^{N-1} \left[ \text{IMAG}\left\{ r(v) \right\} - \sigma_Q \right] - g_Q \int_{v=0}^{N-1} (28) \sigma_I \sqrt{\frac{1}{2} \cdot \left[ g_I^2 + g_Q^2 \right]^2}}
$$

может быть вычислено без использования данных. Мгновенное значение EVM

$$
V_{\text{err}}(v)
$$
\n
$$
= \frac{\sqrt{\frac{1}{2} \left[ \text{REAL}\left\{ r(v) \right\} - \theta_I \right] - g_I \right]^2 + \frac{1}{2} \left[ \text{IMAG}\left\{ r(v) \right\} - \theta_Q \right] - g_Q \frac{P}{P}}{\sqrt{\frac{1}{2} \cdot \left[ g_I^2 + g_Q^2 \right]^2}}
$$
\n(29)

является модулем ошибочного сигнала, нормированного среднеквадратическим значением оценки измеренной мощности сигнала. Преимущество этого метода в том, что не требуется оценка опорного сигнала, но значения IQ-смещения и IQ-дисбаланса не рассчитываются в общей процедуре оценки. По этой причине, каждая оценка параметра влияет на оценку другого параметра и точность оценок ниже, чем точность оценок, полученных по выражению (17). Если значение EVM поглощается гауссовским шумом, то данный метод дает результаты, схожие с выражением (18).

### **Литература**

- [1] Institute of Electrical and Electronic Engineers, Part 11: Wireless LAN Medium Access Control (MAC) and Physical Layer (PHY) specifications, IEEE Std 802.11-1999, Institute of Electrical and Electronic Engineers, Inc., 1999.
- [2] Institute of Electrical and Electronic Engineers, Part 11: Wireless LAN Medium Access Control (MAC) and Physical Layer (PHY) specifications: Higher-Speed Physical Layer Extensions in the 2.4 GHz Band, IEEE Std 802.11b-1999, Institute of Electrical and Electronic Engineers, Inc., 1999.

### **Подавление ВЧ несущей 802.11b**

### **Определение**

Подавление ВЧ несущей, измеренной на центральной частоте канала, будет, как минимум, на 15 дБ ниже максимума спектра мощности SIN(x)/x. Подавление ВЧ несущей будет измерено, во время передачи периодической 01 последовательности данных при выключенном шифраторе, используя DQPSK-модуляцию. Для проведения данного измерения будет использовано разрешение ширины полосы в 100 кГц.

#### **Измерение с помощью анализатора R&S FSL**

Подавление ВЧ-несущей, как описано в стандарте, это определение максимальных коэффициентов. Незашифрованная последовательность данных 01 снабжает спектр отдельными максимумами, огибающей которых является спектр фильтра передачи. IQ-сдвиг приводит к появлению дополнительного максимума на центральной частоте.

В стандартном режиме спектроанализатора может быть использована следующая последовательность измерений:

- 1. Использовать запуск по мощности или внешний сигнал запуска
- 2. Использовать стробированную развертку с задержкой стробирования в начале полезной информации и длины строба = величина полезной информации (Delay–Comp ON и RBW = 50 МГц для настроек стробирования)
- 3. Задать RBW = 100 кГц
- 4. Задать Sweep Time = 100 мс
- 5. Задать Span = 20 МГц
- 6. Задать Detector = RMS
- 7. Установить Marker 1 на центральную частоту
- 8. Использовать Marker 2 как Delta Marker и установить его в позицию максимального из пиков

На рис[. 2-89](#page-21-0) приведен снимок экрана для данного измерения. Дельта маркер напрямую показывает подавление ВЧ-несущей в дБ (значение, обведенное белым).

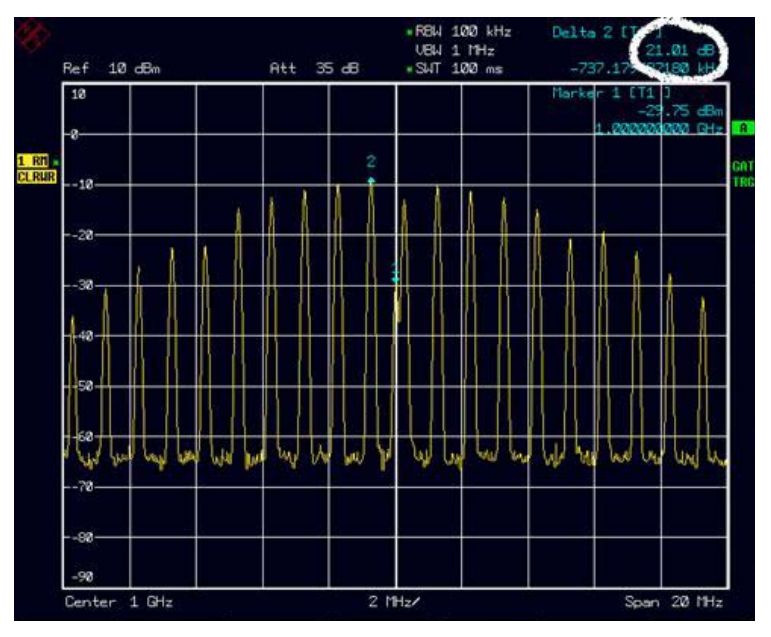

Рисунок 2-89 Измерение подавления ВЧ-несущей

### **Сравнение с измерением IQ-смещения в режиме списка K91/K91n**

Измерение IQ-смещения в опции R&S FSL-K91 возвращает фактическую проходящую несущую, нормированную к среднему значению мощности в символьном тактировании. Данное измерение не требует специального тестового сигнала и не зависит от формы передающего фильтра.

Подавление ВЧ-несущей, измеренной согласно стандарту, обратно пропорционально IQсмещению, измеренному в режиме списка R&S FSL-K91. Разница (в дБ) между двумя значениями зависит от формы передающего фильтра и должна быть установлена одним опорным измерением.

В следующей таблице приведена примерная разница для трех форм передающих фильтров (±0,5 дБ):

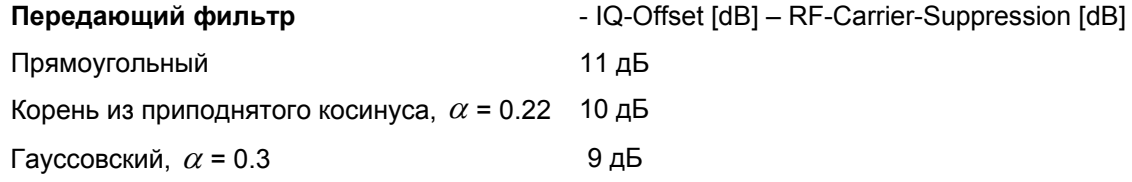

### **IQ-искажения**

### **IQ-смещение**

IQ-смещение показывает смещение несущей с постоянной амплитудой. Это приводит к постоянному сдвигу IQ-осей. Смещение нормировано средним значением символьной мощности и отображается в дБ.

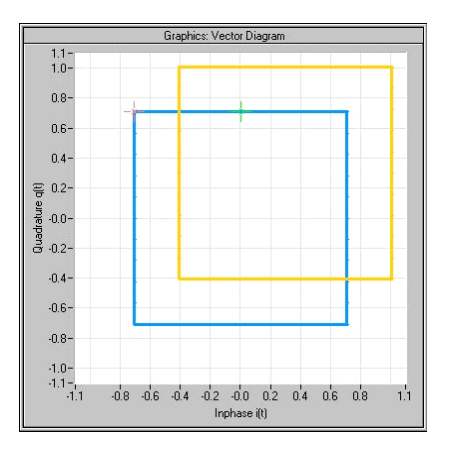

### **Дисбаланс усиления**

Идеальный I/Q-модулятор увеличивает I и Q сигнальные тракты в одинаковой степени.

Дисбаланс относится к разнице в усилении I и Q каналов, и поэтому – к разнице в амплитуде сигнальных компонент. На векторной диаграмме длина вектора I изменяется относительно длины вектора Q.

Ввод отображается в дБ и %, где смещение в 1 дБ примерно равно 12 % согласно следующему выражению:

Дисбаланс [дБ] = 20 log ( | Gain<sub>o</sub> | / | Gain<sub>i</sub> |)

Положительные значения означают, что вектор Q усиливается сильнее, чем вектор I в соответствующем процентном соотношении:

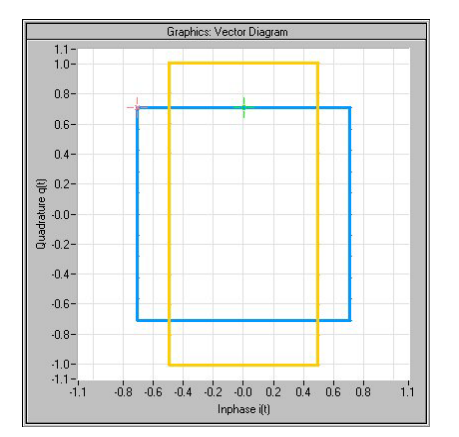

Отрицательные значения означают, что вектор I усиливается сильнее, чем вектор Q в соответствующем процентном соотношении:

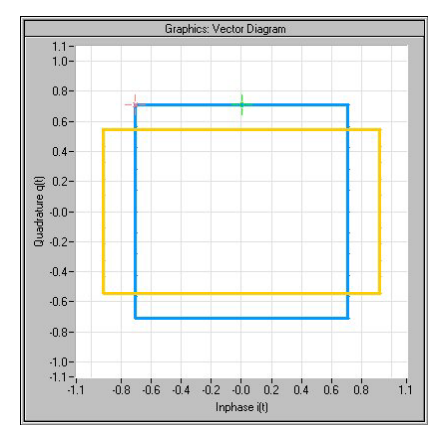

#### **Квадратурная ошибка**

Идеальный I/Q-модулятор устанавливает угол фазы практически равным 90 градусам. При квадратурной ошибке, угол фазы между векторами I и Q отклоняется от идеальных 90 градусов, амплитуды обоих компонентов имеют тот же размер. На векторной диаграмме квадратурная ошибка порождает сдвиг системы координат.

Положительная квадратурная ошибка означает, что фазовый угол больше 90 градусов:

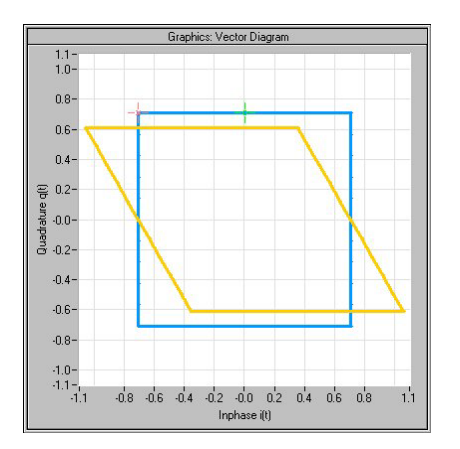

Отрицательная квадратурная ошибка означает, что фазовый угол меньше 90 градусов:

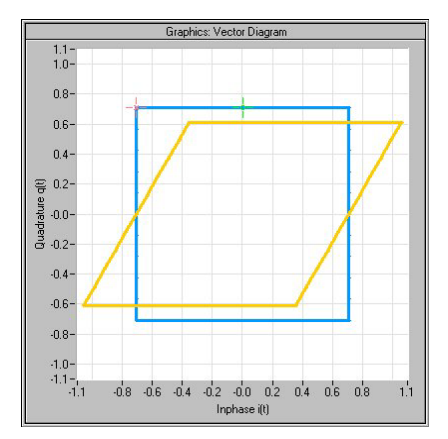

## **Измерения в стандартах WiMAX и WiBro (опции K92/K93)**

В данном разделе описаны примеры измерений для опции измерений в стандартах WiMAX IEEE 802.16 OFDM, OFDMA (R&S FSL-K93) и подробности обработки сигналов. Для получения дополнительной информации о примерах измерений см. главу 5 "Примеры основных измерений" краткого руководства по эксплуатации.

Опция измерений в стандартах WiMAX IEEE 802.16 OFDM, OFDMA (R&S FSL-K92/K93) включает функциональность опции измерений в стандарте WiMAX 802.16 OFDM (R&S FSL-K92). Обе опции описаны в данном разделе, который разделен по соответствующим стандартам:

- Измерения в стандарте WiMAX 802.16 OFDM (R&S FSL-K92/K93)
	- IEEE 802.16-2004/Cor 1-2005 OFDM режим физического уровня

Соответствующий режим ДУ *OFDM.* Для ссылки на этот стандарт в главе 2, "Описание функций прибора", используется сокращенное название *IEEE 802.16-2004 OFDM*.

- Измерения в стандартах WiMAX IEEE 802.16 OFDM, OFDMA (R&S FSL-K93)
	- Режим физического уровня IEEE 802.16-2004/Cor 1-2005, IEEE 802.16e-2005 OFDMA

Соответствующий режим ДУ *OFDMA.* Для ссылки на этот стандарт в главе 2, "Описание функций прибора", используется сокращенное название *IEEE 802.16e-2005 OFDMA*.

– IEEE 802.16-2004/Cor 1-2005, IEEE 802.16e-2005 в основе WiBro

Соответствующий режим ДУ *WiBro.* Для ссылки на этот стандарт в главе 2, "Описание функций прибора", используется сокращенное название *IEEE 802.16e-2005 WiBro*.

Опции доступны с версии 1.40 (R&S FSL-K92) и 1.50 (R&S FSL-K93) встроенного ПО.

### **Примеры основных измерений**

В данном разделе содержится пошаговая инструкция по выполнению рабочего измерения. Описаны следующие этапы:

- 1. Настройка измерения
- 2. Детектирование уровня
- 3. Основное измерение

#### **Схема измерений**

В данном примере рассматривается испытуемое устройство (ИУ), работающее в стандарте IEEE 802.16-2004.

 $\triangleright$  ИУ подсоединяется к ВЧ-входу анализатора R&S FSL. ИУ генерирует сигнал с модуляцией 16QAM 2/3.

#### **Настройка измерения**

- 1. Активировать режим **WIMAX** (подробнее см. главу "Описание функций прибора", раздел "Выбор режима измерений: клавиша MODE").
- 2. Один раз нажать функциональную клавишу **Settings General/Demod** для выбора и открытия диалогового окна основных настроек **General Settings**.

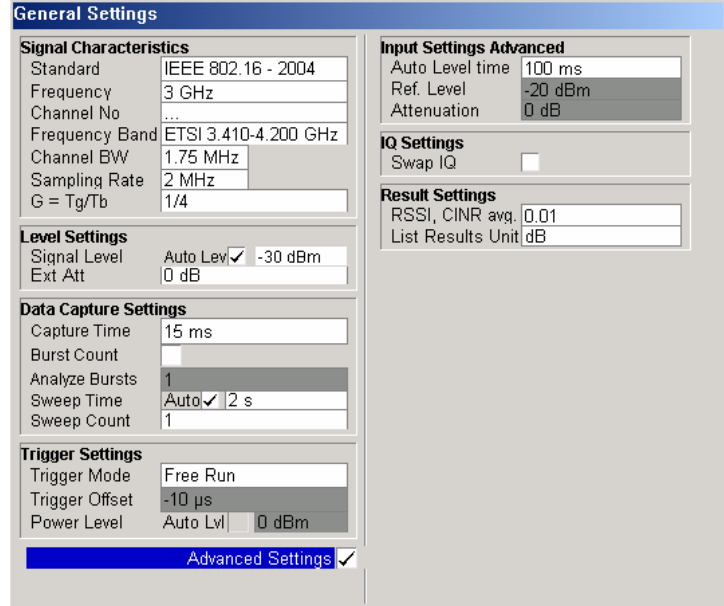

- В поле Frequency (частота) ввести требуемую частоту измерения.

Если вводится частота, связанная с конкретным каналом, то обновляется поле Channel No (Номер канала).

- В поле Frequency Band (полоса частот) выбрать анализируемый сигнал. Целевая полоса это либо одна из полос, заданная в качестве примера в стандарте<sup>3</sup> IEEE 802.16-2004, или неопределенная полоса.
- В поле Channel BW (полоса канала) или Sampling Rate (частота дискретизации), в зависимости от характеристик анализируемого сигнала, выбрать значение. Второй параметр выводится из первого согласно спецификации конкретного стандарта<sup>4</sup>.
- В поле G = Tg/Tb выбрать подходящее временное отношение в соответствии с характеристиками анализируемого сигнала.
- В разделе настроек уровня Level Settings деактивировать пункт Auto Lev. В рассматриваемом примере детектирование уровня выполняется вручную (подробнее см. раздел "Детектирование уровня").
- 3. Дважды нажать функциональную клавишу Settings General/Demod для выбора и открытия диалогового окна настроек демодуляции Demod Settings.

З В.3.2 Беспроводные MAN-OFDM/OFDMA РНУ параметры символов и выполнения.

<sup>4 8.3.2.2</sup> Определения полученных параметров.

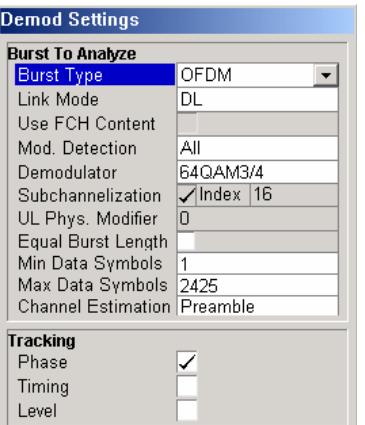

- В поле **Link Mode** (режим связи) выбрать режим связи для анализируемых пакетных сигналов.
- В поле **Demodulator** (демодулятор) выбрать используемую схему модуляции.

#### **Детектирование уровня**

1. Подсоединить ИУ к ВЧ-входу анализатора R&S FSL.

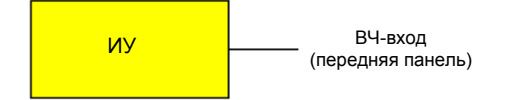

2. Запустить детектирование уровня, нажав сначала клавишу **SWEEP**, а затем – функциональную клавишу **Auto Level**.

В процессе детектирования уровня в строке состояния в нижней части экрана отображается текстовое сообщение **Running**.

После успешного детектирования уровня отображается сообщение состояния **Measurement Complete** (измерение завершено), в поле уровня сигнала для выбранного входа отображается обнаруженный уровень сигнала, а в буфере захвата амплитуд Magnitude Capture Buffer (экран A) отображается кривая во временной области (режим нулевой полосы обзора), полученная в процессе последовательности измерений.

*Примечание: Автоматическое детектирование уровня может быть выполнено двумя способами: Однократным нажатием функциональной клавиши Auto Level в меню развертки. В начале каждой измерительной развертки путем активации пункта Auto Lev в диалоговом окне General Settings в разделе Level Settings.* 

#### **Основное измерение**

- 1. Выбрать режим измерений с однократной разверткой путем нажатия аппаратной клавиши **SWEEP**, затем – функциональной клавиши **Run** для выбора пункта **Single**.
- 2. Запустить измерение нажатием аппаратной клавиши **RUN**.

В процессе измерения отображается сообщение состояния **Running**.

Результаты обновляются по завершении измерения. Они отображаются в графическом виде. Экран может быть переведен в режим табличного отображения точек измерения путем нажатия функциональной клавиши **Display Graph / List** (в меню WiMAX / WiBro или меню кривой).

## Обработка сигнала в приложении для IEEE 802.16-2004 **ОFDM-измерений**

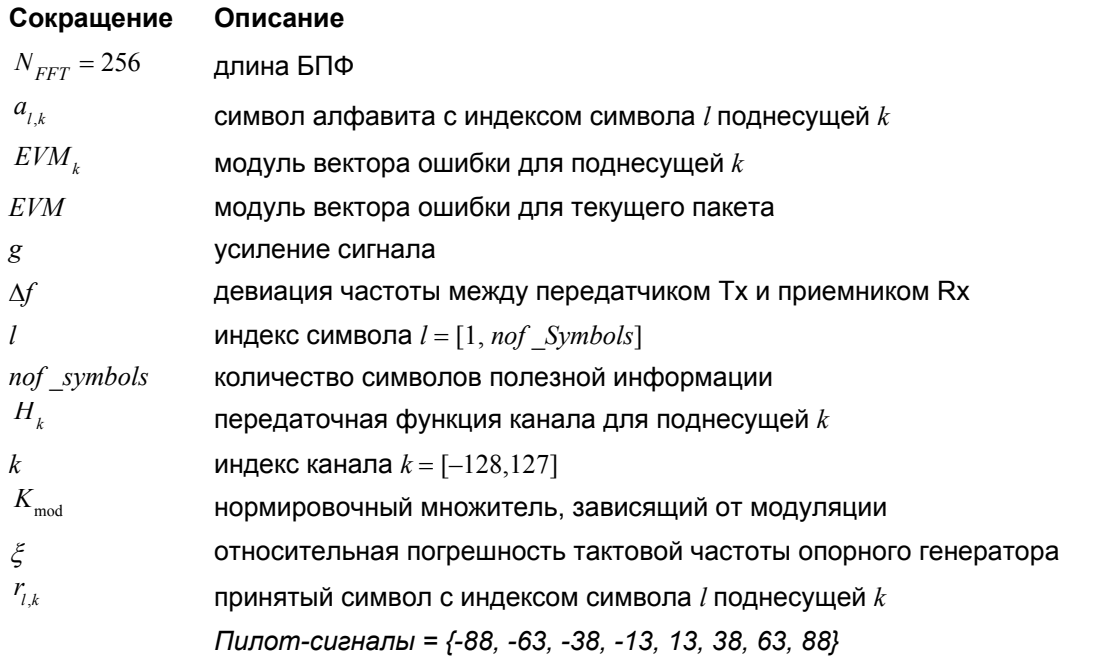

Описание дает приближенное представление об обработке сигнала в приложении для IEEE 802.16-2004 ОГDМ-измерений. Для передачи общего представления об обработке некоторые детали были опущены.

Диаграмма с представляющими для нас интерес блоками показана на рис. 2-90. Сначала частота ВЧ-сигнала понижается до ПЧ  $f_{ir}$  = 20,4 МГц. Получившийся сигнал ПЧ  $r_{ir}(t)$  показан на левой стороне рисунка. После полосовой фильтрации сигнал оцифровывается в аналогово-цифровом преобразователе (АЦП или ADC) с частотой дискретизации  $f_{\rm el}$  = 81,6 МГц. Эта цифровая последовательность передискретизируется с новой частотой дискретизации  $f_{s2} = 80$  МГц, кратной частоте Найквиста (20 МГц). Следующий в схеме понижающий передискретизатор сдвигает ПЧсигнал в комплексную полосу частот модулирующих сигналов. На следующем этапе модулирующий сигнал фильтруется КИХ-фильтром. Для лучшего понимания на рисунке построена примерная передаточная функция фильтра. Фильтр выполняет две функции: во-первых, он подавляет зеркальную ПЧ, во-вторых, он ослабляет зеркальные частоты полос, вызванные последующей субдисретизацией. После фильтрации последовательность отсчетов прореживается коэффициентом 4 (субдискретизируется). Таким образом, частота дискретизации  $\mathbf{C}$ субдискретизированной последовательности отсчетов  $r(i)$  становится равна частоте Найквиста  $f_{i3}$ 

 $=$  20 МГц. Вплоть до этого этапа цифровая часть реализована в прикладной ИС.

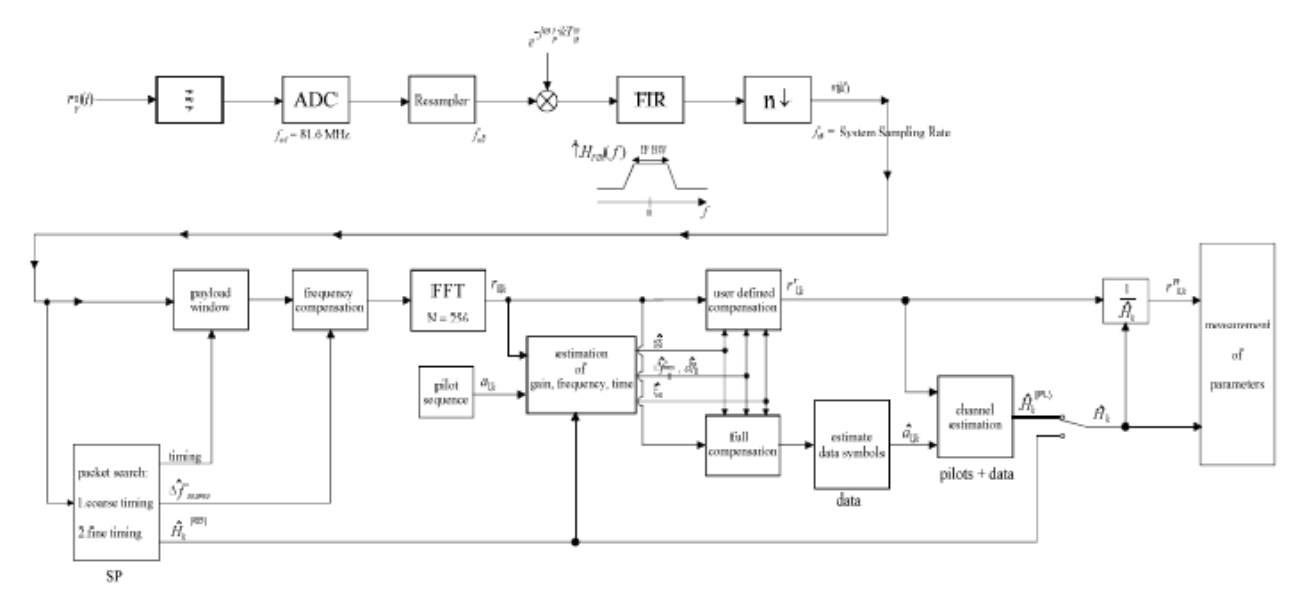

#### Обработка сигнала в приложении для IEEE 802.16 OFDM-измерений Рисунок 2-90

В нижней части рисунка показана последующая цифровая обработка сигнала. В первом блоке осуществляется поиск пакета. Блок служит для обнаружения короткой преамбулы (Short Preamble, SP) и восстановления синхронизации. Сначала производится обнаружение грубой синхронизации. Этот поиск выполняется во временной области. Алгоритм основан на циклическом повторении в пределах короткой преамбулы SP после  $N = N_{EFT}/2 = 128$  отсчетов. Следует отметить, что циклическое повторение возникает и в длинной преамбуле (Long Preamble, LP). Этому предмету посвящены многочисленные статьи, см., например, [1]-[3]. Кроме того, в [6] выводится грубая оценка  $\Delta \hat{f}_{\alpha}$ 

смещения частот  $\Delta f$ приема-передачи Rx-Tx из метрических показателей. Это легко понять, поскольку фаза  $r(i) \cdot r^*(i + N)$  определяется частотным смешением по модулю  $2\pi$ . Поскольку девиация частоты  $\Delta f$ может превышать несколько ячеек (расстояние между соседними поднесущими), то преамбула SP продолжает использоваться для разрешения такой n2 $\pi$  [смещение на несколько ячеек] неопределенности.

После расчета грубой синхронизации временная оценка улучшается точным расчетом синхронизации. Это достигается первым оцениванием грубой частотной характеристики  $\hat{H}^{(SP)}$ , где  $k = [-100,100]$  обозначает индекс канала занятых поднесущих. Сначала вычисляется БПФ преамбулы SP. После расчета БПФ известная символьная информация поднесущих преамбулы SP удаляется путем разделения на символы. В результате получается грубая оценка  $\hat{H}_{\mu}$ передаточной функции канала. На следующем этапе с помощью ОБПФ вычисляется комплексная импульсная характеристика канала. Затем для каждого контрольного времени вычисляется энергия оконной импульсной характеристики (размер окна равен защитному интервалу). После этого детектируется контрольное время, соответствующее максимальной энергии. Значение времени используется для подстройки синхронизации.

Теперь позиция преамбулы SP известна, и может быть получена точка начала полезной части первого полезного символа. В следующем блоке вычисленный здесь момент времени используется для позиционирования окна полезной информации. Оконной обработке подвергается только часть полезной информации. Этого достаточно, поскольку для дальнейших измерений важна только полезная информация.

В следующем блоке прошедшая окно последовательность компенсируется грубой оценкой частоты  $\Delta \hat{f}_{\text{coarse}}$ . Это необходимо сделать, поскольку в противном случае в частотной области может возникнуть межканальная интерференция (ICI).

Переход в частотную область осуществляется с помощью БПФ длиной 256. Преобразование БПФ выполняется посимвольно для каждого символа nof symbols полезной информации. Вычисленные БПФ описываются как  $r_{i,k}$ , где

 $5$  В тексте знак крышки обычно указывает на оценку. Пример:  $\widetilde{x}$  – оценка х.

индекс символа  $l = [1, not symbols]$ , а

индекс канала  $k = [-128, 127]$ .

В случае канала с аддитивным белым гауссовским шумом (AWGN) БПФ описывается в [4], [5] как

$$
r_{l,k} = K_{\text{mod}} \cdot a_{l,k} \cdot g_l \cdot H_k \cdot e^{j\left(\text{phase}_l^{\text{(common)}} + \text{phase}_{l,k}^{\text{(tining)}}\right)} + n_{l,k}
$$
(30)

где

нормировочный множитель, зависящий от модуляции  $K_{mod}$ 

символ алфавита  $a_{l,k}$  с индексом символа  $l$  поднесущей  $k$ 

усиление  $g_l$ для символа *l* относительно исходного усиления  $g = 1$  в короткой преамбуле (SP)

передаточная функция канала  $H_k$  в короткой преамбуле (SP)

общий сдвиг фазы  $phase_i^{(\text{common})}$  всех поднесущих для символа  $l$  (см. ниже)

фаза  $phase_{i}^{(t{m}m{m}g)}$  поднесущей  $k$  для символа  $l$ , вызванная сдвигом синхронизации (см. ниже)

независимые отсчеты шума с гауссовским распределением  $n_{l,k}$ 

Общий сдвиг фазы в уравнении (30) задается как

$$
phase_l^{(\text{common})} = 2\pi \cdot N_s / N \cdot \Delta f_{\text{rest}} T \cdot l + d\gamma_l \tag{31}
$$

где

 $N_s = N_e + N_b$  – число отсчетов Найквиста на периоде символа

 $N = N_b = 256$  – число отсчетов Найквиста полезной части символа

 $\Delta f_{rest}$  – (еще не скомпенсированная) девиация частоты

 $dy_i$  – фазовое дрожание для символа  $l$ 

В общем случае грубая оценка частоты  $\Delta \hat{f}_{coarse}$  (см. Рисунок 2.90) содержит погрешность. Поэтому оставшаяся погрешность частоты  $\Delta f_{rest}$  отражает еще не скомпенсированную девиацию частоты в  $r_{lk}$ . Следовательно, общая девиация частоты испытуемого устройства (ИУ) вычисляется как  $\Delta f = \Delta \hat{f}_{coarse} + \Delta f_{rest}$ . Примечание: Единственной причиной для деления общего сдвига фазы в уравнении (31) на две части является возможность расчета общей девиации частоты ИУ.

Причина появления фазового дрожания  $d\gamma$ , в уравнении (31) может быть различной. Нелинейная часть фазового дрожания может быть вызвана фазовым шумом гетеродина ИУ.

Другой причиной нелинейного фазового дрожания может быть увеличение температуры усилителя ИУ в момент начала пакетного сигнала. Следует отметить, что помимо нелинейной части фазовое дрожание  $d\gamma$ , также содержит постоянную часть. Она вызвана еще нескомпенсированной

девиацией частоты  $\Delta f_{rest}$ . Для понимания этого учтите, что измерение фазы начинается с первого символа l =1 полезной информации.

В отличие от этого, передаточная характеристика канала  $H_k$  в выражении (30) представляет канал при короткой преамбуле SP преамбулы.

В результате еще не скомпенсированная девиация частоты  $\Delta f_{rest}$  приводит к фазовому сдвигу между короткой преамбулой и первым символом полезной информации. Следовательно, этот сдвиг проявляется в виде постоянного значения ("DC value") в  $d\gamma$ .

Согласно стандарту IEEE 802.16-2004 (глава 8.3.10.1.2 "Transmitter constellation error and test method" [6]), общий фазовый сдвиг *phase*(common) должен оцениваться и компенсироваться по пилот-

сигналам. Поэтому функция "посимвольного отслеживания фазы" (Tracking Phase) активируется в качестве стандартной настройки опции R&S FSL-K92/K93.

Кроме того, временной сдвиг в уравнении (30) задается как

$$
phase_{l\,k}^{(\text{timing})} = 2\pi \cdot N_{\zeta} / N \cdot \xi \cdot k \cdot l \tag{32}
$$

где  $\xi$  – относительное отклонение тактовой частоты опорного генератора. Обычно посимвольное временное дрожание фазы незначительно и поэтому не учтено в уравнении (32). Однако могут возникнуть ситуации, при которых временной сдвиг необходимо принять во внимание. Проиллюстрируем это на примере: согласно [6] допустимое отклонение тактовой частоты ИУ составляет  $\xi_{\text{max}} = \pm 8$  млн<sup>-1</sup>. Более того, предполагается, что максимальная длина кадра *nof symbols* составляет 2420 символов<sup>6</sup>. Из уравнений (30) и (32) вытекает, что фазовый сдвиг наивысшей поднесущей  $k = 100$  в последнем символе  $l =$  nof symbols составит несколько градусов. Даже в случае отсутствия шумов это может привести к символьным ошибкам. Данный пример показывает, что действительно необходимо оценить и скомпенсировать отклонение тактовой частоты, и соответствующая процедура выполняется в следующем блоке.

Согласно стандарту IEEE 802.16-2004 [6], временной сдвиг  $phase_{l,k}^{(timing)}$  не является частью требований. Поэтому "временное слежение" (Tracking Time) не активируется в качестве стандартной настройки опции R&S FSL- K92/K93.

Опцию временного слежения следует рассматривать в качестве мощного инструмента анализа.

Дополнительно, отслеживание усиления  $g_l$  в уравнении (30) поддерживается для каждого символа относительно исходного усиления  $g = 1$  в момент короткой преамбулы SP. В этот момент рассчитывается приближенная передаточная функция канала  $\hat{H}_{\iota}^{(SP)}$ . Это имеет смысл, так как

последовательность  $r'_{l,k}$  компенсируется приближенной передаточной функцией канала  $\hat{H}_{k}^{(SP)}$  до начала оценивания символов. В результате потенциальное изменение усиления для символа / (вызванное, например, увеличением температуры усилителя ИУ) может привести к символьным ошибкам, особенно для большого символьного алфавита М передачи МQAM. В этом случае будут полезны оценивание и последующая компенсация усиления.

Согласно IEEE 802.16-2004 [6], компенсация усиления  $g_l$  не является частью требований стандарта. Следовательно "отслеживание усиления" (Tracking Gain) не активируется в качестве стандартной настройки опции R&S FSL- K92/K93.

Неизвестные девиации усиления, частоты и времени вычисляются с помощью оптимального метода максимального правдоподобия, который хорошо работает даже при небольших отношениях сигнал/шум с достижением нижней границы Крамера-Рао. После оценивания этих параметров принятый сигнал полностью скомпенсирован для распознавания идеального исходного сигнала  $\hat{a}_{i,k}$ 

и компенсируется согласно пользовательским настройкам для получения измеренного сигнала  $r_{lk}$ Затем измерительный сигнал стабилизируется обратной передаточной функцией канала.

Согласно выбранной настройке используется или оценка преамбулы передаточной функции канала или полуавтоматическая оценка данных с использованием идеального опорного сигнала. Согласно стандарту IEEE 802.16-2004 [6], грубую оценку канала  $\hat{H}_{k}^{(SP)}$  (по короткой преамбуле) необходимо использовать для выравнивания. Поэтому стандартной настройкой R&S FSL-K92/K93 является выравнивание по грубой канальной оценке, полученной из короткой преамбулы.

В последнем блоке вычисляются переменные измерений. Важнейшей переменной является модуль вектора ошибки

$$
EVM_{k} = \sqrt{\frac{1}{nof\_Symbols} \cdot \sum_{l=1}^{nof} \left| r^{\prime \prime}_{l,k} - K_{\text{mod}} \cdot a_{l,k} \right|^{2}}
$$
(33)

поднесущей *к* текущего пакета. Кроме того, модуль вектора ошибки пакета

 $6$  Предполагается. что максимальная частота дискретизации Fs = 32 МГц.

$$
EVM = \sqrt{\frac{1}{200} \cdot \sum_{\substack{k=-100\\(k \neq 0)}}^{100} EVM_k^2}
$$
 (34)

получают путем усреднения квадрата  $EVM_k$  по поднесущим  $k$ . Наконец, среднее значение модуля вектора ошибки

$$
\overline{EVM} = \sqrt{\frac{1}{nof\_packets} \sum_{counter=1}^{nof\_packets} EVM^2(ccounter)}
$$
 (35)

вычисляется путем усреднения пакетного *EVM* всех *nof* \_ *packets* обнаруженных пакетов. Этот параметр эквивалентен так называемому "среднеквадратическому усреднению всех ошибок *ErrorRMS*'' стандарта IEEE 802.16-2004 (см. [6], *глава 8.3.10.1.2*).

#### **Этапы анализа**

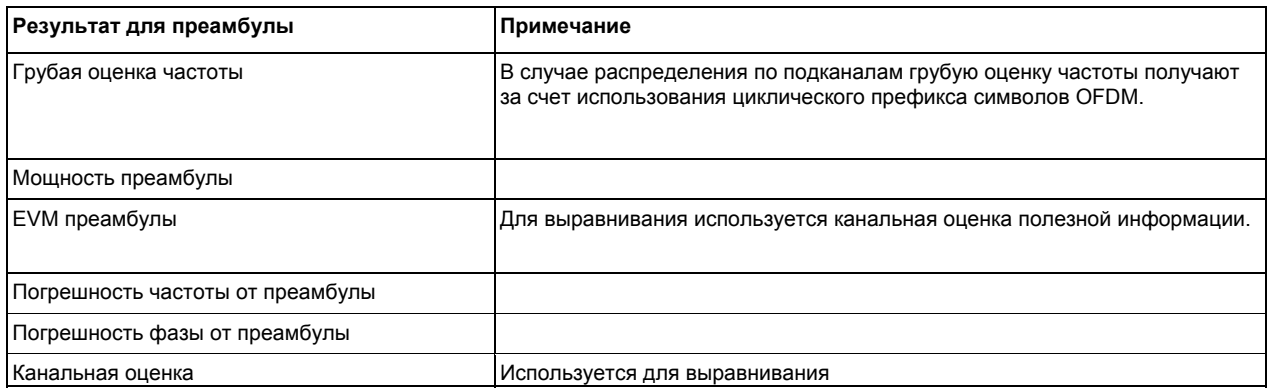

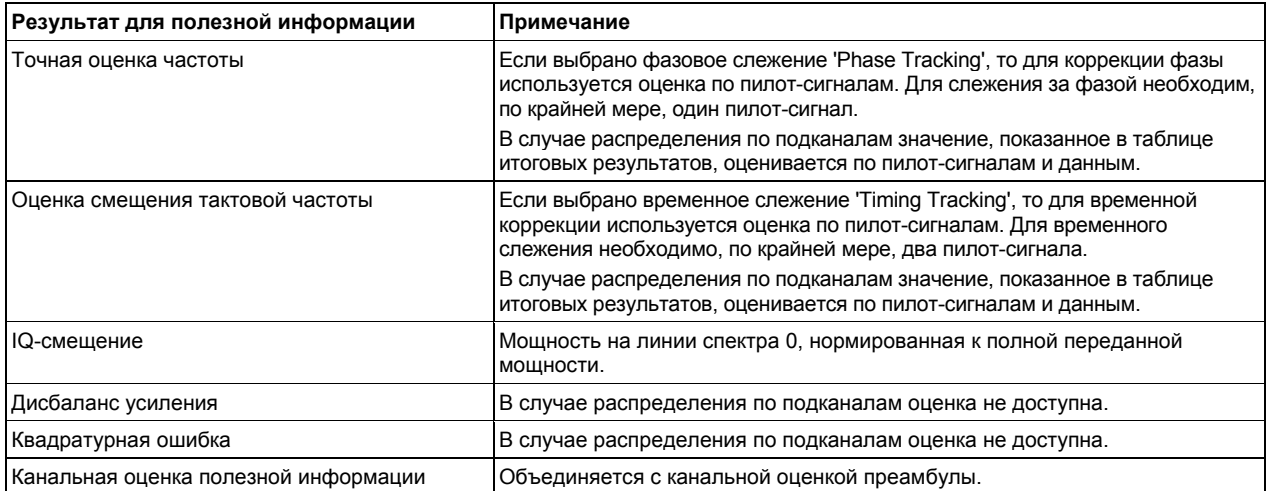

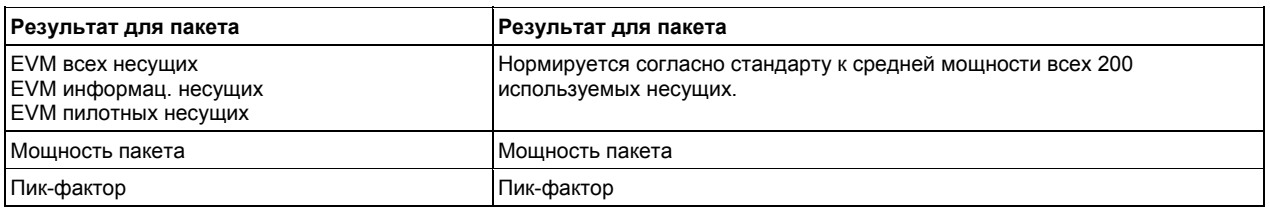

#### **Распределение по подканалам**

Распределение по подканалам может быть использовано в пакетных сигналах восходящего канала связи для размещения отдельного подмножества имеющихся OFDM-поднесущих. Измерительное ПО способно различать пакетные сигналы нисходящего канала, пакетные сигналы восходящего канала без распределения по подканалам и пакетные сигналы восходящего канала с выбираемым индексом подканала. Таким образом, имеется возможность анализа всего трафика сети WirelessMAN по одному снимку буфера захвата.

#### **Синхронизация**

Синхронизация пакетных сигналов восходящего канала с помощью распределения по подканалам выполняется после синхронизации по стандартным преамбулам нисходящего и восходящего каналов:

- 1. Синхронизация пакетных сигналов нисходящего и восходящего каналов без распределения по подканалам.
- 2. Предварительный анализ пакетных сигналов без распределения по подканалам для определения их длины.
- 3. Извлечение областей мощности передачи без уже продетектированных пакетных сигналов.
- 4. Синхронизация пакетных сигналов восходящего канала с выбранным индексом подканала.

В следующих разделах обсуждается влияние распределения по подканалам на получаемые результаты.

#### **Канальные результаты**

Стандарт передачи требует проведения интерполяции нулевого порядка для канальной оценки по невыделенным поднесущим, т.е. оцененный канальный коэффициент ближайшей выделенной поднесущей должен быть использован для тех поднесущих, которые не являются частью выделенных подканалов.

Для выводимых канальных результатов (таких как групповая задержка или разность неравномерностей), невыделенные несущие не учитываются.

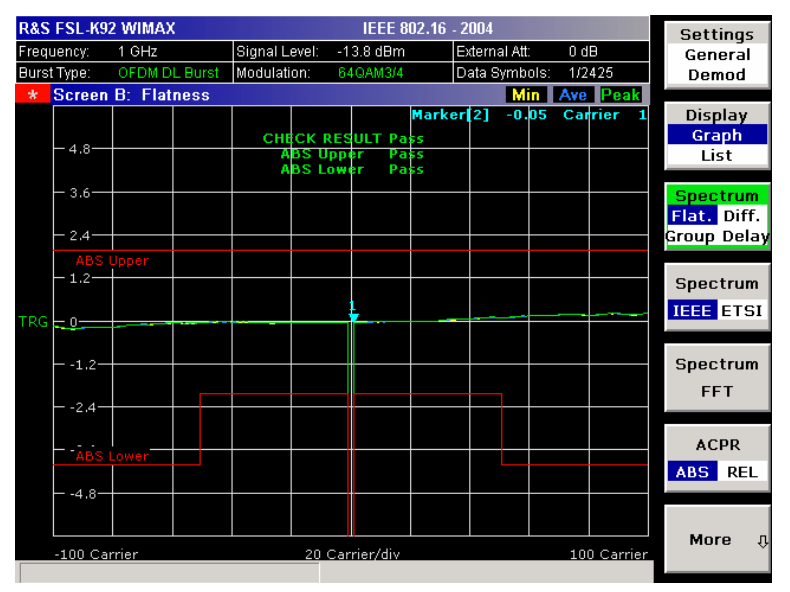

Рисунок 2-91 Неравномерность спектра

#### **Смещение частоты и тактовой частоты**

Измерительное ПО позволяет проводить выбираемую компенсацию погрешностей фазы, синхронизации и усиления на основе оценок пилот-сигналов. Однако в случае распределения по подканалам количество пилот-сигналов уменьшается. Пакетные сигналы с нечетными индексами подканалов вообще не содержат пилот-сигналов. В следующей таблице перечислены ограничения, накладываемые на возможность отслеживания для распределения по подканалам:

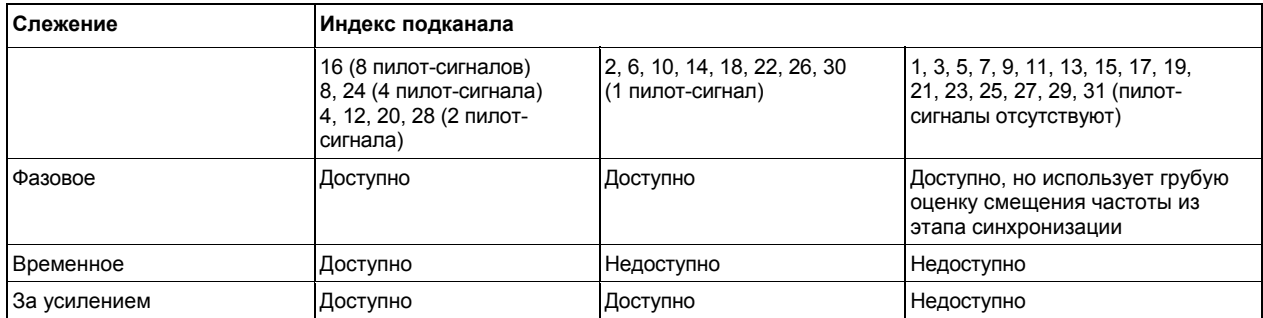

Несмотря на то, что функции слежения должны использовать оценки на основе пилот-сигналов, фактические результаты для смещения частоты и тактовой частоты в итоговом результате могут быть получены с помощью дополнительных данных. В случае распределения по подканалам окончательная оценка смещения частоты и тактовой частоты выполняется с использованием уже определенной последовательности данных, обеспечивающей стабильные результаты даже без использования пилот-сигналов.

#### **Модуль вектора ошибки (EVM)**

Модуль вектора ошибки отдельной точки сигнального созвездия определяется как

$$
EVM(l,k) = \sqrt{\frac{|r(l,k) - a(l,k)|^2}{\frac{1}{N_{used}} \sum_{k=N_{used}/2}^{N_{used}/2} |a(l,k)|^2}},
$$

где *r*(*l*,*k*) – принятая точка созвездия, а *a*(*l*,*k*) – переданная точка созвездия при *l*-том символе и номере несущей *k*.

По стандарту, в случае распределения по подканалам требуется включить невыделенные несущие  $k_{unalloc}$ , полагая  $a(l, k_{unalloc}) = 0$ , в знаменатель формулы для расчета EVM.

Тогда результирующее значение EVM всех несущих для одного пакетного сигнала в итоговом результате будет равно

$$
\text{EVM\_All\_Carr} = \sqrt{\frac{\frac{1}{L}\sum_{l=1}^{L}\frac{1}{N_{\text{used}}} \sum_{k=-N_{\text{used}}/2}^{k=N_{\text{used}}/2} \left|r(l,k) - a(l,k)\right|^2}{\frac{1}{L}\sum_{l=1}^{L}\frac{1}{N_{\text{used}}} \sum_{k=N_{\text{used}}/2}^{k=N_{\text{used}}/2} \left|a(l,k)\right|^2}},
$$

где *L* – количество символов в пакетном сигнале.

Данное определение соответствует относительной погрешности созвездия, заданной в стандарте IEEE 802.16-2004.

С помощью приведенных выше уравнений мощность ошибки нормируется на среднюю переданную мощность во всех 200 несущих. Обратите внимание, что по этому определению одинаковая абсолютная мощность ошибки приводит к различным значениям EVM, в зависимости от количества выделенных несущих при распределении на подканалы.

#### Квадратурные искажения

 $IQ$ -дисбаланс в передатчике или приемнике OFDM приводит к интерференции символов  $a_{l-k}$  и  $a_{lk}$ В случае распределения по подканалам используемые поднесущие всегда располагаются таким образом, что  $a_{l\mu}=0$ , если  $a_{lk}\neq 0$ . Влияние IQ-дисбаланса на фактические выделенные несущие передачи с распределением на подканалы отсутствует.

Действие дисбаланса наблюдается только на невыделенных несущих и приводит к формированию изображения вокруг начала координат диаграммы сигнального созвездия.

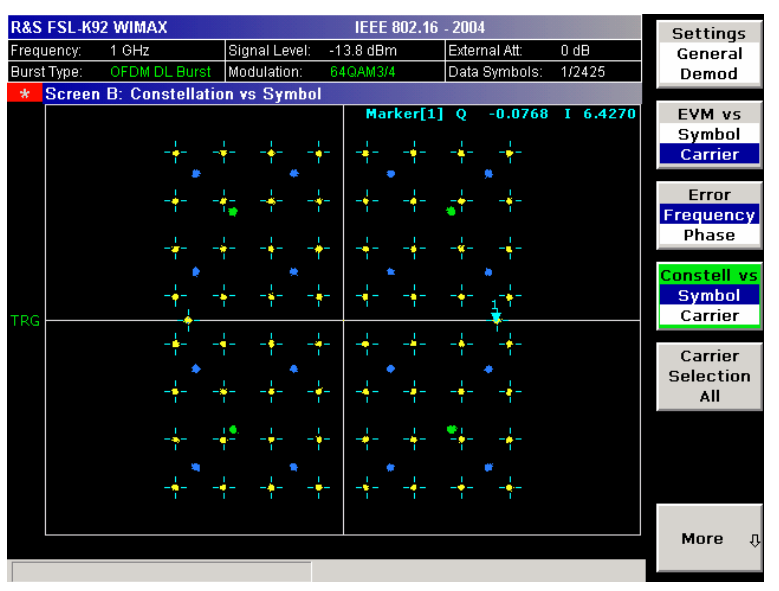

Рисунок 2-92 Сигнальное созвездие / символ

В случае распределения по подканалам несимметричное выделение поднесущих препятствует измерению дисбаланса усиления и квадратурной ошибки. Можно было бы измерить влияние занятых несущих  $a_{lk}$  на незанятые несущие  $a_{l-k}$ , но различить их по неизвестному канальному коэффициенту невозможно.

#### Индикация уровня принимаемого сигнала (RSSI)

См. раздел "8.3.9.2 RSSI средняя и стандартная девиация" в [6]. Индикация уровня принимаемого сигнала (Received Signal Strength Indication, RSSI) определяется в основном мощностью преамбулы. Итоговый результат содержит статистические характеристики RSSI, измеренные в соответствие со стандартом. Возможный метод вычисления RSSI[k] на разъеме антенны приведен в [6], уравнение (87). RSSI[k] - это измерение RSSI, в основе которого k-й сигнал/преамбула.

Статистические характеристики RSSI в итоговом результате вычисляются следующим образом:

- $1<sub>1</sub>$ Cтрока RSSI: Статистика {минимальное, среднее, максимальное} R[k]=RSSI[k]. Среднее значение – это  $\hat{\mu}_{PSL/Rm}$  [k], рассчитанное по формуле (89) из [6].
- 2. Строка RSSI Standard Deviation: СКО  $\hat{\sigma}_{\text{post, ap}}$ , рассчитанное по формуле (91) из [6].

#### Отношение сигнал/шум CINR

См. раздел "8.3.9.3 CINR mean and standard deviation" в [6]. Итоговый результат содержит статистические характеристики отношения сигнала (несущей) к шуму и интерференции (Carrier Interference Noise Ratio [CINR]), измеренные в соответствие со стандартом. Единственным возможным методом оценки CINR отдельного сообщения является вычисление отношения суммарной мощности сигнала к сумме остаточных погрешностей для каждого отсчета данных, используя уравнение (92) из [6].

$$
CINR[k] = \frac{\sum_{n=0}^{N-1} |s[k,n]|^2}{\sum_{n=0}^{N-1} |r[k,n]-s[k,n]|^2}
$$

где

 $r[k,n]$ принятый/измеренный отсчет n в сообщении k

соответствующий обнаруженный/опорный отсчет (с взвешиванием каналов)  $s[k,n]$ соответствующий принятому символу n

Статистические характеристики CINR в итоговом результате вычисляются следующим образом:

- 1. Строка RSSI: Статистика {минимальное, среднее, максимальное} R[k]=RSSI[k]. Среднее значение – это  $\hat{\mu}_{RSI, dRm}$  [k], рассчитанное по формуле (94) из [6].
- 2. Строка RSSI Standard Deviation: СКО  $\hat{\sigma}_{psst, dB}$ , рассчитанное по формуле (96) из [6].

### Список литературы

- Speth, Classen, Meyr: "Frame synchronization of OFDM systems in frequency selective fading channels", VTC '97, pp. 1807- $[1]$ 1811
- $[2]$ Schmidl, Cox: "Robust Frequency and Timing Synchronization of OFDM", IEEE Trans. on Comm., Dec. 1997, pp. 1613-621
- $[3]$ Minn. Zeng. Bhargaya: "On Timing Offset Estimation for OFDM". IEEE Communication Letters. July 2000. pp. 242-244
- Speth, Fechtel, Fock, Meyr: "Optimum Receiver Design for Wireless Broad-Band Systems Using OFDM Part I", IEEE Trans.  $[4]$ On Comm. VOL. 47, NO 11, Nov. 1999
- Speth, Fechtel, Fock, Meyr: "Optimum Receiver Design for Wireless Broad-Band Systems Using OFDM Part II", IEEE  $[5]$ Trans. On Comm. VOL. 49, NO 4, April. 2001
- IEEE 802.16-2004, Part 16: Air Interface for Fixed Broadband Wireless Access Systems; 1 October 2004; Medium Access  $[6]$ Control (MAC) and Physical Layer (PHY) specifications

### Обработка сигналов в приложении для IEEE802.16-2005 **ОFDMA/WiBro-измерений**

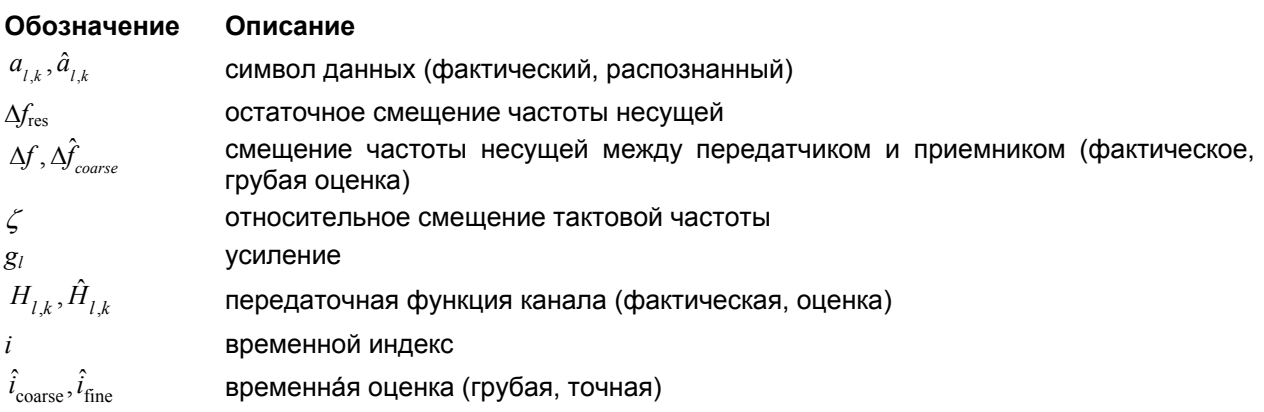

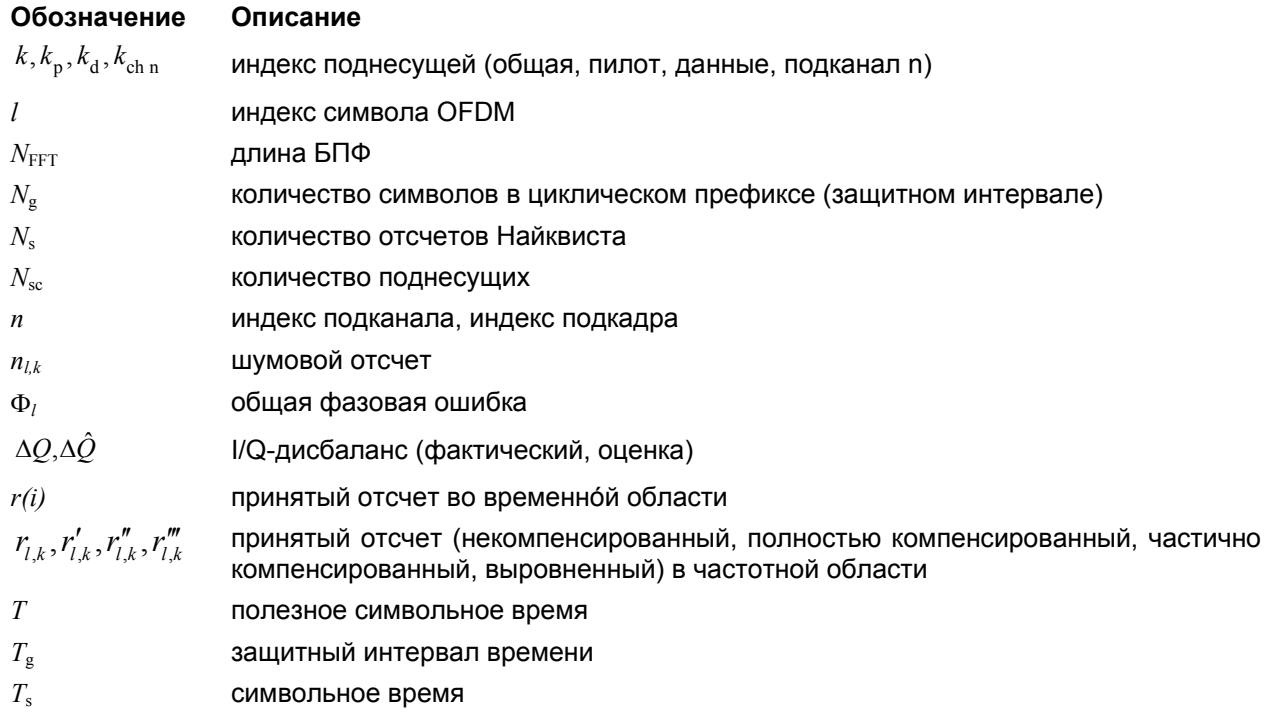

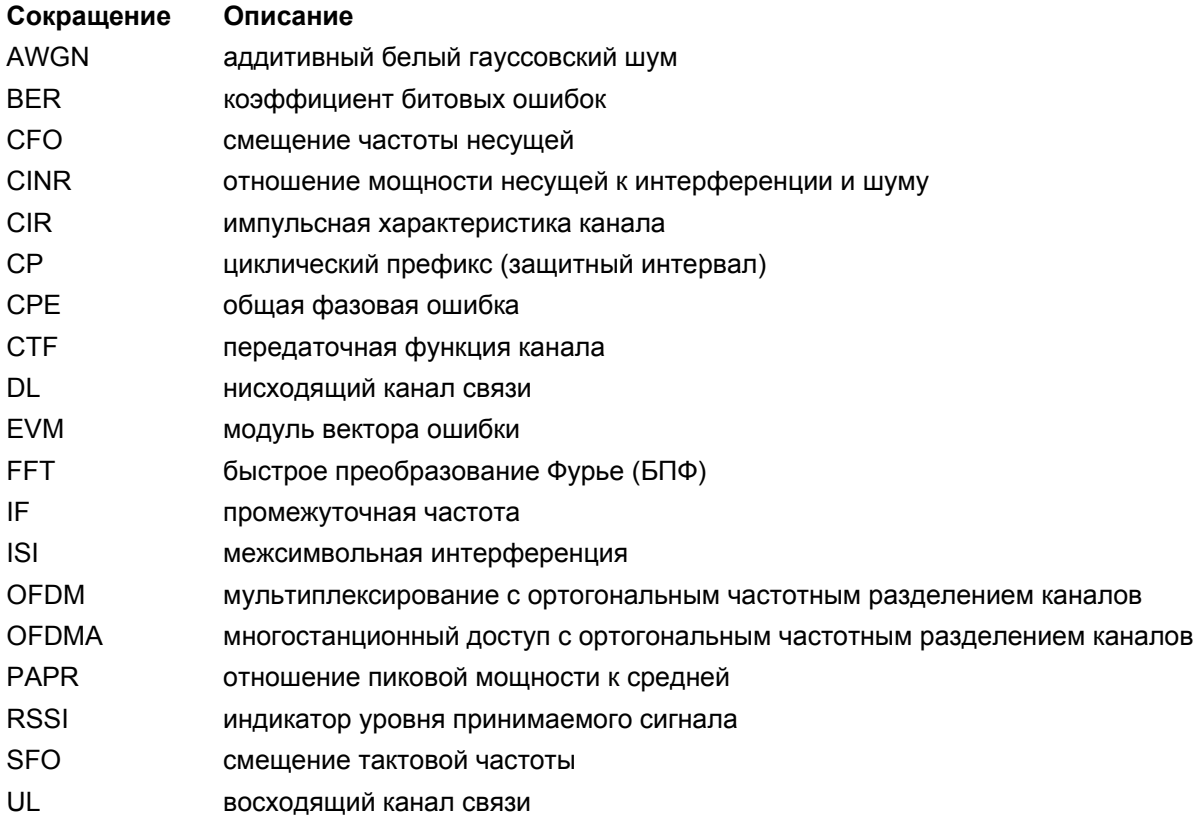

#### Введение

Следующее описание содержит краткий обзор процедур цифровой обработки сигналов, используемых в приложении для IEEE802.16 OFDMA.

От принятого сигнала ПЧ, рассматриваемого в качестве исходной точки, до фактических результатов анализа (таких значений, как EVM или CINR) процесс цифровой обработки сигнала (ЦОС) может быть разбит на четыре основные группы:

- Захват данных
- Синхронизация
- приложение для ОГDMA-измерений Канальная оценка / выравнивание
- Анализ

Структура описания обработки сигналов в приложении для IEEE802.16-2005 OFDMA/WiBro измерений соответствует этому разбиению.

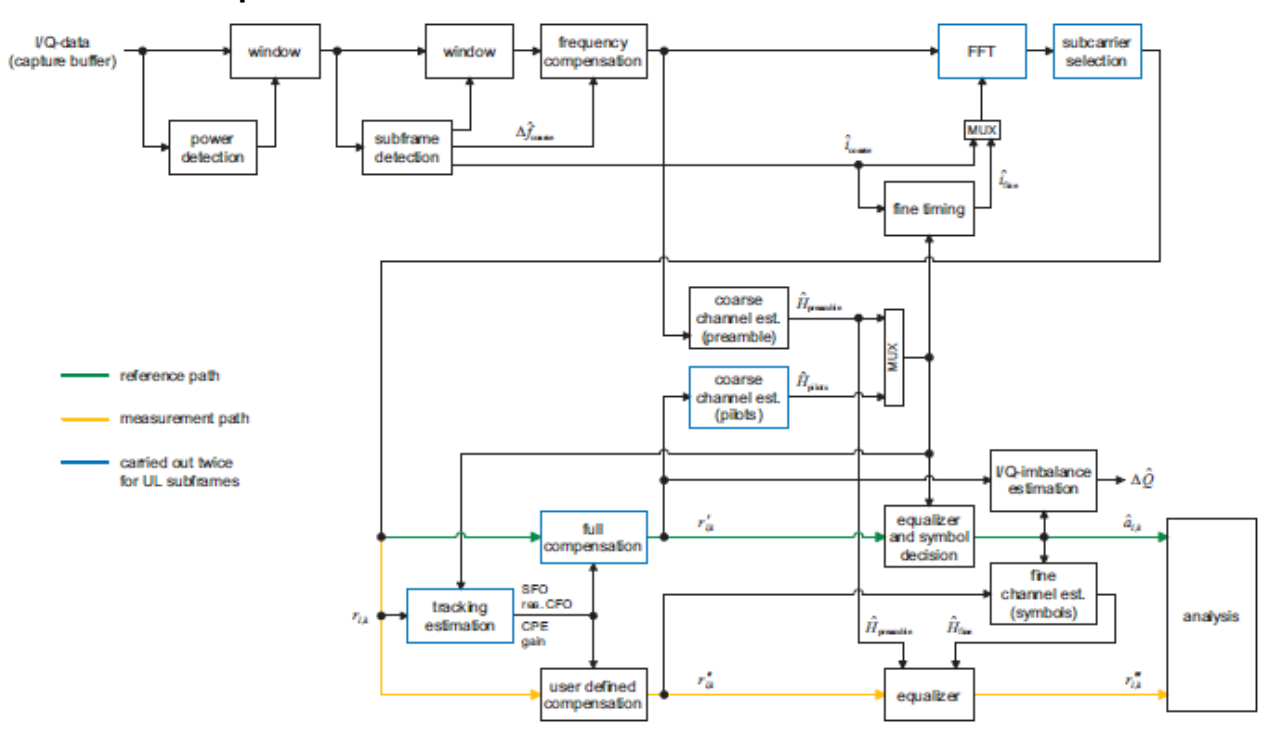

#### Блок-схема обработки сигнала

Рисунок 2-93 Обработка сигналов в приложении для IEEE 802.16 ОFDMA-измерений

Блок-схема на рис. 2-93 показывает ход обработки сигналов в приложении для ОFDMA-измерений, начиная буфером захвата I/Q-данных и заканчивая блоком фактического анализа. На выход полностью компенсированного опорного тракта (показан зеленым цветом) поступают оценки  $\hat{a}_{i,k}$ переданных символов данных  $a_{i,k}$ . В зависимости от заданной пользователем компенсации, измерительного тракта (показан оранжевым цветом) еще содержат принятые отсчеты  $r_{i,k}^{\prime\prime\prime}$ интересующие нас искажения переданного сигнала. Блок анализа обнаруживает эти искажения путем сравнения опорного и измерительного трактов. Перед выполнением анализа должны быть завершены разные виды синхронизации и канальная оценка.
#### Синхронизация

Первой задачей синхронизации является обнаружение областей достаточной мощности в захваченном потоке I/Q-данных. Блок детектирования подкадров определяет начало и конец каждого подкадра и выдает грубую оценку временного смещения (синхронизации) и смещения частоты несущей. Блок точной синхронизации перед БПФ позволяет улучшить синхронизацию с помощью многоуровневого поиска начала и конца грубо оцененной импульсной характеристики канала (CIR). В DL-канале грубая оценка CIR может быть получена непосредственно из преамбулы. В отличие от нисходящего канала, канал UL содержит только полезную информацию с пилотсигналами, рассеянными на плоскости "поднесущая-символ", соответственно для получения надежной оценки CIR необходимо зарегистрировать несколько OFDM-символов. Так как OFDMсимволы перед канальной оценкой должны быть синхронизированы по фазе, синие блоки на рис. 2.93 должны быть пройдены дважды. На первой итерации временная оценка  $\hat{i}_{\text{coarse}}$ используется для позиционирования окна БПФ. С найденной по пилот-сигналам оценкой CIR, на второй итерации используется точная временная оценка  $\hat{i}_{\epsilon_{\rm max}}$ .

После временно-частотного преобразования с помощью БПФ длиной  $N_{\text{FFT}}$  блок оценки слежения используется для оценки следующих параметров:

- относительное смещение тактовой частоты  $\zeta$
- остаточное смещение частоты несущей  $\Delta f_{\rm res}$
- общая фазовая ошибка  $\Phi_\text{l}$
- усиление  $g_i$

В соответствии с [3] и [4], нескомпенсированные отсчеты  $r_{i,k}$  могут быть выражены как

$$
r_{l,k} = g_l \cdot a_{l,k} \cdot H_{l,k} \cdot \frac{e^{j\Phi_l}}{\text{CPE}} \cdot \frac{e^{j2\pi \cdot N_s / N_{\text{FFT}} \cdot \zeta \cdot kl}}{\text{SFO}} \cdot \frac{e^{j2\pi \cdot N_s / N_{\text{FFT}} \cdot \Delta f_{\text{res}} \cdot T \cdot l}}{\text{res. CFO}} + n_{l,k} \tag{36}
$$

где

- символ данных  $a_{i,k}$  на поднесущей  $k$  при OFDM-символе  $l$
- передаточная функция канала  $H_{\mu}$  $\bullet$
- количество отсчетов Найквиста  $N_s$ за символьное время  $T_s$
- полезное символьное время  $T = T_s T_g$  $\bullet$
- независимый шумовой отсчет  $n_{i,k}$  с гауссовским распределением

В одном ОFDM-символе и ошибка СРЕ и, соответственно, остаточный СFО, вызывают одинаковый поворот фазы для каждой поднесущей, в то время как поворот фазы из-за смещения SFO линейно зависит от индекса поднесущей. Линейный рост фазы в направлении символа может регистрироваться для остаточного CFO так же как для SFO.

Результаты на выходе блока оценки слежения используются для компенсации отсчетов  $r_{l,k}$ . В то

время как в опорном тракте выполняется полная компенсация, в измерительном тракте остаются нескомпенсированными искажения сигнала, представляющие для пользователя основной интерес.

#### Канальная оценка / выравнивание

Согласно рис. 2-93, существуют два блока грубой и один блок точной канальной оценки. Какой из двух блоков грубой оценки используется, зависит от направления канала связи. Для подкадров нисходящего канала DL грубая канальная оценка основана на преамбуле и выполняется сразу после блока грубой частотной компенсации. Оценка по пилот-сигналам для подкадров восходящего канала UL выведена за блок полной компенсации опорного тракта. Оба блока грубой оценки используют имеющиеся обучающие символы для определения исходных оценок  $\hat{H}_{ijk}$ 

передаточной функции канала в фиксированных позициях плоскости "поднесущая-символ". Опираясь на эти узлы, отсутствующие значения СТГ получают путем интерполяции, как в частотном, так и во временном направлениях. Результаты грубой оценки используются для вышеупомянутой точной синхронизации и выравнивания отсчетов  $r_{i,k}$  опорного тракта до

распознавания символа. На основе распознанных символов данных выполняется точная канальная оценка, и используется затем для выравнивания частично скомпенсированных отсчетов измерительного тракта.

#### **Анализ**

Блок анализа в приложении для ОГДМА-измерений позволяет вычислять множество переменных измерения.

#### **EVM**

Важнейшей переменной является модуль вектора ошибки (EVM).

$$
EVM_{l,k} = \left| \frac{r_{l,k}^m - \hat{a}_{l,k}}{a_{l,k}} \right| \quad (37)
$$

на поднесущей  $k$  при OFDM-символе  $l$ . Дополнительные средние значения могут быть получены из  $(37).$ 

1. ЕVM подканала  $n$  при OFDM-символе  $l$ :

$$
EVM_{l,\text{subchannel }n} = \sqrt{\frac{1}{N_{\text{sc}}} \sum_{k_{\text{ch }n}} EVM_{k_{\text{ch }n}}^2}
$$
 (38)

2. EVM всех пилотных поднесущих:

$$
EVM_{\text{pilots}} = \sqrt{\frac{1}{N_{\text{sc}}}\sum_{l}\sum_{k_{\text{p}}}EVM_{l,k_{\text{p}}}^{2}} \qquad (39)
$$

3. EVM всех поднесущих данных:

$$
EVM_{\text{data}} = \sqrt{\frac{1}{N_{\text{sc}}}\sum_{l}\sum_{k_{\text{d}}}EVM_{l,k_{\text{d}}}^{2}} \qquad (40)
$$

4. EVM всех используемых поднесущих:

$$
EVM_{\text{all}} = \sqrt{\frac{1}{N_{\text{sc}}}\sum_{l}\left[\sum_{k_{\text{p}}} EVM_{l,k_{\text{p}}}^{2} + \sum_{k_{\text{d}}} EVM_{l,k_{\text{d}}}^{2}\right]}
$$
(41)

Количество учитываемых поднесущих обозначается, соответственно, как N<sub>sc</sub>.

#### **CINR**

Отношение несущей к интерференции и шуму определяется для каждого подкадра п. Его вычисление основано на частично скомпенсированных отсчетах  $r''_{i,k}$ , распознанных символах  $\hat{a}_{i,k}$  и канальных оценках  $\hat{H}_{\nu}$  (DL: преамбула и точная оценка; UL: точная оценка).

$$
CINR(n) = \frac{\sum_{l} \sum_{k} \left| \hat{a}_{l,k} \cdot \hat{H}_{k} \right|^{2}}{\sum_{l} \sum_{k} \left| r_{l,k}^{n} - \hat{a}_{l,k} \cdot \hat{H}_{k} \right|^{2}}
$$
(42)

Дополнительные статистические параметры CINR заданы в стандартах [5], [6].

$$
\hat{\mu}_{\text{CINR}}(n) = \begin{cases}\n\text{CINR}(0) & n = 0 \\
(1 - \alpha_{\text{avg}}) \cdot \hat{\mu}_{\text{CINR}}(n-1) + \alpha_{\text{avg}} \cdot \text{CINR}(n) & n > 0\n\end{cases}
$$

$$
\hat{\mu}_{\text{CINR}}^{(\text{dB})}(n) = 10 \cdot \log \hat{\mu}_{\text{CINR}}(n) \text{dB}
$$

$$
\hat{x}_{\text{CINR}}^2(n) = \begin{cases}\n\text{CINR}^2(0) & n = 0 \\
(1 - \alpha_{\text{avg}}) \cdot \hat{x}_{\text{CINR}}^2(n-1) + \alpha_{\text{avg}} \cdot \text{CINR}^2(n) & n > 0\n\end{cases}
$$
\n
$$
\hat{\sigma}_{\text{CINR}}^{\text{(dB)}}(n) = 5 \cdot \log(x_{\text{CINR}}^2 - \hat{\mu}_{\text{CINR}}^2(n))\text{dB}
$$

 $(43)$ 

**RSSI**

Индикатор уровня принимаемого сигнала определен для каждого подкадра *n*. Вычисление основано на отсчетах временной области *r*(*i*), извлеченных блоком обнаружения подкадров.

$$
RSSI(n) \sim |\overline{r(i)}|^2 \qquad (44)
$$

Дополнительные статистические параметры RSSI заданы в стандартах [5], [6].

$$
\hat{\mu}_{\text{RSSI}}(n) = \begin{cases}\nRSSI(0) & n = 0 \\
(1 - \alpha_{\text{avg}}) \cdot \hat{\mu}_{\text{RSSI}}(n-1) + \alpha_{\text{avg}} \cdot RSSI(n) & n > 0\n\end{cases}
$$

$$
\hat{\mu}_{\text{RSSI}}^{(\text{dB})}(n) = 10 \cdot \log \hat{\mu}_{\text{RSSI}}(n) \text{dB}
$$

(45)

$$
\hat{x}_{\text{RSSI}}^2(n) = \begin{cases}\nRSSI^2(0) & n = 0 \\
(1 - \alpha_{\text{avg}}) \cdot \hat{x}_{\text{RSSI}}^2(n-1) + \alpha_{\text{avg}} \cdot RSSI^2(n) & n > 0\n\end{cases}
$$

$$
\hat{\sigma}^{\text{\tiny (dB)}}_{\text{RSSI}}(n) = 5 \cdot \log(x^2_{\text{RSSI}} - \hat{\mu}^2_{\text{RSSI}}(n)) \text{dB}
$$

#### **I/Q-дисбаланс**

Блок оценки I/Q-дисбаланса позволяет вычислить

*баланс усиления модулятора =*|1+Δ*Q*| (46)

и

*квадратурное рассогласование* =  $\arg \{1+\Delta Q\}$  (47)

на основе соответствующих оценок блоков Δ*Q*ˆ .

#### **Прочие переменные измерения**

Не вдаваясь в подробности, скажем, что приложение для OFDMA-измерений дополнительно выдает следующие результаты:

- Мошность пакета
- Диаграмма сигнального созвездия
- Групповая задержка
- I/Q-смещение
- **PAPR**
- **BER для пилот-сигнала**
- Спектральная неравномерность

#### **Список литературы**

- [1] Speth, M., Classen, F., and Meyr, H.: Frame Synchronization of OFDM Systems in Frequency Selective Fading Channels. IEEE VTC'97, May 1997, pp. 1807-1811.
- [2] Schmidl, T. M. and Cox, D. C.: Robust Frequency and Timing Synchronization of OFDM. IEEE Trans. on Commun. Vol. 45 (1997) No. 12, pp. 1613-1621.
- [3] Speth, M., Fechtel, S., Fock, G., and Meyr, H.: Optimum Receiver Design for Wireless Broad-Band Systems Using OFDM Part I. IEEE Trans. on Commun. Vol. 47 (1999) No. 11, pp. 1668-1677.
- [4] Speth, M., Fechtel, S., Fock, G., and Meyr, H.: Optimum Receiver Design for OFDM-Based Broadband Transmission Part II: A Case Study. IEEE Trans. on Commun. Vol. 49 (2001) No. 4, pp. 571-578.
- [5] IEEE 802.16-2004™: Air Interface for Fixed Broadband Wireless Access Systems (2004).
- [6] IEEE Std 802.16e™-2005 and IEEE Std 802.16™-2004/Cor1-2005: Air Interface for Fixed and Mobile Broadband Wireless Access Systems (2006)

# **3 Ручное управление прибором**

Подробная информация содержится в главе 4 "Основные операции" краткого руководства по эксплуатации.

# <span id="page-184-0"></span>**Содержание главы 4**

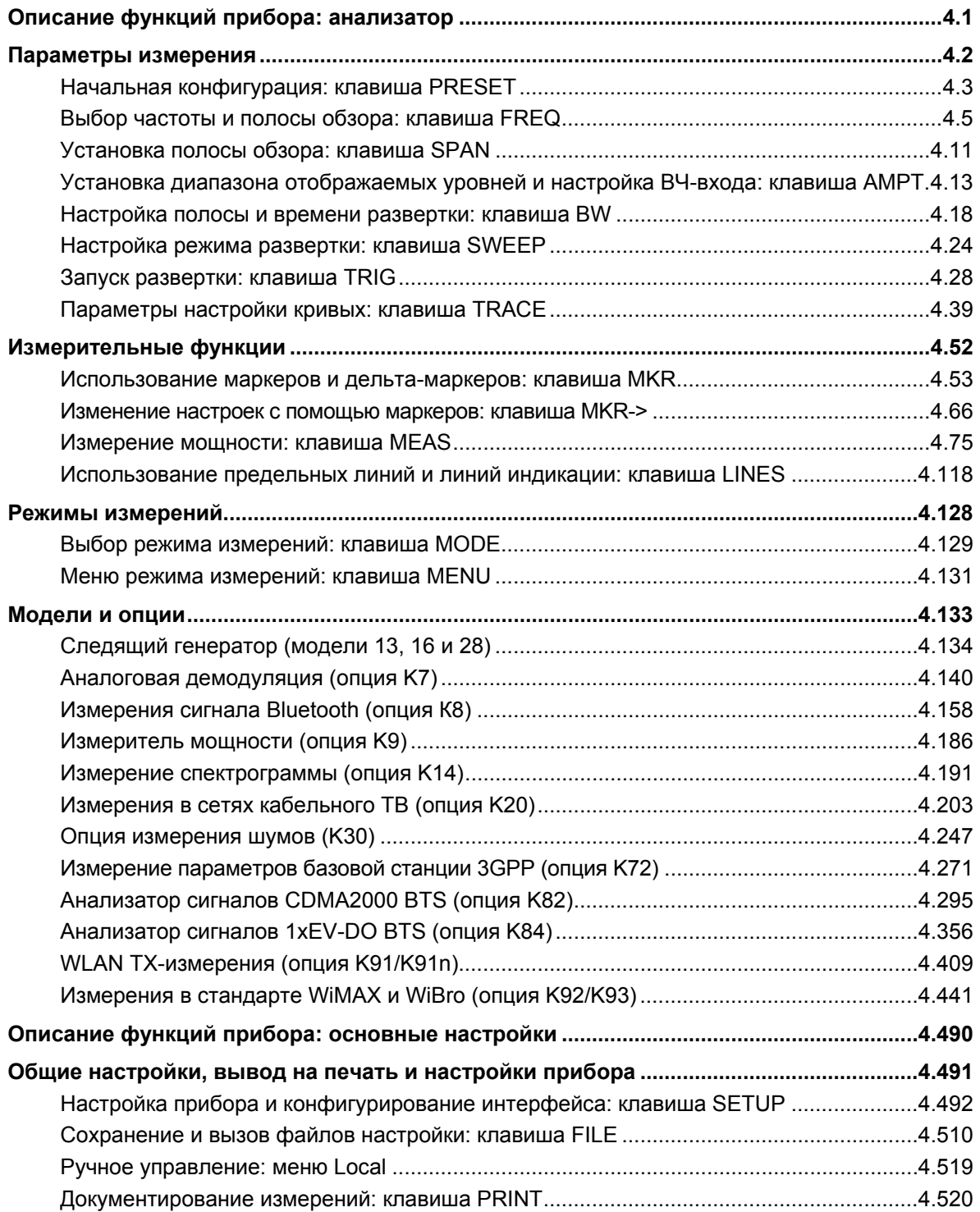

## <span id="page-185-0"></span>**Описание функций прибора: анализатор**

В данном разделе приведено подробное описание всех функций анализа прибора R&S FSL и их применение. Функции основных настроек описаны в разделе "[Описание](#page-184-0) функций прибора: основные [настройки](#page-184-0)".

Для каждой клавиши приведена таблица, в которой перечислены все подменю и соответствующие команды. Описание подменю и команд соответствует порядку их расположения в таблице. Для каждой функциональной клавиши показаны команды для дополнительного (если используется) дистанционного управления. Описание разделено на следующие темы:

"[Параметры](#page-186-1) измерения" на стр. 4.2

В разделе описано, как перезагрузить прибор, настроить определенные измерения и установить параметры измерения. Примеры основных операций содержатся в кратком руководстве по эксплуатации, в главе 5 "Примеры основных измерений". Дополнительные примеры приведены в главе "Примеры более сложных измерений".

"[Измерительные](#page-236-1) функции" на стр. 4.52

В разделе приведена информация по выбору и конфигурированию измерительных функций. Примеры основных операций содержатся в кратком руководстве, в главе 5 "Примеры основных измерений". Дополнительные примеры приведены в главе "Примеры более сложных измерений".

"Режимы [измерения](#page-312-1)" на стр. 4.128

В разделе описаны обеспечиваемые режимы измерения, их изменение и доступ к меню всех активных режимов измерений.

"[Модели](#page-312-1) и опции" на стр. 4.133

В разделе описаны дополнительные функции, включённые в базовою конфигурацию, и их применение.

Более подробное описание базовых операций приведено в кратком руководстве по эксплуатации. Описание передней и задней панелей прибора, таблица всех доступных клавиш и их краткое описание содержатся в главе "Описание передней и задней панелей прибора". В главе "Подготовка к работе" приведена информация для начинающих работу с прибором впервые. В главе "Описание основных операций" дано краткое введение по работе с прибором. Сюда также входит описание клавиш для выполнения основных операций (включение и выключение прибора или запуск измерения).

## <span id="page-186-1"></span><span id="page-186-0"></span>**Параметры измерения**

В этом разделе описаны все меню, которые необходимы для того, чтобы установить параметры измерения. В раздел включены следующие темы и клавиши. Более подробная информация о возможностях изменения режима работы приведена в разделе "Выбор режима [измерения](#page-312-1): [клавиша](#page-312-1) MODE" на стр. 4.129.

- "Начальная [конфигурация](#page-184-0): клавиша PRESET" на стр. 4.3
- "Выбор частоты и полосы обзора: [клавиша](#page-189-1) FREQ" на стр. 4.5
- "[Установка](#page-195-1) полосы обзора: клавиша SPAN" на стр. 4.11
- "Установка диапазона [отображаемых](#page-196-0) уровней и настройка ВЧ-входа: клавиша AMPT" на стр. [4.13](#page-196-0)
- "[Настройка](#page-184-0) полосы и времени развертки: клавиша BW" на стр. 4.18
- "[Настройка](#page-207-0) режима развертки: клавиша SWEEP" на стр. 4.24
- "Запуск [развертки](#page-184-0): клавиша TRIG" на стр. 4.28
- "[Настройка](#page-223-1) кривых: клавиша TRACE" на стр. 4.39

| Сокращение       | Определение                                   | Значение для<br><b>R&amp;S FSL3</b> | Значение для<br><b>R&amp;S FSL6</b> | Значение для<br><b>R&amp;S FSL18</b> |
|------------------|-----------------------------------------------|-------------------------------------|-------------------------------------|--------------------------------------|
| Imax             | максимальная частота                          | $3$ $\Gamma$ $\mu$                  | $6$ $\Gamma$ $\mu$                  | 18 $\Gamma$ L <sup>*</sup>           |
| I <sub>min</sub> | минимальная доступная частота                 | 0 <sub>1</sub>                      | 0 Гц                                | 0 <sub>u</sub>                       |
| $span_{min}$     | наименьшая выбираемая полоса<br>обзора > 0 Гц | 10 Гц                               | $10$ $\Gamma$ $\mu$                 | 10 Гц                                |

Таблица 4-1: Переменные диапазона развертки

\* В режиме дистанционного управления ответом на запрос о максимальной частоте является 20 ГГц. Подробнее в главе 6.

### <span id="page-187-1"></span><span id="page-187-0"></span>Начальная конфигурация: клавиша PRESET

Клавиша PRESET сбрасывает прибор в состояние со стандартными настройками, обеспечивая тем самым заданное начальное состояние прибора, которое может использоваться в качестве известной начальной точки для проведения измерений.

Примечание: Если в режиме дистанционного управления включена функция LOCAL LOCKOUT, то клавиша PRESET заблокирована.

#### Дополнительная информация

"Начальная конфигурация" на стр. 4.4

#### Задача

"Предварительная настройка прибора"

#### Предварительная настройка прибора

- 1. Определить данные для предварительной настройки:
	- Чтобы восстановить первоначально предусмотренный набор данных (см. "Начальная конфигурация"), в меню выбора файлов, необходимо отключить функциональную клавишу **Startup Recall.**
	- Чтобы восстановить созданный пользователем набор данных, в меню выбора файлов функциональную клавишу **Startup** необходимо активизировать Recall. нажать функциональную клавишу Startup Recall Setup и выбрать соответствующий файл. Более подробные сведения об этом см. в разделе "Сохранение и загрузка файлов настройки: клавиша FILE".
- 2. Для запуска предустановки параметров прибора необходимо нажать клавишу PRESET.
- Команда ДУ: \*RST или SYSTem: PRESet (более подробные сведения см. в главе "Дистанционное управление: описание команд", раздел "Общие команды" или раздел "Подсистема команд SYSTem").
- Примечание: Для того, чтобы сохранить текушие настройки после перезагрузки прибора. создайте файл выключения путём перевода анализатора в режим ожидания (нажать клавишу "On/Off" на передней панели прибора и ждите пока загорится жёлтый светодиод. С использованием опции аккумуляторной батареи, нажать ALT+F4 на USB-клавиатуре чтобы остановить работу встроенного ПО анализатора и создайте файл выключения.

#### <span id="page-188-0"></span>Начальная конфигурация

Первоначальное состояние прибора выбирается таким способом, чтобы ВЧ-вход всегда был защищен от перегрузки, а уровни сигналов находились в допустимом для прибора диапазоне.

Набор параметров начальной конфигурации может быть настроен при использовании функциональной клавиши Startup Recall в меню файла. Дополнительная информация приведена в разделе "Описание функций прибора: основные настройки", "Сохранение и загрузка файлов настройки: клавиша FILE".

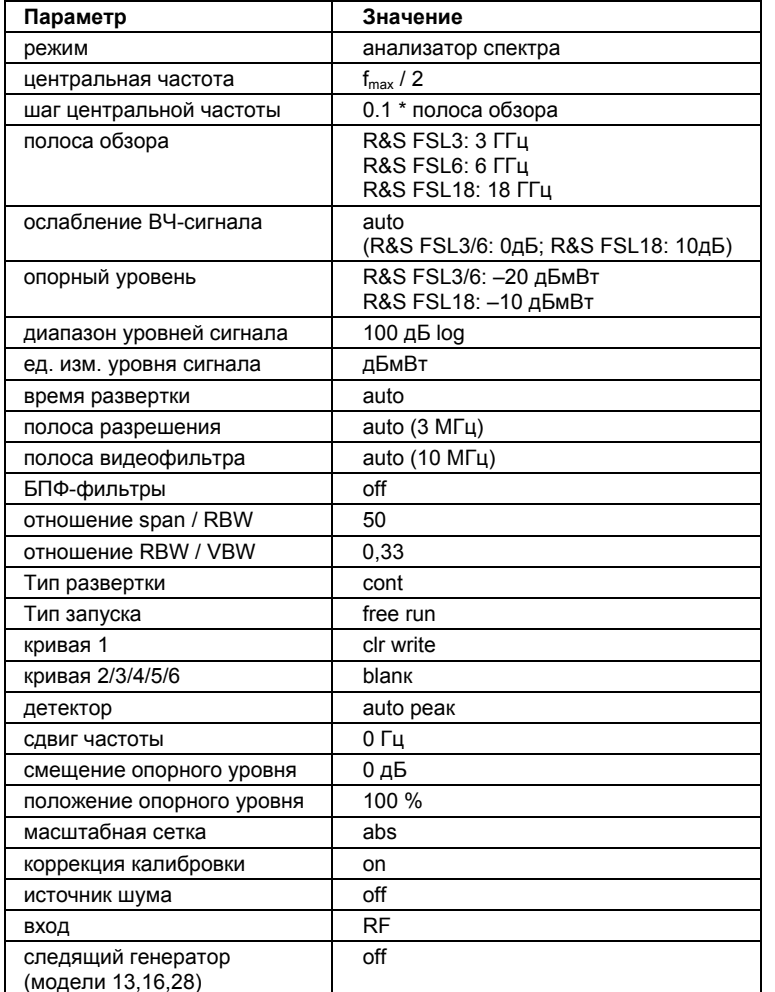

Таблица 4-2: Первоначальное состояние прибора

## <span id="page-189-1"></span><span id="page-189-0"></span>**Выбор частоты и полосы обзора: клавиша FREQ**

Клавиша **FREQ** используется для настройки оси частоты, определения частотного сдвига и включения функции отслеживания сигнала. Ось частоты может быть определена либо посредством начальной и конечной частот, либо заданием центральной частоты и полосы обзора.

#### **Вызов меню частоты**

¾ Нажать клавишу **FREQ**.

Откроется меню частоты. Будет показано диалоговое окно редактирования центральной частоты **Frequency Center**.

#### **Меню и описание функциональных клавиш**

– "[Функциональные](#page-190-0) клавиши меню частоты" на стр. 4.7

Для получения справки по функциональной клавише, нажать клавишу **HELP**, затем нажать функциональную клавишу, для которой требуется справка. Для закрытия окна справки нажать клавишу **ESC**. Подробнее в разделе "Руководство по использованию справочной системы".

#### **Задачи**

- [Определение](#page-194-0) частотной оси заданием начальной и конечной частот
- [Определение](#page-184-0) частотной оси заданием центральной частоты и полосы обзора
- [Определение](#page-184-0) шага для клавиш со стрелками и поворотной ручки
- Изменение оси частот [посредством](#page-184-0) сдвига
- [Отслеживаемые](#page-184-0) сигналы (полоса обзора > 0)

#### <span id="page-190-0"></span>**Определение частотной оси заданием начальной и конечной частот**

- 1. Нажать функциональную клавишу **Start** и ввести начальную частоту.
- 2. Нажать функциональную клавишу **Stop** и ввести конечную частоту.

#### **Определение частотной оси заданием центральной частоты и полосы обзора**

- 1. Нажать клавишу **FREQ** и ввести центральную частоту в диалоговом окне редактирования центральной частоты **Frequency Center**.
- 2. Нажать клавишу **SPAN** и ввести полосу частот, которую необходимо проанализировать.

*Примечание: Ввод значения 0 Гц вызовет переключение в режим анализа с нулевой полосой обзора.* 

#### **Определение шага для клавиш со стрелками и поворотной ручки**

- 1. Нажать функциональную клавишу **CF Stepsize**. Функциональная клавиша отображается согласно выбранной полосе обзора частот (нулевая полоса обзора или полоса обзора > 0).
- 2. Определение шага центральной частоты:
	- Только при полосе обзора > 0: нажать **0.1\*Span**, **0.5\*Span** или **x\*Span** для определения шага центральной частоты в виде процента от полосы обзора.
	- Только при полосе обзора = 0: нажать **0.1\*RBW**, **0.5\*RBW**, или **x\*RBW** для определения шага центральной частоты в виде процента от полосы разрешения.
	- Нажать функциональную клавишу **=Center**, чтобы установить шаг, равный значению центральной частоты, и удалить зависимость шага от полосы обзора и полосы разрешения.
	- Нажать функциональную клавишу **=Marker**, чтобы установить шаг, равный значению маркера, и удалить зависимость шага от полосы обзора и полосы разрешения.
	- Нажать функциональную клавишу **Manua**l и ввести фиксированное значение шага для центральной частоты.

*Примечание: Величина шага, назначенная клавишам со стрелками, соответствует выбранному значению; величина шага поворотной кнопки соответствует <sup>1</sup> /10 от этой величины.*

#### **Изменение оси частот посредством сдвига**

¾ Нажать функциональную клавишу **Frequency Offset** и ввести значение частотного сдвига для перемещения показанной полосы отображаемых частот.

#### **Отслеживаемые сигналы (полоса обзора > 0)**

- 1. Нажать функциональную клавишу **Signal Track**. Отобразятся функциональные клавиши этого подменю для запуска или остановки слежения за сигналом с указанными параметрами.
- 2. Нажать функциональную клавишу **Track On/Off** для включения или выключения отслеживания сигнала.
- 3. Нажать функциональную клавишу **Track BW** и ввести полосу для отслеживания сигнала.
- 4. Нажать функциональную клавишу **Track Threshold** и ввести пороговый уровень для отслеживания сигнала.
- 5. Нажать функциональную клавишу **Select Trace** и выбрать кривую для отслеживания сигнала.

#### Функциональные клавиши меню частоты

В следующей таблице показаны все функциональные клавиши, доступные в меню частоты. Возможно, что конфигурация вашего прибора не поддерживает все функциональные клавиши. Если функциональные клавиши доступны только для специальных опций, моделей или режимов измерений. эта информация содержится в соответствующем описании функциональных клавиш.

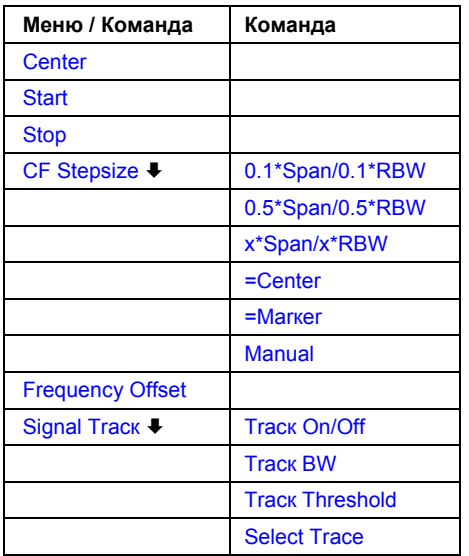

#### **Center**

Открывает диалоговое окно для ввода центральной частоты f<sub>center</sub>. Допустимый диапазон значений центральной частоты зависит от частотного диапазона полосы обзора (span).

span > 0: span<sub>min</sub> / 2  $\leq$  f<sub>center</sub>  $\leq$  f<sub>max</sub> - span<sub>min</sub> / 2

span = 0: 0  $\Gamma u \leq f_{center} \leq f_{max}$ 

Значения f<sub>max</sub> и span<sub>min</sub> указаны в технических данных прибора. Для облегчения анализа сигналов, которые расположены в конце частотного диапазона, для модели R&S FSL с верхним пределом частоты 6 ГГц или менее, диапазон значений f<sub>max</sub> расширяется на 0,05 ГГц для непосредственного ввода с клавишной панели. Предустановленные значения и значения полной полосы обзора остаются неизменными.

→ Команда ДУ: FREQ: CENT 100MHz

#### **Start**

Открывает диалоговое окно для определения начальной частоты *fstart*. Допускается следующий диапазон значений:

 $f_{min} \leq f_{start} \leq f_{max}$  - span<sub>min</sub>

Значения f*min,* f*max* и spanmin указаны в технических данных прибора. Для облегчения анализа сигналов, которые расположены в конце частотного диапазона, для модели R&S FSL с верхним пределом частоты 6 ГГц или менее, диапазон значений f*max* расширяется на 0,05 ГГц для непосредственного ввода с клавишной панели. Предустановленные значения и значения полной полосы обзора остаются неизменными.

**Жоманда ДУ: FREQ: STAR 20MHz** 

#### **Stop**

Открывает диалоговое окно для определения конечной частоты *fstop*. Допускается следующий диапазон значений для конечной частоты:

 $f_{\min}$  + span<sub>min</sub>  $\leq f_{\text{stop}} \leq f_{\text{max}}$ 

Значения f*min,* f*max* и spanmin указаны в технических данных прибора. Для облегчения анализа сигналов, которые расположены в конце частотного диапазона, для модели R&S FSL с верхним пределом частоты 6 ГГц или менее, диапазон значений f*max* расширяется на 0,05 ГГц для непосредственного ввода с клавишной панели. Для модели R&S FSL 18, диапазон значений f*max* расширяется до 20 ГГц. Предустановленные значения и значения полной полосы обзора остаются неизменными.

Команда ДУ: FREQ:STOP 2000MHz

#### **CF Stepsize**

Открывает подменю установки шага центральной частоты. Помимо функциональных клавиш =**Center**, =**Marker** и **Manual**, в зависимости от выбранной полосы обзора частот отображаются другие функциональные клавиши.

Величина шага может быть связана с полосой обзора (полоса обзора > 0) или с полосой разрешения (полоса обзора = 0) или может быть установлена вручную в качестве постоянного значения.

#### **0.1\*Span (полоса обзора > 0)**

Устанавливает шаг центральной частоты, равный 10% от полосы обзора.

- Команда ДУ: FREQ:CENT:STEP:LINК SPAN
- Команда ДУ: FREQ:CENT:STEP:LINК:FACT 10PCT

#### **0.1\*RBW (нулевая полоса обзора)**

Устанавливает шаг центральной частоты, равный 10% от полосы разрешения. Это соответствует установке по умолчанию.

- **Команда ДУ**: FREQ: CENT: STEP: LINK RBW
- Команда ДУ: FREQ:CENT:STEP:LINК:FACT 10PCT

#### **0.5\*Span (полоса обзора > 0)**

Устанавливает шаг центральной частоты, равный 50% от полосы обзора.

- Команда ДУ: FREQ:CENT:STEP:LINК SPAN
- Команда ДУ: FREQ:CENT:STEP:LINК:FACT 50PCT

#### **0.5\*RBW (нулевая полоса обзора)**

Устанавливает шаг центральной частоты, равный 50% от полосы разрешения.

- Команда ДУ: FREQ:CENT:STEP:LINК RBW
- Команда ДУ: FREQ:CENT:STEP:LINК:FACT 50PCT

#### **x\*Span (полоса обзора > 0)**

Открывает диалоговое окно для установки шага центральной частоты в % от полосы обзора.

- Команда ДУ: FREQ:CENT:STEP:LINК SPAN
- Команда ДУ: FREQ:CENT:STEP:LINК:FACT 20PCT

#### **x\*RBW (нулевая полоса обзора)**

Открывает диалоговое окно для установки шага центральной частоты в % от полосы разрешения. Допустимы значения от 1 до 100% с шагом 1%. По умолчанию установлено значение 10%.

- Команда ДУ: FREQ:CENT:STEP:LINК RBW
- Команда ДУ: FREQ:CENT:STEP:LINК:FACT 20PCT

#### **=Center**

Устанавливает шаг, равный значению центральной частоты, и устраняет связь шага с полосой обзора или полосой разрешения. Эта функция особенно полезна при измерении спектрального состава сигнала, поскольку после ввода центральной частоты каждое последующее нажатие клавиши приводит к выбору в качестве центральной частоту другой гармоники.

#### **=Marker**

Устанавливает шаг, равный значению текущего маркера, и устраняет связь шага с полосой обзора или полосой разрешения. Эта функция особенно полезна при измерении спектрального состава сигнала в позиции маркера, поскольку при вводе центральной частоты каждое нажатие клавиши приводит к выбору в качестве центральной частоту другой гармоники.

#### **Manual**

Открывает диалоговое окно для ввода фиксированного шага центральной частоты.

```
 Команда ДУ: FREQ:CENT:STEP 120MHz
```
#### <span id="page-194-0"></span>**Frequency Offset**

Открывает диалоговое окно для ввода сдвига частоты, которое перемещает показанный частотный диапазон на величину указанного частотного сдвига. Допустимые значения лежат в пределах от -100 ГГц до 100 ГГц.

Значение по умолчанию 0 Гц.

Команда ДУ: FREQ:OFFS 10 MHz

#### **Signal Track (полоса обзора > 0)**

Открывает подменю для изменения параметров отслеживания сигнала: искомая полоса, пороговый уровень, кривая

Искомая полоса и пороговый уровень показаны на диаграмме в виде двух вертикальных линий и одной горизонтальной, которые помечены знаком **TRК**. После каждой развертки центральная частота устанавливается на максимальный сигнал, найденный в пределах искомой полосы. Если в искомой полосе не было найдено максимального сигнала выше установленного порогового уровня, то механизм отслеживания останавливается.

 $\rightarrow$  Команда ДУ: CALC:MARK: FUNC: STR OFF

#### **Track On/Off (полоса обзора > 0)**

Включает и выключает отслеживание сигнала.

**Команда ДУ**: CALC:MARK: FUNC: STR OFF

#### **Track BW (полоса обзора > 0)**

Открывает диалоговое окно для установки искомой полосы при отслеживании сигнала. Частотный диапазон вычисляется как функция центральной частоты.

**Команда ДУ**: CALC: MARK: FUNC: STR: BAND 1MHz

#### **Track Threshold (полоса обзора > 0)**

Открывает диалоговое окно для установки порогового уровня при отслеживании сигнала.

→ Команда ДУ: CALC: MARK: FUNC: STR: THR -70DBM

#### **Select Trace (полоса обзора > 0)**

Открывает диалоговое окно для выбора кривой, по которой будет осуществляться отслеживание сигнала.

Команда ДУ: CALC:MARК:FUNC:STR:TRAC 1

## <span id="page-195-1"></span><span id="page-195-0"></span>**Установка полосы обзора: клавиша SPAN**

Клавиша **SPAN** используется для установки полосы отображаемых частот (полосы обзора), которую нужно проанализировать.

#### **Вызов меню полосы обзора**

¾ Нажать клавишу **SPAN**.

Откроется меню полосы обзора. Для полосы обзора > 0 отображается диалоговое окно для ввода частоты. Для нулевой полосы обзора отображается диалоговое окно для ввода времени развертки.

#### **Описание меню и функциональных клавиш**

– "[Функциональные](#page-195-1) клавиши меню полосы обзора" на стр. 4.11

Для получения справки по функциональной клавише, нажать клавишу **HELP**, затем нажать функциональную клавишу, для которой требуется справка. Для закрытия окна справки нажать клавишу **ESC**. Подробнее в разделе "Руководство по использованию справочной системы".

#### **Задача**

– Определение полосы обзора ([альтернативные](#page-196-0) способы)

#### **Установка полосы обзора (альтернативный способ)**

- 1. Для установки полосы обзора используйте функциональные клавиши **Span Manual**, **Full Span**, **Zero Span** и **Last Span**.
- 2. Для определения диапазона частот используйте функциональные клавиши **Start** и **Stop**.
- 3. Для временной области, нажать функциональную клавишу **Sweeptime Manual** и ввести время развёртки.

#### **Функциональные клавиши меню полосы обзора**

В следующей таблице показаны все функциональные клавиши, доступные в меню полосы обзора. Возможно, что конфигурация вашего прибора не поддерживает все функциональные клавиши. Если функциональные клавиши доступны только для специальных опций, моделей или режимов измерений, эта информация содержится в соответствующем описании функциональных клавиш.

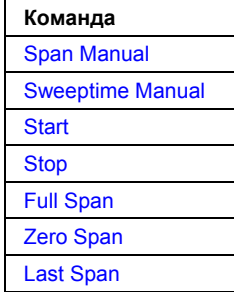

#### <span id="page-196-0"></span>**Span Manual**

Открывает диалоговое окно для ввода полосы обзора. Центральная частота сохраняется постоянной. Допустимый диапазон:

*полоса обзора = 0: 0 Гц*

*полоса обзора >0: spanmin* <sup>≤</sup> *fspan* <sup>≤</sup> *fmax*

Значения f*max* и spanmin указаны в технических данных прибора. Для облегчения анализа сигналов, которые расположены в конце частотного диапазона, для модели R&S FSL с верхним пределом частоты 6 ГГц или менее, диапазон значений f*max* расширяется на 0,05 ГГц для непосредственного ввода с клавишной панели. Предустановленные значения и значения полной полосы обзора остаются неизменными.

Команда ДУ: FREQ:SPAN 2GHz

#### **Start**

Открывает диалоговое окно для определения начальной частоты *fstart*. Подробнее в описании функциональной клавиши **Start** из меню частоты.

 $\cdot$  Команда ДУ: FREQ: STAR 20MHz

#### **Stop**

Открывает диалоговое окно для определения конечной частоты *fstop*. Подробнее в описании функциональной клавиши **Stop** из меню частоты.

Команда ДУ: FREQ:STOP 2000MHz

#### **Full Span**

Устанавливает полосу обзора, равную полному частотному диапазону R&S FSL, указанному в технических данных прибора. Эта установка полезна для обзорных измерений.

Команда ДУ: FREQ:SPAN:FULL

#### **Zero Span**

Устанавливает полосу обзора, равную 0 Гц (нулевая полоса обзора). Ось X становится осью времени с шагом, соответствующим 1/10 текущего времени развертки ("SWT").

Команда ДУ: FREQ:SPAN 0Hz

#### **Last Span**

Устанавливает полосу обзора, равную предыдущему значению. Посредством этой функции возможен быстрый переход к обзорному и детальному измерениям.

## <span id="page-197-0"></span>**Установка диапазона отображаемых уровней и настройка ВЧ-входа: клавиша AMPT**

Клавиша **AMPT** используется для установки опорного уровня, диапазона уровня и единиц измерения, масштабирования и ослабления для ВЧ-входа.

#### **Вызов меню амплитуды**

¾ Нажать клавишу **AMPT**.

Откроется меню амплитуды. Отображается диалоговое окно для ввода опорного уровня **Reference Level**.

#### **Описание меню и функциональных клавиш**

– "[Функциональные](#page-198-0) клавиши меню амплитуды" на стр. 4.14

Для получения справки по функциональной клавише, нажать клавишу **HELP**, затем нажать функциональную клавишу, для которой требуется справка. Для закрытия окна справки нажать клавишу **ESC**. Подробнее в разделе "Руководство по использованию справочной системы".

#### **Задача**

– [Определение](#page-184-0) амплитуды

#### <span id="page-198-0"></span>Определение амплитуды

- 1. Установить опорный уровень, смещение и положение, используя функциональные клавиши Ref Level, Ref Level Offset u Ref Level Position.
- 2. Выбрать диапазон уровня и единицы измерения для оси уровня, используя функциональные клавиши Range Log и Unit.
- 3. Установить масштаб, используя функциональные клавиши Range Linear и/или Grid Abs / Rel.
- 4. Установить ослабление, используя функциональные клавиши RF Atten Manual или RF Atten **Auto**

#### Функциональные клавиши меню амплитуды

В следующей таблице показаны все функциональные клавиши, доступные в меню амплитуды. Возможно, что конфигурация вашего прибора не поддерживает все функциональные клавиши. Если функциональные клавиши доступны только для специальных опций, моделей или режимов измерений, эта информация содержится в соответствующем описании функциональных клавиш.

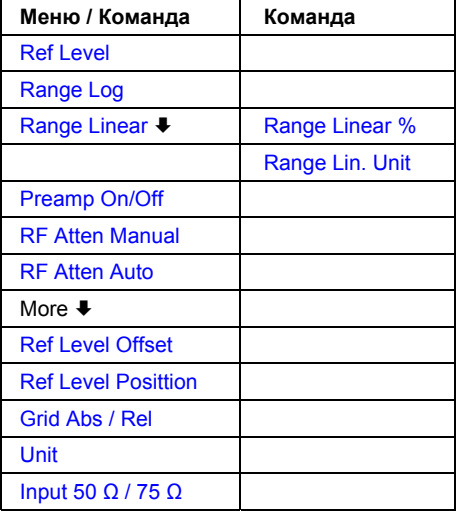

#### **Ref Level**

Открывает диалоговое окно для ввода опорного уровня в текущих единицах (дБмВт, дБмкВ и т.д.).

Значение опорного уровня - это максимальное значение, которое может обработать АЦП без искажения измеренной величины. Уровни сигнала выше этого значения не могут быть измерены правильно и обозначаются меткой состояния IFOVL.

**\* Команда ДУ**: DISP: TRAC: Y: RLEV -60dBm

#### **Range Log**

Выбирает логарифмический масштаб для диапазона отображения уровней и открывает диалоговое окно Range Log для выбора значения диапазона уровней.

- Команда ДУ: DISP: TRAC: Y: SPAC LOG
- Команда ДУ: DISP: TRAC: Y: 120DB

#### **Range Linear**

Выбирает линейный масштаб для диапазона отображения уровней и открывает подменю для выбора типа линейной шкалы.

#### **Range Linear %**

Выбирает линейную шкалу в % для диапазона отображения уровня, т.е. горизонтальные линии будут проградуированы в %. Шаг сетки декадный.

Маркеры отображаются в выбранных единицах измерения (функциональная клавиша "**Unit**"). Дельта-маркеры отображаются в % относительно величины напряжения на позиции маркера 1. Для линейной шкалы это является установкой по умолчанию.

Эта функциональная клавиша доступна с версии 1.80 встроенного ПО.

Команда ДУ: DISP:TRAC:Y:SPAC LIN

#### **Range Lin. Unit**

Выбирает линейную шкалу в дБ для диапазона отображения уровня, т.е. горизонтальные линии будут проградуированы в дБ.

Маркеры отображаются в выбранных единицах измерения (функциональная клавиша "**Unit**"). Дельта-маркеры отображаются в дБ относительно величины мощности на позиции маркера 1.

Эта функциональная клавиша доступна с версии 1.80 встроенного ПО.

Команда ДУ: DISP:TRAC:Y:SPAC LDB

#### **Preamp On/Off (опция ВЧ-предусилителя, B22)**

Включает или выключает предварительный усилитель.

Предварительный усилитель действует только в диапазоне до 6 ГГц.

Команда ДУ: INP:GAIN:STAT 0N

#### **RF Atten Manual**

Открывает диалоговое окно для ввода ослабления независимо от опорного уровня.

Высокочастотное ослабление может быть установлено с шагом 5 дБ. Диапазон указан в технических данных прибора. Если заданный опорный уровень не может быть установлен для данного ослабления ВЧ-сигнала, то опорный уровень будет изменен соответствующим образом.

Высокочастотное ослабление определяет уровень во входном смесителе согласно формуле:

*levelmixer = levelinput – ВЧ-ослабление*

Максимальный допустимый уровень смесителя -10 дБмВт. Уровни смесителя выше этой величины могут привести к неправильным результатам измерения, которые обозначены меткой состояния **OVLD**.

Команда ДУ: INP:ATT 30 DB

#### **RF Atten Auto**

Автоматически устанавливает ВЧ-ослабление в качестве функции выбранного опорного уровня. Тем самым гарантируется, что ВЧ-ослабление будет использоваться всегда. Является стандартной настройкой.

Команда ДУ: INP:ATT:AUTO ON

#### **Ref Level Offset**

Открывает диалоговое окно для ввода арифметического смещения уровня. Это смещение добавляется к измеренному уровню независимо от выбранных единиц измерения. Масштаб по оси Y изменяется соответствующим образом. Диапазон значений ±200 дБ с шагом 0,1 дБ.

→ Команда ДУ: DISP: WIND: TRAC: Y: RLEV: OFFS -10dB

#### **Ref Level Position**

Открывает диалоговое окно для ввода положения опорного уровня, т.е. положение максимального значения АЦП на оси уровня. Диапазон значений от -200 до +200%, 0% соответствует нижнему и 100% верхнему пределам графика.

Команда ДУ: DISP:WIND:TRAC:Y: RPOS 100PCT

#### **Grid Abs / Rel (не доступна при линейном диапазоне)**

Переключает абсолютную и относительную шкалы оси уровня.

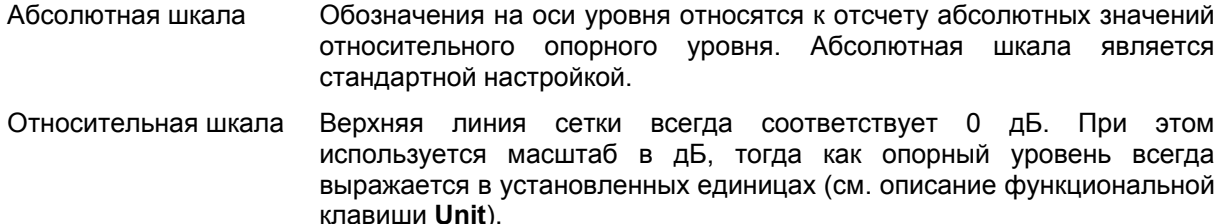

#### **Unit**

Открывает диалоговое окно **Unit** для выбора единиц измерения по оси уровня. Стандартная настройка: dBm (дБмВт). Если преобразователь включен, то функциональная клавиша недоступна.

Обычно анализатор сигналов измеряет напряжение сигнала на ВЧ-входе. Индикатор уровня откалиброван в среднеквадратических значениях немодулированного синусоидального сигнала. В состоянии по умолчанию уровень отображается при мощности в 1 мВт (= дБмВт). При известном входном сопротивлении (50 Ом или 75 Ом) возможно преобразование в другие единицы измерения. Доступны следующие единицы измерения с возможностью прямого преобразования: dBm (дБмВт), dBmV (дБмВ), dBμV (дБмкВ), V (В), W (Вт)

Команда ДУ: CALC:UNIT:POW DBM

#### **Input 50** Ω **/ 75** Ω

Использование 50 Ом или 75 Ом в качестве опорного импеданса для измеренных уровней. Стандартное значение 50 Ом.

Меняет опорный импеданс для измеренных уровней.

Настройку 75 Ом следует использовать, если входной импеданс 50 Ом преобразуется в 75 Ом с помощью соответствующего трансформатора типа RAZ (= 25 Ом последовательно с входным импедансом прибора). Поправочный коэффициент, используемый для пересчета 1,76 дБ = 10 log (75 Ом / 50 Ом).

Все значения уровней, указываемые в настоящей инструкции, относятся к стандартному значению импеданса прибора (50 Ом).

Команда ДУ: INP:IMP 50OHM

### <span id="page-202-0"></span>**Настройка полосы и времени развертки: клавиша BW**

Клавиша **BW** используется для установки полосы разрешения, полосы видеофильтра (VBW) и времени развертки (SWT). Значения, доступные для полосы разрешения и полосы видеофильтра, зависят от выбранного типа фильтра. Дополнительную информацию о канальных фильтрах см. в разделе "Список доступных RRC- и [канальных](#page-184-0) фильтров" на стр. 4.20.

#### **Вызов меню полосы частот**

- ¾ Нажать клавишу **BW**.
	- Откроется меню полосы частот.

#### **Меню и описание функциональных клавиш**

– "[Функциональные](#page-184-0) клавиши меню полосы частот" на стр. 4.22

Для получения справки по функциональной клавише, нажать клавишу **HELP**, затем нажать функциональную клавишу, для которой требуется справка. Для закрытия окна справки нажать клавишу **ESC**. Подробнее в разделе "Руководство по использованию справочной системы".

#### **Дополнительная информация**

– "Список доступных RRC- и [канальных](#page-184-0) фильтров" на стр. 4.20

#### **Задачи**

- [Определение](#page-184-0) полосы частот
- Выбор [подходящего](#page-184-0) типа фильтра

#### **Определение полосы частот**

- 1. Установить полосу разрешения, используя функциональную клавишу **Res BW Manual** или **Res BW Auto**.
- 2. Установить полосу видеофильтра, используя функциональную клавишу **Video BW Manual** или **Video BW Auto**.
- 3. Установить время развертки, используя функциональную клавишу **Sweeptime Manual** или **Sweeptime Auto**.
- 4. Нажать функциональную клавишу **Filter Type** и выбрать соответствующие фильтры.

#### **Выбор подходящего типа фильтра**

Все полосы разрешения реализуются с помощью цифровых фильтров. С опцией узкополосных фильтров промежуточной частоты (Narrow IF Filters, R&S FSL–B7), диапазон расширяется (подробнее в технических данных прибора).

Видеофильтры отвечают за сглаживание отображаемой кривой. При использовании полосы видеофильтра, которая меньше полосы разрешения, отображается только средняя величина сигнала, шумовые пики и импульсы подавляются. Если необходимо измерить импульсные сигналы, то для правильного измерения амплитуд сигнала желательно использовать полосу видеофильтра, которая больше полосы разрешения (VBW \* 10 x RBW).

Доступны следующие типы:

● Гауссовские фильтры

Гауссовские фильтры установлены по умолчанию. Доступные полосы пропускания указаны в технических данных прибора.

● EMI (6дБ) – ЭМП-фильтры

EMI (6дБ) – фильтры доступны с версии 1.30 встроенного ПО. Доступные полосы пропускания указаны в технических данных прибора.

 $FFT - 5\Pi\Phi$ -фильтры

Доступные полосы пропускания указаны в технических данных прибора.

Алгоритм БПФ позволяет выполнять измерения с гораздо большей скоростью, при этом все остальные параметры остаются неизменными. Причина в том, что для аналоговых фильтров, время развёртки, необходимое для детальной полосы обзора пропорционально отношению (span/RBW<sup>2</sup> ). При использовании алгоритма БПФ, время развёртки пропорционально отношению (span/RBW).

БПФ-фильтры особенно подходят для стационарных сигналов (синусоидальных сигналов или сигналов, имеющих непрерывную модуляцию). Для пакетных сигналов (TDMA) или импульсных сигналов предпочтительнее нормальные (гауссовские) фильтры. Когда в качестве источника сигнала испытуемого устройства используется следящий генератор, фильтрация с помощью алгоритма БПФ не пригодна. Таким образом, опция **FFT** не доступна при включённом следящем генераторе.

Если БПФ-фильтры включены, индикатор времени развёртки (**SWT**) перемещается индикатором времени поиска (**AQT**). Время развёртки определяется выбранной шириной полосы и полосой обзора и не может быть изменено. Полоса видеофильтра не определена и, поэтому, не может быть задана.

Доступны детектор отсчётов и пиковый детектор. Если в меню кривой нажата функциональная клавиша Detector Auto Slect, то используется пиковый детектор.

● Channel – канальные фильтры

Дополнительную информацию см. в разделе "Список доступных RRC- и [канальных](#page-184-0) фильтров".

#### ● RRC – RRC-фильтры

Дополнительную информацию см. в разделе "Список доступных RRC- и [канальных](#page-184-0) фильтров".

#### **Список доступных RRC- и канальных фильтров**

Для измерения мощности доступен набор канальных фильтров с особо крутыми спадами характеристик (см. следующую таблицу).

Для фильтров типа RRC (Root Raised Cosine, характеристика в виде корня из приподнятого косинуса) указанная полоса пропускания фильтра описывает частоту дискретизации фильтра. Для всех других фильтров (CFILter) указана полоса пропускания фильтра по уровню 3 дБ.

#### Таблица 4-3: Типы фильтров

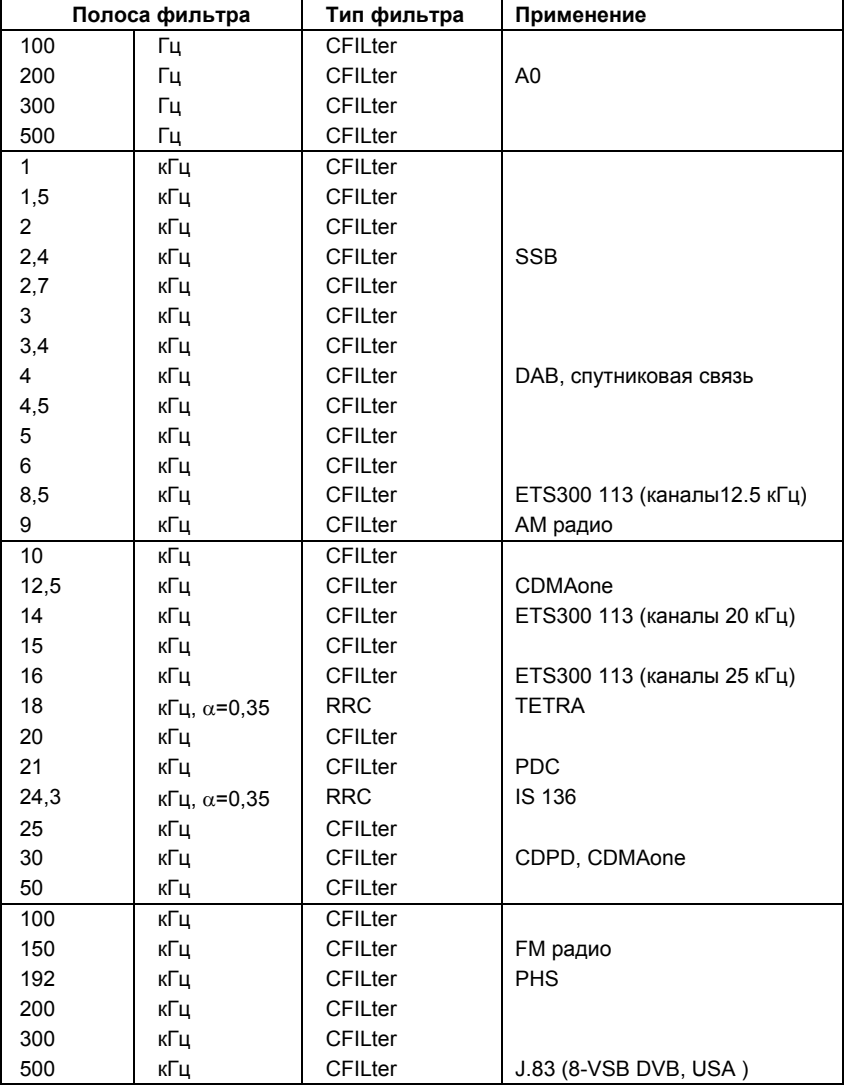

| Полоса фильтра |                      | Тип фильтра    | Применение        |
|----------------|----------------------|----------------|-------------------|
|                | МГц                  | <b>CFILter</b> | CDMAone           |
| 1,2288         | МГц                  | <b>CFILter</b> | CDMAone           |
| 1.28           | МГц                  | <b>RRC</b>     |                   |
| 1,5            | МГц                  | CFILter        | <b>DAB</b>        |
| 2,0            | МГц                  | <b>CFILter</b> |                   |
| 3,0            | МГц                  | CFILter        |                   |
| 3,75           | МГц                  |                |                   |
| 3,8            | $M\Gamma$ ц, α=0,22* | <b>RRC</b>     | W-CDMA 3GPP       |
| 4,096          | МГц, $\alpha$ =0,22* | <b>RCC</b>     | W-CDMA NTT DOCoMo |
| 5,0            | МГц                  | <b>CFILter</b> |                   |
| 20             | МГц                  |                |                   |

*Примечание: Канальный фильтр с шириной полосы 20 МГц не доступен в режиме развёртки*

*Для фильтров с шириной полосы 3,84 МГц и 4, 096 МГц (в таблице отмечены звёздочкой) порядок модели фильтра на промежуточной частоте должен быть не ниже 3.* 

#### **Функциональные клавиши меню полосы частот**

В следующей таблице показаны все функциональные клавиши, доступные в меню полосы частот. Возможно, что конфигурация вашего прибора не поддерживает все функциональные клавиши. Если функциональные клавиши доступны только для специальных опций, моделей или режимов измерений, эта информация содержится в соответствующем описании функциональных клавиш.

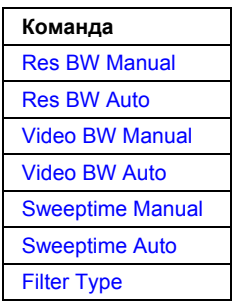

#### **Res BW Manual**

Открывает диалоговое окно для ввода значения полосы разрешения. Доступные полосы разрешения указаны в технических данных прибора. Дополнительная информация о взаимосвязи полосы разрешения и типа фильтра приведена в разделе "Выбор [подходящего](#page-184-0) типа [фильтра](#page-184-0)" на стр. 4.19.

При вводе с помощью цифровой клавиатуры значения всегда округляются до возможного ближайшего значения полосы пропускания. При вводе с помощью поворотной ручки или клавиш **UP**/**DNARROW** полоса увеличивается или уменьшается пошагово.

Режим ручного ввода полосы разрешения индицируется на экране зеленой звездочкой (\*) рядом с меткой **RBW**.

- Команда ДУ: BAND:AUTO OFF
- Команда ДУ: BAND 1MГц

#### **Res BW Auto (полоса обзора > 0)**

Устанавливает связь полосы разрешения с выбранной полосой обзора. Изменение полосы обзора ведет к автоматической установке полосы разрешения.

Использование данной настройки рекомендуется, если для проводимого измерения требуется задавать подходящие настройки полосы разрешения по отношению к выбранной полосе обзора.

Команда ДУ: BAND:AUTO ON

#### **Video BW Manual (не доступна для БПФ - фильтров)**

Открывает диалоговое окно для ввода полосы видеофильтра. Доступные полосы видеофильтра указаны в технических данных прибора.

При вводе с помощью цифровой клавиатуры значения всегда округляются до возможного ближайшего значения полосы видеофильтра. При вводе с помощью поворотной ручки или клавиш **UP**/**DNARROW** полоса увеличивается или уменьшается пошагово.

Режим ручного ввода полосы видеофильтра индицируется на экране зеленой звездочкой (\*) рядом с меткой **VBW**.

- Команда ДУ: BAND:VID:AUTO OFF
- Команда ДУ: BAND:VID 10 kHz

#### <span id="page-207-0"></span>**Video BW Auto (не доступна для БПФ - фильтров)**

Устанавливает связь полосы видеофильтра с выбранной полосой разрешения. Изменение полосы разрешения ведет к автоматической установке полосы видеофильтра.

Использование данной настройки рекомендуется, если требуется наименьшее время развертки для выбранной полосы разрешения. Более узкие полосы видеофильтра требуют большей длительности развертки из-за большего времени установления длительности сигнала. Более широкие полосы ухудшают отношение сигнал/шум.

Команда ДУ: BAND:VID:AUTO ON

#### **Sweeptime Manual (не доступна для БПФ - фильтров)**

Открывает диалоговое окно для ввода времени развертки.

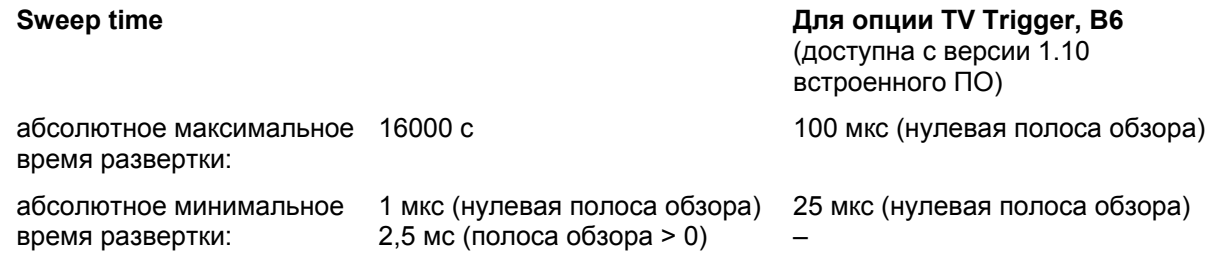

Допустимые значения зависят от отношения полосы обзора к RBW и RBW к VBW. Дополнительная информация приведена в технических данных прибора.

При вводе с помощью цифровой клавиатуры значения всегда округляются до возможного ближайшего значения времени развертки. При вводе с помощью поворотной ручки или клавиш **UPARROW**/**DNARROW** время развертки увеличивается или уменьшается пошагово.

Режим ручного ввода времени развертки индицируется на экране зеленой звездочкой (\*) рядом с меткой **SWT**. Если время развертки слишком мало для выбранных полос разрешения и обзора, будет иметь место ошибка измерения уровня из-за слишком короткого времени установления для фильтров разрешения или сглаживания. В этом случае R&S FSL показывает сообщение об ошибке **UNCAL** и отмечает значение времени развертки красной звездочкой (\*).

- Команда ДУ: SWE:TIME:AUTO OFF
- Команда ДУ: SWE:TIME 10s

#### **Sweeptime Auto (недоступна для для БПФ - фильтров и нулевой полосы обзора)**

Устанавливает связь времени развертки с полосой обзора, полосой видеофильтра (VBW) и полосой разрешения (RBW). Изменение полосы обзора, видеофильтра или разрешения ведет к автоматической установке времени развертки.

Анализатор R&S FSL всегда выбирает наименьшее возможное время развертки, не допуская искажения сигнала. Максимальная погрешность по уровню < 0,1 дБ по сравнению с использованием более длительной развертки.

Команда ДУ: SWE:TIME:AUTO ON

#### **Filter Type**

Открывает подменю **Filter Type** для выбора типа фильтра.

Дополнительную информацию о фильтрах см. в разделе "Выбор [подходящего](#page-184-0) типа фильтра" на стр[. 4.19](#page-184-0) и в разделе "Список доступных RRC- и [канальных](#page-184-0) фильтров" на стр. 4.20.

Команда ДУ: BAND:TYPE NORM

## <span id="page-208-1"></span><span id="page-208-0"></span>**Настройка режима развертки: клавиша SWEEP**

Клавиша **SWEEP** используется для конфигурирования режима развертки. Возможны режимы непрерывной и однократной развертки. Устанавливается время развертки и количество измеренных значений.

#### **Вызов меню развертки**

¾ Нажать клавишу **SWEEP**.

Откроется меню развертки.

#### **Описание меню и функциональных клавиш**

– "[Функциональные](#page-208-1) клавиши меню развертки" на стр. 4.25

Для получения справки по функциональной клавише, нажать клавишу **HELP**, затем нажать функциональную клавишу, для которой требуется справка. Для закрытия окна справки нажать клавишу **ESC**. Подробнее в разделе "Руководство по использованию справочной системы".

#### **Задача**

– [Определение](#page-211-0) параметров развертки

#### **Определение параметров настройки развертки**

- 1. Нажать функциональную клавишу **Sweep Count** и ввести количество разверток.
- 2. Нажать функциональную клавишу **Sweeptime Manual** или **Sweeptime Auto** для установки времени развертки.
- 3. Нажать функциональную клавишу **Sweep Points** и ввести количество точек развертки.
- 4. Нажать функциональную клавишу **Continuous Sweep** или **Single Sweep** для выбора режима развертки.
- 5. Нажать функциональную клавишу **Continue Single Sweep** для повтора однократной развертки.

#### **Функциональные клавиши меню развертки**

В следующей таблице показаны все функциональные клавиши, доступные в меню развертки. Возможно, что конфигурация вашего прибора не поддерживает все функциональные клавиши. Если функциональные клавиши доступны только для специальных опций, моделей или режимов измерений, эта информация содержится в соответствующем описании функциональных клавиш.

Если включена опция измерения спектрограммы Spectrogram Measurement (K14), данное меню поддерживает дополнительные функциональные возможности. Подробнее в разделе "Функциональные клавиши меню развёртки (Отображение спектрограммы)" на странице 4.195.

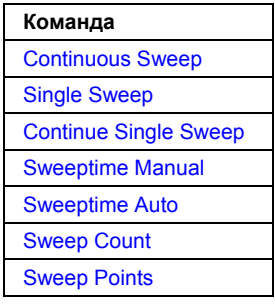

#### **Continuous Sweep**

Устанавливает непрерывный режим развертки: непрерывное включение развертки в соответствии с установленным режимом запуска. Является стандартной настройкой. Усреднение кривой задается значением количества разверток (см. описание функциональной клавиши **Sweep Count**).

Если включена опция измерения спектрограммы Spectrogram Measurement (K14), данная функциональная клавиша поддерживает дополнительные функциональные возможности. Подробнее в описании функциональной клавиши **Continuous Sweep Start/Stop** из меню развёртки этой опции.

Команда ДУ: INIT:CONT ON

#### **Single Sweep**

Устанавливает однократный режим развертки: после запуска включает количество циклов развертки, заданное с помощью функциональной клавиши **Sweep Count**. Измерения останавливаются после того, как будет выполнено определенное количество разверток.

Команда ДУ: INIT:CONT OFF

#### **Continue Single Sweep**

Повторяет количество разверток, заданное с помощью функциональной клавиши **Sweep Count**, не удаляя кривую последнего измерения.

Это, в частности, интересно при использовании таких конфигураций кривой, как **Average** или **Max Hold**, если записанные ранее результаты должны учитываться при усреднении / поиске наибольшего значения. Дополнительная информация о конфигурации кривой приведена в разделе "[Параметры](#page-223-1) настройки кривых: клавиша TRACE" на стр. 4.39.

Команда ДУ: INIT:CONM

#### **Sweeptime Manual**

Открывает диалоговое окно для ввода времени развертки. Дополнительную информацию см. в описание функциональной клавиши **Sweeptime Manual** из меню полосы частот.

Команда ДУ: SWE:TIME 10s

#### **Sweeptime Auto**

Устанавливает автоматический режим времени развертки. Дополнительную информацию см. в описание функциональной клавиши **Sweeptime Auto** из меню полосы частот.

Команда ДУ: SWE:TIME:AUTO ON

#### **Sweep Count**

Открывает диалоговое окно для ввода количества разверток, которые выполняются в режиме однократной развертки. Диапазон значений от 0 до 32767. При значении числа разверток 0 или 1 выполняется один цикл развертки. Значение количества разверток действует для всех кривых на графике.

Количество разверток, установленное в меню разверток, такое же, как и в меню кривых (дополнительную информацию см. в описании функциональной клавиши **Sweep Count**). Если включены усреднение ("Average"), удержание наибольшего ("Max Hold") или наименьшего ("Min Hold") значений, то это также определяет количество усреднений или процедур поиска наибольшего значения (более подробную информацию см. в разделе "[Параметры](#page-223-1) настройки кривых: [клавиша](#page-223-1) TRACE" на стр. 4.39).

#### *Пример:*

Нажать последовательно клавиши **TRACE** > **Trace Mode** > **Mode Max Hold**.

Нажать клавиши **SWEEP** > **Sweep Count** > в диалоговом окне **Average Sweep Count** ввести *10.*

Нажать функциональную клавишу **Single Sweep**: R&S FSL выполнит функцию **Max Hold** по 10 разверткам.

Команда ДУ: SWE:COUN 64

#### <span id="page-211-0"></span>**Sweep Points**

Открывает диалоговое окно для ввода количества измеряемых значений, получаемых за один цикл развертки.

- Ввод с помощью поворотной ручки:
	- В диапазоне от 101 до 1001, количество точек развертки увеличивается или уменьшается с шагом 100 точек.

В диапазоне от 1001 до 32001, количество точек развертки увеличивается или уменьшается с шагом 1000 точек.

– Ввод с помощью клавиатуры:

В заданном диапазоне могут быть установлены все значения.

Стандартным значением является 501 точка развертки. Если установлено значение, не равное 501, автопиковый детектор выключается автоматически.

Команда ДУ: SWE:POIN 501

## <span id="page-212-0"></span>**Запуск развертки: клавиша TRIG**

Клавиша **TRIG** используется для установки режима запуска, порога запуска, задержки запуска, полярности сигнала запуска и конфигурации строба для режима стробируемой развертки.

#### **Для вызова меню запуска**

¾ Нажать клавишу **TRIG**. Отобразится меню запуска.

#### **Описание меню и функциональных клавиш**

"[Функциональные](#page-184-0) клавиши меню запуска" на стр. 4.33

Для получения справки по функциональной клавише, нажать клавишу **HELP**, затем нажать функциональную клавишу, для которой требуется справка. Для закрытия окна справки нажать клавишу **ESC**. Подробнее в разделе "Руководство по использованию справочной системы".

#### **Дополнительная информация**

– "Обзор [режимов](#page-184-0) запуска" на стр. 4.31

#### **Задачи**

- Установка [параметров](#page-184-0) запуска
- [Использование](#page-184-0) режима стробируемой развертки (опция Gated Sweep, B8)
- [Запуск](#page-184-0) в ТВ сигналах (нулевая полоса обзора и опция TV Trigger, B6)

#### **Установка параметров запуска**

- 1. Нажать функциональную клавишу **Trg / Gate Source** для выбора режима запуска (подробности см. в разделе "Обзор [режимов](#page-184-0) запуска" на стр. 4.31).
- 2. Нажать функциональную клавишу **Trg / Gate Level** для установки уровня запускающего сигнала.
- 3. Нажать функциональную клавишу **Trigger Offset** для установки смещения запуска.
- 4. Подробнее о режиме стробируемой развертки в разделе "[Использование](#page-184-0) режима стробируемой развертки (опция [Gated Sweep, B8\)"](#page-184-0) на стр. 4.29.
- 5. Подробнее о запуске в ТВ-сигналах в разделе "[Запуск](#page-184-0) в ТВ сигналах (нулевая полоса обзора и опция TV Trigger, B6)".

#### **Использование режима стробируемой развертки (опция Gated Sweep, B8)**

При использовании стробирования в режиме развертки и остановки измерения во время, когда стробирующий сигнал не активен, может быть отображен спектр несущей импульсного ВЧ-сигнала без наложения частотных составляющих, возникающих в ходе переключения. Аналогично, может быть проанализирован спектр для неактивной несущей. Развертка может контролироваться с помощью внешнего стробирующего сигнала или с помощью внутреннего сигнала запуска.

Использование режима стробируемой развертки возможно и во временной области (span = 0). Это может применяться, например, для пакетных сигналов, когда нужно наблюдать изменение уровней отдельных сегментов.

1. Нажать функциональную клавишу **Gate Settings** для определения настроек стробирования.

На центральной частоте делается переход во временную область и временные параметры "задержка строба" и "длительность строба" отображаются в виде вертикальных линий для удобства настройки.

После выхода из подменю **Gate Settings**, восстанавливается исходная полоса обзора, так что требуемые измерения могут быть проведены с точно настроенным стробированием.

- 2. Для очень точной установки параметров "задержка строба" и "длительность строба" нажать функциональную клавишу **Sweep Time** для изменения оси X таким образом, чтобы отображалась нужная часть сигнала (например, полный пакет импульсов).
- 3. Нажать функциональную клавишу **Gate Delay** для установки времени выборки таким образом, чтобы была показана нужная часть сигнала.
- 4. Нажать функциональную клавишу **Gate Mode Lvl/Edge** для установки режима стробирования.
- 5. Если был выбран режим **Edge**, нажать функциональную клавишу **Gate Length** для установки длительности выборки таким образом, чтобы была показана нужная часть сигнала.
- 6. Нажать функциональную клавишу **Trg / Gate Polarity (Pos/Neg)** для установки полярности источника запускающих сигналов.
- 7. Нажать функциональную клавишу **Gated Trigger** для включения режима стробируемой развертки.

Для индикации того, что для развертки используется стробирование, на экране отображается дополнительная метка **GAT**. Она появляется в правой части окна, для которого настроено стробирование.

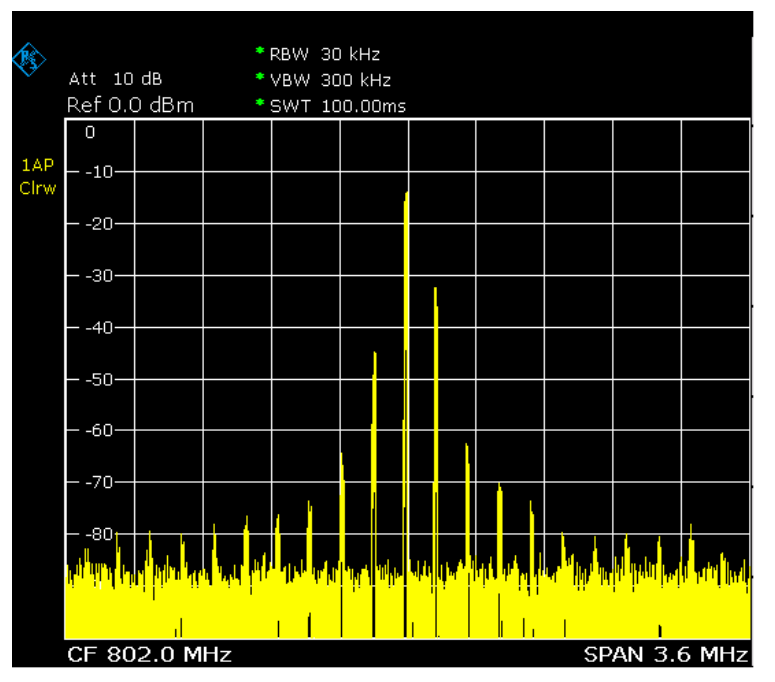

Рисунок 4-1: Сигнал TDMA с выключенным стробированием (GATE OFF)

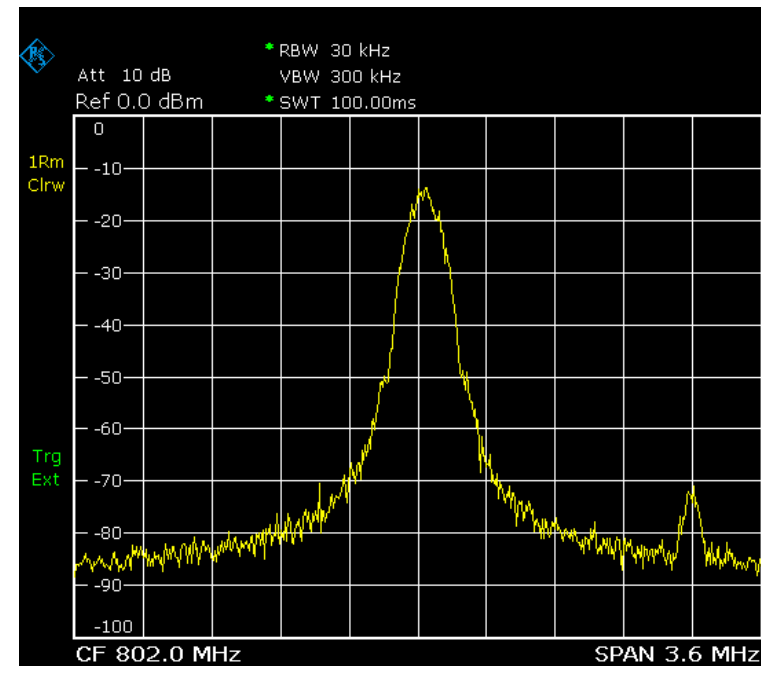

Рисунок 4-2: Импульсный сигнал с включенным стробированием (GATE ON)

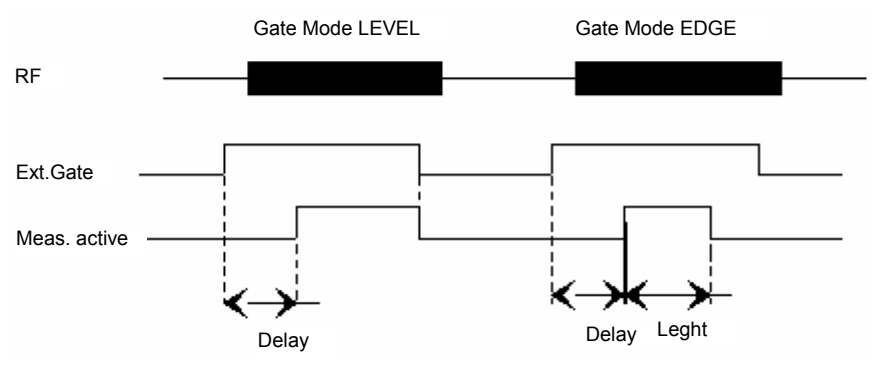

Рисунок 4-3: Временные диаграммы строба, задержки строба и длительности строба (GATE, GATE DELAY и GATE LENGTH)

#### **Настройка запуска в ТВ-сигналах (нулевая полоса обзора и опция TV Trigger, B6)**

- 1. Для включения запуска в ТВ-сигнале и определения его настроек, нажать функциональную клавишу **Gate Settings**, открывающую подменю..
- 2. Для настройки запуска ТВ-сигнала, нажать функциональную клавишу **Vert Sync**, **Vert Sync Odd Field**, **Vert Sync Even Field** или **Hor Sync.**
- 3. Нажать функциональную клавишу **Video Pol Pos/Neg** для определения полярности видеосигнала.
- 4. Нажать функциональную клавишу **Lines 625/525** для установки количества линий, которое будет использоваться.

Опция TV Trigger, B6 доступна с версии 1.10 встроенного ПО.

#### **Обзор режимов запуска**

R&S FSL обеспечивает следующие режимы запуска:

● **Free Run (свободный режим)**

Запуск развертки осуществляется самостоятельно. Как только завершилось одно измерение, сразу начинается другое.

● **External (внешний источник)** 

Запуск с помощью ТТЛ-сигнала, поступающего на входной разъем **EXT TRIG / GATE IN** задней панели.

● **Video (видеосигнал)** 

Запуск по отображаемому напряжению.

Горизонтальная линия запуска показана на диаграмме. Она используется для изменения порога запуска от 0 до 100% от высоты диаграммы.

#### ● **IF Power (мощность ПЧ)**

Запуск измерения по сигналам, лежащим вне измеряемого канала.

Для этой цели анализатор спектра R&S FSL использует детектор уровня на второй промежуточной частоте. Уровень может быть выбран в диапазоне между -50 и -10 дБмВт на входном смесителе. Результирующий уровень запуска на ВЧ-входе вычисляется по следующей формуле:

*Mixerlevelmin + RFAtt - PreampGain* <sup>≤</sup> *Input Signal* <sup>≤</sup> *Mixerlevelmax + RFAtt – PreampGain*
Полоса пропускания на промежуточной частоте составляет 20 МГц. Анализатор R&S FSL срабатывает, как только сигнал превысит порог запуска в окрестности 10 МГц около выбранной частоты (= начальной частоте при частотной развертке).

Таким образом, возможно измерение паразитных составляющих, например, для импульсных несущих, даже если несущая лежит за пределами полосы обзора частот.

● **TV (**опция TV Trigger, B6, доступна с версии 1.10 встроенного ПО**)** 

Запуск измерения ТВ-сигналов.В данном режиме запуска доступны только автопиковый (**Auto Peak**) детектор и детектор отсчётов (**Sample**) (подробнее в разделе "Обзор детекторов" на стр. 4.42).

Для отображения различных частей телевизионного видеосигнала, R&S FSL извлекает несколько сигналов запуска из видеосигналов. Это позволяет производить запуск ТВ-сигнала как по кадрам, так и по строкам.

Полоса пропускания фильтра постоянна: 4,0 МГц для стандартов с 525 линиями или 5,0 МГц для стандартов с 625 линиями. Положение полосы пропускания фильтра на частотной оси определяется встроенным ПО таким образом, чтобы полоса пропускания, в пределах которой затухание составляет 3 дБ, разместилась на центральной частоте. Это показано на рисунке, расположенном ниже. В качестве центральной частоты должна быть установлена несущая изображения.

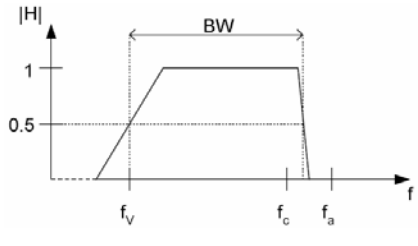

fv = несущая частота изображения fc = поднесущая сигнала цветности fa = несущая звукового сигнала BW = полоса пропускания фильтра -3 дБ

Рисунок 4-4: Полоса пропускания фильтра 3 дБ (опция TV Trigger, B6, доступна с версии 1.10 встроенного ПО)

### ● **Time (временной режим)**

Запуск измерения с помощью временного интервала, устанавливаемого с помощью функциональной клавиши **Repetition Intervall**.

# **Функциональные клавиши в меню запуска**

В следующей таблице представлены все функциональные клавиши, доступные в меню запуска. Возможно, что конфигурация вашего прибора не поддерживает все функциональные клавиши. Если функциональные клавиши доступны только для специальных опций, моделей или режимов измерений, эта информация содержится в соответствующем описании функциональных клавиш.

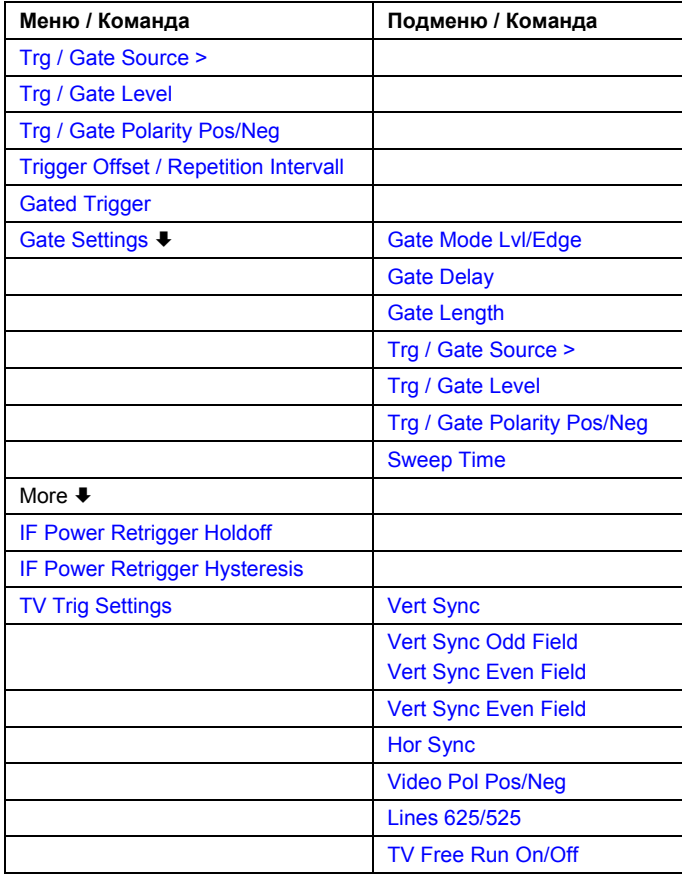

# **Trg / Gate Source**

Открывает диалоговое окно **Trigger / Gate Source** для выбора режима запуска / стробирования. Подробнее о режимах запуска в разделе "Обзор [режимов](#page-184-0) запуска" на стр. 4.31.

Настройки, связанные со стробированием, доступны только с опцией стробируемой развёртки Gated Sweep, R&S FSL–B8. Доступны все режимы стробирования, исключая режим запуска для ТВ-сигналов (опция TV Trigger, B6, доступна с версии 1.10 встроенного ПО). Подробности см. в разделе "Использование режима стробируемой развертки (опция [Gated Sweep, R&S FSL–B8\)"](#page-184-0) на стр[. 4.29](#page-184-0).

По умолчанию установлен режим **Free Run** (режим свободного запуска). Если установлен режим, отличный от **Free Run**, выделяется надпись "TRG".

- Команда ДУ: TRIG:SOUR IMM | VID | IFP | EXT | TV | TIME (Free Run, Video, IF Power, Extern, TV Trigger, Time Trigger)
- Команда ДУ: SWE:EGAT:SOUR EXT (Extern)

# **Trg / Gate Level**

Открывает подменю для ввода уровня запуска / стробирования. Настройки, связанные со стробированием, доступны только с опцией стробируемой развёртки Gated Sweep, R&S FSL– B8. Подробности см. в разделе "Обзор [режимов](#page-184-0) запуска" на стр. 4.31 и "[Использование](#page-184-0) режима стробируемой развертки (опция [Gated Sweep, R&S FSL–B8\)"](#page-184-0) на стр. 4.29.

В режиме **Time Trigger**, эта функциональная клавиша недоступна.

- Команда ДУ: TRIG:LEV:VID 50PCT
- Команда ДУ: TRIG:LEV:IFP -30DBM

# **Trg / Gate Polarity Pos/Neg**

Устанавливает полярность источника запуска / стробирования. Настройки, связанные со стробированием, доступны только с опцией стробируемой развёртки Gated Sweep, R&S FSL–B8. Развертка запускается по положительному или отрицательному перепаду запускающего

сигнала. По умолчанию установлено "**Pos**". Настройка применяется ко всем режимам, за исключением режима **Free Run**.

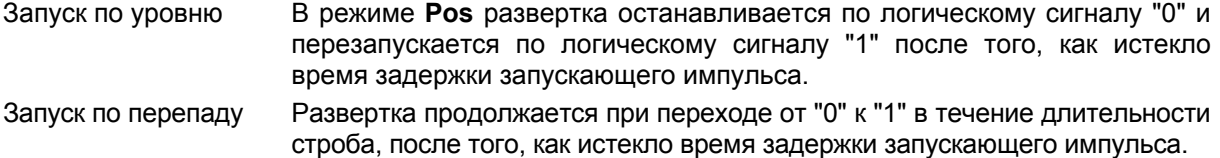

В режиме **Time Trigger** эта функциональная клавиша недоступна.

"Использование режима стробируемой развертки (опция [Gated Sweep, R&S FSL–B8\)"](#page-184-0) на стр. 4.29

- Команда ДУ: TRIG:SLOP POS
- Команда ДУ: SWE:EGAT:POL POS

# **Trigger Offset**

Открывает диалоговое окно для ввода временного смещения между сигналом запуска и началом развертки. Время может вводиться с шагом 125 нс в диапазоне от -100 до 100 с (по умолчанию 0 с).

- смещение > 0: задерживается начало развертки
- смещение < 0: развертка начинается раньше (опережающий запуск, предзапуск) возможно только при нулевой полосе обзора и если выключен стробируемый запуск
	- Опережающий запуск невозможен, если включен среднеквадратический или усредняющий детектор

максимальный допустимый диапазон и максимальное разрешение ограничены установленным временем развертки:

диапазон $_{max}$  = - 499/500 х время развертки разрешение $_{\text{max}}$  = время развертки/500

*Примечание: Для опции TV Trigger, B6 (доступна с версии 1.10 встроенного ПО) доступен диапазон временного смещения от -50 мкс до 50 мкс. Если источник запуска меняется на источник для ТВ-сигналов и установлено временное смещение запуска, лежащее вне допустимого диапазона, то смещения запуска принимается равным ближайшему допустимому значению.* 

Если выбран режим запуска **External** или **IF Power**, то общий входной сигнал используется для запуска и стробирования. Поэтому, изменения в задержке стробирования будут воздействовать также на задержку запуска.

В режиме **Time Trigger** эта функциональная клавиша недоступна.

Команда ДУ: TRIG:HOLD 10US

# **Repetition Intervall (Временной режим)**

Открывает диалоговое окно для ввода временного интервала, после которого начинается развёртка. Допустимы значения из интервала от 100 мс до 5000 с.

Эта функциональная клавиша доступна с версии 1.60 встроенного ПО.

Команда ДУ: TRIG: TIME:RINT 50

# **Gated Trigger (опция Gated Sweep, B8)**

Включает или выключает режим стробируемой развертки.

Для данной функциональной клавиши необходим следующий режим запуска:

Частотная область (span > 0) **External** или **IF Power**

Временная область (span = 0) **External** или **IF Power** или **Video**

Если включен другой режим запуска, то автоматически включается режим запуска **IF Power**.

Если стробирование включено, то стробирующий сигнал подается на разъем задней панели **EXT TRIGGER/GATE** или разверткой анализатора управляет внутренний детектор ПЧмощности.

В режиме **Time Trigger** эта функциональная клавиша недоступна.

Подробности см. в разделе "[Использование](#page-184-0) режима стробируемой развертки (опция Gated [Sweep, R&S FSL–B8\)"](#page-184-0) на стр. 4.29.

- Команда ДУ: SWE:EGAT ON
- Команда ДУ: SWE:EGAT:SOUR IFP | EXT

# **Gate Settings (опция Gated Sweep, B8)**

Открывает подменю для определения всех настроек, необходимых для режима стробируемой развертки.

В режиме **Time Trigger** эта функциональная клавиша недоступна.

Подробности см. в разделе "[Использование](#page-184-0) режима стробируемой развертки (опция Gated [Sweep, R&S FSL–B8\)"](#page-184-0) на стр. 4.29.

# **Gate Mode (Lvl/Edge)**

Устанавливает режим стробирования. Может быть выбран режим запуска по уровню (leveltriggered) или по перепаду (edge-triggered). Подробности см. в разделе "[Использование](#page-184-0) режима стробируемой развертки (опция [Gated Sweep, R&S FSL–B8\)"](#page-184-0) на стр. 4.29.

Команда ДУ: SWE:EGAT:TYPE EDGE

### **Gate Delay (опция Gated Sweep, B8)**

Открывает диалоговое окно для ввода времени задержки между сигналом стробирования и продолжением развертки. Допустимые значения задержки лежат в диапазоне от 125 нс до 100 с. Положение задержки на оси времени по отношению к развертке обозначается линией с надписью "**GD**".

Это может быть полезно, например, при учете задержки между сигналом стробирования и стабилизацией ВЧ-несущей.

Поскольку используется общий входной сигнал для запуска и стробирования при выборе режимов **External** или **IF Power**, изменения в задержке стробирования будут одновременно влиять и на задержку запуска.

Подробности см. в разделе "[Использование](#page-184-0) режима стробируемой развертки (опция Gated [Sweep, R&S FSL–B8\)"](#page-184-0) на стр. 4.29.

Команда ДУ: SWE:EGAT:HOLD 1US

### **Gate Length (режим стробирования по положительному перепаду)**

Открывает диалоговое окно для ввода длительности строба. Допустимы значения от 125 нс до 100 с. Длительность стробирования по отношению к длительности развертки отображается линией с надписью "**GL**".

Длительность стробирующего сигнала задается, если развертка должна быть прервана. Длительность строба может быть установлена только в режиме запуска по перепаду, в то время как в режиме запуска по уровню, длительность строба зависит от длительности стробирующего сигнала.

Подробности см. в разделе "[Использование](#page-184-0) режима стробируемой развертки (опция Gated [Sweep, R&S FSL–B8\)"](#page-184-0) на стр. 4.29.

Команда ДУ: SWE:EGAT:LENG 100US

### **Sweep Time (опция Gated Sweep, B8)**

Открывает диалоговое окно для изменения времени развертки для получения более высокого разрешения при установке задержки и длительности строба. После выхода из подменю **Gate Settings** исходное время развертки восстанавливается.

Подробности см. в разделе "[Использование](#page-184-0) режима стробируемой развертки (опция Gated [Sweep, R&S FSL–B8\)"](#page-184-0) на стр. 4.29.

### **IF Power Retrigger Holdoff**

Открывает диалоговое окно для определения значения задержки запуска в режиме запуска по уровню мощности сигнала промежуточной частоты. Эта функциональная клавиша доступна только в случае, когда источником запуска выбран ПЧ-сигнал. Значение времени задержки в секундах определяет время, которое должно пройти перед запуском, если произошёл запуск по уровню мощности ПЧ-сигнала.

Можно выбирать значения от 150 нс до 10 с шагом 10 нс.

Данная функциональная клавиша доступна с версии 1.30 встроенного ПО.

Команда ДУ: TRIG:IFP:HOLD 200ns

### **IF Power Retrigger Hysteresis**

Открывает диалоговое окно для определения значения гистерезиса запуска по уровню мощности ПЧ-сигнала. Эта функциональная клавиша доступна только в случае, когда источником запуска выбран ПЧ-сигнал Гистерезис в дБ это значение, на которое входной сигнал должен быть меньше уровня ПЧ энергии, чтобы был возможен запуск измерения по уровню мощности ПЧ-сигнала. Можно выбирать значения от 3 до 50 дБ с шагом в 1 дБ.

Данная функциональная клавиша доступна с версии 1.30 встроенного ПО

Команда ДУ: TRIG:IFP:HYST 10DB

### **TV Trig Settings (нулевая полоса обзора и опция TV Trigger, B6)**

Включает запуск для ТВ-сигнала и открывает подменю для настройки параметров ТВ-сигнала. Опция "TV Trigger, B6" доступна с версии 1.10 встроенного ПО.

 $\rightarrow$  Команда ДУ: TRIG: SOUR TV

### **Vert Sync (нулевая полоса обзора и опция TV Trigger, B6)**

Запуск по сигналу кадровой синхронизации. R&S FSL делает запуск по сигналу повторения кадров, не делая различия между двумя полями.

Опция "TV Trigger, B6" доступна с версии 1.10 встроенного ПО.

Команда ДУ: TRIG:VID:FIEL:SEL ALL

### **Vert Sync Odd Field (нулевая полоса обзора и опция TV Trigger, B6)**

Запуск по сигналу кадровой синхронизации первого поля.

Опция "TV Trigger, B6" доступна с версии 1.10 встроенного ПО.

Команда ДУ: TRIG:VID:FIEL:SEL ODD

### **Vert Sync Even Field (нулевая полоса обзора и опция TV Trigger, B6)**

Запуск по сигналу кадровой синхронизации второго поля. Опция "TV Trigger, B6" доступна с версии 1.10 встроенного ПО.

**Команда ДУ**: TRIG:VID:FIEL:SEL EVEN

### **Hor Sync (нулевая полоса обзора и опция TV Trigger, B6)**

Запуск по строчному синхросигналу. Открывает диалоговое окно для ввода соответствующей строки. В зависимости от выбранного количества строк (подробнее в описании функциональной клавиши "**Lines 625/525**"), допустимы значения либо от 1 до 525 либо от 1 до 625. Если диапазон превышен, то будет установлено максимально возможное значение.

Значение по умолчанию 17, которое используется для запуска согласно стандарту CCIR 473–4 для тестовой строки 17.

Опция "TV Trigger, B6" доступна с версии 1.10 встроенного ПО.

Команда ДУ: TRIG:VID:LINE:NUM 17

### **Video Pol Pos/Neg (нулевая полоса обзора и опция TV Trigger, B6)**

Устанавливает полярности видеосигнала. Значение по умолчанию "**Neg**".

Положительная полярность может быть выбрана, например для сигналов стандарта L (сигнал яркости), отрицательная полярность для сигналов, соответствующих стандартам B/G/I/M (стандарт цветного телевидения PAL или NTSC).

Опция "TV Trigger, B6" доступна с версии 1.10 встроенного ПО.

 $\rightarrow$  Команда ДУ: TRIG:VID:SSIG:POL NEG

### **Lines 625/525 (нулевая полоса обзора и опция TV Trigger, B6)**

Устанавливает систему строк, которая будет использоваться. Значение по умолчанию 625 строк. Опция "TV Trigger, B6" доступна с версии 1.10 встроенного ПО.

Команда ДУ: TRIG:VID:FORM:LPFR 625

### **TV Free Run On/Off (нулевая полоса обзора и опция TV Trigger, B6)**

Включает или выключает свободный режим запуска для опции TV Trigger, B6. Подробнее о режимах запуска в разделе "Обзор режимов запуска" на стр. 4.31. В данном режиме доступны только два режима кривой: **Clear Write** и **View** (смотрите также раздел "Обзор режимов кривых" на стр. 4.40).

Опция "TV Trigger, B6" доступна с версии 1.30 встроенного ПО.

Команда ДУ: TRIG:VID:FORM:LPFR 625

# <span id="page-223-0"></span>**Параметры настройки кривых: клавиша TRACE**

Клавиша **TRACE** используется для конфигурирования параметров сбора измерительных данных и их анализа.

Прибор R&S FSL имеет возможность отображения на экране до 6 кривых одновременно. Кривая состоит не более чем из 501 точки по горизонтальной оси (частота или время). Если доступно большее количество измеренных значений, чем пикселей, то один пиксель формируется из нескольких измеренных значений.

Функции кривой включают в себя:

- Режим отображения кривой (**Clear Write**, **View** и **Blank**). Более подробную информацию о режимах кривой см. в разделе "Обзор [режимов](#page-184-0) кривой" на стр. 4.40.
- Обработка кривой в целом (**Average**, **Max Hold** и **Min Hold**). Более подробную информацию о режимах кривой см. в разделе "Обзор [режимов](#page-184-0) кривой" на стр. 4.40. Более подробную информацию об усреднении см. в разделе "Описание метода [усреднения](#page-184-0)" на стр. 4.41.
- Обработка отдельных точек измерения кривой. Более подробную информацию о детекторах см. в разделе "Обзор [детекторов](#page-184-0)" на стр. 4.42.

# **Вызов меню кривой**

¾ Нажать клавишу **TRACE**. Откроется меню кривой. Отображается диалоговое окно **Trace Configuration**.

# **Описание меню и функциональных клавиш**

– "[Функциональные](#page-223-0) клавиши меню кривой" на стр. 4.43

Для получения справки по функциональной клавише, нажать клавишу **HELP**, затем нажать функциональную клавишу, для которой требуется справка. Для закрытия окна справки нажать клавишу **ESC**. Подробнее в разделе "Руководство по использованию справочной системы".

# **Дополнительная информация**

- "Обзор [режимов](#page-184-0) кривой" на стр. 4.40
- "Обзор [детекторов](#page-184-0)" на стр. 4.42
- "Описание метода [усреднения](#page-184-0)" на стр. 4.41
- "Формат [экспортируемого](#page-184-0) ASCII-файла" на стр. 4.51

# **Задача**

– [Определение](#page-184-0) настроек кривых

# **Определение настроек кривых**

- 1. Для выбора кривой нажать функциональную клавишу **Trace 1 2 3 4 5 6**
- 2. Чтобы выбрать режим для выбранной кривой, нажать функциональную клавишу **Trace Mode** (подробности см. в разделе "Обзор [режимов](#page-184-0) кривой" на стр. 4.40).
- 3. Чтобы выбрать детектор, нажать либо функциональную клавишу **Detector Auto Select** для автоматического выбора детектора, либо функциональную клавишу **Detector Manual Select** (подробности см. в разделе "Обзор [детекторов](#page-184-0)" на стр. 4.42).
- 4. Для изменения настройки количества разверток, которая также определяет усреднение кривой, нажать функциональную клавишу **Sweep Count**.
- 5. Чтобы в режимах **Min Hold** и **Max Hold** выключить сброс кривых после изменения некоторых параметров, нажать функциональную клавишу **Hold/Cont**.
- 6. Чтобы скопировать кривую в область памяти другой кривой, нажать функциональную клавишу **Copy Trace**. Во время копирования, содержимое выбранной области памяти перезаписывается, и новое содержимое отображается в режиме **View**.
- 7. Для экспорта активной кривой в формат ASCII:
	- Нажать функциональную клавишу **More**.
	- Если необходимо, нажать функциональную клавишу **Decim Sep** для изменения десятичного разделителя чисел с плавающей точкой.
	- Нажать функциональную клавишу **ASCII File Export** для ввода имени файла ASCII. Активная кривая сохраняется в формате ASCII на флэш - диске или на USB-устройстве.

# **Обзор режимов кривой**

Кривые могут быть по отдельности включены для измерения или могут быть "заморожены" по окончанию измерения. Не включенные кривые скрыты. Каждый раз, когда меняется режим кривой, область памяти выбранной кривой очищается.

В анализаторе R&S FSL доступно 6 режимов кривой:

### **Clear Write**

Режим перезаписи: Кривая перезаписывается при каждой развертке. Может быть выбран любой из доступных детекторов. Данный режим установлен по умолчанию.

### ● **Max Hold**

Определяется и отображается максимальное значение нескольких разверток. Анализатор R&S FSL сохраняет данные, полученные в результате цикла развертки в области памяти кривой только в том случае, если новое значение превышает предыдущее. Тип детектора автоматически устанавливается в значение "**Positive Peak**".

Этот режим особенно полезен для модулированных или импульсных сигналов. Спектр сигнала дополняется при каждом проходе развертки до тех пор, пока все компоненты не будут обнаружены в виде огибающей.

Этот режим недоступен при статистических измерениях и в случае, когда включен режим запуска для ТВ-сигналов и функциональная клавиша **TV Free Run On/Off** установлена в положение "**ON**" (опция TV Trigger, B6).

# **Min Hold**

Определяется и отображается минимальное значение нескольких разверток. Анализатор R&S FSL сохраняет для каждой развертки в области памяти кривой наименьшее из двух значений: сохраненного до этого и только что измеренного. Тип детектора автоматически устанавливается в значение "**Negative Peak**".

Этот режим полезен, например, для того, чтобы было видно немодулированную несущую композитного сигнала. Шум, помехи или модулированные сигналы подавляются данной функцией, в то время как сигналы несущей распознаются по их постоянному уровню.

Этот режим недоступен при статистических измерениях и в случае, когда включен режим запуска для ТВ-сигналов и функциональная клавиша **TV Free Run On/Off** установлена в положение "**ON**" (опция TV Trigger, B6).

## Average

Усреднение формируется по нескольким разверткам. Может быть выбран любой из доступных детекторов. Если выбран режим автоматического выбора детектора, то используется детектор отсчетов. Подробнее в "Описание метода [усреднения](#page-184-0)" на стр. 4.41.

Этот режим недоступен при статистических измерениях и в случае, когда включен режим запуска для ТВ-сигналов и функциональная клавиша **TV Free Run On/Off** установлена в положение "**ON**" (опция TV Trigger, B6).

● **View** 

Текущее содержимое области памяти кривой замораживается и отображается. Если кривая "заморожена", она не будет меняться при изменении настроек прибора (исключение: диапазон отображения уровня и опорного уровня, см. далее). Факт несоответствия кривой текущим настройкам прибора отображается меткой "**\***" с левого края сетки.

Если изменяются диапазон отображения уровня или опорный уровень, R&S FSL автоматически подстраивает измеренные данные к измененному диапазону отображения. Это позволяет детализировать изображение по уровню после выполнения измерения.

● **Blank** 

Скрывает выбранную кривую.

# **Описание метода усреднения**

Усреднение проводится по точкам измерения, полученным из отсчетов измерений. Несколько измеренных значений могут формировать одну точку измерения (один пиксель). Это значит, что при линейной шкале уровня усреднение проводится по линейным значениям амплитуды. Режим развертки (непрерывная или однократная развертка, подробнее см. в разделе "[Настройка](#page-207-0) режима развертки: клавиша[: SWEEP"](#page-207-0) на стр. 4.24) аналогичен выполнению процедуры усреднения для усреднения отображения. В принципе, оба метода используются для вычисления среднего значения: непрерывное усреднение и усреднение по выбранному количеству разверток.

● Количество разверток > 1

Возможны две различные ситуации, в зависимости от соотношения двух следующих параметров:

n – количество разверток, выполненных с начала измерения

c – количество разверток (число разверток, формирующих один статистический цикл)

 $- n \leq c$ 

В режимах однократной или непрерывной развертки, в течение первого статистического цикла, проводится усреднение по выбранному количеству разверток. Усредненная кривая *n*  вычисляется в каждой точке измерения в соответствии с формулой:

$$
Avg(n) = \frac{n-1}{n}Avg(n-1) + \frac{1}{n}Curr(n) \qquad \text{Формула 4 - 1}
$$

### *где Avg – усредненная кривая; Curr – текущая кривая*

До завершения первого статистического цикла (n < c), отображается предварительное усреднение, которое представляет собой среднее арифметическое значение всех измеренных разверток. С увеличением n, отображаемая кривая сглаживается все сильнее, так как увеличивается количество отдельных разверток, которые участвуют в усреднении.

Когда первый статистический цикл закончен (n = c), усредненная кривая сохраняется в области памяти кривой.

 $- n > c$ 

В режиме непрерывной развертки после первого статистического цикла проводится непрерывное измерение. Усредненная кривая n вычисляется в каждой точке измерения в соответствии с формулой:

$$
Avg(n) = \frac{c-1}{c}Avg(n-1) + \frac{1}{c}Curr(n) \qquad \text{Формула 4 - 2}
$$

## *где Avg – усредненная кривая; Curr – текущая кривая*

В режиме одиночной развертки данная формула справедлива, если нажата функциональная клавиша **Continue Single Sweep**.

### Количество разверток = 0

В режиме непрерывной развертки, непрерывное усреднение проводится по формуле "Формула 4-2" , при c = 10:

$$
Avg(n) = \frac{9}{10}Avg(n-1) + \frac{1}{10}Curr(n) \qquad \text{Формула 4 - 3}
$$

# *где Avg – усредненная кривая; Curr – текущая кривая*

Из-за различных весов соответствующих вновь измеренной величине и усредненным значениям кривой, результаты прошлых измерений практически перестают влиять на результат усреднения после приблизительно десяти разверток. При таких установках шумы, присутствующие в сигнале, эффективно подавляются без необходимости перезапуска процедуры усреднения при изменении сигнала.

● Количество разверток = 1

Отображается текущая кривая. Усреднения не проводится. Это частный случай формулы "Формула 4 - 1" при n = 0.

# **Обзор детекторов**

Измерительный детектор для отдельного режима отображения может быть выбран пользователем напрямую или автоматически установлен анализатором R&S FSL. Детектор, включенный для отдельной кривой, обозначается в соответствующем поле окна кривой в форме аббревиатуры (подробнее см. список детекторов). Детекторы анализатора R&S FSL реализованы в виде чисто цифровых устройств. Они собирают данные о мощности сигнала в каждом пикселе в течение развертки. Число точек развертки по умолчанию 501. Доступны следующие детекторы:

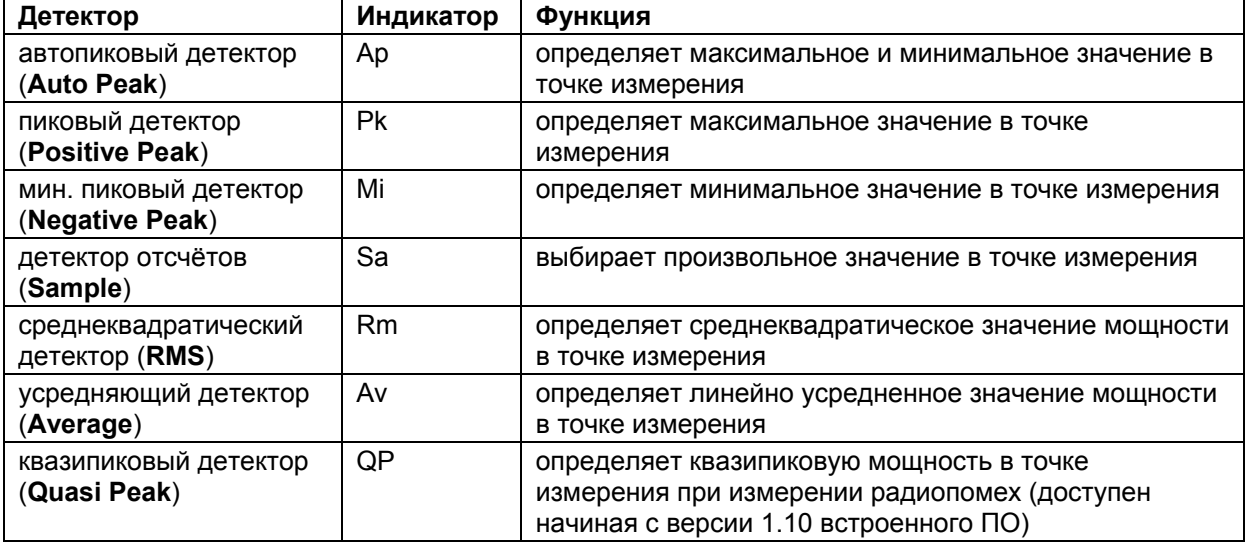

Если включён режим запуска для ТВ-сигналов, доступны только автопиковый детектор и детектор отсчётов.

Результат, полученный с выбранного детектора в точке измерения, отображается как уровень мощности в этой точке измерения.

Все детекторы работаю параллельно в фоновом режиме, это означает, что скорость измерений не зависит от комбинации детекторов, используемых для различных кривых.

*Примечание: Во время развертки по частоте, анализатор R&S FSL увеличивает частоту первого гетеродина с шагом меньшим 1/10 полосы разрешения. Благодаря этому обеспечивается согласование скорости шага гетеродина и времени установления в аппаратной части, поэтому не происходит влияния на точность измерения мощности. Число измеренных значений, полученных в течение развертки, не зависит от числа шагов гетеродина. Оно (число измеренных значений) всегда выбирается либо кратным 501, (= значение по умолчанию числа точек кривой, отображаемых на экране), либо является его дробью. Выбор меньшего числа измеренных значений, чем 501 (например, 125 или 251) приведет к интерполяции измеренной кривой. Выбор большего числа измеренных значений, чем 501 (например, 1001, 2001…) приведет к тому, что несколько измеренных значений будут находиться на одной частоте.*

### **Функциональные клавиши меню кривой**

В следующей таблице показаны все функциональные клавиши, доступные в меню кривой. Возможно, что конфигурация вашего прибора не поддерживает все функциональные клавиши. Если функциональные клавиши доступны только для специальных опций, моделей или режимов измерений, эта информация содержится в соответствующем описании функциональных клавиш.

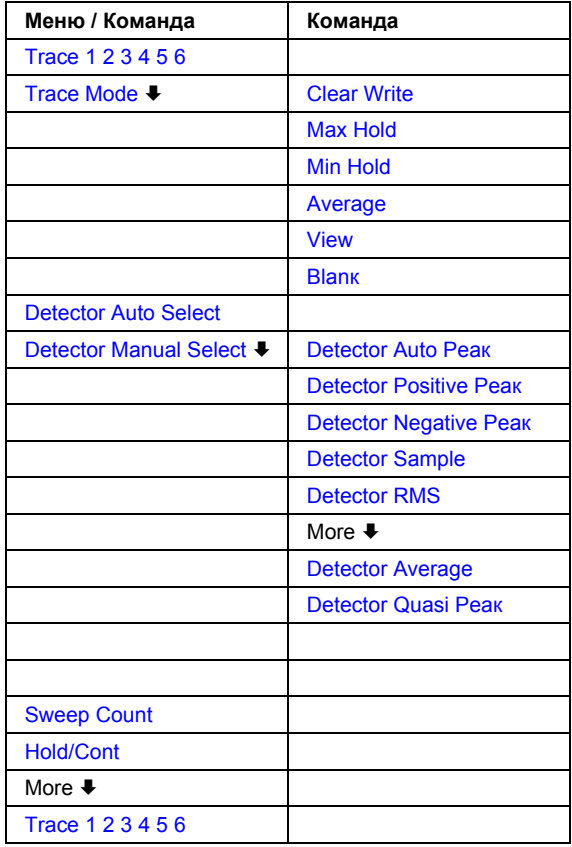

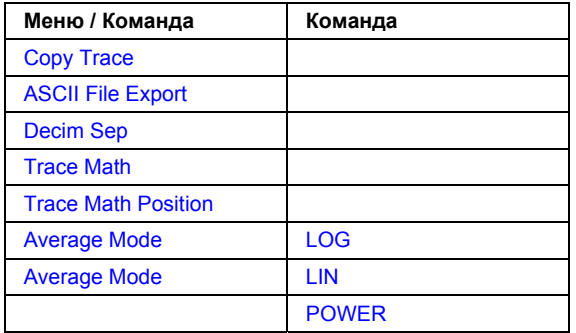

# **Trace 1 2 3 4 5 6**

Выбирает активную кривую (1, 2, 3, 4, 5, 6). Кривая 1 установлена по умолчанию в режиме перезаписи (см. режим **Clear Write**), другие кривые выключены (см. режим **Blanк**).

Команда ДУ: (выбирается с помощью числового индекса: TRACe<1...6>)

### **Trace Wizard**

Открывает диалоговое окно для выбора режима кривой. Подробнее в разделе раздел "[Обзор](#page-184-0) [режимов](#page-184-0) кривой" на стр. 4.40.

### **Clear Write**

Выбирает режим **Clear Write**. Подробнее в разделе раздел "Обзор [режимов](#page-184-0) кривой" на стр. 4.40. Эта функциональная клавиша доступна с версии 1.80 встроенного ПО.

Команда ДУ: DISP:TRAC:MODE WRIT

### **Max Hold**

Выбирает режим **Max Hold**. Подробнее в разделе раздел "Обзор [режимов](#page-184-0) кривой" на стр. 4.40. Эта функциональная клавиша доступна с версии 1.80 встроенного ПО.

Команда ДУ: DISP:TRAC:MODE MAXH

### **Min Hold**

Выбирает режим **Min Hold**. Подробнее в разделе раздел "Обзор [режимов](#page-184-0) кривой" на стр. 4.40. Эта функциональная клавиша доступна с версии 1.80 встроенного ПО.

Команда ДУ: DISP:TRAC:MODE MINH

### **Average**

Выбирает режим **Average**. Подробнее в разделе раздел "Обзор [режимов](#page-184-0) кривой" на стр. 4.40. Эта функциональная клавиша доступна с версии 1.80 встроенного ПО.

Команда ДУ: DISP:TRAC:MODE AVER

### **View**

Выбирает режим **View**. Подробнее в разделе раздел "Обзор [режимов](#page-184-0) кривой" на стр. 4.40. Эта функциональная клавиша доступна с версии 1.80 встроенного ПО.

 $\rightarrow$  Команда ДУ: DISP: TRAC: MODE VIEW

### **Blank**

Выбирает режим **Blank**. Подробнее в разделе раздел "Обзор [режимов](#page-184-0) кривой" на стр. 4.40.

Эта функциональная клавиша доступна с версии 1.80 встроенного ПО.

Команда ДУ: DISP:TRAC OFF

### **Detector Auto Select**

Выбирает оптимальный детектор для выбранной кривой и режима фильтра. Является установкой по умолчанию. Дополнительную информацию см. в разделе "Обзор [детекторов](#page-184-0)" на стр[. 4.42](#page-184-0).

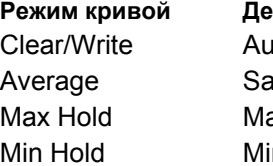

**Режим кривой Детектор (полосовой фильтр) Детектор (БПФ-фильтр)**  nto Peaк **Max Peak** Max Peaк ample Sample **Ax Peak Max Peak Max Peak** n Peaк **Min Max Peak** 

Команда ДУ: DET:AUTO ON

### **Detector Manual Select**

Открывает подменю для выбора детектора. Дополнительную информацию см. в разделе "Обзор [детекторов](#page-184-0)" на стр. 4.42.

### **Detector Auto Peaк**

Выбирает автопиковый детектор **Auto Peaк**. Дополнительную информацию см. в разделе "Обзор [детекторов](#page-184-0)" на стр. 4.42.

Эта функциональная клавиша доступна с версии 1.80 встроенного ПО.

Команда ДУ: DET APE

### **Detector Positive Peaк**

Выбирает детектор положительного пика **Positive Peaк**. Дополнительную информацию см. в разделе "Обзор [детекторов](#page-184-0)" на стр. 4.42.

Эта функциональная клавиша доступна с версии 1.80 встроенного ПО.

Команда ДУ: DET POS

### **Detector Negative Peaк**

Выбирает детектор отрицательного пика **Negative Peaк**. Дополнительную информацию см. в разделе "Обзор [детекторов](#page-184-0)" на стр. 4.42.

Эта функциональная клавиша доступна с версии 1.80 встроенного ПО.

→ Команда ДУ: DET NEG

# **Detector Sample**

Выбирает детектор отсчетов **Sample**. Дополнительную информацию см. в разделе "[Обзор](#page-184-0) [детекторов](#page-184-0)" на стр. 4.42.

Эта функциональная клавиша доступна с версии 1.80 встроенного ПО.

Команда ДУ: DET SAMP

### **Detector RMS**

Выбирает детектор среднеквадратического значения "**RMS**". Дополнительную информацию см. в разделе "Обзор [детекторов](#page-184-0)" на стр. 4.42.

Эта функциональная клавиша доступна с версии 1.80 встроенного ПО.

Команда ДУ: DET RMS

### **Detector Average**

Выбирает детектор среднего значения **Average**. Дополнительную информацию см. в разделе "Обзор [детекторов](#page-184-0)" на стр. 4.42.

Эта функциональная клавиша доступна с версии 1.80 встроенного ПО.

• Команда ДУ: DET AVER

### **Detector Quasi Peaк**

Выбирает квазипиковый детектор **Quasi Peak**. Дополнительную информацию см. в разделе "Обзор [детекторов](#page-184-0)" на стр. 4.42.

Эта функциональная клавиша доступна с версии 1.80 встроенного ПО.

Команда ДУ: DET QPE

### **Sweep Count**

Открывает диалоговое окно для ввода количества развёрток, используемых при усреднении. Допустимы значения от 0 до 32767. Значение по умолчанию 0. Введённое число количества развёрток применяется ко всем кривым на графике. Установка количества разверток из меню кривой аналогична установке количества развёрток в меню развёртки ( подробнее в описании функциональной клавиши **Sweep Count**).

Если используется режим непрерывной развёртки, число развёрток определяет усреднение кривой:

- число развёрток = 0: непрерывное усреднение
- число развёрток = 1:усреднение отсутствует
- число развёрток > 1: усреднение по введенному числу развёрток; в режиме непрерывной развёртки, усреднение проводится до достижения введенного числа развёрток и затем продолжается как непрерывное усреднение (См. раздел "Описание метода [усреднения](#page-184-0)" на стр[. 4.41](#page-184-0)).
- Команда ДУ: SWE:COUN 64

### **Hold/Cont**

Включает или выключает сброс кривых в режиме **Min Hold**, **Max Hold** и **Average** после произведенных изменений некоторых специальных параметров. По умолчанию эта функция выключена.

В общем случае, изменение параметров требует перезапуска измерений перед расчетом результатов (например, с помощью маркеров). Для тех изменений, которые требуют нового измерения (например, изменение полосы обзора), кривая автоматически сбрасывается во избежание получения недостоверных результатов. Этот механизм может быть отключен для тех случаев, в которых описанное поведение не желательно.

Команда ДУ: DISP:TRAC:MODE:HCON ON

### **Copy Trace**

Открывает диалоговое окно для ввода номер памяти кривой, в которую должна быть скопирована текущая выбранная кривая.

Команда ДУ: TRAC:COPY TRACE1,TRACE2

### **ASCII Trace Export**

Открывает диалоговое окно **ASCII Trace Export Name** и сохраняет активную кривую в формате ASCII в указанном каталоге и файле.

Файл состоит из заголовка, содержащего основные параметры масштабирования, и раздела данных, содержащего данные кривой. Подробнее о формате файла ASCII см. раздел "Формат ASCII-файла для экспорта" на стр. 4.51.

Этот формат может быть обработан программами табличных вычислений, например, MS-Excel. При этом для импорта данных в программу требуется задать в качестве разделителя точку с запятой ';'. Различные языковые версии программ анализа могут требовать различной обработки десятичной точки. Поэтому возможен выбор между разделителем '.' (десятичная точка) и ',' (запятая) посредством функциональной клавиши **Decim Sep**.

- Команда ДУ: FORM ASC
- Команда ДУ: MMEM:STOR:TRAC 1,'TRACE.DAT'

### **Decim Sep**

Выбирает десятичный разделитель в числах с плавающей точкой для экспорта ASCII-данных кривой с целью поддержки различных языковых версий программ анализа (например, MS-Excel). Могут быть установлены значения '.' (десятичная точка) и ',' (запятая). Дополнительную информацию см. также в описании функциональной клавиши **ASCII Trace Export**.

Команда ДУ: FORM:DEXP:DSEP POIN

### **Trace Math**

Открывает диалоговое окно **Trace Mathematics** для того, чтобы определить разность между выбранной кривой и кривой 1. Результат отображается на кривой 1 относительно нулевой точки, заданной функциональной клавишей **Trace Math Position**. Могут быть выполнены следующие вычитания:

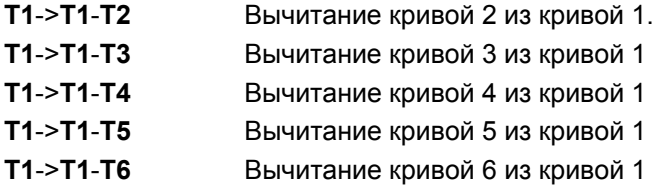

Если включена опция **Trace Math Off**, то данная функция выключена (установка по умолчанию). Эта функциональная клавиша доступна с версии 1.30 встроенного ПО.

- Команда ДУ: CALC1:MATH (TRACE1 TRACE2)
- Команда ДУ: CALC:MATH:STAT ON

### **Trace Math Position**

Открывает диалоговое окно для определения нулевой точки в % от высоты диаграммы. Допустимые значения: от -100% до +200%.

Эта функциональная клавиша доступна с версии 1.30 встроенного ПО.

Команда ДУ: CALC:MATH:POS 50PCT

### **Average Mode**

Открывает подменю для выбора метода усреднения, используемого в режиме усреднения кривой. Подменю содержит следующие функциональные клавиши.

Эта функциональная клавиша доступна с версии 1.90 встроенного ПО.

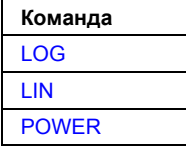

Логарифмическое усреднение рекомендуется для отображения сигналов с низким отношением сигнал/шум. Для шумовых сигналов положительные отклонения амплитуды уменьшатся при логарифмическом усреднении, а амплитуда отрицательных отклонений, наоборот, увеличится по отношению к среднему значению. Если искаженное распределение амплитуды будет усреднено, то полученные средние значения окажутся меньше, чем фактическое среднее значение. Разница составляет -2,5 дБ.

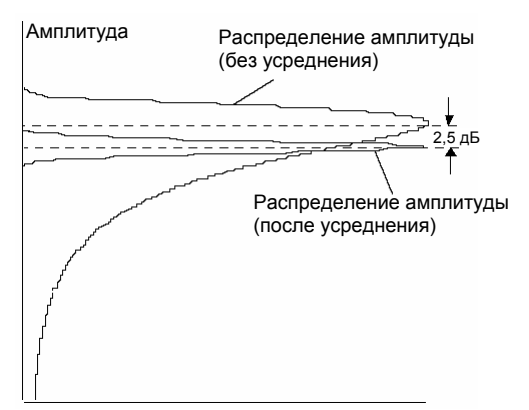

Распределение вероятности

Это низкое среднее значение обычно корректируется на 2,5 дБ при измерении мощности шума. Поэтому анализатор R&S FSL позволяет выбирать линейное усреднение. Данные кривой перед усреднением приводятся к линейным значениям, затем усредняются и после снова преобразуются в логарифмические значения. После этих преобразований данные отображаются на экране. Среднее значение всегда отображается правильно, независимо от характеристик сигнала.

В случае стационарных синусоидальных сигналов и логарифмическое, и линейное усреднение дадут одинаковый результат.

# **LOG**

Активирует логарифмическое усреднение.

Данная функциональная клавиша действует, если для масштабной сетки выбрана логарифмическая шкала (см. описание функциональной клавиши **Range Log**). В этом случае значения усредняются в дБмВт. В противном случае (т.е. при линейной шкале) используется режим линейного усреднения (см. описание функциональной клавиши **LIN**). Дополнительную информацию о логарифмической шкале см. в описании функциональной клавиши **Average Mode**.

Эта функциональная клавиша доступна с версии 1.90 встроенного ПО.

Команда ДУ: CALC:MATH:MODE LOG

### **LIN**

Активирует линейное усреднение напряжения или мощности, в зависимости от выбранной единицы измерения.

Линейное усреднение означает, что значения уровней мощности перед усреднением преобразуются в значения с линейными единицами измерения. После усреднения выполняется обратное преобразование к исходной размерности данных.

Усреднение производится двумя способами (зависит от установленной размерности – см. описание клавиши **Unit**):

- Установлены единицы измерения Вт или дБмВт: данные перед усреднением преобразуются в Вт, т.е. усреднение производится в Вт.
- Установлены единицы измерения В, А, дБмВ, дБмкВ, дБмкА или дБпВт: данные перед усреднением преобразуются в В, т.е. усреднение производится в В.

Эта функциональная клавиша доступна с версии 1.90 встроенного ПО.

Команда ДУ: CALC: MATH: MODE LIN

### **POWER**

Активирует линейное усреднение мощности.

Значения уровней мощности перед усреднением преобразуются в Ватты. После усреднения выполняется обратное преобразование к исходной размерности данных.

В отличие от линейного режима (функциональная клавиша **LIN**), данное усреднение всегда выполняется в Вт.

Эта функциональная клавиша доступна с версии 1.90 встроенного ПО.

 $\rightarrow$  Команда ДУ: CALC: MATH: MODE POW

# **Формат ASCII-файла для экспорта**

Данные заголовка файла состоят из трех столбцов, каждый из которых отделен точкой с запятой: название параметра; числовое значение; основная единица. Секция данных начинается с ключевого слова "Trace <n>" (<n> – номер сохраненной кривой), за которым следуют данные измерения в одном или нескольких столбцах (в зависимости от измерения), которые также разделены точкой с запятой.

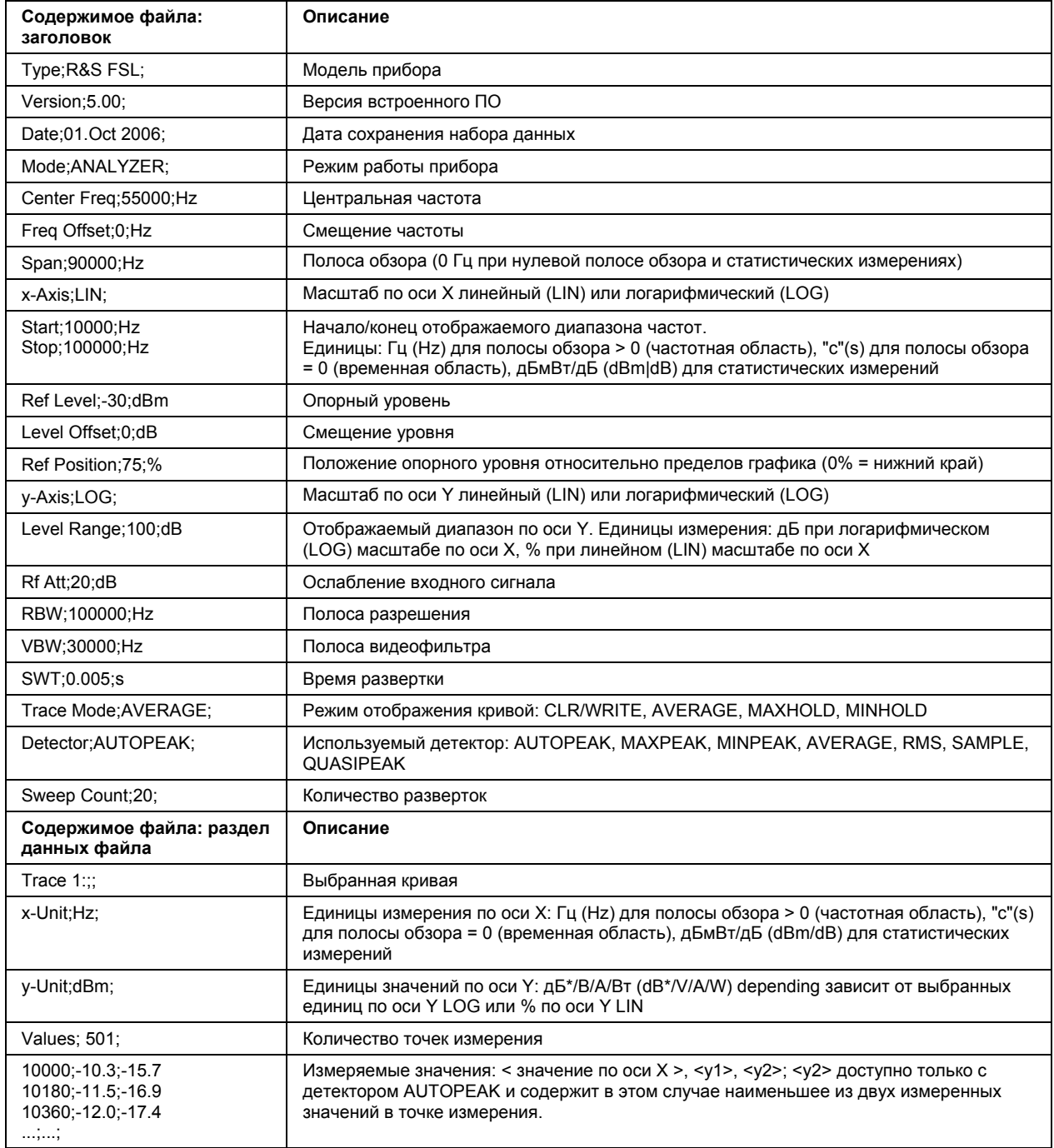

# <span id="page-236-0"></span>**Измерительные функции**

В этом разделе описаны все меню, необходимых для настройки измерительных функций. Раздел включает следующие темы и описания клавиш:

- "[Использование](#page-236-0) маркеров и дельта-маркеров: клавиша MKR" на стр. 4.53
- "[Изменение](#page-184-0) настроек с помощью маркера: клавиша MKR->" на стр. 4.66
- "[Измерение](#page-258-0) мощности: клавиша MEAS" на стр. 4.75
- "[Использование](#page-184-0) предельных линий и линий индикации: клавиша LINES" на стр. 4.118

# **Использование маркеров и дельта-маркеров: клавиша MKR**

Маркеры используются для отметки точек кривых, считывания результатов измерения и для быстрого выбора области экрана. Анализатор R&S FSL поддерживает использование до 4 маркеров на каждой кривой.

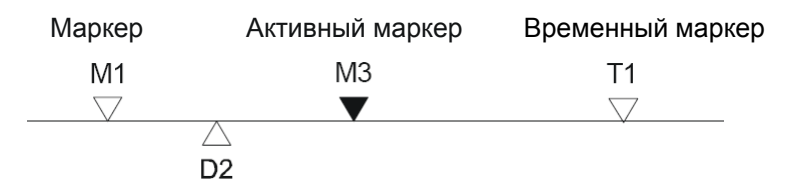

Дельта-маркер

Рисунок 4 - 5: Типы маркеров

Все маркеры могут использоваться как одиночные или как разностные (дельта-маркеры). Маркер, который может быть перемещен пользователем, обозначается далее как активный маркер. Временные маркеры используются дополнительно к одиночным и дельта-маркерам для оценки результатов измерений. Они исчезают, когда соответствующая функция отключена.

Результаты измерения активного маркера (также называемые значением маркера) отображаются в поле маркера, которое расположено либо в верхнем правом углу графика либо в отдельной таблице под графиком. Поле маркера содержит следующую информацию:

- $\bullet$  тип (в примере M1)
- номер кривой в квадратных скобках (в примере [1])
- уровень (в примере -33.09 dBm)
- положение маркера (в примере 3 GHz)

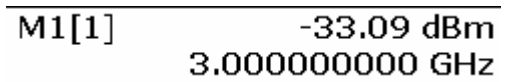

Рисунок 29: Значения маркера

Клавиша **MKR** используется для выбора и размещения маркеров абсолютных и относительных измерений (маркеры и дельта-маркеры). Кроме того, этой клавише назначается управление функциями частотомера, фиксированной опорной точкой маркера относительных измерений и управление расширением области измерений.

Также могут быть проведены следующие измерения:

- Измерение плотности шума (функциональная клавиша **Noise Meas On/Off**; см. также раздел "Измерение плотности шума" на странице 4.56)
- Измерение частоты (функциональная клавиша **Sig Count On/Off**; см. также раздел "Измерение частоты с помощью частотомера" на странице 4.56)
- Ширина полосы фильтра или сигнала (функциональная клавиша **n dB down**)
- Демодуляция звуковых частот (НЧ-демодуляция) (функциональная клавиша **Marker Demod**; см. также раздел "Демодуляция звуковых частот" на странице 4.56)

Дополнительная информация о маркерах в разделе "[Изменение](#page-184-0) настроек с помощью маркера: [клавиша](#page-184-0) MKR->" на стр. 4.66.

## **Вызов меню маркера**

¾ Нажать клавишу **MKR**.

Откроется меню маркеров. Если нет активных маркеров, то включается маркер 1 и производится поиск пиков кривых. В противном случае, диалоговое окно открывается для последнего активного маркера и отображается текущее значение частоты / времени.

# **Описание меню и функциональных клавиш**

– "[Функциональные](#page-241-0) клавиши меню маркера" на стр. 4.57

Для получения справки по функциональной клавише, нажать клавишу **HELP**, затем нажать функциональную клавишу, для которой требуется справка. Для закрытия окна справки нажать клавишу **ESC**. Подробнее в разделе "Руководство по использованию справочной системы".

# **Дополнительная информация**

- "[Демодуляция](#page-184-0) звуковых частот (НЧ-демодуляция)" на стр. 4.56
- "Измерение частоты с помощью [частотомера](#page-184-0)" на стр. 4.56
- "[Измерение](#page-184-0) плотности шума" на стр. 4.56

# **Задачи**

- [Определение](#page-250-0) основных функций маркера
- Установка [фиксированной](#page-184-0) опорной точки (измерение фазового шума)
- Выбор режима и [длительности](#page-184-0) демодуляции

# **Определение основных функций маркера**

1. Для вызова меню маркера нажать клавишу **MKR**.

Маркер 1 становится активным и, в режиме обычного маркера, устанавливается в точку максимального значения кривой. Если отображаются несколько кривых, то маркер устанавливается в максимум (пик) кривой с наименьшим номером (от 1 до 3) и при этом не фиксируется (режим наблюдения). В случае если маркер уже расположен там, то он будет установлен на частоту следующего пика более низкого уровня.

2. Для перехода на другую кривую, нажать функциональную клавишу **Marker to Trace** и ввести номер кривой, на которую хотите установить маркер. Маркер перейдет на выбранную кривую, при этом сохранит значение частоты или времени.

Если кривая выключена, то соответствующие маркеры и функции, связанные с маркерами, также отключатся.

- 3. Чтобы включить дельта-маркер нажать функциональную клавишу **Marker 2** Маркер 2 включится как дельта-маркер. Частота и уровень маркера 2 отображаются относительно маркера 1 в поле маркера.
- 4. Для изменения типа маркера 2 нажать функциональную клавишу **/Marker Norm/Delta**. Маркер 2 станет одиночным маркером. Частота и уровень маркера 2 отображаются в абсолютных величинах в поле маркера.
- 5. Чтобы выключить все маркер 2 нажать функциональную клавишу **Marker 2** ещё раз. Маркер 2 деактивируется. Маркер 1 становится активным маркером для ввода. Частота и уровень маркера 1 отображаются в поле маркера.

# **Установка фиксированной опорной точки (измерение фазового шума)**

- 1. Нажать функциональную клавишу **Phase Noise/Ref Fixed**. Появится подменю с включенной функциональной клавишей **Phase Noise On/Off**. Значение уровня и частоты (или времени) маркера 1 станет опорной точкой.
- 2. Чтобы в качестве опорной точки установить максимум выбранной прямой, нажать функциональную клавишу **Peak Search**.
- 3. Для установки значений опорной точки выполнить следующие действия:
	- Нажать функциональную клавишу **Ref Point Level** и ввести значение опорного уровня.
	- Если полоса обзора больше нуля, нажать функциональную клавишу **Ref Point Frequency** и ввести значение опорной частоты.
	- Если полоса обзора равна нулю, нажать функциональную клавишу **Ref Point Time** и ввести опорное значение времени.

# **Выбор режима и длительности демодуляции**

- 1. Нажать функциональную клавишу **Marker Demod**.
	- Появится подменю с включенной функциональной клавишей **Mkr Demod On/Off**.
- 2. Чтобы сменить режим демодуляции, нажать функциональную клавишу **AM** или **FM**. См. раздел "[Демодуляция](#page-184-0) звуковых частот (НЧ-демодуляция)" на стр. 4.56.
- 3. Если полоса обзора больше нуля, то для изменения периода демодуляции нажать функциональную клавишу **Mkr Stop Time**.
- 4. Если полоса обзора больше нуля, то для перехода в режим непрерывной демодуляции нажать функциональную клавишу **Continuous Demod**.
- 5. Чтобы настроить громкость для звукового мониторинга, нажать функциональную клавишу **Volume**.

# **Демодуляция звуковых частот (НЧ-демодуляция)**

Анализатор R&S FSL снабжен демодуляторами для AM (амплитудная модуляция) и ЧМ (частотная модуляция) сигналов. При использовании этих демодуляторов отображаемый сигнал может быть услышан с помощью наушников.

### **ОПАСНО** *Опасность повреждения органов слуха*

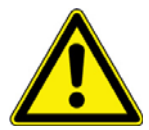

*Чтобы защитить органы слуха тщательно проверьте настройки громкости перед тем, как одеть наушники.*

Если полоса обзора больше нуля, то демодуляция не является непрерывной. Частота, на которой происходит демодуляция, устанавливается с помощью активного маркера. Если на выбранной частоте уровень сигнала выше порогового, развертка останавливается на выбранное время (время окончания) и ВЧ-сигнал демодулируется. Если полоса обзора равна нулю, то модуляция непрерывная и не зависит от времени окончания.

### **Измерение частоты с помощью частотомера**

Для высокоточного определения частоты сигнала анализатор R&S FSL оборудован частотомером, который измеряет частоту ВЧ-сигнала на промежуточной частоте. Используя результаты измерений на ПЧ, R&S FSL рассчитывает частоту входного ВЧ-сигнала, используя известные коэффициенты преобразования частоты.

Погрешность измерения частоты зависит только от точности используемого источника опорной частоты (внешнего или внутреннего опорного источника). Несмотря на то, что анализатор R&S FSL всегда работает синхронно, независимо от установленной полосы обзора, частотомер выдает более точные результаты, нежели измерения, проводимые с помощью маркера. Это происходит по следующим причинам:

- Маркер измеряет только положение пикселя на кривой и оценивает частоту сигнала по этой величине. Кривая, однако, содержит только ограниченное число пикселей. В зависимости от выбранной полосы обзора, каждый пиксель может содержать много измеренных значений, что, таким образом, ограничивает разрешение по частоте.
- Разрешающая способность, с которой может быть измерена частота при помощи маркера, зависит от выбранной полосы разрешения, которая, в свою очередь, влияет на необходимое время измерения. Поэтому, полоса делается сколь возможно широкой, а время развертки сколь возможно малым. Это ведет к потере разрешающей способности по частоте. Для измерений посредством частотомера развертка останавливается на опорном маркере, частота измеряется с желаемой точностью и после этого дается разрешение на продолжение развертки.

# **Измерение плотности шума**

В процессе измерения плотность мощности шума измеряется в позиции маркера. При измерении с нулевой полосой обзора для определения плотности мощности шума используются все точки кривой. При измерении с полосой обзора > 0 для получения стабильного результата используются две точки: справа и слева от маркера.

Спектральная плотность мощности шума отображается в поле маркера. При использовании логарифмических единиц амплитуды (дБмВт, дБмВ, дБмкВ, дБмкА) спектральная плотность мощности шума выводится в дБмВт/Гц, например, как уровень в полосе 1 Гц по отношению к 1 мВт. При использовании линейных единиц амплитуды (В, А, Вт) спектральная плотность шумового напряжения выражается в мкВ/Гц, спектральная плотность шумового тока – в мкА/Гц, плотность мощности шума – в мкВт/Гц.

По умолчанию прибор R&S FSL для функции измерения шума использует детектор отсчетов.

При использовании детектора отсчетов кривая может дополнительно усредняться (AVERAGE) для стабилизации измеренных значений. При использовании среднеквадратического детектора, усреднение кривой не должно использоваться, поскольку в этом случае оно дает слишком низкий уровень шума, который не может быть скорректирован. Вместо этого для получения стабильных результатов может быть увеличено время развертки.

# <span id="page-241-0"></span>*R&S FSL Использование маркеров и дельта-маркеров: клавиша MKR*

Для того чтобы измерение плотности мощности давало корректные величины, необходимо выполнить следующие настройки:

- Детектор: детектор отсчетов или RMS-детектор
- Полоса видеофильтра:
	- $\leq$  0.1  $\times$  полосы разрешения с детектором отсчетов
	- ≥ 3 × полосы разрешения со среднеквадратическим детектором
- Усреднение кривой:

При использовании детектора отсчетов кривая может дополнительно усредняться (AVERAGE) для стабилизации измеренных значений. При использовании среднеквадратического детектора, усреднение кривой не должно использоваться, поскольку в этом случае оно дает слишком низкий уровень шума, который не может быть скорректирован. Вместо этого для получения стабильных результатов может быть увеличено время развертки.

Анализатор R&S FSL использует следующие поправочные коэффициенты для расчета плотности шума из уровня маркера:

- Поскольку мощность шума выдается по отношению к полосе 1 Гц, коэффициент поправки на полосу вычитается из уровня маркера. Он равен  $10 \times$  lg (1 Гц/BWNoise), где BWNoise – шумовая полоса или полоса мощности установленного фильтра разрешения (RBW).
- Среднеквадратический детектор: За исключением поправки на полосу, более не требуется поправок для среднеквадратического детектора, поскольку он уже выдает мощность в каждой точке кривой.
- Детектор отсчетов: К уровню маркера добавляется 1,05 дБ, как результат усреднения видеофильтром и усреднения кривой. Это разница между средним и среднеквадратическим значениями белого шума. При использовании логарифмической оси уровня дополнительно добавляется 1,45 дБ. Таким образом, полностью учитывается, логарифмическое усреднение, которое дает величину на 1,45 дБ меньшую таковой для линейного усреднения.
- Для того чтобы отображение шума было более стабильным, соседние (симметричные относительно частоты измерения) точки усредняются.
- Если полоса обзора больше нуля, то измеренные величины усредняются по времени (после цикла развертки).

*Примечание: Коэффициент шума R&S FSL может быть рассчитан из измеренного уровня спектральной плотности мощности. Он рассчитывается вычитанием установленного ВЧ-ослабления (RF Att) из отображаемого уровня шума. Для получения коэффициента шума R&S FSL к результату следует добавить величину 174.* 

### **Функциональные клавиши меню маркера**

В следующей таблице показаны все функциональные клавиши, доступные в меню маркера. Возможно, что конфигурация вашего прибора не поддерживает все функциональные клавиши. Если функциональные клавиши доступны только для специальных опций, моделей или режимов измерений, эта информация содержится в соответствующем описании функциональных клавиш. Если включена опция измерения спектрограммы Spectrogram Measurement (K14), то диалоговое окно для маркеров и дельта-маркеров удлиняется. Подробнее в разделе "Маркеры и показания маркеров" на стр. 4.193.

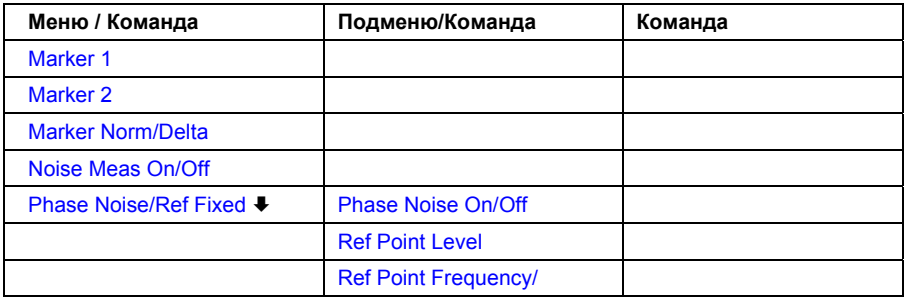

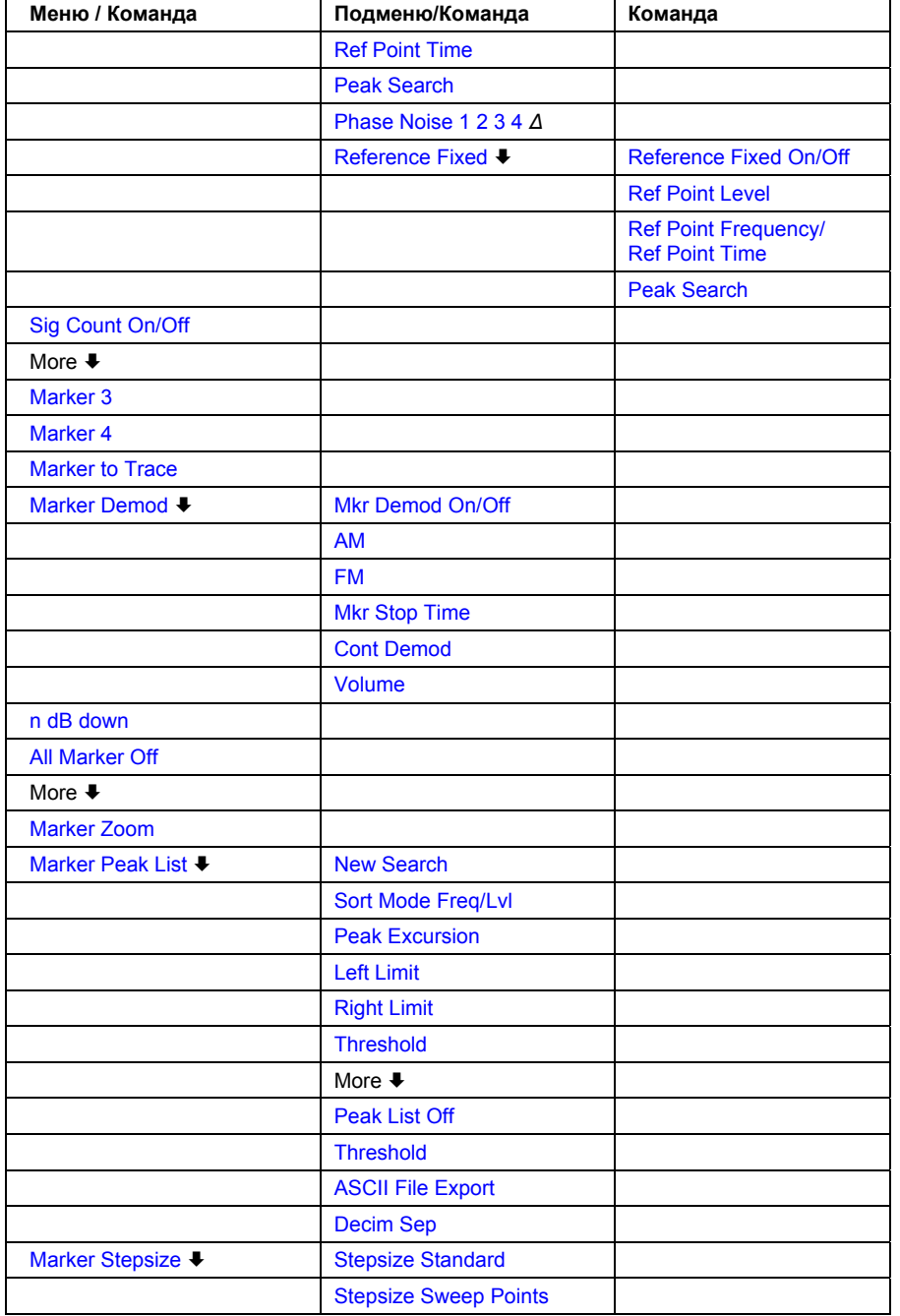

### **Marker 1/Marker 2/Marker 3/Marker 4, / Marker Norm/Delta**

Функциональная клавиша **Marker <no>** активирует соответствующий маркер и открывает диалоговое окно для ввода значения, в которое будет установлен маркер. При повторном нажатии на эту функциональную клавишу, выбранный маркер выключается.

Если значение маркера изменяется с помощью поворотной ручки, то величину шага можно задать с помощью функциональных клавиш **Stepsize Standard** и **Stepsize Sweep Points**.

Маркер 1 является опорным маркером для относительных измерений. После того, как их включат, маркеры 2…4 являются разностными маркерами (дельта-маркерами) относительно маркера 1. Эти маркеры могут быть преобразованы в маркеры с отображением абсолютной величины посредством функциональной клавиши **Marker Norm/Delta**. Когда маркер 1 является активным, нажатие на функциональную клавишу **Marker Norm/Delta** включает дополнительный дельта-маркер.

- Команда ДУ: CALC:MARK ON
- Команда ДУ: CALC: MARK: X < значение>
- Команда ДУ: CALC:MARK:Y?
- Команда ДУ: CALC:DELT ON
- Команда ДУ: CALC:DELT:X <значение>
- Команда ДУ: CALC:DELT:X:REL?
- Команда ДУ: CALC:DELT:Y?

### **Noise Meas On/Off**

Включает или выключает измерение шума активным маркером. Соответствующий маркер становится обычным маркером. Подробности об измерении шума см. в разделе "[Измерение](#page-184-0) [плотности](#page-184-0) шума" на стр. 4.56.

- Команда ДУ: CALC:MARK:FUNC:NOIS ON
- Команда ДУ: CALC:MARK:FUNC:NOIS:RES?

### **Phase Noise/Ref Fixed**

Функция данной функциональной клавиши зависит от состояния функциональной клавиши **Noise Meas**

- **Noise Meas On**: включает измерение фазового шума
- **Noise Meas Off**: "замораживает" текущее положение маркера 1 как опорного для относительных измерений. Также открывает подменю для установки всех значений опорной точки. Вместо того, чтобы в качестве опорной точки для дельта-маркеров использовать текущее значение опорного маркера (маркер 1), в качестве опорной точки используются фиксированные значения уровня и частоты / времени.

### **Phase Noise On/Off**

Включает или выключает режим измерения относительно опорной точки. Значения уровня и частоты (или времени) маркера 1 становятся опорной точкой. Они могут быть изменены с помощью соответствующих функциональных клавиш (**Ref Point Level**, **Ref Point Frequency**, **Ref Point Time** и **Peak Search**).

Команда ДУ: CALC:DELT2:FUNC:FIX ON

### **Ref Point Level**

Открывает диалоговое окно для ввода значения опорного уровня. Все значения уровней дельта-маркеров будут измеряться относительно введенного уровня.

Команда ДУ: CALC:DELT2:FUNC:FIX:RPO:Y -10dBm

### **Ref Point Frequency (полоса обзора >0) / Ref Point Time (нулевая полоса обзора)**

Открывает диалоговое окно для ввода опорного значения частоты или времени. Значения частоты или времени дельта-маркеров будут измеряться относительно введенного значения. При измерении фазового шума ввести опорное значение времени невозможно.

- Команда ДУ: CALC:DELT2:FUNC:FIX:RPO:X 10.7MHz
- Команда ДУ: CALC:DELT2:FUNC:FIX:RPO:X 5MS

### **Peak Search**

Значение максимума выбранной кривой становится опорной точкой.

Команда ДУ: CALC:DELT:FUNC:FIX:RPO:MAX

### **Phase Noise 1 2 3 4** *Δ*

Выбирает обычный маркер или дельта-маркеры, включает маркер и открывает диалоговое окно для ввода значения маркера, в которое он будет установлен. *Δ* обозначает дельта-маркер 1.

### **Reference Fixed**

Открывает подменю относительных измерений для фиксированного опорного значения.

### **Ref. Fixed On/Off**

Включает или выключает фиксацию опорного значения для относительных измерений. Значения уровня и частоты (или времени) маркера 1 становятся опорной точкой, они могут быть изменены с помощью соответствующих функциональных клавиш (**Ref Point Level**, **Ref Point Frequency**, **Ref Point Time** и **Peak Search**).

Команды ДУ: CALC:DELT2:FUNC:FIX ON

### **Sig Count On/Off**

Включает или выключает частотомер. Частота измеряется в позиции опорного маркера (marker 1). Если все маркеры выключены, то включается маркер 1 и устанавливается на наибольший сигнал.

Развертка останавливается в точке опорного маркера до тех пор, пока частотомер не выдаст результат. Результат отображается в поле маркера (см. "Рисунок 4-6: Значения маркера" на стр. 4.53), обозначенном [Tx CNT]. Подробности см. в разделе "[Измерение](#page-184-0) частоты с помощью [частотомера](#page-184-0)" на стр. 4.56.

- Команда ДУ: CALC:MARK1:COUN ON
- Команда ДУ: CALC:MARK:COUN:FREQ?

# *R&S FSL Использование маркеров и дельта-маркеров: клавиша MKR*

### **Marker to Trace**

Открывает диалоговое окно для ввода номера кривой, на которую нужно поместить маркер.

- Команда ДУ: CALC:MARK1:TRAC 1
- Команда ДУ: CALC:DELT:TRAC 1

### **Marker Demod**

Открывает подменю для установки режима и длительности демодуляции. Подробную информацию можно найти в разделе "[Демодуляция](#page-184-0) звуковых частот (НЧ-демодуляция)" на стр. [4.56.](#page-184-0)

### **Mkr Demod On/Off**

Включает или выключает демодуляцию. Подробности см. в разделе "[Демодуляция](#page-184-0) звуковых частот (НЧ-[демодуляция](#page-184-0))" на стр. 4.56.

Команда ДУ: CALC:MARK1:FUNC:DEM ON

### **AM**

Включает режим демодуляции AM. Этот режим установлен по умолчанию. Подробности см. в разделе "[Демодуляция](#page-184-0) звуковых частот (НЧ-демодуляция)" на стр. 4.56.

Команда ДУ: CALC:MARK1:FUNC:DEM:SEL AM

#### **FM**

Включает режим демодуляции ЧМ. Режим по умолчанию - AM. Подробности см. в разделе "[Демодуляция](#page-184-0) звуковых частот (НЧ-демодуляция)" на стр. 4.56.

Команда ДУ: CALC:MARK1:FUNC:DEM:SEL FM

### **Mkr Stop Time**

Открывает диалоговое окно для ввода времени окончания демодуляции в случае, когда полоса обзора > 0. Подробности см. в разделе "[Демодуляция](#page-184-0) звуковых частот (НЧ-демодуляция)" на стр[. 4.56](#page-184-0).

Команда ДУ: CALC:MARK1:FUNC:DEM:HOLD 3s

### **Cont Demod (полоса обзора > 0)**

Включает или выключает непрерывную демодуляцию. Если время развертки достаточно велико, установленный диапазон частот может контролироваться на слух. Подробности см. в разделе "[Демодуляция](#page-184-0) звуковых частот (НЧ-демодуляция)" на стр. 4.56.

Команда ДУ: CALC:MARK1:FUNC:DEM:CONT ON

### **Volume**

Открывает диалоговое окно для настройки громкости для звукового мониторинга. Подробности см. в разделе "[Демодуляция](#page-184-0) звуковых частот (НЧ-демодуляция)" на стр. 4.56.

Команда ДУ: CALC:MARK1:FUNC:DEM:CONT ON

### **n dB down**

Открывает диалоговое окно для ввода значения, определяющего расстояние между двумя временными маркерами, находящимися слева и справа от маркера 1 (по умолчанию эта величина равна 3 дБ). Включает временные маркеры T1 и T2. Значения временных маркеров (T1, T2) и введенное значение (ndB) отображаются в поле маркера.

Если введено положительное значение, маркеры T1 и T2 помещаются ниже активного опорного маркера. Если введено отрицательное значение (например, при исследовании режекторного фильтра), маркеры T1 и T2 помещаются выше активного опорного маркера. Маркер T1 помещается слева, а маркер T2 справа от опорного маркера.

В поле маркера отображаются следующие результаты:

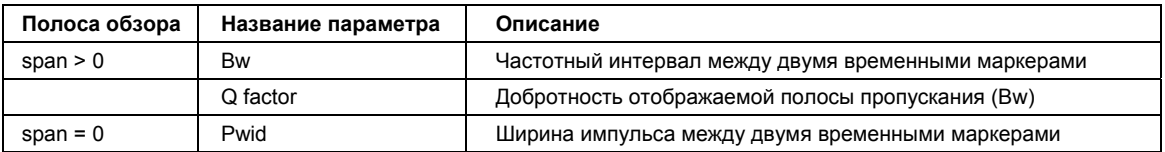

Если невозможно сформировать частотный интервал для значения n dB (например, из-за шума), взамен измеренной величины отображаются прочерки.

- Команда ДУ: CALC:MARK1:FUNC:NDBD:STAT ON
- Команда ДУ: CALC:MARK1:FUNC:NDBD 3dB
- Команда ДУ: CALC:MARK1:FUNC:NDBD:RES?
- Команда ДУ: CALC:MARK:FUNC:NDBD:QFAC?
- Команда ДУ: CALC:MARK1:FUNC:NDBD:FREQ? (span>0)
- Команда ДУ: CALC:MARK1:FUNC:NDBD:TIME? (span=0)

### **All Marker Off**

Выключает все маркеры.

Команда ДУ: CALC:MARK:AOFF

### **Marker Zoom (полоса обзора > 0)**

Открывает диалоговое окно для ввода масштабируемого диапазона отображения. Таким образом, область вокруг маркера 1 расширяется и можно более детально рассмотреть спектр. Если ни один маркер не активирован, то включается маркер 1 и устанавливается на самый большой сигнал.

Следующая развертка заканчивается там, где установлен опорный маркер. После вычисления частоты сигнала, она становится новой центральной частотой. Затем, увеличенная область отображения конфигурируется, и для дальнейших измерений с помощью R&S FSL используются новые настройки.

Если переключение экрана на новый диапазон частот еще не произошло, а функциональная клавиша была нажата, то процедура прервется. Если во время выполнения этой операции изменятся настройки прибора, то процедура также прервется.

Команда ДУ: CALC:MARK1:FUNC:ZOOM 1kHz

### **Marker Peak List**

Открывает диалоговое окно списка пиков (**Peak List**) и подменю для установки критериев сортировки и определения состава списка пиков. Количество перечисленных пиков показывается в строке заголовка. Для всех перечисленных пиков указывается значения частоты и уровня. Максимальное число записей 50.

Данная функциональная клавиша доступна с версии 1.30 встроенного ПО.

- $\rightarrow$  Команда ДУ: CALC: MARK: FUNC: FPE: COUN?
- **Команда ДУ**: CALC: MARK: FUNC: FPE: X?
- Команда ДУ: CALC:MARK:FUNC:FPE:Y?

### **New Search**

Начинает новый поиск пиков и заносит результаты в список пиков.

Данная функциональная клавиша доступна с версии 1.30 встроенного ПО.

Команда ДУ: CALC:MARK:FUNC:FPE 3

### **Sort Mode Freq/Lvl**

Определяет критерии сортировки:

- **Freq** сортировка в порядке возрастания значений частоты (полоса обзора > 0) или времени (нулевая полоса обзора)
- **Lvl** сортировка в порядке возрастания значений уровня

Данная функциональная клавиша доступна с версии 1.30 встроенного ПО.

Команда ДУ: CALC:MARK:FUNC:FPE:SORT Y

### **Peak List Off**

Выключает таблицу с результатами поиска пиков.

Данная функциональная клавиша доступна с версии 1.30 встроенного ПО.

# **ASCII File Export**

Открывает диалоговое окно **ASCII File Export Name** и сохраняет содержимое списка пиков маркера в формате ASCII в указанный файл и директорию.

Файл состоит блока данных, содержащего список пиков.

*Пример* Peak;1 1089743590;Hz –105.24;dBm

…

Этот формат может быть обработан с помощью программ для табличных вычислений, например MS-Excel. Для импорта данных в качестве разделителя, необходимо использовать символ ';'. В различных языковых версиях вычислительных программ может использоваться разный десятичный разделитель. Для этого предусмотрена функциональная клавиша **Decim Sep**, которая позволяет выбрать в качестве десятичного разделителя точку (".") или запятую (",").

Данная функциональная клавиша доступна с версии 1.80 встроенного ПО.

- Команда ДУ: FORM ASC
- Команда ДУ: MMEM:STOR:PEAK 'test'

### **Decim Sep**

См. описание функциональной клавиши **Decim Sep** из меню кривой.

### **Marker Stepsize**

Откройте подменю для выбора величины шага всех маркеров и дельта-маркеров.

Данная функциональная клавиша доступна с версии 1.60 встроенного ПО.

### **Stepsize Standard**

Перемещает маркер или дельта-маркер из одной точки измерения в другую в том случае, если значение маркера или дельта-маркера изменяются с помощью поворотной ручки (функциональные клавиши **Marker 1** / **Marker 2** / **Marker 3** / **Marker 4** ). Если измеренных значений больше, чем точек измерения, то невозможно отобразить все измеренные значения. В этом случае используйте функциональную клавишу **Stepsize Sweep Points**.

Данная функциональная клавиша доступна с версии 1.60 встроенного ПО.

Команда ДУ: CALC:MARK:X:SSIZ STAN

### **Stepsize Sweep Points**

Перемещает маркер или дельта-маркер из одной точки измерения в другую в том случае, если значение маркера или дельта-маркера изменяются с помощью поворотной ручки (функциональные клавиши **Marker 1** / **Marker 2** / **Marker 3** / **Marker 4** ). Если измеренных значений больше, чем точек измерения, каждое отдельное измеренное значение доступно для просмотра и отображается в поле маркера.

Число измеренных значений задается в меню развертки с помощью функциональной клавиши **Sweep Points**.

Эти функциональные возможности доступны для всех основных измерений за исключением статистических измерений (функциональные клавиши **APD** и **CCDF** в меню измерений).

Данная функциональная клавиша доступна с версии 1.60 встроенного ПО.

Команда ДУ: CALC:MARK:X:SSIZ POIN

# <span id="page-250-0"></span>**Изменение настроек с помощью маркеров: клавиша MKR->**

Клавиша **MKR->** используется для выбора функций поиска измерительных маркеров, установки частоты маркера в качестве центральной частоты, ограничения зоны поиска и определения максимума и минимума. Подробнее о маркерах в разделе "[Использование](#page-236-0) маркеров и дельта[маркеров](#page-236-0): клавиша MKR" на стр. 4.53.

# **Вызов меню настройки маркера**

¾ Нажать клавишу **MKR->**.

Откроется меню настройки маркера. Если нет активных маркеров, то включается маркер 1 и проводится поиск пиков. Иначе откроется диалоговое окно для маркера, который был включен последним, и высветится значение частоты / времени.

# **Описание меню и функциональных клавиш**

– "[Функциональные](#page-184-0) клавиши меню настроек маркера ->" на стр. 4.70

Для получения справки по функциональной клавише, нажать клавишу **HELP**, затем нажать функциональную клавишу, для которой требуется справка. Для закрытия окна справки нажать клавишу **ESC**. Подробнее в разделе "Руководство по использованию справочной системы".

# **Дополнительная информация**

– "Влияние изменения значения [отклонения](#page-184-0) от пика (пример)" на стр. 4.68

# **Задачи**

- Поиск [максимума](#page-184-0)
- Поиск [минимума](#page-184-0)
- [Установка](#page-184-0) пределов поиска
- Установка [диапазона](#page-184-0) поиска
- Подробное [исследование](#page-184-0) сигнала в центре
- Установка [подходящего](#page-184-0) значения отклонения от пика

### **Поиск максимума**

- 1. Для поиска наивысшего максимума нажать функциональную клавишу **Peak**.
- 2. Для определения режима поиска следующего максимума используйте функциональную клавишу **Next Peak Mode < abs >**.
- 3. Для начала поиска нажать функциональную клавишу **Next Peak**.

# **Поиск минимума**

- 1. Для поиска минимума нажать функциональную клавишу **Min**.
- 2. Для определения режима поиска следующего максимума используйте функциональную клавишу **Next Min Mode < abs >**.
- 3. Для начала поиска нажать функциональную клавишу **Next Min**.

### **Установка пределов поиска**

- 1. Для установки нижнего предела нажать функциональную клавишу **Left Limit**.
- 2. Для установки верхнего предела нажать функциональную клавишу **Right Limit**.
- 3. Для установки порогового уровня нажать функциональную клавишу **Threshold**.
- 4. Для отключения пределов поиска нажать функциональную клавишу **Search Lim Off**.

### **Установка диапазона поиска**

¾ Чтобы включить частоту 0 Гц в диапазон функции поиска маркера нажать функциональную клавишу **Exclude LO**.

### **Подробное исследование сигнала в центре**

- 1. Нажать клавишу **PRESET** для сброса настроек R&S FSL
- 2. Нажать клавишу **MKR->** для открытия меню функций маркера.
- 3. Маркер 1 включится и установится в максимум кривой.
- 4. Нажать функциональную клавишу **Center =Mkr Freq** для установки частоты маркера.
- 5. Полоса обзора установится таким образом, что не превысит минимальную (0 Гц) или максимальную частоту.
- 6. Нажать функциональную клавишу **Ref Lvl =Mkr Lvl** для установки уровня маркера в качестве опорного.
- 7. Нажать клавишу **SPAN**.
- 8. Появится диалоговое окно для ввода полосы частот.
- 9. Уменьшить полосу обзора (например, с помощью поворотной ручки).

### **Установка подходящего значения отклонения от пика**

- 1. Если используется режим поиска следующего пика "**abs**" функциональной клавиши **Next Peak Mode < abs >** / **Next Min Mode < abs >**, достаточно значения, установленного по умолчанию, т. к. в этом режиме всегда будет определен следующий меньший максимум или следующий больший минимум.
- 2. Если используется режим поиска следующего пика <or > функциональной клавиши **Next Peak Mode < abs >** / **Next Min Mode < abs >**, то значение изменения уровня на 6 дБ может быть достигнуто уже за счет собственного шума прибора. Для того чтобы избежать идентификации шумовых пиков в качестве максимумов и минимумов, нужно ввести значение отклонения от пика, которое должно быть выше, чем разница между наибольшим и наименьшим значениями, измеренными для отображаемого собственного шума.
# **Влияние изменения значения отклонения от пика (пример)**

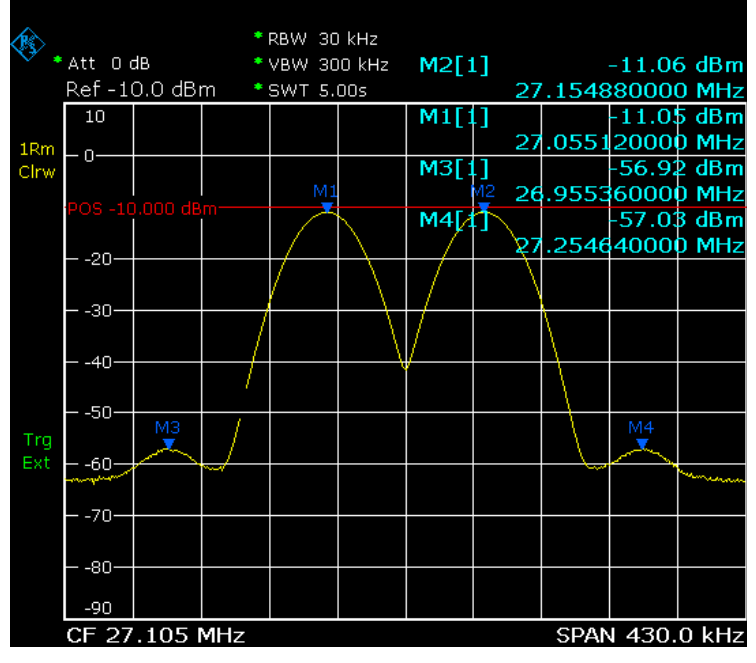

На следующем рисунке показана исследуемая кривая.

Рисунок 4-7: Пример кривой

В следующей таблице перечислены сигналы в соответствии с номерами маркеров на графике, данном выше, а также минимум уменьшения амплитуды по обеим сторонам сигнала:

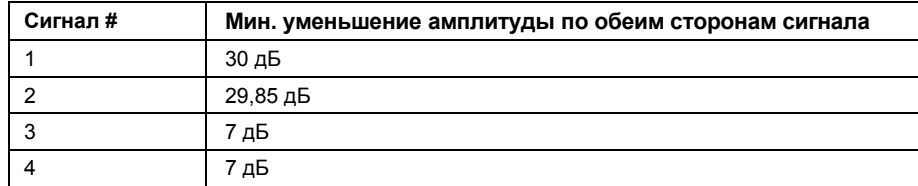

Сигналы и их порядок по-разному зависят от значения отклонения уровня и метода поиска пиков (поиск следующего меньшего максимума или следующего относительного максимума). Получены следующие результаты. Все исследования начинались с установки максимума на сигнал 1 посредством нажатия функциональной клавиши **Peak**.

# ● Отклонение уровня 40 дБ

Результат: при использовании обоих методов на сигнале 1, сигналы не обнаружены, поскольку уровень сигнала не уменьшается более чем на 30 дБ с каждой стороны любого сигнала.

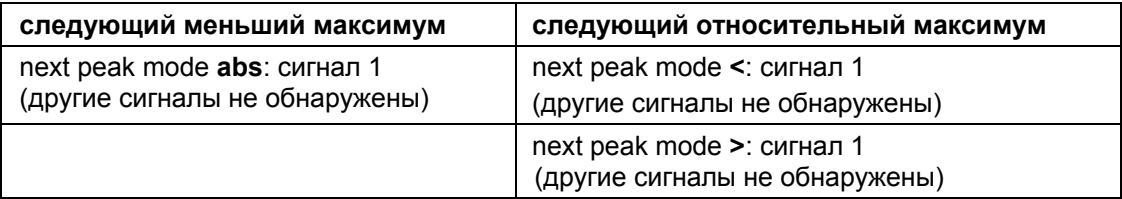

# Отклонение уровня 20 дБ

Результат: при использовании обоих методов на сигнале 1, обнаружен сигнал 2, поскольку уровень сигнала уменьшается, по крайней мере, на 29,85 дБ с обеих сторон от пика сигнала. Теперь это уменьшение превосходит величину отклонения от пика.

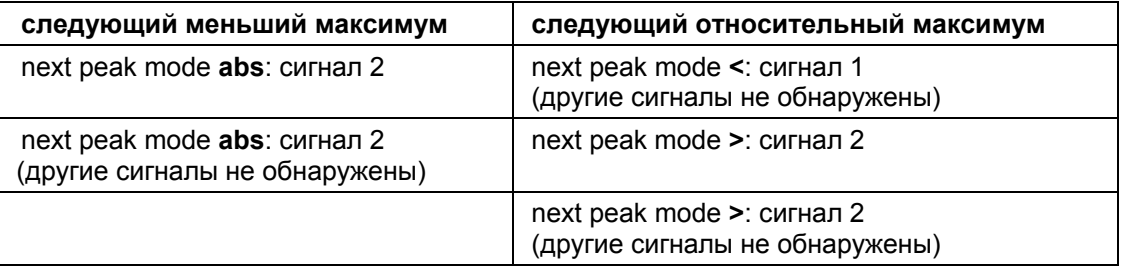

# Отклонение уровня 6 дБ

Результат: при использовании обоих методов обнаружены все сигналы.

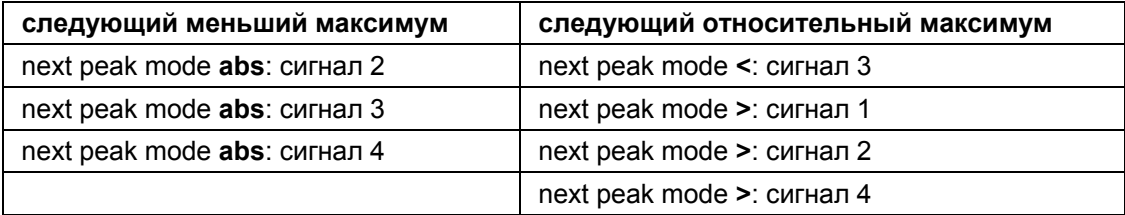

# **Функциональные клавиши меню настроек маркера->**

В следующей таблице показаны все функциональные клавиши, доступные в меню настройки маркера. Возможно, что конфигурация вашего прибора не поддерживает все функциональные клавиши. Если функциональные клавиши доступны только для специальных опций, моделей или режимов измерений, эта информация содержится в соответствующем описании функциональных клавиш.

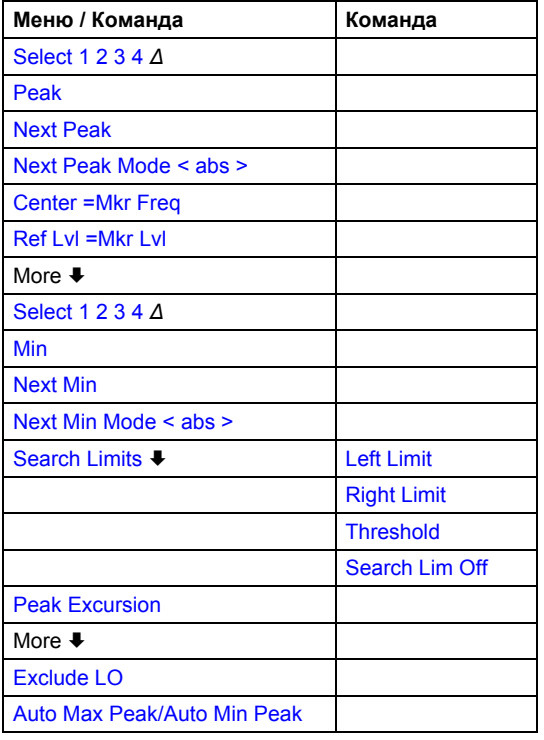

#### **Select 1 2 3 4** *Δ*

Выбирает обычный маркер или дельта-маркеры, включает маркер и открывает диалоговое окно для ввода значения маркера, в которое он будет установлен. *Δ* обозначает дельта-маркер 1. Если включена опция измерения спектрограммы Spectrogram Measurement (K14), то диалоговое окно для маркеров и дельта-маркеров удлиняется. Подробнее в разделе "Маркеры и показания маркеров" на стр. 4.193.

- Команда ДУ: CALC:MARK1 ON
- Команда ДУ: CALC: MARK1: X <значение>
- Команда ДУ: CALC: MARK1: Y

#### **Peak**

Устанавливает активный маркер / дельта-маркер в наивысший максимум кривой.

Если включена опция измерения спектрограммы Spectrogram Measurement (K14), то данная функциональная клавиша имеет изменённые функциональные возможности. Подробнее в описании функциональной клавиши **Peak** из меню маркера–> этой опции.

- Команда ДУ: CALC:MARK:MAX
- Команда ДУ: CALC:DELT:MAX

#### **Next Peak**

Устанавливает активный маркер / дельта-маркер в следующий максимум выбранной кривой согласно режиму, выбранному с помощью функциональной клавиши **Next Peak Mode < abs >**.

Если включена опция измерения спектрограммы Spectrogram Measurement (K14), то данная функциональная клавиша имеет изменённые функциональные возможности. Подробнее в описании функциональной клавиши **Next Peak** из меню маркера–> этой опции.

#### **Next Peak Mode </abs/>**

Позволяет выбрать режим работы функциональной клавиши **Next Peak**. Доступно три режима:

- < На выбранной кривой устанавливает активный маркер / дельта-маркер в следующий максимум, находящийся слева от маркера.
- abs Устанавливает активный маркер / дельта-маркер в следующий меньший максимум на выбранной кривой.
- > На выбранной кривой устанавливает активный маркер / дельта-маркер в следующий максимум, находящийся справа от маркера.

Если включена опция измерения спектрограммы Spectrogram Measurement (K14), то данная функциональная клавиша имеет изменённые функциональные возможности. Подробнее в описании функциональной клавиши **Next Peak X Search < abs >** и **Next Peak Y Search up/abs/dn** из меню маркера–> этой опции.

- Команда ДУ CALC:MARK:MAX:LEFT (>)
- Команда ДУ: CALC:DELT:MAX:LEFT (<)
- Команда ДУ: CALC:MARK:MAX:RIGH (>)
- Команда ДУ: CALC:DELT:MAX:RIGH (>)
- Команда ДУ: CALC:MARK:MAX:NEXT (abs)
- Команда ДУ: CALC:DELT:MAX:NEXT (abs)

#### **Center =Mkr Freq (полоса обзора > 0)**

В качестве центральной частоты устанавливает частоту выбранного маркера или дельтамаркера. Таким образом, в качестве центральной частоты может быть выбран сигнал, например для его детального рассмотрения используя меньшую полосу обзора.

Команда ДУ: CALC:MARK:FUNC:CENT

#### **Ref Lvl =Mkr Lvl**

В качестве опорного уровня устанавливает текущий уровень маркера.

Команда ДУ: CALC:MARK:FUNC:REF

#### **Min**

Устанавливает активный маркер / дельта-маркер в минимум выбранной кривой.

Если включена опция измерения спектрограммы Spectrogram Measurement (K14), то данная функциональная клавиша имеет изменённые функциональные возможности. Подробнее в описании функциональной клавиши **Min** из меню маркера–> этой опции.

- Команда ДУ: CALC:MARK:MIN
- Команда ДУ: CALC:DELT:MIN

#### **Next Min**

Устанавливает активный маркер / дельта-маркер в следующий минимум выбранной кривой согласно режиму, выбранному с помощью функциональной клавиши **Next Mode < abs >**.

Если включена опция измерения спектрограммы Spectrogram Measurement (K14), то данная функциональная клавиша имеет изменённые функциональные возможности. Подробнее в описании функциональной клавиши **Next Min** из меню маркера–> этой опции.

- Команда ДУ: CALC: MARK: MIN: NEXT
- Команда ДУ: CALC:DELT:MIN:NEXT

#### **Next Min Mode </abs/>**

Позволяет выбрать режим работы функциональной клавиши **Next Min**. Доступно три режима:

- < На выбранной кривой устанавливает активный маркер / дельта-маркер в следующий минимум, находящийся слева от маркера.
- abs Устанавливает активный маркер / дельта-маркер в следующий больший минимум на выбранной кривой.
- > На выбранной кривой устанавливает активный маркер / дельта-маркер в следующий минимум, находящийся справа от маркера.

Если включена опция измерения спектрограммы Spectrogram Measurement (K14), то данная функциональная клавиша имеет изменённые функциональные возможности. Подробнее в описании функциональной клавиши **Next Min X Search < abs >** и **Next Min Y Search up/abs/dn** из меню маркера–> этой опции.

- Команда ДУ: CALC:MARK:MAX:LEFT
- Команда ДУ: CALC:DELT:MAX:LEFT

#### **Search Limits**

Открывает подменю для ввода предела поиска максимумов и минимумов по осям X и Y.

Команда ДУ: CALC:MARK:X:SLIM ON

#### **Left Limit**

Открывает диалоговое окно для ввода значения нижнего предела (левая вертикальная линия: S1 если полоса обзора > 0, T1 если полоса обзора = 0). Поиск осуществляется между линиями левого и правого пределов (см. также описание функциональной клавиши **Right Limit**).

Команда ДУ: CALC:MARK:X:SLIM:LEFT 1MHZ

#### **Right Limit**

Открывает диалоговое окно для ввода значения верхнего предела (левая вертикальная линия: S2 если полоса обзора > 0, T2 если полоса обзора = 0). Поиск осуществляется между линиями левого и правого пределов (см. также описание функциональной клавиши **Left Limit**). Если значение верхнего предела на задано, то он будет соответствовать конечной частоте.

Команда ДУ: CALC:MARK:X:SLIM:RIGH 10MHZ

#### **Threshold**

Открывает диалоговое окно для определения пороговой линии. Пороговая линия представляет собой нижний предельный уровень поиска пиков (**Peak**) и верхний предельный уровень для поиска минимумов (**Min**).

Открывает диалоговое окно для определения пороговой линии. Пороговая линия представляет собой нижний предельный уровень диапазона поиска пиков.

- Команда ДУ: CALC:THR -20dBm
- Команда ДУ: CALC:THR ON

#### **Search Lim Off**

Выключает все пределы диапазона поиска.

- Команда ДУ: CALC:MARK:X:SLIM OFF
- Команда ДУ: CALC:THR:STAT OFF

#### **Peak Excursion**

При измерении уровня эта функциональная клавиша позволяет ввести минимальное значение, на которое сигнал должен быть увеличен или уменьшен, для того чтобы он был распознан как пик функцией поиска пиков. Можно вводить значения от 0 дБ до 80 дБ с интервалом 0,1 дБ. Значение отклонения по умолчанию 6 дБ.

Подробности см. в разделах "Установка [подходящего](#page-184-0) значения отклонения от пика" на стр. 4.67 и "Влияние изменения значения [отклонения](#page-184-0) от пика (пример)" на стр. 4.68.

Команда ДУ: CALC:MARK:PEXC 10dB

#### **Exclude LO**

Включает или выключает предел по частоте для функции поиска маркера

активна минимальная частота в шесть раз превосходит полосу разрешения ( $\geq 6 \times \text{RBW}$ ) По причине просачивания сигнала первого гетеродина на первую промежуточную частоту во входном смесителе, гетеродин рассматривается как сигнал на частоте 0 Гц. Чтобы избежать перемещения маркера на сигнал гетеродина с частотой 0 Гц, используя функцию поиска пиков, эта частота исключается из поиска. не активна ограничения на диапазон поиска снимаются. Частота 0 Гц включается в функцию поиска маркера

Команда ДУ: CALC:MARK:LOEX ON

# **Auto Max Peak / Auto Min Peak**

Добавляет автоматический поиск пиков для маркера 1 в конце каждой отдельной развертки. Эта функция может использоваться при настройке проверяемого устройства для отслеживания маркером текущего положения и уровня пика.

Принимаются во внимание текущие настройки пределов поиска для маркера (функциональные клавиши **Left Limit**, **Right Limit**, **Threshold**, **Exclude LO**).

Данная функциональная клавиша доступна с версии 1.50 встроенного ПО

- $\rightarrow$  Команда ДУ: CALC: MARK: MIN: AUTO ON
- Команда ДУ: CALC:MARK:MAX:AUTO ON

# **Измерение мощности: клавиша MEAS**

С помощью имеющихся в приборе функций измерения мощности анализатор R&S FSL способен измерять все необходимые параметры с большой точностью в широком динамическом диапазоне.

Модулированная несущая почти всегда используется (кроме, например SSB- AM) для высокочастотной передачи информации. Из-за информационной модуляции несущей, последняя перекрывает спектр, определяемый модуляцией, скоростью передачи данных и фильтрацией сигнала. В пределах полосы передачи, принимая во внимание эти параметры, каждой несущей сопоставляется канал. Для обеспечения безошибочной передачи каждый передатчик должен соответствовать заданным параметрам. Они включают следующие:

- выходная мощность
- занимаемая полоса частот, то есть полоса, которая должна содержать заданный процент мощности
- мощность рассеиваемая (попадающая) в соседние каналы

Клавиша **MEAS** предназначена для использования множества измерительных функций, таких как измерение мощности, ширины занимаемой полосы частот, статистических характеристик сигнала, отношения мощности несущей к шуму, коэффициента модуляции при АМ, определение точки пересечения третьего порядка, измерение гармоник и паразитных излучений. Примеры измерений приведены в главе "Примеры более сложных измерений" и в пятой главе краткого руководства по эксплуатации "Примеры основных измерений".

Могут быть выполнены следующие измерения:

- Измерение мощности при нулевой полосе обзора (функциональная клавиша **Time Domain Power**; см. раздел "[Измерение](#page-184-0) мощности при нулевой полосе обзора" на стр. 4.78).
- Измерение мощности в канале и в соседнем канале сигнала при полосе обзора > 0, с одной или несколькими несущими (функциональная клавиша **CP**, **ACP**, **MC–ACP**).
- Измерение ширины занимаемой полосы частот (функциональная клавиша **OBW**, см. раздел "Измерение ширины [занимаемой](#page-184-0) полосы частот" на стр. 4.78)
- Измерение отношения мощности несущей к шуму (функциональная клавиша **C/N, C/No**).
- Измерение распределения вероятности амплитуды (функциональные клавиши **APD** и **CCDF**, см. главы "Примеры более сложных измерений", "Измерение распределений вероятностей амплитуд")
- Измерение коэффициента модуляции (функциональная клавиша **AM Mod Depth**)
- Определение точки пересечения третьего порядка (функциональная клавиша **TOI**, см. главы "Примеры более сложных измерений", "Измерение взаимной модуляции")

# **Вызов меню измерения мощности**

¾ Нажать клавишу **MEAS**.

Откроется меню измерения мощности.

# <span id="page-260-0"></span>**Описание меню и функциональных клавиш**

– "[Функциональные](#page-260-0) клавиши меню измерения мощности" на стр. 4.88

Для получения справки по функциональной клавише, нажать клавишу **HELP**, затем нажать функциональную клавишу, для которой требуется справка. Для закрытия окна справки нажать клавишу **ESC**. Подробнее в разделе "Руководство по использованию справочной системы".

# **Дополнительная информация**

- "[Измерение](#page-184-0) мощности при нулевой полосе обзора" на стр. 4.78
- "Измерение ширины [занимаемой](#page-184-0) полосы частот" на стр. 4.78
- "Предопределенные стандарты CP / ACP" на стр. 4.79
- "Установка параметров тестирования CP / ACP" на стр. 4.80
- "Настройка диапазона и списка [диапазонов](#page-184-0)" на стр. 4.81
- "Файлы XML для измерений в режиме [спектральной](#page-184-0) маски излучения" на стр. 4.82
- "Описание структуры файлов XML [спектральной](#page-184-0) маски излучения" на стр. 4.83
- "Формат ASCII-файла для экспорта ([спектральная](#page-184-0) маска излучения)" на стр. 4.88

# **Задачи**

- [Измерение](#page-184-0) мощности при нулевой полосе обзора
- Настройка [конфигурации](#page-184-0) канала
- Измерение [занимаемой](#page-184-0) полосы частот
- Измерение [статистических](#page-184-0) характеристик сигнала
- [Измерение](#page-184-0) отношения несущая/шум

# **Измерение мощности при нулевой полосе обзора**

- 1. Для включения функции измерения мощности нажать функциональную клавишу **Time Domain Power**. Появится соответствующее подменю.
- 2. Чтобы ограничить диапазон измерения мощности следует включить пределы (функциональная клавиша **Limits On/Off**) и ввести пределы, используя функциональные клавиши **Left Limit** и **Right Limit**.
- 3. Выбрать тип измерения мощности, используя функциональные клавиши **Mean** или **RMS** (среднеквадратическая (RMS) или средняя мощность), настройки удержания максимума и усреднения, а также установка пределов.
- 4. Для вычисления и отображения пикового значения нажать функциональную клавишу **Peak**.
- 5. Для вычисления и отображения стандартного отклонения от среднего значения нажать функциональную клавишу **Std Dev**.

# **Настройка конфигурации канала**

- 1. Для включения измерения мощности в канале или в соседнем канале, нажать функциональную клавишу **CP**, **ACP**, **MC–ACP**. Появится соответствующее подменю.
- 2. Для использования предопределенного стандарта для измерения нажать функциональную клавишу **CP / ACP Standard** (подробнее о доступных стандартах см. раздел "[Предопределенные](#page-184-0) стандарты CP / ACLR" на стр. 4.79).
- 3 Для конфигурации параметров независимо от предопределенных стандартов нажать функциональную клавишу **CP / ACP Config** (см. раздел "Установка параметров тестирования CP / ACP" на стр. 4.80).
- 4. Для ввода времени развертки нажать функциональную клавишу **Sweep Time**.
- 5 Для отображения всего графика нажать функциональную клавишу **Full Size Diagram**.
- 6. Для установки в качестве опорного уровня значения измеренной мощности в канале нажать функциональную клавишу **Adjust Ref Level**.

# **Измерение занимаемой полосы частот**

- 1. Нажать функциональную клавишу **OBW** для включения функции измерения занимаемой полосы частот. (подробнее в разделе "Измерение занимаемой полосы частот" на стр. 4.78). Появится соответствующее подменю.
- 2. Нажать функциональную клавишу **% Power Bandwidth** для ввода процента мощности.
- 3. Чтобы изменить полосу канала для канала передачи нажать функциональную клавишу **Channel Bandwidth**.
- 4. Для оптимизации настроек для выбранной конфигурации канала нажать функциональную клавишу **Adjust Settings** (см. раздел "Установка параметров [тестирования](#page-184-0) CP / ACP" на стр. [4.80\)](#page-184-0).
- 5. Для установки полной измеренной мощности в качестве опорного уровня после первой развертки нажать функциональную клавишу **Adjust Ref Level**.

# **Измерение статистических характеристик сигнала**

- Для включения и настройки измерения вероятности распределения амплитуды (amplitude probability distribution - APD), нажать функциональную клавишу **APD** (подробнее в главах "Примеры более сложных измерений", "Измерение амплитудного распределения").
	- Появится соответствующее подменю.
- Для включения и настройки измерения дополнительной интегральной функции распределения (complementary cumulative distribution – CCDF), нажать функциональную клавишу **CCDF** (подробнее в главах "Примеры более сложных измерений", "Измерение амплитудного распределения").

Появится соответствующее подменю.

# **Измерение отношения несущая / шум**

- 1. Нажать функциональную клавишу **C/N, C/No** для настройки измерения отношения несущая/шум. Появится соответствующее подменю.
- 2. Для включения измерения без нормировки на полосу, нажать функциональную клавишу **C/N**.
- 3. Для включения измерения с нормировкой на полосу, нажать функциональную клавишу **C/No**.
- 4. Чтобы изменить полосу канала для канала передачи нажать функциональную клавишу **Channel Bandwidth**.
- 5. Для оптимизации настроек для выбранной конфигурации канала нажать функциональную клавишу **Adjust Settings** (см. раздел "Установка параметров [тестирования](#page-184-0) CP / ACP" на стр. [4.80\)](#page-184-0).

# **Измерение мощности при нулевой полосе обзора**

С помощью функции измерения мощности анализатор R&S FSL определяет мощность сигнала в режиме нулевой полосы обзора суммированием мощности в отдельных пикселях и делением результата на количество пикселей. Этим способом можно измерить мощность, например, TDMAсигнала в течение фазы передачи или молчания. Среднее и среднеквадратическое значения мощности могут быть измерены с помощью отдельных значений мощности.

Результат отображается в информационном поле маркера. Измеренные значения обновляются после каждой развертки или усредняются по определяемому пользователем количеству разверток для того, чтобы определить, например, среднюю мощность по нескольким пакетам. Для определения пиковой величины из нескольких разверток отображается наибольшая величина из нескольких разверток.

Если отображаются обе фазы включения и выключения пакетного сигнала, диапазон измерения может быть ограничен фазой передачи или молчания посредством вертикальных линий. Отношение мощностей сигнала и шума TDMA-сигнала, например, может быть измерено с использованием одного измерения в качестве опорного значения, а затем изменением диапазона измерения.

При включении измерения мощности включается детектор отсчетов

#### **Измерение занимаемой полосы частот**

Важной характеристикой модулированного сигнала является занимаемая им полоса частот. В системах радиосвязи, например, занимаемая полоса частот должна быть ограничена для обеспечения неискаженной передачи в соседних каналах. Занимаемая полоса определяется как полоса частот, содержащая заданный процент полной передаваемой мощности. Может быть выбран процент от 10% до 99,9%.

Принцип измерения заключается в следующем: Пусть, например, следует определить полосу, содержащую 99% мощности сигнала. Процедура сначала рассчитывает полную мощность всех отображаемых точек кривой. На следующем шаге точки с правого края кривой суммируются до достижения 0,5% мощности. В эту частотную точку помещается вспомогательный маркер 1. Затем суммируются точки с левой границы кривой до достижения 0,5% мощности. Вспомогательный маркер 2 помещается в эту точку. 99% мощности, таким образом, сосредоточено между этими двумя маркерами. Расстояние между частотными маркерами является занимаемой полосой, которая отображается на экране в поле маркеров.

Для получения хороших результатов измерений, особенно для шумоподобных сигналов, и точного вычисления ширины занимаемой полосы частот, следует выбирать следующие параметры:

- На экране отображается только измеряемый сигнал. Дополнительный сигнал будет вносить искажения в измерение.
- RBW << занимаемой полосы частот (примерно 1/20 занимаемой полосы, для голосовой связи 300 Гц или 1 кГц)
- $VBW \geq 3 \times RBW$
- среднеквадратический детектор (RMS-детектор)
- полоса обзора ≥ 2 … 3 x занимаемая полоса

Некоторые спецификации измерений (например, PDC, RCR STD-27B) требуют измерения занимаемой полосы частот с использованием пикового детектора. В этом случае настройки детектора R&S FSL должны быть изменены соответствующим образом.

# **Предопределенные стандарты CP / ACLR**

Параметры тестирования для измерений в канале и соседнем канале устанавливаются в соответствии со стандартами мобильной радиосвязи. Доступные стандарты перечислены ниже.

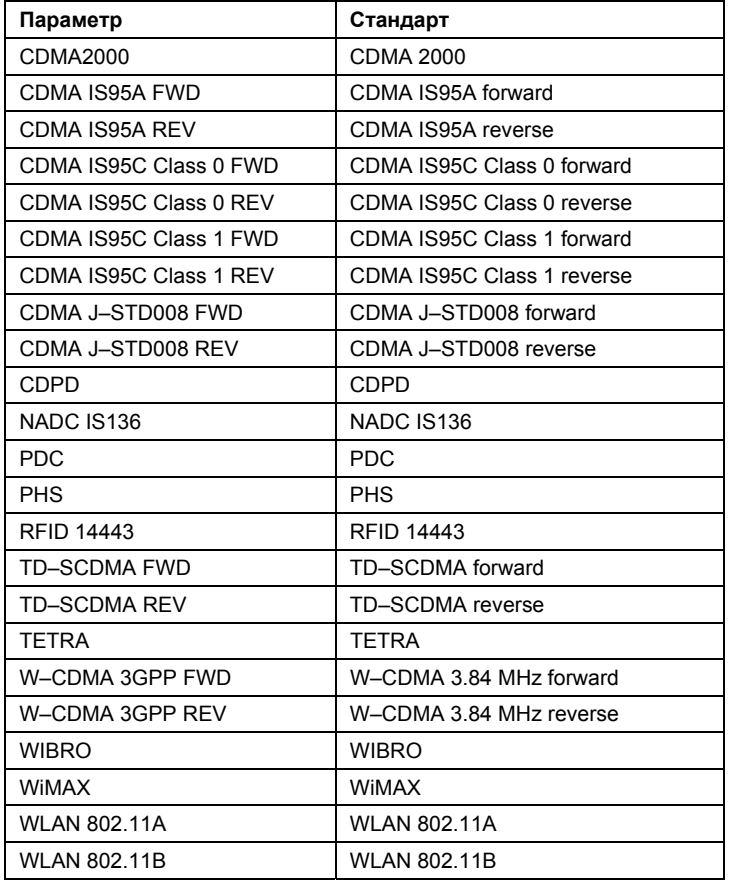

*Примечание: В анализаторе R&S FSL разнос каналов задается как расстояние между центральной частотой соседнего канала и центральной частотой канала передачи. Определение разноса соседних каналов в стандартах IS95 B / C, IS97 B / C, IS98 B / C и CDMA 2000 DS / MC1 / MC3 другое. В этих стандартах разнос соседних каналов определяется как расстояние между центром канала передачи и ближайшей границей соседнего канала. Это определение также используется в R&S FSL, если выбраны настройки стандарта, помеченные крестиком.*

# **Установка параметров тестирования CP / ACP**

# ● **Frequency span (Полоса обзора частот)**

Полоса обзора должна, по крайней мере, покрывать измеряемые каналы с измерительным запасом в 10%.

*Примечание: Если полоса обзора велика по сравнению с полосой исследуемого канала (или полосами соседних каналов), для каждого канала могут быть получены только несколько точек на кривой. Это снижает точность расчета формы сигнала для используемого канального фильтра, что отрицательно влияет на точность измерения. Поэтому, настоятельно рекомендуется учитывать приведенные выражения при выборе полосы обзора.* 

При измерениях мощности в канале функциональная клавиша **Adjust Settings** устанавливает полосу обзора следующим образом:

*(Номер канала передачи – 1) x разнос канала передачи + 2 x ширина полосы канала передачи + измерительный запас*

При измерений мощности в соседнем канале, функциональная клавиша **Adjust Settings** устанавливает полосу обзора как функцию количества каналов передачи, разноса канала передачи, разноса соседнего канала и полосы частот одного из соседних каналов ADJ, ALT1 или ALT2, насколько бы далеко он не был от каналов передачи:

*(Номер канала передачи – 1) x разнос канала передачи + 2 x (разнос соседнего канала + ширина полосы соседнего канала) + измерительный запас*

Измерительный запас составляет примерно 10% от суммы значений разноса каналов и ширины полосы канала.

# ● **Resolution bandwidth (RBW) (Полоса разрешения)**

Для обеспечения приемлемой скорости измерения и требуемой избирательности (для подавления спектральных компонент за пределами измеряемого канала, особенно соседних каналов), полоса разрешения не должна выбираться слишком малой или слишком большой. Обычно полоса разрешения должна составлять от 1% до 4% полосы канала.

Большая полоса разрешения может быть выбрана, если спектр в пределах измеряемого канала и вблизи от него имеет плоскую характеристику. В стандартных установках, например для стандарта IS95A REV с полосой соседнего канала 30 кГц используется полоса разрешения 30 кГц. Это приводит к корректным результатам, поскольку спектр в области соседних каналов обычно имеет постоянный уровень. А, например, для стандарта NADC/IS136 этот подход будет неверным, так как спектр сигнала передачи проникает в соседние каналы и слишком большая полоса разрешения ведёт к низкой избирательности канального фильтра. Таким образом, измеренная мощность соседнего канала будет слишком большой.

За исключением стандартов IS95 CDMA, функциональная клавиша **Adjust Settings** устанавливает полосу разрешения (RBW) в виде функции от полосы канала:

#### *RBW* <sup>≤</sup> *1/40 полосы канала*

Наибольшая возможная полоса разрешения (по отношению к требованию RBW ≤ 1/40) получается из выбора имеющихся величин шага полосы разрешения (1, 3).

# ● **Video bandwidth (VBW) (Полоса видеофильтра)**

Для корректных измерений мощности не следует ограничивать полосу видеосигнала. Ограниченная полоса логарифмического видеосигнала будет причиной усреднения и, таким образом, ведет к занижению отображаемой мощности (-2,51 дБ для очень малых полос видеофильтра). Поэтому полоса видеофильтра должна быть как минимум в три раза больше полосы разрешения.

*VBW* <sup>≥</sup> *3 x RBW* 

Функциональная клавиша **Adjust Settings** устанавливает полосу сглаживания (VBW) как функцию полосы канала (см. формулу, приведенную выше) и будет выбрана наименьшая возможная полоса видеофильтра относительно доступной величины шага.

# ● **Detector (Детектор)**

Функциональная клавиша **Adjust Settings** устанавливает среднеквадратический детектор. Этот детектор выбран, поскольку он правильно измеряет мощность независимо от характеристик измеряемого сигнала. Для вычисления мощности в каждой точке измерения используется вся огибающая сигнала на промежуточной частоте. Огибающая сигнала на ПЧ оцифровывается с частотой дискретизации, которая, по крайней мере, в пять раз больше выбранной полосы разрешения. Основываясь на значениях отсчетов, мощность подсчитывается для каждой точки измерения по следующей формуле:

$$
P_{RMS} = \sqrt{\frac{1}{N} \cdot \sum_{i=1}^{N} s_i^2}
$$

*si – линейно оцифрованное импульсное напряжение на выходе АЦП.* 

*N – количество выходных значений АЦП в каждой точке измерения.* 

*PRMS – мощность в точке измерения*

Когда мощность вычислена, единицы измерения мощности преобразуются в децибелы и значение отображается в виде точки измерения.

В принципе, может быть использован и детектор отсчетов. Из-за ограниченного числа графических точек, используемых для расчета мощности в канале, детектор отсчетов будет выдавать менее стабильные результаты.

# ● **Trace averaging (Усреднение кривой)**

Функциональная клавиша **Adjust Settings** выключает эту функцию. Усреднение, которое часто проводится для стабилизации результатов измерений, ведет к низкому выдаваемому уровню и поэтому его следует избегать. Уменьшение отображаемого уровня зависит от числа усреднений и характеристик сигнала измеряемого канала.

# ● **Reference level (Опорный уровень)**

Функциональная клавиша **Adjust Settings** не влияет на опорный уровень. Он может быть установлен отдельно с помощью функциональной клавиши **Adjust Settings**.

# **Настройка диапазона и списка диапазонов**

В режимах измерения спектральной маски излучения и паразитных излучений, диапазон задает сегмент, для которого можно отдельно определить следующие параметры: начальную и конечную частоты, полосу разрешения (RBW), полосу видеофильтра (VBW), время развертки, количество отсчетов, опорный уровень, параметры аттенюатора и значения пределов. Посредством списка разверток можно задавать диапазоны и их параметры (подробнее о параметрах см. описание функциональной клавиши **Sweep List**).

На диапазоны накладываются следующие правила:

- Минимальная полоса обзора для диапазона 20 Гц.
- Отдельные диапазоны не должны перекрываться (но не обязательно должны следовать один за другим).
- Максимальное число диапазонов 20.
- Только для измерения в режиме спектральной маски излучения: необходимо как минимум три диапазона.
- Только для измерения в режиме спектральной маски излучения: опорный диапазон не может быть удален (он окрашен в синий цвет).

# **Файлы XML для измерений в режиме спектральной маски излучения**

Вы можете менять настройки вручную или с помощью файлов XML. Файлы XML помогают быстро изменить конфигурацию. Для различных стандартов уже предусмотрен набор готовых XMLфайлов. Подробнее см. Таблицу 4-4. Также имеется возможность создания и использования собственных XML-файлов (см. раздел "Описание структуры файлов XML [спектральной](#page-184-0) маски [излучения](#page-184-0)" на стр. 4.83). Все файлы XML хранятся в каталоге "C:\r s\instr\sem\_std". Используйте функциональную клавишу **Edit Power Classes** для быстрого доступа к имеющимся файлам XML.

Таблица 4-4: Предусмотренные файлы XML

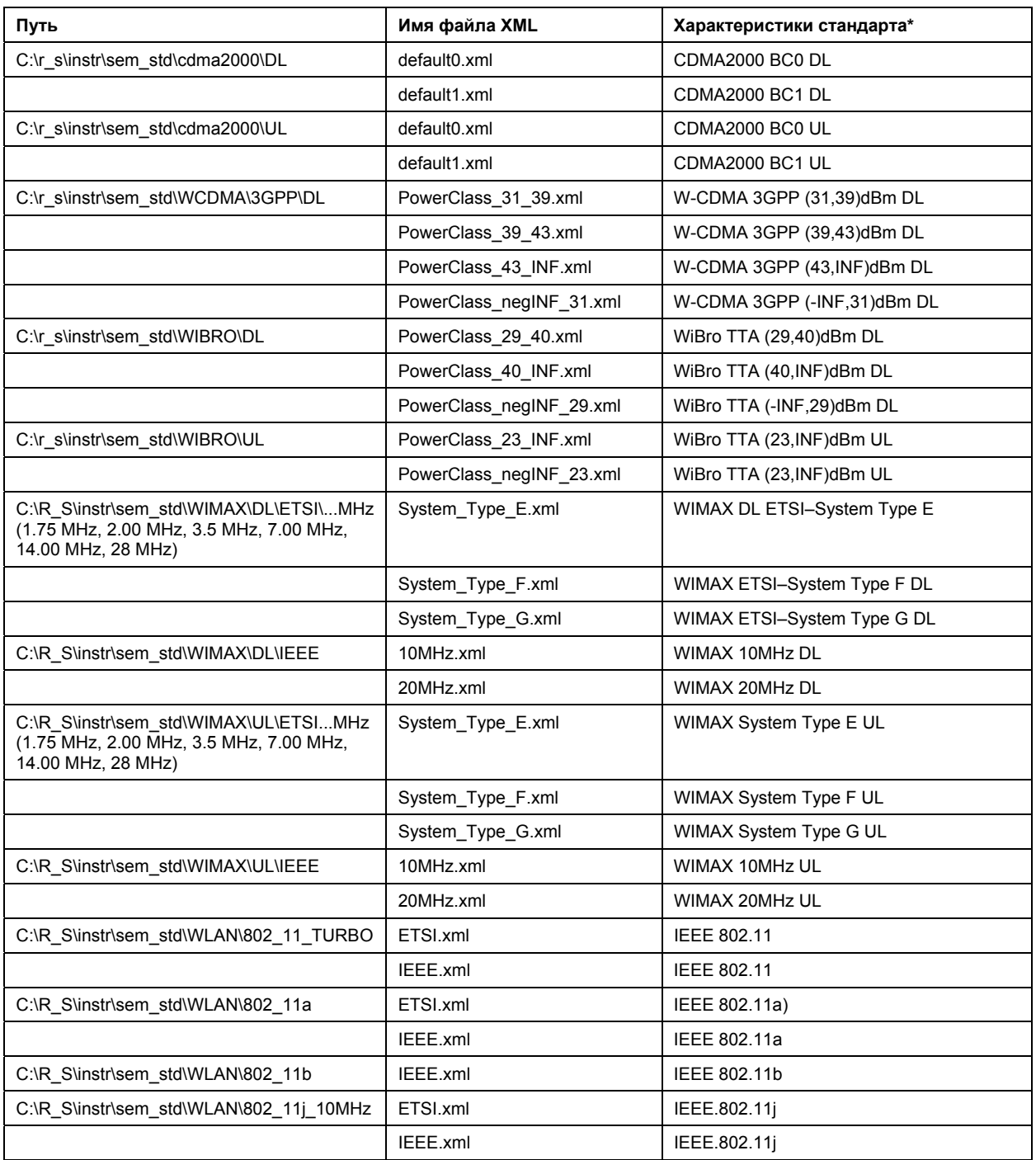

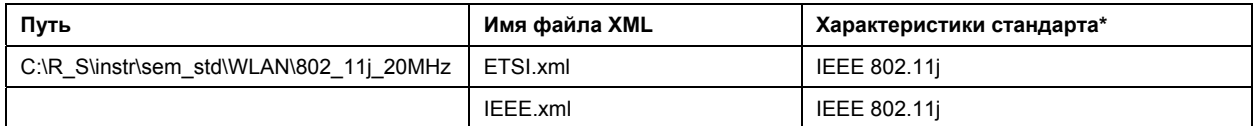

\*Используемые сокращения:

BC: band class (класс диапазона)

UL: uplink (восходящий канал)

DL: downlink (нисходящий канал)

TTA: Telecommunications Technology Association (Ассоциация по технологиям телекоммуникаций)

*Примечание: Для стандартов WIBRO, в случаях фильтра с шириной полосы 1 МГц используется канальный фильтр с шириной полосы 1 МГц. В опции R&S FSL–K92/93, используется Гауссовский фильтр с шириной поосы 1 Мгц.*

# **Описание структуры файлов XML спектральной маски излучения**

Файлы, предназначенные для импортирования настроек диапазонов, сохраняются в формате XML и по этой причине подчиняются правилам стандарта XML. Ниже описаны дочерние узлы, атрибуты и структура, необходимые для импортирования данных. Составляйте свои собственные файлы XML в соответствии с этими правилами, так как R&S FSL может читать XML-файлы только известной структуры. Примеры файлов можно найти в каталоге "C:\r\_s\instr\sem\_std*"*.

*Примечание: В обязательном порядке необходимо точно следовать структуре, как показано ниже, иначе R&S FSL не сможет прочитать файл XML и на экране появится сообщение об ошибке. По этой причине рекомендуется сделать копию существующего файла (см. описание функциональной клавиши Save As Standard) и редактировать уже копию файла. Исходные файлы находятся в каталоге "C:\r\_s\instr\sem\_std".* 

> Альтернативный *способ состоит в изменении настроек с помощью диалогового окна Edit Power Classes и диалогового окна Sweep List и последующем сохранении XML-файла с помощью функциональной клавиши Save As Standard. В этом случае, в самом файле XML изменений сделано не будет.*

По существу, файл состоит из трех определяемых элементов.

● Первый элемент структуры файла это элемент "BaseFormat".В этом элементе заключена информация об основных параметрах. В этом элементе только дочерний узел "ReferencePower" может повлиять на измерение. Остальные атрибуты и дочерние узлы используются для отображения информации о стандарте спектральной маски излучения на измерительном экране. Дочерние узлы и атрибуты этого элемента показаны в [Таблице](#page-184-0) 4-5.

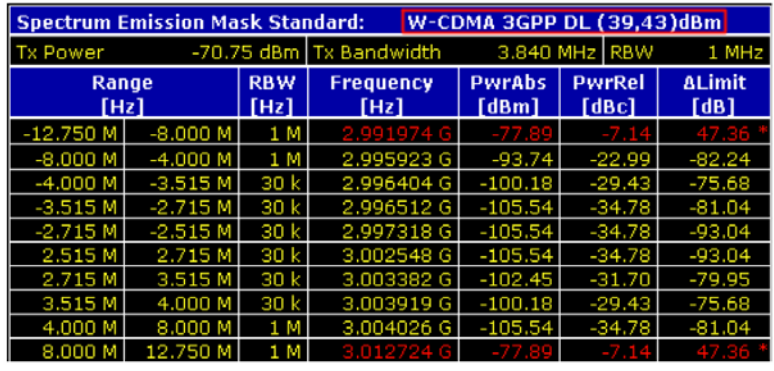

В примере, приведенном выше ("*PowerClass\_39\_43.xml*" в каталоге "*C:\r\_s\instr\sem\_std\WCDMA\3GPP*"), эти атрибуты определены следующим образом:

- Standard="W-CDMA 3GPP"
- LinkDirection="DL"
- PowerClass="(39,43)dBm"
- Второй элемент структуры файла это элемент "PowerClass" который встроен в элемент "BaseFormat". Он содержит информацию о классах мощности. Могут быть заданы до четырех классов мощности. Подробнее см. описание функциональной клавиши **Sweep List** и соответствующих параметров. Дочерние узлы и атрибуты этого элемента показаны в [Таблице](#page-184-0) 4-6.
- Третий элемент это элемент "Range", который встроен в элемент "PowerClass". Этот элемент содержит информацию о диапазоне. Здесь должно быть, по крайней мере, три заданных диапазона: один опорный диапазон и, по крайней мере, один диапазон на каждом из двух краев опорного диапазона. Максимальное число диапазонов 20. Помните, что R&S FSL использует одни и те же диапазоны в каждом классе мощности. Поэтому диапазоны каждого заданного класса мощности будут такими же, как и в первом классе мощности. Исключение составляют только начальное и конечное значение предельных узлов, которые используются для определения класса мощности. Также помните, что нужно определить два предельных узла: один определяет предел абсолютными значениями, другой относительными значениями. Убедитесь, что единицы измерения начального и конечного узла одинаковы для каждого предельного узла. Подробнее см. описание функциональной клавиши **Sweep List** и соответствующих параметров. Дочерние узлы и атрибуты этого элемента показаны в [Таблице](#page-184-0)  $4 - 7$ .

В следующих таблицах представлены дочерние узлы и атрибуты каждого элемента и указано, обязателен ли тот или иной дочерний узел или атрибут для чтения файла устройством R&S FSL. Так как иерархия файла XML не показана в таблице, посмотрите один из файлов, хранящихся в каталоге "C:\r s\instr\sem\_std" устройства R&S FSL или проверьте структуру файла по примеру, приведенному ниже.

Ниже приведен основной пример структуры файла, в котором содержатся все обязательные атрибуты и дочерние узлы. Помните, что элементы "PowerClass" и "Range" являются элементами "BaseFormat" и размещаются там, где сделана запись. Разделение здесь сделано просто для более удобного просмотра. Для быстрого ознакомления с вышеупомянутыми таблицами также отсутствуют примеры значений. Место для значений выделено курсивом.

Элемент "BaseFormat" имеет следующую структуру:

<RS\_SEM\_ACP\_FileFormat Version="*1.0.0.0*">

<имя>*Standard*</Name>

<Instrument>

<Type>*Instrument Type*</Type>

<Application>*Application*</Application>

</Instrument>

<LinkDirection Name="*Name*">

<ReferencePower>

<Method>*Method*</Method>

#### </ReferencePower>

<PowerClass Index="*n*">

<!—- О содержимом узла PowerClass см. в [Таблице](#page-184-0) 4–6 -- >

<!—- Можно определить до 4-х узлов PowerClass -->

#### </PowerClass>

</LinkDirection>

</RS\_SEM\_ACP\_File>

```
Элемент "PowerClass" имеет следующую структуру:
 <PowerClass Index="n"> 
    <StartPower Unit="dBm" InclusiveFlag="true" Value="StartPowerValue"/> 
    <StopPower Unit="dBm" InclusiveFlag="false" Value="StopPowerValue"/> 
    <DefaultLimitFailMode>Limit Fail Mode</DefaultLimitFailMode> 
    <Range Index="n"> 
           Таблице 4-7 -->
           <!-- Можно определить до двадцати узлов Range --> 
    </Range> 
 </PowerClass> 
Элемент "Range" имеет следующую структуру:
 <Range Index="n"> 
 <Name="Name"> 
    <ChannelType>Channel Type</Channel Type> 
    <WeightingFilter> 
            <Type>FilterType</Type> 
           <RollOffFactor>Factor</RollOffFactor> 
           <Bandwith>Bandwidth</Bandwidth> 
    </WeightingFilter> 
    <FrequencyRange> 
           <Start>RangeStart</Start> 
           <Stop>RangeStop</Stop> 
    </FrequencyRange> 
    <Limit> 
           <Start Unit="Unit" Value="Value"/> 
           <Stop Unit="Unit" Value="Value"/> 
    </Limit> 
    <l imit>
           <Start Unit="Unit" Value="Value"/> 
           <Stop Unit="Unit" Value="Value"/> 
    </Limit> 
    <RBW Bandwidth="Bandwidth" Type="FilterType"/> 
    <VBW Bandwidth="Bandwidth"/> 
    <Detector>Detector</Detector> 
    <Sweep Mode="SweepMode" Time="SweepTime"/> 
    <Amplitude>
```
<ReferenceLevel Unit="*dBm*" Value="*Value*"/> <RFAttenuation Mode="*Auto*" Unit="*dB*" Value="*Value*"/> <Preamplifier State="*State*"/>

</Amplitude>

</Range>

Таблица 4-5: Атрибуты и дочерние узлы элемента BaseFormat

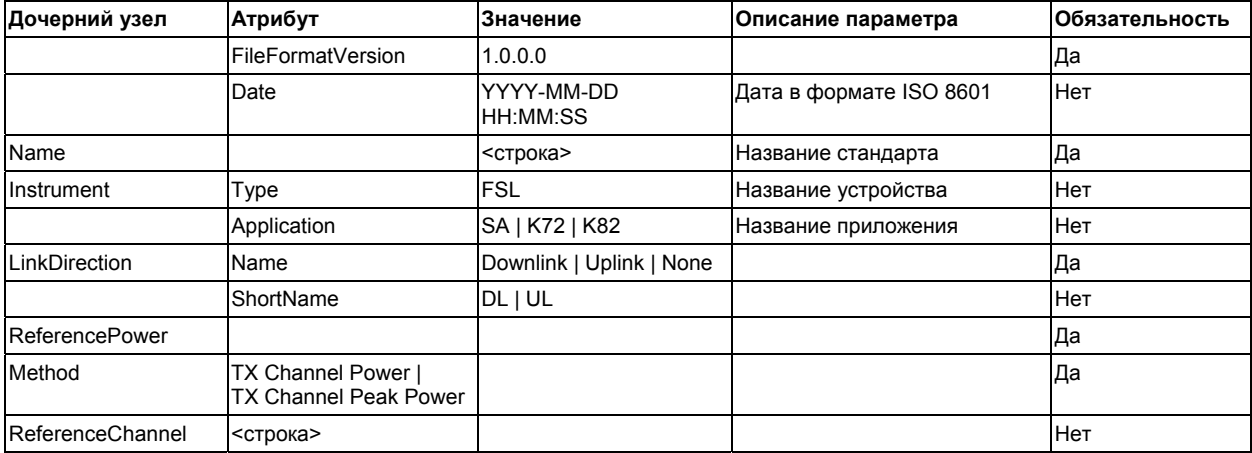

# Таблица 4-6: Атрибуты и дочерние узлы элемента PowerClass

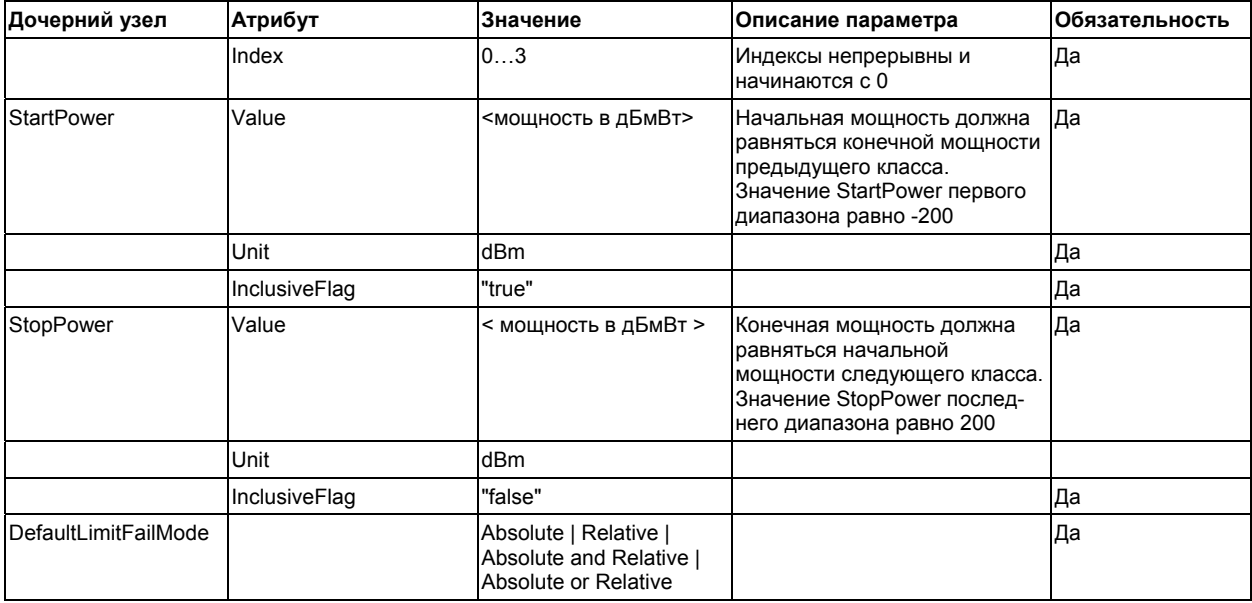

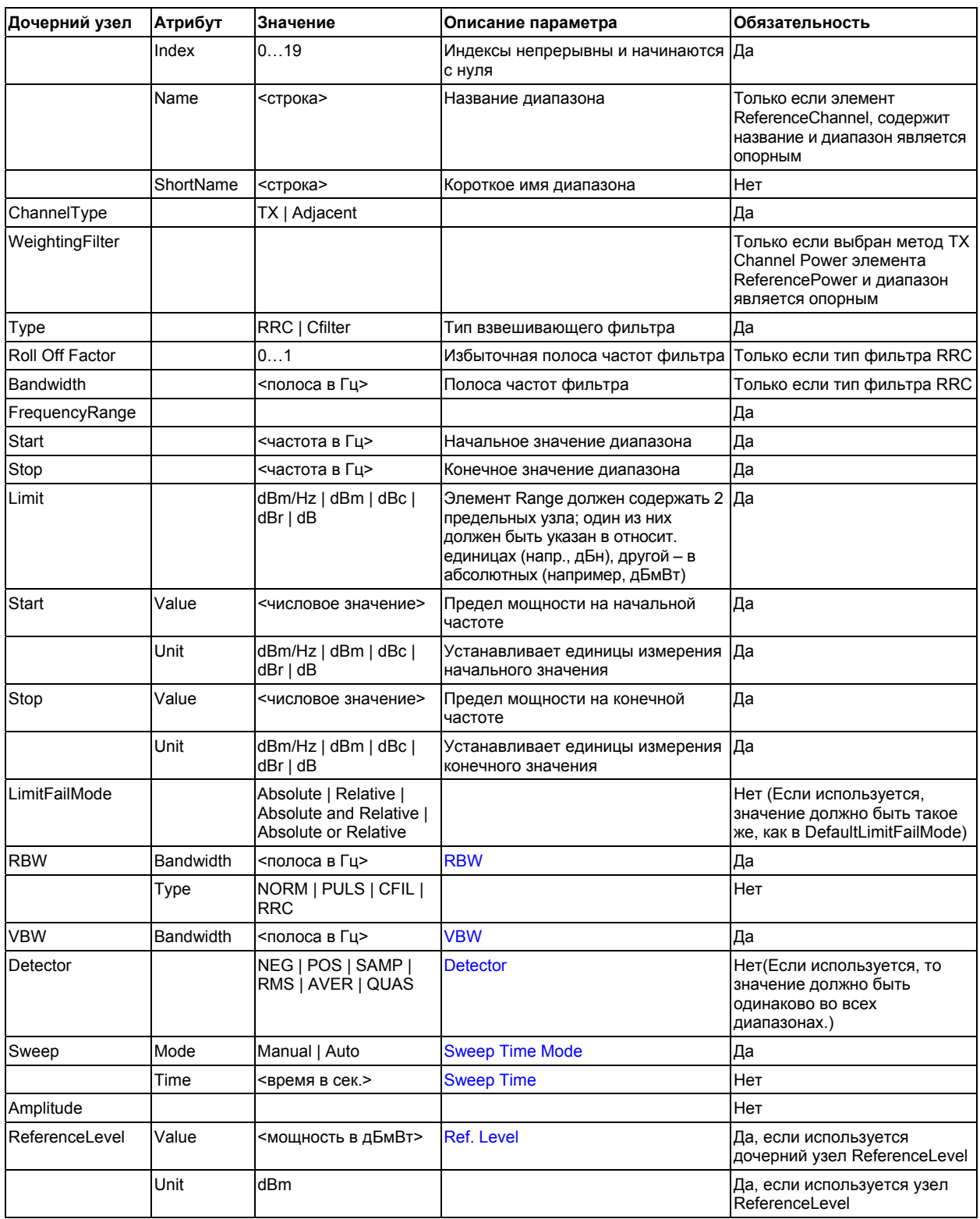

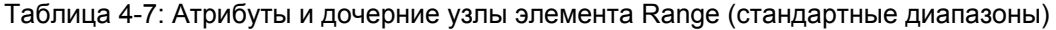

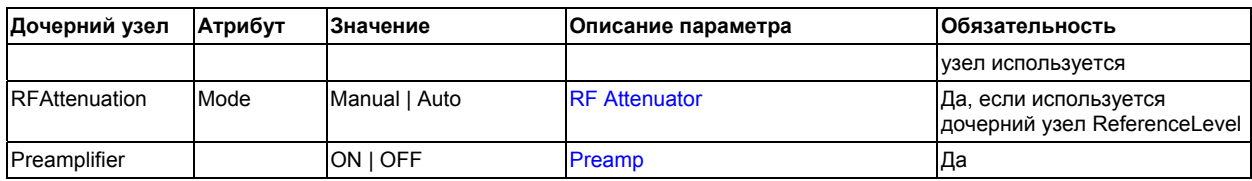

# **Формат ASCII-файла для экспорта (спектральная маска излучения)**

В первой части файла перечислена информация об анализаторе сигналов и основных настройках. Подробное описание см. в разделе "Формат ASCII-файла для [экспорта](#page-184-0)" на стр. 4.51.

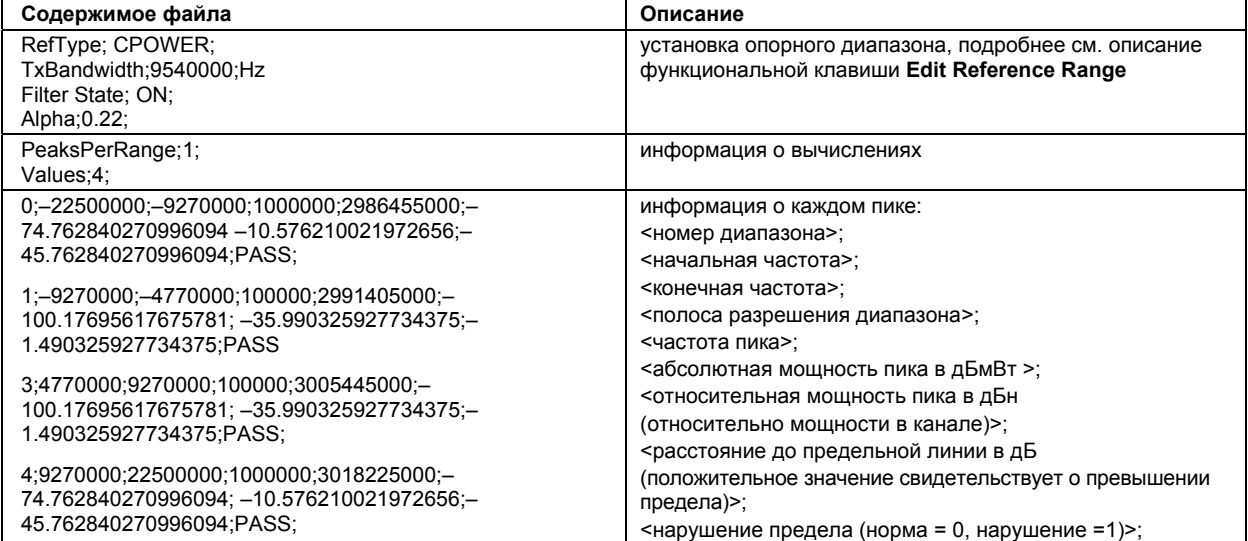

#### **Функциональные клавиши меню измерения мощности**

В следующей таблице показаны все функциональные клавиши, доступные в меню измерения мощности. Возможно, что конфигурация вашего прибора не поддерживает все функциональные клавиши. Если функциональные клавиши доступны только для специальных опций, моделей или режимов измерений, эта информация содержится в соответствующем описании функциональных клавиш.

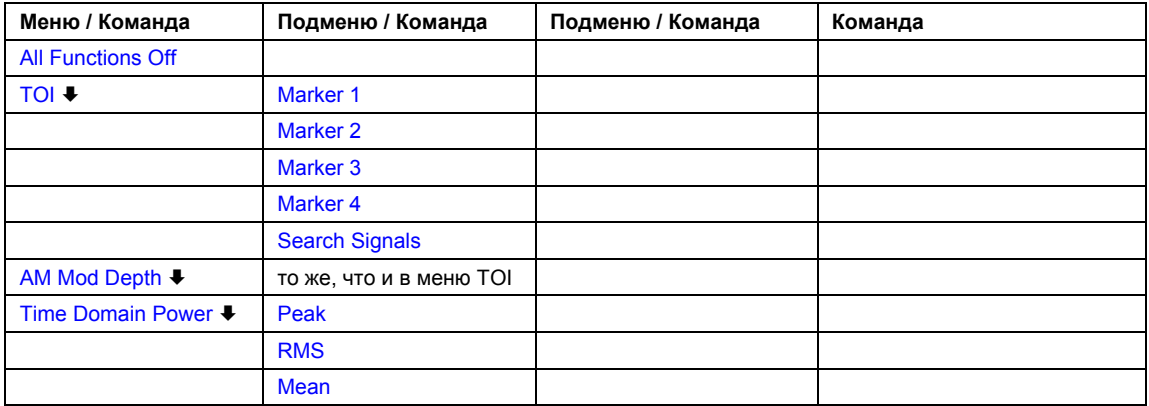

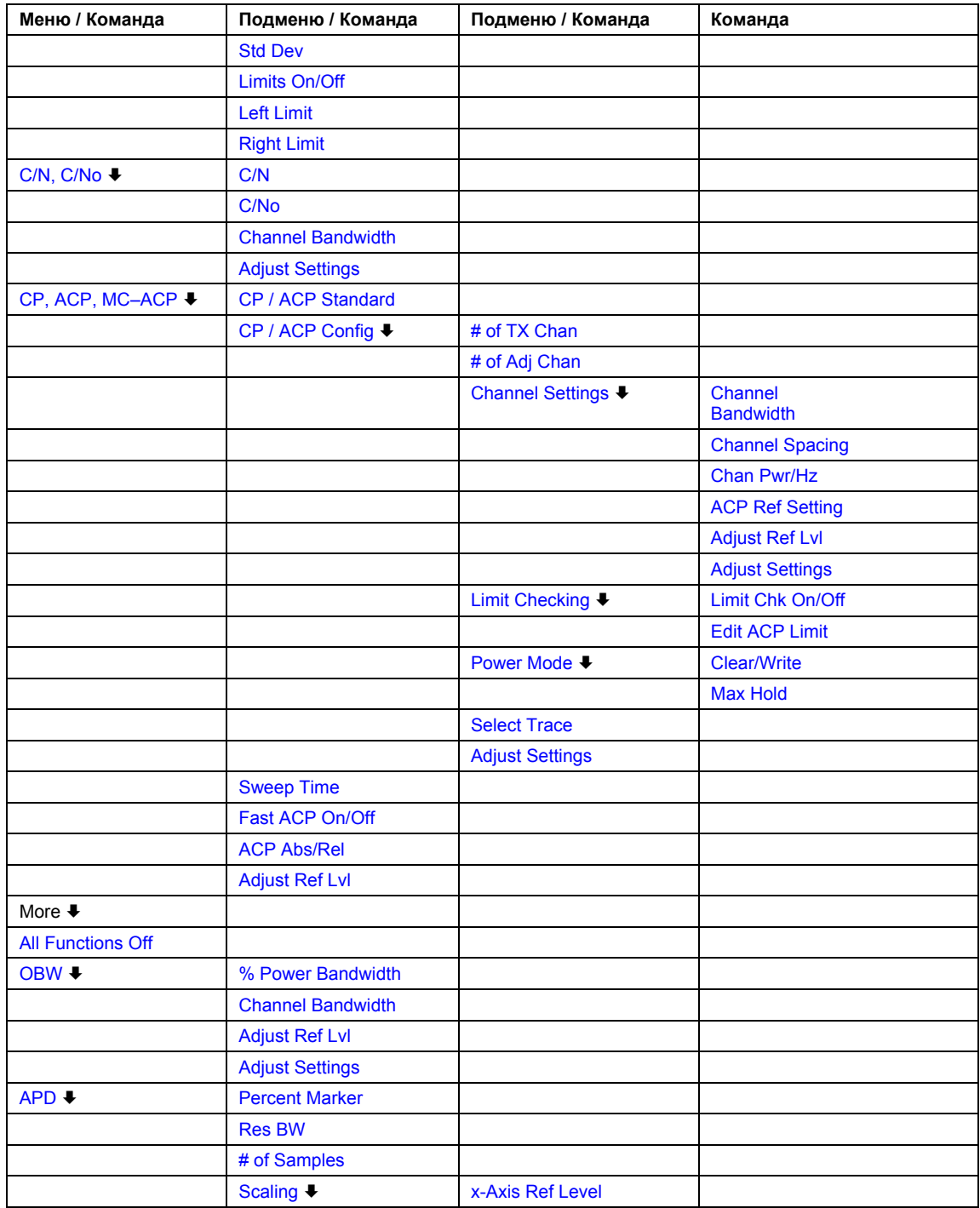

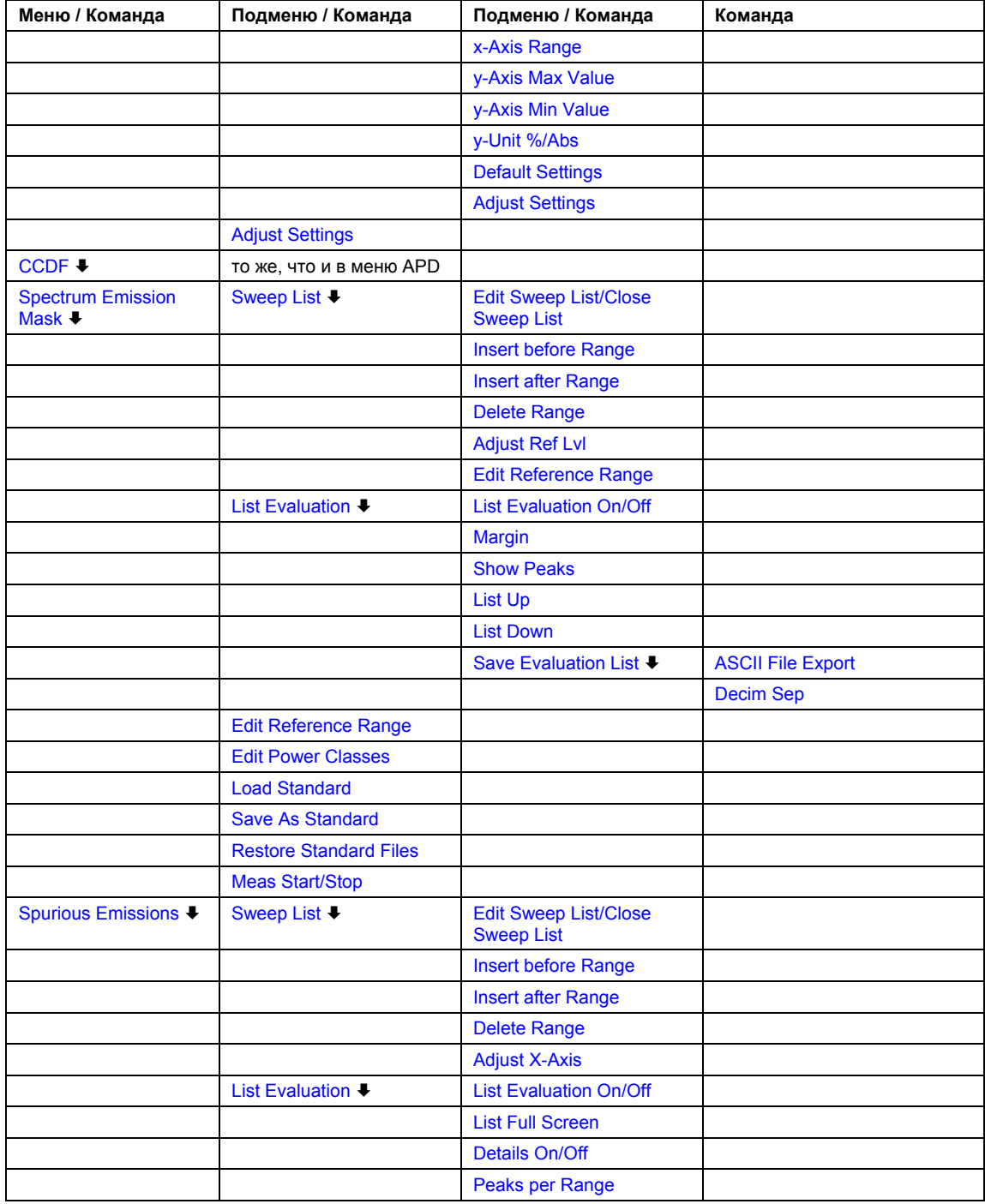

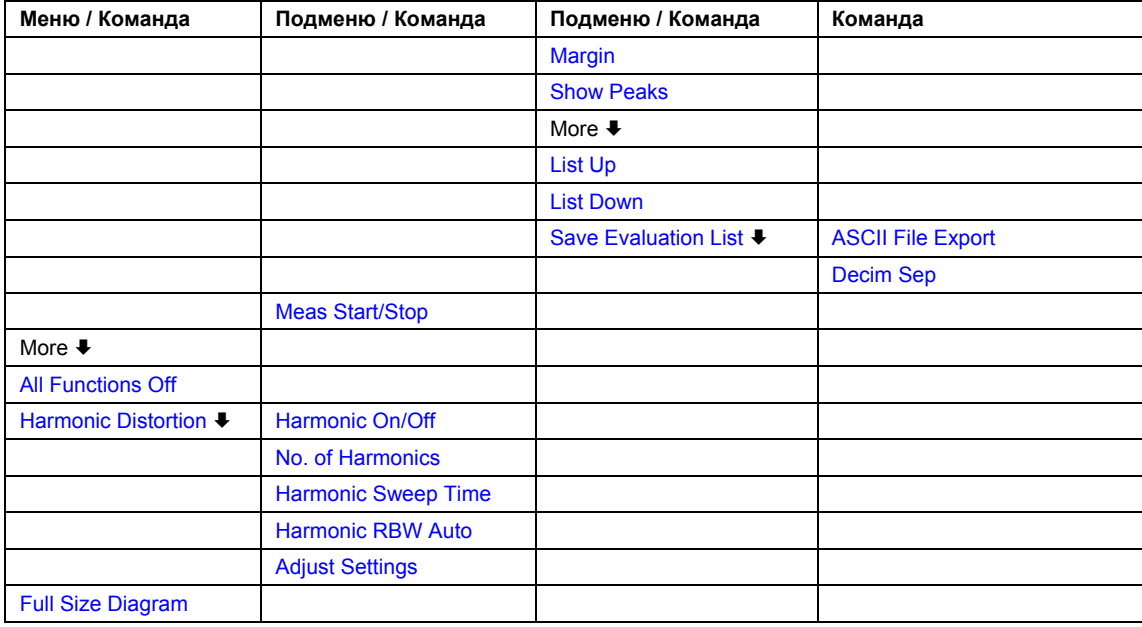

# **All Functions Off**

Выключает все функции измерения мощности.

Команда ДУ: CALC:MARK:FUNC:<function> OFF

# **TOI**

Открывает подменю и включает функцию измерения точки пересечения третьего порядка.

Предполагается, что на входе R&S FSL присутствует двухтональный сигнал с равными уровнями несущих. Маркеры 1 и 2 (обычные маркеры) установлены на максимумы двух сигналов. Дельта-маркеры 3 и 4 помещены на интермодуляционные составляющие. Если функция включена, включается ввод частот для дельта-маркеров. Они могут быть установлены вручную.

R&S FSL рассчитывает значение точки пересечения третьего порядка из разницы уровней нормальных и дельта-маркеров и выводит его в информационном поле маркеров.

- Команда ДУ: CALC:MARK:FUNC:TOI ON
- Команда ДУ: CALC:MARK:FUNC:TOI:RES?

# **Search Signals**

- Включает все маркеры.
- Команда ДУ: CALC:MARK:FUNC:TOI:RES?

### **AM Mod Depth**

Открывает подменю и включает функцию измерения коэффициента амплитудной модуляции. Для обеспечения правильности операций необходимо наличие амплитудно-модулированной несущей на экране.

Уровень маркера 1 принимается за уровень несущей. Если эта функция включена, то маркеры 2 и 3 автоматически устанавливаются симметрично относительно несущей на расположенные рядом пики кривой и маркер 2 активируется для ввода.

При изменении положения маркера 2 (дельта-маркер), маркер 3 (дельта-маркер) передвигается симметрично по отношению к опорному маркеру (маркер 1).

Если открыто диалоговое окно маркера 3, последний может быть перемещен более точно независимо от маркера *2*.

R&S FSL рассчитывает мощность на позициях маркеров из измеренных уровней. Коэффициент амплитудной модуляции рассчитывается из отношения значений мощности в точках опорного и дельта-маркеров. Если мощности боковых полос амплитудно-модулированного сигнала не равны, при расчете коэффициента амплитудной модуляции используется среднее значение двух мощностей.

- Команда ДУ: CALC:MARK:FUNC:MDEP ON
- Команда ДУ: CALC:MARK:FUNC:MDEP:RES?

#### **Time Domain Power (нулевая полоса обзора)**

Включает измерение мощности при нулевой полосе обзора и открывает подменю для настройки измерения мощности. См. раздел "[Измерение](#page-184-0) мощности при нулевой полосе обзора" на стр[. 4.78](#page-184-0).

Команда ДУ: CALC:MARK:FUNC:SUMM:STAT ON

#### **Peak (нулевая полоса обзора)**

Запускает вычисление значения пика по точкам отображаемой кривой или сегмента кривой. См. раздел "[Измерение](#page-184-0) мощности при нулевой полосе обзора" на стр. 4.78.

- Команда ДУ: CALC:MARK:FUNC:SUMM:PPE ON
- Команда ДУ: CALC:MARK:FUNC:SUMM:PPE:RES?

#### **RMS (нулевая полоса обзора)**

Запускает вычисление среднеквадратического значения по точкам отображаемой кривой или сегмента кривой. См. раздел "[Измерение](#page-184-0) мощности при нулевой полосе обзора" на стр. 4.78.

- Команда ДУ: CALC:MARK:FUNC:SUMM:RMS ON
- Команда ДУ: CALC:MARK:FUNC:SUMM:RMS:RES?

#### **Mean (нулевая полоса обзора)**

Запускает вычисление среднего значения по точкам отображаемой кривой или сегмента кривой. Вычисляется линейное среднее значение эквивалентного напряжения.

Это может быть использовано, например, для измерения средней мощности в ходе передачи пачки импульсов в системе GSM.

См. раздел "[Измерение](#page-184-0) мощности при нулевой полосе обзора" на стр. 4.78.

- Команда ДУ: CALC:MARK:FUNC:SUMM:MEAN ON
- Команда ДУ: CALC:MARK:FUNC:SUMM:MEAN:RES?

#### **Std Dev (нулевая полоса обзора)**

Включает вычисление стандартного отклонения точек измерения от средней величины и отображает их как измеренную величину. В это же время автоматически включается измерение средней мощности. См. раздел "[Измерение](#page-184-0) мощности при нулевой полосе обзора" на стр. 4.78.

- Команда ДУ: CALC:MARK:FUNC:SUMM:SDEV ON
- Команда ДУ: CALC:MARK:FUNC:SUMM:SDEV:RES?

### **Limits On/Off (нулевая полоса обзора)**

Включает или выключает ограничение области оценки. По умолчанию выключено.

Если эта функция выключена, то диапазон, в котором проводится оценка, не ограничен. Если функция включена, то область оценки определяется левым и правым пределами. Если установлен только один предел, то он соответствует левому пределу, правый предел определяется конечной частотой. Если второй предел задан, то он определяет правый предел. См. раздел "[Измерение](#page-184-0) мощности при нулевой полосе обзора" на стр. 4.78.

Команда ДУ: CALC:MARK:X:SLIM OFF

# **Left Limit (нулевая полоса обзора)**

Открывает диалоговое окно для ввода значения линии 1. См. раздел "[Измерение](#page-184-0) мощности при [нулевой](#page-184-0) полосе обзора" на стр. 4.78.

Команда ДУ: CALC:MARK:X:SLIM:LEFT <значение>

#### **Right Limit (нулевая полоса обзора)**

Открывает диалоговое окно для ввода значения линии 2. См. раздел "[Измерение](#page-184-0) мощности при [нулевой](#page-184-0) полосе обзора" на стр. 4.78.

Команда ДУ: CALC: MARK: X: SLIM: RIGH <значение>

#### **C/N, C/No (полоса обзора > 0)**

Открывает подменю конфигурирования измерения отношения несущая/шум Возможны обычные измерения (C/N) и измерения относительно полосы частот (C/No).

#### **C/N (полоса обзора > 0)**

Включает и выключает измерение отношения несущая/шум. Если нет активных маркеров, то включается маркер 1.

Измерение проводится по кривой, на которой установлен маркер 1. Для перемещения маркера 1 и измерения другой кривой используйте функциональную клавишу **Marker to Trace** в меню маркера. Для определения максимального значения текущей кривой используйте функциональную клавишу **Phase Noise/Ref Fixed** в меню маркера.

- Команда ДУ: CALC:MARK:FUNC:POW:SEL CN
- Команда ДУ: CALC:MARK:FUNC:POW:RES? CN
- Команда ДУ: CALC:MARK:FUNC:POW OFF

### **C/No (полоса обзора > 0)**

Включает и выключает измерение отношения несущая/шум в полосе 1 Гц. Если нет активных маркеров, то включается маркер 1.

Измерение проводится по кривой, на которой установлен маркер 1. Для перемещения маркера 1 и измерения другой кривой используйте функциональную клавишу **Marker to Trace** в меню маркера. Для определения максимального значения текущей кривой используйте функциональную клавишу **Phase Noise/Ref Fixed** в меню маркера.

- Команда ДУ: CALC:MARK:FUNC:POW:SEL CN0
- Команда ДУ: CALC:MARK:FUNC:POW:RES? CN0
- Команда ДУ: CALC:MARK:FUNC:POW OFF

#### **Channel Bandwidth (полоса обзора > 0)**

Открывает диалоговое окно для ввода полосы канала, в котором проводятся измерения. Значение по умолчанию 14 кГц.

Команда ДУ: POW:ACH:BWID 30kHz

#### **Adjust Settings (полоса обзора > 0)**

Включает среднеквадратический детектор (также см. "Обзор [детекторов](#page-184-0)" на стр. 4.42) и подбирает полосу обзора к выбранной полосе канала следующим образом:

#### *4 x полоса канала + измерительный запас*

Регулировка осуществляется единожды. При необходимости, настройки прибора в дальнейшем могут быть изменены.

Команда ДУ: POW:ACH:PRES CN | CN0

#### **CP, ACP, MC–ACP**

Включает измерение мощности в основном или в соседнем канале для сигнала с одиночной несущей или для сигналов с несколькими несущими, в зависимости от текущей конфигурации измерения. Дополнительно открывает подменю определения параметров для измерения мощности в канале. При установках по умолчанию измерение проводится путем интегрирования мощностей в точках изображения в выбранном канале (метод интегрирования в полосе частот, IBW).

Если включен режим измерения сигнала с несколькими несущими (ACP (MC-ACP)), то количество измеренных значений увеличивается. Это делается для того, чтобы обеспечить требуемую точность измерения мощности в соседнем канале.

- Команда ДУ: CALC:MARK:FUNC:POW:SEL CPOW|ACP|MCAC
- Команда ДУ: CALC:MARK:FUNC:POW:RES? CPOW|ACP|MCAC
- Команда ДУ: CALC:MARK:FUNC:POW OFF

#### **CP / ACP Standard**

Открывает диалоговое окно для выбора настроек, соответствующих предопределенным стандартам. Подробнее о доступных стандартах см. в разделе "[Предопределенные](#page-184-0) стандарты [CP / ACP"](#page-184-0) на стр. 4.79. По умолчанию стандарт не выбран.

Выбор стандарта влияет на следующие параметры:

- разнос каналов и соседних каналов
- полоса канала, полоса соседнего канала и тип фильтрации
- полоса разрешения
- полоса видеофильтра
- детектор
- количество соседних каналов
- усреднение кривой (выключено)
- Команда ДУ: CALC:MARK:FUNC:POW:PRES <стандарт>

#### **CP / ACP Config**

Открывает подменю для конфигурации измерений мощности в канале и в соседнем канале независимо от предопределенных стандартов (см. также "Настройка [конфигурации](#page-184-0) канала" на стр[. 4.77](#page-184-0) и "Установка параметров [тестирования](#page-184-0) CP / ACLR" на стр. 4.80).

#### **# of TX Chan (MC-ACP)**

Открывает диалоговое окно для ввода количества несущих сигналов, рассматриваемых при измерении мощности в канале и в соседнем канале. Доступны значения от 1 до 12.

Команда ДУ: POW:ACH:TXCH:COUN 4

#### **# of Adj Chan**

Открывает диалоговое окно для ввода количества соседних каналов, рассматриваемых при измерении мощности в соседнем канале. Доступны значения от 0 до 12.

Следующие измерения проводятся в зависимости от количества каналов:

- 0 Измеряется только мощность в канале.
- 1 Измеряется мощность в канале, а также мощность в верхнем и нижнем соседних каналах.
- 2 Измеряется мощность в канале, мощность в верхнем и нижнем соседних каналах и мощность в следующем верхнем и следующем нижнем каналах (альтернативный канал 1).
- 3 Измеряется мощность в канале, мощность в верхнем и нижнем соседних каналах, мощность в следующем верхнем и следующем нижнем каналах (альтернативный канал 1) и мощность следующих за ними верхнем и нижнем каналах (альтернативный канал 2).

... ...

- 12 Измеряется мощность в канале, мощность в верхнем и нижнем соседних каналах и во всех верхних и нижних каналах (альтернативный канал 1..11).
- Команда ДУ: POW:ACH:ACP 1

#### **Channel Settings**

Открывает подменю для определения настроек канала.

### **Channel Bandwidth**

Открывает диалоговое окно **TX/ACP Channel Bandwidth** для ввода полос каналов передачи и соседних каналов. Запись "**TX**" доступна только при измерении в соседнем канале (ACP) сигнала с несколькими несущими.

Полоса канала передачи обычно задается стандартом передачи. Для выбранного стандарта правильная полоса частот устанавливается автоматически (см. описание функциональной клавиши **CP / ACP Standard**).

Измерения во временной области (см. описание функциональной клавиши **Fast ACP On/Off**) проводятся в режиме нулевой полосы обзора. Границы канала отображаются вертикальными линиями. Для измерений, требующих полос основного канала, отличных от определенных в соответствующих стандартах, следует использовать интегральный IBW-метод.

В методе интегрирования в полосе (IBW-метод) (см. описание функциональной клавиши **Fast ACP (On/Off**) пределы полосы основного канала отмечены двумя вертикальными линиями справа и слева от центральной частоты канала. Это позволяет визуально проверить, попадает ли вся мощность исследуемого сигнала в полосу выбранного канала.

При проведении измерений с помощью IBW-метода (**Fast ACP Off**), ширина полосы частот для различных соседних каналов задается с помощью ввода числового значения. Поскольку все соседние каналы часто имеют одинаковые полосы частот, для альтернативных каналов Alt1 и Alt2 устанавливается полоса частот, равная полосе частот соседних каналов (ADJ). Таким образом, в случае равных полос частот для соседних каналов, необходимо ввести только одно значение. То же самое справедливо и для каналов Alt2 (альтернативные каналы 2) при вводе полосы частот для канала Alt1 (альтернативный канал 1).

Подробнее о доступных фильтрах канала см. в разделе "Выбор [подходящего](#page-184-0) типа фильтра" на стр[. 4.20](#page-184-0).

- Команда ДУ: POW:ACH:BWID 30kHz
- Команда ДУ: POW:ACH:BWID:ACH 30kHz
- Команда ДУ: POW:ACH:BWID:ALT2 30kHz

#### **Channel Spacing**

Открывает диалоговое окно **TX / ACP Channel Spacing** для ввода разноса каналов для каналов передачи (TX) и для соседних каналов.

Запись "**TX**" доступна только при измерении в соседнем канале сигнала с несколькими несущими.

- Каналы передачи (TX channels, левая колонка)
	- TX1-2 разнос между первой и второй несущей
	- TX2-3 разнос между второй и третьей несущей

... ...

Расстояние между всеми соседними каналами передачи может быть задано отдельно. Для того чтобы сохранить возможность удобного ввода для систем с одинаковым разносом каналов передачи, величина разноса каналов 1-2 после ввода копируется для остальных каналов, разнос каналов 2-3 после ввода копируется во все нижние каналы и так далее. Если необходимо установить разные разносы, то нужно это делать сверху вниз.

Если разносы каналов не равны, распределение каналов в соответствии с центральными частотами следующее:

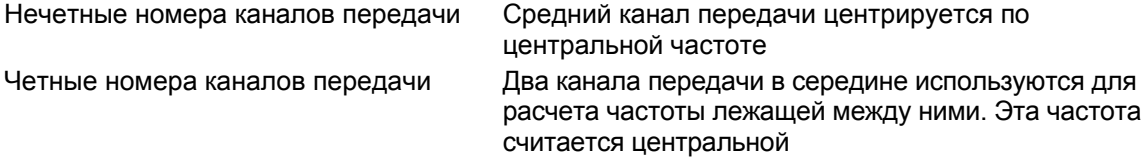

– Соседние каналы (правая колонка)

Поскольку все соседние каналы часто имеют одинаковое расстояние между собой, изменение значения разноса соседних каналов (ADJ) ведет к изменению всех разносов более высоких соседних каналов (Alt1, Alt2, ...): они все умножаются на один множитель (новое значение разноса / старое значение разноса). Таким образом, в случае одинакового разноса требуется ввод только одной величины. Изменение разноса более высокого соседнего канала (Alt1, Alt2, ...) ведет к изменению множителя для разноса всех более высоких соседних каналов, в то время как разнос более низких каналов не меняется.

*Пример:* 

При установках по умолчанию, соседние каналы имеют следующий разнос: 20 кГц ("**ADJ**"), 40 кГц ("**Alt1**"), 60 кГц ("**Alt2**"), 80 кГц ("**Alt3**"), 100 кГц ("**Alt4**"), ...

Если установить разнос первого соседнего канала ("**ADJ**") 40 кГц, разнос всех остальных соседних каналов увеличится в два раза, в результате чего получим 80 кГц ("**Alt1**"), 120 кГц ("**Alt2**"), 160 кГц ("**Alt3**"), ...

Если, начиная с настроек по умолчанию, установить разнос пятого соседнего канала ("**Alt4**") 150 кГц разнос всех остальных соседних каналов умножится на 1,5, в результате чего получим 180 кГц ("**Alt5**"), 210 кГц ("**Alt6**"), 240 кГц ("**Alt7**"), ...

Если начаты измерения в режиме ACP или MC-ACP, все настройки, в том числе полосы каналов и расстояние между каналами, устанавливаются согласно стандарту и могут быть скорректированы позже.

- Команда ДУ: POW:ACH:SPAC:CHAN 25kHz
- Команда ДУ: POW:ACH:SPAC 33kHz
- Команда ДУ: POW:ACH:SPAC:ALT1 100kHz

#### **Chan Pwr/Hz**

Если выключена, то мощность в канале отображается в дБмВт. Если включена, то отображается удельная мощность. Таким образом, абсолютная единица мощности в канале переключается между дБмВт и дБмВт/Гц. Удельная мощность в канале, отображаемая в дБмВт/Гц соответствует мощности в полосе 1 Гц и вычисляется следующим образом:

*плотность мощности в канале* = мощность в канале - log<sub>10</sub>(полоса канала)

С помощью этой функции можно, например, измерить отношение сигнал/плотность мощности шума или использовать дополнительные функции "**ACP Abs/Rel**" и "**ACP Ref Settings**" для получения отношения сигнал/шум.

Данная функциональная клавиша доступна с версии 1.50 встроенного ПО.

Команда ДУ: CALC:MARK:FUNC:POW:RES:PHZ ON

# **ACP Ref Setting (MC-ACP**

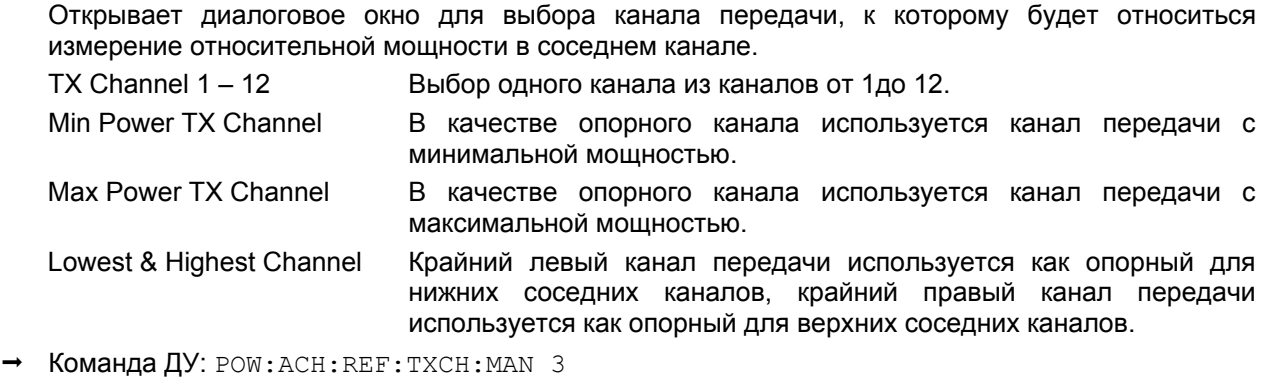

Команда ДУ: POW:ACH:REF:TXCH:AUTO MAX

# **Limit Checking**

Открывает подменю для включения и установки пределов при измерениях в соседнем канале (ACP).

Данная функциональная клавиша доступна с версии 1.30 встроенного ПО.

# **Limit Chk On/Off**

Включает или выключает проверку пределов при измерениях в соседнем канале (ACP).

- Команда ДУ: CALC:LIM:ACP ON
- Команда ДУ: CALC:LIM:ACP:ACH:RES?
- Команда ДУ: CALC:LIM:ACP:ALT:RES?

# **Edit ACP Limits**

Открывает диалоговое окно **ACP Limits** для определения пределов при измерениях в соседнем канале (ACP).

Для пределов действуют следующие правила:

- Для каждого соседнего канала может быть задан свой предел. Предел применяется для верхнего и нижнего соседних каналов.
- Может быть установлен относительный и/или абсолютный предел. Проверка значений обоих пределов может быть включена независимо.
- Анализатор R&S FSL проверяет соблюдение пределов независимо от того, какие пределы используются: относительные или абсолютные; и независимо от того, какое проводится измерение: относительное или абсолютное. Если включены оба предела и превышены значения обоих пределов, то перед измеренным значением ставится звездочка.
- Команда ДУ: CALC:LIM:ACP ON
- Команда ДУ: CALC:LIM:ACP:<соседний канал> 0dB,0dB
- Команда ДУ: CALC:LIM:ACP:<соседний канал>:STAT ON
- Команда ДУ: CALC:LIM:ACP:<соседний канал>:ABS -10dBm,-10dBm
- Команда ДУ: CALC:LIM:ACP:<соседний канал>:ABS:STAT ON См. раздел "Подсистема [CALCulate:LIMit:ACPower"](#page-184-0) главы "Дистанционное управление: описание команд".

### **Power Mode**

Открывает подменю для выбора режима мощности.

Данная функциональная клавиша доступна с версии 1.30 встроенного ПО.

#### **Clear/Write**

Если этот режим включен, то мощность в канале и мощность в соседнем канале вычисляются непосредственно по текущей кривой (режим по умолчанию).

- Данная функциональная клавиша доступна с версии 1.30 встроенного ПО.
- **Команда ДУ**: CALC:MARK: FUNC: POW: MODE WRIT

#### **Max Hold**

Если этот режим включен, значения мощности вычисляются по текущей кривой и сравниваются с предыдущим значением мощности по алгоритму поиска максимума. Наибольшее значение сохраняется. Если этот режим включен, то отображается выделенная надпись "**Pwr Max**".

Данная функциональная клавиша доступна с версии 1.30 встроенного ПО.

Команда ДУ: CALC:MARK:FUNC:POW:MODE MAXH

#### **Select Trace**

Открывает подменю для ввода номера кривой, по которой будут проводиться измерения в канале или в соседнем канале (CP/ACP). Могут быть выбраны только включенные кривые (подробнее о режимах кривых см. в разделе "Обзор [режимов](#page-184-0) кривой" на стр. 4.40).

Команда ДУ: POW:TRAC 2

#### **Adjust Settings**

Автоматически оптимизирует все настройки прибора под выбранную конфигурацию канала (полоса канала, разнос каналов) в пределах характерного диапазона частот (полосы пропускания канала). Регулировка осуществляется единожды. При необходимости, настройки прибора в дальнейшем могут быть изменены.

Подробнее о настройке полосы обзора, полосы разрешения, полосы видеофильтра, детектора и усреднения кривой см. в разделе "Установка параметров [тестирования](#page-184-0) CP / ACLR" на стр. [4.80.](#page-184-0)

Команда ДУ: POW:ACH:PRES ACP

#### **Sweep Time**

Открывает диалоговое окно для ввода времени развертки. При использовании среднеквадратического детектора (RMS-детектора), большое время развертки увеличивает устойчивость результатов измерения.

Функции этой функциональной клавиши идентичны функциям функциональной клавиши **Sweeptime Manual** из меню настроек полосы частот.

Команда ДУ: SWE: TIM < значение>

# **Fast ACP On/Off**

Переключает между методом интегрирования в полосе (IBW - "Fast ACP Off") и методом измерения в нулевой полосе обзора (**Fast ACLR On**).

Если включена, R&S FSL устанавливает центральную частоту последовательно на центральные частоты различных каналов и измеряет мощность с установленным временем измерения(= время развертки/число каналов). Фильтры RWB, подходящие для выбранного стандарта и сдвига частоты, используются автоматически (например, фильтр с характеристикой корня из приподнятого косинуса для IS 136). Список имеющихся канальных фильтров см. в разделе "Список доступных RRC и [канальных](#page-184-0) фильтров" на стр. 4.20.

Детектор среднеквадратического значения используется для получения правильных значений мощности. Поэтому программные поправочные коэффициенты при этом не требуются.

Измеренные величины выводятся в виде списка. Мощности каналов передачи выводятся в дБмВт, мощности соседних каналов выводятся в дБмВт.

Время развертки выбирается в зависимости от желаемой воспроизводимости результатов. Воспроизводимость увеличивается с увеличением времени развертки, поскольку измерение мощности при этом проводится в течение большего времени. Обычно можно предположить, что для воспроизводимости 0,5 дБ требуется примерно 500 некоррелированных измеренных значений (99% измерений попадают в интервал 0,5 дБ относительно истинного значения измеряемой величины). Это справедливо для белого шума. Измеренные значения рассматриваются как некоррелированные, если их временной интервал соответствует обратной величине полосы измерения.

Для IS 136 полоса измерения примерно равна 25 кГц, то есть измеряемые значения на интервале 40 мкс рассматриваются как некоррелированные. Таким образом, на канал необходимо время измерения 40 мс для 1000 измеряемых величин. Это время развертки по умолчанию, которое устанавливает R&S FSL в связанном режиме. Приблизительно 5000 измеренных величин необходимы для воспроизводимости 0,1 дБ (99%), то есть время измерения увеличивается до 200 мс.

Команда ДУ: POW:HSP ON

#### **ACP (Abs/Rel)**

Переключает между режимами абсолютного и относительного измерения мощности в соседних каналах.

- Abs Отображается абсолютное значение мощности в соседних каналах в единицах оси Y, например в дБмВт, дБмкВ.
- Rel Уровень в соседнем канале отображается в дБн относительно уровня в канале передачи.
- Команда ДУ: POW:ACH:MODE REL

# **Adjust Ref Level**

Устанавливает измеренную мощность в канале в качестве опорного уровня. Это гарантирует, что настройки ослабления ВЧ сигнала и настройки опорного уровня установлены оптимальным образом по отношению к уровню сигнала, и не будет происходить перегрузки R&S FSL или ограничения динамического диапазона из-за слишком малого отношения сигнал / шум. Подробнее о ручной настройке см. в разделе "Установка параметров [тестирования](#page-184-0) CP / ACP" на стр[. 4.80](#page-184-0).

На опорный уровень не влияет выбор стандарта. Для достижения оптимального динамического диапазона, опорный уровень должен быть установлен таким образом, чтобы сигнал находился максимально близко к опорному уровню, но, при этом, не возникало сообщение о перегрузке. Поскольку полоса частот при измерении мощности в канале значительно меньше полосы сигнала, тракт сигнала может быть перегружен, несмотря на то, что сигнал находится значительно ниже опорного уровня.

Remote: POW:ACH:PRES:RLEV

# **OBW (полоса обзора > 0)**

Функциональная клавиша включает измерение занимаемой полосы частот в соответствии с текущей настройкой и открывает подменю настройки измерения. Занимаемая полоса частот отображается в поле маркера и отмечается на кривой с помощью временных маркеров. См. раздел "Измерение [занимаемой](#page-184-0) полосы частот" на стр. 4.78.

Измерение проводится по кривой, на которой установлен маркер 1. Чтобы провести измерение на другой кривой, маркер 1 должен быть помещен на эту кривую (см. описание функциональной клавиши **Marker to Trace** из меню маркера).

- Команда ДУ: CALC:MARK:FUNC:POW:SEL OBW
- Команда ДУ: CALC:MARK:FUNC:POW:RES? OBW
- Команда ДУ: CALC:MARK:FUNC:POW OFF

#### **% Power Bandwidth (полоса обзора > 0)**

Открывает диалоговое окно для ввода доли (в процентах) от полной мощности всего отображаемого частотного диапазона, которая определяет занимаемую полосу частот. Допустимы значения от 10% до 99,9%.

**Команда ДУ**: POW: BWID 95PCT

# **Channel Bandwidth (полоса обзора > 0)**

Открывает диалоговое окно для ввода полосы канала передачи. Указанная полоса канала используется для оптимизации параметров тестирования (см. раздел "Установка [параметров](#page-184-0) [тестирования](#page-184-0) CP / ACLR" на стр. 4.80). Значение по умолчанию 14 кГц.

При измерениях в линии с особым стандартом передачи, необходимо ввести полосу частот, определенную стандартом.

Команда ДУ: POW:ACH:BWID 30kHz

### **Adjust Ref Level (полоса обзора > 0)**

Устанавливает опорный уровень в значение измеренной полной мощности сигнала. Функциональная клавиша включается после первого цикла развертки, когда уже завершено измерение занимаемой полосы и поэтому известна полная мощность сигнала.

Установка опорного уровня обеспечивает отсутствие перегрузки тракта и ограничения динамического диапазона за счет слишком низкого опорного уровня. Поскольку полоса частот при измерении мощности в канале значительно меньше полосы сигнала, тракт сигнала может быть перегружен, несмотря на то, что сигнал находится значительно ниже опорного уровня. Если измеряемая мощность в канале равна опорному уровню, тракт не может быть перегружен.

Команда ДУ: POW:ACH:PRES:RLEV

### **APD**

Включает функцию измерения распределения вероятности амплитуды (amplitude probability density, APD) и открывает подменю.

Команда ДУ: CALC:STAT:APD ON

#### **Percent Marker**

Открывает подменю для ввода значения вероятности и расположения маркера 1. Таким образом, мощность, которая достигается с указанной вероятностью, может быть легко определена. Если маркер 1 выключен, он включится автоматически.

Команда ДУ: CALC: MARK: Y: PERC 0... 100%

#### **Res BW**

Открывает диалоговое окно для установки полосы разрешения напрямую. Функция этой функциональной клавиши идентична функции функциональной клавиши **Res BW Manual** из меню диапазона частот.

Для правильных измерений статистических характеристик сигнала, полоса разрешения должна быть шире полосы сигнала. Это необходимо для правильного измерения существующих пиков амплитуды сигнала. Для того чтобы не оказывать влияния на амплитуды пиков, полоса видеофильтра автоматически устанавливается равной 10 МГц. Для детектирования напряжения видеосигнала используется детектор отсчетов.

Команда ДУ: BAND 3 MHz

#### **# of Samples**

Открывает диалоговое окно для задания количества измерений мощности, которое будет учитываться при статистических измерениях.

Не считая количества измерений, полное время измерения зависит также от установленной полосы разрешения, поскольку она напрямую влияет на частоту дискретизации.

Команда ДУ: CALC: STAT: NSAM <значение>

#### **Scaling**

Открывает подменю для изменения параметров шкал по осям X и Y.

# **x-Axis Ref Level**

Открывает подменю для ввода опорного уровня в активных в данный момент единицах измерения (дБмВт, дБмкВ и т.д.). Функция идентична функциональной клавише **Ref Level** в меню амплитуды.

Для функции APD это значение отображается у правой границы графика. Для функции *CCDF*  прямое представление этого значения на графике отсутствует, поскольку ось X проградуирована относительно измеренной средней мощности.

Команда ДУ: CALC:STAT:SCAL:X:RLEV <значение>

# **x-Axis Range**

Открывает подменю **Range Log** для выбора значения диапазона уровней, который будет покрываться при статистических измерениях. Функция идентична функциональной клавише **Range Log** в меню амплитуды.

Команда ДУ: CALC:STAT:SCAL:X:RANG <значение>

#### **y-Axis Max Value**

Открывает диалоговое окно для задания верхнего предела отображаемого диапазона вероятностей. Значения по оси Y нормированы, это означает, что наибольшее значение равно 1,0. Шкала по оси Y определяется функциональной клавишей **y-Unit %/Abs**. Если ось Y имеет логарифмический масштаб, расстояние между наибольшим и наименьшим значениями должно составлять, по крайней мере, одну декаду.

Команда ДУ: CALC:STAT:SCAL:Y:UPP <значение>

#### **y-Axis Min Value**

Открывает диалоговое окно для задания нижнего предела отображаемого диапазона вероятностей. Допустимые значения должны удовлетворять неравенству 0 < значение < 1. Шкала по оси Y определяется функциональной клавишей **y-Unit %/Abs**. Если ось Y имеет логарифмический масштаб, расстояние между наибольшим и наименьшим значениями должно составлять, по крайней мере, одну декаду.

Команда ДУ: CALC:STAT:SCAL:Y:LOW <значение>

#### **y-Unit %/Abs**

Определяет тип шкалы по оси Y. По умолчанию по оси откладываются абсолютные значения.

Данная функциональная клавиша доступна с версии 1.80 встроенного ПО.

Команда ДУ: CALC:STAT:SCAL:Y:UNIT PCT

# **Default Settings**

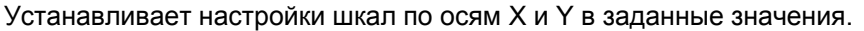

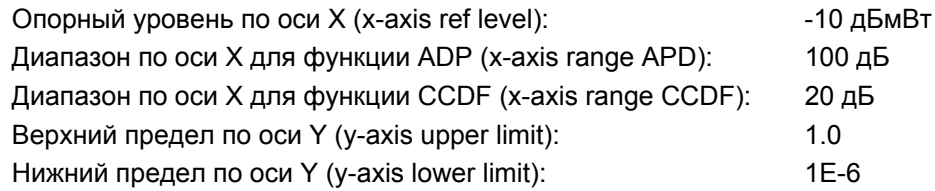
#### Команда ДУ: CALC:STAT:PRES

## **Adjust Settings**

Для получения максимальной разрешающей способности по мощности устанавливает параметры уровня согласно измеренной разнице между максимальной и минимальной мощностью при измерениях распределения вероятности амплитуд (ADP) или согласно разнице между максимальным и средним значением при измерениях с помощью интегральной функции распределения CCDF. Адаптирует шкалу вероятностей к выбранному количеству отсчетов. Устанавливает уровень входного сигнала в качестве опорного уровня. Подробнее см. описание функциональной клавиши **Adjust Ref Lvl**.

Команда ДУ: CALC:STAT:SCAL:AUTO ONCE

#### **CCDF**

Включает функцию измерения дополнительной интегральной функции распределения (cumulative distribution function, CCDF) и открывает подменю

#### **Spectrum Emission Mask**

Открывает подменю для настройки режима спектральной маски излучения.

В режиме спектральной маски излучения (Spectrum Emission Mask, SEM) ведется наблюдение за соответствием спектральной маске. Измерение в режиме спектральной маски излучения допускает гибкое определение всех параметров измерения SEM.

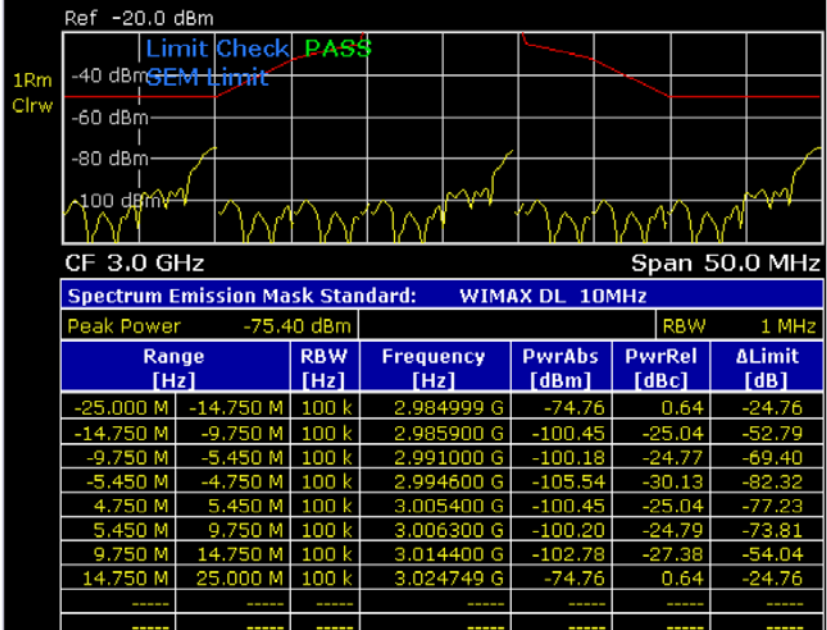

Данная функциональная клавиша доступна с версии 1.80 встроенного ПО.

Команда ДУ: SWE: MODE ESP

## **Sweep List**

Открывает подменю для редактирования списка диапазонов перестройки (разверток) и диалоговое окно **Sweep List**. После предварительной настройки, список разверток содержит набор заданных по умолчанию диапазонов и параметров. Для каждого диапазона можно изменить параметры, указанные ранее. Для размещения или удаления диапазонов используйте функциональные клавиши **Insert before Range**, **Insert after Range**, **Delete Range**. Во время редактирования результаты измерений не меняются, они начинают обновляться после закрытия диалогового окна (функциональная клавиша **Close Sweep List**).

## *Примечание: Если вы редактируете список диапазонов перестройки (развёрток), всегда следуйте правилам, описанным в разделе "[Настройка](#page-184-0) диапазона и списка [диапазонов](#page-184-0)" на стр. 4.81.*

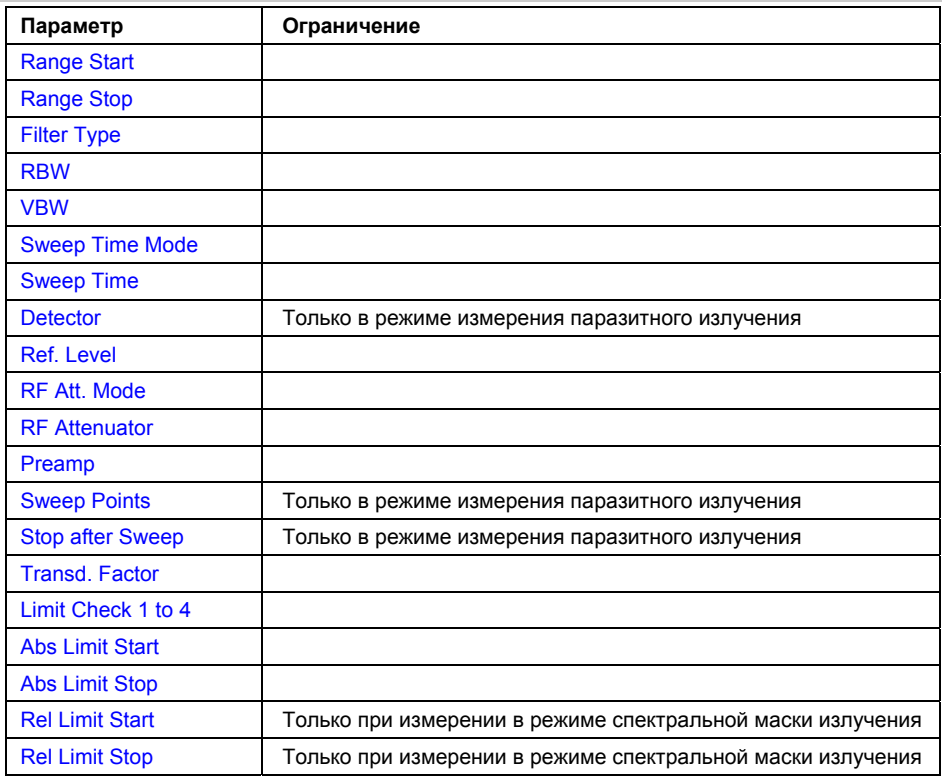

– Измерение в режиме спектральной маски излучения:

Изменения в списке диапазонов перестройки (разверток) хранятся до тех пор, пока вы не загрузите новый набор параметров (с помощью нажатия "PRESET" или загрузки файла XML). Если вы хотите, чтобы набор параметров был доступен постоянно, создайте для данной конфигурации файл XML (см. раздел "Описание [структуры](#page-184-0) файлов XML [спектральной](#page-184-0) маски излучения" на стр. 4.83).

Если Вы загрузили один из имеющихся файлов XML (функциональная клавиша **Load Standard**), то в списке разверток будут находиться диапазоны и параметры, соответствующие выбранному стандарту. Более подробную информацию см. в разделе "Файлы XML для измерений в режиме [спектральной](#page-184-0) маски излучения" на стр. 4.82.

Данная функциональная клавиша доступна с версии 1.80 встроенного ПО

## **Range Start/Range Stop (диалоговое окно Sweep List)**

С помощью этой функциональной клавиши можно установить начальную и конечную частоты выбранного диапазона. Следуйте правилам, описанным в разделе "Настройка [диапазона](#page-184-0) и списка [диапазонов](#page-184-0)" на стр. 4.81.

Чтобы изменить начальную/конечную частоту первого/последнего диапазона, выбрать подходящую полосу обзора с помощью клавиши **SPAN**. Если Вы установили полосу обзора меньшую, чем суммарная полоса обзора всех диапазонов, то в измерение будут включены только те диапазоны, которые лежат внутри указанной полосы обзора и имеют полосу обзора как минимум 20 Гц. Первый и последний диапазоны настроены на выбранную полосу обзора, пока не преодолена минимальная полоса обзора 20 Гц.

- Измерение в режиме спектральной маски излучения:
	- Значения частот каждого диапазона должны быть указаны относительно центральной частоты. Опорный диапазон должен иметь центр на центральной частоте. Минимальная полоса обзора опорного диапазона задается текущей полосой частот канала передачи (TX Bandwidth). См. также описание функциональной клавиши **Edit ReferenceRange**.
- Команда ДУ: ESP:RANG1:STAR 100000000 (Спектральная маска излучения)
- Команда ДУ: ESP:RANG3:STOP 10000000 (Спектральная маска излучения)
- Команда ДУ: LIST:RANG1:STAR 100000000 (Паразитное излучение)
- Команда ДУ: LIST:RANG3:STOP 10000000 (Паразитное излучение)

## **Filter Type (диалоговое окно Sweep List)**

Устанавливает тип фильтра для данного диапазона. Подробнее о фильтрах см. в разделе "Выбор [подходящего](#page-184-0) типа фильтра" на стр. 4.19.

- → Команда ДУ: ESP: RANG1: FILT: TYPE RRC (Спектральная маска излучения)
- Команда ДУ: LIST:RANG1:FILT:TYPE RRC (Паразитное излучение)

## **RBW (диалоговое окно Sweep List)**

Устанавливает значение полосы разрешения (RBW) для данного диапазона.

- Команда ДУ: ESP:RANG2:BAND:RES 5000 (Спектральная маска излучения)
- Команда ДУ: LIST:RANG2:BAND:RES 5000 (Паразитное излучение)

## **VBW (диалоговое окно Sweep List)**

Устанавливает значение полосы видеофильтра (VBW) для данного диапазона.

- $\rightarrow$  Команда ДУ: ESP: RANG1: BAND: VID 5000000 (Спектральная маска излучения)
- Команда ДУ: LIST:RANG1:BAND:VID 5000000 (Паразитное излучение)

## **Sweep Time Mode (диалоговое окно Sweep List)**

## Включает или выключает автоматический режим периода развертки.

- Команда ДУ: ESP:RANG3:SWE:TIME:AUTO OFF (Спектральная маска излучения)
- Команда ДУ: LIST:RANG3:SWE:TIME:AUTO OFF (Паразитное излучение)

## **Sweep Time (диалоговое окно Sweep List)**

- Устанавливает значение периода развертки для данного диапазона.
- Команда ДУ: ESP:RANG1:SWE:TIME 1 (Спектральная маска излучения)
- Команда ДУ: LIST:RANG1:SWE:TIME 1 (Паразитное излучение)

## **Detector (диалоговое окно Sweep List, измерение паразитного излучения)**

Устанавливает детектор для данного диапазона. См. раздел "Обзор детекторов" на стр. 4.42

Команда ДУ: LIST:RANGe3:DET SAMP

## **Ref. Level (диалоговое окно Sweep List)**

Устанавливает опорный уровень для данного диапазона.

- Команда ДУ: ESP:RANG2:RLEV 0 (Спектральная маска излучения)
- Команда ДУ: LIST:RANG2:RLEV 0 (Паразитное излучение)

## **RF Att. Mode (диалоговое окно Sweep List)**

Включает или выключает автоматический режим ВЧ-ослабления.

- Команда ДУ: ESP:RANG2:INP:ATT:AUTO OFF (Спектральная маска излучения)
- Команда ДУ: LIST:RANG2:INP:ATT:AUTO OFF (Паразитное излучение)

## **RF Attenuator (диалоговое окно Sweep List)**

Устанавливает значение ослабления для данного диапазона.

- Команда ДУ: ESP:RANG3:INP:ATT 10 (Спектральная маска излучения)
- Команда ДУ: LIST:RANG3:INP:ATT 10 (Паразитное излучение)

## **Preamp (диалоговое окно Sweep List)**

Включает или выключает предусилитель.

- Команда ДУ: ESP:RANG3:INP:GAIN:STATe ON (Спектральная маска излучения)
- Команда ДУ: LIST:RANG3:INP:GAIN:STATe ON (Паразитное излучение)

## **Sweep Points(диалоговое окно Sweep List, измерение паразитного излучения)**

Устанавливает количество отсчетов в диапазоне. Подробнее о доступных значениях см. описание функциональной клавиши **Sweep Points** из меню развертки.

Команда ДУ: LIST:RANG3:POIN 601

## **Stop after Sweep (диалоговое окно Sweep List, измерение паразитного излучения)**

Конфигурирует режим развертки.

- **On** анализатор R&S FSL останавливается после развертки одного диапазона и продолжает после подтверждения пользователя (появляется окно сообщения).
- **Off** анализатор R&S FSL проводит развертку во всех диапазонах.
- Команда ДУ: LIST:RANG1:BRE ON

## **Transd. Factor (диалоговое окно Sweep List)**

Устанавливает преобразователь для указанного диапазона. Вы можете выбрать только тот преобразователь, который удовлетворяет следующим условиям:

- Полоса частот преобразователя перекрывает полосу обзора данного диапазона или равна ей.
- Ось Х имеет линейный масштаб.
- Единицы измерения дБ.
- Команда ДУ: ESP:RANG1:TRAN 'test' (Спектральная маска излучения)
- Команда ДУ: LIST:RANG1:TRAN 'test' (Паразитное излучение)

## **Limit Check 1 to 4 (диалоговое окно Sweep List)**

Устанавливает тип проверки пределов для всех диапазонов. Возможны следующие состояния:

- **Absolute** Проверяются только абсолютные пределы.
- **Relative** Проверяются только относительные пределы. Относительные пределы задаются относительно измеренной мощности в опорном диапазоне.
- **Abs and Rel** Комбинирует абсолютный и относительный пределы. Проверка пределов нарушается, когда достигаются оба предела.
- **Abs or Rel** Комбинирует абсолютный и относительный пределы. Проверка пределов нарушается, когда достигается один из пределов.

Режим проверки пределов влияет на доступность всех настроек пределов (**Abs Limit Start**, **Abs Limit Stop**, **Rel Limit Start**, **Rel Limit Stop**).

Количество пределов, которое можно установить, меняется в зависимости от числа активных классов мощности (см. описание диалогового окна **Edit Power Classes**). Можно установить до четырех пределов. В соответствии с этим увеличивается список разверток.

- Команда ДУ: ESP:RANG3:LIM:STAT AND (Спектральная маска излучения)
- Команда ДУ: LIST:RANG3:LIM:STAT ON (Паразитное излучение)
- Команда ДУ: CALC:LIM3:FAIL?

#### **Abs Limit Start (диалоговое окно Sweep List)**

Значение в точке начальной частоты устанавливается как значение абсолютного предела [дБмВт].

Этот параметр доступен только в том случае, если режим проверки предела установлен соответствующим образом (см. описание параметра **Limit Check 1 to 4**).

Количество пределов, которое можно установить, меняется в зависимости от числа активных классов мощности (см. описание диалогового окна **Edit Power Classes**). Можно установить до четырех пределов. В соответствии с этим увеличивается список разверток.

Команда ДУ: ESP:RANG1:LIM:ABS:STAR 10 (Спектральная маска излучения)

Команда ДУ: LIST:RANG1:LIM:STAR 10 (Паразитное излучение)

#### **Abs Limit Stop (диалоговое окно Sweep List)**

Значение в точке конечной частоты устанавливается как значение абсолютного предела [дБмВт].

Этот параметр доступен только в том случае, если режим проверки предела установлен соответствующим образом (см. описание параметра **Limit Check 1 to 4**).

Количество пределов, которое можно установить, меняется в зависимости от числа активных классов мощности (см. описание диалогового окна **Edit Power Classes**). Можно установить до четырех пределов. В соответствии с этим увеличивается список разверток.

- Команда ДУ: ESP:RANG1:LIM:ABS:STOP 20 (Спектральная маска излучения)
- Команда ДУ: LIST:RANG1:LIM:STOP 20 (Паразитное излучение)

#### **Rel Limit Start (диалоговое окно Sweep List, спектральная маска излучения)**

Значение в точке начальной частоты устанавливается как значение относительного предела [дБн].

Этот параметр доступен только в том случае, если режим проверки предела установлен соответствующим образом (см. описание параметра **Limit Check 1 to 4**).

Количество пределов, которое можно установить, меняется в зависимости от числа активных классов мощности (см. описание диалогового окна **Edit Power Classes**). Можно установить до четырех пределов. В соответствии с этим увеличивается список разверток.

Команда ДУ: ESP:RANG3:LIM:REL:STAR -20

#### **Rel Limit Stop (диалоговое окно Sweep List, спектральная маска излучения)**

Значение в точке конечной частоты устанавливается как значение относительного предела [дБн].

Этот параметр доступен только в том случае, если режим проверки предела установлен соответствующим образом (см. описание параметра **Limit Check 1 to 4**).

Количество пределов, которое можно установить, меняется в зависимости от числа активных классов мощности (см. описание диалогового окна **Edit Power Classes**). Можно установить до четырех пределов. В соответствии с этим увеличивается список разверток.

Команда ДУ: ESP:RANG3:LIM:REL:STOP 20

## **Edit Sweep List/Close Sweep List**

Открывает/закрывает диалоговое окно **Sweep List**. При закрытии диалогового окна обновляются результаты измерений.

Подробности см. в разделе "Настройка диапазона и списка [диапазонов](#page-184-0)" на стр. 4.81.

Данная функциональная клавиша доступна с версии 1.80 встроенного ПО.

## **Insert before Range**

Вставляет новый диапазон слева от текущего диапазона фокусировки. Номер текущего диапазона фокусировки и номера всех вышестоящих диапазонов соответственно увеличиваются. Максимальное число диапазонов 20.

Подробности см. в разделе "Настройка диапазона и списка [диапазонов](#page-184-0)" на стр. 4.81.

Данная функциональная клавиша доступна с версии 1.80 встроенного ПО.

Команда ДУ: ESP:RANG3:INS BEF (Спектральная маска излучения)

## **Insert after Range**

Вставляет новый диапазон справа от текущего диапазона фокусировки. Номера всех вышестоящих диапазонов соответственно увеличиваются. Максимальное число диапазонов 20. Подробности см. в разделе "Настройка диапазона и списка [диапазонов](#page-184-0)" на стр. 4.81.

Данная функциональная клавиша доступна с версии 1.80 встроенного ПО.

Команда ДУ: ESP:RANG1:INS AFT (Спектральная маска излучения)

## **Delete Range**

Удаляет текущий диапазон фокусировки, если это возможно. Номера диапазонов обновляются соответствующим образом. Подробности см. в разделе "Настройка [диапазона](#page-184-0) и списка [диапазонов](#page-184-0)" на стр. 4.81.

Данная функциональная клавиша доступна с версии 1.80 встроенного ПО.

- Команда ДУ: ESP:RANG4:DEL (Спектральная маска излучения)
- Команда ДУ: LIST:RANG4:DEL (Паразитное излучение)

#### **Edit Reference Range**

Открывает диалоговое окно **Reference Range** для изменения дополнительных настроек измерения маска излучаемого спектра.

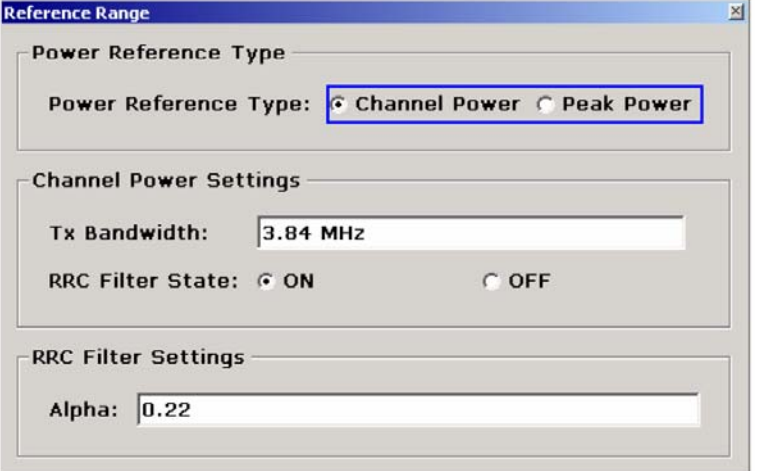

## – **Peak Power**

Измеряется наивысший максимум в опорном диапазоне.

## – **Channel Power**

Измеряется мощность в канале в опорном диапазоне (метод интегрирования в полосе).

Если выбран режим опорного уровня мощности **Channel Power**, то диалоговое окно увеличивается для ввода дополнительных настроек:

## – **Tx Bandwidth**

Определяет полосу частот, используемую для измерения мощности в канале: Минимальная полоса обзора ≤ значение ≤ полоса обзора опорного диапазона

## – **RRC Filter State**

Включает или выключает использования фильтра с характеристикой типа корня квадратного из приподнятого косинуса (RRC-фильтра).

## – **RRC Filter Settings**

Устанавливает значение "альфа" RRC-фильтра. Эта панель доступна только при включенном фильтре RRC.

Подробности см. в разделе "Настройка диапазона и списка [диапазонов](#page-184-0)" на стр. 4.81.

Данная функциональная клавиша доступна с версии 1.80 встроенного ПО.

- → Команда ДУ: ESP: RTYP PEAK
- Команда ДУ: ESP:BWID 1MHZ
- Команда ДУ: ESP:FILT OFF
- Команда ДУ: ESP:FILT:ALPH 0.5

#### **List Evaluation**

Открывает подменю для изменения настроек составления списка.

Данная функциональная клавиша доступна с версии 1.80 встроенного ПО.

## **List Evaluation On/Off**

Включает или отключает составление списка.

Данная функциональная клавиша доступна с версии 1.80 встроенного ПО.

Команда ДУ: CALC:ESP:PSE:AUTO OFF (Спектральная маска излучения)

- Команда ДУ: CALC:PSE:AUTO OFF (Паразитное излучение)
- Команда ДУ: TRAC? LIST

## **List Full Screen**

Переключает между целым экраном и разделенным экраном. выключена разделённый экран (график и список) включена список во весь экран Данная функциональная клавиша доступна с версии 1.80 встроенного ПО.

Команда ДУ: DISP:WIND2:SIZE LARG

## **Margin**

Открывает диалоговое окно для ввода допуска, используемого для проверки пределов / поиска пиков.

Данная функциональная клавиша доступна с версии 1.80 встроенного ПО.

- $\rightarrow$  Команда ДУ:  $CALC:ESP:PSE:MARG 100$  (Спектральная маска излучения)
- Команда ДУ: CALC:PEAK:MARG 100 (Паразитное излучение)

#### **Show Peaks**

На графике помечает все пики, которые были включены в список при его составлении, синими квадратиками.

Данная функциональная клавиша доступна с версии 1.80 встроенного ПО.

- Команда ДУ: CALC:ESP:PSE:PSH ON (Спектральная маска излучения)
- Команда ДУ: CALC:PSE:PSH ON (Паразитное излучение)

## **List Up/List Down**

Прокручивает .список если количество найденных пиков превышает количество строк в таблице списка.

Данная функциональная клавиша доступна с версии 1.80 встроенного ПО.

## **Save Evaluation List**

Открывает диалоговое окно **ASCII File Export Name** для сохранения результатов в указанный файл и каталог в кодировке ASCII. Подробнее см. описание функциональной клавиши **ASCII File Export**.

Данная функциональная клавиша доступна с версии 1.80 встроенного ПО.

 $\rightarrow$  Команда ДУ: MMEM: STOR: LIST 'test'

## **ASCII File Export**

Пример выходного файла дается в разделе "Формат ASCII-файла для экспорта ([Спектральная](#page-184-0) маска [излучения](#page-184-0))" на стр. 4.88. Подробнее см. описание функциональной клавиши **ASCII File Export** из меню кривой.

Данная функциональная клавиша доступна с версии 1.80 встроенного ПО.

Команда ДУ: MMEM:STOR:LIST 'test'

## **Decim Sep**

Подробнее см. описание функциональной клавиши **Decim Sep** из меню кривой "Trace". Данная функциональная клавиша доступна с версии 1.80 встроенного ПО.

## **Edit Power Classes**

Открывает диалоговое окно для изменения настроек классов мощности.

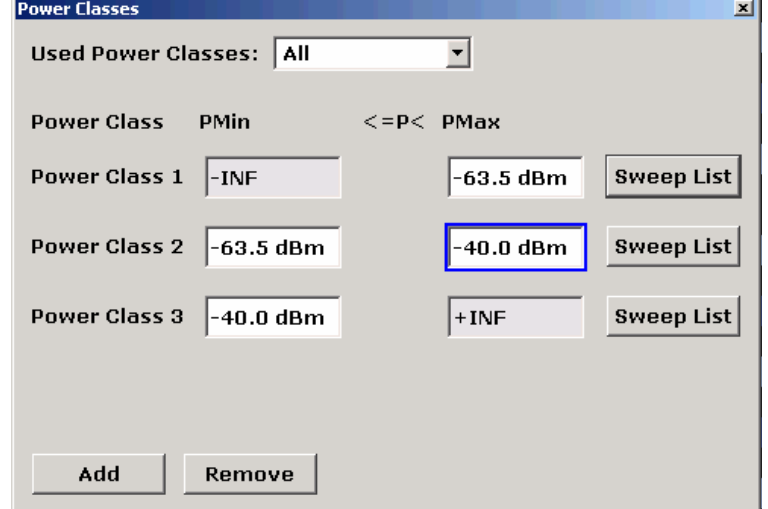

Диалоговое окно содержит следующие элементы:

## **– Used Power Classes**

Это выпадающие меню используется для выбора тех классов мощности, которые будут использоваться. Можно выбрать либо один из заданных классов мощности, либо все заданные классы мощности вместе.

Для выбора доступны только классы мощности, для которых указаны пределы.

#### **– PMin / PMax**

Определяет предельные уровни для каждого класса мощности. Диапазон всегда начинается с - 200 дБмВт (-INF) и всегда заканчивается на 200 дБмВт (+INF). Эти поля не могут быть изменены. Если задано более одного класса мощности, то значение PMin должно быть равно значению PMax предыдущего класса мощности, и наоборот.

## **– Sweep List**

Открывает диалоговое окно списка диапазонов разверток. Подробнее см. описание диалогового окна **Sweep List**.

## **– Add / Remove**

Включает или выключает классы мощности, которые нужно определить. Можно определить до четырех классов мощности. Число включенных классов мощности влияет на доступность элементов выпадающего меню использующихся классов мощности (Used Power Classes).

Данная функциональная клавиша доступна с версии 1.90 встроенного ПО.

- $\rightarrow$  Команда ДУ: CALC: LIM: ESP: PCL ON
- Команда ДУ: CALC:LIM:ESP:PCL MIN <числовое значение>
- Команда ДУ: CALC:LIM:ESP:PCL:MAX <числовое значение>
- Команда ДУ: CALC:LIM:ESP:PCL:COUN <числовое значение>
- Команда ДУ: CALC:LIM:ESP:PCL:LIM ABS

## **Load Standard**

Открывает диалоговое окно для выбора XML-файла, который содержит требуемое описание стандарта. Подробнее о предусмотренных XML-файлах см. в разделе "[Файлы](#page-184-0) XML для измерений в режиме [спектральной](#page-184-0) маски излучения" на стр. 4.82.

Данная функциональная клавиша доступна с версии 1.80 встроенного ПО.

Команда ДУ: ESP:PRES 'WCDMA\3GPP\DL\PowerClass\_31\_39.xml'

## **Save As Standard**

Открывает диалоговое окно "Save As Standard", в котором могут быть сохранены и экспортированы в файл \*.xml текущие настройки и параметры измерения маски излучаемого спектра. Ввести имя файла в поле "File name". Подробнее о структуре и содержимом XMLфайла см. в разделе "Описание структуры файлов XML [спектральной](#page-184-0) маски излучения" на стр. [4.83.](#page-184-0)

Данная функциональная клавиша доступна с версии 1.90 встроенного ПО.

→ Команда ДУ: SENS:ESP:STOR "<имя файла>"

## **Restore Standard Files**

Копирует XML-файлы из каталога C:\R\_S\instr\sem\_backup в каталог C:\R\_S\instr\sem\_std. Файлы с одинаковыми именами перезаписываются. Данная функциональная клавиша доступна с версии 1.80 встроенного ПО

Команда ДУ: ESP:PRES:REST

## **Meas Start/Stop**

Прерывает/перезапускает текущее измерение и отображает состояние:

"Start" В данный момент выполняется измерение.

"Stop" Измерение остановлено или, если используется режим однократной развертки, развертка закончена.

Данная функциональная клавиша доступна с версии 1.80 встроенного ПО

- Команда ДУ: ABOR
- Команда ДУ: INIT:ESP (Спектральная маска излучения)
- Команда ДУ: INIT:SPUR (Паразитное излучение)
- Команда ДУ: INIT:CONM (Паразитное излучение)

#### **Spurious Emissions**

Открывает подменю для конфигурирования режима измерений паразитных излучений.

В режиме измерения паразитного излучения проводится наблюдение за нежелательными ВЧсоставляющими вне заданной полосы частот, которые создаются усилителем.

Паразитные излучения обычно измеряются в широком частотном диапазоне. В режиме измерения паразитных измерений допускается гибкое определение всех параметров.

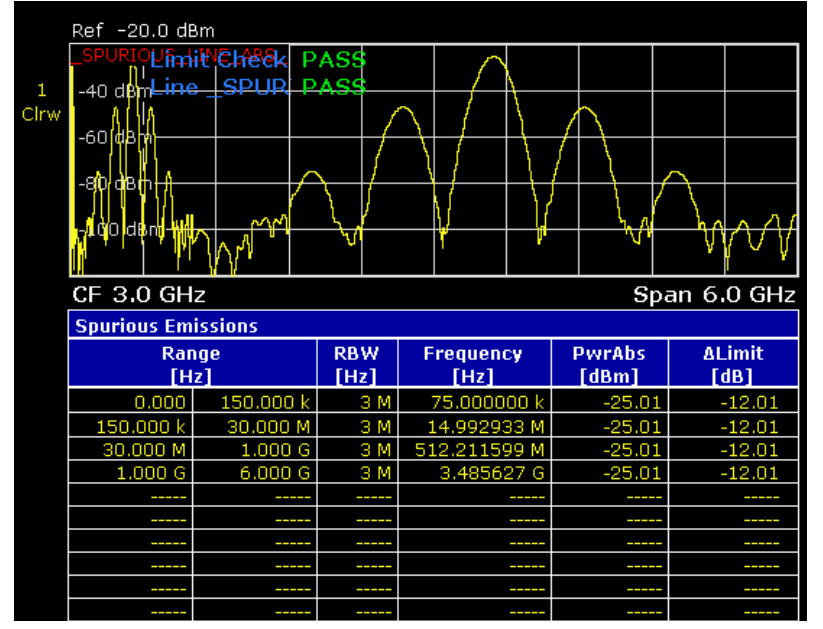

Данная функциональная клавиша доступна с версии 1.80 встроенного ПО

Команда ДУ: SWE: MODE LIST

## **Adjust X-Axis**

Автоматически настраивает ось частот графика таким образом, что начальная частота совпадает с начальной частотой первого диапазона развертки и конечной частотой последнего диапазона развертки.

Данная функциональная клавиша доступна с версии 1.80 встроенного ПО

## **Details On/Off**

Конфигурирует содержимое списка.

- On Отображается все содержимое списка.
- Off Отображаются только наибольшие пики (один пик в каждом диапазоне).
- Данная функциональная клавиша доступна с версии 1.80 встроенного ПО

## **Peaks per Range**

Открывает диалоговое окно для ввода количества пиков в каждом диапазоне, которое будет храниться в списке. Когда достигается выбранное количество пиков, поиск пиков в текущем диапазоне прекращается и начинается поиск пиков в следующем диапазоне. Максимальное значение 50.

Данная функциональная клавиша доступна с версии 1.80 встроенного ПО

Команда ДУ: CALC:PSE:SUBR 10

## **Harmonic Distortion**

Открывает подменю для определения настроек измерения гармоник и включает функцию измерения гармонических искажений. Посредством этого измерения можно легко измерить гармоники, например, генератора управляемого напряжением. Дополнительно рассчитывается THD (суммарный коэффициент гармоник) в % и дБ.

В частотной области (полоса обзора > 0 Гц), автоматический поиск первой гармоники производится в этом заданном диапазоне. Также будет проведена установка уровней. Во временной области (полоса обзора равна нулю), центральная частота остается неизменной.

На верхнем экране отображаются все гармоники с нулевой полосой обзора, разделенные линией сетки. Это позволяет получить очень хороший обзор измерения. В нижнем экране отображаются среднеквадратические результаты в числовых значениях, а значения коэффициента нелинейных искажений THD отображаются в информационном поле маркеров.

Данная функциональная клавиша доступна с версии 1.10 встроенного ПО

- Команда ДУ: CALC:MARK:FUNC:HARM:STAT ON
- Команда ДУ: CALC:MARK:FUNC:HARM:DIST? TOT
- Команда ДУ: CALC:MARK:FUNC:HARM:LIST?

## **Harmonic On/Off**

Включает / выключает измерение гармонических искажений.

Данная функциональная клавиша доступна с версии 1.10 встроенного ПО

Команда ДУ: CALC:MARK:FUNC:HARM:STAT ON

## **No. of Harmonics**

Устанавливает количество измеряемых гармоник. Допустимы значения от 1 до 26. Данная функциональная клавиша доступна с версии 1.10 встроенного ПО

Команда ДУ: CALC:MARK:FUNC:HARM:NHAR 2

## **Harmonic Sweep Time**

Подробнее см. описание функциональной клавиши **Sweeptime Manual** из меню полосы.

Данная функциональная клавиша доступна с версии 1.10 встроенного ПО

## **Harmonic RBW Auto**

Включает/выключает автоматическую настройку полосы разрешения. Автоматическая настройка осуществляется в соответствии с формулой:

 $RBWh = RBW_1 * n$ 

Если значение RBW<sub>n</sub> не доступно, то используется следующее большее значение.

Команда ДУ: CALC:MARK:FUNC:HARM:BAND:AUTO OFF

## **Adjust Settings**

Включает поиск частоты в частотном диапазоне, заданном до измерения гармоник (если измерение гармоник было начато с развертки по частоте) и установку уровня.

Данная функциональная клавиша доступна с версии 1.10 встроенного ПО

Команда ДУ: CALC:MARK:FUNC:HARM:PRES

## **Full Size Diagram (полоса обзора > 0)**

Отображает график во весь размер экрана.

Команда ДУ: DISP:SIZE LARG|SMAL

## <span id="page-302-0"></span>**Использование предельных линий и линий индикации: клавиша LINES**

Клавиша **LINES** используется для конфигурации предельных линий и линий индикации.

## **Вызов меню линий**

¾ Нажать клавишу **LINES**.

Откроется меню линий и диалоговое окно **Select Limit Line**. Подробнее о диалоговом окне см. раздел "Выбор [предельной](#page-303-0) линии" на стр. 4.119.

## **Описание меню и функциональных клавиш**

– "[Функциональные](#page-302-0) клавиши меню линий" на стр. 4.123

Для получения справки по функциональной клавише, нажать клавишу **HELP**, затем нажать функциональную клавишу, для которой требуется справка. Для закрытия окна справки нажать клавишу **ESC**. Подробнее в разделе "Руководство по использованию справочной системы".

## **Дополнительная информация**

- "Линии [индикации](#page-311-0)" на стр. 4.122
- "Предельные линии" на стр. 4.123

## **Задачи**

- Работа с [линиями](#page-184-0)
- Выбор [предельной](#page-303-0) линии
- Создание новой [предельной](#page-304-0) линии
- [Редактирование](#page-305-0) имеющейся предельной линии
- Создание новой предельной линии на основании имеющейся [предельной](#page-304-0) линии
- Включение/ [Выключение](#page-306-0) предельной линии

## <span id="page-303-0"></span>**Работа с линиями**

Начальное состояние: Линия включена (функциональная клавиша подсвечивается) или выключена (функциональная клавиша не подсвечивается), например линия индикации 1 (Display Line 1).

- 1. Нажать функциональную клавишу **Display Lines**.
- 2. Нажать функциональную клавишу **Display Line 1** первый раз. Откроется диалоговое окно для ввода позиции линии (с помощью поворотной ручки, шаговых кнопок или числового ввода). Если линия была выключена, она включится. Если линия включена, она останется включенной.
- 3. Если нажата другая функциональная клавиша, то диалоговое окно линии (**Display Line 1**) закрывается, но линия остается включенной (функциональная клавиша подсвечивается).
- 4. Нажать функциональную клавишу **Display Line 1** второй раз. Диалоговое окно линии индикации откроется снова.
- 5. Нажать функциональную клавишу **Display Line 1** снова. Линия выключится (функциональная клавиша не подсвечивается).

## **Выбор предельной линии**

1. Для отображения диалогового окна **Select Limit Line**, нажать клавишу **LINES** или вызовите его из главного меню предельных линий.

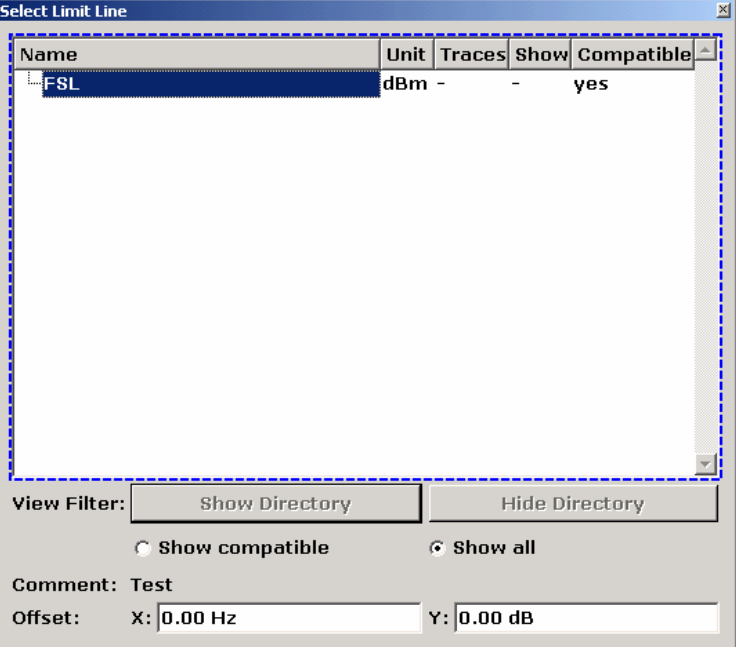

Все предельные линии сохранятся в каталог по умолчанию и отобразятся все подкаталоги. Для каждой предельной линии выводится следующая информация:

**Unit** единицы измерения по оси Y

**Traces** кривые, выбранные для проверки

**Show** предельная линия показана на измерительной диаграмме или скрыта

**Compatible** совместимость предельной линии с текущими настройками измерения

- <span id="page-304-0"></span>2. Для отображения только совместимых предельных линий включите опцию **Show compatible**. Подробнее о совместимости см. раздел "[Предельные](#page-306-0) линии" на стр. 4.123.
- 3. Для перемещения по подкаталогам используйте кнопки **Show Directory** и **Hide Directory**.

## **Создание новой предельной линии**

- 1. Нажать функциональную клавишу **New** для задания новой предельной линии.
- Появится диалоговое окно **Edit Limit Line**. Подробнее о предельных линиях см. в разделе "[Предельные](#page-306-0) линии" на стр. 4.123.
- 2. Нажать функциональную клавишу **Edit Name** и ввести имя, если вы хотите сохранить предельную линию в основном каталоге. Для сохранения предельной линии в имеющемся подкаталоге, ввести относительный путь. Новый подкаталог может быть создан только с помощью клавиши **FILE** (подробнее в разделах "Функции прибора: основные настройки", "Сохранение и вызов файла настроек: клавиша FILE").
- 3. Для изменения полосы обзора, выделить поле **X–Axis** и измените единицы измерения с помощью поворотной ручки: "**Hz**" (Гц) для частотной области или "**s**" (с) для временной области.
- 4 Для переключения между абсолютным и относительным режимами оси X, выделить опцию **abs**  или **rel**, которые находятся рядом с полем **X–Axis**, и нажать клавишу **CHECKMARK**. Относительный масштаб всегда применим, если нужно задать маски пачек импульсов во временной области или если требуются маски для модулированных сигналов в частотной области.
	- Абсолютный Частота и время интерпретируются как абсолютные физические единицы измерения.
	- Относительный В таблице точек графика, частоты задаются относительно установленной в данный момент центральной частоты. В режиме нулевой полосы обзора опорной точкой является левая граница диаграммы.
- 5. Для изменения масштаба по оси Y, выделить поле **Y–Axis** и измените единицы измерения с помощью поворотной ручки
- 6. Для переключения между абсолютным и относительным режимами оси Y, выделить опцию **abs**  или **rel**, которые находятся рядом с полем **Y–Axis**, и нажать клавишу **CHECKMARK**.

Абсолютный Значения пределов указываются в абсолютных уровнях или напряжениях. Относительный Значения пределов указываются относительно опорного уровня (Ref Level).

Значения пределов в дБ – всегда относительные величины.

- 7. Для определения предельной линии в качестве верхней или нижней предельной линии, выделить опцию **Upper** или **Lower**, и нажать клавишу **CHECKMARK**.
- 8. Для переключения между линейным и логарифмическим масштабом оси X, выделить опцию **lin** или **log**, и нажать клавишу **CHECKMARK**.
- 9. При относительном масштабировании по оси Y, может быть задано абсолютное пороговое значение, которое работает как нижний предел для относительных предельных значений (см. рисунок, расположенный ниже). Установите фокус в поле **Threshold** и ввести значение. Функция особенно полезна для мобильной радиосвязи, задавая ограничения определенные по отношению к мощности несущей, до тех пор, пока они не превысят значений абсолютных

ограничений.

<span id="page-305-0"></span>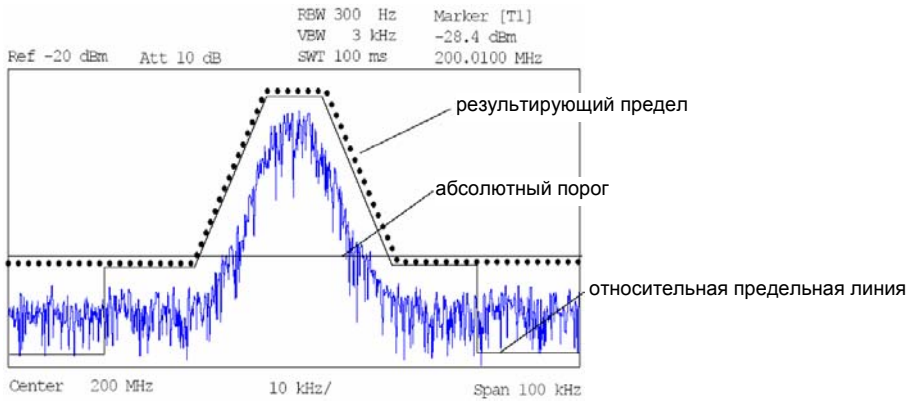

10. Для задания расстояния от уровня сигнала до предельной линии, нажать функциональную клавишу **Edit Margin** и ввести значение.

Когда предельная линия задана в качестве верхней границы, отступ означает, что уровень сигнала должен находиться ниже предельной линии. Когда предельная линия задана в качестве нижней границы, отступ означает, что уровень сигнала должен находиться выше предельной линии.

- 11. Для ввода комментария нажать функциональную клавишу **Edit Comment** и ввести комментарий, например описание приложения.
- 12. Для ввода новой точки графика:
	- Нажать функциональную клавишу **Insert Value Above**.
	- В соответствующих диалоговых окнах ввести новое положение (X) и новое значение (Y).
- 13. Для изменения точки графика:
	- Выделить значения X и Y, которые нужно изменить и нажать функциональную клавишу **Value**.
	- В диалоговых окнах ввести новое положение (X) и новое значение (Y).
- 14. Для удаления точки графика выбрать нужную запись и нажать функциональную клавишу **Delete Value**.
- 15. Для параллельного перемещения предельной линии в горизонтальном направлении выбрать кнопку **Shift x** и ввести величину смещения по оси X.
- 16. Для параллельного перемещения предельной линии в вертикальном направлении выбрать кнопку **Shift y** и ввести величину смещения по оси X.
- 17. Нажать функциональную клавишу **Save Limit Line**

Если используется существующее имя, то отобразится окно сообщения. Для перезаписи необходимо дать соответствующее подтверждение.

## **Редактирование имеющейся предельной линии**

- 1. В диалоговом окне **Select Limit Line** выбрать предельную линию, которую следует изменить. См. раздел "Выбор [предельной](#page-303-0) линии" на стр. 4.119.
- 2. Нажать функциональную клавишу **Edit**.
- 3. Изменить данные согласно описанию в разделе "Выбор [предельной](#page-303-0) линии" на стр. 4.119.
- 4. Сохранить предельную линию (функциональная клавиша **Save Limit Line**).

## **Создание новой предельной линии на основании имеющейся предельной линии**

1. В диалоговом окне **Select Limit Line** выбрать предельную линию, которая будет взята за основу при создании новой предельной линии. См. раздел "Выбор [предельной](#page-303-0) линии" на стр. 4.119.

- <span id="page-306-0"></span>2. Нажать функциональную клавишу **Copy to** для переноса данных предельной линии в диалоговое окно **Edit Limit Line**.
- 3. Нажать функциональную клавишу **Edit Name** и ввести новое имя.
- 4. Для параллельного сдвига предельной линии в горизонтальном направлении выбрать кнопку "**Shift x**" и ввести величину смещения по оси X. Таким способом можно легко создать новую предельную линию на основе существующей предельной линии, сдвинутой по горизонтали.
- 5. Для параллельного сдвига предельной линии в вертикальном направлении выбрать кнопку "Shift y" и ввести величину смещения по оси Y. Таким способом можно легко создать новую предельную линию на основе существующей предельной линии, сдвинутой оси Y.
- 6. Если необходимо, внести изменения в данные, как описано в разделе "Выбор [предельной](#page-303-0) линии" на стр[. 4.119](#page-303-0).
- 7. Сохранить предельную линию (функциональная клавиша **Save Limit Line**).

## **Включение/выключение предельной линии**

Необходимые условия:

- Единицы измерения по осям X и Y предельной линии должны быть совместимы с единицами измерения по осям X и Y текущих настроек измерения. См. раздел "[Предельные](#page-306-0) линии" на стр. [4.123](#page-306-0).
- Предельная линия должна состоять из двух или более точек.
- 1. В диалоговом окне **Select Limit Line** выбрать предельную линию для включения/выключения. См. раздел "Выбор [предельной](#page-303-0) линии" на стр. 4.119.
- 2. Для включения или выключения предельной линии для кривой, нажать функциональную клавишу **Select Traces to check** и выбрать или отменить выбор кривых, для которых следует включить или выключить предел.
- 3. Для выключения предельной линии для всех кривых нажать функциональную клавишу **Deselect All**.

## **Линии индикации**

Линии индикации помогают проводить оценку кривой так же, как это делают маркеры. Функция линии индикации – это сопоставление с той масштабной линией, которая может быть перемещена на кривую для обозначения абсолютных значений. Они используются исключительно для визуальной отметки значимых частот или временных точек (полоса обзора = 0), а также постоянных значений уровня сигнала. Они не могут использоваться для автоматической проверки превышения отмеченных значений.

Функциональная клавиша для настройки и включения / выключения линий индикации работает как переключатель с тремя состояниями. Подробнее "Работа с линиями [индикации](#page-184-0)" на стр. 4.119.

Предусмотрены два различных типа линий индикации:

- Две горизонтальные линии уровней для отметки уровней линия индикации 1 и 2.
- Линии уровней это горизонтальные непрерывные линии, проходящие по всей ширине графика, и которые могут быть перемещены по оси Y.
- Две вертикальные линии частот или временных точек Частотная/временная линия 1 и 2. Линии частоты или времени – это вертикальные непрерывные линии, проходящие по всей высоте графика, и которые могут быть перемещены по оси X.

Каждая линия идентифицируется по одному из следующих сокращений:

- D1: Линия индикации 1
- D2: Линия индикации 2
- F1: Линия частоты 1
- **F2: Линия частоты 2**
- T1: Линия времени 1
- Т2: Линия времени 2

## **Предельные линии (линии частоты/времени)**

Предельные линии используются для определения амплитуды кривых или границ спектрального распределения на экране дисплея, которые не должны быть превышены. Они показывают, например, верхние границы радиопомех или допустимый уровень помех от испытуемого устройства (ИУ). Для передачи информации в TDMA-системах (например, GSM), амплитуда пакетов во временном слоте должна придерживаться кривой, которая должна спадать с заданным полем допуска. С помощью предельных линий могут быть заданы верхние и нижние границы. Далее амплитуда кривой может контролироваться либо визуально, либо автоматически для любых отклонений от верхних или нижних границ (проверка GO/NOGO).

Прибор поддерживает предельные линии из не более чем 50 точек. 8 из предельных линий, сохраненных в приборе, могут использоваться одновременно. Количество сохраненных предельных линий в приборе ограничивается только емкостью используемого флэш-диска. См. раздел "Выбор [предельной](#page-303-0) линии" на стр. 4.119.

Предельные линии совместимы с текущими настройками измерения, если выполнено следующее:

- Единицы измерения по X предельной линии должны совпадать с текущими настройками.
- Единицы измерения по Y предельной линии должны совпадать с текущими настройками, за исключением единиц измерения на основе дБ, единицы измерения на основе дБ совместимы друг с другом.

В момент ввода анализатор R&S FSL немедленно проверяет все предельные линии на соответствие следующим требованиям:

- Значения частоты/времени для каждой точки должны быть введены в возрастающем порядке, однако, для любых значений частоты/времени, могут быть введены по две точки (вертикальные сегменты предельной линии).
- Точки располагаются по возрастанию значений частоты/времени. Пропуски недопустимы. Если необходимо сделать пропуск, следует определить две предельные линии и затем включить их одновременно.
- Введенные значения частоты/времени не обязательно должны быть на экране R&S FSL. Предельные линии могут выходить за пределы, заданные интервалом частот или временным интервалом. Минимальное значение частоты для точки графика -200 ГГц, максимальное 200 ГГц. Для временного интервала также могут быть введены отрицательные значения. Допустимый диапазон: -1000 с ... +1000 с.

## **Функциональные клавиши меню линий**

В следующей таблице показаны все функциональные клавиши, доступные в меню линий. Возможно, что конфигурация вашего прибора не поддерживает все функциональные клавиши. Если функциональные клавиши доступны только для специальных опций, моделей или режимов измерений, эта информация содержится в соответствующем описании функциональных клавиш.

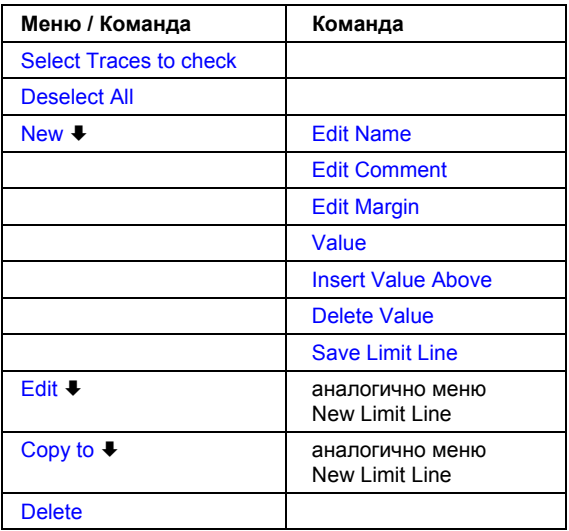

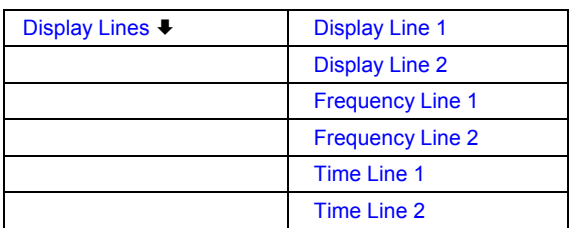

## **Select Traces to check**

Открывает диалоговое окно **Select Traces to Check** для включения выбранной предельной линии для кривой. Одна предельная линия может быть включена одновременно для нескольких кривых. См. раздел "Включение/ [Выключение](#page-306-0) предельной линии" на стр. 4.122.

Данная функциональная клавиша доступна с версии 1.10 встроенного ПО.

- Команда ДУ: CALC:LIM2:TRAC 3
- Команда ДУ: CALC:LIM:STAT ON

## **Deselect All**

Выключает выбранную предельную линию для всех заданных кривых. См. раздел "[Включение](#page-306-0)/ [Выключение](#page-306-0) предельной линии" на стр. 4.122.

Данная функциональная клавиша доступна с версии 1.10 встроенного ПО.

**Команда ДУ**: CALC: LIM: STAT OFF

#### **New**

Открывает диалоговое окно **Edit Limit Line** и подменю для определения новой предельной линии. См. раздел "[Предельные](#page-306-0) линии" на стр. 4.123 и "Выбор [предельной](#page-303-0) линии" на стр. 4.119. Данная функциональная клавиша доступна с версии 1.10 встроенного ПО.

## **Edit Name**

Выделяет поле **Name** для ввода или изменения названия предельной линии. Максимальное число символов для каждого имени 8. Все имена должны быть совместимы с соглашениями, принятыми для названий файлов в Windows XP. Информация о предельной линии хранится под этим именем. Прибор сохраняет все предельные линии с расширением LIM.

Данная функциональная клавиша доступна с версии 1.10 встроенного ПО.

Команда ДУ: CALC:LIM3:NAME "GSM1

#### **Edit Comment**

Выделяет поле **Comment** для ввода или изменения комментария для предельной линии. Текст должен содержать не более сорока символов.

Данная функциональная клавиша доступна с версии 1.10 встроенного ПО.

Команда ДУ: CALC:LIM5:COMM 'Upper limit for spectrum'

#### **Edit Margin**

Выделяет поле **Margin** для ввода или изменения отступа для предельной линии. Значение по умолчанию 0 дБ (т. е. отступ отсутствует).

Данная функциональная клавиша доступна с версии 1.10 встроенного ПО.

## **Value**

Открывает диалоговое окно для изменения имеющегося значения X или Y, в зависимости от выбранного столбца. Функциональная клавиша доступна, только если выбрано существующее значение.

Требуемые точки графика вводятся в возрастающем порядке (разрешается два повторяющихся значения частоты/времени).

Данная функциональная клавиша доступна с версии 1.10 встроенного ПО.

- Команда ДУ: CALC:LIM3:CONT:DATA 1MHz,3MHz,30MHz
- Команда ДУ: CALC:LIM3:UPP:DATA -10,0,0
- Команда ДУ: CALC:LIM3:LOW:DATA -30,-40,-40

#### **Insert Value Above**

Создает пустую строку выше выбранной точки для ввода новой точки графика. Эта функциональная клавиша соответствует кнопке **Insert** в диалоговом окне.

Также можно добавить точку в конец списка, если выделена строка ниже последней строки ввода списка.

Точки вводятся в возрастающем порядке (разрешается два повторяющихся значения частоты/времени). Если введенные значения не соответствуют правилу возрастания, то отображается сообщение об ошибке и значения сбрасываются.

Данная функциональная клавиша доступна с версии 1.10 встроенного ПО.

#### **Delete Value**

Удаляет выбранную точку (значения X и Y). Все последующие точки соответственно сдвигаются вверх. Эта функциональная клавиша соответствует кнопке **Delete** в диалоговом окне.

Эта функциональная клавиша доступна, только если выбрано существующее значение.

Данная функциональная клавиша доступна с версии 1.10 встроенного ПО.

## **Save Limit Line**

Сохраняет измененную предельную линию под именем, заданным в поле **Name**.

Данная функциональная клавиша доступна с версии 1.10 встроенного ПО.

## **Edit**

Открывает подменю для редактирования предельных линий. См. разделы "[Предельные](#page-306-0) линии" на стр[. 4.123](#page-306-0) и "[Редактирование](#page-305-0) имеющейся предельной линии" на стр. 4.121.

Данная функциональная клавиша доступна с версии 1.10 встроенного ПО.

 Команда ДУ: Подробнее см. главу "Дистанционное управление - описание команд", раздел "[Определение](#page-184-0) предельной линии".

## **Copy to**

Копирует данные о выбранной предельной линии и отображает их в диалоговом окне **Edit Limit Line**. Если предельная линия изменена и сохранена под новым именем, то новая предельная линия может быть легко создана с помощью параллельного сдвига или редактирования существующей предельной линии.

См. разделы "[Предельные](#page-306-0) линии" на стр. 4.123 и "Создание новой [предельной](#page-305-0) линии на основании имеющейся [предельной](#page-305-0) линии " на стр. 4.121.

Данная функциональная клавиша доступна с версии 1.10 встроенного ПО.

Команда ДУ: CALC:LIM3:COPY 2

## **Delete**

Удаляет выбранную предельную линию.

Данная функциональная клавиша доступна с версии 1.10 встроенного ПО.

Команда ДУ: CALC:LIM3:DEL

## **Display Lines**

Открывает подменю для включения, выключения и установки линий индикации. Какие именно функциональные клавиши доступны, зависит от режима отображения (частотная или временная область). См. раздел "Линии [индикации](#page-311-0)" на стр. 4.122 и "Работа с [линиями](#page-184-0)" на стр. [4.119.](#page-184-0)

## **Display Line 1 and Display Line 2**

Включает или выключает линии индикации 1/2 и открывает диалоговое окно для ввода положения линий. См. раздел "Линии [индикации](#page-311-0)" на стр. 4.122 и "Работа с [линиями](#page-184-0)" на стр. [4.119".](#page-184-0)

- Команда ДУ: CALC:DLIN:STAT ON
- Команда ДУ: CALC:DLIN -20dBm

## **Frequency Line 1 and Frequency Line 2 (полоса обзора > 0)**

Включает или выключает линии частоты 1/2 и открывает диалоговое окно для ввода положения линий. См. раздел "Линии [индикации](#page-311-0)" на стр. 4.122 и "Работа с [линиями](#page-184-0)" на стр. 4.119".

- Команда ДУ: CALC:FLIN:STAT ON
- Команда ДУ: CALC:FLIN 120MHz

## <span id="page-311-0"></span>**Time Line 1 and Time Line 2 (нулевая полоса обзора)**

Включает или выключает линии времени 1/2 и открывает диалоговое окно для ввода положения линий. См. раздел "Линии [индикации](#page-311-0)" на стр. 4.122 и "Работа с [линиями](#page-184-0)" на стр. [4.119.](#page-184-0)

- $\rightarrow$  Команда ДУ: CALC: TLIN: STAT ON
- $\rightarrow$  Команда ДУ: CALC: TLIN 10ms

# <span id="page-312-0"></span>**Режимы измерений**

В разделе описаны имеющиеся в приборе режимы измерений, переключение между этими режимами и доступ к меню всех действующих режимов. Подробности см. в следующих разделах:

- "Выбор режима [измерений](#page-312-0): клавиша MODE" на стр. 4.129
- "Меню режима [измерений](#page-314-0): клавиша MENU" на стр. 4.131

## <span id="page-313-0"></span>**Выбор режима измерений: клавиша MODE**

Клавиша **MODE** служит для быстрого доступа к меню текущего режима измерений и быстрой смены режима. Имеется выбор из следующих режимов измерений:

- Режим [анализатора](#page-313-0) спектра
- Режим аналоговой демодуляции (опция [Analog Demodulation, K7\)](#page-313-0)
- Режим Bluetooth (опция [Bluetooth Measurements, K8\)](#page-313-0)
- Режим анализатора кабельного телевидения (опция [Cable TV Measurements, K20\)](#page-313-0)
- Режим измерения параметров шума (опция [Noise Figure Measurements, K30\)](#page-313-0)
- Режим измерения параметров базовой станции 3G FDD BTS (опция 3GPP Base Station [Measurements, K72\)](#page-313-0)
- Режим анализатора базовой станции CDMA2000 BTS (опция CDMA2000 Base Station [Measurements, K82\)](#page-313-0)
- Режим анализатора базовой станции 1xEV-DO BTS (опция 1xEV-DO Base Station Measurements, [K84\)](#page-313-0)
- Режим WLAN (опция [WLAN TX Measurements, K91/K91n\)](#page-313-0)
- Режим WiMAX (опция [WiMAX IEEE 802.16 OFDM, OFDMA Measurements, K92/K93\)](#page-314-0)

## **Смена режима измерений**

1. Нажать клавишу **MODE**.

Откроется меню доступных в данный момент режимов измерения и диалоговое окно **Measurement Modes**.

- 2. Для активации другого режима выбрать соответствующую опцию и нажать клавишу **CHECKMARK**. Одновременно могут быть включены более одного режима измерений.
- 3. Для выключения включенного режима выбрать соответствующую опцию и нажать клавишу **CHECKMARK**.

## **Режим анализатора спектра**

В режиме анализатора спектра **Spectrum Analyzer** обеспечиваемые функции соответствуют функциям обычного анализатора спектра. Анализатор измеряет частотный спектр испытуемого сигнала в выбранном диапазоне частот с выбранным разрешением и временем развертки или для фиксированной частоты отображает вид огибающей сигнала (форму видеосигнала). Этот режим устанавливается при начальной конфигурации прибора.

## **Режим аналоговой демодуляции (опция Analog Demodulation, K7)**

Для работы в режиме аналоговой демодуляции **Analog Demodulation** прибор должен быть оснащен соответствующим программным обеспечением. Этот режим обеспечивает измерительные функции для демодуляции АМ, ЧМ или ФМ сигналов. Подробности см. в разделе "[Аналоговая](#page-184-0) [демодуляции](#page-184-0) (опция K7)" на стр. 4.140.

## **Режим Bluetooth (опция [Bluetooth Measurements, K8\)](#page-313-0)**

Для работы в режиме **Bluetooth** прибор должен быть оснащен соответствующим программным обеспечением. Этот режим обеспечивает измерения для проверки источника сигнала на соответствие с техническими требованиями к испытаниям радиочастотного сигнала Bluetooth. Подробности см. в разделе "Измерение [параметров](#page-184-0) Bluetooth (опция K8)" на стр. 4.158.

## <span id="page-314-0"></span>**Режим анализатора кабельного телевидения (опция [Cable TV Measurements, K20\)](#page-313-0)**

Для работы в режиме **Cable TV Analyzer** прибор должен быть оснащен соответствующим программным обеспечением. Этот режим обеспечивает заранее подготовленные измерения для аналогового и цифрового телевидения, в которых большинство параметров устанавливаются автоматически. Подробности см. в разделе "Измерение [параметров](#page-184-0) кабельного ТВ (опция K20)" на стр. 4.203.

## **Режим измерения параметров шума (опция [Noise Figure Measurements, K30\)](#page-313-0)**

Для работы в режиме **Noise** прибор должен быть оснащен соответствующим программным обеспечением. Этот режим обеспечивает точные и гибкие функции измерения. Подробности см. в разделе "Опция [измерения](#page-184-0) формы шума (K30)" на стр. 4.247.

## **Режим измерения параметров базовой станции 3G FDD BTS (опция 3GPP Base Station Measurements, K72)**

Для работы в режиме **3G FDD BTS** прибор должен быть оснащен соответствующим программным обеспечением. Этот режим обеспечивает проведение тестовых измерений для сигналов нисходящего канала стандарта WCDMA (сигналов базовой станции) в соответствии с техническими условиями на проведение испытаний. Подробности см. в разделе "Измерений [параметров](#page-184-0) базовой [станции](#page-184-0) 3GPP (опция K72)" на стр. 4.271.

## **Режим анализатора базовой станции CDMA2000 BTS (опция CDMA2000 Base Station Measurements, K82)**

Для работы в режиме **CDMA2000 BTS Analyzer** прибор должен быть оснащен соответствующим программным обеспечением. Этот режим обеспечивает проведение тестовых измерений для сигналов канала переменной связи (сигналов базовой станции) в соответствии со стандартом 3GPP2 (Third Generation Partnership Project 2 – второй проект сотрудничества по беспроводной связи третьего поколения). Подробности см. в разделе "Анализатор базовой станции [CDMA2000](#page-184-0)  ([опция](#page-184-0) K82)" на стр. 4.295.

## **Режим анализатора базовой станции 1xEV-DO BTS (опция 1xEV-DO Base Station Measurements, K84)**

Для работы в режиме **CDMA2000 BTS Analyzer** прибор должен быть оснащен соответствующим программным обеспечением. Этот режим обеспечивает проведение тестовых измерений для сигналов канала переменной связи (сигналов базовой станции) в соответствии со стандартом 3GPP2 (Third Generation Partnership Project 2 – второй проект сотрудничества по беспроводной связи третьего поколения). Подробности см. в разделе "[Анализатор](#page-184-0) базовой станции 1xEV-DO ([опция](#page-184-0) K84)" на стр. 4.356.

## **Режим WLAN (опция WLAN TX Measurements, K91/K91n)**

Для работы в режиме **WLAN** прибор должен быть оснащен соответствующим программным обеспечением. Этот режим обеспечивает функции измерения Wireless LAN TX (передатчик беспроводной локальной сети) в соответствии с IEEE-стандартами 802.11 a,b,g,j,n. Подробности см. в разделе "Измерение WLAN TX (опция [K91 / K91n\)](#page-184-0)" на стр. 4.409.

## **Режим WiMAX (опция [WiMAX IEEE 802.16 OFDM, OFDMA Measurements, K92/K93\)](#page-314-0)**

Для работы в режиме **WiMAX** прибор должен быть оснащен опцией для измерений в стандарте WiMAX IEEE 802.16 OFDM, OFDMA (R&S FSL-К93). Этот режим обеспечивает функции измерения WiMAX и WiBro в соответствии с IEEE-стандартами 802.16-2004 OFDM и 802.16e-2005 OFDMA/WiBro. Он включает в себя опцию измерений WiMAX 802.16 OFDM (R&S FSL-К92). Подробности см. в разделе "Измерение [WiMAX, WiBro \(](#page-184-0)опция K92 / K93)" на стр. 4.441.

## **Меню режима измерений: клавиша MENU**

Клавиша **MENU** служит для быстрого доступа к меню текущего режима измерений. Подробнее об изменении режима работы см. раздел "Выбор режима [измерений](#page-312-0): клавиша MODE" на стр. 4.129.

## **Вызов главного меню активного режима измерения**

¾ Нажать клавишу **MENU**.

Откроется меню текущего режима измерения.

Если в текущем режиме измерения включен следящий генератор, измеритель мощности или спектрограммы, функциональные клавиши этих функций будут также доступны в режиме анализатора спектра (**Spectrum Analyzer**) с включенным звуковым наблюдением. При этом отображается функциональная клавиша **Marker Demod Volume** для управления громкостью звука.

## **Описание меню и функциональных клавиш**

#### – "Дополнительные [функциональные](#page-190-0) клавиши меню меню" на стр. 4.131

Для получения справки по функциональной клавише, нажать клавишу **HELP**, затем нажать функциональную клавишу, для которой требуется справка. Для закрытия окна справки нажать клавишу **ESC**. Подробнее в разделе "Руководство по использованию справочной системы".

## **Дополнительные функциональные клавиши меню меню**

В отличии от функциональных клавиш текущего режима измерения, в меню "меню" доступны следующие дополнительные функциональные клавиши. Возможно, что конфигурация вашего прибора не поддерживает все функциональные клавиши. Если функциональные клавиши доступны только для специальных опций, моделей или режимов измерений, эта информация содержится в соответствующем описании функциональных клавиш.

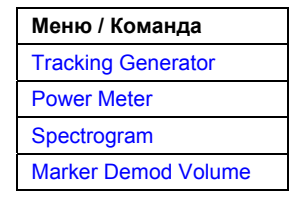

## **Tracking Generator (модели 13, 16 и 28)**

Открывает меню режима измерения **Tracking Generator** (следящий генерагор). Подробнее в разделе "Следящий генератор (Модели 13, 16 и 28)" на стр. 4.134.

## **Power Meter (Опция датчика мощности Power Sensor Support, K9)**

Открывает меню режима измерения **Power Meter** (измеритель мощности). Подробнее в разделе "Измеритель мощности (Опция K9)" на стр. 4.186.

## **Spectrogram (Опция измерения спектрограммы (Spectrogram Measurement, K14)**

Открывает меню опции измерения спектрограммы. Подробнее в разделе "Измерение спектрограммы (Опция K14)" на стр. 4.186.

## **Marker Demod Volume (Режим анализатора спектра)**

Открывает диалоговое окно для управления громкостью звукового контроля.

# **Модели и опции**

В данном разделе описаны модели и опции программного обеспечения, которые не включены в конфигурацию базовой модели прибора. Если аппаратные опции прибора управляются программно, поддерживаемые функциональные клавиши описаны в соответствующих пунктах меню. Информация о функциональных клавишах особой опции или модели предоставлена в описании соответствующих клавиш.

Список всех доступных аппаратных опций и опций программного обеспечения находится на компакт-диске. Чтобы проверить какие опции поддерживает ваш прибор, обратитесь к краткому руководству (глава 2 "Подготовка к работе"). За дополнительной информацией об аппаратных опциях и опциях ПО обратитесь к следующим разделам:

- "Следящий генератор (модели 13, 16 и 28)" на стр. 4.134
- "Аналоговая демодуляция (опция K7)" на стр.4.140
- "Измерения сигнала Bluetooth (опция K8)" на стр.4.158
- "Измеритель мощности (опция K9)" на стр.4.186
- "Измерение спектрограммы (опция K14)" на стр.4.191
- "Измерение сигнала кабельного ТВ (опция K20)" на стр.4.203
- "Измерении шумовых характеристик (опция K30)" на стр.4.247
- "Измерение параметров базовой станции 3GPP (опция K72)" на стр.4.271
- "Измерение параметров анализатора базовой станции CDMA2000 (опция K82)" на стр.4.295
- "Измерение параметров анализатора базовой станции 1xEV-DO (опция K84)" на стр.4.356
- "WLAN TX измерения (опция K91 / K91n)" на стр.4.409
- "WiMAX, WiBro измерения (опция K92/K93)" на стр.4.441

## **Следящий генератор (модели 13, 16 и 28)**

Во время нормального режима работы прибора, следящий генератор формирует сигнал с частотой в точности равной входной частоте R&S FSP.

Следящий генератор может использоваться во всех режимах работы прибора. Получение калибровочных значений для настройки измерений (см. клавишу **Source Cal**) и нормирование (см. клавишу **Normalize**) с помощью этих поправочных значений возможны только в режиме измерений следящего генератора. За дополнительной информацией о режимах измерений обратитесь к разделу "Выбор режима измерения: функциональная клавиша MODE" на стр. 4.129.

Если следящий генератор активен, БПФ-фильтры (см. раздел "Выбор подходящего типа фильтра" на стр. 4.19) недоступны.

Для того чтобы удовлетворять требованиям по точности измерений при включенном следящем генераторе, должна быть установлена начальная частота ≥ 3-х кратной полосы разрешения по частоте.

*Примечание: Высокочастотные характеристики некоторых проверяемых устройств особенно чувствительны к входному коэффициенту стоячей волны по напряжению (VSWR). В таких случаях настоятельно рекомендуется использовать дополнительный аттенюатор сигнала на 10-20 дБ между испытываемым устройством и следящим генератором.* 

## **Вызов меню следящего генератора**

- 1. Нажать функциональную клавишу **MENU**
- 2. Нажать функциональную клавишу **Tracking Generator**. Меню следящего генератора будет выведено на экран.

## **Описание меню и функциональных клавиш**

– "Функциональные клавиши меню следящего генератора" на стр. 4.137

Чтобы вывести на экран справочную информацию о функциональной клавише, нажать клавишу **HELP** и затем функциональную клавишу, о которой вы хотите отобразить справку. Чтобы закрыть справочное окно, нажать клавишу **ESC**. За дополнительной информацией обратитесь к разделу "Работа со справочной системой".

## **Дополнительная информация**

- "Измерения передаточных характеристик" на стр. 4.135
- "Измерения отражения сигнала" на стр. 4.135
- "Калибровочный механизм" на стр. 4.135

## **Задачи**

– Калибровка измерений передачи и отражения сигнала

## **Калибровка измерений передачи и отражения сигнала**

Требование: Прибор находится в режиме измерений следящим генератором (за дополнительной информацией обратитесь к разделу "Выбор режима измерений: клавиша MODE" на стр. 4.129).

1. Нажать функциональную клавишу **Source Power**, чтобы ввести выходной уровень генератора.

Если следящий генератор выключен, он включится.

- 2. Чтобы задать постоянное смещение уровня сигнала для следящего генератора, нажать функциональную клавишу **Power Offset.**
- 3. Нажать функциональную клавишу **Source Cal**, чтобы открыть подменю для калибровки.
- 4. Для записи опорной кривой измерения передачи сигнала, нажать функциональную клавишу **Cal Trans**.

Информация о записи опорной кривой и завершении калибровочной развёртке выводится в окне сообщений.

- 5. Для записи опорной кривой измерения отражения сигнала, нажать функциональную клавишу **Cal Refl Short** или **Cal Refl Open**.
- 6. Нажать функциональную клавишу **Normalize**, чтобы включить нормирование.
- 7. Нажать функциональную клавишу **Ref Value Position**, чтобы отобразить опорную линию.
- 8. Нажать функциональную клавишу **Ref Value**, чтобы задать значение сдвига опорной линии.
- 9. Нажать функциональную клавишу **Recall**, чтобы восстановить настройки, используемые для калибровки генератора.

## **Измерения передаточных характеристик**

Эти измерения будут давать передаточные характеристики четырехполюсника. Встроенный следящий генератор служит источником сигнала. Он подключен к входному разъему исследуемого устройства. Вход R&S FSL подключен к выходу исследуемого устройства (ИУ). Для компенсации эффектов от условий проведения измерений (например, компенсации влияния амплитудночастотных характеристик подключенных кабелей), может быть выполнена калибровка.

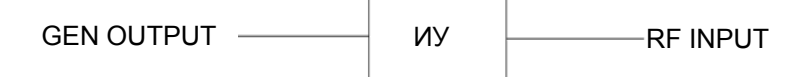

Рисунок 4-8: Схема проведения измерений передачи сигнала

## **Измерения отражения сигналов**

Измерения отражения скалярных сигналов могут проводиться с помощью измерительного моста.

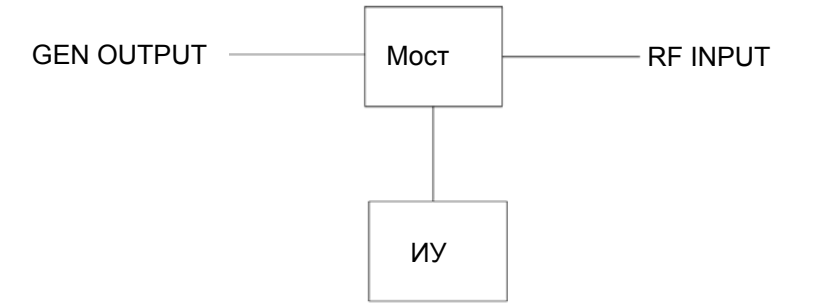

Рисунок 4-9: Схема измерительной установки для измерений отражения сигналов

## **Механизм калибровки**

Калибровка означает вычисление разницы между текущим измеренным значением мощности и эталонной кривой, независимо от выбранного типа измерений (передача/отражение). Настройки оборудования, используемые для измерения опорной кривой, включаются в набор данных контрольных измерений.

Даже при включенном нормировании, настройки прибора могут меняться в широком диапазоне без остановки нормирования. Это сводит к минимуму необходимость выполнения новой нормировки.

Для этой цели в памяти в виде таблицы из 501 точки (частота/уровень) сохраняется набор данных контрольных измерений (кривая с 501 измеренным значением).

Разница в настройках уровня при измерении опорной кривой и текущими настройками прибора автоматически учитываются. Если интервал частот уменьшается, для промежуточных значений производится линейная интерполяция. Если интервал частот увеличивается, значения слева и справа от границ контрольных данных экстраполируются до текущих начальной и конечной частоты, т.е. опорный набор данных расширяется постоянными значениями.

Для указания на различный уровень точности измерений используется дополнительная метка. Она появляется у правой границы диаграммы при включенном нормировании и появлении отклонений от настроек для опорных значений. Заданы три уровня точности:

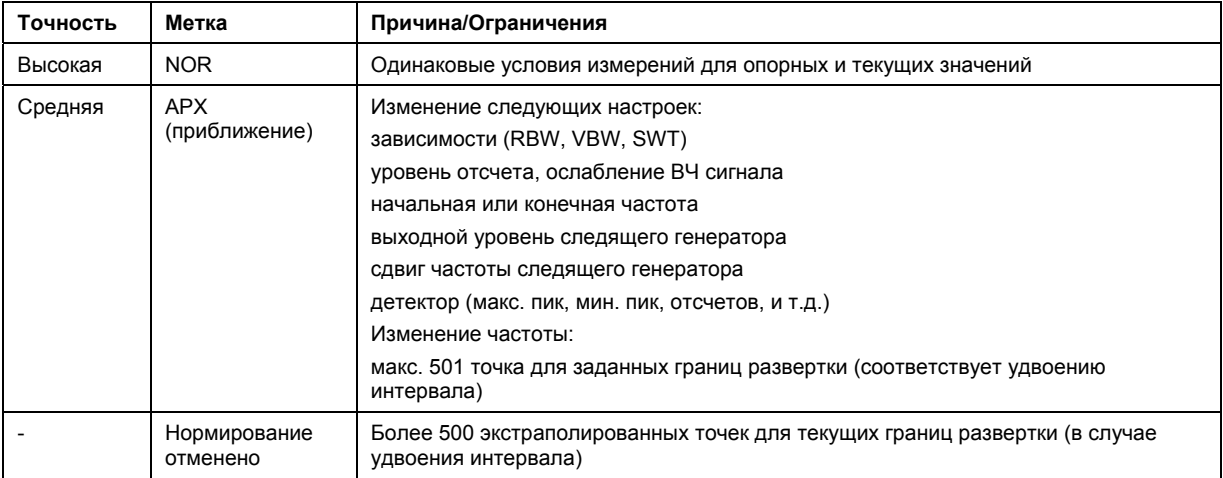

Таблица 4-1: Уровни точности проведения измерений

*Примечание: При опорном уровне (REF LEVEL) -10 дБмВт и при таком же значении выходного уровня следящего генератора, R&S FSL работает без запаса от выхода за пределы динамического диапазона, т. е. R&S FSL окажется в опасном состоянии перегрузки при превышении амплитудой сигнала опорного уровня. В этом случае, либо в строке состояния появится сообщение о перегрузке OVLD, либо IFOVL, если будет превышен диапазон отображения (обрезание кривой в верхней части диаграммы).* 

Перегрузка может быть предотвращена следующим образом:

- С помощью уменьшения выходного уровня следящего генератора (функциональная клавиша **Source Power** в меню следящего генератора).
- Увеличением опорного уровня (функциональная клавиша **Ref Level** в меню **AMPT**)

## **Функциональные клавиши меню следящего генератора**

В следующей таблице представлены все функциональные клавиши, доступные в меню следящего генератора. Возможно, что конфигурация вашего прибора не поддерживает все функциональные клавиши. Если функциональные клавиши доступны только для специальных опций, моделей или режимов измерений, эта информация содержится в соответствующем описании функциональных клавиш.

За описанием других основных функциональных клавиш обратитесь к разделу "Дополнительные функциональные клавиши меню меню" на стр. 4.131.

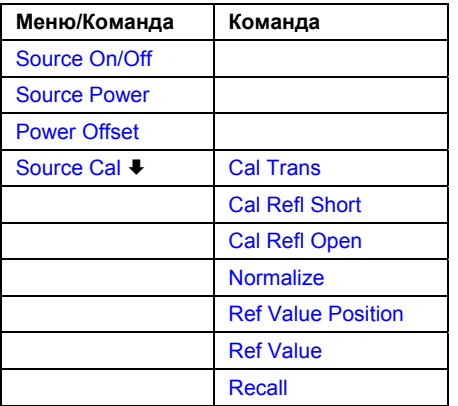

## **Source On/Off**

Включает/выключает следящий генератор. Значение по умолчанию: выключен (*OFF*)

Если следящий генератор выключен, соответствующие настройки аппаратуры и нормирования сбрасываются. Чтобы сохранить при выключении следящего генератора настройки аппаратуры и нормализацию, ввести -400 дБмВт в диалоговое окно, открывающееся при нажатии функциональной клавиши **Source Power**.

**Команда ДУ: OUTP: STAT ON** 

## **Source Power**

Открывает диалоговое окно для ввода выходной мощности следящего генератора. По умолчанию значение выходной мощности -20 дБмВт. Диапазон указан в технической документации. А также доступно значение -400 дБмВт для сохранения настроек прибора при выключении следящего генератора.

Если следящий генератор выключен, то при вводе значения выходной мощности он автоматически включается. За дополнительной информацией о включении и выключении обратитесь к описанию функциональной клавиши **Source On/Off.** 

Команда ДУ: SOUR:POW –20dBm

## **Power Offset**

Открывает диалоговое окно для ввода значения постоянного смещения уровня сигнала следящего генератора. Допустимый диапазон значений: -200 ... +200 дБ с шагом 1 дБ. Значение по умолчанию: 0 дБ. При смещениях не равных нулю будет отображаться дополнительная метка "**LVL**".

С таким смещением, например, могут учитываться аттенюатор или усилитель на выходном разъеме следящего генератора для отображаемых на экране значений выходной мощности или в процессе ввода данных. Положительное смещение применяется для усилителя, а отрицательное для аттенюатора на выходе следящего генератора.

Команда ДУ: SOUR:POW:OFFS -10dB

## **Source Cal**

Открывает подменю для настройки калибровки измерений передачи и отражения сигнала. За дополнительной информацией о настройке измерений обратитесь к разделу "Измерения передаточных характеристик" на стр. 4.135 и "Измерения отражения сигнала" на стр. 4.135.

## **Cal Trans**

Запускает развертку, которая записывает опорную кривую. Эта кривая используется для получения нормированных значений.

Команда ДУ: CORR:METH TRAN

## **Cal Refl Short**

Запускает калибровку в режиме короткого замыкания.

Если выполнены обе калибровки (холостой ход, короткое замыкание), калибровочная кривая вычисляется с помощью усреднения двух измерений и сохраняется в памяти. Порядок проведения калибровочных измерений не имеет значения.

Команда ДУ: CORR:METH REFL

## **Cal Refl Open**

Запускает калибровку в режиме холостого хода.

Если выполнены обе калибровки (холостой ход, короткое замыкание), калибровочная кривая вычисляется с помощью усреднения двух измерений и сохраняется в памяти. Порядок проведения калибровочных измерений не имеет значения.

Команда ДУ: CORR:COLL OPEN

#### **Normalize**

Включает/отключает нормирование. Функциональная клавиша доступна, только если в памяти находится опорная кривая. За дополнительной информацией о нормировании обратитесь к разделу "Механизм калибровки" на стр. 4.136.

Команда ДУ: CORR ON

## **Ref Value Position**

Включает/выключает опорную линию. Опорная линия обозначает опорную позицию, на которой нормированный результат (рассчитывается разница с опорной кривой) отображается на экране. За дополнительной информацией обратитесь к разделу "Механизм калибровки" на стр. 4.136.

Команда ДУ: DISP:WIND:TRAC:Y:RPOS 10PCT

#### **Ref Value**

Открывает диалоговое окно для ввода значения, на которое сдвинута опорная линия по вертикали. По умолчанию, контрольная линия соответствует разнице в 0 дБ между текущей измеренной кривой и опорной кривой.

Например, если после калибровки источника в тракт сигнала между исследуемым устройством и входом R&S FSL будет добавлен аттенюатор на 10 дБ, измеренная кривая будет перемещена на 10 дБ вниз. Ввод опорного значения, равного -10 дБ, приведет к смещению опорной линии на 10 дБ вниз и перемещению измеренной кривой на опорную линию. Отклонения от уровня номинальной мощности могут быть отображены с более высоким разрешением (например, 1 дБ/деление). Мощность, по-прежнему, будет отображаться в абсолютных значениях.

**→ Команда ДУ**: DISP:WIND:TRAC:Y:RVAL -10dB

#### **Recall**

Восстанавливает настройки, которые использовались в процессе калибровки источника. Это может использоваться, если настройки прибора были изменены после калибровки (например, центральная частота, отклонение частоты, уровень отсчета и пр.).

Команда ДУ: CORR:REC
# **Аналоговая демодуляция (опция K7)**

Цифровая обработка сигнала в приборе R&S FSL, используемая в режиме анализатора цифровых фильтров ПЧ, идеально подходит и для демодуляции АМ, ЧМ и ФМ-сигналов. Опция встроенного ПО R&S FSL-K7 содержит необходимые для измерений функции.

Анализатор R&S FSL оснащен демодулятором, который способен выполнять одновременную АМ, ЧМ и ФМ-демодуляцию. К тому же, можно замерять параллельно максимальные, минимальные и средние или текущие значения величин в течение выбранного количества измерений.

При преобразовании сигнала в цифровую форму на ПЧ и цифровом преобразовании с понижением частоты в модулирующий сигнал (I/Q), демодулятор сохраняет максимальную точность и температурную стабильность. Отсутствуют типичные погрешности аналогового понижения частоты и демодуляции такие, как переход из АМ в ЧМ и наоборот, погрешность девиации, неравномерность частотной характеристики и дрейф частоты при связи по постоянному току. Данная опция доступна с версии 1.10 встроенного ПО.

# **Вызов меню аналоговой демодуляции**

- ¾ Если режим аналоговой демодуляции **Analog Demodulation** не активен, нажать клавишу **MODE** и активируйте опцию **Analog Demodulation**.
- ¾ Если режим **Analog Demodulation** уже активен, нажать клавишу **MENU**.

На экран будет выведено меню аналоговой демодуляции. Если доступны следящий генератор (модели 13, 16 и 28) или измеритель мощности (опция поддержки датчика мощности К9), то меню будет содержать функциональные клавиши для этих измерительных функций.

# **Описание меню и функциональных клавиш**

- "Функциональные клавиши меню аналоговой демодуляции" на стр. 4.144
- "[Функциональные](#page-184-0) клавиши меню частоты (режим аналоговой демодуляции)" на стр. 4.150
- "Функциональные клавиши меню полосы обзора (режим аналоговой демодуляции)" на стр. 4.152
- "[Функциональные](#page-184-0) клавиши меню амплитуды (режим аналоговой демодуляции)" на стр. 4.153
- "[Функциональные](#page-184-0) клавиши меню полосы частот (режим аналоговой демодуляции)" на стр. [4.155](#page-184-0)
- "[Функциональные](#page-184-0) клавиши меню развертки (режим аналоговой демодуляции)" на стр. 4.155
- "[Функциональные](#page-184-0) клавиши меню запуска (режим аналоговой демодуляции)" на стр. 4.156

За исключением меню измерения мощности, которое не доступно в режиме аналоговой демодуляции **Analog Demodulation**, поддерживаются все прочие меню, описанные в руководстве по базовой модели прибора. За более подробной информацией обратитесь к описанию соответствующих меню.

Для получения справки по функциональной клавише нажать клавишу HELP, затем нажать функциональную клавишу, для которой требуется справка. Для закрытия окна справки нажать клавишу ESC. Более подробная информация находится в разделе "Работа со [справочной](#page-184-0) [системой](#page-184-0)".

# **Дополнительная информация**

- "Описание схемы: блок-схема" на стр. 4.141
- "Полоса частот демодуляции" на стр. 4.142
- "Запуск сигналом низкой (звуковой частоты)" на стр. 4.1423
- "Стабильность результатов измерений" на стр. 4.142
- "Частота дискретизации, время измерения и смещение запуска" на стр. 4.143

# **Описание схемы: блок-схема**

Программный демодулятор работает на главном процессоре анализатора. Процесс демодуляции показан на "Рисунке 4-10: Блок-схема программного демодулятора".

Все вычисления выполняются параллельно над одним и тем же набором синфазно-квадратурных данных (I/Q). В процессе вычислений определяются модуль (= амплитуде) и фаза комплексных I/Qпар. Значение частоты определяется по дифференциальной фазе.

Более подробную информацию по обработке сигнала в анализаторе см. в главе "Дистанционное управление: описание команд", раздел "[Подсистема](#page-184-0) TRACe:IQ".

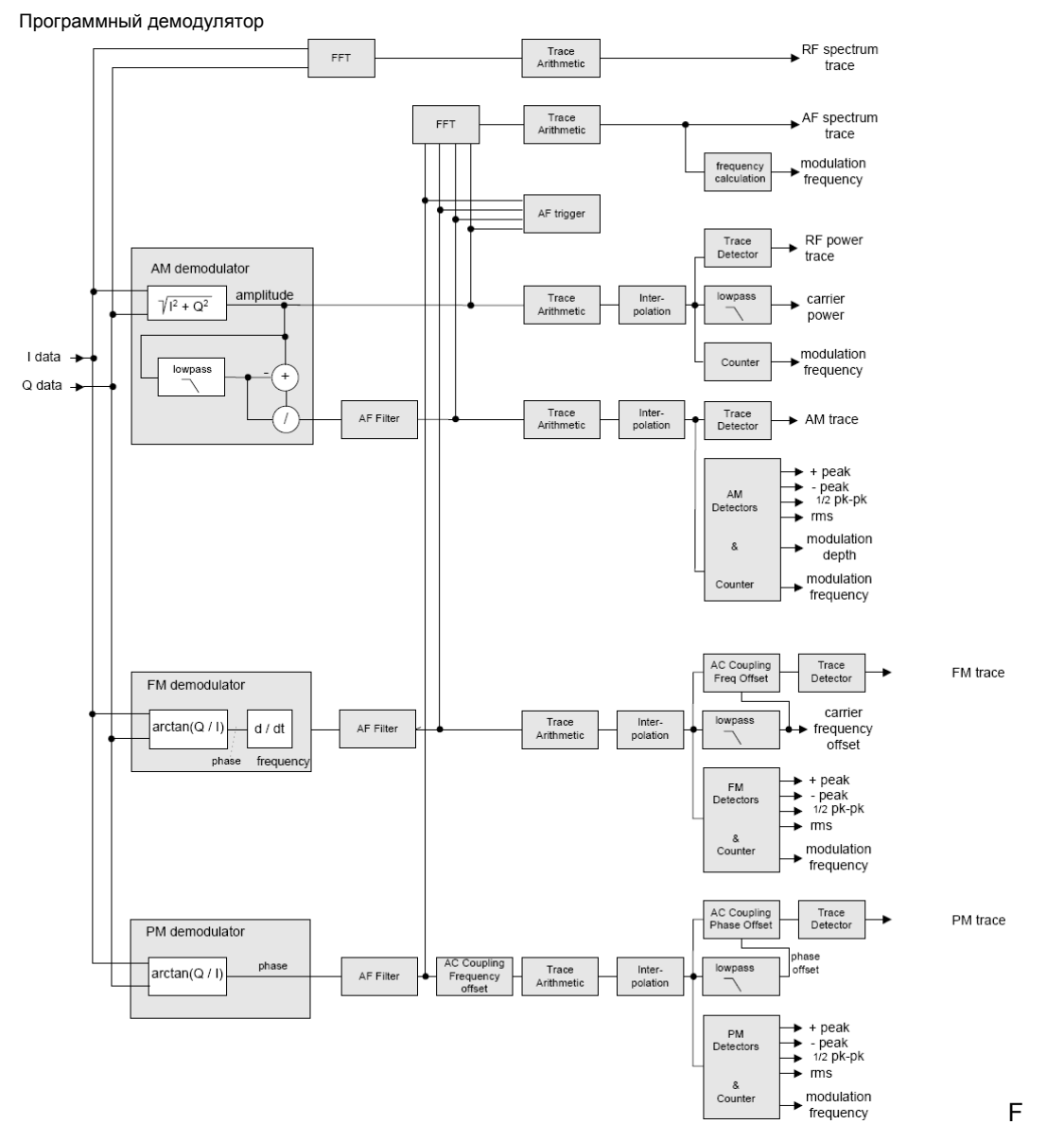

Рисунок 4-10: Блок-схема программного демодулятора

Необработанные данные без высокочастотного заполнения с демодуляторов AM-DC, ФМ-DC и ЧМ-DC поступают на блоки арифметики кривой *Trace Arithmetic*, которые объединяют последовательные наборы данных. При этом возможны следующие режимы кривой:

Clear Write (Очистка/Перезапись), Max Hold (Фиксация максимума), Min Hold (Фиксация минимума) и Average (Усреднение) (более подробную информацию см. в разделе "Обзор [режимов](#page-184-0) кривой"). Выходные данные блока Trace Arithmetic могут быть считаны дистанционно.

Полученные в результате измерений значения оцениваются с помощью выбранного детектора (более подробную информацию см. в главе "[Описание](#page-184-0) функций прибора", раздел "[Обзор](#page-184-0) [детекторов](#page-184-0)"). Результат отображается на экране и может быть считан дистанционно.

Кроме того, рассчитываются следующие важнейшие параметры:

- Частотомер определяет частоту модуляции в случаях АМ, ЧМ и ФМ.
- Средняя мощность = мощность несущей (высокочастотная мощность)
- Средняя частота = сдвиг несущей частоты (ЧМ)
- Отображаются глубина модуляции, девиация фазы или частоты.
- Связь по переменному току возможна только при отображении ФМ и ЧМ. Девиация определяется по данным кривой. Также отображаются: максимальное и минимальное пиковые значения +Peak и -Peak, амплитуда (половина размаха) ½ Peak-Peak и среднеквадратическое (RMS) значение.

### **Полоса частот демодуляции**

Полоса частот демодуляции это не полоса по уровню –3 дБ, а полоса полезного сигнала, свободная от искажений в отношении фазы и амплитуды.

Потому применяются следующие формулы:

- АМ: полоса демодуляции ≥ 2 x частота модуляции
- ЧМ: полоса демодуляции  $\geq 2$  х (девиация частоты + частота модуляции)
- ФМ: полоса демодуляции ≥ 2 x частота модуляции x (1 +девиация фазы)

#### *Примечание: Если центральная частота анализатора не установлена в точности равной частоте сигнала, полоса частот демодуляции должна быть выбрана больше, чем сдвиг, в дополнение к требованиям, приведенным выше. Это так же относится к случаю, когда выбрана связь по переменному току при ЧМ или ФМ.*

В общем случае полоса частот демодуляции должна быть по возможности узкой для улучшения отношения сигнал-шум. Уровень шума и фазовый шум значительно растут с увеличением полосы частот демодуляции, особенно в случае ЧМ – это является причиной остаточной ФМ.

### **Запуск сигналом низкой (звуковой частоты)**

Опция аналоговой демодуляции допускает управление записью (запуском) непосредственно от демодулируемого сигнала. Экран остается без изменений, если период записи включает минимум пять периодов модуляции.

Запуск всегда связан с постоянной составляющей сигнала. Следовательно, запуск записи возможен непосредственно в тот момент, когда уровень несущей, фаза или частота превышает либо не достигает заданного значения.

### **Стабильность результатов измерения**

Независимо от возможной амплитудной и фазовой модуляции измеряемого сигнала результаты измерений мощности несущей и ухода частоты несущей остаются стабильными.

Такой эффект достигается благодаря применению цифрового фильтра, который в достаточной степени подавляет модуляцию, обеспечивая, однако, при этом время измерений ≥ 3 x 1 / (Частота модуляции), т. е. записывается в любом случае не менее трех периодов сигнала НЧ.

Средняя мощность несущей для АМ-сигнала рассчитывается также с использованием цифровой фильтрации, что позволяет получить стабильные результаты уже после времени измерения ≥ 3 x 1 / (Частота модуляции), т. е. до получения стабильного результата должно быть записано, по крайней мере, три периода НЧ-сигнала.

#### **Частота дискретизации, время измерения и смещение запуска**

В зависимости от частоты дискретизации во время измерений максимум полосы частот демодуляции может достигать значений, перечисленных в таблице. Допустимый диапазон времени измерений и задержки запуска зависит от выбранной полосы частот демодуляции. Если НЧ-фильтр или запуск по сигналу низкой частоты не активны, время измерения увеличивается на 20%.

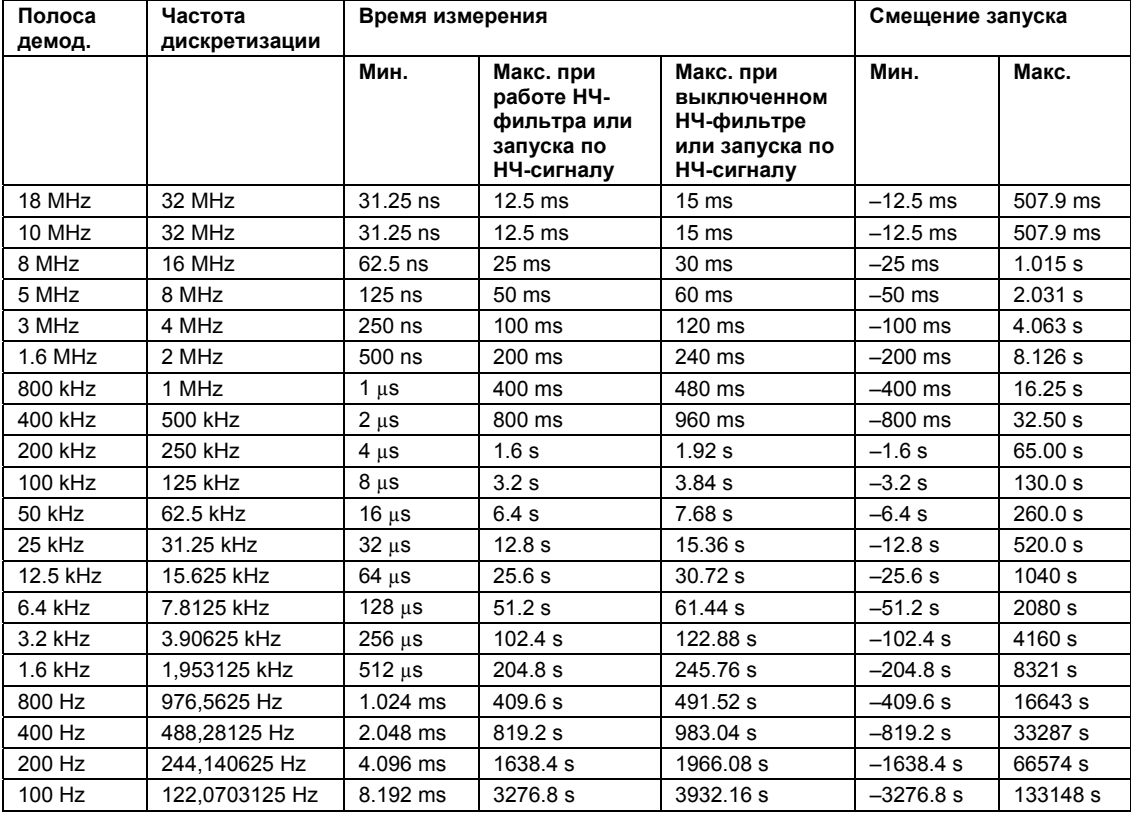

#### **Функциональные клавиши меню аналоговой демодуляции**

В следующей таблице показаны все функциональные клавиши, доступные в меню аналоговой демодуляции. Возможно, что конфигурация вашего прибора не поддерживает все функциональные клавиши. Если функциональные клавиши доступны только для специальных опций, моделей или режимов измерений, эта информация содержится в соответствующем описании функциональных клавиш.

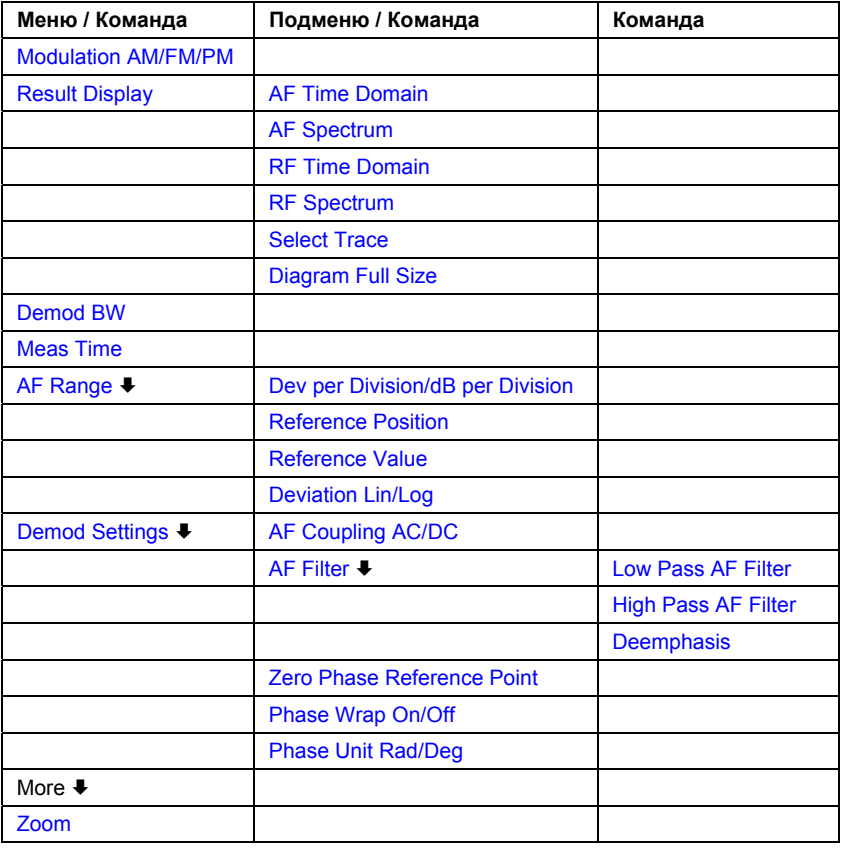

#### **Modulation AM/FM/PM**

Позволяет выбрать вывод на экран демодулированного АМ, ЧМ или ФМ-сигнала. В режиме однократной развертки, данные определяются из текущего набора квадратурных данных (I/Qданных), т.е. изменение на АМ/ЧМ/ФМ не запускает новое измерение.

Если выбрана ЧМ, среднее значение демодулированного сигнала отображается в зависимости от настроек функциональных клавиш **AF Coupling AC/DC**.

Команда ДУ: CALC:FEED 'XTIM:FM'

#### **Result Display**

Откройте подменю, чтобы выбрать выводимый на экран результат измерений. На экран можно вывести радиосигнал или низкочастотный сигнал или их спектры, рассчитанные с помощью БПФ.

Для того чтобы вывести результаты измерений на экран, он делится на две половины. В верхней половине результаты отображаются в виде измеренной кривой. В нижней половине на экран выводятся результаты дополнительных оценочных функций.

Все отображаемые величины рассчитываются на основе выборки I/Q-данных, записанной в ходе измерений. В режиме однократной развертки *SINGLE SWEEP* одна и та же записанная выборка данных может анализироваться во всех режимах отображения результатов, для получения интересующих значений достаточно только переключить режим отображения результатов.

#### **AF Time Domain**

Выбор вывода на экран временной зависимости при нулевой полосе обзора, рассчитанной из AM, ЧМ, или ФМ-сигнала.

Команда ДУ: CALC:FEED 'XTIM:FM'

### **AF Spectrum**

Выбор вывода спектра НЧ-сигнала на экран. Он может быть рассчитан из АМ, ЧМ, или ФМсигнала при нулевой полосе обзора.

Команда ДУ: CALC:FEED 'XTIM:FM:AFSP'

#### **RF Time Domain**

Выбор вывода на экран мощности радиосигнала при нулевой полосе обзора. В отличие от обычной работы анализатора, значения уровня определяются из записанных квадратурных (I/Q) данных как среднеквадратическое значение.

Команда ДУ: CALC:FEED 'XTIM:RFP'

#### **RF Spectrum**

Выбор вывода на экран радиосигнала при полосе обзора > 0. В отличие от обычной работы анализатора, измеренные значения определяются с помощью БПФ записанных I/Q-данных.

 $\rightarrow$  Команда ДУ: CALC: FEED 'XTIM: SPECTRUM'

#### **Select Trace**

Открытие диалогового окна редактирования для ввода номера кривой, данные которой будут выведены в нижней половине экрана. Могут быть выбраны только активированные ранее кривые.

#### **Diagram Full Size**

Переключает график в полноэкранный режим.

Команда ДУ: DISP:SIZE LARG

#### **Demod BW**

Открывает диалоговое окно для ввода полосы частот аналоговой демодуляции. Полоса частот определяется частотой дискретизации записи сигнала, который будет анализироваться. За дополнительной информацией об отношении полосы частот демодуляции и частотой дискретизации обратитесь к разделу "Частота дискретизации, время измерения и смещение запуска" на стр. 4.143

Команда ДУ: BAND:DEM 1MHz

#### **Meas Time**

Открывает диалоговое окно для ввода времени измерения аналоговой демодуляции. За дополнительной информацией о значениях времени измерения обратитесь к разделу "Частота дискретизации, время измерения и смещение запуска" на стр. 4.143

- Команда ДУ: ADEM:MTIM 62.5US
- Команда ДУ: SWE:TIME 10s

#### **AF Range**

Открывает подменю для задания масштаба графиков при выводе на дисплей результатов для НЧ-сигнала.

Диапазон для результатов измерения радиосигнала устанавливается через меню амплитуды. За дополнительной информацией обратитесь к разделу "Установка диапазона [отображаемых](#page-196-0) уровней и [настройка](#page-196-0) ВЧ-входа: клавиша AMPT" на стр. 4.143.

#### **Dev per Division**

Открывает диалоговое окно для задания глубины модуляции или девиации частоты/фазы на одно деление:

Для AM: от 0,0001% до 1000%

Для ЧМ: от 1 Гц/дел до 100 МГц/дел

Для ФМ: от 0,0001 рад/дел до 1000 рад/дел

Клавиша недоступна, если установлена логарифмическая шкала (функциональная клавиша **Deviation Lin/Log**).

Команда ДУ: DISP:WIND:TRAC:Y:PDIV 50kHz

#### **dB per Division**

Открывает диалоговое окно для задания глубины модуляции или девиации частоты/фазы в диапазоне от 0,1 до 20 дБ/дел.

Клавиша недоступна, если установлена логарифмическая шкала (функциональная клавиша **Deviation Lin/Log**).

Команда ДУ: DISP:TRAC:Y:PDIV 5DB

#### **Reference Position**

Определяет позицию опорного уровня для глубины модуляции или девиации частоты/фазы на оси Y диаграммы. По умолчанию уровень равен 0.

Позиция вводится как процент от высоты диаграммы, верхняя граница диаграммы соответствует 100%. По умолчанию для AM, ЧМ, или ФМ-сигнала установлено значение 50% (центр диаграммы), значение 100% (верхняя граница диаграммы) – для вывода НЧ-спектра AM, ЧМ, или ФМ-сигнала.

Remote: DISP:TRAC:Y:RPOS 50PCT

#### **Reference Value**

Определяет глубину модуляции или девиацию частоты/фазы как опорный уровень на оси Y. Опорное значение устанавливается отдельно для каждого вывода на экран AM, ФМ, и ФМ сигнала, а так же для вывода НЧ-спектра AM, ЧМ, или ФМ-сигнала.

– Вывод на экран сигналов AM/ЧМ/ФМ

Для вывода сигналов в вычислениях используется конкретный частотно/фазовый сдвиг (в отличие от пункта меню **AF Coupling AC/DC**, позволяющего выполнить автоматическую коррекцию усреднением частотно/фазового сдвига сигнала, и потому с невозможностью одновременной активации).

Возможные значения:

0 и  $\pm$ 10000% (АМ), 0 и  $\pm$ 10 МГц (ЧМ), 0 и  $\pm$ 10000 рад (ФМ).

– Вывод на экран низкочастотного спектра AM/ЧМ/ФМ-сигнала

По умолчанию, опорное значение задает глубину модуляции или девиацию ЧМ/ФМ по верхней границе диаграммы.

Возможные значения: 0 и 10000% (AM), 0 и 10 МГц (ЧМ), 0 и 10000 рад (ФМ).

Команда ДУ: DISP:TRAC:Y:RVAL 0HZ

### **Deviation Lin/Log**

Выбор между линейной и логарифмической шкалой отображения на экране глубины модуляции или девиации частоты/фазы.

Команда ДУ: DISP:TRAC:Y:SPAC LOG

#### **Demod Settings**

Открывает подменю настроек демодуляции.

#### **AF Coupling AC/DC**

Управляет автоматическим сдвигом частоты или фазы входного сигнала:

– Вывод на экран сигнала ЧМ

Если выбран пункт DC (постоянный ток), на экран выведется абсолютная частота, т.е. входной сигнал, сдвинутый по частоте относительно центральной частоты, будет несимметричен относительно нулевого уровня.

Если выбран пункт AC (переменный ток), частотный сдвиг автоматически корректируется, т.е. график будет всегда симметричен относительно нулевого уровня.

- Вывод на экран сигнала ФМ
	- Если выбран пункт DC (постоянный ток), фаза достигнет значения, соответствующего частотному сдвигу. К тому же, DC-сигнал содержит фазовый сдвиг на π.
	- Если выбран пункт AC (переменный ток), частотный и фазовый сдвиг автоматически корректируется, т.е. график будет всегда симметричен относительно нулевого уровня.

Клавиша не доступна одновременно с выводом на дисплей спектра ЧМ и ФМ-сигналов.

Команда ДУ: ADEM:AF:COUP DC

### **AF Filter**

Открывает подменю выбора соответствующего фильтра. Полоса частот демодулированного сигнала может быть уменьшена с помощью ФНЧ или ФВЧ, а так же можно включить режим фильтрации высокочастотных составляющих. Выбранные фильтры используются для демодуляции AM, ЧМ и ФМ. Возможны индивидуальные настройки.

#### **Low Pass AF Filter**

Открывается подменю **Low Pass AF Filter** для выбора относительного или абсолютного типа фильтра.

– Относительный ФНЧ:

Полоса пропускания фильтра (по уровню –3 дБ) выбирается в % от полосы частот демодуляции. Фильтры реализованы как фильтры Баттерворта 5-го порядка (30 дБ/октаву) и применимы для всех полос частот демодуляции.

– Абсолютный ФНЧ:

Фильтр определяется частотой среза по уровню –3 дБ. Фильтры на 3 кГц, 15 кГц реализованы как фильтры Баттерворта 5-го порядка (30 дБ/октаву). Фильтр на 150 кГц реализован как фильтр Баттерворта 8-го порядка (48 дБ/октаву).

Фильтры нижних частот действуют применимы в следующем диапазоне полосы частот демодуляции:

3 кГц: 6,4 кГц ≤ полоса частот демодуляции ≤ 4 МГц

15 кГц: 50 кГц ≤ полоса частот демодуляции ≤ 16 МГц

150 кГц: 400 кГц ≤ полоса частот демодуляции ≤ 16 МГц

- Команда ДУ: FILT:LPAS ON
- Команда ДУ: FILT:LPAS:FREQ 150kHz
- Команда ДУ: FILT:LPAS:FREQ 25PCT

### **High Pass AF Filter**

Открывает подменю **High Pass AF Filter**,в котором можно включить ФВЧ и задать предел фильтрации низкочастотных компонент. Фильтр определяется частотой среза по уровню –3 дБ. Фильтры реализованы как фильтры Баттерворта 2-го порядка (12 дБ/октаву).

ФВЧ применимы для следующего диапазона полосы частот демодуляции:

50 Hz: 200 Гц ≤ полоса частот демодуляции ≤ 4 МГц

300 Hz: 800 Гц ≤ полоса частот демодуляции ≤ 16 МГц

- Команда ДУ: FILT:HPAS ON
- Команда ДУ: FILT:HPAS:FREQ 300Hz

#### **Deemphasis**

Открывается подменю **Deemphasis**, в котором можно включить компенсацию предыскажений при заданной постоянной времени.

Компенсация предыскажений применима в следующем диапазоне полосы частот демодуляции:

25 µs: 25 кГц ≤ полоса частот демодуляции ≤ 18 МГц

50 µs: 6,4 кГц ≤ полоса частот демодуляции ≤ 18 МГц

75 µs: 6,4 кГц ≤ полоса частот демодуляции ≤ 18 МГц

750 µs: 800 Гц ≤ полоса частот демодуляции ≤ 4 МГц

В следующей таблице приведены требуемая полоса частот демодуляции с погрешностью менее 0,5 дБ вплоть до максимальной низкой (звуковой) частоты.

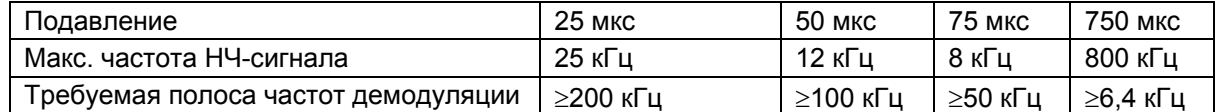

Для повышения низких частот полоса демодуляции должна быть расширена.

- Команда ДУ: FILT:DEMP ON
- Команда ДУ: FILT:DEMP:TCON 750us

#### **Zero Phase Reference Point**

Определяет позицию, на которой фаза ФМ-сигнала устанавливается нулевой.

Значение устанавливается по времени. В настройках по умолчанию первое измеренное значение устанавливается на 0 рад.

Функциональная клавиша доступна только при выводе на экран ФМ-сигнала с привязкой по постоянному току.

Команда ДУ: ADEM:PM:RPO 500us

#### **Phase Wrap On/Off**

Включает/выключает свертывание фазы.

- On Фаза будет выведена на экран в диапазоне ±180° (±Π). Например, если фаза будет превышать +180°, 360° будет вычтено из значения фазы и на экране отобразится как >-  $180^\circ$ .
- Off Нет свертывания фазы.

Функциональная клавиша доступна только при выводе на экран ФМ-сигнала.

Команда ДУ: CALC:FORM PHAS

#### **Phase Unit Rad/Deg**

Устанавливает единицы измерения фазы (радианы или градусы) при выводе на экран ФМсигнала.

Команда ДУ: UNIT:ANGL RAD

#### **Zoom**

Включает или выключает функцию масштабирования. Функция масштабирования недоступна, если число измеренных точек меньше 501.

- включено: Выбираются пропорции 1 к 1, т.е. каждой точке измерений соответствует измеренное значение. Начальную степень масштабирования можно задать в соответствующем поле, введя временное значение.
- выключено: Если измеренных значений больше, чем точек измерений, несколько измеренных значений комбинируются в одну точку измерений в соответствии с методом выбранного детектора. За дополнительной информацией о детекторе обратитесь к разделу "Обзор [детекторов](#page-184-0)" на стр.4.42.
- Команда ДУ: ADEM: ZOOM ON
- Команда ДУ: ADEM: ZOOM: STARt 30US

### **Функциональные клавиши меню частоты (режим аналоговой демодуляции)**

В следующей таблице представлены все функциональные клавиши, доступные в меню частоты в режиме аналоговой демодуляции **Analog Demodulation** (клавиша **FREQ**). Возможно, что конфигурация вашего прибора не поддерживает все функциональные клавиши. Если функциональные клавиши доступны только для специальных опций, моделей или режимов измерений, эта информация содержится в соответствующем описании функциональных клавиш.

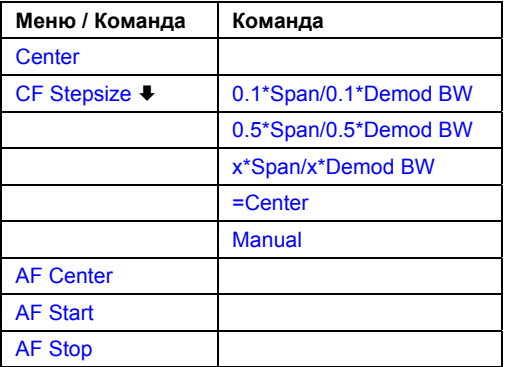

#### **Center**

За подробной информацией обратитесь к описанию функциональной клавиши **Center** в разделе меню частоты базовой модели прибора.

#### **CF Stepsize**

За подробной информацией обратитесь к описанию функциональной клавиши **CF Stepsize** в разделе меню частоты базовой модели прибора.

#### **0.1\*Span (RF Spectrum)**

За подробной информацией обратитесь к описанию функциональной клавиши **0.1\*Span** в разделе меню частоты базовой модели прибора.

#### **0.1\*Demod BW (AF/RF Time Domain, AF Spectrum)**

За подробной информацией обратитесь к описанию функциональной клавиши **0.1\*RBW** в разделе меню частоты базовой модели прибора.

#### **0.5\*Span (RF Spectrum)**

За подробной информацией обратитесь к описанию функциональной клавиши **0.5\*Span** в разделе меню частоты базовой модели прибора.

#### **0.5\*Demod BW (AF/RF Time Domain, AF Spectrum)**

За подробной информацией обратитесь к описанию функциональной клавиши **0.5\*RBW** в разделе меню частоты базовой модели прибора.

#### **x\*Span (RF Spectrum)**

За подробной информацией обратитесь к описанию функциональной клавиши **x\*Span** в разделе меню частоты базовой модели прибора.

#### **x\*Demod BW (AF/RF Time Domain, AF Spectrum)**

За подробной информацией обратитесь к описанию функциональной клавиши **x\*RBW** в разделе меню частоты базовой модели прибора.

#### **=Center**

За подробной информацией обратитесь к описанию функциональной клавиши **=Center** в разделе меню частоты базовой модели прибора.

#### **Manual**

За подробной информацией обратитесь к описанию функциональной клавиши **Manual** в разделе меню частоты базовой модели прибора.

#### **AF Center (AF Spectrum)**

Открывается диалоговое окно для ввода центральной частоты спектра низкочастотного сигнала.

**Команда ДУ**: ADEM: AF: CENT 1MHZ

#### **AF Start**

Открывается диалоговое окно для ввода начальной частоты спектра низкочастотного сигнала. Команда ДУ: ADEM:AF:STAR 0HZ

#### **AF Stop**

Открывается диалоговое окно для ввода конечной частоты спектра низкочастотного сигнала. Максимальная конечная частота низкочастотного сигнала соответствует половине полосе частот демодуляции.

Команда ДУ: ADEM:AF:STOP 2MHZ

#### **Функциональные клавиши меню полосы обзора (режим аналоговой демодуляции)**

В следующей таблице представлены все функциональные клавиши, доступные в меню полосы обзора в режиме аналоговой демодуляции **Analog Demodulation** (клавиша **SPAN**). Возможно, что конфигурация вашего прибора не поддерживает все функциональные клавиши. Если функциональные клавиши доступны только для специальных опций, моделей или режимов измерений, эта информация содержится в соответствующем описании функциональных клавиш.

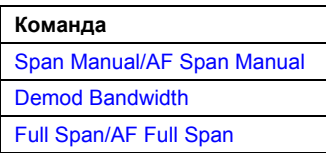

#### **Span Manual (RF Spectrum)**

Если включен вывод на экран спектра радиосигнала, разрешенные значения находятся между частотой дискретизации/1000 и полосой частот демодуляции.

За дополнительной информацией обратитесь к описанию функциональной клавиши **Span Manual** в разделе меню частоты базовой модели прибора.

Команда ДУ: ADEM:SPEC:SPAN:ZOOM 5 MHz

#### **AF Span Manual (AF Spectrum)**

Открывается диалоговое окно для ввода частотного диапазона отображения спектра НЧсигнала. Разрешенные значения находятся между частотой дискретизации/1000 и полосой частот демодуляции/2.

Команда ДУ: ADEM:AF:SPAN 2.5 MHz

#### **Demod Bandwidth**

За дополнительной информацией обратитесь к описанию функциональной клавиши **Demod BW** в меню аналоговой демодуляции.

#### **Full Span (RF Spectrum)**

Если выбран вывод на экран спектра радиосигнала, полный частотный диапазон соответствует полосе частот демодуляции.

За дополнительной информацией обратитесь к описанию функциональной клавиши **Full Span** в меню полосы обзора базовой модели прибора.

Команда ДУ: ADEM:SPEC:SPAN:ZOOM MAX

### **AF Full Span (AF Spectrum)**

Устанавливает максимальную полосу обзора для вывода на экран спектра НЧ-сигнала. Максимальный частотный диапазон соответствует половине полосы частот демодуляции.

Команда ДУ: ADEM:AF:SPAN:FULL

#### **Функциональные клавиши меню амплитуды (режим аналоговой демодуляции)**

В следующей таблице представлены все функциональные клавиши, доступные в меню амплитуды в режиме аналоговой демодуляции **Analog Demodulation** (клавиша **AMPT**). Возможно, что конфигурация вашего прибора не поддерживает все функциональные клавиши. Если функциональные клавиши доступны только для специальных опций, моделей или режимов измерений, эта информация содержится в соответствующем описании функциональных клавиш.

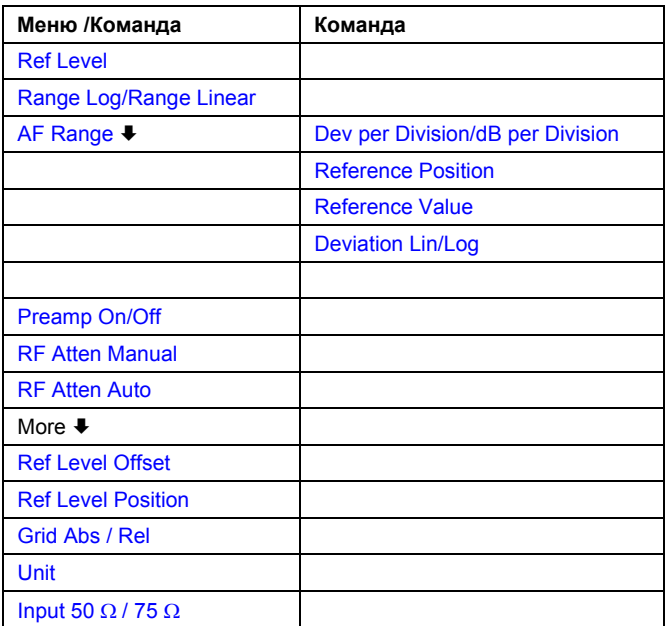

#### **Ref Level**

За дополнительной информацией обратитесь к описанию функциональной клавиши "**Ref Level**" в меню амплитуды базовой модели прибора.

### **Range Log (RF result display)**

Данная клавиша доступна и используется только для отображения на экране НЧ результата. За дополнительной информацией обратитесь к описанию функциональной клавиши **Range Log** в меню амплитуды базовой модели прибора.

#### **Range Linear (RF result display)**

Данная клавиша доступна и используется только для отображения на экране НЧ результата.

За дополнительной информацией обратитесь к описанию функциональной клавиши **Range Linear** в меню амплитуды базовой модели прибора.

#### **AF Range (AF result display)**

За дополнительной информацией обратитесь к описанию функциональной клавиши **AF Range** в меню аналоговой демодуляции.

#### **Dev per Division**

За дополнительной информацией обратитесь к описанию функциональной клавиши **Dev per Division** в меню аналоговой демодуляции.

#### **dB per Division**

За дополнительной информацией обратитесь к описанию функциональной клавиши **dB per Division** в меню аналоговой демодуляции.

#### **Reference Position**

За дополнительной информацией обратитесь к описанию функциональной клавиши **Reference Position** в меню аналоговой демодуляции.

#### **Reference Value**

За дополнительной информацией обратитесь к описанию функциональной клавиши **Reference Value** в меню аналоговой демодуляции.

#### **Deviation Lin/Log**

За дополнительной информацией обратитесь к описанию функциональной клавиши **Deviation Lin/Log** в меню аналоговой демодуляции.

#### **Preamp On / Off (опция ВЧ-предусилителя B22)**

За дополнительной информацией обратитесь к описанию функциональной клавиши **Preamp On / Off** в меню амплитуды базовой модели прибора.

#### **RF Atten Manual**

За дополнительной информацией обратитесь к описанию функциональной клавиши **RF Atten Manual** в меню амплитуды базовой модели прибора.

#### **RF Atten Auto**

За дополнительной информацией обратитесь к описанию функциональной клавиши **RF Atten Auto** в меню амплитуды базовой модели прибора.

#### **Ref Level Offset**

За дополнительной информацией обратитесь к описанию функциональной клавиши **Ref Level Offset** в меню амплитуды базовой модели прибора.

#### **Ref Level Position**

За дополнительной информацией обратитесь к описанию функциональной клавиши **Ref Level Position** в меню амплитуды базовой модели прибора.

### **Grid Abs / Rel (not available with Range Linear)**

За дополнительной информацией обратитесь к описанию функциональной клавиши **Grid Abs / Rel** в меню амплитуды базовой модели прибора.

#### **Unit (PM AF result display)**

За дополнительной информацией обратитесь к описанию функциональной клавиши **Unit** в меню амплитуды базовой модели прибора.

#### **Input 50** Ω **/ 75** Ω

За дополнительной информацией обратитесь к описанию функциональной клавиши **Input 50** Ω **/ 75** Ω в меню амплитуды базовой модели прибора.

#### **Функциональные клавиши меню полосы частот (режим аналоговой демодуляции)**

В следующей таблице представлены все функциональные клавиши, доступные в меню полосы частот в режиме аналоговой демодуляции **Analog Demodulation** (клавиша **BW**). Возможно, что конфигурация вашего прибора не поддерживает все функциональные клавиши. Если функциональные клавиши доступны только для специальных опций, моделей или режимов измерений, эта информация содержится в соответствующем описании функциональных клавиш.

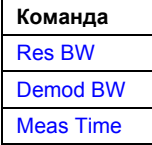

#### **Res BW (полоса обзора > 0)**

Открывает диалоговое окно для ввода значения разрешающей способности в полосе частот (полосы разрешения). Диапазон указан в технических данных.

Команда ДУ: ADEM:SPEC:BAND 10 kHz

#### **Demod BW**

За дополнительной информацией обратитесь к описанию функциональной клавиши **Demod BW** в меню аналоговой демодуляции.

#### **Meas Time**

За дополнительной информацией обратитесь к описанию функциональной клавиши **Meas Time** в меню аналоговой демодуляции.

#### **Функциональные клавиши меню развертки (режим аналоговой демодуляции)**

В следующей таблице представлены все функциональные клавиши, доступные в меню развертки в режиме аналоговой демодуляции **Analog Demodulation** (клавиша **SWEEP**). Возможно, что конфигурация вашего прибора не поддерживает все функциональные клавиши. Если функциональные клавиши доступны только для специальных опций, моделей или режимов измерений, эта информация содержится в соответствующем описании функциональных клавиш.

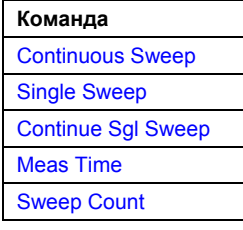

#### **Continuous Sweep**

За дополнительной информацией обратитесь к описанию функциональной клавиши **Continuous Sweep** в меню развертки базовой модели прибора.

#### **Single Sweep**

За дополнительной информацией обратитесь к описанию функциональной клавиши **Single Sweep** в меню развертки базовой модели прибора.

#### **Continue Sgl Sweep**

За дополнительной информацией обратитесь к описанию функциональной клавиши **Continue Single Sweep** в меню развертки базовой модели прибора.

#### **Meas Time**

За дополнительной информацией обратитесь к описанию функциональной клавиши **Meas Time** в меню аналоговой демодуляции.

#### **Sweep Count**

За дополнительной информацией обратитесь к описанию функциональной клавиши **Sweep Count** в меню развертки базовой модели прибора.

#### **Функциональные клавиши меню запуска (режим аналоговой демодуляции)**

В следующей таблице представлены все функциональные клавиши, доступные в меню запуска в режиме аналоговой демодуляции **Analog Demodulation** (клавиша **TRIG**). Возможно, что конфигурация вашего прибора не поддерживает все функциональные клавиши. Если функциональные клавиши доступны только для специальных опций, моделей или режимов измерений, эта информация содержится в соответствующем описании функциональных клавиш.

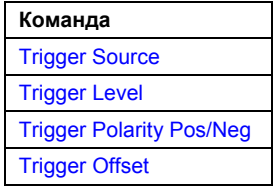

#### **Trigger Source**

Открывает диалоговое окно **Trigger**, в котором выбирается режим запуска. Более подробно режимы запуска описаны в разделе "Обзор [режимов](#page-184-0) запуска" на стр. 4.31. Возможны следующие режимы запуска:

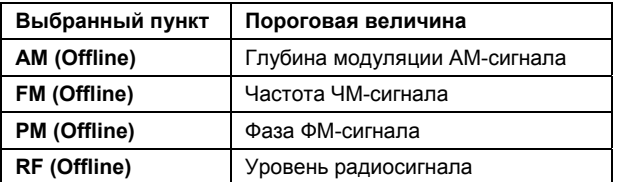

В режиме аналоговой демодуляции "Analog **Demodulation**" следующие измерения запускаются, если выбранный входной сигнал превышает пороговое значение, заданное с помощью функциональной клавиши **Trg / Gate Level**. В этом случае периодический сигнал, модулированный несущей частотой, может быть выведен на экран. Желательно, чтобы период измерения включал минимум пять периодов аудио сигнала.

За дополнительной информацией обратитесь к разделу "Обзор [режимов](#page-184-0) запуска" и описанию функциональной клавиши **Trg / Gate Source** в меню запуска.

 Команда ДУ: TRIG:SOUR IMM | IFP | EXT | FM | PM | AM | RF (Free Run, IF Power, Extern, FM (Offline), PM (Offline), AM (Offline), RF (Offline))

### **Trigger Level**

За дополнительной информацией обратитесь к описанию функциональной клавиши "**Trg / Gate Level**" в меню запуска базовой модели прибора.

#### **Trigger Polarity Pos/Neg**

За дополнительной информацией обратитесь к описанию функциональной клавиши **Trg / Gate Polarity Pos/Neg** в меню запуска базовой модели прибора.

#### **Trigger Offset**

За дополнительной информацией об отношении полосы частот демодуляции (опция R&S FSL-K7) и смещения запуска обратитесь к разделу "Частота дискретизации, время измерения и смещение запуска" на стр. 4.134.

За дополнительной информацией о смещении запуска обратитесь к описанию функциональной клавиши **Trigger Offset** в меню запуска базовой модели прибора.

# **Измерения сигнала Bluetooth (опция К8)**

Опция поддерживает измерения для проверки источников сигнала на соответствие техническим условиям на проведение испытаний технологии Bluetooth (Bluetooth SIG). За дополнительной информацией об измерениях Bluetooth обратитесь к главе "Дополнительные примеры измерений".

Данная опция доступна с версии 1.30 встроенного ПО.

# **Вызов меню Bluetooth**

- ¾ Если режим **Bluetooth** является неактивным режимом измерения, нажать кнопку "**MODE**" и активировать опцию **Bluetooth**.
- ¾ Если режим **Bluetooth** уже активен, нажать клавишу **MENU** Меню **Bluetooth** будет выведено на экран.

# **Описание меню и функциональных клавиш:**

- "Функциональные клавиши меню сигнала Bluetooth" на стр. 4.167
- "Функциональные клавиши меню частоты (режим сигнала Bluetooth)" на стр. 4.172
- "Функциональные клавиши меню амплитуды (режим сигнала Bluetooth)" на стр. 4.173
- "Функциональные клавиши меню полосы частот (режим сигнала Bluetooth)" на стр. 4.175
- "Функциональные клавиши меню развёртки (режим сигнала Bluetooth)" на стр. 4.177
- "Функциональные клавиши меню запуска (режим сигнала Bluetooth)" на стр. 4.180
- "Функциональные клавиши меню измерений (режим сигнала Bluetooth)" на стр. 4.181

В режиме сигнала **Bluetooth** меню полосы обзора недоступно. Все остальные пункты меню поддерживаются в соответствии с описанием базовой модели. За дополнительной информацией обратитесь к описанию соответствующего меню.

Для получения справки по функциональной клавише нажать кнопку **HELP,** затем нажать функциональную клавишу, для которой требуется справка. Для закрытия окна справки нажать клавишу **ESC**. Более подробная информация находится в разделе "Работа со справочной системой" краткого руководства.

# **Дополнительная информация:**

- "Положение пакетного сигнала Bluetooth" на стр. 4.160
- "Метки, используемые при отображении измерений" на стр. 4.161

# **Задачи**

– Адаптация настроек к характеристикам испытуемого устройства

# **Обзор измерений**

Опция измерений сигнала Bluetooth поддерживает измерения следующих типов:

- "Выходная мощность" на стр. .161
- "Мощность соседнего канала" на стр.4.162
- "Модуляционные характеристики" на стр.4.162
- "Допустимое начальное отклонение несущей частоты " на стр.4.163
- "Смещение несущей частоты" на стр. .164
- "Относительная передаточная мощность (EDR)" на стр. .164
- "Паразитное излучение в полосе сигнала (EDR)" на стр. .165
- "Стабильность несущей частоты и точность модуляции (EDR)" на стр. .166
- "Относительное фазовое кодирование (EDR)" на стр. .166

Установки основных параметров описываются в разделе "Адаптация настроек к характеристикам испытуемого устройства" на стр. 4.159. Следующие настройки, которые могут быть настроены отдельно для каждого измерения:

- BW (полоса частот ПЧ-сигнала, установленная для измерения модуляции, действует для всех измерений)
- **VBW**
- RBW автоматический режим
- VBW автоматический режим
- режим кривой
- детектор
- кратность (количество развёрток)
- автоматический режим времени развертки
- время развертки

Они доступны в соответствующих меню, как только выбрано соответствующее измерение. Эти настройки меняются всегда относительно выбранного измерения. Настройки, заданные в ТУ на проведение испытаний, могут также быть различными для различных моделей и продукции. Используя функцию начального вызова, индивидуальная конфигурация различных испытаний может быть сохранена как настройки по умолчанию.

### **Адаптация настроек к характеристикам испытуемого устройства**

- 1. Установка анализатора спектра в состояние по умолчанию.
	- Нажать **PRESET**.
		- Настройки R&S FSL установлены по умолчанию.
- 2. Выбрать режим работы Bluetooth.
	- Нажать клавишу **MODE**.
	- В диалоговом окне **Measurement Modes** выбрать **Bluetooth**.

Режим **Bluetooth** активирован и выведено на экран главное меню опции.

- 3. Выбрать канал передачи.
	- Нажать клавишу **Channel** и ввести номер желаемого канала.
- 4. Выбрать длину пакета данных.
	- Нажать клавишу **Packet Type** На экран будет выведен список доступных типов пакетов данных
- 5. Выбрать класс мощности испытуемого устройства.
	- нажать клавишу **Power Class** и ввести класс мощности.
- 6. Задать настройки синхронизации (**LAP**)
	- Нажать клавишу **Find Sync** На экране отобразится подменю конфигурации информации синхронизации.
	- Нажать клавишу **LAP** и ввести часть младшего адреса устройства Bluetooth. Будет рассчитано синхрослово, используемое для синхропоиска.
- 7. Выбор измерения.
	- Нажать клавишу **MEAS** и выбрать нужный тип измерений в меню функциональных клавиш.
	- Нажав соответствующие клавиши, задать время измерения, тип управления измерением и количество циклов измерения. За дополнительной информацией обратитесь к разделу "Функциональные клавиши меню измерения (режим сигнала Bluetooth)" на стр. 4.181.

# **Дальнейшая информация**

В данном разделе предоставлена дополнительная информация об измерениях и выводимой на экран информации.

# **Положение пакетного сигнала Bluetooth**

В ТУ на проведение испытаний позволяется различными методами определять положение пакетного сигнала (импульса) Bluetooth.

- Импульс определяется с помощью младшего бита (p0) и автоматически определенной длиной пакета (**Find Sync On**).
- Импульс определяется по двум точкам по уровню –3 дБ (**Find Sync Off** и **Find Burst On**). Поиск точек по уровню –3 дБ определяется в ТУ на проведение испытаний как альтернативный метод, сравниваемый с методом младшего бита.

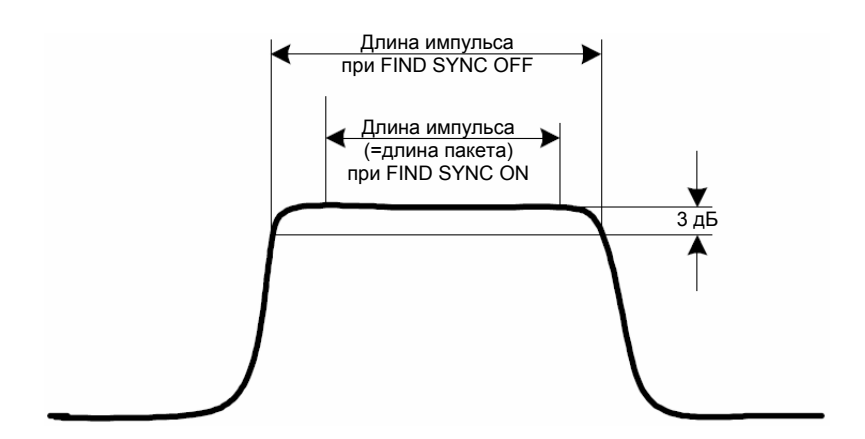

Рисунок 4-11 Определение сигнала Bluetooth.

# **Метки, используемые при отображении измерений**

#### ● Улучшенные метки **TDF**

Значение сдвига, заданное с помощью функциональной клавиши **Antenna Gain**, меньшее или большее, чем 0 дБ, активирует дополнительную метку **TDF** на правой границе графика

#### **Измерения**

В данном разделе каждый тип измерений сопровождается кратким описанием.

#### **Измерение выходной мощности**

В результате измерения выходной мощность (функциональная клавиша **Output Power**) определяется максимальная и средняя мощность импульса во время прохождения в испытуемом оборудовании (EUT). Для этой цели полный пакет данных записывает при нулевом диапазоне.

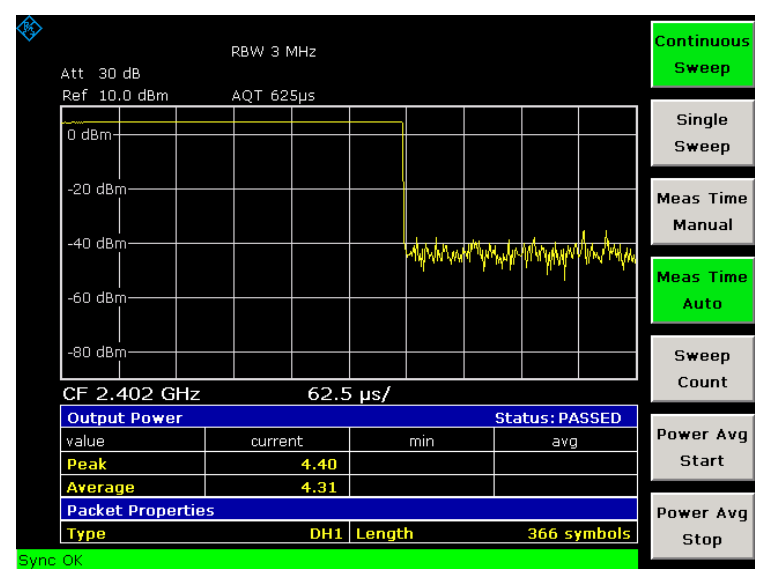

Рисунок 4-12 Измерение выходной мощности

Пиковое значение мощности определяется как полная площадь под графиком измерения, а средняя мощность рассчитывается как 20-80% от площади импульса.

В течение измерения выходной мощности демодулятор Bluetooth активен для того, чтобы определить синхрослово, заключённое в сигнал, которое в последствие используется как основа запуска. Демодулятор Bluetooth располагается в сигнальной части и не имеет видеофильтра. Именно поэтому видео-фильтр не может быть активирован при измерении выходной мощности.

В соответствии с ТУ на проведение испытаний характеристики испытуемого оборудования (EUT) должны лежать в следующих пределах:

- PAV < 100 мВт (20 дБмВт) EIRP
- $P_{PK}$  < 200 мВт (23 дБмВт) EIRP
- Если испытуемое оборудование относится по мощности к классу 1:  $P_{AV}$  > 1 мВт (0 дБмВт)
- Если испытуемое оборудование относится по мощности к классу 2: 0,25 мВт (–6 дБмВт) <  $P_{AV}$ 2,5 мВт (4 дБмВт)
- Если испытуемое оборудование относится по мощности к классу 3:  $P_{AV}$  < 1 мВт (0 дБмВт)

Нарушение данных пределов отмечается на экране красным цветом.

# **Измерение мощности в соседнем канале**

При измерении передаточного выходного спектра – измерении мощности в соседнем канале (функциональная клавиша **TX Spec ACP**) определяется мощность всех соседних каналов.

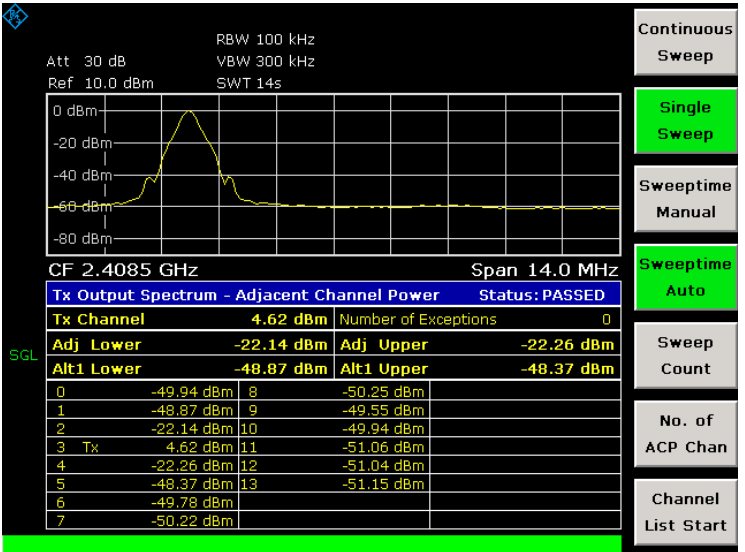

Рисунок 4-13 Измерение передаточного спектра мощности в соседнем канале.

В ТУ на проведение испытаний заданы следующие пределы:

- $\bullet$  P<sub>TX</sub> (f) ≤ -20 дБмВт для |M-N| = 2
- PTX (f) ≤ –40 дБмВт для |M–N| ≥ 3

где М – канал передачи испытуемого оборудования, N – исследуемый соседний канал

Нарушение данных пределов отмечается на экране красным цветом и звёздочкой(\*).

# **Измерение характеристик модуляции**

При измерении характеристик модуляции (функциональная клавиша **Modulation Char**) определяется максимальное отклонение частоты всех 8-битных последовательностей на полезной нагрузке.

Дополнительно рассчитывается среднее значение максимального отклонения частоты пакета. Для этой цели испытуемое оборудование конфигурируется так, чтобы пакеты с тестирующими битами "11110000" и "10101010" передавались поочерёдно. В соответствии с ТУ на проведение испытаний эти последовательности должны повторяться 10 раз.

|         | Att 30 dB<br>Ref 10.0 dBm                       | DBW 1.3 MHz<br>AQT 625µs |                     |                       | Start<br>Test    |
|---------|-------------------------------------------------|--------------------------|---------------------|-----------------------|------------------|
|         | 200 kHz-                                        |                          |                     |                       | Continue<br>Test |
|         | -200 kHz-                                       |                          | Continuous<br>Sweep |                       |                  |
|         | CF 2.402 GHz                                    | $62.5 \,\text{ps}$       |                     |                       | <b>Meas Time</b> |
|         | <b>Modulation Characteristics</b>               |                          |                     | <b>Status: PASSED</b> | Manual           |
|         | $\Delta f2(max)$ in range                       | 100.00 %                 |                     |                       |                  |
| SGL     | <b>Maximum Frequency Deviation (per bit)</b>    | <b>Meas Time</b>         |                     |                       |                  |
|         | value (pattern)                                 | max                      | min                 | avq                   | Auto             |
|         | Δf1 (00001111)                                  | 168.11 kHz               | 153.11 kHz          | 159.70 kHz            |                  |
|         | Δf2 (01010101)                                  | 154.62 kHz               | 133.15 kHz          | 144.40 kHz            |                  |
|         | <b>Average Frequency Deviation (per packet)</b> |                          | Sweep               |                       |                  |
|         | value (pattern)                                 | max                      | min                 |                       | Count            |
|         | Δf1 (00001111)                                  | 159.70 kHz               | 159.70 kHz          |                       |                  |
|         | Δf2 (01010101)                                  | 144.40 kHz               | 144.40 kHz          |                       |                  |
|         | Δf2 / Δf1                                       | 0.904                    | 0.904               |                       | Zoom             |
| Sync OK |                                                 |                          |                     |                       |                  |

Рисунок 4-14 Измерение характеристик модуляции

#### **Измерение начального допустимого отклонения несущей частоты**

Измерение начального допустимого отклонения несущей частоты (функциональная клавиша **Init Carr Freq Tol**) сдвиг несущей для четырёх битов преамбулы. Вычисление сдвига несущей выполняется от центра первого бита преамбулы до центра бита следующей преамбулы.

При однократной развертке в режиме кривой **Clear/Write** будет осуществляться выбранное количество разверток в соответствии с ТУ на проведение испытаний, результаты всех развёрток будут сравниваться с определённым допустимым отклонением. Если выбран разностный режим кривой, анализатор может различным образом складывать несколько кривых и определять результаты измерения из результирующей кривой.

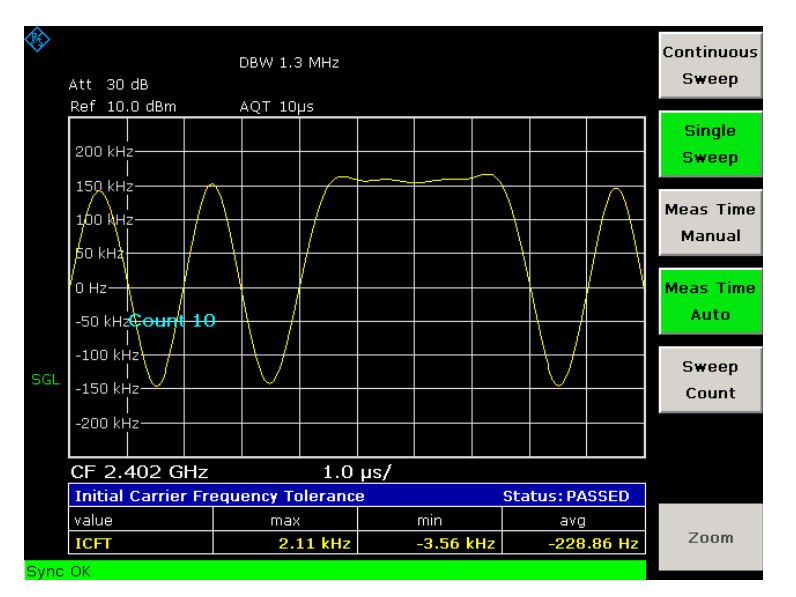

Рисунок 4-15 Измерение начального допустимого отклонения несущей частоты

# **Измерение смещения несущей частоты**

В результате измерения смещения несущей частоты (функциональная клавиша **Carr Freq Drift**) определяется максимальное смещение частоты между средним значением частоты битов преамбулы и любых 10 групп битов на полезной нагрузке. Дополнительно максимальное смещение частоты между всеми 10 группами битов на полезной нагрузке определяется каждые 50 мкс.

При однократной развертке в режиме кривой **Clear/Write** будет осуществляться выбранное количество разверток в соответствии с ТУ на проведение испытаний, результаты всех развёрток будут сравниваться с определённым допустимым отклонением. Если выбран разностный режим кривой, анализатор может различным образом складывать несколько кривых и определять результаты измерения из результирующей кривой.

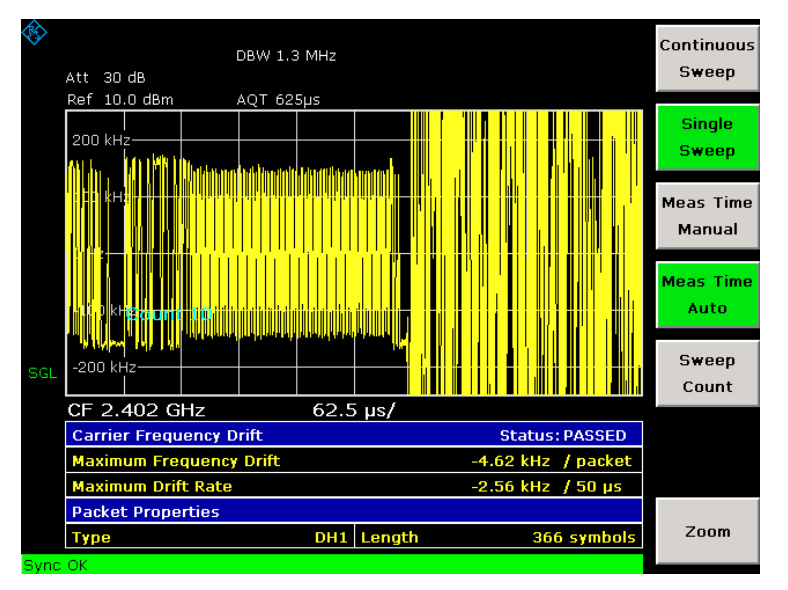

Рисунок 4-16 Измерение смещения несущей частоты.

# **Измерение относительно мощности передачи (EDR)**

Измерение относительно мощности передачи (функциональная клавиша **Rel TX Power**) – это измерение увеличенной скорости передачи данных (EDR). В измерении определяется передаточная мощность частей сигнала с относительной фазовой манипуляцией (DPSK) и частотной манипуляцией (GFSK) и рассчитывается отношение этих значений.

Результаты измерения должны удовлетворять следующим требованиям:

● (PGFSK – 4 дБ) < PDPSK < (PGFSK + 1 дБ)

| Att 30 dB                                   | RBW 3 MHz      |           |                       |             | <b>Continous</b><br>Sweep  |
|---------------------------------------------|----------------|-----------|-----------------------|-------------|----------------------------|
| Ref 10.0 dBm                                | AQT 625µs      |           |                       |             |                            |
| versionalistische der teknologi<br>$0$ dBm- |                |           |                       |             | Single<br>Sweep            |
| -20 dBm-<br>-40 dBm-                        |                |           |                       |             | <b>Meas Time</b><br>Manual |
| -60 dBm-                                    |                | MMMMMMMMM |                       |             | <b>Meas Time</b><br>Auto   |
| $-80$ dBm $-$<br>CF 2.402 GHz               | $62.5 \,\mu s$ |           |                       |             | Sweep<br>Count             |
| <b>EDR Relative Transmit Power</b>          |                |           | <b>Status: PASSED</b> |             |                            |
| value                                       | current        | min       | avg                   |             |                            |
| Power(DPSK)                                 | 4.04 dBm       |           |                       |             |                            |
| Power(GFSK)                                 | 4.14 dBm       |           |                       |             |                            |
| Power(DPSK/GFSK)                            | $-0.10$ dB     |           |                       |             |                            |
| <b>Packet Properties</b>                    |                |           |                       |             | More<br>几                  |
| <b>Type</b><br>Sync OK                      | 2DH1 Length    |           |                       | 283 symbols |                            |

Рисунок 4-17 Измерение относительно мощности передачи (EDR)

### **Измерение паразитного излучения в полосе сигнала (EDR)**

Измерение паразитного излучения в полосе сигнала (функциональная клавиша **Spurious Emissions**) – это измерение увеличенной скорости передачи данных (EDR). В измерении определяется, находится ли уровень паразитного сигнала ниже требуемого уровня в пределах используемой полосы частот. Анализатор записывает сигнал только в том случае, если прибор передаёт данные с относительной фазовой манипуляцией (DPSK).

Сигнал должен удовлетворять следующим условиям:

- $P_{TX}$  (f) ≤–20 дБмВт для  $|M-N| = 2$
- $\bullet$   $P_{TX}(f) \le -40$  дБмВт для  $|M-N| \ge 3$ 
	- где M = канал передачи испытуемого оборудования, N = измеряемый соседний канал
- Мощность соседнего канала при отклонении частоты от несущей на 1 МГц и 1.5 МГц (Adj500kHz Low/Upp) должна быть, по крайней мере, на 26 дБ ниже, чем максимальная мощность несущей (TX Channel (Ref)).

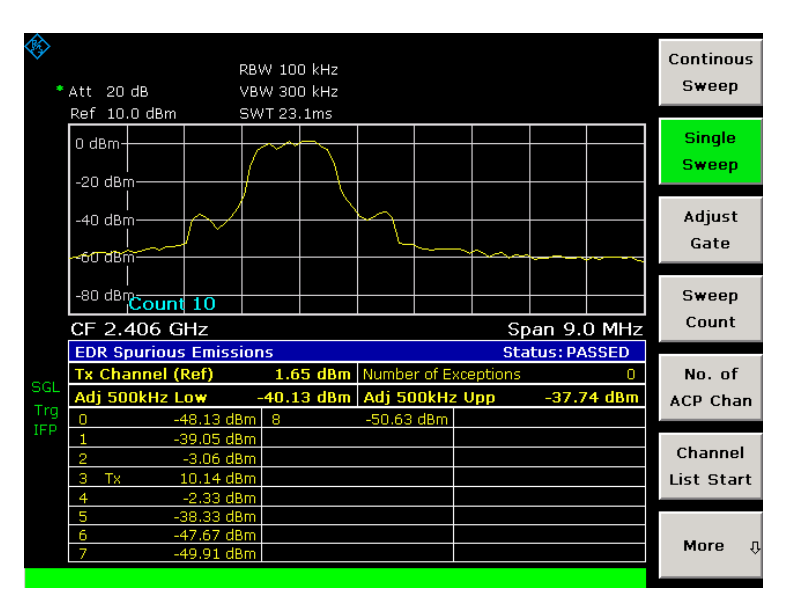

Рисунок 4-18 Измерение паразитного излучения в полосе сигнала (EDR)

### **Измерение стабильности несущей частоты и точности модуляции (EDR)**

Измерение стабильности несущей частоты и точности модуляции (функциональная клавиша **Carr Freq Stability**) – это измерение увеличенной скорости передачи данных (EDR). В измерении определяется точность модуляции и частотная стабильность при работе в требуемых пределах. В соответствии с ТУ на проведение испытаний для вычислений ПО производит запись 200 блоков длиной 50 мкс. Количество записываемых блоков может быть изменено с помощью функциональной клавиши **Block Count**.

|         | Att 30 dB                              | DBW 3 MHz<br>AQT 625µs |                            |             | Continous<br>Sweep            |
|---------|----------------------------------------|------------------------|----------------------------|-------------|-------------------------------|
|         | Ref 10.0 dBm                           |                        |                            |             |                               |
|         |                                        | $\ddot{}$              |                            |             | <b>Single</b><br><b>Sweep</b> |
|         |                                        |                        | <b>Meas Time</b><br>Manual |             |                               |
|         |                                        | <b>Meas Time</b>       |                            |             |                               |
|         | CF 2.402 GHz                           | Auto                   |                            |             |                               |
|         | <b>EDR Carrier Frequency Stability</b> |                        |                            |             |                               |
|         | value                                  | max                    | min                        | avq         | <b>Block</b>                  |
| SGL     | <b>Initial Freq Error</b>              | 776.8 Hz               | $-719.7$ Hz                | $-69.0$ Hz  | Count                         |
|         | <b>Freq Error / Block</b>              | 679.4 Hz               | $-976.2$ Hz                | $-84.7$ Hz  |                               |
|         | <b>Total Freq Error</b>                | 145.2 Hz               | $-416.1$ Hz                | $-151.1$ Hz |                               |
|         | <b>EDR Modulation Accuracy</b>         |                        | <b>Block Count: 200</b>    |             |                               |
|         | value                                  | max                    | min                        | avg         |                               |
|         | DEVM(RMS)                              | 0.029                  | 0.013                      | 0.020       |                               |
|         | DEVM(Peak)                             | 0.088                  |                            |             |                               |
|         | DEVM(99%)                              | 0.052                  |                            |             |                               |
| Sync OK |                                        |                        |                            |             |                               |

Рисунок 4-19 Измерение стабильности несущей частоты и точности модуляции (EDR)

#### **Измерение сигнала с относительным фазовым кодированием (EDR)**

Измерение сигнала с относительным фазовым кодированием (функциональная клавиша **Diff Phase**) – это измерение увеличенной скорости передачи данных (EDR). При измерении проверяется, корректно ли осуществляется в приборе модуляция данных при заданном диапазоне времени относительной фазовой манипуляции.

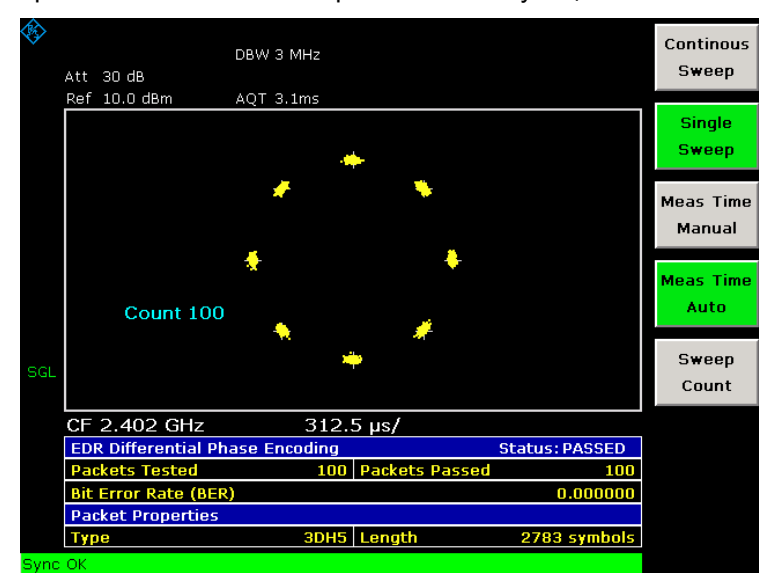

Рисунок 4-20 Измерение сигнала с относительным фазовым кодированием (EDR)

#### **Функциональные клавиши меню Bluetooth**

В данном меню поддерживаются все функциональные клавиши базовых настроек, которые являются общими для всех испытаний. В следующей таблице показаны все функциональные клавиши, доступные в меню Bluetooth. Возможно, что конфигурация данного прибора не поддерживает все функциональные клавиши. Если функциональные клавиши доступны только для специальных опций, моделей или режимов измерений, эта информация содержится в соответствующем описании функциональных клавиш.

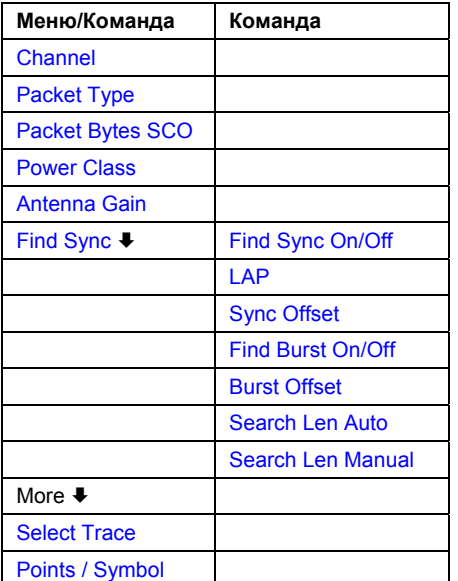

#### **Channel**

Открывает диалоговое окно для ввода номера канала передачи. В зависимости от номера канала и в соответствии с ТУ на проведение испытаний рассчитывается центральная частота. По умолчанию номер канала равен 0.

Выбор номера канала, в принципе, эквивалентен изменению центральной частоты. Главное различие в том, что центральная частота не ограничена значениями в доступной полосе частот, то есть могут быть выбраны значения центральной частоты, попадающие вне полосы частот или между дискретными каналами (см. также функциональную клавишу **Center** в меню частоты).

Команда ДУ: CONF:BTO:CHAN 20

#### **Packet Type**

Открывает диалоговое окно для выбора номера занимаемого слота в передаваемом пакете. Значение **AUTO** идентично значению **5 Slot Packet**. Значение типа пакета по умолчанию **1 Slot Packet**.

Номер занимаемого слота используется при автоматическом вычислении времени развёртки (функциональная клавиша **Sweeptime Auto**) и искомой длины синхрослова (функциональная клавиша **Search Len Auto**).

Текущий тип передаваемого пакета определяется автоматически демодулятором сигнала Bluetooth (это означает, что выбранный тип пакета не обязательно соответствует реальному типу передаваемого пакета; тип пакета буде влиять только на настройки времени развертки и искомую длину, как написано выше).

Команда ДУ: CONF:BTO:PTYP DH5

#### **Packet Bytes SCO**

Открывает диалоговое окно для ввода числа полезных битов, которые передаются в пакете.

Для SCO пакетов полезная длина должна быть указана, так как такие пакеты не содержат информационного заголовка.

Команды ДУ: CONF:BTO:PBSC 50

#### **Power Class (Output Power)**

Открывает диалоговое окно для установки одного из классов мощности сигнала Bluetooth (1…3). Выбор класса мощности определяется пределами. По умолчанию установлен класс мощности 1 (100 мВт).

Команды ДУ: CONF:BTO:PCL 3

#### **Antenna Gain**

Открывает диалоговое окно для ввода сдвига уровня, чтобы учесть коэффициент усиления антенны в расчете отображаемых значений мощности. По умолчанию установлено значение 0 дБ (см. также раздел "Метки, используемые при отображении измерений").

Команды ДУ: CORR:EGA:INP 10DB

#### **Find Sync**

Открывает подменю для настройки функций обработки сигнала анализатором, чтобы определить положение первого бита преамбулы р0 методом корреляции с синхрословом. Для этого необходима запись длины ЧМ-демодулированного сигнала.

За дополнительной информацией обратитесь к разделу "Положение пакетного сигнала Bluetooth" на стр. 4.160.

#### **Find Sync On/Off**

Включает или выключает поиск синхрослова. По умолчанию поиск включён.

Результаты измерений параметров модуляции "модуляционные характеристики", "начальный допустимый сдвиг несущей частоты", "отклонение несущей частоты" могут быть получены, только если данная функциональная клавиша активна.

Измерения выходной мощности могут быть выполнены, если или данная функциональная клавиша или функциональная клавиша **Find Burst On/Off** активны. Если обе функциональные клавиши активны, область поиска синхрослова будет ограничена областью детектированного пакетного сигнала (импульса). Если функциональная клавиша **Find Burst On/Off** не активна или импульс отсутствует, запись исследуется по всей длине (длина поиска).

За дополнительной информацией обратитесь к разделу "Положение пакетного сигнала Bluetooth" на стр. 4.160.

Команды ДУ: DDEM:SEAR:SYNC ON

# **LAP**

Открывает диалоговое окно для ввода младшего 24 бита (Lower Address Part, LAP) адреса устройства Bluetooth (BD\_ADDR) исследуемого оборудования.

Часть младшего адреса используется для расчёта 64-битного синхрослова. Возвращённое синхрослово используется для определения начала пакета путём сравнения и определения бита р0 первой преамбулы методом, описанным в ТУ на проведение испытаний.

Возможные значения младшего адреса находятся в диапазоне от 000000h до FFFFFFh. По умолчанию значение 0000000h.

Команды ДУ: DDEM:SEAR:SYNC:LAP #HA3F45B

#### **Sync Offset**

Открывает диалоговое окно для определения количества битов, которые будут отображены перед битом р0 первой преамбулы. Если синхрослово распознано, но выбранное время измерения не может быть отображено из-за выбранного сдвига синхронизации, на экране появится сообщение **SYNC OFFSET INVALID**.

Диапазон значений зависит от искомой длины и верхнего предела символов (400001 точек на символ). По умолчанию сдвиг синхронизации равен 0.

Данная функциональная клавиши доступна только, если активна клавиша **Find Sync On/Off**.

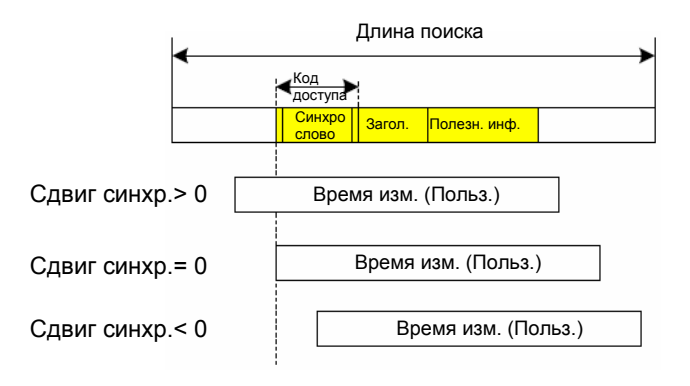

Команды ДУ: DDEM:SEAR:SYNC:OFFS 10

#### **Find Burst On/Off (Output Power)**

Включает поиск пакетного сигнала (импульса), если функциональная клавиша **Find Sync On/Off**  неактивна.

Кроме синхронизации по синхрослову, при измерении выходной мощность можно выполнить поиск импульса для оценки соответствия сигнала стандарту.

Если функциональная клавиша **Find Sync On/Off** неактивна и импульс не найден, на экран будет выведено сообщение **BURST NOT FOUND**, и установлен соответствующий бит в регистре STATus:QUEStionable:SYNC при работе в режиме дистанционного управления.

За дополнительной информацией обратитесь к разделу "Положение пакетного сигнала Bluetooth" на стр. 4.160.

Команды ДУ: DDEM:SEAR:PULS OFF

#### **Burst Offset**

Открывает диалоговое окно для задания координаты по оси времени, с которой начинается распознанный пакет. Диапазон значений от -10 мс до +10 мс, отрицательные значения сдвигают пакет влево, положительные – вправо. По умолчанию сдвиг пакета равен 0.

Если пакет распознан, но выбранное время измерения не может быть отображено из-за выбранного сдвига пакета, на экран будет выведено сообщение **BURST OFFSET.** 

Данная функциональная клавиши доступна только, если неактивна клавиша **Find Sync On/Off,**  а клавиша **Find Burst On/Off** активна.

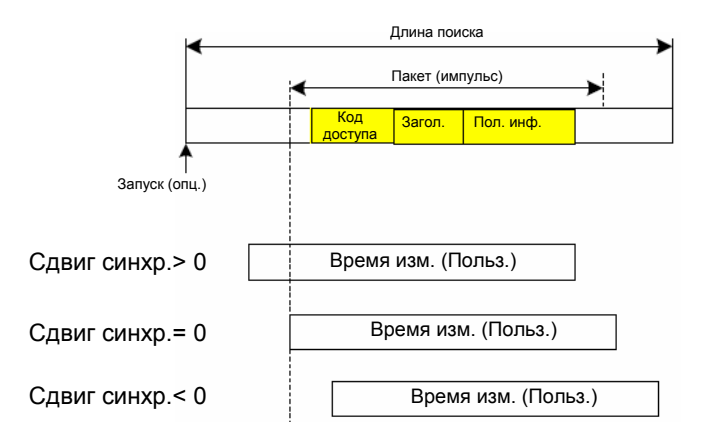

Команда ДУ: DDEM:SEAR:PULS:OFFS 1MS

#### **Search Len Auto**

Включает/выключает автоматический выбор длины поиска синхрослова или импульса в зависимости от выбранного типа пакета. Автоматически длина поиска определяется так: Свободный запуск:

*Длина поиска = 3 \* длина пакета + | сдвиг синхронизации или импульса |* 

Все остальные режимы запуска:

*Длина поиска = 1 \* длина пакета + 1 слот + | сдвиг синхронизации или импульса |* 

Если выбранное время измерения больше, чем длина пакета, к длине поиска добавляется следующая величина:

*Время измерения – длина пакета*

По умолчанию активен автоматический расчёт длины поиска.

Команда ДУ: DDEM:SEAR:TIME:AUTO OFF

#### **Search Len Manual**

Открывает диалоговое окно для ввода длины поиска определённого синхрослова или пакета. Единица измерения длины поиска – секунды; диапазон значений от 100 мкс до (400001 точек на символ) мкс. По умолчанию 1825 мкс.

Выбранное количество точек на символ и максимальная длина поиска перечислены в таблице ниже.

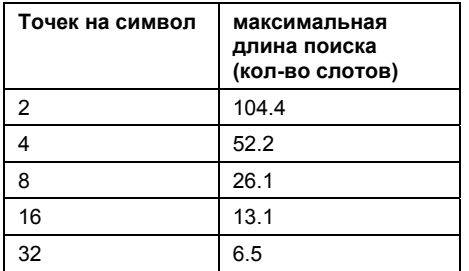

За дополнительной информацией о связи запуска и длины записи обратитесь к описанию функциональной клавиши **Search Len Auto.** 

Команда ДУ: DDEM:SEAR:TIME 100US

#### **Select Trace**

Открывает диалоговое окно для выбора кривой измерения, на которой цифровые результаты буду отображены в нижней половине экрана. По умолчанию выбрана кривая 1.

Команда ДУ: CONF:BTO:TRAC2:SEL

### **Points / Symbol**

# **(Output Power, TX Spec ACP, Modulation Char, Init Carr Freq Tol, Carr Freq Drift)**

Открывает диалоговое окно для изменения количества отсчётов на символ. Для измерения базовой скорости возможны значения 2, 4, 8, 16, 32. Значение по умолчанию 4.

При измерениях EDR, установлено значение по умолчанию и оно не может быть изменено.

По требованиям ТУ на проведение испытаний фактор избыточности дискретизации по крайней мене равен 4. Такому фактору избыточности дискретизации **5 Slot Packet** соответствует 12500 отсчётов (= 2500 отсчётов / слот).

Команда ДУ: CONF:BTO:PRAT 16

### **Функциональные клавиши меню частоты (режим сигнала Bluetooth)**

В следующей таблице представлены все функциональные клавиши, доступные в меню частоты в режиме **Bluetooth** (клавиша **FREQ**). Возможно, что конфигурация данного прибора не поддерживает все функциональные клавиши. Если функциональные клавиши доступны только для специальных опций, моделей или режимов измерений, эта информация содержится в соответствующем описании функциональных клавиш.

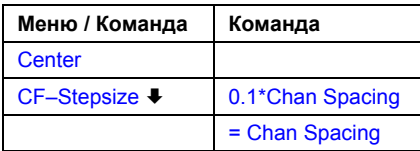

#### **Center**

Открывает диалоговое окно для изменения центральной частоты.

Если частотный канал был настроен с помощью клавиши **Channel**, изменение центральной частоты возможно, но соотношение с частотным каналом будет утрачено, а это означает, что диапазон значений центральной частоты не ограничен полосой частотного канала.

Соотношение между центральной частотой и частотным каналом устанавливается при нажатии функциональной клавиши **Channel** или при выборе другого измерения. Центральная частота установится равной частоте ближайшего канала.

Команда ДУ: FREQ:CENT 100MHz

### **CF–Stepsize**

Открывает подменю для ввода значения шага центральной частоты.

#### **0.1\*Chan Spacing**

Устанавливает значение шага центральной частоты как 1/10 от разноса каналов.

#### **= Chan Spacing**

Устанавливает значение шага центральной частоты равной разносу каналов.

#### **Функциональные клавиши меню амплитуды (режим сигнала Bluetooth)**

В следующей таблице представлены все функциональные клавиши, доступные в меню амплитуды в режиме **Bluetooth** (клавиша **AMPT**). Возможно, что конфигурация вашего прибора не поддерживает все функциональные клавиши. Если функциональные клавиши доступны только для специальных опций, моделей или режимов измерений, эта информация содержится в соответствующем описании функциональных клавиш.

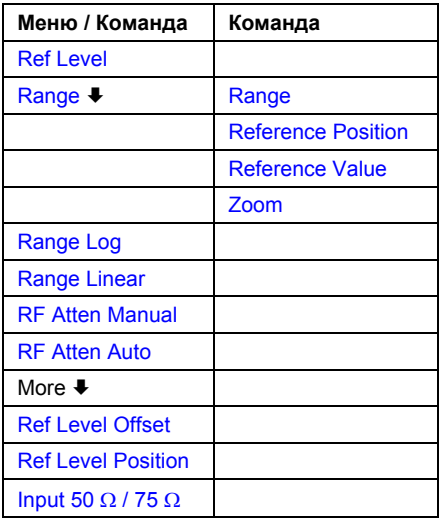

#### **Ref Level**

Максимальная входная мощность АЦП (определяемая этим значением) должна быть равной или больше, чем максимальная мощность изучаемого сигнала.

За дополнительной информацией обратитесь к описанию функциональной клавиши **Ref Level** в описании меню амплитуды базовой модели прибора.

### **Range (Modulation Char, Init Carr Freq Tol, Carr Freq Drift)**

Открывает подменю для выбора масштаба по осям X и Y.

### **Range (Modulation Char, Init Carr Freq Tol, Carr Freq Drift)**

Открывает диалоговое окно для ввода значений девиации частоты.

Команда ДУ: DISP:TRAC:Y 110dB

#### **Reference Position (Modulation Char, Init Carr Freq Tol, Carr Freq Drift)**

Открывает диалоговое окно для ввода положения опорной линии по оси Y графика для девиации частоты.

Команда ДУ: DISP:WIND:TRAC:Y:RPOS 50PCT

#### **Reference Value (Modulation Char, Init Carr Freq Tol, Carr Freq Drift)**

Открывает диалоговое окно для ввода ЧМ-девиации опорной линии на оси Y. Это позволяет учитывать в расчете отображаемой кривой измерений отдельные частотные сдвиги. Разрешённый диапазон значений от 0 до ±1 МГц; Значение по умолчанию 0 Гц.

Команда ДУ: DISP:TRAC:Y:RVAL 0

#### **Range Log**

#### **(Output Power, TX Spec ACP, Rel TX Power, Spurious Emissions, Carr Freq Stability, Diff Phase)**

За дополнительной информацией обратитесь к описанию функциональной клавиши **Range Log**  в описании меню амплитуды базовой модели прибора.

#### **Range Linear**

#### **(Output Power, TX Spec ACP, Rel TX Power, Spurious Emissions, Carr Freq Stability, Diff Phase)**

За дополнительной информацией обратитесь к описанию функциональной клавиши **Range Linear** в описании меню амплитуды базовой модели прибора.

#### **RF Atten Manual**

За дополнительной информацией обратитесь к описанию функциональной клавиши **RF Atten Manual** в описании меню амплитуды базовой модели прибора.

#### **RF Atten Auto**

За дополнительной информацией обратитесь к описанию функциональной клавиши **RF Atten Auto** в описании меню амплитуды базовой модели прибора.

#### **Ref Level Offset**

За дополнительной информацией обратитесь к описанию функциональной клавиши **Ref Level Offset** в описании меню амплитуды базовой модели прибора.

#### **Ref Level Position**

За дополнительной информацией обратитесь к описанию функциональной клавиши **Ref Level Position** в описании меню амплитуды базовой модели прибора.

#### **Input 50 Ω / 75 Ω**

За дополнительной информацией обратитесь к описанию функциональной клавиши **Input 50 Ω / 75 Ω** в описании меню амплитуды базовой модели прибора.

#### **Функциональные клавиши меню полосы частот (режим сигнала Bluetooth)**

В следующей таблице представлены все функциональные клавиши, доступные в меню полосы частот в режиме **Bluetooth** (клавиша **BW**). Возможно, что конфигурация вашего прибора не поддерживает все функциональные клавиши. Если функциональные клавиши доступны только для специальных опций, моделей или режимов измерений, эта информация содержится в соответствующем описании функциональных клавиш.

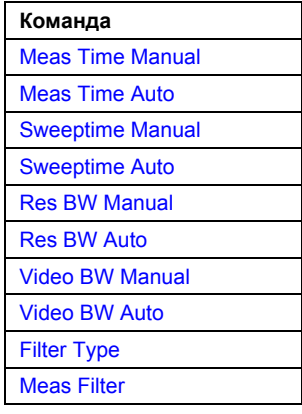

#### **Meas Time Manual (Output Power, Modulation Char, Init Carr Freq Tol, Carr Freq Drift, Rel TX Power, Carr Freq Stability, Diff Phase)**

Открывает диалоговое окно для ввода времени измерения. Разрешённый диапазон значений от 1 мкс до (400001 / точек на символ) мкс.

Команда ДУ: CONF:BTO:SWE:TIME 10MS

# **Meas Time Auto**

#### **(Output Power, Modulation Char, Init Carr Freq Tol, Carr Freq Drift, Rel TX Power, Carr Freq Stability, Diff Phase)**

Включает автоматическое вычисление времени измерения. Время развёртки автоматически устанавливается в соответствии с ТУ на проведение испытаний. По умолчанию включено автоматическое вычисление времени развёртки.

Команда ДУ: CONF:BTO:SWE:TIME:AUTO ON

### **Sweeptime Manual (TX Spec ACP)**

Открывает диалоговое окно для ввода времени развёртки. Допустимый диапазон значений от 10 мкс (минимальное время измерения для одного канала) до 16000 с. Значение по умолчанию 79 с.

Команда ДУ: CONF:BTO:SWE:TIME 10MS

#### **Sweeptime Auto (TX Spec ACP)**

Включает автоматическое вычисление времени развертки. Время развёртки автоматически устанавливается в соответствии с ТУ на проведение испытаний. По умолчанию функция включена.

Команда ДУ: CONF:BTO:SWE:TIME:AUTO ON
#### **Res BW Manual (Output Power, Rel TX Power)**

Открывает диалоговое окно для ввода полосы разрешения. Допустимый диапазон значений от 1 МГц до 3 МГц. Значение по умолчанию 3 МГц.

Команда ДУ: CONF:BTO:BAND 1KHZ

### **Res BW Auto (Output Power, TX Spec ACP, Rel TX Power, Spurious Emissions)**

Устанавливает значение полосы разрешения в соответствии со значениями, указанными в ТУ на проведение испытаний.

Команда ДУ: CONF:BTO:BAND:AUTO ON

### **Video BW Manual (TX Spec ACP)**

Значение по умолчанию 300 кГц, соответствующее значениям, указанным в ТУ на проведение испытаний.

За дополнительной информацией обратитесь к описанию функциональной **Video BW Manual** в описании меню амплитуды базовой модели прибора.

Команда ДУ: CONF:BTO:BAND:VID 100HZ

### **Video BW Auto (TX Spec ACP, Spurious Emissions)**

Устанавливает полосу пропускания видеосигнала в соответствии со значениями, указанными в ТУ на проведение испытаний. При измерении паразитного излучения в полосе частот полоса пропускания видеосигнала всегда устанавливается автоматически.

Потому функциональная клавиша активна по умолчанию и её состояние не может быть изменено.

Команда ДУ: CONF:BTO:BAND:VID:AUTO ON

#### **Filter Type (Output Power, TX Spec ACP, Spurious Emissions, Rel TX Power)**

Открывает диалоговое окно **Filter Type** для выбора типа фильтра. При измерениях выходной мощности или относительной мощности передачи, может быть выбран или гауссовский или канальный фильтр. При измерениях паразитного излучения и TX Spec ACP выбирается гауссовский фильтр.

Команда ДУ: BAND:TYPE NORM

#### **Meas Filter (Modulation Char, Init Carr Freq Tol, Carr Freq Drift)**

Включает или выключает фильтр, ограничивающий полосу пропускания при измерениях параметров модуляции. С момента утверждения ТУ на проведение испытаний 2.0.E.3 требуется использовать данный фильтр, потому клавиша активна по умолчанию.

АЧХ фильтра плоская в пределах 1,04 МГц (биения: только 0,02 дБ) и имеет резко спадающие фронты вне этих пределов.

Характеристики фильтра следующие:

- биения в полосе пропускания большей, чем 550 кГц < 0,5 дБ
- минимальное затухание в переходной полосе

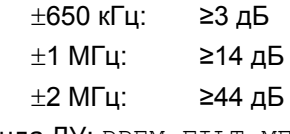

Команда ДУ: DDEM:FILT:MEAS BTO

# **Функциональные клавиши меню развертки (режим сигнала Bluetooth)**

В следующей таблице представлены все функциональные клавиши, доступные в меню развертки в режиме **Bluetooth** (клавиша **BW**). Возможно, что конфигурация вашего прибора не поддерживает все функциональные клавиши. Если функциональные клавиши доступны только для специальных опций, моделей или режимов измерений, эта информация содержится в соответствующем описании функциональных клавиш.

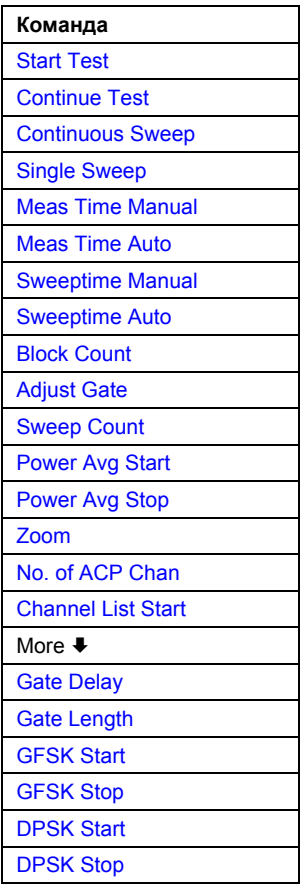

# **Start Test (Modulation Char)**

Запускает новое измерение. Все ранее полученные значения девиации частоты сбрасываются.

Все полезные битовые комбинации определяются автоматически. Девиация частоты пакета определяется в соответствии процедурой описанной в ТУ на проведение испытаний.

Команда ДУ: INIT;\*WAI

#### **Continue Test (Modulation Char)**

Измеряет девиацию частоты следующих пакетов, после того, как битовая комбинация изменилась в испытуемом оборудовании, измерения производятся так же, как при нажатии функциональной клавиши **Start Test.** Результаты предыдущих измерений сохраняются и используются в расчетах для новых измерений.

Команда ДУ: INIT:CONM;\*WAI

#### **Continuous Sweep**

Выбор непрерывного измерения. Это настройка прибора по умолчанию.

Команда ДУ: INIT:CONT ON;\*WAI

#### **Single Sweep**

**(Output Power, TX Spec ACP, Init Carr Freq Tol, Carr Freq Drift, Rel TX Power, Spurios Emissions, Carr Freq Stability, Diff Phase)** 

Выбор однократного измерения и запуска измерительного цикла.

Команда ДУ: INIT:CONT OFF;\*WAI

#### **Block Count (Carr Freq Stability)**

Открывает диалоговое окно для ввода количества измеряемых блоков. Длина каждого блока 50 мкс. Значение по умолчанию 200 блоков.

Данная функциональная клавиша доступна только в режиме однократной развёртки.

Команда ДУ: CONF:BTO:CFST:BCO 1000

#### **Adjust Gate (Spurious Emissions)**

Настойка генератора селекторных импульсов в соответствии с результатами предыдущих измерений.

Команда ДУ: CONF:BTO:IBS:GATE:AUTO ONCE

#### **Sweep Count**

**(Output Power, TX Spec ACP, Modulation Char, Init Carr Freq Tol, Carr Freq Drift, Rel TX Power, Spurious Emissions, Diff Phase)** 

Открывает диалоговое окно для ввода количества разверток, запускаемых клавишей **Single Sweep**. Разрешенный диапазон значений от 0 до 32767.

\* Команда ДУ: CONF: BTO: SWE: COUN 20

#### **Power Avg Start (Output Power)**

Открывает диалоговое окно для ввода начального положения расчётной области для усреднённой мощности импульса. Допустимый диапазон значений от 0 до 100%, значение по умолчанию 20%.

За дополнительной информацией обратитесь к разделу "Положение пакетного сигнала Bluetooth" на стр. 4.160.

Команда ДУ: CONF:BTO:POW:AVER:STAR 10PCT

#### **Power Avg Stop (Output Power)**

Открывает диалоговое окно для ввода конечного положения расчётной области для усреднённой мощности импульса. Разрешенный диапазон значений от 0 до 100%, значение по умолчанию 80%.

За дополнительной информацией обратитесь к разделу "Положение пакетного сигнала Bluetooth" на стр. 4.160.

Команда ДУ: CONF:BTO:POW:AVER:STAR 90PCT

### **Zoom (Modulation Char, Init Carr Freq Tol, Carr Freq Drift)**

Включает/выключает функцию масштабирования. Открывает диалоговое окно для ввода начального положения масштабируемой области. Разрешенный диапазон значений для начального положения масштабируемой области от 0 до (время измерения – 500 / Частоту дискретизации). По умолчанию функция масштабирования выключена (значение 0 с).

При включённой функции масштабирования, выводится на экран только область, содержащая 501 отсчёт.

- Команда ДУ: ADEM: ZOOM ON
- Команда ДУ: ADEM: ZOOM: STAR 500us

## **No. of ACP Chan (TX Spec ACP, Spurious Emissions)**

Открывает диалоговое окно для ввода количества соседних каналов, мощность которых должна быть измерена. Разрешенный диапазон значений от 0 до 78. Рекомендуемое минимальное значение 3. По умолчанию значение 78 (все каналы).

Как и в (ACP) измерениях защиты от помех соседнего канала в ПО базовой модели, данное значение относится к числу соседних каналов с одной стороны от канала передачи. Это означает, что если выбрано значение 10, то анализатор будет проводить измерения параметров 21 каналов (10 каналов более низкой частоты + канал передачи + 10 каналов более высокой частоты).

Требуемый диапазон частот для измерений устанавливается автоматически. Центральная частота будет тоже выбрана автоматически, в зависимости от выбранного канала передачи.

Измерение параметров соседних каналов ограничен доступной полосой пропускания сигнала Bluetooth, что означает возможность измерения максимум 79 каналов (23 канала во Франции).

- Команда ДУ: CONF:BTO:ACLR:ACP 10 (TX Spec ACP)
- Команда ДУ: CONF:BTO:IBS:ACP 20 (Spurious Emissions)

#### **Channel List Start (TX Spec ACP, Spurious Emissions)**

Открывает диалоговое окно для выбора канала, для которого на экран начнёт выводиться таблица с результатами. Из-за многочисленности результатов измерений не все каналы могут быть выведены одновременно.

#### **Gate Delay (Spurious Emissions)**

Открывает диалоговое окно для ввода времени между запуском и началом пакета с относительной фазовой манипуляцией (DPSK). Считается временем начала измерения.

Команда ДУ: SWE:EGAT:HOLD 100us

#### **Gate Length (Spurious Emissions)**

Открывает диалоговое окно для ввода времени развертки в секундах. Обычно, это время является длиной сегмента данных с относительной фазовой манипуляцией.

Команда ДУ: SWE:EGAT:LENG 10ms

#### **GFSK Start (Rel TX Power)**

Открывает диалоговое окно для ввода времени начала измерения мощности GFSK сегментов данных пакета. Значение по умолчанию 10%.

Сокращение GFSK используется для обозначения гауссовской частотной манипуляции.

Команда ДУ: CONF:BTO:RTP:GAV:STAR 20

#### **GFSK Stop (Rel TX Power)**

Открывает диалоговое окно для ввода времени окончания измерения GFSK сегментов данных пакета. Значение по умолчанию 90%.

Сокращение GFSK используется для обозначения гауссовской частотной манипуляции.

Команда ДУ: CONF:BTO:RTP:GAV:STOP 80

#### **DPSK Start (Rel TX Power)**

Открывает диалоговое окно для ввода времени начала измерения мощности DPSK сегментов данных пакета. Значение по умолчанию 10%.

Сокращение DPSK используется для обозначения относительной фазовой манипуляции.

Команда ДУ: CONF:BTO:RTP:DAV:STAR 20

# **DPSK Stop (Rel TX Power)**

Открывает диалоговое окно для времени окончания измерения мощности DPSK сегментов данных пакета. Значение по умолчанию 90%.

Сокращение DPSK используется для обозначения относительной фазовой манипуляции.

Команда ДУ: CONF:BTO:RTP:DAV:STOP 80

#### **Функциональные клавиши меню запуска (режим сигнала Bluetooth)**

В следующей таблице представлены все функциональные клавиши, доступные в меню запуска в режиме **Bluetooth** (клавиша **FREQ**). Возможно, что конфигурация вашего прибора не поддерживает все функциональные клавиши. Если функциональные клавиши доступны только для специальных опций, моделей или режимов измерений, эта информация содержится в соответствующем описании функциональных клавиш.

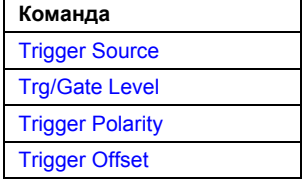

#### **Trigger Source**

Открывает диалоговое окно **Trigger** для выбора одного из следующих источников сигнала запуска: **Free Run**, **External**, **IF Power**.

За дополнительной информацией обратитесь к описанию функциональной клавиши **Trg / Gate Source** меню запуска базовой модели прибора.

#### **Trg/Gate Level**

Открывает диалоговое окно для ввода уровня сигнала запуска/стробирующего импульса. Данная функциональная клавиша недоступна, если выбран режим запуска **Free Run**.

За дополнительной информацией обратитесь к описанию функциональной клавиши **Trg / Gate Level** меню запуска базовой модели прибора.

#### **Trigger Polarity**

За дополнительной информацией обратитесь к описанию функциональной клавиши **Trg / Gate Polarity Pos/Neg** меню запуска базовой модели прибора.

### **Trigger Offset**

За дополнительной информацией обратитесь к описанию функциональной клавиши **Trigger Offset** меню запуска базовой модели прибора.

### **Функциональные клавиши меню измерений (режим сигнала Bluetooth)**

В следующей таблице представлены все функциональные клавиши, доступные в меню измерений в режиме **Bluetooth** (клавиша **MEAS**). Возможно, что конфигурация вашего прибора не поддерживает все функциональные клавиши. Если функциональные клавиши доступны только для специальных опций, моделей или режимов измерений, эта информация содержится в соответствующем описании функциональных клавиш.

В режиме сигнала **Bluetooth,** меню развертки используется для прямого входа в меню измерений для выбранного текущего измерения. Потому в данном разделе описаны только функциональные клавиши для выбора измерения. Все остальные функциональные клавиши описаны в разделах "Функциональные клавиши меню развертки (режим сигнала Bluetooth)" или "Функциональные клавиши меню полосы частот (режим сигнала Bluetooth)".

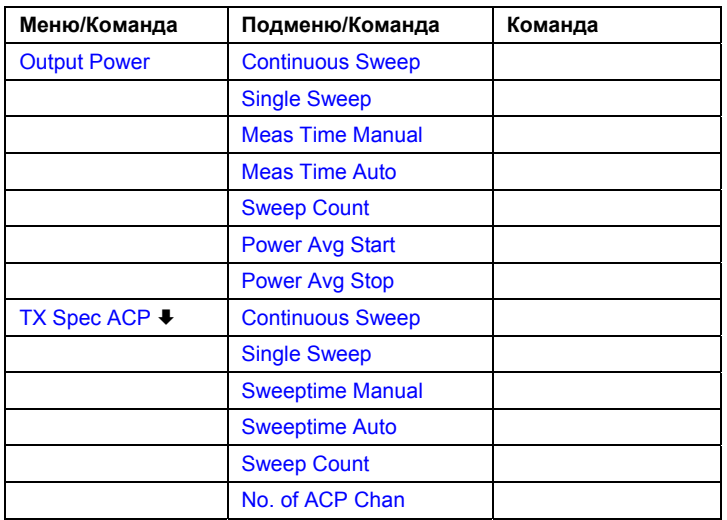

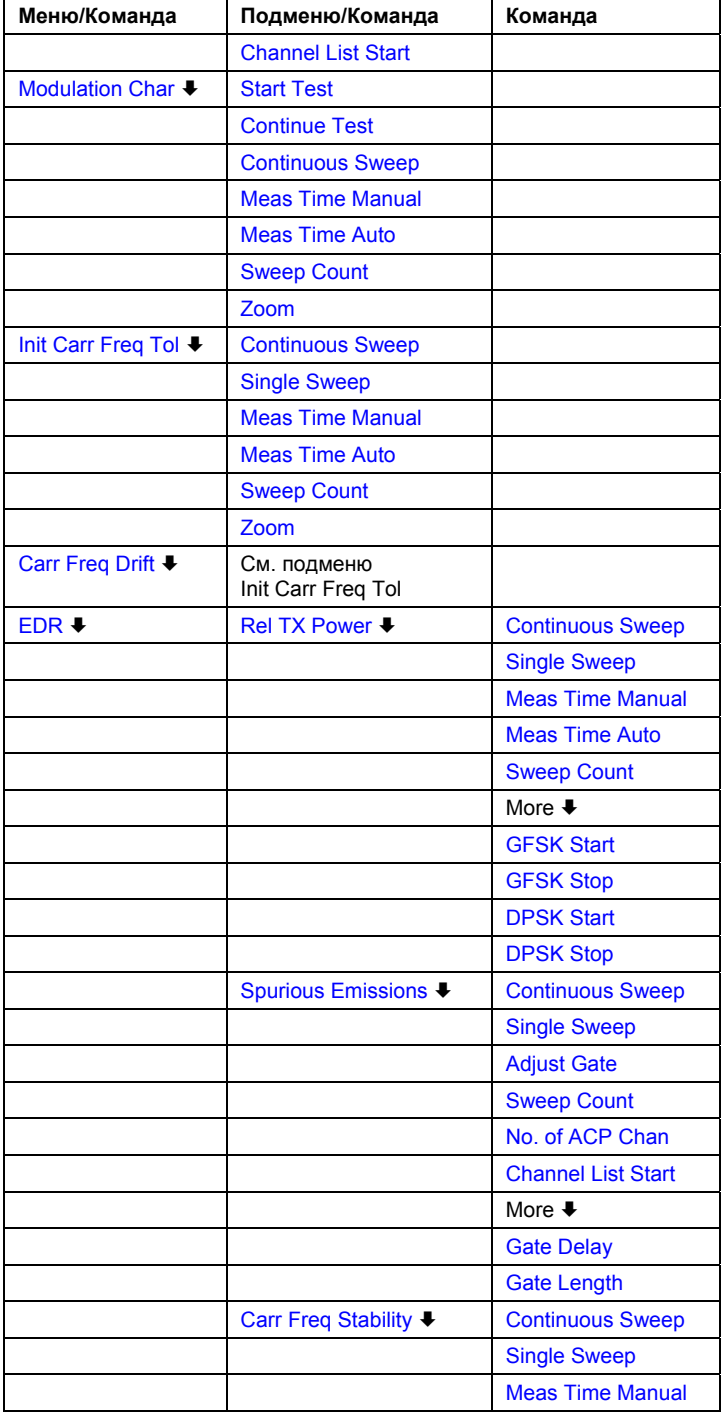

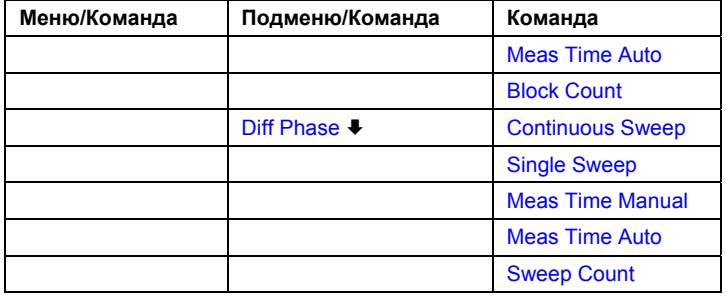

# **Output Power**

Открывает подменю для настройки измерения выходной мощности. За дополнительной информацией обратитесь к разделу "Измерение выходной мощности" на стр. 4.161.

- Команда ДУ: CONF:BTO:MEAS OPOW
- Команда ДУ: CALC:BTO:OPOW?
- Команда ДУ: CALC:BTO:OPOW:AVER? MAX

### **TX Spec ACP**

Открывает подменю для настройки измерения TX Spec ACP. За дополнительной информацией обратитесь к разделу "Измерение мощности соседних каналов" на стр. 4.162.

- Команда ДУ: CONF:BTO:MEAS ACLR
- Команда ДУ: CALC:BTO:ACLR?
- Команда ДУ: CALC:BTO:ACLR:EXC?

#### **Modulation Char**

Открывает подменю для настройки измерения характеристик модуляции. За дополнительной информацией обратитесь к разделу "Измерение характеристик модуляции" на стр. 4.162.

- → Команда ДУ: CONF: BTO: MEAS MCH
- Команда ДУ: CALC:BTO:MCH:DF1:AVER? MIN
- Команда ДУ: CALC:BTO:MCH:DF1:MAX? MIN
- Команда ДУ: CALC:BTO:MCH:DF2:PERC?
- Команда ДУ: CALC:BTO:MCH:RAT? MIN

#### **Init Carr Freq Tol**

Открывает подменю для настройки измерения начального допустимого сдвига частоты. За дополнительной информацией обратитесь к разделу "Измерение допустимого сдвига несущей частоты" на стр. 4.163.

- Команда ДУ: CONF:BTO:MEAS IFCT
- Команда ДУ: CALC:BTO:ICFT? AVER

#### **Carr Freq Drift**

Открывает подменю для настройки измерения отклонения несущей частоты. За дополнительной информацией обратитесь к разделу "Измерение отклонения несущей частоты" на стр. 4.164.

- $\rightarrow$  Команда ДУ: CONF: BTO: MEAS CFDR
- Команда ДУ: CALC:BTO:CFDR?
- Команда ДУ: CALC:BTO:CFDR:RATE?

#### **EDR**

Открывает подменю всех доступных измерений повышенной скорости данных.

#### **Rel TX Power**

Открывает подменю для настройки измерения относительной мощности передачи. За дополнительной информацией обратитесь к разделу "Измерение относительной мощности передачи (EDR)" на стр. 4.164.

- $\rightarrow$  Команда ДУ: CONF: BTO: MEAS RTP
- Команда ДУ: CALC:BTO:RTP? MIN
- Команда ДУ: CALC:BTO:RTP:GFSK? MIN
- Команда ДУ: CALC:BTO:RTP:RAT? MIN

#### **Spurious Emissions**

Открывает подменю для настройки измерения паразитного излучения. За дополнительной информацией обратитесь к разделу "Измерение паразитного излучения в полосе (EDR)" на стр. 4.165.

- $\rightarrow$  Команда ДУ: CONF: BTO: MEAS IBS
- Команда ДУ: CALC:BTO:IBS?
- Команда ДУ: CALC:BTO:IBS:EXC?
- Команда ДУ: CALC:BTO:IBS:HADJ? LOW

#### **Carr Freq Stability**

Открывает подменю для настройки измерения стабильности несущей. За дополнительной информацией обратитесь к разделу "Измерение стабильности несущей частоты и точности модуляции(EDR)" на стр. 4.166.

- $\rightarrow$  Команда ДУ: CONF: BTO: MEAS CFST
- Команда ДУ: CALC:BTO:CFST:FERR? MIN
- $\rightarrow$  Команда ДУ: CALC: BTO: CFST: FERR: BLOC? AVER
- Команда ДУ: CALC:BTO:CFST:FERR:INIT? MAX
- Команда ДУ: CALC:BTO:CFST:DEVM? AVER
- Команда ДУ: CALC:BTO:CFST:DEVM:PEAK?
- Команда ДУ: CALC:BTO:CFST:DEVM:D99Pct?
- Команда ДУ: CALC:BTO:CFST:COUNt?

# **Diff Phase**

Открывает подменю для настройки измерения сигнала с относительной фазовой манипуляцией. За дополнительной информацией обратитесь к разделу "Измерение сигнала с относительной фазовой манипуляцией (EDR)" ни стр. 4.166.

- $\rightarrow$  Команда ДУ: CONF: BTO: MEAS DPEN
- $\rightarrow$  Команда ДУ: CALC: BTO: DPEN: NERR?
- **Команда ДУ**: CALC: BTO: DPEN?
- Команда ДУ: CALC:BTO:DPEN:BER?

# **Измеритель мощности (опция K9)**

Для точного измерения мощности датчик мощности подсоединяется к передней панели прибора (через USB-порт) или к задней панели (датчик мощности, опция R&S FSL-B5). Опция встроенного ПО для поддержки датчика мощности содержит функции измерения мощности для указанной схемы подключения (см. "Рисунок 4-21: Поддержка датчика мощности: стандартная схема подключения"). Поддерживается как ручное, так и дистанционное управление. В этом разделе описаны функции данной опции встроенного ПО. За дополнительной информацией о разъемах и совместимых с прибором датчиков мощности обратитесь к краткому руководству по эксплуатации (глава 1 "Описание передней и задней панелей".

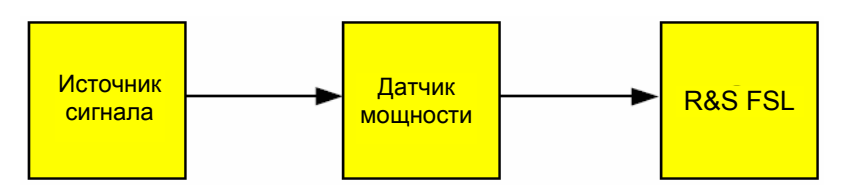

Рисунок 4-21: Поддержка датчика мощности: стандартная схема подключения

# **Вызов меню датчика мощности**

- 1. Нажать клавишу **MENU**
- 2. Нажать функциональную клавишу **Power Meter** Откроется меню датчика мощности.

# **Описание меню и функциональных клавиш**

– "Функциональные клавиши меню датчика мощности" на стр. 4.187

Для получения справки по функциональной клавише нажать клавишу HELP, затем нажать функциональную клавишу, для которой требуется справка. Для закрытия окна справки нажать клавишу ESC. Более подробная информация находится в разделе "Работа со [справочной](#page-184-0) системой".

# **Задачи**

- "[Установка](#page-184-0) нуля датчика мощности"
- "[Использование](#page-371-0) датчика мощности"

# <span id="page-371-0"></span>**Установка нуля датчика мощности**

1. Нажать функциональную клавишу **Zero**.

Появится диалоговое окно с сообщением о необходимости отключения всех сигналов на входе датчика мощности.

- 2. Отключить все сигналы на входе датчика мощности и нажать **ENTER** для продолжения.
- 3. Дождаться завершения процедуры установки нуля.

На экране появится соответствующее сообщение об этом.

# **Использование датчика мощности**

- 1. Нажать функциональную клавишу **Frequency Coupling**, чтобы выбрать опцию связи по частоте.
- 2. Если вам надо выбрать опцию связи вручную, нажать функциональную клавишу **Frequency Manual**,чтобы ввести частоту сигнала, мощность которого вы хотите измерить.
- 3. Нажать функциональную клавишу **Unit/Scale**,чтобы установить размерность результата измерений.
- 4. Если в качестве единиц измерения были выбраны dB или % (относительные величины), задайте опорное значение:
	- Чтобы установить текущее значение мощности в качестве опорного, нажать функциональную клавишу **Meas->Ref**.
	- Чтобы ввести опорное значение, нажать функциональную клавишу **Reference Value**.
- 5. Нажать функциональную клавишу **Meas Time / Average**, чтобы выбрать время измерения. За дополнительными инструкциями обратитесь к описанию функциональной клавиши **Meas Time / Average**.

# **Функциональные клавиши меню датчика мощности**

В следующей таблице показаны все функциональные клавиши, доступные в меню датчика мощности. Возможно, что конфигурация вашего прибора не поддерживает все функциональные клавиши. Если функциональные клавиши доступны только для специальных опций, моделей или режимов измерений, эта информация содержится в соответствующем описании функциональных клавиш.

За дополнительной информацией обратитесь в раздел "Дополнительные функциональные клавиши меню меню" на стр. 4.131.

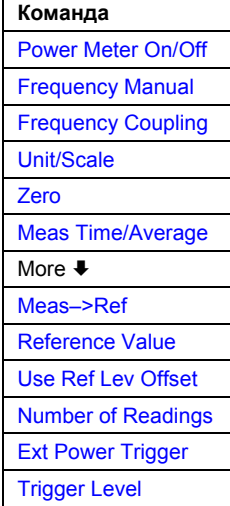

#### **Power Sensor On/Off**

- Включает или выключает измерение мощности.
- Команда ДУ: PMET ON

#### **Frequency Manual**

Открывает редактируемое диалоговое окно для ввода частоты измеряемого сигнала. Датчик мощности оснащен памятью для частотно-зависимых поправочных коэффициентов. Благодаря этому, измерение сигнала с известной частотой происходит с высочайшей точностью.

Команда ДУ: PMET:FREQ 1GHZ

#### **Frequency Coupling**

Открывает диалоговое окно **Frequency Coupling**, в котором выбирается опция связи по частоте. Частота может быть автоматически привязана к центральной частоте прибора или к частотной координате маркера 1 или установлена вручную (см. функциональную клавишу **Frequency Manual**).

Команда ДУ: PMET:FREQ:LINK CENT

#### **Unit/Scale**

Открывает диалоговое окно **Unit/Scale** для выбора единиц измерения, в которых измеренная мощность будет отображаться на экране.

Если выбраны dB или %, результат измерений будет рассчитан относительно опорной величины, которая задается с помощью функциональной клавиши Meas->Ref или **Reference Value**.

- Команда ДУ: UNIT:PMET:POW DBM
- Команда ДУ: UNIT:PMET:POW:RAT DB

#### **Zero**

Запускает установку нуля датчика мощности. За дополнительной информацией о настройке нуля обратитесь к разделу "[Установка](#page-184-0) нуля датчика мощности" на стр. 4.187.

Команда ДУ: CAL:PMET:ZERO:AUTO ONCE;\*WAI

#### **Meas Time / Average**

Открывает диалоговое окно **Meas Time**, в котором выбирается время измерения или переключение на режим ручного усреднения. В общем, результаты тем точнее, чем больше время измерения. При различных типах сигналов для получения лучшей стабильности и точности результатов измерений рекомендуются следующие настройки:

- **Short** Для стационарных сигналов большой мощности (>-40 дБмВт), т.к. для них требуется только малое время измерения, и оно обеспечивает высокую частоту повторений сигнала.
- **Normal** Для сигналов малой мощности или модулированных сигналов.
- **Long** Для сигналов, оказывающихся ниже диапазона измерений (<-50 дБмВт) или для сигналов с более низкой мощностью, чтобы минимизировать влияние шумов.
- **Manual** Переключение на режим ручного усреднения. Расчет усреднения устанавливается функциональной клавишей **Number of Readings**.

Этот параметр доступен для версии 1.70 встроенного ПО.

- Команда ДУ: PMET:MTIM SHOR
- Команда ДУ: PMET:MTIM:AVER ON

#### **Meas->Ref**

Устанавливает текущее значение мощности в качестве опорного значения, относительно которого рассчитываются результаты измерений. Опорное значение может быть установлено вручную функциональной клавишей **Reference Value**.

Команда ДУ: CALC:PMET:REL:AUTO ONCE

#### **Reference Value**

Открывает диалоговое окно, в котором вводится опорное значение, относительно которого рассчитываются результаты измерений (в дБм/Вт).

Команда ДУ: CALC:PMET:REL -30DBM

#### **Use Ref Lev Offset**

Если клавиша активна, используется значение смещения опорного уровня анализатора (функциональная клавиша **Ref Level Offset**) при расчете измеренной мощности. Если не активна, то при расчете смещение не используется.

Функциональная клавиша доступна с версии 1.50 встроенного ПО.

Команда ДУ: PMET:ROFF OFF

#### **Number of Readings**

Открывает редактируемое диалоговое окно, в которое вводят количество считываний (усреднений), выполняемых после запуска однократной развертки. Данная функциональная клавиша доступна, только если выбрано ручное усреднение (функциональная клавиша **Meas Time / Average**).

Количество усреднений задается в диапазоне от 0 до 256 как 2 в степени n (1, 2, 4, 8, …).

Если количество усреднений равно 0 или 1, то выполняется однократное считывание. Усреднение и кратность развертки меню кривой не зависят от этой настройки.

Результаты будут более устойчивыми при большем количестве усредняемых данных, в особенности, если измеряется сигнал малой мощности. Данная настройка может быть использована для уменьшения влияния шума при измерении датчиком мощности.

Команда ДУ: PMET:MTIM:AVER:COUN 8

#### **Ext Power Trigger**

Активирует формирование сигнала запуска в датчике мощности. При нажатии этой функциональной клавиши будут недоступны следующие клавиши меню измерителя мощности: Unit/Scale, Reference Value, Use Ref Lev Offset и Number of Readings.

Нажатие данной функциональной клавиши инициализирует передачу датчику мощности следующих команд дистанционного управления:

\*RST

ENS:AVER:STAT OFF TRIG:MAST:STAT ON TRIG:SOUR INT TRIG:SLOP POS TRIG:DTIM 100e-6 TNIT:CONT ON

Эта функциональная клавиша доступна только при наличии соединения с датчиком мощности NRP-Z81.

Функциональная клавиша доступна с версии 1.90 встроенного ПО.

Команда ДУ: SENS:PMET:TRIG ON

# **Trigger Level**

Открывает редактируемое диалоговое окно, в котором вводится уровень сигнала запуска.

Эта функциональная клавиша доступна только при наличии соединения с датчиком мощности NRP-Z81.

Функциональная клавиша доступна с версии 1.90 встроенного ПО.

Команда ДУ: SENS:PMET:TRIG:LEV -10 dBm

# **Измерение спектрограммы (опция K14)**

Опция измерения спектрограммы выводит на экран в графическом виде изменение частоты или амплитуды за некоторый временной интервал. За дополнительной информацией обратитесь к разделу "Спектрограмма" на стр. 4.192.

Не все типы измерений могут быть отражены на спектрограмме. Если опция измерения спектрограммы включена и измерение не может быть отображено в форме спектрограммы, функциональная клавиша соответствующего измерения отключена.

Если спектрограмма активна, все настройки параметров, установленные в режиме **Spectrum Analyzer,** сохраняются и наоборот.

Данная опция доступна с версии 1.60 встроенного ПО.

# **Вызов меню спектрограммы**

- 1. Нажать клавишу **MENU**.
- 2. Нажать функциональную клавишу **Spectrogram**. Откроется меню спектрограммы.

# **Описание меню и функциональных клавиш**

- "Функциональные клавиши меню спектрограммы" на стр. 4.194
- "Функциональные клавиши меню развертки (Спектрограмма)" на стр. 4.195
- "Функциональные клавиши меню маркера(Спектрограмма)" на стр. 4.197
- "Функциональные клавиши маркера –> меню (Спектрограмма)" на стр. 4.197

Все остальные меню поддерживаются в соответствии с описанием для базового блока. Для получения дополнительной информации обратитесь к описаниям соответствующих меню.

Для получения справки по функциональной клавише нажать кнопку **HELP,** затем нажать функциональную клавишу, для которой требуется справка. Для закрытия окна справки нажать клавишу **ESC**. Более подробная информация находится в разделе "Работа со справочной системой" краткого руководства.

# **Дальнейшая информация**

- "Спектрограмма" на стр. 4.192
- "Маркеры и значения маркеров" на стр. 4.193
- "Максимальное количество кадров" на стр. 4.193

# **Спектрограмма**

Спектрограмма делится на две части: отображение результатов анализа спектра (верхняя часть) и непосредственно спектрограмма (нижняя часть).

отображение результатов анализа спектра

Как и в режиме **Spectrum Analyzer**, все кривые отображены и доступны. Для кривой 1 недоступны режимы **View** и **Blank**.

В течение измерения отображаются все текущие кривые.

Если в данные момент измерение не производится, отображаемые кривые выбираются следующим образом:

- функциональной клавишей **Select Frame**
- из диалогового окна для ввода маркеров и дельта-маркеров (клавиша **MKR**, функциональная клавиша **Marker 1/2/3/4** или клавиша **MKR**, функциональная клавиша **Select 1 2 3 4**)

Выбранная кривая отображается с соответствующим включенным маркером (в примере, D2). Положение маркеров, включенных на других кривых, отображается только на маркерном поле (в примере, M1).

спектрограмма

На диаграмме в декартовых координатах изображается хронологическая зависимость распределения мощности (ось Y) от частотного или временного интервала (ось X). Различные уровни изображаются разными цветами.

На спектрограмме изображены только данные кривой 1. Результирующее изображение построено горизонтальными линиями, называемыми кадрами, каждый из которых представлен на кривой. Кадры расположены в хронологическом порядке: начиная с текущего кадра (кадр 0) на оси Y значение 0, предыдущая кривая (кадр –1), пред-пред последняя кривая (кадр –2), и так далее, изображаются в сторону увеличения координаты Y. Максимальное количество записанных кадров задается с помощью функциональной клавиши **History Depth**.

Максимальное количество измеренных точек в кадре 501. Если измеренных значений больше, чем доступных точек измерения (устанавливается с помощью функциональной клавиши **Sweep Points**), некоторые измеренные значения объединяются в одну точку измерения с помощью выбранного детектора (детектор **Auto Peak** недоступен, за дополнительной информацией обратитесь в раздел "Обзор детекторов" на стр. 4.42).

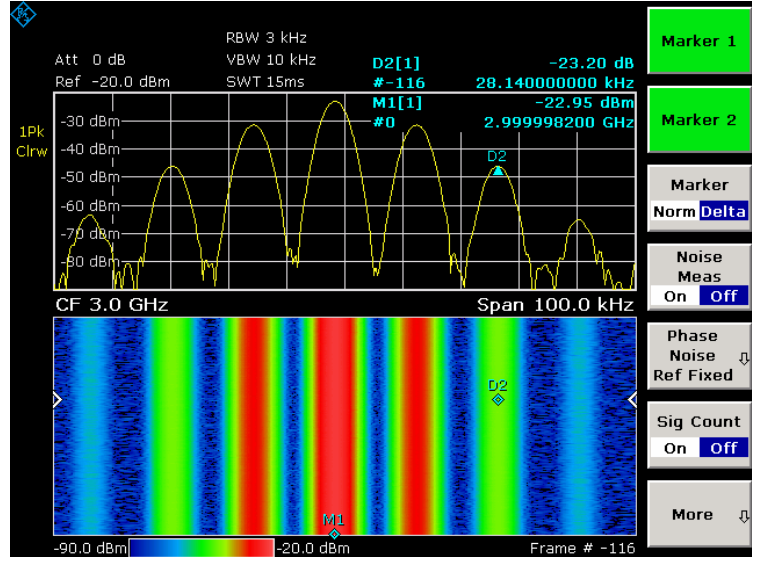

Рисунок 4-22 Спектрограмма (пример)

На цветной карте под спектрограммой показаны обозначения уровня и цвета: минимальный уровень слева (в примере, –101,0 дБмВт), максимальный уровень справа (в примере, – 1,0 дБмВт). Используемые цвета задаются с помощью функциональной **Color**. Обозначения уровня и цвета задаются автоматически в зависимости от уровней.

В нижнем правом углу спектрограммы указывается номер кадра (в примере, # 0). Если включены метки времени, вместо номера кадра будет указана временная метка (за дополнительной информацией обратитесь к описанию функциональной клавиши **Time Stamp On/Off**).

Положение маркера (символ-ромб) показано на спектрограмме, только если он находится в видимой области. Если маркер находится вне видимой области, на маркерном поле указано только его значение.

## **Маркеры и значения маркеров**

При отображении результатов анализа спектра информация обо всех активных маркерах указывается в маркерном поле. В дополнение к значениям маркера в базовой модели прибора (см. "Использование маркеров и дельта-маркеров: клавиша MKR" на стр. 4.53), указывается номер кадра (в примере, # 0).

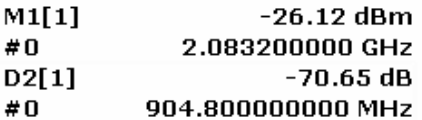

На спектрограмме может быть одновременно включено максимум 4 маркера и дельта-маркера для различных кадров. Для назначения маркера кадру имеется диалоговое окно маркера. Кроме значения маркера, должен быть задан номер кадра.

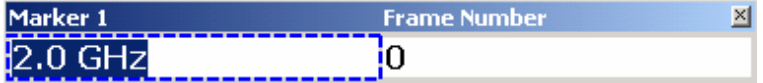

Когда открыто диалоговое окно маркера, поле **Marker 1** находится в режиме редактирования. Чтобы изменить поле номера кадра, используйте клавишу **FIELD RIGHT**.

Если маркер включен при остановке измерения (функциональная клавиша **Continuous Sweep Start/Stop**), маркер установлен и виден в обеих частях отображения результатов измерения (при условии, что он располагается в видимой области спектрограммы). Если значение маркера или номер кадра изменились, маркер сменит положение на обеих частях отображения результатов.

#### **Максимальное количество кадров**

В следующей таблице показана связь количества точек измерения и максимального числа кадров, хранимых в буфере:

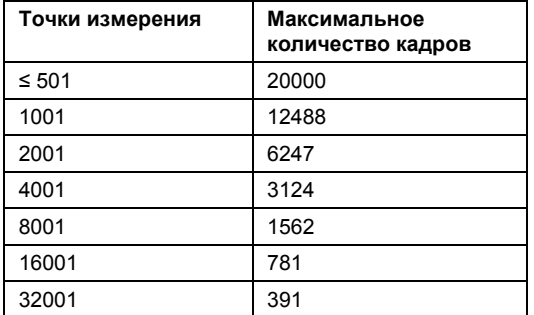

#### **Функциональные клавиши меню спектрограммы**

В следующей таблице представлены все функциональные клавиши, доступные в меню спектрограммы (клавиша **MENU**).

Возможно, что конфигурация вашего прибора не поддерживает все функциональные клавиши. Если функциональные клавиши доступны только для специальных опций, моделей или режимов измерений, эта информация содержится в соответствующем описании функциональных клавиш.

За дополнительной информацией о других функциональных клавишах обратитесь в раздел "Дополнительные функциональные клавиши меню меню" на стр. 4.131

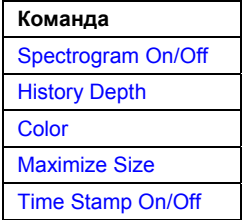

#### **Spectrogram On/Off**

Включает/выключает опцию измерения спектрограммы.

Команда ДУ: CALC:SPEC ON

#### **History Depth**

Открывает диалоговое окно для ввода количества кадров, сохраняемых в буфере. Максимальное количество кадров зависит от количества разверток (функциональная клавиша **Sweep Points**)

И определяется в соответствии с разделом "Максимальное количество кадров" на стр. 4.193.

Если буфер полон, то наиболее старые кадры замещаются новыми.

Команда ДУ: CALC:SPEC:HDEP 1000

#### **Color**

Открывает диалоговое окно **Frame Color** для выбора настроек цвета.

**Color** цвета RGB (красный-зеленый-синий)

**Radar** черный-зеленый-белый

**Grayscale** черно-белый

Команда ДУ: CALC:SPEC:COL RAD

## **Maximize Size**

Изменяет оформление экрана.

Включено Увеличение спектрограммы и уменьшение масштаба отображения результатов анализа спектра.

Выключено Разбиение экрана на две равные части.

Команда ДУ: CALC:SPEC:SIZE LARG

#### **Time Stamp On/Off**

Определяет отображаемый объект в правом нижнем углу.

- **On** Показана временная метка (системное время начала развертки) вместо номера кадра.
- **Off** Показан номер кадра.
- Команда ДУ: CALC:SPEC:TST ON

#### **Функциональные клавиши меню развертки (спектрограмма)**

В следующей таблице представлены все функциональные клавиши, доступные в меню развертки в спектрограмме (клавиша **SWEEP**). Возможно, что конфигурация вашего прибора не поддерживает все функциональные клавиши. Если функциональные клавиши доступны только для специальных опций, моделей или режимов измерений, эта информация содержится в соответствующем описании функциональных клавиш.

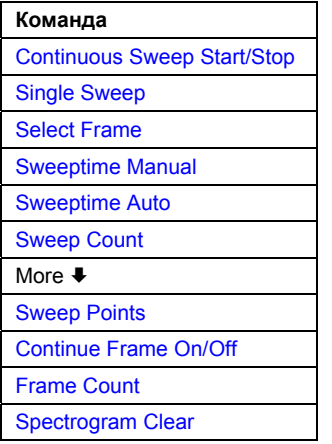

#### **Continuous Sweep Start/Stop**

Приостанавливает или снова запускает измерение в режиме непрерывной развертки. Усредненная кривая определяется с помощью количества разверток (За дополнительной информацией обратитесь к описанию функциональной клавиши **Sweep Count** меню кривой для базовой модели прибора).

**Continuous Sweep Start** Измерение остановлено. Нажать данную клавишу для продолжения измерения. **Continuous Sweep Stop** Измерение запущено. Нажать данную клавишу для остановки измерения.

Команда ДУ: INIT:CONT ON

#### **Single Sweep**

За дополнительной информацией обратитесь к описанию функциональной клавиши **Single Sweep** меню развертки базовой модели прибора.

#### **Select Frame**

Открывает диалоговое окно для выбора кадра, если измерения не проводятся. Если значение активного маркера было изменено, значение выбранного кадра, соответственно, обновляется. В течение измерения значение неизменно и равно 0, данная функциональная клавиша недоступна.

Команда ДУ: CALC:SPEC:FRAM:SEL –10

#### **Sweeptime Manual**

За дополнительной информацией обратитесь к описанию функциональной клавиши **Sweeptime Manual** меню развертки базовой модели прибора.

#### **Sweeptime Auto**

За дополнительной информацией обратитесь к описанию функциональной клавиши **Sweeptime Auto** меню развертки базовой модели прибора.

#### **Sweep Count**

За дополнительной информацией обратитесь к описанию функциональной клавиши **Sweep Count**  меню развертки базовой модели прибора.

#### **Sweep Points**

За дополнительной информацией обратитесь к описанию функциональной клавиши **Sweep Points** меню развертки базовой модели прибора.

#### **Continue Frame On/Off**

Проверяет перед началом нового измерения, удалены ли результаты предыдущего.

- **On** Повторят измерение в режиме однократной развертки без удаления результатов спектрограммы предыдущего измерения. Используется один из следующих режимов кривой: **Max Hold**, **Min Hold**, **Average**.
- **Off** Удаляет результаты предыдущего измерения до выполнения измерения в режиме однократной развертки.
- Данная функциональная клавиша действует только в режиме однократной развертки.
- Команда ДУ: CALC:SPEC:CONT ON

#### **Frame Count**

Открывает диалоговое окно для ввода количества кадров, записываемых при измерении в режиме однократной развертки, несмотря на то, что **Sweep Count** определяет, как много разверток комбинируется в соответствие с выбранным режимом кривой (**Max Hold** или **Min Hold**) на одной кривой (кадр). Максимальное количество кадров определяется в соответствии с разделом "Максимальное количество кадров" на стр. 4.193.

Данная функциональная клавиша действует только в режиме однократной развертки.

Команда ДУ: CALC:SPEC:FRAM:COUN 200

#### **Spectrogram Clear**

- Удаляет полученную спектрограмму и очищает буфер.
- Команда ДУ: CALC:SPEC:CLE

# **Функциональные клавиши меню маркера (спектрограмма)**

В дополнение к функциям базовой модели прибора (за дополнительной информацией обратитесь к разделу "Функциональные клавиши меню маркера" на стр. 4.57) предоставляется диалоговое окно для маркера и дельта-маркера. За дополнительной информацией обратитесь к разделу "Маркеры и значения маркеров" на стр. 4.193.

### **Функциональные клавиши меню маркера –> (спектрограмма)**

В следующей таблице представлены все функциональные клавиши, доступные в меню маркера -> в спектрограмме (клавиша **MKR–>**). Возможно, что конфигурация вашего прибора не поддерживает все функциональные клавиши. Если функциональные клавиши доступны только для специальных опций, моделей или режимов измерений, эта информация содержится в соответствующем описании функциональных клавиш.

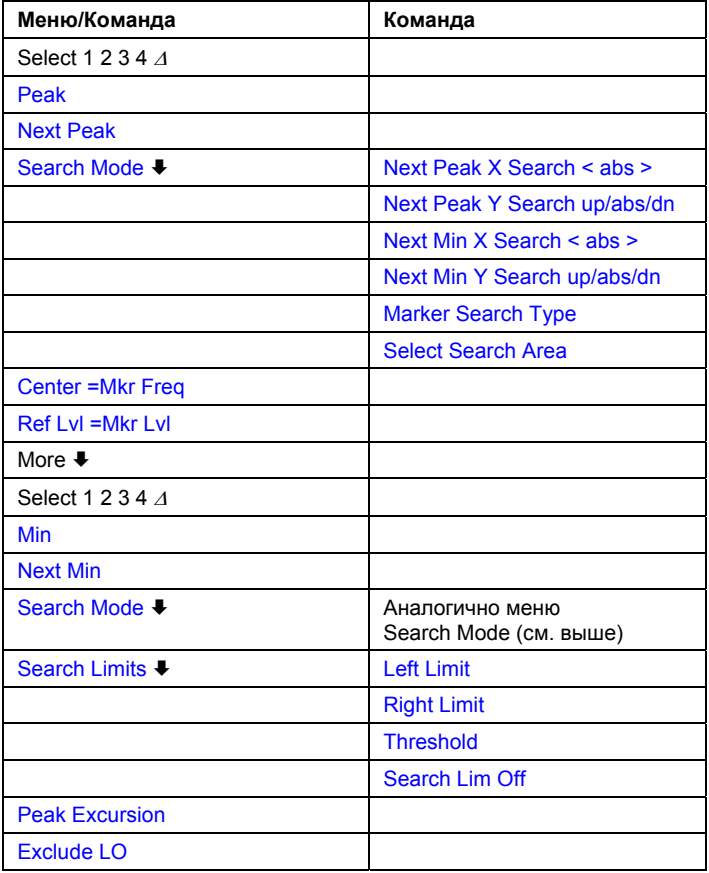

## **Select 1 2 3 4** <sup>Δ</sup>

Диалоговое окно маркера и дельта-маркера описано в разделе "Маркер и значения маркеров" на стр. 4.193.

За дополнительной информацией обратитесь к описанию функциональной клавиши **Select 1 2 3 4** в меню маркера–> базовой модели прибора.

- Команда ДУ: CALC:MARK2:SPEC:FRAM –20
- Команда ДУ: CALC:DELT3:SPEC:FRAM –50

#### **Peak**

Устанавливает активный маркер/дельта-маркер в следующий более высокий максимум в соответствии с режимом выбранным клавишей **Search Mode**.

- $\rightarrow$  Команда ДУ: CALC: MARK: MAX (направление по X)
- Команда ДУ: CALC:DELT:MAX (направление по X)
- Команда ДУ: CALC:MARK:SPEC:Y:MAX (направление по Y)
- Команда ДУ: CALC:DELT4:SPEC:Y:MAX (направление по Y)
- Команда ДУ: CALC:MARK2:SPEC:XY:MAX (направление по XY)
- Команда ДУ: CALC:DELT2:SPEC:XY:MAX (направление по XY)

#### **Next Peak**

Устанавливает активный маркер/дельта-маркер в следующий максимум в соответствии с режимом выбранным клавишей **Search Mode**. Для **XY Search** (функциональная клавиша **Marker Search Type**) данная клавиша недоступна.

- Команда ДУ: для поиска по направлению X см. функциональную клавишу **Next Peak X Search < abs >**
- Команда ДУ: для поиска по направлению Y см. функциональную клавишу **Next Peak Y Search up/abs/dn**

#### **Search Mode**

Вывод на экран подменю для выбора режима поиска функциональными клавишами **Next Peak**  и **Next Min**.

#### **Next Peak X Search < abs >**

Выбирает режим клавиши **Next Peak**, если выбран поиск по Х (функциональная клавиша **Marker Search Type**). Доступны три настройки:

- < Устанавливает активный маркер/дельта-маркер в следующий максимум, слева от маркера выбранного кадра.
- abs Устанавливает активный маркер/дельта-маркер в следующий более низкий максимум выбранного кадра.
- > Устанавливает активный маркер/дельта-маркер в следующий максимум, справа от маркера выбранного кадра.
- Команда ДУ: CALC:MARK2:MAX:LEFT (<)
- Команда ДУ: CALC:DELT:MAX:LEFT (<)
- Команда ДУ: CALC:MARK:MAX:RIGH (>)
- Команда ДУ: CALC:DELT:MAX:RIGH (>)
- Команда ДУ: CALC:MARK2:MAX:NEXT (abs)
- Команда ДУ: CALC:DELT2:MAX:NEXT (abs)

#### **Next Peak Y Search up/abs/dn**

Выбирает режим клавиши **Next Peak**, если выбран поиск по Y (функциональная клавиша **Marker Search Type**). Доступны три настройки:

- up Устанавливает активный маркер/дельта-маркер в следующий максимум выше текущего маркера (постоянное значение по оси X).
- abs Устанавливает активный маркер/дельта-маркер в следующий более низкий максимум по направлению оси Y (постоянное значение по оси X).
- dn Устанавливает активный маркер/дельта-маркер в следующий максимум ниже текущего маркера (постоянное значение по оси X).
- Команда ДУ: CALC:MARK2:SPEC:Y:MAX:ABOV (up)
- Команда ДУ: CALC:DELT2:SPEC:Y:MAX:ABOV (up)
- Команда ДУ: CALC:MARK:SPEC:Y:MAX:NEXT (abs)
- Команда ДУ: CALC:DELT4:SPEC:Y:MAX:NEXT (abs)
- Команда ДУ: CALC:MARK3:SPEC:Y:MAX:BEL (dn)
- Команда ДУ: CALC:DELT3:SPEC:Y:MAX:BEL (dn)

#### **Next Min X Search < abs >**

Выбирает режим клавиши **Next Min**, если выбран поиск по Х (функциональная клавиша **Marker Search Type**). Доступны три настройки:

- < Устанавливает активный маркер/дельта-маркер в следующий минимум, слева от маркера выбранного кадра.
- abs Устанавливает активный маркер/дельта-маркер в следующий более высокий минимум выбранного кадра.
- > Устанавливает активный маркер/дельта-маркер в следующий минимум справа от маркера выбранного кадра.
- Команда ДУ: CALC:MARK2:MIN:LEFT (<)
- Команда ДУ: CALC:DELT:MIN:LEFT (<)
- Команда ДУ: CALC:MARK:MIN:RIGH (>)
- Команда ДУ: CALC:DELT:MIN:RIGH (>)
- Команда ДУ: CALC:MARK2:MIN:NEXT (abs)
- Команда ДУ: CALC:DELT2:MIN:NEXT (abs)

#### **Next Min Y Search up/abs/dn**

Выбирает режим клавиши **Next Min**, если выбран поиск по Y(функциональная клавиша **Marker Search Type**). Доступны три настройки:

- up Устанавливает активный маркер/дельта-маркер в следующий минимум выше текущего маркера (постоянное значение по оси X).
- abs Устанавливает активный маркер/дельта-маркер в следующий более высокий минимум по направлению оси Y (постоянное значение по оси X).
- dn Устанавливает активный маркер/дельта-маркер в следующий минимум, ниже текущего маркера (постоянное значение по оси X).
- Команда ДУ: CALC:MARK2:SPEC:Y:MIN:ABOV (up)
- Команда ДУ: CALC:DELT2:SPEC:Y:MIN:ABOV (up)
- Команда ДУ: CALC:MARK:SPEC:Y:MIN:NEXT (abs)
- Команда ДУ: CALC:DELT4:SPEC:Y:MIN:NEXT (abs)
- Команда ДУ: CALC:MARK3:SPEC:Y:MIN:BEL (dn)
- Команда ДУ: CALC:DELT3:SPEC:Y:MIN:BEL (dn)

#### **Marker Search Type**

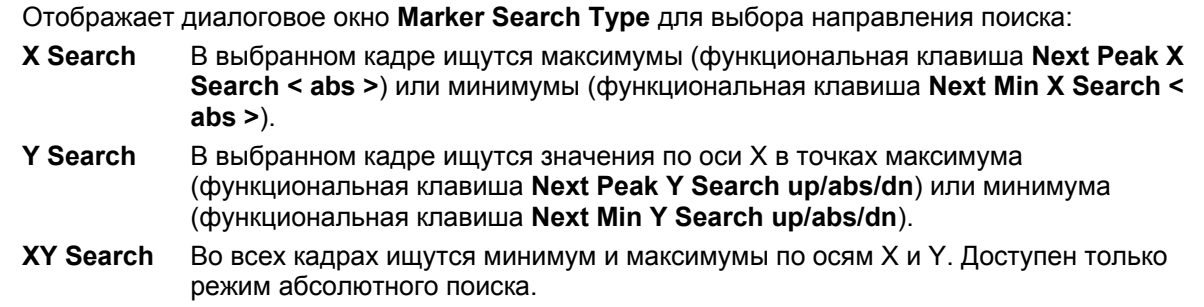

#### **Select Search Area**

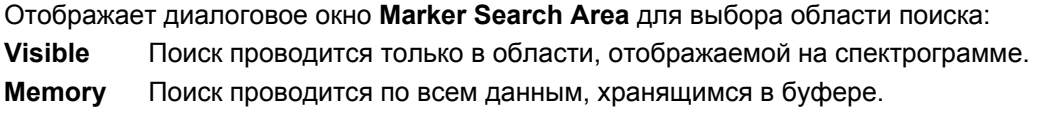

- Команда ДУ: CALC:MARK2:SPEC:SAR MEM
- Команда ДУ: CALC:DELT2:SPEC:SAR MEM

#### **Center =Mkr Freq (span > 0)**

За дополнительной информацией обратитесь к описанию функциональной клавиши **Center =Mkr Freq** в меню маркера–> базовой модели прибора.

#### **Ref Lvl =Mkr Lvl**

За дополнительной информацией обратитесь к описанию функциональной клавиши **Ref Lvl =Mkr Lvl** в меню маркера–> базовой модели прибора.

#### **Min**

Устанавливает активный маркер/дельта-маркер в наивысший минимум в соответствии с выбранным типом поиска (функциональная клавиша **Marker Search Type**).

За дополнительной информацией обратитесь к описанию функциональной клавиши **Min** в меню маркера–> базовой модели прибора.

- Команда ДУ: CALC:MARK:MIN (в направлении оси X)
- Команда ДУ: CALC:DELT:MIN (в направлении оси X)
- Команда ДУ: CALC:MARK:SPEC:Y:MIN (в направлении оси Y)
- Команда ДУ: CALC:DELT4:SPEC:Y:MIN (в направлении оси Y)
- Команда ДУ: CALC:MARK3:SPEC:XY:MIN (в направлении XY)
- Команда ДУ: CALC:DELT3:SPEC:XY:MIN (в направлении XY)

#### **Next Min**

Устанавливает активный маркер/дельта-маркер в следующий минимум в соответствии с выбранным режимом (функциональная клавиша **Search Mode**). Для **XY Search**  (функциональная клавиша **Marker Search Type**), данная клавиши не доступна.

- Команда ДУ: для поиска по направлению X см. функциональную клавишу **Next Min X Search < abs >**
- Команда ДУ: для поиска по направлению Y см. функциональную клавишу **Next Min Y Search up/abs/dn**

#### **Search Limits**

За дополнительной информацией обратитесь к описанию функциональной клавиши **Search Limits** в меню маркера–> базовой модели прибора.

#### **Left Limit**

За дополнительной информацией обратитесь к описанию функциональной клавиши **Left Limit** в меню маркера–> базовой модели прибора.

#### **Right Limit**

За дополнительной информацией обратитесь к описанию функциональной клавиши **Right Limit**  в меню маркера–> базовой модели прибора.

#### **Threshold**

За дополнительной информацией обратитесь к описанию функциональной клавиши **Threshold**  в меню маркера–> базовой модели прибора.

#### **Search Lim Off**

За дополнительной информацией обратитесь к описанию функциональной клавиши **Search Lim Off** в меню маркера–> базовой модели прибора.

#### **Peak Excursion**

За дополнительной информацией обратитесь к описанию функциональной клавиши **Peak Excursion** в меню маркера–> базовой модели прибора.

# **Exclude LO**

За дополнительной информацией обратитесь к описанию функциональной клавиши **Exclude LO** в меню маркера–> базовой модели прибора.

# **Измерения в сетях кабельного ТВ (опция K20)**

Опция измерений в сетях кабельного ТВ обеспечивает готовые измерения для аналоговых и цифровых ТВ сигналов, где большинство параметров устанавливается автоматически. Таким образом, измерения могут быть проведены быстро и с минимальными усилиями.

К результатам измерений может быть применено усреднение. Если результаты представлены в таблице, то усредняются только табличные значения, а не сама кривая. Для получения дополнительной информации обратитесь к разделу "Настройка кривых: клавиша TRACE" на стр. 4.39. Особые настройки измерений, такие как уровни сигнала, пределы и т.д., запоминаются, используя функцию записи /вызова (save /recall function), описанную в разделе "Аппаратные функции: основные настройки", "Конфигурация начальных аппаратных настроек и: клавиша SETUP".

Данная опция доступна с версии 1.30 встроенного ПО.

# **Открытие меню анализатора сигналов кабельного ТВ**

- ¾ Если режим **Cable TV Analyzer** не является активным режимом измерений, нажать клавишу **MODE** и активировать опцию **Cable TV Analyzer**.
- ¾ Если режим **Cable TV Analyzer** уже активен, нажать клавишу **MENU**.

# **Описание меню и функциональных клавиш**

- "Функциональные клавиши меню Cable TV Analyzer" на стр. 4.223
- "Функциональные клавиши меню частоты (режим Cable TV Analyzer)" на стр. 4.226
- "Функциональные клавиши меню амплитуды (режим Cable TV Analyzer)" на стр. 4.228
- "Функциональные клавиши меню кривой (режим Cable TV Analyzer)" на стр. 4.229
- "Функциональные клавиши меню измерений (режим Cable TV Analyzer)" на стр. 4.230

Меню полосы пропускания, диапазона, запуска и линий недоступны в режиме **Cable TV Analyzer**. Все остальные меню поддерживаются в соответствии с описанием для базового блока. Для получения дополнительной информации обратитесь к описаниям соответствующих меню.

Для получения справки по функциональной клавише нажать кнопку **HELP,** затем нажать функциональную клавишу, для которой требуется справка. Для закрытия окна справки нажать клавишу ESC. Более подробная информация находится в разделе "Работа со справочной системой" краткого руководства.

# **Дополнительная информация**

- "Информация в строке состояния" на стр. 4.209
- "Таблицы каналов" на стр. 4.210
- "Стандарты модуляции" на стр. 4.210
- "Уровень сигнала" на стр. 4.211
- "Регулировка ослабления" на стр. 4.211
- "Ярлыки, используемые при отображении результатов" на стр. 4.212
- "Краткий список терминов и сокращений кабельного ТВ" на стр. 4.213

# **Задачи**

- "Редактирование таблицы каналов" на стр. 4.205
- "Создание таблицы каналов" на стр. 4.206
- "Копирование таблицы каналов" на стр. 4.206
- "Создание нового стандарта модуляции" на стр. 4.207
- "Редактирование стандарта модуляции" на стр. 4.208
- "Копирование стандарта модуляции" на стр. 4.208
- "Проведение измерения, используя таблицу каналов" на стр. 4.208
- "Проведение измерения без таблицы каналов" на стр. 4.209

# **Обзор измерений**

Все измерения могут быть проведены как используя, так и не используя таблицу каналов (см. также разделы "Проведение расчетов с использованием таблицы каналов" на стр. 4.208 и "Проведение расчетов без использования таблицы каналов" на стр. 4.209). В данном разделе, измерения проводятся, используя таблицу каналов. Для каждого типа измерений приведено краткое представление. Для получения дополнительной информации по каждому типу измерений обратитесь к главе "Примеры более сложных измерений".

Измерения подразделяются на три группы:

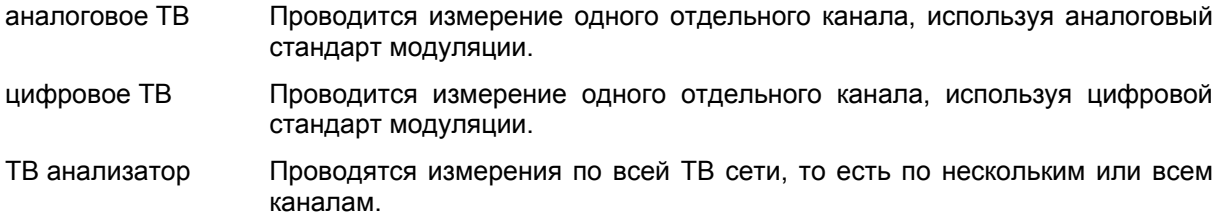

Для получения дополнительной информации по функциональным клавишам, предоставленным для каждого типа измерений, обратитесь к разделу "Функциональные клавиши меню измерений (режим Cable TV Analyzer)" на стр. 4.230.

Предоставляются следующие типы измерений:

- аналоговые ТВ измерения:
	- "Spectrum" на стр. 4.213
	- "Carriers" на стр. 4.214
	- "C/N" на стр. 4.214
	- "CSO" на стр. 4.215
	- "CTB" на стр. 4.216
	- "Видеоизмерительное устройство" на стр. 4.217
	- "Видимая модуляция" на стр. 4.217
	- "Сетевые радиопомехи" на стр. 4.218
- цифровые ТВ измерения:
	- "Спектр" на стр. 4.218
	- "Обзор" на стр. 4.219
	- "Совокупная диаграмма (модуляционный анализ)" на стр. 4.219
	- "Модуляционные ошибки (модуляционный анализ)" на стр. 4.220
	- "Характеристика отражений (анализ каналов)" на стр. 4.220
	- "Мощность канала" на стр. 4.221
	- "APD" на стр. 4.221
	- "CCDF" на стр. 4.222
- измерения ТВ анализатора:
	- "Отклонение" на стр. 4.222

# **Редактирование таблицы каналов**

1. Нажать функциональную клавишу **Channel Setup**. Отобразится диалоговое окно **Channel Tables**.

Если измерение запущено, то таблица каналов, используемая в измерении (так называемая активная таблица каналов), является выбранной таблицей каналов. Для получения дополнительной информации обратитесь к разделу "Таблицы каналов" на стр. 4.210.

- 2. В диалоговом окне **Channel Tables** выбрать таблицу каналов, которую необходимо редактировать.
- 3. Нажать функциональную клавишу **Edit**.

Отобразятся диалоговое окно **Channel Table** и подменю редактирования. Каждая строка в таблице каналов представляет один канал.

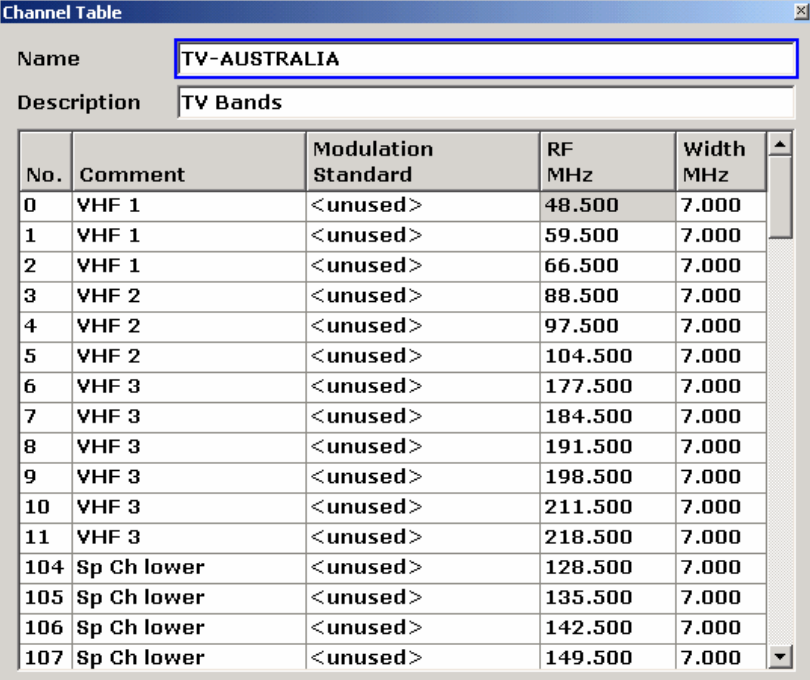

Каналы отображаются в порядке их ввода и не сортируются автоматически. Если пользователь предпочитает очередность строк согласно номерам каналов, то необходимо ввести каналы соответственно.

4. В полях **Name** и **Description** изменить название и описание для таблицы каналов с помощью клавиатуры.

Если название таблицы каналов изменено, то таблица каналов со старым названием не переписывается, а сохраняется, и новая таблица каналов создается дополнительно.

В панели заголовка отображается **\*(unsaved changes)**.

- 5. Редактирование существующего канала:
	- В столбцах **No.** и **Comment** изменить номер и комментарий к каналу с помощью клавиатуры.
	- В столбце **Modulation Standard** открыть список всех доступных стандартов модуляции с помощью клавиши **ENTER** и выбрать стандарт модуляции из него. Если необходимо создать, редактировать или просмотреть стандарт модуляции, то нажать функциональную клавишу **Modulation Options**. Для получения дополнительной информации обратитесь к разделу "Создание нового стандарта модуляции" на стр. 4.207.
	- В столбце **RF MHz** установить высокочастотное значение. Высокая частота представляет характеристическую частоту канала. Ее интерпретация зависит от стандарта модуляции, например, для аналогового ТВ. Для получения дополнительной информации обратитесь к функциональной клавише **RF** на стр. 4.226.

Если стандарт модуляции изменен с аналогового на цифровой, то высокая частота изменяется автоматически. По этой причине рекомендуется действовать в соответствии с описанной очередностью, то есть сначала установить стандарт модуляции.

- В столбце **Width MHz** устанавливается значение ширины.
- 6. Создание нового канала:
	- Установить фокус ввода на канале и нажать функциональную клавишу **Copy Channel**.
	- Изменить строки канала, как требуется.
- 7. Для удаления канала нажать функциональную клавишу **Delete Channel**.
- 8. Для того, чтобы оставить всю таблицу без сохранения, нажать функциональную клавишу **Discard Changes.**
- 9. Для сохранения изменений нажать функциональную клавишу **Save Changes**. Если таблица каналов содержит неверные входы, то отображается сообщение об ошибке, и сохранение невозможно.

# **Создание таблицы каналов**

- 1. В подменю **Channel Setup** нажать функциональную клавишу **New** для создания новой таблицы каналов. Для получения дополнительной информации обратитесь к разделу "Таблицы каналов" на стр. 4.210.
- 2. Продолжайте, как описано в разделе "Редактирование таблицы каналов" на стр. 4.205, шаг 4.

# **Копирование таблицы каналов**

- 1. Нажать функциональную клавишу **Channel Setup**. Для получения дополнительной информации обратитесь к разделу "Таблицы каналов" на стр. 4.210.
- 2. В диалоговом окне **Channel Tables**, установить фокус ввода на таблицу каналов, которую необходимо скопировать.
- 3. Нажать функциональную клавишу **Copy**.
- 4. Продолжайте, как описано в разделе "Редактирование таблицы каналов" на стр. 4.205, шаг 4.

## **Создание нового стандарта модуляции**

- 1. В подменю **Channel Setup** нажать функциональную клавишу **Edit**, **New** или **Copy**.
- 2. В подменю **Modulation Options** нажать функциональную клавишу **New**.

Отобразится диалоговое окно **Modulation Standard Options**. Как только будут изменены строки, в строке заголовка отобразится запись **\*(unsaved changes)**.

- 3. Ввести название для стандарта модуляции. Рекомендуется включить ТВ стандарт в название, например, XY\_DVB–C 16QAM. Если модуляционный стандарт с введенным названием уже существует, то имя не принимается, и отображается окно сообщения. Поле ввода остается редактируемым.
- 4. Выбрать **Signal Type**. В зависимости от этой настройки, конфигурируются поля и строки диалогового окна **New Modulation Standard**. По этой причине рекомендуется действовать в соответствии с описанной очередностью.
- 5. Для типа сигнала **Analog TV** определить следующие параметры:

ТВ стандарт, звуковая система, групповая задержка, цветовая система, строка линии, бесшумная линия, положение боковой полосы. Строки, которые могут быть выбраны, могут зависеть от настроек предыдущего параметра. Для каждого параметра устанавливается значение по умолчанию. Изменить данную настройку в случае необходимости.

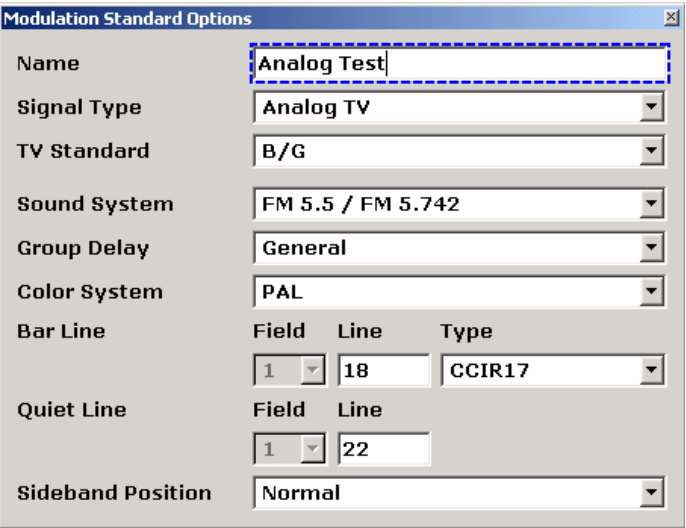

6. Для типа сигнала **Digital TV** определить следующие параметры:

ТВ стандарт, совокупность, символьная скорость, размножение, положение боковой полосы. Строки, которые могут быть выбраны, могут зависеть от настроек предыдущего параметра.

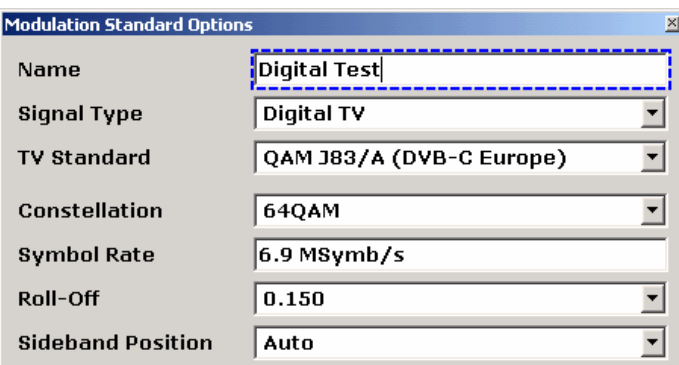

7. Нажать предыдущую клавишу дважды, чтобы вернуться в диалоговое окно **Channel Table**.

- 8. Нажать клавишу **Save Changes** для сохранения изменений. Новый стандарт модуляции может быть использован для любого канала.
- 9. Для сброса изменений нажать функциональную клавишу **Discard Changes**.

# **Редактирование стандарта модуляции**

1. В подменю **Channel Setup** – **Edit** / **New** / **Copy** нажать функциональную клавишу **Modulation Options**.

В диалоговом окне **Modulation Standards** отображаются все стандарты модуляции, определенные для данной таблицы каналов.

- 2. В диалоговом окне **Modulation Standards** установить фокус ввода на стандарт модуляции, который необходимо отредактировать.
- 3. Нажать функциональную клавишу **Edit**. Отобразится диалоговое окно **Modulation Standard Options**.
- 4. Для получения дальнейших инструкций см. раздел "Создание нового стандарта модуляции" на стр. 4.207.

# **Копирование модуляционного стандарта**

- 1. Нажать функциональную клавишу **Channel Setup**.
- 2. В диалоговом окне таблиц каналов **Channel Tables** установить фокус ввода на таблице каналов, содержащей тот стандарт модуляции, который необходимо скопировать.
- 3. Нажать функциональную клавишу копирования **Copy** (подробности см. в разделе "[Создание](#page-184-0) [таблицы](#page-184-0) каналов" на стр. 4.206).
- 4. Ввести название для копируемой таблицы каналов.
- 5. Если необходимо изменить таблицу каналов, то следует действовать согласно описанию в разделе "[Редактирование](#page-184-0) таблицы каналов" на стр. 4.205, шаг 4.
- 6. Если необходимо изменить стандарт модуляции, нажать функциональную клавишу параметров модуляции **Modulation Options**, а затем функциональную клавишу редактирования **Edit** (подробности см. в разделе "Создание нового стандарта [модуляции](#page-184-0)" на стр. 4.207).

# **Проведение измерений с использованием таблицы каналов**

- 1. Нажать функциональную клавишу **Channel Setup**. Отобразится диалоговое окно **Channel Tables**.
- 2. Выбрать таблицу каналов, которую необходимо использовать для измерений и нажать клавишу **ENTER** или функциональную клавишу **Activate**.

Если соответствующие таблицы каналов недоступны, то возможно отредактировать или создать таблицу каналов или произвести измерение без нее (для получения дополнительной информации обратитесь к разделу "Редактирование таблицы каналов" на стр. 4.205, "Создание таблицы каналов" на стр. 4.206 or "Проведение измерений без таблицы каналов" на стр. 4.209).

- 3. Нажать клавишу **MEAS**.
- 4. В меню измерений нажать функциональную клавишу для измерения, которое необходимо провести.
- 5. Установить измерение, как описано для каждого типа измерения в разделе "Измерения" на стр. 4.204.
- 6. Нажать клавишу **RUN** для начала измерений.

# **Проведение измерений без использования таблицы каналов**

- 1. Нажать функциональную клавишу **Channel Setup**. Появится диалоговое окно **Channel Tables**.
- 2. Выбрать отсутствие таблицы каналов **< none >** и нажать клавишу **ENTER** или функциональную клавишу **Activate**.
- 3. Нажать клавишу **MEAS**.
- 4. В меню измерений, нажать функциональную клавишу аналогового ТВ (**Analog TV)** или цифрового ТВ (**Digital TV)**.
- 5. Нажать функциональную клавишу для измерения, которое необходимо провести.
- 6. Нажать функциональную клавишу настроек **Analog TV Settings** или **Digital TV Settings** для задания параметров модуляции.

Появится диалоговое окно настроек **Analog TV Settings** или **Digital TV Settings**.

- 7. Ввести параметры для измерений.
	- аналоговое ТВ: для получения дополнительной информации обратитесь к функциональной клавише **Analog TV Settings** в меню аналоговых ТВ измерений.
	- цифровое ТВ: для получения дополнительной информации обратитесь к функциональной клавише **Digital TV Settings** в меню аналоговых ТВ измерений.
- 8. Нажать функциональную клавишу **Adjust Attenuation** для задания уровня сигнала соответственно.
- 9. Нажать клавишу **RUN** для запуска измерений.

# **Информация в строке состояния**

Строка состояния обеспечивает Вас полезной информацией для работы с приложением. Информация доставляется чувствительной к среде и всегда относится к выбранному элементу графического пользовательского интерфейса. Отображаются следующие типы информации:

- возможный диапазон для параметра
- описание очередности действий
- подсказки
- предупреждения
- информация о синхронизации

# **Таблицы каналов**

Таблицы каналов представляют собой списки каналов согласно их положению в кабельной ТВсети. Они обеспечивают быстрый доступ к анализируемым каналам. В зависимости от предназначения, таблица каналов может содержать все каналы кабельной ТВ-сети, или может быть ограничена подмножеством всех доступных каналов, например, содержать все цифровые DVB–C каналы кабельной ТВ-сети.

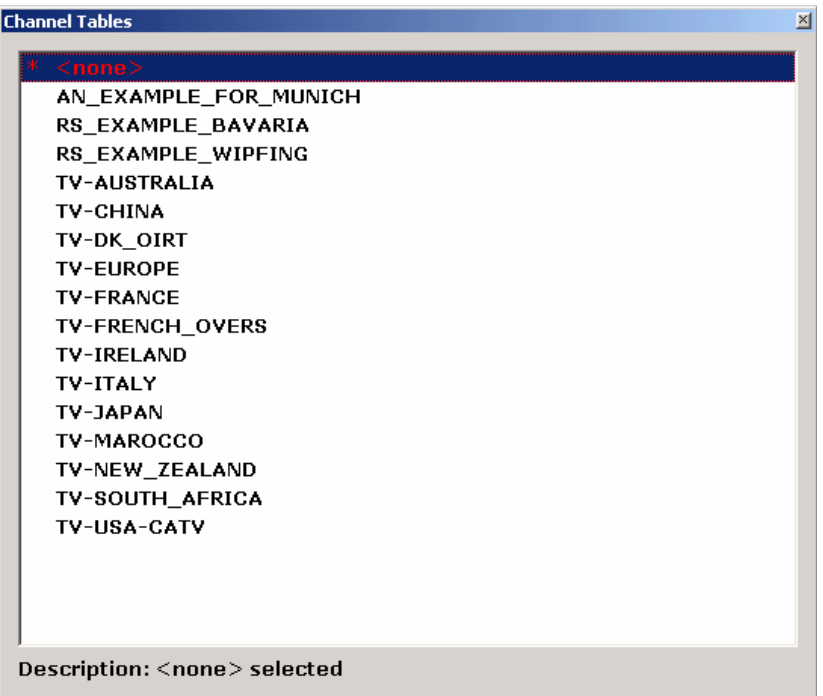

В диалоговом окне таблиц каналов **Channel Tables** все доступные таблицы каналов отсортированы в алфавитном порядке. Имя таблицы каналов, отображенное в списке, соответствует имени файла таблицы каналов, за исключением расширения файла (\*.cht).

Первой строкой списка является пустая запись **< none >**. Если выбрана эта запись, то ни одна из таблиц каналов не используется. Это может оказаться полезным для измерений, в которых недоступны соответствующие таблицы каналов или если опция измерений в сетях кабельного ТВ (K20) используется в научно-исследовательской лаборатории. Измерения в режиме Tilt невозможны, если не используется ни одна таблица каналов. Для получения дополнительной информации обратитесь к разделу "Проведение измерений без таблицы каналов" на стр. 4.209.

Некоторые таблицы каналов снабжены опцией. В таких таблицах каналов все стандарты модуляции установлены как **< unused >** (для получения дополнительной информации обратитесь к разделу "Стандарты модуляции" на стр. 4.210).Основываясь на данной установке, возможно настроить свои собственные таблицы каналов. Использовать функциональную клавишу **Restore Default Tables** для восстановления имеющихся таблиц каналов.

# **Стандарты модуляции**

Стандартом модуляции называется набор параметров, определяющих свойства модуляции ТВсигнала (используемого в ТВ-канале). Тип сигнала является характерным параметром этого набора. Стандарты модуляции определены индивидуально для каждой таблицы каналов. Для одной таблицы каналов может быть создано не более 40 стандартов модуляции. Если в таблице каналов стандарт модуляции канала установлен как неиспользуемый **< unused >**, то в действительности для этого канала никакого стандарта модуляции не создается. И, следовательно, никаких измерений для этого канала не проводится.

Если активирована пустая таблица каналов **< none >**, то стандарт модуляции по умолчанию может быть отредактирован и изменен с помощью функциональной клавиши **Analog TV Settings** или **Digital TV Settings**, но эти изменения не сохраняются на постоянной основе. Нажатие клавиши **PRESET** восстанавливает стандартные значения параметров.

# **Уровень сигнала**

Уровень сигнала представляет собой ожидаемое среднеквадратичное (цифровое ТВ) или максимальное (аналоговое ТВ) значение мощности канала. Данная мощность действительна лишь для одного отдельного канала, который является текущим измеряемым каналом. Уровень сигнала не равен уровню сигнала, подаваемого на ВЧ вход прибора R&S FSL. Данный сигнал может состоять из множества ТВ каналов и, следовательно, иметь большую итоговую мощность, нежели исследуемый текущий канал.

В большинстве измерений уровень сигнала определяет верхнюю горизонтальную границу отображения. Значение уровня сигнала связано с опорным уровнем сигнала постоянным сдвигом. Значение опорного уровня сигнала является максимальным значением, которое может обрабатывать цифро-аналоговый преобразователь без искажения измеряемой величины. Уровень сигнала может быть также введен с помощью клавиши **Signal Lvl** или путем использования функции автомасштабирования (например, функциональная клавиша **Auto Range** в Tilt измерениях).

# **Регулировка ослабления**

Для получения действительных результатов измерений очень важно установить аппаратное обеспечение R&S FSL, то есть аттенюатор и предусилитель, должным образом. Это также может быть сделано вручную или положившись на функциональную клавишу регулировки ослабления **Adjust Attenuation**. Отдельно от настроек аппаратного обеспечения отображаемая сетка зависит от уровня настоящего сигнала в действующем измерительном канале.

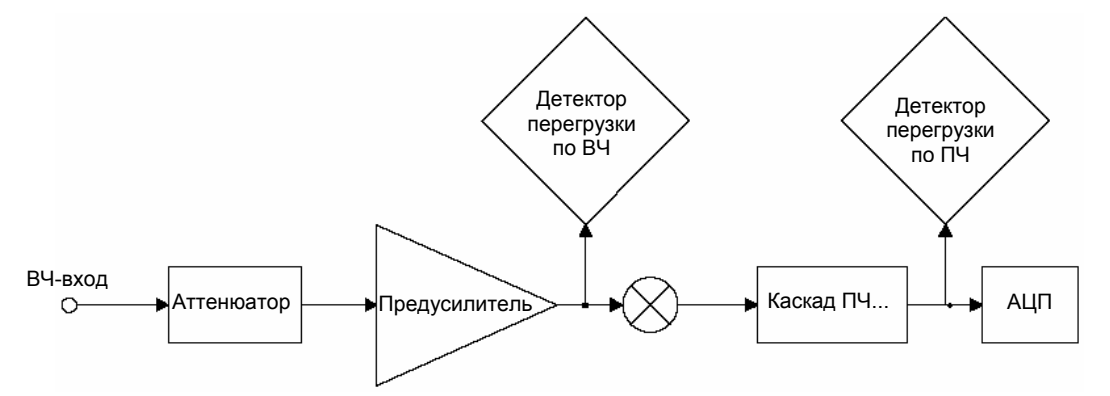

Рисунок 4-23: Обзор аппаратного обеспечения R&S FSL (только блоки, относящиеся к регулировке ослабления)

На рис. 4-23 показано аппаратное обеспечение R&S FSL. Он включает в себя лишь блоки, которые влияют на настройки уровня, описанные в данном разделе. Сигнал от испытуемого устройства, например, отдельный кабельный ТВ передатчик или контрольная точка кабельной ТВ сети с множеством каналов, поступает на ВЧ вход R&S FSL. Уровень сигнала снижен электронным аттенюатором или увеличен предусилителем (необходима опция B22). Затем сигнал поступает в смеситель.

На уровень данного сигнала типично ссылается уровень смесителя. Уровень смесителя является ключевым параметром. Если уровень смесителя слишком высок, то смеситель будет перегружен. В результате появляются нелинейные эффекты, к примеру, результаты перекрестной модуляции, и результаты перекрестной модуляции (например CTB или CSO) испытуемого устройства не могут быть отличны от тех, что имеют место в смесителе R&S FSL. Для индикации данного эффекта аппаратное обеспечение R&S FSL имеет два детектора перегрузки. ВЧ (**RF**) детектор перегрузки сообщает о перегрузке смесителя, и детектор перегрузки по промежуточной частоте (**IF**) показывает перегрузку цифро-аналогового преобразователя (ADC). Сочетание результатов обоих детекторов контролируют сообщение о перегрузке **OVL**, отображаемое на экране R&S FSL. Увеличение ослабения уменьшает отношение сигнал/шум, но также снижает нелинейные эффекты смесителя. Для измерений в сетях кабельного ТВ, таких как CTB, CSO, CCDF, и APD, которые измеряют нелинейности, рекомендуется выбирать большее ослабление, чем для других измерений.
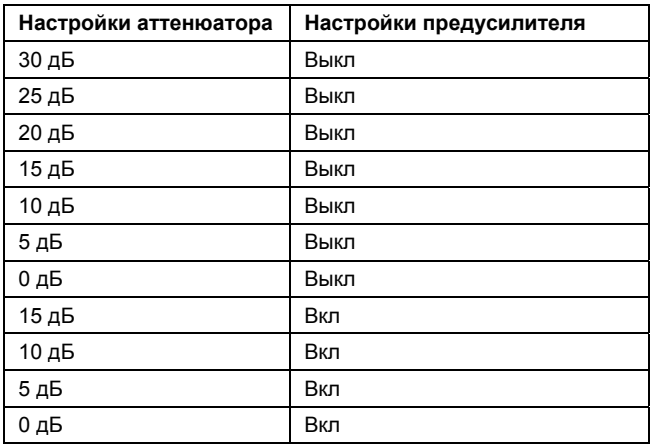

Для ручной регулировки ослабления обратитесь к таблице, приведенной выше, которая перечисляет разумные сочетания настроек аттенюатора и предусилителя. Максимальное итоговое ослабление достигается при использовании настроек первой строки. Если необходимо установить аппаратное обеспечение R&S FSL вручную, то следует начать с максимального ослабления и затем уменьшать итоговое ослабление до сообщения о перегрузке (на экране появляется надпись **OVL**). В зависимости от независимых измерений далее следует выбрать ослабление на одну-две ступени выше, чем настройки, которые вызвали перегрузку. Учтите, что ручная настройка аттенюатора и предусилителя сохраняется для всех измерений. Для получения дополнительной информации обратитесь к функциональным клавишам **RF Atten Manual** и **Preamp On/Off**.

В качестве альтернативы возможно автоматически (**automatically**) регулировать аттенюатор и предусилитель, используя функциональную клавишу **Adjust Attenuation**. Опция измерений в сетях кабельного ТВ устанавливает оптимальные значения для измерений. Если пользователь изменяет на другое измерение, то данные значения могут быть изменены автоматически для того, чтобы найти оптимальную настройку (например низкий шум или малые искажения) для выбранного измерения.

## **Обозначения, используемые при отображении измерений**

Положения особых значений помечены вертикальными линиями при отображении результатов.

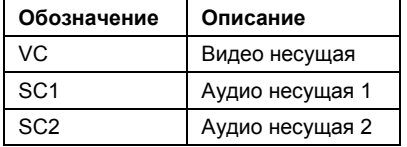

# **Краткий список терминов и сокращений кабельного ТВ**

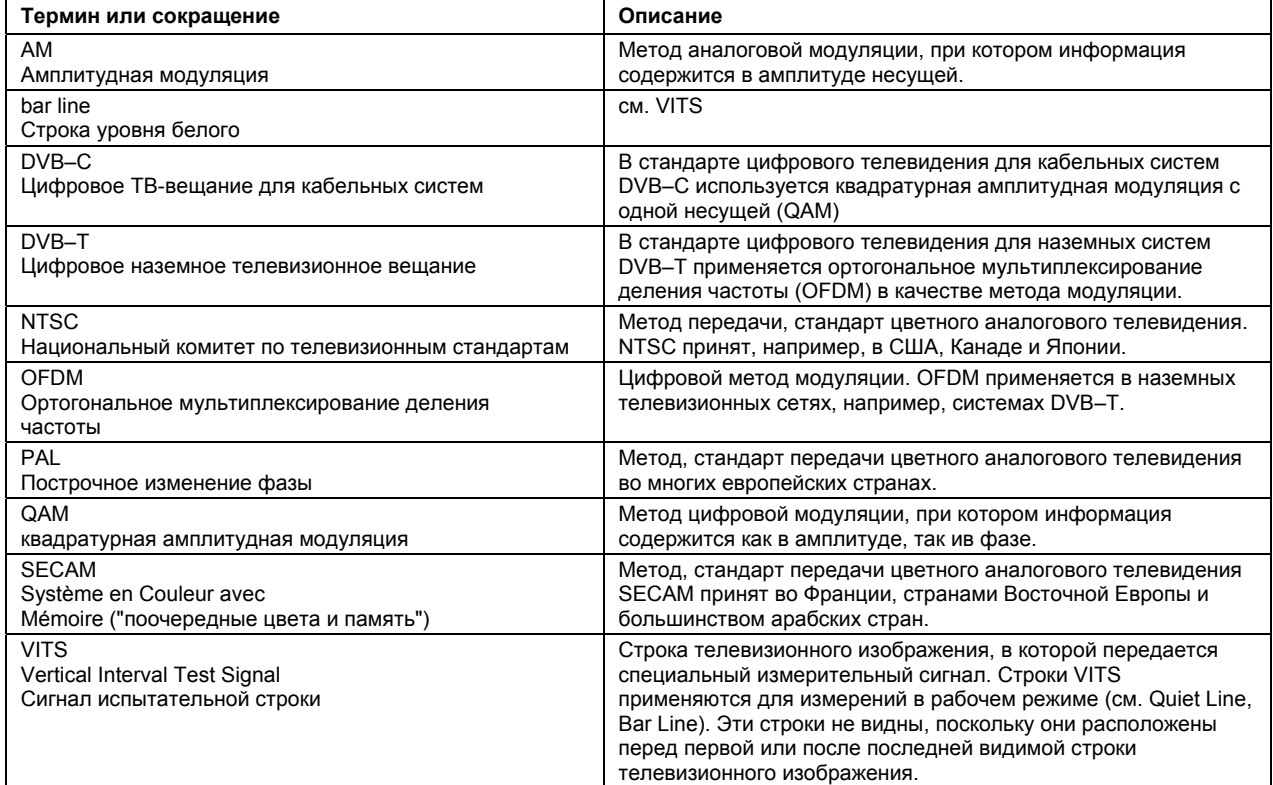

## **Измерения**

В данном разделе каждый тип измерений представлен кратким описанием и начальной пошаговой инструкцией. Также представлен список всех параметров, которые могут быть изменены.

# **Spectrum – аналоговое ТВ**

Данное измерение дает обзор активного канала измерений. Спектр отображается полноэкранной кривой. Могут быть установлены следующие параметры:

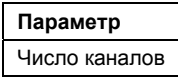

Начальная процедура следующая:

- 1. Нажать клавишу **MEAS**.
- 2. Нажать функциональную клавишу **Analog TV**.
- 3. Нажать функциональную клавишу **Spectrum**.
- 4. Для регулировки входного аттенюатора, нажать функциональную клавишу **Adjust Attenuation**.
- 5. Нажать клавишу **RUN**.

Для получения дополнительной информации обратитесь к главе "Примеры более сложных измерений".

# **Carriers – аналоговое ТВ**

Данное измерение определяет мощности несущих (видео несущая, одна или две аудио несущих) и их частоты в аналоговом ТВ каналах и сравнивает их с предельными значениями. Частоты сети аудио несущей отображаются относительно измеренной видео несущей частоты сети. Могут быть установлены следующие парамеры:

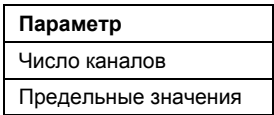

Обычный порядок действий выглядит следующим образом:

- 1. Нажать клавишу **MEAS**.
- 2. Нажать функциональную клавишу **Analog TV**.
- 3. Нажать функциональную клавишу **Carriers**.
- 4. Для изменения предельных значений нажать функциональную клавишу **Edit Table**.
- 5. Для регулировки входного аттенюатора, нажать функциональную клавишу **Adjust Attenuation**.
- 6. Нажать клавишу **RUN**.

Для получения дополнительной информации обратитесь к главе "Примеры более сложных измерений".

# **C/N – аналоговое ТВ**

Данное измерение определяет отношение сигнал/шум несущей. Измерение состоит из двух вспомогательных измерений: измерение опорной мощности и измерение шума. Могут быть установлены следующие параметры:

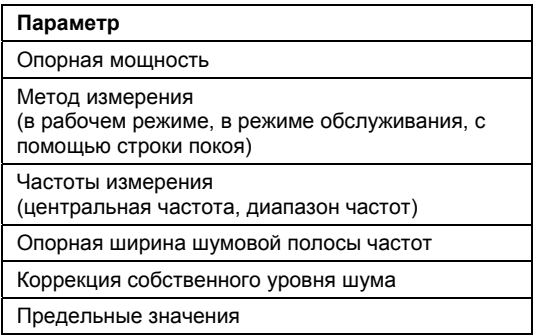

- 1. Нажать клавишу **MEAS**.
- 2. Нажать функциональную клавишу **Analog TV**.
- 3. Нажать функциональную клавишу **C/N**.
- 4. Изменение настроек опорного уровня мощности:
	- Нажать функциональную клавишу **Reference Power**.
	- Нажать функциональную клавишу **Reference Channel**, **Same as Meas Channel**, или **Manual Reference Power** и, если необходимо, ввести значение.

5. Для конфигурации измерения нажать функциональную клавишу **C/N Setup**.

Появится диалоговое окно **C/N Setup**.

- В области метода измерений (**Measurement Method**) активировать одну из опций. Для получения дополнительной информации обратитесь к функциональной клавише **C/N Setup**  в меню измерений.
- Только для методов измерений в рабочем (**In–Service**) и обслуживающем (**Off–Service**) режимах: В области частот измерения (**Measurement Frequencies**) ввести значения центральных частот и диапазона. Установить значения диапазона относительно несущей видеочастоты текущего измерения.
- В поле опорной ширины шумовой полосы частот (**Noise Reference Bandwidth**) ввести число, чтобы изменить величину по умолчанию.
- Если шум испытуемого устройства близок к шуму спектроанализатора, то активировать опцию коррекции собственного уровня шума (**Noise Floor Correction**).
- 6. Для изменения предельных значений нажать функциональную клавишу **Edit Table**.
- 7. Для активизации измерения несущей со следующей разверткой нажать функциональную клавишу **Meas Carrier**. Для этого необходимо, чтобы в диалоговом окне **C/N Setup** в области **Measurement Methods** была выбрана опция **Off–Service**.
- 8. Для регулировки входного аттенюатора, нажать функциональную клавишу **Adjust Attenuation**.
- 9. Нажать клавишу **RUN**.
- 10. Только для рабочего (**In–Service**) и обслуживающего (**Off–Service**) режимов измерений: для измерения в следующем частотном диапазоне, заданном через C/N установки, нажать функциональную клавишу **Next Meas Frequency**.

Для получения дополнительной информации по данному типу обратитесь к главе "Примеры более сложных измерений".

## **CSO – аналоговое ТВ**

Данное измерение определяет отношение мощности сигнала к уровню составной помехи комбинационных частот (биений) второго порядка (CSO). Измерение состоит из двух вспомогательных измерений: измерения опорной мощности и уровня составной помехи комбинационных частот (биений) второго порядка. Могут быть установлены следующие параметры:

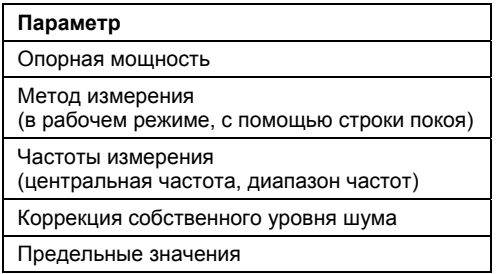

- 1. Нажать клавишу **MEAS**.
- 2. Нажать функциональную клавишу **Analog TV**.
- 3. Нажать функциональную клавишу **CSO**.
- 4. Изменение настройки опорной мощности:
	- Нажать функциональную клавишу **Reference Power**.
	- Нажать функциональную клавишу **Reference Channel**, **Same as Meas Channel**, или **Manual Reference Power** и, если необходимо, ввести значение.

5. Для конфигурации измерения нажать функциональную клавишу **CSO Setup**.

Появится диалоговое окно **CSO Setup**.

- В области метода измерений (**Measurement Method**) активировать одну из опций. Для получения дополнительной информации обратитесь к функциональной клавише **CSO Setup**  в меню измерений.
- Только для метода измерений в обслуживающем (**Off–Service**) режиме: в области частот измерения (**Measurement Frequencies**) ввести значения центральных частот и диапазона.
- Если шум испытуемого устройства близок к шуму спектроанализатора, то активировать опцию коррекции собственного уровня шума (**Noise Floor Correction**).
- 6. Для изменения предельных значений нажать функциональную клавишу **Edit Table**.
- 7. Для активизации измерения несущей со следующей разверткой нажать функциональную клавишу **Meas Carrier**. Для этого необходимо, чтобы в диалоговом окне **CSO Setup** в области **Measurement Methods** была выбрана опция **Off–Service**.
- 8. Для регулировки входного аттенюатора, нажать функциональную клавишу **Adjust Attenuation**.
- 9. Нажать клавишу **RUN**.
- 10. Только для обслуживающего (**Off–Service**) режима измерений: для измерения в следующем частотном диапазоне, заданном через C/N установки, нажать функциональную клавишу **Next Meas Frequency**.

Для получения дополнительной информации по данному типу обратитесь к главе "Примеры более сложных измерений".

# **CTB – аналоговое TV**

Данное измерение определяет отношения мощности сигнала к уровню составной помехи комбинационных частот (биений) третьего порядка (CTB). Измерение состоит из двух вспомогательных измерений: измерения опорной мощности и уровня составной помехи комбинационных частот (биений) третьего порядка. Могут быть установлены следующие параметры:

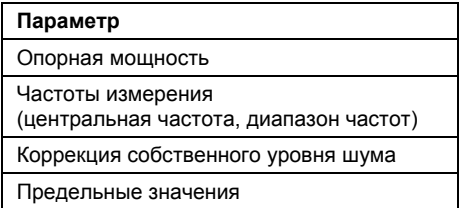

- 1. Нажать клавишу **MEAS**.
- 2. Нажать функциональную клавишу **Analog TV**.
- 3. Нажать функциональную клавишу **CTB**.
- 4. Изменение настройки опорной мощности:
	- Нажать функциональную клавишу **Reference Power**.
	- Нажать функциональную клавишу **Reference Channel**, **Same as Meas Channel**, или **Manual Reference Power** и, если необходимо, ввести значение.
- 5. Для конфигурации измерения нажать функциональную клавишу **CTB Setup**. Появится диалоговое окно **CTB Setup**.
	- В области частот измерения (**Measurement Frequencies**) ввести значения центральных частот и диапазона.
	- Если шум испытуемого устройства близок к шуму спектроанализатора, то активировать опцию коррекции собственного уровня шума (**Noise Floor Correction**).
- 6. Для изменения предельных значений нажать функциональную клавишу **Edit Table**.
- 7. Регулировки входного аттенюатора, нажать функциональную клавишу **Adjust Attenuation**.
- 8. Нажать клавишу **RUN**.
- 9. Для измерения в следующем частотном диапазоне, заданном через C/N установки, нажать функциональную клавишу **Next Meas Frequency**.

Для получения дополнительной информации по данному типу обратитесь к главе "Примеры более сложных измерений".

## **Video Scope – аналоговое ТВ**

Данное измерение определяет сигнал яркости как функцию от времени. Могут быть установлены следующие параметры:

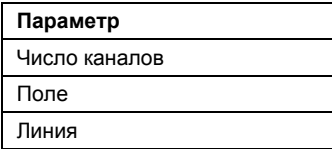

Обычный порядок действий выглядит следующим образом:

- 1. Нажать клавишу **MEAS**.
- 2. Нажать функциональную клавишу **Analog TV**.
- 3. Нажать функциональную клавишу **Video Scope**.
- 4. Для ТВ стандарта **M** в сочетании с цветовой системой отличной от **PAL** нажать функциональную клавишу **Field 1/2** для выбора поля 1 или 2.
- 5. Нажать функциональную клавишу **Line** для ввода номера линии.
- 6. Для изменения времени развертки нажать функциональную клавишу **Sweeptime Manual** и ввести значение.
- 7. Для определения сдвига запуска нажать функциональную клавишу **Trigger Offset** и ввести значение.
- 8. Для регулировки входного аттенюатора, нажать функциональную клавишу **Adjust Attenuation**.
- 9. Нажать клавишу **RUN**.

*Примечание: Ось Y диаграммы имеет размерность вольт для всех ТВ стандартов кроме M. Если выбранный ТВ стандарт M, то ось Y диаграммы имеет размерность ИРИ (IRE).* 

Для получения дополнительной информации по данному типу обратитесь к главе "Примеры более сложных измерений".

## **Vision Modulation – аналоговое ТВ**

Данное измерение определяет остаток несущей изображения и глубину. Могут быть установлены следующие параметры:

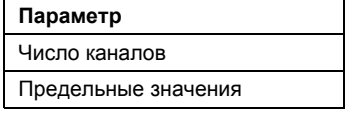

Обычный порядок действий выглядит следующим образом:

1. Нажать клавишу **MEAS**.

- 2. Нажать функциональную клавишу **Analog TV**.
- 3. Нажать функциональную клавишу **Vision Modulation**.
- 4. Для изменения предельных значений нажать функциональную клавишу **Edit Table**.
- 5. Для регулировки входного аттенюатора нажать функциональную клавишу **Adjust Attenuation**.
- 6. Нажать клавишу **RUN**.

Для получения дополнительной информации по данному типу обратитесь к главе "Примеры более сложных измерений".

## **Hum – аналоговое ТВ**

Данное измерение определяет величину фонового шума. Фоновый шум является нежелательной амплитудной модуляцией с частотой модуляции ниже 1 кГц и обычно равной частоте линии питания или ее гармоникам. Могут быть установлены следующие параметры:

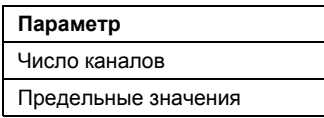

Обычный порядок действий выглядит следующим образом

- 1. Нажать клавишу **MEAS**.
- 2. Нажать функциональную клавишу **Analog TV**.
- 3. Нажать функциональную клавишу **Hum**.
- 4. Для регулировки диапазона оси Y нажать функциональную клавишу **Auto Range**.
- 5. Для изменения предельных значений нажать функциональную клавишу **Edit Table**.
- 6. Для регулировки входного аттенюатора нажать функциональную клавишу **Adjust Attenuation**.
- 7. Нажать клавишу **RUN**.

Для получения дополнительной информации по данному типу обратитесь к главе "Примеры более сложных измерений".

# **Spectrum – цифровое ТВ**

Данное измерение дает обзор активного канала измерения. Спектр отображается как полноэкранная кривая. Могут быть установлены следующие параметры:

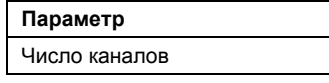

Обычный порядок действий выглядит следующим образом:

- 1. Нажать клавишу **MEAS**.
- 2. Нажать функциональную клавишу **Digital TV**.
- 3. Нажать функциональную клавишу **Spectrum**.
- 4. Для регулировки входного аттенюатора нажать функциональную клавишу **Adjust Attenuation**.
- 5. Нажать клавишу **RUN**.

Для получения дополнительной информации по данному типу обратитесь к главе "Примеры более сложных измерений".

## **Overview – цифровое ТВ**

Данное измерение определяет точность модуляции цифровых модулированных отдельных несущих сигналов кабельного ТВ. Результаты измерений отображаются в таблице: **MER (rms)** для среднеквадратичной модуляционной частоты ошибок, **MER (peak)** для максимального значения модуляционной частоты ошибок, **EVM (rms)** для среднеквадратического значения модуля вектора ошибки, **EVM (peak)** для максимального значения модуля вектора ошибки, сдвиг частоты несущей (**Carrier Frequency Offset**), и смещение символьной скорости (**Symbol Rate Offset**). Менее важные итоговые параметры отображаются в таблице результатов измерений Modulation Errors (Modulation Analysis) – цифровое ТВ. Могут быть установлены следующие параметры:

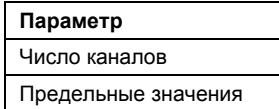

Обычный порядок действий выглядит следующим образом:

- 1. Нажать клавишу **MEAS**.
- 2. Нажать функциональную клавишу **Digital TV**.
- 3. Нажать функциональную клавишу **Overview**.
- 4. Для увеличения одного параметра нажать функциональную клавишу **Zoom** и активировать параметр. Для возврата к настройкам по умолчанию активировать **None**.
- 5. Для изменения предельных значений нажать функциональную клавишу **Edit Table**.
- 6. Для регулировки входного аттенюатора, нажать функциональную клавишу **Adjust Attenuation**.
- 7. Нажать клавишу **RUN**.

Для получения дополнительной информации по данному типу обратитесь к главе "Примеры более сложных измерений".

## **Constellation Diagram (Modulation Analysis) – цифровое ТВ**

Данное измерение отображает диаграмму совокупности. Могут быть установлены следующие параметры:

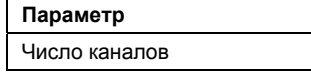

Обычный порядок действий выглядит следующим образом:

- 1. Нажать клавишу **MEAS**.
- 2. Нажать функциональную клавишу **Digital TV**.
- 3. Нажать функциональную клавишу **Modulation Analysis**.
- 4. Нажать функциональную клавишу **Const Diagram**.
- 5. Для увеличения одного сектора нажать функциональную клавишу **Zoom** и активировать параметр. Для возврата к общему виду активировать **None**.
- 6. Для отображения неизмененной диаграммы во время фонового накопления I/Q-отсчетов . нажать функциональную клавишу **Freeze**. Для переключения обратно к обновлению отображения в реальном времени снова нажать функциональную клавишу **Freeze**.
- 7. Для регулировки входного аттенюатора, нажать функциональную клавишу **Adjust Attenuation**.
- 8. Нажать клавишу **RUN**.

Для получения дополнительной информации по данному типу обратитесь к главе "Примеры более сложных измерений".

# **Modulation Errors (Modulation Analysis) – цифровое ТВ**

Данное измерение определяет точность модуляции. Результаты измерений отображаются в таблице: амплитудная неустойчивость (**Amplitude Imbalance)** (разница усиления квадратурных сигналов, порожденная неидеальным IQ-модулятором в передатчике), квадратурная ошибка **Quadrature Error** (фазовый сдвиг относительно идеальной разности фаз между квадратурными сигналами), подавление несущей (**Carrier Suppression)**, и дрожание фазы (**Phase Jitter)**  (среднеквадратичная фазовая ошибка). Более важные результирующие параметры отображаются в таблице результатов измерений Overview – цифровое ТВ. Могут быть установлены следующие параметры:

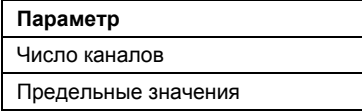

Обычный порядок действий выглядит следующим образом:

- 1. Нажать клавишу **MEAS**.
- 2. Нажать функциональную клавишу **Digital TV**.
- 3. Нажать функциональную клавишу **Modulation Analysis**.
- 4. Нажать функциональную клавишу **Modulation Errors**.
- 5. Для увеличения одного параметра нажать функциональную клавишу **Zoom** и активировать параметр. Для возврата к настройкам по умолчанию активизировать **None**.
- 6. Для изменения предельных значений нажать функциональную клавишу **Edit Table**.
- 7. Для регулировки входного аттенюатора нажать функциональную клавишу **Adjust Attenuation**.
- 8. Нажать клавишу **RUN**.

Для получения дополнительной информации по данному типу обратитесь к главе "Примеры более сложных измерений".

# **Echo Pattern (Channel Analysis) – цифровое ТВ**

Данное измерение определяет величину отклика импульса канала относительно соответствующей временной задержки. Могут быть установлены следующие параметры:

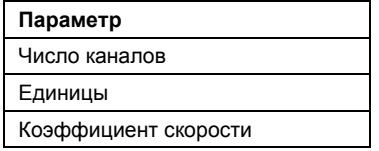

- 1. Нажать клавишу **MEAS**.
- 2. Нажать функциональную клавишу **Digital TV**.
- 3. Нажать функциональную клавишу **Channel Analysis**.
- 4. Нажать функциональную клавишу **Echo Pattern**.
- 5. Изменение единиц с м на км или мили:
	- Нажать функциональную клавишу **Velocity Factor**, чтобы определить скорость распространения для изменения единиц.
	- Нажать функциональную клавишу **Unit** для выбора единиц.
- 6. Для увеличения диаграммы переотражений нажать функциональную клавишу **Zoom**.
- 7. Для регулировки входного аттенюатора нажать функциональную клавишу **Adjust Attenuation**.

#### 8. Нажать клавишу **RUN**.

Для получения дополнительной информации по данному типу обратитесь к главе "Примеры более сложных измерений".

## **Channel Power – цифровое ТВ**

Данное измерение определяет мощность цифрового ТВ канала. Могут быть установлены следующие параметры:

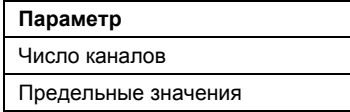

Обычный порядок действий выглядит следующим образом:

- 1. Нажать клавишу **MEAS**.
- 2. Нажать функциональную клавишу **Digital TV**.
- 3. Нажать функциональную клавишу **Channel Power**.
- 4. Для изменения предельных значений нажать функциональную клавишу **Edit Table**.
- 5. Для регулировки входного аттенюатора нажать функциональную клавишу **Adjust Attenuation**.
- 6. Нажать клавишу **RUN**.

Для получения дополнительной информации по данному типу обратитесь к главе "Примеры более сложных измерений".

# **APD – цифровое ТВ**

Данное измерение определяет функцию амплитудной плотности вероятности (APD). Могут быть установлены следующие параметры:

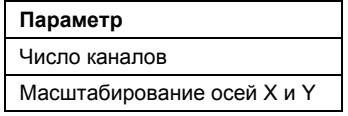

Обычный порядок действий выглядит следующим образом:

- 1. Нажать клавишу **MEAS**.
- 2. Нажать функциональную клавишу **Digital TV**.
- 3. Нажать функциональную клавишу **APD**.
- 4. Изменение параметров масштабирования осей X и Y:
	- Нажать функциональную клавишу **Scaling**.
	- Нажать соответствующую функциональную клавишу для изменения параметров: **x–Axis Signal Lvl**, **x–Axis Range**, **y–Axis Max Value**, **y–Axis Min Value**, **Default Settings**.
- 5. Для регулировки входного аттенюатора нажать функциональную клавишу **Adjust Attenuation**.
- 6. Нажать клавишу **RUN**.

Для получения дополнительной информации по данному типу обратитесь к главе "Примеры более сложных измерений".

# **CCDF – цифровой сигнал**

Данное измерение определяет дополнительную интегральную функцию распределения (CCDF) сигнала в комплексном диапазоне модуляции. Могут быть установлены следующие параметры:

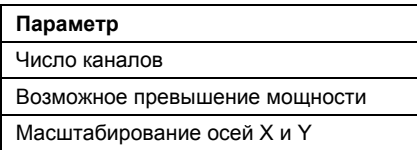

Обычный порядок действий выглядит следующим образом:

- 1. Нажать клавишу **MEAS**.
- 2. Нажать функциональную клавишу **Digital TV**.
- 3. Нажать функциональную клавишу **CCDF**.
- 4. Для определения превышения мощности с заданной вероятностью нажать функциональную клавишу **Percent Marker**.
- 5. Изменение параметров масштабирования осей X и Y:
	- Нажать функциональную клавишу **Scaling**.
	- Нажать соответствующую функциональную клавишу для изменения параметров: **x–Axis Signal Lvl**, **x–Axis Range**, **y–Axis Max Value**, **y–Axis Min Value**, **Default Settings**.
- 6. Для регулировки входного аттенюатора, нажать функциональную клавишу **Adjust Attenuation**.
- 7. Нажать клавишу **RUN**.

Для получения дополнительной информации по данному типу обратитесь к главе "Примеры более сложных измерений".

# **Tilt – ТВ анализатор**

Данное измерение определяет частотный отклик кабельной ТВ сети путем измерения мощности каждого канала. Весь цикл измерений может занять некоторое время, в зависимости от числа каналов. Могут быть установлены следующие параметры:

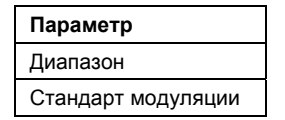

Обычный порядок действий выглядит следующим образом:

- 1. Выбрать нужную таблицу каналов и активировать ее (для получения дополнительной информации обратитесь к разделу "Проведение измерений с использованием таблицы каналов" на стр. 4.208).
- 2. Нажать клавишу **MEAS**.
- 3. Нажать функциональную клавишу **TV Analyzer**.
- 4. Нажать функциональную клавишу **Tilt**.
- 5. Для ограничения измеряемых каналов нажать функциональную клавишу **Tilt Setup**:

появится диалоговое окно **Tilt Setup**.

- Для ограничения диапазона частот в области **Span**, ввести значения начальной и конечной частот.
- Для выбора каналов с определенными стандартами модуляции для измерений в области **Modulation Standards**, активировать стандарты модуляции, которые будут включены в измерения.
- 6. Для регулировки диапазона оси Y нажать функциональную клавишу **Auto Range**.

## 7. Нажать клавишу **RUN**.

Для получения дополнительной информации по данному типу обратитесь к главе "Примеры более сложных измерений".

## **Функциональные клавиши меню анализатора сигналов кабельного ТВ**

В следующей таблице показаны все функциональные клавиши, доступные в меню анализатора сетей кабельного ТВ **Cable TV Analizer**. Возможно, что конфигурация данного прибора не поддерживает все функциональные клавиши. Если функциональные клавиши доступны только для специальных опций, моделей или режимов измерений, эта информация содержится в соответствующем описании функциональных клавиш.

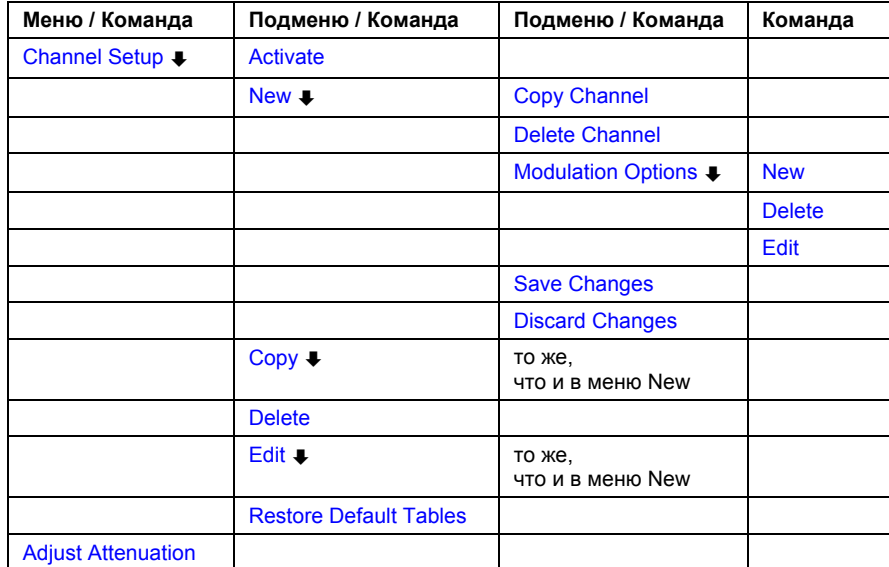

#### **Channel Setup**

Открывает диалоговое окно **Channel Tables**, в котором перечислены все доступные таблицы каналов, и отображает подменю для активации, создания, редактирования, копирования и удаления таблиц каналов и стандартов модуляции.

Более подробную информацию о таблицах каналов см. в разделах "[Таблицы](#page-184-0) каналов" на стр. 4.210 и "[Стандарты](#page-184-0) модуляции" на стр. 4.210.

#### **Activate**

Активирует таблицу каналов, на которой расположен фокус ввода. Ту же функцию выполняет нажатие поворотной ручки или клавиши **ENTER**.

Активация таблицы каналов эквивалентна загрузке выбранной таблицы каналов и отмене ранее активной таблицы. При этом необходимо, чтобы таблица каналов содержала, по крайней мере, один канал с цифровым или аналоговым стандартом модуляции. В противном случае, таблица не будет загружена и отобразится сообщение об ошибке. Если подходящие таблицы каналов отсутствуют, выбрать пункт **< none >**, явно указав на отсутствие таблицы каналов.

Команда ДУ: CONF:TV:CTAB:SEL 'TV–ITALY'

#### <span id="page-408-0"></span>**New**

Создает новую таблицу каналов и открывает диалоговое окно **Channel Table** с соответствующим подменю для редактирования таблицы каналов.

Для того чтобы легко отличать таблицы каналов друг от друга, рекомендуется использовать длинные названия.

Более подробную информацию см. в разделе "[Создание](#page-184-0) таблицы каналов" на стр. 4.206.

#### **Copy Channel**

Копирует канал, находящийся в фокусе ввода.

#### **Delete Channel**

Удаляет канал, находящийся в фокусе ввода. Если таблица каналов содержит только один канал, то его удаление невозможно.

#### **Modulation Options**

Открывает диалоговое окно **Modulation Standards**, в котором перечислены все доступные стандарты модуляции таблицы каналов, и отображает подменю для создания, редактирования и удаления стандартов модуляции.

Более подробную информацию о стандартах модуляции см. в разделах "[Стандарты](#page-184-0) [модуляции](#page-184-0)" на стр. 4.210, "Создание нового стандарта [модуляции](#page-184-0)" на стр. 4.207 и "[Копирование](#page-184-0) стандарта [модуляции](#page-184-0)" на стр. 4.208.

#### **New**

Открывает диалоговое окно **Modulation Standard Options** для определения нового стандарта модуляции для таблицы каналов.

Более подробную информацию о стандартах модуляции см. в разделах "[Стандарты](#page-184-0) [модуляции](#page-184-0)" на стр. 4.210 и "Создание нового стандарта [модуляции](#page-184-0)" на стр. 4.207**.** 

- → Команда ДУ: DDEM: SBAN NORM
- → Команда ДУ: DDEM: SRAT 1000000
- Команда ДУ: DDEM:FILT:ALPH R018
- Команда ДУ: TV:MST:NAME 'TEST'
- Команда ДУ: TV:MST:STYP DTV
- Команда ДУ: TV:MST:FILT:GDEL FLAT
- Команда ДУ: SET:TV:STAN DK
- Команда ДУ: SET:TV:STAN:AUD FM65MONO
- Команда ДУ: SET:TV:STAN:COL SEC

#### **Delete**

Удаляет стандарт модуляции, находящийся в фокусе ввода в диалоговом окне **Modulation Standards**.

#### <span id="page-409-0"></span>**Edit**

Открывает диалоговое окно **Modulation Standard Options** для стандарта модуляции, находящегося в фокусе ввода. Ту же функцию выполняет нажатие поворотной ручки или клавиши **ENTER**.

Для получения дополнительной информации обратитесь к разделу "[Стандарты](#page-184-0) модуляции" на стр. 4.210 и "Создание нового стандарта [модуляции](#page-184-0)" на стр. 4.207**.** 

- Команда ДУ: DDEM:SBAN NORM
- Команда ДУ: DDEM:SRAT 1000000
- Команда ДУ: DDEM:FILT:ALPH R018
- Команда ДУ: TV:MST:NAME 'TEST'
- Команда ДУ: TV:MST:STYP DTV
- Команда ДУ: TV:MST:FILT:GDEL FLAT
- Команда ДУ: SET:TV:STAN DK
- Команда ДУ: SET:TV:STAN:AUD FM65MONO
- Команда ДУ: SET:TV:STAN:COL SEC

#### **Save Changes**

Сохраняет все изменения, сделанные в каналах и стандартах модуляции, при условии, что таблица каналов прошла проверку на соответствие. Более подробную информацию см. в таблице "[Редактирование](#page-184-0) таблицы каналов" на стр. 4.205.

#### **Discard Changes**

После подтверждения отменяет все изменения в каналах и стандартах модуляции, сделанные для текущей таблицы каналов. Перезагружает и отображает исходную таблицу каналов.

#### **Copy**

Копирует таблицу каналов, находящуюся в фокусе ввода, и открывает диалоговое окно **Channel Table** с соответствующим подменю для редактирования таблицы каналов. При вводе уже использующегося названия будет выдан запрос на ввод другого названия.

Более подробную информацию см. в разделе "[Создание](#page-184-0) таблицы каналов" на стр. 4.206.

#### **Delete**

Удаляет таблицу каналов, находящуюся в фокусе ввода. Если таблица каналов, на которой расположен фокус ввода, является активной таблицей, то будет активирован пункт **< none >**, указывая на отсутствие таблицы каналов.

#### **Edit**

Открывает диалоговое окно **Channel Table** для таблицы каналов, находящейся в фокусе ввода, и отображает подменю для редактирования данной таблицы. Более подробную информацию см. в разделе "[Редактирование](#page-184-0) таблицы каналов" на стр. 4.205.

#### **Restore Default Tables**

Восстанавливает стандартный набор таблиц каналов и их примеров.

## **Adjust Attenuation**

Настраивает входной аттенюатор. Более подробную информацию о процедуре настройки см. в разделе "Настройка [аттенюатора](#page-184-0)" на стр. 4.211.

Команда ДУ: POW:ACH:PRES:RLEV

### **Функциональные клавиши меню настройки частоты (режим Cable TV Analyzer)**

В следующей таблице показаны все функциональные клавиши, доступные в меню настройки частоты в режиме **Cable TV Analyzer** (клавиша **FREQ**). Возможно, что конфигурация данного прибора не поддерживает все функциональные клавиши. Если функциональные клавиши доступны только для специальных опций, моделей или режимов измерений, эта информация содержится в соответствующем описании функциональных клавиш.

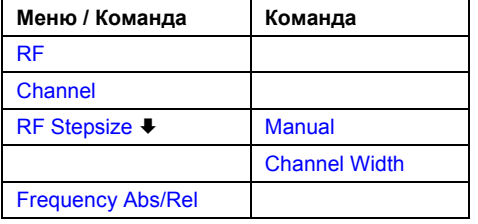

#### **RF**

Открывает диалоговое окно редактирования для ввода частоты радиосигнала (RF). Интерпретация этой частоты зависит от измеряемого типа сигнала (сигнал аналогового или цифрового ТВ):

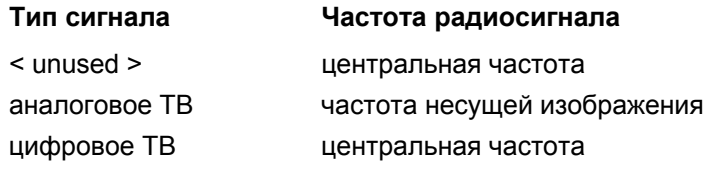

При изменении стандарта модуляции или активного канала измерения значение частоты радиосигнала подстраивается автоматически.

Если ни одна из таблиц каналов не активирована (выбран пункт **< none >**), то интерпретация частоты радиосигнала зависит от активного измерения.

Команда ДУ: FREQ:RF 10MHZ

#### <span id="page-411-0"></span>**Channel**

Отображает активную таблицу канала, для того чтобы выбрать отдельный канал измерения. Активный канал подсвечивается.

Могут быть выбраны все каналы, за исключением тех, для которых указан неиспользуемый стандарт модуляции **< unused >**. Несовместимые каналы отмечаются соответствующим образом; например, каналы аналогового ТВ в режиме измерений в цифровом ТВ. При выборе несовместимого канала текущее измерение прерывается, и активным становится режим измерения спектра. Если ни одна из таблиц каналов не активирована (выбран пункт **< none >**), данная функциональная клавиша недоступна.

При выполнении измерения по всем доступным каналам использовать функциональную клавишу **Channel No** измерительного меню для быстрого перехода от одного канала таблицы к другому.

Команда ДУ: FREQ:CHAN 3

#### **RF Stepsize**

Открывает подменю для установки шага изменения частоты радиосигнала RF. Если ни одна из таблиц каналов не активирована (выбран пункт **< none >**), данная функциональная клавиша недоступна.

Команда ДУ: FREQ:CENT:STEP 120MHz

#### **Manual**

Для получения дополнительной информации обратитесь к функциональной клавише **Manual** в меню настройки частоты базового прибора.

#### **Channel Width**

Устанавливает ширину канала текущего канала измерения в качестве начального шага частоты радиосигнала RF.

Если ни одна из таблиц каналов не активирована (выбран пункт **< none >**), данная функциональная клавиша недоступна.

#### **Frequency Abs/Rel**

Устанавливает вид обозначений на оси частот.

При выборе абсолютных обозначений (Abs) отображаются абсолютные значения частот, и все маркеры являются абсолютными.

При выборе относительных обозначений (Rel) устанавливается опорное значение частоты 0 Гц. Опорное значение зависит от типа сигнала:

#### **Тип сигнала Опорное значение**

< unused > центральная частота

аналоговое ТВ частота несущей изображения

цифровое ТВ центральная частота

Данная функциональная клавиша недоступна в режиме измерений наклона АЧХ.

Команда ДУ: SWE:SPAC ABS

## <span id="page-412-0"></span>**Функциональные клавиши меню настройки амплитуды (режим Cable TV Analyzer)**

В следующей таблице показаны все функциональные клавиши, доступные в меню настройки частоты в режиме **Cable TV Analyzer** (клавиша **AMPT**). Возможно, что конфигурация данного прибора не поддерживает все функциональные клавиши. Если функциональные клавиши доступны только для специальных опций, моделей или режимов измерений, эта информация содержится в соответствующем описании функциональных клавиш.

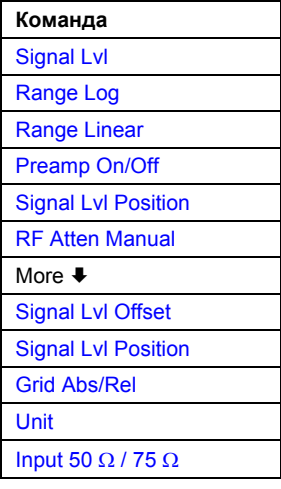

## **Signal Lvl**

Открывает диалоговое окно редактирования для ввода ожидаемого среднеквадратического (для цифрового ТВ) или пикового (для аналогового ТВ) значения входной мощности сигнала. Данный параметр зависит от канала и (в сети кабельного ТВ со многими каналами) устанавливается только для интересующего сигнала. Тем не менее, большинство каналов одного типа имеют одинаковые уровни сигналов.

Команда ДУ: DISP:TRAC:Y:RLEV –60dBm

## **Range Log**

Для получения дополнительной информации обратитесь к функциональной клавише **Range Log** в меню настройки амплитуды базового прибора.

#### **Range Linear**

Для получения дополнительной информации обратитесь к функциональной клавише **Range Linear** в меню настройки амплитуды базового прибора.

#### **Preamp On/Off**

Для получения дополнительной информации обратитесь к функциональной клавише **Preamp On/Off** в меню настройки амплитуды базового прибора.

#### **Signal Lvl Position**

Для получения дополнительной информации обратитесь к функциональной клавише **Signal Lvl Position** в меню настройки амплитуды базового прибора.

## <span id="page-413-0"></span>**RF Atten Manual**

Открывает диалоговое окно редактирования для ввода ослабления. См. также раздел "Настройка [аттенюатора](#page-184-0)" на стр. 4.211.

### **Signal Lvl Offset**

Для получения дополнительной информации обратитесь к функциональной клавише **Ref Lvl Offset** в меню настройки амплитуды базового прибора.

## **Grid Abs/Rel**

Для получения дополнительной информации обратитесь к функциональной клавише **Grid Abs/Rel** в меню настройки амплитуды базового прибора.

#### **Unit**

Открывает список, содержащий все допустимые единицы измерения, для выбора подходящих единиц измерения. Выбранные единицы измерения используются для обозначений на графиках или для входных/выходных параметров и пределов.

Вид абсолютных единиц измерения зависит от выбранного вида измерений, тогда как для относительных единиц всегда используются дБ.

Единицы измерений выбираются в соответствии со свойствами функциональных клавиш **Range Log** и **Range Linear**. Для перевода в единицы измерения напряжения используется значение входного импеданса (функциональная клавиша **Input 50** Ω **/ 75** Ω).

Команда ДУ: CALC:UNIT:POW DBM

#### **Input 50** Ω**/ 75** Ω

Для получения дополнительной информации обратитесь к функциональной клавише **Input 50**  Ω**/ 75** Ω в меню настройки амплитуды базового прибора.

Обычно импеданс в кабельных ТВ-сетях равен 75 Ом (устанавливается функциональной клавишей 75 Ω). Для проведения точных измерений (уровня) следует всегда использовать адаптер типа RAZ (с сопротивлением 25 Ом включенным последовательно с входным сопротивлением прибора).

## **Функциональные клавиши меню кривой (режим Cable TV Analyzer)**

В режиме **Cable TV Analyzer** доступно 4 кривые. В измерениях, приведенных ниже, усреднение производится не по измеренным точкам (кривой), а по значениям, приведенным в результирующей таблице.

По этой причине вместо режима кривой результирующий режим выбирается с помощью функциональной клавиши **Result Mode**.

- Carriers
- C/N, CSO, CTB
- **Vision Modulation**
- **Hum**
- **Overview**
- Modulation Errors
- Channel Power
- Tilt

Несмотря на данные различия, меню кривой работает, как описано в разделе "Настройка кривых: клавиша TRACE " на стр. 4.39.

# **Функциональные клавиши меню измерений (режим Cable TV Analyzer)**

В следующей таблице показаны все функциональные клавиши, доступные в меню измерений в режиме **Cable TV Analyzer** (клавиша **MEAS**). Возможно, что конфигурация данного прибора не поддерживает все функциональные клавиши. Если функциональные клавиши доступны только для специальных опций, моделей или режимов измерений, эта информация содержится в соответствующем описании функциональных клавиш.

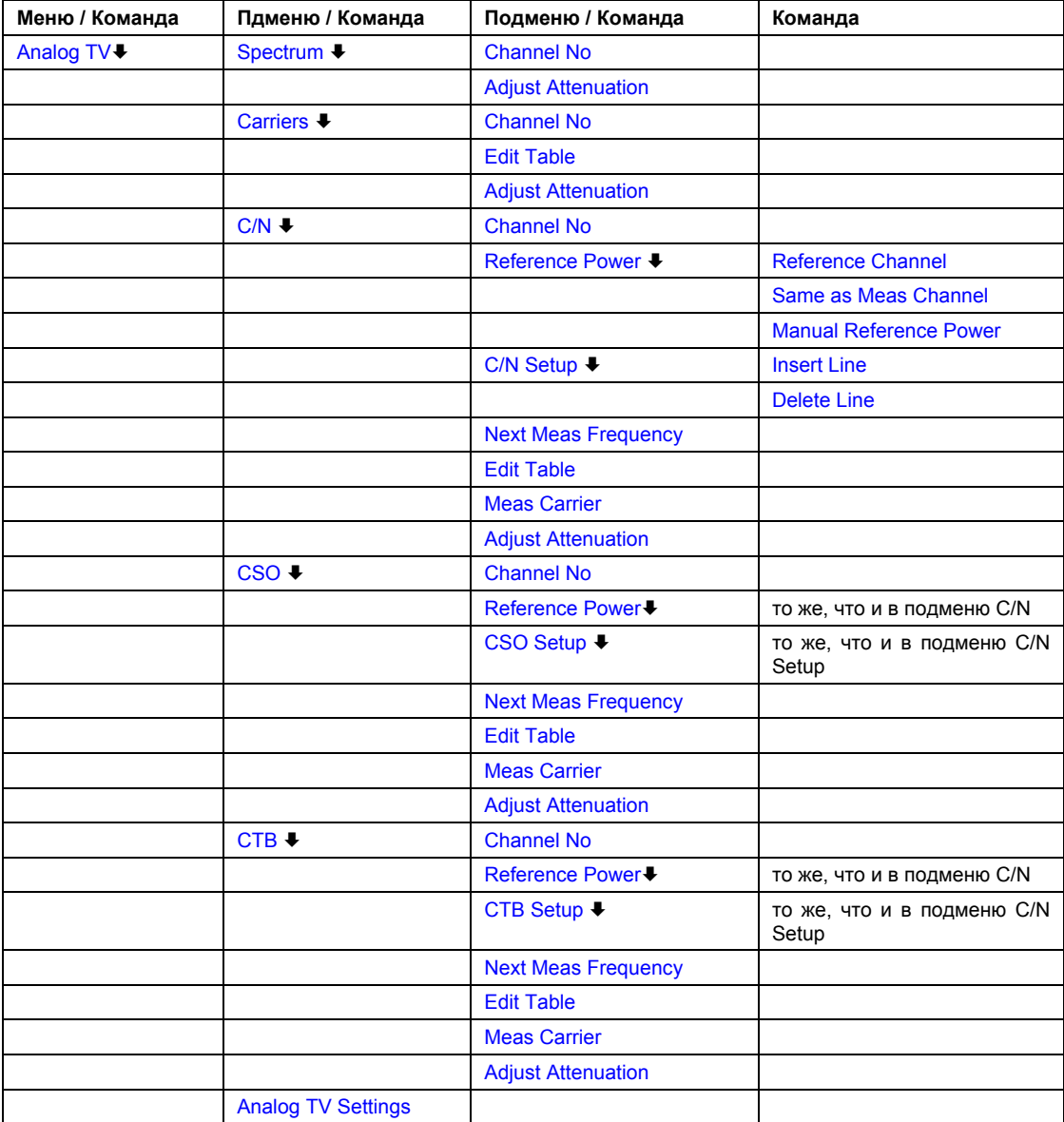

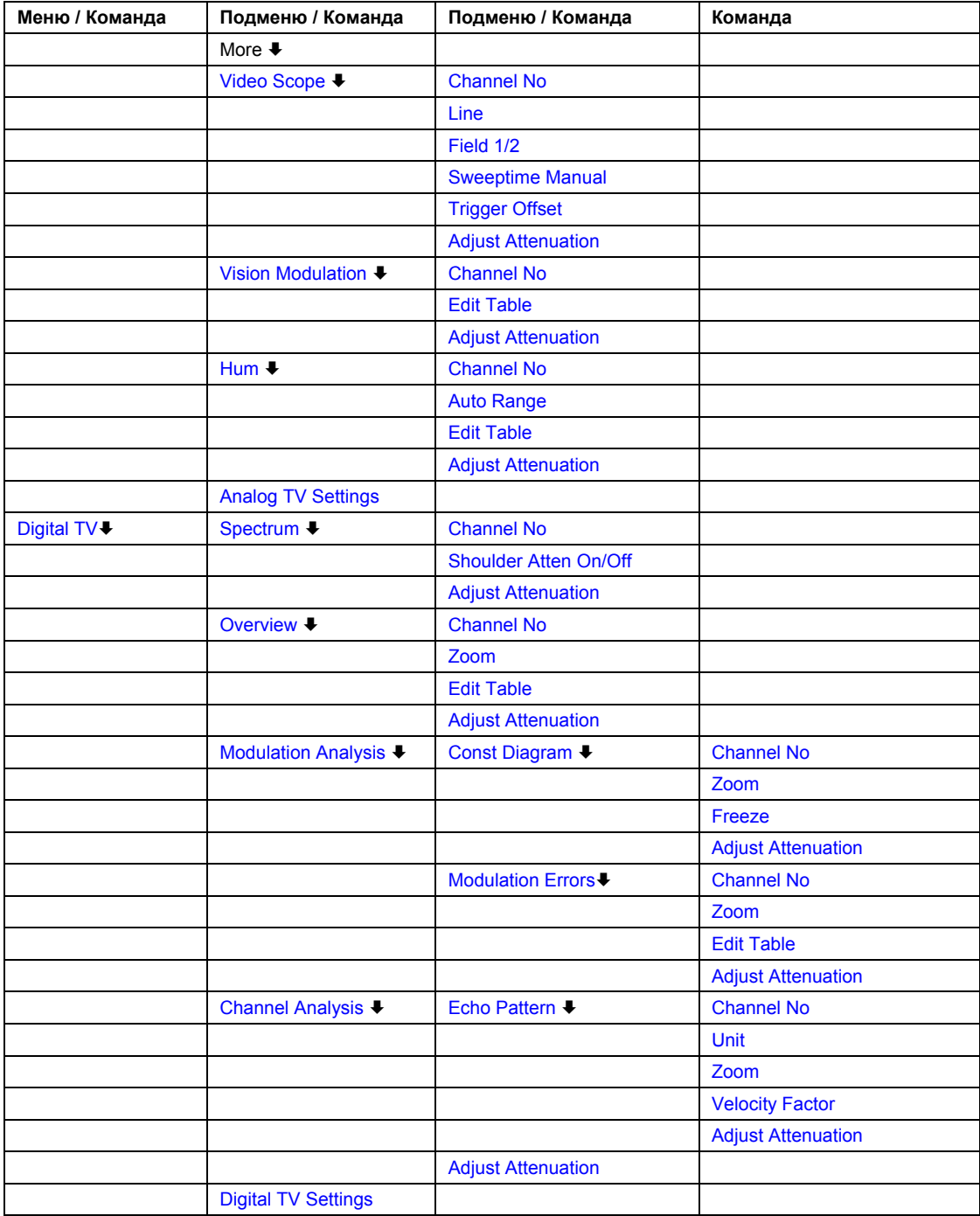

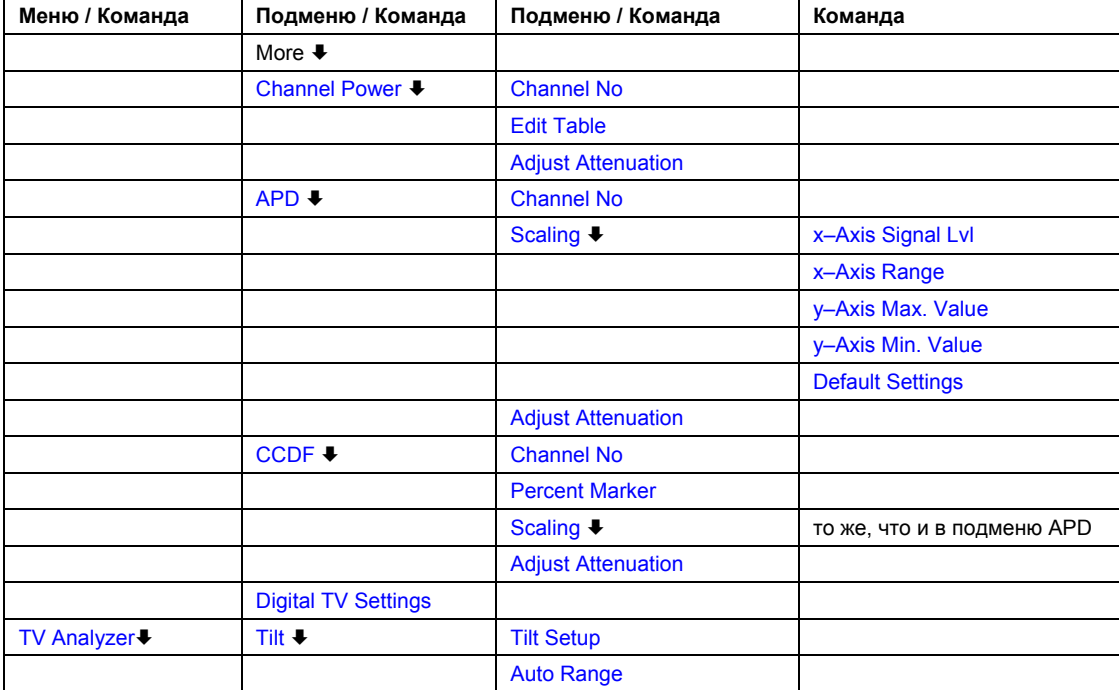

## **Analog TV**

Открывает подменю для доступа к измерениям параметров сигналов аналогового ТВ. Для каждого вида измерений имеется собственное подменю, в котором устанавливаются параметры данного измерения. Кроме того, функциональная клавиша **Analog TV Settings**  предоставляет доступ к информации о стандарте модуляции.

Данная функциональная клавиша доступна только при наличии в активной таблице каналов не менее одного канала со стандартом модуляции аналогового ТВ или если ни одна из таблиц каналов не активирована (выбран пункт **< none >**).

Если используется канал цифрового ТВ и происходит нажатие данной функциональной клавиши, то из активной таблицы каналов автоматически выбирается первый аналоговый канал.

Для получения дополнительной информации также обратитесь к разделу "Измерения" на стр. 4.204.

#### **Spectrum**

Открывает подменю измерения спектра сигнала аналогового ТВ.

Более подробную информацию см. в разделе "[Измерение](#page-184-0) спектра" на стр. 4.213.

- Команда ДУ: CONF:ATV:MEAS ASP
- Команда ДУ: TRAC? TRACE1

#### **Channel No**

Открывает диалоговое окно редактирования для выбора канала измерения. Выбрать предыдущий или следующий канал с помощью поворотной ручки или клавишами со стрелками или ввести номер канала.

Могут быть выбраны только совместимые каналы, записи с несовместимыми каналами пропускаются.

Несовместимые каналы – это каналы с сигналами другого типа или каналами с неиспользуемым стандартом модуляции **< unused >**.

Для того чтобы выбрать отдельный канал следует использовать функциональную клавишу **Channel** в меню настройки частоты. Если выбрана таблица каналов **< none >**, то для ввода частоты использовать функциональную клавишу **RF** из меню настройки частоты.

Команда ДУ: FREQ:CHAN 3

#### **Shoulder Atten On/Off**

Активизирует или деактивизирует граничные измерения в соответствии со стандартом ETSI TR 101290.

Если активизировано, то результаты (верхнее и нижнее граничные ослабления)отображаются в виде списка внизу спектра.

Данная функциональная клавиша доступна, начиная со встроенного ПО версии 1.50.

- Команда ДУ: CALC:DTV:RES? SAL
- Команда ДУ: CALC:DTV:RES? SAUP
- Команда ДУ: CONF:DTV:MEAS:SATT OFF

#### **Carriers**

Открывает подменю измерения мощностей несущих.

Более подробную информацию см. в разделе "Измерение [параметров](#page-184-0) несущих" на стр. 4.214.

- Команда ДУ: CONF:ATV:MEAS CARR
- Команда ДУ: CONF:ATV:RES:CARR? ALL

#### **Edit Table**

Активирует режим редактирования для изменения пределов в таблице результатов. Для того чтобы отредактировать содержимое поля, нажать клавишу **ENTER**. Для всех доступных параметров поля пределов содержат стандартные значения. Если поле не заполнено, значит, для данного измерения соответствующий предел не может быть установлен.

Для следующих измерений единицы для верхнего и нижнего пределов различаются. Единицы установлены в последнем столбце таблицы. В таблице отображаются лишь пределы, имеющие установленную единицу измерения. Для отображения остальных пределов сначала следует изменить единицу измерения.

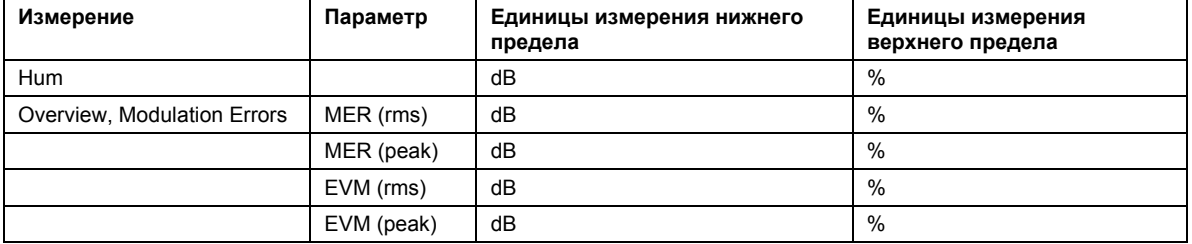

- <span id="page-418-0"></span> $\rightarrow$  Команда ДУ: CALCulate:ATV:LIMit Subsystem, CALCulate:ATV:LIMit:RESult Subsystem, CALCulate:ATV:RESult Subsystem для аналогового ТВ
- Команда ДУ: CALCulate:DTV:LIMit Subsystem, CALCulate:DTV:LIMit:RESult Subsystem, CALCulate:DTV:RESult Subsystem для цифрового ТВ

### **Meas Carrier**

Включает или выключает измерение параметров несущей или шума.

Активирована При следующем цикле развертки запускает новое измерение параметров несущей. Деактивирована При следующем цикле развертки запускает новое измерение

параметров шума. Данная функциональная клавиша доступна только при измерении в режиме обслуживания **Off– Service** (определяется в диалоговом окне настройки).

- Команда ДУ: CONF:ATV:CN:MEAS NOIS
- Команда ДУ: CONF:ATV:CSO:MEAS NOIS
- Команда ДУ: CONF:ATV:CTB:MEAS NOIS

#### **C/N**

Открывает подменю для измерения отношения сигнал/шум.

Для получения дополнительной информации обратитесь к разделу "C/N – аналогвое ТВ" на стр. 4.214.

- Команда ДУ: CONF:ATV:MEAS CN
- Команда ДУ: CALC:ATV:RES:CN? ALL

#### **Reference Power**

Открывает подменю для выбора метода измерения опорной мощности. Состояние данного подменю не настраивается параметрами измерения. При переключении от одного вида измерения к другому настройки данного подменю не изменяются.

Установленный метод измерения опорной мощности индицируется на функциональной клавише:

**(Meas Ch)** функциональная клавиша **Reference Channel**

**(same)** функциональная клавиша **Same as Meas Channel**

- **<значение>** функциональная клавиша **Manual Reference Power**
- Команда ДУ: ATV:CN:POW:REF:MODE RCH
- Команда ДУ: ATV:CSO:POW:REF:MODE RCH
- Команда ДУ: ATV:CTB:POW:REF:MODE RCH

#### **Reference Channel**

Отображает активную таблицу каналов для выбора отдельного канала измерения. Более подробно см. описание функциональной клавиши **Channel** в меню настройки частоты.

- Команда ДУ: ATV:CN:POW:REF:CHAN:MAN 5
- Команда ДУ: ATV:CSO:POW:REF:CHAN:MAN 6
- Команда ДУ: ATV:CTB:POW:REF:CHAN:MAN 5

#### <span id="page-419-0"></span>**Same as Meas Channel**

Устанавливает активный канал измерения в качестве опорного канала. При изменении активного канала измерения, например, с помощью фунциональной клавиши **Channel No**, опорный канал также изменяется автоматически. Это стандартная настройка.

- Команда ДУ: ATV:CN:POW:REF:MODE MCH
- Команда ДУ: ATV:CSO:POW:REF:MODE MCH
- Команда ДУ: ATV:CTB:POW:REF:MODE MCH

#### **Manual Reference Power**

Открывает диалоговое окно редактирования для ввода опорной мощности. Единицы измерения устанавливаются функциональной клавишей **Unit** в меню настройки амплитуды.

- Команда ДУ: ATV:CN:POW:REF:MAN 10
- Команда ДУ: ATV:CSO:POW:REF:MAN 20
- Команда ДУ: ATV:CTB:POW:REF:MAN 10

#### **C/N Setup**

Открывает диалоговое окно **C/N Setup** для конфигурирования следующих параметров:

#### – **Measurement Method (Метод измерения)**

**In–Service**: В присутствии сигнала аналогового ТВ для определения мощности шума используется промежуток между двумя последовательными каналами, в котором существует только шум. Туда помещается шумовой маркер и измеряет мощность шума.

**Off–Service:** Необходимо отключить текущий канал измерения. При этом появляется сообщение о подтверждении данного действия. Шумовой маркер помещается в этот канал и измеряет мощность шума.

**Quiet Line:** В присутствии сигнала аналогового ТВ отношение сигнал/шум измеряется с помощью так называемой "строки покоя" ("Quiet Line''). Измерение полностью автоматизировано.

#### – **Measurement Frequencies (Частоты измерения)**

Таблица содержит значения центральных частот (CF) и полос обзора. Значения центральной частоты указаны относительно частоты несущей изображения. Один набор параметров задает полосу обзора и используется в одном измерении. В измерениях используются только выбранные наборы параметров. Если не выбран ни один из наборов параметров, то измерение выполняется по всем перечисленным наборам.

Для проведения измерения с помощью строки покоя **Quiet Line** таблица остается пустой. При использовании других методов таблица должна содержать не менее одного набора параметров.

## – **Noise Reference Bandwidth (Опорная шумовая полоса)**

Для определения значения мощности шума введенное значение умножается на измеренную плотность мощности.

#### – **Noise Floor Correction (Коррекция уровня собственного шума)**

Данный пункт выбора активирует или деактивирует измерение поправочного шумового коэффициента. По умолчанию эта функция деактивирована. При измерении поправочного шумового коэффициента определяется собственный шум прибора R&S® FSL. Для этого при активации данной функции появляется сообщение с просьбой отключения кабеля от ВЧвхода прибора R&S FSL.

<span id="page-420-0"></span>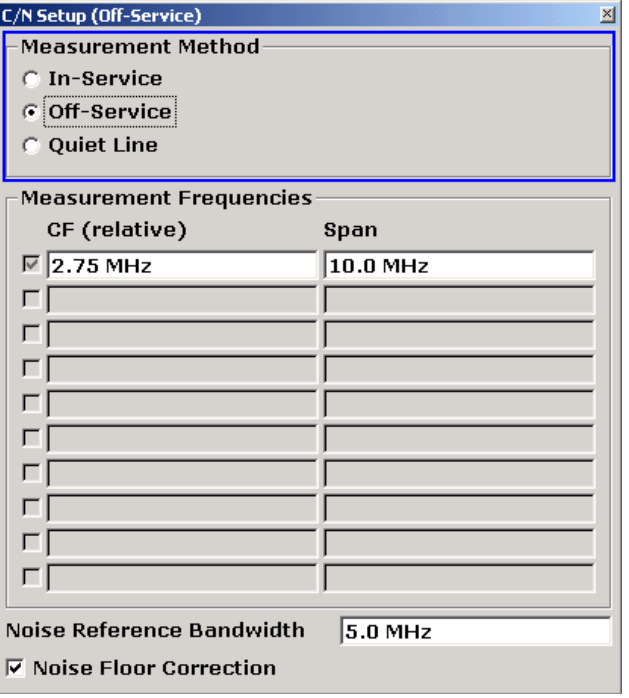

- $\rightarrow$  Команда ДУ: ATV: CN: MEAS: MODE OSER (метод измерения)
- Команда ДУ: ATV:CN:TABL1:MFR 1,1000,1000 (частоты измерения)
- Команда ДУ: ATV:CN:BWID 7MHZ (опорная шумовая полоса)
- Команда ДУ: ATV: CN: POW: NCOR ON (коррекция уровня собственного шума)

#### **Insert Line**

Вставляет линию в таблицу частот измерения **Measurement Frequencies**, чтобы добавить установку параметров. Данная функциональная клавиша активна только если фокус ввода установлен на таблице **Measurement Frequencies**.

#### **Delete Line**

Удаляет выбранную строку из таблицы **Measurement Frequencies**. Данная функциональная клавиша активна только если фокус ввода установлен на таблице **Measurement Frequencies**.

#### **Next Meas Frequency**

Переключает на следующий частотный интервал (полосу обзора) в соответствии с наборами параметров (центральная частота, полоса обзора), заданными в таблице **Measurement Frequencies** диалогового окна настройки. Учитываются только активные записи.

- Команда ДУ: ATV:CN:CFR:NEXT
- Команда ДУ: ATV: CSO: CFR: NEXT
- Команда ДУ: ATV:CTB:CFR:NEXT

## **CSO**

Открывает подменю измерения отношения мощности сигнала к уровню составной помехи комбинационных частот (биений) второго порядка (CSO, carrier–to–second order beat ratio). Для получения дополнительной информации обратитесь к разделу "CSO– аналогвое ТВ" на стр. 4.215.

- Команда ДУ: CONF:ATV:MEAS CSO
- Команда ДУ: CALC:ATV:RES:CSO? ALL

### **CSO Setup**

Открывает диалоговое окно **CSO Setup** для конфигурирования следующих параметров:

– **Measurement Method (Метод измерения)** 

**Off–Service**: Необходимо отключить текущий канал измерения. При этом появляется сообщение о подтверждении данного действия. Шумовой маркер помещается в этот канал и измеряет мощность шума.

**Quiet Line**: В присутствии сигнала аналогового ТВ отношение сигнал/шум измеряется с помощью так называемой "строки покоя" ("Quiet Line''). Измерение полностью автоматизировано.

#### – **Measurement Frequencies (Частоты измерения)**

Таблица содержит значения центральных частот (CF) и полос обзора. Значения центральной частоты указаны относительно частоты несущей изображения. Один набор параметров задает полосу обзора и используется в одном измерении. В измерениях используются только выбранные наборы параметров. Если не выбран ни один из наборов параметров, то измерение выполняется по всем перечисленным наборам. Для проведения измерения с помощью строки покоя **Quiet Line** таблица остается пустой.

#### – **Noise Floor Correction (Коррекция уровня собственного шума)**

Данный пункт выбора активирует или деактивирует измерение поправочного шумового коэффициента. По умолчанию эта функция деактивирована. При измерении поправочного шумового коэффициента определяется собственный шум прибора R&S FSL. Для этого при активации данной функции появляется сообщение с просьбой отключения кабеля от ВЧвхода прибора R&S FSL.

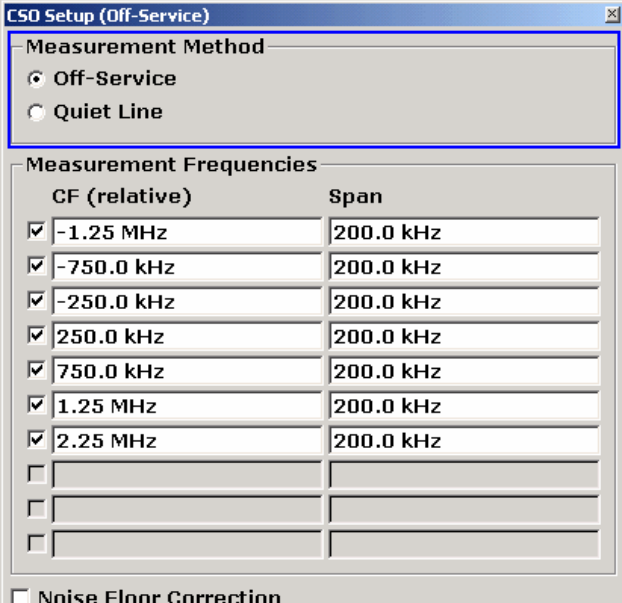

Команда ДУ: ATV:CSO:MEAS:MODE QLIN (метод измерения)

- Команда ДУ: ATV:CSO:TABL2:MFR 1,–2000,2000 (частоты измерения)
- Команда ДУ: ATV:CSO:POW:NCOR ON (коррекция уровня собственного шума)

## **CTB**

Открывает подменю для измерения отношения мощности сигнала к уровню составной помехи комбинационных частот (биений) третьего порядка (CTB, carrier–to–composite triple beat ratio). Измерение всегда должно проводиться в режиме обслуживания (при отключенном текущем канале измерения). При этом появляется сообщение о подтверждении данного действия. Шумовой маркер помещается в этот канал и измеряет мощность шума.

Для получения дополнительной информации обратитесь к разделу "CTB– аналогвое ТВ" на стр. 4.216.

- Команда ДУ: CONF:ATV:MEAS CTB
- Команда ДУ: CALC:ATV:RES:CTB? ALL

## **CTB Setup**

Открывает диалоговое окно **CTB Setup** для конфигурирования следующих параметров:

## – **Measurement Frequencies (Частоты измерения)**

Таблица содержит значения центральных частот (CF) и полос обзора. Значения центральной частоты указаны относительно частоты несущей изображения. Один набор параметров задает полосу обзора и используется в одном измерении. В измерениях используются только выбранные наборы параметров. Если не выбран ни один из наборов параметров, то измерение выполняется по всем перечисленным наборам.

– **Noise Floor Correction (Коррекция уровня собственного шума)** 

Данный пункт выбора активирует или деактивирует измерение поправочного шумового коэффициента. По умолчанию эта функция деактивирована. При измерении поправочного шумового коэффициента определяется собственный шум прибора R&S FSL.

Для этого при активации данной функции появляется сообщение с просьбой отключения кабеля от ВЧ-входа прибора R&S FSL.

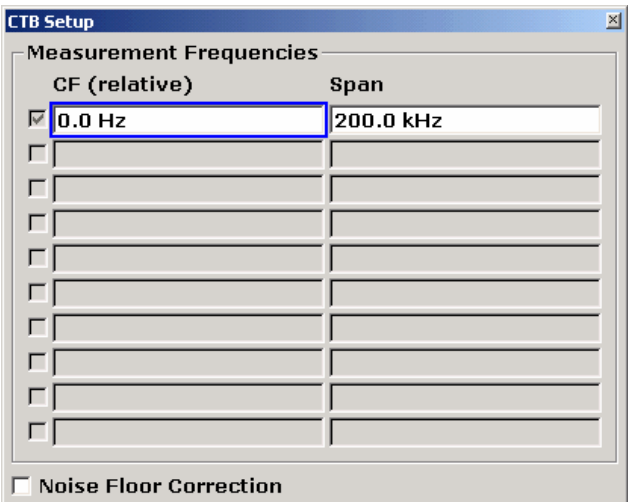

Команда ДУ: ATV:CTB:TABL1:MFR 1,100,10000 (частоты измерения)

Команда ДУ: ATV: CTB: POW: NCOR ON (коррекция уровня собственного шума)

#### **Analog TV Settings**

Открывает диалоговое окно **Analog TV Settings** для изменения параметров стандарта модуляции. Отображаемые параметры опираются на стандарт модуляции в активной таблице каналов. Если не активирована ни одна из таблиц каналов (выбран пункт **< none >**), используется стандарт модуляции по умолчанию (подробнее см. раздел "[Стандарты](#page-184-0) [модуляции](#page-184-0)" на стр. 4.210).

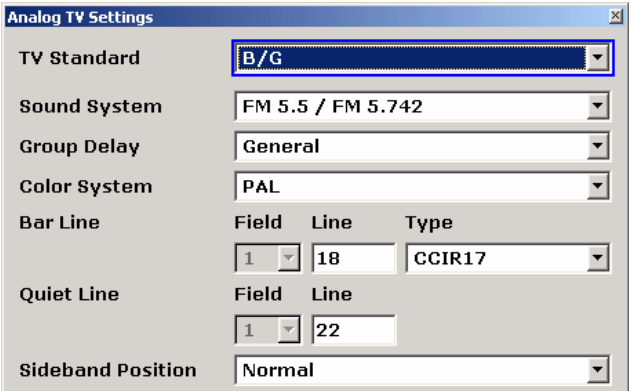

Изменения в стандарте модуляции, сделанные с помощью данной функциональной клавиши, сохраняются только до тех пор, пока выбран канал измерения с тем же стандартом модуляции. Если выбирается канал измерения с другим стандартом модуляции или нажимается клавиша **PRESET**, то сделанные изменения теряются.

Если активирована пустая таблица каналов **< none >**, то изменения в стандарте модуляции по умолчанию сохраняются до тех пор, пока не нажата клавиша **PRESET**.

- Команда ДУ: SET:TV:STAN DK (ТВ-стандарт)
- Команда ДУ: SET:TV:STAN:AUD FM65MONO (Звуковая система)
- Команда ДУ: TV:MST:FILT:GDEL FLAT (Групповая задержка)
- Команда ДУ: SET:TV:STAN:COL SEC (Цветовая система)
- Команда ДУ: TRIG:VID:BLIN 16, TRIG:VID:BFI 2, TRIG:VID:BLIN:TYPE CCIR17 (Строка уровня белого)
- Команда ДУ: TRIG:VID:QLIN 20, TRIG:VID:QFI 2 (Строка покоя)
- Команда ДУ: DDEM:SBAN NORM (Положение боковой полосы)

#### **Video Scope**

Открывает подменю измерения сигнала яркости. Для данного измерения недоступна клавиша **TRACE**.

Более подробную информацию см. в разделе "Измерение [видеодиапазона](#page-184-0)" на стр. 4.217.

- Команда ДУ: CONF:ATV:MEAS VSC
- Команда ДУ: TRAC? TRACE1

#### <span id="page-424-0"></span>**Line**

Открывает диалоговое окно редактирования для задания номера строки ТВ-изображения. Правила нумерации строк зависят от следующих условий:

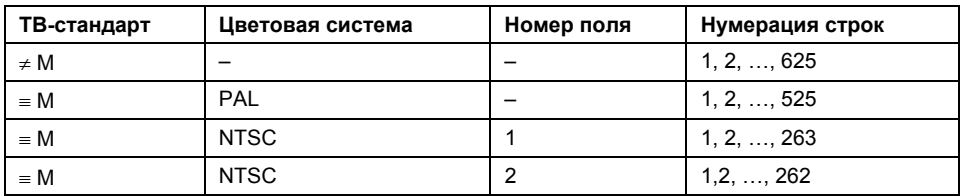

Команда ДУ: TRIG:VID:LINE 17

## **Field 1/2**

Выбирает активное поле. Стандартное значение "Field 1". Данная функциональная клавиша доступна только для ТВ-стандарта **M** в комбинации с цветовой системой, отличной от **PAL**.

Подробнее о правилах нумерации строк ТВ-изображения см. описание функциональной клавиши **Line**.

Команда ДУ: TRIG:VID:FIEL 2

## **Sweeptime Manual**

Открывает диалоговое окно редактирования для ввода общего времени развертки. Возможные значения: 25, 50 и 100 мкс. Установленное значение индицируется на функциональной клавише.

Команда ДУ: SWE:TIME **10s**

#### **Trigger Offset**

Открывает диалоговое окно редактирования для ввода значения смещения запуска. Установленное значение индицируется на функциональной клавише.

Команда ДУ: TRIG:HOLD 500us

#### **Vision Modulation**

Открывает подменю измерения остатка несущей изображения и глубины модуляции.

Более подробную информацию см. в разделе "Модуляция [изображения](#page-184-0) – анологовое ТВ" на стр. 4.217.

- **Команда ДУ**: CONF: ATV: MEAS VMOD
- Команда ДУ: CALC:ATV:RES:VMOD? ALL

#### **Hum**

Открывает подменю измерения фонового шума.

Более подробную информацию см. в разделе "Фоновый шум – [аналогвое](#page-184-0) ТВ" на стр 4.218.

- Команда ДУ: CONF:ATV:MEAS HUM
- Команда ДУ: CALC:ATV:RES:HUM?

#### <span id="page-425-0"></span>**Auto Range**

Автоматически настраивает диапазоны значений по осям X и Y. Другим способом диапазон значений по оси Y может быть изменен с помощью функциональной клавиши **Range Log** или **Range Linear**, находящейся в меню настройки амплитуды.

Команда ДУ: DISP:TRAC:Y:AUTO ON

## **Digital TV**

Открывает подменю для доступа к измерениям параметров сигналов цифрового ТВ. Для каждого вида измерений имеется собственное подменю, в котором устанавливаются параметры данного измерения. Кроме того, функциональная клавиша **Digital TV Settings**  предоставляет доступ к информации о стандарте модуляции.

Данная функциональная клавиша доступна только при наличии в активной таблице каналов не менее одного канала со стандартом модуляции цифрового ТВ или если ни одна из таблиц каналов не активирована (выбран пункт **< none >**).

Если используется канал аналогового ТВ и происходит нажатие данной функциональной клавиши, то из активной таблицы каналов автоматически выбирается первый цифровой канал.

Для получения дополнительной информации обратитесь к разделу "Измерения" на стр. 4.204.

#### **Spectrum**

Открывает подменю измерения спектра сигнала цифрового ТВ.

Более подробную информацию см. в разделе "Спектр – [цифровое](#page-184-0) ТВ" на стр. 4.218.

- Команда ДУ: CONF:DTV:MEAS DSP
- Команда ДУ: TRAC? TRACE1

#### **Overview**

Открывает подменю измерения погрешности модуляции.

Более подробную информацию см. в разделе "Обзор – [цифровое](#page-184-0) ТВ" на стр. 4.219.

- Команда ДУ: CONF:DTV:MEAS OVER
- Команда ДУ: CALC:DTV:RES? ALL

#### **Zoom**

Открывает диалоговое окно **Select Result Parameter** для настройки масштаба:

**None** Отображается вся таблица результатов (стандартное значение).

[параметр] Выбранный параметр отображается отдельно (в верхней области).

- Команда ДУ: DISP: ZOOM: OVER MERP
- Команда ДУ: DISP: ZOOM: MERR MERP

#### **Modulation Analysis**

Открывает подменю для выбора следующих измерений параметров модуляции:

- [Const Diagram](#page-184-0)
- **Modulation Errors**

#### <span id="page-426-0"></span>**Const Diagram**

Открывает подменю отображения сигнального созвездия. Более подробную информацию см. в разделе "[Сигнальное](#page-184-0) созвездия (анализ модуляции) – цифровое ТВ" на стр. 4.219.

- Команда ДУ: CONF:DTV:MEAS CONS
- Команда ДУ: TRAC? TRACE1

### **Zoom**

Открывает диалоговое окно **Select Constellation Zoom Mode** для настройки масштаба: **< none >** Отображается все сигнальное созвездие (стандартное значение). **Quadrant 1/2/3/4** Отображается выбранный квадрант сигнального созвездия. Позиция квадранта отмечена пиктограммой.

Команда ДУ: DISP: ZOOM: QUAD 1

#### **Freeze**

Устанавливает режим отображения. При активации сигнальное созвездие отображается без изменений, пока I/Q-отсчеты накапливаются в фоновом режиме. При деактивации сигнальное созвездие отображается на основе текущих I/Q-отсчетов и (в режиме непрерывной развертки) обновляется с каждым измерением.

При выборе нового масштаба (см. описание функциональной клавиши **Zoom**) данная функциональная клавиша автоматически отключается.

Команда ДУ: DISP:TRAC1:MODE:FRE ON

### **Modulation Errors**

Открывает подменю для измерения точности модуляции.

Для получения дополнительной информации обратитесь к разделу "Ошибки [модуляции](#page-184-0) (анализ [модуляции](#page-184-0)) – цифровое ТВ" на стр. 4.220.

- Команда ДУ: CONF:DTV:MEAS MERR
- Команда ДУ: CALC:DTV:RES? ALL

#### **Channel Analysis**

Открывает подменю выбора измерений для проверки характеристик канала передачи: – [Echo Pattern](#page-184-0)

#### **Echo Pattern**

Открывает подменю для измерения модуля отклика импульса канала относительно соответствующей временной задержки.

Для получения дополнительной информации обратитесь к разделу "[Характеристика](#page-184-0) отражений (анализ канала) – [цифровое](#page-184-0) ТВ" на стр. 4.220.

- Команда ДУ: CONF:DTV:MEAS EPAT
- Команда ДУ: TRAC? TRACE1

#### **Unit**

Открывает диалоговое окно **Unit** для выбора единиц измерения: с, м.

Команда ДУ: CALC:DTV:UNIT:POW:EPAT M

#### **Zoom**

Открывает редактируемое диалоговое окно для масштабирования измерений характеристики отражений вокруг 0 мс. Масштабный множитель может изменяться от 1 до 20.

- Команда ДУ: DISP:ZOOM:EPAT 2
- Команда ДУ: DISP:ZOOM:EPAT:STAT ON

#### **Velocity Factor**

Открывает редактируемое диалоговое окно для ввода скорости растпространения сигнала в канале передачи (например, кабеле), относительно скорости света.

Скорость распространения используется для перевода результаты отклика импульса из секунд в метры при изменении единиц измерения с помощью функциональной клавиши **Unit**.

Команда ДУ: CORR:RVEL 2

#### **Digital TV Settings**

Открывает диалоговое окно **Digital TV Settings** для изменения стандарта модуляции и параметров эквалайзера. Подробнее о параметрах стандарта модуляции см. также разделы "[Стандарты](#page-184-0) модуляции" на стр. 4.210 и "Создание нового стандарта [модуляции](#page-184-0)" на стр. 4.207.

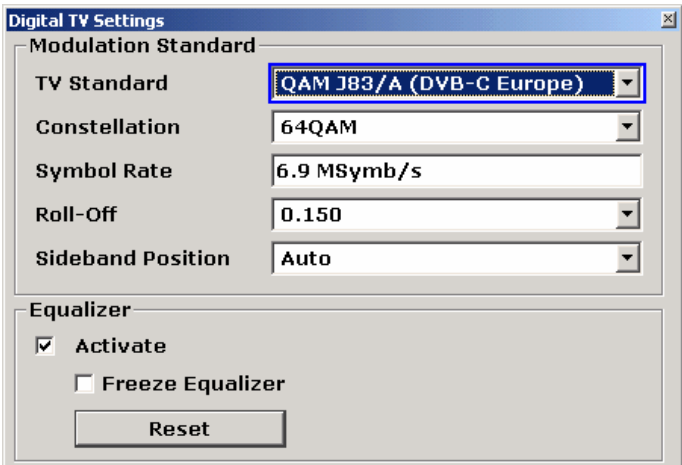

В меню **Equalizer** могут быть изменены следующие параметры эквалайзера:

- Активация или деактивация эквалайзера: если активирован пункт выбора **Activate**, то эквалайзер включается и осуществляет фильтрацию сигнала.
- Активация или деактивация пункта **Freeze Equalizer**: если пункт активирован, то коэффициенты эквалайзера не изменяются. При деактивации эквалайзера параметры эквалайзера меняются с каждым измерением.
- Нажатие клавиши **Reset** устанавливает все значения параметров эквалайзера по умолчанию.
- <span id="page-428-0"></span>Команда ДУ: SET:TV:STAN DK (ТВ-стандарт)
- Команда ДУ: SOURce:DM:FORM QAM128 (Сигнальное созвездие)
- Команда ДУ: DDEM:SRAT 1000000 (Символьная скорость)
- Команда ДУ: DDEM:FILT:ALPH R018 (спад АЧХ)
- Команда ДУ: DDEM:SBAN NORM (положение боковой полосы)
- Команда ДУ: DDEM:EQU OFF (активация эквалайзера)
- Команда ДУ: DDEM:EQU:FRE ON (применение функции Freeze Equalizer)
- Команда ДУ: DDEM:EQU:RES (сброс параметров эквалайзера)

## **Channel Power**

Открывает подменю для измерения мощности канала цифрового ТВ сигнала.

Для получения дополнительной информации обратитесь к разделу "Мощность канала цифровое ТВ" на стр. 4.221.

#### **APD**

Открывает подменю для измерения амплитудной функции плотности распределения вероятностей (**APD**) цифрового ТВ сигнала в комплексном диапазоне модуляции.

Для получения дополнительной информации обратитесь к разделу "APD – цифровое ТВ" на стр. 4.221.

- Команда ДУ: CONF:DTV:MEAS APD
- Команда ДУ: TRAC? TRACE1

#### **Scaling**

Для получения дополнительной информации обратитесь к описанию функциональной клавиши **Scaling** в меню измерения мощности базового прибора.

#### **x–Axis Signal Lvl**

Для получения дополнительной информации обратитесь к описанию функциональной клавиши **x–Axis Signal Lvl** в меню измерения мощности базового прибора.

#### **x–Axis Range**

Для получения дополнительной информации обратитесь к описанию функциональной клавиши **x–Axis Range** в меню измерения мощности базового прибора.

#### **y–Axis Max Value**

Для получения дополнительной информации обратитесь к описанию функциональной клавиши **y–Axis Max Value** в меню измерения мощности базового прибора.

#### **y–Axis Min Value**

Для получения дополнительной информации обратитесь к описанию функциональной клавиши **y–Axis Min Value** в меню измерения мощности базового прибора.

## <span id="page-429-0"></span>**Default Settings**

Для получения дополнительной информации обратитесь к описанию функциональной клавиши **Default Settings** в меню измерения мощности базового прибора.

## **CCDF**

Открывает подменю для измерения дополнительной интегральной функции распределения (CCDF) амплитуды сигнала цифрового ТВ, взятого в комплексном диапазоне модуляции. Более подробную информацию см. в разделе "CCDF – [цифровое](#page-184-0) ТВ" на стр. 4.222.

- Команда ДУ: CONF:DTV:MEAS CCDF
- Команда ДУ: TRAC? TRACE1

## **Percent Marker**

Для получения дополнительной информации обратитесь к описанию функциональной клавиши **Percent Marker** в меню измерения мощности базового прибора.

#### **TV Analyzer**

Открывает подменю измерений, которые могут быть проведены для набора каналов или всех каналов целой ТВ-сети (из таблицы каналов). В этом режиме измерений могут совместно измеряться параметры как аналогового, так и цифрового ТВ. Данная функциональная клавиша доступна только, если выбрана таблица каналов.

Для каждого вида измерений имеется свое подменю для настройки параметров. Для каждого измерения необходимо выбрать таблицу каналов. Выбирать режим работы без таблицы каналов (выбрана запись **< none >**) не разрешается.

Для получения дополнительной информации также обратитесь к разделу "Измерения" на стр. 4.204.

#### **Tilt**

Открывает подменю измерения АЧХ системы кабельного ТВ. Каждый канал измеряется с помощью информации, хранимой в стандарте модуляции. Каналы со стандартом модуляции **< unused >** не измеряются.

Более подробную информацию см. в разделе "Tilt – ТВ [анализатор](#page-184-0)" на стр. [4.222](#page-184-0).

- Команда ДУ: CONF:TV:MEAS TILT
- Команда ДУ: TRAC? TRACE1

## **Tilt Setup**

Открывает диалоговое окно **Tilt Setup**, в котором задаются параметры фильтра для измерения наклона АЧХ. Для измерения могут быть заданы следующие параметры:

**Span** полный интервал частот или ограниченный частотный диапазон

**Modulation Standards** каналы с определенными стандартами модуляции (выбрать один или несколько) или без ограничений (выбрать все)

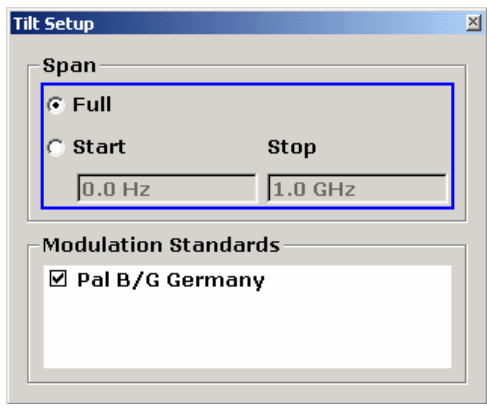

- $\rightarrow$  Команда ДУ: FREQ: SPAN: FULL, FREQ: STAR 20MHz, FREQ: STOP 2000MHz (диапазон)
- Команда ДУ: TV:TILT:MST:CDIS 'Analog TV', TV:TILT:MST:CEN 'Analog TV' (стандарты модуляции)

## **Auto Range**

Автоматически настраивает диапазоны значений по осям X и Y. Другим способом диапазон значений по оси Y может быть изменен с помощью функциональной клавиши **Range Log** или **Range Linear** в меню настройки амплитуды базового прибора.

Команда ДУ: DISP:TRAC:Y:AUTO ON

# **Опция измерения шумов (K30)**

Данная опция обеспечивает измерение шумов. Используя ее, может быть измерен шум испытуемого устройства, к примеру, мало шумящих контуров усиления FET с уровнем шума менее 1 дБ. Данная опция доступна с версии 1.50 встроенного ПО.

# **Открытие меню измерения шума**

- ¾ Если режим **Noise** не является активным режимом измере**ний**, то нажать клавишу **MODE** и активировать опцию шума **Noise**.
- ¾ Если режим **Noise** уже активизирован, то нажать клавишу **MENU** или **MEAS**. Появится меню измерения шума.

# **Описание меню и функциональных клавиш**

- "Функциональные клавиши меню измерения шума (режим Noise)" на стр. 4.252
- "Функциональные клавиши меню развертки (режим Noise)" на стр. 4.265
- "Функциональные клавиши меню кривой (режим Noise)" на стр. 4.266
- "Функциональные клавиши меню маркера (режим Noise)" на стр. 4.267
- "Функциональные клавиши меню маркер–> (режим Noise)" на стр. 4.268
- "Функциональные клавиши меню линий (режим Noise)" на стр. 4.268

Меню диапазона и запуска недоступны в режиме **Noise**. Все остальные меню предоставляются в соответствии с описанием для базового прибора. Для получения дополнительной информации обратитесь к соответствующим описаниям меню.

Для получения справки по функциональной клавише нажать клавишу **HELP**, затем нажать функциональную клавишу, для которой требуется справка. Для закрытия окна справки нажать клавишу ESC. Более подробная информация находится в разделе "Работа со справочной системой" краткого руководства.

# **Дополнительная информация**

- "Режимы измерений шума" на стр. 4.248
- "Калибровка" на стр. 4.248
- "Форма измерений" на стр. 4.249
- "Настройки измерений" на стр. 4.249
- "Отображения результатов" на стр. 4.250
- "Информация строки состояния" на стр. 4.252

# **Задания**

- Редактирование таблиц
- Работа с предельными линиями
# <span id="page-432-0"></span>**Редактирование таблиц**

- 1. Выбрать заголовок таблицы, используя поворотную ручку или клавиши перемещения, и нажать поворотную ручку или клавишу **ENTER** для входа в режим редактирования.
- 2. Установить фокус ввода на поле, которое необходимо редактировать, используя клавиши перемещения или поворотную ручку.
- 3. Ввести значения (для получения дополнительной информации обратитесь к краткому руководству, глава 4, "Основные операции").
- 4. Чтобы вставить новую строку над выбранной в данный момент, нажать функциональную клавишу **[Insert](#page-448-0)**.
- 5. Чтобы удалить выбранную в данный момент строку, нажать функциональную клавишу **[Delete](#page-448-0)**.
- 6. Доступно только для **Frequency Table**:

Чтобы обновить таблицу в соответствии с частотными настройками **Frequency Settings**, нажать функциональную клавишу **Build Tbl**.

7. Для выхода из режима редактирования нажвите функциональную клавишу **[Exit](#page-448-0)**.

# **Работа с предельными линиями**

1. Нажать клавишу **LINES**.

Появится диалоговое окно **Limit Lines**. В нем содержится информация о названии, пределе, состоянии и примечания.

- 2. Чтобы активизировать предельные линии, выбрать предельную линию, которую необходимо активизировать, и нажать функциональную клавишу **[Enable/Disable](#page-454-0)**.
- 3. Для определения новой линии предела нажать функциональную клавишу **[New](#page-453-0)** и ввести характеристики предельной линии.
- 4. Чтобы изменить предельную линию, выбрать предельную линию, которую необходимо изменить, и нажать функциональную клавишу **[Edit](#page-454-0)**.
- 5. Для сохранения предельной линии нажать функциональную клавишу **[Exit](#page-454-0)**.
	- В случае нехватки или некорректности данных отображается сообщение об ошибке.
- 6. Чтобы удалить предельную линию, выбрать предельную линию, которую необходимо удалить, и нажать функциональную клавишу **[Delete](#page-454-0)**.

# **Дополнительная информация**

Данный раздел предоставляет вводную информацию об измерениях и отображаемой информации.

# **Режимы измерения шума**

Измерения шума производятся на множестве испытуемых устройств (ИУ) различного типа. Схема измерения и способ генерации списка частот зависят от типа испытуемого устройства. Для поддержки данных различных типов испытуемых устройств доступны два различных типы измерений шума:

- [Непосредственные](#page-447-0) измерения
- Измерения с частотным преобразованием
	- $-$  Fixed LO, IF = RF + LO
		- $-$  Fixed LO, IF = abs(RF LO)

Установки для различных типов измерений описаны вместе с функциональной клавишей **Schematic**. Режим измерений устанавливается в поле **Mode** диалогового окна **Frequency Settings**.

# **Калибровка**

Калибровка измеряет уровня шума, вносимого в сигнал самим анализатором спектра, чтобы скомпенсировать его при измерениях на испытуемом устройстве. Такая компенсация называется коррекцией второй ступени, поскольку анализатор спектра является второй ступенью в измерительной установке, где первая ступень – это само испытуемое устройство.

Если коррекция второй ступени активизирована, (опция **2nd Stage Correction** диалогового окна **Measurement Settings**), то отдельное калибровочное измерение производится до основного измерения (для получения дополнительной информации об установках измерений обратитесь к главе "Примеры более сложных измерений"). Данные, полученные при калибровочном измерении, используются для компенсации в основных измерениях.

Настоятельно рекомендуется производить калибровку перед запуском измерений (функциональная клавиша **[Cal](#page-449-0)**). Можно запустить измерения в некалиброванном состоянии, но результаты измерений не будут скорректированы для шумов, порожденных самим спектроанализатором.

Если список принимаемых частот (RF), на которых производится измерение, изменяется, то необходимо снова произвести калибровку, чтобы гарантировать доступность калибровочных данных для каждого шага измерений. Для получения дополнительной информации о настройках частот обратитесь к описанию функциональной клавиши **[Freq Settings](#page-437-0)**.

# **Виды измерений**

Возможны два вида измерений:

Измерение по списку частот

Измерение проводится на каждой из частот, представленных в списке частот (функциональная клавиша **[Freq Settings](#page-437-0)**). Измеряется шум ИУ по всему определенному пользователем диапазону частот. В режиме одной развертки каждая частотная точка измеряется лишь один раз. В режиме непрерывной развертки одна частотная точка измеряется вслед за другой, пока измерение не будет прервано.

Измерение на фиксированной частоте

Измерение выполняется на фиксированной частоте, выбранной на данный момент в таблице результатов измерений частоты **Frequency List Results**. Данная отдельная частота из таблицы частот измерений исследуется более детально, к примеру, чтобы увидеть эффекты динамических изменений шума ИУ на стандартной частоте (также см. функциональную клавишу **[Fix Freq](#page-449-0)**).

### **Настройки измерений**

Общие настройки измерений, обычно используемые для получения текущих результатов измерения, показаны ниже строки заголовка (см. рис[. 4-24\)](#page-184-0). Перечислены следующие настройки:

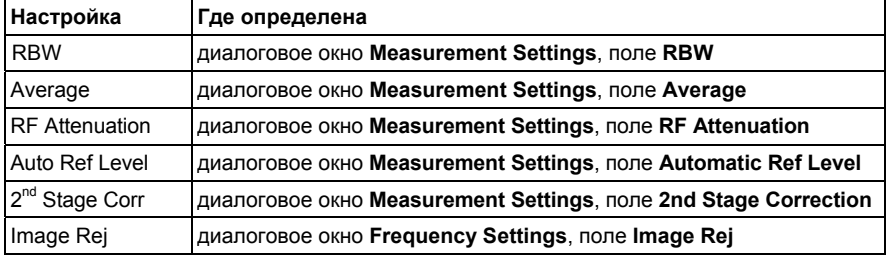

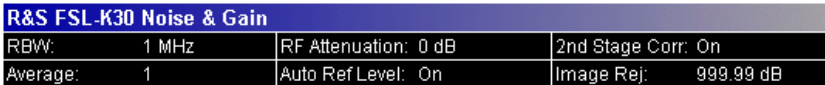

Рисунок 4-24: Настройки измерений шума (пример)

# **Отображение результатов**

Отображение результатов производится в двух окнах:

● Окно **Current Value**

В строке заголовка данного окна отображаются текущий режим измерения шума (слева) и состояние калибровки измерения шума (справа, если включена коррекция второй ступени).

Ниже показаны настройки и результаты измерений для выбранной на данный момент точки измерений в таблице частот:

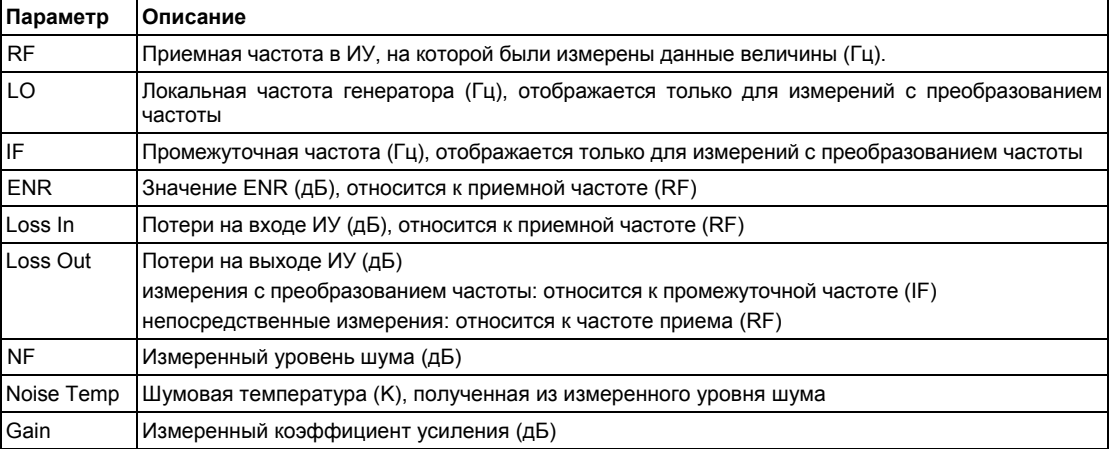

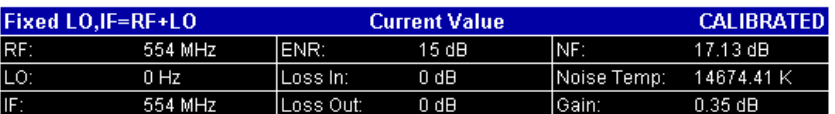

Рисунок 4-25: Окно текущего значения (пример)

● **Frequency List Result** или график (только результаты списка частот)

Результаты измерений представляются в соответствии с типом измерения (см. "[Виды](#page-184-0) измерений").

результаты списка частот

Результаты измерений для всех частот, определенных в **Frequency Table**, отображаются в виде графика (см. рис. графическое отображение результатов ([пример](#page-184-0))) или таблицу (**Frequency List Results**, см. рис. табличное отображение результатов ([пример](#page-184-0))) в зависимости от выбранного на данный момент отображения результатов (см. функциональную клавишу **[Display List/Graph](#page-439-0)**). Результаты измерений обновляются по мере протекания процесса измерения. Подробности, касающиеся выбранной на данный момент частоты в **Frequency List Results**, отображаются под надписью **Current Value**.

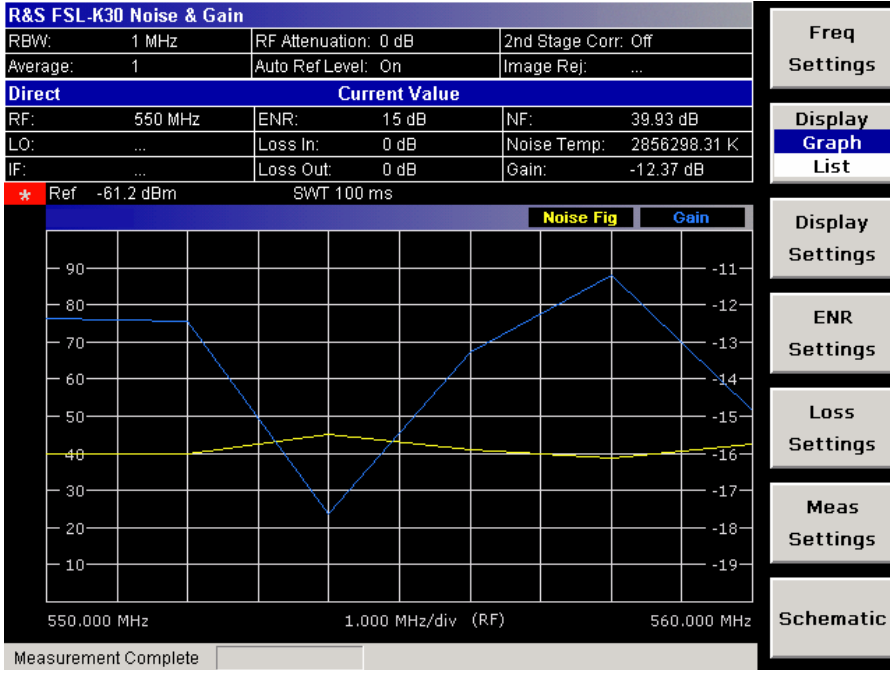

Рисунок 4-26: Графическое отображение результатов (пример)

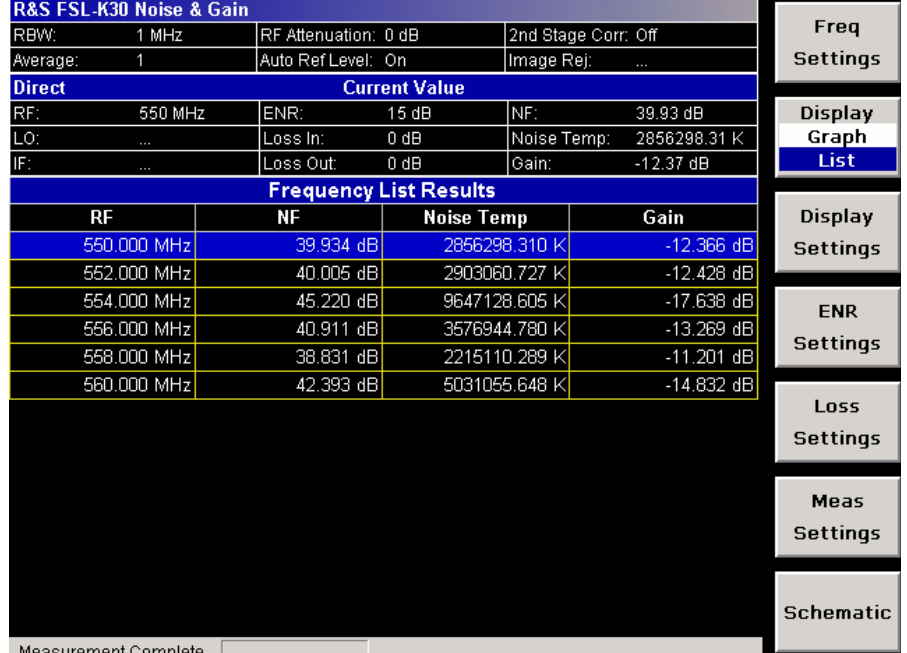

Measurement Complete

Рисунок 4-27: Табличное отображение результатов (пример)

● Результаты на фиксированной частоте

Результаты измерений для фиксированной частоты отображаются и непрерывно обновляются под надписью **Current Value**. **Frequency List Results** не изменяется – это результаты последних измерений с таблицей частот.

# **Информация строки состояния**

Строка состояния показывает следующую информацию:

значения параметров

Если в настройках диалогового окна выбран параметр, то для него отображаются минимальное и максимальное значения.

Если в диалоговом окне выбран булев или перечисляемый параметр, то минимальное и максимальное значения отображаются как N/A для неподходящих.

● состояние измерения

Во время измерения отображается текущее состояние измерения с детальной информацией о прохождении процесса.

- сообщения об ошибках (с красным фоном)
- сообщения с предупреждениями (с желтым фоном)

# **Функциональные клавиши меню измерения шума (режим Noise)**

В следующей таблице показаны все функциональные клавиши, доступные в меню измерения шума. Возможно, что конфигурация данного прибора не поддерживает все функциональные клавиши. Если функциональные клавиши доступны только для специальных опций, моделей или режимов измерений, эта информация содержится в соответствующем описании функциональных клавиш.

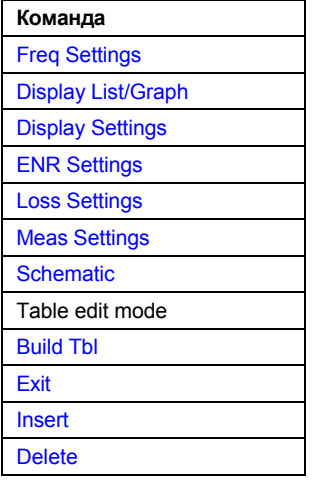

# <span id="page-437-0"></span>**Freq Settings**

Открывает диалоговое окно **Frequency Settings**. В качестве альтернативы, данное диалоговое окно открывается нажатием клавиши **FREQ** (с фокусом ввода на поле **[Start Freq](#page-438-0)**).

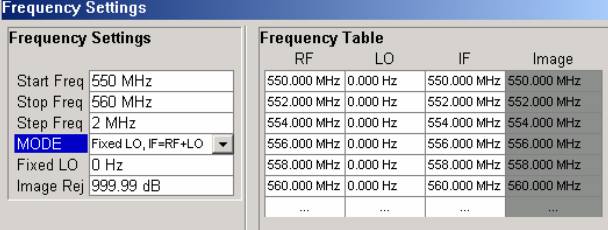

Диалоговое окно **Frequency Settings** содержит следующие элементы:

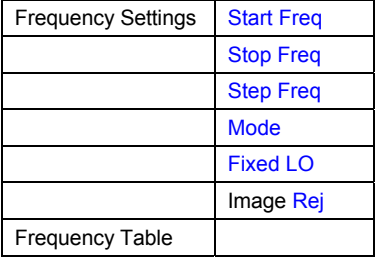

В **Frequency Settings** устанавливаются настройки частоты и режим измерений.

В **Frequency Table** перечислены отдельные шаги, которые будут в точности выполнены в порядке, соответствующем табличному. Они создаются на основе выбранного режима из начальной частоты, конечной частоты и величины шага. Если начальная частота меньше, чем конечная частота, то значения RF генерируются в список восходящих частот. Если начальная частота больше, то список нисходящий. Допускается не более 100 шагов измерений. Если интервал между начальной и конечной частотами слишком велик, то увеличьте величину частоты шага.

В зависимости от типа измерения, таблица частот **Frequency Table** содержит следующие столбцы:

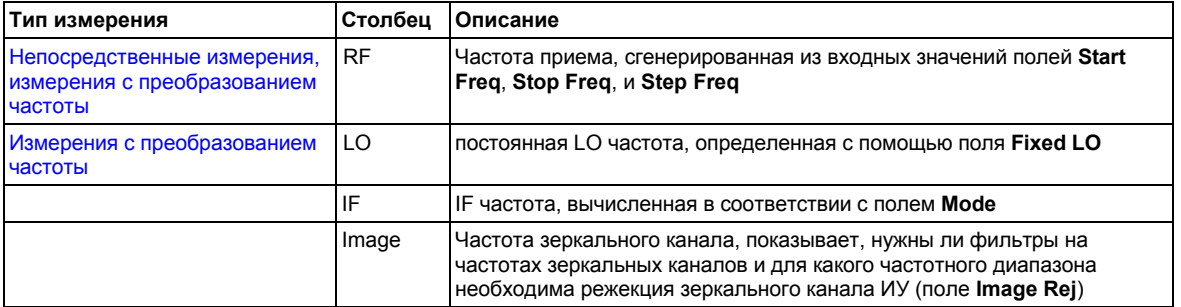

Возвможно изменять таблицу частот (**Frequency Table**) редактированием, удалением и вставкой шагов измерения. Это может быть полезно при вставлении дополнительных шагов вблизи особой интересующей Вас частоты, чтобы получить более точные результаты. Если начальная, или шаговая частоты изменяются, то таблица частот (**Frequency Table**) создается заново и все изменения, сделанные вручную, переписываются. Для изменения данной таблицы, продолжайте действовать согласно разделу "[Редактирование](#page-184-0) таблиц" на стр. [4.248.](#page-184-0)

Команда ДУ: FREQ:LIST:DATA 550MHz,300MHz,900MHz (таблица частот)

# <span id="page-438-0"></span>**Start Freq**

Определяет начальную частоту. Это первая строка приемной частоты (RF) в **Frequency Table** и **Frequency List Results** (отображение результатов).

Если начальная частота изменяется, то, соответственно, обновляется и **Frequency Table**.

Команда ДУ: FREQ:STAR 500MHZ

# **Stop Freq**

Определяет конечную частоту. Это последняя строка приемной частоты (RF) в **Frequency Table**  и **Frequency List Results** (отображение результатов).

Если конечная частота изменяется, то, соответственно, обновляется и **Frequency Table**.

→ Команда ДУ: FREQ: STOP 700MHZ

### **Step Freq**

Определяет величину шага между отдельными измерениями. Если частота шага больше, чем разница между начальной и конечной частотами, то в **Frequency Table** и **Frequency List Results**  (отображение результатов) будут содержаться лишь конечная и начальная частоты.

Если частота шага изменяется, то, соответственно, обновляется и **Frequency Table**.

Команда ДУ: FREQ:STEP 10MHZ

### **Mode**

Определяет режим измерений. Более подробно о режимах см. в разделе "Режимы [измерений](#page-432-0) [шума](#page-432-0)" на стр. [4.248](#page-432-0).

Если режим изменяется, то, соответственно, обновляется и **Frequency Table**.

Команда ДУ: SENS: CONF: MODE: DUT DOWN

### **Fixed LO**

Определяет фиксированную частоту гетеродина (fixed LO). Данное поле доступно, только если выбран режим измерений с преобразованием частоты (поле **[Mode](#page-438-0)**). Более подробно о режимах см. в разделе "Режимы [измерений](#page-432-0) шума" на стр. [4.248.](#page-432-0)

Если изменяется параметр fixed LO, то, соответственно, обновляется и **Frequency Table**.

Команда ДУ: SENS:CONF:MODE:SYST:LOSC:FREQ 1MHZ

### <span id="page-439-0"></span>**Image Rej**

Определяет подавление второй боковой полосы. Данное поле доступно только в том случае, если выбран режим измерений с преобразованием частоты. Более подробно о режимах см. в разделе "Режимы [измерений](#page-432-0) шума" на стр. [4.248](#page-432-0).

Введенное значение применяется ко всему частотному интервалу. Значение 999.99 дБ соответствует обычно используемому измерению с одной боковой полосой (SSB), когда вторая боковая не имеет какого-либо влияния на результат измерения. Оно является значением по умолчанию. Значение 0 дБ соответствует измерению с двумя боковыми полосами (DSB), где обе боковые полосы приводятся к единому размеру.

Команда ДУ: CORR: IREJ 100

# **Display List/Graph**

Формирует отображение результатов. Результаты измерений отображаются как в форме таблицы точек измерения, так и в виде графической кривой. Для получения дополнительной информации обратитесь к разделу "[Отображение](#page-184-0) результатов" на стр. [4.250](#page-184-0).

Команда ДУ: DISP:TABL ON

### **Display Settings**

Открывает диалоговое окно **Graphic** для изменения графического отображения результатов.

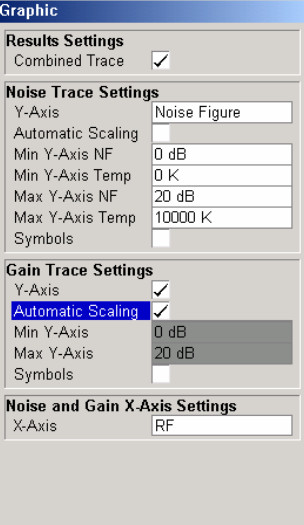

В **Results Settings** определены настройки, которые влияют на общее отображение результатов. В **Noise Trace Settings** определены настройки, относящиеся к графическому отображению результатов измерения шума. В **настройках Gain Trace** определены настройки, относящиеся к графическому отображению результатов измерения коэффициента усиления.

Диалоговое окно **Graphic** содержит следующие элементы:

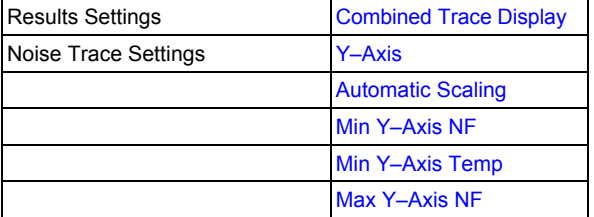

<span id="page-440-0"></span>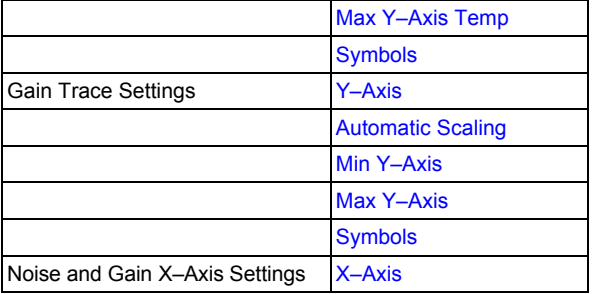

# **Combined Trace Display**

Активизирует или деактивизирует комбинированное отображение кривых результата измерения шума и коэффициента усиления.

- On Кривые шума и коэффициента усиления отображаются на одном графике разными цветами.
- Off Кривые шума и коэффициента усиления отображаются на различных графиках.
- Команда ДУ: DISP:FORM SING

### **Y-Axis**

Определяет тип результата измерения шума, отображаемого графически:

- **Noise Figure**
- **Noise Temperature**
- **Off** (результаты измерения шума графически не отображаются)
- Команда ДУ: DISP: DATA: TRAC1 NFIG |TEFF
- Команда ДУ: DISP:TRAC OFF

### **Automatic Scaling**

Активизирует или деактивизирует автоматическое масштабирование оси Y.

- On Ось Y масштабируется автоматически. Алгоритм автоматического масштабирования обеспечивает оптимальное отображение всего диапазона результатов.
- Off Автоматическое масштабирование оси Y выключно, и масштаб должен быть определен вручную:

для результатов измерения шума с помощью полей **[Min Y-Axis NF](#page-441-0)**/**[Min Y-Axis](#page-441-0)  [Temp](#page-441-0)**/**[Max Y-Axis NF](#page-441-0)**/**[Max Y-Axis Temp](#page-441-0)**,

для результатов измерения коэффициента усиления с помощью полей **[Min Y-Axis](#page-441-0)**/**[Max](#page-441-0)  [Y-Axis](#page-441-0)**.

Команда ДУ: DISP:TRAC:Y:AUTO ON

### <span id="page-441-0"></span>**Min Y-Axis NF/Max Y-Axis NF**

Определяет минимальную/ максимальную величину измеренного шума, которая может быть отображена графически. Если автоматическое масштабирование выключено (см. опцию **[Automatic Scaling](#page-440-0)**), то возможно только ввести значение, и ось Y устанавливает в состояние **Noise Figure** (см. поле **[Y-Axis](#page-440-0)**).

- Команда ДУ: DISP:TRAC:Y:BOTT -30
- Команда ДУ: DISP:TRAC: Y: TOP 30

#### **Min Y-Axis Temp/Max Y-Axis Temp**

Определяет минимальную/ максимальную величину измеренной шумовой температуры, которая может быть отображена графически. Если автоматическое масштабирование выключено (см. опцию **[Automatic Scaling](#page-440-0)**), то возможно только ввести значение, и ось Y устанавливает в состояние **Noise Figure** (см. поле **[Y-Axis](#page-440-0)**).

- Команда ДУ: DISP:TRAC:Y:BOTT -30
- Команда ДУ: DISP:TRAC: Y: TOP 30

#### **Symbols**

Активизирует или деактивизирует символьное представление. Если функция активизирована, то каждое измеренное значение помечается символом. Это позволяет различать типы результатов при черно-белой печати.

Команда ДУ: DISP:TRAC:SYMB ON

#### **Y-Axis**

Активизирует или деактивизирует графическое отображение результатов измерения коэффициента усиления.

Команда ДУ: DISP:TRAC2 OFF

### **Min Y-Axis/Max Y-Axis**

Определяет минимальную/ максимальную величину измеренного коэффициента усиления, которая может быть отображена графически. Если автоматическое масштабирование выключено (см. опцию **[Automatic Scaling](#page-440-0)**), то возможно только ввести значение, и ось Y устанавливает в состояние **Noise Figure** (см. поле **[Y-Axis](#page-440-0)**).

- Команда ДУ: DISP:TRAC2:Y:BOTT 1
- Команда ДУ: DISP:TRAC2: Y:TOP 10

# **X-Axis**

Определяет масштаб оси X. Данный параметр является редактируемым только в режиме измерения с преобразованием частоты.

Команда ДУ: DISP:TRAC:X IF

#### <span id="page-442-0"></span>**ENR Settings**

#### Открывает диалогове окно **ENR**

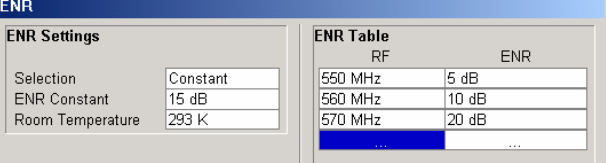

Аббревиатура ENR расшифровывается как коэффициент избыточного шума. Соответствующие значения ENR для источника шума необходимы для проведения точных измерений. Они используются для расчета эффективной шумовой температуры источника шума, которая, в свою очередь, используется для вычисления результатов измерений.

В настройках **ENR** значение ENR по умолчанию равно 15 дБ, как постоянная величина, действительная для всех частот.

В таблице **ENR** перечислены частотно зависимые значения ENR. Список может содержать до 100 RF/ENR пар. Очередность значений RF в списке не важна. Для редактирования данной таблицы следует действовать в соответствии с описанием в разделе "[Редактирование](#page-184-0) таблиц" на стр. [4.248.](#page-184-0) Таблицы ENR могут быть сохранены и вызваны в любое время с помощью клавиши **FILE** (подробнее см. в разделе "Запоминание и вызов файлов настройки: клавиша FILE"). Дополнительно к данным, сохраненным базовым прибором, все данные, введенные в диалоговом окне настроек **ENR Settings**, также сохраняются.

Диалоговое окно настройки **ENR** содержит следующие элементы:

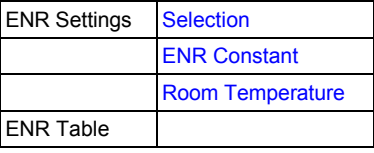

Команда ДУ: CORR:ENR:MEAS:TABL:DATA IMHZ ,10, 2MHZ, 12 (таблица ENR)

#### **Selection**

Определяет используемые значения ENR.

**Constant** Значение, определяемое в поле **[ENR Constant](#page-442-0)** используется для всех частот. Строки таблицы **ENR** игнорируются.

**Table** Строки таблицы **ENR** обеспечивают основу для значений ENR. Между данными значениями R&S FSL использует интерполированные значения.

Команда ДУ: CORR: ENR:MODE SPOT

#### **ENR Constant**

Определяет постоянное значение ENR источника шума, которое используется во всем диапазона частот. Данный параметр является редактируемым, только если в списке **[Selection](#page-442-0)**  выбрано **Constant**.

Команда ДУ: CORR: ENR:SPOT 30

#### **Room Temperature**

Определяет текущую комнатную температуру как абсолютную величину в Кельвинах. Данное значение используется в вычислении результатов измерения шума.

Команда ДУ: CORR:TEMP 291.50

### <span id="page-443-0"></span>**Loss Settings**

Открывает диалоговое окно **LOSS**, для учета дополнительных потерь от кабелей или аттенюаторов, которые не рассматриваются при калибровке.

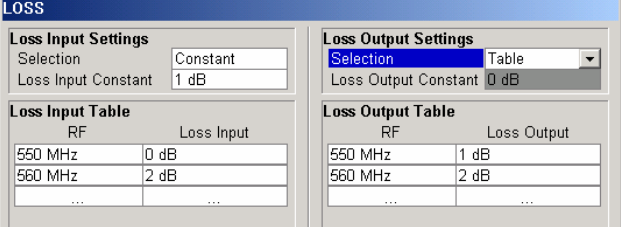

В настройках **Loss Input** определяются дополнительные потери между источником шума и ИУ. В настройках **Loss Output** определяются дополнительные потери между ИУ и анализатором.

В таблицах **Loss Input** или **Loss Output** список может содержать до 100 RF/ENR пар. Порядок значений RF в списке не важен. Для редактирования данной таблицы следуйте описанию в разделе "[Редактирование](#page-184-0) таблиц" на стр. [4.248.](#page-184-0) Таблицы потерь могут быть сохранены и вызваны в любое время с помощью клавиши **FILE** (подробнее см. в разделе "Запоминание и вызов файлов настройки: клавиша FILE"). Дополнительно к данным, сохраненным базовым прибором, сохраняются все входные и выходные данные потерь, введенные в диалоговом окне **Loss Settings**.

Диалоговое окно **Loss Settings** содержит следующие элементы:

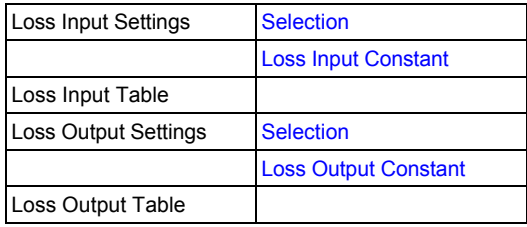

Команда ДУ: CORR:LOSS:INP:TABL 1MHZ,10,2MHZ, 12 (Loss Input Table)

Команда ДУ: CORR:LOSS:OUTP:TABL 1MHZ,10,2MHZ, 12 (Loss Output Table)

### **Selection**

Определяет используемые значения Loss.

- **Constant** Значения, определенные в полях **[Loss Input Constant](#page-444-0)**/**[Loss Output Constant](#page-444-0)**  используются для всех частот. Строки таблицы **Loss Input/Output Table**  игнорируются.
- **Table** Строки таблицы **Loss Input/Output Table** обеспечивают основу для значений Loss. Между данными значениями R&S FSL использует интерполированные значения.
- Команда ДУ: CORR:LOSS:INP:MODE SPOT
- Команда ДУ: CORR:LOSS:OUTP:MODE SPOT

### <span id="page-444-0"></span>**Loss Input Constant/Loss Output Constant**

Определяет значение постоянных потерь, которое используется во всем диапазоне частот. Данный параметр является редактируемым только в том случае, если в списке **[Selection](#page-443-0)**  выбрано **Constant**.

- Команда ДУ: CORR:LOSS:INP:SPOT 10
- Команда ДУ: CORR:LOSS:OUTP:SPOT 10

# **Meas Settings**

Открывает диалоговое окно **Measurement Settings** для изменения всех настроек, относящихся к общим.

В качестве альтернативы диалоговое окно **Measurement Settings** можно открыть следующим образом:

- клавишей **AMPT**, с фокусом ввода, установленном в поле **[RF Attenuation](#page-446-0)**
- клавишей **BW** с фокусом ввода, установленном в поле **[RBW](#page-445-0)**

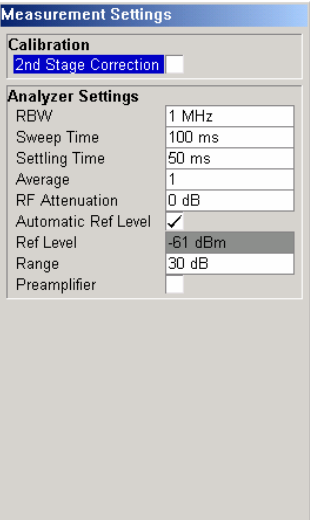

В **Calibration** может быть активирована или деактивирована коррекция второй ступени. Для получения дополнительной информации также обратитесь к разделу "[Калибровка](#page-184-0)" на стр. [4.248](#page-184-0).

В **Analyzer Settings** определены основные настройки для спектроанализатора, касающиеся уровня, ослабления, и ширины полосы измеряемого сигнала.

Диалоговое окно **Measurement Settings** содержит следующие элементы:

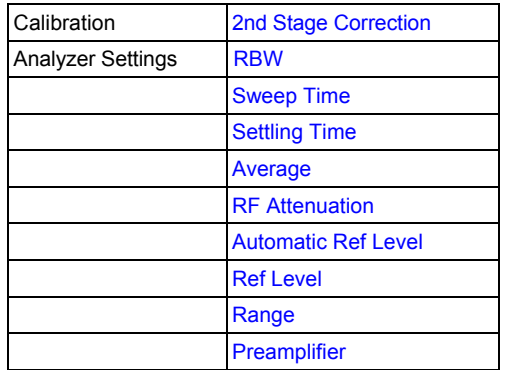

### <span id="page-445-0"></span>**2nd Stage Correction**

Активирует или деактивирует коррекцию второй ступени.

On Коррекционные данные, записанные с помощью функциональной клавиши **[Cal](#page-449-0)**  используются для коррекции результатов измерения. Коррекционные данные хранятся независимо от состояния опции.

Off К результатам измерений коррекция не применяется.

Для получения дополнительной информации также обратитесь к разделу "[Калибровка](#page-184-0)" на стр. [4.248.](#page-184-0)

Команда ДУ: CORR ON

### **RBW**

Определяет разрешение полосы для измерения.

Большое значение значительно улучшает усреднение отображения, уменьшает влияние внешних источников помех и делает возможным проведение наиболее быстрых измерений.

Низкое значение следует использовать в очень малом диапазоне частот. Для измерений на низких частотах RBW mдолжен быть уменьшен для предотвращения LO-частоты анализатора от недействительных измерений. При приемной частоте 100 кГц, RBW не должен превышать 10 кГц.

Команда ДУ: BAND 1MHZ

### **Sweep Time**

Определяет время, которое занимает одно полное измерение развертки. Для каждого шага производится две развертки (один раз с включенным источником шума, один раз с выключенным источником шума).

Для узких полос время развертки должно быть увеличено для получения точных результатов измерения.

Команда ДУ: SWE:TIME 10s

### **Settling Time**

Определяет время, которое требуется ИУ для установления после того, как источник шума был включен или выключен.

Большинство источников шума генерируют шумовой компонент постоянного тока в добавление к спектру шума. Если источник шума выключен или включен, то низкочастотному ИУ может потребоваться данное время для зарядки или разрядки конденсаторов связи.

Команда ДУ: SYST:CONF:DUT: STIM 1000MS

### **Average**

Определяет число измерительных разверток, по которым происходит усреднение, для выдачи отображаемых результатов измерения.

Чем выше число разверток, тем точнее будут результаты измерения, но время измерения будет значительно больше.

Среднее значение 1 означает, что каждый отображаемый результат производится из одной измерительной развертки. Этого достаточно для большинства измерений.

Команда ДУ: SWE:COUN 10

### <span id="page-446-0"></span>**RF Attenuation**

Определяет ослабление, которое применяется к получаемому ВЧ сигналу.

Для получения низкого коэффициента шума, и соответственно для получения более точных результатов измерения, следует установить значение этого параметра 0 дБ.

При высоком уровне мощности испытуемого устройства или в случаях вызывающего возникновение опасности обращения допустимы также более высокие значения. Так значение этого параметра в 10 дБ соответствует лучшему КСВН анализатора, но и приведет к худшему коэффициенту шума (анализатора).

**Команда ДУ**: INP: ATT 30 DB

### **Automatic Ref Level**

Активирует или деактивирует автоматическую настройку опорного уровня.

- Off Опорный уровень определяется вручную (см. функциональную клавишу **[Ref Level](#page-446-0)**).
- On Опорный уровень измеряется автоматически. Общее время измерения увеличивается.

Автоматическое измерение уровня производится следующим образом:

- коррекция второй ступени активирована:
	- В начале калибровочного измерения производится несколько измерений в контрольной точке первой частоты, и опорный уровень вычисляется, исходя из данных результатов с учетом максимального коэффициента усиления ИУ (см. функциональную клавишу **[Range](#page-446-0)**).
- коррекция второй ступени деактивирована:

В начале основного измерения производится несколько измерений в контрольной точке первой частоты, и опорный уровень вычисляется, исходя из данных результатов. Настройка диапазона не существенна.

Команда ДУ: DISP:TRAC:Y:RLEV:AUTO ON

#### **Ref Level**

Определяет опорный уровень. Если настройка автоматического определения опорного уровня деактивирована (см. функциональную клавишу **[Automatic Ref Level](#page-446-0)**), то опорный уровень можно ввести только вручную.

Значение опорного уровня должно быть на 5–15 дБ выше отображаемого уровня шума при подключенном испытуемом устройстве и включенном источнике шума.

В случае испытуемых устройств с большой неравномерностью частотной характеристики оказывается возможным задавать опорный уровень вручную, поскольку автоматическая установка опорного уровня не обеспечивает в таких случаях оптимальных значений.

Команда ДУ: DISP:TRAC:Y:RLEV 0

#### **Range**

Определяет максимальный коэффициент усиления, ожидаемый в ИУ.

Если активировано **[2nd Stage Correction](#page-445-0)**, то данное значение используется для вычисления автоматического опорного уровня, чтобы гарантировать, что ожидаемая мощность измеряемого сигнала будет внутри оптимального рабочего диапазона спектроанализатора (см. функциональную клавишу **[Automatic Ref Level](#page-446-0)**).

Для обеспечения достаточно точных результатов измерения, диапазон не должен превышать действительное усиление испытуемого устройства более чем на величину допуска в 10 дБ.

Команда ДУ: SYST:CONF:DUT:GAIN 10

### <span id="page-447-0"></span>**Preamplifier**

- Активирует или деактивирует предусилитель R&S FSL.
- Команда ДУ: INP:GAIN:STAT ON

#### **Schematic**

Отображает блок-схему измерительной установки для выбранного типа измерений и определенных диапазонов частот. Если диапазоны частот изменяются, то блок-схема соответственно обновляется.

– Непосредственные измерения

Режим непосредственных измерений создан для ИУ без преобразования частоты, например усилителей.

Блок-схема для режима непосредственных измерений показана на рис. 4-28. Верхняя часть рисунка показывает схему калибровки. В нижней части рисунка изображена схема измерений.

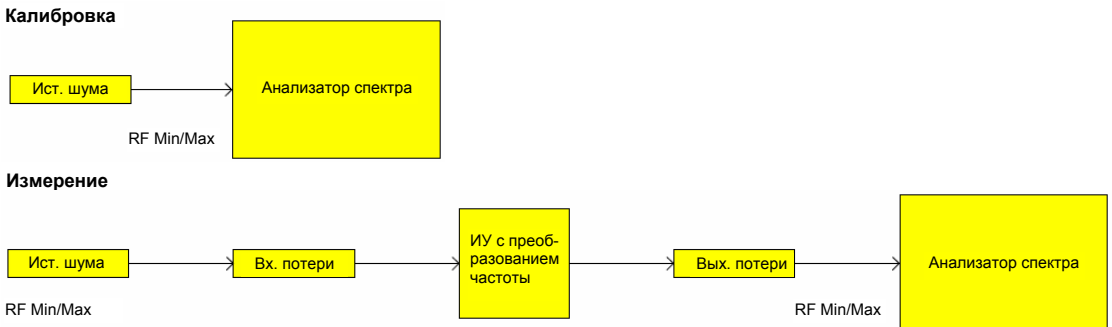

Рисунок 4-28: Блок-схема непосредственных измерений.

– Измерения с преобразованием частоты

Режим измерений с преобразованием частоты создан для ИУ с преобразованием частоты, которые имеют фиксированную частоту генератора, к примеру, спутниковые преобразователи с постоянной частотой генератора.

Блок-схема для режима измерений с преобразованием частоты показана на рис. 4-28. Верхняя часть рисунка показывает схему калибровки. В нижней части рисунка изображена схема измерений.

<span id="page-448-0"></span>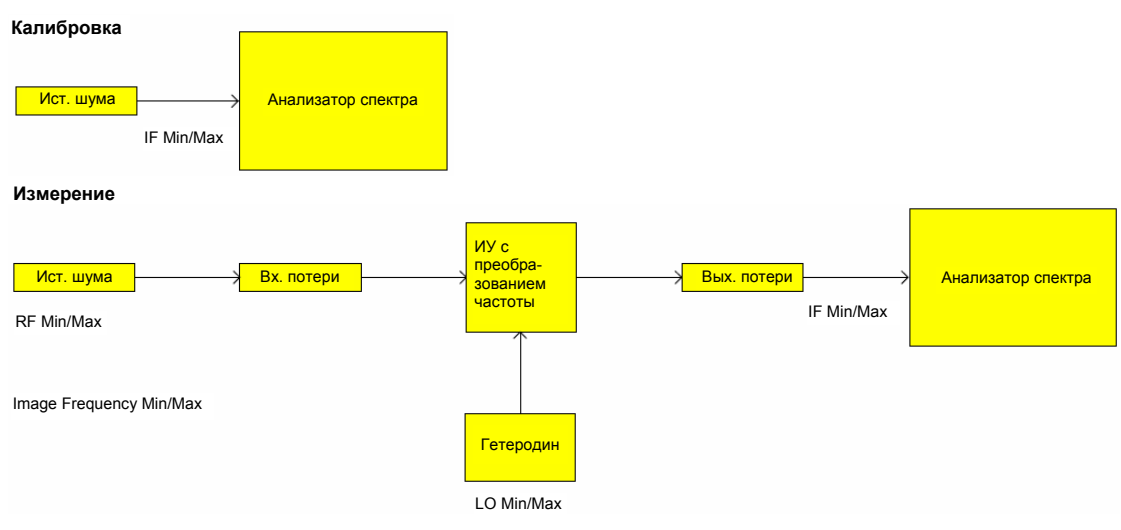

Рисунок 4-29: Блок-схема измерений с преобразованием частоты

### **Build Tbl**

Обновляет таблицу в соответствии с настройками **Frequency Settings** (функциональная клавиша **[Freq Settings](#page-437-0)**).

# **Exit**

Выходит из режима редактирования таблицы.

#### **Insert**

Вставляет строку над выбранной в данный в данный момент строкой и устанавливает фокус ввода на первое поле новой строки.

Данная функциональная клавиша доступна, только если таблица **Frequency Table** содержит менее 100 шагов измерения.

#### **Delete**

Удаляет выбранную на данный момент строку. Данное действие не требует подтверждения.

# <span id="page-449-0"></span>**Функциональные клавиши меню развертки (режим Noise)**

В следующей таблице показаны все функциональные клавиши, доступные в меню развертки в режиме **Noise** (клавиша **SWEEP**). Возможно, что конфигурация данного прибора не поддерживает все функциональные клавиши. Если функциональные клавиши доступны только для специальных опций, моделей или режимов измерений, эта информация содержится в соответствующем описании функциональных клавиш.

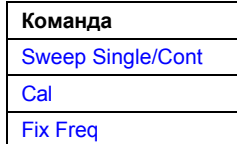

#### **Sweep Single/Cont**

Команда режим развертки.

**Single** режим одиночной развертки

**Cont** режим непрерывной развертки

Если измерение запущено в то время, как другое измерение в процессе выполнения, то первое измерение будет прекращено и немедленно запущено новое измерение.

Для получения дополнительной информации обратитесь к разделу "[Виды](#page-184-0) измерений" на стр. [4.249](#page-184-0).

- Команда ДУ: CONF:LIST:CONT
- Команда ДУ: CONF:LIST:SING

### **Cal**

Производит калибровку. Состояние калибровки измерения шума отображается в строке заголовка. Для получения дополнительной информации обратитесь к разделу "[Калибровка](#page-184-0)" на стр. [4.248.](#page-184-0)

Данная функциональная клавиша доступна, только если активирована опция **[2nd Stage](#page-445-0)  [Correction](#page-445-0)** в диалоговом окне настроек измерения **Measurement Settings**.

Команда ДУ: CONF:CORR

### **Fix Freq**

Запускает измерения с фиксированной частотой, которая выбрана на данный момент в **Frequency List Results**. Для получения дополнительной информации обратитесь к разделу "[Виды](#page-184-0) измерений" на стр. [4.249](#page-184-0) и "[Отображения](#page-184-0) результатов" на стр. [4.250.](#page-184-0)

Данная функциональная клавиша доступна только после того, как был завершен частотный лист измерений, и результаты измерений отображены в виде списка (функциональная клавиша **[Display List/Graph](#page-439-0)**).

- Команда ДУ: CONF:SING
- Команда ДУ: FREQ 10MHz

# <span id="page-450-0"></span>**Функциональные клавиши меню Trace (режим Noise)**

Используя возможность памяти кривой, возможно сохранить результаты, отображенные графически (макс. 3 группы кривых), для сравнения с последующими измерениями. Данная возможность рекомендуется для сравнения и документирования эффектов ИУ с малыми.

В следующей таблице показаны все функциональные клавиши, доступные в меню кривой в режиме **Noise** (клавиша **TRACE**). Возможно, что конфигурация данного прибора не поддерживает все функциональные клавиши. Если функциональные клавиши доступны только для специальных опций, моделей или режимов измерений, эта информация содержится в соответствующем описании функциональных клавиш.

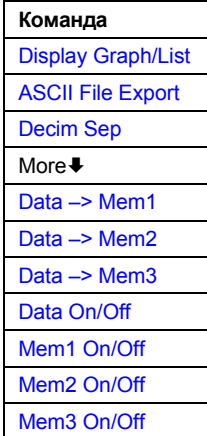

# **Display Graph/List**

Для получения дополнительной информации обратитесь к функциональной клавише **[Display](#page-439-0)  [List/Graph](#page-439-0)** в меню измерения шума.

# **ASCII File Export**

Для получения дополнительной информации обратитесь к функциональной клавише **ASCII File Export** в меню кривой базового прибора.

### **Decim Sep**

Для получения дополнительной информации обратитесь к функциональной клавише **Decim Sep** в меню кривой базового прибора.

### <span id="page-451-0"></span>**Data –> Mem1/Data –> Mem2/Data –> Mem3**

Запоминает реузльтаты текущей кривой в память кривой <n>. Если память кривой <n> содержит информацию, то соответствующая функциональная клавиша имеет зеленый фон. Содержимое памяти кривой <n> отображается с помощью функциональной клавиши **[Mem1 On/Off](#page-451-0)**/**[Mem2](#page-451-0)  [On/Off](#page-451-0)**/**[Mem3 On/Off](#page-451-0)**.

Если данные передаются в память кривой, которая уже содержит данные кривой, то новые данные кривой переписывают уже содержащиеся в памяти.

- Команда ДУ: CONF:ARR:MEM2 ONCE
- Команда ДУ: FETC:ARR:MEM2:N0IS:FIG?
- Команда ДУ: FETC:ARR:MEM2:NOIS:GAIN?
- Команда ДУ: FETC:ARR:MEM2:NOIS:TEMP?

### **Data On/Off**

Включает или выключает отображение текущих результатов измерений. Не влияет на отображение результатов памяти кривой, если нажата данная функциональная клавиша. Если запускается новый список частот измерений, то отображение текущей кривой результатов вкюлается автоматически.

Команда ДУ: DISP:CURR:DATA OFF

#### **Mem1 On/Off / Mem2 On/Off / Mem3 On/Off**

Включает или выключает отображение памяти кривой <n>. Данная функциональная клавиша недоступна, если в выбранной памяти кривой не хранится никаких.

Команда ДУ: DISP:ARR:MEM2 ON

### **Функциональные клавиши меню Marker (режим Noise)**

В следующей таблице показаны все функциональные клавиши, доступные в меню маркера в режиме **Noise** (клавиша **MKR**). Возможно, что конфигурация данного прибора не поддерживает все функциональные клавиши. Если функциональные клавиши доступны только для специальных опций, моделей или режимов измерений, эта информация содержится в соответствующем описании функциональных клавиш.

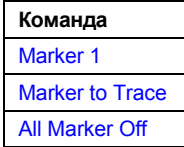

#### **Marker 1**

Активирует маркер 1 и открывает редактируемое диалоговое окно для ввода значения для маркера 1. Повторное нажатие данной функциональной клавиши деактивирует маркер 1. Данная функциональная клавиша доступна только тогда, когда отображаются результаты измерений.

Данная функциональная клавиша доступна с версии 1.60 встроенного ПО.

- Команда ДУ: CALС:MARK ON
- Команда ДУ: CALC:MARK:X 550 MHZ
- Команда ДУ: CALC:MARK:Y?

### <span id="page-452-0"></span>**Marker to Trace**

Открывает диалоговое окно для выбора кривой (шум или коэффициент усиления), на которую будет установлен маркер. Данная функциональная клавиша доступна только тогда, когда отображаются результаты измерений.

Данная функциональная клавиша доступна с версии 1.60 встроенного ПО.

Команда ДУ: CALC:MARK:TRAC GAIN

### **All Marker Off**

Выключает активный маркер. Данная функциональная клавиша доступна только тогда, когда отображаются результаты измерений.

Данная функциональная клавиша доступна с версии 1.60 встроенного ПО.

**Команда ДУ**: CALC: MARK: AOFF

### **Функциональная клавиша меню Marker–>(режим Noise)**

В следующей таблице показаны все функциональные клавиши, доступные в меню привязки маркера в режиме **Noise** (клавиша **MKR–>**). Возможно, что конфигурация данного прибора не поддерживает все функциональные клавиши. Если функциональные клавиши доступны только для специальных опций, моделей или режимов измерений, эта информация содержится в соответствующем описании функциональных клавиш.

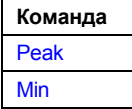

#### **Peak**

Активирует маркер 1 и устанавливает его в максимум выбранной кривой.

Данная функциональная клавиша доступна с версии 1.60 встроенного ПО.

→ Команда ДУ: CALC: MARK: MAX

#### **Min**

Активирует маркер 1 и устанавливает его в минимум выбранной кривой.

Данная функциональная клавиша доступна с версии 1.60 встроенного ПО.

Команда ДУ: CALC: MARK: MIN

### **Функциональные клавиши меню lines (режим Noise)**

В следующей таблице показаны все функциональные клавиши, доступные в меню линий в режиме **Noise** (клавиша **LINES**). Возможно, что конфигурация данного прибора не поддерживает все функциональные клавиши. Если функциональные клавиши доступны только для специальных опций, моделей или режимов измерений, эта информация содержится в соответствующем описании функциональных клавиш.

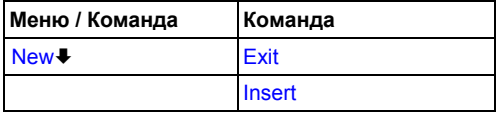

<span id="page-453-0"></span>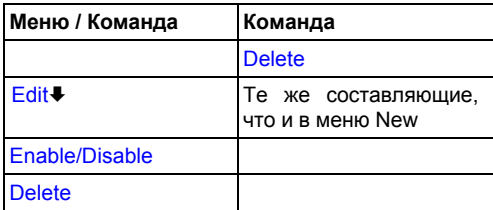

#### **New**

Отображает диалоговое окно **Limit Line** в режиме редактирования, где все поля являются необходимыми для заполнения, чтобы задать новую линию предела. Для получения дальнейшей информации см. раздел "Работа с предельными линиями" на стр. [4.248.](#page-184-0) 

В режиме редактирования диалоговое окно **Limit Line содержит следующие элементы**:

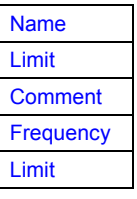

#### **Name**

Определяет название линии предела с тем, чтобы каждая предельная линия была уникально задана. Допускается любое сочетание алфавитно-цифровых символов. Если введенное название уже существует, то отобразится сообщение об ошибке с запросом о смене названия.

Команда ДУ: CALC:LIM1:NAME FM1

### **Limit**

Определяет тип результата (шум или коэффициент усиления) и тип предела (верхний или нижний) для линии предела.

Команда ДУ: CALC:LIM2:TRAC NFIG

### **Comment**

Определяет описание для линии предела. Допускается любое сочетание алфавитно-цифровых символов.

• Команда ДУ: CALC:LIM5: COMM 'Верхняя предельная линия спектра'

### **Frequency**

Определяет приемные частоты.

Команда ДУ: CALC:LIM2:CONT 1MHz,30MHz,100MHz,300MHz,1GHz

# <span id="page-454-0"></span>**Limit**

Определяет пределы для приемных частот.

- Команда ДУ: CALC:LIM2:LOW -30,-40,-10,-40,-30 (нижняя предельная линия)
- Команда ДУ: CALC:LIM2:UPP -10,0,0,-10,-5 (верхняя предельная линия)

### **Exit**

Выходит из режима редактирования таблицы.

#### **Insert**

Вставляет строку над выбранной в данный в данный момент строкой и устанавливает фокус ввода на первое поле новой строки.

### **Delete**

Удаляет выбранную на данный момент строку. Данное действие не требует подтверждения.

### **Edit**

Отображает диалоговое окно **Limit Line** в режиме редактирования со всеми данными выбранной предельной линии. Для получения дополнительной информации обратитесь к функциональной клавише **[New](#page-453-0)**.

# **Enable/Disable**

Включает или выключает выбранную линию предела. Проверка пределов производится только активированных предельных линий. Только одна линия предела каждого типа может быть активна в данный момент времени.

- Команда ДУ: CALC:LIM:STAT ON
- Команда ДУ: CALC: LIM4: LOW :STAT ON
- Команда ДУ: CALC: LIM4:UPP:STAT ON

### **Delete**

Удаляет выбранную предельную линию.

**Жоманда ДУ**: CALC: LIM1: DEL

# **Измерение параметров базовой станции 3GPP (опция K72)**

Прибор R&S FSL, снабженный опцией 3GPP измерения базового прибора производит измерения кодовой мощности сигналов линии связи в соответствии с 3GPP стандартом (Third Generation Partnership Project, режим FDD). Сигналы, удовлетворяющие условиям конфигурации каналов тестовых моделей 3GPP стандарта с 1 по 5, могут быть измерены, включая сигналы HSDPA и HSUPA (тестовая модель 5). В дополнение к измерениям кодовой мощности, определенным 3GPP стандартом, опция 3GPP измерений базовой станции дает возможность проведения измерений с предварительными настройками в частотной области, например, измерения мощности.

Данная опция доступна с версии 1.60 встроенного ПО 1.60.

# **Открытие меню настроек**

- ¾ Если режим **3G FDD BTS** не является активным, то нажать клавишу **MODE** и активировать опцию **3G FDD BTS**.
- ¾ Если режим **3G FDD BTS** уже является активным, то нажать клавишу **MENU**. Отобразится меню настроек.

# **Описание меню и функциональных клавиш**

- "[Функциональные](#page-459-0) клавиши меню настроек (режим 3G FDD BTS)" на стр. [4.275](#page-459-0)
- "[Функциональные](#page-463-0) клавиши меню частота (режим 3G FDD BTS)" на стр. [4.279](#page-463-0)
- "[Функциональные](#page-464-0) клавиши меню амплитуды (режим 3G FDD BTS)" на стр. [4.280](#page-464-0)
- "[Функциональные](#page-464-0) клавиши меню запуска (режим 3G FDD BTS)" на стр. [4.281](#page-464-0)
- "[Функциональные](#page-465-0) клавиши меню маркера (режим 3G FDD BTS)" на стр. [4.281](#page-465-0)
- "[Функциональные](#page-184-0) клавиши меню маркер-> (режим 3G FDD BTS)" на стр. [4.282](#page-184-0)
- "[Функциональные](#page-467-0) клавиши меню измерений (режим 3G FDD BTS)" на стр. [4.283](#page-467-0)

Меню диапазона, ширины полосы и линий недоступны в режиме **3G FDD BTS**. Все остальные меню предоставляются в соответствии с описанием для базового прибора. Для получения дополнительной информации обратитесь к соответствующим описаниям меню.

Для получения справки по функциональной клавише нажать клавишу **HELP**, затем нажать функциональную клавишу, для которой требуется справка. Для закрытия окна справки нажать клавишу ESC. Более подробная информация находится в разделе "Работа со справочной системой" краткого руководства.

# **Дополнительная информация**

- "[Краткий](#page-457-0) список сокращений" на стр. [4.273](#page-457-0)
- "Каналы таблицы каналов в кодовой области и их использование " на стр. [4.273](#page-184-0)
- "[Значения](#page-458-0) маркеров" на стр. [4.274](#page-458-0)

# **Отображение измерений и результатов**

Опция 3GPP измерений базовой станции обеспечивает следующие типы тестовых измерений и отображения результатов:

- измерения мошности кодовой области
	- Диаграмма мощности кодовой области (см. функциональную клавишу **[Code Dom Power](#page-470-0)  [Diagram](#page-470-0)**)
	- Таблица канала кодовой области (см. функциональную клавишу **[Code Dom Channel Table](#page-469-0)** )
	- Итоговый результат кодовой области (см. функциональную клавишу **Code Dom Result Summary**)

Измерения мощности кодовой области производятся согласно 3GPP стандартам. Область сигнала примерно в 20 мс записывается для анализа и затем просматривается, чтобы найти начало 3GPP FDD кадра. Если в сигнале найдено начало кадра, то анализ мощности кодовой области производится для полного кадра, начиная со слота 0. Различные отображения результатов вычисляются из сохраненного набора IQ-данных. По этой причине нет необходимости начинать новое измерение для того, чтобы изменить отображение результатов. Общие настойки для данных измерений производятся с помощью меню настроек (клавиша **MENU**). Для получения дополнительной информации обратитесь к разделу "[Функциональные](#page-459-0) клавиши меню настроек (режим [3G FDD BTS\)"](#page-459-0) на стр. [4.275.](#page-459-0)

Настройки измерений приведены внизу строки заголовка:

#### CF 3.0 GHz Result Summary

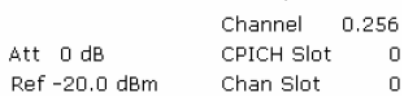

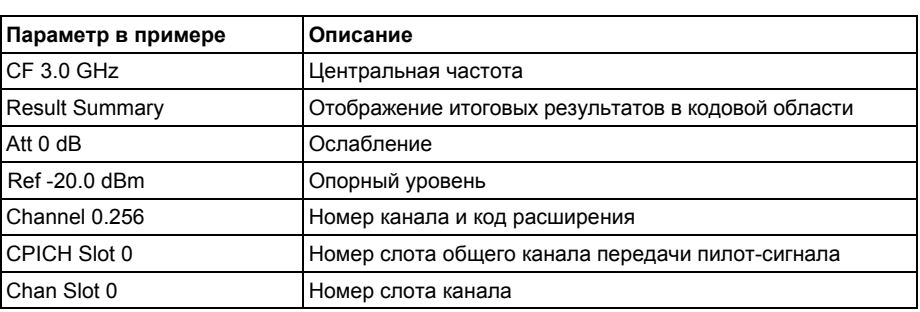

# ВЧ-измерения

- Мощность сигнального канала (см. функциональную клавишу **[Power](#page-473-0)**)
- Мощность соседнего канала (см. функциональную клавишу **[ACP](#page-476-0)**)
- Спектральная маска излучения (см. функциональную клавишу **[Spectrum Emission Mask](#page-476-0)**)

Все данные измерения доступны с помощью клавиши **MEAS** (меню измерений). Некоторые параметры устанавливаются автоматически в соответствии с 3GPP стандартом. Список этих параметров приведен с каждым типом измерений. Набор параметров передается из опции 3GPP измерений базового прибора базовому прибору и наоборот для проведения быстрого обмена (см. следующую таблицу).

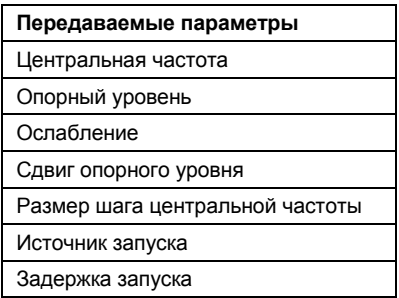

Для получения дополнительной информации также обратитесь к главе "Примеры более сложных измерений".

# <span id="page-457-0"></span>**Краткий список сокращений**

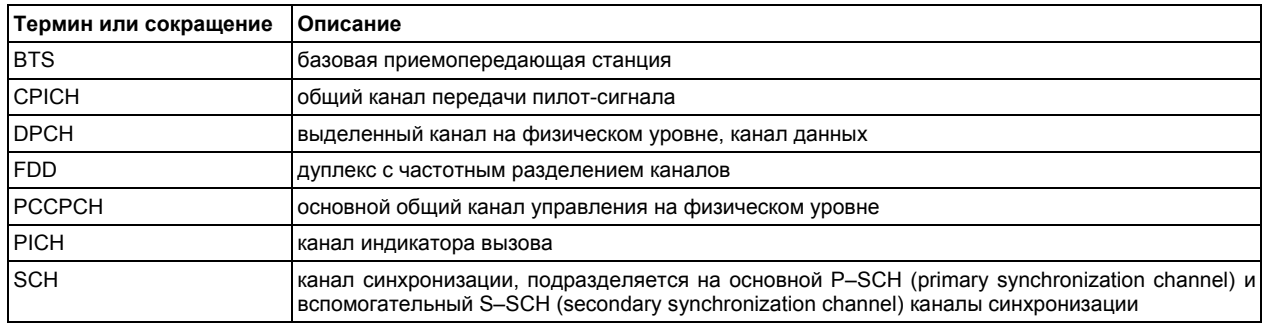

# **Каналы таблицы каналов в кодовой области и их использование**

Таблица распределения каналов содержит следующие каналы (передачи данных):

● CPICH

Общий канал передачи пилот-сигнала используется для синхронизации сигнала в случае CPICH-синхронизации. Ожидается при кодовом классе 8 и кодовом числе 0.

**PSCH** 

Основной канал синхронизации используется для синхронизации сигнала в случае SCHсинхронизации. Является неортогональным каналом. Определяется лишь его мощность.

● SSCH

Вспомогательный канал синхронизации является неортогональным каналом. Определяется лишь его мощность.

**PCCPCH** 

Основной общий канал управления на физическом уровне используется для синхронизации сигнала в случае SCH-синхронизации. Ожидается при кодовом классе 8 и кодовом числе 1.

**SCCPCH** 

Вспомогательный общий канал управления на физическом уровне является QPSKмодулированным каналом без каких-либо пилотных символов. В моделях тестирования 3GPP он может быть найден в кодовом классе 8 и кодовом числе 3. Однако кодовый класс и кодовое число не обязательно фиксированы и могут изменяться. По этой причине для индикации SCCPCH используются следующие правила.

Функциональная клавиша **HSDPA / HSUPA On / Off** в состоянии выкл. (**Off**)

- Определяется и отображается как SCCPCH только один QPSK-модулированный канал без пилотных символов. Любые другие QPSK-модулированные каналы без пилотных символов не определяются как активные каналы.
- Если сигнал содержит более одного канала без пилотных символов, то как SCCPCH отображается тот канал, который принимается с высшим кодовым классом и низшим кодовым числом. Предполагается, что в принимаемый сигнал включен только один канал данного типа. Согласно этому допущению, данный канал, скорее всего, является SCCPCH.

Функциональная клавиша **HSDPA / HSUPA On / Off** в состоянии вкл. (**On**)

– Определяются все QPSK-модулированные каналы без пилотных символов. Если один из них принимается с кодовым классом 8 и кодовым числом 3, то он отображается как SCCPCH. Любым другим QPSK-модулированным каналам без пилотных символов и кодовым классом выше или равным 7 присваивается тип канала CHAN. QPSKмодулированным каналам без пилотных символов и кодовым классом ниже 7 присваивается тип канала HSPDSCH.

# <span id="page-458-0"></span>● PICH

Канал индикатора вызова ожидается при кодовом классе 8 и кодовом числе 16.

DPCH

Выделенный канал на физическом уровне является (информационным) каналом данных, который содержит пилотные символы. Отображаемый тип канала – DPCH. Возможное состояние: **неактивное** (канал неактивный), **активное** (канал активный и все пилотные символы верны) или **пилотное** (канал активный, но содержит неверные пилотные символы).

● HS–PDSCH (HSDPA)

Высокоскоростной выделенный нисходящий канал управления на физическом уровне не содержит каких-либо пилотных символов. Этот тип каналов ожидается при кодовом классе равном или большем 7: HSPDSCH(QPSK)\_ (QPSK-модулированный слот канала HS–PDSCH), HSPDSCH(16QAM) (16QAM–модулированный слот канала HS–PDSCH), HSPDSCH(NONE) (слот без мощности канала HS–PDSCH). Тип модуляции данных каналов может изменяться в зависимости от выбранного слота. Возможное состояние: **неактивное** (канал неактивный) или **активное** (канал активный и все пилотные символы верны).

HS-SSCH (HSDPA)

Общий высокоскоростной разделяемый канал управления не содержит каких-либо пилотных символов. Данный тип канала ожидается при кодовом классе равном или большем 7. Тип модуляции всегда должен быть QPSK. Канал не содержит каких-либо пилотных символов. Возможное состояние: **неактивное** (канал неактивный) или **активное** (канал активный и все пилотные символы верны).

**CHAN** 

Любой канал, который не содержит правильной последовательности пилотных символов, отображается как произвольный канал. Невозможно определить, какой тип канала передается. Единственное условие состоит в том, чтобы канал переносил символы с достаточным отношением сигнал/шум.

- Тип канала: CHAN (QPSK-модулированный канал без пилотных символов)
- Состояние: неактивное, если канал неактивен; активное, если канал активен
- E–HICH

Расширенный канал индикатора гибридного подтверждения HARQ Несет гибридный запрос ARQ ACK/NACK.

E–RGCH

Расширенный канал относительного разрешения переносит относительное разрешенное выделение для оборудования абонента.

E–AGCH

Расширенный канал абсолютного разрешения переносит абсолютное разрешенное выделение для оборудования абонента.

# **Значения маркера**

Дополнительно к значениям маркера базового прибора, отображаемым в поле маркера (подробнее см. в разделе "Использование маркеров и дельта-маркеров: клавиша MKR" на стр. 4.53), приводится символьная скорость канала (для свободных кодов 7.5 кс/с, см. пример).

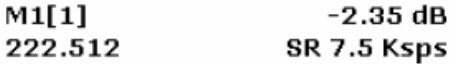

# <span id="page-459-0"></span>**Функциональные клавиши меню настроек (режим 3G FDD BTS)**

Следующая таблица показывает все функциональные клавиши, доступные в главном меню опции 3GPP измерений базовой станции (клавиша **MENU**). Возможно, что конфигурация данного прибора не поддерживает все функциональные клавиши. Если функциональные клавиши доступны только для специальных опций, моделей или режимов измерений, эта информация содержится в соответствующем описании функциональных клавиш.

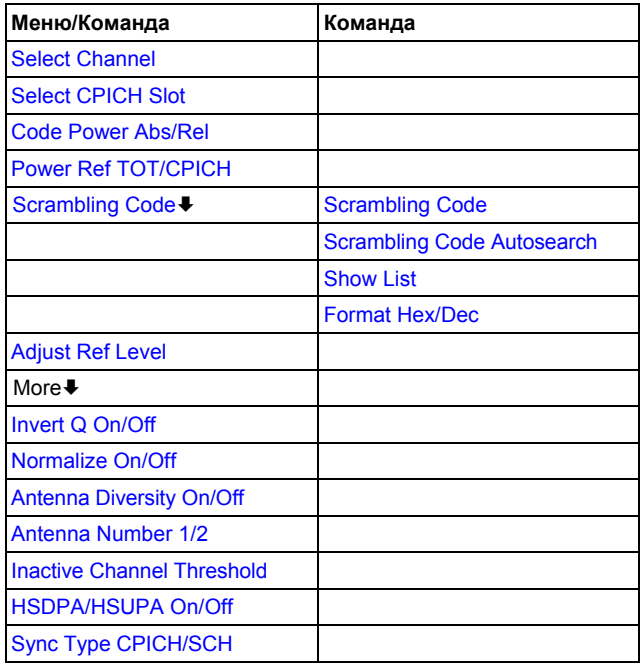

# **Select Channel**

Открывает редактируемое диалоговое окно для ввода номера канала и коэффициента расширения, разделенных десятичной точкой. Выбранный канал помечен красным на диаграмме мощности в кодовой области, и данный канал используется для оценок на основе канала в результирующей кодовой области.

*Пример:*

Вводится 5.128

Канал 5 отмечается с коэффициентом расширения 128 (30 кс/с), если канал активный; иначе выбирается код 20 с коэффициентом расширения 512.

Команда ДУ: CDP:CODE 30

### <span id="page-460-0"></span>**Select CPICH Slot**

Открывает редактируемое диалоговое окно для ввода номера слота. Выбранный слот оценивается по диаграмме мощности в кодовой области и используется для оценок на основе слота в результирующей кодовой области.

Номер слота определяется на основе CPICH (то есть вычислен пошагово за 2560 элементарных посылок, начиная с начала кадра). Желаемый слот выбранного канала преобразуется согласно его временному сдвигу.

*Пример:*

Устанавливается слот 0 CPICH. Выбранный канал имеет временной сдвиг в 2816 элементарных посылок, то есть слот 0 канала запаздывает на 2816 элементарных посылок относительно начала кадра. По этой причине слот 0 CPICH соответствует слоту 14 последнего кадра канала.

Команда ДУ: CDP:SLOT 3

# **Code Power Abs/Rel (Code Domain Power Diagram)**

Устанавливает масштабирование отображения результатов.

- **Abs** абсолютная мощность в дБ
- **Rel** мощность относительно опорного значения, выбранного с помощью функциональной клавиши **[Power Ref TOT/CPICH](#page-460-0)** в дБмВт (настройка по умолчанию)
- Команда ДУ: CALC:FEED 'XPOW:CDP'

### **Power Ref TOT/CPICH (Code Domain Power Diagram)**

Устанавливает опорную мощность для отображения относительной мощности (см. также функциональную клавишу **[Code Power Abs/Rel](#page-460-0)** ):

**TOT** итоговая мощность

**CPICH** мощность общего канала передачи пилот-сигнала (настройка по умолчанию)

В отличие от изменяющейся итоговой мощности мощность CPICH остается неизменной во всех слотах, поэтому она может сформировать постоянное опорное значение для отображения.

→ Команда ДУ: CDP: PREF ТОТ

### **Scrambling Code**

Открывает меню кода шифрования.

# <span id="page-461-0"></span>**Scrambling Code**

Открывает редактируемое диалоговое окно для ввода кода шифрования. Коды шифрования используются для того, чтобы различать разные базовые станции. Каждая базовая станция имеет свой код шифрования. Диапазон кода шифрования в 16-тиричном формате равен [0x0 … 0x5FFF].

Коды шифрования разделены на 512 групп, каждая из которых состоит из основного кода шифрования и 15 вторичных кодов.

Диапазон основных кодов шифрования описывается как n=16\*i,

где k=0, i є [0 ... 511] = [0 ... 1FF].

Диапазон вторичных кодов шифрования описывается как j=16\*i+k,

где k є [1 ... 15] = [1 ... F].

*Пример:*

Для ввода номера '1' кода шифрования нужно ввести цифры '10'. (i = 1, k = 0).

Введенный код шифрования должен совпадать с кодом сигнала. Иначе измерение мощности сигнала в кодовой области невозможно.

**Команда ДУ**: CDP: LCOD #H2

# **Scrambling Code Autosearch**

Автоматически ищет код шифрования, который ведет к наибольшей мощности сигнала и сохраняет его как новый код шифрования для дальнейших измерений. Все коды шифрования записанного сигнала принимаются во внимание. В качестве предпосылки центральная частота и настройки уровня должны быть верными.

Поиск кода шифрования автоматически определяет номер основного кода шифрования. Номер вторичного кода шифрования ожидается равным 0. Остальные коды шифрования не могут быть обнаружены. По этой причине диапазон обнаружения равен 0x0000 - 0x1FF0h, где последняя цифра всегда 0.

Команда ДУ: CDP:LCOD:SEAR

### **Show List**

Отображает таблицу результатов последовательности автоматического поиска, содержащей наибольшие вычисленные значения мощности и соответствующие коды шифрования. Показанная мощность является грубым значением для мощности CPICH.

Данная функциональная клавиша доступна только после того, как был произмеден автоматический поиск кода шифрования (см. функциональную клавишу **[Scrambling Code](#page-461-0)  [Autosearch](#page-461-0)**).

Команда ДУ: CDP:LCOD:SEAR:LIST?

### **Format Hex/Dec**

Выбирает формат отображения кода шифрования:

**Hex** шестнадцатиричный

**Dec** десятичный

Настройка по умолчанию – шестнадцатиричный.

- Команда ДУ: CDP :LCOD #H2 -\*
- Команда ДУ: CDP:LCOD:DVAL 3

# <span id="page-462-0"></span>**Adjust Ref Level**

Регулирует опорный уровень к измеренной мощности канала. Это гарантирует, что настройки ВЧ-ослабления и опорного уровня оптимально определены для уровня сигнала без перегрузки R&S FSL или ограничения динамического диапазона отношением с/ш, которое слишком мало.

Команда ДУ: CDP: LEV:ADJ

# **Invert Q On/Off**

Включает или выключает Q-инверсию:

**ON знак Q-компоненты сигнала инвертирован.** 

**OFF** знак Q-компоненты сигнала остается неизменным (значение по умолчанию).

Команда ДУ: CDP:QINV ON

# **Normalize On/Off**

Активирует или деактивирует удаление I/Q-сдвига.

• Команда ДУ: CDP: NORM ON

# **Antenna Diversity On/Off**

Активирует или деактивирует режим разнесенных антенн для анализа мощности в кодовой области. Настройкой по умолчанию данной функциональной клавиши является **OFF**. Разнесенные антенны выбираются с помощью функциональной клавиши **[Antenna Number 1/2](#page-462-0)**.

Команда ДУ: CDP:ANT 1

### **Antenna Number 1/2**

Переключает между установленными антеннами 1 или 2. Настройкой по умолчанию данной функциональной клавиши является **1**. Данная функциональная клавиша доступна только в том случае, если активирована функциональная клавиша **[Antenna Diversity On/Off](#page-462-0)**.

Команда ДУ: CDP:ANT 1

# **Inactive Channel Threshold**

Открывает редактируемое диалоговое окно для установки минимального порога мощности для отдельного канала (мощность канала в сравнении с итоговой мощностью сигнала). Только каналы с мощностью сигнала, превышающей данное значение, определяются как активные каналы. Каналы с мощностью сигнала ниже данной величины считаются неактивными (независимо от того, содержат ли они пилот-символы или нет).

Значением по умолчанию является -60 дБ.

Команда ДУ: CDP:ICTR –10dB

#### <span id="page-463-0"></span>**HSDPA/HSUPA On/Off**

Активирует или деактивирует определение HSUPA/DPA каналов и их отображение в таблице каналов.

- **ON** Могут быть обнаружены высокоскоростные каналы (настройки по умолчанию). Детектируется тип модуляции (QPSK /16QAM).
- **OFF** Высокоскоростные каналы не могут быть обнаружены. Детектируются пилот-символы.
- Команда ДУ: CDP:HSDP OFF

#### **Sync Type CPICH/SCH**

Определяет синхронизацию. Настройкой по умолчанию данной функциональной клавиши является **CPICH**.

**CPICH** Производится синхронизация с контрольным CPICH каналом. В качестве предпосылки в сигнале должен присутствовать контрольный CPICH канал.

**SCH** Производится синхронизация без предположения о присутствии CPICH канала.

Данная настройка может также быть использована с другими конфигурациями канала, но вероятность неудачной синхронизации увеличивается с числом каналов данных.

Команда ДУ: CDP:STYP SCH

### **Функциональные клавиши частотного меню (режим 3G FDD BTS)**

Следующая таблица показывает все функциональные клавиши, доступные в частотном меню в режиме **3G FDD BTS**. Возможно, что конфигурация данного прибора не поддерживает все функциональные клавиши. Если функциональные клавиши доступны только для специальных опций, моделей или режимов измерений, эта информация содержится в соответствующем описании функциональных клавиш.

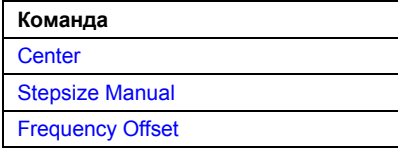

#### **Center**

Для получения дополнительной информации обратитесь к функциональной клавише **Center** в частотном меню базового прибора.

#### **Stepsize Manual**

Для получения дополнительной информации обратитесь к функциональной клавише **Manual** в частотном меню базового прибора.

#### **Frequency Offset**

Для получения дополнительной информации обратитесь к функциональной клавише **Frequency Offset** в частотном меню базового прибора.

# <span id="page-464-0"></span>**Функциональные клавиши меню амплитуды (режим 3G FDD BTS)**

Следующая таблица показывает все функциональные клавиши, доступные в амплитудном меню в режиме **3G FDD BTS**. Возможно, что конфигурация данного прибора не поддерживает все функциональные клавиши. Если функциональные клавиши доступны только для специальных опций, моделей или режимов измерений, эта информация содержится в соответствующем описании функциональных клавиш.

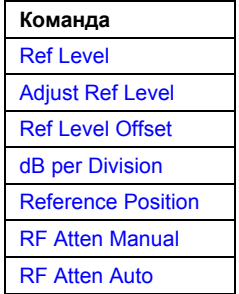

#### **Ref Level**

Для получения дополнительной информации обратитесь к функциональной клавише **Ref Level**  меню амплитуды базового прибора.

### **Adjust Ref Level**

Для получения дополнительной информации обратитесь к функциональной клавише **[Adjust Ref](#page-462-0)  [Level](#page-462-0)** в меню настроек.

#### **Ref Level Offset**

Для получения дополнительной информации обратитесь к функциональной клавише **Ref Level Offset** в меню амплитуды базового прибора.

#### **dB per Division**

Открывает редактируемое диалоговое окно для установки масштаба оси Y в дБ.

Команда ДУ: DISP:TRAC:Y:PDIV +10dB

#### **Reference Position**

Для получения дополнительной информации обратитесь к функциональной клавише **Ref Level Position** в меню амплитуды базового прибора.

#### **RF Atten Manual**

Для получения дополнительной информации обратитесь к функциональной клавише **RF Atten Manual** в меню амплитуды базового прибора.

# **RF Atten Auto**

Для получения дополнительной информации обратитесь к функциональной клавише **RF Atten Auto** в меню амплитуды базового прибора.

### <span id="page-465-0"></span>**Функциональные клавиши меню запуска (режим 3G FDD BTS)**

В следующей таблице показаны все функциональные клавиши, доступные в меню запуска в режиме **3G FDD BTS**. Возможно, что конфигурация данного прибора не поддерживает все функциональные клавиши. Если функциональные клавиши доступны только для специальных опций, моделей или режимов измерений, эта информация содержится в соответствующем описании функциональных клавиш.

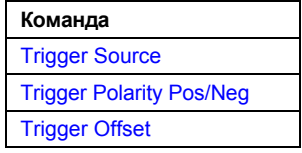

#### **Trigger Source**

Открывает диалоговое окно **Trigger Source**. В опции 3GPP измерений базовой станции доступны только следующие источники сигнала запуска:

#### – **Free Run**, **External**, **IF Power**

Для получения дополнительной информации обратитесь к функциональной клавише **Trg / Gate Source** в меню запуска базового прибора.

#### **Trigger Polarity Pos/Neg**

Для получения дополнительной информации обратитесь к функциональной клавише **Trg / Gate Polarity Pos/Neg** в меню запуска базового прибора.

#### **Trigger Offset**

Для получения дополнительной информации обратитесь к функциональной клавише **Trigger Offset** в меню запуска меню базового прибора.

#### **Функциональные клавиши меню маркера (режим 3G FDD BTS)**

В следующей таблице показаны все функциональные клавиши, доступные в меню маркера в режиме **3G FDD BTS**. Возможно, что конфигурация данного прибора не поддерживает все функциональные клавиши. Если функциональные клавиши доступны только для специальных опций, моделей или режимов измерений, эта информация содержится в соответствующем описании функциональных клавиш.

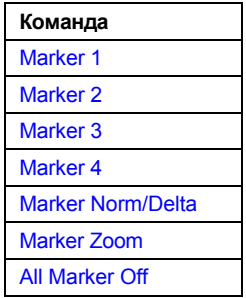

#### **Marker 1/Marker 2/Marker 3/Marker 4/Marker Norm/Delta**

Для получения дополнительной информации обратитесь к функциональным клавишам **Marker 1**, **Marker 2**, **Marker 3**, **Marker 4**, **Marker Norm/Delta** в меню запуска базового прибора.

### <span id="page-466-0"></span>**Marker Zoom**

Открывает редактируемое диалоговое окно для установкиления числа каналов.

#### **All Marker Off**

Для получения дополнительной информации обратитесь к функциональной клавише **All Marker Off** в меню запуска базового прибора.

### **Функциональная клавиша меню задания маркера (режим 3G FDD BTS mode)**

В следующей таблице показаны все функциональные клавиши, доступные в меню задания маркера в режиме **3G FDD BTS**. Возможно, что конфигурация данного прибора не поддерживает все функциональные клавиши. Если функциональные клавиши доступны только для специальных опций, моделей или режимов измерений, эта информация содержится в соответствующем описании функциональных клавиш.

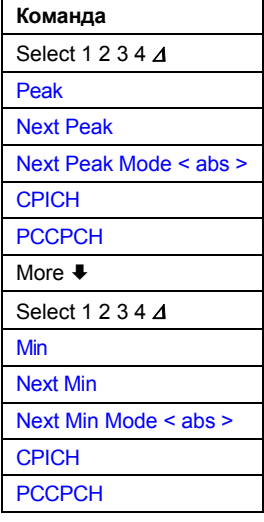

### **Select 1 2 3 4 A**

Для получения дополнительной информации обратитесь к функциональной клавише **Select 1 2 3 4** <sup>Δ</sup> в меню задания маркера базового прибора.

#### **Peak**

Для получения дополнительной информации обратитесь к функциональной клавише **Peak** в меню задания маркера базового прибора.

#### **Next Peak**

Для получения дополнительной информации обратитесь к функциональной клавише **Next Peak**  в меню задания маркера базового прибора.

#### <span id="page-467-0"></span>**Next Peak Mode < abs >**

Для получения дополнительной информации обратитесь к функциональной клавише **Next Peak Mode < abs >** в меню задания маркера базового прибора.

### **CPICH**

Устанавливает активный маркер/дельта маркер на общий пилот-канал (номер кода 0 для коэффициента расширения 256; соответствует отображаемым номерам кода 0 и 1 оси X).

- Команда ДУ: CALC:MARK1:FUNC:CPIC
- Команда ДУ: CALC:MARK1:Y?
- Команда ДУ: CALC:DELT1:FUNC:CPIC
- Команда ДУ: CALC:DELT1:Y?

### **PCCPCH**

Устанавливает активный маркер/дельта маркер на основной общий канал управления на физическом уровне (номер кода 1 для коэффициента расширения 256; corresponds соответствует отображаемым номерам кода 2 и 3 оси X).

- Команда ДУ: CALC:MARK1:FUNC:PCCP
- → Команда ДУ: CALC: MARK1: Y?
- Команда ДУ: CALC:DELT1:FUNC:PCCP
- Команда ДУ: CALC:DELT1:Y?

#### **Min**

Для получения дополнительной информации обратитесь к функциональной клавише **Min** меню задания маркера базового прибора.

#### **Next Min**

Для получения дополнительной информации обратитесь к функциональной клавише **Next Min**  меню задания маркера базового прибора.

#### **Next Min Mode < abs >**

Для получения дополнительной информации обратитесь к функциональной клавише **Next Min Mode < abs >** меню задания маркера базового прибора.

# **Функциональные клавиши меню измерений (режим 3G FDD BTS)**

В следующей таблице показаны все функциональные клавиши, доступные в меню измерений в режиме **3G FDD BTS**. Возможно, что конфигурация данного прибора не поддерживает все функциональные клавиши. Если функциональные клавиши доступны только для специальных опций, моделей или режимов измерений, эта информация содержится в соответствующем описании функциональных клавиш.

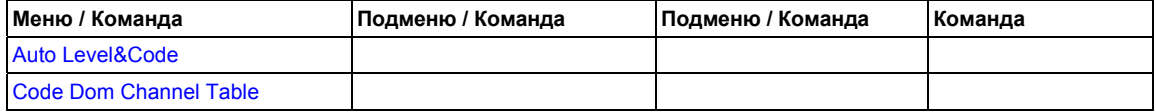
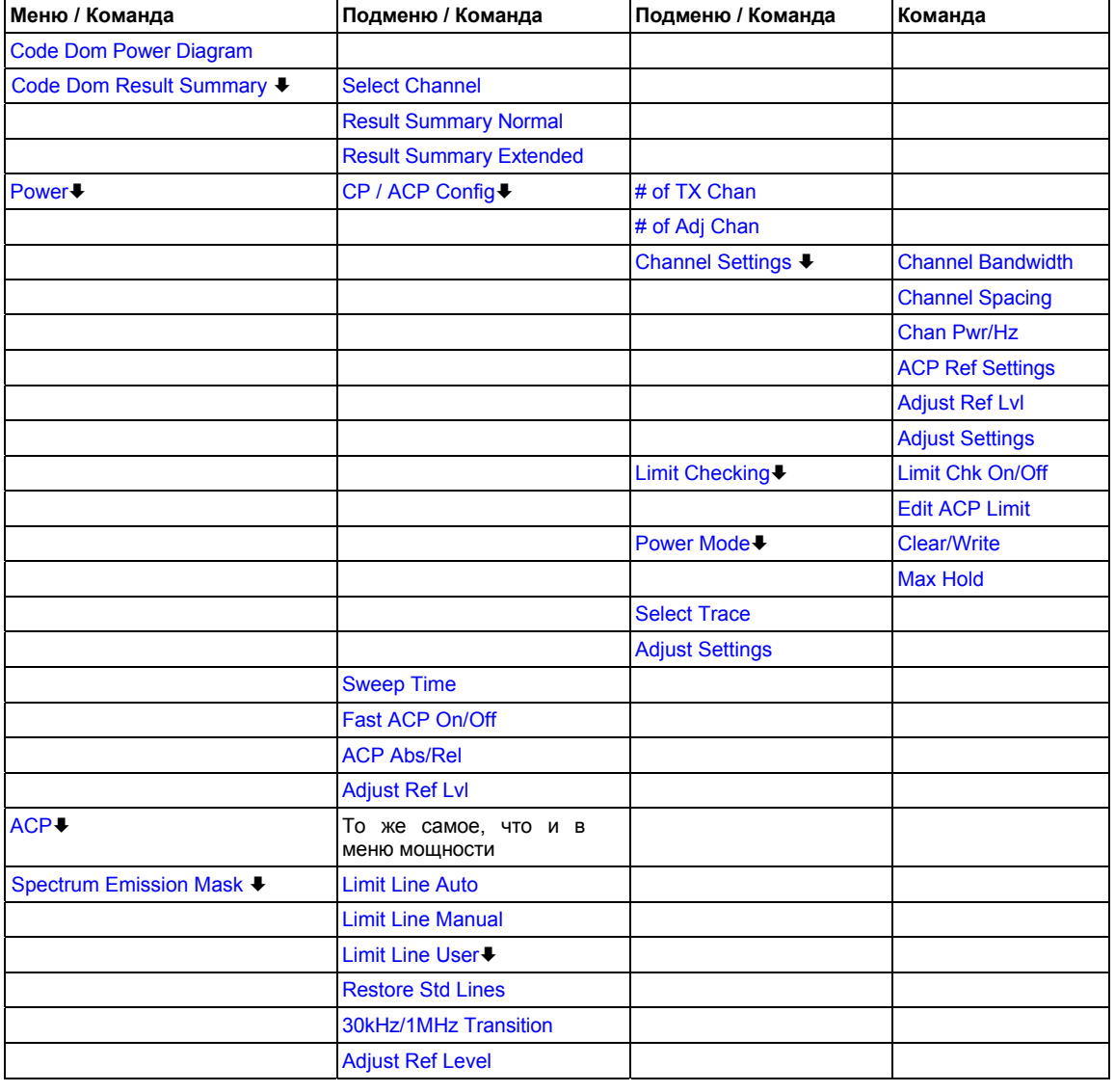

# **Auto Level&Code**

Запускает последовательность, проводящую следующие шаги:

- Автоматическая регулировка опорного уровня.
- Поиск и выбор кода шифрования с наибольшей мощностью.
- Запуск измерения.
- Выбор отображения итогового результата в кодовой области.
- Команда ДУ: CDP: ASEQ

# <span id="page-469-0"></span>**Code Dom Channel Table**

Выбирает отображение итогового результата в кодовой области. Данная таблица назначения каналов может включать до 512 входов, соответствующих 512 кодам, которые могут быть назначены внутри класса коэффициента расширения 512. Для получения дополнительной информации о каналах обратитесь к разделу "Каналы таблицы каналов в кодовой области и их использование" на стр. 4.273.

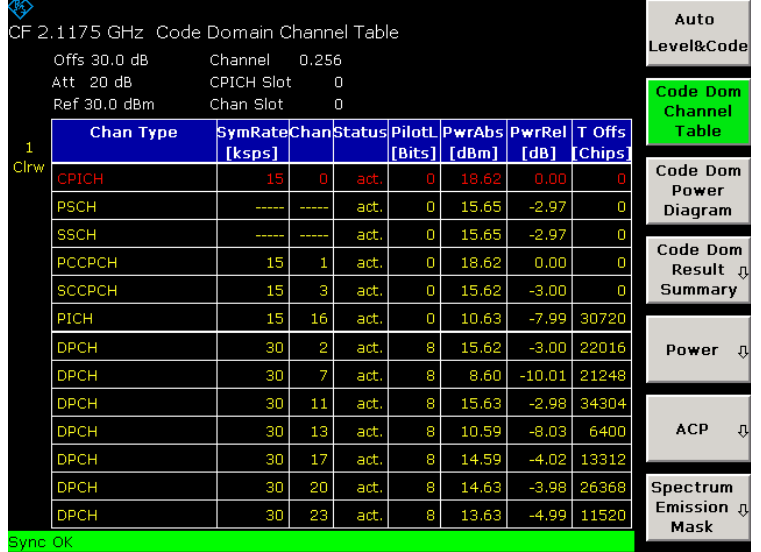

В верхней части таблицы каналов в кодовой области перечислены все каналы, которые должны быть представлены в анализируемом сигнале. В нижней части таблицы перечислены все каналы данных, содержащиеся в сигнале. Канал данных - это любой канал, который не имеет предопределенного номера канала и символьной скорости.

Каналы перечислены в нисходящем порядке в соответствии с символьными скоростями и внутри символьной скорости в восходящем порядке в соответствии с номерами каналов. По этой причине свободные коды всегда могут быть найдены в конце таблицы.

Следующие параметры данных каналов определены измерением мощности в кодовой области:

# - Chan Type

Тип канала (только активные каналы)

Если тип модуляции канала может изменяться (HS-PDSCH), то значение измеренного типа модуляции прикрепляется к типу канала. Каналы данных, не имеющие типа, который может быть полностью определен, принадлежат типу CHAN.

# **SymRate [ksps]**

Символьная скорость, с которой передается канал (от 7,5 кс/с до 960 кс/с).

#### $\sim$ Chan

Номер канального кода расширения (от 0 до [коэффициент расширения - 1]).

**Status** 

Неопределенные коды считаются неактивными. Канал данных считается активным, если требуемые пилот-символы (см. 3GPP спецификацию, исключение; РІСН) найдены в конце каждого слота. К тому же канал должен содержать минимум мощности (см. функциональную клавишу Inactive Channel Threshold).

# - PilotL [Bits]

Количество пилотных битов канала.

# <span id="page-470-0"></span>PwrAbs [dBm]/ PwrRel [dB]

Индикация абсолютной и относительной канальной мощности (относительно СРІСН или суммарной мощности сигнала).

- **T Offs [Chips]** Временной сдвиг - это сдвиг между началом первого слота канала и началом анализируемого кадра 3GPP FDD.
- Команда ДУ: CALC: FEED 'XTIM: CDP: ERR: CTAB'
- Команда ДУ: TRAC? СТАВ

# **Code Dom Power Diagram**

Выбирает отображение результата диаграммы мощности в кодовой области. Общие настройки для измерений мощности в кодовой области производятся с помощью меню настроек (клавиша **MENU**). Для получения дополнительной информации обратитесь к разделу "Функциональные клавиши меню настроек (режим 3G FDD BTS)" на стр. 4.275.

Данное отображение результатов показывает мощность всех занимаемых кодовых каналов в гистограмме. Ось X масштабируется для наибольшего класса кода или наибольшего коэффициента расширения (512). Кодовые каналы с меньшим коэффициентом расширения занимают, соответственно, больше каналов высшего класса кода. Мощность кодового канала всегда измеряется в соответствии с его символьной скоростью. Неиспользуемые кодовые каналы принимаются принадлежащими к высшему классу кода и отображаются соответственно. По этой причине отображаемая мошность неиспользуемого кодового канала соответствует мошности канала с коэффициентом расширения 512 в соответствующей кодовой позиции.

Измеренная мощность всегда относится к одному слоту. Начало отсчета времени для запуска слота - это CIPCH слот. Если сигнал содержит каналы с временными сдвигами, то начало слота канала может быть другим, нежели начало СРІСН слота. Это ведет к тому, что в таких случаях мощность гистограмм нормально усредняется по двум соседним слотам. Таким образом, мощность, показанная в гистограммах не обязательно соответствует мощности слота канала, которому принадлежит.

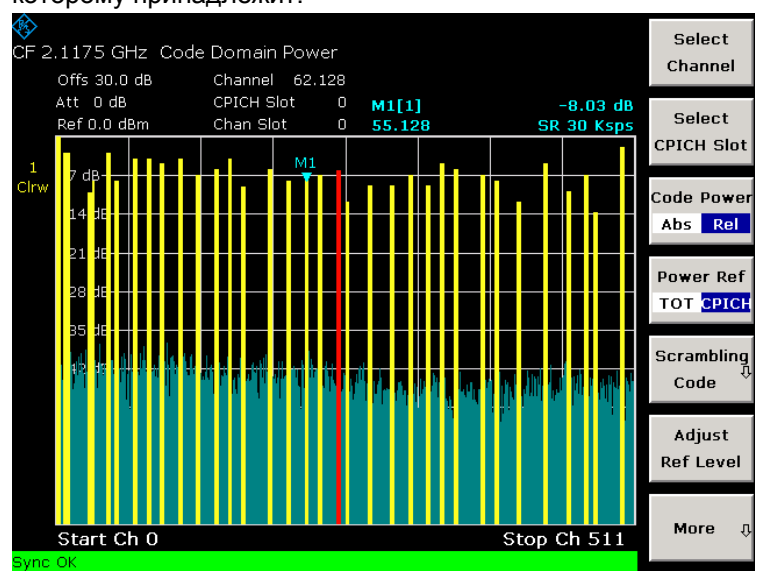

Обнаружнные каналы отображаются желтым цветом.

Коды, где не может быть обнаружен канал (неактивные каналы), отображаются голубым цветом. Такие каналы должны быть проверены на их пилотные символы. Канал, который регулируется с помощью функциональной клавиши Select Channel помечен красным. Это назначенный канал, весь канал помечен красным. Если это назначенный код, то помечается только введенный код.

<span id="page-471-0"></span>Если функциональная клавиша HSDPA/HSUPA On/Off активирована, то обнаружение каналов не зависит от пилотных последовательностей. Активный канал должен только превышать минимальную мошность (см. функциональную клавишу Inactive Channel Threshold). Таким образом, каналы типа HS-PDSCH распознаются как активные (см. также функциональную клавишу Code Dom Channel Table).

- Команда ДУ: CALC: FEED 'XPOW: CDP'
- Команда ДУ: TRAC? TRACE1

# **Code Dom Result Summary**

Открывает подменю для отображения итоговых результатов.

### **Result Summary Normal**

Выбирает нормальное отображение итоговых результатов в кодовой области.

Данное отображение результатов показывает наиболее важные результаты измерений в одной таблице с большими знаками. С помощью функциональной клавиши Result Summary Extended возможно переключать отображение итоговых результатов в кодовой области на длительное.

### - Total Power

итоговая мощность сигнала (средняя мощность полностью оцененного 3GPP FDD кадра).

**Carrier Frequency Error** 

погрешность по частоте относительно центральной частоты R&S FSL

Абсолютная погрешность по частоте является суммой частотных погрешностей R&S FSL и ИУ. Указанное значение усредняется по одному слоту; принимается частотное смещение выбранного слота (с помощью функциональной клавиши Select CPICH Slot). Максимальная погрешность по частоте, которая может быть компенсирована, указана в приведенной ниже таблице как функция режима синхронизации. Передатчик и приемник должны быть, по возможности, синхронизированы (см. главу 2).

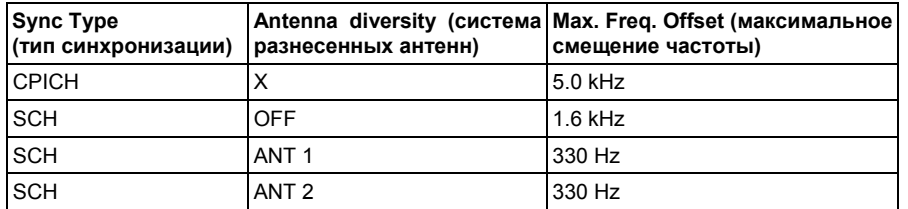

# **Composite EVM**

результирующий EVM - это разница между тестовым и идеальным опорным сигналами

# **Peak Code Domain Error**

проекция разницы между тестовым и идеальным опорным сигналами на выбранный коэффициент расширения

# **No of Active Channels** количество активных каналов, обнаруженных в сигнале (И обнаруженные каналы данных, и каналы управления считаются активными.)

- Команда ДУ: CALC: FEED 'XTIM: CDP: ERR: SUMM'
- Команда ДУ: CALC: MARK: FUNC: WCDP: RES? CDP
- Команда ДУ: TRAC? TRACE1

# <span id="page-472-0"></span>**Result Summary Extended**

Увеличивает количество результатов, показываемых при отображении нормальных итоговых результатов в кодовой области (функциональная клавиша **[Result Summary Normal](#page-471-0)**), результатами перечисленными ниже.

Отображение результатов состоит из двух окон. **Global Results** (верхнее окно) содержит результаты для всего сигнала. **Channel Results** (нижнее окно) перечисляет результаты измерений выбранного канала (помечены красным на диаграмме мощности в кодовой области).

# – **Chip Rate Error**

частота следования элементов в млн-1

Как результат высокой частоты следования элементов, возрастают символьные ошибки и измерение мощности в кодовой области может быть не синхронизировано с 3GPP FDD сигналом. Результат является достоверным, даже если синхронизация анализатора и сигнала не удалась.

# – **Trigger to Frame**

временная разница между началом отрезка записываемого сигнала и началом анализируемого 3GPP FDD кадра

В случае накопления информации по сигналу запуска данная разница идентична временному различию задержки кадра (+ смещение сигнала запуска) – начало кадра. Если синхронизация R&S FSL и W-CDMA сигнала не удалась, то значение времени задержки кадра несущественно.

# – **IQ Offset**

Смещение сигнала по постоянному току в %.

### – **IQ Imbalance**

IQ-дисбаланс сигналов в %

# – **CPICH Slot No**

Выводит номер слота CPICH, в котором происходит измерение (выбирается с помощью функциональной клавиши **[Select CPICH Slot](#page-460-0)**).

# – **CPICH Power**

Мощность в канале CPICH.

# – **Symbol Rate**

Символьная скорость передачи канала

– **RHO**

Параметр качества rho ("ро") для каждого слота

# – **Channel Code**

Номер кода расширения выбранного канала

# – **Timing Offset**

Смещение между началом первого слота в канале и началом анализируемого кадра 3GPP FDD

# – **No of Pilot Bits**

Количество пилотных битов выбранного канала

# – **Channel Slot No**

Количество слотов канала получается комбинированием значений функциональной клавиши **[Select CPICH Slot](#page-460-0)** и канального временного смещения

# – **Channel Power Rel / Abs**

Мощность в канале, относительная (см. функциональную клавишу **Power Ref TOT/CPICH**) и абсолютная.

#### <span id="page-473-0"></span>**Symbol EVM**  $\sim$

Пиковое (%Pk) или среднее (%rms) значение результатов измерения модуля вектора ошибки

**Modulation Type** 

Тип модуляции канала HSDPA (QPSK или 16QAM модуляция)

Команда ДУ: CDP: RSUM EXT

# Power

Активирует измерение мощности канала 3GPP FDD сигнала и открывает подменю. Данное измерение идентично АСР измерению (см. функциональную клавишу АСР), настройки по умолчанию соответствуют 3GPP спецификациям:

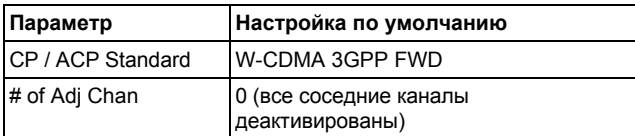

R&S FSL измеряет невзвешенную мощность ВЧ сигнала в полосе частот

$$
f_{BW} = 5MHz \ge (1+\alpha) \cdot 3.84MHz \mid \alpha = 0.22
$$

Мощность измеряется в нулевом диапазоне, используя цифровой канальный фильтр с шириной полосы 5 МГц. Согласно ЗGPP стандарту, ширина полосы измерения (5 МГц) чуть больше минимально требуемой ширины полосы, равной 4.7 МГц.

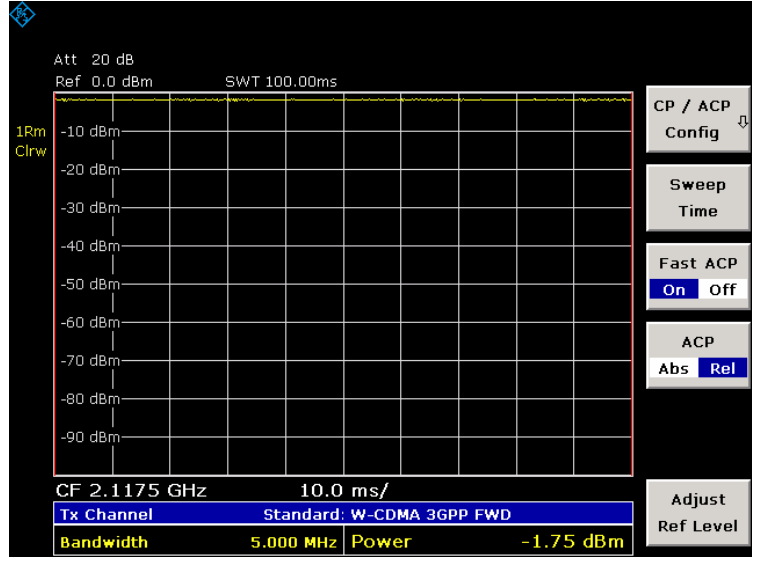

Команда ДУ: CONF: WCDP: MEAS POW

- Команда ДУ: CALC: MARK: FUNC: POW: RES? CPOW
- Команда ДУ: TRAC? TRACE1

# CP / ACP Config

Для получения дополнительной информации обратитесь к функциональной клавише СР / АСР **Config в меню измерения мощности базового прибора.** 

### <span id="page-474-0"></span>**# of TX Chan**

Для получения дополнительной информации обратитесь к функциональной клавише **# of TX Chan** в меню измерения мощности базового прибора.

### **# of Adj Chan**

Для получения дополнительной информации обратитесь к функциональной клавише **# of Adj Chan** в меню измерения мощности базового прибора.

### **Channel Settings**

Для получения дополнительной информации обратитесь к функциональной клавише **Channel Settings** в меню измерения мощности базового прибора.

### **Channel Bandwidth**

Для получения дополнительной информации обратитесь к функциональной клавише **Channel Bandwidth** в меню измерения мощности базового прибора.

### **Channel Spacing**

Для получения дополнительной информации обратитесь к функциональной клавише **Channel Spacing** в меню измерения мощности базового прибора.

### **Chan Pwr/Hz**

Для получения дополнительной информации обратитесь к функциональной клавише **Chan Pwr/Hz** в меню измерения мощности базового прибора.

### **ACP Ref Settings**

Для получения дополнительной информации обратитесь к функциональной клавише **ACP Ref Settings** в меню измерения мощности базового прибора.

### **Limit Checking**

Для получения дополнительной информации обратитесь к функциональной клавише **Limit Checking** в меню измерения мощности базового прибора.

# **Limit Chk On/Off**

Для получения дополнительной информации обратитесь к функциональной клавише **Limit Chk On/Off** в меню измерения мощности базового прибора.

### <span id="page-475-0"></span>**Edit ACP Limit**

Для получения дополнительной информации обратитесь к функциональной клавише **Edit ACP Limit** в меню измерения мощности базового прибора.

### **Power Mode**

Для получения дополнительной информации обратитесь к функциональной клавише **Power Mode** в меню измерения мощности базового прибора.

### **Clear/Write**

Для получения дополнительной информации обратитесь к функциональной клавише to the **Clear/Write** softkey in the power measurement меню базового прибора.

#### **Max Hold**

Для получения дополнительной информации обратитесь к функциональной клавише **Max Hold** в меню измерения мощности базового прибора.

#### **Select Trace**

Для получения дополнительной информации обратитесь к функциональной клавише **Select Trace** в меню измерения мощности базового прибора.

#### **Adjust Settings**

Для получения дополнительной информации обратитесь к функциональной клавише **Adjust Settings** в меню измерения мощности базового прибора.

#### **Sweep Time**

Для получения дополнительной информации обратитесь к функциональной клавише **Sweep Time** в меню измерения мощности базового прибора.

### **Fast ACP On/Off**

Для получения дополнительной информации обратитесь к функциональной клавише to the **Fast ACP On/Off** softkey in the power measurement меню базового прибора.

### **ACP Abs/Rel**

Для получения дополнительной информации обратитесь к функциональной клавише **ACP Abs/Rel** в меню измерения мощности базового прибора.

# <span id="page-476-0"></span>**Adjust Ref Lvl**

Для получения дополнительной информации обратитесь к функциональной клавише **Adjust Ref Level** в меню измерения мощности базового прибора.

# **ACP**

Активирует измерение мощности соседнего канала и открывает подменю для его конфигурации. Данное измерение идентично ACP измерению базового прибора (см. функциональные клавиши **CP, ACP, MC– ACP** в меню измерений базового прибора), но настройки по умолчанию соответствуют 3GPP спецификациям:

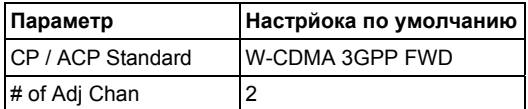

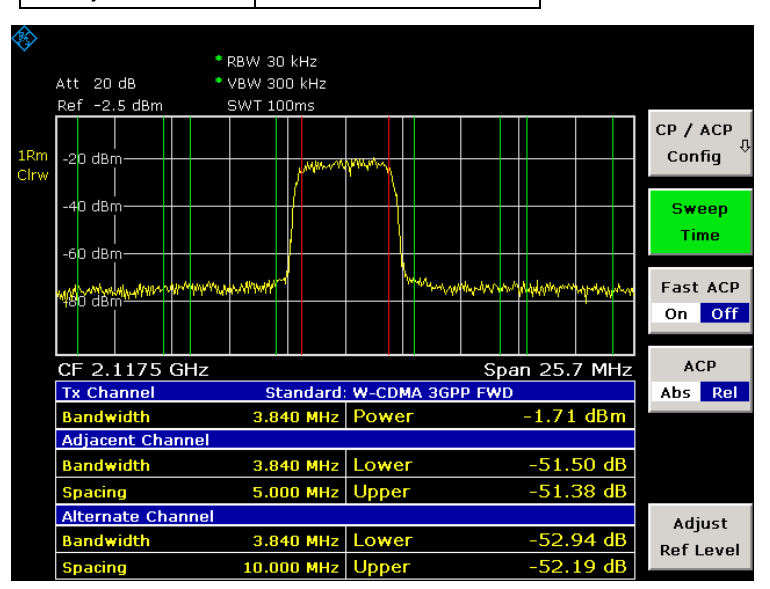

R&S FSL измеряет мощность канала и относительную мощность соседних каналов/ альтернативных каналов. Результаты отображаются внизу экрана.

- Команда ДУ: CONF:WCDP:MEAS ALCR
- Команда ДУ: CALC:MARK:FUNC:POWer:RES? ACP

# **Spectrum Emission Mask**

Активирует измерения спектральной маски излучения и открывает подменю. Данное измерение сравнивает мощность сигнала в заданных диапазонах сдвига несущей с максимальными значениями, определенными 3GPP.

Следующие настройки по умолчанию используются в соответствии 3GPP спецификациями:

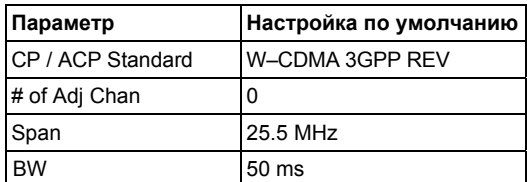

<span id="page-477-0"></span>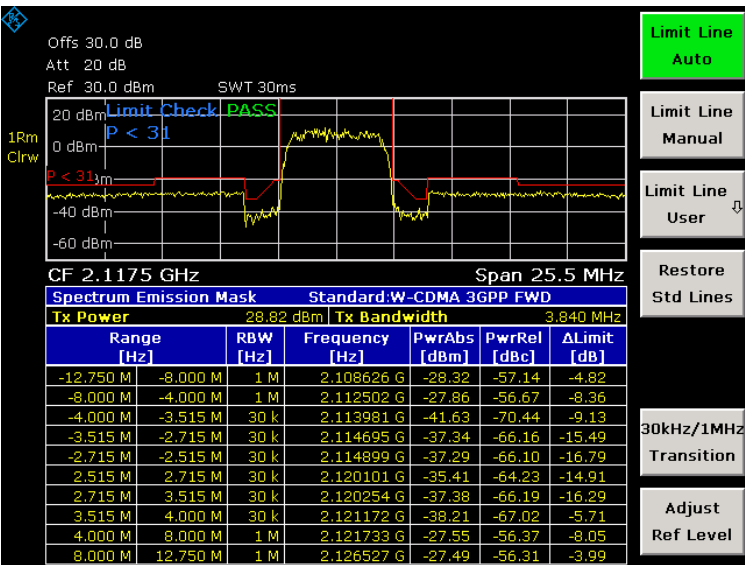

В добавление к графическому отображению результатов список максимумов отображает максимумы частотных диапазонов, определенных ЗGPP спецификацией. Таблица содержит следующую информацию:

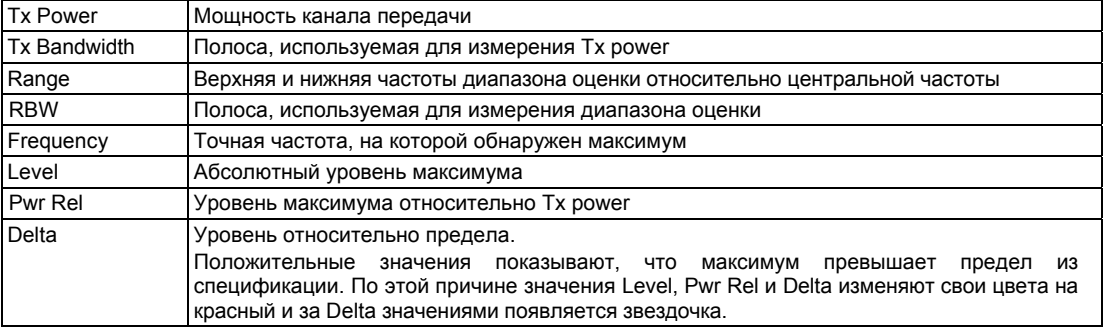

- Команда ДУ: CONF: WCDP: MEAS ESP
- Команда ДУ: TRAC? TRACE1

# **Limit Line Auto**

Если активирована, то автоматически устанавливает предельную линию в соответствии с мощностью, определенной в полезном канале. Если измерение производится в режиме непрерывной развертки и мощность канала изменяется от развертки к развертке, то это может привести к тому, что линия предела будет непрерывно изменяться. Данная клавиша активирована по умолчанию.

Если деактивирована, то настройки линии предела определяются с помощью функциональной клавиши Limit Line Manual.

Команда ДУ: CALC: LIM: ESP: MODE AUTO

# **Limit Line Manual**

Открывает диалоговое окно Manual Power для выбора одной из следующих предопределенных линий предела в соответствии с ожидаемым диапазоном мощности:

 $P \geq 43$  dBm 39 dBm  $\leq$  P  $\leq$  43 dBm <span id="page-478-0"></span>31 dBm ≤ P<39 dBm P<31 dBm

Мощность при разных частотных сдвигах сравнивается с выбранной линией предела.

- Команда ДУ: CALC:LIM:ESP:MODE MAN
- Команда ДУ: CALC:LIM:ESP:VAL 39

# **Limit Line User**

Открывает меню линий базового прибора и переключает на стандартное управление предельными линиями базового прибора. Для получения дополнительной информации обратитесь к разделу "Функциональные клавиши меню линий" на стр. 4.123 базового прибора.

Команда ДУ: CALC:LIM:ESP:MODE USER

# **Restore Std Lines**

Восстанавливает предельные линии, определенные согласно стандарту в их предназначенные значения.

Команда ДУ: CALC:LIM:ESP:REST

# **30kHz/1 MHz Transition**

Определяет сдвиг по частоте, на который изменяется разрешающая полоса в диапазоне от 30 кГц до 1 МГц. Значение по умолчанию равно 4.0 МГц.

Команда ДУ: CALC:LIM:ESP:TRAN 5MHZ

# **Adjust Ref Level**

Регулирует опорный уровень к измеренной итоговой мощности сигнала. Данная функциональная клавиша становится активной после того, как занимаемая полоса была измерена в первой развертке и поэтому известна итоговая мощность сигнала.

Это гарантирует, что сигнальный канал не перегружен и динамический диапазон не ограничен опорным уровнем, который слишком мал.

Команда ДУ: POW:ACH:PRES:RLEV

# <span id="page-479-0"></span>**Анализатор сигналов CDMA2000 BTS (опция K82)**

Анализатор R&S FSL, оборудованный опцией анализа сигналов базовой станции CDMA2000 производит измерения в кодовой области поочередно связанных сигналов в соответствии со стандартом 3GPP2 (Third Generation Partnership Project 2). За основу принят "Рекомендуемый минимальный стандарт функционирования для спектра распространения базовых станций CDMA2000", C.S0010-C версия 2.0, датированная мартом 2006. Данный стандарт был принят следующими службами с указанными обозначениями:

- TIA: TIA-97-F-1
- TTA: TTAT.3G-C-S0010-C v2.0

Когда в документе употребляется спецификация CDMA2000, то имеются ввиду данные стандарты.

Опция анализатора сигналов CDMA2000 BTS поддерживает радио конфигурации от 1 до 5, то есть поддерживаются все радио конфигурации с отдельными несущими (1X). Соответственно, могут быть измерены IS95A/B сигналы в соответствии с радио конфигурациями 1 и 2 с помощью опции анализатора сигналов CDMA2000 BTS. В добавление к измерениям, вызванным CDMA2000 стандартом в кодовой области, опция анализатора сигналов CDMA2000 BTS дает возможность проведения измерений в спектральных диапазонах, таких как мощность в канале, мощность в соседнем канале, занимаемая полоса и спектральная маска излучения с преднастройками.

Данная опция доступна с версии 1.90 встроенного ПО.

# **Открытие анализатора CDMA2000 BTS**

- ¾ Если режим **CDMA2000 BTS Analyzer** не является активным режимом измерения, нажать клавишу **MODE** и активировать опцию **CDMA2000 BTS Analyzer**.
- ¾ Если режим **CDMA2000 BTS Analyzer** уже активен, то нажать клавишу **MENU**. Отобразится меню анализатора кодовой области.

# **Описание меню и функциональных клавиш**

- "Функциональные клавиши меню анализатора кодовой области (режим [CDMA2000 BTS](#page-491-0)  [Analyzer\)"](#page-491-0) на стр. [4.307](#page-491-0)
- "Функциональные клавиши меню частоты (режим [CDMA2000 BTS Analyzer\)](#page-519-0)" на стр. [4.335](#page-519-0)
- "Функциональные клавиши меню диапазона (режим [CDMA2000 BTS Analyzer\)"](#page-520-0) на стр. [4.336](#page-520-0)
- "Функциональные клавиши меню амплитуды (режим [CDMA2000 BTS Analyzer\)"](#page-521-0) на стр. [4.337](#page-521-0)
- "Функциональные клавиши меню полосы (режим [CDMA2000 BTS Analyzer\)](#page-523-0)" на стр. [4.339](#page-523-0)
- "Функциональные клавиши меню развертки (режим [CDMA2000 BTS Analyzer\)](#page-524-0)" на стр. [4.340](#page-524-0)
- "Функциональные клавиши меню запуска (режим [CDMA2000 BTS Analyzer\)](#page-525-0)" на стр. [4.341](#page-525-0)
- "Функциональные клавиши меню кривой (режим [CDMA2000 BTS Analyzer\)"](#page-184-0) на стр. [4.341](#page-184-0)
- "Функциональные клавиши меню маркера (режим [CDMA2000 BTS Analyzer\)"](#page-184-0) на стр. [4.343](#page-184-0)
- "Функциональные клавиши меню маркер–>(режим [CDMA2000 BTS Analyzer\)"](#page-528-0) на стр. [4.344](#page-528-0)
- "Функциональные клавиши меню измерений (режим [CDMA2000 BTS Analyzer\)](#page-529-0)" на стр. [4.345](#page-529-0)

Меню линий недоступно в режиме **CDMA2000 BTS Analyzer**.

Меню диапазона недоступно для измерений в кодовой области и измерений мощности сигнала. Для получения дополнительной информации обратитесь к соответствующим описаниям меню базового прибора ("Настройка диапазона частоты: клавиша SPAN".

Меню полосы недоступно для измерений в кодовой области и CCDF измерений. Для получения дополнительной информации обратитесь к соответствующим описаниям меню базового прибора ("Настройка полос и времени развертки: клавиша BW").

Для получения справки по функциональной клавише нажать клавишу **HELP**, затем нажать функциональную клавишу, для которой требуется справка. Для закрытия окна справки нажать клавишу ESC. Более подробная информация находится в разделе "Работа со справочной системой" краткого руководства.

# **Дополнительная информация**

- "Предопределенные таблицы каналов" на стр. [4.303](#page-487-0)
- "Отношение между типом канала и типом [модуляции](#page-489-0)" на стр. [4.305](#page-489-0)
- "Краткий список терминов и сокращений" на стр. [4.306](#page-490-0)
- "Кодовые таблицы Адамара и [BitReverse Code Tables"](#page-537-0) на стр. [4.353](#page-537-0)

# **Задачи**

- "[Редактирование](#page-184-0) таблицы каналов" на стр. [4.297](#page-184-0)
- "[Создание](#page-184-0) таблицы каналов" на стр. [4.297](#page-184-0)
- "[Копирование](#page-184-0) таблицы каналов" на стр. [4.297](#page-184-0)

# **Отображение результатов и измерений**

Опция **CDMA2000 BTS Analyzer** обеспечивает следующие типы тестовых измерений и отображения результатов. Все измерения и отображения результатов доступны с помощью клавиши **MEAS** (меню измерений)."[Анализ](#page-184-0) кодовой области" на стр. [4.298](#page-184-0) 

- "Мощность сигнального канала" на стр. [4.300](#page-484-0)
- "Мощность соседнего канала" на стр. [4.300](#page-484-0)
- "Спектральная маска излучения" на стр. [4.301](#page-485-0)
- "[Занимаемая](#page-485-0) полоса" на стр. [4.301](#page-485-0)
- "Дополнительная интегральная функция распределения" на стр. 4.302

# **Редактирование таблицы каналов**

- 1. Войти в меню **Channel Table Settings** и отобразится соответствующее диалоговое окно.
- 2. Выбрать таблицу каналов для редактирования путем установки маркера во флаговой кнопке.
- 3. Нажать функциональную клавишу **Edit**, и отобразится диалоговое окно **Edit Channel Table**.

Каждая строка в таблице представляет один канал. Каналы отображаются в порядке ввода и не сортируются автоматически. Для сортировки каналов использовать функциональную клавишу **Sort** (для получения дополнительной информации о том, как происходит сортировка, обратиться к функциональной клавише **Sort**).

- 4. Ввести название и описание таблицы каналов в полях **Name** и **Description**.
- 5. Выбрать и удалить каналы, используя соответствующие функциональные клавиши.
- 6. Чтобы редактировать существующий канал, установить фокус ввода на редактируемый параметр.
	- Выбрать тип канала из раскрывающегося меню (открывается клавишей **ENTER**) в столбце **Channel Type**. Никакие другие типы каналов, кроме однажды найденных, не могут быть выбраны из списка.
	- Определить номер канала в столбце **Walsh Ch.SF**. Следует обратить внимание, что некоторые типы каналов имеют заранее определенные значения и не могут быть изменены.
	- Выбрать радио конфигурацию в столбце **Radio Configuration**.
	- Активировать или деактивировать канал в столбце **State**.
	- Столбцы **Symbol Rate/ ksps**, **Power/ dB** и **Domain Conflict** не могут быть отредактированы. Значения вычисляются автоматически.

Для получения дополнительной информации также обратитесь к диалоговому окну таблицы каналов **[Edit](#page-501-0)**.

# **Создание таблицы каналов**

- 1. Войти в меню **Channel Table Settings** и отобразится соответствующее диалоговое окно.
- 2. Нажать функциональную клавишу **New** и будет добавлена новая таблица каналов с именем 'ChannelTable'. По умолчанию новая таблица каналов не содержит каналов.

Для получения дополнительной информации обратитесь к функциональной клавише **[New](#page-500-0)**, так же, как и к разделу "[Редактирование](#page-184-0) таблицы каналов" на стр. [4.297](#page-184-0).

# **Копирование таблицы каналов**

- 1. Войти в меню **Channel Table Settings** и отобразится соответствующее диалоговое окно.
- 2. Выбрать копируемую таблицу каналов путем установки маркера во флаговой кнопке.
- 3. Нажать функциональную клавишу **Copy** и выбранная таблица каналов будет скопирована. Копия называется 'Copy of <SourceChannelTableName>. Кроме имени копируются все элементы таблицы каналов, находящиеся в фокусе ввода.

Для получения дополнительной информации обратитесь к функциональной клавише **[Copy](#page-500-0)**, так же, как и к разделу "[Редактирование](#page-184-0) таблицы каналов" на стр. 4.297.

# **Отображение измерений и результатов**

Опция **CDMA2000 BTS Analyzer** обеспечивает следующие типы тестовых измерений и отображения результатов. Все измерения и отображения результатов доступны через клавишу **MEAS** (меню измерений)."[Анализ](#page-184-0) кодовой области" на стр. [4.298](#page-184-0) 

- "Мощность сигнального канала " на стр. [4.300](#page-484-0)
- "Мощность соседнего канала" на стр. [4.300](#page-484-0)
- "[Спектральная](#page-485-0) маска излучения " на стр. [4.301](#page-485-0)
- "7[Занимаемая](#page-207-0) полоса " на стр. [4.301](#page-485-0)
- "[Дополнительная](#page-486-0) интегральная функция распределения " на стр. [4.302](#page-486-0)

# **Анализ кодовой области**

Анализатор кодовой области производит измерения в кодовой области. Доступны следующие типы измерений и соответствующие отображения результатов:

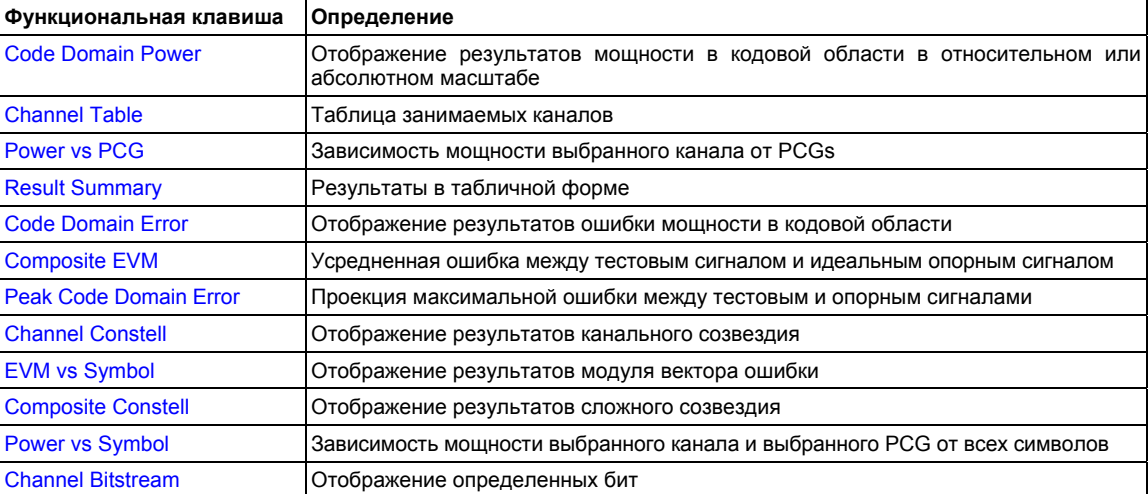

В анализаторе кодовой области результаты отображаются как в одном экране, так и в двух (см. функциональную клавишу **[Screen Size Full/Split](#page-506-0)**). Любой результат может быть отображен в любом окне. Вверху экранов измерений отображаются (с соответствующими настройками по умолчанию) следующие настройки и результаты измерений (так называемые отображения результатов):

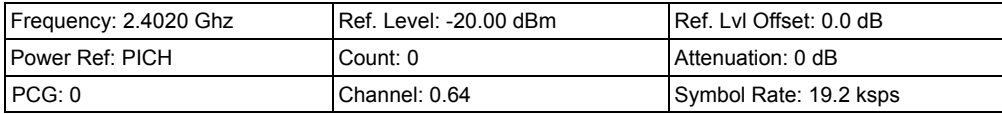

Отображения результатов определены следующим образом:

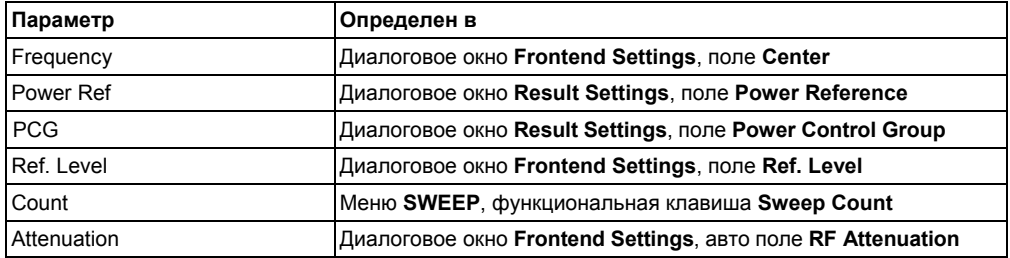

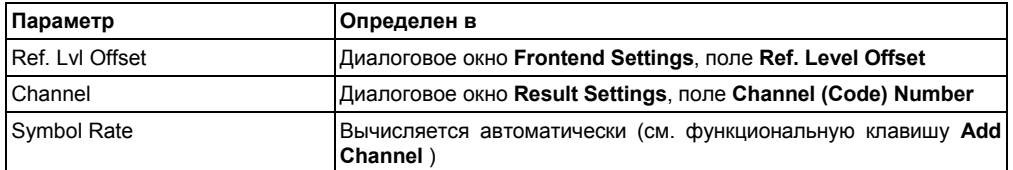

В настройках по умолчанию после предустановки анализатор находится в режиме **Spectrum Analyzer** (для получения подробностей см. "Установка конфигурации в исходное положение: клавиша PRESET" на стр. 4.3). Настройки анализатора кодовой области неактивны, пока режим **CDMA2000 BTS Analyzer** не активирован (см. "Открытие [CDMA2000 BTS Analyzer](#page-479-0)" на стр. [4.295](#page-479-0))

Таблица 4-9: Начальная конфигурация анализатора кодовой области

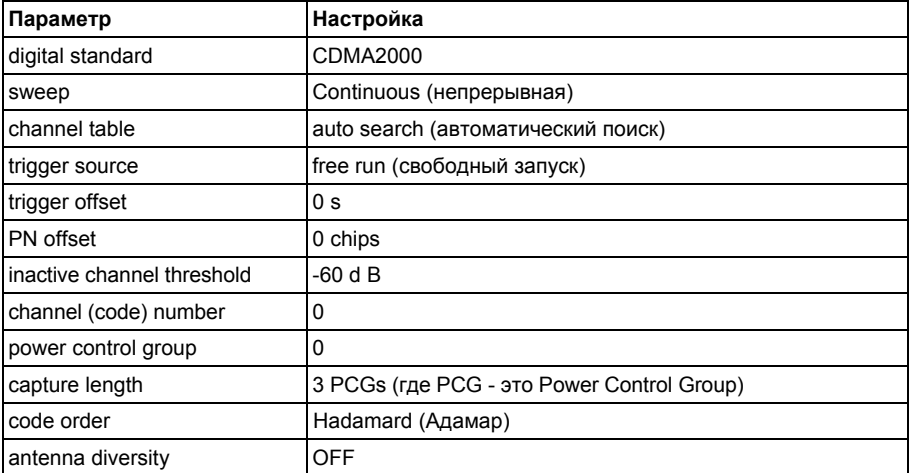

Для того, чтобы обеспечить быстрый переход от базового прибора к опции CDMA2000 BTS Analyzer, некоторые параметры передаются.

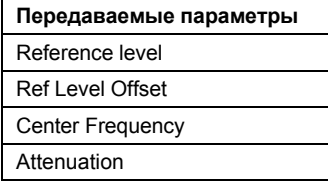

# <span id="page-484-0"></span>**Signal Channel Power**

Измерение мощности анализирует мощность ВЧ-сигнала отдельного канала с полосой 1.2288 МГц отдельной кривой. Отображаемые результаты основываются на среднеквадратичном корне.

Конфигурация соответствует CDMA2000 требованиям.

Ниже измерительного экрана полоса и объединенная мощность канала. Остальные элементы экрана совпадают с аналогичными на экране режима спектроанализатора.

Настройки по умолчанию соответствуют 3GPP2 спецификациям.

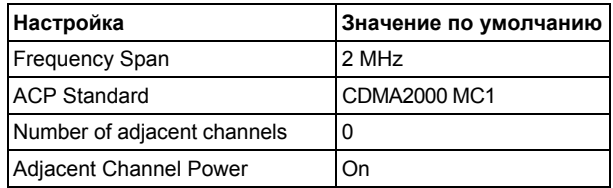

Для того, чтобы обеспечить быстрый переход от базового прибора к опции CDMA2000 BTS Analyzer, некоторые параметры передаются.

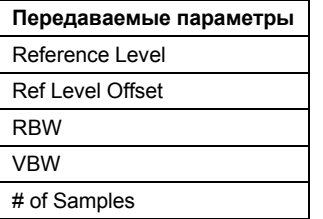

Также обратитесь к функциональной клавише **[Power](#page-530-0)** в меню измерений.

# **Adjacent Channel Power**

Измерение мощности соседнего канала анализирует мощность передающего канала и мощность соседнего и альтернативного каналов с левой и правой стороны от передающего канала. Число передающих и соседних каналов может быть изменено, так же, как и класс полосы.

Внизу измерительного экрана отображаются ширина полосы, и мощность передающего канала, и ширина полосы, размещение и мощность соседнего и альтернативного каналов.

Настройки по умолчанию соответствуют 3GPP2 спецификациям.

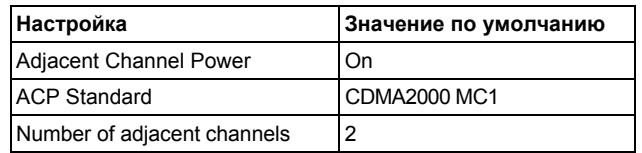

Для того, чтобы обеспечить быстрый переход от базового прибора к опции CDMA2000 BTS Analyzer, некоторые параметры передаются.

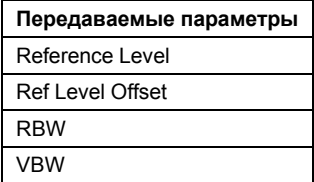

<span id="page-485-0"></span>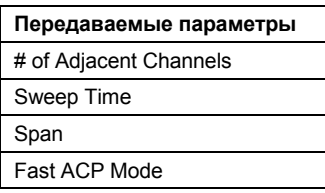

Для получения дополнительной информации по функциональным клавишам измерения мощности соседнего канала обратитесь к функциональной клавише **[Adjacent Channel](#page-531-0)  [Power](#page-531-0)** в меню измерений.

# **Spectrum Emission Mask (см. функциональную клавишу [Spectrum Emission Mask\)](#page-532-0)**

Настройки по умолчанию измерения спектральной маски излучения приведены в таблице ниже.

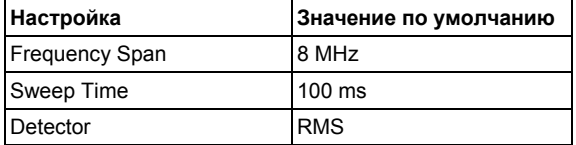

Для того, чтобы обеспечить быстрый переход от базового прибора к опции CDMA2000 BTS Analyzer, некоторые параметры передаются.

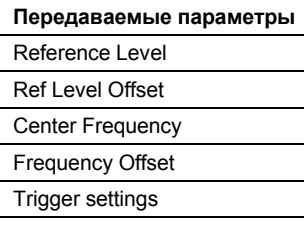

Для получения дополнительной информации по функциональным клавишам измерения спектральной маски излучения обратитесь к функциональной клавише **[Spectrum Emission](#page-532-0)  [Mask](#page-532-0)** в меню измерений.

# **Occupied Bandwidth**

Измерение занимаемой полосы определяет полосу, в которой может быть найдена мощность сигнала. По умолчанию отображается полоса, в которой найдено 99% сигнала. Процент мощности сигнала, включенный в измерения, может быть изменен.

В верхнем правом углу экрана отображаются маркеры ширины полосы и частоты.

Настройки по умолчанию измерения занимаемой полосы приведены в таблице ниже.

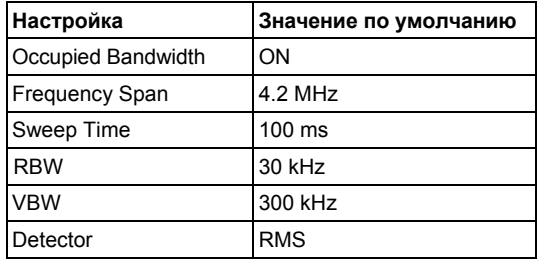

Для того, чтобы обеспечить быстрый переход от базового прибора к опции CDMA2000 BTS Analyzer, некоторые параметры передаются.

<span id="page-486-0"></span>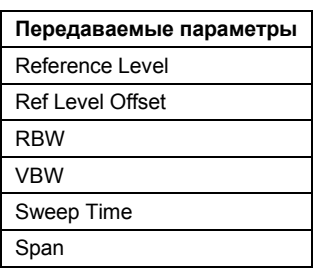

Для получения дополнительной информации по функциональным клавишам измерения занимаемой полосы см. **[Occupied Bandwidth](#page-534-0)** в меню измерений.

# **Complementary Cumulative Distribution Function (CCDF)**

CCDF измерения отображают CCDF и пик-фактор. CCDF показывает распределение амплитуд сигнала. Сегмент сигнала заданной длины непрерывно записывается в нулевом диапазоне для измерения. Измерение пригодно для определения ошибок линейных усилителей.

Пик-фактор определен как разница максимальной и средней мощностей.

Bнизу экрана измерений отображается таблица, содержащая количество включенных отсчетов, среднюю и максимальную мощности и пик-фактор.

Настройки по умолчанию CCDF измерения приведены в таблице ниже.

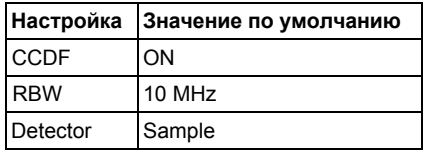

Для того, чтобы обеспечить быстрый переход от базового прибора к опции CDMA2000 BTS Analyzer, некоторые параметры передаются.

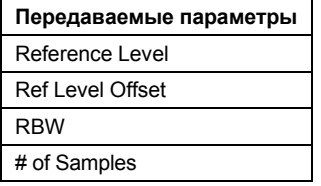

Для получения дополнительной информации по функциональным клавишам CCDF измерения см. **[CCDF](#page-535-0)** в меню измерений.

При передаче от базового прибора к опции CDMA2000 BTS Analyzer сохраняются внешние источники запуска, все остальные источники запуска переключаются в свободный режим запуска **Free Run**. Сохраняются дополнительные настройки запуска.

Для получения дополнительной информации также обратитесь к главе "Примеры более сложных измерений".

# <span id="page-487-0"></span>**Predefined Channel Tables**

Предопределенные таблицы каналов предлагают доступ к быстродействующим конфигурациям для поиска канала. Опция **CDMA2000 BTS Analyzer** обеспечивает следующие установки таблиц каналов, соответствующие CDMA2000 спецификации:

**RECENT** 

Данная таблица каналов всегда появляется первой в списке. В ней содержатся каналы, которые были автоматически созданы во время последнего измерения при активированной опции каналов **Auto Search** (для получения дополнительной информации обратитесь к **[Channel Table](#page-499-0)  [Settings](#page-499-0)**).

MPC RC1 (Base Station Main Path 6 Channels Radio Configuration 1)

Таблица каналов с F-PICH/F-SYNC/F-PCH и 6 каналами данных (см. [таблицу](#page-184-0) 4-10).

MPC RC4 (Base Station Main Path 6 Channels Radio Configuration 4)

Таблица каналов с F-PICH/F-SYNC/F-PCH и 6 каналами данных (см. [таблицу](#page-184-0) 4-11).

TDC\_RC4 (Base Station Transmit Diversity Path 6 Channels Radio Configuration 4) Таблица каналов с F-PICH/F-SYNC/F-PCH и 6 каналами данных (см. таблицу [4-12\)](#page-488-0).

В дополнение к соответствующим таблицам каналов определены следующие таблицы:

BPC RC4 (Base Station Both Paths 6 Channels Radio Configuration 4)

Таблица каналов с F-PICH/F-TDPICH/F-SYNC/F-PCH и 6 каналами данных (см. таблица [4-13](#page-488-0)).

– Стандарт не определяет номер канала для каналов данных. Если необходимо использовать каналы, отличные от тех, что содержатся в предопределенных таблицах каналов, то возможно скопировать исходные таблицы и адаптировать каналы в копии. Для получения дополнительной информации обратитесь к пошаговым инструкциям "[Редактирование](#page-184-0) таблицы каналов", "[Создание](#page-184-0) таблицы каналов" и "[Копирование](#page-184-0) таблицы каналов".

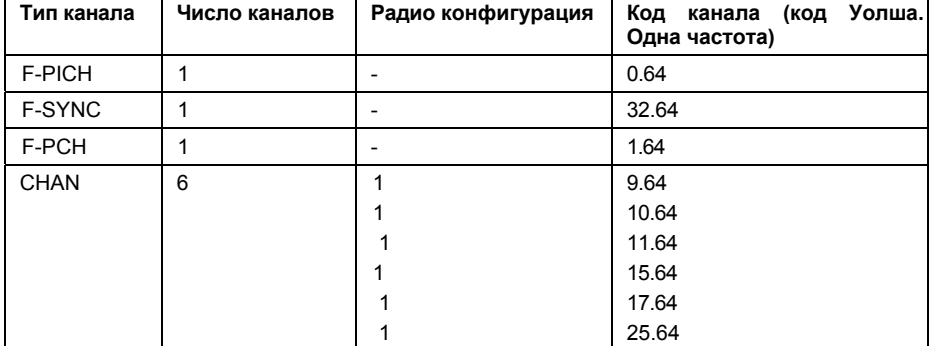

Таблица 4-10: Таблица каналов базовой станции для основной ветви в радио конфигурации 1

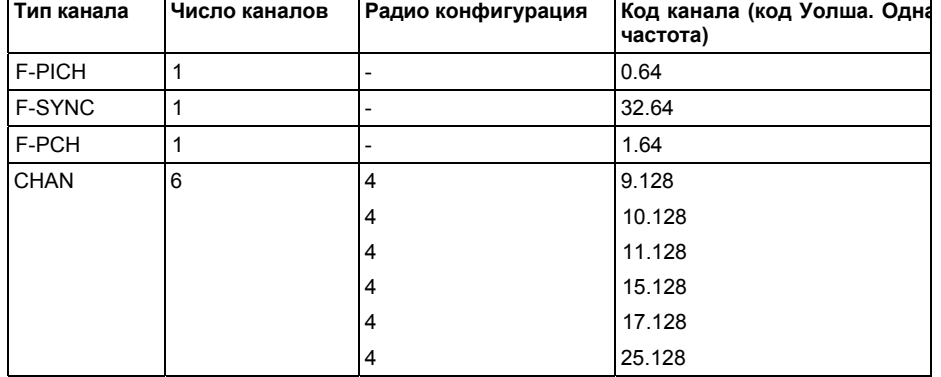

<span id="page-488-0"></span>Таблица 4-11: Таблица каналов базовой станции для основной ветви в радио конфигурации 4

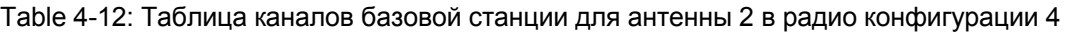

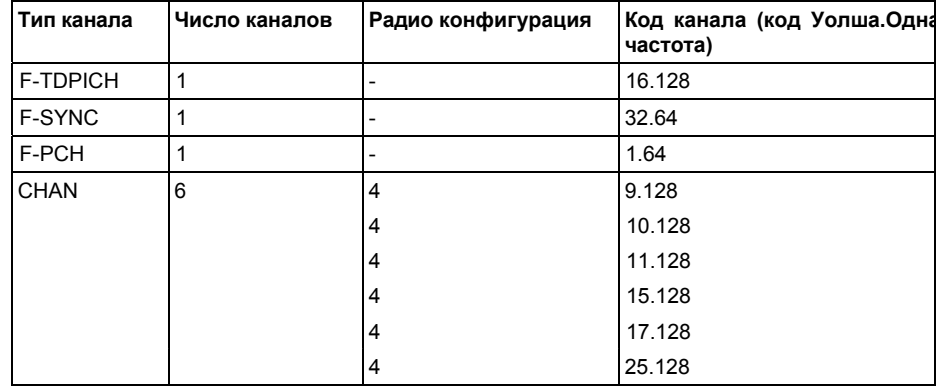

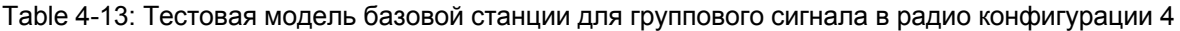

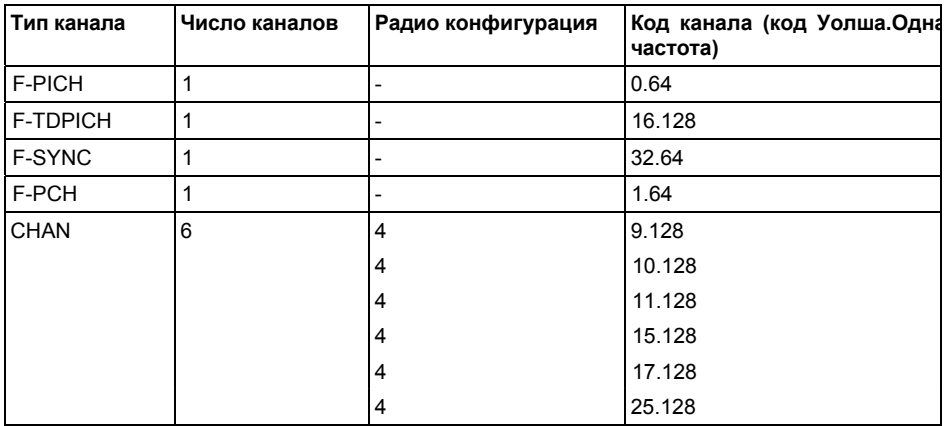

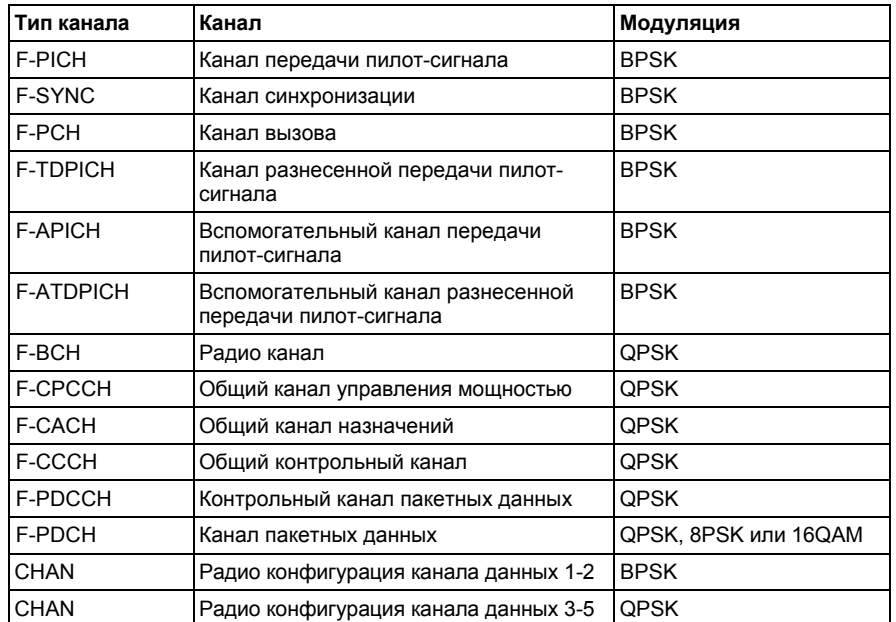

# <span id="page-489-0"></span>**Отношение между типом канала и типом модуляции**

# <span id="page-490-0"></span>**Краткий список терминов и сокращений**

Для получения более полного словаря обратитесь к стандарту CDMA2000.

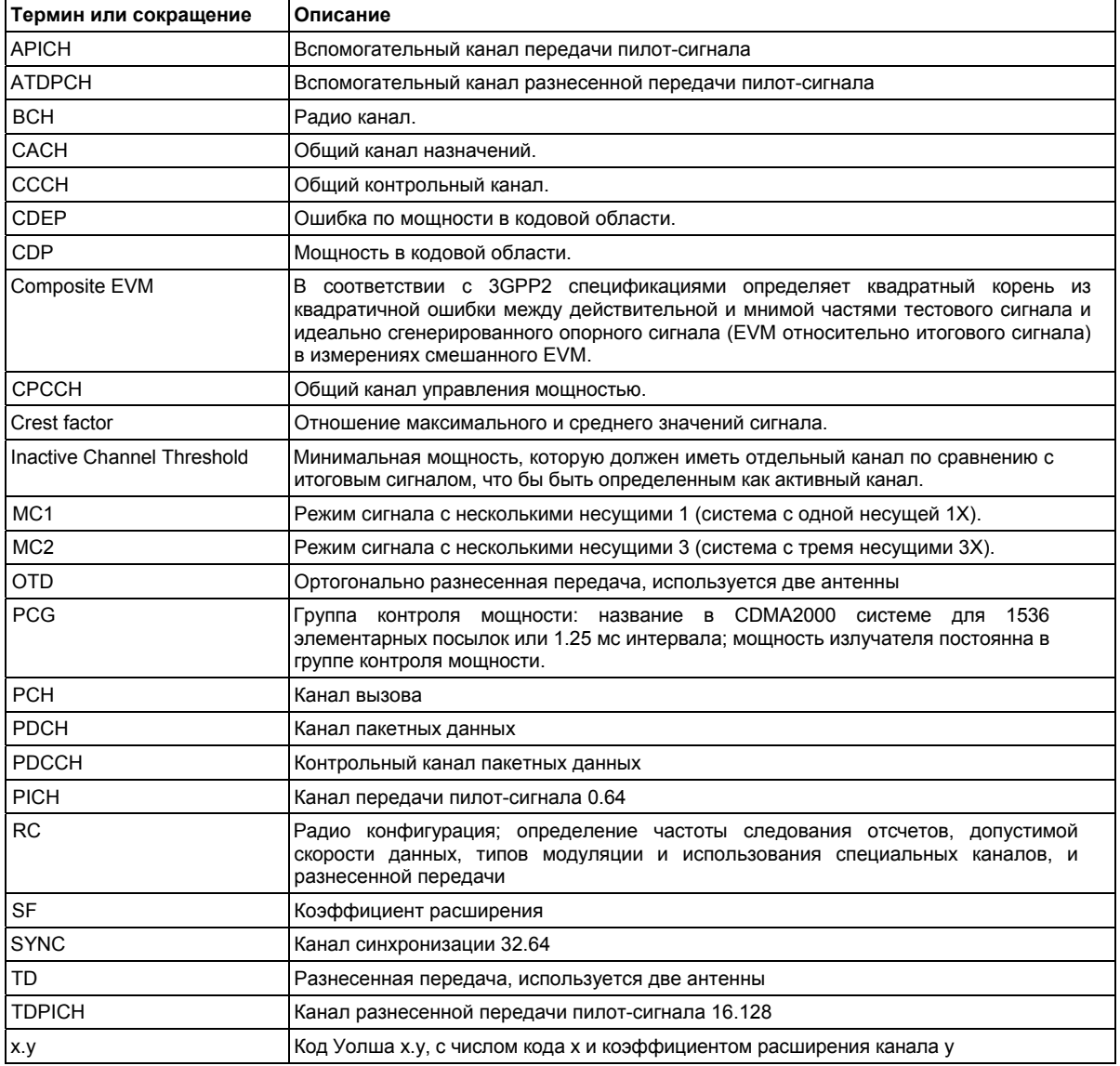

#### <span id="page-491-0"></span>Функциональные клавиши меню анализатора кодовой области (режим **CDMA2000 BTS Analyzer)**

Следующая таблица показывает все функциональные клавиши, доступные в главном меню опции CDMA2000 BTS Analyzer (клавиша MENU). Возможно, что конфигурация данного прибора не поддерживает все функциональные клавиши. Если функциональные клавиши доступны только для специальных опций, моделей или режимов измерений, эта информация содержится в соответствующем описании функциональных клавиш.

Примечание: Большинство настроек анализатора кодовой области могут быть изменены двумя способами. Первый способ - это использование функциональных клавиш. как в базовом приборе и предыдущих опциях, то есть путем нажатия функциональных клавиш и ввода желаемых параметров напрямую в соответствующие поля. Функциональная клавиша автоматически устанавливает фокус ввода на нужное поле.

> Другой способ - это использование диалоговых окон, в которых может быть изменено большинство настроек анализатора кодовой области. Для изменения параметра через диалоговое окно, нужно выбрать изменяемый параметр с помощью поворотной кнопки или клавиш со стрелками и нажать клавишу **ENTER** для редактирования поля (голубая сплошная рамка станет голубой точечной рамкой). Внесите в поле необходимые изменения. Для подтверждения изменений нажать во второй раз клавишу ENTER.

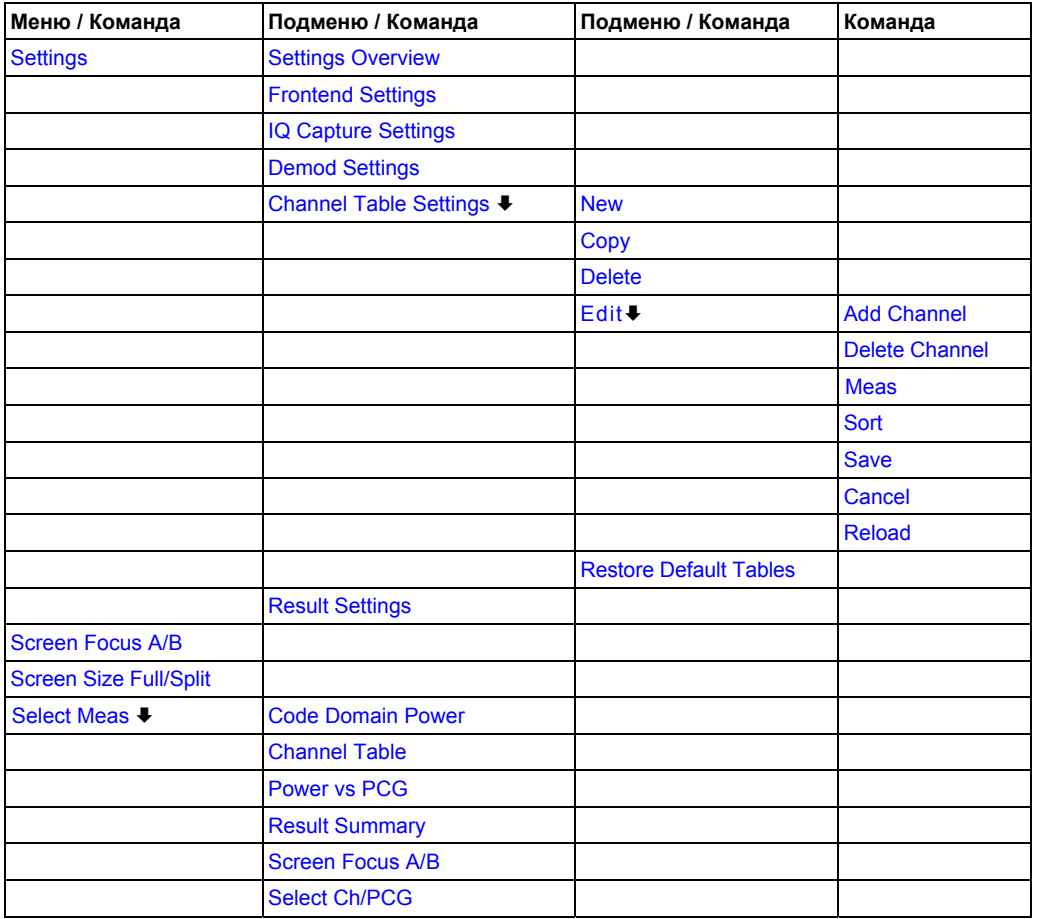

<span id="page-492-0"></span>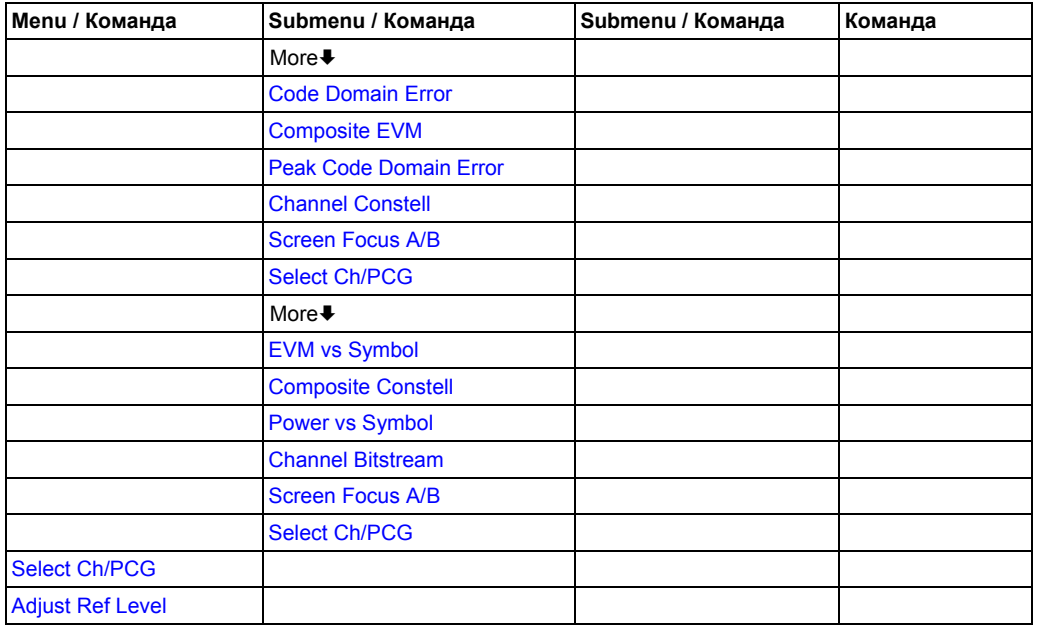

# **Settings**

Открывает подменю для конфигурации отображения результатов анализатора кодовой области с помощью следующих функциональных клавиш:

- **[Settings Overview](#page-493-0)**
- **[Frontend Settings](#page-494-0)**
- **[IQ Capture Settings](#page-495-0)**
- **[Demod Settings](#page-496-0)**
- **[Channel Table Settings](#page-499-0)**
- **Result Settings**

# <span id="page-493-0"></span>**Settings Overview**

Данная функциональная клавиша открывает диалоговое окно **Settings Overview**, которое отображает поток данных анализатора кодовой области и суммирует все текущие настройки. К тому же текущие настройки могут быть изменены с помощью диалогового окна обзора настроек **Settings Overview**.

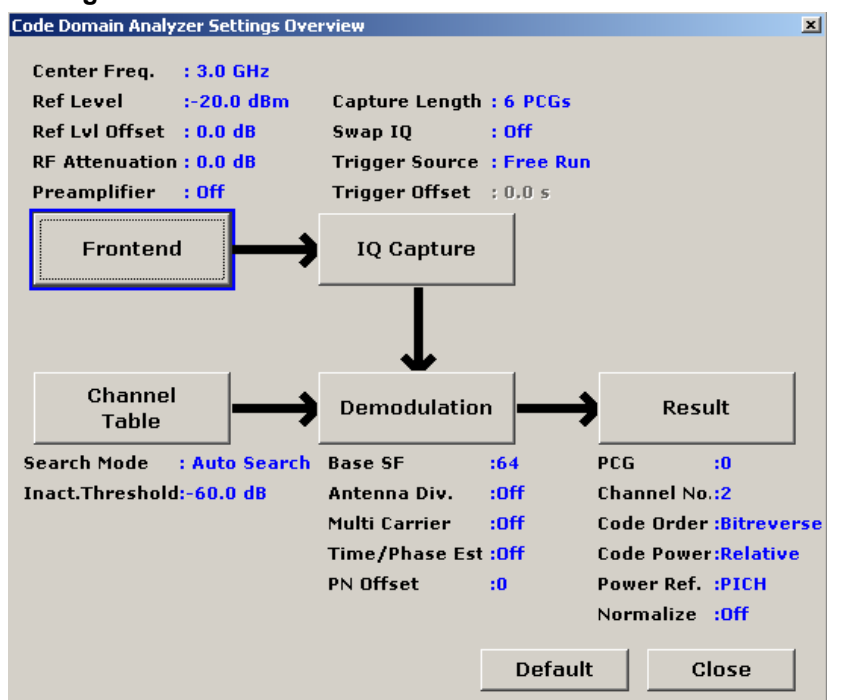

Для изменения настроек возможно использовать как поворотную кнопку, так и клавиши со стрелками для перемещения фокуса ввода на любой другой блок или нажать одну из следующих клавиш:

- **[Frontend Settings](#page-494-0)**
- **[IQ Capture Settings](#page-495-0)**
- **[Demod Settings](#page-496-0)**
- **[Channel Table Settings](#page-499-0)**
- **[Result Settings](#page-503-0)**

Когда используется поворотная кнопка или клавиши со стрелками, то следует нажать на клавишу **ENTER** для открытия соответствующего диалогового окна. Диалоговое окно **Settings Overview** всегда остается открытым, пока изменяются настройки.

# <span id="page-494-0"></span>**Frontend Settings**

Открывает диалоговое окно **Frontend Settings**.

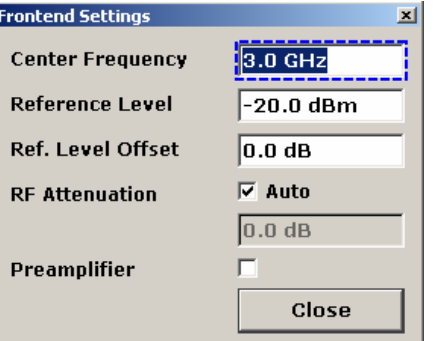

В диалоговом окне **Frontend Settings** могут быть изменены следующие параметры:

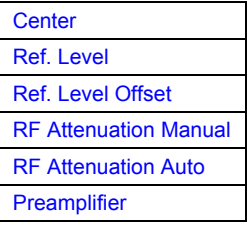

# **Center (диалоговое окно Frontend Settings)**

Для получения дополнительной информации обратитесь к функциональной клавише **Center** в меню частоты базового прибора.

### **Ref. Level (диалоговое окно Frontend Settings)**

Для получения дополнительной информации обратитесь к функциональной клавише **Ref Level** в меню амплитуды базового прибора.

### **Ref. Level Offset (диалоговое окно Frontend Settings)**

Для получения дополнительной информации обратитесь к функциональной клавише **Ref Level Offset** в меню амплитуды базового прибора.

# **RF Attenuation Manual (диалоговое окно Frontend Settings)**

Для получения дополнительной информации обратитесь к функциональной клавише **RF Atten Manual** в меню амплитуды базового прибора.

# **RF Attenuation Auto (диалоговое окно Frontend Settings)**

Для получения дополнительной информации обратитесь к функциональной клавише **RF Atten Auto** в меню амплитуды базового прибора.

### **Preamplifier (диалоговое окно Frontend Settings)**

Для получения дополнительной информации обратитесь к функциональной клавише **Preamp On/Off** в меню амплитуды базового прибора.

# <span id="page-495-0"></span>**Команда IQ Capture Settings**

Открывает диалоговое окно **IQ Capture Settings**.

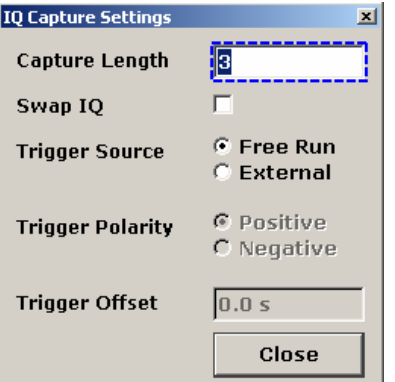

В диалоговом окне **IQ Capture Settings** могут быть изменены следующие параметры:

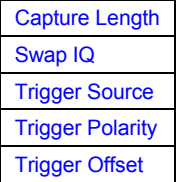

# **Capture Length (диалоговое окно IQ Capture Settings)**

Определяет число групп контроля мощности (PCG), которые должны быть проанализированы. Входное значение всегда во множестве PCG. Максимальная величина длины захвата 64. Значение по умолчанию равно 3.

Команда ДУ: CDP:IQL 12

# **Swap IQ (диалоговое окно IQ Capture Settings)**

Если активировано, то инвертирует знак Q-компоненты сигнала. Значением по умолчанию является OFF.

Команда ДУ: CDP:QINV ON

# **Trigger Source (диалоговое окно IQ Capture Settings)**

Выбирает один из режимов запуска: Free Run или External. Остальные режимы запуска недоступны. Настройкой по умолчанию является Free Run. Если был установлен режим внешнего запуска, отображается то увеличенная метка **TRG**. Для получения дополнительной информации о режимах запуска обратитесь к разделу Обзор режимов запуска на стр. 4.31.

Команда ДУ: TRIG:SOUR EXT

# <span id="page-496-0"></span>**Trigger Polarity (диалоговое окно IQ Capture Settings)**

Устанавливает полярность источника запуска.

В зависимости от требуемой полярности фронта, полярность может быть установлена как положительной, так и отрицательной. Настройкой по умолчанию является **Pos**. Настройка имеет эффект, только если источник запуска внешний.

- Команда ДУ: TRIG:SLOP POS
- Команда ДУ: SWE:EGAT:POL POS

# **Trigger Offset (диалоговое окно IQ Capture Settings)**

Для получения дополнительной информации обратитесь к функциональной клавише **Trigger Offset** в меню запуска базового прибора.

Settings:

### **Demod Settings**

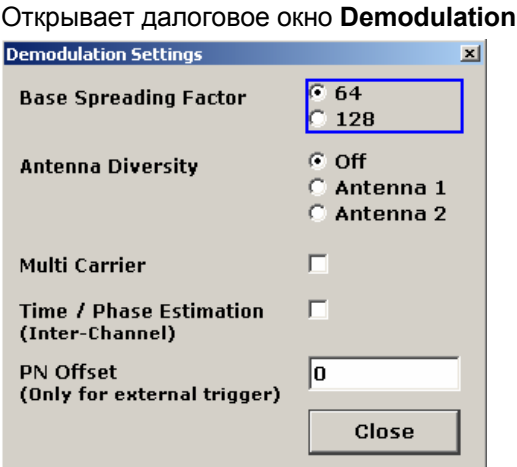

В диалоговом окне **Demodulation Settings** могут быть изменены следующие параметры:

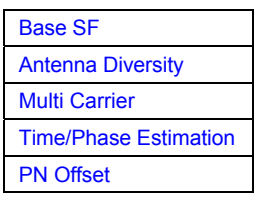

# **Base SF (диалоговое окно Demod Settings)**

Определяет базовый коэффициент расширения. Если базовый коэффициент расширения, равный 64, используется для каналов с коэффициентом расширения 128 (класс кода 7), то на диаграммах мощности в кодовой области и ошибки по мощности в кодовой области отображается альтернативная мощность.

Команда ДУ: CDP:SFAC 64

# <span id="page-497-0"></span>**Antenna Diversity (диалоговое окно Demod Settings)**

Активирует или деактивирует ортогональную разнесенную передачу (двуантенная система) и определяет антенну, для которой будут отображаться результаты.

**Antenna 1** Подключается сигнал антенны 1. Требуется канал передачи пилот-сигнала (F-PICH) с номером канала 0 и коэффициентом расширения 64 (0.64). Если таблица каналов используется в измерении (см. **[Channel Table](#page-499-0)**), то она должна содержать канал передачи пилот-сигнала (F-PICH), но не должна содержать канал с разнесенной передачей пилот-сигнала (F-TDPICH). PICH используется как опора для кодовой мощности (**[Power Reference](#page-505-0)**). **Antenna 2** Подключается сигнал антенны 1. Требуется канал с разнесенной передачей пилот-сигнала (F-TDPICH) с номером канала 16 и коэффициентом расширения 128 (16.128). Если таблица каналов используется в измерении (см. **[Channel Table](#page-499-0)**), то она должна содержать канал с разнесенной передачей пилот-сигнала (F-TDPICH), но не должна содержать канал передачи пилот-сигнала (F-PICH). F-TDPICH используется как опора для кодовой мощности (**[Power Reference](#page-505-0)**). **Off • Подключается совокупный сигнал от обеих антенн.** Требуются каналы передачи пилот-сигналов обеих антенн. Если таблица каналов используется в измерении (см. **[Channel Table](#page-499-0)**), то она должна содержать как канал с разнесенной передачей пилот-сигнала (F-TDPICH), так и канал передачи пилот-сигнала (F-PICH).

F-PICH используется как опора для кодовой мощности (**[Power Reference](#page-505-0)**).

→ Команда ДУ: CDP: ANT OFF

# <span id="page-498-0"></span>**Multi Carrier (диалоговое окно Demod Settings)**

Активирует или деактивирует режим нескольких несущих. Режм улучшает обработку сигналов с несколькими несущими. Это дает возможность измерения на одной из нескольких несущих сигнала. Это делается путем активации фильтра нижних частот и использования специального алгоритма для детектирования сигнала с несколькими несущими.

Стоит иметь ввиду, что фильтр нижних частот влияет на качество измеренного сигнала (например, EVM и RHO) относительно измерения без фильтра. Алгоритм, используемый для детектирования сигнала, слегка увеличивает время вычислений.

Амплитудно-частотная характеристика фильтра нижних частот показан ниже.

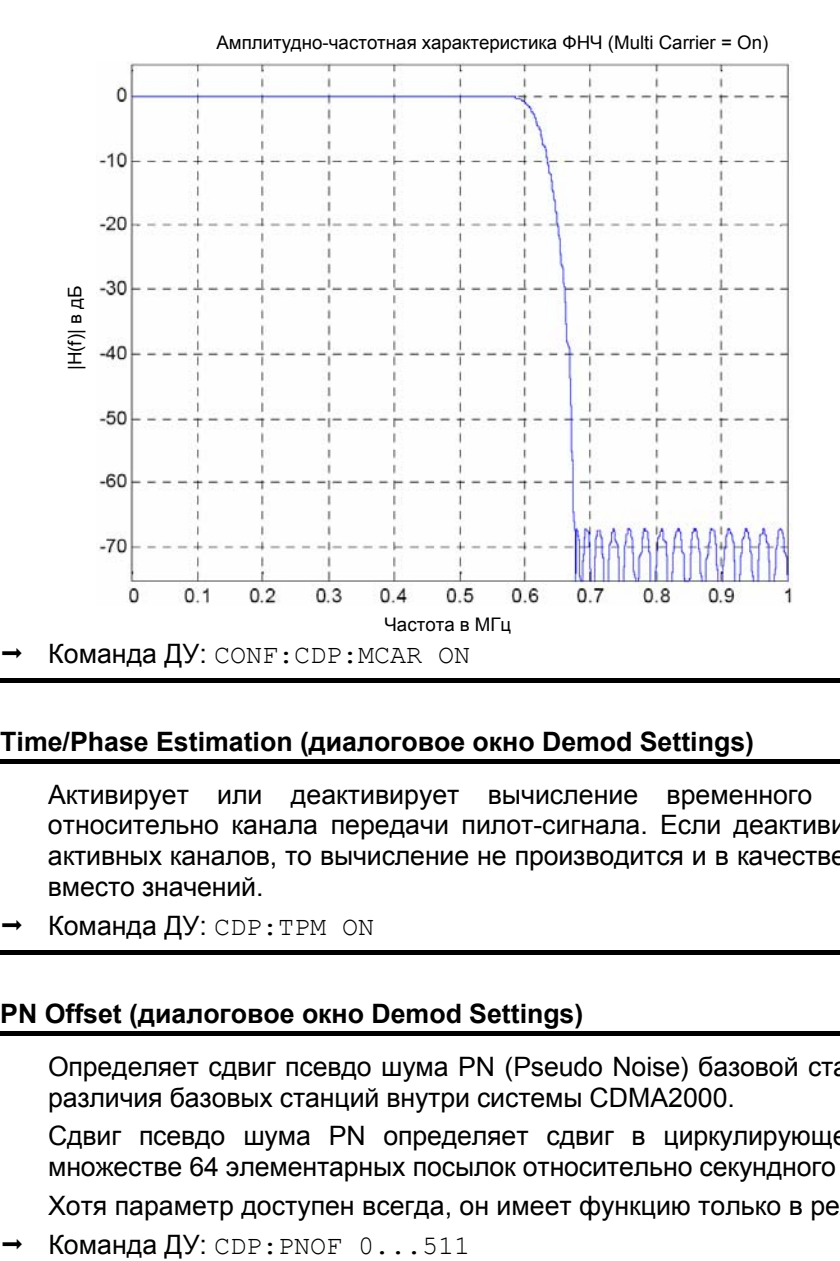

# **Time/Phase Estimation (диалоговое окно Demod Settings)**

Активирует или деактивирует вычисление временного и фазового сдвигов каналов относительно канала передачи пилот-сигнала. Если деактивировано или в сигнале более 50 активных каналов, то вычисление не производится и в качестве результатов отображаются тире вместо значений.

Команда ДУ: CDP:TPM ON

# **PN Offset (диалоговое окно Demod Settings)**

Определяет сдвиг псевдо шума PN (Pseudo Noise) базовой станции, который используется для различия базовых станций внутри системы CDMA2000.

Сдвиг псевдо шума PN определяет сдвиг в циркулирующей PN последовательности во множестве 64 элементарных посылок относительно секундного запуска события.

Хотя параметр доступен всегда, он имеет функцию только в режиме внешнего запуска.

# <span id="page-499-0"></span>**Channel Table Settings**

Открывает диалоговое окно **Channel Table Settings** и соответствующее подменю.

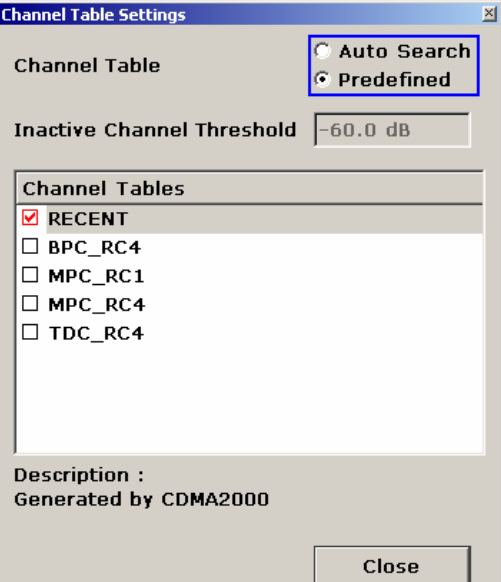

Предопределенные таблицы каналов – это способ настройки измерений. Таблица каналов RECENT содержит последнюю конфигурацию, которая использовалась перед переключением с авто поиска (Auto Search) на предопределенный (Predefined). Таблицы каналов BPC\_RC4, MPC\_RC1, MPC\_RC4 и TDC\_RC4 включены в опцию по умолчанию и сконфигурированы согласно стандарту. Для получения дополнительной информации о предопределенных таблицах каналов обращайтесь к разделу [Предопределенные](#page-487-0) таблицы каналов на стр. [4.303](#page-487-0). К тому же новые таблицы каналов могут быть созданы и сохранены для использования в измерениях. Для получения дополнительной информации обратитесь к пошаговым инструкциям [Редактирование](#page-184-0) таблицы каналов на стр. [4.297](#page-184-0), [Создание](#page-184-0) таблицы каналов на стр. [4.297](#page-184-0) и [Копирование](#page-184-0) таблицы каналов на стр. [4.297](#page-184-0).

В диалоговом окне **Channel Table Settings** могут быть изменены следующие параметры:

[Channel Table](#page-499-0) [Inactive Channel Threshold](#page-500-0) [Channel Table Name](#page-500-0)

### **Channel Table (диалоговое окно Channel Table Settings)**

Определяет таблицу каналов, используемую в измерении.

**Auto Search** Исследует всю кодовую область (все допустимые символьные скорости и номера каналов) для активных каналов.

> Автоматический поиск обеспечивает обзор каналов, содержащихся в сигнале. Если каналы не определены как активные, то поменять порог (см. **[Inactive](#page-500-0)  [Channel Threshold](#page-500-0)**) или выбрать тип поиска канала **Predefined**.

- **Predefined** Производит измерения анализатора кодовой области на основе активной предопределенной таблицы каналов (см. **[Channel Table Name](#page-500-0)**). Все каналы таблицы каналов принимаются активными. Для получения дополнительной информации также обратитесь к разделу [Предопределенные](#page-487-0) таблицы каналов на стр. [4.303.](#page-487-0)
- Команда ДУ: CONF:CDP:СТАВ[:STAT] ON
- Команда ДУ: CONF:CDP:CTAB:SEL "MPC\_RC4"

# <span id="page-500-0"></span>**Inactive Channel Threshold (диалоговое окно Channel Table Settings)**

Определяет минимальную мощность, которую должен иметь отдельный канал относительно итогвого сигнала для того, чтобы рассматриваться как активный канал. Каналы ниже определенного порога рассматриваются как неактивные ("inactive"). Параметр доступен только в режиме автоматического поиска (Auto Search) диалогового окна Channel Table Settings.

Значением по умолчанию является величина -60 дБ. При данной величине местоположение всех каналов с сигналами, как в тестовых моделях CDMA2000, определяется анализом мощности в кодовой области. Уменьшите значения неактивного порога канала, если определены не все каналы, содержащиеся в сигнале.

Команда ДУ: CDP:ICTR –l00 dB ... 0 dB

# **Channel Table Name (диалоговое окно Channel Table Settings)**

В данном поле показан список доступных таблиц каналов. Для активации предопределенной таблицы каналов выбрать соответствующую кнопку-флаг, используя клавиши со стрелками и нажимая клавишу **ENTER**. Выбранная таблица каналов затем используется как основа для последующих измерений (пока не будет выбрано другое или активирован авто поиск (Auto Search)).

Активная таблица каналов должна полностью описывать поддерживаемый сигнал, также и при рассмотрении разнесенной передачи (см. **[Antenna Diversity](#page-497-0)**).

Используя функциональные клавиши, могут быть определены модифицированные таблицы каналов или могут быть изменены существующие таблицы каналов. Для получения дополнительной информации обратитесь к пошаговым инструкциям [Редактирование](#page-184-0) таблицы [каналов](#page-184-0) на стр. [4.297,](#page-184-0) [Создание](#page-184-0) таблицы каналов на стр. [4.297](#page-184-0) и [Копирование](#page-184-0) таблицы каналов на стр. [4.297](#page-184-0).

Команда ДУ: CONF:CDP:СТАВ:CAT?

# **New**

Создает новое имя таблицы каналов, которое можно увидеть с данного момента в диалоговом окне. Имя автоматически будет установлено на 'ChannelTable'. По умолчанию результирующая таблица каналов полностью пуста (то есть она совсем не содержит каналов). Также см. раздел [Создание](#page-184-0) таблицы каналов на стр. [4.297](#page-184-0).

Команда ДУ: CONF:CDP:СТАВ:NAME "NEW\_TAB"

# **Copy**

Копирует выбранную таблицу. Копируются все элементы выбранной таблицы каналов, кроме имени, которое устанавливается на 'Copy of <SourceChannelTableName>'. Также см. раздел [To](#page-184-0)  [copy a channel table](#page-184-0) на стр. [4.297](#page-184-0).

Команда ДУ: CONF:CDP:СТАВ:COPY "CTAB2"

# **Delete**

Удаляет выбранную таблицу каналов. Активированная на данный момент таблица каналов не может быть удалена.

Команда ДУ: CONF:CDP:CTAB:DEL "CTAB2"

# <span id="page-501-0"></span>Edit

Открывает диалоговое окно Edit Channel Table и соответствующее меню функциональных клавиш.

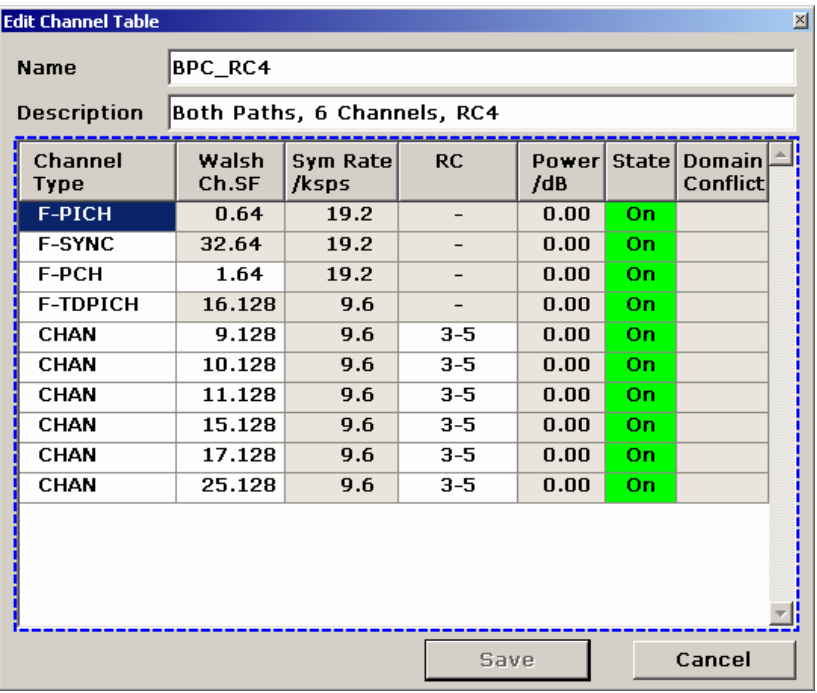

Диалоговое окно содержит следующие элементы (серые поля не могут быть изменены):

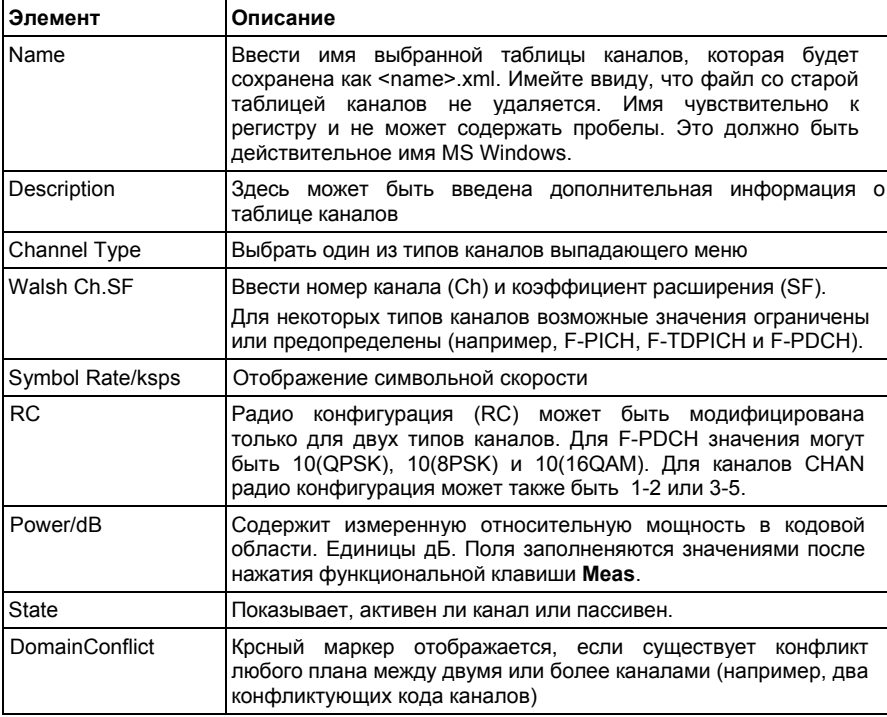

Изменения никогда не сохраняются автоматически. По этой причине, каждый раз, когда вносятся изменения, в строке заголовка появляется надпись "(unsaved changes)'.

<span id="page-502-0"></span>Соответствующая функциональная клавиша содержит следующие элементы:

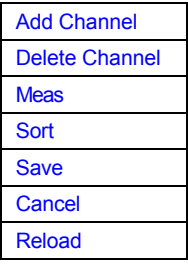

Команда ДУ: CONF: CDP: СТАВ: NAME "NEW TAB"

# **Add Channel**

Вставляет новый канал внизу выбранного. Значения по умолчанию для нового канала: ChannelType **CHAN** Walsh Ch.SF 1.64 SymbolRate 19.2 кс/с (вычисляется автоматически) RadioConfiguration  $3 - 5$ Power 0 дБ (вычисляется автоматически) State  $\bigcap_{ }$ DomainConflict **No (вычисляется автоматически)** 

Для изменения типа канала использовать раскрывающееся меню, которое открывается, когда выбирается/ выделяется поле Channel Type, которое должно быть изменено и нажимается клавиша ENTER. Настрйоки радио конфигурации изменяются таким же образом.

Для изменения номера канала ввести другой номер канала форме B 'ChannelNumber.SpreadingFactor' или просто номер кода (подробнее см. Channel (Code) Number) в соответствующем поле и подтвердить изменение клавишей ENTER.

Для активации или деактивации канала следует выбрать поле и подтвердить клавишей ENTER.

R&S FSL автоматически проверяет наличие конфликтов между двумя активными каналами.

→ Команда ДУ: CONF:CDP:CTAB:DATA "0...13, 2...7, 0...127, 0...30, 0, 0, 0 | 1"

# **Delete Channel**

Удаляет канал без последующего уведомления.

### **Meas**

Запускает измерение в режиме автоматического поиска каналов. Результаты измерений применяются к активной таблице каналов. Активная таблица каналов переписывается без последующего извещения.

Функциональная клавиша доступна только в том случае, если выбран режим Auto Search в диалогвом окне Channel Table Settings.

# <span id="page-503-0"></span>**Sort**

Сортирует таблицу согласно следующим правилам.

Первым делом активные каналы отделяются от пассивных каналов. Внутри данных категорий сортировка затем осуществляется прежде всего по типу канала (сперва каналы типа F-PICH или F-SYNC, затем каналы данных) и затем по коэффициенту расширения в порядке возрастания. И в последнюю очередь сортировка осуществляет по номеру кода также в порядке возрастания.

### **Save**

Сохраняет таблицу под ее определенным именем в формате xml. Если пользователь редактирует таблицу каналов и необходимо сохранить первоначальную таблицу каналов, то следует изменить имя редактируемой таблицы каналов, прежде чем сохранить ее.

### **Cancel**

Закрывает диалогвоое окно редактирвоания и возвращает к диалоговому окну настроек таблицы каналов. Изменения, внесенные в данную таблицу каналов, теряются.

### **Reload**

Повторно загружает первоначальное содержимое скопированной таблицы каналов.

# **Restore Default Tables**

Возвращает предопределенные таблицы каналов (см. [Предопределенные](#page-487-0) таблицы каналов на стр. [4.303](#page-487-0)) к их первоначальные значения. Существующие таблицы каналов с тем же именем, что и таблицы каналов по умолчанию, переносятся данным действием. Таким образом, возможно отменить непреднамеренную перезапись.

Команда ДУ: CONF:CDP:СТАВ:REST

# **Result Settings**

Открывает диалоговое окно **Result Settings**.

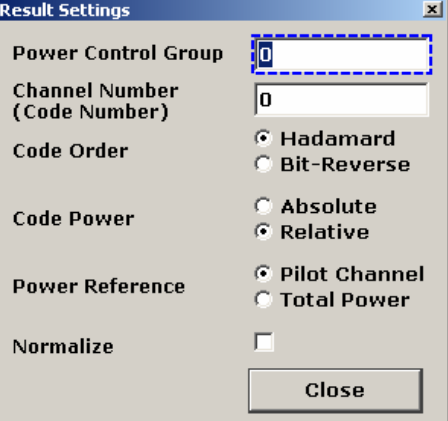
<span id="page-504-0"></span>Диалогвоое окно Result Settings содержит следующие параметры:

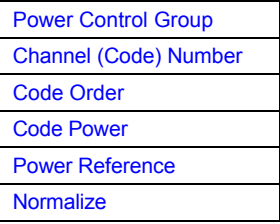

## Power Control Group (диалогвоое окно Result Settings)

В некоторых измерениях возможно выделение данных особой PCG (Power Control Group). Выбрать PCG (Power Control Group), на которую следует навести фокус ввода в данном поле. Диапазон значения зависит от длительности накопления (Capture Length), определенной в диалоговом окне IQ Capture Settings. Диапазон равен (0 до Capture Length-1).

Определенное значение действительно для любого измерения, которое учитывает РСG (для получения дополнительной информации см. также функциональную клавишу Select Ch/PCG). Выбранная PCG выделяется красным цветом на экране (как противоположность к остальным, которые отображаются желтыми).

Команда ДУ: CDP: SLOT 0 ... (IQ CAPTURE LENGTH-1)

# **Channel (Code) Number (диалогвоое окно Result Settings)**

Строка в данном поле соответствует рассматриваемому особому коду. Действительный диапазон от 0 до BSF-1. Базовый коэффициент расширения (BSF) также может равняться от 64 до 128 в зависимости от настройки поля Base SF и не может быть изменен через данное поле. Выбранный канал быдет выделен красным в таблице каналов. При отображении Code Domain Power и Code Domain Error Power все коды, принадлежащие данному каналу, будут выделены красным.

Определенное значение действительно для любого значения, которое учитывает выбранный канал (для получения дополнительной информации также см. функциональную клавишу Select Ch/PCG).

Поведение поворотной кнопки зависит от отображения результата и графического отображения. В случае отображения результата Code Domain Power и Code Domain Error поведение поворотной кнопки зависит от порядка кода (обратитесь к разделу Code Order) Соседний канал всегда выбирается с помощью поворотной кнопки. В таблице каналов поворотная кнопка используется для прокрутки списка.

Команда ДУ: CDP: CODE 0... (BASE SF-1)

## <span id="page-505-0"></span>Code Order (диалогвоое окно Result Settings)

Выбрать сортировку канала для отображения результатов Code Domain Power и Code Domain Error

**Bit-Reverse порядок** Каналы с сосредоточенными кодами следуют друг за другом, как только номера кода начинают сортировать с инвертированием разрядов адреса. Таким образом в отображении результатов **Code** Domain Power, отображается итоговая мощность сосредоточенного кода канала. Пример (для базового коэффициента расширения 64): 0.64, 32.64, 16.64, 48.64, 8.64, 40.64, ..., 15.64, 47.64, 31.64.63.64 **Hadamard порядок** Коды при отображении результатов сортируются в порядке

возрастания

Пример (для базового коэффициента расширения 64):

 $0.64, 1.64, 2.64, \ldots, 63.64.$ 

Для каждого кода мощность отображается в данном коде. Если есть кодовый канал в сигнале, который покрывает несколько кодов, то отображается мощность отдельных кодов.

Для получения дополнительной информации обратитесь к разделу Кодовые таблицы Адамара и инвертированных разрядов данных на стр. 4.353.

Команда ДУ: CDP: ORD HAD

# Code Power (диалогвоое окно Result Settings)

Выбрать масштаб для отображения результатов Code Domain Power.

Absolute масштаб дБмВт Relative масштаб

дБ Опорный уровень определяется с помощью Power Reference.

- Команда ДУ: CALC: FEED "XPOW: CDP [: ABS]"
- Команда ДУ: CALC: FEED "XPOW: CDP: RAT"

## Power Reference (диалоговое окно Result Settings)

Определяет опорную мощность для отображения результатов измерения относительной мощности (Code Domain Power, Power vs PCG).

- Опорная мощность это мощность канала передачи пилот-сигнала. Какой **Pilot Channel** канал передачи пилот-сигнала используется, зависит от разнесенности антенн (подробнее см. раздел Antenna Diversity).
	- Это настройка по умолчанию.
- **Total Power** Опорная мощность - это итоговая мощность сигнала относительно каждой соответствующей контрольной группы мощности (PCG).

<span id="page-506-0"></span>По умолчанию мощность каналов относится к мощности канала передачи пилот-сигнала (номер кода 0). Мощность канала передачи пилот-сигнала одинакова по всем PCG и, следовательно, может быть использована как постоянное опорное значение для отображения результатов. Наоборот, итоговая мощность может изменяться от PCG к PCG из-за вероятности изменения уровня мощности в различных кодовых каналах.

При отображении результатов зависимости **[Power vs PCG](#page-509-0)** с активированным контролем мощности и относительно итоговой мощности сигнала, контроль мощности выбранного канала не обязательно будет отображаться.

*Пример (теоретический):*

В сигнале только один канал данных и его мощность контролируется.

Мощность опирается на итоговую мощность сигнала (которая состоит только из вкладов только этого канала данных).

В диаграмме зависимости Power vs. PCG, прямая линия отображается вместо ожидаемой лестницы мощности.

При отображении относительных результатов, по этой причине, опорное значение **Total Power**  только показательное, если сигнал не содержит контроля мощности. Для сигналов с активированным контролем мощности использовать настройку **Pilot Channel**, с того момента, как мощность канала передачи пилот-сигнала перестает контролироваться по каким-либо причинам.

Команда ДУ: CDP:PREF ТОТ

### **Normalize (диалогове окно Result Settings)**

Если активировано, то данный параметр устраняет в сигнале сдвиг по постоянному току. По умолчанию данный параметр деактивирован.

Команда ДУ: CDP:NORM ON

#### **Screen Focus A/B**

Устанавливает фокус ввода на выбранный экран. Изменения применяются только к выбранному экрану. Ограничений к отображению результатов измерений нет, то есть возможно отобразить любой результат в каждом или в обоих экранах.

Команда ДУ: DISP:SEL

#### **Screen Size Full/Split**

Отображает результат в полноэкранном режиме или разбивает экран для отображения двух результатов.

Для изменения настроек при отображении в разбитом окне, установить фокус ввода на определенном отображении результата с помощью функциональной клавиши **[Screen Focus](#page-506-0)  [A/B](#page-506-0)**.

Команда ДУ: DISP:FORM SING

#### **Select Meas**

Открывает подменю для выбора одного из измерений и отображекния результатов анализатора кодовой области:

- Мощностьв кодовой области на стр. [4.323](#page-507-0)
- [Таблица](#page-508-0) канлов на стр. 4.324
- Зависимость мощности от [PCG](#page-509-0) на стр. [4.325](#page-509-0)
- Итоговый результат на стр. [4.326](#page-510-0)
- Ошибка в кодовой области на стр. 4.328
- <span id="page-507-0"></span>– Составной [EVM](#page-514-0) на стр. [4.329](#page-513-0)
- Максимальная ошибка в кодовой области на стр. [4.330](#page-514-0)
- Канальное созвездие на стр. [4.331](#page-515-0)
- Зависимость EVM от [символа](#page-516-0) на стр. [4.332](#page-516-0)
- Составное созвездие на стр. [4.332](#page-516-0)
- Зависимость мощности от символа на стр. [4.333](#page-517-0)
- Канальный поток битов на стр. [4.334](#page-518-0)

Для получения дополнительной информации о расположении экрана и настройках по умолчанию обратитесь к описанию измерений [Анализа](#page-184-0) в кодовой области на стр. [4.298](#page-184-0).

### **Code Domain Power**

Выбирает отображение результата мощности в кодовой области (CDP) с относительным масштабированием.

В этом отображении результатов учитывается итоговый сигнал по отдельной группе контроля мощности. Мощность различных каналов определена и нанесена на диаграмму. В данной диаграмме по оси X отложен номер канала (кода), который соответствует базовому коэффициенту расширения. Ось Y логарифмическая, и по ней отложена мощность каждого канала. Для конфигурирования данного отображения результатов использовать диалоговое окно **Result Settings** (функциональная клавиша меню **[Settings](#page-492-0)**, функциональная клавиша **[Result Settings](#page-503-0)**).

Отображение результатов мощности в кодовой области поддерживает два порядка сортировки (для получения дополнительной информации обратитесь к разделу **[Code Order](#page-505-0)**).

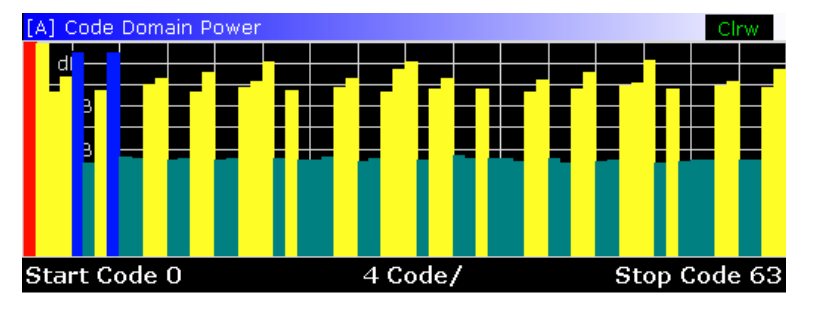

Рисунок 4-30: CDP измерение (результат отображен в порядке кода Адамара)

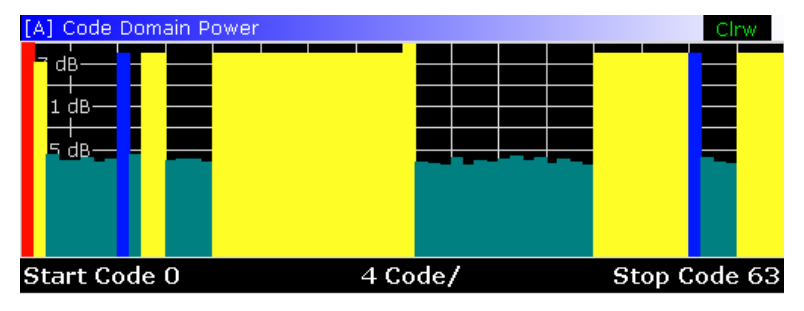

Рисунок 4-31: CDP измерение (для того же сигнала результат отображен в порядке инвертированных разрядов данных)

<span id="page-508-0"></span>Активные и пассивные каналы определяются с помощью диалогового окна настроек таблицы каналов (функциональная клавиша меню **[Settings](#page-492-0)** , функциональная клавиша **[Channel Table](#page-499-0)  [Settings](#page-499-0)**). Значения мощности активного и неопределенного каналов показаны различными цветами. К тому же, может случаться, что коды имеют мощность НЧ помехи. Эти коды получают мощность низкочастотной (НЧ) помехи, создаваемой как коэффициентом расширения, более высоким, чем базовый коэффициент расширения, или самой и/или другой антенной, как результат разнесенной передачи.

Определены следующие цвета:

- Красный: выбранный канал (**[Channel \(Code\) Number](#page-504-0)**)
- Желтый: активный канал
- Голубой: пассивный канал
- Светло-синий: мощность НЧ помехи более высокого коэффициента расширения
- Пурпурный: мощность НЧ помехи как результат разнесенной передачи

*Примечание: Если отображаются коды с мощностью НЧ помехи, то установить наивысший базовый коэффициент расширения, используя [Base SF](#page-496-0). Не рекомендуется выбирать более детальное отображение результатов (таких как [Channel Constell](#page-516-0)) для неопределенных кодов, после того, как результаты недействительны.* 

Команда ДУ: CALC1:FEED "XPOW:CDP:RAT" (относительная кодовая мощность)

Команда ДУ: CALC1:FEED "XPOW:CDP" (абсолютная кодовая мощность)

## **Channel Table**

Выбирает отображение результатов таблицы каналов.

Отображение результатов таблицы каналов может содержать до 128 строк, соответствующих наивысшему базовому коэффициенту расширения, равному 128. Итоговый сигнал учитывается в отдельной группе контроля мощности. Возможно задать число PCG с помощью **[Capture Length](#page-495-0)**.

В отображении результатов таблицы каналов каналы сортируются в соответствии с типом канала, то есть сначала особые канала, как F-PICH, F-SYNC и т.д., затем каналы данных (CHAN), и последними идут пассивные каналы (всегда показываемые как '---').

Внутри группы каналы сортируются в соответствии с коэффициентом расширения и затем в соответствии с числом кода, также в порядке возрастания. Внутри номера кода перечисляются сначала активные, затем пассивные каналы. Выбранный канал (**[Channel \(Code\) Number](#page-504-0)**) помечается красным. Активные и пассивные каналы данных определяются с помощью диалогового окна **Channel Table Settings** (функциональная клавиша меню **[Settings](#page-492-0)**, функциональная клавиша **[Channel Table Settings](#page-499-0)**).

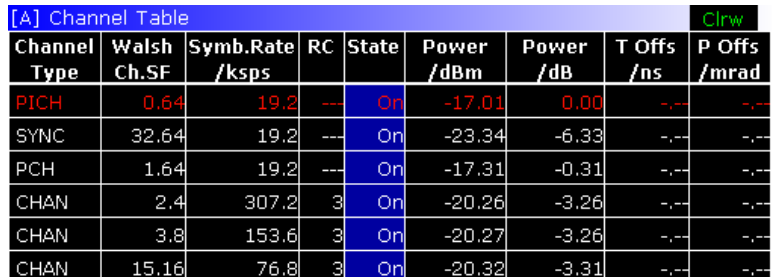

Рисунок 4-32: Отображение результатов таблицы каналов

<span id="page-509-0"></span>Для измерений мощности в кодовой области для каналов определены следующие параметры:

**Channel Type** 

Показывает тип канала ('---' для пассивных каналов)

**Walsh Chan.SF** 

Номер канала, включая коэффициент расширения (в форме <Channel>.<SF>).

**Symb Rate/ksps** 

Символьная скорость, с которой передает канал (от 9.6 кс/с до 307.2 кс/с).

**RC** 

Радио конфигурация.

**State** 

Отображение состояния. Неопределенные коды опознаются как пассивные каналы.

Pwr dBm/Pwr dB

Определение абсолютной (дБмВт) и относительной (дБ) (относительно F-PICH или итоговой мощности сигнала) мощности канала

T Offs/ns and Ph Offs/mrad

Временной/фазовый сдвиг между данным каналом и каналом передачи пилот-сигналов (активирован с помощью функциональной клавиши Demod Settings, Time/Phase Estimation).

Если включено, то максимальное значение временного/фазового сдвига отображается вместе со связанным каналом в последних двух линиях. Т.к. значения временных/фазовых сдвигов каждого активного канала могут быть как положительными, так и отрицательными, то сравниваются абсолютные значения и отображается максимум с истинным знаком.

Команда ДУ: CALC1: FEED "XTIM: CDP: ERR: CTAB"

## **Power vs PCG**

Выбирает отображение зависимости мощности от группы контроля мощности (РСG).

В данном отображении результатов мощность выбранного канала усредняется для каждой измеренной PCG и соотносится с пилот-мощностью PCG. По этой причине единицами оси Y являются дБ (относительно Pilot Channel). Для измерений, в которых пассивно Antenna<br>Diversity (OFF) или установлено 'Antenna 1', F-PICH канал используется как опорный, в то время, как F-TDPICH канал используется для измерений, в которых параметр Antenna Diversity выбран 'Antenna 2'.

Примечание: Для сигналов с активированным контролем мощности использовать настройку опорной мощности оп умолчанию. Для получения дополнительной информации обратитесь к разделу Power Reference.

Отображение результатов состоит из некоторого числа PCG в измерении и их значения относительной мощности. Возможно установить число РСG посредством **Capture Length**. Затем отображение результатов зависимости мощности от PCG учитывает один кодовый канал по всему периоду наблюдения. Выбранная PCG (Power Control Group) помечается красным.

Примечание: Для сигнала с регулируемой мощностью должен быть использован внешний запуск для правильного обнаружения начала группы контроля мощности.

<span id="page-510-0"></span>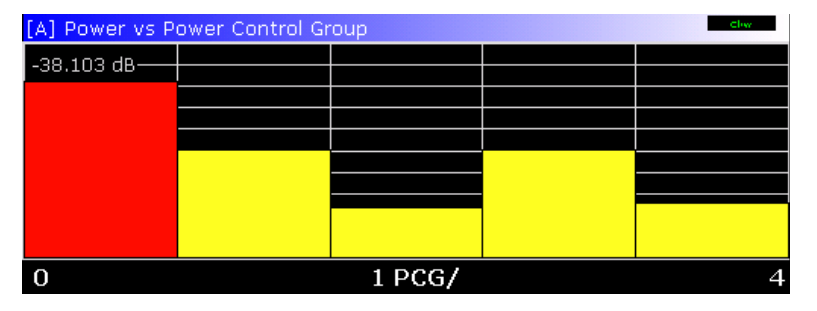

Рисунок 4-33: Зависимость мощности от для занимаемого канала с контролем мощности

Команда ДУ: CALC2: FEED "XTIM: CDP: PVSL"

## **Result Summary**

Выбирает численное отображение результатов множества результатов измерения. Стоит отметить, что действие функциональной клавиши Trace Mode отличается от остальных измерений. Значения Min Hold и Max Hold уже заданы в столбцах Min и Мах таблицы Result Summary. В режиме кривой Average, столбец Current переименовывается в Average и отображаются соответствующие значения. Текущие значения отображаются в столбце Current, когда активирован режим кривой View.

Отображение результатов подразделяется на следующие:

- **Global Results**
- PCG
- Channel

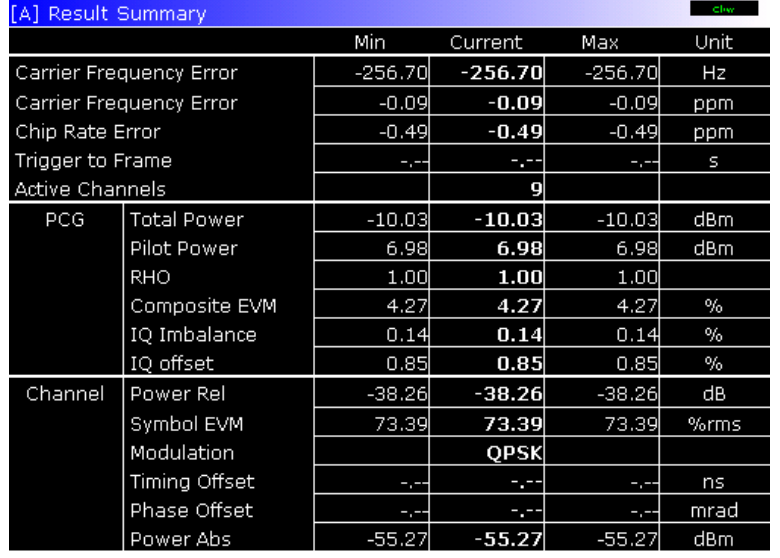

Рисунок 4-34: Итоговые результаты

- Команда ДУ: CALC2: FEED "XTIM: CDP: ERR: SUMM"
- Команда ДУ: CALC: MARK: FUNC: CDP: RES?

## **Global Results**

В **Global Results** отображаются результаты измерений, которые относятся к итоговому сигналу (то есть все каналы) для всего периода наблюдения (то есть все PCG):

## – **Carrier Frequency Error**

Определяет ошибку по частоте относительно установленной центральной частоты R&S FSL. Абсолютная ошибка по частоте – это сумма ошибки по частоте R&S FSL и испытуемого устройства. Разница по частоте между передатчиком и приемником более 1 кГц ухудшает синхронизацию измерения мощности в кодовой области. Если вообще возможно, то передатчик и приемник должны быть синхронизированы (обратитесь к главе "Примеры более сложных измерений "). Единицами ошибки по частоте являются как Гц, так и млн-1 относительно несущей частоты.

Значение ошибки по частоте несущей (Carrier Frequency Error) в млн<sup>-1</sup> отображается только в полноэкранном режиме.

## – **Chip Rate Error**

Определяет погрешность частоты следования элементов сигнала (1.2288 Мэл./с) в млн-1. Большая погрешность частоты следования элементов сигнала порождает символьные ошибки и, следовательно, появляется вероятность невозможности проведения синхронизации измерения мощности в кодовой области. Данный результат измерения также действителен, если R&S FSL не смог синхронизироваться с сигналом CDMA2000.

## – **Trigger to Frame**

Отражает временной сдвиг от начала записанного интервала сигнала до начала первой PCG. В случае запуска записи данных это соответствует временному сдвигу:

```
Задержка кадра (+ сдвиг запуска) – начало первой PCG
```
Если невозможно синхронизировать R&S FSL с сигналом CDMA2000, то данные результаты измерений бессмысленны. Если выбран режим запуска **Free Run**, то отображаются штрихи.

Значение времени задержки кадра отображается только в полноэкранном режиме.

## – **Active Channels**

Определяет число активных каналов, найденных в сигнале. Обнаруженные данные, так же, как и особые каналы, рассматриваются как активные. При разнесенной передаче результат применяется к выбранной антенне (обратитесь к разделу **[Antenna Diversity](#page-497-0)**). В обоих столбцах Min и Max не отображаются никакие значения.

## **PCG**

В **PCG** отображаются результаты измерений, которые относятся к итоговому сигналу (то есть все каналы) для выбранной группы контроля мощности (**[Capture Length](#page-495-0)**):

## – **Total Power**

Показывает итоговую мощность сигнала.

## – **Pilot Power**

Показывает мощность канала передачи пилот-сигнала. Если выбрана антенна 2, то отображается мощность F-TDPICH; во всех других случаях отображается F-PICH (для получения дополнительной информации обратитесь к разделу **[Antenna Diversity](#page-497-0)**).

Значение для пилот-мощности (Pilot Power) отображается только в полноэкранном режиме.

– **RHO**

Показывает параметр качества RHO. В соответствии со стандартом CDMA2000, RHO является нормированной коррелированной мощностью между измеренным и идеально сгенерированным опорным сигналом. Когда RHO измерен, CDMA2000 стандарт требует, чтобы был поддержан только пилот-сигнал.

# <span id="page-512-0"></span>– **Composite EVM**

Составной EVM – это разность между тестовым сигналом и идеальным опорным сигналом (обратитесь к функциональной клавише **[Composite EVM](#page-514-0)**).

# – **IQ Imbalance / Offset**

Показывает IQ-искажения и сдвиг по постоянному току сигнала в %.

Значения для IQ-искажений и IQ-сдвига отображаются только в полноэкранном режиме.

# **Channel**

В **Channel** отображаются результаты измерений выбранного канала и выбранная PCG:

## – **Power**

Показывает мощность выбранного канала и PCG. Результат зависит от выбранной кодовой мощности **[Code Power](#page-505-0)**, и **[Power Reference](#page-505-0)**, и абсолютной мощности канала.

## – **EVM**

Показывает максимальное или среднее значение результата измерения EVM (обратитесь к функциональной клавише **[EVM vs Symbol](#page-516-0)**).

Значение EVM отображается только в полноэкранном режиме.

## – **Modulation**

Отображает тип модуляции канала и PCG: BPSK, QPSK, 8PSK, или 16QAM. ). В обоих столбцах Min и Max не отображаются никакие значения.

# – **Timing Offset**

Показывает временной сдвиг между выбранным каналом и каналом передачи пилот-сигнала (активируется с помощью функциональной клавиши **[Demod Settings](#page-496-0)**, **[Time/Phase](#page-498-0)  [Estimation](#page-498-0)**).

Временной сдвиг отображается только в полноэкранном режиме.

## – **Phase Offset**

Показывает фазовый сдвиг между выбранным каналом и каналом передачи пилот-сигнала (активируется с помощью функциональной клавиши **[Demod Settings](#page-496-0)**, **[Time/Phase](#page-498-0)  [Estimation](#page-498-0)**).

Фазовый сдвиг отображается только в полноэкранном режиме.

## **Select Ch/PCG**

Данная функциональаня клавиша позволяет выбрать особую группу контроля мощности PCG (Power Control Group) и/ или канал для измерений. Клавиша имеет три различных состояния. Нажав на функциональную клавишу один раз, откроется стандартное диалоговое окно, в котором может быть введен номер канала. При повторным нажатии данной клавиши можно ввести особую PCG. После третьего нажатия клавиша становится невыбранной.

Для получения дополнительной информации о действиях функциональной клавиши **Select Ch/PCG** обратитесь к разделам **[Channel \(Code\) Number](#page-504-0)** и **[Power Control Group](#page-504-0)**.

Результаты для PCG учитывают следующие отображения результатов:

- Мощность в кодовой области на стр. [4.323](#page-507-0)
- Ошибка в кодовой области на стр. 4.329
- Таблица каналов на стр. 4.324
- Зависимость мощности от символа на стр. 4.333
- <span id="page-513-0"></span>Составное созвездие на стр. 4.333
- Итоговый результат на стр. 4.326
- Поток битов канала на стр. 4.334
- Канальное созвездие на стр. 4.332
- Завсисимость EVM от символа на стр. 4.332

Результаты для канала учитывают следующие отображения результатов:

- Зависимость мощности от PCG на стр. 4.325
- Зависимость мощности от символа на стр. 4.333
- Итоговый результат на стр. 4.326
- Поток битов канала на стр. 4.334
- Канальное созвездие на стр. 4.332
- Завсисимость EVM от символа на стр. 4.332
- Команда ДУ: CDP: SLOT 0 ... (IQ CAPTURE LENGTH-1) (выбор PCG)
- Команда ДУ: CDP: CODE 0... (BASE SF-1) (выбор канала и кода)

## **Code Domain Error**

Выбирает отображение ошибки по мощности в кодовой области (CDEP).

Данное отображение результатов показывает разницу в мощности между измеренным и идеально сгенерированным опорным сигналами для каждого кода в дБ. С того момента, как появляется ошибка по мощности, активный и пассивный каналы могут быть немедленно оценены совместно. Итоговый сигнал учитывается в отдельной группе контроля мощности. Ошибка мощности в различных кодах определена и нанесена на диаграмму. В данной диаграмме по оси X отложены номера каналов (кодов), которые соответствуют базовому коэффициенту расширения. Ось Y логарифмическая, и по ней отложена мощность каждого канала. Для конфигурирования данного отображения результатов использовать диалоговое окно Result Settings (функциональная клавиша меню Settings, функциональная клавиша **Result Settings).** 

Отображение результата ошибки по мощности в кодовой области поддерживает два типа сортировки, по Адамару и по инвертированным разрядам данных (для получения дополнительной информации обратитесь к разделу Code Order).

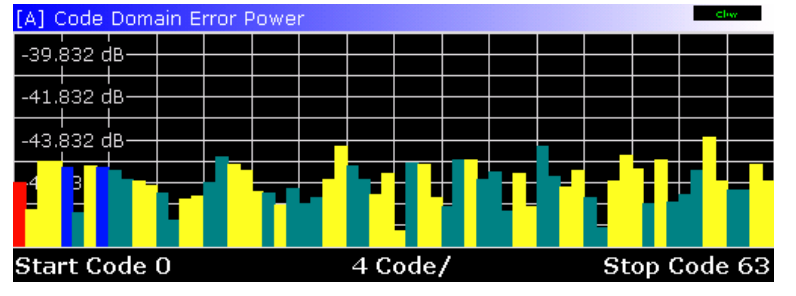

Рисунок 4-35: Ошибка по мощности в кодовой области (результат отображен в порядке кода Аламара)

<span id="page-514-0"></span>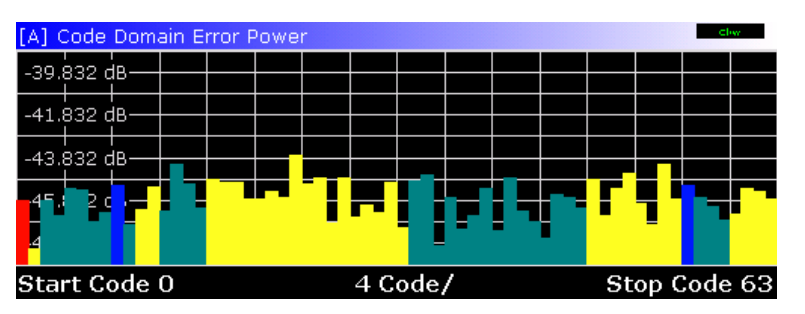

Рисунок 4-36: Ошибка по мощности в кодовой области (для того же сигнала результат отображен в порядке инвертированных разрядов данных)

Активный и пассивный каналы определяются с помощью диалогового окна настройки таблицы каналов Channel Table Settings (функциональная клавиша меню Settings, функциональная клавиша Channel Table Settings). Значения мощности активного и пассивного каналов принимают разные цвета. К тому же, может случаться, что коды имеют мощность НЧ помехи. Эти коды получают составляющие мощности, создаваемой как коэффициентом расширения, более высоким, чем базовый коэффициент расширения, или самой и/или другой антенной, как результат разнесенной передачи.

Определены следующие цвета:

- $\equiv$ Красный: выбранный канал (Channel (Code) Number)
- Желтый: активный канал
- Голубой: пассивный канал
- Светло-синий: мощность НЧ помехи более высокого коэффициента расширения
- Пурпурный: мощность НЧ помехи как результат разнесенной передачи

Примечание: Если отображаются коды с мошностью НЧ помехи, то установить наивысший базовый коэффициент расширения, используя Base SF. Не рекомендуется выбирать более детальное отображение результатов (таких как **Channel Constell**) для неопределенных кодов, после того, как результаты недействительны.

Команда ДУ: CALC1: FEED "XPOW: CDEP"

## **Composite EVM**

Выбирает отображение результата модуля вектора ошибки (EVM) итогового сигнала (точность модуляции).

В данном отображении результатов квадратный корень определяется из квадрата ошибки между действительной и мнимой частями тестовго сигнала и идеально сгенерированным опорным сигналом (EVM по отношению к итоговому сигналу).

Отображение результатов состоит из измеренного значения составного EVM для каждой группы контроля мощности (PCG). Возможно задать число PCG с помощью Capture Length. Затем отображение результатов составного EVM (Composite EVM) учитывает весь сигнал за период наблюдения. Выбранная РСG (Power Control Group) помечается красным.

<span id="page-515-0"></span>Для генерации идеального опорного сигнала используются только каналы, обнаруженные как активные. Если канал обнаружен не как активный, например, за счет малой мощности, то поэтому разница между тестовым сигналом и опорным сигналом и составным EVM очень большая (см. Рис[. 4-37](#page-184-0)). Так же возникают искажения, если неопределенным кодам неверно присваивается статус "активный канал". Чтобы получить верные результаты измерений, следует выбрать соответствующий порог канала с помощью поля **[Inactive Channel Threshold](#page-500-0)**.

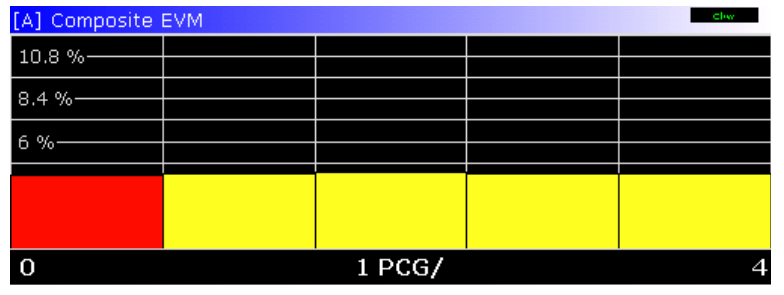

Рисунок 4-37: Отображение составного EVM для случая, когда все каналы, содержащиеся в сигнале, обнаружены как активные.

Команда ДУ: CALC1:FEED "XTIM:CDP:MACC"

## **Peak Code Domain Error**

Выбирает отображение результатов максимальной ошибки в кодовой области.

В данном отображении результатов на базовый фактор расширения проецируется ошибка между тестовым сигналом и идеально сгенерированным опорным сигналом. Единицы измерения по оси Y – это дБ. Базовый коэффициент расширения выбирается с помощью **[Base](#page-496-0)  [SF](#page-496-0)**.

Отображение результатов состоит из числового значения на каждую PCG для максимальной ошибки в кодовой области. Возможно задать число PCG с помощью **[Capture Length](#page-495-0)**. Затем отображение результатов максимальной ошибки в кодовой области (**Peak Code Domain Error**) учитывает весь сигнал за период наблюдения. Выбранная PCG (**Power Control Group**) помечается красным.

Для генерации идеального опорного сигнала используются только каналы, обнаруженные как активные. Если канал обнаружен не как активный, например, за счет малой мощности, то разница между тестовым сигналом и опорным сигналом очень велика. По этой причине отображение результатов показывает максимальную ошибку в кодовой области, которая слишком велика (см. рис[. 4-38](#page-184-0) Так же возникают искажения, если неопределенным кодам неверно присваивается статус "активный канал". Чтобы получить верные результаты измерений, следует выбрать соответствующий порог канала с помощью поля **[Inactive Channel](#page-500-0)  [Threshold](#page-500-0)**.

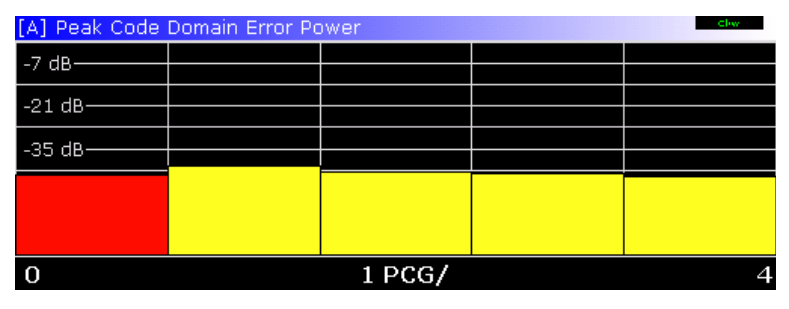

Рисунок 4-38: Максимальная ошибка в кодовой области для случая, когда все каналы, содержащиеся в сигнале, обнаружены как активные

Команда ДУ: CALC:FEED "XTIM:CDP:ERR:PCD"

## <span id="page-516-0"></span>**Channel Constell**

Выбирает отображение результатов канального созвездия.

Измерение обеспечивает информацией о канальном созвездии на символьном уровне. Оно показывает созвездие модулированных сигналов выбранного канала и PCG (см. **[Select](#page-512-0)  [Ch/PCG](#page-512-0)**). Поддерживаемые модуляционные схемы: BPSK, QPSK, 8PSK и 16QAM. В CDMA2000 модуляционная схема зависит от типа канала. Могут быть измерены пассивные каналы, но результат будет бессмысленным, т.к. данные каналы не содержат данных.

Точки созвездия BPSK отображаются по оси X, в то время, как точки созвездия QPSK и 16QAM не отмечены ни на одной из осей.

[A] Channel Constellation

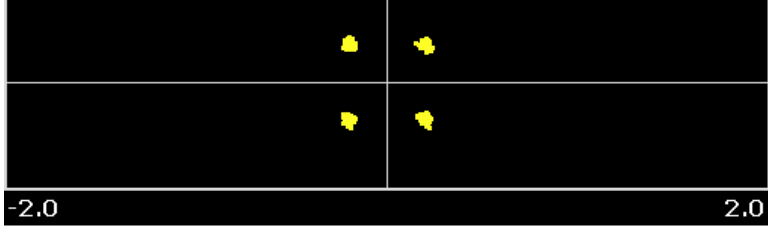

Рисунок 4-39: Диаграмма канального созвездия

Команда ДУ: CALC:FEED "XTIM:CDP:SYMB:CONS"

# **EVM vs Symbol**

Выбирает отображение результатов символьного модуля вектора ошибки.

Отображение результатов обеспечивает информацией о EVM для выбранного канала и выбранных PCG на символьном уровне. Число символов находится в пределах от 6 до 384 и может быть вычислено следующим образом:

Число символов = Число элементов сигнала в одной PCG / ChannelSF / K, где

Число элементов сигнала в одной PCG = 1536

Channel SF = 4, 8, 16, 32, 64 or 128

K = 1 для разнесенных антенн = OFF

 $K = 2$  для разнесенных антенн  $\neq$  OFF

Таким образом данное вычисление учитывает результаты канала для группы контроля мощности. Результат выдается в %. Могут быть измерены пассивные каналы, но результат будет бессмысленным, т.к. данные каналы не содержат данных. Чтобы задать канал и PCG, использовать функциональную клавишу **[Select Ch/PCG](#page-512-0)**.

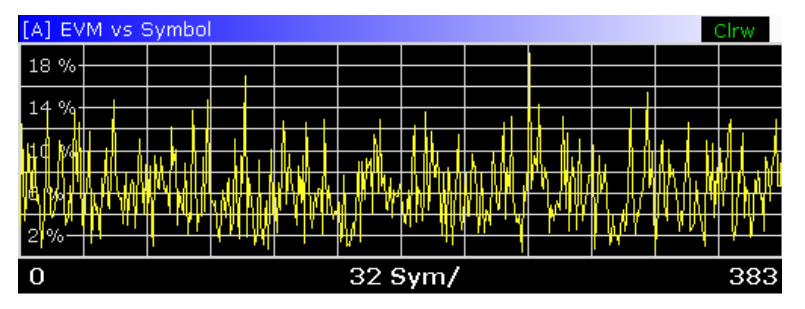

Рисунок 4-40: Модуль вектор ошибки на символьном уровне

Команда ДУ: CALC2:FEED "XTIM:CDP:SYMB:EVM".

## <span id="page-517-0"></span>**Composite Constell**

Выбирает отображение результатов составного созвездия.

Отображение результатов обеспечивает информацией о точках созвездия на уровне элементов сигнала. Учитывается итоговый сигнал выделенной PCG. Поэтому невозможно выбрать номер определенного канала. На диаграмме отображаются точки созвездия для каждого из 1536 элементов сигнала.

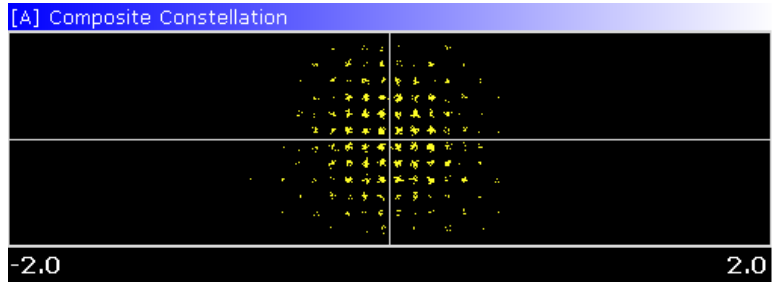

Рисунок 4-41: Диаграмма составного созвездия

Команда ДУ: CALC:FEED "XTIM:CDP:COMP:CONS"

## **Power vs Symbol**

Выбирает отображение результатов зависимости мощности от символа.

В данному отображении результатов для выбранных канала и PCG для каждого номера символа вычисляется абсолютная мощность в дБмВт. Таким образом, данное вычисление учитывает результаты канала для определенной PCG. Чтобы задать канал и PCG, использовать функциональную клавишу **[Select Ch/PCG](#page-512-0)**.

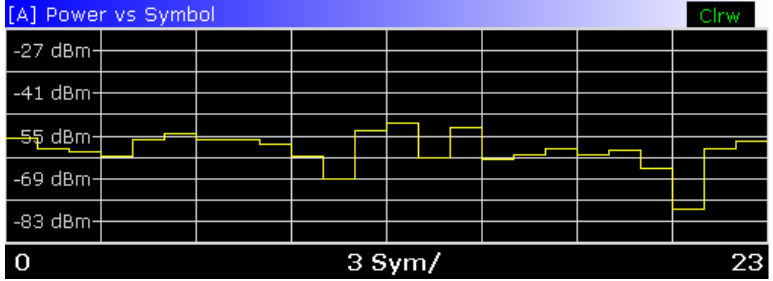

Рисунок 4-42: Мощность канала на символьном уровне

Команда ДУ: CALC:FEED "XTIM:CDP:PVSY"

## <span id="page-518-0"></span>**Channel Bitstream**

Выбирает отображение результатов канального потока битов.

Отображение результатов обеспечивает информацией о демодулированных битах для выбранного канала и выбранных РСС. Таким образом, данное вычисление учитывает результаты канала для особой PCG. Все биты, которые являются частью пассивных каналов, маркируются как недействительные с помощью штрихов. Для модуляции 16QAM отображается '----', для модуляции 8PSK '---', для QPSK '--' и для BPSK '-'. Для задания канала и PCG, использовать функциональную клавишу Select Ch/PCG.

Определенный символ может быть выбран, используя клавишу МКК. Путем ввода числа маркер перескочит на выбранный символ. Если символов больше, чем может отобразить экран, то маркер может быть использован также и для прокрутки внутри листа.

В зависимости от коэффициента расширения (символьная скорость) канала, в группе контроля мощности может содержаться минимум 12 и максимум 384 символов. В случае, если активирована разнесенная передача (Antenna Diversity), значения уменьшаются вдвое. В зависимости от типа модуляции символ состоит из следующих бит:

- BPSK: 1 бит (определена только I-компонента)
- QPSK: 2 бита (за I-компонентой следует Q-компонента)
- **8PSK: 3 бита**
- 16QAM: 4 бита  $\equiv$

В соответствии с радио конфигурацией и типом канала в системе CDMA2000 существуют BPSK и QPSK модулированные каналы. Для получения дополнительной информации обратитесь к разделу "Связь между типами канала и модуляции" на стр. 4.305.

Порядок показан на следующем рисунке:

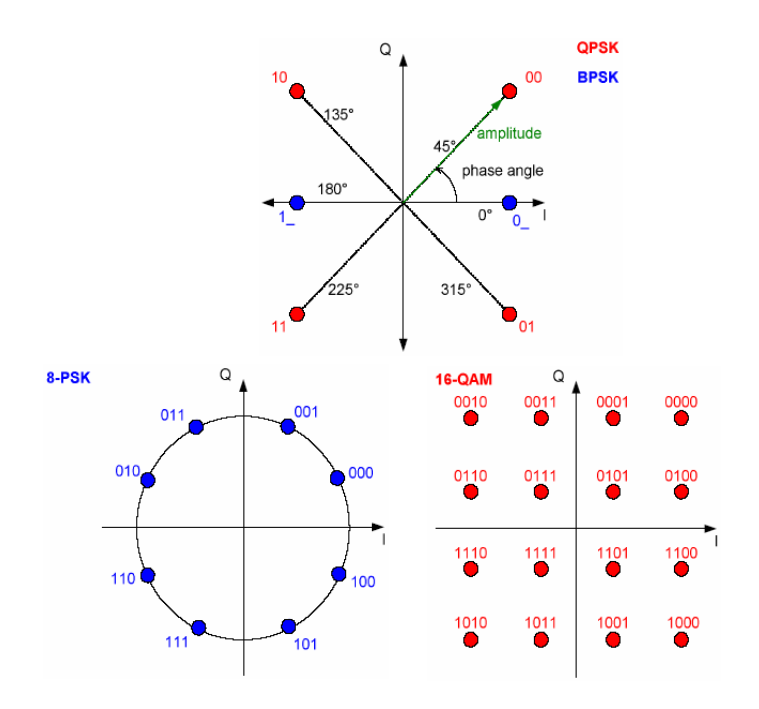

Рисунок 4-43; Векторная диаграмма для QPSK, BPSK, 8PSK и 16QAM, включая значения битов

<span id="page-519-0"></span>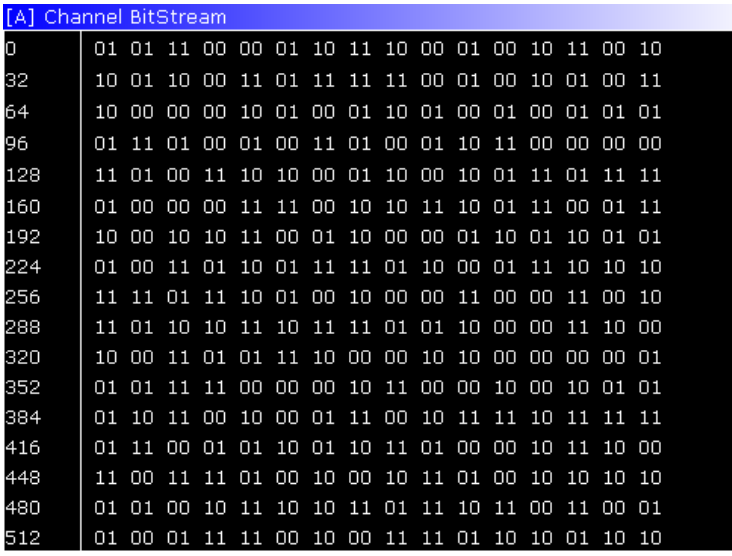

Рисунок 4-44: Демодулированные биты канала для одной РСG

Команда ДУ: CALC: FEED "XTIM: CDP: BSTR"

## **Adjust Ref Level**

Подгоняет опорный уровень к измеренной мощности канала. Это гарантирует, что настройки ВЧ ослабления и опорного уровня оптимально отрегулированы относительно уровня сигнала без перегрузки R&S FSL или ограничения динамического диапазона слишком малым отношением с/ ш.

Текущие измерения прерываются в случае нажатия данной функциональной клавиши и продолжаются по окончании автоматического детектирования уровня.

Для получения дополнительной информации также обратитесь к функциональной клавише Adjust Ref Level в меню измерений базового прибора.

Команда ДУ: CDP: LEV: ADJ

# Функциональные клавиши меню частоты (режим CDMA2000 BTS Analyzer)

В следующей таблице показаны все функциональные клавиши, доступные в меню частоты в режиме CDMA2000 BTS Analyzer. Возможно, что конфигурация данного прибора не поддерживает все функциональные клавиши. Если функциональные клавиши доступны только для специальных опций, моделей или режимов измерений, эта информация содержится в соответствующем описании функциональных клавиш.

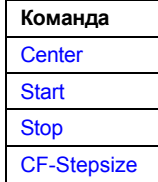

## **Center**

Для получения дополнительной информации обратитесь к функциональной клавише Center в меню частоты базового прибора.

## <span id="page-520-0"></span>**Start**

Открывает редактируемое диалоговое окно для определения начальной частоты. Для получения дополнительной информации обратитесь к разделу **Start** в меню частоты базового прибора.

Стоит заметить, что функциональная клавиша недоступна для измерений в кодовой области и CCDF.

Команда ДУ: FREQ:STAR 800 MHZ

### **Stop**

Открывает редактируемое диалоговое окно для определения конечной частоты. Для получения дополнительной информации обратитесь к разделу **Stop** в меню частоты базового прибора.

Стоит заметить, что функциональная клавиша недоступна для измерений в кодовой области и CCDF.

Команда ДУ: FREQ:STOP 1.500 MHZ

## **CF-Stepsize**

Для получения дополнительной информации, включающих подменю, обратитесь к разделу **CF Stepsize** в меню частоты базового прибора.

## **Функциональные клавиши меню диапазона (режимCDMA2000 BTS Analyzer)**

В следующей таблице показаны все функциональные клавиши, доступные в меню диапазона в режиме **CDMA2000 BTS Analyzer**. Возможно, что конфигурация данного прибора не поддерживает все функциональные клавиши. Если функциональные клавиши доступны только для специальных опций, моделей или режимов измерений, эта информация содержится в соответствующем описании функциональных клавиш.

Стоит заметить, что меню диапазона недоступно для измерений в кодовой области и измерения мощности сигнала.

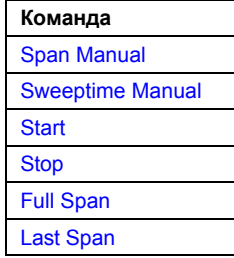

## **Span Manual**

Для получения дополнительной информации обратитесь к функциональной клавише **Span Manual** в меню диапазона базового прибора.

## **Sweeptime Manual**

Для получения дополнительной информации обратитесь к функциональной клавише **Sweeptime Manual** в меню полосыбазового прибора.

## <span id="page-521-0"></span>**Start**

Для получения дополнительной информации обратитесь к функциональной клавише **Start** в меню диапазона базового прибора.

## **Stop**

Для получения дополнительной информации обратитесь к функциональной клавише **Stop** в меню диапазона базового прибора.

## **Full Span**

Для получения дополнительной информации обратитесь к функциональной клавише **Full Span**  в меню диапазона базового прибора.

### **Last Span**

Для получения дополнительной информации обратитесь к функциональной клавише **Last Span**  в меню диапазона базового прибора.

## **Функциональная клавиша меню амплитуды (режим CDMA2000 BTS Analyzer)**

В следующей таблице показаны все функциональные клавиши, доступные в меню амплитуды в режиме **CDMA2000 BTS Analyzer**. Возможно, что конфигурация данного прибора не поддерживает все функциональные клавиши. Если функциональные клавиши доступны только для специальных опций, моделей или режимов измерений, эта информация содержится в соответствующем описании функциональных клавиш.

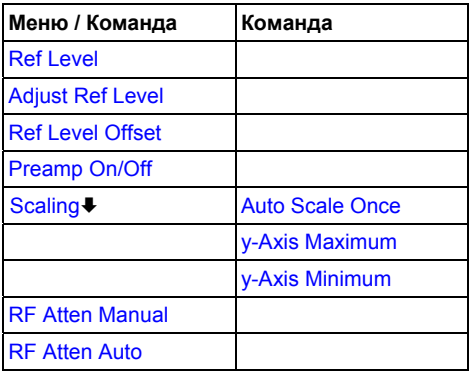

#### **Ref Level**

Для получения дополнительной информации обратитесь к функциональной клавише **Ref Level** в меню амплитуды базового прибора.

## **Adjust Ref Level**

Для получения дополнительной информации обратитесь к функциональной клавише **[Adjust Ref](#page-519-0)  [Level](#page-519-0)** в меню анализатора кодовой области (Code Domain Analyzer).

## **Ref Level Offset**

Для получения дополнительной информации обратитесь к функциональной клавише **Ref Level Offset** в меню амплитуды базового прибора.

## <span id="page-522-0"></span>**Preamp On/Off**

Для получения дополнительной информации обратитесь к функциональной клавише **Preamp On/Off** в меню амплитуды базового прибора.

Стоит заметить, что данная функциональная клавиша доступна только тогда, когда установлено аппаратное ПО RF Preamplifier B22.

#### **Scaling**

Открывает подменю со следующими функциональными клавишами:

[Auto Scale Once](#page-526-0)

[y-Axis Maximum](#page-526-0)

[y-Axis Minimum](#page-526-0)

Данное подменю доступно только для измерений в кодовой области.

#### **Auto Scale Once**

Автоматически масштабирует ось Y сетки выбранного экрана с учетом измеренных данных.

Данная функциональная клавиша доступна для следующих измерений: мощность в кодовой области, ошибка в кодовой области, составной EVM, максимальная ошибка в кодовой области, зависимость максимальной ошибки в кодовой области от PCG, зависимость мощности от PCG, зависимость EVM от символа и зависимость мощности от символа.

Команда ДУ: DISP:TRAC:Y:AUTO ONCE

### **y-Axis Maximum**

Открывает диалоговое окно для задания максимального значения для оси Y сетки выбранного экрана.

Данная функциональная клавиша доступна для следующих измерений: мощность в кодовой области, ошибка в кодовой области, составной EVM, максимальная ошибка в кодовой области, зависимость максимальной ошибки в кодовой области от PCG, зависимость мощности от PCG, зависимость EVM от символа и зависимость мощности от символа.

Команда ДУ: DISP:TRAC:Y:MAX -40

## **y-Axis Minimum**

Открывает диалоговое окно для задания минимального значения для оси Y сетки выбранного экрана.

Данная функциональная клавиша доступна для следующих измерений: мощность в кодовой области, ошибка в кодовой области, составной EVM, максимальная ошибка в кодовой области, зависимость максимальной ошибки в кодовой области от PCG, зависимость мощности от PCG, зависимость EVM от символа и зависимость мощности от символа.

Команда ДУ: :DISP:TRAC:Y:MIN 50

#### **RF Atten Manual**

Для получения дополнительной информации обратитесь к функциональной клавише **RF Atten Manual** в меню амплитуды базового прибора.

## **RF Atten Auto**

Для получения дополнительной информации обратитесь к функциональной клавише **RF Atten Auto** в меню амплитуды базового прибора.

## <span id="page-523-0"></span>**Функциональные клавиши меню полосы (режим CDMA2000 BTS Analyzer)**

В следующей таблице показаны все функциональные клавиши, доступные в меню полосы в режиме **CDMA2000 BTS Analyzer**. Возможно, что конфигурация данного прибора не поддерживает все функциональные клавиши. Если функциональные клавиши доступны только для специальных опций, моделей или режимов измерений, эта информация содержится в соответствующем описании функциональных клавиш.

Стоит заметить, что функциональные клавиши меню полосы недоступны для измерений в кодовой области и пассивны для измерений CCDF.

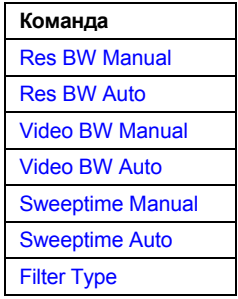

### **Res BW Manual**

Для получения дополнительной информации обратитесь к функциональной клавише **Res BW Manual** в меню полосы базового прибора.

#### **Res BW Auto**

Для получения дополнительной информации обратитесь к функциональной клавише **Res BW Auto** в меню полосы базового прибора.

#### **Video BW Manual**

Для получения дополнительной информации обратитесь к функциональной клавише **Video BW Manual** в меню полосы базового прибора.

#### **Video BW Auto**

Для получения дополнительной информации обратитесь к функциональной клавише **Video BW Auto** в меню полосы базового прибора.

#### **Sweeptime Manual**

Для получения дополнительной информации обратитесь к функциональной клавише **Sweeptime Manual** в меню полосы базового прибора.

#### **Sweeptime Auto**

Для получения дополнительной информации обратитесь к функциональной клавише **Sweeptime Auto** в меню полосы базового прибора.

#### **Filter Type**

Для получения дополнительной информации обратитесь к функциональной клавише **Filter Type** в меню полосы базового прибора.

# <span id="page-524-0"></span>**Функциональные клавиши меню развертки (режим CDMA2000 BTS Analyzer)**

В следующей таблице показаны все функциональные клавиши, доступные в меню развертки в режиме **CDMA2000 BTS Analyzer**. Возможно, что конфигурация данного прибора не поддерживает все функциональные клавиши. Если функциональные клавиши доступны только для специальных опций, моделей или режимов измерений, эта информация содержится в соответствующем описании функциональных клавиш.

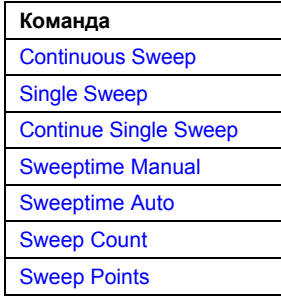

## **Continuous Sweep**

Для получения дополнительной информации обратитесь к функциональной клавише **Continuous Sweep** в меню развертки базового прибора.

## **Single Sweep**

Для получения дополнительной информации обратитесь к функциональной клавише **Single Sweep** в меню развертки базового прибора.

### **Continue Single Sweep**

Для получения дополнительной информации обратитесь к функциональной клавише **Continue Single Sweep** в меню развертки базового прибора.

## **Sweeptime Manual**

Для получения дополнительной информации обратитесь к функциональной клавише **Sweeptime Manual** в меню развертки базового прибора.

Функциональная клавиша недоступна для измерений в кодовой области и измерений CCDF.

#### **Sweeptime Auto**

Для получения дополнительной информации обратитесь к функциональной клавише**Sweeptime Auto** в меню развертки базового прибора.

Функциональная клавиша недоступна для измерений в кодовой области и измерений CCDF.

#### **Sweep Count**

Для получения дополнительной информации обратитесь к функциональной клавише**Sweep Count** в меню развертки базового прибора.

#### **Sweep Points**

Для получения дополнительной информации обратитесь к функциональной клавише**Sweep Points** в меню развертки базового прибора.

## <span id="page-525-0"></span>**Функциональные клавиши меню запуска (режим CDMA2000 BTS Analyzer)**

В следующей таблице показаны все функциональные клавиши, доступные в меню запуска в режиме **CDMA2000 BTS Analyzer**. Возможно, что конфигурация данного прибора не поддерживает все функциональные клавиши. Если функциональные клавиши доступны только для специальных опций, моделей или режимов измерений, эта информация содержится в соответствующем описании функциональных клавиш.

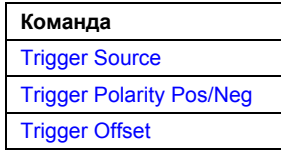

## **Trigger Source**

Для получения дополнительной информации обратитесь к функциональной клавише **[Trigger](#page-495-0)  [Source](#page-495-0)** диалогового окна настроек IQ-накопления (IQ Capture Settings).

### **Trigger Polarity Pos/Neg**

Для получения дополнительной информации обратитесь к функциональной клавише **[Trigger](#page-496-0)  [Polarity](#page-496-0)** диалогового окна настроек IQ-накопления (IQ Capture Settings).

## **Trigger Offset**

Для получения дополнительной информации обратитесь к функциональной клавише **Trigger Offset** в меню запуска базового прибора.

## **Функциональные клавиши меню кривой (режим CDMA2000 BTS Analyzer)**

В следующей таблице показаны все функциональные клавиши, доступные в меню кривой в режиме **CDMA2000 BTS Analyzer**. Возможно, что конфигурация данного прибора не поддерживает все функциональные клавиши. Если функциональные клавиши доступны только для специальных опций, моделей или режимов измерений, эта информация содержится в соответствующем описании функциональных клавиш.

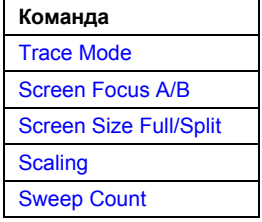

### **Trace Mode**

Открывает диалоговое окно, в котором может быть выбран режим кривой. Для получения дополнительной информации о различных режимах кривых обратитесь к разделу Обзор режимов кривых на стр. 4.40.

Стоит заметить, что режим кривой **Blank** недоступен для измерений в кодовой области. Также стоит заметить, что функциональная клавиша **Trace Mode** недоступна для измерений **Result Summary**. Это происходит потому, что в данном измерении минимальное, максимальное и среднее значения уже поддерживаются (см. **[Result Summary](#page-510-0)**).

Команда ДУ: DISP:TRAC:MODE AVER

## <span id="page-526-0"></span>**Screen Focus A/B**

Для получения дополнительной информации обратитесь к функциональной клавише **[Screen](#page-506-0)  [Focus A/B](#page-506-0)** в корневом (главном) меню анализатора кодовой области.

## **Screen Size Full/Split**

Для получения дополнительной информации обратитесь к функциональной клавише **[Screen](#page-506-0)  [Size Full/Split](#page-506-0)** в корневом (главном) меню анализатора кодовой области.

## **Scaling**

Для получения дополнительной информации обратитесь к функциональной клавише **[Scaling](#page-522-0)** в меню амплитуды.

## **Auto Scale Once (Scaling menu)**

Для получения дополнительной информации обратитесь к функциональной клавише **[Auto Scale](#page-522-0)  [Once](#page-522-0)** в меню амплитуды.

## **y-Axis Maximum (Scaling menu)**

Для получения дополнительной информации обратитесь к функциональной клавише **[y-Axis](#page-522-0)  [Maximum](#page-522-0)** в меню амплитуды.

## **y-Axis Minimum (Scaling menu)**

Для получения дополнительной информации обратитесь к функциональной клавише **[y-Axis](#page-522-0)  [Minimum](#page-522-0)** в меню амплитуды.

## **Sweep Count**

Для получения дополнительной информации обратитесь к функциональной клавише **Sweep Count** в меню развертки базового прибора.

## <span id="page-527-0"></span>**Функциональные клавиши меню маркера (режим CDMA2000 BTS Analyzer)**

В следующей таблице показаны все функциональные клавиши, доступные в меню маркера в режиме **CDMA2000 BTS Analyzer**. Возможно, что конфигурация данного прибора не поддерживает все функциональные клавиши. Если функциональные клавиши доступны только для специальных опций, моделей или режимов измерений, эта информация содержится в соответствующем описании функциональных клавиш.

Функциональные клавиши меню маркера недоступны для измерений итогового результата, таблицы каналов и CCDF.

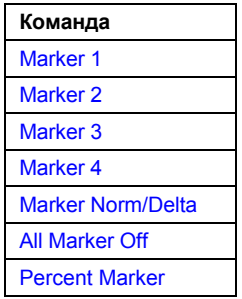

### **Marker 1/Marker 2/Marker 3/Marker 4Marker Norm/Delta**

Функциональная клавиша **Marker <no>** активирует соответствующий маркер и открывает редактируемое диалоговое окно для ввода значения для маркера, который должен быть назначен. Повторное нажатие данной функциональной клавиши деактивирует выбранный маркер. Если два экрана активны в анализаторе кодовой области, то каждый из них имеет свои собственные установки маркеров.

Маркер 1 всегда является опорным маркером для относительных измерений. Если активировано, то маркеры со 2 по 4 являются дельта-маркерами, которые ссылаются на маркер 1. Эти маркеры могут быть преобразованы в маркеры с отображением абсолютного значения посредством функциональной клавиши **Marker Norm/Delta**. Если маркер 1 является активным маркером, нажатие функциональной клавиши **Marker Norm/Delta** включает дополнительный дельта-маркер.

Для измерения канального потока битов доступен только один маркер (маркер 1). Он может быть использован для прокрутки и отображения числа и значения битов.

- Команда ДУ: CALC: MARK ON
- Команда ДУ: CALC:MARK:X <value>
- Команда ДУ: CALC:MARK:Y?
- Команда ДУ: CALC:DELT ON
- Команда ДУ: CALC:DELT:X <value>
- Команда ДУ: CALC:DELT:X:REL?
- Команда ДУ: CALC:DELT:Y?

#### **All Marker Off**

Для получения дополнительной информации обратитесь к функциональной клавише **All Marker Off** в меню маркера базового прибора.

## <span id="page-528-0"></span>**Percent Marker**

"Открывает редактируемое диалоговое окно для ввода значения вероятности и положения маркера 1. Таким образом мощность, которая превышена с заданной вероятностью, может быть определена очень легко. Если маркер 1 деактивиован, он будет включен автоматически.

Данная функциональная клавиша доступна только для измерения ССDF.

Команда ДУ: CALC: MARK: Y: PERC 0...100%

## Функциональные клавиши меню маркер -> (режим CDMA2000 BTS Analyzer)

В следующей таблице показаны все функциональные клавиши, доступные в меню маркер-> в режиме CDMA2000 BTS Analyzer. Возможно, что конфигурация данного прибора не поддерживает все функциональные клавиши. Если функциональные клавиши доступны только для специальных опций, моделей или режимов измерений, эта информация содержится в соответствующем описании функциональных клавиш.

Функциональные клавиши меню маркер-> недоступны для измерений итогового результата, таблицы каналов и ССDF.

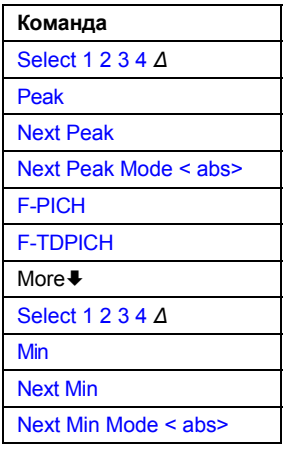

## Select 1 2 3 4 ∆

Выбирает нормальный маркер или дельта-маркеры, активирует маркер и открывает редактируемое диалоговое окно для ввода значения для задания маркера. Д означает дельтамаркер 1.

Т.к. измерения канального потока битов поддерживают только один маркер, то данная функциональная клавиша недоступна для данного измерения.

- Команда ДУ: CALC: MARK1 ON
- Команда ДУ: CALC: MARK1: X <value>
- Команда ДУ: CALC: MARK1: Y?

### **Peak**

Для получения дополнительной информации обратитесь к функциональной клавише Реак в меню маркер-> базового прибора.

### <span id="page-529-0"></span>**Next Peak**

Для получения дополнительной информации обратитесь к функциональной клавише **Next Peak**  в меню MKR-> базового прибора.

#### **Next Peak Mode < abs>**

Для получения дополнительной информации обратитесь к функциональной клавише **Next Peak Mode < abs >** в меню MKR-> базового прибора.

### **F-PICH**

Устанавливает маркер на F-PICH канал. Данная функциональная клавиша доступна только тогда, когда ось X активного экрана является кодовой осью.

Команда ДУ: CALC:MARK:FUNC:PICH

### **F-TDPICH**

Устанавливает маркер на F-TDPICH канал. Данная функциональная клавиша доступна только тогда, когда ось X активного экрана является кодовой осью.

Команда ДУ: CALC:MARK:FUNC:TDP

### **Min**

Для получения дополнительной информации обратитесь к функциональной клавише **Min** в меню MKR-> базового прибора.

#### **Next Min**

Для получения дополнительной информации обратитесь к функциональной клавише **Next Min** в меню MKR-> базового прибора.

#### **Next Min Mode < abs>**

Для получения дополнительной информации обратитесь к функциональной клавише **Next Min Mode < abs >** в меню MKR-> базового прибора.

## **Функциональная клавиша меню измерений (режим CDMA2000 BTS Analyzer)**

В следующей таблице показаны все функциональные клавиши, доступные в меню измерений в режиме **CDMA2000 BTS Analyzer**. Возможно, что конфигурация данного прибора не поддерживает все функциональные клавиши. Если функциональные клавиши доступны только для специальных опций, моделей или режимов измерений, эта информация содержится в соответствующем описании функциональных клавиш.

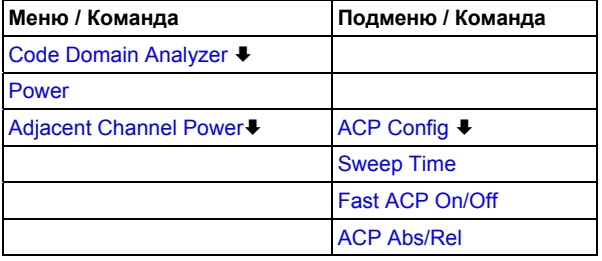

<span id="page-530-0"></span>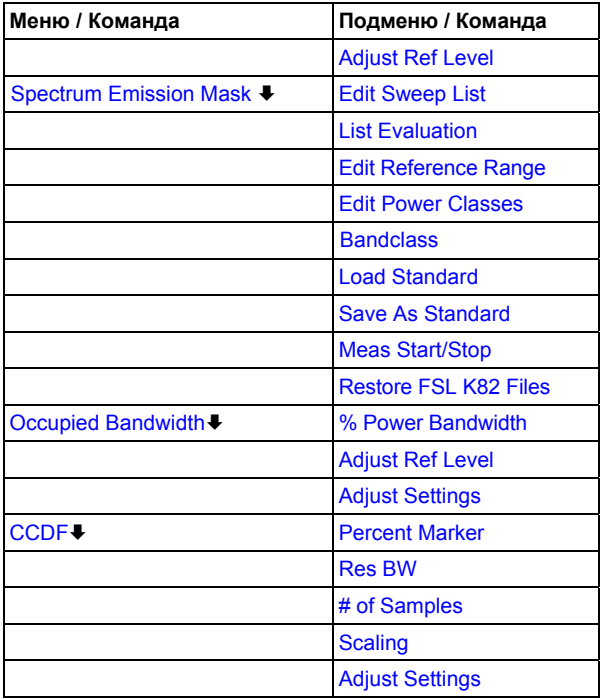

## **Code Domain Analyzer**

Активирует анализатор кодовой области и открывает меню анализатора кодовой области. Выбирите желаемое отображение результатов с помощью данного меню. Для получения дополнительной информации обратитесь к разделу [Функциональные](#page-491-0) клавиши меню анализатора кодовой области (режим [CDMA2000 BTS Analyzer\)](#page-491-0) на стр. [4.307.](#page-491-0)

Для получения дополнительной информации об измерениях в кодовой области, начальной конфигурации и разметки экрана обратитесь к описанию [Анализа](#page-184-0) кодовой области на стр. [4.298.](#page-184-0)

Команда ДУ: CONF:CDP:MEAS CDP

#### **Power**

Активирует измерение мощности сигнального канала, в котором определена мощность отдельного канала.

Для получения дополнительной информации о разметке экрана и значениях по умолчанию см. описание Мощности [сигнального](#page-484-0) канала на стр. [4.300](#page-484-0).

- Команда ДУ: CONF:CDP:MEAS POW
- Команда ДУ: CALC:MARK:FUNC:POW:RES? CPOW (запрос результата)

## <span id="page-531-0"></span>**Adjacent Channel Power**

Активирует измерение мощности соседнего канала.

В данном измерении определяется мощность несущей и ее соседнего и альтернативного каналов. Для получения дополнительной информации о разметке экрана и значений по умолчанию см. описание [Мощности](#page-484-0) соседнего канала на стр. [4.300](#page-484-0).

Также открывает подменю мощности соседнего канала (**Adjacent Channel Power**), содержащее следующие функциональные клавиши:

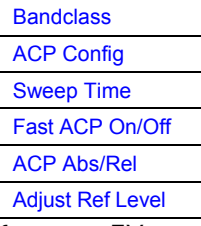

Команда ДУ: CONF:CDP:MEAS ACLR

Команда ДУ: CALC:MARK:FUNC:POW:RES? ACP (запрос результата)

## **Bandclass (подменю Adjacent Channel Power)**

Функциональная клавиша:Band Class (K82) Открывает диалоговое окно для выбора класса диапазона. Доступны следующие классы диапазона (Band Class):

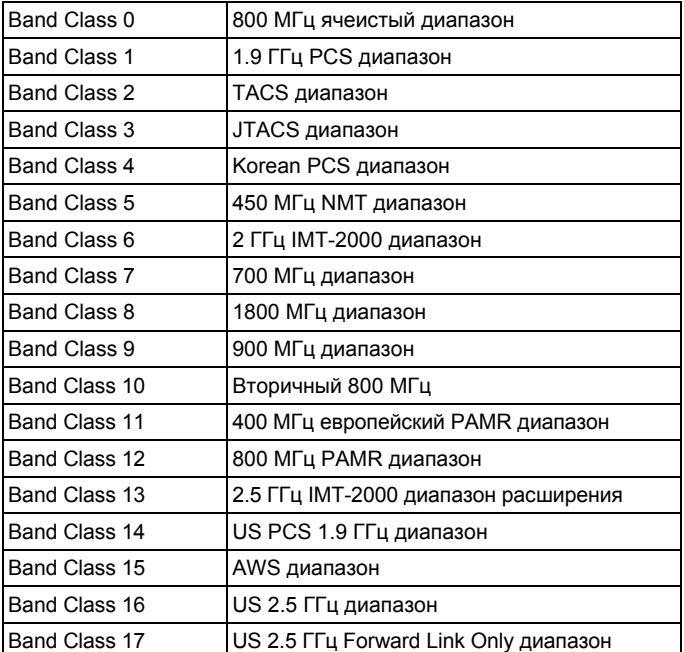

Команда ДУ: CONF:CDP:BCL <value>

# <span id="page-532-0"></span>**ACP Config (подменю Adjacent Channel Power)**

Для получения дополнительной информации о функциональной клавише и подменю обратитесь к функциональной клавише **CP / ACP Config** в подменю мощности соседнего канала (**Adjacent Channel Power**) базового прибора.

## **Sweep Time (подменю Adjacent Channel Power)**

Для получения дополнительной информации обратитесь к функциональной клавише **Sweep Time** в подменю мощности соседнего канала (**Adjacent Channel Power**) базового прибора.

## **Fast ACP On/Off (подменю Adjacent Channel Power)**

Для получения дополнительной информации обратитесь к функциональной клавише **Fast ACP On/Off** в подменю мощности соседнего канала (**Adjacent Channel Power**) базового прибора.

## **ACP Abs/Rel (подменю Adjacent Channel Power)**

Для получения дополнительной информации обратитесь к функциональной клавише **ACP Abs/Rel** в подменю мощности соседнего канала (**Adjacent Channel Power**) базового прибора.

## **Adjust Ref Level (подменю Adjacent Channel Power)**

Для получения дополнительной информации обратитесь к функциональной клавише **[Adjust Ref](#page-519-0)  [Level](#page-519-0)** в меню анализатора кодовой области (**Code Domain Analyzer**).

### **Spectrum Emission Mask**

Производит сравнение мощности сигнала в различных диапазонах сдвига несущей с максимальными значениями, определенными в спецификации CDMA2000. За исключением нескольких функциональных клавиш данное измерение идентично измерению спектральной маски излучения базового прибора (обратитесь к Spectrum Emission Mask на стр. 4.104).

Для получения дополнительной информации о разметке экрана и значений по умолчанию см. описание [Спектральной](#page-485-0) маски излучения на стр. [4.301.](#page-485-0)

Также открывает подменю спектральной маски излучения, содержащее следующие функциональные клавиши:

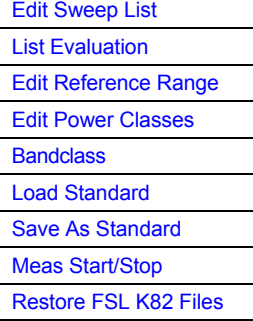

- Команда ДУ: CONF:CDP:MEAS ESP
- Команда ДУ: CALC:LIM:FAIL?

## <span id="page-533-0"></span>**Edit Sweep List**

Для получения дополнительной информации о функциональной клавише Edit Sweep List и ее подменю обратитесь к функциональной клавише **Edit Sweep List** в подменю спектральной маски излучения базового прибора.

## **List Evaluation**

Для получения дополнительной информации о функциональной клавише List Evaluation и ее подменю обратитесь к функциональной клавише **List Evaluation** в подменю спектральной маски излучения базового прибора.

## **Edit Reference Range**

Открывает диалоговое окно опорного диапазона. Для получения дополнительной информации обратитесь к функциональной клавише **Edit Reference Range** в подменю спектральной маски излучения базового прибора.

## **Edit Power Classes**

Opens the Power Classes dialog box. Для получения дополнительной информации обратитесь к функциональной клавише**Edit Power Classes** в подменю спектральной маски излучения базового прибора.

## **Bandclass**

Открывает диалоговое окно для выбора особого класса диапазона.

Список поддерживаемых классов диапазона может быть найден в описании функциональной клавиши **[Bandclass](#page-531-0)** в меню измерений ACP.

Настройки для каждого класса диапазона приводятся в \*.xml файлах, которые находятся в директории *C:\R S\INSTR\sem std\cdma2000\dl.* Сами файлы называются от C2K DL BC01 .XML (bandclass 1) до C2K\_DL\_BC17.XML (bandclass 17). При выборе одного из классов диапазона из диалогового окна соответствующий файл будет загружен автоматически. Файл может также быть загружен вручную (см. функциональную клавишу **[Load Standard](#page-533-0)**).

Команда ДУ: CONF:CDP:BCL <value>

# **Load Standard**

Открывает диалоговое окно **Load Standard**, в котором может быть выбран импортируемый \*.xml файл. Если файл импортирован, то будут использованы SEM настройки, заданные в файле. Все предыдущие SEM настройки будут утеряны.

Команда ДУ: ESP:PRES "<file name>"

### <span id="page-534-0"></span>**Save As Standard**

Открывает диалоговое окно Save As Standard. в котором могут быть сохранены используемые в данный момент SEM настрйоки и параметры и экспортированы в \*.xml файл. Ввести имя файла в поле имени файла.

Также возможно сохранить настройки под именем по умолчанию одного из классаов диапазона (см. функциональную клавишу Bandclass). При перезаписи одного из файлов по умолчанию измененные настройки будут связаны с соответствующим классом кода, в то время, как настройки по умолчанию будут утеряны.

Для восстановления настроек по умолчанию класса диапазона нажать функциональную клавишу Restore FSL K82 Files.

Команда ДУ: ESP: STOR "<file name>"

#### **Meas Start/Stop**

Для получения дополнительной информации о функциональной клавише Meas Start/Stop обратитесь к функциональной клавише Meas Start/Stop в подменю спектральной маски излучения базового прибора.

### **Restore FSL K82 Files**

"Функциональная клавиша:Restore FSL K82 Files (K82)" Восстанавливает все файлы по умолчанию опции K82 в директорию C:\R S\INSTR\SYSTEM ROOT RW\sem std\cdma2000\dl. Если изменения были применены к данным файлам, то они будут утеряны.

Команда ДУ: ESP: PRES: REST

### **Occupied Bandwidth**

Активирует измерение полосы сигнала.

Для получения дополнительной информации о разметке экрана и значениях по умолчанию см. описание Занимаемая полоса на стр. 4.301.

Также открывает подменю занимаемой полосы (Occupied Bandwidth), содержащего следующие функциональные клавиши:

% Power Bandwidth **Channel Bandwidth Adjust Ref Level Adjust Settings** 

- Команда ДУ: CONF: CDP: MEAS OBAN
- Команда ДУ: CALC: MARK: FUNC: POW : RES ? OBAN (запрос результата)

### % Power Bandwidth

Для получения дополнительной информации обратитесь к функциональной клавише % Power Bandwidth в подменю OBW базового прибора.

#### **Channel Bandwidth**

Для получения дополнительной информации обратитесь к функциональной клавише Channel Bandwidth в подменю ACP Config базового прибора.

## <span id="page-535-0"></span>**Adjust Ref Level**

Для получения дополнительной информации обратитесь к функциональной клавише **[Adjust Ref](#page-519-0)  [Level](#page-519-0)** в меню анализатора кодовой области (Code Domain Analyzer).

## **Adjust Settings**

Автоматически оптимизирует все настройки инструментов для выбранной конфигурации канала (полоса канала, разнос каналов) внутри определенного диапазона частот (полоса канала). Регулировка производится только один раз. В случае необходимости настройки инструментов могут быть изменены позднее.

Команда ДУ: POW:ACH:PRES OBW

## **CCDF**

Запускает измерение дополнительной интегральной функции распределения и пик-фактора.

Для получения дополнительной информации о разметке экрана и значениях по умолчанию см. описание [Дополнительной](#page-486-0) интегральной функции распределения на стр. [4.302](#page-486-0).

Также открывает CCDF подменю, содержащее следующие функциональные клавиши:

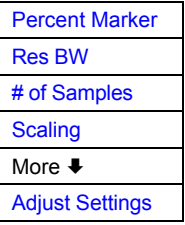

Команда ДУ: CONF:CDP:MEAS CCDF

## **Percent Marker**

Для получения дополнительной информации обратитесь к функциональной клавише **Percent Marker** в CCDF подменю базового прибора.

## **Res BW**

Для получения дополнительной информации обратитесь к функциональной клавише **Res BW** в CCDF подменю базового прибора.

## **# of Samples**

Для получения дополнительной информации обратитесь к функциональной клавише **# of Samples** в CCDF подменю базового прибора.

## **Scaling**

Для получения дополнительной информации обратитесь к функциональной клавише **Scaling** и соответствующему подменю в CCDF подменю базового прибора.

# <span id="page-536-0"></span>**Adjust Settings**

Автоматически оптимизирует все настройки инструментов для выбранной конфигурации канала (полоса канала, разнос каналов) внутри определенного диапазона частот (полоса канала). Регулировка производится только один раз. В случае необходимости настройки инструментов могут быть изменены позднее.

Команда ДУ: CALC:STAT:SCAL:AUTO ONCE

# <span id="page-537-0"></span>**Кодовые таблицы Адамара и инвертированных разрядов данных**

Следующие таблицы показывают кодовые последовательности с порядками Адамара и инвертированных разрядов данных для отображения результатов мощности в кодовой области и ошибки по мощности в кодовой области.

В качестве примера соответствующие ячейки для канала 8.32 (номер канала 8 для коэффициента расширения 32) помечены, чтобы показать, где расположены различные коды данного канала.

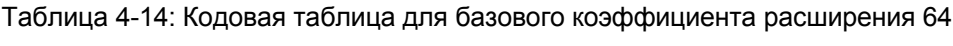

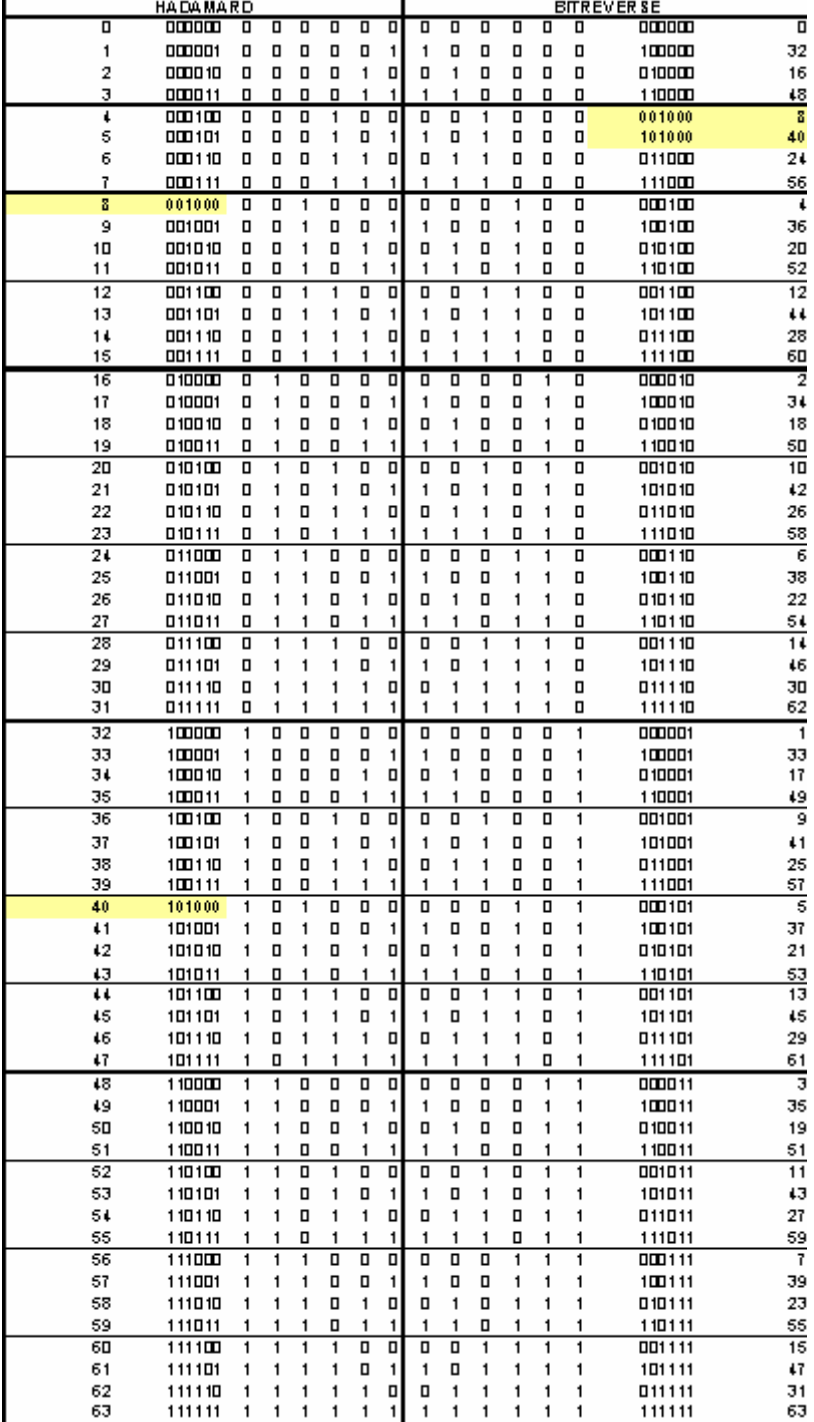

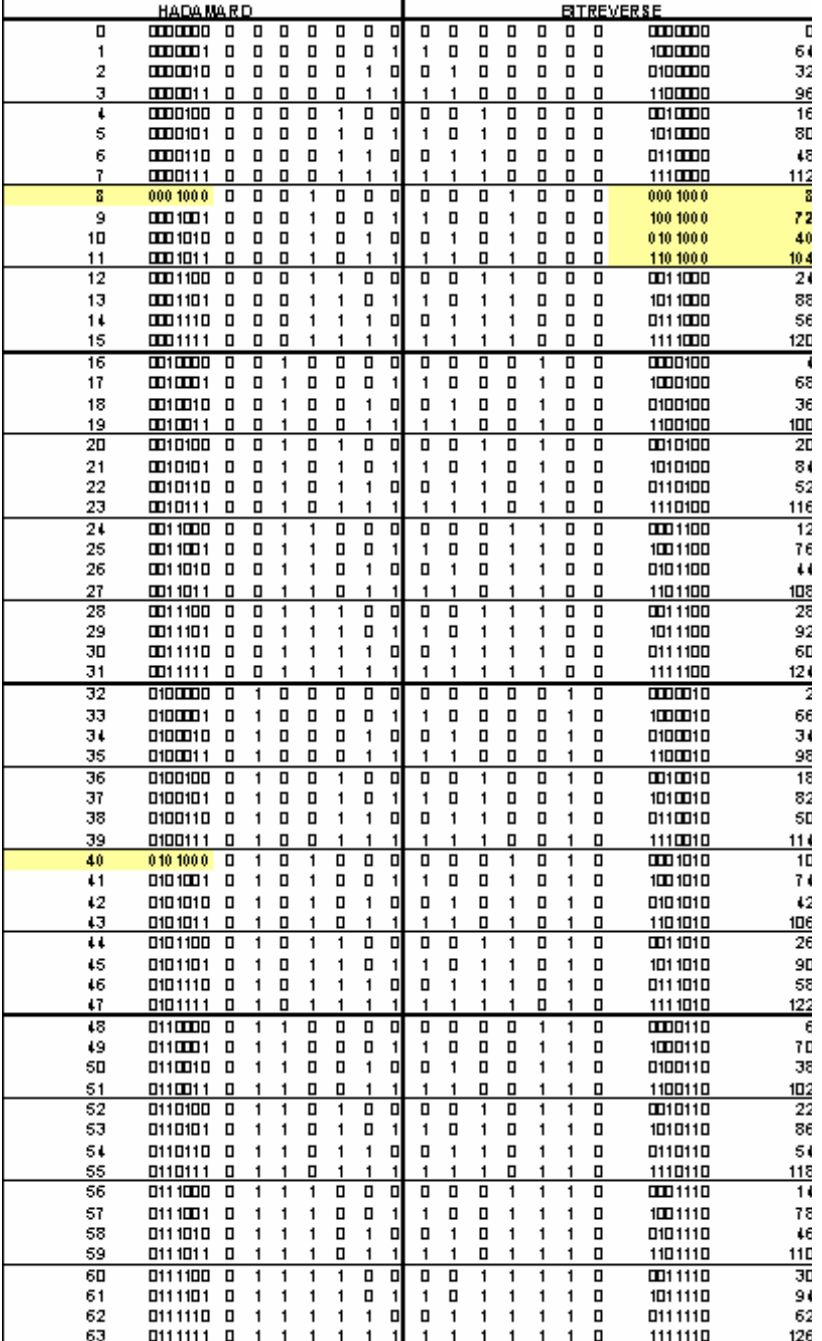

Таблица 4-15: Кодовая таблица для базового коэффициента расширения 128 (часть 1)

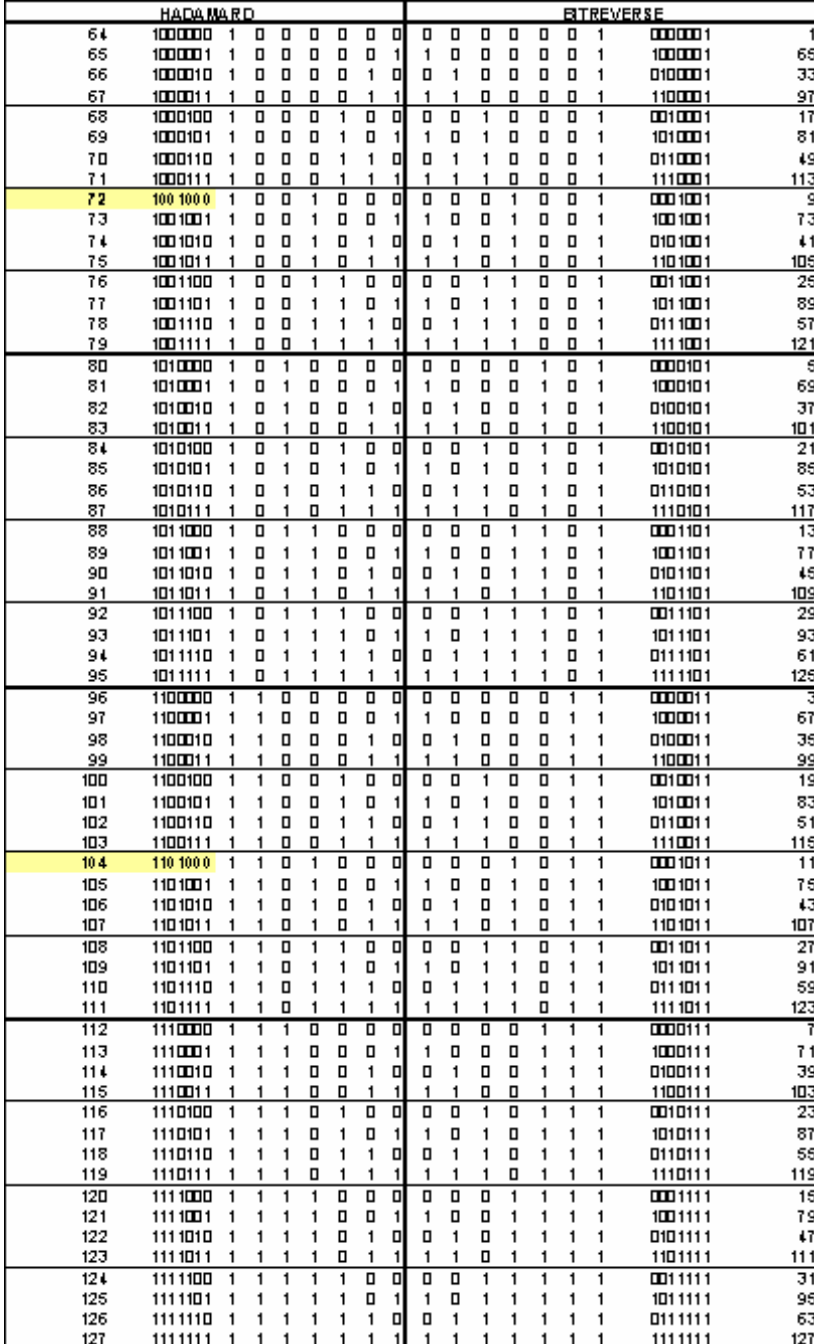

Таблица 4-16: Кодовая таблица для базового коэффициента расширения 128 (часть 1)
# <span id="page-540-0"></span>**Анализатор сигналов 1xEV-DO BTS (опция K84)**

Анализатор R&S FSL, оснащенный опцией анализатора сигналов 1xEV-DO BTS производит измерения в кодовой области поочередно связанных сигналов в соответствии со стандартом 3GPP2 (Third Generation Partnership Project 2) высокоскоростной передачи пакетов данных. Стандарт, который был определен для систем пакетно-ориентированной передачи данных, обычно ссылается на стандарт 1xEV-DO (First EVolution Data Only).

Данная опция доступна с версии 2.00 встроенного ПО

# **Открытие анализатора сигналов 1xEV-DO BTS**

- ¾ Если режим **1xEV-DO BTS Analyzer** не является активным режимом измерения, нажать клавишу **MODE** и активировать опцию **1xEV-DO BTS Analyzer**.
- ¾ Если режим **1xEV-DO BTS Analyzer** уже активен, то нажать клавишу **MENU**. Отобразится меню анализатора кодовой области.

# **Дополнительная информация**

- Измерения и отображение результатов
- Характеристики типов каналов
- Предопределенные таблицы каналов

# **Описание меню и функциональных клавиш**

- "Функциональные клавиши меню анализатора кодовой области (режим [1xEV-DO BTS Analyzer\)](#page-549-0)" на стр. [4.365](#page-549-0)
- "Функциональные клавиши меню частоты (режим [1xEV-DO BTS Analyzer\)"](#page-184-0) на стр. [4.390](#page-184-0)
- "Функциональные клавиши меню диапазона (режим [1xEV-DO BTS Analyzer\)](#page-184-0)" на стр. [4.391](#page-184-0)
- "Функциональные клавиши меню амплитуды (режим [1xEV-DO BTS Analyzer\)](#page-184-0)" на стр. [4.392](#page-184-0)
- "Функциональные клавиши меню полосы (режим [1xEV-DO BTS Analyzer\)"](#page-184-0) на стр. [4.394](#page-184-0)
- "Функциональные клавиши меню развертки (режим [1xEV-DO BTS Analyzer\)"](#page-184-0) на стр. [4.395](#page-184-0)
- "Функциональные клавиши меню запуска (режим [1xEV-DO BTS Analyzer\)"](#page-184-0) на стр. [4.396](#page-184-0)
- "Функциональные клавиши меню кривой (режим [1xEV-DO BTS Analyzer\)](#page-184-0)" на стр. [4.396](#page-184-0)
- "Функциональные клавиши меню маркера (режим [1xEV-DO BTS Analyzer\)](#page-184-0)" на стр. [4.397](#page-184-0)
- "Функциональные клавиши меню маркер–> (режим [1xEV-DO BTS Analyzer\)](#page-184-0)" на стр. [4.399](#page-184-0)
- "Функциональные клавиши меню измерений (режим 1xEV-DO BTS Analyzer)" на стр. 4.400

# **Отображение результатов и измерений**

Опция 1xEV-DO BTS Analyzer обеспечивает следующие типы тестовых измерений и отображения результатов. Все измерения и отображения результатов доступны с помощью клавиши **MEAS**  (меню измерений).

- "Анализ [кодовой](#page-303-0) области " на стр. 4.357
- "Мощность [сигнального](#page-184-0) канала " на стр. [4.358](#page-184-0)
- "[Мощность](#page-184-0) соседнего канала " на стр. [4.359](#page-184-0)
- "[Спектральная](#page-184-0) маска излучения " на стр. [4.360](#page-184-0)
- "[Занимаемая](#page-306-0) полоса" на стр. 4.360
- "[Дополнительная](#page-545-0) интегральная функция распределения (CCDF)" на стр. [4.361](#page-545-0)
- "[Зависимость](#page-184-0) мощности от времени" на стр. [4.362](#page-184-0)

#### **Анализ кодовой области**

Анализатор кодовой области производит измерения в кодовой области. Доступны следующие типы измерений и соответствующие отображения результатов:

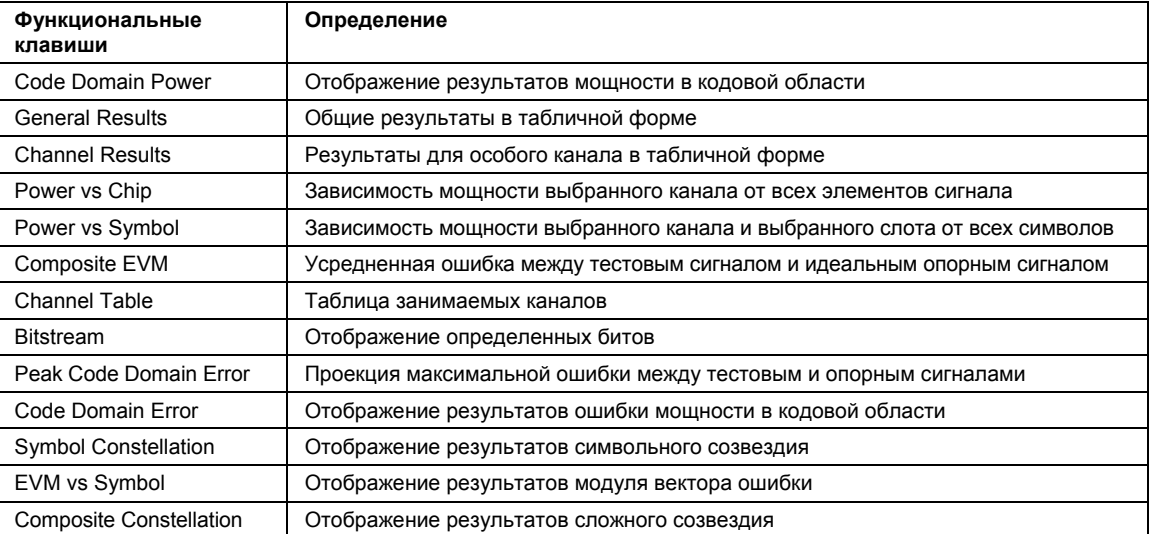

В анализаторе кодовой области результаты отображаются как в одном экране, так и в двух (см. функциональную клавишу **[Screen Size Full/Split](#page-506-0)**). Любой результат может быть отображен в любом окне. Вверху экранов измерений отображаются (с соответствующими настройками по умолчанию) следующие настройки и результаты измерений (так называемые отображения результатов):

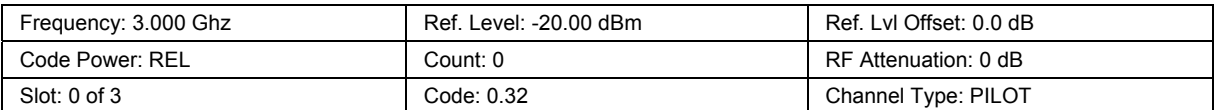

В настройках по умолчанию после предустановки анализатор находится в режиме **Spectrum Analyzer** (для получения подробностей см. "Установка конфигурации в исходное положение: клавиша PRESET" на стр. 4.3). Настройки анализатора кодовой области неактивны, пока режим 1xEV-DO BTS Analyzer не активирован (см. ["To open the 1](#page-540-0)xEVDO BTS Analyzer" на стр. 4.356)

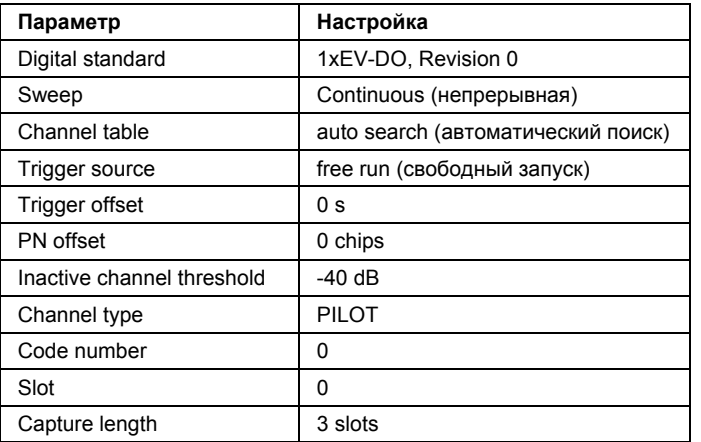

Для того, чтобы обеспечить быстрый переход от базового прибора к опции 1xEV-DO BTS Analyzer, некоторые параметры передаются.

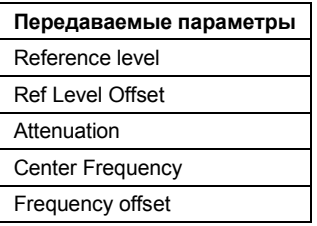

### **Мощность сигнального канала**

Измерение мощности анализирует мощность ВЧ-сигнала отдельного канала с полосой 1.2288 МГц отдельной кривой. Отображаемые результаты основываются на среднеквадратичном корне.

Конфигурация соответствует 1xEV-DO0 требованиям.

Ниже измерительного экрана полоса и объединенная мощность канала. Остальные элементы экрана совпадают с аналогичными на экране режима спектроанализатора.

Настройки по умолчанию соответствуют 3GPP2 спецификациям.

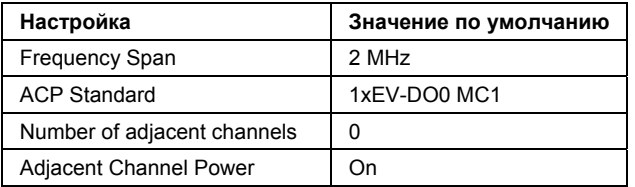

Для того, чтобы обеспечить быстрый переход от базового прибора к опции 1xEV-DO0 BTS Analyzer, некоторые параметры передаются.

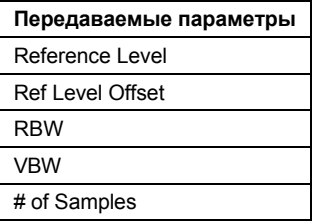

Также обратитесь к функциональной клавише **[Power](#page-530-0)** в меню измерений.

#### **Мощность соседнего канала**

Измерение мощности соседнего канала анализирует мощность передающего канала и мощность соседнего и альтернативного каналов с левой и правой стороны от передающего канала. Число передающих и соседних каналов может быть изменено, так же, как и класс полосы.

Внизу измерительного экрана отображаются ширина полосы, и мощность передающего канала, и ширина полосы, размещение и мощность соседнего и альтернативного каналов.

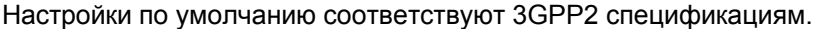

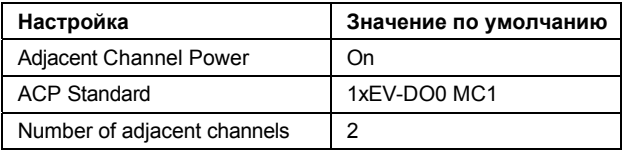

Для того, чтобы обеспечить быстрый переход от базового прибора к опции 1xEV-DO0 BTS Analyzer, некоторые параметры передаются.

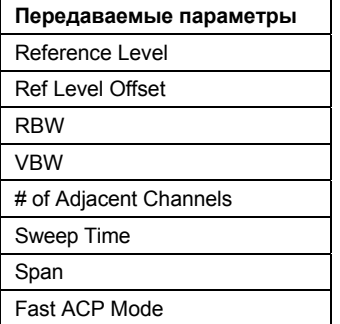

Для получения дополнительной информации по функциональным клавишам измерения мощности соседнего канала обратитесь к функциональной клавише **[Adjacent Channel Power](#page-531-0)** в меню измерений.

#### **Спектральная маска излучения**

Измерение спектральной маски излучения показывает качество измеренного сигнала путем сравнения значения мощности в диапазоне частот вблизи несущей со спектральной маской, которая определена 3GPP2 спецификациями. Пределы зависят от выбранного класса диапазона. Таким образом, может быть протестирована производительность испытуемого устройства (ИУ) и могут быть установлены излучения и их расстояние до предела.

Стоит заметить, что 3GPP2 стандарт не рассматривается между паразитным и спектральным излучениями.

Внизу измерительного экрана приведена таблица, показывающая максимальный список. В максимальном списке отображаются худшие спектральные излучения, включая их частоту и мощность.

Настройки по умолчанию измерения спектральной маски излучения приведены в таблице ниже.

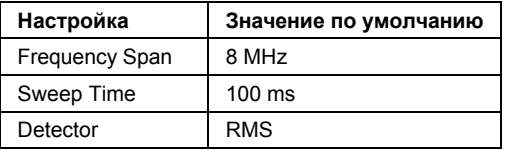

Для того, чтобы обеспечить быстрый переход от базового прибора к опции 1xEV-DO0 BTS Analyzer, некоторые параметры передаются.

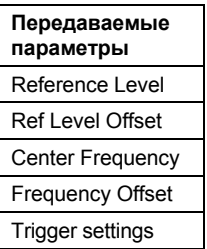

Для получения дополнительной информации по функциональным клавишам измерения спектральной маски излучения обратитесь к функциональной клавише **[Spectrum Emission](#page-532-0)  [Mask](#page-532-0)** в меню измерений.

#### **Занимаемая полоса**

Измерение занимаемой полосы определяет полосу, в которой может быть найдена мощность сигнала. По умолчанию отображается полоса, в которой найдено 99% сигнала. Процент мощности сигнала, включенный в измерения, может быть изменен.

В верхнем правом углу экрана отображаются маркеры ширины полосы и частоты.

Настройки по умолчанию измерения занимаемой полосы приведены в таблице ниже.

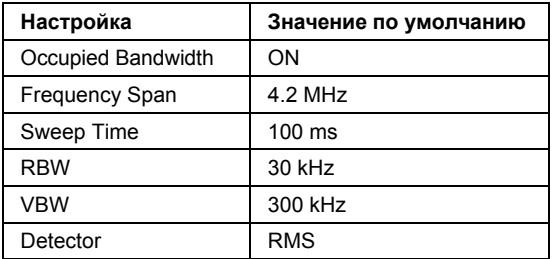

<span id="page-545-0"></span>Для того, чтобы обеспечить быстрый переход от базового прибора к опции 1xEV-DO0 BTS Analyzer, некоторые параметры передаются.

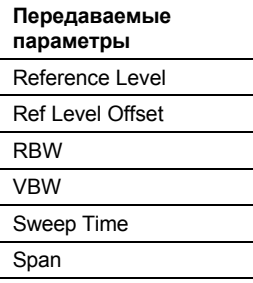

Для получения дополнительной информации по функциональным клавишам измерения занимаемой полосы см. **[Occupied Bandwidth](#page-534-0)** в меню измерений.

#### **Дополнительная интегральная функция распределения (CCDF)**

CCDF измерения отображают CCDF и пик-фактор. CCDF показывает распределение амплитуд сигнала. Сегмент сигнала заданной длины непрерывно записывается в нулевом диапазоне для измерения. Измерение пригодно для определения ошибок линейных усилителей.

Пик-фактор определен как разница максимальной и средней мощностей.

Bнизу экрана измерений отображается таблица, содержащая количество включенных отсчетов, среднюю и максимальную мощности и пик-фактор.

Настройки по умолчанию CCDF измерения приведены в таблице ниже.

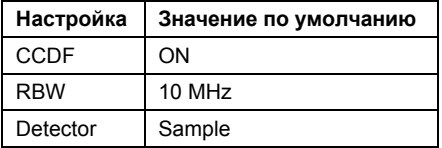

Для того, чтобы обеспечить быстрый переход от базового прибора к опции 1xEV-DO0 BTS Analyzer, некоторые параметры передаются.

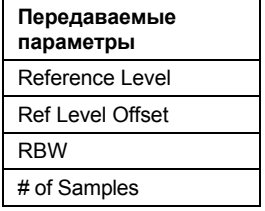

Для получения дополнительной информации по функциональным клавишам CCDF измерения см. **[CCDF](#page-535-0)** в меню измерений.

При передаче от базового прибора к опции 1xEV-DO BTS Analyzer сохраняются внешние источники запуска, все остальные источники запуска переключаются в свободный режим запуска **Free Run**. Сохраняются дополнительные настройки запуска.

# **Зависимость мощности от времени**

Измерение зависимости мощности от времени рассматривает определенное число полуслотов. Одновременно могут быть накоплено и обработано не более 36 полуслотов. Это означает, что для стандартного измерения 100 полуслотов необходимо только три накопления данных. После накопления данных R&S FSL усредняет измеренные значения и сравнивает результаты с маской огибающей излучения. Возможно определить маску огибающей излучения в соответствующем подменю.

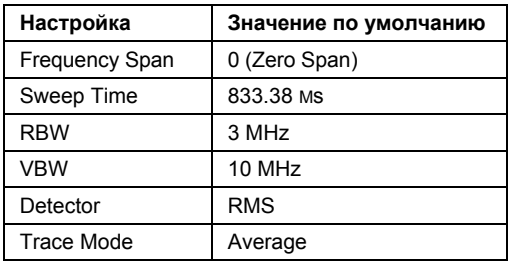

Для того, чтобы обеспечить быстрый переход от базового прибора к опции 1xEV-DO0 BTS Analyzer, некоторые параметры передаются.

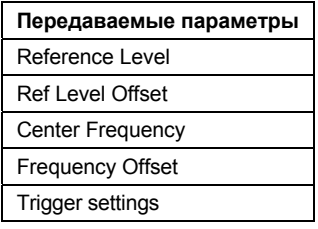

Для получения дополнительной информации по функциональным клавишам зависимости мощности от времени см. **[Power vs Time](#page-591-0)** в меню измерений.

# **Характеристики типов каналов**

Следующая таблица показывает отношение между символьной скоростью, коэффициентом расширения, числом символов, числом элементов сигнала и типом канала.

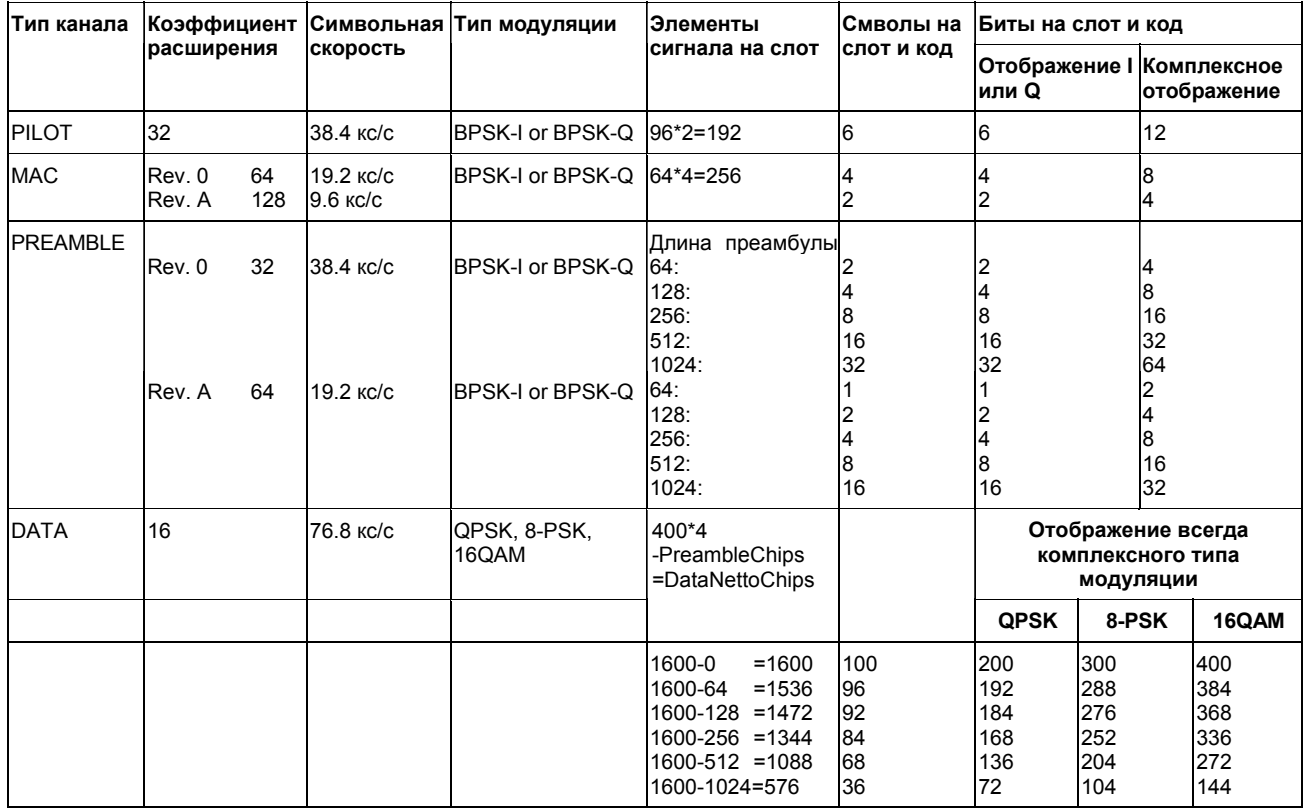

# **Предопределенные таблицы канлов**

Предопределенные таблицы каналов предлагают доступ к быстродействующим конфигурациям для поиска канала. Опция 1xEV-DO BTS Analyzer обеспечивает следующие установки таблиц каналов, соответствующие 1xEV-DO спецификации:

● DPQPSK:

Таблица каналов с типами каналов PILOT/MAC/PREAMBLE/DATA с типом модуляции QPSK в типе канала DATA и следующие перечисленные активные коды в типах каналов.

DO8PSK:

Таблица каналов с типами каналов PILOT/MAC/PREAMBLE/DATA с типом модуляции 8-PSK в типе канала DATA и следующие перечисленные активные коды в типах каналов.

DO16QAM:

Таблица каналов с типами каналов PILOT/MAC/PREAMBLE/DATA с типом модуляции 16-QAM в типе канала DATA и следующие перечисленные активные коды в типах каналов.

DO\_IDLE:

Таблица каналов с типами каналов PILOT/MAC – известная как IDLE слот, т.к. она не содержит каких-либо других активных каналов в типе канала DATA.

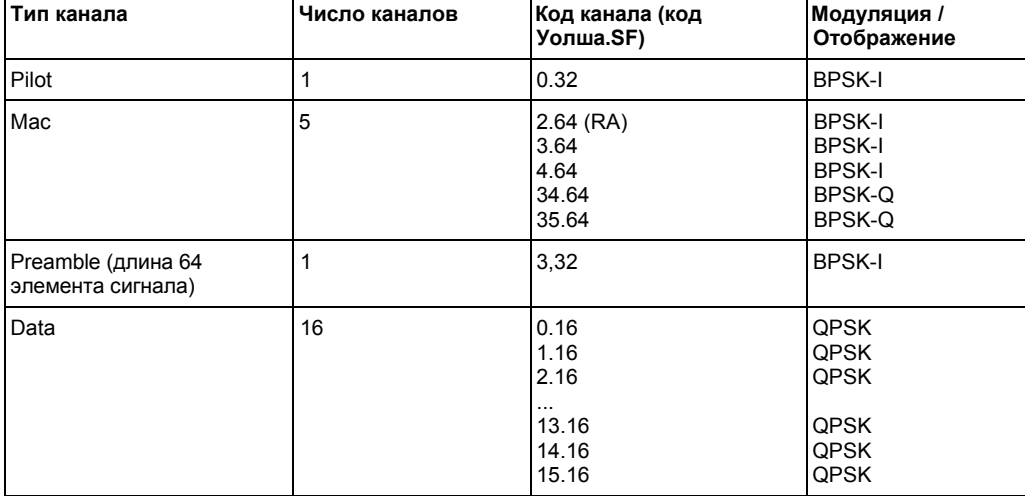

Таблица 4-17: Таблица каналов DOQPSK базовой станции с QPSK модуляцией в области DATA

Таблица 4-18: Таблица каналов DO8PSK базовой станции с 8-PSK модуляцией в области DATA

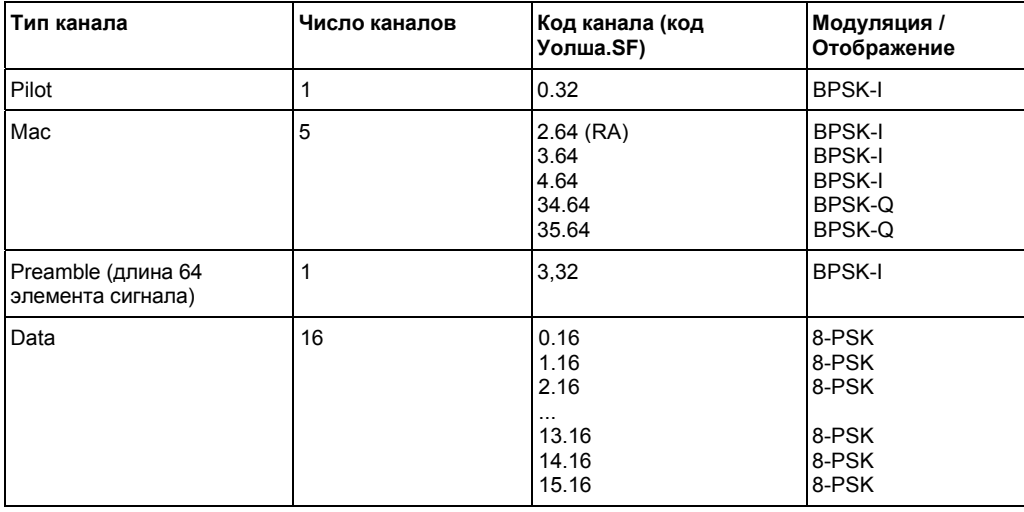

Таблица 4-19: Таблица каналов DO16QAM базовой станции с 16QAM модуляцией в области DATA

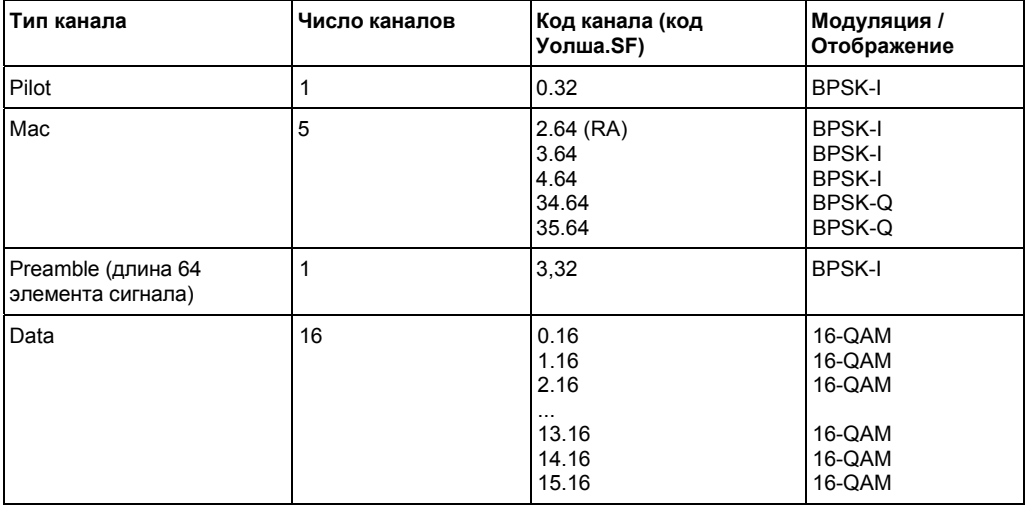

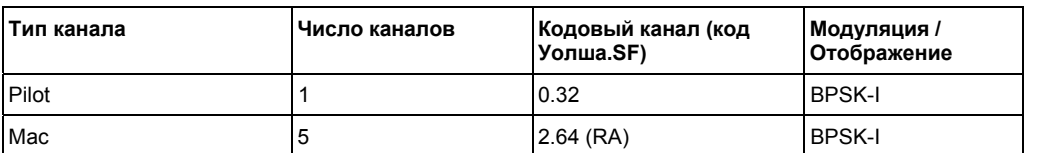

<span id="page-549-0"></span>Таблица 4-20: Тестовая модель DO\_IDLE базовой станции для конфигурации idle слот

# **Функциональные клавиши меню анализатора кодовой области (режим 1xEV-DO BTS Analyzer)**

Следующая таблица показывает все функциональные клавиши, доступные в главном меню опции **1xEV-DO BTS Analyzer** (клавиша **MENU**). Возможно, что конфигурация данного прибора не поддерживает все функциональные клавиши. Если функциональные клавиши доступны только для специальных опций, моделей или режимов измерений, эта информация содержится в соответствующем описании функциональных клавиш.

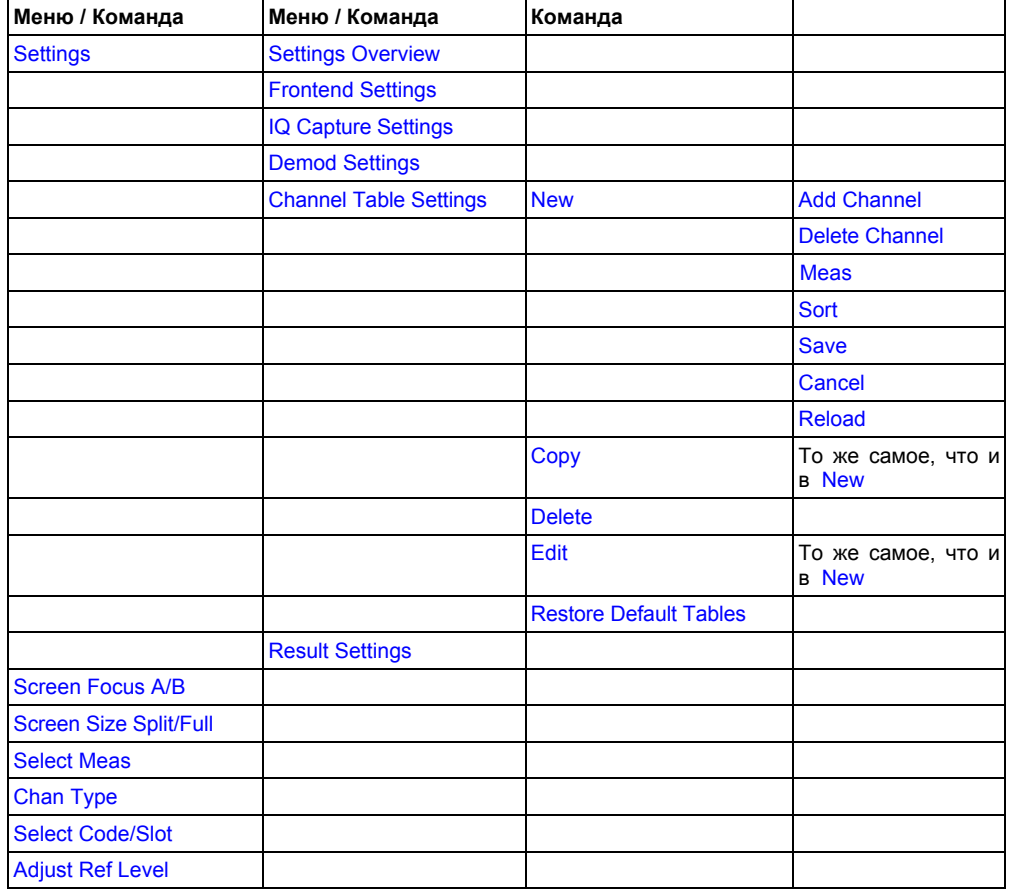

# <span id="page-550-0"></span>**Settings**

Открывает подменю для конфигурации отображения результатов анализатора кодовой области с помощью следующих функциональных клавиш:

- **[Frontend Settings](#page-551-0)**
- **[IQ Capture Settings](#page-552-0)**
- **[Demod Settings](#page-553-0)**
- **[Channel Table Settings](#page-555-0)**
- **[Result Settings](#page-560-0)**

### **Settings Overview**

Данная функциональная клавиша открывает диалоговое окно **Settings Overview**, которое отображает поток данных анализатора кодовой области и суммирует все текущие настройки. К тому же текущие настройки могут быть изменены с помощью диалогового окна обзора настроек **Settings Overview**.

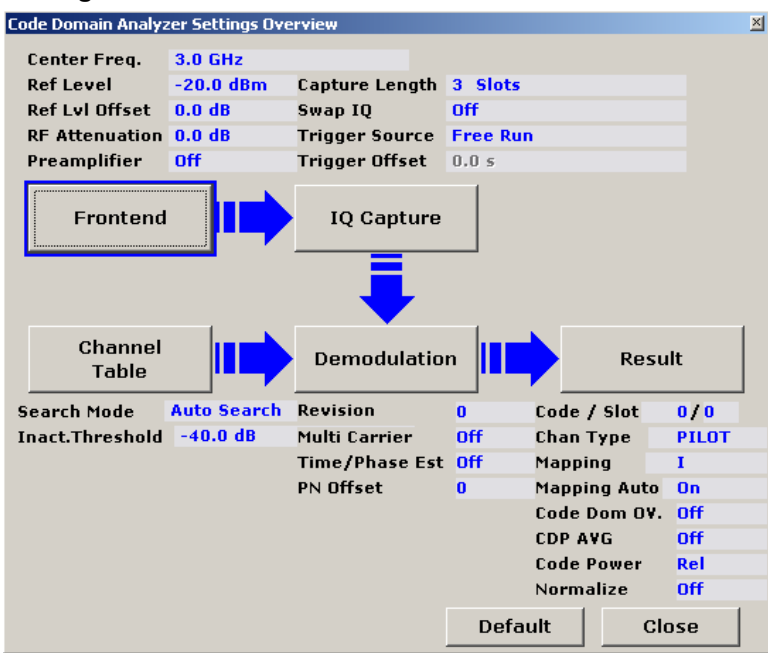

Для изменения настроек возможно использовать как поворотную кнопку, так и клавиши со стрелками для перемещения фокуса ввода на любой другой блок или нажать одну из следующих клавиш:

- **[Frontend Settings](#page-551-0)**
- **[IQ Capture Settings](#page-552-0)**
- **[Demod Settings](#page-553-0)**
- **[Channel Table Settings](#page-555-0)**
- **[Result Settings](#page-560-0)**

Когда используется поворотная кнопка или клавиши со стрелками, то следует нажать на клавишу **ENTER** для открытия соответствующего диалогового окна. Диалоговое окно **Settings Overview** всегда остается открытым, пока изменяются настройки.

# <span id="page-551-0"></span>**Frontend Settings**

Открывает диалоговое окно **Frontend Settings** и соответствующее подменю функциональной клавиши.

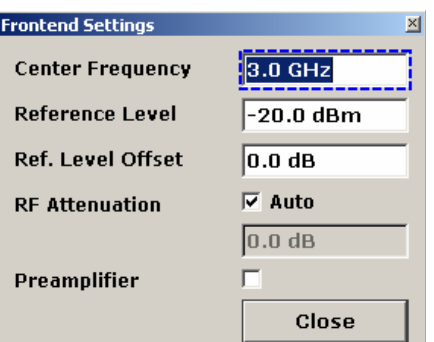

В диалоговом окне **Frontend Settings** могут быть изменены следующие параметры:

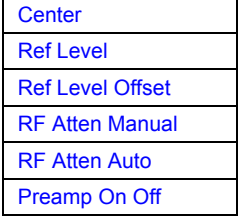

#### **Center**

Для получения дополнительной информации обратитесь к функциональной клавише **Center** в меню частоты базового прибора.

#### **Ref Level**

Для получения дополнительной информации обратитесь к функциональной клавише **Ref Level** в меню амплитуды базового прибора.

#### **Ref Level Offset**

Для получения дополнительной информации обратитесь к функциональной клавише **Ref Level Offset** в меню амплитуды базового прибора.

#### **RF Atten Manual**

Для получения дополнительной информации обратитесь к функциональной клавише **RF Atten Manual** в меню амплитуды базового прибора.

#### **RF Atten Auto**

Для получения дополнительной информации обратитесь к функциональной клавише **RF Atten Auto** в меню амплитуды базового прибора.

#### **Preamp On Off**

Для получения дополнительной информации обратитесь к функциональной клавише **Preamp On/Off** в меню амплитуды базового прибора.

#### <span id="page-552-0"></span>**IQ Capture Settings**

Открывает диалоговое окно **IQ Capture Settings** и соответствующее подменю функциональной клавиши.

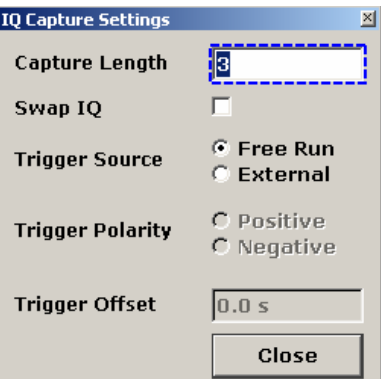

В диалоговом окне **IQ Capture Settings** могут быть изменены следующие параметры:

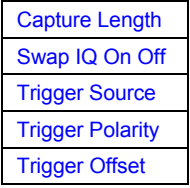

# **Capture Length**

Ввести число слотов, которые должны быть проанализированы, в диапазоне от 2 до 12. Длина захвата всегда находится кратной слоту. Настройкой по умолчанию является 3 слота.

Команда ДУ: CDP:IQL 12

#### **Swap IQ On Off**

Для инвертирования знака Q-компоненты сигнала активировать флаговую кнопку **Swap IQ**. Значением по умолчанию является OFF.

Команда ДУ: CDP:QINV ON

### **Trigger Source**

Доступные режимы запуска – это свободный (Free Run) и внешний (External). Для получения дополнительной информации о режимах запуска обратитесь к разделу Обзор режимов запуска на стр. 4.31. Значением по умолчанию является Free Run.

Команда ДУ: TRIG:SOUR EXT

#### **Trigger Polarity**

Устанавливает полярность источника запуска. Развертка начинается как после переднего, так и заднего фронта сигнала запуска. Настройкой по умолчанию является Positive.

Полярность запуска доступна только для внешнего источника запуска.

Команда ДУ: TRIG:SLOP POS

# <span id="page-553-0"></span>**Trigger Offset**

Для получения дополнительной информации обратитесь к функциональной клавише **Trigger Offset** в меню запуска базового прибора.

# **Demod Settings**

Открывает далоговое окно **Demodulation Settings** и соответствующее подменю функциональной клавиши.

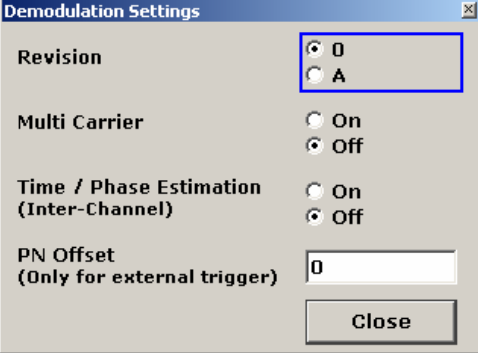

В диалоговом окне **Demodulation Settings** могут быть изменены следующие параметры:

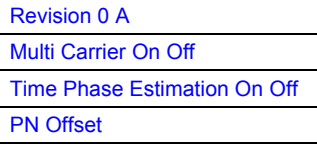

#### **Revision 0 A**

Определяет характеристики сигнала, который необходимо проанализировать. Следует выбрать, будет ли анализироваться сигнал с модификацией 0 (Revision 0) или А (Revision A). Для получения дополнительной информации о характеристиках модификаций стандарта 1xEV-DO обратитесь к разделу [Характеристики](#page-184-0) типов канала.

В модификации A увеличивется число активных пользователей. Это означает, что коэффициент расширения (число ортогональных кодов) удваивается для типов канала MAC и PREAMBLE.

Величина возвращаемых данных в каналах MAC и PREAMBLE различна для модификаций 0 и A, в зависимости от типа канала и выбранной оценки (см. вышеприведенную таблицу). R&S FSL обнаруживает все каналы на послотовой основе. По этой причине R&S FSL распознает изменения в конфигурации и модуляции канала по всем записанным слотам.

В модификации A добавлены следующие типы модуляции внутри некоторых MAC каналов:

- ON/OFF манипуляция ACK на ветви I (OOKA-I),
- ON/OFF манипуляция ACK на ветви Q (OOKA-Q),
- ON/OFF манипуляция NACK на ветви I (OOKN-I) и
- ON/OFF манипуляция NACK на ветви Q (OOKN-Q)

<span id="page-554-0"></span>Если 2 бита в ON/OFF манипуляции одинаковые, то модуляцию распознать невозможно ввиду ON/OFF манипуляции. Если оба содержат информацию '1' (ON), то модуляция идентична BPSK и будет распознана как BPSK. Если оба бита содержат информацию '0' (OFF), то мощности в данном коде и слоте нет, и поэтому модуляции не обнаруживается. Если оценка задана как MAPPING COMPLEX, то отдельное обнаружение ветвей I и Q в итоговом результате перестает быть выбранной и тип модуляции будет определен как 2BPSK с кодовым числом 5 с помощью команды ДУ.

Команда ДУ: CONF:CDP:REV 0

# **Multi Carrier On Off**

Активирует или деактивирует режим нескольких несущих. Режм улучшает обработку сигналов с несколькими несущими. Это дает возможность измерения на одной из нескольких несущих сигнала. Это делается путем активации фильтра нижних частот и использования специального алгоритма для детектирования сигнала с несколькими несущими.

Стоит иметь ввиду, что фильтр нижних частот влияет на качество измеренного сигнала (например, EVM и RHO) относительно измерения без фильтра. Алгоритм, используемый для детектирования сигнала, слегка увеличивает время вычислений.

Амплитудно-частотная характеристика фильтра нижних частот показан ниже.

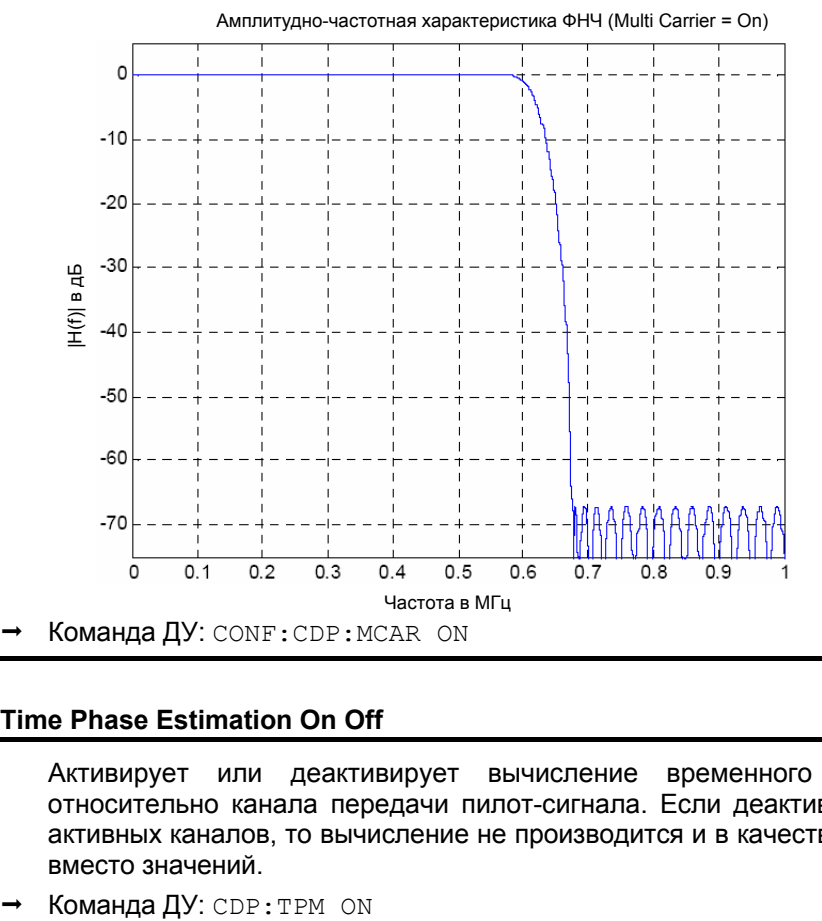

# **Time Phase Estimation On Off**

Активирует или деактивирует вычисление временного и фазового сдвигов каналов относительно канала передачи пилот-сигнала. Если деактивировано или в сигнале более 50 активных каналов, то вычисление не производится и в качестве результатов отображаются тире вместо значений.

# <span id="page-555-0"></span>**PN Offset**

Определяет сдвиг псевдо шума PN (Pseudo Noise) базовой станции, который используется для различия базовых станций внутри системы 1xEV-DO.

Сдвиг псевдо шума PN определяет сдвиг в циркулирующей PN последовательности во множестве 64 элементарных посылок относительно секундного запуска события.

Хотя параметр доступен всегда, он имеет функцию только в режиме внешнего запуска.

→ Команда ДУ: CDP: PNOF 512

# **Channel Table Settings**

Открывает диалоговое окно **Channel Table Settings** и соответствующее подменю. Диалоговое окно также отображает доступные предопределенные таблицы каналов.

Предопределенные таблицы каналов – это способ настройки измерений. Таблица каналов RECENT содержит последнюю конфигурацию, которая использовалась перед переключением с авто поиска (Auto Search) на предопределенный (Predefined). Таблицы каналов DO16QAM, DO8PSK, DO\_IDLE и DOQPSK включены в опцию по умолчанию и сконфигурированы согласно стандарту. Для получения дополнительной информации о предопределенных таблицах каналов обратитесь к разделу [Предопределенные](#page-487-0) таблицы каналов на стр. [4.303.](#page-487-0) К тому же новые таблицы каналов могут быть созданы и сохранены для использования в измерениях. Для получения дополнительной информации обратитесь к функциональной клавише **[New](#page-557-0)**.

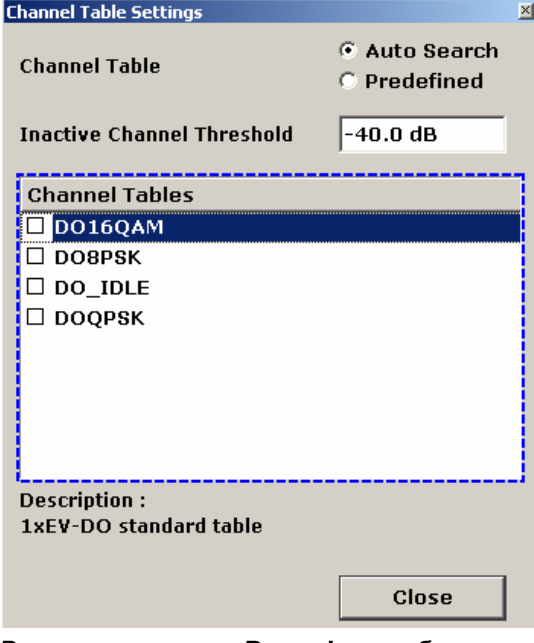

В диалоговом окне **Demod** могут быть изменены следующие параметры:

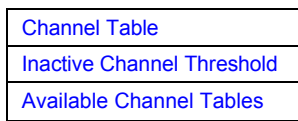

<span id="page-556-0"></span>Меню функциональной клавиши содержит следующие функциональные клавиши:

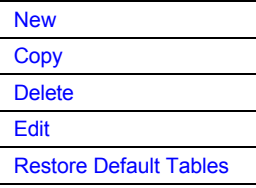

# **Channel Table**

Определяет, использовать ли в измерениях предопределенную или автоматически созданную таблицу каналов.

**Auto Search** Исследует всю кодовую область (все допустимые символьные скорости и номера каналов) для активных каналов.

> Автоматический поиск обеспечивает обзор каналов, содержащихся в сигнале. Если каналы не определены как активные, то поменять порог (см. **[Inactive](#page-500-0)  [Channel Threshold](#page-500-0)**) или выбрать тип поиска канала **Predefined**.

- **Predefined** Производит измерения анализатора кодовой области на основе активной предопределенной таблицы каналов (см. **[Channel Table Name](#page-500-0)**). Все каналы таблицы каналов принимаются активными. Для получения дополнительной информации также обратитесь к разделу [Предопределенные](#page-487-0) таблицы каналов на стр. [4.303.](#page-487-0)
- Команда ДУ: CONF:CDP:СТАВ[:STAT] ON
- Команда ДУ: CONF:CDP:СТАВ:SEL "DOQPSK"

#### **Inactive Channel Threshold**

Определяет минимальную мощность, которую должен иметь отдельный канал относительно итогвого сигнала для того, чтобы рассматриваться как активный канал. Каналы ниже определенного порога рассматриваются как неактивные ("inactive"). Параметр доступен только в режиме автоматического поиска (Auto Search) диалогового окна Channel Table Settings.

Значением по умолчанию является величина -60 дБ. При данной величине местоположение всех каналов с сигналами, как в тестовых моделях 1xEV-DO определяется анализом мощности в кодовой области. Уменьшите значения неактивного порога канала, если определены не все каналы, содержащиеся в сигнале.

Команда ДУ: CDP:ICTR -40

#### **Available Channel Tables**

В данном поле показан список доступных таблиц каналов. Для активации предопределенной таблицы каналов следует выбрать соответствующую кнопку-флаг, используя клавиши со стрелками и нажимая клавишу **ENTER**. Выбранная таблица каналов затем используется как основа для последующих измерений (пока не будет выбрано другое или активирован авто поиск ( Auto Search)).

Используя функциональные клавиши, могут быть определены модифицированные таблицы каналов или могут быть изменены существующие таблицы каналов.

#### <span id="page-557-0"></span>**New**

Создает новое имя таблицы каналов, которое можно увидеть с данного момента в диалоговом окне. Имя автоматически будет установлено на 'ChannelTable'. По умолчанию результирующая таблица каналов полностью пуста (то есть она совсем не содержит каналов).

Подменю содержит следующие элементы:

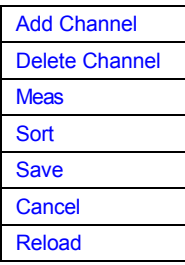

Команда ДУ: CONF: CDP: CTAB: NAME "NEW TAB"

# **Add Channel**

Вставляет новый канал внизу выбранного. Значения по умолчанию для нового канала:

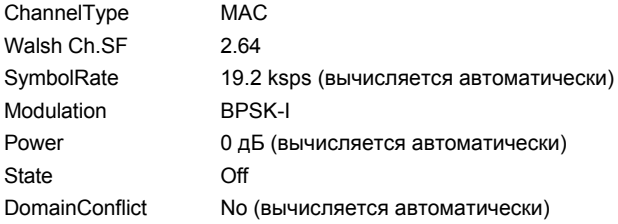

Для изменения типа канала использовать раскрывающееся меню, которое открывается, когда выбирается/ выделяется поле Channel Type, которое должно быть изменено и нажимается клавиша ENTER. Настрйоки радио конфигурации изменяются таким же образом.

номера другой Для изменения канала ввести номер канала doome R 'ChannelNumber.SpreadingFactor' или просто номер кода (подробнее см. Channel (Code) Number) в соответствующем поле и подтвердить изменение клавишей ENTER.

Для активации или деактивации канала следует выбрать поле и подтвердить клавишей ENTER.

R&S FSL автоматически проверяет наличие конфликтов между двумя активными каналами.

Команда ДУ: CONF: CDP: CTAB: DATA "0...13, 2...7, 0...127, 0...30, 0, 0, 0 | 1"

# **Delete Channel**

Удаляет канал без последующего уведомления.

#### <span id="page-558-0"></span>**Meas**

Запускает измерение в режиме автоматического поиска каналов. Результаты измерений применяются к активной таблице каналов. Активная таблица каналов переписывается без последующего извещения.

Функциональная клавиша доступна только в том случае, если выбран режим Auto Search в диалогвом окне Channel Table Settings.

#### Sort

Сортирует таблицу согласно следующим правилам.

Первым делом активные каналы отделяются от пассивных каналов. Внутри данных категорий сортировка затем осуществляется прежде всего по типу канала и затем по коэффициенту расширения в порядке возрастания. И в последнюю очередь сортировка осуществляет по номеру кода также в порядке возрастания.

#### **Save**

Сохраняет таблицу под ее определенным именем в формате xml. Если пользователь редактирует таблицу каналов и необходимо сохранить первоначальную таблицу каналов, то следует изменить имя редактируемой таблицы каналов, прежде чем сохранить ее.

# Cancel

Закрывает диалогвоое окно редактирвоания и возвращает к диалоговому окну настроек таблицы каналов. Изменения, внесенные в данную таблицу каналов, теряются.

#### **Reload**

Повторно загружает первоначальное содержимое скопированной таблицы каналов.

#### Copy

Копирует выбранную таблицу. Копируются все элементы выбранной таблицы каналов, за исключением имени, которое устанавливается как 'Copy of <SourceChannelTableName>'.

Подменю такое же, как и у функциональной клавиши New.

Команда ДУ: CONF: CDP: CTAB: COPY "СТАВ2"

#### **Delete**

Удаляет выбранную таблицу каналов. Активированная на данный момент таблица каналов не может быть удалена.

Команда ДУ: CONF: CDP: CTAB: DEL "СТАВ2"

# <span id="page-559-0"></span>Edit

Открывает диалоговое окно Edit Channel Table и соответствующее меню функциональных клавиш.

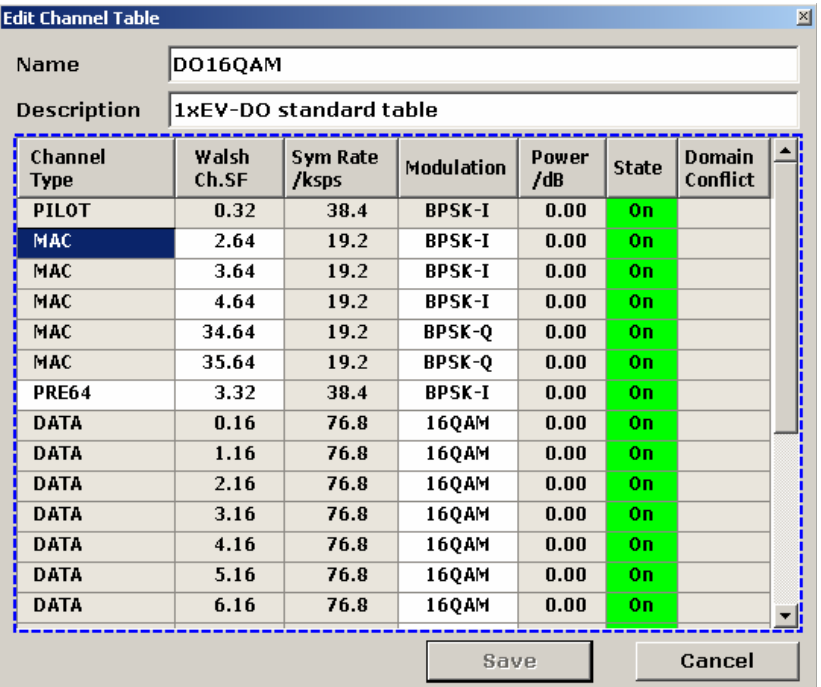

Диалоговое окно содержит следующие элементы (серые поля не могут быть изменены):

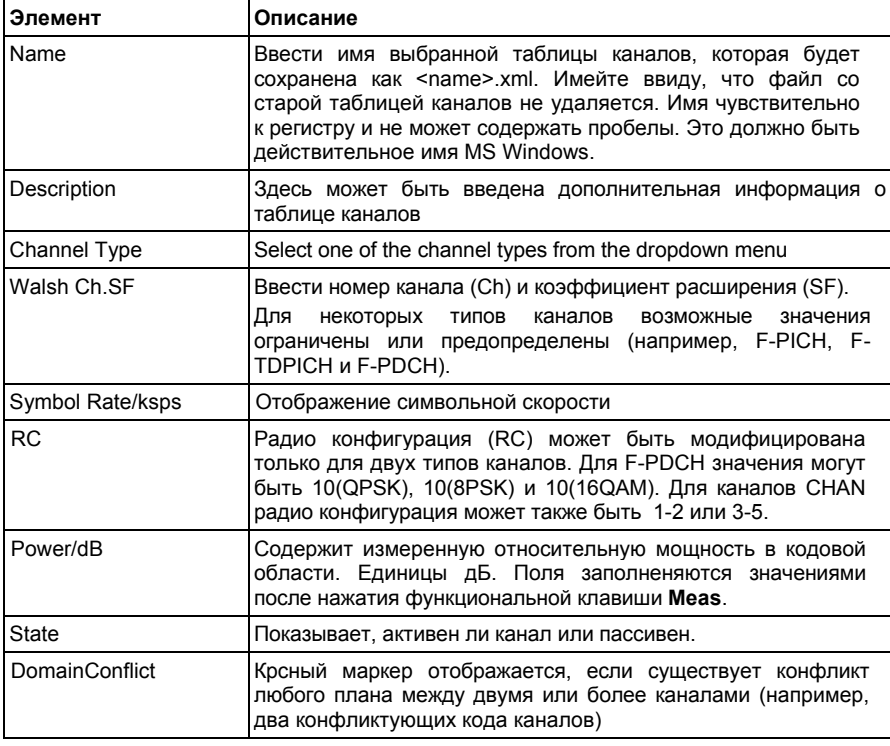

Изменения никогда не сохраняются автоматически. По этой причине, каждый раз, когда вносятся изменения, в строке заголовка появляется надпись " (unsaved changes)'.

Соответствующая функциональная клавиша меню содержит те же элементы, что и функциональная клавиша New.

Команда ДУ: CONF: CDP: CTAB: NAME "NEW TAB"

#### <span id="page-560-0"></span>**Restore Default Tables**

Возвращает предопределенные таблицы каналов (см. Предопределенные таблицы каналов на стр. 4.303) к их первоначальные значения. Существующие таблицы каналов с тем же именем. что и таблицы каналов по умолчанию, переносятся данным действием. Таким образом, возможно отменить непреднамеренную перезапись.

Команда ДУ: CONF: CDP: CTAB: REST

# **Result Settings**

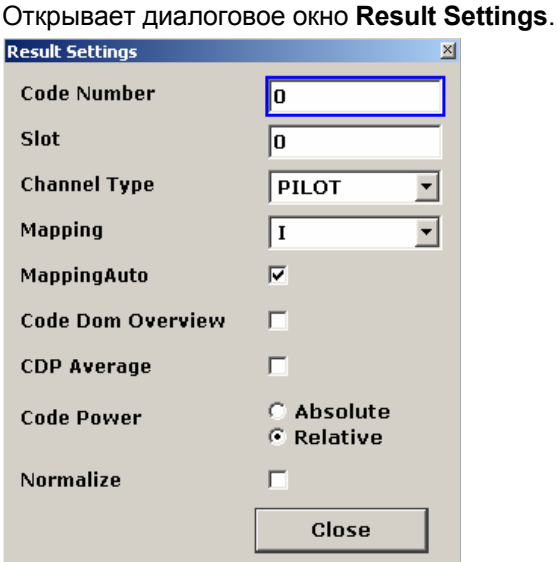

Диалогвоое окно Result Settings содержит следующие параметры:

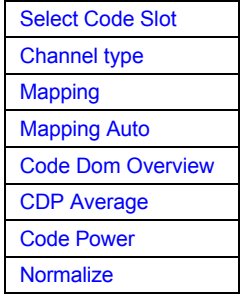

#### **Select Code Slot**

Данная функциональная клавиша переключается между выбором кода и слота.

Если фокус ввода установлен на выбор кода (Code Selection), то следует выбрать номер кода. Ввести код в десятичном виде. Диапазон зависит от определенного типа канала. Для типа канала PILOT и PREAMBLE действительны значения от 0 до 31. Для типа канала MAC диапазон равен от 0 до 63 и для DATA действительно только 63.

Следующие измерения учитывают результаты для кода: зависимость мощности от символа, результаты канала, поток битов, символьное созвездие, зависимость EVM от символа. В следующих отображениях результатов выбранный код выделен красным: мощность в кодовой облатси, таблица каналов, ошибка в кодовой области.

<span id="page-561-0"></span>Если фокус ввода находится на выборе слота, то следует выбрать слот. Ввести число в десятичном виде. Диапазон значений от 0 до (Capture Length -1). Для получения дополнительной информации обратитесь к **[Capture Length](#page-552-0)**.

Следующие измерения учитывают результаты для слота: мощность в кодовой облатси, ошибка в кодовой области, таблица каналов, [зависимость](#page-567-0) мощности от элементов сигнала, [зависимость](#page-568-0) мощности от символа, [составное](#page-572-0) созвездие, [основные](#page-565-0) результаты, [результаты](#page-566-0) [канала](#page-566-0), [поток](#page-569-0) битов, символьное созвездие, [зависимость](#page-572-0) EVM от символа. В [составном](#page-568-0) EVM и [максимальной](#page-570-0) ошибке в кодовой области выбранный слот выделяется красным.

- → Команда ДУ: CDP: CODE O... (CAPTURE LENGTH -1)
- Команда ДУ: CDP:CODE 0...31 | 63

#### **Channel Type**

Следует выбрать один из следующих типов канала для измерений:

Также открывает подменю функциональной клавиши, содержащее следующие элементы:

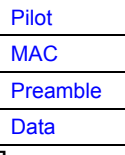

Для получения дополнительной информации о характеристиках типов канала обратитесь к разделу [Характеристики](#page-184-0) типов канала на стр. [4.363](#page-184-0).

→ Команда ДУ: CDP: CTYP PIL

#### **Pilot**

Выбирает тип канала Pilot.

 $\rightarrow$  Команда ДУ: CDP: CTYP PIL

#### **MAC**

Выбирает тип канала MAC.

Команда ДУ: CDP:CTYP MAC

#### **Preamble**

Выбирает тип канала.

 $\rightarrow$  Команда ДУ: CDP: CTYP PRE

#### **Data**

Выбирает тип канала Data.

**- Команда ДУ: CDP: CTYP DATA** 

# <span id="page-562-0"></span>**Mapping**

Режим размещения определяет, анализируется ли в измерении комплексный сигнал, I или Q ветвь.

Использовать ручное размещение для получения опции исследования любого типа канала как комплексного сигнала, так и I и Q ветвей. Данная настройка действительна для любого типа канала. Также обратитесь к полю **[Mapping Auto](#page-562-0)**.

Команда ДУ: CDP:MMOD COMPL | I | Q

# **Mapping Auto**

Автоматически устанавливает тип используемого в измерении размещения, в соответствии со следующей таблицей:

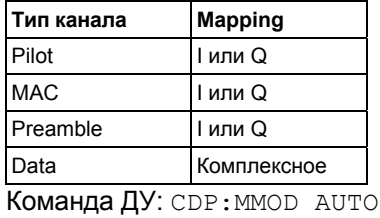

# **Code Dom Overview**

Активирует режим обзора, и экран А отображает I ветвь, а экран B Q ветвь сигнала.

Данная функциональная клавиша доступна только для измерений мощности в кодовой области и ошибки мощности в кодовой области. Когда активировано, то функциональные клавиши **[Mapping](#page-562-0)** и **[Mapping Auto](#page-562-0)** недоступны.

Команда ДУ: CDP:OVER ON

#### **CDP Average**

Активирует среднее CDP и усреднение анализа кодовой области по всем слотам. Для типов канала Data и Preamble данное вычисление предполагает, что преамбулы различных длин не появляются в слотах. Если активировано, то в поле Slot над экраном измерений отображается надпись ALL.

Данная функциональная клавиша доступна только для анализа кодовой области и требуется стандартом 1xEV-DO.

Команда ДУ: CDP:AVER ON

#### **Code Power**

Выбирает для измерения мощности в кодовой области, отображать ли ось Y в абсолютных (дБмВт) или относительных (дБ) величинах. В относительном режиме опорной является итоговая мощность типа канала.

- Команда ДУ: CALC:FEED "XPOW:CDP"
- Команда ДУ: CALC:FEED "XPOW:CDP:RAT"

#### <span id="page-563-0"></span>**Normalize**

Устраняет в сигнале сдвиг по постоянному току. Настройкой по умолчанию является OFF.

Команда ДУ: CDP:NORM OFF

#### **Screen Focus A/B**

Устанавливает фокус ввода на выбранный экран. Изменения применяются только к выбранному экрану. Ограничений к отображению результатов измерений нет, то есть возможно отобразить любой результат в каждом или в обоих экранах.

Команда ДУ: DISP:WIND1:SSEL

#### **Screen Size Split/Full**

Отображает результат в полноэкранном режиме или разбивает экран для отображения двух результатов.

Для изменения настроек при отображении в разбитом окне, установить фокус ввода на определенном отображении результата с помощью функциональной клавиши **[Screen Focus](#page-506-0)  [A/B](#page-506-0)**.

Команда ДУ: DISP:FORM SING

#### **Select Meas**

Открывает подменю для выбора одного из измерений и отображекния результатов анализатора кодовой области:

- [Code Domain Power](#page-564-0)
- [General Results](#page-565-0)
- [Channel Results](#page-566-0)
- [Power vs Chip](#page-567-0)
- [Power vs Symbol](#page-568-0)
- [Composite EVM](#page-568-0)
- [Channel Table](#page-569-0)
- **[Bitstream](#page-569-0)**
- [Peak Code Domain Error](#page-570-0)
- [Code Domain Error](#page-571-0)
- **[Symbol Constellation](#page-571-0)**
- [EVM vs Symbol](#page-572-0)
- [Composite Constellation](#page-572-0)

Для получения дополнительной информации о расположении экрана и настройках по умолчанию обратитесь к описанию измерений Отображение измерений и результатов.

# <span id="page-564-0"></span>**Code Domain Power**

Выбирает отображение результата мошности в кодовой области (CDP) с относительным масштабированием.

В этом отображении результатов итоговый сигнал для одного типа канала учитывается во всем отдельном слоте. R&S FSL определяет мощность рузличных кодов и наносит их на диаграмму. На этой диаграмме по оси Х отложен код. По оси Ү в логарифмическом масштабе показана мощность каждого кода (как в абсолютных, так и в относительных значениях - см. Code Power). Для конфигурации данного тображения результатов использовать диалоговое окно Result Settings (функциональная клавиша меню Settings, функциональная клавиша Result Settings).

Число кодов по оси Х зависит от типа канала (см. Тип канала). Следует выбрать анализируемый CROT C ROMOLIULO Select Code Slot.

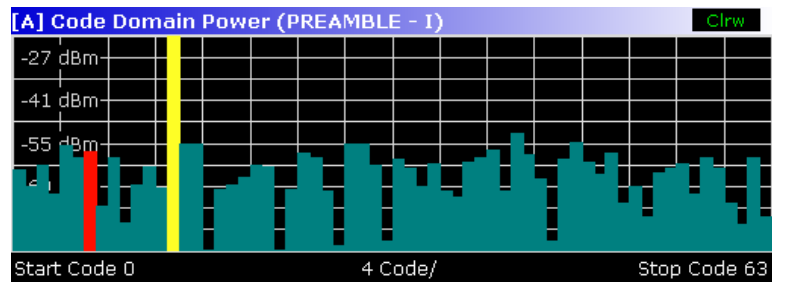

Активировать CDP Average для проведения измерений по всем слотам. Анализ среднего CDP необходим, согласно стандарту. В случае типа канала Data и Preamble стандарты предполагают, что преамбулы различных длин в слоте не возникают.

Значения мощности определенного и неопределенного кодов отображаются различными цветами:

- Желтый: определенный код
- Голубой: неопределенный код

Для получения дополнительной информации о пороге пассивного канала обратитесь к **Inactive Channel Threshold** 

Задает размещение с помощью Mapping. Также доступна функция автоматического размещения (см. Mapping Auto). Она приводит к отдельному анализу комплексного размешения для типа канала Data и к отдельному анализу размешения I или Q ветвей для других типов сигнала. В последнем случае выбор I/Q может быть задан с помощью функциональной клавиши SELECT I/Q. Для отдельного анализа I и Q ветвей активировать режим Code Dom Overview. Экран А отображает I ветвь, а экран В Q ветвь сигнала.

Другой опцией для получения обзора CDP является активирование комплексного размещения (см. Mapping). Затем мощность в кодовой области постоянно отображается как комплексный анализ на экране А для выбранного типа канала.

В случае анализа канала данных Data результаты комплексного анализа римерно на 3 дБ выше, чем результаты отдельного I или Q анализа. Это происходит из-за того, что 50% значений мощности распределяются в I и Q, соответственно, для комплексных типов модуляции типа канала DATA.

- Команда ДУ: CALC: FEED "XPOW: CDP: RAT"
- Команда ДУ: CALC: FEED "XPOW: CDP"
- Команда ДУ: CDP: OVER ON

# <span id="page-565-0"></span>**General Results**

В общих результатах отображаются результаты измерений, которые относятся к итоговому сигналу или всему периоду наблюдения. Верхняя часть отображения результатов показывает общие результаты, то есть результаты для всех каналов:

# – **Carrier Frequency Error** (абсолютная и относительная)

Показывает ошибку по частоте относительно центральной частоты. Абсолютная ошибка по частоте – это сумма ошибки по частоте анализатора и испытуемого устройства.

Разница по частоте между передатчиком и приемником более 4 кГц ухудшает синхронизацию измерения мощности в кодовой области. Если вообще возможно, то передатчик и приемник должны быть синхронизированы.

Единицами ошибки по частоте являются как ц, так и млн-1 относительно несущей частоты.

#### – **Chip Rate Error**

Определяет погрешность частоты следования элементов сигнала (1.2288 Мэл./с) в млн-1. Большая погрешность частоты следования элементов сигнала порождает символьные ошибки и, следовательно, появляется вероятность невозможности проведения синхронизации для CDP измерений.

Данный результат измерения также действителен, если анализатор не смог синхронизироваться с сигналом 1xEV– DO.

# – **Trigger to Frame**

Отражает временной сдвиг от начала полученого интервала сигнала до начала первого слота. В случае запуска получения данных это соответствует временному сдвигу задержки кадра (+ сдвиг запуска) до начала первого слота. Если невозможно синхронизировать анализатор с сигналом 1xEV–DO, то значение задержки кадра не играет никакой роли. Для режима запуска отображаются штрихи (–––).

# – **RHO Pilot**

Показывает параметр качества RHO для канала передачи пилот-сигналов. Согласно стандарту RHO измеряется по всем слотам.

# – **RHO ov -1/2**

Показывает параметр качества RHO для всех элементов сигнала и по всем слотам. В соответствии со стандартом, средний предел находится на половине предела слота.

# – **RHO MAC**

Показывает параметр качества RHO для канала MAC.

#### – **RHO DATA**

Показывает параметр качества RHO для канала Data.

Нижняя часть основных результатов показывает результаты, особые для выбранного слота:

#### – **Power PILOT**

Показывает абсолютную мощность канала передачи пилот-сигнала Pilot в дБмВт.

#### – **Power MAC**

Показывает абсолютную мощность канала MAC в дБмВт.

#### – **Power DATA**

Показывает абсолютную мощность канала Data в дБмВт.

# – **Power PREAMBLE**

Показывает абсолютную мощность канала Preamble в дБ.

# <span id="page-566-0"></span>– **Composite EVM**

Значение составного EVM – это разность между тестовым сигналом и идеальным опорным сигналом (также см. **Composite EVM**).

# – **Max. Pwr DATA**

Показывает максимальную мощность канала данных Data. Это наивысшее значение I- и Qветвей канала данных Data.

# – **Min. Pwr. DATA**

Показывает минимальную мощность канала данных Data. Это наименьшее значение I- и Qветвей канала данных Data.

#### – **Data Mode Type**

Показывает тип модуляции канала данных.

#### – **Act. MAC Chs**

Показывает количество активных каналов MAC.

#### – **Act. DATA Chs**

Показывает количество активных каналов Data.

# – **Preamble Length**

Показывает длину преамбулы в элементах сигнала. Если в слоте отсутствует преамбула, то данное значение равно 0.

# – **RHO**

Показывает параметр качества RHO, вычисленный в слоте.

#### – **Max. inact. Pwr MAC**

Показывает максимальную мощность пассивных каналов MAC. Это наивысший пассивный канал из I- и Q-ветвей каналов MAC.

- Команда ДУ: CALC:FEED "XTIM:CDP:ERR:SUMM"
- Команда ДУ: CALC:MARK:FUNC:POW:RES?

# **Channel Results**

В результатах канала отображаются результаты измерений, которые относятся к особым каналам. Верхняя часть отображения результатов показывает общие результаты для выбранного канала:

# – **Power**

Показывает итоговую мощность выбранного типа канала.

#### – **IQ Imbalance**

Показывает IQ дисбаланс сигнала в процентах.

#### – **Pk CDE (SF xx/IQ)**

Измерение максимальной ошибки в кодовой области определяет проекцию разности между тестовым и идеальным опорным сигналами на коэффициент расширения, который принадлежит типу канала. Этот коэффициент расширения показан в скобках.

# – **IQ Offset**

Показывает сдвиг по постоянному току сигнала в процентах.

Нижняя часть отображения результатов показывает особые результаты для выбранного типа канала и слота:

# <span id="page-567-0"></span>– **Symbol Rate**

Показывает символьную скорость, с которой передает канал.

– **Channel.SF**

Показывает кодовое число и связанный с ним коэффициент расширения.

# – **Symbol EVM**

Показывает максимальное и среднее значения измерения модуля вектора ошибки (также см. **EVM vs Symbol**).

# – **Timing Offset**

Показывает временной сдвиг между выбранным и первым активным каналом в типе канала (также см. **Time Phase Estimation On Off**).

#### – **Phase Offset**

Показывает фазовый сдвиг между выбранным и первым активным каналом в типе канала (также см. Time Phase Estimation On Off).

– **Channel Pwr Rel**

Показывает относительную мощность канала (относительно итоговой мощности типа канала).

# – **Channel Pwr Abs**

Показывает абсолютную мощность канала (относительно итоговой мощности типа канала).

# – **Modulation Type**

Показывает тип модуляции канала.

- Команда ДУ: CALC:FEED "XTIM:CDP:ERR:SUMM"
- Команда ДУ: CALC:MARK:FUNC:POW:RES?

# **Power vs Chip**

Выбирает отображение зависимости мощности от элементов сигнала.

Отображение результата показывает мощности элементов сигнала для выбранного слота. Таким образом, в одной кривой содержится 2048 значений мощности. Соответственно, данный анализ учитывает итоговый сигнал длительностью в один слот.

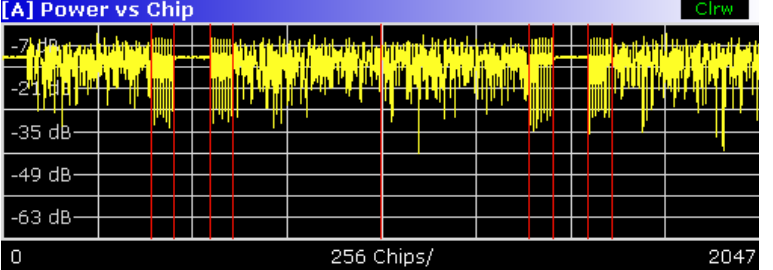

Следует выбрать слот для анализа с помощью **[Select Code Slot](#page-560-0)**.

Ввиду симметричной структуры поочередно связанного сигнала 1xEV-DO легко определить, какие типы каналов в слоте содержится мощность.

Команда ДУ: CALC2:FEED "XTIM:CDP:PVCH"

#### <span id="page-568-0"></span>**Power vs Symbol**

Выбирает ротображение результатов зависимости мощности от символа.

Данное отображение результатов показывает мощность каждого символа для выбранного кода (см. **[Select Code Slot](#page-560-0)**) и **[Channel Type](#page-184-0)**.

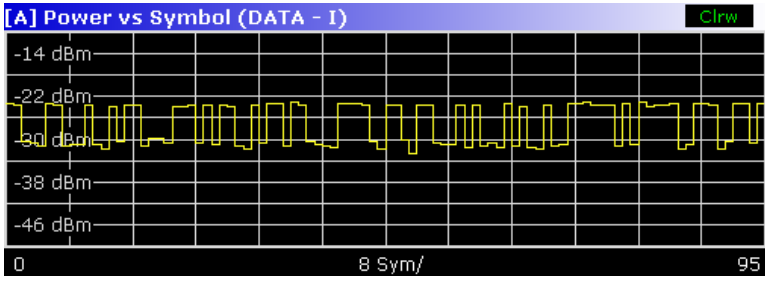

Отображение результатов показывает абсолютную мощность в каждом временном символе для выбранного кода определенного канла и выбранного слота. Таким образом, учитываются результаты кода выбранного типа канала.

Число символов по оси X может быть между 2 и 100.

Команда ДУ: CALC2 : FEED "XTIM:CDP:PVSY"

# **Composite EVM**

Выбирает отображение результатов модуля вектора ошибки (EVM) в итоговом сигнале (точность модуляции).

В данном отображении результатов вычисляется квадратный корень из квадрата ошибки между действительной и мнимой частями тестовго сигнала и идеально сгенерированным опорным сигналом (EVM по отношению к итоговому сигналу).

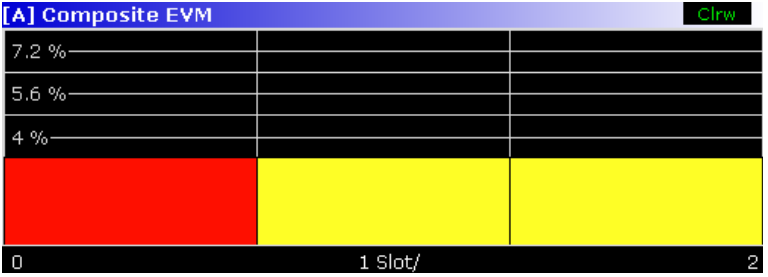

Отображение результатов состоит из измеренного значения составного EVM для каждого слота. Возможно задать число слотов с помощью **[Capture Length](#page-495-0)**. Затем отображение результатов составного EVM учитывает весь сигнал за период наблюдения. Выбранный слот помечается красным.

Для генерации идеального опорного сигнала используются только каналы, обнаруженные как активные. Если канал обнаружен не как активный, например, за счет малой мощности, то поэтому разница между тестовым сигналом и опорным сигналом и составным EVM очень большая. Так же возникают искажения, если неопределенным кодам неверно присваивается статус "активный канал". Чтобы получить верные результаты измерений, следует выбрать соответствующий порог канала с помощью поля **[Inactive Channel Threshold](#page-500-0)**.

Команда ДУ: CALC2:FEED "XTIM:CDP:MACC"

# <span id="page-569-0"></span>**Channel Table**

Выбирает анализ таблицы занимаемых каналов.

В данном отображении результатов отображаются все активные каналы. Таким образом, таблица каналов может содержать до 146 строк: по одной строке для Pilot и Preamble канала на каждый, 16 строк для канала Data и 128 строк для канала MAC (64 на I и Q ветви соответственно). Отображение результатов таблицы каналов учитывает итоговый сигнал в одном слоте. Следует выбрать слот для анализа в поле Select Code Slot.

Каналы перечислены в следующем порядке: сначала канал Pilot, затем МАС и Preamble каналы и последним Data канал. Внутри типов каналов, каналы сортируются по возрастающему кодовому числу.

R&S FSL определяет следующие параметры для каналов:

#### - Channel Type

Показывает тип активного канала. Возможными значениями являются Pilot, MAC и Data. Для Preamble канала длина в элементах сигнала определена аналогичным образом, таким образом, для типа канала Preamble результат доступен в следующих опциях: PRE64, PRE128, PRE256, **PRE512 или PRE1024.** 

#### **CHAN SF**

Номер канала, включая коэффициент расширения (в виде <Channel>.<SF>).

#### **Symb Rate**

Символьная скорость, с которой передает канал.

# **Modulation / Mapping**

Показывает тип модуляции канала. Для каналов Data возможными значениями являются QPSK, 8-PSK и 16 QAM. Для всех других типов каналов возможными значениями также являются **BPSK-I или BPSK-Q.** 

#### **Pwr Abs / Pwr Rel**

Определение абсолютной и относительной мощностей (относительно итоговой мощности в типе канала) канала.

#### T Offs  $\equiv$

Показывает временной сдвиг между текущим и первым активным каналами. Может быть активироано с помощью Time Phase Estimation On Off.

# **Ph Offs**

Фазовый сдвиг между текущим и первым активным каналами. Может быть активироано с помощью Time Phase Estimation On Off.

Команда ДУ: CALC: FEED "XTIM: CDP: ERR: CTAB"

#### **Bitstream**

Выбирает отображение результатов канального потока битов.

Отображение результатов обеспечивает информацией о демодулированных битах для выбранного канала и выбранного кода. образом, данное вычисление учитывает результаты кода для одного слота.

В зависимости от символьной скорости типа канала в слоте может содержаться число элементов канала типа канала и тип модуляции от минимум 4 до максимум 400 битов.

<span id="page-570-0"></span>В зависимости от типа модуляции символ состоит из следующих бит:

- BPSK: 1 бит (определена только I или Q компонента; в случае комплексного размещения модуляция 2BPSK отображается как с I, так и Q компонентами)
- QPSK: 2 бита (за I-компонентой следует Q-компонента)
- 8PSK: 3 бита
- $-$  16ОАМ: 4 бита

В зависимости от типа канала доступны следующие типы модуляции:

Pilot: **BPSK-I** MAC: BPSK-I / BPSK-Q Preamble: **RPSK-I** Data: QPSK / 8-PSK / 16QAM

Все биты, которые являются частью неопределнных кодов помечаются как недействительные с помощью штрихов. Для 16QAM модуляции отображается '----', для модуляции 8PSK '---', для QPSK '--' и для BPSK '-'. Чтобы задать канал и слот, следует использовать функциональную клавишу Select Code Slot.

Определенный символ может быть выбран, используя клавишу МКК. Путем ввода числа маркер перейдет на выбранный символ. Если символов больше, чем может отобразить экран, то маркер может быть также использован для прокрутки внутри листа.

Команда ДУ: CALC: FEED "XTIM: CDP: BSTR"

#### **Peak Code Domain Error**

Выбирает отображение результатов максимальной ошибки в кодовой области.

В данном отображении результатов на базовый фактор расширения проецируется ошибка между тестовым сигналом и идеально сгенерированным опорным сигналом. Единицы измерения по оси Y - это дБ. Возможно не определять коэффициент расширения; он автоматически устанавливается типом канала.

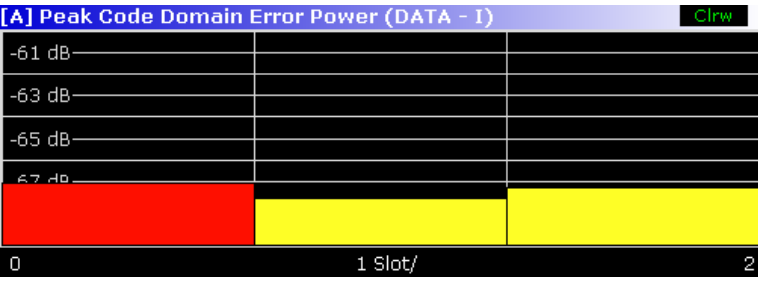

Отображение результатов состоит из числового значения на каждый слот для максимальной ошибки в кодовой области. Возможно задать число слотов в поле Capture Length. Затем отображение результатов максимальной ошибки в кодовой области (Peak Code Domain Error) vчитывает весь сигнал (то есть все типы сигналов) за период наблюдения. Выбранный слот маркеруется красным.

Для генерации идеального опорного сигнала используются только каналы, обнаруженные как активные. Если канал обнаружен не как активный, например, за счет малой мошности, то разница между тестовым сигналом и опорным сигналом очень велика. По этой причине отображение результатов показывает максимальную ошибку в кодовой области, которая слишком велика для всех слотов. Так же возникают искажения, если неопределенным кодам неверно присваивается статус "активный канал". Чтобы получить верные результаты измерений, следует выбрать соответствующий порог канала с помощью поля Inactive Channel **Threshold** 

Команда ДУ: CALC: FEED "XTIM: CDP: ERR: PCD"

# <span id="page-571-0"></span>**Code Domain Error**

Выбирает отображение результатов ошибки по мошности в кодовой области (CDEP).

Отображение результата показывает разность в мощности между измеренным и идеально сгенерированным опорным сигналами для каждого кода в дБ. Т.к. это ошибка по мощности, то активный и пассивный каналы могут быть оценены сразу совместно. Итоговый сигнал учитывается в отдельном слоте. Ошибка по мощности определяется и наносится на диаграмму. В данной диаграмме по оси Х отложено кодовое число, которое зависит от типа канала. Ось Ү логарифмическая, и по ней отложена мощность каждого канала. Для конфигурирования данного отображения результатов использовать диалоговое окно Result Settings (функциональная клавиша меню Settings, функциональная клавиша Result Settings).

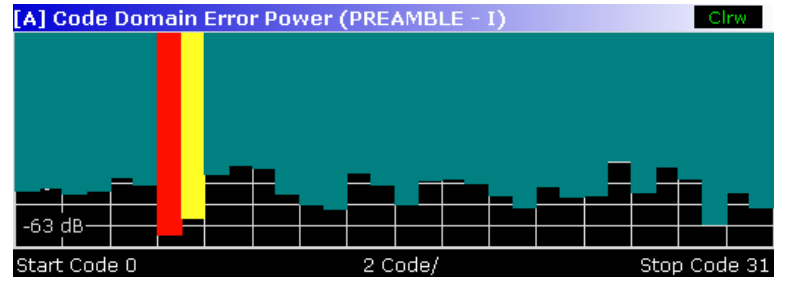

Значения мощности определенного и неопределенного каналов отображаются различными цветами:

- Желтый: определенный код
- Голубой: неопределенный код
- Команда ДУ: CALC: FEED "XTIM: CDP"

#### **Symbol Constellation**

Выбирает отображение результатов символьного созвездия.

Измерение показывает созвездие модулированных сигналов выбранного кода по отношению к типу сигнала и слоту (см. Select Code Slot и Channel Type). Поддерживаемыми схемами модуляции являются BPSK, QPSK, 8PSK и 16QAM. Могут быть измерены неопределенные коды, но результат будет бессмысленным, т.к. в них не содержится данных.

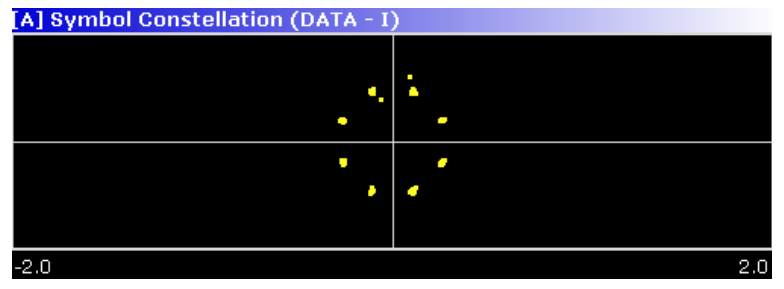

Точки BPSK созвездия отображены по оси X, в то время, в то время, как точки созвездия QPSK и 16QAM не отмечены ни на одной из осей.

Команда ДУ: CALC: FEED "XTIM: CDP: SYMB: CONS"

# <span id="page-572-0"></span>**EVM vs Symbol**

Выбирает отображение символьного модуля вектора ошибки.

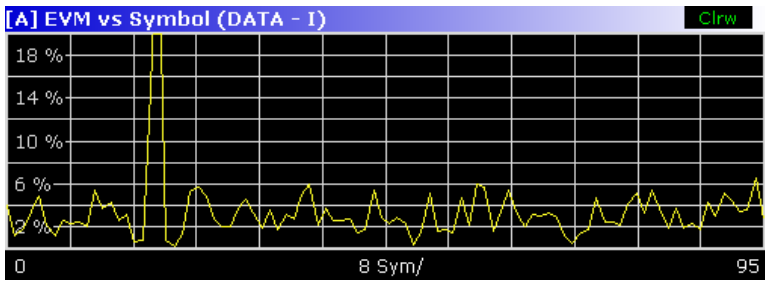

Отображение результатов обеспечивает информацией о EVM для выбранного типа канала и выбранного кода на символьном уровне. Число символов находится в диапазоне от 2 до 100. Возможна оценка символьного вектора модуля ошибки для неопределенных кодов, но результаты будут недействительными.

Команда ДУ: CALC:FEED "XTIM:CDP:SYMB:EVM"

#### **Composite Constellation**

Выбирает отображение результатов составного созвездия. [A] Composite Constellation  $-2.0$ 

Отображение результатов обеспечивает информацией о точках созвездия на уровне элементов сигнала. Учитывается итоговый сигнал выделенного слота. Таким образом невозможно выбрать определенный код. Для каждого элемента сигнала на диаграмме отображается точка созвездия. Число отображаемых элементов сигнала зависит от типа канала и, в случае каналов Preamble и Data, от длины преамбулы. Число элементов сигнала может быть от 64 до 1600.

Команда ДУ: CALC:FEED "XTIM:CDP:COMP:CONS"

#### **Chan Type**

Открывает подменю, содержащее следующие функциональные клавиши:

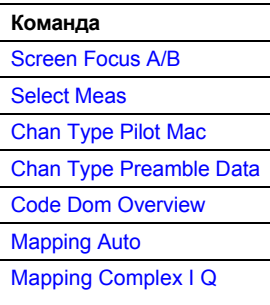

#### <span id="page-573-0"></span>**Screen Focus A/B**

Для получения дополнительной информации обратитесь к **[Screen Focus A/B](#page-563-0)**.

#### **Select Meas**

Для получения дополнительной информации обратитесь к **[Select Meas](#page-563-0)**.

# **Chan Type Pilot Mac**

Следует выбрать тип канала Pilot или Mac.

Для получения дополнительной информации о характеристиках типов каналов обратитесь к разделу [Характеристики](#page-184-0) типов каналов на стр. [4.363](#page-184-0).

→ Команда ДУ: CDP: СТҮР МАС | РІL

# **Chan Type Preamble Data**

Следует выбрать тип канала Preamble или Data.

Для получения дополнительной информации о характеристиках типов каналов обратитесь к [Характеристики](#page-184-0) типов каналов на стр. [4.363](#page-184-0).

Команда ДУ: CDP: CTYP PRE | DATA

#### **Code Dom Overview**

Для получения дополнительной информации обратитесь к **[Code Dom Overview](#page-562-0)**.

#### **Mapping Auto**

Для получения дополнительной информации обратитесь к **[Mapping Auto](#page-562-0)**.

#### **Mapping Complex I Q**

Для получения дополнительной информации обратитесь к **[Mapping](#page-562-0)**.

#### **Select Code/Slot**

Для получения дополнительной информации обратитесь к **Select Code Slot**.

# <span id="page-574-0"></span>**Adjust Ref Level**

Регулирует опорный уровень к измеренной итоговой мощности сигнала. Это гарантирует, что настройки ВЧ ослабления и опорного уровня оптимально отрегулированы относительно уровня сигнала без перегрузки R&S FSL или ограничения динамического диапазона слишком малым отношением с/ ш.

Текущие измерения прерываются в случае нажатия данной функциональной клавиши и продолжаются по окончании автоматического детектирования уровня.

Для получения дополнительной информации обратитесь к функциональной клавише **Adjust Ref Level** в меню измерений базового прибора.

Команда ДУ: CDP:LEV:ADJ

# **Функциональные клавиши меню частоты (режим 1xEV-DO BTS Analyzer)**

В следующей таблице показаны все функциональные клавиши, доступные в меню частоты в режиме **1xEV-DO BTS Analyzer**. Возможно, что конфигурация данного прибора не поддерживает все функциональные клавиши. Если функциональные клавиши доступны только для специальных опций, моделей или режимов измерений, эта информация содержится в соответствующем описании функциональных клавиш.

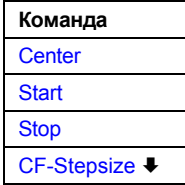

#### **Center**

Для получения дополнительной информации обратитесь к **Center** softkey in the frequency menu базового прибора.

#### **Start**

Открывает редактируемое диалоговое окно для определения начальной частоты. Для получения дополнительной информации обратитесь к разделу **Start** в меню частоты базового прибора.

Стоит заметить, что функциональная клавиша недоступна для измерений в кодовой области и CCDF.

Команда ДУ: FREQ:STAR 800 MHZ

#### **Stop**

Открывает редактируемое диалоговое окно для определения конечной частоты. Для получения дополнительной информации обратитесь к разделу **Stop** в меню частоты базового прибора. Стоит заметить, что функциональная клавиша недоступна для измерений в кодовой области и CCDF.

Команда ДУ: FREQ:STOP 1.500 MHZ

#### **CF-Stepsize**

Для получения дополнительной информации, включающих подменю, обратитесь к разделу **CF Stepsize** в меню частоты базового прибора.

# **Функциональные клавиши меню диапазона (режим 1xEV-DO BTS Analyzer)**

В следующей таблице показаны все функциональные клавиши, доступные в меню диапазона в режиме **1xEV-DO BTS Analyzer**. Возможно, что конфигурация данного прибора не поддерживает все функциональные клавиши. Если функциональные клавиши доступны только для специальных опций, моделей или режимов измерений, эта информация содержится в соответствующем описании функциональных клавиш.

Стоит заметить, что меню диапазона недоступно для измерений в кодовой области и измерения мощности сигнала.

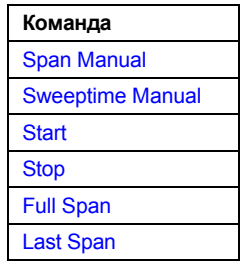

#### **Span Manual**

Для получения дополнительной информации обратитесь к функциональной клавише **Span Manual** в меню диапазона базового прибора.

#### **Sweeptime Manual**

Для получения дополнительной информации обратитесь к функциональной клавише **Sweeptime Manual** в меню полосыбазового прибора.

### **Start**

Для получения дополнительной информации обратитесь к функциональной клавише **Start** в меню диапазона базового прибора.

#### **Stop**

Для получения дополнительной информации обратитесь к функциональной клавише **Stop** в меню диапазона базового прибора.

#### **Full Span**

Для получения дополнительной информации обратитесь к функциональной клавише **Full Span**  в меню диапазона базового прибора.

#### **Last Span**

Для получения дополнительной информации обратитесь к функциональной клавише **Last Span**  в меню диапазона базового прибора.
# **Функциональная клавиша меню амплитуды (режим 1xEV-DO BTS Analyzer)**

В следующей таблице показаны все функциональные клавиши, доступные в меню амплитуды в режиме **1xEV-DO BTS Analyzer**. Возможно, что конфигурация данного прибора не поддерживает все функциональные клавиши. Если функциональные клавиши доступны только для специальных опций, моделей или режимов измерений, эта информация содержится в соответствующем описании функциональных клавиш.

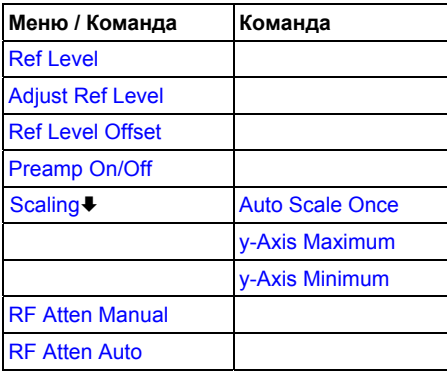

#### **Ref Level**

Для получения дополнительной информации обратитесь к функциональной клавише **Ref Level** в меню амплитуды базового прибора.

## **Adjust Ref Level**

Для получения дополнительной информации обратитесь к функциональной клавише **[Adjust Ref](#page-519-0)  [Level](#page-519-0)** в меню анализатора кодовой области (Code Domain Analyzer).

#### **Ref Level Offset**

Для получения дополнительной информации обратитесь к функциональной клавише **Ref Level Offset** в меню амплитуды базового прибора.

#### **Preamp On/Off**

Для получения дополнительной информации обратитесь к функциональной клавише **Preamp On/Off** в меню амплитуды базового прибора.

Стоит заметить, что данная функциональная клавиша доступна только тогда, когда установлено аппаратное ПО RF Preamplifier B22.

#### **Scaling**

Открывает подменю со следующими функциональными клавишами:

[Auto Scale Once](#page-526-0) [y-Axis Maximum](#page-526-0) [y-Axis Minimum](#page-526-0)

Данное подменю доступно только для измерений в кодовой области.

#### **Auto Scale Once**

Автоматически масштабирует ось Y сетки выбранного экрана с учетом измеренных данных.

Данная функциональная клавиша доступна для следующих измерений: мощность в кодовой области, ошибка в кодовой области, составной EVM, максимальная ошибка в кодовой области, зависимость максимальной ошибки в кодовой области от PCG, зависимость мощности от PCG, зависимость EVM от символа и зависимость мощности от символа.

Команда ДУ: DISP:TRAC:Y:AUTO ONCE

#### **y-Axis Maximum**

Открывает диалоговое окно для задания максимального значения для оси Y сетки выбранного экрана.

Данная функциональная клавиша доступна для следующих измерений: мощность в кодовой области, ошибка в кодовой области, составной EVM, максимальная ошибка в кодовой области, зависимость максимальной ошибки в кодовой области от PCG, зависимость мощности от PCG, зависимость EVM от символа и зависимость мощности от символа.

Команда ДУ: DISP:TRAC:Y:MAX -40

## **y-Axis Minimum**

Открывает диалоговое окно для задания минимального значения для оси Y сетки выбранного экрана.

Данная функциональная клавиша доступна для следующих измерений: мощность в кодовой области, ошибка в кодовой области, составной EVM, максимальная ошибка в кодовой области, зависимость максимальной ошибки в кодовой области от PCG, зависимость мощности от PCG, зависимость EVM от символа и зависимость мощности от символа.

Команда ДУ: DISP:TRAC:Y:MIN 50

## **RF Atten Manual**

Для получения дополнительной информации обратитесь к функциональной клавише **RF Atten Manual** в меню амплитуды базового прибора.

#### **RF Atten Auto**

Для получения дополнительной информации обратитесь к функциональной клавише **RF Atten Auto** в меню амплитуды базового прибора.

# **Функциональные клавиши меню полосы (режим 1xEV-DO BTS Analyzer)**

В следующей таблице показаны все функциональные клавиши, доступные в меню полосы в режиме **1xEV-DO BTS Analyzer**. Возможно, что конфигурация данного прибора не поддерживает все функциональные клавиши. Если функциональные клавиши доступны только для специальных опций, моделей или режимов измерений, эта информация содержится в соответствующем описании функциональных клавиш.

Стоит заметить, что функциональные клавиши меню полосы недоступны для измерений в кодовой области и пассивны для измерений CCDF.

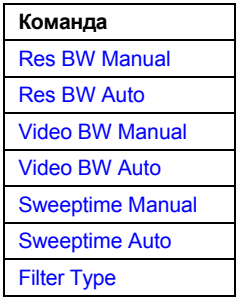

#### **Res BW Manual**

Для получения дополнительной информации обратитесь к функциональной клавише **Res BW Manual** в меню полосы базового прибора.

#### **Res BW Auto**

Для получения дополнительной информации обратитесь к функциональной клавише **Res BW Auto** в меню полосы базового прибора.

#### **Video BW Manual**

Для получения дополнительной информации обратитесь к функциональной клавише **Video BW Manual** в меню полосы базового прибора.

#### **Video BW Auto**

Для получения дополнительной информации обратитесь к функциональной клавише **Video BW Auto** в меню полосы базового прибора.

#### **Sweeptime Manual**

Для получения дополнительной информации обратитесь к функциональной клавише **Sweeptime Manual** в меню полосы базового прибора.

#### **Sweeptime Auto**

Для получения дополнительной информации обратитесь к функциональной клавише **Sweeptime Auto** в меню полосы базового прибора.

#### **Filter Type**

Для получения дополнительной информации обратитесь к функциональной клавише **Filter Type** в меню полосы базового прибора

## **Функциональные клавиши меню развертки (режим 1xEV-DO BTS Analyzer)**

В следующей таблице показаны все функциональные клавиши, доступные в меню развертки в режиме **1xEV-DO BTS Analyzer**. Возможно, что конфигурация данного прибора не поддерживает все функциональные клавиши. Если функциональные клавиши доступны только для специальных опций, моделей или режимов измерений, эта информация содержится в соответствующем описании функциональных клавиш.

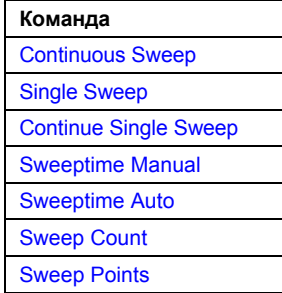

#### **Continuous Sweep**

Для получения дополнительной информации обратитесь к функциональной клавише **Continuous Sweep** в меню развертки базового прибора.

#### **Single Sweep**

Для получения дополнительной информации обратитесь к функциональной клавише **Single Sweep** в меню развертки базового прибора.

#### **Continue Single Sweep**

Для получения дополнительной информации обратитесь к функциональной клавише **Continue Single Sweep** в меню развертки базового прибора.

#### **Sweeptime Manual**

Для получения дополнительной информации обратитесь к функциональной клавише **Sweeptime Manual** в меню развертки базового прибора.

Функциональная клавиша недоступна для измерений в кодовой области и измерений CCDF.

#### **Sweeptime Auto**

Для получения дополнительной информации обратитесь к функциональной клавише**Sweeptime Auto** в меню развертки базового прибора.

Функциональная клавиша недоступна для измерений в кодовой области и измерений CCDF.

#### **Sweep Count**

Для получения дополнительной информации обратитесь к функциональной клавише**Sweep Count** в меню развертки базового прибора.

#### **Sweep Points**

Для получения дополнительной информации обратитесь к функциональной клавише**Sweep Points** в меню развертки базового прибора.

# <span id="page-580-0"></span>**Функциональные клавиши меню запуска (режим 1xEV-DO BTS Analyzer)**

В следующей таблице показаны все функциональные клавиши, доступные в меню запуска в режиме **1xEV-DO BTS Analyzer**. Возможно, что конфигурация данного прибора не поддерживает все функциональные клавиши. Если функциональные клавиши доступны только для специальных опций, моделей или режимов измерений, эта информация содержится в соответствующем описании функциональных клавиш.

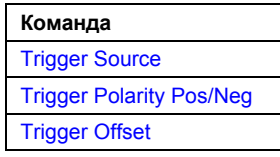

## **Trigger Source**

Для получения дополнительной информации обратитесь к функциональной клавише **[Trigger](#page-495-0)  [Source](#page-495-0)** диалогового окна настроек IQ-накопления (IQ Capture Settings).

#### **Trigger Polarity Pos/Neg**

Для получения дополнительной информации обратитесь к функциональной клавише **[Trigger](#page-496-0)  [Polarity](#page-496-0)** диалогового окна настроек IQ-накопления (IQ Capture Settings).

## **Trigger Offset**

Для получения дополнительной информации обратитесь к функциональной клавише **Trigger Offset** в меню запуска базового прибора.

# **Функциональные клавиши меню кривой (режим 1xEV-DO BTS Analyzer)**

В следующей таблице показаны все функциональные клавиши, доступные в меню кривой в режиме **1xEV-DO BTS Analyzer**. Возможно, что конфигурация данного прибора не поддерживает все функциональные клавиши. Если функциональные клавиши доступны только для специальных опций, моделей или режимов измерений, эта информация содержится в соответствующем описании функциональных клавиш.

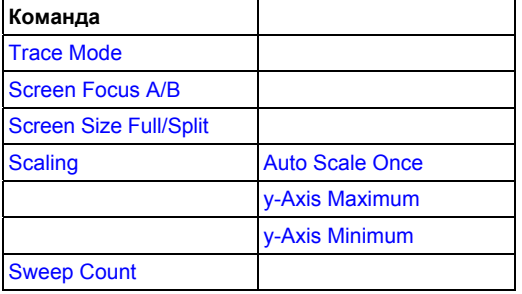

#### **Trace Mode**

Открывает диалоговое окно, в котором может быть выбран режим кривой. Для получения дополнительной информации о различных режимах кривых обратитесь к разделу Обзор режимов кривых на стр. 4.40.

Стоит заметить, что режим кривой **Blank** недоступен для измерений в кодовой области.

Команда ДУ: DISP:TRAC:MODE AVER

#### **Screen Focus A/B**

Для получения дополнительной информации обратитесь к функциональной клавише **[Screen](#page-506-0)  [Focus A/B](#page-506-0)** в корневом (главном) меню анализатора кодовой области.

#### **Screen Size Full/Split**

Для получения дополнительной информации обратитесь к функциональной клавише **[Screen](#page-506-0)  [Size Full/Split](#page-506-0)** в корневом (главном) меню анализатора кодовой области.

#### **Scaling**

Для получения дополнительной информации обратитесь к функциональной клавише **[Scaling](#page-522-0)** в меню амплитуды.

## **Auto Scale Once**

Для получения дополнительной информации обратитесь к функциональной клавише **[Auto Scale](#page-522-0)  [Once](#page-522-0)** в меню амплитуды.

## **y-Axis Maximum**

Для получения дополнительной информации обратитесь к функциональной клавише **[y-Axis](#page-522-0)  [Maximum](#page-522-0)** в меню амплитуды.

#### **y-Axis Minimum**

Для получения дополнительной информации обратитесь к функциональной клавише **[y-Axis](#page-522-0)  [Minimum](#page-522-0)** в меню амплитуды.

#### **Sweep Count**

Для получения дополнительной информации обратитесь к функциональной клавише **Sweep Count** в меню развертки базового прибора.

# **Функциональные клавиши меню маркера (режим 1xEV-DO BTS Analyzer)**

В следующей таблице показаны все функциональные клавиши, доступные в меню маркера в режиме **1xEV-DO BTS Analyzer**. Возможно, что конфигурация данного прибора не поддерживает все функциональные клавиши. Если функциональные клавиши доступны только для специальных опций, моделей или режимов измерений, эта информация содержится в соответствующем описании функциональных клавиш.

Функциональные клавиши меню маркера недоступны для измерений итогового результата, таблицы каналов и CCDF.

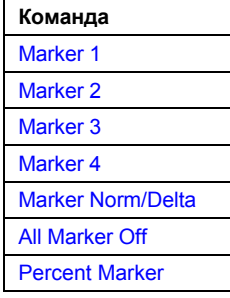

## **Marker 1/Marker 2/Marker 3/Marker 4Marker Norm/Delta**

Функциональная клавиша **Marker <no>** активирует соответствующий маркер и открывает редактируемое диалоговое окно для ввода значения для маркера, который должен быть назначен. Повторное нажатие данной функциональной клавиши деактивирует выбранный маркер. Если два экрана активны в анализаторе кодовой области, то каждый из них имеет свои собственные установки маркеров.

Маркер 1 всегда является опорным маркером для относительных измерений. Если активировано, то маркеры со 2 по 4 являются дельта-маркерами, которые ссылаются на маркер 1. Эти маркеры могут быть преобразованы в маркеры с отображением абсолютного значения посредством функциональной клавиши **Marker Norm/Delta**. Если маркер 1 является активным маркером, нажатие функциональной клавиши **Marker Norm/Delta** включает дополнительный дельта-маркер.

Для измерения канального потока битов доступен только один маркер (маркер 1). Он может быть использован для прокрутки и отображения числа и значения битов.

- Команда ДУ: CALС:MARK ON
- $\rightarrow$  Команда ДУ: CALC:MARK:X <value>
- Команда ДУ: CALC:MARK:Y?
- Команда ДУ: CALC:DELT ON
- Команда ДУ: CALC:DELT:X <value>
- Команда ДУ: CALC:DELT:X:REL?
- Команда ДУ: CALC:DELT:Y?

# **All Marker Off**

Для получения дополнительной информации обратитесь к функциональной клавише **All Marker Off** в меню маркера базового прибора.

## **Percent Marker**

"Открывает редактируемое диалоговое окно для ввода значения вероятности и положения маркера 1. Таким образом мощность, которая превышена с заданной вероятностью, может быть определена очень легко. Если маркер 1 деактивиован, он будет включен автоматически.

Данная функциональная клавиша доступна только для измерения CCDF.

Команда ДУ: CALC:MARK:Y:PERC 0...100%

## **Функциональные клавиши меню маркер -> (режим 1xEV-DO BTS Analyzer)**

В следующей таблице показаны все функциональные клавиши, доступные в меню маркер-> в режиме **1xEV-DO BTS Analyzer**. Возможно, что конфигурация данного прибора не поддерживает все функциональные клавиши. Если функциональные клавиши доступны только для специальных опций, моделей или режимов измерений, эта информация содержится в соответствующем описании функциональных клавиш.

Функциональные клавиши меню маркер-> недоступны для измерений итогового результата, таблицы каналов и CCDF.

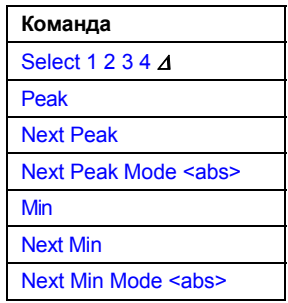

#### **Select 1 2 3 4 Δ**

Выбирает нормальный маркер или дельта-маркеры, активирует маркер и открывает редактируемое диалоговое окно для ввода значения для задания маркера. <sup>Δ</sup> означает дельтамаркер 1.

Т.к. измерения канального потока битов поддерживают только один маркер, то данная функциональная клавиша недоступна для данного измерения.

- Команда ДУ: CALС:MARK1 ON
- Команда ДУ: CALC:MARK1:X <value>
- Команда ДУ: CALC:MARK1:Y?

#### **Peak**

Для получения дополнительной информации обратитесь к функциональной клавише **Peak** в меню маркер-> базового прибора.

#### **Next Peak**

Для получения дополнительной информации обратитесь к функциональной клавише **Next Peak**  в меню MKR-> базового прибора.

#### **Next Peak Mode < abs>**

Для получения дополнительной информации обратитесь к функциональной клавише **Next Peak Mode < abs >** в меню MKR-> базового прибора.

#### **Min**

Для получения дополнительной информации обратитесь к функциональной клавише **Min** в меню MKR-> базового прибора.

## **Next Min**

Для получения дополнительной информации обратитесь к функциональной клавише **Next Min** в меню MKR-> базового прибора.

#### **Next Min Mode < abs>**

Для получения дополнительной информации обратитесь к функциональной клавише **Next Min Mode < abs >** в меню MKR-> базового прибора.

# **Функциональная клавиша меню измерений (режим 1xEV-DO BTS Analyzer)**

В следующей таблице показаны все функциональные клавиши, доступные в меню измерений в режиме **1xEV-DO BTS Analyzer**. Возможно, что конфигурация данного прибора не поддерживает все функциональные клавиши. Если функциональные клавиши доступны только для специальных опций, моделей или режимов измерений, эта информация содержится в соответствующем описании функциональных клавиш.

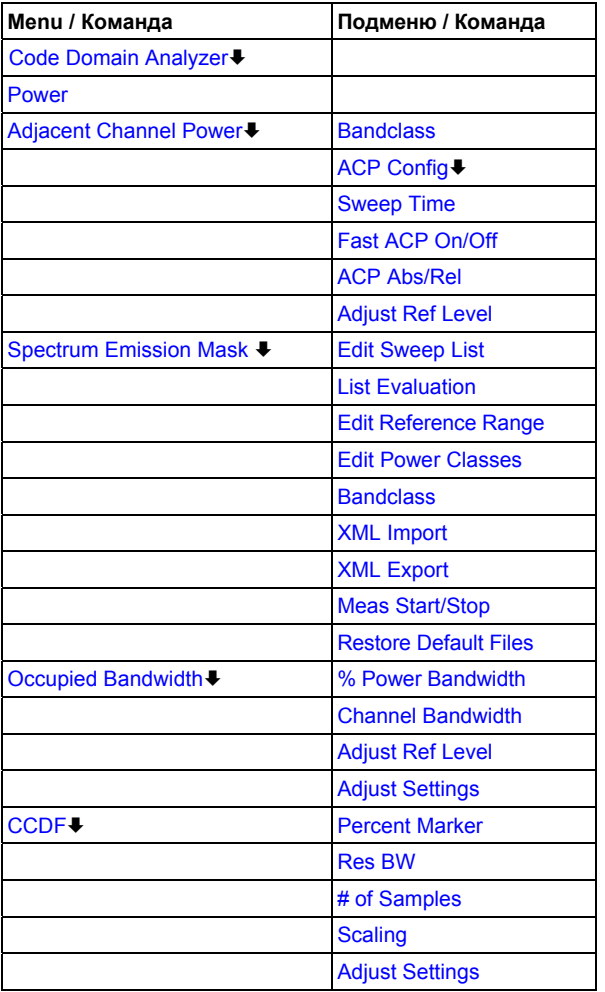

#### <span id="page-585-0"></span>**Code Domain Analyzer**

Активирует анализатор кодовой области и открывает меню анализатора кодовой области. Выбирите желаемое отображение результатов с помощью данного меню. Для получения дополнительной информации обратитесь к разделу [Функциональные](#page-549-0) клавиши меню анализатора кодовой области (режим [1xEV-DO BTS Analyzer\).](#page-549-0)

Для получения дополнительной информации об измерениях в кодовой области, начальной конфигурации и разметки экрана обратитесь к описанию [Анализа](#page-184-0) кодовой области .

Команда ДУ: CONF:CDP:MEAS CDP

#### **Power**

Активирует измерение мощности сигнального канала, в котором определена мощность отдельного канала.

Для получения дополнительной информации о разметке экрана и значениях по умолчанию см. описание Мощности [сигнального](#page-484-0) канала.

- Команда ДУ: CONF:CDP:MEAS POW
- Команда ДУ: CALC:MARK:FUNC:POW:RES? CPOW (запрос результата)

#### **Adjacent Channel Power**

Активирует измерение мощности соседнего канала.

В данном измерении определяется мощность несущей и ее соседнего и альтернативного каналов. Для получения дополнительной информации о разметке экрана и значений по умолчанию см. описание [Мощности](#page-484-0) соседнего канала .

Также открывает подменю мощности соседнего канала (**Adjacent Channel Power**), содержащее следующие функциональные клавиши:

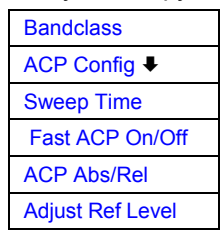

Команда ДУ: CONF:CDP:MEAS ACLR

Команда ДУ: CALC:MARK:FUNC:POW:RES? ACP (запрос результата)

#### **Bandclass (подменю Adjacent Channel Power)**

Функциональная клавиша:Band Class (K84) Открывает диалоговое окно для выбора класса диапазона. Доступны следующие классы диапазона (Band Class):

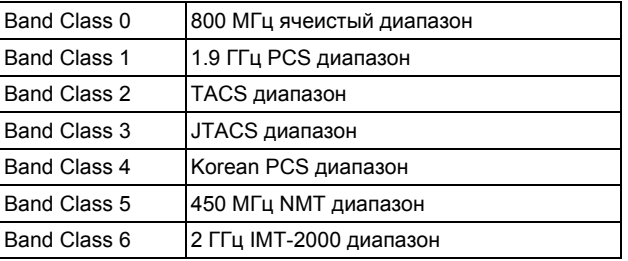

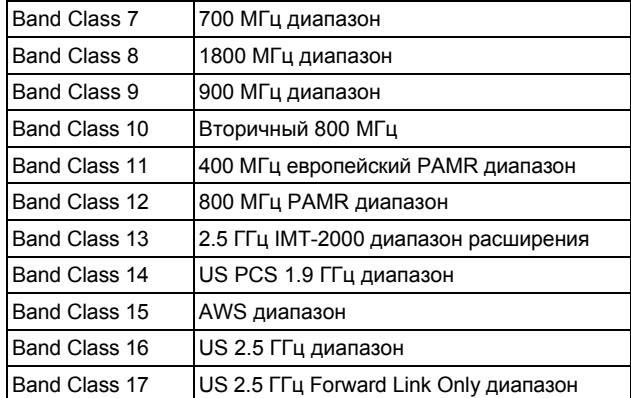

Команда ДУ: CONF:CDP:BCL <value>

# **ACP Config (подменю Adjacent Channel Power)**

Для получения дополнительной информации о функциональной клавише и подменю обратитесь к функциональной клавише **CP / ACP Config** в подменю мощности соседнего канала (**Adjacent Channel Power**) базового прибора.

## **Sweep Time (подменю Adjacent Channel Power)**

Для получения дополнительной информации обратитесь к функциональной клавише **Sweep Time** в подменю мощности соседнего канала (**Adjacent Channel Power**) базового прибора.

#### **Fast ACP On/Off (подменю Adjacent Channel Power)**

Для получения дополнительной информации обратитесь к функциональной клавише **Fast ACP On/Off** в подменю мощности соседнего канала (**Adjacent Channel Power**) базового прибора.

# **ACP Abs/Rel (подменю Adjacent Channel Power)**

Для получения дополнительной информации обратитесь к функциональной клавише **ACP Abs/Rel** в подменю мощности соседнего канала (**Adjacent Channel Power**) базового прибора.

# **Adjust Ref Level (подменю Adjacent Channel Power)**

Для получения дополнительной информации обратитесь к функциональной клавише **[Adjust Ref](#page-519-0)  [Level](#page-519-0)** в меню анализатора кодовой области (**Code Domain Analyzer**).

#### <span id="page-587-0"></span>**Spectrum Emission Mask**

Производит сравнение мощности сигнала в различных диапазонах сдвига несущей с максимальными значениями, определенными в спецификации 1xEV-DO. За исключением нескольких функциональных клавиш данное измерение идентично измерению спектральной маски излучения базового прибора.

Для получения дополнительной информации о разметке экрана и значений по умолчанию см. описание [Спектральной](#page-485-0) маски излучения.

Также открывает подменю спектральной маски излучения, содержащее следующие функциональные клавиши:

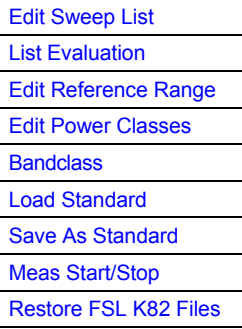

- Команда ДУ: CONF:CDP:MEAS ESP
- Команда ДУ: CALC:LIM:FAIL?

## **Edit Sweep List**

Для получения дополнительной информации о функциональной клавише Edit Sweep List и ее подменю обратитесь к функциональной клавише **Edit Sweep List** в подменю спектральной маски излучения базового прибора.

#### **List Evaluation**

Для получения дополнительной информации о функциональной клавише List Evaluation и ее подменю обратитесь к функциональной клавише **List Evaluation** в подменю спектральной маски излучения базового прибора.

#### **Edit Reference Range**

Открывает диалоговое окно опорного диапазона. Для получения дополнительной информации обратитесь к функциональной клавише **Edit Reference Range** в подменю спектральной маски излучения базового прибора.

#### **Edit Power Classes**

Opens the Power Classes dialog box. Для получения дополнительной информации обратитесь к функциональной клавише**Edit Power Classes** в подменю спектральной маски излучения базового прибора.

#### <span id="page-588-0"></span>**Bandclass**

Открывает диалоговое окно для выбора особого класса диапазона.

Список поддерживаемых классов диапазона может быть найден в описании функциональной клавиши **[Bandclass](#page-531-0)** в меню измерений ACP.

Настройки для каждого класса диапазона приводятся в \*.xml файлах, которые находятся в директории *C:\R S\INSTR\sem std\EVDOYII.* Сами файлы называются от C2K DL BC01 .XML (bandclass 1) до C2K\_DL\_BC17.XML (bandclass 17). При выборе одного из классов диапазона из диалогового окна соответствующий файл будет загружен автоматически. Файл может также быть загружен вручную (см. функциональную клавишу **[XML Import](#page-588-0)**).

Команда ДУ: CONF:CDP:BCL <value>

#### **XML Import**

Открывает диалоговое окно **XML Import**, в котором может быть выбран импортируемый \*.xml файл. Если файл импортирован, то будут использованы SEM настройки, заданные в файле. Все предыдущие SEM настройки будут утеряны.

Команда ДУ: ESP:PRES "<file name>"

#### **XML Export**

Открывает диалоговое окно **XML Export** в котором могут быть сохранены используемые в данный момент SEM настрйоки и параметры и экспортированы в \*.xml файл. Ввести имя файла в поле имени файла.

Также возможно сохранить настройки под именем по умолчанию одного из классаов диапазона (см. функциональную клавишу **[Bandclass](#page-533-0)**). При перезаписи одного из файлов по умолчанию измененные настройки будут связаны с соответствующим классом кода, в то время, как настройки по умолчанию будут утеряны.

Для восстановления настроек по умолчанию класса диапазона нажать функциональную клавишу **[Restore Default Files](#page-588-0)**.

Команда ДУ: ESP:STOR "<file name>"

#### **Meas Start/Stop**

Для получения дополнительной информации о функциональной клавише **Meas Start/Stop**  обратитесь к функциональной клавише **Meas Start/Stop** в подменю спектральной маски излучения базового прибора.

#### **Restore Default Files**

"Функциональная клавиша:Restore FSL K84 Files (K84)" Восстанавливает все файлы по умолчанию опции K84 в директорию *C:\R S\INSTR\sem std\1 EVDO\dl*. Если изменения были применены к данным файлам, то они будут утеряны.

Команда ДУ: ESP:PRES:REST

## **Occupied Bandwidth**

Активирует измерение полосы сигнала.

Для получения дополнительной информации о разметке экрана и значениях по умолчанию см. описание [Занимаемая](#page-485-0) полоса.

Также открывает подменю занимаемой полосы (Occupied Bandwidth), содержащего следующие функциональные клавиши:

[% Power Bandwidth](#page-534-0) [Channel Bandwidth](#page-534-0) [Adjust Ref Level](#page-535-0) [Adjust Settings](#page-535-0)

Команда ДУ: CONF:CDP:MEAS OBAN

Команда ДУ: CALC: MARK: FUNC: POW: RES? OBAN (запрос результата)

#### **% Power Bandwidth**

Для получения дополнительной информации обратитесь к функциональной клавише **% Power Bandwidth** в подменю OBW базового прибора.

#### **Channel Bandwidth**

Для получения дополнительной информации обратитесь к функциональной клавише **Channel Bandwidth** в подменю ACP Config базового прибора.

#### **Adjust Ref Level**

Для получения дополнительной информации обратитесь к функциональной клавише **[Adjust Ref](#page-519-0)  [Level](#page-519-0)** в меню анализатора кодовой области (Code Domain Analyzer).

#### **Adjust Settings**

Автоматически оптимизирует все настройки инструментов для выбранной конфигурации канала (полоса канала, разнос каналов) внутри определенного диапазона частот (полоса канала). Регулировка производится только один раз. В случае необходимости настройки инструментов могут быть изменены позднее.

Команда ДУ: POW:ACH:PRES OBW

## **CCDF**

Запускает измерение дополнительной интегральной функции распределения и пик-фактора.

Для получения дополнительной информации о разметке экрана и значениях по умолчанию см. описание [Дополнительной](#page-486-0) интегральной функции распределения (CCDF).

Также открывает CCDF подменю, содержащее следующие функциональные клавиши:

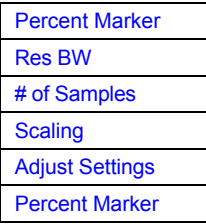

Команда ДУ: CONF:CDP:MEAS CCDF

# **Percent Marker**

Для получения дополнительной информации обратитесь к функциональной клавише **Percent Marker** в CCDF подменю базового прибора.

## **Res BW**

Для получения дополнительной информации обратитесь к функциональной клавише **Res BW** в CCDF подменю базового прибора.

## **# of Samples**

Для получения дополнительной информации обратитесь к функциональной клавише **# of Samples** в CCDF подменю базового прибора.

#### **Scaling**

Для получения дополнительной информации обратитесь к функциональной клавише **Scaling** и соответствующему подменю в CCDF подменю базового прибора.

#### **Adjust Settings**

Автоматически оптимизирует все настройки инструментов для выбранной конфигурации канала (полоса канала, разнос каналов) внутри определенного диапазона частот (полоса канала). Регулировка производится только один раз. В случае необходимости настройки инструментов могут быть изменены позднее.

Команда ДУ: CALC:STAT:SCAL:AUTO ONCE

## <span id="page-591-0"></span>**Power vs Time**

Запускает измерение зависимости мощности от времени. Данное измерение требуется стандартом для спектральной маски огибающей.

Для получения дополнительной информации о разметке экрана и значениях по умолчанию см. описание [Зависимость](#page-184-0) мощности от времени.

Также открывает подменю зависимости мощности от времени (PvT), содержащее следующие функциональные клавиши:

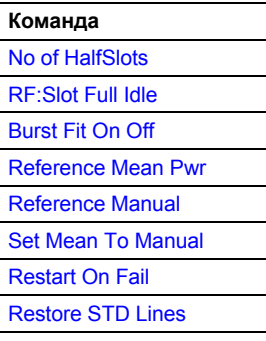

Команда ДУ: CONF:CDP:MEAS PVT

#### **No of HalfSlots**

Изменяет число полуслотов для усреднения. Значением по умолчанию является 100.

Команда ДУ: SWE: COUN <numeric value>

### **RF:Slot Full Idle**

Определяет ождаемый сигнал. Установить его в режим FULL или IDLE. Заданы предельные линии и границы для вычисления средней мощности. Нижняя и верхняя предельные линии называются DOPVTFL/ DOPVTFU для режима FULL и DOPVTIL/ DOPVTIU для режима IDLE. возможно поменять данные линии с помощью редактора стандартов предельных линий.

Команда ДУ: CONF:CDP:RFS FULL

#### **Burst Fit On Off**

Активировать автоматическое выравнивание пакета импульсов в центре диаграммы. Если активировано, то алгоритм подстройки пакета импульсов ищет максимальное и минимальное отклонения, между ними определяется максимум и от данной точки ищутся точки, находящтеся ниже на 7 дБ. Если они находятся внутри правдоподобного диапазона, то пакет импульсов центрируется на экране, иначе ничего не произойдет. Настройкой по умолчанию является OFF. Функциональная клавиша доступна только в том случае, если RF:Slot установлен в режим ожидания (см. **[RF:Slot Full Idle](#page-591-0)**).

Команда ДУ: CONF:CDP:PVT:BURS ON

## <span id="page-592-0"></span>**Reference Mean Pwr**

Стандарт запрашивает последовательность сначала измерить весь (FULL) слот с предельной линией по отношению к средней мощности усредненного временного отклика. Поэтому следует активировать опорную среднюю мощность (Reference Mean Power) для измерений полного (Full) слота.

В данном режиме вычисляется средняя мощность, и предельные линии отностяся к ней. Данное значение должно быть использовано также как опорное для измерений IDLE слотов.

Команда ДУ: CALC:LIM:PVT:REF AUTO

## **Reference Manual**

Вручную следует выбрать опорное значение для пределов (также см. **Reference Mean Pwr** и **Set Mean To Manual**).

- Команда ДУ: CALC:LIM:PVT:REF MANUAL
- Команда ДУ: CALC:LIM:PVT:RVAL <numeric value>

#### **Set Mean To Manual**

Нажатие данной функциональной клавиши приводит к использованию текущего значения средней мощности усредненного временного отклика в качестве постоянного опорного значения для линий предела. Режим переключен в Reference Manual. Теперь может быть выбран IDLE слот и может быть закончена последовательность измерений (также см. **[Reference Mean Pwr](#page-592-0)** и **[Reference Manual](#page-592-0)**).

Команда ДУ: CALC:LIM:PVT:REF ONCE

### **Restart On Fail**

Оценивает линию предела по всем результатам в конце отдельной развертки. Развертка перезапускается, если результатом является FAIL. На результате PASS или MARGIN развертка заканчивается.

Данная функциональная клавиша доступна только в режиме отдельной развертки.

Команда ДУ: CONF:CDP:PVT:FRES ON

#### **Restore STD Lines**

Восстанавливает линии предела, определенные в стандарте в состояние, в котором они были при доставке прибора. Таким образом, может быть отменена непреднамеренная перезапись стандартных линий.

Команда ДУ: CALC:LIM:PVT:REST

# **WLAN TX-измерения (опция K91/K91n)**

Опция WLAN TX-измерений расширяет функциональные возможности анализатора спектра R&S FSL для того, чтобы обеспечить проведение измерений передатчиков TX беспроводных локальных сетей LAN в соответствии со стандартами IEEE 802.11 a b, g, j и n.

Могут быть проведены измерения TX беспроводного LAN испытуемого устройства (ИУ) в соответствии со стандартами, определенными для устройства:

- Виды модуляции:
	- IEEE 802.11a, j, g (OFDM): BPSK, QPSK, 16QAM, 64QAM
	- IEEE 802.11b, g (single carrier): DBPSK, DQPSK, CCK (5.5 & 11 Mbps), PBCC (5.5, 11 & 22 Mbps)
	- IEEE 802.11n (OFDM): BPSK (6.5 & 7.2 Mbps), QPSK (13, 14.4, 19.5 & 21.7 Mbps), 16QAM (26, 28.9, 39 & 43.3 Mbps), 64QAM (52, 57.8, 58.5, 65 & 72.2 Mbps)
- Измерения модуляции:
	- Диаграмма созвездия
	- Диаграмма созвездия на несущую OFDM
	- I/Q-сдвиг и I/Q-дисбаланс
	- Ошибки несущей и символьной частоты
	- Ошибка модуляции (EVM) на несущую OFDM или символ
	- Амплитудный отклик и искажение групповой задержки (спектральная неравномерность)
- Амплитудная статистика (CCDF) и пик-фактор
- Спектральная маска передачи
- БПФ, также выбранной части сигнала, например, преамбулы
- Полезная битовая информация
- Выбираемое время накопления до 15 мс (зависит от выбранного стандарта), возможность многократной развертки для большого числа пакетов (10922).

Опция R&S FSL-K91 доступна с версии 1.20 встроенного ПО.

Опция R&S FSL-K91n доступна с версии 1.90 встроенного ПО.

# **Вызов меню WLAN**

- ¾ Если режим **WLAN** не является активным режимом измерения, нажать клавишу **MODE** и активировать опцию **WLAN**.
- ¾ Если режим **WLAN** уже активирован, нажать клавишу **MENU** или **MEAS**. Появится меню WLAN.
- ¾ Для выхода из режима измерения **WLAN** выбрать другую опцию. Для получения дополнительной информации также обратитесь к разделу "Выбор режима измерения: клавиша MODE" на стр.4.129.

# **Описание меню и функциональных клавиш**

- "[Функциональные](#page-184-0) клавиши меню WLAN " на стр.[4.414](#page-184-0)
- "[Функциональные](#page-184-0) клавиши меню развертки (режим WLAN)" на стр.[4.436](#page-184-0)
- "[Функциональные](#page-184-0) клавиши меню маркера (режим WLAN)" на стр[.4.437](#page-184-0)
- "[Функциональные](#page-184-0) клавиши настройки маркера (режим WLAN)" на стр[.4.438](#page-184-0)
- "[Функциональные](#page-184-0) клавиши меню линий (режим WLAN)" на стр[.4.439](#page-184-0)
- "[Функциональные](#page-184-0) клавиши меню кривой (режим WLAN)" на стр[.4.439](#page-184-0)

Предусмотрены описанные для базового прибора меню файла, настройки и печати. Подробную информацию см. в описаниях соответствующих меню. Меню полосы обзора и полосы частот в режиме **WLAN** недоступны.

Клавиши **FREQ**, **AMPT**, и **TRIG** вызывают диалоговое окно **General Settings** или **Demod Settings**. Подробную информацию см. в описании функциональной клавиши Settings General/Demod (меню **WLAN**).

Для отображения справки по функциональной клавише нажать кнопку **HELP** и затем функциональную клавишу, по которой необходимо получить справку. Для закрытия окна справки нажать клавишу **ESC**. За дополнительной информацией обратитесь к разделу "Работа со справочной системой".

# **Дополнительная информация**

- "Измерение и [отображение](#page-184-0) результатов" на стр.[4.410](#page-184-0)
- "Измерение времени [нарастания](#page-184-0)/спада" на стр.[4.413](#page-184-0)
- "[Информация](#page-184-0) в строке заголовка" на стр[.4.414](#page-184-0)
- "[Информация](#page-184-0) в строке состояния" на стр.[4.414](#page-184-0)

# **Измерение и отображение результатов**

Опция WLAN обеспечивает проведение двух главных видов измерений:

- **IQ-измерения (основанных на захваченных IQ-данных):**
	- Зависимость мощности от времени (см. функциональную клавишу **PVT**)
	- Зависимость EVM от символа, EVM от несущей (см. функциональную клавишу **EVM vs Symbol/Carrier**)
	- Зависимость фазы от преамбулы, частоты от преамбулы (см. функциональную клавишу **Error Frequency/Phase**)
	- Спектральная неравномерность (см. функциональную клавишу **Spectrum Flatness**)
	- Спектральное БПФ (см. функциональную клавишу **Spectrum FFT**)
	- Зависимость сигнального созвездия от символа, сигнального созвездия от несущей (см. функциональную клавишу **Constell vs Symbol/Carrier**)
	- Условная интегральная функция распределения (см. функциональную клавишу **CCDF**)
	- Поток битов (см. функциональную клавишу **Bitstream**)
	- Пространство сигналов (см. функциональную клавишу **Signal Field**)

# ● **Измерения с разверткой по частоте:**

- Спектральная маска (см. функциональную клавишу **Spectrum Mask** или **Spectrum IEEE/ETSI**)
- Спектральный ACP/ACPR (см. функциональную клавишу **Spectrum ACPR** или **ACP Rel/Abs**)
- **Измерительный экран поделен на две панели:**
	- "Настройки [измерений](#page-184-0)"
	- Результаты измерений

Результаты измерений могут отображаться в форме таблицы или графика (см. также описание функциональной клавиши Display List/Graph).

- "Таблица итоговых результатов" на стр[.4.411](#page-184-0)
- "Графическое отображение результатов" на стр[.4.412](#page-184-0)

# **Настройки измерений**

Общие настройки измерений, используемые для получения настоящих результатов измерения, показаны ниже строки заголовка (см. Рис[. 4-45\)](#page-184-0). Перечислены следующие настройки:

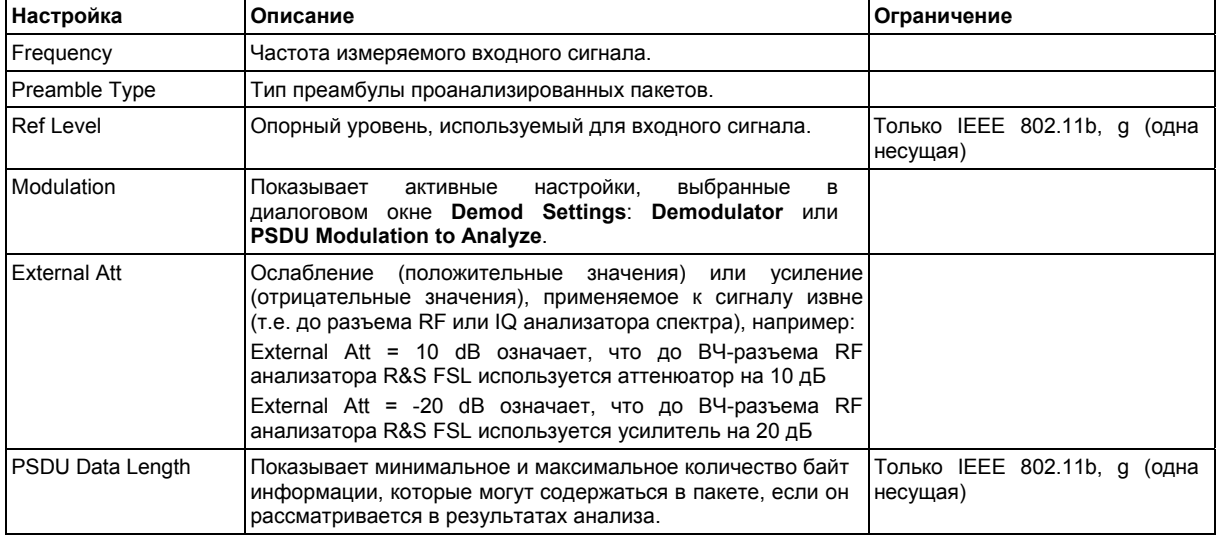

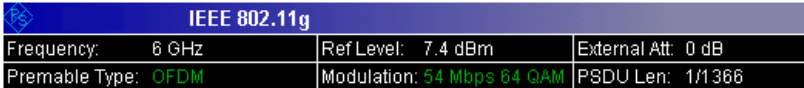

Рисунок 4-45: Настройки измерений (пример)

# **Таблица итоговых результатов**

В таблице итоговых результатов показаны результаты измерений и показаны результаты всех измерений и содержатся результаты проверки пределов для значений результатов в соответствии с выбранным стандартом. Значения результатов, которые находятся в заданных стандартом пределах, отображаются зеленым цветом. Значения результатов, которые находятся вне заданных стандартом пределов, отображаются красным цветом с меткой '\*' слева. Результаты, пределы для которых стандартом не определены, отображаются белым цветом. Предельные значения отображаются белым цветом (шрифт не жирный) и могут быть изменены, когда находятся в фокусе ввода, с помощью цифровых клавиш. Пределы изменяются для выбранной в данный момент схемы модуляции. Для каждой схемы модуляции могут быть установлены собственные пользовательские пределы. Для сброса предельных значений на стандартные использовать меню линий (клавиша **LINES**).

Результаты, отображаемые в данной таблице, относятся ко всему измерению. Если было запрошено указанное количество пакетов, для которого требуется выполнить более одной развертки, итоговая таблица результатов обновляется по окончанию каждой развертки. При этом отображается количество измеренных пакетов и количество запрошенных пакетов, показывая ход выполнения измерения. В столбцах Min / Mean / Max показаны минимальные, средние или максимальные значения результатов анализа пакетов.

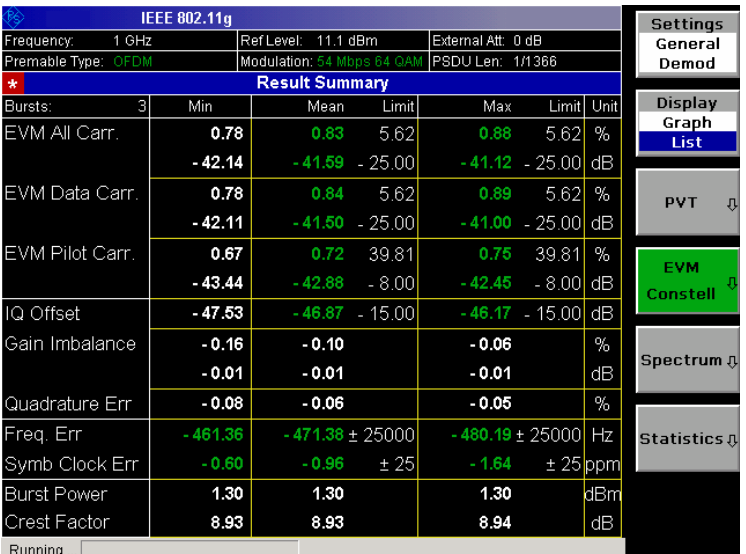

Рисунок 4-46: Таблица итоговых результатов (пример)

# **Графическое отображение результатов**

Дополнительно к выбранному графическому отображению результатов, для всех IQ-измерений обеспечивается отображение окна буфера захвата амплитуд **Magnitude Capture Buffer**. Различные варианты отображения результатов описаны вместе с соответствующими функциональными клавишами.

В окне буфера захвата амплитуд показан весь диапазон захваченных данных для последней развертки. Все проанализированные пакетные сигналы обозначаются зелеными столбиками в нижней части окна буфера захвата. Если в диалоговом окне **Demod Settings** активизирована опция **Signal Field Content**, то зелеными столбиками обозначаются только пакеты, которые подходят под требуемый критерий.

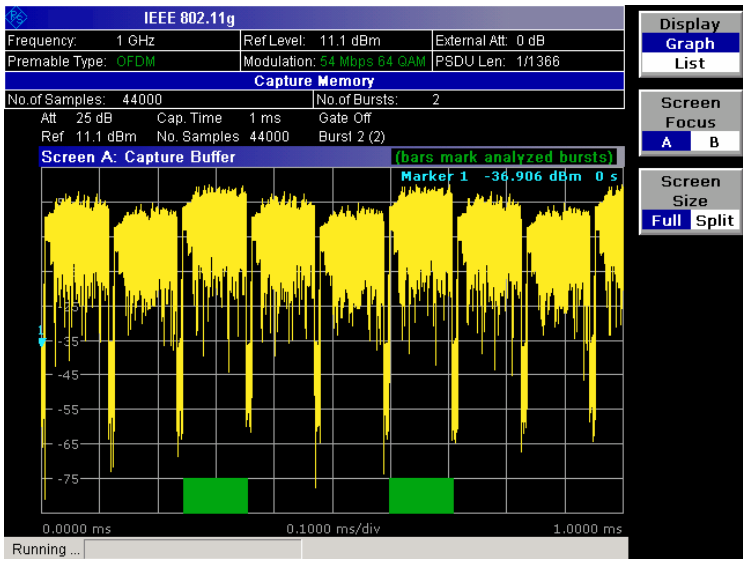

Рисунок 4-47: Результаты величины буфера захвата (пример)

● Квадратурные измерения (IQ-измерения) Во всех процедурах IQ-измерений обрабатываются одинаковые сигнальные данные и, по существу, все результаты IQ-измерений доступны после однократного выполнения IQ-измерения

IQ-измерения могут выполняется в режиме разделенного экрана (с возможностью одновременного отображения окна буфера захвата амплитуд и выбранными результатами IQизмерения) или в полноэкранном режиме (либо с отображаемым окном буфера захвата амплитуд, либо с выбранными результатами IQ-измерения).

Измерения с разверткой по частоте

При измерениях с разверткой по частоте для IQ-измерений используются разные сигнальные данные и, по существу, невозможно запустить IQ-измерение, а затем наблюдать результаты в режиме измерений с разверткой по частоте и наоборот. Также из-за того, что каждое измерение с разверткой по частоте использует разные настройки для получения сигнальных данных, невозможно запустить измерение с разверткой по частоте и наблюдать результаты другого измерения с разверткой по частоте.

Все измерения с разверткой по частоте выполняются в полноэкранном режиме.

# **Дополнительная информация**

Данный раздел обеспечивает фоновую информацию об измерениях и отображаемой информации. Для получения дополнительной информации об обработке сигналов обратитесь к главе "Примеры более сложных измерений", раздел "Примеры измерений опции измерений WLAN TX (K91/K91n)".

# **Измерение времени нарастания/спада**

Время нарастания/спада вычисляется согласно следующему алгоритму:

- Apply a moving average filter over the burst power (adjustable average length)
- Если установлено **Ref Pow Max**: происходит поиск максимальной мощности Pmax по всей пакете. Задать Pref=Pmax
- Если установлено **Ref Pow Mean**: происходит вычисление средней мощности Pmean всей пакета. Задать  $P_{ref}=P_{mean}$
- Время нарастания (переднего фронта)
	- Поиск первого пересечения слева по уровню  $0.5xP_{ref.}$
	- Обратный поиск для 10% пересечения  $0.1xP_{ref}$  и запись  $t_{10}$ .
	- Прямой поиск для 90% пересечения 0.9xP<sub>ref</sub> и запись  $t_{90}$ .
	- Возвращение величины  $T_{rise} = t_{90} t_{10}$ .
- Время спада (заднего фронта)
	- Поиск первого пересечения справа по уровню  $0.5xP_{ref}$ .
	- Прямой поиск для 10% пересечения  $0.1xP_{ref}$  и запись  $t_{10}$ .
	- Обратный поиск для 90% пересечения 0.9xP<sub>ref</sub> и запись t<sub>90</sub>.
	- Возвращение значения  $T_{fall} = t_{10} t_{90}$ .

Как только режимы одиночной несущей 802.11b, g начинают использовать форматы линейной модуляции, как BPSK или QPSK, мощность передаваемого сигнала изменяется между временами символьной дискретизации. Эти мощностные изменения определяются передающим фильтром, который не определен в стандарте. R&S FSL-K91 позволяет произвести точную настройку PVT измерений сигналов с высокими пик-факторами регулируемым скользящим средним фильтром и двумя настройками различных опорных мощностей.

Используя среднюю мощность пакета, редкие максимумы мощности внутри пакета не влияют на время измерения нарастания/спада.

Фильтр скользящего среднего выравнивает кривую мощности и таким образом устраняет модуляцию. В то время как большая средняя длина приводит к более устойчивым результатам измерения, она, как следствие, увеличивает время нарастания/спада в сравнении с неусредненной.

# **Информация в строке заголовка**

В строке заголовка отображается следующая информация:

● стандарт беспроводной сети, применимый для данного вида измерений (в середине)

# **Информация в строке состояния**

В строке состояния отображается следующая информация:

• значения параметров

Если в диалоговом окне настроек выбран параметр, то отображаются его минимальное и максимальное значения.

Если в диалоговом окне выбран булев параметр, то минимальное и максимальное значения отображаются как N/A как несоответствующие.

состояние измерения

Во время измерения отображается текущее состояние измерения с подробной информацией о его протекании.

- Сообщения об ошибке (с красным фоном)
- Сообщения с предупреждениями (с желтым фоном)

# **Функциональные клавиши меню WLAN**

В следующей таблице показаны все функциональные клавиши, доступные в меню **WLAN**. Возможно, что конфигурация данного прибора не поддерживает все функциональные клавиши. Если функциональные клавиши доступны только для специальных опций, моделей или режимов измерений, эта информация содержится в соответствующем описании функциональных клавиш.

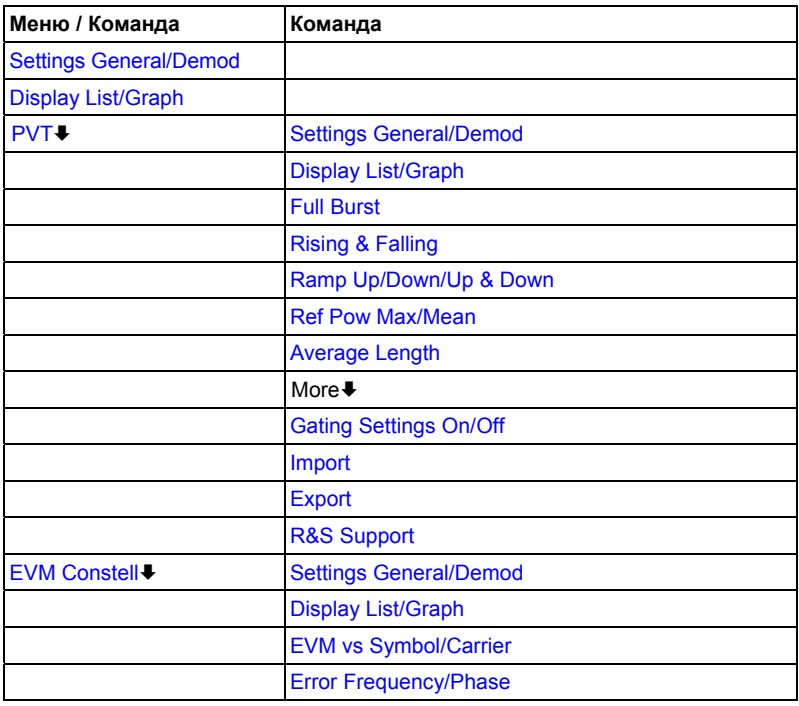

<span id="page-599-0"></span>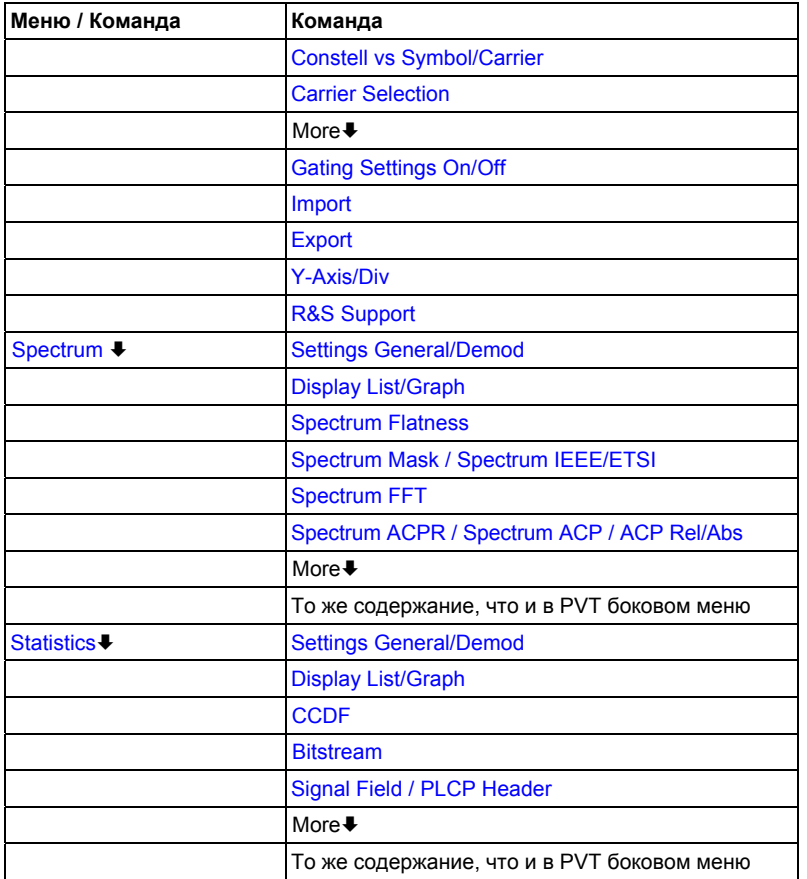

## **Settings General/Demod**

Происходит открытие диалогового окна **General Settings** или **Demod Settings**. Снимки экрана с этими диалоговыми окнами приведены в главе "Примеры более сложных измерений", раздел "Примеры измерений опции измерений WLAN TX (K91/K91n)".

Альтернативный вариант открытия диалогового окна **General Settings**:

- Клавиша **FREQ**, фокус ввода на поле **Frequency**
- Клавиша **AMPT**, фокус ввода на поле **Signal Level (RF)**
- Клавиша **TRIG**, фокус ввода на поле **Trigger Mode**

В диалоговом окне общих настроек **General Settings** могут быть изменены настройки, относящиеся ко всему измерению. Правая панель с расширенными настройками отображается, только если активирован пункт **Advanced Settings**. Диалоговое окно **General Settings** содержит следующие элементы:

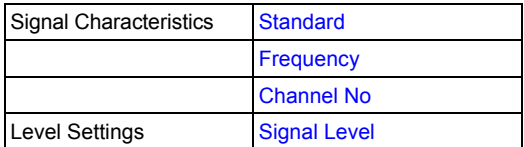

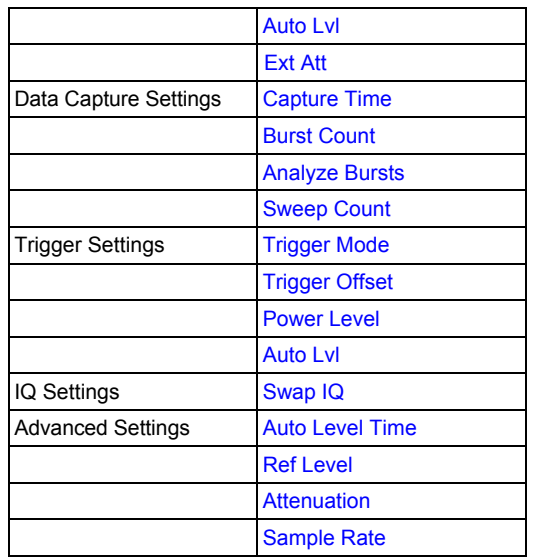

В диалоговом окне настроек демодуляции **Demod Settings** могут быть изменены настройки, связанные с модуляцией сигнала. Настройки раздела **Burst to Analyze** определяют характеристики пакетов, которые должны рассматриваться в результатах измерений. Только пакета, которые отвечают критериям, определенным в данной группе, будут включены в измерительный анализ, если активизирована опция **Use Header Content**. Настройки слежения позволяют компенсировать различные ошибки в результатах измерения.

Диалоговое окно **Demod Settings** содержит следующие элементы. Если элемент доступен только для определенных стандартов, то соответствующие стандарты перечисляются.

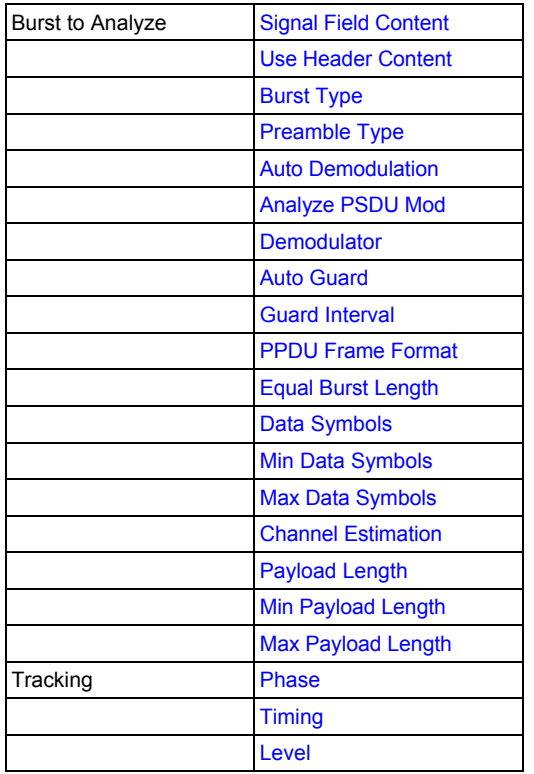

## <span id="page-601-0"></span>**Standard (диалоговое окно General Settings)**

Отображает перечень всех установленных стандартов для выбора стандарта беспроводной сети. Это необходимо для гарантии того, что измерения производятся согласно определенному стандарту с надлежащими предельными значениями и предельными линиями.

Команда ДУ: CONF:STAN 0

#### **Frequency (диалоговое окно General Settings)**

Определяет центральную частоту сигнала, которого нужно измерить. Если частота изменена, то поле **Channel No** соответственно обновляется.

Команда ДУ: FREQ:CENT 100MHZ

#### **Channel No (диалоговое окно General Settings)**

Определяет канал, который нужно измерить. Если поле **Channel No** изменено, частота соответственно обновляется.

Команда ДУ: CONF:CHAN 9

## **Signal Level (диалоговое окно General Settings)**

Определяет ожидаемый средний уровень входного ВЧ-сигнала. Если было произведено автоматическое измерение детектирования уровня, то уровень сигнала (ВЧ) обновляется.

Для всех других стандартов, кроме IEEE 802.11b & g (одиночная несущая), опорный уровень устанавливается на 10 дБ выше, чем уровень сигнала (ВЧ) из-за ожидаемого пик-фактора сигнала. Для стандартов IEEE 802.11b & g (одиночная несущая), опорный уровень устанавливается равным уровню сигнала (ВЧ).

Команда ДУ: CONF:POW:EXP:RF 9

#### **Auto Lvl (диалоговое окно General Settings)**

Активирует или деактивирует автоматическую настройку опорного уровня для измерений.

- On Опорный уровень измеряется автоматически в начале каждой измерительной развертки. Это гарантирует, что опорный уровень всегда установлен оптимальным для получения точных результатов, но при слегка возросшем времени измерения.
- Off Опорный уровень определяется вручную в поле **Signal Level**.
- Команда ДУ: CONF:POW:AUTO 1
- Команда ДУ: CONF:POW: AUTO: SWE:TIME 200MS

#### **Ext Att (диалоговое окно General Settings)**

Определяет внешнее ослабление или усиление для ВЧ-сигнала. Положительное значение означает ослабление, отрицательное значение означает усиление. Все отображаемые значения уровня мощности смещены на данную величину.

**Команда ДУ**: INP: ATT 30dB

## <span id="page-602-0"></span>**Capture Time (диалоговое окно General Settings)**

Определяет время (и, следовательно, количество информации) захвата за одну развертку измерения.

Команда ДУ: SWE:TIME 10ms

#### **Burst Count (диалоговое окно General Settings)**

Активирует или деактивирует определенное число пакетов для захвата и анализа.

- On Анализ данных производится по числу последовательных разверток, пока не будет накоплено и проанализировано требуемое число пакетов.
- Off Анализ данных производится по одиночной развертке измерений.
- $\rightarrow$  Команда ДУ: BURS: COUN: STAT ON

#### **Analyze Bursts (диалоговое окно General Settings)**

Определяет число пакетов, которые должны быть измерены, если активизирована опция **Burst Count**.

 $\rightarrow$  Команда ДУ: BURS: COUN 16

#### **Sweep Count (диалоговое окно General Settings)**

Определяет количество разверток, которые нужно произвести для измерения спектра ACP/ACPR и спектральной маски.

**Команда ДУ**: SWEep: COUNT 64

#### **Trigger Mode (диалоговое окно General Settings)**

Устанавливает источник запуска для развертки измерений.

- **Free Run** Развертка измерений начинается немедленно.
- **External** Запуск через TTL сигнал на входном разъеме EXT TRIGGER/GATE IN задней панели.
- **Power** Развертка измерений начинается, когда мощность сигнала достигает или превышает определенный уровень мощности запуска. Данный режим запуска недоступен для измерений спектральной маски в стандарте ETSI. Если он установлен и затем выбрано измерение спектральной маски в стандарте ETSI, то он автоматически изменяется на **Free Run**.
- Команда ДУ: TRIG:MODE IMM

#### **Trigger Offset (диалоговое окно General Settings)**

Определяет временной сдвиг между сигналом запуска и началом развертки. Отрицательное значение означает предзапуск. Данное поле недоступно в режиме запуска **Free Run**.

**Жоманда ДУ: TRIG: HOLD 500us** 

## <span id="page-603-0"></span>**Power Level (диалоговое окно General Settings)**

- Определяет уровень запуска, если установлен режим запуска **Power**.
- Команда ДУ: TRIG:LEV:POW 10 DBM

#### **Auto Lvl (диалоговое окно General Settings)**

Активирует или деактивирует автоматическое измерение уровня мощности запуска.

- On Уровень мощности запуска измеряется автоматически в начале каждой развертки измерений. Это гарантирует, что уровень мощности запуска всегда будет установлен на оптимальный уровень для получения точных результатов, но приведет к большему времени измерения.
- Off Уровень мощности запуска определяется вручную в поле **Power Level**.
- Команда ДУ: TRIG:LEV:POW:AUTO ON

#### **Swap IQ (диалоговое окно General Settings)**

Активирует или деактивирует инвертированную I/Q модуляцию.

- On I и Q сигналы меняются местами.
- Off Обычная I/Q модуляция.
- Команда ДУ: SWAP ON

#### **Auto Level Time (диалоговое окно General Settings)**

Определяет время развертки, используемое для автоматических измерений уровня.

Команда ДУ: CONF:POW:AUTO:SWE:TIME 200MS

#### **Ref Level (диалоговое окно General Settings)**

Определяет, какой опорный уровень будет использован для измерений. Если опорный уровень изменен, то уровень сигнала соответственно обновляется (в зависимости от выбранного на данный момент стандарта и типа измерения). Данное поле доступно для редактирования, только если деактивировано **Auto Lvl**.

Команда ДУ: DISP:TRAC:Y:RLEV?

#### **Attenuation (диалоговое окно General Settings)**

Определяет настройки аттенюатора. Данное поле доступно для редактирования, только если деактивирована опция **Auto Lvl**. Если опция **Auto Lvl** активизирована, то настройка ВЧ аттенюатора объединяется с настройкой опорного уровня.

Команда ДУ: INP:ATT 30DB

#### **Sample Rate (диалоговое окно General Settings)**

Определяет частоту дискретизации, используемую для IQ-измерений.

Команда ДУ: TRACE:IQ:SRAT 20000

## <span id="page-604-0"></span>**Signal Field Content (диалоговое окно Demod Settings, IEEE 802.11a, g (OFDM), j and n)**

Активирует или деактивирует дешифрование накопленных пакетов данных.

- On В итоговый анализ включаются только те пакета, чей вид модуляции, определенный в поле символа сигнала, соответствует виду модуляции, определенному в поле **Analyze PSDU Mod**.
- Off Информация демодулируется в соответствии с модуляционной схемой, определенной в поле **Demodulator**. Если какие-либо анализируемые данные имеют модуляцию, отличную от определенной, то результаты будут ограничены частичным использованием.
- **\* Команда ДУ**: DEM: FORM: SIGS ON

#### **Use Header Content (диалоговое окно Demod Settings, IEEE 802.11b, g – Single Carrier)**

Активирует или деактивирует главное поле PLCP декодирования захваченной информации пакета.

- On В итоговый анализ включены только пакета, чей вид модуляции, определенный в поле символа сигнала, соответствует виду модуляции, определенному в поле **Analyze PSDU Mod**.
- Off The data is demodulated according to the modulation scheme specified in the **Demodulator** field. Если какие-либо анализируемые данные имеют модуляцию, отличную от определенной, то результаты будут ограничены частичным использованием.
- Команда ДУ: DEM: FORM: AUT ON

#### **Burst Type (диалоговое окно Demod Settings, IEEE 802.11a, g (OFDM, Single Carrier), j и n)**

Определяет тип пакета, который должен быть включен в анализ измерений. Может быть выбран только один тип пакетов для результатов измерений. Поддерживаются следующие типы пакетов импульсов:

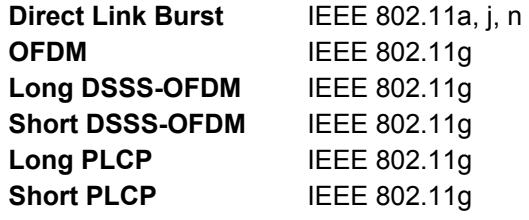

Команда ДУ: DEM:FORM:BAN:BTYPe 'DIRECT

#### **Preamble Type (диалоговое окно Demod Settings, IEEE 802.11b)**

Определяет тип пакета импульса, который должен быть включен в анализ измерений. Поддерживаются следующие типы пакетов: Short PLCP, Long PLCP.

Команда ДУ: DEM:FORM:BAN:BTYPe 'SHORT'

#### <span id="page-605-0"></span>**Auto Demodulation**

Активирует или деактивирует автоматическое детектирование модуляции. Если активизировано, то модуляция, примененная к входной информации, определяется по типу модуляции первого полного пакета импульса в захваченной информации. Данная опция автоматически активирует опцию **Signal Field Content**.

Команда ДУ: DEM:FORM:AUT ON

## **Analyze PSDU Mod**

Определяет модуляцию пакетов, которые должны быть проанализированы. В анализе измерений рассматриваются только пакеты, использующие выбранную модуляцию. Данная опция доступна, только если активизирована опция **Signal Field Content** или **Use Header Content**.

Команда ДУ: DEM: FORM: AUT ON

#### **Demodulator**

Определяет модуляцию, которая будет применена в отношении измеренных данных. Если захваченная информация использует отличную схему модуляции, нежели определенную данным полем, то результаты будут ограничены частичным использованием. Данное поле доступно, только если деактивирована опция **Signal Field Content** или **Use Header Content**.

Команда ДУ: DEM:FORM:BAN 'QAM16'

#### **PPDU Frame Format (диалоговое окно Demod Settings, IEEE 802.11n)**

Команда PPDU Frame Format определяет тип протокольной единицы обмена PHY (PPDU), который должен быть включен в анализ измерений. Поддерживаются следующие PPDU форматы:

- Смешанный 20 MHz
- Зеленое поле 20 MHz
- Команда ДУ: DEM:FORM:BAN:BTYP 'MM20'

#### **Auto Guard (диалоговое окно Demod Settings, IEEE 802.11n)**

Определяет, должен ли защитный интервал измеренных данных быть определен автоматически или нет. Когда автоматическое определение защитного интервала (Auto Guard Interval) включено (ON), то тогда он определяется из входного сигнала.

Когда данная функция выключена (OFF), то защитный интервал входного сигнала может быть определен с помощью параметра Guard Interval.

Команда ДУ: CONF:WLAN:GTIM:AUTO ON

#### **Guard Interval (диалоговое окно Demod Settings, IEEE 802.11n)**

Определяет защитный интервал входного сигнала.

Когда автоматическое определение защитного интервала (Auto Guard Interval) включено (ON), то поле Guard Interval доступно только для чтения и отображет обнаруженный защитный интервал.

**Команда ДУ**: CONF: WLAN: GTIM SHOR

#### <span id="page-606-0"></span>**Equal Burst Length (диалоговое окно Demod Settings)**

Активирует или деактивирует выбор пакета для анализа измерений в соответствии с диапазоном или особым количеством информационных символов/ байт.

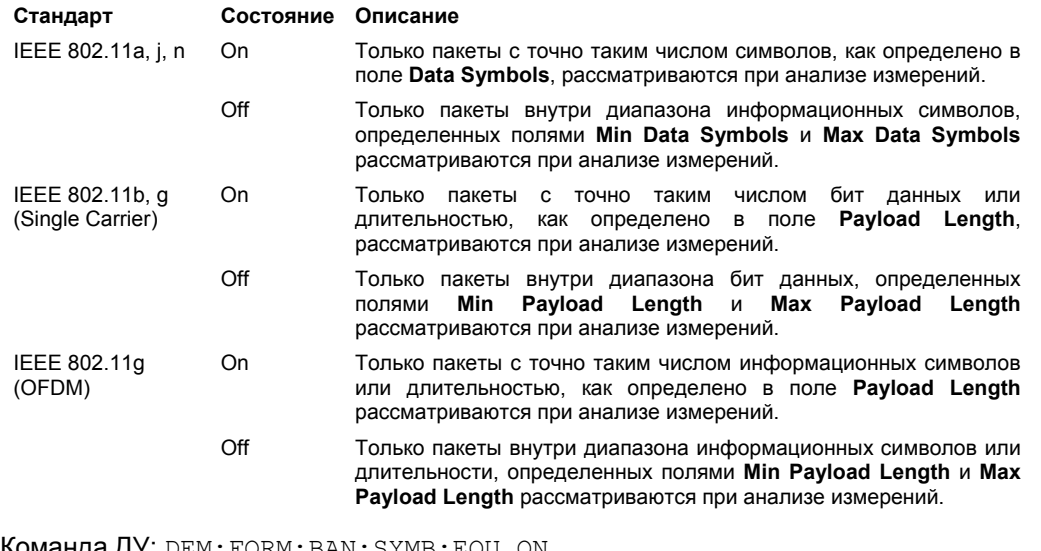

- Команда ДУ: DEM:FORM:BAN:SYMB:EQU ON
- Команда ДУ: DEM:FORM:BAN:DBYTes:EQU ON
- Команда ДУ: DEM:BAN:DUR:EQU ON (PVT)

#### **Data Symbols (диалоговое окно Demod Settings, IEEE 802.11a, j, n)**

Определяет количество символов данных пакета, которые будут рассмотрены в анализе измерений. Данное поле доступно, только если активизирована опция **Equal Burst Length**.

Команда ДУ: DEM: FORM: BAN: SYMB: MIN 16

#### **Min Data Symbols (диалоговое окно Demod Settings, IEEE 802.11a, j, n)**

Определяет минимальное число информационных символов пакета, которые будут рассмотрены в анализе измерений. Данное поле доступно, только если деактивирована опция **Equal Burst Length**.

 $\rightarrow$  Команда ДУ: DEM: FORM: BAN: SYMB: MIN 16

#### **Max Data Symbols (диалоговое окно Demod Settings, IEEE 802.11a, j, n)**

Определяет максимальное количество информационных символов пакета, которые будут рассмотрены в анализе измерений. Данное поле доступно, только если деактивирована опция **Equal Burst Length**.

Команда ДУ: DEM: FORM: BAN: SYMB: MAX 1300

## <span id="page-607-0"></span>**Channel Estimation (диалоговое окно Demod Settings, IEEE 802.11a, g (OFDM), j, n)**

Определяет, насколько точно вычисляются результаты EVM.

- **Preamble** Оценка канала производится в преамбуле, как того требует стандарт.
- **Payload** Оценка канала производится в полезной информации.
- Команда ДУ: DEM:CEST ON

## **Payload Length (диалоговое окно Demod Settings, IEEE 802.11b, g)**

Определяет количество символов, байт или длительность пакета, которое будет рассмотрено в анализе измерений. Данное поле доступно, только если активизирована опция **Equal Burst Length**.

- Команда ДУ: DEM:FORM:BAN:DBYTes:MIN 16
- Команда ДУ: DEM:BAN:DUR:MIN 45

#### **Min Payload Length (диалоговое окно Demod Settings, IEEE 802.11b, g)**

Определяет минимальное количество символов, битов или длительности пакета, которое будет рассмотрено в анализе измерений. Данное поле доступно, только если деактивирована опция **Equal Burst Length**.

- Команда ДУ: DEM:FORM:BAN:DBYTes:MIN 16
- Команда ДУ: DEM:BAN:DUR:MIN 45

#### **Max Payload Length (диалоговое окно Demod Settings, IEEE 802.11b, g)**

Определяет максимальное количество символов, битов или длительности пакета, которое будет рассмотрено в анализе измерений. Данное поле доступно, только если деактивирована опция **Equal Burst Length**.

- Команда ДУ: DEM:FORM:BAN:DBYTes:MAX 1300
- Команда ДУ: DEM:BAN:DUR:MAX 1300

#### **Phase (диалоговое окно Demod Settings)**

Активирует или деактивирует компенсацию для фазовой ошибки. Если активизировано, то результаты измерений скомпенсированы для фазовой ошибки на посимвольной основе.

Команда ДУ: TRAC:PHAS 1

#### **Timing (диалоговое окно Demod Settings)**

Активирует или деактивирует компенсацию для временной ошибки. Если активизировано, то результаты измерений скомпенсированы для временной ошибки на посимвольной основе.

Команда ДУ: TRAC:TIME ON

## <span id="page-608-0"></span>**Level (диалоговое окно Demod Settings)**

Активирует или деактивирует компенсацию для погрешности уровня. Если активизировано, то результаты измерений скомпенсированы для погрешности уровня на посимвольной основе.

Команда ДУ: TRAC:LEV ON

# **Display List/Graph**

Задает конфигурацию отображения результата. Результаты измерений отображаются как в форме перечня точек измерения, так и графической кривой.

- $\rightarrow$  Команда ДУ: DISP:WIND1:TABL ON
- Команда ДУ: по вопросам о результате см. главу "Команды дистанционного управления", раздел "подсистема FETCh Subsystem"

## **PVT**

Открывает подменю PVT для выбора результатов измерения зависимости мощности от времени.

В окне результатов PVT показаны минимальный, средний и максимальный уровни, измеренные по всему диапазону измеренных входных данных, или по полным пакетам, отображенным внутри линий стробирования, если стробирование включено. Результаты отображаются в виде одиночного пакета.

Использование экрана B в полноэкранном режиме обеспечивает дополнительную информацию по мощности во время данного измерения.

Для IEEE 802.11b и g (одиночная несущая) результаты PVT отображаются как процентные величины опорной мощности. Опорной может быть установлена как максимальная, так и минимальная мощность пакета. Как для переднего, так и для заднего фронтов дважды отображаются линии, которые отмечают точки, равные 10% и 90% опорной мощности. Время между этими двумя точками сравнивается с пределами, определенными для переднего и заднего фронтов.

Для получения дополнительной информации также см."Измерение времени нарастания/спада" на стр. [4.413.](#page-184-0)

Команда ДУ: CONF:BURS:PVT

# <span id="page-609-0"></span>**Full Burst (IEEE 802.11a, g, j – OFDM и n)**

Отображает результаты PVT в виде одного графика со всем пакетными данными.

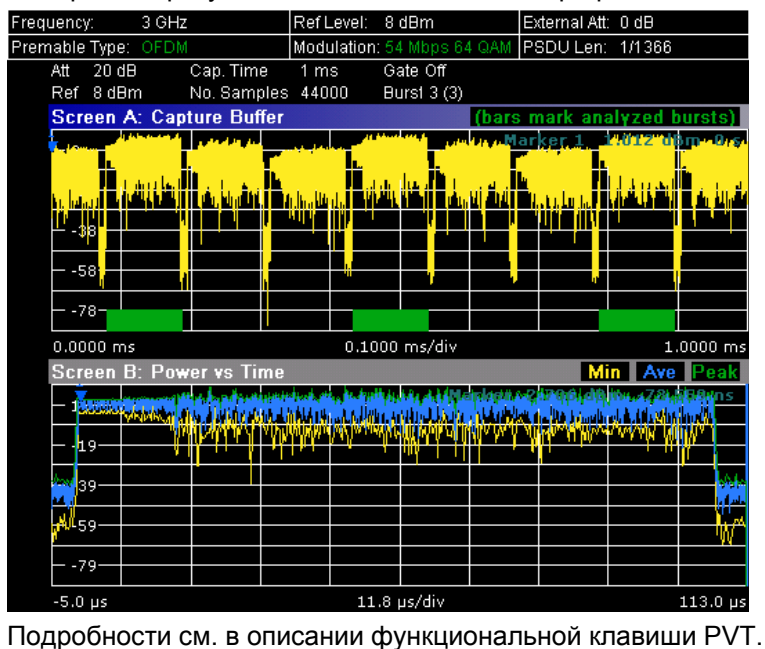

Команда ДУ: CONF:BURS:PVT:SEL FULL

# **Rising & Falling (IEEE 802.11a, g, j – OFDM и n)**

Отображает результаты PVT на двух отдельных графиках, причем слева показывается передний фронт, а справа – задний фронт.

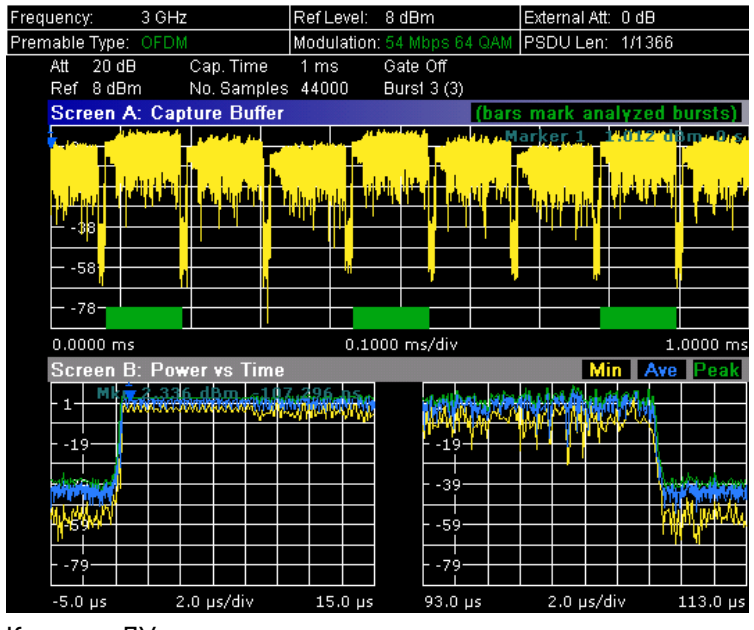

Команда ДУ: CONF:BURS:PVT:SEL EDGE

## <span id="page-610-0"></span>**Ramp Up/Down/Up & Down (IEEE 802.11b, g – Single Carrier)**

Устанавливает отображение графика переднего/заднего фронта:

- **Up** Отображает график переднего фронта.
- **Down** Отображает график заднего фронта.
- **Up & Down** Отображает графики переднего и заднего фронтов.

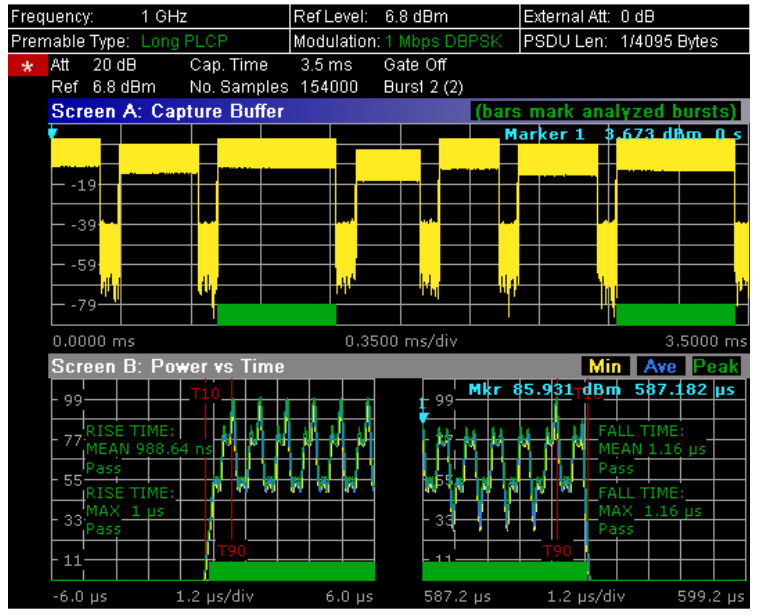

Подробности см. в описании функциональной клавиши PVT.

Команда ДУ: CONF:BURS:PVT:SEL RISE

# **Ref Pow Max/Mean (IEEE 802.11b, g - Single Carrier)**

Устанавливает опорную точку для вычисления времени нарастания и спада максимальной или средней мощности пакета.

Подробности см. в описании функциональной клавиши PVT.

Команда ДУ: CONF:BURS:PVT:RPOW MEAN

# **Average Length (IEEE 802.11b, g - Single Carrier)**

Открывает диалоговое окно редактирования, чтобы ввести число отсчетов для того, чтобы скорректировать длину фильтра сглаживания.

Подробности см. в описании функциональной клавиши PVT.

Команда ДУ: CONF:BURS: PVT:AVER 31

#### **Gating Settings On/Off**

Активирует или деактивирует стробирование, или открывает диалоговое окно **Gate Settings** для определения диапазона захваченной информации, использованной в вычислении результатов.

- On В вычислении результатов используется только определенный диапазон захваченной информации. На кривой буфера Magnitude Capture Buffer две вертикальные линии отмечают определенный диапазон.
- Off В вычислении результатов используется вся захваченная информация.

<span id="page-611-0"></span>В диалоговом окне **Gate Settings** устанавливаются следующие параметры:

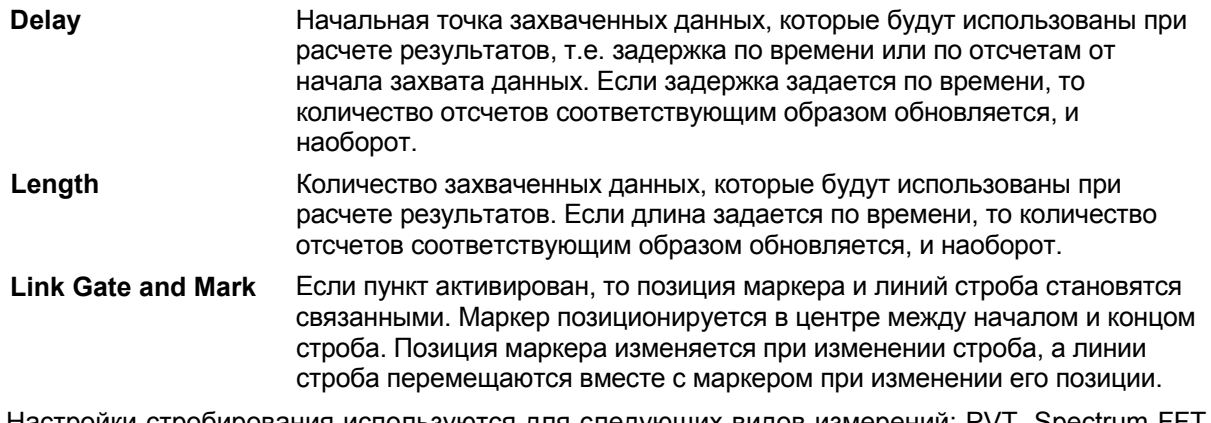

Настройки стробирования используются для следующих видов измерений: PVT, Spectrum FFT, CCDF, Spectrum Mask, Spectrum ACPR.

Если активно измерение с разверткой по частоте (режимы Spectrum Mask и Spectrum ACP), отображение результатов переключается в режим отображения буфера захвата амплитуд, что облегчает правильное задание настроек стробирования.

- Команда ДУ: SWE:EGAT ON
- Команда ДУ: SWE:EGAT:HOLD 125us, SWE:EGAT:HOLD:SAMP 2500 (Delay)
- Команда ДУ: SWE:EGAT:LENG 20ms, SWE:EGAT:LENG:SAMP 200000 (Length)
- Команда ДУ: SWE:EGAT:LINK ON (Link Gate and Mark)

#### **Import**

Открывает диалоговое окно выбора импортируемого файла **Choose the file to import**. Выбрать файл IQ-данных, который необходимо импортировать, и нажать **ENTER**. Расширение файлов данных \*.iqw.

Команда ДУ: MMEM:LOAD:IQ:STAT

#### **Export**

Открывает диалоговое окно выбора экспортируемого файла **Choose the file to export**.

Ввести путь и имя файла IQ-данных, который необходимо экспортировать и нажать **ENTER**.

Расширение файлов данных \*.iqw. Если файл не может быть создан или нет действительных IQ-данных для экспорта, то отображается сообщение об ошибке.

Команда ДУ: MMEM:STOR:IQ:STAT

#### **R&S Support**

Создает файлы, которые помогают идентифицировать текущую проблему. Файлы хранятся в каталоге C:\R\_S\Instr\user\Support. Если пользователь обращается в компанию Rohde&Schwarz за помощью в разрешении конкретной проблемы, то следует отправить эти файлы в отдел поддержки для быстрого определения и решения проблемы.
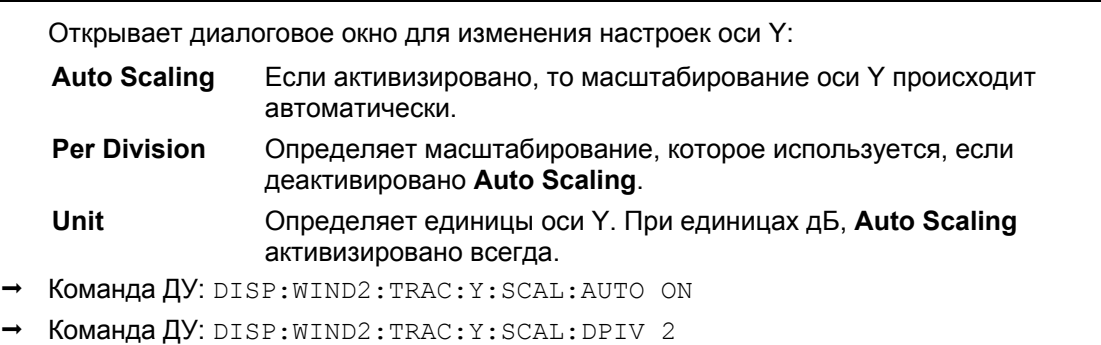

#### **Y-Axis/Div**

# **EVM Constell**

Открывает подменю для выбора отображения модуля вектора ошибки (EVM) или сигнального созвездия.

# **EVM vs Symbol/Carrier**

Выбирает отображения зависимости EVM от символа или EVM от несущей.

– EVM vs Symbol

В окне результата показан EVM, измеренный во всем диапазоне измеренных входных данных. Результаты отображаются посимвольно, синие вертикальные линии отмечают границы каждого пакета. Обратите внимание на то, что граничные линии отображаются только при количестве анализируемых пакетов менее 250.

Для IEEE 802.11a, j, g, n (OFDM) отображаются кривые минимального, среднего и максимального значений.

Для IEEE 802.11b, g (одиночная несущая) отображаются две кривых EVM. Кривая, обозначенная как VEC ERR IEEE, показывает модуль вектора ошибки, как определено стандартами IEEE 802.11b, g. Для кривой, обозначенной как EVM, применяется общепринятое определение, которое является квадратным корнем из мгновенного значения ошибки по мощности, нормированной усредненной опорной мощностью.

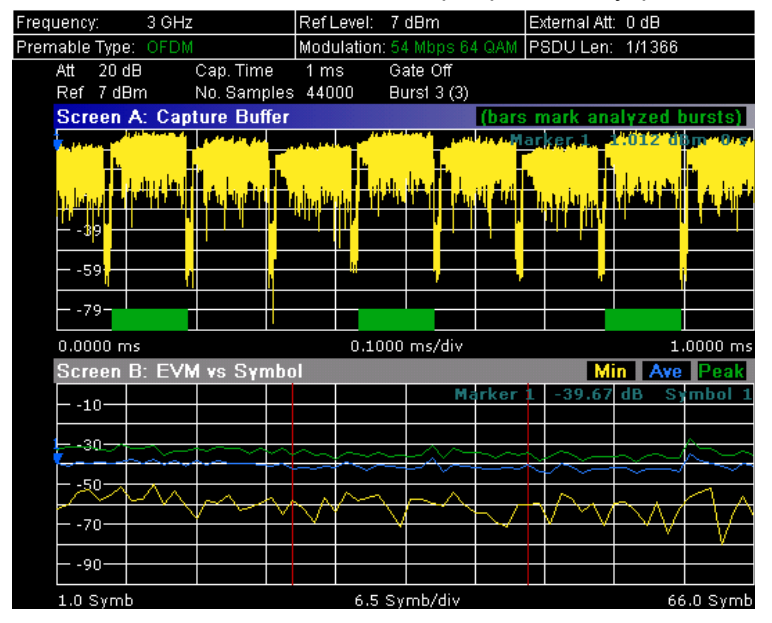

- EVM vs Carrier (IEEE 802.11a, g, j, n OFDM)
	- В окне результата показаны все значения EVM, записанные по каждой несущей во всем диапазоне измерительных данных. Также отображается средняя кривая.

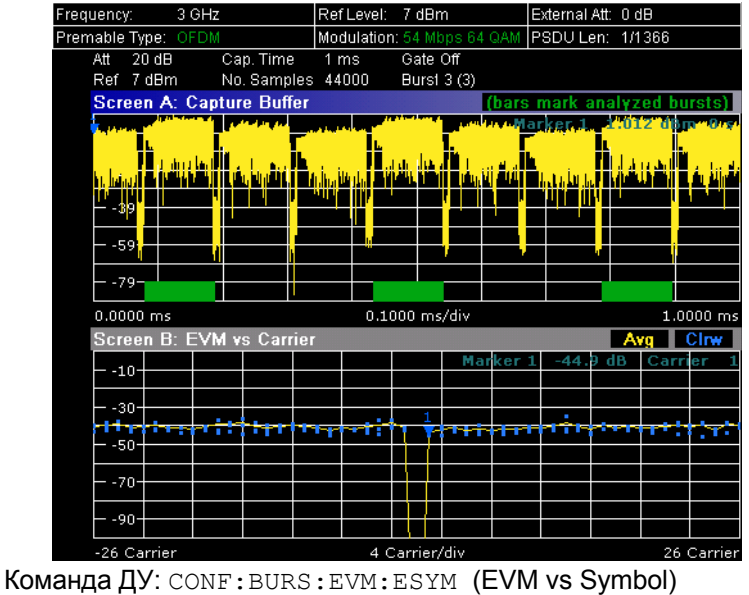

Команда ДУ: CONF:BURS:EVM:ECAR (EVM vs Carrier)

# **Error Frequency/Phase**

Выбирает отображение результата зависимости погрешности опорной частоты от преамбулы или фазовой погрешности от преамбулы.

В окне результата показаны значения погрешностей, зарегистрированные в части преамбулы пакетного сигнала. Показаны кривые минимального, среднего и максимального значений. Результаты отображают или относительную погрешность частоты или фазы.

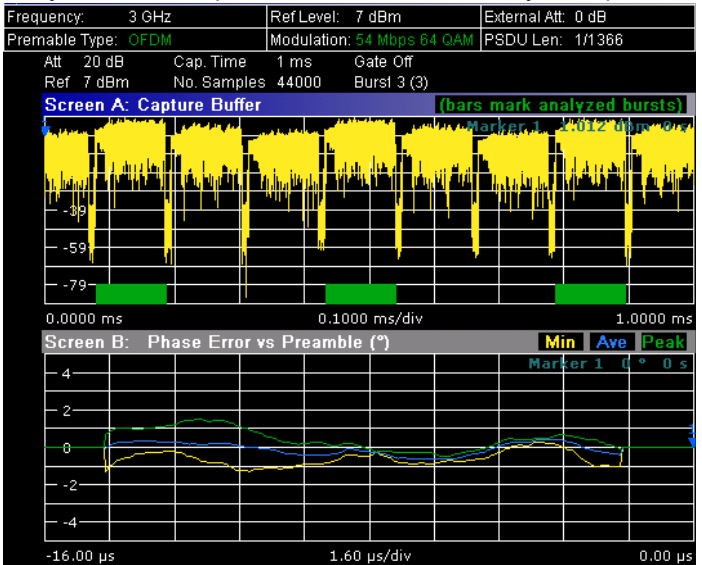

- Команда ДУ: CONF:BURS:PRE
- Команда ДУ: CONF:BURS:PRE:SEL FREQ (Frequency Error vs Preamble)
- Команда ДУ: CONF:BURS:PRE:SEL PHAS (Phase Error vs Preamble)

# **Constell vs Symbol/Carrier**

Выбирает отображение результатов зависимости сигнального созвездия от символа (Constellation vs Symbol) или сигнального созвездия от несущей (Constellation vs Carrier).

- Constellation vs Symbol (все стандарты)
	- Данное отображение результатов показывает синфазные и квадратурно-фазовые результаты по всему диапазону измеренных входных данных. Идеальные точки для выбранной схемы модуляции отображены в качестве эталонных значений.

Объем данных, отображаемых на диаграмме сигнального созвездия, может быть снижен путем выбора несущей или несущих, данные для которых следует отобразить (функциональная клавиша **Carrier Selection**).

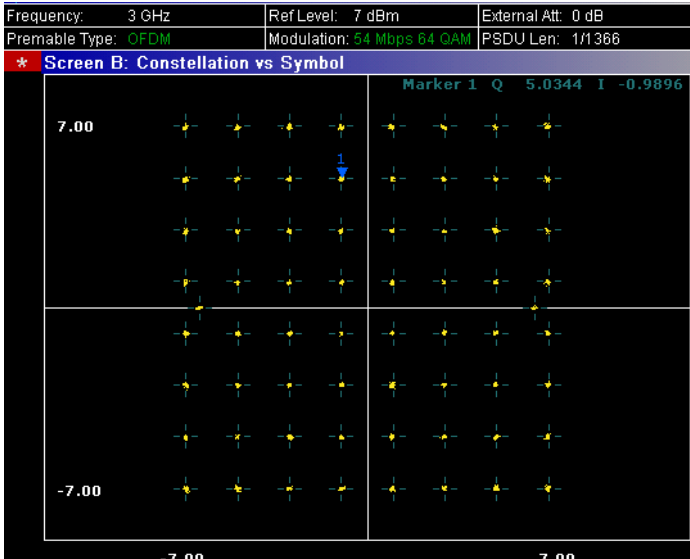

– Constellation vs Carrier (IEEE 802.11a, g, j, n - OFDM)

Данное отображение результатов показывает синфазные и квадратурно-фазовые результаты по всему диапазону измеренных входных данных, построенных по несущим. Модуль синфазной и квадратурно-фазовой частей, показанных на оси Y, отображаются как

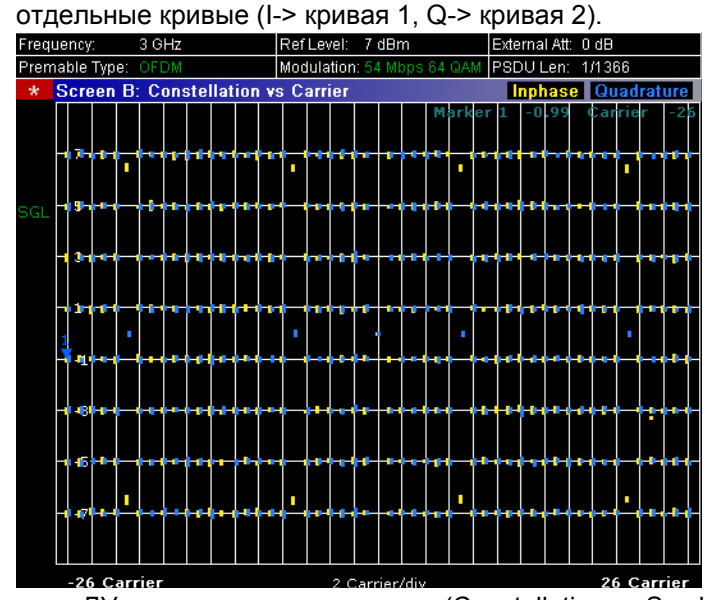

- Команда ДУ: CONF:BURS:CONS:CSYM (Constellation vs Symbol)
- Команда ДУ: CONF:BURS:CONS:CCAR (Constellation vs Carrier)

# **Carrier Selection (IEEE 802.11a, g, j, n – OFDM)**

Открывает диалоговое окно, чтобы выбрать несущую для отображения информации. Так же могут быть выбраны особое число несущих, только пилот-сигналы или все несущие.

Команда ДУ: CONF:BURS:CONS:CARR:SEL –26

#### **Spectrum**

Открывает подменю для частотных измерений.

#### **Spectrum Flatness (IEEE 802.11a, g, j, n – OFDM)**

Устанавливает отображение результата спектральной неравномерности.

Данное отображение результата показывает значения спектральной неравномерности и групповой задержки, записанные по несущим по всей совокупности измеренных данных. Средняя кривая также отображается для каждого типа результатов. Отображаются верхняя и нижняя предельные линии, представляющие линии, определенные для выбранного стандарта, и общее состояние проходит/ошибка отображается для полученных (средних) результатов около данных предельных линий.

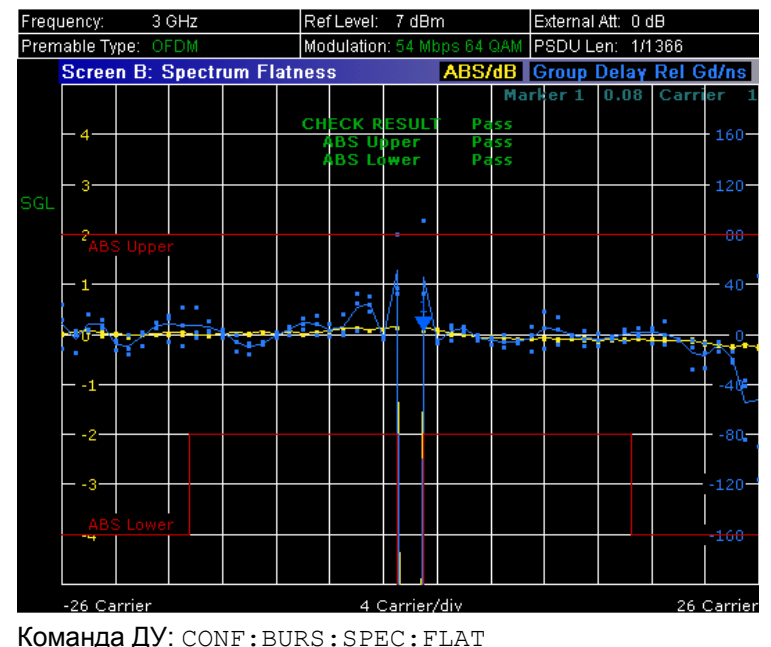

#### **Spectrum Mask (IEEE 802.11b, g – Single Carrier), Spectrum IEEE/ETSI (IEEE 802.11a, g, j, n – OFDM)**

Устанавливает отображение результатов измерения спектральной маски.

Данное отображение результатов показывает зависимость мощности от частоты. Размах результатов равен 100 МГц для IEEE и 500 МГц для ETSI в окрестностях определенной частоты измерения. Отображается предельная линия, представляющая спектральную маску, заданную для выбранного стандарта, а рядом с предельной линией отображается состояние Pass/Fail (норма/нарушение) для полученных результатов. Количество разверток устанавливается в поле **Sweep Count** диалогового окна **General Settings**. Если измерение производится по множеству разверток, то отображается кривая максимумов и кривая среднего значения.<br>Frequency: 1 GHz [RefLevel: -0.7 dBm [External Att: 0 dB

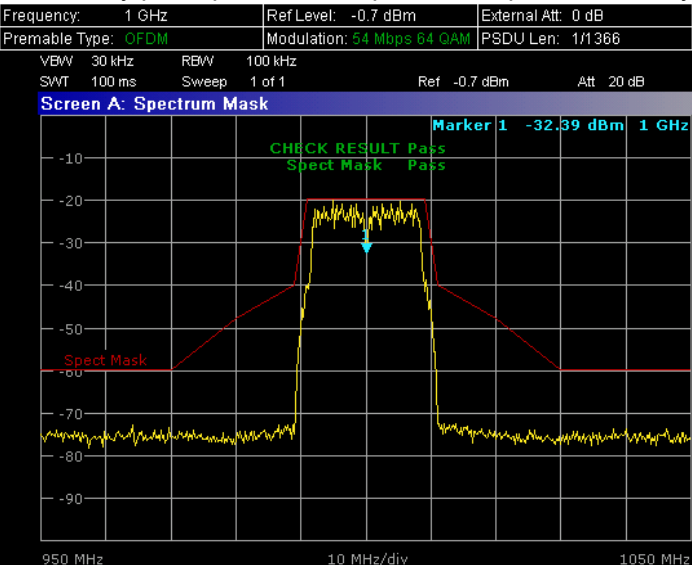

- Команда ДУ: CONF:BURS:SPEC:MASK
- Команда ДУ: CONF:BURS:SPEC:MASK:SEL ETSI

# **Spectrum FFT**

Устанавливает режим отображения БПФ-спектра.

Данное отображение результата показывает результаты зависимости мощности от частоты, полученные из БПФ, проведенным над диапазоном данных в буфере захвата амплитуд, который располагается внутри линий стробирования.

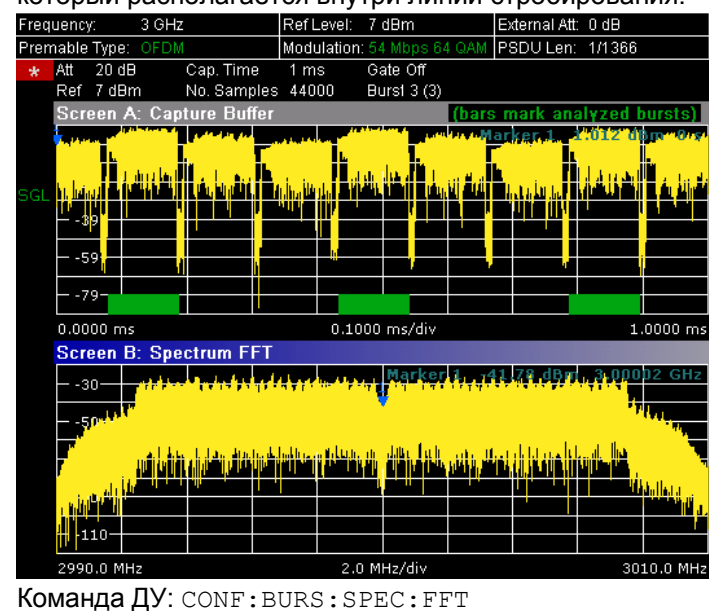

#### **Spectrum ACPR (IEEE 802.11a, g, n, OFDM режим Turbo) Spectrum ACP (IEEE 802.11b) ACP Rel/Abs (IEEE 802.11j)**

Устанавливает отображение результатов измерения мощности в соседнем канале ACP (Adjacent Channel Power).

Данный режим отображения похож на режим измерения спектральной маски, и содержит информацию об утечке мощности в соседние каналы. Выводятся результаты относительной мощности, измеренной в трех ближайших каналах по обе стороны от измеряемого канала. Это измерение аналогично измерению мощности в соседнем канале, которое реализовано в анализаторе спектра.

Количество разверток устанавливается в поле "Sweep Count" диалогового окна "General Settings".Если измерение производится по множеству разверток, то отображается кривая максимумов и кривая среднего значения.

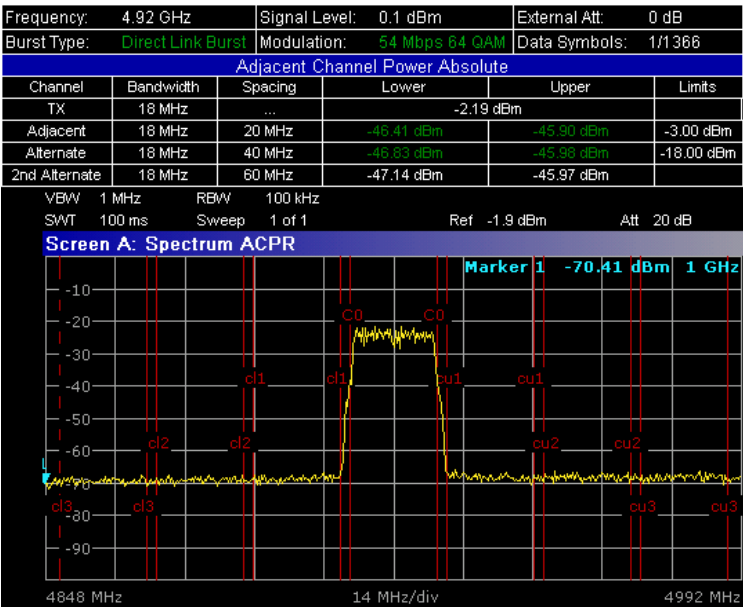

Команда ДУ: CONF:BURS:SPEC:ACPR

- Команда ДУ: CALC:MARK:FUNC:POW:RES? (result query)
- Команда ДУ: CALC:MARK:FUNC:POW:RES:MAXH? (result query)

# **Statistics**

Открывает подменю для отображения результаты статистических измерений.

#### **CCDF**

Устанавливает режим отображения функции CCDF.

В окне результата показана вероятность распределения амплитуд в рамках линий строба, превышающих среднюю мощность, измеренную между линиями строба. По оси X отображается

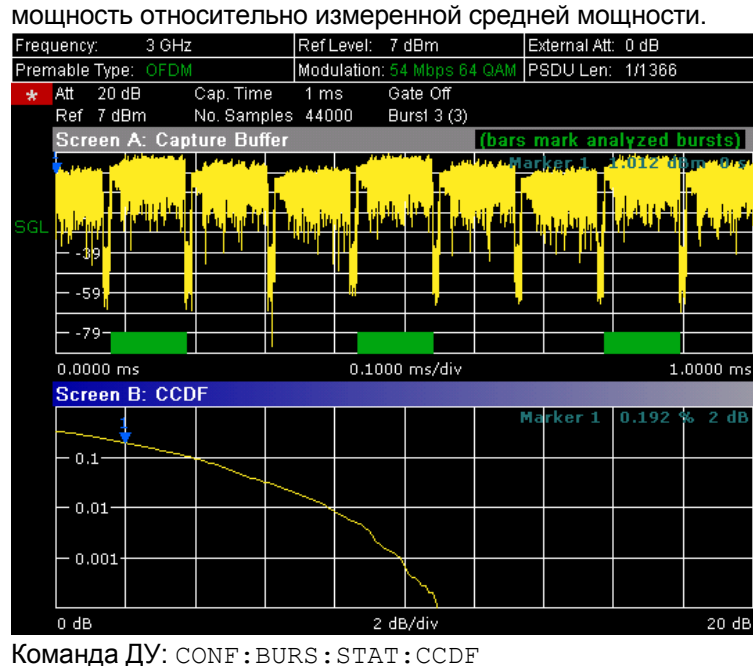

#### **Bitstream**

Устанавливает режим отображения потока битов. Данное отображение результатов показывает поток демодулированных данных.

– IEEE 802.11a, j, g, n (OFDM):

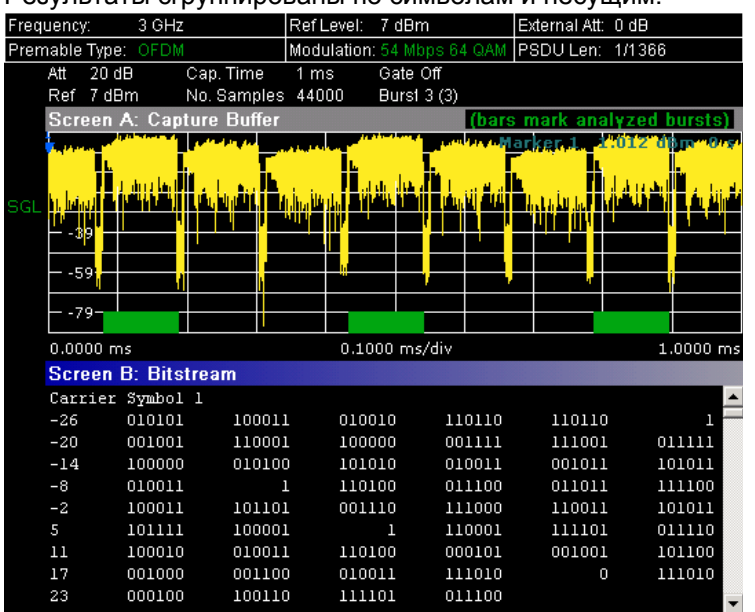

Результаты сгруппированы по символам и несущим.

- IEEE 802.11b or g (одиночная несущая) Результаты сгруппированы по пакетам. Frequency: Ref Level: 7 dBm :<br>:xternal Att: 0 dB  $3 GHz$ Modulation: 11 PSDU Len: 1/4095 Bytes Premable Type: Cap. Time 3.5 ms<br>No. Samples 154000 Gate Off  $\frac{1}{20}$  dB Att Ref 7 dBm Burst  $2(2)$ screen A: Capture Buffer rt m ٣H ۳Ō П  $-39-$ -59 i - 77 П  $0.0000 \, \text{ms}$ 0.3500 ms/div 3.5000 **Screen B: Bitstream** Burst 1 PLCP Preamble 11111111 11111111 11111111 11111111  $\Omega$ 11111111 11111111 48 11111111 11111111 11111111  $11111111$ 11111111 11111111 96 PLCP Header  $\mathbf{0}$ PSDU 10000000 01000010 00110000 10011100 10101011 00001101  $\begin{array}{c} \square \end{array}$  $^{48}$ 11101001 10111001 00010100 00101011  $01001111$  $11011001$
- Команда ДУ: CONF:BURS:STAT:BSTR

# **Signal Field (IEEE 802.11a, g, j, n – OFDM), PLCP Header (IEEE 802.11b, g – Single Carrier)**

Устанавливает отображение результатов пространства сигналов или отображение результатов заголовка PLCP в зависимости от выбранного стандарта.

# Пространство сигналов

Данное отображение результата показывает декодированные данные пространства сигналов пакетов. По этой причине оно доступно, только если активизирована опция **Signal Field Content** в

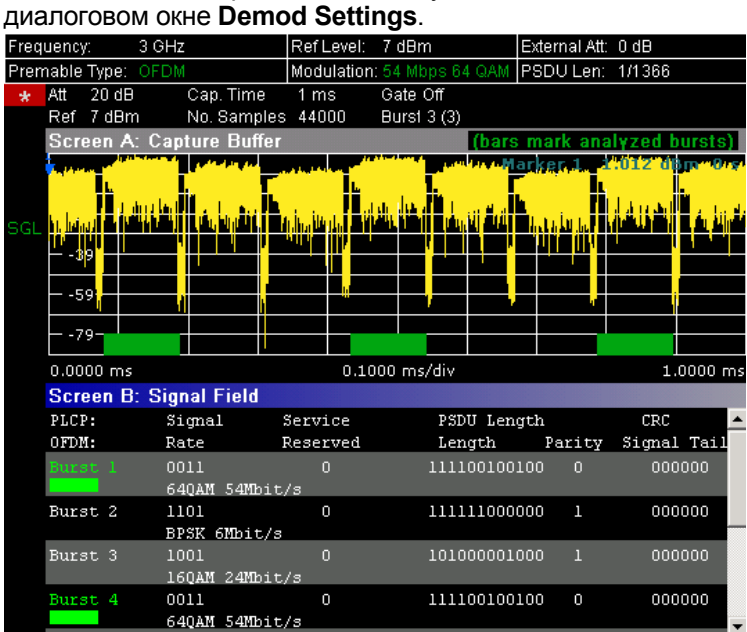

# Заголовок PLCP

Данное отображение результата показывает декодированные данные заголовка PLCP пакета. Перечислены следующие подробности:

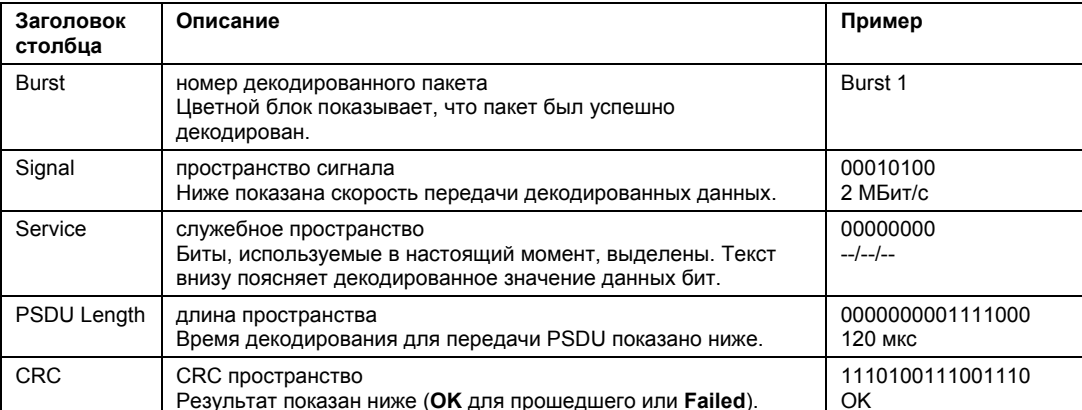

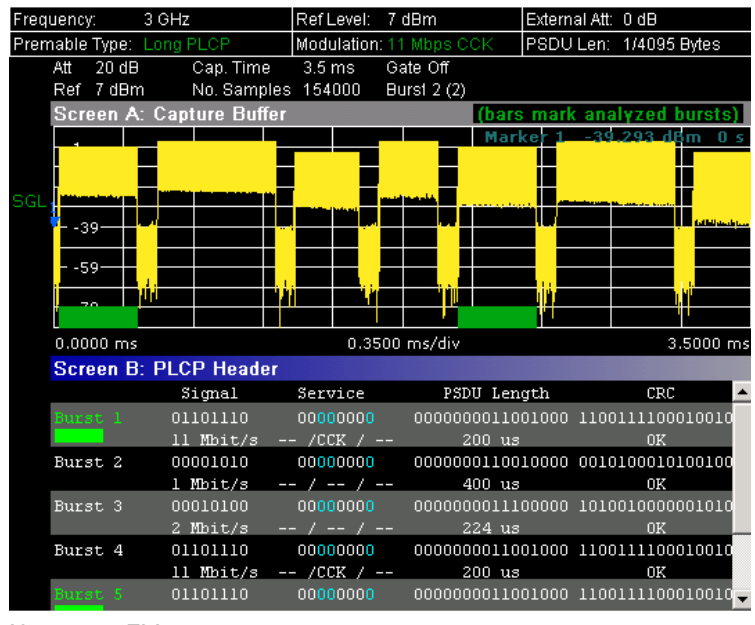

Команда ДУ: CONF: BURS: STAT: SFIeld

# Функциональные клавиши меню развертки (режим WLAN)

В следующей таблице представлены все функциональные клавиши, доступные в меню развертки в режиме WLAN (клавиша SWEEP). Возможно, что конфигурация данного прибора не поддерживает все функциональные клавиши. Если функциональные клавиши доступны только для специальных опций, моделей или режимов измерений, эта информация содержится в соответствующем описании функциональных клавиш.

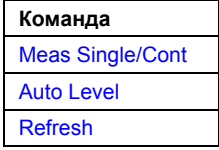

### **Meas Single/Cont**

Позволяет выбрать режим развертки.

- **Single** режим однократной развертки
- Cont режим непрерывной развертки
- Команда ДУ: INIT: CONT OFF (режим однократной развертки)
- Команда ДУ: INIT: CONT ON (режим непрерывной развертки)

# **Auto Level**

Запускает измерение автоматического детектирования уровня. Если данная функциональная клавиша нажата во время измерения, то текущее измерение прерывается и начинается измерение автоматического детектирования уровня. Если прерванное измерение было непрерывным измерением, **TO** OHO продолжается по окончании автоматического детектирования уровня.

Команда ДУ: CONF: POW: AUTO ON

#### **Refresh**

Обновляет текущие результаты измерений в соответствии с текущими настройками стробирования.

Данная функциональная клавиша доступна, только если на результаты измерений влияют настройки стробирования (Spectrum FFT, PVT и CCDF) и если настройки стробирования изменяются после того, как были получены результаты измерений.

# Функциональные клавиши меню маркера (WLAN mode)

В следующей таблице представлены все функциональные клавиши, доступные в меню маркера в режиме WLAN (клавиша MKR). Возможно, что конфигурация данного прибора не поддерживает все функциональные клавиши. Если функциональные клавиши доступны только для специальных опций, моделей или режимов измерений, эта информация содержится в соответствующем описании функциональных клавиш.

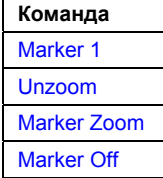

#### **Marker 1**

Открывает диалоговое окно настройки маркера. Содержимое диалогового окна зависит от типа графика, для которого производится настройка маркера. После любого изменения производится обновление позиции маркера на кривой и информации в поле маркера.

- Команда ДУ: CALC: MARK ON
- Команда ДУ: CALC: MARK: X 2ms
- Команда ДУ: CALC2: MARK: Y -2
- Команда ДУ: CALC: MARK: SYMB 2
- Команда ДУ: CALC: MARK: CARR -7

#### **Unzoom**

Отмняет коэффициент увеличения для функции масштабирования.

Команда ДУ: CALC:MARK:FUNC:ZOOM 1

#### **Marker Zoom**

Открывает диалоговое окно редактирования для выбора коэффициента увеличения для функции масштабирования. Возможность изменения масштаба обеспечивается для следующих отображений результатов: буфер захвата амплитуд, PVT, зависимость сигнального созвездия от символа, зависимость сигнального созвездия от несущей. Максимальное усиление зависит от типа отображения результата.

Команда ДУ: CALC:MARK:FUNC:ZOOM 3

#### **Marker Off**

Производит выключение всех маркеров в активном отображении результатов.

Команда ДУ: CALC:MARK:AOFF

#### **Функциональные клавиши меню настройки маркера (WLAN mode)**

В следующей таблице представлены все функциональные клавиши, доступные в меню настройки маркера в режиме **WLAN** (клавиша **MKR->**). Возможно, что конфигурация данного прибора не поддерживает все функциональные клавиши. Если функциональные клавиши доступны только для специальных опций, моделей или режимов измерений, эта информация содержится в соответствующем описании функциональных клавиш.

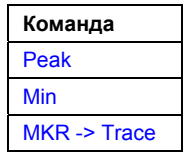

#### **Peak (отображение результата спектральной неравномерности)**

Устанавливает маркер в точку максимального значения определенной кривой.

**Команда ДУ**: CALC: MARK: MAX

#### **Min (отображение результата спектральной неравномерности)**

Устанавливает маркер в точку минимального значения определенной кривой.

Команда ДУ: CALC: MARK: MIN

#### **MKR -> Trace**

Открывает диалоговое окно редактирования для ввода номера кривой, на которую будет установлен маркер. Эта функциональная клавиша доступна для режимов отображения результатов, в которых имеется более одной кривой.

**Команда ДУ**: CALC: MARK: TRAC 2

# **Функциональные клавиши меню линий (режим WLAN)**

В следующей таблице представлены все функциональные клавиши, доступные в меню линий в режиме **WLAN** (клавиша **LINES**). Возможно, что конфигурация данного прибора не поддерживает все функциональные клавиши. Если функциональные клавиши доступны только для специальных опций, моделей или режимов измерений, эта информация содержится в соответствующем описании функциональных клавиш.

Данное меню доступно, только если результаты отображаются в форме таблицы (см. описание функциональных клавиш Result summary list и **Display List/Graph**).

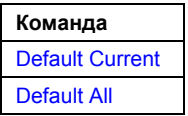

#### **Default Current**

Сбрасывает все пределы для текущей схемы модуляции на значения, определенные в выбранном стандарте.

Команда ДУ: см. описание подсистемы команд CALCulate:LIMit

#### **Default All**

Сбрасывает все пределы для всех схем модуляции на значения, определенные в выбранном стандарте.

Команда ДУ: см. описание подсистемы команд CALCulate:LIMit

#### **Функциональные клавиши меню кривой (режим WLAN)**

В следующей таблице представлены все функциональные клавиши, доступные в меню кривой в режиме **WLAN** (клавиша **TRACE**). Возможно, что конфигурация данного прибора не поддерживает все функциональные клавиши. Если функциональные клавиши доступны только для специальных опций, моделей или режимов измерений, эта информация содержится в соответствующем описании функциональных клавиш.

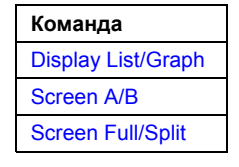

#### **Display List/Graph**

Подробности см. в описании функциональной клавиши **Display List/Graph** в меню WLAN.

#### **Screen A/B**

Выбирает активный экран результатов IQ-измерений в режиме разделенного и полного экрана. Управление маркерами возможно только на активном экране.

Команда ДУ: DISP:WIND1:SSEL

# **Screen Full/Split**

Изменяет режим отображения результатов IQ-измерений между разделенным и полным экраном.

Результаты измерения с разверткой по частоте всегда отображаются в полноэкранном режиме.

**Жоманда ДУ**: DISP: FORM SING

# **Измерения в стандарте WiMAX и WiBro (опция K92/K93)**

Опция измерений в стандарте WiMAX IEEE 802.16 OFDM, OFDMA (R&S FSL-K93) расширяет функциональные возможности анализатора R&S FSL, обеспечивая возможность проведения измерений WiMAX IEEE 802.16e, WiBro в соответствии с перечисленными ниже стандартами IEEE. Опция содержит функциональные возможности опции для измерений WiMAX 802.16 OFDM (R&S FSL-K92). Таким образом, в данном разделе приведено совместное описание обеих опций, различающихся соответствующими стандартами: Опция WiMAX 802.16 OFDM измерений (R&S FSL-K92/K93)

- IEEE 802.16-2004/Cor 1-2005 OFDM режим физического уровня Для ссылки на этот стандарт в данном разделе используется сокращенное название *IEEE 802.16-2004 OFDM*. Соответствующий режим дистанционного управления обозначается как *OFDM*.
- Опция WiMAX IEEE 802.16 OFDM, OFDMA измерений (R&S FSL-K93)
	- IEEE 802.16-2004/Cor 1-2005, IEEE 802.16e-2005 OFDMA режим физического уровня Для ссылки на этот стандарт в данном разделе используется сокращенное название *IEEE 802.16e-2005 OFDMA*. Соответствующий режим дистанционного управления обозначается как *OFDMA*.
	- IEEE 802.16-2004/Cor 1-2005, IEEE 802.16e-2005 в основе WiBro Для ссылки на этот стандарт в данном разделе используется сокращенное название *IEEE 802.16e-2005 WiBro*. Соответствующий режим дистанционного управления обозначается как *WiBro*.

Опции доступны, начиная с версии 1.40 (R&S FSL–K92) and 1.50 (R&S FSL–K93) аппаратного ПО. Выполняются следующие измерения параметров передачи испытуемого WiMAX-устройства (ИУ), согласно указанным для данного устройства стандартам:

- Форматы модуляции
	- IEEE 802.16-2004: BPSK (IEEE 802.16-2004 OFDM), QPSK, 16QAM, 64QAM
- Измерения модуляции
	- Диаграмма сигнального созвездия
	- Диаграмма сигнального созвездия на одну несущую OFDM
	- I/Q-смещение и I/Q-дисбаланс
	- Погрешности частоты несущей и символа
	- Погрешность модуляции (EVM) на несущую или символ OFDM
	- АЧХ и искажение, обусловленное неравномерностью группового времени задержки (спектральная неравномерность)
- Амплитудные статистические характеристики (CCDF) и пик-фактор
- Зависимость погрешности частоты и фазы от символа
- Спектральная маска передачи
- Мощность в соседнем канале (абсолютная и относительная)
- БПФ, в том числе выделенной части сигнала, например, преамбулы
- Полезная битовая информация
- Выбираемое время захвата до 50 мс, возможность многократной развертки для большого числа пакетов

# **Вызов меню измерений**

- ¾ Если режим **WiMAX** не является активным режимом измерения, нажать клавишу **MODE** и активировать опцию **WiMAX**.
- ¾ Если режим **WiMAX** уже активен, нажать клавишу **MENU** или **MEAS**. Откроется меню измерений.
- ¾ Для выхода из режима измерений **WiMAX** выбрать другую опцию. Для получения дополнительной информации также обратитесь к разделу "Выбор режима измерения: клавиша MODE " на стр. 4.129.

# **Описание меню и функциональных клавиш**

- "Функциональные клавиши меню WiMAX, WiBro (режим WiMAX)" на стр. 4.448
- "Функциональные клавиши меню развертки: клавиша SWEEP (режим WiMAX)" на стр. 4.486
- "Функциональные клавиши меню маркера: клавиша MKR (режим WiMAX)" на стр. 4.487
- "Функциональные клавиши меню настройки маркера: клавиша MKR-> (режим WiMAX)" на стр. 4.488
- "Функциональные клавиши меню линий: клавиша LIN (режим WiMAX)" на стр. 4.488
- "Функциональные клавиши меню кривой: клавиша TRAC (режим WiMAX)" на стр. 4.489

Предусмотрены описанные для базового прибора меню файла, настройки и печати. Подробную информацию см. в описаниях соответствующих меню. Меню полосы обзора и полосы частот в режиме **WiMAX** недоступны.

Клавиши **FREQ**, **AMPT** и **TRIG** открывают диалоговое окно **General Settings** или **Demod Settings**. Подробную информацию см. в описании функциональной клавиши **Settings General/Demod** (меню измерений).

# **Дополнительная информация**

- "Измерение и отображение результатов" на стр. 4.442
- "Действующие ограничения для анализируемого сигнала стандарта IEEE 802.16e–2005 OFDMA/WiBro" на стр. 4.443
- "Информация в строке заголовка" на стр. 4.448
- "Информация в строке состояния" на стр. 4.448

# **Задачи**

– "Передача текущих WiMAX-настроек генератора R&S SMU по локальной сети" на стр. 4.447

# **Измерение и отображение результатов**

Опция измерений WiMAX IEEE 802.16 OFDM, OFDMA обеспечивает проведение двух главных видов измерений:

- Квадратурные (IQ) измерения (на основе захваченных IQ-данных)
	- Зависимость мощности от времени (см. описание функциональной клавиши **PVT**)
	- Зависимость EVM от символа, EVM от несущей (см. описание функциональной клавиши **EVM vs Symbol/Carrier**)
	- Зависимость фазы от преамбулы, частоты от преамбулы (см. описание функциональной клавиши **Error Frequency/Phase**)
	- Спектральная неравномерность (см. описание функциональной клавиши **Spectrum Flat./Diff./Group Delay**)
	- Спектральное групповое время задержки (см. описание функциональной клавиши **Spectrum Flat./Diff./Group Delay**)
	- Разность спектральных неравномерностей (см. описание функциональной клавиши **Spectrum Flat./Diff./Group Delay**)
- $\sim$ БПФ-спектр (см. описание функциональной клавиши Spectrum FFT)
- Зависимость сигнального созвездия от символа (см. описание функциональной клавиши **Constell vs Symbol/Carrier)**
- Зависимость сигнального созвездия от несущей (только для IEEE 802.16-2004 OFDM, см. описание функциональной клавиши Constell vs Symbol/Carrier)
- Условная дополнительная интегральная функция распределения (см. описание функциональной клавиши ССDF)
- Поток битов (см. описание функциональной клавиши Bitstream)
- Измерения с разверткой по частоте
	- Спектральная маска (см. описание функциональной клавиши Spectrum IEEE/ETSI)
	- Спектральный ACP/ACPR (см. описание функциональной клавиши ACPR Abs/Rel)  $\equiv$

Информацию о действующих ограничениях для анализируемого сигнала по стандартам IEEE 802.16е-2005 ОГДМА/WiBro см. в столбце "Ограничения".

Измерительный экран разделен на две панели:

- Настройки измерений
- Результаты измерений

Результаты измерений могут отображаться в форме таблицы или графика (см. также описание функциональной клавиши Display List/Graph).

- Таблица итоговых результатов
- Графическое отображение результатов

#### Действующие ограничения для анализируемого сигнала по стандартам IEEE 802.16e-2005 OFDMA/WiBro

- Стандарт
	- IEEE 16-2004/Cor1-2005, IEEE 802.16e-2005, OFDMA режим физического уровня, 1 октября 2004/28 февраль 2006
	- IEEE 16-2004/Cor1-2005, IEEE 802.16e-2005 основанный WiBro
- Разрядность БПФ

Поддерживаются разрядность БПФ 128, 512, 1024 и 2048.

- Подкадры
	- И DL -подкадр и UL-подкадр могут быть проанализированы в одной точке.
	- Поддерживается одна DL-PUSC зона на DL- подкадр.
	- Поддерживается одна DL-FUSC зона, следующая сразу за первой обязательной DL-PUSC зоной (DL подкадр).
	- Поддерживается одна UL-PUSC зона на UL подкадр.
	- Подкадры должны быть разделены интервалами с нулевой мощностью.
- Сегменты

Первая обязательная DL-PUSC зона должна содержать только один сегмент. Распределение групп подканалов по этим сегментам не ограничено.

Символы

Анализируемый сигнал должен содержать, по крайней мере, два символа данных ОFDMA. Большее количество символов данных ОГDМА приводит к лучшей точности результатов измерений.

● Пакетный сигнал

Каждый OFDMA символ зоны должен содержать, по крайней мере, один активный импульс, т.е. каждый OFDMA символ зоны должен включать в себя подканалы, содержащиеся в одном активном импульсе. Зона/сегмент должен покрываться активными импульсами, т.е. нет пауз в сигналах в начале, середине и конце зоны/сегмента.

• UL подкадры

В случае анализа UL-подкадра, количество кадров должно быть постоянным для анализируемого сигнала.

# **Настройки измерений**

Для получения текущих результатов измерений, которые отображаются ниже строки заголовка, используются общие настройки измерений (см. Рисунок 4-48). В список включены следующие настройки:

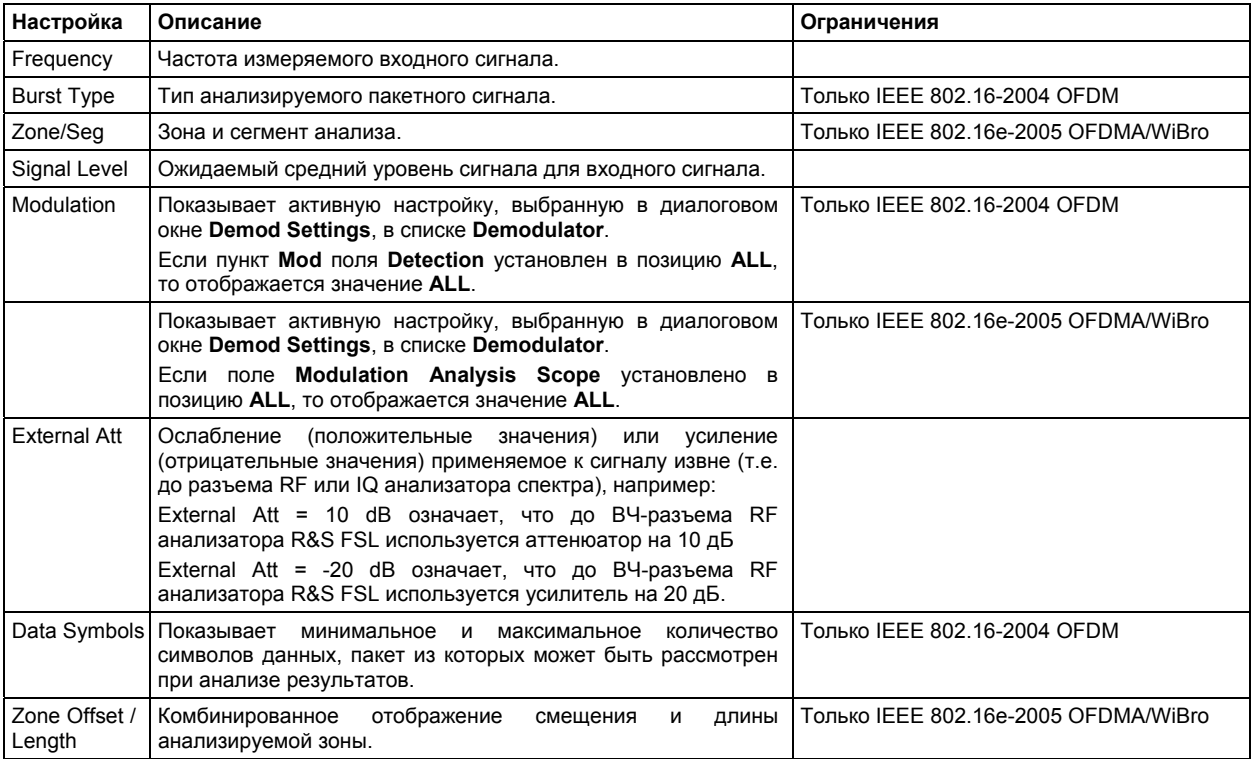

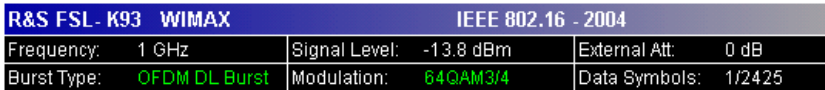

Рисунок 4-48: Настройки измерений для IEEE 802.16-2004 OFDM (пример)

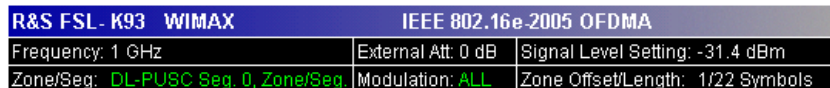

Рисунок 4-49: Настройки измерений для IEEE 802.16e-2005 OFDMA/WiBro (пример)

# **Таблица итоговых результатов**

Если результаты отображаются в табличной форме (функциональная клавиша **Display Graph/List**), то на экран выводится таблица итоговых результатов. В ней показаны результаты всех измерений и содержатся результаты проверки пределов для значений результатов в соответствии с выбранным стандартом. Значения результатов, которые находятся в заданных стандартом пределах, отображаются зеленым цветом. Значения результатов, которые находятся вне заданных стандартом пределов, отображаются красным цветом с меткой '\*' слева. Результаты, пределы для которых стандартом не определены, отображаются белым цветом. Предельные значения отображаются белым цветом (шрифт не жирный) и могут быть изменены, когда находятся в фокусе ввода, с помощью цифровых клавиш. Пределы изменяются для выбранной в данный момент схемы модуляции. Для каждой схемы модуляции могут быть установлены собственные пользовательские пределы. Для сброса предельных значений на стандартные использовать меню линий (клавиша **LINES**).

● IEEE 802.16-2004 OFDM

Результаты, отображаемые в данной таблице, относятся ко всему измерению. Если было запрошено указанное количество пакетов, для которого требуется выполнить более одной развертки, итоговая таблица результатов обновляется по окончанию каждой развертки. При этом отображается количество измеренных пакетов и количество запрошенных пакетов, показывая ход выполнения измерения. В столбцах Min / Mean / Max показаны минимальные, средние или максимальные значения результатов анализа пакетов.

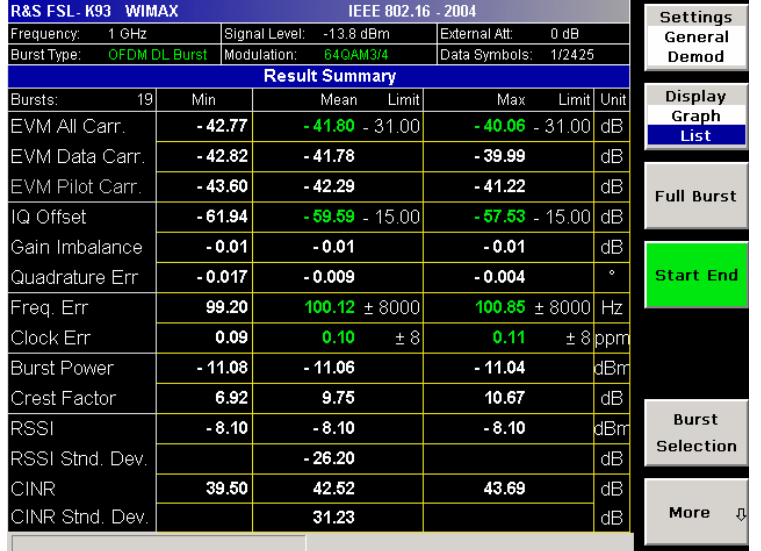

Рисунок 4-50: Таблица итоговых результатов для IEEE 802.16-2004 OFDM (пример)

IEEE 802.16e-2005 OFDMA, WiBro

Для результатов данного измерения минимальное, среднее и максимальное значения выбираются по анализируемым зонам текущего буфера захвата.

Доступны два вида таблиц:

- Итоговые результаты для анализируемых подкадров (таблица 1)
- Итоговые результаты для анализируемых зон / сегментов (таблица 2)

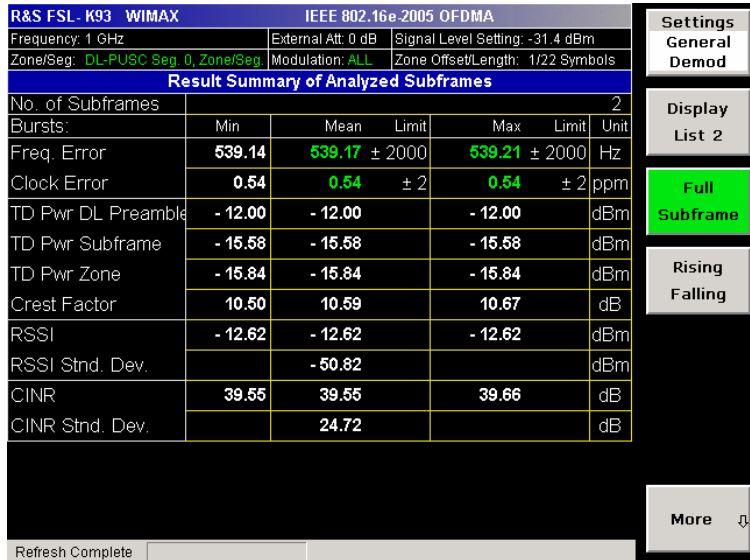

Рисунок 4-51: Таблица итоговых результатов для IEEE 802.16e-2005 OFDMA/WiBro (пример)

| R&S FSL-K93 WIMAX<br>IEEE 802.16e-2005 OFDMA        |          |                    |       |                                  |                  |      | Settings        |
|-----------------------------------------------------|----------|--------------------|-------|----------------------------------|------------------|------|-----------------|
| Frequency: 1 GHz                                    |          | External Att: 0 dB |       | Signal Level Setting: -31.4 dBm  |                  |      | General         |
| Zone/Seq: DL-PUSC Seq. 0, Zone/Seq. Modulation: ALL |          |                    |       | Zone Offset/Length: 1/22 Symbols |                  |      | Demod           |
| <b>Result Summary of Analyzed Zone / Segment</b>    |          |                    |       |                                  |                  |      |                 |
| Zones/Segments                                      |          |                    |       |                                  |                  | 2    | Display         |
| Bursts:                                             | Min      | Mean               | Limit | Max                              | Limit            | Unit | Graph           |
| <b>BER Pilots</b>                                   | 0.00     | 0.00               | 0.00  | 0.00                             | 0.00             | %    |                 |
| EVM Data & Pilots                                   | $-43.29$ | $-43.22 - 30.00$   |       |                                  | $-43.15 - 30.00$ | dB   | Full            |
| EVM Data                                            | $-43.66$ | $-43.59 - 30.00$   |       |                                  | $-43.52 - 30.00$ | dB   | <b>Subframe</b> |
| <b>EVM Pilots</b>                                   | $-41.55$ | $-41.49$           |       | $-41.43$                         |                  | dB   |                 |
| IQ Offset                                           | $-57.63$ | $-57.62 - 15.00$   |       |                                  | $-57.61 - 15.00$ | dB   | Rising          |
| Gain Imbalance                                      | $-0.01$  | $-0.01$            |       | $-0.01$                          |                  | dB   | Falling         |
| Quadrature Err                                      | $-0.021$ | $-0.015$           |       | $-0.008$                         |                  | ۰    |                 |
| Power DL Preamble                                   | $-6.42$  | $-6.42$            |       | $-6.42$                          |                  | dBm  |                 |
| Power Data & Pilots                                 | $-10.20$ | $-10.20$           |       | $-10.20$                         |                  | dBm  |                 |
| Power Data                                          | $-10.66$ | $-10.66$           |       | $-10.66$                         |                  | dBm  |                 |
| Power Pilots                                        | $-8.17$  | $-8.17$            |       | $-8.17$                          |                  | dBm  |                 |
|                                                     |          |                    |       |                                  |                  |      |                 |
|                                                     |          |                    |       |                                  |                  |      | More<br>과       |
| Refresh Complete                                    |          |                    |       |                                  |                  |      |                 |

Рисунок 4-52: Таблица итоговых результатов 2 для IEEE 802.16e-2005 OFDMA/WiBro (пример)

Более подробную информацию о расчете данных результатов см. в руководстве по эксплуатации базового прибора в главе "Примеры более сложных измерений".

# **Графическое отображение результатов**

● Квадратурные измерения (IQ-измерения)

Если результаты измерений отображаются в форме графика (функциональная клавиша **Display Graph/List**), то дополнительно к выбранному типу графического отображения для всех IQ-измерений отображается окно буфера захвата амплитуд Magnitude Capture Buffer (профиль мощности). Различные варианты отображения результатов описаны вместе с соответствующими функциональными клавишами.

В окне буфера захвата амплитуд показан весь диапазон захваченных данных для последней развертки. Все проанализированные пакетные сигналы обозначаются зелеными столбиками в нижней части окна буфера захвата. Только эти пакеты отвечают требуемым критериям. Красным цветом показаны линия задержки строба (**GD**) и линия длительности строба (**GL**).

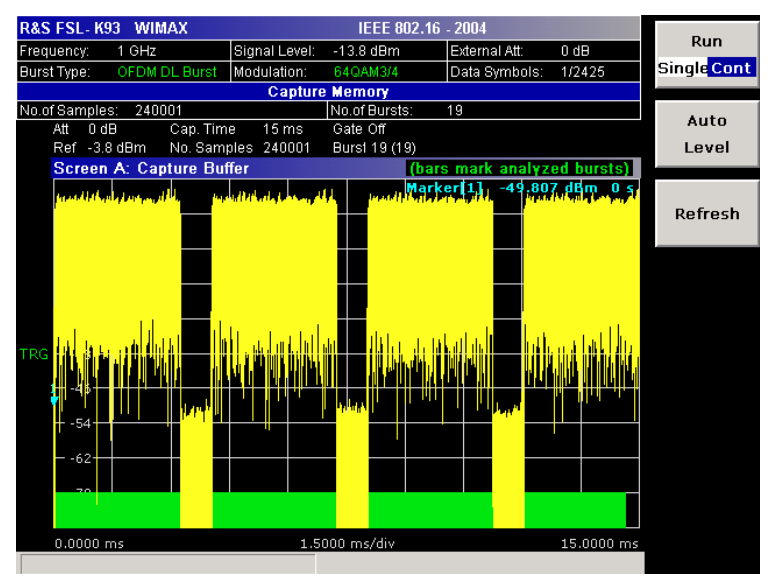

Рисунок 4-53: Результаты буфера захвата амплитуд (пример)

Во всех процедурах IQ-измерений обрабатываются одинаковые сигнальные данные и, по существу, все результаты IQ-измерений доступны после однократного выполнения IQизмерения.

IQ-измерения могут выполняется в режиме разделенного экрана (с возможностью одновременного отображения окна буфера захвата амплитуд и выбранными результатами IQизмерения) или в полноэкранном режиме (либо с отображаемым окном буфера захвата амплитуд, либо с выбранными результатами IQ-измерения).

При измерении параметров OFDMA или WiBro в окне буфера захвата амплитуд также отображается время от начала буфера захвата до начала первого кадра.

Это время отмечено синей вертикальной линией, а результат показан в верхней части графики.

Измерения с разверткой по частоте

При измерениях с разверткой по частоте для IQ-измерений используются разные сигнальные данные и, по существу, невозможно запустить IQ-измерение, а затем наблюдать результаты в режиме измерений с разверткой по частоте и наоборот. Также из-за того, что каждое измерение с разверткой по частоте использует разные настройки для получения сигнальных данных, невозможно запустить измерение с разверткой по частоте и наблюдать результаты другого измерения с разверткой по частоте.

Все измерения с разверткой по частоте выполняются в полноэкранном режиме.

# **Дополнительная информация**

В данном разделе предоставлена дополнительная информация об измерениях и отображаемой информации. За дополнительной информацией об обработке сигналов обратитесь к главе "Примеры основных измерений", раздел "WiMAX, WiBro измерения (опция K92/K93)".

# **Передача текущих WiMAX-настроек генератора R&S SMU по локальной сети**

Необходимое условие:

- Отключить брандмауэр Windows (Windows Firewall) в приборе R&S SMU.
- 1. Нажать функциональную клавишу **Settings General/Demod** для открытия диалогового окна общих настроек **General Settings**.
- 2. В разделе характеристик сигнала **Signal Characteristics** в списке стандартов выбрать стандарт **IEEE 802.16e – 2005 OFDMA** или **IEEE 802.16e-2005 WiBro**.
- 3. В **Setup** в поле **SMU Address** указать TCP/IP-адрес генератора R&S SMU.
- 4. Нажать функциональную клавишу **More** ª для перехода в боковое меню.
- 5. Нажать функциональную клавишу **File Manager** для открытия диспетчера файлов.
- 6. В разделе папок **Folders** выбрать запись **SMU**.
- 7. В разделе файлов **Files** выбрать запись **Current SMU WiMAX Settings** с помощью клавиши **ВПРАВО**.
- 8. Нажать функциональную клавишу **Recall**.

Выбранный файл WiMAX-настроек будет перенесен из генератора R&S SMU в анализатор R&S FSL.

# **Информация в строке заголовка**

В строке заголовка отображается следующая информация:

● стандарт, используемый в текущем измерении

# **Информация в строке состояния**

В строке состояния отображается следующая информация:

● значения параметров

Если в диалоговом окне настроек выбран отдельный параметр, отображаются минимальное и максимальное значения выбранного параметра.

Если в диалоговом окне выбран логический параметр, минимальное и максимальное значения отображаются как N/A (не применимо).

состояние измерения

В процессе измерения отображается текущее состояние измерения вместе с подробной информацией о ходе его выполнения.

- сообщения об ошибках (на красном фоне)
- предупреждения (на желтом фоне)

# **Функциональные клавиши меню WiMAX (опция R&S FSL-K93)**

В следующей таблице показаны все функциональные клавиши, доступные в меню WiMAX. Возможно, что конфигурация данного прибора не поддерживает все функциональные клавиши. Если функциональные клавиши доступны только для специальных опций, моделей или режимов измерений, эта информация содержится в соответствующем описании функциональных клавиш.

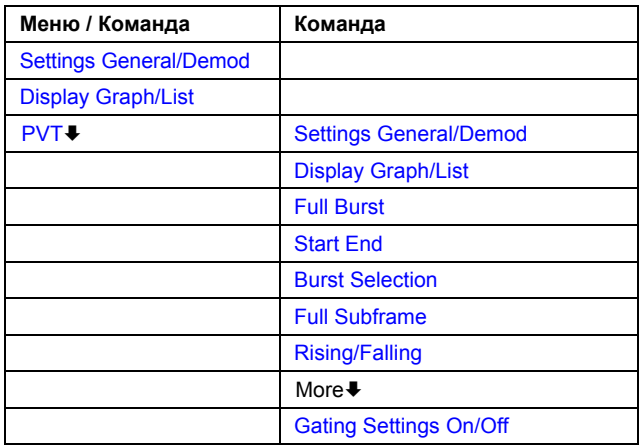

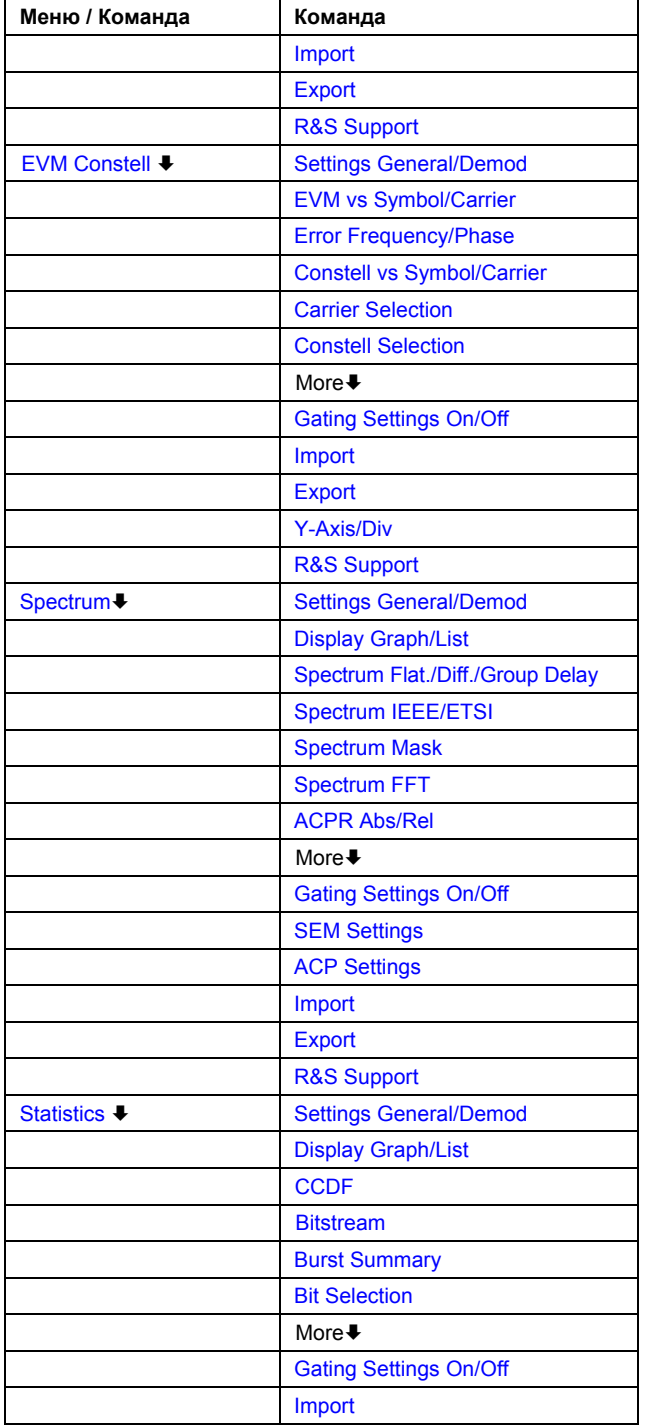

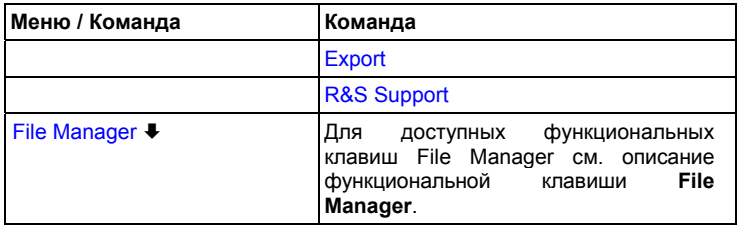

# **Settings General/Demod**

Открывает диалоговое окно General Settings или Demod Settings. Снимки экрана с этими диалоговыми окнами приведены в главе "Примеры основных измерений", раздел "Примеры измерений WiMAX IEEE 802.16 OFDM, OFDMA (K93)".

Альтернативный вариант открытия диалогового окна General Settings:

- $\overline{a}$ Клавиша FREQ, фокус ввода на поле Frequency
- Клавиша AMPT, фокус ввода на поле Signal Level (RF)  $\overline{\phantom{0}}$
- Клавиша TRIG, фокус ввода на поле Trigger Mode

В диалоговом окне общих настроек General Settings могут быть изменены настройки. относящиеся ко всему измерению. Правая панель с расширенными настройками отображается, только если активирован пункт Advanced Settings. Диалоговое окно General Settings содержит следующие элементы:

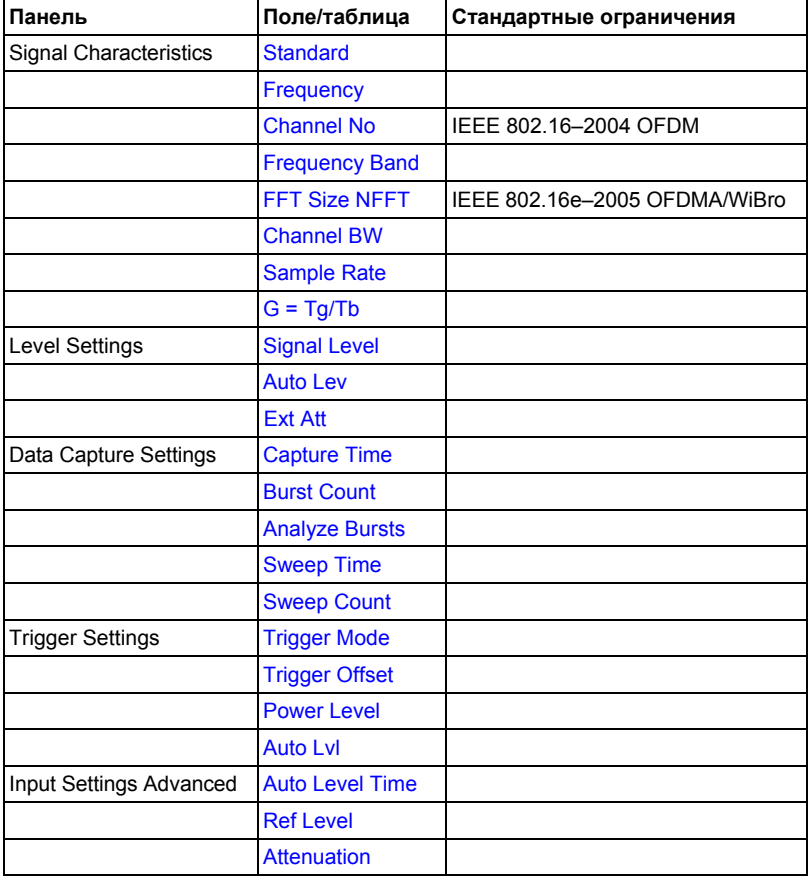

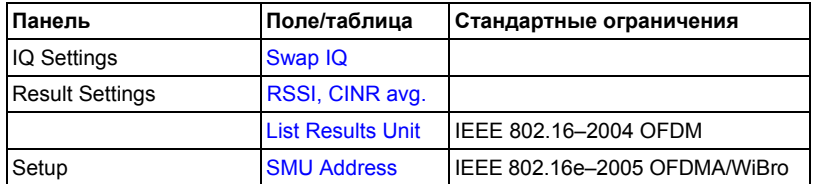

В диалоговом окне настроек демодуляции **Demod Settings** могут быть изменены настройки, связанные с модуляцией сигнала. Содержимое диалогового окна **Demod Settings** зависит от выбранного стандарта:

– IEEE 802.16-2004 OFDM

Настройки в панели **Burst to Analyze** определяют характеристики пакетных сигналов, рассматриваемые в результатах измерений. Для анализа результатов будут использованы только те пакетные сигналы, которые удовлетворяют критериям, заданным в данной группе характеристик. Настройки в панели **Tracking** позволяют компенсировать различные ошибки в результатах измерений.

– IEEE 802.16e-2005 OFDMA/WiBro

Диалоговое окно **Demod Settings** содержит три вкладки. Для перемещения между ними использовать клавиши со стрелками влево/вправо.

На вкладке **Demod Settings** устанавливается диапазон оценки каналов. Настройки в панели **Bursts to Analyze** определяют характеристики пакетных сигналов, рассматриваемые в результатах измерений. Настройки в панели **Tracking** позволяют компенсировать различные ошибки в результатах измерений.

На вкладке **Frame Global** могут быть изменены общие настройки, связанные с анализируемым кадром.

На вкладке **Frame Config** могут быть изменены настройки, связанные с конфигурацией кадра. Отображаются списки **Zone / Segment List** и **Burst List**.

Содержимое выбранного списка графически отображается на карте **Zone / Segment Map** или **Burst Map**, соответственно. Для редактирования вкладки **Frame Config** доступны соответствующие функциональные клавиши (см. таблицу ниже).

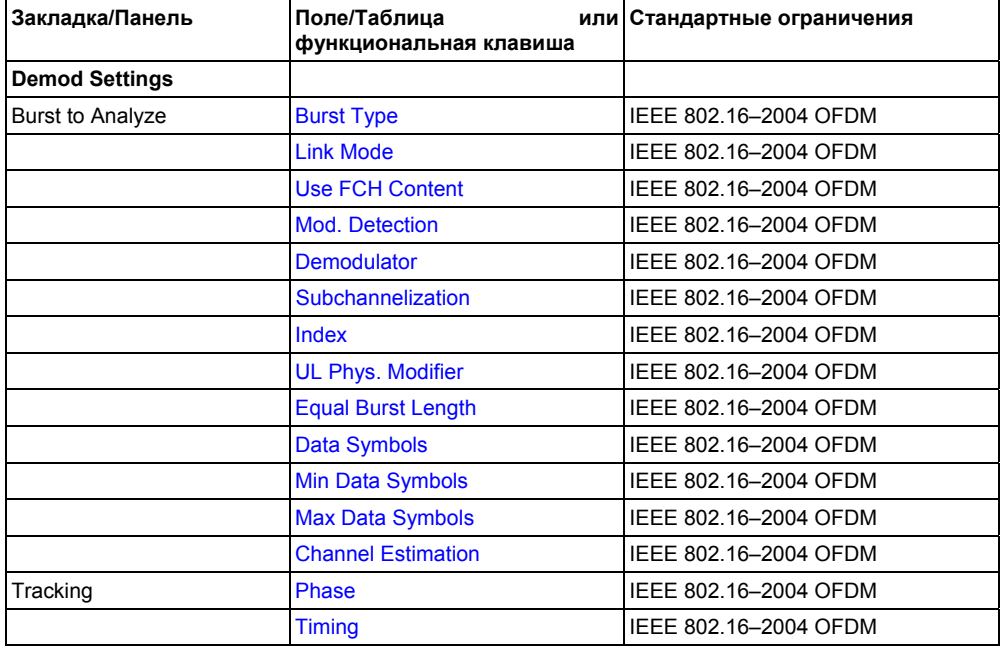

Диалоговое окно **Demod Settings** содержит следующие элементы:

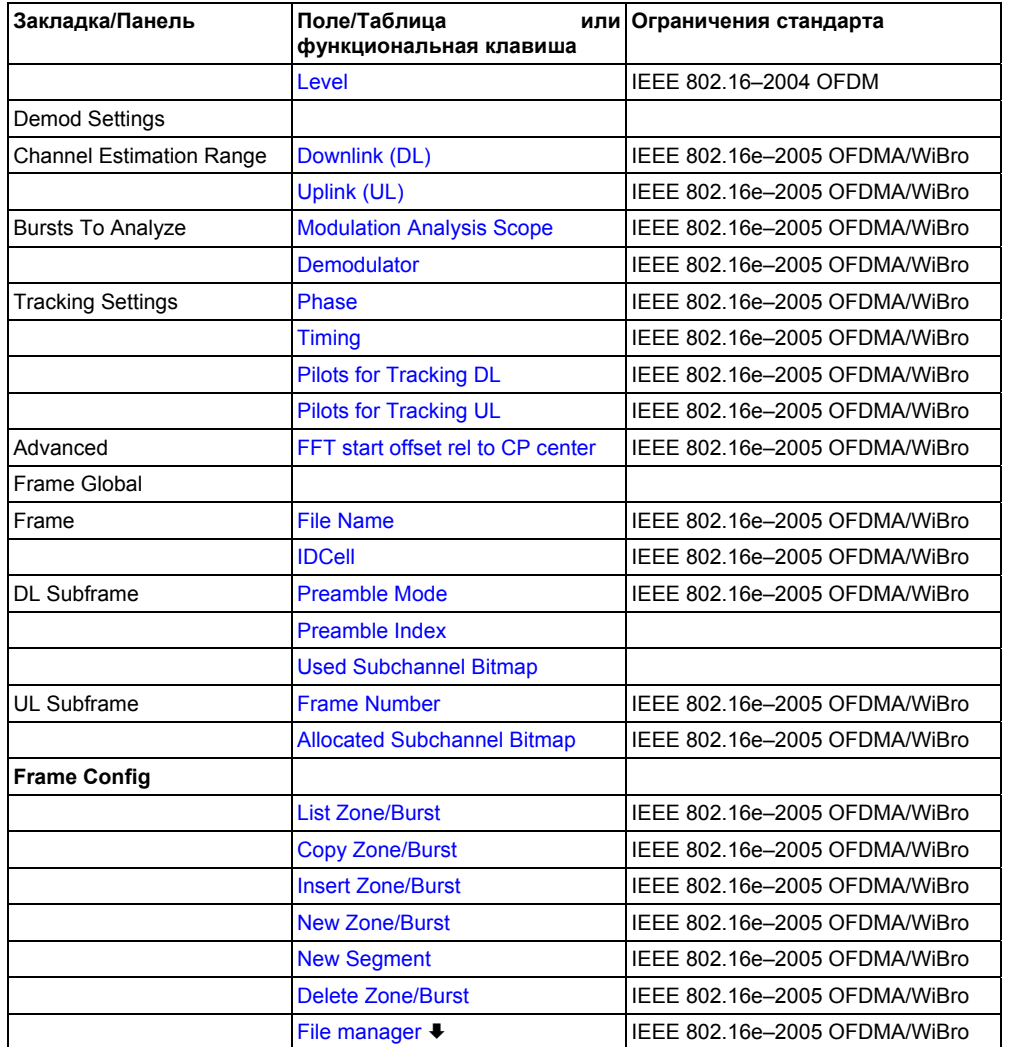

# **Standard (диалоговое окно General Settings)**

Отображает список всех установленных стандартов для выбора требуемого стандарта WiMAX / WiBro:

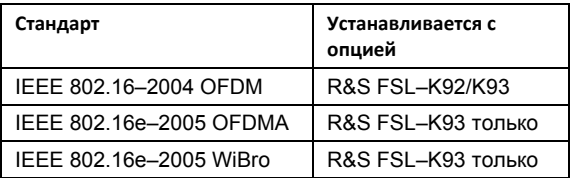

Все доступные стандарты представлены в таблице настроек по умолчанию в соответствии с казанными стандартами. Это необходимо для гарантии того, что измерения выполняются в соответствии с указанным стандартом, с правильными значениями пределов и предельными линиями.

Команда ДУ: CONF:STAN 0

### **Frequency (диалоговое окно General Settings)**

Определяет центральную частоту измеряемого сигнала. При изменении частоты соответствующим образом обновляется поле **Channel No**.

Команда ДУ: FREQ:CENT 100MHz

# **Channel No (диалоговое окно General Settings)**

Определяет измеряемый канал. При изменении поля "Channel No" центральная частота рассчитывается в соответствии с разделом указанного ниже стандарта и обновляется.

- Для лицензируемых полос частот {ETSI, MMDS, WCS}:
- Номера каналов поддерживаются согласно стандарту IEEE Std 802.16-2004 "8.3.10.2 Transmitter channel bandwidth and RF carrier frequencies''. Информацию о целевых полосах частот см. в стандарте IEEE Std 802.16-2004 "B.1 Targeted frequency bands''.
- Для нелицензируемых полос частот {U-NII, CEPT}: Номера каналов поддерживаются согласно стандарту IEEE Std 802.16-2004 "8.5.1 Channelization''.
- Команда ДУ: CONF:CHAN 9

# **Frequency Band (диалоговое окно General Settings)**

Определяет взаимосвязь между параметрами **Channel BW** и **Sample Rate**.

Команда ДУ: CONF:WIM:FBAN ETSI

# **FFT Size NFFT (диалоговое окно General Settings, IEEE 802.16e-2005 OFDMA/WiBro)**

Определяет максимальное количество несущих в измеряемом сигнале.

Команда ДУ: CONF:WIM:NFFT FFT2048

#### **Channel BW (диалоговое окно General Settings)**

Определяет полосу измеряемого канала.

Команда ДУ: BAND:CHAN 7MHZ

#### **Sample Rate (диалоговое окно General Settings)**

Определяет частоту дискретизации, используемую для IQ-измерений.

Команда ДУ: TRACE:IQ:SRAT 2000000

# **G = Tg/Tb (диалоговое окно General Settings)**

Определяет временное отношение защитного интервала.

Команда ДУ: CONF:WIM:IGR 16

# **Signal Level (диалоговое окно General Settings)**

Определяет ожидаемый средний уровень входного ВЧ-сигнала. Если было выполнено измерение для автоматического обнаружения уровня, значение уровня сигнала (ВЧ) обновляется.

Команда ДУ: CONF:POW:EXP:RF -20

#### **Auto Lev (диалоговое окно General Settings)**

Активирует или деактивирует автоматическую установку опорного уровня для измерений.

- On Опорный уровень измеряется автоматически в начале каждой измерительной развертки. Тем самым гарантируется, что опорный уровень всегда будет установлен в оптимальное значение. Это обеспечит получение точных результатов, но приведет к небольшому увеличению времени измерения. Подробнее об автоматическом детектировании уровня см. в разделе "Детектирование уровня".
- Off Опорный уровень задается вручную в поле **Signal Level**.
- Команда ДУ: CONF:POW:AUTO ON
- Команда ДУ: CONF:POW:AUTO:SWE:TIME 200MS

# **Ext Att (диалоговое окно General Settings)**

Определяет внешнее ослабление или усиление, применяемое к ВЧ-сигналу. Положительное значение указывает на ослабление, отрицательно – на усиление. Все отображаемые значения уровней мощности сдвигаются на указанное значение.

Команда ДУ: DISP:TRAC:Y:RLEV:OFFS 10

#### **Capture Time (диалоговое окно General Settings)**

Определяет время (а, значит, и объем данных), захваченное при одной измерительной развертке.

Команда ДУ: SWE:TIME 10ms

#### **Burst Count (диалоговое окно General Settings)**

Активирует или деактивирует указанное для захвата и анализа количество пакетов.

- On Анализ данных выполняется за несколько последовательных разверток до тех пор, пока не будет захвачено и проанализировано требуемое количество пакетов.
- Off Анализ данных выполняется по одной измерительной развертке.
- Команда ДУ: BURS:COUN:STAT ON

# **Analyze Bursts (диалоговое окно General Settings)**

Определяет количество измеряемых пакетов, если включен пункт **Burst Count**.

Если заданного количества пакетов указанного типа в одной измерительной развертке не содержится, то развертки продолжают выполняться до захвата запрошенного количества пакетов.

Команда ДУ: BURS:COUN 16

# **Sweep Time (диалоговое окно General Settings)**

Определяет время развертки для измерений спектральной маски и спектрального отношения ACP/ACPR:

- Если активирован пункт **Auto**, время развертки вычисляется автоматически.
- Если пункт **Auto** деактивирован, определяет время развертки.
- Команда ДУ: SWE:ACPR:TIME 1S
- Команда ДУ: SWE:ACPR:TIME:AUTO OFF

#### **Sweep Count (диалоговое окно General Settings)**

Определяет количество разверток, выполняемых для измерений спектрального отношения ACP/ACPR и спектральной маски.

Команда ДУ: SWE:COUNt 64

#### **Trigger Mode (диалоговое окно General Settings)**

Устанавливает источник сигнала запуска для измерительной развертки.

**Free Run** Измерительная развертка запускается немедленно.

- **External** Измерительная развертка запускается, если внешний сигнал запуска соответствует или превышает уровень внешнего запуска (фиксированное значении, которое не может быть изменено) на входном разъеме EXT TRIGGER/GATE IN задней панели прибора.
- **Power** Измерительная развертка запускается, если мощность сигнала соответствует или превышает заданный уровень мощности запуска.
- Команда ДУ: TRIG:MODE IMM

#### **Trigger Offset (диалоговое окно General Settings)**

Определяет временное смещение между сигналом запуска и началом развертки. Отрицательное значение указывает на предзапуск. Это поле недоступно в режиме запуска **Free Run**.

Команда ДУ: TRIG:HOLD 500us

#### **Power Level (диалоговое окно General Settings)**

Определяет уровень запуска при установленном режиме запуска по мощности Power (см. поле **Trigger Mode**).

Команда ДУ: TRIG:LEV:POW 10 DBM

#### **Auto Lvl (диалоговое окно General Settings)**

Активирует или деактивирует автоматическое измерение уровня мощности запуска при установленном режиме запуска по мощности **Power** (см. поле **Trigger Mode**).

- On Уровень мощности запуска измеряется автоматически с началом каждой измерительной развертки. Тем самым гарантируется, что уровень мощности запуска всегда будет установлен в оптимальное значение. Это обеспечит получение точных результатов, но приведет к небольшому увеличению времени измерения.
- Off Уровень мощности запуска задается вручную в поле **Power Level**.
- Команда ДУ: TRIG:LEV:POW:AUTO ON

# Auto Level Time (диалоговое окно General Settings)

- Определяет время развертки, используемое для автоматических измерений уровня.
- Команда ДУ: CONF: POW: AUTO: SWE: TIME 200MS

#### Ref Level (диалоговое окно General Settings)

Определяет опорный уровень, используемый при измерениях. Если значение опорного уровня изменяется, то соответствующим образом обновляется уровень сигнала (в зависимости от выбранного в данный момент стандарта и типа измерения). Если поле Ref. Level выбрано вручную, поле Auto Level деактивируется.

Команда ДУ: DISP: TRAC: Y: RLEV?

#### **Attenuation (диалоговое окно General Settings)**

Определяет настройки аттенюатора. Это поле может редактироваться только при деактивированном пункте Auto Level. Если пункт Auto Level активирован, настройка ВЧаттенюатора привязывается к настройке опорного уровня.

Команда ДУ: INP: ATT 30dB

#### Swap IQ (диалоговое окно General Settings)

Активирует или деактивирует инвертированную I/Q-модуляцию.

- I- и Q-сигналы меняются местами.  $On$
- Off Обычная I/Q-модуляция.
- Команда ДУ: SWAP ON

#### RSSI, CINR avg. (диалоговое окно General Settings)

Определяет среднее значение и СКО для результатов измерения RSSI и CINR (см. стандарт IEEE Std 802.16-2004 "8.3.9.2 RSSI mean and standard deviation", "8.3.9.3 CINR mean and standard deviation").

Команда ДУ: CONF: WIM: AVER 0.1

#### List Results Unit (диалоговое окно General Settings, IEEE 802.16-2004 OFDM)

Определяет единицы измерения результатов, отображаемых в таблице итоговых результатов.

Команда ДУ: UNIT: TABL DB

#### SMU Address (диалоговое окно General Settings, IEEE 802.16e-2005 OFDMA/WiBro)

Определяет TCP/IP-адрес внешнего генератора сигналов R&S SMU, подсоединенного по TCP/IP. Это позволяет напрямую загружать в анализатор R&S FSL параметры зоны кадра.

Команда ДУ: SYST: COMM: TCP: ADDR 192.168.1.1

#### **Burst Type (диалоговое окно Demod Settings, IEEE 802.16-2004 OFDM)**

Определяет тип пакетного сигнала, включаемого в анализ измерения. Для результатов измерения может быть выбран только один тип пакетного сигнала. Поддерживается тип **OFDM**.

#### **Режим Link (диалоговое окно Demod Settings, IEEE 802.16-2004 OFDM)**

Определяет режим связи пакетных сигналов, которые включены в анализ измерения. Поддерживаются следующие типы режимов связи:

- **UL** Up Link (связь по восходящему каналу)
- **DL** Down Link (связь по нисходящему каналу)
- Команда ДУ: CONF:WIM:LMOD UL

# **Use FCH Content (диалоговое окно Demod Settings, IEEE 802.16-2004 OFDM)**

Активирует или деактивирует декодирование поля FCH захваченных пакетных данных.

- OFF Стандартная настройка, не может быть изменена в настоящее время.
- В анализ результатов включаются только пакеты с форматом модуляции, совпадающим с форматом, указанным в списке **Demodulator**.
- Команда ДУ: --

# **Mod. Detection (диалоговое окно Demod Settings, IEEE 802.16-2004 OFDM)**

Определяет демодуляцию сигнала. Поддерживаются следующие значения:

- **None** Обнаружения модуляции не производится. Сигнал анализируется согласно настройке в списке **Demodulator**. Следовательно, настройка в **Demodulator** должна совпадать с форматом модуляции подкадра. Данная настройка исключает проведение анализа нескольких форматов модуляции в одном подкадре.
- **First Symbol** Первый символ данных определяет формат модуляции, т.е. сигнал будет анализироваться в соответствии с форматом модуляции первого символа данных. Данная настройка поддерживает несколько форматов модуляции в одном подкардре.

Если выбрана настройка **First Symbol**, то настройка списка **Demodulator** блокируется и обновляется в соответствии со схемой модуляции, обнаруженной в первом символе, автоматически.

**User** Анализируются только пакетные сигналы, совпадающие с настройкой в списке **Demodulator**.

Данная настройка поддерживает несколько форматов модуляции в одном подкардре.

**All** Все пакетные сигналы с отдельными видами полезной модуляции анализируются соответствующим образом.

Данная настройка полезна для получения общего вида содержимого сигнала.

Команда ДУ: DEM: FORM: AUTO FIRS

#### **Demodulator (диалоговое окно Demod Settings, IEEE 802.16-2004 OFDM)**

Определяет Формат анализируемой модуляции сигналов при установленном пункте **Mod. Detection** в позицию None или User (см. поле **режим связи**).

В измерительном приложении различия между разными кодовыми скоростями для одного формата модуляции не делаются. Если анализируемый сигнал содержит профили (формат модуляции A, кодовая скорость B) и (формат модуляции C, кодовая скорость D), то для получения правильных результатов измерения анализируемый сигнал должен выдерживать следующее условие:

 $IA == C \Rightarrow B == D1$ 

Команда ДУ: DEM: FORM: BAN '16QAM1/2

#### Subchannelization (диалоговое окно Demod Settings, IEEE 802.16-2004 OFDM)

Активирует или деактивирует распределение по подканалам, если установлен режим Up Link (см. поле Link Mode). При активации анализируется индекс распределения по подканалам пакетного сигнала восходящего канала, заданный в поле Index.

Команда ДУ: SUBC: STAT ON

#### Index (диалоговое окно Demod Settings, IEEE 802.16-2004 OFDM)

Задает индекс распределения по подканалам для анализируемых пакетных сигналов восходящего канала. Индекс распределения по подканалам 16 - это стандартный подканал с полной занятостью.

Команда ДУ: SUBC 12

#### UL Phys. Modifier (диалоговое окно Demod Settings, IEEE 802.16-2004 OFDM)

Определяет общий физический модификатор UL для всех пакетных сигналов восходящего канала.

Команда ДУ: SUBC: ULPH 1

#### Equal Burst Length (диалоговое окно Demod Settings, IEEE 802.16-2004 OFDM)

Активирует или деактивирует выбор пакетного сигнала для анализа в соответствии с диапазоном или указанным количеством символов/байтов данных.

- Для анализа измерения используются только пакеты с точно заданным в поле Data Symbols количеством символов.
- Off Для анализа измерения используются только пакеты с точно заданным в полях Min Data Symbols и Max Data Symbols диапазоном символов данных.
- Команда ДУ: DEM: FORM: BAN: SYMB: EOU ON

#### Data Symbols (диалоговое окно Demod Settings, IEEE 802.16-2004 OFDM)

Определяет количество символов, которое должен иметь пакетный сигнал, включаемый в анализ измерения. Это поле доступно только при активированном пункте Equal Burst Length.

Команда ДУ: DEM: FORM: BAN: SYMB: MIN 16

#### Min Data Symbols (диалоговое окно Demod Settings, IEEE 802.16-2004 OFDM)

Определяет минимальное количество символов данных, которое должен иметь пакетный сигнал, включаемый в анализ измерения. Это поле доступно только при активированном пункте **Equal Burst Length.** 

Команда ДУ: DEM: FORM: BAN: SYMB: MIN 16

#### **Max Data Symbols (диалоговое окно Demod Settings, IEEE 802.16-2004 OFDM)**

Определяет максимальное количество символов данных, которое должен иметь пакетный сигнал, включаемый в анализ измерения. Это поле доступно только при активированном пункте **Equal Burst Length**.

Команда ДУ: DEM: FORM: BAN: SYMB: MAX 1300

#### **Channel Estimation (диалоговое окно Demod Settings, IEEE 802.16-2004 OFDM)**

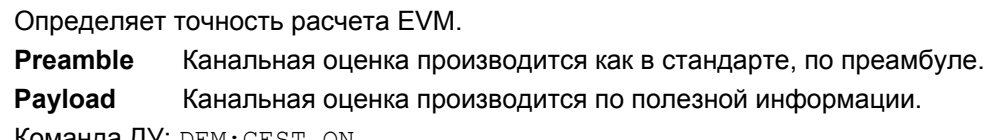

Команда ДУ: DEM:CEST ON

#### **Phase (диалоговое окно Demod Settings)**

Активирует или деактивирует компенсацию фазовой погрешности. Если включена, результаты измерений компенсируются для фазовой погрешности посимвольно.

Команда ДУ: TRAC:PHAS ON

#### **Timing (диалоговое окно Demod Settings)**

Активирует или деактивирует компенсацию временной погрешности. Если включена, результаты измерений компенсируются для временной погрешности посимвольно.

Команда ДУ: TRAC:TIME ON

#### **Level (диалоговое окно Demod Settings, IEEE 802.16-2004 OFDM)**

Активирует или деактивирует компенсацию погрешности уровня. Если включена, результаты измерений компенсируются для погрешности уровня посимвольно.

Команда ДУ: TRAC:LEV ON

#### **Downlink (DL) (диалоговое окно Demod Settings, IEEE 802.16e-2005 OFDMA/WiBro)**

Определяет способ вычисления канальной оценки для сигналов нисходящего канала.

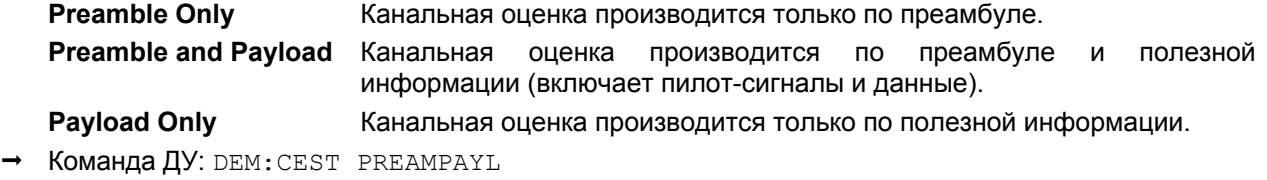

# **Uplink (UL) (диалоговое окно Demod Settings, IEEE 802.16e-2005 OFDMA/WiBro)**

Отображает канальную оценку, проведенную для сигналов восходящего канала.

Это поле предназначено только для информирования, так как канальная оценка для сигналов восходящего канала всегда выполняется по полезной информации (в полезную информацию включены пилот-сигналы и данные).

#### **Modulation Analysis Scope (диалоговое окно Demod Settings, IEEE 802.16e-2005 OFDMA/WiBro)**

Отображает анализируемые форматы модуляции.

Это поле предназначено только для информирования, так как анализируются все обнаруженные схемы модуляции.

#### **Demodulator (диалоговое окно Demod Settings, IEEE 802.16e-2005 OFDMA/WiBro)**

Отображает схему модуляции, обнаруженную в анализируемом сигнале. Для сигналов с использованием нескольких схем модуляции отображается схема с наивысшей скоростью передачи данных. В этом поле также индицируются пределы, которые применяются при расчете EVM в таблице, или результаты.

Это поле предназначено только для информирования.

Команда ДУ: DEM:FORM:BAN?

#### **Pilots for Tracking DL (диалоговое окно Demod Settings, IEEE 802.16e-2005 OFDMA/WiBro)**

Определяет способ определения пилотной последовательности для сигналов нисходящего канала (с целью слежения).

**According to Standard** Пилотная последоват-ть вычисляется по стандарту.

**Detected** Пилотная последовательность использует значения, обнаруженные в сигнале.

Команда ДУ: TRAC:PIL DET

#### **Pilots for Tracking UL (диалоговое окно Demod Settings, IEEE 802.16e-2005 OFDMA/WiBro)**

Определяет способ определения пилотной последовательности для сигналов восходящего канала (с целью слежения).

Это поле предназначено только для информирования, так как слежение выполняется в соответствии с выбранным стандартом.

#### **FFT start offset rel to CP center (диалоговое окно Demod Settings, IEEE 802.16e-2005 OFDMA/WiBro)**

Добавляет смещение в начальную точку БПФ, определяемое приложением.

Диапазон настройки: от -100% до +100% от длины циклического префикса (CP). При установке 0% используется оптимальная начальная точка БПФ, определяемая приложением. Это стандартная настройка.

Команда ДУ: FFT:OFF 0

#### **File Name (диалоговое окно Demod Settings, IEEE 802.16e-2005 OFDMA/WiBro)**

Отображает имя загруженного файла настроек \*.WIMAX. Если не одного файла не загружено, отображается '….'.

Данное поле используется только в информационных целях.

#### **IDCell (диалоговое окно Demod Settings, IEEE 802.16e-2005 OFDMA/WiBro)**

Определяет номер IDCell нисходящего канала и влияет на определение последовательности преамбул (совместно с используемыми сегментами согласно настройке **Used Subchannel Bitmap**), пилотной последовательности первой зоны и определение подканалов первой зоны.

Команда ДУ: CONF:WIM:DLSF:IDC 0

#### **Режим Preamble (диалоговое окно Demod Settings, IEEE 802.16e-2005 OFDMA/WiBro)**

Определяет способ вычисления индекса преамбулы.

- **Auto** Индекс преамбулы вычисляется автоматически, согласно параметрам **IDCell** и **Used Subchannel Bitmap**.
- **User** Индекс преамбулы может быть указан вручную, т.е. модель преамбулы выбрана согласно стандарту с помощью параметра **Preamble Index**.
- Команда ДУ: CONF:WIM:DLSF:PRE:MODE AUTO

#### **Preamble Index (диалоговое окно Demod Settings, IEEE 802.16e-2005 OFDMA/WiBro)**

Определяет используемую модель преамбулы (согласно стандарту), если параметр **Preamble Mode** установлен в позицию **User**.

Команда ДУ: CONF:WIM:DLSF:PRE:IND 31

#### **Used Subchannel Bitmap (диалоговое окно Demod Settings, IEEE 802.16e-2005 OFDMA/WiBro)**

Присваивает группу подканалов сегментам, см. [802.16e-2005], стр. 360, таблица 268a "Subchannel index of the six subchannel groups". В таблице задано доступное количество подканалов для **Burst List** (вкладка **Frame Config**), принадлежащих соответствующему сегменту зоны DL-PUSC (Use All Subchannels выключено). В списке пакетных сигналов в соответствии с сегментом, этот выбор управляет высотой белой области на карте пакетного сигнала.

Команда ДУ: CONF:WIM:DLSF:SEGM1 63

#### **Frame Number (диалоговое окно Demod Settings, IEEE 802.16e-2005 OFDMA/WiBro)**

Определяет количество анализируемых кадров. Для анализа UL-подкадров количество кадров анализируемого сигнала должно быть постоянным.

Команда ДУ: CONF:WIM:ULSF:FRAM 0

#### **Allocated Subchannel Bitmap (диалоговое окно Demod Settings, IEEE 802.16e-2005 OFDMA/WiBro)**

Определяет анализируемые подканалы.

Этот параметр предназначен только для информирования, так как все подканалы используются в UL-подкадре.

#### **List Zone/Burst (IEEE 802.16e-2005 OFDMA/WiBro)**

Устанавливает фокус ввода в список **Zone/Segment List** или **Burst List** для ввода и редактирования данных. Для вставки, копирования и удаления строк использовать функциональные клавиши с вкладки **Frame Config**.

Содержимое выбранного списка графически отображается на картах **Zone/Segment Map** и **Burst Map**, соответственно.

Список **Zone/Segment List** содержит следующие столбцы:

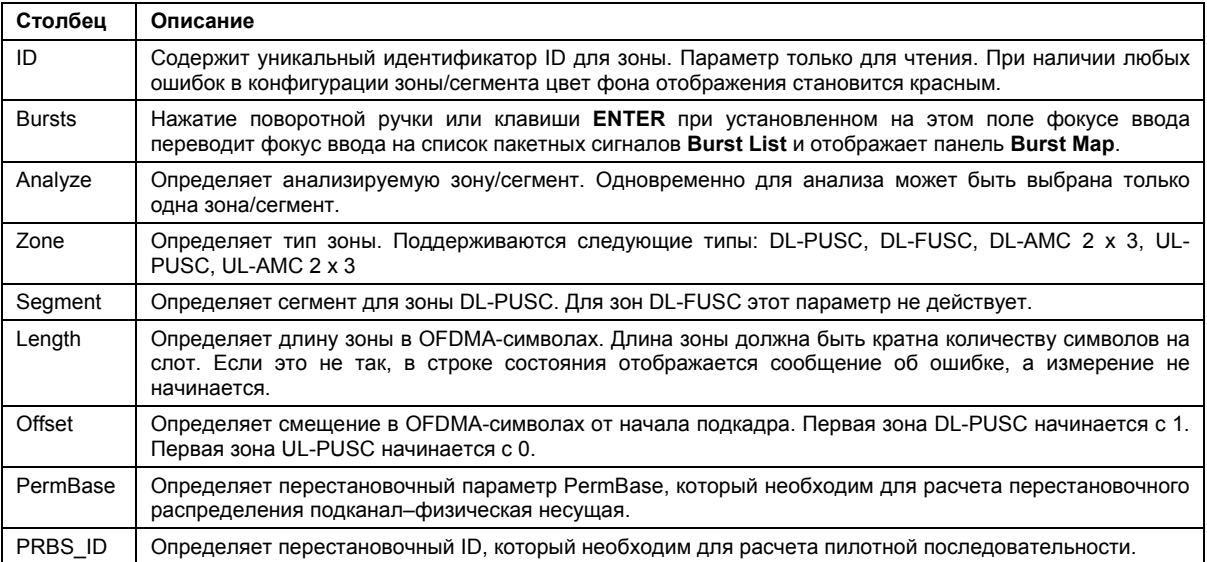

Demod Settings | Frame Global Frame Config |

#### **Zone/Seament List**

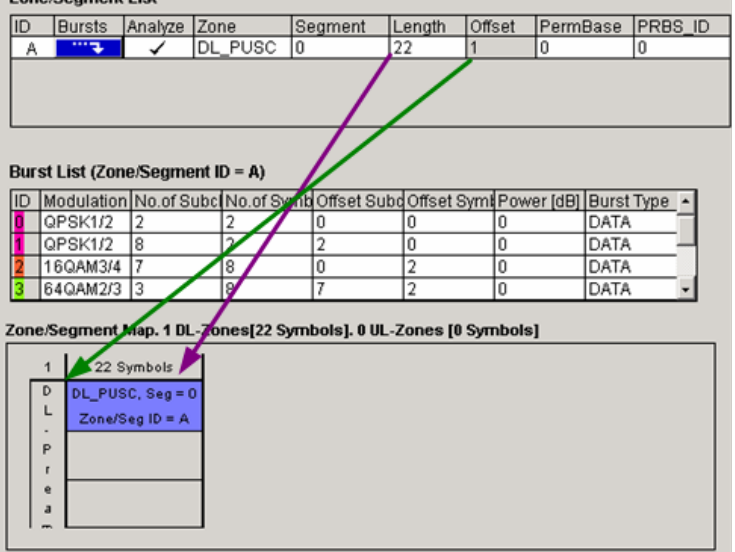

Рисунок 4-54: Определение смещения зоны Zone Offset [зеленая стрелка] и длины зоны Zone Length [фиолетовая стрелка] из списка Zone/Segment List

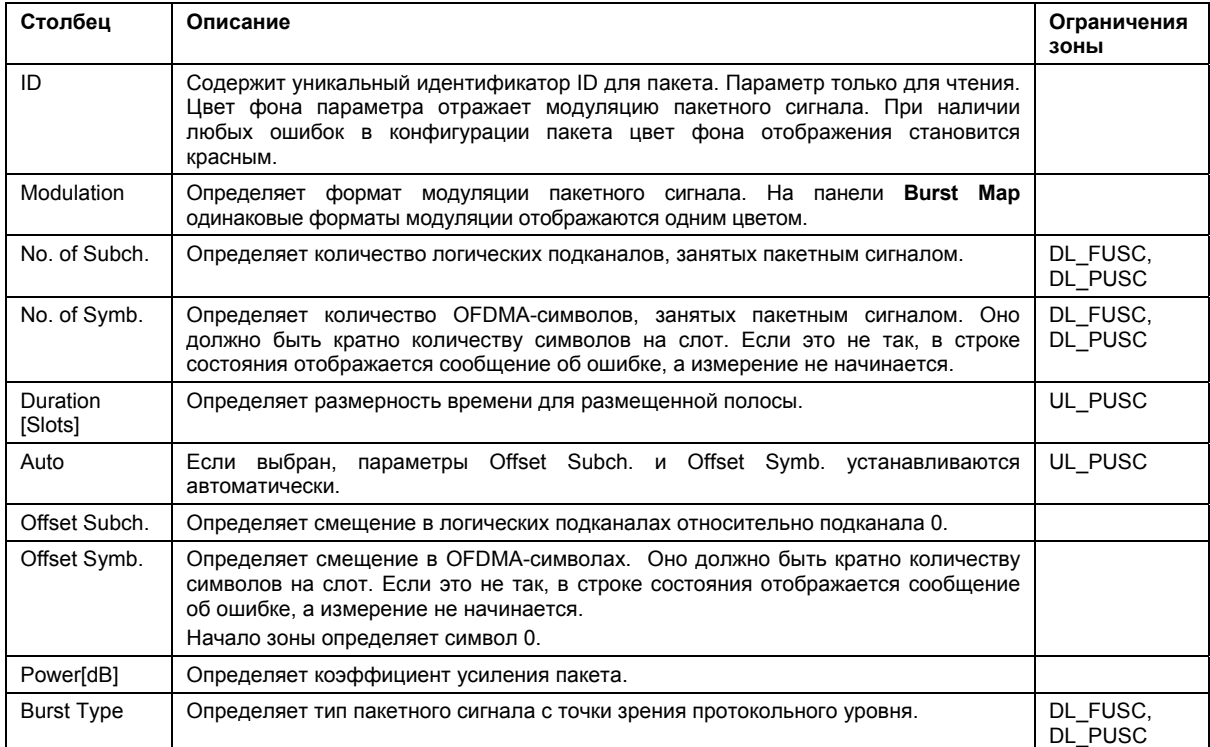

Список **Burst List** содержит следующие параметры (в зависимости от выбора зоны):

# Demod Settings | Frame Global Frame Config |

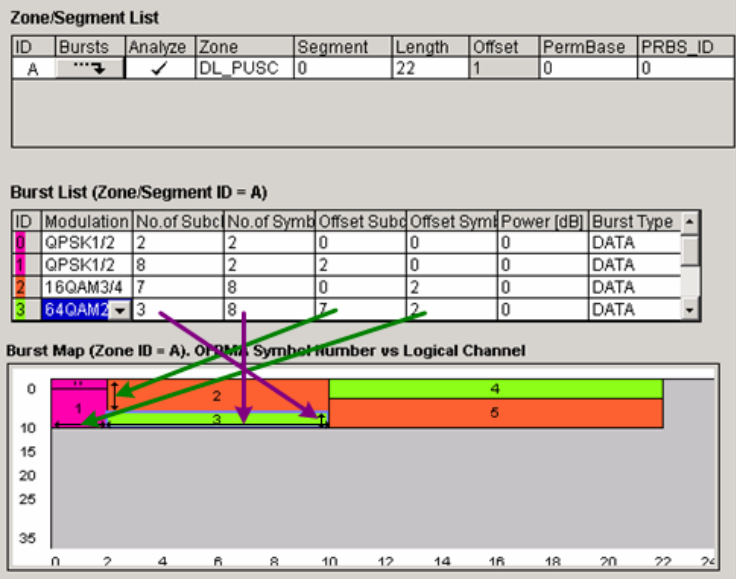

Рисунок 4-55. Определение смещения пакета Burst Offset [зеленые стрелки] и длины пакета Burst Length [фиолетовые стрелки] из списка Burst List

Панели отображения **Zone/Segment Map** и **Burst Map** расположены в нижней части вкладки Frame **Config**. Они в графическом виде отображают выбранный список зона/сегментов **Zone/Segment List**.

# − **Zone/Segment Map**

В графическом виде отображает выбранный список **Zone/Segment List**.
# − **Burst Map**

В графическом виде отображает выбранный список **Burst List**. Фоновый цвет каждого пакета на диаграмме совпадает с форматом модуляции пакетного сигнала. Любой неверно сконфигурированный пакет отображается с красным цветом фона. Измерение начинается только при правильном определении кадра.

# *Пример:*

Панель **Burst Map** с пакетом 1 превышает доступное количество логических подканалов. Проблемная область выделена красным цветом.

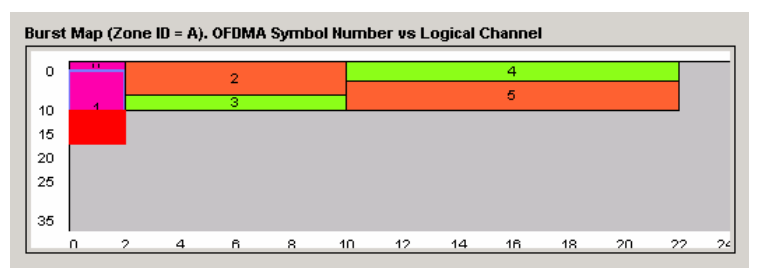

Конфигурация пакетов может быть скорректирована одним из следующих способов:

- a) Уменьшением количества подканалов пакета 1 в списке **Burst List**.
- b) Назначением большего количества подканалов для зоны/сегмента, к которой принадлежит пакет 1.
- c) Увеличением *N<sub>FFT</sub>*.
- Команда ДУ: CONFigure:WIMax:ZONE<1…26>..., подробности см. в разделе Подсистема команд CONFigure (WiMAX/WiBro, K93)

# **Copy Zone/Burst (IEEE 802.16e-2005 OFDMA/WiBro)**

Копирует выбранную зону или пакет в буфер обмена.

## **Insert Zone/Burst (IEEE 802.16e-2005 OFDMA/WiBro)**

Вставляет зону или пакет ниже выделенной зоны или пакета.

## **New Zone/Burst (IEEE 802.16e-2005 OFDMA/WiBro)**

Вставляет новую зону или пакет ниже выделенной зоны или пакета.

- Команда ДУ: CONF:WIM:ZONE1:CONT ON,DLFUSC,0,10,0,0,0 (зона)
- Команда ДУ: CONF:WIM:ZONE1:BURS1:CONT QAM16\_1\_2,1D2,5,10,20,0,0,0,DATA (пакет)

## **New Segment (IEEE 802.16e-2005 OFDMA/WiBro)**

Вставляет новый сегмент ниже выделенной зоны/сегмента. Данная функциональная клавиша доступна, только когда фокус ввода находится в списке **Zone/Segment List**.

## **Delete Zone/Burst (IEEE 802.16e-2005 OFDMA/WiBro)**

Удаляет выделенную зону или пакет.

- Команда ДУ: CONF:WIM:ZONE1:DEL (зона)
- Команда ДУ: CONF:WIM:ZONE1:BURS1:DEL (пакет)

**Display Graph/List** 

Конфигурирует отображение результатов. Результаты измерений отображаются либо в форме таблицы из точек измерения, либо в виде графической кривой.

Более подробную информацию об отображении результатов см. в разделе "Таблица итоговых результатов" на стр. 4.445 и "Графическое отображение результатов" на стр. 4.446.

- Команда ДУ: DISP:TABL OFF
- Команда ДУ: о запросе результатов см. раздел "Подсистема команд FETCh (WiMAX / WiBro, K93)"

# **PVT**

Открывает подменю PVT для выбора результатов измерения зависимости мощности от времени.

В окне результатов PVT показаны измеренные входные данные по всему диапазону или по всем пакетам, отображенным с помощью линий стробирования при включенном стробировании. Результаты отображаются в виде одиночного пакета. Если начало строба или длина строба изменяется, то результаты могут быть обновлены для отражения этих изменений путем нажатия функциональной клавиши **Refresh** в меню развертки.

Команда ДУ: CONF:BURS:PVT

# **Full Burst (IEEE 802.16-2004 OFDM)**

Отображает результаты PVT в виде одного графика со всем пакетными данными (выбран режим **Display Graph**), или в виде таблицы (выбран режим **Display List**).

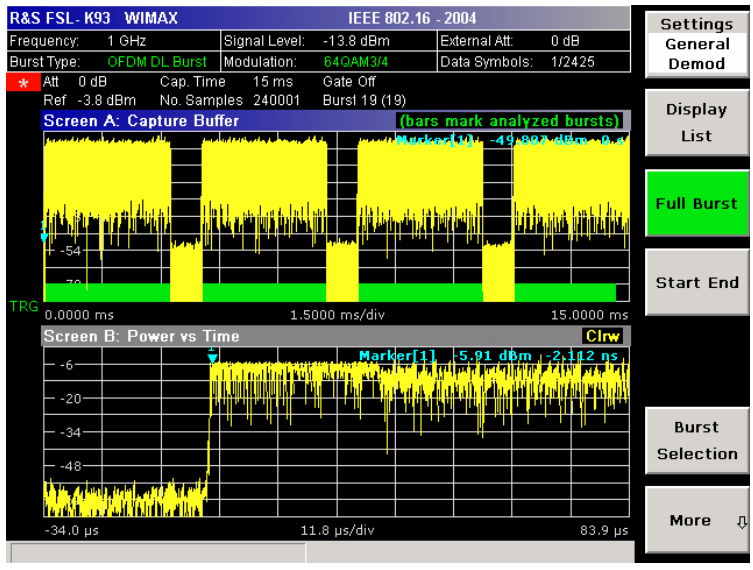

Подробности см. в описании функциональной клавиши PVT.

Команда ДУ: CONF:BURS:PVT:SEL FULL

# **Start End (IEEE 802.16-2004 OFDM)**

Отображает результаты на двух отдельных графиках, причем слева показывается начало, а справа – конец пакетного сигнала (выбран режим **Display Graph**), или в виде таблицы (выбран

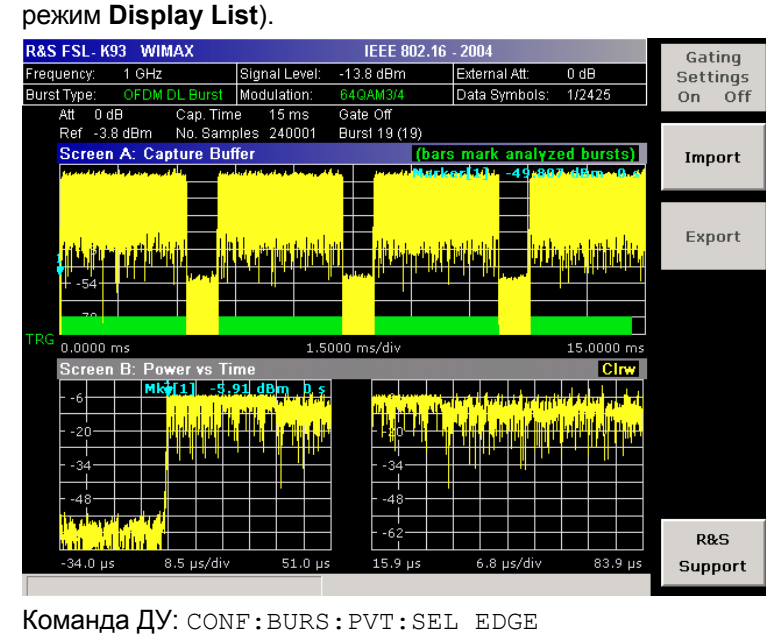

# **Burst Selection (IEEE 802.16-2004 OFDM)**

Открывает диалоговое окно редактирования для выбора пакета путем ввода его номера.

Команда ДУ: CONF:BURS:PVT:BURS 1

# **Full Subframe (IEEE 802.16e-2005 OFDMA/WiBro)**

Отображает результаты на одном графике с минимальным, средним и максимальным профилем мощности подкадра, который содержит выбранную зону для анализа (выбран режим **Display Graph**) или в виде двух таблиц (выбран режим **Display List 1/2**).

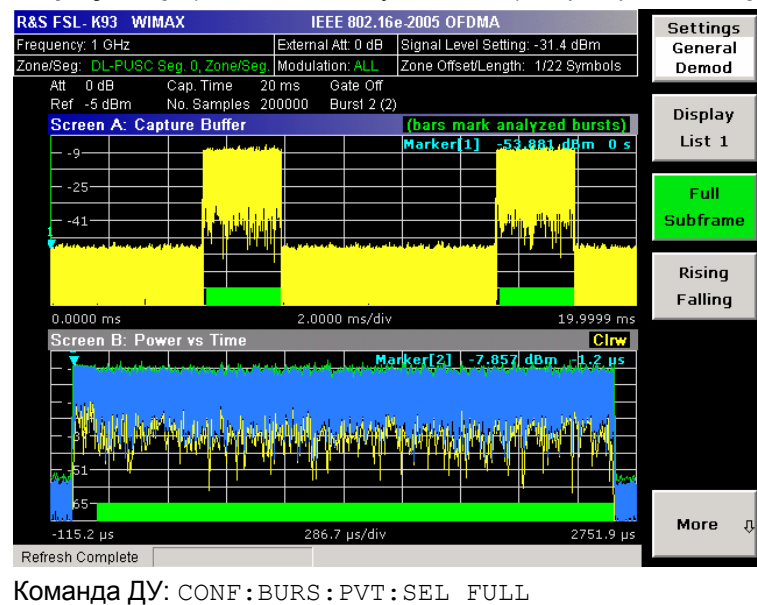

# **Rising/Falling (IEEE 802.16e-2005 OFDMA/WiBro)**

Отображает результаты на двух отдельных графиках: минимальный, средний и максимальный профиль мощности фронта (слева) и спада (справа) подкадра, который содержит выбранную зону для анализа (выбран режим **Display Graph**), или в виде двух таблиц (выбран режим

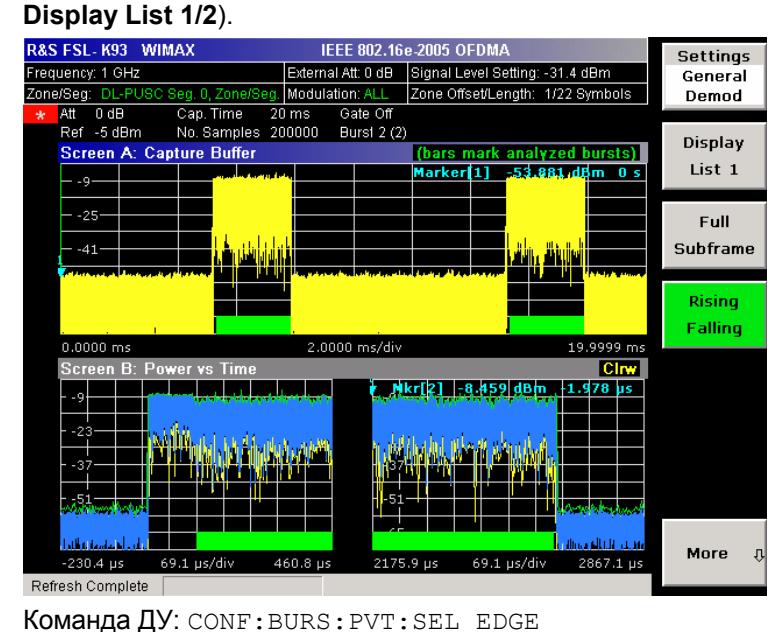

# **Gating Settings On/Off (Spectrum Mask, Spectrum FFT, Spectrum ACPR, CCDF)**

Активирует или деактивирует стробирование или открывает диалоговое окно настроек стробирования **Gate Settings** для определения диапазона захваченных данных, использующихся для расчета результатов.

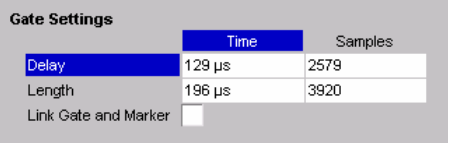

- On Для расчета результатов используется только указанный диапазон захваченных данных. В окне кривой буфера захвата амплитуд две вертикальные линии отмечают заданный диапазон.
- Off Для расчета результатов используются все захваченные данные.

В диалоговом окне **Gate Settings** устанавливаются следующие параметры:

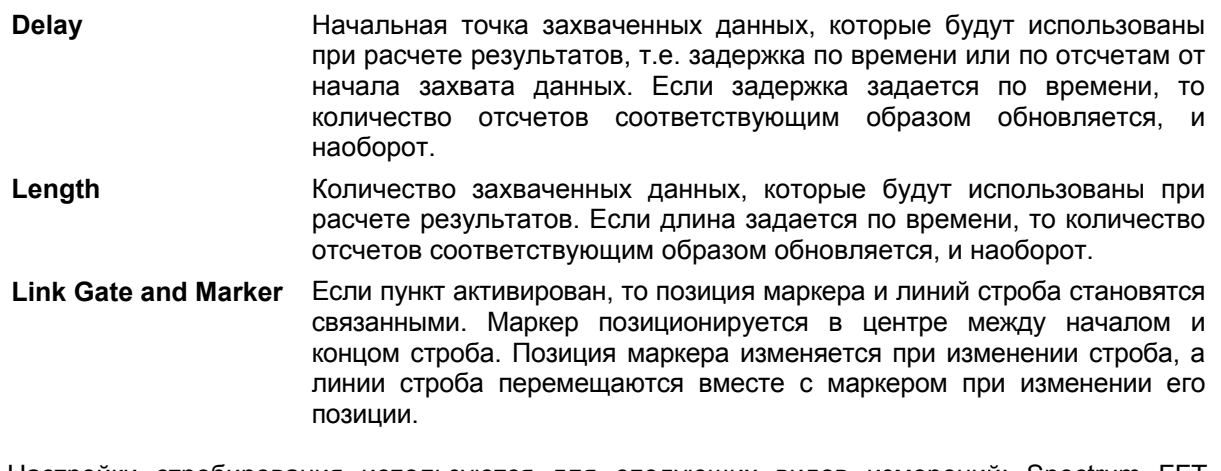

Настройки стробирования используются для следующих видов измерений: Spectrum FFT, CCDF, Spectrum Mask, Spectrum ACPR.

Если активно измерение с разверткой по частоте (режимы Spectrum Mask и Spectrum ACP), отображение результатов переключается в режим отображения буфера захвата амплитуд, что облегчает правильное задание настроек стробирования.

- Команда ДУ: SWE:EGAT ON
- Команда ДУ: SWE:EGAT:HOLD 125us, SWE:EGAT:HOLD:SAMP 2500 (задержка)
- Команда ДУ: SWE:EGAT:LENG 100ms, SWE:EGAT:LENG:SAMP 2000000 (длина)
- Команда ДУ: SWE:EGAT:LINK ON (пропускающее звено и маркер)

# **SEM Settings (IEEE 802.16e-2005 WiBro)**

Открывает диалоговое окно **Spectrum Emission Mask Settings** для конфигурирования измерения спектральной маски излучения.

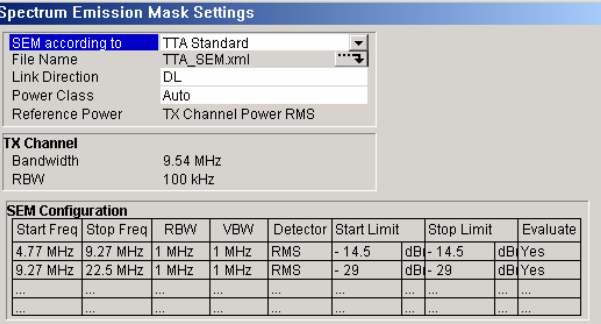

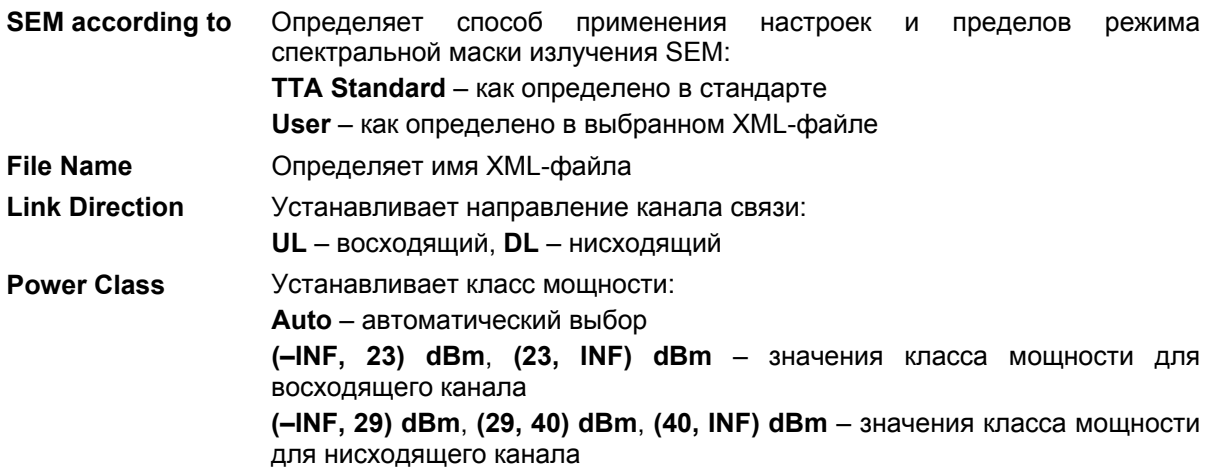

Остальные параметры установлены по умолчанию.

В таблице **SEM Configuration** показаны настройки и пределы, используемые в указанных частотных диапазонах в области канала передачи. Отображаемые настройки зависят от выбранного направления связи **Link Direction** и класса мощности **Power Class**.

Данная функциональная клавиша доступна с версии 1.60 встроенного ПО.

- Команда ДУ: POW:SEM:TTA STANDARD (SEM в соответствии)
- Команда ДУ: POW:SEM:MOD UL (направление соединения)
- Команда ДУ: POW:SEM:CLAS 0 (класс мощности)

#### **Import**

Открывает диалоговое окно выбора импортируемого файла **Choose iqw file to import**.

Ввести путь и имя файла с IQ-данными, который необходимо импортировать. Установить фокус ввода на кнопку **Select** и нажать **ENTER** для загрузки указанного файла с IQ-данными. Кнопка **Select** станет активной только в случае, если введенное имя совпадает с именем файла в выбранном каталоге.

Команда ДУ: MMEM:LOAD:IQ:STAT 1,'C:\R\_S\Instr\user\data.iqw'

# **Export**

Открывает диалоговое окно выбора экспортируемого файла **Choose iqw file to export**.

Ввести путь и имя файла с IQ-данными, который необходимо экспортировать. Нажать **ENTER** для записи IQ-данных в указанный файл. Если файл не может быть создан или подходящие IQданные для экспорта отсутствуют, то отображается сообщение об ошибке.

Команда ДУ: MMEM:STOR:IQ:STAT 1,'C:\R\_S\Instr\user\data.iqw'

# **R&S Support**

Создает файлы, которые помогают идентифицировать текущую проблему. Файлы хранятся в каталоге C:\R\_S\Instr\user\Support. Если пользователь обращается в компанию Rohde&Schwarz за помощью в разрешении конкретной проблемы, то следует отправить эти файлы в отдел поддержки для быстрого определения и решения проблемы.

# **EVM Constell**

Открывает подменю для выбора отображения модуля вектора ошибки (EVM) или сигнального созвездия.

# **EVM vs Symbol/Carrier**

Выбирает отображение зависимости EVM от символа или EVM от несущей.

– EVM vs Symbol (IEEE 802.16-2004 OFDM)

В окне результата показан EVM, измеренный во всем диапазоне измеренных входных данных. Результаты отображаются посимвольно, синие вертикальные линии отмечают границы каждого пакета. Следует обратить внимание на то, что граничные линии отображаются только при количестве анализируемых пакетов менее 250. Показаны кривые минимального, среднего и максимального значений.

Для кривых с отметкой EVM применяется общепринятое определение EVM, т.е. квадратного корня из мгновенных значений мощности ошибки, нормированных по усредненной опорной мощности. Более подробную информацию о данном виде измерений см. в главе 2.

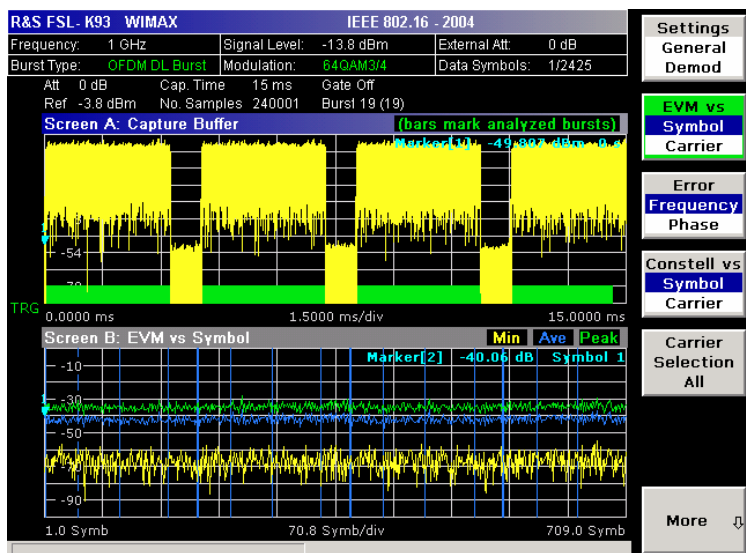

– EVM vs Symbol (IEEE 802.16e-2005 OFDMA/WiBro)

В окне результата показаны все значения EVM в зависимости от символов анализируемой зоны.

Если буфер захвата содержит более одной зоны для анализа, применяются соответствующие графики результатов. Вычисление статистических характеристик (минимум, среднее и максимум) выполняется по несущим.

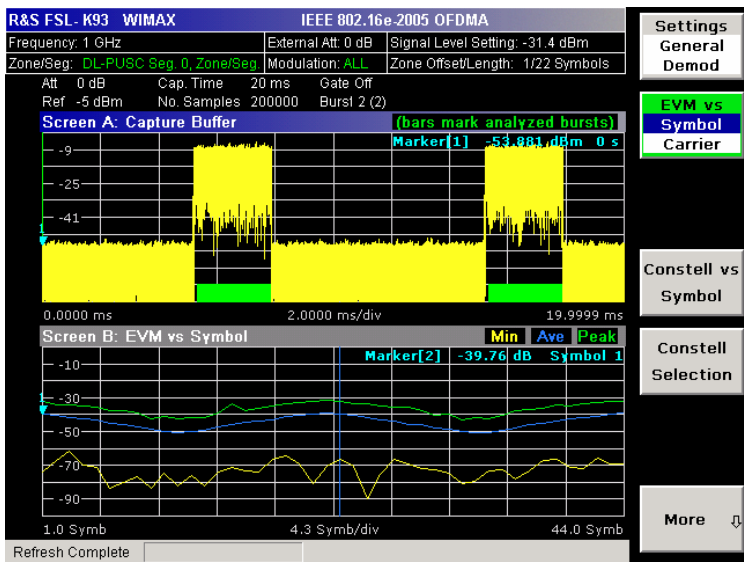

– EVM vs Carrier (IEEE 802.16-2004 OFDM)

В окне результата показаны все значения EVM, записанные по каждой несущей во всем диапазоне измерительных данных. Кривые минимума, среднего и максимума отображаются. Показаны кривые минимального, среднего и максимального значений.

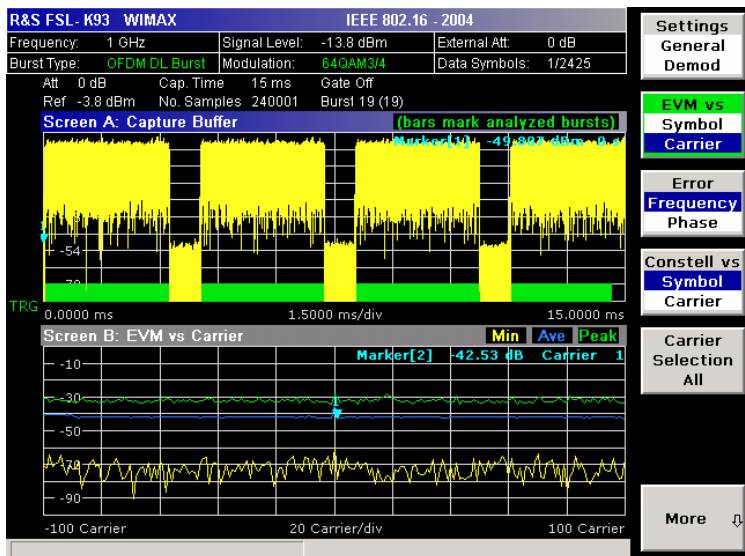

– EVM vs Carrier (IEEE 802.16e-2005 OFDMA/WiBro)

В окне результата показаны все значения EVM в зависимости от физических несущих. Вычисление статистических характеристик (минимум, среднее и максимум) выполняется по символам всех анализируемых зон в буфере захвата.

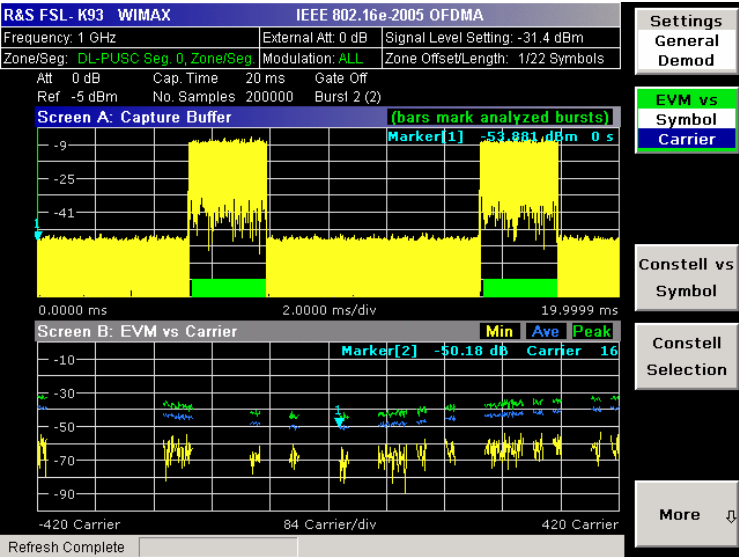

- Команда ДУ: CONF:BURS:EVM:ESYM (EVM vs Symbol)
- Команда ДУ: CONF:BURS:EVM:ECAR (EVM vs Carrier)

# **Error Frequency/Phase (IEEE 802.16-2004 OFDM)**

Выбирает режим отображения зависимости погрешности частоты от преамбулы (Frequency Error vs Preamble) или погрешности фазы от преамбулы (Phase Error vs Preamble).

В окне результата показаны значения погрешностей, зарегистрированные в части преамбулы пакетного сигнала. Показаны кривые минимального, среднего и максимального значений. Результаты отображают или относительную погрешность частоты или фазы.

С помощью функциональной клавиши **Y-Axis/Div** масштаб по оси Y может быть изменен так, чтобы отображать результаты с масштабом оптимального уровня.

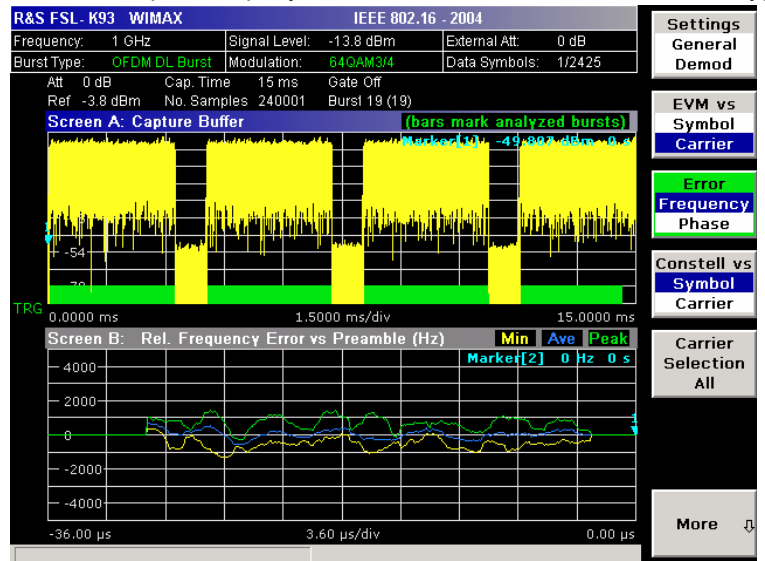

- Команда ДУ: CONF:BURS:PRE
- Команда ДУ: CONF:BURS:PRE:SEL FREQ (Frequency Error vs Preamble)
- Команда ДУ: CONF:BURS:PRE:SEL PHAS (Phase Error vs Preamble)

# **Constell vs Symbol/Carrier**

Выбирает режим отображения зависимости сигнального созвездия от символа (Constellation vs Symbol) или сигнального созвездия от несущей (Constellation vs Carrier).

– Constellation vs Symbol (IEEE 802.16-2004 OFDM)

В окне результата показаны синфазный и квадратурный фазовые результаты по всему диапазону измеренных входных данных. Идеальные точки для выбранной схемы модуляции отображены в качестве эталонных значений.

Объем данных, отображаемых на диаграмме сигнального созвездия, может быть снижен путем выбора несущей или несущих, данные для которых следует отобразить (функциональная клавиша **Carrier Selection**).

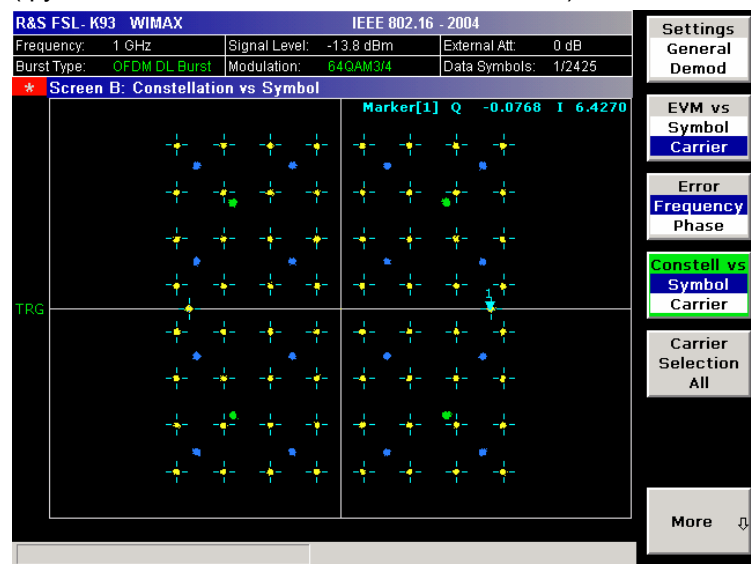

– Constellation vs Symbol (IEEE 802.16e-2005 OFDMA/WiBro)

В окне результата показана комплексная диаграмма созвездия символов модуляции. Символы модуляции принадлежат пакетам анализируемой зоны. Разные форматы модуляции отображаются уникальными цветами. Такое же распределение цветов используется при отображении результатов измерения битового потока.

Объем данных, отображаемых на диаграмме сигнального созвездия, может быть снижен с помощью функциональной клавиши **Constell Selection**.

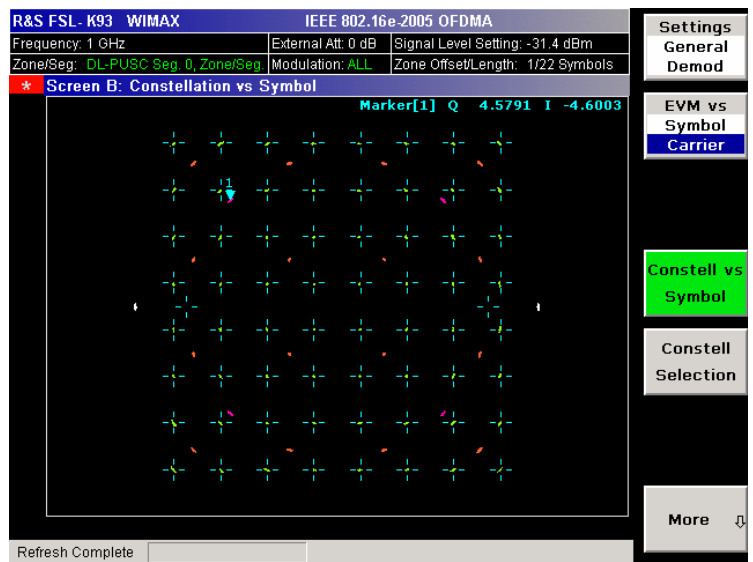

– Constellation vs Carrier (IEEE 802.16-2004 OFDM)

В окне результата показаны синфазный и квадратурный фазовые результаты по всему диапазону измеренных входных данных, построенных по несущим. Модуль синфазной и квадратурной части показан на оси Y, они отображены в виде отдельных кривых (I-> кривая 1, Q-> кривая 2).

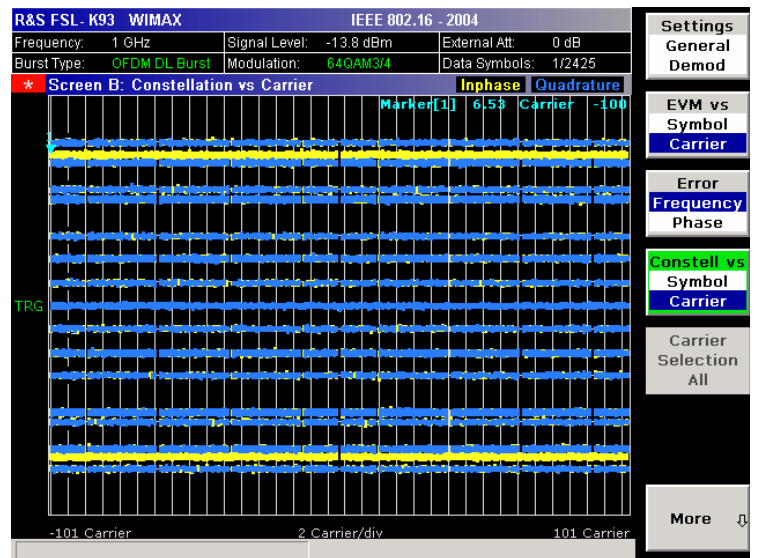

Команда ДУ: CONF:BURS:CONS:CSYM (Constellation vs Symbol)

Команда ДУ: CONF:BURS:CONS:CCAR (Constellation vs Carrier)

# **Carrier Selection (IEEE 802.16-2004 OFDM)**

Открывает диалоговое окно выбора несущей для отображения данных. Может быть выбран или указанный номер несущей, или только пилот-сигналы или все несущие.

Команда ДУ: CONF:BURS:CONS:CARR:SEL -26

## **Constell Selection (IEEE 802.16e-2005 OFDMA/WiBro)**

Открывает диалоговое окно для фильтрации отображаемых результатов. Результаты могут быть отфильтрованы по любой комбинации модуляций, пакетов, символов или несущих. Если параметры выбора сигнального созвездия изменились, окно отображения соответствующим образом обновляется.

- Команда ДУ: CONF:BURS:CONS:SYMB:SEL 1 (символ)
- Команда ДУ: CONF:BURS:CONS:FORM:SEL QPSK (модуляция)
- Команда ДУ: CONF:BURS:CONS:BURS:SEL 1 (пакет)

## **Y-Axis/Div (EVM vs Symbol/Carrier, Error Frequency/Phase)**

Открывает диалоговое окно для редактирования настроек оси Y:

- **Auto Scaling** Если активирована, то масштаб оси Y вычисляется автоматически.
- **Per Division** Указывает используемый масштаб при деактивированной настройке **Auto Scaling**.
- **Unit** Определяет единицы измерения по оси Y .

Эта функциональная клавиша доступна только вышеупомянутых измерений при отображении данных кривой.

- Команда ДУ: DISP:WIND2:TRAC1:Y:AUTO ON (Auto Scaling)
- Команда ДУ: DISP:WIND2:TRAC1:Y:PDIV 2 (Per Division)
- Команда ДУ: UNIT:EVM PCT (Unit EVM vs Symbol/Carrier)
- Команда ДУ: UNIT:PRE HZ (Unit Error Frequency/Phase)

#### **Spectrum**

Открывает подменю для частотных измерений.

## **Spectrum Flat./Diff./Group Delay**

Устанавливает режим отображения спектральной неравномерности в форме графика (выбран режим **Display Graph**) или таблицы (выбран режим **Display List 1/2**).

– Spectrum Flatness и Spectrum Flatness Group Delay (IEEE 802.16-2004 OFDM)

В окне результата показаны либо значения спектральной неравномерности, либо групповой задержки, зарегистрированные для каждой несущей по всему набору измеренных данных. Для каждого типа результатов показаны кривые минимального, среднего и максимального значений. Если выбран режим отображения спектральной неравномерности, отображаются линии верхнего и нижнего пределов, представляющие пределы, определяемые выбранным стандартом. Рядом с предельными линиями отображается состояние Pass/Fail (норма/нарушение) для полученных (средних) результатов.

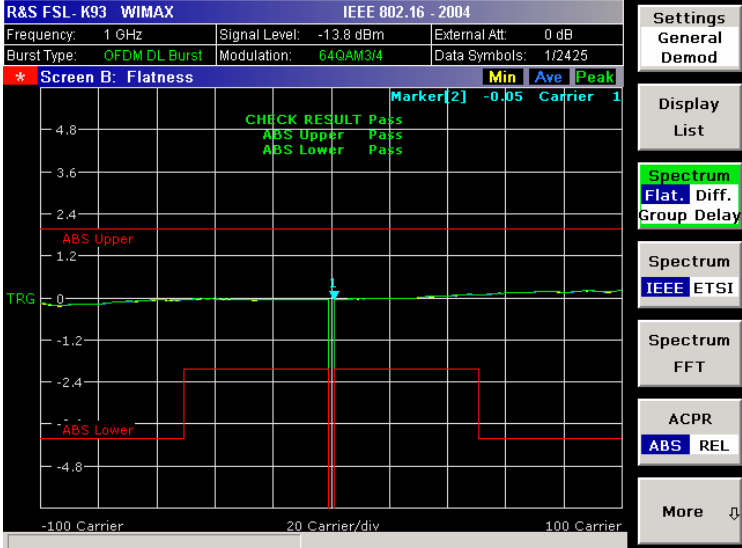

- Spectrum Flatness и Spectrum Flatness Group Delay (IEEE 802.16e-2005 OFDMA/WiBro)
	- В окне результата показана средняя энергия сигнальных созвездий для физических несущих. Отображены предельные линии, отвечающие требованиям стандарта. Вычисление статистических характеристик (минимум, среднее и максимум) выполняется по анализируемым зонам в буфере захвата.

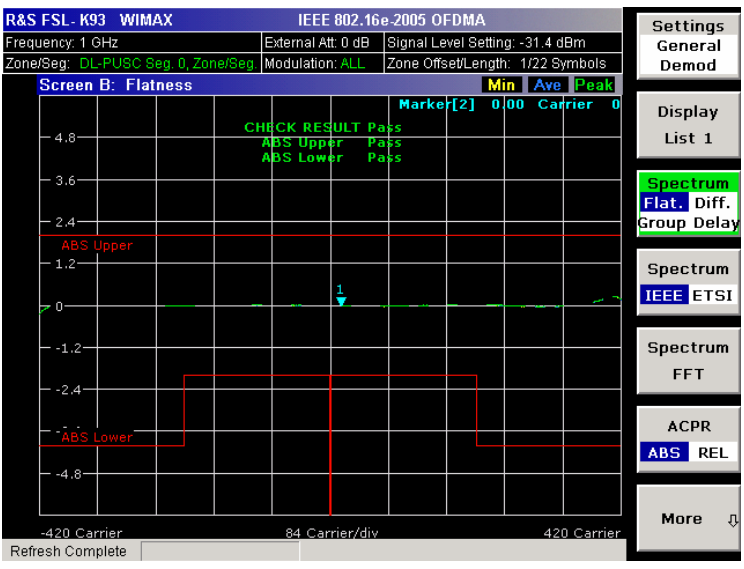

– Spectrum Flatness Difference (IEEE 802.16-2004 OFDM)

В окне результата показана разность мощностей соседних несущих в части преамбулы пакетного сигнала. Показаны кривые минимального, среднего и максимального значений.

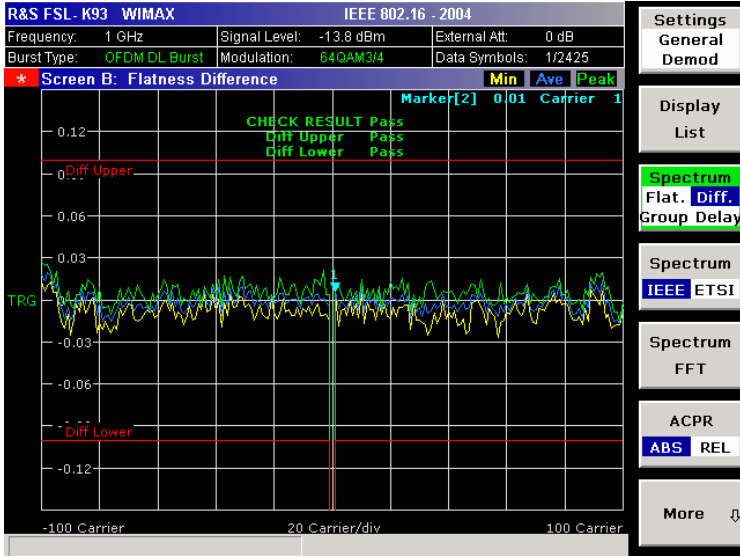

– Spectrum Flatness Difference (IEEE 802.16e-2005 OFDMA/WiBro)

В окне результата показана абсолютная разность соседних несущих. Отображены предельные линии, отвечающие требованиям стандарта. Вычисление статистических характеристик (минимум, среднее и максимум) выполняется по анализируемым зонам в буфере захвата.

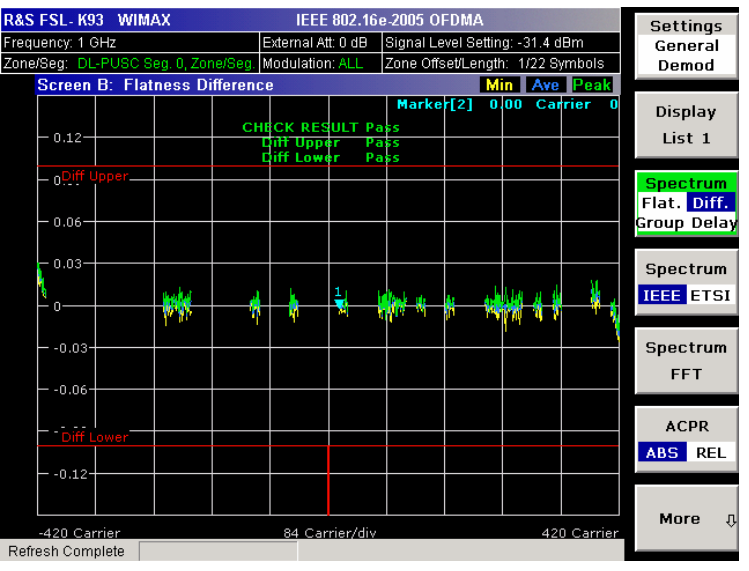

- Команда ДУ: CONF:BURS:SPEC:FLAT
- Команда ДУ: CONF:BURS:SPEC:FLAT:SEL FLAT (Spectrum Flatness)
- Команда ДУ: CONF:BURS:SPEC:FLAT:SEL GRD (Spectrum Flatness Group Delay)
- Команда ДУ: CONF:BURS:SPEC:FLAT:SEL DIFF (Spectrum Flatness Difference)

## **Spectrum IEEE/ETSI (IEEE 802.16-2004 OFDM, IEEE 802.16e-2005 OFDMA) / Spectrum Emission Mask (IEEE 802.16e-2005 WiBro)**

Устанавливает режим отображения спектральной маски (излучений). Для стандартов IEEE 802.16-2004 OFDM, IEEE 802.16e-2005 OFDMA результат отображается в форме графика (выбран режим **Display Graph**) или таблицы (выбран режим **Display List 1/2**). Для стандарта IEEE 802.16e-2005 WiBro таблица и график объединены.

В окне результата показана зависимость мощности от частоты. Отображается предельная линия, представляющая спектральную маску, заданную для выбранного стандарта, а рядом с предельной линией отображается состояние Pass/Fail (норма/нарушение) для полученных результатов.

Для стандартов IEEE 802.16-2004 OFDM, IEEE 802.16e-2005 OFDMA полоса обзора результатов зависит от заданной частоты дискретизации.

Для стандарта IEEE 802.16e-2005 WiBro отображаемая таблица содержит результаты для каждого отдельного диапазона частот. На кривой, для каждого из указанных диапазонов частот, значение с наивысшей мощностью отмечено маркером.

Количество разверток устанавливается в поле **Sweep Count** диалогового окна **General Settings**. Если измерение производится по множеству разверток, то отображается кривая максимумов и кривая среднего значения. Для стандарта IEEE 802.16e-2005 WiBro измерение спектральной маски излучения конфигурируется с помощью функциональной клавиши **SEM Settings**.

– Spectrum IEEE (IEEE 802.16-2004 OFDM)

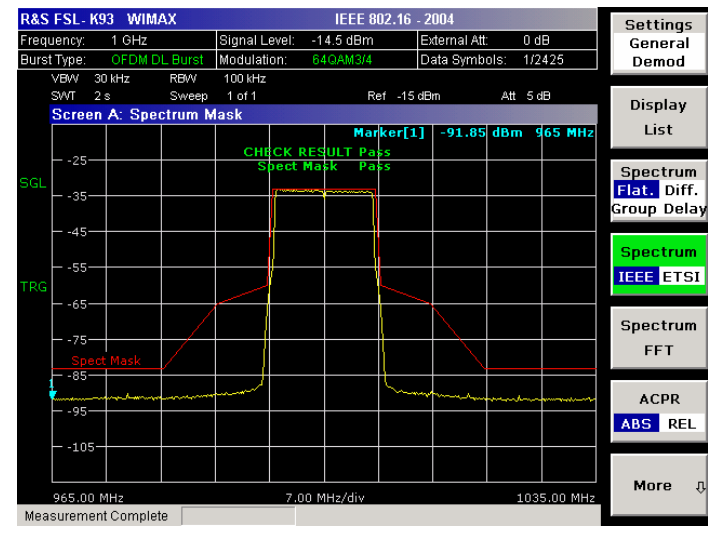

– Spectrum IEEE (IEEE 802.16e-2005 OFDMA)

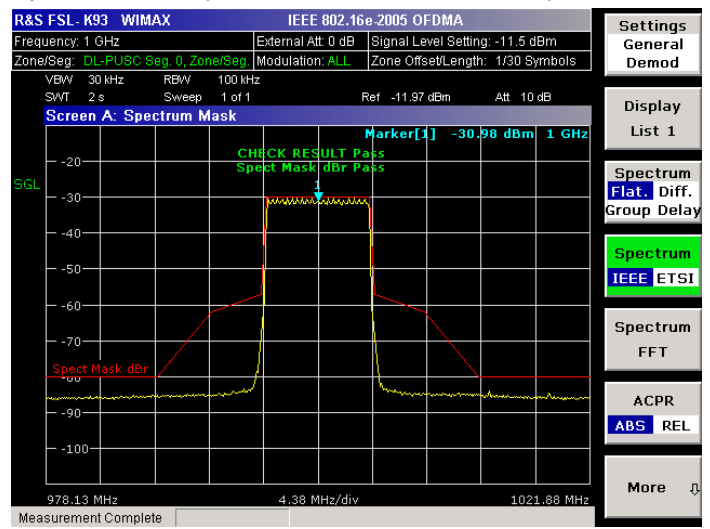

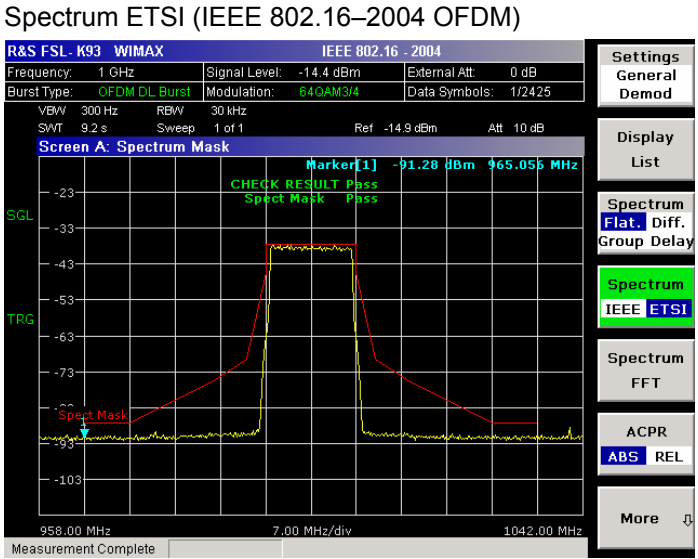

# – Spectrum ETSI (IEEE 802.16e–2005 OFDMA)

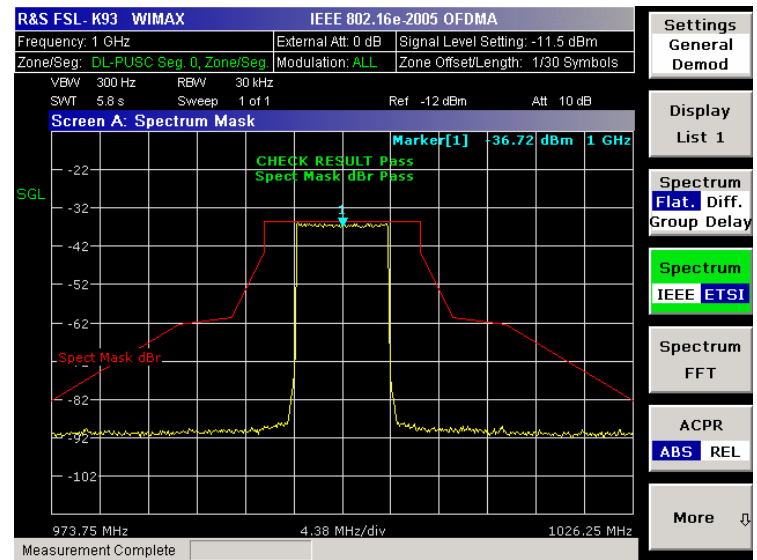

– IEEE 802.16e–2005 WiBro

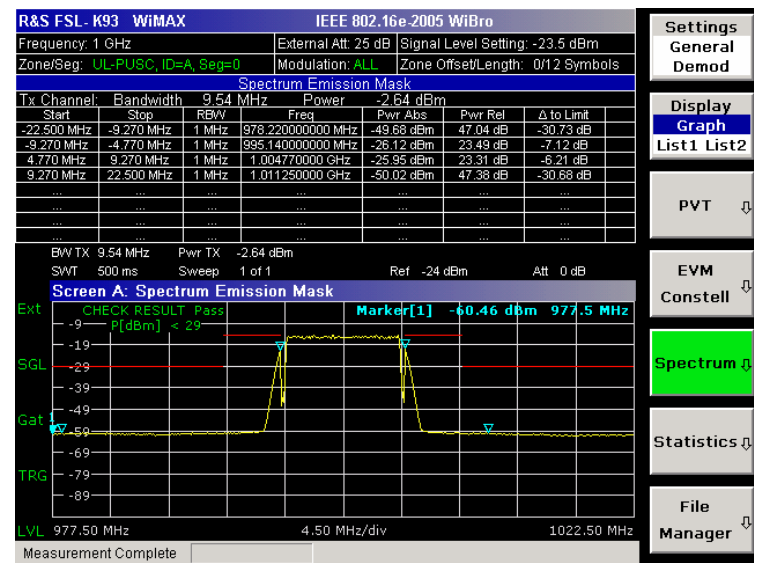

- Команда ДУ: CONF:BURS:SPEC:MASK
- Команда ДУ: CONF:BURS:SPEC:MASK:SEL IEEE
- Команда ДУ: CONF:BURS:SPEC:MASK:SEL ETSI

# **Spectrum FFT**

Устанавливает режим отображения БПФ-спектра в форме графика (выбран режим **Display Graph**) или таблицы (выбран режим **Display List 1/2**).

В окне результата показана зависимость мощности от частоты, полученная из БПФ, выполненного по всему диапазону данных в буфере захвата амплитуд, лежащему в пределах линий строба. Если начало строба или длина строба изменяется, то результаты могут быть обновлены для отражения этих изменений путем нажатия функциональной клавиши **Refresh** в меню развертки.

– IEEE 802.16–2004 OFDM

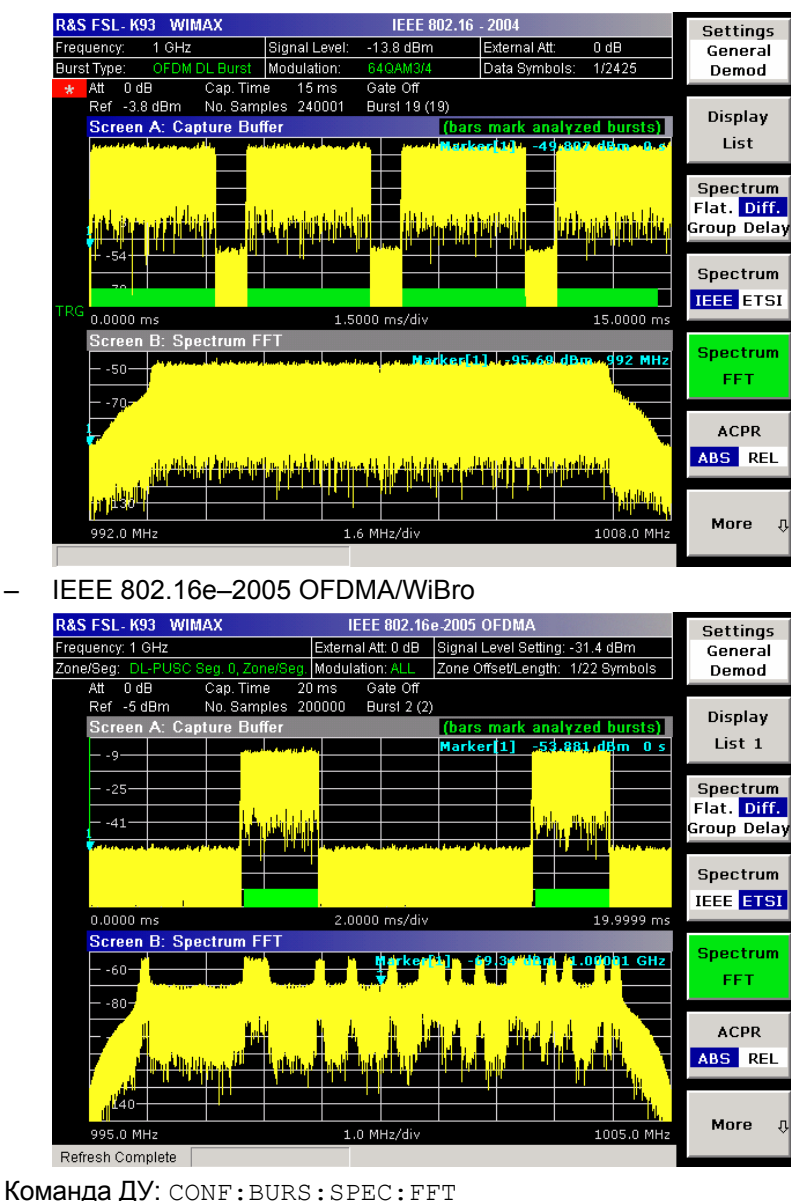

# **ACPR Abs/Rel**

Устанавливает отображение результата измерения относительной мощности в соседнем канале ACPR (Adjacent Channel Power Relative) в форме графика (выбран режим **Display Graph**) или таблицы (выбран режим **Display List 1/2**).

Данный режим отображения похож на режим измерения спектральной маски, и содержит информацию об утечке мощности в соседние каналы. Выводятся результаты относительной мощности, измеренной в трех ближайших каналах по обе стороны от измеряемого канала. Это измерение аналогично измерению мощности в соседнем канале, которое реализовано в анализаторе спектра.

Количество разверток устанавливается в поле **Sweep Count** диалогового окна **General Settings**. Если измерение производится по множеству разверток, то отображается кривая максимумов и кривая среднего значения.

– IEEE 802.16-2004 OFDM

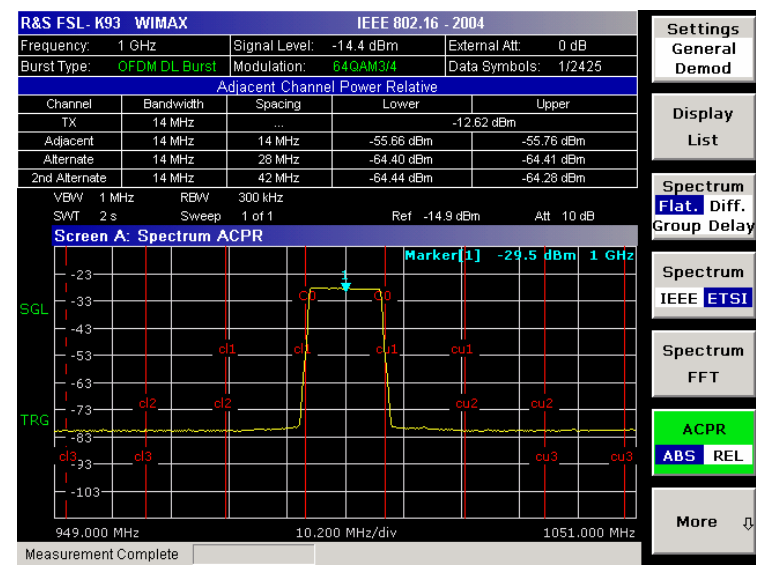

– IEEE 802.16e-2005 OFDMA/WiBro

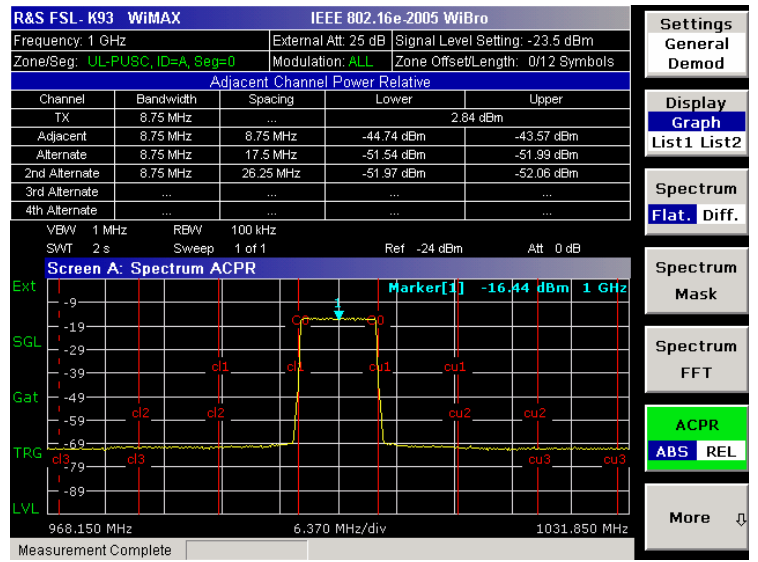

- Команда ДУ: CONF:BURS:SPEC:ACPR
- Команда ДУ: CONF:BURS:SPEC:ACPR:SEL ABS
- Команда ДУ: CALC2:MARK:FUNC:POW:RES? (запрос результатов)
- Команда ДУ: CALC2: MARK: FUNC: POW: RES: MAXH? (запрос результатов)

# **ACP Settings**

Открывает диалоговое окно **ACP Settings** для конфигурирования отображаемого результата ACPR-измерения. По умолчанию, настройки ACP-измерения выводятся из поля **Channel BW** диалогового окна **General Settings**.

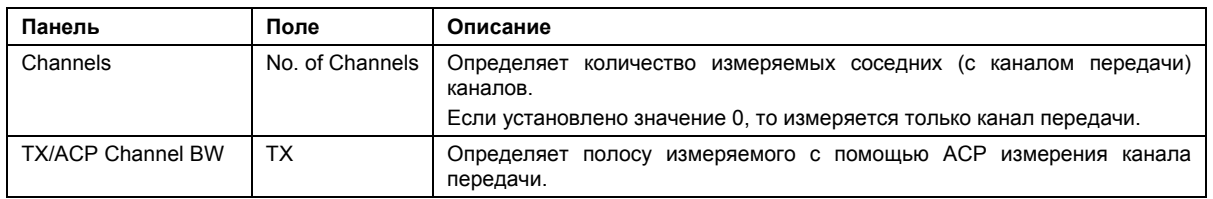

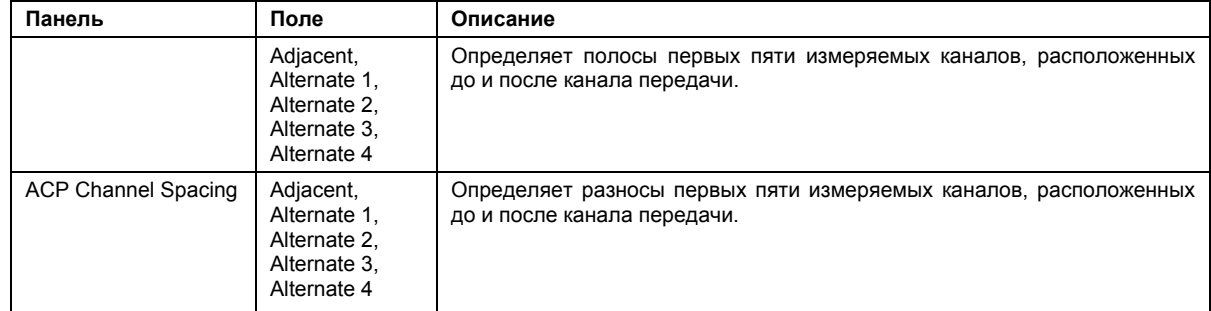

- Команда ДУ: POW:ACH:ACP 3 (No. of Channels)
- Команда ДУ: POW:ACH:BAND 30kHz (TX)
- Команда ДУ: POW:ACH:SPAC 33kHz (Adjacent/TX)
- Команда ДУ: POW:ACH:SPAC:ALT1 100kHz (Alternate 1…4/TX)
- Команда ДУ: POW:ACH:BAND:ACH 30kHz (Adjacent)
- Команда ДУ: POW:ACH:BAND:ALT2 30kHz (Alternate 1…4)

#### **Statistics**

Открывает подменю для отображения результатов статистических измерений.

## **CCDF**

Устанавливает режим отображения функции CCDF в форме графика (выбран режим **Display Graph**) или таблицы (выбран режим **Display List 1/2**).

В окне результата показана вероятность распределения амплитуд в рамках линий строба, превышающих среднюю мощность, измеренную между линиями строба. По оси X отображается мощность относительно измеренной средней мощности.

Если начало строба или длина строба изменяется, то результаты могут быть обновлены для отражения этих изменений путем нажатия функциональной клавиши **Refresh** в меню развертки.

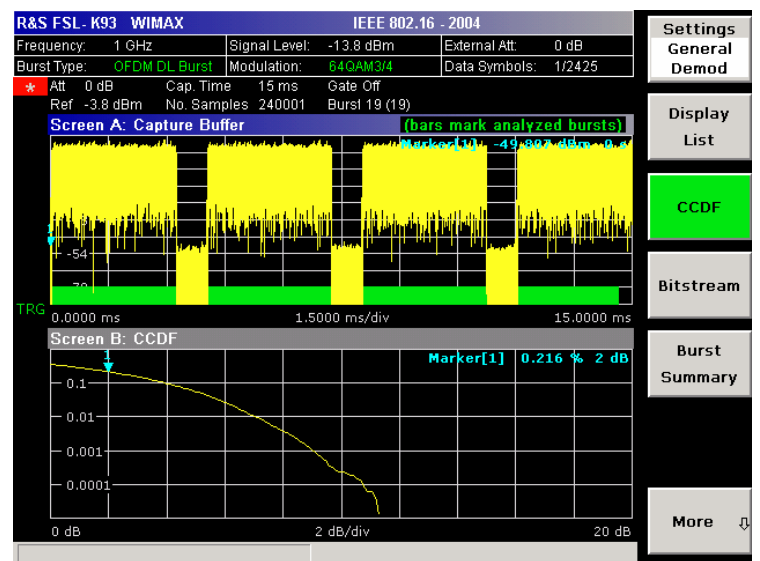

– IEEE 802.16-2004 OFDM

#### – IEEE 802.16e-2005 OFDMA/WiBro

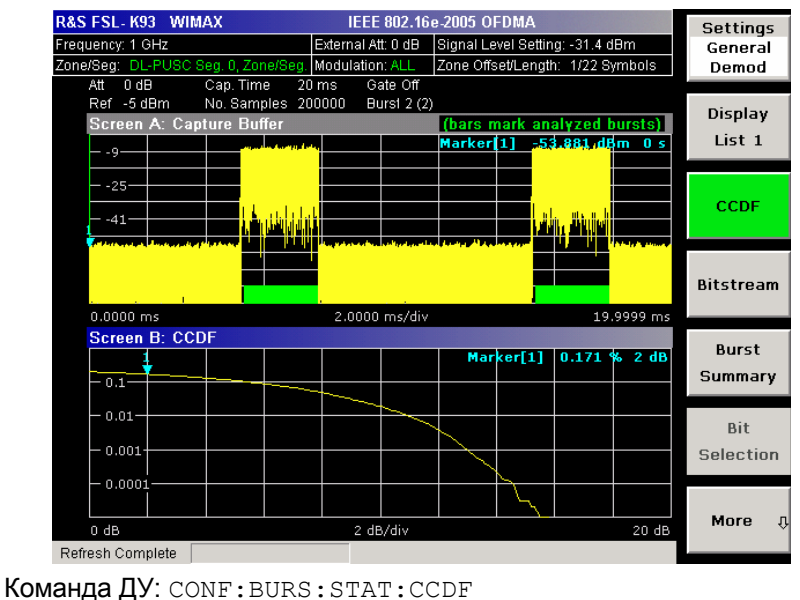

# **Bitstream**

Устанавливает режим отображения потока битов в форме графика (выбран режим **Display Graph**) или таблицы (выбран режим **Display List 1/2**).

– IEEE 802.16-2004 OFDM

В окне результата показан демодулированный поток данных. Эти результаты сгруппированы по пакетам и символам. Если открытые диалоговые окна отсутствуют, то окно результатов можно прокручивать с помощью курсорных клавиш или поворотной ручки.

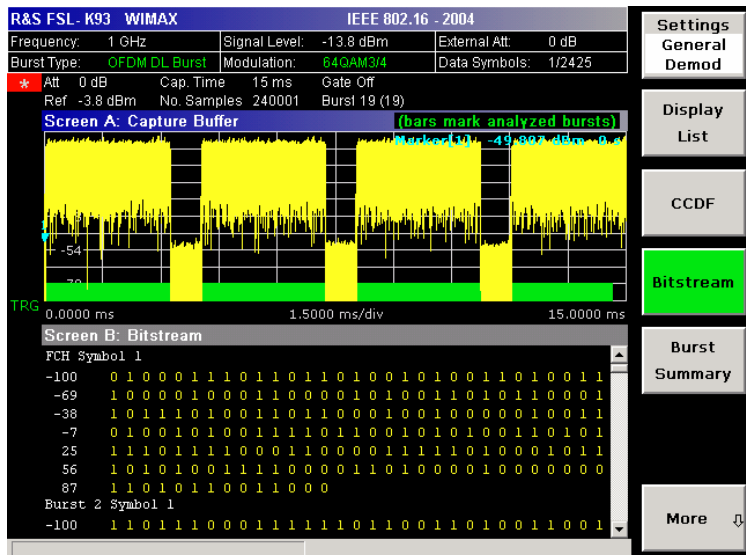

# – IEEE 802.16e-2005 OFDMA/WiBro

В окне результата показаны символы модуляции пакетных сигналов из анализируемой зоны. Разные форматы модуляции отображаются уникальными цветами. Такое же распределение цветов используется в режиме отображения Constellation vs Symbol. Символы модуляции определяют битовые последовательности. Их распределение определено в используемом стандарте.

Сигналы с ошибочными пилотными последовательностями (т.е. если обнаруженные пилотные последовательности не совпадают с указанными в стандарте) отображаются на красном фоне.

Объем данных, отображаемых в режиме отображения битовых потоков, может быть снижен с помощью функциональной клавиши **Bit Selection**.

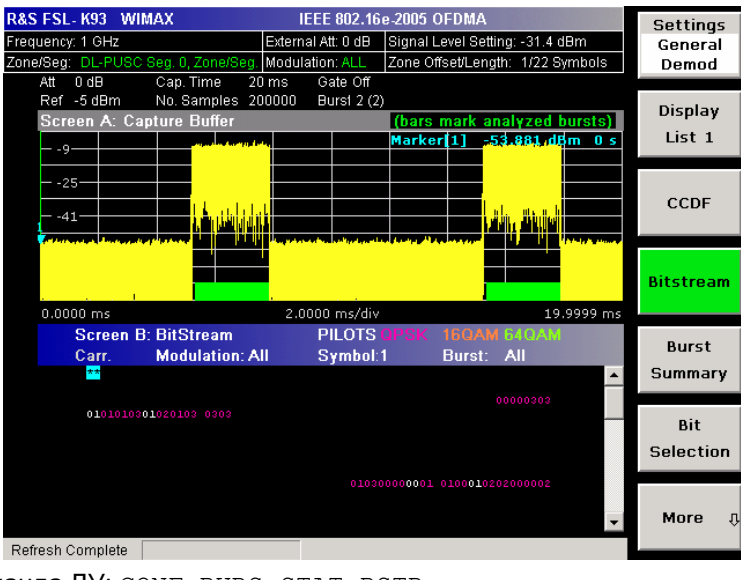

Команда ДУ: CONF:BURS:STAT:BSTR

# **Burst Summary**

В окне результата показаны итоговые данные для анализируемых пакетных сигналов. Если открытые диалоговые окна отсутствуют, то окно результатов можно прокручивать с помощью курсорных клавиш или поворотной ручки.

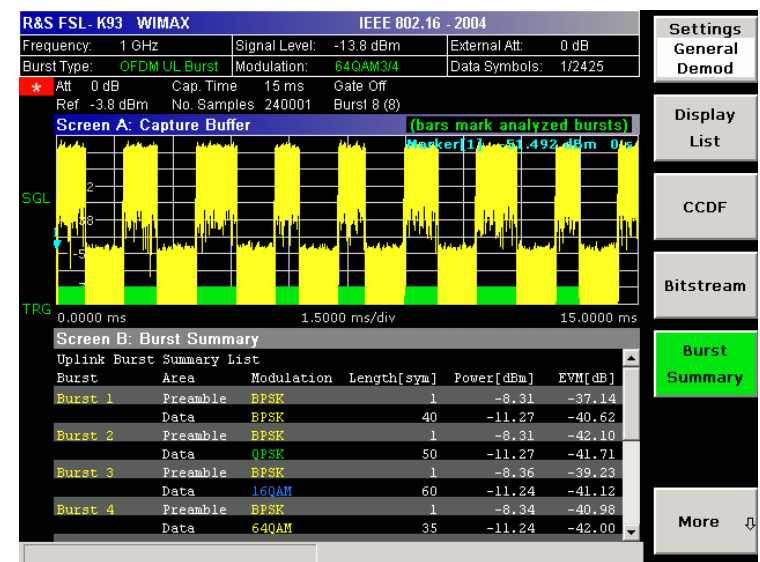

– IEEE 802.16-2004 OFDM

# – IEEE 802.16e-2005 OFDMA/WiBro

В окне результата содержится информация о пакетных сигналах из анализируемой зоны, т.е. информация о модуляции пакета, повышении мощности, EVM пакета. Для каждой анализируемой зоны выводится отдельный набор результатов измерения пакета.

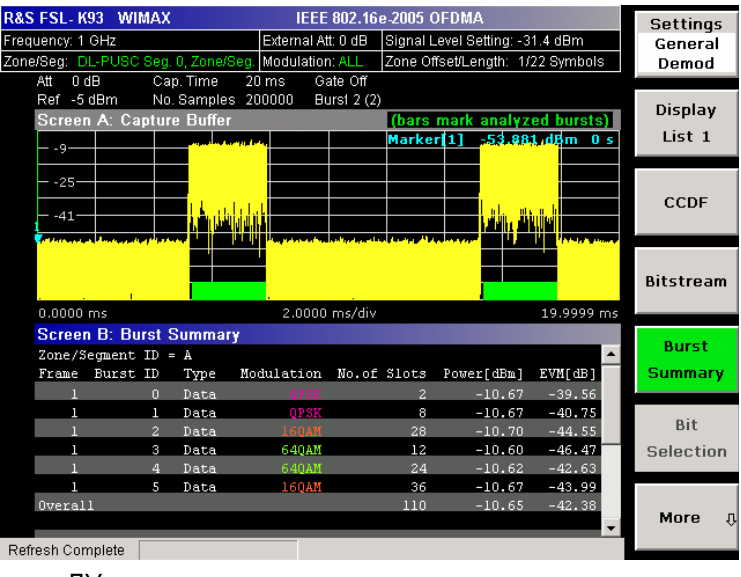

Команда ДУ: CONF:BURS:STAT:BSUM

# **Bit Selection (IEEE 802.16e-2005 OFDMA/WiBro)**

Открывает диалоговое окно фильтрации отображаемых результатов. Результаты могут быть отфильтрованы по любой комбинации модуляции, символа или пакета. При изменении параметров выбора битов окно результатов обновляется соответствующим образом.

Эта функциональная клавиша доступна только при выбранном измерении битового потока (функциональная клавиша **Bitstream**).

- Команда ДУ: CONF:BURS:BSTR:SYMB:SEL 1 (символ)
- Команда ДУ: CONF:BURS:BSTR:FORM:SEL QPSK (модуляция)
- Команда ДУ: CONF:BURS:BSTR:BURS:SEL 1 (пакет)

## **File Manager (IEEE 802.16e-2005 OFDMA/WiBro)**

Открывает диалоговое окно диспетчера файлов "File Manager". Диспетчер файлов обеспечивает возможность передачи настроек WiMAX из генератора сигналов R&S SMU по локальной сети. Пошаговая инструкция приведена в разделе "Передача текущих WiMAXнастроек генератора R&S SMU по локальной сети" на стр. 4.447. Диспетчер файлов также поддерживает некоторые общие функции по управлению файлами.

Диспетчер файлов производит запись только в каталог C:\R\_S\Instr\user\WMAN и его подкаталоги или на флэш-накопитель USB.

В поле **File Types** можно отфильтровать отображаемые для выбора файлы:

- **All (\*.\*)** Отображаются все типы файлов. Использовать это значение для выполнения общих задач по управлению файлами.
- **SMU WiMax** Отображаются только файлы с расширением WiMAX.

В зависимости от расположения фокуса ввода доступны следующие функциональные клавиши:

- **Recall**
- **New Folder**
- **Copy**
- **Paste**
- **Rename**
- **Delete File**

Более подробную информацию см. в разделе "Описание функций прибора: основные настройки", "Сохранение и вызов файлов настройки: клавиша FILE".

#### **Функциональные клавиши меню развертки (режим WiMAX)**

В следующей таблице представлены все функциональные клавиши, доступные в меню развертки в режиме **WiMAX** (клавиша **SWEEP**). Возможно, что конфигурация данного прибора не поддерживает все функциональные клавиши. Если функциональные клавиши доступны только для специальных опций, моделей или режимов измерений, эта информация содержится в соответствующем описании функциональных клавиш.

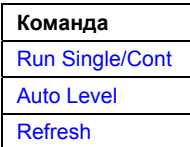

#### **Run Single/Cont**

Выбирает режим развертки.

**Single** режим однократной развертки

**Cont** режим непрерывной развертки

Одиночное измерение завершается, как только будет получено запрошенное количество пакетов или будет завершено выполнение однократной развертки, в зависимости от настроек измерения. Если измерение завершается в режиме непрерывной развертки, то запускается выполнение нового измерения.

Если измерение запускается во время выполнения другого измерения, то выполнение первого измерения будет прервано и немедленно запущено выполнение нового измерения.

- Команда ДУ: INIT:CONT OFF (режим однократной развертки)
- Команда ДУ: INIT:CONT ON (режим непрерывной развертки)

#### **Auto Level**

Запускает измерение для автоматического детектирования уровня сигнала. По завершении автоматического детектирования уровня полученная кривая отображается в окне буфера захвата амплитуд Magnitude Capture Buffer.

Если эта функциональная клавиша нажимается во время выполнения измерения, то выполнение текущего измерения прерывается, и запускается измерение для автоматического детектирования уровня. Если прерванное измерение было непрерывным, то после завершения автоматического детектирования уровня происходит возврат к этому измерению.

**Команда ЛУ**: CONF: POW: AUTO ON

# **Refresh**

Обновляет текущие результаты измерений в соответствии с текущими настройками стробирования.

Эта функциональная клавиша доступна только для тех результатов измерений, на которые влияют настройки стробирования (Spectrum FFT, CCDF, Spectrum Mask, Spectrum ACPR), а также при изменении настроек стробирования после получения результатов.

Команда ДУ: INIT:REFR

## **Функциональные клавиши меню маркера (режим WiMAX)**

В следующей таблице представлены все функциональные клавиши, доступные в меню маркера в режиме **WiMAX** (клавиша **MKR**). Возможно, что конфигурация данного прибора не поддерживает все функциональные клавиши. Если функциональные клавиши доступны только для специальных опций, моделей или режимов измерений, эта информация содержится в соответствующем описании функциональных клавиш.

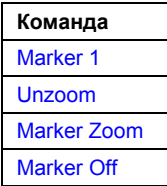

#### **Marker 1**

Открывает диалоговое окно настройки маркера. Содержимое диалогового окна зависит от типа графика, для которого производится настройка маркера. После любого изменения производится обновление позиции маркера на кривой и информации в поле маркера.

- → Команда ДУ: CALC1: MARK1 ON
- Команда ДУ: CALC:MARK:X 2ms
- Команда ДУ: CALC:MARK:Y?
- Команда ДУ: CALC2:MARK:SYMB 2
- Команда ДУ: CALC2:MARK:CARR -7

#### **Unzoom**

Отменяет режим масштабирования маркера.

Команда ДУ: CALC:MARK:FUNC:ZOOM 1

# **Marker Zoom (Magnitude Capture Buffer, PVT, Constellation vs Symbol, Constellation vs Carrier)**

Открывает диалоговое окно редактирования для выбора коэффициента увеличения для функции масштабирования. Максимальное увеличение определяется типом отображаемых результатов.

Команда ДУ: CALC:MARK:FUNC:ZOOM 4

## **Marker Off**

- Выключает все маркеры в активном окне отображения результатов.
- Команда ДУ: CALC2:MARK:AOFF

## **Функциональные клавиши меню настройки маркера (режим WiMAX)**

В следующей таблице представлены все функциональные клавиши, доступные в меню настройки маркера в режиме **WiMAX** (клавиша **MKR->**). Возможно, что конфигурация данного прибора не поддерживает все функциональные клавиши. Если функциональные клавиши доступны только для специальных опций, моделей или режимов измерений, эта информация содержится в соответствующем описании функциональных клавиш.

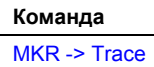

# **MKR -> Trace**

Открывает диалоговое окно редактирования для ввода номера кривой, на которую будет помещен маркер. Эта функциональная клавиша доступна для режимов отображения результатов, в которых имеется более одной кривой.

Команда ДУ: CALC2:MARK:TRAC 2

## **Функциональные клавиши меню линий (режим WiMAX)**

В следующей таблице представлены все функциональные клавиши, доступные в меню линий в режиме **WiMAX** (клавиша **LINES**). Возможно, что конфигурация данного прибора не поддерживает все функциональные клавиши. Если функциональные клавиши доступны только для специальных опций, моделей или режимов измерений, эта информация содержится в соответствующем описании функциональных клавиш.

Данное меню доступно, только если результаты отображаются в форме таблицы (см. описание функциональных клавиш **Result summary list** и **Display Graph/List**).

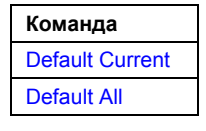

## **Default Current**

Сбрасывает все пределы для текущей схемы модуляции на значения, определенные в выбранном стандарте.

Команда ДУ: см. "Подсистема команд CALCulate:LIMit (WiMAX / WiBro, K93)"

## **Default All**

Сбрасывает все пределы для всех схем модуляции на значения, определенные в выбранном стандарте.

Команда ДУ: см. "Подсистема команд CALCulate:LIMit (WiMAX / WiBro, K93)"

# **Функциональные клавиши меню кривой (режим WiMAX)**

В следующей таблице представлены все функциональные клавиши, доступные в меню кривой в режиме **WiMAX** (клавиша **TRACE**). Возможно, что конфигурация данного прибора не поддерживает все функциональные клавиши. Если функциональные клавиши доступны только для специальных опций, моделей или режимов измерений, эта информация содержится в соответствующем описании функциональных клавиш.

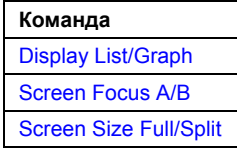

# **Display List/Graph**

Подробности см. в описании функциональной клавиши **Display Graph/List** в меню WiMAX.

## **Screen Focus A/B**

Выбирает активный экран результатов IQ-измерений в режиме разделенного и полного экрана. Управление маркерами возможно только на активном экране.

Команда ДУ: DISP:WIND1:SSEL

## **Screen Size Full/Split**

Изменяет режим отображения результатов IQ-измерений между разделенным и полным экраном.

Результаты измерения с разверткой по частоте всегда отображаются в полноэкранном режиме.

Команда ДУ: DISP:FORM SING

# <span id="page-674-0"></span>**Описание функций прибора: основные настройки**

В данном разделе приведено подробное описание всех функций основных настроек анализатора R&S ESL и их применение. Функции анализатора описаны в разделе "[Описание](#page-184-0) функций прибора: [анализатор](#page-184-0)".

Для каждой клавиши приведена таблица, в которой перечислены все подменю и соответствующие команды. Описание подменю и команд соответствует порядку их расположения в таблице. Для каждой функциональной клавиши показаны команды для дополнительного (если используется) дистанционного управления. Описание разделено на следующие темы:

"Общие [настройки](#page-674-0), вывод на печать и настройки прибора" на стр. 4.491

В разделе приведена информация по подготовке измерений и обработке полученных результатов: настройка прибора, управление и получение данных, возврат к ручному управлению и вывод на печать.

Более подробное описание базовых операций приведено в кратком руководстве по эксплуатации. Описание передней и задней панелей прибора, таблица всех доступных клавиш и их краткое описание содержатся в главе "Описание передней и задней панелей прибора". В главе "Подготовка к работе" приведена информация для начинающих работу с прибором впервые. В главе "Описание основных операций" дано краткое введение по работе с прибором. Сюда также входит описание клавиш для выполнения основных операций (включение и выключение прибора или запуск измерения).

# **Общие настройки, вывод на печать и настройки прибора**

После подготовки прибора к работе и начального знакомства с правилами его использования (подробности см. в кратком руководстве) может быть начата подготовка к измерениям. В этом разделе описаны основные настройки прибора, управление данными и обработка полученных результатов измерений. Раздел включает следующие темы и описания функциональных клавиш:

- "Настройка прибора и [конфигурирование](#page-184-0) интерфейса: клавиша SETUP" на стр. 4.492
- "[Сохранение](#page-693-0) и вызов файлов настройки: клавиша FILE" на стр. 4.510
- "Ручное [управление](#page-702-0): меню Local" на стр. 4.519
- "[Документирование](#page-703-0) измерений: клавиша PRINT" на стр. 4.520

# <span id="page-676-0"></span>**Настройка прибора и конфигурирование интерфейса: клавиша SETUP**

Клавиша **SETUP** используется для установки или отображения настроек прибора по умолчанию: опорная частота, источник шума, значения коррекции уровня, дата, время, сетевой интерфейс (LAN), обновление встроенного ПО и включение опций, информация о конфигурации прибора и функции средств поддержки. Более подробную информацию см. в главе 2 "Подготовка к использованию".

# **Вызов меню настройки**

¾ Нажать клавишу **SETUP**.

Откроется меню настроек.

# **Описание меню и функциональных клавиш**

"[Функциональные](#page-676-0) клавиши меню настройки" на стр. 4.492

Для получения справки по функциональной клавише нажать клавишу **HELP**, затем нажать функциональную клавишу, для которой требуется справка. Для закрытия окна справки нажать клавишу **ESC**. Более подробная информация находится в разделе "Работа со [справочной](#page-184-0) системой".

# **Функциональные клавиши меню настройки**

В следующей таблице показаны все функциональные клавиши, доступные в меню настройки. Возможно, что конфигурация вашего прибора не поддерживает все функциональные клавиши. Если функциональные клавиши доступны только для специальных опций, моделей или режимов измерений, эта информация содержится в соответствующем описании функциональных клавиш.

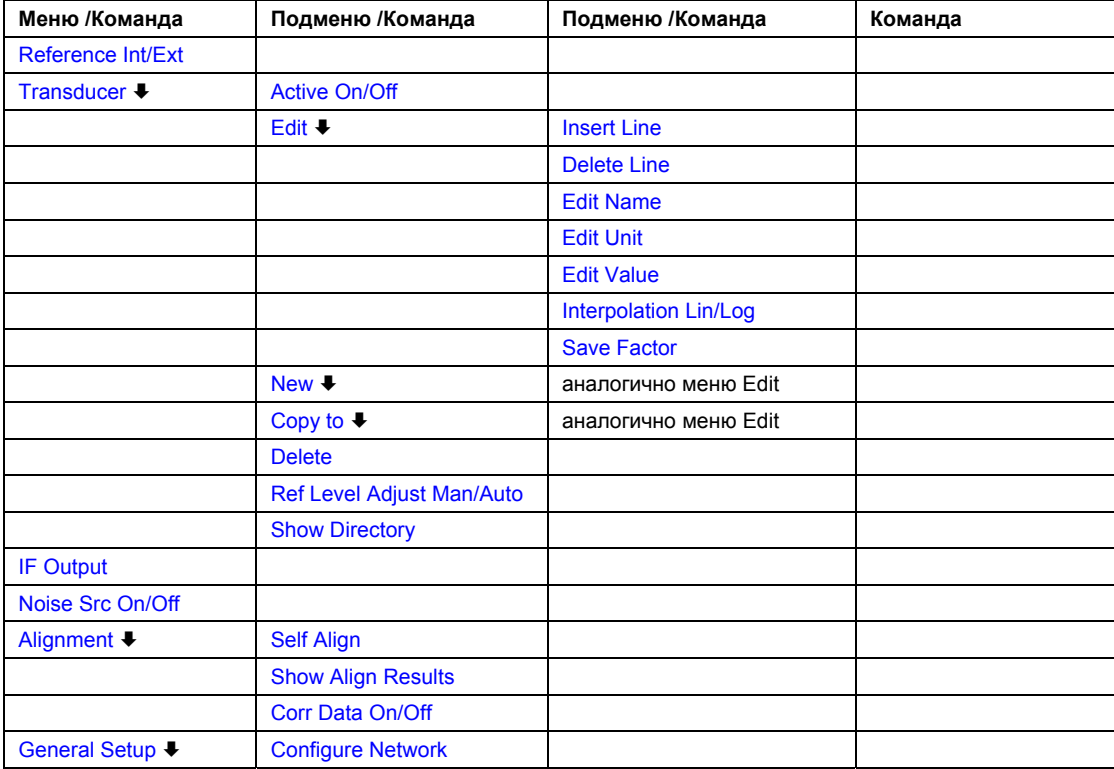

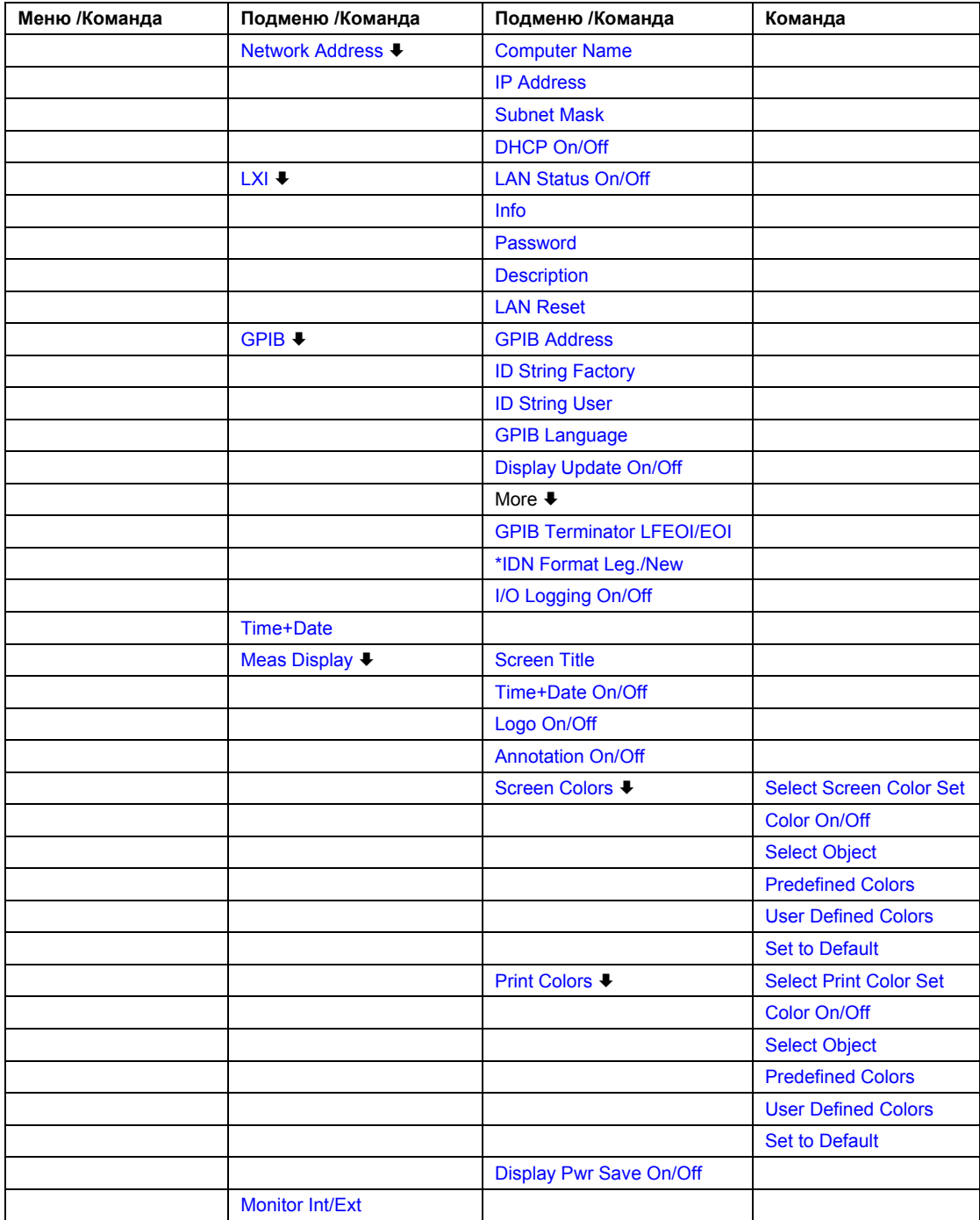

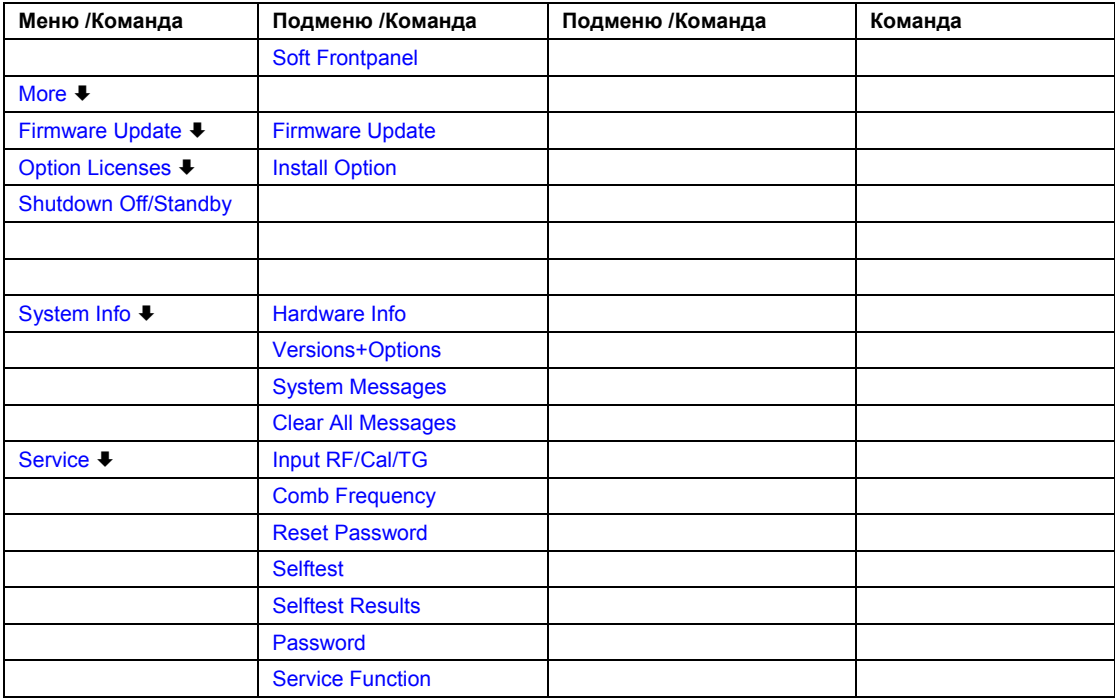

# **Reference Int/Ext**

Позволяет переключить внутренний и внешний источник опорного сигнала. По умолчанию выбран внутренний источник. При включении внутреннего источника опорного сигнала убедитесь, что внешний опорный сигнал отключен, для предотвращения его взаимодействия с внутренним сигналом.

Если опорный сигнал отсутствует при включении внешнего опорного сигнала, появляется сообщение **EXREF**, которое информирует об отсутствии синхронизации.

Анализатор R&S FSL может использовать внутренний источник опорного сигнала или внешний источник опорного сигнала, который будет основой для всех внутренних генераторов. В качестве внутреннего источника опорного сигнала используется кварцевый генератор, работающий на частоте 10 МГц. При включении внешнего опорного сигнала все внутренние генераторы R&S FSL синхронизируются по внешней опорной частоте, которая может лежать в диапазоне 1…20 МГц с шагом в 1 МГц. Более подробную информацию о разъемах см. в кратком руководстве, глава 1 "Описание передней и задней панелей прибора".

Команда ДУ: ROSC:SOUR INT

## **Transducer**

Открывает диалоговое окно выбора преобразователя **Select Transducer** и подменю, в котором пользователь может активировать или деактивировать заданные коэффициенты преобразования, сгенерировать новые или отредактировать существующие.

В диалоговом окне **Select Transducer** коэффициент преобразования может быть отредактирован, удален или скопирован; для этого его надо выбрать и использовать соответствующую клавишу. Отображается каталог, в который сохраняются коэффициенты преобразования по умолчанию (C:\R S\INSTR\TRD; файлы коэффициентов преобразования имеют расширение \*.TDF). Подкаталоги могут быть добавлены или удалены с помощью диспетчера файлов. Чтобы отобразить или скрыть их, необходимо использовать курсорные клавиши или функциональную клавишу **Show Directory**/ кнопку **Hide Directory**.

Возможны два варианта отображения каталогов: если активна опция **Show all** (показывать все), то отображаются все коэффициенты преобразования в каталоге. Если активна опция **Show compatible** (показывать совместимые), то будут отображены только совместимые коэффициенты преобразования.

Подробности о коэффициентах преобразования см. в главе "Примеры более сложных измерений".

Эта функция доступна начиная с версии прибора 1.10.

Команда ДУ: CORR:TRAN:SEL FACTOR1

# **Active On/Off**

Активация или деактивация выбранного коэффициента преобразования. Одновременно могут быть активированы не более 10 коэффициентов преобразования. Если активируется дополнительный коэффициент преобразования, то проверяется совместимость его единиц измерения. Если коэффициент преобразования имеет единицы измерения отличные от дБ, то все другие активные коэффициенты преобразования должны измеряться в дБ.

Эта функция доступна начиная с версии прибора 1.10.

- Команда ДУ: CORR:TRAN:SEL <имя>
- Команда ДУ: CORR:TRAN ON

## **Edit**

Открывает диалоговое окно **Edit Transducer** с данными выбранного коэффициента преобразования. Во время редактирования коэффициент преобразования остается неизменным до того, как он будет сохранен с помощью клавиши **Save Factor**.

Эта функция доступна начиная с версии прибора 1.10.

**• Команда ДУ: комментарий:** CORR: TRAN: COMM <строка>

#### **Insert Line**

Вставляет новую строку выше выбранного значения для ввода новой опорной частоты. Однако при вводе новых значений следует соблюдать возрастающий порядок опорных частот в таблице.

Эта функция доступна начиная с версии прибора 1.10.

## **Delete Line**

Удаляет выбранные значения (целиком всю строку). Значения, расположенные ниже, перемещаются на строку вверх.

Эта функция доступна начиная с версии прибора 1.10.

# **Edit Name**

Устанавливает фокус ввода в поле **Name** для ввода имени файла. Расширение добавляется автоматически.

Эта функция доступна начиная с версии прибора 1.10.

Команда ДУ: CORR:TRAN:SEL <имя>

# **Edit Unit**

Устанавливает фокус ввода в поле **Unit** для выбора единиц измерения.

Эта функция доступна начиная с версии прибора 1.10.

**Команда ДУ**: CORR: TRAN: UNIT <строка>

## **Edit Value**

Устанавливает фокус ввода для ввода позиции и значений в виде пары значений частота/уровень. Введенные данные также отображаются графически. Используя сочетания клавиш **Shift x** или **Shift y**, все введенные значения можно сместить по оси X или Y.

Эта функция доступна начиная с версии прибора 1.10.

Команда ДУ: CORR:TRAN:DATA <freq>,<level>

## **Interpolation Lin/Log**

Устанавливает логарифмическое или линейное масштабирование по оси Х.

Эта функция доступна начиная с версии прибора 1.10.

Команда ДУ: CORR:TRAN:SCAL LIN|LOG

## **Save Factor**

Сохраняет измененный коэффициент преобразования в файле на внутреннем флэш-диске. Если коэффициент преобразования с таким именем уже существует, на экран будет выведен запрос подтверждения. Если новый коэффициент активен, то новые значения будут применены немедленно.

Эта функция доступна начиная с версии прибора 1.10.

→ Команда ДУ: При дистанционном управлении операция сохранения выполняется автоматически после определения опорных значений.

## **New**

Открывает диалоговое окно **Edit Transducer** для ввода данных нового коэффициента преобразования.

Эта функция доступна начиная с версии прибора 1.10.

## **Copy to**

Открывает диалоговое окно **Edit Transducer** для копирования выбранного коэффициента. Эта функция доступна начиная с версии прибора 1.10.

# **Delete**

Удаляет выбранный коэффициент после подтверждения пользователем.

Эта функция доступна начиная с версии прибора 1.10.

Команда ДУ: CORR:TRAN DEL

# **Ref Level Adjust (Man/Auto)**

Включение или выключения автоматической регулировки уровня для выбранного коэффициента преобразования.

- **Auto** Включение автоматической регулировки.
- **Man** Выключение автоматической регулировки. Регулировка опорного уровня с помощью меню амплитуды.

Если коэффициент преобразования используется (активен), кривая сдвинется на вычисленную величину.

Однако смещение вверх уменьшает динамический диапазон отражаемых величин. Функциональная клавиша **Auto**, восстанавливает первоначальное значение динамического диапазона, изменяя значение опорного уровня в соответствии с максимальным значением коэффициента преобразования.

Эта функция доступна начиная с версии прибора 1.10.

Команда ДУ: CORR:TRAN:ADJ:RLEV ON

# **Show Directory**

Показывает подкаталоги в выбранном каталоге.

Эта функция доступна начиная с версии прибора 1.10.

## **IF Output (option Additional Interfaces, B5 only)**

Открывает диалоговое окно **IF Outpuy Sourse** для выбора выхода IF/VIDEO OUT соединения: **IF, Video 200 mV**, или **Video 1 V.**

*Примечание: НЧ-выход AF доступен с передней панели только если в видео установках используется IF выходной источник.*

Более подробное описание см. в главе 1 "Передняя и задняя панели".

Команда ДУ: OUTP IF VID

## **Noise Src On/Off (option Additional Interfaces, B5 only)**

Включение или выключение питания на внешнем источнике шума, более подробно см. в кратком руководстве, глава 1 "Передняя и задняя панели".

 $\rightarrow$  Команда ДУ: DIAG: SERV: NSO ON

# **Alignment**

Открывает подменю с доступными функциями записи, отображения и активации данных для сохранения самонастройки.

Корректировка данных и типичное требование для регулировки определяется сравнением результатов различных настроек с известными характеристиками высокоточной калибровки источника сигнала на 65,83 МГц. Данные коррекции сохраняются в файле на флэш-диске и могут быть отображены с помощью функциональной клавиши **Show Align Results**.

# **Self Align**

Начало записи данных коррекции прибора. Если сбор данных коррекции невозможен (обнаружена ошибка) или если поправочные значения отключены, то в поле состояния будет выведено соответствующее сообщение.

До тех пор, пока идет сбор данных саморегулировки, процедура может быть прервана с помощью клавиши **Abort**.

Команда ДУ: \*CAL?

# **Show Align Results**

Открывает диалоговое окно, в котором отображаются данные коррекции самонастройки:

- дата и время последней записи данных коррекции
- общие результаты записи данных коррекции
- список поправочных значений согласно функции/модулю

Результаты классифицируются следующим образом:

- **PASSED** калибровка прошла успешно без каких-либо ограничений
- **CHECK** отклонение поправочного значения превышает ожидаемое, однако коррекция может быть проведена
- **FAILED** отклонения поправочного значения слишком велики, коррекция невозможна. Полученные данные коррекции непригодны.

Во время сохранения данных коррекции процедура может быть прервана с помощью клавиши **Abort**

- Команда ДУ: CAL:RES?
- Команда ДУ: CAL:ABOR

## **Corr Data On/Off**

Включает и выключает данные настройки, например, во время обслуживания коррекция данных может быть отключена.

Команда ДУ: CAL:STAT ON

## **General Setup**

Открывает подменю для всех основных настроек, таких как IP-адрес и сетевые настройки, дата и время, дистанционное управление (дополнительно) и экран измерений.

# **Configure Network**

Открывает диалоговое окно "Network Connections" для изменения сетевых настроек. Более подробную информацию см. в главе 2 "Подготовка к использованию" и в приложении В "Сетевой интерфейс" краткого руководства.

## **Network Address**

Открывает подменю для конфигурирования свойств интернет-протокола и имени компьютера.

## **Computer Name**

Открывает диалоговое окно для ввода имени компьютера с клавиатуры. Используются правила наименования Windows. Если введено слишком много символов и/или чисел, то в строке состояния будет выведено соответствующее сообщение. Пошаговые инструкции см. в приложении B "Сетевой интерфейс" краткого руководства.

## **IP Address**

Открывает диалоговое окно для ввода IP-адреса с клавиатуры. Протокол TCP/IP установлен с IP-адресом 10.0.0.10. Если доступен DHCP-сервер (**DHCP On**), то поля ввода диалогового окна доступны только для чтения.

IP-адрес содержит четыре блока цифр, разделенных точкой. Каждый блок содержит максимум три цифры (например: 100.100.100.100), но в блоке доступны только одна или две цифры (например, см. выше IP-адрес для TCP/IP). Пошаговые инструкции см. в главе 2 " Подготовка к использованию " краткого руководства.

## **Subnet Mask**

Открывает диалоговое окно для ввода маски подсети с клавиатуры. Протокол TCP/IP установлен с маской подсети 255.255.255.0. Если доступен DHCP-сервер (**DHCP On**), то поля ввода диалогового окна доступны только для чтения.

Маска подсети содержит четыре блока цифр, разделенных точкой. Каждый блок содержит максимум три цифры (например: 100.100.100.100), но в блоке доступны только одна или две цифры (так же, как в примере для TCP/IP). Пошаговые инструкции см. в главе 2 " Подготовка к использованию " краткого руководства.

# **DHCP On/Off**

Включает (On) или выключает (Off) использование DHCP-сервера. Если DHCP-сервер доступен в сети, IP-адрес и маска подсети для прибора будут получены автоматически от DHCP-сервера. Более подробную информацию см. в главе 2 "Подготовка к использованию" краткого руководства.
## **LXI**

Открывает подменю LXI содержащее следующие функциональные клавиши:

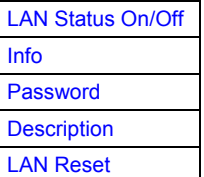

## **LAN Status On/Off**

Активирует панель LAN состояния, которая показывает текущее состояние LAN соединения.

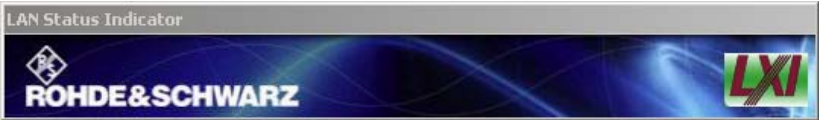

В зависимости от состояния соединения, LXI значок (индикатор) в окне LAN может принимать следующие значения

Красный соединение не установлено

Зеленый соединение установлено

Мигающий устройство не определено

Эта функция доступна с версии 1.90 встроенного ПО

## **Info**

Показывает текущий параметр LXI класса С. R&S FSL показывает текущую версию, класс и различные компьютерые параметры аналогичного имени компьютера или IP адресу. Когда функция активна, диалог не обновляется.

Эта функция доступна с версии 1.90 встроенного ПО

Команда ДУ: SYST:LXI:INF?

## **Password**

Показывает текущий установленный пароль. Также вы можете поменять текущий пароль, используя эту функциональную клавишу.

Пароль необходим для смены установок с помощью web browser (например, IP параметр). Пустой пароль устанавливать и вводить нельзя.

По умолчанию пароль LxiWebIfc

Эта функция доступна с версии 1.90 встроенного ПО

Команда ДУ: SYST:LXI:PASS <string>

## **Description**

Открывает диалоговое окно для просмотра или изменения описания LXI инструмента. Описание используется на некоторых веб-сайтах по LXI.

По умолчанию описание: '*Spectrum Analyzer/FSL/Serial #*'.

Команда ДУ: SYST: LXI: MDES <string>

## **LAN Reset**

Перезагружает конфигурацию LAN в состояние требуемое LXI стандартом. Например, TCP/IP режим устанавливает DHCP и Dynamic DNS и ICMP Ping доступными. Кроме того R&S FSL устанавливает пароль и описание инструмента в их исходное состояние по умолчанию (см. функциональную клавишу **Password** и **Description**)

Эта функция доступна с версии 1.90 встроенного ПО

 $\rightarrow$  Команда ДУ: SYST:LXI:LANR

## **GPIB (только с опцией интерфейса GPIB, B10)**

Открывает подменю для установки параметров интерфейса дистанционного управления.

## **GPIB Address (только с опцией интерфейса GPIB, B10)**

Открывает диалоговое окно для ввода GPIB-адреса. Доступны значения от 0 до 30. Значение адреса по умолчанию равно 20.

Если, например, после обновления встроенного ПО анализатор R&S FSL не поддерживает GPIB-адрес после перезагрузки, необходимо пересоздать файл завершения работы. Выполнить следующие действия:

- Установить GPIB-адрес.
- Создать файл завершения работы путем переключения прибора R&S FSL в дежурный режим: Нажать клавишу ON/STANDBY на передней панели и подождать, пока не загорится желтый светодиод.

При работе с опцией питания от батареи, использовать USB-клавиатуру и закрыть встроенное ПО анализатора R&S FSL с помощью клавиш ALT+F4 для создания файла завершения работы.

Если файл завершения работы был единожды создан, то анализатор R&S FSL загружается с точно такими же настройками, что и после перезагрузки с помощью выключателя питания на задней панели. Во время обновления встроенного ПО или "холодной" загрузки для сервисных целей файл завершения работы удаляется, и требуется его повторная настройка.

Команда ДУ: SYST:COMM:GPIB:ADDR 20

## **ID String Factory (только с опцией интерфейса GPIB, B10)**

Выбирает ответ по умолчанию на запрос \*IDN?.

## **ID String User (только с опцией интерфейса GPIB, B10)**

Открывает диалоговое окно для ввода пользовательского ответа на запрос \*IDN?. Максимальное количество символов: 36.

## **GPIB Language (только с опцией интерфейса GPIB, B10)**

Только для удаленного доступа к R&S FSL доступен язык SCPI и он устанавливается по умолчанию.

Команда ДУ: SYST:LANG 'SCPI'

## **Display Update (On/Off)**

Определяет, выключен ли дисплей прибора, когда производится переключение с ручного управления на дистанционное. В режиме дистанционного управления эта клавиша отображает локальное меню (подробности см. в разделе "Ручное [управление](#page-702-0): меню Local" на стр. 4.519).

Команда ДУ: SYST:DISP:UPD ON

## **GPIB Terminator LFEOI/EOI (только с опцией интерфейса GPIB, B10)**

Меняет ограничитель приема GPIB.

Согласно стандарту, ограничителем в ASCII является символ <LF> и/или <EOI>. Если для двоичных данных (например, данные кривой), предаваемых от управляющего компьютера к прибору, будет использован двоичный код <LF>, то данные могут быть включены в блок двоичных данных и поэтому не будут интерпретированы как ограничитель. Этого можно избежать, если изменить ограничитель приема на <EOI>.

Команда ДУ: SYST:COMM:GPIB:RTER EOI

### **\*IDN Format Leg./New**

Определяет формат ответа для команды \*IDN?. Эта функция предназначена для повторного использования существующих программ управления вместе с R&S FSL.

**Leg.** Существующий формат, совместимый с семействами приборов R&S FSP/FSU/FSQ

**New** формат R&S FSL

Команда ДУ: SYST:FORM:IDEN LEG

## **I/O Logging (On/Off) (только с опцией интерфейса GPIB, B10)**

Включение или выключение функции ведения журнала ошибок SCPI. Все команды дистанционного управления, приходящие на R&S FSL, записываются в следующий файл: C:\R\_S\instr\ScpiLogging\ScpiLog.txt.

Запись команд может быть необходима для целей отладки, например, чтобы найти орфографические ошибки в программе управления.

#### **Time+Date**

Открытие диалогового окна для ввода времени и данных внутренних часов. Более подробную информацию см. в главе 2 "Подготовка к использованию" краткого руководства.

- Команда ДУ: SYST:TIME 12,30
- Команда ДУ: SYST:DATE 2004,10,01

## **Meas Display**

Открывает подменю для конфигурации цветов экрана и печати.

Эта функция доступна начиная с версии прибора 1.10

## **Screen Title**

Включает/выключает отображение заголовка диаграммы и открывает диалоговое окно для ввода нового заголовка (если доступно) для активной диаграммы. Максимальное число символов 20.

Эта функция доступна начиная с версии прибора 1.10.

- Команда ДУ: DISP:TEXT 'Noise Meas'
- Команда ДУ: DISP:TEXT:STATe ON

## **Time+Date On/Off**

Включает/выключает отображение данных и времени под диаграммой.

Эта функция доступна начиная с версии прибора 1.10.

Команда ДУ: DISP:TIME OFF

## **Logo On/Off**

Включение/выключение отображения логотипа Rohde & Schwarz в левом верхнем углу. Эта функция доступна начиная с версии прибора 1.10.

Команда: DISP:LOGO ON

## **Annotation On/Off**

Включает/выключает отображение информации о частоте в примечании к диаграмме.

Скрытие информации о частоте может быть использовано, например, для защиты конфиденциальных данных.

Команда ДУ: DISP:ANN:FREQ ON

## **Screen Colors**

Открывает подменю конфигурации цветов экрана. Более подробную информацию см. в главе 2 "Подготовка к использованию" краткого руководства.

Подменю содержит следующие команды:

Команда ДУ: DISP:CMAP2:HSL 0.3,0.8,1.0

### **Select Screen Color Set**

- Открывает диалоговое окно **Select Screen Color Set** для выбора настроек по умолчанию или пользовательских цветовых настроек.
- Если выбрана одна из настроек по умолчанию (**Default Colors 1/2**), восстанавливаются значения по умолчанию для яркости, оттенка и насыщенности для всех элементов экрана.
- Цветовая схема, установленная по умолчанию, обеспечивает оптимальное восприятие всех элементов изображения под углами просмотра как выше, так и ниже экрана. Значение по умолчанию **Default Colors 1**.
- Если выбрана функция **User Defined Colors**, пользователь сам выбирает цвета. Пошаговые инструкции см. в главе 2 "Подготовка к использованию" краткого руководства.
- Эта функция доступна начиная с версии прибора 1.10.
- Команда ДУ: DISP:CMAP:DEF2

#### **Color On/Off**

Переключение дисплея из цветного режима в черно-белый и обратно. По умолчанию включен цветной режим.

Эта функция доступна начиная с версии прибора 1.10.

#### **Select Object**

Открывает диалоговое окно **Color Setup** для настройки цвета для выбранного объекта. Список выбранных объектов **Selected Object** отображается для выбора объекта. Для установки цвета отображаются стандартные цвета.

Эта функция доступна начиная с версии прибора 1.10.

- Команда ДУ: DISP:CMAP2:HSL 0.3,0.8,1.0 (цвета экрана)
- Команда ДУ: HCOP:CMAP2:HSL 0.3,0.8,1.0 (цвета печати)

#### **Predefined Colors**

В диалоговом окне установки цвета **Color Setup** отображаются стандартные цвета **Predefined Colors** (альтернатива клавише **Predefined Colors**). Эта функциональная клавиша доступна, только если в диалоговом окне **Select Color Set** выбрана функция **Color Setup** или отображено диалоговое окно **Color Setup**. Более подробную информацию см. в главе 2 "Подготовка к использованию" краткого руководства.

Эта функция доступна начиная с версии прибора 1.10.

- **Команда ДУ**: DISP: CMAP2: PDEF GRE (цвета экрана)
- Команда ДУ: HCOP:CMAP2:PDEF GRE (цвета печати)

## **User Defined Colors**

В диалоговом окне установки цвета **Color Setup** отображаются пользовательские цвета **User Defined Colors** (альтернатива клавише **User Defined Colors**). Эта функция доступна, если в диалоговом окне **Select Color Set** выбрана опция **User Defined Colors** или отображается диалоговое окно **Color Setup**. Более подробную информацию см. в главе 2 "Подготовка к использованию" краткого руководства.

Эта функция доступна начиная с версии прибора 1.10.

- Команда ДУ: DISP:CMAP2:HSL 0.3,0.8,1.0 (цвета экрана)
- Команда ДУ: HCOP:CMAP2:HSL 0.3,0.8,1.0 (цвета печати)

## **Set to Default**

Открывает диалоговое окно **Set to Default** для выбора одной из предложенных по умолчанию схем цветовой настройки.

Эта функция доступна начиная с версии прибора 1.10.

- → Команда ДУ: DISP: СМАР: DEF2 (цвета экрана)
- Команда ДУ: HCOP:CMAP:DEF2 (цвета печати)

## **Print Colors**

Открывает подменю для выбора цветовой схемы печати. Для облегчения выбора цветов, выбранная цветовая комбинация отображается при входе в меню. Предыдущие цвета восстанавливаются при выходе из меню. Более подробную информацию см. в главе 2 "Подготовка к использованию" краткого руководства.

Эта функция доступна начиная с версии прибора 1.10.

## **Select Print Color Set**

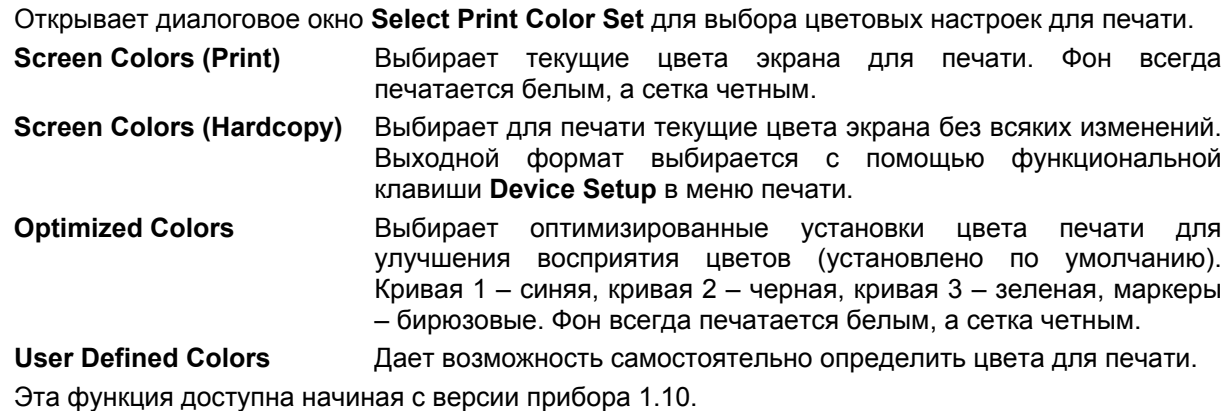

Команда ДУ: HCOP:CMAP:DEF1

## **Color On/Off**

Переключает цвета печати в черно-белый режим печати и обратно. Все цветные области печатаются белыми и все цветные линии черными. Это улучшает контраст. По умолчанию устанавливается цветная печать, при условии, что выбранный принтер является цветным.

Эта функция доступна начиная с версии прибора 1.10.

**Команда ДУ**: HCOP: DEV: COL ON

## **Display Pwr Save On/Off**

Переключает энергосберегающий режим для экрана (On/Off) и открывает диалоговое окно для ввода времени энергосберегающего режима. По истечении этого времени экран полностью выключится, в том числе подсветка. Этот режим рекомендован в случае, если прибор работает исключительно в режиме дистанционного управления.

Более подробно об энергосберегающем режиме для экрана см. в главе 2 "Подготовка к использованию" краткого руководства.

Эта функция доступна начиная с версии прибора 1.10.

- Команда ДУ: DISP:PSAV ON
- Команда ДУ: DISP:PSAV:HOLD 15

## **Monitor Int/Ext**

Переключение с внутреннего монитора на внешний и наоборот. Эта клавиша доступна, только если подключен внешний монитор. Более подробную информацию см. в главе 2 "Подготовка к использованию" краткого руководства.

Эта функция доступна начиная с версии прибора 1.80.

## **Soft Frontpanel**

Включает или выключает эмуляцию экрана прибора.

deactivated На экране отображаются только результаты измерений. Эта настройка используется для работы с R&S FSL.

activated Кроме измерений, экран показывает всю переднюю панель, т.е. кнопки и другие реальные органы управления имитируются на экране. Эта настройка используется для работы с компьютером с использованием программы удаленного управления XP Remote Desktop или с внешним монитором.

Для этой функции можно также использовать клавишу F6.

Команда ДУ: SYST:DISP:FPAN ON

## **Firmware Update**

Открывает подменю для установки версии программного обеспечения. Установка новой версии ПО может быть выполнена с помощью USB или LAN интерфейса. Более подробно см. краткое руководство, глава 3 "Обновление встроенного ПО и установка его опций.

## **Firmware Update**

Открывает диалоговое окно **Firmware Update.** Обновление (путь) выбирается с помощью ввода нового пути или с помощью кнопки **Browse**. Установка начинается при нажатии кнопки **Execute.**  Более подробно об установке см. краткое руководство, глава 3 "Обновление встроенного ПО и установка его опций".

Команда ДУ: SYST:FIRM:UPD 'D:\FW\_UPDATE'

## **Option Licenses**

Открывает подменю для установки опций. Более подробную информацию по опциям см. в главе 3 "Обновление встроенного ПО и установка его опций".

## **Install Option**

Открывает диалоговое окно, в котором водится лицензионный ключ для опции, которую вы хотите установить.

Сообщение появляется в случае, если срок действия опции истекает или уже истек (в таком случае все функции (включая удаленный контроль) недоступны до перезагрузки R&S ESL). Более подробно об этой опции см. функциональную клавишу **System Info** в меню настройки.

## **Shutdown Off/Standby**

Конфигурация выключения R&S FSL с помощью кнопки ON/STANDBY на передней панели.

**Off ECOLOG EXAMPLE ECOLOGY EXAMPLE EXAMPLE EXAMPLE EXAMPLE ECOLOGY ECOLOGY EXAMPLE ECOLOGY ECOLOGY EXAMPLE ECOLOGY** переключателя ON/STANDBY. При следующем включении произойдет полная перезагрузка анализатора R&S ESL.

Для предотвращения перегрева прибора, вентилятор будет работать.

**Standby** если активна, то R&S FSL выключится, при нажатии кнопки ON/STANDBY на передней панели. При следующем выключении время загрузки будет короче. Это установка по умолчанию

Эта функция доступна начиная с версии прибора 1.80.

## **System Info**

Открывает подменю, которое отображает подробную информацию о единицах измерения данных, статистике прибора и системных сообщениях.

## **Hardware Info**

Открывает диалоговое окно, которое отображает информацию об аппаратных модулях, например о передней панели и материнской плате. Каждый компонент в списке описывается его серийным номером, порядковым номером, информацией о модели, кодом аппаратного обеспечения и модификацией аппаратного обеспечения.

Команда ДУ: DIAG:SERV:HWIN?

## **Versions+Options**

Открывает диалоговое окно, отображающее информацию о программном и аппаратном обеспечении, например, версию программ, формат изображения, версию BIOS, формат данных основного прибора, установленные опции (программные и аппаратные опции).

Более подробную информацию см. в главе 2 "Проверка элементов оснащения" краткого руководства.

- Команда ДУ: \* IDN?
- Команда ДУ: \*OPT?

## **System Messages**

Открывает диалоговое окно System Messages, которое отображает историю системных сообщений в порядке их появления. Большая часть последних сообщений расположена вверху листа. Сообщения, которые приходят после последнего отображенного системного сообщения, отмечаются знаком "\*". Доступна следующая информация:

 $No$ код ошибки конкретного устройства

**Message** короткое описание сообщения

**Component** аппаратные сообщения: название поврежденного модуля программные сообщения: название поврежденного ПО

Date/Time дата и время поступления сообщения

Если количество сообщений об ошибках превышает емкость буфера ошибок, появляется сообщение о переполнении Message buffer overflow. Для удаления сообщения воспользуйтесь функциональной клавишей Clear All Messages.

Команда ДУ: SYST: ERR: LIST?

## **Clear All Messages**

Удаляет все системные сообщения. Функциональная клавиша доступна, только если открыто диалоговое окно System Messages.

Команда ДУ: SYST: ERR: CLE: ALL?

## **Service**

Открывает подменю, которое содержит дополнительные функции обслуживания и/или диагностики (устранения неполадок).

#### **ВНИМАНИЕ** Риск некорректных действий(Risk of incorrect operation)

Сервисные функции не являются необходимыми для нормальной измерительной работы. Однако их неправильное использование может оказать влияние на правильную работу и/или правильность данных R&S FSL. Таким образом, многие функции могут быть использованы только после ввода пароля. Они описаны в руководстве по техническому обслуживанию прибора.

## Input RF/Cal/Tg

Выбор входа для измерений.

- **RF** Подключает вход R&S FSL к входному разъему (нормальное состояние) Установлено по умолчанию.
- Подключает BЧ-вход анализатора R&S FSL к внутреннему источнику калибровки (65,83 Cal МГц) и активирует ввод данных для выходного уровня калибровочного источника. Возможные значения от 0 до -30 дБ.
- **TG** Подключает RF вход R&S FSL к контрольному генератору. Доступна только для моделей 13.16 и 28
- Команда ДУ: DIAG: SERV: INP RF | CAL | TG

## **Comb Frequency**

Открывает диалоговое окно для установки комбинационной частоты генератора для внутренней калибровки. **Comb/1** 65.8333 MHz / 1 **Comb/64** 65.8333 MHz / 64

**Comb/65** 65.8333 MHz / 65

- Команда ДУ: Sine (синус): DIAG:SERV:INP:PULS OFF
- Команда ДУ: Comb (комб.): DIAG:SERV:INP:PULS ON
- Команда ДУ: Comb (комб.): DIAG:SERV:INP:PRAT COMB64

## **Reset Password**

Деактивирует все введенные пароли.

**Команда ДУ**: SYST: PASS: RES

## **Selftest**

Инициирует самотестирование модулей прибора для нахождения неисправного модуля в случае невыполнения. Все модули проверяются последовательно, и результаты тестирования отображаются на экране.

Команда ДУ: \*TST?

#### **Selftest Results**

Открывает диалоговое окно **Selftest Result**, которое содержит результаты самотестирования. В случае невыполнения теста указываются короткое описание теста с ошибкой, неисправный модуль, связанный диапазон значений и соответствующие результаты тестирования.

Команда ДУ: DIAG:SERV:STE:RES?

## **Password**

Открывает диалоговое окно для ввода пароля. Это обеспечивает работу с сервисными функциями, только уполномоченными людьми.

Команда ДУ: SYST:PASS "Password"

## **Service Function**

Открывает диалоговое окно **Service Function** для запуска специальных сервисных функций. Более подробную информацию см. в руководстве по техническому обслуживанию.

Команда ДУ: DIAG: SERV: SFUNC <значение>, <значение>...

## <span id="page-694-0"></span>**Сохранение и вызов файлов настройки: клавиша FILE**

Клавиша **FILE** используется для сохранения и загрузки настроек прибора и для управления сохраненными файлами.

Меню **FILE** содержит функции для сохранения (функциональная клавиша **Save**) таких настроек прибора, как конфигурация прибора (настройки измерений/экрана, и т.д.) и результатов измерений в режиме непрерывного сохранения или для загрузки (функциональная клавиша **Recall**) сохраненных данных обратно в прибор.

Функции управления хранением информации (функциональная клавиша **File Manager**) включают также функции упорядочивания, копирования и удаления/переименования файлов.

Анализатор R&S FSL имеет возможность сохранения внутри полной информации о настройках прибора, включая конфигурации прибора и данные измерений, в форме файлов настройки. Соответствующие данные сохраняются на внутреннем флэш-диске или (если выбрано) на съемном флэш-диске, или на сетевом диске. Места хранения информации именуются следующим образом:

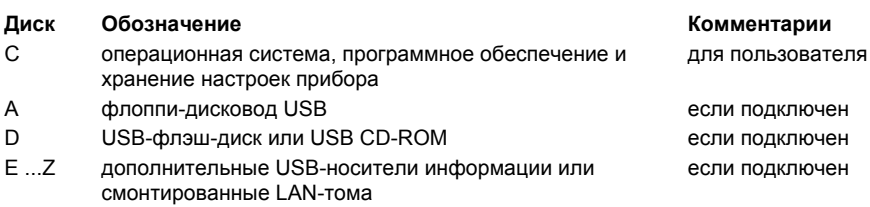

## **Вызов меню FILE**

¾ Нажать клавишу **FILE**. Откроется меню FILE.

## **Описание меню и функциональных клавиш**

"[Функциональные](#page-694-0) клавиши меню FILE" на стр. 4.512

Для получения справки по функциональной клавише нажать клавишу **HELP**, затем нажать функциональную клавишу, для которой требуется справка. Для закрытия окна справки нажать клавишу **ESC**. Более подробная информация находится в разделе "Работа со [справочной](#page-184-0) системой".

## **Дополнительная информация**

- "Навигация в [диалоговых](#page-184-0) окнах сохранения и загрузки файлов настроек" на стр. 4.511/
- "Навигация в [диспетчере](#page-184-0) файлов" на стр. 4.511.

Навигация в диалоговых окнах сохранения и вызова файлов настройки

Диалоговые окна **Save** и **Recall** используются для сохранения и вызова файлов настройки. Для обоих диалоговых окон действует один и тот же принцип навигации. Нажать функциональную клавишу **Save** или **Recall** для открытия соответствующего диалогового окна.

## ● Поле **Path**

Для смены каталога нажать функциональную клавишу **Select Path.** 

Для выбора папки использовать поворотную ручку или клавиши **ВВЕРХ** и **ВНИЗ**. Для открытия вложенной папки использовать клавишу **ВПРАВО**. Для закрытия вложенной папки использовать кнопку **ВЛЕВО**. Для подтверждения выбора нажать поворотную ручку или клавишу **ENTER**.

● Список **Files**

Если открыто диалоговое окно **Recall** или **Startup Recall**, то фокус ввода находится на списке файлов **Files**. Чтобы установить фокус ввода на список файлов, нажать функциональную клавишу **Select File.** 

Для выбора папки использовать поворотную ручку или клавиши **ВВЕРХ** и **ВНИЗ**. Для открытия вложенной папки использовать клавишу **ENTER**. Для выбора файла использовать поворотную ручку или клавиши **ВВЕРХ** и **ВНИЗ**. Для загрузки файла нажать поворотную ручку или клавишу **ENTER**. Для удаления файла нажать функциональную клавишу .

● Поле **File Name**

Если открыто диалоговое окно **Save**, то фокус ввода находится на списке файлов **Files**. Чтобы установить фокус ввода в поле **File Name**, нажать функциональную клавишу **Edit File Name**. Ввести имя файла в поле **File Name**.Расширение файла игнорируется (более подробно о вводе имени см. краткое руководство, главу 4 "Базовые операции").

● Поле **Comment**

Для ввода комментариев нажать функциональную клавишу **Edit Comment** (более подробно о вводе имени см. краткое руководство, главу 4 "Базовые операции").

- Элементы, сохраняемые в файле настроек
	- Для выбора конкретного пункта установить фокус ввода на него, используя клавиши со стрелками или поворотную ручку. Для подтверждения выбора нажать клавишу **CHECKMARK.** Для снятия выбора повторно нажать клавишу **CHECKMARK**.

## **Навигация в диспетчере файлов**

- z Для смены одной вложенной папки на другую использовать клавишу **ENTER.**
- Для перехода к каталогу более высокого уровня выбрать пункт, обозначенный точками "..".
- z Для входа во вложенную папку использовать клавиши **ВПРАВО** и **ВЛЕВО**.
- z Для выбора файла или папки использовать клавиши **ВВЕРХ** и **ВНИЗ.**
- z Для подтверждения выбора файла нажать клавишу **ENTER**.

## **Функциональные клавиши меню файлов**

В следующей таблице показаны все функциональные клавиши, доступные в меню файлов (FILE). Возможно, что конфигурация вашего прибора не поддерживает все функциональные клавиши. Если функциональные клавиши доступны только для специальных опций, моделей или режимов измерений, эта информация содержится в соответствующем описании функциональных клавиш.

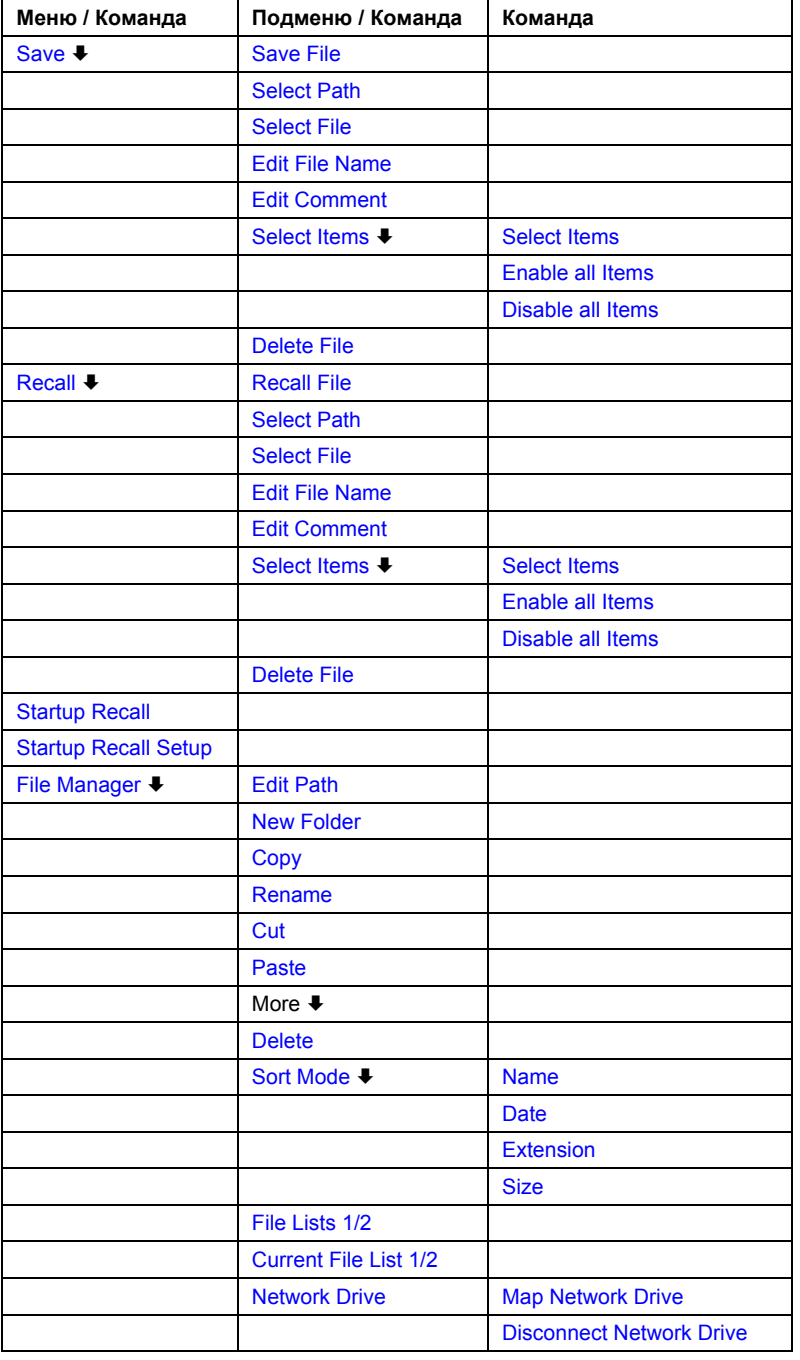

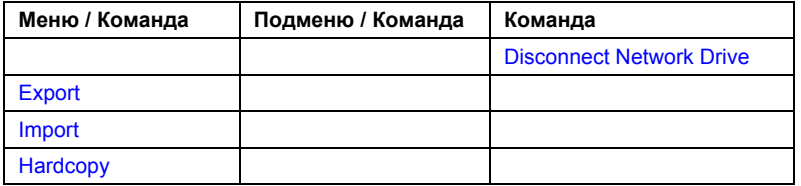

## Save

Диалоговое окно Save используется для определения и сохранения файла настроек. Для навигации в диалоговом окне и выбора/ввода данных необходимо использовать соответствующие функциональные клавиши. Подробности см. также в разделе "Навигация в диалоговых окнах сохранения и загрузки файлов настроек" на стр. 4.511. Path Каталог, в который будет сохранен файл настроек. Стандартный каталог для сохранения пользовательских файлов настроек "C:\r s\instr\user" **Files** Список уже сохраненных файлов настроек

File Name Имя файла настроек Comment Комментарии к файлу настроек **Iltemsl** Выбор сохраняемых в файле настроек элементов

## Save File / Recall File

Сохраняет файл настроек с заданным именем (диалоговое окно Save) или вызывает выбранный файл настроек (диалоговое окно Recall). Если такое имя файла уже существует, перед сохранением будет показано соответствующее сообщение. Выберете Yes для перезаписи существующего файла, выберете № чтобы прервать процесс сохранения.

Более подробно о совместимости см. в описании функциональной клавиши Edit File Name.

Эта функция доступна начиная с версии прибора 1.70.

- Команда ДУ: MMEM: STOR: STAT 1, 'Save'
- Команда ДУ: MMEM: STOR: STAT: NEXT
- Команда ДУ: MMEM: LOAD: STAT 1, 'C: \R S\Instr\user\TEST01'

## **Select Path**

Открывает список каталогов для выбора диска и каталога сохранения или загрузки файла настроек. Стандартный путь "C:\r s\instr\user". Более подробно см. также в "Навигация в диалоговых окнах сохранения и загрузки файлов настроек" на стр. 4.511.

#### **Select File**

Устанавливает фокус ввода на список файлов Files. Более подробно см. также в "Навигация в диалоговых окнах сохранения и загрузки файлов настроек" на стр. 4.511.

→ Команда ДУ: MMEM: CAT? 'C: \R S\Instr\user\\*. DFL'

### **Edit File Name**

Устанавливает фокус ввода в поле **File Name** (имя файла).

В диалоговом окне "Save" поле имени файла уже содержит вариант нового имени: имя файла, использованного при последнем сохранении, измененное до следующего неиспользованного номера. Например, если имя файла было "test\_004", будет предложено новое имя файла "test\_005", если оно еще не использовано. Если имя "test\_005" уже существует, будет предложено следующее, то есть "test\_006". Вы можете изменить предложенное имя согласно следующим правилам.

Имя файла настроек состоит из базового имени, следующего за ним символа подчеркивания и трех цифр, например limit\_lines\_005. В этом пример базовым именем является "limit\_lines". Базовое имя может содержать буквы, цифры и символ подчеркивания. Расширение файла добавляется автоматически.

Эта функция доступна начиная с версии прибора 1.70.

#### **Edit Comment**

Устанавливает фокус ввода в поле "Comment" для ввода комментария к файлу настроек. Максимальное количество символов 60. Более подробную информацию см. также в разделе "Навигация в [диалоговых](#page-184-0) окнах сохранения и загрузки файлов настроек" на стр. 4.511.

#### **Select Items**

Показывает подменю функциональной клавиши выбора элемента для сохранения или загрузки.

#### **Select Items**

Устанавливает фокус ввода на список элементов. Более подробно см. также в разделе "Навигация в [диалоговых](#page-184-0) окнах сохранения и загрузки файлов настроек" на стр. 4.511.

В диалоговом окне **Save** отображаются все элементы, которые могут быть сохранены. Количество отображаемых элементов зависит от установленных опций, так как для некоторых опций могут быть сохранены дополнительные элементы. В диалоговом окне **Recall** отображаются элементы, сохраненные выбранном файле.

- **+ Команда ДУ**: MMEM: SEL: HWS ON
- Команда ДУ: MMEM:SEL:LIN:ALL ON
- Команда ДУ: MMEM:SEL:TRAC ON
- Команда ДУ: MMEM:SEL:TRAN:ALL ON

#### **Enable all Items**

Выбирает для сохранения или загрузки все элементы. Эта функция доступна начиная с версии прибора 1.70.

Команда ДУ: MMEM: SEL: ALL

## **Disable all Items**

Не выбирает для сохранения или загрузки ни одного элемента.

Эта функция доступна начиная с версии прибора 1.70.

Команда ДУ: MMEM:SEL:NONE

## **Delete File**

Удаляет выбранный файл настроек.

Команда ДУ: MMEM:CLE:STAT 1,'TEST'

## **Recall**

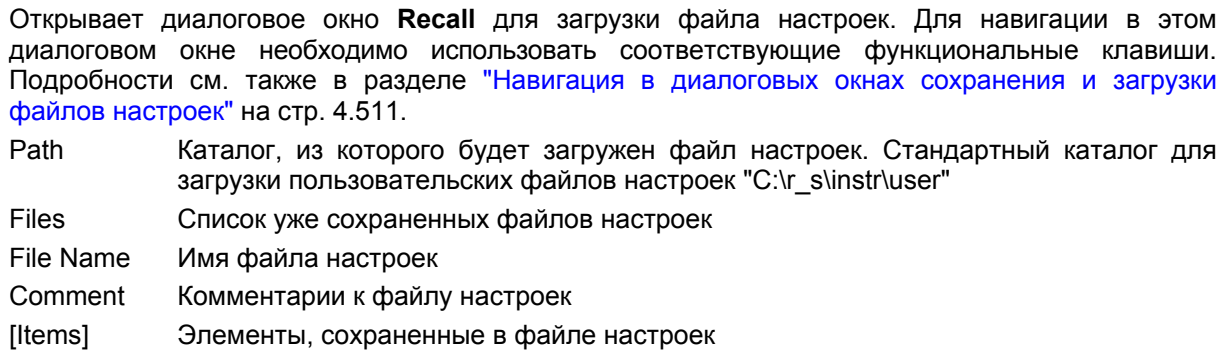

## **Startup Recall**

Активирует или деактивирует функцию вызова настроек при загрузке прибора. Если функция активна, то настройки, сохраненные в файле с помощью функциональной клавиши **Startup Recall Setup**, загружаются при загрузке прибора или при предустановке.

Если функция неактивна, то загружаются стандартные настройки.

Эта функция доступна начиная с версии прибора 1.10.

Команда ДУ: MMEM:LOAD:AUTO 1,'C:\R\_S\Instr\user\TEST'

## **Startup Recall Setup**

Открывает диалоговое окно **Startup Recall** для выбора файла настройки для функции startup recall (см. также функциональную клавишу **Startup Recall**) Эта функция доступна начиная с версии прибора 1.10.

Команда ДУ: MMEM:LOAD:AUTO 1,'C:\R\_S\Instr\user\TEST'

#### **File Manager**

Открывает диалоговое окно диспетчера файлов **File Manager** и подменю для управления хранением информации и файлами. В верхнем левом углу указан текущий диск. Ниже отображаются папки и вложенные папки в текущем каталоге. Более подробную информацию см. также в разделе "Навигация в [диспетчере](#page-184-0) файлов" на стр. 4.511.

Могут быть выполнены следующие действия:

- копирование файлов с флэш-диска на другие носители
- копирование файлов в другой каталог
- переименование и удаление файлов

#### **Edit Path**

Подробности см. в описании функциональной клавиши **Select Path**.

- Команда ДУ: MMEM:MSIS "D:"
- Команда ДУ: MMEM:CDIR "C:\R\_S\Instr\user"

#### **New Folder**

Создает новую папку и открывает диалоговое окно для ввода имени и пути (полного или относительно текущего каталога) новой папки.

Команда ДУ: MMEM:MDIR "C:\R\_S\Instr\user\TEST"

#### **Copy**

Копирует выбранный элемент в буфер обмена. Элемент может быть скопирован позже с помощью функциональной клавиши **Paste**. Более подробную информацию см. также в разделе "Навигация в [диспетчере](#page-184-0) файлов" на стр . 4.511.

Команда ДУ: MMEM:COPY "C:\R\_S\Instr\user\set.cfg","E:"

#### **Rename**

Открывает диалоговое окно для ввода нового имени файла или папки. Более подробную информацию см. также в разделе "Навигация в [диспетчере](#page-184-0) файлов" на стр. 4.511.

Команда ДУ: MMEM:MOVE "test02.cfg","set2.cfg"

#### **Cut**

Копирует выбранный файл в буфер. Если файл позже копируется в другой каталог с помощью функциональной клавиши **Paste**, то из текущего каталога он удаляется. Более подробную информацию см. также в разделе "Навигация в [диспетчере](#page-184-0) файлов" на стр. 4.511.

#### **Paste**

Копирует файл из буфера в текущий (открытый) каталог. Более подробную информацию см. также в разделе "Навигация в [диспетчере](#page-184-0) файлов" на стр. 4.511.

## **Delete**

Удаляет выбранные элементы после подтверждения. Более подробную информацию см. также в разделе "Навигация в [диспетчере](#page-184-0) файлов" на стр. 4.511.

- Команда ДУ: MMEM:DEL "test01.hcp"
- Команда ДУ: MMEM:RDIR "C:\R\_S\Instr\user\TEST"

#### **Sort Mode**

Открывает подменю, с помощью которого выбирается режим сортировки отображаемых файлов. Переход на уровень выше осуществляется с помощью (".."), а папки всегда расположены вверху списка.

#### **Name**

Сортирует отображаемые файлы в алфавитном порядке.

#### **Date**

Сортирует отображаемые файлы по дате.

#### **Extension**

Сортирует отображаемые файлы по типу.

## **Size**

Сортирует отображаемые файлы по размеру.

## **File Lists 1/2**

Разделяет экран на две области (панели) для копирования файлов из одного каталога в другой. Переключение фокуса ввода с одной панели на другую осуществляется с помощью клавиш **FIELD RIGHT** и **FIELD LEFT**

## **Current File List 1/2**

Устанавливает фокус ввода на выбранный список файлов.

#### **Network Drive**

Открывает диалоговое окно подключения сетевого диска **Map Network Drive** и его подменю. Дополнительную информацию см. в кратком руководстве.

Эта функция доступна начиная с версии прибора 1.70.

## <span id="page-702-0"></span>**Map Network Drive**

Устанавливает фокус ввода на список дисков **Drive**. Дополнительную информацию см. в кратком руководстве.

Эта функция доступна начиная с версии прибора 1.70.

- → Команда ДУ: MMEM:NETW:MAP 'T:', '\\server\folder'
- Команда ДУ: MMEM:NETW:USED ON
- Команда ДУ: MMEM: NETW: UNUS?

## **Disconnect Network Drive**

Открывает диалоговое окно отключения сетевого диска **Disconnect Network Drive**. В списке дисков **Drive** выберете диск, который вы хотите отключить, и подтвердите выбор нажатием **OK**. Эта функция доступна начиная с версии прибора 1.70.

Команда ДУ: MMEM:NETW:DISC 'T:'

## **Export**

Открывает подменю для конфигурации экспортных данных. Более подробно см. в описании функциональной клавиши **ASCII File Export** в меню кривой.

ASCII File Export Decim Sep

## **Import**

Эта функция недоступна в режиме спектрального анализатора.

## **Hardcopy**

Открывает меню печати. Более подробно см. подменю и функциональные клавиши в разделе "Документирование измерений: клавиша PRINT".

## **Ручное управление: меню Local**

При включении прибор всегда находится в ручном режиме измерений и может управляться с передней панели. После приема прибором команды дистанционного управления, он переключается в режим дистанционного управления.

В режиме дистанционного управления все клавиши прибора, за исключением клавиши **PRESET**, недоступны. При этом отображаются функциональные клавиши **LOCAL** и **Display Update On/Off**. В зависимости от настроек функциональной клавиши **Display Update On/Off** диаграммы, кривые, и поля индикации отображены или скрыты. Более подробно о функциональной клавише **Display Update On/Off** см. в разделе "Настройка прибора и [конфигурирование](#page-184-0) интерфейса: клавиша [SETUP"](#page-184-0).

Более подробно о режиме дистанционного управления см. главу 5 "Дистанционное управление: основы".

## **Возвращение к ручному режиму предполагает:**

Включение клавиш передней панели.

Возвращение к ручному режиму включает все неактивные клавиши. Отображается главное меню функциональных клавиш текущего режима.

Возобновление отображения диаграммы измерений.

Диаграммы, кривые и поля индикации отображаются снова.

● Формирование сообщения **OPERATION COMPLETE**

Если во время нажатия функциональной клавиши **LOCAL** активен механизм синхронизации через команды \*OPC, \*OPC? \*WAI, текущая процедура измерения будет прервана, а синхронизация будет достигнута с помощью установки соответствующих битов в регистрах системы отчета о состоянии.

Установку 6-го бита (Запрос пользователя) в регистр состояния событий.

При соответствующей конфигурации системы отсчета о состоянии данный бит немедленно вызывает генерацию запроса на обслуживание (SRQ), информирующего программу управления о возвращении пользователя в режим управления с передней панели. Например, это может быть использовано для прерывания программы управления и коррекции настроек прибора. Этот бит устанавливается каждый раз при нажатии функциональной клавиши **LOCAL**.

## **Возврат к ручному управлению**

¾ Нажать функциональную клавишу **LOCAL**.

Прибор переключается с режима дистанционного управления на режим ручного управления, но только если блокирующая функция не была активирована в режиме дистанционного управления.

## <span id="page-704-0"></span>**Документирование измерений: клавиша PRINT**

Клавиша **PRINT** используется для выбора и конфигурации принтера и печати данных. Более подробную информацию о выборе и установке принтера см. в кратком руководстве.

## **Вызов меню печати**

¾ Нажать клавишу **PRINT**.

Меню печати будет открыто.

## **Описание меню и функциональных клавиш**

– "[Функциональные](#page-704-0) клавиши меню печати" на стр.4.520

Для получения справки по функциональной клавише нажать клавишу **HELP**, затем нажать функциональную клавишу, для которой требуется справка. Для закрытия окна справки нажать клавишу **ESC**. Более подробная информация находится в разделе "Работа со [справочной](#page-184-0) системой".

## **Функциональные клавиши меню печати**

В следующей таблице показаны все функциональные клавиши, доступные в меню печати. Возможно, что конфигурация вашего прибора не поддерживает все функциональные клавиши. Если функциональные клавиши доступны только для специальных опций, моделей или режимов измерений, эта информация содержится в соответствующем описании функциональных клавиш.

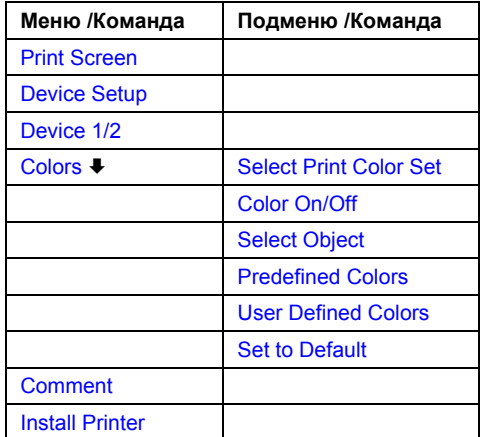

## **Print Screen**

Отправка на печать всех результатов измерений, отображенных на экране: диаграмм, кривых, маркеров, списков маркеров, предельных линий и т.д. Комментарий, заголовки, дата и время распечатываются в нижнем поле листа. Все отображенные элементы, являющиеся частью панели инструментов (функциональные клавиши, таблицы, диалоговые окна), не печатаются.

Выход определяется с помощью функциональной клавиши **Device Setup**. Если документ сохраняется как файл, имя файла предлагается как у последнего сохраненного, с увеличением номера до следующего неиспользованного. Если вы присваиваете уже используемое имя, перед сохранением будет выдан запрос на подтверждение. Выберете **Yes,** чтобы пересохранить файл, выберете **No**, чтобы прервать процесс. Более подробно об именах файлов, и примерах см. описание функциональной клавиши **Edit File Name**, меню FILE.

Path Каталог, в который будет сохранен файл. По умолчанию это "C:\r\_s\instr\user"

- Files Список имеющихся файлов в этом же формате
- File Name Имя файла
- Команда ДУ: HCOP:ITEM:ALL
- Команда ДУ: HCOP
- Команда ДУ: HCOP:NEXT

## **Device Setup**

Открывает диалоговое окно **Hardcopy Setup** для назначения выхода: графический файл, буфер обмена или принтер. Диалоговое окно содержит две таблицы, которые выбираются с помощью функциональной клавиши **Device 1/2** . Более подробную информацию см. в кратком руководстве.

- $\rightarrow$  Команда ДУ: HCOP: DEV: LANG GDI
- Команда ДУ: SYST:COMM:PRIN:ENUM:FIRS?
- $\rightarrow$  Команда ДУ: SYST: COMM: PRIN: ENUM: NEXT?
- Команда ДУ: SYST:COMM:PRIN:SEL <Printer>
- Команда ДУ: HCOP:PAGE:ORI PORT
- Команда ДУ: HCOP:DEST "SYST:COMM:PRIN"
- Команда ДУ: HCOP:TDST:STAT?
- Команда ДУ: HCOP:TDST:STAT OFF

#### **Device 1/2**

Выбирает вкладку прибора в диалоговом окне **Device Setup**. Анализатор может работать с двумя настройками для печати независимо друг от друга. Для каждого прибора настройки отображаются в соответствующей области диалогового окна **Device Setup** (функциональная клавиша **Device Setup**). Более подробную информацию см. в кратком руководстве.

#### **Colors**

Более подробную информацию см. в описании функциональной клавиши **Print Colors** в меню настройки.

Эта функция доступна начиная с версии прибора 1.10.

#### **Select Print Color Set**

Более подробную информацию см. в описании функциональной клавиши **Select Print Color Set** в меню настройки.

Эта функция доступна начиная с версии прибора 1.10.

#### **Color On/Off**

Более подробную информацию см. в описании функциональной клавиши **Color On/Off** в меню настройки.

Эта функция доступна начиная с версии прибора 1.10.

## **Select Object**

Более подробную информацию см. в описании функциональной клавиши **Select Object** в меню настройки.

Эта функция доступна начиная с версии прибора 1.10.

## **Predefined Colors**

Более подробную информацию см. в описании функциональной клавиши **Predefined Colors**. Эта функция доступна начиная с версии прибора 1.10.

## **User Defined Colors**

Более подробную информацию см. в описании функциональной клавиши **User Defined Colors** в меню настройки.

Эта функция доступна начиная с версии прибора 1.10.

## **Set to Default**

Более подробную информацию см. в описании функциональной клавиши **Set to Default** в меню настройки.

Эта функция доступна начиная с версии прибора 1.10.

## **Comment**

Открывает диалоговое окно для ввода комментариев. Максимальное количество символов 120. В одной строке помещаются 60 символов. Перенос в первой строке можно осуществить в любом месте путем ввода "@".

Дата и время добавляются автоматически. Комментарий печатается ниже самой диаграммы, но не отображается на экране. Если комментарий не печатается, он должен быть удален.

Более подробно о буквенно-цифровом вводе см. главу 4 "Описание основных операций" краткого руководства.

Эта функция доступна начиная с версии прибора 1.10.

## **Install Printer**

Открывает окно **Printers and Faxes** (принтеры и факсы) для того чтобы установить новый принтер. Отображаются все установленные на данный момент принтеры. Более подробную информацию см. в приложении A, "Интерфейс принтера".

# Содержание главы 5

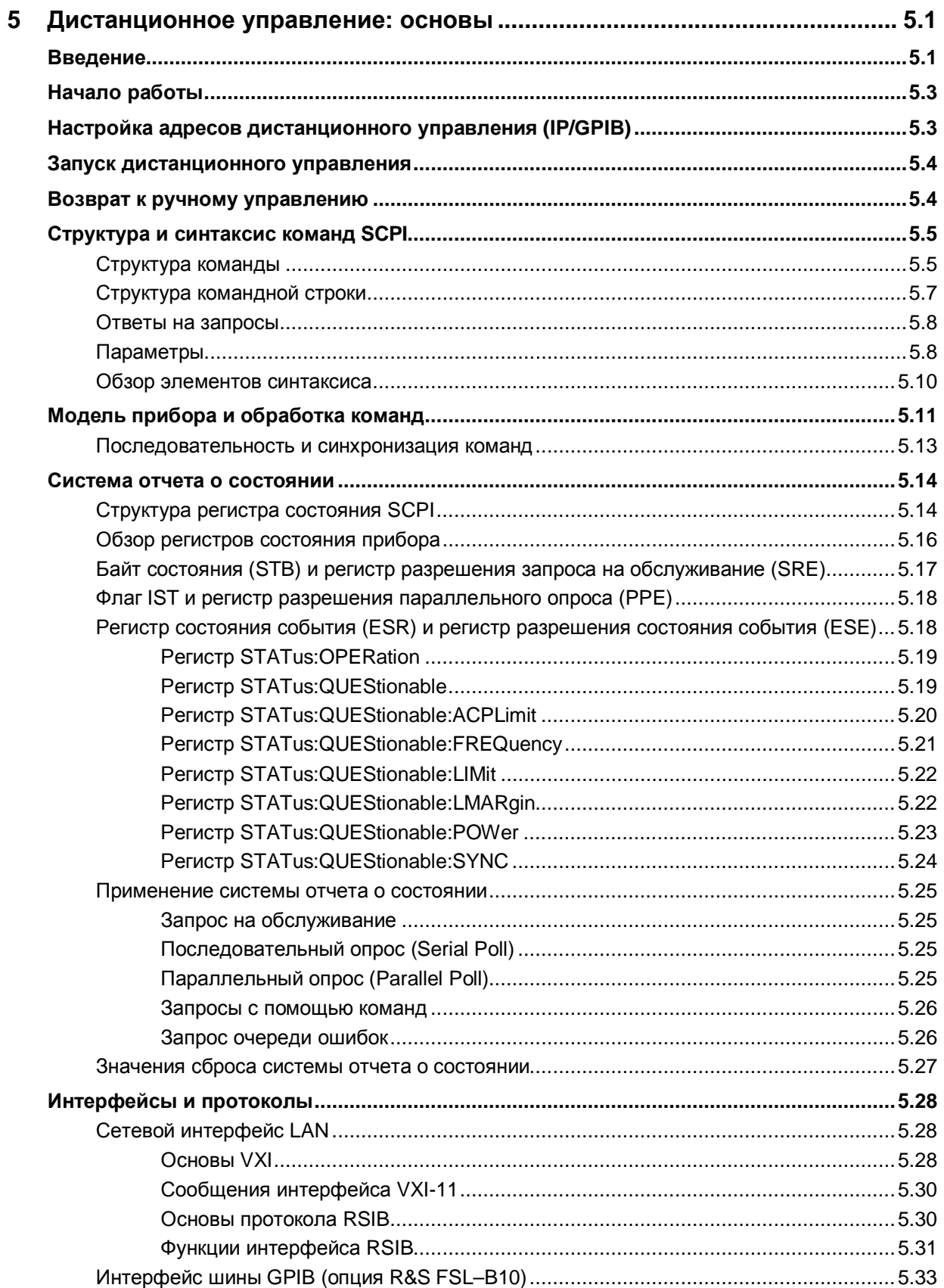

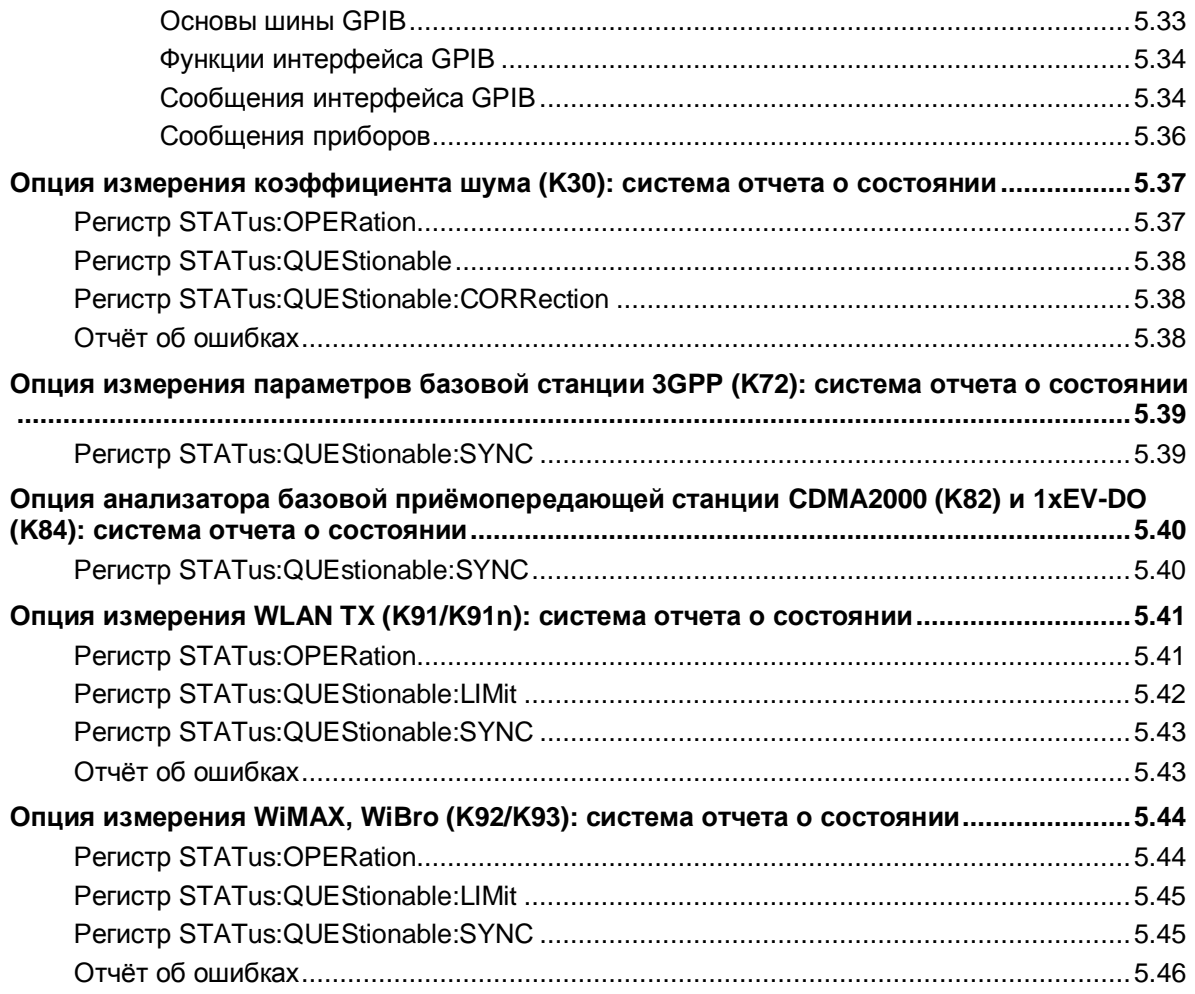

## <span id="page-709-0"></span>5 Дистанционное управление: основы

Изучение этой главы предполагает знание основ программирования и работы контроллера. Данная глава содержит следующую информацию:

- Инструкции по работе с R&S FSL с помощью дистанционного управления.
- Общие сведения о дистанционном управлении программируемых приборов. Они включают в себя описание структуры команд и синтаксиса применительно к стандарту SCPI, а также описание выполнения команд и содержимого регистров состояния.
- Диаграммы и таблицы, описывающие регистры состояния, которые используются в приборе R&S FSL.
- Описание интерфейсов и протоколов, используемых для дистанционного управления.

В главе "Функции прибора" этого руководства и оперативно-доступной справочной системы (Online help), после описания каждой функции описываются соответствующие ей команды дистанционного управления. В оперативно-доступной справочной системе (Online help) команды дистанционного управления имеют ссылки на их описание. также описание команд находится в разделе "Дистанционное управление: Команды" данного руководства. Примеры программ для прибора R&S FSL приведены в главе 7 "Дистанционное управление: Примеры программирования".

## <span id="page-709-1"></span>Введение

Прибор оснащён следующими интерфейсами для дистанционного управления:

- LAN-интерфейс: Протокол основан на стёке TCP/IP и поддерживает стандарт VXI-11.
- GPIB-интерфейс (опция), R&S FSL-B10: GPIB-интерфейс, совместимый со стандартом IEC 625/IFFF 488

Разъёмы, расположенные на задней части прибора позволяют соединяться с контроллером дистанционного управления напрямую (GPIB Interface, R&S FSV-B10) или через локальную сеть.

Команды SCPI (Standard Commands for Programmable Instruments – Стандартные Команды для Программируемых приборов) - имеют вид сообщений и используются для дистанционного управления. Команды, не входящие в стандарт SCPI, тем не менее, соответствуют синтаксическим правилам этого стандарта. Прибор поддерживает версию SCPI от 1999 года. Стандарт SCPI основан на стандарте IEEE 488.2 и предназначен для стандартизации конкретных устройств, обработки ошибок и регистров состояния. В учебном пособии "Automatic Measurement Control - A tutorial on SCPI and IEEE 488.2" (автор John М. Pieper, код заказа в компании R&S 0002.3536.00) изложена подробная информация о понятиях и определениях, содержащихся в стандарте SCPI.

В последующих разделах даются объяснения требований, предъявляемых стандартом SCPI к синтаксису команд, обработке ошибок и конфигурации регистров состояния. Таблицы дают общее представление о назначении битов регистров состояния, дополняемое подробным описанием этих регистров.

VISA - это стандартизированная библиотека программируемого интерфейса, содержащая функции ввода и вывода для взаимодействия с приборами. Канал ввода/вывода (LAN, GPIB...) выбирается во время инициализации с помощью специальной строки управления каналом. Более подробную информацию о VISA см. в пользовательской документации.

Все примеры программирования для дистанционного управления написаны на языке программирования Microsoft® VISUAL BASIC®. Доступ к функциям VISA требует предварительного объявления функций и констант. Это может быть сделано либо путём добавления модулей VISA32.BAS и VPPTYPE.BAS либо путём привязки к программе библиотеки VISA32.DLL.

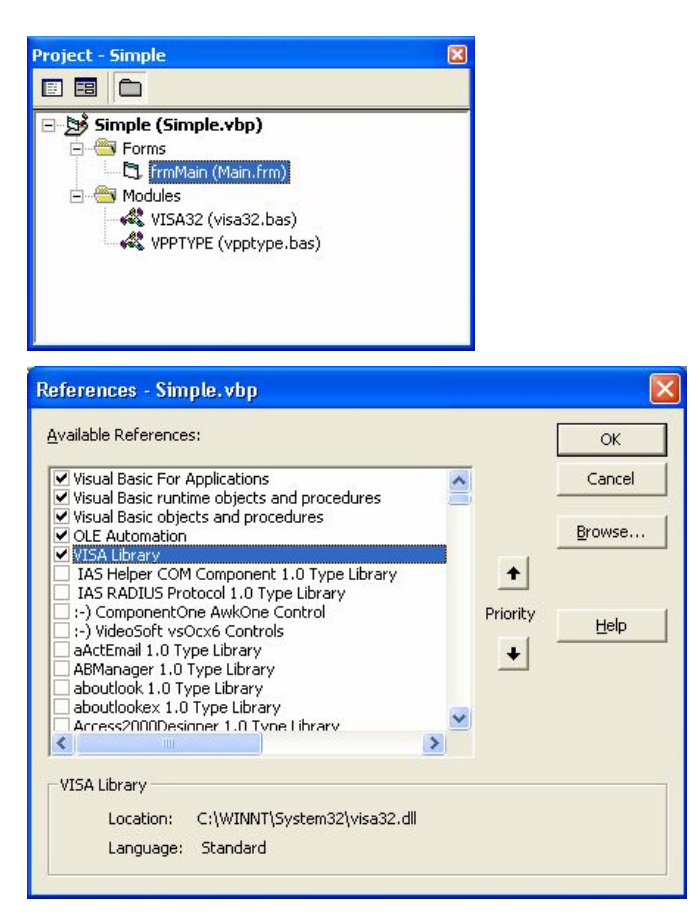

Модули visa32.bas и vpptype.bas расположены в каталоге <VXIpnpPath>\WinNT\include (обычно C:\VXIpnp\WinNt\include).

Примечание: Возможность ручного управления предусмотрена для максимального удобства работы. Дистанционное же управление, предусмотрено для большей "предсказуемости" состояния прибора. Таким образом, с помощью управляющих программ всегда можно задать исходное состояние прибора (например, командой \*RST) с последующей установкой требуемых настроек.

Для того чтобы сделать операции дистанционного управления более удобными и быстрыми, вы можете использовать драйверы IVI. Они группируют команды дистанционного управления, сокращают объём данных ввода/вывода при связи с прибором путём кэширования информации о состоянии, проверяют состояние и параметры, предлагают методы моделирования.

# <span id="page-711-0"></span>**Начало работы**

Изложенная ниже простая и короткая последовательность действий позволяет быстро привести прибор в рабочее состояние и быстро установить его основные функции. По умолчанию, адрес прибора для дистанционного управления через LAN-интерфейс 10.0.0.10, маска подсети 255.255.255.0. Для операций через GPIB-интерфейс адрес прибора 20. Инструкции по смене IP адреса находятся в разделе "Настройка адресов дистанционного управления (IP/GPIB)".

## **Подготовка к дистанционному управлению**

1. Подключите прибор к локальной сети или напрямую к GPIB контроллеру (GPIB интерфейс, R&S FSL-B10).

Для уточнения деталей обратитесь к краткому руководству по эксплуатации (Quick Start Guide), в приложение B.

- 2. Включите приборы.
- 3. Напишите и запустите следующую программу на контроллере:

```
status = viOpenDefaultRM(defaultRM) ' Открыть менеджер ресурсов по умолчанию
Cmd = "*RST; *CLS"status = viwrite(vi, Cmd, Len(Cmd),retCount)
                                          ' Перезагрузить прибор и очистить регистры
                                          состояния
Cmd = "FREQ:CENT 100MHz"
status = viwrite(vi, Cmd, Len(Cmd),retCount)
                                          ' Установить центральную частоту 100 МГц
Cmd = "FREQ:SPAN 10MHz"
status = viWrite(vi, Cmd, Len(Cmd),retCount)
                                          ' Установить полосу обзора10 МГц
Cmd = "DISP:TRAC:Y:RLEV -10dBm"
status = viWrite(vi, Cmd, Len(Cmd),retCount)
                                          ' Установить опорный уровень -10 дБм
```
В результате будет произведена развертка по частоте в диапазоне от 95 до 105 МГц.

## <span id="page-711-1"></span>**Настройка адресов дистанционного управления (IP/GPIB)**

Для дистанционного управления прибором, ему должен быть присвоен либо IP адрес, либо GPIB адрес. Адрес дистанционного управления задаётся при производстве прибора (подробно в разделе "Начало работы"), однако, если адрес не подходит для используемой сетевой среды, он может быть изменён.

## **Изменение GPIB адреса с помощью R&S FSL**

Этот вопрос подробно рассматривается в главе 2 "Подготовка к использованию" краткого руководства по эксплуатации (Quick Start Guide).

## **Изменение GPIB адреса через GPIB-интерфейс**

```
status = viOpenDefaultRM(defaultRM) ' Открыть менеджер ресурсов по умолчанию
status = viOpen(defaultRM,
"GPIB:20::INSTR", 0, 5000, vi)
Cmd = "SYST:COMM:GPIB:ADDR 18"
status = viWrite(vi, Cmd, Len(Cmd),retCount)
status = viClose(vi)
status = viOpen(defaultRM,
"GPIB:18::INSTR", 0, 5000, vi)
```
- 
- ' Открыть соединение с прибором, используя старый адрес
- ' Установить новый адрес прибора

' Закрыть предыдущее соединение и открыть соединение, используя новый адрес

## **Изменение IP адреса с помощью R&S FSL**

Этот вопрос подробно рассматривается в главе 2 "Подготовка к использованию" краткого руководства по эксплуатации (Quick Start Guide).

## <span id="page-712-0"></span>**Запуск дистанционного управления**

Включённый прибор всегда находится в режиме ручного управления (состояние "Local") и может управляться с помощью передней панели.

## **Для запуска дистанционного управления**

Ø Отправьте адресную команду от контроллера к прибору.

Прибор переключился в режим дистанционного управления (состояние "remote"). Управление с помощью передней панели отключено. На экран выводится только функциональная клавиша **Local**, с помощью которой можно вернуться в режим ручного управления. Прибор остается в состоянии дистанционного управления до тех пор, пока он не будет сброшен в состояние ручного управления с передней панели или по интерфейсу дистанционного управления. Переключение с ручного на дистанционное управление и наоборот не влияет на остальные настройки прибора.

 $\triangleright$  Во время выполнения программы отправьте команду SYSTem: DISPlay: UPDate ON чтобы включить отображение результатов.

Изменения в настройках устройства и записанные кривые измерения отображаются на экране прибора.

- $\triangleright$  Для получения оптимальной эффективности в режиме дистанционного управления, отправьте команду SYSTem:DISPlay:UPDate OFF чтобы скрыть отображение результатов измерений и диаграмм (данный режим установлен по умолчанию в режиме дистанционного управления).
- $\triangleright$  Для предотвращения случайного возврата к ручному управлению, отключите клавиши R&S FSL с помощью универсальной команды LLO.

После этого, переключение в ручной режим возможно только через дистанционное управление.

Эта функция доступна только при использовании GPIB интерфейса.

 $\triangleright$  Для того чтобы включить кнопки R&S FSL, переключите прибор в автономный режим, таким образом, отключив линию REN интерфейса дистанционного управления.

*Примечание: Если прибор работает исключительно в режиме дистанционного управления, рекомендуется включить режим энергосбережения для дисплея. Подробнее об этом режиме можно узнать в кратком руководстве по эксплуатации (Quick Start Guide).*

## <span id="page-712-1"></span>**Возврат к ручному управлению**

Пред переходом к ручному режиму должно быть завершено выполнение команд. Если выполнение команд не завершено, то нельзя будет переключиться в режим ручного управления, и прибор немедленно перейдет обратно в режим дистанционного управления.

## **Возврат к ручному управлению с помощью R&S FSL**

 $\triangleright$  Нажать функциональную клавишу "Local" или клавишу "Preset".

## **Возврат к ручному управлению через GPIB интерфейс**

```
...
status = viGpibControlREN(vi,
VI GPIB REN ADDRESS GTL)
                                         ' Установить ручной режим работы прибора
...
```
## <span id="page-713-0"></span>Структура и синтаксис команд SCPI

(Standard Commands for Programmable Instruments - Стандартные Команды для Программируемых приборов) описывает набор стандартных команд для программируемых приборов, независимо от типа прибора и производителя. Задача консорциума SCPI заключается в стандартизации команд, зависящих от конкретного устройства, во всех сферах. Ради этого была создана модель, которая характеризует одинаковые функции внутри одного или нескольких разных устройств. Были сгенерированы системы команд, назначенные этим функциям. Таким образом, стало возможно адресовать одинаковые функции идентичными командами. Системы команд имеют иерархическую структуру.

Стандарт SCPI основывается на стандарте IEEE 488.2, т.е. использует те же основные синтаксические элементы, что и общие команды, определенные в этом стандарте. Часть синтаксиса ответов устройства определены с большими ограничениями, нежели в стандарте IEEE 488.2 (см. раздел "Ответы на запросы").

## <span id="page-713-1"></span>Структура команды

Команды состоят из так называемого заголовка (header) и, в большинстве случаев, одного или более параметров. Заголовок и параметры разделяются "пробелами" (ASCII-коды от 0 до 9, и от 11 до 32 в десятичной системе). Заголовки могут содержать несколько ключевых слов. Запросы формируются непосредственным добавлением знака вопроса к заголовку.

Примечание: Команды, используемые в следующих примерах, не во всех случаях выполняются прибором.

## Общие команды

Общие команды содержат заголовок, начинающийся со звездочки "\*", и один или несколько параметров, если таковые имеются.

 $*$ RST Примеры: RESET, Сброс устройства \*ESE 253 EVENT STATUS ENABLE, установка битов регистра включения состояния события \*ESR? EVENT STATUS QUERY, запрос содержимого регистра состояния события

## Команды, зависящие от конкретного устройства

Иерархия

Команды, зависящие от конкретного устройства, имеют иерархическую структуру (см. Рисунок 5-1). Различные уровни структуры отображаются комбинацией заголовков. Заголовки высшего уровня (root - корневой уровень) имеют только одно ключевое слово. Это ключевое слово отмечает целую систему команд.

## Пример: SENSe

Это ключевое слово отмечает систему команд SENSe.

Для команд низших уровней необходимо указывать полный путь, начиная с ключевых слов высшего уровня. Отдельные ключевые слова разделяются двоеточием ":".

*Пример: SENSe: FREOuency: SPAN 10MHZ* 

Это команда третьего уровня системы команд SENSe. Она устанавливает полосу обзора частот

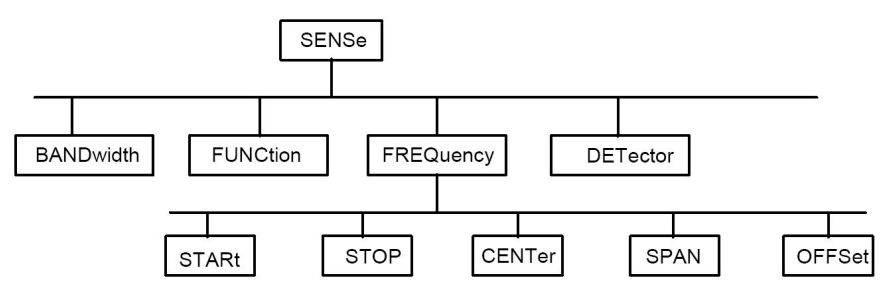

Рисунок 5-1: Древовидная структура системы SCPI-команд. Для примера использована система **SENSe** 

Повторяющиеся ключевые слова

Некоторые ключевые слова присутствуют на различных уровнях внутри одной системы команд. Их действие зависит от структуры команды, то есть от того, в какое место заголовка команды они включены.

#### *Пример:* SOURce:FM:POLarity NORMal

Эта команда содержит ключевое слово POLarity на третьем уровне команды. Оно определяет полярность между модулятором и сигналом модуляции.

*Пример:* SOURce:FM:EXTernal:POLarity NORMal

Эта команда содержит ключевое слово POLarity на четвертом уровне команды. Оно определяет полярность между напряжением модулирующего сигнала и результирующим направлением модуляции только для указанного внешнего источника сигнала.

Дополнительные ключевые слова

Некоторые системы команд позволяют вставлять в заголовок или исключать из него определенные ключевые слова. Эти ключевые слова помечены квадратными скобками в описании. Длина полной команды должна быть распознана прибором согласно соответствию стандарту SCPI. Благодаря дополнительным ключевым словам некоторые команды значительно сокращаются.

*Пример:* [SENSe]:BANDwidth[:RESolution]:AUTO Эта команда связывает полосу разрешения прибора с другими параметрами. Следующая команда будет иметь то же действие: BANDwidth:AUTO

*Примечание: Дополнительное ключевое слово не может быть исключено, если его действие задается числовым индексом.*

Длинная и короткая формы команды

Ключевые слова могут быть записаны в длинной и короткой форме. Может быть использована либо длинная, либо короткая формы команды, никакие другие сокращения не допустимы.

*Пример:* STATus:QUEStionable:ENABle 1= STAT:QUES:ENAB 1

*Примечание: Запись в верхнем и нижнем регистрах сделана для удобства оператора, в приборе же различий между символами верхнего и нижнего регистров не делается.*

Параметры команды

Параметр должен быть отделен от заголовка "пробелом". Если в команде используются несколько параметров, они разделяются запятой ",". Несколько запросов позволяют вводить параметры вида MINimum, MAXimum и DEFault (минимум, максимум, по умолчанию). Описания типов параметров даны в разделе "Параметры"

*Пример:* SENSe:FREQuency:STOP? MAXimum, Ответ: 3.5E9 Этот запрос требует максимального значения конечной частоты. Числовой индекс

Если прибор содержит несколько функций или характеристик одного вида, например, входы, то желаемая функция может быть выбрана добавлением к команде индекса. Значения без индекса интерпретируются как значения с индексом 1. Дополнительные ключевые слова должны быть указаны, если они выбирают функцию с индексом.

Tpumep: SYSTem: COMMunicate: SERial2: BAUD 9600 Эта команда устанавливает скорость передачи второго последовательного интерфейса.

Примечание: Счёт индексов при дистанционном управлении, может отличаться от нумерации индексов в случае ручного управления. В стандарте SCPI нумерация индексов начинается с 1. Индекс 1 установлен по умолчанию, т.е. если индекс не задан оператором, то используется индекс 1.

> В некоторых стандартах используется постоянная нумерация, начиная с 0. Например, в стандарте GSM временные интервалы нумеруются от 0 до 7. В случае дистаниионного управления, нумерация временных интервалов осуществляется от 1 до 8. Если в режимах ручного и дистанционного управления нумерация различается, это указывается соответствующей командой.

## <span id="page-715-0"></span>Структура командной строки

Командная строка состоит из одной или нескольких команд. Она заканчивается сигналом EOI вместе с последним байтом данных.

Если в командной строке несколько команд, то они должны быть разделены точкой с запятой ":". Если следующая команда принадлежит другой системе команд, за точкой с запятой следует двоеточие. Двоеточие ":" в начале команды обозначает высший уровень дерева команд.

## Пример:

CALL InstrWrite(analyzer, "SENSe:FREOuency:CENTer 100MHz;:INPut:ATTenuation 10") Эта командная строка содержит две команды. Первая является частью системы команд SENSe и используется для задания центральной частоты прибора. Вторая - часть системы команд INPut, которая устанавливает ослабление входного сигнала.

Если последующие команды принадлежат к одной и той же системе команд и вместе используют один или несколько уровней, командную строку можно сократить. Для этого вторая команда после точки с запятой должна начаться с уровня, который лежит ниже общего уровня (смотрите также Рисунок 5-1). Двоеточие, следующее за точкой с запятой, можно в этом случае убрать.

## Пример:

CALL InstrWrite(analyzer, "SENSe:FREQuency:STARt 1E6;:SENSe:FREQuency:STOP 1E9") Эта командная строка представлена в полном виде и содержит две команды, отделенные друг от друга точкой с запятой. Обе команды являются частями системы команд SENSe и подсистемы FREQuency, т.е., имеют два общих уровня.

При сокращении командной строки, вторая команда будет начинаться с уровня, лежащего ниже SENSe: FREQuency. Двоеточие после точки с запятой опускается. Сокращенная форма этой командной строки будет выглядеть как:

CALL InstrWrite(analyzer, "SENSe: FREQuency: STARt 1E6; STOP 1E9") Однако новая командная строка всегда начинается с полного пути.

#### Пример:

CALL InstrWrite(analyzer, "SENSe:FREQuency:STARt 1E6") CALL InstrWrite(analyzer, "SENSe:FREQuency:STOP 1E9")

## <span id="page-716-0"></span>**Ответы на запросы**

Запрос определяется для каждой команды установки параметров, если явным образом не указано иначе. Он формируется добавлением символа вопроса к команде. В стандарте SCPI частично используются более строгие правила ответов на запросы, чем в стандарте IEEE 488.2.

- Запрашиваемый параметр передается без заголовка. *Пример:* INPut:COUPling?, Ответ: DC
- Максимальные и минимальные значения, а также все величины, которые запрашиваются через особые текстовые параметры, возвращаются как числовые значения. *Пример:* SENSe:FREQuency:STOP? MAX, Ответ: 3.5E9
- Числовые значения выводятся без указания единиц измерения. Физические величины выдаются в основных единицах измерения или в единицах, определенных с помощью команды Unit.

*Пример:* SENSe:FREQuency:CENTer?, Ответ: 1E6 (для частоты 1 MHz)

● Значения истинности <логические значения> возвращаются в виде 0 (при OFF – ВЫКЛ) и 1 (при  $ON - BKN$ ).

*Пример:* SENSe:BANDwidth:AUTO?, Ответ: 1 (при ON – ВКЛ)

Текст (символьные данные) возвращается в короткой форме. *Пример:* SYSTem:COMMunicate:SERial:CONTrol:RTS?, Ответ STAN (при стандартной настройке)

## <span id="page-716-1"></span>**Параметры**

Большинство команд требуют указания параметра. Эти параметры должны отделяться от заголовка "пробелом". Допустимыми параметрами являются числовые значения, логические параметры, символьные строки и данные в блоках. Тип параметров, необходимых для соответствующей команды, и допустимый диапазон значений указаны в описании команды.

## **Числовые значения**

Числовые значения могут быть введены в любой форме, то есть со знаком, десятичной точкой и показателем степени. Значения, превышающие разрешение прибора, округляются в верхнюю или нижнюю сторону. Мантисса числа может содержать до 255 символов, значение экспоненты должно лежать в диапазоне от -32000 до 32000. Экспонента (показатель степени) вводится в виде "E" или "e". Ввод только показателя степени не допустим. В случае физических измерений можно вводить единицы измерения. Допустимыми приставками единиц измерения являются G (гига), MA (мега) (в случаях Ohm и Hz допустимо использовать MOHM и MHZ), K (кило), M (милли), U (микро) и N (нано). Если единицы измерения не введены, используются основные единицы измерения.

*Пример:* SENSe:FREQuency:STOP 1.5GHz = SENSe:FREQuency:STOP 1.5E9

## **Специальные числовые значения**

Текстовые значения MINimum, MAXimum, DEFault, UP и DOWN интерпретируются как специальные числовые значения. При запросе возвращается числовое значение.

*Пример:* Команда установки значения: SENSe:FREQuency:STOP MAXimum Запрос: SENSe:FREQuency:STOP?, Ответ: 3.5E9

 $-$  MTN/MAX

MINimum и MAXimum обозначают минимальное и максимальное значения.

 $DEF$ 

DEFault обозначает заранее установленное значение, которое было сохранено в EPROM. Это значение соответствует значению по умолчанию и может быть вызвано командой \*RST.

– UP/DOWN

UP, DOWN увеличивают или уменьшают числовые значения на один шаг. Величина шага может быть указана соответствующей командой определения величины шага (см. приложение C "Список команд") для каждого параметра, который можно устанавливать с помощью UP, **DOWN** 

– INF/NINF

INFinity, Negative INFinity (NINF) Negative INFinity (NINF) соответствуют числовым значениям - 9.9E37 или 9.9E37 соответственно. INF и NINF передаются только как ответы устройства.

– NAN

Not A Number (NAN) соответствует значению 9.91E37. NAN передается только как ответ устройства. Это значение не определено. Возможные причины появления: деление ноля на ноль, вычитание бесконечности из бесконечности и представление пропущенных значений.

## **Логические (булевы) параметры**

Логические (булевы) параметры представляют два состояния. Состояние ВКЛ (логическая истина) представляется как ON или любым числовым значением, отличным от 0. Состояние ВЫКЛ (логическая ложь) представляется как OFF или числовым значением 0. На запрос выдаются значения 0 или 1.

## *Пример:*

Команда установки значения: DISPlay:WINDow:STATe ON запрос: DISPlay:WINDow:STATe?, Ответ: 1

## **Текстовые параметры**

Для текстовых параметров соблюдаются синтаксические правила командных ключевых слов, т.е. они могут вводиться как в короткой, так и в длинной формах. Как и любой другой параметр, текстовый параметр должен отделяться от заголовка пробелом. В случае запроса будет выдана короткая форма параметра.

## *Пример:*

Команда установки значения: INPut:COUPling GROund Запрос: INPut:COUPling?, Ответ: GRO

## **Строковые параметры**

Строки всегда должны вводиться в кавычках (двойных " или одинарных ').

## *Пример:*

SYSTem:LANGuage "SCPI" или SYSTem:LANGuage 'SCPI'

## **Данные в блоках**

Данные в блоках (блоки данных) являются форматом передачи, пригодным для передачи больших объемов данных. Команда, использующая блок данных в качестве параметра, имеет следующую структуру:

## *Пример:*

HEADer:HEADer #45168xxxxxxxx

ASCII-символ # вводит блок данных. Следующая цифра указывает на то, сколько последующих цифр используется для определения длины данных в блоке. В примере следующие 4 цифры указывают длину данных в 5168 байт. Далее следуют байты данных. Во время передачи этих байт данных, все символы окончания передачи (End) или другие управляющие символы будут игнорироваться до тех пор, пока не будут переданы все байты.

## <span id="page-718-0"></span>**Обзор элементов синтаксиса**

В следующей таблице приведён обзор элементов синтаксиса.

- : Двоеточие разделяет ключевые слова команды. В командной строке двоеточие после разделяющей точки с запятой обозначает высший уровень команды.
- ; Точка с запятой разделяет две команды в командной строке. Она не изменяет путь команды.
- , Запятая разделяет несколько параметров команды.
- ? Знак вопроса формирует команду-запрос.
- \* Звездочка указывает на общую команду.
- Кавычки отмечают начало и конец строкового параметра.
- # Решетка # вводит двоичные, восьмеричные, шестнадцатеричные данные и блоковые данные.

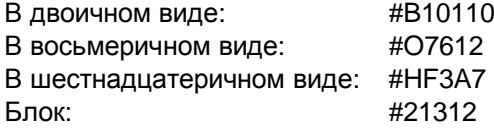

Пробел (ASCII коды от 0 до 9 и от 11 до 32 в десятичной системе) разделяет заголовок и параметр команды.

# <span id="page-719-0"></span>**Модель прибора и обработка команд**

Блочная диаграмма, представленная на Рисунке 5-2, демонстрирует работу команд SCPI в приборе. Каждый элемент работает самостоятельно, но при этом взаимодействует с другими элементами. Они обмениваются информацией друг с другом с помощью так называемых "сообщений".

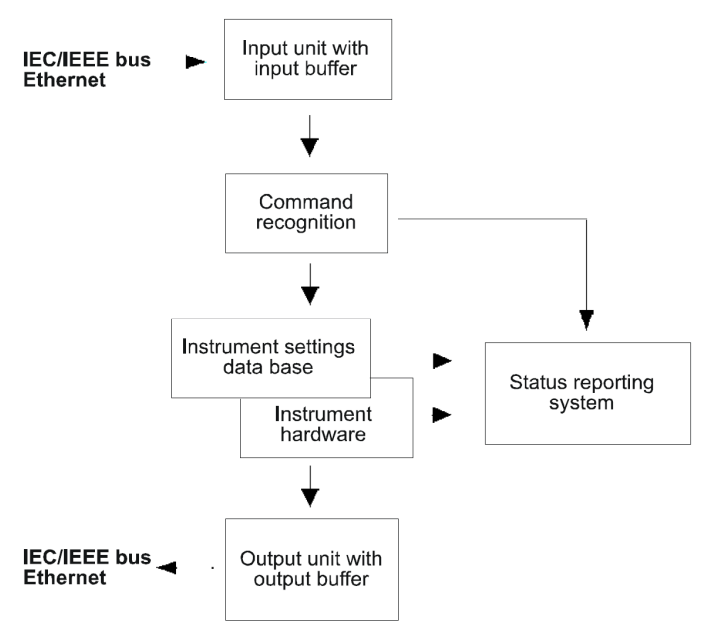

Рисунок 5-2: модель прибора при дистанционном управлении

## **Блок ввода**

Блок ввода получает команды символ за символом от контроллера и накапливает их в буфере ввода. Как только буфер ввода заполняется, а также, если приходит сообщение-ограничитель <PROGRAM MESSAGE TERMINATOR> (как определено в IEEE 488.2) или DCL-сообщение интерфейса, устройство ввода посылает сообщение блоку распознавания команд.

Если буфер полон, движение данных прекращается, и обрабатываются принятые до этого момента данные. Затем движение данных возобновляется. Однако если буфер не полон, а ограничитель уже получен, блок ввода может получать следующую команду во время распознавания и выполнения предыдущей. Получение DCL-сообщения очищает буфер ввода и немедленно возобновляет распознавание команд.

## **Блок распознавания команд**

Блок распознавания команд анализирует данные, полученные от блока ввода. Данные анализируются в том порядке, в котором были получены. При этом только DCL-сообщение имеет приоритет, GET-сообщение (Group Execute Trigger), к примеру, выполняется только после команд, полученных до него. Каждая распознанная команда немедленно переправляется в базу данных прибора, но еще не выполняется.

В блоке распознавания команд в командах выявляются синтаксические ошибки, информация о которых передается в систему отчета о состоянии. Идущая после ошибки часть командной строки, если это возможно, продолжает анализироваться и обслуживаться. После проверки синтаксиса проверяется область значений параметра (если это требуется).

Если блок распознавания команд определяет ограничитель, он пропускает команду на исполнительный блок, который осуществляет настройку прибора. Тем временем, блок распознавания команд готов к обработке новых команд (перекрывающиеся выполнение). Команда DCL обрабатывается таким же образом.
#### База данных и аппаратная часть прибора

Здесь выражение "аппаратная часть прибора" означает часть прибора, выполняющую фактические функции прибора - генерацию сигнала, измерение и т.п. Контроллер в это понятие не входит. Понятие "база данных" обозначает базу данных, которая управляет всеми параметрами и связанными с ними настройками аппаратной части прибора.

Команды установки параметров приводят к изменениям в наборе данных. Блок управления базой данных вводит новые значения (например, частоты) в базу данных, однако, отправляет их на аппаратный блок только по запросу блока распознавания команд. Это делается только в конце командной строки.

Данные проверяются на совместимость с текущими настройками прибора перед тем, как они отправляются на аппаратную часть. Если выполнение команды не возможно, сообщение "ошибка выполнения команды" ("execution error") поступает в систему отчётности о состоянии. Соответствующие настройки отвергаются.

До того, как данные поступят в аппаратную часть, бит настройки в регистре STATus:OPERation установлен (См. раздел "Регистр STATus:OPERation"). В аппаратной части происходит установка параметров, и, как только новое состояние будет установлено, вышеупомянутый бит сбрасывается. Это обстоятельство может быть использовано для синхронизации обработки команд.

При запросе, блок управления данными отсылает требуемую информацию в выходной блок.

#### Система отчета о состоянии

Данная тема подробно рассмотрена в разделе "Система отчёта о состоянии".

#### Блок вывода

Блок вывода данных собирает запрашиваемую контролером информацию, которую он получает из базы данных. Устройство обрабатывает ее согласно правилам SCPI и предоставляет к ней доступ в буфере вывода.

Если прибор является "источником", а в буфере вывода не содержатся данные или они еще ожидаются от базы данных, то блок вывода посылает сообщение об ошибке "Query UNTERMINATED" (запрос не завершен) в систему отчета о состоянии. На интерфейс GPIB и в сеть Ethernet не поступают никакие данные, контроллер ждет, пока не будет выбран лимит времени. Это свойство определено в SCPI.

### Последовательность и синхронизация команд

Из сказанного ранее становится понятным, что команды при выполнении могут перекрываться. Чтобы избежать перекрываемого выполнения команд необходимо использовать одну из следующих команд: \*OPC, \*OPC? или \*WAI. Все три команды приводят к тому, что заданное действие выполняется только после полного завершения настройки аппаратной части прибора. Используя подходящую программу, контроллер можно заставить ожидать возникновения соответствующих действий (см. Таблицу 5-1).

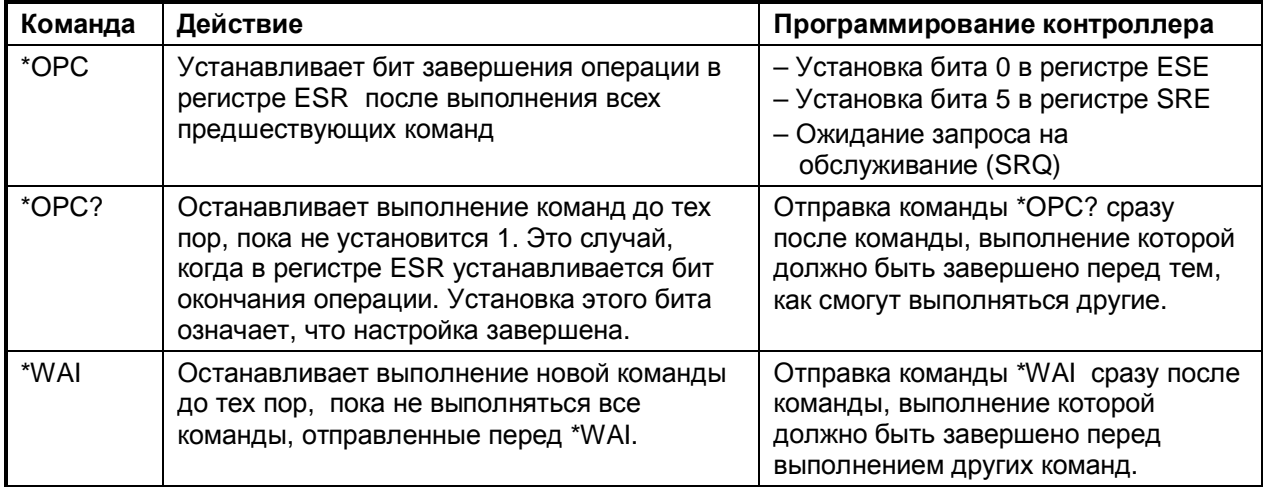

Таблица 5-1: Синхронизация с использованием команд \*ОРС, \*ОРС? и \*WAI

Пример синхронизации команд можно найти в главе 7 "Дистанционное управление - Примеры программ".

Для некоторых команд синхронизация по окончанию выполнения команды является обязательной (для получения требуемого результата). Такие команды требуют либо более одного измерения для выполнения желаемой настройки прибора (например, функции автоматического выбора диапазона), либо более длительного периода времени для выполнения. Если во время выполнения соответствующей функции принята новая команда, это может привести либо к прерыванию измерения, либо к получению ошибочных данных измерения.

В следующий список входят команды, для которых синхронизация с помощью команд \*ОРС, \*ОРС? или \*WAI является обязательной:

Таблица 5-2: Команды с обязательной синхронизацией (Overlapping Commands)

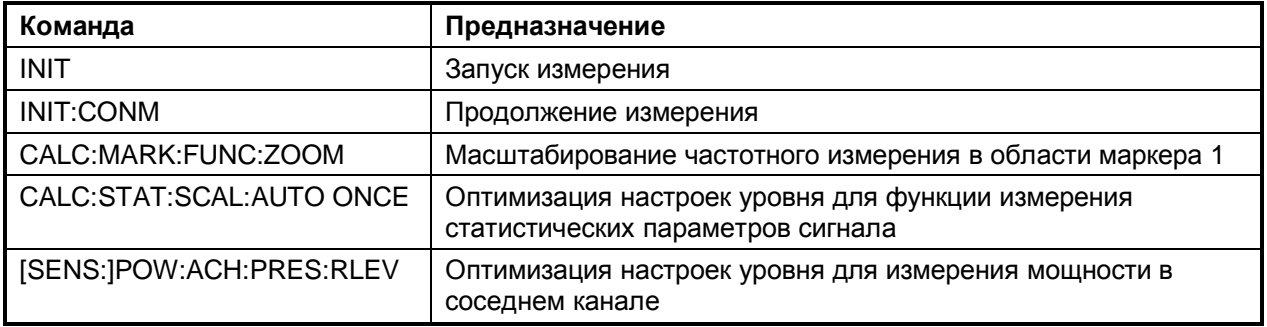

### **Система отчета о состоянии**

Система отчета о состоянии (см. Рисунок 5-4) сохраняет всю информацию о текущем рабочем состоянии прибора и о случившихся ошибках. Эта информация хранится в регистрах состояния и в очереди ошибок. Их состояние можно запросить по шине GPIB или через Ethernet.

Информация в системе имеет иерархическую структуру. Байт регистра состояния (STB), определяемый стандартом IEEE 488.2, и связанный с ним регистр маски разрешения запроса на обслуживание (SRE) формируют самый верхний уровень системы. Регистр STB получает информацию от регистра состояния событий (ESR), который также определен в IEEE 488.2 с регистром разрешения состояния событий (ESE), а также от регистров STATus:OPERation и STATus:QUEStionable, которые определены стандартом SCPI и содержат подробную информацию о приборе.

Флаг IST ("Individual STatus" – индивидуальное состояние) и регистр разрешения параллельного опроса (PPE), связанный с ним, также являются частью системы отчета о состоянии. Флаг IST, как и SRQ, объединяет состояние всего прибора в один бит. Регистр PPE выполняет ту же функцию для флага IST, что и регистр SRE для запроса на обслуживание.

Сообщения, которые прибор возвращает контроллеру, содержатся в буфере вывода. Он не является частью системы отчета о состоянии, но определяет значение бита MAV в регистре STB.

### **Структура регистра состояния SCPI**

Стандартный регистр SCPI состоит из 5 сегментов, каждый из которых имеет размер 16 бит и выполняет свою функцию (см. Рисунок 5-3). Отдельные биты являются независимыми друг от друга, т.е. каждому состоянию аппаратной части присвоен свой номер бита, который действителен во всех пяти сегментах. Например, 3-й бит регистра STATus:OPERation соответствует состоянию "ожидание запуска" во всех пяти сегментах регистра. Бит 15 (наиболее значимый бит) во всех сегментах установлен в состояние 0. Таким образом, контроллер может работать с содержимым всех сегментов регистра как с положительными целыми числами.

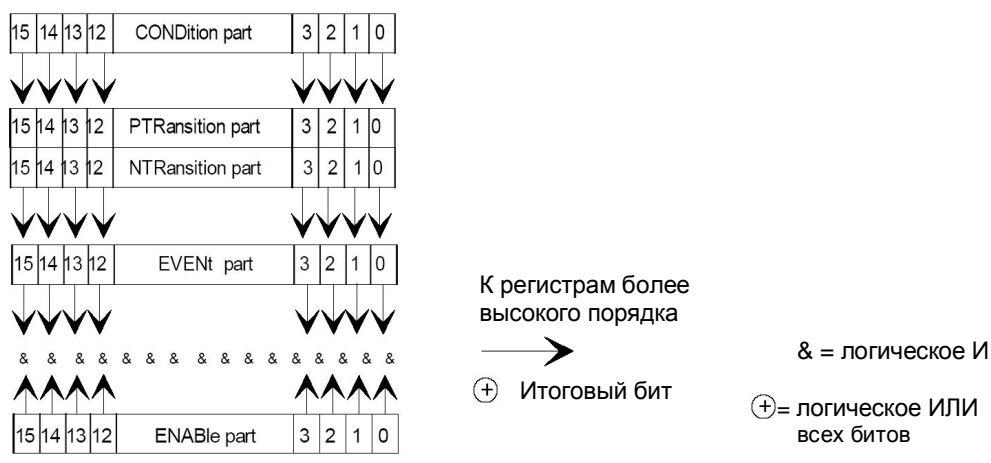

Рисунок 5-3: Модель регистра состояния

#### **Сегмент CONDition (состояние)**

В сегмент CONDition информация записывается непосредственно из аппаратной части прибора или итоговым битом расположенного рядом младшего регистра. Содержимое сегмента отражает текущее состояние прибора. Данный сегмент регистра доступен только для чтения, операции записи и очистки недоступны. При считывании содержимое сегмента не изменяется.

#### **Сегмент PTRansition (Положительный переход)**

Сегмент Positive-TRansition работает по принципу детектора фронта импульса. При переходе бита сегмента CONDition из состояния 0 в состояние 1, соответствующий ему бит PTR определяет, устанавливать бит сегмента EVENt в 1 или нет.

Бит PTR = 1: бит EVENt устанавливается.

Бит PTR = 0: бит EVENt не устанавливается.

Данный сегмент регистра доступен для чтения и записи. При считывании содержимое сегмента не изменяется.

#### **NTRansition part**

Сегмент Negative-TRansition также работает по принципу детектора фронта импульса. При переходе бита сегмента CONDition из состояния 1 в состояние 0, соответствующий ему бит NTR определяет, устанавливать бит сегмента EVENt в 1 или нет.

Бит NTR = 1: бит EVENt устанавливается.

Бит NTR = 0: бит EVENt не устанавливается.

Данный сегмент регистра доступен для чтения и записи. При считывании содержимое сегмента не изменяется.

С помощью этих двух сегментов - детекторов перехода пользователь может определить вид перехода сегмента состояния (ничего, 0 в 1,1 в 0 или и то, и другое), факт которого отражается в сегменте EVENt.

#### **Сегмент EVENt (Событие)**

Сегмент EVENt отмечает наличие события после последнего считывания, он является своеобразной "памятью" сегмента состояния. Сегмент отмечает только события, прошедшие через детекторы перехода. Он постоянно обновляется прибором. Данный сегмент регистра доступен только для чтения. Операция чтения обнуляет содержимое регистра. Данный сегмент часто рассматривается вместе со всем регистром.

#### **Сегмент ENABle (Включение)**

Сегмент ENABle определяет, входит ли соответствующий бит сегмента EVENt в итоговый бит (см. ниже). Каждый бит сегмента EVENt логически умножается на соответствующий ему бит сегмента ENABle (символ '&' - "И"). Результаты всех логических операций после их логического сложения посредством функции ИЛИ (символ '+') формируют итоговый бит.

ENABle-Bit = 0: соответствующий бит сегмента EVENt не входит в итоговый бит

ENABle-Bit = 1: если соответствующий бит сегмента EVENT находится в состоянии "1", итоговый бит также устанавливается в "1".

Данный сегмент регистра доступен для чтения и записи. При считывании содержимое сегмента не изменяется.

#### **Итоговый бит**

Как указано выше, итоговый бит формируется сегментами EVENt и ENABle каждого регистра. Затем результат заносится в бит сегмента CONDition регистра более высокого порядка.

В приборе итоговый бит каждого регистра формируется автоматически. Таким образом, событие, например незаблокированное событие PLL, может вызвать запрос на обслуживание на всех уровнях иерархии.

*Примечание: Регистр разрешения запроса на обслуживание SRE, определенный стандартом IEEE 488.2, может рассматриваться как сегмент ENABle регистра STB, если регистр STB структурирован согласно SCPI. По аналогии, регистр ESE можно рассматривать как сегмент ENABle регистра ESR.*

### **Обзор регистров состояния прибора**

На следующем рисунке изображены регистры состояния приборов, используемые базовым устройством R&S FSL. Регистры состояния прибора, используемые опциями R&S FSL, описаны в отдельных разделах в конце этой главы.

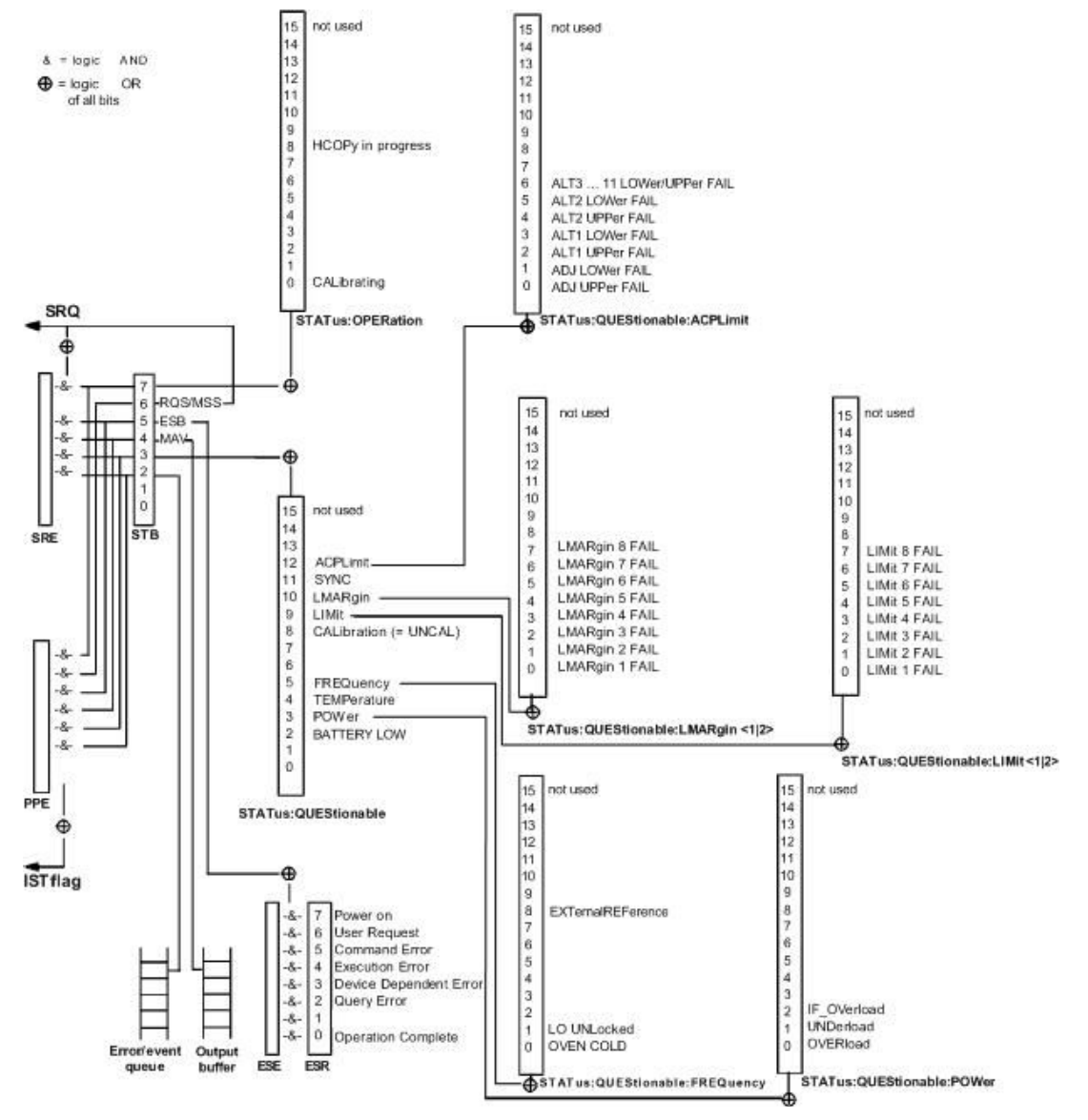

Рисунок 5-4: Обзор регистров состояния устройства (базовая установка)

## Байт состояния (STB) и регистр разрешения запроса на обслуживание (SRE)

Байт состояния STB определяется стандартом IEEE 488.2. С его помощью оценивается общее состояние прибора за счет сбора информации с регистров низкого уровня. Таким образом, его можно сравнить с сегментом CONDition регистра SCPI и присвоить самый высокий уровень в иерархии команд SCPI. Особое свойство байта состояния состоит в том, что бит 6 выполняет функцию итогового бита для остальных битов STB.

Байт состояния считывается командой "\*STB?" или с помощью последовательного опроса.

Байт состояния связан с регистром SRE. Функционально, регистр SRE соответствует сегменту ENABle регистров SCPI. Каждый бит STB соответствует отдельному биту в SRE. Бит 6 регистра SRE игнорируется. Если в SRE бит установлен, а соответствующий ему бит в STB меняет свое состояние с 0 на 1, то в шину GPIB или через Ethernet, посылается запрос на обслуживание (SRQ), который генерирует прерывание в контроллере (если он сконфигурирован соответствующим образом) и может быть в нем обработан.

Регистр SRE конфигурируется командой "\*SRE" и может быть считан командой "\*SRE?".

Таблица 5-3: Значение битов в байте состояния

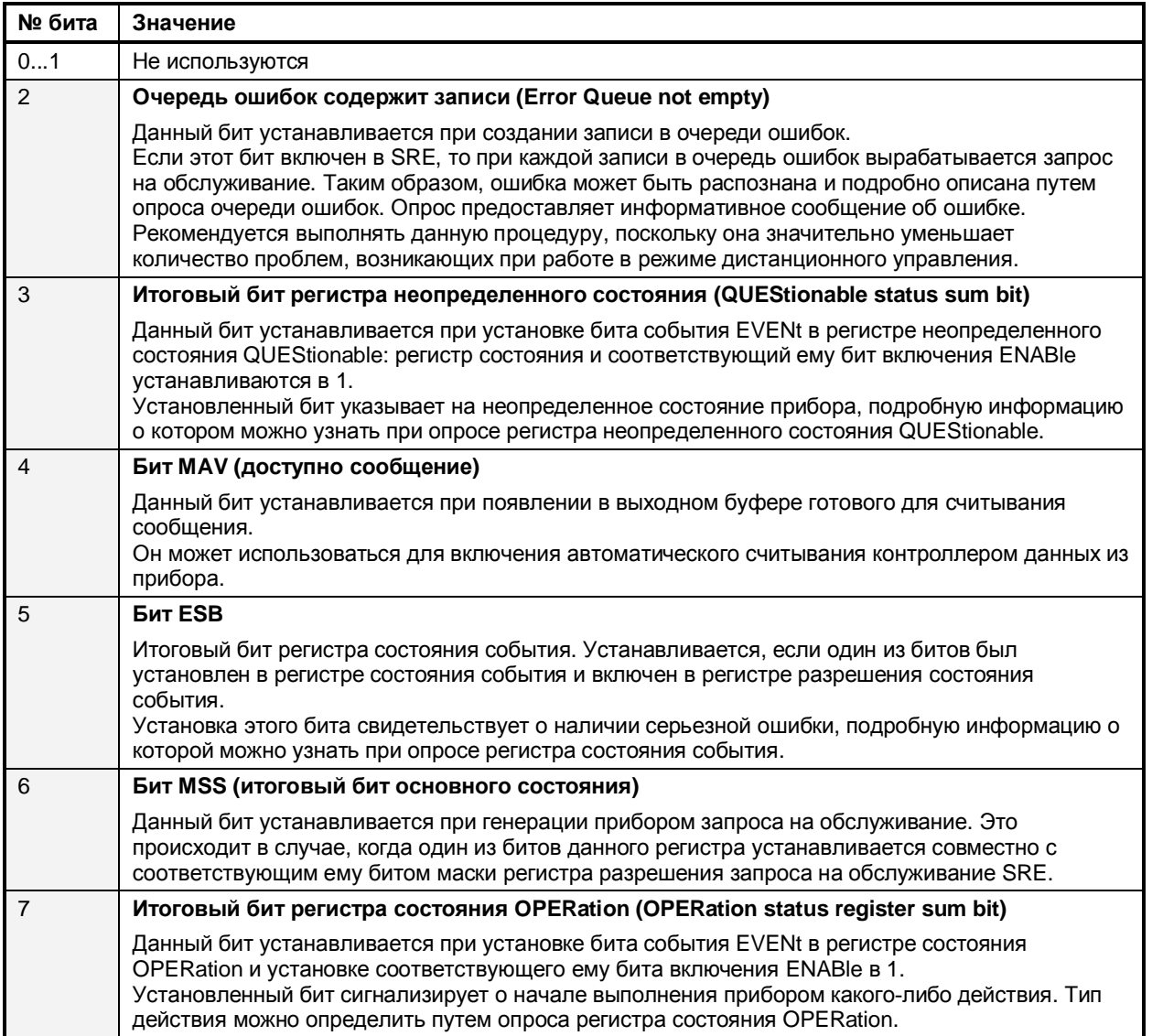

## Флаг IST и регистр разрешения параллельного опроса (PPE)

По аналогии с SRQ, флаг IST объединяет всю информацию о состоянии в одном бите. Его значение может быть считано при параллельном опросе (см. раздел "Параллельный опрос") или командой \*IST?.

Регистр разрешения параллельного опроса (PPE) определяет, какие биты STB участвуют в формировании флага IST. Биты STB, в том числе и бит 6 (в отличие от SRE), логически умножаются на соответствующие им биты PPE. Флаг IST формируется логическим сложением полученных результатов. Регистр PPE конфигурируется командой \*PRE и может быть считан командой \*PRE?.

## Регистр состояния события (ESR) и регистр разрешения состояния события (ESE)

Формат регистра ESR задается стандартом IEEE 488.2. Его можно сравнить с сегментом EVENt регистра SCPI. Регистр состояния события может быть считан командой \*ESR?.

Регистр ESE связан с сегментом ENABle. Он конфигурируется командой \*ESE и может быть считан командой \*ESE?.

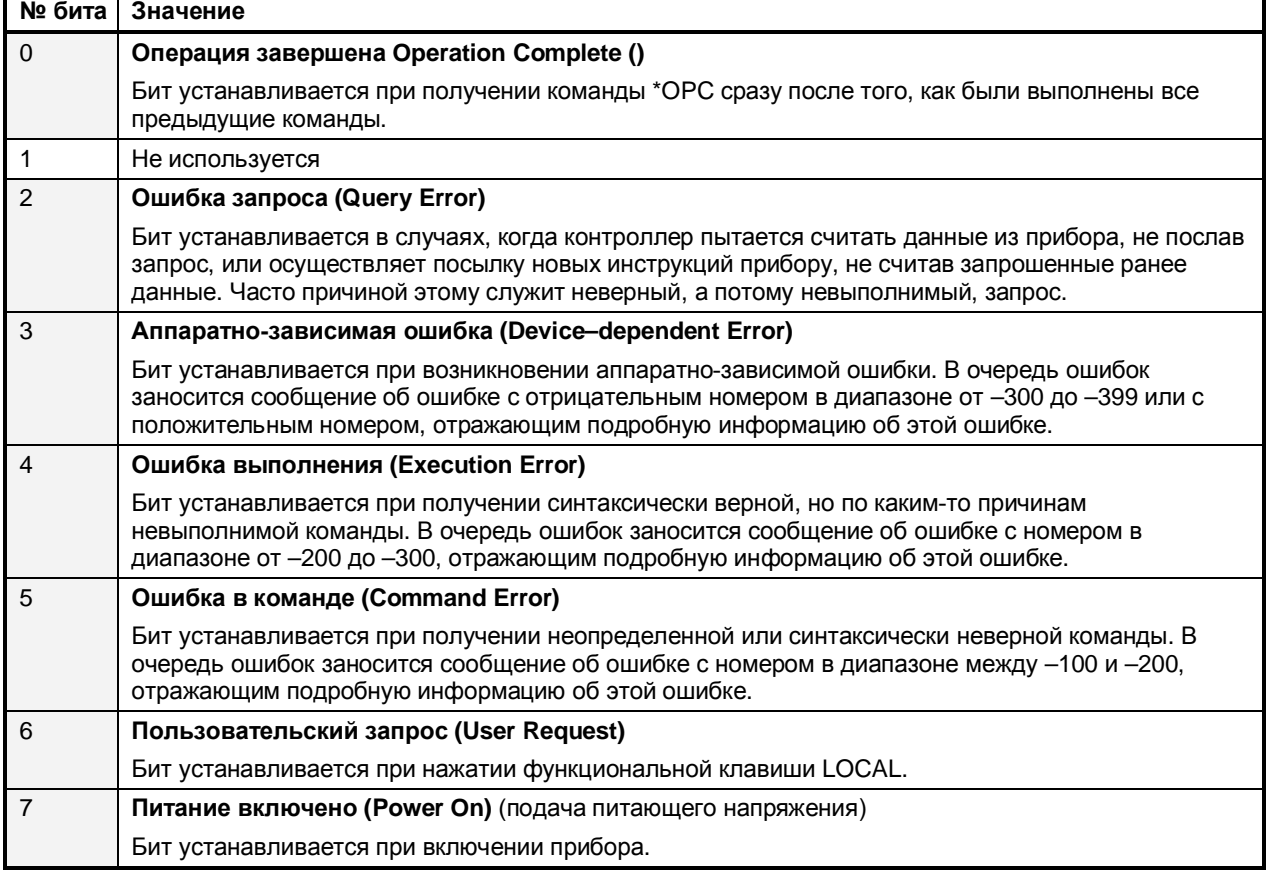

Таблица 5-4: Значение битов регистра состояния события

### **Регистр STATus: OPERation**

В сегменте CONDition этого регистра содержится информация о выполняемой в данный момент прибором операции. В сегменте EVENt - информация о выполненных прибором операциях после момента последнего считывания. Чтение содержимого регистра осуществляется командами STATus: OPERation: CONDition? ИЛИ STATus: OPERation [: EVENt]?.

Таблица 5-5: Значение битов регистра STATus.OPERation

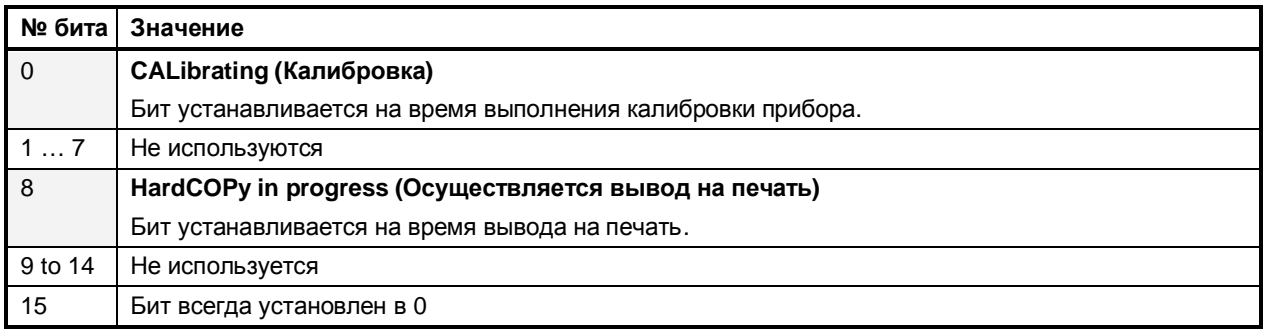

### **Регистр STATus:QUEStionable**

Данный регистр содержит информацию о неопределенных состояниях, возникающих при работе прибора, не удовлетворяющей оговоренным спецификациям. Чтение содержимого регистра осущест-BJRETCA KOMAHAAMM STATus: OUEStionable: CONDition? M STATus: OUEStionable [: EVENt]?.

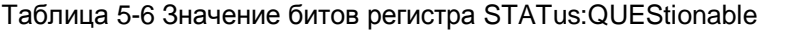

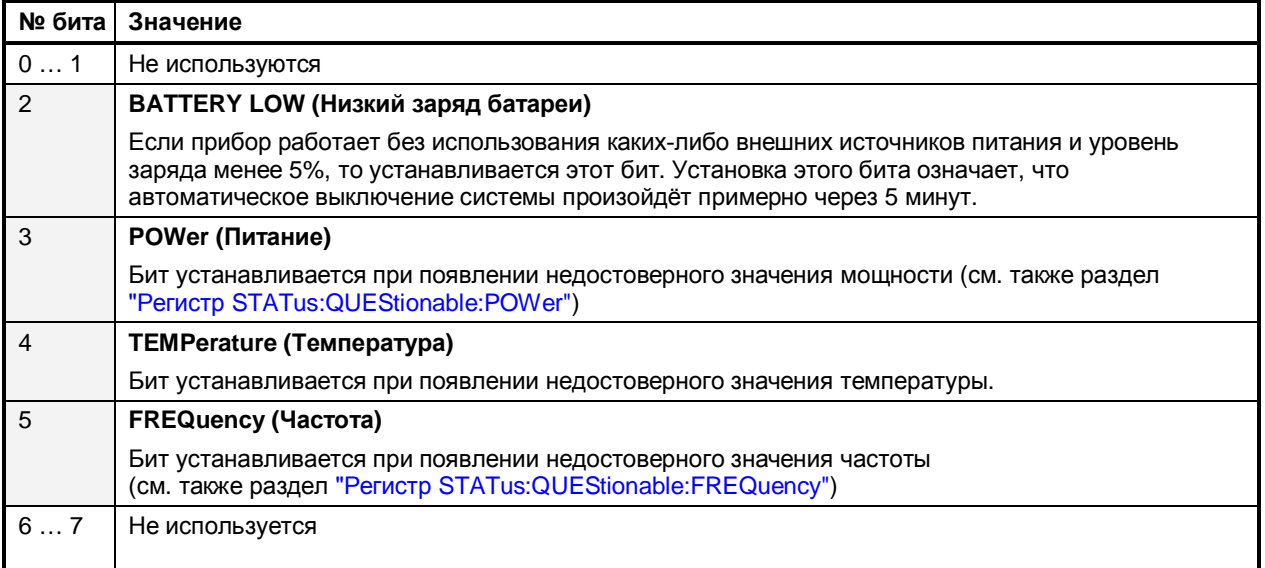

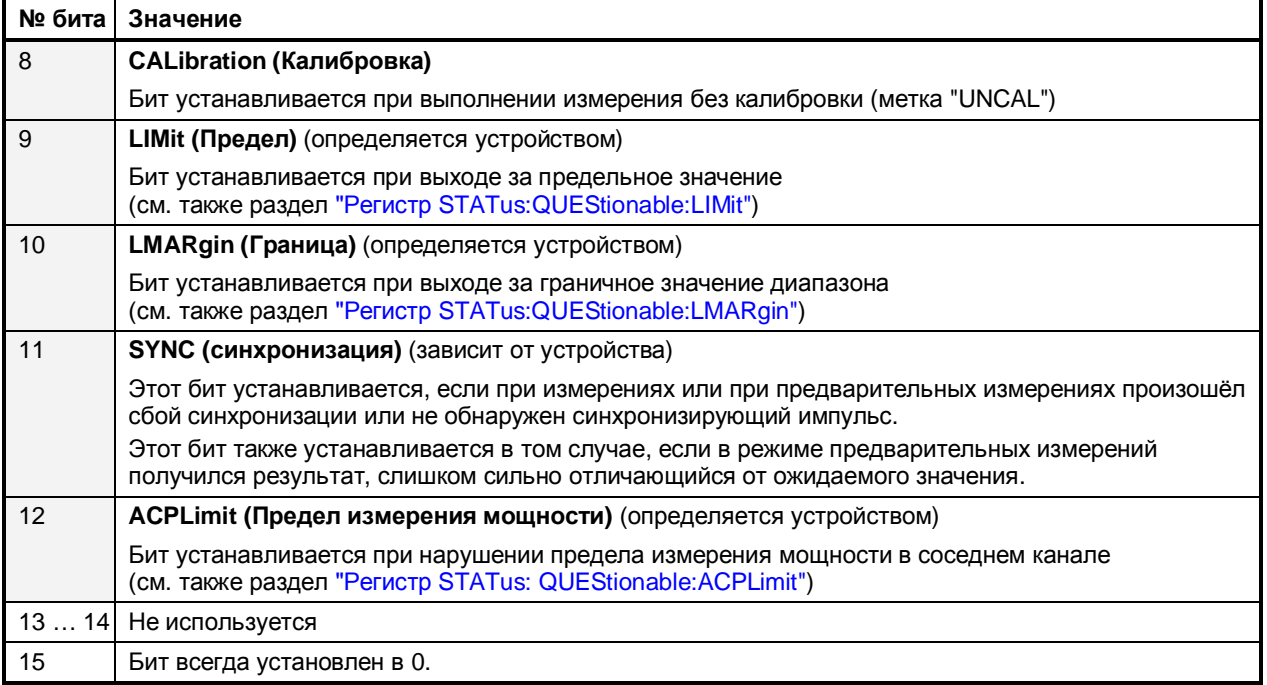

### **Регистр STATus:QUEStionable:ACPLimit**

Данный регистр содержит информацию о соблюдении пределов во время измерений мощности в соседнем канале. Чтение содержимого регистра осуществляется командами 'STATus:QUEStionable:ACPLimit:CONDition?' M 'STATus:QUEStionable:ACPLimit[:EVENt]?'

Таблица 5-7: Значение битов регистра STATus:QUEStionable:ACPLimit

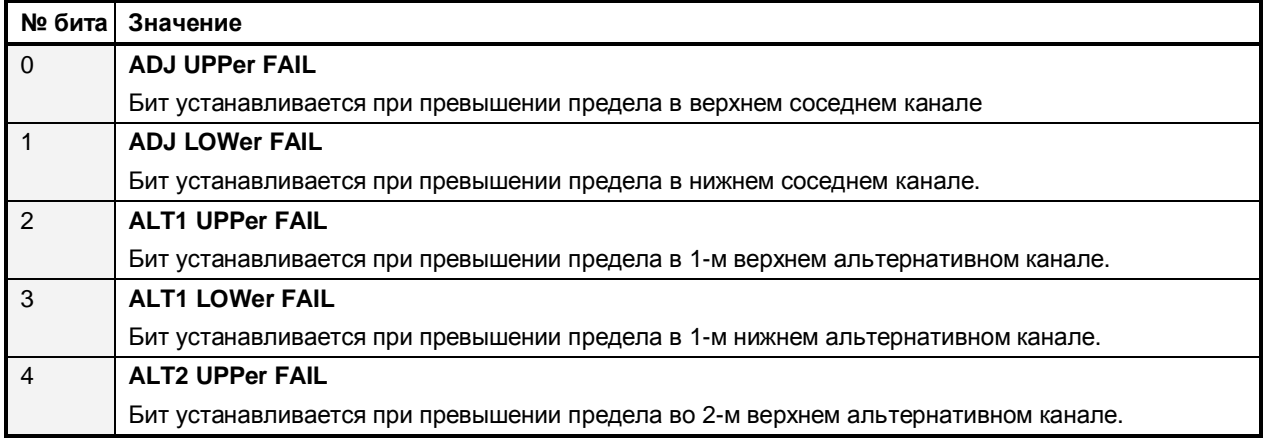

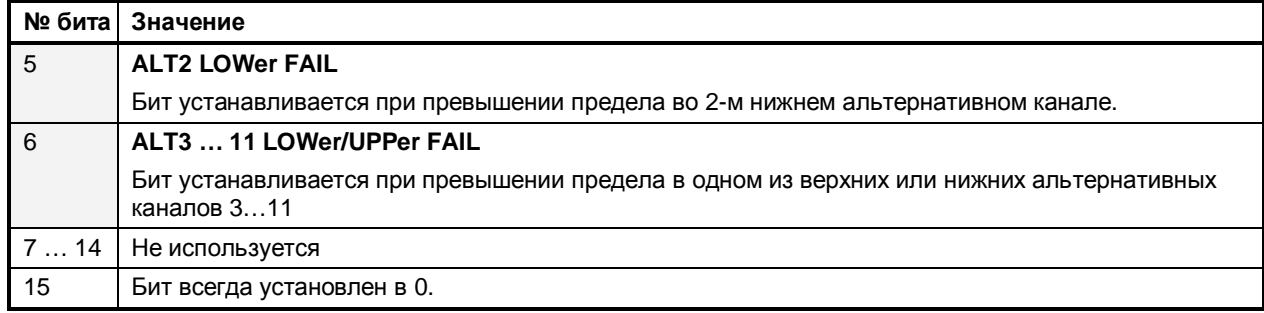

### **Регистр STATus:QUEStionable:FREQuency**

Данный регистр содержит информацию об опорном генераторе и гетеродине устройства.

Чтение содержимого регистра осуществляется командами STATus:QUEStionable:FREQuency:CONDition? W STATus:QUEStionable:FREQuency[:EVENt]?.

Таблица 5-8: Значение битов регистра STATus:QUEStionable:FREQuency

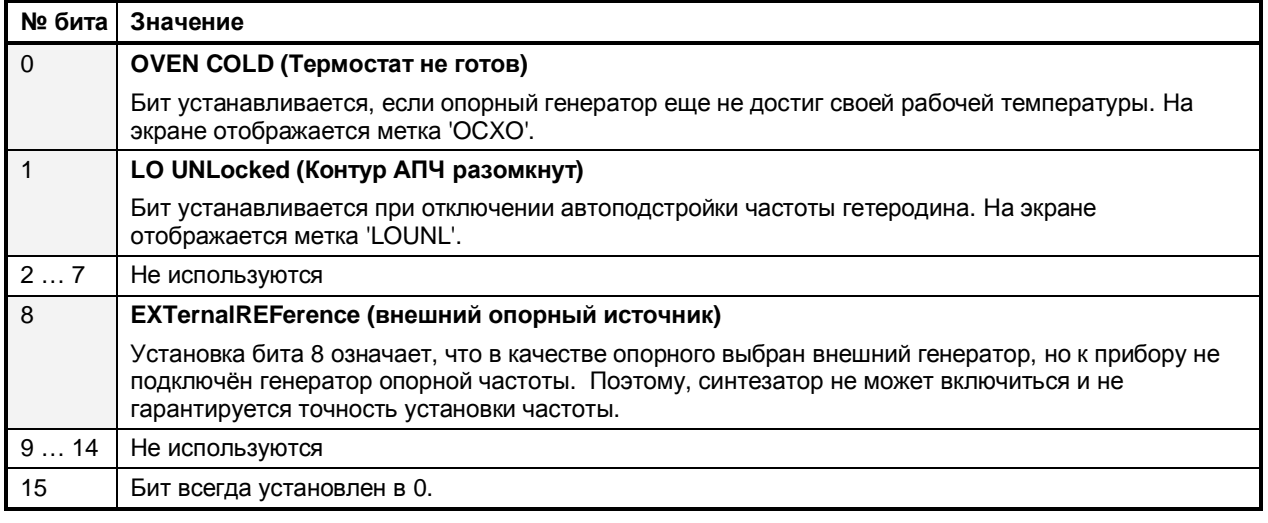

### **Регистр STATus:QUEStionable:LIMit**

Данный регистр содержит информацию о нарушении предельных линий. Чтение содержимого регистра осуществляется командами STATus: QUEStionable: LIMit: CONDition? И STATus:QUEStionable:LIMit[:EVENt]?.

#### Таблица 5-9: Значение битов регистра STATus: QUEStionable: LIMit

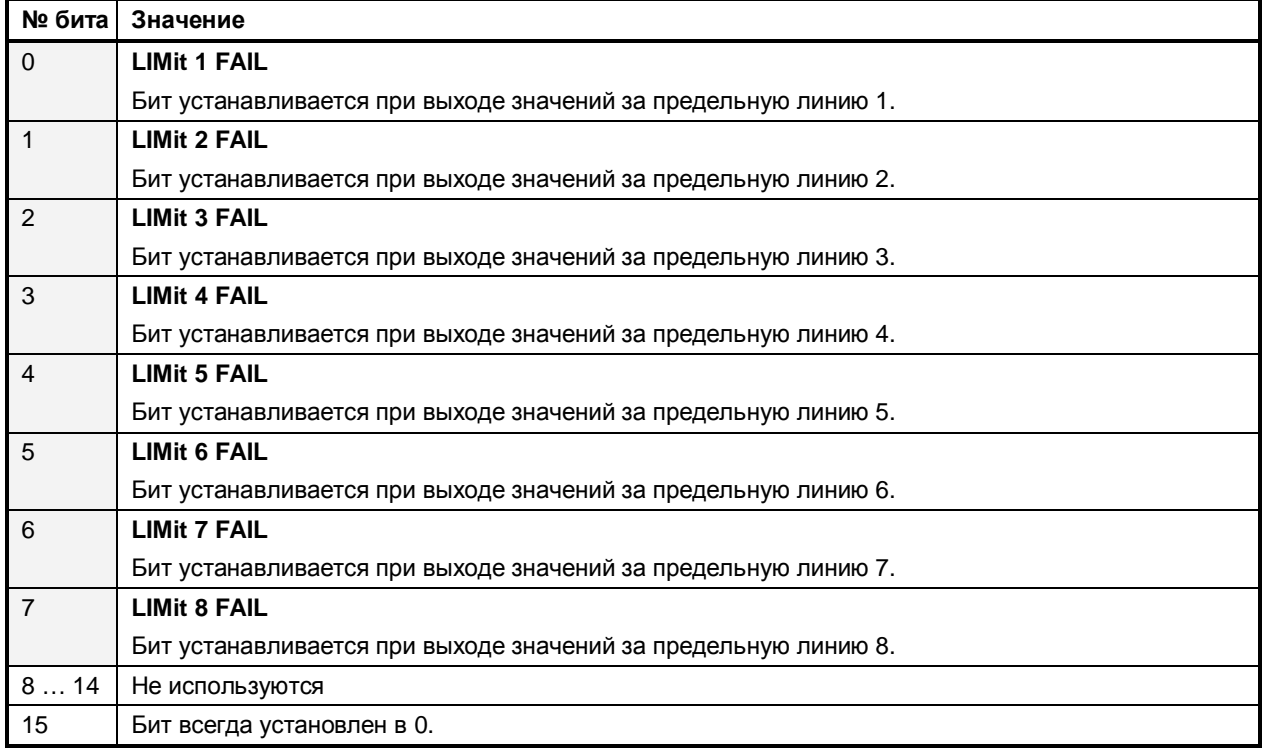

### **Регистр STATus:QUEStionable:LMARgin**

Данный регистр содержит информацию о соблюдении границ измерений. Чтение содержимого осуществляется STATus:QUEStionable:LMARgin:CONDition? регистра командами И STATus:QUEStionable:LMARgin[:EVENt]?.

Таблица 5-10: Значение битов регистра STATus: QUEStionable: LMARgin

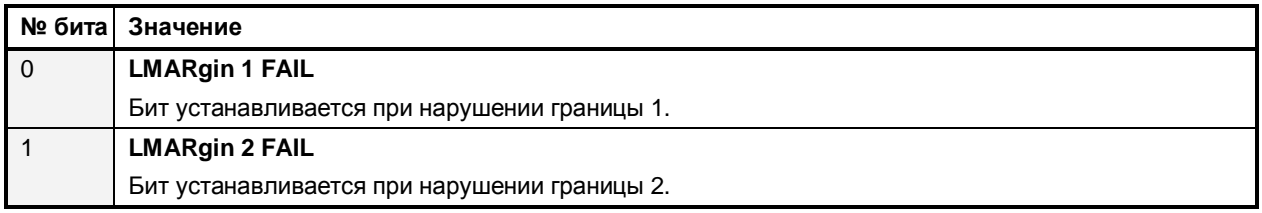

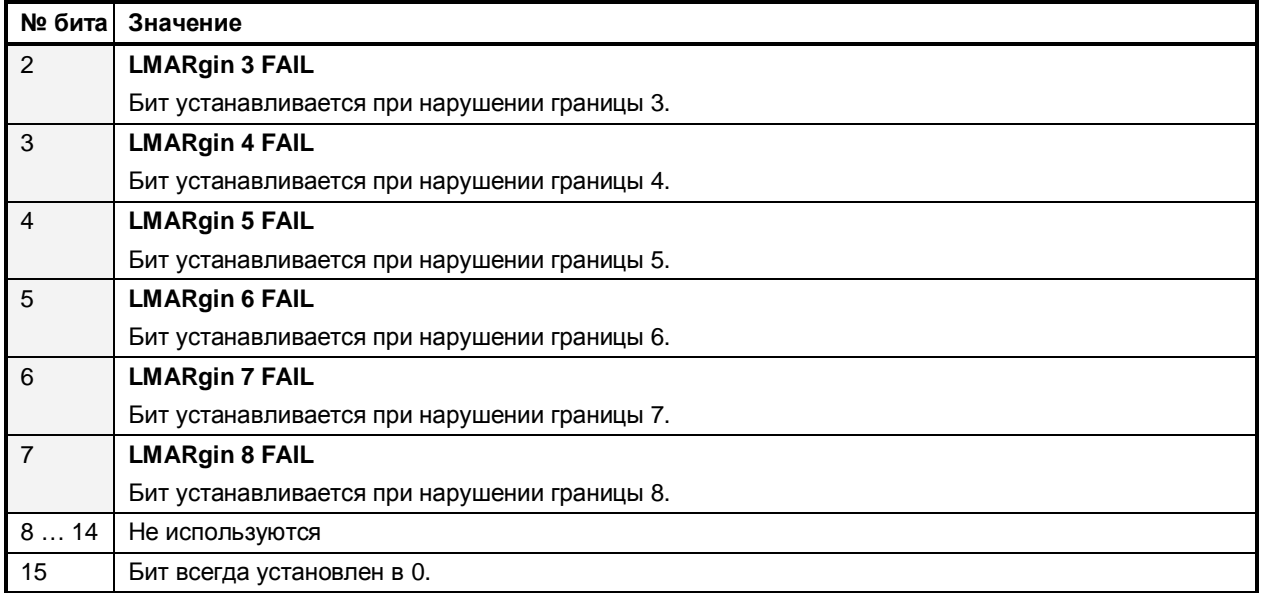

### **Регистр STATus:QUEStionable:POWer**

Данный регистр содержит всю информацию о возможных перегрузках прибора.

#### Чтение содержимого регистра осуществляется командами

STATus:QUEStionable:POWer:CONDition? и STATus:QUEStionable:POWer[:EVENt]?.

Таблица 5-11: Значение битов регистра STATus:QUEStionable:POWer

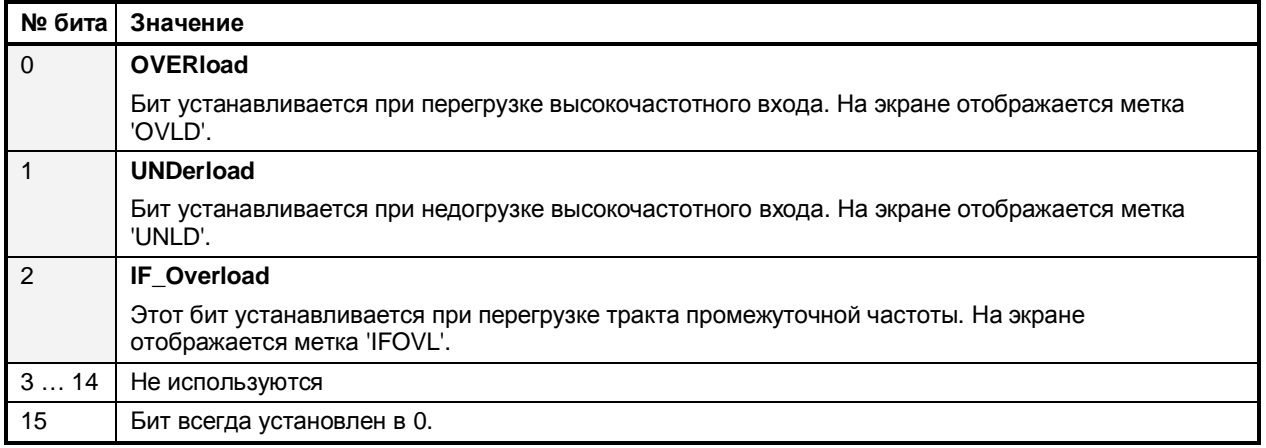

### **Регистр STATus:QUEStionable:SYNC**

В этом регистре содержится информация о том, что синхросигнал и пакет импульсов не были обнаружены. Также в нём содержится информация о слишком больших результатах предварительных измерений или о том, что они не достигли ожидаемой величины (подробнее об измерении мощности в стандарте GSM в главе "Более сложные примеры измерений" и в пятой главе краткого руководства по эксплуатации "Основные примеры измерений").

Чтение содержимого регистра осуществляется командами

STATus:QUEStionable:SYNC:CONDition? W STATus:QUEStionable:SYNC[:EVENt]?

Таблица 5-12: Значение битов регистра STATus: QUEstionable: SYNC

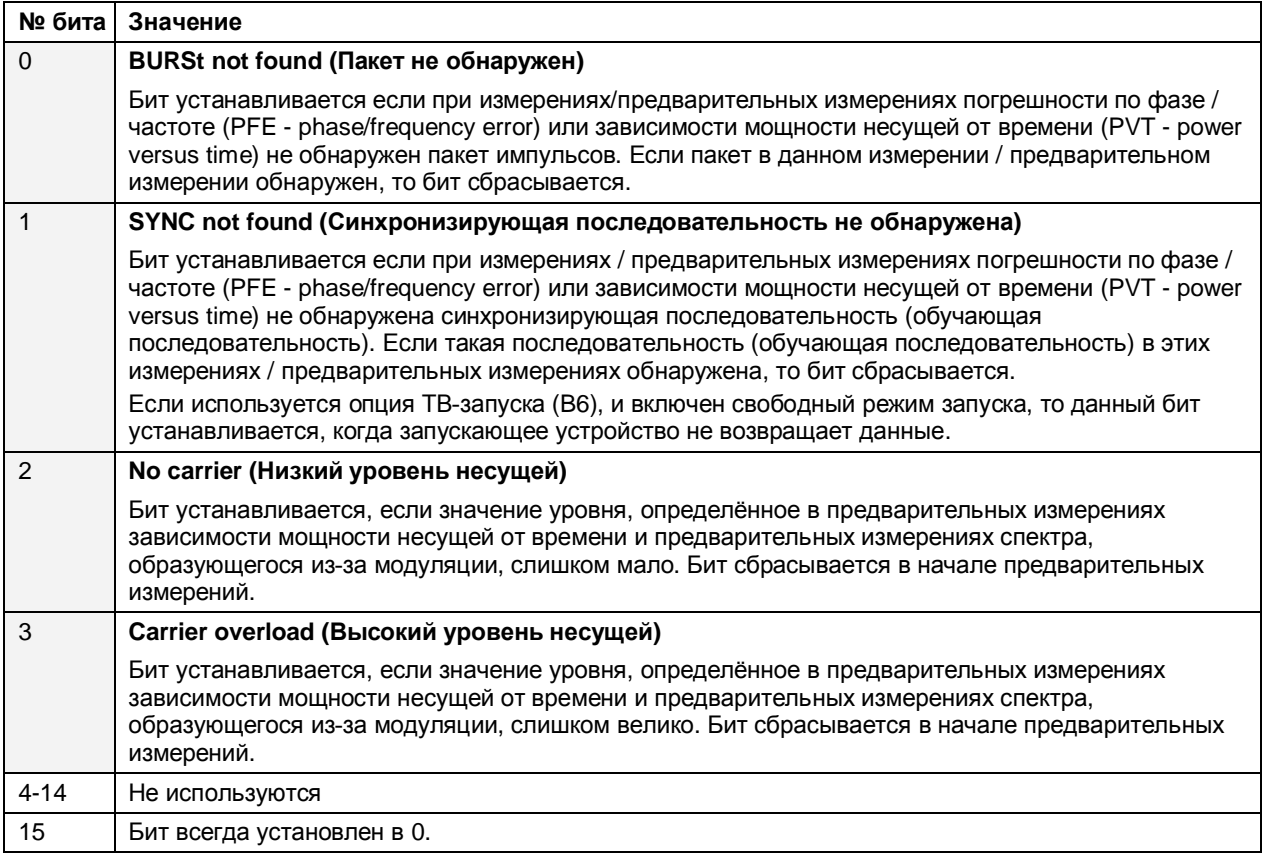

### Применение системы отчета о состоянии

Для эффективного использования системы отчета о состоянии, информация, содержащаяся в ней, должна быть передана контроллеру и там обработана. Для этого существует несколько методов. рассматриваемых далее. Подробные примеры программ можно найти в главе 7 "Дистанционное управление - Примеры программ".

#### Запрос на обслуживание

В определенных обстоятельствах прибор может посылать контроллеру запрос на обслуживание (SRQ). Обычно такой запрос инициирует в контроллере прерывание, на которое должным образом может реагировать программа управления. Как видно из рисунка 5-4, SRQ обязательно инициируется, если один или несколько битов с номерами 2, 3, 4, 5 или 7 установлены в байте состояния и включены в регистре SRE. Каждый их этих битов объединяет в себе информацию из других регистров, очереди запросов или буфера вывода. Сегменты ENABle регистров состояния могут быть сконфигурированы таким образом, что произвольный бит произвольного регистра состояния инициирует запрос SRQ. Для эффективного использования возможностей запроса на обслуживание, все биты регистров включения SRE и ESE должны быть установлены в "1".

Пример: Использование команды "\*OPC" для генерации запроса SRQ в конце развертки

- 1. CALL InstrWrite(analyzer, "\*ESE 1") 'Установить бит 0 регистра ESE (Операция завершена)
- 2. CALL InstrWrite(analyzer, "\*SRE 32") 'Установить бит 5 регистра SRE (ESB)?

После выполнения этих настроек прибор сгенерирует запрос SRQ.

Запрос SRQ является единственной возможностью прибора действовать самостоятельно. Любая программа управления контроллером должна настроить параметры прибора так, чтобы при сбое в функционировании он мог инициировать запрос, а затем должным образом на него отреагировать. Подробный пример подпрограммы запроса на обслуживание можно найти в главе 7 "Дистанционное управление - Примеры программ".

#### Последовательный опрос (Serial Poll)

При последовательном опросе, как и при использовании команды \*STB, запрашивается байт состояния прибора. Однако этот запрос реализуется посредством интерфейсных сообщений и поэтому выполняется значительно быстрее. Метод последовательного опроса уже определен стандартом IEEE 488.1, он обычно использовался как единственная стандартная возможность запроса байта состояния различных приборов. Этот метод работает и с приборами, в которых стандарты SCPI или IEEE 488.2 строго не соблюдаются.

R. **VISUAL BASIC** командой запуска последовательного опроса является IBRSP(). Последовательный опрос используется в основном для получения быстрого обзора состояния нескольких приборов, подключенных к контроллеру.

### Параллельный опрос (Parallel Poll)

При параллельном опросе контроллер одной командой запрашивает одновременно до 8-ми приборов о выставлении одного бита информации на свою линию данных, т.е. о присвоении линии данных, назначенной каждому прибору, логического "0" или "1". В дополнение к регистру SRE, определяющего условия генерации запроса SRQ, имеется регистр разрешения параллельного опроса (PPE). Содержимое этого регистра побитово умножается (логическое "И") на байт STB (бит 6 также участвует). Результаты складываются (логическое "ИЛИ"), а затем окончательный результат (если необходимо, инвертированный) отсылается как ответ на параллельный опрос контроллера. Тот же результат может быть запрошен без использования параллельного опроса с помощью команды \* IST.

Для проведения параллельного опроса необходимо предварительно настроить прибор VISUAL-BASIC-командой IBPPC(). Эта команда выделяет прибору линию передачи данных и определяет, нужно ли инвертировать ответ. Сам параллельный опрос запускается командой IBRPP ().

Метод параллельного опроса используется, как правило, для быстрого обнаружения прибора, пославшего запрос на обслуживание. При этом содержимое регистров SRE и PPE должно совпадать.

### Запросы с помощью команд

Каждый из сегментов регистров состояния может быть считан с помощью запросов. Отдельные команды указаны при описании регистров подсистемы состояния прибора (STATus Subsystem). Возвращаемое значение всегда является числом, отражающим битовую комбинацию запрошенного регистра. Это число оценивается программой контроллера.

Обычно запросы используются после получения запроса SRQ для получения более детальной информации о вызвавшей его причине.

### Запрос очереди ошибок

Каждое состояние ошибки в приборе приводит к появлению записи в очереди ошибок. Записи в очереди ошибок - это простые текстовые сообщения с детальным описанием ошибки, которые можно отобразить на экране вручную - с помощью меню настроек или запросить посредством дистанционного управления - командой SYSTem: ERRor?, Каждый вызов SYSTem: ERRor? выводит очередной пункт из очереди. Если сообщений об ошибках там больше нет, прибор выдает ответ 0 ("No error" - 0ШИбки отсутствуют).

Запрос очереди ошибок следует производить каждый раз после получения контроллером запроса SRQ, поскольку в ее записях причина ошибки описывается точнее, нежели в регистрах состояния. При тестировании программы контроллера рекомендуется регулярно запрашивать очередь ошибок, так как в нее также заносится информация о неверных командах контроллера прибору.

## Значения сброса системы отчета о состоянии

В Таблице 5-13 приведены команды и события, приводящие к сбросу значений системы отчета о состоянии. Ни одна из команд, за исключением команд \*RST и SYSTem:PRESet, не влияет на функциональные настройки прибора. В частности, команда DCL (Универсальный сброс) не изменят настройки прибора.

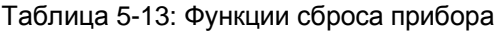

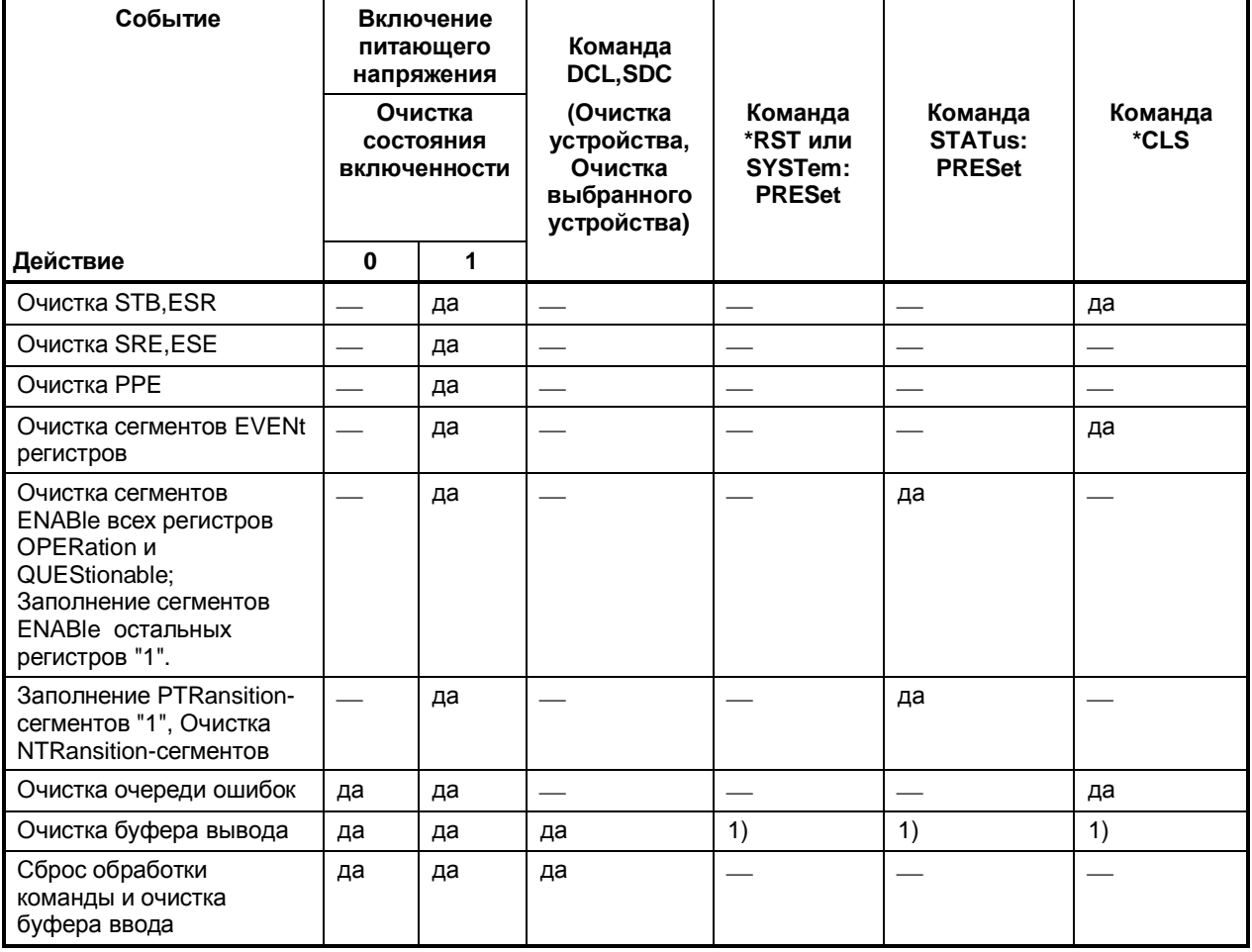

1) Каждая команда, стоящая в командной строке первой, т.е. оканчивающаяся разделителем <PROGRAM MESSAGE TERMINATOR>, очищает буфер вывода.

## **Интерфейсы и протоколы**

Для осуществления дистанционного управления стандартным прибором, доступ к нему осуществляется через локальную сеть LAN. Для дистанционного управления может также использоваться дополнительный GPIB-интерфейс, который обеспечивает опция R&S FSL–B10.

## **Сетевой интерфейс LAN**

Для интеграции в локальную сеть, прибор оснащён LAN-интерфейсом, состоящим из разъёма, сетевого адаптера и протоколов (VXI-11 и RSIB). Подробности о разъёме и его использовании находятся в первой главе краткого руководства по эксплуатации (Quick Start Guide) "Передняя и задняя панели" ("Front and rear panel").

Доступ к устройствам через VXI11 или RSIB обычно обеспечивают платформами программирования высокого уровня посредством VISA в качестве промежуточного абстрактного уровня. VISA формирует низкоуровневые обращения VXI, RSIB, GPIB и, таким образом, делает интерфейс передачи данных понятным пользователю. Необходимая библиотека VISA доступна как отдельный продукт. За более подробной информацией обратитесь к местному торговому представителю компании R&S.

### **Основы VXI**

Стандарт VXI-11 основан на протоколе RPC, который в свою очередь опирается на TCP/IP, как на некий уровень передачи информации в сети. Сетевой протокол TCP/IP и связанные с ним сетевые службы предварительно сконфигурированы. Протокол TCP/IP гарантирует информационное взаимодействие, требующее установления логического соединения, при котором строго соблюдается порядок обмена сообщениями, а прерванные соединения идентифицируются. В данном протоколе потери сообщений не происходит.

Дистанционное управление измерительным прибором по сети основано на стандартизованных протоколах, которые основаны на эталонной модели OSI (см. рисунок ниже).

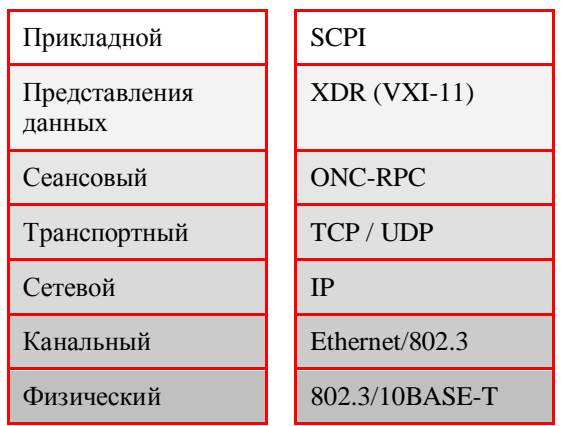

Рисунок 5-5: Пример дистанционного управления по локальной сети, основанного на эталонной модели OSI

Сообщения между контроллером и измерительным прибором, основанные на TCP/UDP и вызываемые дистанционно (RPC), передаются по открытой сети (ONC). На уровне XDR (VXI–11) официальные сообщения RPC известны как стандарт VXI-11. На основании этого стандарта происходит обмен сообщениями между контроллером и измерительным прибором. Сообщения идентичны командам SCPI. Они могут быть разделены на 4 группы:

- программные сообщения (команды управления измерительным прибором)
- ответные сообщения (значения, выдаваемые измерительным прибором)
- запросы на обслуживание (спонтанно возникающие вопросы прибора)
- управляющие сообщения низкого уровня (сообщения интерфейса).

VXI-11-соединение между контроллером и прибором использует три канала: центральный канал, канал аварийного прекращения работы и канал прерывания. Управление прибором осуществляется, главным образом, по центральному каналу (программные, ответные и управляющие сообщения низкого уровня). Канал аварийного прекращения работы используется для мгновенного прекращения работы центрального канала; канал прерывания служит для передачи возникающих спонтанно запросов прибора на обслуживание. Сама по себе установка соединения очень сложна. Дополнительную информацию можно найти в технических характеристиках VXI-11.

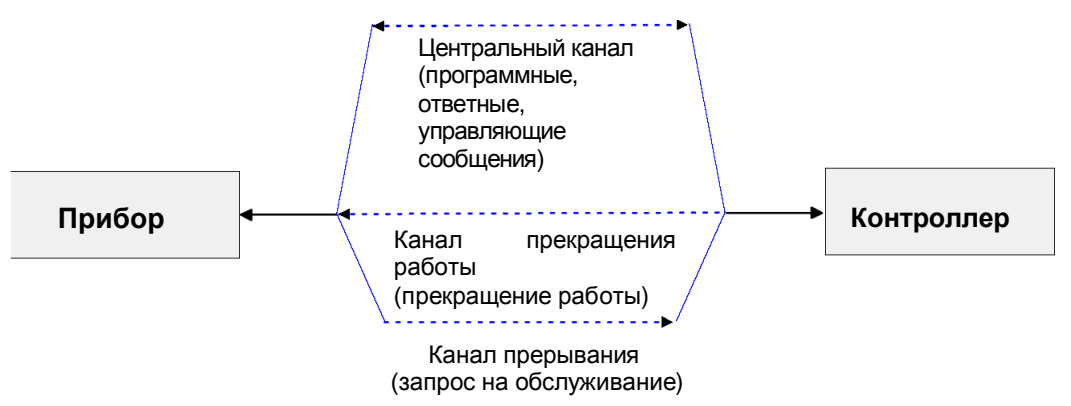

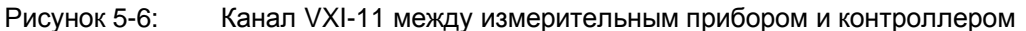

Количество контроллеров, которые могут обращаться к измерительному прибору, в сети практически не ограничено. В измерительном приборе отдельные контроллеры четко различаются. Это различие продолжается до прикладного уровня в контроллере, то есть два приложения на одном компьютере рассматриваются прибором как два различных контроллера.

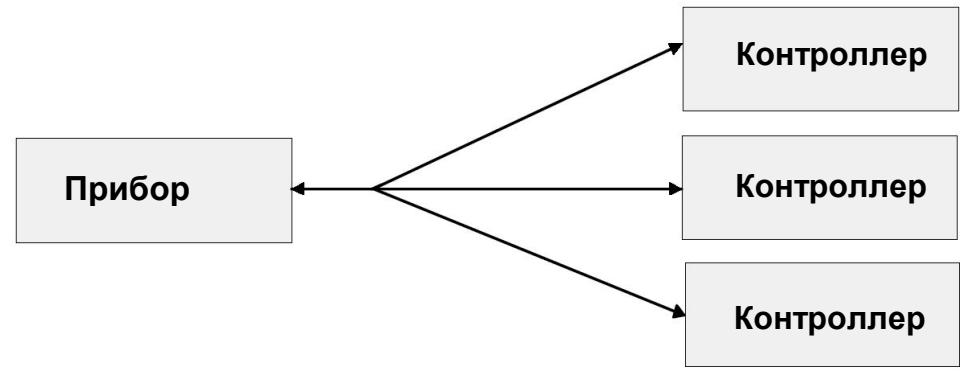

Рисунок 5-7: Дистанционное управление через локальную сеть с помощью нескольких контроллеров.

Контроллеры могут блокировать и разблокировать прибор для осуществления исключительного доступа. Данные действия регулируют доступ к прибору нескольких контроллеров.

### Сообщения интерфейса VXI-11

При Ethernet-соединении, сообщения интерфейса называют управляющими сообщениями низкого уровня. Эти сообщения могут быть использованы для имитации сообщений шины GPIB.

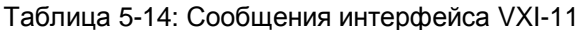

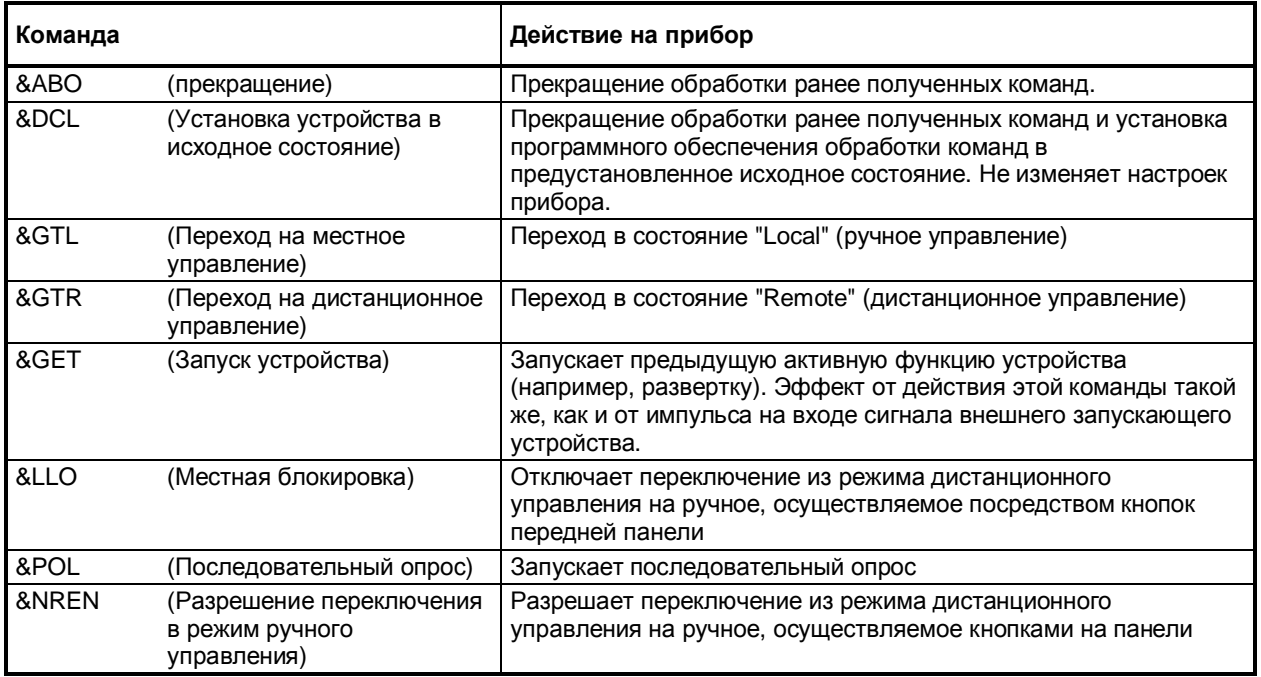

#### Основы протокола RSIB

Протокол RSIB, определённый компанией R&S, использует протокол TCP/IP для связи с прибором. Дистанционное управление с помощью RSIB осуществляется на уровне сообщений, при этом используется набор команд SCPI измерительного прибора. Протокол RSIB позволяет вам управлять прибором не только с помощью программ Visual C++- и Visual Basic, но и с помощью программ WinWord и Excel операционной системы Windows, а также с помощью программ LabView, LabWindows/CVI и Agilent VEE компании National Instruments. Управляющие программы запускаются на компьютере, подключённом к той же сети, что и прибор.

Вдобавок к операционной системе Windows, на компьютер может быть установлена операционная система UNIX. В этом случае, управляющее приложение создаётся либо на языке С либо на C++. Поддерживаются следующие операционные системы UNIX:

- $\bullet$ Sun Solaris 2.6 Sparc Station
- Sun Solaris 2.6 Intel Platform
- Red Hat Linux 6.2 x86 Processors

### **Функции интерфейса RSIB**

Библиотечные функции адаптированы к функциям интерфейса National Instruments для программирования шины GPIB. Функции, которые поддерживаются библиотеками, перечислены в следующей таблице.

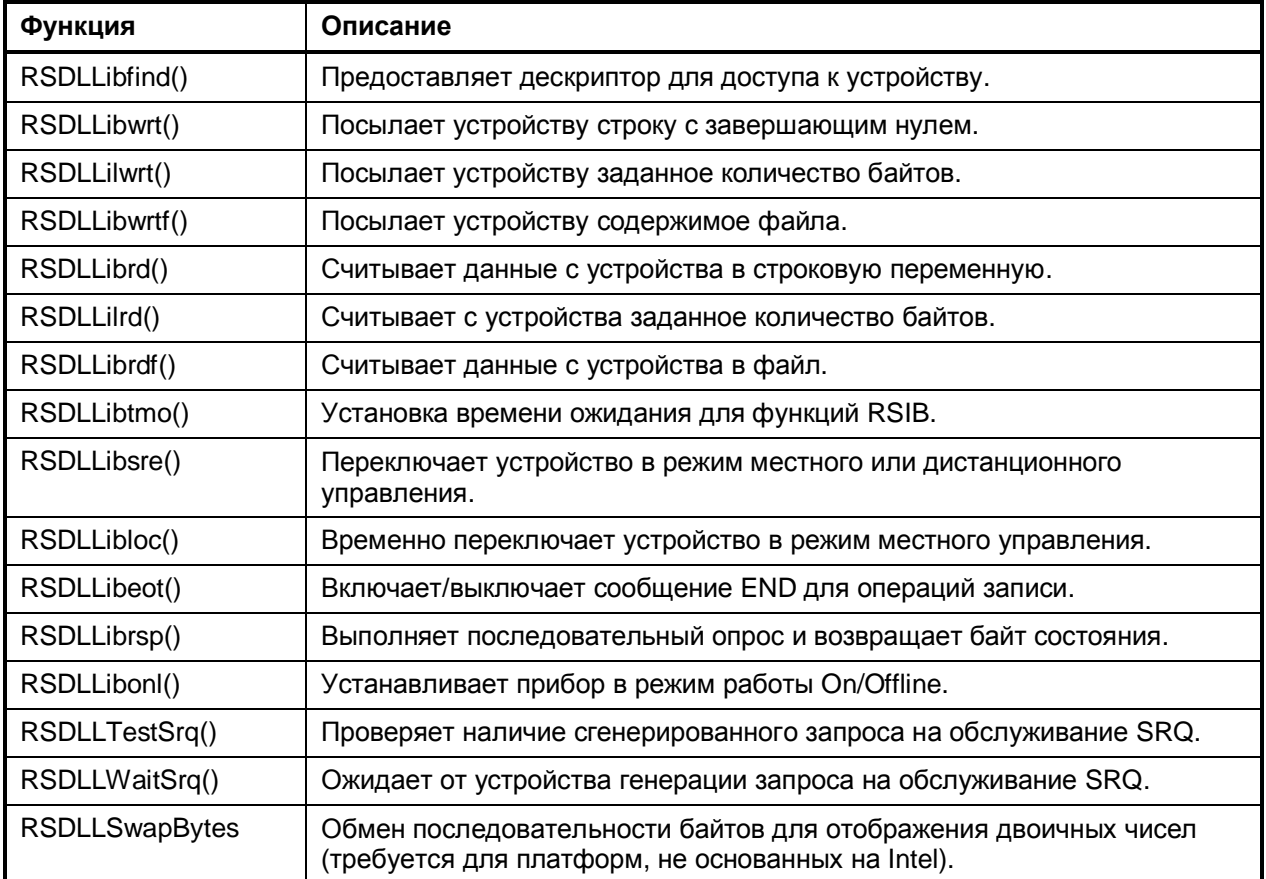

Также как в интерфейсе National Instruments, успешное выполнение команды может быть проверено с помощью переменных ibsta, iberr и ibcntl. Для этого всем функциям RSIB назначены связи с этими тремя переменными.

#### **Слово состояния – ibsta**

Слово состояния ibsta предоставляет информацию о состоянии интерфейса RSIB. Определены следующие биты:

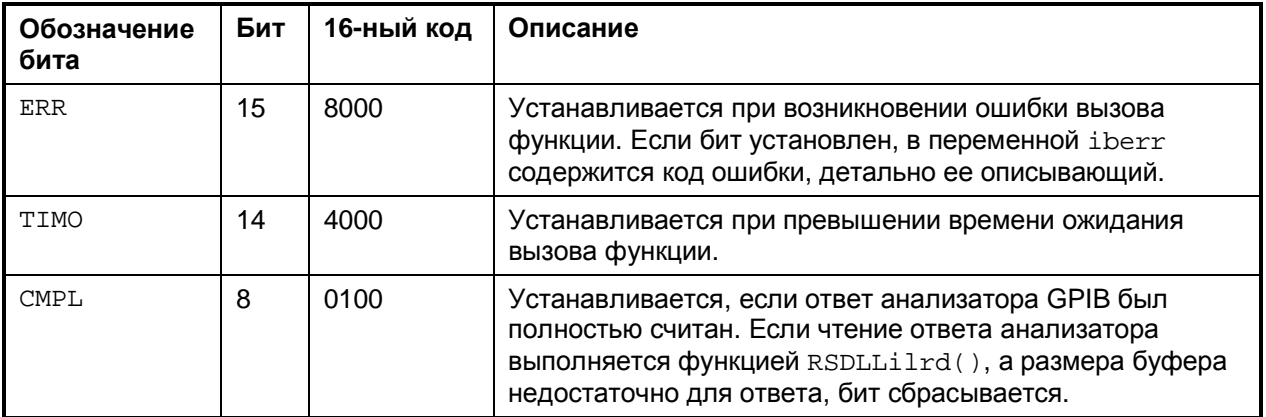

#### **Переменная ошибок – iberr**

Если в слове состояния установлен бит ERR (8000h), переменная iberr содержит код ошибки, позволяющий описать ее более детально. Для протокола RSIB определены дополнительные коды ошибок, не зависящие от интерфейса National Instruments.

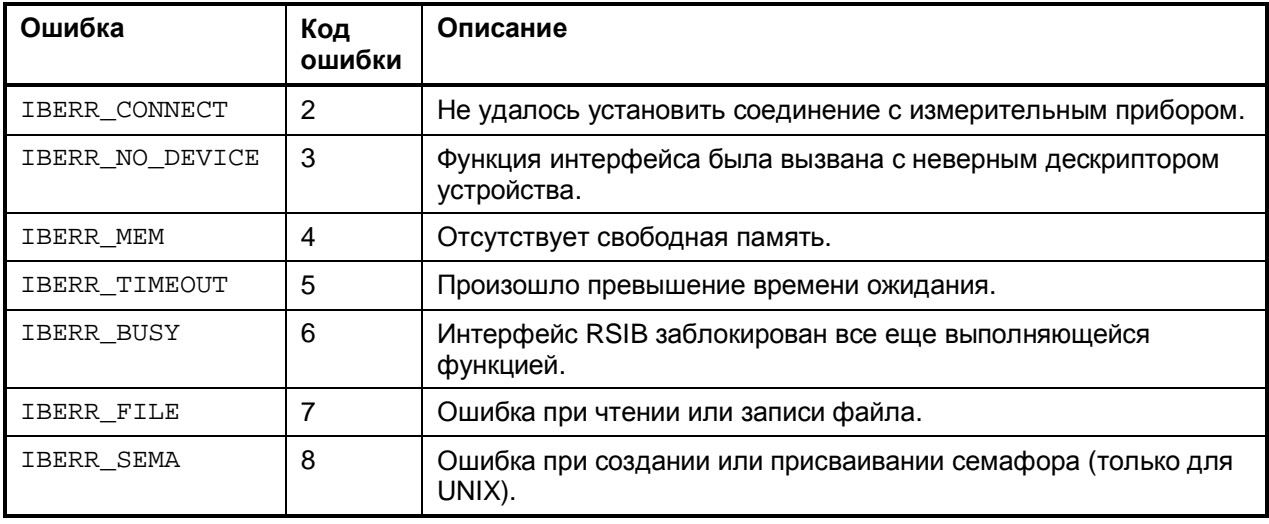

### **Переменная счета – ibcntl**

В переменную ibcntl записывается число переданных байтов при каждом вызове функции чтения или записи.

## **Интерфейс шины GPIB (опция R&S FSL–B10)**

Стандартный прибор не оснащен разъемом для подключения шины GPIB, но дистанционное управление можно осуществлять с помощью LAN-интерфейса. GPIB-интерфейс доступен в опции R&S FSL–B10. Подробности о разъёме и его использованию можно найти в главе 1 "Передняя и задняя панели" краткого руководства по эксплуатации.

### **Основы шины GPIB**

Интерфейс GPIB имеет следующие характеристики:

- 8-битная параллельная передача данных
- Двунаправленная передача данных
- Три линии для установления связи (квитирования)
- Высокая скорость передачи данных до 700 Кбайт/с
- Подключение до 15 устройств
- Максимальная длина соединительных кабелей 15 м (длина одного соединительного кабеля 2 м)
- Соединение "монтажное-ИЛИ" при параллельном подключении нескольких приборов.

В зависимости от типа шины используются следующие линии шины:

Шина данных с 8 линиями от D0 до D7

Передача параллельно по битам и последовательно по байтам в ASCII/ISO кодах. D0 – самый младший, D7 – самый старший бит.

Шина управления с 5 линиями

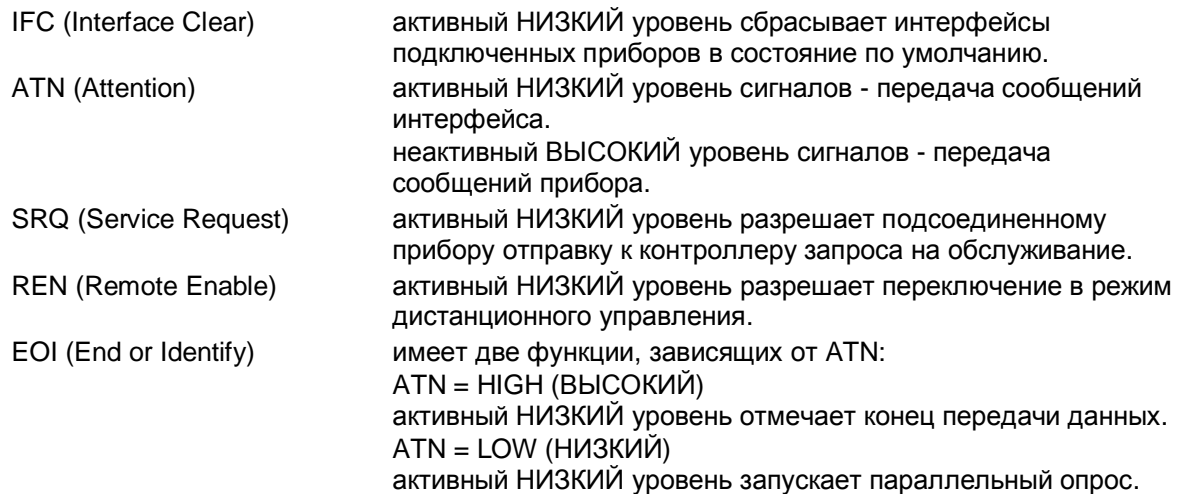

Соединительная шина с тремя линиями

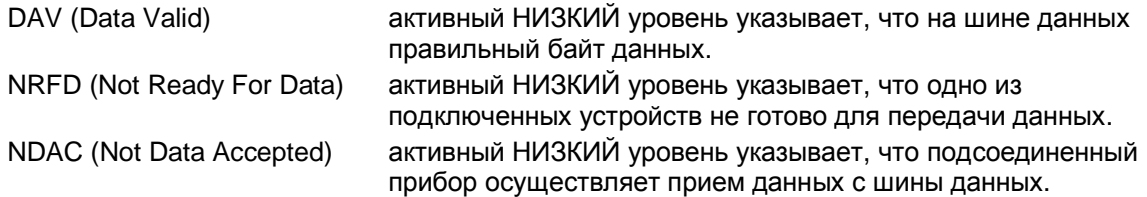

### Функции интерфейса GPIB

Устройства, которые могут управляться по шине GPIB, поддерживают различные функции интерфейса. В таблице 5-1 приводится список функций интерфейса для данного анализатора.

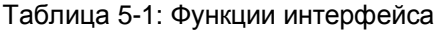

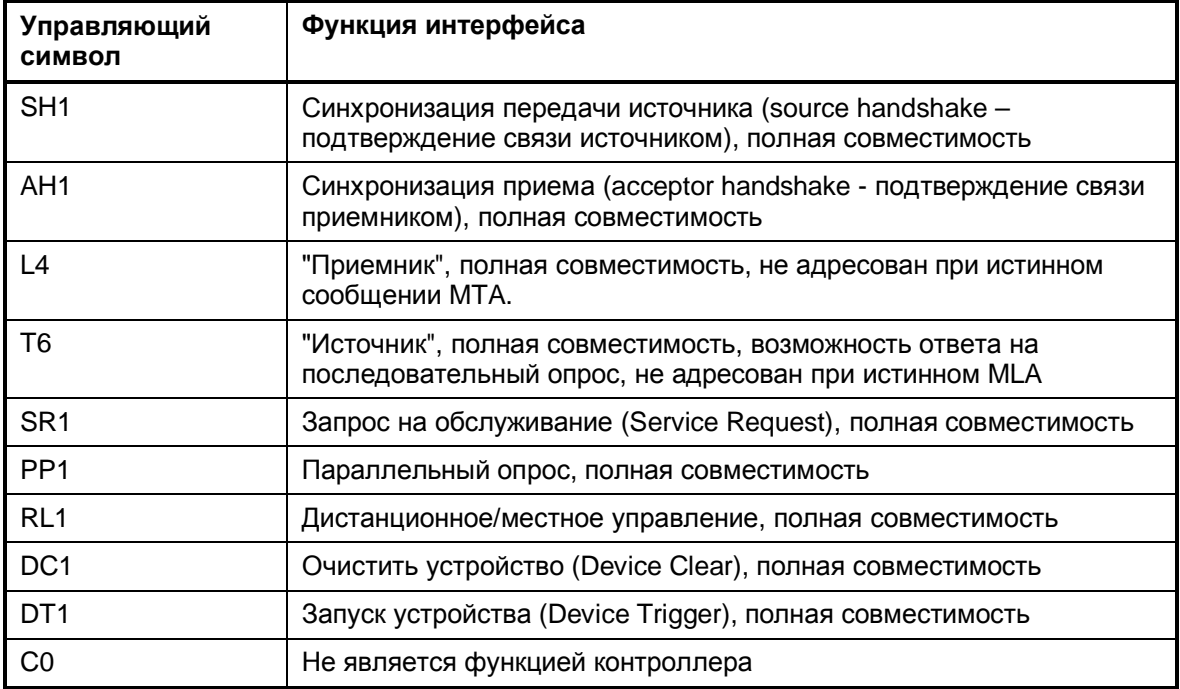

### Сообщения интерфейса GPIB

Сообщения, предающиеся через линии передачи данных шины GPIB, могут быть разделены на две группы: сообщения интерфейса и сообщения устройства.

Интерфейсные сообщения передаются по линиям данных шины при активной (в НИЗКОМ состоянии) линии "ATN". Они используются для коммуникации между контроллером и прибором и могут быть посланы только контроллером, который в настоящее время управляет шиной GPIB.

#### Универсальные команды

Универсальные команды кодируются шестнадцатеричными числами от 10 до 1F. Они действуют на все приборы, подключенные к шине, независимо от адреса.

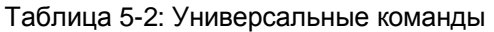

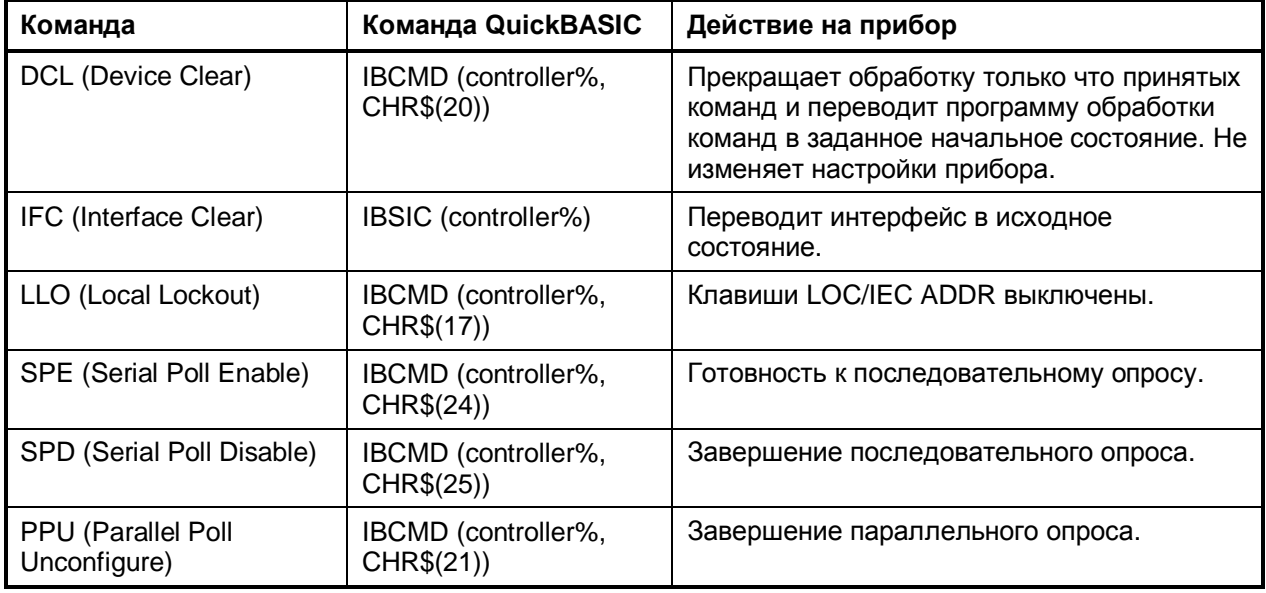

#### **Адресованные команды**

Адресованные команды кодируются шестнадцатеричными числами от 00 до 0F. Они вызывают соответствующее действие только в приборах, адресованных на прием – "приемниках".

Таблица 5-3: Адресованные команды

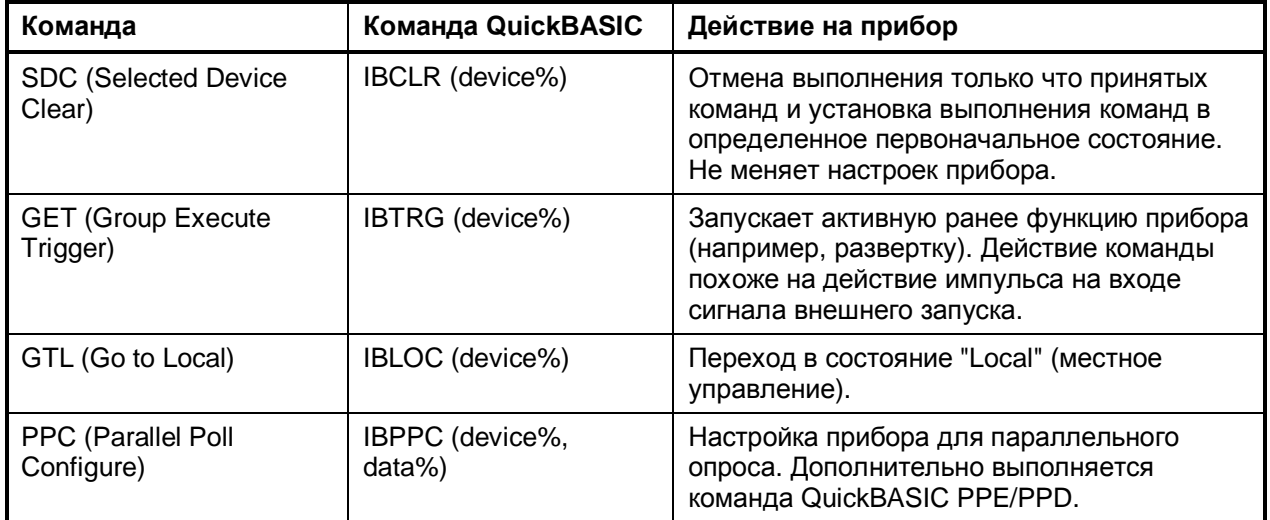

### **Сообщения приборов**

Для различных интерфейсов, сообщения приборов более или менее одинаковы. Они разделены на две группы, в зависимости от их назначения: команды и ответы устройства.

#### **Команды**

Команды (программные сообщения) – это сообщения, которые контроллер посылает прибору. Они управляют функциями устройства и запрашивают информацию. Команды подразделяются по двум критериям:

- По влиянию на устройство:
	- *Команды установки параметров* могут, например, вызвать перезагрузку устройства или установить частоту.
	- *Запросы* получают данные, предусмотренные при дистанционном управлении, например данные для идентификации устройства или значения параметров. Запросы образуются путём добавления знака вопроса к заголовку.
- По их определению в стандарте:
	- *Общие команды:* их функции и обозначение точно определены стандартом IEEE 488.2. Они обращаются к таким функциям, как например управление стандартизированными регистрами состояния, перезагрузка и самотестирование.
	- *Команды, зависящие от конкретного устройства,* обращаются к функциям, в зависимости от свойств устройства, например регулировка частоты*.* Большинство из этих команд также были стандартизированы комитетом SCPI. Расширение набора команд, придерживающееся правилам SCPI, допускается стандартом.

#### **Ответы устройства**

Ответы устройства (ответные сообщения и запросы на обслуживание) – это сообщения, которые прибор посылает контроллеру после запроса. Они могут содержать результаты измерений, информацию о настройках и состоянии прибора (см. раздел "Ответы на запросы").

## **Опция измерения коэффициента шума (K30): система отчета о состоянии**

Дополнительно к регистрам, предусмотренным в основной системе, в опции измерения коэффициента шума (K30) используются или имеют другое назначение следующие регистры:

- **Регистр STATus:OPERation** Несмотря на то, что данный регистр предусмотрен в основной системе, в опции измерения коэффициента шума используются биты, которые не используются в основной системе.
- **Регистр STATus:QUEStionable** Несмотря на то, что данный регистр предусмотрен в основной системе, в опции измерения коэффициента шума у этого регистра другие задачи и биты используются иначе.
- Регистр STATus:QUEStionable:CORRection Этот регистр доступен в опции R&S FS–K30

Следующие регистры, предусмотренные основном устройстве, недоступны в дереве команд опции измерения коэффициента шума (K30):

- Регистр STATus:QUEStionable:ACPLimit
- Регистр STATus:QUEStionable:LIMit
- Регистр STATus: QUEStionable: LMARgin
- **Регистр STATus:QUEStionable:POWer**

Подробная информация о регистрах состояния основной системы доступна в разделе Система отчёта о состоянии. Далее, в данном разделе описаны только новые и изменённые регистры / биты опции измерения коэффициента шума (K30).

Данная опция доступна с версии 1.50 встроенного ПО.

## **Регистр STATus:OPERation**

В дополнение к битам, определённым в основной системе (подробнее в разделе Регистр STATus:OPERation), в данной опции определены также биты 4 и 7:

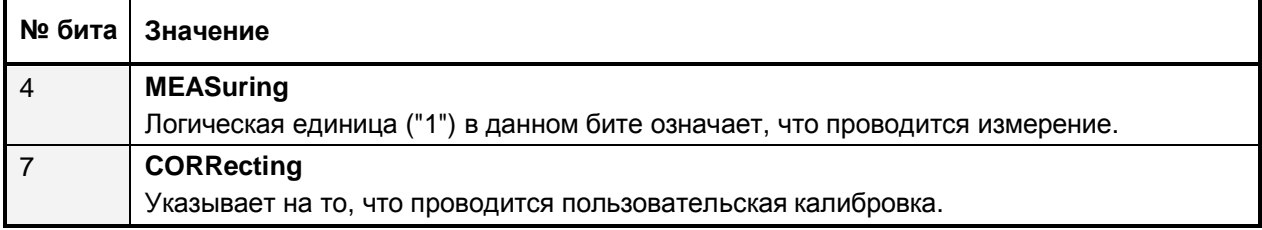

## **Регистр STATus:QUEStionable**

В отличие от битов, определённых в основной системе (подробнее в разделе Регистр STATus: QUEStionable). в данной опции бит 11 имеет другое назначение:

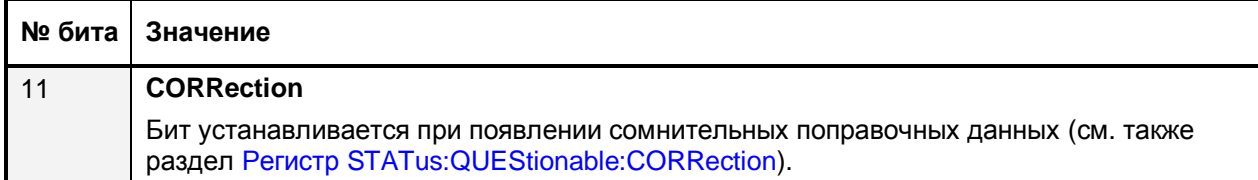

## **Регистр STATus:QUEStionable:CORRection**

Этот регистр содержит информацию о состоянии коррекции при проведении шумовых измерений. Он может быть запрошен с помощью команд STATus: OUEStionable: CONDition? И STATus:QUEStionable[:EVENt]?.

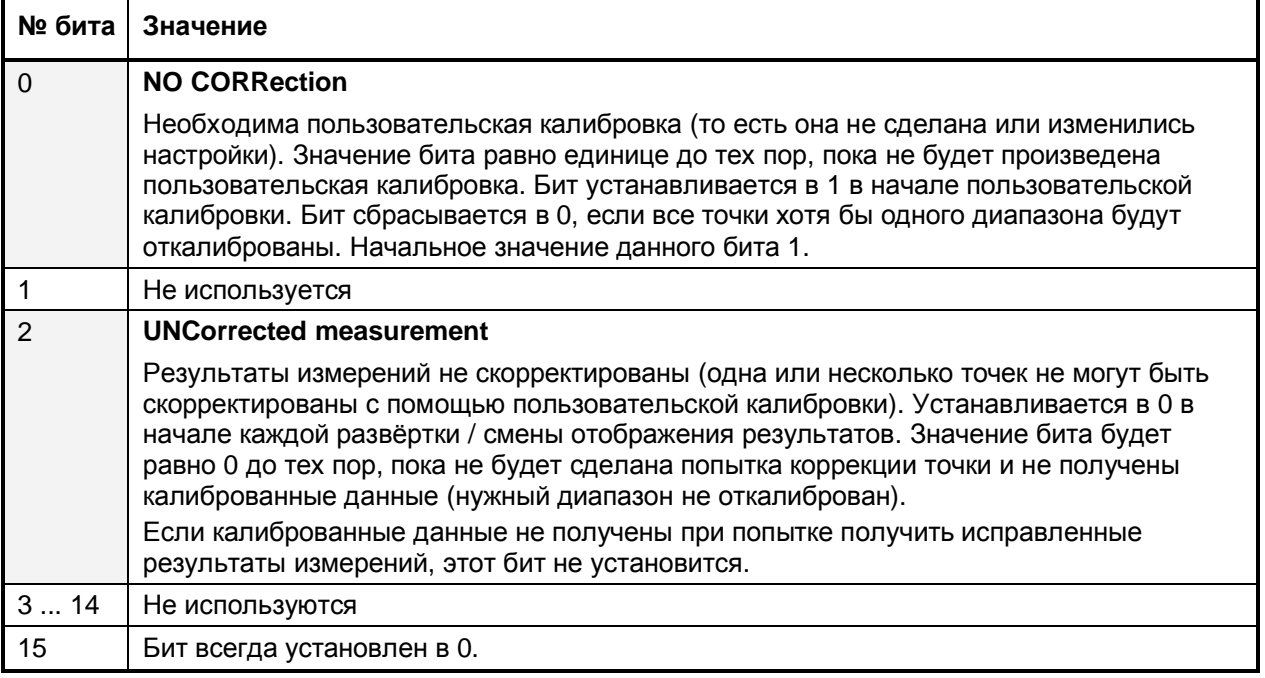

## Отчёт об ошибках

В опции измерения коэффициента шума, сообщение об ошибках формируется с помощью прерывания в интерфейсе GPIB, вызванного запросом на обслуживание (SRQ). Когда происходит ошибка, запросом на обслуживание формируется прерывание. Затем, ведущее устройство может сделать ведомому прибору запрос об ошибке, которая вызвала прерывание. Ошибки запрашиваются с помощью команды "SYSTem:ERRor".

## **Опция измерения параметров базовой станции 3GPP (K72): система отчета о состоянии**

Дополнительно к регистрам, предусмотренным в основной системе, в опции измерения параметров базовой станции 3GPP (K72) используются или имеют другое назначение следующие регистры:

**Регистр STATus:QUEStionable:SYNC** 

Несмотря на то, что данный регистр предусмотрен в основной системе, в опции измерения параметров базовой станции 3GPP (K72) у этого регистра другие задачи и биты используются иначе.

Подробная информация о регистрах состояния основной системы доступна в разделе Система отчёта о состоянии. Далее, в данном разделе описаны только новые и изменённые регистры / биты опции измерения параметров базовой станции 3GPP (K72).

Данная опция доступна с версии 1.60 встроенного ПО.

## **Регистр STATus:QUEStionable:SYNC**

В данном регистре содержится информация о неудавшейся синхронизации и о неверных символах управления. Биты данного регистра могут быть запрошены с помощью команд

STATus:QUEStionable:SYNC:CONDition? и STATus:QUEStionable:SYNC[:EVENt]?.

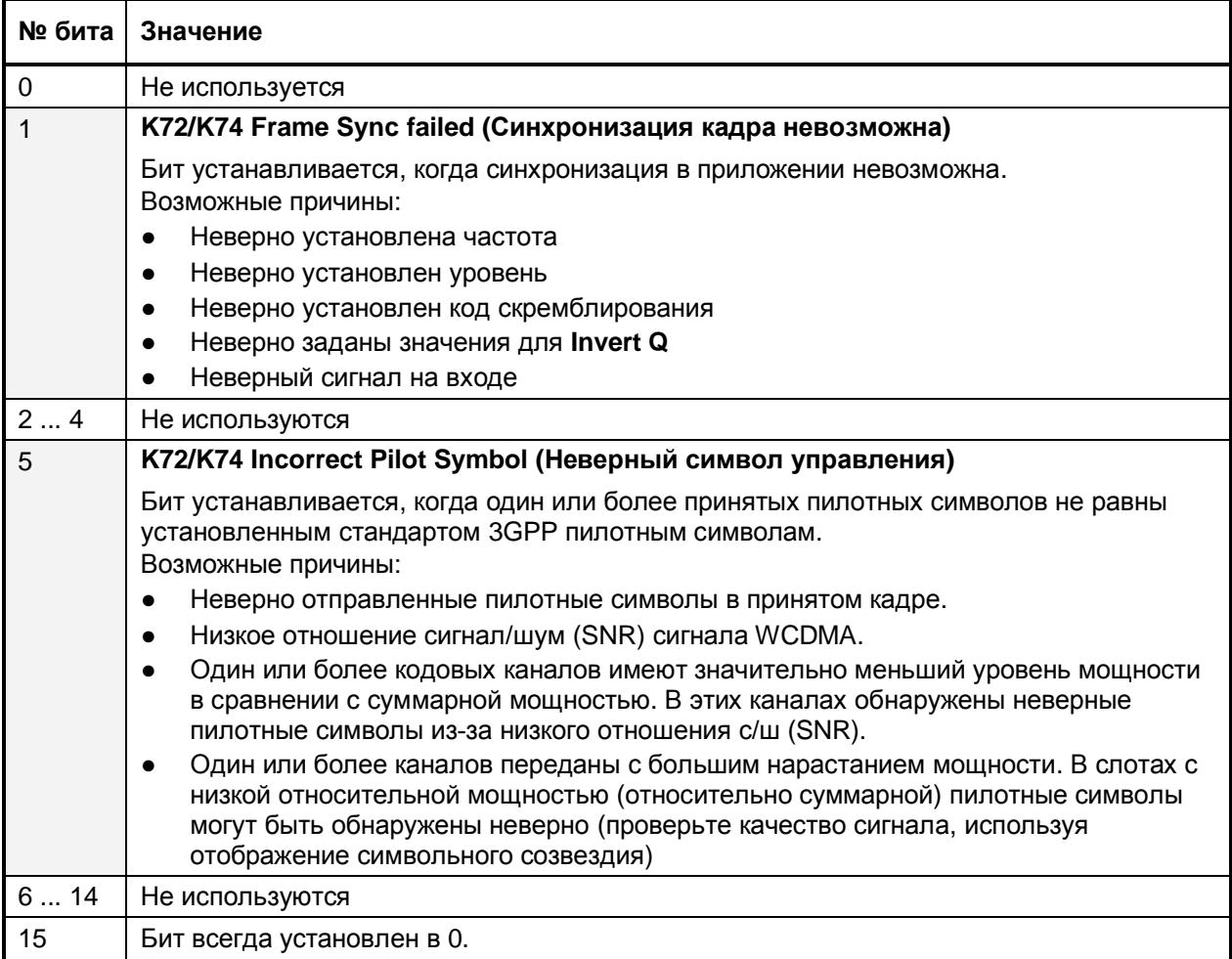

## **Опция анализатора базовой приёмопередающей станции CDMA2000 (K82) и 1xEV-DO (K84): система отчета о состоянии**

Дополнительно к регистрам, предусмотренным в основной системе, в опции анализатора базовой приёмопередающей станции CDMA2000 (K82) используются или имеют другое назначение следующие регистры:

**Регистр STATus:QUEStionable:SYNC** 

Несмотря на то, что данный регистр предусмотрен в основной системе, в опции анализатора базовой приёмопередающей станции CDMA2000 (K82) у этого регистра другие задачи и биты используются иначе.

Подробная информация о регистрах состояния основной системы доступна в разделе Система отчёта о состоянии. Далее, в данном разделе описаны только новые и изменённые регистры / биты опции анализатора базовой приёмопередающей станции CDMA2000 (K82).

Данная опция доступна с версии 1.90 встроенного ПО.

## **Регистр STATus:QUEstionable:SYNC**

В этом регистре содержится информация о появлении ошибки при анализе кода в опции анализатора базовой приёмопередающей станции CDMA2000.

Биты данного регистра могут быть запрошены с помощью команд STATus:QUEStionable:SYNC:CONDition? и STATus:QUEStionable:SYNC[:EVENt]?

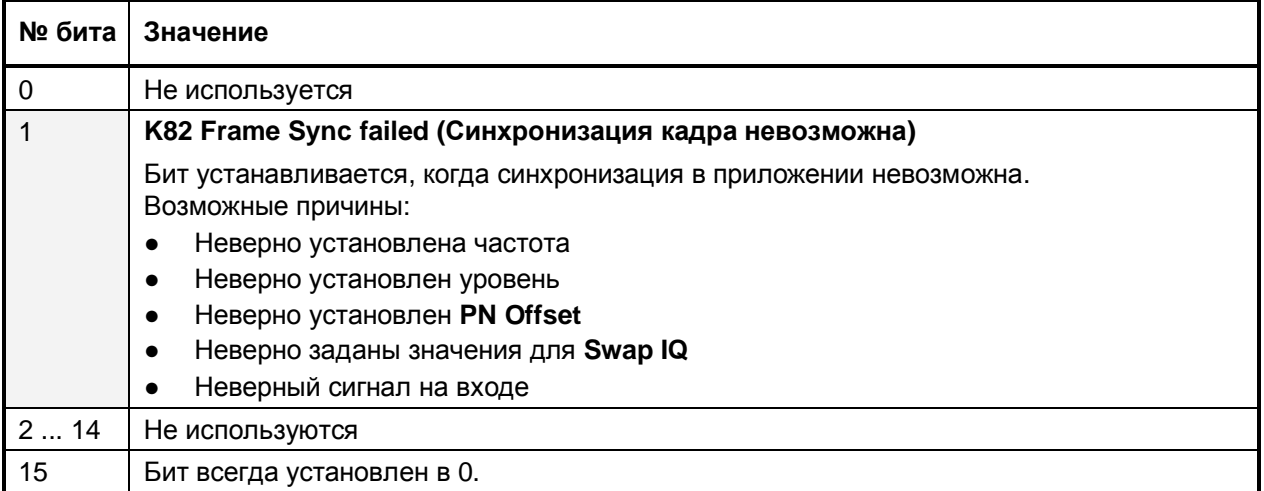

## **Опция измерения WLAN TX (K91/K91n): система отчета о состоянии**

Дополнительно к регистрам, предусмотренным в основной системе, в опции измерения WLAN TX (K91/K91n) используются или имеют другое назначение следующие регистры:

- **Регистр STATus:OPERation** Несмотря на то, что данный регистр предусмотрен в основной системе, в опции измерения WLAN TX (K91) используются биты, которые не используются в основной системе.
- Регистры STATus:QUEStionable:LIMit Register, STATus:QUEStionable:SYNC Несмотря на то, что данный регистр предусмотрен в основной системе, в опции измерения WLAN TX (K91) у этого регистра другие задачи и биты используются иначе.

Следующие регистры, предусмотренные в основном устройстве, недоступны в дереве команд опции измерения WLAN TX (K91):

- **Регистр STATus:QUEStionable:ACPLimit**
- **Регистр STATus:QUEStionable:LMARgin**

Подробная информация о регистрах состояния основной системы доступна в разделе Система отчёта о состоянии. Далее, в данном разделе описаны только новые и изменённые регистры / биты опции измерения WLAN TX (K91)

Данная опция доступна с версии 1.20 встроенного ПО.

## **Регистр STATus:OPERation**

В дополнение к битам, определённым в основной системе (подробнее в разделе Регистр STATus: OPERation), в данной опции определен также бит 4:

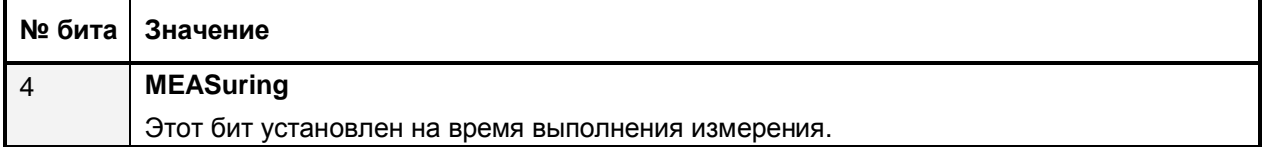

## **Регистр STATus:QUEStionable:LIMit**

В данном регистре содержится информация о соблюдении предельных линий в соответствующем окне измерения (LIMit 1 соответствует экрану A, LIMit 2 соответствует экрану B). Этот регистр MOЖЕТ быть запрошен с помощью команд STATus: QUEStionable: LIMit<1|2>: CONDition? И STATus: OUEStionable: LIMit<1|2>[:EVENt]?.

Примечание: Если на экране А нет предельных линий, то все биты регистра LIMit1 будут всегда установлены в 0.

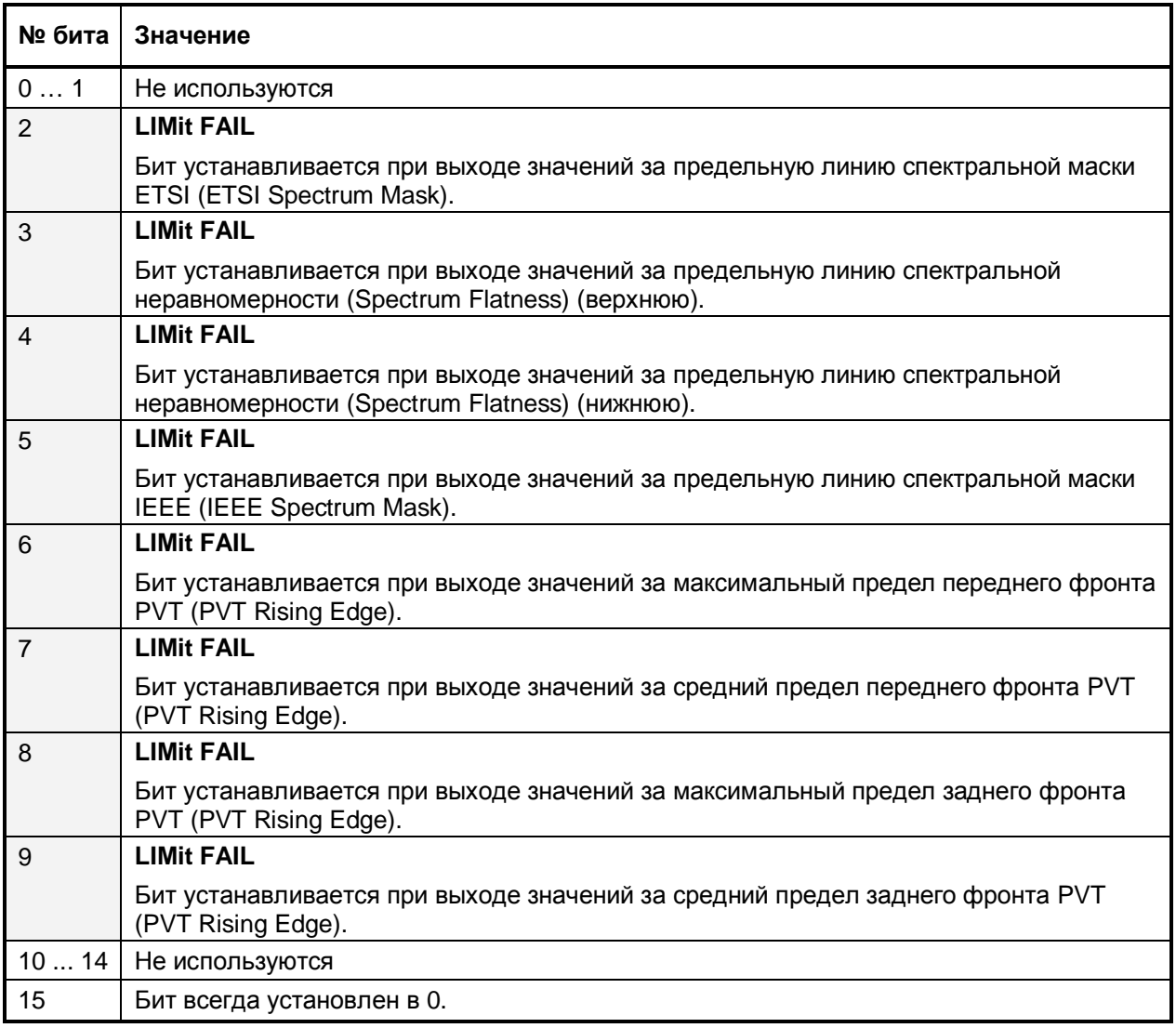

#### **R&S FSL** Измерения WLAN TX (K91/K91n): система отчета о состоянии

### **Регистр STATus:QUEStionable:SYNC**

В этом регистре содержится информация о том, что синхросигнал и пакет импульсов не были обнаружены. Также в нём содержится информация о слишком больших результатах предварительных измерений или о том, что они не достигли ожидаемой величины.

Биты данного регистра могут быть запрошены с помощью команд

"STATus: OUEStionable: SYNC: CONDition? " W "STATus: OUEStionable: SYNC [: EVENt]?"

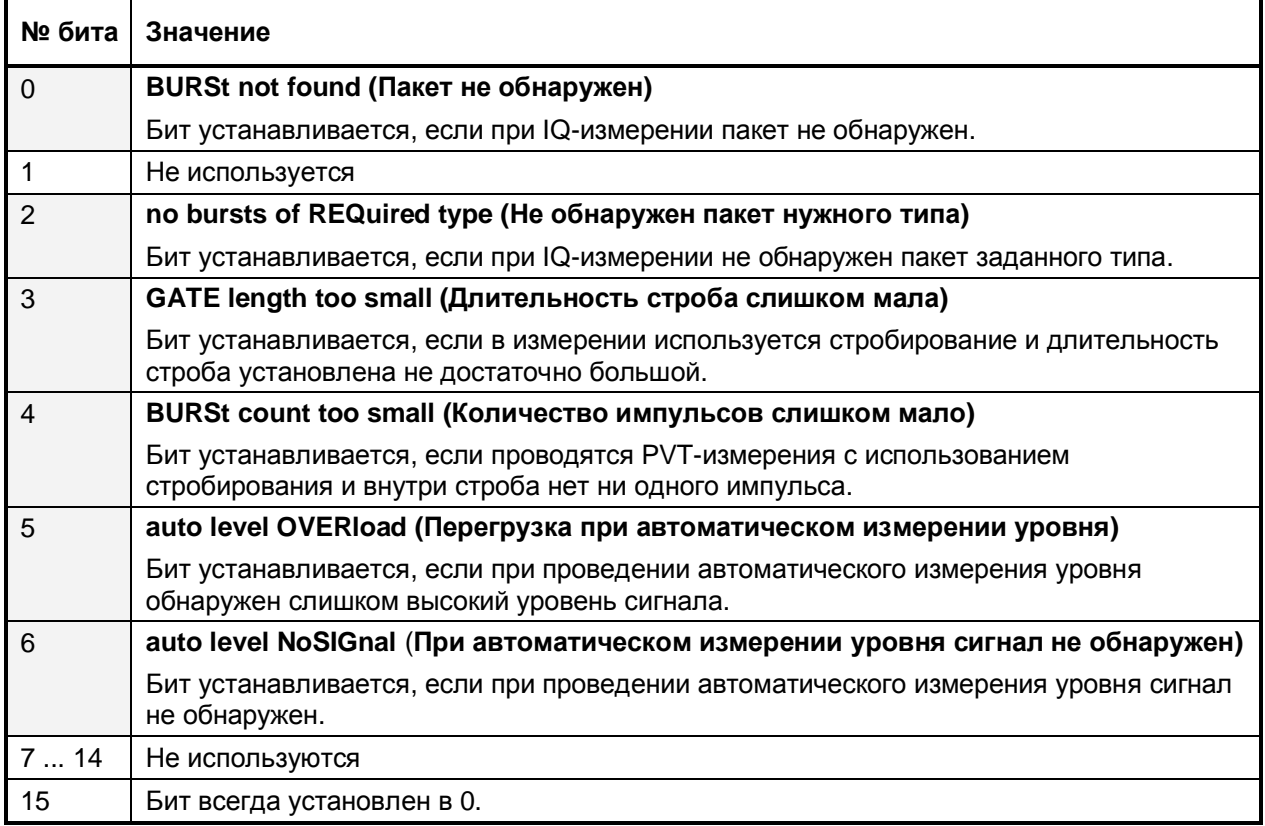

## Отчёт об ошибках

В опции измерения WLAN TX, сообщение об ошибках формируется с помощью прерывания в интерфейсе GPIB, вызванного запросом на обслуживание (SRQ). Когда происходит ошибка, запросом на обслуживание формируется прерывание. Затем, ведущее устройство может сделать ведомому прибору запрос об ошибке, которая вызвала прерывание. Ошибки запрашиваются с помощью команды "SYSTem:ERRor'.

## **Опция измерения WiMAX, WiBro (K92/K93): система отчета о состоянии**

Дополнительно к регистрам, предусмотренным в основной системе, в опции измерения WiMAX IEEE 802.16 OFDM, OFDMA (R&S FSL–K93) используются или имеют другое назначение следующие регистры:

- Регистр STATus:OPERation Несмотря на то, что данный регистр предусмотрен в основной системе, в опции измерения WiMAX IEEE 802.16 OFDM, OFDMA (R&S FSL–K93) используются биты, которые не используются в основной системе.
- **Регистры STATus:QUEStionable:LIMit Register, STATus:QUEStionable:SYNC** Несмотря на то, что данный регистр предусмотрен в основной системе, в опции измерения WiMAX IEEE 802.16 OFDM, OFDMA (R&S FSL–K93) у этого регистра другие задачи и биты используются иначе.

Следующие регистры, предусмотренные в основном устройстве, недоступны в дереве команд опции измерения WiMAX IEEE 802.16 OFDM, OFDMA (R&S FSL–K93):

- Регистр STATus:QUEStionable:ACPLimit
- Регистр STATus:QUEStionable:LMARgin

Подробная информация о регистрах состояния основной системы доступна в разделе Система отчёта о состоянии. Далее, в данном разделе описаны только новые и изменённые регистры / биты опции измерения WiMAX IEEE 802.16 OFDM, OFDMA (R&S FSL–K93).

Опция измерения WiMAX IEEE 802.16 OFDM, OFDMA (R&S FSL–K93) включает в себя функциональные возможности опции измерения WiMAX IEEE 802.16 OFDM, (R&S FSL–K92). Таким образом, в данном разделе даётся описание обеих опций. Данная опция доступна с версии 1.40 (R&S FSL–K92) и 1.50 (R&S FSL–K93) встроенного ПО.

## **Регистр STATus:OPERation**

В дополнение к битам, определённым в основной системе (подробнее в разделе Регистр STATus:OPERation), в данной опции определен также бит 4:

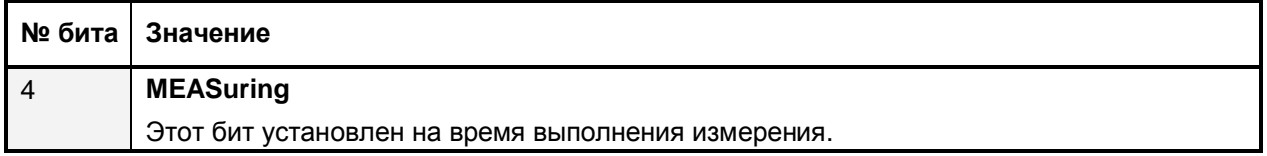

## **Регистр STATus:QUEStionable:LIMit**

В данном регистре содержится информация о соблюдении предельных линий в соответствующем окне измерения (LIMit 1 соответствует экрану A, LIMit 2 соответствует экрану B). Этот регистр MOЖЕТ быть запрошен с помощью команд STATus: OUEStionable: LIMit<1 2>: CONDition? И STATus: OUEStionable: LIMit<1|2>[:EVENt]?.

Примечание: Если на экране А нет предельных линий, то все биты регистра LIMit1 будут всегда установлены в 0.

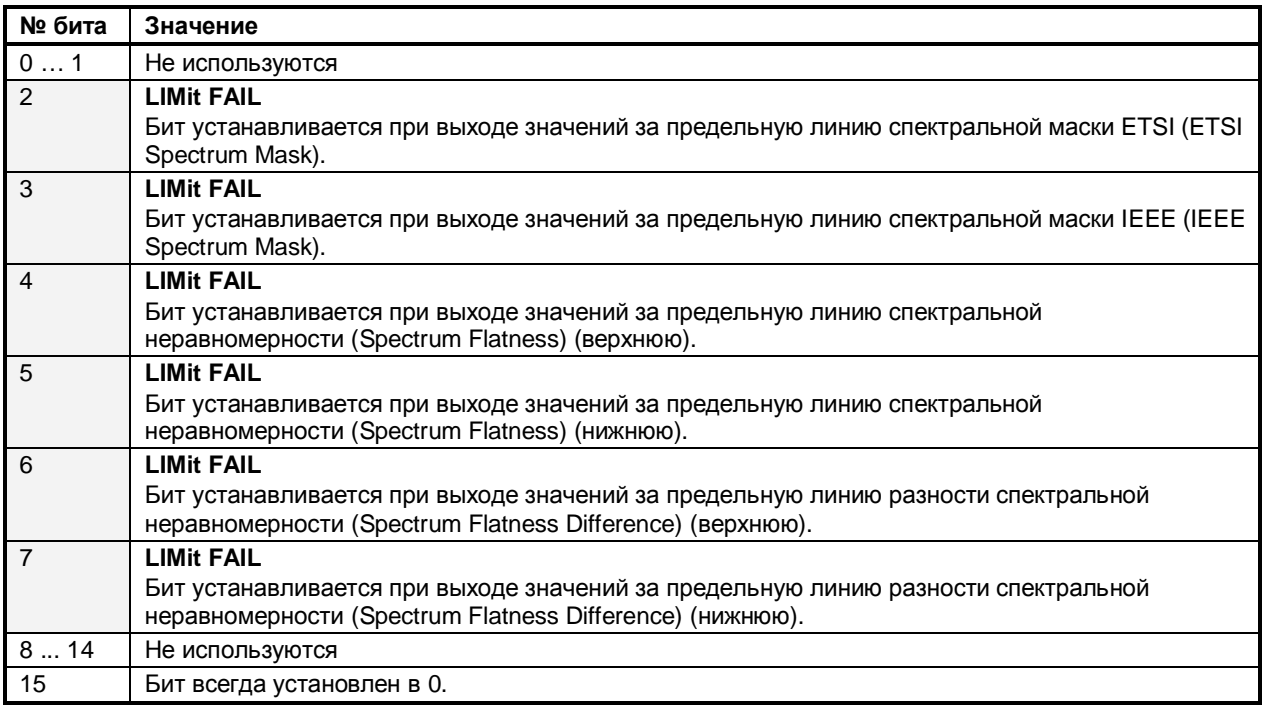

## **Регистр STATus: QUEStionable: SYNC**

В этом регистре содержится информация о том, что синхросигнал и пакет импульсов не были обнаружены. Также в нём содержится информация о слишком больших результатах предварительных измерений или о том, что они не достигли ожидаемой величины

Биты данного регистра могут быть запрошены с помощью команд

"STATus:QUEStionable:SYNC:CONDition?" M "STATus:QUEStionable:SYNC[:EVENt]?"

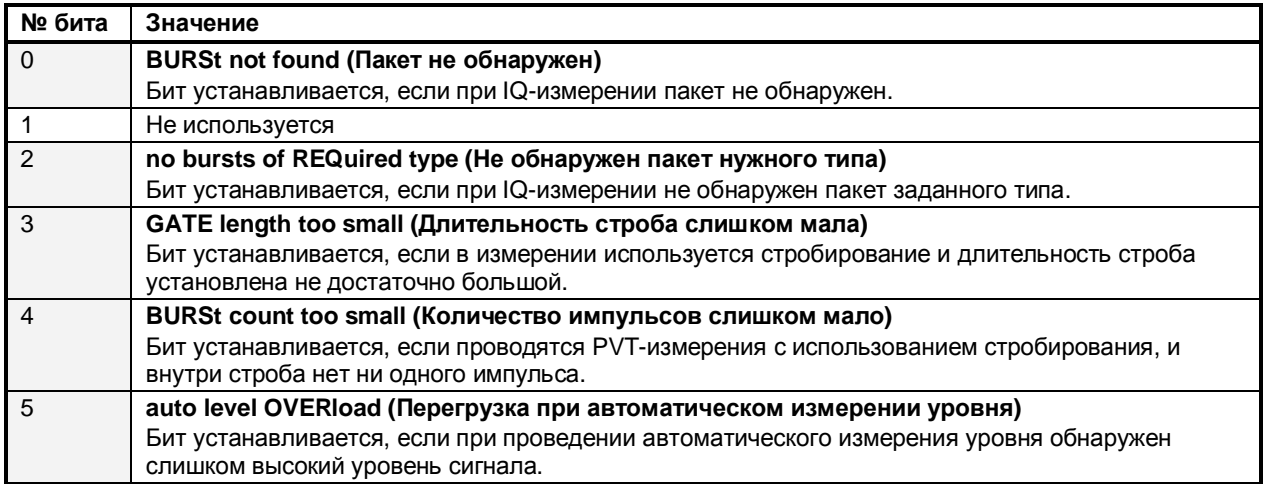

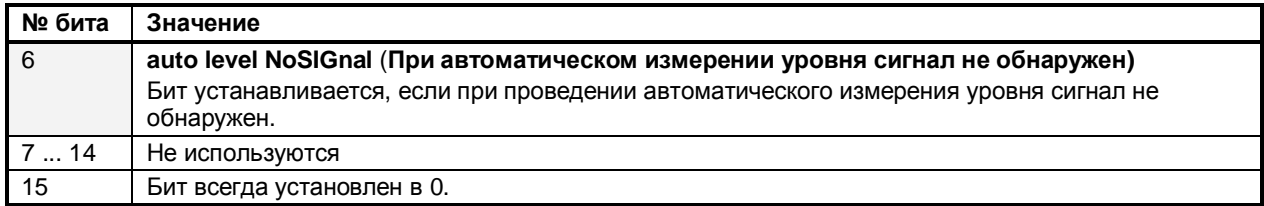

## **Отчёт об ошибках**

В опции измерения WiMAX IEEE 802.16 OFDM, OFDMA (R&S FSL– K92/K93), сообщение об ошибках формируется с помощью прерывания в интерфейсе GPIB, вызванного запросом на обслуживание (SRQ). Когда происходит ошибка, запросом на обслуживание формируется прерывание. Затем, ведущее устройство может сделать ведомому прибору запрос об ошибке, которая вызвала прерывание. Ошибки запрашиваются с помощью команды "SYSTem:ERRor".

# Содержание главы 6

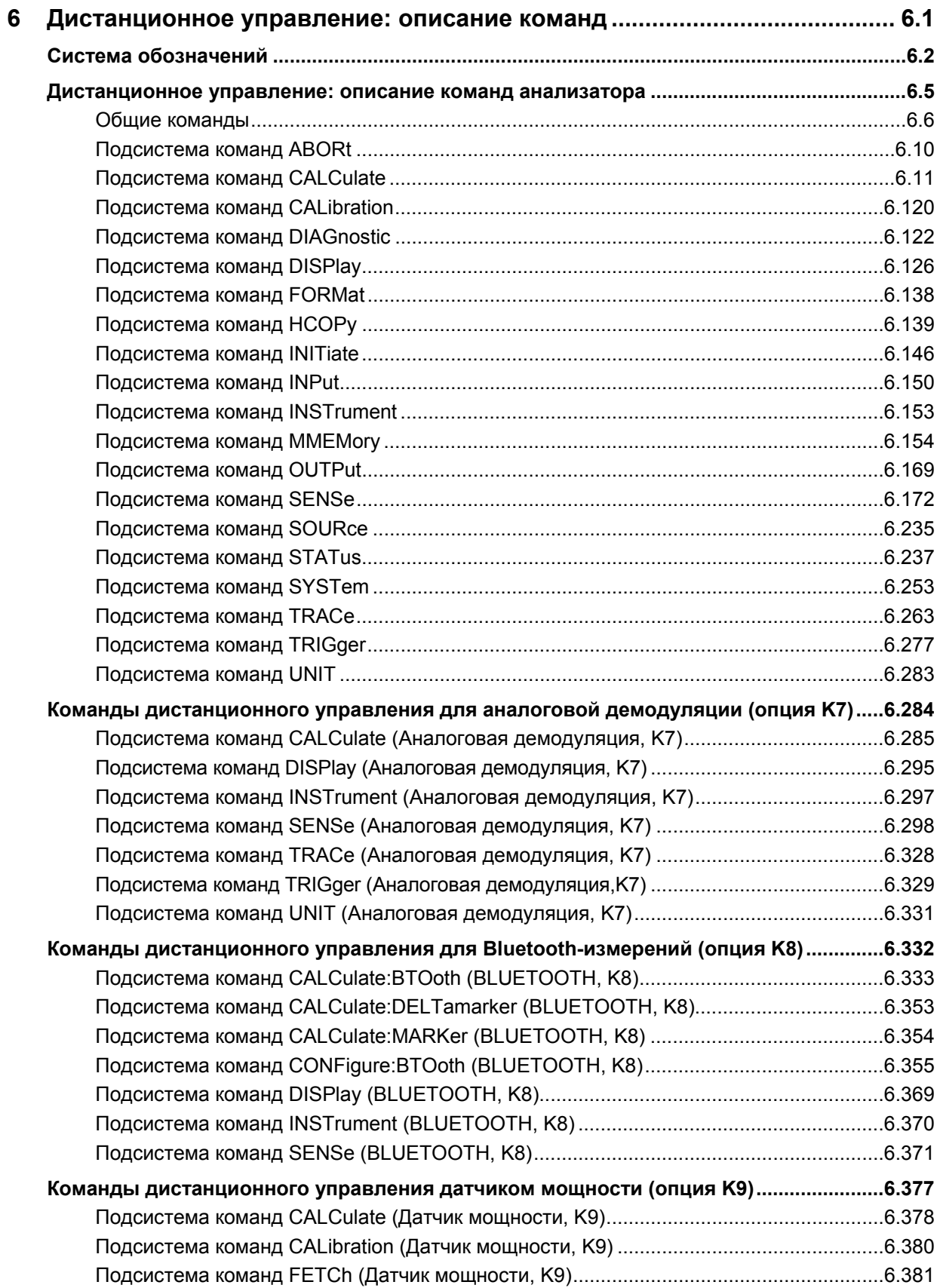
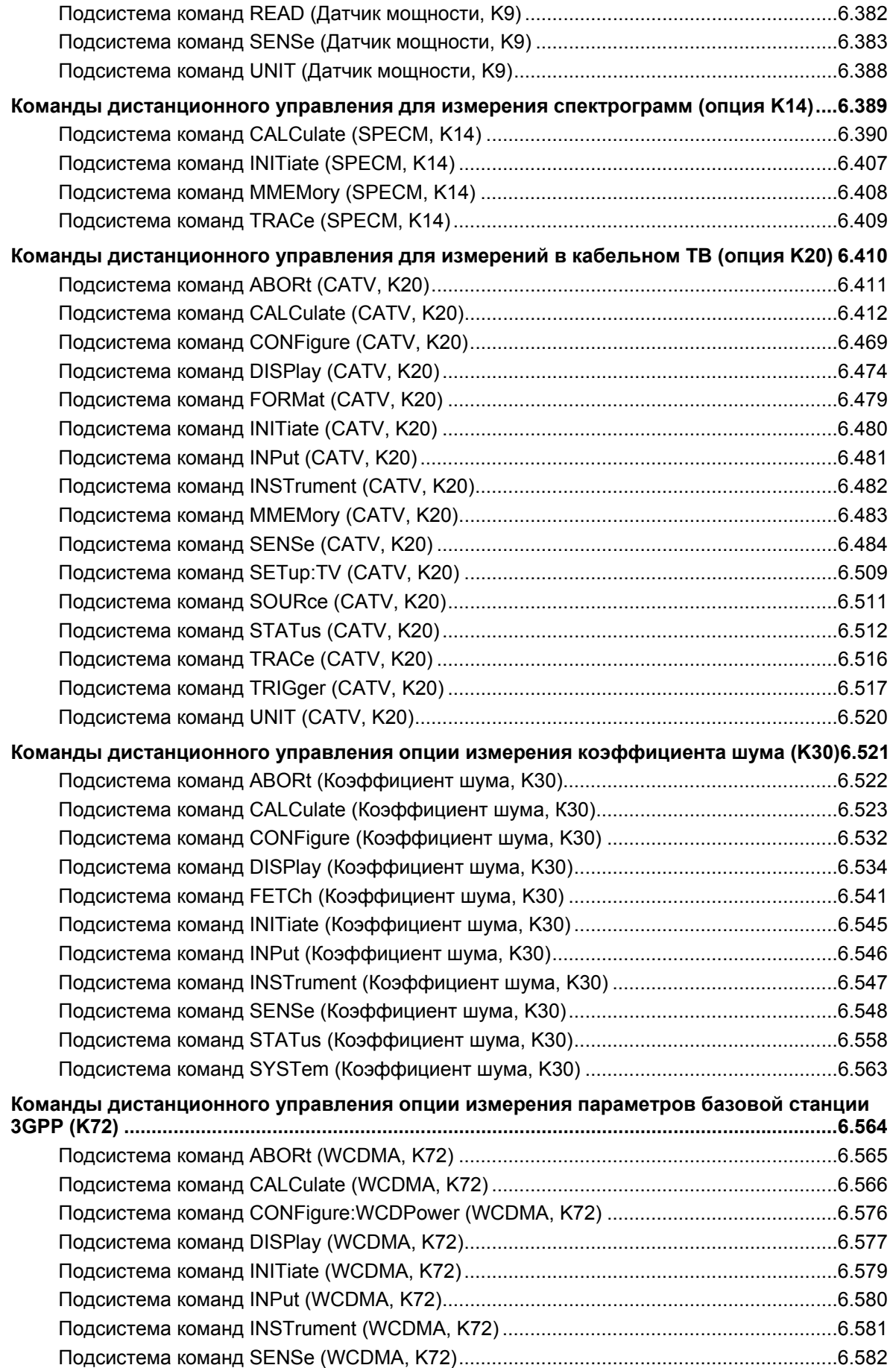

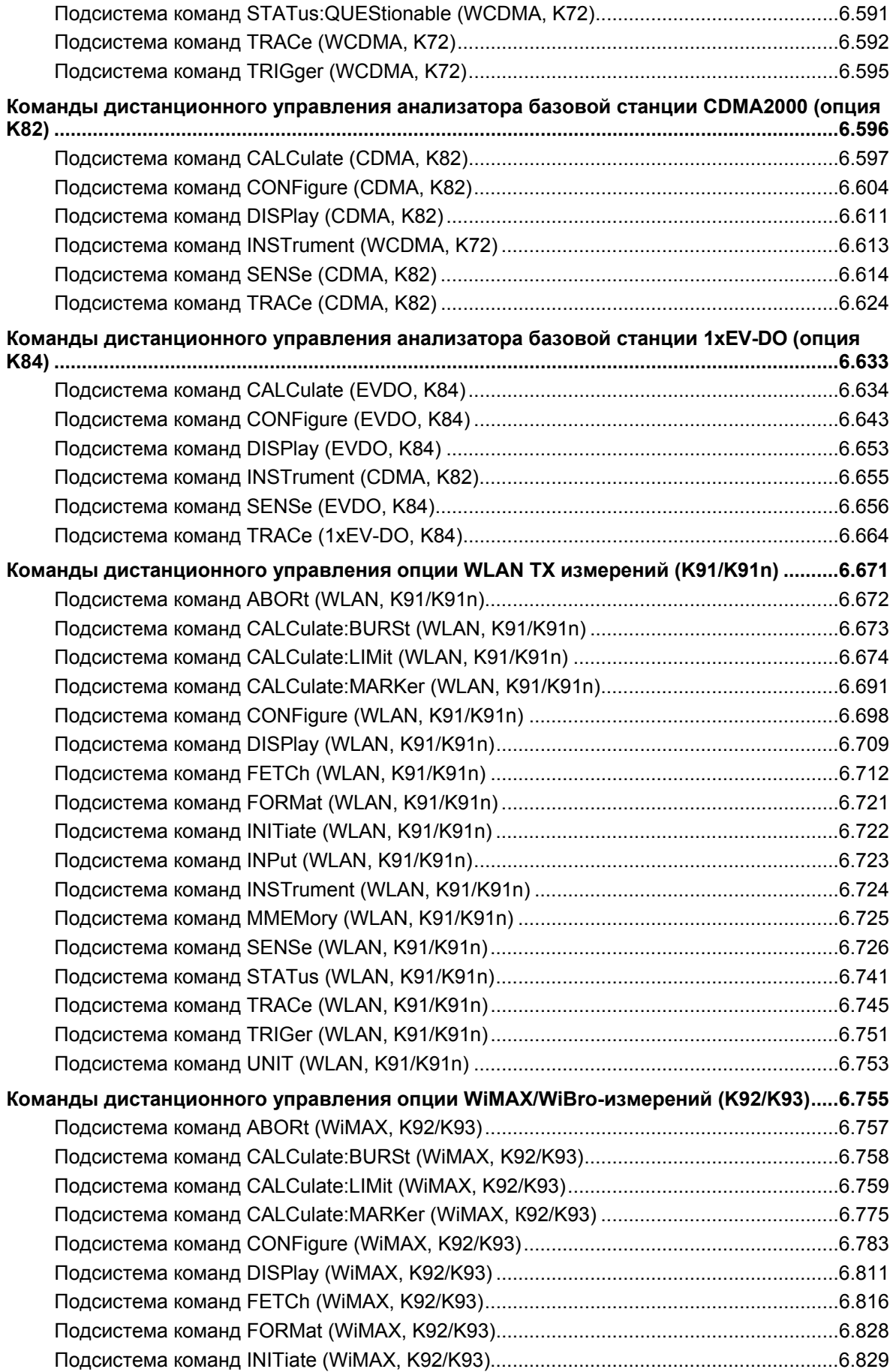

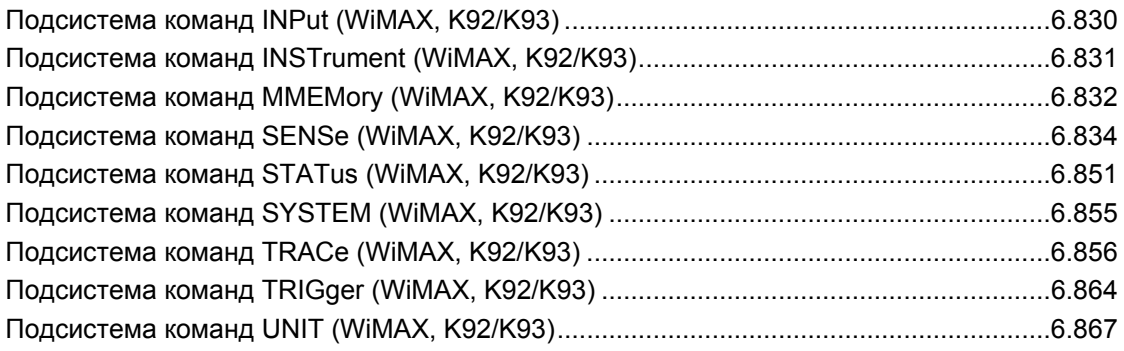

# <span id="page-759-0"></span>**6 Дистанционное управление: описание команд**

В этой главе дано подробное описание всех команд дистанционного управления для функций анализатора, для опций встроенного ПО (список см. ниже) и для основных функций настройки анализатора R&S FSL. Команды, которые используются как для функций анализатора, так и для программно-аппаратных опций (опций встроенного ПО), описаны в разделе команд анализатора. Для каждой команды дистанционного управления приведена информация о соответствующем режиме работы.

Некоторые команды реализованы только для совместимости с семейством R&S FSP. Эти команды не описаны в документации R&S FSL, потому что они не оказывают никакого действия.

Описание каждой подсистемы команд начинается со списка команд, обеспечивающего быстрый доступ ко всем командам подсистемы. Имейте в виду, что для одной подсистемы команд может существовать один или два списка команд SCPI, в зависимости от выполняемых функций (анализатор и основные настройки, опции). Подробности о системе обозначений см. в разделе "Система [обозначений](#page-759-0)".

#### **Команды дистанционного управления базового встроенного ПО**

- "Описание команд [анализатора](#page-762-0)" на стр. 6.5
- "Описание команд опции аналоговой демодуляции (К7)" на стр. 6.284
- "Описание команд опции измерений параметров Bluetooth (К8)" на стр. 6.332
- "Описание команд опции измерителя мощности (К9)" на стр. 6.377
- "Описание команд опции измерений спектра (К14)" на стр. 6.389
- "Описание команд опции измерений параметров кабельного ТВ (К20)" на стр. 6.410
- "Описание команд опции измерений коэффициента шума (К30)" на стр. 6.521
- "Описание команд опции измерений параметров базовой станции 3GPP (К9)" на стр. 6.564
- "Описание команд опции анализатора базовой приемо-передающей станции CDMA2000 (К82)" на стр. 6.596
- "Описание команд опции анализатора базовой приемо-передающей станции 1xEV-DO (К84)" на стр. 6.633
- "Описание команд опции измерений параметров передатчика WLAN (К91 / K91n)" на стр. 6.671
- "Описание команд опции измерений параметров WiMAX, WiBro (К92/K93)" на стр. 6.755

## **Система обозначений**

В начале каждого из следующих разделов приведен список всех выполняемых команд, а затем дано их подробное описание в порядке, соответствующем конкретной подсистеме команд. Система обозначений (запись) команд соответствует стандарту SCPI. Информация о соответствии команды стандарту SCPI включена в описание конкретной команды.

- Индивидуальное описание
- Запись в верхнем /нижнем регистре
- Специальные символы
- Описание параметров

## **Индивидуальное описание**

Индивидуальное описание содержит полную запись команды. В описание также включены: пример для каждой команды, значение \*RST и информация по SCPI.

Опции и режимы работы, для которых может быть использована команда, указываются с помощью следующих сокращений:

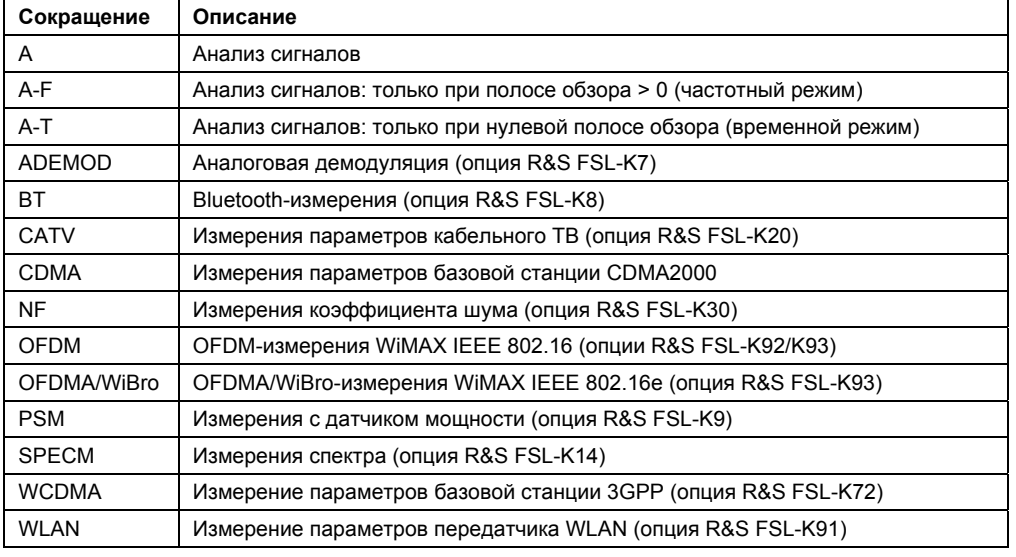

*Примечание: Режим анализа сигналов (спектрального) реализован в базовой модели прибора. Для реализации других режимов требуется установка соответствующих опций.* 

## **Запись в верхнем /нижнем регистре**

Верхний/нижний регистр букв используется для обозначения записи длинной или короткой форм ключевых слов в описании команд (см. главу 5 "Дистанционное управление: основы"). В самом приборе верхний и нижний регистры букв в записи команды не различаются.

#### **Специальные символы**

| Выбор ключевых слов с одинаковым действием, встречающихся в нескольких командах. Эти ключевые слова записываются в одной строке; они разделяются вертикальной чертой. В заголовок команды необходимо включить только одно из этих ключевых слов. Действие команды не зависит от того, какое из ключевых слов будет использовано.

#### *Пример*:

SENSe:FREQuency:CW|:FIXed

Можно создать две следующие команды с идентичным значением. Они устанавливают частоту сигнала с фиксированной частотой 1 кГц.

SENSe:FREQuency:CW 1E3

SENSe:FREQuency:FIXed 1E3

Вертикальная черта в списке параметров обозначает альтернативные возможности в значении "или". Действие команды различно, оно зависит от того, какой из параметров используется.

*Пример: Выбор параметров для команды*

DISPlay:FORMat FULL | SPLit

Если выбран параметр FULL, отображается полный экран, если выбран параметр SPLit, то отображается разделенный экран.

**[]** Ключевые слова в квадратных скобках могут не указываться в заголовке. Для совместимости со стандартом SCPI прибором будет принята полная запись команды.

Параметры в квадратных скобках могут быть дополнительно включены в команду или даже не указаны.

**{}** Параметры в фигурных скобках могут быть включены в команду один или несколько раз, или вовсе не указаны.

## **Описание параметров**

В соответствии со стандартом раздел параметров SCPI-команд всегда состоит из одних и тех же синтаксических элементов. Поэтому для SCPI задан набор элементов, которые используются в таблицах команд. В этих таблицах установленные определения задаются в угловых скобках (< … >) и будут кратко пояснены ниже (см. также главу 5 "Дистанционное управление: основы", раздел "Параметры").

#### <Логический>

Это ключевое слово относится к параметрам, которые могут иметь два состояния, "вкл" и "выкл". Состояние "выкл" может быть индицировано ключевым словом OFF или числом 0, состояние "вкл" обозначается ON или любым числом, отличным от нуля. Запрос параметров всегда возвращает числовое значение 0 или 1.

<span id="page-762-0"></span><числовое значение> <число>

Эти ключевые слова отмечают параметры, которые могут быть введены как числовые значения или установлены с использованием специальных ключевых слов (символьных данных). Разрешены следующие ключевые слова:

- MAXimum: это ключевое слово устанавливает значение параметра равным наибольшему возможному значению.
- MINimum: это ключевое слово устанавливает значение параметра равным наименьшему возможному значению.
- DEFault: это ключевое слово используется для сброса значения параметра к его значению. присваиваемому по умолчанию.

UP: ЭТО КЛЮЧЕВОЕ СЛОВО УВЕЛИЧИВАЕТ ЗНАЧЕНИЕ ПАРАМЕТРА.

DOWN: ЭТО КЛЮЧЕВОЕ СЛОВО УМЕНЬШАЕТ ЗНАЧЕНИЕ ПАРАМЕТРА.

Числовые значения MAXimum/MINimum/DEFault могут быть получены с использованием запроса путем введения в команду соответствующих ключевых слов. Ключевые слова должны быть введены после вопросительного знака.

Пример:

#### SENSe: FREOuency: CENTer? MAXimum

Команда возвращает максимально возможное числовое значение центральной частоты.

<произвольный блок данных программы>

Это ключевое слово используется для команд, параметры которых состоят из блоков двоичных данных.

## **Дистанционное управление: описание команд анализатора**

В данном разделе подробно описаны все команды дистанционного управления для функций базового блока прибора.

## **Подсистемы команд анализатора**

- "Общие [команды](#page-767-0)" на стр. 6.6
- "[Подсистема](#page-767-0) ABORt" на стр. 6.10
- "[Подсистема](#page-768-0) CALCulate" на стр. 6.11
- "Подсистема [CALibration"](#page-767-0) на стр. 6.120
- "Подсистема [DIAGnostic"](#page-767-0) на стр. 6.122
- "[Подсистема](#page-755-0) DISPlay" на стр. 6.126
- "[Подсистема](#page-755-0) FORMat" на стр. 6.138
- "[Подсистема](#page-767-0) HCOPy" на стр. 6.139
- "[Подсистема](#page-755-0) INITiate" на стр. 6.146
- "[Подсистема](#page-755-0) INPut" на стр. 6.150
- "Подсистема [INSTrument"](#page-767-0) на стр. 6.153
- "[Подсистема](#page-755-0) MMEMory" на стр. 6.154
- "[Подсистема](#page-767-0) OUTPut" на стр. 6.169
- "[Подсистема](#page-755-0) SENSe" на стр. 6.172
- "[Подсистема](#page-767-0) SOURce" на стр. 6.235
- "[Подсистема](#page-994-0) STATus" на стр. 6.237
- "[Подсистема](#page-1010-0) SYSTem" на стр. 6.253
- "[Подсистема](#page-1020-0) TRACe" на стр. 6.263
- "[Подсистема](#page-1022-0) TRIGger" на стр. 6.277
- "[Подсистема](#page-1040-0) UNIT" на стр. 6.283

## Общие команды

Общие команды взяты из стандарта IEEE 488.2 (IEC 625-2). Отдельные команды приводят к одинаковым результатам для различных устройств. Заголовки этих команд содержат звездочку "\*", за которой следуют три буквы. Многие общие команды относятся к системе отчета о состоянии. которая подробно рассмотрена в главе 5 "Дистанционное управление: основы".

## Доступные общие команды

- \*CAL?
- \*CLS
- \*ESE
- \*ESR?
- \*IDN?
- \*IST?
- \*OPC
- \*OPT?
- $*PCB$
- \*PRE
- \*PSC
- \*RST
- \*SRE  $\equiv$
- \*STB?
- *\*TRG*
- \*TST?
- \*WAI

#### \*CAL?

Команда CALIBRATION QUERY инициирует калибровку прибора, а затем запрашивает состояние калибровки. Любой ответ > 0 вызывает ошибку.

## \*CLS

Команда CLEAR STATUS обнуляет байт состояния (STB), регистр стандартного события (ESR) и обнуляет сегмент EVENt регистров QUEStionable и OPERation. Эта команда не изменяет сегменты маскирования и перехода регистров. Команда очищает выходной буфер.

#### \*ESE

Команда EVENT STATUS ENABLE устанавливает регистр включения состояния события в указанное значение. Запрос \*ESE? возвращает содержимое регистра включения состояния события в десятичном виде.

### Параметр

От 0 до 255

#### **\*ESR?**

**Команда STANDARD EVENT STATUS QUERY** возвращает содержимое регистра разрешения состояния в десятичной форме (от 0 до 255) и затем обнуляет регистр.

## **Параметр**

От 0 до 255

#### **\*IDN?**

**Команда IDENTIFICATION QUERY** запрашивает идентификацию прибора.

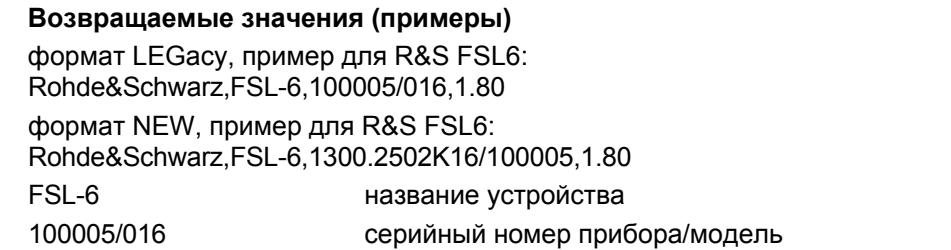

1300.2502K16/100005 номер части/серийный номер прибора 1.80 номер версии встроенного программного обеспечения

#### **\*IST?**

**Команда INDIVIDUAL STATUS QUERY** возвращает содержимое IST флага в десятичной форме. Флаг IST - это бит состояния, который посылается во время параллельного опроса (см. главу 5 "Дистанционное управление: основы").

#### **Параметр**

0|1

#### **\*OPC**

**Команда OPERATION COMPLETE** устанавливает бит 0 в регистр состояния события после выполнения всех предшествующих команд. Этот бит можно использовать для инициирования запроса на обслуживание (см. главу 5 "Дистанционное управление: основы").

## **\*OPT?**

**Команда OPTION IDENTIFICATION QUERY** проверяет, какие опции поддерживаются прибором, и возвращает список (доступных) установленных опций. Отдельные опции разделены запятыми.

#### **Параметр**

B<число> опции аппаратного оборудывания

K<число> опции программного обеспечения

Список всех доступных опций и их описание на CD-ROM.

#### **Пример**

B4,B5,B6,B7,B8,B10,B22,B30,B31,K7,K9

#### **\*PCB**

**Команда PASS CONTROL BACK** указывает адрес контроллера, к которому вернется управление после завершения операции запуска.

## **Параметр**

От 0 до 30

#### **\*PRE**

**Команда PARALLEL POLL REGISTER ENABLE** устанавливает регистр включения параллельного опроса в указанное значение. Запрос \*PRE? возвращает содержание регистра включения параллельного опроса в десятичной форме.

#### **Параметр**

От 0 до 255

#### **\*PSC**

**Команда POWER ON STATUS CLEAR** определяет, сбрасывать или нет содержимое регистров ENABle в момент включения питания.

Запрос \*PSC? считывает состояние флага очистки состояния включения питания. Ответом может быть 0 или 1.

#### **Параметр**

- 0 Вызывает сохранение состояния регистров состояния. Таким образом, запрос на обслуживание может быть сгенерирован при включении прибора, если состояния регистров ESE и SRE сконфигурированы соответствующим образом.
- 1 Сброс регистров в исходное состояние.

#### **\*RST**

**Команда RESET** устанавливает прибор в состояние, определенное по умолчанию. Эта команда аналогична нажатию клавиши **PRESET**. Настройки, определенные по умолчанию описаны в разделе "Дистанционное управление: описание команд анализатора", "[Инициализация](#page-755-0) [конфигурации](#page-755-0): клавиша PRESET".

#### **\*SRE**

**Команда SERVICE REQUEST ENABLE** устанавливает регистр включения запроса на обслуживание в требуемое значение. Бит 6 (бит маски MSS) остается равным 0. Эта команда определяет условия, при которых генерируется запрос на обслуживание. Запрос \*SRE? считывает содержимое регистра включения запроса на обслуживание в десятичной форме. Бит 6 всегда равен 0.

#### **Параметр**

От 0 до 255

## **\*STB?**

**Команда READ STATUS BYTE QUERY** считывает содержимое байта состояния в десятичной форме.

#### <span id="page-767-0"></span>**\*TRG**

**Команда TRIGGER** инициирует все действия на текущем активном экране измерения за исключением события запуска. Эта команда аналогична команде INITiate:IMMediate. Дополнительная информация в разделе "Дистанционное управление: описание команд анализатора", "[Подсистема](#page-1034-0) TRIGger".

#### **\*TST?**

**Команда SELF TEST QUERY** инициирует самопроверку прибора и выдает код ошибки в десятичной форме.

## **Параметр**

0 - нет ошибки

#### **\*WAI**

**Команда WAIT-to-CONTINUE** разрешает обслуживание последующих команд только после того, как все предыдущие команды выполнены и все сигналы заданы (см. главу 5 "Дистанционное управление: основы", и команду "\*OPC").

## <span id="page-768-0"></span>**Подсистема команд ABORt**

Подсистема команд ABORt содержит команды прерывания запускаемых действий. Эти действия могут быть сразу же запущены после выполнения прерывания. Все команды подсистемы запускают события, и поэтому они не имеют значения по умолчанию (значения \*RST).

## **Команды подсистемы ABORt**

– "ABORt"

## **ABORt**

Команда прерывает текущее измерение и сбрасывает в исходное состояние систему запуска. **Пример** ABOR;INIT:IMM **Характеристики** Значение \*RST: – SCPI: соотв. **Режим** Все

## <span id="page-769-0"></span>**Подсистема команд CALCulate**

Подсистема команд CALCulate содержит команды для преобразования данных прибора, трансформации и выполнения коррекции данных. Эти функции выполняются после сбора данных, т.е. вслед за командами подсистемы SENSe.

В описание включены следующие подсистемы:

- "Подсистема команд [CALCulate:DELTamarker"](#page-769-0) на стр. 6.12
- "Подсистема команд [CALCulate:DLINe"](#page-755-0) на стр. 6.23
- "Подсистема команд [CALCulate:ESPectrum"](#page-781-0) на стр. 6.24
- "Подсистема команд [CALCulate:FLINe"](#page-783-0) на стр. 6.26
- "Подсистема команд [CALCulate:LIMit"](#page-784-0) на стр. 6.27
- "Подсистема команд [CALCulate:MARKer"](#page-812-0) на стр. 6.55
- "Подсистема команд [CALCulate:MATH"](#page-865-0) на стр. 6.108
- "Подсистема команд [CALCulate:PSEarch|PEAKsearch"](#page-867-0) на стр. 6.110
- "Подсистема команд [CALCulate:STATistics"](#page-869-0) на стр. 6.112
- "Подсистема команд [CALCulate:THReshold"](#page-874-0) на стр. 6.117
- "Подсистема команд [CALCulate:TLINe"](#page-875-0) на стр. 6.118
- "Подсистема команд [CALCulate:UNIT"](#page-876-0) на стр. 6.119

## **Подсистема CALCulate:DELTamarker**

Подсистема CALCulate:DELTamarker управляет в приборе функциями дельта-маркеров.

## **Команды подсистемы CALCulate:DELTamarker**

- CALCulate<1|2>:DELTamarker<1...4>[:STATe]
- CALCulate<1|2>:DELTamarker<1...4>:AOFF
- CALCulate<1|2>:DELTamarker<1...4>:FUNCtion:FIXed[:STATe]
- CALCulate<1|2>:DELTamarker<1...4>:FUNCtion:FIXed:RPOint:MAXimum [:PEAK]
- CALCulate<1|2>:DELTamarker<1...4>:FUNCtion:FIXed:RPOint:X
- CALCulate<1|2>:DELTamarker<1...4>:FUNCtion:FIXed:RPOint:Y
- CALCulate<1|2>:DELTamarker<1...4>:FUNCtion:FIXed:RPOint:Y:OFFSet
- CALCulate<1|2>:DELTamarker<1...4>:FUNCtion:PNOise[:STATe]
- CALCulate<1|2>:DELTamarker<1...4>:FUNCtion:PNOise:RESult?
- CALCulate<1|2>:DELTamarker<1...4>:MAXimum[:PEAK]
- CALCulate<1|2>:DELTamarker<1...4>:MAXimum:LEFT
- CALCulate<1|2>:DELTamarker<1...4>:MAXimum:NEXT
- CALCulate<1|2>:DELTamarker<1...4>:MAXimum:RIGHt
- CALCulate<1|2>:DELTamarker<1...4>:MINimum[:PEAK]
- CALCulate<1|2>:DELTamarker<1...4>:MINimum:LEFT
- CALCulate<1|2>:DELTamarker<1...4>:MINimum:NEXT
- CALCulate<1|2>:DELTamarker<1...4>:MINimum:RIGHt
- CALCulate<1|2>:DELTamarker<1...4>:MODE
- CALCulate<1|2>:DELTamarker<1...4>:TRACe
- CALCulate<1|2>:DELTamarker<1...4>:X
- CALCulate<1|2>:DELTamarker<1...4>:X:RELative?
- CALCulate<1|2>:DELTamarker<1...4>:Y?

## **CALCulate<1|2>:DELTamarker<1...4>[:STATe]**

Команда включает и отключает режим дельта-маркера при выборе параметра DELTamarker 1. Соответствующий маркер становится дельта-маркером при выборе параметра DELTamarker от 2 до 4. Если маркер с указанным номером не активен, он будет активирован и помещен на максимум измеренной кривой.

Если числовой индекс не указан, автоматически выбирается дельта-маркер 1.

Для измерений в стандартах CDMA2000 и 1xEV-DO в кодовой области (опция K82 и K84) числовой индекс <1|2> выбирает экран измерений. В других режимах числовые индексы <1|2> значения не имеют.

**Параметры**

ON | OFF

**Пример**

CALC:DELT3 ON

Включается маркер 3 в режиме дельта-маркера.

## **Характеристики**

Значение \*RST: OFF SCPI: зависит от конкретного устройства **Режим** Все

#### **CALCulate<1|2>:DELTamarker<1...4>:AOFF**

Команда отключает все активные дельта-маркеры.

Для измерений в стандартах CDMA2000 и 1xEV-DO в кодовой области (опция K82 и K84) числовой индекс <1|2> выбирает экран измерений. В других режимах числовые индексы <1|2> значения не имеют.

**Пример** CALC:DELT:AOFF Отключает все дельта-маркеры. **Характеристики** Значение \*RST: – SCPI: зависит от конкретного устройства **Режим**

A, ADEMOD, CATV, CDMA, EVDO, WCDMA

## **CALCulate<1|2>:DELTamarker<1...4>:FUNCtion:FIXed[:STATe]**

Команда включает и отключает относительные измерения, причем нормировка выполняется к заданному опорному значению. При необходимости предварительно будет активирован маркер 1 и будет найдено пиковое значение. Если маркер 1 уже активирован, его положение становится опорной точкой для измерения. Командами

CALCulate<1|2>:DELTamarker<1...4>:FUNCtion:FIXed:RPOint:X и

CALCulate<1|2>:DELTamarker<1...4>:FUNCtion:FIXed:RPOint:Y можно изменить опорное значение независимо от положения маркера 1 и от кривой. Это справедливо для всех дельта-маркеров пока функция активна.

Числовые индексы <1|2> для этой команды значения не имеют.

#### **Параметры**

ON | OFF

#### **Пример**

CALC:DELT:FUNC:FIX ON

Включает режим измерения с фиксированным опорным значением для всех дельта-маркеров.

CALC:DELT:FUNC:FIX:RPO:X 128 MHZ Задает опорное значение частоты, равное 128 МГц.

CALC:DELT:FUNC:FIX:RPO:Y 30 DBM Задает значение опорного уровня, равного +30дБм.

#### **Характеристики**

Значение \*RST: OFF SCPI: зависит от конкретного устройства

## **Режим**

#### **CALCulate<1|2>:DELTamarker<1...4>:FUNCtion:FIXed:RPOint:MAXimum [:PEAK]**

Команда задает уровень опорной точки для всех дельта-маркеров в выбранном окне при измерении с фиксированной опорной точкой

(CALCulate<1|2>:DELTamarker<1...4>:FUNCtion:FIXed[:STATe]) относительно пикового значения выбранной кривой. При измерениях фазового шума

(CALCulate<1|2>:DELTamarker<1...4>:FUNCtion:PNOise[:STATe]), эта команда задает уровень новой опорной точки для дельта-маркера 2.

Числовые индексы <1|2> для этой команды значения не имеют.

Эта команда является событием и потому не имеет формы запроса и значения по умолчанию (значения \*RST).

#### **Параметры**

<числовое\_значение>

#### **Пример**

CALC:DELT:FUNC:FIX:RPO:MAX

Устанавливает уровень опорной точки для дельта-маркера, равный пиковому значению кривой.

#### **Характеристики**

Значение \*RST: –

SCPI: зависит от конкретного устройства

#### **Режим**

A

#### **CALCulate<1|2>:DELTamarker<1...4>:FUNCtion:FIXed:RPOint:X**

Команда задает новое значение частоты (полоса обзора > 0) или времени (полоса обзора = 0) для всех дельта-маркеров в выбранном окне для измерения с фиксированным опорным значением (CALCulate<1|2>:DELTamarker<1...4>:FUNCtion:FIXed[:STATe]).

#### Для измерения фазовых шумов

(CALCulate<1|2>:DELTamarker<1...4>:FUNCtion:PNOise[:STATe]), эта команда задает новое опорное значение частоты или времени для дельта-маркера 2.

Числовые индексы <1|2> для этой команды значения не имеют.

#### **Параметры**

<числовое\_значение>

#### **Пример**

CALC:DELT:FUNC:FIX:RPO:X 128MHz

Устанавливает опорное значение частоты, равное 128 МГц.

## **Характеристики**

Значение \*RST: – (CALCulate<1|2>:DELTamarker<1...4>:FUNCtion:FIXed[:STATe] установлено на OFF) SCPI: зависит от конкретного устройства **Режим**

#### **CALCulate<1|2>:DELTamarker<1...4>:FUNCtion:FIXed:RPOint:Y**

Команда задает уровень новой опорной точки для всех дельта-маркеров в выбранном окне при измерении с фиксированной опорной точкой

(CALCulate<1|2>:DELTamarker<1...4>:FUNCtion:FIXed[:STATe]).

При измерениях фазового шума

(CALCulate<1|2>:DELTamarker<1...4>:FUNCtion:PNOise[:STATe]), эта команда задает уровень новой опорной точки для дельта-маркера 2.

Числовые индексы <1|2> для этой команды значения не имеют.

#### **Параметры**

<числовое\_значение>

#### **Пример**

CALC:DELT:FUNC:FIX:RPO:Y -10dBm

Устанавливает уровень опорной точки, равный –10 дБмВт.

#### **Характеристики**

Значение \*RST: – (CALCulate<1|2>:DELTamarker<1...4>:FUNCtion:FIXed[:STATe] установлено на OFF)

SCPI: зависит от конкретного устройства

#### **Режим**

A

#### **CALCulate<1|2>:DELTamarker<1...4>:FUNCtion:FIXed:RPOint:Y:OFFSet**

Команда устанавливает значение дополнительного смещения по уровню при измерении с фиксированной опорной точкой (CALCulate:DELTamarker:FUNCtion:FIXed:STATe ON).

Для этого измерения в выбранных окнах при отображении всех дельта-маркеров включается смещение.

При измерениях фазового шума

(CALCulate<1|2>:DELTamarker<1...4>:FUNCtion:PNOise[:STATe]), эта команда устанавливает дополнительное смещение по уровню, которое включается при отображении дельта-маркера 2.

Числовые индексы <1|2> для этой команды значения не имеют.

#### **Параметры**

<числовое\_значение>

#### **Пример**

CALC:DELT:FUNC:FIX:RPO:Y:OFFS 10dB

Устанавливает уровень смещения, равный 10 дБ, для измерения с фиксированной опорной точкой или измерения фазового шума.

#### **Характеристики**

Значение \*RST: 0 dB

SCPI: зависит от конкретного устройства

#### **Режим**

#### **CALCulate<1|2>:DELTamarker<1...4>:FUNCtion:PNOise[:STATe]**

Команда включает и отключает измерения фазового шума с использованием всех активных дельта-маркеров в выделенном окне. При измерении учитываются скорректированные значения полосы и усиления логарифмического усилителя.

При необходимости активируется маркер 1 и выполняется поиск пикового значения. Если маркер 1 уже активирован, его позиция становится опорной точкой для измерения.

Опорная точка может быть изменена командами

CALCulate<1|2>:DELTamarker<1...4>:FUNCtion:FIXed:RPOint:X и CALCulate<1|2>:DELTamarker<1...4>:FUNCtion:FIXed:RPOint:Y независимо от положения маркера 1 и от кривой (эти же команды используются для измерения при фиксированной опорной точке).

Числовые индексы <1|2> и <1...4> для этой команды значения не имеют.

**Параметры**

ON | OFF

#### **Пример**

CALC:DELT:FUNC:PNO ON Устанавливает режим измерения фазового шума с использованием всех дельта-маркеров. CALC:DELT:FUNC:FIX:RPO:X 128 MHZ Задает значение опорной частоты, равное 128 МГц. CALC:DELT:FUNC:FIX:RPO:Y 30 DBM Задает опорный уровень, равный +30дБм **Характеристики** Значение \*RST: OFF SCPI: зависит от конкретного устройства **Режим** A

#### **CALCulate<1|2>:DELTamarker<1...4>:FUNCtion:PNOise:RESult?**

Команда запрашивает результат измерений фазового шума. При необходимости режим измерения будет установлен.

Числовые индексы <1|2> для этой команды значения не имеют.

Команда является запросом и поэтому не имеет \*RST значения.

**Пример**

CALC:DELT:FUNC:PNO:RES?

Выводит результат измерения фазового шума выбранным дельта-маркером.

**Характеристики**

Значение \*RST: –

SCPI: зависит от конкретного устройства

**Режим**

#### **CALCulate<1|2>:DELTamarker<1...4>:MAXimum[:PEAK]**

Команда помещает дельта-маркер на текущий максимум кривой измерений. При необходимости соответствующий дельта-маркер сначала активируется.

Для измерений в стандартах CDMA2000 и 1xEV-DO в кодовой области (опция K82 и K84) числовой индекс <1|2> выбирает экран измерений. В других режимах числовые индексы <1|2> значения не имеют.

Эта команда является событием и потому не имеет формы запроса и значения по умолчанию (значения \*RST).

#### **Пример**

CALC:DELT3:MAX Устанавливает дельта-маркер 3 на максимум соответствующей кривой.

#### **Характеристики**

Значение \*RST: –

SCPI: зависит от конкретного устройства

#### **Режим**

A, ADEMOD, CATV, CDMA, EVDO, SPECM, WCDMA

#### **CALCulate<1|2>:DELTamarker<1...4>:MAXimum:LEFT**

Команда помещает дельта-маркер на следующий локальный максимум, расположенный слева от текущего значения (т.е. значение Х уменьшается). При необходимости соответствующий дельта-маркер сначала активируется.

Для измерений в стандартах CDMA2000 и 1xEV-DO в кодовой области (опция K82 и K84) числовой индекс <1|2> выбирает экран измерений. В других режимах числовые индексы <1|2> значения не имеют.

Эта команда является событием и потому не имеет формы запроса и значения \*RST.

#### **Пример**

#### CALC:DELT:MAX:LEFT

Устанавливает дельта-маркер 1 на следующий локальный максимум левее текущего значения.

#### **Характеристики**

Значение \*RST: –

SCPI: зависит от конкретного устройства

#### **Режим**

A, ADEMOD, CATV, CDMA, EVDO, SPECM, WCDMA

#### **CALCulate<1|2>:DELTamarker<1...4>:MAXimum:NEXT**

Команда помещает дельта-маркер на следующий локальный максимум кривой измерений. При необходимости соответствующий дельта-маркер сначала активируется.

Для измерений в стандартах CDMA2000 и 1xEV-DO в кодовой области (опция K82 и K84) числовой индекс <1|2> выбирает экран измерений. В других режимах числовые индексы <1|2> значения не имеют.

Эта команда является событием и потому не имеет формы запроса и значения по умолчанию (значения \*RST).

#### **Пример**

CALC:DELT2:MAX:NEXT

Устанавливает дельта-маркер 2 на следующий локальный максимум.

## **Характеристики** Значение \*RST: – SCPI: зависит от конкретного устройства **Режим** A, ADEMOD, CATV, CDMA, EVDO, SPECM, WCDMA

## **CALCulate<1|2>:DELTamarker<1...4>:MAXimum:RIGHt**

Команда помещает дельта-маркер на следующий локальный максимум, расположенный справа от текущего значения (т.е. значение Х возрастает). При необходимости соответствующий дельта-маркер сначала активируется.

Для измерений в стандартах CDMA2000 и 1xEV-DO в кодовой области (опция K82 и K84) числовой индекс <1|2> выбирает экран измерений. В других режимах числовые индексы <1|2> значения не имеют.

Эта команда является событием и потому не имеет формы запроса и значения \*RST.

## **Пример**

CALC:DELT:MAX:RIGH Устанавливает дельта-маркер 1 на следующий локальный максимум правее текущего значения.

#### **Характеристики**

Значение \*RST: –

SCPI: зависит от конкретного устройства

#### **Режим**

A, ADEMOD, CATV, CDMA, EVDO, SPECM, WCDMA

## **CALCulate<1|2>:DELTamarker<1...4>:MINimum[:PEAK]**

Команда помещает дельта-маркер на текущий минимум кривой измерений. При необходимости соответствующий дельта-маркер сначала активируется.

Для измерений в стандартах CDMA2000 и 1xEV-DO в кодовой области (опция K82 и K84) числовой индекс <1|2> выбирает экран измерений. В других режимах числовые индексы <1|2> значения не имеют.

Эта команда является событием и потому не имеет формы запроса и значения \*RST.

#### **Пример**

CALC:DELT3:MIN Устанавливает дельта-маркер 3 на минимум соответствующей кривой. **Характеристики**

Значение \*RST: –

SCPI: зависит от конкретного устройства

## **Режим**

A, ADEMOD, CATV, CDMA, EVDO, SPECM, WCDMA

#### **CALCulate<1|2>:DELTamarker<1...4>:MINimum:LEFT**

Команда помещает дельта-маркер на следующий локальный минимум, расположенный слева от текущего значения (т.е. значение Х уменьшается). При необходимости соответствующий дельта-маркер активируется.

Для измерений в стандартах CDMA2000 и 1xEV-DO в кодовой области (опция K82 и K84) числовой индекс <1|2> выбирает экран измерений. В других режимах числовые индексы <1|2> значения не имеют.

Эта команда является событием и потому не имеет формы запроса и значения \*RST.

#### **Пример**

CALC:DELT:MIN:LEFT

Устанавливает дельта-маркер 1 в следующий локальный минимум, левее текущего значения.

#### **Характеристики**

Значение \*RST: –

SCPI: зависит от конкретного устройства

#### **Режим**

A, ADEMOD, CATV, CDMA, EVDO, SPECM, WCDMA

#### **CALCulate<1|2>:DELTamarker<1...4>:MINimum:NEXT**

Команда помещает дельта-маркер на следующий локальный минимум кривой измерений. При необходимости соответствующий дельта-маркер сначала активируется.

Для измерений в стандартах CDMA2000 и 1xEV-DO в кодовой области (опция K82 и K84) числовой индекс <1|2> выбирает экран измерений. В других режимах числовые индексы <1|2> значения не имеют.

Эта команда является событием и потому не имеет формы запроса и значения \*RST.

#### **Пример**

CALC:DELT2:MIN:NEXT Устанавливает дельта-маркер 2 на следующий локальный минимум.

#### **Характеристики**

Значение \*RST: –

SCPI: зависит от конкретного устройства

#### **Режим**

A, ADEMOD, CATV, CDMA, EVDO, SPECM, WCDMA

#### **CALCulate<1|2>:DELTamarker<1...4>:MINimum:RIGHt**

Команда помещает дельта-маркер на следующий локальный минимум, расположенный справа от текущего значения (т.е. значение Х возрастает). При необходимости соответствующий дельта-маркер сначала активируется.

Для измерений в стандартах CDMA2000 и 1xEV-DO в кодовой области (опция K82 и K84) числовой индекс <1|2> выбирает экран измерений. В других режимах числовые индексы <1|2> значения не имеют.

Эта команда является событием и потому не имеет формы запроса и значения \*RST.

#### **Пример**

CALC:DELT:MIN:RIGH Устанавливает дельта-маркер 1 на следующий локальный минимум, правее текущего значения. **Характеристики** Значение \*RST: – SCPI: зависит от конкретного устройства **Режим** A, ADEMOD, CATV, CDMA, EVDO, SPECM, WCDMA

## **CALCulate<1|2>:DELTamarker<1...4>:MODE**

Команда выполняет переключение между относительным и абсолютным значениями по частоте для дельта-маркера (или по времени при нулевой полосе обзора).

Числовые индексы <1|2> для этой команды значения не имеют.

### **Параметры**

ABSolute | RELative

#### **Пример**

CALC:DELT:MODE ABS Переключает индикацию частота/время для всех дельта-маркеров на абсолютные значения. CALC:DELT:MODE REL Переключает индикацию частота/время для всех дельта-маркеров на относительные значения, отсчитываемые от позиции маркера 1.

#### **Характеристики**

Значение \*RST: REL SCPI: зависит от конкретного устройства **Режим**

## Все

## **CALCulate<1|2>:DELTamarker<1...4>:TRACe**

Команда назначает выбранный дельта-маркер указанной кривой измерений. Выбранная кривая должна быть активной, то есть ее состояние должно быть отличным от погашенного – "BLANK". Числовые индексы <1|2> для этой команды значения не имеют.

**Параметры** От 1 до 6 **Пример** CALC:DELT3:TRAC 2 Назначает дельта-маркер 3 кривой 2. **Характеристики** Значение \*RST: – SCPI: зависит от конкретного устройства **Режим**

A, ADEMOD, CATV

#### CALCulate<1|2>:DELTamarker<1...4>:X

Команда устанавливает указанный дельта-маркер в выделенное окно измерений для индикации частоты (полоса обзора > 0), времени (полоса обзора = 0) или уровня (измерение APD = ON или измерение CCDF = ON). Входные значения задаются в абсолютных или относительных (относительно маркера 1) единицах в зависимости от команды CALCulate<1|2>: DELTamarker<1...4>: МОDЕ. Если активна команда измерений с фиксированным опорным сигналом (CALCulate<1|2>:DELTamarker<1...4>:FUNCtion:FIXed[:STATe] - ON) TO BBOARTCR относительные значения, привязанные к исходному положению. По запросу всегда возвращаются абсолютные значения. Числовые индексы <1|2> для этой команды значения не имеют. Параметры От 0 до МАХ (частота | время развертки) Пример CALC: DELT: MOD REL Переключает входы для всех дельта-маркеров относительно маркера 1. CALC: DELT2:X 10.7MHz Позиционирует дельта-маркер 2 на 10,7 МГц правее маркера 1. CALC: DELT:X? Выводит абсолютные значения частоты/времени для дельта-маркера 1. CALC: DELT: X: REL? Выводит относительные значения частоты/времени/уровня для дельта-маркера 1. Характеристики Значение \*RST: -SCPI: зависит от конкретного устройства Режим A. ADEMOD. CATV. CDMA. EVDO. WCDMA

## CALCulate<1|2>:DELTamarker<1...4>:X:RELative?

Команда запрашивает частоту (полоса обзора > 0) или время (полоса обзора = 0) выбранного дельта-маркера по отношению к маркеру 1 или по отношению к исходному положению (для CALCulate<1|2>:DELTamarker<1...4>:FUNCtion:FIXed[:STATe]-ON). Эта команда при необходимости активирует указанный дельта-маркер.

Числовые индексы <1|2> для этой команды значения не имеют.

#### Пример

CALC: DELT3: X: REL?

Выводит частоту дельта-маркера 3 относительно маркера 1 или относительно исходного положения.

#### Характеристики

Значение \*RST: -

SCPI: зависит от конкретного устройства

## Режим

A, ADEMOD, CATV, CDMA, EVDO, WCDMA

### CALCulate<1|2>:DELTamarker<1...4>:Y?

Команда представляет собой запрос на вывод измеренного значения для выбранного дельтамаркера в указанном окне измерений. При необходимости эта команда активирует соответствующий дельта-маркер. Выходное значение всегда указывается в относительных единицах относительно маркера 1 или исходного положения (активного фиксированного начала отсчета).

Для получения достоверного результата запроса между активацией дельта-маркера и выполнением запроса значения у должна быть выполнена полная развертка с синхронизацией по ее окончанию. Это возможно только в режиме однократной развертки.

В зависимости от единиц измерений, заданных командой CALCulate<1 | 2>: UNIT: POWer или активированных функциями измерений, по запросу выводится выходное значение в следующих единицах измерения:

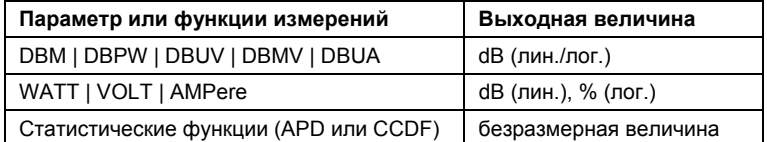

Для измерений в стандартах CDMA2000 и 1xEV-DO в кодовой области (опция K82 и K84) числовой индекс <1|2> выбирает экран измерений. В других режимах числовые индексы <1|2> значения не имеют.

#### Пример

INIT: CONT OFF Переключает в режим однократной развертки. CALC: DELT2 ON Включает дельта-маркер 2. INIT; \*WAI Запускает развертку и ожидает ее окончания. CALC: DELT2:Y? Выводит измеренное значение для дельта-маркера 2. Характеристики Значение \*RST: -SCPI: зависит от конкретного устройства Режим

A, ADEMOD, BT, CATV, CDMA, EVDO, WCDMA

## <span id="page-781-0"></span>**Подсистема CALCulate:DLINe**

Подсистема команд CALCulate:DLINe определяет положение линий индикации.

#### **Команды подсистемы CALCulate:DLINe**

- CALCulate<1|2>:DLINe<1|2>
- CALCulate<1|2>:DLINe<1|2>:STATe

#### **CALCulate<1|2>:DLINe<1|2>**

Команда определяет положение линии индикации 1 или 2. Эти линии позволяют пользователю отмечать любые уровни на диаграмме. Единицы измерения зависят от настроек, сделанных с помощью команды CALCulate<1|2>:UNIT:POWer.

Числовые индексы <1|2> для этой команды значения не имеют.

### **Параметры**

От MINimum до MAXimum (зависит от текущих единиц измерения)

#### **Пример**

CALC:DLIN -20dBm

#### **Характеристики**

Значение \*RST: – (STATe в положении OFF)

SCPI: зависит от конкретного устройства

#### **Режим**

A

#### **CALCulate<1|2>:DLINe<1|2>:STATe**

Команда включает/выключает линию индикации 1 или 2 (линии уровня). Числовые индексы <1|2> для этой команды значения не имеют. **Параметры** ON | OFF **Пример** CALC:DLIN2:STAT OFF **Характеристики** Значение \*RST: OFF SCPI: зависит от конкретного устройства **Режим** A

## **Подсистема CALCulate:ESPectrum**

Подсистема команд CALCulate:ESPectrum содержит команды дистанционного управления для измерений в режиме спектральной маски излучения (Spectrum Emission Mask (SEM)). Обе группы команд (PSEarch и PEAKsearch) выполняют одинаковые функции.

## **Команды подсистемы CALCulate:ESPectrum**

- CALCulate<1|2>:ESPectrum:PSEarch|:PEAKsearch:AUTO
- CALCulate<1|2>:ESPectrum:PSEarch|:PEAKsearch:MARGin
- CALCulate<1|2>:ESPectrum:PSEarch|:PEAKsearch:PSHow

## **CALCulate<1|2>:ESPectrum:PSEarch|:PEAKsearch:AUTO**

Команда включает и выключает оценивание по списку значений. Числовые индексы <1|2> значения не имеют. Эта команда доступна с версии 1.80 встроенного ПО. **Параметры** ON | OFF **Пример** CALC:ESP:PSE:AUTO OFF Выключает оценивание по списку значений. **Характеристики** Значение \*RST: ON SCPI: зависит от конкретного устройства **Режим** A, CDMA, EVDO

## **CALCulate<1|2>:ESPectrum:PSEarch|:PEAKsearch:MARGin**

Команда устанавливает отступ, используемый для контроля пределов/поиска пикового значения. Числовые индексы <1|2> значения не имеют. Эта команда доступна с версии 1.80 встроенного ПО. **Параметры** от -200 до 200 дБ **Пример** CALC:ESP:PSE:MARG 100 Устанавливает отступ 100 дБ. **Характеристики** Значение \*RST: 200 dB SCPI: зависит от конкретного устройства **Режим** A, CDMA, EVDO

## <span id="page-783-0"></span>*R&S FSL Дистанционное управление: описание команд анализатора*

## **CALCulate<1|2>:ESPectrum:PSEarch|:PEAKsearch:PSHow**

Команда отмечает синими квадратиками все пиковые значения на диаграмме. Числовые индексы <1|2> значения не имеют. Эта команда доступна с версии 1.80 встроенного ПО. **Параметры** ON | OFF **Пример** CALC:ESP:PSE:PSH ON Отмечает все пиковые значения синими квадратиками. **Характеристики** Значение \*RST: OFF SCPI: зависит от конкретного устройства **Режим** A, CDMA, EVDO

## <span id="page-784-0"></span>**Подсистема CALCulate:FLINe**

Подсистема команд CALCulate:FLINe определяет положение линий частоты.

## **Команды подсистемы CALCulate:FLINe**

- CALCulate<1|2>:FLINe<1|2>
- CALCulate<1|2>:FLINe<1|2>:STATe

## **CALCulate<1|2>:FLINe<1|2>**

Команда определяет положение линий частоты, которыми отмечают значения частот. Числовые индексы <1|2> для этой команды значения не имеют.

**Параметры** от 0 до  $f_{\text{max}}$ **Пример** CALC:FLIN2 120MHz **Характеристики** Значение \*RST: – (STATe в положении OFF) SCPI: зависит от конкретного устройства

**Режим**

A-F

#### **CALCulate<1|2>:FLINe<1|2>:STATe**

Команда включает/выключает линию частоты. Числовые индексы <1|2> для этой команды значения не имеют. **Параметры** ON | OFF **Пример** CALC:FLIN2:STAT ON **Характеристики** Значение \*RST: OFF SCPI: зависит от конкретного устройства **Режим** A-F

## <span id="page-785-0"></span>Подсистема CALCulate:LIMit

Подсистема CALCulate:LIMit состоит из предельных линий и функций контроля соответствующих пределов. Предельные линии могут быть определены как верхняя или нижняя ограничительные линии. Отдельные значения Y для предельных линий соответствуют значениям по оси X (CONTrol). Количество значений по осям Х и Ү должно быть одинаковым. Более детально предельные линии рассмотрены в главе "Описание функций прибора", см. раздел "Использование предельных линий и линий индикации: клавиша LINES".

В описание включены следующие подсистемы:

- "Подсистема CALCulate:LIMit:ACPower" на стр. 6.33  $\bullet$
- "Подсистема CALCulate:LIMit:CONTrol" на стр. 6.41
- "Подсистема CALCulate:LIMit:ESPectrum" на стр. 6.44
- "Подсистема CALCulate:LIMit:LOWer" на стр. 6.47
- "Подсистема CALCulate:LIMit:UPPer" на стр. 6.51

## Команды подсистемы CALCulate:LIMit

- CALCulate<1|2>:LIMit<1...8>:ACTive?
- CALCulate<1|2>:LIMit<1...8>:CLEar[:IMMediate]
- CALCulate<1|2>:LIMit<1...8>:COMMent
- CALCulate<1|2>:LIMit<1...8>:COPY
- CALCulate<1|2>:LIMit<1...8>:DELete
- CALCulate<1l2>:LIMit<1...8>:FAIL?
- CALCulate<1|2>:LIMit<1...8>:NAME
- CALCulate<1|2>:LIMit<1...8>:STATe
- CALCulate<1|2>:LIMit<1...8>:TRACe
- CALCulate<1|2>:LIMit<1...8>:UNIT

## Дополнительная информация

- Пример (режим анализатора спектра)
- Определение предельной линии
- Включение и оценивание линии

## Пример (режим анализатора спектра)

Задание и использование новой предельной линии 5 для кривой 2 со следующими характеристиками:

- верхняя предельная линия  $\bullet$
- $\bullet$ ось X - частота в абсолютных единицах
- 5 опорных значений: 126 МГц/-40 дБ, 127 МГц/-40 дБ, 128 МГц/-20 дБ, 129 МГц/-40 дБ, 130 МГц/- $40<sub>dB</sub>$
- ось Y в относительных единицах дБ
- абсолютное пороговое значение 35 дБмВт
- без отступа от границ

### <span id="page-786-0"></span>**Определение предельной линии**

- 1. Задание названия: CALC:LIM5:NAME 'TEST1'
- 2. Ввод комментария: CALC:LIM5:COMM 'Upper limit line'
- 3. Ассоциированный график: CALC:LIM5:TRAC 2
- 4. Задание диапазона по оси X: CALC:LIM5:CONT:DOM FREQ
- 5. Задание типа шкалы для оси X: CALC:LIM5:CONT:MODE ABS
- 6. Задание единиц измерения по оси Y: CALC:LIM5:UNIT DB
- 7. Задание типа шкалы для оси Y: CALC:LIM5:UPP:MODE REL
- 8. Задание сетки по оси X: CALC:LIM5:CONT 126MHZ, 127MHZ, 128MHZ, 129 MHZ, 130MHZ
- 9. Задание сетки по оси Y:  $CALC: LIM5:UPP -40, -40, -30, -40, -40$
- 10. Задание граничного значения по оси Y: CALC:LIM5:UPP:THR -35DBM

Здесь можно задать отступ от границ и сдвиги по осям X и/или Y (см. команды ниже).

#### **Включение и оценивание линии**

- 1. Включение отображения линии: CALC:LIM5:UPP:STAT ON
- 2. Включение контроля пределов: CALC:LIM5:STAT ON
- 3. Начало нового измерения с синхронизацией: INIT;\*WAI
- 4. Запрос результата контроля пределов: CALC:LIM5:FAIL?

#### CALCulate<1|2>:LIMit<1...8>:ACTive?

Команда запрашивает имена всех активных предельных линий. Числовые индексы <1|2> и <1...8> для этой команды значения не имеют. Эта команда является только формой запроса и поэтому не имеет значения \*RST. Эта команда доступна с версии 1.60 встроенного ПО. Пример CALC: LIM: ACT? Запрашивает имена всех активных предельных линий. Возвращаемые значения '3GBAA, 3GBBA, 3GBCR' Выдает названия всех активных предельных линий в алфавитном порядке через запятую. Характеристики Значение \*RST: -SCPI: зависит от конкретного устройства Режим A, CDMA, EVDO

#### CALCulate<1|2>:LIMit<1...8>:CLEar[:IMMediate]

Команда удаляет результат текущей проверки пределов для всех предельных линий. Числовые индексы <1|2> и <1...8> для этой команды значения не имеют. Эта команда является событием и потому не имеет значения \*RST. Эта команда доступна с версии 1.10 встроенного ПО. Пример CALC: LIM: CLE Удаляет результат контроля пределов. Характеристики Значение  $*RST SCPI:  $CONTR$$ Режим A, ADEMOD, CDMA, EVDO, NF

#### CALCulate<1|2>:LIMit<1...8>:COMMent

Команда вводит комментарий для выбранной предельной линии (не более 40 символов).

Числовые индексы <1|2> для этой команды значения не имеют.

Эта команда доступна с версии 1.10 встроенного ПО.

#### Параметры

<строка>, макс. 40 символов

#### Пример

CALC: LIM5: СОММ 'Верхняя граница для спектра' Задает комментарий для предельной линии 5.

## **Характеристики**

Значение \*RST: пустой комментарий SCPI: зависит от конкретного устройства **Режим** A, ADEMOD, CDMA, EVDO, NF

## **CALCulate<1|2>:LIMit<1...8>:COPY**

Команда копирует одну предельную линию в другую Числовые индексы <1|2> для этой команды значения не имеют. Эта команда является событием и потому не имеет формы запроса и значения \*RST. Эта команда доступна с версии 1.10 встроенного ПО. **Параметр** От 1 до 8 номер новой предельной линии <имя> имя новой предельной линии, тип данных – строка **Пример** CALC:LIM1:COPY 2 Копирует предельную линию 1 в линию 2. CALC:LIM1:COPY 'FM2' Копирует предельную линию 1 в новую линию с именем 'FM2'. **Характеристики** Значение \*RST: – SCPI: зависит от конкретного устройства **Режим** A, ADEMOD, CDMA, EVDO, NF

## **CALCulate<1|2>:LIMit<1...8>:DELete**

Команда удаляет выбранную предельную линию. Числовые индексы <1|2> для этой команды значения не имеют. Эта команда является событием и потому не имеет формы запроса и значения \*RST. Эта команда доступна с версии 1.10 встроенного ПО. **Пример** CALC:LIM1:DEL Удаляет предельную линию 1. **Характеристики** Значение \*RST: – SCPI: зависит от конкретного устройства **Режим**

A, ADEMOD, CDMA, EVDO, NF

### CALCulate<1|2>:LIMit<1...8>:FAIL?

Команда запрашивает результат контроля пределов для предельной линии. Надо заметить, что для получения достоверного результата должен быть выполнен полный цикл развертки. Поэтому рекомендуется выполнять синхронизацию с помощью команд \*ОРС, \*ОРС? Или \*МАІ. Результат контроля пределов равен 0 для значения PASS (не нарушена, норма), 1 для FAIL (нарушена), и 2 для MARGIN (нахождение в пределах отступа).

Числовые индексы <1|2> для этой команды значения не имеют.

Эта команда доступна с версии 1.10 встроенного ПО.

#### Возвращаемые значения

0 для значения pass (норма), 1 для значения fail (нарушение)

Пример INIT: \*WAI Запустить новую развертку и ожидать ее завершения. CALC: LIM3: FAIL? Запрашивает результат проверки предельной линии 3. Характеристики Значение \*RST: -SCPI: COOTB. Режим

A. ADEMOD. NF. CDMA. EVDO. WLAN

#### CALCulate<1|2>:LIMit<1...8>:NAME

Команда назначает имя предельной линии с номерами от 1 до 8. Если такая предельная линия не существует, то она будет создана с указанным именем.

Числовые индексы <1|2> для этой команды значения не имеют.

Эта команда доступна с версии 1.10 встроенного ПО.

#### Параметры

< имя предельной линии >

## Пример

CALC: LIM1: NAME 'FM1'

Назначает имя 'FM1' предельной линии 1.

#### Характеристики

Значение \*RST: от REM1 до REM8 для линий с номерами от 1 до 8

SCPI: зависит от конкретного устройства

#### Режим

A, ADEMOD, CDMA, EVDO

#### CALCulate<1|2>:LIMit<1...8>:STATe

Команда включает/отключает проверку пределов для выбранной предельной линии. Результат проверки определяется по запросу  $CALCulate < 112 >: LIMit < 1...8> :FAIL?$ . Числовые индексы <1|2> для этой команды значения не имеют. Эта команда доступна с версии 1.10 встроенного ПО. Параметры **ON I OFF** 

## <span id="page-790-0"></span>**Пример** CALC:LIM:STAT ON Включает проверку пределов для предельной линии 1. **Характеристики** Значение \*RST: OFF SCPI: соотв. **Режим** A, BT, ADEMOD, CDMA, EVDO, NF

## **CALCulate<1|2>:LIMit<1...8>:TRACe**

Команда назначает предельную линию соответствующей кривой. Числовые индексы <1|2> для этой команды значения не имеют. Эта команда доступна с версии 1.10 встроенного ПО. **Параметры** От 1 до 6 **Пример** CALC:LIM2:TRAC 3 Назначение предельной линии 2 для кривой 3. **Характеристики** Значение \*RST: 1 SCPI: зависит от конкретного устройства **Режим** A, ADEMOD, CDMA, EVDO

## **CALCulate<1|2>:LIMit<1...8>:UNIT**

Команда задает единицы измерения для соответствующей предельной линии.

Задание единиц в дБ автоматически переключает предельные линии в относительный масштаб. Задание единиц, отличных от дБ, вызывает переключение единиц измерения для предельных линий в абсолютный масштаб.

Единицы DEG, RAD, S, HZ, PCT не доступны в режиме анализа.

Числовые индексы <1|2> для этой команды значения не имеют.

Эта команда доступна с версии 1.10 встроенного ПО.

## **Параметры**

DBM | DBPW | WATT | DBUV | DBMV | VOLT |DBUA | AMPere | DB | DEG | RAD | HZ | PCT

## **Пример**

CALC:LIM4:UNIT DBUV Задает единицы измерения дБмкВ для предельной линии 4.

## **Характеристики**

Значение \*RST: DBM

SCPI: зависит от конкретного устройства

## **Режим**

A, ADEMOD, CDMA, EVDO

## **Подсистема CALCulate:LIMit:ACPower**

Подсистема CALCulate:LIMit:ACPower задает контроль пределов для измерения мощности в соседнем канале.

## **Команды подсистемы CALCulate:LIMit:ACPower**

- CALCulate<1|2>:LIMit<1...8>:ACPower[:STATe]
- CALCulate<1|2>:LIMit<1...8>:ACPower:ACHannel[:RELative]
- CALCulate<1|2>:LIMit<1...8>:ACPower:ACHannel[:RELative]:STATe
- CALCulate<1|2>:LIMit<1...8>:ACPower:ACHannel:ABSolute
- CALCulate<1|2>:LIMit<1...8>:ACPower:ACHannel:ABSolute:STATe
- CALCulate<1|2>:LIMit<1...8>:ACPower:ACHannel:RESult?
- CALCulate<1|2>:LIMit<1...8>:ACPower:ALTernate<1...11>[:RELative]
- CALCulate<1|2>:LIMit<1...8>:ACPower:ALTernate<1...11>[:RELative]:STATe
- CALCulate<1|2>:LIMit<1...8>:ACPower:ALTernate<1...11>:ABSolute
- CALCulate<1|2>:LIMit<1...8>:ACPower:ALTernate<1...11>:ABSolute:STATe
- CALCulate<1|2>:LIMit<1...8>:ACPower:ALTernate<1...11>:RESult?

#### **CALCulate<1|2>:LIMit<1...8>:ACPower[:STATe]**

Команда включает и отключает контроль пределов измерений мощности в соседнем канале. Команды CALCulate<1|2>:LIMit<1...8>:ACPower:ACHannel[:RELative]:STATe или CALCulate<1|2>:LIMit<1...8>:ACPower:ALTernate<1...11>[:RELative]:STATe дополнительно должны быть использованы для определения, имеет ли место контроль пределов для верхнего/нижнего соседнего канала или для альтернативных соседних каналов.

Числовые индексы <1|2> и <1...8> для этой команды значения не имеют.

## **Параметры**

ON | OFF

## **Пример**

CALC:LIM:ACP ON Включает контроль пределов ACP.

#### **Характеристики**

Значение \*RST: OFF SCPI: зависит от конкретного устройства

#### **Режим**

A, CDMA, EVDO

#### **CALCulate<1|2>:LIMit<1...8>:ACPower:ACHannel[:RELative]**

Команда задает относительную границу по верхнему/нижнему соседним каналам для измерений мощности по соседнему каналу. Опорное значение для относительного предела – это измеренная мощность в канале.

Необходимо отметить, что значение относительного предела не влияет на контроль пределов, так как оно ниже абсолютного значения порога, определенного командой

CALCulate<1|2>:LIMit<1...8>:ACPower:ACHannel:ABSolute. Этот механизм позволяет автоматически контролировать абсолютные базовые значения мощности в соседнем канале, как это делается в мобильной радиосвязи.

Числовые индексы <1|2> и <1...8> для этой команды значения не имеют.
# **Параметры** Первое значение: от 0 до 100 дБ; предел для верхнего /нижнего соседнего канала Второе значение: от 0 до 100 дБ; игнорируется, но должно быть отображено для совместимости с семейством FSP **Пример** CALC:LIM:ACP:ACH 30DB, 30DB Устанавливает значение относительной границы для мощности нижнего и верхнего соседних каналов на 30 дБ ниже мощности канала. **Характеристики** Значение \*RST: 0 дБ

SCPI: зависит от конкретного устройства

#### **Режим**

A, CDMA, EVDO

# **CALCulate<1|2>:LIMit<1...8>:ACPower:ACHannel[:RELative]:STATe**

Команда активирует контроль пределов для относительного предельного значения по соседнему каналу, когда выполняется измерение мощности в соседнем канале. Перед выполнением этой команды должен быть активирован контроль пределов следующей командой CALCulate<1|2>:LIMit<1...8>:ACPower[:STATe].

Результат можно запросить командой

CALCulate<1|2>:LIMit<1...8>:ACPower:ACHannel:RESult?. Следует отметить, что полное измерение должно быть выполнено между включением контроля пределов и итоговым запросом, так как иначе не будут получены истинные результаты.

Числовые индексы <1|2> и <1...8> для этой команды значения не имеют.

#### **Параметры**

ON | OFF

# **Пример**

CALC:LIM:ACP:ACH 30DB, 30DB

Устанавливает значение относительной границы для мощности в нижнем и верхнем соседних каналах на 30 дБ ниже мощности основного канала.

CALC:LIM:ACP:ACH:ABS -35DBM, -35DBM

Устанавливает значение абсолютной границы для мощности в нижнем и верхнем соседних каналах, равное –35 дБмВт.

CALC:LIM:ACP ON

Включает глобально контроль пределов для измерений по основному/соседнему каналу.

CALC:LIM:ACP:ACH:STAT ON

Включает контроль значений относительной границы для соседнего канала.

CALC:LIM:ACP:ACH:ABS:STAT ON

Включает контроль значений абсолютной границы для соседнего канала.

INIT;\*WAI

Начинает новое измерение и ожидает окончания перестройки частоты.

CALC:LIM:ACP:ACH:RES?

Запрашивает результат контроля пределов в соседнем канале.

# **Характеристики**

Значение \*RST: OFF

SCPI: зависит от конкретного устройства

# **Режим**

A, CDMA, EVDO

# **CALCulate<1|2>:LIMit<1...8>:ACPower:ACHannel:ABSolute**

Команда задает значение абсолютного порога для нижнего/верхнего соседнего канала при измерении мощности в соседнем канале (Adjacent Channel Power, ACP).

Следует отметить, что значение абсолютного предела не влияет на проверку пределов, как только он оказывается ниже значения относительного порога, определенного командой CALCulate<1|2>:LIMit<1...8>:ACPower:ACHannel[:RELative]. Это позволяет автоматически проверять абсолютное опорное значение мощности в соседнем канале, как это делается в мобильной радиосвязи.

Числовые индексы <1|2> и <1...8> для этой команды значения не имеют.

### **Параметры**

Первое значение: от -200 до 200 дБмВт; граница для нижнего и верхнего соседних каналов Второе значение: от -200 до 200 дБмВт; игнорируется, но должно быть отображено для совместимости с семейством FSP

#### **Пример**

CALC:LIM:ACP:ACH:ABS -35DBM, -35DBM Задает величину абсолютного порога для мощности в верхнем и нижнем соседних каналах, равной –35 дБмВт.

# **Характеристики**

Значение \*RST: -200DBM

SCPI: зависит от конкретного устройства

#### **Режим**

A, CDMA, EVDO

#### **CALCulate<1|2>:LIMit<1...8>:ACPower:ACHannel:ABSolute:STATe**

Команда активирует контроль пределов для соседнего канала при измерении мощности в соседнем канале (Adjacent Channel Power, ACP). До выполнения этой команды необходимо общее включение контроля пределов для измерений мощности в основном/соседнем канале с использованием команды CALCulate<1|2>:LIMit<1...8>:ACPower[:STATe].

Запрос для получения результата следующий:

CALCulate<1|2>:LIMit<1...8>:ACPower:ACHannel:RESult?. Следует заметить, что законченное измерение должно быть выполнено между включением контроля пределов и запросом результата, так как иначе результаты будут не достоверны.

Числовые индексы <1|2> и <1...8> для этой команды значения не имеют.

#### **Параметры**

ON | OFF

#### **Пример**

CALC:LIM:ACP:ACH 30DB, 30DB

Устанавливает значение относительной границы по мощности в нижнем и верхнем соседних каналах на 30 дБ ниже мощности в основном канале.

CALC:LIM:ACP:ACH:ABS -35DBM, -35DBM

Устанавливает значение абсолютной границы для мощности в нижнем и верхнем соседних каналах, равное –35 дБмВт.

#### CALC:LIM:ACP ON

Включает глобальный контроль пределов для измерений по основному/соседнему каналу. CALC:LIM:ACP:ACH:REL:STAT ON

Включает контроль значения относительного порога для соседнего канала.

CALC:LIM:ACP:ACH:ABS:STAT ON

Включает контроль значения абсолютного порога для соседнего канала.

INIT;\*WAI Начинает новое измерение и ожидает окончания развертки. CALC:LIM:ACP:ACH:RES? Запрашивает результат контроля пределов в соседнем канале. **Характеристики** Значение \*RST: OFF SCPI: зависит от конкретного устройства **Режим**

A, CDMA, EVDO

# **CALCulate<1|2>:LIMit<1...8>:ACPower:ACHannel:RESult?**

Команда запрашивает результат контроля пределов для верхнего/нижнего соседних каналов, когда выполняются измерения мощности в соседнем канале.

Если измерение мощности в соседнем канале отключено, команда выдает ошибку запроса.

Числовые индексы <1|2> и <1...8> для этой команды значения не имеют.

Эта команда является запросом и потому не имеет значения \*RST.

#### **Параметры**

Результат возвращается в форме <результат>, <результат>, где

<результат> = PASSED | FAILED, причем первым выводится значение для нижнего соседнего канала, вторым – для верхнего канала.

#### **Пример**

CALC:LIM:ACP:ACH 30DB, 30DB

Устанавливает значение относительной границы для мощности в нижнем и верхнем соседних каналах на 30 дБ ниже мощности основного канала.

CALC:LIM:ACP:ACH:ABS -35DBM, -35DBM

Устанавливает значение абсолютной границы для мощности в нижнем и верхнем соседних каналах, равное –35 дБмВт.

#### CALC:LIM:ACP ON

Включает глобально контроль пределов для измерений по основному/соседнему каналу.

CALC:LIM:ACP:ACH:STAT ON

Включает контроль пределов для соседнего канала.

INIT;\*WAI

Начинает новое измерение и ожидает окончания развертки.

CALC:LIM:ACP:ACH:RES?

Запрашивает результат контроля пределов в соседнем канале.

# **Характеристики**

Значение \*RST: -

SCPI: зависит от конкретного устройства

# **Режим**

A, CDMA, EVDO, WLAN

# CALCulate<1|2>:LIMit<1...8>:ACPower:ALTernate<1...11>[:RELative]

Команда определяет границу для альтернативных соседних каналов для измерения мощности в соседнем канале. Отсчетное значение для величины относительного порога - это измеренная канальная мошность.

Числовой индекс после ALTernate обозначает альтернативный канал. Числовые индексы <1|2> для CALCulate и <1...8> для LIMit не используются для этой команды.

Следует заметить, что относительное граничное значение не работает при контроле пределов. так как ниже абсолютная граница определяется командой

CALCulate<1|2>:LIMit<1...8>:ACPower:ALTernate<1...11>:ABSolute. Это позволяет автоматически контролировать абсолютное отсчетное значение мошности в соседнем канале. как это делается в мобильной радиосвязи.

#### Параметры

Первое значение от 0 до 100 дБ; граница для нижнего и верхнего соседних каналов

Второе значение: от 0 до 100 дБ; игнорируется, но должно быть отображено для совместимости с семейством FSP.

#### Пример

CALC:LIM:ACP:ALT2 30DB, 30DB Устанавливает значение относительной границы по мощности в нижнем и верхнем соседних каналах на 30 дБ ниже мощности в рабочем канале.

#### Характеристики

Значение \*RST: 0 DB

SCPI: зависит от конкретного устройства

#### Режим

A, CDMA, EVDO

# CALCulate<1|2>:LIMit<1...8>:ACPower:ALTernate<1...11>[:RELative]:STATe

Команда активирует проверку пределов для альтернативных соседних каналов для измерений мощности в соседнем канале. До выполнения этой команды необходимо активировать проверку пределов с использованием  $CALCulate \langle 1 | 2 \rangle$ : LIMit $\langle 1 \dots 8 \rangle$ : ACPower [: STATe].

Числовой индекс после ALTernate обозначает альтернативный канал. Числовые индексы <1|2> для CALCulate и <1...8> для LIMit не используются для этой команды.

Запрос результата можно получить командой

CALCulate<1|2>:LIMit<1...8>:ACPower:ALTernate<1...11>:RESult? Heoбходимо отметить, что полное измерение должно выполняться между включением контроля пределов и запросом результата, так как иначе будут получены недостоверные результаты.

# Параметры

**ON I OFF** 

#### Пример

CALC:LIM:ACP:ALT2 30DB, 30DB

Устанавливает значение относительной границы мощности в нижнем и верхнем альтернативных соседних каналах на 30 дБ ниже мощности в рабочем канале.

CALC:LIM:ACP:ALT2:ABS -35DBM, -35DBM

Устанавливает значение абсолютной границы мощности на в нижнем и верхнем вторых альтернативных соседних каналах, равное -35 дБмВт.

# CALC: LIM: ACP ON

Включает глобальный контроль пределов для измерений по основному/соседнему каналу.

CALC:LIM:ACP:ALT2:STAT ON Включает контроль значений относительного порога для альтернативных соседних каналов. CALC:LIM:ACP:ALT2:ABS:STAT ON Включает контроль значений абсолютного порога для альтернативных соседних каналов. INIT;\*WAI Начинает новое измерение и ожидает окончания перестройки частоты. CALC:LIM:ACP:ALT2:RES? Запрашивает результат проверки пределов во вторых альтернативных соседних каналах. **Характеристики** Значение \*RST: OFF SCPI: зависит от конкретного устройства **Режим** A, CDMA, EVDO

# **CALCulate<1|2>:LIMit<1...8>:ACPower:ALTernate<1...11>:ABSolute**

Команда определяет абсолютное значение границы для измерений мощности в нижнем/верхнем альтернативном соседнем канале (Adjacent Channel Power, ACP).

Числовой индекс после ALTernate обозначает альтернативный канал. Числовые индексы <1|2> для CALCulate и <1...8> для LIMit не используются для этой команды.

Следует заметить, что относительное граничное значение не эффективно, так как впоследствии относительная граница определяется командой

CALCulate<1|2>:LIMit<1...8>:ACPower:ALTernate<1...11>[:RELative]. Этот

механизм позволяет автоматически контролировать абсолютные опорные значения мощности в соседних каналах, как в мобильной радиосвязи.

# **Параметр**

Первое значение: от -200 до 200 дБмВт; граница для нижнего и верхнего альтернативных соседних каналов

Второе значение: от -200 до 200 дБмВт; игнорируется, но должно быть отображено для совместимости с семейством FSP.

# **Пример**

CALC:LIM:ACP:ALT2:ABS -35DBM, -35DBM Устанавливает значение – 35 дБмВт для абсолютной границы по мощности в нижнем и верхнем соседних каналах.

# **Характеристики**

Значение \*RST: -200DBM

SCPI: зависит от конкретного устройства

#### **Режим**

A, CDMA, EVDO

# CALCulate<1|2>:LIMit<1...8>:ACPower:ALTernate<1...11>:ABSolute:STATe

Команда активирует контроль предельных значений для альтернативных соседних каналов для измерения мощности в соседнем канале (Adiacent Channel Power, ACP).

Перед выполнением команды необходимо глобально включить контроль граничных значений мощности основного/соседнего каналов по команде

CALCulate<1|2>:LIMit<1...8>:ACPower[:STATe].

Числовой индекс после ALTernate обозначает альтернативный канал. Числовые индексы <1|2> для CALCulate и <1...8> для LIMit не используются для этой команды.

Запрос о результате можно получить по команде

CALCulate<1|2>:LIMit<1...8>:ACPower:ALTernate<1...11>:RESult?. Необходимо отметить, что полное измерение должно выполняться между включением контроля пределов и запросом результата, так как иначе не будут получены достоверные результаты.

#### Параметры

ON | OFF

#### Пример

CALC:LIM:ACP:ALT2 30DB, 30DB

Устанавливает значение относительной границы мощности в нижнем и верхнем альтернативных соседних каналах на 30 дБ ниже мощности в рабочем канале.

CALC:LIM:ACP:ALT2:ABS -35DBM, -35DBM

Устанавливает значение абсолютной границы для мощности в нижнем и верхнем втором альтернативном соседнем канале, равное -35 дБмВт.

CALC: LIM: ACP ON

Включает глобальный контроль пределов для измерений по основному/соседнему каналу. CALC: LIM: ACP: ALT2: STAT ON

Включает контроль значений относительного порога для альтернативных соседних каналов.

CALC: LIM: ACP: ALT2: ABS: STAT ON

Включает контроль значений абсолютного порога для альтернативных соседних каналов.

#### INIT; \*WAI

Начинает новое измерение и ожидает окончания развертки.

CALC: LIM: ACP: ALT2: RES?

Запрашивает результат проверки пределов во вторых альтернативных соседних каналах.

#### Характеристики

Значение \*RST: OFF

SCPI: зависит от конкретного устройства

#### Режим

A, CDMA, EVDO

# **CALCulate<1|2>:LIMit<1...8>:ACPower:ALTernate<1...11>:RESult?**

Команда запрашивает результат проверки пределов для альтернативных соседних каналов при измерениях мощности в соседнем канале.

Числовой индекс после ALTernate обозначает альтернативный канал. Числовые индексы <1|2> для CALCulate и <1...8> для LIMit для этой команды значения не имеют.

Если измерение мощности в соседнем канале не включено, команда выдаст ошибку запроса.

Эта команда является запросом и потому не имеет значения \*RST.

# **Параметры**

Результат возвращается в форме <результат>, <результат>, где <результат> = PASSED | FAILED, а первое (второе) значение обозначает нижний (верхний) альтернативный соседний канал.

# **Пример**

CALC:LIM:ACP:ALT2 30DB, 30DB

Устанавливает значение относительной границы мощности в нижнем и верхнем альтернативных соседних каналах на 30 дБ ниже мощности в рабочем канале.

CALC:LIM:ACP:ALT2:ABS -35DBM, -35DBM

Устанавливает значение абсолютной границы для мощности в нижнем и верхнем втором альтернативном соседнем канале, равное –35 дБмВт.

# CALC:LIM:ACP ON

Включает глобальный контроль пределов для измерений по основному/соседнему каналу.

CALC:LIM:ACP:ALT2:STAT ON

Включает контроль пределов для соседних каналов.

#### INIT;\*WAI

Начинает новое измерение и ожидает окончания развертки.

CALC:LIM:ACP:ALT2:RES?

Запрашивает результат проверки пределов во вторых альтернативных соседних каналах.

# **Характеристики**

Значение \*RST: –

SCPI: зависит от конкретного устройства

# **Режим**

A, CDMA, EVDO, WLAN

# **Подсистема CALCulate:LIMit:CONTrol**

Подсистема CALCulate:LIMit:CONTrol определяет параметры оси x (ось CONTrol).

Эта подсистема команд доступна с версии 1.10 встроенного ПО.

# **Команды подсистемы CALCulate:LIMit:CONTrol**

- CALCulate<1|2>:LIMit<1...8>:CONTrol[:DATA]
- CALCulate<1|2>:LIMit<1...8>:CONTrol:DOMain
- CALCulate<1|2>:LIMit<1...8>:CONTrol:MODE
- CALCulate<1|2>:LIMit<1...8>:CONTrol:OFFSet
- CALCulate<1|2>:LIMit<1...8>:CONTrol:SHIFt
- CALCulate<1|2>:LIMit<1...8>:CONTrol:SPACing

# **CALCulate<1|2>:LIMit<1...8>:CONTrol[:DATA]**

Команда задает значения по оси X (частота или время) верхней или нижней предельной линии.

Количество значений по оси CONTrol и соответствующих им значений для нижней предельной линии LOWer и/или верхней предельной линии UPPer должно совпадать. В противном случае таблица значений будет дополнена значениями по умолчанию, либо избыточные значения будут удалены.

В режиме *анализатора спектра* единицы измерения значений зависят от выбора области отображения по оси X. Подробности см. в описании команды CALCulate<1|2>:LIMit<1...8>:CONTrol:DOMain.

Числовые индексы <1|2> для этой команды значения не имеют.

Эта команда доступна с версии 1.10 встроенного ПО.

#### **Параметры**

<числовое\_значение>,<числовое\_значение>

#### **Пример**

CALC:LIM2:CONT 1MHz,30MHz,100MHz,300MHz,1GHz

Задает 5 опорных значений по оси X для предельной линии 2.

CALC:LIM2:CONT?

Выводит на экран (через запятую) опорные значения по оси X для предельной линии 2.

# **Характеристики**

Значение \*RST: – (CALCulate<1|2>:LIMit<1...8>:STATe установлен в OFF)

SCPI: соотв.

# **Режим**

A, ADEMOD, CDMA, EVDO, NF

# **CALCulate<1|2>:LIMit<1...8>:CONTrol:DOMain**

Команда определяет частоту или время в качестве значений по оси X. Числовые индексы <1|2> для этой команды значения не имеют. Эта команда доступна с версии 1.10 встроенного ПО. **Параметры** FREQuency | TIME

# **Пример** CALC:LIM2:CONT:DOM TIME Задает временную область для оси X предельной линии 2. **Характеристики** Значение \*RST: FREQuency SCPI: зависит от конкретного устройства **Режим** A, ADEMOD, CDMA, EVDO

# **CALCulate<1|2>:LIMit<1...8>:CONTrol:MODE**

Команда определяет относительное или абсолютное масштабирование оси X для выбранной предельной линии. Числовые индексы <1|2> для этой команды значения не имеют. Эта команда доступна с версии 1.10 встроенного ПО. **Параметры** RELative | ABSolute **Пример** CALC:LIM2:CONT:MODE REL Определяет ось X предельной линии 2 как масштабируемую в относительных единицах измерения. **Характеристики** Значение \*RST: ABSolute SCPI: зависит от конкретного устройства **Режим** A, ADEMOD, CDMA, EVDO

# **CALCulate<1|2>:LIMit<1...8>:CONTrol:OFFSet**

Команда определяет сдвиг для значения координаты по оси X выбранной относительной предельной линии в частотной или временной области.

В режиме *анализатора спектра* единицы измерения значений зависят от выбора области отображения по оси X. Подробности см. в описании команды CALCulate<1|2>:LIMit<1...8>:CONTrol:DOMain.

Числовые индексы <1|2> для этой команды значения не имеют.

Эта команда доступна с версии 1.10 встроенного ПО.

# **Параметры**

<числовое\_значение>

# **Пример**

CALC:LIM2:CONT:OFFS 100us

Устанавливает сдвиг по оси X для предельной линии 2 (заданный во временной области) 100 мкс.

# **Характеристики**

Значение \*RST: 0

SCPI: зависит от конкретного устройства

# **Режим**

A, ADEMOD, CDMA, EVDO

# **CALCulate<1|2>:LIMit<1...8>:CONTrol:SHIFt**

Команда перемещает предельную линию на указанное значение по оси X. В отличие от команды CALCulate<1|2>:LIMit<1...8>:CONTrol:OFFSet, линия сдвигается изменением своей X-координаты, а не с помощью дополнительного смещения.

В режиме *анализатора спектра* единицы измерения значений зависят от выбора области отображения по оси X. Подробности см. в описании команды CALCulate<1|2>:LIMit<1...8>:CONTrol:DOMain.

Числовые индексы <1|2> для этой команды значения не имеют.

Эта команда является событием и потому не имеет формы запроса и значения \*RST.

Эта команда доступна с версии 1.10 встроенного ПО.

**Параметры** <числовое\_значение> **Пример** CALC:LIM2:CONT:SHIF 50KHZ Сдвигает все опорные значения предельной линии 2 на 50 кГц. **Характеристики** Значение \*RST: – SCPI: зависит от конкретного устройства **Режим** A, ADEMOD, CDMA, EVDO, NF

# **CALCulate<1|2>:LIMit<1...8>:CONTrol:SPACing**

Команда выбирает линейную или логарифмическую интерполяцию для расчета предельных линий, исходя из заданных точек частоты.

Числовые индексы <1|2> для этой команды значения не имеют.

Эта команда доступна с версии 1.10 встроенного ПО.

#### **Параметры**

LINear | LOGarithmic

# **Пример**

CALC:LIM:CONT:SPAC LIN

# **Характеристики**

Значение \*RST: LIN

SCPI: зависит от конкретного устройства

# **Режим**

A, CDMA, EVDO

# **Подсистема CALCulate:LIMit:ESPectrum**

Подсистема команд CALCulate:LIMit:ESPectrum определяет классы мощности, используемые в измерениях маски спектра. Эта подсистема команд доступна с версии 1.90 встроенного ПО.

# **Команды подсистемы CALCulate:LIMit:ESPectrum**

- CALCulate<1|2>:LIMit<1...8>:ESPectrum:PCLass<1..4>[:EXCLusive]
- CALCulate<1|2>:LIMit<1...8>:ESPectrum:PCLass<1..4>:MINimum
- CALCulate<1|2>:LIMit<1...8>:ESPectrum:PCLass<1..4>:MAXimum
- CALCulate<1|2>:LIMit<1...8>:ESPectrum:PCLass<1..4>:COUNt
- CALCulate<1|2>:LIMit<1...8>:ESPectrum:PCLass<1..4>:LIMit[:STATe]

# **CALCulate<1|2>:LIMit<1…8>:ESPectrum:PCLass<1…4>[:EXCLusive]**

Эта команда определяет классы мощности используемые в измерениях. Возможно использовать только такие классы мощности, для которых определены пределы. Также могут быть выбраны либо один класс мощности за раз, либо все классы вместе.

Числовые индексы <1|2> и <1…8> для этой команды значения не имеют.

# **Параметры**

ON | OFF

# **Пример**

CALC:LIM:ESP:PCL1 ON

Активирует первый заданный класс мощности.

# **Характеристики**

Значение \*RST: –

SCPI: соотв.

**Режим**

A, CDMA, EVDO

# **CALCulate<1|2>:LIMit<1…8>:ESPectrum:PCLass<1…4>:MINimum**

Эта команда устанавливает нижний предельный уровень для одного класса мощности. Единицы измерений – дБмВт. Предел всегда начинается с -200 дБмВт, т.е. нижний предел у первого класса не может быть установлен. Если используется больше, чем один класс мощности, то нижний предел должен быть равен верхнему пределу предыдущего класса мощности.

Числовой индекс у PSClass <1…4> определяет класс мощности, который будет задан. Числовые индексы <1|2> и <1…8> для этой команды значения не имеют.

#### **Параметры**

<числовое\_значение>

# **Пример**

CALC:LIM:ESP:PCL2:MIN -40 dBm

Устанавливает минимальное значение второго класса мощности на значение -40 дБмВт.

# **Характеристики**

Значение \*RST: –

# SCPI: соотв.

**Режим**

A, CDMA, EVDO

# **CALCulate<1|2>:LIMit<1…8>:ESPectrum:PCLass<1…4>:MAXimum**

Эта команда устанавливает верхний предельный уровень для одного класса мощности. Единица измерений - дБмВт. Предел всегда заканчивается на +200 дБмВт, т.е. верхний предел у последнего класса не может быть установлен. Если используется больше, чем один класс мощности, то верхний предел должен быть равен нижнему пределу следующего класса мощности.

Числовой индекс у PSClass <1…4> определяет класс мощности, который будет определен. Числовые индексы <1|2> и <1...8> для этой команды значения не имеют.

#### **Параметры**

<числовое\_значение>

#### **Пример**

CALC:LIM:ESP:PCL1:MAX -40 dBm

Устанавливает максимальное значение первого класса мощности на значение -40 дБмВт.

# **Характеристики**

Значение \*RST: – SCPI: соотв. **Режим**

A, CDMA, EVDO

#### **CALCulate<1|2>:LIMit<1…8>:ESPectrum:PCLass<1…4>:COUNt**

Эта команда устанавливает количество классов мощности, которые будут заданы. Числовые индексы значения не имеют.

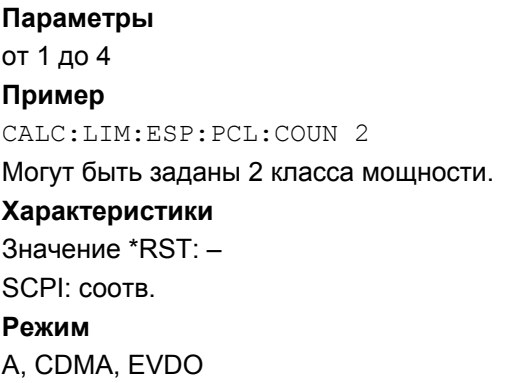

### **CALCulate<1|2>:LIMit<1…8>:ESPectrum:PCLass<1…4>:LIMit[:STATe]**

Эта команда задает какие пределы будут оцениваться в измерении. Числовые индексы значения не имеют.

# **Параметры**

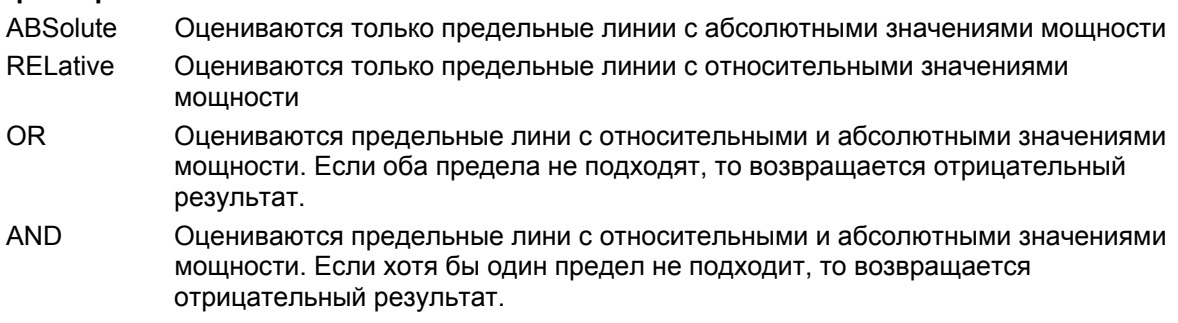

**Пример** CALC:LIM:ESP:PCL:COUN ABS **Характеристики** Значение \*RST: – SCPI: соотв. **Режим** A, CDMA

# **CALCulate<1|2>:LIMit<1…8>:ESPectrum:LIMits**

Эта команда устанавливает пределы для всех классов мощности, которые вы хотите использовать. Предел задается из интервала, начинающегося на -200 дБмВт и заканчивающегося на +200 дБмВт. Между этими значениями могут быть заданы до трех пределов. См. также CALCulate<1|2>:LIMit<1…8>:ESPectrum:PCLass<1…4>:MINimum

и CALCulate<1|2>:LIMit<1...8>:ESPectrum:PCLass<1...4>:MAXimum.

Числовые индексы <1|2> и <1…8> для этой команды значения не имеют.

### **Параметры**

<числовое\_значение>

# **Пример**

 $-200, -90, 0, 90, 200$ 

Устанавливает минимальное значение мощности для первого класса мощности на -200 дБмВт и максимальное значение мощности для первого класса мощности на -90 дБмВт. Второй класс мощности начинается на -90 дБмВт и заканчивается на 0 дБмВт, и т.д.

#### **Характеристики**

Значение \*RST: –

SCPI: соотв.

# **Режим**

A, CDMA, EVDO

# **Подсистема CALCulate:LIMit:LOWer**

Подсистема CALCulate:LIMit:LOWer определяет нижнюю предельную линию. Эта подсистема команд доступна с версии 1.10 встроенного ПО.

# **Команды подсистемы CALCulate:LIMit:LOWer**

- CALCulate<1|2>:LIMit<1...8>:LOWer[:DATA]
- CALCulate<1|2>:LIMit<1...8>:LOWer:STATe
- CALCulate<1|2>:LIMit<1...8>:LOWer:OFFSet
- CALCulate<1|2>:LIMit<1...8>:LOWer:MARGin
- CALCulate<1|2>:LIMit<1...8>:LOWer:MODE
- CALCulate<1|2>:LIMit<1...8>:LOWer:SHIFt
- CALCulate<1|2>:LIMit<1...8>:LOWer:SPACing
- CALCulate<1|2>:LIMit<1...8>:LOWer:THReshold

# **CALCulate<1|2>:LIMit<1...8>:LOWer[:DATA]**

Команда определяет значения выбранной нижней предельной линии.

Количество значений по оси CONTrol и соответствующих им значений для нижней предельной линии LOWer должно совпадать. В противном случае таблица значений будет дополнена значениями по умолчанию, либо избыточные значения будут удалены.

Единицы измерения должны быть идентичны единицам измерения, выбранным командой CALCulate<1|2>:LIMit<1...8>:UNIT. Если единицы измерения не указаны, то автоматически используются единицы, определенные командой CALCulate<1|2>:LIMit<1...8>:UNIT.

Если измеряемое значение меньше нижней (LOWer) предельной линии, контроль пределов выдаст ошибку.

В режиме *анализатора спектра* единицы DEG, RAD, S, HZ, PCT недоступны.

Числовые индексы <1|2> для этой команды значения не имеют.

Эта команда доступна с версии 1.10 встроенного ПО.

# **Параметры**

<числовое\_значение>,<числовое\_значение>

# **Пример**

CALC:LIM2:LOW -30,-40,-10,-40,-30

Определяет 5 значений нижнего предела для предельной линии 2 в предустановленных единицах измерения.

CALC:LIM2:LOW?

Выводит (через запятую) значения нижнего предела для предельной линии 2.

# **Характеристики**

Значение \*RST: – (LIMit:STATe установлен в OFF) SCPI: соотв.

# **Режим**

A, ADEMOD, CDMA, EVDO, NF

# **CALCulate<1|2>:LIMit<1...8>:LOWer:STATe**

Команда включает/выключает отображаемую предельную линию. Проверка пределов запускается отдельно с помощью команды  $CALCulate(1|2):LIMit(1...8):STATE$ . В режиме *анализатора спектра* результат проверки пределов можно запросить командой CALCulate<1|2>:LIMit<1...8>:FAIL?. Числовые индексы <1|2> для этой команды значения не имеют. Эта команда доступна с версии 1.10 встроенного ПО. **Параметры** ON | OFF **Пример** CALC:LIM4:LOW:STAT ON Включает предельную линию 4 (нижний предел). **Характеристики** Значение \*RST: OFF SCPI: соотв. **Режим**

A, ADEMOD, CDMA, EVDO, NF

# **CALCulate<1|2>:LIMit<1...8>:LOWer:OFFSet**

Команда определяет смещение выбранной относительной нижней предельной линии для оси Y. В отличие от команды CALCulate<1|2>:LIMit<1...8>:LOWer:SHIFt, линия сдвигается не изменением отдельных значений Y, а с помощью дополнительного смещения. Числовые индексы <1|2> для этой команды значения не имеют. Эта команда доступна с версии 1.10 встроенного ПО. **Параметры** <числовое\_значение> **Пример** CALC:LIM2:LOW:OFFS 3dB Смещает предельную линию 2 на 3 дБ вверх. **Характеристики** Значение \*RST: 0 SCPI: зависит от конкретного устройства **Режим**

A, ADEMOD, CDMA, EVDO

# CALCulate<1|2>:LIMit<1...8>:LOWer:MARGin

Команда определяет границу (ширину границы) для нижней предельной линии, при которой будут поданы сигналы о значениях, выходящих за предел (при активной проверке пределов). но не являющихся нарушением значения предела.

В режиме анализатора спектра доступны только единицы измерения дБ.

Числовые индексы <1|2> для этой команды значения не имеют.

Эта команда доступна с версии 1.10 встроенного ПО.

### Параметры

<числовое значение>

#### Пример

CALC: LIM: LOW: MARG 10dB

# Характеристики

Режим \*RST: 0

SCPI: зависит от конкретного устройства

# Режим

A. ADEMOD. CDMA. EVDO

# CALCulate<1|2>:LIMit<1...8>:LOWer:MODE

Команда выбирает относительную или абсолютную шкалу оси Y выбранной нижней предельной пинии Выбор параметра RELative приводит к переключению единиц измерения на дБ (DB). Числовые индексы <1|2> для этой команды значения не имеют. Эта команда доступна с версии 1.10 встроенного ПО. Параметры **RELative | ABSolute** Пример CALC: LIM: LOW: MODE REL Задает относительную шкалу оси Ү предельной линии 2. Характеристики

Значение \*RST: ABSolute

SCPI: зависит от конкретного устройства

# Режим

A. ADEMOD. CDMA. EVDO

# CALCulate<1|2>:LIMit<1...8>:LOWer:SHIFt

Команда смещает предельную линию на указанное значение по оси Ү. В отличие от команды CALCulate<1|2>:LIMit<1...8>:LOWer:OFFSet. ЛИНИЯ СМЕЩАЕТСЯ ИЗМЕНЕНИЕМ КОНКРЕТНЫХ значений Ү, а не с помощью дополнительного смещения.

Числовые индексы <1|2> для этой команды значения не имеют.

Эта команда является событием и потому не имеет формы запроса и значения \*RST.

Эта команда доступна с версии 1.10 встроенного ПО.

# Параметры

<числовое значение>

**Пример** CALC:LIM3:LOW:SHIF 20DB Смещает все Y-значения предельной линии 3 на 20 дБ. **Характеристики** Значение \*RST: - SCPI: зависит от конкретного устройства **Режим** A, ADEMOD, CDMA, EVDO, NF

# **CALCulate<1|2>:LIMit<1...8>:LOWer:SPACing**

Команда выбирает линейную или логарифмическую интерполяцию для нижней предельной линии. Числовые индексы <1|2> для этой команды значения не имеют. Эта команда доступна с версии 1.10 встроенного ПО. **Параметры** LINear | LOGarithmic **Пример** CALC:LIM:LOW:SPAC LIN **Характеристики** Значение \*RST: LIN SCPI: зависит от конкретного устройства **Режим** A, CDMA, EVDO

# **CALCulate<1|2>:LIMit<1...8>:LOWer:THReshold**

Команда определяет абсолютный порог предельной линии при относительной шкале оси Y. Значение абсолютного порога используется при проверке предела, как только оно превышает относительное значение предела.

Единицы измерения должны соответствовать единицам, выбранным с помощью команды CALCulate<1|2>:LIMit<1...8>:UNIT (кроме дБ, ввод которых здесь не допускается). Если единицы измерения не указаны, то автоматически используются единицы, заданные командой CALCulate<1|2>:LIMit<1...8>:UNIT (исключение: дБмВт вместо дБ).

В режиме *анализатора спектра* единицы DEG, RAD, S, HZ, PCT недоступны.

Числовые индексы <1|2> для этой команды значения не имеют.

Эта команда доступна с версии 1.10 встроенного ПО.

# **Параметры**

<числовое\_значение>

# **Пример**

CALC:LIM2:LOW:THR -35DBM Задает абсолютное пороговое значение предельной линии 2.

# **Характеристики**

Значение \*RST: -200 dBm

SCPI: зависит от конкретного устройства

# **Режим**

A, ADEMOD, CDMA, EVDO

# **Подсистема CALCulate:LIMit:UPPer**

Подсистема CALCulate:LIMit:UPPer определяет верхнюю предельную линию. Эта подсистема команд доступна с версии 1.10 встроенного ПО.

# **Команды подсистемы CALCulate:LIMit:UPPer**

- CALCulate<1|2>:LIMit<1...8>:UPPer[:DATA]
- CALCulate<1|2>:LIMit<1...8>:UPPer:MARGin
- CALCulate<1|2>:LIMit<1...8>:UPPer:MODE
- CALCulate<1|2>:LIMit<1...8>:UPPer:OFFSet
- CALCulate<1|2>:LIMit<1...8>:UPPer:SHIFt
- CALCulate<1|2>:LIMit<1...8>:UPPer:SPACing
- CALCulate<1|2>:LIMit<1...8>:UPPer:STATe
- CALCulate<1|2>:LIMit<1...8>:UPPer:THReshold

# **CALCulate<1|2>:LIMit<1...8>:UPPer[:DATA]**

Команда определяет значения выбранной верхней предельной линии

Количество значений по оси CONTrol и соответствующих им значений для нижней предельной линии LOWer и/или верхней предельной линии UPPer должно совпадать. В противном случае таблица значений будет дополнена значениями по умолчанию, либо избыточные значения будут удалены.

Единицы измерения должны быть идентичны единицам измерения, выбранным командой CALCulate<1|2>:LIMit<1...8>:UNIT. Если единицы измерения не указаны, то автоматически используются единицы, определенные командой CALCulate<1|2>:LIMit<1...8>:UNIT.

В режиме *анализатора спектра* проверка пределов выдаст ошибку, если измеряемое значение превысит верхнюю (UPPer) предельную линию. В режиме анализатора спектра единицы DEG, RAD, S, HZ, PCT недоступны.

Числовые индексы <1|2> для этой команды значения не имеют.

Эта команда доступна с версии 1.10 встроенного ПО.

# **Параметры**

<числовое\_значение>,<числовое\_значение>

#### **Пример**

CALC:LIM2:UPP -10,0,0,-10,-5

Определяет 5 значений верхнего предела для предельной линии в предустановленных единицах измерения.

CALC:LIM2:UPP?

Выводит (через запятую) значения верхнего предела для предельной линии 2.

# **Характеристики**

Значение \*RST: – (CALCulate<1|2>:LIMit<1...8>:STATe установлен в OFF)

SCPI: соотв.

# **Режим**

A, ADEMOD, CDMA, EVDO, NF

# **CALCulate<1|2>:LIMit<1...8>:UPPer:MARGin**

Команда определяет границу (ширину границы) для верхней предельной линии, при которой будут поданы сигналы о значениях, выходящих за предел (при активной проверке пределов), но не являющихся нарушением значения предела.

В режиме *анализатора спектра* доступны только единицы измерения дБ.

Числовые индексы <1|2> для этой команды значения не имеют.

Эта команда доступна с версии 1.10 встроенного ПО.

### **Параметры**

<числовое\_значение>

#### **Пример**

CALC:LIM2:UPP:MARG 10dB Задает границу предельной линии 2 на 10 дБ ниже значения предела. **Характеристики** Значение \*RST: 0 SCPI: зависит от конкретного устройства **Режим** A, ADEMOD, CDMA, EVDO

# **CALCulate<1|2>:LIMit<1...8>:UPPer:MODE**

Команда выбирает относительную или абсолютную шкалу оси Y выбранной верхней предельной линии. Выбор параметра RELative приводит к переключению единиц измерения на дБ (DB). Числовые индексы <1|2> для этой команды значения не имеют. Эта команда доступна с версии 1.10 встроенного ПО. **Параметры** RELative | ABSolute **Пример** CALC:LIM2:UPP:MODE REL Задает относительную шкалу оси Y предельной линии 2. **Характеристики** Значение \*RST: ABSolute

SCPI: зависит от конкретного устройства

#### **Режим**

A, ADEMOD, CDMA, EVDO

# **CALCulate<1|2>:LIMit<1...8>:UPPer:OFFSet**

Команда определяет смещение выбранной относительной верхней предельной линии для оси Y. В отличие от команды CALCulate<1|2>:LIMit<1...8>:UPPer:SHIFt, линия сдвигается не изменением отдельных значений Y, а с помощью дополнительного смещения. В режиме *анализатора спектра* доступны только единицы измерения дБ. Числовые индексы <1|2> для этой команды значения не имеют. Эта команда доступна с версии 1.10 встроенного ПО.

**Параметры** <числовое\_значение> **Пример** CALC:LIM2:UPP:OFFS 3dB Смещает предельную линию 2 на 3 дБ вверх. **Характеристики** Значение \*RST: 0 SCPI: зависит от конкретного устройства **Режим** A, ADEMOD, CDMA, EVDO

# **CALCulate<1|2>:LIMit<1...8>:UPPer:SHIFt**

Команда смещает предельную линию на указанное значение по оси Y. В отличие от команды CALCulate<1|2>:LIMit<1...8>:UPPer:OFFSet, линия смещается изменением конкретных значений Y, а не с помощью дополнительного смещения.

Числовые индексы <1|2> для этой команды значения не имеют.

Эта команда является событием и потому не имеет формы запроса и значения \*RST.

Эта команда доступна с версии 1.10 встроенного ПО.

**Параметры**

<числовое\_значение>

**Пример** CALC:LIM3:UPP:SHIF 20 Смещает все Y-значения предельной линии 3 на 20 дБ. **Характеристики** Значение \*RST: –

SCPI: зависит от конкретного устройства

# **Режим**

A, ADEMOD, CDMA, EVDO, NF

# **CALCulate<1|2>:LIMit<1...8>:UPPer:SPACing**

Команда выбирает линейную или логарифмическую интерполяцию для верхней предельной линии. Числовые индексы <1|2> для этой команды значения не имеют. Эта команда доступна с версии 1.10 встроенного ПО. **Параметры** LINear | LOGarithmic **Пример** CALC:LIM:UPP:SPAC LIN **Характеристики** Значение \*RST: LIN SCPI: зависит от конкретного устройства **Режим** A, CDMA, EVDO

# **CALCulate<1|2>:LIMit<1...8>:UPPer:STATe**

Команда включает/выключает отображаемую предельную линию. Проверка пределов запускается отдельно с помощью команды  $CALCulate(1|2):LIMit(1...8):STATE$ . В режиме *анализатора спектра* результат проверки пределов можно запросить командой CALCulate<1|2>:LIMit<1...8>:FAIL?. Числовые индексы <1|2> для этой команды значения не имеют. Эта команда доступна с версии 1.10 встроенного ПО. **Параметры** ON | OFF **Пример** CALC:LIM4:UPP:STAT ON Включает предельную линию 4 (верхний предел). **Характеристики** Значение \*RST: OFF SCPI: соотв. **Режим** A, ADEMOD, CDMA, EVDO, NF

# **CALCulate<1|2>:LIMit<1...8>:UPPer:THReshold**

Команда определяет абсолютный порог предельной линии при относительной шкале оси Y. Значение абсолютного порога используется при проверке предела, как только оно превышает относительное значение предела.

Единицы измерения должны соответствовать единицам, выбранным с помощью команды CALCulate<1|2>:LIMit<1...8>:UNIT (кроме дБ, ввод которых здесь не допускается). Если единицы измерения не указаны, то автоматически используются единицы, заданные командой CALCulate<1|2>:LIMit<1...8>:UNIT (исключение: дБмВт вместо дБ).

В режиме *анализатора спектра* единицы DEG, RAD, S, HZ, PCT недоступны.

Числовые индексы <1|2> для этой команды значения не имеют.

Эта команда доступна с версии 1.10 встроенного ПО.

# **Параметры**

<числовое\_значение>

### **Пример**

CALC:LIM2:UPP:THR -35DBM Задает абсолютное пороговое значение предельной линии 2. **Характеристики** Значение \*RST: -200 dBm SCPI: зависит от конкретного устройства **Режим**

A, ADEMOD, CDMA, EVDO

# **Подсистема CALCulate:MARKer**

Команды подсистемы CALCulate:MARKer проверяют функции маркера в измерительном приборе.

В описание включена следующая подсистема:

● "Подсистема [CALCulate:MARKer:FUNCtion"](#page-825-0) на стр. 6.68

# **Команды подсистемы CALCulate:MARKer**

- CALCulate<1|2>:MARKer<1...4>[:STATe]
- CALCulate<1|2>:MARKer<1...4>:AOFF
- CALCulate<1|2>:MARKer<1...4>:COUNt
- CALCulate<1|2>:MARKer<1...4>:COUNt:FREQuency?
- CALCulate<1|2>:MARKer<1...4>:COUNt:RESolution
- CALCulate<1|2>:MARKer<1...4>:LOEXclude
- CALCulate<1|2>:MARKer<1...4>:MAXimum[:PEAK]
- CALCulate<1|2>:MARKer<1...4>:MAXimum:AUTO
- CALCulate<1|2>:MARKer<1...4>:MAXimum:LEFT
- CALCulate<1|2>:MARKer<1...4>:MAXimum:NEXT
- CALCulate<1|2>:MARKer<1...4>:MAXimum:RIGHt
- CALCulate<1|2>:MARKer<1...4>:MINimum[:PEAK]
- CALCulate<1|2>:MARKer<1...4>:MINimum:AUTO
- CALCulate<1|2>:MARKer<1...4>:MINimum:LEFT
- CALCulate<1|2>:MARKer<1...4>:MINimum:NEXT
- CALCulate<1|2>:MARKer<1...4>:MINimum:RIGHt
- CALCulate<1|2>:MARKer<1...4>:PEXCursion
- CALCulate<1|2>:MARKer<1...4>:TRACe
- CALCulate<1|2>:MARKer<1...4>:X
- CALCulate<1|2>:MARKer<1...4>:X:SLIMits[:STATe]
- CALCulate<1|2>:MARKer<1...4>:X:SLIMits:LEFT
- CALCulate<1|2>:MARKer<1...4>:X:SLIMits:RIGHT
- CALCulate<1|2>:MARKer<1...4>:X:SSIZe
- CALCulate<1|2>:MARKer<1...4>:Y?
- CALCulate<1|2>:MARKer<1...4>:Y:PERCent

# **CALCulate<1|2>:MARKer<1...4>[:STATe]**

Команда включает/выключает выбранный в данный момент маркер. Если никаких указаний не сделано, то автоматически выбирается маркер 1. Если выбран маркер 2, 3 или 4 и он используется в качестве дельта-маркера, происходит переключение в режим маркера. Для измерений в стандартах CDMA2000 и 1xEV-DO в кодовой области (опция K82 и K84) числовой индекс <1|2> выбирает экран измерений. В других режимах числовые индексы <1|2> значения не имеют.

# **Параметры**

ON | OFF

#### **Пример**

CALC:MARK3 ON Включает маркер 3 или режим маркера. **Характеристики** Значение \*RST: OFF SCPI: зависит от конкретного устройства **Режим** A, ADEMOD, CATV, CDMA, EVDO, SPECM, WCDMA

# **CALCulate<1|2>:MARKer<1...4>:AOFF**

Команда выключает все активные маркеры. Все дельта-маркеры и измерительные функции активных маркеров/дельта-маркеров отключаются.

Для измерений в стандартах CDMA2000 и 1xEV-DO в кодовой области (опция K82 и K84) числовой индекс <1|2> выбирает экран измерений. В других режимах числовые индексы <1|2> значения не имеют.

Эта команда является событием и потому не имеет формы запроса и значения \*RST.

#### **Пример**

CALC:MARK:AOFF

Отключает все маркеры.

#### **Характеристики**

Значение \*RST: –

SCPI: зависит от конкретного устройства

**Режим**

A, ADEMOD, CATV, CDMA, EVDO, WCDMA

# **CALCulate<1|2>:MARKer<1...4>:COUNt**

Команда включает/выключает частотомер в позиции маркера.

Значение частотомера можно запросить с помощью команды

CALCulate<1|2>:MARKer<1...4>:COUNt:FREQuency?. Отсчет частоты возможен одновременно только для одного маркера. Если его активировать

для другого маркера, то он автоматически деактивируется для предыдущего маркера.

Следует отметить, что после включения частотомера должен быть запущен полный цикл развертки для проверки того, что измеряемая частота действительно достижима. Требуемая для этого синхронизация с окончанием развертки возможна только в режиме однократной развертки.

Числовые индексы <1|2> для этой команды значения не имеют.

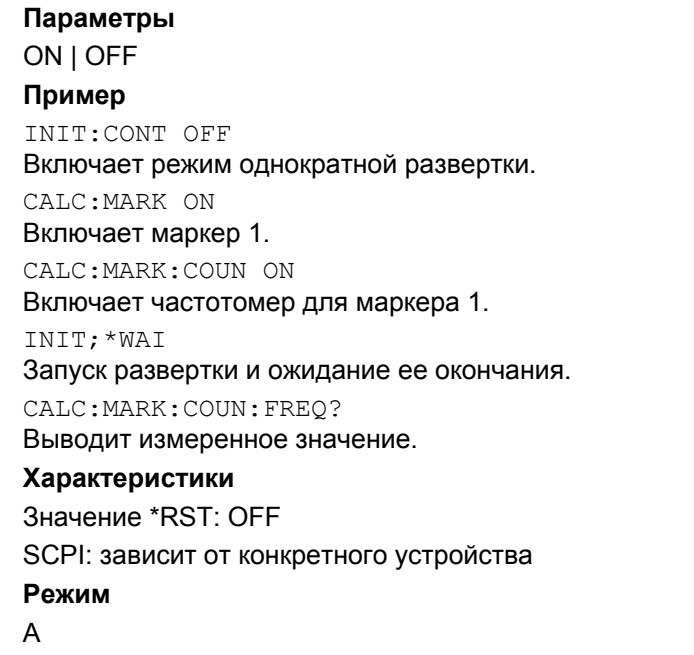

# **CALCulate<1|2>:MARKer<1...4>:COUNt:FREQuency?**

Команда запрашивает значение частотомера для указанного маркера.

Перед вводом команды, необходимо включить частотомер и произвести полное измерение для получения истинного значения отсчета частоты. Следовательно, необходимо запустить однократную развертку с синхронизацией в период между запуском частотомера и запросом полученного значения.

Числовые индексы <1|2> для этой команды значения не имеют.

Эта команда является событием и потому не имеет формы запроса и значения \*RST.

#### **Пример**

INIT:CONT OFF Включает режим однократной развертки. CALC:MARK2 ON Включает маркер 2. CALC:MARK2:COUN ON Переключает частотомер на маркер 2. INIT;\*WAI Запуск развертки и ожидание ее окончания. CALC:MARK2:COUN:FREQ? Выводит результаты измерения маркера 2. **Характеристики** Значение \*RST: – SCPI: зависит от конкретного устройства **Режим**

# **CALCulate<1|2>:MARKer<1...4>:COUNt:RESolution**

Команда задает разрешение частотомера. Числовые индексы <1|2> и <1...4> значения не имеют. **Параметры** 0.1 | 1 | 10 | 100 | 1000 | 10000 Гц **Пример** CALC:MARK:COUN:RES 1kHz Устанавливает разрешение частотомера 1 кГц. **Характеристики** Значение \*RST: 1kHz SCPI: зависит от конкретного устройства **Режим** A

# **CALCulate<1|2>:MARKer<1...4>:LOEXclude**

Команда включает/выключает подавление сигнала гетеродина при поиске локальных максимумов. Настройка действует для всех маркеров и дельта-маркеров. Числовые индексы 1|2 и от <1…4> значения не имеют. **Параметры** ON | OFF **Пример** CALC:MARK:LOEX ON **Характеристики** Значение \*RST: ON SCPI: зависит от конкретного устройства **Режим** A–F, ADEMOD, CATV, SPECM

# **CALCulate<1|2>:MARKer<1...4>:MAXimum[:PEAK]**

Команда устанавливает маркер на текущий максимум соответствующей кривой. Перед этим активируется соответствующий маркер или запускается режим маркера.

Для измерений в стандартах CDMA2000 и 1xEV-DO в кодовой области (опция K82 и K84) числовой индекс <1|2> выбирает экран измерений. В других режимах числовые индексы <1|2> значения не имеют.

Эта команда является событием и потому не имеет формы запроса и значения \*RST.

*Примечание: Если максимум на кривой не найден (межуровневое расстояние между соседними значениями < отклонения от пика), выдается ошибка выполнения (код ошибки: -200).* 

# **Пример**

CALC:MARK2:MAX Помещает маркер 2 на максимальном значении кривой.

# Характеристики Значение \*RST: -SCPI: зависит от конкретного устройства Рожим A, ADEMOD, CATV, CDMA, EVDO, SPECM, WCDMA

# CALCulate<1|2>:MARKer<1...4>:MAXimum:AUTO

Команда включает/выключает функцию автоматического поиска максимума для маркера 1 в конце каждого цикла развертки. Эта функция может использоваться во время настройки испытуемого устройства на отслеживание текущей позиции и уровня маркера пиков.

Для измерений в стандартах CDMA2000 и 1xEV-DO в кодовой области (опция K82 и K84) числовой индекс <1|2> выбирает экран измерений. В других режимах числовые индексы <1|2> значения не имеют.

Эта команда доступна с версии 1.50 встроенного ПО.

Если максимум на кривой не найден (межуровневое расстояние между Примечание: соседними значениями < отклонения от пика), выдается ошибка выполнения (код ошибки: -200).

# Параметры

ON I OFF

# Пример

CALC: MARK: MAX: AUTO ON Активирует функцию автоматического поиска для маркера 1 в конце каждого цикла развертки. Характеристики Значение \*RST: OFF SCPI: зависит от конкретного устройства Режим  $\Delta$ 

# CALCulate<1|2>:MARKer<1...4>:MAXimum:LEFT

Команда устанавливает маркер на следующий по убыванию максимум слева от текущей величины (то есть в сторону уменьшения значений по оси X) на соответствующей кривой. Для измерений в стандартах CDMA2000 и 1xEV-DO в кодовой области (опция K82 и K84) числовой индекс <1|2> выбирает экран измерений. В других режимах числовые индексы <1|2> значения не имеют.

Эта команда является событием и потому не имеет формы запроса и значения \*RST.

Если следующий локальный максимум на кривой не найден (межуровневое Примечание: расстояние между соседними значениями < отклонения от пика), выдается ошибка выполнения (код ошибки: -200).

# Пример

CALC: MARK2: MAX: LEFT Помещает маркер 2 на следующий по убыванию максимум слева от текущего значения. Характеристики Значение \*RST: -SCPI: зависит от конкретного устройства Режим A, ADEMOD, BT, CATV, CDMA, EVDO, SPECM, WCDMA

# CALCulate<1|2>:MARKer<1...4>:MAXimum:NEXT

Команда устанавливает маркер на следующий по убыванию максимум соответствующей кривой.

Для измерений в стандартах CDMA2000 и 1xEV-DO в кодовой области (опция K82 и K84) числовой индекс <1|2> выбирает экран измерений. В других режимах числовые индексы <1|2> значения не имеют.

Эта команда является событием и потому не имеет формы запроса и значения \*RST.

Примечание: Если следующий локальный максимум на кривой не найден (межуровневое расстояние между соседними значениями < отклонения от пика), выдается ошибка выполнения (код ошибки: -200).

# Пример

CALC: MARK2: MAX: NEXT Помещает маркер 2 на следующее более низкое пиковое значение. Характеристики Значение \*RST: -SCPI: зависит от конкретного устройства Режим A. ADEMOD. CATV. CDMA. EVDO. SPECM. WCDMA

# CALCulate<1|2>:MARKer<1...4>:MAXimum:RIGHt

Команда устанавливает маркер на следующий по убыванию максимум справа от текущей величины (то есть в сторону возрастания значений по оси X) на соответствующей кривой.

Для измерений в стандартах CDMA2000 и 1xEV-DO в кодовой области (опция K82 и K84) числовой индекс <1|2> выбирает экран измерений. В других режимах числовые индексы <1|2> значения не имеют.

Эта команда является событием и потому не имеет формы запроса и значения \*RST.

Примечание: Если следующий локальный максимум на кривой не найден (межуровневое расстояние между соседними значениями < отклонения от пика), выдается ошибка выполнения (код ошибки: -200).

# Примеры

CALC: MARK2: MAX: RIGH Помещает маркер 2 на следующий по убыванию максимум справа от текущего значения.

# Характеристики

Значение \*RST: -SCPI: зависит от конкретного устройства Режим A, ADEMOD, CATV, CDMA, EVDO, SPECM, WCDMA

# CALCulate<1|2>:MARKer<1...4>:MINimum[:PEAK]

Команда устанавливает маркер на текущий минимум соответствующей кривой. Перед этим активируется соответствующий маркер или запускается режим маркера.

Для измерений в стандартах CDMA2000 и 1xEV-DO в кодовой области (опция K82 и K84) числовой индекс <1|2> выбирает экран измерений. В других режимах числовые индексы <1|2> значения не имеют.

Эта команда является событием и потому не имеет формы запроса и значения \*RST.

Если следующий локальный минимум на кривой не найден (межуровневое Примечание: расстояние между соседними значениями < отклонения от пика), выдается ошибка выполнения (код ошибки: -200).

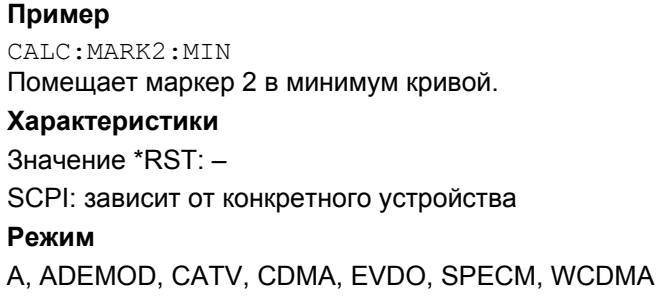

# **CALCulate<1|2>:MARKer<1...4>:MINimum:AUTO**

Команда включает/выключает функцию автоматического поиска минимума для маркера 1 в конце каждого цикла развертки. Эта функция может использоваться во время настройки испытуемого устройства на отслеживание текущей позиции и уровня маркера пиков.

Для измерений в стандартах CDMA2000 и 1xEV-DO в кодовой области (опция K82 и K84) числовой индекс <1|2> выбирает экран измерений. В других режимах числовые индексы <1|2> значения не имеют.

Эта команда доступна с версии 1.50 встроенного ПО.

*Примечание: Если минимум на кривой не найден (межуровневое расстояние между соседними значениями < отклонения от пика), выдается ошибка выполнения (код ошибки: -200).*

# **Параметры**

ON | OFF

#### **Пример**

CALC:MARK:MIN:AUTO ON Активирует функцию автоматического поиска для маркера 1 в конце каждого цикла развертки. **Характеристики** Значение \*RST: OFF SCPI: зависит от конкретного устройства **Режим** A

# **CALCulate<1|2>:MARKer<1...4>:MINimum:LEFT**

Команда устанавливает маркер на следующий по возрастанию минимум слева от текущей величины (то есть в сторону убывания значений по оси Х) на соответствующей кривой. Для измерений в стандартах CDMA2000 и 1xEV-DO в кодовой области (опция K82 и K84) числовой индекс <1|2> выбирает экран измерений. В других режимах числовые индексы <1|2> значения не имеют.

Эта команда является событием и потому не имеет формы запроса и значения \*RST.

*Примечание: Если следующий локальный минимум на кривой не найден (межуровневое расстояние между соседними значениями < отклонения от пика), выдается ошибка выполнения (код ошибки: -200).* 

# **Пример**

CALC:MARK2:MIN Помещает маркер 2 на минимальное значение кривой. CALC:MARK2:MIN:LEFT Помещает маркер 2 на следующий больший минимум слева от текущего значения.

# **Характеристики** Значение \*RST: – SCPI: зависит от конкретного устройства **Режим** A, ADEMOD, CATV, CDMA, EVDO, SPECM, WCDMA

# **CALCulate<1|2>:MARKer<1...4>:MINimum:NEXT**

Команда устанавливает маркер на следующий по возрастанию минимум соответствующей кривой.

Для измерений в стандартах CDMA2000 и 1xEV-DO в кодовой области (опция K82 и K84) числовой индекс <1|2> выбирает экран измерений. В других режимах числовые индексы <1|2> значения не имеют.

Эта команда является событием и потому не имеет формы запроса и значения \*RST.

*Примечание: Если следующий локальный минимум на кривой не найден (межуровневое расстояние между соседними значениями < отклонения от пика), выдается ошибка выполнения (код ошибки: -200.* 

# **Пример**

CALC:MARK2:MIN Помещает маркер 2 на минимальное значение кривой. CALC:MARK2:MIN:NEXT Помещает маркер 2 на следующий больший минимум. **Характеристики** Значение \*RST: – SCPI: зависит от конкретного устройства **Режим** A, ADEMOD, CATV, CDMA, EVDO, SPECM, WCDMA

# **CALCulate<1|2>:MARKer<1...4>:MINimum:RIGHt**

Команда устанавливает маркер на следующий по возрастанию минимум справа от текущей величины (то есть в сторону возрастания значений по оси Х) на соответствующей кривой.

Для измерений в стандартах CDMA2000 и 1xEV-DO в кодовой области (опция K82 и K84) числовой индекс <1|2> выбирает экран измерений. В других режимах числовые индексы <1|2> значения не имеют.

Эта команда является событием и потому не имеет формы запроса и значения \*RST.

*Примечание: Если следующий локальный минимум на кривой не найден (межуровневое расстояние между соседними значениями < отклонения от пика), выдается ошибка выполнения (код ошибки: -200).* 

# **Пример**

CALC:MARK2:MIN Помещает маркер 2 на минимальное значение кривой. CALC:MARK2:MIN:RIGH Помещает маркер 2 на следующий больший минимум справа от текущего значения. **Характеристики** Значение \*RST: – SCPI: зависит от конкретного устройства **Режим**

A, ADEMOD, CATV, CDMA, EVDO, SPECM, WCDMA

# **CALCulate<1|2>:MARKer<1...4>:PEXCursion**

Команда определяет отклонение от пика, то есть падение уровня ниже максимума кривой, который должен быть достигнут перед поиском нового максимума, или подъем уровня выше минимума кривой, который должен быть достигнут перед поиском нового минимума. Установленное значение действует для всех маркеров и дельта-маркеров. Единицы измерения зависят от выбранного режима работы.

Числовые индексы <1|2> и <1...4> значения не имеют.

#### **Параметры**

<числовое\_значение>

#### **Пример**

CALC:MARK:PEXC 10dB Задает отклонение от пика 10 дБ В режиме анализатора спектра.

#### **Характеристики**

Значение \*RST: 6 дБ В режиме анализатора спектра

SCPI: зависит от конкретного устройства

#### **Режим**

A, ADEMOD, BT, CATV, SPECM

# **CALCulate<1|2>:MARKer<1...4>:TRACe**

Команда назначает выбранный маркер (от 1 до 4) для отображаемой кривой измерений. Соответствующая кривая должна быть активна, то есть ее состояние должно отличаться от "BLANK".

При необходимости соответствующий маркер перед назначением его кривой включается.

Числовые индексы <1|2> для этой команды значения не имеют.

#### **Параметры**

От 1 до 6

### **Пример**

CALC:MARK3:TRAC 2 Присваивает маркер 3 кривой 2.

### **Характеристики**

Значение \*RST: –

SCPI: зависит от конкретного устройства

#### **Режим**

A, ADEMOD, CATV

# **CALCulate<1|2>:MARKer<1...4>:X**

Команда устанавливает выбранный маркер на определенную частоту (полоса обзора > 0), время (полоса обзора = 0) или уровень (включены измерения APD или CCDF).

Если выбран маркер 2, 3 или 4, и он используется в качестве дельта-маркера, система переключается в режим маркера.

Для измерений в стандартах CDMA2000 и 1xEV-DO в кодовой области (опция K82 и K84) числовой индекс <1|2> выбирает экран измерений. В других режимах числовые индексы <1|2> значения не имеют.

# **Параметры**

От 0 до MAX (частота | время развертки)

### **Пример**

CALC:MARK2:X 10.7MHz Устанавливает маркер 2 на частоту 10.7 МГц.

# **Характеристики**

Значение \*RST: –

SCPI: зависит от конкретного устройства

**Режим**

A, ADEMOD, CATV, CDMA, EVDO, SPECM, WCDMA

# **CALCulate<1|2>:MARKer<1...4>:X:SLIMits[:STATe]**

Команда переключает режим между ограниченным (ON) и неограниченным (OFF) диапазоном поиска.

Если включено измерение мощности во временной области, эта команда ограничивает диапазон значений для кривой.

Числовые индексы <1|2> и <1...4> для этой команды значения не имеют.

# **Параметры**

ON | OFF

#### **Пример**

CALC:MARK:X:SLIM ON Включает ограничение поиска.

#### **Характеристики**

Значение \*RST: OFF

SCPI: зависит от конкретного устройства

#### **Режим**

A, ADEMOD, CATV, SPECM

# CALCulate<1|2>:MARKer<1...4>:X:SLIMits:LEFT

Команда устанавливает левый предел диапазона поиска для маркеров и дельта-маркеров. В зависимости от области значений оси Х. указывается или частота (полоса обзора > 0) или время (полоса обзора = 0).

Числовые индексы <1|2> и <1...4> для этой команды значения не имеют.

Если включено измерение мощности во временной области, то команда ограничивает диапазон значений для кривой.

Примечание: Функция доступна лишь при включенных границах поиска для маркера и дельта-маркера (CALCulate<1|2>:MARKer<1...4>:X:SLIMits[:STATe]).

# Параметры

От 0 до МАХ (частота | время развертки)

#### Пример

CALC: MARK: X: SLIM ON Включает функцию ограничения поиска.

CALC: MARK: X: SLIM: LEFT 10MHz

Устанавливает левый предел диапазона поиска в 10 МГц.

#### Характеристики

Значение \*RST: - (устанавливается на левой границе диаграммы при включении ограничений поиска)

SCPI: зависит от конкретного устройства

#### Режим

A, ADEMOD, CATV, SPECM

#### CALCulate<1|2>:MARKer<1...4>:X:SLIMits:RIGHT

Команда устанавливает правый предел диапазона поиска для маркеров и дельта-маркеров. В зависимости от области значений оси Х, указывается или частота (полоса обзора > 0) или время (полоса обзора = 0).

Числовые индексы <1|2> и <1...4> для этой команды значения не имеют.

Если включено измерение мощности во временной области, эта команда ограничивает диапазон значений для кривой.

Функция доступна лишь при включенных границах поиска для маркера и Примечание:  $\delta$ ельта-маркера (CALCulate<112>: MARKer<1...4>: X: SLIMits [: STATe]).

#### Параметры

От 0 до МАХ (частота | время развертки)

#### Пример

CALC: MARK: X: SLIM ON

Включает функцию ограничения поиска.

CALC: MARK: X: SLIM: RIGH 20MHz

Устанавливает правый предел диапазона поиска в 20 МГц.

#### Характеристики

Значение \*RST: - (устанавливается на правой границе диаграммы при включении ограничений поиска)

SCPI: зависит от конкретного устройства

#### Режим

A, ADEMOD, CATV, SPECM

# CALCulate<1|2>:MARKer<1...4>:X:SSIZe

Команда задает величину шага поворотной ручки для маркера или дельта-маркера. Эта команда действует только при ручном управлении. Она доступна для всех базовых измерений, за исключением статистических.

Числовые индексы <1|2> и <1...4> для этой команды значения не имеют.

Эта команда доступна с версии 1.60 встроенного ПО.

# Параметр

**STANdard** точка измерения величины шага

**POINts** измеряемое значение величины шага (количество измеряемых значений определяется командой [SENSe<1|2>: ] SWEep: POINts)

#### Пример

CALC: MARK: X: SSIZ POIN Устанавливает величину шага для измеряемого значения.

# Характеристики

Значение \*RST: STANdard

SCPI: зависит от конкретного устройства

Режим

Δ

# CALCulate<1|2>:MARKer<1...4>:Y?

Команда запрашивает результат измерения для конкретного маркера. При необходимости. соответствующий маркер предварительно активируется, либо осуществляется переключение в режим маркера.

Для получения верных результатов запроса за время между активацией маркера и запросом Yзначения необходимо запустить полный цикл развертки с синхронизацией по ее окончанию. Это возможно только в режиме однократной развертки.

Результат запроса выводится в единицах измерения, определенных командой CALCulate<1|2>:UNIT:POWer.

По умолчанию, формат вывода данных зависит от единиц измерения, определенных командой  $CALCulate < 1 | 2$  : UNIT: POWer: и только линейная шкала уровня выводится в %.

Для измерений в стандартах CDMA2000 и 1xEV-DO в кодовой области (опция K82 и K84) числовой индекс <1|2> выбирает экран измерений. В других режимах числовые индексы <1|2> значения не имеют.

# Пример

INIT: CONT OFF Включает режим однократной развертки. CALC: MARK2 ON Включает маркер 2. TNTT: \*WAT Запуск развертки и ожидание ее окончания. CALC: MARK2: Y? Выводит измеренное маркером 2 значение. Характеристики Значение \*RST: -SCPI: зависит от конкретного устройства Рожим

A, ADEMOD, BT, CATV, CDMA, EVDO, SPECM, WCDMA

# <span id="page-825-0"></span>**CALCulate<1|2>:MARKer<1...4>:Y:PERCent**

Команда устанавливает выбранный маркер на заданную вероятность. Если выбран маркер 2, 3 или 4, и он используется в качестве дельта-маркера, то автоматически включается обычный режим маркера.

Числовые индексы <1|2> для этой команды значения не имеют.

*Примечание: Команда доступна только при включенных CCDF-измерениях. Соответствующее значение уровня можно определить с помощью команды* CALCulate<1|2>:MARKer<1...4>:X.

# **Параметр**

От 0 до100%

# **Пример**

CALC1:MARK:Y:PERC 95PCT

Помещает маркер 1 на уровень вероятности 95%.

# **Характеристики**

Значение \*RST: –

SCPI: зависит от конкретного устройства

**Режим**

A, CATV, CDMA, EVDO

# **Подсистема CALCulate:MARKer:FUNCtion**

Подсистема команд CALCulate:MARKer:FUNCtion контролирует функции маркера в приборе.

В описание включены следующие подсистемы:

- "Подсистема [CALCulate:MARKer:FUNCtion:HARMonics"](#page-839-0) на стр. 6.82
- "Подсистема [CALCulate:MARKer:FUNCtion:POWer"](#page-843-0) на стр. 6.86
- "Подсистема [CALCulate:MARKer:FUNCtion:STRack"](#page-850-0) на стр. 6.93
- "Подсистема [CALCulate:MARKer:FUNCtion:SUMMary"](#page-852-0) на стр. 6.95

# **Команды подсистемы CALCulate:MARKer:FUNCtion**

- CALCulate<1|2>:MARKer<1...4>:FUNCtion:DEModulation[:STATe]
- CALCulate<1|2>:MARKer<1...4>:FUNCtion:DEModulation:CONTinuous
- CALCulate<1|2>:MARKer<1...4>:FUNCtion:DEModulation:HOLDoff
- CALCulate<1|2>:MARKer<1...4>:FUNCtion:DEModulation:SELect
- CALCulate<1|2>:MARKer<1...4>:FUNCtion:CENTer
- CALCulate<1|2>:MARKer<1...4>:FUNCtion:CSTep
- CALCulate<1|2>:MARKer<1...4>:FUNCtion:FPEaks[:IMMediate]
- CALCulate<1|2>:MARKer<1...4>:FUNCtion:FPEaks:COUNt?
- CALCulate<1|2>:MARKer<1...4>:FUNCtion:FPEaks:SORT
- CALCulate<1|2>:MARKer<1...4>:FUNCtion:FPEaks:X?
- CALCulate<1|2>:MARKer<1...4>:FUNCtion:FPEaks:Y?
- CALCulate<1|2>:MARKer<1...4>:FUNCtion:MDEPth[:STATe]
- CALCulate<1|2>:MARKer<1...4>:FUNCtion:MDEPth:RESult?
- CALCulate<1|2>:MARKer<1...4>:FUNCtion:MDEPth:SEARchsignal
- CALCulate<1|2>:MARKer<1...4>:FUNCtion:NDBDown
- CALCulate<1|2>:MARKer<1...4>:FUNCtion:NDBDown:FREQuency?
- CALCulate<1|2>:MARKer<1...4>:FUNCtion:NDBDown:QFACtor?
- CALCulate<1|2>:MARKer<1...4>:FUNCtion:NDBDown:RESult?
- CALCulate<1|2>:MARKer<1...4>:FUNCtion:NDBDown:STATe
- CALCulate<1|2>:MARKer<1...4>:FUNCtion:NDBDown:TIME?
- CALCulate<1|2>:MARKer<1...4>:FUNCtion:NOISe[:STATe]
- CALCulate<1|2>:MARKer<1...4>:FUNCtion:NOISe:RESult?
- CALCulate<1|2>:MARKer<1...4>:FUNCtion:REFerence
- CALCulate<1|2>:MARKer<1...4>:FUNCtion:TOI[:STATe]
- CALCulate<1|2>:MARKer<1...4>:FUNCtion:TOI:RESult?
- CALCulate<1|2>:MARKer<1...4>:FUNCtion:TOI:SEARchsignal
- CALCulate<1|2>:MARKer<1...4>:FUNCtion:ZOOM

#### **CALCulate<1|2>:MARKer<1...4>:FUNCtion:DEModulation[:STATe]**

Команда включает/выключает демодулятор сигналов звуковых частот при достижении соответствующего маркера. При работе в частотной области (полоса обзора > 0) время приостановки развертки в положении соответствующего маркера можно определить с помощью команды CALCulate<1|2>:MARKer<1...4>:FUNCtion:DEModulation:HOLDoff. Во временной области (полоса обзора = 0), демодуляция включена постоянно. Числовые индексы <1|2> значения не имеют.

# **Параметры**

ON | OFF

#### **Пример**

CALC:MARK3:FUNC:DEM ON Включает демодуляцию для маркера 3. **Характеристики** Значение \*RST: OFF

SCPI: зависит от конкретного устройства

**Режим**

A

#### **CALCulate<1|2>:MARKer<1...4>:FUNCtion:DEModulation:CONTinuous**

Команда включает/выключает непрерывную демодуляцию при работе в частотной области (полоса обзора > 0). Таким образом, при работе в частотной области можно выполнять звуковой контроль сигналов.

Числовые индексы <1|2> и <1...4> для этой команды значения не имеют.

Эта команда доступна с версии 1.10 встроенного ПО.

# **Параметры** ON | OFF **Пример** CALC2:MARK3:FUNC:DEM:CONT ON Включает непрерывную демодуляцию.

**Характеристики**

Значение \*RST: OFF

SCPI: зависит от конкретного устройства

**Режим**

A

# **CALCulate<1|2>:MARKer<1...4>:FUNCtion:DEModulation:HOLDoff**

Команда определяет время удержания развертки в положении маркера для демодуляции при работе в частотной области (полоса обзора > 0). Команда не зависит от выбранных маркеров, числовые индексы <1|2> и <1...4> значения не имеют.

Числовые индексы <1|2> значения не имеют.

### **Параметры**

От 10 мс до 1000 с

#### **Пример**

CALC:MARK:FUNC:DEM:HOLD 3s
## **Характеристики** Значение \*RST: - (DEModulation установлена в OFF) SCPI: зависит от конкретного устройства **Режим** A

## **CALCulate<1|2>:MARKer<1...4>:FUNCtion:DEModulation:SELect**

Команда выбирает режим детектирования для демодулятора сигналов звуковых частот. Команда не зависит от выбранных маркеров, числовые индексы <1|2> и 1...4 значения не имеют. Числовые индексы <1|2> значения не имеют. **Параметры** AM | FM **Пример** CALC:MARK:FUNC:DEM:SEL FM **Характеристики** Значение \*RST: AM SCPI: зависит от конкретного устройства **Режим** A

## **CALCulate<1|2>:MARKer<1...4>:FUNCtion:CENTer**

Команда устанавливает центральную частоту, равную частоте указанного маркера. Если выбран маркер 2, 3 или 4, и он используется в качестве дельта-маркера, то прибор переключается в маркерный режим. Числовые индексы <1|2> значения не имеют. Эта команда является событием и потому не имеет формы запроса и значения \*RST. **Пример** CALC:MARK2:FUNC:CENT Устанавливает центральную частоту на частоту маркера 2. **Характеристики** Значение \*RST: – SCPI: зависит от конкретного устройства **Режим** A–F, CATV, SPECM

## CALCulate<1|2>:MARKer<1...4>:FUNCtion:CSTep

Команда устанавливает размер шага центральной частоты равным Х-координате текущего маркера. Если выбран маркер 2, 3 или 4, и он используется в качестве дельта-маркера, то прибор переключается в маркерный режим.

Числовые индексы <1|2> значения не имеют.

Эта команда является событием и потому не имеет формы запроса и значения \*RST.

#### Пример

CALC: MARK3: FUNC: CST Устанавливает центральную частоту равной значению частоты маркера 3.

## Характеристики

Значение  $*RST -$ 

SCPI: зависит от конкретного устройства

## Режим

 $\Delta$ -F

## CALCulate<1|2>:MARKer<1...4>:FUNCtion:FPEaks[:IMMediate]

Команда ищет на выбранной кривой указанное число максимумов.

Результаты выводятся в список и могут быть запрошены командами

CALCulate<1|2>:MARKer<1...4>:FUNCtion:FPEaks:X? M

CALCulate<1|2>:MARKer<1...4>:FUNCtion:FPEaks:Y?. Найденное число максимумов MOXHO 3ANDOCUTL KOMAHAOŬ CALCulate<1|2>: MARKer<1...4>: FUNCtion: FPEaks: COUNt? Выбор кривой осуществляется командой CALCulate<1|2>: MARKer<1...4>: TRACe. Порядок в списке результатов можно установить командой

CALCulate<1|2>:MARKer<1...4>:FUNCtion:FPEaks:SORT

Числовые индексы <1|2> значения не имеют.

Эта команда доступна с версии 1.30 встроенного ПО.

Примечание: Количество найденных максимумов зависит от формы сигнала и значения параметра отклонения пика (CALCulate<1|2>:MARKer<1...4>:PEXCursion). XOMA Hau6OJbuee 4UCJIO максимумов, определяемое системой составляет 200. В качестве максимума будут определены только сигналы, превосходящие другие значения, по крайней мере, на величину, определяемую отклонением пика. Поэтому число найденных максимумов не обязательно совпадает с числом максимумов, задаваемым для поиска.

#### Параметры

От 1 до 200

#### Пример

INIT:CONT OFF Включает режим однократной развертки TNTT: \*WAT Запускает измерения и синхронизует с его окончанием CALC: MARK: TRAC 1 Устанавливает маркер 1 на кривую 1 CALC: MARK: FUNC: FPE: SORT X Устанавливает режим сортировки по увеличению Х-значений CALC: MARK: FUNC: FPE 3 Ищет 3 наибольших максимума на кривой 1 CALC: MARK: FUNC: COUN? Запрашивает число найденных максимумов

CALC:MARK:FUNC:Y? Запрашивает уровень найденных максимумов CALC:MARK:FUNC:X? Запрашивает частоты (полоса обзора > 0) или временные координаты (полоса обзора = 0) найденных максимумов **Характеристики** Значение \*RST: – SCPI: зависит от конкретного устройства **Режим** A

## **CALCulate<1|2>:MARKer<1...4>:FUNCtion:FPEaks:COUNt?**

Этот запрос считывает число максимумов, найденных во время поиска. Если поиск не производился, возвращается значение 0. Числовые индексы <1|2> значения не имеют. Эта команда доступна с версии 1.30 встроенного ПО. **Пример** CALC:MARK:FUNC:FPE 3 Ищет 3 наибольших максимума кривой 1 CALC:MARK:FUNC:FPE:COUN? 'Запрашивает количество найденных максимумов **Характеристики** Значение \*RST: – SCPI: зависит от конкретного устройства **Режим**

## **CALCulate<1|2>:MARKer<1...4>:FUNCtion:FPEaks:SORT**

Команда устанавливает режим сортировки при поиске максимума: X: максимумы в списке ответов сортируются по возрастанию Х-координат Y: максимумы в списке ответов сортируются по убыванию Y-координат Числовые индексы <1|2> значения не имеют. Эта команда доступна с версии 1.30 встроенного ПО. **Параметры** X | Y **Пример** CALC:MARK:FUNC:FPE:SORT Y Устанавливает режим сортировки по уменьшению y-значений **Характеристики** Значение \*RST: – SCPI: зависит от конкретного устройства **Режим** A

A

## CALCulate<1|2>:MARKer<1...4>:FUNCtion:FPEaks:X?

Этот запрос считывает список Х-значений найденных максимумов. Количество доступных (найденных) максимумов можно получить с помощью функции CALCulate<1|2>:MARKer<1...4>:FUNCtion:FPEaks:COUNt? При использовании режима сортировки по Х, Х-значения выводятся в возрастающем порядке, в режиме сортировке по Y, порядок вывода Y-значений - убывающий. Числовые индексы <1|2> значения не имеют. Эта команда доступна с версии 1.30 встроенного ПО. Пример CALC: MARK: FUNC: FPE: SORT Y Устанавливает режим сортировки по уменьшению у-значений CALC: MARK: FUNC: FPE 3 Ищет 3 наибольших максимума кривой 1 CALC: MARK: FUNC: FPE: COUN? Запрашивает количество найденных максимумов CALC: MARK: FPE: FUNC: X? Запрашивает частоты (полоса обзора <> 0) или временные координаты (полоса обзора = 0) найденных максимумов Возвращаемое значение 107.5E6,153.8E6,187.9E6 частоты в порядке возрастания  $2.05E-3, 2.37E-3, 3.71e-3$ временные координаты в порядке возрастания Характеристики Значение \*RST: -SCPI: зависит от конкретного устройства Режим

Δ

## CALCulate<1|2>:MARKer<1...4>:FUNCtion:FPEaks:Y?

Этот запрос считывает список Х-значений найденных максимумов. Количество доступных (найденных) максимумов можно получить с помощью функции CALCulate<1|2>:MARKer<1...4>:FUNCtion:FPEaks:COUNt?

При использовании режима сортировки по Х, Х-значения выводятся в возрастающем порядке, в режиме сортировке по Y, порядок вывода Y-значений - убывающий.

Числовые индексы <1|2> значения не имеют.

Эта команда доступна с версии 1.30 встроенного ПО.

## Пример

CALC: MARK: FUNC: FPE: SORT Y Устанавливает режим сортировки по уменьшению у-значений CALC: MARK: FUNC: FPE 3 Ищет 3 наибольших максимума кривой 1 CALC: MARK: FUNC: FPE: COUN? Запрашивает количество найденных максимумов CALC: MARK: FUNC: FPE: Y? Запрашивает уровни найденных максимумов Возвращаемое значение  $-37.5, -58.3, -59.6$ уровни в порядке возрастания

Характеристики Значение\*RST: -SCPI: зависит от конкретного устройства Рожим  $\Delta$ 

## CALCulate<1|2>:MARKer<1...4>:FUNCtion:MDEPth[:STATe]

Команда включает измерение глубины амплитудной модуляции (AM). Для правильной работы функции необходимо обеспечить отображение АМ-модулированной несущей на экране. При необходимости, сначала активируется маркер 1 и устанавливается на наибольший имеющийся сигнал.

Значение уровня маркера 1 считается уровнем несущей. При активации функции, маркер 2 и маркер 3 автоматически устанавливаются в качестве дельта-маркеров симметрично несущей на соседние максимумы кривой.

Если позиция дельта-маркера 2 меняется, дельта-маркер 3 смещается симметрично относительно опорного маркера (маркер 1). Если позиция дельта-маркера 3 изменяется, то возможно произвести точную настройку независимо от дельта-маркера 2.

Мощность в точке нахождения маркера рассчитывается по измеренным уровням.

Глубина АМ модуляции вычисляется из отношения мощностей в точках нахождения опорного маркера и дельта-маркеров. Если две боковые АМ полосы отличаются по мощности, то для расчета глубины АМ модуляции будет взято среднее значений их мощностей.

Числовые индексы <1|2> и <1...4> для этой команды значения не имеют.

### Пример

CALC: MARK: X 10MHZ Устанавливает опорный маркер (маркер 1) на сигнал несущей 10 МГц. CALC: MARK: FUNC: MDEP ON Включает измерение глубины модуляции. CALC: DELT2:X 10KHZ Устанавливает дельта-маркеры 2 и 3 на сигналы с отстройкой 10 кГц от несущего сигнала. CALC: DELT3:X 9.999KHZ Корректирует позицию дельта-маркера 3 относительно дельта-маркера 2. Характеристики Значение \*RST: OFF SCPI: зависит от конкретного устройства Режим  $\Delta$ 

## CALCulate<1|2>:MARKer<1...4>:FUNCtion:MDEPth:RESult?

Команда запрашивает значение глубины АМ модуляции.

Для получения точного результата, в период между включением функции и измерениями, необходимо запустить полную развертку с синхронизацией времени запроса по завершении развертки. Это возможно только в режиме однократной развертки.

Числовые индексы <1|2> и <1...4> для этой команды значения не имеют.

Эта команда является запросом и потому не имеет значения \*RST.

## *R&S FSL Дистанционное управление: описание команд анализатора*

## **Пример**

INIT:CONT OFF Включает режим однократной развертки. CALC:MARK:X 10MHZ Устанавливает опорный маркер (маркер 1) на сигнал несущей 10 МГц. CALC:MARK:FUNC:MDEP ON Включает измерение глубины модуляции. INIT;\*WAI Запуск развертки и ожидание ее окончания. CALC:MARK:FUNC:MDEP:RES? Выводит измеренное значение. **Характеристики** Значение \*RST: – SCPI: зависит от конкретного устройства **Режим** A

## **CALCulate<1|2>:MARKer<1...4>:FUNCtion:MDEPth:SEARchsignal**

Команда запускает поиск сигналов, необходимых для измерения глубины модуляции.

Числовые индексы <1|2> значения не имеют.

*Примечание: Новых измерений не производится. Используется только доступная на данный момент кривая, выбранная для измерения глубины модуляции*

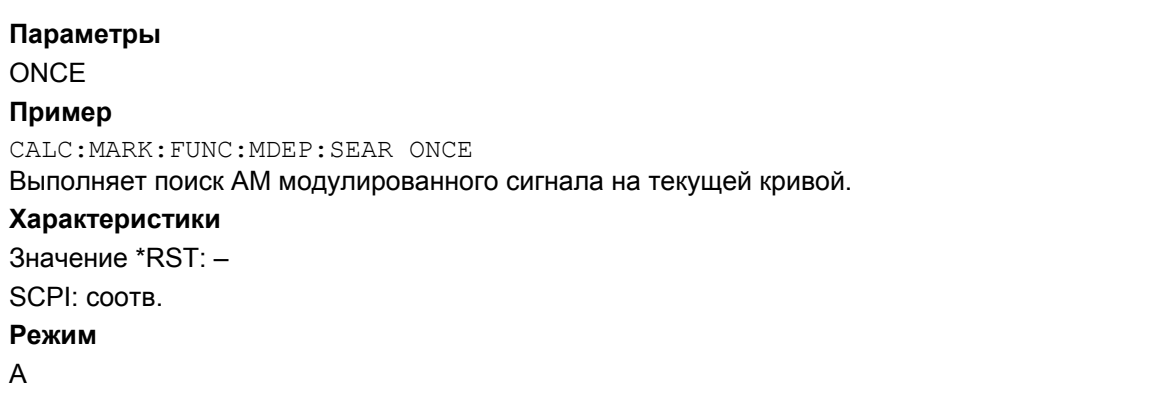

## **CALCulate<1|2>:MARKer<1...4>:FUNCtion:NDBDown**

Команда определяет расстояние между уровнями двух дельта-маркеров справа и слева от маркера 1.

Временные маркеры Т1 и Т2 устанавливаются на n дБ ниже уровня активного опорного маркера. Значение, измеренное этими маркерами, может быть запрошено командой CALCulate<1|2>:MARKer<1...4>:FUNCtion:NDBDown:RESult??.

Числовые индексы <1|2> и <1...4> для этой команды значения не имеют.

#### **Параметр**

<числовое\_значение>

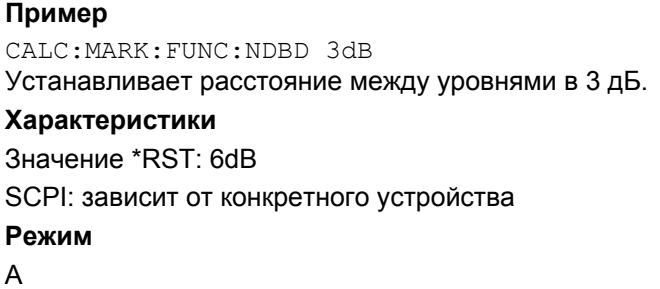

## **CALCulate<1|2>:MARKer<1...4>:FUNCtion:NDBDown:FREQuency?**

Команда запрашивает значения двух временных маркеров при полосе обзора > 0. Значения частот выводятся в возрастающем порядке через запятую.

Для получения точного результата, в период между включением функции и измерениями, необходимо запустить полную развертку с синхронизацией окончания развертки со временем запроса. Это возможно только в режиме однократной развертки.

Числовые индексы <1|2> и <1...4> для этой команды значения не имеют.

Эта команда является запросом и потому не имеет значения \*RST.

#### **Пример**

INIT:CONT OFF Включает режим однократной развертки. CALC:MARK:FUNC:NDBD ON Включает функцию "на N дБ ниже". INIT;\*WAI Запуск развертки и ожидание ее окончания. CALC:MARK:FUNC:NDBD:FREQ? Выводит частоты временных маркеров. **Характеристики** Значение \*RST: – SCPI: зависит от конкретного устройства **Режим** A

## **CALCulate<1|2>:MARKer<1...4>:FUNCtion:NDBDown:QFACtor?**

Команда запрашивает добротность Q для измеренной полосы частот при полосе обзора > 0. Эта команда является запросом и потому не имеет значения \*RST.

Эта команда доступна с версии 1.80 встроенного ПО.

## **Пример**

INIT:CONT OFF Включает режим однократной развертки. CALC:MARK:FUNC:NDBD ON Включает функцию "на N дБ ниже". INIT;\*WAI Запуск развертки и ожидание ее окончания. CALC:MARK:FUNC:NDBD:QFAC? Запрашивает добротность для измеренной полосы частот.

## **Характеристики**

Значение \*RST: – SCPI: зависит от конкретного устройства **Режим** A

## **CALCulate<1|2>:MARKer<1...4>:FUNCtion:NDBDown:RESult?**

Команда запрашивает измеряемое значение. Это значение зависит от настроек полосы обзора:

- полоса обзора > 0: разнос частот двух временных маркеров (в Гц)
- полоса обзора = 0: длительность импульса между двумя временными маркерами (в секундах)

Для получения точного результата запроса, в период между включением функции и измерениями, необходимо запустить полную развертку с синхронизацией окончания развертки со временем запроса. Это возможно только в режиме однократной развертки.

Числовые индексы <1|2> и <1...4> для этой команды значения не имеют.

Эта команда является запросом и потому не имеет значения \*RST.

## **Пример**

INIT:CONT OFF Включает режим однократной развертки. CALC:MARK:FUNC:NDBD ON Включает функцию "на N дБ ниже". INIT;\*WAI Запуск развертки и ожидание ее окончания. CALC:MARK:FUNC:NDBD:RES? Выводит измеренное значение. **Характеристики** Значение \*RST: – SCPI: зависит от конкретного устройства **Режим**

A

## **CALCulate<1|2>:MARKer<1...4>:FUNCtion:NDBDown:STATe**

Команда включает/выключает функцию "на N дБ ниже". При необходимости первым активируется маркер 1.

Числовые индексы <1|2> и <1...4> для этой команды значения не имеют.

#### **Параметры**

ON | OFF

#### **Пример**

CALC:MARK:FUNC:NDBD:STAT ON Включает функцию "на N дБ ниже".

## **Характеристики**

Значение \*RST: OFF

SCPI: зависит от конкретного устройства

**Режим**

A

## CALCulate<1|2>:MARKer<1...4>:FUNCtion:NDBDown:TIME?

Команда запрашивает два значения временных маркеров функции "на N дБ ниже" при нулевой полосе обзора. Значения времени выводятся в возрастающем порядке через запятую.

Для получения точного результата, в период между включением функции и измерениями, необходимо запустить полную развертку с синхронизацией окончания развертки со временем запроса. Это возможно только в режиме однократной развертки.

Числовые индексы <1|2> и <1...4> для этой команды значения не имеют.

Эта команда является запросом и потому не имеет значения \*RST.

## Пример

INIT: CONT OFF Включает режим однократной развертки. CALC: MARK: FUNC: NDBD ON Включает функцию на "на N дБ ниже". INIT: \*WAI Запуск развертки и ожидание ее окончания. CALC: MARK: FUNC: NDBD: TIME? Выводит временные значения временных маркеров. Характеристики Значение \*RST: -SCPI: зависит от конкретного устройства Режим

 $A-T$ 

## CALCulate<1|2>:MARKer<1...4>:FUNCtion:NOISe[:STATe]

Эта функция включает/выключает измерение шума для всех маркеров. Плотность мощности шума измеряется в позиции маркеров. Результат может быть запрошен командой CALCulate<1|2>:MARKer<1...4>:FUNCtion:NOISe:RESult?

Числовые индексы <1|2> значения не имеют.

## Параметры

ON | OFF

#### Пример

CALC: MARK: FUNC: NOIS ON Включает измерение шума.

## Характеристики

Значение \*RST: OFF

SCPI: зависит от конкретного устройства

- Режим
- $\Delta$

## CALCulate<1|2>:MARKer<1...4>:FUNCtion:NOISe:RESult?

Команда запрашивает результат измерения шума.

Для получения точного результата, в период между включением функции и измерениями, необходимо запустить полную развертку с синхронизацией времени запроса по окончанию развертки. Это возможно только в режиме однократной развертки.

Числовые индексы <1|2> значения не имеют.

Эта команда является запросом и потому не имеет значения \*RST.

#### Пример

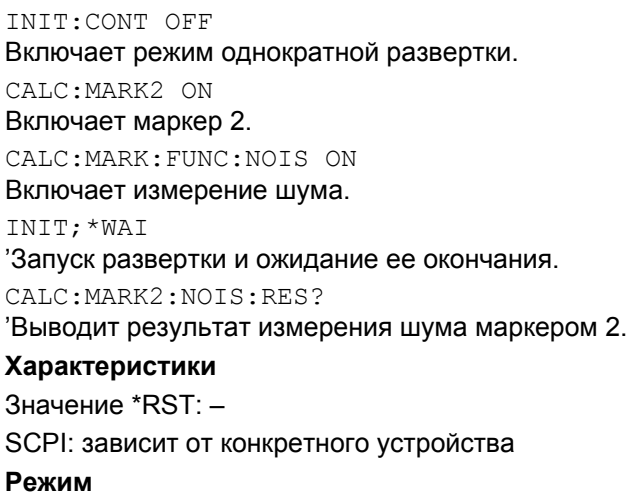

 $\overline{A}$ 

#### CALCulate<1|2>:MARKer<1...4>:FUNCtion:REFerence

Команда устанавливает опорный уровень на значение мощности, измеренное указанным маркером. Если выбран маркер 2, 3 или 4, и он используется в качестве дельта-маркера, то прибор переключается в маркерный режим.

Числовые индексы <1|2> значения не имеют.

Эта команда является запросом и потому не имеет значения \*RST.

#### Пример

CALC: MARK2: FUNC: REF

Устанавливает опорный уровень, равным уровню маркера 2.

Характеристики Значение \*RST: -SCPI: зависит от конкретного устройства Режим A, CATV, SPECM

## CALCulate<1|2>:MARKer<1...4>:FUNCtion:TOI[:STATe]

Команда инициализирует измерение точки пересечения третьего порядка.

На ВЧ-вход измерительного прибора должен поступать двухтональный сигнал с одинаковыми уровнями несущих. Маркеры 1 и 2 (в обычном режиме) устанавливаются на максимумы двух сигналов. Дельта-маркеры 3 и 4 устанавливаются на частоты, возникающие в результате взаимной модуляции. По отдельности дельта-маркеры можно изменить позже с помощью команды CALCulate<1|2>: DELTamarker<1...4>: Х.

Точка пересечения третьего порядка рассчитывается по расстоянию между уровнями маркера и дельта-маркера.

Числовые индексы <1|2> и <1...4> для этой команды значения не имеют.

#### Параметры

ON | OFF

#### Пример

CALC: MARK: FUNC: TOI ON Включает измерение точки пересечения третьего порядка. Характеристики Значение \*RST: OFF SCPI: зависит от конкретного устройства Режим  $\Delta$ 

## CALCulate<1|2>:MARKer<1...4>:FUNCtion:TOI:RESult?

Команда запрашивает результат измерения точки пересечения третьего порядка.

Для получения точного результата, в период между включением функции и измерениями. необходимо запустить полную развертку с синхронизацией времени запроса по окончанию развертки. Это возможно только в режиме однократной развертки.

Числовые инлексы <1|2> и <1, 4> для этой команды значения не имеют.

Эта команда является запросом и потому не имеет значения \*RST.

#### Пример

INIT:CONT OFF Включает режим однократной развертки. CALC: MARK: FUNC: TOI ON Включает измерение точки пересечения. INIT: \*WAI Запуск развертки и ожидание ее окончания. CALC: MARK: FUNC: TOT: RES? Выводит измеренное значение. Характеристики Значение \*RST: -SCPI: зависит от конкретного устройства Режим

 $\overline{A}$ 

## CALCulate<1|2>:MARKer<1...4>:FUNCtion:TOI:SEARchsignal

Команда запускает поиск сигналов, необходимых для измерения точки пересечения третьего порядка.

Числовые индексы <1|2> значения не имеют.

Примечание: Новых измерений не производится. Используется только доступная на данный момент кривая, выбранная для измерения точки пересечения третьего порядка

## Параметры

**ONCE** 

## Пример

CALC: MARK: FUNC: TOI: SEAR ONCE

Выполняет поиск двух сигналов и их интермодуляционных составляющих для текущей кривой.

#### Характеристики

Значение \*RST: -

#### SCPI: COOTB.

Режим

Δ

#### CALCulate<1|2>:MARKer<1...4>:FUNCtion:ZOOM

Команда задает диапазон, который будет промасштабирован (увеличен) в области маркера 1. При необходимости, сначала активируется маркер 1.

Последующая частотная развертка останавливается в позиции маркера, после чего измеряется частота сигнала. Эта частота становится новой центральной частотой, и устанавливается увеличиваемая полоса обзора. Для того чтобы определить момент завершения операции необходимо активировать синхронизацию по окончанию развертки. Это возможно только в режиме однократной развертки.

Числовые индексы <1|2> значения не имеют.

Эта команда является запросом и потому не имеет значения \*RST.

#### Параметры

<числовое значение>

## Пример

INIT:CONT OFF Включает режим однократной развертки CALC: MARK: FUNC: ZOOM 1 kHz; \*WAI Активирует масштабирование и ожидает его окончания. CALC: MARK1: FUNC: ZOOM 10 Увеличивает область вокруг маркера 1 в 10 раз. Характеристики Значение \*RST: -SCPI: зависит от конкретного устройства Режим  $A-F$ 

## **Подсистема CALCulate:MARKer:FUNCtion:HARMonics**

Подсистема команд CALCulate:MARKer:FUNCtion:POWER содержит команды для задания настроек при измерении гармоник.

Эта подсистема команд доступна с версии 1.10 встроенного ПО.

## **Команды подсистемы CALCulate:MARKer:FUNCtion:HARMonics**

- CALCulate<1|2>:MARKer<1...4>:FUNCtion:HARMonics[:STATe]
- CALCulate<1|2>:MARKer<1...4>:FUNCtion:HARMonics:BANDwidth:AUTO
- CALCulate<1|2>:MARKer<1...4>:FUNCtion:HARMonics:DISTortion?
- CALCulate<1|2>:MARKer<1...4>:FUNCtion:HARMonics:LIST?
- CALCulate<1|2>:MARKer<1...4>:FUNCtion:HARMonics:NHARmonics
- CALCulate<1|2>:MARKer<1...4>:FUNCtion:HARMonics:PRESet

## **CALCulate<1|2>:MARKer<1...4>:FUNCtion:HARMonics[:STATe]**

Команда включает/выключает измерение гармоник несущего сигнала.

Если измерение запускается в частотном диапазоне (полоса обзора > 0), то выбранная полоса обзора определит диапазон поиска для первой гармоники. Уровень первой гармоники также будет рассчитан в частотном диапазоне. Тем не менее, измерение может быть запущено и при работе во временной области (полоса обзора = 0) так, что использованные центральная частота и уровень останутся неизменными.

Числовые индексы <1|2> и <1...4> для этой команды значения не имеют.

Эта команда доступна с версии 1.10 встроенного ПО.

**Параметры** ON | OFF **Пример** CALC:MARK:FUNC:HARM ON Включает измерение гармоник.

# **Характеристики**

Значение \*RST: OFF

SCPI: зависит от конкретного устройства

## **Режим**

A-F, A-T

## **CALCulate<1|2>:MARKer<1...4>:FUNCtion:HARMonics:BANDwidth:AUTO**

Команда задает полосу разрешения относительно полосы частот первой гармоники. Более подробную информацию см. в главе "Описание функций прибора", раздел "Harmonic RBW Auto".

Числовые индексы <1|2> значения не имеют.

Эта команда доступна с версии 1.10 встроенного ПО.

## **Параметр**

OFF одинаковая

ON кратная

## *R&S FSL Дистанционное управление: описание команд анализатора*

## **Пример**

CALC:MARK:FUNC:HARM:BAND:AUTO OFF Отключает автоматическое расширение полосы. **Характеристики** Значение \*RST: ON SCPI: зависит от конкретного устройства **Режим** A-F, A-T

## **CALCulate<1|2>:MARKer<1...4>:FUNCtion:HARMonics:DISTortion?**

Команда запрашивает результаты измерения коэффициента искажений (THD: суммарный коэффициент гармоник). Выдаются два значения, разделенные запятой: <THD в %>, <THD в дБ>.

Для получения точного результата, перед получением запроса необходимо запустить полную развертку с синхронизацией времени запроса по окончанию развертки. Синхронизация возможна только в режиме однократной развертки.

Числовые индексы <1|2> и <1...4> для этой команды значения не имеют.

Эта команда доступна с версии 1.10 встроенного ПО.

#### **Параметр**

TOTal

#### **Пример**

INIT:CONT OFF

Включает режим однократной развертки.

CALC:MARK:FUNC:HARM:NHARM 3

Устанавливает число измеряемых гармоник равное 3.

CALC:MARK:FUNC:HARM ON

Включает измерение гармонических искажений.

INIT;\*WAI

Запуск развертки и ожидание ее окончания.

CALC:MARK:FUNC:HARM:DIST? TOT

Возвращает значение суммарных искажений в % и дБ.

#### **Характеристики**

Значение \*RST: –

SCPI: зависит от конкретного устройства

## **Режим**

A-F, A-T

## CALCulate<1|2>:MARKer<1...4>:FUNCtion:HARMonics:LIST?

Команда выводит список гармоник. Первое значение - абсолютная мощность первой гармоники (единицы измерения устанавливаются с помощью команды CALCulate<1l2>:UNIT:POWer). Последующие значения считываются относительно сигнала несущей и имеют размерность дБ. Они разделяются запятыми и соответствуют измеряемым гармоникам (настройки производятся через команду CALCulate<1|2>:MARKer<1...4>:FUNCtion:HARMonics:NHARmonics).

Для получения точного результата, перед получением запроса необходимо запустить полную развертку с синхронизацией времени запроса по окончанию развертки. Синхронизация возможна только в режиме однократной развертки.

Числовые индексы <112> значения не имеют.

Эта команда доступна с версии 1.10 встроенного ПО.

#### Пример

INIT:CONT OFF Включает режим однократной развертки. CALC: MARK: FUNC: HARM: NHARM 3 Устанавливает число измеряемых гармоник равное 3. CALC: MARK: FUNC: HARM ON Включает измерение гармонических искажений. INIT; \*WAI Запуск развертки и ожидание ее окончания. CALC: MARK: FUNC: HARM: LIST? Возвращает значение для трех измеряемых гармоник. Характеристики Значение \*RST: -SCPI: зависит от конкретного устройства Режим A-F A-T

## CALCulate<1|2>:MARKer<1...4>:FUNCtion:HARMonics:NHARmonics

Команда определяет количество гармоник, которое необходимо измерить. Числовые индексы <1|2> и <1...4> для этой команды значения не имеют. Эта команда доступна с версии 1.10 встроенного ПО.

Параметры  $1...26$ Пример CALC: MARK: FUNC: HARM: NHARM 3 Устанавливает количество измеряемых гармоник равное 3. Характеристики Значение \*RST: 10 SCPI: зависит от конкретного устройства Режим A-F. A-T

## CALCulate<1|2>:MARKer<1...4>:FUNCtion:HARMonics:PRESet

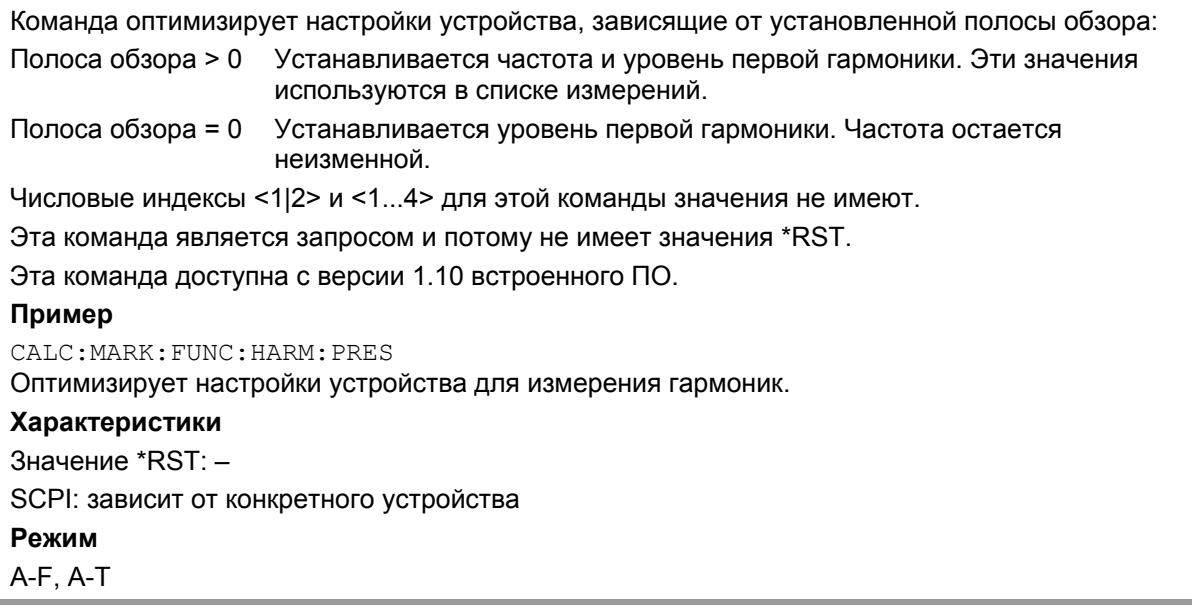

J.

# <span id="page-844-0"></span>**Подсистема CALCulate:MARKer:FUNCtion:POWer**

Подсистема CALCulate:MARKer:FUNCtion:POWER содержит команды для управления измерением мощности.

## **Команды подсистемы CALCulate:MARKer:FUNCtion:POWer**

- CALCulate<1|2>:MARKer:FUNCtion:POWer[:STATe]
- CALCulate<1|2>:MARKer:FUNCtion:POWer:MODe
- CALCulate<1|2>:MARKer:FUNCtion:POWer:PRESet
- CALCulate<1|2>:MARKer:FUNCtion:POWer:RESult?
- CALCulate<1|2>:MARKer:FUNCtion:POWer:RESult:PHZ
- CALCulate<1|2>:MARKer:FUNCtion:POWer:SELect

## **Дополнительная информация**

– "[Предопределенные](#page-844-0) CP / ACP стандарты" на стр. 6.86

## **Предопределенные CP / ACP стандарты**

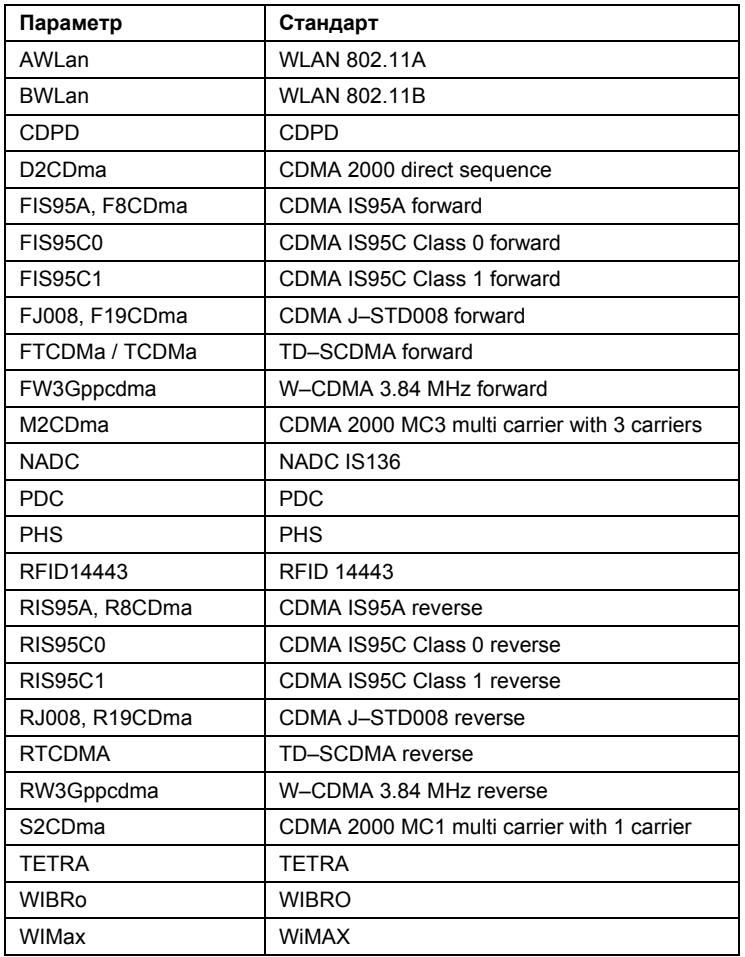

## **CALCulate<1|2>:MARKer:FUNCtion:POWer[:STATe]**

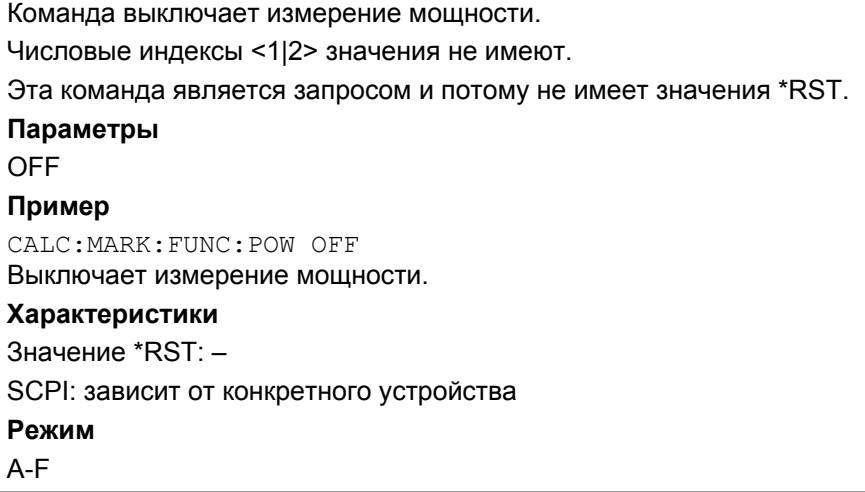

## **CALCulate<1|2>:MARKer:FUNCtion:POWer:MODe**

Команда задает метод расчета значений мощности канала для текущей кривой.

Числовые индексы <1|2> значения не имеют.

Эта команда доступна с версии 1.30 встроенного ПО.

## **Параметры**

WRITe Мощность канала и мощности соседнего канала рассчитываются непосредственно по текущей кривой

MAXHold Значения мощности рассчитываются по текущей кривой и сравниваются с предыдущим значением мощности с использованием алгоритма максимума.

#### **Пример**

CALC:MARK:FUNC:POW:MODE MAXH

Режим Maxhold для значений мощности в канале.

## **Характеристики**

Значение \*RST: –

SCPI: зависит от конкретного устройства

## **Режим**

A-F

## **CALCulate<1|2>:MARKer:FUNCtion:POWer:PRESet**

Команда выбирает параметры измерения мощности для различных стандартов, при необходимости предварительно включив соответствующие измерения.

Конфигурация стандарта представляет собой набор параметров взвешивающего фильтра, полосу и разнос каналов, полосу разрешения и полосу видеофильтра, а также время развертки и тип детектора.

Числовые индексы <1|2> значения не имеют.

*Примечание: Настройки для стандартов IS95A и C отличаются методами расчета разноса каналов. Для IS95A и J-STD008 разносы отсчитываются от центра основного канала до центра соответствующего соседнего канала, для IS95C – от центра основного канала до ближайшей границы соседнего канала.* 

## **Параметры**

NADC | TETRA | PDC | PHS | CDPD | FWCDma | RWCDma | F8CDma | R8CDma | F19Cdma | R19Cdma | FW3Gppcdma | RW3Gppcdma | S2CDma | FIS95A | RIS95A | FIS95C0 | RIS95C0 | FIS95C1 | RIS95C1 | FJ008 | RJ008 | TCDMa | FTCDMa | RTCDMa | AWLan | BWLan | WIMax | WIBRo | RFID14443 | NONE

За более подробной информацией обратитесь к разделу "[Предопределенные](#page-844-0) CP / ACLR [стандарты](#page-844-0)" на стр. 6.86.

Параметры WIMax и WIBRo доступны начиная с базового втроенного ПО версии 1.30.

## **Пример**

CALC:MARK:FUNC:POW:PRES NADC

Выбирает стандарт NADC

## **Характеристики**

Значение \*RST: –

SCPI: зависит от конкретного устройства

**Режим**

A-F

## **CALCulate<1|2>:MARKer:FUNCtion:POWer:RESult?**

Команда запрашивает результат произведенного измерения мощности. При необходимости, измерения включаются до запроса.

Разнос каналов и частотные полосы каналов задаются в подсистеме ["SENSe:POWer"](#page-977-0) на стр. [6.220](#page-977-0).

Для получения точного результата, до произведения запроса необходимо запустить полную развертку с синхронизацией времени запроса по окончанию развертки. Это возможно только в режиме однократной развертки.

Числовые индексы <1|2> значения не имеют.

Эта команда является запросом и потому не имеет значения \*RST.

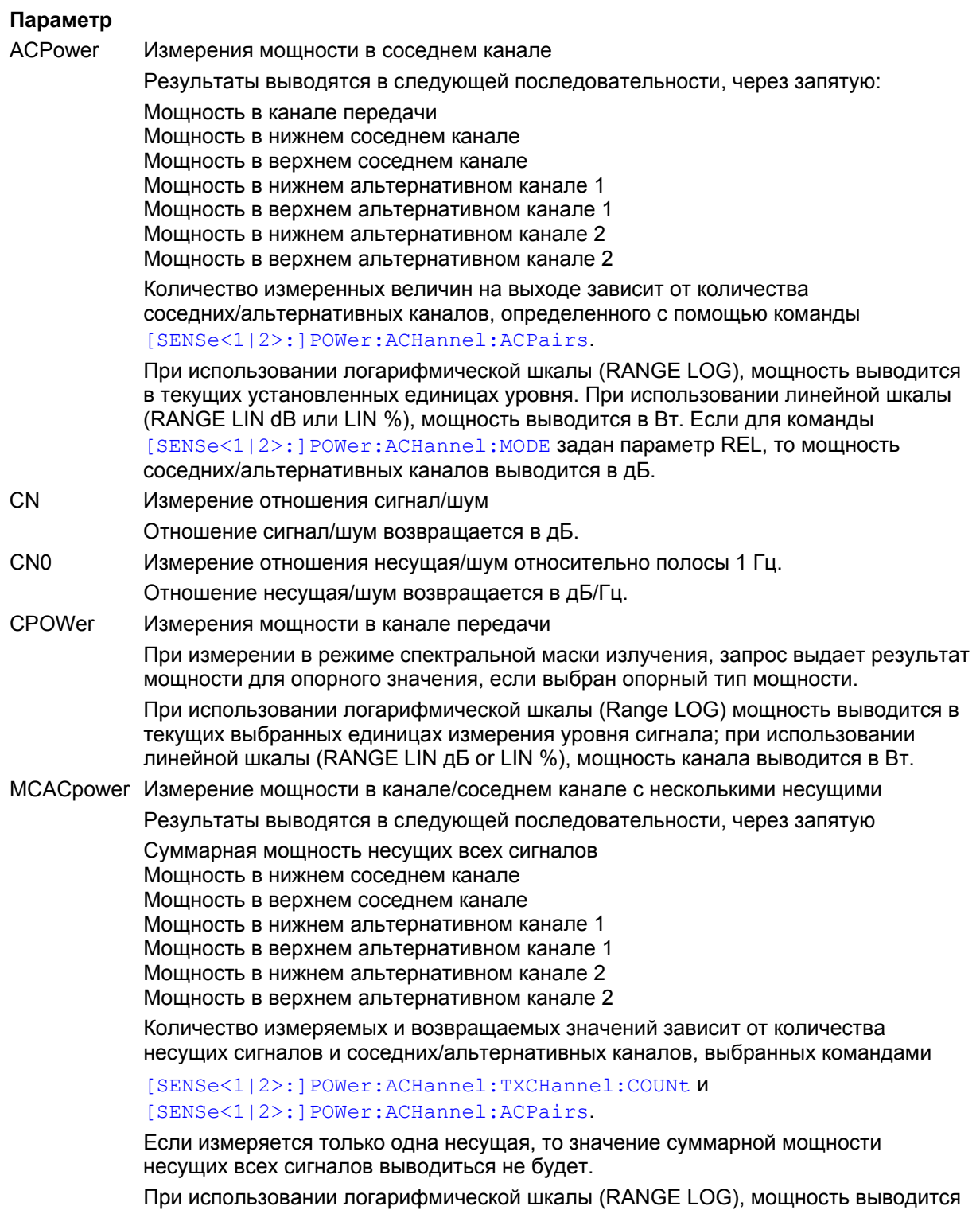

в дБмВт. При использовании линейной шкалы (RANGE LIN dB или LIN %), мощность выводится в Вт. Если [SENSe<1|2>:]POWer:ACHannel:MODE установлен в REL, мощность в соседних/альтернативных каналах выводится в дБ. OBANdwidth Измерение занимаемой полосы частот

| OBWidth Значение полосы возвращается в Гц.

PPOWer Мощность наибольшего пика При измерении в режиме спектральной маски излучения запрос выдает результат мощности для опорного значения, если выбран опорный тип мощности.

## **Пример измерения мощности в канале/соседнем канале**

POW:ACH:ACP 3

Устанавливает число соседних/альтернативных каналов равным 3.

POW:ACH:BAND 30KHZ

Устанавливает полосу канала передачи 30 кГц.

POW:ACH:BAND:ACH 40KHZ

Устанавливает полосу каждого соседнего канала 40 кГц..

POW:ACH:BAND:ALT1 50KHZ

Устанавливает полосу каждого альтернативного канала 50 кГц.

POW:ACH:BAND:ALT2 60KHZ

Устанавливает полосу альтернативного канала 2 равной 60 кГц.

POW:ACH:SPAC 30KHZ

Устанавливает разнос 30 кГц между соседним и каналом передачи, разнос 60 кГц между каналом передачи и альтернативным каналом 1, а разнос 90 кГц между каналом и альтернативным каналом 2.

POW:ACH:SPAC:ALT1 100KHZ

Устанавливает разнос 100 кГц между каналом передачи и альтернативным каналом. Более детально смотрите команду

[SENSe<1|2>:]POWer:ACHannel:SPACing:ALTernate<1...11>.

POW:ACH:SPAC:ALT2 140KHZ

Устанавливает разнос 140 кГц между каналом передачи и альтернативным каналом 2.

POW:ACH:MODE ABS

Включает измерение абсолютных значений мощности.

CALC:MARK:FUNC:POW:SEL ACP

Включает измерение мощности в соседнем канале.

INIT:CONT OFF

Переключает в режим однократной развертки.

INIT;\*WAI

Запуск развертки и ожидание ее окончания.

CALC:MARK:FUNC:POW:RES? ACP

Запрашивает результат измерений мощности в соседнем канале.

POW:ACH:REF:AUTO ONCE

Задает измеренную мощность в канале в качестве опорной для относительных измерений мощности.

*Примечание: Если измеряется только мощность в канале, то все команды, относящиеся к полосам соседних/ альтернативных каналов и разносу между каналами, можно опустить. Число соседних/альтернативных каналов можно установить равным 0 с помощью команды* [SENSe<1|2>:]POWer:ACHannel:ACPairs*.* 

## *R&S FSL Дистанционное управление: описание команд анализатора*

## **Пример измерения занимаемой полосы частот**

POW:BAND 90PCT Задает значение 90% в качестве процента мощности, которая должна содержаться в пределах занимаемой полосы. INIT:CONT OFF Переключает в режим однократной развертки. INIT;\*WAI Запуск развертки и ожидание ее окончания. CALC:MARK:FUNC:POW:RES? OBW Запрашивает значение занимаемой полосы. **Характеристики** Значение \*RST: – SCPI: зависит от конкретного устройства **Режим** A–F, CDMA, EVDO, WCDMA

## **CALCulate<1|2>:MARKer:FUNCtion:POWer:RESult:PHZ**

Команда переключает режим вывода результатов измерения мощности между выводом абсолютных значений и значений, отнесенных к ширине измеренной полосы.

Результаты измерений выводятся с помощью команды

CALCulate<1|2>:MARKer:FUNCtion:POWer:RESult?.

Числовые индексы <1|2> значения не имеют.

Эта команда доступна с версии 1.50 встроенного ПО.

## **Параметр**

ON Результаты выводятся относительно полосы измерения

OFF Результаты выводятся в абсолютных значениях

## **Пример**

CALC:MARK:FUNC:POW:RES:PHZ ON

Вывод результатов относительно ширины измеренной полосы.

Более подробно полный пример измерений смотрите в "Пример измерения мощности в канале/соседнем канале".

#### **Характеристики**

Значение\*RST: OFF

SCPI: зависит от конкретного устройства

## **Режим**

A-F

## **CALCulate<1|2>:MARKer:FUNCtion:POWer:SELect**

Команда выбирает и переключает заданные режимы измерения мощности.

Разносы в канале и полосы канала формируются в "Подсистеме команд [SENSe:POWer"](#page-977-0) на стр. [6.220](#page-977-0).

Числовые индексы <1|2> значения не имеют.

*Примечание: Если выбран режим CPOWer, то показатель соседних каналов (*[SENSe<1|2>:]POWer:ACHannel:ACPairs*) устанавливается в 0. Если выбран ACPower, показатель соседних каналов устанавливается в 1, если измерение соседних каналов уже не включено. Измерения в канале/соседнем канале производятся для кривой выбранной в* [SENSe<1|2>:]POWer:TRACe.

Измерения занимаемой полосы частот производятся для кривой, на которую установлен маркер 1. Чтобы выбрать другую кривую для измерений, маркер 1 надо установить на требуемую кривую с помощью команды CALCulate<1|2>:MARKer<1...4>:TRACe.

## **Параметр**

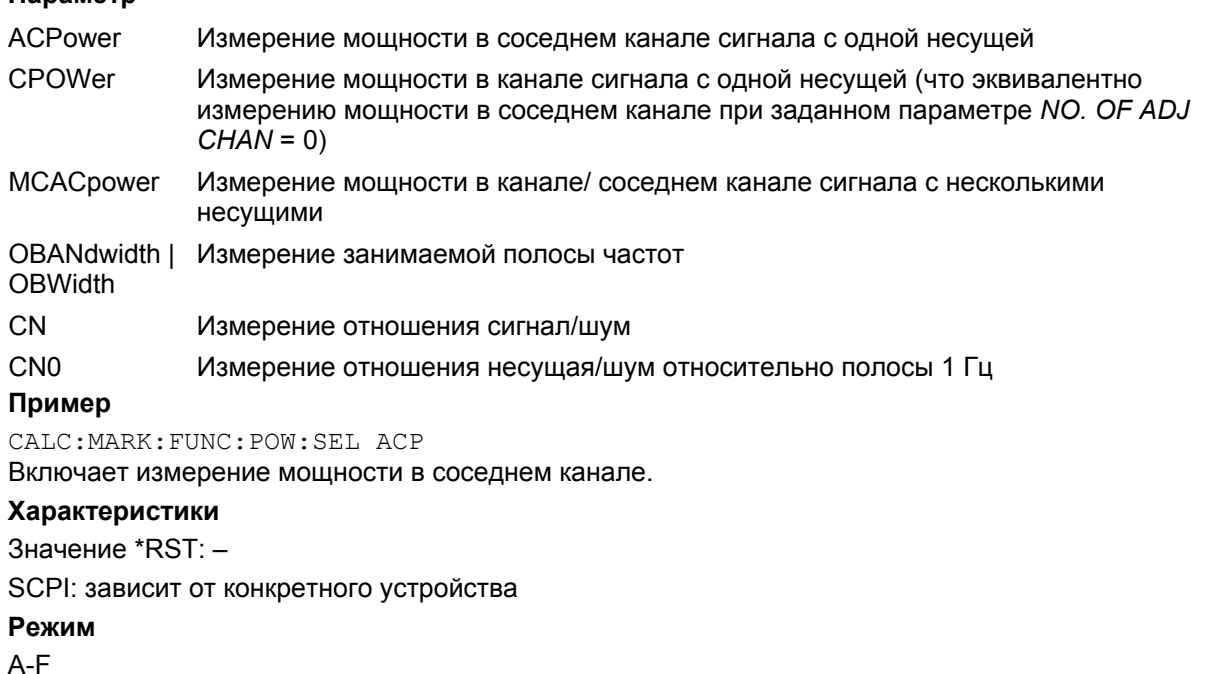

## **Подсистема CALCulate:MARKer:FUNCtion:STRack**

Подсистема CALCulate:MARKer:FUNCtion:STRack определяет параметры слежения за сигналом.

## **Команды подсистемы CALCulate:MARKer:FUNCtion:STRack**

- CALCulate<1|2>:MARKer:FUNCtion:STRack[:STATe]
- CALCulate<1|2>:MARKer:FUNCtion:STRack:BANDwidth|BWIDth
- CALCulate<1|2>:MARKer:FUNCtion:STRack:THReshold
- CALCulate<1|2>:MARKer:FUNCtion:STRack:TRACe

## **CALCulate<1|2>:MARKer:FUNCtion:STRack[:STATe]**

Команда включает/выключает функцию отслеживания сигнала.

Если активирована функция отслеживания сигнала, максимум сигнала определяется каждый раз после частотной развертки и центральная частота устанавливается равной частоте этого максимума сигнала.

Таким образом, при дрейфе сигнала центральная частота отслеживает изменения сигнала. Числовые индексы <1|2> значения не имеют.

#### **Параметры**

ON | OFF

## **Пример**

CALC:MARK:FUNC:STR ON

Включает функцию отслеживания сигнала.

#### **Характеристики**

Значение \*RST: OFF

SCPI: зависит от конкретного устройства

**Режим**

A-F

## **CALCulate<1|2>:MARKer:FUNCtion:STRack:BANDwidth|BWIDth**

Эти команды имеют одинаковые функции. Они определяют частотную полосу вокруг центральной частоты, в пределах которой ведется поиск максимума сигнала.

Числовые индексы <1|2> значения не имеют.

*Примечание: Ввод полосы поиска возможен только при включенной функции отслеживания сигнала (*CALCulate<1|2>:MARKer:FUNCtion:STRack[:STATe]*).* 

#### **Параметры**

от 10 Гц до MAX (полоса обзора) **Пример** CALC:MARK:FUNC:STR:BAND 1MHZ Устанавливает полосу поиска 1 МГц. CALC:MARK:FUNC:STR:BWID 1MHZ Альтернативная команда, выполняющая ту же функцию.

## **Характеристики**

Значение \*RST: - (= полоса обзора/10 при активации данной функции) SCPI: зависит от конкретного устройства **Режим**

A-F

## **CALCulate<1|2>:MARKer:FUNCtion:STRack:THReshold**

Команда определяет порог, выше которого ищется наибольший сигнал. Единицы измерения результата зависят от настроек, сделанных с помощью команды CALCulate<1|2>:UNIT:POWer. Числовые индексы <1|2> значения не имеют. *Примечание: Ввод полосы поиска возможен только при включенной функции отслеживания сигнала (*CALCulate<1|2>:MARKer:FUNCtion:STRack[:STATe]*).* **Параметры** От -330 до +30 дБмВт **Пример** CALC:MARK:FUNC:STR:THR -50DBM Устанавливает порог -50 дБмВт для слежения за сигналом. **Характеристики** Значение \*RST: -120 dBm SCPI: зависит от конкретного устройства **Режим** A-F

## **CALCulate<1|2>:MARKer:FUNCtion:STRack:TRACe**

Команда определяет кривую, на которой производится поиск максимального сигнала. Числовые индексы <1|2> значения не имеют. **Параметры** От 1 до 6 **Пример** CALC:MARK:FUNC:STR:TRAC 3 Определяет кривую 3 как кривую для отслеживания сигнала. **Характеристики** Значение \*RST: 1 SCPI: зависит от конкретного устройства **Режим** A-F

## **Подсистема CALCulate:MARKer:FUNCtion:SUMMary**

Этот раздел содержит команды по управлению функциями мощности при нулевой полосе обзора (во временной области).

## **Команды подсистемы CALCulate:MARKer:FUNCtion:SUMMary**

- CALCulate<1|2>:MARKer:FUNCtion:MSUMmary?
- CALCulate<1|2>:MARKer:FUNCtion:SUMMary[:STATe]
- CALCulate<1|2>:MARKer:FUNCtion:SUMMary:AOFF
- CALCulate<1|2>:MARKer:FUNCtion:SUMMary:AVERage
- CALCulate<1|2>:MARKer:FUNCtion:SUMMary:MEAN[:STATe]
- CALCulate<1|2>:MARKer:FUNCtion:SUMMary:MEAN:AVERage:RESult?
- CALCulate<1|2>:MARKer:FUNCtion:SUMMary:MEAN:PHOLd:RESult?
- CALCulate<1|2>:MARKer:FUNCtion:SUMMary:MEAN:RESult?
- CALCulate<1|2>:MARKer:FUNCtion:SUMMary:MODE
- CALCulate<1|2>:MARKer:FUNCtion:SUMMary:PHOLd
- CALCulate<1|2>:MARKer:FUNCtion:SUMMary:PPEak[:STATe]
- CALCulate<1|2>:MARKer:FUNCtion:SUMMary:PPEak:AVERage:RESult?
- CALCulate<1|2>:MARKer:FUNCtion:SUMMary:PPEak:PHOLd:RESult?
- CALCulate<1|2>:MARKer:FUNCtion:SUMMary:PPEak:RESult?
- CALCulate<1|2>:MARKer:FUNCtion:SUMMary:REFerence:AUTO
- CALCulate<1|2>:MARKer:FUNCtion:SUMMary:RMS[:STATe]
- CALCulate<1|2>:MARKer:FUNCtion:SUMMary:RMS:AVERage:RESult?
- CALCulate<1|2>:MARKer:FUNCtion:SUMMary:RMS:PHOLd:RESult?
- CALCulate<1|2>:MARKer:FUNCtion:SUMMary:RMS:RESult?
- CALCulate<1|2>:MARKer:FUNCtion:SUMMary:SDEViation[:STATe]
- CALCulate<1|2>:MARKer:FUNCtion:SUMMary:SDEViation:AVERage:RESult?
- CALCulate<1|2>:MARKer:FUNCtion:SUMMary:SDEViation:PHOLd:RESult?
- CALCulate<1|2>:MARKer:FUNCtion:SUMMary:SDEViation:RESult?

## **CALCulate<1|2>:MARKer:FUNCtion:MSUMmary?**

Команды этой подсистемы используются для определения мощности сигнала в виде импульсной последовательности, имеющего такой же интервал следования, как, например, характерный сигнал GSM. При измерении мощности импульсов возможно задание числа импульсов, а также времени измерения и периода. Для определения положения первого импульса на кривой можно ввести подходящее значение смещения по времени.

Оценка мощности производится по данным предварительно записанного измерения отсчетов кривой. На основе полученных за заданное время измерений данных с учетом использованного детектора рассчитываются результаты по каждому импульсу и выводятся в виде списка.

Функция всегда использует кривую 1.

Числовые индексы <1|2> значения не имеют.

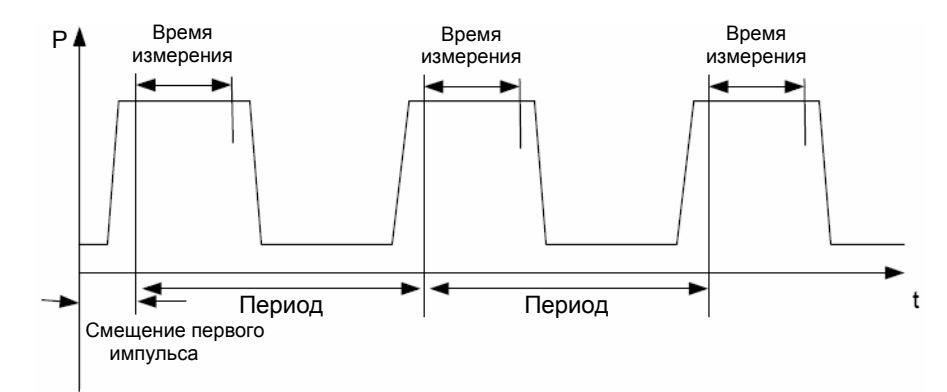

Начало кривой

## **Параметры**

<смещение первого импульса>, <время измерения>, <период>, <кол-во измеряемых импульсов>

#### **Пример**

DISP:WIND:TRAC:Y:RLEV -10dBm Устанавливает опорный уровень 10 дБмВт INP:ATT 30 dB Устанавливает входное ослабление 30 дБ FREQ:CENT 935.2MHz;SPAN 0Hz Устанавливает частоту приема 935.2 МГц, полосу обзора 0 Гц BAND:RES 1MHz;VID 3MHz Устанавливает полосу разрешения 1 МГц, полосу видеофильтра 3 МГц DET RMS Устанавливает RMS-детектор TRIG:SOUR VID;LEV:VID 50 PCT Выбирает источником запуска видеосигнал VIDeo и устанавливает уровень запуска 50 процентов SWE:TIME 50ms Устанавливает время развертки 50 мс INIT;\*WAI Запускает измерение с синхронизацией CALC:MARK:FUNC:MSUM? 50US,450US,576.9US,8 Запрашивает 8 импульсов со смещением 50 мкс, временем измерения 450 мкс и периодом 576,9 мкс **Характеристики** Значение \*RST: – SCPI: зависит от конкретного устройства **Режим**

A-T

## **CALCulate<1|2>:MARKer:FUNCtion:SUMMary[:STATe]**

Команда включает/выключает предварительно выбранные измерения мощности во временной области. Поэтому предварительно можно выбрать одно или несколько видов измерений и затем включить или выключить их все сразу командой CALCulate<1|2>:MARKer:FUNCtion:SUMMary[:STATe]. Числовые индексы <1|2> значения не имеют. **Параметры** ON | OFF **Пример** CALC:MARK:FUNC:SUMM:STAT ON **Характеристики** Значение \*RST: OFF SCPI: зависит от конкретного устройства **Режим** A-T **CALCulate<1|2>:MARKer:FUNCtion:SUMMary:AOFF** 

Команда выключает все измерения во временной области. Числовые индексы <1|2> значения не имеют. Эта команда является запросом и потому не имеет значения \*RST. **Пример** CALC:MARK:FUNC:SUMM:AOFF Отключает функции измерения мощности во временной области. **Характеристики** Значение \*RST: – SCPI: зависит от конкретного устройства **Режим** A-T

## **CALCulate<1|2>:MARKer:FUNCtion:SUMMary:AVERage**

Команда включает/выключает усреднение при активном измерении мощности во временной области.

Усреднение сбрасывается путем выключения и повторного включения функции.

Количество результатов измерений, необходимых для расчета среднего, определяется командой [SENSe<1|2>:]AVERage:COUNt.

Следует заметить, что синхронизация по завершению усреднения возможна только при однократном режиме развертки.

Числовые индексы <1|2> значения не имеют.

**Параметры**

ON | OFF

**Пример** INIT:CONT OFF Включает режим однократной развертки. CALC:MARK:FUNC:SUMM:AVER ON

Включает расчет среднего значения.

AVER:COUN 200 Устанавливает счетчик измерений на 200. INIT;\*WAI Запуск развертки и ожидание ее окончания. **Характеристики** Значение \*RST: OFF SCPI: зависит от конкретного устройства **Режим** A-T

## **CALCulate<1|2>:MARKer:FUNCtion:SUMMary:MEAN[:STATe]**

Команда включает/выключает измерение среднего значения. Числовые индексы <1|2> значения не имеют.

*Примечание: Измерение выполняется на кривой, на которую помещен маркер 1. Для того чтобы оценивать другую кривую, маркер 1 должен быть помещен на нее с помощью команды* CALCulate<1|2>:MARKer<1...4>:TRACe.

## **Параметры**

ON | OFF **Пример** CALC:MARK:FUNC:SUMM:MEAN ON Включает функцию. **Характеристики** Значение \*RST: OFF SCPI: зависит от конкретного устройства **Режим** A-T

## **CALCulate<1|2>:MARKer:FUNCtion:SUMMary:MEAN:AVERage:RESult?**

Команда запрашивает результат измерения усредненного среднего значения.

Запрос возможен только в случае предварительно активированного усреднения посредством команды CALCulate<1|2>:MARKer:FUNCtion:SUMMary:AVERage.

Для получения точного результата, в период между включением функции и измерениями, необходимо запустить полную развертку с синхронизацией команды запроса по окончанию развертки. Это возможно только в режиме однократной развертки.

Числовые индексы <1|2> значения не имеют.

Эта команда является запросом и потому не имеет значения \*RST.

#### **Пример**

INIT:CONT OFF Включает режим однократной развертки. CALC:MARK:FUNC:SUMM:MEAN ON Включает функцию. CALC:MARK:FUNC:SUMM:AVER ON Включает расчет среднего значения. INIT;\*WAI Запуск развертки и ожидание ее окончания. CALC: MARK: FUNC: SUMM: MEAN: AVER: RES? Выводит результат. **Характеристики** Значение \*RST: – SCPI: зависит от конкретного устройства **Режим** A-T

## **CALCulate<1|2>:MARKer:FUNCtion:SUMMary:MEAN:PHOLd:RESult?**

Команда запрашивает результат измерений среднего значения при удержании пика. Запрос возможен только в случае, когда функция удержания пика была активирована предварительно посредством команды CALCulate<1|2>:MARKer:FUNCtion:SUMMary:PHOLd.

Запрос возможен только в случае, если функция удержания пика активна.

Для получения точного результата, в период между включением функции и измерениями, необходимо запустить полную развертку с синхронизацией команды запроса по окончанию развертки. Это возможно только в режиме однократной развертки.

Числовые индексы <1|2> значения не имеют.

Эта команда является запросом и потому не имеет значения \*RST.

#### **Пример**

INIT:CONT OFF Включает режим однократной развертки. CALC:MARK:FUNC:SUMM:MEAN ON Включает функцию. CALC:MARK:FUNC:SUMM:PHOL ON Включает измерение пикового значения. INIT;\*WAI Запуск развертки и ожидание ее окончания. CALC:MARK:FUNC:SUMM:MEAN:PHOL:RES? Выводит результат. **Характеристики** Значение \*RST: – SCPI: зависит от конкретного устройства **Режим** A-T

## **CALCulate<1|2>:MARKer:FUNCtion:SUMMary:MEAN:RESult?**

Команда запрашивает результат измерения среднего значения.

Для получения точного результата, в период между включением функции и измерениями, необходимо запустить полную развертку с синхронизацией команды запроса по окончанию развертки. Это возможно только в режиме однократной развертки.

Числовые индексы <1|2> значения не имеют.

Эта команда является запросом и потому не имеет значения \*RST.

#### **Пример**

INIT:CONT OFF Включает режим однократной развертки. CALC:MARK:FUNC:SUMM:MEAN ON Включает функцию. INIT;\*WAI Запуск развертки и ожидание ее окончания. CALC:MARK:FUNC:SUMM:MEAN:RES? Выводит результат. **Характеристики** Значение \*RST: – SCPI: зависит от конкретного устройства **Режим** A-T

## **CALCulate<1|2>:MARKer:FUNCtion:SUMMary:MODE**

Команда делает выбор между абсолютным и относительным типом измерения мощности. Опорный уровень мощности для относительных измерений определяется командой CALCulate<1|2>:MARKer:FUNCtion:SUMMary:REFerence:AUTO. Если опорный уровень не задан, то он принимается равным 0 дБмВт. Числовые индексы <1|2> и <1...4> для этой команды значения не имеют. **Параметры** ABSolute | RELative **Пример** CALC:MARK:FUNC:SUMM:MODE REL Включает относительный режим измерения мощности во временной области. **Характеристики** Значение \*RST: ABSolute SCPI: зависит от конкретного устройства **Режим**

A-T

## **CALCulate<1|2>:MARKer:FUNCtion:SUMMary:PHOLd**

Команда включает/выключает функцию удержания пика для активных измерений мощности во временной области.

Сброс функции удержания пикового значения производится ее выключением и повторным включением.

Числовые индексы <1|2> значения не имеют.

#### **Параметры**

ON | OFF

#### **Пример**

CALC:MARK:FUNC:SUMM:PHOL ON

# Включает функцию.

**Характеристики**

Значение \*RST: OFF

SCPI: зависит от конкретного устройства

## **Режим**

A-T

## **CALCulate<1|2>:MARKer:FUNCtion:SUMMary:PPEak[:STATe]**

Команда включает/выключает измерение положительного пикового значения. Числовые индексы <1|2> значения не имеют. **Параметры** ON | OFF **Пример** CALC:MARK:FUNC:SUMM:PPE ON Включает функцию. **Характеристики** Значение \*RST: OFF SCPI: зависит от конкретного устройства **Режим** A-T

## **CALCulate<1|2>:MARKer:FUNCtion:SUMMary:PPEak:AVERage:RESult?**

Команда используется для запроса результата измерения усредненного положительного пика. Запрос возможен только в случае, когда предварительно было произведено усреднение с помощью команды CALCulate<1|2>:MARKer:FUNCtion:SUMMary:AVERage.

Для получения точного результата, в период между включением функции и измерениями, необходимо запустить полную развертку с синхронизацией запроса по окончанию развертки. Это возможно только в режиме однократной развертки.

Числовые индексы <1|2> значения не имеют.

Эта команда является запросом и потому не имеет значения \*RST.

#### **Пример**

INIT:CONT OFF Включает режим однократной развертки. CALC:MARK:FUNC:SUMM:PPE ON Включает функцию. CALC:MARK:FUNC:SUMM:AVER ON Включает расчет среднего значения. INIT;\*WAI Запуск развертки и ожидание ее окончания. CALC:MARK:FUNC:SUMM:PPE:AVER:RES? Выводит результат. **Характеристики** Значение \*RST: – SCPI: зависит от конкретного устройства

## **Режим**

A-T

## **CALCulate<1|2>:MARKer:FUNCtion:SUMMary:PPEak:PHOLd:RESult?**

Команда используется для запроса результата измерений положительного пика при активной функции удержания пика. Запрос возможен только в случае, когда удержание пика было предварительно активировано с помощью команды CALCulate<1|2>:MARKer:FUNCtion:SUMMary:PHOLd.

Для получения точного результата, в период между включением функции и измерениями, необходимо запустить полную развертку с синхронизацией запроса по окончанию развертки. Это возможно только в режиме однократной развертки.

Числовые индексы <1|2> значения не имеют.

Эта команда является запросом и потому не имеет значения \*RST.

#### **Пример**

INIT:CONT OFF Включает режим однократной развертки. CALC:MARK:FUNC:SUMM:PPE ON Включает функцию. CALC:MARK:FUNC:SUMM:PHOL ON Включает измерение пикового значения. INIT;\*WAI Запуск развертки и ожидание ее окончания. CALC:MARK:FUNC:SUMM:PPE:PHOL:RES? Выводит результат. **Характеристики** Значение \*RST: – SCPI: зависит от конкретного устройства **Режим** A-T

## **CALCulate<1|2>:MARKer:FUNCtion:SUMMary:PPEak:RESult?**

Команда используется для запроса результата измерения положительного пикового значения. Измерение может быть включено предварительно.

Для получения точного результата, в период между включением функции и измерениями, необходимо запустить полную развертку с синхронизацией команды запроса по окончанию развертки. Это возможно только в режиме однократной развертки.

Числовые индексы <1|2> значения не имеют.

Эта команда является запросом и потому не имеет значения \*RST.

## **Пример**

INIT:CONT OFF Включает режим однократной развертки. CALC:MARK:FUNC:SUMM:PPE ON Включает функцию. INIT;\*WAI Запуск развертки и ожидание ее окончания. CALC:MARK:FUNC:SUMM:PPE:RES? Выводит результат.

## **Характеристики**

Значение \*RST: – SCPI: зависит от конкретного устройства **Режим** A-T

## **CALCulate<1|2>:MARKer:FUNCtion:SUMMary:REFerence:AUTO**

Команда позволяет использовать текущие измеренные среднее

(CALCulate<1|2>:MARKer:FUNCtion:SUMMary:MEAN[:STATe]) и среднеквадратическое (CALCulate<1|2>:MARKer:FUNCtion:SUMMary:RMS[:STATe]) значения в качестве опорных для относительных измерений.

Если измерения среднеквадратического и среднего значений не активированы, то за опорный уровень принимается значение 0 дБмВт.

Если включена функция CALCulate<1|2>:MARKer:FUNCtion:SUMMary:AVERage или CALCulate<1|2>:MARKer:FUNCtion:SUMMary:PHOLd то текущее значение рассчитывается исходя из суммы всех измеренных отсчетов за время измерений.

Числовые индексы <1|2> и <1..4> значения не имеют.

Эта команда является запросом и потому не имеет значения \*RST.

## **Параметры**

**ONCE** 

## **Пример**

CALC:MARK:FUNC:SUMM:REF:AUTO ONCE

Принимает измеренное значение мощности за опорный уровень для относительного измерения мощности во временной области.

## **Характеристики**

Значение \*RST: –

SCPI: зависит от конкретного устройства

**Режим**

A-T

## **CALCulate<1|2>:MARKer:FUNCtion:SUMMary:RMS[:STATe]**

Команда включает/выключает измерение среднеквадратического значения мощности.

При необходимости, функция может быть предварительно включена.

Числовые индексы <1|2> значения не имеют.

# **Параметры** ON | OFF

## **Пример**

CALC:MARK:FUNC:SUM:RMS ON Включает функцию измерения среднеквадратической мощности.

## **Характеристики**

Значение \*RST: OFF

SCPI: зависит от конкретного устройства

## **Режим**

A-T

## **CALCulate<1|2>:MARKer:FUNCtion:SUMMary:RMS:AVERage:RESult?**

Команда запрашивает результаты измерения усредненного среднеквадратического значения.

Запрос возможен только в случае, когда предварительно было произведено усреднение с помощью команды CALCulate<1|2>:MARKer:FUNCtion:SUMMary:AVERage.

Для получения точного результата, в период между включением функции и измерениями, необходимо запустить полную развертку с синхронизацией команды запроса по окончанию развертки. Это возможно только в режиме однократной развертки.

Числовые индексы <1|2> значения не имеют.

Эта команда является запросом и потому не имеет значения \*RST.

## **Пример**

INIT:CONT OFF Включает режим однократной развертки. CALC:MARK:FUNC:SUMM:RMS ON Включает функцию. CALC:MARK:FUNC:SUMM:AVER ON Включает расчет усреднения значения. INIT;\*WAI Запуск развертки и ожидание ее окончания. CALC:MARK:FUNC:SUMM:RMS:AVER:RES? Выводит результат. **Характеристики** Значение \*RST: – SCPI: зависит от конкретного устройства **Режим** A-T

## **CALCulate<1|2>:MARKer:FUNCtion:SUMMary:RMS:PHOLd:RESult?**

Команда запрашивает результат измерений среднеквадратического значения при активной функции удержания пика. Запрос возможен, только если функция удержания пика была уже предварительно активирована с помощью команды

CALCulate<1|2>:MARKer:FUNCtion:SUMMary:PHOLd.

Для получения точного результата, в период между включением функции и измерениями, необходимо запустить полную развертку с синхронизацией команды запроса по окончанию развертки. Это возможно только в режиме однократной развертки.

Числовые индексы <1|2> значения не имеют.

Эта команда является запросом и потому не имеет значения \*RST.

#### **Пример**

INIT:CONT OFF Включает режим однократной развертки. CALC:MARK:FUNC:SUMM:RMS ON Включает функцию. CALC:MARK:FUNC:SUMM:PHOL ON Включает измерение пикового значения. INIT;\*WAI Запуск развертки и ожидание ее окончания. CALC:MARK:FUNC:SUMM:RMS:PHOL:RES? Выводит результат.

**Характеристики** Режим \*RST: – SCPI: зависит от конкретного устройства **Режим** A-T

## **CALCulate<1|2>:MARKer:FUNCtion:SUMMary:RMS:RESult?**

Команда запрашивает результат измерений среднеквадратического значения мощности. Для получения точного результата, в период между включением функции и измерениями, необходимо запустить полную развертку с синхронизацией команды запроса по окончанию развертки. Это возможно только в режиме однократной развертки. Числовые индексы <1|2> значения не имеют. Эта команда является запросом и потому не имеет значения \*RST. **Пример** INIT:CONT OFF Включает режим однократной развертки. CALC:MARK:FUNC:SUMM:RMS ON Включает функцию. INIT;\*WAI Запуск развертки и ожидание ее окончания. CALC:MARK:FUNC:SUMM:RMS:RES? Выводит результат. **Характеристики** Значение \*RST: – SCPI: зависит от конкретного устройства **Режим** A-T

## **CALCulate<1|2>:MARKer:FUNCtion:SUMMary:SDEViation[:STATe]**

Команда включает/выключает измерения среднеквадратического отклонения (СКО). При включении этого измерения автоматически включается измерение средней мощности. Числовые индексы <1|2> значения не имеют.

**Параметры** ON | OFF **Пример** CALC:MARK:FUNC:SUMM:SDEV ON Включает измерение СКО. **Характеристики** Значение \*RST: OFF SCPI: зависит от конкретного устройства **Режим** A
### **CALCulate<1|2>:MARKer:FUNCtion:SUMMary:SDEViation:AVERage:RESult?**

Команда запрашивает результат усреднения среднеквадратического отклонения (СКО) по нескольким циклам развертки. Запрос возможен только в случае активированного усреднения.

Для получения точного результата, в период между включением функции и измерениями, необходимо запустить полную развертку с синхронизацией команды запроса по окончанию развертки. Это возможно только в режиме однократной развертки.

Числовые индексы <1|2> значения не имеют.

Эта команда является запросом и потому не имеет значения \*RST.

### **Пример**

INIT:CONT OFF Включает режим однократной развертки. CALC:MARK:FUNC:SUMM:SDEV ON Включает функцию. CALC:MARK:FUNC:SUMM:AVER ON Включает расчет среднего значения. INIT;\*WAI Запуск развертки и ожидание ее окончания. CALC:MARK:FUNC:SUMM:MEAN:SDEV:RES? Выводит результат. **Характеристики** Значение \*RST: – SCPI: зависит от конкретного устройства **Режим** A-T

### **CALCulate<1|2>:MARKer:FUNCtion:SUMMary:SDEViation:PHOLd:RESult?**

Команда запрашивает максимальное СКО, определенное по нескольким циклам развертки. Запрос возможен только при активированной функции удержания пика.

Для получения точного результата, в период между включением функции и измерениями, необходимо запустить полную развертку с синхронизацией команды запроса по окончанию развертки. Это возможно только в режиме однократной развертки.

Числовые индексы <1|2> значения не имеют.

Эта команда является запросом и потому не имеет значения \*RST.

#### **Пример**

INIT:CONT OFF Включает режим однократной развертки. CALC:MARK:FUNC:SUMM:SDEV ON Включает функцию. CALC:MARK:FUNC:SUMM:PHOL ON Включает измерение пикового значения. INIT;\*WAI Запуск развертки и ожидание ее окончания. CALC:MARK:FUNC:SUMM:SDEV:PHOL:RES? Выводит результат.

### **Характеристики**

Значение \*RST: – SCPI: зависит от конкретного устройства **Режим** A-T

### **CALCulate<1|2>:MARKer:FUNCtion:SUMMary:SDEViation:RESult?**

Команда запрашивает результат измерения среднеквадратического отклонения (СКО). Для получения точного результата, в период между включением функции и измерениями, необходимо запустить полную развертку с синхронизацией команды запроса по окончанию развертки. Это возможно только в режиме однократной развертки. Числовые индексы <1|2> значения не имеют. Эта команда является запросом и потому не имеет значения \*RST. **Пример** INIT:CONT OFF Включает режим однократной развертки. CALC:MARK:FUNC:SUMM:SDEV ON Включает функцию. INIT;\*WAI Запуск развертки и ожидание ее окончания. CALC:MARK:FUNC:SUMM:SDEV:RES? Выводит результат. **Характеристики** Значение \*RST: – SCPI: зависит от конкретного устройства **Режим** A-T

### **Подсистема CALCulate:MATH**

Подсистема CALCulate:MATH позволяет обрабатывать данные, полученные из подсистемы SENSe в численном выражении.

### **Список команд подсистемы CALCulate:MATH**

- CALCulate<1|2>:MATH[:EXPression][:DEFine]
- CALCulate<1|2>:MATH:MODE
- CALCulate<1|2>:MATH:POSition
- CALCulate<1|2>:MATH:STATe

### **CALCulate<1|2>:MATH[:EXPression][:DEFine]**

Команда определяет математическое выражение для связи кривых с кривой 1. Эта команда доступна с версии 1.30 встроенного ПО.

### **Параметр**

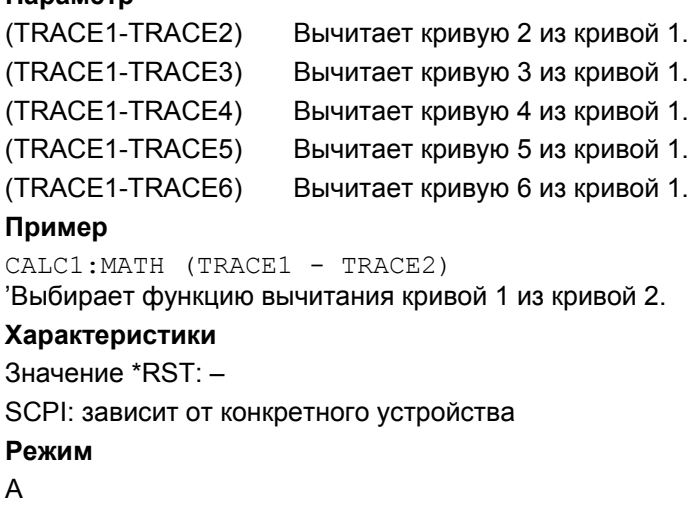

### **CALCulate<1|2>:MATH:MODE**

Команда выбирает метод усреднения для режима усреднения кривой. Числовые индексы <1|2> значения не имеют. Эта команда доступна с версии 1.90 встроенного ПО. **Параметры** LINear | LOGarithmic | POWer **Пример** CALC:MATH:MODE LIN Включает линейное усреднение для режима усреднения кривой.

### **Характеристики**

Значение \*RST: LOG SCPI: зависит от конкретного устройства **Режим** A

### **CALCulate<1|2>:MATH:POSition**

Команда определяет позицию результата математических действий над кривой. Индикация производится в % высоты экрана. 100% соответствуют верхней границе диаграммы. Эта команда доступна с версии 1.30 встроенного ПО.

### **Параметры**

От -100% до 200% **Примеры** CALC:MATH:POS 50PCT Устанавливает позицию в центр диаграммы по горизонтали. **Характеристики** Значение \*RST: 50PCT SCPI: зависит от конкретного устройства **Режим** A

### **CALCulate<1|2>:MATH:STATe**

Команда включает/выключает математическую связь кривых. Эта команда доступна с версии 1.30 встроенного ПО. **Параметры** ON | OFF **Пример** CALC:MATH:STAT ON Включает математическую обработку кривой. **Характеристики** Значение \*RST: OFF SCPI: соотв. **Режим** A

### **Подсистема CALCulate:PSEarch|PEAKsearch**

Подсистема команд CALCulate:PSEarch|PEAKsearch содержит команды дистанционного управления для измерений паразитных излучений. Обе группы команд (PSEarch и PEAKsearch) выполняют одинаковые функции.

### **Команды подсистемы CALCulate:PSEarch|PEAKsearch**

- CALCulate<1|2>:PSEarch|PEAKsearch[:IMMediate]
- CALCulate<1|2>:PSEarch|PEAKsearch:AUTO
- CALCulate<1|2>:PSEarch|PEAKsearch:MARGin
- CALCulate<1|2>:PSEarch|PEAKsearch:PSHow
- CALCulate<1|2>:PSEarch|PEAKsearch:SUBRanges

### **CALCulate<1|2>:PSEarch|PEAKsearch[:IMMediate]**

Команда определяет список подгруппы максимумов по результатам имеющейся развертки.

Числовые индексы <1|2> значения не имеют.

Эта команда является запросом и потому не имеет значения \*RST.

Эта команда доступна с версии 1.80 встроенного ПО.

### **Пример**

CALC:PSE Запускает определение списка.

### **Характеристики**

Значение \*RST: –

SCPI: зависит от конкретного устройства

### **Режим**

A

### **CALCulate<1|2>:PSEarch|PEAKsearch:AUTO**

Более подробную информацию см. в разделе "CALCulate<1|2>:ESPectrum:PSEarch|:PEAKsearch:AUTO" на стр. 6.24. Эта команда доступна с версии 1.80 встроенного ПО.

### **CALCulate<1|2>:PSEarch|PEAKsearch:MARGin**

Более подробную информацию см. в разделе "CALCulate<1|2>:ESPectrum:PSEarch|:PEAKsearch:PSHow" на стр. 6.25. Эта команда доступна с версии 1.80 встроенного ПО.

### **CALCulate<1|2>:PSEarch|PEAKsearch:PSHow**

Более подробную информацию см. в разделе "CALCulate<1|2>:ESPectrum:PSEarch|:PEAKsearch:MARGin" на стр. 6.24".

Эта команда доступна с версии 1.80 встроенного ПО.

### **CALCulate<1|2>:PSEarch|PEAKsearch:SUBRanges**

Команда устанавливает количество максимумов на группу, которые помещаются в список. Как только достигается выбранное количество максимумов, поиск максимумов прекращается в текущем диапазоне и продолжается в следующем. Числовые индексы <1|2> значения не имеют. Эта команда доступна с версии 1.80 встроенного ПО. **Параметры** От 1 до 50 **Пример** CALC:PSE:SUBR 10 Устанавливает количество помещаемых в список максимумов на диапазоне равное 10. **Характеристики** Значение \*RST: 25 SCPI: зависит от конкретного устройства **Режим** A

### **Подсистема CALCulate:STATistics**

Подсистема CALCulate:STATistics контролирует функции статистических измерений в приборе.

### **Команды подсистемы CALCulate:STATistics**

- CALCulate:STATistics:APD[:STATe]
- CALCulate:STATistics:CCDF[:STATe]
- CALCulate:STATistics:NSAMples
- CALCulate:STATistics:PRESet
- CALCulate:STATistics:RESult<1...6>?
- CALCulate:STATistics:SCALe:AUTO
- CALCulate:STATistics:SCALe:X:RANGe
- CALCulate:STATistics:SCALe:X:RLEVel
- CALCulate:STATistics:SCALe:Y:LOWer
- CALCulate:STATistics:SCALe:Y:UNIT
- CALCulate:STATistics:SCALe:Y:UPPer

### **CALCulate:STATistics:APD[:STATe]**

Команда включает/выключает измерение распределения амплитуды (APD). При активации этой функции CCDF-измерение выключается.

# **Параметры**

ON | OFF

### **Пример**

CALC:STAT:APD ON Включает APD-измерение.

### **Характеристики**

Значение \*RST: OFF

SCPI: зависит от конкретного устройства

### **Режим**

A

### **CALCulate:STATistics:CCDF[:STATe]**

Команда включает/выключает измерения дополнительной интегральной функции распределения (CCDF). При активации этой функции APD-измерение выключается.

### **Параметры**

ON | OFF

### **Пример**

CALC:STAT:CCDF ON Включает CCDF-измерение. **Характеристики** Значение \*RST: OFF SCPI: зависит от конкретного устройства **Режим** A, CDMA, EVDO

### **CALCulate:STATistics:NSAMples**

Команда устанавливает количество точек измерения, которое необходимо для функций статистического измерения.

**Параметры** От 100 до 1E9 **Пример** CALC:STAT:NSAM 500 Устанавливает количество точек измерения 500. **Характеристики** Значение \*RST: 100000 SCPI: зависит от конкретного устройства **Режим** A, CATV, CDMA, EVDO

### **CALCulate:STATistics:PRESet**

Команда сбрасывает масштабирование для осей X и Y при статистическом измерении. Устанавливаются следующие значения величин. Устанавливаются следующие значения величин: Опорный уровень на оси X: -20 dBm Диапазон APD на оси X: 100 dB Диапазон CCDF на оси X: 20 dB Верхний предел оси Y: 1.0 Нижний предел оси Y: 1E-6 Эта команда является запросом и потому не имеет значения \*RST. **Пример** CALC:STAT:PRES Сбрасывает масштабирование для статистических функций **Характеристики** Значение \*RST: – SCPI: зависит от конкретного устройства **Режим** A, CATV, CDMA, EVDO

### **CALCulate:STATistics:RESult<1...6>?**

Команда выводит результаты статистических измерений для записанной кривой. Кривая выбирается числовым индексом <1…6>, добавляемым к командному слову RESult.

### **Параметры**

Требуемый результат выбирается через следующие параметры:

- MEAN Средняя (=RMS) мощность в дБмВт, полученная за время измерений.
- PEAK Пиковая мощность в дБмВт, полученная за время измерений.
- CFACtor Определенный пик-фактор (равный отношению пиковой мощности к средней мощности) в дБ.
- ALL Выдает результат всех трех вышеуказанных видов измерений, разделяя их запятой: <средняя мощность>,<пиковая мощность>,<пик-фактор>

### **Пример**

CALC:STAT:RES2? ALL

Выводит три результата измерения кривой 2. Пример строки ответа: 5.56,19.25,13.69, то есть средняя мощность 5,56 дБмВт, пиковая мощность 19,25 дБмВт, пик-фактор 13,69 дБ

#### **Характеристики**

Значение \*RST: –

SCPI: зависит от конкретного устройства

**Режим**

A, CATV, CDMA, EVDO

### **CALCulate:STATistics:SCALe:AUTO**

Команда оптимизирует настройки уровня прибора в зависимости от измеренной мощности пика. Это необходимо для получения максимальной чувствительности прибора.

Для получения максимального разрешения диапазон уровней устанавливается в виде функции измеренных расстояний между мощностью пика и минимальной мощностью в APD-измерениях, а также расстояний между мощностью пика и средней энергией в CCDF-измерениях. Дополнительно адаптируется шкала вероятностей для количества точек измерений.

Эта команда является запросом и потому не имеет значения \*RST.

*Примечание: Последующие команды должны быть синхронизированы с помощью команд \*WAI, \*OPC или \*OPC? до окончания процесса автоматического выбора диапазона. В противном случае этот процесс будет прерван.* 

### **Параметры**

**ONCE** 

### **Пример**

CALC:STAT:SCAL:AUTO ONCE;\*WAI

Адаптирует настройки уровня для статистических измерений и активирует синхронизацию.

### **Характеристики**

Значение \*RST: –

SCPI: зависит от конкретного устройства

#### **Режим**

A, CATV, CDMA, EVDO

### **CALCulate:STATistics:SCALe:X:RANGe**

Команда определяет диапазон уровней оси X измеряемой диаграммы. Ее результат идентичен результату команды  $DISPlay[:WINDow < 1|2>]:TRACE < 1...6>Y[:SCALe].$ 

**Параметры**

От 10 до 200 дБ **Пример**

CALC:STAT:SCAL:X:RANG 20dB

**Характеристики** Значение \*RST: 100dB SCPI: зависит от конкретного устройства

**Режим**

A, CATV, CDMA, EVDO

### **CALCulate:STATistics:SCALe:X:RLEVel**

Команда определяет опорный уровень для оси X измеряемой диаграммы. Настройка идентична настройке опорного уровня, используемой командой

DISPlay[:WINDow<1|2>]:TRACe<1...6>:Y[:SCALe]:RLEVel.

Если смещение опорного уровня не равно 0, то указанное значение диапазона опорного уровня изменяется на значение смещения.

Единицы измерения в этом случае определяются командой CALCulate<1|2>:UNIT:POWer.

#### **Параметры**

От -120 до 20 дБмВт

**Пример** CALC:STAT:SCAL:X:RLEV -60dBm **Характеристики** Значение \*RST: -20dBm SCPI: зависит от конкретного устройства **Режим**

A, CATV, CDMA, EVDO

### **CALCulate:STATistics:SCALe:Y:LOWer**

Команда определяет нижний предел оси Y диаграммы при статистических измерениях. Так как по оси Y указываются вероятности, то вводимые числовые значения безразмерны.

### **Параметры** От 1E-9 до 0,1 **Пример** CALC:STAT:SCAL:Y:LOW 0.001 **Характеристики** Значение \*RST: 1E-6 SCPI: зависит от конкретного устройства **Режим** A, CATV, CDMA, EVDO

### **CALCulate:STATistics:SCALe:Y:UNIT**

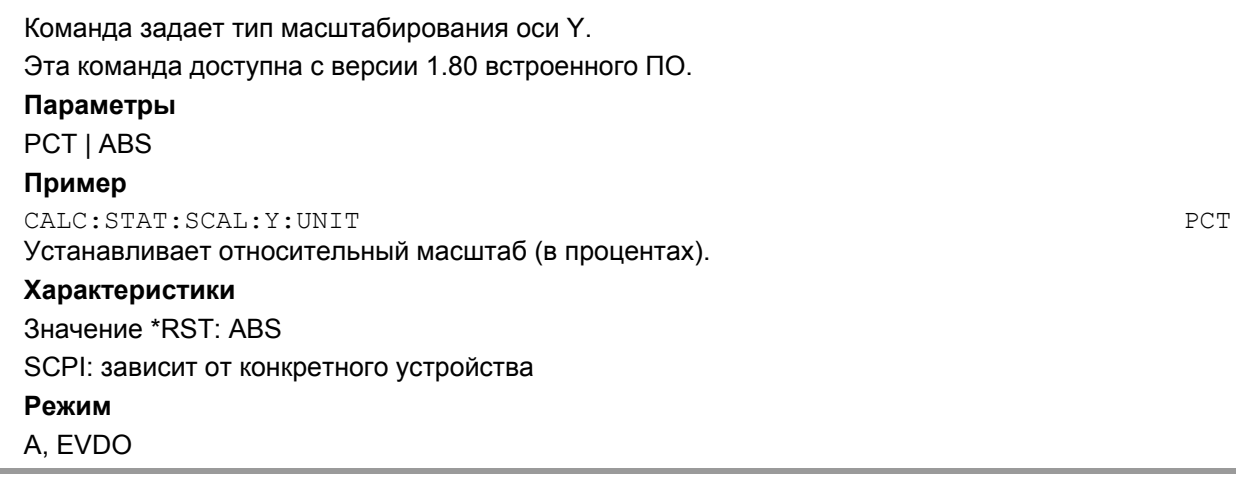

### **CALCulate:STATistics:SCALe:Y:UPPer**

Команда определяет верхний предел оси Y диаграммы при статистических измерениях. Так как по оси Y указываются вероятности, то вводимые числовые значения безразмерны.

### **Параметры**

От 1E-8 до 1,0 **Пример** CALC:STAT:Y:UPP 0.01

### **Характеристики**

Значение \*RST: 1.0 SCPI: зависит от конкретного устройства **Режим** A, CATV, CDMA, EVDO

### **Подсистема CALCulate:THReshold**

Подсистема CALCulate:THReshold управляет пороговым значением для поиска максимума/минимума с помощью маркеров.

### **Команды подсистемы CALCulate:THReshold**

- CALCulate<1|2>:THReshold
- CALCulate<1|2>:THReshold:STATe

### **CALCulate<1|2>:THReshold**

Команда определяет значение порога для поиска максимума/минимума с помощью маркерных функций поиска. Соответствующая линия индикации включается автоматически.

Числовые индексы <1|2> значения не имеют.

### **Параметры**

от MINimum до MAXimum (зависит от текущих единиц измерения)

#### **Пример**

CALC:THR -82DBM Устанавливает значение порога -82 дБмВт.

### **Характеристики**

Значение \*RST: – (STATe в положении OFF)

SCPI: зависит от конкретного устройства

#### **Режим**

A, ADEMOD, SPECM

#### **CALCulate<1|2>:THReshold:STATe**

Команда включает/выключает линию порога. Единицы измерения зависят от настроек, выполненных командой CALCulate<1|2>:UNIT:POWer.

Числовые индексы <1|2> значения не имеют.

### **Параметры**

ON | OFF

### **Пример**

CALC:THR:STAT ON Включает линию порога. **Характеристики**

## Значение \*RST: OFF

SCPI: зависит от конкретного устройства

**Режим**

A, ADEMOD, SPECM

### **Подсистема CALCulate:TLINe**

Подсистема команд CALCulate:TLINe определяет положение временных линий.

### **Команды подсистемы CALCulate:TLINe**

- CALCulate<1|2>:TLINe<1|2>
- CALCulate<1|2>:TLINe<1|2>:STATe

### **CALCulate<1|2>:TLINe<1|2>**

Команда определяет положение временных линий, которыми отмечают значения времени. Числовые индексы <1|2> значения не имеют.

**Параметры** От 0 до 1000 с **Пример** CALC:TLIN 10ms

### **Характеристики**

Значение \*RST: – (STATe в положении OFF) SCPI: зависит от конкретного устройства **Режим** A-T

### **CALCulate<1|2>:TLINe<1|2>:STATe**

Команда включает/выключает временные линии. Числовые индексы <1|2> значения не имеют. **Параметры** ON | OFF **Пример** CALC:TLIN2:STAT ON **Характеристики** Значение \*RST: OFF SCPI: зависит от конкретного устройства **Режим** A-T

1300.2519.12 6.118 E-11

### **Подсистема CALCulate:UNIT**

Подсистема команд CALCulate:UNIT определяет единицы измерения устанавливаемых параметров и результатов измерения.

### **Команды подсистемы CALCulate:UNIT**

– CALCulate<1|2>:UNIT:POWer

### **CALCulate<1|2>:UNIT:POWer**

Команда выбирает единицы измерения мощности. Числовые индексы <1|2> значения не имеют. **Параметры** DBM | V | A | W | DBPW | WATT | DBUV | DBMV | VOLT | DBUA | AMPere **Пример** CALC:UNIT:POW DBM Устанавливает в качестве единиц измерения мощности дБмВт. **Характеристики** Значение \*RST: dBm SCPI: зависит от конкретного устройства **Режим** A

# **Подсистема команд CALibration**

Команды подсистемы CALibration определяют данные для коррекции систематической погрешности измерительного прибора.

### **Команды подсистемы CALibration**

- CALibration[:ALL]?
- CALibration:ABORt
- CALibration:RESult?
- CALibration:STATe

### **CALibration[:ALL]?**

Команда инициирует сбор данных коррекции систематической погрешности. При удачном завершении операции возвращается значение "0".

*Примечание: Во время сбора данных коррекции прибор не принимает никаких команд дистанционного управления.* 

Для определения окончания процесса сбора данных коррекции можно использовать бит MAV в байте состояния. В случае, когда в регистре разрешения запроса на обслуживание установлен соответствующий бит, прибор генерирует запрос на обслуживание сразу после завершения сбора данных коррекции.

### **Пример**

\*CLS Сбрасывает значение параметра состояния. \*SRE 16 Включает бит MAV в регистре SRE. \*CAL? Запускает запись данных коррекции, а затем генерируется запрос на обслуживание. **Характеристики** Значение \*RST: – SCPI: соответствует **Режим** Все

### **CALibration:ABORt**

Команда не действует, она реализована для совместимости с FSP.

Сбор данных синхронизации может быть прерван только вручную. Дополнительная информация приведена в главе 4 "Функции прибора: основные параметры настройки", раздел "Настройки прибора и конфигурация интерфейса: клавиша SETUP" – "Синхронизация".

Команда является событием и поэтому не имеет формы запроса и значения \*RST.

#### **Пример**

CAL:ABOR

### **Характеристики**

Значение \*RST: –

SCPI: зависит от конкретного устройства

### **Режим**

Все

### **CALibration:RESult?**

Команда выводит результаты сбора данных коррекции. Строки результирующей таблицы выводятся в виде строковых данных, разделенных запятыми:

```
Total Calibration Status: PASSED, Date (dd/mm/yyyy): 12/07/2004,
Time: 16:24:54,Runtime: 00.06
```
### **Пример**

CAL:RES? **Характеристики** Значение \*RST: – SCPI: зависит от конкретного устройства **Режим** Все

### **CALibration:STATe**

Команда определяет, будут ли в приборе учитываться (ON) или нет (OFF) данные калибровки. **Параметр** ON | OFF **Пример** CAL:STAT OFF Прибор будет игнорировать данные калибровки. **Характеристики** Значение \*RST: – SCPI: соответствует **Режим** Все

# **Подсистема команд DIAGnostic**

Подсистема команд DIAGnostic содержит команды, которые обеспечивают диагностику измерительного прибора с целью его эксплуатации, обслуживания и ремонта. В соответствии со стандартом SCPI все эти команды зависят от конкретного устройства.

### **Команды подсистемы DIAGnostic**

- DIAGnostic<1|2>:SERVice:BIOSinfo?
- DIAGnostic<1|2>:SERVice:HWINfo?
- DIAGnostic<1|2>:SERVice:INPut[:SELect]
- DIAGnostic<1|2>:SERVice:INPut:PULSed[:STATe]
- DIAGnostic<1|2>:SERVice:INPut:PULSed:PRATe
- DIAGnostic<1|2>:SERVice:NSOurce (опция дополнит. интерфейсов, B5)
- DIAGnostic<1|2>:SERVice:SFUNction
- DIAGnostic<1|2>:SERVice:STESt:RESult?

### **DIAGnostic<1|2>:SERVice:BIOSinfo?**

Команда считывает версию BIOS процессорной платы и возвращает ее в виде ASCII-строки. Числовые индексы <1|2> для этой команды несущественны.

### **Пример** DIAG:SERV:BIOS? Возвращает версию BIOS. **Возвращаемые значения (пример)**  47.11 **Характеристики** Значение \*RST: – SCPI: зависит от конкретного устройства **Режим** Все

### **DIAGnostic<1|2>:SERVice:HWINfo?**

Команда запрашивает информацию об аппаратных средствах.

Числовые индексы <1|2> для этой команды несущественны.

### **Возвращаемые значения**

"<компонент 1>|<серийный #>|<# заказа>|<модель>|<код аппаратных средств>| <версия>|<подверсия>",

"<компонент 2>|<серийный #>|<# заказа>|<модель>|< код аппаратных средств >| <версия>|<подверсия>",

Строки таблицы выводятся в виде строковых данных и разделяются запятыми. Столбцы таблицы разделяются символом |.

...

### **Пример**

DIAG:SERV:HWIN? Запрашивает информацию об аппаратных средствах. "FRONTEND|100001/003|1300.3009|03|01|00|00", "MOTHERBOARD|123456/002|1300.3080|02|00|00|00", ... **Характеристики** Значение \*RST: – SCPI: зависит от конкретного устройства **Режим** Все

### **DIAGnostic<1|2>:SERVice:INPut[:SELect]**

Команда переключает входные цепи между ВЧ-входом на передней панели и внутренним опорным сигналом с частотой 65,83 МГц.

### **Параметр**

CALibration | RF | TG

#### **Пример**

DIAG:SERV:INP CAL

#### **Характеристики**

Значение \*RST: RF

SCPI: зависит от конкретного устройства

#### **Режим**

Все

### **DIAGnostic<1|2>:SERVice:INPut:PULSed[:STATe]**

Команда не действует (только если доступен генератор комбинационных частот), она реализована для совместимости с FSP. **Параметр** ON | OFF **Пример** DIAG:SERV:INP:PULS ON **Характеристики** Значение \*RST: ON SCPI: соответствует **Режим**

Все

### **DIAGnostic<1|2>:SERVice:INPut:PULSed:PRATe**

Команда устанавливает частоту генератора комбинационных частот. Команда действует только в том случае, если для калибровки выбран внутренний опорный сигнал (DIAGnostic<1|2>:SERVice:INPut[:SELect]).

### **Параметр**

COMB1 65.8333 MHz / 1 COMB64 65.8333 MHz / 64 COMB65 65.8333 MHz / 65

### **Пример**

DIAG:SERV:INP:PULS:PRAT COMB64 Устанавливает частоту комбинационного генератора от 1/64 до 65,8333 МГц.

### **Характеристики**

Значение \*RST: COMB1

SCPI: соответствует

**Режим**

### Все

### **DIAGnostic<1|2>:SERVice:NSOurce (опция дополнит. интерфейсов, B5)**

Команда включает/выключает напряжение питания 28 В для источника шума на задней панели прибора.

Числовые индексы <1|2> для этой команды несущественны.

**Параметр** ON | OFF **Пример** DIAG:SERV:NSO ON **Характеристики** Значение \*RST: OFF SCPI: зависит от конкретного устройства **Режим** Все

### *R&S FSL Дистанционное управление: описание команд анализатора*

### **DIAGnostic<1|2>:SERVice:SFUNction**

Команда активирует функцию обслуживания, которая может быть выбрана указанием пяти параметров: номер группы функции, номер панели, номер функции, параметр 1 и параметр 2 (см. руководство по техническому обслуживанию). Содержание строки параметров идентично коду, который необходимо ввести в поле ввода данных в случае ручного управления.

Ввод сервисной функции возможен только в случае, если предварительно были введены системные пароли уровня 1 и уровня 2 (SYSTem:PASSword[:CENable]).

Числовые индексы <1|2> для этой команды несущественны.

### **Параметр**

<строка>

### **Пример**

DIAG:SERV:SFUN 2.0.2.12.1 **Характеристики** Значение \*RST: –

SCPI: зависит от конкретного устройства

**Режим**

Все

### **DIAGnostic<1|2>:SERVice:STESt:RESult?**

Команда считывает результаты самопроверки прибора. Строки таблицы результатов выводятся в виде строковых данных, разделенных запятыми:

"Total Selftest Status: PASSED","Date (dd/mm/yyyy): 09/07/2004 TIME: 16:24:54","Runtime: 00:06","...

Числовые индексы <1|2> для этой команды несущественны.

### **Пример**

DIAG:SERV:STES:RES? **Характеристики**

Значение \*RST: – SCPI: зависит от конкретного устройства **Режим**

Все

# **Подсистема команд DISPlay**

Подсистема команд DISPLay управляет выбором и представлением текстовой и графической информации, а также выводом данных измерений на экран.

### **Команды подсистемы DISPlay**

- DISPlay:ANNotation:FREQuency
- DISPlay:CMAP<1...26>:DEFault<1|2>
- DISPlay:CMAP<1...26>:HSL
- DISPlay:CMAP<1...26>:PDEFined
- DISPlay:FORMat
- DISPlay:LOGO
- DISPlay:PSAVe[:STATe]
- DISPlay:PSAVe:HOLDoff
- DISPlay[:WINDow<1|2>]:SIZE
- DISPlay[:WINDow<1|2>]:TEXT[:DATA]
- DISPlay[:WINDow<1|2>]:TEXT:STATe
- DISPlay[:WINDow<1|2>]:TIME
- DISPlay[:WINDow<1|2>]:TRACe<1…6>[:STATe]
- DISPlay[:WINDow<1|2>]:TRACe<1…6>:MODE
- DISPlay[:WINDow<1|2>]:TRACe<1…6>:MODE:HCONtinuous
- DISPlay[:WINDow<1|2>]:TRACe<1…6>:X:SPACing
- DISPlay[:WINDow<1|2>]:TRACe<1…6>:Y:SPACing
- DISPlay[:WINDow<1|2>]:TRACe<1…6>:Y[:SCALe]
- DISPlay[:WINDow<1|2>]:TRACe<1…6>:Y[:SCALe]:MODE
- DISPlay[:WINDow<1|2>]:TRACe<1…6>:Y[:SCALe]:RLEVel
- DISPlay[:WINDow<1|2>]:TRACe<1…6>:Y[:SCALe]:RLEVel:OFFSet
- DISPlay[:WINDow<1|2>]:TRACe<1…6>:Y[:SCALe]:RPOSition (модели со следящим генератором)
- DISPlay[:WINDow<1|2>]:TRACe<1…6>:Y[:SCALe]:RVALue (модели со следящим генератором)
- DISPlay[:WINDow<1|2>]:TRACe<1…6>:Y[:SCALe]:RVALue: AUTO

### **Дополнительная информация**

– [Числовые](#page-755-0) индексы в CMAP

### **Числовые индексы в CMAP**

Каждому числовому индексу в CMAP сопоставлен один или несколько графических объектов, их можно менять, варьируя соответствующие настройки цветов. Используется следующее распределение цветов:

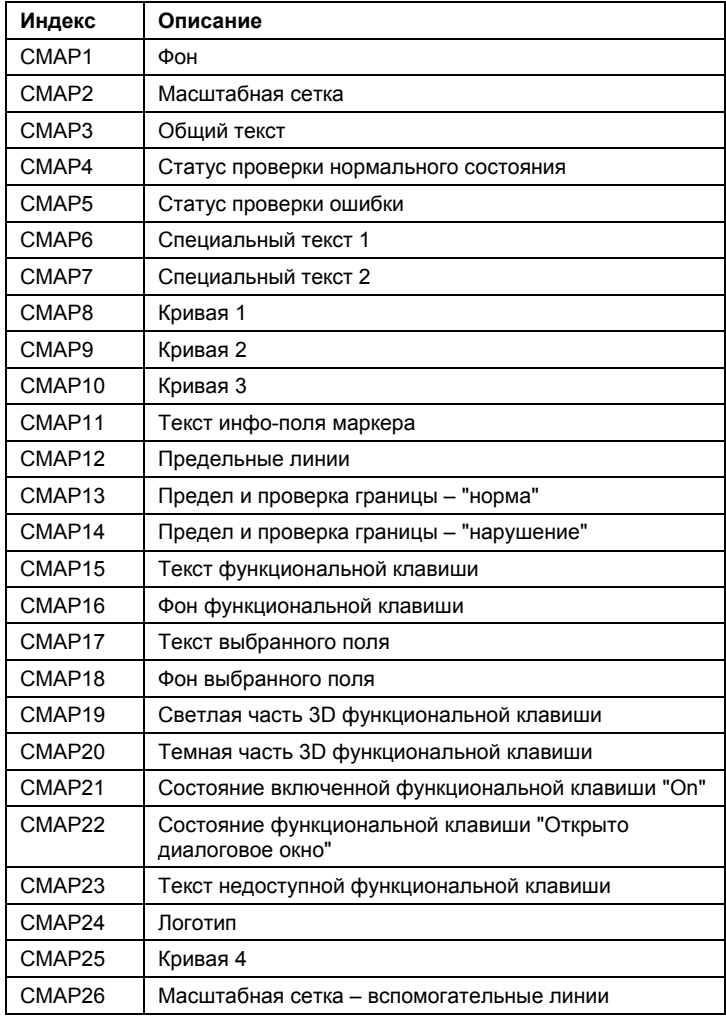

### **DISPlay:ANNotation:FREQuency**

Команда включает/выключает подписи оси Х. Команда доступна с версии 1.10 встроенного ПО. **Параметр** ON | OFF **Пример** DISP:ANN:FREQ OFF **Характеристики** Значение \*RST: ON SCPI: соответствует **Режим**

Все

### **DISPlay:CMAP<1...26>:DEFault<1|2>**

Команда сбрасывает настройки цветов элементов экрана на стандартные значения. Доступны две настройки по умолчанию: DEFault1 и DEFault2. Числовой индекс для команды CMAP не существенен. Команда является событием и поэтому не имеет формы запроса и значения \*RST. Команда доступна с версии 1.10 встроенного ПО. **Пример** DISP:CMAP:DEF2 Выбирает стандартную настройку 2 для цветовых настроек. **Характеристики** Значение \*RST: – SCPI: соответствует **Режим** Все

### **DISPlay:CMAP<1...26>:HSL**

Команда задает таблицу цветов измерительного прибора. Числовые индексы в CMAP приведены в "[Числовые](#page-755-0) индексы в CMAP" на стр. 6.127. Эти значения не изменяются при выполнении команды \*RST. Команда доступна с версии 1.10 встроенного ПО. **Параметр** hue = TINT (тон) sat = SATURATION (насыщенность) lum = BRIGHTNESS (яркость) Диапазон значений: от 0 до 1 для всех параметров. **Пример** DISP:CMAP2:HSL 0.3,0.8,1.0 Изменяет цвет масштабной сетки. **Характеристики** Значение \*RST: – SCPI: соответствует **Режим** Все

### **DISPlay:CMAP<1...26>:PDEFined**

Команда задает таблицу цветов для экрана измерительного прибора, используя предустановленные параметры палитры. Каждый числовой индекс в CMAP соответствует одному или нескольким графическим объектам на экране, цветовое оформление которых можно менять, варьируя соответствующие параметры цветов.

Числовые индексы в CMAP приведены в разделе "[Числовые](#page-755-0) индексы в CMAP" на стр. 6.127.

Эти значения не изменяются при выполнении команды \*RST.

Команда доступна с версии 1.10 встроенного ПО.

### **Параметр**

BLACk | BLUE | BROWn | GREen | CYAN | RED | MAGenta | YELLow | WHITe | DGRAy | LGRAy | LBLUe | LGREen | LCYan | LRED | LMAGenta

### **Пример**

DISP:CMAP2:PDEF GRE

# **Характеристики**

Значение \*RST: – SCPI: соответствует

**Режим**

Все

### **DISPlay:FORMat**

```
Команда не действует, она реализована по причинам совместимости с FSP. 
Команда переключает режим отображения между полноэкранным FULL SCREEN и
разделенным экраном SPLIT SCREEN. 
Команда доступна с версии 1.10 встроенного ПО. 
Параметр
SINGle | SPLit 
Пример
DISP:FORM:SPL 
Переключает дисплей для 2 окон измерения. 
Характеристики
Значение *RST: SINGle 
SCPI: зависит от конкретного устройства
Режим
A
```
### **DISPlay:LOGO**

Команда включает/выключает отображение логотипа компании на дисплее. Команда доступна с версии 1.10 встроенного ПО. **Параметр** ON | OFF **Пример** DISP:LOGO OFF **Характеристики** Значение \*RST: ON SCPI: зависит от конкретного устройства **Режим** Все

### **DISPlay:PSAVe[:STATe]**

Команда включает/выключает энергосберегающий режим экрана. В режиме энергосбережения отображение данных вместе с подсветкой отключается по истечении времени срабатывания (см. команду DISPlay:PSAVe:HOLDoff).

*Примечание: Этот режим рекомендуется для сохранения ресурса дисплея прибора, особенно в случае, если прибор управляется дистанционно.* 

Команда доступна с версии 1.20 встроенного ПО.

**Параметр** ON | OFF **Пример** DISP:PSAVe ON Включает режим энергосбережения. **Характеристики** Значение \*RST: OFF SCPI: зависит от конкретного устройства **Режим** Все

### **DISPlay:PSAVe:HOLDoff**

Команда устанавливает время ожидания для режима сбережения энергии. Доступен диапазон значений от 1 до 60 минут с разрешением в 1 минуту. Вводятся безразмерные значения.

Команда доступна с версии 1.20 встроенного ПО.

**Параметр**

<строка>

### **Пример**

DISP:PSAV:HOLD 30

### **Характеристики**

Значение \*RST: 15

SCPI: зависит от конкретного устройства

#### **Режим**

Все

### **DISPlay[:WINDow<1|2>]:SIZE**

Команда формирует вывод данных измерения на экран.

Измерения мощности для основного канала и соседнего канала: в качестве числового индекса допустим только параметр "1".

В режимах измерения спектральной маски и паразитного излучения: числовой индекс <1|2> выбирает элемент, который отображается в полном размере; 1 – для диаграммы измерения, 2 – для списка.

#### **Параметр**

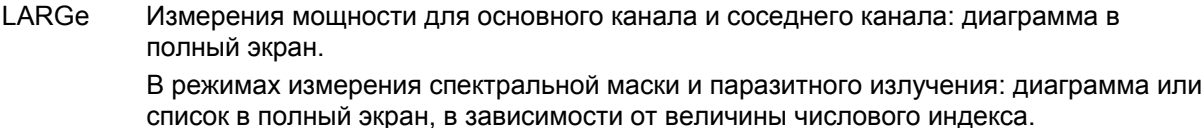

SMALI разделенный экран (диаграмма и список)

### *R&S FSL Дистанционное управление: описание команд анализатора*

### **Пример** DISP:SIZE LARG Отображает диаграмму измерения в полный размер экрана. DISP:WIND2:SIZE LARG Отображает список в полный размер экрана. **Характеристики** Значение \*RST: SMALI SCPI: зависит от конкретного устройства **Режим** A, ADEMOD

### **DISPlay[:WINDow<1|2>]:TEXT[:DATA]**

Команда задает комментарий (максимум 20 символов), который может быть отображен в выбранном окне измерений.

Команда доступна с версии 1.10 встроенного ПО.

### **Параметры**

<строка>

#### **Пример**

DISP:WIND:TEXT 'Noise Measurement'

Задает заголовок для экрана.

### **Характеристики**

Значение \*RST: "" (пустое)

SCPI: соответствует

### **Режим**

Все

### **DISPlay[:WINDow<1|2>]:TEXT:STATe**

Команда включает/выключает отображение комментария (заголовка окна).

Команда доступна с версии 1.10 встроенного ПО.

**Параметр** ON | OFF **Пример** DISP:TEXT:STAT ON Включает заголовок экрана. **Характеристики** Значение \*RST: OFF SCPI: соответствует **Режим**

Все

### **DISPlay[:WINDow<1|2>]:TIME**

Команда включает/выключает отображение даты и времени. Числовой индекс в команде WINDow<1|2> несущественен. **Параметр** ON | OFF **Пример** DISP:TIME ON **Характеристики** Значение \*RST: OFF SCPI: зависит от конкретного устройства **Режим** Все

### **DISPlay[:WINDow<1|2>]:TRACe<1…6>[:STATe]**

Команда включает/выключает отображение соответствующей кривой. Числовой индекс <1|2> несущественен. **Параметр** ON | OFF **Пример** DISP:TRAC3 ON **Характеристики** Значение \*RST: ON для TRACe1, OFF для TRACe2 до 6 SCPI: соответствует **Режим** Все

### **DISPlay[:WINDow<1|2>]:TRACe<1…6>:MODE**

Команда определяет тип отображения и расчета кривых. WRITE соответствует Clr/Write режиму ручного управления. Кривая выключается (=BLANK в режиме ручного управления) командой DISPlay[:WINDow<1|2>]:TRACe<1…6>[:STATe].

Число измерений для AVERage, MAXHold и MINHold определяется командами [SENSe<1|2>:]AVERage:COUNt или [SENSe<1|2>:]SWEep:COUNt. Следует заметить, что синхронизация до конечного обозначенного числа измерений возможна только в импульсном режиме развертки.

Если вычисление средних значений является активным процессом, то возможен выбор между логарифмическим и линейным усреднением. Дополнительную информацию см. в описании команды [SENSe<1|2>:]AVERage:TYPE.

Числовой индекс <1|2> несущественен.

### **Параметр**

WRITe | VIEW | AVERage | MAXHold | MINHold | RMS

Дополнительная информация о режимах кривой приведена в главе "Описание функций прибора", раздел "Обзор режима кривой".

**Пример** SWE:CONT: OFF Переключение в режим однократной развертки. SWE:COUN 16 Устанавливает количество измерений 16. DISP:TRAC3:MODE MAXH Включает вычисление для кривой 3. INIT;\*WAI Запускает измерение и ждет окончание 16 разверток. **Характеристики** Значение \*RST: WRITe для TRACe1, STATeOFF для TRACe2/3/4/5/6 SCPI: зависит от конкретного устройства **Режим** Все

### **DISPlay[:WINDow<1|2>]:TRACe<1…6>:MODE:HCONtinuous**

Команда определяет, сбрасываются ли кривые в режиме Min Hold, Max Hold и Average после изменения параметра или нет.

Обычно, измерение начинается снова после изменений параметра, прежде, чем результаты измерения будут оценены (например, использование маркера). Во всех случаях, которые требуют нового измерения после изменений параметра, кривая сбрасывается автоматически, чтобы избежать ложных результатов (например, при изменении полосы обзора). Для практического применения, когда сброса после изменений параметра не требуется, автоматический сброс может быть выключен.

Числовой индекс <1|2> несущественен.

### **Параметр**

OFF После того, как определенный параметр изменяется, кривые сбрасываются.

ON Автоматический сброс выключен.

#### **Пример**

DISP:WIND:TRAC3:MODE:HCON ON Выключает функцию сброса.

#### **Характеристики**

Значение \*RST: OFF

SCPI: зависит от конкретного устройства

#### **Режим**

A, CATV

### **DISPlay[:WINDow<1|2>]:TRACe<1…6>:X:SPACing**

Команда осуществляет переключение между линейным и логарифмическим изменением масштаба по оси Х.

### **Параметр**

LINear | LOGarithmic

### **Пример**

DISP:TRAC:X:SPAC LOG Устанавливает логарифмический масштаб по оси Х. **Характеристики** Значение \*RST: LOG SCPI: соответствует **Режим** A-F

### **DISPlay[:WINDow<1|2>]:TRACe<1…6>:Y:SPACing**

Команда выбирает масштаб для диапазона отображения уровня.

Числовые индексы <1|2> и <1…6> несущественны.

### **Параметр**

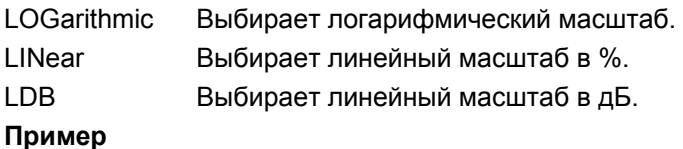

DISP:TRAC:Y:SPAC LIN

### **Характеристики**

Значение \*RST: LOGarithmic SCPI: соответствует **Режим** A, ADEMOD, CATV

### **DISPlay[:WINDow<1|2>]:TRACe<1…6>:Y[:SCALe]**

Команда определяет диапазон отображения оси Y (ось уровня) в логарифмическом масштабе (DISPlay[:WINDow<1|2>]:TRACe<1…6>:Y:SPACing).

Для линейного масштаба диапазон отображения фиксирован и не может быть изменен. Числовые индексы <1|2> и <1…6> несущественны.

### **Параметр**

от 10 дБ до 200 дБ или значение в Гц **Пример** DISP:TRAC:Y 110dB

### **Характеристики**

Значение \*RST: 100 dB SCPI: зависит от конкретного устройства **Режим** все

### **DISPlay[:WINDow<1|2>]:TRACe<1…6>:Y[:SCALe]:MODE**

Команда определяет вид шкалы по оси Y (абсолютная или относительная). Когда параметр SYSTEM: DISPlay: UPDATE установлен в положение OFF, действие команды на экране сразу же не отображается. Числовые индексы <1|2> и <1…6> несущественны. **Параметр** ABSolute | RELative **Пример** DISP:TRAC:Y:MODE REL **Характеристики** Значение \*RST: ABS SCPI: зависит от конкретного устройства **Режим** Все

### **DISPlay[:WINDow<1|2>]:TRACe<1…6>:Y[:SCALe]:RLEVel**

Команда определяет опорный уровень. При работе с ненулевым опорным уровнем диапазон указанного значения опорного уровня изменяется смещением. Единицы измерения зависят от настройки, определяемой командой CALCulate<1|2>:UNIT:POWer. Числовые индексы <1|2> и <1…6> несущественны. **Параметр** <числовое\_значение> в дБмВт, диапазон указан в технических данных **Пример** DISP:TRAC:Y:RLEV -60dBm **Характеристики** Значение \*RST: -20 дБмВт SCPI: соответствует **Режим** A, CATV, CDMA, EVDO, WCDMA

### **DISPlay[:WINDow<1|2>]:TRACe<1…6>:Y[:SCALe]:RLEVel:OFFSet**

Команда определяет смещение опорного уровня. Числовые индексы <1|2> и <1…6> несущественны. **Параметр** от -200 дБ до 200 дБ **Пример** DISP:TRAC:Y:RLEV:OFFS -10dB

**Характеристики** Значение \*RST: 0 дБ SCPI: соответствует **Режим** A, CATV, CDMA, EVDO, WCDMA, WLAN

### **DISPlay[:WINDow<1|2>]:TRACe<1…6>:Y[:SCALe]:RPOSition (модели со следящим генератором)**

Команда требует наличия следящего генератора и включенного нормирования в режиме **Tracking Generator.** Это определяет положение опорного уровня.

Числовые индексы <1|2> и <1…6> несущественны.

**Параметр** от 0 до 100% **Пример** DISP:TRAC:Y:RPOS 50PCT **Характеристики** Значение \*RST: 100 PCT режим анализатора спектра 50 PCT режим следящего генератора SCPI: соответствует **Режим** A, ADEMOD, BT, CATV, CDMA, EVDO, WCDMA

### **DISPlay[:WINDow<1|2>]:TRACe<1…6>:Y[:SCALe]:RVALue (модели со следящим генератором)**

Команда требует наличия следящего генератора и включенного нормирования в режиме **Tracking Generator.** Команда определяет значение мощности, соответствующее опорной позиции. Числовые индексы <1|2> и <1…6> несущественны. **Параметр** <числовое\_значение> **Пример** DISP:TRAC:Y:RVAL -20dBm (Анализатор) DISP:TRAC:Y:RVAL 0dBm Устанавливает значение мощности, соответствующее опорной позиции 0 дБ (следящий генератор). **Характеристики** Значение \*RST: 0 дБ, связано с опорным уровнем SCPI: зависит от конкретного устройства **Режим**

A, ADEMOD, BT, CDMA, EVDO

### **DISPlay[:WINDow<1|2>]:TRACe<1…6>:Y[:SCALe]:RVALue:AUTO**

Команда определяет, связана ли опорная величина для оси Y с опорным уровнем (по умолчанию) или нет. Числовые индексы <1|2> и <1…6> несущественны. **Параметр** ON | OFF **Пример** DISP:TRAC:Y:RVAL:AUTO ON **Характеристики** Значение \*RST: ON SCPI: зависит от конкретного устройства **Режим** A, CDMA, EVDO

# **Подсистема команд FORMat**

Подсистема команд FORMat определяет формат данных, передаваемых как прибору, так и самим прибором.

### **Команды подсистемы FORMat**

- FORMat[:DATA]
- FORMat:DEXPort:DSEParator

### **FORMat[:DATA]**

Команда определяет формат данных, передаваемых измерительным прибором управляющему компьютеру. Это используется для передачи данных о кривой. Формат данных кривой, принятых прибором, распознается автоматически без учета запрограммированного формата. В спектральном режиме формат данных REAL, 32 используется для двоичной передачи данных кривой (см. также команду  $\texttt{TRACE} \leq 1$  | 2> [: DATA]).

### **Параметр**

ASCii | REAL| UINT | MATLAB [,8 | 32]

ASCII-данные передаются в виде обычного текста, разделенного запятыми. REAL-данные передаются в виде 32-битных чисел с плавающей точкой стандарта IEEE 754 в формате "блока данных заданной длины ". Формат UINT используется только в режиме векторного анализа сигналов для таблицы символов.

#### **Пример**

FORM REAL, 32 FORM ASC FORM UINT, 8

**Характеристики** Значение \*RST: ASCII SCPI: соответствует **Режим**

Все

### **FORMat:DEXPort:DSEParator**

Команда определяет тип десятичного разделителя (десятичная точка или запятая), который будет использоваться для вывода измерительных данных в файл формата ASCII. В результате реализуется возможность поддержки различными языками программ оценки (например, MS-Excel).

### **Параметр**

POINt | COMMA

### **Пример**

FORM:DEXP:DSEP POIN

Устанавливает в качестве разделителя десятичную точку.

### **Характеристики**

Значение \*RST: – (стандартное значение POINt; команда \*RST не влияет на эту настройку) SCPI: зависит от конкретного устройства

### **Режим**

все

# **Подсистема команд HCOPy**

Подсистема команд HCOPy управляет выводом отображаемых данных на выходные внешние устройства или в файлы с целью документирования результатов. Прибор позволяет использовать две независимых конфигурации принтера, которые можно установить отдельно с помощью числового индекса <1|2>.

### **Команды подсистемы HCOPy**

- HCOPy[:IMMediate<1|2>]
- HCOPy[:IMMediate<1|2>]:NEXT
- HCOPy:ABORt
- HCOPy:CMAP<1...26>:DEFault
- HCOPy:CMAP<1...26>:HSL
- HCOPy:CMAP<1...26>:PDEFined
- HCOPy:DESTination<1|2>
- HCOPy:DEVice:COLor
- HCOPy:DEVice:LANGuage<1|2>
- HCOPy:ITEM:ALL
- HCOPy:ITEM:WINDow<1|2>:TEXT
- HCOPy:ITEM:WINDow<1|2>:TRACe:STATe
- HCOPy:PAGE:ORIentation<1|2>

### **HCOPy[:IMMediate<1|2>]**

Команда запускает вывод печатной копии. Числовой индекс выбирает конфигурацию принтера (прибор 1 или 2), который должен использоваться для печатной копии. В случае, когда индекс не указан, система автоматически выбирает конфигурацию 1.

Команда является событием и поэтому не имеет формы запроса и значения \*RST.

### **Пример**

HCOP:DEV:LANG BMP Выбирает формат данных. HCOP:DEST 'MMEM' Направляет вывод печатной копии в файл. MMEM:NAME 'C:\R\_S\instr\user\Print.bmp' Выбирает имя файла. В случае если файл Print.bmp уже существует, он будет заменен. HCOP Сохраняет печатную копию в файле Print.bmp. **Характеристики** Значение \*RST: – SCPI: соответствует

### **Режим**

все

### **HCOPy[:IMMediate<1|2>]:NEXT**

Команда запускает вывод печатной копии. Числовой индекс выбирает конфигурацию принтера (прибор 1 или 2), который должен использоваться для печатной копии. В случае, когда индекс не указан, система автоматически выбирает конфигурацию 1. В случае если вывод направлен в файл (см. команду HCOPy: DESTination<1|2>), то имя файла, которое было использовано в процессе последнего сохранения, автоматически пересчитывается к следующему неиспользованному имени.

Команда является событием и поэтому не имеет формы запроса и значения \*RST. Команда доступна с версии 1.70 встроенного ПО.

### **Пример**

HCOP:DEV:LANG BMP Выбирает формат данных. HCOP:DEST 'MMEM' Направляет вывод печатной копии в файл. MMEM:NAME 'C:\R\_S\instr\user\Print.bmp' Выбирает имя файла. HCOP Сохраняет печатную копию в файле Print.bmp. HCOP:NEXT Сохраняет печатную копию в файле Print\_001.bmp. HCOP:NEXT Сохраняет печатную копию в файле Print\_002.bmp. **Характеристики** Значение \*RST: – SCPI: зависит от конкретного устройства **Режим** все

### **HCOPy:ABORt**

Команда прерывает вывод печатной копии. Команда является событием и поэтому не имеет формы запроса и значения \*RST. **Пример** HCOP:ABOR **Характеристики** Значение \*RST: – SCPI: соответствует **Режим** все

### *R&S FSL Дистанционное управление: описание команд анализатора*

### **HCOPy:CMAP<1...26>:DEFault**

Команда устанавливает цвета для вывода на печать или цвета печатной копии. Числовой индекс в команде CMAP несущественен.

Команда является событием и поэтому не имеет формы запроса и значения \*RST.

Команда доступна с версии 1.10 встроенного ПО.

#### **Параметр**

- 1 текущий экран с белым фоном и черной масштабной сеткой
- 2 оптимизированная цветовая схема
- 3 цветовая схема, заданная пользователем
- 4 текущий экран без каких-либо цветовых изменений (настройка для вывода на печать)

#### **Пример**

HCOP:CMAP:DEF2

Выбирает оптимизированную цветовую схему для параметров вывода на печать или печатной копии.

### **Характеристики**

Значение \*RST: –

SCPI: соответствует

**Режим** Все

### **HCOPy:CMAP<1...26>:HSL**

Команда задает таблицу цветов в режиме настроек пользователя.

Каждому числовому индексу CMAP сопоставлен один или несколько графических объектов, их можно менять, варьируя соответствующие настройки цветов. Дополнительная информация о CMAP приведена в разделе "[Числовые](#page-755-0) индексы в CMAP" на стр. 6.127.

Эти значения не изменяются при выполнении команды \*RST.

Команда доступна с версии 1.10 встроенного ПО.

### **Параметр**

hue =  $tint$  (фон)

sat = saturation (насыщенность)

lum = brightness (яркость)

Диапазон значений всех параметров от 0 до 1.

### **Пример**

HCOP:CMAP2:HSL 0.3,0.8,1.0 Изменяет цвет масштабной сетки

### **Характеристики**

Значение \*RST: –

SCPI: соответствует

### **Режим**

Все
#### **HCOPy:CMAP<1...26>:PDEFined**

Команда задает таблицу цветов в режиме настроек пользователя, используя предварительно определенные цветовые значения. Каждому числовому индексу CMAP сопоставлен один или несколько графических объектов, их можно менять, варьируя соответствующие настройки цветов. Дополнительная информация о CMAP приведена в разделе "[Числовые](#page-755-0) индексы в [CMAP](#page-755-0)" на стр. 6.127.

Эти значения не изменяются при выполнении команды \*RST.

Команда доступна с версии 1.10 встроенного ПО.

#### **Параметр**

BLACk | BLUE | BROWn | GREen | CYAN | RED | MAGenta | YELLow | WHITe | DGRAy | LGRAy | LBLUe | LGREen | LCYan | LRED | LMAGenta

#### **Пример**

HCOP:CMAP2:PDEF GRE

#### **Характеристики**

Значение \*RST: –

SCPI: соответствует

#### **Режим**

Все

#### **HCOPy:DESTination<1|2>**

Команда выбирает устройство вывода на печать (диск, принтер или буфер обмена), соответствующее конфигурации 1 или 2.

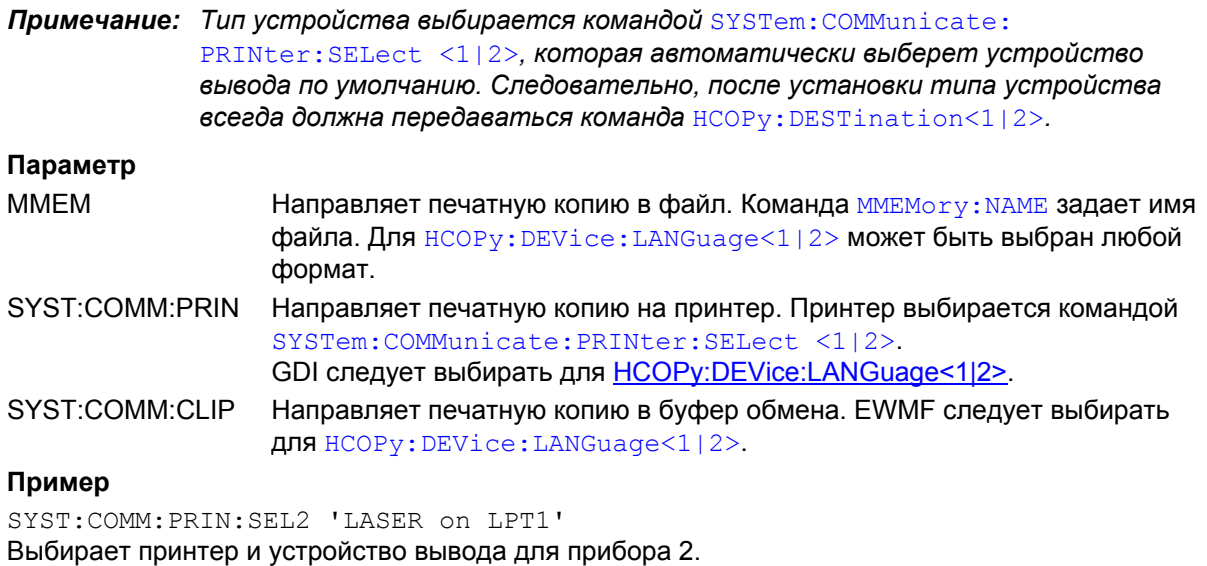

HCOP:DEST2 'SYST:COMM:PRIN'

Выбирает интерфейс принтера в качестве прибора 2.

**Характеристики** Значение \*RST: SYST:COMM:CLIP SCPI: соответствует **Режим** Все

#### **HCOPy:DEVice:COLor**

Команда позволяет сделать выбор между цветной и одноцветной печатной копией экрана. Команда доступна с версии 1.10 встроенного ПО.

**Параметр** ON | OFF **Пример** HCOP:DEV:COL ON **Характеристики**

Значение \*RST: OFF SCPI: соответствует **Режим**

Все

#### **HCOPy:DEVice:LANGuage<1|2>**

Команда определяет формат данных для печати.

### **Параметр**

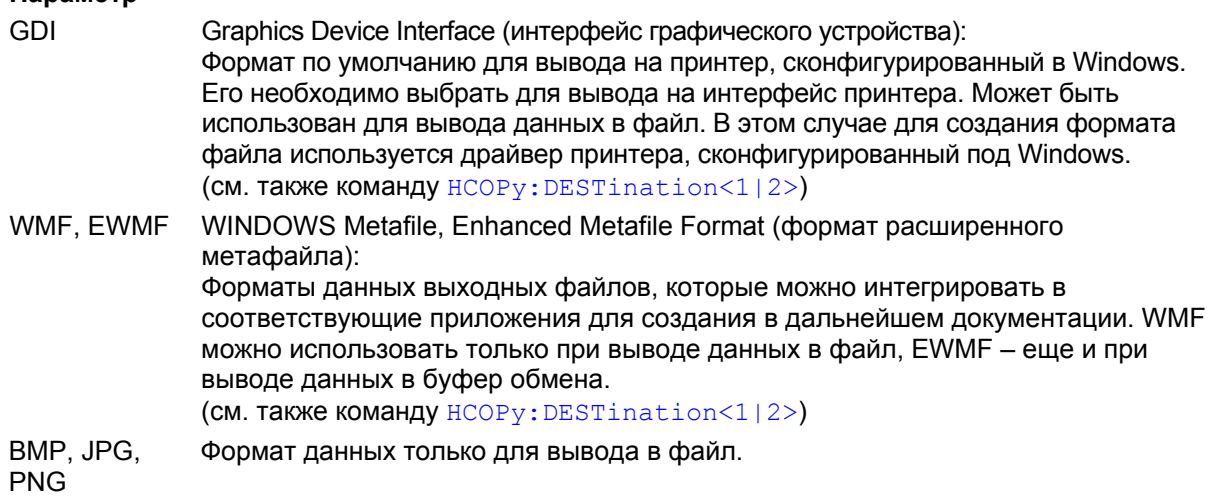

#### **Пример**

HCOP:DEV:LANG WMF

**Характеристики** Значение \*RST: – SCPI: соответствует **Режим** Все

#### **HCOPy:ITEM:ALL**

Команда выбирает вывод на внешнее устройство всего содержимого экрана. Печатная копия всегда сопровождается комментариями, заголовком, временем и датой. Альтернативой выводу содержимого всего экрана, является вывод только кривых (команда HCOPy:ITEM:WINDow<1|2>:TRACe:STATe).

#### **Пример**

HCOP:ITEM:ALL

**Характеристики** Значение \*RST: – SCPI: соответствует **Режим**

Все

#### **HCOPy:ITEM:WINDow<1|2>:TEXT**

Команда задает текст комментария при выводе на печать.

Числовые индексы <1|2> для этой команды несущественны.

#### **Параметр**

<строка> с максимальным количеством символов 100; перевод строки задается символом @

#### **Пример**

HCOP:ITEM:WIND:TEXT 'comment'

#### **Характеристики**

Значение \*RST: –

SCPI: зависит от конкретного устройства

#### **Режим**

Все

#### **HCOPy:ITEM:WINDow<1|2>:TRACe:STATe**

Команда выбирает для вывода кривую, отображаемую в данный момент.

Числовые индексы <1|2> для этой команды несущественны.

Команда HCOPy:ITEM:WINDow<1|2>:TRACe:STATe также, как и команда HCOPy:ITEM:ALL, позволяет вывести содержимое всего экрана.

# **Параметр**

ON | OFF

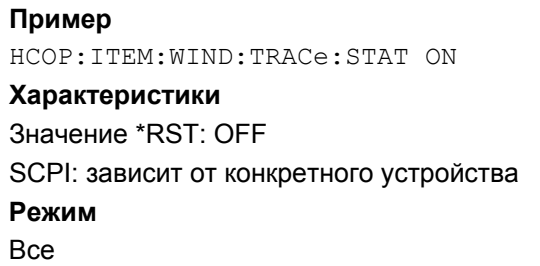

#### **HCOPy:PAGE:ORIentation<1|2>**

Команда выбирает ориентацию страницы (книжная или альбомная) (для устройства вывода 1 или 2).

*Примечание: Команда доступна только в случае выбора принтера в качестве устройства вывода (*HCOPy:DESTination<1|2>*).* 

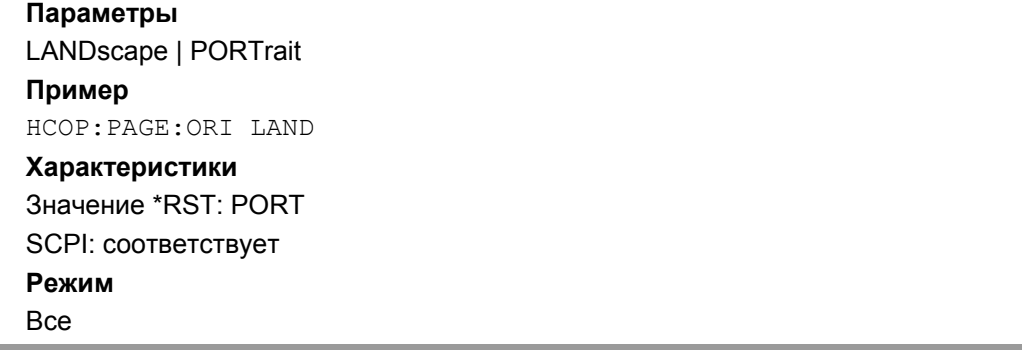

#### **HCOPy:TDSTamp:STATe<1|2>**

Команда включает или выключает время и дату при выводе на печать. Числовой индекс <1|2> задает номер устройства печати. **Параметр** ON | OFF **Пример** HCOP:TDST:STAT OFF Выключает функцию печати времени и даты. HCOP:TDST:STAT? Запрашивает состояние функции печати времени и даты. **Характеристики** Значение \*RST: OFF SCPI: зависит от конкретного устройства **Режим** Все

# **Подсистема команд INITiate**

Подсистема INITiate используется для управления функциями инициализации измерений.

#### **Команды подсистемы INITiate**

- INITiate<1|2>[:IMMediate]
- INITiate<1|2>:CONMeas
- INITiate<1|2>:CONTinuous
- INITiate<1|2>:DISPlay
- INITiate<1|2>:ESPectrum
- INITiate<1|2>:SPURious

#### **INITiate<1|2>[:IMMediate]**

Команда запускает новую последовательность измерений.

При количестве разверток > 0 или количестве усреднений > 0 производится перезапуск указанного количества измерений. Для функций кривой MAXHold, MINHold и AVERage результаты предыдущих измерений сбрасываются при перезапуске.

В режиме однократной развертки синхронизацию по окончанию определенного количества измерений можно запустить командой \*OPC, \*OPC? или \*WAI. В режиме непрерывной развертки синхронизация по окончанию недоступна, так как измерения "никогда" не заканчиваются.

Числовые индексы <1|2> для этой команды значения не имеют.

Команда является событием и потому не имеет значения \*RST и формы запроса.

#### **Примеры**

INIT:CONT OFF Включает режим однократной развертки. DISP:WIND:TRAC:MODE AVER Включает усреднение кривой. SWE:COUN 20 Выставляет счетчик разверток на значение 20. INIT;\*WAI Запускает измерение и ждет окончания 20 циклов развертки. **Характеристики** Значение \*RST: – SCPI: соотв. **Режим** Все

#### INITiate<1|2>:CONMeas

Команда возобновляет остановленное измерение с текущей позиции в режиме однократной развертки. Функция особенно полезна для функций кривых MAXHold. MINHold и AVERage в случае, когда предыдущие результаты не могут быть очищены с количеством разверток > 0 или количеством усреднений > 0 при перезапуске измерения (INIT:IMMediate сбрасывает предыдущие результаты при перезапуске измерений).

Режим однократной развертки включается автоматически. Синхронизацию по окончанию определенного количества измерений можно запустить командой \*ОРС, \*ОРС? или \*МАІ. В режиме непрерывной развертки синхронизация по окончанию недоступна, так как измерения "никогда" не заканчиваются.

Числовые индексы <1|2> для этой команды значения не имеют.

Команда является событием и потому не имеет значения \*RST и формы запроса.

#### Примеры

INIT:CONT OFF Включает режим однократной развертки. DISP: WIND: TRAC: MODE AVER Включает усреднение кривой. SWE: COUN 20 Выставляет счетчик разверток на значение 20. INIT: \*WAI Запускает измерение и ждет окончания 20 циклов развертки. INIT: CONM: \*WAI Продолжает измерения (следующие 20 циклов развертки) и ожидает их окончания. Характеристики Значение \*RST: -SCPI: зависит от конкретного устройства Режим A, CATV, CDMA, EVDO

#### INITiate<1|2>:CONTinuous

Команда определяет режим, в котором система запуска включена постоянно (continuous) или работает в режиме однократного запуска измерения (single).

Настройка относится к последовательности разверток (переключение между непрерывной/однократной разверткой).

Числовые индексы <1|2> для этой команды значения не имеют.

#### Параметр

ON | OFF

#### Примеры

INIT: CONT OFF Включает режим однократной развертки для последовательности разверток. INIT: CONT ON Включает режим непрерывной развертки для последовательности разверток. Характеристики

Значение \*RST: ON

SCPI: COOTB.

#### Режим

**Rce** 

#### **INITiate<1|2>:DISPlay**

Команда включает (ON) или выключает (OFF) дисплей при измерении в режиме однократной развертки.

Числовые индексы <1|2> для этой команды значения не имеют.

# **Параметр**

ON | OFF **Примеры** INIT:CONT OFF Включает режим однократной развертки. INIT:DISP OFF Переключает дисплей в режим "выключен" (OFF) INIT;\*WAI Запускает измерение при выключенном дисплее.

# **Характеристики**

Значение \*RST: ON SCPI: зависит от конкретного устройства **Режим**

A

#### **INITiate<1|2>:ESPectrum**

Команда запускает измерение спектральной маски излучения. Числовые индексы <1|2> значения не имеют. Команда является событием и потому не имеет значения \*RST и формы запроса. Команда доступна с версии 1.80 встроенного ПО. **Примеры** INIT:ESP Запускает измерение спектральной маски излучения. **Характеристики** Значение \*RST: – SCPI: зависит от конкретного устройства **Режим** A

# *R&S FSL Дистанционное управление: описание команд анализатора*

### **INITiate<1|2>:SPURious**

Команда запускает измерение паразитного излучения. Числовые индексы <1|2> значения не имеют. Команда является событием и потому не имеет значения \*RST и формы запроса. Команда доступна с версии 1.80 встроенного ПО. **Примеры** INIT:SPUR Запускает измерение паразитного излучения. **Характеристики** Значение \*RST: – SCPI: зависит от конкретного устройства **Режим** A

# **Подсистема команд INPut**

Подсистема INPut управляет входными характеристиками ВЧ-входов прибора.

### **Команды подсистемы INPut**

- INPut<1|2>:ATTenuation
- INPut<1|2>:ATTenuation:AUTO
- INPut<1|2>:GAIN:STATe (опция ВЧ-предусилителя, B22)
- INPut<1|2>:IMPedance
- INPut<1|2>:UPORt[:VALue]?
- INPut<1|2>:UPORt:STATe

#### **INPut<1|2>:ATTenuation**

Команда программирует входной аттенюатор. Для защиты входного смесителя от перегрузок, значение 0 дБ можно задать, непосредственно введя числовое значение и не используя команду DEC.

Ослабление устанавливается с шагом 5 дБ.

Если заданный опорный уровень не может быть установлен для установленного значения ВЧослабления, то значение опорного уровня соответствующим образом корректируется.

В стандартном **режиме анализатора спектра** включен ступенчатый аттенюатор, а его шаг изменения связан со значением опорного уровня измерительного прибора. Если ослабление аттенюатора программируется напрямую, то связь шага со значением опорного уровня отключается.

#### **Параметр**

<числовое\_значение> в дБ; диапазон указан в технических данных

#### **Примеры**

INP:ATT 30dB

Устанавливает ослабление аттенюатора 30 дБ и выключает связь с опорным уровнем.

#### **Характеристики**

Значение \*RST: 0 dB (AUTO в состоянии ON)

SCPI: соотв.

#### **Режим**

Все

#### **INPut<1|2>:ATTenuation:AUTO**

Команда автоматически связывает ослабление входного аттенюатора и опорный уровень (состояние ON) или включает ручной ввод ослабления (состояние OFF). **Параметр** ON | OFF **Примеры** INP:ATT:AUTO ON Связывает ослабление со значением опорного уровня. **Характеристики** Значение \*RST: ON SCPI: соотв. **Режим** Все

### **INPut<1|2>:GAIN:STATe (опция ВЧ-предусилителя, B22)**

Команда включает/выключает предусилитель прибора. Предусилитель предназначен для работы в диапазоне до 6 ГГц.

#### **Параметр**

ON | OFF

#### **Примеры**

INP:GAIN:STAT ON Включает предусиление 20 дБ.

#### **Характеристики**

Значение \*RST: OFF SCPI: соотв.

#### **Режим**

A, NF, CATV, WCDMA, CDMA, EVDO

#### **INPut<1|2>:IMPedance**

Команда устанавливает номинальный входной импеданс прибора. Установленный импеданс учитывается при отображении всех результатов измерений уровня.

Значение 75 Ом следует выбирать в случае, если входной импеданс 50 Ом преобразуется в больший импеданс с помощью переходника на 75 Ом типа RAZ (сопротивление 25 Ом, включенное последовательно с входным сопротивлением прибора). Поправочное значение в этом случае составляет 1,76 дБ = 10 log (75 Ом/ 50 Ом).

**Параметр** 50 | 75 **Примеры** INP:IMP 75 **Характеристики** Значение \*RST: 50 Ω SCPI: соотв. **Режим** Все

### **INPut<1|2>:UPORt[:VALue]?**

Команда запрашивает линии управления портов пользователя. Команда является запросом и потому не имеет значения \*RST. **Примеры** INP:UPOR? **Характеристики** Значение \*RST: – SCPI: зависит от конкретного устройства **Режим** Все

#### **INPut<1|2>:UPORt:STATe**

Команда переключает линии управления портами пользователя между входными INPut и выходными OUTPut. В состоянии ON порт пользователя становится входом (INPut), в состоянии OFF – выходом (OUTPut).

**Параметр** ON | OFF **Примеры** INP:UPOR:STAT ON **Характеристики** Значение \*RST: ON SCPI: зависит от конкретного устройства **Режим** Все

# **Подсистема команд INSTrument**

Подсистема команд INSTrument выбирает действующий режим устройства с помощью текстовых параметров или фиксированных числовых значений.

#### **Команды подсистемы INSTrument**

- INSTrument[:SELect]
- INSTrument:NSELect

#### **INSTrument[:SELect]**

Команда переключает режимы измерения посредством текстовых параметров.

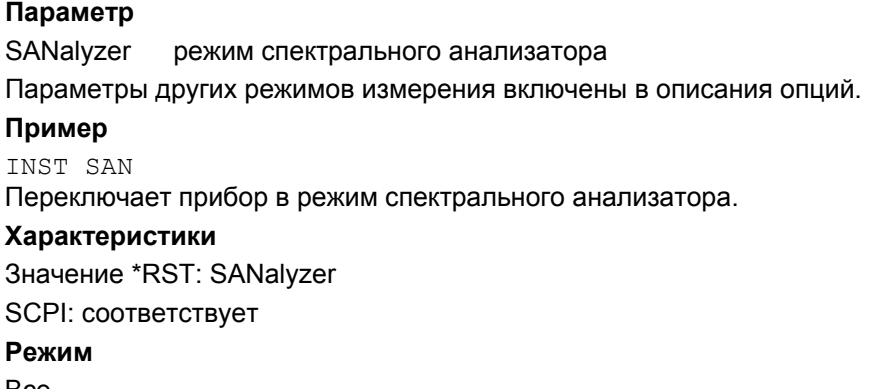

Все

#### **INSTrument:NSELect**

Команда переключает режимы измерения с помощью числовых значений.

#### **Параметр**

1 спектральный анализатор Параметры других режимов измерения включены в опции описания. **Пример** INST:NSEL 1 Переключает прибор в режим спектрального анализатора. **Характеристики** Значение \*RST: 1 SCPI: соответствует **Режим** Все

# Подсистема команд MMEMory

Подсистема команд MMEMory (mass memory) содержит команды доступа к устройствам хранения информации прибора и для сохранения и загрузки различных настроек прибора.

При соблюдении соответствующего синтаксиса DOS, с помощью команды "mass storage unit specified" <msus> можно подключать различные устройства. Внутренний жесткий диск соответствует "С:". Дополнительная информация приведена в главе 4 "Описание функций прибора: основные настройки", раздел "Сохранение и вызов файлов настройки: клавиша FILE".

Имена файлов <имя файла> показываются в виде строчных параметров команд запросов. Они также должны удовлетворять требованиям DOS.

Имена файлов DOS должны состоять максимум из 8 ASCII символов, расширение - максимум до трех символов, отделенных от имени точкой "." И точка и расширение - не обязательны. Точка не является частью имени. В именах файлов DOS не различают верхнего и нижнего регистра символов. Допустимы все буквы, цифры, а также спецсимволы: "\_", "^", "\$", "~", "!", "#", "%", "&", "-", "{". "}". "(". ")". "@" и "`". Зарезервированные имена файлов: CLOCKS. CON. AUX. COM1 to COM4. LPT1 to LPT3, NUL и PRN.

Два символа "\*" и "?" имеют так называемую функцию "подстановки", то есть используются для выбора нескольких файлов. "?" замешает точно один символ, в то время как звездочка может говорить о нескольких символах в имени файла. "\*.\*" будет означать выбор всех файлов в каталоге

### Команды подсистемы MMEMory

- MMEMory:CATalog?
- **MMEMory:CDIRectory**
- **MMEMory:CLEar:ALL**
- **MMEMory:CLEar:STATe**
- **MMEMory:COMMent**
- **MMEMory:COPY**
- **MMEMory:DATA**
- **MMEMory:DELete**
- **MMEMory:LOAD:AUTO**
- **MMEMorv:LOAD:STATe**
- **MMEMory:MDIRectory**
- **MMEMory:MOVE**
- **MMEMory:MSIS**
- **MMEMory:NAME**
- **MMEMory:NETWork:MAP**
- **MMEMorv:NETWork:DISConnect**
- MMEMory:NETWork:UNUSeddrives?
- MMEMory:NETWork:USEDdrives?
- **MMEMory:RDIRectory**
- MMEMory:SELect[:ITEM]:ALL
- MMEMory:SELect[:ITEM]:DEFault
- MMEMorv:SELect[:ITEM]:FINal

# *R&S FSL Дистанционное управление: описание команд анализатора*

- MMEMory:SELect[:ITEM]:HWSettings
- MMEMory:SELect[:ITEM]:LINes:ALL
- MMEMory:SELect[:ITEM]:NONE
- MMEMory:SELect[:ITEM]:SCData (модели со следящим генератором)
- MMEMory:SELect[:ITEM]:TRACe[:ACTive]
- MMEMory:SELect[:ITEM]:TRANsducer:ALL
- MMEMory:STORe<1|2>:LIST
- MMEMory:STORe<1|2>:PEAK
- MMEMory:STORe<1|2>:STATe
- MMEMory:STORe<1|2>:STATe:NEXT
- MMEMory:STORe<1|2>:TRACe

#### **MMEMory:CATalog?**

Команда считывает заданный каталог. В соответствие с требованиями DOS, для запроса можно использовать символы замены, например, список всех файлов нужного типа.

Команда является событием и поэтому не имеет формы запроса и значения \*RST.

#### **Параметр**

<путь> – имя пути DOS

Путь должен быть задан в соответствии со всеми правилами DOS и обязательно должен содержать имя устройства хранения информации.

#### **Пример**

MMEM:CAT? 'C:\R\_S\Instr\user\\*.DFL' Возвращает все файлы в C:\R\_S\Instr\user с расширением ".DFL" MMEM:CAT? 'C:\R\_S\Instr\user\SPOOL?.WMF' Возвращает все файлы в C:\R\_S\Instr\user, которые начинаются с SPOOL, состоят из 6 символов и имеют расширение ".WMF".

#### **Возвращаемое значение**

Список имен файлов в виде строки с разделением запятыми: SPOOL1.WMF,SPOOL2.WMF,SPOOL3.WMF

### **Характеристики**

Значение \*RST: –

SCPI: соответствует

#### **Режим**

Все

#### **MMEMory:CDIRectory**

Команда меняет текущий каталог. **Параметр** <имя\_каталога> – DOS имя пути Дополнительно к пути, указатель каталога может содержать имя устройства. Путь должен соответствовать всем требованиям DOS. **Пример** MMEM:CDIR 'C:\R\_S\Instr\user' Выбирает каталог C:\R\_S\Instr\user. **Характеристики** Значение \*RST: – SCPI: соответствует **Режим** Все

#### **MMEMory:CLEar:ALL**

Команда удаляет все файлы настроек устройства в текущем каталоге. Текущий каталог может быть выбран командой MMEMory:CDIRectory. Каталог по умолчанию C:\R\_S\instr\user.

Команда является событием и поэтому не имеет формы запроса и значения \*RST.

**Пример**

MMEM:CLE:ALL

#### **Характеристики**

Значение \*RST: – SCPI: зависит от конкретного устройства **Режим**

Все

#### **MMEMory:CLEar:STATe**

Команда удаляет настройки прибора, выбранные параметром <имя\_файла>. Все сопоставленные файлы на устройстве хранения данных стираются.

Команда является событием и поэтому не имеет формы запроса и значения \*RST.

#### **Параметр**

1,<имя\_файла>

<имя\_файла> = имя файла DOS без расширения

Имя файла содержит путь и, возможно, диск. Путь отвечает требованиям DOS.

#### **Пример**

MMEM:CLE:STAT 1,'TEST'

#### Характеристики

Значение \*RST: -SCPI: зависит от конкретного устройства Рожим **B**ce

#### **MMEMory:COMMent**

Команда задает комментарий (максимально 60 символов) для сохраненных параметров настройки.

#### Пример

MMEM: COMM 'Setup for FM measurement'

#### Характеристики

Значение \*RST: пустой комментарий

SCPI: зависит от конкретного устройства

Режим

 $\overline{A}$ 

#### **MMEMory:COPY**

Команда копирует файлы, отображенные в <файл источник> в назначенный каталог, заданный параметром <целевой файл> или в файл назначения, заданный параметром <целевой файл>, в случае, когда < файл источник> - просто файл.

Команда является событием и поэтому не имеет формы запроса и значения \*RST.

#### Параметр

<файл источник>.<целевой файл> = <имя файла> = имя файла DOS

Отображение имени может содержать путь и имя источника. Эта информация должна соответствовать требованиям DOS.

#### Пример

MMEM: COPY 'C: \R S\Instr\user\SETUP.CFG', 'E: '

#### Характеристики

Значение \*RST: -

SCPI: соответствует

Режим

**Bce** 

#### **MMEMory:DATA**

Команда записывает данные блока, которые содержатся в <блоке>, в файл определяемый <имя файла>. Разделитель шины должен быть выставлен на EOI для обеспечения безошибочной передачи данных.

Соответствующая команда запроса считывает определенный файл из памяти и передает его на управляющий компьютер. Следует отметить, что буферная память управляющего компьютера должна обладать достаточным объемом для хранения файла. В этом случае параметры разделителя шины роли не играют.

Команда используется для считывания сохраненных настроек устройства или данных кривой прибора или для передачи их прибору.

выбирает файл к передаче

#### Параметр

<имя файла>[, <блок>]

<имя файла>

<блок>

блок двоичных данных имеет следующую структуру:

- символ '#'  $\bullet$
- количество разрядов, занимаемых информацией о длине блока данных  $\bullet$
- указанное количество разрядов, например информация о размере  $\bullet$ (число байт) самих двоичных данных блока
- двоичные данные с указанием числа байтов  $\bullet$

#### Пример

MMEM: DATA 'TEST01.HCP, #216This is the file' означает: "#2": следующие 2 знака говорят о длине размера блока; "16": число байтов следующих двоичных данных; "This is the file": 16 байт сохранено в виде двоичных данных в файл TEST01.HCP. MMEM: DATA? 'TEST01.HCP' Передает файл TEST01.HCP с прибора на управляющий компьютер. Характеристики Значение \*RST: -SCPI: соответствует Режим

**Bce** 

#### **MMEMory:DELete**

Команда удаляет указанные файлы.

#### Параметр

<имя файла> = имя файла DOS

При указании имя файла состоит из пути и, возможно, диска. Указание пути производится в соответствии с требованиями DOS.

#### Пример

MMEM: DEL 'TEST01.HCP' Файл TEST01. НСР удаляется.

#### Характеристики

Значение \*RST: -

**SCPI: COOTBETCTBVET** 

### Режим

**Bce** 

#### **MMEMory:LOAD:AUTO**

Команда определяет, какие настройки устройства следует загружать автоматически при включении. Содержимое файла считывается после включения устройства и используется для определения нового состояния устройства.

Файл настроек, определенный для автовызова, может быть также восстановлен командой  $*RST.$ 

Команда является событием и поэтому не имеет формы запроса и значения \*RST.

#### Параметр

1, 'FACTORY' отключает функцию автовызова при включении 1,'<имя файла>' активирует функцию автовызова при включении и задает файл параметров настройки, который будет загружен где <имя\_файла> = имя файла DOS без разрешения При указании имя файла состоит из пути и, возможно, диска. Указание пути производится в соответствии с требованиями DOS. Пример MMEM: LOAD: AUTO 1, 'C: \R S\Instr\user\TEST' Характеристики Значение \*RST: -SCPI: зависит от конкретного устройства

# Режим

**Bce** 

#### **MMEMory:LOAD:STATe**

Команда загружает настройки устройства из файлов \*.FSL.dfl files. Содержимое файла загружается и устанавливается в качестве нового состояния устройства.

#### Параметр

1, <имя файла>

где <имя файла> = имя файла DOS без разрешения

При указании имя файла состоит из пути и, возможно, диска.

Указание пути производится в соответствии с требованиями DOS.

#### Пример

MMEM: LOAD: STAT 1, 'C: \R S\Instr\user\TEST01'

# Характеристики

Значение \*RST: -

**SCPI: COOTBETCTBVET** 

### Режим

**B**ce

#### **MMEMory:MDIRectory**

Команда создает новый каталог. При указании имя файла состоит из пути и, возможно, диска. Указание пути производится в соответствии с требованиями DOS.

Команда является событием и поэтому не имеет формы запроса и значения \*RST.

#### **Параметр**

<имя\_каталога> – имя пути DOS

# **Пример**

MMEM:MDIR 'C:\R\_S\Instr\user'

#### **Характеристики**

Значение \*RST: – SCPI: зависит от конкретного устройства

#### **Режим**

Все

#### **MMEMory:MOVE**

Команда переименовывает существующие файлы, если <целевой\_файл> не содержит пути. В противном случае, файл переносится по указанному пути и сохраняется под именем, определенным в нем, если такое имеется.

Команда является событием и поэтому не имеет формы запроса и значения \*RST.

#### **Параметр**

<файл\_источник>,<целевой\_файл> = <имя\_файла> = имя файла DOS

При указании имя файла состоит из пути и, возможно, диска. Указание пути производится в соответствии с требованиями DOS.

#### **Пример**

MMEM:MOVE 'C:\TEST01.CFG','SETUP.CFG' Переименовывает TEST01.CFG в SETUP.CFG в каталог C:\. MMEM:MOVE 'C:\TEST01.CFG','C:\R\_S\Instr\user Переносит TEST01.CFG из C:\ to C:\R\_S\Instr\user. MMEM:MOVE 'C:\TEST01.CFG','C:\R\_S\Instr\user\SETUP.CFG' Переносит TEST01.CFG из C:\ to C:\R\_S\Instr\user и переименовывает в SETUP.CFG. **Характеристики** Значение \*RST: –

SCPI: соответствует

**Режим**

Все

#### **MMEMory:MSIS**

Команда меняет отображаемый диск. Диском может выступать внутренний жесткий диск С.

#### Параметр

 $<$ устройство> = А: | С: ... Z:

Указание пути производится в соответствии с требованиями DOS.

#### Пример

MMEM:MSIS 'C:'

#### Характеристики

Значение \*RST: "С:

SCPI: соответствует

# Режим

**Rce** 

#### **MMEMory:NAME**

Команда определяет файл назначения для вывода, инициированного командой  $HCOPy$  [: IMMediate<1|2>]. В этом случае в качестве направления вывода на печать должен быть выбран файл. Команда является событием и поэтому не имеет формы запроса и значения \*RST. Параметр <имя файла> = имя файла DOS При указании имя файла состоит из пути и, возможно, диска. Указание пути производится в соответствии с требованиями DOS. Пример MMEM:NAME 'C:\R S\instr\user\PRINT1.BMP' Выбирает имя файла. Характеристики Значение \*RST: -SCPI: соответствует

Режим **Bce** 

# **MMEMorv:NETWork:MAP**

Команда назначает дисковое устройство для сервера или папку сервера сети. Предварительным условием для сетей Microsoft должно быть разрешение на общий доступ к этому серверу или к этой папке сервера.

Команда является событием и поэтому не имеет формы запроса и значения \*RST.

Команда доступна с версии 1.70 встроенного ПО.

#### Параметр

'<строка>','<строка>'[,'<строка>','<строка>'],[<логический>]

'<строка>','<строка>' = '<диск>','<\имя хоста или IP-адрес\сетевое имя>' где [,'<строка>','<строка>'],[<логический>] = '<имя пользователя>','<пароль>',ON | ОFF для соединения под другим именем пользователя, для предоставления/непредоставления возможности подключиться повторно. Ввод параметров не является обязательным. Логический параметр может не указываться.

**Пример** MMEM:NETW:MAP 'T:','\server\folder' Назначение диска T: папке на сервере. **Характеристики** Значение \*RST: – SCPI: зависит от конкретного устройства **Режим** Все

#### **MMEMory:NETWork:DISConnect**

Команда отсоединяет выбранный диск. Команда является событием и поэтому не имеет формы запроса и значения \*RST. Команда доступна с версии 1.70 встроенного ПО. **Параметр** '<строка>' = <имя диска> **Пример** MMEM:NETW:DISC 'T:' Отсоединяет сетевой диск T: **Характеристики** Значение \*RST: – SCPI: зависит от конкретного устройства **Режим** Все

#### **MMEMory:NETWork:UNUSeddrives?**

Команда выводит список всех сетевых дисков, которые не были использованы. Команда является событием и поэтому не имеет формы запроса и значения \*RST. Команда доступна с версии 1.70 встроенного ПО. **Пример** MMEM:NETW:UNUS? Выводит список всех неиспользованных имен сетевых дисков. **Характеристики** Значение \*RST: – SCPI: зависит от конкретного устройства **Режим** Все

#### **MMEMory:NETWork:USEDdrives?**

Команда выводит список всех назначенных сетевых дисков. Команда доступна с версии 1.70 встроенного ПО. **Параметр** ON Выводит список всех назначенных сетевых дисков, включая информацию о папке. OFF Выводит список всех назначенных сетевых дисков. **Пример** MMEM:NETW:USED ON Выводит список всех назначенных сетевых дисков, включая информацию о папке. **Характеристики** Значение \*RST: OFF SCPI: зависит от конкретного устройства **Режим** Все

#### **MMEMory:RDIRectory**

Команда удаляет указанный каталог. Имя каталога содержит путь и, возможно, имя диска. Путь отвечает требованиям DOS.

Команда является событием и поэтому не имеет формы запроса и значения \*RST.

#### **Параметр**

<имя\_каталога> = имя пути DOS

#### **Пример**

MMEM:RDIR 'C:\TEST'

#### **Характеристики**

Значение \*RST: –

SCPI: зависит от конкретного устройства

#### **Режим**

Все

#### **MMEMory:SELect[:ITEM]:ALL**

Команда включает все подмножества данных в список настроек устройства, которые будут сохранены/загружены.

Команда является событием и поэтому не имеет формы запроса и значения \*RST

#### **Пример**

MMEM:SEL:ALL **Характеристики** Значение \*RST: – SCPI: зависит от конкретного устройства **Режим**

Все

#### **MMEMory:SELect[:ITEM]:FINal**

Команда включает данные заключительного измерения в список подмножества данных настроек устройства, которые будут сохранены/загружены. **Параметр** ON | OFF **Пример** "MMEM:SEL:FIN ON" помещает данные заключительного измерения в список подмножества данных настроек **Характеристики** Значение \*RST: ON SCPI: зависит от конкретного устройства **Режим** R, A

#### **MMEMory:SELect[:ITEM]:DEFault**

Команда включает список настроек устройства по умолчанию, которые будут сохранены/загружены. Дополнительная информация о параметрах настроек приведена в команде MMEMory:SELect[:ITEM]:HWSettings.

#### **Пример**

MMEM:SEL:DEFault

# **Характеристики**

Значение \*RST: –

SCPI: зависит от конкретного устройства

**Режим**

Все

#### **MMEMory:SELect[:ITEM]:HWSettings**

Команда включает аппаратные настройки в список подмножеств данных, которые будут сохранены/загружены. Список настроек включает:

- текущую конфигурацию основных параметров устройства (основные настройки)
- текущие настройки измерительных устройств, включая маркеры
- активированные предельные линии:

Набор данных может включать максимум 8 предельных линий в каждом окне измерения. В это число входят активированные и, если доступны, использованные ранее отключенные предельные линии.

Поэтому комбинация из отключенных восстановленных предельных линий зависит от последовательности их использования с командой MMEMory:LOAD:STATe.

- пользовательские настройки цвета
- конфигурацию для вывода на печать
- настройки следящего генератора (модели 13, 16 и 28)
- поправочные данные для эталона источника (модели 13, 16 и 28)

**Параметр**

ON | OFF

# **Пример** MMEM:SEL:HWS ON **Характеристики** Значение \*RST: ON SCPI: зависит от конкретного устройства **Режим** Все

### **MMEMory:SELect[:ITEM]:LINes:ALL**

Команда включает все предельные линии (активированные и отключенные) в список настроек устройства, которые будут сохранены/загружены.

Команда доступна с версии 1.10 встроенного ПО.

**Параметр** ON | OFF **Пример** MMEM:SEL:LIN:ALL ON **Характеристики** Значение \*RST: ON SCPI: зависит от конкретного устройства **Режим**

Все

#### **MMEMory:SELect[:ITEM]:NONE**

Команда удаляет подмножества данных из списка настроек устройства, которые будут записаны/загружены. Команда является событием и поэтому не имеет формы запроса и значения \*RST. **Пример** MMEM:SEL:NONE **Характеристики** Значение \*RST: – SCPI: зависит от конкретного устройства **Режим** Все

#### **MMEMory:SELect[:ITEM]:SCData (модель со следящим генератором)**

Команда включает данные калибровки следящего генератора в параметрах настройки, которые будут сохранены/загружены.

Команда доступна только в сочетании со следящим генератором.

**Параметр**

ON | OFF

#### **Пример**

MMEM:SEL:SCD ON Добавляет поправочные данные следящего генератора в список элементов.

#### **Характеристики**

Значение \*RST: OFF SCPI: зависит от конкретного устройства **Режим** Все

#### **MMEMory:SELect[:ITEM]:TRACe[:ACTive]**

Команда включает и добавляет активные кривые в список подмножеств данных настроек устройства, которые будут сохранены/вызваны.

Активными кривыми являются все кривые, состояние которых отлично от blank (гашение).

#### **Параметр**

ON | OFF

**Пример**

MMEM:SEL:TRAC ON

#### **Характеристики**

Значение \*RST: OFF, то есть никакие кривые не будут сохранены

SCPI: зависит от конкретного устройства

#### **Режим**

Все

#### **MMEMory:SELect[:ITEM]:TRANsducer:ALL**

Команда включает все коэффициенты преобразователей и их наборы в список подмножеств данных настроек устройства, которые будут сохранены/загружены. Команда доступна с версии 1.10 встроенного ПО.

#### **Параметр**

ON | OFF

#### **Пример**

MMEM:SEL:TRAN:ALL ON

#### **Характеристики**

Значение \*RST: ON

SCPI: зависит от конкретного устройства

#### **Режим**

Все

#### **MMEMory:STORe<1|2>:LIST**

Команда сохраняет текущий список результатов оценки в файле \*.dat. Файл состоит из раздела данных, который содержит список результатов оценки.

Числовой индекс <1|2> несущественен.

Команда является событием и поэтому не имеет формы запроса и значения \*RST.

Команда доступна с версии 1.80 встроенного ПО.

#### **Пример**

MMEM:STOR:LIST 'test'

Сохраняет текущий список результатов оценки в файле test.dat.

### **Характеристики**

Значение \*RST: – SCPI: зависит от конкретного устройства **Режим** A

### **MMEMory:STORe<1|2>:PEAK**

Команда сохраняет текущий список маркера пика в файле \*.dat. Файл состоит из раздела данных, который содержит список пиков. Числовой индекс для этой команды несущественен. Команда является событием и поэтому не имеет формы запроса и значения \*RST. Команда доступна с версии 1.80 встроенного ПО. **Параметр** <имя\_файла> = имя файла DOS без разрешения Имя файла содержит путь и, возможно, имя диска. Имя пути отвечает требованиям DOS. **Пример** MMEM:STOR:PEAK 'test' Сохраняет текущий список маркера пика в файле test.dat. **Характеристики** Значение \*RST: – SCPI: зависит от конкретного устройства **Режим** Все

#### **MMEMory:STORe<1|2>:STATe**

Команда сохраняет текущие настройки прибора в файле \*.FSL.dfl. Числовой индекс для этой команды несущественен. Команда является событием и поэтому не имеет формы запроса и значения \*RST. **Параметр** 1,<имя\_файла> где <имя\_файла> = имя файла DOS без разрешения Имя файла содержит путь и, возможно, имя диска. Имя пути отвечает требованиям DOS. **Пример** MMEM:STOR:STAT 1,'Save' Сохраняет текущие настройки прибора в файле Save.FSL.dfl. **Характеристики** Значение \*RST: – SCPI: соответствует **Режим** Все

#### MMEMory:STORe<1|2>:STATe:NEXT

Команда сохраняет текущие настройки прибора в файле \*.FSL.dfl. Имя файла, которое было использовано в процессе последнего сохранения, автоматически пересчитывается к следующему неиспользованному имени.

Числовой индекс в команде STORe<1|2> несущественен.

Команда является событием и поэтому не имеет формы запроса и значения \*RST.

#### Пример

MMEM: STOR: STAT 1, 'Save' Сохраняет текущие настройки прибора в файле Save.FSL.dfl. MMEM: STOR: STAT: NEXT Сохраняет текущие настройки прибора в файле Save 001.FSL.dfl MMEM: STOR: STAT: NEXT Сохраняет текущие настройки прибора в файле Save 002.FSL.dfl Характеристики Значение \*RST: -SCPI: зависит от конкретного устройства Режим **B**ce

#### MMEMory:STORe<1|2>:TRACe

Команда сохраняет выбранную кривую в файл в формате записи ASCII. Формат файла описывается в главе 4 "Описание функций прибора: анализатор", раздел "Настройки кривых: клавиша TRACE", функциональная клавиша ASCII File Export.

Знак отделения десятичной дроби (точка или запятая) для дробных чисел, содержащихся в файле, определяется командой FORMat: DEXPort: DSEParator.

Команда является событием и поэтому не имеет формы запроса и значения \*RST.

#### Параметр

От 1 до 6, <имя файла>

```
где 1...6 = выбранная кривая измерений, а <имя_файла> = имя файла DOS
```
Имя файла содержит путь и, возможно, имя диска. Имя пути отвечает требованиям DOS.

#### Пример

MMEM: STOR: TRAC 3, 'TEST. ASC' Сохраняет кривую 3 в файле TEST.ASC.

#### Характеристики

Значение \*RST: -

SCPI: зависит от конкретного устройства

#### Режим

 $R_{0}$ 

# Подсистема команд OUTPut

Подсистема команд OUTPut управляет выходными характеристиками прибора.

#### Команды подсистемы OUTPut

- OUTPut<1|2>[:STATe] (модели с генератором слежения)
- OUTPut<1|2>:IFI:SOURcel
- OUTPut:UPORT[:VALue]
- **OUTPut:UPORt:STATe**

#### OUTPut<1|2>[:STATe] (модели со следящим генератором)

Команда включает/выключает следящий генератор.

Примечание: С включенным следящим генератором максимальная конечная частота ограничена 3 ГГи. Этот верхний предел автоматически изменяется путем установления частоты смещения генератора. Если измерения в соответствие с техническими условиями должны быть выполнены с помощью следящего генератора, начальная частота должна быть ≥3 х полос разрешения. Если выбрано время развертки короче, чем рекомендуется в технических данных, то индикатор времени развертки SWT на экране будет отмечен красной звездочкой и будет отображено сообщение UNCAL. Когда следящий генератор включен, БПФ-фильтры ([SENSe<1|2>:]BANDwidth|BWIDth[:RESolution]:TYPE)HeOoCMYNHbL Для выключения следящего генератора без освобождения соответствующих аппаратных параметров настроек и без нормирования см. команду SOURce<1|2>:POWer [:LEVel] [:IMMediate] [:AMPLitude]. Параметр **ON I OFF** Пример OUTP ON Включает следящий генератор. Характеристики Значение \*RST: -SCPI: соответствует Режим Δ

#### **OUTPut<1|2>:IF[:SOURce]**

Команда переключает источник выхода ПЧ между демодулированным сигналом (два возможных значения) и сигналом ПЧ.

*Примечание: НЧ-выход, доступный на передней панели, может использоваться только в том случае, если в качестве источника выхода ПЧ установлен видеосигнал.* 

#### **Параметр**

IF выход промежуточной частоты VIDeo выход видеосигнала, 200 мВ HVIDeo выход видеосигнала, 1 В **Пример** OUTP IF VID Выбирает видеосигнал для вывода на разъем выхода ПЧ. **Характеристики** Значение \*RST: IF SCPI: соответствует **Режим** A

#### **OUTPut:UPORt[:VALue]**

Команда устанавливает линии управления портов пользователя.

В порт пользователя записывается заданная двоичная комбинация. Если порт пользователя запрограммирован на ввод (INPut), вместо вывода (OUTPut), то выводимое значение временно сохраняется.

#### **Параметр**

от #B00000000 до #B11111111 **Пример** OUTP:UPOR #B10100101 **Характеристики** Значение \*RST: – SCPI: зависит от конкретного устройства **Режим** Все

# **OUTPut:UPORt:STATe**

Команда переключает линии управления портами пользователя между входными INPut и выходными OUTPut. Порт пользователя переключается на вывод (OUTPut) параметром ON, на ввод (INPut) – параметром OFF.

### **Параметр**

ON | OFF

#### **Пример**

OUTP:UPOR:STAT ON

#### **Характеристики**

Значение \*RST: OFF

SCPI: зависит от конкретного устройства

#### **Режим**

Все

# **Подсистема команд SENSe**

Подсистема команд SENSe организована в виде нескольких подсистем. Команды этих подсистем непосредственно управляют настройками, определяющими работу измерительного прибора; они не имеют отношения к характеристикам измеряемого сигнала.

Подсистема команд SENSe управляет основными параметрами анализатора. В соответствии со стандартом SCPI ключевое слово "SENSe" является дополнительным (необязательным). Это означает, что включать узловую команду SENSe в командные последовательности необязательно.

В описание включены следующие подсистемы:

- "Подсистема SENSe:AVERare" на стр. 6.172
- "Подсистема SENSe:BANDwidth" на стр. 6.175
- "Подсистема SENSe:CORRection" (модель со следящим генератором) на стр. 6.179
- "Подсистема SENSe:DETector" на стр. 6.186
- "Подсистема SENSe:ESPectrum" на стр. 6.187
- "Подсистема SENSe:FREQuency" на стр. 6.200
- "Подсистема SENSe:LIST" на стр. 6.205
- "Подсистема SENSe:MPOWer" на стр. 6.215
- "Подсистема SENSe:POWer" на стр. 6.220
- "Подсистема SENSe:ROSCillator" на стр. 6.228
- "Подсистема SENSe:SWEep" на стр. 6.229

## **Подсистема SENSe:AVERage**

Подсистема SENSe:AVERage вычисляет среднее значение по полученным данным. Результат нового измерения получается из нескольких последовательных измерений.

Существует два способа вычисления среднего значения: логарифмический и линейный. В случае логарифмического вычисления (обозначаемого VIDeo) находится среднее значение измеренной логарифмической мощности, а в случае линейного вычисления линейная мощность усредняется перед логарифмированием.

#### **Команды подсистемы SENSe:AVERage**

- [SENSe<1|2>:]AVERage[:STATe<1...6>]
- [SENSe<1|2>:]AVERage:COUNt
- [SENSe<1|2>:]AVERage:COUNt:AUTO
- [SENSe<1|2>:]AVERage:TYPE

#### [SENSe<1|2>:]AVERage[:STATe<1...6>]

Команда включает/выключает вычисление среднего значения для выбранной кривой (STATe<1  $.4 >$ ). Числовые индексы <1|2> значения не имеют. Параметры ON | OFF Пример AVER OFF Отключает вычисление среднего для кривой 1. AVER: STAT3 ON Включает вычисление среднего для кривой 3. Характеристики Значение \*RST: OFF SCPI: COOTB. Режим **Bce** 

#### [SENSe<1|2>:]AVERage:COUNt

Команда определяет число измерений для вычисления среднего значения.

Заметим, что усреднение будет выполнено после того, как указанное число измерений будет достигнуто в режиме непрерывной развертки.

В режиме однократной развертки выполнение развертки останавливается, как только будет достигнуто указанное количество измерений (разверток). Синхронизация с моментом окончания заданного числа импульсов возможна только в режиме однократной развертки.

Команда [SENSe<1|2>: ] AVERage: COUNt определяет те же действия, что и

[SENSe<1|2>: ISWEep: COUNt. В обоих случаях число измерений выбирается в зависимости от того, активна или нет функция вычисления среднего.

Число измерений работает аналогично для всех кривых.

Числовые индексы <1|2> значения не имеют.

#### Параметры

От 0 до 32767

#### Пример

SWE: CONT OFF Переключение в режим однократной развертки. AVER: COUN 16 Установка количества измерений 16 AVER: STAT ON Включает вычисление среднего. TNTT: \*WAT Запускает измерение и ждет окончания 16 циклов развертки. Характеристики Значение \*RST: 0 SCPI: COOTB. Режим

**Bce** 

#### **[SENSe<1|2>:]AVERage:COUNt:AUTO**

Команда используется только в случае совместимости с семейством FSP. Она определяет подходящее число измерений для выбранного типа. Числовые индексы <1|2> значения не имеют. **Параметры** ON | OFF **Пример** AVER:COUN;AUTO ON **Характеристики** Значение RST: OFF SCPI: соотв. **Режим** Все

### **[SENSe<1|2>:]AVERage:TYPE**

Команда выбирает тип функции усреднения. **Параметр** VIDeo Усредняется логарифмическая мощность. LINear Значения мощности усредняются перед их логарифмическим преобразованием. **Пример** AVER:TYPE LIN Переключение в режим линейного усреднения. **Характеристики** Значение RST: VIDeo SCPI: зависит от конкретного устройства **Режим** A

# **Подсистема SENSe:BANDwidth**

Данная подсистема управляет настройкой полос пропускания фильтров прибора. Обе группы команд (BANDwidth и BWIDth) выполняют одинаковые функции.

#### **Команды подсистемы SENSe:BANDwidth**

- [SENSe<1|2>:]BANDwidth|BWIDth[:RESolution]
- [SENSe<1|2>:]BANDwidth|BWIDth[:RESolution]:AUTO
- [SENSe<1|2>:]BANDwidth|BWIDth[:RESolution]:RATio
- [SENSe<1|2>:]BANDwidth|BWIDth[:RESolution]:TYPE
- [SENSe<1|2>:]BANDwidth|BWIDth:VIDeo
- [SENSe<1|2>:]BANDwidth|BWIDth:VIDeo:AUTO
- [SENSe<1|2>:]BANDwidth|BWIDth:VIDeo:RATio
- [SENSe<1|2>:]BANDwidth|BWIDth:VIDeo:TYPE

#### **[SENSe<1|2>:]BANDwidth|BWIDth[:RESolution]**

Команда задает полосу разрешения анализатора сигнала.

Возможные полосы разрешения указаны в технических данных. Более подробно о взаимосвязи между полосой разрешения и типами фильтров описано в главе "Описание функций прибора", раздел "Выбор подходящего типа фильтра".

Если значение полосы разрешения изменяется, то взаимосвязь этого значения к полосе обзора отключается автоматически.

Числовые индексы <1|2> значения не имеют.

#### **Параметры**

см. технические данные

#### **Пример**

BAND 1MHz

Устанавливается полоса разрешения 1 МГц.

#### **Характеристики**

Значение \*RST: – (режим AUTO включен (ON))

SCPI: соотв.

#### **Режим**

Все, кроме ADEMOD

#### **[SENSe<1|2>:]BANDwidth|BWIDth[:RESolution]:AUTO**

Команда либо автоматически связывает полосу разрешения прибора с полосой обзора либо отменяет эту связь.

Автоматическая связь подстраивает полосу разрешения под текущее значение полосы обзора в соответствии с соотношением между полосой обзора и полосой разрешения. Фильтры с полосой по уровню -6 дБ на 200 Гц, 9 кГц и 120 кГц, а также канальные фильтры не регулируются автоматической связью.

Отношение полоса разрешения/полоса обзора может быть изменена командой [SENSe<1|2>:]BANDwidth|BWIDth[:RESolution]:RATio.

Числовые индексы <1|2> значения не имеют.

**Параметры** ON | OFF **Пример** BAND:AUTO OFF Отключает связь полосы разрешения с полосой обзора. **Характеристики** Значение \*RST: ON SCPI: соотв. **Режим** A-F, CATV, CDMA, EVDO

#### **[SENSe<1|2>:]BANDwidth|BWIDth[:RESolution]:RATio**

Команда определяет отношение "полоса разрешения (Гц) / полоса обзора (Гц)". Значение, которое требуется ввести, является величиной, обратной отношению полоса обзора/полоса разрешения (RBW), используемому при ручном управлении.

Числовые индексы <1|2> значения не имеют.

#### **Параметры**

От 0,0001 до 1

#### **Пример**

BAND:RAT 0.1

#### **Характеристики**

Значение \*RST: 0.02 при BAND:TYPE NORMal или RBW > 30 кГц; 0.01 при BAND:TYPE FFT с  $RBW ≤ 30$  кГц

SCPI: соотв.

#### **Режим**

A, EVDO

### **[SENSe<1|2>:]BANDwidth|BWIDth[:RESolution]:TYPE**

Команда переключает тип фильтра ПЧ между "нормальным" аналоговым фильтром, фильтром с конечной импульсной характеристикой (КИХ-фильтр) с шагом 1, 3, 10 или, при полосе < 100 кГц, БПФ фильтром.

Более подробную информацию о фильтрах см. в главе "Описание функций прибора", разделы "Выбор подходящего типа фильтра" и "Список доступных RRC и канальных фильтров".

Числовые индексы <1|2> значения не имеют.

*Примечание: При изменении типа фильтра выбирается следующая более широкая полоса, если для нового типа фильтра не доступна такая же полоса.* 

#### **Параметры**

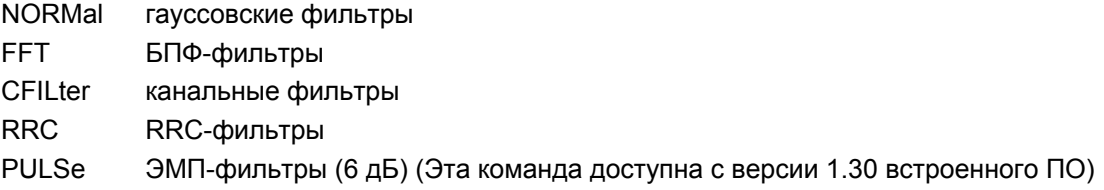

**Пример** BAND:TYPE NORM **Характеристики** Значение \*RST: NORMal SCPI: зависит от конкретного устройства **Режим** Все, кроме ADEMOD

#### **[SENSe<1|2>:]BANDwidth|BWIDth:VIDeo**

Команда определяет полосу видеофильтра прибора. Доступные полосы видеофильтра указаны в технических данных. Эта команда не доступна при БПФ фильтрации и если установленная полоса частот не превышает 30 кГц или если включен квазипиковый детектор.

Числовые индексы <1|2> значения не имеют.

**Параметры** см. технические данные **Пример** BAND:VID 10kHz **Характеристики** Значение \*RST: – (режим AUTO включен (ON)) SCPI: соотв. **Режим** A, CATV, EVDO

#### **[SENSe<1|2>:]BANDwidth|BWIDth:VIDeo:AUTO**

Команда либо автоматически связывает полосу видеофильтра прибора с полосой разрешения, либо отменяет связь.

Отношение "полоса видеофильтра/полоса разрешения" можно изменить командой [SENSe<1|2>:]BANDwidth|BWIDth[:RESolution]:RATio.

Числовые индексы <1|2> значения не имеют.

**Параметры** ON | OFF **Пример** BAND:VID:AUTO OFF **Характеристики** Значение \*RST: ON SCPI: соотв.

**Режим**

A, CATV, CDMA, EVDO
#### **[SENSe<1|2>:]BANDwidth|BWIDth:VIDeo:RATio**

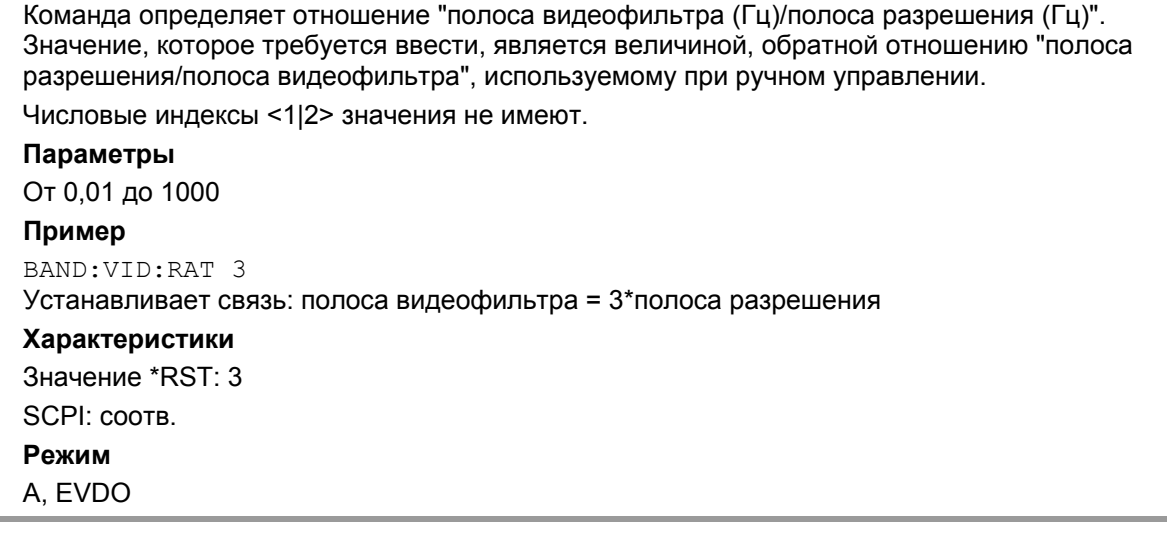

#### **[SENSe<1|2>:]BANDwidth|BWIDth:VIDeo:TYPE**

Команда выбирает положение видеофильтра в тракте сигнала, при условии, что полоса разрешения не превышает 100 кГц.

Существенная разница между этими двумя режимами состоит в переходном отклике на заднем фронте сигнала: при выборе LINear измерение с логарифмическим масштабом по уровню дает более "пологий" задний фронт, чем LOGarithmic. Такое поведение обусловлено логарифмическим преобразованием линейной мощности. Если линейная мощность уменьшается в два раза, логарифмически это уменьшение эквивалентно уменьшению на 3 дБ.

Числовые индексы <1|2> значения не имеют.

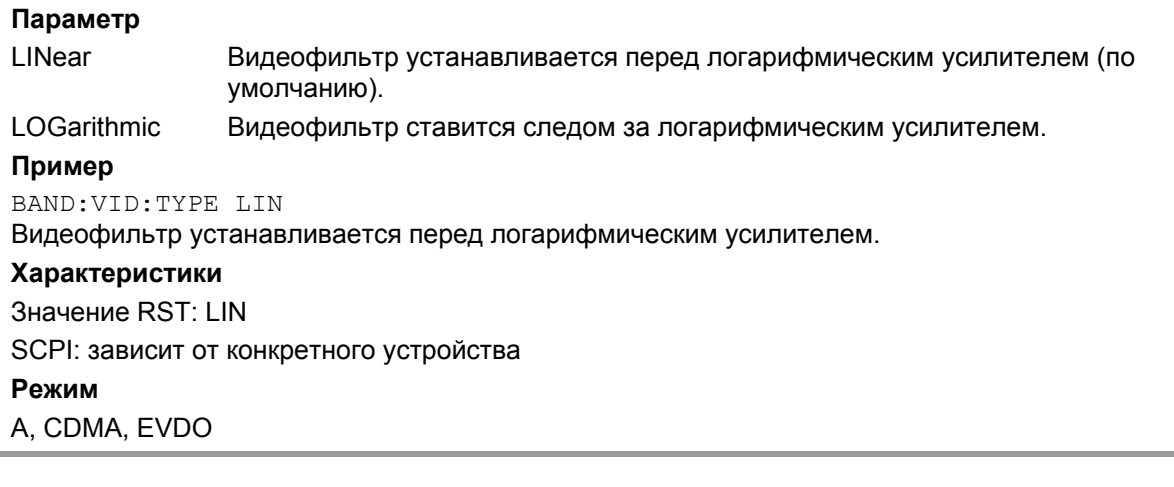

# *R&S FSL Дистанционное управление: описание команд анализатора*

# **Подсистема SENSe:CORRection (Модели со следящим генератором)**

Эта подсистема управляет калибровкой и нормированием при работе со следящим генератором.

### **Команды подсистемы SENSe:CORRection**

- [SENSe<1|2>:]CORRection[:STATe]
- [SENSe<1|2>:]CORRection:COLLect[:ACQuire]
- [SENSe<1|2>:]CORRection:EGAin:INPut[:MAGNitude]
- [SENSe<1|2>:]CORRection:METHod
- [SENSe<1|2>:]CORRection:RECall
- [SENSe<1|2>:]CORRection:TRANsducer[:STATe]
- [SENSe<1|2>:]CORRection:RADJust:RLEVel[:STATe]
- [SENSe<1|2>:]CORRection:COMMent
- [SENSe<1|2>:]CORRection:DATA
- [SENSe<1|2>:]CORRection:DELete
- [SENSe<1|2>:]CORRection:SCALing
- [SENSe<1|2>:]CORRection:SELect
- [SENSe<1|2>:]CORRection:UNIT
- [SENSe<1|2>:]CORRection:VIEW

#### **[SENSe<1|2>:]CORRection[:STATe]**

Команда активизирует/отключает нормирование результатов измерения в выбранном окне, при условии, что следящий генератор включен. Команда доступна только после получения опорной кривой для выбранного типа измерений (передача/отражение, см. описание команды: [SENSe<1|2>:]CORRection:COLLect[:ACQuire]).

Числовые индексы <1|2> значения не имеют.

**Параметры** ON | OFF **Пример** CORR ON Активирует нормирование. **Характеристики** Значение \*RST: OFF SCPI: соотв. **Режим**

A

#### **[SENSe<1|2>:]CORRection:COLLect[:ACQuire]**

При активном следящем генераторе эта команда определяет тип нормировочных (опорных) измерений и результат нормирования, и запускает измерение выбранного типа:

Для получения корректных опорных измерений должна осуществляться полная развертка с синхронизацией до конца этой развертки. Это возможно только в режиме однократной развертки.

Числовые индексы <1|2> значения не имеют.

Эта команда является событием и потому не имеет значения по умолчанию (значения \*RST) и формы запроса.

#### **Параметр**

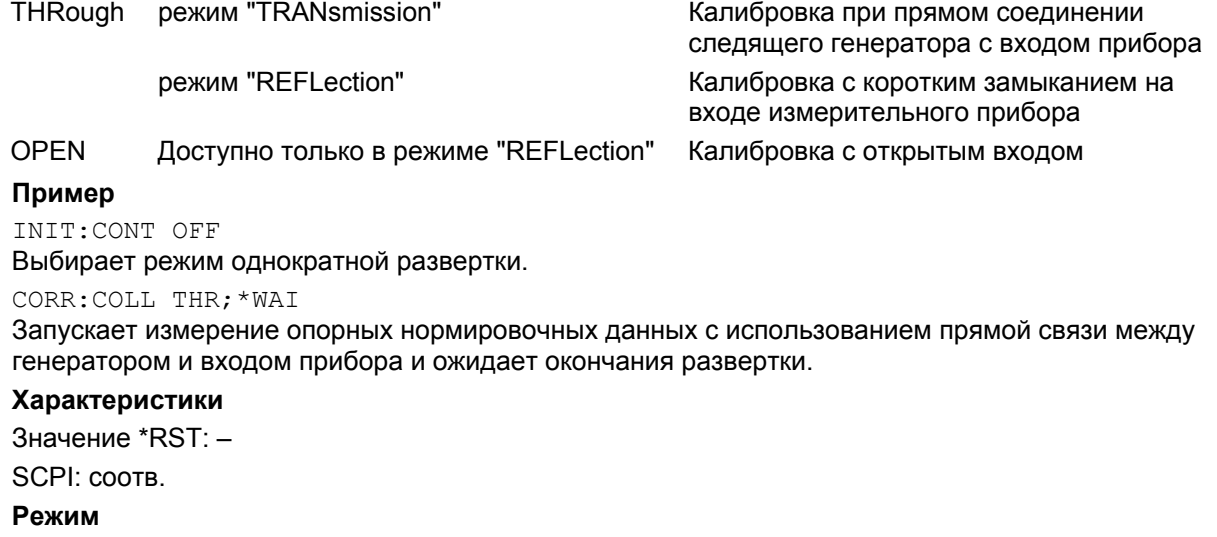

A

#### **[SENSe<1|2>:]CORRection:EGAin:INPut[:MAGNitude]**

Команда передает внешний коэффициент усиления анализатору, который будет учтен при выводе результатов измерения на экран. С помощью этой функции коэффициент усиления антенны или внешнего предусилителя может быть учтен в результатах измерения.

Числовые индексы <1|2> значения не имеют.

#### **Параметры**

От -200 до 200 дБ

#### **Пример**

CORR:EGA:INP 10DB

Учитывается внешний коэффициент усиления 10 дБ.

#### **Характеристики**

Значение \*RST: 0 дБ

SCPI: зависит от конкретного устройства

#### **Режим**

A

#### **[SENSe<1|2>:]CORRection:METHod**

Команда выбирает тип измерения с активным следящим генератором (передача/отражение). Числовые индексы <1|2> значения не имеют.

**Параметры**

TRANsmission | REFLection

#### **Пример**

CORR:METH TRAN Устанавливает тип измерения "передача".

#### **Характеристики**

Значение \*RST: TRANsmission

SCPI: зависит от конкретного устройства

#### **Режим**

A

#### **[SENSe<1|2>:]CORRection:RECall**

Команда восстанавливает настройки прибора, которые использовались для измерения опорных данных, при условии, что следящий генератор активен.

Числовые индексы <1|2> значения не имеют.

Эта команда является событием и потому не имеет значения по умолчанию (значения \*RST) и формы запроса.

# **Пример**

CORR:REC

# **Характеристики**

Значение \*RST: – SCPI: соотв. **Режим**

A

#### **[SENSe<1|2>:]CORRection:TRANsducer[:STATe]**

Команда включает/выключает выбранный первичный преобразователь

*Примечание: Перед использованием этой команды необходимо запустить команду* [SENSe<1|2>:]CORRection:TRANsducer:SELect

Это команда доступна при аппаратном обеспечении версий от 1 до 10

**Параметры** ON | OFF **Пример** CORR:TRAN ON **Характеристики** Значение \*RST: – SCPI: зависит от конкретного устройства **Режим**

A

#### **[SENSe<1|2>:]CORRection:TRANsducer:ADJust:RLEVel[:STATe]**

Эта команда включает/выключает автоматическую подстройку опорного уровня в соответствии с выбранным коэффициентом преобразователя. Дополнительная информация в главе 4, раздел "Настройка прибора и конфигурация интерфейса: клавиша SETUP", функциональная клавиша "Ref Level Adjust Man/Auto".

*Примечание: Перед этой командой должна быть передана команда* [SENSe<1|2>:]CORRection:TRANsducer:SELect*.* 

Эта команда доступна с версии 1.10 встроенного ПО. **Параметр** ON | OFF **Пример** CORR:TRAN:ADJ:RLEV ON **Характеристики** Значение \*RST: OFF SCPI: зависит от конкретного устройства **Режим** A

# **[SENSe<1|2>:]CORRection:TRANsducer:COMMent**

Команда задает комментарий для выбранного коэффициента преобразователя.

*Примечание: Перед этой командой должна быть передана команда* [SENSe<1|2>:]CORRection:TRANsducer:SELect*.*

Эта команда доступна с версии 1.10 встроенного ПО.

# **Параметр**

<строка > **Пример** CORR:TRAN:COMM 'FACTOR FOR ANTENNA' **Характеристики**

Значение \*RST: (пустой коментарий) SCPI: зависит от конкретного устройства

# **Режим**

# A

#### **[SENSe<1|2>:]CORRection:TRANsducer:DATA**

Команда задает опорные значения выбранного коэффициента преобразователя. Эти значения вводятся как последовательность пар частота/уровень. Частоты должны следовать в порядке возрастания.

*Примечание: Перед этой командой должна быть передана команда* [SENSe<1|2>:]CORRection:TRANsducer:SELect*. Значения уровней записываются в безразмерном виде; единицы измерения частоты определяются командой* [SENSe<1|2>:]CORRection:TRANsducer:UNIT*.* 

#### **Параметры**

<частота>,<уровень>

#### **Пример**

SENS:CORR:TRAN:SEL 'TRAN\_1' Выбирает коэффициент преобразователя. CORR:TRAN:UNIT 'DB' Выбирает единицы измерения для преобразователя. CORR:TRAN:DATA Задает пары частота/уровень 1 МГц, –30 дБ и 2 МГц, –40 дБ. **Характеристики** Значение \*RST: – SCPI: зависит от конкретного устройства **Режим** A

#### **[SENSe<1|2>:]CORRection:TRANsducer:DELete**

Команда удаляет выбранный коэффициент преобразователя. Эта команда является событием и поэтому не имеет значения \*RST.

*Примечание: Перед этой командой должна быть передана команда* [SENSe<1|2>:]CORRection:TRANsducer:SELect*.* 

Эта команда доступна с версии 1. 10 встроенного ПО. **Пример** CORR:TRAN:DEL **Характеристики** Значение \*RST: – SCPI: зависит от конкретного устройства **Режим** A

#### **[SENSe<1|2>:]CORRection:TRANsducer:SCALing**

Команда определяет логарифмический или линейный масштаб по частоте коэффициента преобразователя.

*Примечание: Перед этой командой должна быть передана команда* [SENSe<1|2>:]CORRection:TRANsducer:SELect*.* 

Эта команда доступна с версии 1. 10 встроенного ПО. **Параметр** LINear | LOGarithmic **Пример** CORR:TRAN:SCAL LOG **Характеристики** Значение \*RST: LINear

SCPI: зависит от конкретного устройства **Режим**

A

#### **[SENSe<1|2>:]CORRection:TRANsducer:SELect**

Команда выбирает коэффициент преобразователя с названием <имя>. Если <имя> еще не существует, создается новый коэффициент преобразователя.

*Примечание: Эта команда должна предшествовать последующим командам модификации/активизации множителей преобразователя.* 

Эта команда доступна с версии 1. 10 встроенного ПО.

**Параметр** <имя> – название коэффициента преобразователя в виде строки из не более чем 8 символов. **Пример** CORR:TRAN:SEL 'FACTOR1' **Характеристики**

Значение \*RST: – SCPI: зависит от конкретного устройства **Режим**

A

#### **[SENSe<1|2>:]CORRection:TRANsducer:UNIT**

Команда определяет единицы измерения для выбранного коэффициента преобразователя. *Примечание: Перед этой командой должна быть передана команда* [SENSe<1|2>:]CORRection:TRANsducer:SELect Эта команда доступна с версии 1. 10 встроенного ПО. **Параметры** <строка> = DB | DBM | DBMV | DBUV | DBUV/M | DBUA DBUA/M | DBPW | DBPT **Пример** CORR:TRAN:UNIT 'DBUV' **Характеристики** Значение \*RST: DB SCPI: зависит от конкретного устройства **Режим** A

# **[SENSe<1|2>:]CORRection:TRANsducer:VIEW**

Команда включает отображение активного коэффициента преобразователя или множества коэффициентов. *Примечание: Перед этой командой должна быть передана команда*  [SENSe<1|2>:]CORRection:TRANsducer:SELect Эта команда доступна с версии 1. 10 встроенного ПО. **Параметр** ON | OFF **Пример** CORR:TRAN:VIEW ON **Характеристики** Значение \*RST: OFF SCPI: зависит от конкретного устройства **Режим** A

# **Подсистема SENSe:DETector**

Подсистема SENSe:DETector управляет получением данных измерений посредством выбора детектора, соответствующего кривой.

Команды подсистемы SENSe:DETector

- [SENSe<1|2>:]DETector<1...6>[:FUNCtion]
- [SENSe<1|2>:]DETector<1...6>[:FUNCtion]:AUTO

## **[SENSe<1|2>:]DETector<1...6>[:FUNCtion]**

Команда включает детектор для получения данных и отображения выбранной кривой.

Номер кривой с помощью числового индекса в команде DETector.

Числовые индексы <1|2> значения не имеют.

#### **Параметры**

APEak | NEGative | POSitive | SAMPle | RMS | AVERage | QPEak

Более подробно о детекторах описано в главе "Описание функций прибора", раздел "Обзор детекторов".

#### **Пример**

DET POS Устанавливает "положительный пиковый" детектор.

#### **Характеристики**

Значение \*RST: APEak SCPI: соотв.

#### **Режим**

A, CATV

# **[SENSe<1|2>:]DETector<1...6>[:FUNCtion]:AUTO**

Команда либо связывает детектор с настройками кривой, либо отключает взаимосвязь. Кривая указывается с помощью числового индекса в команде DETector.

Числовые индексы <1|2> значения не имеют.

**Параметры** ON | OFF **Пример** DET:AUTO OFF **Характеристики** Значение \*RST: ON SCPI: соотв.

**Режим**

A, CATV

# **Подсистема SENSe:ESPectrum**

Подсистема SENSe:ESPectrum содержит команды дистанционного управления для настройки измерения спектральной маски излучения (SEM-измерения).

Команды подсистемы SENSe:FREQuency

- [SENSe<1|2>:]ESPectrum:BWID
- [SENSe<1|2>:]ESPectrum:FILTer[:RRC][:STATe]
- [SENSe<1|2>:]ESPectrum:FILTer[:RRC]:ALPHa
- [SENSe<1|2>:]ESPectrum:PRESet[:STANdard]
- [SENSe<1|2>:]ESPectrum:PRESet:RESTore
- [SENSe<1|2>:]ESPectrum:PRESet:STORe
- [SENSe<1|2>:]ESPectrum:RANGe<1...20>:BANDwidth
- [SENSe<1|2>:]ESPectrum:RANGe<1...20>:BANDwidth:RESolution
- [SENSe<1|2>:]ESPectrum:RANGe<1...20>:BANDwidth:VIDeo
- [SENSe<1|2>:]ESPectrum:RANGe<1...20>:COUNt?
- [SENSe<1|2>:]ESPectrum:RANGe<1...20>:DELete
- [SENSe<1|2>:]ESPectrum:RANGe<1...20>[:FREQuency]:STARt
- [SENSe<1|2>:]ESPectrum:RANGe<1...20>[:FREQuency]:STOP
- [SENSe<1|2>:]ESPectrum:RANGe<1...20>:FILTer:TYPE
- [SENSe<1|2>:]ESPectrum:RANGe<1...20>:INPut:ATTenuation
- [SENSe<1|2>:]ESPectrum:RANGe<1...20>:INPut:ATTenuation:AUTO
- [SENSe<1|2>:]ESPectrum:RANGe<1...20>:INPut:GAIN:STATe
- [SENSe<1|2>:]ESPectrum:RANGe<1...20>:INSert
- [SENSe<1|2>:]ESPectrum:RANGe<1...20>:LIMit:ABSolute:STARt
- [SENSe<1|2>:]ESPectrum:RANGe<1...20>:LIMit:ABSolute:STOP
- [SENSe<1|2>:]ESPectrum:RANGe<1...20>:LIMit:RELative:STARt
- [SENSe<1|2>:]ESPectrum:RANGe<1...20>:LIMit:RELative:STOP
- [SENSe<1|2>:]ESPectrum:RANGe<1...20>:LIMit:STATe
- [SENSe<1|2>:]ESPectrum:RANGe<1...20>:RLEVel
- [SENSe<1|2>:]ESPectrum:RANGe<1...20>:SWEep:TIME
- [SENSe<1|2>:]ESPectrum:RANGe<1...20>:SWEep:TIME:AUTO
- [SENSe<1|2>:]ESPectrum:RANGe<1...20>:TRANsducer
- [SENSe<1|2>:]ESPectrum:RRANge?
- [SENSe<1|2>:]ESPectrum:RTYPe

#### **[SENSe<1|2>:]ESPectrum:BWID**

Команда задает полосу частот, которая используется для измерения мощности в канале (в опорном диапазоне). Эта настройка действует только, если мощность в канале выбрана в качестве опорной мощности (командой [SENSe<1|2>:]ESPectrum:RTYPe).

Числовые индексы <1|2> значения не имеют.

Эта команда доступна с версии 1. 80 встроенного ПО.

#### **Параметры**

Минимальная полоса обзора ≤ значение ≤ полоса в опорном диапазоне

**Пример** ESP:RTYP CPOW Устанавливает в качестве опорной мощности мощность в канале. ESP:BWID 1MHZ Устанавливает полосу передачи 1 МГц. **Характеристики** Значение \*RST: 3.84 МГц SCPI: зависит от конкретного устройства **Режим** A, CDMA, EVDO

#### **[SENSe<1|2>:]ESPectrum:FILTer[:RRC][:STATe]**

Команда включает или отключает использование RRC-фильтра. Эта настройка действует только, если мощность в канале выбрана в качестве опорной мощности (командой [SENSe<1|2>:]ESPectrum:RTYPe).

Числовые индексы <1|2> значения не имеют.

Эта команда доступна с версии 1. 80 встроенного ПО.

#### **Параметры**

ON | OFF

#### **Пример**

ESP:RTYP CPOW Устанавливает в качестве опорной мощности мощность в канале. ESP:FILT OFF Отключает использование RRC-фильтра. **Характеристики** Значение \*RST: ON SCPI: зависит от конкретного устройства **Режим** A, CDMA, EVDO

# **[SENSe<1|2>:]ESPectrum:FILTer[:RRC]:ALPHa**

Команда устанавливает значение параметра "альфа" RRC-фильтра. Эта настройка действует только, если мощность в канале выбрана в качестве опорной мощности (командой [SENSe<1|2>:]ESPectrum:RTYPe) и если использование RRC-фильтра включено (команда [SENSe<1|2>:]ESPectrum:FILTer[:RRC][:STATe]). Числовые индексы <1|2> значения не имеют. Эта команда доступна с версии 1. 80 встроенного ПО. **Параметры** От 0 до 1 **Пример** ESP:RTYP CPOW Устанавливает в качестве опорной мощности мощность в канале. ESP:FILT ON Включает использование RRC-фильтра. ESP:FILT:ALPH 0.5 Устанавливает значение параметра "альфа" RRC-фильтра 0,5. **Характеристики** Значение \*RST: 0.22 SCPI: зависит от конкретного устройства. **Режим** A, CDMA, EVDO

#### **[SENSe<1|2>:]ESPectrum:PRESet[:STANdard]**

Команда выбирает указанный XML-файл в каталоге *C:\r\_s\instr\sem\_std*. Если файл хранится в подкаталоге, добавьте соответствующий путь.

Числовые индексы <1|2> значения не имеют.

Эта команда является событием и поэтому не имеет значения \*RST и запроса.

Эта команда доступна с версии 1. 80 встроенного ПО.

#### **Пример**

ESP:PRES 'WCDMA\3GPP\DL\PowerClass\_31\_39.xml' Выбирает XML-файл *PowerClass\_31\_39.xml*, находящийся в каталоге *C:\R\_S\instr\sem\_std\WCDMA\3GPP\DL*.

ESP:PRES?

W-CDMA 3GPP DL (31,39)dBm

Запрос выводит информацию о выбранном стандарте, направлении канала связи и классе мощности. Если стандарт не был выбран, то запрос возвращает ответ None.

#### **Характеристики**

Значение \*RST: – SCPI: Зависит от конкретного устройства

**Режим**

A, CDMA, EVDO

### **[SENSe<1|2>:]ESPectrum:PRESet:RESTore**

Команда копирует XML-файлы из каталога *C:\R\_S\instr\sem\_backup* в каталог *C:\R\_S\instr\sem\_std*. Файлы с одинаковыми именами будут перезаписаны. Числовые индексы <1|2> значения не имеют. Эта команда является событием и поэтому не имеет значения \*RST и запроса. Эта команда доступна с версии 1. 80 встроенного ПО. **Пример** ESP:PRES:REST Восстанавливает первоначально существовавшие XML-файлы. **Характеристики** Значение \*RST: – SCPI: зависит от конкретного устройства. **Режим** A, CDMA, EVDO

#### **[SENSe<1|2>:]ESPectrum:PRESet:STORe**

Команда запоминает текущие настройки в качестве предварительных в указанном XML-файле в каталоге *C:\r\_s\instr\sem\_backup*.

Числовые индексы <1|2> значения не имеют.

Эта команда является событием и поэтому не имеет значения \*RST и запроса.

#### **Пример**

ESP:PRES:STOR 'WCDMA\3GPP\DL\PowerClass\_31\_39.xml' Запоминает настройки в файле *PowerClass\_31\_39.xml* в каталоге *C:\R\_S\instr\sem\_std\WCDMA\3GPP\DL*.

#### **Характеристики**

Значение \*RST: – SCPI: зависит от конкретного устройства.

#### **Режим**

A, CDMA, EVDO

#### **[SENSe<1|2>:]ESPectrum:RANGe<1...20>:BANDwidth / [SENSe<1|2>:]ESPectrum:RANGe<1...20>:BANDwidth:RESolution**

Команда устанавливает значение полосы разрешения RBW для указанного диапазона. Числовые индексы <1...20> задают диапазон. Числовые индексы <1|2> значения не имеют.

Эта команда доступна с версии 1. 80 встроенного ПО.

#### **Параметры**

См. технические данные.

#### **Пример**

ESP:RANG2:BAND:RES 5000 Устанавливает полосу разрешения RBW для диапазона от 2 до 5 кГц.

# **Характеристики** Значение RST: 30,0 кГц SCPI: зависит от конкретного устройства **Режим** A, CDMA, EVDO

## **[SENSe<1|2>:]ESPectrum:RANGe<1...20>:BANDwidth:VIDeo**

Команда устанавливает значение полосы видеофильтра VBW для указанного диапазона. Числовые индексы <1...20> задают диапазон. Числовые индексы <1|2> значения не имеют. Эта команда доступна с версии 1. 80 встроенного ПО.

# **Параметры**

См. технические данные. **Пример** ESP:RANG1:BAND:VID 5000000 Устанавливает полосу видеофильтра VBW для диапазона от 1 до 5 МГц. **Характеристики** Значение \*RST: 10.0 MHz SCPI: зависит от конкретного устройства **Режим** A, CDMA, EVDO

# **[SENSe<1|2>:]ESPectrum:RANGe<1...20>:COUNt?**

Команда возвращает количество заданных диапазонов. Числовые индексы значения не имеют. Эта команда является запросом и поэтому не имеет значения \*RST. Эта команда доступна с версии 1. 80 встроенного ПО. **Пример** ESP:RANG:COUNt? Возвращает количество заданных диапазонов. **Характеристики** Значение \*RST: – SCPI: зависит от конкретного устройства **Режим** A, CDMA, EVDO

#### **[SENSe<1|2>:]ESPectrum:RANGe<1...20>:DELete**

Команда удаляет указанный диапазон. В соответствие с этим обновляется количество диапазонов. Опорный диапазон не может быть удален. Обязательно существование как минимум трех диапазонов. Числовые индексы <1...20> задают диапазон. Числовые индексы <1|2> значения не имеют. Эта команда является событием и поэтому не имеет значения RST и запроса. Эта команда доступна с версии 1. 80 встроенного ПО. **Пример** ESP:RANG4:DEL Удаляет диапазон 4. **Характеристики** Значение \*RST: – SCPI: зависит от конкретного устройства **Режим** A, CDMA, EVDO

#### **[SENSe<1|2>:]ESPectrum:RANGe<1...20>[:FREQuency]:STARt**

Команда задает начальное значение частоты для указанного диапазона.

Чтобы изменить начальную/конечную частоту первого/последнего диапазона, выберите соответствующую полосу обзора. Если установлена полоса обзора меньше, чем суммарная полоса обзора диапазонов, то измерение включает только диапазоны, которые лежат в пределах задаваемой полосы обзора и имеют минимальную полосу обзора 20 Гц. Первый и последний диапазоны подстраиваются к заданной полосе обзора до тех пор, пока не будет нарушена минимальная полоса обзора в 20 Гц.

Числовые индексы <1...20> задают диапазон. Числовые индексы <1|2> значения не имеют.

Эта команда доступна с версии 1. 80 встроенного ПО.

#### **Параметры**

См. правила в главе 4 , "Диапазоны и настройки"

#### **Пример**

ESP:RANG1:STAR 100000000

Устанавливает начальное значение частоты диапазона 1 на 100 МГц.

#### **Характеристики**

Значение \*RST: -250.0 МГц (диапазон 1), -2.52 МГц (диапазон 2), 2.52 МГц (диапазон 3) SCPI: зависит от конкретного устройства

### **Режим**

A, CDMA, EVDO

### **[SENSe<1|2>:]ESPectrum:RANGe<1...20>[:FREQuency]:STOP**

Команда задает конечное значение частоты для указанного диапазона. Более подробно см. описание команды [SENSe<1|2>:]ESPectrum:RANGe<1...20>[:FREQuency]:STARt. Числовые индексы <1...20> задают диапазон. Числовые индексы <1|2> значения не имеют. Эта команда доступна с версии 1. 80 встроенного ПО. **Параметры** См. правила в главе 4 , "[Диапазоны](#page-755-0) и настройки" **Пример** ESP:RANG3:STOP 10000000 Устанавливает конечное значение частоты диапазона 2 на 10 МГц. **Характеристики** Значение \*RST: -2.52 МГц (диапазон 1), 2.52 МГц (диапазон 2), 250.0 МГц (диапазон 3) SCPI: зависит от конкретного устройства **Режим** A, CDMA, EVDO

#### **[SENSe<1|2>:]ESPectrum:RANGe<1...20>:FILTer:TYPE**

Команда устанавливает тип фильтра для указанного диапазона. Числовые индексы <1...20> задают диапазон. Числовые индексы <1|2> значения не имеют. Эта команда доступна с версии 1. 80 встроенного ПО. **Параметр** NORMal гауссовские фильтры CFILter канальные фильтры RRC RRC-фильтры PULSe ЭМП-фильтры (6 дБ) Доступные полосы пропускания фильтров указаны в технических данных. **Пример** ESP:RANG1:FILT:TYPE RRC Устанавливает тип фильтра RRC для диапазона 1. **Характеристики** Значение \*RST: NORM SCPI: зависит от конкретного устройства **Режим** A, CDMA, EVDO

#### **[SENSe<1|2>:]ESPectrum:RANGe<1...20>:INPut:ATTenuation**

Команда задает коэффициент ослабления для указанного диапазона. Числовые индексы <1...20> задают диапазон. Числовые индексы <1|2> значения не имеют. Эта команда доступна с версии 1. 80 встроенного ПО. **Параметры**

См. технические данные.

# **Пример** ESP:RANG3:INP:ATT 10 Устанавливает коэффициент ослабления диапазона 3 на 10 дБ. **Характеристики** Значение \*RST: 0 dB SCPI: зависит от конкретного устройства **Режим** A, CDMA, EVDO

# **[SENSe<1|2>:]ESPectrum:RANGe<1...20>:INPut:ATTenuation:AUTO**

Команда включает или отключает автоматическую настройку ВЧ-ослабления для указанного диапазона. Числовые индексы <1...20> задают диапазон. Числовые индексы <1|2> значения не имеют. Эта команда доступна с версии 1. 80 встроенного ПО. **Параметры** ON | OFF **Пример** ESP:RANG2:INP:ATT:AUTO OFF Отключает автоматический режим ВЧ-ослабления для диапазона 2. **Характеристики** Значение \*RST: ON SCPI: зависит от конкретного устройства **Режим** A, CDMA, EVDO

# **[SENSe<1|2>:]ESPectrum:RANGe<1...20>:INPut:GAIN:STATe**

Команда включает/выключает предусилитель для указанного диапазона. Числовые индексы <1...20> задают диапазон. Числовые индексы <1|2> значения не имеют. Эта команда доступна с версии 1. 80 встроенного ПО. **Параметры** ON | OFF **Пример** ESP:RANG3:INP:GAIN:STATe ON Включает/выключает предусилитель для диапазона 3. **Характеристики** Значение \*RST: OFF SCPI: зависит от конкретного устройства

**Режим**

A, CDMA, EVDO

#### **[SENSe<1|2>:]ESPectrum:RANGe<1...20>:INSert**

Команда вставляет новый диапазон – перед или после указанного диапазона. В соответствие с этим обновляется количество диапазонов.

Числовые индексы <1...20> задают диапазон. Числовые индексы <1|2> значения не имеют.

Эта команда доступна с версии 1. 80 встроенного ПО.

#### **Параметры**

AFTer | BEFore

#### **Пример**

ESP:RANG3:INS BEF Вставляет новый диапазон перед диапазоном 3. ESP:RANG1:INS AFT Вставляет новый диапазон после диапазона 1.

#### **Характеристики**

Значение \*RST: – SCPI: зависит от конкретного устройства **Режим**

A, CDMA, EVDO

#### **[SENSe<1|2>:]ESPectrum:RANGe<1...20>:LIMit<1…4>:ABSolute:STARt**

Команда устанавливает абсолютный предел значения на начальной частоте указанного диапазона. В отличие от ручного управления эта настройка независима от заданного типа контроля пределов.

Числовые индексы <1...20> задают диапазон. Числовые индексы <1|2> значения не имеют.

Эта команда доступна с версии 1. 80 встроенного ПО.

#### **Параметры**

От -400 до 400 дБмВт

#### **Пример**

ESP:RANG1:LIM:ABS:STAR 10

Устанавливает предел значения 10 дБмВт на начальной частоте диапазона.

#### **Характеристики**

Значение \*RST: -13 dBm

SCPI: зависит от конкретного устройства

#### **Режим**

A, CDMA, EVDO

#### **[SENSe<1|2>:]ESPectrum:RANGe<1...20>:LIMit<1…4>:ABSolute:STOP**

Команда устанавливает абсолютный предел значения на конечной частоте указанного диапазона. В отличие от ручного управления эта настройка независима от заданного типа контроля пределов.

Числовые индексы <1...20> задают диапазон. Числовые индексы <1|2> значения не имеют.

Эта команда доступна с версии 1. 80 встроенного ПО.

# **Параметры**

От -400 до 400 дБмВт

#### **Пример**

ESP:RANG1:LIM:ABS:STOP 20 Устанавливает предел значения 20 дБмВт на конечной частоте диапазона. **Характеристики** Значение \*RST: -13 dBm SCPI: зависит от конкретного устройства **Режим** A, CDMA, EVDO

## **[SENSe<1|2>:]ESPectrum:RANGe<1...20>:LIMit:RELative:STARt**

Команда устанавливает относительный предел значения на начальной частоте указанного диапазона. В отличие от ручного управления эта настройка независима от заданного типа контроля пределов.

Числовые индексы <1...20> задают диапазон. Числовые индексы <1|2> значения не имеют. Эта команда доступна с версии 1. 80 встроенного ПО.

#### **Параметры**

от -400 до 400 дБмВт

#### **Пример**

ESP:RANG3:LIM:REL:STAR -20 Устанавливает относительный предел значения -20 дБмВт на начальной частоте диапазона.

#### **Характеристики**

Значение RST: -50 dBc

SCPI: зависит от конкретного устройства

#### **Режим**

A, CDMA, EVDO

#### **[SENSe<1|2>:]ESPectrum:RANGe<1...20>:LIMit:RELative:STOP**

Команда устанавливает относительный предел значения на конечной частоте указанного диапазона. В отличие от ручного управления эта настройка независима от заданного типа контроля пределов.

Числовые индексы <1...20> задают диапазон. Числовые индексы <1|2> значения не имеют.

Эта команда доступна с версии 1. 80 встроенного ПО.

#### **Параметры**

от -400 до 400 дБмВт

#### **Пример**

ESP:RANG3:LIM:REL:STOP 20

# Устанавливает относительный предел значения 20 дБмВт на начальной частоте диапазона.

#### **Характеристики**

Значение RST: -50 dBc

SCPI: зависит от конкретного устройства

#### **Режим**

A, CDMA, EVDO

#### **[SENSe<1|2>:]ESPectrum:RANGe<1...20>:LIMit:STATe**

Команда устанавливает тип контроля пределов значений для всех диапазонов. Числовые индексы значения не имеют. Эта команда доступна с версии 1. 80 встроенного ПО. **Параметр** ABSolute Проверяет только заданные абсолютные пределы. RELative Проверяет только относительные пределы значений. Относительный предел значений задан как относительный к измеряемой мощности в нормированной области значений. AND Объединяет в себе абсолютный и относительный предел значений. Контроль предела значений не выполняется при нарушении обоих пределов. OR Объединяет в себе абсолютный и относительный предел значений. Контроль предела значений не выполняется при нарушении обоих пределов. **Пример** ESP:RANG3:LIM:STAT AND Для всех диапазонов устанавливает общий контроль предела абсолютных/относительных значений. **Характеристики** Значение RST: REL SCPI: зависит от конкретного устройства **Режим** A, CDMA, EVDO

#### **[SENSe<1|2>:]ESPectrum:RANGe<1...20>:RLEVel**

Команда устанавливает опорный уровень для указанного диапазона. Числовые индексы <1...20> задают диапазон. Числовые индексы <1|2> значения не имеют. Эта команда доступна с версии 1. 80 встроенного ПО. **Параметры** См. технические данные. **Пример** ESP:RANG2:RLEV 0 Устанавливает начальный уровень диапазона 2 на 0 дБм. **Характеристики** Значение RST: -20 dBm SCPI: зависит от конкретного устройства **Режим** A, CDMA, EVDO

#### **[SENSe<1|2>:]ESPectrum:RANGe<1...20>:SWEep:TIME**

Команда устанавливает время развертки для указанного диапазона.

Числовые индексы <1...20> задают диапазон. Числовые индексы <1|2> значения не имеют. Эта команда доступна с версии 1. 80 встроенного ПО.

#### **Параметры**

Допустимые значения зависят от отношений полосы обзора к полосе разрешения фильтра измерения (RBW) и полосы разрешения фильтра измерения (RBW) к полосе разрешения видеофильтра (VBW). За подробностями обратитесь к техническим данным.

#### **Пример**

ESP:RANG1:SWE:TIME 1 Устанавливает время развертки диапазона 1 на 1 с.

#### **Характеристики**

Значение RST: 0.27 s

SCPI: зависит от конкретного устройства

#### **Режим**

A, CDMA, EVDO

#### **[SENSe<1|2>:]ESPectrum:RANGe<1...20>:SWEep:TIME:AUTO**

Команда включает или отключает автоматическую настройку времени развертки для указанного диапазона. Числовые индексы <1...20> задают диапазон. Числовые индексы <1|2> значения не имеют. Эта команда доступна с версии 1. 80 встроенного ПО. **Параметры** ON | OFF **Пример** ESP:RANG3:SWE:TIME:AUTO OFF Отключает автоматический режим настройки времени развертки для диапазона 3. **Характеристики** Значение RST: ON SCPI: зависит от конкретного устройства **Режим** A, CDMA, EVDO

#### **[SENSe<1|2>:]ESPectrum:RANGe<1...20>:TRANsducer**

Команда устанавливает преобразователь для указанного диапазона. Имеется возможность выбора преобразователя, удовлетворяющего следующим требованиям:

- Преобразователь перекрывает или равен полосе обзора диапазона.
- Ось абсцисс линейная.
- Единицы измерения дБ.

Числовые индексы <1...20> задают диапазон. Числовые индексы <1|2> значения не имеют. Эта команда доступна с версии 1. 80 встроенного ПО.

#### **Параметры**

'строка' = название преобразователя

# *R&S FSL Дистанционное управление: описание команд анализатора*

# **Пример**

ESP:RANG1:TRAN 'test' Устанавливает преобразователь с названием 'test' для диапазона 1. **Характеристики** Значение RST: – SCPI: зависит от конкретного устройства **Режим** A, CDMA, EVDO

# **[SENSe<1|2>:]ESPectrum:RRANge?**

Команда возвращает текущую позицию (номер) опорного диапазона. Числовые индексы <1|2> значения не имеют. Эта команда является запросом и поэтому не имеет значения \*RST. Эта команда доступна с версии 1. 80 встроенного ПО. **Пример** ESP:RRAN? Возвращает текущую позицию (номер) опорного диапазона. **Характеристики** Значение \*RST: - SCPI: зависит от конкретного устройства **Режим** A, CDMA, EVDO

## **[SENSe<1|2>:]ESPectrum:RTYPe**

Команда устанавливает тип опорной мощности. Числовые индексы <1|2> значения не имеют. Эта команда доступна с версии 1. 80 встроенного ПО. **Параметр** PEAK Измеряет наивысший пик в опорном диапазоне. CPOWer Измеряет мощность канала в опорном диапазоне (метод интегрирования в полосе частот). **Пример** ESP:RTYP PEAK Устанавливает пиковую опорную мощность. **Характеристики** Значение RST: CPOWer SCPI: зависит от конкретного устройства **Режим**

A, CDMA, EVDO

# **Подсистема SENSe:FREQuency**

Подсистема SENSe:FREQuency задает параметры частотной оси активного экрана. Частотная ось может быть определена либо посредством установки начальной/конечной частоты, либо посредством установки центральной частоты и интервала частот (полосы обзора).

# **Команды подсистемы SENSe:FREQuency**

- [SENSe<1|2>:]FREQuency:CENTer
- [SENSe<1|2>:]FREQuency:CENTer:STEP
- [SENSe<1|2>:]FREQuency:CENTer:STEP:AUTO
- [SENSe<1|2>:]FREQuency:CENTer:STEP:LINK
- [SENSe<1|2>:]FREQuency:CENTer:STEP:LINK:FACTor
- [SENSe<1|2>:]FREQuency:MODE
- [SENSe<1|2>:]FREQuency:OFFSet
- [SENSe<1|2>:]FREQuency:SPAN
- [SENSe<1|2>:]FREQuency:SPAN:FULL
- [SENSe<1|2>:]FREQuency:STARt
- [SENSe<1|2>:]FREQuency:STOP

# **[SENSe<1|2>:]FREQuency:CENTer**

Команда задает центральную частоту анализатора сигналов или частоту измерения для нулевой полосы обзора.

Числовые индексы <1|2> значения не имеют.

# **Параметры**

# От 0 до  $f_{\text{max}}$

 $f_{\text{max}}$  указана в технических данных. Чтобы облегчить исследование сигналов, находящихся в конце диапазона частот, значение  $f_{\text{max}}$  для вводимых данных увеличивается на 0,05 ГГц. Заданное и максимальное значения не изменяются.

#### **Пример**

FREQ:CENT 100MHz

# **Характеристики**

Значение \*RST:  $f_{max}$ /2, здесь  $f_{max}$  – максимальная частота SCPI: соотв. **Режим**

все

#### **[SENSe<1|2>:]FREQuency:CENTer:STEP**

Команда задает размер шага центральной частоты. Числовые индексы <1|2> значения не имеют. **Параметры** От 0 до  $f_{\text{max}}$ **Пример** FREQ:CENT:STEP 120MHz **Характеристики** Значение \*RST: – (режим AUTO 0.1 × SPAN включен) SCPI: соотв. **Режим** все

#### **[SENSe<1|2>:]FREQuency:CENTer:STEP:AUTO**

Команда связывает размер шага центральной частоты с полосой обзора (ON) или устанавливает значение центральной частоты, введенной посредством команды [SENSe<1|2>:]FREQuency:CENTer:STEP (OFF).

Числовые индексы <1|2> значения не имеют.

# **Параметры** ON | OFF

#### **Пример**

FREQ:CENT:STEP:AUTO ON Активирует связь размера шага с полосой обзора. **Характеристики** Значение \*RST: ON

SCPI: зависит от конкретного устройства

# **Режим**

все

# **[SENSe<1|2>:]FREQuency:CENTer:STEP:LINK**

Команда связывает размер шага центральной частоты с полосой обзора (полоса обзора >0) или с полосой разрешения (полоса обзора = 0) или отменяет связь.

Числовые индексы <1|2> значения не имеют.

#### **Параметр**

SPAN связь с диапазоном отображаемых частот (при полосе обзора > 0)

RBW связь с полосой разрешения (при полосе обзора = 0)

OFF ручной ввод, нет связи

#### **Пример**

FREQ:CENT:STEP:LINK SPAN

**Характеристики** Значение \*RST: SPAN SCPI: зависит от конкретного устройства **Режим** A, ADEMOD, CDMA, EVDO

# **[SENSe<1|2>:]FREQuency:CENTer:STEP:LINK:FACTor**

Команда связывает размер шага центральной частоты с коэффициентом к полосе обзора (полоса обзора >0) или к полосе разрешения (полоса обзора = 0). Числовые индексы <1|2> значения не имеют. **Параметры** От 1 до 100% **Пример** FREQ:CENT:STEP:LINK:FACT 20PCT **Характеристики** Значение \*RST: – (режим AUTO 0.1 × SPAN включен) SCPI: зависит от конкретного устройства **Режим** A, CDMA, EVDO

# **[SENSe<1|2>:]FREQuency:MODE**

Команда выполняет переключение между частотной областью (SWEep) и временной областью (CW | FIXed) в **режиме анализатора спектра**.

Для параметров CW и FIXed, настройка частоты осуществляется с помощью команды [SENSe<1|2>:]FREQuency:CENTer. В режиме SWEep, устанавливается командами [SENSe<1|2>:]FREQuency:STARt, [SENSe<1|2>:]FREQuency:STOP, [SENSe<1|2>:]FREQuency:CENTer, и [SENSe<1|2>:]FREQuency:SPAN.

Числовые индексы <1|2> значения не имеют.

**Параметры** CW | FIXed | SWEep | SCAN **Пример** FREQ:MODE SWE **Характеристики** Значение \*RST: SWEep SCPI: соотв. **Режим** A, CDMA

#### **[SENSe<1|2>:]FREQuency:OFFSet**

Команда задает сдвиг частоты прибора. Числовые индексы <1|2> значения не имеют. **Параметры** От -100 до 100 ГГц **Пример** FREQ:OFFS 1GHZ **Характеристики** Значение \*RST: 0 Hz SCPI: соотв. **Режим** A, ADEMOD, CDMA, EVDO, WCDMA

#### **[SENSe<1|2>:]FREQuency:SPAN**

Команда определяет частотную полосу обзора в **режиме анализатора спектра.**

Числовые индексы <1|2> значения не имеют.

#### **Параметры**

# От 0 до  $f_{\text{max}}$

 $f_{\text{max}}$  указана в технических данных. Чтобы облегчить исследование сигналов находящихся в конце диапазона частот, значение  $f_{\text{max}}$ , для вводимых данных, увеличивается на 0.05 ГГц. Заданное и максимальное значения не изменяются.

#### **Пример**

FREQ:SPAN 10MHz

#### **Характеристики**

Значение \*RST:  $f_{\text{max}}$ , здесь  $f_{\text{max}}$  – максимальная частота SCPI: соотв.

**Режим**

A, CATV, CDMA, EVDO

#### **[SENSe<1|2>:]FREQuency:SPAN:FULL**

Команда устанавливает частотную полосу обзора на максимальное значение. Числовые индексы <1|2> значения не имеют.

#### **Параметры**

fmax, указана в технических данных. **Пример** FREQ:SPAN:FULL **Характеристики** Значение \*RST: –

SCPI: соотв.

**Режим**

A, CATV, CDMA, EVDO

#### **[SENSe<1|2>:]FREQuency:STARt**

Команда задает начальную частоту анализатора сигналов. Эта команда доступна только при полосе обзора >0.

Числовые индексы <1|2> значения не имеют.

#### **Параметры**

От 0 до  $f_{\text{max}}$ 

 $f_{\text{max}}$  указана в технических данных. Чтобы облегчить исследование сигналов, находящихся в конце диапазона частот, значение  $f_{\text{max}}$  для вводимых данных увеличивается на 0,05 ГГц. Заданное и максимальное значения не изменяются.

#### **Пример**

FREQ:STAR 20MHz

#### **Характеристики**

Значение \*RST: 0 SCPI: соотв.

### **Режим**

A-F, CATV, CDMA, EVDO

#### **[SENSe<1|2>:]FREQuency:STOP**

Команда задает конечную частоту анализатора сигналов. Команда доступна только при полосе обзора >0.

Числовые индексы <1|2> значения не имеют.

#### **Параметры**

От 0 до  $f_{\text{max}}$ 

 $f_{\text{max}}$  указана в технических данных. Чтобы облегчить исследование сигналов, находящихся в конце диапазона частот, значение f<sub>max</sub> для вводимых данных увеличивается на 0,05 ГГц. Заданное и максимальное значения не изменяются.

#### **Пример**

FREQ:STOP 2000MHz

#### **Характеристики**

Значение \*RST: f<sub>max</sub> SCPI: соотв.

#### **Режим**

A-F, CATV, CDMA, EVDO

# *R&S FSL Дистанционное управление: описание команд анализатора*

# **Подсистема SENSe:LIST**

Команды этой подсистемы используются для измерения мощности на нескольких частотах с различными настройками прибора. Измерения всегда выполняются во временной области (полоса обзора = 0 Гц). Для каждой точки измерения требуется новое событие запуска (исключение: режим запуска "FREE RUN").

Результаты представляются в виде списка в порядке, соответствующему порядку вводимых частотных точек. Количество результатов в точке измерения зависит от количества одновременно активных измерений (пиковое/среднеквадратическое/среднее).

Выбор одновременно активных измерений и установка параметров, которые постоянны для всего измерения, выполняется командой  $([SENSec1|2>:]\text{LIST: } \text{Power: SET}).$  Это включает также установку параметров запуска и строба.

*Примечание: Настройки, которые непосредственно не включены в список команд данной подсистемы, могут быть выполнены отправкой соответствующих команд перед командами Подсистемы SENSe:LIST. Следует учесть, что изменения уровня сигнала запуска должны выполняться во временной области (полоса обзора = 0 Гц) для того, чтобы быть применимыми в командах Подсистемы SENSe:LIST.* 

В описание включена следующая подсистема:

● "Подсистема SENSe:LIST:RANGe" на стр. 6.210

#### **Команды подсистемы SENSe:LIST**

- [SENSe<1|2>:]LIST:POWer[:SEQuence]
- [SENSe<1|2>:]LIST:POWer:RESult?
- [SENSe<1|2>:]LIST:POWer:SET
- [SENSe<1|2>:]LIST:POWer:STATe

#### **Дополнительная информация**

– Более подробно о подсистеме SENSe:LIST

#### **Более подробно о подсистеме SENSe:LIST**

Для каждой частотной точки независимо могут быть выбраны следующие параметры настройки:

- Частота анализатора
- Опорный уровень
- Тип разрешающего фильтра
- Полоса разрешения
- Полоса видеофильтра
- Время измерения
- **Детектор**

Команды данной подсистемы можно использовать двумя различными способами:

Настройка прибора, измерение и запрос результатов одной командой: в этом методе задержка между измерением и выдачей результата минимальна. Однако при этом требуется, чтобы управляющий компьютер ожидал ответа от прибора.

Настройка прибора, измерение и запрос результатов по окончании измерения: в этом методе управляющий компьютер может использоваться в других целях, пока выполняется измерение. Однако при этом требуется больше времени для синхронизации посредством запроса на обслуживание.

# **[SENSe<1|2>:]LIST:POWer[:SEQuence]**

Команда конфигурирует список настроек (не более 200) для нескольких последовательных измерений мощности и запускает измерение. При синхронизации этой команды с помощью команды \*OPC запрос на обслуживание генерируется сразу же после того, как все частотные точки обработаны и выполнены все измерения из заданного количества.

Чтобы уменьшить время настройки все указанные параметры устанавливаются одновременно во всех тестовых точках.

Форма запроса команды обрабатывает командный список и одновременно возвращает список результатов. Количество результатов в точке измерения определяется параметрами команды [SENSe<1|2>:]LIST:POWer:SET.

Числовые индексы <1|2> значения не имеют.

#### **Параметры**

Следующие параметры являются настройками для каждой из частотных точек. Они повторяются для всех частотных точек.

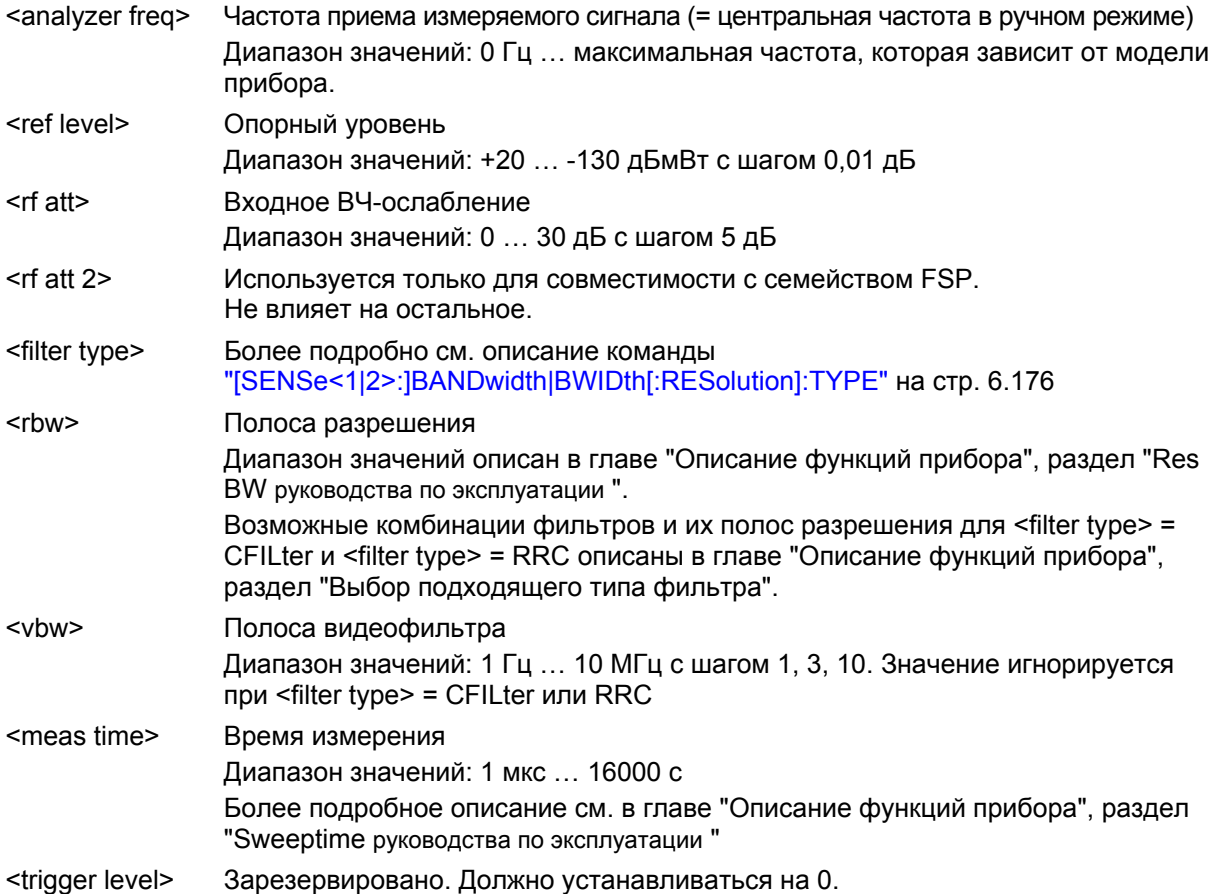

#### **Возвращаемые значения:**

Команда запроса возвращает последовательность значений, разделенных запятой (CSV), содержащих результаты измерений мощности в формате с плавающей точкой. Единицы измерения зависят от настроек, сделанных командой CALCulate<1|2>:UNIT:POWer.

#### Таким образом, команда

SENSe:LIST:POWer?

935.2MHz,0dBm,10dB,OFF,NORM,1MHz,3MHz,440us,0, 935.4MHz,0dBm,10dB,10dB,NORM,30kHz,100kHz,440us,0, 935.6MHz,0dBm,10dB,20dB,NORM,30kHz,100kHz,440us,0

#### возвращает следующий список, например:

#### -28.3,-30.6,-38.1

#### Если последовательность команд расширяется

SENSe:LIST:POWer:SET ON,ON,ON,IMM,POS,0,0 SENSe:LIST:POWer? 935.2MHz,0dBm,10dB,OFF,NORM,1MHz,3MHz,440us,0, 935.4MHz,0dBm,10dB,10dB,NORM,30kHz,100kHz,440us,0, 935.6MHz,0dBm,10dB,20dB,NORM,30kHz,100kHz,440us,0 список результатов расширяется до 3-х результатов на одну частотную точку (пиковое, среднеквадратическое и среднее):

-28.3, -29.6, 1.5, -30.6, -31.9, 0.9, -38.1, -40.0, 2.3

#### **Пример**

```
SENSe:LIST:POWer 
935.2MHz,0dBm,10dB,OFF,NORM,1MHz,3MHz,440us,0, 
935.4MHz,0dBm,10dB,10dB,CFIL,30kHz,100kHz,440us,0, 
935.6MHz,0dBm,10dB,20dB,CFIL,30kHz,100kHz,440us,0 
выполняет последовательность измерений со следующими настройками:
```
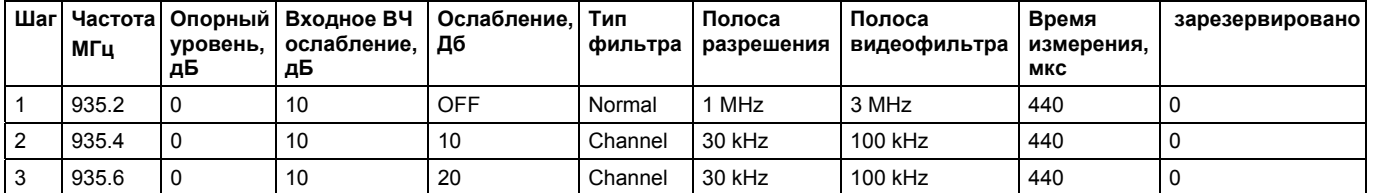

SENSe:LIST:POWer?

935.2MHz,0dBm,10dB,OFF,NORM,1MHz,3MHz,440us,0,

935.4MHz,0dBm,10dB,10dB,CFIL,30kHz,100kHz,440us,0,

935.6MHz,0dBm,10dB,20dB,CFIL,30kHz,100kHz,440us,0

выполняет то же самое измерение и возвращает результат сразу после прохода последней частотной точки.

```
Примечание: Измерение выполняется во временной области и поэтому полоса обзора
             установлена на 0 Гц. Если полоса обзора >0, то эта функция автоматически
             отключается.
```
*Измерения не совместимо с другими измерениями, особенно это относится к измерению или статистике измерения мощности в соседнем канале. Соответствующие команды, таким образом, деактивируют эту функцию. Данная функция доступна только в режиме дистанционного управления REMOTE. Она деактивируется при обратном переключении прибора в режим ручного управления LOCAL.* 

#### **Характеристики**

Значение \*RST: – SCPI: зависит от конкретного устройства **Режим**

A-F, A-T

#### **[SENSe<1|2>:]LIST:POWer:RESult?**

Команда запрашивает результат последнего списка измерений в том виде, как было установлено командой [SENSe<1|2>:]LIST:POWer[:SEQuence]. Выходные данные представлены в виде списка чисел с плавающей точкой, разделенных запятыми. Единица измерений выходных данных определяется настройками, выполненными командой CALCulate<1|2>:UNIT:POWer.

Эта команда может использоваться для получения результатов измерений асинхронно, используя механизм запросов на обслуживание для синхронизации с окончанием измерения. Если результаты измерений не доступны, то команда возвращает ошибку запроса.

Числовые индексы <1|2> значения не имеют.

#### **Пример**

\*ESE 1

\*SRE 32

Конфигурирование системы отчета о состоянии для генерации запроса SRQ по завершению операции

SENSe:LIST:POWer 935.2MHz,-20dBm,10dB,OFF,NORM,1MHz,3MHz,434us,0, 935.4MHz,-20dBm,10dB,10dB,NORM,30kHz,100kHz,434us,0, 935.6MHz,-20dBm,10dB,20dB,NORM,30kHz,100kHz,434us,0; \*OPC

Конфигурирование и запуск измерения

... Дальнейшие действия управляющего компьютера во время измерения On SRQ: SENSe:LIST:POWer:RESult? Ответ на запрос на обслуживание **Характеристики** Значение \*RST: – SCPI: зависит от конкретного устройства **Режим** A-F, A-T

# **[SENSe<1|2>:]LIST:POWer:SET**

Команда задает постоянные настройки списка при многоимпульсном измерении мощности. Параметры <PEAK meas>, <RMS meas> и <AVG meas> задают, какие измерения должны выполняться одновременно в некоторой частотной точке. Соответственно, один, два или три результата на частотную точку возвращаются командой

[SENSe<1|2>:]LIST:POWer[:SEQuence]. Если все три параметра установлены на OFF, эта команда генерирует ошибку выполнения.

Числовые индексы <1|2> значения не имеют.

#### **Параметр**

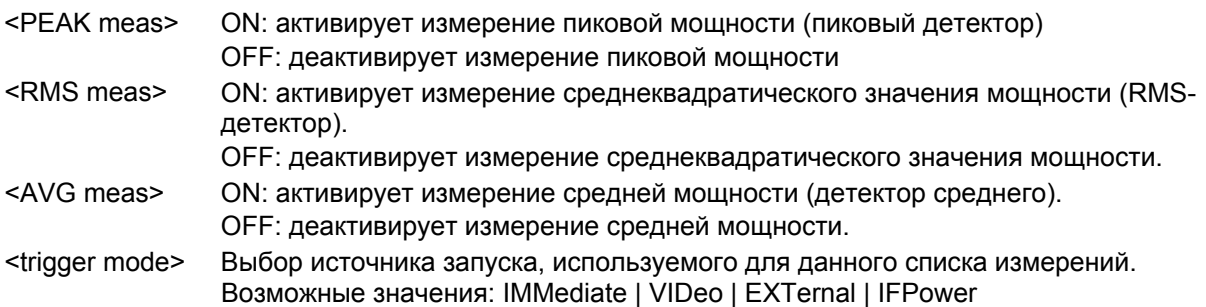

# *R&S FSL Дистанционное управление: описание команд анализатора*

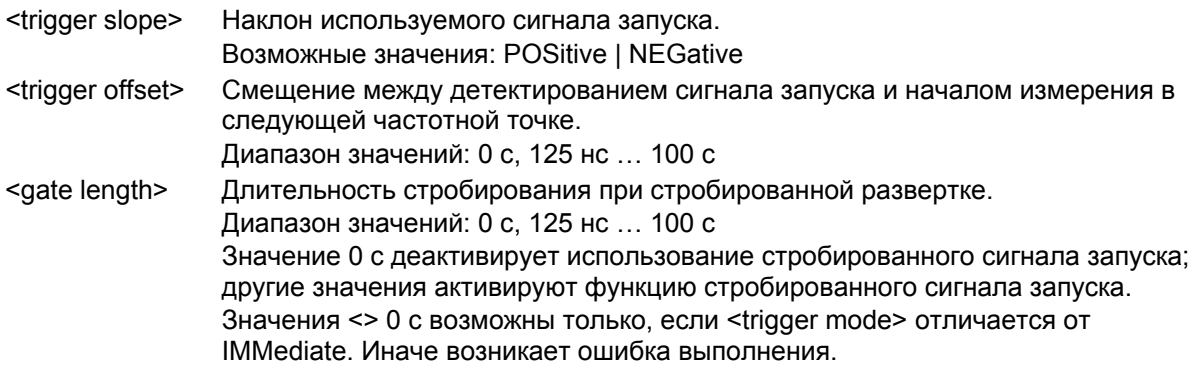

#### **Возвращаемые значения**

Команда запроса возвращает список разделенных запятыми значений (CSV) настроек, т.е. ON,ON,ON,IMM,POS,0,0 если конфигурация была установлена командой SENSe:LIST:POWer:SET ON,ON,ON,IMM,POS,0,0 **Пример** SENSe:LIST:POWer:SET ON,OFF,OFF,EXT,POS,10US,434US **Характеристики**

Значение \*RST: ON,OFF,OFF,IMM,POS,0S,0S SCPI: зависит от конкретного устройства **Режим** A-F, A-T

#### **[SENSe<1|2>:]LIST:POWer:STATe**

```
Команда деактивирует список измерений. 
Числовые индексы <1|2> значения не имеют. 
Параметры
OFF 
Пример
SENSe:LIST:POWer:STATe OFF 
Характеристики
Значение *RST: – 
SCPI: зависит от конкретного устройства
Режим
A-F, A-T
```
# **Подсистема SENSe:LIST:RANGe**

Подсистема SENSe:LIST:RANGe содержит команды дистанционного управления для настройки измерения паразитного излучения.

# **Команды подсистемы SENSe:LIST:RANGe**

- [SENSe<1|2>:]LIST:RANGe<1...20>:BANDwidth
- [SENSe<1|2>:]LIST:RANGe<1...20>:BANDwidth:RESolution
- [SENSe<1|2>:]LIST:RANGe<1...20>:BANDwidth:VIDeo
- [SENSe<1|2>:]LIST:RANGe<1...20>:BREak
- [SENSe<1|2>:]LIST:RANGe<1...20>:DELete
- [SENSe<1|2>:]LIST:RANGe<1...20>:COUNt?
- [SENSe<1|2>:]LIST:RANGe<1...20>:DETector
- [SENSe<1|2>:]LIST:RANGe<1...20>[:FREQuency]:STARt
- [SENSe<1|2>:]LIST:RANGe<1...20>[:FREQuency]:STOP
- [SENSe<1|2>:]LIST:RANGe<1...20>:FILTer:TYPE
- [SENSe<1|2>:]LIST:RANGe<1...20>:INPut:ATTenuation
- [SENSe<1|2>:]LIST:RANGe<1...20>:INPut:ATTenuation:AUTO
- [SENSe<1|2>:]LIST:RANGe<1...20>:INPut:GAIN:STATe
- [SENSe<1|2>:]LIST:RANGe<1...20>:POINts
- [SENSe<1|2>:]LIST:RANGe<1...20>:RLEVel
- [SENSe<1|2>:]LIST:RANGe<1...20>:SWEep:TIME
- [SENSe<1|2>:]LIST:RANGe<1...20>:SWEep:TIME:AUTO
- [SENSe<1|2>:]LIST:RANGe<1...20>:LIMit:STARt
- [SENSe<1|2>:]LIST:RANGe<1...20>:LIMit:STOP
- [SENSe<1|2>:]LIST:RANGe<1...20>:LIMit:STATe
- [SENSe<1|2>:]LIST:RANGe<1...20>:TRANsducer

# **[SENSe<1|2>:]LIST:RANGe<1...20>:BANDwidth**

См. команду "[SENSe<1|2>:]ESPectrum:RANGe<1...20>:BANDwidth" на стр. 6.190

# **[SENSe<1|2>:]LIST:RANGe<1...20>:BANDwidth:RESolution**

См. команду "[SENSe<1|2>:]ESPectrum:RANGe<1...20>:BANDwidth:RESolution" на стр. 6.190. Эта команда доступна с версии 1. 80 встроенного ПО.

# *R&S FSL Дистанционное управление: описание команд анализатора*

# **[SENSe<1|2>:]LIST:RANGe<1...20>:BANDwidth:VIDeo**

См. команду "[SENSe<1|2>:]ESPectrum:RANGe<1...20>:BANDwidth:VIDeo" на стр. 6.191.

Эта команда доступна с версии 1. 80 встроенного ПО.

#### **[SENSe<1|2>:]LIST:RANGe<1...20>:BREak**

Команда устанавливает характер развертки.

Числовые индексы значения не имеют.

Эта команда доступна с версии 1. 80 встроенного ПО.

#### **Параметр**

- ON R&S FSL останавливает развертку после прохождения одного диапазона и продолжает ее выполнение только после подтверждения (появится окно сообщения).
- OFF R&S FSL не останавливает развертку.

#### **Пример**

LIST:RANG:BRE ON Устанавливает остановку развертки после прохождения каждого диапазона. **Характеристики** Значение \*RST: OFF SCPI: зависит от конкретного устройства **Режим** A

# **[SENSe<1|2>:]LIST:RANGe<1...20>:DELete**

См. команду "[SENSe<1|2>:]ESPectrum:RANGe<1...20>:DELete" на стр. 6.192 Эта команда доступна с версии 1. 80 встроенного ПО.

# **[SENSe<1|2>:]LIST:RANGe<1...20>:COUNt?**

См. команду "[SENSe<1|2>:]ESPectrum:RANGe<1...20>:COUNt?" на стр. 6.191 Эта команда доступна с версии 1. 80 встроенного ПО.

# **[SENSe<1|2>:]LIST:RANGe<1...20>:DETector**

Команда устанавливает детектор для указанного диапазона. Более подробно см. главу 4, "Обзор детекторов".

Числовые индексы <1...20> задают диапазон. Числовые индексы <1|2> значения не имеют. Эта команда доступна с версии 1. 80 встроенного ПО.

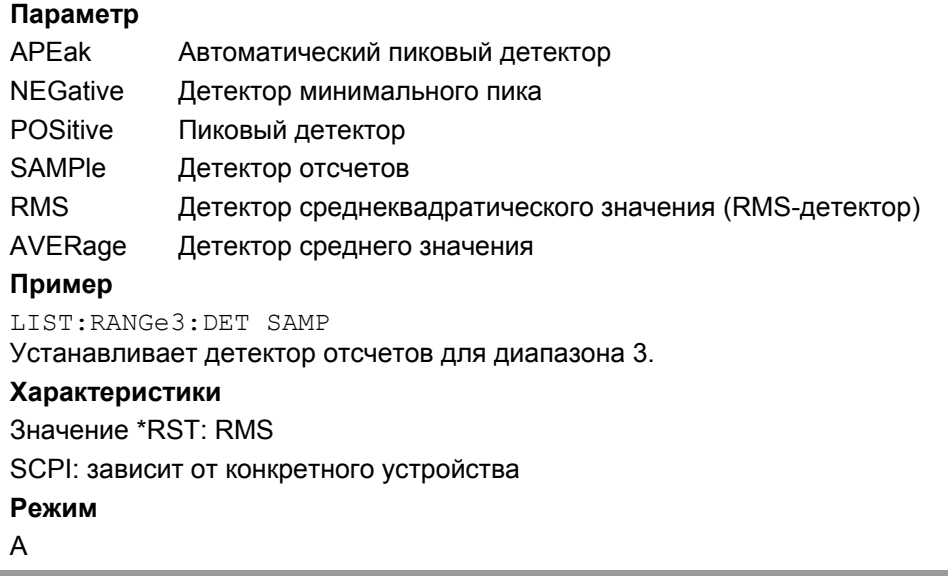

# **[SENSe<1|2>:]LIST:RANGe<1...20>[:FREQuency]:STARt**

См. команду "[SENSe<1|2>:]ESPectrum:RANGe<1...20>[:FREQuency]:STARt" на стр. 6.192 Эта команда доступна с версии 1. 80 встроенного ПО.

# **[SENSe<1|2>:]LIST:RANGe<1...20>[:FREQuency]:STOP**

См. команду "[SENSe<1|2>:]ESPectrum:RANGe<1...20>[:FREQuency]:STOP" на стр. 6.193 Эта команда доступна с версии 1. 80 встроенного ПО.

# **[SENSe<1|2>:]LIST:RANGe<1...20>:FILTer:TYPE**

См. команду "[SENSe<1|2>:]ESPectrum:RANGe<1...20>:FILTer:TYPE" on page 6.193 Эта команда доступна с версии 1. 80 встроенного ПО.

# **[SENSe<1|2>:]LIST:RANGe<1...20>:INPut:ATTenuation**

См. команду "[SENSe<1|2>:]ESPectrum:RANGe<1...20>:INPut:ATTenuation" на стр. 6.193 Эта команда доступна с версии 1. 80 встроенного ПО.

# **[SENSe<1|2>:]LIST:RANGe<1...20>:INPut:ATTenuation:AUTO**

См. команду "[SENSe<1|2>:]ESPectrum:RANGe<1...20>:INPut:ATTenuation:AUTO" на стр. 6.194 Эта команда доступна с версии 1. 80 встроенного ПО.

# *R&S FSL Дистанционное управление: описание команд анализатора*

### **[SENSe<1|2>:]LIST:RANGe<1...20>:INPut:GAIN:STATe**

См. команду "[SENSe<1|2>:]ESPectrum:RANGe<1...20>:INPut:GAIN:STATe" на стр. 6.194 Эта команда доступна с версии 1. 80 встроенного ПО.

### **[SENSe<1|2>:]LIST:RANGe<1...20>:POINts**

Команда устанавливает количество точек развертки для указанного диапазона. Числовые индексы <1...20> задают диапазон. Числовые индексы <1|2> значения не имеют. Эта команда доступна с версии 1. 80 встроенного ПО. **Параметры** Более подробно о возможных значениях см. главу 4, функциональная клавиша **Sweep Points** в меню развертки. **Пример** LIST:RANG3:POIN 601 Устанавливает 601 точку развертки в диапазоне 3. **Характеристики** Значение \*RST: 501 SCPI: зависит от конкретного устройства **Режим**

A

#### **[SENSe<1|2>:]LIST:RANGe<1...20>:RLEVel**

См. команду "[SENSe<1|2>:]ESPectrum:RANGe<1...20>:RLEVel" на стр. 6.197. Эта команда доступна с версии 1. 80 встроенного ПО.

#### **[SENSe<1|2>:]LIST:RANGe<1...20>:SWEep:TIME**

См. команду "[SENSe<1|2>:]ESPectrum:RANGe<1...20>:SWEep:TIME" на стр. 6.197 Эта команда доступна с версии 1. 80 встроенного ПО.

#### **[SENSe<1|2>:]LIST:RANGe<1...20>:SWEep:TIME:AUTO**

См. команду "[SENSe<1|2>:]ESPectrum:RANGe<1...20>:SWEep:TIME:AUTO" на стр. 6.198 Эта команда доступна с версии 1. 80 встроенного ПО.

#### **[SENSe<1|2>:]LIST:RANGe<1...20>:LIMit:STARt**

См. команду "[SENSe<1|2>:]ESPectrum:RANGe<1...20>:LIMit:ABSolute:STARt" на стр. 6.195 Эта команда доступна с версии 1. 80 встроенного ПО.
## **[SENSe<1|2>:]LIST:RANGe<1...20>:LIMit:STOP**

См. команду "[SENSe<1|2>:]ESPectrum:RANGe<1...20>:LIMit:ABSolute:STOP" на стр. 6.195 Эта команда доступна с версии 1. 80 встроенного ПО.

## **[SENSe<1|2>:]LIST:RANGe<1...20>:LIMit:STATe**

См. команду "[SENSe<1|2>:]ESPectrum:RANGe<1...20>:LIMit:STATe" на стр. 6.197 Эта команда доступна с версии 1. 80 встроенного ПО.

## **[SENSe<1|2>:]LIST:RANGe<1...20>:TRANsducer**

См. команду "[SENSe<1|2>:]ESPectrum:RANGe<1...20>:TRANsducer" на стр. 6.198 Эта команда доступна с версии 1. 80 встроенного ПО.

## <span id="page-973-0"></span>**Подсистема SENSe:MPOWer**

Команды этой подсистемы используются для определения средней или пиковой мощности импульса по заданному числу сигнальных импульсов и для выдачи результатов в виде списка. Так как все настройки, требуемые для измерения, собраны в одной команде, то скорость измерения значительно выше, чем при использовании отдельных команд.

Для измерения сигнальных импульсов во временной области используется функция стробируемой развертки. Строб управляется либо внешним сигналом запуска, либо видеосигналом. Для измерения каждого импульса требуются отдельные события запуска. Если используется внешний сигнал запуска, пороговый уровень фиксирован на ТТЛ-уровне, поскольку при видеосигнале порог может быть задан на желаемом уровне.

#### **Команды подсистемы SENSe:MPOWer**

- [SENSe<1|2>:]MPOWer[:SEQuence]
- [SENSe<1|2>:]MPOWer:FTYPe
- [SENSe<1|2>:]MPOWer:RESult[:LIST]?
- [SENSe<1|2>:]MPOWer:RESult:MIN?

## **Дополнительная информация**

– Более подробно о подсистеме [SENSe:MPOWer](#page-973-0)

## **Более подробно о подсистеме SENSe:MPOWer**

Следующий график показывает связь между моментом запуска (сигнал запуска), смещением запуска (для переключения с задержкой) и временем измерения.

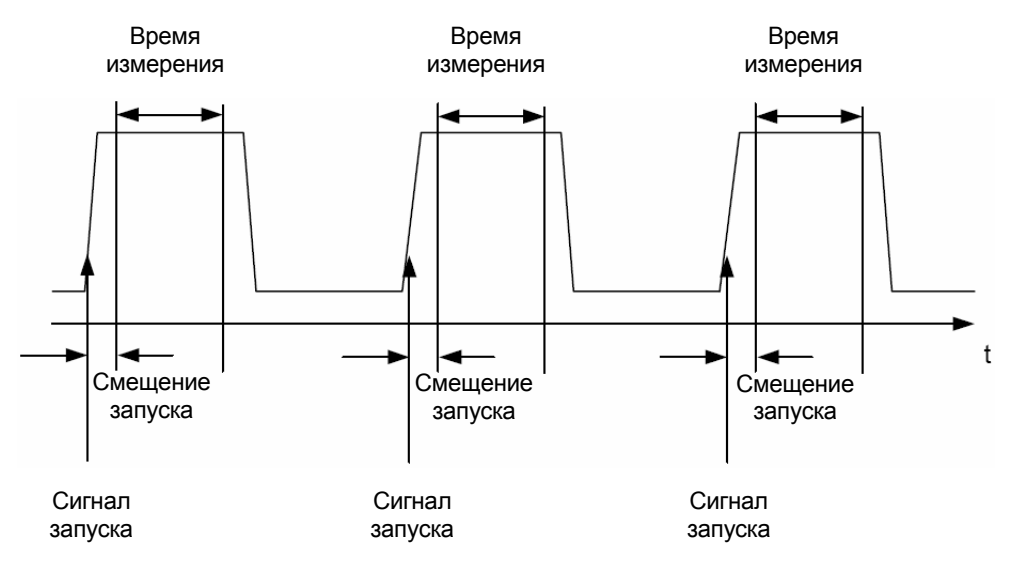

В зависимости от сделанных настроек, измерения выполняются или среднеквадратичным детектором (RMS-детектором) в случае среднеквадратичной мощности, или пиковым (PEAK) детектором для пиковой мощности. Для всех этих измерений используется кривая 1 выбранной системы.

Параметры настройки для данного измерения:

- частота анализатора
- полоса разрешения
- время измерения, используемое для отдельного импульса
- источник сигнала запуска
- уровень сигнала запуска
- смешение запуска
- тип измерения мощности (PEAK, MEAN)
- количество измеряемых импульсов

Команды этой подсистемы можно использовать двумя различными способами:

- Настройка прибора, измерение и запрос результатов одной командой: в этом методе задержка между измерением и выдачей результата минимальна. Однако при этом требуется, чтобы управляющий компьютер ожидал ответа от прибора.
- Настройка прибора, измерение и запрос результатов по окончании измерения: в этом методе управляющий компьютер может использоваться в других целях, пока выполняется измерение. Однако при этом требуется больше времени для синхронизации посредством запроса на обслуживание.

#### **[SENSe<1|2>:]MPOWer[:SEQuence]**

Команда конфигурирует настройки прибора при многоимпульсном измерении и запускает последовательность измерений. При синхронизации этой команды с помощью \*ОРС запрос на обслуживание генерируется, как только выполняется заданное количество (# of meas) отдельных измерений.

Для уменьшения времени настройки, она выполняется одновременно для всех выбранных параметров.

Данная команда в виде запроса выполняет настройки прибора, выполняет заданное количество измерений и выдает список результатов.

Числовые индексы <1|2> значения не имеют.

#### **Параметр**

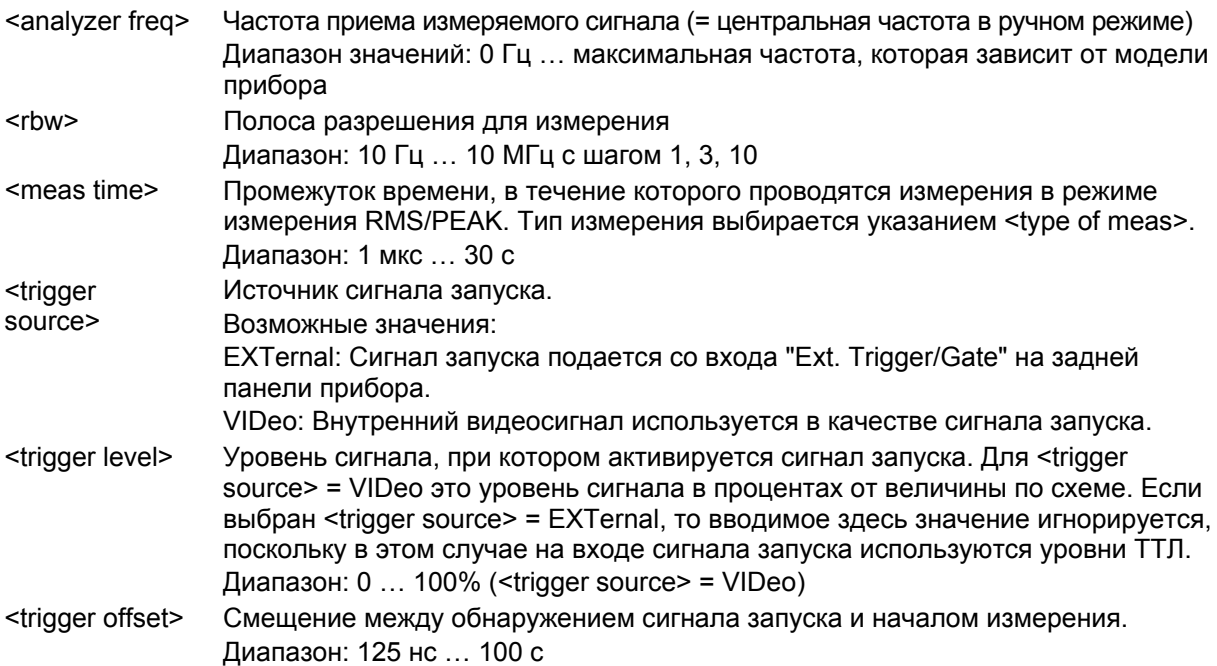

## *R&S FSL Дистанционное управление: описание команд анализатора*

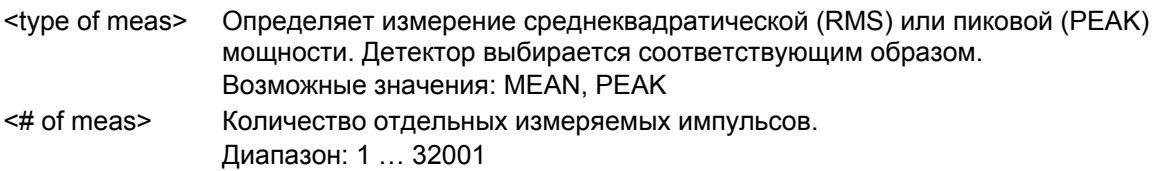

#### **Возвращаемые значения**

Команда запроса возвращает список разделенных запятыми значений (CSV), содержащих результаты измерения мощности в формате с плавающей точкой. Единицы возвращаемых значений всегда дБмВт.

Команда SENSe:MPOWer? 935.2MHz, 1MHz, 434us, VIDEO, 50PCT, 5us, MEAN, 20 может, к примеру, выдать следующий список:

18.3,18.6,18.1,18.0,17.9,18.3,18.6,18.1,18.0,17.9,18.3,18.6,18.1,18.0,17.9,18.3,1 8.6,18.1,18.0,17.9 **Пример**

SENSe: MPOWer 935.2MHz, 1MHz, 434us, VIDEO, 50PCT, 5us, MEAN, 20

выполняет последовательность измерений со следующими настройками:

Частота = 935.2 MHz,

Полоса разрешения = 1 MHz

Время измерения = 434 μs

Источник запуска = VIDEO

Порог запуска = 50%

Смещение запуска = 5 μs

Тип измерения = MEAN power

Количество измерений = 20

SENSe:MPOWer? 935.2MHz,1MHz,434us,VIDEO,50PCT,5us,MEAN,20 Выполняет то же измерение, и вдобавок возвращает список результатов сразу по окончании последнего измерения.

*Примечание: Функция измерения всегда использует кривую 1 на выбранном экране, и*

*активирует указанный экран. Повторное использование этой команды без изменений параметров (т.е. при повторном использовании тех же установок) ускорит измерение т.к. настройки аппаратного обеспечения будут кэшированы и, следовательно, будет не нужно дополнительное время подстройки аппаратуры. Это остается справедливым, если изменилась только часть параметров (например, время задержки запуска), т.к. в этом случае кэшируются остальные параметры.* 

*Это измерение несовместимо с другими измерениями, особенно с теми, которые содержат маркерные функции, измерения соседнего канала или статистику. Соответствующие функции автоматически отключаются. В свою очередь, несовместимые команды автоматически деактивируют функцию многоимпульсного измерения мощности.* 

*Данная функция доступна только в режиме дистанционного управления REMOTE. Она деактивируется при обратном переключении прибора в режим ручного управления LOCAL.* 

#### **Характеристики**

Значение \*RST: –

SCPI: зависит от конкретного устройства

**Режим**

A

## **[SENSe<1|2>:]MPOWer:FTYPe**

Команда задает тип фильтра для измерения. Числовые индексы <1|2> значения не имеют. **Параметры** NORMal | CFILter | RRC **Пример** SENSe:MPOWer:FTYPe CFILter **Характеристики** Значение \*RST: – SCPI: зависит от конкретного устройства **Режим** A

## **[SENSe<1|2>:]MPOWer:RESult[:LIST]?**

Команда запрашивает результат многоимпульсного измерения мощности в том виде, как было установлено командой [SENSe<1|2>:]MPOWer[:SEQuence]. Выходные данные представлены в виде списка чисел с плавающей точкой, разделенных запятыми. Единицы измерения выходных данных всегда дБм.

Эта команда может использоваться для получения результатов измерений асинхронно, используя механизм запросов на обслуживание для синхронизации с окончанием измерения. Числовые индексы <1|2> значения не имеют.

Если результаты измерений недоступны, то команда возвращает ошибку запроса.

#### **Пример**

\*ESE 1 \*SRE 32 Конфигурация системы отчета о состоянии для генерирования запроса SRQ по окончании работы SENSe:MPOWer 935.2MHz,1MHz,434us,VIDEO,50PCT,5us,MEAN,20;\*OPC Конфигурация и запуск измерения ... Дальнейшие действия управляющего компьютера в процессе измерения On SRQ: Ответ на запрос на обслуживание SENSe:MPOWer:RESult? **Характеристики** Значение \*RST: –

SCPI: зависит от конкретного устройства

## **Режим**

A

#### **[SENSe<1|2>:]MPOWer:RESult:MIN?**

Команда запрашивает минимальное значение мощности при многоимпульсном измерении мощности в том виде, как было установлено и инициировано командой [SENSe<1|2>:]MPOWer[:SEQuence]. Единицы измерения выходных данных всегда дБм. Числовые индексы <1|2> значения не имеют. Если результаты измерений недоступны, то команда возвращает ошибку запроса. **Пример** \*ESE 1 \*SRE 32 Конфигурация системы отсчета о состоянии для генерирования запроса SRQ по окончании работы SENSe:MPOWer 935.2MHz,1MHz,434us,VIDEO,50PCT,5us,MEAN,20;\*OPC Конфигурация и запуск измерения ... Дальнейшие действия управляющего компьютера в процессе измерения On SRQ: Ответ на запрос на обслуживание SENSe:MPOWer:RESult:MIN? **Характеристики** Значение \*RST: – SCPI: зависит от конкретного устройства **Режим** A

## **Подсистема SENSe:POWer**

Эта подсистема управляет настройками измерения мощности в канале и в соседнем канале.

## **Команды подсистемы SENSe:POWer**

- [SENSe<1|2>:]POWer:ACHannel:ACPairs
- [SENSe<1|2>:]POWer:ACHannel:BANDwidth|BWIDth[:CHANnel]
- [SENSe<1|2>:]POWer:ACHannel:BANDwidth|BWIDth:ACHannel
- [SENSe<1|2>:]POWer:ACHannel:BANDwidth|BWIDth:ALTernate<1...11>
- [SENSe<1|2>:]POWer:ACHannel:MODE
- [SENSe<1|2>:]POWer:ACHannel:PRESet
- [SENSe<1|2>:]POWer:ACHannel:PRESet:RLEVel
- [SENSe<1|2>:]POWer:ACHannel:REFerence:AUTO
- [SENSe<1|2>:]POWer:ACHannel:REFerence:TXCHannel:AUTO
- [SENSe<1|2>:]POWer:ACHannel:REFerence:TXCHannel:MANual
- [SENSe<1|2>:]POWer:ACHannel:SPACing[:ACHannel]
- [SENSe<1|2>:]POWer:ACHannel:SPACing:ALTernate<1...11>
- [SENSe<1|2>:]POWer:ACHannel:SPACing:CHANnel
- [SENSe<1|2>:]POWer:ACHannel:TXCHannel:COUNt
- [SENSe<1|2>:]POWer:BANDwidth|BWIDth
- [SENSe<1|2>:]POWer:HSPeed
- [SENSe<1|2>:]POWer:TRACe

#### **[SENSe<1|2>:]POWer:ACHannel:ACPairs**

Команда устанавливает количество соседних каналов (пары верхних и нижних каналов). Число 0 отвечает чистому измерению мощности в канале.

Числовые индексы <1|2> значения не имеют.

#### **Параметры**

От 1 до 12

#### **Пример**

POW:ACH:ACP 3 Устанавливает число соседних каналов на 3, т.е. соседний канал и альтернативные соседние каналы 1 и 2 включены.

#### **Характеристики**

Значение \*RST: 1

SCPI: зависит от конкретного устройства

#### **Режим**

A-F

#### **[SENSe<1|2>:]POWer:ACHannel:BANDwidth|BWIDth[:CHANnel]**

Команда устанавливает полосу частот канала системы радиосвязи. Полосы соседних каналов при такой модификации не изменяются.

При [SENSe<1|2>:]POWer:HSPeed с параметром ON становятся доступны канальные фильтры с крутыми частотными характеристиками. Подробная информация по фильтрам дана в главе "Описание функций прибора", раздел "Список доступных RRC и канальных фильтров". Числовые индексы <1|2> значения не имеют.

#### **Параметры**

От 100 Гц до 1000 МГц **Пример** POW:ACH:BWID 30kHz Устанавливает полосу канала передачи на 30 кГц. **Характеристики** Значение \*RST: 14 kHz SCPI: зависит от конкретного устройства **Режим** A-F

#### **[SENSe<1|2>:]POWer:ACHannel:BANDwidth|BWIDth:ACHannel**

Команда задает полосу соседнего канала радиопередающей системы. Если полоса соседнего канала изменяется, полосы альтернативных соседних каналов автоматически устанавливаются на то же значение.

При [SENSe<1|2>:]POWer:HSPeed с параметром ON становятся доступны канальные фильтры с крутыми частотными характеристиками. Подробная информация по фильтрам дана в главе "Описание функций прибора", раздел "Список доступных RRC и канальных фильтров". Числовые индексы <1|2> значения не имеют.

#### **Параметры**

От 100 Гц до 1000 МГц

## **Пример**

POW:ACH:BWID:ACH 30kHz Устанавливает полосу всех соседних каналов на 30 кГц.

#### **Характеристики**

Значение \*RST: 14 kHz

SCPI: зависит от конкретного устройства

## **Режим**

A-F

#### **[SENSe<1|2>:]POWer:ACHannel:BANDwidth|BWIDth:ALTernate<1...11>**

Команда задает полосу альтернативных соседних каналов радиопередающей системы. Если полоса альтернативного соседнего канала (например, канала 1) изменяется, то полоса всех последующих альтернативных соседних каналов (например, каналы от 2 до 11) автоматически устанавливается на то же значение.

При [SENSe<1|2>:]POWer:HSPeed с параметром ON становятся доступны канальные фильтры с крутыми частотными характеристиками. Подробная информация по фильтрам дана в главе "Описание функций прибора", раздел "Список доступных RRC и канальных фильтров".

## **Параметры**

От 100 Гц до 1000 МГц

#### **Пример**

POW:ACH:BWID:ALT2 30kHz

#### **Характеристики**

Значение \*RST: 14 kHz SCPI: зависит от конкретного устройства **Режим**

A-F

#### **[SENSe<1|2>:]POWer:ACHannel:MODE**

Команда выполняет переключение между абсолютным и относительным измерениями в соседнем канале. Данная команда доступна только при полосе обзора > 0 и если число соседних каналов больше 0.

Числовые индексы <1|2> значения не имеют.

#### **Параметры**

ABSolute | RELative

#### **Пример**

POW:ACH:MODE REL

Устанавливает относительное измерение мощности в соседнем канале.

#### **Характеристики**

Значение \*RST: RELative

SCPI: зависит от конкретного устройства

#### **Режим**

A-F

#### **[SENSe<1|2>:]POWer:ACHannel:PRESet**

Команда корректирует диапазон частот, полосы измерений и детекторы в соответствии с требованиями числа каналов, полос каналов и разноса каналов, выбранных в активном измерении мощности. При необходимости измерение мощности в соседнем канале активируется перед корректировкой.

Для получения надежных результатов после подстройки должна быть выполнена полная развертка с синхронизацией в конце. Синхронизация возможна только в режиме однократной развертки.

Результат запрашивается командой CALCulate<1|2>:MARKer:FUNCtion:POWer:RESult?. Числовые индексы <1|2> значения не имеют.

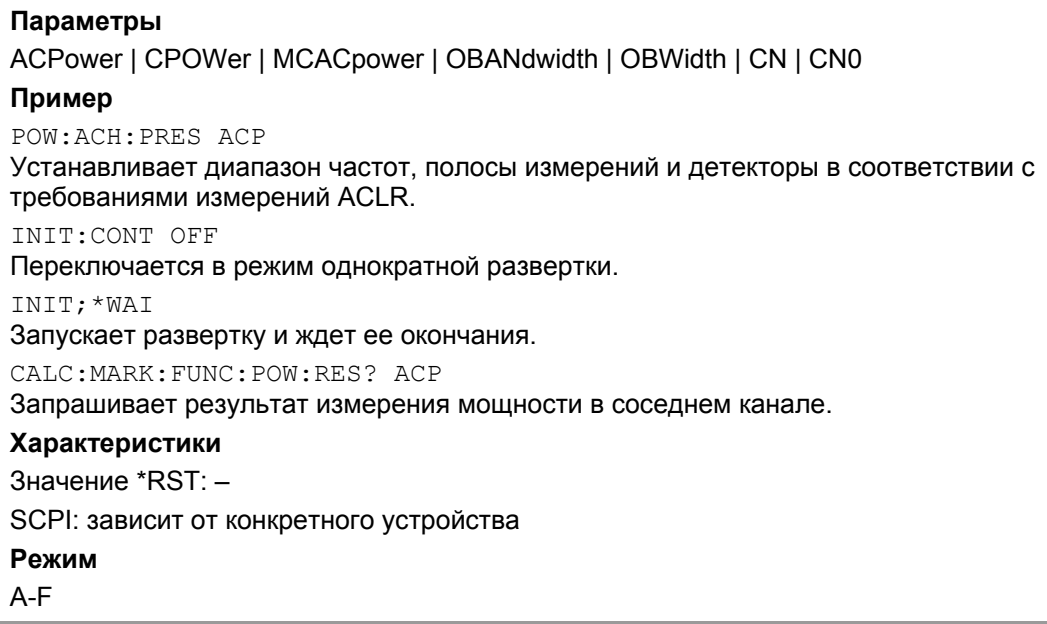

## **[SENSe<1|2>:]POWer:ACHannel:PRESet:RLEVel**

Команда приводит в соответствие опорный уровень и измеренную мощность канала и, если требуется, перед этим активирует измерение мощности в соседнем канале. Это гарантирует, что сигнальный тракт прибора не будет перегружен. Поскольку полоса измерений значительно меньше полосы сигнала при измерении мощности в канале, то сигнальный тракт может быть перегружен, хотя кривая все еще значительно ниже опорного уровня. Если измеренная мощность канала равна опорному уровню, сигнальный тракт не перегружен.

Числовые индексы <1|2> значения не имеют.

Эта команда является событием и поэтому не имеет значения \*RST и запроса.

*Примечание: Последовательные команды должны быть синхронизированы при помощи* \*WAI*,* \*OPC *или* \*OPC? *с окончанием процесса автоматического выбора диапазона, который в противном случае будет отменен.*

#### **Пример**

POW:ACH:PRES:RLEV;\*WAI

Приводит в соответствие опорный уровень и измеренную мощность в канале.

#### **Характеристики**

Значение \*RST: –

SCPI: зависит от конкретного устройства

#### **Режим**

A-F, CATV, WCDMA

#### **[SENSe<1|2>:]POWer:ACHannel:REFerence:AUTO**

Команда устанавливает в качестве опорного значения текущее измеренное значение мощности в канале.

Числовые индексы <1|2> значения не имеют.

Эта команда является событием и поэтому не имеет значения \*RST и запроса.

#### **Параметры**

**ONCE** 

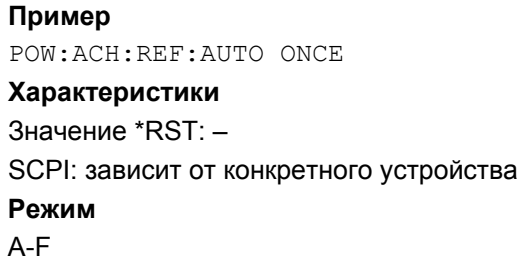

## **[SENSe<1|2>:]POWer:ACHannel:REFerence:TXCHannel:AUTO**

Команда активирует или деактивирует автоматический выбор канала передачи используемого в качестве опорного при измерении относительной мощности в соседнем канале.

Канал передачи с наибольшей мощностью, канал передачи с наименьшей мощностью или канал передачи, ближайший к соседнему каналу могут выбираться в качестве опорных.

Команда доступна только при измерениях мощности в соседнем канале или в канале с несколькими несущими при полосе обзора > 0

(CALCulate<1|2>:MARKer:FUNCtion:POWer:SELect).

Числовые индексы <1|2> значения не имеют.

#### **Параметр**

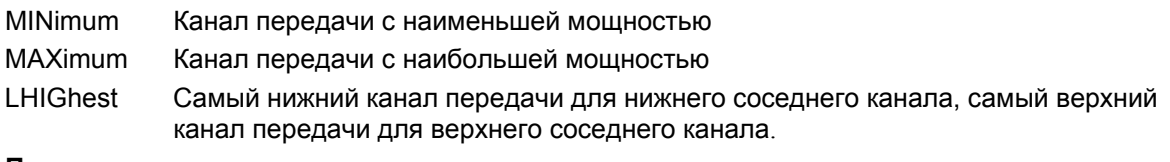

#### **Пример**

POW:ACH:REF:TXCH:AUTO MAX Канал передачи с наибольшей мощностью используется в качестве опорного. **Характеристики** Значение \*RST: –

SCPI: зависит от конкретного устройства

#### **Режим**

A-F

#### **[SENSe<1|2>:]POWer:ACHannel:REFerence:TXCHannel:MANual**

Команда задает канал передачи, используемый в качестве опорного при измерении относительной мощности в соседнем канале.

Эта команда доступна только при измерениях мощности в соседнем канале или в канале с несколькими несущими при полосе обзора > 0.

(CALCulate<1|2>:MARKer:FUNCtion:POWer:SELect).

Числовые индексы <1|2> значения не имеют.

#### **Параметры**

От 1 до 12

#### **Пример**

POW:ACH:REF:TXCH:MAN 3

Канал передачи 3 используется в качестве опорного.

## **Характеристики**

Значение \*RST: 1 SCPI: зависит от конкретного устройства **Режим** A-F

#### **[SENSe<1|2>:]POWer:ACHannel:SPACing[:ACHannel]**

Команда определяет расстояние между соседним каналом и каналом передачи (ADJ). Изменение расстояния с соседним каналом (ADJ) вызывает изменение расстояния для всех более высоких соседних каналов (ALT1, ALT2, ...): они умножаются на одинаковый коэффициент (новое значение расстояния / старое значение расстояния).

Числовые индексы <1|2> значения не имеют.

#### **Параметры**

От 100 Гц до 2000 МГц

#### **Пример**

POW:ACH:SPAC 33kHz

Устанавливает расстояние между несущей и соседним каналом в 33 кГц, альтернативным соседним каналом 1 в 66 кГц, альтернативным соседним каналом 2 в 99 кГц, и так далее.

#### **Характеристики**

Значение \*RST: 14 kHz

SCPI: зависит от конкретного устройства

#### **Режим**

A-F

## **[SENSe<1|2>:]POWer:ACHannel:SPACing:ALTernate<1...11>**

Команда устанавливает расстояние между альтернативными соседними каналами и каналом передачи (ALT1, ALT2, ...). Изменение расстояния для более высокого соседнего канала вызывает изменение расстояния на одинаковый коэффициент (новое значение расстояния / старое значение расстояния) со всеми последующими соседними каналами, в то время как расстояния для более низких соседних каналов остаются неизменными.

Числовые индексы <1...11> задают альтернативный соседний канал. Числовые индексы <1|2> значения не имеют.

#### **Параметры**

От 100 Гц до 2000 МГц

#### **Пример**

POW:ACH:SPAC:ALT1 100kHz

Устанавливается расстояние между каналом передачи и альтернативным соседним каналом 1(ALT1) от 40 кГц до 100 кГц. Следовательно, расстояние между каналом передачи и всеми более высокими альтернативными соседними каналами увеличивается на коэффициент 100/40 = 2,5: ALT2 = 150 кГц, ALT3 = 200 кГц, ALT4 = 250 кГц.

#### **Характеристики**

Значение \*RST: 40 кГц (ALT1), 60 кГц (ALT2), 80 кГц (ALT3), ...

SCPI: зависит от конкретного устройства

#### **Режим**

A-F

#### **[SENSe<1|2>:]POWer:ACHannel:SPACing:CHANnel<1...11>**

Команда определяет разнос каналов (расстояние между каналами) несущих сигналов. Числовые индексы <1...11> задают канал передачи. Числовые индексы <1|2> значения не имеют.

**Параметры** От 14 кГц до 2000 МГц **Пример**

POW:ACH:SPAC:CHAN 25kHz

## **Характеристики**

Значение \*RST: 20 kHz SCPI: зависит от конкретного устройства **Режим**

A-F

#### **[SENSe<1|2>:]POWer:ACHannel:TXCHannel:COUNt**

Команда задает количество несущих сигналов. Данная команда доступна только для измерений мощности в соседнем канале и в канале с несколькими несущими при полосе обзора > 0 (CALCulate<1|2>:MARKer:FUNCtion:POWer:SELect). Числовые индексы <1|2> значения не имеют. **Параметры** От 1 до 12 **Пример** POW:ACH:TXCH:COUN 3 **Характеристики** Значение \*RST: 1

SCPI: зависит от конкретного устройства

**Режим**

A

#### **[SENSe<1|2>:]POWer:BANDwidth|BWIDth**

Команда определяет процентное значение мощности по отношению к полной мощности.

Это значение является базовым для измерения занимаемой полосы ([SENSe<1|2>:]POWer:ACHannel:PRESet).

Числовые индексы <1|2> значения не имеют.

**Параметры** От 10 до 99,9%

**Пример** POW:BWID 95PCT

#### **Характеристики**

Значение \*RST: 99% SCPI: зависит от конкретного устройства **Режим**

A-F

#### **[SENSe<1|2>:]POWer:HSPeed**

Команда включает/выключает высокоскоростное измерение мощности в канале/в соседнем канале. Измерение как таковое производится во временной области на центральных частотах отдельных каналов. Эта команда автоматически переключается во временную область и обратно.

В зависимости от выбранного стандарта мобильной радиосвязи, для ограничения диапазона используются фильтры с косинусообразными или с очень крутыми характеристиками.

Числовые индексы <1|2> значения не имеют.

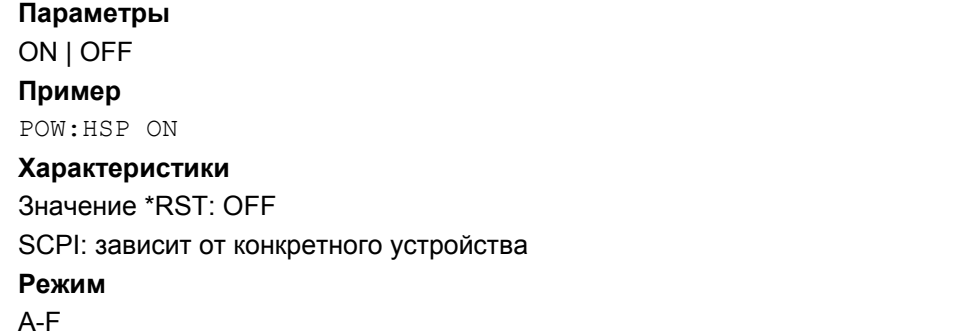

## **[SENSe<1|2>:]POWer:TRACe**

Команда назначает измерению мощности в канале/в соседнем канале заданную кривую в выбранном окне измерения. Соответствующая кривая должна быть активна, т.е. ее состояние должно отличаться от выключенного.

Числовые индексы <1|2> значения не имеют.

*Примечание: Измерение занимаемой полосы (OBW) выполняется на кривой, которую указывает маркер 1. Для измерения другой кривой, маркер 1 должен быть установлен на другой кривой с помощью команды* CALCulate<1|2>:MARKer<1...16>:TRACe.

## **Параметры**

От 1 до 6 **Пример** POW:TRAC 2 Задает измерение кривой 2.

## **Характеристики**

Значение \*RST: – SCPI: зависит от конкретного устройства

# **Режим**

A

## **Подсистема SENSe:ROSCillator**

Подсистема SENSe:ROSCillator управляет генератором опорной частоты. Числовой индекс в SENSe для команд этой подсистемы несущественен.

## **Команды подсистемы SENSe:ROSCillator**

– [SENSe<1|2>:]ROSCillator:SOURce

#### **[SENSe<1|2>:]ROSCillator:SOURce**

Команда управляет выбором генератора опорной частоты.

В том случае, если выбран внешний генератор опорной частоты, то опорный сигнал должен быть подан на заднюю панель прибора.

**Параметры** INTernal | EXTernal **Пример** ROSC:SOUR EXT **Характеристики** Значение \*RST: – SCPI: соотв. **Режим** все

## **Подсистема SENSe:SWEep**

Подсистема SENSe:SWEep управляет параметрами развертки.

## **Команды подсистемы SENSe:SWEep**

- [SENSe<1|2>:]SWEep:COUNt
- [SENSe<1|2>:]SWEep:COUNt:CURRent?
- [SENSe<1|2>:]SWEep:EGATe
- [SENSe<1|2>:]SWEep:EGATe:HOLDoff
- [SENSe<1|2>:]SWEep:EGATe:LENGth
- [SENSe<1|2>:]SWEep:EGATe:POLarity
- [SENSe<1|2>:]SWEep:EGATe:SOURce
- [SENSe<1|2>:]SWEep:EGATe:TYPE
- [SENSe<1|2>:]SWEep:MODE
- [SENSe<1|2>:]SWEep:POINts
- [SENSe<1|2>:]SWEep:TIME
- [SENSe<1|2>:]SWEep:TIME:AUTO

#### **[SENSe<1|2>:]SWEep:COUNt**

Команда определяет количество разверток, запускающихся в режиме однократной развертки, которое используется для вычисления среднего или максимального значения. Если установлены значения 0 или 1, то выполняется одна развертка.

Числовые индексы <1|2> значения не имеют.

#### **Параметры**

От 0 до 32767 **Пример** SWE:COUN 64 Устанавливает количество разверток 64. INIT:CONT OFF Переключает в режим однократной развертки. INIT;\*WAI Запускает развертку и ожидает ее окончания. **Характеристики** Значение \*RST: 0

SCPI: соотв.

#### **Режим**

A, ADEMOD, CATV, CDMA, EVDO, WCDMA

## **[SENSe<1|2>:]SWEep:COUNt:CURRent?**

Команда запроса возвращает текущее количество запущенных разверток. Должно быть установлено количество разверток, а устройство должно работать в режиме однократной развертки.

Числовые индексы <1|2> значения не имеют.

#### **Пример**

SWE:COUNt 64

Устанавливает количество разверток 64.

INIT:CONT OFF

Переключает в режим однократной развертки

**INIT** 

Запускает развертку (без ожидания окончания развертки!)

SWE:COUN:CURR?

Запрашивает количество запущенных разверток

**Характеристики**

Значение \*RST: 0

SCPI: соотв.

**Режим**

A, ADEMOD

## **[SENSe<1|2>:]SWEep:EGATe**

Команда включает/выключает управление разверткой внешним строб-сигналом. Если выбран внешний строб, источник запуска также автоматически переключается в режим EXTernal.

При измерении с внешним строб-сигналом измеренные значения записываются до тех пор, пока строб открыт. В течение развертки строб может открываться и закрываться несколько раз. Механизмы синхронизации с использованием команд \*OPC, \*OPC? и \*WAI остаются совершенно неизменными.

Конец развертки фиксируется после записи всех точек измерений (501 **в режиме анализатора спектра**).

Числовые индексы <1|2> значения не имеют.

#### **Параметр**

ON | OFF

#### **Пример**

SWE:EGAT ON Включает режим внешнего строб-сигнала. SWE:EGAT:TYPE EDGE Включает режим переключения по фронту. SWE:EGAT:HOLD 100US

Устанавливает задержку строба 100 мкс.

SWE:EGAT:LEN 500US

Устанавливает время открытого строба 500 мкс.

INIT;\*WAI

Запускает развертку и ждет ее окончания.

# *R&S FSL Дистанционное управление: описание команд анализатора*

**Характеристики** Значение \*RST: OFF SCPI: зависит от конкретного устройства **Режим** A, WLAN, OFDM, OFDMA/WiBro

#### **[SENSe<1|2>:]SWEep:EGATe:HOLDoff**

Команда определяет задержку между внешним строб-сигналом и продолжением развертки. Числовые индексы <1|2> значения не имеют.

**Параметры** От 125 мкс до 100 с **Пример** SWE:EGAT:HOLD 100us **Характеристики** Значение \*RST: 0s SCPI: зависит от конкретного устройства **Режим**

#### **[SENSe<1|2>:]SWEep:EGATe:LENGth**

В случае переключения по фронту, эта команда определяет интервал времени, в течение которого прибор осуществляет развертку.

Числовые индексы <1|2> значения не имеют.

# **Параметры** От 0 до 100 с **Пример** SWE:EGAT:LENG 10ms **Характеристики** Значение \*RST: 0s SCPI: зависит от конкретного устройства

## **Режим**

A, BT

A, BT

#### **[SENSe<1|2>:]SWEep:EGATe:POLarity**

Команда задает полярность внешнего строб-сигнала. Эта установка применима как для фронта сигнала, переключающего по фронту, так и для уровня при переключении по уровню. Числовые индексы <1|2> значения не имеют.

#### **Параметры**

POSitive | NEGative

**Пример** SWE:EGAT:POL POS **Характеристики** Значение \*RST: POSitive SCPI: зависит от конкретного устройства **Режим** A

## **[SENSe<1|2>:]SWEep:EGATe:SOURce**

Команда осуществляет переключение между внешним строб-сигналом и сигналом мощности промежуточной частоты (ПЧ) в качестве источника сигнала в режиме стробирования. Если используется сигнал мощности ПЧ, строб открывается, как только в полосе тракта ПЧ (10 МГц) обнаруживается сигнал > 20 дБмВт.

Числовые индексы <1|2> значения не имеют.

## **Параметры** EXTernal | IFPower | VIDeo **Пример** SWE:EGAT:SOUR IFP Переключает источник строб-сигнала на сигнал мощности ПЧ. **Характеристики** Значение \*RST: IFPower SCPI: зависит от конкретного устройства **Режим** A

## **[SENSe<1|2>:]SWEep:EGATe:TYPE**

Команда задает тип запуска (по уровню или по фронту) внешним строб-сигналом.

Строб запускается по фронту ([SENSe<1|2>:]SWEep:EGATe:TYPE EDGE):

После обнаружения фронта установленного строб-сигнала, строб остается открытым на установленное время задержки строба ( $[SENSe<1|2>:]$  SWEep: EGATe: HOLDoff).

Строб запускается по уровню ([SENSe<1|2>:]SWEep:EGATe:TYPE EDGE):

После обнаружения строб-сигнала, строб остается открытым до исчезновения строб-сигнала. Время открытия строба не может быть определено параметром [SENSe<1|2>:]SWEep:EGATe:LENGth.

Задержка между применением строб-сигнала и началом записи измеренных значений может быть задана с помощью команды [SENSe<1|2>:]SWEep:EGATe:HOLDoff.

Числовые индексы <1|2> значения не имеют.

**Параметры**

LEVel | EDGE

**Пример** SWE:EGAT:TYPE EDGE

#### **Характеристики**

Значение \*RST: EDGE SCPI: зависит от конкретного устройства **Режим** A

## **[SENSe<1|2>:]SWEep:MODE**

Команда служит для переключения между режимами измерений "Спектр", "Спектральная маска излучения" или "Паразитное излучение". Числовые индексы <1|2> значения не имеют. **Параметр**

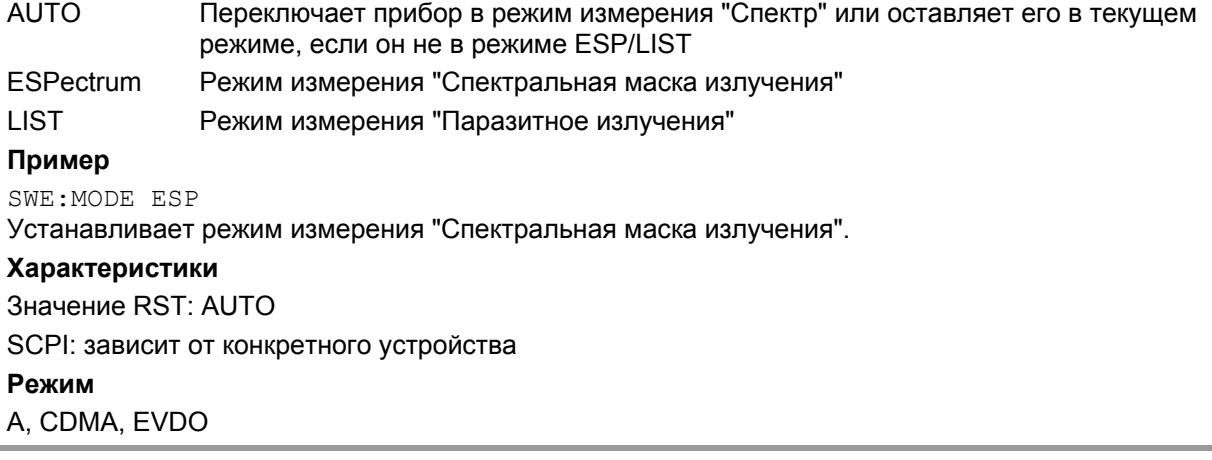

### **[SENSe<1|2>:]SWEep:POINts**

Команда задает количество точек измерения, снимаемых за одну развертку. Числовые индексы <1|2> значения не имеют. **Параметр** От 101 до 32001 **Пример** SWE:POIN 251 **Характеристики** Значение \*RST: 501 SCPI: соотв. **Режим** A, CATV, CDMA, EVDO, SPECM

## **[SENSe<1|2>:]SWEep:TIME**

Команда задает время развертки. Допустимые времена развертки различны в частотной области.

Если [SENSe<1|2>:]SWEep:TIME программируется напрямую, то автоматическая связь с полосой разрешения и полосой видеофильтра отключается.

Числовые индексы <1|2> значения не имеют.

#### **Параметры**

См. технические данные

#### **Пример**

SWE:TIME 10s

#### **Характеристики**

Значение \*RST: – (режим AUTO установлен на ON)

#### SCPI: соотв.

**Режим**

A, ADEMOD, NF, CATV, CDMA, EVDO, OFDM, OFDMA/WiBro, SPECM, WLAN

#### **[SENSe<1|2>:]SWEep:TIME:AUTO**

Команда управляет автоматической связью времени развертки с полосой частот обзора и полосовыми настройками.

Если  $[SENSe\leq 1|2\rangle$ :  $]SWEep$ : TIME программируется напрямую, то автоматическая взаимосвязь отключается.

Числовые индексы <1|2> значения не имеют.

#### **Параметры**

ON | OFF

#### **Пример**

SWE:TIME:AUTO ON

Включает связь с полосой частот обзора и полосовыми настройками.

#### **Характеристики**

Значение \*RST: ON SCPI: соотв.

#### **Режим**

A, CATV, CDMA, EVDO, SPECM

# **Подсистема команд SOURce**

Подсистема SOURce управляет выходным сигналом прибора.

В описание включена следующая подсистема:

● "Подсистема SOURce:POWer" на стр. 6.235

## **Команды подсистемы SOURce**

- SOURce<1|2>:EXTernal<1|2>:ROSCillator[:SOURce]
- SOURce:TEMPerature:APRobe?

#### **SOURce<1|2>:EXTernal<1|2>:ROSCillator[:SOURce]**

Команда выполняет переключение между внешним и внутренним генератором опорной частоты.

**Параметры** INTernal | EXTernal **Пример** SOUR:EXT:ROSC EXT Переключает на внешний опорный генератор **Характеристики** Значение \*RST: INT SCPI: зависит от устройства **Режим** Все

#### **SOURce:TEMPerature:APRobe?**

Команда запрашивает температуру сенсора. **Параметры** 1 (CPU) **Пример** SOUR:EXT:APR? 1 Запрашивает температуру сенсора CPU **Характеристики** Значение \*RST: – SCPI: зависит от устройства **Режим** Все

## **Подсистема SOURce:POWer (модель со следящим генератором)**

Подсистема SOURce:POWer управляет мощностью сигнала следящего генератора.

## **Команды подсистемы SOURce**

- SOURce<1|2>:POWer[:LEVel][:IMMediate][:AMPLitude]
- SOURce<1|2>:POWer[:LEVel][:IMMediate]:OFFSet

#### **SOURce<1|2>: POWer[:LEVel][:IMMediate][:AMPLitude]**

Команда определяет уровень выходного сигнала следящего генератора.

## **Параметры**

<числовое\_значение> в дБмВт, ряд представлен в описании прибора

–400 dBm: выключает следящий генератор, сохраняет соответствующие аппаратные настройки и параметры нормирования.

#### **Пример**

SOUR:POW -20 dBm Переключает следящий генератор на уровень -20 дБмВт **Характеристики** Значение \*RST: -20 dBm SCPI: соотв. **Режим** все

#### **SOURce<1|2>:POWer[:LEVel][:IMMediate]:OFFSet**

Команда определяет смещение уровня для следящего генератора. Таким образом, например, могут быть учтены подключенные к выходу следящего генератора аттенюаторы или усилители.

## **Параметры**

От -200 до +200 дБмВт **Пример** SOUR:POW:OFFS -10 dB Устанавливает смещение уровня следящего генератора на -20 дБмВт **Характеристики** Значение \*RST: 0 dB

SCPI: соотв.

**Режим**

все

# **Подсистема команд STATus**

Подсистема STATus содержит команды системы отчета о состоянии (см. главу 5 "Дистанционное управление: основы", раздел "Система отчета о состоянии"). Команда \*RST не оказывает влияния на регистры состояния.

В описание включена следующая подсистема:

● "Подсистема STATus:QUEStionable" на стр. 6.239

#### **Команды подсистемы STATus**

- "STATus: OPERation[:EVENt]?
- "STATus: OPERation: CONDition?
- "STATus: OPERation:ENABle
- "STATus: OPERation:PTRansition
- "STATus: OPERation:NTRansition
- "STATus: PRESet

#### **STATus:OPERation[:EVENt]?**

Команда запрашивает содержимое сегмента EVENt регистра STATus:OPERation. Содержимое сегмента EVENt удаляется после считывания.

#### **Пример**

STAT:OPER?

## **Характеристики**

Значение \*RST: –

SCPI: соотв.

**Режим**

все

#### **STATus:OPERation CONDition?**

Команда запрашивает содержимое сегмента CONDition регистра STATus:OPERation. Считывание не удаляет содержимое сегмента CONDition. Возвращаемое значение обусловлено текущим состоянием аппаратуры.

#### **Пример**

STAT:OPER:COND?

#### **Характеристики**

Значение \*RST: –

SCPI: соотв.

**Режим**

все

#### **STATus:OPERation:ENABle**

Команда устанавливает биты сегмента ENABle регистра STATus:OPERation. Регистр ENABle выборочно активирует отдельные события связанного с ним сегмента EVENt для получения суммарного бита в байте статуса.

**Параметры** От 0 до 65535 **Пример** STAT:OPER:ENAB 65535 **Характеристики** Значение \*RST: – SCPI: соотв. **Режим** все

## **STATus:OPERation:PTRansition**

Команда устанавливает детекторы фронтов всех битов регистра STATus:OPERation для переходов из 0 в 1 бита CONDition.

## **Параметры**

От 0 до 65535

#### **Пример**

STAT:OPER:PTR 65535

#### **Характеристики**

Значение \*RST: –

SCPI: соотв.

## **Режим**

все

## **STATus:QUEStionable:ACPLimit:NTRansition**

Команда устанавливает детекторы фронтов всех битов регистра STATus:OPERation для переходов из 1 в 0 бита CONDition.

#### **Параметры**

От 0 до 65535

## **Пример**

STAT:OPER:NTR 65535

## **Характеристики**

Значение \*RST: – SCPI: соотв. **Режим** все

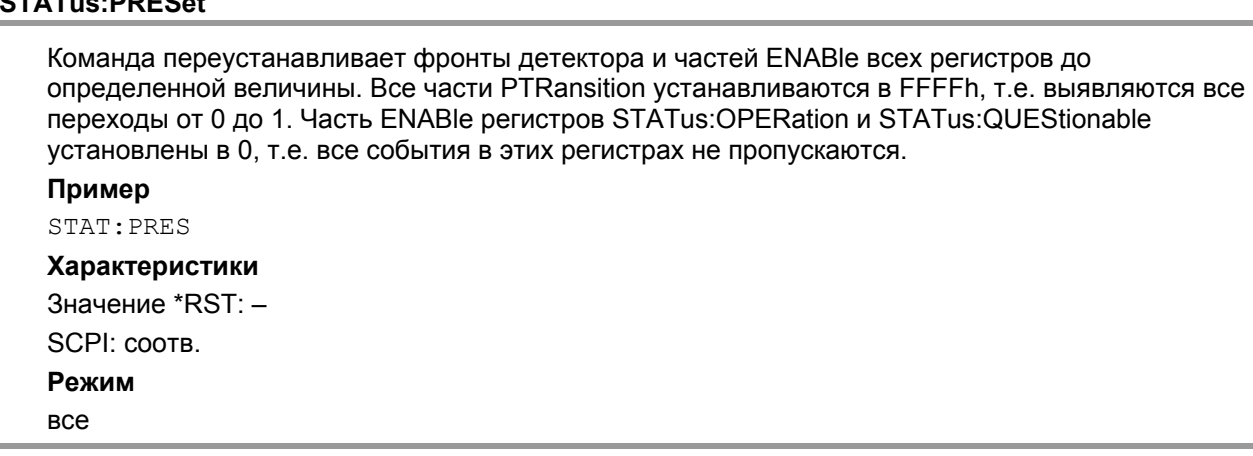

## **Подсистема STATus:QUEStionable**

Подсистема STATus:QUEStionable содержит информацию о соблюдении пределов при измерении мощности в соседнем канале, об опорном генераторе и гетеродине, о соблюдении предельных линий и допусков, а также о возможных перегрузках устройства.

## **Команды подсистемы STATus:QUEStionable**

– STATus:QUEStionable[:EVENt]?

**STATus:PRESet** 

- STATus:QUEStionable:CONDition?
- STATus:QUEStionable:ENABle
- STATus:QUEStionable:PTRansition
- STATus:QUEStionable:NTRansition
- STATus:QUEStionable:ACPLimit[:EVENt]?
- STATus:QUEStionable:ACPLimit:CONDition?
- STATus:QUEStionable:ACPLimit:ENABle
- STATus:QUEStionable:ACPLimit:NTRansition
- STATus:QUEStionable:ACPLimit:PTRansition
- STATus:QUEStionable:FREQuency[:EVENt]?
- STATus:QUEStionable:FREQuency:CONDition?
- STATus:QUEStionable:FREQuency:ENABle
- STATus:QUEStionable:FREQuency:NTRansition
- STATus:QUEStionable:FREQuency:PTRansition
- STATus:QUEStionable:LIMit<1|2> [:EVENt]?
- STATus:QUEStionable:LIMit<1|2>:CONDition?
- STATus:QUEStionable:LIMit<1|2>:ENABle
- STATus:QUEStionable:LIMit<1|2>:NTRansition
- STATus:QUEStionable:LIMit<1|2>:PTRansition
- STATus:QUEStionable:LMARgin<1|2>[:EVENt]?
- STATus:QUEStionable:LMARgin<1|2>:CONDition?
- STATus:QUEStionable:LMARgin<1|2>:ENABle
- STATus:QUEStionable:LMARgin<1|2>:NTRansition
- STATus:QUEStionable:LMARgin<1|2>:PTRansition
- STATus:QUEStionable:POWer[:EVENt]?
- STATus:QUEStionable:POWer:CONDition?
- STATus:QUEStionable:POWer:ENABle
- STATus:QUEStionable:POWer:NTRansition
- STATus:QUEStionable:POWer:PTRansition
- STATus:QUEStionable:SYNC[:EVENt]?
- STATus:QUEStionable:SYNC:CONDition?
- STATus:QUEStionable:SYNC:ENABle
- STATus:QUEStionable:SYNC:NTRansition
- STATus:QUEStionable:SYNC:PTRansition

#### **STATus:QUEStionable[:EVENt]?**

Команда запрашивает содержимое сегмента EVENt регистра STATus:QUEStionable. Содержимое сегмента EVENt удаляется после считывания.

**Пример** STAT:QUES?

**Характеристики**

Значение \*RST: – SCPI: соотв. **Режим** все

#### **STATus:QUEStionable:CONDition?**

Команда запрашивает содержимое сегмента CONDition регистра STATus:QUEStionable. Содержимое сегмента CONDition не удаляется после считывания.

**Пример**

STAT:QUES:COND?

#### **Характеристики**

Значение \*RST: –

SCPI: соотв.

**Режим**

все

#### **STATus:QUEStionable:ENABle**

Команда устанавливает биты сегмента ENABle регистра STATus:QUEStionable. Регистр ENABle выборочно активирует отдельные события связанного с ним сегмента EVENt для получения суммарного бита.

**Параметры**

От 0 до 65535

## **Пример**

STAT:QUES:ENAB 65535

## **Характеристики**

Значение \*RST: –

SCPI: соотв.

**Режим**

все

#### **STATus:QUEStionable:PTRansition**

Команда устанавливает детекторы фронтов всех битов регистра STATus:QUEStionable для переходов из 0 в 1 бита CONDition.

#### **Параметры**

От 0 до 65535

#### **Пример**

STAT:QUES:PTR 65535

#### **Характеристики**

Значение \*RST: –

SCPI: соотв.

## **Режим**

все

#### **STATus:QUEStionable:NTRansition**

Команда устанавливает детекторы фронтов всех битов регистра STATus:QUEStionable:ACPLimit для переходов из 1 в 0 бита CONDition.

#### **Параметры**

От 0 до 65535

## **Пример**

STAT:QUES:NTR 65535

## **Характеристики**

Значение \*RST: – SCPI: соотв. **Режим** все

#### **STATus:QUEStionable:[NEXT?]**

Команда опрашивает предыдущие ошибки входной очереди и удаляет их.

Индикатор количества положительных ошибок зависит от устройства, количество отрицательных ошибок показывается сообщением ошибок, определенном SCPI. Если очередт входных ошибок пуста, то число ошибки 0, возвращается значение "No error". Эта команда идентична команде SYSTem:ERRor[:NEXT]?

#### **Пример**

STAT:QUES?

#### **Характеристики**

Значение \*RST: – SCPI: соотв.

# **Режим**

все

#### **STATus:QUEStionable:ACPLimit[:EVENt]?**

Команда запрашивает содержимое сегмента EVENt регистра STATus:QUEStionable:ACPLimit. Содержимое сегмента EVENt удаляется после считывания.

#### **Пример**

STAT:QUES:ACPL?

# **Характеристики** Значение \*RST: –

SCPI: зависит от устройства

#### **Режим**

все

## **STATus:QUEStionable:ACPLimit:CONDition?**

Команда запрашивает содержимое сегмента CONDition регистра STATus:QUEStionable:ACPLimit. Содержимое сегмента CONDition не удаляется после считывания.

## **Пример**

STAT:QUES:ACPL:COND?

## **Характеристики**

Значение \*RST: –

# SCPI: зависит от устройства

**Режим**

все

#### **STATus:QUEStionable:ACPLimit:ENABle**

Команда устанавливает биты сегмента ENABle регистра STATus:QUEStionable:ACPLimit. Регистр ENABle выборочно активирует отдельные события связанного с ним сегмента EVENt для получения суммарного бита.

**Параметры** От 0 до 65535 **Пример**

#### STAT:QUES:ACPL:ENAB 65535

**Характеристики**

Значение \*RST: –

SCPI: зависит от устройства

**Режим**

все

#### **STATus:QUEStionable:ACPLimit:NTRansition**

Команда устанавливает детекторы фронтов всех битов регистра STATus:QUEStionable:ACPLimit для переходов из 1 в 0 бита CONDition. **Параметры** От 0 до 65535 **Пример** STAT:QUES:ACPL:NTR 65535 **Характеристики** Значение \*RST: – SCPI: зависит от устройства **Режим** все

## **STATus:QUEStionable:ACPLimit:PTRansition**

Команда устанавливает детекторы фронтов всех битов регистра STATus:QUEStionable:ACPLimit для переходов из 0 в 1 бита CONDition.

#### **Параметры**

От 0 до 65535

## **Пример**

STAT:QUES:ACPL:PTR 65535

## **Характеристики**

Значение \*RST: – SCPI: зависит от устройства **Режим** все

## **STATus:QUEStionable:FREQuency[:EVENt]?**

Команда запрашивает содержимое сегмента EVENt регистра STATus:QUEStionable: FREQuency. Содержимое сегмента EVENt удаляется после считывания. **Пример** STAT:QUES:FREQ? **Характеристики** Значение \*RST: – SCPI: зависит от устройства **Режим** все

#### **STATus:QUEStionable:FREQuency:CONDition?**

Команда запрашивает содержимое сегмента CONDition регистра STATus:QUEStionable:FREQuency. Содержимое сегмента CONDition не удаляется после считывания. **Пример** STAT:QUES:FREQ:COND? **Характеристики** Значение \*RST: – SCPI: зависит от устройства **Режим** все

#### **STATus:QUEStionable:FREQuency:ENABle**

Команда устанавливает биты сегмента ENABle регистра STATus:QUEStionable:FREQuency. Регистр ENABle выборочно активирует отдельные события связанного с ним сегмента EVENt для получения суммарного бита.

**Параметры** От 0 до 65535 **Пример** STAT:QUES:FREQ:ENAB 65535 **Характеристики**

## Значение \*RST: –

SCPI: зависит от устройства **Режим**

все

#### **STATus:QUEStionable:FREQuency:NTRansition**

Команда устанавливает детекторы фронтов всех битов регистра STATus:QUEStionable:FREQuency для переходов из 1 в 0 бита CONDition. **Параметры** От 0 до 65535 **Пример** STAT:QUES:FREQ:NTR 65535 **Характеристики** Значение \*RST: – SCPI: зависит от устройства **Режим** все, за исключением NF

#### **STATus:QUEStionable:FREQuency:PTRansition**

Команда устанавливает детекторы фронтов всех битов регистра STATus:QUEStionable:FREQuency для переходов из 0 в 1 бита CONDition. **Параметры** От 0 до 65535 **Пример** STAT:QUES:FREQ:PTR 65535 **Характеристики** Значение \*RST: – SCPI: зависит от устройства **Режим** все, за исключением NF

## **STATus:QUEStionable:LIMit<1|2> [:EVENt]?**

Команда запрашивает содержимое сегмента EVENt регистра STATus:QUEStionable:LIMit. Содержимое сегмента EVENt удаляется после считывания.

**Пример** STAT:QUES:LIM? **Характеристики** Значение \*RST: – SCPI: зависит от устройства **Режим** все

#### **STATus:QUEStionable:LIMit<1|2>:CONDition?**

Команда запрашивает содержимое сегмента CONDition регистра STATus:QUEStionable:LIMit. Содержимое сегмента CONDition не удаляется после считывания.

**Пример** STAT:QUES:LIM:COND? **Характеристики** Значение \*RST: – SCPI: зависит от устройства

**Режим**

все

#### **STATus:QUEStionable:LIMit<1|2>:ENABle**

Команда устанавливает биты сегмента ENABle регистра STATus:QUEStionable. Регистр ENABle выборочно активирует отдельные события связанного с ним сегмента EVENt для получения суммарного бита.

#### **Параметры**

От 0 до 65535

#### **Пример**

STAT:QUES:LIM:ENAB 65535

#### **Характеристики**

Значение \*RST: – SCPI: зависит от устройства

#### **Режим**

все

#### **STATus:QUEStionable:LIMit<1|2>:NTRansition**

Команда устанавливает детекторы фронтов всех битов регистра STATus:QUEStionable:LIMit для переходов из 1 в 0 бита CONDition.

**Параметры** От 0 до 65535 **Пример** STAT:QUES:LIM:NTR 65535 **Характеристики**

Значение \*RST: – SCPI: зависит от устройства

## **Режим**

все, за исключением NF

#### **STATus:QUEStionable:LIMit<1|2>:PTRansition**

Команда устанавливает детекторы фронтов всех битов регистра STATus:QUEStionable:LIMit для переходов из 0 в 1 бита CONDition. **Параметры** От 0 до 65535 **Пример** STAT:QUES:LIM:PTR 65535 **Характеристики** Значение \*RST: – SCPI: зависит от устройства

**Режим**

все, за исключением NF

#### **STATus:QUEStionable:LMARgin<1|2>[:EVENt]?**

Команда запрашивает содержимое сегмента EVENt регистра STATus:QUEStionable:LMARgin. Содержимое сегмента EVENt удаляется после считывания.

#### **Пример**

STAT:QUES:LMAR?

#### **Характеристики**

Значение \*RST: – SCPI: зависит от устройства **Режим**

#### все

#### **STATus:QUEStionable:LMARgin<1|2>:CONDition?**

Команда запрашивает содержимое сегмента CONDition регистра STATus:QUEStionable:LMARgin. Содержимое сегмента CONDition не удаляется после считывания. **Пример** STAT:QUES:LMAR:COND? **Характеристики** Значение \*RST: – SCPI: зависит от устройства

**Режим**

все

#### **STATus:QUEStionable:LMARgin<1|2>:ENABle**

Команда устанавливает биты сегмента ENABle регистра STATus:QUEStionable:LMARgin. Регистр ENABle выборочно активирует отдельные события связанного с ним сегмента EVENt для получения суммарного бита.

# **Параметры** От 0 до 65535 **Пример** STAT:QUES:LMAR:ENAB 65535 **Характеристики** Значение \*RST: – SCPI: зависит от устройства **Режим** все

## **STATus:QUEStionable:LMARgin<1|2>:NTRansition**

Команда устанавливает детекторы фронтов всех битов регистра STATus:QUEStionable:LMARgin для переходов из 1 в 0 бита CONDition. **Параметры** От 0 до 65535 **Пример** STAT:QUES:LMAR:NTR 65535 **Характеристики** Значение \*RST: – SCPI: зависит от устройства **Режим** все **STATus:QUEStionable:LMARgin<1|2>:PTRansition** 

Команда устанавливает детекторы фронтов всех битов регистра STATus:QUEStionable:LMARgin для переходов из 0 в 1 бита CONDition.

#### **Параметры**

От 0 до 65535

## **Пример**

STAT:QUES:LMAR:PTR 65535

## **Характеристики**

Значение \*RST: – SCPI: зависит от устройства **Режим** Все

#### **STATus:QUEStionable:POWer[:EVENt]?**

Команда запрашивает содержимое сегмента EVENt регистра STATus:QUEStionable:POWer. Содержимое сегмента EVENt удаляется после считывания.

#### **Пример**

STAT:QUES:POW?

## **Характеристики**

Значение \*RST: – SCPI: соотв. **Режим**

все

#### **STATus:QUEStionable:POWer:CONDition?**

Команда запрашивает содержимое сегмента CONDition регистра STATus:QUEStionable:POWer. Содержимое сегмента CONDition не удаляется после считывания.

#### **Пример**

STAT:QUES:POW:COND?

#### **Характеристики**

Значение \*RST: –

SCPI: соотв.

**Режим**

все

#### **STATus:QUEStionable:POWer:ENABle**

Команда устанавливает биты сегмента ENABle регистра STATus:QUEStionable:POWer. Регистр ENABle выборочно активирует отдельные события связанного с ним сегмента EVENt для получения суммарного бита.

#### **Параметры**

От 0 до 65535

#### **Пример**

STAT:QUES:POW:ENAB 65535

#### **Характеристики**

Значение \*RST: –

SCPI: соотв.

## **Режим**

все
#### **STATus:QUEStionable:POWer:NTRansition**

Команда устанавливает детекторы фронтов всех битов регистра STATus:QUEStionable:POWer для переходов из 1 в 0 бита CONDition. **Параметры** От 0 до 65535 **Пример** STAT:QUE:POWS:NTR 65535 **Характеристики** Значение \*RST: – SCPI: соотв. **Режим** все

#### **STATus:QUEStionable:POWer:PTRansition**

Команда устанавливает детекторы фронтов всех битов регистра STATus:QUEStionable:POWer для переходов из 0 в 1 бита CONDition.

#### **Параметры**

От 0 до 65535

#### **Пример**

STAT:QUES:POW:PTR 65535

### **Характеристики**

Значение \*RST: –

SCPI: соотв.

**Режим**

все

#### **STATus:QUEStionable:SYNC[:EVENt]?**

Команда запрашивает содержимое сегмента EVENt регистра STATus:QUEStionable:SYNC. Содержимое сегмента EVENt удаляется после считывания.

Эта команда доступна с версии 1. 30 встроенного ПО.

## **Пример**

STAT:QUES:SYNC? **Характеристики** Значение \*RST: – SCPI: зависит от устройства **Режим** все

#### **STATus:QUEStionable:SYNC:CONDition?**

Команда запрашивает содержимое сегмента CONDition регистра STATus:QUEStionable:SYNC. Содержимое сегмента CONDition не удаляется после считывания.

Эта команда доступна с версии 1. 30 встроенного ПО.

#### **Пример**

STAT:QUES:SYNC:COND?

## **Характеристики**

Значение \*RST: – SCPI: зависит от устройства

**Режим**

все

#### **STATus:QUEStionable:SYNC:ENABle**

Команда устанавливает биты сегмента ENABle регистра STATus:QUEStionable:SYNC. Регистр ENABle выборочно активирует отдельные события связанного с ним сегмента EVENt для получения суммарного бита.

Эта команда доступна с версии 1. 30 встроенного ПО.

#### **Параметры**

От 0 до 65535

#### **Пример**

STAT:QUES:SYNC:ENAB 65535

#### **Характеристики**

Значение \*RST: –

SCPI: зависит от устройства

#### **Режим**

все

#### **STATus:QUEStionable:SYNC:NTRansition**

Команда устанавливает детекторы фронтов всех битов регистра STATus:QUEStionable:SYNC для переходов из 1 в 0 бита CONDition.

Эта команда доступна с версии 1. 30 встроенного ПО.

**Параметры** От 0 до 65535 **Пример** STAT:QUES:SYNC:NTR 65535 **Характеристики** Значение \*RST: –

SCPI: зависит от устройства **Режим** все

## **STATus:QUEStionable:SYNC:PTRansition**

Команда устанавливает детекторы фронтов всех битов регистра STATus:QUEStionable:SYNC для переходов из 0 в 1 бита CONDition. Эта команда доступна с версии 1. 30 встроенного ПО. **Параметры** От 0 до 65535 **Пример** STAT:QUES:SYNC:PTR 65535 **Характеристики** Значение \*RST: – SCPI: зависит от устройства

**Режим**

## **Подсистема команд SYSTem**

Эта подсистема содержит последовательности команд для общих функций

#### **Команды подсистемы SYSTem**

- SYSTem:COMMunicate:GPIB[:SELF]:ADDRess
- SYSTem:COMMunicate:GPIB[:SELF]:RTERminator
- SYSTem:COMMunicate:PRINter:ENUMerate[:NEXT?]
- SYSTem:COMMunicate:PRINter:ENUMerate:FIRSt?
- SYSTem:COMMunicate:PRINter:SELect <1|2>
- SYSTem:DATE
- SYSTem:DISPlay:FPANel
- SYSTem:DISPlay:UPDate
- SYSTem:ERRor[:NEXT]?
- SYSTem:ERRor:CLEar:ALL
- SYSTem:ERRor:LIST?
- SYSTem:FIRMware:UPDate
- SYSTem:FORMat:IDENt
- SYSTem:LANGuage
- SYSTem:LXI:INFo?
- SYSTem:LXI:LANRese
- SYSTem:LXI:PASSword
- SYSTem:LXI:MDEScription
- SYSTem:PASSword[:CENable]
- SYSTem:PASSword:RESet
- SYSTem:PRESet
- SYSTem:TIME
- SYSTem:VERSion?

#### **SYSTem:COMMunicate:GPIB[:SELF]:ADDRess**

Команда изменяет GPIB-адрес устройства. **Параметры** От 0 до 30 **Пример** SYST:COMM:GPIB:ADDR 18 **Характеристики** Значение \*RST: – (не вляиет на параметры, заводскле значение 20) SCPI: соотв. **Режим** все

#### **SYSTem:COMMunicate:GPIB[:SELF]:RTERminator**

Команда изменяет ограничитель приема (терминатор) шины общего назначения GPIB.

В соответствии со стандартом в ASCII терминатором являются <LF> и/или <EOI>. Для передачи двоичных данных (напр., данных кривой) от управляющего компьютера прибору двоичный код (0AH), используемый для <LF> должен быть включен в блок двоичных данных, и, следовательно, не должен интерпретироваться как терминатор в этом конкретном случае. Этого можно избежать, изменив приемный терминатор на EOI..

Выходные двоичные данные, передаваемые от прибора управляющему компьютеру, не требуют такого изменения терминатора.

#### **Параметр**

LFEOI | EOI

#### **Пример**

SYST:COMM:GPIB:RTER EOI

#### **Характеристики**

Значение \*RST: – (не вляиет на параметры, заводскле значениеLFEOI)

SCPI: зависит от окнкретного устройства

**Режим**

все

#### **SYSTem:COMMunicate:PRINter:ENUMerate[:NEXT?]**

Команда запрашивает имя следующего принтера, установленного под Windows XP.

После того, как имена всех доступных принтеров были выведены, при следующем запросе будет выдана пустая строка, заключенная в кавычки ("). Дальнейшие запросы получают в ответ ошибку запроса

Команда SYSTem:COMMunicate:PRINter:ENUMerate:FIRSt? должна быть передана до возвращения в начало списка принтеров и запроса имени первого принтера.

#### **Пример**

SYST:COMM:PRINT:ENUM?

#### **Характеристики**

Значение \*RST: NONE

SCPI: зависит от конкреного устройства

#### **Режим**

#### **SYSTem:COMMunicate:PRINter:ENUMerate:FIRSt?**

Команда запрашивает имя первого принтера (в списке принтеров), доступных для Windows XP. Имена других установленных принтеров могут быть запрошены командой SYSTem:COMMunicate:PRINter:ENUMerate[:NEXT?] **Пример** SYST:COMM:PRIN:ENUM:FIRS? **Характеристики** Значение \*RST: NONE SCPI: зависит от конкретного устройства **Режим** все

#### **SYSTem:COMMunicate:PRINter:SELect <1|2>**

Команда выбирает один из принтеров, сконфигурированных под WindowsXP, включая связанный с выходным назначением.

Обязательно чтобы имя выбранного принтера было строчным, как оно возвращается командами SYSTem:COMMunicate:PRINter:ENUMerate:FIRSt? или SYSTem:COMMunicate:PRINter:ENUMerate[:NEXT?]

*Примечание: Команда* HCOPy:DESTination<1|2> *используется для выбора среднего значения на выходе вместо действующего значения.* 

#### **Параметр**

<printer\_name> **Пример** SYST:COMM:PRINT:SEL LASER on LTP1 **Характеристики** Значение \*RST: NONE SCPI: зависит от конкретного устройства **Режим**

#### **SYSTem:DATE**

Команда используется для записи данных во встроенный календарь.

Порядок ввода год, месяц, день.

**Параметры**

От 1980 до 2099, от 1 до 12, от 1 до 31

#### **Пример**

SYST:DATE 2000,6,1

#### **Характеристики**

Значение \*RST: – SCPI: соотв. **Режим**

все

#### **SYSTem:DISPlay:FPANel**

Команда активирует или деактивирует отображение клавиш передней панели на экране.

С активированным отображением клавиш устройством можно управлять с помощью экрана, используя мышку и нажимая на соответствующие кнопки.

#### **Параметр**

ON | OFF

#### **Пример**

SYST:DISP:FPAN ON

#### **Характеристики**

Значение \*RST: OFF SCPI: зависит от конкреного устройства

**Режим**

все

#### **SYSTem:DISPlay:UPDate**

В режиме дистанционного управления эта команда включает или выключает дисплей устройства. Если включен, то показываются и обновляются только диаграммы, кривые и отображаемые поля.

*Примечание: Наилучшая производительность в режиме дистанционного управления достигается при выключенном выводе на экран.* 

**Параметры** ON | OFF **Пример** SYST:DISP:UPD ON **Характеристики** Значение \*RST: OFF SCPI: зависит от конкретного устройства **Режим**

#### **STATus:ERRor:[NEXT]?**

Команда запрашивает предыдущую запись очереди ошибок и удаляет ее.

Положительные номера ошибок указывают на ошибки конкретного устройства, отрицательные – на сообщения об ошибках, определенные в стандарте SCPI. Если очередь ошибок пуста, то возвращается значение с номером 0, "No error".

Эта команда является запросом и потому не имеет значения \*RST.

**Пример** STAT:ERR? **Характеристики** Значение \*RST: – SCPI: соотв. **Режим** все

#### **SYSTem:ERRor:CLEar:ALL**

Команда удаляет все записи в таблице SYSTEM MESSAGES. Эта команда является событием и потому не имеет формы запроса и значения \*RST. **Пример** SYST:ERR:CLE:ALL **Характеристики** Значение \*RST: – SCPI: зависит от конкретного устройства **Режим** все **SYSTem:ERRor:LIST?** 

Команда считывает все системные сообщения и возвращает список в виде строк, разделенных запятыми. Каждая строка соответствует входным данным в списке SYSTEM MESSAGES. Если список ошибок пуст, то будет возвращена пустая строка "".

Эта команда является событием и потому не имеет формы запроса и значения \*RST.

# **Пример**

SYST:ERR:LIST? **Характеристики** Значение \*RST: – SCPI: зависит от окнкретного устройства **Режим** все

#### **SYSTem:FIRMware:UPDate**

Команда запускает процедуру обновления встроенного ПО с помощью файлов \*.msi в выбранном каталоге. Путь по умолчанию D:\FW\_UPDATE. Путь изменяется посредством команды MMEMory:CDIRectory. Для сохранения файлов обновления используется команда MMEMory:DATA.

Эта команда является событием и потому не имеет формы запроса и значения \*RST.

#### **Пример**

SYST:FIRM:UPD 'D:\FW\_UPDATE' Запускает процедуру обновления встроенного ПО из каталога D:\FW\_UPDATE

### **Характеристики**

Значение \*RST: –

SCPI: зависит от конкреного устройства

#### **Режим**

все

#### **SYSTem:FORMat:IDENt**

Команда определяет формат ответа на команду \*IDN?. Эта функция предназначена для повторного использования существующих программ управления совместно с R&S FSL.

Эта команда является событием и потому не имеет формы запроса и значения \*RST.

#### **Параметр**

LEGacy формат, освместимый с семейством R&S FSP\FSU\FSQ NEW R&S FSL формат

#### **Пример**

SYST:FORM:IDEN LEG Адаптирует возвращаемое значение \*IDN? для семейства R&S FSP\FSU\FSQ. **Характеристики** Значение \*RST: LEG SCPI: зависит от конкреного устройства **Режим** все

#### **SYSTem:LANGuague**

Команда определяет язык системы. **Параметр SCPI Пример** SYST:LANG 'SCPI' Устанавливает язык системы в SCPI. **Характеристики** Значение \*RST: SCPI SCPI: зависит от конкреного устройства **Режим** все

## *R&S FSL Дистанционное управление: описание команд анализатора*

#### **SYSTem:LXI:INFo?**

Запрос возвращает текущие параметры стандарта LXI класса С. Эта команда доступна с версии 1.90 встроенного ПО. **Возвращаемые значения (пример)**  "<current version>|<LXI class>|<Computername>|<MAC adress>|<IP adress>|<Auto MDIX>" **Характеристики** Значение \*RST: – SCPI: зависит от конкреного устройства **Режим** все

#### **SYSTem:LXI:LANReset**

Команда сбрасывает конфигурацию LAN в значение, запрашиваемое стандартом LXI. В дополнение, пароль сбрасывается в начальное значение так же, как и описание прибора в стандарте LXI.

Эта команда является событием и потому не имеет формы запроса и значения \*RST.

Эта команда доступна с версии 1.90 встроенного ПО.

#### **Пример**

SYST:LXI:LANR

## **Характеристики**

Значение \*RST: –

SCPI: зависит от конкреного устройства

#### **Режим**

все

#### **SYSTem:LXI:MDEScription**

Команда показывает описание прибора в стандарте LXI. Также с помощью этой команды описание прибора может быть изменено .

Эта команда доступна с версии 1.90 встроенного ПО.

**Параметр**  <строка> **Пример** SYST:LXI:MDES **Характеристики** Значение \*RST: – SCPI: зависит от конкреного устройства **Режим** все

#### **SYSTem:LXI:PASSword**

Команда показывает или изменяет пароль LXI. Эта команда доступна с версии 1.90 встроенного ПО. **Параметр** <пароль> **Пример** SYST:LXI:PASS **Характеристики** Значение \*RST: SCPI: зависит от конкреного устройства **Режим** все

#### **SYSTem:PASSword[:CENable]**

Команда включает доступ к служебным функциям посредством пароля. Эта команда является событием и потому не имеет формы запроса и значения \*RST. **Параметр**  <пароль> **Пример**  SYST:PASS XXXX **Характеристики** Значение \*RST: – SCPI: соотв. **Режим** все

#### **SYSTem:PASSword:RESet**

Команда сбрасывает служебный пароль.

Эта команда является событием и потому не имеет формы запроса и значения \*RST.

**Пример**  SYST:PASS:RES **Характеристики** Значение \*RST: – SCPI: соотв. **Режим** все

#### **SYSTem:PRESet**

Команда инициирует сброс прибора.

Действие этой команды соответствует нажатию клавиши **PRESET** в режиме ручного управления или команде \*RST. Более подробную информацию см. в главе 4 "Описание функций прибора: анализатор", раздел "Инициализация конфигурации: клавиша PRESET". **Пример** SYST:PRES

**Характеристики**

Значение \*RST: – SCPI: соотв.

**Режим**

все

## **SYSTem:TIME**

Команда устанавливает встроенные часы. Последовательность ввода: часы, минуты, секунды.

**Параметр** 

От 0 до 23, от 0 до 59, от 0 до 59 **Пример**  SYST:TIME 12,30,30

**Характеристики** Значение \*RST: –

SCPI: соотв.

**Режим**

все

#### **SYSTem:VERSion?**

Команда запрашивает номер версии SCPI, которая относится к устройству. Эта команда является событием и потому не имеет формы запроса и значения \*RST. **Пример**  SYST:VERS? **Характеристики** Значение \*RST: – SCPI: соотв. **Режим** все

## **Подсистема SYSTEM:SPEaker**

Эта подсистема управляет функциями наушников.

### **Команды подсистемы TRACe**

– SYSTem:SPEaker:VOLume

#### **SYSTem:SOEaker:VOLume**

Команда устанавливает значение громкости в наушниках для демодулированнвх сигналов. **Параметр**  От 0 до 1; значение 0 является наименьшим, 1 – наибольшим. **Пример**  SYST:SPE:VOL 0.5 **Характеристики** Значение \*RST: 0 SCPI: зависит от конкретного устройства **Режим** все

## **Подсистема команд TRACe**

Подсистема TRACe управляет доступом к внутренней памяти прибора.

В описание включена следующая подсистема:

● "Подсистема TRACe:IQ" на стр. 6.265

#### **Команды подсистемы TRACe**

- TRACe<1|2>[:DATA]
- TRACe:COPY

#### **TRACe<1|2>[:DATA]**

Команда передает данные кривой от управляющего компьютера прибору, запрос считывает данные кривой с прибора. Передача данных кривой от управляющего компьютера к прибору происходит при указании имени кривой, а затем данных, предназначенных к передаче.

Дополнительная информация о хранении и восстановлении данных приведена в главе 5 "Дистанционное управление: основы", раздел "Подсистема команд MMEMory".

#### **Параметры**

TRACE1 | TRACE2 | TRACE3 | TRACE4 | TRACE5 | TRACE6, <блок данных> |

<числовое\_значение>

TRACE1, ... , TRACE6 внутренняя память, предназначенная для считывания

<блок данных> или <числовое\_значение>

данные, предназначенные к передаче

только запрос:

- LIST список всех результатов в режиме измерения паразитного излучения и в режиме спектральной маски излучения
- SPURious список всех пиков в режиме измерения паразитного излучения

#### **Возвращаемые значения для данных кривой**

Возвращается 691 значение. Возвращаемые данные измеряются в текущих единицах уровня.

Формат FORMat REAL,32 используется в качестве формата передачи двоичных данных, а формат FORMat ASCii для передачи ASCII-данных. Дополнительная информация о форматах приведена в разделе "Форматы для возвращаемых значений: формат ASCII и двоичный формат" на стр. 6.300.

*Примечание: В режиме автопикового детектора могут быть считаны только положительные пиковые значения.*

#### **Возвращаемые значения для результатов измерений в режиме измерения паразитных излучений/спектральной маски излучения**

Возвращает список результатов оценки.

<no>, <start>, <stop>, <rbw>, <freq>, <power abs>, <power rel>, <delta>, <limit check>, <unused1>, <unused2>

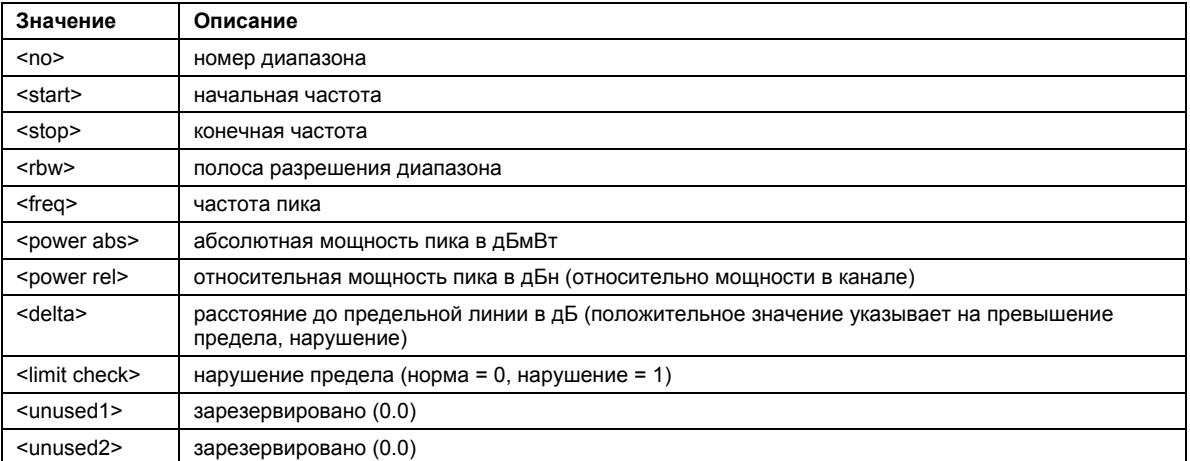

#### **Пример**

TRAC TRACE1 TRAC? TRACE1

#### **Характеристики**

Значение \*RST: –

## SCPI: соотв.

**Режим**

все

#### **TRACe:COPY**

Команда копирует данные из одной кривой в другую.

Эта команда является событием и поэтому не имеет формы запроса и значения \*RST.

#### **Параметры**

TRACE1 | TRACE2 | TRACE3 | TRACE4 | TRACE5 | TRACE6,

TRACE1 | TRACE2 | TRACE3 | TRACE4 | TRACE5 | TRACE6

Первый операнд описывает адрес назначения копируемых данных, второй описывает источник.

#### **Пример**

TRAC: COPY TRACE1, TRACE2

#### **Характеристики**

Значение \*RST: –

#### SCPI: соотв.

#### **Режим**

А, CATV

## *R&S FSL Дистанционное управление: описание команд анализатора*

## **Подсистема TRACe:IQ**

Команды данной подсистемы используются для сбора и вывода измеренных IQ-данных. Вследствие этого в приборе предусмотрена специальная память максимальным размером 512k накапливаемых отсчетов (пары I и Q данных). Количество накапливаемых отсчетов и частота дискретизации могут быть заданы (дополнительная информация в разделе "Частота дискретизации и максимальная применимая полоса" на стр. 6.267). Перед сохранением в памяти или выводом по интерфейсу GPIB, данные измерений корректируются на основе частотной характеристики.

На приведенной ниже блок-схеме показана аппаратная часть анализатора от фильтра ПЧ до процессора. Блок-схемы различаются в зависимости от модели прибора, т.к. установлены две различные материнские платы. Главным различием является положение блоков дробной повторной дискретизации и аналоговой ПЧ-фильтрации. Подробная информация приведена в разделе "Частота дискретизации и максимальная применимая полоса" на стр. 6.267.

АЦП дискретизирует сигнал ПЧ (47,9 МГц) с частотой дискретизации 65,83 МГц. Цифровой сигнал преобразуется с понижением частоты до группового спектра модулированного сигнала, подвергается низкочастотной фильтрации, и частота дискретизации понижается. Постоянная регулировка частоты дискретизации осуществляется за счет использования оптимального фильтра децимации и последовательного изменения шага дискретизации установленной частоты дискретизации.

I/Q-данные записываются в отдельную память словами по 512k. Ячейки памяти запускаются аппаратно. 512 отсчетов назначены буфером для запуска, это означает, что максимальная длина записи составит 523776 (=512k -512) комплексных отсчетов.

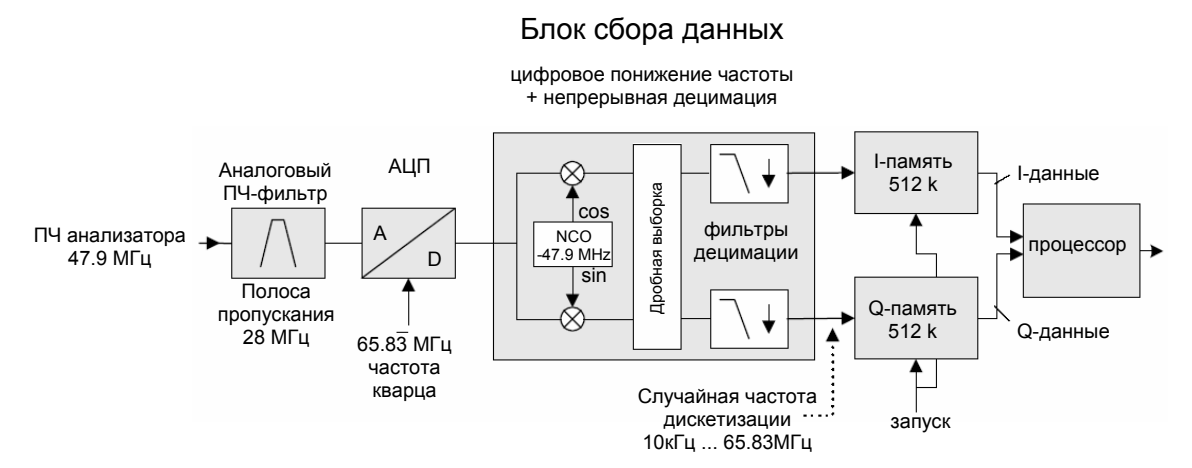

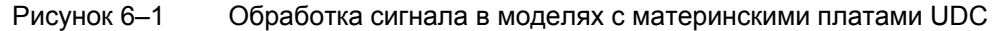

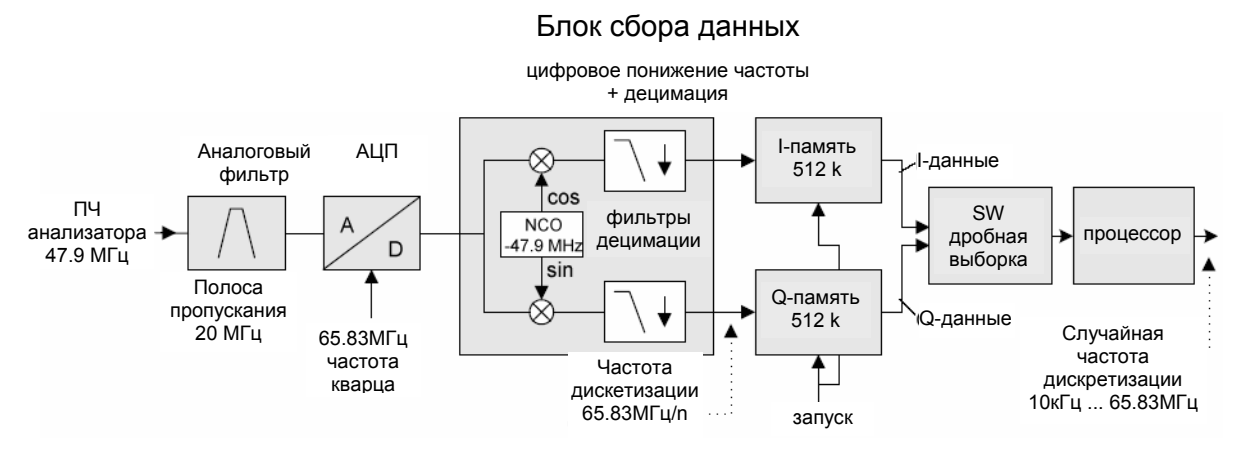

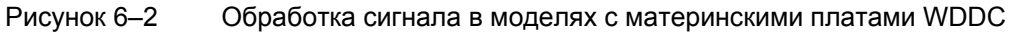

Для запуска могут быть использованы источники сигналов запуска "EXT" (внешний сигнал запуска) и "IFP" (ПЧ сигнал запуска), кроме того "IMM" (свободный запуск). Количество точек измерения, которые записываются до момента запуска (команда TRACe<1|2>:IQ:SET), может быть выбрано для всех источников сигналов запуска, кроме свободного запуска Free Run.

Результаты измерения выводятся в виде списка Q-данными, следующими сразу после списка Iданных выходном буфере. Команда "FORMat" может быть использована для выбора между двоичным выводом (32-битный формат с плавающей точкой IEEE 754) и выводом в формате ASCII.

Дополнительная информация приведена в разделе "Форматы для возвращаемых значений: формат ASCII и двоичный формат" на стр. 6.300.

Команды данной подсистемы могут быть использованы двумя способами:

Измерение и запрос результата одной командой:

Данный метод вызывает наименьшую задержку между измерением и выводом результирующих данных, но требует активного ожидания ответных данных со стороны управляющего компьютера.

Настройка прибора, запуск измерения командой INIT и запрос списка результатов в конце измерения:

При использовании данного способа управляющий компьютер во время измерения может выполнять другие задачи. В этом случае необходимо учесть дополнительное время, требуемое на синхронизацию с помощью запроса на обслуживание.

#### **Команды подсистемы TRACe:IQ**

- TRACe<1|2>:IQ[:STATe]
- TRACe<1|2>:IQ:AVERage[:STATe]
- TRACe<1|2>:IQ:AVERage:COUNt
- TRACe<1|2>:IQ:DATA?
- TRACe<1|2>:IQ:DATA:FORMat
- TRACe<1|2>:IQ:DATA:MEMory?
- TRACe<1|2>:IQ:SET
- TRACe<1|2>:IQ:SRATe

## **Дополнительная информация**

– Частота дискретизации и максимальная применимая полоса

#### **Частота дискретизации и максимальная применимая полоса**

В пределах применимой ширины полосы пропускания аналоговый ПЧ-фильтр анализатора R&S FSV стабилизируется по АЧХ и групповой задержке (при условии, что R&S FSV отрегулирован; подробнее см. главу 4, раздел "Настройка прибора и конфигурирование интерфейса: клавиша SETUP", "Alignment"). В результате, сигналы в пределах этой полосы практически не искажаются (при условии, что R&S FSV не перегружен).

Для получения I/Q-данных используются встроенные цифровые фильтры децимации. Полоса пропускания этих цифровых фильтров соответствует максимальной применимой полосе пропускания. В результате, сигналы в пределах применимой полосы частот (полосы пропускания) остаются неизменными, в то время как сигналы вне этой полосы (полосы пропускания) подавляются. Обычно подавляемые сигналы – это шум, наведенные помехи и боковая полоса второй ПЧ. Если интересующая нас частота также подавлена, то следует попытаться увеличить частоту дискретизации на выходе, так как это увеличивает максимальную применимую IQ-полосу.

Как правило, применимая полоса пропорциональна выходной частоте дискретизации (см. раздел Устройства с UDС материнской платой или Устройства с WDDC материнской платой). Однако если I/Q-полоса достигает полосы аналогового ПЧ-фильтра (при очень высоких выходных частотах дискретизации), кривая обрывается. Для базовой модели прибора частота дискретизации лежит в диапазоне от 10 кГц до 65,83 МГц.

Максимальная применимая полоса пропускания приведена в технических данных прибора. Это значение для разных моделей прибора отличается (в зависимости от материнской платы):

- UDC-платы (код заказа 2112.1800)
- WDDC-платы (код заказа 1300.3080)

Если вы не уверены в том, какая материнская плата в вашей модели, проверьте список **Hardware Information** (клавиша **SETUP** – далее – **System Info – Hardware Info,** см. главу 4).

## **Модели приборов с материнской платой UDC**

Представленный ниже график показывает максимальные применимые IQ-полосы пропускания, зависящие от выходной частоты дискретизации. Значения округлены до двух цифр после запятой.

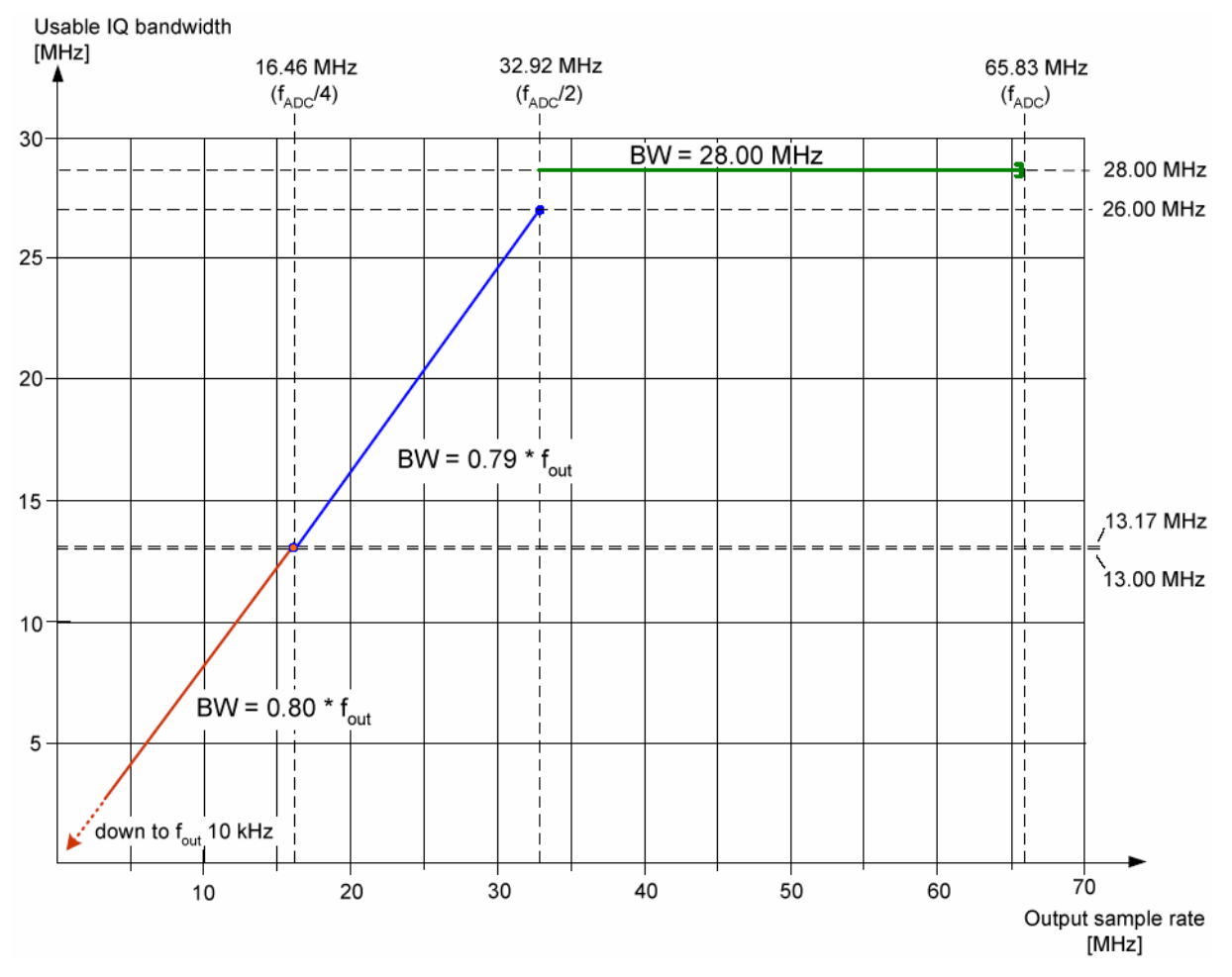

Рисунок 6–3 Отношение между максимальной применимой полосой пропускания и выходной частотой дискретизации.

*Примечание: Не используйте для измерений выходную частоту дискретизации в диапазоне от 65,833333.0 до 65,83 МГц. Этот диапазон предназначен только для тестирования. На этой частоте дискретизации вся полоса пропускания ПЧ фильтра выравнена, но цифровые фильтры не участвуют в обработке сигнала. В результате проходят все сигналы (в том числе шум и зеркальные частоты), а не только полезный.* 

## **Приборы с материнской платой WDDC**

В следующих таблицах перечислены максимальные полосы пропускания в зависимости от выходной частоты дискретизации.

- 65 833 333,333 … 65 833 333,000 MГц
- 65 833 332,999 … 10,7 MГц
- 10,7 … 3,2 MГц
- 3,2 … 1 MГц
- 1 MГц … 105 кГц
- 105 … 10 кГц

#### **65 833 333,333 … 65 833 333,000 MГц**

Этот небольшой диапазон частот дискретизации предназначен для тестовых целей и не рекомендуется для нормальных режимов измерений!

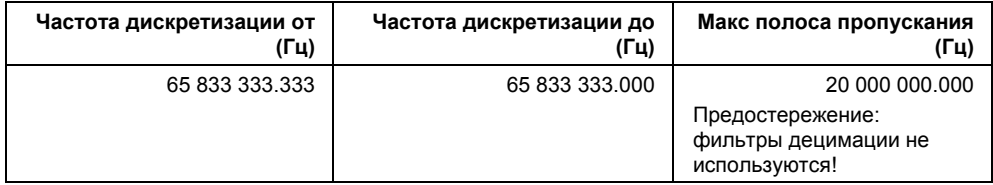

## **65 833 332,999 … 10,7 MГц**

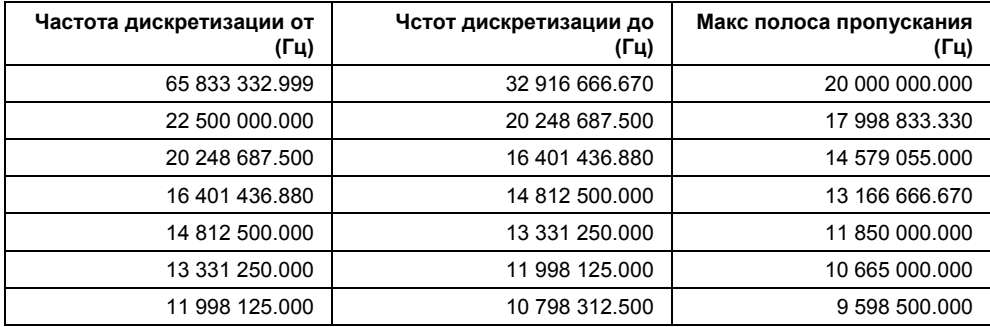

## **10,7 … 3,2 MГц**

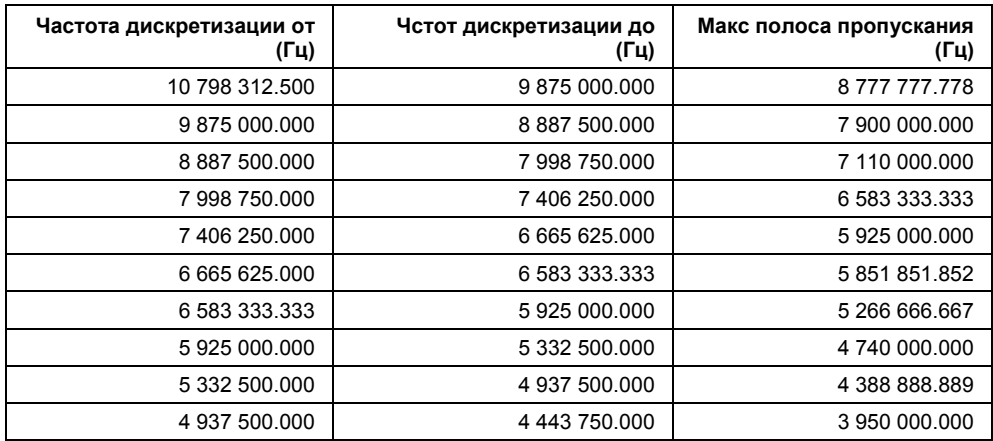

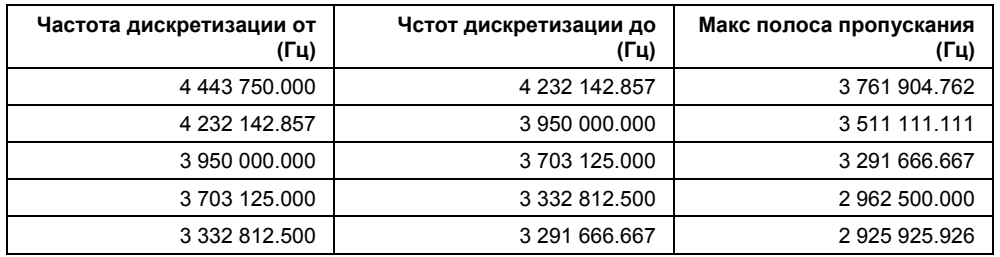

## **3,2 … 1 MГц**

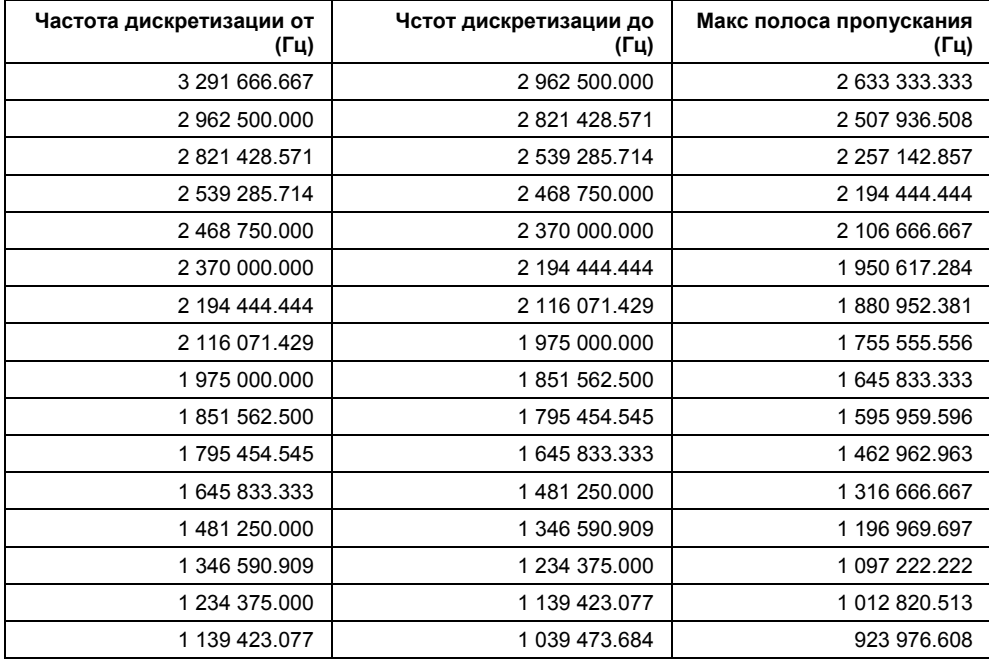

## **1 MГц … 105 кГц**

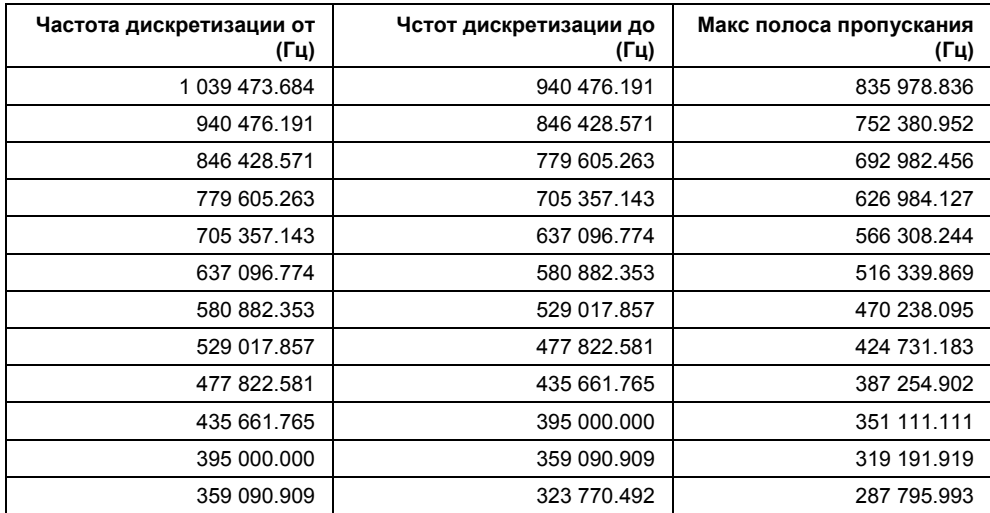

## *R&S FSL Дистанционное управление: описание команд анализатора*

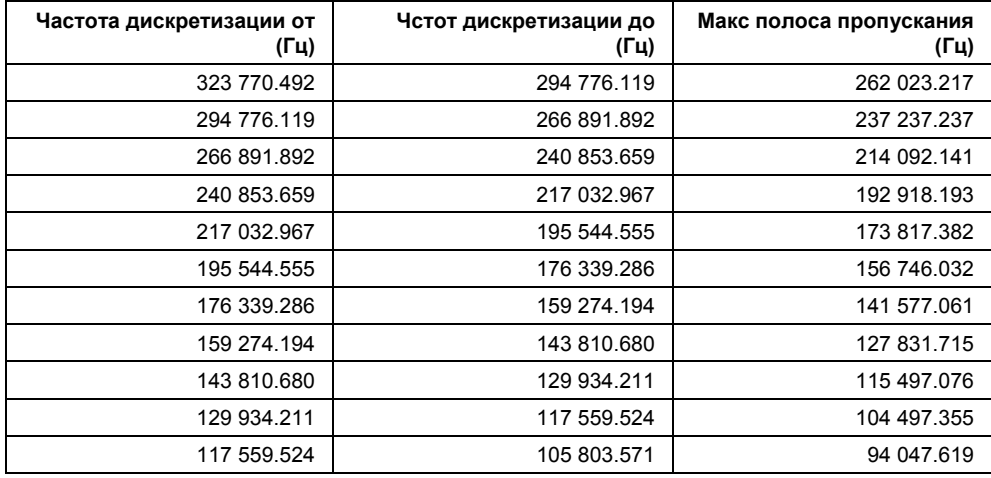

## **105 … 10 кГц**

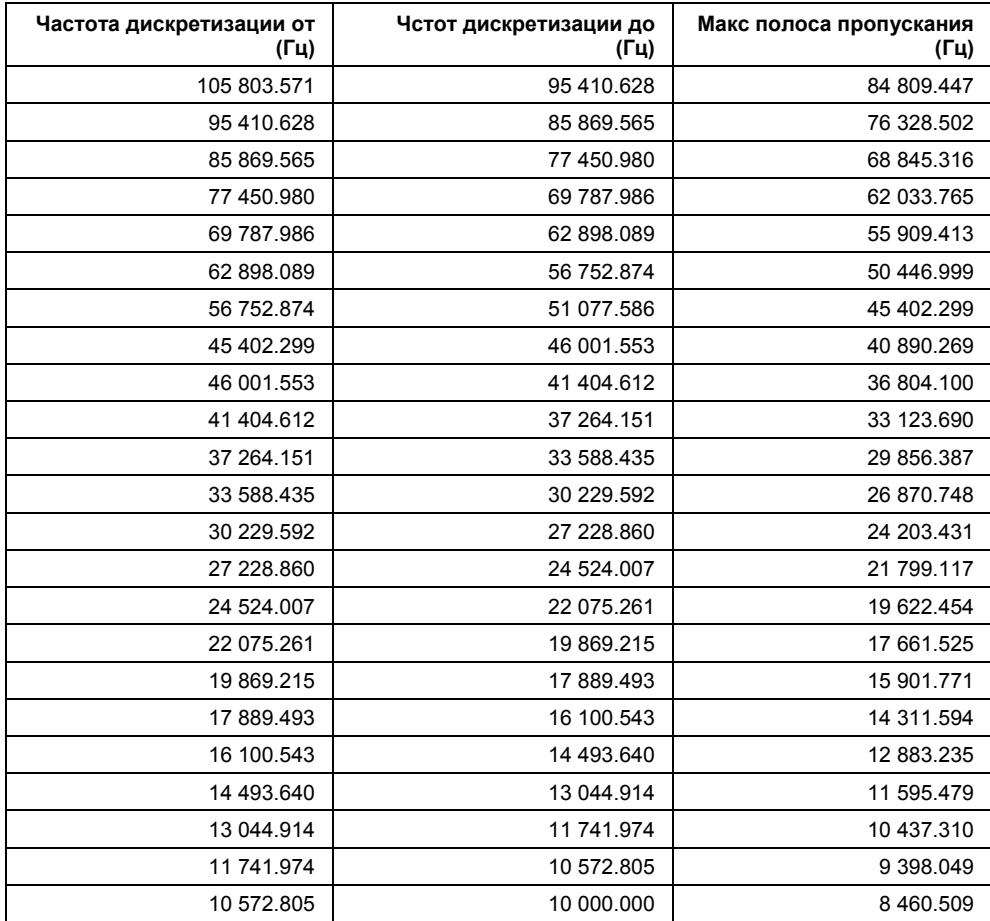

#### **TRACe<1|2>:IQ[:STATe]**

Команда включает/выключает режим получения и накопления I/Q данных.

*Примечание: Получение и накопление данных I/Q не совместимо с другими функциями измерения. Поэтому, все другие функции измерения выключаются, как только включается функция измерения I/Q. Кроме того, в этом режиме работы кривая не может быть отображена. Поэтому все кривые установлены в состояние гашения "BLANK".* 

#### **Параметры**

ON | OFF

#### **Пример**

TRAC:IQ ON Включение режима получения и накопления I/Q данных **Характеристики** Значение \*RST: OFF SCPI: зависит от конкретного устройства **Режим**

A-T

#### **TRACe<1|2>:IQ:AVERage[:STATe]**

Команда дает возможность получить среднее значение зарегистрированных I/Q данных, при условии, что получение и накопление I/Q данных предварительно было запущено командой TRACe<1|2>:IQ[:STATe].

**Параметры**

ON | OFF

#### **Примеры**

TRAC:IQ ON Активирует получение I/Q данных. TRAC:IQ:AVER ON Возможность измерения среднего значения I/Q данных. TRAC:IQ:AVER:COUN 10 Выбирает усреднение по 10 наборам данных. TRAC:IQ:DATA? Запускает измерение и считывает результаты. **Характеристики** Значение \*RST: OFF SCPI: зависит от конкретного устройства **Режим**

A-T

#### **TRACe<1|2>:IQ:AVERage:COUNt**

Команда определяет количество наборов I/Q-данных, которые будут использоваться для усреднения. **Параметры** От 0 до 32767 **Пример** TRAC:IQ ON Активирует получение I/Q данных. TRAC:IQ:AVER ON Включает усреднение измеренных I/Q данных. TRAC:IQ:AVER:COUN 10 Выбирает усреднение по 10 наборам данных. TRAC:IQ:DATA? Запускает измерение и считывает результаты усреднения. **Характеристики** Значение \*RST: 0 SCPI: соотв. **Режим** A-T

## **TRACe<1|2>:IQ:DATA?**

Команда запускает измерение с настройками, определенными командой TRACe<1|2>:IQ:SET возвращает список результатов измерений немедленно после того, как они откорректированы на основе частотной характеристики. Количество результатов измерений зависит от настроек, заданных командой  $\text{TRACE} < 1 | 2 > : \text{IO} : \text{SET}$ , формат вывода определяется настройками подсистемы FORMat.

*Примечание: Данная команда требует, чтобы все ответные данные были считаны полностью до того, как прибор получит следующую команду.* 

#### **Возвращаемые значения:**

Результирующие значения измеряются в вольтах (ед. изм.  $\text{Vol}$ ) и соответствуют напряжению на ВЧ-входе прибора. В ASCII формате, количество возвращаемых значений равно 2\* количеству отсчетов.

Первая часть содержит I-данные, вторая – Q-данные.

*Примечание: Если частота дискретизации превышает 512k (*≡*524288), то данные выводятся блоками по 512k.* 

В двоичном коде количество I- и Q-данных может быт посчитано следующим образом:

# of I – Data = # of Q – Data = 
$$
\frac{\text{# of Datalog}}{8}
$$

Смещение Q–данных в выходном буфере может быть вычислено следующим образом:

$$
Q-Data-Offset = \frac{\# of Databases}{2} + LengthIndication Digits
$$

где LengthIndicatorDigits – количество разрядов индикатора длины, включая символ #. В приведенном выше примере (#41024…) это значение равняется 6, а сдвиг для Q-данных в результате сложения получится равным 512 + 6 = 518.

Более подробная информация приведена в разделе "Формат возвращаемых значений: ASCII и двоичный формат" на стр. 6.300.

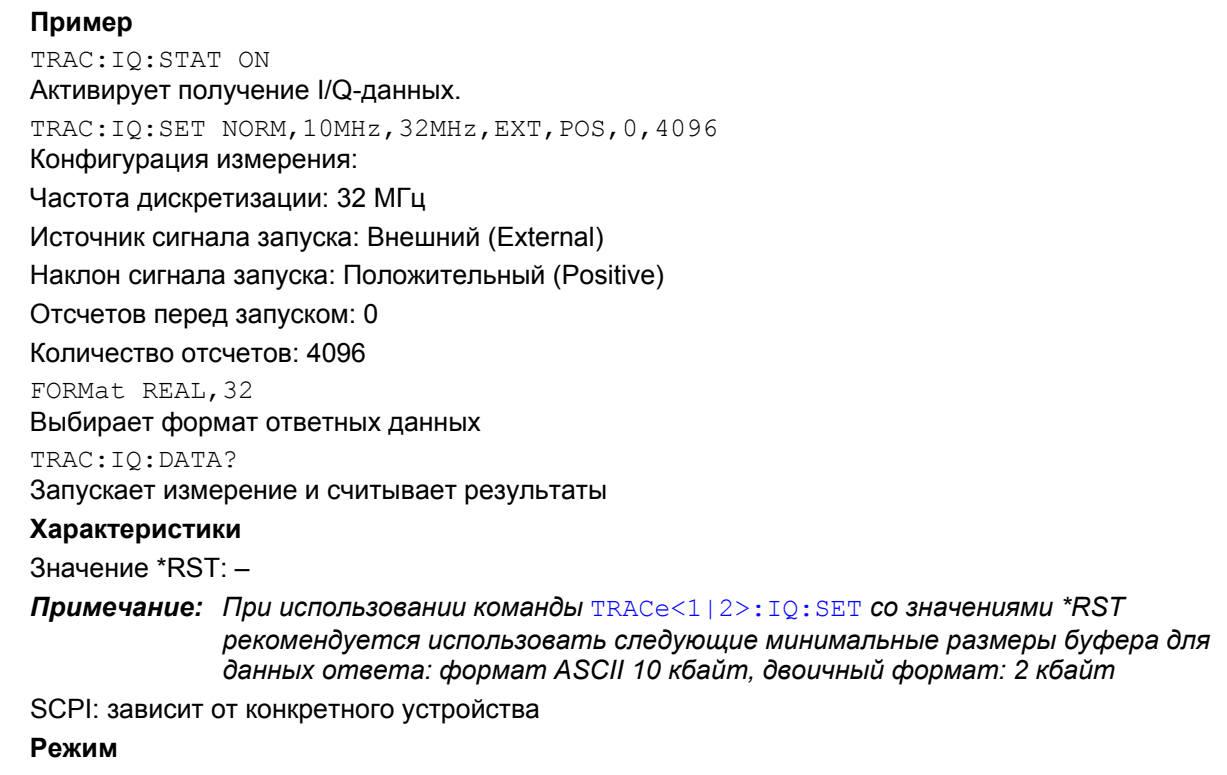

A-T

#### **TRACe<1|2>:IQ:DATA:MEMory?**

Команда позволяет считывать из памяти полученные ранее (и скорректированные на основе частотной характеристики) I/Q-данные с указанием сдвига от начала измерения и количества измеренных значений. Поэтому полученный заранее набор данных может быть считан малыми порциями. Максимальное количество доступных данных зависит от настроек, сделанных командой TRACe<1|2>:IQ:SET формата вывода в настройках подсистемы FORMat.

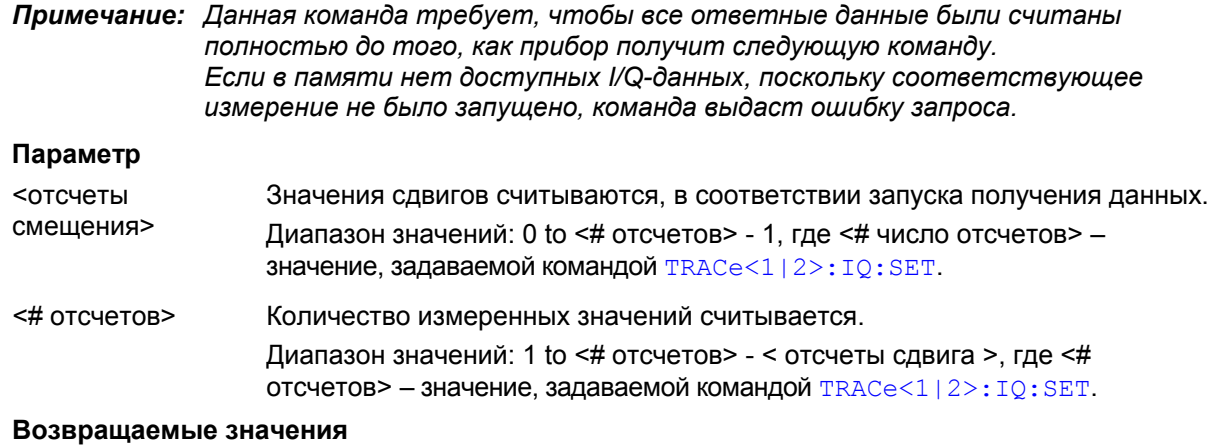

#### Результирующие значения измеряются в вольтах (ед. изм.  $\text{Vol}$ ) и соответствуют напряжению на ВЧ-входе прибора.

Формат выходного буфера соответствует команде TRACe<1|2>:IQ:DATA?.

#### **Пример**

TRAC:IQ:STAT ON Активирует получение I/Q-данных TRAC:IQ:SET NORM,10MHz,32MHz,EXT,POS,100,4096 Конфигурация измерения Частота дискретизации: 32 МГц Источник сигнала запуска: Внешний (External) Наклон сигнала запуска: Положительный (Positive) Отсчетов перед запуском: 0 Количество отсчетов: 4096 INIT;\*WAI Запускает измерение и ждет его окончания FORMat REAL,32 Выбирает формат ответных данных *Считывание результатов:*  TRAC:IQ:DATA:MEM? 0,2048 Считывает 2048 I/Q-значений, начиная с начала выборки TRAC:IQ:DATA:MEM? 2048,1024 Считывает 2048 I/Q-значений, начиная с половины выборки TRAC:IQ:DATA:MEM? 100,512 Считывает 512 I/Q-значений, начиная с момента запуска (<отсчетов перед запуском> было 100) **Характеристики** Значение \*RST: - SCPI: зависит от конкретного устройства **Режим** A-T, WLAN, OFDM, OFDMA/WiBro

## **TRACe<1|2>:IQ:SET**

Команда задает настройки аппаратной части анализатора при измерении I/Q-данных. Это позволяет устанавливать частоту дискретизации, условия запуска и длительность записи.

*Примечание: Если эта команда пропущена, то для соответствующих параметров будут использоваться текущие настройки анализатора. Эта команда автоматически переключает в режим IQ (см. также* TRACe<1|2>:IQ[:STATe]*). Уровень сигнала запуска может быть установлен с помощью команды* TRIGger<1|2>[:SEQuence]:LEVel:IFPower.

#### **Параметр**

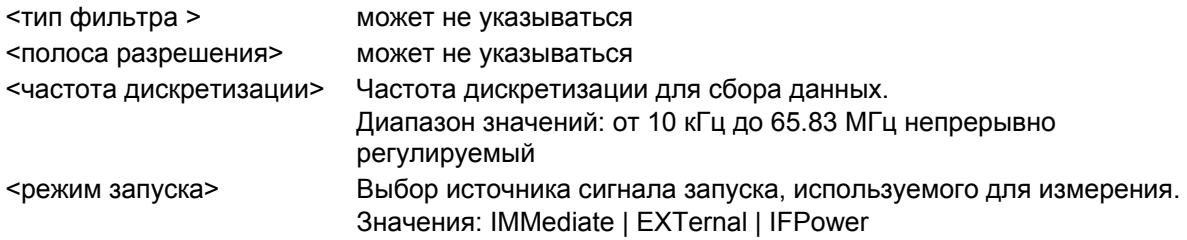

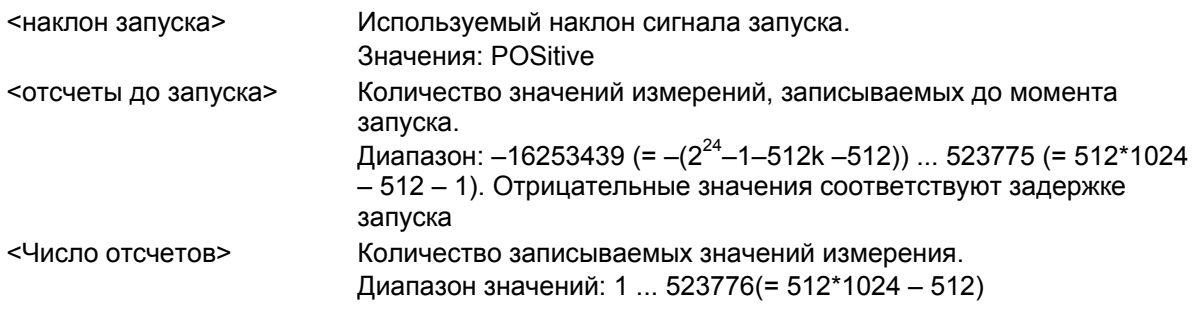

#### **Пример**

TRAC:IQ:SET NORM,10MHz,32MHz,EXT,POS,0,2048

Считывает 2048 I/Q-значений, начиная с момента запуска.

частота дискретизации: 32 МГц

источник сигнала запуска: Внешний (External)

наклон сигнала запуска: Положительный (Positive)

TRAC:IQ:SET NORM,10MHz,4MHz,EXT,POS,1024,512

Считывает 512 I/Q-значений из 1024 точек измерения перед моментом запуска.

тип фильтра: NORMAL

полоса разрешения RBW: 10 МГц

частота дискретизации: 4 МГц

источник сигнала запуска: Внешний (External)

наклон сигнала запуска: Положительный (Positive)

#### **Характеристики**

Значения \*RST: –,–,32MHz,IMM,POS,0,128

*Примечание: Для использования этих стандартных настроек с командой* TRACe<1|2>:IQ:DATA?*, рекомендуется использовать следующие минимальные размеры буфера для данных ответа: формат ASCII 10 кбайт, двоичный формат 2 кбайта.* 

SCPI: зависит от конкретного устройства

# **Режим**

A-T

#### **TRACe<1|2>:IQ:SRATe**

Команда устанавливает частоту дискретизации для сбора I/Q-данных. Таким образом, частота дискретизации может быть модифицирована без воздействия на другие настройки.

#### **Параметры**

От 100 Гц до 45 МГц (128 МГц для опции B70), непрерывно регулируется

#### **Пример**

TRAC:IQ:SRAT 4MHZ

#### **Характеристики**

Значение \*RST: 32 MHz

SCPI: зависит от конкретного устройства

## **Режим**

A-T

## **Подсистема команд TRIGger**

Подсистема команд TRIGger используется для синхронизации действий прибора с какими-либо событиями. Таким образом, имеется возможность осуществлять управление и синхронизацию начала развертки.

### **Команды подсистемы TRIGger**

- TRIGger<1|2>[:SEQuence]:HOLDoff[:TIME]
- TRIGger<1|2>[:SEQuence]:IFPower:HOLDoff
- TRIGger<1|2>[:SEQuence]:IFPower:HYSTeresis
- TRIGger<1|2>[:SEQuence]:LEVel:IFPower
- TRIGger<1|2>[:SEQuence]:LEVel:VIDeo
- TRIGger<1|2>[:SEQuence]:SLOPe
- TRIGger<1|2>[:SEQuence]:SOURce
- TRIGger<1|2>[:SEQuence]:TIME:RINTerval
- TRIGger<1|2>[:SEQuence]:VIDeo:CONTinuous (опция ТВ-запуска, B6)
- TRIGger<1|2>[:SEQuence]:VIDeo:FIELd:SELect (опция ТВ-запуска, B6)
- TRIGger<1|2>[:SEQuence]:VIDeo:FORMat:LPERame (опция ТВ-запуска, B6)
- TRIGger<1|2>[:SEQuence]:VIDeo:LINE:NUMBer (опция ТВ-запуска, B6)
- TRIGger<1|2>[:SEQuence]:VIDeo:SSIGnat:POLaritty (опция ТВ-запуска, B6)

#### **TRIGger<1|2>[:SEQuence]:HOLDoff[:TIME]**

Команда задает значение задержки запуска.

Отрицательное время задержки (предзапуск) может быть установлено только в режиме нулевой полосы обзора. **Параметры** От -100 с до +100 с Для ТВ-запуска (опция B6, доступна с версии 1. 10 встроенного ПО): –50 мкс до +50 мкс **Пример** TRIG:HOLD 500us **Характеристики** Значение \*RST: 0 s

SCPI: соответствует

**Режим**

#### **TRIGger<1|2>[:SEQuence]:IFPower:HOLDoff**

Команда устанавливает время хранения данных перед следующим событием запуска по уровню мощности ПЧ. Эта команда доступна с версии 1.30 встроенного ПО. **Параметры** <числовое\_значение> в с: от 150 нс до 1000 с **Пример** TRIG:SOUR IFP Устанавливает мощность ПЧ источника сигнала запуска. TRIG:IFP:HOLD 200 ns Устанавливает время хранения данных до 200 нс. **Характеристики** Значение \*RST: 150 ns SCPI: зависит от конкретного устройства **Режим** A-F

#### **TRIGger<1|2>[:SEQuence]:IFPower:HYSTeresis**

Команда устанавливает предел, ниже которого должно упасть значение гистерезиса для запуска следующего измерения.

#### **Параметры**

<числовое\_значение> в дБ: от 3 до 50 дБ

#### **Пример**

TRIG:SOUR IFP Устанавливает мощность ПЧ источника сигнала запуска. TRIG:IFP:HYST 10DB Устанавливает предельное значение гистерезиса. **Характеристики** Значение \*RST: 3 dB SCPI: зависит от конкретного устройства **Режим**

A-F

#### **TRIGger<1|2>[:SEQuence]:LEVel:IFPower**

Команда устанавливает уровень мощности ПЧ источника сигналов запуска. **Параметры** От -50 до -10 дБм **Пример** TRIG:LEV:IFP -30DBM **Характеристики** Значение \*RST: -20 dBm SCPI: зависит от конкретного устройства **Режим** все

#### **TRIGger<1|2>[:SEQuence]:LEVel[:EXTernal]**

Команда устанавливает уровень сигнала внешнего источника запуска. **Параметры** <числовое значение> **Характеристики** Значение \*RST: 50% SCPI: зависит от конкретного устройства **Режим** все

#### **TRIGger<1|2>[:SEQuence]:VIDeo**

Команда устанавливает уровень видеосигнала источника запуска. **Параметры** От 0 до 100% **Пример** TRIG:LEV:VID 50PCT **Характеристики** Значение \*RST: 50 PCT SCPI: зависит от конкретного устройства **Режим** все, кроме ADEMOD

#### **TRIGger<1|2>[:SEQuence]:SLOPe**

Команда задает наклон сигнала запуска. Выбранный наклон применяется ко всем источникам сигналов запуска, кроме ТВ-запуска (опция В6 доступна с версии 1.10 встроенного ПО) **Параметры**

POSitive | NEGative

## **Пример**

TRIG:SLOP NEG

#### **Характеристики**

Значение \*RST: POSitive SCPI: соответствует

**Режим**

все

#### **TRIGger<1|2>[:SEQuence]:SOURce**

Команда выбирает источник сигнала запуска для начала развертки.

#### **Параметры**

IMMediate (Free Run) | EXTern | IFPower | TIME (доступно с версии 1.60 встроенного ПО) TV (опция ТВ-запуска (B6) доступна с версии 1.10 встроенного ПО)

Дополнительная информация о режимах запуска содержится в главе "Описание функций прибора", раздел "Обзор режимов запуска".

#### **Пример**

TRIG:SOUR EXT Выбирает внешний вход запуска в качестве источника сигналов запуска **Характеристики** Значение \*RST: IMMediate SCPI: соответствует **Режим** A, ADEMOD, CATV, CDMA, EVDO, SPECM, WCDMA

### **TRIGger<1|2>[:SEQuence]:TIME:RINTerval**

Команда устанавливает временной интервал для источника сигнала запуска.

Числовые индексы <1|2> для этой команды несущественны.

#### **Параметры**

От 0,1 до 5000 с **Пример** TRIG:SOUR TIME Выбирает время входа сигнала запуска для осуществления запуска. TRIG:TIME:RINT 50 Развертка начинается после 50 с.

**Характеристики** Значение \*RST: 1.0 SCPI: зависит от конкретного устройства **Режим** A, SPECM

#### **TRIGger<1|2>[:SEQuence]:VIDeo:CONTinuous (опция ТВ-запуска, B6)**

Активирует или деактивирует режим свободного запуска. Эта команда доступна с версии 1.30 встроенного ПО. **Параметры** ON | OFF **Пример** TRIG:VID:CONT ON **Характеристики** Значение \*RST: OFF SCPI: зависит от конкретного устройства **Режим**  $A - T$ 

#### **TRIGger<1|2>[:SEQuence]:VIDeo:FIELd:SELect (опция ТВ-запуска, B6)**

При включенном ТВ-запуске эта команда активирует запуск по полевому синхроимпульсу. Опция ТВ-запуска (B6) доступна с версии 1.10 встроенного ПО. **Параметры** All (оба поля) | ODD (нечетные поля) | EVEN (четные поля) **Пример** TRIG:VID:FIEL:SEL ALL **Характеристики** Значение \*RST: – SCPI: соотв. **Режим**  $A - T$ 

#### **TRIGger<1|2>[:SEQuence]:VIDeo:FORMat:LPFRame (опция ТВ-запуска, B6)**

Команда определяет используемую систему строк (525 или 625 строк) при включенном ТВзапуске. Опция ТВ-запуска (B6) доступна с версии 1.10 встроенного ПО. **Параметры** 525 | 625 **Пример** TRIG:VID:FORM:LPFR 525

**Характеристики** Значение \*RST: 625 SCPI: соотв. **Режим**  $A - T$ 

#### **TRIGger<1|2>[:SEQuence]:VIDeo:LINE:NUMBer (опция ТВ-запуска, B6)**

При включенном ТВ-запуске эта команда активирует запуск по строчному синхросигналу указанного номера строки. Опция ТВ-запуска (B6) доступна с версии 1.10 встроенного ПО. **Параметры** <числовое\_значение> **Пример** TRIG:VID:LINE:NUMB 17 **Характеристики** Значение \*RST: – SCPI: соотв. **Режим**  $A - T$ 

#### **TRIGger<1|2>[:SEQuence]:VIDeo:SSIGnal:POLatiy (опция ТВ-запуска, B6)**

При включенном ТВ-запуске эта команда выбирает полярность видеосинхросигнала. Опция ТВ-запуска (B6) доступна с версии 1.10 встроенного ПО.

**Параметры** NEGative | POSitive **Пример** TRIG:VID:SSIG:POL NEG **Характеристики** Значение \*RST: NEGative SCPI: соотв. **Режим**  $A - T$ 

## **Подсистема команд UNIT**

Подсистема команд UNIT устанавливает основные единицы измерения параметров настройки.

Команды подсистемы UNIT

– UNIT<1|2>:POWer

#### **UNIT<1|2>:POWer**

Команда выбирает единицы измерения по умолчанию. **Параметры** DBM | V | A | W | DBPW | WATT | DBPT | DBUV | DBMV | VOLT | DBUA | AMPere **Пример** UNIT:POW DBUV Устанавливает единицы измерения мощности в дБм. **Характеристики** Значение \*RST: DBM SCPI: соответствует **Режим** A

# **Команды дистанционного управления для аналоговой демодуляции (опция K7)**

В данном разделе подробно описаны все команды дистанционного управления для опции аналоговой демодуляции. Для обозначения режима аналоговой демодуляции используется аббревиатура ADEMOD. Дополнительная информация по обозначениям, используемым в этой главе, приведена в разделе "Система обозначений" на стр. 6.2 в начале главы.

За дополнительной информацией об анализаторе и командах основных настроек обратитесь к описанию соответствующей подсистемы в разделе "Дистанционное управление: описание команд базового устройства" на стр. 6.5.

Опция доступна с версии 1.10 встроенного ПО.

## **Подсистемы команд опции аналоговой демодуляции (K7)**

- "Подсистема CALCulate (Аналоговая демодуляция, K7)" на стр. 6.285
- "Подсистема DISPlay (Аналоговая демодуляция, K7)" на стр. 6.295
- "Подсистема INSTrument (Аналоговая демодуляция, K7)" на стр. 6.297
- "Подсистема SENSe (Аналоговая демодуляция, K7)" на стр. 6.298
- "Подсистема TRACe (Аналоговая демодуляция, K7)" на стр. 6.328
- "Подсистема TRIGger (Аналоговая демодуляция, K7)" на стр. 6.329
- "Подсистема UNIT (Аналоговая демодуляция, K7)" на стр. 6.331

# **Подсистема команд CALCulate (Аналоговая демодуляция, K7)**

Подсистема CALCulate содержит команды преобразования, переноса и коррекции данных. Эти функции выполняются после сбора данных, т.е. за подсистемой SENSe.

В нее включены следующие подсистемы:

- "Подсистема CALCulate[:D](#page-755-0)ELTamarker" (Аналоговая демодуляция, K7) на стр. 6.285
- "Подсистема CALCulate[:F](#page-755-0)EE[D"](#page-755-0) (Аналоговая демодуляция, K7) на стр. 6.286
- "Подсистема CALCulate[:F](#page-755-0)ORMat" (Аналоговая демодуляция, K7) на стр. 6.287
- "Подсистема CALCulate[:M](#page-755-0)ARKe[r"](#page-755-0) (Аналоговая демодуляция, K7) на стр. 6.288
- "Подсистема CALCulate[:U](#page-755-0)NIT["](#page-755-0) (Аналоговая демодуляция, K7) на стр. 6.294

## **Подсистема CALCulate:DELTamarker (Аналоговая демодуляция, K7)**

Подсистема CALCulate:DELTamarker управляет функциями дельта-маркера прибора.

#### **Команды подсистемы CALCulate:DELTamarker**

– "CALCulate<1|2>:DELTamarker<1...4>:Y?"

#### **CALCulate<1|2>:DELTamarker<1...4>:Y?**

В зависимости от заданных единиц измерений командой  $\text{CALCulate}\leq 1$  (2>: UNIT: POWer или от активного режима отображения, результат запроса будет выведен в следующих единицах измерения:

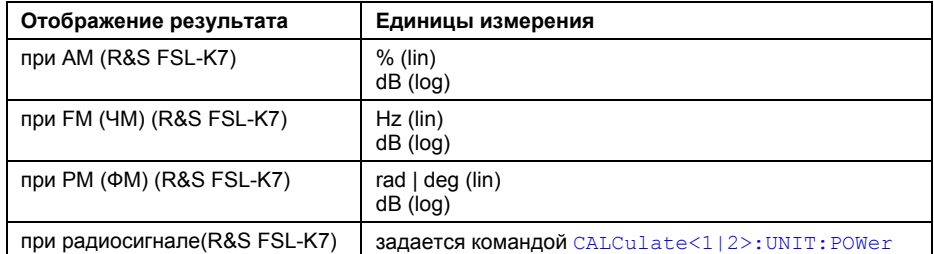

За дополнительной информацией обратитесь к описанию команды "CALCulate<1|2>:DELTamarker<1...4>:Y?" на стр. 6.22.
# **Подсистема CALCulate:FEED (Аналоговая демодуляция, K7)**

Команда выбирает измеренные данные, которые необходимо отобразить.

Подсистема CALCulate:FEED выбирает тип оценки данных измерения. Это соответствует выбору режима отображения при ручном управлении.

# **Команды подсистемы CALCulate:FEED**

### – "CALCulate<1|2>:FEED"

# **CALCulate<1|2>:FEED**

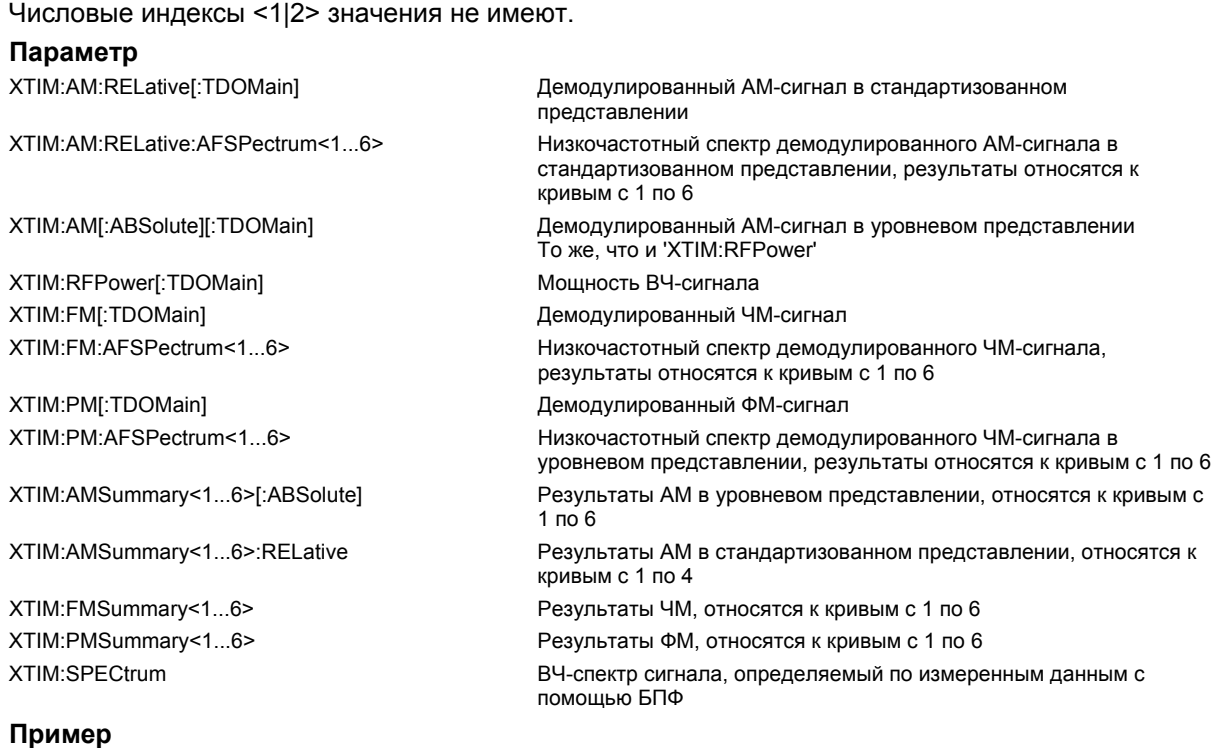

INST:SEL ADEM Запускает аналоговый демодулятор. CALC:FEED 'XTIM:FM' Выбирает вывод на экран ЧМ-сигнала. **Характеристики** Значение \*RST:– SCPI: соотв. **Режим** ADEMOD

# **Подсистема CALCulate:FORMat (Аналоговая демодуляция, K7)**

Подсистема CALCulate:FORMat определяет преобразование данных измерения.

# **Команды подсистемы CALCulate:FORMat**

– "CALCulate<1|2>:FORMat"

### **CALCulate<1|2>:FORMat**

Команда включает ограничение фазы до значений ±180°. Числовые индексы <1|2> значения не имеют. **Параметр** PHASe активизировано ограничение до значений ±180° UPHase развернутая фаза **Пример** CALC:FORM PHAS Активирует ограничение до значений ±180°. **Характеристики** Значение \*RST: UPHase SCPI: соотв. **Режим** ADEMOD

# Подсистема CALCulate: MARKer (Аналоговая демодуляция, K7)

Подсистема CALCulate: MARKer управляет функциями маркера прибора.

В нее включена следующая подсистема:

"Подсистема CALCulate:MARKer:FUNCtion:ADEMod (Аналоговая демодуляция, K7)" на стр. 6.289  $\bullet$ 

# Команды подсистемы CALCulate: MARKer

- "CALCulate<1|2>:MARKer<1...4>:PEXCursion"
- "<1|2>:MARKer<1...4>:Y?"

# CALCulate<1|2>:MARKer<1...4>:PEXCursion

Единицы измерения зависят от действующего режима отображения. Пример CALC: MARK: PEXC 100 HZ Задает отклонение от пика на 100 Гц Характеристики Значение \*RST:  $6 dB$ для вывода на экран радиосигнала 5 PCT для вывода на экран AM-сигнала 50 kHz для вывода на экран ЧМ-сигнала  $0.5$  RAD для вывода на экран ФМ-сигнала За дополнительной информацией обратитесь к описанию команды "CALCulate<1|2>:MARKer<1...4>:PEXCursion" на стр. 6.63.

# Calculate<1|2>:MARKer<1...4>:Y?

Если аналоговый демодулятор включен (опция аналоговой демодуляции R&S FSL-K7), результат запроса будет выведен на экран в следующих единицах измерения:

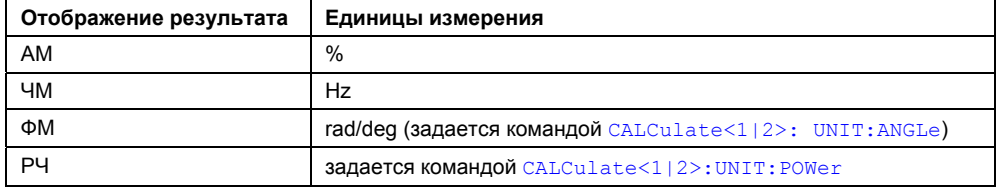

За дополнительной информацией обратитесь к описанию команды "CALCulate<1|2>:MARKer<1...4>:Y?" на стр. 6.66.

# **Подсистема CALCulate:MARKer:FUNCtion:ADEMod (**Аналоговая демодуляция**, K7)**

Подсистема CALCulate:MARKer:FUNCtion:ADEMod содержит функции маркера для опции аналоговой демодуляции R&S FSL-K7.

# **Команды подсистемы CALCulate:MARKer:FUNCtion:ADEMod**

- CALCulate<1|2>:MARKer:FUNCtion:ADEMod:AFRequency[:RESult<1...6>?]
- CALCulate<1|2>:MARKer:FUNCtion:ADEMod:AM[:RESult<1...6>?]
- CALCulate<1|2>:MARKer:FUNCtion:ADEMod:CARRier[:RESult<1...6>?]
- CALCulate<1|2>:MARKer:FUNCtion:ADEMod:FERRor[:RESult<1...6>?]
- <1|2>:MARKer:FUNCtion:ADEMod:FM[:RESult<1...6>?]
- CALCulate<1|2>:MARKer:FUNCtion:ADEMod:PM[:RESult<1...6>?]
- <1|2>:MARKer:FUNCtion:ADEMod:SINad:RESult<1...6>?
- <1|2>:MARKer:FUNCtion:ADEMod:THD:RESult<1...6>?

### **CALCulate<1|2>:MARKer:FUNCtion:ADEMod:AFRequency[:RESult<1...6>?]**

Команда запрашивает значение низкой (звуковой) частоты после аналоговой демодуляции. Числовой индекс (:RESult<1...6>) указывает на выбранную кривую 1, 2, 3, 4, 5 или 6. Числовые индексы <1|2> значения не имеют.

*Примечание: Если одновременно активизировано несколько режимов демодуляции (например, с помощью команды* [SENSe:]ADEMod:FM[:TDOMain][:TYPE]*), то возвращается значение низкой (звуковой) частоты в режиме отображения, выбранном командой* CALCulate<1|2>:FEED*.* 

#### **Пример**

ADEM ON

Включает аналоговый демодулятор.

CALC:FEED 'XTIM:AM:TDOM'

Включает вывод на экран результатов при АМ.

или

CALC:FEED 'XTIM:FM:TDOM' Включает вывод на экран результатов при ЧМ.

или

CALC:FEED 'XTIM:FM:AFSP' DISP:TRAC ON

Включает вывод на экран результатов при НЧ-спектре ЧМ-сигнала и построение графика. CALC:MARK:FUNC:ADEM:AFR?

Запрашивает значение низкой (звуковой) частоты.

#### **Характеристики**

Значение \*RST: –

SCPI: зависит от конкретного устройства

#### **Режим**

# **CALCulate<1|2>:MARKer:FUNCtion:ADEMod:AM[:RESult<1...6>?]**

Команда запрашивает результат измерений при амплитудной модуляции (AM). Числовой индекс  $(:RESult < 1...6)$  указывает на выбранную кривую 1, 2, 3, 4, 5 или 6. Числовые индексы <1|2> значения не имеют.

# **Параметр**

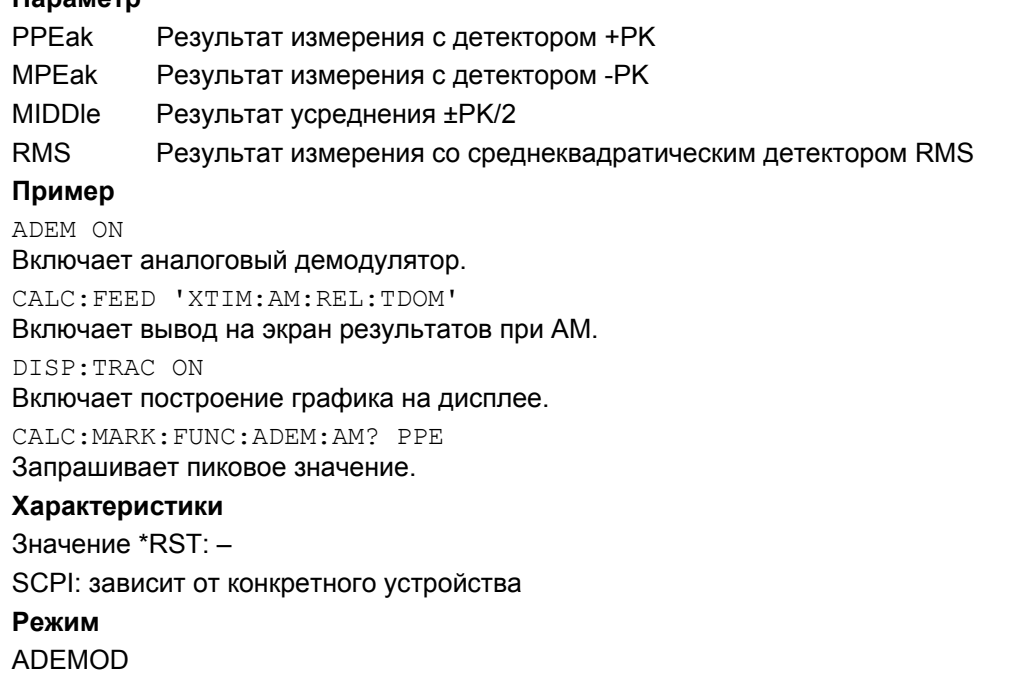

# **CALCulate<1|2>:MARKer:FUNCtion:ADEMod:CARRier[:RESult<1...6>?]**

Команда запрашивает значение мощности несущей частоты. Числовой индекс  $($ : RESult<1...6>) указывает на выбранную кривую 1, 2, 3, 4, 5 или 6. Числовые индексы <1 $|2$ > значения не имеют.

В режиме отображения результата RF Power (ВЧ-мощность), мощность несущей частоты определяется для кривой (с 1 по 6), указанной числовым индексом. В любых других режимах отображения результатов мощность несущей частоты определяется по данным текущей кривой (кривая CLR/WRITE).

Эта команда является запросом и поэтому не имеет значения \*RST.

# **Пример**

ADEM ON

Включает аналоговый демодулятор.

CALC:FEED 'XTIM:RFP'

Включает вывод на экран мощности радиосигнала.

CALC:MARK:FUNC:ADEM:CARR?

Запрашивает значение мощности несущей.

# Характеристики

Значение \*RST: -SCPI: зависит от конкретного устройства Режим

**ADEMOD** 

# CALCulate<1|2>:MARKer:FUNCtion:ADEMod:FERRor[:RESult<1...6>?]

Команда запрашивает значение погрешности частоты при ЧМ- и ФМ-демодуляции. При ЧМдемодуляции кривые с 1 по 6 выбираются числовым индексом (:RESult<1...6>). При ФМдемодуляции, погрешность частоты определяется по текущим измерительным данным (кривая CLR/WRITE). Числовые индексы <1|2> значения не имеют.

Среднее смещение, определенное таким образом, отличается от смещения, рассчитанного командой-запросом [SENSe: ] ADEMod: FM: OFFSet?, так как для определения девиации частоты модуляция устраняется путем низкочастотной фильтрации, что приводит к результатам, отличным от результатов, полученным при усреднении командой SENSe.

Данная команда доступна только для кривых в режимах отображения результатов при ЧМ и ФМ. При другом выбранном режиме отображения результатов команда блокируется.

#### Пример

ADEM ON Включает аналоговый демодулятор. CALC: FEED 'XTIM: FM: TDOM' Включает отображение ЧМ. CALC: MARK: FUNC: ADEM: FERR? Запрашивает погрешность частоты кривой 1. Характеристики Значение \*RST: -SCPI: зависит от конкретного устройства Режим

**ADEMOD** 

#### Calculate<1|2>:MARKer:FUNCtion:ADEMod:FM[:RESult<1...6>?]

Команда запрашивает результаты измерения ЧМ-модуляции. Числовой индекс  $(:RESult<1...6>)$  указывает на выбранную кривую 1, 2, 3, 4, 5 или 6. Числовые индексы <1|2> значения не имеют.

#### Параметр

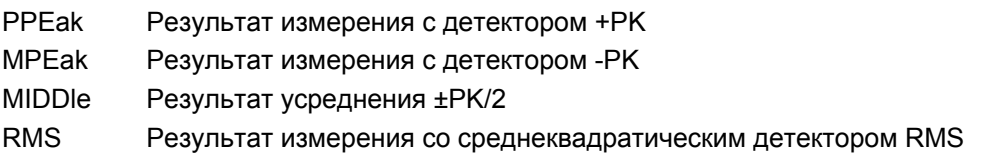

# **Пример**

ADEM ON Включает аналоговый демодулятор. CALC:FEED 'XTIM:FM:TDOM' Включает отображение ЧМ. CALC:MARK:FUNC:ADEM:FM? PPE Запрашивает пиковое значение.

# **Характеристики**

Значение \*RST: – SCPI: зависит от конкретного устройства

### **Режим**

ADEMOD

# **CALCulate<1|2>:MARKer:FUNCtion:ADEMod:PM[:RESult<1...6>?]**

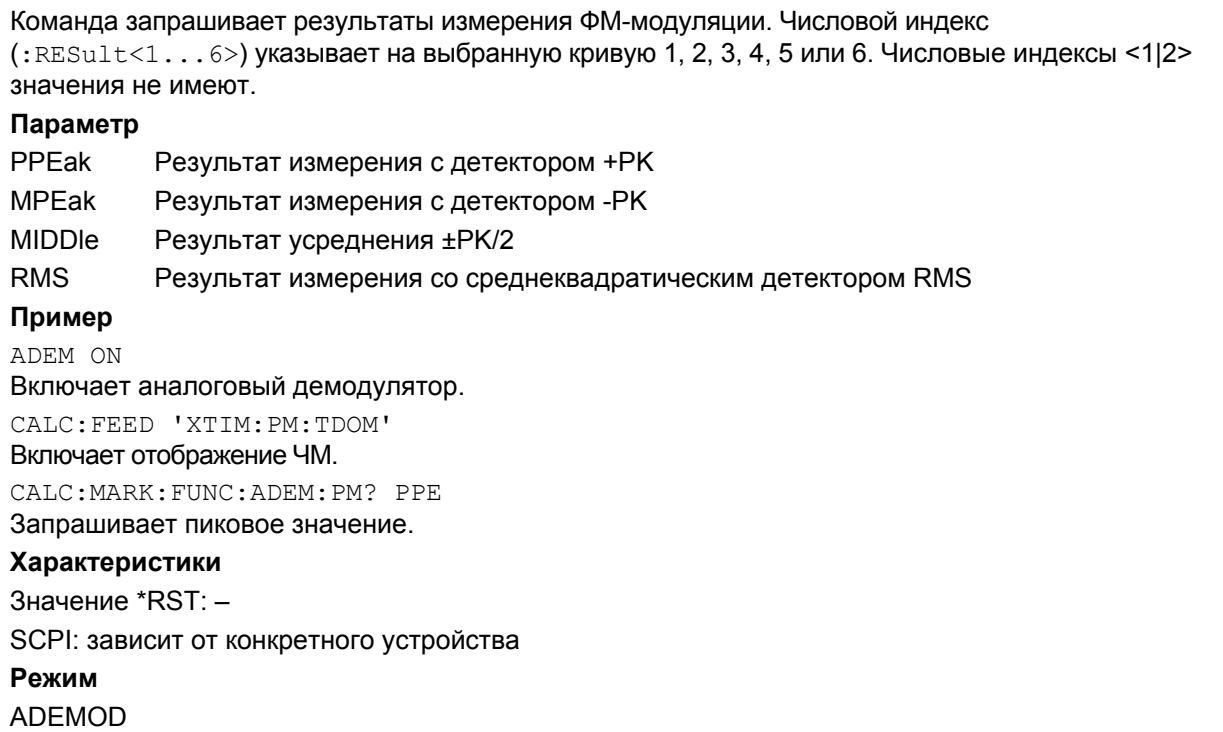

#### **Calculate<1|2>:MARKer:FUNCtion:ADEMod:SINad:RESult<1...6>?**

Команда запрашивает результаты измерения отношения суммы сигнала, шума и искажений к суммарному уровню шума и искажений (SINAD). Числовой индекс  $(:RESult<1...6>)$ указывает на выбранную кривую 1, 2, 3, 4, 5 или 6. Числовые индексы <1|2> значения не имеют. Эта команда является запросом и поэтому не имеет значения \*RST. **Пример**

# ADEM ON

Включает аналоговый демодулятор. CALC:FEED 'XTIM:FM:AFSP' DISP:TRAC ON Включает НЧ-спектр при ЧМ и кривую. CALC:MARK:FUNC:ADEM:SIN:RES? Запрашивает значение SINAD.

# **Характеристики**

Значение \*RST: –

SCPI: зависит от конкретного устройства

**Режим**

ADEMOD

### **Calculate<1|2>:MARKer:FUNCtion:ADEMod:THD:RESult<1...6>?**

Команда запрашивает результат измерения суммарного коэффициента гармоник THD. Числовой индекс  $(:RESult<1...6>)$  указывает на выбранную кривую 1, 2, 3, 4, 5 или 6.

Числовые индексы <1|2> значения не имеют.

Эта команда является запросом и поэтому не имеет значения \*RST.

#### **Пример**

ADEM ON Включает аналоговый демодулятор. CALC:FEED 'XTIM:FM:AFSP' Включает НЧ-спектр при ЧМ. DISP:TRAC ON Включает кривую графика. CALC:MARK:FUNC:ADEM:THD:RES? Запрашивает значение THD. **Характеристики** Значение \*RST: – SCPI: зависит от конкретного устройства **Режим**

# **Подсистема CALCulate:UNIT (Аналоговая демодуляция, K7)**

Подсистема CALCulate:Unit задает единицы измерения для устанавливаемых параметров и для результатов измерений.

# **Команды подсистемы CALCulate:UNIT**

– CALCulate<1|2>: UNIT:ANGLe

# **CALCulate<1|2>: UNIT:ANGLe**

Данной командой выбираются единицы измерения для углов (DEG – градусы, RAD – радианы). **Параметр** DEG | RAD **Пример:**  CALC:UNIT:ANGL DEG **Характеристики:**  Значение \*RST: RAD SCPI: зависит от конкретного устройства **Режим** ADEMOD

# Подсистема команд DISPlay (Аналоговая демодуляция, K7)

Подсистема DISPLay управляет выбором и представлением текстовой и графической информации. а также данных измерения (кривой) на экране.

# Команды подсистемы DISPlav

- DISPlay[:WINDow<1|2>]:SIZE"  $\equiv$
- [:WINDow<1|2>]:TRACe<1...6>:Y[:SCALe]:PDIVision
- DISPlay[:WINDow<1|2>]:TRACe<1...6>:Y[:SCALe]:RPOSition
- [:WINDow<1|2>]:TRACe<1...6>:Y[:SCALe]:RVALue
- [:WINDow<1|2>]:TRACe<1...6>:Y:SPACing

### DISPlay[:WINDow<1|2>]:SIZE

Команда переключает окно измерений включенной аналоговой демодуляции на полноэкранный режим и обратно.

За дополнительной информацией обратитесь к описанию команды "DISPlay[:WINDow<1|2>]:SIZE" на стр. 6.130.

### Display[:WINDow<1|2>]:TRACe<1...6>:Y[:SCALe]:PDIVision

Команда задает масштаб по оси Ү в текущих единицах измерения. Значение числового индекса в команде TRACe<1...6> несущественно. Числовые индексы <1|2> значения не имеют.

#### Параметр

<числовое значение>

#### Пример

DISP:TRAC:Y:PDIV +10kHz

Устанавливает по оси У масштаб 10 кГц/дел.

#### Характеристики

#### Значение \*RST:

20 РСТ линейное отображение при АМ

50 kHz линейное отображение при ЧМ

2 rad линейное отображение при ФМ

 $10dB$ логарифмическое отображение НЧ-спектра

# $SCPI:  $CONTR$$

# Режим

# **DISPlay[:WINDow<1|2>]:TRACe<1...6>:Y[:SCALe]:RPOSition**

**Характеристики** Значение \*RST: 100 PCT НЧ-спектр при ЧМ, ФМ или AM 50 PCT отображение при ЧМ, ФМ или AM За дополнительной информацией обратитесь к описанию команды "DISPlay[:WINDow<1|2>]:TRACe<1...6>:Y[:SCALe]:RPOSition" на стр. 6.136.

# **Display[:WINDow<1|2>]:TRACe<1...6>:Y[:SCALe]:RVALue**

Команда определяет опорное значение, назначаемое для опорной позиции. Для различных режимов отображения поддерживаются отдельные опорные значения.

#### **Пример**

DISP:TRAC:Y:RVAL 0

Задает отображаемое значение опорной позиции в 0 Гц (Аналоговая демодуляция).

#### **Характеристики**

Значение \*RST:

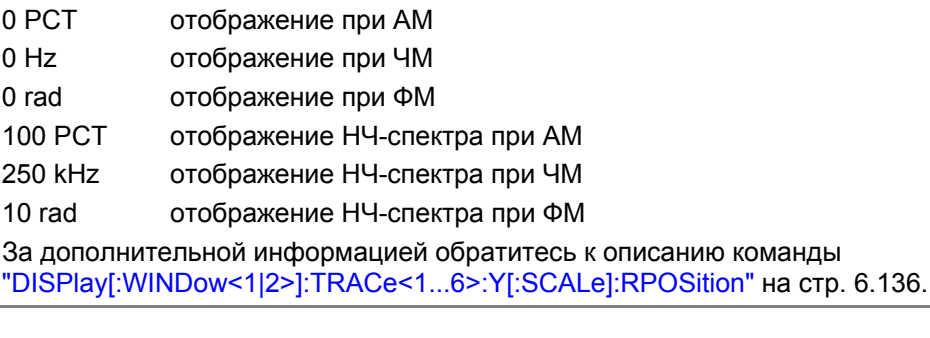

# **Display[:WINDow<1|2>]:TRACe<1...6>:Y:SPACing**

В случае отображения НЧ-спектра допустимыми являются только параметры LINear и LOGarithmic.

За дополнительной информацией обратитесь к описанию команды "DISPlay[:WINDow<1|2>]:TRACe<1...6>:Y:SPACing" на стр. 6.134.

# **Подсистема команд INSTrument (Аналоговая демодуляция, K7)**

Подсистема INSTrument позволяет выбирать режим работы прибора, как с помощью текстовых параметров, так и с помощью числовых параметров.

# **Команды подсистемы INSTrument**

- INSTrument[:SELect]
- INSTrument:NSELect

### **INSTrument[:SELect]**

### **Параметр**

ADEMod (опция R&S FSL-K7)

За дополнительной информацией обратитесь к описанию подсистемы INSTrument базовой модели прибора.

### **INSTrument:NSELect**

### **Параметр**

3 (опция R&S FSL-K7)

За дополнительной информацией обратитесь к описанию подсистемы INSTrument базовой модели прибора.

# **Подсистема команд SENSe (Аналоговая демодуляция, K7)**

Подсистема SENSe состоит из нескольких подсистем. Команды этих подсистем напрямую управляют настройками, зависящими от конкретного устройства, они не относятся к характеристикам измеряемого сигнала.

Подсистема SENSe управляет важнейшими параметрами анализатора. В соответствии со стандартом SCPI, ключевое слово "SENSe" является необязательным, это означает, что нет необходимости включать узел SENSe в командную последовательность.

В нее включены следующие подсистемы:

- "Подсистема SENS[e:A](#page-755-0)DEMod" на стр. 6.299
- "Подсистема SENS[e:B](#page-755-0)ANDwidth" на стр. 6.323
- "Подсистема SENS[e:F](#page-755-0)ILTer" на стр. 6.324
- "Подсистема SENS[e:F](#page-755-0)REQuency" на стр. 6.327
- "Подсистема SENS[e:S](#page-755-0)WEep" на стр. 6.327

# Подсистема SENSe:ADEMod (Аналоговая демодуляция, K7)

Подсистема SENSe:ADEMod содержит команды, настраивающие прибор на измерение аналогового демодулированного сигнала и формирующие запрос результатов по окончании измерений.

# Команды подсистемы SENSe: ADEMod

- [SENSe:]ADEMod[:STATe]  $\equiv$
- [SENSe:]ADEMod:AF:CENTer
- [SENSe:]ADEMod:AF:COUPling
- [SENSe:]ADEMod:AF:SPAN
- [SENSe:]ADEMod:AF:SPAN:FULL
- [SENSe:]ADEMod:AF:STARt
- [SENSe:]ADEMod:AF:STOP
- [SENSe:]ADEMod:AM[:ABSolute][:TDOMain][:TYPE]
- [SENSe:]ADEMod:AM[:ABSolute][:TDOMain]:RESult?
- [SENSe:]ADEMod:AM:RELative[:TDOMain][:TYPE]
- [SENSe:]ADEMod:AM:RELative[:TDOMain]:RESult?
- [SENSe: IADEMod: AM: RELative: AFSPectrum [: TYPE]
- [SENSe:]ADEMod:AM:RELative:AFSPectrum:RESult?
- [SENSe:]ADEMod:BANDwidth|BWIDth:DEModulation
- **ISENSe:IADEMod:FMI:TDOMainII:TYPE1**
- [SENSe:]ADEMod:FM[:TDOMain]:RESult?
- [SENSe:]ADEMod:FM:AFSPectrum[:TYPE]
- **ISENSe: IADEMod:FM:AFSPectrum:RESult?**
- [SENSe:]ADEMod:FM:OFFSet?
- [SENSe:]ADEMod:MTIMe
- [SENSe:]ADEMod:PM[:TDOMain][:TYPE]
- [SENSe:]ADEMod:PM[:TDOMain]:RESult?
- [SENSe:]ADEMod:PM:AFSPectrum[:TYPE]
- [SENSe:]ADEMod:PM:AFSPectrum:RESult?
- [SENSe:]ADEMod:PM:RPOint[:X]
- [SENSe:]ADEMod:RLENgth?
- **ISENSe:IADEMod:SET**
- [SENSe:]ADEMod:SPECtrum[:TYPE]
- [SENSe:]ADEMod:SPECtrum:BANDwidth|BWIDth[:RESolution]
- ISENSe:IADEMod:SPECtrum:RESult?
- [SENSe:]ADEMod:SPECtrum:SPAN[:MAXimum]
- [SENSe:]ADEMod:SPECtrum:SPAN:ZOOM
- **ISENSe:IADEMod:SRATe?**
- [SENSe:]ADEMod:ZOOM[:STATe]
- [SENSe:]ADEMod:ZOOM:STARt

# Дополнительная информация:

- Типы режимов обработки результатов
- Формат возвращаемого значения: формат ASCII и двоичный формат

# Типы режимов обработки результатов

Можно установить следующие типы результатов:

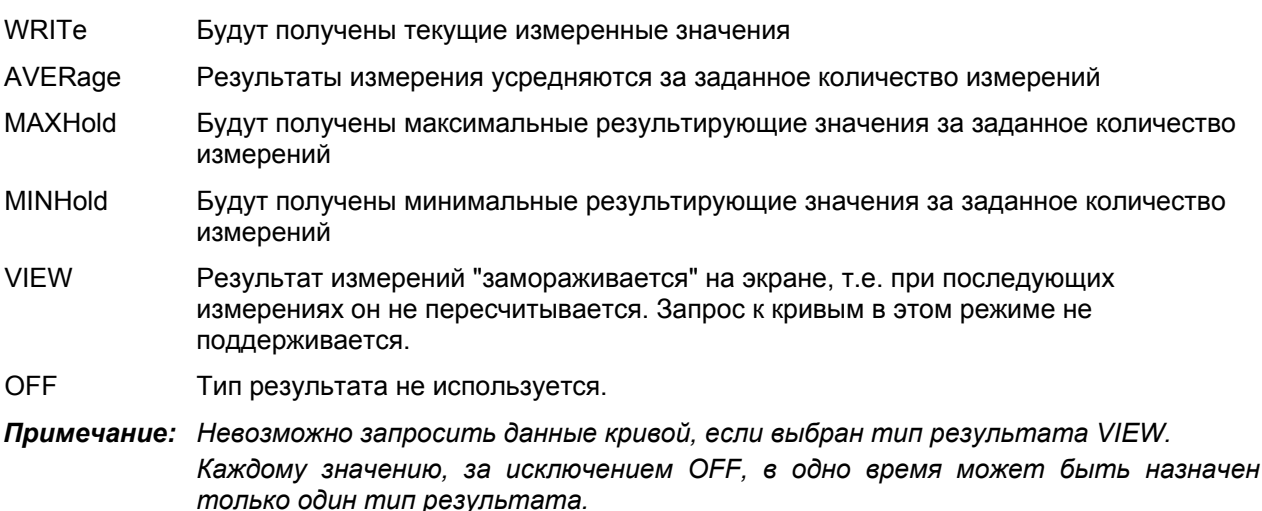

Если все типы результатов выключены (OFF), то демодулятор АМ/ЧМ/ФМ будет выключен.

# Возвращаемые значения: формат ASCII и двоичный формат

• Формат ASCII (FORMat ASCII):

В этом случае команда вернет список измеренных значений, разделенных запятой (CSV comma separated values), в формате с плавающей десятичной точкой.

• Двоичный формат (FORMat REAL,32):

В этом случае команда вернет двоичные данные (Definite Length Block Data - блок данных установленной длины, в соответствии со стандартом IEEE 488.2), каждое измеренное значение будет представлено в 32-битном формате с плавающей десятичной точкой IEEE 754. Строка результата имеет следующую структуру:

#41024<значение1><значение2>...<значение n > где

#4 Количество цифр в последующих байтах данных (= 4 в этом примере)

1024 Количество последующих байтов данных (= 1024 в этом примере)

<значение> 4-байтовое значение в формате с плавающей десятичной точкой

# **[SENSe:]ADEMod[:STATe]**

Команда активирует аналоговый демодулятор прибора. Прибор будет настроен на измерения во временной области (span = 0) на текущей центральной частоте. **Параметр** ON | OFF **Пример** ADEM ON Включает аналоговый демодулятор. **Характеристики** Значение \*RST: OFF SCPI: зависит от конкретного устройства **Режим** ADEMOD **[SENSe:]ADEMod:AF:CENTer** 

Команда устанавливает центральную частоту при отображении НЧ-спектра. **Параметр** <числовое значение> **Пример** ADEM ON Включает аналоговый демодулятор. CALC:FEED 'XTIM:FM:AFSP' Устанавливает отображение НЧ-спектра при ЧМ. ADEM:BAND 5 MHz Устанавливает полосу измерения 5 МГц. ADEM:AF:CENT 500kHz Устанавливает центральную частоту 500 кГц. ADEM:AF:SPAN 200kHz Устанавливает диапазон НЧ 200 кГц. **Характеристики** Значение \*RST: 1.25 MHz SCPI: зависит от конкретного устройства **Режим** ADEMOD

### **[SENSe:]ADEMod:AF:COUPling**

Команда выбирает связь канала низкой (звуковой) частоты анализатора. **Параметр** AC | DC **Пример** ADEM:AF:COUP DC Включает связь по постоянному току. **Характеристики** Значение \*RST: AC (PM); DC (FM) SCPI: зависит от конкретного устройства **Режим** ADEMOD

### **[SENSe:]ADEMod:AF:SPAN**

Команда устанавливает диапазон частот отображаемого НЧ-спектра.

Диапазон ограничен половиной полосы измерения при аналоговой демодуляции ([SENSe:]ADEMod:BANDwidth|BWIDth:DEModulation).

#### **Параметр**

<числовое значение> **Пример** ADEM ON Включает аналоговый демодулятор. CALC:FEED 'XTIM:FM:AFSP' Устанавливает отображение НЧ-спектра при ЧМ. ADEM:BAND 5 MHz Устанавливает полосу измерения 5 МГц. ADEM:AF:CENT 500kHz Устанавливает центральную частоту 500 кГц. ADEM:AF:SPAN 200kHz Устанавливает диапазон НЧ 200 кГц. **Характеристики** Значение \*RST: 2.5 MHz SCPI: зависит от конкретного устройства **Режим** ADEMOD

# **[SENSe:]ADEMod:AF:SPAN:FULL**

Команда устанавливает максимально возможный диапазон отображаемых частот НЧ-спектра. Максимальный диапазон соответствует половине полосы измерения при аналоговой демодуляции ([SENSe:]ADEMod:BANDwidth|BWIDth:DEModulation).

#### **Пример**

ADEM ON Включает аналоговый демодулятор. CALC:FEED 'XTIM:FM:AFSP' Устанавливает отображение НЧ-спектра при ЧМ. ADEM:BAND 5 MHz Устанавливает полосу измерения 5 МГц. ADEM:AF:SPAN:FULL Устанавливает диапазон НЧ 2.5 МГц. **Характеристики** Значение \*RST: – SCPI: зависит от конкретного устройства **Режим** ADEMOD

### **[SENSe:]ADEMod:AF:STARt**

Команда устанавливает начальную частоту при отображении НЧ-спектра. **Параметр** <числовое значение> **Пример** ADEM ON Включает аналоговый демодулятор. CALC:FEED 'XTIM:FM:AFSP' Устанавливает отображение НЧ-спектра при ЧМ. ADEM:BAND 5 MHz Устанавливает полосу измерения 5 МГц. ADEM:AF:STAR 0kHz Устанавливает начальную частоту 0 кГц. ADEM:AF:STOP 500kHz Устанавливает конечную частоту 500 кГц. **Характеристики** Значение \*RST: 0 MHz SCPI: зависит от конкретного устройства **Режим** ADEMOD

### **[SENSe:]ADEMod:AF:STOP**

Команда устанавливает конечную частоту при отображении НЧ-спектра. Конечная частота ограничена половиной полосы измерения при аналоговой демодуляции ([SENSe:]ADEMod:BANDwidth|BWIDth:DEModulation). **Параметр** <числовое значение> **Пример** ADEM ON Включает аналоговый демодулятор. CALC:FEED 'XTIM:FM:AFSP' Устанавливает отображение НЧ-спектра при ЧМ. ADEM:BAND 5 MHz Устанавливает полосу измерения 5 МГц. ADEM:AF:STAR 0kHz Устанавливает начальную частоту 0 кГц. ADEM:AF:STOP 500kHz Устанавливает конечную частоту 500 кГц. **Характеристики** Значение \*RST: 2.5 MHz SCPI: зависит от конкретного устройства **Режим** ADEMOD

### **[SENSe:]ADEMod:AM[:ABSolute][:TDOMain][:TYPE]**

Команда выбирает одновременно определяемые типы результата измерения радиосигнала в режиме нулевой полосы обзора.

#### **Параметр**

<тип результата 1|2|3|4|5|6>: WRITe, AVERage, MAXHold, MINHold, VIEW, OFF; за более подробной информацией обратитесь к разделу "Типы режимов обработки результатов" на стр. 6.300.

#### **Пример**

ADEM: AM AVER, MAXH, MINH Определяет одновременно среднее, максимальное и минимальное значения. ADEM:AM WRIT,OFF,OFF Определяет только текущие измеренные значения . ADEM:AM OFF,OFF,OFF Выключает АМ-демодуляцию. **Характеристики** Значение \*RST: WRITe,OFF,OFF SCPI: зависит от конкретного устройства

#### **Режим**

### [SENSe:]ADEMod:AM[:ABSolute][:TDOMain]:RESult?

Команда выводит полученные данные радиосигнала при нулевой полосе обзора для указанного типа результата. Формат выходных данных определяется командой FORMat.

#### Параметр

<тип результата>: WRITe, AVERage, MAXHold, MINHold; за более подробной информацией обратитесь к разделу "Типы режимов обработки результатов" на стр. 6.300.

Примечание: Указанный тип результата должен быть одним из типов, настраиваемых  $KOMaH\ddot{0}\ddot{0}$  [SENSe: ]ADEMod: AM [: ABSolute] [: TDOMain] [: TYPE]  $B$ противном случае будет сформирована ошибка запроса.

#### Возвращаемые значения

Формат ASCII (FORMat ASCII) или двоичный формат (FORMat REAL, 32); за более подробной информацией обратитесь к разделу "Форматы возвращаемых значений: формат ASCII и двоичный формат" на стр. 6.300. Выходные единицы измерения описываются в "CALCulate<1|2>:MARKer<1...4>:PEXCursion" на стр. 6.63.

#### Пример

ADEM: SET 8MHz, 32000, EXT, POS, -500, 30 Настраивает параметры демодулятора ADEM: AM AVER, MAXH, MINH Настраивает типы результатов при АМ ADEM ON Включает демодулятор INIT: \*WAI Запускает измерение и ожидает его окончания FORM ASC Выбирает выходной формат ADEM: AM: RES? AVER Выводит усредненное значение результата для АМ ADEM: AM: RES? MAXH Выводит максимальное значение результата для АМ ADEM: AM: RES? MINH Выводит минимальное значение результата для АМ Характеристики Значение \*RST: -SCPI: зависит от конкретного устройства Режим **ADEMOD** 

#### [SENSe:]ADEMod:AM:RELative[:TDOMain][:TYPE]

Команда выбирает одновременно измеряемые при АМ-демодуляции типы результата.

#### Параметр

<тип результата 1|2|3|4|5|6>: WRITe, AVERage, MAXHold, MINHold, VIEW, OFF; за более подробной информацией обратитесь к разделу "Типы режимов обработки результатов" на стр. 6.300.

#### Пример

ADEM: AM: REL AVER, MAXH, MINH Одновременно определяет среднее, максимальное и минимальное значения.

ADEM: AM: REL WRIT, OFF, OFF

Определяет только текущее измеренное значение.

ADEM:AM:REL OFF,OFF,OFF Выключает АМ-демодуляцию. **Характеристики** Значение \*RST: OFF,OFF,OFF SCPI: зависит от конкретного устройства **Режим** ADEMOD

# **[SENSe:]ADEMod:AM:RELative[:TDOMain]:RESult?**

Команда выводит полученные при АМ-демодуляции данные для указанного типа результата. Формат выходных данных определяется командой FORMat.

### **Параметр**

<тип результата>: WRITe, AVERage, MAXHold, MINHold; за более подробной информацией обратитесь к разделу "Типы режимов обработки результатов" на стр. 6.300.

*Примечание: Указанный тип результата должен быть одним из типов, конфигурируемых командой* [SENSe:]ADEMod:AM:RELative[:TDOMain][:TYPE]*. В противном случае будет сформирована ошибка запроса.* 

### **Возвращаемые значения**

Формат ASCII (FORMat ASCII) или двоичный формат (FORMat REAL,32); за более подробной информацией обратитесь к разделу "Форматы возвращаемых значений: формат ASCII и двоичный формат" на стр. 6.300. Выходные единицы измерения описываются в "CALCulate<1|2>:MARKer<1...4>:PEXCursion" на стр. 6.63.

#### **Пример**

ADEM:SET 8MHz,32000,EXT,POS,-500,30 Устанавливает параметры демодулятора. ADEM:FM AVER,MAXH,MINH Выбирает результаты измерения для ЧМ. ADEM:AM:REL WRIT,OFF,OFF Выбирает результаты измерения для АМ. ADEM ON Включает демодулятор. INIT;\*WAI Запускает измерения и ожидает их завершения. FORM ASC Выбирает формат выхода. ADEM:FM:RES? AVER Выводит усредненные результаты измерений ЧМ-сигнала. ADEM:FM:RES? MAXH Выводит максимальное значение результата измерений ЧМ-сигнала. ADEM:FM:RES? MINH Выводит минимальное значение результата измерений ЧМ-сигнала. ADEM:AM:REL:RES? WRIT Выводит текущие значения результата измерений АМ-сигнала. **Характеристики** Значение \*RST: – SCPI: зависит от конкретного устройства **Режим** ADEMOD

#### **[SENSe:]ADEMod:AM:RELative:AFSPectrum[:TYPE]**

Команда выбирает одновременно определяемые типы результата измерения НЧ-спектра демодулированного АМ-сигнала.

#### **Параметр**

<тип результата 1|2|3|4|5|6>: WRITe, AVERage, MAXHold, MINHold, VIEW, OFF; за более подробной информацией обратитесь к разделу "Типы режимов обработки результатов" на стр. 6.300.

*Примечание: Тип результата НЧ-спектра демодулированного АМ-сигнала не может быть активизирован одновременно с другими НЧ-спектрами.* 

#### **Пример**

ADEM: AM: REL: AFSP AVER, MAXH, MINH

Одновременно определяет среднее, максимальное и минимальное значения.

ADEM:AM:REL:AFSP WRIT,OFF,OFF

Определяет только текущее измеренное значение.

ADEM:AM:REL:AFSP OFF,OFF,OFF

Выключает расчет НЧ-спектра.

#### **Характеристики**

Значение \*RST: OFF,OFF,OFF

SCPI: зависит от конкретного устройства

#### **Режим**

ADEMOD

#### **[SENSe:]ADEMod:AM:RELative:AFSPectrum:RESult?**

Команда выводит данные результата измерения НЧ-спектра демодулированного АМ-сигнала для указанного типа результата. Формат выходных данных определяется командой FORMat.

#### **Параметр**

<тип результата>: WRITe, AVERage, MAXHold, MINHold; за более подробной информацией обратитесь к разделу "Типы режимов обработки результатов" на стр. 6.300.

#### *Примечание: Указанный тип результата должен быть одним из типов, конфигурируемых командой* [SENSe:]ADEMod:AM:RELative:AFSPectrum[:TYPE] *В противном случае будет сформирована ошибка запроса.*

#### **Возвращаемые значения**

Формат ASCII (FORMat ASCII) или двоичный формат (FORMat REAL,32); за более подробной информацией обратитесь к разделу "Форматы возвращаемых значений: формат ASCII и двоичный формат" на стр. 6.300. Выходные единицы измерения описываются в "CALCulate<1|2>:MARKer<1...4>:PEXCursion" на стр. 6.63.

#### **Пример**

ADEM:SET 8MHz,32000,EXT,POS,-500,30 Настраивает демодулятор.

ADEM: FM AVER, MAXH, MINH

Выбирает измерение результатов ЧМ-сигнала.

ADEM:AM:REL WRIT,OFF,OFF

Выбирает измерение результатов АМ-сигнала.

ADEM:AM:REL:AFSP WRIT,OFF,OFF

Выбирает измерение результатов спектра низкой (звуковой) частоты демодулированного АМсигнала.

ADEM ON

Включает демодулятор.

INIT;\*WAI Запускает измерения и ожидает их завершения. FORM ASC Выбирает формат вывода. ADEM:FM:RES? AVER Выводит усредненные результаты измерений ЧМ-сигнала. ADEM:FM:RES? MAXH Выводит максимальное значение результата измерений ЧМ-сигнала. ADEM:FM:RES? MINH Выводит минимальное значение результата измерений ЧМ-сигнала. ADEM:AM:REL:RES? WRIT Выводит текущие значения результата измерений АМ-сигнала. ADEM:AM:REL:AFSP:RES? WRIT Выводит данные текущего результата спектра звуковой частоты (AF) демодулированного АМсигнала. **Характеристики** Значение \*RST: – SCPI: зависит от конкретного устройства **Режим** ADEMOD

# **[SENSe:]ADEMod:BANDwidth|BWIDth:DEModulation**

Команда определяет полосу частот демодуляции, используемую для аналоговой демодуляции. Необходимая частота дискретизации устанавливается автоматически в зависимости от выбранной полосы частот демодуляции. Доступные полосы частот демодуляции определяются существующими частотами дискретизации (см. таблицу ниже).

#### **Параметр**

<числовое значение>

За дополнительной информацией о связи полосы частот и частоты дискретизации обратитесь к главе "Описание функций прибора", раздел "Аналоговая демодуляция (опция K7)" - "Частота дискретизации, время измерения и смещение запуска".

#### **Пример**

ADEM:BAND:DEM 1MHz Устанавливает полосу частот демодуляции равной 1 МГц.

#### **Характеристики**

Значение \*RST: 5 MHz

SCPI: зависит от конкретного устройства

# **Режим**

#### **[SENSe:]ADEMod:FM[:TDOMain][:TYPE]**

Команда выбирает одновременно определяемые типы результата измерения ЧМдемодулированного сигнала.

#### **Параметр**

<тип результата 1|2|3|4|5|6>: WRITe, AVERage, MAXHold, MINHold, VIEW, OFF; за более подробной информацией обратитесь к разделу "Типы режимов обработки результатов" на стр. 6.300.

#### **Пример**

ADEM: FM AVER, MAXH, MINH Одновременно определяет среднее, максимальное и минимальное значения.

DEM:FM WRIT,OFF,OFF Определяет только текущее измеренное значение. ADEM:FM OFF,OFF,OFF Выключает ЧМ-демодуляцию.

#### **Характеристики**

Значение \*RST: WRITe,OFF,OFF

SCPI: зависит от конкретного устройства

**Режим**

ADEMOD

### **[SENSe:]ADEMod:FM[:TDOMain]:RESult?**

Команда выводит данные результата, полученные при ЧМ-демодуляции, для указанного типа результата. Формат выходных данных определяется командой FORMat.

#### **Параметр**

<тип результата>: WRITe, AVERage, MAXHold, MINHold; за более подробной информацией обратитесь к разделу "Типы режимов обработки результатов" на стр. 6.300.

*Примечание: Указанный тип обработки результатов должен быть одним из типов, конфигурируемых командой* [SENSe:]ADEMod:AM:AFSPectrum [:TYPE]*. В противном случае будет сформирована ошибка запроса.* 

#### **Возвращаемые функцией значения**

Формат ASCII (FORMat ASCII) или двоичный формат (FORMat REAL,32); более подробную информацию см. в разделе "Форматы для возвращаемых значений: формат ASCII" на стр. 6.300. Выходные единицы измерения описываются в разделе "CALCulate<1|2>:MARKer<1...4>:PEXCursion" на стр. 6.63.

#### **Пример**

ADEM:SET 8MHz,32000,EXT,POS,-500,30 Устанавливает параметры демодулятора. ADEM: FM AVER, MAXH, MINH Выбирает результаты измерения для ЧМ. ADEM:AM WRIT,OFF,OFF Выбирает результаты измерения для АМ. ADEM ON Включает демодулятор. INIT;\*WAI Запускает измерения и ожидает их завершения. FORM ASC Выбирает формат выхода. ADEM:FM:RES? AVER Выводит усредненные результаты измерений ЧМ-сигнала. ADEM:FM:RES? MAXH Выводит максимальное значение результата измерений ЧМ-сигнала. ADEM:FM:RES? MINH Выводит минимальное значение результата измерений ЧМ-сигнала. ADEM:AM:RES? WRIT Выводит текущие значения результата измерений АМ-сигнала. **Характеристики** Значение \*RST: – SCPI: зависит от конкретного устройства **Режим** ADEMOD

### **[SENSe:]ADEMod:FM:AFSPectrum[:TYPE]**

Команда выбирает определяемые одновременно типы результата измерения спектра низкой (звуковой) частоты (AF) ЧМ-демодулированного сигнала.

#### **Параметр**

<тип результата 1|2|3|4|5|6>: WRITe, AVERage, MAXHold, MINHold, VIEW, OFF; за более подробной информацией обратитесь к разделу "Типы режимов обработки результатов" на стр. 6.300.

*Примечание: Тип результата НЧ-спектра демодулированного ЧМ-сигнала не может быть активизирован одновременно с другими НЧ-спектрами.* 

#### **Пример**

ADEM:FM:AFSP AVER,MAXH,MINH

Одновременно определяет среднее, максимальное и минимальное значения.

ADEM:FM:AFSP WRIT,OFF,OFF

Определяет только текущее измеренное значение.

ADEM:FM:AFSP OFF,OFF,OFF

Выключает ЧМ-демодулятор.

# **Характеристики**

Значение \*RST: OFF,OFF,OFF

SCPI: зависит от конкретного устройства

#### **Режим**

A

#### **[SENSe:]ADEMod:FM:AFSPectrum:RESult?**

Команда выводит данные результата спектра низкой (звуковой) частоты ЧМ-демодулированного сигнала для указанного типа обработки результата. Формат выходных данных определяется командой FORMat.

#### **Параметр**

<тип результата>: WRITe, AVERage, MAXHold, MINHold; за более подробной информацией обратитесь к разделу "Типы режимов обработки результатов["](#page-755-0) на стр. 6.300.

*Примечание: Указанный тип обработки результатов должен быть одним из типов, конфигурируемых командой* [SENSe:]ADEMod:FM:AFSPectrum[:TYPE]*. В противном случае будет сформирована ошибка запроса.* 

**Возвращаемые функцией значения** Формат ASCII (FORMat ASCII) или двоичный формат (FORMat REAL,32); более подробную информацию см. в разделе "Форматы для возвращаемых значений: формат ASCII" на стр. 6.300. Единицы измерения выходных данных описаны в разделе "CALCulate<1|2>:MARKer<1...4>:PEXCursion" на стр. 6.63. **Пример** ADEM:SET 8MHz,32000,EXT,POS,-500,30 Настраивает демодулятор. ADEM: FM AVER, MAXH, MINH Выбирает измерение результатов ЧМ-сигнала. ADEM:AM:REL WRIT,OFF,OFF Выбирает измерение результатов АМ-сигнала. ADEM:FM:AFSP WRIT,OFF,OFF Выбирает измерение результатов спектра звуковой частоты (AF) ЧМ-демодулированного сигнала. ADEM ON Включает демодулятор. INIT;\*WAI Запускает измерения и ожидает их завершения. FORM ASC Выбор формата выхода. ADEM:FM:RES? AVER Выводит усредненные результаты измерений ЧМ-сигнала. ADEM:FM:RES? MAXH Выводит максимальное значение результата измерений ЧМ-сигнала. ADEM:FM:RES? MINH Выводит минимальное значение результата измерений ЧМ-сигнала. ADEM:AM:RES? WRIT Выводит текущие значения результата измерений АМ-сигнала. ADEM:FM:AFSP:RES? WRIT Выводит данные текущего результата спектра звуковой частоты (AF) ЧМ-демодулированного сигнала. **Характеристики** Значение \*RST: – SCPI: зависит от конкретного устройства **Режим** ADEMOD

# **[SENSe:]ADEMod:FM:OFFSet?**

Команда рассчитывает сдвиг текущего доступного набора данных измерения ЧМ.

Если усреднение было активировано до получения набора данных (с использованием команды [SENSe:]ADEMod:FM[:TDOMain][:TYPE]) усредненный за несколько измерений сдвиг ЧM может также быть получен установкой типа обработки данных <тип результата> = AVERage. Сдвиг, определенный таким образом, отличается от сдвига, рассчитанного с помощью команды CALCulate<1|2>:MARKer:FUNCtion:ADEMod:FERRor[:RESult<1...6>?], так как для определения девиации частоты модуляция удаляется с помощью низкочастотной фильтрации, создавая результаты, которые отличаются от полученных путем усреднения.

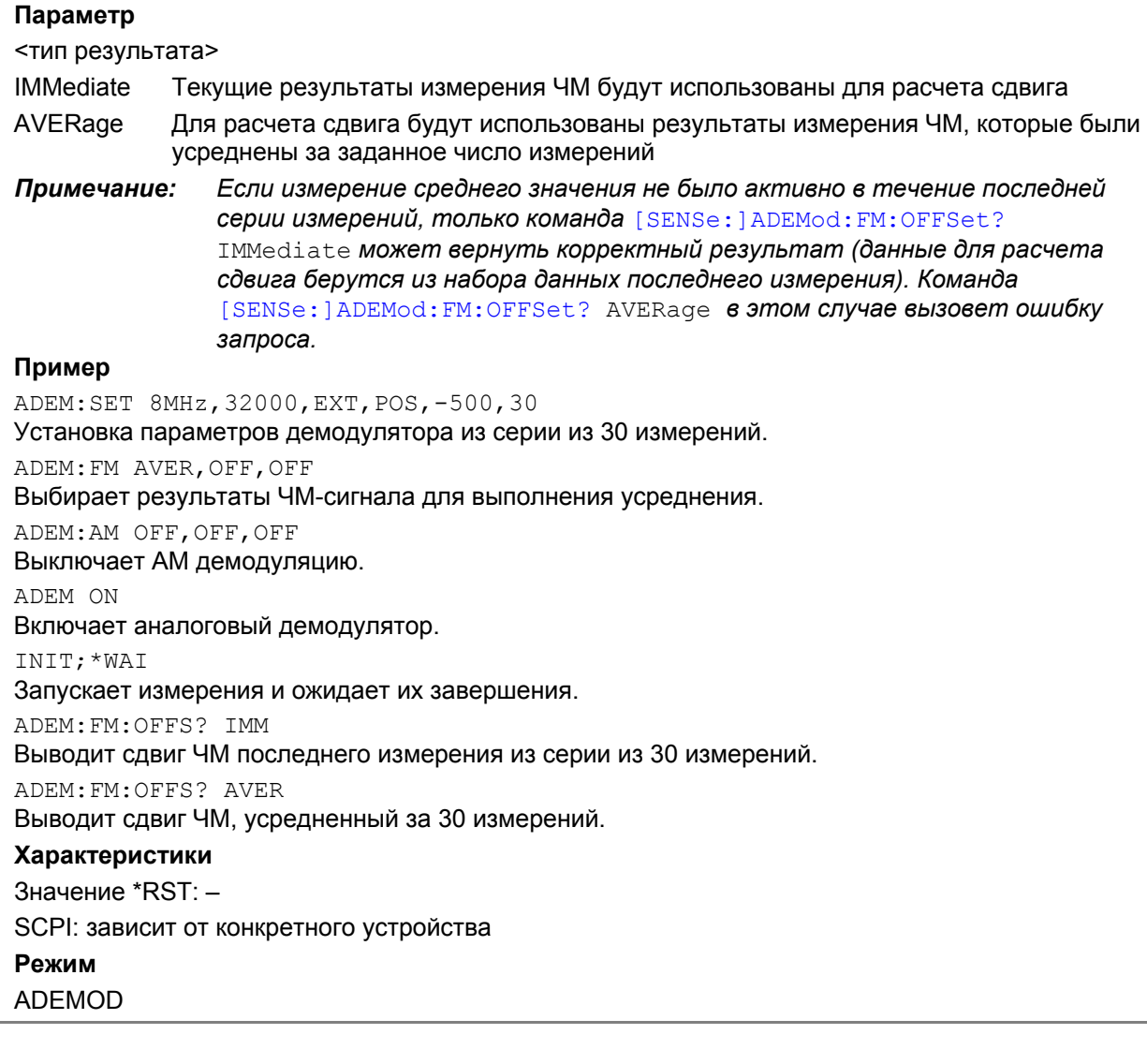

# **[SENSe:]ADEMod:MTIMe**

Команда задает время измерения для аналоговой демодуляции. **Параметр** <числовое значение> **Пример** ADEM:MTIM 62.5us Устанавливает время измерения 62,5 мкс. **Характеристики** Значение \*RST: 62.5us SCPI: зависит от конкретного устройства **Режим** ADEMOD

#### **[SENSe:]ADEMod:PM[:TDOMain][:TYPE]**

Команда выбирает одновременно определяемые типы результата измерения ФМдемодулированного сигнала.

#### **Параметр**

<тип результата 1|2|3|4|5|6>: WRITe, AVERage, MAXHold, MINHold, VIEW; за более подробной информацией обратитесь к разделу "Типы режимов обработки результатов" на стр. 6.300.

#### **Пример**

ADEM: PM AVER, MAXH, MINH Одновременно определяет среднее, максимальное и минимальное значения. ADEM:PM WRIT,OFF,OFF Определяет только текущее измеренное значение. ADEM:PM OFF,OFF,OFF Выключает ФМ-демодулятор. **Характеристики** Значение \*RST: OFF,OFF,OFF SCPI: зависит от конкретного устройства **Режим** ADEMOD

# **[SENSe:]ADEMod:PM[:TDOMain]:RESult?**

Команда выводит данные результата ФМ-демодуляции для указанного типа обработки результата. Формат выходных данных определяется командой FORMat.

#### **Параметр**

<тип результата>: WRITe, AVERage, MAXHold, MINHold; за более подробной информацией обратитесь к разделу "Типы режимов обработки результатов" на стр. 6.300.

#### *Примечание: Указанный тип обработки результатов должен быть одним из типов, конфигурируемых командой* [SENSe:]ADEMod:PM[:TDOMain][:TYPE] *.В противном случае будет сформирована ошибка запроса.*

#### **Возвращаемые функцией значения**

Формат ASCII (FORMat ASCII) или двоичный формат (FORMat REAL,32); более подробную информацию см. в разделе "Форматы для возвращаемых значений: формат ASCII" на стр. 6.300. Единицы измерения выходных данных описаны в разделе "CALCulate<1|2>:MARKer<1...4>:PEXCursion".

#### **Пример**

ADEM:SET 8MHz,32000,EXT,POS,-500,30 Настраивает демодулятор. ADEM: PM AVER, MAXH, MINH

Выбирает измерение результатов ФМ-сигнала.

ADEM:AM WRIT,OFF,OFF

Выбирает измерение результатов АМ-сигнала.

ADEM ON

Включает демодулятор.

INIT;\*WAI

Запускает измерения и ожидает их завершения.

FORM ASC

Выбирает формат вывода.

DEM:PM:RES? AVER Выводит усредненные результаты измерений ФМ-сигнала. ADEM:PM:RES? MAXH Выводит максимальное значение результата измерений ФМ-сигнала. ADEM:PM:RES? MINH Выводит минимальное значение результата измерений ФМ-сигнала. ADEM:AM:RES? WRIT Выводит текущие значения результата измерений АМ-сигнала. **Характеристики** Значение \*RST: – SCPI: зависит от конкретного устройства **Режим** ADEMOD

# **[SENSe:]ADEMod:PM:AFSPectrum[:TYPE]**

Команда выбирает определяемые одновременно типы результата измерения спектра низкой частоты ФМ-демодулированного сигнала.

#### **Параметр**

<тип результата 1|2|3|4|5|6>: WRITe, AVERage, MAXHold, MINHold, VIEW; за более подробной информацией обратитесь к разделу "Типы режимов обработки результатов" на стр. 6.300.

*Примечание: Тип результата НЧ-спектра демодулированного ФМ-сигнала не может быть активизирован одновременно с другими НЧ-спектрами.* 

### **Пример**

ADEM: PM: AFSP AVER, MAXH, MINH Одновременно определяет среднее, максимальное и минимальное значения. ADEM:PM:AFSP WRIT,OFF,OFF Определяет только текущее измеренное значение. ADEM:PM:AFSP OFF,OFF,OFF Выключает расчет НЧ-спектра. **Характеристики** Значение \*RST: OFF,OFF,OFF SCPI: зависит от конкретного устройства

# **Режим**

# **[SENSe:]ADEMod:PM:AFSPectrum:RESult?**

Команда выводит данные результата спектра звуковой частоты (AF) ФМ-демодулированного сигнала для указанного типа обработки результата. Формат выходных данных определяется командой FORMat.

#### **Параметр**

<тип результата>: WRITe, AVERage, MAXHold, MINHold; за более подробной информацией обратитесь к разделу "Типы режимов обработки результатов" на стр. 6.300.

*Примечание: Указанный тип обработки результатов должен быть одним из типов, конфигурируемых командой* [SENSe:]ADEMod:PM:AFSPectrum[:TYPE]*. В противном случае будет сформирована ошибка запроса.* 

#### **Возвращаемые функцией значения**

Формат ASCII (FORMat ASCII) или двоичный формат (FORMat REAL,32); более подробную информацию см. в разделе "Форматы для возвращаемых значений: формат ASCII" на стр. 6.300. Единицы измерения выходных данных описаны в разделе "CALCulate<1|2>:MARKer<1...4>:PEXCursion" на стр. 6.63.

#### **Пример**

ADEM:SET 8MHz,32000,EXT,POS,-500,30

Настраивает демодулятор.

ADEM: PM AVER, MAXH, MINH

Выбирает измерение результатов ФМ-сигнала.

ADEM:AM:REL WRIT,OFF,OFF

Выбирает измерение результатов АМ-сигнала.

ADEM:PM:AFSP WRIT,OFF,OFF

Выбирает измерение результатов спектра звуковой частоты (AF) демодулированного ФМсигнала.

ADEM ON

Включает демодулятор.

INIT;\*WAI

Запускает измерения и ожидает их завершения.

FORM ASC

Выбирает формат выхода.

ADEM:PM:RES? AVER

Выводит усредненные результаты измерений ФМ-сигнала.

ADEM:PM:RES? MAXH

Выводит максимальное значение результата измерений ФМ-сигнала.

ADEM:PM:RES? MINH

Выводит минимальное значение результата измерений ФМ-сигнала.

ADEM:AM:RES? WRIT

Выводит текущие значения результата измерений АМ-сигнала.

ADEM:PM:AFSP:RES? WRIT

Выводит текущий результат спектра звуковой частоты (AF) демодулированного ФМ-сигнала.

#### **Характеристики**

Значение \*RST: –

SCPI: зависит от конкретного устройства

#### **Режим**

### [SENSe:]ADEMod:PM:RPOint[:X]

Команда определяет позицию, в которой фаза демодулированного ФМ-сигнала устанавливается равной 0 радиан. Максимально возможное значение зависит от времени измерения, выбранного в приборе; это значение выводится в виде ответа при запросе ADEM: PM: RPO: X? MAX.

#### Параметр

От 0 с до времени измерения

#### Пример

ADEM: PM: RPO 500us Устанавливает позицию, в которой фаза равна 0 радиан, соответствующую 500 мкс.

#### Характеристики

Значение \*RST: 0 s

SCPI: COOTB.

Режим

**ADEMOD** 

#### [SENSe:]ADEMod:RLENgth?

Команда возвращает настройку длины записи для текущего измерения аналоговой демодуляции.

#### Пример

ADEM: RLEN? Возвращает текущую длину записи.

# Характеристики

Значение \*RST: -

SCPI: зависит от конкретного устройства

#### Режим

**ADEMOD** 

#### [SENSe:]ADEMod:SET

Команда конфигурирует аналоговый демодулятор прибора.

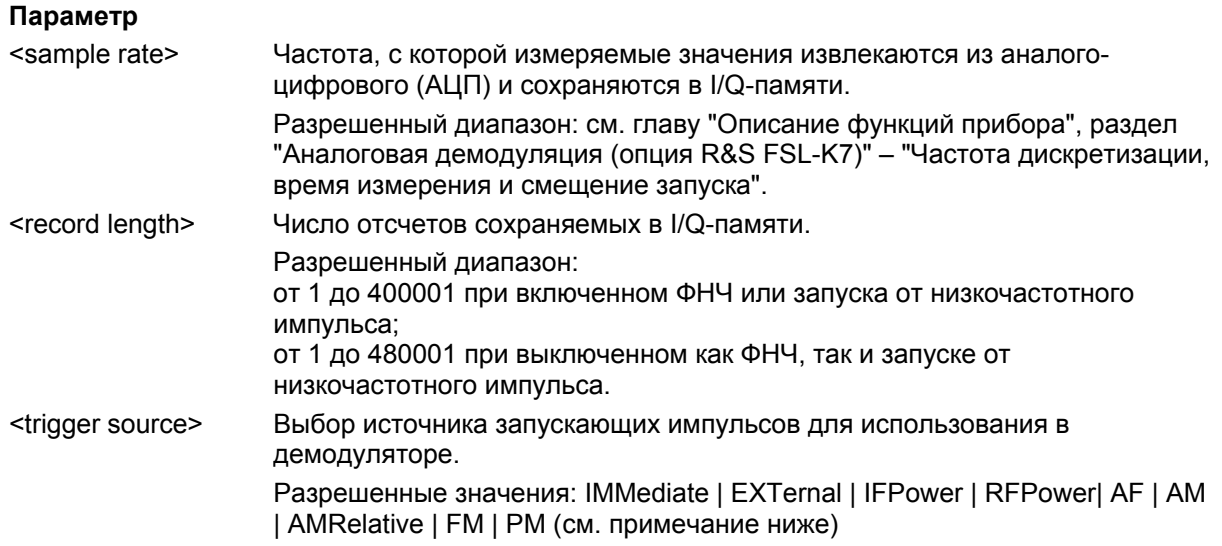

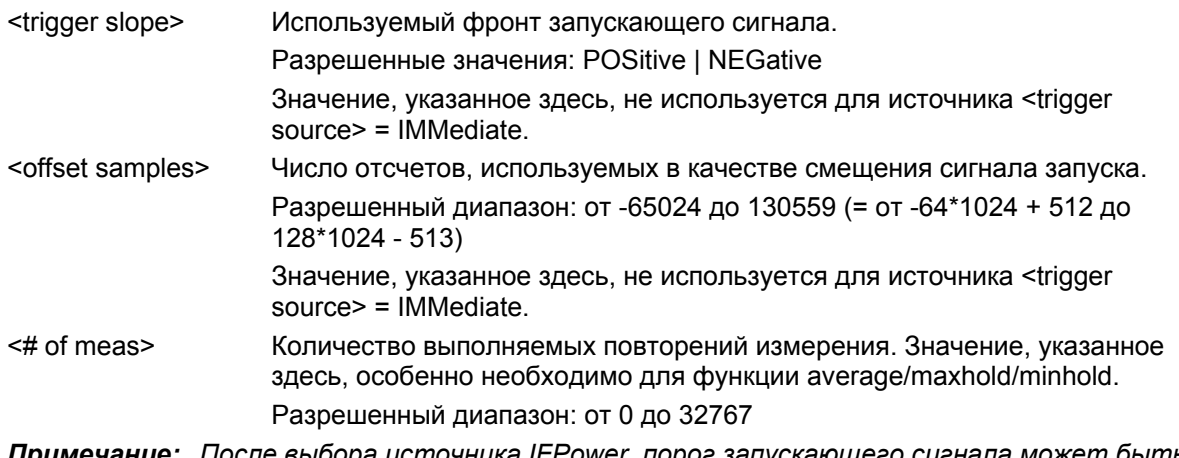

*Примечание: После выбора источника IFPower, порог запускающего сигнала может быть установлен командами* TRIGger<1|2>[:SEQuence]:LEVel:IFPower*.* 

### **Пример**

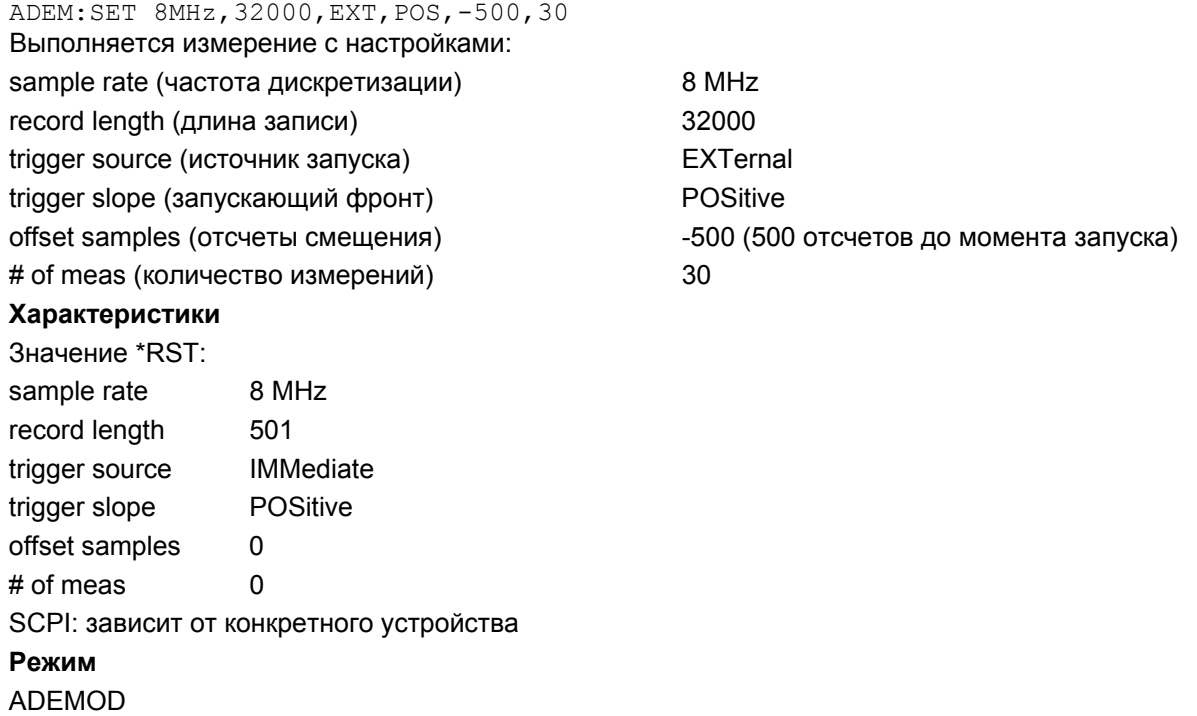

#### **[SENSe:]ADEMod:SPECtrum[:TYPE]**

Команда выбирает определяемые одновременно типы результата измерения ВЧ-спектра при аналоговой демодуляции.

#### **Параметр**

<тип результата 1|2|3|4>: WRITe, AVERage, MAXHold, MINHold, VIEW, OFF; за более подробной информацией обратитесь к разделу "Типы режимов обработки результатов" на стр. 6.300.

#### **Пример**

ADEM: SPEC AVER, MAXH, MINH Определяет одновременно среднее, максимальное и минимальное значение. ADEM:SPEC WRIT,OFF,OFF Определяет только текущее измеренное значения. ADEM:SPEC OFF,OFF,OFF Выключает аналоговую демодуляцию. **Характеристики** Значение \*RST: OFF,OFF,OFF SCPI: зависит от конкретного устройства **Режим**

ADEMOD

#### **[SENSe:]ADEMod:SPECtrum:BANDwidth|BWIDth[:RESolution]**

Команда устанавливает ширину полосы разрешения для представления спектра, которое было определено по данным аналоговой демодуляции.

Требуемое время записи рассчитывается на основании частоты дискретизации, косвенно устанавливаемой командой [SENSe:]ADEMod:SPECtrum:SPAN[:MAXimum] или [SENSe:]ADEMod:BANDwidth|BWIDth:DEModulation. Если имеющегося времени записи не достаточно для данной ширины полосы пропускания, время записи устанавливается равным максимальному значению, и полоса разрешения расширяется до получающейся полосы пропускания.

#### **Параметр**

См. технические данные

#### **Пример**

ADEM ON Включает аналоговый демодулятор.

CALC:FEED 'XTIM:SPEC'

Включает отображение ВЧ-спектра.

#### или

CALC:FEED 'XTIM:FM:AFSP' Включает отображение НЧ-спектра ЧМ-сигнала.

ADEM:SPEC:BAND 61.2kHz

Устанавливает полосу разрешения 61,2 кГц.

#### **Характеристики**

Значение \*RST: 61.2 kHz

SCPI: зависит от конкретного устройства

#### **Режим**

### [SENSe:]ADEMod:SPECtrum:RESult?

Команда выводит данные результата ВЧ-спектра для заданного типа обработки результата. Формат данных для блока выходных данных определяется командой FORMat.

#### Параметр

<тип результата>: WRITe, AVERage, MAXHold, MINHold; за более подробной информацией обратитесь к разделу "Типы режимов обработки результатов" на стр. 6.300.

Примечание: Указанный тип обработки результатов должен быть одним из типов, конфигурируемых командой [SENSe: ]ADEMod: SPECtrum [: TYPE]. В противном случае будет сформирована ошибка запроса.

#### Возвращаемые функцией значения

Формат ASCII (FORMat ASCII) или двоичный формат (FORMat REAL, 32); более подробную информацию см. в разделе "Форматы для возвращаемых значений: формат ASCII" стр. 6.300. Единицы измерения выходных данных описаны в разделе "CALCulate<1|2>:MARKer<1...4>:PEXCursion".

#### Пример

ADEM: SET 8MHz, 32000, EXT, POS, -500, 30 Настраивает демодулятор.

ADEM: SPEC AVER, MAXH, MINH

Выбирает измерение результатов ВЧ-спектра.

ADEM: SPEC WRIT, OFF, OFF

Выбирает измерение результатов для АМ.

ADEM ON

Включает демодулятор.

INIT; \*WAI

Запускает измерения и ожидает их завершения.

FORM ASC

Выбирает формат выхода.

ADEM: SPEC: RES? AVER

Выводит усредненные результаты измерений ВЧ-спектра

ADEM: SPEC: RES? MAXH

Выводит максимальное значение результата измерений ВЧ-спектра

ADEM: SPEC: RES? MINH

Выводит минимальное значение результата измерений ВЧ-спектра

ADEM: SPEC: RES? WRIT

Выводит текущие значения результата измерений ВЧ-спектра

#### Характеристики

Значение \*RST: -

SCPI: зависит от конкретного устройства

#### Режим

#### [SENSe:]ADEMod:SPECtrum:SPAN[:MAXimum]

Команда устанавливает максимальный частотный диапазон для отображения ВЧ-спектра, который был определен по данным аналоговой демодуляции. Максимальный диапазон соответствует ширине полосы частот измерения аналоговой демодуляции (подробнее см. [SENSe: lADEMod: BANDwidth | BWIDth: DEModulation). За более подробной информацией о соотношении полосы частот и частоты дискретизации обратитесь к главе "Описание функций прибора", раздел "Аналоговая демодуляция (опция R&S FSL-K7)" - "Частота дискретизации, время измерения и смещение запуска".

#### Параметр

<числовое значение>

#### Пример

ADEM ON Включает аналоговый демодулятор. CALC: FEED 'XTIM: SPEC' Включает отображение результатов ВЧ-спектра. ADEM: SPEC: SPAN: MAX 5 MHz Устанавливает максимальный диапазон 5 МГц. ADEM: SPEC: SPAN: ZOOM 1 MHZ Устанавливает отображаемый диапазон 1 МГц. Характеристики Значение \*RST: 5 MHz SCPI: зависит от конкретного устройства Режим

ADEMOD

#### [SENSe:]ADEMod:SPECtrum:SPAN:ZOOM

Команда устанавливает диапазон частот для отображения результатов ВЧ-спектра, определенного по данным аналоговой демодуляции. Диапазон частот для отображения результатов ограничен максимальным диапазоном ([SENSe: ] ADEMod: SPECtrum: SPAN [: MAXimum]) ИЛИ ШИРИНОЙ ПОЛОСЫ ЧАСТОТ ИЗМЕРЕНИЯ aналоговой демодуляции ([SENSe: ]ADEMod: BANDwidth | BWIDth: DEModulation).

# Параметр

<числовое значение>

#### Пример

ADEM ON

Включает аналоговый демодулятор.

CALC: FEED 'XTIM: SPEC'

Включает отображение результатов ВЧ-спектра.

ADEM: SPEC: SPAN: MAX 5 MHz

Устанавливает максимальный диапазон 5 МГц.

# ADEM: SPEC: SPAN: ZOOM 1 MHZ

Устанавливает отображаемый диапазон 1 МГц.

#### Характеристики

Значение \*RST: 5 MHz

SCPI: зависит от конкретного устройства

# Режим

#### **[SENSe:]ADEMod:SRATe?**

Команда возвращает настройку частоты дискретизации для текущего измерения аналоговой демодуляции.

**Пример** ADEM:SRAT? Возвращает текущую частоту дискретизации. **Характеристики** Значение \*RST: – SCPI: зависит от конкретного устройства **Режим** ADEMOD

#### **[SENSe:]ADEMod:ZOOM[:STATe]**

Команда включает и выключает функцию масштабирования для аналогово–демодулированных данных измерения. В зависимости от выбранного времени измерения и полосы частот демодуляции, количество записанных точек измерения может быть увеличено по сравнению с отображаемым на экране количеством точек.

Если функция масштабирования включена, отображается 501 точка из памяти результата, начиная с начального времени, заданного с помощью команды [SENSe:]ADEMod:ZOOM:STARt.

Если функция масштабирования выключена, используется сжатие данных для согласования количества точек измерения с доступным числом точек экрана дисплея.

#### **Параметр**

ON | OFF

#### **Пример**

ADEM:ZOOM ON Включает функцию масштабирования. **Характеристики** Значение \*RST: OFF SCPI: зависит от конкретного устройства

# **Режим**
## **[SENSe:]ADEMod:ZOOM:STARt**

Команда выбирает начальное время для отображения отдельных данных измерения аналоговой демодуляции. Максимально возможное значение зависит от времени измерения, которое установлено в приборе и может быть запрошено командой  $[{\tt SENSE}:] {\tt ADEMod:MTIME}$ . Если функция масштабирования включена, отображается 501 точка из памяти результата, начиная с начального времени, заданного с помощью команды [SENSe: ]ADEMod: ZOOM: STARt. **Параметр** От 0 с до времени измерения - (500 \* 1/частота дискретизации) **Пример** ADEM:ZOOM ON Включает функцию масштабирования. ADEM:ZOOM:STAR 500us Устанавливает начальную точку отображения, соответствующую 500 мкс. **Характеристики** Значение \*RST: 0 s SCPI: зависит от конкретного устройства. **Режим** ADEMOD

# **Подсистема SENSe:BANDwidth (Аналоговая демодуляция, K7)**

Эта подсистема управляет настройками полос пропускания фильтров прибора. Обе группы команд (BANDwidth и BWIDth) выполняют одни и те же функции.

## **Команды подсистемы SENSe:BANDwidth**

– [SENSe<1|2>:]BANDwidth|BWIDth:DEMod

#### **[SENSe<1|2>:]BANDwidth|BWIDth:DEMod**

Команда определяет полосу пропускания для аналоговой демодуляции. В зависимости от выбранной полосы пропускания демодуляции прибор выбирает требуемую частоту дискретизации.

Допустимые значения полосы частот демодуляции определяются частотой дискретизации. За более подробной информацией о соотношении полосы частот и частоты дискретизации обратитесь к главе "Описание функций прибора", раздел "Аналоговая демодуляция (опция R&S FSL-K7)" – "Частота дискретизации, время измерения и смещение запуска".

#### **Параметр**

<числовое значение> **Пример:**  BAND:DEM 1MHz Устанавливает полосу пропускания 1 МГц.

#### **Характеристики:**

Значение \*RST: 5 MHz

SCPI: зависит от конкретного устройства

#### **Режим**

A-F, ADEMOD

# **Подсистема SENSe:FILTer (Аналоговая демодуляция, K7)**

В подсистеме SENSe:FILTer выбираются фильтры, сужающие полосу частот демодулированного сигнала. Выбранные фильтры используются для АМ, ЧМ и ФМ демодуляции.

## **Команды подсистемы SENSe:FILTer**

- [SENSe<1|2>:]FILTer:DEMPhasis[:STATe]
- [SENSe<1|2>:]FILTer:DEMPhasis:TCONstant
- [SENSe<1|2>:]FILTer:HPASs[:STATE]
- [SENSe<1|2>:]FILTer:HPASs:FREQuency
- [SENSe<1|2>:]FILTer:LPASs[:STATE]
- [SENSe<1|2>:]FILTer:LPASs:FREQuency[:ABSolute]
- [SENSe<1|2>:]FILTer:LPASs:FREQuency:RELative

## **[SENSe<1|2>:]FILTer:DEMPhasis[:STATe]**

Команда включает/выключает компенсацию предыскажений. Числовые индексы <1|2> значения не имеют. **Параметр** ON | OFF **Пример** FILT:DEMP ON Включает выбранную компенсацию предыскажений. **Характеристики** Значение \*RST: OFF SCPI: зависит от конкретного устройства **Режим** ADEMOD

## **[SENSe<1|2>:]FILTer:DEMPhasis:TCONstant**

Команда выбирает тип компенсации предыскажений. За дополнительной информацией о компенсации предыскажений обратитесь к главе "Описание функций прибора", раздел "Аналоговая демодуляция (опция R&S FSL-K7)" – описание функциональной клавиши "**Deemphasis**".

Числовые индексы <1|2> значения не имеют.

#### **Параметр**

25 us | 50 us | 75 us | 750 us

#### **Пример**

FILT:DEMP:TCON 750us

Выбирает компенсацию предыскажений для диапазона полосы частот демодуляции от 800 Гц до 4 МГц с постоянной времени 750 мкс.

#### **Характеристики**

Значение \*RST: 50 us

SCPI: зависит от конкретного устройства

## **Режим**

#### **[SENSe<1|2>:]FILTer:HPASs[:STATE]**

Команда включает/выключает выбранный ФВЧ. Числовые индексы <1|2> значения не имеют. **Параметр** ON | OFF **Пример** FILT:HPAS ON Включает выбранный ФВЧ. **Характеристики** Значение \*RST: OFF SCPI: зависит от конкретного устройства **Режим** ADEMOD

## **[SENSe<1|2>:]FILTer:HPASs:FREQuency**

Команда задает тип ФВЧ. За дополнительной информацией о ФВЧ обратитесь к главе "Описание функций прибора", раздел "Аналоговая демодуляция (опция R&S FSL-K7)" – описание функциональной клавиши **High Pass AF Filter**.

Числовые индексы <1|2> значения не имеют.

# **Параметр**

50Hz | 300Hz

**Пример** FILT:HPAS:FREQ 300Hz Выбирает ФВЧ для диапазона полосы частот демодуляции от 800 Гц до 16 МГц. **Характеристики**

Значение \*RST: 300Hz SCPI: зависит от конкретного устройства **Режим** ADEMOD

## **[SENSe<1|2>:]FILTer:LPASs[:STATE]**

Команда включает/выключает выбранный ФНЧ. Числовые индексы <1|2> значения не имеют. **Параметр** ON | OFF **Пример** FILT:LPAS ON Включает выбранный ФНЧ. **Характеристики** Значение \*RST: OFF SCPI: зависит от конкретного устройства **Режим**

## **[SENSe<1|2>:]FILTer:LPASs:FREQuency[:ABSolute]**

Команда выбирает абсолютный тип ФНЧ. За дополнительной информацией о фильтрах обратитесь к главе "Описание функций прибора", раздел "Аналоговая демодуляция (опция R&S FSL-K7)" – описание функциональной клавиши **Low Pass AF Filter**.

Числовые индексы <1|2> значения не имеют.

#### **Параметр**

3kHz | 15kHz | 150kHz

#### **Пример**

FILT:LPAS:FREQ 150kHz

Выбирает ФНЧ для диапазона полосы частот демодуляции от 400 кГц до 16 МГц.

## **Характеристики**

Значение \*RST: 15kHz

SCPI: зависит от конкретного устройства

#### **Режим**

ADEMOD

## **[SENSe<1|2>:]FILTer:LPASs:FREQuency:RELative**

Команда выбирает относительный тип ФНЧ. За дополнительной информацией о фильтрах обратитесь к главе "Описание функций прибора", раздел "Аналоговая демодуляция (опция R&S FSL-K7)" – описание функциональной клавиши **Low Pass AF Filter**.

Числовые индексы <1|2> значения не имеют.

**Параметр** 5PCT | 10PCT | 25PCT **Пример** FILT:LPAS:FREQ 25PCT Выбирает ФНЧ как 25% полосы частот демодуляции. **Характеристики** Значение \*RST: 25PCT SCPI: зависит от конкретного устройства **Режим**

# **Подсистема SENSe:FREQuency (Аналоговая демодуляция, K7)**

Подсистема SENSe:FREQuency определяет ось частоты активного отображения. Ось частоты может быть определена как посредством начальной/конечной частоты, так и посредством центральной частоты и полосы обзора.

## **Команды подсистемы SENSe:FREQuency**

– [SENSe<1|2>:]FREQuency:CENTer:STEP:LINK

#### **[SENSe<1|2>:]FREQuency:CENTer:STEP:LINK**

#### **Параметр**

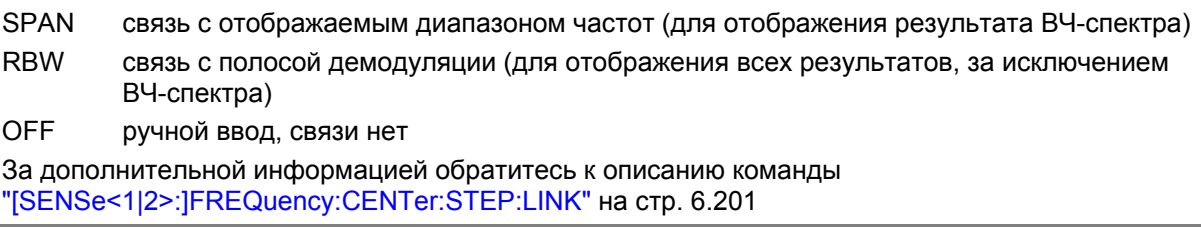

# **Подсистема SENSe:SWEep (Аналоговая демодуляция, K7)**

Эта подсистема управляет параметрами развертки.

#### **Команды подсистемы SENSe:SWEep**

– [SENSe<1|2>:]SWEep:TIME

#### **[SENSe<1|2>:]SWEep:TIME**

#### **Параметр**

См. главу "Описание функций прибора", раздел "Аналоговая демодуляция (опция R&S FSL-K7)" – "Частота дискретизации, время измерения и смещение запуска".

За дополнительной информацией обратитесь к описанию команды [SENSe<1|2>:]SWEep:TIME на стр. 6.234.

# **Подсистема команд TRACe (Аналоговая демодуляция, K7)**

Подсистема TRACe управляет доступом к внутренней памяти с данными о кривых.

## **Команды подсистемы TRACe**

– TRACe<1|2>[:DATA]

# **TRACe<1|2>[:DATA]**

Если аналоговый демодулятор (опция аналоговой демодуляции R&S FSL-K7) активен, выводятся и повторно вызываются только данные отображаемой кривой. Часть данных измерения, которая может быть вызвана с помощью маркера, тем не менее, рассчитывается на основании исходных данных измерения. После вызова кривой эти результаты становятся недоступны; соответствующие запросы выдают ошибку запроса.

За дополнительной информацией обратитесь к описанию команды "TRACe<1|2>[:DATA]" на стр. 6.263.

# **Подсистема команд TRIGger (Аналоговая демодуляция,K7)**

Подсистема TRIGger используется для синхронизации действий прибора с различными событиями. Таким образом реализуется возможность управления и синхронизации начала развертки.

## **Команды подсистемы TRIGger**

- TRIGger<1|2>[:SEQuence]:LEVel:AM[:ABSolute]
- TRIGger<1|2>[:SEQuence]:LEVel:AM:RELative
- TRIGger<1|2>[:SEQuence]:LEVel:FM
- TRIGger<1|2>[:SEQuence]:LEVel:PM
- TRIGger<1|2>[:SEQuence]:SOURce

#### **TRIGger<1|2>[:SEQuence]:LEVel:AM[:ABSolute]**

Команда устанавливает уровень, при котором сигналы ВЧ-мощности используются в качестве источника запускающего сигнала.

*Примечание: Для корректного запуска низкочастотным, АМ, относительным АМ, ЧМ и ФМ-сигналом время измерений должно перекрывать не менее пяти периодов звукового сигнала.* 

#### **Параметр**

От -100 до +30 дБмВт

#### **Пример**

TRIG:LEV:AM -30dBm

Устанавливает порог запуска мощностью радиосигнала -30 дБмВт.

## **Характеристики**

Значение \*RST: -20 dBm

SCPI: зависит от конкретного устройства

#### **Режим**

ADEMOD

#### **TRIGger<1|2>[:SEQuence]:LEVel:AM:RELative**

Команда устанавливает уровень, при котором АМ-сигналы используются в качестве источника запускающего сигнала.

*Примечание: Для корректного запуска низкочастотным, АМ, относительным АМ, ЧМ и ФМ-сигналом время измерений должно перекрывать не менее пяти периодов звукового сигнала.* 

#### **Параметр**

От -100 до +100 %

#### **Пример**

TRIG:LEV:AM:REL -20% Устанавливает порог АМ-запуска -20%.

#### **Характеристики**

Значение \*RST: 0 %

SCPI: зависит от конкретного устройства

**Режим**

## **TRIGger<1|2>[:SEQuence]:LEVel:FM**

Команда устанавливает уровень, при котором ЧМ-сигналы используются в качестве источника запускающего сигнала.

*Примечание: Для корректного запуска низкочастотным, АМ, относительным АМ, ЧМ и ФМ-сигналом время измерений должно перекрывать не менее пяти периодов звукового сигнала.* 

#### **Параметр**

От -10 до +10 МГц **Пример** TRIG:LEV:FM 10kHz Устанавливает порог ЧМ-запуска 10 кГц. **Характеристики** Значение \*RST: 0 Hz SCPI: зависит от конкретного устройства **Режим** ADEMOD

## **TRIGger<1|2>[:SEQuence]:LEVel:PM**

Команда устанавливает уровень, при котором ФМ-сигналы используются в качестве источника запускающего сигнала.

*Примечание: Для корректного запуска низкочастотным, АМ, относительным АМ, ЧМ и ФМ-сигналом время измерений должно перекрывать не менее пяти периодов звукового сигнала.* 

#### **Параметр**

От -1000 до +1000 RAD | DEG

#### **Пример**

TRIG:LEV:PM 1.2 RAD Устанавливает порог ФМ-запуска 1,2 радиана.

#### **Характеристики**

Значение \*RST: 0 RAD

SCPI: зависит от конкретного устройства

#### **Режим**

ADEMOD

#### **TRIGger<1|2>[:SEQuence]:SOURce**

#### **Параметр**

IMMediate (Free Run) | EXTern | IFPower | AF | FM | AM | AMRelative | PM

Параметр AM соответствует сигналу ВЧ-мощности, параметр AMRelative – АМ-сигналу.

Более подробно о режимах запуска см. главу "Описание функций прибора", раздел "Аналоговая демодуляция (опция R&S FSL-K7)"

*Примечание: Для корректного запуска низкочастотным, АМ, относительным АМ, ЧМ и ФМ-сигналом время измерений должно перекрывать не менее пяти периодов звукового сигнала.* 

За дополнительной информацией обратитесь к описанию команды "TRIGger<1|2>[:SEQuence]:SOURce" на стр. 6.280.

# **Подсистема команд UNIT (Аналоговая демодуляция, K7)**

Подсистема UNIT устанавливает основные единицы измерения параметров настройки.

#### **Команды подсистемы UNIT**

– UNIT:ANGLe

## **UNIT:ANGLe**

Команда выбирает единицы измерения для углов. **Параметр** DEG | RAD **Пример** UNIT:ANGL DEG **Характеристики** Значение \*RST: RAD SCPI: соотв. **Режим** ADEMOD

# **Команды дистанционного управления для Bluetooth-измерений (опция K8)**

В данном разделе подробно описаны все команды дистанционного управления для опции Bluetooth-измерений. Дополнительная информация по обозначениям, используемым в этой главе, приведена в разделе "Система обозначений" на стр. 6.2 в начале этой главы.

За дополнительной информацией об анализаторе и командах основных настроек обратитесь к описанию соответствующей подсистемы в разделе "Дистанционное управление: описание команд базового устройства" на стр. 6.5.

Опция доступна с версии 1.30 встроенного ПО.

# **Подсистемы команд опции Bluetooth-измерений (K8)**

- "Подсистема CALCulate:BTOoth (BLUETOOTH, K8)" на стр. 6.333
- "Подсистема CALCulate:DELTamarker (BLUETOOTH, K8)" на стр. 6.353
- "Подсистема CALCulate:MARKer (BLUETOOTH, K8)" на стр. 6.354
- "Подсистема CONFigure:BTOoth (BLUETOOTH, K8)" на стр. 6.355
- "Подсистема DISPlay (BLUETOOTH, K8)" на стр. 6.369
- "Подсистема INSTrument (BLUETOOTH, K8)" на стр. 6.370
- "Подсистема SENSe (BLUETOOTH, K8)" на стр. 6.371

# **Подсистема команд CALCulate:BTOoth (BLUETOOTH, K8)**

Для настройки режима работы анализатора по спецификации Bluetooth используются нижеследующие команды. Для этого режима требуется опция R&S FSL–K8.

# **Команды подсистемы CALCulate:BTOoth:**

- CALCulate<1|2>:BTOoth:ACLR[:LIST]?
- CALCulate<1|2>:BTOoth:ACLR:EXCeptions?
- CALCulate<1|2>:BTOoth:CFDRift[:MAXimum]?
- CALCulate<1|2>:BTOoth:CFDRift:RATE?
- CALCulate<1|2>:BTOoth:CFSTability:COUNt?
- CALCulate<1|2>:BTOoth:CFSTability:DEVM:[RMS]?
- CALCulate<1|2>:BTOoth:CFSTability:DEVM:D99Pct?
- CALCulate<1|2>:BTOoth:CFSTability:DEVM:DPCT?
- CALCulate<1|2>:BTOoth:CFSTability:DEVM:PEAK?
- CALCulate<1|2>:BTOoth:CFSTability:FERRor:[TOTal]?
- CALCulate<1|2>:BTOoth:CFSTability:FERRor:BLOCk?
- CALCulate<1|2>:BTOoth:CFSTability:FERRor:INITial?
- CALCulate<1|2>:BTOoth:DPENcoding:[TOTal]?
- CALCulate<1|2>:BTOoth:DPENcoding:BER?
- CALCulate<1|2>:BTOoth:DPENcoding:NERRor?
- CALCulate<1|2>:BTOoth:IBSemissions:[List]?
- CALCulate<1|2>:BTOoth:IBSemissions:EXCeptions?
- CALCulate<1|2>:BTOoth:IBSemissions:HADJacent?
- CALCulate<1|2>:BTOoth:IBSemissions:TXReference?
- CALCulate<1|2>:BTOoth:ICFTolerance?
- CALCulate<1|2>:BTOoth:MCHar:DF<1|2>:AVERage?
- CALCulate<1|2>:BTOoth:MCHar:DF<1|2>:MAXimum?
- CALCulate<1|2>:BTOoth:MCHar:DF2:PERCent?
- CALCulate<1|2>:BTOoth:MCHar:RATio?
- CALCulate<1|2>:BTOoth:OPOWer[:PEAK]?
- CALCulate<1|2>:BTOoth:OPOWer:AVERage?
- CALCulate<1|2>:BTOoth:PLENgth?
- CALCulate<1|2>:BTOoth:PTYPe?
- CALCulate<1|2>:BTOoth:RTPower:[DPSK]?
- CALCulate<1|2>:BTOoth:RTPower:GFSK?
- CALCulate<1|2>:BTOoth:RTPower:RATio?
- CALCulate<1|2>:BTOoth:STATus?

# **Дополнительная информация:**

– Пример: адаптация настроек к характеристикам испытуемого устройства

## **Пример: адаптация настроек к характеристикам испытуемого устройства**

INST:SEL BTO Включает опцию Bluetooth-измерений. INIT:CONT OFF

Выбирает режим однократной развертки.

CONF:BTO:CHAN 10 Выбирает канал 10.

CONF:BTO:PCL 1 Выбирает класс мощности 1.

CONF:BTO:PRAT 4 Выбирает 4 точки на символ.

CONF:BTO:PTYP DH1 Выбирает пакет в 1 слот.

DDEM:SEAR:SYNC ON Включает функцию FIND SYNC .

DDEM:SEAR:SYNC:OFFS 0 Устанавливает смещение синхронизации (the sync offset) = 0.

DDEM:SEAR:SYNC:LAP #H0 Устанавливает младшую часть адреса = 0.

DDEM:SEAR:TIME:AUTO ON Выбирает автоматическую длину поиска.

## **CALCulate<1|2>:BTOoth:ACLR[:LIST]?**

Команда определяет мощность выбранных соседних каналов. Число пар соседних каналов задается командой CONFigure:BTOoth:ACLR:ACPairs. Результаты возвращаются в виде списка значений мощности. Список имеет следующую структуру: <Канал передачи – n>...< Канал передачи – 1> <Канал передачи> < Канал передачи + 1>...< Канал передачи + n>

Число соседних каналов ограничено в пределах полосы частот спецификации Bluetooth.

Числовые индексы <1|2> значения не имеют.

*Примечание: Команда доступна только при измерении мощности соседнего канала (см. описание команды* CONFigure:BTOoth:MEASurement*). При других типах измерений будет сформирована ошибка запроса.* 

#### **Пример**

INST:SEL BTO Включает опцию Bluetooth-измерений. INIT:CONT OFF Выбирает режим однократной развертки. CONF:BTO:MEAS ACLR Включает измерение мощности соседнего канала. INIT;\*WAI Запускает измерение и ожидает его завершения. CALC:BTO:ACLR? Запрашивает список значений мощности. **Характеристики** Значение \*RST: – SCPI: зависит от конкретного устройства **Режим BT** 

#### **CALCulate<1|2>:BTOoth:ACLR:EXCeptions?**

Команда определяет число исключительных ситуаций, возникших в процессе измерения мощности соседнего канала в соответствие со спецификации Bluetooth.

Числовые индексы <1|2> значения не имеют.

*Примечание: Команда доступна только при измерении мощности соседнего канала (см. описание команды* CONFigure:BTOoth:MEASurement*). При других типах измерений будет сформирована ошибка запроса.* 

## **Пример**

INST:SEL BTO Включает опцию Bluetooth-измерений. INIT:CONT OFF Выбирает режим однократной развертки. CONF:BTO:MEAS ACLR Включает измерение мощности соседнего канала.

INIT;\*WAI

Запускает измерение и ожидает его завершения.

CALC:BTO:ACLR?

Запрашивает список значений мощности.

CALC:BTO:ACLR:EXC?

Запрашивает число исключительных ситуаций.

Значение \*RST: – SCPI: зависит от конкретного устройства **Режим BT** 

## **CALCulate<1|2>:BTOoth:CFDRift[:MAXimum]?**

Команда определяет максимальный дрейф несущей частоты.

Числовые индексы <1|2> значения не имеют.

*Примечание: Команда доступна только при измерении дрейфа несущей частоты (см. описание команды* CONFigure:BTOoth:MEASurement*). При других типах измерений будет сформирована ошибка запроса.* 

## **Пример**

За описанием начальных шагов обратитесь к разделу "Пример: адаптация настроек к характеристикам испытуемого устройства" на стр. 6.334. CONF:BTO:MEAS CFDR Включает измерение дрейфа несущей частоты. INIT;\*WAI Запускает измерение и ожидает его завершения. CALC:BTO:CFDR? Запрашивает результат. **Характеристики** Значение \*RST: – SCPI: зависит от конкретного устройства **Режим**

**BT** 

## **CALCulate<1|2>:BTOoth:CFDRift:RATE?**

Команда определяет максимальный дрейф несущей частоты за 50 мкс.

Числовые индексы <1|2> значения не имеют.

*Примечание: Команда доступна только при измерении дрейфа несущей частоты (см. описание команды* CONFigure:BTOoth:MEASurement*). При других типах измерений будет сформирована ошибка запроса.* 

## **Пример**

За описанием начальных шагов обратитесь к разделу "Пример: адаптация настроек к характеристикам испытуемого устройства" на стр. 6.334.

CONF:BTO:MEAS CFDR

Включает измерение дрейфа несущей частоты.

INIT;\*WAI

Запускает измерение и ожидает его завершения.

CALC:BTO:CFDR:RATE?

Запрашивает результат.

Значение \*RST: – SCPI: зависит от конкретного устройства **Режим BT** 

## **CALCulate<1|2>:BTOoth:CFSTability:COUNt?**

Команда считывает число измеренных блоков во время или после измерения.

Числовые индексы <1|2> значения не имеют.

*Примечание: Команда доступна только при измерении стабильности несущей частоты и погрешности модуляции (см. описание команды* CONFigure:BTOoth:MEASurement*). При других типах измерений будет сформирована ошибка запроса.* 

#### **Пример**

За описанием начальных шагов обратитесь к разделу "Пример: адаптация настроек к характеристикам испытуемого устройства" на стр. 6.334. CONF:BTO:MEAS CFST Включает измерение отклонения несущей частоты. INIT;\*WAI

Запускает измерение и ожидает его завершения.

CALC:BTO:CFST:COUNt?

Считывает число измеренных блоков.

## **Характеристики**

Значение \*RST: –

SCPI: зависит от конкретного устройства

## **Режим**

**BT** 

## **CALCulate<1|2>:BTOoth:CFSTability:DEVM:[RMS]?**

Команда считывает среднеквадратичное значение модуля вектора дифференциальной ошибки при измерении стабильности несущей частоты и погрешности модуляции.

Числовые индексы <1|2> значения не имеют.

*Примечание: Команда доступна только при измерении стабильности несущей частоты и погрешности модуляции (см. описание команды* CONFigure:BTOoth:MEASurement*). При других типах измерений будет сформирована ошибка запроса.* 

#### **Параметр**

MINimum | MAXimum | AVERage

## **Пример**

За описанием начальных шагов обратитесь к разделу "Пример: адаптация настроек к характеристикам испытуемого устройства" на стр. 6.334.

CONF:BTO:MEAS CFST

Включает измерение отклонения несущей частоты.

INIT;\*WAI

Запускает измерение и ожидает его завершения.

CALC:BTO:CFST:DEVM? AVER

Считывает среднеквадратичное значение модуля вектора средней дифференциальной ошибки.

Значение \*RST: – SCPI: зависит от конкретного устройства **Режим BT** 

## **CALCulate<1|2>:BTOoth:CFSTability:DEVM:D99Pct?**

Команда считывает значения 99% модуля вектора дифференциальной ошибки при измерении стабильности несущей частоты и погрешности модуляции. Числовые индексы <1|2> значения не имеют. *Примечание: Команда доступна только при измерении стабильности несущей частоты и погрешности модуляции (см. описание команды* CONFigure:BTOoth:MEASurement*). При других типах измерений будет сформирована ошибка запроса.*  **Пример** За описанием начальных шагов обратитесь к разделу "Пример: адаптация настроек к характеристикам испытуемого устройства" на стр. 6.334. CONF:BTO:MEAS CFST Включает измерение отклонения несущей частоты. INIT;\*WAI Запускает измерение и ожидает его завершения. CALC:BTO:CFST:DEVM:D99Pct? Считывает значение 99% модуля вектора средней дифференциальной ошибки. **Характеристики** Значение \*RST: – SCPI: зависит от конкретного устройства **Режим BT** 

# **CALCulate<1|2>:BTOoth:CFSTability:DEVM:DPCT?**

Команда является синонимом команды CALCulate<1|2>:BTOoth:CFSTability:DEVM:D99Pct?. Команда доступна с версии 1.60 встроенного программного обеспечения. **Характеристики** Значение \*RST: – SCPI: зависит от конкретного устройства **Режим RT** 

## **CALCulate<1|2>:BTOoth:CFSTability:DEVM:PEAK?**

Команда считывает пиковое значение модуля вектора дифференциальной ошибки при измерении стабильности несущей частоты и погрешности модуляции.

Числовые индексы <1|2> значения не имеют.

#### *Примечание: Команда доступна только при измерении стабильности несущей частоты и погрешности модуляции (см. описание команды* CONFigure:BTOoth:MEASurement*). При других типах измерений будет сформирована ошибка запроса.*

#### **Пример**

За описанием начальных шагов обратитесь к разделу "Пример: адаптация настроек к характеристикам испытуемого устройства" на стр. 6.334.

CONF:BTO:MEAS CFST

Включает измерение отклонения несущей частоты.

INIT;\*WAI

Запускает измерение и ожидает его завершения.

CALC:BTO:CFST:DEVM:PEAK?

Считывает пиковое значение модуля вектора дифференциальной ошибки.

#### **Характеристики**

Значение \*RST: –

SCPI: зависит от конкретного устройства

#### **Режим**

**BT** 

#### **CALCulate<1|2>:BTOoth:CFSTability:FERRor:[TOTal]?**

Команда считывает значение девиации несущей частоты всех пакетов при измерении стабильности несущей частоты и погрешности модуляции.

Числовые индексы <1|2> значения не имеют.

*Примечание: Команда доступна только при измерении стабильности несущей частоты и погрешности модуляции (см. описание команды*

CONFigure:BTOoth:MEASurement*). При других типах измерений будет сформирована ошибка запроса.* 

#### **Параметр**

MINimum | MAXimum | AVERage

## **Пример**

За описанием начальных шагов обратитесь к разделу "Пример: адаптация настроек к характеристикам испытуемого устройства" на стр. 6.334.

CONF:BTO:MEAS CFST

Включает измерение отклонения несущей частоты.

INIT;\*WAI

Запускает измерение и ожидает его завершения.

CALC:BTO:CFST:FERR? MIN

Считывает минимальное значение девиации несущей частоты всех пакетов.

#### **Характеристики**

Значение \*RST: –

SCPI: зависит от конкретного устройства

#### **Режим**

**RT** 

## **CALCulate<1|2>:BTOoth:CFSTability:FERRor:BLOCk?**

Команда считывает максимальное значение девиации частоты всех блоков при измерении стабильности несущей частоты и погрешности модуляции.

Числовые индексы <1|2> значения не имеют.

*Примечание: Команда доступна только при измерении стабильности несущей частоты и погрешности модуляции (см. описание команды* CONFigure:BTOoth:MEASurement*). При других типах измерений будет сформирована ошибка запроса.* 

#### **Параметр**

MINimum | MAXimum | AVERage

#### **Пример**

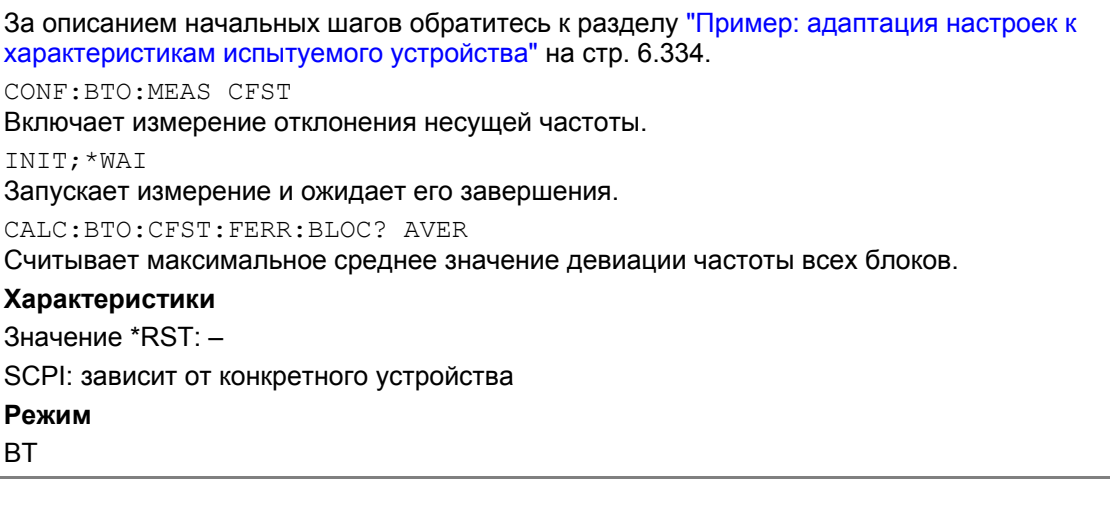

#### **CALCulate<1|2>:BTOoth:CFSTability:FERRor:INITial?**

Команда считывает совместную девиацию частоты всех пакетов и всех блоков при измерении стабильности несущей частоты и погрешности модуляции.

Числовые индексы <1|2> значения не имеют.

*Примечание: Команда доступна только при измерении стабильности несущей частоты и погрешности модуляции (см. описание команды* CONFigure:BTOoth:MEASurement*). При других типах измерений будет сформирована ошибка запроса.* 

#### **Параметр**

MINimum | MAXimum | AVERage

#### **Пример**

За описанием начальных шагов обратитесь к разделу "Пример: адаптация настроек к характеристикам испытуемого устройства." на стр. 6.334.

CONF:BTO:MEAS CFST

Включает измерение отклонения несущей частоты.

INIT;\*WAI

Запускает измерение и ожидает его завершения.

CALC:BTO:CFST:FERR:INIT? MAX

Считывает совместную максимальную девиацию частоты всех пакетов и блоков.

Значение \*RST: – SCPI: зависит от конкретного устройства

### **Режим**

**BT** 

## **CALCulate<1|2>:BTOoth:DPENcoding:[TOTal]?**

Команда считывает число протестированных пакетов при измерении дифференциального кодирования фазы.

Числовые индексы <1|2> значения не имеют.

*Примечание: Команда доступна только при измерении дифференциального кодирования фазы (см. описание команды* CONFigure:BTOoth:MEASurement*). При других типах измерений будет сформирована ошибка запроса.* 

#### **Пример**

За описанием начальных шагов обратитесь к разделу "Пример: адаптация настроек к характеристикам испытуемого устройства" на стр. 6.334.

CONF:BTO:MEAS DPEN

Включает измерение дифференциального кодирования фазы.

INIT;\*WAI

Запускает измерение и ожидает его завершения.

CALC:BTO:DPEN?

Считывает число протестированных пакетов.

## **Характеристики**

Значение \*RST: –

SCPI: зависит от конкретного устройства

#### **Режим**

**BT** 

## **CALCulate<1|2>:BTOoth:DPENcoding:BER?**

Команда считывает коэффициент битовых ошибок при измерении дифференциального кодирования фазы.

Числовые индексы <1|2> значения не имеют.

*Примечание: Команда доступна только при измерении дифференциального кодирования фазы (см. описание команды* CONFigure:BTOoth:MEASurement*). При других типах измерений будет сформирована ошибка запроса.* 

#### **Пример**

За описанием начальных шагов обратитесь к разделу "Пример: адаптация настроек к характеристикам испытуемого устройства" на стр. 6.334.

CONF:BTO:MEAS DPEN

Включает измерение дифференциального кодирования фазы.

INIT;\*WAI

Запускает измерение и ожидает его завершения.

CALC:BTO:DPEN:BER?

Считывает коэффициент битовых ошибок.

Значение \*RST: – SCPI: зависит от конкретного устройства **Режим BT** 

## **CALCulate<1|2>:BTOoth:DPENcoding:NERRor?**

Команда считывает число прошедших пакетов при измерении дифференциального кодирования фазы.

Числовые индексы <1|2> значения не имеют.

*Примечание: Команда доступна только при измерении дифференциального кодирования фазы (см. описание команды* CONFigure:BTOoth:MEASurement*). При других типах измерений будет сформирована ошибка запроса.* 

#### **Пример**

За описанием начальных шагов обратитесь к разделу "Пример: адаптация настроек к характеристикам испытуемого устройства" на стр. 6.334.

CONF:BTO:MEAS DPEN

Включает измерение дифференциального кодирования фазы.

INIT;\*WAI

Запускает измерение и ожидает его завершения.

CALC:BTO:DPEN:NERR?

Считывает число прошедших пакетов.

## **Характеристики**

Значение \*RST: –

SCPI: зависит от конкретного устройства

## **Режим**

**BT** 

## **CALCulate<1|2>:BTOoth:IBSemissions:[List]?**

Команда считывает мощность всех соседних каналов при измерении внутриполосного паразитного излучения.

Числовые индексы <1|2> значения не имеют.

*Примечание: Команда доступна только при измерении внутриполосного паразитного излучения (см. описание команды* CONFigure:BTOoth:MEASurement*). При других типах измерений будет сформирована ошибка запроса.* 

## **Пример**

За описанием начальных шагов обратитесь к разделу "Пример: адаптация настроек к характеристикам испытуемого устройства" на стр. 6.334.

CONF:BTO:MEAS IBS

Включает измерение внутриполосного паразитного излучения.

CONF:BTO:CHAN 7

Настраивает номер канала передачи.

INIT;\*WAI

Запускает измерение и ожидает его завершения.

CALC:BTO:IBS?

Считывает результат измерения внутриполосного паразитного излучения.

Значение \*RST: – SCPI: зависит от конкретного устройства **Режим**

**BT** 

#### **CALCulate<1|2>:BTOoth:IBSemissions:EXCeptions?**

Команда считывает число результатов, которые выходят за указанные пределы при измерении внутриполосного паразитного излучения.

Числовые индексы <1|2> значения не имеют.

*Примечание: Команда доступна только при измерении внутриполосного паразитного излучения (см. описание команды* CONFigure:BTOoth:MEASurement*). При других типах измерений будет сформирована ошибка запроса.* 

#### **Пример**

За описанием начальных шагов обратитесь к разделу "Пример: адаптация настроек к характеристикам испытуемого устройства" на стр. 6.334.

CONF:BTO:MEAS IBS

Включает измерение внутриполосного паразитного излучения.

CONF:BTO:CHAN 7

Настраивает номер канала передачи.

INIT;\*WAI

Запускает измерение и ожидает его завершения.

CALC:BTO:IBS:EXC?

Считывает число результатов, которые выходят за указанные пределы.

**Характеристики**

Значение \*RST: –

SCPI: зависит от конкретного устройства

**Режим**

**BT** 

#### **CALCulate<1|2>:BTOoth:IBSemissions:HADJacent?**

Команда считывает максимальную мощность верхней или нижней полосы частот (500 кГц) в канале ТХ при измерении внутриполосного паразитного излучения.

Числовые индексы <1|2> значения не имеют.

*Примечание: Команда доступна только при измерении внутриполосного паразитного излучения (см. описание команды* CONFigure:BTOoth:MEASurement*). При других типах измерений будет сформирована ошибка запроса.* 

#### **Параметр**

UPPer | LOWer

## **Пример**

За описанием начальных шагов обратитесь к разделу "Пример: адаптация настроек к характеристикам испытуемого устройства" на стр. 6.334. CONF:BTO:MEAS IBS Включает измерение внутриполосного паразитного излучения. CONF:BTO:CHAN 7 Настраивает номер канала передачи. INIT;\*WAI Запускает измерение и ожидает его завершения. CALC:BTO:IBS:HADJ? LOW Считывает максимальную мощность нижней полосы частот. **Характеристики** Значение \*RST: – SCPI: зависит от конкретного устройства **Режим BT CALCulate<1|2>:BTOoth:IBSemissions:TXReference?** 

Команда считывает опорное значение мощности в канале передачи.

Числовые индексы <1|2> значения не имеют.

*Примечание: Команда доступна только при измерении внутриполосного паразитного излучения (см. описание команды* CONFigure:BTOoth:MEASurement*). При других типах измерений будет сформирована ошибка запроса.* 

#### **Пример**

За описанием начальных шагов обратитесь к разделу "Пример: адаптация настроек к характеристикам испытуемого устройства" на стр. 6.334.

CONF:BTO:MEAS IBS

Включает измерение внутриполосного паразитного излучения.

CONF:BTO:CHAN 7

Настраивает номер канала передачи.

INIT;\*WAI

Запускает измерение и ожидает его завершения.

CALC:BTO:IBS:TXR?

Считывает опорное значение мощности канала передачи.

#### **Характеристики**

Значение \*RST: –

SCPI: зависит от конкретного устройства

- **Режим**
- **BT**

#### **CALCulate<1|2>:BTOoth:ICFTolerance?**

Команда считывает начальное допустимое отклонение несущей частоты. Числовые индексы <1|2> значения не имеют.

*Примечание: Команда доступна только при измерении начального допустимого отклонения несущей частоты (см. описание команды* CONFigure:BTOoth:MEASurement*). При других типах измерений будет сформирована ошибка запроса.* 

#### **Параметр**

MINimum | MAXimum | AVERage

#### **Пример**

За описанием начальных шагов обратитесь к разделу "Пример: адаптация настроек к характеристикам испытуемого устройства" на стр. 6.334.

CONF:BTO:MEAS ICFT

Включает измерение начального допустимого отклонения несущей частоты.

CONF:BTO:SWE:COUN 20

Инициализирует счетчик развертки значением 20.

INIT;\*WAI

Запускает измерение и ожидает его завершения.

CALC:BTO:ICFT? AVER

Запрашивает среднее значение.

#### **Характеристики**

Значение \*RST: –

SCPI: зависит от конкретного устройства

#### **Режим**

**RT** 

## **CALCulate<1|2>:BTOoth:MCHar:DF<1|2>:AVERage?**

Команда определяет среднее отклонение частоты для варьирующихся битовых последовательностей полезной информации. Числовые индексы DF<1|2> определяют отклонение частоты и конфигурации битов следующим образом:

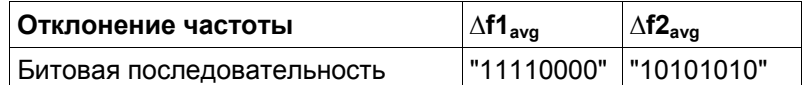

Числовые индексы CALCulate<1|2> значения не имеют.

*Примечание: Команда доступна только при измерении характеристик модуляции (см. описание команды* CONFigure:BTOoth:MEASurement*). При других типах измерений будет сформирована ошибка запроса.* 

#### **Параметр**

MINimum | MAXimum

#### **Пример**

За описанием начальных шагов обратитесь к разделу "Пример: адаптация настроек к характеристикам испытуемого устройства" на стр. 6.334.

CONF:BTO:MEAS MCH

Включает измерение характеристик модуляции.

CONF:BTO:SWE:COUN 20

Инициализирует счетчик развертки значением 20.

Испытуемый прибор излучает битовую последовательность 11110000

INIT;\*WAI Запускает измерение и ожидает его завершения. CALC:BTO:MCH:DF1:AVER? MIN Запрашивает минимальное значение 11110000. **Характеристики** Значение \*RST: – SCPI: зависит от конкретного устройства **Режим**

**BT** 

## **CALCulate<1|2>:BTOoth:MCHar:DF<1|2>:MAXimum?**

Команда определяет максимальное отклонение частоты для различных битовых последовательностей полезной информации. Числовые индексы DF<1|2> определяют отклонение частоты и конфигурации битов следующим образом:

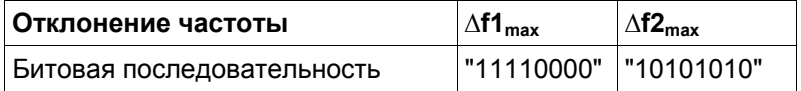

Числовые индексы CALCulate<1|2> значения не имеют.

*Примечание: Команда доступна только при измерении характеристик модуляции (см. описание команды* CONFigure:BTOoth:MEASurement*). При других типах измерений будет сформирована ошибка запроса.* 

#### **Параметр**

MINimum | MAXimum | AVERage

#### **Пример**

За описанием начальных шагов обратитесь к разделу "Пример: адаптация настроек к характеристикам испытуемого устройства" на стр. 6.334.

CONF:BTO:MEAS MCH

Включает измерение характеристик модуляции.

CONF:BTO:SWE:COUN 20

Инициализирует счетчик развертки значением 20.

Испытуемый прибор излучает битовую последовательность 11110000

INIT;\*WAI

Запускает измерение и ожидает его завершения.

CALC:BTO:MCH:DF1:MAX? MIN

Запрашивает минимальное значение 11110000.

#### **Характеристики**

Значение \*RST: –

SCPI: зависит от конкретного устройства

#### **Режим**

**BT** 

## **CALCulate<1|2>:BTOoth:MCHar:DF2:PERCent?**

Команда определяет процент измерений отклонения частоты, при которых значение  $\Delta f2_{\rm max}$ лежит в допустимом диапазоне.

Числовые индексы <1|2> значения не имеют.

*Примечание: Команда доступна только при измерении характеристик модуляции (см. описание команды* CONFigure:BTOoth:MEASurement*). При других типах измерений будет сформирована ошибка запроса.* 

#### **Пример**

За описанием начальных шагов обратитесь к разделу "Пример: адаптация настроек к характеристикам испытуемого устройства" на стр. 6.334. CONF:BTO:MEAS MCH Включает измерение характеристик модуляции. CONF:BTO:SWE:COUN 20 Инициализирует счетчик развертки значением 20. Испытуемый прибор излучает битовую последовательность 10101010. INIT;\*WAI Запускает измерение и ожидает его завершения. CALC:BTO:MCH:DF2:PERC? Запрашивает процент измерений "в диапазоне". **Характеристики** Значение \*RST: – SCPI: зависит от конкретного устройства **Режим**

**BT** 

#### **CALCulate<1|2>:BTOoth:MCHar:RATio?**

Команда определяет степень средних отклонений частоты для варьирующихся битовых последовательностей полезной информации.

Числовые индексы <1|2> значения не имеют.

*Примечание: Команда доступна только при измерении характеристик модуляции (см. описание команды* CONFigure:BTOoth:MEASurement*). При других типах измерений будет сформирована ошибка запроса.* 

## **Параметр**

MINimum | MAXimum | AVERage

#### **Пример**

За описанием начальных шагов обратитесь к разделу "Пример: адаптация настроек к характеристикам испытуемого устройства" на стр. 6.334.

CONF:BTO:MEAS MCH

Включает измерение характеристик модуляции.

CONF:BTO:SWE:COUN 20

Инициализирует счетчик развертки значением 20.

Испытуемый прибор излучает битовую последовательность 11110000.

INIT:IMM;\*WAI

Запускает измерение и ожидает его завершения; предыдущие значения измерения стираются. Испытуемый прибор излучает битовую последовательность 10101010.

INIT:CONM;\*WAI Запускает дополнительное измерение и ожидает его завершения. CALC:BTO:MCH:RAT? MIN Запрашивает минимальное значение. **Характеристики** Значение \*RST: – SCPI: зависит от конкретного устройства **Режим**

**BT** 

## **CALCulate<1|2>:BTOoth:OPOWer[:PEAK]?**

Команда считывает пиковое значение измерения выходной мощности согласно стандарту Bluetooth.

Числовые индексы <1|2> значения не имеют.

*Примечание: Команда доступна только при измерении выходной мощности (см. описание команды* CONFigure:BTOoth:MEASurement*). При других типах измерений будет сформирована ошибка запроса.* 

#### **Пример**

За описанием начальных шагов обратитесь к разделу "Пример: адаптация настроек к характеристикам испытуемого устройства" на стр. 6.334. CONF:BTO:MEAS OPOW Включает измерение выходной мощности. INIT;\*WAI Запускает измерение и ожидает его завершения. CALC:BTO:OPOW? Запрашивает результат измерения выходной мощности. **Характеристики** Значение \*RST: – SCPI: зависит от конкретного устройства **Режим RT** 

## **CALCulate<1|2>:BTOoth:OPOWer:AVERage?**

Команда считывает среднее значение измерения выходной мощности согласно стандарту Bluetooth.

Если число периодов развертки  $\geq 1$  (CONFigure: BTOoth: SWEep: COUNt) и используется режим кривой очистка/запись  $(DISPlay[:WINDow<1|2)<] : TRACE<1...6>:MODE)$ , то выбранное число измерений выполняется, когда запускается однократная развертка

 $(INTriate < 1|2)$  [: IMMediate]). Во время этих измерений определяются минимальное и максимальное значения. Если производится только одно измерение, то эти значения будут одинаковыми.

Числовые индексы <1|2> значения не имеют.

*Примечание: Команда доступна только при измерении выходной мощности (см. описание команды* CONFigure:BTOoth:MEASurement*). При других типах измерений будет сформирована ошибка запроса.* 

**Параметр**

MINimum | MAXimum | AVERage

## **Пример**

За описанием начальных шагов обратитесь к разделу "Пример: адаптация настроек к характеристикам испытуемого устройства" на стр. 6.334. CONF:BTO:MEAS OPOW

Включает измерение выходной мощности.

CONF:BTO:SWE:COUN 20

Включает измерение за 20 периодов развертки.

INIT;\*WAI

Включает измерение за 20 периодов развертки.

CALC:BTO:OPOW:AVER? MAX

Запрашивает максимальное среднее значение измерения выходной мощности.

## **Характеристики**

Значение \*RST: – SCPI: зависит от конкретного устройства **Режим BT** 

## **CALCulate<1|2>:BTOoth:PLENgth?**

Команда считывает длину пакета, который анализировался в ходе предыдущего измерения. Числовые индексы <1|2> значения не имеют.

*Примечание: Команда доступна только в том случае, когда измерение запускается командой* INITiate<1|2>[:IMMediate] *и заканчивается его выполнение. Если измерение отсутствует или не было завершено, то будет сформирована ошибка запроса. Команда доступна только при измерении выходной мощности, характеристик модуляции, начального допуска несущей частоты и ухода несущей частоты (см. описание команды* CONFigure:BTOoth:MEASurement*).* 

## **Пример**

INST:SEL BTO Включает опцию Bluetooth-измерений. INIT:CONT OFF Выбирает режим однократной развертки. CONF:BTO:MEAS OPOW Включает измерение выходной мощности. INIT;\*WAI Запускает измерение и ожидает его завершения. CALC:BTO:PLEN? Запрашивает тип пакета. **Характеристики** Значение \*RST: – SCPI: зависит от конкретного устройства **Режим**

**BT** 

## **CALCulate<1|2>:BTOoth:PTYPe?**

Команда определяет тип пакета, который анализировался в ходе предыдущего измерения. Числовые индексы <1|2> значения не имеют.

*Примечание: Команда доступна только в том случае, когда измерение запускается командой* INITiate<1|2>[:IMMediate] *и заканчивается его выполнение. Если измерение отсутствует или не было завершено, то будет сформирована ошибка запроса. Команда доступна только при измерении выходной мощности, характеристик модуляции, начального допуска несущей частоты и ухода несущей частоты (см. описание команды* CONFigure:BTOoth:MEASurement*).* 

#### **Вывод**

Следующие типы пакетов распознаются и возвращаются в виде символьных данных: AUX1, DH1, DH3, DH5, DM1, DM3, DM5, FHS, HV1, HV2, HV3, DV, NULL, POLL, UNDEF

#### **Пример**

INST:SEL BTO Включает опцию Bluetooth-измерений. INIT:CONT OFF Выбирает режим однократной развертки. CONF:BTO:MEAS OPOW Включает измерение выходной мощности. INIT;\*WAI Запускает измерение и ожидает его завершения. CALC:BTO:PLEN? Запрашивает длину пакета. **Характеристики** Значение \*RST: – SCPI: зависит от конкретного устройства **Режим BT** 

## **CALCulate<1|2>:BTOoth:RTPower:[DPSK]?**

Команда считывает среднее значение мощности передачи секции пакета с относительной фазовой манипуляцией (ОФМ, DPSK) при измерении относительной мощности передачи. При числе периодов развертки ≤ 1 команда возвращает текучее значение независимо от параметра.

Числовые индексы <1|2> значения не имеют.

*Примечание: Команда доступна только при измерении относительной мощности передачи (см. описание команды* CONFigure:BTOoth:MEASurement*). При других типах измерений будет сформирована ошибка запроса.* 

#### **Параметр**

MINimum | MAXimum | AVERage

#### **Пример**

За описанием начальных шагов обратитесь к разделу "Пример: адаптация настроек к характеристикам испытуемого устройства" на стр. 6.334.

CONF:BTO:MEAS RTP

Включает измерение относительной мощности передачи.

CONF:BTO:SWE:COUN 10

Инициализирует счетчик развертки значением 10.

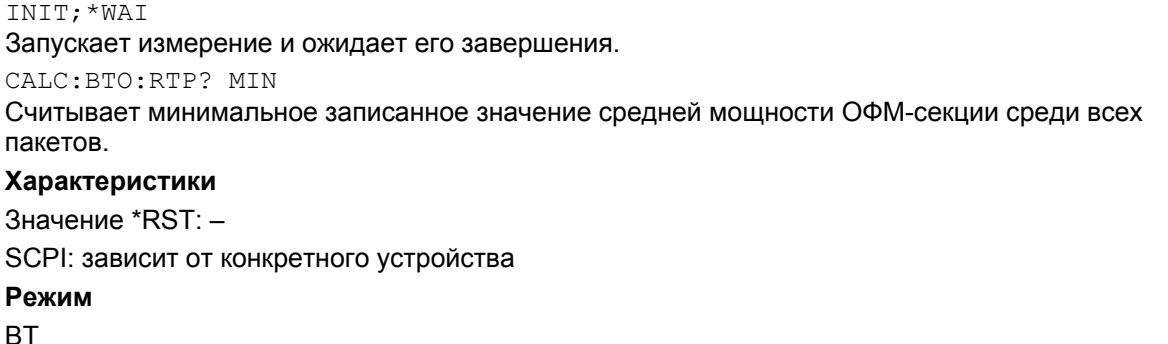

#### **CALCulate<1|2>:BTOoth:RTPower:GFSK?**

Команда считывает среднее значение мощности передачи секции пакета с гауссовой частотной манипуляцией (GFSK) при измерении относительной мощности передачи. При числе периодов развертки ≤ 1 команда возвращает текучее значение независимо от параметра.

Числовые индексы <1|2> значения не имеют.

*Примечание: Команда доступна только при измерении относительной мощности передачи (см. описание команды* CONFigure:BTOoth:MEASurement*). При других типах измерений будет сформирована ошибка запроса.* 

#### **Параметр**

MINimum | MAXimum | AVERage

#### **Пример**

За описанием начальных шагов обратитесь к разделу "Пример: адаптация настроек к характеристикам испытуемого устройства" на стр. 6.334.

CONF:BTO:MEAS RTP

Включает измерение относительной мощности передачи.

CONF:BTO:SWE:COUN 10

Инициализирует счетчик развертки значением 10.

INIT;\*WAI

Запускает измерение и ожидает его завершения.

CALC:BTO:RTP:GFSK? MIN

Считывает минимальное записанное значение средней мощности секции с гауссовой частотной манипуляцией среди всех пакетов.

#### **Характеристики**

Значение \*RST: –

SCPI: зависит от конкретного устройства

**Режим**

**BT** 

#### **CALCulate<1|2>:BTOoth:RTPower:RATio?**

Команда считывает отношение мощностей передачи гауссовой частотной манипуляции (GFSK) и относительной фазовой манипуляции (DPSK) при измерении относительной мощности передачи ( $P_{\text{DPSK}}/P_{\text{GFSK}}$ ). При числе периодов развертки ≤ 1 команда возвращает текущее значение независимо от параметра.

Числовые индексы <1|2> значения не имеют.

*Примечание: Команда доступна только при измерении относительной мощности передачи (см. описание команды* CONFigure:BTOoth:MEASurement*). При других типах измерений будет сформирована ошибка запроса.* 

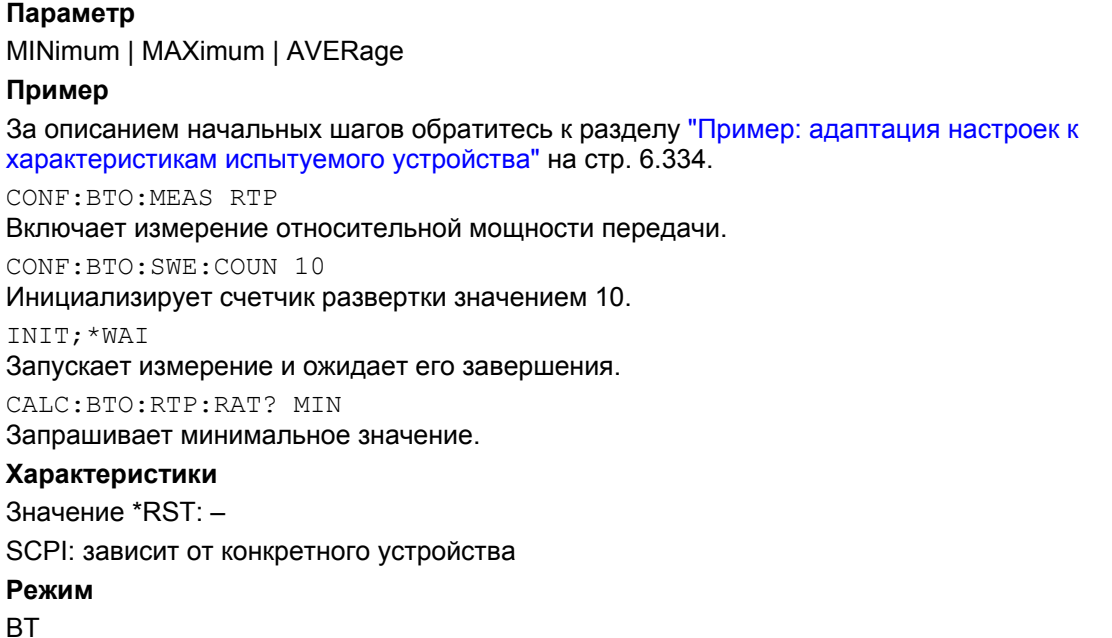

# **CALCulate<1|2>:BTOoth:STATus?**

Команда запрашивает статус предыдущего измерения.

Результаты: 0 – Успех, 1 – Ошибка

Числовые индексы <1|2> значения не имеют.

*Примечание: Команда доступна только в том случае, когда измерение запускается командой* INITiate<1|2>[:IMMediate] *и заканчивается его выполнение. Если измерение отсутствует или не было завершено, то будет сформирована ошибка запроса.* 

### **Пример**

INST:SEL BTO Включает опцию Bluetooth-измерений. INIT:CONT OFF Выбирает режим однократной развертки. CONF:BTO:MEAS OPOW Включает измерение выходной мощности. INIT;\*WAI Запускает измерение и ожидает его завершения. CALC:BTO:STAT? Запрашивает статус. **Характеристики** Значение \*RST: – SCPI: зависит от конкретного устройства **Режим**

**BT** 

# **Подсистема команд CALCulate:DELTamarker (BLUETOOTH, K8)**

Подсистема CALCulate:DELTamarker управляет функциями дельта-маркера прибора.

## **Команды подсистемы CALCulate:DELTamarker:**

– CALCulate<1|2>:DELTamarker<1...4>:Y?

## **CALCulate<1|2>:DELTamarker<1...4>:Y?**

В зависимости от заданных единиц измерений командой CALCulate<1|2>: UNIT: POWer или от выбранных измерительных функций, результат запроса будет выведен в следующих единицах измерения:

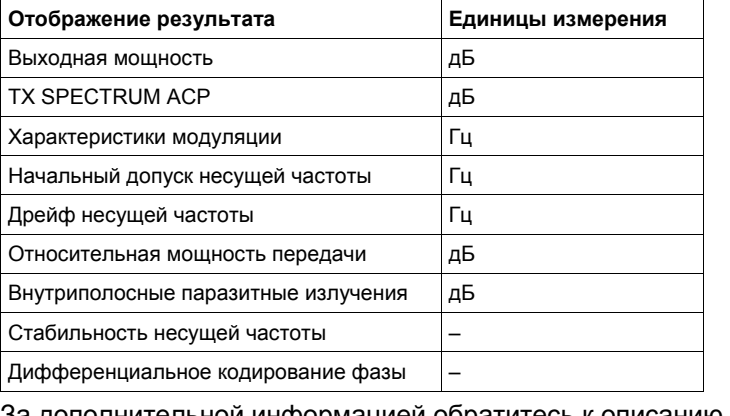

За дополнительной информацией обратитесь к описанию команды "CALCulate<1|2>:DELTamarker<1...4>:Y?" на стр. 6.22.

# **Подсистема команд CALCulate:MARKer (BLUETOOTH, K8)**

Подсистема CALCulate:MARKer управляет функциями маркера прибора.

## **Команды подсистемы CALCulate:MARKer:**

- CALCulate<1|2>:MARKer<1...4>:PEXCursion
- CALCulate<1|2>:MARKer<1...4>:Y?

#### **CALCulate<1|2>:MARKer<1...4>:PEXCursion**

Единицы измерения зависят от действующего режима отображения.

**Пример** CALC:MARK:PEXC 100 HZ Задает отклонение от пика на 100 Гц.

**Характеристики**

Значение \*RST: 6dB

За дополнительной информацией обратитесь к описанию команды "CALCulate<1|2>:MARKer<1...4>:PEXCursion" на стр. 6.63.

## **CALCulate<1|2>:MARKer<1...4>:Y?**

Если аналоговый демодулятор включен (опция аналоговой демодуляции R&S FSL-K7), результат запроса будет выведен на экран в следующих единицах измерения:

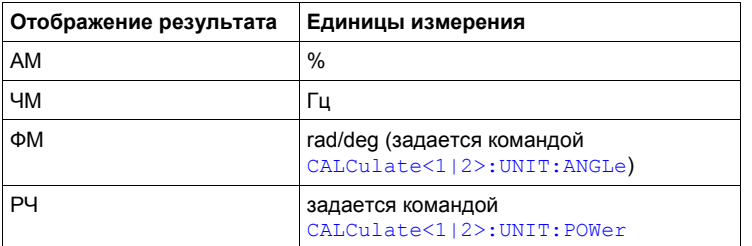

За дополнительной информацией обратитесь к описанию команды "CALCulate<1|2>:MARKer<1...4>:Y?" на стр. 6.66.

# **Подсистема команд CONFigure:BTOoth (BLUETOOTH, K8)**

Для настройки режима работы анализатора Bluetooth используются следующие команды:

- CONFigure:BTOoth:ACLR:ACPairs
- CONFigure:BTOoth:BANDwidth|BWIDth[:RESolution]
- CONFigure:BTOoth:BANDwidth|BWIDth[:RESolution]:AUTO
- CONFigure:BTOoth:BANDwidth|BWIDth:VIDeo
- CONFigure:BTOoth:BANDwidth|BWIDth:VIDeo:AUTO
- CONFigure:BTOoth:CFSTability:BCOunt
- CONFigure:BTOoth:CHANnel
- CONFigure:BTOoth:DETector<1...6>[:FUNCtion]
- CONFigure:BTOoth:IBSemissions:ACPairs
- CONFigure:BTOoth:IBSemissions:GATE:AUTO
- CONFigure:BTOoth:MEASurement
- CONFigure:BTOoth:PBSCo
- CONFigure:BTOoth:PCLass
- CONFigure:BTOoth:POWer:AVERage:STARt
- CONFigure:BTOoth:POWer:AVERage:STOP
- CONFigure:BTOoth:PRATe
- CONFigure:BTOoth:PTYPe
- CONFigure:BTOoth:RTPower:DAVerage:STARt
- CONFigure:BTOoth:RTPower:DAVerage:STOP
- CONFigure:BTOoth:RTPower:GAVerage:STARt
- CONFigure:BTOoth:RTPower:GAVerage:STOP
- CONFigure:BTOoth:SWEep:COUNt
- CONFigure:BTOoth:SWEep:TIME
- CONFigure:BTOoth:SWEep:TIME:AUTO
- CONFigure:BTOoth:TRACe<1...6>:MODE
- CONFigure:BTOoth:TRACe<1...6>:SELect

## **CONFigure:BTOoth:ACLR:ACPairs**

Команда выбирает число пар соседних каналов во время измерения мощности соседних каналов. Количество соседних каналов будет ограничено при достижении границ полосы частот Bluetooth.

*Примечание: Команда доступна только при измерении мощности соседних каналов (см. описание команды* CONFigure:BTOoth:MEASurement*).* 

## **Параметр**

от 1 до 78 **Пример** CONF:BTO:ACLR:ACP 10 Выбирает 10 пар соседних каналов.

#### **Характеристики**

Значение \*RST: 78

SCPI: зависит от конкретного устройства

**Режим**

**RT** 

#### **CONFigure:BTOoth:BANDwidth|BWIDth[:RESolution]**

Команда устанавливает разрешение по полосе пропускания для текущего Bluetooth-измерения (см. описание команды [SENSe<1|2>:]BANDwidth|BWIDth[:RESolution]).

Для измерения характеристик модуляции, погрешности частоты и дрейфа несущей частоты ( CONFigure:BTOoth:MEASurement) разрешение по полосе пропускания соответствует ширине полосы пропускания по промежуточной частоте сигнала. Если разрешение изменяется, то выключается его связь с настройками согласно техническим условиям на проведение ВЧиспытаний.

## *Примечание: Настройка действительна для всех трех типов измерений. Для всех других типов Bluetooth-измерений эта настройка действует только для текущего измерения (см. описание команды* CONFigure:BTOoth:MEASurement*). Команда недоступна при измерении мощности соседних каналов.*

#### **Параметр**

от 300 кГц до 10 МГц

#### **Пример**

INST:SEL BTO Включает опцию Bluetooth-измерений. CONF:BTO:MEAS OPOW Включает измерение выходной мощности. CONF:BTO:BAND 1KHZ Устанавливает разрешение по полосе пропускания в 1 кГц. **Характеристики** Значение \*RST: – (AUTO ON) SCPI: зависит от конкретного устройства **Режим**

**BT** 

## **CONFigure:BTOoth:BANDwidth|BWIDth[:RESolution]:AUTO**

Команда связывает разрешение по полосе пропускания с настройками согласно техническим условиям на проведение ВЧ-испытаний.

*Примечание: Настройка одинакова для измерений характеристик модуляции, начального допустимого отклонения несущей частоты и дрейфа несущей частоты. Для всех других типов Bluetooth-измерений эта настройка действует только для текущего измерения (см. описание команды* CONFigure:BTOoth:MEASurement*).* 

#### **Параметр**

ON | OFF **Пример** INST:SEL BTO Включает опцию Bluetooth-измерений. CONF:BTO:MEAS MCH Включает измерение характеристик модуляции. CONF:BTO:BAND:AUTO ON Включает связь с шириной полосы пропускания приемника. **Характеристики** Значение \*RST: ON SCPI: зависит от конкретного устройства **Режим**

**BT** 

#### **CONFigure:BTOoth:BANDwidth|BWIDth:VIDeo**

Команда устанавливает полосу частот видеофильтра при измерении мощности соседних каналов (см. описание команды CONFigure:BTOoth:MEASurement).

Полоса пропускания доступных фильтров находится в диапазоне от 1 Гц до 10 МГц. При изменении полосы видеофильтра выключается ее связь согласно техническим условиям на проведение ВЧ-испытаний.

*Примечание: Настройка доступна только для измерения выходной мощности.* 

#### **Параметр**

от 1 Гц до 10 МГц

#### **Пример**

INST:SEL BTO Включает опцию Bluetooth-измерений. CONF:BTO:MEAS ACLR Включает измерение мощности соседних каналов. CONF:BTO:BAND:VID 100HZ Устанавливает полосу частот видеофильтра 100 Гц. **Характеристики** Значение \*RST: – (AUTO ON) SCPI: зависит от конкретного устройства **Режим**

**BT**
#### **CONFigure:BTOoth:BANDwidth|BWIDth:VIDeo:AUTO**

Команда связывает полосу частот видеофильтра с настройками согласно техническим условиям на проведение ВЧ-испытаний.

Настройка доступна только для измерения мощности соседних каналов (см. описание команды CONFigure:BTOoth:MEASurement).

*Примечание: Настройка действует только для текущего измерения (см. описание команды* CONFigure:BTOoth:MEASurement*) и не зависит от прочих Bluetoothизмерений.* 

### **Параметр**

ON | OFF

# **Пример**

INST:SEL BTO Включает опцию Bluetooth-измерений. CONF:BTO:MEAS ACLR Включает измерение мощности соседнего канала. CONF:BTO:BAND:VID:AUTO ON Включает связь с шириной полосы пропускания приемника. **Характеристики** Значение \*RST: ON SCPI: зависит от конкретного устройства **Режим BT** 

#### **CONFigure:BTOoth:CFSTability:BCOunt**

Команда устанавливает число блоков, которые будут участвовать в измерении.

*Примечание: Команда доступна только при измерении стабильности несущей частоты и погрешности модуляции (см. описание команды* CONFigure:BTOoth:MEASurement*).* 

#### **Параметр**

от 0 до 1000000

#### **Пример**

CONF:BTO:CFST:BCO 1000 Устанавливает число измеряемых блоков в 1000.

#### **Характеристики**

Значение \*RST: 200

SCPI: зависит от конкретного устройства

### **Режим**

**BT** 

#### **CONFigure:BTOoth:CHANnel**

Команда выбирает частотный канал для измерений по стандарту Bluetooth.

**Параметр** 

от 0 до 78 **Пример** CONF:BTO:CHAN 20 Выбирает канал 20.

# **Характеристики**

Значение \*RST: 0

SCPI: зависит от конкретного устройства

#### **Режим**

**RT** 

#### **CONFigure:BTOoth:DETector<1...6>[:FUNCtion]**

Команда устанавливает детектор для текущего Bluetooth-измерения. Числовой индекс связывает детектор с кривой (от 1 до 6).

*Примечание: Среднеквадратичный детектор недоступен при измерениях характеристик модуляции, начального допустимого отклонения несущей частоты и дрейфа несущей частоты (см. описание команды* CONFigure:BTOoth:MEASurement*). Настройка действует только для текущего измерения (см. описание команды* CONFigure:BTOoth:MEASurement*) и не зависит от прочих Bluetoothизмерений.* 

#### **Параметр**

APEak | NEGative | POSitive | SAMPle | RMS | AVERage

#### **Пример**

CONF:BTO:MEAS OPOW

Включает измерение выходной мощности.

CONF:BTO:DET2 RMS

Устанавливает для второй кривой среднеквадратичный детектор.

**Характеристики**

#### Значение \*RST:

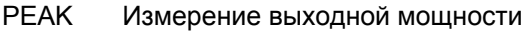

AVER Измерение мощности соседних каналов Измерение относительной мощности передатчика (EDR) Измерение внутриполосных паразитных излучений (EDR) APEAK Измерение характеристик модуляции Измерение начального допустимого отклонения несущей частоты Измерение дрейфа несущей частоты Измерение дифференциального кодирования фазы (EDR)

Измерение стабильности несущей частоты и погрешности модуляции (EDR)

SCPI: зависит от конкретного устройства

# **Режим**

**BT** 

#### **CONFigure:BTOoth:IBSemissions:ACPairs**

Команда выбирает число пар соседних каналов во время измерения внутриполосных паразитных излучений. Количество соседних каналов будет ограничено при достижении границ полосы частот Bluetooth.

*Примечание: Команда доступна только при измерении внутриполосных паразитных излучений (см. описание команды* CONFigure:BTOoth:MEASurement*).* 

#### **Параметр**

от 1 до 78 **Пример** CONF:BTO:IBS:ACP 20 Выбирает 20 пар соседних каналов. **Характеристики** Значение \*RST: 78 SCPI: зависит от конкретного устройства **Режим RT** 

#### **CONFigure:BTOoth:IBSemissions:GATE:AUTO**

Команда подстраивает параметры стробирующего импульса при измерении внутриполосных паразитных излучений.

*Примечание: Команда доступна только при измерении внутриполосных паразитных излучений (см. описание команды* CONFigure:BTOoth:MEASurement*).* 

# **Параметр ONCE Пример** CONF:BTO:IBS:GATE:AUTO ONCE Один раз автоматически настраивает параметры стробирующего импульса. **Характеристики** Значение \*RST: ONCE

SCPI: зависит от конкретного устройства

#### **Режим**

**BT** 

#### **CONFigure:BTOoth:MEASurement**

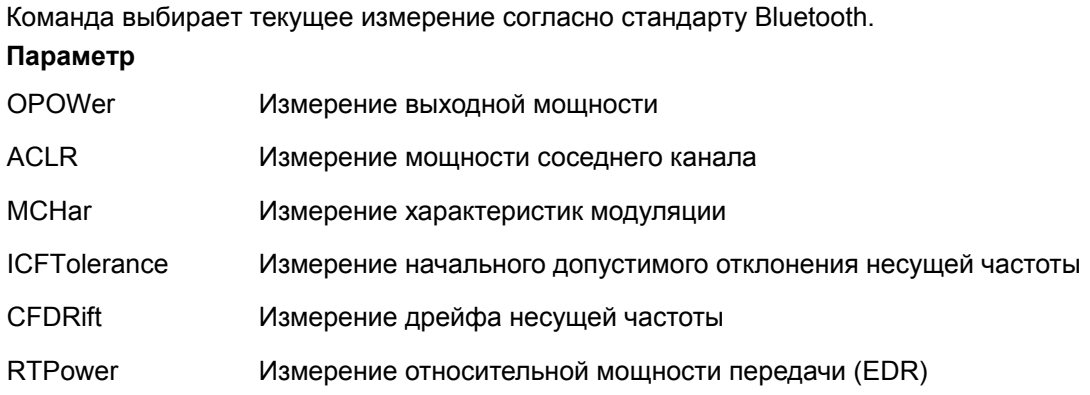

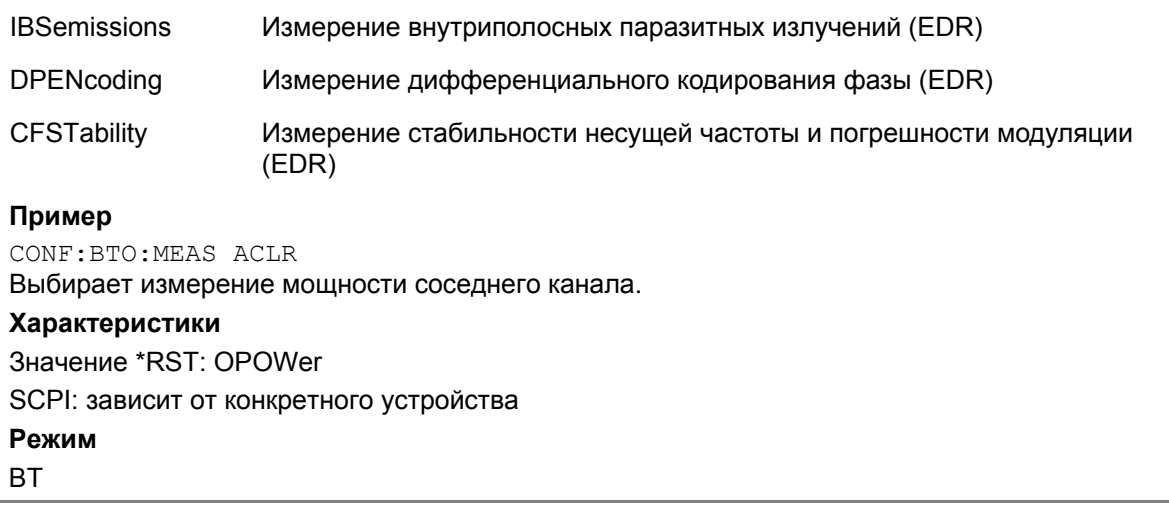

#### **CONFigure:BTOoth:PBSCo**

Команда устанавливает число байтов полезной информации, передаваемых в пакете. **Параметр**  От 1 до 1000 **Пример** CONF:BTO:PBSC 50 Выбирает число байтов полезной информации. **Характеристики** Значение \*RST: 1 SCPI: зависит от конкретного устройства **Режим BT** 

#### **CONFigure:BTOoth:PCLass**

Команда устанавливает класс мощности при измерении выходной мощности. Класс мощности определяет пределы для измерения выходной мощности.

**Параметр**  От 1 до 3 **Пример** CONF:BTO:PCL 3 Выбирает третий класс мощности. **Характеристики** Значение \*RST: 1 SCPI: зависит от конкретного устройства **Режим**

**RT** 

#### **CONFigure:BTOoth:POWer:AVERage:STARt**

Команда устанавливает начальное положение для вычисления средней мощности импульса.

*Примечание: В зависимости от значения настройки FIND SYNC (ON/OFF) (см. описание команды* [SENSe<1|2>:]DDEMod:SEARch:SYNC[:STATe]*) импульс определяется либо битом p0 и длиной пакета, либо уровнем в 3 дБ согласно техническим условиям на проведение ВЧ-испытаний. Таким образом, есть различные области импульса для вычисления средней мощности:* 

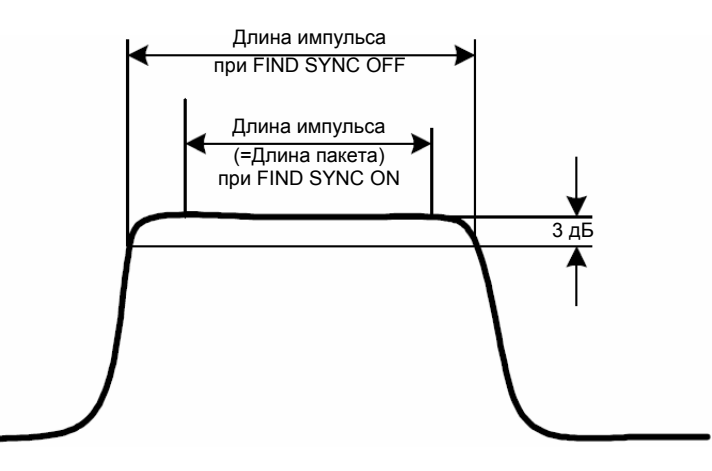

#### **Параметр**

От 1 до 100 PCT

#### **Пример**

CONF:BTO:POW:AVER:STAR 10PCT Выбирает начальную точку для вычисления на уровне 10% длины импульса. **Характеристики** Значение \*RST: 20% SCPI: зависит от конкретного устройства **Режим RT** 

#### **CONFigure:BTOoth:POWer:AVERage:STOP**

Команда устанавливает конечное положение для вычисления средней мощности импульса.

*Примечание: В зависимости от значения настройки FIND SYNC (Вкл. / Выкл.) (см. описание команды* [SENSe<1|2>:]DDEMod:SEARch:SYNC[:STATe]*) импульс определяется либо битом p0 и длиной пакета, либо уровнем в 3 дБ согласно техническим условиям на проведение ВЧ-испытаний. Таким образом, есть различные области импульса для вычисления средней мощности (см. описание команды* CONFigure:BTOoth:POWer:AVERage:STARt*).* 

#### **Параметр**

От 0 до 100 PCT **Пример** CONF:BTO:POW:AVER:STOP 90PCT Выбирает конечную точку для вычисления на уровне 90% длины импульса.

# **Характеристики**

Значение \*RST: 80% SCPI: зависит от конкретного устройства **Режим**

BT

#### **CONFigure:BTOoth:PRATe**

Команда выбирает число отсчетов на символ для измерения. Команда недоступна при измерениях EDR. Для таких измерений параметр устанавливается равным 4 отсчета на символ и не может быть изменен.

*Примечание: Технические условия на проведение ВЧ-испытаний устанавливают как минимум четырехкратную степень передискретизации*

#### **Параметр**

2 | 4 | 8 | 16 | 32

#### **Пример**

CONF:BTO:PRAT 16 Выбирает 16 отсчетов на символ.

#### **Характеристики**

Значение \*RST: 4 SCPI: зависит от конкретного устройства

#### **Режим**

**BT** 

#### **CONFigure:BTOoth:PTYPe**

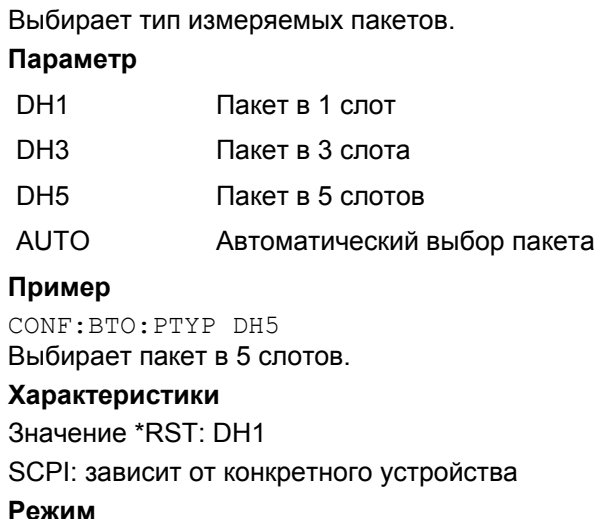

#### BT

#### **CONFigure:BTOoth:RTPower:DAVerage:STARt**

Команда устанавливает время запуска измерения мощности секций пакета с относительной фазовой манипуляцией (DPSK).

*Примечание: Эта команда доступна только при измерении относительно мощности передачи (см. описание команды* CONFigure:BTOoth:MEASurement*).* 

#### **Параметр**

от 0 до 100%

#### **Пример**

CONF:BTO:RTP:DAV:STAR 20

Устанавливает время запуска измерения мощности ОФМ-секций пакета.

#### **Характеристики**

Значение \*RST: 10%

SCPI: зависит от конкретного устройства

#### **Режим**

**BT** 

#### **CONFigure:BTOoth:RTPower:DAVerage:STOP**

Команда устанавливает время завершения измерения мощности секций пакета с относительной фазовой манипуляцией (DPSK).

*Примечание: Эта команда доступна только при измерении относительно мощности передачи (см. описание команды* CONFigure:BTOoth:MEASurement*).* 

#### **Параметр**

от 0 до 100%

#### **Пример**

CONF:BTO:RTP:DAV:STOP 80 Устанавливает время завершения измерения мощности ОФМ-секций пакета.

#### **Характеристики**

Значение \*RST: 90%

SCPI: зависит от конкретного устройства

#### **Режим**

**BT** 

#### **CONFigure:BTOoth:RTPower:GAVerage:STARt**

Команда устанавливает время запуска измерения мощности секций пакета с гауссовой частотной манипуляцией (GPSK).

*Примечание: Эта команда доступна только при измерении относительно мощности передачи (см. описание команды* CONFigure:BTOoth:MEASurement*).* 

#### **Параметр**

от 0 до 100%

#### **Пример**

CONF:BTO:RTP:GAV:STAR 20

Устанавливает время запуска измерения мощности секций пакета с гауссовой частотной манипуляцией.

#### **Характеристики**

Значение \*RST: 10%

SCPI: зависит от конкретного устройства

#### **Режим**

**BT** 

#### **CONFigure:BTOoth:RTPower:GAVerage:STOP**

Команда устанавливает время завершения измерения мощности секций пакета с гауссовой частотной манипуляцией (GPSK).

*Примечание: Эта команда доступна только при измерении относительно мощности передачи (см. описание команды* CONFigure:BTOoth:MEASurement*).* 

#### **Параметр**

от 0 до 100%

#### **Пример**

CONF:BTO:RTP:GAV:STOP 80 Устанавливает время завершения измерения мощности секций пакета с гауссовой частотной манипуляцией. **Характеристики** Значение \*RST: 90% SCPI: зависит от конкретного устройства

# **Режим**

**BT** 

#### **CONFigure:BTOoth:SWEep:COUNt**

Команда определяет количество периодов развертки для текущего Bluetooth-измерения. Это число периодов будет запущено как "однократная развертка". В режиме кривой очистка/запись (CONFigure:BTOoth:TRACe<1...6>:MODE) результаты измерения будут вычислены на каждом периоде развертки и учтены при определении минимального, максимального и среднего значений. Для оставшихся режимов кривой (AVER, MAXH, MINH) результаты измерения вычисляются по результирующей кривой. В режиме среднего значение 0 означает скользящее среднее за 10 периодов развертки.

*Примечание: Настройка действует только для текущего измерения (см. описание команды* CONFigure:BTOoth:MEASurement*) и не зависит от прочих Bluetoothизмерений.* 

**Параметр** 

от 0 до 32767

#### **Пример**

CONF:BTO:MEAS OPOW

Включает измерение выходной мощности.

INIT:CONT OFF

Включает режим однократной развертки.

CONF:BTO:SWE:COUN 20

Устанавливает 20 периодов развертки.

INIT;\*OPC

Запускает развертку и ожидает завершения измерения.

# **Характеристики**

Значение \*RST:

- 0 Выходная мощность
- 10 Мощность соседнего канала Характеристики модуляции Погрешность несущей частоты Дрейф несущей частоты Относительная мощность передачи (EDR) Внутриполосные паразитные излучения (EDR)
- 100 Дифференциальное кодирование фазы

**Режим**

**RT** 

#### **CONFigure:BTOoth:SWEep:TIME**

Команда устанавливает продолжительность развертки для текущего Bluetooth-измерения. **Параметр** 

<числовое значение>

(от 1 мкс до 130560 мкс) / (отсчетов на символ):

Выходная мощность, Характеристики модуляции, Погрешность несущей частоты, Дрейф несущей частоты, Относительная мощность передачи (EDR), Дифференциальное кодирование фазы (EDR), Стабильность несущей частоты и погрешность модуляции (EDR).

10 мкс ... 16000 с: Мощность соседнего канала.

Прямое программирование с применением команды  $[SENSe<1|2>1]$ SWEep:  $TIME$  отключает связь с настройками согласно техническим условиям на проведение ВЧ-испытаний.

*Примечание: Настройка действует только для текущего измерения (см. описание команды* CONFigure:BTOoth:MEASurement*) и не зависит от прочих Bluetoothизмерений.* 

#### **Пример**

INST:SEL BTO Включает опцию Bluetooth-измерений.

CONF:BTO:MEAS OPOW

Включает измерение выходной мощности.

CONF:BTO:SWE:TIME 10MS

Устанавливает продолжительность развертки 10 мс.

#### **Характеристики**

Значение \*RST: – (AUTO ON)

SCPI: зависит от конкретного устройства

#### **Режим**

**BT** 

#### **CONFigure:BTOoth:SWEep:TIME:AUTO**

Команда связывает продолжительность развертки с настройками согласно техническим условиям на проведение ВЧ-испытаний.

*Примечание: Настройка действует только для текущего измерения (см. описание команды* CONFigure:BTOoth:MEASurement*) и не зависит от прочих Bluetoothизмерений.* 

#### **Пример**

INST:SEL BTO Включает опцию Bluetooth-измерений. CONF:BTO:MEAS OPOW Включает измерение выходной мощности. CONF:BTO:SWE:TIME:AUTO ON Включает связывание продолжительности развертки. **Характеристики** Значение \*RST: ON SCPI: зависит от конкретного устройства **Режим BT** 

#### **CONFigure:BTOoth:TRACe<1...6>:MODE**

Команда задает способ отображения и вычисления кривых измерения для текущего Bluetoothизмерения. WRITe соответствует Clr/Write при ручном режиме работы.

Числовые индексы определяют кривую, к которой применяются настройки.

Количество измерений, которые будут проведены для вычисления AVERage, MAXHold и MINHold, задается командой CONFigure:BTOoth:SWEep:COUNt. Следует обратить внимание на то, что синхронизация с окончанием указанного числа измерений возможна только в режиме однократной развертки.

*Примечание: Настройка действует только для текущего измерения (см. описание команды* CONFigure:BTOoth:MEASurement*) и не зависит от прочих Bluetoothизмерений.* 

#### **Параметр**

WRITe | VIEW | AVERage | MAXHold | MINHold | BLANk

#### **Пример**

INST:SEL BTO Включает опцию Bluetooth-измерений. CONF:BTO:MEAS OPOW Включает измерение выходной мощности. INIT:CONT OFF Включает режим однократной развертки. CONF:BTO:SWE:COUN 10 Устанавливает 10 периодов развертки.

CONF:BTO:TRAC2:MODE AVER

Включает усреднение для второй кривой.

INIT;\*OPC

Запускает измерение и ожидает его завершения.

### **Характеристики**

Значение \*RST: WRITe SCPI: зависит от конкретного устройства **Режим** BT

#### **CONFigure:BTOoth:TRACe<1...6>:SELect**

Команда выбирает кривую для измерения характеристик модуляции. **Пример** INST:SEL BTO Включает опцию Bluetooth-измерений. CONF:BTO:MEAS ACLR Включает измерение мощности соседнего канала. INIT:CONT OFF Включает режим однократной развертки. CONF:BTO:TRAC2:SEL Выбирает вторую кривую для получения результатов запросов. **Характеристики** Значение \*RST: – SCPI: зависит от конкретного устройства **Режим** BT

# **Подсистема команд DISPlay (BLUETOOTH, K8)**

Подсистема DISPLay управляет выбором и представлением текстовой и графической информации, а также данных измерения (кривой) на экране.

#### **Команды подсистемы DISPlay:**

- DISPlay[:WINDow<1|2>]:TRACe<1...6>:Y[:SCALe]:PDIVision
- DISPlay[:WINDow<1|2>]:TRACe<1...6>:Y[:SCALe]:RPOSition
- DISPlay[:WINDow<1|2>]:TRACe<1...6>:Y[:SCALe]:RVALue

### **DISPlay[:WINDow<1|2>]:TRACe<1...6>:Y[:SCALe]:PDIVision**

Команда задает масштаб по оси Y в текущих единицах измерения. Числовые индексы в команде TRACe<1...6> значения не имеют.

#### **Параметр**

<числовое значение>

#### **Пример**

DISP:TRAC:Y:PDIV 10kHz Устанавливает по оси Y масштаб 10 кГц/дел.

#### **Характеристики**

Значение \*RST: –

SCPI: соотв.

**Режим**

**BT** 

#### **DISPlay[:WINDow<1|2>]:TRACe<1...6>:Y[:SCALe]:RPOSition**

Команда задает положение опорного значения. В режиме Bluetooth, выбранное опорное значение действительно для всех измерений

#### **Характеристики**

Значение \*RST: 50 PCT

Более подробная информация представлена в описании команды "DISPlay[:WINDow<1|2>]:TRACe<1...6>:Y[:SCALe]:RPOSition (модели со следящим генератором)" на стр. 6.136.

#### **DISPlay[:WINDow<1|2>]:TRACe<1...6>:Y[:SCALe]:RVALue**

Команда определяет опорное значение, назначаемое для опорной позиции координатной сетки.

#### **Пример**

DISP:TRAC:Y:RVAL 0 Устанавливает значение для опорной позиции в 0 Гц.

#### **Характеристики**

Значение \*RST: 0 Hz

За дополнительной информацией обратитесь к описанию команды "DISPlay[:WINDow<1|2>]:TRACe<1...6>:Y[:SCALe]:RPOSition (модели со следящим генератором)" на стр. 6.136.

# **Подсистема команд INSTrument (BLUETOOTH, K8)**

Подсистема INSTrument позволяет выбирать режим работы прибора как с помощью текстовых параметров, так и с помощью числовых параметров.

### **Команды подсистемы INSTrument**

- INSTrument[:SELect]
- INSTrument:NSELect

#### **INSTrument[:SELect]**

#### **Параметр**

BTOoth Режим Bluetooth (Опция R&S FSL-K8)

За дополнительной информацией обратитесь к описанию подсистемы INSTrument базовой модели прибора.

### **INSTrument:NSELect**

#### **Параметр**

<числовое значение>

12 Режим Bluetooth (Опция R&S FSL-K8)

За дополнительной информацией обратитесь к описанию подсистемы INSTrument базовой модели прибора.

# **Подсистема команд SENSe (BLUETOOTH, K8)**

Подсистема SENSe управляет важнейшими параметрами опции Bluetooth-измерений. В соответствии со стандартом SCPI, ключевое слово "SENSe" является необязательным, это означает, что нет необходимости включать узел SENSe в командную последовательность.

В нее включены следующие подсистемы:

- "Подсистема SENSe:ADEMod (BLUETOOTH, K8)" на стр. 6.371
- "Подсистема SENSe:DDEMod (BLUETOOTH, K8)" на стр. 6.373

#### **[SENSe<1|2>:]CORRection:EGAin:INPut[:MAGNitude]**

Команда предоставляет анализатору информацию о внешнем усилении, которая будет учитываться при отображении результатов измерений. Используя эту функцию, в значениях измерений могут быть учтено усиление антенны или внешнего предусилителя.

Числовые индексы <1|2> значения не имеют.

**Параметр** от -200 до +200 дБ **Пример** CORR:EGA:INP 10DB Учитывает внешнее усиление в 10 дБ. **Характеристики** Значение \*RST: 0 dB SCPI: зависит от конкретного устройства **Режим RT** 

# **Подсистема SENSe:ADEMod (BLUETOOTH, K8)**

Подсистема SENSe:ADEMod содержит команды, настраивающие прибор для измерений аналогового демодулированного сигнала.

#### **Команды подсистемы SENSe:ADEMod:**

- [SENSe:]ADEMod:ZOOM[:STATe]
- [SENSe:]ADEMod:ZOOM:STARt

#### **[SENSe:]ADEMod:ZOOM[:STATe]**

Команда включает и выключает функцию масштабирования для аналогово–демодулированных данных измерения. В зависимости от выбранного времени измерения и полосы частот демодуляции, количество записанных точек измерения может быть увеличено по сравнению с отображаемым на экране количеством точек.

Если функция масштабирования включена, отображается 501 точка из памяти результата, начиная с начального времени, заданного с помощью команды [SENSe:]ADEMod:ZOOM:STARt.

Если функция масштабирования выключена, используется сжатие данных для согласования количества точек измерения с доступным числом точек экрана дисплея.

*Примечание: Функция масштабирования доступна только для измерений выходной мощности, характеристик модуляции, начального допустимого отклонения несущей частоты и дрейфа несущей частоты.* 

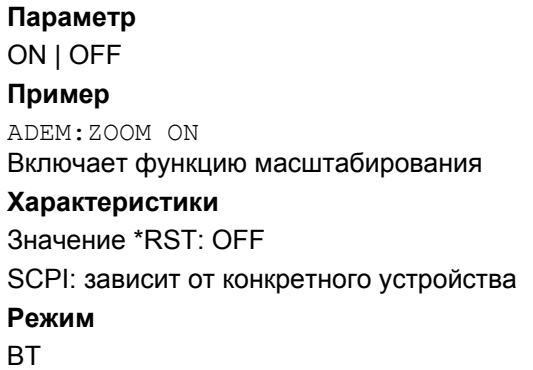

#### **[SENSe:]ADEMod:ZOOM:STARt**

Команда выбирает начальное время для отображения отдельных данных измерения. Функция масштабирования включается и выключается командой [SENSe:]ADEMod:ZOOM[:STATe]. *Примечание: Функция масштабирования доступна только для измерений выходной мощности, характеристик модуляции, начального допустимого отклонения несущей частоты и дрейфа несущей частоты.*  **Параметр** От 0 с до времени измерения - (500 \* 1/частота дискретизации) **Пример** ADEM:ZOOM ON Включает функцию масштабирования ADEM:ZOOM:STAR 500us Устанавливает начальную точку отображения, соответствующую 500 мкс. **Характеристики** Значение \*RST: 0 s SCPI: зависит от конкретного устройства **Режим BT** 

# **Подсистема SENSe:DDEMod (BLUETOOTH, K8)**

Подсистема управляет параметрами цифровых демодуляторов.

### **Команды подсистемы SENSe:DDEMod:**

- [SENSe<1|2>:]DDEMod:FILTer:MEASurement
- [SENSe<1|2>:]DDEMod:SEARch:PULSe[:STATe]
- [SENSe<1|2>:]DDEMod:SEARch:PULSe:OFFSet
- [SENSe<1|2>:]DDEMod:SEARch:SYNC[:STATe]
- [SENSe<1|2>:]DDEMod:SEARch:SYNC:LAP
- [SENSe<1|2>:]DDEMod:SEARch:SYNC:OFFSet
- [SENSe<1|2>:]DDEMod:SEARch:TIME
- [SENSe<1|2>:]DDEMod:SEARch:TIME:AUTO

#### **[SENSe<1|2>:]DDEMod:FILTer:MEASurement**

Команда выбирает фильтр приемника для измеряемого сигнала.

Числовые индексы <1|2> значения не имеют.

*Примечание: Команда доступна только для измерений характеристик модуляции, начального допустимого отклонения несущей частоты и дрейфа несущей частоты (см. описание команды* CONFigure:BTOoth:MEASurement*). Для других типов измерений будет сформирована ошибка запроса.* 

### **Параметр**

OFF | BTOoth **Пример** DDEM:FILT:MEAS BTO Включает фильтр для Bluetooth-измерений.

# **Характеристики**

Значение \*RST: ON

SCPI: зависит от конкретного устройства

#### **Режим**

**BT** 

#### **[SENSe<1|2>:]DDEMod:SEARch:PULSe[:STATe]**

Команда включает или выключает поиск импульса сигнала. Числовые индексы <1|2> значения не имеют. **Параметр** ON | OFF **Пример** DDEM:SEAR:PULS OFF

#### **Характеристики**

Значение \*RST: ON SCPI: зависит от конкретного устройства **Режим** BT

#### **[SENSe<1|2>:]DDEMod:SEARch:PULSe:OFFSet**

Команда определят промежуток времени, в течение которого должна вести запись, до того, как будет распознан импульс сигнала. Допустимый диапазон для этого параметра – от 0 до ±10 мс. Числовые индексы <1|2> значения не имеют.

#### **Параметр**

от 0 до 10 мс **Пример** DDEM:SEAR:PULS:OFFS 1MS Устанавливает смешение импульса на 1 мс перед импульсом. **Характеристики** Значение \*RST: 0 SCPI: зависит от конкретного устройства **Режим BT** 

#### **[SENSe<1|2>:]DDEMod:SEARch:SYNC[:STATe]**

Команда включает или выключает поиск синхронизирующей последовательности.

Числовые индексы <1|2> значения не имеют.

#### **Параметр**

ON | OFF

#### **Пример**

DDEM:SEAR:SYNC ON Включает поиск синхронизирующей последовательности.

#### **Характеристики**

Значение \*RST: OFF

SCPI: зависит от конкретного устройства

#### **Режим**

**BT** 

#### **[SENSe<1|2>:]DDEMod:SEARch:SYNC:LAP**

Команда определяет 24 младших бита адреса Bluetooth испытуемого устройства. Они используются для того, чтобы задать синхронизирующую последовательность определяющую начало пакета. Допустимый диапазон для значения данного параметра – от 0 до FFFFFF в шестнадцатеричной системе.

Числовые индексы <1|2> значения не имеют.

#### **Параметр**

<hex>

#### **Пример**

DDEM:SEAR:SYNC:LAP #HA3F45B

Устанавливает младшие биты адреса в значение A3F45B в шестнадцатеричной системе.

#### **Характеристики**

Значение \*RST: #H0

SCPI: зависит от конкретного устройства

**Режим**

**BT** 

#### **[SENSe<1|2>:]DDEMod:SEARch:SYNC:OFFSet**

Команда определят количество бит, которого должно быть записана, до того как будет обнаружен первый бит преамбулы. Допустимый диапазон для этого параметра – от 0 до ±10000.

Числовые индексы <1|2> значения не имеют.

#### **Параметр**

от 0 до 10000

#### **Пример**

DDEM:SEAR:SYNC:OFFS 10

Устанавливает сдвиг синхронизация 10 бит перед битами преамбулы.

#### **Характеристики**

Значение \*RST: 0

SCPI: зависит от конкретного устройства

#### **Режим**

**BT** 

#### **[SENSe<1|2>:]DDEMod:SEARch:TIME**

Команда включает ручную установку длины записи и устанавливает длину записи, используемую для поиска синхронизирующего слова и импульса. Входное значение ожидается в секундах.

Числовые индексы <1|2> значения не имеют.

*Примечание: За информацией о связи запуска и длины записи обратитесь к описанию команды* [SENSe<1|2>:]DDEMod:SEARch:TIME:AUTO

### **Параметр**

от 100 мкс до 130560 мкс / (точек на символ)

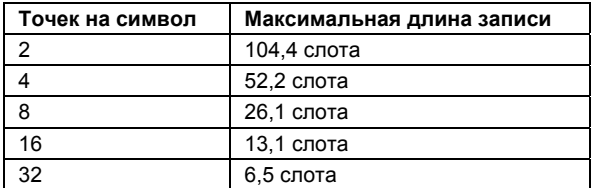

#### **Пример**

DDEM:SEAR:TIME 100US Устанавливает длину записи для поиска синхронизирующего слова и импульса 100 мкс. **Характеристики** Значение \*RST: 1875 μs SCPI: зависит от конкретного устройства **Режим BT** 

#### **[SENSe<1|2>:]DDEMod:SEARch:TIME:AUTO**

Команда включает автоматическую установку длины записи для поиска синхронизирующего слова и импульса в зависимости от типа пакета.

Автоматическая длина записи определяется следующим образом:

Свободный запуск:

*длина поиска = 3\*длину пакета + |смещение синхронизации или смещение импульса|*  Другие режимы запуска:

*длина поиска = 1\*длину пакета + 1 Слот + |смещение синхронизации или смещение импульса|* 

Если выбранное время измерения превышает длину пакета, то к длине поиска добавляется следующая разность:

*время измерения — длина пакета*

Числовые индексы <1|2> значения не имеют.

**Параметр**

ON | OFF

# **Пример**

DDEM:SEAR:TIME:AUTO OFF Выбирает ручную установку длины записи.

#### **Характеристики**

Значение \*RST: ON

SCPI: зависит от конкретного устройства

#### **Режим**

**BT** 

# **Команды дистанционного управления датчиком мощности (опция K9)**

В этом разделе подробно описаны все команды дистанционного управления для опции датчика мощности. Для обозначения режима работы с датчиком мощности используется аббревиатура PSM. Дополнительная информация по обозначениям, используемым в этой главе, приведена в разделе "Система обозначений" на стр. 6.2 в начале главы.

За дополнительной информацией об анализаторе и командах основных настроек обратитесь к описанию соответствующей подсистемы в разделе "Дистанционное управление: описание команд базового устройства" на стр. 6.5.

### **Подсистемы команд опции датчика мощности (K9)**

- "Подсистема CALCulate (Датчик мощности, K9)" на стр. 6.378
- "Подсистема CALibration (Датчик мощности, K9)" на стр. 6.380
- "Подсистема FETCh (Датчик мощности, K9)" на стр. 6.381
- "Подсистема READ (Датчик мощности, K9)" на стр. 6.382
- "Подсистема SENSe (Датчик мощности, K9)" на стр. 6.383
- "Подсистема UNIT (Датчик мощности, K9)" на стр. 6.388

# **Подсистема команд CALCulate (Датчик мощности, K9)**

Подсистема CALCulate содержит команды преобразования, переноса и коррекции данных. Эти функции выполняются после сбора данных, т.е. за подсистемой SENSe.

В нее включена следующая подсистема:

● "Подсистема CALCulate[:P](#page-755-0)METer" на стр. 6.378

# **Подсистема CALCulate:PMETer (Датчик мощности, K9)**

Данная подсистема управляет настройками прибора при измерениях с помощью датчика мощности.

#### **Команды подсистемы CALCulate:PMETer**

- CALCulate<1|2>:PMETer:RELative[:MAGNitude]
- CALCulate<1|2>:PMETer:RELative[:MAGNitude]:AUTO
- CALCulate<1|2>:PMETer:RELative:STATe

#### **CALCulate<1|2>:PMETer:RELative[:MAGNitude]**

Данная команда задает опорное значение для измерений в относительных единицах. Числовые индексы <1|2> значения не имеют. **Параметр** От -200 до 200

#### **Пример**

CALC: PMET: REL -30 Устанавливает опорное значение -30 дБмВт для измерений в относительных единицах. **Характеристики** Значение \*RST: 0 SCPI: зависит от конкретного устройства **Режим** PSM

#### **CALCulate<1|2>:PMETer:RELative[:MAGNitude]:AUTO**

Данная команда устанавливает текущее измеренное значение в качестве опорного значения для измерений в относительных единицах.

Числовые индексы <1|2> значения не имеют.

#### **Параметр**

**ONCE** 

#### **Пример**

CALC:PMET:REL:AUTO ONCE

Устанавливает текущее измеренное значение в качестве опорного значения для измерений в относительных единицах.

# **Характеристики**

Значение \*RST: – SCPI: зависит от конкретного устройства **Режим** PSM

**CALCulate<1|2>:PMETer:RELative:STATe** 

Данная команда переключает состояние экрана между отображением измеренной мощности в абсолютных или в относительных единицах. Числовые индексы <1|2> значения не имеют. **Параметр** ON | OFF **Пример** CALC:PMET:REL:STAT ON Устанавливает отображение результата на экране в относительных единицах. **Характеристики** Значение \*RST: OFF SCPI: зависит от конкретного устройства **Режим** PSM

# **Подсистема команд CALibration (Датчик мощности, K9)**

Подсистема CALibration определяет данные для коррекции систематических погрешностей в приборе.

В нее включена следующая подсистема:

● "Подсистема CALibration[:](#page-755-0)PMETer (Датчик мощности, K9)" на стр. 6.380

# **Подсистема CALibration:PMETer (Датчик мощности, K9)**

Подсистема CALibration определяет данные для коррекции систематических погрешностей измерений в режиме измерения мощности.

#### **Команды подсистемы CALibration:PMETer**

– CALibration:PMETer:ZERO:AUTO

#### **CALibration:PMETer:ZERO:AUTO**

Данная команда запускает установку нуля датчика мощности. **Параметр ONCE Пример** CAL:PMET:ZERO:AUTO ONCE;\*WAI Запуск установки нуля и задержка выполнения других команд, пока настройка нуля не завершена **Характеристики** Значение \*RST: – SCPI: зависит от конкретного устройства **Режим** PSM

# **Подсистема команд FETCh (Датчик мощности, K9)**

Подсистема FETCh содержит команды вывода результатов комплексных измерений.

В нее включена следующая подсистема:

● "Подсистема FETC[h:P](#page-755-0)METer " на стр. 6.381

### **Подсистема FETCh:PMETer (Датчик мощности, K9)**

Подсистема FETCh:PMETer содержит команды чтения результатов измерения датчика мощности без запуска самих измерений.

#### **Команды подсистемы FETCh:PMETer**

– FETCh<1|2>:PMETer?

#### **FETCh<1|2>:PMETer?**

Данная команда считывает данные измерений датчика мощности. Если измерение не было проведено, будет сформирована ошибка запроса. Эта команда является запросом и поэтому не имеет значения \*RST. **Пример** FETC:PMET? Считывание результатов измерений датчиком мощности. **Характеристики** Значение \*RST: – SCPI: зависит от конкретного устройства **Режим** PSM

# **Подсистема команд READ (Датчик мощности, K9)**

Подсистема READ содержит команды запуска комплексных измерений и последующего запроса их результатов.

В нее включена следующая подсистема:

● "Подсистема READ:PMETer" на стр. 6.382

# **Подсистема READ:PMETer**

Данная подсистема содержит команды запуска измерений датчиком мощности и чтения результатов, когда измерения завершены.

#### **Команды подсистемы READ:PMETer**

– READ<1|2>:PMETer?

#### **READ<1|2>:PMETer?**

Данная команда запускает измерение датчиком мощности и считывает результатов после окончания измерения.

Эта команда является запросом и поэтому не имеет значения \*RST.

### **Пример**

READ:PMET? Запускает измерение и считывает результат.

#### **Характеристики**

Значение \*RST:–

SCPI: зависит от конкретного устройства

#### **Режим**

PSM

# **Подсистема команд SENSe (Датчик мощности, K9)**

Подсистема SENSe состоит из нескольких подсистем. Команды этих подсистем напрямую управляют настройками, зависящими от конкретного устройства. Они не относятся к характеристикам измеряемого сигнала.

Подсистема SENSe управляет важнейшими параметрами анализатора. В соответствии со стандартом SCPI, ключевое слово "SENSe" является необязательным, это означает, что нет необходимости включать узел SENSe в командную последовательность.

В нее включена следующая подсистема:

● "Подсистема SENSe:PMETer" на стр. 6.383

### **Подсистема SENSe:PMETer (Датчик мощности, K9)**

Данная подсистема позволяет управлять настройками измерительного прибора при измерениях датчиком мощности.

#### **Команды подсистемы SENSe:PMETer**

- [SENSe<1|2>:]PMETer[:STATe]
- [SENSe<1|2>:]PMETer:FREQuency
- [SENSe<1|2>:]PMETer:FREQuency:LINK
- [SENSe<1|2>:]PMETer:MTIMe
- [SENSe<1|2>:]PMETer:MTIMe:AVERage[:STATe]
- [SENSe<1|2>:]PMETer:MTIMe:AVERage:COUNt
- [SENSe<1|2>:]PMETer:ROFFset[:STATe]
- [SENSe<1|2>:]PMETer:TRIGger[:STATe]
- [SENSe<1|2>:]PMETer:TRIGger:LEVel

#### **[SENSe<1|2>:]PMETer[:STATe]**

Данная команда включает/выключает измерения датчиком мощности.

Числовые индексы <1|2> значения не имеют.

**Параметр** ON | OFF **Пример** PMET ON Включает измерения датчиком мощности. **Характеристики** Значение \*RST: OFF SCPI: зависит от конкретного устройства **Режим** PSM

#### **[SENSe<1|2>:]PMETer:FREQuency**

Данная команда задает частоту, на которой датчик измеряет мощность. Границы частотного интервала  $f_{min}$  и  $f_{max}$  задаются датчиком мощности. Числовые индексы <1|2> значения не имеют. **Параметр**  $f_{min} \ldots f_{max}$ **Пример** PMET:FREQ 1GHZ Задает частоту работы датчика мощности 1 ГГц. **Характеристики** Значение \*RST: 50 MHz SCPI: зависит от конкретного устройства **Режим** PSM

### **[SENSe<1|2>:]PMETer:FREQuency:LINK**

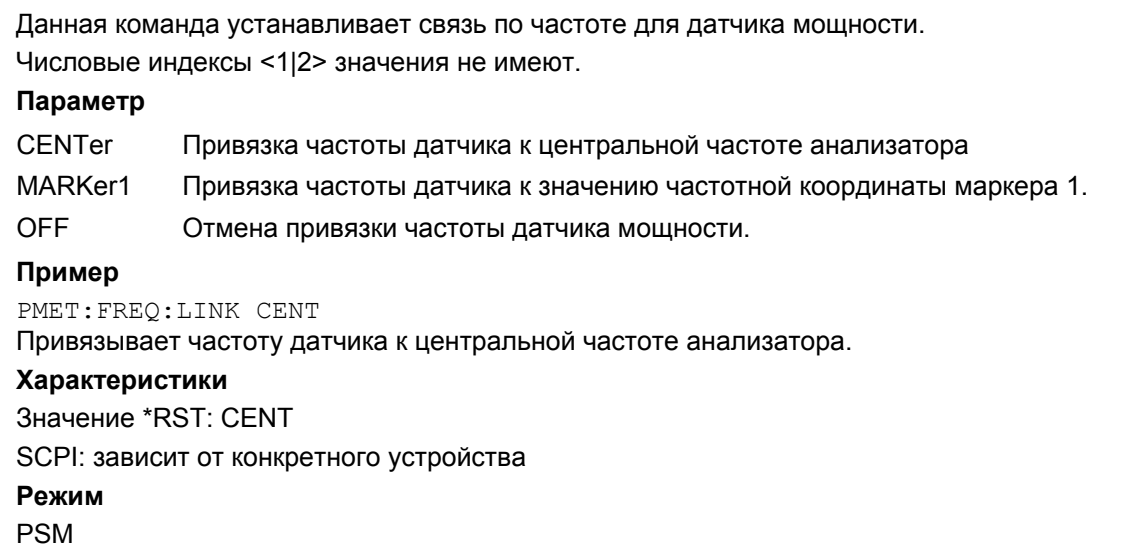

#### **[SENSe<1|2>:]PMETer:MTIMe**

Данная команда определяет время (продолжительность) измерения датчиком мощности. Числовые индексы <1|2> значения не имеют.

**Параметр** SHORt | NORMal | LONG **Пример** PMET:MTIM SHOR Устанавливает краткое время измерения для стационарных сигналов большой мощности.

#### **Характеристики**

Значение \*RST: NORM SCPI: зависит от конкретного устройства **Режим** PSM

#### **[SENSe<1|2>:]PMETer:MTIMe:AVERage[:STATe]**

Данная команда включает или выключает ручной режим усреднения. Количество усреднений устанавливается с помощью команды [SENSe<1|2>:]PMETer:MTIMe:AVERage:COUNt. Эта команда доступна с версии 1.70 встроенного ПО. **Параметр** ON | OFF **Пример** PMET:MTIM:AVER ON Включает ручной режим усреднения. **Характеристики** Значение \*RST: OFF SCPI: зависит от конкретного устройства **Режим** PSM

#### **[SENSe<1|2>:]PMETer:MTIMe:AVERage:COUNt**

Данная команда устанавливает количество считываний (усреднений), выполняемых после запуска однократной развертки. Данная команда доступна, только если передана команда [SENSe<1|2>:]PMETer:MTIMe:AVERage[:STATe] со значением ON.

Результаты будут более устойчивыми при большем количестве усредняемых данных, в особенности, если измеряется сигнал малой мощности. Данная настройка может быть использована для уменьшения влияния шума при измерении датчиком мощности.

Эта команда доступна с версии 1.70 встроенного ПО.

#### **Параметр**

От 0 до 256 как 2 в степени n (1, 2, 4, 8,…)

Если количество усреднений равно 0 или 1, то выполняется однократное считывание.

#### **Пример**

PMET:MTIM:AVER ON Включение ручного усреднения. PMET:MTIM:AVER:COUN 8 Установка количества считываний 8.

#### **Характеристики**

Значение \*RST:

SCPI: зависит от конкретного устройства

#### **Режим**

PSM

#### **[SENSe<1|2>:]PMETer:ROFFset[:STATe]**

Данная команда определяет, используется ли значение смещения опорного уровня анализатора при расчете измеренной мощности или нет. Числовые индексы <1|2> значения не имеют. Эта команда доступна с версии 1.50 встроенного ПО. **Параметр** ON Добавляет к измеренному уровню смещение, установленное командой DISPlay[:WINDow<1|2>]:TRACe<1...6>:Y[:SCALe]:RLEVel:OFFSet OFF Смещение не учитывается **Пример** PMET:ROFF OFF При расчете измеренной мощности смещение не учитывается. **Характеристики** Значение \*RST: ON SCPI: зависит от конкретного устройства **Режим** PSM

#### **[SENSe<1|2>:]PMETer:TRIGger[:STATe]**

Данная команда включает/выключает внешний сигнал запуска прибора. Числовые индексы <1|2> значения не имеют. Данная команда доступна только при наличии соединения с датчиком мощности NRP-Z81. Эта команда доступна с версии 1.90 встроенного ПО. **Параметр** ON | OFF **Пример** PMET:TRIG ON Включает внешний сигнал запуска прибора. **Характеристики** Значение \*RST: OFF SCPI: зависит от конкретного устройства **Режим**

PSM

#### **[SENSe<1|2>:]PMETer:TRIGger:LEVel**

Данная команда устанавливает уровень мощности внешнего сигнала запуска. Числовые индексы <1|2> значения не имеют. Данная команда доступна только при наличии соединения с датчиком мощности NRP-Z81. Эта команда доступна с версии 1.90 встроенного ПО. **Параметр** От -20 до +20 дБмВт **Пример** PMET:TRIG:LEV -10 dBm Устанавливает уровень запуска. **Характеристики** Значение \*RST: -20dBm SCPI: зависит от конкретного устройства **Режим** PSM

# **Подсистема команд UNIT (Датчик мощности, K9)**

Подсистема Unit используется для задания основных единиц измерения вводимых параметров.

В нее включена следующая подсистема:

● "Подсистема UNIT:PMETer" на стр. 6.388

# **Подсистема UNIT:PMETer (Датчик мощности, K9)**

Подсистема Unit используется для задания основных единиц измерения датчиком мощности.

### **Команды подсистемы UNIT:PMETer**

- UNIT<1|2>:PMETer:POWer
- UNIT<1|2>:PMETer:POWer:RATio

### **UNIT<1|2>:PMETer:POWer**

Данная команда задает абсолютные единицы измерения датчиком мощности. **Параметр** DBM | WATT | W **Пример** UNIT:PMET:POW DBM **Характеристики** Значение \*RST: DBM SCPI: соотв. **Режим** PSM

#### **UNIT<1|2>:PMETer:POWer:RATio**

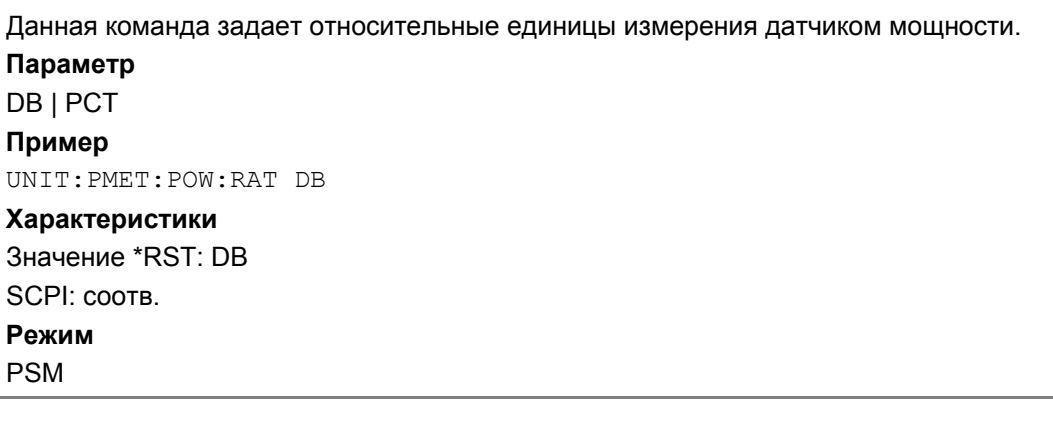

# **Команды дистанционного управления для измерения спектрограмм (опция K14)**

В данном разделе описаны команды дистанционного управления для опции измерения спектрограмм (K14). Для обозначения режима измерения спектрограмм используется аббревиатура SPECM. Дополнительная информация по обозначениям, используемым в этой главе, приведена в разделе "Система обозначений" на стр. 6.2 в начале главы.

За дополнительной информацией об анализаторе и командах основных настроек обратитесь к описанию соответствующей подсистемы в разделе "Дистанционное управление: описание команд базового устройства" на стр. 6.5.

Опция доступна с версии 1.60 встроенного ПО.

#### **Подсистемы команд опции измерения спектрограмм (K14)**

- "Подсистема CALCulate (SPECM, K14)" на стр. 6.390
- "Подсистема INITiate (SPECM, K14)" на стр. 6.407
- "Подсистема MMEMory (SPECM, K14)" на стр. 6.408
- "Подсистема TRACe (SPECM, K14)" на стр. 6.355

# **Подсистема команд CALCulate (SPECM, K14)**

Подсистема CALCulate содержит команды преобразования, переноса и коррекции данных. Эти функции выполняются после сбора данных, т.е. за подсистемой SENSe.

В нее включены следующие подсистемы:

- "Подсистема CALCulate:DELTamarker:SPECtrogram (SPECM, K14)" на стр. 6.390
- "Подсистема CALCulate:MARKer:SPECtrogram (SPECM, K14)" на стр. 6.396
- "Подсистема CALCulate:SPECtrogram (SPECM, K14)" на стр. 6.402

*Примечание: За описанием команд поиска в направлении X обратитесь к описанию базовой модели прибора, раздел "CALCulate:MARKer* Subsystem*" на стр. 6.55.* 

# **Подсистема CALCulate:DELTamarker:SPECtrogram (SPECM, K14)**

Подсистема CALCulate:DELTamarker:SPECtrogram управляет функциями дельта-маркера прибора.

**Команды подсистемы CALCulate:DELTamarker:SPECtrogram:** 

- CALCulate<1|2>:DELTamarker<1...4>:SPECtrogram:FRAMe
- CALCulate<1|2>:DELTamarker<1...4>:SPECtrogram:SARea
- CALCulate<1|2>:DELTamarker<1...4>:SPECtrogram:XY:MAXimum[:PEAK]
- CALCulate<1|2>:DELTamarker<1...4>:SPECtrogram:XY:MINimum[:PEAK]
- CALCulate<1|2>:DELTamarker<1...4>:SPECtrogram:Y:MAXimum[:PEAK]
- CALCulate<1|2>:DELTamarker<1...4>:SPECtrogram:Y:MAXimum:ABOVe
- CALCulate<1|2>:DELTamarker<1...4>:SPECtrogram:Y:MAXimum:BELow
- CALCulate<1|2>:DELTamarker<1...4>:SPECtrogram:Y:MAXimum:NEXT
- CALCulate<1|2>:DELTamarker<1...4>:SPECtrogram:Y:MINimum[:PEAK]
- CALCulate<1|2>:DELTamarker<1...4>:SPECtrogram:Y:MINimum:ABOVe
- CALCulate<1|2>:DELTamarker<1...4>:SPECtrogram:Y:MINimum:BELow
- CALCulate<1|2>:DELTamarker<1...4>:SPECtrogram:Y:MINimum:NEXT

#### **CALCulate<1|2>:DELTamarker<1...4>:SPECtrogram:FRAMe**

Команда задает номер кадра для указанного дельта-маркера.

Числовые индексы <1|2> значения не имеют.

#### **Параметр**

от 0 до <число записанных кадров>

Если записано максимальное число кадров, то максимальное значение параметра зависит от глубины истории (за более подробной информацией обратитесь к описанию команды CALCulate<1|2>:SPECtrogram:HDEPth)

#### **Пример**

CALC:DELT3 ON Включает дельта-маркер 3 или режим дельта-маркера. CALC:DELT3:SPEC:FRAM –50 Устанавливает дельта-маркер 3 на кадр -50 **Характеристики** Значение \*RST: 0 SCPI: зависит от конкретного устройства **Режим SPECM** 

#### **CALCulate<1|2>:DELTamarker<1...4>:SPECtrogram:SARea**

Команда задает область поиска для указанного дельта-маркера. Числовые индексы <1|2> значения не имеют. **Параметр** VISible | MEMory **Пример** CALC:DELT2 ON Включает дельта-маркер 2 или режим дельта-маркера. CALC:DELT2:SPEC:SAR MEM Производит поиск по всему массиву данных в буфере истории. **Характеристики** Значение \*RST: VIS SCPI: зависит от конкретного устройства **Режим SPECM** 

#### **CALCulate<1|2>:DELTamarker<1...4>:SPECtrogram:XY:MAXimum[:PEAK]**

Команда устанавливает указанный дельта-маркер в положение текущего максимума области поиска.

Область поиска задается командой

CALCulate<1|2>:DELTamarker<1...4>:SPECtrogram:SARea

Эта команда является событием и поэтому не имеет значения \*RST и запроса.

Числовые индексы <1|2> значения не имеют.

### **Пример** CALC:DELT2 ON Включает дельта-маркер 2 или режим дельта-маркера. CALC:DELT2:SPEC:XY:MAX Устанавливает дельта-маркер 2 в положение текущего максимума. **Характеристики** Значение \*RST: – SCPI: зависит от конкретного устройства **Режим** SPECM

### **CALCulate<1|2>:DELTamarker<1...4>:SPECtrogram:XY:MINimum[:PEAK]**

Команда устанавливает указанный дельта-маркер в положение текущего минимума области поиска.

Область поиска задается командой CALCulate<1|2>:DELTamarker<1...4>:SPECtrogram:SARea

Эта команда является событием и поэтому не имеет значения \*RST и запроса.

Числовые индексы <1|2> значения не имеют.

#### **Пример**

CALC:DELT3 ON Включает дельта-маркер 3 или режим дельта-маркера. CALC:DELT3:SPEC:XY:MIN Устанавливает дельта-маркер 3 в положение текущего минимума. **Характеристики** Значение \*RST: – SCPI: зависит от конкретного устройства **Режим** SPECM

#### **CALCulate<1|2>:DELTamarker<1...4>:SPECtrogram:Y:MAXimum[:PEAK]**

Команда устанавливает указанный дельта-маркер в положение текущего максимума по оси Y (постоянное значение по оси X). Аналогичный поиск в направлении X выполняется командой CALCulate<1|2>:DELTamarker<1...4>:MAXimum[:PEAK].

Эта команда является событием и поэтому не имеет значения \*RST и запроса.

Числовые индексы <1|2> значения не имеют.

#### **Пример**

CALC:DELT4 ON Включает дельта-маркер 4 или режим дельта-маркера. CALC:DELT4:SPEC:Y:MAX Устанавливает дельта-маркер 4 в положение текущего максимума в направлении оси Y. **Характеристики**

# Значение \*RST: –

SCPI: зависит от конкретного устройства

### **Режим**

**SPECM** 

#### **CALCulate<1|2>:DELTamarker<1...4>:SPECtrogram:Y:MAXimum:ABOVe**

Команда устанавливает указанный дельта-маркер в положение следующего максимума выше текущего положения (постоянное значение по оси X). Аналогичный поиск в направлении X выполняется командами CALCulate<1|2>:DELTamarker<1...4>:MAXimum:LEFT и CALCulate<1|2>:DELTamarker<1...4>:MAXimum:RIGHt.

Эта команда является событием и поэтому не имеет значения \*RST и запроса.

Числовые индексы <1|2> значения не имеют.

#### **Пример**

CALC:DELT2 ON

Включает дельта-маркер 2 или режим дельта-маркера.

CALC:DELT2:SPEC:Y:MAX:ABOV

Устанавливает дельта-маркер 2 в положение следующего максимума выше текущего положения.

#### **Характеристики**

Значение \*RST: –

SCPI: зависит от конкретного устройства

**Режим**

**SPECM** 

#### **CALCulate<1|2>:DELTamarker<1...4>:SPECtrogram:Y:MAXimum:BELow**

Команда устанавливает указанный дельта-маркер в положение следующего максимума ниже текущего положения (постоянное значение по оси X). Аналогичный поиск в направлении X выполняется командами CALCulate<1|2>:DELTamarker<1...4>:MAXimum:LEFT и CALCulate<1|2>:DELTamarker<1...4>:MAXimum:RIGHt.

Эта команда является событием и поэтому не имеет значения \*RST и запроса.

Числовые индексы <1|2> значения не имеют.

#### **Пример**

CALC:DELT3 ON Включает дельта-маркер 3 или режим дельта-маркера.

CALC:DELT3:SPEC:Y:MAX:BEL

Устанавливает дельта-маркер 3 в положение следующего максимума ниже текущего положения.

#### **Характеристики**

Значение \*RST: –

SCPI: зависит от конкретного устройства

#### **Режим**

**SPECM** 

#### **CALCulate<1|2>:DELTamarker<1...4>:SPECtrogram:Y:MAXimum:NEXT**

Команда устанавливает указанный дельта-маркер в положение следующего максимума выше или ниже текущего положения (постоянное значение по оси X). Аналогичный поиск в направлении X выполняется командой

CALCulate<1|2>:DELTamarker<1...4>:MAXimum:NEXT.

Эта команда является событием и поэтому не имеет значения \*RST и запроса.

Числовые индексы <1|2> значения не имеют.

#### **Пример**

CALC:DELT4 ON Включает дельта-маркер 4 или режим дельта-маркера.
CALC:DELT4:SPEC:Y:MAX:NEXT Устанавливает дельта-маркер 4 в положение следующего максимума выше или ниже текущего положения. **Характеристики** Значение \*RST: – SCPI: зависит от конкретного устройства **Режим**

**SPECM** 

## **CALCulate<1|2>:DELTamarker<1...4>:SPECtrogram:Y:MINimum[:PEAK]**

Команда устанавливает указанный дельта-маркер в положение текущего минимума по оси Y (постоянное значение по оси X). Аналогичный поиск в направлении X выполняется командой CALCulate<1|2>:DELTamarker<1...4>:MINimum[:PEAK].

Эта команда является событием и поэтому не имеет значения \*RST и запроса.

Числовые индексы <1|2> значения не имеют.

#### **Пример**

CALC:DELT4 ON

Включает дельта-маркер 4 или режим дельта-маркера.

CALC:DELT4:SPEC:Y:MIN

Устанавливает дельта-маркер 4 в положение текущего минимума в направлении оси Y.

#### **Характеристики**

Значение \*RST: –

SCPI: зависит от конкретного устройства

#### **Режим**

**SPECM** 

#### **CALCulate<1|2>:DELTamarker<1...4>:SPECtrogram:Y:MINimum:ABOVe**

Команда устанавливает указанный дельта-маркер в положение следующего минимума выше текущего положения (постоянное значение по оси X). Аналогичный поиск в направлении X выполняется командами CALCulate<1|2>:DELTamarker<1...4>:MINimum:LEFT и CALCulate<1|2>:DELTamarker<1...4>:MINimum:RIGHt.

Эта команда является событием и поэтому не имеет значения \*RST и запроса.

Числовые индексы <1|2> значения не имеют.

#### **Пример**

CALC:DELT2 ON

Включает дельта-маркер 2 или режим дельта-маркера.

CALC:DELT2:SPEC:Y:MIN:ABOV

Устанавливает дельта-маркер 2 в положение следующего минимума выше текущего положения.

#### **Характеристики**

Значение \*RST: –

SCPI: зависит от конкретного устройства

## **Режим**

## **CALCulate<1|2>:DELTamarker<1...4>:SPECtrogram:Y:MINimum:BELow**

Команда устанавливает указанный дельта-маркер в положение следующего минимума ниже текущего положения (постоянное значение по оси X). Аналогичный поиск в направлении X выполняется командами CALCulate<1|2>:DELTamarker<1...4>:MINimum:LEFT и CALCulate<1|2>:DELTamarker<1...4>:MINimum:RIGHt.

Эта команда является событием и поэтому не имеет значения \*RST и запроса.

Числовые индексы <1|2> значения не имеют.

## **Пример**

CALC:DELT3 ON Включает дельта-маркер 3 или режим дельта-маркера.

CALC:DELT3:SPEC:Y:MIN:BEL

Устанавливает дельта-маркер 3 в положение следующего минимума ниже текущего положения.

#### **Характеристики**

Значение \*RST: – SCPI: зависит от конкретного устройства **Режим**

SPECM

#### **CALCulate<1|2>:DELTamarker<1...4>:SPECtrogram:Y:Mimum:NEXT**

Команда устанавливает указанный дельта-маркер в положение следующего минимума выше или ниже текущего положения (постоянное значение по оси X). Аналогичный поиск в направлении X выполняется командой

CALCulate<1|2>:DELTamarker<1...4>:MINimum:NEXT.

Эта команда является событием и поэтому не имеет значения \*RST и запроса.

Числовые индексы <1|2> значения не имеют.

#### **Пример**

CALC:DELT4 ON

Включает дельта-маркер 4 или режим дельта-маркера.

CALC:DELT4:SPEC:Y:MIN:NEXT

Устанавливает дельта-маркер 4 в положение следующего минимума выше или ниже текущего положения.

#### **Характеристики**

Значение \*RST: –

SCPI: зависит от конкретного устройства

**Режим**

# **Подсистема CALCulate:MARKer:SPECtrogram (SPECM, K14)**

Подсистема CALCulate:MARKer:SPECtrogram управляет функциями маркера прибора.

## **Команды подсистемы CALCulate:MARKer:SPECtrogram:**

- CALCulate<1|2>:MARKer<1...4>:SPECtrogram:FRAMe
- CALCulate<1|2>:MARKer<1...4>:SPECtrogram:SARea
- CALCulate<1|2>:MARKer<1...4>:SPECtrogram:XY:MAXimum[:PEAK]
- CALCulate<1|2>:MARKer<1...4>:SPECtrogram:XY:MINimum[:PEAK]
- CALCulate<1|2>:MARKer<1...4>:SPECtrogram:Y:MAXimum[:PEAK]
- CALCulate<1|2>:MARKer<1...4>:SPECtrogram:Y:MAXimum:ABOVe
- CALCulate<1|2>:MARKer<1...4>:SPECtrogram:Y:MAXimum:BELow
- CALCulate<1|2>:MARKer<1...4>:SPECtrogram:Y:MAXimum:NEXT
- CALCulate<1|2>:MARKer<1...4>:SPECtrogram:Y:MINimum[:PEAK]
- CALCulate<1|2>:MARKer<1...4>:SPECtrogram:Y:MINimum:ABOVe
- CALCulate<1|2>:MARKer<1...4>:SPECtrogram:Y:MINimum:BELow
- CALCulate<1|2>:MARKer<1...4>:SPECtrogram:Y:MINimum:NEXT

#### **CALCulate<1|2>:MARKer<1...4>:SPECtrogram:FRAMe**

Команда задает номер кадра для указанного маркера.

Числовые индексы <1|2> значения не имеют.

#### **Параметр**

от 0 до <число записанных кадров>

Если записано максимальное число кадров, то максимальное значение параметра зависит от глубины истории (за более подробной информацией обратитесь к описанию команды CALCulate<1|2>:SPECtrogram:HDEPth)

#### **Пример**

CALC:MARK3:SPEC:FRAM -20 Устанавливает маркер 3 на кадр -20

#### **Характеристики**

Значение \*RST: 0 SCPI: зависит от конкретного устройства **Режим**

## **CALCulate<1|2>:MARKer<1...4>:SPECtrogram:SARea**

Команда задает область поиска для указанного маркера. Числовые индексы <1|2> значения не имеют. **Параметр** VISible | MEMory **Пример** CALC:MARK2:SPEC:SAR MEM Производит поиск по всему массиву данных в буфере истории. **Характеристики** Значение \*RST: VIS SCPI: зависит от конкретного устройства **Режим SPECM** 

## **CALCulate<1|2>:MARKer<1...4>:SPECtrogram:XY:MAXimum[:PEAK]**

Команда устанавливает указанный маркер в положение текущего максимума области поиска. Область поиска задается командой CALCulate<1|2>:MARKer<1...4>:SPECtrogram:SARea Эта команда является событием и поэтому не имеет значения \*RST и запроса. Числовые индексы <1|2> значения не имеют. **Пример** CALC:MARK2:SPEC:XY:MAX Устанавливает маркер 2 в положение текущего максимума. **Характеристики** Значение \*RST: – SCPI: зависит от конкретного устройства **Режим SPECM** 

## **CALCulate<1|2>:MARKer<1...4>:SPECtrogram:XY:MINimum[:PEAK]**

Команда устанавливает указанный маркер в положение текущего минимума области поиска. Область поиска задается командой CALCulate<1|2>:MARKer<1...4>:SPECtrogram:SARea Эта команда является событием и поэтому не имеет значения \*RST и запроса. Числовые индексы <1|2> значения не имеют. **Пример** CALC:MARK3:SPEC:XY:MIN Устанавливает маркер 3 в положение текущего минимума.

## **Характеристики**

Значение \*RST: – SCPI: зависит от конкретного устройства **Режим SPECM** 

## **CALCulate<1|2>:MARKer<1...4>:SPECtrogram:Y:MAXimum[:PEAK]**

Команда устанавливает указанный маркер в положение текущего максимума по оси Y (постоянное значение по оси X). Аналогичный поиск в направлении X выполняется командой CALCulate<1|2>:MARKer<1...4>:MAXimum[:PEAK].

Эта команда является событием и поэтому не имеет значения \*RST и запроса.

Числовые индексы <1|2> значения не имеют.

*Примечание: Если максимальное значение не найдено (расстояние между соседними уровнями < пикового отклонения), формируется ошибка выполнения (код ошибки: –200).* 

#### **Пример**

CALC:MARK:SPEC:Y:MAX Устанавливает маркер 1 в положение текущего максимума в направлении оси Y. **Характеристики** Значение \*RST: –

SCPI: зависит от конкретного устройства **Режим**

SPECM

## **CALCulate<1|2>:MARKer<1...4>:SPECtrogram:Y:MAXimum:ABOVe**

Команда устанавливает указанный маркер в положение следующего максимума выше текущего положения (постоянное значение по оси X). Аналогичный поиск в направлении X выполняется командами CALCulate<1|2>:MARKer<1...4>:MAXimum:LEFT и CALCulate<1|2>:MARKer<1...4>:MAXimum:RIGHt.

Эта команда является событием и поэтому не имеет значения \*RST и запроса.

Числовые индексы <1|2> значения не имеют.

*Примечание: Если максимальное значение не найдено (расстояние между соседними уровнями < пикового отклонения), формируется ошибка выполнения (код ошибки: –200).* 

#### **Пример**

CALC:MARK2:SPEC:Y:MAX Устанавливает маркер 2 в положение текущего максимума в направлении оси Y. CALC:MARK2:SPEC:Y:MAX:ABOV Устанавливает маркер 2 в положение следующего максимума выше текущего положения.

#### **Характеристики**

Значение \*RST: –

SCPI: зависит от конкретного устройства

**Режим**

#### **CALCulate<1|2>:MARKer<1...4>:SPECtrogram:Y:MAXimum:BELow**

Команда устанавливает указанный маркер в положение следующего максимума ниже текущего положения (постоянное значение по оси X). Аналогичный поиск в направлении X выполняется командами CALCulate<1|2>:MARKer<1...4>:MAXimum:LEFT и CALCulate<1|2>:MARKer<1...4>:MAXimum:RIGHt.

Эта команда является событием и поэтому не имеет значения \*RST и запроса.

Числовые индексы <1|2> значения не имеют.

*Примечание: Если максимальное значение не найдено (расстояние между соседними уровнями < пикового отклонения), формируется ошибка выполнения (код ошибки: –200).* 

#### **Пример**

CALC:MARK3:SPEC:Y:MAX Устанавливает маркер 3 в положение текущего максимума в направлении оси Y. CALC:MARK3:SPEC:Y:MAX:BEL Устанавливает маркер 3 в положение следующего максимума ниже текущего положения. **Характеристики** Значение \*RST: – SCPI: зависит от конкретного устройства **Режим**

SPECM

#### **CALCulate<1|2>:MARKer<1...4>:SPECtrogram:Y:MAXimum:NEXT**

Команда устанавливает указанный маркер в положение следующего максимума выше или ниже текущего положения (постоянное значение по оси X). Аналогичный поиск в направлении X выполняется командой CALCulate<1|2>:MARKer<1...4>:MAXimum:NEXT.

Эта команда является событием и поэтому не имеет значения \*RST и запроса.

Числовые индексы <1|2> значения не имеют.

*Примечание: Если максимальное значение не найдено (расстояние между соседними уровнями < пикового отклонения), формируется ошибка выполнения (код ошибки: –200).* 

#### **Пример**

CALC:MARK:SPEC:Y:MAX Устанавливает маркер 1 в положение текущего максимума в направлении оси Y. CALC:MARK1:SPEC:Y:MAX:NEXT Устанавливает маркер 1 в положение следующего максимума выше или ниже текущего положения. **Характеристики** Значение \*RST: – SCPI: зависит от конкретного устройства

## **Режим**

## **CALCulate<1|2>:MARKer<1...4>:SPECtrogram:Y:MINimum[:PEAK]**

Команда устанавливает указанный маркер в положение текущего минимума по оси Y (постоянное значение по оси X). Аналогичный поиск в направлении X выполняется командой CALCulate<1|2>:MARKer<1...4>:MINimum[:PEAK].

Эта команда является событием и поэтому не имеет значения \*RST и запроса.

Числовые индексы <1|2> значения не имеют.

*Примечание: Если максимальное значение не найдено (расстояние между соседними уровнями < пикового отклонения), формируется ошибка выполнения (код ошибки: –200).* 

## **Пример**

CALC:MARK:SPEC:Y:MIN Устанавливает маркер 1 в положение текущего минимума в направлении оси Y. **Характеристики** Значение \*RST: –

SCPI: зависит от конкретного устройства

**Режим**

**SPECM** 

## **CALCulate<1|2>:MARKer<1...4>:SPECtrogram:Y:MINimum:ABOVe**

Команда устанавливает указанный маркер в положение следующего минимума выше текущего положения (постоянное значение по оси X). Аналогичный поиск в направлении X выполняется командами CALCulate<1|2>:MARKer<1...4>:MINimum:LEFT и CALCulate<1|2>:MARKer<1...4>:MINimum:RIGHt.

Эта команда является событием и поэтому не имеет значения \*RST и запроса.

Числовые индексы <1|2> значения не имеют.

*Примечание: Если максимальное значение не найдено (расстояние между соседними уровнями < пикового отклонения), формируется ошибка выполнения (код ошибки: –200).* 

#### **Пример**

CALC:MARK2:SPEC:Y:MIN Устанавливает маркер 2 в положение текущего минимума в направлении оси Y.

CALC:MARK2:SPEC:Y:MIN:ABOV

Устанавливает маркер 2 в положение следующего минимума выше текущего положения.

#### **Характеристики**

Значение \*RST: –

SCPI: зависит от конкретного устройства

**Режим**

#### **CALCulate<1|2>:MARKer<1...4>:SPECtrogram:Y:MINimum:BELow**

Команда устанавливает указанный маркер в положение следующего минимума ниже текущего положения (постоянное значение по оси X). Аналогичный поиск в направлении X выполняется командами CALCulate<1|2>:MARKer<1...4>:MINimum:LEFT и CALCulate<1|2>:MARKer<1...4>:MINimum:RIGHt.

Эта команда является событием и поэтому не имеет значения \*RST и запроса.

Числовые индексы <1|2> значения не имеют.

*Примечание: Если максимальное значение не найдено (расстояние между соседними уровнями < пикового отклонения), формируется ошибка выполнения (код ошибки: –200).* 

#### **Пример**

CALC:MARK3:SPEC:Y:MIN Устанавливает маркер 3 в положение текущего минимума в направлении оси Y. CALC:MARK3:SPEC:Y:MIN:BEL Устанавливает маркер 3 в положение следующего минимума ниже текущего положения. **Характеристики** Значение \*RST: – SCPI: зависит от конкретного устройства **Режим**

SPECM

#### **CALCulate<1|2>:MARKer<1...4>:SPECtrogram:Y:MINimum:NEXT**

Команда устанавливает указанный маркер в положение следующего минимума выше или ниже текущего положения (постоянное значение по оси X). Аналогичный поиск в направлении X выполняется командой CALCulate<1|2>:MARKer<1...4>:MINimum:NEXT.

Эта команда является событием и поэтому не имеет значения \*RST и запроса.

Числовые индексы <1|2> значения не имеют.

*Примечание: Если максимальное значение не найдено (расстояние между соседними уровнями < пикового отклонения), формируется ошибка выполнения (код ошибки: –200).* 

#### **Пример**

CALC:MARK:SPEC:Y:MIN Устанавливает маркер 1 в положение текущего минимума в направлении оси Y. CALC:MARK:SPEC:Y:MIN:NEXT Устанавливает маркер 1 в положение следующего минимума выше или ниже текущего положения. **Характеристики** Значение \*RST: –

SCPI: зависит от конкретного устройства

#### **Режим**

# **Подсистема CALCulate:SPECtrogram (SPECM, K14)**

Подсистема CALCulate:SPECtrogram настраивает опцию измерения спектрограмм.

## **Команды подсистемы CALCulate:SPECtrogram:**

- CALCulate<1|2>:SPECtrogram[:STATe]
- CALCulate<1|2>:SPECtrogram:CLEar[:IMMediate]
- CALCulate<1|2>:SPECtrogram:COLor
- CALCulate<1|2>:SPECtrogram:CONTinuous
- CALCulate<1|2>:SPECtrogram:FRAMe:COUNt
- CALCulate<1|2>:SPECtrogram:FRAMe:SELect
- CALCulate<1|2>:SPECtrogram:HDEPth
- CALCulate<1|2>:SPECtrogram:SIZE
- CALCulate<1|2>:SPECtrogram:TSTamp[:STATe]
- CALCulate<1|2>:SPECtrogram:TSTamp:DATA

## **CALCulate<1|2>:SPECtrogram[:STATe]**

Команда включает или выключает опцию измерения спектрограмм. Числовые индексы <1|2> значения не имеют. **Параметр** ON | OFF **Пример** CALC:SPEC ON Включает опцию измерения спектрограмм. **Характеристики** Значение \*RST: OFF SCPI: зависит от конкретного устройства **Режим** SPECM

#### **CALCulate<1|2>:SPECtrogram:CLEar[:IMMediate]**

Команда удаляет отображение результатов спектрограммы и очищает буфер истории. Числовые индексы <1|2> значения не имеют. Эта команда является событием и поэтому не имеет значения \*RST и запроса. **Пример** CALC:SPEC ON Включает опцию измерения спектрограмм. CALC:SPEC:CLE Удаляет отображение результатов спектрограммы и очищает буфер истории. **Характеристики** Значение \*RST: – SCPI: зависит от конкретного устройства **Режим SPECM** 

## **CALCulate<1|2>:SPECtrogram:COLor**

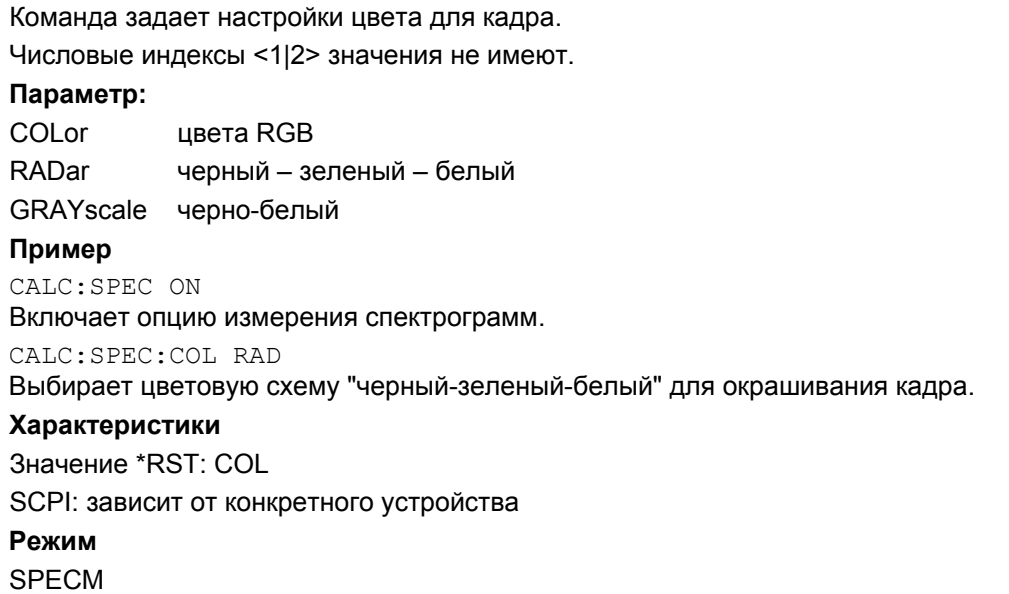

## **CALCulate<1|2>:SPECtrogram:CONTinuous**

Команда определяет, будут ли результаты предыдущего измерения удалены перед началом нового измерения в режиме однократной развертки.

Числовые индексы <1|2> значения не имеют.

**Параметр:** 

ON | OFF

#### **Пример**

CALC:SPEC ON

Включает опцию измерения спектрограмм.

INIT:CONT OFF

Включает режим однократной развертки.

INIT;\*WAI

Запускает измерение в режиме однократной развертки и ожидает его завершения.

CALC:SPEC:CONT ON

Повторяет измерение в режиме однократной развертки, не удаляя результаты спектрограммы последнего измерения.

#### **Характеристики**

Значение \*RST: OFF

SCPI: зависит от конкретного устройства

**Режим**

## **CALCulate<1|2>:SPECtrogram:FRAMe:COUNt**

Команда устанавливает число кадров, записываемых в режиме однократной развертки. Числовые индексы <1|2> значения не имеют.

#### **Параметр:**

от 1 до <максимального значения, зависящего от глубины истории (за более подробной информацией обратитесь к описанию команды CALCulate<1|2>:SPECtrogram:HDEPth)>

#### **Пример**

CALC:SPEC ON Включает опцию измерения спектрограмм. INIT:CONT OFF Включает режим однократной развертки. CALC:SPEC:FRAM:COUN 200 Устанавливает 200 кадров. **Характеристики** Значение \*RST: 1 SCPI: зависит от конкретного устройства **Режим SPECM** 

#### **CALCulate<1|2>:SPECtrogram:FRAMe:SELect**

Команда выбирает кадр, если в данный момент не производится измерение. Во время измерения значение устанавливается в 0, а команда не доступна.

Числовые индексы <1|2> значения не имеют.

## **Параметр:**

от 0 до <число записанных кадров>

Если записано максимальное число кадров, то максимальное значение параметра зависит от глубины истории (за более подробной информацией обратитесь к описанию команды CALCulate<1|2>:SPECtrogram:HDEPth)

#### **Пример**

CALC:SPEC ON Включает опцию измерения спектрограмм. INIT:CONT OFF Включает режим однократной развертки. CALC:SPEC:FRAM:SEL –10 Выбирает номер кадра –10. **Характеристики** Значение \*RST: 0 SCPI: зависит от конкретного устройства **Режим**

## **CALCulate<1|2>:SPECtrogram:HDEPth**

Команда устанавливает количество кадров, которые будут сохраняться в буфере истории. Числовые индексы <1|2> значения не имеют.

#### **Параметр:**

от 282 до 20000

Максимальное количество кадров зависит от числа отсчетов развертки (команда  $[SENSe < 1|2$ :  $]SWEep:POINts$ ) и определяется по правилам, описанным в главе 2, раздел Измерение спектрограмм (опция K-14), Максимальное количество кадров.

#### **Пример**

CALC:SPEC ON Включает опцию измерения спектрограмм. CALC:SPEC:HDEP 1000 Устанавливает сохранение 1000 кадров в буфере истории. **Характеристики** Значение \*RST: 3000 SCPI: зависит от конкретного устройства **Режим** SPECM

#### **CALCulate<1|2>:SPECtrogram:SIZE**

Команда изменяет раскладку экрана.

Числовые индексы <1|2> значения не имеют.

#### **Параметр:**

LARGe Увеличивает область отображения результатов спектрограммы и уменьшает область отображения результатов спектрального анализатора.

SMALI Разделяет экран на две панели одинакового размера.

#### **Пример**

CALC:SPEC ON Включает опцию измерения спектрограмм. CALC:SPEC:SIZE LARG Увеличивает область отображения результатов спектрограммы.

#### **Характеристики**

Значение \*RST: SMAL

SCPI: зависит от конкретного устройства

## **Режим**

## **CALCulate<1|2>:SPECtrogram:TSTamp[:STATe]**

Команда включает или выключает метку времени. Числовые индексы <1|2> значения не имеют. **Параметр:**  ON | OFF **Пример** CALC:SPEC ON Включает опцию измерения спектрограмм. CALC:SPEC:TST ON Включает метку времени. **Характеристики** Значение \*RST: OFF SCPI: зависит от конкретного устройства **Режим** SPECM

## **CALCulate<1|2>:SPECtrogram:TSTamp:DATA?**

Команда запрашивает метку времени для кадров. Все доступные результаты для кадра возвращаются командой TRACe<1 | 2>[: DATA]?.

Числовые индексы <1|2> значения не имеют.

Эта команда является запросом и поэтому не имеет значения \*RST.

## **Параметр:**

CURRent Возвращает метку времени текущего кадра.

ALL Возвращает метки времени всех кадров, упорядоченные по убыванию, начиная с текущего кадра.

Возвращаемое значение состоит из четырех значений для каждого кадра.

Первое значение – дата измерения в секундах, прошедших с 01.01.1970. Для улучшения разрешения второе значение содержит дополнительно миллисекунды. Это значение также отображается на экране.

Эти числа подходят для относительного использования, но вы также можете вычислить абсолютную дату и время, как отображается на экране.

Третье и четвертое значения зарезервированы для использования в будущем.

## **Пример**

CALC:SPEC ON

Включает опцию измерения спектрограмм.

CALC:SPEC:TST ON

Включает метку времени.

CALC:SPEC:TST:DATA? ALL

Возвращает метки времени всех кадров, упорядоченные по убыванию.

## **Характеристики**

Значение \*RST: –

SCPI: зависит от конкретного устройства

**Режим**

# **Подсистема команд INITiate (SPECM, K14)**

Подсистема INITiate используется для управления функциями инициализации измерений.

## **INITiate<1|2>:CONTinuous**

Команда начинает измерение в режиме непрерывной развертки или останавливает его и переключается в режим однократной развертки.

Числовые индексы <1|2> для этой команды значения не имеют.

## **Параметр**

- ON Запускает измерение в режиме постоянной развертки.
- OFF Останавливает измерение в режиме постоянной развертки и переключается в режим однократной развертки.

## **Пример**

INIT:CONT OFF

Останавливает измерение в режиме постоянной развертки и переключается в режим однократной развертки.

## **Характеристики**

Значение \*RST: ON

SCPI: соотв. **Режим**

# **Подсистема команд MMEMory (SPECM, K14)**

Подсистема MMEMory (mass memory) содержит команды доступа к устройствам хранения информации прибора и для сохранения и загрузки различных настроек прибора.

Команды базовой модели прибора описаны в главе "Подсистема MMEMory".

## **Команды подсистемы MMEMory**

## – MMEMory:SELect[:ITEM]:SPECtrogram

## **MMEMory:SELect[:ITEM]:SPECtrogram**

Команда добавляет данные спектрограммы в список подмножеств данных, которые будут сохранены/загружены. Числовые индексы <1|2> для этой команды значения не имеют. **Параметр** ON | OFF **Пример** MMEM:SEL:SPEC ON Добавляет данные спектрограммы в список подмножеств данных. **Характеристики** Значение \*RST: OFF SCPI: зависит от конкретного устройства **Режим** SPECM

# **Подсистема команд TRACe (SPECM, K14)**

Подсистема TRACe управляет доступом к внутренней памяти с данными о кривых.

## **Команды подсистемы TRACe:**

– TRACe<1|2>[:DATA]?

## **TRACe<1|2>[:DATA]?**

## **Параметр**

### **SPECtrogram**

В дополнение к параметра базовой модели прибора параметр SPECtrogram запрашивает все доступные результаты для кадров.

#### **Возвращаемое значение**

Возвращаются все доступные результаты для кадров. Кадры упорядочиваются согласно меткам времени по убыванию (начиная с текущего кадра). Метки времени кадров могут быть получены с помощью команды CALCulate<1|2>:SPECtrogram:TSTamp:DATA.

Возвращаемые данные измеряются в текущих единицах уровня.

Формат FORMat REAL,32 используется в качестве формата передачи двоичных данных, а формат FORMat ASCii для передачи ASCII-данных. Дополнительная информация о форматах приведена в разделе "Форматы для возвращаемых значений: формат ASCII и двоичный формат" на стр. 6.300.

За более подробной информацией обратитесь к "TRACe<1|2>[:DATA]" на стр. 6.263.

# **Команды дистанционного управления для измерений в кабельном ТВ (опция K20)**

В данном разделе описаны команды дистанционного управления для опции измерений в кабельном ТВ. Дополнительная информация по обозначениям, используемым в этой главе, приведена в разделе "Система обозначений" на стр. 6.2 в начале главы.

За дополнительной информацией об анализаторе и командах основных настроек обратитесь к описанию соответствующей подсистемы в разделе "Дистанционное управление: описание команд базового устройства" на стр. 6.5.

Опция доступна с версии 1.30 встроенного ПО.

## **Подсистемы команд опции измерений в кабельном ТВ (K20)**

- "Подсистема ABORt (CATV, K20)" на стр. 6.411
- "Подсистема CALCulate (CATV, K20)" на стр. 6.412
- "Подсистема CONFigure (CATV, K20)" на стр. 6.469
- "Подсистема DISPlay (CATV, K20)" на стр. 6.474
- "Подсистема FORMat (CATV, K20)" на стр. 6.479
- "Подсистема INITiate (CATV, K20)" на стр. 6.480
- "Подсистема INPut (CATV, K20)" на стр. 6.481
- "Подсистема INSTrument (CATV, K20)" на стр. 6.482
- "Подсистема MMEMory (CATV, K20)" на стр. 6.483
- "Подсистема SENSe (CATV, K20)" на стр. 6.484
- "Подсистема SETup:TV (CATV, K20)" на стр. 6.509
- "Подсистема SOURce (CATV, K20)" на стр. 6.511
- "Подсистема STATus (CATV, K20)" на стр. 6.512
- "Подсистема TRACe (CATV, K20)" на стр. 6.516
- "Подсистема TRIGger (CATV, K20)" на стр. 6.517
- "Подсистема UNIT (CATV, K20)" на стр. 6.520

# **Подсистема команд ABORt (CATV, K20)**

Подсистема ABORt содержит команды для прерывания запускаемых действий.

Команды подсистемы ABORt:

– ABORt

## **ABORt**

Более подробная информация приведена в разделе "ABORt" на стр. 6.10.

# **Подсистема команд CALCulate (CATV, K20)**

Подсистема CALCulate содержит команды преобразования, переноса и коррекции данных. Эти функции выполняются после сбора данных, т.е. за подсистемой SENSe.

В нее включены следующие подсистемы:

- "Подсистема CALCulate:ATV (CATV, K20)" на стр. 6.412
- "Подсистема CALCulate:DELTamarker (CATV, K20)" на стр. 6.439
- "Подсистема CALCulate:DTV (CATV, K20)" на стр. 6.441
- "Подсистема CALCulate:MARKer (CATV, K20)" на стр. 6.464
- "Подсистема CALCulate:STATistics (CATV, K20)" на стр. 6.467
- "Подсистема CALCulate:UNIT (CATV, K20)" на стр. 6.468

## **Подсистема CALCulate:ATV (опция CATV, K20)**

Подсистема CALCulate:ATV содержит команды для анализа данных измерений аналогового ТВсигнала.

В нее включены следующие подсистемы:

- "Подсистема CALCulate:ATV:LIMit (CATV, K20)" на стр. 6.413
- "Подсистема CALCulate:ATV:RESult (CATV, K20)" на стр. 6.434
- "Подсистема CALCulate:ATV:UNIT:POWer (CATV, K20)" на стр. 6.438

## **Подсистема CALCulate:ATV:LIMit (опция CATV, K20)**

Подсистема CALCulate:ATV:LIMit устанавливает и проверяет пределы измерений при измерениях аналогового ТВ-сигнала.

В нее включена следующая подсистема:

● "Подсистема CALCulate:ATV:LIMit:RESult (CATV, K20)" на стр. 6.423

## **Команды подсистемы CALCulate:ATV:LIMit:**

- CALCulate<1|2>:ATV:LIMit:CARRiers:S1IFoffset:LOWer
- CALCulate<1|2>:ATV:LIMit:CARRiers:S1IFoffset:UPPer
- CALCulate<1|2>:ATV:LIMit:CARRiers:S1PRelative:LOWer
- CALCulate<1|2>:ATV:LIMit:CARRiers:S1PRelative:UPPer
- CALCulate<1|2>:ATV:LIMit:CARRiers:S2IFoffset:LOWer
- CALCulate<1|2>:ATV:LIMit:CARRiers:S2IFoffset:UPPer
- CALCulate<1|2>:ATV:LIMit:CARRiers:S2PRelative:LOWer
- CALCulate<1|2>:ATV:LIMit:CARRiers:S2PRelative:UPPer
- CALCulate<1|2>:ATV:LIMit:CARRiers:VCFoffset:LOWer
- CALCulate<1|2>:ATV:LIMit:CARRiers:VCFoffset:UPPer
- CALCulate<1|2>:ATV:LIMit:CARRiers:VCPabsolute:LOWer
- CALCulate<1|2>:ATV:LIMit:CARRiers:VCPabsolute:UPPer
- CALCulate<1|2>:ATV:LIMit:CN:CN[:LOWer]
- CALCulate<1|2>:ATV:LIMit:CSO:CSO[:LOWer]
- CALCulate<1|2>:ATV:LIMit:CTB:CTB[:LOWer]
- CALCulate<1|2>:ATV:LIMit:HUM:HUM:LOWer
- CALCulate<1|2>:ATV:LIMit:HUM:HUM:UPPer
- CALCulate<1|2>:ATV:LIMit:VMODulation:MDEPth:LOWer
- CALCulate<1|2>:ATV:LIMit:VMODulation:MDEPth:UPPer
- CALCulate<1|2>:ATV:LIMit:VMODulation:RPC:LOWer
- CALCulate<1|2>:ATV:LIMit:VMODulation:RPC:UPPer
- CALCulate<1|2>:ATV:LIMit:VMODulation:VCPower:LOWer
- CALCulate<1|2>:ATV:LIMit:VMODulation:VCPower:UPPer

#### **CALCulate<1|2>:ATV:LIMit:CARRiers:S1IFoffset:LOWer**

Команда определяет нижний предел смещения несущей частоты звукового сопровождения 1. Числовые индексы <1|2> значения не имеют.

#### **Параметр**

от -999,999 до 999,999 Гц

#### **Пример**

CALC:ATV:LIM:CARR:S1IF:LOW 1KHZ

Устанавливает нижний предел смещения несущей частоты звукового сопровождения 1 равным 1 кГц.

## **Характеристики**

Значение \*RST: -10 kHz SCPI: зависит от конкретного устройства **Режим CATV** 

## **CALCulate<1|2>:ATV:LIMit:CARRiers:S1IFoffset:UPPer**

Команда определяет верхний предел смещения несущей частоты звукового сопровождения 1. Числовые индексы <1|2> значения не имеют.

## **Параметр**

от -999,999 до 999,999 Гц

#### **Пример**

CALC:ATV:LIM:CARR:S1IF:UPP 10HZ Устанавливает верхний предел смещения несущей частоты звукового сопровождения 1 равным 10 Гц. **Характеристики** Значение \*RST: 10 kHz SCPI: зависит от конкретного устройства **Режим**

**CATV** 

#### **CALCulate<1|2>:ATV:LIMit:CARRiers:S1PRelative:LOWer**

Команда определяет относительный нижний предел мощности несущей частоты звукового сопровождения 1.

Числовые индексы <1|2> значения не имеют.

#### **Параметр**

от -200 до 200 дБ

## **Пример**

CALC:ATV:LIM:CARR:S1PR:LOW –10

Устанавливает относительный нижний предел мощности несущей частоты звукового сопровождения 1 равным -10 дБ.

#### **Характеристики**

Значение \*RST: -20 dB

SCPI: зависит от конкретного устройства

## **Режим**

## **CALCulate<1|2>:ATV:LIMit:CARRiers:S1PRelative:UPPer**

Команда определяет относительный верхний предел мощности несущей частоты звукового сопровождения 1.

Числовые индексы <1|2> значения не имеют.

#### **Параметр**

от -200 до 200 дБ

#### **Пример**

CALC:ATV:LIM:CARR:S1PR:UPP 20 Устанавливает относительный верхний предел мощности несущей частоты звукового сопровождения 1 равным 20 дБ.

#### **Характеристики**

Значение \*RST: -6 dB

SCPI: зависит от конкретного устройства

#### **Режим**

**CATV** 

#### **CALCulate<1|2>:ATV:LIMit:CARRiers:S2IFoffset:LOWer**

Команда определяет нижний предел смещения несущей частоты звукового сопровождения 2. Числовые индексы <1|2> значения не имеют.

## **Параметр**

от -999,999 до 999,999 Гц

#### **Пример**

CALC:ATV:LIM:CARR:S2IF:LOW 1HZ Устанавливает нижний предел смещения несущей частоты звукового сопровождения 2 равным 1 Гц. **Характеристики** Значение \*RST: -10 kHz

SCPI: зависит от конкретного устройства

**Режим**

**CATV** 

#### **CALCulate<1|2>:ATV:LIMit:CARRiers:S2IFoffset:UPPer**

Команда определяет верхний предел смещения несущей частоты звукового сопровождения 2. Числовые индексы <1|2> значения не имеют.

#### **Параметр**

от -999,999 до 999,999 Гц

#### **Пример**

#### CALC:ATV:LIM:CARR:S2IF:UPP 500000HZ

Устанавливает верхний предел смещения несущей частоты звукового сопровождения 2 равным 500 кГц.

## **Характеристики**

Значение \*RST: 10 kHz

SCPI: зависит от конкретного устройства

## **Режим**

#### **CALCulate<1|2>:ATV:LIMit:CARRiers:S2PRelative:LOWer**

Команда определяет относительный нижний предел мощности несущей частоты звукового сопровождения 2.

Числовые индексы <1|2> значения не имеют.

#### **Параметр**

от -200 до 200 дБ

#### **Пример**

CALC:ATV:LIM:CARR:S2PR:LOW –20 Устанавливает относительный нижний предел мощности несущей частоты звукового сопровождения 2 равным -20 дБ.

#### **Характеристики**

Значение \*RST: -27 dB

SCPI: зависит от конкретного устройства

#### **Режим**

**CATV** 

#### **CALCulate<1|2>:ATV:LIMit:CARRiers:S2PRelative:UPPer**

Команда определяет относительный верхний предел мощности несущей частоты звукового сопровождения 2.

Числовые индексы <1|2> значения не имеют.

#### **Параметр**

от -200 до 200 дБ

#### **Пример**

CALC:ATV:LIM:CARR:S2PR:UPP -14 Устанавливает относительный верхний предел мощности несущей частоты звукового сопровождения 2 равным -14 дБ. **Характеристики**

Значение \*RST: -13 dB

SCPI: зависит от конкретного устройства

## **Режим**

**CATV** 

#### **CALCulate<1|2>:ATV:LIMit:CARRiers:VCFoffset:LOWer**

Команда определяет нижний предел смещения несущей частоты изображения. Числовые индексы <1|2> значения не имеют. **Параметр** от -999,999 до 999,999 Гц **Пример** CALC:ATV:LIM:CARR:VCF:LOW –1KHZ Устанавливает нижний предел смещения несущей частоты изображения равным -1 кГц. **Характеристики** Значение \*RST: -10 kHz SCPI: зависит от конкретного устройства **Режим**

## **CALCulate<1|2>:ATV:LIMit:CARRiers:VCFoffset:UPPer**

Команда определяет верхний предел смещения несущей частоты изображения. Числовые индексы <1|2> значения не имеют. **Параметр** от -999,999 до 999,999 Гц **Пример** CALC:ATV:LIM:CARR:VCF:UPP 1KHZ Устанавливает верхний предел смещения несущей частоты изображения равным 1 кГц. **Характеристики** Значение \*RST: 10 kHz SCPI: зависит от конкретного устройства **Режим CATV** 

## **CALCulate<1|2>:ATV:LIMit:CARRiers:VCPabsolute:LOWer**

Команда определяет абсолютный нижний предел мощности несущей частоты изображения. Числовые индексы <1|2> значения не имеют. **Параметр** от -200 до 200 дБ **Пример** CALC:ATV:LIM:CARR:VCP:LOW –40 Устанавливает абсолютный нижний предел мощности несущей частоты изображения равным - 40 дБмВт. **Характеристики** Значение \*RST: -60 dBm SCPI: зависит от конкретного устройства **Режим CATV** 

## **CALCulate<1|2>:ATV:LIMit:CARRiers:VCPabsolute:UPPer**

Команда определяет абсолютный верхний предел мощности несущей частоты изображения. Числовые индексы <1|2> значения не имеют.

# **Параметр**

от -200 до 200 дБ

#### **Пример**

CALC:ATV:LIM:CARR:VCP:UPP –20

Устанавливает абсолютный верхний предел мощности несущей частоты изображения равным - 20 дБмВт.

#### **Характеристики**

Значение \*RST: -30 dBm

SCPI: зависит от конкретного устройства

## **Режим**

## **CALCulate<1|2>:ATV:LIMit:CN:CN[:LOWer]**

Команда определяет нижний предел отношения мощности сигнала несущей к шуму. Числовые индексы <1|2> значения не имеют. **Параметр** от -200 до 200 дБ **Пример** CALC:ATV:LIM:CN:CN 10 Устанавливает нижний предел отношения мощности сигнала несущей к шуму равным 10 дБ. **Характеристики** Значение \*RST: 40 dB SCPI: зависит от конкретного устройства **Режим**

**CATV** 

#### **CALCulate<1|2>:ATV:LIMit:CSO:CSO[:LOWer]**

Команда определяет нижний предел отношения мощности сигнала несущей к уровню составной помехи комбинационных частот(биений) второго порядка (CSO, carrier–to–second order beat ratio).

Числовые индексы <1|2> значения не имеют.

## **Параметр**

от -200 до 200 дБ

#### **Пример**

CALC:ATV:LIM:CSO:CSO 10

Устанавливает нижний предел отношения мощности сигнала несущей к уровню составной помехи комбинационных частот второго порядка равным 10 дБ.

### **Характеристики**

Значение \*RST: 0 dB SCPI: зависит от конкретного устройства **Режим**

**CATV** 

#### **CALCulate<1|2>:ATV:LIMit:CTB:CTB[:LOWer]**

Команда определяет нижний предел отношения мощности сигнала несущей к уровню составной помехи комбинационных частот третьего порядка (CTB, carrier–to–composite triple beat ratio).

Числовые индексы <1|2> значения не имеют.

#### **Параметр**

от -200 до 200 дБ

#### **Пример**

CALC:ATV:LIM:CTB:CTB 10

Устанавливает нижний предел отношения мощности сигнала несущей к уровню составной помехи комбинационных частот третьего порядка равным 10 дБ.

#### **Характеристики**

Значение \*RST: 0 dB

SCPI: зависит от конкретного устройства

#### **Режим**

## **CALCulate<1|2>:ATV:LIMit:HUM:HUM:LOWer**

Команда определяет нижний предел для значений фонового шума в дБ. Если установлены неправильные единицы измерения, то команда формирует ошибку выполнения. Единицы измерения задаются командой CALCulate<1|2>:ATV:UNIT:POWer:HUM.

Числовые индексы <1|2> значения не имеют.

#### **Параметр**

от -60 до 60 дБ

#### **Пример**

CALC:ATV:UNIT:POW:HUM DB

Устанавливает дБ в качестве единиц измерения для фонового шума.

CALC:ATV:LIM:HUM:HUM:LOW 10

Устанавливает нижний предел для значений фонового шума равным 10 дБ.

#### **Характеристики**

Значение \*RST: 40 dB

SCPI: зависит от конкретного устройства

**Режим**

**CATV** 

#### **CALCulate<1|2>:ATV:LIMit:HUM:HUM:UPPer**

Команда определяет верхний предел для значений фонового шума в %. Если установлены неправильные единицы измерения, то команда формирует ошибку выполнения. Единицы измерения задаются командой CALCulate<1|2>:ATV:UNIT:POWer:HUM.

Числовые индексы <1|2> значения не имеют.

#### **Параметр**

от 0.1 до 100.000%

#### **Пример**

CALC:ATV:UNIT:POW:HUM PCT Устанавливает % в качестве единиц измерения для фонового шума.

CALC:ATV:LIM:HUM:HUM:UPP 6

Устанавливает верхний предел для значений фонового шума равным 6%.

#### **Характеристики**

Значение \*RST: 1%

SCPI: зависит от конкретного устройства

#### **Режим**

## **CALCulate<1|2>:ATV:LIMit:VMODulation:MDEPth:LOWer**

Команда определяет нижний предел для глубины модуляции изображения. Числовые индексы <1|2> значения не имеют. **Параметр** от 0 до 100% **Пример** CALC:ATV:LIM:VMOD:MDEP:LOW 0.5 Устанавливает нижний предел глубины модуляции изображения равным 0,5%. **Характеристики** Значение \*RST: 0% SCPI: зависит от конкретного устройства **Режим CATV** 

## **CALCulate<1|2>:ATV:LIMit:VMODulation:MDEPth:UPPer**

Команда определяет верхний предел для глубины модуляции изображения. Числовые индексы <1|2> значения не имеют. **Параметр** от 0 до 100% **Пример** CALC:ATV:LIM:VMOD:MDEP:UPP 30 Устанавливает верхний предел глубины модуляции изображения равным 30%. **Характеристики** Значение \*RST: 100% SCPI: зависит от конкретного устройства **Режим CATV** 

## **CALCulate<1|2>:ATV:LIMit:VMODulation:RPC:LOWer**

Команда определяет нижний предел для остаточного изображения при измерении модуляции изображения.

Числовые индексы <1|2> значения не имеют.

**Параметр**

от 0 до 100%

**Пример**

CALC:ATV:LIM:VMOD:RPC:LOW 0.5

Устанавливает нижний предел для остаточного изображения равным 0,5%.

## **Характеристики**

Значение \*RST: 0% SCPI: зависит от конкретного устройства **Режим CATV** 

## **CALCulate<1|2>:ATV:LIMit:VMODulation:RPC:UPPer**

Команда определяет верхний предел для остаточного изображения при измерении модуляции изображения. Числовые индексы <1|2> значения не имеют. **Параметр** от 0 до 100% **Пример** CALC:ATV:LIM:VMOD:RPC:UPP 80 Устанавливает верхний предел для остаточного изображения равным 80%. **Характеристики** Значение \*RST: 100% SCPI: зависит от конкретного устройства **Режим CATV** 

#### **CALCulate<1|2>:ATV:LIMit:VMODulation:VCPower:LOWer**

Команда определяет нижний предел мощности несущей изображения при измерении модуляции изображения. Числовые индексы <1|2> значения не имеют. **Параметр** от -200 до 200 дБмВт **Пример** CALC:ATV:LIM:VMOD:VCP:LOW –50 Устанавливает нижний предел мощности несущей изображения равным -50 дБмВт. **Характеристики** Значение \*RST: -60 dBm SCPI: зависит от конкретного устройства **Режим CATV** 

## **CALCulate<1|2>:ATV:LIMit:VMODulation:VCPower:UPPer**

Команда определяет верхний предел мощности несущей изображения при измерении модуляции изображения. Числовые индексы <1|2> значения не имеют. **Параметр** от -200 до 200 дБмВт **Пример** CALC:ATV:LIM:VMOD:VCP:UPP 20 Устанавливает верхний предел мощности несущей изображения равным 20 дБмВт. **Характеристики** Значение \*RST: 30 dBm SCPI: зависит от конкретного устройства **Режим CATV** 

# **Подсистема CALCulate:ATV:LIMit:RESult (CATV, K20)**

Подсистема CALCulate:ATV:LIMit:RESult проверяет пределы измерений для измерений аналогового ТВ-сигнала.

## **Команды подсистемы CALCulate:ATV:LIMit:RESult**

- CALCulate<1|2>:ATV:LIMit:RESult:CARRiers:S1IFoffset:LOWer?
- CALCulate<1|2>:ATV:LIMit:RESult:CARRiers:S1IFoffset:UPPer?
- CALCulate<1|2>:ATV:LIMit:RESult:CARRiers:S1PRelative:LOWer?
- CALCulate<1|2>:ATV:LIMit:RESult:CARRiers:S1PRelative:UPPer?
- CALCulate<1|2>:ATV:LIMit:RESult:CARRiers:S2IFoffset:LOWer?
- CALCulate<1|2>:ATV:LIMit:RESult:CARRiers:S2IFoffset:UPPer?
- CALCulate<1|2>:ATV:LIMit:RESult:CARRiers:S2PRelative:LOWer?
- CALCulate<1|2>:ATV:LIMit:RESult:CARRiers:S2PRelative:UPPer?
- CALCulate<1|2>:ATV:LIMit:RESult:CARRiers:VCFoffset:LOWer?
- CALCulate<1|2>:ATV:LIMit:RESult:CARRiers:VCFoffset:UPPer?
- CALCulate<1|2>:ATV:LIMit:RESult:CARRiers:VCPabsolute:LOWer?
- CALCulate<1|2>:ATV:LIMit:RESult:CARRiers:VCPabsolute:UPPer?
- CALCulate<1|2>:ATV:LIMit:RESult:CN:CN[:LOWer]?
- CALCulate<1|2>:ATV:LIMit:RESult:CSO:CSO[:LOWer]?
- CALCulate<1|2>:ATV:LIMit:RESult:CTB:CTB[:LOWer]?
- CALCulate<1|2>:ATV:LIMit:RESult:HUM:HUM:LOWer?
- CALCulate<1|2>:ATV:LIMit:RESult:HUM:HUM:UPPer?
- CALCulate<1|2>:ATV:LIMit:RESult:VMODulation:MDEPth:LOWer?
- CALCulate<1|2>:ATV:LIMit:RESult:VMODulation:MDEPth:UPPer?
- CALCulate<1|2>:ATV:LIMit:RESult:VMODulation:RPC:LOWer?
- CALCulate<1|2>:ATV:LIMit:RESult:VMODulation:RPC:UPPer?
- CALCulate<1|2>:ATV:LIMit:RESult:VMODulation:VCPower:LOWer?
- CALCulate<1|2>:ATV:LIMit:RESult:VMODulation:VCPower:UPPer?

#### **CALCulate<1|2>:ATV:LIMit:RESult:CARRiers:S1IFoffset:LOWer?**

Команда выполняет проверку нижнего предела смещения несущей частоты звукового сопровождения 1.

Числовые индексы <1|2> значения не имеют.

Эта команда является запросом и поэтому не имеет значения \*RST.

#### **Пример**

CALC:ATV:LIM:CARR:S1IF:LOW 1KHZ

Устанавливает нижний предел смещения частоты несущей звукового сопровождения 1 равным 1 кГц.

INIT;\*WAI

Запускает измерение и ожидает его окончания.

CALC:ATV:LIM:RES:CARR:S1IF:LOW?

Выполняет проверку нижнего предела смещения частоты несущей звукового сопровождения 1.

## **Характеристики**

Значение \*RST: – SCPI: зависит от конкретного устройства **Режим CATV** 

## **CALCulate<1|2>:ATV:LIMit:RESult:CARRiers:S1IFoffset:UPPer?**

Команда выполняет проверку верхнего предела смещения несущей частоты звукового сопровождения 1. Числовые индексы <1|2> значения не имеют. Эта команда является запросом и поэтому не имеет значения \*RST. **Пример** CALC:ATV:LIM:CARR:S1IF:UPP 10KHZ Устанавливает верхний предел смещения частоты несущей звукового сопровождения 1 равным 10 кГц. INIT;\*WAI Запускает измерение и ожидает его окончания. CALC:ATV:LIM:RES:CARR:S1IF:UPP? Выполняет проверку верхнего предела смещения частоты несущей звукового сопровождения 1. **Характеристики** Значение \*RST: – SCPI: зависит от конкретного устройства **Режим CATV** 

## **CALCulate<1|2>:ATV:LIMit:RESult:CARRiers:S1PRelative:LOWer?**

Команда выполняет проверку нижнего предела относительной мощности несущей звукового сопровождения 1. Числовые индексы <1|2> значения не имеют. Эта команда является запросом и поэтому не имеет значения \*RST. **Пример** CALC:ATV:LIM:CARR:S1PR:LOW –10 Устанавливает нижний предел относительной мощности несущей звукового сопровождения 1 равным -10 дБ. INIT;\*WAI Запускает измерение и ожидает его окончания. CALC:ATV:LIM:RES:CARR:S1PR:LOW? Выполняет проверку нижнего предела относительной мощности несущей звукового сопровождения 1. **Характеристики** Значение \*RST: – SCPI: зависит от конкретного устройства **Режим**

#### **CALCulate<1|2>:ATV:LIMit:RESult:CARRiers:S1PRelative:UPPer?**

Команда выполняет проверку верхнего предела относительной мощности несущей звукового сопровождения 1.

Числовые индексы <1|2> значения не имеют.

Эта команда является запросом и поэтому не имеет значения \*RST.

#### **Пример**

CALC:ATV:LIM:CARR:S1PR:UPP 20

Устанавливает верхний предел относительной мощности несущей звукового сопровождения 1 равным 20 дБ.

INIT;\*WAI

Запускает измерение и ожидает его окончания.

CALC:ATV:LIM:RES:CARR:S1PR:UPP?

Выполняет проверку верхнего предела относительной мощности несущей звукового сопровождения 1.

## **Характеристики**

Значение \*RST: –

SCPI: зависит от конкретного устройства

**Режим**

**CATV** 

#### **CALCulate<1|2>:ATV:LIMit:RESult:CARRiers:S2IFoffset:LOWer?**

Команда выполняет проверку нижнего предела смещения несущей частоты звукового сопровождения 2.

Числовые индексы <1|2> значения не имеют.

Эта команда является запросом и поэтому не имеет значения \*RST.

#### **Пример**

CALC:ATV:LIM:CARR:S2IF:LOW 1KHZ

Устанавливает нижний предел смещения частоты несущей звукового сопровождения 2 равным 1 кГц.

INIT;\*WAI

Запускает измерение и ожидает его окончания.

CALC:ATV:LIM:RES:CARR:S2IF:LOW?

Выполняет проверку нижнего предела смещения частоты несущей звукового сопровождения 2.

#### **Характеристики**

Значение \*RST: –

SCPI: зависит от конкретного устройства

**Режим CATV** 

#### **CALCulate<1|2>:ATV:LIMit:RESult:CARRiers:S2IFoffset:UPPer?**

Команда выполняет проверку верхнего предела смещения несущей частоты звукового сопровождения 2.

Числовые индексы <1|2> значения не имеют.

Эта команда является запросом и поэтому не имеет значения \*RST.

#### **Пример**

CALC:ATV:LIM:CARR:S2IF:UPP 500000HZ

Устанавливает верхний предел смещения частоты несущей звукового сопровождения 2 равным 500 кГц.

INIT;\*WAI

Запускает измерение и ожидает его окончания.

CALC:ATV:LIM:RES:CARR:S2IF:UPP? Выполняет проверку верхнего предела смещения частоты несущей звукового сопровождения 2. **Характеристики** Значение \*RST: – SCPI: зависит от конкретного устройства **Режим CATV** 

## **CALCulate<1|2>:ATV:LIMit:RESult:CARRiers:S2PRelative:LOWer?**

Команда выполняет проверку нижнего предела относительной мощности несущей звукового сопровождения 2. Числовые индексы <1|2> значения не имеют. Эта команда является запросом и поэтому не имеет значения \*RST. **Пример** CALC:ATV:LIM:CARR:S2PR:LOW –20 Устанавливает нижний предел относительной мощности несущей звукового сопровождения 2 равным -20 дБ. INIT;\*WAI Запускает измерение и ожидает его окончания. CALC:ATV:LIM:RES:CARR:S2PR:LOW? Выполняет проверку нижнего предела относительной мощности несущей звукового сопровождения 2. **Характеристики** Значение \*RST: – SCPI: зависит от конкретного устройства **Режим CATV** 

## **CALCulate<1|2>:ATV:LIMit:RESult:CARRiers:S2PRelative:UPPer?**

Команда выполняет проверку верхнего предела относительной мощности несущей звукового сопровождения 2. Числовые индексы <1|2> значения не имеют. Эта команда является запросом и поэтому не имеет значения \*RST. **Пример** CALC:ATV:LIM:CARR:S2PR:UPP -14 Устанавливает верхний предел относительной мощности несущей звукового сопровождения 2 равным -14 дБ. INIT;\*WAI Запускает измерение и ожидает его окончания. CALC:ATV:LIM:RES:CARR:S2PR:UPP? Выполняет проверку верхнего предела относительной мощности несущей звукового сопровождения 2. **Характеристики** Значение \*RST: – SCPI: зависит от конкретного устройства **Режим**

## **CALCulate<1|2>:ATV:LIMit:RESult:CARRiers:VCFoffset:LOWer?**

Команда выполняет проверку нижнего предела смещения несущей частоты изображения. Числовые индексы <1|2> значения не имеют.

Эта команда является запросом и поэтому не имеет значения \*RST.

## **Пример**

CALC:ATV:LIM:CARR:VCF:LOW -1KHZ

Устанавливает нижний предел смещения частоты несущей изображения равным -1 кГц. INIT;\*WAI

Запускает измерение и ожидает его окончания.

CALC:ATV:LIM:RES:CARR:VCF:LOW?

Выполняет проверку нижнего предела смещения частоты несущей изображения.

#### **Характеристики**

Значение \*RST: –

SCPI: зависит от конкретного устройства

#### **Режим**

**CATV** 

## **CALCulate<1|2>:ATV:LIMit:RESult:CARRiers:VCFoffset:UPPer?**

Команда выполняет проверку верхнего предела смещения несущей частоты изображения. Числовые индексы <1|2> значения не имеют.

Эта команда является запросом и поэтому не имеет значения \*RST.

#### **Пример**

CALC:ATV:LIM:CARR:VCF:UPP 1KHZ

Устанавливает верхний предел смещения частоты несущей изображения равным 1 кГц. INIT;\*WAI

Запускает измерение и ожидает его окончания.

CALC:ATV:LIM:RES:CARR:VCF:UPP?

Выполняет проверку верхнего предела смещения частоты несущей изображения.

## **Характеристики**

Значение \*RST: – SCPI: зависит от конкретного устройства

#### **Режим**

**CATV** 

#### **CALCulate<1|2>:ATV:LIMit:RESult:CARRiers:VCPabsolute:LOWer?**

Команда выполняет проверку нижнего предела абсолютной мощности несущей изображения. Числовые индексы <1|2> значения не имеют.

Эта команда является запросом и поэтому не имеет значения \*RST.

#### **Пример**

CALC:ATV:LIM:CARR:VCP:LOW –40

Устанавливает нижний предел абсолютной мощности несущей изображения равным -40 дБмВт. INIT;\*WAI

Запускает измерение и ожидает его окончания.

CALC:ATV:LIM:RES:CARR:VCP:LOW? Выполняет проверку нижнего предела абсолютной мощности несущей изображения. **Характеристики** Значение \*RST: – SCPI: зависит от конкретного устройства **Режим CATV** 

## **CALCulate<1|2>:ATV:LIMit:RESult:CARRiers:VCPabsolute:UPPer?**

Команда выполняет проверку верхнего предела абсолютной мощности несущей изображения. Числовые индексы <1|2> значения не имеют. Эта команда является запросом и поэтому не имеет значения \*RST. **Пример** CALC:ATV:LIM:CARR:VCP:UPP -20 Устанавливает верхний предел абсолютной мощности несущей изображения равным - 20 дБмВт. INIT;\*WAI Запускает измерение и ожидает его окончания. CALC:ATV:LIM:RES:CARR:VCP:UPP? Выполняет проверку верхнего предела абсолютной мощности несущей изображения. **Характеристики** Значение \*RST: – SCPI: зависит от конкретного устройства **Режим CATV** 

## **CALCulate<1|2>:ATV:LIMit:RESult:CN:CN[:LOWer]?**

Команда выполняет проверку нижнего предела отношения мощности сигнала несущей к шуму. Числовые индексы <1|2> значения не имеют.

Эта команда является запросом и поэтому не имеет значения \*RST.

#### **Пример**

CALC:ATV:LIM:CN:CN 10 Устанавливает нижний предел отношения мощности сигнала несущей к шуму равным 10 дБ. INIT;\*WAI Запускает измерение и ожидает его окончания. CALC:ATV:LIM:RES:CN:CN? Выполняет проверку нижнего предела отношения мощности сигнала несущей к шуму. **Характеристики** Значение \*RST: – SCPI: зависит от конкретного устройства **Режим CATV** 

## **CALCulate<1|2>:ATV:LIMit:RESult:CSO:CSO[:LOWer]?**

Команда выполняет проверку нижнего предела отношения мощности сигнала несущей к уровню составной помехи комбинационных частот второго порядка

Числовые индексы <1|2> значения не имеют.

Эта команда является запросом и поэтому не имеет значения \*RST.

#### **Пример**

CALC:ATV:LIM:CSO:CSO 10

Устанавливает нижний предел отношения мощности сигнала несущей к уровню составной помехи комбинационных частот второго порядка равным 10 дБ.

INIT;\*WAI

Запускает измерение и ожидает его окончания.

CALC:ATV:LIM:RES:CSO:CSO?

Выполняет проверку нижнего предела отношения мощности сигнала несущей к уровню составной помехи комбинационных частот второго порядка.

#### **Характеристики**

Значение \*RST: –

SCPI: зависит от конкретного устройства

**Режим**

**CATV** 

## **CALCulate<1|2>:ATV:LIMit:RESult:CTB:CTB[:LOWer]?**

Команда выполняет проверку нижнего предела отношения мощности сигнала несущей к уровню составной помехи комбинационных частот третьего порядка.

Числовые индексы <1|2> значения не имеют.

Эта команда является запросом и поэтому не имеет значения \*RST.

#### **Пример**

CALC:ATV:LIM:CTB:CTB 10

Устанавливает нижний предел отношения мощности сигнала несущей к уровню составной помехи комбинационных частот третьего порядка равным 10 дБ.

INIT;\*WAI

Запускает измерение и ожидает его окончания.

CALC:ATV:LIM:RES:CTB:CTB?

Выполняет проверку нижнего предела отношения мощности сигнала несущей к уровню составной помехи комбинационных частот третьего порядка.

#### **Характеристики**

Значение \*RST: –

SCPI: зависит от конкретного устройства

**Режим**

**CATV** 

#### **CALCulate<1|2>:ATV:LIMit:HUM:HUM:LOWer**

Команда выполняет проверку нижнего предела значений фонового шума.

Числовые индексы <1|2> значения не имеют.

Эта команда является запросом и поэтому не имеет значения \*RST.

#### **Пример**

CALC:ATV:LIM:HUM:HUM:LOW 10 Устанавливает нижний предел для значений фонового шума равным 10 дБ. INIT;\*WAI Запускает измерение и ожидает его окончания.
CALC:ATV:LIM:RES:HUM:HUM:LOW? Выполняет проверку нижнего предела значений фонового шума. **Характеристики** Значение \*RST: – SCPI: зависит от конкретного устройства **Режим CATV** 

# **CALCulate<1|2>:ATV:LIMit:HUM:HUM:UPPer**

Команда выполняет проверку верхнего предела значений фонового шума. Числовые индексы <1|2> значения не имеют. Эта команда является запросом и поэтому не имеет значения \*RST. **Пример** CALC:ATV:LIM:HUM:HUM:UPP 6 Устанавливает верхний предел для значений фонового шума равным 6%. INIT;\*WAI Запускает измерение и ожидает его окончания. CALC:ATV:LIM:RES:HUM:HUM:UPP? Выполняет проверку верхнего предела значений фонового шума. **Характеристики** Значение \*RST: – SCPI: зависит от конкретного устройства **Режим CATV** 

# **CALCulate<1|2>:ATV:LIMit:VMODulation:MDEPth:LOWer**

Команда выполняет проверку нижнего предела для глубины модуляции изображения. Числовые индексы <1|2> значения не имеют. Эта команда является запросом и поэтому не имеет значения \*RST. **Пример** CALC:ATV:LIM:VMOD:MDEP:LOW 0.5 Устанавливает нижний предел глубины модуляции изображения равным 0,5%. INIT;\*WAI Запускает измерение и ожидает его окончания. CALC:ATV:LIM:RES:VMOD:MDEP:LOW? Выполняет проверку нижнего предела для глубины модуляции изображения. **Характеристики** Значение \*RST: – SCPI: зависит от конкретного устройства **Режим**

# **CALCulate<1|2>:ATV:LIMit:RESult:VMODulation:MDEPth:UPPer?**

Команда выполняет проверку верхнего предела для глубины модуляции изображения. Числовые индексы <1|2> значения не имеют. Эта команда является запросом и поэтому не имеет значения \*RST. **Пример** CALC:ATV:LIM:VMOD:MDEP:UPP 30 Устанавливает верхний предел глубины модуляции изображения равным 30%. INIT;\*WAI Запускает измерение и ожидает его окончания. CALC:ATV:LIM:RES:VMOD:MDEP:UPP? Выполняет проверку верхнего предела для глубины модуляции изображения. **Характеристики** Значение \*RST: – SCPI: зависит от конкретного устройства **Режим CATV** 

## **CALCulate<1|2>:ATV:LIMit:RESult:VMODulation:RPC:LOWer?**

Команда выполняет проверку нижнего предела для остаточного изображения при измерении модуляции изображения.

Числовые индексы <1|2> значения не имеют.

Эта команда является запросом и поэтому не имеет значения \*RST.

#### **Пример**

CALC:ATV:LIM:VMOD:RPC:LOW 0.5

Устанавливает нижний предел для остаточного изображения равным 75%.

INIT;\*WAI

Запускает измерение и ожидает его окончания.

CALC:ATV:LIM:RES:VMOD:RPC:LOW?

Выполняет проверку нижнего предела для остаточного изображения.

### **Характеристики**

Значение \*RST: –

SCPI: зависит от конкретного устройства

# **Режим**

# **CALCulate<1|2>:ATV:LIMit:VMODulation:RPC:UPPer**

Команда выполняет проверку верхнего предела для остаточного изображения при измерении модуляции изображения. Числовые индексы <1|2> значения не имеют.

Эта команда является запросом и поэтому не имеет значения \*RST.

### **Пример**

CALC:ATV:LIM:VMOD:RPC:UPP 80

Устанавливает верхний предел для остаточного изображения равным 80%.

INIT;\*WAI

Запускает измерение и ожидает его окончания.

CALC:ATV:LIM:RES:VMOD:RPC:UPP?

Выполняет проверку верхнего предела для остаточного изображения.

### **Характеристики**

Значение \*RST: –

SCPI: зависит от конкретного устройства

**Режим**

**CATV** 

## **CALCulate<1|2>:ATV:LIMit:VMODulation:VCPower:LOWer**

Команда выполняет проверку нижнего предела мощности несущей изображения при измерении модуляции изображения.

Числовые индексы <1|2> значения не имеют.

Эта команда является запросом и поэтому не имеет значения \*RST.

### **Пример**

CALC:ATV:LIM:VMOD:VCP:LOW –50

Устанавливает нижний предел мощности несущей изображения равным -10 дБмВт.

INIT;\*WAI

Запускает измерение и ожидает его окончания.

CALC:ATV:LIM:RES:VMOD:VCP:LOW?

Выполняет проверку нижнего предела мощности несущей изображения.

### **Характеристики**

Значение \*RST: –

SCPI: зависит от конкретного устройства

### **Режим**

# **CALCulate<1|2>:ATV:LIMit:VMODulation:VCPower:UPPer**

Команда выполняет проверку верхнего предела мощности несущей изображения при измерении модуляции изображения.

Числовые индексы <1|2> значения не имеют.

Эта команда является запросом и поэтому не имеет значения \*RST.

### **Пример**

CALC:ATV:LIM:VMOD:VCP:UPP 20

Устанавливает верхний предел мощности несущей изображения равным 20 дБмВт.

INIT;\*WAI

Запускает измерение и ожидает его окончания.

CALC:ATV:LIM:RES:VMOD:VCP:UPP?

Выполняет проверку верхнего предела мощности несущей изображения.

### **Характеристики**

Значение \*RST: –

SCPI: зависит от конкретного устройства

# **Режим**

# **Подсистема CALCulate:ATV:RESult (CATV, K20)**

Подсистема CALCulate:ATV:RESult отображает результаты измерений для измерений аналогового ТВ-сигнала.

# **Команды подсистемы CALCulate:ATV:RESult:**

- CALCulate<1|2>:ATV:RESult:CARRiers?
- CALCulate<1|2>:ATV:RESult:CN?
- CALCulate<1|2>:ATV:RESult:CSO?
- CALCulate<1|2>:ATV:RESult:CTB?
- CALCulate<1|2>:ATV:RESult:HUM?
- CALCulate<1|2>:ATV:RESult:VMODulation?

# **CALCulate<1|2>:ATV:RESult:CARRiers?**

Команда считывают значения измерений (мощность, частота) мощности несущей. Числовые индексы <1|2> значения не имеют.

Эта команда является запросом и поэтому не имеет значения \*RST.

# **Параметр**

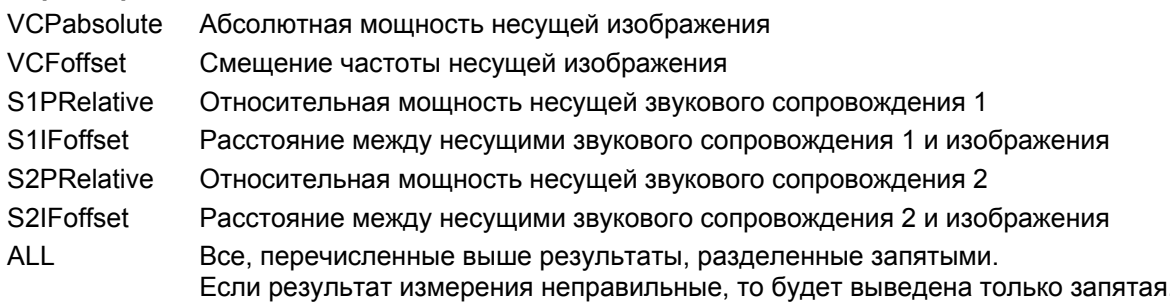

# **Пример**

CONF:ATV:MEAS CARR Настраивает измерение мощности несущей аналогового ТВ-сигнала.

## INIT;\*WAI

Запускает измерение и ожидает его окончания.

CALC:ATV:RES:CARR? VCF

Считывает результат измерения смещения частоты несущей изображения.

## или

CALC:ATV:RES:CARR? ALL

Считывает все измеренные значения.

# **Характеристики**

Значение \*RST: –

SCPI: зависит от конкретного устройства

# **Режим**

# **CALCulate<1|2>:ATV:RESult:CN?**

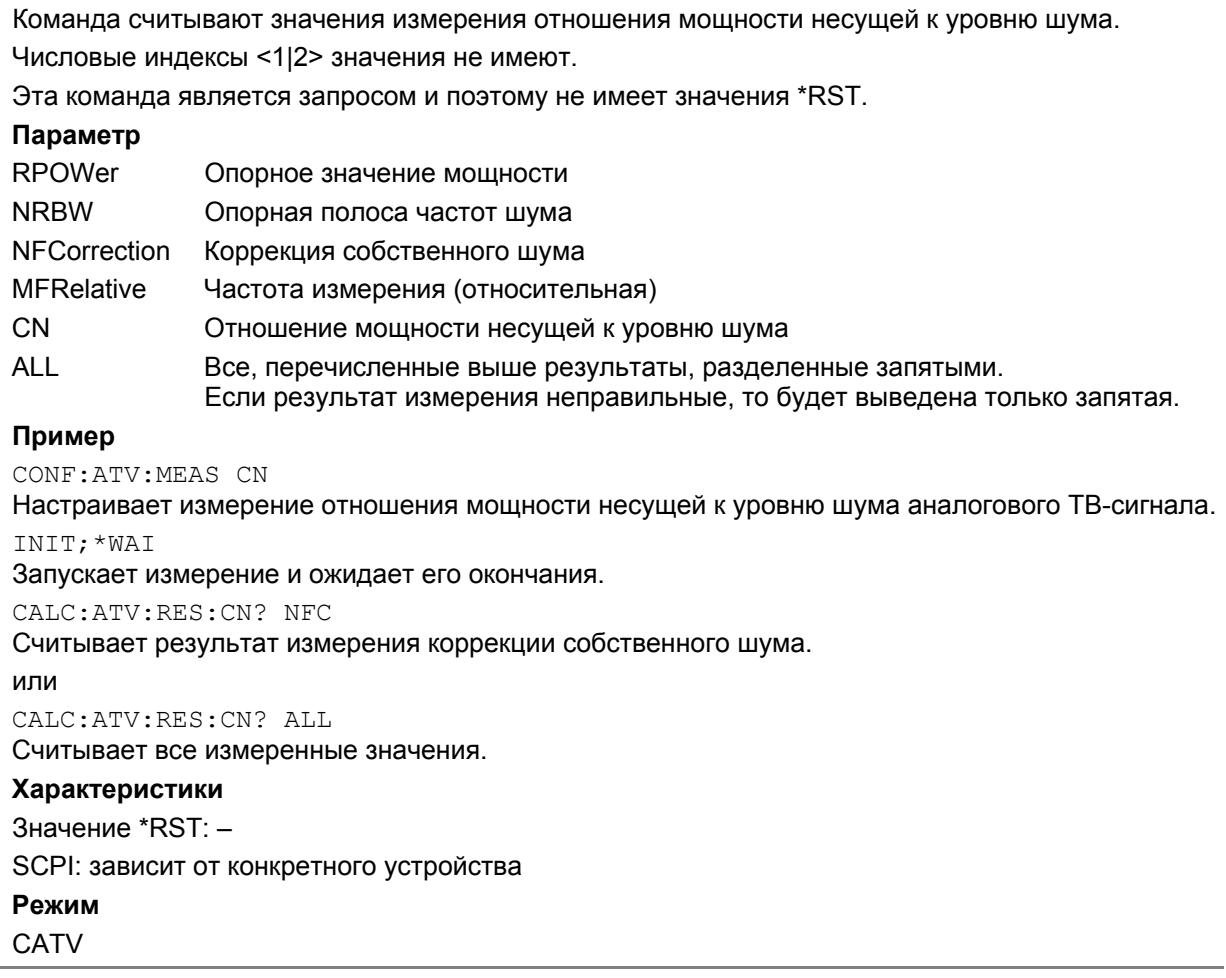

# **CALCulate<1|2>:ATV:RESult:CSO?**

Команда считывают значения измерения отношения мощности сигнала несущей к уровню составной помехи комбинационных частот второго порядка.

Числовые индексы <1|2> значения не имеют.

Эта команда является запросом и поэтому не имеет значения \*RST.

# **Параметр**

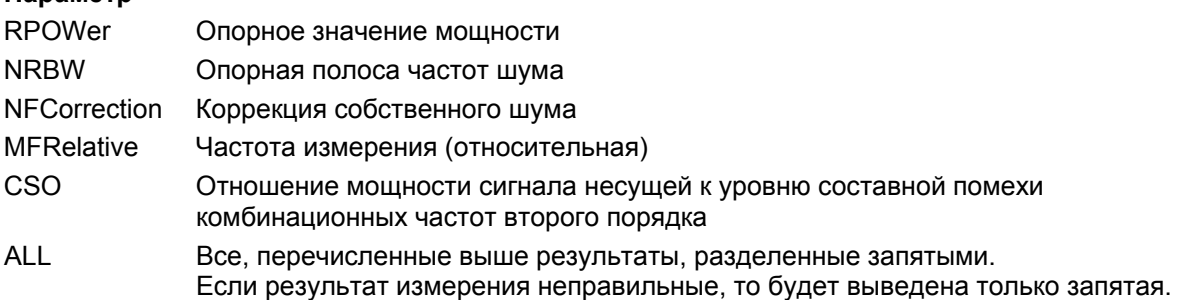

# **Пример**

CONF:ATV:MEAS CSO Настраивает измерение отношения мощности сигнала несущей к уровню составной помехи комбинационных частот второго порядка аналогового ТВ-сигнала. INIT;\*WAI Запускает измерение и ожидает его окончания. CALC:ATV:RES:CSO? RPOW Считывает результат измерения опорной мощности. или CALC:ATV:RES:CSO? ALL Считывает все измеренные значения. **Характеристики** Значение \*RST: – SCPI: зависит от конкретного устройства **Режим CATV** 

# **CALCulate<1|2>:ATV:RESult:CTB?**

Команда считывают значения измерения отношения мощности сигнала несущей к уровню составной помехи комбинационных частот третьего порядка.

Числовые индексы <1|2> значения не имеют.

Эта команда является запросом и поэтому не имеет значения \*RST.

## **Параметр**

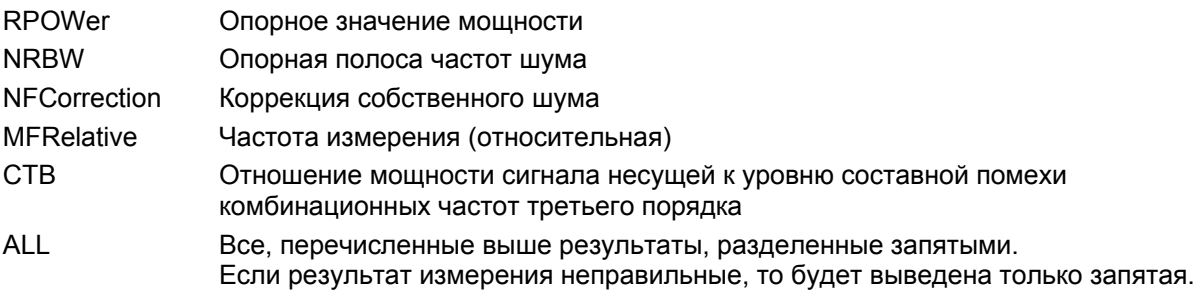

# **Пример**

CONF:ATV:MEAS CTB

Настраивает измерение отношения мощности сигнала несущей к уровню составной помехи комбинационных частот третьего порядка аналогового ТВ-сигнала.

INIT;\*WAI

Запускает измерение и ожидает его окончания.

CALC:ATV:RES:CTB? MFR

Считывает значение относительной частоты измерения.

или

CALC:ATV:RES:CTB? ALL

Считывает все измеренные значения.

# **Характеристики**

Значение \*RST: –

SCPI: зависит от конкретного устройства

# **Режим**

# **CALCulate<1|2>:ATV:RESult:HUM?**

Команда считывают значения измерения фонового шума. Числовые индексы <1|2> значения не имеют. Эта команда является запросом и поэтому не имеет значения \*RST. **Пример** CONF:ATV:MEAS HUM Настраивает измерение фонового шума аналогового ТВ-сигнала. INIT;\*WAI Запускает измерение и ожидает его окончания. CALC:ATV:RES:HUM? Считывает измеренное значение. **Характеристики** Значение \*RST: – SCPI: зависит от конкретного устройства **Режим CATV** 

# **CALCulate<1|2>:ATV:RESult:VMODulation?**

Команда считывают значения измерения модуляции изображения.

Числовые индексы <1|2> значения не имеют.

Эта команда является запросом и поэтому не имеет значения \*RST.

# **Параметр**

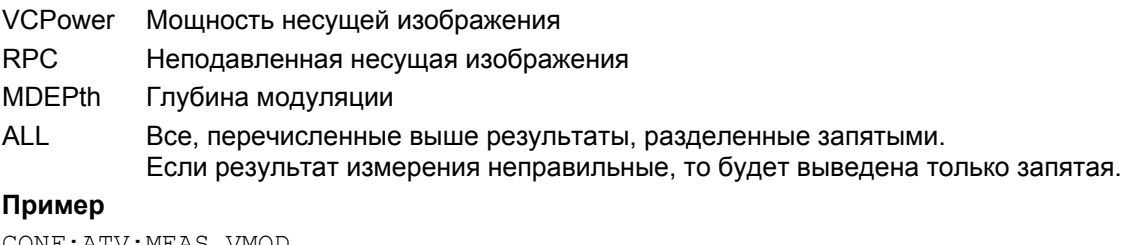

CONF:ATV:MEAS VMOD

Настраивает измерение модуляции аналогового ТВ-сигнала.

INIT;\*WAI

Запускает измерение и ожидает его окончания.

CALC:ATV:RES:VMOD? MDEP

Считывает значение глубины модуляции.

### или

CALC:ATV:RES:CTB? ALL

Считывает все измеренные значения.

# **Характеристики**

Значение \*RST: –

SCPI: зависит от конкретного устройства

### **Режим**

# **Подсистема CALCulate:ATV:UNIT:POWer (CATV, K20)**

Подсистема CALCulate:ATV:UNIT:POWer устанавливает единицы измерения для измерения аналогового ТВ-сигнала.

# **Команды подсистемы CALCulate:ATV:UNIT:POWer:**

- CALCulate<1|2>:ATV:UNIT:POWer:HUM
- CALCulate<1|2>:ATV:UNIT:POWer:VCPabsolute

# **CALCulate<1|2>:ATV:UNIT:POWer:HUM**

Команда определяет единицы измерения для значений уровня фонового шума. Числовые индексы <1|2> значения не имеют. **Параметр** DB | PCT **Пример** CALC:ATV:UNIT:POW:HUM PCT Устанавливает % в качестве единиц измерения для фонового шума. **Характеристики** Значение \*RST: dB SCPI: зависит от конкретного устройства **Режим CATV** 

# **CALCulate<1|2>:ATV:UNIT:POWer:VCPabsolute**

Команда определяет единицы измерения для значений абсолютной мощности сигнала несущей изображения. Числовые индексы <1|2> значения не имеют. **Параметр** DB | PCT **Пример** CALC:ATV:UNIT:POW:VCP DB Устанавливает дБ в качестве единиц измерения для мощности сигнала несущей изображения. **Характеристики** Значение \*RST: dBm SCPI: зависит от конкретного устройства **Режим**

# **Подсистема CALCulate:DELTamarker (CATV, K20)**

Подсистема CALCulate:DELTamarker управляет функциями дельта-маркера прибора.

# **Команды подсистемы CALCulate:DELTamarker:**

- CALCulate<1|2>:DELTamarker<1...4>[:STATe]
- CALCulate<1|2>:DELTamarker<1...4>:AOFF
- CALCulate<1|2>:DELTamarker<1...4>:MAXimum[:PEAK]
- CALCulate<1|2>:DELTamarker<1...4>:MAXimum:LEFT
- CALCulate<1|2>:DELTamarker<1...4>:MAXimum:NEXT
- CALCulate<1|2>:DELTamarker<1...4>:MAXimum:RIGHt
- CALCulate<1|2>:DELTamarker<1...4>:MINimum[:PEAK]
- CALCulate<1|2>:DELTamarker<1...4>:MINimum:LEFT
- CALCulate<1|2>:DELTamarker<1...4>:MINimum:NEXT
- CALCulate<1|2>:DELTamarker<1...4>:MINimum:RIGHt
- CALCulate<1|2>:DELTamarker<1...4>:MODE
- CALCulate<1|2>:DELTamarker<1...4>:TRACe
- CALCulate<1|2>:DELTamarker<1...4>:X
- CALCulate<1|2>:DELTamarker<1...4>:X:RELative?
- CALCulate<1|2>:DELTamarker<1...4>:Y?

## **CALCulate<1|2>:DELTamarker<1...4>[:STATe]**

См. описание "CALCulate<1|2>:DELTamarker<1...4>[:STATe]" на стр. 6.12

## **CALCulate<1|2>:DELTamarker<1...4>:AOFF**

См. описание "CALCulate<1|2>:DELTamarker<1...4>:AOFF" на стр. 6.13

# **CALCulate<1|2>:DELTamarker<1...4>:MAXimum[:PEAK]**

См. описание "CALCulate<1|2>:DELTamarker<1...4>:MAXimum[:PEAK]" на стр. 6.17

## **CALCulate<1|2>:DELTamarker<1...4>:MAXimum:LEFT**

См. описание "CALCulate<1|2>:DELTamarker<1...4>:MAXimum:LEFT" на стр. 6.17

## **CALCulate<1|2>:DELTamarker<1...4>:MAXimum:NEXT**

См. описание "CALCulate<1|2>:DELTamarker<1...4>:MAXimum:NEXT" на стр. 6.17

# **CALCulate<1|2>:DELTamarker<1...4>:MAXimum:RIGHt**

См. описание "CALCulate<1|2>:DELTamarker<1...4>:MAXimum:RIGHt" на стр. 6.18

# **CALCulate<1|2>:DELTamarker<1...4>:MINimum[:PEAK]**

См. описание "CALCulate<1|2>:DELTamarker<1...4>:MINimum[:PEAK]" на стр. 6.18

# **CALCulate<1|2>:DELTamarker<1...4>:MINimum:LEFT**

См. описание "CALCulate<1|2>:DELTamarker<1...4>:MINimum:LEFT" на стр. 6.19

# **CALCulate<1|2>:DELTamarker<1...4>:MINimum:NEXT**

См. описание "CALCulate<1|2>:DELTamarker<1...4>:MINimum:NEXT" на стр. 6.19

# **CALCulate<1|2>:DELTamarker<1...4>:MINimum:RIGHt**

См. описание "CALCulate<1|2>:DELTamarker<1...4>:MINimum:RIGHt" на стр. 6.19

# **CALCulate<1|2>:DELTamarker<1...4>:MODE**

См. описание "CALCulate<1|2>:DELTamarker<1...4>:MODE" на стр. 6.20

# **CALCulate<1|2>:DELTamarker<1...4>:TRACe**

# **Параметр**

от 1 до 4

См. описание "CALCulate<1|2>:DELTamarker<1...4>:MODE" на стр. 6.20

# **CALCulate<1|2>:DELTamarker<1...4>:X**

См. описание "CALCulate<1|2>:DELTamarker<1...4>:X" на стр. 6.21

# **CALCulate<1|2>:DELTamarker<1...4>:X:RELative?**

См. описание "CALCulate<1|2>:DELTamarker<1...4>:X:RELative?" на стр. 6.21

# **CALCulate<1|2>:DELTamarker<1...4>:Y?**

**Параметр** <числовое значение> в дБмВт См. описание "CALCulate<1|2>:DELTamarker<1...4>:Y?" на стр. 6.22

# **Подсистема CALCulate:DTV (CATV, K20)**

Подсистема CALCulate:DTV содержит команды для анализа данных измерения цифрового ТВсигнала.

В нее включены следующие подсистемы:

- "Подсистема CALCulate:DTV:LIMit (CATV, K20)" на стр. 6.441
- "Подсистема CALCulate:DTV:RESult (CATV, K20)" на стр. 6.459
- "Подсистема CALCulate:DTV:UNIT:POWer (CATV, K20)" на стр. 6.461

# **Подсистема CALCulate:DTV:LIMit (CATV, K20)**

Подсистема CALCulate:DTV:LIMit устанавливает и проверяет пределы измерений при измерениях цифрового ТВ-сигнала.

В нее включена следующая подсистема:

● "Подсистема CALCulate:DTV:LIMit:RESult (CATV, K20)" на стр. 6.450

# **Команды подсистемы CALCulate:DTV:LIMit:**

- CALCulate:DTV:LIMit:CFOFfset:LOWer
- CALCulate:DTV:LIMit:CFOFfset:UPPer
- CALCulate:DTV:LIMit:CHPower:UPPer
- CALCulate:DTV:LIMit:CHPower:LOWer
- CALCulate:DTV:LIMit:CSUPpression[:LOWer]
- CALCulate:DTV:LIMit:EVMPeak:LOWer
- CALCulate:DTV:LIMit:EVMPeak:UPPer
- CALCulate:DTV:LIMit:EVMRms:LOWer
- CALCulate:DTV:LIMit:EVMRms:UPPer
- CALCulate:DTV:LIMit:IMBalance:LOWer
- CALCulate:DTV:LIMit:IMBalance:UPPer
- CALCulate:DTV:LIMit:MERPeak:LOWer
- CALCulate:DTV:LIMit:MERPeak:UPPer
- CALCulate:DTV:LIMit:MERRms:LOWer
- CALCulate:DTV:LIMit:MERRms:UPPer
- CALCulate:DTV:LIMit:PJITter[:UPPer]
- CALCulate:DTV:LIMit:QERRor:LOWer
- CALCulate:DTV:LIMit:QERRor:UPPer
- CALCulate:DTV:LIMit:SROFfset:LOWer
- CALCulate:DTV:LIMit:SROFfset:UPPer

# **CALCulate:DTV:LIMit:CFOFfset:LOWer**

Команда определяет нижний предел смещения несущей частоты при обзорном измерении. **Параметр** от -99,999 до 99,999 Гц **Пример** CALC:DTV:LIM:CFOF:LOW –10KHZ Устанавливает нижний предел смещения несущей частоты равным -10 кГц. **Характеристики** Значение \*RST: -30 kHz SCPI: зависит от конкретного устройства **Режим CATV** 

# **CALCulate:DTV:LIMit:CFOFfset:UPPer**

Команда определяет верхний предел смещения несущей частоты при обзорном измерении. **Параметр** от -99,999 до 99,999 Гц **Пример** CALC:DTV:LIM:CFOF:UPP 20KHZ Устанавливает верхний предел смещения несущей частоты равным 20 кГц. **Характеристики** Значение \*RST: 30 kHz SCPI: зависит от конкретного устройства **Режим CATV** 

# **CALCulate:DTV:LIMit:CHPower:UPPer**

Команда определяет верхний предел для измерения мощности канала. **Параметр** от -200 до 200 дБмВт **Пример** CALC:DTV:LIM:CHP:UPP –18DBM Устанавливает верхний предел для измерения мощности канала равным -18 дБмВт. **Характеристики** Значение \*RST: 30 dBm SCPI: зависит от конкретного устройства **Режим CATV** 

# **CALCulate:DTV:LIMit:CHPower:LOWer**

Команда определяет нижний предел для измерения мощности канала. **Параметр** от -200 до 200 дБмВт **Пример** CALC:DTV:LIM:CHP:LOW –22DBM Устанавливает нижний предел для измерения мощности канала равным -22 дБмВт. **Характеристики** Значение \*RST: -60 dBm SCPI: зависит от конкретного устройства **Режим CATV** 

# **CALCulate:DTV:LIMit:CSUPpression[:LOWer]**

Команда определяет нижний предел подавления несущей при измерении ошибок модуляции.

**Параметр** от 0 до 200 дБ **Пример** CALC:DTV:LIM:CSUP 30 Устанавливает нижний предел для подавления несущей равным 30 дБ. **Характеристики** Значение \*RST: 35 dB SCPI: зависит от конкретного устройства **Режим CATV** 

## **CALCulate:DTV:LIMit:EVMPeak:LOWer**

Команда определяет нижний предел пикового значения модуля вектора ошибок в дБ при обзорном измерении или измерении ошибок модуляции. Если заданы неправильные единицы измерения, то формируется ошибка выполнения. Единицы измерений устанавливаются командой CALCulate<1|2>:DTV:UNIT:POWer:EVMPeak.

### **Параметр**

от 0 до 80 дБ

## **Пример**

CALC:DTV:UNIT:POW:EVMP DB Устанавливает дБ в качестве единиц измерения для пикового значения вектора ошибок.

CALC:DTV:LIM:EVMP:LOW 5

Устанавливает нижний предел для пикового значения вектора ошибок равным 5 дБ.

### **Характеристики**

Значение \*RST: 20.7 dB

SCPI: зависит от конкретного устройства

**Режим**

### **CALCulate:DTV:LIMit:EVMPeak:UPPer**

Команда определяет верхний предел пикового значения модуля вектора ошибок в % при обзорном измерении или измерении ошибок модуляции. Если заданы неправильные единицы измерения, то формируется ошибка выполнения. Единицы измерений устанавливаются командой CALCulate<1|2>:DTV:UNIT:POWer:EVMPeak.

### **Параметр**

от 0,01 до 100 %

### **Пример**

CALC:DTV:UNIT:POW:EVMP PCT

Устанавливает % в качестве единиц измерения для пикового значения вектора ошибок.

CALC:DTV:LIM:EVMP:UPP 1

Устанавливает верхний предел для пикового значения вектора ошибок равным 1%.

### **Характеристики**

Значение \*RST: 22%

SCPI: зависит от конкретного устройства

**Режим**

**CATV** 

### **CALCulate:DTV:LIMit:EVMRms:LOWer**

Команда определяет нижний предел среднеквадратичного значения модуля вектора ошибок в дБ при обзорном измерении или измерении ошибок модуляции. Если заданы неправильные единицы измерения, то формируется ошибка выполнения. Единицы измерений устанавливаются командой CALCulate<1|2>:DTV:UNIT:POWer:EVMRms.

#### **Параметр**

от 0 до 80 дБ

#### **Пример**

CALC:DTV:UNIT:POW:EVMR dB

Устанавливает дБ в качестве единиц измерения для среднеквадратичного значения вектора ошибок.

CALC:DTV:LIM:EVMR:LOW 5

Устанавливает нижний предел для среднеквадратичного значения вектора ошибок равным 5 дБ.

### **Характеристики**

Значение \*RST: 27.1 dB

SCPI: зависит от конкретного устройства

# **Режим**

**CATV** 

### **CALCulate:DTV:LIMit:EVMRms:UPPer**

Команда определяет верхний предел среднеквадратичного значения модуля вектора ошибок в % при обзорном измерении или измерении ошибок модуляции. Если заданы неправильные единицы измерения, то формируется ошибка выполнения. Единицы измерений устанавливаются командой CALCulate<1|2>:DTV:UNIT:POWer:EVMRms.

### **Параметр**

от 0,01 до 100 %

# **Пример**

CALC:DTV:UNIT:POW:EVMR PCT Устанавливает % в качестве единиц измерения для среднеквадратичного значения вектора ошибок. CALC:DTV:LIM:EVMR:UPP 2 Устанавливает верхний предел для пикового значения вектора ошибок равным 2%. **Характеристики** Значение \*RST: 4.4% SCPI: зависит от конкретного устройства **Режим CATV** 

## **CALCulate:DTV:LIMit:IMBalance:LOWer**

Команда определяет нижний предел значения дисбаланса амплитуды I/Q при измерении ошибок модуляции.

### **Параметр**

от -100 до 100 %

### **Пример**

CALC:DTV:LIM:IMB:LOW 7

Устанавливает нижний предел для значения дисбаланса амплитуды I/Q равным 7%.

# **Характеристики**

Значение \*RST: -2%

SCPI: зависит от конкретного устройства

**Режим**

**CATV** 

## **CALCulate:DTV:LIMit:IMBalance:UPPer**

Команда определяет верхний предел значения дисбаланса амплитуды I/Q при измерении ошибок модуляции.

# **Параметр** от -100 до 100 % **Пример** CALC:DTV:LIM:IMB:UPP 10 Устанавливает верхний предел для значения дисбаланса амплитуды I/Q равным 10%. **Характеристики** Значение \*RST: 2% SCPI: зависит от конкретного устройства **Режим**

# **CALCulate:DTV:LIMit:MERPeak:LOWer**

Команда определяет нижний предел пикового значения частоты появления ошибок модуляции в дБ при обзорном измерении или измерении ошибок модуляции. Если заданы неправильные единицы измерения, то формируется ошибка выполнения. Единицы измерений устанавливаются командой CALCulate<1|2>:DTV:UNIT:POWer:MERPeak.

# **Параметр**

от 0 до 80 дБ

### **Пример**

CALC:DTV:UNIT:POW:MERP dB

Устанавливает дБ в качестве единиц измерения для пикового значения частоты появления ошибок модуляции.

CALC:DTV:LIM:MERP:LOW 15

Устанавливает нижний предел для пикового значения частоты появления ошибок модуляции равным 15 дБ.

### **Характеристики**

Значение \*RST: 10 dB

SCPI: зависит от конкретного устройства

**Режим**

**CATV** 

### **CALCulate:DTV:LIMit:MERPeak:UPPer**

Команда определяет верхний предел пикового значения частоты появления ошибок модуляции в % при обзорном измерении или измерении ошибок модуляции. Если заданы неправильные единицы измерения, то формируется ошибка выполнения. Единицы измерений устанавливаются командой CALCulate<1|2>:DTV:UNIT:POWer:MERPeak.

## **Параметр**

от 0,01 до 100 %

### **Пример**

CALC:DTV:UNIT:POW:MERP PCT

Устанавливает % в качестве единиц измерения для пикового значения частоты появления ошибок модуляции.

CALC:DTV:LIM:EVMR:UPP 20

Устанавливает верхний предел для пикового значения частоты появления ошибок модуляции равным 20%.

### **Характеристики**

Значение \*RST: 3.2%

SCPI: зависит от конкретного устройства

### **Режим**

**CATV** 

## **CALCulate:DTV:LIMit:MERRms:LOWer**

Команда определяет нижний предел среднеквадратичного значения частоты появления ошибок модуляции в дБ при обзорном измерении или измерении ошибок модуляции. Если заданы неправильные единицы измерения, то формируется ошибка выполнения. Единицы измерений устанавливаются командой CALCulate<1|2>:DTV:UNIT:POWer:MERRms.

### **Параметр**

от 0 до 80 дБ

# **Пример**

CALC:DTV:UNIT:POW:MERR dB Устанавливает дБ в качестве единиц измерения для среднеквадратичного значения частоты появления ошибок модуляции. CALC:DTV:LIM:MERP:LOW 20 Устанавливает нижний предел для среднеквадратичного значения частоты появления ошибок модуляции равным 20 дБ. **Характеристики**

# Значение \*RST: 24 dB

SCPI: зависит от конкретного устройства

### **Режим**

**CATV** 

### **CALCulate:DTV:LIMit:MERRms:UPPer**

Команда определяет верхний предел среднеквадратичного значения частоты появления ошибок модуляции в % при обзорном измерении или измерении ошибок модуляции. Если заданы неправильные единицы измерения, то формируется ошибка выполнения. Единицы измерений устанавливаются командой CALCulate<1|2>:DTV:UNIT:POWer:MERRms.

### **Параметр**

от 0,01 до 100 %

### **Пример**

CALC:DTV:UNIT:POW:MERR PCT

Устанавливает % в качестве единиц измерения для среднеквадратичного значения частоты появления ошибок модуляции.

CALC:DTV:LIM:EVMR:UPP 30

Устанавливает верхний предел для среднеквадратичного значения частоты появления ошибок модуляции равным 30%.

### **Характеристики**

Значение \*RST: 6.3%

SCPI: зависит от конкретного устройства

### **Режим**

**CATV** 

### **CALCulate:DTV:LIMit:PJITter[:UPPer]**

Команда определяет верхний предел дрожания фазы (среднеквадратичное значение фазовой ошибки) при измерении ошибок модуляции.

# **Параметр**

от 0° до 180°

### **Пример**

CALC:DTV:LIM:PJIT 1 Устанавливает верхний предел дрожания фазы равным 1 градус.

# **Характеристики**

Значение \*RST: 2 deg

SCPI: зависит от конкретного устройства

# **Режим**

# **CALCulate:DTV:LIMit:QERRor:LOWer**

Команда определяет нижний предел квадратурной ошибки при измерении ошибок модуляции. **Параметр** от -180° до 180° **Пример** CALC:DTV:LIM:QERR:LOW 10 Устанавливает нижний предел квадратурной ошибки равным 10 градусов. **Характеристики** Значение \*RST: -2 deg SCPI: зависит от конкретного устройства **Режим CATV** 

# **CALCulate:DTV:LIMit:QERRor:UPPer**

Команда определяет верхний предел квадратурной ошибки при измерении ошибок модуляции. **Параметр** от -180° до 180° **Пример** CALC:DTV:LIM:QERR:UPP 20 Устанавливает верхний предел квадратурной ошибки равным 20 градусов. **Характеристики** Значение \*RST: +2 deg SCPI: зависит от конкретного устройства **Режим CATV** 

# **CALCulate:DTV:LIMit:SROFfset:LOWer**

Команда определяет нижний предел смещения символьной скорости при обзорном измерении. **Параметр** от -99,999 до 99,999 символов/с **Пример** CALC:DTV:LIM:SROF:LOW –5000 Устанавливает нижний предел смещения символьной скорости равным -5000 символов/с. **Характеристики** Значение \*RST: -10000 symb/s SCPI: зависит от конкретного устройства **Режим CATV** 

# **CALCulate:DTV:LIMit:SROFfset:UPPer**

Команда определяет верхний предел смещения символьной скорости при обзорном измерении. **Параметр** от -99,999 до 99,999 символов/с **Пример** CALC:DTV:LIM:SROF:UPP 1000 Устанавливает верхний предел смещения символьной скорости равным 1000 символов/с. **Характеристики** Значение \*RST: 10000 symb/s SCPI: зависит от конкретного устройства **Режим CATV** 

# **Подсистема CALCulate:DTV:LIMit:RESult (CATV, K20)**

Подсистема CALCulate:DTV:LIMit:RESult проверяет пределы измерений для измерений цифрового ТВ-сигнала.

# **Команды подсистемы CALCulate:DTV:LIMit:RESult:**

- CALCulate:DTV:LIMit:RESult:CFOFfset:LOWer?
- CALCulate:DTV:LIMit:RESult:CFOFfset:UPPer?
- CALCulate:DTV:LIMit:RESult:CHPower?
- CALCulate:DTV:LIMit:RESult:CSUPpression[:LOWer]?
- CALCulate:DTV:LIMit:RESult:EVMPeak:LOWer?
- CALCulate:DTV:LIMit:RESult:EVMPeak:UPPer?
- CALCulate:DTV:LIMit:RESult:EVMRms:LOWer?
- CALCulate:DTV:LIMit:RESult:EVMRms:UPPer?
- CALCulate:DTV:LIMit:RESult:IMBalance:LOWer?
- CALCulate:DTV:LIMit:RESult:IMBalance:UPPer?
- CALCulate:DTV:LIMit:RESult:MERPeak:LOWer?
- CALCulate:DTV:LIMit:RESult:MERPeak:UPPer?
- CALCulate:DTV:LIMit:RESult:MERRms:LOWer?
- CALCulate:DTV:LIMit:RESult:MERRms:UPPer?
- CALCulate:DTV:LIMit:RESult:PJITter[:UPPer]?
- CALCulate:DTV:LIMit:RESult:QERRor:LOWer?
- CALCulate:DTV:LIMit:RESult:QERRor:UPPer?
- CALCulate:DTV:LIMit:RESult:SROFfset:LOWer?
- CALCulate:DTV:LIMit:RESult:SROFfset:UPPer?

# **CALCulate:DTV:LIMit:RESult:CFOFfset:LOWer?**

Команда выполняет проверку нижнего предела смещения несущей частоты при обзорном измерении.

Эта команда является запросом и поэтому не имеет значения \*RST.

## **Пример**

CALC:DTV:LIM:CFOF:LOW –10KHZ

Устанавливает нижний предел смещения несущей частоты равным -10 кГц.

INIT;\*WAI

Запускает измерение и ожидает его завершения.

CALC:DTV:LIM:RES:CFOF:LOW?

Выполняет проверку нижнего предел смещения несущей частоты.

# **Характеристики**

Значение \*RST: –

SCPI: зависит от конкретного устройства

# **Режим**

# **CALCulate:DTV:LIMit:RESult:CFOFfset:UPPer?**

Команда выполняет проверку верхнего предела смещения несущей частоты при обзорном измерении.

Эта команда является запросом и поэтому не имеет значения \*RST.

### **Пример**

CALC:DTV:LIM:CFOF:UPP 20KHZ Устанавливает верхний предел смещения несущей частоты равным 20 кГц. INIT;\*WAI Запускает измерение и ожидает его завершения. CALC:DTV:LIM:RES:CFOF:UPP? Выполняет проверку верхнего предел смещения несущей частоты.

## **Характеристики**

Значение \*RST: –

SCPI: зависит от конкретного устройства

**Режим**

**CATV** 

# **CALCulate:DTV:LIMit:RESult:CHPower?**

Команда запрашивает результат измерения мощности канала. Проверки верхнего и нижнего предела могут быть проведены независимо.

Эта команда является запросом и поэтому не имеет значения \*RST.

### **Пример**

CALC:DTV:LIM:CHP:UPP –18DBM Устанавливает нижний предел для измерения мощности канала равным -18 дБмВт. CALC:DTV:LIM:CHP:LOW –22DBM Устанавливает нижний предел для измерения мощности канала равным -22 дБмВт. INIT;\*WAI Запускает измерение и ожидает его завершения. CALC:DTV:LIM:RES:CHP? Выполняет проверку пределов измерения мощности канала. **Характеристики** Значение \*RST: – SCPI: зависит от конкретного устройства **Режим**

**CATV** 

## **CALCulate:DTV:LIMit:RESult:CSUPpression[:LOWer]?**

Команда выполняет проверку нижнего предела подавления несущей при измерении ошибок модуляции.

Эта команда является запросом и поэтому не имеет значения \*RST.

### **Пример**

CALC:DTV:LIM:CSUP 30DB

Устанавливает нижний предел подавления несущей равным 30 дБ.

INIT;\*WAI

Запускает измерение и ожидает его завершения.

CALC:DTV:LIM:RES:CSUP? Выполняет проверку нижнего предела подавления несущей. **Характеристики** Значение \*RST: – SCPI: зависит от конкретного устройства **Режим CATV** 

# **CALCulate:DTV:LIMit:RESult:EVMPeak:LOWer?**

Команда выполняет проверку нижнего предела пикового значения модуля вектора ошибок при обзорном измерении.

Эта команда является запросом и поэтому не имеет значения \*RST.

## **Пример**

CALC:DTV:LIM:EVMP:LOW 5DB Устанавливает нижний предел пикового значения вектора ошибок равным 5 дБ. INIT;\*WAI Запускает измерение и ожидает его завершения. CALC:DTV:LIM:RES:EVMP:LOW? Выполняет проверку нижнего предела пикового значения вектора ошибок. **Характеристики** Значение \*RST: – SCPI: зависит от конкретного устройства

# **Режим**

**CATV** 

# **CALCulate:DTV:LIMit:RESult:EVMPeak:UPPer?**

Команда выполняет проверку верхнего предела пикового значения модуля вектора ошибок при обзорном измерении.

Эта команда является запросом и поэтому не имеет значения \*RST.

## **Пример**

CALC:DTV:LIM:EVMP:UPP 1PCT

Устанавливает верхний предел пикового значения вектора ошибок равным 1%.

INIT;\*WAI

Запускает измерение и ожидает его завершения.

CALC:DTV:LIM:RES:EVMP:UPP?

Выполняет проверку верхнего предела пикового значения вектора ошибок .

# **Характеристики**

Значение \*RST: –

SCPI: зависит от конкретного устройства

## **Режим**

# **CALCulate:DTV:LIMit:RESult:EVMRms:LOWer?**

Команда выполняет проверку нижнего предела среднеквадратичного значения модуля вектора ошибок при обзорном измерении.

Эта команда является запросом и поэтому не имеет значения \*RST.

## **Пример**

CALC:DTV:LIM:EVMR:LOW 5DB

Устанавливает нижний предел среднеквадратичного значения вектора ошибок равным 5 дБ.

INIT;\*WAI

Запускает измерение и ожидает его завершения.

CALC:DTV:LIM:RES:EVMR:LOW?

Выполняет проверку нижнего предела среднеквадратичного значения вектора ошибок.

# **Характеристики**

Значение \*RST: –

SCPI: зависит от конкретного устройства

**Режим**

**CATV** 

# **CALCulate:DTV:LIMit:RESult:EVMRms:UPPer?**

Команда выполняет проверку верхнего предела среднеквадратичного значения модуля вектора ошибок при обзорном измерении.

Эта команда является запросом и поэтому не имеет значения \*RST.

### **Пример**

CALC:DTV:LIM:EVMR:UPP 2PCT Устанавливает верхний предел среднеквадратичного значения вектора ошибок равным 2%. INIT;\*WAI Запускает измерение и ожидает его завершения. CALC:DTV:LIM:RES:EVMR:UPP? Выполняет проверку верхнего предела среднеквадратичного значения вектора ошибок . **Характеристики** Значение \*RST: – SCPI: зависит от конкретного устройства **Режим CATV** 

### **CALCulate:DTV:LIMit:RESult:IMBalance:LOWer?**

Команда выполняет проверку нижнего предела значения дисбаланса амплитуды I/Q при измерении ошибок модуляции.

Эта команда является запросом и поэтому не имеет значения \*RST.

## **Пример**

CALC:DTV:LIM:IMB:LOW 7PCT

Устанавливает нижний предел значения дисбаланса амплитуды I/Q равным 7% INIT;\*WAI

Запускает измерение и ожидает его завершения.

CALC:DTV:LIM:RES:IMB:LOW?

Выполняет проверку нижнего предела значения дисбаланса амплитуды I/Q.

# **Характеристики**

Значение \*RST: – SCPI: зависит от конкретного устройства **Режим CATV** 

# **CALCulate:DTV:LIMit:RESult:IMBalance:UPPer?**

Команда выполняет проверку верхнего предела значения дисбаланса амплитуды I/Q при измерении ошибок модуляции. Эта команда является запросом и поэтому не имеет значения \*RST. **Пример** CALC:DTV:LIM:IMB:UPP 10PCT Устанавливает верхний предел значения дисбаланса амплитуды I/Q равным 10%. INIT;\*WAI Запускает измерение и ожидает его завершения. CALC:DTV:LIM:RES:IMB:UPP? Выполняет проверку верхнего предела значения дисбаланса амплитуды I/Q. **Характеристики** Значение \*RST: – SCPI: зависит от конкретного устройства **Режим**

**CATV** 

# **CALCulate:DTV:LIMit:RESult:MERPeak:LOWer?**

Команда выполняет проверку нижнего предела пикового значения частоты появления ошибок модуляции при обзорном измерении.

Эта команда является запросом и поэтому не имеет значения \*RST.

## **Пример**

CALC:DTV:LIM:MERP:LOW 20DB

Устанавливает нижний предел пикового значения частоты появления ошибок модуляции равным 20 дБ.

INIT;\*WAI

Запускает измерение и ожидает его завершения.

CALC:DTV:LIM:RES:MERP:LOW?

Выполняет проверку нижнего предела пикового значения частоты появления ошибок модуляции.

## **Характеристики**

Значение \*RST: –

SCPI: зависит от конкретного устройства

## **Режим**

# **CALCulate:DTV:LIMit:RESult:MERPeak:UPPer?**

Команда выполняет проверку верхнего предела пикового значения частоты появления ошибок модуляции при обзорном измерении.

Эта команда является запросом и поэтому не имеет значения \*RST.

### **Пример**

CALC:DTV:LIM:MERP:UPP 20PCT

Устанавливает верхний предел пикового значения частоты появления ошибок модуляции равным 20%.

### INIT;\*WAI

Запускает измерение и ожидает его завершения.

CALC:DTV:LIM:RES:MERP:UPP?

Выполняет проверку верхнего предела пикового значения частоты появления ошибок модуляции.

### **Характеристики**

Значение \*RST: –

SCPI: зависит от конкретного устройства

**Режим**

**CATV** 

# **CALCulate:DTV:LIMit:RESult:MERRms:LOWer?**

Команда выполняет проверку нижнего предела среднеквадратичного значения частоты появления ошибок модуляции при обзорном измерении.

Эта команда является запросом и поэтому не имеет значения \*RST.

### **Пример**

CALC:DTV:LIM:MERR:LOW 30DB

Устанавливает нижний предел среднеквадратичного значения частоты появления ошибок модуляции равным 30 дБ.

INIT;\*WAI

Запускает измерение и ожидает его завершения.

CALC:DTV:LIM:RES:MERR:LOW?

Выполняет проверку нижнего предела среднеквадратичного значения частоты появления ошибок модуляции.

## **Характеристики**

Значение \*RST: –

SCPI: зависит от конкретного устройства

## **Режим**

**CATV** 

## **CALCulate:DTV:LIMit:RESult:MERRms:UPPer?**

Команда выполняет проверку верхнего предела среднеквадратичного значения частоты появления ошибок модуляции при обзорном измерении.

Эта команда является запросом и поэтому не имеет значения \*RST.

## **Пример**

CALC:DTV:LIM:MERR:UPP 30PCT

Устанавливает верхний предел среднеквадратичного значения частоты появления ошибок модуляции равным 30%.

### INIT;\*WAI

Запускает измерение и ожидает его завершения.

CALC:DTV:LIM:RES:MERR:UPP? Выполняет проверку верхнего предела среднеквадратичного значения частоты появления ошибок модуляции. **Характеристики** Значение \*RST: – SCPI: зависит от конкретного устройства **Режим**

**CATV** 

# **CALCulate:DTV:LIMit:RESult:PJITter[:UPPer]?**

Команда выполняет проверку верхнего предела дрожания фазы при измерении ошибок модуляции. Эта команда является запросом и поэтому не имеет значения \*RST. **Пример** CALC:DTV:LIM:PJIT 1 Устанавливает верхний предел дрожания фазы равным 1 градус. INIT;\*WAI Запускает измерение и ожидает его завершения. CALC:DTV:LIM:RES:PJIT? Выполняет проверку верхнего предела дрожания фазы. **Характеристики** Значение \*RST: – SCPI: зависит от конкретного устройства **Режим CATV** 

# **CALCulate:DTV:LIMit:RESult:QERRor:LOWer?**

Команда выполняет проверку нижнего предела квадратурной ошибки при измерении ошибок модуляции.

Эта команда является запросом и поэтому не имеет значения \*RST.

## **Пример**

CALC:DTV:LIM:QERR:LOW 10 Устанавливает нижний предел квадратурной ошибки равным 10 градусов. INIT;\*WAI Запускает измерение и ожидает его завершения. CALC:DTV:LIM:RES:QERR:LOW? Выполняет проверку нижнего предела квадратурной ошибки. **Характеристики** Значение \*RST: – SCPI: зависит от конкретного устройства

### **Режим**

# **CALCulate:DTV:LIMit:RESult:QERRor:UPPer?**

Команда выполняет проверку верхнего предела квадратурной ошибки при измерении ошибок модуляции.

Эта команда является запросом и поэтому не имеет значения \*RST.

## **Пример**

CALC:DTV:LIM:QERR:UPP 20 Устанавливает верхний предел квадратурной ошибки равным 20 градусов.

INIT;\*WAI

Запускает измерение и ожидает его завершения.

CALC:DTV:LIM:RES:QERR:UPP?

Выполняет проверку верхнего предела квадратурной ошибки.

# **Характеристики**

Значение \*RST: –

SCPI: зависит от конкретного устройства

**Режим**

**CATV** 

# **CALCulate:DTV:LIMit:RESult:SROFfset:LOWer?**

Команда выполняет проверку нижнего предела смещения символьной скорости при обзорном измерении.

Эта команда является запросом и поэтому не имеет значения \*RST.

# **Пример**

CALC:DTV:LIM:SROF:LOW –5000 Устанавливает нижний предел смещения символьной скорости равным -5000 символов/с. INIT;\*WAI Запускает измерение и ожидает его завершения. CALC:DTV:LIM:RES:SROF:LOW? Выполняет проверку нижнего предела квадратурной ошибки. **Характеристики** Значение \*RST: –10000 SCPI: зависит от конкретного устройства **Режим CATV** 

# **CALCulate:DTV:LIMit:RESult:SROFfset:UPPer?**

Команда выполняет проверку верхнего предела смещения символьной скорости при обзорном измерении.

Эта команда является запросом и поэтому не имеет значения \*RST.

# **Пример**

CALC:DTV:LIM:SROF:UPP 1000

Устанавливает верхний предел смещения символьной скорости равным 1000 символов/с.

## INIT;\*WAI

Запускает измерение и ожидает его завершения.

CALC:DTV:LIM:RES:SROF:UPP?

Выполняет проверку верхнего предела квадратурной ошибки.

## **Характеристики**

Значение \*RST: 10000

SCPI: зависит от конкретного устройства

# **Режим**

# **Подсистема CALCulate:DTV:RESult (CATV, K20)**

Подсистема CALCulate:DTV:RESult отображает результаты измерений для измерений аналогового ТВ-сигнала.

# **Команды подсистемы CALCulate:DTV:RESult:**

– CALCulate<1|2>:DTV:RESult?

# **CALCulate<1|2>:DTV:RESult?**

Команда считывает значения измерений цифрового ТВ-сигнала. Числовые индексы <1|2> значения не имеют.

Эта команда является запросом и поэтому не имеет значения \*RST.

# **Параметр**

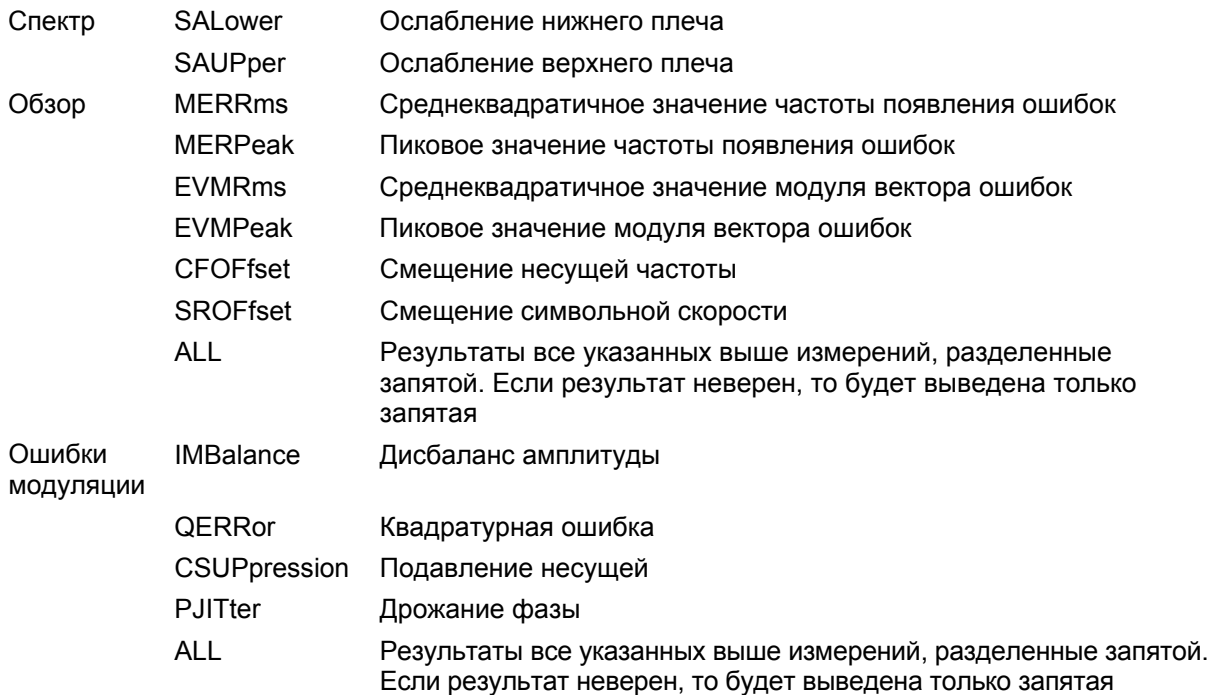

# **Пример**

CONF:DTV:MEAS MERR

Настраивает измерение ошибок модуляция для цифрового ТВ-сигнала.

INIT;\*WAI

Запускает измерение и ожидает его завершения.

CALC:DTV:RES? QERR

Считывает результат (квадратурная ошибка) измерения ошибки модуляции.

или

CALC:DTV:RES? ALL

Считывает все измеренные значения.

**Характеристики** Значение \*RST: – SCPI: зависит от конкретного устройства **Режим CATV** 

# **Подсистема CALCulate:DTV:UNIT:POWer (CATV, K20)**

Подсистема CALCulate:DTV:UNIT:POWer устанавливает единицы измерения для измерения цифрового ТВ-сигнала.

# **Команды подсистемы CALCulate:DTV:UNIT:POWer:**

- CALCulate<1|2>:DTV:UNIT:POWer:EPATtern
- CALCulate<1|2>:DTV:UNIT:POWer:EVMPeak
- CALCulate<1|2>:DTV:UNIT:POWer:EVMRms
- CALCulate<1|2>:DTV:UNIT:POWer:MERPeak
- CALCulate<1|2>:DTV:UNIT:POWer:MERRms

## **CALCulate<1|2>:DTV:UNIT:POWer:EPATtern**

Команда определяет единицы измерения для диаграммы переотражений.

Числовые индексы <1|2> значения не имеют.

**Параметр**

s|m

### **Пример**

CALC:DTV:UNIT:POW:EPAT M Устанавливает метры в качестве единиц измерения для диаграммы переотражений.

## **Характеристики**

Значение \*RST: s (секунды)

SCPI: зависит от конкретного устройства

# **Режим**

**CATV** 

## **CALCulate<1|2>:DTV:UNIT:POWer:EVMPeak**

Команда определяет единицы измерения для пикового значения амплитуды вектора ошибок при обзорном измерении или измерении ошибок модуляции.

Числовые индексы <1|2> значения не имеют.

**Параметр** DB | PCT **Пример** CALC:DTV:UNIT:POW:EVMP DB Устанавливает дБ в качестве единиц измерения для пикового значения амплитуды вектора ошибок. **Характеристики** Значение \*RST: % (PCT) SCPI: зависит от конкретного устройства **Режим CATV** 

# **CALCulate<1|2>:DTV:UNIT:POWer:EVMRms**

Команда определяет единицы измерения для среднеквадратичного значения амплитуды вектора ошибок при обзорном измерении или измерении ошибок модуляции. Числовые индексы <1|2> значения не имеют.

### **Параметр**

DB | PCT

### **Пример**

CALC:DTV:UNIT:POW:EVMR PCT

Устанавливает % в качестве единиц измерения для среднеквадратичного значения амплитуды вектора ошибок.

## **Характеристики**

Значение \*RST: dB

SCPI: зависит от конкретного устройства

# **Режим**

**CATV** 

# **CALCulate<1|2>:DTV:UNIT:POWer:MERPeak**

Команда определяет единицы измерения для пикового значения частоты появления ошибок модуляции при обзорном измерении или измерении ошибок модуляции.

Числовые индексы <1|2> значения не имеют.

# **Параметр**

DB | PCT

### **Пример**

CALC:DTV:UNIT:POW:MERP PCT Устанавливает % в качестве единиц измерения для пикового значения частоты появления ошибок модуляции .

# **Характеристики**

Значение \*RST: dB

SCPI: зависит от конкретного устройства

# **Режим**

# **CALCulate<1|2>:DTV:UNIT:POWer:MERRms**

Команда определяет единицы измерения для среднеквадратичного значения частоты появления ошибок модуляции при обзорном измерении или измерении ошибок модуляции. Числовые индексы <1|2> значения не имеют.

### **Параметр**

DB | PCT

### **Пример**

CALC:DTV:UNIT:POW:MERR DB Устанавливает дБ в качестве единиц измерения для пикового значения частоты появления ошибок модуляции .

# **Характеристики**

Значение \*RST: % (PCT) SCPI: зависит от конкретного устройства

### **Режим**

# **Подсистема CALCulate:MARKer (CATV, K20)**

Подсистема CALCulate:MARKer управляет функциями маркера прибора.

В нее включены следующие подсистемы:

● "Подсистема CALCulate:MARKer:FUNCtion (CATV, K20)" на стр. 6.466

# **Команды подсистемы CALCulate:MARKer:**

- CALCulate<1|2>:MARKer<1...4>[:STATe]
- CALCulate<1|2>:MARKer<1...4>:AOFF
- CALCulate<1|2>:MARKer<1...4>:LOEXclude
- CALCulate<1|2>:MARKer<1...4>:MAXimum[:PEAK]
- CALCulate<1|2>:MARKer<1...4>:MAXimum:LEFT
- CALCulate<1|2>:MARKer<1...4>:MAXimum:NEXT
- CALCulate<1|2>:MARKer<1...4>:MAXimum:RIGHt
- CALCulate<1|2>:MARKer<1...4>:MINimum[:PEAK]
- CALCulate<1|2>:MARKer<1...4>:MINimum:LEFT
- CALCulate<1|2>:MARKer<1...4>:MINimum:NEXT
- CALCulate<1|2>:MARKer<1...4>:MINimum:RIGHt
- CALCulate<1|2>:MARKer<1...4>:PEXCursion
- CALCulate<1|2>:MARKer<1...4>:TRACe
- CALCulate<1|2>:MARKer<1...4>:X
- CALCulate<1|2>:MARKer<1...4>:X:SLIMits:LEFT
- CALCulate<1|2>:MARKer<1...4>:X:SLIMits:RIGHT
- CALCulate<1|2>:MARKer<1...4>:X:SLIMits[:STATe]
- CALCulate<1|2>:MARKer<1...4>:Y?
- CALCulate<1|2>:MARKer<1...4>:Y:PERCent

# **CALCulate<1|2>:MARKer<1...4>[:STATe]**

См. описание "CALCulate<1|2>:MARKer<1...4>[:STATe]" на стр. 6.56

## **CALCulate<1|2>:MARKer<1...4>:AOFF**

См. описание "CALCulate<1|2>:MARKer<1...4>:AOFF" на стр. 6.56

## **CALCulate<1|2>:MARKer<1...4>:AOFF**

См. описание "CALCulate<1|2>:MARKer<1...4>:LOEXclude" на стр. 6.58

# **CALCulate<1|2>:MARKer<1...4>:MAXimum[:PEAK]**

См. описание "CALCulate<1|2>:MARKer<1...4>:MAXimum[:PEAK]" на стр. 6.58

# **CALCulate<1|2>:MARKer<1...4>:MAXimum:LEFT**

См. описание "CALCulate<1|2>:MARKer<1...4>:MAXimum:LEFT" на стр. 6.59

# **CALCulate<1|2>:MARKer<1...4>:MAXimum:NEXT**

См. описание "CALCulate<1|2>:MARKer<1...4>:MAXimum:NEXT" на стр. 6.60

# **CALCulate<1|2>:MARKer<1...4>:MAXimum:RIGHt**

См. описание "CALCulate<1|2>:MARKer<1...4>:MAXimum:RIGHt" на стр. 6.60

# **CALCulate<1|2>:MARKer<1...4>:MINimum[:PEAK]**

См. описание "CALCulate<1|2>:MARKer<1...4>:MINimum[:PEAK]" на стр. 6.60

# **CALCulate<1|2>:MARKer<1...4>:MINimum:LEFT**

См. описание "CALCulate<1|2>:MARKer<1...4>:MINimum:LEFT" на стр. 6.61

# **CALCulate<1|2>:MARKer<1...4>:MINimum:NEXT**

См. описание "CALCulate<1|2>:MARKer<1...4>:MINimum:NEXT" на стр. 6.62

# **CALCulate<1|2>:MARKer<1...4>:MINimum:RIGHt**

См. описание "CALCulate<1|2>:MARKer<1...4>:MINimum:RIGHt" на стр. 6.62

# **CALCulate<1|2>:MARKer<1...4>:PEXCursion**

См. описание "CALCulate<1|2>:MARKer<1...4>:PEXCursion" на стр. 6.63.

# **CALCulate<1|2>:MARKer<1...4>:TRACe**

## **Параметр**

от 1 до 4

См. описание "CALCulate<1|2>:MARKer<1...4>:TRACe" на стр. 6.63.

## **CALCulate<1|2>:MARKer<1...4>:X**

См. описание "CALCulate<1|2>:MARKer<1...4>:X" на стр. 6.64.

# **CALCulate<1|2>:MARKer<1...4>:X:SLIMits:LEFT**

См. описание "CALCulate<1|2>:MARKer<1...4>:X:SLIMits:LEFT" на стр. 6.65.
# **CALCulate<1|2>:MARKer<1...4>:X:SLIMits:RIGHT**

См. описание "CALCulate<1|2>:MARKer<1...4>:X:SLIMits:RIGHT" на стр. 6.65.

# **CALCulate<1|2>:MARKer<1...4>:X:SLIMits[:STATe]**

См. описание "CALCulate<1|2>:MARKer<1...4>:X:SLIMits[:STATe]" на стр. 6.64.

# **CALCulate<1|2>:MARKer<1...4>:Y?**

См. описание "CALCulate<1|2>:MARKer<1...4>:Y?" на стр. 6.66.

# **CALCulate<1|2>:MARKer<1...4>:Y:PERCent**

См. описание "CALCulate<1|2>:MARKer<1...4>:Y:PERCent" на стр. 6.67.

# **Подсистема CALCulate:MARKer:FUNCtion (CATV, K20)**

Подсистема CALCulate:MARKer:FUNCtion управляет функциями маркера прибора.

# **Команды подсистемы CALCulate:MARKer:**

- CALCulate<1|2>:MARKer<1...4>:FUNCtion:CENTer
- CALCulate<1|2>:MARKer<1...4>:FUNCtion:REFerence

### **CALCulate<1|2>:MARKer<1...4>:FUNCtion:CENTer**

См. описание "CALCulate<1|2>:MARKer<1...4>:FUNCtion:CENTer" на стр. 6.70.

# **CALCulate<1|2>:MARKer<1...4>:FUNCtion:REFerence**

См. описание "CALCulate<1|2>:MARKer<1...4>:FUNCtion:REFerence" на стр. 6.79.

# **Подсистема CALCulate:STATistics (CATV, K20)**

Подсистема CALCulate:STATistics определяет масштабирование для измерений плотности распределения вероятностей амплитуды (amplitude probability density, APD) и дополнительной интегральной функции распределения (complementary cumulative distribution function, CCDF).

# **Команды подсистемы CALCulate:STATistics:**

- CALCulate: STATistics:NSAMples
- CALCulate:STATistics:PRESet
- CALCulate:STATistics:RESult<1...4>?
- CALCulate:STATistics:SCALe:AUTO
- CALCulate:STATistics:SCALe:X:RANGe
- CALCulate:STATistics:SCALe:X:RLEVel
- CALCulate:STATistics:SCALe:Y:LOWer
- CALCulate:STATistics:SCALe:Y:UPPer

### **CALCulate: STATistics:NSAMples**

См. описание "CALCulate: STATistics:NSAMples" на стр. 6.113.

### **CALCulate:STATistics:PRESet**

См. описание "CALCulate:STATistics:PRESet" на стр. 6.113.

### **CALCulate:STATistics:RESult<1...4>?**

См. описание "CALCulate:STATistics:RESult<1...4>?" на стр. 6.114.

### **CALCulate:STATistics:SCALe:AUTO**

См. описание "CALCulate:STATistics:SCALe:AUTO" на стр. 6.114.

### **CALCulate:STATistics:SCALe:X:RANGe**

См. описание "CALCulate:STATistics:SCALe:X:RANGe" на стр. 6.115.

### **CALCulate:STATistics:SCALe:X:RLEVel**

См. описание "CALCulate:STATistics:SCALe:X:RLEVel" на стр. 6.115.

### **CALCulate:STATistics:SCALe:Y:LOWer**

См. описание "CALCulate:STATistics:SCALe:Y:LOWer" на стр. 6.115.

### **CALCulate:STATistics:SCALe:Y:UPPer**

См. описание "CALCulate:STATistics:SCALe:Y:UPPer" на стр. 6.116.

# **Подсистема CALCulate:UNIT (CATV, K20)**

Подсистема CALCulate:Unit задает единицы измерения для устанавливаемых параметров и для результатов измерений.

# **Команды подсистемы CALCulate:UNIT:**

– CALCulate<1|2>:UNIT:POWer

# **CALCulate<1|2>:UNIT:POWer**

Команда выбирает единицы измерения мощности. **Параметр** DBM | DBUV | DBMV | DBPW | VOLT | V | W | WATT | A | AMPere **Пример** CALC:UNIT:POW V Устанавливает вольты в качестве единиц измерения. **Характеристики** Значение \*RST: dBm SCPI: зависит от конкретного устройства **Режим CATV** 

# **Подсистема команд CONFigure (CATV, K20)**

Подсистема CONFigure содержит команды для конфигурирования комплексных измерительных задач.

В нее включены следующие подсистемы:

- "Подсистема CONFigure:ATV (CATV, K20)" на стр. 6.469
- "Подсистема CONFigure:DTV (CATV, K20)" на стр. 6.472
- "Подсистема CONFigure:TV (CATV, K20)" на стр. 6.473

# **Подсистема CONFigure:ATV (CATV, K20)**

Подсистема CONFigure:ATV содержит команды конфигурирования измерений аналогового ТВсигнала.

# **Команды подсистемы CONFigure:ATV:**

- CONFigure:ATV:CN:MEASurement
- CONFigure:ATV:CSO:MEASurement
- CONFigure:ATV:CTB:MEASurement
- CONFigure:ATV:MEASurement

### **CONFigure:ATV:CN:MEASurement**

Команда настраивает новое измерение несущей или шума со следующего сигнала развертки для измерения отношения мощности несущей к уровню шума.

### **Параметр**

CARRier | NOISe

#### **Пример**

CONF:ATV:MEAS CN

Настраивает измерение отношения мощности несущей к уровню шума аналогового ТВ-сигнала.

ATV:CN:MEAS:MODE OSER

Устанавливает метод измерения Off–Service.

CONF:ATV:CN:MEAS CARR

Настраивает новое измерение несущей со следующего сигнала развертки.

#### INIT;\*OPC

Запускает новое измерение шума.

### **Характеристики**

Значение \*RST: CARRier

SCPI: зависит от конкретного устройства

### **Режим**

### **CONFigure:ATV:CSO:MEASurement**

Команда настраивает новое измерение несущей или шума со следующего сигнала развертки для измерения отношения мощности сигнала несущей к уровню составной помехи комбинационных частот второго порядка.

### **Параметр**

CARRier | NOISe

### **Пример**

CONF:ATV:MEAS CSO Настраивает измерение отношения мощности сигнала несущей к уровню составной помехи комбинационных частот второго порядка аналогового ТВ-сигнала.

ATV:CSO:MEAS:MODE OSER

Устанавливает метод измерения Off–Service.

CONF:ATV:CSO:MEAS CARR

Настраивает новое измерение несущей со следующего сигнала развертки.

INIT;\*OPC

Запускает новое измерение шума.

### **Характеристики**

Значение \*RST: CARRier

SCPI: зависит от конкретного устройства

**Режим**

**CATV** 

### **CONFigure:ATV:CTB:MEASurement**

Команда настраивает новое измерение несущей или шума со следующего сигнала развертки для измерения отношения мощности сигнала несущей к уровню составной помехи комбинационных частот третьего порядка.

#### **Параметр**

CARRier | NOISe

#### **Пример**

CONF:ATV:MEAS CTB

Настраивает измерение отношения мощности сигнала несущей к уровню составной помехи комбинационных частот третьего порядка аналогового ТВ-сигнала.

ATV:CTB:MEAS:MODE OSER

Устанавливает метод измерения Off–Service.

CONF:ATV:CTB:MEAS CARR

Настраивает новое измерение несущей со следующего сигнала развертки.

INIT;\*OPC

Запускает новое измерение шума.

### **Характеристики**

Значение \*RST: CARRier

SCPI: зависит от конкретного устройства

### **Режим**

# **CONFigure:ATV:MEASurement**

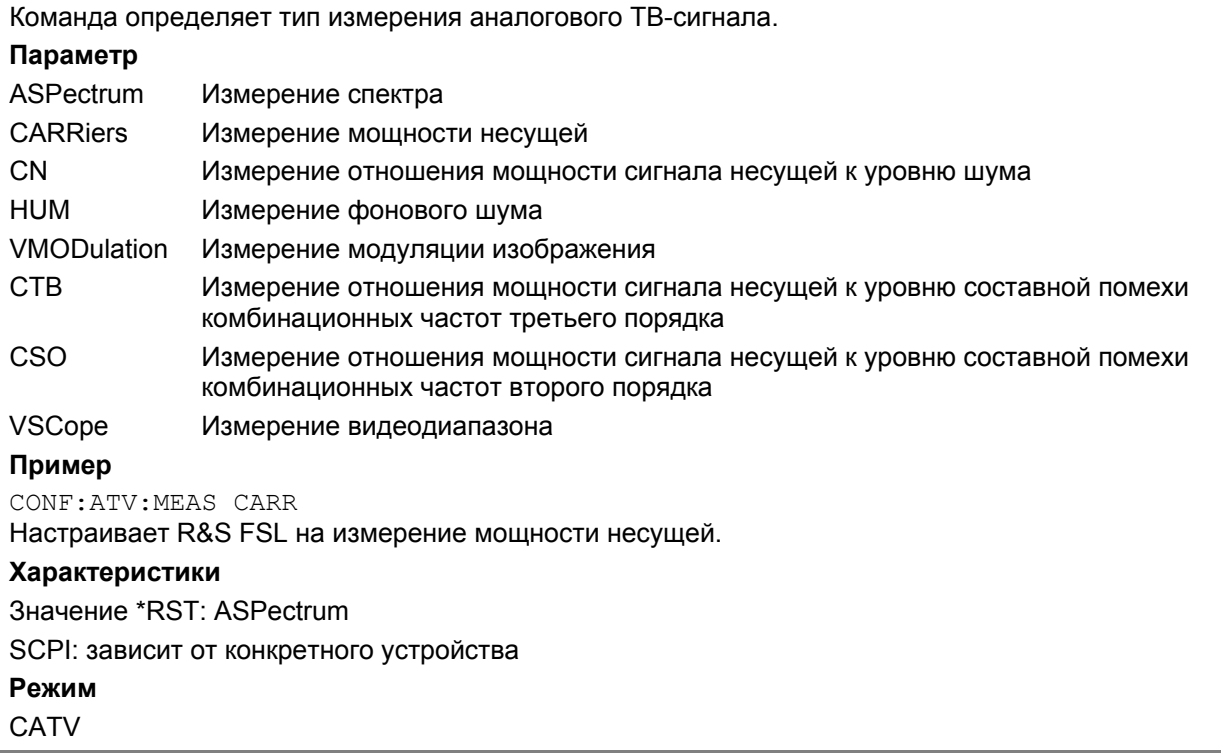

# **Подсистема CONFigure:DTV (CATV, K20)**

Подсистема CONFigure:DTV содержит команды конфигурирования измерений цифрового ТВ-сигнала.

# **Команды подсистемы CONFigure:DTV:MEASurement**

- CONFigure:DTV:MEASurement
- CONFigure:DTV:MEASurement:SATTenuation

### **CONFigure:DTV:MEASurement**

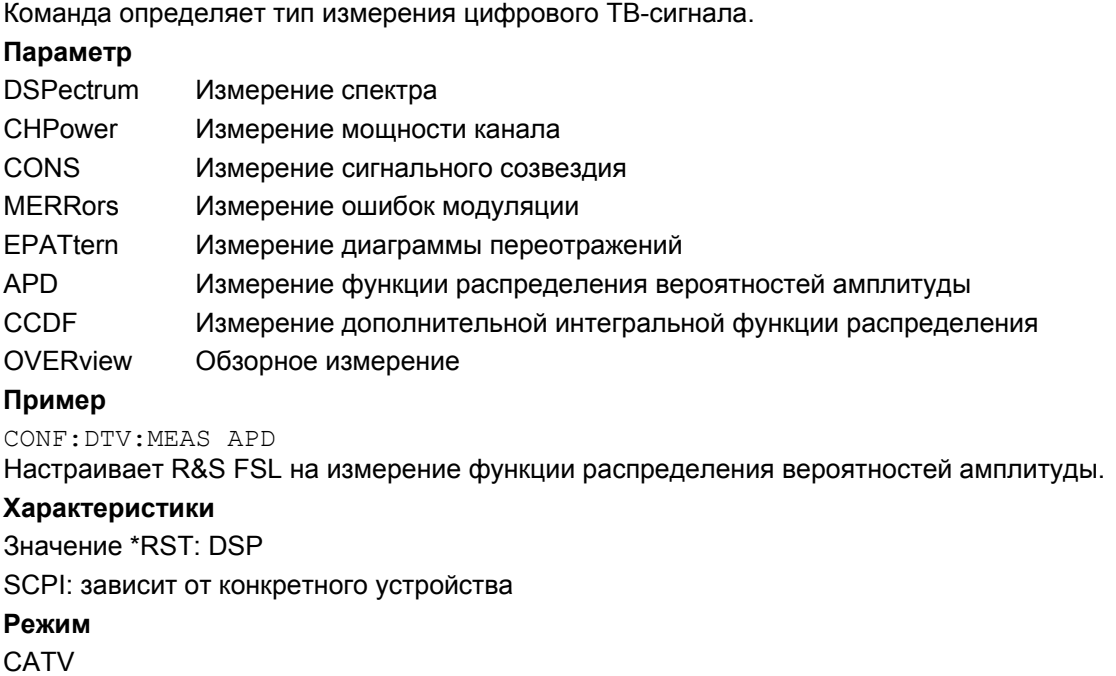

# **CONFigure:DTV:MEASurement:SATTenuation**

Команда включает или выключает плечевое измерение согласно стандарту ETSI TR 101290. **Параметр** ON | OFF **Пример** CONF:DTV:MEAS:SATT OFF Настраивает R&S FSL на измерение ослабления верхнего и нижнего плеча. **Характеристики** Значение \*RST: ON SCPI: зависит от конкретного устройства **Режим CATV** 

# **Подсистема CONFigure:TV (CATV, K20)**

Подсистема CONFigure:TV содержит команды конфигурирования измерений анализатора ТВсигнала.

# **Команды подсистемы CONFigure:TV**

- CONFigure:TV:CTABle:SELect
- CONFigure:TV:MEASurement

# **CONFigure:TV:CTABle:SELect**

Команда включает выбранную таблицу каналов. **Параметр** <имя файла>, не более 45 символов **Пример** CONF:TV:CTAB:SEL 'TV–ITALY' Выбирает таблицу каналов TV–ITALY **Характеристики** Значение \*RST: <none> SCPI: зависит от конкретного устройства **Режим CATV** 

### **CONFigure:TV:MEASurement**

Команда определяет тип измерения анализатора ТВ-сигнала. **Параметр** TILT (измерение наклона АЧХ) **Пример** CONF:TV:MEAS TILT Настраивает R&S FSL на измерение мощности каждого канала. **Характеристики** Значение \*RST: – SCPI: зависит от конкретного устройства **Режим CATV** 

# **Подсистема команд DISPlay (CATV, K20)**

Подсистема DISPLay управляет выбором и представлением текстовой и графической информации, а также данных измерения (кривой) на экране.

# **Команды подсистемы DISPLay:**

- DISPlay[:WINDow<1|2>]:TRACe<1...4>[:STATe]
- DISPlay[:WINDow<1|2>]:TRACe<1...4>:MODE
- DISPlay[:WINDow<1|2>]:TRACe<1...4>:MODE:FREeze[:STATe]
- DISPlay[:WINDow<1|2>]:TRACe<1...4>:MODE:HCONtinuous
- DISPlay[:WINDow<1|2>]:TRACe<1...4>:Y[:SCALe]
- DISPlay[:WINDow<1|2>]:TRACe<1...4>:Y[:SCALe]:AUTO
- DISPlay[:WINDow<1|2>]:TRACe<1...4>:Y[:SCALe]:MODE
- DISPlay[:WINDow<1|2>]:TRACe<1...4>:Y[:SCALe]:RLEVel
- DISPlay[:WINDow<1|2>]:TRACe<1...4>:Y[:SCALe]:RLEVel:OFFSet
- DISPlay[:WINDow<1|2>]:TRACe<1...4>:Y[:SCALe]:RPOSition
- DISPlay[:WINDow<1|2>]:TRACe<1...4>:Y:SPACing
- DISPlay[:WINDow<1|2>]:ZOOM:EPATtern
- DISPlay[:WINDow<1|2>]:ZOOM:EPATtern:STATe
- DISPlay[:WINDow<1|2>]:ZOOM:MERRors
- DISPlay[:WINDow<1|2>]:ZOOM:OVERview
- DISPlay[:WINDow<1|2>]:ZOOM:QUADrant

# **DISPlay[:WINDow<1|2>]:TRACe<1...4>[:STATe]**

Числовые индексы <1...4> выбирают кривую. См. описание "DISPlay[:WINDow<1|2>]:TRACe<1...4>[:STATe]" на стр. 6.132.

# **DISPlay[:WINDow<1|2>]:TRACe<1...4>:MODE**

Числовые индексы <1...4> выбирают кривую. См. описание "DISPlay[:WINDow<1|2>]:TRACe<1...4>:MODE" на стр. 6.132.

# **DISPlay[:WINDow<1|2>]:TRACe<1...4>:MODE:FREeze[:STATe]**

Команда устанавливает режим отображения диаграммы сигнального созвездия. Числовые индексы <1|2> значения не имеют.

# **Параметр**

- ON Диаграмма сигнального созвездия отображается без изменений, в то время как в фоне производится сбор отсчетов I/Q.
- OFF Диаграмма сигнального созвездия отображается на основе текущих отсчетов I/Q; в режиме непрерывной развертки она обновляется после каждого измерения.

### **Пример**

CONF:DTV:MEAS CONS Настраивает R&S FSL для измерения диаграммы сигнального созвездия. DISP:TRAC1:MODE:FRE ON Устанавливает режим отображения диаграммы сигнального созвездия в ON. **Характеристики** Значение \*RST: OFF SCPI: зависит от конкретного устройства **Режим CATV** 

# **DISPlay[:WINDow<1|2>]:TRACe<1...4>:MODE:HCONtinuous**

Числовые индексы <1...4> выбирают кривую. См. описание "DISPlay[:WINDow<1|2>]:TRACe<1...4>:MODE:HCONtinuous" на стр. 6.133.

# **DISPlay[:WINDow<1|2>]:TRACe<1...4>:Y[:SCALe]**

Числовые индексы <1...4> выбирают кривую.

См. описание "DISPlay[:WINDow<1|2>]:TRACe<1...4>:Y[:SCALe]" на стр. 6.134.

# **DISPlay[:WINDow<1|2>]:TRACe<1...4>:Y[:SCALe]:AUTO**

Команда включает режим автоматического масштабирования для измерений фонового шума и наклона АЧХ. Если режим включен, то масштаб выбирается автоматически для наилучшего отображения данных. Масштабирование может повлиять на значения любых параметров в узле SCALe.

Числовые индексы <1|2> и <1...4> значения не имеют.

Эта команда является событием и поэтому не имеет значения \*RST и запроса.

### **Пример**

DISP:TRAC:Y:AUTO

Включает режим автоматического масштабирования для измерения фонового шума.

#### **Характеристики**

Значение \*RST: –

SCPI: соотв.

# **Режим**

**CATV** 

# **DISPlay[:WINDow<1|2>]:TRACe<1...4>:Y[:SCALe]:MODE**

Числовые индексы <1...4> выбирают кривую. См. описание "DISPlay[:WINDow<1|2>]:TRACe<1...4>:Y[:SCALe]:MODE" на стр. 6.135.

# **DISPlay[:WINDow<1|2>]:TRACe<1...4>:Y[:SCALe]:RLEVel**

Числовые индексы <1...4> выбирают кривую. См. описание "DISPlay[:WINDow<1|2>]:TRACe<1...4>:Y[:SCALe]:RLEVel" на стр. 6.135.

# **DISPlay[:WINDow<1|2>]:TRACe<1...4>:Y[:SCALe]:RLEVel:OFFSet**

Числовые индексы <1...4> выбирают кривую. См. описание "DISPlay[:WINDow<1|2>]:TRACe<1...4>:Y[:SCALe]:RLEVel:OFFSet" на стр. 6.135.

# **DISPlay[:WINDow<1|2>]:TRACe<1...4>:Y[:SCALe]:RPOSition**

Числовые индексы <1...4> выбирают кривую.

См. описание "DISPlay[:WINDow<1|2>]:TRACe<1...4>:Y[:SCALe]:RPOSition (модели со следящим генератором)" на стр. 6.136.

# **DISPlay[:WINDow<1|2>]:TRACe<1...4>:Y:SPACing**

Числовые индексы <1...4> выбирают кривую. **Параметр** LINear | LOGarithmic См. описание "DISPlay[:WINDow<1|2>]:TRACe<1...4>:Y:SPACing" на стр. 6.134.

# **DISPlay[:WINDow<1|2>]:ZOOM:EPATtern**

Команда устанавливает коэффициент увеличения для измерения диаграммы переотражений. Числовые индексы <1|2> значения не имеют.

# **Параметр**

от 1 до 20 **Пример** CONF:DTV:MEAS EPAT Настраивает R&S FSL на измерение диаграммы переотражений. DISP:ZOOM:EPAT 2

Устанавливает коэффициент увеличения 2 для измерения диаграммы переотражений.

# **Характеристики**

Значение \*RST: 1

SCPI: зависит от конкретного устройства

**Режим**

## **DISPlay[:WINDow<1|2>]:ZOOM:EPATtern:STATe**

Команда включает или выключает увеличение в районе 0 мкс для измерения диаграммы переотражений.

Числовые индексы <1|2> значения не имеют.

### **Параметр**

ON | OFF

### **Пример**

CONF:DTV:MEAS EPAT Настраивает R&S FSL на измерение диаграммы переотражений. DISP:ZOOM:EPAT:STAT ON

Включает увеличение для измерения диаграммы переотражений.

### **Характеристики**

Значение \*RST: OFF

SCPI: зависит от конкретного устройства

## **Режим**

**CATV** 

### **DISPlay[:WINDow<1|2>]:ZOOM:MERRors**

Команда устанавливает увеличение для измерений ошибок модуляции.

Числовые индексы <1|2> значения не имеют.

### **Параметр**

NONE Отображается вся таблица результатов. <параметр> Отображается таблица результатов для выбранного параметра, где параметр = IMBalance | QERRor | SUPpression | PJITter | MERRms | MERPeak | EVMRms | EVMPeak

### **Пример**

CONF:DTV:MEAS MERR Настраивает R&S FSL на измерение ошибок модуляции. DISP:ZOOM:MERR MERP Отображает результаты измерения пикового значения частоты появления ошибок модуляции. **Характеристики** Значение \*RST: NONE SCPI: зависит от конкретного устройства **Режим CATV** 

# **DISPlay[:WINDow<1|2>]:ZOOM:OVERview**

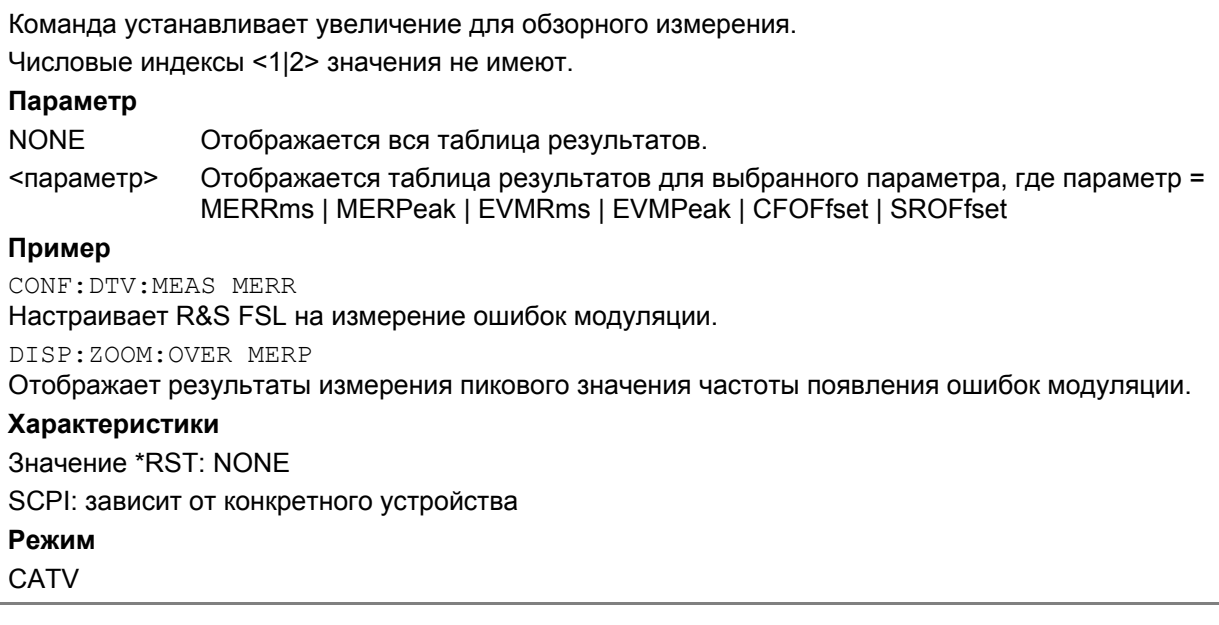

## **DISPlay[:WINDow<1|2>]:ZOOM:QUADrant**

Команда устанавливает увеличение для измерения диаграммы сигнального созвездия. Числовые индексы <1|2> значения не имеют.

### **Параметр**

NONE Отображается вся диаграмма сигнального созвездия.

1|2|3|4 Отображается выбранная четверть.

# **Пример**

CONF:DTV:MEAS CONS Настраивает R&S FSL на измерение диаграммы сигнального созвездия. DISP:ZOOM:QUAD 1 Отображает первую четверть диаграммы сигнального созвездия. **Характеристики** Значение \*RST: NONE SCPI: зависит от конкретного устройства **Режим CATV** 

# **Подсистема команд FORMat (CATV, K20)**

Подсистема FORMat определяет формат данных, передаваемых в прибор или получаемых от него.

# **Команды подсистемы FORMat:**

- FORMat[:DATA]
- FORMat:DEXPort:DSEParator

## **FORMat[:DATA]**

См. описание "FORMat [: DATA]" на стр. 6.138.

### **FORMat:DEXPort:DSEParator**

См. описание "FORMat:DEXPort:DSEParator" на стр. 6.138.

# **Подсистема команд INITiate (CATV, K20)**

Подсистема INITiate используется для управления функциями инициализации измерений.

# **Команды подсистемы INITiate:**

- INITiate<1|2>[:IMMediate]
- INITiate<1|2>:CONMeas
- INITiate<1|2>:CONTinuous

# **INITiate<1|2>[:IMMediate]**

См. описание "INITiate<1|2>[:IMMediate]" на стр. 6.146.

# **INITiate<1|2>:CONMeas**

См. описание "INITiate<1|2>:CONMeas" на стр. 6.147.

# **INITiate<1|2>:CONTinuous**

См. описание "INITiate<1|2>:CONTinuous" на стр. 6.147.

# **Подсистема команд INPut (CATV, K20)**

Подсистема INPut управляет входными характеристиками ВЧ-входов прибора.

# **Команды подсистемы INPut:**

- INPut:ATTenuation
- INPut:ATTenuation:AUTO
- INPut:GAIN:STATe
- INPut:IMPedance

# **INPut:ATTenuation**

См. описание "INPut:ATTenuation" на стр. 6.150

### **INPut:ATTenuation:AUTO**

См. описание "INPut:ATTenuation:AUTO" на стр. 6.151.

### **INPut:GAIN:STATe**

См. описание "INPut:GAIN:STATe" на стр. 6.151.

### **INPut:IMPedance**

См. описание "INPut:IMPedance" на стр. 6.151.

# **Подсистема команд INSTrument (CATV, K20)**

Подсистема INSTrument позволяет выбирать режим работы прибора как с помощью текстовых параметров, так и с помощью числовых параметров.

# **Команды подсистемы INSTrument**

- INSTrument[:SELect]
- INSTrument:NSELect

### **INSTrument[:SELect]**

### **Параметр**

CATV (Опция измерений в кабельном ТВ, R&S FSL-K20)

За дополнительной информацией обратитесь к описанию подсистемы INSTrument базовой модели прибора.

### **INSTrument:NSELect**

# **Параметр**

30 (Опция измерений в кабельном ТВ, R&S FSL-K20)

За дополнительной информацией обратитесь к описанию подсистемы INSTrument базовой модели прибора.

# **Подсистема команд MMEMory (CATV, K20)**

Подсистема MMEMory (mass memory) содержит команды доступа к устройствам хранения информации прибора и для сохранения и загрузки различных настроек прибора.

## **Команды подсистемы MMEMory**

– MMEMory:STORe<1|2>:TRACe

# **MMEMory:STORe<1|2>:TRACe**

См. описание команды MMEMory: STORe<1|2>: TRACe базовой модели прибора на стр. 6.168.

# **Подсистема команд SENSe (CATV, K20)**

Подсистема SENSe состоит из нескольких подсистем. Команды этих подсистем напрямую управляют настройками, зависящими от конкретного устройства, они не относятся к характеристикам измеряемого сигнала.

Подсистема SENSe управляет важнейшими параметрами анализатора. В соответствии со стандартом SCPI, ключевое слово "SENSe" является необязательным, это означает, что нет необходимости включать узел SENSe в командную последовательность.

В нее включены следующие подсистемы:

- "Подсистема SENSe:ATV (CATV, K20)" на стр. 6.485
- "Подсистема SENSe:BANDwidth (CATV, K20)" на стр. 6.496
- "Подсистема SENSe:CORRection (CATV, K20)" на стр. 6.497
- "Подсистема SENSe:DETector (CATV, K20)" на стр. 6.498
- "Подсистема SENSe:DDEMod (CATV, K20)" на стр. 6.499
- "Подсистема SENSe:FREQuency (CATV, K20)" на стр. 6.502
- "Подсистема SENSe:POWer (CATV, K20)" на стр. 6.504
- "Подсистема SENSe:SWEep (CATV, K20)" на стр. 6.505
- "Подсистема SENSe:TV (CATV, K20)" на стр. 6.506

# **Подсистема SENSe:ATV (CATV, K20)**

Подсистема SENSe:ATV содержит команды, управляющие настройками измерений аналогового ТВ-сигнала.

В нее включены следующие подсистемы:

- "Подсистема SENSe:ATV:CN (CATV, K20)" на стр. 6.485
- "Подсистема SENSe:ATV:CSO (CATV, K20)" на стр. 6.489
- "Подсистема SENSe:ATV:CTB (CATV, K20)" на стр. 6.493

# **Подсистема SENSe:ATV:CN (CATV, K20)**

Подсистема SENSe:ATV:CN содержит команды для настройки измерения отношения мощности сигнала несущей к уровню шума.

### **Команды подсистемы SENSe:ATV:CN**

- [SENSe<1|2>:]ATV:CN:BWIDth
- [SENSe<1|2>:]ATV:CN:CFRelative:NEXT
- [SENSe<1|2>:]ATV:CN:MEASurement:MODE
- [SENSe<1|2>:]ATV:CN:POWer:NCORrection
- [SENSe<1|2>:]ATV:CN:POWer:REFerence:CHANnel:MANual
- [SENSe<1|2>:]ATV:CN:POWer:REFerence:MANual
- [SENSe<1|2>:]ATV:CN:POWer:REFerence:MODE
- [SENSe<1|2>:]ATV:CN:TABle<1...10>:MFRequencies

### **[SENSe<1|2>:]ATV:CN:BWIDth**

Команда устанавливает опорную полосу пропускания для шума при измерении отношения мощности сигнала несущей к уровню шума.

Числовые индексы <1|2> значения не имеют.

# **Параметр**

от 100 до 20 МГц

**Пример**

ATV:CN:BWID 7MHZ

Устанавливает опорную полосу пропускания шума 7 МГц.

# **Характеристики**

Значение \*RST: 5 MHz

SCPI: зависит от конкретного устройства

# **Режим**

### **[SENSe<1|2>:]ATV:CN:CFRelative:NEXT**

Команда переключается от одного диапазона частот к следующему согласно частотам измерений, которые были определены командой

[SENSe<1|2>:]ATV:CN:TABle<1...10>:MFRequencies.

Числовые индексы <1|2> значения не имеют.

Эта команда является событием и поэтому не имеет значения \*RST и запроса.

### **Параметр**

от (опорная частота - 10 МГц) до (опорная частота + 10 МГц)

### **Пример**

ATV:CN:TABL1:MFR 1,1000,1000

Включает первую строку записей для измерения и устанавливает значение центральной частоты равным 1 кГц и ширину интервала 1 кГц.

ATV:CN:TABL2:MFR 1,2000,2000

Включает вторую строку записей для измерения и устанавливает значение центральной частоты равным 2 кГц и ширину интервала 2 кГц.

#### ATV:CN:CFR:NEXT

Переключается от диапазона частота, заданных первой строкой таблицы, к диапазону, заданному второй строкой.

### **Характеристики**

Значение \*RST: –

SCPI: зависит от конкретного устройства

#### **Режим**

**CATV** 

### **[SENSe<1|2>:]ATV:CN:MEASurement:MODE**

Команда определяет режим измерений при измерении отношения мощности сигнала несущей к уровню шума.

Числовые индексы <1|2> значения не имеют.

# **Параметр**

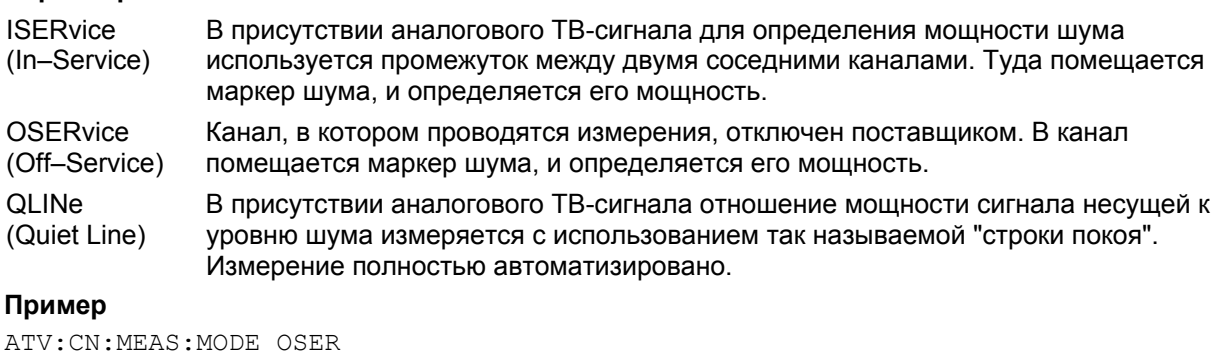

Устанавливает метод измерения Off–Service.

#### **Характеристики**

Значение \*RST: ISER

SCPI: зависит от конкретного устройства

**Режим**

## **[SENSe<1|2>:]ATV:CN:POWer:NCORrection**

Команда включает или выключает коррекцию собственного шума. Числовые индексы <1|2> значения не имеют. **Параметр** ON | OFF **Пример** ATV:CN:POW:NCOR ON Включает коррекцию собственного шума. **Характеристики** Значение \*RST: OFF SCPI: зависит от конкретного устройства **Режим CATV** 

### **[SENSe<1|2>:]ATV:CN:POWer:REFerence:CHANnel:MANual**

Команда определяет опорный канал. Числовые индексы <1|2> значения не имеют. **Параметр** <числовое значение>, соответствующее активному каналу **Пример** ATV:CN:POW:REF:CHAN:MAN 5 Устанавливает пятый канал таблицы каналов в качестве опорного. **Характеристики** Значение \*RST: канал, где проводятся измерения SCPI: зависит от конкретного устройства

**Режим**

**CATV** 

### **[SENSe<1|2>:]ATV:CN:POWer:REFerence:MANual**

Команда определяет ручную установку опорной мощности. Единицы измерения задаются командой CALCulate<1|2>:UNIT:POWer.

Числовые индексы <1|2> значения не имеют.

**Параметр** от -200 до 200 дБ **Пример** ATV:CN:POW:REF:MAN 10 Устанавливает опорную мощность 10. **Характеристики** Значение \*RST: 0 SCPI: зависит от конкретного устройства **Режим**

# **[SENSe<1|2>:]ATV:CN:POWer:REFerence:MODE**

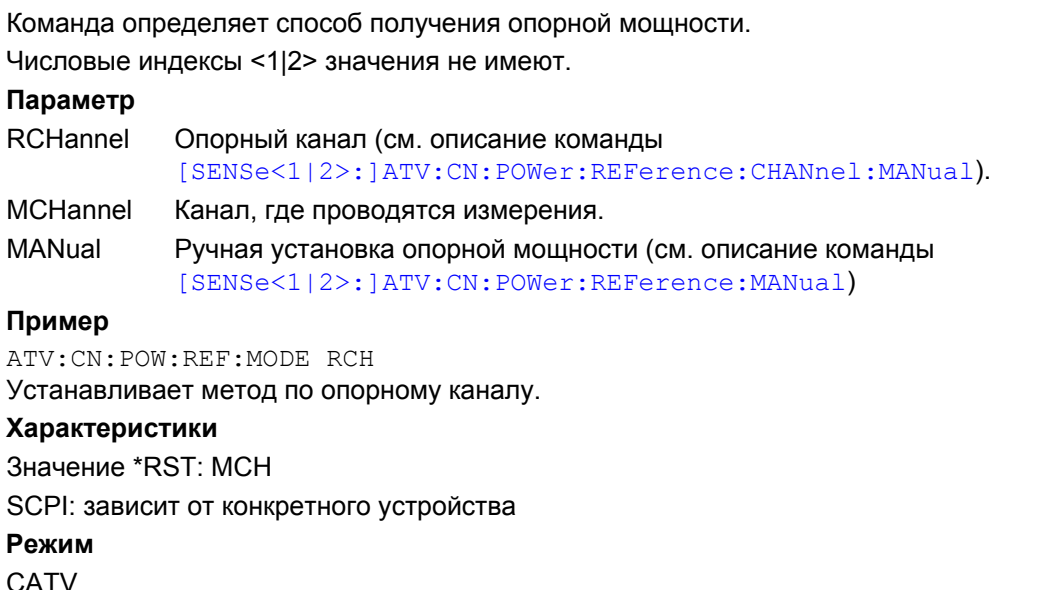

## **[SENSe<1|2>:]ATV:CN:TABle<1...10>:MFRequencies**

Команда определяет частоты для измерений (значение центральной частоты и ширины интервала), а также включает или выключает их при измерении отношения мощности сигнала несущей к уровню шума.

Числовые индексы <1...10> задают строку таблицы. Числовые индексы <1|2> значения не имеют.

### **Параметр**

0 | 1,<числовое значение>,<числовое значение>

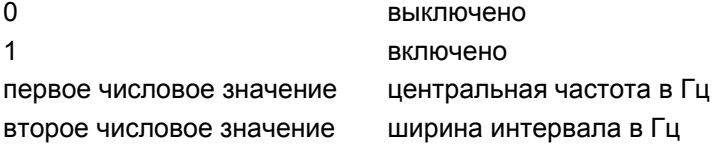

### **Пример**

ATV:CN:TABL1:MFR 1,1000,1000

Включает первую строку записей для измерения и устанавливает значение центральной частоты равным 1 кГц и ширину интервала 1 кГц.

ATV:CN:TABL2:MFR 1,2000,2000

Включает вторую строку записей для измерения и устанавливает значение центральной частоты равным 2 кГц и ширину интервала 2 кГц.

### **Характеристики**

Значение \*RST: 1,1.25 kHz,1 MHz (строка 1); 0,1.25 kHz,1 MHz (строки 2–10)

SCPI: зависит от конкретного устройства

# **Режим**

# **Подсистема SENSe:ATV:CSO (CATV, K20)**

Подсистема SENSe:ATV:CSO содержит команды для настройки измерения отношения мощности сигнала несущей к уровню составной помехи комбинационных частот второго порядка.

## **Команды подсистемы SENSe:ATV:CSO:**

- [SENSe<1|2>:]ATV:CSO:CFRelative:NEXT
- [SENSe<1|2>:]ATV:CSO:MEASurement:MODE
- [SENSe<1|2>:]ATV:CSO:POWer:NCORrection
- [SENSe<1|2>:]ATV:CSO:POWer:REFerence:CHANnel:MANual
- [SENSe<1|2>:]ATV:CSO:POWer:REFerence:MANual
- [SENSe<1|2>:]ATV:CSO:POWer:REFerence:MODE
- [SENSe<1|2>:]ATV:CSO:TABle<1...10>:MFRequencies

### **[SENSe<1|2>:]ATV:CSO:CFRelative:NEXT**

Команда переключается от одного диапазона частот к следующему согласно частотам измерений, которые были определены командой

[SENSe<1|2>:]ATV:CSO:TABle<1...10>:MFRequencies.

Числовые индексы <1|2> значения не имеют.

Эта команда является событием и поэтому не имеет значения \*RST и запроса.

### **Параметр**

от (опорная частота - 10 МГц) до (опорная частота + 10 МГц)

### **Пример**

ATV:CSO:TABL1:MFR 1,-1000,1000

Включает первую строку записей для измерения и устанавливает значение центральной частоты равным -1 кГц и ширину интервала 1 кГц.

ATV:CSO:TABL2:MFR 1,-2000,2000

Включает вторую строку записей для измерения и устанавливает значение центральной частоты равным -2 кГц и ширину интервала 2 кГц.

### ATV:CSO:CFR:NEXT

Переключается от диапазона частот, заданных первой строкой таблицы, к диапазону, заданному второй строкой.

### **Характеристики**

Значение \*RST: –

SCPI: зависит от конкретного устройства

# **Режим**

**CATV** 

### **[SENSe<1|2>:]ATV:CSO:MEASurement:MODE**

Команда определяет режим измерений при измерении отношения мощности сигнала несущей к уровню составной помехи комбинационных частот второго порядка.

Числовые индексы <1|2> значения не имеют.

# **Параметр**

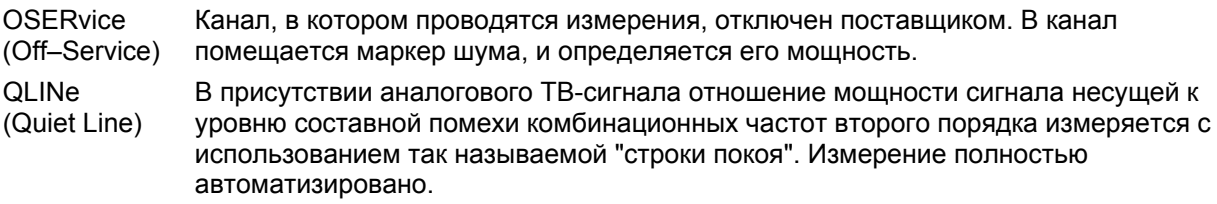

# **Пример**

ATV:CSO:MEAS:MODE QLIN Устанавливает метод измерения Quiet Line. **Характеристики** Значение \*RST: OSER SCPI: зависит от конкретного устройства **Режим** CATV

# **[SENSe<1|2>:]ATV:CSO:POWer:NCORrection**

Команда включает или выключает коррекцию собственного шума. Числовые индексы <1|2> значения не имеют. **Параметр** ON | OFF **Пример** ATV:CSO:POW:NCOR ON Включает коррекцию собственного шума. **Характеристики** Значение \*RST: OFF SCPI: зависит от конкретного устройства **Режим CATV** 

## **[SENSe<1|2>:]ATV:CSO:POWer:REFerence:CHANnel:MANual**

Команда определяет опорный канал. Числовые индексы <1|2> значения не имеют. **Параметр** <числовое значение>, соответствующее активному каналу **Пример** ATV:CSO:POW:REF:CHAN:MAN 6 Устанавливает шестой канал таблицы каналов в качестве опорного. **Характеристики** Значение \*RST: канал, где проводятся измерения SCPI: зависит от конкретного устройства **Режим CATV** 

# **[SENSe<1|2>:]ATV:CSO:POWer:REFerence:MANual**

Команда определяет ручную установку опорной мощности. Единицы измерения задаются командой CALCulate<1|2>:UNIT:POWer. Числовые индексы <1|2> значения не имеют. **Параметр** от -200 до 200 дБ **Пример** ATV:CSO:POW:REF:MAN 20 Устанавливает опорную мощность 20. **Характеристики** Значение \*RST: 10 SCPI: зависит от конкретного устройства **Режим CATV** 

### **[SENSe<1|2>:]ATV:CSO:POWer:REFerence:MODE**

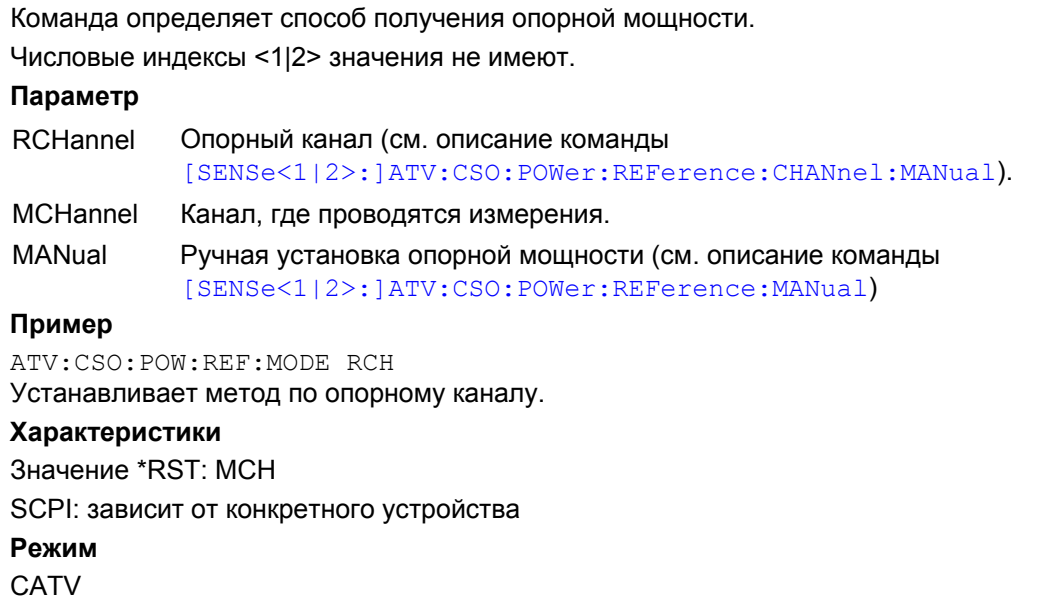

# **[SENSe<1|2>:]ATV:CSO:TABle<1...10>:MFRequencies**

Команда определяет частоты для измерений (значение центральной частоты и ширины интервала), а также включает или выключает их при измерении отношения мощности сигнала несущей к уровню составной помехи комбинационных частот второго порядка.

Числовые индексы <1...10> задают строку таблицы. Числовые индексы <1|2> значения не имеют.

# **Параметр**

0 | 1,<числовое значение>,<числовое значение>

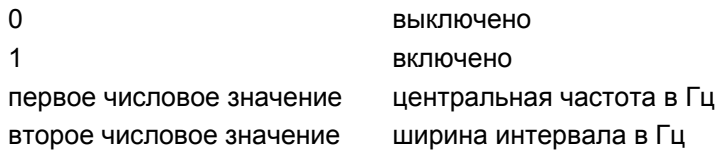

### **Пример**

ATV:CSO:TABL1:MFR 1,-1000,1000

Включает первую строку записей для измерения и устанавливает значение центральной частоты равным -1 кГц и ширину интервала 1 кГц.

ATV:CSO:TABL2:MFR 1,-2000,2000

Включает вторую строку записей для измерения и устанавливает значение центральной частоты равным -2 кГц и ширину интервала 2 кГц.

# **Характеристики**

Значение \*RST:

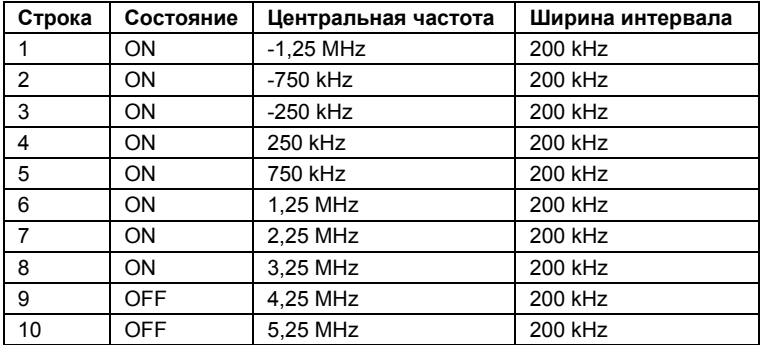

SCPI: зависит от конкретного устройства

**Режим**

# **Подсистема SENSe:ATV:CTB (CATV, K20)**

Подсистема SENSe:ATV:CTB содержит команды для настройки измерения отношения мощности сигнала несущей к уровню составной помехи комбинационных частот третьего порядка.

## **Команды подсистемы SENSe:ATV:CTB**

- [SENSe<1|2>:]ATV:CTB:CFRelative:NEXT
- [SENSe<1|2>:]ATV:CTB:MEASurement:MODE
- [SENSe<1|2>:]ATV:CTB:POWer:NCORrection
- [SENSe<1|2>:]ATV:CTB:POWer:REFerence:CHANnel:MANual
- [SENSe<1|2>:]ATV:CTB:POWer:REFerence:MANual
- [SENSe<1|2>:]ATV:CTB:POWer:REFerence:MODE
- [SENSe<1|2>:]ATV:CTB:TABle<1...10>:MFRequencies

### **[SENSe<1|2>:]ATV:CTB:CFRelative:NEXT**

Команда переключается от одного диапазона частот к следующему согласно частотам измерений, которые были определены командой

[SENSe<1|2>:]ATV:CTB:TABle<1...10>:MFRequencies.

Числовые индексы <1|2> значения не имеют.

Эта команда является событием и поэтому не имеет значения \*RST и запроса.

### **Пример**

ATV:CTB:TABL1:MFR 1,100,10000

Включает первую строку записей для измерения и устанавливает значение центральной частоты равным 100 Гц и ширину интервала 10 кГц.

ATV:CTB:TABL2:MFR 1,200,20000

Включает вторую строку записей для измерения и устанавливает значение центральной частоты равным 200 Гц и ширину интервала 20 кГц.

ATV:CTB:CFR:NEXT

Переключается от диапазона частот, заданных первой строкой таблицы, к диапазону, заданному второй строкой.

### **Характеристики**

Значение \*RST: –

SCPI: зависит от конкретного устройства

**Режим**

**CATV** 

### **[SENSe<1|2>:]ATV:CTB:POWer:NCORrection**

Команда включает или выключает коррекцию собственного шума.

Числовые индексы <1|2> значения не имеют.

### **Параметр**

ON | OFF

#### **Пример**

ATV:CTB:POW:NCOR ON Включает коррекцию собственного шума.

### **Характеристики**

Значение \*RST: OFF SCPI: зависит от конкретного устройства **Режим CATV** 

## **[SENSe<1|2>:]ATV:CTB:POWer:REFerence:CHANnel:MANual**

Команда определяет опорный канал. Числовые индексы <1|2> значения не имеют. **Параметр** <числовое значение>, соответствующее активному каналу **Пример** ATV:CTB:POW:REF:CHAN:MAN 5 Устанавливает пятый канал таблицы каналов в качестве опорного. **Характеристики** Значение \*RST: канал, где проводятся измерения SCPI: зависит от конкретного устройства **Режим**

**CATV** 

### **[SENSe<1|2>:]ATV:CTB:POWer:REFerence:MANual**

Команда определяет ручную установку опорной мощности. Единицы измерения задаются командой CALCulate<1|2>:UNIT:POWer.

Числовые индексы <1|2> значения не имеют.

### **Параметр**

от -200 до 200 дБ

#### **Пример**

ATV:CTB:POW:REF:MAN 10 Устанавливает опорную мощность 10.

#### **Характеристики**

Значение \*RST: 0

SCPI: зависит от конкретного устройства

## **Режим**

## **[SENSe<1|2>:]ATV:CTB:POWer:REFerence:MODE**

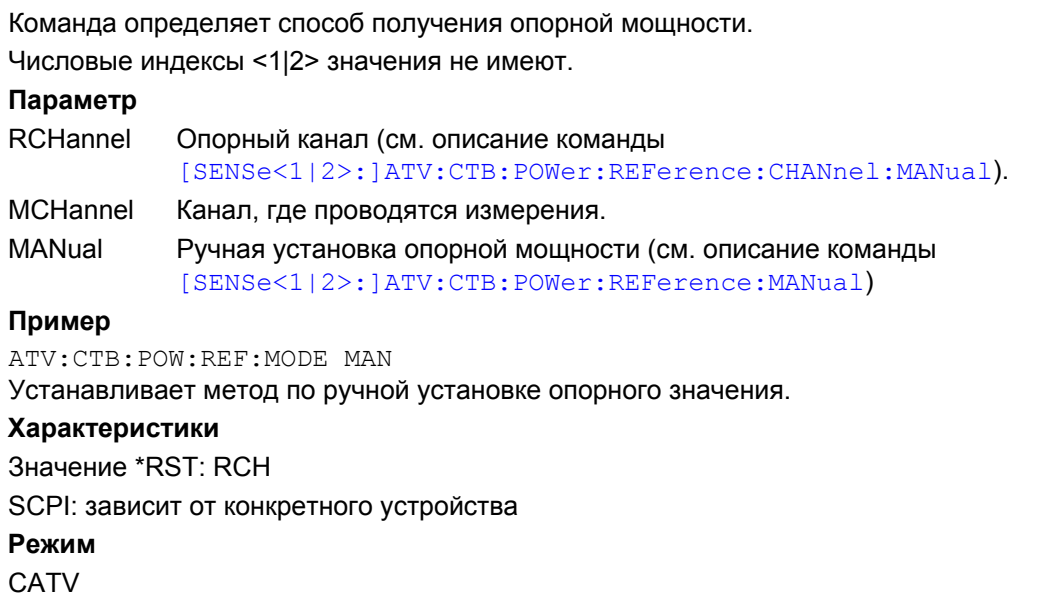

# **[SENSe<1|2>:]ATV:CTB:TABle<1...10>:MFRequencies**

Команда определяет частоты для измерений (значение центральной частоты и ширины интервала), а также включает или выключает их при измерении отношения мощности сигнала несущей к уровню составной помехи комбинационных частот третьего порядка.

Числовые индексы <1...10> задают строку таблицы. Числовые индексы <1|2> значения не имеют.

### **Параметр**

0 | 1,<числовое значение>,<числовое\_значение>

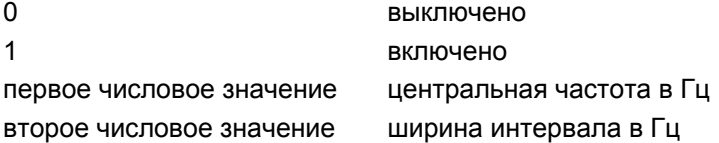

### **Пример**

ATV:CTB:TABL1:MFR 1,100,10000

Включает первую строку записей для измерения и устанавливает значение центральной частоты равным 100 Гц и ширину интервала 10 кГц.

ATV:CTB:TABL2:MFR 1,200,20000

Включает вторую строку записей для измерения и устанавливает значение центральной частоты равным 200 Гц и ширину интервала 20 кГц.

### **Характеристики**

Значение \*RST: 1,0 Hz, 200 kHz (строка 1); 0,0,200 kHz (строки 2–10)

SCPI: зависит от конкретного устройства

# **Режим**

# **Подсистема SENSe:BANDwidth (CATV, K20)**

Подсистема SENSe:BANDwidth управляет настройками полос пропускания фильтров прибора. Обе группы команд (BANDwidth и BWIDth) выполняют одинаковые функции.

# **Команды подсистемы SENSe:BANDwidth**

- [SENSe<1|2>:]BANDwidth|BWIDth[:RESolution]
- [SENSe<1|2>:]BANDwidth|BWIDth[:RESolution]:AUTO
- [SENSe<1|2>:]BANDwidth|BWIDth:VIDeo
- [SENSe<1|2>:]BANDwidth|BWIDth:VIDeo:AUTO

# **[SENSe<1|2>:]BANDwidth|BWIDth[:RESolution]**

См. описание "[SENSe<1|2>:]BANDwidth|BWIDth[:RESolution]" на стр. 6.175.

# **[SENSe<1|2>:]BANDwidth|BWIDth[:RESolution]:AUTO**

См. описание "[SENSe<1|2>:]BANDwidth|BWIDth[:RESolution]:AUTO" на стр. 6.175.

# **[SENSe<1|2>:]BANDwidth|BWIDth:VIDeo**

См. описание "[SENSe<1|2>:]BANDwidth|BWIDth:VIDeo" на стр. 6.177.

# **[SENSe<1|2>:]BANDwidth|BWIDth:VIDeo:AUTO**

См. описание "[SENSe<1|2>:]BANDwidth|BWIDth:VIDeo:AUTO" на стр. 6.177.

# **Подсистема SENSe:CORRection (CATV, K20)**

Подсистема SENSe:CORRection управляет поправками.

# **Команды подсистемы SENSe:CORRection**

– [SENSe<1|2>:]CORRection:RVELocity

# **[SENSe<1|2>:]CORRection:RVELocity**

Команда определяет скорость передачи сигнала в канале передачи (например, в кабеле) относительно скорости света. Числовые индексы <1|2> значения не имеют. **Параметр** от 0,0001 до 1,0 **Пример** CONF:DTV:MEAS EPAT Настраивает R&S FSL на измерение диаграммы переотражений. CORR:RVEL 0.2 Устанавливает скорость передачи равной 0,2. **Характеристики** Значение \*RST: 1 SCPI: зависит от конкретного устройства **Режим**

# **Подсистема SENSe:DETector (CATV, K20)**

Подсистема SENSe:DETector управляет получением данных с помощью выбора детектора для соответствующей кривой.

# **Команды подсистемы SENSe:DETector**

- [SENSe<1|2>:]DETector<1...4>[:FUNCtion]
- [SENSe<1|2>:]DETector<1...4>[:FUNCtion]:AUTO

# **[SENSe<1|2>:]DETector<1...4>[:FUNCtion]**

См. описание "[SENSe<1|2>:]DETector<1...4>[:FUNCtion]" на стр. 6.186.

# **[SENSe<1|2>:]DETector<1...4>[:FUNCtion]:AUTO**

См. описание "[SENSe<1|2>:]DETector<1...4>[:FUNCtion]:AUTO" на стр. 6.186.

# **Подсистема SENSe:DDEMod (CATV, K20)**

Подсистема SENSe:DDEMod управляет настройками цифрового ТВ.

# **Команды подсистемы SENSe:DDEMod**

- [SENSe<1|2>:]DDEMod:EQUalizer[:STATe]
- [SENSe<1|2>:]DDEMod:EQUalizer:FREeze[:STATe]
- [SENSe<1|2>:]DDEMod:EQUalizer:RESet
- [SENSe<1|2>:]DDEMod:FILTer:ALPHa
- [SENSe<1|2>:]DDEMod:SBANd
- [SENSe<1|2>:]DDEMod:SRATe

# **[SENSe<1|2>:]DDEMod:EQUalizer[:STATe]**

Команда включает или выключает эквалайзер. Числовые индексы <1|2> значения не имеют. **Параметр** ON | OFF **Пример** DDEM:EQU OFF Выключает эквалайзер. **Характеристики** Значение \*RST: ON SCPI: зависит от конкретного устройства **Режим CATV** 

### **[SENSe<1|2>:]DDEMod:EQUalizer:FREeze[:STATe]**

Команда определяет изменение коэффициентов эквалайзера. Числовые индексы <1|2> значения не имеют. **Параметр** ON коэффициенты эквалайзера остаются постоянными OFF Уровни эквалайзера меняются при каждом измерении **Пример** DDEM:EQU:FRE ON Включает изменение коэффициентов эквалайзера. **Характеристики** Значение \*RST: OFF SCPI: зависит от конкретного устройства **Режим**

### **[SENSe<1|2>:]DDEMod:EQUalizer:RESet**

Команда сбрасывает эквалайзер, а все параметры эквалайзера возвращаются к значениям по умолчанию.

Числовые индексы <1|2> значения не имеют.

### **Пример**

DDEM:EQU:RES Сбрасывает эквалайзер.

### **Характеристики**

Значение \*RST: – SCPI: зависит от конкретного устройства **Режим CATV** 

### **[SENSe<1|2>:]DDEMod:FILTer:ALPHa**

Команда определяет коэффициент скругления. Числовые индексы <1|2> значения не имеют. **Параметр** R012 | R013 | R015 | R018 **Пример** DDEM:FILT:ALPH R018 Устанавливает коэффициент скругления равным 0,180. **Характеристики** Значение \*RST: R015 SCPI: зависит от конкретного устройства **Режим** CATV

# **[SENSe<1|2>:]DDEMod:SBANd**

Команда определяет положение боковой полосы. Числовые индексы <1|2> значения не имеют. **Параметр** AUTO | NORMal | INVerse **Пример** DDEM:SBAN NORM Устанавливает нормальное положение боковой полосы. **Характеристики** Значение \*RST: AUTO SCPI: зависит от конкретного устройства **Режим CATV** 

# **[SENSe<1|2>:]DDEMod:SRATe**

Команда определяет символьную скорость. Числовые индексы <1|2> значения не имеют. **Параметр** <числовое значение> **Пример** DDEM:SRAT 1000000 Устанавливает символьную скорость равной 1,0 Мсимволов/с. **Характеристики** Значение \*RST: 6.9 MSYMB/S SCPI: зависит от конкретного устройства **Режим CATV**
# **Подсистема SENSe:FREQuency (CATV, K20)**

Подсистема SENSe:DETector определяет частотные оси для текущего отображения. Оси могут быть заданы либо через начальное и конечное значение частоты, либо через центральную частоту и ширину интервала.

# **Команды подсистемы SENSe:FREQuency**

- [SENSe<1|2>:]FREQuency:CHANnel
- [SENSe<1|2>:]FREQuency:RF
- [SENSe<1|2>:]FREQuency:SPAN:FULL
- [SENSe<1|2>:]FREQuency:STARt
- [SENSe<1|2>:]FREQuency:STEP
- [SENSe<1|2>:]FREQuency:STOP

### **[SENSe<1|2>:]FREQuency:CHANnel**

Команда определяет канал, для которого будут проводиться измерения. Чтобы отобразить доступные таблицы каналов и каналы, обратитесь к разделу "Подсистема CONFigure:TV (CATV, K20)" на стр. 6.473.

Числовые индексы <1|2> значения не имеют.

### **Параметр**

<числовое значение>

### **Пример**

CONF:TV:CTAB:SEL 'TV–EUROPE' Выбирает и активирует таблицу каналов TV–EUROPE. FREQ:CHAN 3 Выбирает канал 3 в качестве канала для измерений. **Характеристики** Значение \*RST: канал, где проводятся измерения SCPI: зависит от конкретного устройства **Режим CATV** 

# **[SENSe<1|2>:]FREQuency:RF**

Команда определяет опорную частоту. Интерпретация опорной частоты зависит от типа сигнала. Более подробная информация приведена в главе "Описание функций прибора", раздел "Опция измерений в кабельном ТВ (K20)", описание функциональной клавиши **RF**. Числовые индексы <1|2> значения не имеют.

### **Параметр**

от 5 МГц до 1,5 ГГц **Пример** FREQ:RF 10MHZ Устанавливает опорную частоту 10 МГц

### **Характеристики**

Значение \*RST: 1.5 GHz для R&S FSL3, 48.25 MHz для R&S FSL6/18 (команда FREQ:RF DEF устанавливает 48.25 MHz для всех моделей) SCPI: зависит от конкретного устройства **Режим CATV** 

# **[SENSe<1|2>:]FREQuency:SPAN:FULL**

См. описание "[SENSe<1|2>:]FREQuency:SPAN:FULL" на стр. 6.203.

# **[SENSe<1|2>:]FREQuency:STARt**

См. описание "[SENSe<1|2>:]FREQuency:STARt" на стр. 6.204.

# **[SENSe<1|2>:]FREQuency:STEP**

См. описание "[SENSe<1|2>:]FREQuency:STEP" на стр. 6.201.

# **[SENSe<1|2>:]FREQuency:STOP**

См. описание "[SENSe<1|2>:]FREQuency:STOP" на стр. 6.204.

# **Подсистема SENSe:POWer (CATV, K20)**

Подсистема SENSe:POWer настраивает входной аттенюатор.

# **Команды подсистемы SENSe:POWer**

– [SENSe<1|2>:]POWer:ACHannel:PRESet:RLEVel

# **[SENSe<1|2>:]POWer:ACHannel:PRESet:RLEVel**

См. описание "[SENSe<1|2>:]POWer:ACHannel:PRESet:RLEVel" на стр. 6.223.

# **Подсистема SENSe:SWEep (CATV, K20)**

Подсистема SENSe:SWEep управляет параметрами развертки.

### **Команды подсистемы SENSe:SWEep**

- [SENSe<1|2>:]SWEep:COUNt
- [SENSe<1|2>:]SWEep:POINts
- [SENSe<1|2>:]SWEep:SPACing
- [SENSe<1|2>:]SWEep:TIME
- [SENSe<1|2>:]SWEep:TIME:AUTO

### **[SENSe<1|2>:]SWEep:COUNt**

См. описание "[SENSe<1|2>:]SWEep:COUNt" на стр. 6.229.

### **[SENSe<1|2>:]SWEep:POINts**

См. описание "[SENSe<1|2>:]SWEep:POINts" на стр. 6.233.

### **[SENSe<1|2>:]SWEep:SPACing**

Команда определяет метки частотных осей. Более подробная информация приведена в главе "Описание функций прибора", раздел "Опция измерений в кабельном ТВ(K20)", описание функциональной клавиши **Frequency Abs/Rel**.

Числовые индексы <1|2> значения не имеют.

#### **Параметр**

ABSolute | RELative

### **Пример**

SWE:SPAC ABS Устанавливает абсолютные метки частотных осей.

### **Характеристики**

Значение \*RST: REL

SCPI: зависит от конкретного устройства

### **Режим**

**CATV** 

### **[SENSe<1|2>:]SWEep:TIME**

См. описание "[SENSe<1|2>:]SWEep:TIME" на стр. 6.234.

# **[SENSe<1|2>:]SWEep:TIME:AUTO**

См. описание "[SENSe<1|2>:]SWEep:TIME:AUTO" на стр. 6.234.

# **Подсистема SENSe:TV (CATV, K20)**

Подсистема SENSe:TV управляет параметрами ТВ.

# **Команды подсистемы SENSe:TV**

- [SENSe<1|2>:]TV:MSTandard:FILTer:GDELay
- [SENSe<1|2>:]TV:MSTandard:NAME
- [SENSe<1|2>:]TV:MSTandard:STYPe
- [SENSe<1|2>:]TV:TILT:MSTandard:CDISable
- [SENSe<1|2>:]TV:TILT:MSTandard:CENable

# **[SENSe<1|2>:]TV:MSTandard:FILTer:GDELay**

Команда определяет групповую задержку для стандарта модуляции.

Числовые индексы <1|2> значения не имеют.

# **Параметр**

GENeral | GHALf | AUSTralia | DANMark | NEWZealand | NORWay | SWEDenfull | FLAT | OIRT | CHINa | CCIR | TDF | FFC

# **Пример**

TV:MST:FILT:GDEL FLAT Устанавливает групповую задержку FLAT

### **Характеристики**

Значение \*RST: GENERAL SCPI: зависит от конкретного устройства

### **Режим**

**CATV** 

# **[SENSe<1|2>:]TV:MSTandard:NAME**

Команда определяет название стандарта модуляции. Числовые индексы <1|2> значения не имеют. **Параметр** <строка>: от 1 до 15 символов **Пример** TV:MST:NAME 'TEST' Дает стандарту модуляции название 'TEST'. **Характеристики** Значение \*RST: Analog TV SCPI: зависит от конкретного устройства **Режим CATV** 

# **[SENSe<1|2>:]TV:MSTandard:STYPe**

Команда определяет тип сигнала стандарта модуляции. Числовые индексы <1|2> значения не имеют. **Параметр** ATV | DTV **Пример** TV:MST:STYP DTV Устанавливает тип сигнала DTV. **Характеристики** Значение \*RST: ATV SCPI: зависит от конкретного устройства **Режим CATV** 

### **[SENSe<1|2>:]TV:TILT:MSTandard:CDISable**

Команда определяет выключает стандарт модуляция для измерения наклона АЧХ. Числовые индексы <1|2> значения не имеют. **Параметр** <строка>: название стандарта модуляции **Пример** CONF:TV:CTAB:SEL 'TV–ITALY' Активирует таблицу каналов TV–ITALY. CONF:TV:MEAS TILT Настраивает R&S FSL на измерение мощности всех каналов. TV:TILT:MST:CDIS 'PAL BG ITALY' Выключает стандарт модуляции PAL BG ITALY. **Характеристики** Значение \*RST: – SCPI: зависит от конкретного устройства **Режим CATV** 

# **[SENSe<1|2>:]TV:TILT:MSTandard:CENable**

Команда определяет включает стандарт модуляция для измерения наклона АЧХ. Числовые индексы <1|2> значения не имеют. **Параметр** <строка>: название стандарта модуляции **Пример** CONF:TV:CTAB:SEL 'TV–ITALY' Активирует таблицу каналов TV–ITALY. CONF:TV:MEAS TILT Настраивает R&S FSL на измерение мощности всех каналов. TV:TILT:MST:CEN 'PAL BG ITALY' Включает стандарт модуляции PAL BG ITALY. **Характеристики** Значение \*RST: – SCPI: зависит от конкретного устройства **Режим CATV** 

# **Подсистема команд SETup:TV (CATV, K20)**

Подсистема SETup:TV управляет настройками стандарта модуляции.

# **Команды подсистемы SETup:TV**

- SETup:TV:STANdard
- SETup:TV:STANdard:AUDio
- SETup:TV:STANdard:COLor

### **SETup:TV:STANdard**

Команда устанавливает стандарт ТВ. **Параметр** BG | DK | I | K1 | L | M | N (аналоговое TV) J83A | J83B | J83C (цифровое TV) *Примечание: При измерении видеодиапазона ось Y диаграммы измеряется в вольтах для всех стандартов, кроме М. Если выбран стандарт М, то ось Y диаграммы измеряется в IRE.*  **Пример** SET:TV:STAN DK

Устанавливает стандарт ТВ DK.

### **Характеристики**

Значение \*RST: BG SCPI: зависит от конкретного устройства **Режим CATV** 

### **SETup:TV:STANdard:AUDio**

Команда устанавливает систему передачи звукового сопровождения для измерений аналогового ТВ-сигнала.

### **Параметр**

FM55NICAM585 | FM55FM5742 | FM55MONO | FM65NICAM585 | FM65FM6258 | FM65FM6742 | FM65MONO | FM60NICAM6552 | FM60MONO | AM65NICAM585 | AM60MONO | FM45BTSC | FM45EIA\_J | FM45FM4742 | FM45MONO

### **Пример**

SET:TV:STAN:AUD FM65MONO Устанавливает систему передачи звукового сопровождения FM65MONO.

# **Характеристики**

Значение \*RST: FM65FM6742

SCPI: зависит от конкретного устройства

# **Режим**

**CATV** 

# **SETup:TV:STANdard:COLor**

Команда устанавливает систему передачи цвета для измерений аналогового ТВ-сигнала. **Параметр** PAL | NTSC | SECam **Пример** SET:TV:STAN:COL SEC Устанавливает систему передачи цвета SECam. **Характеристики** Значение \*RST: PAL SCPI: зависит от конкретного устройства **Режим CATV** 

# **Подсистема команд SOURce (CATV, K20)**

Подсистема SOURce управляет настройками цифрового ТВ.

### **Команды подсистемы SOURce**

– SOURce:DM:FORMat

# **SOURce:DM:FORMat**

Команда устанавливает параметр сигнального созвездия для измерений цифрового ТВ-сигнала. **Параметр** QAM4 | QAM16 | QAM32 | QAM64 | QAM128 | QAM256 | QAM512 | QAM1024 **Пример** SOURce:DM:FORM QAM128 Устанавливает параметр сигнального созвездия QAM128. **Характеристики** Значение \*RST: QAM64 SCPI: зависит от конкретного устройства **Режим CATV** 

# **Подсистема команд STATus (CATV, K20)**

Подсистема STATus содержит команды системы отчета о состоянии (см. главу 5 "Дистанционное управление: основы"). Команда \*RST не оказывает влияния на регистры состояния.

# **Команды подсистемы STATus**

- STATus:QUEStionable:ACPLimit[:EVENt?]
- STATus:QUEStionable:ACPLimit:CONDition?
- STATus:QUEStionable:ACPLimit:ENABle
- STATus:QUEStionable:ACPLimit:NTRansition
- STATus:QUEStionable:ACPLimit:PTRansition
- STATus:QUEStionable:FREQuency[:EVENt?]
- STATus:QUEStionable:FREQuency:CONDition?
- STATus:QUEStionable:FREQuency:ENABle
- STATus:QUEStionable:FREQuency:NTRansition
- STATus:QUEStionable:FREQuency:PTRansition
- STATus:QUEStionable:LIMit<1|2>[:EVENt?]
- STATus:QUEStionable:LIMit<1|2>:CONDition?
- STATus:QUEStionable:LIMit<1|2>:ENABle
- STATus:QUEStionable:LIMit<1|2>:NTRansition
- STATus:QUEStionable:LIMit<1|2>:PTRansition
- STATus:QUEStionable:LMARgin<1|2>[:EVENt?]
- STATus:QUEStionable:LMARgin<1|2>:CONDition?
- STATus:QUEStionable:LMARgin<1|2>:ENABle
- STATus:QUEStionable:LMARgin<1|2>:NTRansition
- STATus:QUEStionable:LMARgin<1|2>:PTRansition
- STATus:QUEStionable:POWer[:EVENt?]
- STATus:QUEStionable:POWer:CONDition?
- STATus:QUEStionable:POWer:ENABle
- STATus:QUEStionable:POWer:NTRansition
- STATus:QUEStionable:POWer:PTRansition
- STATus:QUEStionable:SYNC[:EVENt?]
- STATus:QUEStionable:SYNC:CONDition?
- STATus:QUEStionable:SYNC:ENABle
- STATus:QUEStionable:SYNC:NTRansition
- STATus:QUEStionable:SYNC:PTRansition

# **STATus:QUEStionable:ACPLimit[:EVENt?]**

См. описание "STATus:QUEStionable:ACPLimit[:EVENt?]" на стр. 6.242.

### **STATus:QUEStionable:ACPLimit:CONDition?**

См. описание "STATus:QUEStionable:ACPLimit:CONDition?" на стр. 6.242.

### **STATus:QUEStionable:ACPLimit:ENABle**

См. описание "STATus:QUEStionable:ACPLimit:ENABle" на стр. 6.243.

### **STATus:QUEStionable:ACPLimit:NTRansition**

См. описание "STATus:QUEStionable:ACPLimit:NTRansition" на стр. 6.243.

### **STATus:QUEStionable:ACPLimit:PTRansition**

См. описание "STATus:QUEStionable:ACPLimit:PTRansition" на стр. 6.243.

# **STATus:QUEStionable:FREQuency[:EVENt?]**

См. описание "STATus:QUEStionable:FREQuency[:EVENt?]" на стр. 6.244.

### **STATus:QUEStionable:FREQuency:CONDition?**

См. описание "STATus:QUEStionable:FREQuency:CONDition?" на стр. 6.244.

# **STATus:QUEStionable:FREQuency:ENABle**

См. описание "STATus:QUEStionable:FREQuency:ENABle" на стр. 6.244.

# **STATus:QUEStionable:FREQuency:NTRansition**

См. описание "STATus:QUEStionable:FREQuency:NTRansition" на стр. 6.245.

# **STATus:QUEStionable:FREQuency:PTRansition**

См. описание "STATus:QUEStionable:FREQuency:PTRansition" на стр. 6.245.

# **STATus:QUEStionable:LIMit<1|2>[:EVENt?]**

См. описание "STATus:QUEStionable:LIMit<1|2>[:EVENt?]" на стр. 6.245.

# **STATus:QUEStionable:LIMit<1|2>:CONDition?**

См. описание "STATus:QUEStionable:LIMit<1|2>:CONDition?" на стр. 6.246.

# **STATus:QUEStionable:LIMit<1|2>:ENABle**

См. описание "STATus:QUEStionable:LIMit<1|2>:ENABle" на стр. 6.246.

# **STATus:QUEStionable:LIMit<1|2>:NTRansition**

См. описание "STATus:QUEStionable:LIMit<1|2>:NTRansition" на стр. 6.246.

# **STATus:QUEStionable:LIMit<1|2>:PTRansition**

См. описание "STATus:QUEStionable:LIMit<1|2>:PTRansition" на стр. 6.247.

# **STATus:QUEStionable:LMARgin<1|2>[:EVENt?]**

См. описание "STATus:QUEStionable:LMARgin<1|2>[:EVENt?]" на стр. 6.247.

# **STATus:QUEStionable:LMARgin<1|2>:CONDition?**

См. описание "STATus:QUEStionable:LMARgin<1|2>:CONDition?" на стр. 6.247.

# **STATus:QUEStionable:LMARgin<1|2>:ENABle**

См. описание "STATus:QUEStionable:LMARgin<1|2>:ENABle" на стр. 6.248.

# **STATus:QUEStionable:LMARgin<1|2>:NTRansition**

См. описание "STATus:QUEStionable:LMARgin<1|2>:NTRansition" на стр. 6.248.

# **STATus:QUEStionable:LMARgin<1|2>:PTRansition**

См. описание "STATus:QUEStionable:LMARgin<1|2>:PTRansition" на стр. 6.248.

# **STATus:QUEStionable:POWer[:EVENt?]**

См. описание "STATus:QUEStionable:POWer[:EVENt?]" на стр. 6.249.

# **STATus:QUEStionable:POWer:CONDition?**

См. описание "STATus:QUEStionable:POWer:CONDition?" на стр. 6.249.

# **STATus:QUEStionable:POWer:ENABle**

См. описание "STATus:QUEStionable:POWer:ENABle" на стр. 6.249.

### **STATus:QUEStionable:POWer:NTRansition**

См. описание "STATus:QUEStionable:POWer:NTRansition" на стр. 6.250.

### **STATus:QUEStionable:POWer:PTRansition**

См. описание "STATus:QUEStionable:POWer:PTRansition" на стр. 6.250.

# **STATus:QUEStionable:SYNC[:EVENt?]**

См. описание "STATus:QUEStionable:SYNC[:EVENt?]" на стр. 6.250.

### **STATus:QUEStionable:SYNC:CONDition?**

См. описание "STATus:QUEStionable:SYNC:CONDition?" на стр. 6.251.

# **STATus:QUEStionable:ACPLimit:CONDition?**

См. описание "STATus:QUEStionable:ACPLimit:CONDition?" на стр. 6.251.

### **STATus:QUEStionable:SYNC:ENABle**

См. описание "STATus:QUEStionable:SYNC:ENABle" на стр. 6.251

# **STATus:QUEStionable:SYNC:NTRansition**

См. описание "STATus:QUEStionable:SYNC:NTRansition" на стр. 6.251.

# **STATus:QUEStionable:SYNC:PTRansition**

См. описание "STATus:QUEStionable:SYNC:PTRansition" на стр. 6.252.

# **Подсистема команд TRACe (CATV, K20)**

Подсистема TRACe управляет доступом к внутренней памяти с данными о кривых.

# **Команды подсистемы TRACe**

- TRACe<1|2>[:DATA]
- TRACe:COPY

# **TRACe<1|2>[:DATA]**

### **Параметр**

TRACE1 | TRACE2 | TRACE3 | TRACE4,<блок> | <числовое значение> TRACE1 – TRACE4 память кривой, которую необходимо вывести <блок> или <числовое значение> данные, которые необходимо передать См. описание "TRACe<1|2>[:DATA]" на стр. 6.263.

# **TRACe:COPY**

# **Параметр**

TRACE1 | TRACE2 | TRACE3 | TRACE4,TRACE1 | TRACE2 | TRACE3 | TRACE4 Первый операнд определяет, куда будут скопированы данные, второй операнд описывает источник данных

См. описание "TRACe:COPY" на стр. 6.264.

# **Подсистема команд TRIGger (CATV, K20)**

Подсистема TRIGger используется для синхронизации действий прибора с различными событиями. Таким образом реализуется возможность управления и синхронизации начала развертки.

Команды [подсистемы](#page-755-0) TRIGger:

- TRIGger<1|2>[:SEQuence]:HOLDoff[:TIME]
- TRIGger<1|2>[:SEQuence]:VIDeo:BFIeld[:NUMBer]
- TRIGger<1|2>[:SEQuence]:VIDeo:BLINe[:NUMBer]
- TRIGger<1|2>[:SEQuence]:VIDeo:BLINe:TYPE
- TRIGger<1|2>[:SEQuence]:VIDeo:FIELd:[NUMBer]
- TRIGger<1|2>[:SEQuence]:VIDeo:LINE:[NUMBer]
- TRIGger<1|2>[:SEQuence]:VIDeo:QFIeld[:NUMBer]
- TRIGger<1|2>[:SEQuence]:VIDeo:QLINe[:NUMBer]

# **TRIGger<1|2>[:SEQuence]:HOLDoff[:TIME]**

См. описание "TRIGger<1|2>[:SEQuence]:HOLDoff[:TIME]" на стр. 6.277.

### **TRIGger<1|2>[:SEQuence]:VIDeo:BFIeld[:NUMBer]**

Команда устанавливает параметр поля уровня белого для измерений аналогового ТВ-сигнала. **Параметр** 1|2 **Пример** TRIG:VID:BFI 2 Устанавливает параметр поля уровня белого равным 2. **Характеристики** Значение \*RST: 1 SCPI: зависит от конкретного устройства **Режим CATV** 

### **TRIGger<1|2>[:SEQuence]:VIDeo:BLINe[:NUMBer]**

Команда устанавливает параметр строки уровня белого для измерений аналогового ТВсигнала.

# **Параметр**

<числовое значение>

### **Пример**

TRIG:VID:BLIN 16 Устанавливает параметр строки уровня белого равным 16.

# **Характеристики**

Значение \*RST: 18 SCPI: зависит от конкретного устройства **Режим CATV** 

### **TRIGger<1|2>[:SEQuence]:VIDeo:BLINe:TYPE**

Команда устанавливает тип строки уровня белого для измерений аналогового ТВ-сигнала. **Параметр** CCIR17 | FCC | NTC7 **Пример** TRIG:VID:BLIN:TYPE CCIR17 Устанавливает тип строки уровня белого CCIR17. **Характеристики** Значение \*RST: CCIR17 SCPI: зависит от конкретного устройства **Режим CATV** 

# **TRIGger<1|2>[:SEQuence]:VIDeo:FIELd:[NUMBer]**

Команда определяет активное поля при измерении видеодиапазона. **Параметр** 1|2 **Пример** TRIG:VID:FIEL 2 Устанавливает второе поле активным. **Характеристики** Значение \*RST: 1 SCPI: соотв. **Режим CATV** 

# **TRIGger<1|2>[:SEQuence]:VIDeo:LINE:[NUMBer]**

Команда включает запуск по сигналу горизонтальной синхронизации в указанном номере строки при измерении видеодиапазона.

### **Параметр**

<числовое значение>, зависящее от соглашения по нумерации стандарта ТВ и системы цвета.

# **Пример**

TRIG:VID:LINE 17

# **Характеристики**

Значение \*RST: 1 SCPI: соотв.

**Режим**

**CATV** 

### **TRIGger<1|2>[:SEQuence]:VIDeo:QFIeld[:NUMBer]**

Команда устанавливает поле строки покоя для измерений аналогового ТВ-сигнала. **Параметр** 1|2 **Пример** TRIG:VID:QFI 2 Устанавливает поле строки покоя равным 2. **Характеристики** Значение \*RST: 1 SCPI: зависит от конкретного устройства **Режим CATV** 

# **TRIGger<1|2>[:SEQuence]:VIDeo:QLINe[:NUMBer]**

Команда устанавливает номер строки покоя для измерений аналогового ТВ-сигнала. **Параметр** <числовое значение> **Пример** TRIG:VID:QLIN 20 Устанавливает номер строки покоя равным 20. **Характеристики** Значение \*RST: 22 SCPI: зависит от конкретного устройства **Режим CATV** 

# **Подсистема команд UNIT (CATV, K20)**

Подсистема UNIT устанавливает базовые единицы измерений для параметров настроек.

# **Команды подсистемы UNIT**

– UNIT<1|2>:POWer

# **UNIT<1|2>:POWer**

Команда устанавливает единицы измерения по умолчанию. **Параметр** DBM | DBUV | DBMV | DBPW | VOLT | V | W | WATT | A | AMPere **Пример** UNIT:POW DBUV Устанавливает дБмВт в качестве единиц измерения мощности. **Характеристики** Значение \*RST: DBM SCPI: зависит от конкретного устройства **Режим CATV** 

# **Команды дистанционного управления опции измерения коэффициента шума (K30)**

В данном разделе приведено описание команд дистанционного управления для опции измерения коэффициента шума (K30). Для обозначения режима работы при измерении коэффициента шума используется аббревиатура NF. Дополнительная информация по обозначениям, используемым в данной главе, приведена в разделе "Введение" на стр. 6.2 в начале этой главы.

За дополнительной информацией об анализаторе и командах основных настроек обратитесь к описанию соответствующей подсистемы в разделе "Команды дистанционного управления для базовой модели" на стр. 6.5.

Данная опция доступна с версии 1.50 встроенного ПО.

# **Подсистемы команд опции измерения коэффициента шума (К30)**

- "Подсистема команд ABORt (Коэффициент шума, К30)" на стр. 6.522
- "Подсистема команд CALCulate (Коэффициент шума, К30)" на стр. 6.523
- "Подсистема команд CONFigure (Коэффициент шума, К30)" на стр. 6.532
- "Подсистема команд DISPlay (Коэффициент шума, К30)" на стр. 6.534
- "Подсистема команд FETch (Коэффициент шума, К30)" на стр. 6.541
- "Подсистема команд INITiate (Коэффициент шума, К30)" на стр. 6.545
- "Подсистема команд INPut (Коэффициент шума, К30)" на стр. 6.546
- "Подсистема команд INSTrument (Коэффициент шума, К30)" на стр. 6.547
- "Подсистема команд SENSe (Коэффициент шума, К30)" на стр. 6.548
- "Подсистема команд STATus (Коэффициент шума, К30)" на стр. 6.558
- "Подсистема команд SYSTem (Коэффициент шума, К30)" на стр. 6.563

# **Подсистема команд ABORt (Коэффициент шума, K30)**

Подсистема команд ABORt содержит команды прерывания запускаемых действий.

# **Команды подсистемы ABORt**

– ABORt

# **ABORt**

За более подробной информацией обратитесь к "ABORt" на стр. 6.10.

# **Подсистема команд CALCulate (Коэффициент шума, К30)**

Подсистема команд CALCulate проверяет маркеры функций и содержит команды для предельных линий и функции проверки соответствующих пределов.

В описание включены следующие подсистемы:

- "Подсистема команд CALCulate:LIMit (Коэффициент шума, K30)" на стр. 6.523
- "Подсистема команд CALCulate:MARKer (Коэффициент шума, K30)" на стр. 6.529

# **Подсистема команд CALCulate:LIMit (Коэффициент шума, К30)**

Подсистема команд CALCulate:LIMit содержит команды, отвечающие за предельные линии и функции проверки соответствующих пределов. Предельные линии могут быть определены как верхняя или нижняя (ограничительные) линии. Отдельные Y-значения предельных линий соответствуют значениям по оси X (CONTrol). Количество значений по осям Х и Y должно быть одинаковым. За более подробной информацией о предельных линиях обратитесь к разделу "Описание функций прибора" в разделе "Использование предельных линий и линий индикации – клавиша LINES".

Одновременно может быть задано до 6 предельных линий (обозначаются как LIMIT1 … LIMIT6) на экране.

В описание включены следующие подсистемы:

- "Подсистема команд CALCulate:LIMit:CONTrol" на стр. 6.526
- "Подсистема команд CALCulate:LIMit:LOWer" на стр. 6.527
- "Подсистема команд CALCulate:LIMit:UPPer" на стр. 6.528

### **Команды подсистемы CALCulate:LIMit**

- CALCulate<1|2>:LIMit<1 ...6>:CLEar[:IMMediate]
- CALCulate<1|2>:LIMit<1 ...6>:COMMent
- CALCulate<1|2>:LIMit<1 ...6>:COPY
- CALCulate<1|2>:LIMit<1 ...6>:DELete
- CALCulate<1|2>:LIMit<1 ...6>:FAIL?
- CALCulate<1|2>:LIMit<1 ...6>:NAME
- CALCulate<1|2>:LIMit<1 ...6>:STATe
- CALCulate<1|2>:LIMit<1 ...6>:TRACe

### **CALCulate<1|2>:LIMit<1...6>:CLEar[:IMMediate]**

В отличие от базовой версии прибора, одновременно может быть задано до 6 предельных линий (обозначаются как LIMIT1 … LIMIT6).

Дополнительную информацию см. в "CALCulate<1|2>:LIMit<1...8>:CLEar[:IMMediate]" на стр. 6.29.

### **CALCulate<1|2>:LIMit<1...6>:COMMent**

В отличие от базовой версии прибора, одновременно может быть задано до 6 предельных линий (обозначаются как LIMIT1 … LIMIT6).

Дополнительную информацию см. в "CALCulate<1|2>:LIMit<1...8>:COMMent" на стр. 6.29.

### **CALCulate<1|2>:LIMit<1...6>:COPY**

### **Параметр**

1 … 6 номер новой предельной линии <имя> имя новой предельной линии, задаваемое в виде строки (не более 8 символов) Дополнительную информацию см. в "CALCulate<1|2>:LIMit<1...8>:COPY" на стр. 6.30.

### **CALCulate<1|2>:LIMit<1...6>:DELete**

В отличие от базовой версии прибора, одновременно может быть задано до 6 предельных линий (обозначаются как LIMIT1 … LIMIT6).

Дополнительную информацию см. в "CALCulate<1|2>:LIMit<1...8>:DELete" на стр. 6.30.

### **CALCulate<1|2>:LIMit<1...6>:FAIL?**

В отличие от базовой версии прибора, одновременно может быть задано до 6 предельных линий (обозначаются как LIMIT1 … LIMIT6). Дополнительную информацию см. в "CALCulate<1|2>:LIMit<1...8>:FAIL?" на стр. 6.31.

### **CALCulate<1|2>:LIMit<1...6>:NAME**

Команда назначает имя предельной линии. Если такая предельная линия не существует, то она будет создана с указанным именем.

Числовые индексы <1...6> указывают предельную линию.

### **Параметр**

<имя предельной линии>, не более 8 символов

### **Пример**

CALC:LIM1:NAME FM1

Назначение имени FM1 предельной линии 1.

#### **Характеристики**

Значение \*RST: от REM1 до REM6 для линий с номерами от 1 до 6

SCPI: зависит от конкретного устройства

### **Режим**

NF

### **CALCulate<1|2>:LIMit<1...6>:STATe**

В отличие от базовой версии прибора, одновременно может быть задано до 6 предельных линий (обозначаются как LIMIT1 … LIMIT6).

Дополнительную информацию см. в "CALCulate<1|2>:LIMit<1...8>:STATe" на стр. 6.31.

### **CALCulate<1|2>:LIMit<1...6>:TRACe**

Команда назначает предельную линию для конкретного вида измерений. Числовые индексы <1...6> указывают предельную линию. **Параметр** NFIGure коэффициент шума TEFFective шумовая температура GAIN усиление **Пример** CALC:LIM2:TRAC NFIG Назначение предельной линии 2 при измерении коэффициента шума. CALC:LIM3:TRAC GAIN Назначение предельной линии 3 при измерении усиления. **Характеристики** Значение \*RST: – SCPI: зависит от конкретного устройства **Режим** NF

# **Подсистема команд CALCulate:LIMit:CONTrol (Коэффициент шума, K30)**

Подсистема команд CALCulate:LIMit:CONTrol определяет параметры оси X (ось CONTrol).

# **Команды подсистемы CALCulate:LIMit:CONTrol**

- CALCulate<1|2>:LIMit<1...6>:CONTrol[:DATA]
- CALCulate<1|2>:LIMit<1...6>:CONTrol:SHIFt

### **CALCulate<1|2>:LIMit<1...6>:CONTrol[:DATA]**

В отличие от базовой версии прибора, одновременно может быть задано до 6 предельных линий (обозначаются как LIMIT1 … LIMIT6).

Дополнительную информацию см. в "CALCulate<1|2>:LIMit<1...8>:CONTrol[:DATA]" на стр. 6.41.

### **CALCulate<1|2>:LIMit<1...6>:CONTrol:SHIFt**

В отличие от базовой версии прибора, одновременно может быть задано до 6 предельных линий (обозначаются как LIMIT1 … LIMIT6).

Дополнительную информацию см. в "CALCulate<1|2>:LIMit<1...8>:CONTrol:SHIFt" на стр. 6.43.

# **Подсистема команд CALCulate:LIMit:LOWer (Коэффициент шума, K30)**

Подсистема команд CALCulate:LIMit:LOWer определяет нижнюю предельную линию. В случае выдачи команды установки из данной подсистемы указанная линия автоматически преобразуется в нижнюю предельную линию.

# **Команды подсистемы CALCulate:LIMit:LOWer**

- CALCulate<1|2>:LIMit<1...6>:LOWer[:DATA]
- CALCulate<1|2>:LIMit<1...6>:LOWer:SHIFt
- CALCulate<1|2>:LIMit<1...6>:LOWer:STATe

# **CALCulate<1|2>:LIMit<1...6>:LOWer[:DATA]**

В отличие от базовой версии прибора, одновременно может быть задано до 6 предельных линий (обозначаются как LIMIT1 … LIMIT6).

Дополнительную информацию см. в "CALCulate<1|2>:LIMit<1...8>:LOWer[:DATA]" на стр. 6.47.

### **CALCulate<1|2>:LIMit<1...6>:LOWer:SHIFt**

В отличие от базовой версии прибора, одновременно может быть задано до 6 предельных линий (обозначаются как LIMIT1 … LIMIT6).

Дополнительную информацию см. в "CALCulate<1|2>:LIMit<1...8>:LOWer:SHIFt" на стр. 6.49.

### **CALCulate<1|2>:LIMit<1...6>:LOWer:STATe**

В отличие от базовой версии прибора, одновременно может быть задано до 6 предельных линий (обозначаются как LIMIT1 … LIMIT6).

Дополнительную информацию см. в "CALCulate<1|2>:LIMit<1...8>:LOWer:STATe" на стр. 6.48.

# **Подсистема команд CALCulate:LIMit:UPPer (Коэффициент шума, K30)**

Подсистема команд CALCulate:LIMit:UPPer определяет параметры верхней предельной линии. В случае выдачи команды установки из данной подсистемы команд указанная линия автоматически преобразуется в верхнюю предельную линию.

# **Команды подсистемы CALCulate:LIMit:UPPer**

- CALCulate<1|2>:LIMit<1...6>:UPPer[:DATA]
- CALCulate<1|2>:LIMit<1...6>:UPPer:SHIFt
- CALCulate<1|2>:LIMit<1...6>:UPPer:STATe

# **CALCulate<1|2>:LIMit<1...6>:UPPer[:DATA]**

В отличие от базовой версии прибора, одновременно может быть задано до 6 предельных линий (обозначаются как LIMIT1 … LIMIT6).

Дополнительную информацию см. в "CALCulate<1|2>:LIMit<1...8>:UPPer[:DATA]" на стр. 6.51.

### **CALCulate<1|2>:LIMit<1...6>:UPPer:SHIFt**

В отличие от базовой версии прибора, одновременно может быть задано до 6 предельных линий (обозначаются как LIMIT1 … LIMIT6).

Дополнительную информацию см. в "CALCulate<1|2>:LIMit<1...8>:UPPer:SHIFt" на стр. 6.53.

### **CALCulate<1|2>:LIMit<1...6>:UPPer:STATe**

В отличие от базовой версии прибора, одновременно может быть задано до 6 предельных линий (обозначаются как LIMIT1 … LIMIT6).

Дополнительную информацию см. в "CALCulate<1|2>:LIMit<1...8>:UPPer:STATe" на стр. 6.54.

# **Подсистема команд CALCulate:MARKer (Коэффициент шума, K30)**

Подсистема команд CALCulate:MARKer контролирует функции маркера в измерительном приборе.

# **Команды подсистемы CALCulate:MARKer**

- CALCulate:MARKer[:STATe]
- CALCulate:MARKer:AOFF
- CALCulate:MARKer:TRACe
- CALCulate:MARKer:X
- CALCulate:MARKer:Y?
- CALCulate:MARKer:MAXimum[:PEAK]
- CALCulate:MARKer:MiNimum[:PEAK]

### **CALCulate:MARKer[:STATe]**

Команда включает/выключает маркер 1 для выбранной кривой. Доступна только в том случае, когда отображены результаты измерения.

Если кривая отключена пользователем (DISPlay[:WINDow<1>]:TRACe<1|2>[:STATe] при включенном маркере, то маркер автоматически выключается. Если делается попытка вновь включить маркер, то маркер устанавливается для активной на данный момент кривой. Если выключены обе кривые (коэффициента шума и усиления), то включить маркер невозможно.

Команда доступна с версии 1.60 встроенного ПО.

**Параметр**

ON | OFF

**Пример** CALC:MARK ON Маркер 1 включен. **Характеристики** Значение RST: OFF SCPI: зависит от конкретного устройства **Режим** NF

### **CALCulate:MARKer:AOFF**

Команда выключает Маркер 1

Команда является событием и поэтому не имеет формы запроса и значения \*RST. Команда доступна с версии 1.60 встроенного ПО.

### **Пример**

CALC:MARK:AOFF Маркер 1 выключен **Характеристики**

Значение RST: – SCPI: зависит от конкретного устройства

**Режим**

NF

### **CALCulate:MARKer:TRACe**

Команда назначает маркер 1 указанной кривой. Команда доступна с версии 1.60 встроенного ПО. **Параметр** NOISe | GAIN **Пример** CALC:MARK:TRAC GAIN Назначение маркера 1 кривой усиления **Характеристики** Значение RST: NOIS SCPI: зависит от конкретного устройства **Режим** NF

### **CALCulate:MARKer:X**

Команда помещает маркер 1 на указанную точку измерения частоты. Если маркер выключен, то сначала производится его включение.

Команда доступна с версии 1.60 встроенного ПО.

### **Параметр**

От 0 до MAX (частота | время развертки)

#### **Пример**

CALC:MARK:X 550MHz Установка маркера 1 на частоту 550 МГц.

### **Характеристики**

Значение RST: – SCPI: зависит от конкретного устройства **Режим** NF

### **CALCulate:MARKer:Y?**

Команда запрашивает измеренное маркером 1 значение. Если маркер выключен, то сначала производится его включение. Для получения достоверных результатов необходимо выполнение полного цикла развертки с синхронизацией по ее завершению, за время между активацией маркера и запросом y-го значения. Результат запроса выводится в единицах измерения, определенных для выбранной кривой (см. также команду DISPlay:DATA:TRACe<1>).

Команда является запросом и поэтому не имеет значения \*RST.

Команда доступна с версии 1.60 встроенного ПО.

### **Пример**

CALC:MARK:Y? Вывод измеренного маркером 1 значения

# **Характеристики**

Значение RST: – SCPI: зависит от конкретного устройства **Режим** NF

# **CALCulate:MARKer:MAXimum[:PEAK]**

Команда устанавливает маркер на текущий максимум соответствующей кривой (команда CALCulate:MARKer:TRACe). Если маркер выключен, то сначала производится его включение Команда является событием и поэтому не имеет формы запроса и значения \*RST. Команда доступна с версии 1.60 встроенного ПО. **Пример** CALC:MARK:MAX Установка маркера 1 на максимум выбранной кривой. **Характеристики** Значение RST: – SCPI: зависит от конкретного устройства **Режим** NF

### **CALCulate:MARKer:MiNimum[:PEAK]**

Команда устанавливает маркер на текущий минимум соответствующей кривой (команда CALCulate:MARKer:TRACe). Если маркер выключен, то сначала производится его включение. Команда является событием и поэтому не имеет формы запроса и значения \*RST. Команда доступна с версии 1.60 встроенного ПО. **Пример**

CALC:MARK:MIN Установка маркера 1 на минимум выбранной кривой. **Характеристики** Значение RST: – SCPI: зависит от конкретного устройства **Режим** NF

# **Подсистема команд CONFigure (Коэффициент шума, K30)**

Подсистема команд CONFigure содержит команды для конфигурирования сложных измерительных задач.

# **Команды подсистемы CONFigure**

- CONFigure:ARRay:MEMory<1...3>
- CONFigure:CORRection
- CONFigure:LIST:CONTinuous
- CONFigure:LIST:SINGle
- CONFigure:SINGle

### **CONFigure:ARRay:MEMory<1...3>**

Команда сохраняет текущие результаты измерений (кривые коэффициента шума, шумовой температуры, коэффициента усиления) в участок 'кривой в памяти' <n>.

Команда является событием и поэтому не имеет формы запроса и значения \*RST.

Команда доступна с версии 1.60 встроенного ПО.

### **Параметр**

**ONCE** 

### **Пример**

INIT

Начало нового измерения, при условии, что в данный момент не производится последовательности измерений.

# CONF:ARR:MEM2 ONCE

Копирование последнего записанного результата в участок памяти 2.

### **Характеристики**

Значение RST: –

SCPI: зависит от конкретной модели

**Режим**

NF

### **CONFigure:CORRection**

Команда осуществляет настройку на проведение измерений по коррекции второй ступени. Команда является событием и поэтому не имеет формы запроса и значения \*RST.

# **Пример**

CONF:CORR

Настройка на запуск измерений по коррекции второй ступени.

**INIT** 

Начало нового измерения, при условии, что в данный момент не производится последовательности измерений.

# **Характеристики**

Значение \*RST: –

SCPI: зависит от конкретного устройства

### **Режим**

NF

### **CONFigure:LIST:CONTinuous**

Команда осуществляет настройку на проведение непрерывных измерений по частотному списку в режиме непрерывной развертки.

Команда является событием и поэтому не имеет формы запроса и значения \*RST.

### **Пример**

CONF:LIST:CONT

Настройка опции на проведение непрерывных измерений по частотному списку в режиме непрерывной развертки.

#### INIT

Начало нового измерения, при условии, что в данный момент не производится последовательности измерений.

### **Характеристики**

Значение \*RST: –

SCPI: зависит от конкретного устройства

**Режим**

NF

# **CONFigure:LIST:SINGle**

Команда осуществляет настройку на проведение измерения по частотному списку в режиме однократной развертки.

Команда является событием и поэтому не имеет формы запроса и значения \*RST.

### **Пример**

CONF:LIST:SING

Настройка на запуск измерений по частотному списку в режиме однократной развертки. **INTT** 

Начало нового измерения, при условии, что в данный момент не производится последовательности измерений.

### **Характеристики**

Значение \*RST: –

SCPI: зависит от конкретного устройства

#### **Режим**

NF

### **CONFigure:SINGle**

Команда осуществляет настройку на проведение измерения на одной частоте.

Команда является событием и поэтому не имеет формы запроса и значения \*RST.

### **Пример**

```
CONF:SING 
Настройка на запуск измерений на одной частоте. 
INIT 
Начало нового измерения, при условии, что в данный момент не производится
последовательности измерений. 
Характеристики
Значение *RST: – 
SCPI: зависит от конкретного устройства
```
### **Режим**

NF

# **Подсистема команд DISPlay (Коэффициент шума, K30)**

Подсистема команд DISPLay управляют выбором и представлением текстовой и графической информации, а также выводом измерительных данных на экран.

# **Команды подсистемы DISPlay**

- DISPlay:ARRay:MEMory<1...3>[:STATe]
- DISPlay:CURRent:DATA[:STATe]
- DISPlay:DATA:TRACe<1>
- DISPlay:FORMat
- DISPlay[:WINDow<1>]:TABLe
- DISPlay[:WINDow<1>]:TRACe<1|2>[:STATe]
- DISPlay[:WINDow<1>]:TRACe<1|2>:SYMBols
- DISPlay[:WINDow<1>]:TRACe<1|2>:X[:SCALe]
- DISPlay[:WINDow<1>]:TRACe<1|2>:Y[:SCALe]:AUTO
- DISPlay[:WINDow<1>]:TRACe<1|2>:Y[:SCALe]:BOTTom
- DISPlay[:WINDow<1>]:TRACe<1|2>:Y[:SCALe]:RLEVel
- DISPlay[:WINDow<1>]:TRACe<1|2>:Y[:SCALe]:RLEVel:AUTO
- DISPlay[:WINDow<1>]:TRACe<1|2>:Y[:SCALe]:TOP

# **DISPlay:ARRay:MEMory<1...3>[:STATe]**

Команда включает/выключает отображение соответствующей 'кривой в памяти' <n>. Команда доступна с версии 1.60 встроенного ПО. **Параметр** ON | OFF **Пример** DISP:ARR:MEM2 ON Включение отображения из 2-го участка памяти. **Характеристики** Значение RST: OFF SCPI: зависит от конкретного устройства **Режим** NF

# **DISPIay:CURRent:DATA[:STATe]**

Команда включает/выключает отображение текущих измерительных результатов. Команда доступна с версии 1.60 встроенного ПО. **Параметр** ON | OFF **Пример** DISP:CURR:DATA OFF Удаление текущих кривых результатов с экрана прибора. **Характеристики** Значение RST: ON SCPI: зависит от конкретного устройства **Режим** NF

# **DISPIay:DATA:TRACe<1>**

Команда указывает вид измеренных шумовых параметров, которые будут отображены на кривой 1. Для измеренных шумовых параметров достоверным является только числовой индекс <1>.

### **Параметр**

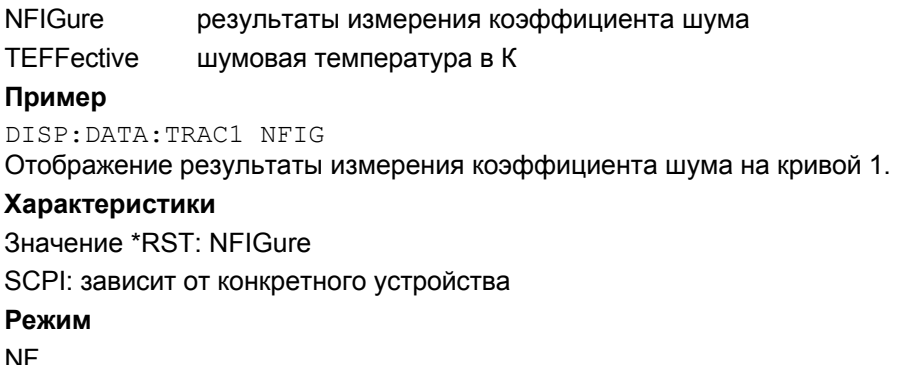

### **DISPIay:FORMat**

Команда включает/выключает объединенное отображение кривых шума и усиления.

### **Параметр**

SPLit | SINGle

### **Пример**

DISP:FORM SPL

Отображение результатов измерения шумовых параметров и результатов измерения усиления на отдельных графиках.

# **Характеристики** Значение \*RST: SING SCPI: зависит от конкретного устройства **Режим** NF

# **DISPIay[:WINDow<1>]:TABLe**

Команда включает/выключает табличное отображение результатов. **Параметр** ON | OFF **Пример** DISP:TABL ON Отображение таблицы результатов. **Характеристики** Значение \*RST: OFF SCPI: зависит от конкретного устройства **Режим** NF

# **DISPIay[:WINDow<1>]:TRACe<1|2>[:STATe]**

Команда включает/выключает отображение соответствующей кривой и относящейся к ней информации.

Числовой индекс указывает результаты измерений: кривая 1 всегда используется для результатов измерения шумовых параметров, а кривая 2 для результатов измерения усиления.

### **Параметр**

ON | OFF

### **Пример**

DISP:TRAC OFF Выключение отображения кривой 1 (результатов измерения шумовых параметров). DISP:TRAC2 OFF Выключение отображения кривой 2 (результатов измерения усиления). **Характеристики** Значение \*RST: ON для обеих кривых

### SCPI: соотв.

**Режим**

NF

### **DISPIay[:WINDow<1>]:TRACe<1|2>:SYMBols**

Команда включает/выключает отображение символов, отмечающих отдельные измерительные точки указанной кривой.

Числовой индекс <1|2> указывает результаты измерения: кривая 1 всегда используется для результатов измерения шумовых параметров, а кривая 2 для результатов измерения усиления.

**Параметр**

ON | OFF

### **Пример**

DISP:TRAC ON

Включение отображения кривой 1 (результатов измерения шумовых параметров).

DISP:TRAC:SYMB ON

Включение отображения символов для кривой 1 (результатов измерения шумовых параметров).

### **Характеристики**

Значение \*RST value: OFF для обеих кривых

SCPI: зависит от конкретного устройства

**Режим**

NF

### **DISPIay[:WINDow<1>]:TRACe<1|2>:X[:SCALe]**

Команда позволяет выбрать частоту, которая будет отображена на оси X, если испытуемое устройство (ИУ) не является усилителем, т.е. в режиме измерения с преобразованием частоты.

Числовой индекс <1|2> указывает результаты измерения: кривая 1 всегда используется для результатов измерения шумовых параметров, а кривая 2 для результатов измерения усиления.

### **Параметр**

IF (промежуточная частота) | RF (радиочастота)

#### **Пример**

CONF:MODE:DUT DOWN ИУ преобразует сигнал с заданной частотой на входе в сигнал с более низкой частотой на выходе.

DISP:TRAC:X IF

Промежуточная частота отображена на оси X.

# **Характеристики**

Значение \*RST: RF

SCPI: зависит от конкретного устройства

# **Режим**

NF

# **DISPIay[:WINDow<1>]:TRACe<1|2>:Y[:SCALe]:AUTO**

Команда включает/выключает автоматическое масштабирование по оси Y для указанной кривой Функция автоматического масштабирования устанавливает масштаб по оси Y, наилучшим образом удовлетворяющей результатам измерений.

Числовой индекс <1|2> указывает результаты измерения: кривая 1 всегда используется для результатов измерения шумовых параметров, а кривая 2 для результатов измерения усиления.

### **Параметр**

ON | OFF
## **Пример**

DISP:TRAC2 ON Включение отображения кривой 2 (результатов измерения усиления). DISP:TRAC2:Y:AUTO ON Включение автоматического масштабирования оси Y для кривой 2. **Характеристики** Значение \*RST: ON для обеих кривых SCPI: соотв. **Режим**

NF

## **DISPIay[:WINDow<1>]:TRACe<1|2>:Y[:SCALe]:BOTTom**

Команда устанавливает минимальное отображаемое на оси Y значение (нижний предел) для указанной кривой. Команда не действует при включенной функции автомасштабирования по оси Y

(команда DISPlay[:WINDow<1>]:TRACe<1|2>:Y[:SCALe]:AUTO).

Числовой индекс <1|2> указывает результаты измерения: кривая 1 всегда используется для результатов измерения шумовых параметров, а кривая 2 для результатов измерения усиления.

#### **Параметр**

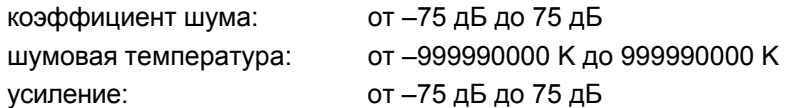

## **Пример 1**

DISP:DATA:TRAC1 NFIG

Установка коэффициента шума для кривой 1.

DISP:TRAC ON

Включение отображения для кривой 1 (результатов измерения шумовых параметров).

DISP:TRAC:Y:BOTT –30

Установка для кривой 1 нижнего предела по оси Y, равного -30 дБ.

#### **Пример 2**

DISP:DATA:TRAC1 TEFF

Установка шумовой температуры для кривой 1.

DISP:TRAC ON

Включение отображения для кривой 1 (результатов измерения шумовых параметров).

## DISP:TRAC:Y:BOTT 100

Установка для кривой 1 нижнего предела по оси Y, равного 100 К.

## **Пример 3**

DISP:TRAC2 ON Включение отображения для кривой 2 (результатов измерения усиления).

## DISP:TRAC2:Y:BOTT 1

Установка для кривой 2 нижнего предела по оси Y, равного 1 дБ.

#### **Характеристики**

Значение \*RST: 0 dB

SCPI: соотв.

#### **Режим**

## **DISPIay[:WINDow<1>]:TRACe<1|2>:Y[:SCALe]:RLEVel**

Команда устанавливает значение отображаемого опорного уровня по оси Y для всех кривых. Команда не действует при включенной функции обнаружения опорного уровня (команда DISPlay[:WINDow<1>]:TRACe<1|2>:Y[:SCALe]:RLEVel:AUTO). Числовые индексы <1|2> для данной команды значений не имеют. **Параметр**  $\leq$ числовое значение> в дБмВт, диапазон, указанный в технических данных **Пример** DISP:TRAC:Y:RLEV 0 Установка опорного уровня на 0 дБмВт **Характеристики** Значение \*RST: –30 dBm SCPI: соотв. **Режим** NF

## **DISPIay[:WINDow<1>]:TRACe<1|2>:Y[:SCALe]:RLEVel:AUTO**

Команда включает/выключает автоматическое обнаружение опорного уровня.

Числовые индексы <1|2> для данной команды значений не имеют.

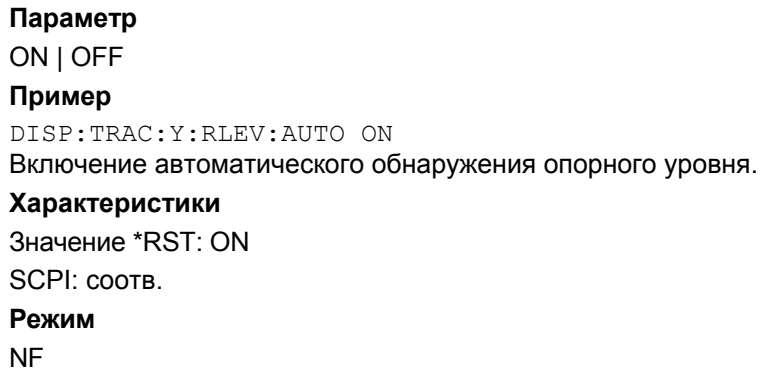

## **DISPIay[:WINDow<1>]:TRACe<1|2>:Y[:SCALe]:TOP**

Команда устанавливает максимальное отображаемое на оси Y значение (верхний предел) для указанной кривой. Команда не действует при включенной функции автомасштабирования по оси или если указанная кривая в данный момент не активна.

Числовой индекс <1|2> указывает результаты измерения: кривая 1 всегда используется для результатов измерения шумовых параметров, а кривая 2 для результатов измерения усиления.

## **Параметр**

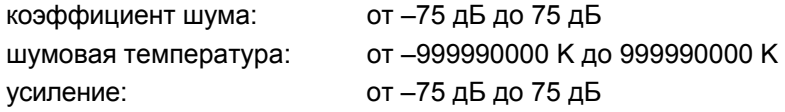

**Пример 1** DISP:DATA:TRAC1 NFIG Установка коэффициента шума для кривой 1. DISP:TRAC:Y:TOP 30 Установка для кривой 1 верхнего предела по оси Y, равного 30 дБ. **Пример 2** DISP:DATA:TRAC1 TEFF Установка шумовой температуры для кривой 1. DISP:TRAC:Y:TOP 100 Установка для кривой 1 верхнего предела по оси Y, равного 100 К. **Пример 3** DISP:TRAC2:Y:TOP 10 Установка для кривой 2 верхнего предела по оси Y, равного 10 дБ. **Характеристики** Значение \*RST: 20 dB для коэффициентов шума и усиления, 10000 K для шумовой температуры. SCPI: соотв. **Режим**

# **Подсистема команд FETCh (Коэффициент шума, K30)**

Подсистема команд FETCh служит для извлечения результатов последних выполненных измерений на фиксированной частоте или по списку частот. Результаты, полученные по списку частот, возвращаются в виде списка результатов, где результат – это указанный в команде вызова параметр. Результаты измерений на одной частоте представляют собой отдельные числовые значения с указанными единицами измерения.

*Примечание: Проведение скорректированных измерений доступно только после выполнения пользователем процедуры калибровки.*

## **Команды подсистемы FETCh**

- FETCh:ARRay:MEMory<1...3>:NOISe:FIGure?
- FETCh:ARRay:MEMory<1...3>:NOISe:GAIN?
- FETCh:ARRay:MEMory<1...3>:NOISe:TEMPerature?
- FETCh:ARRay:NOISE:FIGure?
- FETCh:ARRay:NOISE:GAIN?
- FETCh:ARRay:NOISE:TEMPerature?
- FETCh:SCALar:NOISE:FIGure?
- FETCh:SCALar:NOISE:GAIN?
- FETCh:SCALar:NOISE:TEMPerature?

## **FETCh:ARRay:MEMory<1...3>:NOISe:FIGure?**

Команда осуществляет запрос результатов шумовых измерений из выбранного участка памяти. Результаты измерений возвращаются в виде 100-элементного массива, содержащего результаты измерений коэффициента шума. Команда выдает ошибку, если в выбранном участке 'кривой в памяти' не содержится информации.

Команда является запросом и поэтому не имеет значения \*RST.

Команда доступна с версии 1.60 встроенного ПО.

## **Пример**

INIT

Начало нового измерения, при условии, что в данный момент не производится последовательности измерений.

CONF:ARR:MEM2 ONCE

Копирование последнего записанного результата измерения в участок памяти 2.

FETC:ARR:MEM2:NOIS:FIG?

Возвращение результатов измерений коэффициента шума в виде 100-элементного массива из выбранного участка памяти 2.

#### **Характеристики**

Значение RST: –

SCPI: зависит от конкретного устройства

## **Режим**

## **FETCh:ARRay:MEMory<1...3>:NOISe:GAIN?**

Команда осуществляет запрос результатов измерений коэффициента усиления из выбранного участка памяти. Результаты измерений возвращаются в виде 100-элементного массива, содержащего результаты измерений коэффициента усиления. Команда выдает ошибку, если в выбранном участке 'кривой в памяти' не содержится информации.

Команда является запросом и поэтому не имеет значения \*RST.

Команда доступна с версии 1.60 встроенного ПО.

## **Пример**

INIT

Начало нового измерения, при условии, что в данный момент не производится последовательности измерений.

CONF:ARR:MEM2 ONCE

Копирование последнего записанного результата измерения в участок памяти 2.

FETC:ARR:MEM2:NOIS:GAIN?

Возвращение результатов измерений коэффициента усиления в виде 100-элементного массива из выбранного участка памяти 2.

#### **Характеристики**

Значение RST: –

SCPI: зависит от конкретного устройства

**Режим**

NF

## **FETCh:ARRay:MEMory<1...3>:NOISe:TEMPerature?**

Команда осуществляет запрос результатов измерений шумовой температуры из выбранного участка памяти. Результаты измерений возвращаются в виде 100-элементного массива, содержащего результаты измерений шумовой температуры. Команда выдает ошибку, если в выбранном участке 'кривой в памяти' не содержится информации.

Команда является запросом и поэтому не имеет значения \*RST.

Команда доступна с версии 1.60 встроенного ПО.

#### **Пример**

INIT

Начало нового измерения, при условии, что в данный момент не производится последовательности измерений.

CONF:ARR:MEM2 ONCE

Копирование последнего записанного результата измерения в участок памяти 2.

FETC:ARR:MEM2:NOIS:TEMP?

Возвращение результатов измерений шумовой температуры в виде 100-элементного массива из выбранного участка памяти 2.

#### **Характеристики**

Значение RST: –

SCPI: зависит от конкретного устройства

## **Режим**

## **FETCh:ARRay:NOISE:FIGure?**

Команда осуществляет запрос последних записанных результатов измерений коэффициента шума. Результаты измерений возвращаются в виде 100-элементного массива, содержащего результаты измерений коэффициента шума.

Команда является запросом и поэтому не имеет значения \*RST.

#### **Пример**

FETCh:ARRay:NOISE:FIGure?

Возвращение последнего результата измерения коэффициента шума в виде 100-элементного массива.

## **Характеристики**

Значение \*RST: –

SCPI: зависит от конкретного устройства

**Режим**

NF

## **FETCh:ARRay:NOISE:GAIN?**

Команда осуществляет запрос последних записанных результатов измерений коэффициента усиления. Результаты измерений возвращаются в виде 100-элементного массива, содержащего результаты измерений коэффициента усиления.

Команда является запросом и поэтому не имеет значения \*RST.

#### **Пример**

FETCh:ARRay:NOISE:GAIN? Возвращение последнего результата измерения коэффициента усиления в виде 100 элементного массива. **Характеристики** Значение \*RST: – SCPI: зависит от конкретного устройства **Режим**

# NF

## **FETCh:ARRay:NOISE:TEMPerature?**

Команда осуществляет запрос последних записанных результатов измерений шумовой температуры. Результаты измерений возвращаются в виде 100-элементного массива, содержащего результаты измерений шумовой температуры.

Команда является запросом и поэтому не имеет значения \*RST.

## **Пример**

FETCh:ARRay:NOISE:TEMPerature?

Возвращение последнего результата измерения шумовой температуры в виде 100-элементного массива.

## **Характеристики**

Значение \*RST: – SCPI: зависит от конкретного устройства **Режим** NF

## **FETCh:SCALar:NOISE:FIGure?**

Команда осуществляет запрос последних записанных результатов измерений коэффициента шума для фиксированной частоты.

Команда является запросом и поэтому не имеет значения \*RST.

## **Пример**

FETCh:SCAL:NOISE:FIGure? Возвращение последнего результата измерения коэффициента шума, полученного для фиксированной частоты. **Характеристики**

Значение \*RST: –

SCPI: зависит от конкретного устройства

#### **Режим**

NF

#### **FETCh:SCALar:NOISE:GAIN?**

Команда осуществляет запрос последних записанных результатов измерений коэффициента усиления для фиксированной частоты.

Команда является запросом и поэтому не имеет значения \*RST.

#### **Пример**

FETCh:SCAL:NOISE:GAIN? Возвращение последнего результата измерения коэффициента усиления, полученного для фиксированной частоты.

## **Характеристики**

Значение \*RST: –

SCPI: зависит от конкретного устройства

**Режим**

NF

## **FETCh:SCALar:NOISE:TEMPerature?**

Команда осуществляет запрос последних записанных результатов измерений шумовой температуры для фиксированной частоты.

Команда является запросом и поэтому не имеет значения \*RST.

#### **Пример**

FETCh:SCAL:NOISE:TEMPerature? Возвращение последнего результата измерения шумовой температуры, полученного для фиксированной частоты.

## **Характеристики**

Значение \*RST: –

SCPI: зависит от конкретного устройства

## **Режим**

# **Подсистема команд INITiate (Коэффициент шума, K30)**

Подсистема команд INITiate служит для конфигурирования прибора перед выполнением измерения. Подсистема в основном используется для сообщения прибору о том измерении, которое будет выполняться, и обеспечения всех необходимых действий по подготовке прибора к этому измерению.

## **Команды подсистемы INITiate**

– INITiate[:IMMediate]

## **INITiate[:IMMediate]**

Команда инициализирует начало новой последовательности измерений. Если в данный момент уже производится последовательность измерений, то команда игнорируется.

Команда является событием и поэтому не имеет формы запроса и значения \*RST.

#### **Пример**

INIT

Начало нового измерения, при условии, что в данный момент не производится последовательности измерений.

## **Характеристики**

Значение \*RST: – SCPI: соотв.

## **Режим**

# **Подсистема команд INPut (Коэффициент шума, K30)**

Подсистема команд INPut управляет входными характеристиками ВЧ-входов прибора.

## **Команды подсистемы INPut**

- INPut<1|2>:ATTenuation
- INPut<1|2>:GAIN:STATe (опция ВЧ-усилителя, B22)

## **INPut<1|2>:ATTenuation**

За дополнительной информацией обратитесь к "INPut<1|2>:ATTenuation" на стр. 6.150.

## **INPut<1|2>:GAIN:STATe (опция ВЧ-предусилителя, B22)**

За дополнительной информацией обратитесь к "INPut<1|2>:GAIN:STATe" на стр. 6.151.

# **Подсистема команд INSTrument (Коэффициент шума, K30)**

## **Команды подсистемы INSTrument**

- INSTrument[:SELect]
- INSTrument:NSELect

## **INSTrument[:SELect]**

## **Параметр**

NOISe (опция измерения коэффициента шума, R&S FSL–K30) За дополнительной информацией обратитесь к разделу "Подсистема команд INSTrument".

## **INSTrument:NSELect**

## **Параметр**

19 (опция измерения коэффициента шума, R&S FSL–K30) За дополнительной информацией обратитесь к разделу "Подсистема команд INSTrument".

# **Подсистема команд SENSe (Коэффициент шума, K30)**

Подсистема команд SENSe используется для настройки и осуществления запроса значений параметров дистанционно управляемого прибора.

- :DEFault Если значение параметра выставлено по умолчанию, то управляющий параметр может быть заменен на :DEFault, в результате чего произойдет загрузка значения параметра по умолчанию.
- :UP/DOWN В дополнение к этому, для всех числовых значений вместо параметра может использоваться :UP или :DOWN. При этом будет происходить увеличение или уменьшение числового значения.
- :MIN/MAX В дополнении к этому, для всех числовых значений в качестве аргументов для определения минимального и максимального значений, доступных для команды, могут использоваться: MINimum или :MAXimum.

Подсистема команд SENSe разбита на команды настройки параметров оборудования и измерения:

- "Параметры оборудования" на стр. 6.548
- "Параметры измерения" на стр. 6.554

## **Параметры оборудования**

## **Команды настройки параметров оборудования**

- [SENSe:]CORRection[:STATe]
- [SENSe:]CORRection:ENR:MODE
- [SENSe:]CORRection:ENR:SPOT
- [SENSe:]CORRection:ENR[:MEASurement]:TABLe:DATA
- [SENSe:]CORRection:IREJection
- [SENSe:]CORRection:LOSS:INPut:MODE
- [SENSe:]CORRection:LOSS:INPut:SPOT
- [SENSe:]CORRection:LOSS:INPut:TABLe
- [SENSe:]CORRection:LOSS:OUTPut:MODE
- [SENSe:]CORRection:LOSS:OUTPut:SPOT
- [SENSe:]CORRection:LOSS:OUTPut:TABIe
- [SENSe:]CORRection:TEMPerature

## **[SENSe:]CORRection[:STATe]**

Команда включает/выключает второй этап коррекции. **Параметр** ON | OFF **Пример** CORR ON Включение второго этапа коррекции. **Характеристики** Значение \*RST: OFF SCPI: зависит от конкретного устройства **Режим** NF

## **[SENSe:]CORRection:ENR:MODE**

Команда указывает на использование постоянного значения ENR для всех измеренных частот, либо на использование таблицы значений ENR (значения ENR указаны для каждой из входных частот). Постоянное значение ENR задается командой [SENSe:]CORRection:ENR:SPOT.

## **Параметр**

TABLe используется таблица значений ENR.

SPOT используется постоянное значение ENR.

## **Пример**

CORR:ENR:MODE SPOT

Использование текущей конфигурации постоянного значения ENR для всех измеренных частот.

## **Характеристики**

Значение \*RST: SPOT

SCPI: зависит от конкретного устройства

## **Режим**

NF

## **[SENSe:]CORRection:ENR:SPOT**

Команда устанавливает постоянное значение ENR источника шума на всем частотном диапазоне.

## **Параметр**

От –999,99 до 999,99 дБ

#### **Пример**

CORR:ENR:MODE SPOT

Использование текущей конфигурации постоянного значения ENR для всех измеренных частот.

CORR:ENR:SPOT 30

Установка постоянного значения ENR на уровень 30 дБ для всех измеряемых входных частот.

#### **Характеристики**

Значение \*RST: 15 dB

SCPI: зависит от конкретного устройства

## **Режим**

NF

## **[SENSe:]CORRection:ENR[:MEASurement]:TABLe:DATA**

Команда задает новую таблицу значений ENR, которая будет использована при определении подходящего для входных частот коэффициента ENR (excess noise ratio – коэффициент избыточного шума). Указанный новый список полностью перезаписывает все текущие значения ENR частотного списка, причем независимо от количества уже имеющихся записей и количества записей, требуемых для нового списка.

## **Параметр**

<числовое\_значение>,<числовое\_значение>, ... (максимально до 100 пар аргументов).

числовое значение = пары аргументов вида "частота–ENR"

частота: от 0 Гц до 999,99 ГГц.

коэффициент ENR: от –999,99 до 999,99 (значение приведено в дБ, с точностью до 2-х десятичных разрядов).

## **Пример** CORR:ENR:MODE TABL Использование таблицы ENR. CORR:ENR:MEAS:TABL:DATA 1MHz,10,2MHz,12 Назначение новой таблицы значений ENR и перезапись текущей таблицы ENR двумя парами указанных входных значений. **Характеристики** Значение \*RST: – SCPI: зависит от конкретного устройства **Режим** NF

## **[SENSe:]CORRection:IREJection**

Команда задает значение подавления помех по зеркальному каналу для выбранного ИУ (команда [SENSe:]CONFigure:MODE:DUT), действующее на всем диапазоне частот.

## **Параметр**

От 0 дБ до 999,99 дБ

## **Пример**

CONF:MODE:DUT DOWN

ИУ преобразует сигнал с заданной частотой на входе в сигнал с более низкой частотой на выходе.

CORR:IREJ 100

Установка значения подавления помех по зеркальному каналу на уровень 100 дБ.

#### **Характеристики**

Значение \*RST: 999.99 dB

SCPI: зависит от конкретного устройства

#### **Режим**

NF

## **[SENSe:]CORRection:LOSS:INPut:MODE**

Команда указывает на использование постоянного для всех измеренных частот значения потерь на входе, либо на использование списка значений потерь на входе (значения потерь на входе указаны для каждой из входных частот). Постоянное значение потерь на входе задается командой [SENSe:]CORRection:LOSS:INPut:SPOT.

#### **Параметр**

SPOT Использование постоянного значения потерь на входе для всех измеренных частот.

TABLe Использование таблицы значений потерь на входе.

## **Пример**

CORR:LOSS:INP:MODE SPOT

Использование текущей конфигурации постоянного значения потерь на входе для всех измеряемых входных частот.

## **Характеристики**

Значение \*RST: SPOT SCPI: зависит от конкретного устройства **Режим** NF

## **[SENSe:]CORRection:LOSS:INPut:SPOT**

Команда задает постоянное значение потерь на входе для всех измеряемых входных частот. **Параметр**

От –999,99 до 999,99 дБ, с точностью до двух десятичных разрядов.

## **Пример**

CORR:LOSS:INP:MODE SPOT

Использование текущей конфигурации постоянного значения потерь на входе для всех измеряемых входных частот.

CORR:LOSS:INP:SPOT 10

Установка внутреннего постоянного значения потерь на входе на уровень 10 дБ для всех измеряемых входных частот.

## **Характеристики**

Значение \*RST: 0 dB

SCPI: зависит от конкретного устройства

#### **Режим**

NF

## **[SENSe:]CORRection:LOSS:INPut:TABLe**

Команда задает новую таблицу значений потерь на входе, которая будет использована при определении подходящего значения потерь на входе для входных частот. Новый список полностью переписывает все текущие списки потерь на входе, причем независимо от количества уже имеющихся записей и количества записей, требуемых для нового списка.

## **Параметр**

 $\leq$ числовое значение>, $\leq$ числовое значение>.... (максимально до 100 пар аргументов)

<числовое\_значение>,<числовое\_значение> = пары аргументов вида "частота–ENR"

частота: от 0 Гц до 999,99 ГГц (максимум два десятичных разряда)

коэффициент потерь: от –999,99 до 999,99 (значение приведено в дБ, с точностью до двух десятичных разрядов).

## **Пример**

CORR:LOSS:INP:MODE TABL

Использование таблицы потерь на входе.

CORR:LOSS:INP:TABL 1MHz,10,2MHz,12

Назначение новой входной таблицы потерь и перезапись текущей входной таблицы потерь двумя парами указанных входных значений.

## **Характеристики**

Значение \*RST: –

SCPI: зависит от конкретного устройства

## **Режим**

## **[SENSe:]CORRection:LOSS:OUTPut:MODE**

Команда указывает на использование постоянного для всех измеренных частот значения потерь на выходе, либо на использование списка значений потерь на выходе (значения потерь на выходе указаны для каждой из входных частот). Постоянное значение потерь на входе задается командой [SENSe:]CORRection:LOSS:OUTPut:SPOT.

#### **Параметр**

SPOT Использование постоянного значения потерь на входе для всех измеренных частот.

TABLe Использование таблицы потерь на входе.

#### **Пример**

CORR:LOSS:OUTP:MODE SPOT

Использование текущей конфигурации постоянного значения потерь на выходе для всех измеряемых входных частот.

#### **Характеристики**

Значение \*RST : SPOT

SCPI: зависит от конкретного устройства

#### **Режим**

NF

## **[SENSe:]CORRection:LOSS:OUTPut:SPOT**

Команда указывает на использование постоянного для всех измеренных частот значения потерь на выходе.

#### **Параметр**

От –999,99 до 999,99 дБ, с точностью до двух десятичных разрядов.

#### **Пример**

CORR:LOSS:OUTP:MODE SPOT

Использование текущей конфигурации постоянного значения потерь на выходе для всех измеряемых входных частот.

CORR:LOSS:OUTP:SPOT 10

Установка внутреннего постоянного значения потерь на выходе на уровень 10 дБ для всех измеряемых входных частот.

#### **Характеристики**

Значение \*RST: 0 dB

SCPI: зависит от конкретного устройства

#### **Режим**

NF

## **[SENSe:]CORRection:LOSS:OUTPut:TABLe**

Команда задает новую таблицу значений потерь на выходе, которая будет использована при определении подходящего значения потерь на выходе для входных частот. Новый список полностью переписывает все текущие списки потерь на выходе, причем независимо от количества уже имеющихся записей и количества записей, требуемых для нового списка.

#### **Параметр**

пары аргументов вида "частота–ENR"

<числовое\_значение>,<числовое\_значение>,... (максимально до 100 пар аргументов)  $\leq$ числовое значение>, $\leq$ числовое значение> = пары аргументов вида "частота–ENR" частота: от 0 Гц до 999,99 ГГц (максимум два десятичных разряда) Коэффициент потерь: от –999,99 до 999,99 (значение приведено в дБ, с точностью до 2-х десятичных разрядов).

## **Пример**

CORR:LOSS:OUTP:MODE TABL Использование таблицы потерь на выходе. CORR:LOSS:OUTP:TABL 1MHz,10,2MHz,12 Назначение новой выходной таблицы потерь и перезапись текущей выходной таблицы потерь двумя парами указанных входных значений. **Характеристики** Значение \*RST: – SCPI: зависит от конкретного устройства **Режим** NF

## **[SENSe:]CORRection:TEMPerature**

Команда назначает комнатную температуру рабочей среды. Это значение учитывается при расчете результатов шумовых измерений.

## **Параметр**

От 278,15 до 318,15 K; может устанавливаться с точностью до 2-х десятичных разрядов

## **Пример**

CORR:TEMP 291.50 Установление значения комнатной температуры на 291.50 Кельвин (18.5 C). **Характеристики**

Значение \*RST: 293 K

SCPI: зависит от конкретного устройства

## **Режим**

## **Параметры измерения**

## **Команды управления параметрами измерения**

- [SENSe:]BANDwidth|BWIDth[:RESolution]
- [SENSe:]CONFigure:MODE:DUT
- [SENSe:]CONFigure:MODE:SYSTem:LOSCillator:FREQuency
- [SENSe:]FREQuency[:CW|:FIXed]
- [SENSe:]FREQuency:LIST:DATA
- [SENSe:]FREQuency:STARt
- [SENSe:]FREQuency:STEP
- [SENSe:]FREQuency:STOP
- [SENSe:]SWEep:COUNt
- [SENSe:]SWEep:TIME

## **[SENSe:]BANDwidth|BWIDth[:RESolution]**

За дополнительной информацией обратитесь к "[SENSe<1|2>:]BANDwidth|BWIDth[:RESolution]" на стр. 6.175.

## **[SENSe:]CONFigure:MODE:DUT**

Команда задает тип ИУ. Данная настройка определяет способ, используемый для создания списка измеряемых частот. Фиксированные частоты гетеродина берутся из настроек, выставленных командой [SENSe:]CONFigure:MODE:SYSTem:LOSCillator:FREQuency.

## **Параметр**

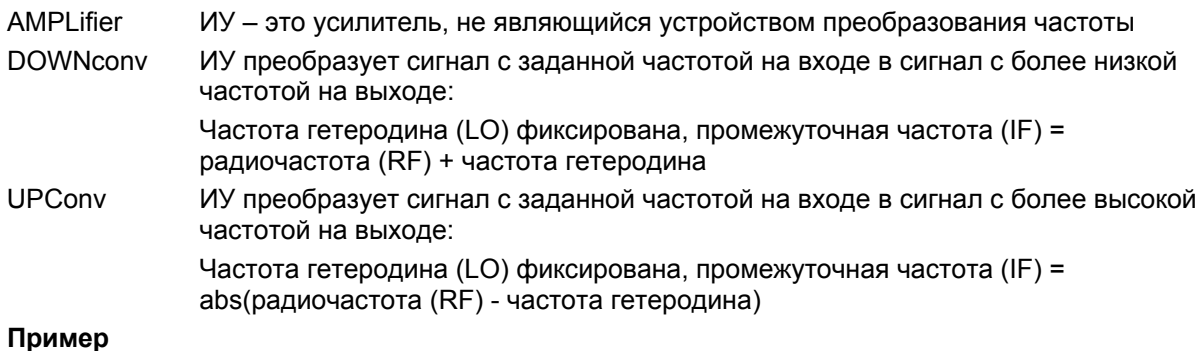

## **Пример**

SENS:CONF:MODE:DUT DOWN ИУ преобразует сигнал с заданной частотой на входе в сигнал с более низкой частотой на выходе.

## **Характеристики**

Значение \*RST: AMPLifier

SCPI: зависит от конкретного устройства

## **Режим**

## **[SENSe:]CONFigure:MODE:SYSTem:LOSCillator:FREQuency**

Команда задает фиксированную частоту гетеродина для нового списка измеряемых частот в режиме измерений с преобразованием частоты. При изменении значения частоты формируется новый список частот.

## **Параметр**

От 0 Hz до 999,99 ГГц

#### **Пример**

SENS:CONF:MODE:DUT DOWN

ИУ преобразует сигнал с заданной частотой на входе в сигнал с более низкой частотой на выходе.

SENS:CONF:MODE:SYST:LOSC:FREQ 1MHz

Назначает для нового списка частот новое значение фиксированной частоты гетеродина 1 МГц

#### **Характеристики**

Значение \*RST: – 0 Hz

SCPI: зависит от конкретного устройства

#### **Режим**

NF

## **[SENSe:]FREQuency[:CW|:FIXed]**

Команда задает фиксированную частоту для измерения шума и усиления в непрерывном режиме (измерение с фиксированной частотой).

## **Параметр**

<числовое\_значение>

#### **Пример**

CONF:SING Настройка на запуск измерений с фиксированной частотой. FREQ 10MHz Устанавливает значение фиксированной частоты 10 МГц.

#### **Характеристики**

Значение \*RST: 550 MHz

SCPI: соотв.

## **Режим**

NF

## **[SENSe:]FREQuency:LIST:DATA**

Команда задает новый список частот (для списка измеряемых частот). Каждая запись списка состоит из трех отдельных частотных записей: частоте принимаемого ВЧ-сигнала, частоте гетеродина и промежуточной частоте. Новый список аргументов полностью перезаписывает все текущие значения в списке частот, причем независимо от количества уже имеющихся записей и количества записей, требуемого для нового списка. Заново созданный список останется активным до момента, пока не будет автоматически создан новый список.

Значения, указанные в команде, не используются при запущенном измерении с фиксированной частотой (команда CONFigure:SINGle).

## **Параметр**

<числовое\_значение>,<числовое\_значение>,... (максимально до 100 пар аргументов) числовое значение = установка трех измеряемых частот в следующем порядке: фиксированная частота, частота гетеродина, промежуточная частота. Частотный диапазон зависит от выбранного режима измерений:

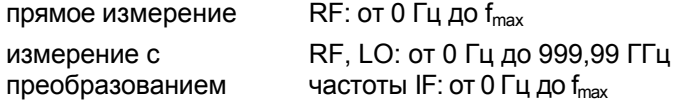

## **Пример**

FREQ:LIST:DATA 550MHz,300MHz,900MHz

Команда задает список частот из одной записи, в котором заданы: частота принимаемого сигнала 550 МГЦ, частота гетеродина 300 МГц, промежуточная частота 900 МГц.

## **Характеристики**

Значение \*RST: 550 MHz | 0 Hz | 550 MHz

SCPI: зависит от конкретного устройства

## **Режим**

NF

## **[SENSe:]FREQuency:STARt**

Команда задает начальную частоту для нового списка измеряемых частот. При изменении значения частоты формируется новый список частот.

## **Параметр**

<числовое\_значение>

#### **Пример**

FREQ:STAR 500MHz Установка значения начальной частоты для нового списка 500 МГц. **Характеристики** Значение \*RST: 550MHz SCPI: соотв.

**Режим**

NF

## **[SENSe:]FREQuency:STEP**

Команда задает шаг частоты для нового списка измеряемых частот. При изменении значения частоты формируется новый список частот.

## **Параметр**

<числовое\_значение>

## **Пример**

FREQ:STEP 10MHz Установка шага частоты для нового списка 10 МГц.

## **Характеристики**

Значение \*RST: 2 MHz SCPI: зависит от конкретного устройства **Режим** NF

## **[SENSe:]FREQuency:STOP**

Команда задает конечную частоту для нового списка измеряемых частот. При изменении значения частоты формируется новый список частот.

## **Параметр**

<числовое\_значение>

#### **Пример**

FREQ:STOP 700MHz

Установка значения конечной частоты для нового списка 700 МГц.

## **Характеристики**

Значение \*RST: 560 MHz

SCPI: соотв.

**Режим**

NF

## **[SENSe:]SWEep:COUNt**

Команда задает количество циклов развертки, по которым усредняются результаты измерений. С увеличением усредняемого количества циклов развертки достигаются более точные результаты. Однако увеличение количества циклов требует увеличения продолжительности измерений.

#### **Параметр**

От 1 до 32767

#### **Пример**

SWE:COUN 10

Установка количества циклов развертки, по которым будет проводится усреднение, равным 10.

## **Характеристики**

Значение \*RST: 1

SCPI: соотв.

**Режим**

NF

## **[SENSe:]SWEep:TIME**

За дополнительной информацией обратитесь к "[SENSe<1|2>:]SWEep:TIME" на стр. 6.234.

# **Подсистема команд STATus (Коэффициент шума, K30)**

Подсистема команд STATus содержит команды системы отчета о состоянии (см. главу ""). Команда \*RST не оказывает влияния на регистры состояния.

## **Команды подсистемы STATus**

- STATus:QUEStionable:CORRection[:EVENt]?
- STATus:QUEStionable:CORRection:CONDition?
- STATus:QUEStionable:CORRection:ENABle
- STATus:QUEStionable:CORRection:NTRansition
- STATus:QUEStionable:CORRection:PTRansition
- STATus:QUEStionable:FREQuency[:EVENt]?
- STATus:QUEStionable:FREQuency:CONDition?
- STATus:QUEStionable:FREQuency:ENABle
- STATus:QUEStionable:FREQuency:NTRansition
- STATus:QUEStionable:FREQuency:PTRansition
- STATus:QUEStionable:LIMit<1|2> [:EVENt]?
- STATus:QUEStionable:LIMit<1|2>:CONDition?
- STATus:QUEStionable:LIMit<1|2>:ENABle
- STATus:QUEStionable:LIMit<1|2>:NTRansition
- STATus:QUEStionable:LIMit<1|2>:PTRansition

## **STATus:QUEStionable:CORRection[:EVENt]?**

Команда запрашивает содержимое сегмента EVENt регистра STATus:QUEStionable:CORRection. Содержимое сегмента EVENt удаляется после считывания.

## **Пример**

STAT:QUES:CORR? **Характеристики**

Значение \*RST: – SCPI: соотв. **Режим**

## **STATus:QUEStionable:CORRection:CONDition?**

Команда запрашивает содержимое сегмента CONDition регистра STATus:QUEStionable:CORRection. Считывание не удаляет содержимое сегмента CONDition. **Пример** STAT:QUES:CORR:COND? **Характеристики** Значение \*RST: – SCPI: соотв. **Режим** NF **STATus:QUEStionable:CORRection:ENABle**  Команда устанавливает биты сегмента ENABle регистра STATus:QUEStionable:CORRection. Регистр ENABle выборочно активирует отдельные события связанного с ним сегмента EVENt

для получения итогового бита в байте состояния.

## **Параметр**

От 0 до 65535

#### **Пример**

STAT:QUES:CORR:ENAB 65535 В итоговый бит CORRection будут входить все биты событий.

#### **Характеристики**

Значение \*RST: –

SCPI: соотв.

**Режим**

NF

## **STATus:QUEStionable:CORRection:NTRansition**

Команда определяет те биты в регистре состояния STATus:QUESionable:CORRection Condition, которые будут устанавливать соответствующие биты в регистре событий STATus: QUESionable:CORRection Event при отрицательном переключении бита (из 1 в 0). Переменная <числовое\_значение> представляет собой сумму десятичных значений включаемых в регистре битов.

#### **Параметр**

От 0 до 65535

## **Пример**

STAT:QUES:CORR:NTR 65535 При отрицательном переключении в регистре событий будут суммироваться все биты состояния.

# **Характеристики**

Значение \*RST: – SCPI: соотв.

**Режим**

## **STATus:QUEStionable:CORRection:PTRansition**

Команда определяет те биты в регистре состояния STATus:QUESionable:CORRection Condition, которые будут устанавливать соответствующие биты в регистре событий STATus: QUESionable:CORRection Event при положительном переключении бита (из 0 в 1). Переменная <числовое\_значение> представляет собой сумму десятичных значений включаемых в регистре битов.

## **Параметр**

От 0 до 65535

## **Пример**

STAT:QUES:CORR:PTR 65535 При положительном переключении в регистре событий будут суммироваться все биты состояния.

#### **Характеристики**

Значение \*RST: –

## SCPI: соотв.

**Режим**

NF

## **STATus:QUEStionable:FREQuency[:EVENt]?**

За дополнительной информацией обратитесь к "STATus:QUEStionable:FREQuency[:EVENt]?" на стр. 6.244.

## **STATus:QUEStionable:FREQuency:CONDition?**

За дополнительной информацией обратитесь к "STATus:QUEStionable:FREQuency:CONDition?" на стр. 6.244.

## **STATus:QUEStionable:FREQuency:ENABIe**

За дополнительной информацией обратитесь к "STATus:QUEStionable:FREQuency:ENABle" на стр. 6.244.

## **STATus:QUEStionable:FREQuency:NTRansition**

Команда определяет те биты в регистре состояния STATus:QUESionable:FREQuency Condition, которые будут устанавливать соответствующие биты в регистре событий STATus: QUESionable:FREQuency Event при отрицательном переключении бита (из 1 в 0). Переменная <числовое\_значение> представляет собой сумму десятичных значений включаемых в регистре

#### **Параметр**

От 0 до 65535

#### **Пример**

STAT:QUES:FREQ:NTR 65535 При отрицательном переключении в регистре событий будут суммироваться все биты состояния **Характеристики**

# Значение \*RST: –

SCPI: соотв.

# **Режим**

## **STATus:QUEStionable:FREQuency:PTRansition**

Команда определяет те биты в регистре состояния STATus:QUESionable:FREQuency Condition, которые будут устанавливать соответствующие биты в регистре событий STATus: QUESionable:FREQuency Event при положительном переключении бита (из 0 в 1). Переменная <числовое\_значение> представляет собой сумму десятичных значений включаемых в регистре битов.

#### **Параметр**

От 0 до 65535

#### **Пример**

STAT:QUES:FREQ:PTR 65535 При положительном переключении в регистре событий будут суммироваться все биты состояния.

# **Характеристики**

Значение \*RST: –

SCPI: соотв.

**Режим**

NF

## **STATus:QUEStionable:LIMit<1|2> [:EVENt]?**

За дополнительной информацией обратитесь к "STATus:QUEStionable:LIMit<1|2>[:EVENt]?" на стр. 6.245.

## **STATus:QUEStionable:LIMit<1|2>:CONDition?**

За дополнительной информацией обратитесь к "STATus:QUEStionable:LIMit<1|2>:CONDition?" на стр. 6.246.

## **STATus:QUEStionable:LIMit<1|2>:ENABIe**

За дополнительной информацией обратитесь к "STATus:QUEStionable:LIMit<1|2>:ENABle" на стр. 6.246.

## **STATus:QUEStionable:LIMit<1|2>:NTRansition**

Команда определяет те биты в регистре состояния STATus:QUESionable: LIMit Condition, которые будут устанавливать соответствующие биты в регистре событий STATus: QUESionable: LIMit Event при отрицательном переключении бита (из 1 в 0). Переменная <числовое\_значение> представляет собой сумму десятичных значений включаемых в регистре битов.

#### **Параметр**

От 0 до 65535

## **Пример**

STAT:QUES:NTR 65535 При отрицательном переключении в регистре событий будут суммироваться все биты состояния. **Характеристики** Значение \*RST: –

## SCPI: зависит от конкретного устройства

**Режим**

## **STATus:QUEStionable:LIMit<1|2>:PTRansition**

Команда определяет те биты в регистре состояния STATus:QUESionable: LIMit Condition, которые будут устанавливать соответствующие биты в регистре событий STATus: QUESionable: LIMit Event при положительном переключении бита (из 0 в 1). Переменная <числовое\_значение> представляет собой сумму десятичных значений включаемых в регистре битов. **Параметр** От 0 до 65535 **Пример** STAT:QUES:PTR 65535 При положительном переключении в регистре событий будут суммироваться все биты состояния. **Характеристики** Значение \*RST: – SCPI: зависит от конкретного устройства **Режим** NF

# **Подсистема команд SYSTem (Коэффициент шума, K30)**

Данная подсистема команд содержит последовательность команд для общих (универсальных) функций.

## **Команды подсистемы SYSTem**

- SYSTem:CONFigure:DUT:GAIN
- SYSTem:CONFigure:DUT:STIMe

## **SYSTem:CONFigure:DUT:GAIN**

Команда задает максимальное усиление ИУ. **Параметр** От 10 дБ до 999,99 дБ **Пример** SYST:CONF:DUT:GAIN 10 Установление значения усиления ИУ на уровень 10 дБ. **Характеристики** Значение \*RST: 30 dB SCPI: зависит от конкретного устройства **Режим** NF

## **SYSTem:CONFigure:DUT:STIMe**

Команда задает время установления ИУ. Это время ожидания, в течение которого завершится процесс установления режима ИУ после включения или выключения источника шума.

#### **Параметр**

От 0 до 20 с

#### **Пример**

SYST:CONF:DUT:STIM 1000ms

Установление значения времени ожидания, равного одной секунде, пока стабилизируется режим ИУ после устранения действия источника шума.

#### **Характеристики**

Значение \*RST: 50 ms

SCPI: зависит от конкретного устройства

## **Режим**

# **Команды дистанционного управления опции измерения параметров базовой станции 3GPP (K72)**

В данном разделе приведено описание команд дистанционного управления опции измерения параметров базовой станции 3GPP (K72). Для обозначения режима работы данной опции используется аббревиатура WCDMA. Дополнительная информация по обозначениям, используемым в данной главе, приведена в разделе "Введение" на стр. 6.2 в начале этой главы.

За дополнительной информацией об анализаторе и командах основных настроек обратитесь к описанию соответствующей подсистемы в разделе "Команды дистанционного управления для базовой модели" на стр. 6.5.

Данная опция доступна с версии 1.60 встроенного ПО.

## **Подсистемы команд опции измерения параметров базовой станции 3GPP (K72)**

- "Подсистема команд ABORt (WCDMA, K72)" на стр. 6.565
- "Подсистема команд CALCulate (WCDMA, K72)" на стр. 6.566
- "Подсистема команд CONFigure:WCDPower (WCDMA, K72)" на стр. 6.576
- "Подсистема команд DISPlay (WCDMA, K72)" на стр. 6.577
- "Подсистема команд INITiate (WCDMA, K72)" на стр. 6.579
- "Подсистема команд INPut (WCDMA, K72)" на стр. 6.580
- "Подсистема команд INSTrument (WCDMA, K72)" на стр. 6.581
- "Подсистема команд SENSe (WCDMA, K72)" на стр. 6.582
- "Подсистема команд STATus:QUEStionable (WCDMA, K72)" на стр. 6.591
- "Подсистема команд TRACe (WCDMA, K72)" на стр. 6.592
- "Подсистема команд TRIGger (WCDMA, K72)" на стр. 6.595

# **Подсистема команд ABORt (WCDMA, K72)**

Подсистема команд ABORt содержит команды прерывания запускаемых действий.

## **Команды подсистемы ABORt**

– ABORt

## **ABORt**

За более подробной информацией обратитесь к "ABORt" на стр. 6.10.

# **Подсистема команд CALCulate (WCDMA, K72)**

Подсистема команд CALCulate содержит команды для преобразования данных прибора, трансформации и выполнения коррекции данных. Эти функции выполняются после сбора данных, т.е. вслед за командами подсистемы SENSe.

В описание включены следующие подсистемы:

- "Подсистема команд CALCulate:DELTamarker (WCDMA, K72)" на стр. 6.566
- "Подсистема команд CALCulate:FEED (WCDMA, K72)" на стр. 6.569
- "Подсистема команд CALCulate:LIMit:ESPectrum (WCDMA, K72)" на стр. 6.570
- "Подсистема команд CALCulate:MARKer (WCDMA, K72)" на стр. 6.573

## **Подсистема команд CALCulate:DELTamarker (WCDMA, K72)**

Подсистема команд The CALCulate:DELTamarker управляет в приборе функциями дельтамаркеров.

## **Подсистема команд CALCulate: DELTamarker**

- CALCulate<1 |2>:DELTamarker<1 ...4>[:STATe]
- CALCulate<1 |2>:DELTamarker<1 ...4>:AOFF
- CALCulate<1 |2>:DELTamarker<1 ...4>:FUNCtion:CPICh
- CALCulate<1 |2>:DELTamarker<1 ...4>:FUNCtion:PCCPch
- CALCulate<1 |2>:DELTamarker<1 ...4>:MAXimum[:PEAK]
- CALCulate<1 |2>:DELTamarker<1 ...4>:MAXimum:LEFT
- CALCulate<1 |2>:DELTamarker<1 ...4>:MAXimum:NEXT
- CALCulate<1 |2>:DELTamarker<1 ...4>:MAXimum:RIGHt
- CALCulate<1 |2>:DELTamarker<1 ...4>:MINimum[:PEAK]
- CALCulate<1 |2>:DELTamarker<1 ...4>:MINimum:LEFT
- CALCulate<1 |2>:DELTamarker<1 ...4>:MINimum:NEXT
- CALCulate<1 |2>:DELTamarker<1 ...4>:MINimum:RIGHt
- CALCulate<1 |2>:DELTamarker<1 ...4>:X
- CALCulate<1 |2>:DELTamarker<1 ...4>:X:RELative?
- CALCulate<1 |2>:DELTamarker<1 ...4>:Y?

## **CALCulate<1|2>:DELTamarker<1...4>[:STATe]**

Дополнительную информацию см. в "CALCulate<1|2>:DELTamarker<1...4>[:STATe]" на стр. 6.12.

## **CALCulate<1|2>:DELTamarker<1...4>:AOFF**

Дополнительную информацию см. в "CALCulate<1|2>:DELTamarker<1...4>:AOFF" на стр. 6.13.

## **CALCulate<1|2>:DELTamarker<1...4>:FUNCtion:CPICh**

Команда устанавливает активный дельта-маркер на общий канал передачи пилот-сигналов. Команда является событием.

Команда является событием и поэтому не имеет формы запроса и значения \*RST.

Числовые индексы <1|2> для данной команды значений не имеют.

#### **Пример**

CALC:DELT1:FUNC:CPIC Установка активного дельта-маркера на общий канал передачи пилот-сигналов.

## **Характеристики**

Значение RST: –

SCPI: зависит от конкретного устройства

**Режим**

WCDMA

## **CALCulate<1|2>:DELTamarker<1...4>:FUNCtion:PCCPch**

Команда устанавливает активный дельта-маркер на основной общий канал управления на физическом уровне. Команда является событием и поэтому не имеет формы запроса и значения \*RST. Числовые индексы <1|2> для данной команды значений не имеют. **Пример** CALC:DELT1:FUNC:PCCP Установка активного дельта-маркера на основной общий канал управления на физическом уровне. **Характеристики** Значение RST: – SCPI: зависит от конкретного устройства **Режим WCDMA** 

## **CALCulate<1|2>:DELTamarker<1...4>:MAXimum[:PEAK]**

Дополнительную информацию см. в "CALCulate<1|2>:DELTamarker<1...4>:MAXimum[:PEAK]" на стр. 6.17.

## **CALCulate<1|2>:DELTamarker<1...4>:MAXimum:LEFT**

Дополнительную информацию см. в "CALCulate<1|2>:DELTamarker<1...4>:MAXimum:LEFT" на стр. 6.17.

## **CALCulate<1|2>:DELTamarker<1...4>:MAXimum:NEXT**

Дополнительную информацию см. в "CALCulate<1|2>:DELTamarker<1...4>:MAXimum:NEXT" на стр. 6.17.

## **CALCulate<1|2>:DELTamarker<1...4>:MAXimum:RIGHt**

Дополнительную информацию см. в "CALCulate<1|2>:DELTamarker<1...4>:MAXimum:RIGHt" на стр. 6.18.

## **CALCulate<1|2>:DELTamarker<1...4>:MINimum[:PEAK]**

Дополнительную информацию см. в "CALCulate<1|2>:DELTamarker<1...4>:MINimum[:PEAK]" на стр. 6.18.

## **CALCulate<1|2>:DELTamarker<1...4>:MINimum:LEFT**

Дополнительную информацию см. в "CALCulate<1|2>:DELTamarker<1...4>:MINimum:LEFT" на стр. 6.19.

## **CALCulate<1|2>:DELTamarker<1...4>:MINimum:NEXT**

Дополнительную информацию см. в "CALCulate<1|2>:DELTamarker<1...4>:MINimum:NEXT" на стр. 6.19.

## **CALCulate<1|2>:DELTamarker<1...4>:MINimum:RIGHt**

Дополнительную информацию см. в "CALCulate<1|2>:DELTamarker<1...4>:MINimum:RIGHt" на стр. 6.19.

## **CALCulate<1|2>:DELTamarker<1...4>:X**

Дополнительную информацию см. в "CALCulate<1|2>:DELTamarker<1...4>:X" на стр. 6.21.

## **CALCulate<1|2>:DELTamarker<1...4>:X:RELative?**

Дополнительную информацию см. в "CALCulate<1|2>:DELTamarker<1...4>:X:RELative?" на стр. 6.21.

## **CALCulate<1|2>:DELTamarker<1...4>:Y?**

Дополнительную информацию см. в "CALCulate<1|2>:DELTamarker<1...4>:Y?" на стр. 6.22.

## **Подсистема команд CALCulate:FEED (WCDMA, K72)**

Подсистема команд CALCulate:FEED позволяет выбрать метод расчета мощности сигнала в кодовой области. Это соответствует выбору отображения результата с помощью ручного управления.

## **Команды подсистемы CALCulate:FEED**

## – CALCulate<1|2>:FEED

## **CALCulate<1|2>:FEED**

Команда позволяет выбрать отображение результата измерений в виде диаграммы мощности в кодовой области.

Числовые индексы <1|2> для данной команды значений не имеют.

#### **Параметр**

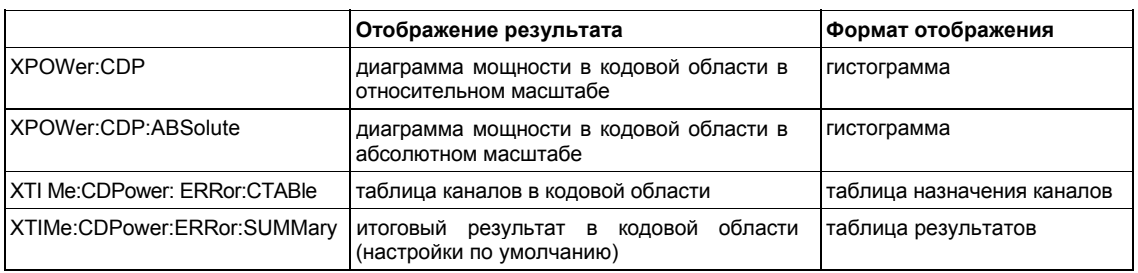

#### **Пример**

CALC:FEED 'XPOW:CDP'

Выбор отображения результата измерения в виде диаграммы мощности в кодовой области в абсолютном масштабе.

## **Характеристики**

Значение RST: –

## SCPI: соотв.

# **Режим**

WCDMA

# **CALCulate:LIMit:ESPectrum (WCDMA, K72)**

Подсистема команд CALCulate:LIMit:ESPectrum задает контроль пределов для ВЧ-измерений.

## **Команды подсистемы CALCulate:LIMit:ESPectrum**

- CALCulate<1|2>:LIMit<1...8>:ESPectrum:MODE
- CALCulate<1|2>:LIMit<1...8>:ESPectrum:RESTore
- CALCulate<1|2>:LIMit<1...8>:ESPectrum:TRANsition
- CALCulate<1|2>:LIMit<1...8>:ESPectrum:VALue

## **CALCulate<1|2>:LIMit<1...8>:ESPectrum:MODE**

Команда включает/выключает автовыбор предельных линий результатов измерений спектральной маски излучения.

Числовые индексы <1|2> для данной команды значений не имеют.

## **Параметр**

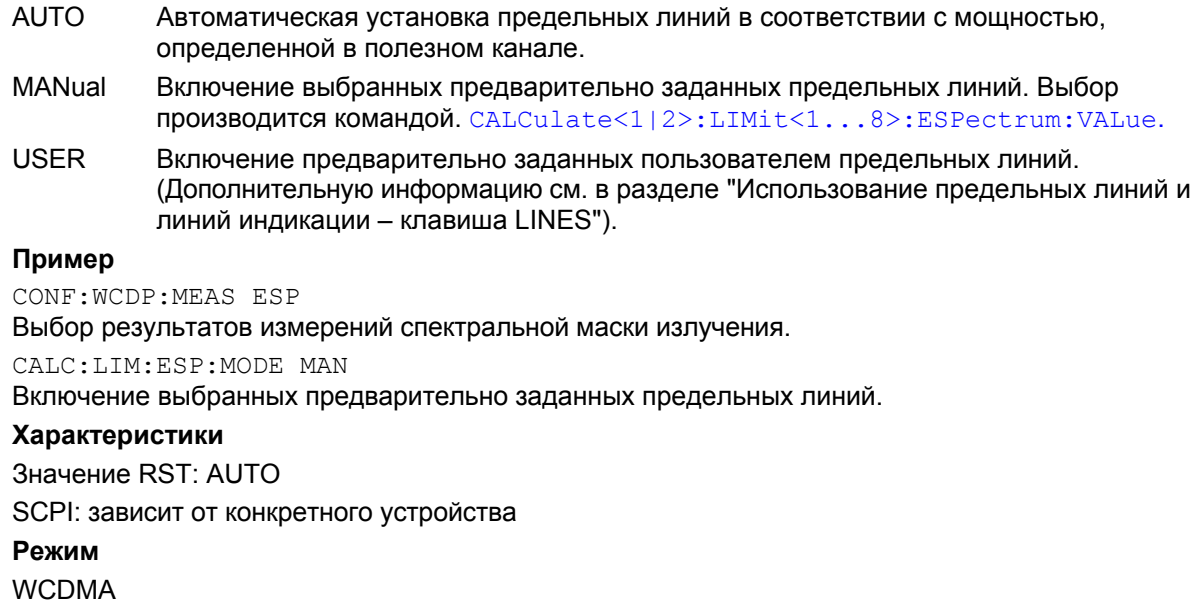

## **CALCulate<1|2>:LIMit<1...8>:ESPectrum:RESTore**

Команда восстанавливает предварительно заданные предельные линии результатов измерений спектральной маски излучения. Все изменения, произведенные для предварительно заданных предельных линий, сбрасываются, и производится установка заводских значений.

Числовые индексы <1|2> и <1...8> для данной команды значений не имеют.

Команда является событием и поэтому не имеет формы запроса и значения \*RST.

## **Пример**

CONF:WCDP:MEAS ESP

Выбор результатов измерений спектральной маски излучения.

CALC:LIM:ESP:REST

Установка параметров предельной линии спектральной маски излучения равными заводским значениям.

## **Характеристики**

Значение RST: – SCPI: зависит от конкретного устройства **Режим** WCDMA

## **CALCulate<1|2>:LIMit<1...8>:ESPectrum:TRANsition**

Команда задает значение частотного сдвига, на величину которого будет смещена полоса разрешения. Числовые индексы <1|2> и <1...8> для данной команды значений не имеют. **Параметр** От 30 кГц до 1 МГц **Пример** CONF:WCDP:MEAS ESP Выбор результатов измерений спектральной маски излучения. CALC:LIM:ESP:TRAN 5MHz Установка значения частотного сдвига, на величину которого будет смещена полоса разрешения. **Характеристики** Значение RST: 4.0 MHz SCPI: зависит от конкретного устройства **Режим WCDMA** 

## **CALCulate<1|2>:LIMit<1...8>:ESPectrum:VALue**

Команда позволяет выбрать одну из следующих предварительно заданных предельных линий. Предварительным условием является включение предварительно заданной предельной линии командой CALCulate<l |2> :LIMit<l...8>:ESPectrum:MODE.

Числовые индексы <1|2> и <1...8> для данной команды значений не имеют.

## **Параметр**

- 43 P ≥ 43 дБмВт
- 39 39 дБмВт ≤ P<43 дБмВт
- 31 31 дБмВт ≤ P<39 дБмВт
- 0 P<31 дБмВт

P используется для обозначения ожидаемого значения мощности.

## **Пример**

CONF :WCDP :MEAS ESP

Выбор результатов измерений спектральной маски излучения.

CALC :LIM:ESP:M0DE MAN

Включение выбранных предварительно заданных предельных линий.

CALC :LIM:ESP:VAL 39

Выбор значения предварительно заданной предельной линии **39 дБмВт ≤ P < 43 дБмВт**.

**Характеристики** Значение RST: 0 SCPI: зависит от конкретного устройства **Режим** WCDMA

## **Подсистема команд CALCulate:MARKer (WCDMA, K72)**

Подсистема команд CALCulate:MARKer проверяет в приборе функции дельта-маркеров.

## **Команды подсистемы CALCulate:MARKer**

- CALCulate<1|2>:MARKer<1...4>[:STATe]
- CALCulate<1|2>:MARKer<1...4>:AOFF
- CALCulate<1|2>:MARKer<1...4>:FUNCtion:CPICh
- CALCulate<1|2>:MARKer<1...4>:FUNCtion:PCCPch
- CALCulate<1|2>:MARKer<1...4>:FUNCtion:WCDPower[:BTS]:RESult?
- CALCulate<1|2>:MARKer<1...4>:MAXimum[:PEAK]
- CALCulate<1|2>:MARKer<1...4>:MAXimum:LEFT
- CALCulate<1|2>:MARKer<1...4>:MAXimum:NEXT
- CALCulate<1|2>:MARKer<1...4>:MAXimum:RIGHt
- CALCulate<1|2>:MARKer<1...4>:MINimum[:PEAK]
- CALCulate<1|2>:MARKer<1...4>:MINimum:LEFT
- CALCulate<1|2>:MARKer<1...4>:MINimum:NEXT
- CALCulate<1|2>:MARKer<1...4>:MINimum:RIGHt
- CALCulate<1|2>:MARKer<1...4>:X
- CALCulate<1|2>:MARKer<1...4>:Y?

## **CALCulate<1|2>:MARKer<1...4>[:STATe]**

Дополнительную информацию см. в "CALCulate<1|2>:MARKer<1...4>[:STATe]" на стр. 6.56.

## **CALCulate<1|2>:MARKer<1...4>:AOFF**

Дополнительную информацию см. в "CALCulate<1|2>:MARKer<1...4>:AOFF" на стр. 6.56.

## **CALCulate<1|2>:MARKer<1...4>:FUNCtion:CPICh**

Команда устанавливает активный маркер на общий канал передачи пилот-сигналов. Команда является событием и поэтому не имеет формы запроса и значения \*RST. Числовые индексы <1|2> для данной команды значений не имеют. **Пример** CALC:MARK1:FUNC:CPIC

Установка активного маркера на общий канал передачи пилот-сигналов.

## **Характеристики**

Значение RST: – SCPI: зависит от конкретного устройства **Режим** WCDMA
# **CALCulate<1|2>:MARKer<1...4>:FUNCtion:PCCPch**

Команда устанавливает активный маркер на основной общий канал управления на физическом уровне.

Команда является событием и поэтому не имеет формы запроса и значения \*RST.

Числовые индексы <1|2> для данной команды значений не имеют.

#### **Пример**

CALC:MARK1:FUNC:PCCP

Установка активного маркера на основной общий канал управления на физическом уровне.

#### **Характеристики**

Значение RST: –

SCPI: зависит от конкретного устройства

**Режим**

WCDMA

#### **CALCulate<1|2>:MARKer<1...4>:FUNCtion:WCDPower[:BTS]:RESult?**

Команда запрашивает измеренные и рассчитанные результаты мощности сигналов в кодовой области. Результаты рассчитываются исходя из записанных значений набора данных IQ. Команда является запросом и поэтому не имеет значения \*RST.

Числовые индексы <1|2> и <1...4> для данной команды значений не имеют.

# **Параметры**

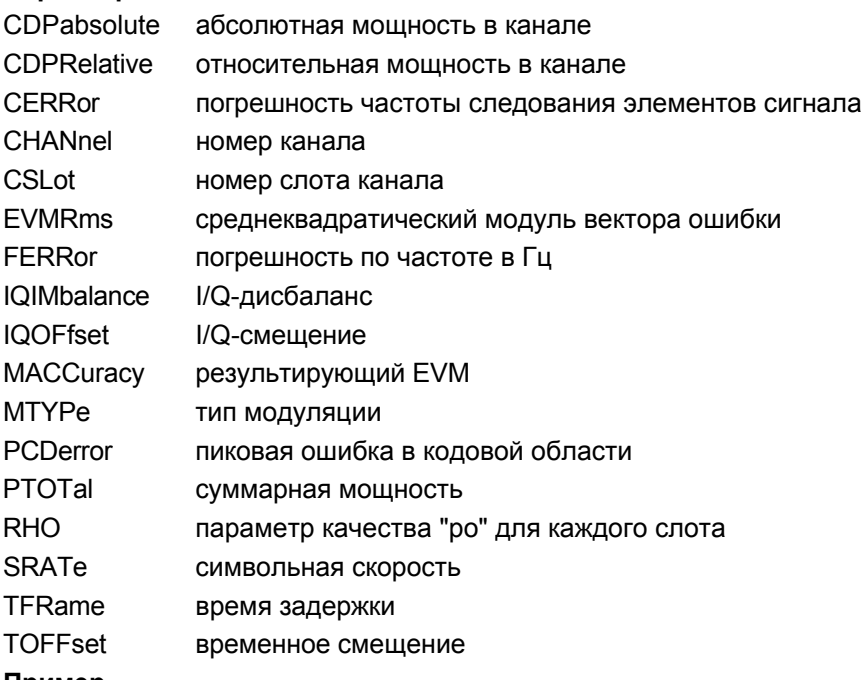

#### **Пример**

CALC:MARK:FUNC:WCDP:RES? CDP Запрос значения абсолютной мощности в канале

# **Характеристики**

Значение RST: – SCPI: зависит от конкретного устройства **Режим** WCDMA

#### **CALCulate<1|2>:MARKer<1...4>:MAXimum[:PEAK]**

Дополнительную информацию см. в "CALCulate<1|2>:MARKer<1...4>:MAXimum[:PEAK]" на стр. 6.58.

#### **CALCulate<1|2>:MARKer<1...4>:MAXimum:LEFT**

Дополнительную информацию см. в "CALCulate<1|2>:MARKer<1...4>:MAXimum:LEFT" на стр. 6.59.

#### **CALCulate<1|2>:MARKer<1...4>:MAXimum:NEXT**

Дополнительную информацию см. в "CALCulate<1|2>:MARKer<1...4>:MAXimum:NEXT" на стр. 6.60.

#### **CALCulate<1|2>:MARKer<1...4>:MAXimum:RIGHt**

Дополнительную информацию см. в "CALCulate<1|2>:MARKer<1...4>:MAXimum:RIGHt" на стр. 6.60.

# **CALCulate<1|2>:MARKer<1...4>:MINimum[:PEAK]**

Дополнительную информацию см. в "CALCulate<1|2>:MARKer<1...4>:MINimum[:PEAK]" на стр. 6.60.

#### **CALCulate<1|2>:MARKer<1...4>:MINimum:LEFT**

Дополнительную информацию см. в "CALCulate<1|2>:MARKer<1...4>:MINimum:LEFT" на стр. 6.61.

#### **CALCulate<1|2>:MARKer<1...4>:MINimum:NEXT**

Дополнительную информацию см. в "CALCulate<1|2>:MARKer<1...4>:MINimum:NEXT" на стр. 6.62.

# **CALCulate<1|2>:MARKer<1...4>:MINimum:RIGHt**

Дополнительную информацию см. в "CALCulate<1|2>:MARKer<1...4>:MINimum:RIGHt" на стр. 6.62.

#### **CALCulate<1|2>:MARKer<1...4>:X**

Дополнительную информацию см. в "CALCulate<1|2>:MARKer<1...4>:X" на стр. 6.64.

#### **CALCulate<1|2>:MARKer<1...4>:Y?**

Дополнительную информацию см. в "CALCulate<1|2>:MARKer<1...4>:Y?" на стр. 6.66.

# **Подсистема команд CONFigure:WCDPower (WCDMA, K72)**

Подсистема команд CONFigure содержит команды для настройки измерений.

# **Команды подсистемы CONFigure:WCDPower**

– CONFigure:WCDPower:[BTS]:MEASurement

# **CONFigure:WCDPower:[BTS]:MEASurement**

Команда позволяет выбрать измерения с предустановленными настройками в соответствии со стандартом 3GPP.

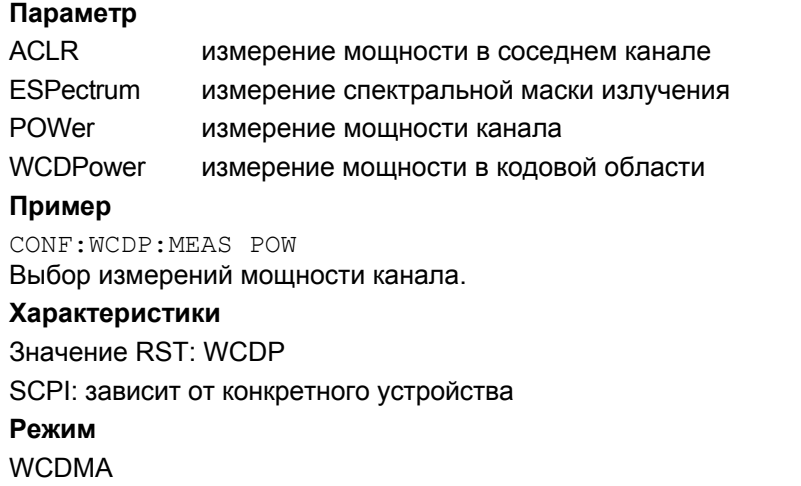

# **Подсистема команд DISPlay (WCDMA, K72)**

Подсистема команд DISPLay управляет выбором и представлением текстовой и графической информации, а так же отображением измерительных данных на экране.

# **Команды подсистемы DISPlay**

- DISPlay[:WINDow<1|2>]:TRACe<1...6>[:STATe]
- DISPlay[:WINDow<1|2>]:TRACe<1...6>:MODE
- DISPlay[:WINDow<1|2>]:TRACe<1...6>:Y[:SCALe]:PDIVision
- DISPlay[:WINDow<1|2>]:TRACe<1...6>:Y[:SCALe]:RLEVel
- DISPlay[:WINDow<1|2>]:TRACe<1...6>:Y[:SCALe]:RLEVel:OFFSet
- DISPlay[:WINDow<1|2>]:TRACe<1...6>:Y[:SCALe]:RPOSition

# **DISPlay[:WINDow<1|2>]:TRACe<1...6>[:STATe]**

Дополнительную информацию см. в "DISPlay[:WINDow<1|2>]:TRACe<1...6>[:STATe]" на стр. 6.132.

# **DISPlay[:WINDow<1|2>]:TRACe<1...6>:MODE**

#### **Параметр**

WRITe | VIEW | AVERage | MAXHold | MINHold Дополнительную информацию о режимах кривой см. в главе "Описание функций прибора", в разделе "Обзор режимов кривой". Более подробную информацию см. в "DISPlay[:WINDow<1|2>]:TRACe<1...6>:MODE" на стр. 6.132.

# **DISPlay[:WINDow<1|2>]:TRACe<1...6>:Y[:SCALe]:PDIVision**

Команда задает масштаб оси Y в дБ. Числовые индексы <1|2> и <1...6> для данной команды значений не имеют.

#### **Параметр**

От 0.01 до 100 дБ

#### **Пример**

DISP:TRAC:Y:PDIV +10dB Установка по оси Y масштаба 10 дБ/дел. **Характеристики** Значение \*RST: 7 SCPI: соотв.

# **Режим**

**WCDMA** 

# **DISPIay[:WINDow<1 |2>]:TRACe<1 ...6>:Y[:SCALe]:RLEVel**

Дополнительную информацию см. в "DISPlay[:WINDow<1|2>]:TRACe<1...6>:Y[:SCALe]:RLEVel" на стр. 6.135.

# **DISPlay[:WINDow<1|2>]:TRACe<1...6>:Y[:SCALe]:RLEVel:OFFSet**

Дополнительную информацию см. в "DISPlay[:WINDow<1|2>]:TRACe<1...6>:Y[:SCALe]:RLEVel:OFFSet" на стр. 6.135.

# **DISPlay[:WINDow<1|2>]:TRACe<1...6>:Y[:SCALe]:RPOSition**

Дополнительную информацию см. в "DISPlay[:WINDow<1|2>]:TRACe<1...6>:Y[:SCALe]:RPOSition (модели со следящим генератором)" на стр. 6.136.

# **Подсистема команд INITiate (WCDMA, K72)**

Подсистема команд INITiate используется для управления функциями инициализации измерений.

# **Команды подсистемы INITiate**

- INITiate<1|2>[:IMMediate]
- INITiate<1|2>:CONTinuous

# **INITiate<1|2>[:IMMediate]**

Дополнительную информацию см. в "INITiate<1|2>[:IMMediate]" на стр. 6.146.

### **INITiate<1|2>:CONTinuous**

Дополнительную информацию см. в "INITiate<1|2>:CONTinuous" на стр. 6.147.

# **Подсистема команд INPut (WCDMA, K72)**

Подсистема команд INPut управляет входными характеристиками ВЧ-входов прибора.

# **Команды подсистемы INPut**

- INPut:ATTenuation
- INPut:ATTenuation:AUTO
- INPut:GAIN:STATe

#### **INPut:ATTenuation**

Дополнительную информацию см. в "INPut<1|2>:ATTenuation" на стр. 6.150.

#### **INPut:ATTenuation:AUTO**

Дополнительную информацию см. в "INPut<1|2>:ATTenuation:AUTO" на стр. 6.151.

# **INPut:GAIN:STATe**

Дополнительную информацию см. в "INPut<1|2>:GAIN:STATe" на стр. 6.151.

# **Подсистема команд INSTrument (WCDMA, K72)**

Подсистема команд INSTrument позволяет выбрать действующий режим устройства с помощью текстовых параметров или фиксированных числовых значений.

# **Команды подсистемы INSTrument**

- INSTrument[:SELect]
- INSTrument:NSELect

#### **INSTrument[:SELect]**

#### **Параметр**

BWCD (опция измерения параметров базовой станции 3GPP, R&S FSL–K72). Дополнительную информацию см. в подсистеме команд INSTrument базовой модели прибора.

# **INSTrument:NSELect**

#### **Параметр**

8 (опция измерения параметров базовой станции 3GPP, R&S FSL–K72). Дополнительную информацию см. в подсистеме команд INSTrument базовой модели прибора.

# **Подсистема команд SENSe (WCDMA, K72)**

Подсистема команд SENSe состоит из нескольких подсистем. Команды этих подсистем напрямую управляют настройками, зависящими от конкретного устройства, они не относятся к характеристикам измеряемого сигнала. Подсистема команд SENSe управляет важнейшими параметрами анализатора. В соответствии со стандартом SCPI, ключевое слово "SENSe" является необязательным, это означает, что нет необходимости включать узел SENSe в командную последовательность.

В описание включены следующие подсистемы:

- "Подсистема команд SENSe:AVERag (WCDMA, K72)" на стр. 6.582
- "Подсистема команд SENSe:CDPower (WCDMA, K72)" на стр. 6.583
- "Подсистема команд SENSe:FREQuency (WCDMA, K72)" на стр. 6.590
- "Подсистема команд SENSe:SWEep (WCDMA, K72)" на стр. 6.590

# **Подсистема команд SENSe:AVERage (WCDMA, K72)**

Подсистема команд SENSe:AVERage вычисляет среднее значение по полученным данным. Результат нового измерения получается из нескольких последовательных измерений.

# **Команды подсистемы SENSe:AVERage**

– [SENSe<1|2>:]AVERage:COUNt

#### **[SENSe<1 |2>:]AVERage:COUNt**

Дополнительную информацию см. в "[SENSe<1|2>:]AVERage:COUNt" на стр. 6.173.

# **Подсистема команд SENSe:CDPower (WCDMA, K72)**

Данная подсистема команд управляет параметрами режима кодовой области. Числовой индекс SENSe<1|2> в данной подсистеме не важен.

# **Команды подсистемы SENSe:CDPower**

- [SENSe<1|2>:]CDPower:ANTenna
- [SENSe<1|2>:]CDPower:ASEQuence
- [SENSe<1|2>:]CDPower:CODE
- [SENSe<1|2>:]CDPower:HSDPamode
- [SENSe<1|2>:]CDPower:ICTReshold
- [SENSe<1|2>:]CDPower:LCODe[:VALue]
- [SENSe<1|2>:]CDPower:LCODe:DVALue
- [SENSe<1|2>:]CDPower:LCODe:SEARch[:IMMediate]
- [SENSe<1|2>:]CDPower:LCODe:SEARch:LIST?
- [SENSe<1|2>:]CDPower:LEVel:ADJust
- [SENSe<1|2>:]CDPower:NORMalize
- [SENSe<1|2>:]CDPower:PREFerence
- [SENSe<1|2>:]CDPower:QINVert
- [SENSe<1|2>:]CDPower:RSUMmary
- [SENSe<1|2>:]CDPower:SLOT
- [SENSe<1|2>:]CDPower:STYPe

#### **[SENSe<1|2>:]CDPower:ANTenna**

Команда включает/выключает режим разнесенных антенн и позволяет выбрать используемую антенну.

Числовые индексы <1|2> для данной команды значений не имеют.

#### **Параметр**

- OFF Режим разнесенных антенн выключен.
- 1 | 2 Режим разнесенных антенн выключен., и сигнал от антенны 1 или антенны 2 используется для анализа мощности в кодовой области.

#### **Пример**

CDP:ANT 1

Для анализа мощности в кодовой области используется сигнал от антенны 1.

#### **Характеристики**

Значение RST: OFF

SCPI: зависит от конкретного устройства

# **Режим**

WCDMA

#### **SENSe<1|2>:]CDPower:ASEQuence**

Команда запускает следующую последовательность действий:

- Установка опорного уровня.
- Автоматическое нахождение скремблирующего кода, который указывает на сильнейший по мощности сигнал и сохранение его в качестве нового скремблирующего кода.
- Изменения в отображении результата итогового отчета.

Числовые индексы <1|2> для данной команды значений не имеют.

Команда является событием и поэтому не имеет формы запроса и значения \*RST.

#### **Пример**

CDP:ASEQ **Характеристики** Значение RST: – SCPI: зависит от конкретного устройства **Режим**

WCDMA

#### **[SENSe<1|2>:]CDPower:CODE**

Команда устанавливает номер кода. Номер кода относится к кодовому классу 9 (коэффициент расширения 512). Числовые индексы <1|2> для данной команды значений не имеют.

**Параметр** От 0 до 511 **Пример** CDP:CODE 30 Установка кода с номером 30. **Характеристики** Значение RST: 0 SCPI: зависит от конкретного устройства **Режим** WCDMA

#### **[SENSe<1|2>:]CDPower:HSDPamode**

Команда включает/выключает детектирование каналов HSUPA/DPA.

Числовые индексы <1|2> для данной команды значений не имеют. **Параметр**

- ON Включение возможности обнаружения высокоскоростных каналов. Происходит обнаружение сигналов с модуляцией QPSK/16QAM.
- OFF Выключение возможности обнаружения высокоскоростных каналов. Происходит обнаружение символов пилот-сигнала.

### **Пример**

CDP:HSDP OFF Выключение обнаружения каналов HSUPA/DPA. **Характеристики** Значение RST: ON SCPI: зависит от конкретного устройства **Режим WCDMA** 

# **[SENSe<1|2>:]CDPower:ICTReshold**

Команда устанавливает минимальное пороговое значение мощности для одиночного канала (мощность канала сравнивается с суммарной мощностью сигнала). Активными считаются только те каналы, мощность сигналов которых лежит выше указанной величины.

Числовые индексы <1|2> для данной команды значений не имеют.

**Параметр** От –100 дБ до 10 дБ **Пример** CDP:ICTR –10 Установка минимального порогового значение мощности на уровень –10 дБ. **Характеристики** Значение RST: –60 dB SCPI: зависит от конкретного устройства **Режим** WCDMA

# **[SENSe<1|2>:]CDPower:LCODe[:VALue]**

Команда определяет код скремблирования в шестнадцатеричном формате. Числовые индексы <1|2> для данной команды значений не имеют. **Параметр** 0x0 … 0x5FFF **Пример** CDP:LCOD #H2 Определение кода скремблирования в шестнадцатеричном формате **Характеристики** Значение RST: 0 SCPI: зависит от конкретного устройства **Режим** WCDMA

#### **[SENSe<1|2>:]CDPower:LCODe:DVALue**

Команда определяет код скремблирования в десятичном формате. Числовые индексы <1|2> для данной команды значений не имеют. **Параметр** От 0 до 24575 **Пример** CDP:LCOD:DVAL 3 Определение кода скремблирования в десятичном формате. **Характеристики** Значение RST: 0 SCPI: зависит от конкретного устройства **Режим** WCDMA

#### **[SENSe<1|2>:]CDPower:LCODe:SEARch[:IMMediate]**

Команда автоматически находит скремблирующий код, который принадлежит сильнейшему по мощности сигналу и сохраняет его в качестве нового скремблирующего кода для последующих измерений.

Числовые индексы <1|2> для данной команды значений не имеют.

Команда является событием и поэтому не имеет формы запроса и значения \*RST.

**Пример**

CDP:LCOD:SEAR

**Характеристики** Значение RST: – SCPI: зависит от конкретного устройства **Режим**

WCDMA

#### **[SENSe<1|2>:]CDPower:LCODe:SEARch:LIST?**

Команда возвращает таблицу результатов последовательности действий автопоиска, данные в которой разделены запятыми. Таблица содержит вычисленные наибольшие значения мощности и соответствующие коды скремблирования.

Числовые индексы <1|2> для данной команды значений не имеют.

Команда является запросом и поэтому не имеет значения \*RST.

#### **Возвращаемые значения**

Каждый найденный скремблирующий код состоит из следующих строк:

<значение скремблирующего кода в десятичном формате>, < значение скремблирующего кода в шестнадцатеричном формате>, <мощность в дБмВт>

*Пример:* 16,0x10,–18.04,32,0x20,–22.87,48,0x30,–27.62,64,0x40,–29.46 В виде таблицы:

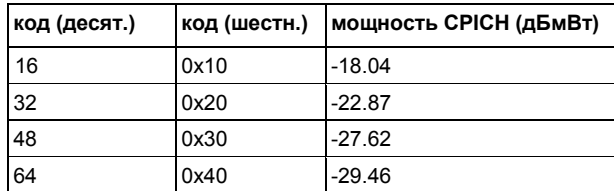

# **Пример** CDP:LCOD:SEAR Начало автопоиска скремблирующего кода. CDP:LCOD:SEAR:LIST? Вывод таблицы результатов последовательности действий автопоиска. **Характеристики** Значение RST: – SCPI: зависит от конкретного устройства **Режим WCDMA**

#### **[SENSe<1|2>:]CDPower:LEVel:ADJust**

Команда устанавливает опорный уровень равным значению измеренной мощности канала. Этим гарантируется, что настройка ВЧ-ослабления и опорный уровень оптимально согласованны с уровнем мощности сигнала, без перегрузки R&S FSL или ограничения динамического диапазона при очень малом отношении сигнал/шум.

Числовые индексы <1|2> для данной команды значений не имеют.

Команда является событием и поэтому не имеет формы запроса и значения \*RST.

#### **Пример**

CDP:LEV:ADJ Корректирует опорный уровень для измеренной мощности канала.

# **Характеристики**

Значение RST: –

SCPI: зависит от конкретного устройства

**Режим**

WCDMA

#### **[SENSe<1|2>:]CDPower:NORMalize**

Команда включает/выключает компенсацию I/Q-смещения. Числовые индексы <1|2> для данной команды значений не имеют. **Параметр** ON | OFF **Пример** CDPower:NORMalize ON Включает компенсацию I/Q-смещения. **Характеристики** Значение RST: OFF SCPI: зависит от конкретного устройства **Режим** WCDMA

#### **[SENSe<1 |2>:]CDPower:PREFerence**

Команда устанавливает мощность, используемую в качестве опорной для отображения относительной мощности. Числовые индексы <1|2> для данной команды значений не имеют. **Параметр** TOT суммарная мощность CPICH мощность сигнала общего пилотного канала Пример CDP:PREF TOT Установка суммарной мощности в качестве опорной. **Характеристики** Значение RST: CPICH SCPI: зависит от конкретного устройства **Режим** WCDMA

#### **[SENSe<1 |2>:]CDPower:QINVert**

Команда включает/выключает инверсию Q-составляющей сигнала. Числовые индексы <1|2> для данной команды значений не имеют. **Параметр** ON Знак Q-составляющей сигнала инвертирован. OFF Знак Q-составляющей сигнала остается неизменным.

#### **Пример**

CDP:QINV ON

Включает инверсию Q-составляющей сигнала.

#### **Характеристики**

Значение RST: OFF

SCPI: зависит от конкретного устройства

**Режим**

WCDMA

#### **[SENSe<1|2>:]CDPower:RSUMmary**

Команда устанавливает вид отображения итогового результата в кодовой области.

Числовые индексы <1|2> для данной команды значений не имеют.

# **Параметр**

NORmal Некоторые из наиболее важных результатов отображены в таблице на экране R&S FSL

EXTended Все доступные результаты отображены в таблице на экране R&S FSL.

#### **Пример**

CDP:RSUM EXT

Установка расширенного вида отображения итогового результата в кодовой области.

#### **Характеристики**

Значение RST: NOR SCPI: зависит от конкретного устройства **Режим**

WCDMA

### **[SENSe<1|2>:]CDPower:SLOT**

Команда позволяет выбрать слот, рассчитанный в диаграмме мощностей в кодовой области и использующийся для основанных на параметрах слота вычислений итоговых результатов измеренийа в кодовой области.

Числовой индекс <1|2> для данной команды значения не имеет.

**Параметр**

От 0 до 14

#### **Пример**

CDP:SLOT 3 Выбор слота 3

### **Характеристики**

Значение RST: 0

SCPI: зависит от конкретного устройства

# **Режим**

WCDMA

# **[SENSe<1|2>:]CDPower:STYPe**

Команда определяет тип синхронизации.

Числовые индексы <1|2> для данной команды значений не имеют.

# **Параметр**

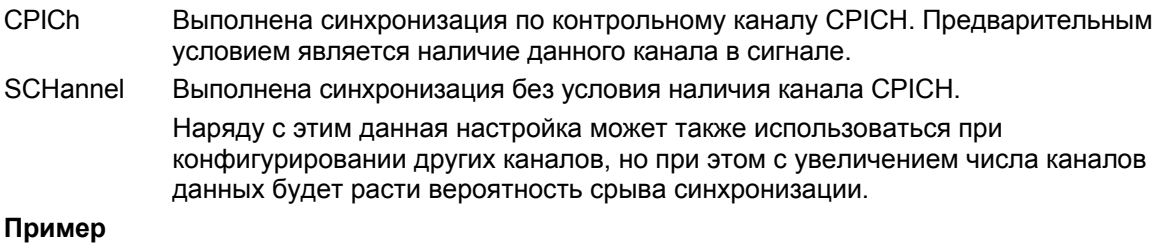

# CDP:STYP SCH

Выполнение синхронизации без условия наличия канала CPICH.

#### **Характеристики**

Значение RST: CPICH

SCPI: зависит от конкретного устройства

# **Режим**

WCDMA

# **Подсистема команд SENSe:FREQuency (WCDMA, K72)**

Подсистема команд SENSe:FREQuency задает параметры частотной оси активного экрана. Частотная ось может быть определена либо посредством установки начальной/конечной частоты, либо посредством установки центральной частоты и интервала частот (полосы обзора).

# **Команды подсистемы SENSe:FREQuency**

- [SENSe<1|2>:]FREQuency:CENTer
- [SENSe<1|2>:]FREQuency:CENTer:STEP
- [SENSe<1|2>:]FREQuency:OFFSet

# **[SENSe<1|2>:]FREQuency:CENTer**

Дополнительную информацию см. в "[SENSe<1|2>:]FREQuency:CENTer" на стр. 6.200.

# **[SENSe<1|2>:]FREQuency:CENTer:STEP**

Дополнительную информацию см. в "[SENSe<1|2>:]FREQuency:CENTer:STEP" на стр. 6.201.

# **[SENSe<1|2>:]FREQuency:OFFSet**

Дополнительную информацию см. в "[SENSe<1|2>:]FREQuency:OFFSet" на стр. 6.203.

# **Подсистема команд SENSe:SWEep (WCDMA, K72)**

Подсистема команд SENSe:SWEep управляет параметрами развертки.

# **Команды подсистемы SENSe:SWEep**

– [SENSe<1|2>:]SWEep:COUNt

# **[SENSe<1|2>:]SWEep:COUNt**

Дополнительную информацию см. в "[SENSe<1|2>:]SWEep:COUNt" на стр. 6.229.

# **Подсистема команд STATus:QUEStionable (WCDMA, K72)**

Подсистема команд STATus:QUEStionable содержит информацию об ошибочных ситуациях, возникающих при анализе мощности в кодовой области.

# **Команды подсистемы STATus:QUEStionable**

- STATus:QUEStionable:SYNC[:EVENt?]
- STATus:QUEStionable:SYNC:CONDition?

# **STATus:QUEStionable:SYNC[:EVENt?]**

Дополнительную информацию см. в "STATus:QUEStionable:SYNC[:EVENt]?" на стр. 6.250.

# **STATus:QUEStionable:SYNC:CONDition?**

Дополнительную информацию см. в "STATus:QUEStionable:SYNC:CONDition?" на стр. 6.251.

# **Подсистема команд TRACe (WCDMA, K72)**

Подсистема команд TRACe управляет доступом к внутренней памяти кривых прибора.

# **Команды подсистемы TRACe**

- TRACe<1|2>[:DATA]
- TRACe1:DATA? LIST

# **TRACe<1|2>[:DATA]**

# **Параметр для измерений мощности в кодовой области** TRACE1 | PWCDp | CWCDp | CTABle

#### **Передаваемые значения для измерений мощности в кодовой области**

Передаваемые значения зависят от выбора параметра.

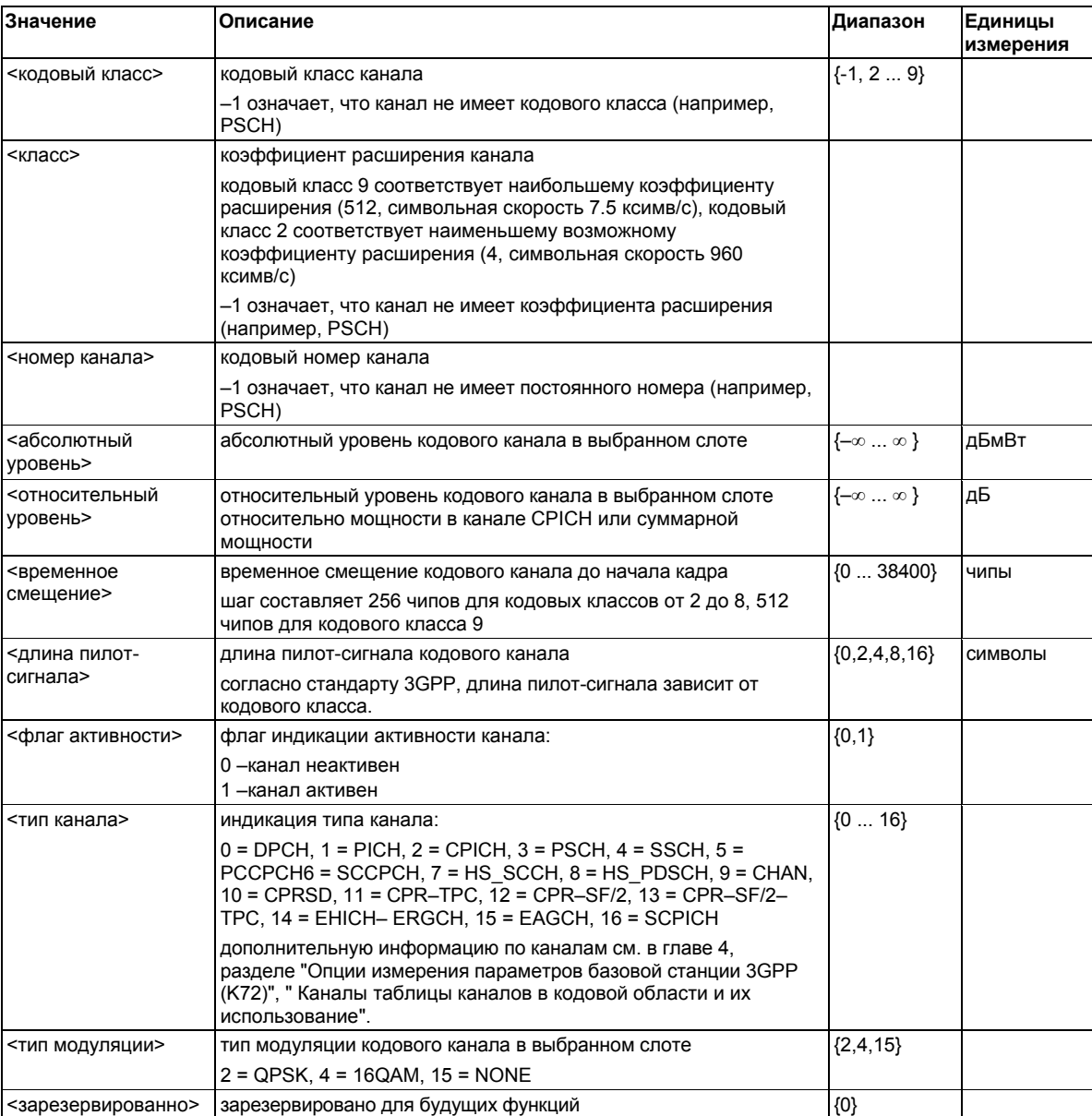

# TRACE1

В каждом канале передаются 5 значений:

<класс>,<номер канала>,<абсолютный уровень>,<относительный уровень>,<временное смещение>, ...

Для отображения диаграммы результатов измерений в кодовой области каналы поступают на выход в порядке возрастания кодового номера, т.е. в такой последовательности они отображаются на экране. Для табличного отображения результатов измерений в кодовой области каналы располагаются в соответствии с кодовым классом, т.е. каналы, не имеющие кодового класса, передаются последними.

#### PWCDp

В каждом канале передаются 6 значений:

<класс>,<номер канала>,<абсолютный уровень>,<относительный уровеньl>,<временное смещение> или <I/Q–распределение>,

<длина пилот-сигнала>,...

# **CWCD<sub>p</sub>**

В каждом канале передаются 10 значений:

<кодовый класс>,<номер канала>,<абсолютный уровень>,<относительный уровень>, <временное смещение>, <длина пилот-сигнала>, <флаг активности>, <тип канала>, <тип модуляции>, <резервный>, ...

Каналы поступают на выход в порядке возрастания кодового номера, т.е. в такой последовательности они отображаются на экране.

#### **CTABle**

В каждом канале передается 7 значений:

<класс>,<номер канала>,<абсолютный уровень>,<относительный уровень>,<временное смещение>,<длина пилот-сигнала >, <активный|неактивный>...

# **Параметр для ВЧ измерений**

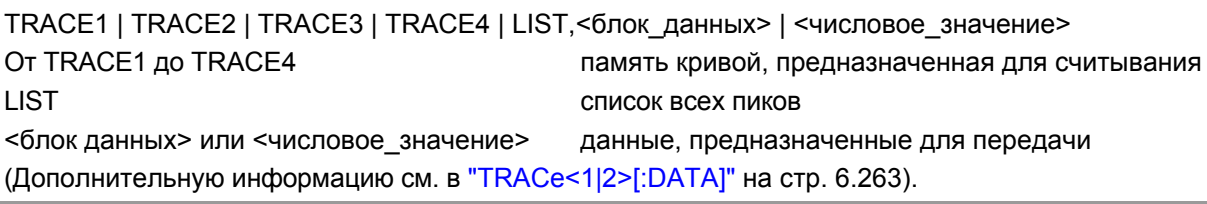

#### **TRACe1:DATA? LIST**

Команда запрашивает список результатов оценки. Все результаты являются числами с плавающей запятой.

Команда является запросом и поэтому не имеет значения \*RST.

#### **Возвращаемые значения**

<no>, <start>, <stop>, <rbw>, <freq>, <power abs>, <power rel>, <delta>, <limit check>, <unused1>, <unused2>

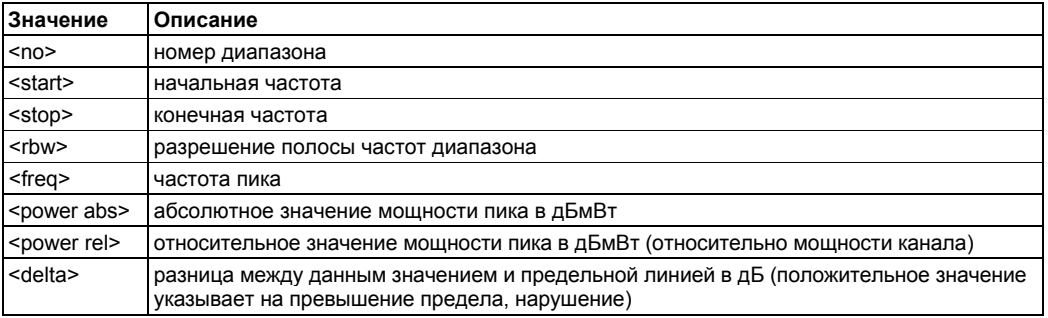

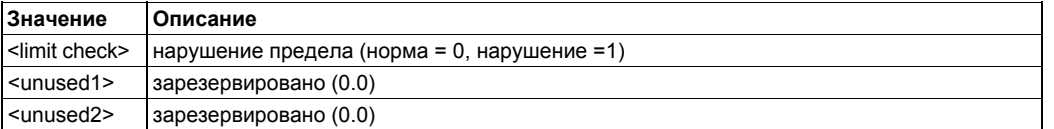

# **Пример**

CONF:WCDP:MEAS ESP

Выбор результатов измерений спектральной маски излучения.

TRACe1:DATA? LIST

Запрос списка результатов оценки.

# **Характеристики**

Значение RST: –

SCPI: зависит от конкретного устройства

# **Режим**

WCDMA

# **Подсистема команд TRIGger (WCDMA, K72)**

Подсистема команд TRIGger используется для синхронизации действий прибора с какими-либо событиями. Таким образом, имеется возможность осуществлять управление и синхронизацию начала развертки.

# **Команды подсистемы TRIGger**

– TRIGger<1|2>[:SEQuence]:SOURce

**TRIGger<1|2>[:SEQuence]:SOURce** 

# **Параметр**

IMMediate (Free Run) | EXTernal | IFPower Дополнительную информацию см. в "TRIGger<1|2>[:SEQuence]:SOURce" на стр. 6.280.

# **Команды дистанционного управления анализатора базовой станции CDMA2000 (опция K82)**

В данной главе описаны команды дистанционного управления анализатора базовой станции CDMA2000 (опция K82). Для обозначения режима работы данной опции используется аббревиатура CDMA. Дополнительная информация по обозначениям, используемым в данной главе, приведена в разделе "Введение" на стр. 6.2 в начале этой главы.

За дополнительной информацией об анализаторе и командах основных настроек обратитесь к описанию соответствующей подсистемы в разделе "Команды дистанционного управления для базовой модели" на стр. 6.5.

Данная опция доступна с версии 1.90 встроенного ПО.

# **Подсистемы команд анализатора базовой станции CDMA2000 (опция K82)**

- "Подсистема команд CALCulate (CDMA, K82)" на стр. 6.597
- "Подсистема команд CONFigure (CDMA, K82)" на стр. 6.604
- "Подсистема команд DISPlay (CDMA, K82)" на стр. 6.611
- "Подсистема команд INSTrument (CDMA, K82)" на стр. 6.613
- "Подсистема команд SENSe (CDMA, K82)" на стр. 6.614
- "Подсистема команд TRACe (CDMA, K82)" на стр. 6.624

# **Подсистема команд CALCulate (CDMA, K82)**

Подсистема команд CALCulate содержит команды для преобразования данных прибора, трансформации и проведения коррекции данных. Эти функции выполняются после сбора данных, т.е. вслед за командами подсистемы SENSe.

В описание включены следующие подсистемы:

- "Подсистема команд CALCulate:FEED (CDMA, K82)" на стр. 6.597
- "Подсистема команд CALCulate:LIMit:ESPectrum (CDMA, K82)" на стр. 6.599
- "Подсистема команд CALCulate:MARKer<1…4>:FUNCtion (CDMA, K82)" на стр. 6.601
- "Подсистема команд CALCulate:STATistics (CDMA, K82)" на стр. 6.603

# **Подсистема команд CALCulate:FEED (CDMA, K82)**

Подсистема команд CALCulate:FEED позволяет выбрать метод нахождения измеряемых данных. Это соответствует выбору отображения результата с помощью ручного управления.

# **Команды подсистемы CALCulate: FEED**

#### – CALCulate<1|2>:FEED

#### **CALCulate<1|2>:FEED**

Команда позволяет выбрать отображение результата для измеряемых данных. Числовой индекс в CALCulate<1|2> указывает окно измерения.

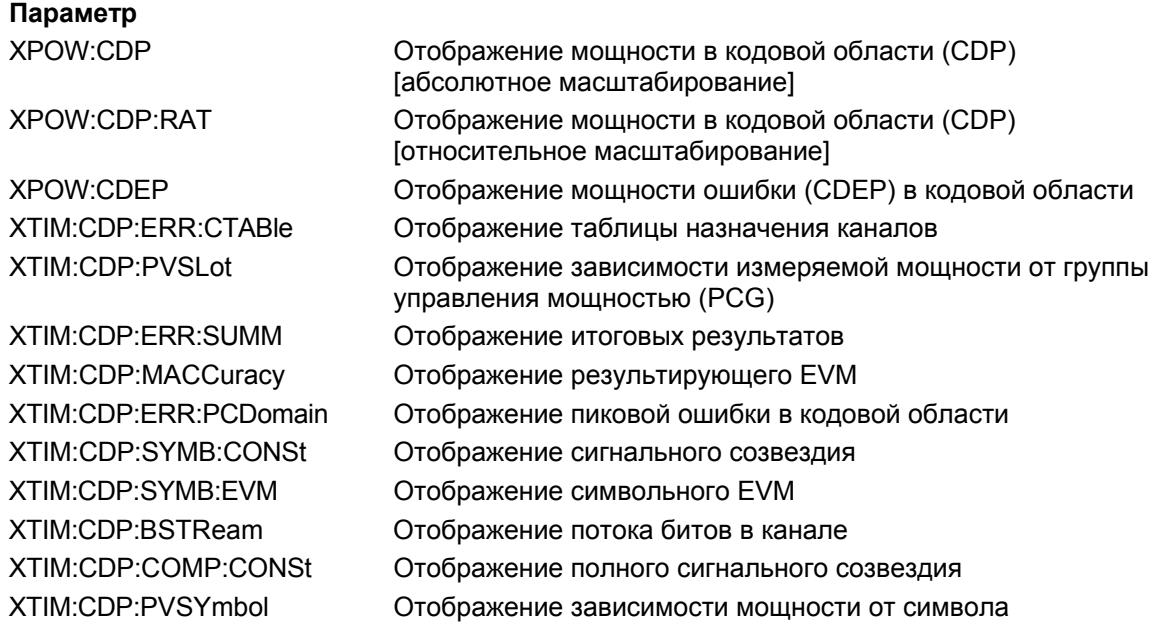

**Пример** INST:SEL BC2K Включение опции анализатора базовой станции CDMA2000. INIT:CONT OFF Выбор режима однократной развертки. CALC2:FEED 'XTIM:CDP:MACC' Выбор отображения результирующего EVM. INIT;\*WAI Начало измерений с синхронизацией. TRAC? TRACE2 Считывание результата. **Характеристики** Значение RST: 'XPOW:CDP:RAT' SCPI: соотв. **Режим** CDMA

# **Подсистема команд CALCulate:LIMit:ESPectrum (CDMA, K82)**

Подсистема команд CALCulate:LIMit:ESPectrum задает контроль пределов для спектральной маски излучения.

# **Команды подсистемы CALCulate:LIMit:ESPectrum**

- CALCulate<1|2>:LIMit<1...8>:ESPectrum:MODE
- CALCulate<1|2>:LIMit<1...8>:ESPectrum:RESTore
- CALCulate<1|2>:LIMit<1...8>:ESPectrum:VALue

#### **CALCulate<1|2>:LIMit<1...8>:ESPectrum:MODE**

Команда включает/выключает автовыбор предельной линии при измерении спектральной маски излучения. Числовой индекс в CALCulate<1|2> указывает окно измерения.

Числовой индекс LIMit<1...8> для данной команды не важен.

# **Параметр**

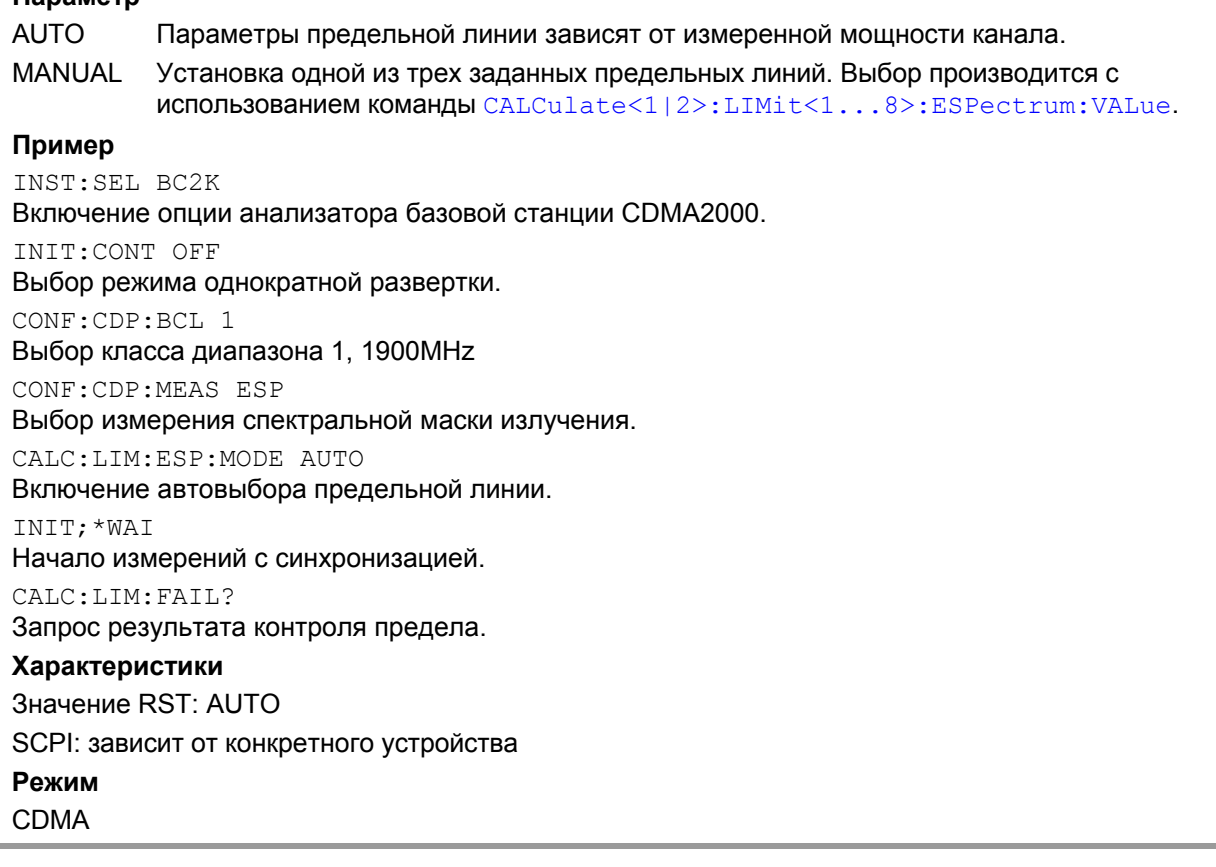

#### **CALCulate<1|2>:LIMit<1...8>:ESPectrum:RESTore**

Команда восстанавливает предварительно заданные предельные линии измерения спектральной маски излучения. Все изменения, произведенные для предварительно заданных предельных линий, сбрасываются и устанавливаются заводские значения.

Числовой индекс в CALCulate<1|2> указывает окно измерения.

Числовой индекс LIMit<1...8> для данной команды не важен.

Команда является событием и поэтому не имеет формы запроса и значения \*RST.

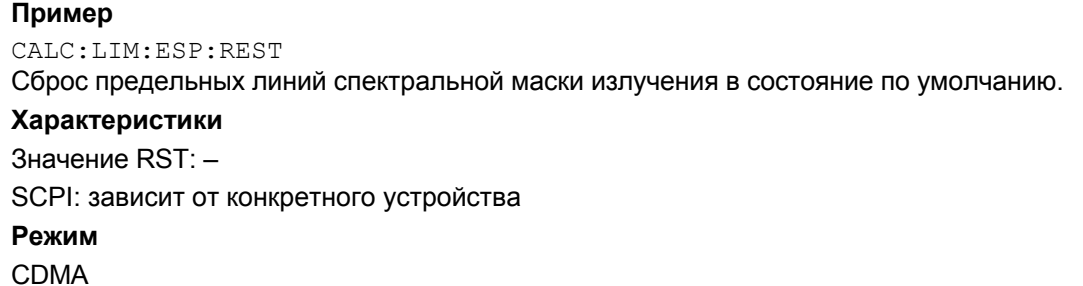

# **CALCulate<1|2>:LIMit<1...8>:ESPectrum:VALue**

Команда включает выбор предельных линий вручную и устанавливает значение ожидаемой мощности. В зависимости от значения мощности на входе выбирается одна из предварительно заданных предельных линий. Числовой индекс в CALCulate<1|2> указывает окно измерения. Числовой индекс LIMit<1...8> для данной команды не важен. **Параметр** 33 P ≥ 33 28 28 ≤ P < 33  $0 \quad P < 28$ **Пример** INST:SEL BC2K Включение опции анализатора базовой станции CDMA2000. INIT:C0NT OFF Выбор режима однократной развертки. CONF :CDP:BCL 1 Выбор класса диапазона 1, 1900 МГц. CONF:CDP :MEAS ESP Выбор измерения спектральной маски излучения. CALC :LIM:ESP:VAL 33 Включение выбора предельных линий вручную и выбор предельной линии для P **>** 33. INIT;\*WAI Начало измерений с синхронизацией. CALC:LIM:FAIL? Запрос результатов контроля предела. **Характеристики** Значение RST: 0 SCPI: зависит от конкретного устройства **Режим** CDMA

# **Подсистема команд CALCulate:MARKer<1…4>:FUNCtion (CDMA, K82)**

Подсистема команд CALCulate:MARKer:FUNCtion контролирует функции маркера прибора.

# **Команды подсистемы CALCulate:MARKer<1…4>:FUNCtion**

- CALCulate<1|2>:MARKer<1...4>:FUNCtion:CDPower[:BTS]:RESult?
- CALCulate<1|2>:MARKer<1...4>:FUNCtion:PICH
- CALCulate<1|2>:MARKer<1...4>:FUNCtion:TDPIch

#### **CALCulate<1|2>:MARKer<1...4>:FUNCtion:CDPower[:BTS]:RESult?**

Команда запрашивает результаты измерения в кодовой области для выбранного канала. Выбор канала производится командой [SENSe<1|2>:]CDPower:CODE.

Числовой индекс в CALCulate<1|2> указывает окно измерения.

Числовой индекс MARKer<1...4> для данной команды не важен.

#### **Параметр**

SLOT | PTOTal | PPICh | RHO | MACCuracy | PCDerror | ACTive | FERRor | FERPpm | CERRor | TFRame I IQOFfset | IQIMbalance | SRATe | CHANnel | SFACtor | TOFFset | POFFset | CDPabsolute | CDPRelative | EVMRms | EVMPeak | DMType

Описание параметров см. в "Итоговые результаты" на стр. [6.629.](#page-755-0)

#### **Пример**

INST:SEL BC2K Включение опции анализатора базовой станции CDMA2000. INIT:CONT OFF Выбор режима однократной развертки. INIT;\*WAI Начало измерений с синхронизацией. CALC:MARK:FUNC:CDP:RES? PTOT Считывание значения итоговой мощности. CDP:SLOT 2 Выбор группы управления мощностью 2. CDP:CODE 11 Выбор кодового номера 11. CALC:MARK:FUNC:CDP:RES? EVMR Считывание среднеквадратического EVM кода с номером 11 в PCG 2. **Характеристики** Значение RST: – SCPI: зависит от конкретного устройства **Режим** CDMA

#### **CALCulate<1|2>:MARKer<1...4>:FUNCtion:PICH**

Команда устанавливает маркер на канал 0.64. Числовой индекс в CALCulate<1|2> указывает окно измерения. Числовой индекс MARKer<1...4> указывает маркер, который будет выставлен на пилотный канал. Команда является событием и поэтому не имеет формы запроса и значения \*RST.

**Пример** INST:SEL BC2K Включение опции анализатора базовой станции CDMA2000. INIT:CONT OFF Выбор режима однократной развертки. INIT;\*WAI Начало измерений с синхронизацией. CALC:MARK:FUNC:PICH Включение маркера на пилотный канал 0.64. CALC:MARK:Y? Запрос значения относительной мощности сигнала пилотного канала в кодовой области. **Характеристики** Значение RST: – SCPI: зависит от конкретного устройства **Режим** CDMA

# **CALCulate<1|2>:MARKer<1...4>:FUNCtion:TDPIch**

Команда устанавливает маркер 1 на канал 16.128. Числовой индекс в CALCulate<1|2> указывает окно измерения. Числовой индекс MARKer<1...4> указывает маркер, который будет выставлен на пилотный канал. Команда является событием и поэтому не имеет формы запроса и значения \*RST. **Пример** INST:SEL BC2K Включение опции анализатора базовой станции CDMA2000. INIT:CONT OFF Выбор однократной развертки. CDP:ANT 2 Выбор антенны 2. CDP:SFAC 128 Выбор коэффициента расширения 128. INIT;\*WAI Начало измерения с синхронизацией. CALC:MARK:FUNC:TDPI Включение маркера и установка его на канале TDPICH 16.128. CALC:MARK:Y? Запрос значения относительной мощности разнесенного на передачу сигнала пилотного канала в кодовой области. **Характеристики** Значение RST: – SCPI: зависит от конкретного устройства **Режим**

CDMA

# **Подсистема команд CALCulate:STATistics (CDMA, K82)**

Подсистема команд CALCulate:STATistics управляет функциями статистического измерения. Для этих функций нельзя выбрать окно измерений. Числовые индексы в CALCulate недоступны.

# **Команды подсистемы CALCulate:STATistics**

- CALCulate:STATistics:CCDF[:STATe]
- CALCulate:STATistics:NSAMples
- CALCulate:STATistics:RESult<1…4>?
- CALCulate:STATistics:SCALe:Y:LOWer
- CALCulate:STATistics:SCALe:Y:UPPer

#### **CALCulate:STATistics:CCDF[:STATe]**

Дополнительную информацию см. в описании команды "CALCulate:STATistics:CCDF[:STATe]" базовой версии прибора на стр. 6.112.

#### **CALCulate:STATistics:NSAMples**

Дополнительную информацию см. в описании команды "CALCulate:STATistics:NSAMples" базовой версии прибора на стр. 6.113.

#### **CALCulate:STATistics:RESult<1…4>?**

Дополнительную информацию см. в описании команды "CALCulate:STATistics:RESult<1...6>?" базовой версии прибора на стр. 6.114.

#### **CALCulate:STATistics:SCALe:Y:LOWer**

Дополнительную информацию см. в описании команды "CALCulate:STATistics:SCALe:Y:LOWer" базовой версии прибора на стр. 6.115.

#### **CALCulate:STATistics:SCALe:Y:UPPer**

Дополнительную информацию см. в описании команды "CALCulate:STATistics:SCALe:Y:UPPer" базовой версии прибора на стр. 6.116.

# **Подсистема команд CONFigure (CDMA, K82)**

Подсистема команд CONFigure содержит команды для настройки измерений.

В описание включены следующие подсистемы:

● "Подсистема команд CONFigure:CDPower (CDMA, K82)" на стр. 6.604

# **Подсистема команд CONFigure:CDPower (CDMA, K82)**

Данная подсистема команд содержит команды для выбора режима измерения и настройки опции анализатора базовой станции CDMA2000.

Команды дополнительных настроек измерения спектральной маски излучения см. в разделе "Подсистема CALCulate:LIMit:ESPectrum (CDMA, K82)" на стр. 6.599.

# **Команды подсистемы CONFigure:CDPower**

- CONFigure:CDPower[:BTS]:CTABIe[:STATe]
- CONFigure:CDPower[:BTS]:CTABIe:CATalog?
- CONFigure:CDPower[:BTS]:CTABIe:COMMent
- CONFigure:CDPower[:BTS]:CTABIe:COPY
- CONFigure:CDPower[:BTS]:CTABIe:DATA
- CONFigure:CDPower[:BTS]:CTABIe:DELete
- CONFigure:CDPower[:BTS]:CTABIe:NAME
- CONFigure:CDPower[:BTS]:CTABIe:SELect
- CONFigure:CDPower[:BTS]:BCLass
- CONFigure:CDPower[:BTS]:MCARier[:STATe]
- CONFigure:CDPower[:BTS]:MEASurement
- CONFigure:CDPower:CTABIe:RESTore

# **CONFigure:CDPower[:BTS]:CTABIe[:STATe]**

Команда включает/выключает таблицу каналов типа 'RECENT'. Для выбора таблицы каналов другого типа используется команда [CONFigure :CDPower\[:BTS\]:CTABle:SELect](#page-1366-0).

# **Параметр**

#### ON | OFF

#### **Пример**

```
INST:SEL BC2K
```
Включение опции анализатора базовой станции CDMA2000.

INIT:C0NT OFF

Выбор режима однократной развертки.

INIT;\*WAI

Начало измерения с синхронизацией.

CONF:CDP :CTAB ON

Включение предварительно заданной таблицы каналов. CONF:CDP:CTAB:SEL 'CTAB\_1'

Выбор таблицы каналов.

# INIT;\*WAI Начало измерения с синхронизацией. **Характеристики** Значение RST: OFF

SCPI: зависит от конкретного устройства

**Режим**

CDMA

# **CONFigure:CDPower[:BTS]:CTABIe:CATalog?**

Команда запрашивает имена всех таблиц каналов, сохраненных во флэш-памяти для CDMA2000.

#### **Возвращаемые значения**

<итоговый размер всех последующих файлов>, <резервная область памяти жесткого диска>, <имя первого файла>, <размер первого файла>, <имя второго файла>, <размер второго файла>, ..., <имя n-го файла>, <размер n-го файла >, ...

#### **Пример**

INST:SEL BC2K Включение опции анализатора базовой станции CDMA2000. CONF:CDP:CTAB:CAT? Запрос каталога. **Характеристики** Значение RST: –

SCPI: зависит от конкретного устройства

**Режим**

**CDMA** 

# **CONFigure:CDPower[:BTS]:CTABIe:COMMent**

Команда вводит комментарий в выбранную таблицу каналов. **Параметр** <'строка'> = комментарий в таблице каналов **Пример** INST:SEL BC2K Включение опции анализатора базовой станции CDMA2000. CONF:CDP:CTAB:NAME 'NEW\_TAB' Выбор таблицы каналов, в которой будут произведены изменения. Если таблицы каналов с запрашиваемым именем не существует, создается новая таблица каналов. CONF:CDP:CTAB:DATA 0,6,0,0,0,0,1,0.0,10,5,3,4,0,0,1,0.0 Команда задает таблицу следующих каналов: канала PICH 0.64 и канала данных с кодом RC4/Уолша 3.32.

CONF:CDP:CTAB:COMM 'Comment for NEW\_TAB'

Установка в качестве текущего комментария 'Комментария для новой таблицы'.

# **Характеристики**

Значение RST: – SCPI: зависит от конкретного устройства **Режим** CDMA

### **CONFigure:CDPower[:BTS]:CTABIe:COPY**

Команда копирует одну таблицу каналов в другую. Выбор таблицы каналов, которую необходимо копировать, осуществляется командой CONFigure:CDPower[:BTS]:CTABle:NAME.

Команда является событием и поэтому не имеет формы запроса и значения \*RST.

#### **Параметр**

<'строка'> = имя новой таблицы каналов.

#### **Пример**

INST:SEL BC2K Включение опции анализатора базовой станции CDMA2000. CONF:CDP:CTAB:NAME 'CTAB\_1' Выбор таблицы каналов *CTAB\_1* для копирования. CONF:CDP:CTAB:COPY 'CTAB\_2' Копирование таблицы *CTAB\_1* в таблицу *C\_TAB2*. **Характеристики**

Значение RST: –

SCPI: зависит от конкретного устройства.

#### **Режим**

CDMA

#### **CONFigure:CDPower[:BTS]:CTABIe:DATA**

Команда задает таблицу каналов.

#### **Параметр**

Для одной строки таблицы определены восемь значений.

<тип канала>, <кодовый класс>, <номер кода>, <радио конфигурация>, <зарезервировано1>, <зарезервировано2>, <статус>, <относительное значение CDP>,

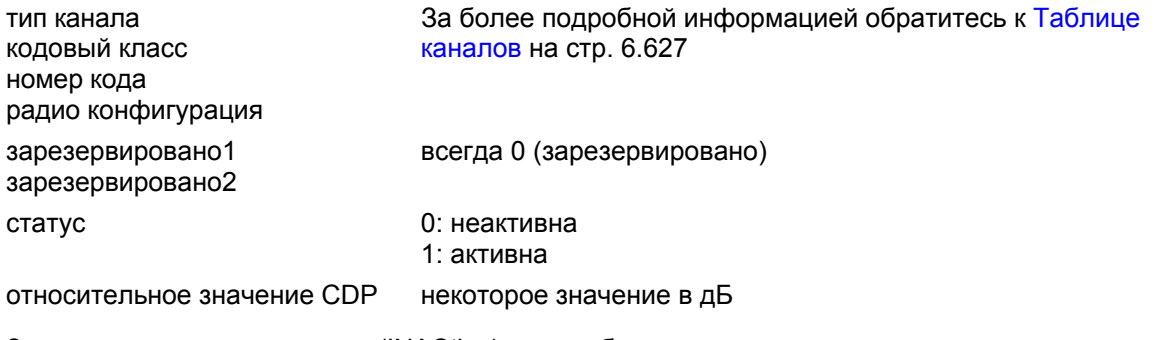

Задавать неактивные каналы (INACtive) нет необходимости.

#### **Пример**

INST:SEL BC2K Включение опции анализатора базовой станции CDMA2000. CONF:CDP:CTAB:NAME 'NEW\_TAB' Выбор таблицы каналов, в которой будут произведены изменения. Если таблицы каналов с запрашиваемым именем не существует, создается новая таблица каналов. CONF:CDP:CTAB:DATA 0,6,0,0,0,0,1,0.0,10,5,3,4,0,0,1,0.0 Команда задает таблицу следующих каналов: канала PICH 0.64 и канала данных с кодом RC4/Уолша 3.32. **Характеристики** Значение RST: – SCPI: зависит от конкретного устройства **Режим** CDMA

#### **CONFigure:CDPower[:BTS]:CTABle:DELete**

Команда удаляет выбранную таблицу каналов. Выбор таблицы каналов, которую необходимо удалить, осуществляется командой CONFigure:CDPower[:BTS]:CTABle:NAME. Команда является событием и поэтому не имеет формы запроса и значения \*RST. **Пример** INST:SEL BC2K Включение опции анализатора базовой станции CDMA2000. CONF:CDP:CTAB:NAME 'CTAB\_1' Выбор таблицы каналов *CTAB\_2* для удаления. CONF:CDP:CTAB:DEL Удаление таблицы каналов *CTAB\_2*. **Характеристики** Значение RST: – SCPI: зависит от конкретного устройства **Режим CDMA** 

#### **CONFigure:CDPower[:BTS]:CTABIe:NAME**

Команда позволяет выбрать таблицу каналов, которая будет изменена или создана. Выбор таблицы каналов, которую необходимо изменить или создать, осуществляется командой CONFigure:CDPower[:BTS]:CTABle:SELect.

# **Параметр**

<'строка'> = имя таблицы каналов

**Пример**

INST:SEL BC2K

Включение опции анализатора базовой станции CDMA2000.

CONF:CDP:CTAB:NAME 'NEW\_TAB'

Выбор таблицы каналов, в которой будут произведены изменения. Если таблицы каналов с запрашиваемым именем не существует, создается новая таблица каналов.

# <span id="page-1366-0"></span>**Характеристики**

Значение RST: – SCPI: зависит от конкретного устройства **Режим** CDMA

# **CONFigure:CDPower[:BTS]:CTABIe:SELect**

Команда позволяет выбрать предварительно заданную таблицу каналов. **Параметр** <'строка'> = имя таблицы канала **Пример** Обратитесь к примеру, рассмотренному для команды CONFigure:CDPower[:BTS]:CTABle[:STATe]. **Характеристики** Значение RST: "RECENT" SCPI: зависит от конкретного устройства **Режим**

CDMA

# **CONFigure:CDPower[:BTS]:BCLass**

Команда позволяет выбрать используемый класс диапазона. **Параметр** От 0 до 15 **Пример** INST:SEL BC2K Включение опции анализатора базовой станции CDMA2000. INIT:CONT OFF Выбор режима однократной развертки CONF:CDP:BCL 1 Выбор класса диапазона 1, 1900 МГц **Характеристики** Значение RST: 0 SCPI: зависит от конкретного устройства **Режим** CDMA

#### **CONFigure:CDPower[:BTS]:MCARier[:STATe]**

Команда включает/выключает настройки, которые позволяют улучшить обработку сигналов с несколькими несущими. **Параметр** ON | OFF **Пример** INST:SEL BC2K Включение опции анализатора базовой станции CDMA2000. INIT:CONT OFF Выбор режима одиночной развертки. CONF:CDP:MCAR ON Включение настроек для сигналов с несколькими несущими. **Характеристики** Значение RST: OFF SCPI: зависит от конкретного устройства **Режим** CDMA

# **CONFigure:CDPower[:BTS]:MEASurement**

Команда позволяет выбрать вид измерений для опции анализатора базовой станции CDMA2000. Предварительно заданные настройки различных видов измерений описаны в главе 4, в разделе "Функциональные клавиши в меню измерений (режим анализатора базовой станции CDMA2000)".

# **Параметр**

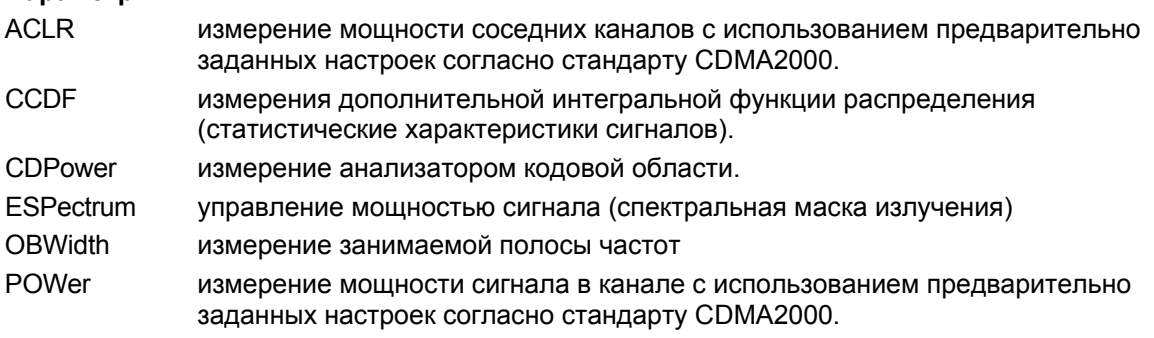

#### **Пример**

INST:SEL BC2K

Включение опции анализатора базовой станции CDMA2000.

INIT:CONT OFF

Выбор однократной развертки.

CONF:CDP:MEAS POW

Измерение мощности сигнала выбранного канала.

INIT;\*WAI

Начало измерения с синхронизацией.
## **Характеристики** Значение RST: CDPower SCPI: зависит от конкретного устройства **Режим** CDMA

## **CONFigure:CDPower:CTABle:RESTore**

Команда восстанавливает заводские значения предварительно заданных таблиц каналов. Таким образом, используя данную команду, можно отменить случайное перезаписывание. Команда является событием и поэтому не имеет формы запроса и значения \*RST.

## **Пример**

INST:SEL BC2K Включение опции анализатора базовой станции CDMA2000. CONF:CDP:CTAB:REST Восстановление значений таблицы каналов. **Характеристики** Значение RST: – SCPI: зависит от конкретного устройства **Режим** CDMA

# **Подсистема команд DISPlay (CDMA, K82)**

Подсистема команд DISPLay управляют выбором и представлением текстовой и графической информации, а также выводом измерительных данных на экран.

## **Команды подсистемы DISPlay**

- DISPlay:FORMat
- DISPlay[:WINDow<1|2>]:SSELect
- DISPlay[:WINDow<1|2>]:TRACe<1…6>:Y[:SCALe]:AUTO

#### **DISPlay:FORMat**

Команда устанавливает полноэкранный режим отображения или режим разделенного экрана. **Параметр** SPLit | SINGle **Пример** DISP:FORM SINGle Установка полноэкранного режима отображения. **Характеристики** Значение \*RST: SPL SCPI: зависит от конкретного устройства **Режим** CDMA

#### **DISPlay[:WINDow<1|2>]:SSELect**

Команда активирует окно A или окно B. SSELect означает выбор окна. **Пример** DISP:WIND1:SSEL Активация окна A. **Характеристики** Значение \*RST: 1 SCPI: зависит от конкретного устройства **Режим** CDMA

## **DISPIay[:WINDow<1|2>]:TRACe<1…6>:Y[:SCALe]:AUTO**

Команда включает/выключает автоматическое масштабирование по оси Y для отображения заданной кривой. Автоматической масштабирование по оси Y устанавливается для того, чтобы шкала автоматически наилучшим образом соответствовала результатам измерений. Числовой индекс WINDow<1|2> выбирает окно измерений. Числовой индекс в TRACe<1...6> должен равняться 1. **Параметр ONCE Пример** DISP:WIND2:TRAC:Y:SCAL:AUTO ONCE Включение автоматического масштабирования по оси Y для активной кривой. **Характеристики** Значение \*RST: OFF **Режим** CDMA

# **Подсистема команд INSTrument (WCDMA, K72)**

Подсистема команд INSTrument выбирает действующий режим устройства с помощью текстовых параметров или фиксированных числовых значений.

## **Команды подсистемы INSTrument**

- INSTrument[:SELect]
- INSTrument:NSELect

### **INSTrument[:SELect]**

#### **Параметр**

BC2K (опция анализатора базовой станции CDMA2000, R&S FSL–K82) Дополнительную информацию см. в подсистеме команд INSTrument базовой версии прибора.

### **INSTrument:NSELect**

#### **Параметр**

10 (опция анализатора базовой станции CDMA2000, R&S FSL–K82) Дополнительную информацию см. в подсистеме команд INSTrument базовой версии прибора.

# **Подсистема команд SENSe (CDMA, K82)**

Подсистема команд SENSe управляет основными параметрами анализатора. В соответствии со стандартом SCPI ключевое слово "SENSe" является дополнительным (необязательным). Это означает, что включать узловую команду SENSe в командные последовательности необязательно.

Включены следующие подсистемы команд:

- "Подсистема команд SENSe:CDPower (CDMA, K82)" на стр. 6.615
- "Подсистема команд SENSe:ESPectrum (CDMA, K82)" на стр. 6.623

## <span id="page-1373-0"></span>**Подсистема команд SENSe:CDPower (CDMA, K82)**

Данная подсистема устанавливает параметры для режима измерений в кодовой области. Числовой индекс SENSe<1|2> в данной подсистеме не важен.

## **Команды подсистемы SENSe:CDPower**

- [SENSe<1|2>:]CDPower:ANTenna
- [SENSe<1|2>:]CDPower:CODE
- [SENSe<1|2>:]CDPower:ICTReshold
- [SENSe<1|2>:]CDPower:IQLength
- [SENSe<1|2>:]CDPower:LEVel:ADJust
- [SENSe<1|2>:]CDPower:NORMalize
- [SENSe<1|2>:]CDPower:ORDer
- [SENSe<1|2>:]CDPower:PNOFfset
- [SENSe<1|2>:]CDPower:PREFerence
- [SENSe<1|2>:]CDPower:QINVert
- [SENSe<1|2>:]CDPower:SFACtor
- [SENSe<1|2>:]CDPower:SLOT
- [SENSe<1|2>:]CDPower:TPMeas

#### **[SENSe<1|2>:]CDPower:ANTenna**

Команда выключает ортогональное разнесение по передаче (система с двумя антеннами) или определяет антенну, для которой будут отображаться результаты измерений.

Числовой индекс SENSe<1|2> для данной команды не важен.

### **Параметр**

OFF Поступление суммарного сигнала от обеих антенн.

1 Поступление сигнала от первой антенны.

2 Поступление сигнала от второй антенны.

Дополнительную информацию см. в главе 4, "Разнесение антенн".

#### **Пример**

INST:SEL BC2K

- Включение опции анализатора базовой станции CDMA2000.
- INIT:CONT OFF

Выбор однократной развертки.

CDP:ANT 2

Выбор второй антенны.

CDP:SFAC 128

Выбор значения коэффициента расширения 128.

INIT;\*WAI

Начало измерений с синхронизацией.

CALC:MARK:FUNC:PICH

Включение маркера 1 и установка его на пилотный канал 16.128 с разнесением по передаче (TDPICH).

CALC:MARK:Y?

Запрос значения относительной мощности канала TDPICH в кодовой области.

#### **Характеристики**

Значение RST: OFF SCPI: зависит от конкретного устройства **Режим** CDMA

#### **[SENSe<1 |2>:]CDPower:CODE**

Команда выбирает номер кода.

Числовой индекс SENSe<1|2> для данной команды не важен.

#### **Параметр**

От 0 до 127; максимальное значение зависит от коэффициента расширения; За дополнительной информацией обратитесь к главе 4, "Канальный (кодовый) номер".

#### **Пример**

INST:SEL BC2K Включение опции анализатора базовой станции CDMA2000. INIT:CONT OFF Выбор режима однократной развертки. CDP:SFAC 128 Выбор коэффициента расширения 128. CDP:CODE 11 Выбор кода с номером 11. INIT;\*WAI Начало измерения с синхронизацией. **Характеристики** Значение RST: 0 SCPI: зависит от конкретного устройства **Режим** CDMA

#### **[SENSe<1|2>:]CDPower:ICTReshold**

Команда задает минимальную мощность сигнала в канале, которую он должен иметь по сравнению с суммарной мощностью, чтобы быть опознанным в качестве активного канала. Если уровень мощностей сигналов в каналах ниже установленного порогового значения, каналы опознаются как "неактивные".

Числовой индекс SENSe<1|2> для данной команды не важен.

#### **Параметр**

От –100 дБ до 0 дБ **Пример** INST:SEL BC2K Включение опции анализатора базовой станции CDMA2000. INIT:CONT OFF Выбор режима однократной развертки. CDP:ICTR –10DB Установка порогового значения на уровень –10 дБ. INIT;\*WAI Начало измерений с синхронизацией.

### **Характеристики**

Значение RST: –60 dB SCPI: зависит от конкретного устройства **Режим** CDMA

#### **[SENSe<1|2>:]CDPower:IQLength**

Команда устанавливает длину захватываемых данных кратной длине группы управления мощностью. Числовой индекс SENSe<1|2> для данной команды не важен. **Параметр** От 2 до 12 **Пример** INST:SEL BC2K Включение опции анализатора базовой станции CDMA2000. INIT:CONT OFF Выбор режима однократной развертки. CDP:IQL 8 Установка длины захватываемых данных кратной длине 8 групп управления мощностью. INIT;\*WAI Начало измерений с синхронизацией. **Характеристики** Значение RST: 3 SCPI: зависит от конкретного устройства **Режим** CDMA

## **[SENSe<1|2>:]CDPower:LEVel:ADJust**

Команда устанавливает опорный уровень анализатора R&S FSL равным уровню измеренной мощности канала. Этим гарантируется, что настройка ВЧ-ослабления и опорный уровень оптимально согласованны с уровнем мощности сигнала, без перегрузки R&S FSL или ограничения динамического диапазона при малом отношении сигнал/шум. Числовой индекс SENSe<1|2> для этой команды значения не имеет.

Команда является событием и поэтому не имеет формы запроса и значения \*RST.

#### **Пример**

INST:SEL BC2K Включение опции анализатора базовой станции CDMA2000. INIT:CONT OFF Выбор режима однократной развертки. CDP:LEV:ADJ Начало автоматической установки уровня мощности. INIT;\*WAI

Начало измерения с синхронизацией.

## **Характеристики**

Значение RST: – SCPI: зависит от конкретного устройства **Режим** CDMA

## **[SENSe<1|2>:]CDPower: NORMalize**

Команда включает/выключает компенсацию IQ-смещения сигнала. Числовой индекс SENSe<1|2> для этой команды значения не имеет. **Параметр** ON | OFF **Пример** INST:SEL BC2K Включение опции анализатора базовой станции CDMA2000. INIT:CONT OFF Выбор режима однократной развертки. CDP:NORM ON Компенсация смещения сигнала по постоянному току. INIT;\*WAI Начало измерения с синхронизацией. **Характеристики** Значение RST: OFF SCPI: зависит от конкретного устройства **Режим** CDMA

## **[SENSe<1 |2>:]CDPower:ORDer**

Команда задает расположение каналов для отображения результатов измерения мощностей и ошибок в кодовой области.

Числовой индекс SENSe<1|2> для этой команды значения не имеет.

## **Параметр**

HADamard | BITReverse

Дополнительную информацию см. в главе 4, "Кодовая последовательность".

## **Пример**

INST:SEL BC2K

Включение опции анализатора базовой станции CDMA2000.

INIT:CONT OFF

Выбор режима однократной развертки.

INIT;\*WAI

Начало измерений с синхронизацией.

CDP:ORD HAD

Установка последовательности Адамара.

TRAC? TRACE2

Считывание результатов измерения последовательности Адамара.

CDP:ORD BITR Установка реверсивной последовательности. TRAC? TRACE2 Считывание результатов измерения реверсивной последовательности **Характеристики** Значение RST: HADamard SCPI: зависит от конкретного устройства **Режим** CDMA

## **[SENSe<1|2>:]CDPower:PNOFfset**

Команда устанавливает значение сдвига PN-кода базовой станции кратным 64 чипам. Числовой индекс SENSe<1|2> для этой команды значения не имеет.

**Параметр** От 0 до 511 **Пример** INST:SEL BC2K Включение опции анализатора базовой станции CDMA2000. INIT:CONT OFF Выбор режима однократной развертки. CDP:PNOF 45 Установка сдвига PN-кода. INIT;\*WAI Начало измерений с синхронизацией. **Характеристики** Значение RST: 0 SCPI: зависит от конкретного устройства **Режим** CDMA

#### **[SENSe<1|2>:]CDPower:PREFerence**

Команда задает опорный уровень мощности, который используется для отображения результатов измерений относительной мощности (мощность в кодовой области, зависимость мощности от группы управления мощности).

Числовой индекс SENSe<1|2> для этой команды значения не имеет.

#### **Параметр**

- PICH Уровнем опорной мощности является мощность сигнала пилотного канала. Какой именно из сигналов пилотного канала используется в качестве опорного, зависит от разнесения антенн (за более подробной информацией обратитесь к команде [\[SENSe<1|2>:\]CDPower:ANTenna](#page-1373-0)).
- TOTal Уровнем опорной мощности является суммарная мощность сигнала, информация о которой передана группой управления мощности (PCG) соответствующей PCG.

Дополнительную информацию см. в главе 4, "Относительная мощность".

**Пример** INST:SEL BC2K Включение опции анализатора базовой станции CDMA2000. INIT:CONT OFF Выбор режима однократной развертки. CDP:PREF TOT Установка уровня суммарной мощности в качестве опорного. INIT;\*WAI Начало измерений с синхронизацией. **Характеристики** Значение RST: PICH SCPI: зависит от конкретного устройства **Режим** CDMA

## **[SENSe<1 |2>:]CDPower:QINVert**

Команда инвертирует значение Q–компоненты сигнала. Числовой индекс SENSe<1|2> для этой команды значения не имеет. **Параметр** ON | OFF **Пример** INST:SEL BC2K Включение опции анализатора базовой станции CDMA2000. INIT:CONT OFF Выбор режима однократной развертки. CDP:QINV ON Включение инвертирования значения Q–компоненты. INIT;\*WAI Начало измерений с синхронизацией. **Характеристики** Значение RST: OFF SCPI: зависит от конкретного устройства **Режим** CDMA

## **[SENSe<1 |2>:]CDPower:SFACtor**

Команда задает базовый коэффициент расширения. Если базовый коэффициент расширения 64 используется для каналов с коэффициентом расширения 128 (кодовый класс 7), то возникающая паразитная мощность отображается на диаграммах мощностей и мощностей ошибок в кодовой области.

Числовой индекс SENSe<1|2> для этой команды значения не имеет.

**Параметр**

64 | 128

#### **Пример**

INST:SEL BC2K Включение опции анализатора базовой станции CDMA2000. INIT:CONT OFF Выбор режима однократной развертки. CDP:SFAC 128 Выбор коэффициента расширения 128. INIT;\*WAI Начало измерения с синхронизацией. **Характеристики** Значение RST: 64 SCPI: зависит от конкретного устройства **Режим** CDMA

## **[SENSe<1 |2>:]CDPower:SLOT**

Команда выбирает группу управления мощностью (PCG). Числовой индекс SENSe<1|2> для этой команды значения не имеет. **Параметр** От 0 до (длина захватываемых данных – 1) Длина захватываемых данных задается командой [SENSe<1|2>:]CDPower:IQLength. **Пример** INST:SEL BC2K Включение опции анализатора базовой станции CDMA2000. INIT:CONT OFF Выбор режима однократной развертки. CDP:SLOT 2 Выбор группы управления мощностью 2. INIT;\*WAI Начало измерения с синхронизацией. **Характеристики** Значение RST: 0 SCPI: зависит от конкретного устройства **Режим** CDMA

## **[SENSe<1 |2>:]CDPower:TPMeas**

Команда включает/выключает расчет смещения по времени и по фазе в каналах относительно сигнала пилотного канала.

Числовой индекс SENSe<1|2> для этой команды значения не имеет.

Запрос результатов производится командой  $TRACe<1$  ( $2$ ) :  $DATA$ ), возвращаемыми значениями Таблицы каналов и командой

CALCulate<1|2>:MARKer<1...4>:FUNCtion:CDPower[:BTS]:RESult?.

**Параметр** ON | OFF

**Пример** INST:SEL BC2K Включение опции анализатора базовой станции CDMA2000. INIT:CONT OFF Выбор режима однократной развертки. CDP:TPM ON Выбор смещения по времени и фазе. INIT;\*WAI Начало измерений с синхронизацией. CDP:SLOT 2 Выбор группы управления мощностью 2. CDP:CODE 11 Выбор кода с номером 11. CALC:MARK:FUNC:CDP:RES? TOFF Считывание смещения по времени кода с номером 11 в группе управления мощностью 2. CALC:MARK:FUNC:CDP:RES? POFF Считывание смещения по фазе кода с номером 11 в группе управления мощностью 2. **Характеристики** Значение RST: OFF SCPI: зависит от конкретного устройства **Режим** CDMA

## **Подсистема команд SENSe:ESPectrum (CDMA, K82)**

Данная система устанавливает параметры для режима измерений в кодовой области.

Числовой индекс SENSe<1|2> для этой команды значения не имеет.

### **Команды подсистемы SENSe:ESPectrum**

- [SENSe<1|2>:]ESPectrum:PRESet[:STANdard]
- [SENSe<1|2>:]ESPectrum:PRESet:RESTore
- [SENSe<1|2>:]ESPectrum:STORe

#### **[SENSe<1|2>:]ESPectrum:PRESet[:STANdard]**

За более подробной информацией обратитесь к команде [SENSe<1|2>:]ESPectrum:PRESet[:STANdard] базовой версии прибора на стр. 6.189.

#### **[SENSe<1|2>:]ESPectrum:PRESet:RESTore**

За более подробной информацией обратитесь к команде [SENSe<1|2>:]ESPectrum:PRESet:RESTore базовой версии прибора на стр. 6.190.

#### **[SENSe<1|2>:]ESPectrum:STORe**

Команда сохраняет указанный файл XML в каталог *C:\r\_s\instr\sem\_std.* Для сохранения файла в подкаталог, добавьте соответствующий путь.

Числовые индексы <1|2> для этой команды значений не имеет.

Команда является событием и поэтому не имеет формы запроса и значения \*RST.

#### **Пример**

ESP:STOR 'CDMA2000\DL\BandClass\_20.xml' Сохранение файла *BandClass\_20.xml* в каталог *C:\R\_S\instr\sem\_std\CDMA2000\DL*. **Характеристики** Значение RST: – SCPI: зависит от конкретного устройства **Режим** CDMA

# **Подсистема команд TRACe (CDMA, K82)**

Подсистема команд TRACe управляет доступом к внутренней памяти прибора.

## **Команды подсистемы TRACe**

– TRACe<1|2>[:DATA]

## **TRACe<1|2>[:DATA]**

Команда передает данные кривой от контроллера к прибору R&S FSL, по команде запроса происходит считывание данных о кривой с прибора R&S FSL. Числовой индекс TRACe<1|2> для этой команды значения не имеет.

Дополнительную информацию о считывании данных о кривой для проведения измерений, отличных от измерений в кодовой области, см. в TRACe<1 | 2>[: DATA].

### **Параметр**

TRACE1 | TRACE2 Считывание данных о кривой первого или второго окна измерений.

CTABle Считывание максимального значения смещения по времени и по фазе между сигналами каждого из указанных каналов и сигналом пилотного канала, для отображения результатов в таблице каналов (см. также описание команды [SENSe<1|2>:]CDPower:TPMeas).

#### **Возвращаемые значения**

Пояснения результатов измерений приведены отдельно для каждого измерения и проиллюстрированы следующими примерами:

- Мощность в кодовой области на стр. 6.625
- Мощность ошибки в кодовой области на стр. 6.626
- Таблица каналов на стр. 6.627
- Итоговые результаты на стр. 6.629
- Зависимость мощности от группы управления мощностью на стр. 6.630
- Пиковая ошибка кодовой области на стр. 6.630
- Результирующий EVM на стр. 6.630
- Зависимость EVM от символа на стр. 6.631
- Зависимость мощности от символа на стр. 6.631
- Сигнальное созвездие в канале на стр. 6.631
- Полное сигнальное созвездие на стр. 6.631
- Поток битов в канале на стр. 6.632

### **Характеристики**

Значение RST: – SCPI: соотв. **Режим**

CDMA

## **Мощность в кодовой области**

В каждом канале передаются следующие значения: <кодовый класс>, <номер кода>, <уровень сигнала>, <индикатор мощности>, ...

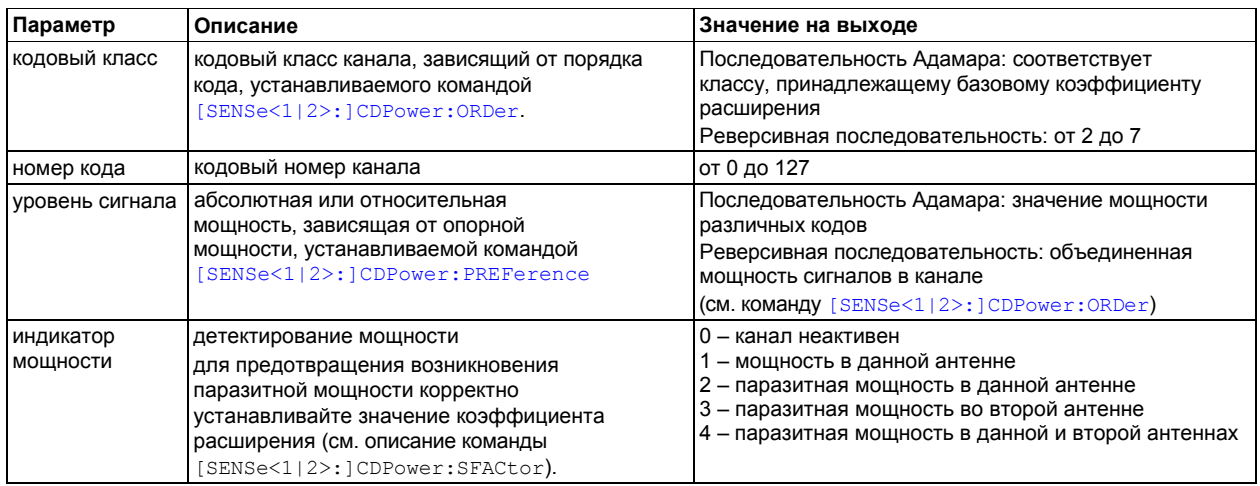

Последовательность важна при расположении и объединении каналов (см. описание команды [SENSe<1|2>:]CDPower:ORDer):

- Последовательность Адамара: различные коды располагаются на выходе в порядке возрастания в соответствии со своими мощностями. Число кодов на выходе соответствует коэффициенту расширения.
- Реверсивная последовательность: коды, присваиваемые каналам, следуют один за другим и, следовательно, входят в класс канала вместе с объединенными мощностями сигналов в канале. Максимальное число кодов и каналов на выходе не может превышать значения базового коэффициента расширения, но при этом оно уменьшается с каждым новым сформированным каналом.

#### **Пример**

Пример отображает результаты запроса по пяти каналам, имеющим следующую конфигурацию:

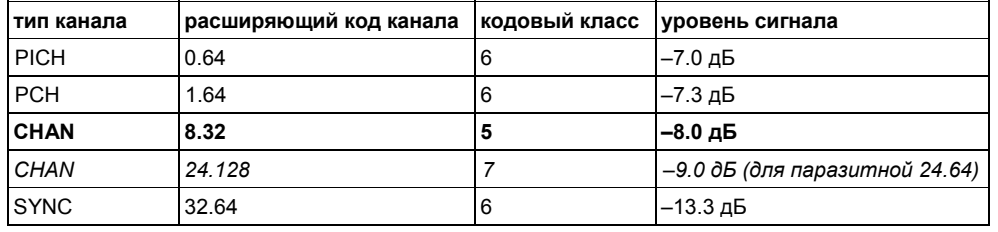

INST:SEL BC2K

Включение опции анализатора базовой станции CDMA2000.

INIT:CONT OFF

Выбор режима однократной развертки.

CDP:ORD HAD

Установка последовательности Адамара.

INIT;\*WAI

Начало измерения с синхронизацией.

TRAC? TRACE1 Считывание результата. Канал 8.32 разделен на 8.64 и 40.64, в обоих случаях с половинной мощностью –8 дБ –3 дБ = –11.0 дБ  $6$  0 –7.0 1 6 1 –7.3 1 6<br>  $6$  2 –54.6 0 6 3 –55.3 0 6 6 2 –54.6 0 6 3 –55.3 0 6 ... 6 7 –58.2 0 6 **6 8 –11.0 1** 6 9 –53.4 0 6 ... *6 24 –9.0 2 6* ... 6 32 –13.3 1 6 ... **6 40 -11.0 1 6** ... 6 63 -54.7 0 6

CDP:ORD BITR

Установка реверсивной последовательности.

TRAC? TRACE1

```
Считывание результата.
```
Канал 8.32 может быть напрямую считан совместно со своей суммарной мощностью. Порядок следования изменяется в соответствии с реверсивной последовательностью.

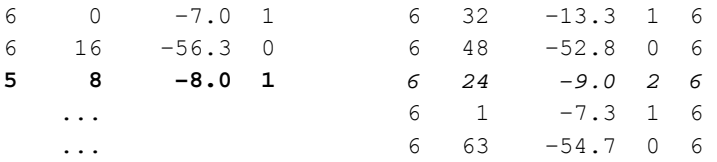

## **Мощность ошибки в кодовой области**

Для каждого канала передаются следующие значения: <кодовый класс>, <номер кода>, <мощность ошибки>, <индикатор мощности>, ...

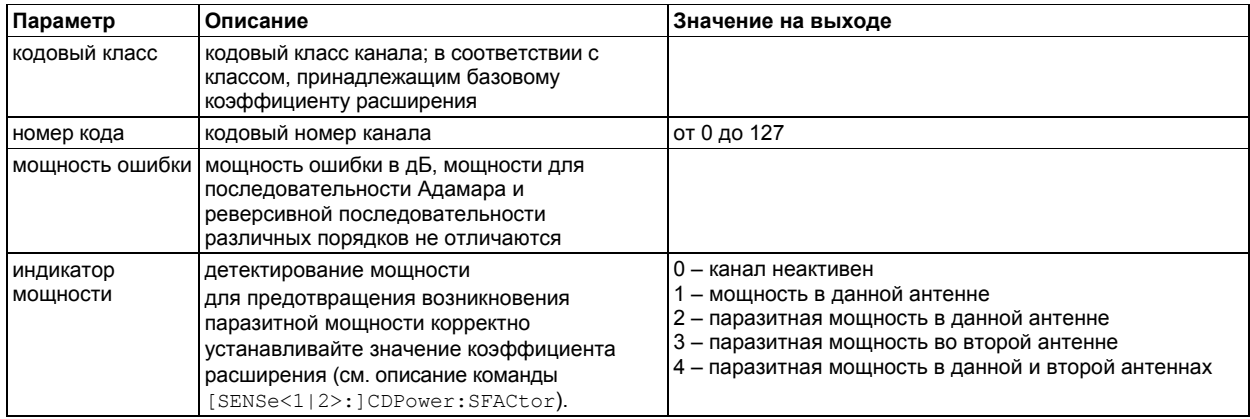

Последовательность важна при расположении и объединении каналов (см. описание команды [SENSe<1|2>:]CDPower:ORDer):

- Последовательность Адамара: различные коды располагаются на выходе в порядке возрастания.
- Реверсивная последовательность: коды, присваиваемые каналам, следуют один за другим. Изза того, что мощность ошибки включает в себя мощность ошибки в кодовой области, объединение значений мощностей не привносит изменений.

Поэтому число кодов на выходе, как правило, соответствует значению базового коэффициента расширения.

## **Пример**

Пример отображает результаты запроса по пяти каналам, имеющим следующую конфигурацию:

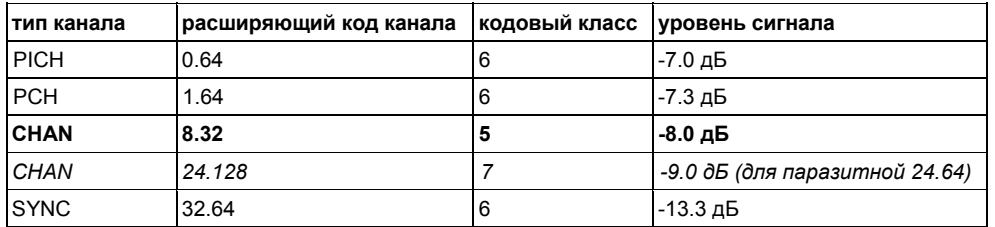

INST:SEL BC2K

Включение опции анализатора базовой станции CDMA2000.

INIT:CONT OFF

Выбор режима однократной развертки.

CALC2:FEED 'XPOW:CDEP'

Выбор отображения результата мощности ошибки в кодовой области.

```
INIT;*WAI
```
Начало измерений с синхронизацией.

TRAC? TRACE1

Считывание результата для последовательности Адамара.

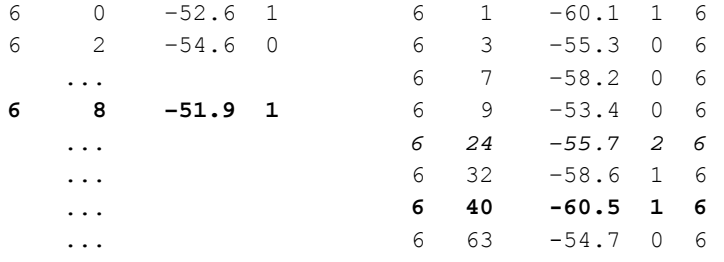

## **Таблица каналов**

Для каждого канала передаются следующие значения, входящие в состав параметра TRACE1 | TRACE2: <тип канала>, <кодовый класс>, <номер кода>, <радио конфигурация>, <абсолютный уровень>, <относительный уровень>, <временное смещение>, <фазовое смещение>, ...

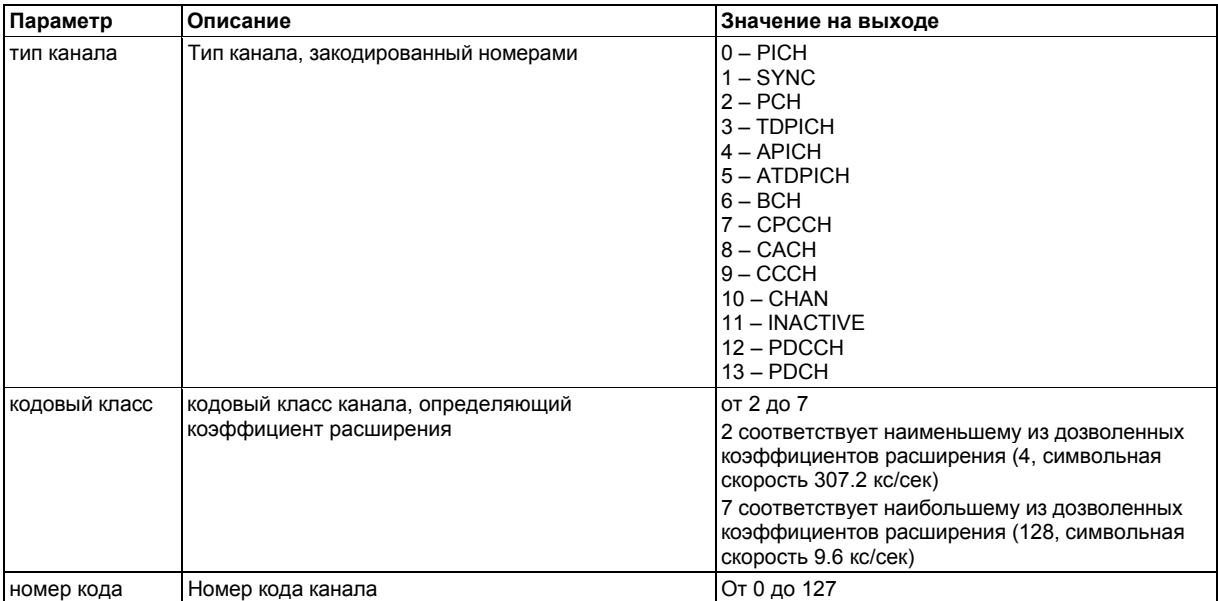

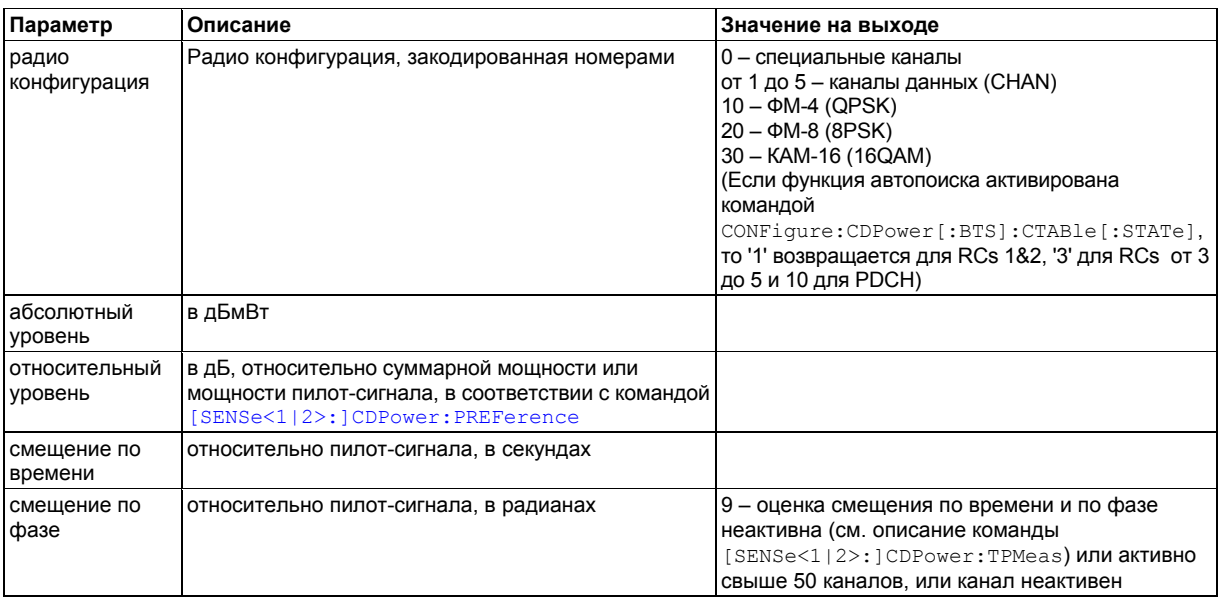

Расположение каналов:

- 5. все детектированные специальные каналы
- 6. каналы данных, расположенные по возрастанию в зависимости от кодового класса, а внутри одного кодового класса – от номера кода.
- 7. неназначенные коды, имеющие кодовый класс базового коэффициента расширения.

Для параметра CTABle следующие значения являются выходными: <макс. смещение по времени в сек.>, <номер кода для макс. смещения по времени>, <кодовый класс для макс. смещения по времени>, <макс. фазовое смещение в рад>, <номер кода для макс. фазового смещения>, <кодовый класс для макс. фазового смещения>, <зарезервировано 1>, ..., < зарезервировано 6>.

#### **Пример**

Пример отображает результаты запроса по пяти каналам, имеющим следующую конфигурацию:

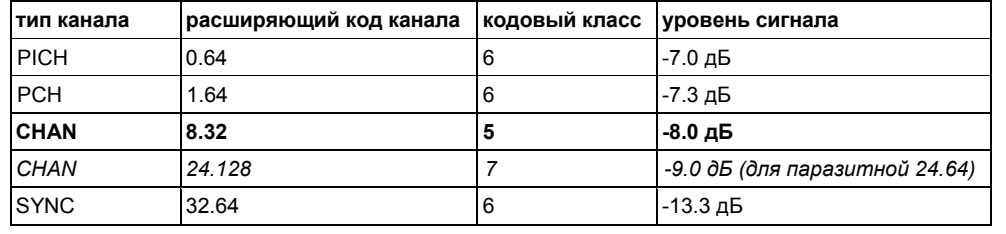

INST:SEL BC2K

Включение опции анализатора базовой станции CDMA2000.

INIT:CONT OFF

Выбор однократной развертки.

CALC1:FEED 'XTIM:CDP:ERR:CTAB'

Выбор отображения результата таблицы каналов.

INIT;\*WAI

Начало измерений с синхронизацией

TRAC? TRACE1

Считывание результата для последовательности Адамара.

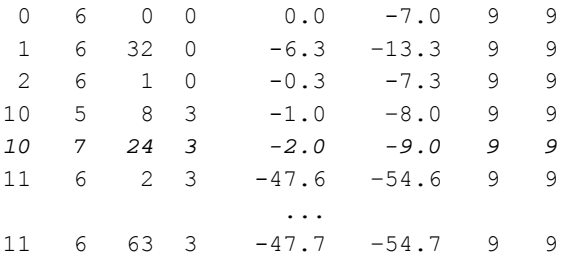

CDP:TPM ON

Включение измерения смещения по времени и по фазе.

INIT;\*WAI

Начало измерения с синхронизацией.

TRAC? CTAB

Считывание максимальных задержек по времени и по фазе.

1.20E–009,2,2,–3.01E–003,15,4,0,0,0,0,0,0

Макс. смещение по времени для номера кода и кодового класса выделенного канала, макс. смещение по фазе для номера кода и кодового класса выделенного канала, 6 зарезервированных значений.

## **Итоговые результаты**

Результаты поступают на выход в следующем порядке: <SLOT>, <PTOTal>, <PPICh>, <RHO>, <MACCuracy>, <PCDerror>, <ACTive>, <FERRor>, <FERPpm>, <TFRame>, <CERRor>, <IQOFfset>, <IQIMbalance>, <SRATe>, <CHANnel>, <SFACtor>, <TOFFset>, <POFFset>, <CDPRelative>, <CDPabsolute>, <EVMRms>, <EVMPeak>

Глобальные результаты для выбранной группы управления мощностью

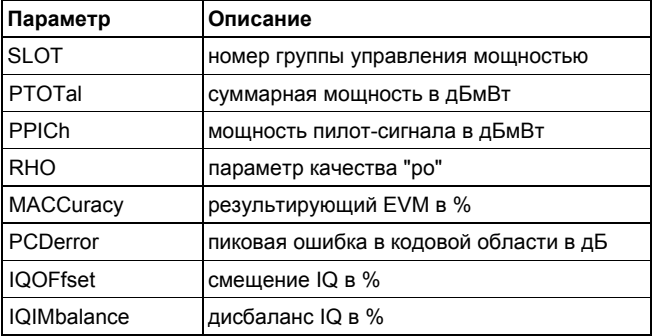

Глобальные результаты для всех групп управления мощностью

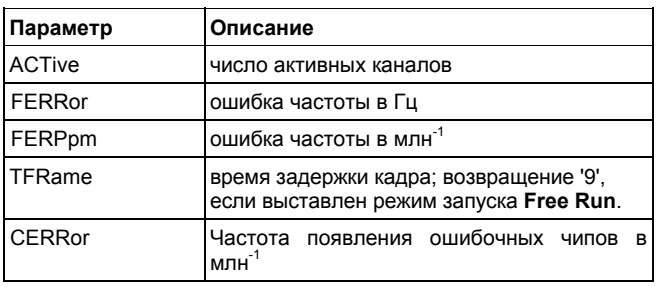

#### Канальные результаты

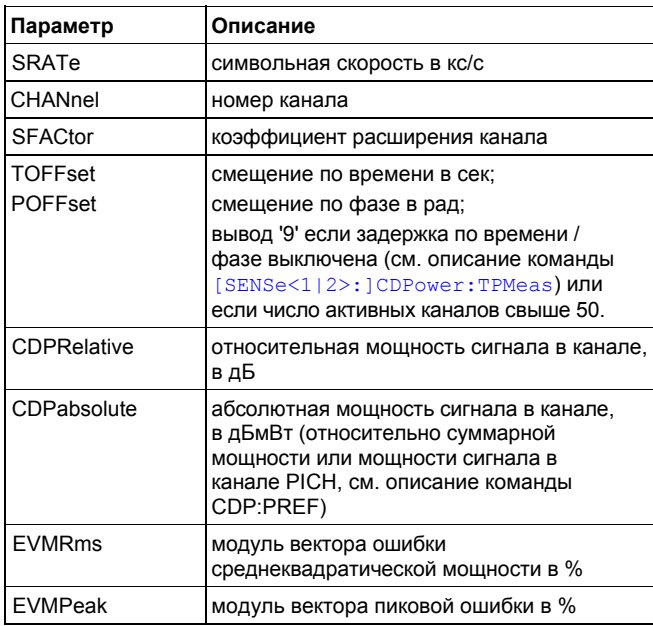

#### *Примечание: Результат измерения, определяющего вид модуляции, может быть считан посредством команды* CALCulate<1|2>:MARKer<1...4>:FUNCtion:CDPower[:BTS]:RESult?

## **Зависимость мощности от группы контроля мощности**

Число возвращаемых пар значений соответствует длине захватываемых данных (см. описание команды [SENSe<1|2>:]CDPower:IQLength).

Результаты поступают на выход в следующем порядке: <номер слота>,<значение уровня в дБ>, < номер слота >, < значение уровня в дБ >, ...

## **Пиковая ошибка в кодовой области**

Число возвращаемых пар значений соответствует длине захватываемых данных (см. описание команды [SENSe<1|2>:]CDPower:IQLength).

Результаты поступают на выход в следующем порядке: <номер слота>,<значение уровня в дБ>, ...

## **Результирующий EVM**

Число возвращаемых пар значений соответствует длине захватываемых данных (с. описание команды [SENSe<1|2>:]CDPower:IQLength).

Результаты поступают на выход в следующем порядке: <номер слота>, <значение в %>,…

## **Зависимость EVM от символа**

Результаты поступают на выход в следующем порядке: <значение в % для символа 0>, <значение в % для символа 1>,...

Число значений зависит от коэффициента расширения. При включенном разнесении по передаче (см. описание команды [SENSe<1|2>:]CDPower:ANTenna) число значений уменьшается вдвое.

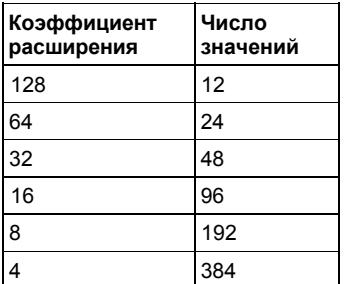

## **Зависимость мощности от символа**

Результаты поступают на выход в следующем порядке: <значение в дБмВт для символа 0>, <значение в дБмВт для символа 1 в>,...

Число значений зависит от коэффициента расширения. При включенном разнесении по передаче (см. описание команды [SENSe<1|2>:]CDPower:ANTenna) число значений уменьшается вдвое.

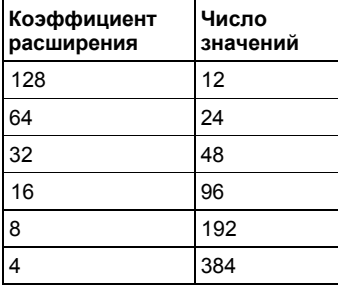

## **Канальное созвездие**

Действительная и мнимая части составляющие передаются в виде пар значений: < действительная 0>,<мнимая 0>,< действительная 1>,<мнимая 1>,...,< действительная n>, <мнимая n>

Число значений зависит от коэффициента расширения. При включенном разнесении по передаче (см. описание команды [SENSe<1|2>:]CDPower:ANTenna) число значений уменьшается вдвое.

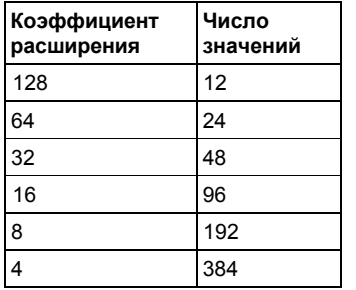

## **Полное созвездие**

Число пар значений соответствует номеру чипа из совокупности 1536 чипов, входящих в состав группы управления мощностью. Действительная и мнимая части передаются в виде пар значений: <действительная 0>,<мнимая 0>,< действительная 1>,<мнимая 1>,...,

## **Поток битов в канале**

Зависит от коэффициента расширения (символьной скорости) канала, в группе управления мощностью может содержаться от 12 до 384 символов. В зависимости от вида модуляции, символ состоит из следующих битов:

- ФМ-2 (BPSK): 1 бит (задана только I-компонента)
- ФМ-4 (QPSK): 2 бита (I-компонента следует за Q-компонентой)
- ФМ-8 (8PSK): 3 бита
- КАМ-16 (16QAM): 4 бита

Значение всех битов равно 0 или 1.

Модуляция вида BPSK:

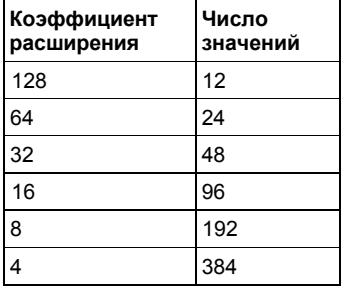

Модуляция вида QPSK

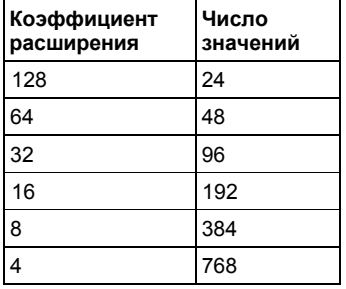

Модуляция вида 8PSK

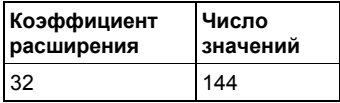

Модуляция вида 16QAM

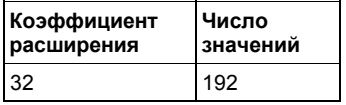

При включенном разнесении по передаче (см. описание команды [SENSe<1|2>:]CDPower:ANTenna), значение уменьшается вдвое.

## **Пример**

0, 0, 1, 0 , 1, 1, 0 ...

# **Команды дистанционного управления анализатора базовой станции 1xEV-DO (опция K84)**

В данном разделе приведено описание команд дистанционного управления для опции анализатора базовой станции 1XEV-DO (K84). Для обозначения режима работы данной опции используется аббревиатура EVDO. Дополнительная информация по обозначениям, используемым в данной главе, приведена в разделе "Введение" на стр. 6.2 в начале этой главы.

За дополнительной информацией об анализаторе и командах основных настроек обратитесь к описанию соответствующей подсистемы в разделе "Команды дистанционного управления для базовой модели" на стр. 6.5.

Данная опция доступна с версии 1.90 встроенного ПО.

## **Подсистемы команд анализатора базовой станции 1XEV-DO (опция K84)**

- "Подсистема команд CALCulate (EVDO, K84)" на стр. 6.634
- "Подсистема команд CONFigure (EVDO, K84)" на стр. 6.643
- "Подсистема команд DISPlay (EVDO, K84)" на стр. 6.653
- "Подсистема команд INSTrument (EVDO, K84)" на стр. 6.655
- "Подсистема команд SENSe (EVDO, K84)" на стр. 6.656
- "Подсистема команд TRACe (1xEV-DO, K84)" на стр. 6.664

# **Подсистема команд CALCulate (EVDO, K84)**

Подсистема команд CALCulate содержит команды для преобразования данных прибора, трансформации и проведения коррекции данных. Эти функции выполняются после сбора данных, т.е. вслед за командами подсистемы SENSe.

В описание включены следующие подсистемы:

- "Подсистема команд CALCulate:FEED (EVDO, K84)" на стр. 6.635
- "Подсистема команд CALCulate:LIMit:ESPectrum (EVDO, K84)" на стр. 6.636
- "Подсистема команд CALCulate:LIMit:PVTime (EVDO, K84)" на стр. 6.638
- "Подсистема команд CALCulate:MARKer<1…4>:FUNCtion (EVDO, K84)" на стр. 6.640
- "Подсистема команд CALCulate:STATistics (EVDO, K84)" на стр. 6.642

## **Подсистема команд CALCulate:FEED (EVDO, K84)**

Подсистема команд CALCulate:FEED позволяет выбрать метод нахождения измеряемых данных. Это соответствует выбору отображения результата с помощью ручного управления.

### **Команды подсистемы CALCulate:FEED**

#### – CALCulate<1|2>:FEED

#### **CALCulate<1|2>:FEED**

Команда позволяет выбрать отображение результата для измеряемых данных. Числовой индекс в CALCulate<1|2> указывает окно измерения.

```
Параметр
```
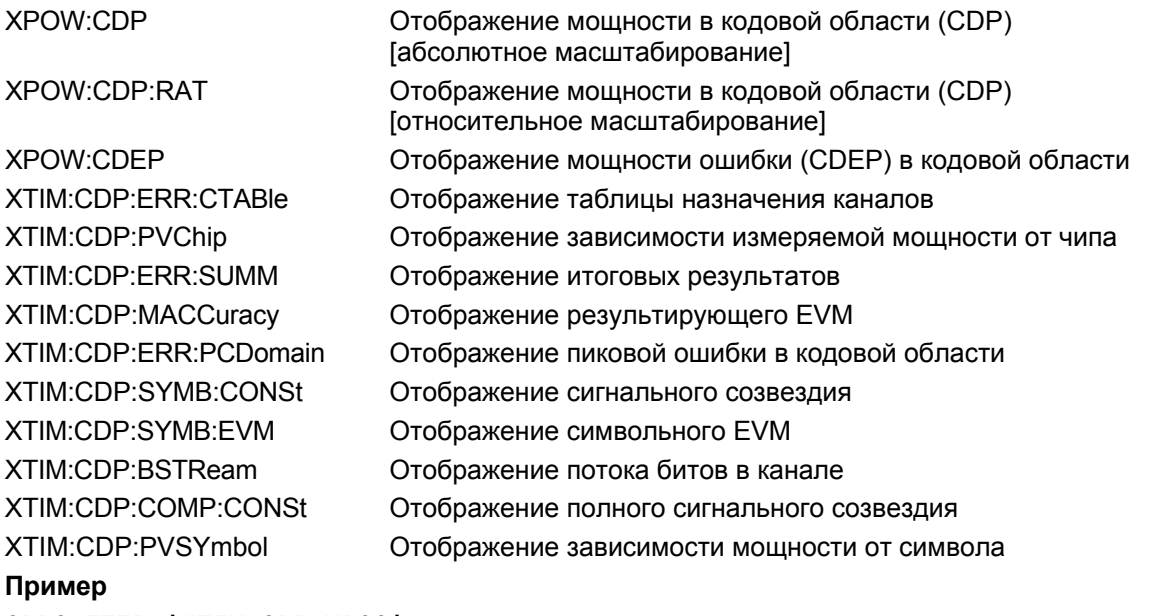

CALC:FEED 'XTIM:CDP:MACC' Выбор отображения результирующего EVM.

## **Характеристики**

Значение RST: 'XPOW:CDP:RAT' SCPI: зависит от конкретного устройства

## **Режим**

EVDO

## <span id="page-1394-0"></span>**Подсистема команд CALCulate:LIMit:ESPectrum (EVDO, K84)**

Подсистема команд CALCulate:LIMit:ESPectrum задает контроль пределов для спектральной маски излучения.

## **Команды подсистемы CALCulate:LIMit:ESPectrum**

- CALCulate<1|2>:LIMit<1...8>:ESPectrum:MODE
- CALCulate<1|2>:LIMit<1...8>:ESPectrum:RESTore
- CALCulate<1|2>:LIMit<1...8>:ESPectrum:VALue

#### **CALCulate<1|2>:LIMit<1...8>:ESPectrum:MODE**

Команда включает/выключает автовыбор предельной линии при измерении спектральной маски излучения.

Числовой индекс в CALCulate<1|2> указывает окно измерения.

Числовой индекс LIMit<1...8> для данной команды не важен.

#### **Параметр**

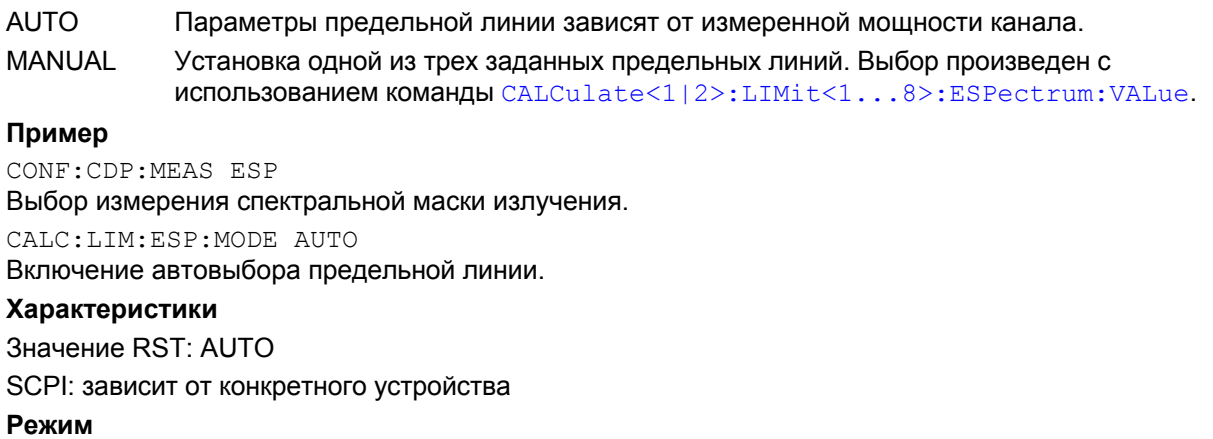

EVDO

#### **CALCulate<1|2>:LIMit<1...8>:ESPectrum:RESTore**

Команда восстанавливает предварительно заданные предельные линии измерения спектральной маски излучения. Все изменения, произведенные для предварительно заданных предельных линий, сбрасываются и устанавливаются заводские значения.

Числовой индекс в CALCulate<1|2> указывает окно измерения.

Числовой индекс LIMit<1...8> для данной команды не важен.

Команда является событием и поэтому не имеет формы запроса и значения \*RST.

#### **Пример**

CALC:LIM:ESP:REST

Сброс предельных линий спектральной маски излучения в состояние по умолчанию.

#### **Характеристики**

Значение RST: –

SCPI: зависит от конкретного устройства

### **Режим**

EVDO

#### **CALCulate<1|2>:LIMit<1...8>:ESPectrum:VALue**

Команда позволяет выбрать одну из следующих предварительно заданных предельных линий. Предварительным условием является включение предварительно заданной предельной линии командой CALCulate<1|2>:LIMit<1...8>:ESPectrum:MODE. Команда поддерживается для обеспечения совместимости со старой версией опции FSL-K72. Эта версия является устаревшей, поэтому нужно использовать только команду CALCulate<1|2>:LIMit<1...8>:ESPectrum:MODE.

Пользователь может устанавливать использующийся в единственном случае класс мощности, используя значение, большее или равное величине PMIN, и меньшее величины PMAX этого класса мощности.

Числовые индексы <1|2> и <1...8> для данной команды значений не имеют.

#### **Параметр**

От -200 дБмВт до 200 дБмВт

#### **Пример**

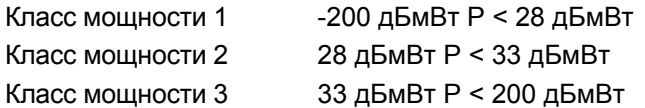

P используется для обозначения ожидаемого значения мощности.

#### CONF:CDP:MEAS ESP

Выбор результатов измерений спектральной маски излучения.

CALC:LIM:ESP:MODE MAN

Включение выбранных предварительно заданных предельных линий.

CALC:LIM:ESP:VAL 33

Выбор значения предварительно заданной предельной линии 33 дБмВт, P < 200 дБмВт (Класс мощности 3).

#### **Характеристики**

Значение RST: 0

SCPI: зависит от конкретного устройства

**Режим** EVDO

# **Подсистема команд CALCulate:LIMit:PVTime (EVDO, K84)**

Подсистема команд CALCulate:LIMit:PVTime задает контроль пределов для измерения зависимости мощности от времени.

## **Команды подсистемы CALCulate:LIMit:PVTime**

- CALCulate<1|2>:LIMit<1…8>:PVTime:REFerence
- CALCulate<1|2>:LIMit<1…8>:PVTime:RVALue
- CALCulate<1|2>:LIMit<1…8>:PVTime:RESTore

#### **CALCulate<1|2>:LIMit<1…8>:PVTime:REFerence**

Команда устанавливает опорное значение. Стандарт требует наличия последовательности действий для первого измерения слота FULL, с предельной линией, соответствующей средней мощности усредненного по времени отклика. Поэтому при измерении слота FULL должен быть выбран параметр AUTO. В этом режиме рассчитывается средняя мощность, и предельные линии соответствуют этому среднему значению мощности. Это значение также будет использовано в качестве опорного при измерении слота IDLE. Вместе с параметром ONCE для установки фиксированного опорного значения для предельных линий используется текущее среднее значение мощности усредненного по времени отклика. Режим переключен из AUTO в MANUAL. Теперь может быть выбран слот IDLE, и последовательность измерений может быть завершена.

Числовой индекс <1|2> и для данной команды значения не имеет.

# **Параметр**

AUTO | ONCE | MANual

#### **Пример**

CALC:LIM:PVT:REF AUTO

Автоматическая установка опорного значения для предельных линий. Значение будет установлено равным значению средней мощности.

CALC:LIM:PVT:REF MAN

Ручная установка опорного значения для предельных линий.

CALC:LIM:PVT:RVA -33.5

Ручная установка опорного значения на величину -33.5

CALC:LIM:PVT:REF ONCE

Установка опорного значения, равного значению средней мощности.

CALC:LIM:PVT:RVA?

Запрос опорного значения для предельных линий. Значение будет установлено равным значению средней мощности.

#### **Характеристики**

Значение RST: AUTO

SCPI: зависит от конкретного устройства

**Режим EVDO** 

#### **CALCulate<1|2>:LIMit<1...8>:PVTime:RVALue**

Команда устанавливает опорный уровень в дБмВт для расчета предельных линий. Предварительным условием является выключение автоматического режима расчета мощности посредством команд CALCulate<1|2>:LIMit<1…8>:PVTime:REFerence ONCE или CALCulate<1|2>:LIMit<1…8>:PVTime:REFerence MAN.

Числовой индекс <1|2> и для данной команды значения не имеет.

#### **Параметр**

От -200 дБмВт до 200 дБмВт

#### **Пример**

CALC:LIM:PVT:REF MAN Ручная установка опорного значения для предельных линий CALC:LIM:PVTime:RVA -33.5 Ручная установка опорного значения на величину -33.5 **Характеристики** Значение RST: -20 dBm SCPI: зависит от конкретного устройства **Режим** EVDO

#### **CALCulate<1|2>:LIMit<1...8>:PVTime:RESTore**

Команда восстанавливает стандартные предельные линии для измерения зависимости мощности от времени. Все изменения, произведенные для стандартных предельных линий, сбрасываются, и устанавливаются заводские значения.

Числовой индекс <1|2> и для данной команды значения не имеет.

#### **Пример**

CALC:LIM:PVT:REST Сброс предельных линий для измерения зависимости мощности от времени в состояние поумолчанию. **Характеристики** Значение RST: -- SCPI: зависит от конкретного устройства **Режим**

**FVDO** 

# **Подсистема команд CALCulate:MARKer<1…4>:FUNCtion (EVDO, K84)**

Подсистема команд The CALCulate:MARKer:FUNCtion контролирует функции маркера в приборе.

## **Команды подсистемы CALCulate:MARKer<1…4>:FUNCtion**

#### – CALCulate<1|2>:MARKer<1...4>:FUNCtion:CDPower[:BTS]:RESult?

### **CALCulate<1|2>:MARKer<1...4>:FUNCtion:CDPower[:BTS]:RESult?**

Команда запрашивает измеренные и рассчитанные значения, полученные в процессе анализа мощности в кодовой области. Тип канала может быть выставлен посредством команды [SENSe<1|2>:]CDPower:CTYPe, номер слота - посредством команды [SENSe<1|2>:]CDPower:SLOT, а номер кода - посредством команды [SENSe<1|2>:]CDPower:CODE. Числовой индекс в CALCulate<1|2> указывает окно измерения. Числовой индекс MARKer <1...4> для данной команды не важен. **Параметр** CDPabsolute абсолютная мощность в канале в дБмВт CDPRelative относительная мощность в канале в дБ CERRor погрешность частоты следования элементов сигнала CHANnel номер канала DACtive число активных каналов DATA DMTYPe вид модуляции в каналах типа DATA (2=QPSK, 3=8-PSK, 4=16QAM) EVMPeak модуль вектора пиковой ошибки, в % EVMRms модуль вектора ошибки среднеквадратической мощности, в % FERRor ошибка частоты, в Гц FERPpm ошибка частоты, в млн-1 IQIMbalance дисбаланс IQ в % IQOFfset смещение IQ в % MACCuracy результирующий EVM в % MACTive число активных каналов MAC MTYPe вид модуляции в каналах (0=BPSK-I, 1=BPSK-Q, 2=QPSK, 3=8-PSK, 4=16QAM, 5=2BPSK) PCDerror пиковая ошибка в кодовой области, в дБ PDATa абсолютная мощность в каналах типа DATA PLENGth длина преамбулы, в чипах PMAC абсолютная мощность в каналах типа MAC POFF установка сдвига фазы, в рад PPILot абсолютная мощность в каналах типа PILOT PPReamble абсолютная мощность в каналах типа PREAMBLE PTOTal итоговая мощность

# *R&S FSL Команды ДУ анализатора базовой станции 1xEV-DO (опция K84)*

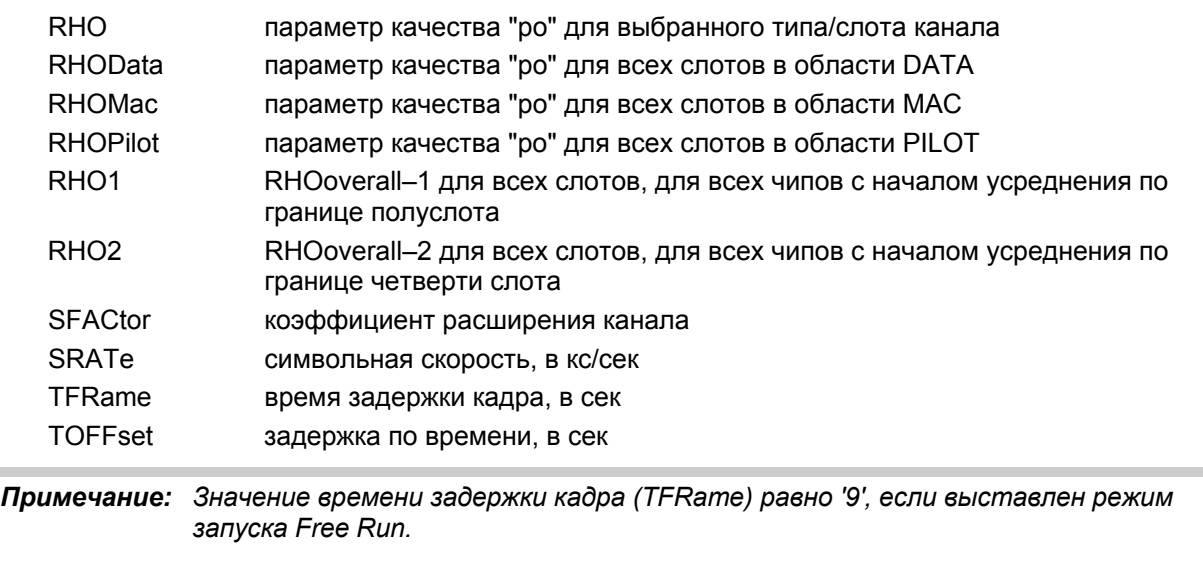

*Значения смещения по времени и фазе (TOFFset/POFFset) равно '9', если измерения по времени и по фазе отключены (см. CDP:TPM) или если число активных каналов свыше 50.*

### **Пример**

CALC:MARK:FUNC:CDP:RES? CDP Считывание итоговой мощности

## **Характеристики**

Значение RST: –

SCPI: зависит от конкретного устройства

## **Режим**

EVDO

## **Подсистема команд CALCulate:STATistics (EVDO, K84)**

Подсистема команд CALCulate:STATistics управляет функциями статистического измерения. Для этих функций нельзя выбрать окно измерений. Числовые индексы в CALCulate недоступны.

## **Команды подсистемы CALCulate:STATistics**

- CALCulate:STATistics:CCDF[:STATe]
- CALCulate:STATistics:NSAMples
- CALCulate:STATistics:RESult<1…4>?
- CALCulate:STATistics:SCALe:Y:LOWer
- CALCulate:STATistics:SCALe:Y:UPPer

#### **CALCulate:STATistics:CCDF[:STATe]**

Дополнительную информацию см. в описании команды "CALCulate:STATistics:CCDF[:STATe]" базовой версии прибора на стр. 6.112.

#### **CALCulate:STATistics:NSAMples**

Дополнительную информацию см. в описании команды "CALCulate:STATistics:NSAMples" базовой версии прибора на стр. 6.113.

### **CALCulate:STATistics:RESult<1…4>?**

Дополнительную информацию см. в описании команды "CALCulate:STATistics:RESult<1...6>?" базовой версии прибора на стр. 6.114.

#### **CALCulate:STATistics:SCALe:Y:LOWer**

Дополнительную информацию см. в описании команды "CALCulate:STATistics:SCALe:Y:LOWer" базовой версии прибора на стр. 6.115.

#### **CALCulate:STATistics:SCALe:Y:UPPer**

Дополнительную информацию см. в описании команды "CALCulate:STATistics:SCALe:Y:UPPer" базовой версии прибора на стр. 6.116.

# **Подсистема команд CONFigure (EVDO, K84)**

Подсистема команд CONFigure содержит команды для настройки измерений.

В описание включены следующие подсистемы:

● "Подсистема команд CONFigure:CDPower (EVDO, K84)" на стр. 6.644

# **Подсистема CONFigure:CDPower (EVDO, K84)**

Данная подсистема команд содержит команды для выбора режима измерения и настройки опции анализатора базовой станции 1XEV-DO.

Команды дополнительных настроек измерения спектральной маски излучения см. в разделе "Подсистема команд CALCulate:LIMit:ESPectrum (EVDO, K84)" на стр. [6.636.](#page-1394-0) 

## **Команды подсистемы CONFigure:CDPower**

- CONFigure:CDPower[:BTS]:CTABle[:STATe]
- CONFigure:CDPower[:BTS]:CTABle:CATalog?
- CONFigure:CDPower[:BTS]:CTABle:COMMent
- CONFigure:CDPower[:BTS]:CTABle:COPY
- CONFigure:CDPower[:BTS]:CTABle:DATA
- CONFigure:CDPower[:BTS]:CTABle:DELete
- CONFigure:CDPower[:BTS]:CTABle:NAME
- CONFigure:CDPower[:BTS]:CTABle:RESTore
- CONFigure:CDPower[:BTS]:CTABle:SELect
- CONFigure:CDPower[:BTS]:BCLass
- CONFigure:CDPower[:BTS]:MCARier[:STATe]
- CONFigure:CDPower[:BTS]:MEASurement
- CONFigure:CDPower[:BTS]:PVTime:BURSt
- CONFigure:CDPower[:BTS]:PVTime:FREStart
- CONFigure:CDPower[:BTS]:PVTime:LIST[:STATe]
- CONFigure:CDPower[:BTS]:PVTime:LIST:RESult?
- CONFigure:CDPower[:BTS]:REVision
- CONFigure:CDPower[:BTS]:RFSLot

### **CONFigure:CDPower[:BTS]:CTABle[:STATe]**

Команда включает/выключает таблицу каналов типа 'RECENT'. Для выбора таблицы каналов другого типа используется команда CONFigure:CDPower[:BTS]:CTABle:SELect.

#### **Параметр**

ON | OFF

#### **Пример**

CONF:CDP:CTAB ON Включение предварительно заданной таблицы каналов.

#### **Характеристики**

Значение RST: OFF SCPI: зависит от конкретного устройства **Режим**

EVDO

#### **CONFigure:CDPower[:BTS]:CTABIe:CATalog?**

Команда запрашивает имена всех таблиц каналов, сохраненных на flash-памяти для 1xEV-DO.

#### **Возвращаемые значения**

<итоговый размер всех последующих файлов>, <резервная область памяти жесткого диска>, <имя первого файла>, <размер первого файла>, <имя второго файла>, <размер второго файла>, ..., <имя n-го файла>, <размер n-го файла >, ...

#### **Пример**

CONF:CDP:CTAB:CA? Запрос каталога.

## **Характеристики**

Значение RST: – SCPI: зависит от конкретного устройства **Режим EVDO** 

#### **CONFigure:CDPower[:BTS]:CTABIe:COMMent**

Команда вводит комментарий в выбранную таблицу каналов. **Параметр** <'строка'> = комментарий в таблице каналов **Пример** CONF:CDP:CTAB:NAME 'NEW\_TAB' Выбор таблицы каналов, в которой будут произведены изменения. Если таблицы каналов с запрашиваемым именем не существует, создается новая таблица каналов. CONF:CDP:CTAB:COMM 'Comment for NEW\_TAB' Установка в качестве текущего комментария 'Комментария для новой таблицы'. **Характеристики** Значение RST: – SCPI: зависит от конкретного устройства **Режим FVDO** 

#### **CONFigure:CDPower[:BTS]:CTABIe:COPY**

Команда копирует одну таблицу каналов в другую. Выбор таблицы каналов, которую необходимо копировать, осуществляется командой CONFigure:CDPower[:BTS]:CTABle:NAME.

Команда является событием и поэтому не имеет формы запроса и значения \*RST.

#### **Параметр**

<'строка'> = имя новой таблицы каналов.

#### **Пример**

CONF:CDP:CTAB:NAME 'CTAB\_1 Выбор таблицы каналов *CTAB\_1* для копирования. CONF:CDP:CTAB:COPY 'CTAB\_2 Копирование таблицы *CTAB\_1* в таблицу *C\_TAB2*.
# Характеристики Значение RST: -SCPI: зависит от конкретного устройства Режим **EVDO**

# CONFigure:CDPower[:BTS]:CTABle:DATA

Команда задает таблицу каналов.

# Параметр

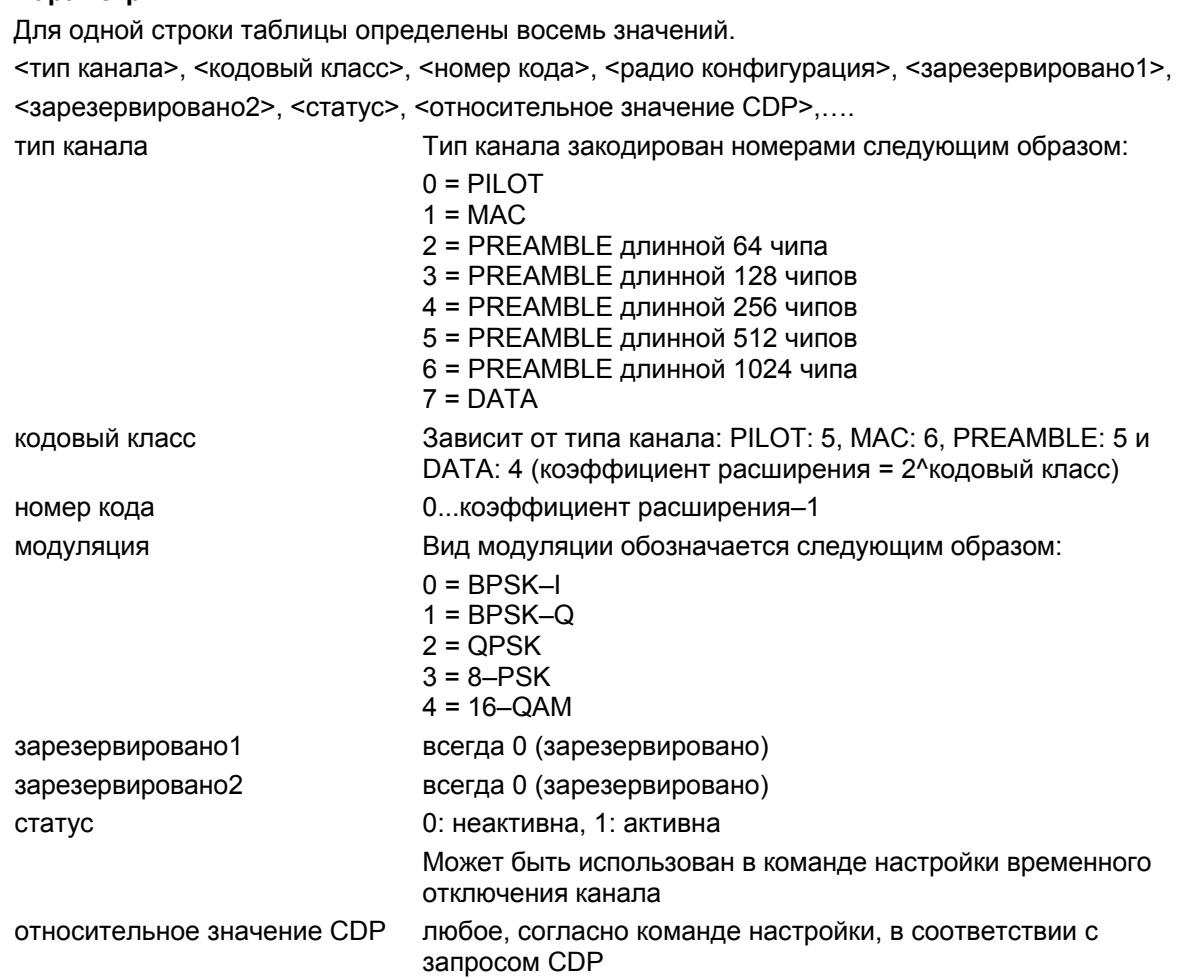

Перед использованием этой команды необходимо задать имя таблицы каналов, используя KOMAHAY CONFiqure: CDPower [: BTS] : CTABle: NAME

#### **Пример**

CONF:CDP:CTAB:NAME 'NEW\_TAB' Выбор таблицы каналов, в которой будут произведены изменения. Если таблицы каналов с запрашиваемым именем не существует, создается новая таблица каналов. CONF:CDP:CTAB:DATA 0,6,0,0,0,0,1,0.0,10,5,3,4,0,0,1,0.0 Команда задает таблицу следующих каналов: канала PICH 0.64 и канала данных с кодом RC4/Уолша 3.32. **Характеристики** Значение RST: – SCPI: зависит от конкретного устройства

#### **Режим**

EVDO

### **CONFigure:CDPower[:BTS]:CTABle:DELete**

Команда удаляет выбранную таблицу каналов. Выбор таблицы каналов, которую необходимо удалить, осуществляется командой CONFigure:CDPower[:BTS]:CTABle:NAME.

Команда является событием и поэтому не имеет формы запроса и значения \*RST.

#### **Пример**

CONF:CDP:CTAB:NAME 'CTAB\_2' Выбор таблицы каналов *CTAB\_2* для удаления. CONF:CDP:CTAB:DEL Удаление таблицы каналов *CTAB\_2*. **Характеристики** Значение RST: –

SCPI: зависит от конкретного устройства

**Режим**

EVDO

#### **CONFigure:CDPower[:BTS]:CTABIe:NAME**

Команда позволяет выбрать таблицу каналов, которая будет изменена или создана. Выбор таблицы каналов, которую необходимо изменить или создать, осуществляется командой CONFigure:CDPower[:BTS]:CTABle:SELect.

#### **Параметр**

<'строка'> = имя таблицы каналов

# **Пример**

CONF:CDP:CTAB:NAME 'NEW\_TAB' Выбор таблицы каналов, в которой будут произведены изменения. Если таблицы каналов с запрашиваемым именем не существует, создается новая таблица каналов.

#### **Характеристики**

Значение RST: – SCPI: зависит от конкретного устройства **Режим** EVDO

# **CONFigure:CDPower[:BTS]:CTABIe:RESTore**

Команда восстанавливает заводские значения предварительно заданных таблиц каналов. Таким образом, используя данную команду, можно отменить случайное перезаписывание. Команда является событием и поэтому не имеет формы запроса и значения \*RST.

#### **Пример**

INST:SEL BC2K Включение опции анализатора базовой станции 1XEV-DO BTS. CONF:CDP:CTAB:REST Восстановление значений таблицы каналов. **Характеристики** Значение RST: – SCPI: зависит от конкретного устройства **Режим EVDO** 

#### **CONFigure:CDPower[:BTS]:CTABIe:SELect**

Команда позволяет выбрать предварительно заданную таблицу каналов. **Параметр** <'строка'> = имя таблицы канала **Пример** Обратитесь к примеру, рассмотренному для команды CONFigure:CDPower[:BTS]:MCARier[:STATe]. **Характеристики** Значение RST: "RECENT" SCPI: зависит от конкретного устройства **Режим FVDO** 

# **CONFigure:CDPower[:BTS]:BCLass**

Команда позволяет выбрать используемый класс диапазона.

#### **Параметр**

- 0 диапазон 800 МГц
- 1 диапазон 1900 МГц
- 2 диапазон TACS
- 3 диапазон JTACS
- 4 диапазон Korean PCS
- 5 диапазон 450 МГц
- 6 диапазон 2 ГГц
- 7 диапазон 700 МГц
- 8 диапазон 1800 МГц
- 9 диапазон 900 МГц

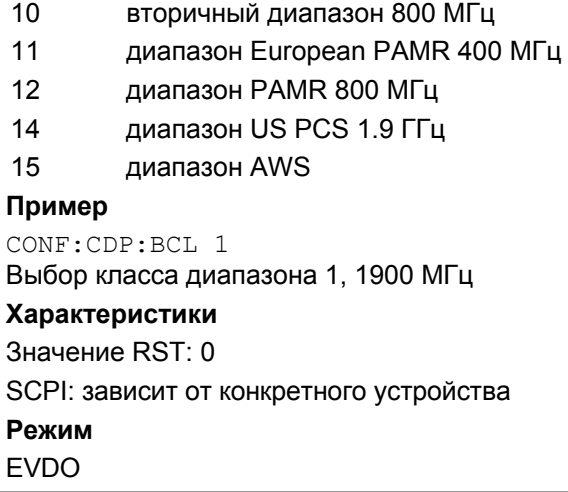

### **CONFigure:CDPower[:BTS]:MCARier[:STATe]**

Команда включает/выключает настройки, которые позволяют улучшить обработку сигналов с несколькими несущими.

# **Параметр**

ON | OFF

### **Пример**

CONF:CDP:MCAR ON Включение настроек для сигналов с несколькими несущими. **Характеристики** Значение RST: OFF SCPI: зависит от конкретного устройства **Режим** EVDO

# **CONFigure:CDPower[:BTS]:MEASurement**

Команда позволяет выбрать вид измерений для опции анализатора базовой станции 1XEV-DO. Предварительно заданные настройки различных видов измерений описаны в главе 4, в разделе "Функциональные клавиши в меню измерений (режим анализатора базовой станции 1XEV-DO)".

#### **Параметр**

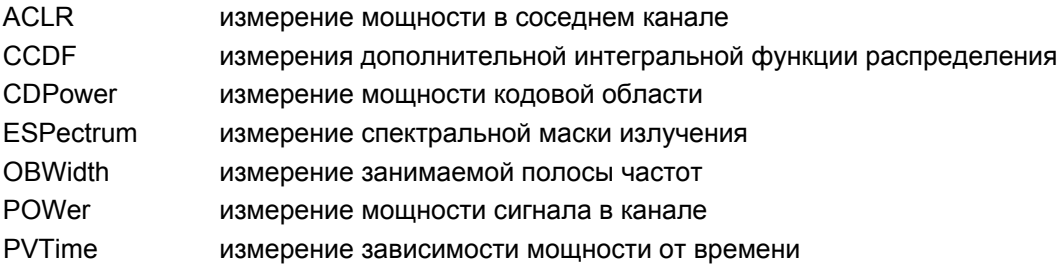

# **Пример**

CONF:CDP:MEAS POW Выбор режима измерения мощности сигнала в канале. **Характеристики** Значение RST: CDPower SCPI: зависит от конкретного устройства **Режим EVDO** 

# **CONFigure:CDPower[:BTS]:PVTime:BURSt**

Команда включает автоматическую установку синхронизирующего импульса в центр диаграммы. **Параметр** ON | OFF **Пример** CONF:CDP:PVT:BURS ON Включение автоматической установки **Характеристики** Значение RST: OFF SCPI: зависит от конкретного устройства **Режим** EVDO

### **CONFigure:CDPower[:BTS]:PVTime:FREStart**

Будучи включенной, команда рассчитывает предельную линию по результатам, полученным по окончании однократной развертки. При получении результата FAILED происходит перезапуск развертки.

#### **Параметр**

ON | OFF

#### **Пример**

CONF:CDP:PVT:FRES ON При получении результата FAILED происходит перезапуск развертки.

# **Характеристики**

Значение RST: OFF SCPI: зависит от конкретного устройства

# **Режим**

EVDO

# **CONFigure:CDPower[:BTS]:PVTime:LIST[:STATe]**

Посредством данной команды можно включить список вычислений, отключенный по умолчанию для обеспечения обратной совместимости. **Параметр** ON | OFF **Пример** CONF:CDP:PVT:LIST[:STATe] ON **Характеристики** Значение RST: OFF SCPI: зависит от конкретного устройства **Режим**

EVDO

#### **CONFigure:CDPower[:BTS]:PVTime:LIST:RESult?**

Посредством данной команды значения из списка результатов вычислений запрашиваются в определенном порядке. **Пример** CONF:CDP:PVT:LIST:RES

**Характеристики** Значение RST: – SCPI: зависит от конкретного устройства **Режим** EVDO

#### **CONFigure:CDPower[:BTS]:REVision**

Посредством данной команды производится анализ контрольных сигналов из набора 0 (подвид 0/1) или из набора А (подвид 2). **Параметр** 0|A **Пример** CONF:CDP:REV 0 Анализ контрольного сигнала из набора 0 **Характеристики** Значение RST: 0 SCPI: зависит от конкретного устройства **Режим FVDO** 

# CONFigure:CDPower[:BTS]:RFSLot

Команда задает вид ожидаемого сигнала: слот FULL или слот IDLE. В соответствии с этим устанавливаются предельные линии и границы для произведения расчетов средней мощности. Нижняя и верхняя предельные линии называются DOPVTFL/DOPVTFU для режима FULL и DOPVTIL/DOPVTIU для режима IDLE. Эти линии можно изменить, используя стандартный редактор предельных линий. Параметр FULL | IDLE Пример CONF: CDP: RFSL FULL Использование предельных линий для слота FULL и содержащего этот слот сигнала. Характеристики Значение RST: FULL SCPI: зависит от конкретного устройства Режим **FVDO** 

# **Подсистема команд DISPlay (EVDO, K84)**

Подсистема команд DISPLay управляют выбором и представлением текстовой и графической информации, а также выводом измерительных данных на экран.

# **Команды подсистемы DISPlay**

- DISPlay:FORMat
- DISPlay[:WINDow<1|2>]:SSELect
- DISPlay[:WINDow<1|2>]:TRACe<1…6>:Y[:SCALe]:AUTO

#### **DISPlay:FORMat**

Команда устанавливает полноэкранный режим отображения или режим разделенного экрана. **Параметр** SPLit | SINGle **Пример** DISP:FORM SINGle Установка полноэкранного режима отображения. **Характеристики** Значение \*RST: SPL SCPI: зависит от конкретного устройства **Режим** EVDO

# **DISPlay[:WINDow<1|2>]:SSELect**

Команда активирует окно A или окно B. SSELect означает выбор окна. **Пример** DISP:WIND1:SSEL Активация окна A. **Характеристики** Значение \*RST: 1 SCPI: зависит от конкретного устройства **Режим EVDO** 

# **DISPIay[:WINDow<1|2>]:TRACe<1...6>:Y[:SCALe]:AUTO**

Команда включает/выключает автоматическое масштабирование по оси Y для отображения заданной кривой. Автоматической масштабирование по оси Y устанавливается для того, чтобы шкала автоматически наилучшим образом соответствовала результатам измерений. Числовой индекс WINDow<1|2> выбирает окно измерений. Числовой индекс в TRACe<1...6> должен равняться 1.

**Параметр**

**ONCE** 

**Пример** DISP:WIND2:TRAC:Y:SCAL:AUTO ONCE Включение автоматического масштабирования по оси Y для активной кривой. **Характеристики** Значение \*RST: OFF **Режим** EVDO

# **Подсистема команд INSTrument (CDMA, K82)**

Подсистема команд INSTrument выбирает действующий режим устройства с помощью текстовых параметров или фиксированных числовых значений.

# **Команды подсистемы INSTrument**

- INSTrument[:SELect]
- INSTrument:NSELect

### **INSTrument[:SELect]**

### **Параметр**

BC2K (опция анализатора базовой станции 1XEV-DO, R&S FSL–K84) Дополнительную информацию см. в подсистеме команд INSTrument базовой версии прибора.

# **INSTrument:NSELect**

#### **Параметр**

10 (опция анализатора базовой станции 1XEV-DO, R&S FSL–K84) Дополнительную информацию см. в подсистеме команд INSTrument базовой версии прибора.

# **Подсистема команд SENSe (EVDO, K84)**

Подсистема команд SENSe управляет основными параметрами анализатора. В соответствии со стандартом SCPI ключевое слово "SENSe" является дополнительным (необязательным). Это означает, что включать узловую команду SENSe в командные последовательности необязательно.

Включены следующие подсистемы команд:

– "Подсистема команд SENSe:CDPower (EVDO, K84)" на стр. 6.656

# **Подсистема команд SENSe:CDPower (EVDO, K84)**

Данная подсистема устанавливает параметры для режима измерений в кодовой области. Числовой индекс SENSe<1|2> в данной подсистеме не важен.

# **Команды подсистемы SENSe:CDPower**

- [SENSe<1 |2>:]CDPower:AVERage
- [SENSe<1|2>:]CDPower:CODE
- [SENSe<1 |2>:]CDPower:ICTReshold
- [SENSe<1|2>:]CDPower:IQLength
- [SENSe<1 |2>:]CDPower:CTYPe
- [SENSe<1 |2>:]CDPower:ICTReshold
- [SENSe<1|2>:]CDPower:IQLength
- [SENSe<1 |2>:]CDPower:LEVel:ADJust
- [SENSe<1|2>:]CDPower:MAPPing
- [SENSe<1|2>:]CDPower:MMODe
- [SENSe<1|2>:]CDPower:NORMalize
- [SENSe<1 |2>:]CDPower:OVERview
- [SENSe<1|2>:]CDPower:PNOFfset
- [SENSe<1|2>:]CDPower:QINVert
- [SENSe<1 |2>:]CDPower:SBANd
- [SENSe<1 |2>:]CDPower:SLOT
- [SENSe<1 |2>:]CDPower:TPMeas

# **[SENSe<1 |2>:]CDPower:AVERage**

Команда может быть включена параметром ON при запущенном анализе мощности в кодовой области (см. описание команды CALCulate<1|2>:FEED). При включенном усреднении мощность в кодовой области (CDP) вычисляется по всем слотам и отображается согласно требованиям стандарта 1xEV-DO.

# **Параметр**

ON | OFF

#### **Пример**

CDP :AVER ON Включение усреднения CDP для всех слотов и отображение результатов на экране А.

# **Характеристики**

Значение RST: 0 SCPI: зависит от конкретного устройства **Режим** EVDO

# **[SENSe<1 |2>:]CDPower:CODE**

Команда выбирает номер кода. Максимальный номер зависит от типа канала. Числовой индекс SENSe<1|2> для данной команды не важен.

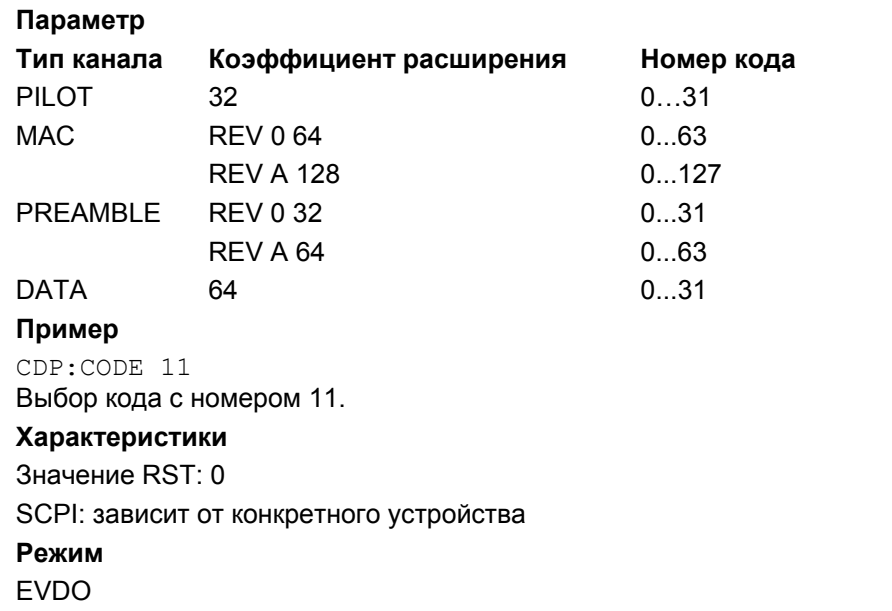

# **[SENSe<1|2>:]CDPower:ICTReshold**

Команда задает минимальную мощность сигнала в канале, которую он должен иметь в сравнении с суммарной мощностью, чтобы быть опознанным в качестве активного канала. Если уровень мощностей сигналов в каналах ниже установленного порогового значения, каналы опознаются как "неактивные".

Числовой индекс SENSex410>

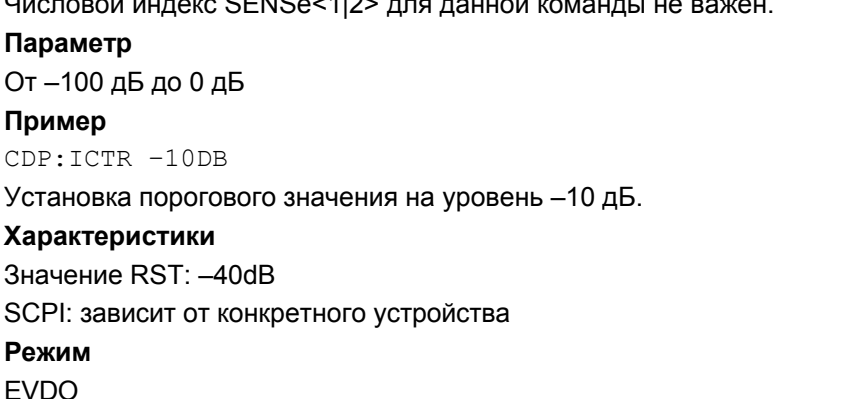

#### **[SENSe<1|2>:]CDPower:IQLength**

Команда устанавливает длину захватываемых данных кратной длине группы управления мощностью. Числовой индекс SENSe<1|2> для данной команды не важен. **Параметр** От 2 до 12 **Пример** CDP:IQL 8 Установка длины захватываемых данных кратной длине 8 групп управления мощностью. **Характеристики** Значение RST: 3 SCPI: зависит от конкретного устройства **Режим FVDO** 

# **[SENSe<1 |2>:]CDPower:CTYPe**

Команда используется для выбора типа канала. В последствие количество результатов измерений изменяется при проведении большинства видов анализа, таких как анализ мощности в кодовой области, анализ символьного EVM и анализ потока битов, поскольку при этом доступны или различные значения коэффициента расширения, или различное число символов.

#### **Параметр**

PILot | MAC | PREamble | DATA

#### **Пример**

CDP:CTYP MAC Выбор канала типа MAC.

#### **Характеристики**

Значение RST: PILOT

SCPI: зависит от конкретного устройства

**Режим**

**FVDO** 

#### **[SENSe<1|2>:]CDPower:ICTReshold**

Команда задает минимальную мощность сигнала в канале, которую он должен иметь в сравнении с суммарной мощностью, чтобы быть опознанным в качестве активного канала. Если уровень мощностей сигналов в каналах ниже установленного порогового значения, каналы опознаются как "неактивные".

Числовой индекс SENSe<1|2> для данной команды не важен.

#### **Параметр**

От –100 дБ до 0 дБ **Пример** CDP:ICTR –10 Установка минимального порогового значения на уровень –10 дБ. **Характеристики** Значение RST: –40dB SCPI: зависит от конкретного устройства **Режим** EVDO

# **[SENSe<1|2>:]CDPower:IQLength**

Команда устанавливает длину захватываемых данных кратной длине слота. Числовой индекс SENSe<1|2> для данной команды не важен. **Параметр** От 2 до 12 **Пример** CDP:IQL 10 Установка длины захватываемых данных кратной длине 10 слотов. **Характеристики** Значение RST: 3 SCPI: зависит от конкретного устройства **Режим** EVDO

### **[SENSe<1|2>:]CDPower:LEVel:ADJust**

Команда устанавливает опорный уровень анализатора R&S FSL равным уровню измеренной мощности канала. Это гарантирует, что настройка ВЧ-ослабления и опорный уровень оптимально согласованны с уровнем мощности сигнала без перегрузки R&S FSL или ограничения динамического диапазона при малом отношении сигнал/шум. Числовой индекс SENSe<1|2> для этой команды значения не имеет.

Команда является событием и поэтому не имеет формы запроса и значения \*RST.

#### **Пример**

CDP:LEV:ADJ Установка опорного уровня равным измеренной мощности в канале.

# **Характеристики**

Значение RST: –

SCPI: зависит от конкретного устройства

# **Режим**

EVDO

#### **[SENSe<1|2>:]CDPower:MAPPing**

Команда позволяет выбрать ветвь I или Q, для которой будет проведен анализ, в случае некомплексного режима распределения.

### **Параметр**

I|Q

**Пример** CDP:MAPP Q Выбор ветви Q **Характеристики** Значение RST: I SCPI: зависит от конкретного устройства **Режим EVDO** 

# **[SENSe<1|2>:]CDPower:MMODe**

Команда задает режим распределения. При значении параметра AUTO внутреннее функционирование происходит в режиме распределения "Complex" для каналов типа DATA и в режиме "I или Q" для каналов типа PILOT, MAC и PREAMBLE. Посредством данной команды любому типу канала может быть присвоен конкретный режим распределения, либо может быть произведен возврат в AUTO.

### **Параметр**

AUTO | IOQ | COMPlex **Пример** CDP:MMODe COMP Анализ канала типа "пилотный" происходит в комплексном режиме. **Характеристики** Значение RST: AUTO SCPI: зависит от конкретного устройства **Режим FVDO** 

#### **[SENSe<1|2>:]CDPower:NORMalize**

Команда включает/выключает компенсацию IQ-смещения сигнала. Числовой индекс SENSe<1|2> для этой команды значения не имеет. **Параметр** ON | OFF **Пример** CDPower:NORMalize ON Включение компенсации IQ-смещения сигнала. **Характеристики** Значение RST: OFF SCPI: зависит от конкретного устройства **Режим**

EVDO

### **[SENSe<1 |2>:]CDPower:OVERview**

Команда может быть включена параметром ON при запущенном анализе мощности и мощности ошибки в кодовой области (см. описание команды CALCulate<1|2>:FEED). В режиме просмотра ветвь I сигнала обычно отображается на экране А, а ветвь Q – на экране B, в соответствии с мощностью в кодовой области/мощностью ошибки в кодовой области (CDP/CDEP). Ветви могут быть считаны по отдельности посредством команд TRAC:DATA? TRACE1 и TRAC:DATA? TRACE2. Предыдущий анализ вновь становится активным при выходе из режима просмотра. Если при активном режиме просмотра выбран вид анализа, отличный от CDP и CDEP, то произойдет выход из режима просмотра и перемещение отображения предыдущего анализа на другой экран. **Параметр**

ON | OFF

#### **Пример**

CDP:OVER ON Включение режима просмотра. Соотнесение CDP ветви I с экраном А, ветви Q с экраном B. **Характеристики** Значение RST: OFF SCPI: зависит от конкретного устройства **Режим** EVDO

#### **[SENSe<1|2>:]CDPower:PNOFfset**

Команда устанавливает значение сдвига PN-кода базовой станции кратным 64 чипам.

Числовой индекс SENSe<1|2> для этой команды значения не имеет.

#### **Параметр**

От 0 до 511

#### **Пример**

INST:SEL BC2K Включение опции анализатора базовой станции 1XEV-DO. INIT:CONT OFF Выбор режима однократной развертки. CDP:PNOF 45 Установка сдвига PN-кода. INIT;\*WAI Начало измерений с синхронизацией. **Характеристики** Значение RST: 0 SCPI: зависит от конкретного устройства

# **Режим**

**FVDO** 

# **[SENSe<1 |2>:]CDPower:QINVert**

Команда инвертирует значение Q–компоненты сигнала. Числовой индекс SENSe<1|2> для этой команды значения не имеет. **Параметр** ON | OFF **Пример** INST:SEL BC2K Включение опции анализатора базовой станции 1XEV-DO. INIT:CONT OFF Выбор режима однократной развертки. CDP:QINV ON Включение инвертирования значения Q–компоненты. INIT;\*WAI Начало измерений с синхронизацией. **Характеристики** Значение RST: OFF SCPI: зависит от конкретного устройства **Режим** EVDO

# **[SENSe<1 |2>:]CDPower:SBANd**

Команда используется для перемены местами левой и правой боковых полос. **Параметр** NORMal | INVers **Пример** CDP:SBAN INV Перемена местами боковых полос **Характеристики** Значение RST: NORMal SCPI: зависит от конкретного устройства **Режим** EVDO

#### **[SENSe<1 |2>:]CDPower:SLOT**

Команда позволяет выбрать слот, который вычисляется в диаграмме мощностей в кодовой области и используется для основанных на параметрах слота вычислений итоговых результатов измерений в кодовой области.

Числовой индекс <1|2> для данной команды значения не имеет.

# **Параметр**

От 0 до (длина захватываемых данных – 1)

Длина захватываемых данных задается командой [SENSe<1|2>:]CDPower:IQLength.

**Пример** CDP:SLOT 2 Выбор группы управления мощностью 2. **Характеристики** Значение RST: 0 SCPI: зависит от конкретного устройства **Режим EVDO** 

# **[SENSe<1 |2>:]CDPower:TPMeas**

Команда включает/выключает расчет смещения по времени и по фазе в каналах, относительно сигнала пилотного канала. Если параметр имеет значение OFF или если более 50 каналов являются активными, то команды TRACe? и

CALCulate<1|2>:MARKer<1...4>:FUNCtion:CDPower[:BTS]:RESult? возвращают в результате значение '9' для смещения по фазе и по времени. Если параметр имеет значение ON, то смещения по фазе и по времени рассчитываются и затем возвращаются.

Числовой индекс SENSe<1|2> для этой команды значения не имеет.

Запрос результатов производится командами TRACe<1 | 2>[: DATA] и CALCulate<1|2>:MARKer<1...4>:FUNCtion:CDPower[:BTS]:RESult?.

**Параметр** ON | OFF **Пример** CDP:TPM ON Включение расчета смещений по времени и по фазе. **Характеристики** Значение RST: OFF SCPI: зависит от конкретного устройства **Режим** EVDO

# **Подсистема команд TRACe (1xEV-DO, K84)**

Подсистема команд TRACe управляет доступом к внутренней памяти прибора.

# **Команды подсистемы TRACe**

- TRACe<1|2>[:DATA]? LIST
- TRACe<1|2>[:DATA]

# **Дополнительная информация**

– Характеристики типов каналов 1xEV-DO

# **Характеристики типов каналов 1xEV-DO**

В следующей таблице отображены характеристики типов каналов в стандарте 1xEV-DO.

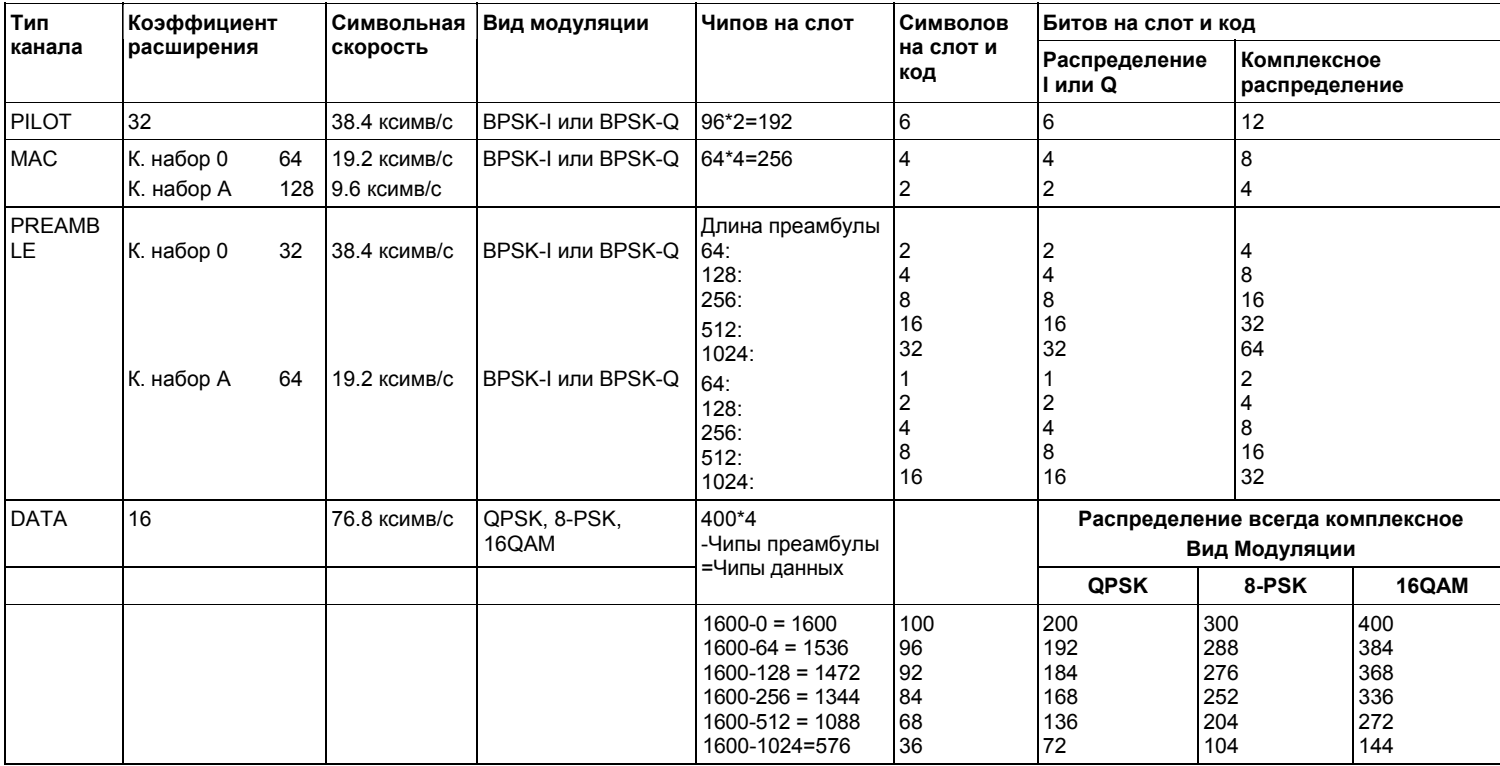

# TRACe<1|2>[:DATA]? LIST

Команда возвращает список пиков. Для каждого пика заданы следующие значения:

<частота1>, <уровень1>, <дельта уровень1>, <частота 2>, <уровень2>, <дельта уровень2>, ... < частота n>, < уровень n>, < дельта уровень n>

# Параметр

**LIST** 

#### Пример

TRAC1: DATA? LIST

Список пиков состоит из частоты пика, абсолютного уровня пика и расстояния до предельной линии.

# Характеристики

Значение RST: -

SCPI: зависит от конкретного устройства

#### Режим

**EVDO** 

### **TRACe<1|2>[:DATA]**

Числовые индексы <1|2> для данной команды значений не имеют, за исключением команд TRAC2? TRACe1, в случае которых числовой индекс <2> является экраном В.

### Параметр для измерения мощности в кодовой области

TRACE1 | TRACE2 Считывание данных о кривой первого или второго окна измерений.

**CTABle** Считывание максимального значения смещения по времени и по фазе между сигналами каждого из указанных каналов и сигналом пилотного канала, исходя из отображенных результатов таблицы каналов (см. также описание команды [SENSe<1|2>: | CDPower: TPMeas).

#### Возвращаемые значения

Возвращаемые значения для каждого измерения перечислены ниже:

- Мощность в кодовой области
- Общие результаты/канальные результаты
- Зависимость мощности от чипа
- Зависимость мощности от символа
- Результирующий EVM
- Таблица каналов
- Поток битов
- Пиковая ошибка кодовой области
- Ошибка кодовой области
- Символьное созвездие
- Зависимость EVM от символа
- Полное сигнальное созвездие
- Возвращаемое значение для параметра CTABle

Характеристики Значение RST: -SCPI: зависит от конкретного устройства Режим **EVDO** 

# Мощность в кодовой области

Команда возвращает три значения для каждого кода в канале в следующем порядке: <номер кода>,<абсолютный уровень | относительный уровень>,<индикатор мощности>, ...

#### Возвращаемые значения

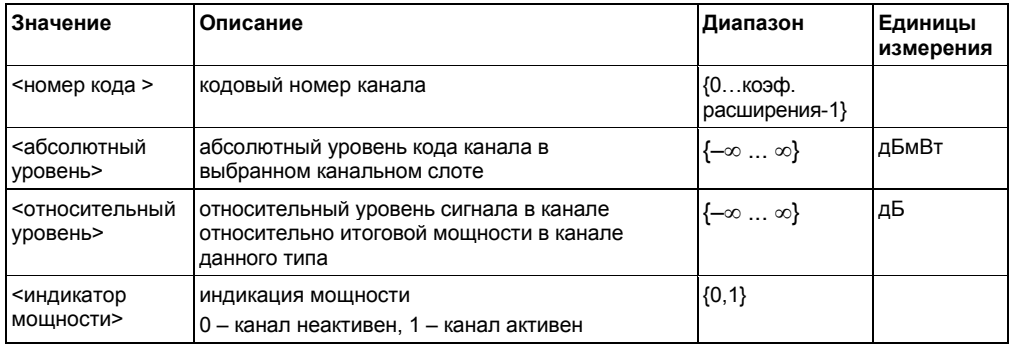

Количество отображенных кодов соответствует коэффициенту расширения. Коэффициент расширения, в свою очередь, зависит от выбранных типов каналов. Поэтому 32 тройки значений возвращаются для каналов PILOT и PREAMBLE, 16 троек значений для каналов DATA и 64 тройки значений для каналов МАС (см. Характеристики типов каналов 1xEV-DO на стр.  $6.664$ ).

В дополнении к этому, выходные значения зависят от настроек распределения. На выход поступает сигнал ветви I или Q, или комплексный сигнал. При включенном режиме просмотра в кодовой области кривая 1 по умолчанию показывает I ветвь, а кривая 2 – Q ветвь.

# Обшие результаты/канальные результаты

Команда возвращает 30 значений выбранных каналов в следующем порядке: <FERRor>, <FERPpm>, <CERRor>, <TFRame>, <RHOPilot>, <RHO1>, <RHO2>, <PPILot>, <PMAC>, <PDATa>, <PPReamble>, <MACCuracy>,<DMTYpe>, <MACTive>, <DACTive>, <PLENGth>. <RHO>. <PCDerror>. <IQIMbalance>. <IQOFfset>. <SRATe>. <CHANnel>. <SFACtor> <TOFFset>, <POFFset>, <CDPRelative>, <CDPabsolute>, <EVMRms>, <EVMPeak>. <MTYPe>

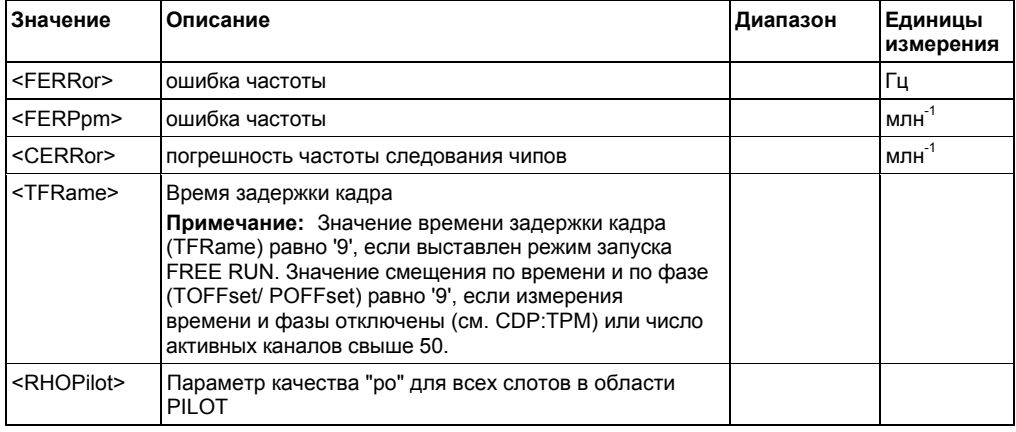

#### Возвращаемые значения

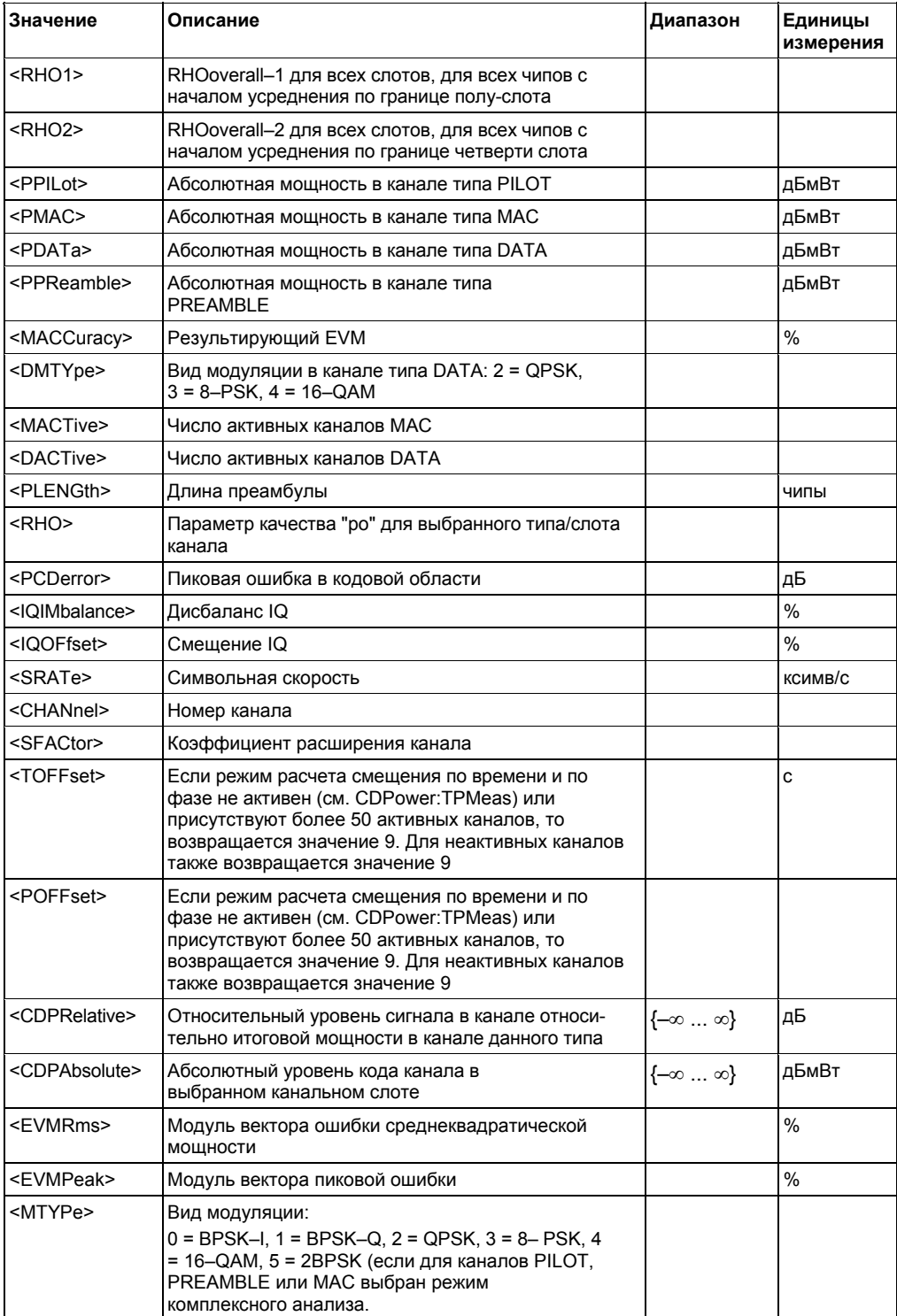

# Зависимость мощности от чипа

Команда возвращает одно значение для каждого чипа в следующем порядке:

< значение уровня в дБмВт>, < значение уровня в дБмВт>, ...

Количество отображаемых результатов измерений всегда равно 2048, т.е. на каждый чип приходится один уровень мощности.

# <span id="page-1426-0"></span>Зависимость мощности от символа

Команда возвращает одно значение для каждого символа в следующем порядке: <значение символа 0 в дБмВт>, <значение символа 1 в дБмВт>, ...

Количество отображаемых результатов измерений зависит от количества символов и находится в диапазоне от 2 до 100.

# Результирующий EVM

Команда возвращает два значения для каждого слота в следующем порядке: <номер слота>, <значение в %>, <номер слота>, <значение в %>, ...

Количество пар отображаемых случайных величин соответствует длине захватываемых данных IQ. Поэтому число результатов измерений находится в диапазоне от 2 до 12.

### Таблица каналов

Команда возвращает восемь значений для каждого активного канала в следующем порядке: <тип канала>, <кодовый класс>, <кодовый номер>, <модуляция>, <абсолютный уровень>, <относительный уровень>, <смещение по времени>, <смещение по фазе>, ...

Каналы перечислены в следующем порядке, зависящем от типа: PILOT, MAC, PREAMBLE, DATA. Внутри канала одного типа сигналы располагаются в порядке возрастания номера кода.

Возвращаемые значения

| Значение                   | Описание                                                                                                    | Диапазон                       | Единицы<br>измерения |
|----------------------------|----------------------------------------------------------------------------------------------------|--------------------------------|----------------------|
| <тип канала>               | отображение типа канала<br>тип канала закодирован номерами следующим<br>образом: 0 = PILOT, 1 = MAC, 2 = PREAMBLE длиной 64<br>чипа, 3 = PREAMBLE длиной 128 чипов, 4 =<br>PREAMBLE длиной 256 чипов, 5 = PREAMBLE длиной<br>512 чипов, 6 = PREAMBLE длиной 1024 чипа, 7 = DATA                                      | $\{07\}$                       | <тип канала>         |
|                            | <кодовый класс> кодовый класс канала<br>кодовый класс зависит от типа канала:<br>PILOT:5, MAC:6, PREAMBLE:5 и DATA:4<br>(коэффициент расширения = 2^кодовый класс)                                                                                                    | $\{27\}$                       |                      |
| <номер кода>               | кодовый номер канала                                                                                                    | {0коэффициент<br>расширения-1} |                      |
| <модуляция>                | Модуляция включает распределения вида:<br>0 = BPSK-I. 1= BPSK-Q. 2 = QPSK. 3 = 8-PSK. 4 = 16-<br>QAM                                                                                                    |                                |                      |
| <абсолютный<br>уровень>    | Абсолютный уровень кода канала в выбранном<br>канальном слоте                                                                                                    | $\{-\infty \dots \infty\}$     | дБмВт                |
| <относительный<br>уровень> | Относительный уровень сигнала в канале относительно<br>итоговой мощности в канале данного типа                                                                                                    | —<br>{⊸∞ … ∞}                  | дБ                   |
| <временное<br>смещениеt>   | Временное смещение канала до начала кадра. Это<br>относится к первому активному каналу.<br>Если режим расчета смещения по времени и по фазе<br>не активен (см. CDPower:TPMeas) или присутствуют<br>более 50 активных каналов, то возвращается<br>значение 9. Для неактивных каналов также<br>возвращается значение 9 |                                | C                    |
| <фазовое<br>смещение>      | Смещение по фазе. Относится к первому активному<br>каналу.<br>Если режим расчета смещения по времени и по фазе<br>не активен (см. CDPower:TPMeas) или присутствуют<br>более 50 активных каналов, то возвращается<br>значение 9. Для неактивных каналов также<br>возвращается значение 9                              |                                | Рад                  |

# **Поток битов**

Команда возвращает поток битов одного слота, т.е. возвращает одно значение на каждый бит (0 или 1) символа в следующем порядке:

<бит 1>, <бит 2>,…, <бит n>,...

Количество возвращаемых битов зависит от вида модуляции. Для сигналов с модуляцией BPSK на один символ приходится 1 бит, для сигналов с модуляцией 2BPSK и QPSK на один символ приходится 2 бита, для сигналов с модуляцией 8-PSK один символ приходится 3 бита, а для сигналов с модуляцией 16QAM на один символ приходится 4 бита. Таким образом, поток битов на слот имеет различную длину. Число результатов измерений находится в диапазоне от 2 до 400.

### **Пиковая ошибка в кодовой области**

Команда возвращает два значения для каждого слота в следующем порядке:

<номер слота>, <значение уровня в дБ>, <номер слота>, <значение уровня в дБ>, …

Количество результатов измерений соответствует длине захватываемых данных IQ. Число результатов измерений находится в диапазоне от 2 до 12.

### **Ошибка в кодовой области**

Команда возвращает три значения для каждого кода в канале в следующем порядке: <номер кода>,<мощность ошибки >,< индикатор мощности>, ...

#### **Возвращаемые значения**

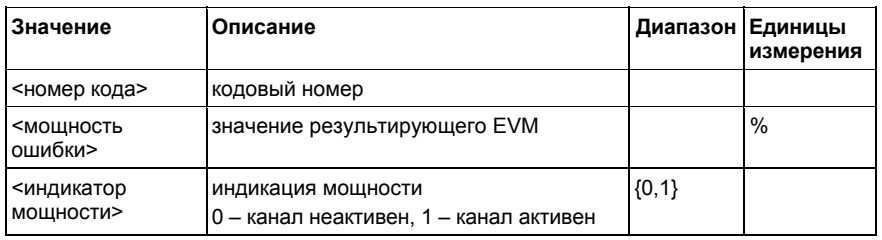

Количество результатов измерений соответствует коэффициенту расширения. Коэффициент расширения, в свою очередь, зависит от выбранных типов каналов. Поэтому 32 тройки значений возвращаются для каналов PILOT и PREAMBLE, 16 троек значений для каналов DATA и 64 тройки значений для каналов MAC (см. Характеристики типов каналов 1xEV-DO на стр. [6.664\).](#page-755-0)

В дополнении к этому, выходные значения зависят от настроек распределения. На выход поступает сигнал I или Q ветви, или комплексный сигнал. При включенном режиме просмотра в кодовой области, кривая 1 по умолчанию показывает I ветвь, а кривая 2 – Q ветвь.

# **Символьное созвездие**

Команда возвращает два значения, действительную и мнимую части для каждого символа в следующем порядке:

<действ. 0>, <мним. 0>, < действ. 1>, мним. 1>, …, < действ. n>, <мним. n>, …

Количество результатов измерений зависит от числа символов и находится в диапазоне от 2 до 100 (см. Характеристики типов каналов 1xEV-DO, раздел 'Число символов на слот и код' на стр. [6.664](#page-755-0)).

# **Зависимость EVM от символа**

Команда возвращает одно значение для каждого символа в следующем порядке: <значение символа 0 в %>, <значение символа 1 в %>, …

Количество результатов зависит от числа символов и находится в диапазоне от 2 до 100.

# <span id="page-1428-0"></span>Полное сигнальное созвездие

Команда возвращает два значения, действительную и мнимую части для каждого чипа в следующем порядке:

<действ. чип 0>, <мним. чип 0>, <действ. чип 1>, <мним. чип 1>, ..., <действ. чип n>, <мним. чип n>, ...

Количество результатов соответствует числу чипов в выбранном типе канала. Поэтому число результатов находится в диапазоне от 64 до 1600 чипов на слот (см. Характеристики типов каналов 1xEV-DO, раздел "Число чипов на слот' на стр. 6.664).

#### Возвращаемые значения для параметра СТАВІе

Команда возвращает 12 значений (включая 4 зарезервированных значения) для максимальных смещений по времени и фазе в следующем порядке:

<макс. смещение по времени в сек>, <тип канала>, <кодовый номер для макс. смещения по времени>, <кодовый класс для макс. смещения по времени>, <макс. смещение по фазе в рад>, <тип канала>, <кодовый номер для макс. смещения по фазе>, <кодовый класс для макс. смещения по фазе>, <зарезервировано 1>, ..., < зарезервировано 4>,

#### Возвращаемые значения

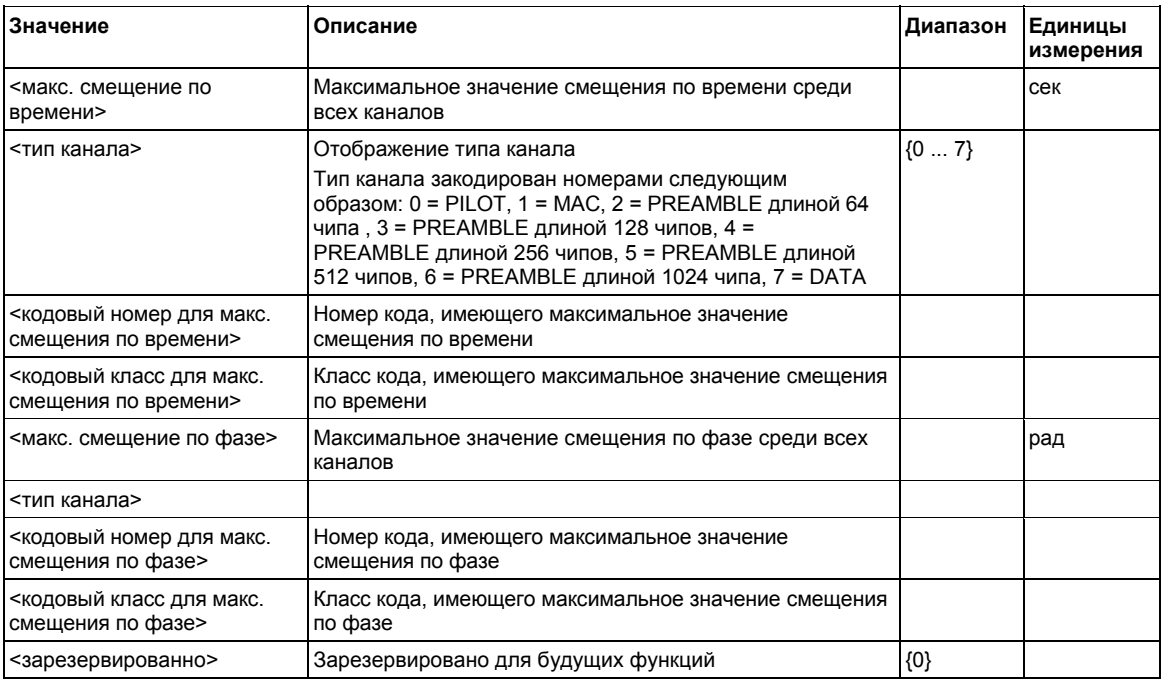

# **Команды дистанционного управления опции WLAN TX измерений (K91/K91n)**

Данный раздел описывает команды ДУ для опции WLAN TX измерений (K91/K91n). Для обозначения режима работы Wireless LAN (беспроводная локальная вычислительная сеть) используется сокращение WLAN.

Для получения более подробной информации по обозначениям, используемым в данной главе, обратитесь к разделу "Система обозначений" в начале этой главы.

За дополнительной информацией по командам анализатора или основных настроек обратитесь к описанию соответствующей подсистемы в разделе "Дистанционное управление: описание команд для базовой модели".

Опция R&S FSL-K91 доступна с версии 1.20 встроенного ПО.

Опция R&S FSL-K91n доступна с версии 1.90 встроенного ПО.

# **Подсистемы команд опции WLAN TX измерений (K91/K91n)**

- "Подсистема ABORt (WLAN, K91/K91n)" на стр. 6.672
- "Подсистема CALCulate:BURSt (WLAN, K91/K91n)" на стр. 6.673
- "Подсистема CALCulate:LIMit (WLAN, K91/K91n)" на стр. 6.674
- "Подсистема CALCulate:MARKer (WLAN, K91/K91n)" на стр. 6.691
- "Подсистема CONFigure (WLAN, K91/K91n)" на стр. 6.698
- "Подсистема DISPlay (WLAN, K91/K91n)" на стр. 6.709
- "Подсистема FETCh (WLAN, K91/K91n)" на стр. 6.712
- "Подсистема FORMat (WLAN, K91/K91n)" на стр. 6.721
- "Подсистема INITiate (WLAN, K91/K91n)" на стр. 6.722
- "Подсистема INPut (WLAN, K91/K91n)" на стр. 6.723
- "Подсистема INSTrument (WLAN, K91/K91n)" на стр. 6.724
- "Подсистема MMEMory (WLAN, K91/K91n)" на стр. 6.725
- "Подсистема SENSe (WLAN, K91/K91n)" на стр. 6.726
- "Подсистема STATus (WLAN, K91/K91n)" на стр. 6.741
- "Подсистема TRACe (WLAN, K91/K91n)" на стр. 6.745
- "Подсистема TRIGger (WLAN, K91/K91n)" на стр. 6.751
- "Подсистема UNIT (WLAN, K91/K91n)" на стр. 6.753

# **Подсистема команд ABORt (WLAN, K91/K91n)**

Подсистема ABORt содержит команды для прерывания запускаемых действий.

# **Команды подсистемы ABORt**

– ABORt

# **ABORt**

За более подробной информацией обратитесь к "ABORt" на стр. 6.10.

# **Подсистема команд CALCulate:BURSt (WLAN, K91/K91n)**

Подсистема CALCulate:BURSt проверяет результаты IQ-измерений.

# **Команды подсистемы CALCulate:BURSt**

– CALCulate<1|2>:BURSt[:IMMediate]

### **CALCulate<1|2>:BURSt[:IMMediate]**

Команда вызывает принудительный пересчет результатов IQ-измерений в соответствии с текущими настройками. Данная команда является событием и, по этой причине, не имеет значения \*RST и запроса. **Пример** CALC1:BURS Начинает пересчет результатов IQ-измерения. **Характеристики** Значение \*RST: – SCPI: зависит от конкретного устройства **Режим** WLAN

# **Подсистема команд CALCulate:LIMit (WLAN, K91/K91n)**

Подсистема CALCulate:LIMit содержит команды для определения предельных линий и проверки соответствующих пределов.

# **Команды подсистемы CALCulate:LIMit**

- CALCulate<1|2>:LIMit<1...8>:FAIL?
- CALCulate<1|2>:LIMit<1>:ACPower:ACHannel?
- CALCulate<1|2>:LIMit<1>:ACPower:ACHannel:RESult?
- CALCulate<1|2>:LIMit<1>:ACPower:ALTernate?
- CALCulate<1|2>:LIMit<1>:ACPower:ALTernate:RESult?
- CALCulate<1|2>:LIMit<1>:BURSt:ALL
- CALCulate<1|2>:LIMit<1>:BURSt:ALL:RESUlt?
- CALCulate<1|2>:LIMit<1>:BURSt:EVM[:AVERage]
- CALCulate<1|2>:LIMit<1>:BURSt:EVM[:AVERage]:RESult?
- CALCulate<1|2>:LIMit<1>:BURSt:EVM:ALL[:AVERage]
- CALCulate<1|2>:LIMit<1>:BURSt:EVM:ALL[:AVERage]:RESult?
- CALCulate<1|2>:LIMit<1>:BURSt:EVM:ALL:MAXimum
- CALCulate<1|2>:LIMit<1>:BURSt:EVM:ALL:MAXimum:RESult?
- CALCulate<1|2>:LIMit<1>:BURSt:EVM:DATA[:AVERage]
- CALCulate<1|2>:LIMit<1>:BURSt:EVM:DATA[:AVERage]:RESult?
- CALCulate<1|2>:LIMit<1>:BURSt:EVM:DATA:MAXimum
- CALCulate<1|2>:LIMit<1>:BURSt:EVM:DATA:MAXimum:RESult?
- CALCulate<1|2>:LIMit<1>:BURSt:EVM:MAXimum
- ALCulate<1|2>:LIMit<1>:BURSt:EVM:MAXimum:RESult?
- CALCulate<1|2>:LIMit<1>:BURSt:EVM:PILot[:AVERage]
- CALCulate<1|2>:LIMit<1>:BURSt:EVM:PILot[:AVERage]:RESult?
- CALCulate<1|2>:LIMit<1>:BURSt:EVM:PILot:MAXimum
- CALCulate<1|2>:LIMit<1>:BURSt:EVM:PILot:MAXimum:RESult?
- CALCulate<1|2>:LIMit<1>:BURSt:FERRor[:AVERage]
- CALCulate<1|2>:LIMit<1>:BURSt:FERRor[:AVERage]:RESult?
- CALCulate<1|2>:LIMit<1>:BURSt:FERRor:MAXimum
- CALCulate<1|2>:LIMit<1>:BURSt:FERRor:MAXimum:RESult?
- CALCulate<1|2>:LIMit<1>:BURSt:IQOFfset[:AVERage]
- CALCulate<1|2>:LIMit<1>:BURSt:IQOFfset[:AVERage]:RESult?
- CALCulate<1|2>:LIMit<1>:BURSt:IQOFfset:MAXimum
- CALCulate<1|2>:LIMit<1>:BURSt:IQOFfset:MAXimum:RESult?
- CALCulate<1|2>:LIMit<1>:BURSt:SYMBolerror[:AVERage]
- CALCulate<1|2>:LIMit<1>:BURSt:SYMBolerror[:AVERage]:RESult?
- CALCulate<1|2>:LIMit<1>:BURSt:SYMBolerror:MAXimum
- CALCulate<1|2>:LIMit<1>:BURSt:SYMBolerror:MAXimum:RESult?
- CALCulate<1|2>:LIMit<1>:BURSt:TFALl[:AVERage]
- CALCulate<1|2>:LIMit<1>:BURSt:TFALl[:AVERage]:RESult?
- CALCulate<1|2>:LIMit<1>:BURSt:TFALl:MAXimum
- CALCulate<1|2>:LIMit<1>:BURSt:TFALl:MAXimum:RESult?
- CALCulate<1|2>:LIMit<1>:BURSt:TRISe[:AVERage]
- CALCulate<1|2>:LIMit<1>:BURSt:TRISe[:AVERage]:RESult?
- CALCulate<1|2>:LIMit<1>:BURSt:TRISe:MAXimum
- CALCulate<1|2>:LIMit<1>:BURSt:TRISe:MAXimum:RESult?
- CALCulate<1|2>:LIMit<1>:SPECtrum:MASK:CHECk:X?
- CALCulate<1|2>:LIMit<1>:SPECtrum:MASK:CHECk:Y?

### **CALCulate<1|2>:LIMit<1...8>:FAIL?**

Для опции измерений WLAN TX, K91 , числовой индекс <1...8> определяет предельные линии, как показано:

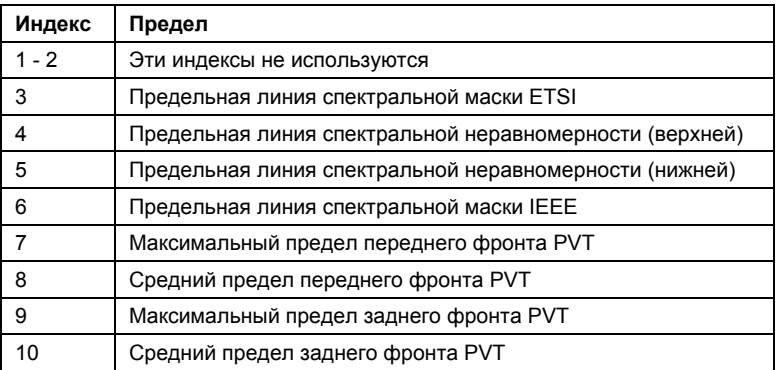

Для получения более подробной информации см. "CALCulate<1|2>:LIMit<1...8>:FAIL?" на стр. 6.31.

#### **CALCulate<1|2>:LIMit<1>:ACPower:ACHannel?**

Команда возвращает предел соседнего канала ACP для IEEE 802.11j, если определен.

Эта команда является запросом и потому не имеет значения \*RST.

#### **Параметр**

Числовое значение в дБ

#### **Пример**

CALC:LIM:ACP:ACH? Возвращает предел соседнего канала ACP IEEE 802.11j. **Характеристики**

# Значение \*RST: –

SCPI: зависит от конкретного устройства

# **Режим**

WLAN

# CALCulate<1|2>:LIMit<1>:ACPower:ACHannel:RESult?

Для получения более подробной информации см. "CALCulate<1l2>:LIMit<1...8>:ACPower:ACHannel:RESult?" на стр. 6.36.

#### CALCulate<1|2>:LIMit<1>:ACPower:ALTernate?

Команда возвращает предел альтернативного канала АСР для IEEE 802.11i, если определен. Параметр Числовое значение в дБ Пример CALC: LIM: ACP: ALT? Возвращает предел альтернативного канала АСР IEEE 802.11. Характеристики Значение \*RST: -SCPI: зависит от конкретного устройства Режим **WLAN** 

### CALCulate<1|2>:LIMit<1>:ACPower:ALTernate:RESult?

Для получения более подробной информации см. "CALCulate<1|2>:LIMit<1...8>:ACPower:ALTernate<1...11>:RESult?" на стр. 6.40.

#### CALCulate<1|2>:LIMit<1>:BURSt:ALL

Команда устанавливает или возвращает все предельные значения.

#### Параметр

Результаты состоят из входных и выходных значений, представленных в виде списка величин, разделенных знаком ',' в следующем формате (ASCII):

<средняя ошибка по частоте>, <максимальная ошибка по частоте>,

<средняя символьная ошибка>, <максимальная символьная ошибка>,

<средний IQ-смещение >, <максимальный IQ-смещение>,

<средний EVM всех пакетов>, <максимальный EVM всех пакетов>,

<средний EVM несущих данных >, <максимальный EVM несущих данных >

<средний EVM пилот-сигналов >, <максимальный EVM пилот-сигналов >

Примечание: Единицы измерения для результатов EVM определяются командой UNIT: EVM.

#### Пример

CALC: LIM: BURS: ALL? Возвращаются все предельные значения

#### Характеристики

Значение \*RST: -

SCPI: зависит от конкретного устройства

#### Режим

**WLAN** 

#### **CALCulate<1|2>:LIMit<1>:BURSt:ALL:RESUlt?**

Команда возвращает все предельные результаты.

Эта команда является запросом и потому не имеет значения \*RST.

#### **Параметр**

Для получения дополнительной информации по форматам, обратитесь к "CALCulate<1|2>:LIMit<1>:BURSt:ALL" на стр. 6.676.

#### **Пример**

CALC:LIM:BURS:ALL:RES? Возвращаются все предельные значения

# **Характеристики**

Значение \*RST: – SCPI: зависит от конкретного устройства **Режим**

WI AN

# **CALCulate<1|2>:LIMit<1>:BURSt:EVM[:AVERage]**

Команда устанавливает средний предел модуля вектора ошибки для стандарта IEEE 802.11b. **Параметр** Числовое значение в дБ **Пример** CALC:LIM:BURS:EVM -25.0 Предел среднего EVM установлен на -25 дБ **Характеристики** Значение \*RST: – SCPI: зависит от конкретного устройства **Режим** WI AN

#### **CALCulate<1|2>:LIMit<1>:BURSt:EVM[:AVERage]:RESult?**

Команда возвращает результат среднего предела модуля вектора ошибки для стандарта IEEE 802.11b.

Эта команда является запросом и потому не имеет значения \*RST.

#### **Возвращаемые значения**

- 0 PASSED (норма)
- 1 FAILED (нарушение)

#### **Пример**

CALC:LIM:BURS:EVM:RES? Возвращается результат проверки предела среднего EVM

# **Характеристики**

Значение \*RST: – SCPI: зависит от конкретного устройства **Режим** WLAN

# **CALCulate<1|2>:LIMit<1>:BURSt:EVM:ALL[:AVERage]**

Команда устанавливает предел среднего модуля вектора ошибки. Это комбинированное число, которое представляет несущие пилот-сигнала, данных и свободную.

# **Параметр**

Числовое значение в дБ **Пример** CALC:LIM:BURS:EVM:ALL -25.0 Предел среднего EVM для всех несущих установлен на -25.0 дБ **Характеристики** Значение \*RST: – SCPI: зависит от конкретного устройства **Режим** WLAN

# **CALCulate<1|2>:LIMit<1>:BURSt:EVM:ALL[:AVERage]:RESult?**

Команда возвращает результат среднего модуля вектора ошибки. Это комбинированное число, которое представляет несущие пилот-сигнала, данных и свободную.

Эта команда является запросом и потому не имеет значения \*RST.

#### **Возвращаемые значения**

- 0 PASSED (норма)
- 1 FAILED (нарушение)

# **Пример**

CALC:LIM:BURS:EVM:ALL:RES? Возвращается результат проверки предела среднего EVM для всех несущих **Характеристики**

Значение \*RST: – SCPI: зависит от конкретного устройства

# **Режим**

WLAN

#### **CALCulate<1|2>:LIMit<1>:BURSt:EVM:ALL:MAXimum**

Команда устанавливает предел максимального модуля вектора ошибки. Это комбинированное число, которое представляет несущие пилот-сигнала, данных и свободную.

#### **Параметр**

Числовое значение в дБ

#### **Пример**

CALC:LIM:BURS:EVM:ALL:MAX? Возвращается максимальный предел EVM для всех несущих

#### **Характеристики**

Значение \*RST: –

SCPI: зависит от конкретного устройства

# **Режим**

WI AN

# **CALCulate<1|2>:LIMit<1>:BURSt:EVM:ALL:MAXimum:RESult?**

Команда возвращает результат максимального модуля вектора ошибки. Это комбинированное число, которое представляет несущие пилот-сигнала, данных и свободную. (K91/K91n) Эта команда является запросом и потому не имеет значения \*RST.

### **Возвращаемые значения**

0 PASSED (норма)

1 FAILED (нарушение)

### **Пример**

CALC:LIM:BURS:EVM:ALL:MAX:RES? Возвращается результат проверки предела максимального EVM для всех несущих **Характеристики** Значение \*RST: – SCPI: зависит от конкретного устройства **Режим** WLAN

# **CALCulate<1|2>:LIMit<1>:BURSt:EVM:DATA[:AVERage]**

Команда устанавливает суммарный предел среднего значения модуля вектора ошибки для всех несущих данных.

# **Параметр**

Числовое значение в дБ

#### **Пример**

CALC:LIM:BURS:EVM:DATA -30.0 Предел среднего EVM для несущей данных установлен на -30.0 дБ

# **Характеристики**

Значение \*RST: – SCPI: зависит от конкретного устройства **Режим** WLAN

# **CALCulate<1|2>:LIMit<1>:BURSt:EVM:DATA[:AVERage]:RESult?**

Команда возвращает результат проверки суммарного предела среднего модуля вектора ошибки для несущей данных.

Эта команда является запросом и потому не имеет значения \*RST.

### **Возвращаемые значения**

- 0 PASSED (норма)
- 1 FAILED (нарушение)

#### **Пример**

CALC:LIM:BURS:EVM:DATA:RES? Возвращается результат проверки предела среднего EVM для несущей данных

#### **Характеристики**

Значение \*RST: –

SCPI: зависит от конкретного устройства

# **Режим**

WI AN

#### **CALCulate<1|2>:LIMit<1>:BURSt:EVM:DATA:MAXimum**

Команда устанавливает суммарный предел максимального модуля вектора ошибки для несущей данных.

# **Параметр**

Числовое значение в дБ

#### **Пример**

CALC:LIM:BURS:EVM:DATA:MAX? Возвращается предел максимального EVM для пакета данных

#### **Характеристики**

Значение \*RST: – SCPI: зависит от конкретного устройства

# **Режим**

WLAN

#### **CALCulate<1|2>:LIMit<1>:BURSt:EVM:DATA:MAXimum:RESult?**

Команда возвращает результат проверки суммарного предела максимального модуля вектора ошибки для несущей данных.

Эта команда является запросом и потому не имеет значения \*RST.

#### **Возвращаемые значения**

- 0 PASSED (норма)
- 1 FAILED (нарушение)

#### **Пример**

CALC:LIM:BURS:EVM:DATA:MAX:RES? Возвращается результат проверки предела максимального EVM для несущей данных **Характеристики** Значение \*RST: – SCPI: зависит от конкретного устройства **Режим** WLAN

#### **CALCulate<1|2>:LIMit<1>:BURSt:EVM:MAXimum**

Команда устанавливает предел максимального модуля вектора ошибки для стандарта IEEE 802.11b.

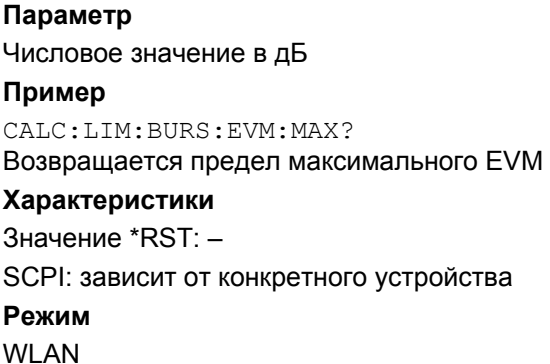

#### **CALCulate<1|2>:LIMit<1>:BURSt:EVM:MAXimum:RESult?**

Команда возвращает результат проверки предела максимального модуля вектора ошибки для стандарта IEEE 802.11b.

Эта команда является запросом и потому не имеет значения \*RST.

#### **Возвращаемые значения**

- 0 PASSED (норма)
- 1 FAILED (нарушение)

#### **Пример**

CALC:LIM:BURS:EVM:MAX:RES? Возвращается результат проверки предела максимального EVM
# **Характеристики**

Значение \*RST: – SCPI: зависит от конкретного устройства **Режим** WLAN

# **CALCulate<1|2>:LIMit<1>:BURSt:EVM:PILot[:AVERage]**

Команда устанавливает суммарный предел модуля вектора ошибки для несущих пилотсигнала. **Параметр** Числовое значение в дБ **Пример** CALC:LIM:BURS:EVM:PIL -8.0 Предел среднего EVM для несущей пилот-сигнала установлен на -8.0 дБ **Характеристики** Значение \*RST: – SCPI: зависит от конкретного устройства **Режим** WLAN

# **CALCulate<1|2>:LIMit<1>:BURSt:EVM:PILot[:AVERage]:RESult?**

Команда возвращает результат проверки суммарного предела среднего модуля вектора ошибки для несущих пилот-сигнала.

Эта команда является запросом и потому не имеет значения \*RST.

#### **Возвращаемые значения**

- 0 PASSED (норма)
- 1 FAILED (нарушение)

# **Пример**

CALC:LIM:BURS:EVM:PIL:RES? Возвращается результат проверки предела среднего EVM для несущей пилот-сигнала **Характеристики**

Значение \*RST: –

SCPI: зависит от конкретного устройства

# **Режим**

# **CALCulate<1|2>:LIMit<1>:BURSt:EVM:PILot:MAXimum**

Команда устанавливает суммарный предел максимального модуля вектора ошибки для несущих пилот-сигнала. **Параметр** Числовое значение в дБ **Пример** CALC:LIM:BURS:EVM:PIL:MAX? Возвращает предел максимального EVM для несущей пилот-сигнала **Характеристики** Значение \*RST: – SCPI: зависит от конкретного устройства **Режим** WI AN

# **CALCulate<1|2>:LIMit<1>:BURSt:EVM:PILot:MAXimum:RESult?**

Команда возвращает результат проверки суммарного предела максимального модуля вектора ошибки для несущих пилот-сигнала.

Эта команда является запросом и потому не имеет значения \*RST.

#### **Возвращаемые значения**

- 0 PASSED (норма)
- 1 FAILED (нарушение)

#### **Пример**

CALC:LIM:BURS:EVM:PIL:MAX:RES? Возвращается результат проверки предела максимального EVM для несущей пилот-сигнала **Характеристики** Значение \*RST: – SCPI: зависит от конкретного устройства **Режим** WLAN

# **CALCulate<1|2>:LIMit<1>:BURSt:FERRor[:AVERage]**

Команда устанавливает предел средней ошибки по частоте. **Параметр** Числовое значение в Гц **Пример** CALC:LIM:BURS:FERR 10000 Предел средней ошибки по частоте установлен равным 10 кГц **Характеристики** Значение \*RST: – SCPI: зависит от конкретного устройства **Режим WI AN** 

# **CALCulate<1|2>:LIMit<1>:BURSt:FERRor[:AVERage]:RESult?**

Команда возвращает результат проверки предела средней ошибки по частоте. Эта команда является запросом и потому не имеет значения \*RST. **Пример** CALC:LIM:BURS:FERR:RES? Возвращается результат проверки предела средней ошибки по частоте **Характеристики** Значение \*RST: – SCPI: зависит от конкретного устройства **Режим** WLAN

## **CALCulate<1|2>:LIMit<1>:BURSt:FERRor:MAXimum**

Команда устанавливает предел максимальной ошибки по частоте. **Параметр** Числовое значение в Гц **Пример** CALC:LIM:BURS:FERR:MAX? Возвращается предел максимальной ошибки по частоте **Характеристики** Значение \*RST: – SCPI: зависит от конкретного устройства **Режим** WLAN

#### **CALCulate<1|2>:LIMit<1>:BURSt:FERRor:MAXimum:RESult?**

Команда возвращает результат проверки предела максимальной ошибки по частоте. Эта команда является запросом и потому не имеет значения \*RST. **Пример** CALC:LIM:BURS:FERR:MAX:RES? Возвращается результат проверки предела максимальной ошибки по частоте **Характеристики** Значение \*RST: – SCPI: зависит от конкретного устройства **Режим WI AN** 

# **CALCulate<1|2>:LIMit<1>:BURSt:IQOFfset[:AVERage]**

Команда устанавливает предел средней ошибки IQ-смещения. **Параметр** Числовое значение в дБ: от -1000000 до 1000000 **Пример** CALC:LIM:BURS:IOOF -10.0 Предел средней ошибки IQ-смещения установлен равным -10.0 дБ **Характеристики** Значение \*RST: – SCPI: зависит от конкретного устройства **Режим** WLAN

#### **CALCulate<1|2>:LIMit<1>:BURSt:IQOFfset[:AVERage]:RESult?**

Команда возвращает результат проверки предела средней ошибки IQ-смещения. **Пример** CALC:LIM:BURS:IQOF:RES? Возвращает результат проверки предела средней ошибки IQ-смещения **Характеристики** Значение \*RST: – SCPI: зависит от конкретного устройства **Режим** WLAN

#### **CALCulate<1|2>:LIMit<1>:BURSt:IQOFfset:MAXimum**

Команда устанавливает предел максимальной ошибки IQ-смещения. **Параметр** Числовое значение в дБ: от -1000000 до 1000000 **Пример** CALC:LIM:BURS:IQOF:MAX 15.0 Предел максимальной ошибки IQ-смещения установлен равным -15.0 дБ **Характеристики** Значение \*RST: – SCPI: зависит от конкретного устройства **Режим** WI AN

# **CALCulate<1|2>:LIMit<1>:BURSt:IQOFfset:MAXimum:RESult?**

Команда возвращает результат проверки предела максимальной ошибки IQ-смещения. **Пример** CALC:LIM:BURS:IQOF:MAX:RES? Возвращает результат проверки предела максимальной ошибки IQ-смещения **Характеристики** Значение \*RST: – SCPI: зависит от конкретного устройства **Режим** WLAN

#### **CALCulate<1|2>:LIMit<1>:BURSt:SYMBolerror[:AVERage]**

Команда устанавливает предел средней символьной ошибки. **Параметр** Числовое значение в Гц **Пример** CALC:LIM:BURS:SYMB 10000 Предел средней символьной ошибки установлен равным 10 кГц **Характеристики** Значение \*RST: – SCPI: зависит от конкретного устройства **Режим** WLAN

#### **CALCulate<1|2>:LIMit<1>:BURSt:SYMBolerror[:AVERage]:RESult?**

Команда возвращает результат проверки предела средней символьной ошибки. Эта команда является запросом и потому не имеет значения \*RST. **Пример** CALC:LIM:BURS:SYMB:RES? Возвращает результат проверки предела средней символьной ошибки **Характеристики** Значение \*RST: – SCPI: зависит от конкретного устройства **Режим** WLAN

#### **CALCulate<1|2>:LIMit<1>:BURSt:SYMBolerror:MAXimum**

Команда устанавливает предел максимальной символьной ошибки. **Параметр** Числовое значение в Гц **Пример** CALC:LIM:BURS:SYMB:MAX? Возвращает предел максимальной символьной ошибки **Характеристики** Значение \*RST: – SCPI: зависит от конкретного устройства **Режим** WLAN

#### **CALCulate<1|2>:LIMit<1>:BURSt:SYMBolerror:MAXimum:RESult?**

Команда возвращает результат проверки предела максимальной символьной ошибки.

Эта команда является запросом и потому не имеет значения \*RST.

#### **Пример**

CALC:LIM:BURS:SYMB:MAX:RES? Возвращает результат проверки предела максимальной символьной ошибки. **Характеристики** Значение \*RST: – SCPI: зависит от конкретного устройства

#### **Режим**

WLAN

#### **CALCulate<1|2>:LIMit<1>:BURSt:TFALl[:AVERage]**

Команда устанавливает предел средней длительности заднего фронта. **Параметр** Числовое значение в секундах **Пример** CALC:LIM:BURS:TFAL 0.000001 Предел средней длительности заднего фронта установлен равным 1 мкс **Характеристики** Значение \*RST: – SCPI: зависит от конкретного устройства **Режим** WI AN

# **CALCulate<1|2>:LIMit<1>:BURSt:TFALl[:AVERage]:RESult?**

Команда возвращает результат проверки предела средней длительности заднего фронта. Эта команда является запросом и потому не имеет значения \*RST. **Пример** CALC:LIM:BURS:TFALl:RES? Возвращает результат проверки предела средней длительности заднего фронта **Характеристики** Значение \*RST: – SCPI: зависит от конкретного устройства **Режим** WLAN

#### **CALCulate<1|2>:LIMit<1>:BURSt:TFALl:MAXimum**

Команда устанавливает предел максимальной длительности заднего фронта. **Параметр** Числовое значение в секундах **Пример** CALC:LIM:BURS:TFALl:MAX 0.000001 Предел максимальной длительности заднего фронта установлен равным 1 мкс. **Характеристики** Значение \*RST: – SCPI: зависит от конкретного устройства **Режим**

#### **CALCulate<1|2>:LIMit<1>:BURSt:TFALl:MAXimum:RESult?**

Команда возвращает результат проверки предела максимальной длительности заднего фронта. Эта команда является запросом и потому не имеет значения \*RST. **Пример** CALC:LIM:BURS:TRIS:MAX:RES? Возвращает результат проверки предела максимальной длительности заднего фронта **Характеристики** Значение \*RST: – SCPI: зависит от конкретного устройства **Режим** WI AN

# **CALCulate<1|2>:LIMit<1>:BURSt:TRISe[:AVERage]**

Команда устанавливает предел средней длительности переднего фронта. **Параметр** Числовое значение в секундах **Пример** CALC:LIM:BURS:TRIS 0.000001 Предел средней длительности переднего фронта установлен равным 1 мкс **Характеристики** Значение \*RST: – SCPI: зависит от конкретного устройства **Режим** WLAN

# **CALCulate<1|2>:LIMit<1>:BURSt:TRISe[:AVERage]:RESult?**

Команда возвращает результат проверки предела средней длительности переднего фронта. Эта команда является запросом и потому не имеет значения \*RST.

## **Пример**

CALC:LIM:BURS:TRIS:RES? Возвращает результат проверки предела длительности **Характеристики**

Значение \*RST: – SCPI: зависит от конкретного устройства **Режим**

WLAN

#### **CALCulate<1|2>:LIMit<1>:BURSt:TRISe:MAXimum**

Команда устанавливает предел максимальной длительности переднего фронта. **Параметр** Числовое значение в секундах **Пример** CALC:LIM:BURS:TRIS:MAX 0.000001 Предел максимальной длительности переднего фронта установлен равным 1 мкс **Характеристики** Значение \*RST: – SCPI: зависит от конкретного устройства **Режим** WI AN

# **CALCulate<1|2>:LIMit<1>:BURSt:TRISe:MAXimum:RESult?**

Команда возвращает результат проверки предела максимальной длительности переднего фронта.

Эта команда является запросом и потому не имеет значения \*RST.

#### **Пример**

CALC:LIM:BURS:TRIS:MAX:RES?

Возвращается результат проверки предела максимальной длительности переднего фронта

# **Характеристики**

Значение \*RST: – SCPI: зависит от конкретного устройства **Режим** WLAN

#### **CALCulate<1|2>:LIMit<1>:SPECtrum:MASK:CHECk:X?**

Команда возвращает X-значение при максимальном превышении пределов спектральной маски. Эта команда является запросом и потому не имеет значения \*RST.

#### **Пример**

CALC:LIM:SPEC:MASK:CHEC:X?

Возвращает частоту при максимальном превышении.

# **Характеристики**

Значение \*RST: –

SCPI: зависит от конкретного устройства

#### **Режим**

WI AN

#### **CALCulate<1|2>:LIMit<1>:SPECtrum:MASK:CHECk:Y?**

Команда возвращает Y-значение при максимальном превышении пределов спектральной маски.

Эта команда является запросом и потому не имеет значения \*RST.

#### **Пример**

CALC:LIM:SPEC:MASK:CHEC:Y? Возвращает мощность при максимальном превышении. **Характеристики** Значение \*RST: –

SCPI: зависит от конкретного устройства

# **Режим**

WI AN

# **Подсистема команд CALCulate:MARKer (WLAN, K91/K91n)**

Подсистема CALCulate:MARKer контролирует маркерные функции прибора.

В нее включена следующая подсистема:

● "Подсистема CALCulate:MARKer:FUNCtion (WLAN, K91/K91n)" на стр. 949

# **Команды подсистемы CALCulate:MARKer**

- CALCulate<1|2>:MARKer<1>[:STATe]
- CALCulate<1|2>:MARKer<1>:AOFF
- CALCulate<1|2>:MARKer<1>:BSYMbol
- CALCulate<1|2>:MARKer<1>:CARRier
- CALCulate<1|2>:MARKer<1>:MAXimum
- CALCulate<1|2>:MARKer<1>:MINimum
- CALCulate<1|2>:MARKer<1>:SYMBol
- CALCulate<1|2>:MARKer<1>:TRACe
- CALCulate<1|2>:MARKer<1>:X
- CALCulate<1|2>:MARKer<1>:Y

## **CALCulate<1|2>:MARKer<1>[:STATe]**

Команда включает или выключает маркер.

**Параметр** ON | OFF **Пример** CALC1:MARK1:STATE ON Включает маркер экрана А. CALC2:MARK1:STATE OFF Выключает маркер экрана В.

# **Характеристики**

Значение \*RST: ON SCPI: зависит от конкретного устройства

**Режим**

WI AN

# **CALCulate<1|2>:MARKer<1>:AOFF**

Команда выключает все активные маркеры в определенном окне измерений. Окно устанавливается числовым индексом CALCulate<1|2>.

#### **Пример**

CALC1:MARK:AOFF Выключает все маркеры в окне экрана А. CALC2:MARK:AOFF Выключает все маркеры в окне экрана В.

# **Характеристики**

Значение \*RST: – SCPI: зависит от конкретного устройства **Режим** WLAN

# **CALCulate<1|2>:MARKer<1>:BSYMbol**

Команда устанавливает выбранный маркер в указанный символ в определенной пакете. Первое числовое значение – это номер пакета, а второе – номер символа.

Данная команда применима только к стандарту 802.11b для следующих отображений результатов:

- Constellation vs Symbol
- EVM vs Symbol

Эта команда является запросом и потому не имеет значения \*RST.

## **Параметр**

<числовое\_значение>,<числовое\_значение>

#### **Пример**

CALC:MARK1:BSYM 2,10 Устанавливает маркер 1 в символ 10 пакета 2. CALC:MARK1:BSYM? Выводит значения пакета и символа маркера 1. **Характеристики** Значение \*RST: – SCPI: зависит от конкретного устройства **Режим** WI AN

# **CALCulate<1|2>:MARKer<1>:CARRier**

Команда устанавливает выбранный маркер в указанную несущую.

Данная команда является запросом только для следующих отображений результатов:

- Constellation vs Symbol
- Constellation vs Carrier

#### **Параметр**

<числовое\_значение>

#### **Пример**

CALC:MARK:CARR -7

Устанавливает маркер 1 в несущую -7.

CALC:MARK:CARR?

Выводит значение несущей маркера 1.

# **Характеристики**

Значение \*RST: –

SCPI: зависит от конкретного устройства

# **Режим**

#### **CALCulate<1|2>:MARKer<1>:MAXimum**

Команда устанавливает выбранный маркер в точку максимального значения данной кривой. Данная команда доступна только для отображения результата спектральной неравномерности. Эта команда является событием и потому не имеет формы запроса и значения \*RST.

#### **Пример**

CALC2:MARK:MAX Устанавливает маркер 1 на экране B в точку максимального значения кривой. **Характеристики** Значение \*RST: – SCPI: зависит от конкретного устройства **Режим** WLAN

#### **CALCulate<1|2>:MARKer<1>:MINimum**

Команда устанавливает выбранный маркер в точку минимального значения данной кривой. Данная команда доступна только для отображения результата спектральной неравномерности. Эта команда является событием и потому не имеет формы запроса и значения \*RST.

#### **Пример**

CALC2:MARK:MIN Устанавливает маркер 1 на экране B в точку минимального значения кривой. **Характеристики** Значение \*RST: – SCPI: зависит от конкретного устройства **Режим** WI AN

#### **CALCulate<1|2>:MARKer<1>:SYMBol**

Команда устанавливает выбранный маркер в указанный символ.

Данная команда является запросом только для следующих отображений результата:

– Constellation vs Symbol

– Constellation vs Carrier

**Параметр** <числовое\_значение> **Пример** CALC:MARK:SYMB 2 Устанавливает маркер 1 в символ 2. CALC:MARK:SYMB? Выдает значение символа маркера 1.

# **Характеристики**

Значение \*RST: – SCPI: зависит от конкретного устройства **Режим** WLAN

# **CALCulate<1|2>:MARKer<1>:TRACe**

Команда назначает выбранный маркер на указанную кривую измерений в выбранном окне измерений.

Данная команда доступна только для следующих отображений результатов:

- Constellation versus Carrier
- EVM vs Symbol
- Frequency Error vs Preamble
- Phase Error vs Preamble
- PVT Full Burst
- PVT Rising / Falling
- Spectrum Flatness
- Spectrum Mask, если отображается максимальная постоянная кривая
- Spectrum ACP/ACPR, если отображается максимальная постоянная кривая

#### **Пример**

"CALC2:MARK:TRAC 2 Назначает маркер 1 на экране B на кривую 2.

#### **Характеристики**

Значение \*RST: 1

SCPI: зависит от конкретного устройства

**Режим**

WLAN

#### **CALCulate<1|2>:MARKer<1>:X**

Команда устанавливает выбранный маркер в указанную синфазную точку (Constellation vs Symbol), частоту (Spectrum FFT, Spectrum Mask, Spectrum APCR), время (Magnitude Capture Buffer, Auto level, PVT Full Burst, PVT Rising / Falling), мощность (CCDF), поднесущую (Constellation vs Carrier, EVM vs Carrier, Spectrum Flatness) или символ (EVM vs Symbol) в выбранном окне измерений.

Данная команда является запросом только для следующих отображений результатов:

- Constellation vs Symbol
- Constellation vs Carrier

# **Параметр**

<числовое\_значение> в Гц, сек, дБ

#### **Пример**

CALC:MARK:X 2ms Устанавливает маркер 1 во время 2 мс.

# **Характеристики**

Значение \*RST: –

SCPI: зависит от конкретного устройства

**Режим**

WLAN

# **CALCulate<1|2>:MARKer<1>:Y**

Команда устанавливает выбранный маркер в выбранную квадратуру (Constellation vs Symbol), модуль I или Q (Constellation vs Carrier), EVM (EVM vs Carrier) или абсолютное значение (Spectrum Flatness) в выбранном окне измерений.

Данная команда является запросом только для следующих отображений результата:

- Auto Level
- Constellation vs Symbol
- Constellation vs Carrier
- EVM vs Symbol
- PVT Full
- PVT Rising / Falling
- Magnitude Capture Buffer
- Spectrum Mask
- Spectrum ACP/ACPR
- Spectrum FFT
- CCDF

#### **Параметр**

<числовое\_значение> в процентах или дБ

#### **Пример**

CALC2:MARK:Y -2

Устанавливает маркер 1 на экране B в -2.

### CALC:MARK:Y?

Выводит измеренное значение маркера 1.

#### **Характеристики**

Значение \*RST: –

SCPI: зависит от конкретного устройства

#### **Режим**

# **Подсистема CALCulate:MARKer:FUNCtion (WLAN, K91/K91n)**

Окно измерений выбирается индексом CALCulate 1 (экран A) или 2 (экран B).

# **Команды подсистемы CALCulate:MARKer:FUNCtion**

- CALCulate<1|2>:MARKer<1>:FUNCtion:POWer:RESult[:CURRent]?
- CALCulate<1|2>:MARKer<1>:FUNCtion:POWer:RESult:MAXHold?
- CALCulate<1|2>:MARKer<1>:FUNCtion:ZOOM

## **CALCulate<1|2>:MARKer<1>:FUNCtion:POWer:RESult[:CURRent]?**

Команда запрашивает значения текущих результатов измерения мощности соседнего канала. Измерение ACPR (относительная мощность соседнего канала) должно быть предварительно запущено, чтобы были доступны суммарные данные.

Результаты выводятся, разделенные запятыми, в следующем порядке:

- мощность в основном канале
- мощность в нижнем соседнем канале
- мощность в верхнем соседнем канале
- мощность в нижнем альтернативном соседнем канале 1
- мощность в верхнем альтернативном соседнем канале 1
- мощность в нижнем альтернативном соседнем канале 2
- мощность в верхнем альтернативном соседнем канале 2

Значения мощности соседнего канала выводятся в дБ.

Эта команда является запросом и потому не имеет значения \*RST.

#### **Пример**

CALC:MARK:FUNC:POW:RES? **Характеристики** Значение \*RST: – SCPI: зависит от конкретного устройства **Режим**

WI AN

#### **CALCulate<1|2>:MARKer<1>:FUNCtion:POWer:RESult:MAXHold?**

Команда запрашивает максимальные значения результатов измерения мощности соседнего канала. Измерение ACPR (относительная мощность соседнего канала) должно быть предварительно запущено с более чем одной разверткой, чтобы были доступны максимальные суммарные данные.

Подробности о выводе результатов см. в описании команды "CALCulate<1|2>:MARKer<1>:FUNCtion:POWer:RESult[:CURRent]?" на стр. 6.696.

Эта команда является запросом и потому не имеет значения \*RST.

#### **Пример**

CALC:MARK:FUNC:POW:RES:MAXH?

# **Характеристики**

Значение \*RST: – SCPI: зависит от конкретного устройства **Режим**

WLAN

# **CALCulate<1|2>:MARKer<1>:FUNCtion:ZOOM**

Команда устанавливает коэффициент усиления для изменения масштаба. Она доступна только для следующих отображений результатов:

- Constellation vs Carrier
- Constellation vs Symbol
- PVT
- Magnitude Capture Buffer

# **Параметр**

<числовое\_значение> **Пример**

INIT:CONT OFF

Переключает в режим однократной развертки

CALC:MARK:FUNC:ZOOM 3;\*WAI

Активирует изменение масштаба и ждет его окончания.

# **Характеристики**

Значение \*RST: –

SCPI: зависит от конкретного устройства

**Режим**

WI AN

# **Подсистема команд CONFigure (WLAN, K91/K91n)**

Подсистема CONFigure содержит команды для конфигурирования сложных измерительных задач. Подсистема команд CONFigure тесно связана с функциями подсистемы FETCH, с помощью которой запрашиваются результаты измерений.

# **Команды подсистемы CONFigure**

- CONFigure:BURSt:CONSt:CARRier:SELect
- CONFigure:BURSt:CONSt:CARRrier[:IMMediate]
- CONFigure:BURSt:CONSt:CSYMbol[:IMMediate]
- CONFigure:BURSt:EVM:ECARrier[:IMMediate]
- CONFigure:BURSt:EVM:ESYMbol[:IMMediate]
- CONFigure:BURSt:PREamble[:IMMediate]
- CONFigure:BURSt:PREamble:SELect
- CONFigure:BURSt:PVT[:IMMediate]
- CONFigure:BURSt:PVT:AVERage
- CONFigure:BURSt:PVT:RPOWer
- CONFigure:BURSt:PVT:SELect
- CONFigure:BURSt:SPECtrum:ACPR[:IMMediate]
- CONFigure:BURSt:SPECtrum:FFT[:IMMediate]
- CONFigure:BURSt:SPECtrum:FLATness[:IMMediate]
- CONFigure:BURSt:SPECtrum:MASK[:IMMediate]
- CONFigure:BURSt:SPECtrum:MASK:SELect
- CONFigure:BURSt:STATistics:BSTReam[:IMMediate]
- CONFigure:BURSt:STATistics:CCDF[:IMMediate]
- CONFigure:BURSt:STATistics:SFIeld[:IMMediate]
- CONFigure:CHANnel
- CONFigure:POWer:AUTO
- CONFigure:POWer:AUTO:SWEep:TIME
- CONFigure:POWer:EXPected:RF
- CONFigure:STANdard

# **CONFigure:BURSt:CONSt:CARRier:SELect**

Команда дистанционного управления доступна, только когда выбрано измерение зависимости сигнального созвездия от символа. Когда запущено измерение зависимости сигнального созвездия от символа, оно будет вычислять результаты выбранной несущей.

# **Параметр**

От -26 до 26 | ALL | PILOTS

## **Пример**

CONF:BURS:CONS:CARR:SEL -26 Выбрана несущая -26. CONF:BURS:CONS:CARR:SEL 10 Выбрана несущая 10. CONF:BURS:CONS:CARR:SEL ALL Выбраны все несущие. CONF:BURS:CONS:CARR:SEL PIL Только пилот-сигналы. **Характеристики** Значение \*RST: ALL SCPI: зависит от конкретного устройства **Режим WI AN** 

# **CONFigure:BURSt:CONSt:CARRrier[:IMMediate]**

Команда ДУ задает тип измерения, как зависимость сигнального созвездия от несущей. После выполнения данной команды, заданные измерения будут запущены только после ввода пользователем команды INITiate[:IMMediate].

#### **Пример**

CONF:BURS:CONS:CCAR Формирует тип измерения зависимости сигнального созвездия от несущей. **Характеристики** Значение \*RST: – SCPI: зависит от конкретного устройства **Режим**

WLAN

#### **CONFigure:BURSt:CONSt:CSYMbol[:IMMediate]**

Команда ДУ задает тип измерения, Constellation vs Symbol. После выполнения данной команды, заданные измерения будут запущены только после ввода пользователем команды INITiate[:IMMediate]

#### **Пример**

CONF:BURS:CONS:CSYM Формирует тип измерения зависимости сигнального созвездия от символа. **Характеристики** Значение \*RST: – SCPI: зависит от конкретного устройства **Режим**

# **CONFigure:BURSt:EVM:ECARrier[:IMMediate]**

Команда ДУ задает тип измерения, как зависимость EVM от несущей. После выполнения данной команды, заданные измерения будут запущены только после ввода пользователем команды INITiate[:IMMediate].

#### **Пример**

CONF:BURS:EVM:ECAR Формирует тип измерения зависимости EVM от несущей.

# **Характеристики**

Значение \*RST: – SCPI: зависит от конкретного устройства

#### **Режим**

WLAN

#### **CONFigure:BURSt:EVM:ESYMbol[:IMMediate]**

Команда ДУ задает тип измерения, как зависимость EVM от символа. После выполнения данной команды, заданные измерения будут запущены только после ввода пользователем команды INITiate[:IMMediate].

#### **Пример**

CONF:BURS:EVM:ESYM Формирует тип измерения зависимости EVM от символа. **Характеристики** Значение \*RST: – SCPI: зависит от конкретного устройства

**Режим**

**WLAN** 

# **CONFigure:BURSt:PREamble[:IMMediate]**

Команда ДУ задает тип измерения, как зависимость фазы или частоты от преамбулы. После выполнения данной команды, заданные измерения будут запущены только после ввода пользователем команды INITiate[:IMMediate].

#### **Пример**

CONF:BURS:PRE Формирует тип измерения преамбулы. **Характеристики** Значение \*RST: – SCPI: зависит от конкретного устройства **Режим** WLAN

# **CONFigure:BURSt:PREamble:SELect**

Команда ДУ формирует представление результатов измерения преамбулы. **Параметр** PHASe | FREQuency **Пример** CONF:BURS:PRE:SEL PHAS Формирует тип измерения зависимости фазы от преамбулы. **Характеристики** Значение \*RST: – SCPI: зависит от конкретного устройства **Режим** WLAN

#### **CONFigure:BURSt:PVT[:IMMediate]**

Команда ДУ задает тип измерения, как зависимость мощности от времени. После выполнения данной команды, заданные измерения будут запущены только после ввода пользователем команды INITiate[:IMMediate].

#### **Пример**

CONF:BURS:PVT Формирует тип измерения зависимости мощности от времени.

# **Характеристики**

Значение \*RST: – SCPI: зависит от конкретного устройства **Режим**

WLAN

#### **CONFigure:BURSt:PVT:AVERage**

Команда ДУ задает тип измерения, как установление пакета мощности усредненной длины к желаемому значению. Команда допустима, только когда выбранным стандартом является IEEE 802.11b.

# **Параметр**

<числовое\_значение>

#### **Пример**

CONF:BURS:PVT:AVER 31 Формирует пачку мощности средней длины равной 31.

# **Характеристики**

Значение \*RST: –

SCPI: зависит от конкретного устройства

# **Режим**

# **CONFigure:BURSt:PVT:RPOWer**

Команда ДУ формирует использование как средней, так и максимальной мощностей пакета, как опорных мощностей для измерений 802.11b PVT.

# **Параметр**

MEAN | MAXimum

#### **Пример**

CONF:BURS:PVT:RPOW MEAN Формирует использование средней мощности в качестве опорной. **Характеристики** Значение \*RST: – SCPI: зависит от конкретного устройства

# **Режим**

WI AN

# **CONFigure:BURSt:PVT:SELect**

Команда дистанционного управления устанавливает вид интерпретации результатов измерения зависимости мощности от времени Power vs Time (PVT).

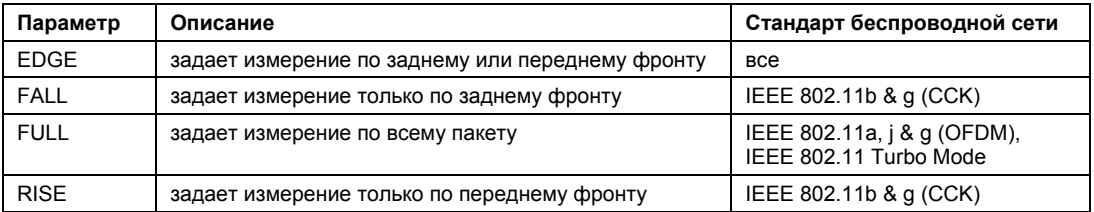

#### **Пример**

CONF:BURS:PVT:SEL FULL Интерпретирует результат измерений как полный пакет **Характеристики** Значение \*RST: – SCPI: зависит от конкретного устройства **Режим**

#### **CONFigure:BURSt:SPECtrum:ACPR[:IMMediate]**

Команда дистанционного управления задает тип измерения как измерение ACPR (относительная мощность соседнего канала) После выполнения данной команды, заданные измерения будут запущены только после ввода пользователем команды INITiate[:IMMediate].

#### **Пример**

CONF:BURS:SPEC:ACPR Задает тип измерения ACPR.

#### **Характеристики**

Значение \*RST: – SCPI: зависит от конкретного устройства **Режим** WI AN

#### **CONFigure:BURSt:SPECtrum:FFT[:IMMediate]**

Команда дистанционного управления задает тип измерения как измерение БПФ. После выполнения данной команды, заданные измерения будут запущены только после ввода пользователем команды INITiate[:IMMediate].

#### **Пример**

CONF:BURS:SPEC:FFT Задает тип измерений БПФ.

#### **Характеристики**

Значение \*RST: – SCPI: зависит от конкретного устройства

**Режим**

WLAN

### **CONFigure:BURSt:SPECtrum:FLATness[:IMMediate]**

Команда дистанционного управления задает тип измерения как измерение спектральной неравномерности. После выполнения данной команды, заданные измерения будут запущены только после ввода пользователем команды INITiate[:IMMediate].

#### **Пример**

CONF:BURS:SPEC:FLAT Задает тип измерения в спектральной неравномерности. **Характеристики** Значение \*RST: –

SCPI: зависит от конкретного устройства

**Режим**

#### **CONFigure:BURSt:SPECtrum:MASK[:IMMediate]**

Команда ДУ задает тип измерения как измерение спектральной маски. После выполнения данной команды, заданные измерения будут запущены только после ввода пользователем команды INITiate[:IMMediate]. **Пример** CONF:BURS:SPEC:MASK Задает тип измерения как измерение спектральной маски. **Характеристики** Значение \*RST: – SCPI: зависит от конкретного устройства **Режим** WLAN

#### **CONFigure:BURSt:SPECtrum:MASK:SELect**

Команда ДУ задает интерпретацию результатов измерения спектральной маски. Команда доступна только для протокола IEEE 802.11a.

# **Параметр**

IEEE | ETSI

#### **Пример**

CONF:BURS:SPEC:MASK:SEL ETSI Интерпретирует результаты измерения, используя стандарт ETSI.

#### **Характеристики**

Значение \*RST: –

SCPI: зависит от конкретного устройства

# **Режим**

WI AN

#### **CONFigure:BURSt:STATistics:BSTReam[:IMMediate]**

Команда ДУ задает тип измерения как измерение цифрового потока.

После выполнения данной команды, заданные измерения будут запущены только после ввода пользователем команды INITiate[:IMMediate].

#### **Пример**

CONF:BURS:STAT:BSTR Задает тип измерения как измерение цифрового потока. **Характеристики** Значение \*RST: – SCPI: зависит от конкретного устройства **Режим** WI AN

# **CONFigure:BURSt:STATistics:CCDF[:IMMediate]**

Команда ДУ задает тип измерения как измерение CCDF (условная интегральная функция распределения). После выполнения данной команды, заданные измерения будут запущены только после ввода пользователем команды INITiate[:IMMediate].

#### **Пример**

CONF:BURS:STAT:CCDF Задает тип измерения как измерение CCDF. **Характеристики** Значение \*RST: – SCPI: зависит от конкретного устройства **Режим**

WLAN

#### **CONFigure:BURSt:STATistics:SFIeld[:IMMediate]**

Команда ДУ задает тип измерения как измерение пространства сигналов.

После выполнения данной команды, заданные измерения будут запущены только после ввода пользователем команды INITiate[:IMMediate].

#### **Пример**

CONF:BURS:STAT:SFIeld

Задает тип измерения как измерение пространства сигналов.

# **Характеристики**

Значение \*RST: – SCPI: зависит от конкретного устройства **Режим**

**WI AN** 

#### **CONFigure:CHANnel**

Команда ДУ используется для задания входного канала для каждого измерения, которое будет выполняться. Команда автоматически запускает внутреннюю частоту измерений для пересчета.

#### **Параметр**

<численное значение>

#### **Пример**

CONF:CHAN 9 Задает канал 9 для измерения частоты.

#### **Характеристики**

Значение \*RST: 0

SCPI: зависит от конкретного устройства

# **Режим**

WI AN

## **CONFigure:POWer:AUTO**

Команда ДУ используется для включения или выключения автоматического определения уровня мощности. При включении, уровень мощности определяется при запуске каждой развертки измерений.

#### **Параметр**

ONCE | ON | OFF

Если данная команда вытекает из одиночного параметра, то тогда процедура автоматического выбора уровня производится мгновенно один раз.

#### **Пример**

CONF:POW:AUTO ON Задает автоматическое определение уровня входной мощности.

#### **Характеристики**

Значение \*RST: –

SCPI: зависит от конкретного устройства

#### **Режим**

WLAN

#### **CONFigure:POWer:AUTO:SWEep:TIME**

Команда ДУ используется для задания времени развертки для автоматического определения мощности.

# **Параметр**

Численное значение в секундах

#### **Пример**

CONF:POW:AUTO:SWE:TIME 200MS Задает время развертки 200 мс для автоматического определения уровня мощности.

#### **Характеристики**

Значение \*RST: 100 ms

SCPI: зависит от конкретного устройства

#### **Режим**

WI AN

#### **CONFigure:POWer:EXPected:RF**

Команда ДУ используется для задания средней мощности сигнала запуска, поступающего на радиочастотный вход анализатора. Данное значение может быть перезаписано, если включён автоматический выбор уровня.

#### **Параметр**

<числовое значение> в дБмВт

#### **Пример**

CONF:POW:EXP:RF 9

Задает мощность входного сигнала равной 9 дБмВт.

# **Характеристики**

Значение \*RST: –

SCPI: зависит от конкретного устройства

#### **Режим**

WI AN

# **CONFigure:STANdard**

Команда ДУ определяет, какой стандарт беспроводной сети задан для измерений.

#### **Параметр**

- 0 IEEE 802.11a
- 1 IEEE 802.11b
- 2 IEEE 802.11j (10 MHz)
- 3 IEEE 802.11j (20 MHz)
- 4 IEEE 802.11g
- 5 Turbo
- 6 IEE 802.11n

#### **Пример**

CONF:STAN 0

Выбран для измерений стандарт IEEE 802.11a.

# **Характеристики**

Значение \*RST: 0

SCPI: зависит от конкретного устройства

**Режим**

WI AN

# **CONFigure:WLAN:GTIMe:AUTO**

Команда ДУ задает способ определения (автоматически или вручную) защитного интервала времени входного сигнала IEEE 802.11n

# **Пример**

CCONF:WLAN:GTIM:AUTO ON Устанавливает автоматическое определение защитного интервала времени входного сигнала. **Характеристики** Значение \*RST: – SCPI: зависит от конкретного устройства **Режим** WLAN

# **CONFigure:WLAN:GTIMe:SELect**

Команда ДУ определяет защитный интервал времени входного сигнала IEEE 802.11n. Если определено, что защитный интервал времени находится из входного сигнала, используя команду CONFigure:WLAN:GTIMe:AUTO, то данная команда является только запросом и позволяет получить заданный защитный интервал времени.

#### **Пример**

CCONF:WLAN:GTIM:SEL SHOR Устанавливает измерения сигнала с коротким защитным интервалом времени. **Характеристики** Значение \*RST: –

SCPI: зависит от конкретного устройства

## **Режим**

# **Подсистема команд DISPlay (WLAN, K91/K91n)**

Подсистема DISPlay управляет выбором и представление текстовой и графической информации, а также измерительных данных на экране. В отличие от базовой модели прибора, опция WLAN TX измерений поддерживает режим разделенного экрана.

# **Команды подсистемы DISPlay**

- DISPlay:FORMat
- DISPlay[:WINDow<1|2>]:SSELect
- DISPlay[:WINDow<1|2>]:TABLe
- DISPlay[:WINDow<1|2>]:TRACe<1…3>:Y[:SCALe]:AUTO
- DISPlay[:WINDow<1|2>]:TRACe<1…3>:Y[:SCALe]:PDIVision
- DISPlay[:WINDow<1|2>]:TRACe<1…3>:Y[:SCALe]:RLEVel
- DISPlay[:WINDow<1|2>]:TRACe<1…3>:Y[:SCALe]:RLEVel:OFFSet

# **DISPlay:FORMat**

Команда устанавливает полноэкранный режим отображения или режим разделенного экрана.

**Параметр** SPLit | SINGle **Пример** DISP:FORM SINGle Разворачивает окно на весь экран **Характеристики** Значение \*RST: SPL SCPI: зависит от конкретного устройства **Режим WI AN** 

# **DISPlay[:WINDow<1|2>]:SSELect**

Команда активирует окно А или окно В. SSELect означает выбор окна. **Пример** DISP:WIND1:SSEL Устанавливает активным экран A. **Характеристики** Значение \*RST: 1 SCPI: зависит от конкретного устройства **Режим** WI AN

# **DISPlay[:WINDow<1|2>]:TABLe**

Команда определяет, будут ли результирующие данные отображены на экране. **Параметр** ON | OFF **Пример** DISP:WIND1:TABL ON Скрывает результирующие данные **Характеристики** Значение \*RST: ON SCPI: зависит от конкретного устройства **Режим** WLAN

# **DISPlay[:WINDow<1|2>]:TRACe<1…3>:Y[:SCALe]:AUTO**

Команда включает или выключает масштабирование по оси Y для отображения заданной кривой. Автоматической масштабирование по оси Y устанавливается, чтобы шкала автоматически наилучшим образом соответствовала результатам измерений. Команда доступна только для отображения следующих результатов:

- EVM vs Carrier
- EVM vs Symbol.
- Frequency error vs Preamble
- Phase error vs Preamble

Числовой индекс в команде WINDow<1|2> должен равняться 2 ,т.к. относительные результаты всегда отображаются в окне В. Числовой индекс команды TRACe<1...3> должен равняться 1.

#### **Параметр**

ON | OFF

#### **Пример**

DISP:WIND2:TRAC:Y:SCAL:AUTO ON

Включает автоматическое масштабирование оси Y для активной кривой.

#### **Характеристики**

Значение \*RST: ON

#### **Режим**

WLAN

#### **DISPlay[:WINDow<1|2>]:TRACe<1…3>:Y[:SCALe]:PDIVision**

Команда устанавливает величину деления шкалы оси Y для заданного отображения кривой. Обратите внимание, что данная команда не работает, если включено автоматическое масштабирование по оси Y.

Данная команда доступна только для следующих отображений результатов:

- EVM vs Carrier
- EVM vs Symbol.
- Frequency error vs Preamble
- Phase error vs Preamble

Числовой индекс в команде WINDow<1|2> должен равняться 2 ,т.к. относительные результаты всегда отображаются в окне В. Числовой индекс команды TRACe<1...3> должен равняться 1.

#### **Параметр**

<числовое значение>

#### **Пример**

DISP:WIND2:TRAC:Y:SCAL:DPIV 2

Устанавливает величину деления шкалы по оси Y равной 2.

# **Характеристики**

Значение \*RST: 3

#### **Режим**

WLAN

# **DISPlay[:WINDow<1|2>]:TRACe<1…3>:Y[:SCALe]:RLEVel**

Команда ДУ может быть использована для установки текущего внутреннего опорного уровня измерительного прибора, который используется при выполнении измерений. Числовые индексы в командах WINDow<1|2> и TRACe<1...3> значения не имеют.

#### **Параметр**

Числовое значение в дБ

#### **Пример**

DISP:TRAC:Y:RLEV? Возвращает используемый текущий опорный уровень

#### **Характеристики**

Значение \*RST: –

#### **Режим**

WI AN

# **DISPlay[:WINDow<1|2>]:TRACe<1…3>:Y[:SCALe]:RLEVel:OFFSet**

За дополнительной информацией обратитесь к "DISPlay[:WINDow<1|2>]:TRACe<1...6>:Y[:SCALe]:RLEVel:OFFSet" на стр. 6.135.

# **Подсистема команд FETCh (WLAN, K91/K91n)**

Подсистема FETCh содержит команды для считывания результатов сложных измерительных задач. Эта подсистема команд тесно связана с подсистемами CONFigure и SENSe.

# **Команды подсистемы DISPlay**

- FETCh:BURSt:ALL?
- FETCh:BURSt:COUNt?
- FETCh:BURSt:CRESt[:AVERage?]
- FETCh:BURSt:CRESt:MAXimum?
- FETCh:BURSt:CRESt:MINimum?
- FETCh:BURSt:EVM:[IEEE]:AVERage?
- FETCh:BURSt:EVM:[IEEE]:MAXimum?
- FETCh:BURSt:EVM:[IEEE]:MINimum?
- FETCh:BURSt:EVM:ALL:AVERage?
- FETCh:BURSt:EVM:ALL:MAXimum?
- FETCh:BURSt:EVM:ALL:MINimum?
- FETCh:BURSt:EVM:DATA:AVERage?
- FETCh:BURSt:EVM:DATA:MAXimum?
- FETCh:BURSt:EVM:DATA:MINimum?
- FETCh:BURSt:EVM:DIRect:AVERage?
- FETCh:BURSt:EVM:DIRect:MAXimum?
- FETCh:BURSt:EVM:DIRect:MINimum?
- FETCh:BURSt:EVM:PILot:AVERage?
- FETCh:BURSt:EVM:PILot:MAXimum?
- FETCh:BURSt:EVM:PILot:MINimum?
- FETCh:BURSt:FERRor:AVERage?
- FETCh:BURSt:FERRor:MAXimum?
- FETCh:BURSt:FERRor:MINimum?
- FETCh:BURSt:GIMBalance:AVERage?
- FETCh:BURSt:GIMBalance:MAXimum?
- FETCh:BURSt:GIMBalance:MINimum?
- FETCh:BURSt:IQOFfset:AVERage?
- FETCh:BURSt:IQOFfset:MAXimum?
- FETCh:BURSt:IQOFfset:MINimum?
- FETCh:BURSt:PAYLoad?
- FETCh:BURSt:PEAK?
- FETCh:BURSt:PREamble?
- FETCh:BURSt:QUADoffset:AVERage?
- FETCh:BURSt:QUADoffset:MAXimum?
- FETCh:BURSt:QUADoffset:MINimum?
- FETCh:BURSt:RMS[:AVERage?]
- FETCh:BURSt:RMS:MAXimum?
- FETCh:BURSt:RMS:MINimum?
- FETCh:BURSt:SYMBolerror:AVERage?
- FETCh:BURSt:SYMBolerror:MAXimum?
- FETCh:BURSt:SYMBolerror:MINimum?
- FETCh:BURSt:TFALl:AVERage?
- FETCh:BURSt:TFALl:MAXimum?
- FETCh:BURSt:TFALl:MINimum?
- FETCh:BURSt:TRISe:AVERage?
- FETCh:BURSt:TRISe:MAXimum?
- FETCh:BURSt:TRISe:MINimum?
- FETCh:SYMBol:COUNt?

# **Дополнительная информация**

– Форматы ASCII для возвращаемых значений

# **Форматы ASCII для возвращаемых значений**

Результаты выводятся в виде списка строковых результатов через запятую.

# **Возвращаемые значения стандартов IEEE 802.11a, j, g(OFDM) & Turbo Mode**

<мощность преамбулы>, <мощность полезной информации>, <мин. СКВ мощность>,< средняя СКВ мощность >,< макс. СКВ мощность >, <максимальная мощность>, <мин. пик-фактор>, <средний пик-фактор >, <макс. пик-фактор >, <мин. ошибка по частоте>,<средняя ошибка по частоте >, <макс. ошибка по частоте >, <мин. символьная ошибка>, <средняя символьная ошибка >, <макс. символьная ошибка >, <мин. IQ - сдвиг>, < средний IQ - сдвиг >, < макс. IQ - сдвиг >, <мин. дисбаланс усиления>, <средняя дисбаланс усиления >, <макс дисбаланс усиления >, <мин. квадратурный сдвиг>, <средний квадратурный сдвиг >, <макс. квадратурный сдвиг >, <мин. EVM всех пакетов>, <среднее EVM всех пакетов >, <макс. EVM всех пакетов >, <мин. EVM несущей>, <среднее EVM несущей >, <макс. EVM несущей >, <мин. EVM пилот-сигналов>, <среднее EVM пилот-сигналов >, <макс. EVM пилот-сигналов >

#### **Возвращаемые значения стандарта IEEE 802.11b & g (CCK)**

<мин. время нарастания>,<среднее время нарастания >,<макс. время нарастания >, <мин. время спада>, <среднее время спада >, <макс. время спада >, <мин. СКВ мощность>,< средняя СКВ мощность >,< макс. СКВ мощность >, <мин. значение максимальной мощности>,<среднее значение максимальной мощности >, <макс. значение максимальной мощности > <мин. пик-фактор>, <средний пик-фактор >, <макс. пик-фактор >, <мин. ошибка по частоте>,<средняя ошибка по частоте >, <макс. ошибка по частоте >, <мин. ошибка тактирования элементарных посылок >, <средняя ошибка тактирования элементарных посылок >, <макс. ошибка тактирования элементарных посылок>, <мин. ошибка фазы>, <средняя ошибка фазы >, <макс. ошибка фазы >, <мин. IQ - сдвиг>, < средний IQ - сдвиг >, < макс. IQ - сдвиг >, <мин. дисбаланс усиления>, <средняя дисбаланс усиления >, <макс дисбаланс усиления >, <мин. квадратурный сдвиг>, <средний квадратурный сдвиг >, <макс. квадратурный сдвиг >, <мин. EVM IEEE>, <среднее EVM IEEE>, <макс. EVM IEEE>, <мин. направление EVM>, < среднее направление EVM >, < макс. направление EVM >

# **FETCh:BURSt:ALL?**

Команда возвращает все результаты. Выходные результаты представляют собой набор строк в формате ASCII, разделенных запятыми. За дополнительной информацией о формате обратитесь к "Форматы ASCII для возвращаемых значений" на стр. 6.713. Единица измерения EVM задается с помощью команды UNIT: EVM.

#### **Пример**

FETC:BURS:ALL? Возвращаются все вычисленные результаты. **Характеристики** Значение \*RST: – SCPI: зависит от конкретного устройства **Режим**

WI AN

# **FETCh:BURSt:COUNt?**

Команда возвращает ряд анализируемых пакетов. Данная команда является запросом, а потому не имеет значения \*RST. **Пример** FETC:BURS:COUN? Возвращается анализируемый ряд пакетов. **Характеристики** Значение \*RST: – SCPI: зависит от конкретного устройства

**Режим**

WI AN

#### **FETCh:BURSt:CRESt[:AVERage?] / FETCh:BURSt:CRESt:MAXimum? / FETCh:BURSt:CRESt:MINimum?**

Команда возвращает среднее, минимальное или максимальное определенные значения пикфактора (отношение максимальной мощности к средней мощности) в дБ.

Данная команда является запросом, а потому не имеет значения \*RST.

#### **Пример**

FETC:BURS:CRES:MAX?

Возвращает максимальное значение пик-фактора, полученное при последнем измерении.

#### **Характеристики**

Значение \*RST: –

SCPI: зависит от конкретного устройства

#### **Режим**

WLAN

#### **FETCh:BURSt:EVM:[IEEE]:AVERage? / FETCh:BURSt:EVM:[IEEE]:MAXimum? / FETCh:BURSt:EVM:[IEEE]:MINimum?**

Команда возвращает значение результата измерения модуля вектора ошибки (среднее, минимальное или максимальное значение) для стандарта IEEE 802.11b в дБ. Данное значение измеряется до фильтрации.

Данная команда является запросом, а потому не имеет значения \*RST..

#### **Пример**

FETC:BURS:EVM:MAX? Максимальный EVM, записанный до фильтрации. **Характеристики**

Значение \*RST: – SCPI: зависит от конкретного устройства **Режим**

**WI AN** 

## **FETCh:BURSt:EVM:ALL:AVERage? / FETCh:BURSt:EVM:ALL:MAXimum? / FETCh:BURSt:EVM:ALL:MINimum?**

Команда возвращает значение результата измерения модуля вектора ошибки (среднее, минимальное или максимальное значение) в дБ. Данное значение является составной цифрой, характеризующей пилот-сигнал, данные или только несущую.

Данная команда является запросом, а потому не имеет значения \*RST.

#### **Пример**

FETC:BURS:EVM:ALL:MAX?

Возвращает максимальное из записанных значений EVM при измерении несущей.

#### **Характеристики**

Значение \*RST: –

SCPI: зависит от конкретного устройства

#### **Режим**

WI AN

## **FETCh:BURSt:EVM:DATA:AVERage? / FETCh:BURSt:EVM:DATA:MAXimum? / FETCh:BURSt:EVM:DATA:MINimum?**

Команда возвращает значение результата измерения модуля вектора ошибки (среднее, минимальное или максимальное значение) при измерении несущей в дБ.

Данная команда является запросом, а потому не имеет значения \*RST.

#### **Пример**

FETC:BURS:EVM:DATA:MAX?

Возвращает максимальное из записанных значений EVM при измерении несущей.

#### **Характеристики**

Значение \*RST: –

SCPI: зависит от конкретного устройства

#### **Режим**

WLAN

#### **FETCh:BURSt:EVM:DIRect:AVERage?/ FETCh:BURSt:EVM:DIRect:MAXimum?/ FETCh:BURSt:EVM:DIRect:MINimum?**

Команда возвращает значение результата измерения модуля вектора ошибки (среднее, минимальное или максимальное значение) для стандарта IEEE 802.11b в дБ. Данное значение измеряется после фильтрации.

Данная команда является запросом, а потому не имеет значения \*RST.

#### **Пример**

FETC:BURS:EVM:DIR:MAX? Возвращает максимальное записанное значение EVM, измеренное после фильтрации. **Характеристики** Значение \*RST: – SCPI: зависит от конкретного устройства **Режим WI AN** 

## **FETCh:BURSt:EVM:PILot:AVERage? / FETCh:BURSt:EVM:PILot:MAXimum? / FETCh:BURSt:EVM:PILot:MINimum?**

Команда возвращает значение результата измерения модуля вектора ошибки (среднее, минимальное или максимальное значение) для несущей EVM пилот-сигнала в дБ.

Данная команда является запросом, а потому не имеет значения \*RST.

#### **Пример**

FETC:BURS:EVM:PIL:MAX? Возвращает максимальное записанное значение EVM для несущей EVM пилот-сигнала. **Характеристики** Значение \*RST: – SCPI: зависит от конкретного устройства

**Режим**

#### **FETCh:BURSt:FERRor:AVERage? / FETCh:BURSt:FERRor:MAXimum? / FETCh:BURSt:FERRor:MINimum?**

Команда возвращает измеренную среднюю, максимальную или минимальную ошибку по частоте в Гц.

Данная команда является запросом, а потому не имеет значения \*RST.

#### **Пример**

FETC:BURS:FERR:MAX?

Возвращает максимальную ошибку по частоте, полученную во время последнего измерения.

#### **Характеристики**

Значение \*RST: –

SCPI: зависит от конкретного устройства

#### **Режим**

WLAN

#### **FETCh:BURSt:GIMBalance:AVERage?/FETCh:BURSt:GIMBalance:MAXimum?/ FETCh:BURSt:GIMBalance:MINimum?**

Команда возвращает измеренную среднюю, максимальную или минимальную ошибку IQдисбаланса в дБ.

Данная команда является запросом, а потому не имеет значения \*RST.

#### **Пример**

FETC:BURS:GIMB:MAX? Возвращает максимальную ошибку IQ-дисбаланса, полученную во время последнего измерения. **Характеристики** Значение \*RST: – SCPI: зависит от конкретного устройства **Режим WI AN** 

# **FETCh:BURSt:IQOFfset:AVERage? / FETCh:BURSt:IQOFfset:MAXimum? / FETCh:BURSt:IQOFfset:MINimum?**

Команда возвращает измеренное среднее, максимальное или минимальное IQ-смещение в дБ.

Данная команда является запросом, а потому не имеет значения \*RST.

#### **Пример**

FETC:BURS:IQOF:MAX? Возвращает максимальную ошибку IQ-смещения полученную во время последнего измерения.

# **Характеристики**

Значение \*RST: – SCPI: зависит от конкретного устройства **Режим** WI AN
### **FETCh:BURSt:PAYLoad?**

Команда возвращает мощность пакетов, измеренную по полезной информации. Данная команда является запросом, а потому не имеет значения \*RST. **Пример** FETC:BURS:PAYL? Возвращает мощность пакетов, измеренную по полезной информации. **Характеристики** Значение \*RST: – SCPI: зависит от конкретного устройства **Режим** WLAN

#### **FETCh:BURSt:PEAK?**

Команда возвращает максимальную мощность в дБ, измеренную во время всего измерения. **Пример** FETC:BURS:PEAK? Возвращает полученную максимальную мощность, полученную во время последнего измерения. **Характеристики** Значение \*RST: – SCPI: зависит от конкретного устройства **Режим** WLAN

### **FETCh:BURSt:PREamble?**

Команда возвращает измеренное значение мощности преамбулы пакета. Данная команда является запросом, а потому не имеет значения \*RST. **Пример** FETC:BURS:PRE? Возвращает измеренное значение мощности преамбулы пакета. **Характеристики** Значение \*RST: – SCPI: зависит от конкретного устройства **Режим** WLAN

#### **FETCh:BURSt:QUADoffset:AVERage?/ FETCh:BURSt:QUADoffset:MAXimum?/ FETCh:BURSt:QUADoffset:MINimum?**

Команда возвращает значение точности за период пакета в виде ошибки по фазе символов. Данная команда является запросом, а потому не имеет значения \*RST.

#### **Пример**

FETC:BURS:QUAD:MAX?

Возвращает максимальное записанное значение угловой ошибки символа во время измерения.

#### **Характеристики**

Значение \*RST: –

SCPI: зависит от конкретного устройства

#### **Режим**

WLAN

#### **FETCh:BURSt:RMS[:AVERage?] / FETCh:BURSt:RMS:MAXimum? / FETCh:BURSt:RMS:MINimum?**

Команда возвращает среднее, максимальное или минимальное значение среднеквадратичной мощности пакета в дБ, полученное во время измерения.

Данная команда является запросом, а потому не имеет значения \*RST.

#### **Пример**

FETC:BURS:RMS:MAX?

Возвращает максимальное рассчитанное значение среднеквадратичной мощности пакета, полученное во время последнего измерения.

#### **Характеристики**

Значение \*RST: –

SCPI: зависит от конкретного устройства

**Режим**

WLAN

#### **FETCh:BURSt:SYMBolerror:AVERage?/ FETCh:BURSt:SYMBolerror:MAXimum? / FETCh:BURSt:SYMBolerror:MINimum?**

Команда возвращает количество символов в процентах, которые выпали из разрешенного диапазона демодуляции пакета.

#### **Пример**

FETC:BURS:SYMB:MAX?

Возвращает максимальное количество символов, которые оказались вне диапазона, по отношению к полному пакету.

#### **Характеристики**

Значение \*RST: –

SCPI: зависит от конкретного устройства

#### **Режим**

WI AN

#### **FETCh:BURSt:TFALl:AVERage? / FETCh:BURSt:TFALl:MAXimum? / FETCh:BURSt:TFALl:MINimum?**

Команда возвращает среднее, минимальное или максимальное значение времени спада пакета в секундах.

Данная команда является запросом, а потому не имеет значения \*RST.

#### **Пример**

FETC:BURS:TFAL:MAX?

Возвращает максимальное значение времени спада пакета, полученное во время последнего измерения.

#### **Характеристики**

Значение \*RST: –

SCPI: зависит от конкретного устройства

**Режим**

WI AN

#### **FETCh:BURSt:TRISe:AVERage? / FETCh:BURSt:TRISe:MAXimum? / FETCh:BURSt:TRISe:MINimum?**

Команда возвращает среднее, минимальное или максимальное значение времени нарастания пакета в секундах.

Данная команда является запросом, а потому не имеет значения \*RST.

#### **Пример**

FETC:BURS:TRIS:MAX? Возвращает максимальное значение времени нарастания пакета, полученное во время последнего измерения. **Характеристики** Значение \*RST: –

#### SCPI: зависит от конкретного устройства

#### **Режим**

WLAN

#### **FETCh:SYMBol:COUNt?**

Команда возвращает количество символов в каждом проанализированном пакете в виде списка, разделенного запятыми.

Данная команда является запросом, а потому не имеет значения \*RST.

#### **Пример**

FETC:SYMB:COUN? Возвращает количество символов в каждом проанализированном пакете. **Характеристики** Значение \*RST: – SCPI: зависит от конкретного устройства **Режим**

WLAN

# **Подсистема команд FORMat (WLAN, K91/K91n)**

Подсистема FORMat определяет формат данных, переданных в измерительный прибор или полученных от него.

# **Команды подсистемы FORMat**

– FORMat[:DATA]

# **FORMat[:DATA]**

За дополнительной информацией по описанию команды FORMat [: DATA] обратитесь к разделу "Команды ДУ - описание команд главных настроек", подсистема FORMat на стр. 6.138.

# **Подсистема команд INITiate (WLAN, K91/K91n)**

Подсистема INITiate конфигурирует прибор перед проведением измерения. Она используется, в основном, для передачи информации о выполняемом измерении и для выполнения всех необходимых для подготовки этого измерения действий.

# **Команды подсистемы INITiate**

- INITiate[:IMMediate]
- INITiate:CONTinuous

# **INITiate[:IMMediate]**

За дополнительной информацией обратитесь к "INITiate<1|2>[:IMMediate]" на стр. 6.146.

# **INITiate:CONTinuous**

За дополнительной информацией обратитесь к "INITiate<1|2>:CONTinuous" на стр. 6.147.

# **Подсистема команд INPut (WLAN, K91/K91n)**

Подсистема INPut управляет входными характеристиками ВЧ-входов прибора.

### **Команды подсистемы INPut**

– INPut:ATTenuation

# **INPut:ATTenuation**

За дополнительной информацией обратитесь к "INPut<1|2>:ATTenuation" на стр. 6.150.

# **Подсистема команд INSTrument (WLAN, K91/K91n)**

Подсистема INSTrument выбирает режим работы устройства либо с помощью текстовых параметров, либо с помощью фиксированных чисел.

# **Команды подсистемы INSTrument**

- INSTrument[:SELect]
- INSTrument:NSELect

#### **INSTrument[:SELect]**

#### **Параметр**

WLAN (опция измерений WLAN TX, R&S FSL-K91)

За дополнительной информацией обратитесь к разделу "Команды ДУ - описание команд главных настроек", подсистема INSTrument.

#### **INSTrument:NSELect**

# **Параметр**

16 (опция измерений WLAN TX , R&S FSL-K91)

За дополнительной информацией обратитесь к разделу "Команды ДУ - описание команд главных настроек", подсистема INSTrument.

# **Подсистема команд MMEMory (WLAN, K91/K91n)**

Подсистема MMEMory (mass memory) содержит команды для сохранения и загрузки IQ-данных.

# **Команды подсистемы MMEMory**

- MMEMory:LOAD:IQ:STATe
- MMEMory:STORe:IQ:STATe

#### **MMEMory:LOAD:IQ:STATe**

Команда загружает IQ-данные из указанного файла с расширением .iqw. **Параметр** 1,<имя\_файла> **Пример** MMEM:LOAD:IQ:STAT 1,'C:\R\_S\Instr\user\data.iqw' Загружает IQ-данные из указанного файла. **Характеристики** Значение \*RST: – SCPI: зависит от конкретного устройства **Режим** WLAN

#### **MMEMory:STORe:IQ:STATe**

Команда сохраняет IQ-данные в указанный файл с расширением .iqw. **Параметр** 1,<имя\_файла> **Пример** MMEM:STOR:IQ:STAT 1,'C:\R\_S\Instr\user\data.iqw' Сохраняет IQ-данные в указанный файл. **Характеристики** Значение \*RST: – SCPI: зависит от конкретного устройства **Режим** WLAN

# Подсистема команд SENSe (WLAN, K91/K91n)

Команда SENSe используется для установки и получения значений параметров дистанционно. Вариант команды SENSe с функциями получения значений отличается от варианта с функциями установки тем, что указывать значения параметров не требуется (если это особо не оговорено), но после команды всегда следует символ '?', а значение параметра всегда возвращается в том же формате, в котором оно было установлено.

# Команды подсистемы SENSe

- [SENSe:]BURSt:COUNt  $\equiv$
- [SENSe:]BURSt:COUNt:STATe
- [SENSe:]DEMod:BANalyze:DURation:EQUal
- [SENSe:]DEMod:BANalyze:DURation:MAX
- [SENSe:]DEMod:BANalyze:DURation:MIN
- [SENSe:]DEMod:CESTimation
- [SENSe:]DEMod:FILTer:CATalog?
- [SENSe:]DEMod:FILTer:MODulation
- [SENSe:]DEMod:FORMat[:BCONtent]:AUTo  $\equiv$
- [SENSe:]DEMod:FORMat:BANalyze
- [SENSe:]DEMod:FORMat:BANalyze:BTYPe
- [SENSe:]DEMod:FORMat:BANalyze:DBYTes:EQUal
- [SENSe:]DEMod:FORMat:BANalyze:DBYTes:MAX
- [SENSe:]DEMod:FORMat:BANalyze:DBYTes:MIN
- [SENSe:]DEMod:FORMat:BANalyze:SYMBols:EQUal
- [SENSe:]DEMod:FORMat:BANalyze:SYMBols:MAX
- [SENSe:]DEMod:FORMat:BANalyze:SYMBols:MIN
- [SENSe:]DEMod:FORMat:BTRate
- [SENSe:]DEMod:FORMat:SIGSymbol
- [SENSe:]FREQuency:CENTer
- [SENSe:]POWer:ACHannel:MODE
- [SENSe:]SWAPiq
- **[SENSe:]SWEep:COUNt**
- [SENSe:]SWEep:EGATe
- [SENSe:]SWEep:EGATe:HOLDoff[:TIME]
- [SENSe:]SWEep:EGATe:HOLDoff:SAMPle
- [SENSe:]SWEep:EGATe:LENGth[:TIME]
- [SENSe:]SWEep:EGATe:LENGth:SAMPle
- [SENSe:]SWEep:EGATe:LINK
- [SENSe:]SWEep:TIME
- [SENSe:]TRACking:LEVel
- **[SENSe: TRACking: PHASe**
- [SENSe:]TRACking:TIME

# **Дополнительная информация**

– Формат анализируемой модуляции

# **Формат анализируемой модуляции**

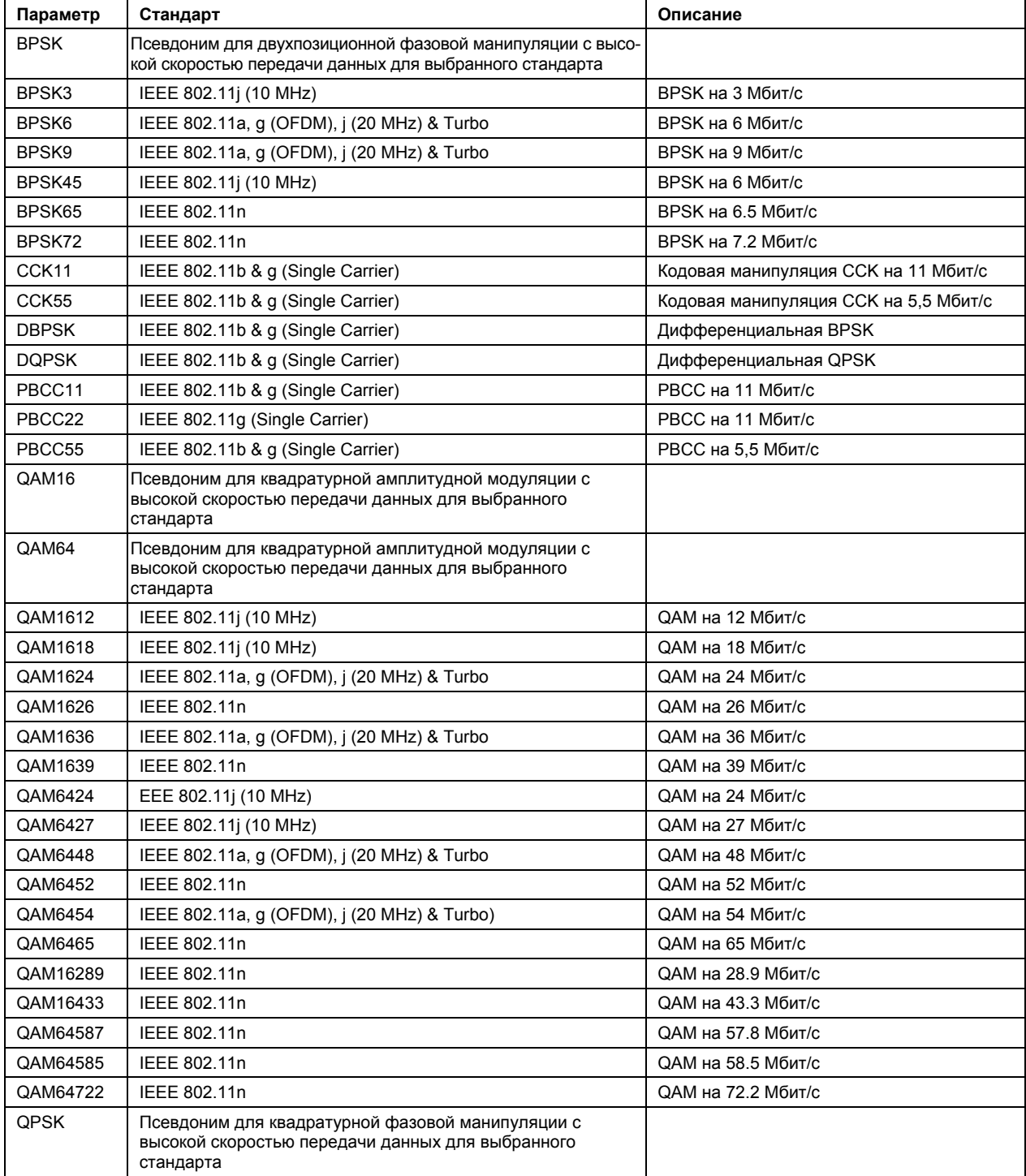

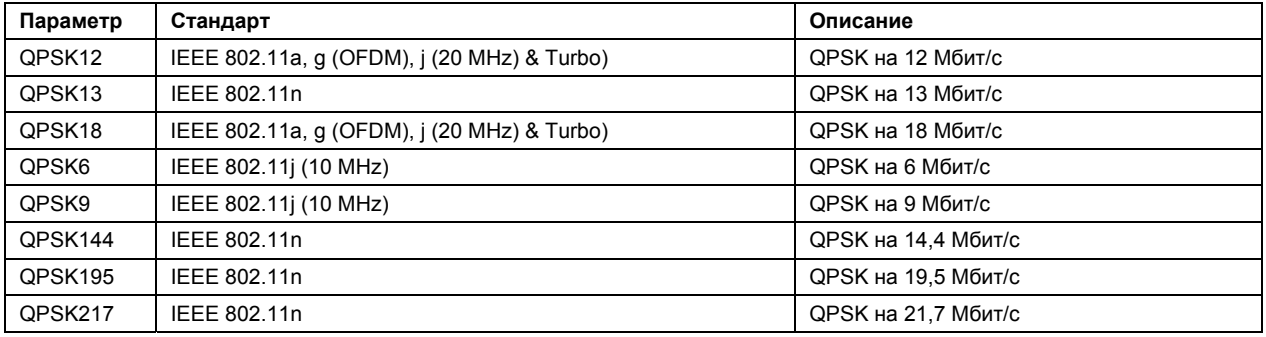

### **[SENSe:]BURSt:COUNt**

Команда определяет количество пакетов, анализируемых во время измерения. Данный параметр игнорируется, если команда [SENSe:]BURSt:COUNt:STATe выключена (параметр OFF).

#### **Параметр**

<числовое\_значение>

#### **Пример**

BURS:COUN 16 Устанавливает число пакетов 16.

#### **Характеристики**

Значение \*RST: 1

SCPI: зависит от конкретного устройства

#### **Режим**

WLAN

# **[SENSe:]BURSt:COUNt:STATe**

Если команда передается с параметром ON, то при измерении будет использоваться параметр, задающий количество пакетов. В противном случае этот параметр будет игнорироваться.

# **Параметр** ON | OFF **Пример** BURS:COUN:STAT ON Включает параметр счета пакетов **Характеристики** Значение \*RST: OFF SCPI: зависит от конкретного устройства **Режим**

WLAN

#### **[SENSe:]DEMod:BANalyze:DURation:EQUal**

Если данная команда имеет параметр ON, то подвергаться PVT анализу будут только пакеты равной длины. Если данная команда выполняется, то значение [SENSe:]DEMod:BANalyze:DURation:MIN задает длительность пакетов, подвергаемых измерительному анализу. **Параметр** ON | OFF **Пример** DEM:BAN:DUR:EQU ON Измерительному анализу будут подвергаться только пакеты равной длины. **Характеристики** Значение \*RST: OFF SCPI: зависит от конкретного устройства **Режим WI AN** 

#### **[SENSe:]DEMod:BANalyze:DURation:MAX**

Команда задает максимальную длительность пакетов в микросекундах, необходимую для качественного анализа пакетов. Только пакеты с заданной длительностью могут быть подвергнуты измерительному анализу.

Данное значение не используется сразу же, если активна команда [SENSe:]DEMod:BANalyze:DURation:EQUal, т.к. в данном случае не допускается различная длительность пакетов и измерительному анализу могут быть подвергнуты только пакеты с длительностью, заданной командой  $[{\tt SENSE:}]$  DEMod: BANalyze: DURation: MIN .

#### **Параметр**

<числовое\_значение>

#### **Пример**

DEM:BAN:DUR:MAX 1300 Анализируются только пакеты с длительностью не больше 1300 мкс.

#### **Характеристики**

Значение \*RST: 5464

SCPI: зависит от конкретного устройства

#### **Режим**

WLAN

#### **[SENSe:]DEMod:BANalyze:DURation:MIN**

Команда задает длительность в микросекундах, необходимую для качественного измерительного анализа. Анализу будут подвергаться только пакеты с заданной длительностью. Если активна команда [SENSe:]DEMod:BANalyze:DURation:EQUal, то данная команда задает точную длительность пакетов, которые будут подвергаться анализу. Если активна команда [SENSe:]DEMod:FORMat:BANalyze:DBYTes:EQUal, то данная команда задает минимальную длительность пакетов, которые будут подвергнуты анализу.

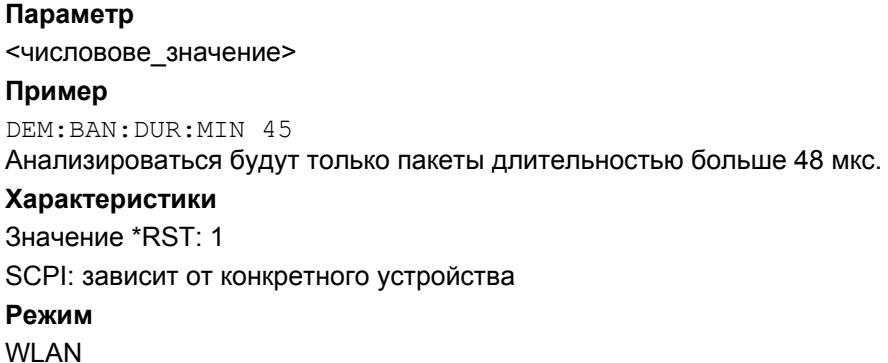

#### [SENSe:]DEMod:CESTimation

Команда определяет, какая канальная оценка будет сделана: оценка преамбулы и полезной информации (если задано 1) или только преамбулы (если задано 0). Эффект выбора оценки наиболее влияет на EVM измеренных результатов, если измерения проводились при включении данной функции.

Однако данная функция не поддерживается стандартом IEEE 802.11 и должна быть выключена, если результаты измеряются для данного стандарта.

#### Параметр

ON | OFF

#### Пример

DEMod: CEST ON

Результаты IQ-измерений будут получены при использовании канальной оценки преамбулы и полезной информации.

#### Характеристики

Значение \*RST: OFF

SCPI: зависит от конкретного устройства

#### Режим

**WLAN** 

# [SENSe:]DEMod:FILTer:CATalog?

Команда считывает имена доступных фильтров. Имена файлов выводятся без расширения. Формат выходных значений: фильтр 1, фильтр 2, ..., фильтр n.

Данная команда является запросом, а потому не имеет значения \*RST.

#### Пример

DEM: FILT: CAT? Считывает имена всех фильтров Характеристики Значение \*RST: 0 SCPI: зависит от конкретного устройства

#### Режим

**WLAN** 

#### [SENSe:]DEMod:FILTer:MODulation

Команда выбирает фильтры передатчика и приемника. Имена фильтров соответствуют именам файлов; запрос всех доступных фильтров осуществляется с помощью команды [SENSe: ]DEMod: FILTer: CATalog?.

#### Параметр

<строка>,<строка>

DEF TX: передающий фильтр по умолчанию. DEF RX: принимающий фильтр по умолчанию

#### Пример

DEM: FILT: MOD 'DEF TX', 'DEF RX' Выбран DEF\_TX для передающего фильтра и DEF RX для приемного фильтра Характеристики Значение \*RST: AUTO, AUTO SCPI: зависит от конкретного устройства

Режим

**WLAN** 

#### [SENSe:]DEMod:FORMat[:BCONtent]:AUTo

Если параметр данной команды ОN, то символьное поле пакетного сигнала анализируется, чтобы определить схему модуляции первого пакета. Если включено декодирование поля (ON), то рассматриваются в анализе только пакеты соответствующее схемы модуляции.

#### Параметр

ON | OFF

#### Пример

DEM: FORM: AUT ON Включает декодирование символьного поля сигнала. Характеристики Значение \*RST: -SCPI: зависит от конкретного устройства Режим **WI AN** 

#### [SENSe:]DEMod:FORMat:BANalyze

Команда ДУ устанавливает тип анализируемой модуляции, который будет использоваться во время измерений. Если активна команда [SENSe: ] DEMod: FORMat: SIGSymbol, данная команда может использоваться для измерения только заданного типа пакетов во время ряда измерений.

#### Параметр

За дополнительной информацией обратитесь к "Формат анализируемой модуляции" стр. 6.727.

#### Пример

DEM: FORM: BAN 'OAM16' Анализироваться будут только пакеты с модуляцией QAM16.

### **Характеристики**

Значение \*RST: QAM64 SCPI: зависит от конкретного устройства **Режим** WLAN

# **[SENSe:]DEMod:FORMat:BANalyze:BTYPe**

Команда ДУ задает тип анализируемого пакета. Пакеты только заданного типа будут подвергнуты анализу.

# **Параметр**

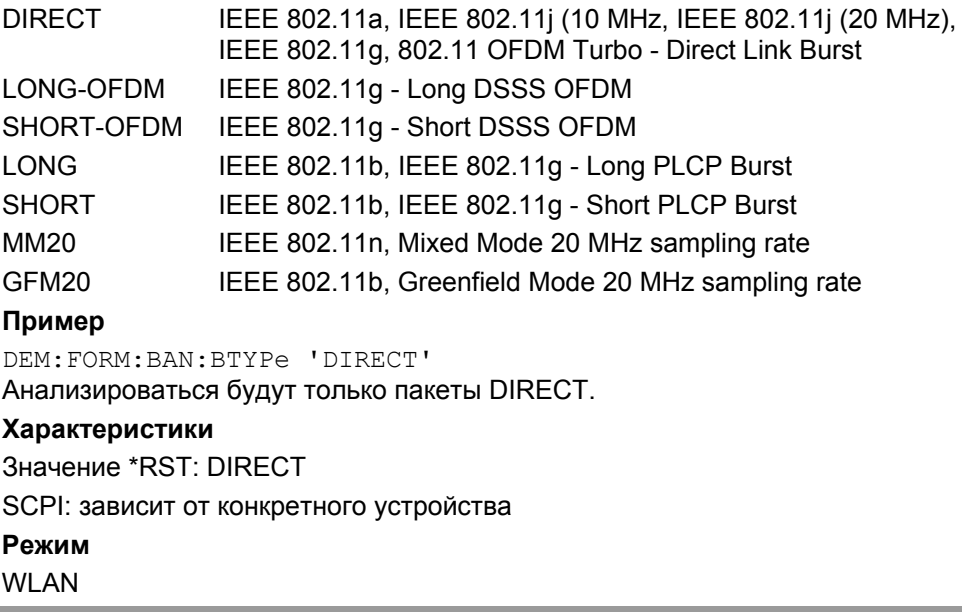

# **[SENSe:]DEMod:FORMat:BANalyze:DBYTes:EQUal**

Если параметр данной команды ON, то подвергнуты анализу могут быть только пакеты равной длины. Количество бит данных, которое должно содержаться в одном анализируемом пакете, задается командой [SENSe: ] DEMod: FORMat: BANalyze: DBYTes: MIN.

**Параметр** ON | OFF **Пример** DEM:FORM:BAN:DBYTes:EQU ON Анализироваться будут только пакеты равной длины. **Характеристики** Значение \*RST: OFF SCPI: зависит от конкретного устройства **Режим** WLAN

#### [SENSe:]DEMod:FORMat:BANalyze:DBYTes:MAX

Команда определяет максимальное количество бит данных в пакетах, при котором измерительный анализ корректен. Только биты с определенным количеством битов информации будут подвергнуты анализу.

Данное значение не используется сразу же, если активна команда

[SENSe: ] DEMod: FORMat: BANalyze: DBYTes: EQUal. В таком случае, недопустимо различное количество символов и будут подвергнуты анализу только пакеты с количеством бит данных, ЗАДАННЫМ КОМАНДОЙ [SENSe: ] DEMod: FORMat: BANalyze: DBYTes: MIN.

#### Параметр

<числовое значение>

#### Пример

DEM: FORM: BAN: DBYTes: MAX 1300

Анализируются только пакеты, содержащие не больше 1300 бит данных.

#### Характеристики

Значение \*RST: 64

SCPI: зависит от конкретного устройства

Режим:

**WI AN** 

#### [SENSe:]DEMod:FORMat:BANalyze:DBYTes:MIN

Команда определяет количество бит данных в пакетах, при которых измерительный анализ корректен. Только биты с определенным количеством битов информации будут подвергнуты анализу.

Если активна команда [SENSe: ]DEMod: FORMat: BANalyze: DBYTes: EQUal, данная команда определяет точное количество бит данных, при котором пакеты будут подвергнуты анализу. Если параметр команды [SENSe: ] DEMod: FORMat: BANalyze: DBYTes: EOUal OFF, то данная команда определяет минимальное количество бит данных, при котором пакеты будут подвергнуты анализу.

#### Параметр

<числовое значение>

#### Пример

DEM: FORM: BAN: DBYTes: MIN 16

Анализироваться будут только символы, содержащие не меньше 16 бит данных.

#### Характеристики

Значение \*RST: 1

SCPI: зависит от конкретного устройства

#### Режим

**MILAN** 

### [SENSe:]DEMod:FORMat:BANalyze:SYMBols:EQUal

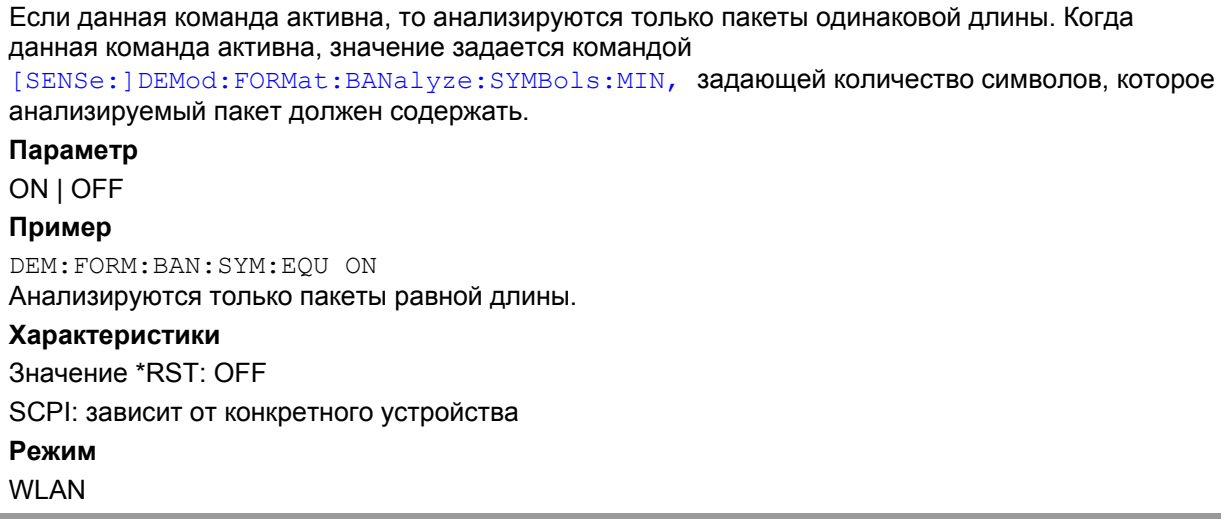

#### [SENSe:]DEMod:FORMat:BANalyze:SYMBols:MAX

Команда задает максимальное количество символов данных, при котором пакеты корректно анализируются. Только пакеты с заданным количеством символов будут использоваться при анализе. Количество символов данных определяется как некодированные биты, исключая служебные биты и заключающие биты.

Данное значение не используется сразу же, если включена команда

[SENSe: ] DEMod: FORMat: BANalyze: SYMBols: EQUal, в этом случае недопустимо различное количество символов и анализироваться будут только пакеты с количеством символов, ЗАДАННЫМ КОМАНДОЙ [SENSe: ] DEMod: FORMat: BANalyze: SYMBols: MIN.

#### Параметр

<числовое значение>

### Пример

DEM: FORM: BAN: SYM: MAX 1300

Анализироваться будут только пакеты, содержащие не больше 1300 символов.

#### Характеристики

Значение \*RST: 64

SCPI: зависит от конкретного устройства

Режим

**WLAN** 

#### **[SENSe:]DEMod:FORMat:BANalyze:SYMBols:MIN**

Команда задает количество символов данных, при котором пакеты корректно анализируются. Только пакеты с заданным количеством символов будут использоваться при анализе. Количество символов данных определяется, как некодированные биты, исключая служебные и заключающие биты.

Если активна команда [SENSe:]DEMod:FORMat:BANalyze:SYMBols:EQUal, то данная команда определяет точное количество символов, содержащихся в пакете, при котором пакет будет подвергнут анализу. Если команда

[SENSe:]DEMod:FORMat:BANalyze:SYMBols:EQUal выключена, то данная команда определяет минимальное количество символов в пакете, при котором пакет будет подвергнут анализу.

#### **Параметр**

<числовое\_значение>

#### **Пример**

DEM:FORM:BAN:SYM:MIN 16 Анализироваться будут только пакеты, содержащие не меньше 16 символов. **Характеристики** Значение \*RST: 1 SCPI: зависит от конкретного устройства **Режим**

WLAN

#### **[SENSe:]DEMod:FORMat:BTRate**

Команда ДУ используется для задания скорости передачи данных сигналов стандарта IEEE 802.11b.

Данная команда может использоваться как альтернатива команде

[SENSe:]DEMod:FORMat:BANalyze. Скорость передачи данных может быть следующей:

#### **Параметр**

- 10 1 Мбит/с
- 20 2 Мбит/с
- 55 5,5 Мбит/с
- 110 11 Мбит/с

**Пример**

DEM:FORM:BTR 20

Задает скорость передачи данных 2 Мбит/с

#### **Характеристики**

Значение \*RST: 10 (= 1mbit)

SCPI: зависит от конкретного устройства

# **Режим**

WI AN

#### [SENSe:]DEMod:FORMat:SIGSymbol

Если команда активна, символьное поле пакетного сигнала анализируется, что бы определить параметры пакета. Только пакет, тип и модуляция которого определены и поддерживается, рассматривается как результат анализа. Для стандарта IEEE 802.11b данная команда может быть только запросом, так как декодирование сигнального поля всегда выполняется для стандарта IEEE 802.11b.

#### Параметр

**ON I OFF** 

#### Пример

DEM: FORM: SIGS ON Задает декодирование символьного поля сигнала.

#### Характеристики

Значение  $*RST -$ 

SCPI: зависит от конкретного устройства

Режим

**WI AN** 

#### [SENSe:]FREQuency:CENTer

За дополнительной информацией обратитесь к описанию команды "[SENSe<1|2>:]FREQuency:CENTer" на стр. 6.200.

#### [SENSe:]POWer:ACHannel:MODE

Команда устанавливает режим измерений АСР для стандарта IEEE 802.11j абсолютным или относительным.

#### Параметр

**ABS** абсолютные измерения

**REL** относительные измерения

#### Пример

POW: ACH: MODE ABS

Устанавливает режим измерений АСР абсолютным

#### Характеристики

Значение \*RST: REL

SCPI: зависит от конкретного устройства

## Режим

**WLAN** 

## **[SENSe:]SWAPiq**

Команда определяет, будут ли записанные IQ-пары меняться (I<->Q) до начала процесса. **Параметр** ON | OFF **Пример** SWAP ON Устанавливает обмен IQ-значений. **Характеристики** Значение \*RST: OFF SCPI: зависит от конкретного устройства **Режим** WLAN

#### **[SENSe:]SWEep:COUNt**

Команда определяет количество разверток для измерений спектральной маски и спектральной ACPR.

# **Параметр**

<числовое\_значение>

#### **Пример**

SWEep:COUNt 64 Устанавливает количество разверток 64.

#### **Характеристики**

Значение \*RST: 1

SCPI: conform

**Режим**

WLAN

# **[SENSe:]SWEep:EGATe**

За дополнительной информацией обратитесь к описанию команды "[SENSe<1|2>:]SWEep:EGATe" на стр. 6.230.

#### **[SENSe:]SWEep:EGATe:HOLDoff[:TIME]**

Команда определяет задержу стробирования буфера захвата в единицах времени. Данное значение зависит от последнего запущенного измерения.

#### **Параметр**

<числовое\_значение>

#### **Пример**

SWE:EGAT:HOLD 125us Устанавливает задержку буфера захвата 125 мкс.

#### **Характеристики**

Значение \*RST: 100 us SCPI: зависит от конкретного устройства **Режим** WLAN

# **[SENSe:]SWEep:EGATe:HOLDoff:SAMPle**

Команда определяет задержу стробирования буфера захвата в количестве отсчетов. Данное значение зависит от последнего запущенного измерения.

# **Параметр**

<числовое\_значение> **Пример** SWE:EGAT:HOLD:SAMP 2500 Устанавливает задержку буфера захвата 2500 отсчетов. **Характеристики** Значение \*RST: 2000 SCPI: зависит от конкретного устройства **Режим** WLAN

# **[SENSe:]SWEep:EGATe:LENGth[:TIME]**

Команда определяет время стробирования буфера захвата в единицах измерения времени. Данное значение зависит от последнего запущенного измерения.

#### **Параметр**

<числовое\_значение>

#### **Пример**

SWE:EGAT:LENG 20ms Устанавливает длину стробирования 20 мс между развертками.

# **Характеристики**

Значение \*RST: 400 us

SCPI: зависит от конкретного устройства

**Режим**

WI AN

# **[SENSe:]SWEep:EGATe:LENGth:SAMPle**

Команда определяет время стробирования буфера захвата как количество отсчетов. Данное значение зависит от последнего запущенного измерения.

# **Параметр**

<числовое\_значение>

# **Пример**

SWE:EGAT:LENG:SAMP 200000 Устанавливает длину стробирования буфера захвата в 200000 отсчетов.

# **Характеристики**

Значение \*RST: 8000 SCPI: зависит от конкретного устройства **Режим**

WLAN

### **[SENSe:]SWEep:EGATe:LINK**

Команда связывает вместе передвижение стробирующей линии и захват маркера буфера. **Параметр** ON | OFF

#### **Пример**

SWE:EGAT:LINK ON Привязывает стробирующую линию как маркер к изменению положения задержки стробирующей линии и ее длины. **Характеристики**

Значение \*RST: 0

SCPI: зависит от конкретного устройства

**Режим**

WLAN

#### **[SENSe:]SWEep:TIME**

Значение \*RST для опции измерений WLAN TX (K91/K91n) равно 1 мс. За более подробной информацией обратитесь к описанию команды "[SENSe<1|2>:]SWEep:TIME" на стр. 6.234.

#### **[SENSe:]TRACking:LEVel**

Команда определяет, будет ли измеренный результат скорректирован по уровню.

**Параметр** ON | OFF **Пример** TRAC:LEV ON Измеренный результат будет скорректирован по уровню. **Характеристики** Значение \*RST: OFF SCPI: зависит от конкретного устройства **Режим** WLAN

# **[SENSe:]TRACking:PHASe**

Команда определяет, будет ли измеренный результат скорректирован по фазе. **Параметр** ON | OFF **Пример** TRAC:PHAS ON Измеренный результат будет скорректирован по фазе. **Характеристики** Значение \*RST: ON SCPI: зависит от конкретного устройства **Режим** WLAN

# **[SENSe:]TRACking:TIME**

Команда определяет, будет ли измеренный результат скорректирован по времени. **Параметр** ON | OFF **Пример** TRAC:TIME ON Измеренный результат будет скорректирован по времени. **Характеристики** Значение \*RST: OFF SCPI: зависит от конкретного устройства **Режим** WLAN

# **Подсистема команд STATus (WLAN, K91/K91n)**

Подсистема STATus содержит команды для работы с системой отчета о состоянии (подробности см. в главе "Дистанционное управление: основы"). Для регистра STATus:QUEStionable:LIMit окно измерений выбирается индексом LIMit 1 (экран A) или 2 (экран B).

Команда \*RST не оказывает влияния на регистры состояния.

# **Команды подсистемы STATus**

- STATus:QUEStionable:ACPLimit[:EVENt]?
- STATus:QUEStionable:ACPLimit:CONDition?
- STATus:QUEStionable:ACPLimit:ENABle
- STATus:QUEStionable:ACPLimit:PTRansition
- STATus:QUEStionable:ACPLimit:NTRansition
- STATus:QUEStionable:LIMit<1|2> [:EVENt]?
- STATus:QUEStionable:LIMit<1|2>:CONDition?
- STATus:QUEStionable:LIMit<1|2>:ENABle
- STATus:QUEStionable:LIMit<1|2>:PTRansition
- STATus:QUEStionable:LIMit<1|2>:NTRansition
- STATus:QUEStionable:POWer[:EVENt]?
- STATus:QUEStionable:POWer:CONDition?
- STATus:QUEStionable:POWer:ENABle
- STATus:QUEStionable:POWer:PTRansition
- STATus:QUEStionable:POWer:NTRansition
- STATus:QUEStionable:SYNC[:EVENt]?
- STATus:QUEStionable:SYNC:CONDition?
- STATus:QUEStionable:SYNC:ENABle
- STATus:QUEStionable:SYNC:PTRansition
- STATus:QUEStionable:SYNC:NTRansition

# **STATus:QUEStionable:ACPLimit[:EVENt]?**

За более подробной информацией обратитесь к описанию команды "[STATus:QUEStionable:ACPLimit[EVENt]?" на стр. 6.242.

# **STATus:QUEStionable:ACPLimit:CONDition?**

За более подробной информацией обратитесь к описанию команды "[ STATus:QUEStionable:ACPLimit:CONDition?" на стр. 6.242.

# **STATus:QUEStionable:ACPLimit:ENABle**

За более подробной информацией обратитесь к описанию команды "STATus:QUEStionable:ACPLimit:ENABle" на стр. 6.243.

## **STATus:QUEStionable:ACPLimit:PTRansition**

За более подробной информацией обратитесь к описанию команды "STATus:QUEStionable:LIMit<1|2>:PTRansition" на стр. 6.247.

#### **STATus:QUEStionable:ACPLimit:NTRansition**

За более подробной информацией обратитесь к описанию команды "STATus:QUEStionable:ACPLimit:NTRansition" на стр. 6.243.

### **STATus:QUEStionable:LIMit<1|2> [:EVENt]?**

За более подробной информацией обратитесь к описанию команды "STATus: QUEStionable: LIMit<1|2>[:EVENt]?" на стр. 6.245.

#### **STATus:QUEStionable:LIMit<1|2>:CONDition?**

За более подробной информацией обратитесь к описанию команды "STATus:QUEStionable:LIMit<1|2>:CONDition?" на стр. 6.246.

#### **STATus:QUEStionable:LIMit<1|2>:ENABle**

За более подробной информацией обратитесь к описанию команды "STATus:QUEStionable:LIMit<1|2>:ENABle" на стр. 6.246.

#### **STATus:QUEStionable:LIMit<1|2>:PTRansition**

За более подробной информацией обратитесь к описанию команды "STATus:QUEStionable:LIMit<1|2>:PTRansition" на стр. 6.247.

#### **STATus:QUEStionable:LIMit<1|2>:NTRansition**

За более подробной информацией обратитесь к описанию команды "STATus:QUEStionable:LIMit<1|2>:NTRansition" на стр. 6.246.

# **STATus:QUEStionable:POWer[:EVENt]?**

За более подробной информацией обратитесь к описанию команды "STATus:QUEStionable:POWer[:EVENt]?" на стр. 6.249.

#### **STATus:QUEStionable:POWer:CONDition?**

За более подробной информацией обратитесь к описанию команды "STATus:QUEStionable:POWer:CONDition?" на стр. 6.249.

#### **STATus:QUEStionable:POWer:ENABle**

За более подробной информацией обратитесь к описанию команды "STATus:QUEStionable:POWer:ENABle" на стр. 6.249.

#### **STATus:QUEStionable:POWer:PTRansition**

За более подробной информацией обратитесь к описанию команды "STATus:QUEStionable:POWer:PTRansition" на стр. 6.250.

### **STATus:QUEStionable:POWer:NTRansition**

За более подробной информацией обратитесь к описанию команды "STATus:QUEStionable:POWer:NTRansition" на стр. 6.250.

#### **STATus:QUEStionable:SYNC[:EVENt]?**

Команда запрашивает содержимое сегмента EVENt регистра STATus:QUEStionable:SYNC. Считывание информации не удаляет содержимого сегмента EVENt.

#### **Пример**

STAT:QUES:SYNC?

#### **Характеристики**

Значение \*RST: –

SCPI: зависит от конкретного устройства

#### **Режим**

WI AN

#### **STATus:QUEStionable:SYNC:CONDition?**

Команда запрашивает содержимое сегмента CONDition регистра STATus:QUEStionable:SYNC. Считывание информации не удаляет содержимого сегмента CONDition.

#### **Пример**

STAT:QUES:SYNC:COND?

#### **Характеристики**

Значение \*RST: – SCPI: соотв.

**Режим**

WLAN

### **STATus:QUEStionable:SYNC:ENABle**

Команда устанавливает биты сегмента EVENt регистра STATus:QUEStionable:SYNC. Регистр EVENt выборочно активирует отдельные события связанного с ним сегмента EVENt для получения суммарного бита.

#### **Параметр**

От 0 до 65535

#### **Пример**

STAT:QUES:SYNC:ENAB 65535

Все биты событий будут представлены в заключающем бите SYNC.

# **Характеристики**

Значение \*RST: –

SCPI: зависит от конкретного устройства

#### **Режим**

WI AN

### **STATus:QUEStionable:SYNC:PTRansition**

Команда определяет какие биты в регистре STATus:QUEStionable:SYNC Condition будут устанавливать соответствующие биты регистра событий STATus:QUEStionable:SYNC Event при положительном переходе (от 0 к 1). Переменная <число> является суммой десятичных значений включаемых битов.

#### **Параметр**

От 0 до 65535

#### **Пример**

STAT:QUES:SYNC:PTR 65535

При положительном переходе в регистре событий будут суммироваться все биты состояния. **Характеристики**

# Значение \*RST: -

SCPI: зависит от конкретного устройства

**Режим**

**WLAN** 

#### **STATus:QUEStionable:SYNC:NTRansition**

Команда определяет какие биты в регистре STATus:QUEStionable:SYNC Condition будут устанавливать соответствующие биты регистра событий STATus:QUEStionable:SYNC Event при отрицательном переходе (от 1 к 0). Переменная <число> является суммой десятичных значений включаемых битов.

#### **Параметр**

От 0 до 65535

#### **Пример**

STAT:QUES:SYNC:NTR 65535 –

При отрицательном переходе в регистре событий будут суммироваться все биты состояния.

#### **Характеристики**

Значение \*RST: –

SCPI: зависит от конкретного устройства

#### **Режим**

WI AN

# **Подсистема команд TRACe (WLAN, K91/K91n)**

Подсистема TRACe управляет доступом к внутренней памяти данных о кривой.

# **Команды подсистемы TRACe**

- TRACe[:DATA]
- TRACe:IQ:DATA:MEMory?
- TRACe:IQ:SRATe

# **Дополнительная информация:**

- IQ Measurements (IQ-измерения)
- Constellation vs Symbol
- Constellation vs Carrier
- Power vs Time Full Burst and Start / End Data
- Power vs Time Full Subframe and Rising/Falling Subframe
- Spectrum Flatness/Group Delay/Flatness Difference
- Spectrum FFT
- Statistics Bitstream data
- **Statistics Burst Summary data**
- Statistics CCDF Complementary cumulative distribution function
- EVM vs Carrier
- EVM vs Symbol
- Frequency Sweep Measurements (Измерения с разверткой по частоте)
- Spectrum Mask
- Spectrum ACPR

# **IQ Measurements (IQ-измерения)**

Существует некоторое количество измерений которые могут быть выполнены в режиме IQ. При запросе для данного измерения никаких данных не возвращается до тех пор, пока измерение относящееся к IQ группе не будет предварительно запущено.

Выполнение измерения с частотной разверткой, например, в режиме спектральной маски Spectrum Mask, не приводит к генерации результатов данного вида измерений.

# **Constellation vs Symbol**

Это измерение используется для представления I и Q данных. Для стандартов IEEE 802.11a и j данные возвращаются в виде повторяющегося массива перемежающихся I и Q данных в группах выбранных несущих до тех пор, пока все данные не будут исчерпаны.

Для стандарта IEEE 802.11b данные возвращаются в виде повторяющегося массива перемежающихся I и Q данных в символьном порядке до тех пор, пока все данные не будут исчерпаны

Каждая I и Q точка возвращается в формате числа с плавающей запятой. Для отображения результатов данного измерения используется кривая TRACE1.

Только стандарты IEEE 802.11a и j.

- Если выбрана функция "All Carriers", будет возвращено 52 группы из I и Q данных на символ.
- Если выбрана функция "Pilots Only", будет возвращено 4 группы из I и Q данных на символ в следующем порядке: Несущая -21, Несущая -7, Несущая 7, Несущая 21.
- Если выбрана одиночная несущая, будет возвращена 1 группа из I и Q данных на символ.

# **Constellation vs Carrier**

Это измерение используется для представления I и Q данных. Данные возвращаются в виде повторяющегося массива перемежающихся I и Q данных в группах из 53 каналов, включая канал 0 до тех пор, пока все данные не будут исчерпаны.

Каждая I и Q точка возвращается в формате числа с плавающей запятой. Для отображения результатов данного измерения используется кривая TRACE1.

# **Power vs Time – Full Burst и Rising/Falling Data**

Оба результата измерений – просто немного различающиеся виды представлений одинаковых данных измерения.

В трех главных кадрах анализируются все полностью законченные кадры в пределах времени захвата. К трем главным кадрам относятся минимальное, максимальное и среднее значения по всем полным кадрам. Эти данные возвращаются в значениях дБмВт на отсчет. Каждый отсчет в некоторой степени относится к анализу каждого соответствующего отсчета в каждом обрабатываемом кадре.

Тип возвращаемых PVT-данных будет определяться номером TRACE, передаваемым в качестве аргумента SCPI-команды, в дополнение к выбранному графическому типу.

Если выбран тип графика со всем пакетными данными Full Burst, то возвращаются следующие данные.

- TRACE1 полный подкадр, минимальные значения данных кадра
- TRACE2 полный подкадр, средние значения данных кадра

TRACE3 полный подкадр, максимальные значения данных кадра

Если выбран тип графика EGDe, возвращаются следующие данные.

TRACE1 нарастающий фронт, минимальные значения данных кадра

- TRACE2 нарастающий фронт, средние значения данных кадра
- TRACE3 нарастающий фронт, максимальные значения данных кадра
- TRACE4 спадающий фронт, минимальные значения данных кадра
- TRACE5 спадающий фронт, средние значения данных кадра
- TRACE6 спадающий фронт, максимальные значения данных кадра

*Только для стандарта IEEE 802.11b* 

- $\bullet$  Если выбран графический тип RISing или FALLing, тогда будут доступны только 3 кривые (от 1 до 3) и они будут представлять собой минимальное, среднее и максимальное значения данных кадра соответственно выбранному графику.
- Количество отсчетов, возвращаемое при анализе полного кадра, будет зависеть от типа модуляции; типичное значение составит 5000 отсчетов.
- Количество отсчетов, возвращаемое при выбранном графике нарастания/спада, будет меньше, чем для полного пакета и составит приблизительно 400 отсчетов.
- Отсчеты будут возвращены в формате числа с плавающей запятой в виде одиночной последовательности значений, разделенных запятыми.

# **Spectrum Flatness**

В этом измерении доступно четыре отдельных кривых. Данные для отдельной кривой будут возвращены только при запросе соответствующей кривой.

Эта функция обеспечивает два стандартных графических типа. Это - значение абсолютной мощности (ABS) и относительная групповая задержка, которые строятся по несущим. Все 52 несущие дополняют неиспользованную несущую 0. И группа абсолютной мощности и группа относительной групповой задержки позволят возвратить все измерительные точки в виде одной кривой и в виде другой кривой как средней среди всех каналов.

Например, возвращаемыми данными будет одна отдельная группа из 53 несущих если выбрана средняя кривая или повторяющаяся группа из 53 несущих если запрошены все данные.

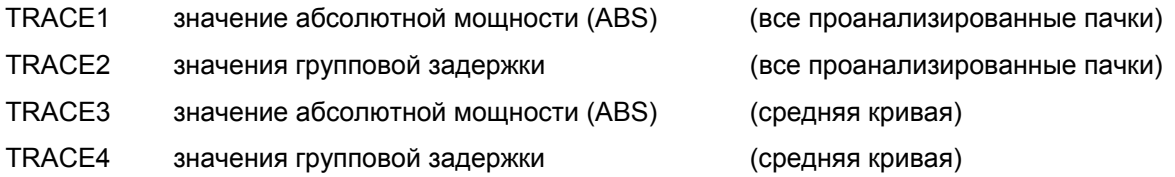

Результаты измерения абсолютной мощности возвращаются в дБ, результаты измерения разности и групповой задержки - в нс.

# **Spectrum FFT**

Возвращаются все точки БПФ, если запрошены все данные для этого измерения. Это будет исчерпывающим вызовом в связи с тем, что обычно точек БПФ всегда немного больше, чем IQотсчетов. Количество точек БПФ - это число, являющееся степенью 2, которое превосходит суммарное количество отсчетов.

Например, если имеется 20000 отсчетов, то будет возвращено 32768 точек БПФ.

Данные возвращаются в формате числа с плавающей запятой, в дБмВт. Для отображения результатов данного измерения используется кривая TRACE1.

# **Statistics Bitstream data**

### Только для стандартов IEE 802.11a и і

Данные возвращаются в повторяющихся группах из 52 каналов данных, где каждое символьное значение представлено однобайтным целым числом. Канал 0 не используется, и поэтому отсутствуют связанные с ним данные, и никакого возврата данных не производится.

Количество возвращаемых повторяющихся групп будет равно количеству измеренных символов.

Модуляция 64QAM имеет самую высокую скорость передачи данных и содержит до 63 символьных значений. Для представления всех значений символьных данных достаточно одного байта, независимо от типа используемой модуляции.

Данные возвращаются в шестнадцатеричном формате печатных символов ASCII. Для отображения результатов данного измерения используется кривая TRACE1.

#### Только для стандарта IEE 802.11b

Данные возвращаются в кадровом порядке. Каждый кадр будет представлен как серия байтов. Для каждого кадра первые 9 или 18 байт представляют PLCP преамбулу для короткого и длинного типов кадров соответственно. Следующие 6 байт представляют заголовок PLCP. Оставшиеся байты представляют PSDU.

Данные возвращаются в шестнадцатеричном формате печатных символов ASCII. Для отображения результатов данного измерения используется кривая TRACE1.

# Statistics CCDF - Complementary cumulative distribution function

В дополнение к значению количества данных возвращается максимум до 201 точек данных. Первое значение в возвращаемых данных представляет величину последующих вероятностных значений. Каждая из 201 возможных точек данных будет возвращаться как вероятностное значение и представлять суммарное количество отсчетов, которое равно или превышает соответствующий уровень мощности. Вероятностные данные будут возвращаться вплоть до того уровня мощности, при котором будет содержаться, по крайней мере, один отсчет. Крайне маловероятно, что когданибудь будут возвращены все 201 значений.

Каждое вероятностное значение возвращается в виде числа с плавающей запятой со значением меньше единицы.

# **Statistics Signal Field data**

#### Только для стандартов IEEE 802.11a и ј

Данные возвращаются в виде массива значений в шестнадцатеричном формате, где каждое шестнадцатеричное значение представляет 24 битовое сигнальное поле для отдельной пачки.

#### Только для стандарта IEEE 802.11b

Данные возвращаются в виде массива значений в шестнадцатеричном формате, где каждое ...<br>шестнадцатеричное значение представляет 48 битовое сигнальное поле для отдельной пачки.

# **FVM vs Carrier**

Это измерение обеспечивает получение двух типов кривых. Это либо среднее значение EVM для каждого из 53 каналов, либо повторяющаяся группа значений EVM для каждого канала. Количество повторяющихся групп соответствует количеству полностью проанализированных последовательностей.

Каждое значение EVM возвращается в формате числа с плавающей запятой, выраженное в дБмВт.

TRACE1 средние значения EVM на канал

TRACE2 все значения EVM на канал для каждой полной последовательности из захваченного периода

# **EVM vs Svmbol**

В этом измерении доступно три типа кривых. Основные типы кривых показывают или минимальное, или среднее, или максимальное значение EVM в виде измеренного значения за весь период захвата.

Количество возвращаемых повторяющихся групп будет равно количеству измеренных символов.

Каждое значение EVM возвращается в формате числа с плавающей запятой, выраженное в дБмВт.

Только для стандартов IEEE 802.11a и і

TRACE1 минимальные значения EVM

TRACF<sub>2</sub> средние значения EVM

TRACE3 максимальные значения EVM

Только для стандарта IEEE 802.11b

TRACE1 значения EVM IEEE

TRACE2 значения EVM Direct

# **Error vs Preamble**

В этом измерении доступно три типа кривых. Основные типы кривых показывают или минимальное, или среднее, или максимальное значение частоты или фазы в виде измеренного значения начальной части пачки

# **Frequency Sweep Measurements (Измерения с разверткой по частоте)**

При запросе для данного измерения никаких данных не возвращается до тех пор, пока измерение не будет предварительно запущено.

Выполнение IQ-измерения не приводит к генерации результатов данного вида измерений.

# **Spectrum Mask**

Данные результатов измерений возвращаются в виде 501 точки кривой в формате чисел с плавающей запятой. Точки кривой получены непосредственно из базовой системы через измерительный интерфейс API, и поэтому их величины являются фиксированными значениями. Возвращается только массив с данными для оси Y. Для отображения результатов данного измерения используется кривая TRACE1.

# **Spectrum ACPR**

Данные результатов измерений возвращаются в виде 501 точки кривой в формате чисел с плавающей запятой. Точки кривой получены непосредственно из базовой системы через измерительный интерфейс API, и поэтому их величины являются фиксированными значениями. Возвращается только массив с данными для оси Y. Для отображения результатов данного измерения используется кривая TRACE1.

# **TRACe[:DATA]**

Команда возвращает все измеренные данные, которые относятся к текущему выбранному типу измерения. Все результаты возвращаются в формате ASCII. Возвращенные данные зависят от текущего выбранного типа измерения. Формат  $DISPlay:FORMat$  не поддерживается этой командой.

Доступны следующие типы измерений:

- "IQ Measurements" на стр. 6.745.
- "Constellation vs Symbol" на стр. 6.745.
- "Constellation vs Carrier" на стр. 6.746.
- "Power vs Time Full Burst and Rising /Falling Data" на стр. 6.746.
- "Spectrum Flatness" на стр. 6.747.
- "Spectrum FFT" на стр. 6.747.
- "Statistics Bitstream data" на стр. 6.747.
- "Statistics CCDF Complementary cumulative distribution function" на стр. 6.748.
- "Statistics Signal Field data" на стр. 6.748.
- "EVM vs Carrier" на стр. 6.748.
- "EVM vs Symbol" на стр. 6.748.
- "Error vs Preamble" на стр. 6.748.
- "Frequency Sweep Measurements" на стр. 6.749.
- "Spectrum Mask" на стр. 6.749.
- "Spectrum ACPR" на стр. 6.749.

Эта команда является запросом и поэтому не имеет значения \*RST

#### **Параметр**

TRACE1 | TRACE2 | TRACE3 | TRACE4 | TRACE5 | TRACE6

#### **Пример**

#### TRAC? TRACE2

Возвращены данные измерения для выбранного графика.

**Характеристики** Значение \*RST: – SCPI: соотв. **Режим** WLAN

# **TRACe:IQ:DATA:MEMory?**

За более подробной информацией обратитесь к описанию команды "TRACe<1|2>:IQ:DATA:MEMory?" на стр. 6.274.

# **TRACe:IQ:SRATe**

Команда позволяет выбрать частоту дискретизации для IQ измерений **Пример** TRACe:IQ:SRAT 20000 Устанавливает частоту дискретизации на 20 МГц. **Характеристики** Значение \*RST: – SCPI: зависит от конкретного устройства **Режим** WLAN

# **Подсистема команд TRIGer (WLAN, K91/K91n)**

Подсистема TRIGer используется для синхронизации действий прибора с различнымии событиями.

### **Команды подсистемы TRIGer**

- TRIGger[:SEQuence]:HOLDoff
- TRIGger[:SEQuence]:MODE
- TRIGger[:SEQuence]:LEVel:POWer
- TRIGger[:SEQuence]:LEVel:POWer:AUTO

### **TRIGger[:SEQuence]:HOLDoff**

Команда определяет длительность задержки запуска. Может быть установлено отрицательное время задержки (предзапуск).

# **Параметр**

<числовое\_значение>

# **Пример**

TRIG:HOLD 500us Формирует использование периода варавнивания в 500 мкс после выполнения условий срабатывания.

#### **Характеристики**

Значение \*RST: -10 us

SCPI: соотв.

**Режим**

**WI AN** 

### **TRIGger[:SEQuence]:MODE**

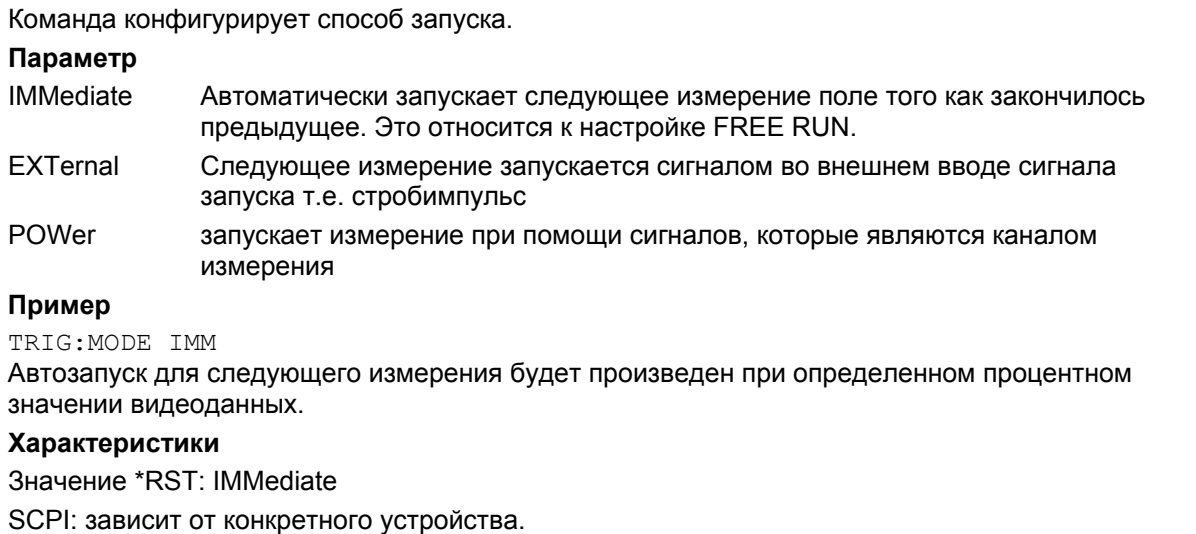

**Режим** WLAN

# **TRIGger[:SEQuence]:LEVel:POWer**

Команда принимает такой уровень входного сигнала, который вызовет событие запуска.

**Параметр** <числовое\_значение> **Пример** TRIG:LEV:POW 10 DBM Устанавливает уровень на 10 дБ для ВЧ измерений . **Характеристики** Значение \*RST: 0 DBM SCPI: зависит от конкретного устройства. **Режим** WLAN

#### **TRIGger[:SEQuence]:LEVel:POWer:AUTO**

Команда определяет, производится ли автоматический расчёт мощности уровня запуска перед каждым основным измерением. Настройка этой команды игнорируется, если режим TRIGger[:SEQuence]:MODE не настроен на POWer .

#### **Параметр**

ON | OFF

#### **Пример**

TRIG:LEV:POW:AUTO ON

Устанавливает, что перед началом каждого основного измерения должен быть произведен автоматический расчёт мощности уровня запуска

#### **Характеристики**

Значение \*RST: OFF

SCPI: зависит от конкретного устройства.

# **Режим**

WLAN

# **Подсистема команд UNIT (WLAN, K91/K91n)**

Подсистема UNIT устанавливает единицы измерения для определенного вида результата.

# **Команды подсистемы UNIT**

- UNIT:EVM
- UNIT:GIMBalance
- UNIT:PREamble

### **UNIT:EVM**

Команда устанавливает единицы измерения для EVM-результатов.

# **Параметр**

DB EVM-результаты выводятся в дБ PCT EVM-результаты выводятся в % **Пример** UNIT:EVM PCT EVM-результаты будут выводиться в %. **Характеристики** Значение \*RST: DB SCPI: зависит от конкретного устройства. **Режим** WLAN

### **UNIT:GIMBalance**

Команда устанавливает единицы измерения для результатов измерения дисбаланса усиления.

#### **Параметр**

DB Результаты измерения дисбаланса усиления выводятся в дБ PCT Результаты измерения дисбаланса усиления выводятся в % **Пример** UNIT:GIMB PCT Результаты измерения дисбаланса усиления будут выводиться в %. **Характеристики** Значение \*RST: DB SCPI: зависит от конкретного устройства. **Режим** WLAN
# **UNIT:PREamble**

Команда устанавливает единицы измерения для результатов измерения ошибки преамбулы. **Параметр**

Hz Результаты измерения ошибки преамбулы выводятся в Гц

PCT Результаты измерения ошибки преамбулы выводятся в %

# **Пример**

UNIT:PRE PCT

Результаты измерения дисбаланса усиления будут выводится в %.

# **Характеристики**

Значение \*RST: DB

SCPI: зависит от конкретного устройства.

# **Режим**

WLAN

# **Команды дистанционного управления опции WiMAX/WiBro-измерений (K92/K93)**

В данном разделе приведено описание команд дистанционного управления для опции измерений в стандарте WiMAX IEEE 802.16 OFDM, OFDMA (R&S FSL-K93). Опция содержит функциональные возможности опции для измерений WiMAX 802.16 OFDM (R&S FSL-K92). Таким образом, в данном разделе приведено совместное описание обеих опций, различающихся соответствующими стандартами:

- Опция WiMAX IEEE 802.16 OFDM, OFDMA измерений (R&S FSL-K92/K93)
	- IEEE 802.16-2004/Cor 1-2005 OFDM режим физического уровня Соответствующий режим дистанционного управления обозначается как *OFDM*. В разделе "Функции прибора" для ссылки на этот стандарт используется сокращенное название *IEEE 802.16-2004 OFDM*.
- Опция WiMAX IEEE 802.16 OFDM, OFDMA измерений (R&S FSL-K93)
	- IEEE 802.16-2004/Cor 1-2005, IEEE 802.16e-2005 OFDMA режим физического уровня Соответствующий режим дистанционного управления обозначается как *OFDMA*. В разделе "Функции прибора " для ссылки на этот стандарт используется сокращенное название *IEEE 802.16e-2005 OFDMA*.
	- − IEEE 802.16-2004/Cor 1-2005, IEEE 802.16e-2005 в основе WiBro Соответствующий режим дистанционного управления обозначается как *WiBro*. В разделе " Функции прибора " для ссылки на этот стандарт используется сокращенное название *IEEE 802.16e-2005 WiBro*.

Для получения более подробной информации по обозначениям, используемым в данной главе, обратитесь к разделу "Система обозначений" на стр. 6.2.

За дополнительной информацией по командам анализатора или основных настроек обратитесь к описанию соответствующей подсистемы в разделе "Дистанционное управление: описание команд для базовой модели" на стр. 6.5.

Эти опции доступны с версии 1.40 (R&S FSL-K92) и 1.50 (R&S FSL-K93) встроенного ПО.

# **Подсистемы команд опции WiMAX, WiBro измерений (K92/K93)**

- "Подсистема ABORt (WiMAX / WiBro, K92/K93)" на стр. 6.757
- "Подсистема CALCulate:BURSt (WiMAX / WiBro, K92/K93)" на стр. 6.758
- "Подсистема CALCulate:LIMit (WiMAX / WiBro, K92/K93)" на стр. 6.759
- "Подсистема CALCulate:MARKer (WiMAX / WiBro, K92/K93)" на стр. 6.775
- "Подсистема CONFigure (WiMAX / WiBro, K92/K93)" на стр. 6.783
- "Подсистема DISPlay (WiMAX / WiBro, K92/K93)" на стр. 6.811
- "Подсистема FETCh (WiMAX / WiBro, K92/K93)" на стр. 6.816
- "Подсистема FORMat (WiMAX / WiBro, K92/K93)" на стр. 6.828
- "Подсистема INITiate (WiMAX / WiBro, K92/K93)" на стр. 6.829
- "Подсистема INPut (WiMAX / WiBro, K92/K93)" на стр. 6.830
- "Подсистема INSTrument (WiMAX / WiBro, K92/K93)" на стр. 6.831
- "Подсистема MMEMory (WiMAX / WiBro, K92/K93)" на стр. 6.832
- "Подсистема SENSe (WiMAX / WiBro, K92/K93)" на стр. 6.834
- "Подсистема STATus (WiMAX, K92/K93)" на стр. 6.851
- "Подсистема SYSTEM (WiMAX, K92/K93)" на стр. 6.855
- "Подсистема TRACe (WiMAX, K92/K93)" на стр. 6.856
- "Подсистема TRIGger (WiMAX, K92/K93)" на стр. 6.864
- "Подсистема UNIT (WiMAX, K92/K93)" на стр. 6.867

# **Подсистема команд ABORt (WiMAX, K92/K93)**

# **Команды подсистемы ABORt**

– ABORt

# **ABORt**

Подробнее см. "ABORt" на стр. 6.10.

# **Подсистема команд CALCulate:BURSt (WiMAX, K92/K93)**

Подсистема CALCulate:BURSt проверяет результаты IQ-измерений.

# **Команды подсистемы CALCulate:BURSt**

– CALCulate<1|2>:BURSt[:IMMediate]

# **CALCulate<1|2>:BURSt[:IMMediate]**

Команда вызывает принудительный пересчет результатов IQ-измерений в соответствии с текущими настройками. Числовые индексы <1|2> устанавливают окно измерений, для которого проводится расчет. Эта команда является событием и потому не имеет формы запроса и значения \*RST. **Пример** CALC1:BURS Запускает пересчет результатов IQ-измерений. **Характеристики** Значение \*RST: – SCPI: зависит от конкретного устройства **Режим** OFDM, OFDMA/WiBro

# **Подсистема команд CALCulate:LIMit (WiMAX, K92/K93)**

Подсистема CALCulate:LIMit содержит команды для определения предельных линий и проверки соответствующих пределов.

# **Команды подсистемы CALCulate:LIMit**

- CALCulate<1|2>:LIMit<1...8>:FAIL?
- CALCulate<1|2>:LIMit<1...8>:BURSt:ALL
- CALCulate<1|2>:LIMit<1...8>:BURSt:ALL:RESult?
- CALCulate<1|2>:LIMit<1..8>:BURSt:BERPilot[:AVERage]
- CALCulate<1|2>:LIMit<1...8>:BURSt:BERPilot[:AVERage]:RESult?
- CALCulate<1|2>:LIMit<1...8>:BURSt:BERPilot:MAXimum
- CALCulate<1|2>:LIMit<1...8>:BURSt:BERPilot:MAXimum:RESult?
- CALCulate<1|2>:LIMit<1...8>:BURSt:EVM:ALL[:AVERage]
- CALCulate<1|2>:LIMit<1...8>:BURSt:EVM:ALL[:AVERage]:RESult?
- CALCulate<1|2>:LIMit<1...8>:BURSt:EVM:ALL:MAXimum
- CALCulate<1|2>:LIMit<1...8>:BURSt:EVM:ALL:MAXimum:RESult?
- CALCulate<1|2>:LIMit<1...8>:BURSt:EVM:DATA[:AVERage]
- CALCulate<1|2>:LIMit<1...8>:BURSt:EVM:DATA[:AVERage]:RESult?
- CALCulate<1|2>:LIMit<1...8>:BURSt:EVM:DATA:MAXimum
- CALCulate<1|2>:LIMit<1...8>:BURSt:EVM:DATA:MAXimum:RESult?
- CALCulate<1|2>:LIMit<1...8>:BURSt:FERRor[:AVERage]
- CALCulate<1|2>:LIMit<1...8>:BURSt:FERRor[:AVERage]:RESult?
- CALCulate<1|2>:LIMit<1...8>:BURSt:FERRor:MAXimum
- CALCulate<1|2>:LIMit<1...8>:BURSt:FERRor:MAXimum:RESult?
- CALCulate<1|2>:LIMit<1...8>:BURSt:IQOFfset[:AVERage]
- CALCulate<1|2>:LIMit<1...8>:BURSt:IQOFfset[:AVERage]:RESult?
- CALCulate<1|2>:LIMit<1...8>:BURSt:IQOFfset:MAXimum
- CALCulate<1|2>:LIMit<1...8>:BURSt:IQOFfset:MAXimum:RESult?
- CALCulate<1|2>:LIMit<1...8>:BURSt:SSTiming[:AVERage]
- CALCulate<1|2>:LIMit<1...8>:BURSt:SSTiming[:AVERage]:RESult?
- CALCulate<1|2>:LIMit<1...8>:BURSt:SSTiming:MAXimum
- CALCulate<1|2>:LIMit<1...8>:BURSt:SSTiming:MAXimum:RESult?
- CALCulate<1|2>:LIMit<1...8>:BURSt:SYMBolerror[:AVERage]
- CALCulate<1|2>:LIMit<1...8>:BURSt:SYMBolerror[:AVERage]:RESult?
- CALCulate<1|2>:LIMit<1...8>:BURSt:SYMBolerror:MAXimum
- CALCulate<1|2>:LIMit<1...8>:BURSt:SYMBolerror:MAXimum:RESult?
- CALCulate<1|2>:LIMit<1...8>:SPECtrum:MASK:CHECk:X?
- CALCulate<1|2>:LIMit<1...8>:SPECtrum:MASK:CHECk:Y?

# **CALCulate<1|2>:LIMit<1...8>:FAIL?**

Команда запрашивает результат контроля пределов для предельной линии, отображаемой в выбранном окне измерений. Для получения достоверного результата должен быть выполнен полный цикл развертки. Поэтому рекомендуется выполнять синхронизацию с помощью команд \*OPC, \*OPC? или \*WAI.

Числовые индексы <1|2> устанавливают окно измерений, для которого проводится расчет. Числовые индексы <1...8> определяют предельные линии следующим образом:

#### **Индекс Предел**

- 1…2 Эти индексы не используются
- 3 Предельная линия в режиме ETSI Spectrum Mask
- 4 Предельная линия в режиме IEEE Spectrum Mask
- 5 Предельная линия (верхняя) в режиме Spectrum Flatness
- 6 Предельная линия (нижняя) в режиме Spectrum Flatness
- 7 Предельная линия (верхняя) в режиме Spectrum Flatness Difference
- 8 Предельная линия (нижняя) в режиме Spectrum Flatness Difference

*Примечание: На экране А предельные линии не отображаются. Поэтому все команды с индексом 1 в ключевом слове CALCulate будут возвращать значение 0.* 

Эта команда является запросом и потому не имеет значения \*RST.

# **Возвращаемые значения**

- 0 PASSED (норма)
- 1 FAILED (нарушение)

#### **Пример**

INIT;\*WAI

Запускает новый цикл развертки и ожидает его окончания.

CALC2:LIM1:FAIL?

Запрашивает результат проверки для предельной линии 1 на экране B.

#### **Характеристики**

Значение \*RST: –

SCPI: зависит от конкретного устройства

#### **Режим**

OFDM, OFDMA/WiBro

# **CALCulate<1|2>:LIMit<1...8>:BURSt:ALL**

Команда устанавливает или возвращает все предельные значения.

Числовые индексы <1|2> устанавливают окно измерений, для которого проводится расчет, а индексы <1...8> определяют предельные линии (см. команду CALCulate<1|2>:LIMit<1...8>:FAIL?).

#### **Параметр**

Результаты вводятся или выводятся в виде списка значений, разделенных запятыми в следующем (ASCII) формате:

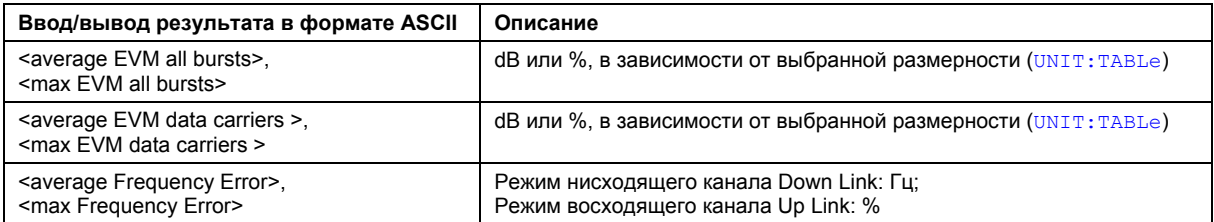

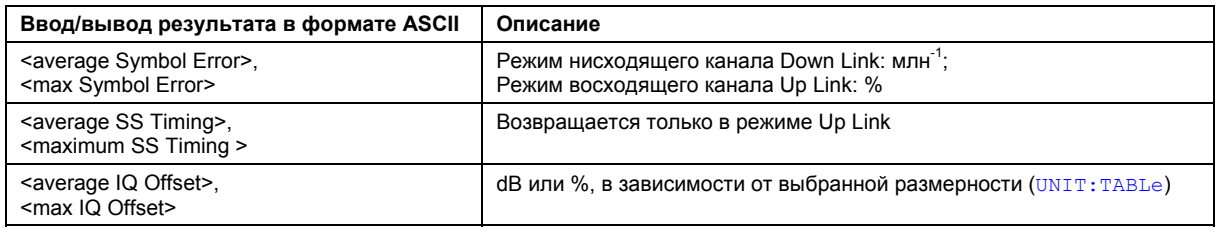

#### **Пример**

CALC:LIM:BURS:ALL? Возвращаются все предельные значения.

#### **Характеристики**

Значение \*RST: – SCPI: зависит от конкретного устройства **Режим** OFDM, OFDMA/WiBro

# **CALCulate<1|2>:LIMit<1...8>:BURSt:ALL:RESult?**

Команда возвращает все результаты проверки пределов.

Числовые индексы <1|2> устанавливают окно измерений, для которого проводится расчет, а индексы <1...8> определяют предельные линии (см. команду CALCulate<1|2>:LIMit<1...8>:FAIL?).

Эта команда является запросом и потому не имеет значения \*RST.

#### **Возвращаемые значения**

# 0 PASSED (норма)

1 FAILED (нарушение)

Результаты выводятся в виде списка строковых результатов, разделенных запятыми. Порядок вывода см. в описании команды CALCulate<1|2>:LIMit<1...8>:BURSt:ALL.

## **Пример**

CALC:LIM:BURS:ALL:RES? Возвращаются все предельные значения.

# **Характеристики**

Значение \*RST: –

SCPI: зависит от конкретного устройства

#### **Режим**

OFDM, OFDMA/WiBro

# **CALCulate<1|2>:LIMit<1..8>:BURSt:BERPilot[:AVERage]**

Команда устанавливает средний коэффициент битовых ошибок для предела пилотных несущих.

## **Параметр**

От -1000000 до 1000000 %

## **Пример**

CALC:LIM:BURS:BERP -25.0

Средний коэффициент битовых ошибок для предела пилотных несущих установлен на значение -25.0 дБ.

# **Характеристики**

Значение \*RST: – SCPI: зависит от конкретного устройства **Режим** OFDMA/WiBro

# **CALCulate<1|2>:LIMit<1...8>:BURSt:BERPilot[:AVERage]:RESult?**

Команда возвращает результат проверки на предел значения коэффициента битовых ошибок BER для пилотных несущих.

Эта команда является запросом и потому не имеет значения \*RST.

# **Возвращаемые значения**

- 0 PASSED (норма)
- 1 FAILED (нарушение)

## **Пример**

CALC:LIM:BURS:BERP:RES? Возвращается результат проверки общего предела для несущих (среднее значение EVM).

# **Характеристики**

Значение \*RST: –

SCPI: зависит от конкретного устройства

## **Режим**

OFDMA/WiBro

# **CALCulate<1|2>:LIMit<1...8>:BURSt:BERPilot:MAXimum**

Команда устанавливает максимальное предельное значение коэффициента битовых ошибок BER.

# **Параметр**

От -1000000 до 1000000 %

## **Пример**

CALC:LIM:BURS:EVM:ALL:MAX? Возвращается максимальное значение EVM для общего предела несущих.

# **Характеристики**

Значение \*RST: – SCPI: зависит от конкретного устройства

# **Режим**

OFDMA/WiBro

#### **CALCulate<1|2>:LIMit<1...8>:BURSt:BERPilot:MAXimum:RESult?**

Команда возвращает результат проверки на предел максимального значения модуля вектора ошибки EVM. Это объединенное значение, в котором учитываются пилотная несущая, несущая данных и свободная несущая.

Эта команда является запросом и потому не имеет значения \*RST.

## **Возвращаемые значения**

0 PASSED (норма)

1 FAILED (нарушение)

# **Пример**

CALC:LIM:BURS:EVM:ALL:MAX:RES?

Возвращается результат проверки общего предела для несущих (максимальное значение EVM).

#### **Характеристики**

Значение \*RST: –

SCPI: зависит от конкретного устройства

#### **Режим**

OFDMA/WiBro

## **CALCulate<1|2>:LIMit<1...8>:BURSt:EVM:ALL[:AVERage]**

Команда устанавливает среднее предельное значение модуля вектора ошибки EVM. Это объединенное значение, в котором учитываются пилотная несущая, несущая данных и свободная несущая.

Числовые индексы <1|2> устанавливают окно измерений, для которого проводится расчет, а индексы <1...8> определяют предельные линии (см. команду CALCulate<1|2>:LIMit<1...8>:FAIL?).

#### **Параметр**

От -1000000 до 1000000 дБ или %

Если размерность не указана, то используются единицы измерения, установленные командой UNIT:TABLe.

## **Пример**

CALC:LIM:BURS:EVM:ALL -25.0 Установлено среднее значение EVM для общего предела несущих -25,0 дБ. **Характеристики**

# Значение \*RST: –

SCPI: зависит от конкретного устройства

#### **Режим**

OFDM, OFDMA/WiBro

## **CALCulate<1|2>:LIMit<1...8>:BURSt:EVM:ALL[:AVERage]:RESult?**

Команда возвращает результат проверки на предел среднего значения модуля вектора ошибки EVM. Это объединенное значение, в котором учитываются пилотная несущая, несущая данных и свободная несущая.

Числовые индексы <1|2> устанавливают окно измерений, для которого проводится расчет, а индексы <1...8> определяют предельные линии (см. команду CALCulate<1|2>:LIMit<1...8>:FAIL?).

Эта команда является запросом и потому не имеет значения \*RST.

## **Возвращаемые значения**

- 0 PASSED (норма)
- 1 FAILED (нарушение)

# **Пример** CALC:LIM:BURS:EVM:ALL:RES? Возвращается результат проверки общего предела для несущих (среднее значение EVM). **Характеристики** Значение \*RST: – SCPI: зависит от конкретного устройства **Режим**

OFDM, OFDMA/WiBro

# **CALCulate<1|2>:LIMit<1...8>:BURSt:EVM:ALL:MAXimum**

Команда устанавливает максимальное предельное значение модуля вектора ошибки EVM. Это объединенное значение, в котором учитываются пилотная несущая, несущая данных и свободная несущая.

Числовые индексы <1|2> устанавливают окно измерений, для которого проводится расчет, а индексы <1...8> определяют предельные линии (см. команду CALCulate<1|2>:LIMit<1...8>:FAIL?).

# **Параметр**

От -1000000 до 1000000 дБ или %

Если размерность не указана, то используются единицы измерения, установленные командой UNIT:TABLe.

## **Пример**

CALC:LIM:BURS:EVM:ALL:MAX? Возвращается максимальное значение EVM для общего предела несущих. **Характеристики** Значение \*RST: – SCPI: зависит от конкретного устройства **Режим** OFDM, OFDMA/WiBro

# **CALCulate<1|2>:LIMit<1...8>:BURSt:EVM:ALL:MAXimum:RESult?**

Команда возвращает результат проверки на предел максимального значения модуля вектора ошибки EVM. Это объединенное значение, в котором учитываются пилотная несущая, несущая данных и свободная несущая.

Числовые индексы <1|2> устанавливают окно измерений, для которого проводится расчет, а индексы <1...8> определяют предельные линии (см. команду CALCulate<1|2>:LIMit<1...8>:FAIL?).

Эта команда является запросом и потому не имеет значения \*RST.

# **Возвращаемые значения**

- 0 PASSED (норма)
- 1 FAILED (нарушение)

# **Пример**

CALC:LIM:BURS:EVM:ALL:MAX:RES?

Возвращается результат проверки общего предела для несущих (максимальное значение EVM).

# **Характеристики**

Значение \*RST: – SCPI: зависит от конкретного устройства **Режим** OFDM, OFDMA/WiBro

# **CALCulate<1|2>:LIMit<1...8>:BURSt:EVM:DATA[:AVERage]**

Команда устанавливает предел среднего значения модуля вектора ошибки EVM для информационной несущей (несущей данных). Числовые индексы <1|2> устанавливают окно измерений, для которого проводится расчет, а индексы <1...8> определяют предельные линии (см. команду CALCulate<1|2>:LIMit<1...8>:FAIL?). **Параметр** От -1000000 до 1000000 дБ или % Если размерность не указана, то используются единицы измерения, установленные командой UNIT:TABLe. **Пример** CALC:LIM:BURS:EVM:DATA -30.0 Установлено среднее значение EVM для общего предела несущих -30,0 дБ. **Характеристики** Значение \*RST: – SCPI: зависит от конкретного устройства

# **Режим**

OFDM, OFDMA/WiBro

## **CALCulate<1|2>:LIMit<1...8>:BURSt:EVM:DATA[:AVERage]:RESult?**

Команда возвращает итоговые результаты проверки на предел среднего значения модуля вектора ошибки EVM для несущей данных (в дБ).

Числовые индексы <1|2> устанавливают окно измерений, для которого проводится расчет, а индексы <1...8> определяют предельные линии (см. команду

CALCulate<1|2>:LIMit<1...8>:FAIL?).

Эта команда является запросом и потому не имеет значения \*RST.

## **Возвращаемые значения**

- 0 PASSED (норма)
- 1 FAILED (нарушение)

## **Пример**

CALC:LIM:BURS:EVM:DATA:RES?

Возвращается результат проверки предела для несущей данных (среднее значение EVM).

#### **Характеристики**

## Значение \*RST: –

SCPI: зависит от конкретного устройства

#### **Режим**

# **CALCulate<1|2>:LIMit<1...8>:BURSt:EVM:DATA:MAXimum**

Команда устанавливает предел максимального значения модуля вектора ошибки EVM для информационной несущей (несущей данных).

Числовые индексы <1|2> устанавливают окно измерений, для которого проводится расчет, а индексы <1...8> определяют предельные линии (см. команду CALCulate<1|2>:LIMit<1...8>:FAIL?).

# **Параметр**

От -1000000 до 1000000 дБ или %

Если размерность не указана, то используются единицы измерения, установленные командой UNIT:TABLe.

#### **Пример**

CALC:LIM:BURS:EVM:DATA:MAX? Возвращается максимальное значение EVM для предела несущей данных.

# **Характеристики**

Значение \*RST: –

SCPI: зависит от конкретного устройства

**Режим**

OFDM, OFDMA/WiBro

# **CALCulate<1|2>:LIMit<1...8>:BURSt:EVM:DATA:MAXimum:RESult?**

Команда возвращает итоговые результаты проверки на предел максимального значения модуля вектора ошибки EVM для несущей данных (в дБ).

Числовые индексы <1|2> устанавливают окно измерений, для которого проводится расчет, а индексы <1...8> определяют предельные линии (см. команду CALCulate<1|2>:LIMit<1...8>:FAIL?).

Эта команда является запросом и потому не имеет значения \*RST.

## **Возвращаемые значения**

- 0 PASSED (норма)
- 1 FAILED (нарушение)

## **Пример**

CALC:LIM:BURS:EVM:DATA:MAX:RES? Возвращается результат проверки предела для несущей данных (максимальное значение EVM). **Характеристики** Значение \*RST: – SCPI: зависит от конкретного устройства

# **Режим**

OFDM, OFDMA/WiBro

## **CALCulate<1|2>:LIMit<1...8>:BURSt:FERRor[:AVERage]**

Команда устанавливает предел среднего значения погрешности частоты. Числовые индексы <1|2> устанавливают окно измерений, для которого проводится расчет, а индексы <1...8> определяют предельные линии (см. команду CALCulate<1|2>:LIMit<1...8>:FAIL?).

# **Параметр**

От -1000000 до 1000000 Гц или %

Если размерность не указана, то используемые единицы измерения зависит от текущего режима связи Up/Down Link: Гц – в режиме Down Link, % – в режиме Up Link.

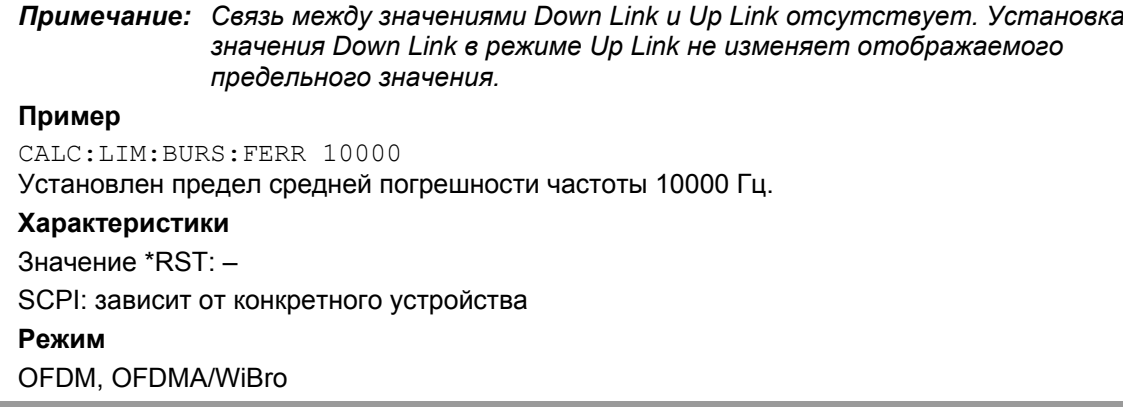

# **CALCulate<1|2>:LIMit<1...8>:BURSt:FERRor[:AVERage]:RESult?**

Команда возвращает результат проверки на предел среднего значения погрешности частоты. Числовые индексы <1|2> устанавливают окно измерений, для которого проводится расчет, а индексы <1...8> определяют предельные линии (см. команду CALCulate<1|2>:LIMit<1...8>:FAIL?).

Эта команда является запросом и потому не имеет значения \*RST.

## **Возвращаемые значения**

0 PASSED (норма)

1 FAILED (нарушение)

#### **Пример**

CALC:LIM:BURS:FERR:RES? Возвращается результат проверки предела среднего значения погрешности частоты. **Характеристики** Значение \*RST: – SCPI: зависит от конкретного устройства **Режим** OFDM, OFDMA/WiBro

## **CALCulate<1|2>:LIMit<1...8>:BURSt:FERRor:MAXimum**

Команда устанавливает предел максимального значения погрешности частоты.

Числовые индексы <1|2> устанавливают окно измерений, для которого проводится расчет, а индексы <1...8> определяют предельные линии (см. команду

# CALCulate<1|2>:LIMit<1...8>:FAIL?).

# **Параметр**

От -1000000 до 1000000 Гц или %

Если размерность не указана, то используемые единицы измерения зависит от текущего режима связи Up/Down Link: Гц – в режиме Down Link, % – в режиме Up Link.

*Примечание: Связь между значениями Down Link и Up Link отсутствует. Установка значения Down Link в режиме Up Link не изменяет отображаемого предельного значения.*

# **Пример**

CALC:LIM:BURS:FERR:MAX? Возвращается предел максимального значения погрешности частоты. **Характеристики** Значение \*RST: – SCPI: зависит от конкретного устройства **Режим** OFDM, OFDMA/WiBro

# **CALCulate<1|2>:LIMit<1...8>:BURSt:FERRor:MAXimum:RESult?**

Команда возвращает результат проверки на предел максимального значения погрешности частоты.

Числовые индексы <1|2> устанавливают окно измерений, для которого проводится расчет, а индексы <1...8> определяют предельные линии (см. команду CALCulate<1|2>:LIMit<1...8>:FAIL?).

Эта команда является запросом и потому не имеет значения \*RST.

**Возвращаемые значения**

- 0 PASSED (норма)
- 1 FAILED (нарушение)

# **Пример**

CALC:LIM:BURS:FERR:MAX:RES?

Возвращается результат проверки предела максимального значения погрешности частоты.

## **Характеристики**

Значение \*RST: – SCPI: зависит от конкретного устройства **Режим** OFDM, OFDMA/WiBro

# **CALCulate<1|2>:LIMit<1...8>:BURSt:IQOFfset[:AVERage]**

Команда устанавливает предел среднего значения погрешности IQ-смещения. Числовые индексы <1|2> устанавливают окно измерений, для которого проводится расчет, а индексы <1...8> определяют предельные линии (см. команду CALCulate<1|2>:LIMit<1...8>:FAIL?).

# **Параметр**

От -1000000 до 1000000 дБ или %

Если размерность не указана, то используются единицы измерения, установленные командой UNIT:TABLe.

## **Пример**

CALC:LIM:BURS:IQOF -10.0 Установлен предел средней погрешности IQ-смещения -10,0 дБ.

## **Характеристики**

Значение \*RST: –

SCPI: зависит от конкретного устройства

# **Режим**

# **CALCulate<1|2>:LIMit<1...8>:BURSt:IQOFfset[:AVERage]:RESult?**

Команда возвращает результат проверки на предел среднего значения погрешности IQсмещения.

Числовые индексы <1|2> устанавливают окно измерений, для которого проводится расчет, а индексы <1...8> определяют предельные линии (см. команду CALCulate<1|2>:LIMit<1...8>:FAIL?).

Эта команда является запросом и потому не имеет значения \*RST.

#### **Возвращаемые значения**

## 0 PASSED (норма)

1 FAILED (нарушение)

#### **Пример**

CALC:LIM:BURS:IQOF:RES? Возвращается результат проверки предела среднего значения погрешности IQ-смещения. **Характеристики** Значение \*RST: – SCPI: зависит от конкретного устройства **Режим** OFDM, OFDMA/WiBro

## **CALCulate<1|2>:LIMit<1...8>:BURSt:IQOFfset:MAXimum**

Команда устанавливает предел максимального значения погрешности IQ-смещения.

Числовые индексы <1|2> устанавливают окно измерений, для которого проводится расчет, а индексы <1...8> определяют предельные линии (см. команду CALCulate<1|2>:LIMit<1...8>:FAIL?).

## **Параметр**

От -1000000 до 1000000 дБ или %

Если размерность не указана, то используются единицы измерения, установленные командой UNIT:TABLe.

#### **Пример**

CALC:LIM:BURS:IQOF:MAX 15.0DB Установлен предел максимальной погрешности IQ-смещения 15,0 дБ.

# **Характеристики**

Значение \*RST: – SCPI: зависит от конкретного устройства **Режим** OFDM, OFDMA/WiBro

## **CALCulate<1|2>:LIMit<1...8>:BURSt:IQOFfset:MAXimum:RESult?**

Команда возвращает результат проверки на предел максимального значения погрешности IQсмещения.

Числовые индексы <1|2> устанавливают окно измерений, для которого проводится расчет, а индексы <1...8> определяют предельные линии (см. команду CALCulate<1|2>:LIMit<1...8>:FAIL?).

Эта команда является запросом и потому не имеет значения \*RST.

## **Возвращаемые значения**

- 0 PASSED (норма)
- 1 FAILED (нарушение)

# **Пример**

CALC:LIM:BURS:IQOF:MAX:RES? Возвращается результат проверки предела максимального значения погрешности IQсмещения. **Характеристики** Значение \*RST: – SCPI: зависит от конкретного устройства **Режим** OFDM, OFDMA/WiBro

**CALCulate<1|2>:LIMit<1...8>:BURSt:SSTiming[:AVERage]** 

Команда поддерживается только в целях совместимости с семейством анализаторов FSP. Она устанавливает предел среднего значения параметра синхронизации абонентской станции Subscriber Station Timing.

Числовые индексы <1|2> устанавливают окно измерений, для которого проводится расчет, а индексы <1...8> определяют предельные линии (см. команду CALCulate<1|2>:LIMit<1...8>:FAIL?).

## **Параметр**

0PCT

## **Пример**

CALC:LIM:BURS:SST 0 Установлен предел среднего значения параметра SS Timing равный 0%.

# **Характеристики**

Значение \*RST: –

SCPI: зависит от конкретного устройства

## **Режим**

OFDM, OFDMA/WiBro

# **CALCulate<1|2>:LIMit<1...8>:BURSt:SSTiming[:AVERage]:RESult?**

Команда возвращает результат проверки на предел среднего значения параметра синхронизации абонентской станции Subscriber Station Timing.

Числовые индексы <1|2> устанавливают окно измерений, для которого проводится расчет, а индексы <1...8> определяют предельные линии (см. команду CALCulate<1|2>:LIMit<1...8>:FAIL?).

Эта команда является запросом и потому не имеет значения \*RST.

# **Возвращаемые значения**

0 PASSED (норма)

1 FAILED (нарушение)

# **Пример**

CALC:LIM:BURS:SST:RES? Возвращается результат проверки предела среднего значения параметра SS Timing.

# **Характеристики**

Значение \*RST: –

SCPI: зависит от конкретного устройства

## **Режим**

# **CALCulate<1|2>:LIMit<1...8>:BURSt:SSTiming:MAXimum**

Команда поддерживается только в целях совместимости с семейством анализаторов FSP. Она устанавливает предел максимального значения параметра синхронизации абонентской станции Subscriber Station Timing. Числовые индексы <1|2> устанавливают окно измерений, для которого проводится расчет, а индексы <1...8> определяют предельные линии (см. команду CALCulate<1|2>:LIMit<1...8>:FAIL?). **Параметр** 0PCT **Пример** CALC:LIM:BURS:SST:MAX? Возвращается предел максимального значения параметра SS Timing limit. **Характеристики** Значение \*RST: – SCPI: зависит от конкретного устройства **Режим**

OFDM, OFDMA/WiBro

#### **CALCulate<1|2>:LIMit<1...8>:BURSt:SSTiming:MAXimum:RESult?**

Команда возвращает результат проверки на предел максимального значения параметра синхронизации абонентской станции Subscriber Station Timing.

Числовые индексы <1|2> устанавливают окно измерений, для которого проводится расчет, а индексы <1...8> определяют предельные линии (см. команду CALCulate<1|2>:LIMit<1...8>:FAIL?).

Эта команда является запросом и потому не имеет значения \*RST.

#### **Возвращаемые значения**

0 PASSED (норма)

1 FAILED (нарушение)

#### **Пример**

CALC:LIM:BURS:SST:MAX:RES?

Возвращается результат проверки предела максимального значения параметра SS Timing.

# **Характеристики**

Значение \*RST: -

SCPI: зависит от конкретного устройства

**Режим**

OFDM, OFDMA/WiBro

#### **CALCulate<1|2>:LIMit<1...8>:BURSt:SYMBolerror[:AVERage]**

Команда устанавливает предел среднего значения символьной погрешности. Числовые индексы <1|2> устанавливают окно измерений, для которого проводится расчет, а индексы <1...8> определяют предельные линии (см. команду

CALCulate<1|2>:LIMit<1...8>:FAIL?).

# **Параметр**

 $\leq$ числовое значение> в ppm (млн<sup>-1</sup>) или %: от -1000000 до 1000000

Если размерность не указана, то используемые единицы измерения зависит от текущего режима связи Up/Down Link: ppm – в режиме Down Link, % – в режиме Up Link.

*Примечание: Связь между значениями Down Link и Up Link отсутствует. Установка значения Down Link в режиме Up Link не изменяет отображаемого предельного значения.*

# **Пример** CALC:LIM:BURS:SYMB 10000 Установлен предел средней символьной погрешности 10000 Гц. **Характеристики** Значение \*RST: – SCPI: зависит от конкретного устройства **Режим** OFDM, OFDMA/WiBro

# **CALCulate<1|2>:LIMit<1...8>:BURSt:SYMBolerror[:AVERage]:RESult?**

Команда возвращает результат проверки на предел среднего значения символьной погрешности. Числовые индексы <1|2> устанавливают окно измерений, для которого проводится расчет, а индексы <1...8> определяют предельные линии (см. команду CALCulate<1|2>:LIMit<1...8>:FAIL?). Эта команда является запросом и потому не имеет значения \*RST. **Возвращаемые значения** 0 PASSED (норма) 1 FAILED (нарушение) **Пример** CALC:LIM:BURS:SYMB:RES? Возвращается результат проверки предела среднего значения символьной погрешности. **Характеристики** Значение \*RST: – SCPI: зависит от конкретного устройства **Режим** OFDM, OFDMA/WiBro

# **CALCulate<1|2>:LIMit<1...8>:BURSt:SYMBolerror:MAXimum**

Команда устанавливает предел максимального значения символьной погрешности.

Числовые индексы <1|2> устанавливают окно измерений, для которого проводится расчет, а индексы <1...8> определяют предельные линии (см. команду CALCulate<1|2>:LIMit<1...8>:FAIL?).

# **Параметр**

 $\leq$ числовое значение> в ppm (млн $^{-1}$ ) или %: от -1000000 до 1000000

Если размерность не указана, то используемые единицы измерения зависит от текущего режима связи Up/Down Link: ppm – в режиме Down Link, % – в режиме Up Link.

*Примечание: Связь между значениями Down Link и Up Link отсутствует. Установка значения Down Link в режиме Up Link не изменяет отображаемого предельного значения.* 

# **Пример**

CALC:LIM:BURS:SYMB:MAX? Возвращается предел максимального значения символьной погрешности.

# **Характеристики**

Значение \*RST: – SCPI: зависит от конкретного устройства **Режим** OFDM, OFDMA/WiBro

# **CALCulate<1|2>:LIMit<1...8>:BURSt:SYMBolerror:MAXimum:RESult?**

Команда возвращает результат проверки на предел максимального значения символьной погрешности.

Числовые индексы <1|2> устанавливают окно измерений, для которого проводится расчет, а индексы <1...8> определяют предельные линии (см. команду CALCulate<1|2>:LIMit<1...8>:FAIL?).

Эта команда является запросом и потому не имеет значения \*RST.

#### **Возвращаемые значения**

## 0 PASSED (норма)

1 FAILED (нарушение)

## **Пример**

CALC:LIM:BURS:SYMB:MAX:RES?

Возвращается результат проверки предела максимального значения символьной погрешности.

## **Характеристики**

Значение \*RST: –

SCPI: зависит от конкретного устройства

#### **Режим**

OFDM, OFDMA/WiBro

## **CALCulate<1|2>:LIMit<1...8>:SPECtrum:MASK:CHECk:X?**

Команда возвращает значение на оси X в точке максимального превышения пределов спектральной маски.

Числовые индексы <1|2> устанавливают окно измерений, для которого проводится расчет, а индексы <1...8> определяют предельные линии (см. команду CALCulate<1|2>:LIMit<1...8>:FAIL?).

Эта команда является запросом и потому не имеет значения \*RST.

## **Пример**

CALC:LIM:SPEC:MASK:CHEC:X?

Возвращает значение частоты при максимальном превышении.

#### **Характеристики**

Значение \*RST: –

SCPI: зависит от конкретного устройства

#### **Режим**

# **CALCulate<1|2>:LIMit<1...8>:SPECtrum:MASK:CHECk:Y?**

Команда возвращает значение на оси Y в точке максимального превышения пределов спектральной маски.

Числовые индексы <1|2> устанавливают окно измерений, для которого проводится расчет, а индексы <1...8> определяют предельные линии (см. команду CALCulate<1|2>:LIMit<1...8>:FAIL?).

Эта команда является запросом и потому не имеет значения \*RST.

# **Пример**

CALC:LIM:SPEC:MASK:CHEC:Y?

Возвращает значение мощности при максимальном превышении.

# **Характеристики**

Значение \*RST: –

SCPI: зависит от конкретного устройства

## **Режим**

# **Подсистема команд CALCulate:MARKer (WiMAX, К92/K93)**

Подсистема CALCulate:MARKer контролирует маркерные функции прибора.

*Примечание: В настоящее время доступен только маркер 1 и он всегда включён.* 

В нее включена следующая подсистема:

"Подсистема CALCulate: MARKer: FUNCtion (WiMAX, K92/K93)" на стр. 6.781

# **Команды подсистемы CALCulate:MARKer**

- CALCulate<1|2>:MARKer<1>[:STATe]
- CALCulate<1|2>:MARKer<1>:AOFF
- CALCulate<1|2>:MARKer<1>:BURSt
- CALCulate<1|2>:MARKer<1>:CARRier
- CALCulate<1|2>:MARKer<1>:MAXimum[:PEAK]
- CALCulate<1|2>:MARKer<1>:MINimum[:PEAK]
- CALCulate<1|2>:MARKer<1>:SYMBol
- CALCulate<1|2>:MARKer<1>:TRACe
- CALCulate<1|2>:MARKer<1>:FUNCtion:TTCapture:TIME?
- CALCulate<1|2>:MARKer<1>:X
- CALCulate<1|2>:MARKer<1>:Y?

# **CALCulate<1|2>:MARKer<1>[:STATe]**

Команда включает или выключает маркеры в указанном окне измерений. **Параметр** ON | OFF **Пример** CALC1:MARK1 ON Включает маркер на экране A. **Характеристики** Значение \*RST: ON SCPI: зависит от конкретного устройства **Режим** OFDM, OFDMA/WiBro

# **CALCulate<1|2>:MARKer<1>:AOFF**

Команда выключает все активные маркеры в указанном окне измерений. Окно определяется цифровым индексом ключевого слова CALCulate<1|2>.

# **Пример**

CALC1:MARK:AOFF Выключает все маркеры в окне экрана A. CALC2:MARK:AOFF Выключает все маркеры в окне экрана B. **Характеристики** Значение \*RST: – SCPI: зависит от конкретного устройства **Режим** OFDM, OFDMA/WiBro

# **CALCulate<1|2>:MARKer<1>:BURSt**

Команда размещает выбранный маркер в указанном окне измерений для индикации пакетного сигнала. Эта команда доступна только в режиме отображения Constellation vs Symbol.

# **Параметр**

От 1 до <количество захваченных пакетов в буфере захвата>

# **Пример**

CALC2:MARK:BURS 2 Помещает маркер 1 экрана B на пакет 2. CALC2:MARK:BURS? Выводит символьное значение маркера 1 на экране B. **Характеристики** Значение \*RST: – SCPI: зависит от конкретного устройства **Режим**

# OFDM, OFDMA/WiBro

# **CALCulate<1|2>:MARKer<1>:CARRier**

Команда помещает выбранный маркер в определённое окно измерений на указанную несущую. Эта команда доступна только для следующих режимов отображения:

- Constellation vs Symbol
- Constellation vs Carrier

## **Параметр**

От -100 до 100

# **Пример** CALC:MARK:CARR -7 Помещает маркер 1 на экране B на несущую -7. CALC:MARK:CARR? Выводит значение несущей маркера 1 на экране B. **Характеристики** Значение \*RST: – SCPI: зависит от конкретного устройства

**Режим**

# **CALCulate<1|2>:MARKer<1>:MAXimum[:PEAK]**

Команда устанавливает выбранный маркер в определённом окне измерений на максимальное пиковое значение текущей кривой.

Эта команда доступна только для следующих режимов отображения:

– Spectrum Flatness.( спектральная неравномерность)

Эта команда является событием и потому не имеет формы запроса и значения \*RST.

#### **Пример**

CALC2:MARK:MAX Устанавливает маркер 1 экрана B на максимальное значение кривой.

#### **Характеристики**

Значение \*RST: – SCPI: зависит от конкретного устройства

## **Режим**

OFDM, OFDMA/WiBro

# **CALCulate<1|2>:MARKer<1>:MINimum [:PEAK]**

Команда устанавливает выбранный маркер в определённом окне измерений на минимальное пиковое значение текущей кривой.

Эта команда доступна только для следующих режимов отображения:

– Spectrum Flatness.( спектральная неравномерность)

Эта команда является событием и потому не имеет формы запроса и значения \*RST.

## **Пример**

CALC2:MARK:MIN Устанавливает маркер 1 экрана B на минимальное значение кривой. **Характеристики** Значение \*RST: – SCPI: зависит от конкретного устройства **Режим** OFDM, OFDMA/WiBro

## **CALCulate<1|2>:MARKer<1>:SYMBol**

Команда помещает выбранный маркер на указанный символ.

Эта команда доступна только для следующих режимов отображения:

- Constellation vs Symbol
- Constellation vs Carrier

## **Параметр**

От 1 до <количество символов в выбранном пакете>

## **Пример**

CALC2:MARK:SYMB 2 Помещает маркер 1 экрана B на символ 2. CALC2:MARK:SYMB? Выводит символьное значение маркера 1 на экране B.

# **Характеристики**

Значение \*RST: – SCPI: зависит от конкретного устройства

# **Режим**

OFDM, OFDMA/WiBro

# **CALCulate<1|2>:MARKer<1>:TRACe**

Команда назначает выбранный маркер индицируемой измерительной кривой в выбранном окне измерений.

Эта команда доступна только для следующих режимов отображения:

- Constellation vs Carrier
- EVM vs Symbol
- EVM vs Carrier
- Frequency Error vs Preamble
- Phase Error vs Preamble
- PVT Rising / Falling
- Spectrum Flatness
- Spectrum Flatness Difference
- Spectrum Mask, если показана кривая Max Hold
- Spectrum ACP/ACPR, если показана кривая Max Hold

# **Параметр**

От 1 до 3

# **Пример**

"CALC2:MARK:TRAC 2 Назначает маркер 1 экрана B кривой 2.

# **Характеристики**

Значение \*RST: 1

SCPI: зависит от конкретного устройства

# **Режим**

# **CALCulate<1|2>:MARKer<1>:TTCapture:TIME?**

Команда возвращает время до начала первого кадра в буфере захвата.

Эта команда является запросом и потому не имеет значения \*RST.

**Пример** CALC:MARK:TTC:TIME? Возвращает время до начала первого кадра в буфере захвата. **Характеристики** Значение \*RST: – SCPI: зависит от конкретного устройства **Режим** OFDMA/WiBro

# **CALCulate<1|2>:MARKer<1>:X**

Команда помещает выбранный маркер на индицируемую синфазность (Constellation vs Symbol), частоту (Spectrum FFT, Spectrum Mask), время (Magnitude Capture Buffer, Auto level, PVT Full Burst, PVT Rising / Falling), мощность (CCDF), поднесущую (Constellation vs Carrier, EVM vs Carrier, Spectrum Flatness) или символ (EVM vs Symbol) в выбранном окне измерений.

Эта команда выполняет только функцию запроса для следующих режимов отображения:

- Constellation vs Symbol
- Constellation vs Carrier

# **Параметр**

От 1 до <максимального диапазона для выбранного измерения>

## **Пример**

CALC:MARK:X 2ms Помещает маркер 1 экрана A на позицию времени 2 мс.

## **Характеристики**

Значение \*RST: –

SCPI: зависит от конкретного устройства

## **Режим**

# **CALCulate<1|2>:MARKer<1>:Y**

Команда помещает выбранный маркер на индицируемую квадратуру (Constellation vs Symbol), модули I или Q (Constellation vs Carrier), модуль EVM (EVM vs Carrier) или abs (Spectrum Flatness) в выбранном окне измерений.

Эта команда является запросом и потому не имеет значения \*RST.

Эта команда выполняет только функцию запроса для следующих режимов отображения:

- Auto Level
- Constellation vs Symbol
- Constellation vs Carrier
- EVM vs Symbol
- PVT Full
- PVT Rising / Falling
- Magnitude Capture Buffer
- Spectrum Mask
- Spectrum FFT
- CCDF

# **Пример**

CALC2:MARK:Y -2 Помещает маркер 1 экрана B в позицию -2.

CALC:MARK:Y?

Выводит измеренное значение маркера 1 на экране А.

# **Характеристики**

Значение \*RST: –

SCPI: зависит от конкретного устройства

# **Режим**

# **Подсистема CALCulate:MARKer:FUNCtion (WiMAX, K92/K93)**

Окно измерений выбирается с помощью ключевого слова CALCulate 1 (экран A) или CALCulate 2 (экран B).

# **Команды подсистемы CALCulate:MARKer:FUNCtion**

- CALCulate<1|2>:MARKer<1>:FUNCtion:POWer:RESult[:CURRent]?
- CALCulate<1|2>:MARKer<1>:FUNCtion:POWer:RESult:MAXHold?
- CALCulate<1|2>:MARKer<1>:FUNCtion:ZOOM

# **CALCulate<1|2>:MARKer<1>:FUNCtion:POWer:RESult[:CURRent]?**

Команда запрашивает текущие значения результатов измерения мощности в соседнем канале. Измерение относительной мощности в соседнем канале ACPR (Adjacent Channel Power Relative) должно быть предварительно запущено, чтобы стали доступны итоговые данные. Числовой индекс <1|2> в ключевом слове CALCulate указывает на окно измерений.

Эта команда является запросом и потому не имеет значения \*RST.

Результаты выводятся через запятую. Значения мощности в соседнем канале выводятся в дБ. Порядок вывода следующий:

- мощность в основном канале
- мощность в нижнем соседнем канале
- мощность в верхнем соседнем канале
- мощность в нижнем альтернативном соседнем канале 1
- мощность в верхнем альтернативном соседнем канале 1
- мощность в нижнем альтернативном соседнем канале 2
- мощность в верхнем альтернативном соседнем канале 2
- мощность в нижнем альтернативном соседнем канале 3
- мощность в верхнем альтернативном соседнем канале 3
- мощность в нижнем альтернативном соседнем канале 4
- мощность в верхнем альтернативном соседнем канале 4

#### **Пример**

CALC2:MARK:FUNC:POW:RES?

**Характеристики** Значение \*RST: – SCPI: зависит от конкретного устройства **Режим** OFDM, OFDMA/WiBro

# **CALCulate<1|2>:MARKer<1>:FUNCtion:POWer:RESult:MAXHold?**

Команда запрашивает максимальные значения результатов измерения мощности в соседнем канале. Измерение относительной мощности в соседнем канале ACPR (Adjacent Channel Power Relative) должно быть предварительно выполнено более чем с одной разверткой для формирования итоговых данных.

#### Подробности о выводе результатов см. в описании команды

CALCulate<1|2>:MARKer<1>:FUNCtion:POWer:RESult[:CURRent]?.

Числовой индекс <1|2> в ключевом слове CALCulate указывает на окно измерений.

## **Пример**

CALC:MARK:FUNC:POW:RES:MAXH?

## **Характеристики**

Значение \*RST: – SCPI: зависит от конкретного устройства **Режим**

OFDM, OFDMA/WiBro

# **CALCulate<1|2>:MARKer<1>:FUNCtion:ZOOM**

Команда задает коэффициент масштабирования в области маркера 1 в выбранном окне измерений. Стандартное значение равно 1, для него показана вся кривая.

Эта команда доступна только для следующих режимов отображения:

- Constellation vs Carrier
- Constellation vs Symbol
- PVT Full Burst
- PVT Rising / Falling
- Magnitude Capture Buffer

# **Параметр**

От 1 до 1000000

## **Пример**

CALC:MARK:FUNC:ZOOM 2 Увеличение на 50% на экране A. CALC:MARK:FUNC:ZOOM 4 Увеличение на 25% на экране A. CALC:MARK:FUNC:ZOOM 1 Отключение масштабирования на экране A. **Характеристики**

Значение \*RST: 1 SCPI: зависит от конкретного устройства **Режим** OFDM, OFDMA/WiBro

# **Подсистема команд CONFigure (WiMAX, K92/K93)**

Подсистема CONFigure содержит команды для конфигурирования сложных измерительных задач. Подсистема команд CONFigure тесно связана с функциями подсистемы FETCH, с помощью которой запрашиваются результаты измерений.

# **Команды подсистемы CONFigure**

- CONFigure:BURSt:BSTReam:BURSt:SELect
- CONFigure:BURSt:BSTReam:FORMat:SELect
- CONFigure:BURSt:BSTReam:SYMBol:SELect
- CONFigure:BURSt:CONSt:BURSt:SELect
- CONFigure:BURSt:CONSt:CARRier:SELect
- CONFigure:BURSt:CONSt:CCARrier[:IMMediate]
- CONFigure:BURSt:CONSt:CSYMbol[:IMMediate]
- CONFigure:BURSt:CONSt:FORMat:SELect
- CONFigure:BURSt:CONSt:SYMBol:SELect
- CONFigure:BURSt:EVM:ECARrier[:IMMediate]
- CONFigure:BURSt:EVM:ESYMbol[:IMMediate]
- CONFigure:BURSt:PREamble[:IMMediate]
- CONFigure:BURSt:PREamble:SELect
- CONFigure:BURSt:PVT[:IMMediate]
- CONFigure:BURSt:PVT:BURSt
- CONFigure:BURSt:PVT:SELect
- CONFigure:BURSt:SPECtrum:ACPR[:IMMediate]
- CONFigure:BURSt:SPECtrum:ACPR:SELect
- CONFigure:BURSt:SPECtrum:FFT[:IMMediate]
- CONFigure:BURSt:SPECtrum:FLATness[:IMMediate]
- CONFigure:BURSt:SPECtrum:FLATness:SELect
- CONFigure:BURSt:SPECtrum:MASK[:IMMediate]
- CONFigure:BURSt:SPECtrum:MASK:SELect
- CONFigure:BURSt:STATistics:BSTReam[:IMMediate]
- CONFigure:BURSt:STATistics:BSUMmary[:IMMediate]
- CONFigure:BURSt:STATistics:CCDF[:IMMediate]
- CONFigure:CHANnel
- CONFigure:POWer:AUTO
- CONFigure:POWer:AUTO:SWEep:TIME
- CONFigure:POWer:EXPected:RF
- CONFigure:STANdard
- CONFigure:WIMax:AVERaging
- CONFigure:WIMax:DLSFrame:IDCell
- CONFigure:WIMax:DLSFrame:PREamble:MODe
- CONFigure:WIMax:DLSFrame:PREamble:INDex
- CONFigure:WIMax:DLSFrame:SEGMent<1…3>
- CONFigure:WIMax:FBANd
- CONFigure:WIMax:IGRatio
- CONFigure:WIMax:LMODe
- CONFigure:WIMax:NFFT
- CONFigure:WIMax:TDDFrame:TTG
- CONFigure:WIMax:ULSFrame:FRAMe
- CONFigure:WIMax:ZONE<1…26>[:ANALyze]:STATe
- CONFigure:WIMax:ZONE<1…26>:BURSt<1...32>:CONTrol[:DATA]
- CONFigure:WIMax:ZONE<1…26>:BURSt<1...32>:COUNt?
- CONFigure:WIMax:ZONE<1…26>:BURSt<1...32>:DELete
- CONFigure:WIMax:ZONE<1…26>:BURSt<1...32>:FORMat
- CONFigure:WIMax:ZONE<1…26>:BURSt<1...32>:OFFSet:AUTO
- CONFigure:WIMax:ZONE<1…26>:BURSt<1...32>:POWer
- CONFigure:WIMax:ZONE<1…26>:BURSt<1...32>:RESet
- CONFigure:WIMax:ZONE<1…26>:BURSt<1...32>:SLOT:DURation
- CONFigure:WIMax:ZONE<1…26>:BURSt<1...32>:SUBChannel:COUNt
- CONFigure:WIMax:ZONE<1…26>:BURSt<1...32>:SUBChannel:OFFSet
- CONFigure:WIMax:ZONE<1…26>:BURSt<1...32>:SYMBol:COUNt
- CONFigure:WIMax:ZONE<1…26>:BURSt<1...32>:SYMBol:OFFSet
- CONFigure:WIMax:ZONE<1…26>:BURSt<1...32>:TYPE
- CONFigure:WIMax:ZONE<1…26>:CONTrol[:DATA]
- CONFigure:WIMax:ZONE<1…26>:COUNt?
- CONFigure:WIMax:ZONE<1…26>:DELete
- CONFigure:WIMax:ZONE<1…26>:IDSegment
- CONFigure:WIMax:ZONE<1…26>:PERMbase
- CONFigure:WIMax:ZONE<1…26>:PRBS
- CONFigure:WIMax:ZONE<1…26>:SYMB:OFFSet
- CONFigure:WIMax:ZONE<1…26>:SYMB:COUNt
- CONFigure:WIMax:ZONE<1…26>:TYPE

# **CONFigure:BURSt:BSTReam:BURSt:SELect**

Команда выбирает пакетные и пилотные сигналы. Команда доступна только при выбранном измерении битовых потоков Bitstream (см. описание команды CONFigure:BURSt:STATistics:BSTReam[:IMMediate]).(K93)

# **Параметр**

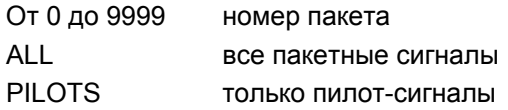

## **Пример**

CONF:BURS:STAT:BSTR

Конфигурирует режим измерения битовых потоков.

CONF:BURS:BSTR:BURS:SEL 1

Выбирает пакетный сигнал 1.

# INIT

Запускает измерение битовых потоков. Вычисляется результат для выбранного пакета (1).

# **Характеристики**

Значение \*RST: –

SCPI: зависит от конкретного устройства

#### **Режим**

OFDMA/WiBro

## **CONFigure:BURSt:BSTReam:FORMat:SELect**

Команда выбирает формат модуляции. Команда доступна только при выбранном измерении битовых потоков Bitstream (см. описание команды

CONFigure:BURSt:STATistics:BSTReam[:IMMediate]).

# **Параметр**

ALL | QPSK | QAM16 | QAM64

#### **Пример**

CONF:BURS:STAT:BSTR Конфигурирует режим измерения битовых потоков. CONF:BURS:BSTR:FORM:SEL QPSK Выбирает формат QPSK-модуляции.

INIT

Запускает измерение битовых потоков. Вычисляются результаты для выбранных форматов (QPSK) модуляции.

#### **Характеристики**

Значение \*RST: –

SCPI: зависит от конкретного устройства

#### **Режим**

OFDMA/WiBro

# **CONFigure:BURSt:BSTReam:SYMBol:SELect**

Команда выбирает конкретный символ. Команда доступна только при выбранном измерении битовых потоков Bitstream (см. описание команды (CONFigure:BURSt:STATistics:BSTReam[:IMMediate]). **Параметр** От 0 до 9999 номер символа ALL все символы **Пример** CONF:BURS:STAT:BSTR Конфигурирует режим измерения битовых потоков. CONF:BURS:BSTR:SYMB:SEL 1 Выбирает символ 1. **INIT** Запускает измерение битовых потоков. Вычисляется результат для выбранного символа (1). **Характеристики** Значение \*RST: – SCPI: зависит от конкретного устройства **Режим** OFDMA/WiBro

# **CONFigure:BURSt:CONSt:BURSt:SELect**

Команда для выбора пакетных и пилотных сигналов. Она доступна только при выбранном типе измерения Constellation vs Symbol (см. описание команды CONFigure:BURSt:CONSt:CSYMbol[:IMMediate]).

# **Параметр**

От 0 до 9999 номер пакета ALL все пакеты PILOTS только пилот-сигналы

# **Пример**

CONF:BURS:CONS:CSYM

Конфигурирует измерение зависимости Constellation vs Symbol.

CONF:BURS:CONS:BURS:SEL 1

Выбирает пакет 1.

# INIT

Запускает измерение зависимости Constellation vs Symbol. Вычисляется результат для выбранного пакета (1).

## **Характеристики**

Значение \*RST: –

SCPI: зависит от конкретного устройства

## **Режим**

OFDMA/WiBro

# **CONFigure:BURSt:CONSt:CARRier:SELect**

Команда для выбора несущих и пилотных сигналов. Она доступна только при выбранном типе измерения Constellation vs Symbol (см. описание команды CONFigure:BURSt:CONSt:CSYMbol[:IMMediate]).

## **Параметр**

От -100 до 100 номер несущей ALL все несущие PILOTS только пилот-сигналы

# **Пример**

CONF:BURS:CONS:CSYM Конфигурирует измерение зависимости Constellation vs Symbol.

CONF:BURS:CONS:CARR:SEL -26

Выбирается несущая "-26".

**INIT** 

Запускает измерение зависимости Constellation vs Symbol. Вычисляется результат для выбранной несущей (-26).

# **Характеристики**

Значение \*RST: ALL

SCPI: зависит от конкретного устройства

## **Режим**

OFDM, OFDMA/WiBro

## **CONFigure:BURSt:CONSt:CCARrier[:IMMediate]**

Команда конфигурирует измерение зависимости сигнального созвездия от несущей "Constellation vs Carrier".

Эта команда является событием и потому не имеет формы запроса и значения \*RST.

#### **Пример**

CONF:BURS:CONS:CCAR Конфигурирует измерение зависимости Constellation vs Carrier. INIT Запускает измерение зависимости Constellation vs Carrier. **Характеристики** Значение \*RST: – SCPI: зависит от конкретного устройства **Режим**

OFDM

# **CONFigure:BURSt:CONSt:CSYMbol[:IMMediate]**

Команда конфигурирует измерение зависимости сигнального созвездия от символа "Constellation vs Symbol". Эта команда является событием и потому не имеет формы запроса и значения \*RST.

#### **Пример**

CONF:BURS:CONS:CSYM Конфигурирует измерение зависимости Constellation vs Symbol. **INIT** Запускает измерение зависимости Constellation vs Symbol. **Характеристики** Значение \*RST: –

SCPI: зависит от конкретного устройства

## **Режим**

OFDM, OFDMA/WiBro

# **CONFigure:BURSt:CONSt:FORMat:SELect**

Команда для выбора формата модуляции. Она доступна только при выбранном типе измерения Constellation vs Symbol (см. описание команды

CONFigure:BURSt:CONSt:CSYMbol[:IMMediate]).

# **Параметр**

ALL |QPSK | QAM16 | QAM64

## **Пример**

CONF:BURS:CONS:CSYM Конфигурирует измерение зависимости Constellation vs Symbol. CONF:BURS:CONS:FORM:SEL QPSK Выбирает формат QPSK-модуляции. **INIT** Запускает измерение зависимости Constellation vs Symbol. Вычисляется результат для выбранного формата модуляции (QPSK). **Характеристики** Значение \*RST: – SCPI: зависит от конкретного устройства **Режим**

OFDMA/WiBro

## **CONFigure:BURSt:CONSt:SYMBol:SELect**

Команда для выбора символа. Она доступна только при выбранном типе измерения Constellation vs Symbol (см. описание команды CONFigure:BURSt:CONSt:CSYMbol[:IMMediate]).

# **Параметр**

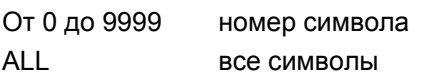

# **Пример**

CONF:BURS:CONS:CSYM Конфигурирует измерение зависимости Constellation vs Symbol. CONF:BURS:CONS:SYMB:SEL 1 Выбирает символ 1. **INIT** Запускает измерение зависимости Constellation vs Symbol. Вычисляется результат для выбранного символа (1). **Характеристики** Значение \*RST: – SCPI: зависит от конкретного устройства **Режим** OFDMA/WiBro

# **CONFigure:BURSt:EVM:ECARrier[:IMMediate]**

Команда конфигурирует измерение зависимости модуля вектора ошибки от несущей "EVM vs Carrier".

Эта команда является событием и потому не имеет формы запроса и значения \*RST.

## **Пример**

CONF:BURS:EVM:ECAR Конфигурирует измерение зависимости EVM vs Carrier. INIT Запускает измерение зависимости EVM vs Carrier. **Характеристики** Значение \*RST: – SCPI: зависит от конкретного устройства **Режим** OFDM, OFDMA/WiBro

# **CONFigure:BURSt:EVM:ESYMbol[:IMMediate]**

Команда конфигурирует измерение зависимости модуля вектора ошибки от символа "EVM vs Symbol". Эта команда является событием и потому не имеет формы запроса и значения \*RST. **Пример** CONF:BURS:EVM:ESYM Конфигурирует измерение зависимости EVM vs Symbol. **INIT** Запускает измерение зависимости EVM vs Symbol. **Характеристики** Значение \*RST: – SCPI: зависит от конкретного устройства **Режим** OFDM, OFDMA/WiBro
# **CONFigure:BURSt:PREamble[:IMMediate]**

Команда конфигурирует измерение зависимости фазы или частоты от преамбулы "Phase or Frequency vs Preamble". Выбор между двумя видами измерения производится командой CONFigure:BURSt:PREamble:SELect.

Эта команда является событием и потому не имеет формы запроса и значения \*RST.

## **Пример**

CONF:BURS:PRE

Конфигурирует измерение зависимости Phase/Frequency vs Preamble.

CONF:BURS:PRE:SEL FREQ

Результаты измерений интерпретируются в виде зависимости частотной погрешности от преамбулы "Frequency Error vs Preamble".

INIT

Запускает измерение зависимости Frequency Error vs Preamble.

**Характеристики**

Значение \*RST: –

SCPI: зависит от конкретного устройства

**Режим**

OFDM, OFDMA/WiBro

# **CONFigure:BURSt:PREamble:SELect**

Команда устанавливает вид интерпретации результатов измерения преамбулы.

# **Параметр**

PHASe | FREQuency

#### **Пример**

CONF:BURS:PRE Конфигурирует измерение зависимости Phase/Frequency vs Preamble. CONF:BURS:PRE:SEL FREQ Результаты измерений интерпретируются в виде зависимости частотной погрешности от преамбулы "Frequency Error vs Preamble".

# **Характеристики**

Значение \*RST: – SCPI: зависит от конкретного устройства

**Режим**

OFDM, OFDMA/WiBro

# **CONFigure:BURSt:PVT[:IMMediate]**

Команда конфигурирует измерение зависимости мощности от времени "Power vs Time" (PVT). Дополнительные настройки измерения Power vs Time см. в описании команд CONFigure:BURSt:PVT:BURSt и CONFigure:BURSt:PVT:SELect.

Эта команда является событием и потому не имеет формы запроса и значения \*RST.

# **Пример**

CONF:BURS:PVT Конфигурирует измерение зависимости Power vs Time. **INIT** 

Запускает измерение зависимости Power vs Time.

# **Характеристики**

Значение \*RST: – SCPI: зависит от конкретного устройства **Режим** OFDM, OFDMA/WiBro

# **CONFigure:BURSt:PVT:BURSt**

Команда определяет пакет, который будет использован для получения зависимости Power vs Time. **Параметр** От 1 до 10922 **Пример** CONF:BURS:PVT Конфигурирует измерение зависимости Power vs Time. CONF:BURS:PVT:BURS 1 Использует пакет 1 для результатов измерения зависимости Power vs Time. **Характеристики**

Значение \*RST: – SCPI: зависит от конкретного устройства **Режим**

#### OFDM

# **CONFigure:BURSt:PVT:SELect**

Команда устанавливает вид интерпретации результатов измерения зависимости Power vs Time (PVT). Доступные режимы измерений зависят от выбранного стандарта.

# **Параметр**

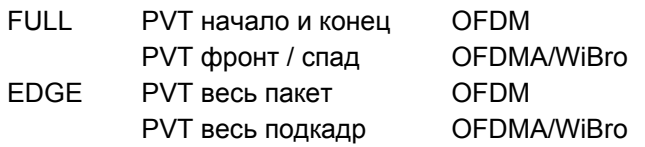

# **Пример**

CONF:BURS:PVT Конфигурирует измерение зависимости Power vs Time. CONF:BURS:PVT:SEL FULL Результаты измерений интерпретируются для всего пакета. **Характеристики** Значение \*RST: FULL SCPI: зависит от конкретного устройства **Режим** OFDM, OFDMA/WiBro

# **CONFigure:BURSt:SPECtrum:ACPR[:IMMediate]**

Команда конфигурирует измерение относительной мощности в соседнем канале ACPR (adjacent channel power relative).

Эта команда является событием и потому не имеет формы запроса и значения \*RST.

# **Пример**

CONF:BURS:SPEC:ACPR Конфигурирует измерение ACPR. **INIT** Запускает измерение ACPR. **Характеристики** Значение \*RST: – SCPI: зависит от конкретного устройства **Режим** OFDM, OFDMA/WiBro

# **CONFigure:BURSt:SPECtrum:ACPR:SELect**

Команда определяет тип выполняемого ACP-измерения. **Параметр** ABSolute | RELative **Пример** CONF:BURS:SPEC:ACPR:SEL ABS Определяет измерение абсолютного ACP. **Характеристики** Значение \*RST: REL SCPI: зависит от конкретного устройства **Режим** OFDM, OFDMA/WiBro

# **CONFigure:BURSt:SPECtrum:FFT[:IMMediate]**

Команда конфигурирует БПФ-измерение (измерение с использованием быстрого преобразования Фурье).

Эта команда является событием и потому не имеет формы запроса и значения \*RST.

# **Пример**

CONF:BURS:SPEC:FFT Конфигурирует БПФ-измерение. INIT Запускает БПФ-измерение.

# **Характеристики**

Значение \*RST: – SCPI: зависит от конкретного устройства

# **Режим**

# **CONFigure:BURSt:SPECtrum:FLATness[:IMMediate]**

Команда конфигурирует измерение спектральной неравномерности Spectrum Flatness. Настройки режима Spectrum Flatness см. в описании команды CONFigure:BURSt:SPECtrum:FLATness:SELect. Эта команда является событием и потому не имеет формы запроса и значения \*RST. **Пример** CONF:BURS:SPEC:FLAT Конфигурирует измерение спектральной неравномерности. INIT Запускает измерение спектральной неравномерности. **Характеристики** Значение \*RST: – SCPI: зависит от конкретного устройства **Режим**

OFDM, OFDMA/WiBro

# **CONFigure:BURSt:SPECtrum:FLATness:SELect**

Команда конфигурирует вид интерпретации результатов измерения спектральной неравномерности Spectrum Flatness.

# **Параметр**

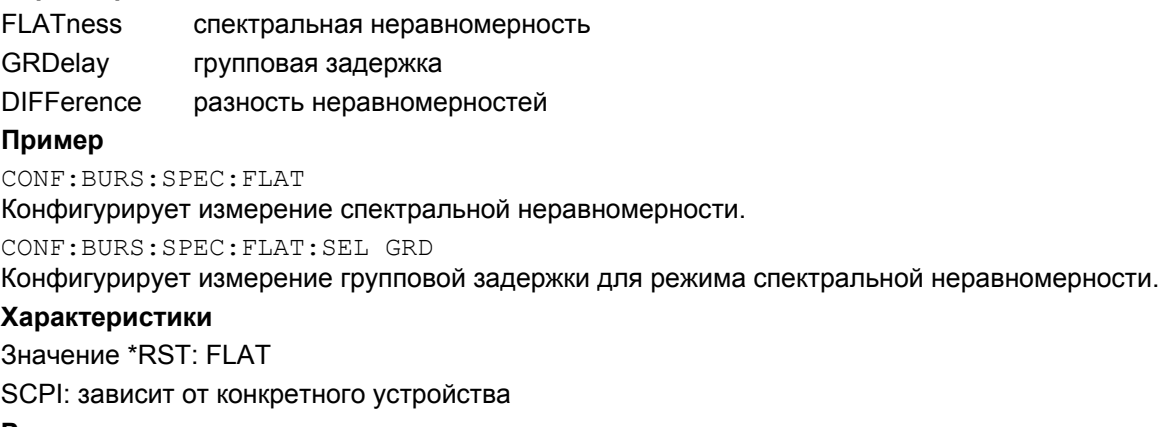

# **Режим**

OFDM, OFDMA/WiBro

# **CONFigure:BURSt:SPECtrum:MASK[:IMMediate]**

Команда конфигурирует измерение спектральной маски Spectrum Mask. Настройки режима Spectrum Mask см. в описании команды CONFigure:BURSt:SPECtrum:MASK:SELect.

Эта команда является событием и потому не имеет формы запроса и значения \*RST.

#### **Пример**

CONF:BURS:SPEC:MASK

Конфигурирует измерение спектральной маски.

**INIT** 

Запускает измерение спектральной маски.

# **Характеристики** Значение \*RST: – SCPI: зависит от конкретного устройства **Режим** OFDM, OFDMA/WiBro

# **CONFigure:BURSt:SPECtrum:MASK:SELect**

Команда конфигурирует вид интерпретации результатов измерения спектральной маски Spectrum Mask.

# **Параметр** IEEE интерпретация в соответствии со стандартом IEEE ETSI интерпретация в соответствии со стандартом ETSI **Пример** CONF:BURS:SPEC:MASK Конфигурирует измерение спектральной маски. CONF:BURS:SPEC:MASK:SEL ETSI Результаты измерений интерпретируются в соответствии со стандартом ETSI. **Характеристики** Значение \*RST: – SCPI: зависит от конкретного устройства **Режим** OFDM, OFDMA/WiBro

# **CONFigure:BURSt:STATistics:BSTReam[:IMMediate]**

Команда конфигурирует измерение битового потока Bitstream. Эта команда является событием и потому не имеет формы запроса и значения \*RST. **Пример** CONF:BURS:STAT:BSTR Конфигурирует измерение битового потока. INIT Запускает измерение битового потока. **Характеристики** Значение \*RST: – SCPI: зависит от конкретного устройства **Режим** OFDM, OFDMA/WiBro

# **CONFigure:BURSt:STATistics:BSUMmary[:IMMediate]**

Команда конфигурирует режим измерения пакетного сигнала Burst Summary. Эта команда является событием и потому не имеет формы запроса и значения \*RST. **Пример** CONF:BURS:STAT:BSUM Конфигурирует режим измерения Burst Summary. INIT Запускает измерение Burst Summary. **Характеристики** Значение \*RST: – SCPI: зависит от конкретного устройства **Режим** OFDM, OFDMA/WiBro

# **CONFigure:BURSt:STATistics:CCDF[:IMMediate]**

Команда конфигурирует измерение функции дополнительной интегральной функции распределения CCDF (conditional cumulative distribution functions).

Эта команда является событием и потому не имеет формы запроса и значения \*RST.

## **Пример**

CONF:BURS:STAT:CCDF Конфигурирует измерение функции CCDF. INIT Запускает измерение функции CCDF. **Характеристики** Значение \*RST: – SCPI: зависит от конкретного устройства **Режим**

OFDM, OFDMA/WiBro

# **CONFigure:CHANnel**

Команда определяет входной канал измерений. Ее выполнение приводит к автоматическому пересчету внутренней частоты измерений.

# **Параметр**

От 0 до 3153

# **Пример**

CONF:CHAN 9

Задает частоту канала 9 в качестве диапазона измерений.

# **Характеристики**

Значение \*RST: 0

SCPI: зависит от конкретного устройства

# **Режим**

OFDM

# **CONFigure:POWer:AUTO**

Команда включает или выключает автоматическое детектирование уровня мощности. **Параметр** ON | OFF | ONCE **Пример** CONF:POW:AUTO ON В начале каждой измерительной развертки уровень входной мощности детектируется автоматически. **Характеристики** Значение \*RST: – SCPI: зависит от конкретного устройства **Режим** OFDM, OFDMA/WiBro

# **CONFigure:POWer:AUTO:SWEep:TIME**

Команда определяет время развертки для автоматического детектирования уровня мощности. **Параметр** От 1 мс до 1 с **Пример** CONF:POW:AUTO ON В начале каждой измерительной развертки уровень входной мощности детектируется автоматически. CONF:POW:AUTO:SWE:TIME 200MS Время развертки установлено на 200 мс уровень мощности. **Характеристики** Значение \*RST: 100 ms SCPI: зависит от конкретного устройства **Режим** OFDM, OFDMA/WiBro

# **CONFigure:POWer:EXPected:RF**

Команда определяет уровень входной мощности источника сигнала, с которого она подается на ВЧ-вход анализатора.

# **Параметр**

От -999,99 до 999,99 дБмВт

# **Пример**

CONF:POW:EXP:RF -20 Полагает входной уровень сигнала равным -20 дБмВт.

# **Характеристики**

Значение \*RST: -30 dBm SCPI: зависит от конкретного устройства

# **Режим**

# **CONFigure:STANdard**

Команда определяет измеряемый стандарт беспроводной сети Wireless LAN.

# **Параметр**

0 IEEE 802.16-2004 OFDM 1 IEEE 802.16e-2005 OFDMA 2 IEEE 802.16e-2005 WiBro **Пример** CONF:STAN 0 Измерения будут выполняться согласно стандарту IEEE 802.16-2004. **Характеристики** Значение \*RST: 1 SCPI: зависит от конкретного устройства **Режим** OFDM, OFDMA/WiBro

# **CONFigure:WIMax:AVERaging**

Команда определяет параметры усреднения RSSI и CINR. **Параметр** От 0,000001 до 0,999999 **Пример** CONF:WIM:AVER 0.1 Устанавливает значение 0,1 **Характеристики** Значение \*RST: – SCPI: зависит от конкретного устройства **Режим** OFDMA/WiBro

# **CONFigure:WIMax:DLSFrame:IDCell**

Команда определяет номер IDCell нисходящего канала связи. Номер IDCell нисходящего канала связи используется в качестве параметра DL\_PermBase в уравнениях перестановки для частичного задания вектора инициализации генератора случайных поднесущих.

# **Параметр**

От 0 до 31

# **Пример**

CONF:WIM:DLSF:IDC 0 Устанавливает номер IDCell нисходящего канала связи, равный 0.

# **Характеристики**

Значение \*RST: 0 SCPI: зависит от конкретного устройства **Режим** OFDMA/WiBro

# **CONFigure:WIMax:DLSFrame:PREamble:MODe**

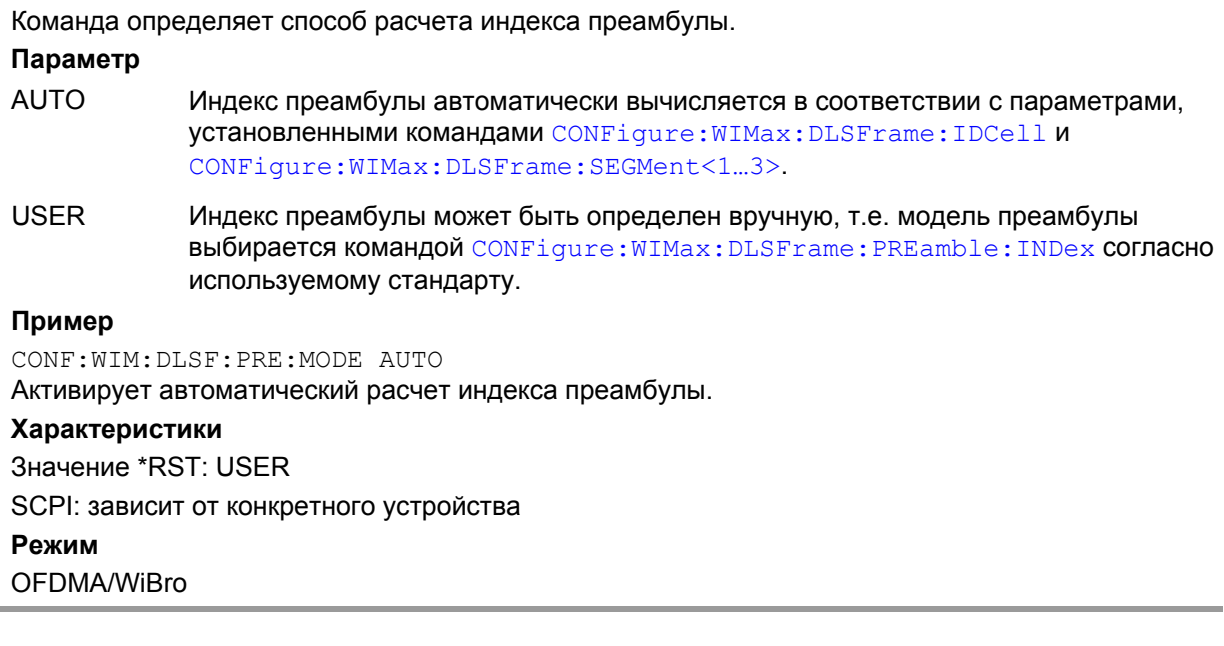

# **CONFigure:WIMax:DLSFrame:PREamble:INDex**

Команда определяет используемую модель преамбулы (в соответствии со стандартом). **Параметр** Целое число от 0 до 113 **Пример** CONF:WIM:DLSF:PMOD USER Деактивирует автоматический расчет индекса преамбулы. CONF:WIM:DLSF:PRE:IND 31 Определяет модель преамбулы. **Характеристики** Значение \*RST: – SCPI: зависит от конкретного устройства **Режим** OFDMA/WiBro

# **CONFigure:WIMax:DLSFrame:SEGMent<1…3>**

Команда определяет допустимое использование логических подканалов в спектре передачи для одного из трех сегментов PUSC нисходящего канала.

Следует заметить, что в приборе индексы указываются, начиная с 0, в то время как при дистанционном управлении они начинаются с 1. Это означает, что первый сегмент в приборе обозначается как сегмент 0, а доступ к нему может быть получен с помощью команды CONF:WIM:DLSF:SEGM1.

# **Параметр**

От 0 до 63

#### **Пример**

CONF:WIM:DLSF:SEGM1 63

Определяет использование логических подканалов в спектре передачи для первого сегмента PUSC нисходящего канала значением 63.

# **Характеристики**

Значение \*RST: 0

SCPI: зависит от конкретного устройства

#### **Режим**

OFDMA/WiBro

# **CONFigure:WIMax:FBANd**

Команда конфигурирует измерение зависимости фазы или частоты от преамбулы "Phase/Frequency vs Preamble".

# **Параметр**

Индекс 1 может не указываться при вводе (см. список ниже) и выводе (см. пример).

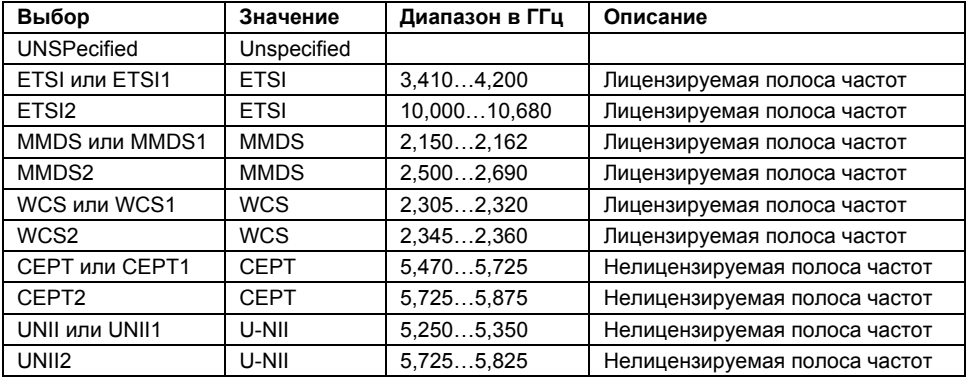

# **Пример**

CONF:WIM:FBAN ETSI

Конфигурирует полосу частот как ETSI в диапазоне 3,41…4,2 ГГц.

CONF:WIM:FBAN?

После того, как установлена полоса частот ETSI, в качестве текущей полосы будет возвращаться значение "ETSI''.

CONF:WIM:FBAN ETSI1

Конфигурирует полосу частот как ETSI в диапазоне 3,41…4,2 ГГц.

CONF:WIM:FBAN?

После того, как установлена полоса частот ETSI1, в качестве текущей полосы будет возвращаться значение "ETSI''.

CONF:WIM:FBAN ETSI2 Конфигурирует полосу частот как ETSI в диапазоне 10,0…10,68 ГГц. CONF:WIM:FBAN? После того, как установлена полоса частот ETSI2, в качестве текущей полосы будет возвращаться значение "ETSI2''. INIT Запускает измерение зависимости фазы или частоты от преамбулы. **Характеристики** Значение \*RST: – SCPI: зависит от конкретного устройства **Режим**

OFDM, OFDMA/WiBro

# **CONFigure:WIMax:IGRatio**

Команда определяет число защитных отсчетов.

# **Параметр**

Допустимый диапазон:  $\stackrel{s}{-}\in$ *b g T T {1/32, 1/16, 1/8, 1/4}*

Отношение может быть установлено в одно из четырех значений: - 4, 8, 16 или 32. В приведенной ниже таблице показано отношение между этими значениями и числом защитных отсчетов.

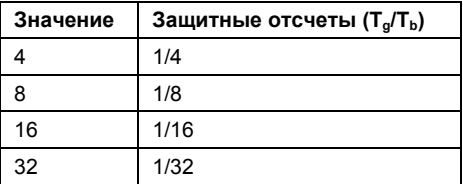

# **Пример**

CONF:WIM:IGR 16 Устанавливает число защитных отсчетов 1/16.

# **Характеристики**

Значение \*RST: – SCPI: зависит от конкретного устройства **Режим** OFDM, OFDMA/WiBro

# **CONFigure:WIMax:LMODe**

Команда определяет вид анализируемых при измерении пакетов (пакеты нисходящего Down Link или восходящего Up Link каналов).

# **Параметр**

UL | DL

# **Пример**

CONF:WIM:LMOD UL Анализируются только пакеты восходящего канала.

# **Характеристики**

Значение \*RST: – SCPI: зависит от конкретного устройства **Режим** OFDM, OFDMA/WiBro

# **CONFigure:WIMax:NFFT**

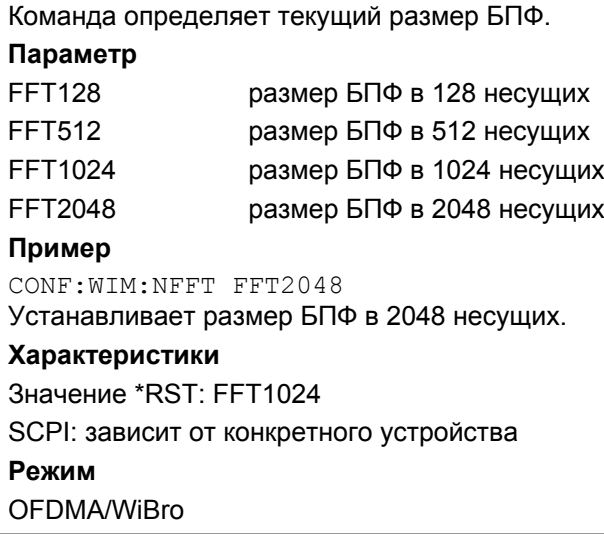

# **CONFigure:WIMax:TDDFrame:TTG**

Команда определяет паузу для перехода между передаваемыми TDD-кадрами TX Transition Gap (TTG). **Параметр** От 0 до 2 с **Пример** CONF:WIM:TDDF:TTG 10us Определяет значение TTG 10 мкс. **Характеристики** Значение \*RST: 5 us SCPI: зависит от конкретного устройства **Режим** OFDMA/WiBro

# **CONFigure:WIMax:ULSFrame:FRAMe**

Команда выбирает номер кадра восходящего канала, в котором была передана карта ULканала, определяющая пакет восходящего канала. **Параметр** От 0 до 10 **Пример** CONF:WIM:ULSF:FRAM 0 Выбирает номер кадра 0. **Характеристики** Значение \*RST: 0 SCPI: зависит от конкретного устройства **Режим** OFDMA/WiBro

# **CONFigure:WIMax:ZONE<1…26>[:ANALyze]:STATe**

Команда устанавливает зону для анализа. Ее действие начинается после запуска следующего измерения.

# **Параметр**

ON | OFF

#### **Пример**

CONF:WIM:ZONE1:ANAL ON Устанавливает для анализа зону 1.

# **Характеристики**

Значение \*RST: –

SCPI: зависит от конкретного устройства

#### **Режим**

OFDMA/WiBro

# **CONFigure:WIMax:ZONE<1…26>:BURSt<1...32>:CONTrol[:DATA]**

Команда связывает определение пакета с указанной зоной. В зоне может быть задано до 32 пакетов.

Новые пакеты могут добавляться только в конец существующего списка пакетов. Например, если уже задано 4 пакета, то для ввода нового пакета необходимо использовать индекс 5.

# **Параметр**

<Modulation>,<Subchannels>,<Symbols>,<Slot Duration>,<Subchannel Offset>,<Symbol Offset>,<Burst Power>,<Burst Type>

#### где:

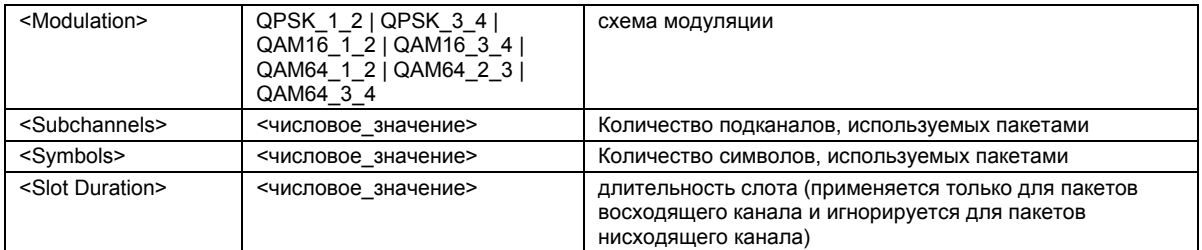

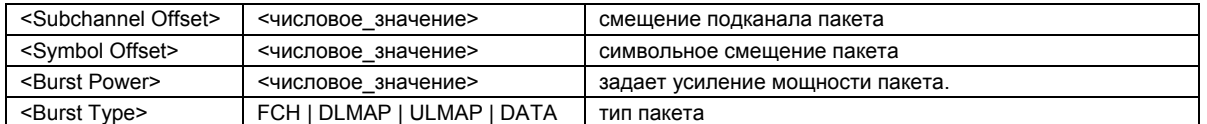

Дополнительную информацию см. в главе "Функции прибора", раздел "Измерения WiMAX, WiBro (Опции K92/93), описание **Burst List**.

# **Пример**

CONF:WIM:ZONE1:BURS1:CONT QAM16\_1\_2,1D2,5,10,20,0,0,0, DATA Задает пакет 16 QAM 1/2 с использованием 5 подканалов и 10 символов.

# **Характеристики**

Значение \*RST: –

SCPI: зависит от конкретного устройства

#### **Режим**

OFDMA/WiBro

# **CONFigure:WIMax:ZONE<1…26>:BURSt<1...32>:COUNt?**

Команда возвращает текущее количество заданных пользователем пакетов в указанной зоне. Эта команда является запросом и потому не имеет значения \*RST.

#### **Пример**

CONF:WIM:ZONE1:BURS1:COUN? Возвращает количество заданных пользователем пакетов в зоне 1. **Характеристики** Значение \*RST: – SCPI: зависит от конкретного устройства **Режим** OFDMA/WiBro

# **CONFigure:WIMax:ZONE<1…26>:BURSt<1...32>:DELete**

Команда удаляет указанный пакет из указанной зоны. **Пример** CONF:WIM:ZONE1:BURS1:DEL Удаляет пакет 1 из зоны 1. **Характеристики** Значение \*RST: – SCPI: зависит от конкретного устройства **Режим** OFDMA/WiBro

# **CONFigure:WIMax:ZONE<1…26>:BURSt<1...32>:FORMat**

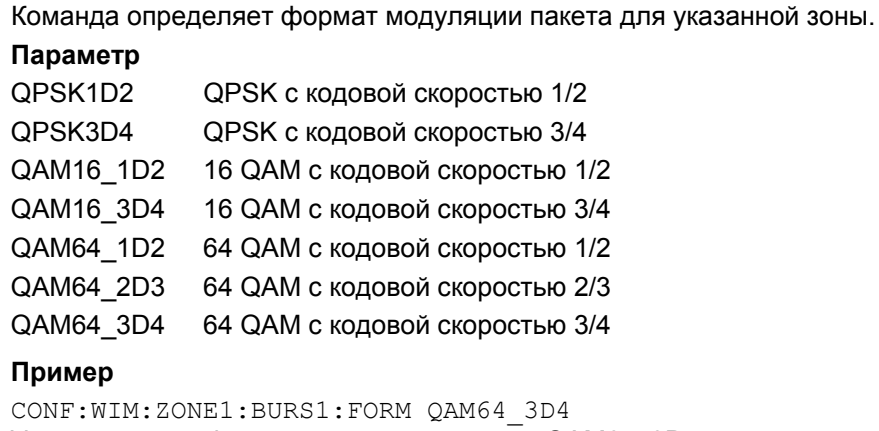

Устанавливает формат модуляции пакета QAM64\_3D4.

# **Характеристики**

Значение \*RST: – SCPI: зависит от конкретного устройства **Режим** OFDMA/WiBro

# **CONFigure:WIMax:ZONE<1…26>:BURSt<1...32>:OFFSet:AUTO**

Для указанной зоны и пакета команда разрешает автоматический расчет смещений логических подканалов и символов для формирования непрерывного распределения. Команда применима только к пакетам восходящего канала.

# **Параметр**

ON | OFF

#### **Пример**

CONF:WIM:ZONE1:BURS1:OFFS:AUTO ON

Включает автоматический расчет смещений логических подканалов и символов.

# **Характеристики**

Значение \*RST: –

SCPI: зависит от конкретного устройства

# **Режим**

OFDMA/WiBro

# **CONFigure:WIMax:ZONE<1…26>:BURSt<1...32>:POWer**

Для указанной зоны и пакета команда определяет мощность повышения, связанную с этим пакетом. **Параметр** От -80 до 10 **Пример** CONF:WIM:ZONE1:BURS1:POW 0 Устанавливает мощность повышения, связанную с пакетом, равной 0. **Характеристики** Значение \*RST: – SCPI: зависит от конкретного устройства **Режим** OFDMA/WiBro

# **CONFigure:WIMax:ZONE<1…26>:BURSt<1...32>:SLOT:DURation**

Для указанной зоны и пакета команда в секундах задает длительность пакета восходящего канала в слотах. Команда не действует на пакеты нисходящего канала.

# **Параметр**

От 1 до 3000 **Пример** CONF:WIM:ZONE1:BURS1:SLOT:DUR 10 Устанавливает длительность пакета 1 восходящего канала равную 10. **Характеристики** Значение \*RST: – SCPI: зависит от конкретного устройства **Режим** OFDMA/WiBro

# **CONFigure:WIMax:ZONE<1…26>:BURSt<1...32>:SUBChannel:COUNt**

Для указанной зоны и пакета команда задает количество логических подканалов, используемых пакетом.

**Параметр** От 1 до 60 **Пример** CONF:WIM:ZONE1:BURS1:SUBC:COUN 5 Устанавливает количество логических подканалов, используемых пакетом 1, равное 5. **Характеристики** Значение \*RST: – SCPI: зависит от конкретного устройства **Режим** OFDMA/WiBro

# **CONFigure:WIMax:ZONE<1…26>:BURSt<1...32>:SUBChannel:OFFSet**

Для указанной зоны и пакета команда задает смещение логических подканалов для пакета. Это смещение, вместе с символьным смещением, может быть использовано для определения используемой отдельными пакетами полосы частот.

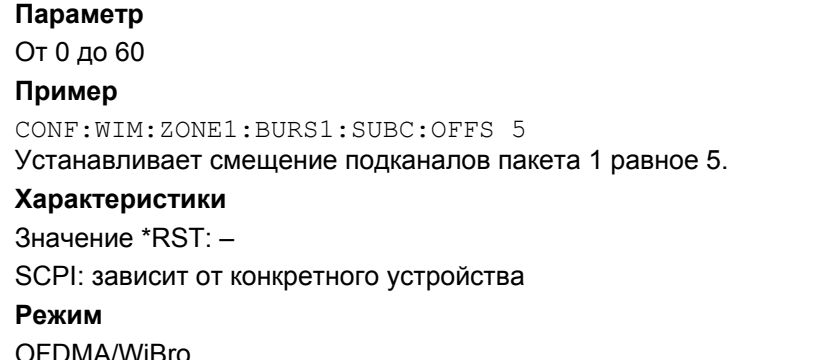

# **CONFigure:WIMax:ZONE<1…26>:BURSt<1...32>:SYMBol:COUNt**

Для указанной зоны и пакета команда задает количество символов, используемое пакетом. **Параметр** От 1 до 1000 **Пример** CONF:WIM:ZONE1:BURS1:SYMB:COUN 5 Устанавливает количество символов, используемое пакетом 1, равное 5. **Характеристики** Значение \*RST: – SCPI: зависит от конкретного устройства **Режим** OFDMA/WiBro

# **CONFigure:WIMax:ZONE<1…26>:BURSt<1...32>:SYMBol:OFFSet**

Для указанной зоны и пакета команда задает символьное смещение для пакета. Это смещение, вместе со смещением логических подканалов, может быть использовано для определения используемой отдельными пакетами полосы частот.

**Параметр**

От 0 до 1000

#### **Пример**

CONF:WIM:ZONE1:BURS1:SYMB:OFFS 5 Устанавливает символьное смещение для пакета 1 равное 5.

# **Характеристики**

Значение \*RST: – SCPI: зависит от конкретного устройства **Режим** OFDMA/WiBro

# **CONFigure:WIMax:ZONE<1…26>:BURSt<1...32>:TYPE**

Для указанной зоны и пакета команда определяет тип пакета с точки зрения уровня протокола, т.е. содержит ли пакет сигнальную информацию или это просто пакет данных.

# **Параметр**

FCH заголовок управления кадра DLMAP карта нисходящего канала ULMAP карта восходящего канала DATA пакет данных **Пример** ONF:WIM:ZONE1:BURS1:TYPE DATA Пакет 1 – это пакет данных. **Характеристики** Значение \*RST: – SCPI: зависит от конкретного устройства **Режим** OFDMA/WiBro

# **CONFigure:WIMax:ZONE<1…26>:CONTrol[:DATA]**

Команда добавляет новую зону. Может быть определено до 26 пользовательских зон.

Новые зоны могут добавляться только в конец уже существующих заданных зон. Например, если уже задано 4 зоны, то для ввода новой зоны необходимо использовать индекс 5.

# **Параметр**

<Analyze>,<Type>,<Segment>,<Length>,<Offset>,<Permbase>,<PRBS\_ID>

где:

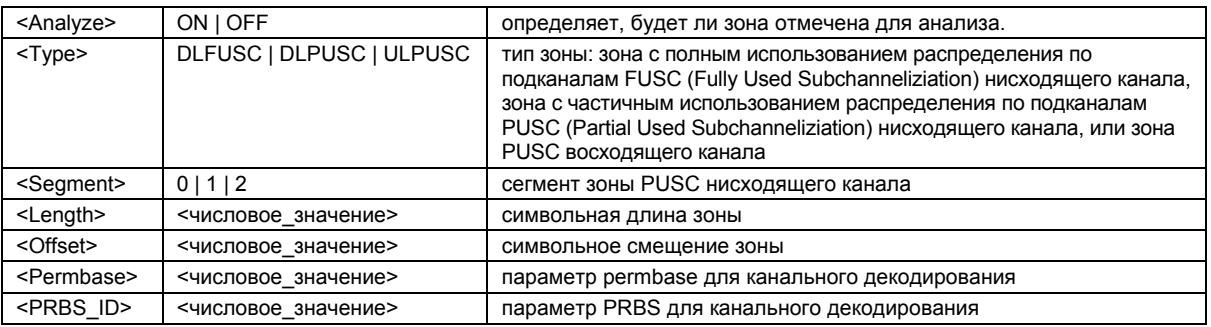

Дополнительную информацию см. в главе "Функции прибора", раздел "Измерения WiMAX, WiBro (Опции K92/93), описание **Zone/Segment List**.

# **Пример**

CONF:WIM:ZONE1:CONT ON,DLFUSC,0,10,0,0,0 Добавляет зону DL\_PUSC длиной 10 символов.

# **Характеристики**

Значение \*RST: – SCPI: зависит от конкретного устройства **Режим** OFDMA/WiBro

# **CONFigure:WIMax:ZONE<1…26>:COUNt?**

Команда возвращает текущее число указанной зоны. Эта команда является запросом и потому не имеет значения \*RST. **Пример** CONF:WIM:ZONE1:COUN? Возвращает число зоны 1. **Характеристики** Значение \*RST: – SCPI: зависит от конкретного устройства **Режим** OFDMA/WiBro

# **CONFigure:WIMax:ZONE<1…26>:DELete**

Команда удаляет указанную зону. Если указанная зона находится в большом списке зон, то все последующие зоны будут сдвинуты вниз для того, чтобы занять место удаленной зоны.

Эта команда является событием и потому не имеет формы запроса и значения \*RST.

#### **Пример**

CONF:WIM:ZONE1:DEL Удаляет зону 1. **Характеристики** Значение \*RST: – SCPI: зависит от конкретного устройства **Режим**

OFDMA/WiBro

# **CONFigure:WIMax:ZONE<1…26>:IDSegment**

Команда определяет номер сегмента, связанный с зоной. Она действует только для зон PUSC, и не действуют для зон других типов.

**Параметр**  $0 | 1 | 2$ **Пример** CONF:WIM:ZONE1:IDS 0 Устанавливает номер сегмента для зоны 1 равный 0. **Характеристики** Значение \*RST: – SCPI: зависит от конкретного устройства **Режим**

OFDMA/WiBro

# **CONFigure:WIMax:ZONE<1…26>:PERMbase**

Команда определяет перестановочный параметр perm base в уравнениях перестановки для указанной зоны. **Параметр** От 0 до 31 **Пример** CONF:WIM:ZONE1:PERM 0 Для зоны 1 в уравнениях перестановки используется параметр, равный 0. **Характеристики** Значение \*RST: – SCPI: зависит от конкретного устройства **Режим** OFDMA/WiBro

# **CONFigure:WIMax:ZONE<1…26>:PRBS**

Команда определяет известную псевдослучайную двоичную последовательность (PRBS) модулированных данных, которая используется испытуемым устройством в указанной зоне.

# **Параметр**

0, 1, 2, 3

# **Пример**

CONF:WIM:ZONE1:PRBS 0 Устанавливает последовательность PRBS равную 0. **Характеристики** Значение \*RST: – SCPI: зависит от конкретного устройства

# **Режим**

OFDMA/WiBro

# **CONFigure:WIMax:ZONE<1…26>:SYMB:OFFSet**

Команда определяет символьное смещение, связанное с указанной зоной. Оно используется для анализа сигналов, которые содержат множество зон, и позволяет выбрать для анализа любую зону в подкадре.

#### **Параметр**

От 1 до 1000

#### **Пример**

CONF:WIM:ZONE1:SYMB:OFFS 0 Устанавливает символьное смещение для зоны 1 равное 0. **Характеристики**

Значение \*RST: – SCPI: зависит от конкретного устройства **Режим** OFDMA/WiBro

# **CONFigure:WIMax:ZONE<1…26>:SYMB:COUNt**

Команда определяет количество символов, заданное в указанной зоне. **Параметр** От 1 до 1000 **Пример** CONF:WIM:ZONE1:SYMB:COUNT 10 Устанавливает количество символов для зоны 1 равное 10. **Характеристики** Значение \*RST: – SCPI: зависит от конкретного устройства **Режим** OFDMA/WiBro

# **CONFigure:WIMax:ZONE<1…26>:TYPE**

Команда определяет тип указанной зоны. **Параметр** DLFUSC зона FUSC нисходящего канала DLPUSC зона PUSC нисходящего канала ULPUSC зона PUSC восходящего канала **Пример** CONF:WIM:ZONE1:TYPE DLPUSC Определяет зону 1 в качестве зоны PUSC нисходящего канала. **Характеристики** Значение \*RST: – SCPI: зависит от конкретного устройства **Режим** OFDMA/WiBro

# **Подсистема команд DISPlay (WiMAX, K92/K93)**

Подсистема DISPlay управляет выбором и представление текстовой и графической информации, а также измерительных данных на экране. В отличие от базового устройства, опция измерений WiMAX IEEE 802.16 OFDM, OFDMA поддерживает режим разделенного экрана.

# **Команды подсистемы DISPlay**

- DISPlay:FORMat
- DISPlay[:WINDow<1|2>]:SELect
- DISPlay[:WINDow<1|2>]:SSELect
- DISPlay[:WINDow<1|2>]:TABLe
- DISPlay[:WINDow<1|2>]:TABLe:UNIT
- DISPlay[:WINDow<1|2>]:TRACe1:Y[:SCALe]:AUTO
- DISPlay[:WINDow<1|2>]:TRACe1:Y[:SCALe]:PDIVision
- DISPlay[:WINDow<1|2>]:TRACe<1…3>:Y[:SCALe]:RLEVel[:RF]
- DISPlay[:WINDow<1|2>]:TRACe<1…3>:Y[:SCALe]:RLEVel?
- DISPlay[:WINDow<1|2>]:TRACe<1…3>:Y[:SCALe]:RLEVel:OFFSet

# **DISPlay:FORMat**

Команда устанавливает полноэкранный режим отображения или режим разделенного экрана. **Параметр** SPLit | SINGle **Пример** DISP:FORM SING Устанавливает полноэкранный режим отображения. **Характеристики** Значение \*RST: SPLit SCPI: зависит от конкретного устройства **Режим** OFDM, OFDMA/WiBro

# **DISPlay[:WINDow<1|2>]:SELect**

Команда выбирает активный экран (экран A или экран B) (см. также описание команды DISPlay[:WINDow<1|2>]:SSELect) **Пример** DISP:WIND1 SEL Устанавливает в качестве активного экран A. **Характеристики** Значение \*RST: – SCPI: зависит от конкретного устройства **Режим** OFDMA/WiBro

# **DISPlay[:WINDow<1|2>]:SSELect**

Команда выбирает активный экран (экран A или экран B). Числовой индекс <1|2> определяет активное окно. **Пример** DISP:WIND1:SSEL Устанавливает в качестве активного экран A. **Характеристики** Значение \*RST: –

SCPI: зависит от конкретного устройства

**Режим**

OFDM, OFDMA/WiBro

# **DISPlay[:WINDow<1|2>]:TABLe**

Команда отображает или скрывает таблицу результатов. Числовой индекс <1|2> определяет активное окно. **Параметр** ON | OFF **Пример** DISP:TABL OFF Скрывает таблицу результатов. **Характеристики** Значение \*RST: OFF SCPI: зависит от конкретного устройства **Режим** OFDM, OFDMA/WiBro

# **DISPlay[:WINDow<1|2>]:TABLe:UNIT**

Команда определяет размерность для параметров, перечисленных в таблице результатов. Числовой индекс <1|2> определяет активное окно.

# **Параметр**

DB результаты возвращаются в дБ PCT результаты возвращаются в процентах **Пример** DISP:TABL:UNIT DB Результаты возвращаются в дБ. **Характеристики** Значение \*RST: DB SCPI: зависит от конкретного устройства **Режим** OFDM, OFDMA/WiBro

# **DISPlay[:WINDow<1|2>]:TRACe1:Y[:SCALe]:AUTO**

Команда включает или выключает автоматическое масштабирование оси Y для кривой 1. Если оно включено, то масштаб по оси Y автоматически подстраивается для наилучшего отображения результатов измерений.

Числовой индекс <1|2> определяет активное окно.

Эта команда доступна только для следующих режимов отображения:

– EVM vs Symbol

– EVM vs Carrier

# **Параметр**

ON | OFF

#### **Пример**

DISP:WIND2:TRAC1:Y:AUTO ON

Включает автоматическое масштабирование оси Y для активной кривой.

#### **Характеристики**

Значение \*RST: ON

SCPI: соответствует

# **Режим**

OFDM, OFDMA/WiBro

# **DISPlay[:WINDow<1|2>]:TRACe1:Y[:SCALe]:PDIVision**

Команда устанавливает размер каждого деления шкалы Y для кривой 1. Команда не действует, если включено автоматическое масштабирование шкалы Y.

Числовой индекс <1|2> определяет активное окно.

Эта команда выполняет только функцию запроса для следующих режимов отображения:

#### – EVM vs Carrier

– EVM vs Symbol

# **Параметр**

От 1E-6 до 10E12

# **Пример**

DISP:WIND2:TRAC1:Y:AUTO OFF

Выключает автоматическое масштабирование шкалы Y для активной кривой.

DISP:WIND2:TRAC1:Y:PDIV 2

Устанавливает размер деления шкалы Y, равный 2.

# **Характеристики**

Значение \*RST: 3 SCPI: соответствует

# **Режим**

# **DISPlay[:WINDow<1|2>]:TRACe<1…3>:Y[:SCALe]:RLEVel[:RF]**

Команда определяет опорный уровень, используемый при ВЧ-измерениях. Числовые индексы WINDow<1|2> и TRACe<1…3> значения не имеют. **Параметр** <числовое\_значение> в дБмВт, диапазон из технических данных **Пример** DISP:TRAC:Y:RLEV 10 Опорный уровень анализатора 10 дБ DISP:TRAC:Y:RLEV:RF -10 Опорный уровень анализатора -10 дБ **Характеристики** Значение \*RST: 0 dB SCPI: соответствует **Режим** OFDM, OFDMA/WiBro

# **DISPlay[:WINDow<1|2>]:TRACe<1…3>:Y[:SCALe]:RLEVel?**

Команда запрашивает текущее значение внутреннего опорного уровня прибора, используемого при выполнении измерений.

Числовые индексы WINDow<1|2> и TRACe<1…3> значения не имеют.

Эта команда является запросом и потому не имеет значения \*RST.

#### **Пример**

DISP:TRAC:Y:RLEV? Возвращает используемый в данный момент опорный уровень. **Характеристики** Значение \*RST: – SCPI: соответствует **Режим** OFDM, OFDMA/WiBro

# **DISPlay[:WINDow<1|2>]:TRACe<1…3>:Y[:SCALe]:RLEVel:OFFSet**

Команда определяет внешнее ослабление/усиление, применяемое при измерениях. Значение соответствует смещению опорного уровня в режиме анализатора спектра (см. команду DISPlay[:WINDow<1|2>]:TRACe<1...6>:Y[:SCALe]:RLEVel:OFFSet) Числовые индексы WINDow<1|2> и TRACe<1…3> значения не имеют. **Параметр** От -200 до 200 дБ **Пример** DISP:TRAC:Y:RLEV:OFFS 10 Внешнее ослабление (смещение уровня) анализатора 10 дБ DISP:TRAC:Y:RLEV:OFFS -10 Внешнее ослабление анализатора составляет -10 дБ, т.е. усиление 10 дБ **Характеристики** Значение \*RST: 0 dB SCPI: соответствует **Режим** OFDM, OFDMA/WiBro

# **Подсистема команд FETCh (WiMAX, K92/K93)**

Подсистема FETCh содержит команды для считывания результатов сложных измерительных задач. Эта подсистема команд тесно связана с подсистемами CONFigure и SENSe.

# **Команды подсистемы FETCh**

- FETCh:BURSt:ALL?
- FETCh:BURSt:CINR?
- FETCh:BURSt:CINR:AVERage?
- FETCh:BURSt:CINR:MAXimum?
- FETCh:BURSt:CINR:MINimum?
- FETCh:BURSt:COUNt?
- FETCh:BURSt:CRESt:AVERage?
- FETCh:BURSt:CRESt:MAXimum?
- FETCh:BURSt:CRESt:MINimum?
- FETCh:BURSt:EVM:ALL:AVERage?
- FETCh:BURSt:EVM:ALL:MAXimum?
- FETCh:BURSt:EVM:ALL:MINimum?
- FETCh:BURSt:EVM:DATA:AVERage?
- FETCh:BURSt:EVM:DATA:MAXimum?
- FETCh:BURSt:EVM:DATA:MINimum?
- FETCh:BURSt:EVM:PILot:AVERage?
- FETCh:BURSt:EVM:PILot:MAXimum?
- FETCh:BURSt:EVM:PILot:MINimum?
- FETCh:BURSt:FERRor:AVERage?
- FETCh:BURSt:FERRor:MAXimum?
- FETCh:BURSt:FERRor:MINimum?
- FETCh:BURSt:GIMBalance:AVERage?
- FETCh:BURSt:GIMBalance:MAXimum?
- FETCh:BURSt:GIMBalance:MINimum?
- FETCh:BURSt:IQOFfset:AVERage?
- FETCh:BURSt:IQOFfset:MAXimum?
- FETCh:BURSt:IQOFfset:MINimum?
- FETCh:BURSt:QUADoffset:AVERage?
- FETCh:BURSt:QUADoffset:MAXimum?
- FETCh:BURSt:QUADoffset:MINimum?
- FETCh:BURSt:RMS:ALL:AVERage?
- FETCh:BURSt:RMS:ALL:MAXimum?
- FETCh:BURSt:RMS:ALL:MINimum?
- FETCh:BURSt:RMS:AVERage?
- FETCh:BURSt:RMS:DATA:AVERage?
- FETCh:BURSt:RMS:DATA:MAXimum?
- FETCh:BURSt:RMS:DATA:MINimum?
- FETCh:BURSt:RMS:DLPReamble:AVERage?
- FETCh:BURSt:RMS:DLPReamble:MAXimum?
- FETCh:BURSt:RMS:DLPReamble:MINimum?
- FETCh:BURSt:RMS:MAXimum?
- FETCh:BURSt:RMS:MINimum?
- FETCh:BURSt:RMS:PILot:AVERage?
- FETCh:BURSt:RMS:PILot:MAXimum?
- FETCh:BURSt:RMS:PILot:MINimum?
- FETCh:BURSt:RSSI?
- FETCh:BURSt:RSSi:AVERage?
- FETCh:BURSt:RSSi:MAXimum?
- FETCh:BURSt:RSSi:MINimum?
- FETCh:BURSt:SYMBolerror:AVERage?
- FETCh:BURSt:SYMBolerror:MAXimum?
- FETCh:BURSt:SYMBolerror:MINimum?
- FETCh:BURSt:TDOMain:PREamble?
- FETCh:BURSt:TDOMain:SUBFrame?
- FETCh:BURSt:TDOMain:ZONE?
- FETCh:SYMBol:COUNt?
- FETCh:ZONE:COUNt?

# **Дополнительная информация**

– "Форматы ASCII для возвращаемых значений" на стр. 6.817

# **Форматы ASCII для возвращаемых значений**

Результаты выводятся в виде списка строковых результатов через запятую.

# **Результаты измерения OFDM**

<min EVM all bursts>,<average EVM all bursts>,<max EVM all bursts> <min EVM data carriers>,<average EVM data carriers>,<max EVM data carriers> <min EVM pilots>,<average EVM pilots>,<max EVM pilots> <min IQ offset>,<average IQ offset>,<maximum IQ offset> <min gain imbalance>,<average gain imbalance>,<max gain imbalance> <min quadrature offset>, <average quadrature offset>, <max quadrature offset> <min frequency error>,<average frequency error>,<max frequency error> <min symbol error>,<average symbol error>,<max symbol error>

<min burst power>,<average burst power>,<max burst power> <min crest factor>, <average crest factor>, <max crest factor> <min SS timing>,<average SS timing>,<max SS timing> <min RSSI>,<average RSSI>,<max RSSI> <min RSSI Standard Deviation>,<average RSSI Standard Deviation>,<max RSSI Standard Deviation> <min CINR>,<average CINR>,<max CINR> <min CINR Standard Deviation>,<average CINR Standard Deviation>,<max CINR Standard Deviation>

# **Результаты измерения OFMDA Uplink**

<min BER pilots>,<average BER pilots>,<max BER pilots> <min EVM all bursts>,<average EVM all bursts>,<max EVM all bursts> <min EVM data carriers>, < average EVM data carriers>, < max EVM data carriers> <min EVM pilots>,<average EVM pilots>,<max EVM pilots> <min IQ offset>,<average IQ offset>,<maximum IQ offset> <min gain imbalance>,<average gain imbalance>,<max gain imbalance> <min quadrature offset>,<average quadrature offset>,<max quadrature offset> <min frequency error>,<average frequency error>,<max frequency error> <min symbol error>,<average symbol error>,<max symbol error> <min power all>,<average power all>,<max power all> <min power data>,<average power data>,<max power data> <min power pilots>,<average power pilots>,<max power pilots> <min crest factor>, <average crest factor>, <max crest factor>

# **Результаты измерения OFDMA Downlink**

<min BER pilots>,<average BER pilots>,<max BER pilots> <min EVM all bursts>,<average EVM all bursts>,<max EVM all bursts> <min EVM data carriers>,<average EVM data carriers>,<max EVM data carriers> <min EVM pilots>,<average EVM pilots>,<max EVM pilots> <min IQ offset>,<average IQ offset>,<maximum IQ offset> <min gain imbalance>,<average gain imbalance>,<max gain imbalance> <min quadrature offset>,<average quadrature offset>,<max quadrature offset> <min frequency error>,<average frequency error>,<max frequency error> <min symbol error>,<average symbol error>,<max symbol error> <min power DL preamble>,<average power DL preamble>,<max power DL preamble> <min power all>, < average power all>, < max power all> <min power data>,<average power data>,<max power data> <min power pilots>,<average power pilots>,<max power pilots> <min crest factor>,<average crest factor>,<max crest factor> <min RSSI>,<average RSSI>,<max RSSI>,<RSSI Standard Deviation> <min CINR>,<average CINR>,<max CINR>,<CINR Standard Deviation>

# **FETCh:BURSt:ALL?**

Команда возвращает все результаты измерений. Результаты выводятся в виде списка строковых результатов через запятую в формате ASCII. Более подробную информацию о формате см. в разделе "Форматы ASCII для возвращаемых значений" на стр. 6.817. Единицы измерений для результатов оценки EVM определяются командой UNIT:  $EVM$ .

#### **Пример**

FETC:BURS:ALL? Возвращаются все рассчитанные результаты

# **Характеристики**

Значение \*RST: –

SCPI: зависит от конкретного устройства

**Режим**

OFDM, OFDMA/WiBro

# **FETCh:BURSt:CINR?**

Команда возвращает все результаты измерения CINR через запятую. Более подробную информацию о формате см. в разделе "Форматы ASCII для возвращаемых значений" на стр. 6.817.

Эта команда является запросом и потому не имеет значения \*RST.

## **Пример**

FETC:BURS:CINR?

Возвращаются рассчитанные результаты оценки CINR из самого последнего измерения.

**Характеристики** Значение \*RST: –

SCPI: зависит от конкретного устройства

**Режим**

OFDM, OFDMA/WiBro

# **FETCh:BURSt:CINR:AVERage? / FETCh:BURSt:CINR:MINimum? / FETCh:BURSt:CINR:MAXimum?**

Команда возвращает определенное значение СКО (среднее, минимальное, максимальное) отношения CINR (отношение несущей к интерференции и шуму). Результат возвращается в формате ASCII.

Эта команда является запросом и потому не имеет значения \*RST.

# **Пример**

FETC:BURS:RSS:MAX? Возвращается рассчитанное максимальное значение CINR.

# **Характеристики**

Значение \*RST: –

SCPI: зависит от конкретного устройства

**Режим**

OFDMA/WiBro

# **FETCh:BURSt:COUNt?**

Команда возвращает количество пакетов, проанализированное за последний цикл развертки. Эта команда является запросом и потому не имеет значения \*RST.

#### **Пример**

FETC:BURS:COUN?

Возвращается количество проанализированных пакетов из самого последнего измерения.

#### **Характеристики**

Значение \*RST: –

SCPI: зависит от конкретного устройства

#### **Режим**

OFDM, OFDMA/WiBro

# **FETCh:BURSt:CRESt:AVERage? / FETCh:BURSt:CRESt:MAXimum? / FETCh:BURSt:CRESt:MINimum?**

Команда возвращает определенное значение пик-фактора (среднее, минимальное или максимальное) в дБмВт. Пик-фактор – это отношение пиковой мощности к средней. Эта команда является запросом и потому не имеет значения \*RST.

# **Пример**

FETC:BURS:CRES:MAX? Возвращается рассчитанное максимальное значение пик-фактора из самого последнего измерения. **Характеристики**

Значение \*RST: – SCPI: зависит от конкретного устройства **Режим** OFDM, OFDMA/WiBro

# **FETCh:BURSt:EVM:ALL:AVERage? / FETCh:BURSt:EVM:ALL:MAXimum? / FETCh:BURSt:EVM:ALL:MINimum?**

Команда возвращает итоговые результаты (среднее, минимальное или максимальное) измерения модуля вектора ошибки EVM (Error Vector Magnitude) в дБ. Итоговым результатам соответствует объединенное значение, в котором учитываются пилотная несущая, несущая данных и свободная несущая.

Эта команда является запросом и потому не имеет значения \*RST.

# **Пример**

FETC:BURS:EVM:ALL:MIN? Возвращается минимальное значение модуля вектора ошибки EVM. **Характеристики**

Значение \*RST: –

SCPI: зависит от конкретного устройства

**Режим**

# **FETCh:BURSt:EVM:DATA:AVERage? / FETCh:BURSt:EVM:DATA:MAXimum? / FETCh:BURSt:EVM:DATA:MINimum?**

Команда возвращает итоговые результаты (среднее, минимальное или максимальное) измерения модуля вектора ошибки EVM (Error Vector Magnitude) для несущей данных в дБ. Эта команда является запросом и потому не имеет значения \*RST.

# **Пример**

FETC:BURS:EVM:DATA:MAX?

Возвращается максимальное значение EVM, зарегистрированное для несущей данных.

#### **Характеристики**

Значение \*RST: –

SCPI: зависит от конкретного устройства

**Режим**

OFDM, OFDMA/WiBro

# **FETCh:BURSt:EVM:PILot:AVERage? / FETCh:BURSt:EVM:PILot:MAXimum? / FETCh:BURSt:EVM:PILot:MINimum?**

Команда возвращает итоговые результаты (среднее, минимальное или максимальное) измерения модуля вектора ошибки EVM (Error Vector Magnitude) для пилотной несущей в дБ.

Эта команда является запросом и потому не имеет значения \*RST.

#### **Пример**

FETC:BURS:EVM:PIL:MAX?

Возвращается максимальное значение EVM, зарегистрированное для пилотной несущей.

# **Характеристики**

Значение \*RST: –

SCPI: зависит от конкретного устройства

#### **Режим**

OFDM, OFDMA/WiBro

# **FETCh:BURSt:FERRor:AVERage? / FETCh:BURSt:FERRor:MAXimum? / FETCh:BURSt:FERRor:MINimum?**

Команда возвращает среднее, минимальное или максимальное измеренные значения частотной погрешности в Гц.

Эта команда является запросом и потому не имеет значения \*RST.

# **Пример**

FETC:BURS:FERR:MAX?

Возвращается максимальная частотная погрешность из самого последнего измерения.

# **Характеристики**

Значение \*RST: –

SCPI: зависит от конкретного устройства

#### **Режим**

# **FETCh:BURSt:GIMBalance:AVERage? / FETCh:BURSt:GIMBalance:MAXimum? / FETCh:BURSt:GIMBalance:MINimum?**

Команда возвращает среднее, минимальное или максимальное измеренные значения погрешности IQ-дисбаланса в дБ.

Эта команда является запросом и потому не имеет значения \*RST.

#### **Пример**

FETC:BURS:GIMB:MAX?

Возвращается максимальная погрешность IQ-дисбаланса из самого последнего измерения.

## **Характеристики**

Значение \*RST: –

SCPI: зависит от конкретного устройства

#### **Режим**

OFDM, OFDMA/WiBro

# **FETCh:BURSt:IQOFfset:AVERage? / FETCh:BURSt:IQOFfset:MAXimum? / FETCh:BURSt:IQOFfset:MINimum?**

Команда возвращает среднее, минимальное или максимальное измеренные значения погрешности IQ-смещения в дБ.

Эта команда является запросом и потому не имеет значения \*RST.

#### **Пример**

FETC:BURS:IQOF:MAX?

Возвращается максимальная погрешность IQ-смещения из самого последнего измерения.

# **Характеристики**

Значение \*RST: –

SCPI: зависит от конкретного устройства

#### **Режим**

OFDM, OFDMA/WiBro

# **FETCh:BURSt:QUADoffset:AVERage? / FETCh:BURSt:QUADoffset:MAXimum? / FETCh:BURSt:QUADoffset:MINimum?**

Команда возвращает значение погрешности в виде фазовой погрешности (ошибки) символов в пакетном сигнале.

Эта команда является запросом и потому не имеет значения \*RST.

# **Пример**

FETC:BURS:QUAD:MAX? Максимальная угловая ошибка, зарегистрированная для символа в течение измерения.

# **Характеристики**

Значение \*RST: – SCPI: зависит от конкретного устройства

# **Режим**

# **FETCh:BURSt:RMS:ALL:AVERage? / FETCh:BURSt:RMS:ALL:MAXimum? / FETCh:BURSt:RMS:ALL:MINimum?**

Команда возвращает среднее, минимальное или максимальное значения среднеквадратической мощности пакета в дБмВт для всех несущих, полученные в течение измерения.

Эта команда является запросом и потому не имеет значения \*RST.

#### **Пример**

FETC:BURS:RMS:ALL:MAX?

Возвращается максимальное значение среднеквадратической мощности пакета для всех несущих, зарегистрированное в самом последнем измерении.

#### **Характеристики**

Значение \*RST: –

SCPI: зависит от конкретного устройства

**Режим**

OFDM

## **FETCh:BURSt:RMS:AVERage? / FETCh:BURSt:RMS:MAXimum? / FETCh:BURSt:RMS:MINimum?**

Команда возвращает среднее, минимальное или максимальное значения среднеквадратической мощности пакета в дБмВт, полученные в течение измерения.

Эта команда является запросом и потому не имеет значения \*RST.

#### **Пример**

FETC:BURS:RMS:MAX? Возвращается максимальное значение мощности пакета, зарегистрированное в самом последнем измерении. **Характеристики**

# Значение \*RST: –

SCPI: зависит от конкретного устройства

# **Режим**

**OFDM** 

# **FETCh:BURSt:RMS:DATA:AVERage? / FETCh:BURSt:RMS:DATA:MAXimum? / FETCh:BURSt:RMS:DATA:MINimum?**

Команда возвращает среднее, минимальное или максимальное значения среднеквадратической мощности пакета в дБмВт для несущих данных, полученные в течение измерения.

Эта команда является запросом и потому не имеет значения \*RST.

# **Пример**

FETC:BURS:RMS:DATA:MAX?

Возвращается максимальное значение среднеквадратической мощности пакета для несущих данных, зарегистрированное в самом последнем измерении.

# **Характеристики**

Значение \*RST: –

SCPI: зависит от конкретного устройства

# **Режим**

**OFDM** 

# **FETCh:BURSt:RMS:DLPReamble:AVERage? / FETCh:BURSt:RMS:DLPReamble:MAXimum? / FETCh:BURSt:RMS:DLPReamble:MINimum?**

Команда возвращает среднее, минимальное или максимальное значения среднеквадратической мощности пакета в дБмВт для преамбулы нисходящего канала, полученные в течение измерения.

Эта команда является запросом и потому не имеет значения \*RST.

#### **Пример**

FETC:BURS:RMS:DLPR:MAX?

Возвращается максимальное значение среднеквадратической мощности пакета для преамбулы нисходящего канала, зарегистрированное в самом последнем измерении.

#### **Характеристики**

Значение \*RST: –

SCPI: зависит от конкретного устройства

**Режим**

OFDM

# **FETCh:BURSt:RMS:PILot:AVERage? / FETCh:BURSt:RMS:PILot:MAXimum? / FETCh:BURSt:RMS:PILot:MINimum?**

Команда возвращает среднее, минимальное или максимальное значения среднеквадратической мощности пакета в дБмВт для пилотных несущих, полученные в течение измерения.

Эта команда является запросом и потому не имеет значения \*RST.

#### **Пример**

FETC:BURS:RMS:PIL:MAX? Возвращается максимальное значение среднеквадратической мощности пакета для пилотных несущих, зарегистрированное в самом последнем измерении.

# **Характеристики**

Значение \*RST: –

SCPI: зависит от конкретного устройства

## **Режим**

**OFDM** 

# **FETCh:BURSt:RSSI?**

Команда возвращает все результаты измерения индикатора уровня принимаемого сигнала (RSSI) через запятую. Более подробную информацию о формате см. в разделе "Форматы ASCII для возвращаемых значений" на стр. 6.817.

Эта команда является запросом и потому не имеет значения \*RST.

# **Пример**

FETC:BURS:RSSI? Возвращает рассчитанные результаты RSSI из самого последнего измерения.

# **Характеристики**

Значение \*RST: –

SCPI: зависит от конкретного устройства

#### **Режим**

# **FETCh:BURSt:RSSi:AVERage? / FETCh:BURSt:RSSi:MAXimum? / FETCh:BURSt:RSSi:MINimum?**

Команда возвращает среднее, минимальное или максимальное значения СКО для параметра RSSI. Оно является оценкой суммарной принятой мощности кадровой преамбулы сегмента подсоединенной БС. Более подробную информацию о формате см. в разделе "Форматы ASCII для возвращаемых значений" на стр. 6.817.

Эта команда является запросом и потому не имеет значения \*RST.

# **Пример**

FETC:BURS:RSS:MAX?

Возвращается максимальное значение СКО параметра RSSI из самого последнего измерения.

#### **Характеристики**

Значение \*RST: –

SCPI: зависит от конкретного устройства

#### **Режим**

OFDM, OFDMA/WiBro

# **FETCh:BURSt:SYMBolerror:AVERage? / FETCh:BURSt:SYMBolerror:MAXimum? / FETCh:BURSt:SYMBolerror:MINimum?**

Команда возвращает процент символов, которые в пакетном сигнале лежат вне допустимого диапазона демодуляции.

Эта команда является запросом и потому не имеет значения \*RST.

**Пример** FETC:BURS:SYMB:MAX? Возвращается максимальное число символов, вышедших за диапазон пакетного сигнала. **Характеристики** Значение \*RST: – SCPI: зависит от конкретного устройства **Режим** OFDM, OFDMA/WiBro

# **FETCh:BURSt:TDOMain:PREamble?**

Команда возвращает среднее, минимальное или максимальное значения преамбулы во временной области. Результат возвращается в формате (ASCII).

Эта команда является запросом и потому не имеет значения \*RST.

# **Пример**

FETC:BURS:TDOM:PRE?

Возвращается среднее, минимальное или максимальное значения преамбулы во временной области.

# **Характеристики**

Значение \*RST: – SCPI: зависит от конкретного устройства

# **Режим**

OFDMA/WiBro
### **FETCh:BURSt:TDOMain:SUBFrame?**

Команда возвращает среднее, минимальное или максимальное значения подкадра во временной области. Результат возвращается в формате (ASCII).

Эта команда является запросом и потому не имеет значения \*RST.

### **Пример**

FETC:BURS:TDOM:SUBF? Возвращается среднее, минимальное или максимальное значения подкадра во временной области.

# **Характеристики**

Значение \*RST: –

SCPI: зависит от конкретного устройства

#### **Режим**

OFDMA/WiBro

#### **FETCh:BURSt:TDOMain:ZONE?**

Команда возвращает среднее, минимальное или максимальное значения зоны во временной области. Результат возвращается в формате (ASCII).

Эта команда является запросом и потому не имеет значения \*RST.

#### **Пример**

FETC:BURS:TDOM:ZONE? Возвращается среднее, минимальное или максимальное значения зоны во временной области. **Характеристики** Значение \*RST: – SCPI: зависит от конкретного устройства **Режим** OFDMA/WiBro

# **FETCh:SYMBol:COUNt?**

Команда возвращает количество символов в каждом проанализированном пакете, обнаруженное за последний цикл измерительной развертки. Результаты выводятся в виде списка строковых результатов через запятую в следующем формате (ASCII):

<символы в 1-м пакете >,< символы во 2-м пакете >,…, <символы в последнем пакете>

Эта команда является запросом и потому не имеет значения \*RST.

#### **Пример**

FETC:SYMB:COUN? Возвращаются рассчитанные символы в проанализированных пакетных сигналах за время самого последнего измерения.

#### **Характеристики**

Значение \*RST: –

SCPI: зависит от конкретного устройства

#### **Режим**

OFDM, OFDMA/WiBro

# **FETCh:ZONE:COUNt?**

Команда возвращает текущее количество зон, обнаруженное за время измерения.

Эта команда является запросом и потому не имеет значения \*RST.

# **Пример**

FETC:ZONE:COUN? Возвращается текущее количество зон, найденных за время анализа. **Характеристики** Значение \*RST: – SCPI: зависит от конкретного устройства **Режим** OFDMA/WiBro

# **Подсистема команд FORMat (WiMAX, K92/K93)**

Подсистема FORMat определяет формат данных, переданных в измерительный прибор или полученных от него.

# **Команды подсистемы FORMat**

– FORMat[:DATA]

# **FORMat[:DATA]**

# **Параметр**

ASCii | REAL | UINT [,8 | 32]

Подробную информацию см. команду FORMat [: DATA] описания базового прибора на стр. 6.138.

# **Подсистема команд INITiate (WiMAX, K92/K93)**

Подсистема INITiate конфигурирует прибор перед проведением измерения. Она используется, в основном, для передачи информации о выполняемом измерении и для выполнения всех необходимых для подготовки этого измерения действий.

### **Команды подсистемы INITiate**

- INITiate[:IMMediate]
- INITiate:CONTinuous
- INITiate:REFResh

# **INITiate[:IMMediate]**

См. описание команды "INITiate<1|2>[:IMMediate]" на стр. 6.146.

#### **INITiate:CONTinuous**

См. описание команды "INITiate<1|2>:CONTinuous" на стр. 6.147.

#### **INITiate:REFResh**

Команда обновляет текущие результаты IQ-измерений в соответствии с текущими измерительными настройками. Имейте в виду, что новые IQ-данные не захватываются, т.е. измерительные настройки применяются к IQ-данным, находящимся в буфере захвата. Эта команда предназначена исключительно для IQ-измерений. Для нее необходимо наличие IQданных.

#### **Пример**

INIT:REFR Обновляет результаты IQ-измерений в соответствии с текущими настройками. **Характеристики** Значение \*RST: – SCPI: соответствует **Режим** OFDM, OFDMA/WiBro

# **Подсистема команд INPut (WiMAX, K92/K93)**

Подсистема INPut управляет входными характеристиками ВЧ-входов прибора.

# **Команды подсистемы INPut**

- INPut:ATTenuation
- INPut:SELect

# **INPut:ATTenuation**

См. описание команды "INPut<1|2>:ATTenuation" на стр. 6.150.

#### **INPut:SELect**

Команда определяет ВЧ-вход в качестве выбранного в данный момент сигнального входа. **Параметр** RF **Пример** INPut:SEL RF Выбирает ВЧ-вход. **Характеристики** Значение \*RST: RF SCPI: соответствует **Режим** OFDM, OFDMA/WiBro

# **Подсистема команд INSTrument (WiMAX, K92/K93)**

Подсистема INSTrument выбирает режим работы устройства либо с помощью текстовых параметров, либо с помощью фиксированных чисел.

# **Команды подсистемы INSTrument**

- INSTrument[:SELect]
- INSTrument:NSELect

#### **INSTrument[:SELect]**

#### **Параметр**

WiMAX (опция WiMAX 802.16 OFDM измерений и опция WiMAX IEEE 802.16 OFDM, OFDMA измерений, R&S FSL-K92/K93)

Подробную информацию см. подсистему INSTrument описания базового прибора.

#### **INSTrument:NSELect**

# **Параметр**

23 (опция WiMAX 802.16 OFDM измерений, R&S FSL-K92/K93) 6 (опция WiMAX IEEE 802.16 OFDM, OFDMA измерений, R&S FSL-K92/K93) Подробную информацию см. подсистему INSTrument описания базового прибора.

# **Подсистема команд MMEMory (WiMAX, K92/K93)**

Подсистема MMEMory (mass memory) содержит команды для сохранения и загрузки IQ-данных.

# **Команды подсистемы MMEMory**

- MMEMory:LOAD:FRAMe:STATe
- MMEMory:LOAD:IQ:STATe
- MMEMory:STORe:IQ:STATe

# **MMEMory:LOAD:FRAMe:STATe**

Команда загружает настройки зоны кадра из указанного файла \*.xml. этот файл создается генератором сигналов R&S SMU в соответствии со стандартом IEEE 80216e-2005.

#### **Параметр**

1,<имя\_файла>

# **Пример**

MMEM: STOR: FRAM: STAT 1, 'C:\R S\Instr\user\data.xml' Загружает настройки зоны кадра из указанного файла.

# **Характеристики**

Значение \*RST: – SCPI: зависит от конкретного устройства

# **Режим**

OFDMA/WiBro

# **MMEMory:LOAD:IQ:STATe**

Команда загружает IQ-данные из указанного файла \*.iqw. **Параметр** 1,<имя\_файла> **Пример** MMEM:LOAD:IQ:STAT 1,'C:\R\_S\Instr\user\data.iqw' Загружает IQ-данные из указанного файла. **Характеристики** Значение \*RST: – SCPI: зависит от конкретного устройства **Режим** OFDM, OFDMA/WiBro

# **MMEMory:STORe:IQ:STATe**

Команда сохраняет IQ-данные в указанном файле \*.iqw. **Параметр** 1,<имя\_файла> **Пример** MMEM:STOR:IQ:STAT 1,'C:\R\_S\Instr\user\data.iqw' Сохраняет IQ-данные в указанном файле. **Характеристики** Значение \*RST: – SCPI: зависит от конкретного устройства **Режим** OFDM, OFDMA/WiBro

# Подсистема команд SENSe (WiMAX, K92/K93)

Команда SENSe используется для установки и получения значений параметров дистанционно. Вариант команды SENSe с функциями получения значений отличается от варианта с функциями установки тем, что указывать значения параметров не требуется (если это особо не оговорено), но после команды всегда следует символ '?', а значение параметра всегда возвращается в том же формате, в котором оно было установлено.

# Команды подсистемы SENSe

- [SENSe:]BANDwidth:CHANnel  $\equiv$
- **ISENSe: IBURSt: COUNt**
- [SENSe:]BURSt:COUNt:STATe
- [SENSe:]DEMod:CESTimation
- [SENSe:]DEMod:FILTer:CATalog?
- [SENSe:]DEMod:FILTer:MODulation
- [SENSe:]DEMod:FORMat[:BCONtent]:AUTo
- [SENSe:]DEMod:FORMat:BANalyze
- [SENSe:]DEMod:FORMat:BANalyze:SYMBols:EQUal  $\equiv$
- [SENSe:]DEMod:FORMat:BANalyze:SYMBols:MAX
- [SENSe:]DEMod:FORMat:BANalyze:SYMBols:MIN
- [SENSe:]FFT:OFFSet
- [SENSe:]FREQuency:CENTer
- [SENSe:]POWer:ACHannel:ACPairs
- [SENSe:]POWer:ACHannel:BANDwidth|BWIDth[:CHANnel]
- [SENSe:]POWer:ACHannel:BANDwidth|BWIDth:ACHannel
- [SENSe:]POWer:ACHannel:BANDwidth|BWIDth:ALTernate<1|4>
- [SENSe:]POWer:ACHannel:MODE
- [SENSe:]POWer:ACHannel:SPACing[:ACHannel]
- [SENSe:]POWer:ACHannel:SPACing:ALTernate<1|4>
- [SENSe:]POWer:NCORrection
- [SENSe:]POWer:SEM:CLASs
- [SENSe:]POWer:SEM:MODe
- [SENSe:]POWer:SEM:TTA
- **ISENSe: ISUBChannel**
- **ISENSe: ISUBChannel: STATe**
- [SENSe:]SUBChannel:ULPHysmod
- **ISENSe: SWAPiq**
- [SENSe:]SWEep:ACPR:TIME
- [SENSe:]SWEep:ACPR:TIME:AUTO
- [SENSe:]SWEep:COUNt
- **ISENSe:ISWEep:EGATe**
- [SENSe:]SWEep:EGATe:HOLDoff[:TIME]
- [SENSe:]SWEep:EGATe:HOLDoff:SAMPle
- [SENSe:]SWEep:EGATe:LENGth[:TIME]
- [SENSe:]SWEep:EGATe:LENGth:SAMPle
- [SENSe:]SWEep:EGATe:LINK
- [SENSe:]SWEep:TIME
- [SENSe:]TRACking:LEVel
- [SENSe:]TRACking:PHASe
- [SENSe:]TRACking:PILot
- [SENSe:]TRACking:TIME

# **[SENSe:]BANDwidth:CHANnel**

Команда определяет ширину полосы канала для измеряемого сигнала. Канал выбирается командой CONFigure:CHANnel.

# **Параметр**

От 1,25 до 28 МГц **Пример** CONF:CHAN 9 Задает в качестве диапазона измерения частоту канала 9. BAND:CHAN 7MHZ Устанавливает полосу канала 7 МГц. **Характеристики** Значение \*RST: 1.75 MHz

SCPI: соответствует

# **Режим**

**OFDM** 

#### **[SENSe:]BURSt:COUNt**

Команда определяет количество пакетных сигналов, которое будет анализироваться при измерении. **Параметр** От 1 до 10922 **Пример** BURS:COUN 16 Устанавливает количество пакетных сигналов 16. **Характеристики** Значение \*RST: 1 SCPI: зависит от конкретного устройства **Режим** OFDM, OFDMA/WiBro

# [SENSe:]BURSt:COUNt:STATe

Если команда передается с параметром ON, то при измерении будет использоваться параметр. задающий количество пакетов. В противном случае этот параметр будет игнорироваться.

# Параметр

ON | OFF

#### Пример

BURS: COUN: STAT ON Устанавливает включенное состояние ON счета пакетов.

### Характеристики

Значение \*RST: OFF

SCPI: зависит от конкретного устройства

#### Режим

OFDM, OFDMA/WiBro

# [SENSe:]DEMod:CESTimation

Команда определяет способ выполнения канальной оценки.

IEEE 802.16-2004 OFDM: Для IQ-измерений используется улучшенная процедура канальной оценки. Ее действие наиболее заметно при получении результатов измерения EVM: результаты улучшаются при включении этой функции. Тем не менее, эта функция не поддерживается стандартом IEEE 802.16-2004 и должна быть отключена, если необходимо проводить измерения в строгом соответствии со стандартом.

IEEE 802.16e-2005 OFDMA/WiBro: Канальная оценка выполняется для сигналов нисходящего канала.

#### Параметр

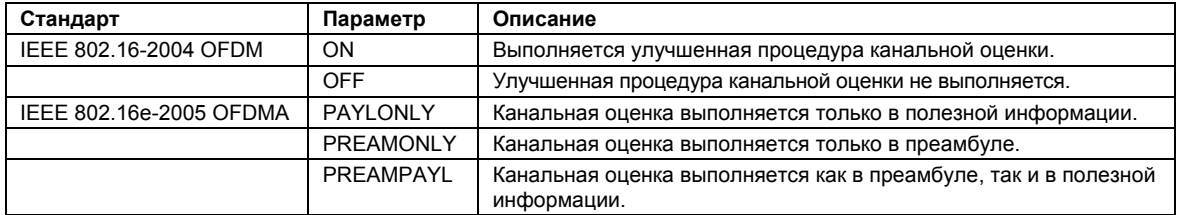

#### Пример

DEM: CEST ON

Определяет, что в результатах IQ-измерений будет использоваться улучшенная процедура канальной оценки.

# Характеристики

Значение \*RST: IEEE 802.16-2004 OFDM OFF IEEE 802.16e-2005 OFDMA PREAMPAYL SCPI: зависит от конкретного устройства Режим

OFDM. OFDMA/WiBro

# [SENSe:]DEMod:FILTer:CATalog?

Команда считывает названия всех доступных фильтров. Имена соответствующих файлов выводятся без расширения. Синтаксис формата вывода: filter 1, filter 2, ... , filter n. Эта команда является запросом и потому не имеет значения \*RST.

Пример

DEM: FILT: CAT? Считывает все названия фильтров Характеристики Значение \*RST: 0 SCPI: зависит от конкретного устройства Режим OFDM, OFDMA/WiBro

# [SENSe:]DEMod:FILTer:MODulation

Команда выбирает фильтры передачи TX и приема RX. Названия фильтров соответствуют именам файлов; запрос всех доступных фильтров может быть сделан посредством команды [SENSe: ]DEMod: FILTer: CATaloq?.

#### Параметр

<строка>, <строка>

DEF TX: стандартный фильтр передачи, DEF RX: стандартный фильтр приема

#### Пример

DEM: FILT: MOD 'DEF TX', 'DEF RX' В качестве фильтра передачи выбран фильтр DEF TX, в качестве фильтра приема – фильтр DEF RX

# Характеристики

Значение \*RST: AUTO.AUTO

SCPI: зависит от конкретного устройства

# Режим

OFDM, OFDMA/WiBro

#### [SENSe:]DEMod:FORMat[:BCONtent]:AUTo

Команда определяет способ демодуляции сигнала.

### Параметр

- **NONE** демодуляция отключена (режим перебора), для всех пакетов используется указанная модуляция.
- **FIRSt** восстанавливает первый правильный тип модуляции полезной информации и анализирует с его помощью все пакеты.
- **USER** анализирует все пакеты, несущие указанную модуляцию.
- ALL восстанавливает отдельные типы модуляции полезной информации во всех пакетах и выполняет соответствующий анализ.

### Пример

DEM: FORM: AUTO FIRS

Определяет, что будет декодировано первое символьное поле.

# Характеристики

Значение \*RST: ALL SCPI: зависит от конкретного устройства Режим **OFDM** 

# [SENSe:]DEMod:FORMat:BANalyze

Команда устанавливает Формат анализируемой модуляции, который будет использован в измерении.

Если используется стандарт IEEE 802.16e-2005 OFDMA или WiBro, то данная команда может быть только запросом и возвращать наивысший обнаруженный формат модуляции из последней измерительной развертки.

# Параметр

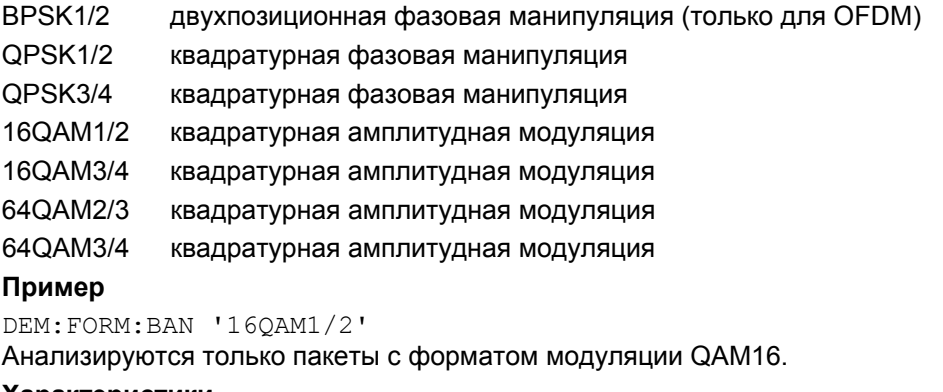

### Характеристики

Значение \*RST: 16QAM1/2

SCPI: зависит от конкретного устройства

#### Режим

OFDM. OFDMA/WiBro

# [SENSe:]DEMod:FORMat:BANalyze:SYMBols:EQUal

Если команда активирована, то в PVT-анализе используются только пакеты одинаковой длины. Количество символов, которое должен содержать пакет для использования в PVT-анализе, oпределяется командой [SENSe: ]DEMod:FORMat:BANalyze:SYMBols:MIN.

#### Параметр

ON | OFF

#### Пример

DEM: FORM: BAN: SYMB: EOU ON В РVТ-анализе используются только пакеты одинаковой длины.

#### Характеристики

Значение \*RST: OFF

SCPI: зависит от конкретного устройства

Режим

OFDM

# [SENSe:]DEMod:FORMat:BANalyze:SYMBols:MAX

Команда определяет максимальное количество символов данных, необходимых для оценивания пакетов при анализе измерения. При анализе измерения будет использованы только пакеты с указанным количеством символов. Количество символов данных задается в виде некодированных битов, включая служебные и концевые биты.

Это значение не вступит в силу немедленно, если включена (ON) команда [SENSe: ] DEMod: FORMat: BANalyze: SYMBols: EQUal. В этом случае не допускается использования диапазона символов, и при анализе измерения будут использоваться только ПАКЕТЫ С ТОЧНО ЗАДАННЫМ КОМАНДОЙ [SENSe: ] DEMod: FORMat: BANalyze: SYMBols: MIN количеством символов.

#### Параметр

От 1 до 2425

#### Пример

DEM: FORM: BAN: SYMB: MAX 1300 Анализируются только пакеты, которые содержат максимальное количество символов, равное 1300. Характеристики

# Значение \*RST: 64

SCPI: зависит от конкретного устройства

Режим

**OFDM** 

#### [SENSe:]DEMod:FORMat:BANalyze:SYMBols:MIN

Команда определяет максимальное количество символов данных, необходимых для оценивания пакетов при анализе измерения. При анализе измерения будет использованы только пакеты с указанным количеством символов. Количество символов данных задается в виде некодированных битов, включая служебные и концевые биты.

Если команда [SENSe: ] DEMod: FORMat: BANalyze: SYMBols: EQUal включена (ON), то данная команда определяет точное количество символов, необходимых для проведения анализа пакетов. Если команда [SENSe: ]DEMod: FORMat: BANalyze: SYMBols: EQUal включена (OFF), то данная команда определяет минимальное количество символов, необходимых для проведения анализа пакетов.

#### Параметр

От 1 до 2425

#### Пример

DEM: FORM: BAN: SYMB: MIN 16 Анализируются только пакеты, которые содержат количество символов, равное 16. Характеристики Значение \*RST: 1 SCPI: зависит от конкретного устройства Режим OFDM

# **[SENSe:]FFT:OFFSet**

Команда определяет начальное смещение БПФ относительно центра GP. **Параметр** От -100 до 100 **Пример** FFT:OFF 0 Устанавливает начальное смещение БПФ, равное 0. **Характеристики** Значение \*RST: 0 SCPI: соответствует **Режим** OFDMA/WiBro

#### **[SENSe:]FREQuency:CENTer**

Команда задает центральную частоту анализатора или частоту измерений для IQ-измерений.

# **Характеристики**

Значение \*RST: 5 GHz См. описание команды "[SENSe<1|2>:]FREQuency:CENTer" на стр. 6.200

# **[SENSe:]POWer:ACHannel:ACPairs**

Команда устанавливает количество пар соседних каналов (пар из верхнего и нижнего каналов).

#### **Параметр**

От 0 до 3 0 обозначает измерение мощности чистого канала **Пример** POW:ACH:ACP 3 Устанавливает количество соседних каналов, равное 3, т.е. включаются соседний канал и два альтернативных соседних канала 1 и 2. **Характеристики** Значение \*RST: – SCPI: зависит от конкретного устройства

**Режим**

OFDM, OFDMA/WiBro

### **[SENSe:]POWer:ACHannel:BANDwidth|BWIDth[:CHANnel]**

Команда устанавливает ширину полосы частот канала системы. Полосы соседних каналов при такой модификации не затрагиваются.

# **Параметр**

От 0 Гц до 100 ГГц

#### **Пример**

POW:ACH:BAND 30kHz Устанавливает ширину полосы частот канала передачи 30 кГц.

#### **Характеристики**

Значение \*RST: – SCPI: зависит от конкретного устройства

# **Режим**

OFDM, OFDMA/WiBro

# **[SENSe:]POWer:ACHannel:BANDwidth|BWIDth:ACHannel**

Команда определяет ширину полосы частот соседнего канала системы. **Параметр** От 0 Гц до 100 ГГц **Пример** POW:ACH:BAND:ACH 30kHz Устанавливает ширину полосы частот соседнего канала 30 кГц. **Характеристики** Значение \*RST: – SCPI: зависит от конкретного устройства **Режим** OFDM, OFDMA/WiBro

# **[SENSe:]POWer:ACHannel:BANDwidth|BWIDth:ALTernate<1|4>**

Команда определяет ширину полосы частот первых четырех альтернативных соседних каналов системы.

**Параметр** От 0 Гц до 100 ГГц **Пример** POW:ACH:BAND:ALT2 30kHz Устанавливает ширину полосы частот второго альтернативного соседнего канала 30 кГц. **Характеристики** Значение \*RST: – SCPI: зависит от конкретного устройства **Режим** OFDM, OFDMA/WiBro

### **[SENSe:]POWer:ACHannel:MODE**

Команда устанавливает режим ACP-измерения либо как абсолютный, либо как относительный. **Параметр** ABS абсолютное измерение REL относительное измерение **Пример** POW:ACH:MODE ABS Устанавливает абсолютный режим ACP-измерения. **Характеристики** Значение \*RST: REL SCPI: зависит от конкретного устройства **Режим**

# OFDM, OFDMA/WiBro

# **[SENSe:]POWer:ACHannel:SPACing[:ACHannel]**

Команда определяет расстояние соседнего канала от канала передачи (разнос каналов). **Параметр** От 0 Гц до 100 ГГц **Пример** POW:ACH:SPAC 33kHz Устанавливает разнос 33 кГц между сигналом несущей и соседним каналом. **Характеристики** Значение \*RST: – SCPI: зависит от конкретного устройства **Режим** OFDM, OFDMA/WiBro

# **[SENSe:]POWer:ACHannel:SPACing:ALTernate<1|4>**

Команда определяет расстояние первых четырех альтернативных соседних каналов от канала передачи (разнос каналов).

# **Параметр**

От 0 Гц до 100 ГГц

#### **Пример**

POW:ACH:SPAC:ALT1 100kHz Устанавливает разнос 100 кГц между каналом передачи и первым альтернативным соседним каналом.

# **Характеристики**

Значение \*RST: – SCPI: зависит от конкретного устройства **Режим** OFDM, OFDMA/WiBro

#### **[SENSe:]POWer:NCORrection**

Команда активирует или деактивирует коррекцию шума для будущих спектральных ACPизмерений. **Параметр** ON | OFF **Пример** POW:NCOR ON Активирует коррекцию шума. **Характеристики** Значение \*RST: – SCPI: зависит от конкретного устройства **Режим** OFDM, OFDMA/WiBro

# **[SENSe:]POWer:SEM:CLASs**

Команда устанавливает класс мощности спектральной маски излучений SEM. Эта команда доступна с версии 1.60 встроенного ПО.

#### **Параметр**

- 0 автоматический выбор
- 1 (-INF, 23) дБмВт для восходящего, (-INF, 29) дБмВт для нисходящего
- 2 (23, INF) дБмВт для восходящего, (29, 40) дБмВт для нисходящего
- 3 (40, INF) дБмВт для нисходящего канала

# **Пример**

POW:SEM:CLAS 0 Устанавливает автоматический выбор класса мощности SEM. **Характеристики**

Значение \*RST: 0 SCPI: зависит от конкретного устройства

# **Режим**

WiBro

#### **[SENSe:]POWer:SEM:MODe**

Команда устанавливает анализ спектральной маски излучений SEM восходящего (UL) или нисходящего (DL) каналов. Эта команда доступна только для стандарта WiBro.

### **Параметр**

DL | UL

```
Пример
```
POW:SEM:MOD UL

Устанавливает анализ спектральной маски излучений SEM восходящего (UL) канала.

# **Характеристики**

Значение \*RST: – SCPI: зависит от конкретного устройства **Режим** WiBro

# **[SENSe:]POWer:SEM:TTA**

Команда устанавливает анализ спектральной маски излучений SEM в соответствии со стандартом TTA или с маской, заданной пользователем. Эта команда доступна, начиная с версии 1.60 встроенного ПО. **Параметр** USER | STANDARD **Пример** POW:SEM:TTA STANDARD Устанавливает анализ SEM в соответствии со стандартом TTA. **Характеристики** Значение \*RST: STANDARD SCPI: зависит от конкретного устройства **Режим** WiBro

# **[SENSe:]SUBChannel**

Команда устанавливает используемый при измерении подканал. Она доступна только в режиме восходящего канала Up Link.

# **Параметр**

От 1 до 31

#### **Пример**

SUBC 12

# Устанавливает подканал 12. **Характеристики**

Значение \*RST: –

SCPI: зависит от конкретного устройства

# **Режим**

OFDMA/WiBro

### **[SENSe:]SUBChannel:STATe**

Команда разрешает или запрещает использование подканалов при анализе измерения. Она доступна только в режиме восходящего канала Up Link. **Параметр** ON | OFF **Пример** SUBC:STAT ON Определяет, что измерение будет анализироваться с использованием указанного подканала SUBChannel. **Характеристики** Значение \*RST: OFF SCPI: соответствует **Режим** OFDMA/WiBro

# **[SENSe:]SUBChannel:ULPHysmod**

Команда устанавливает использование физического модификатора Up Link Physical Modifier при измерении.

Она доступна только в режиме восходящего канала Up Link.

**Параметр** От 0 до 255 **Пример** SUBC:ULPH 1 Устанавливает модификатор UL Physical Modifier в значение 1. **Характеристики** Значение \*RST: – SCPI: зависит от конкретного устройства **Режим** OFDMA/WiBro

### **[SENSe:]SWAPiq**

Команда определяет необходимость перестановки записанных IQ-пар значений (I<->Q) перед их обработкой.

#### **Параметр**

ON | OFF

#### **Пример**

SWAP ON Определяет, что IQ-значения следует поменять местами.

#### **Характеристики**

Значение \*RST: OFF

SCPI: зависит от конкретного устройства

#### **Режим**

OFDM, OFDMA/WiBro

### **[SENSe:]SWEep:ACPR:TIME**

Команда определяет время развертки для измерений Spectrum Mask и Spectrum ACP/ACPR. **Параметр** От 10 мс до 16000 с **Пример** SWE:ACPR:TIME:AUTO OFF Отключает автоматическое вычисление времени развертки. SWE:ACPR:TIME 100S Устанавливает время развертки 100 с. **Характеристики** Значение \*RST: 2 s SCPI: соответствует **Режим** OFDM, OFDMA/WiBro

# **[SENSe:]SWEep:ACPR:TIME:AUTO**

Команда активирует или деактивирует автоматическое вычисление времени развертки для измерений Spectrum Mask и Spectrum ACP/ACPR.

**Параметр**

ON | OFF

# **Пример**

SWE:ACPR:TIME:AUTO OFF Отключает автоматическое вычисление времени развертки.

**Характеристики**

Значение \*RST: ON SCPI: соответствует

# **Режим**

OFDM, OFDMA/WiBro

# **[SENSe:]SWEep:COUNt**

Команда определяет количество разверток для измерений Spectrum Mask и Spectrum ACPR. **Параметр** От 1 до 32767 **Пример** SWE:COUNt 64 Устанавливает количество разверток 64. **Характеристики** Значение \*RST: 1 SCPI: соответствует **Режим** OFDM, OFDMA/WiBro

# **[SENSe:]SWEep:EGATe**

См. описание команды "[SENSe:]SWEep:EGATe" на стр. 6.230.

# **[SENSe:]SWEep:EGATe:HOLDoff[:TIME]**

Команда задает задержку строба в буфере захвата в виде единиц времени. **Параметр** От 0 до 262,14 мс **Пример** SWE:EGAT:HOLD 125us Устанавливает задержку 125 мкс в буфере захвата. **Характеристики** Значение \*RST: 0 s SCPI: зависит от конкретного устройства **Режим** OFDM, OFDMA/WiBro

# **[SENSe:]SWEep:EGATe:HOLDoff:SAMPle**

Команда задает задержку строба в буфере захвата в виде количества отсчетов. **Параметр** От 0 до 50E6 **Пример** SWE:EGAT:HOLD:SAMP 2500 Устанавливает задержку в 2500 отсчетов в буфере захвата. **Характеристики** Значение \*RST: 0 SCPI: зависит от конкретного устройства **Режим** OFDM, OFDMA/WiBro

# **[SENSe:]SWEep:EGATe:LENGth[:TIME]**

Команда определяет длительность строба в буфере захвата в виде единиц времени. **Параметр** От 0 до 262,14 мс **Пример** SWE:EGAT:LENG 100ms Устанавливает длительность строба как 100 мс между развертками. **Характеристики** Значение \*RST: 0 SCPI: зависит от конкретного устройства **Режим** OFDM, OFDMA/WiBro

# **[SENSe:]SWEep:EGATe:LENGth:SAMPle**

Команда определяет длительность строба в буфере захвата в виде количества отсчетов. **Параметр** От 0 до 50E6 **Пример** SWE:EGAT:LENG:SAMP 2000000 Вводит длительность строба в 2000000 отсчетов в буфере захвата. **Характеристики** Значение \*RST: 0 SCPI: зависит от конкретного устройства **Режим** OFDM, OFDMA/WiBro

# **[SENSe:]SWEep:EGATe:LINK**

Команда связывает перемещение линий стробирования и маркер буфера захвата. **Параметр** ON | OFF **Пример** SWE:EGAT:LINK ON Удерживает маркер буфера захвата в центре между линий стробирования при изменении задержки и длительности строба. **Характеристики** Значение \*RST: 0 SCPI: зависит от конкретного устройства **Режим** OFDM, OFDMA/WiBro

# **[SENSe:]SWEep:TIME**

**Параметр** От 24 мкс до 15,5 мс **Характеристики** Значение \*RST: 24 µs См. описание команды "[SENSe:]SWEep:TIME" на стр. 6.234

### **[SENSe:]TRACking:LEVel**

Команда определяет использование компенсации уровня в результатах измерений. **Параметр** ON | OFF **Пример** TRAC:LEV ON Определяет, что результаты измерений будут компенсированы по уровню. **Характеристики** Значение \*RST: OFF SCPI: соответствует **Режим** OFDM

# **[SENSe:]TRACking:PHASe**

Команда определяет использование компенсации фазы в результатах измерений. **Параметр** ON | OFF **Пример** TRAC:PHAS ON Определяет, что результаты измерений будут компенсированы по фазе. **Характеристики** Значение \*RST: ON SCPI: соответствует **Режим** OFDM, OFDMA/WiBro

# **[SENSe:]TRACking:PILot**

Команда определяет, следует ли для результатов измерения использовать предопределенное слежение за пилот-сигналом или слежение должно задаваться при выполнении измерения.

# **Параметр**

PRED используется предопределенное слежение за пилот-сигналом.

DET слежение за пилот-сигналом определяется при выполнении измерения.

# **Пример**

TRAC:PIL DET Слежение за пилот-сигналом определяется при выполнении измерения. **Характеристики** Значение \*RST: PRED SCPI: соответствует **Режим** OFDMA/WiBro

# **[SENSe:]TRACking:TIME**

Команда определяет использование компенсации времени в результатах измерений. **Параметр** ON | OFF **Пример** TRAC:TIME ON Определяет, что результаты измерений будут компенсированы по времени. **Характеристики** Значение \*RST: OFF SCPI: соответствует **Режим** OFDM, OFDMA/WiBro

# **Подсистема команд STATus (WiMAX, K92/K93)**

Подсистема STATus содержит команды для работы с системой отчета о состоянии (подробности см. в главе "Дистанционное управление: основы"). Для регистра STATus:QUEStionable:LIMit окно измерений выбирается индексом LIMit 1 (экран A) или 2 (экран B).

Команда \*RST не оказывает влияния на регистры состояния.

# **Команды подсистемы STATus**

- STATus:QUEStionable:LIMit<1|2> [:EVENt]?
- STATus:QUEStionable:LIMit<1|2>:CONDition?
- STATus:QUEStionable:LIMit<1|2>:ENABle
- STATus:QUEStionable:LIMit<1|2>:PTRansition
- STATus:QUEStionable:LIMit<1|2>:NTRansition
- STATus:QUEStionable:POWer[:EVENt]?
- STATus:QUEStionable:POWer:CONDition?
- STATus:QUEStionable:POWer:ENABle
- STATus:QUEStionable:POWer:PTRansition
- STATus:QUEStionable:POWer:NTRansition
- STATus:QUEStionable:SYNC[:EVENt]?
- STATus:QUEStionable:SYNC:CONDition?
- STATus:QUEStionable:SYNC:ENABle
- STATus:QUEStionable:SYNC:PTRansition
- STATus:QUEStionable:SYNC:NTRansition

# **STATus:QUEStionable:LIMit<1|2> [:EVENt]?**

См. описание команды "STATus:QUEStionable:LIMit<1|2> [:EVENt]?" на стр. 6.245.

# **STATus:QUEStionable:LIMit<1|2>:CONDition?**

См. описание команды "STATus:QUEStionable:LIMit<1|2>:CONDition?" на стр. 6.246.

# **STATus:QUEStionable:LIMit<1|2>:ENABle**

См. описание команды "STATus:QUEStionable:LIMit<1|2>:ENABle" на стр. 6.246.

# **STATus:QUEStionable:LIMit<1|2>:PTRansition**

См. описание команды "STATus:QUEStionable:LIMit<1|2>:PTRansition" на стр. 6.247.

# **STATus:QUEStionable:LIMit<1|2>:NTRansition**

См. описание команды "STATus:QUEStionable:LIMit<1|2>:NTRansition" на стр. 6.246.

# **STATus:QUEStionable:POWer[:EVENt]?**

См. описание команды "STATus:QUEStionable:POWer[:EVENt]?" на стр. 6.249.

#### **STATus:QUEStionable:POWer:CONDition?**

См. описание команды "STATus:QUEStionable:POWer:CONDition?" на стр. 6.249.

#### **STATus:QUEStionable:POWer:ENABle**

См. описание команды "STATus:QUEStionable:POWer:ENABle" на стр. 6.249.

# **STATus:QUEStionable:POWer:PTRansition**

См. описание команды "STATus:QUEStionable:POWer:PTRansition" на стр. 6.250.

# **STATus:QUEStionable:POWer:NTRansition**

См. описание команды "STATus:QUEStionable:POWer:NTRansition" на стр. 6.250.

# **STATus:QUEStionable:SYNC[:EVENt]?**

Команда запрашивает содержимое сегмента EVENt регистра STATus:QUEStionable:SYNC. Считывание не удаляет содержимое сегмента EVENt.

#### **Пример**

STAT:QUES:SYNC? **Характеристики** Значение \*RST: – SCPI: зависит от конкретного устройства **Режим** OFDM, OFDMA/WiBro

#### **STATus:QUEStionable:SYNC:CONDition?**

Команда запрашивает содержимое сегмента CONDition регистра STATus:QUEStionable:SYNC. Считывание не удаляет содержимое сегмента CONDition.

#### **Пример**

STAT:QUES:SYNC:COND?

# **Характеристики**

Значение \*RST: – SCPI: соответствует

**Режим**

OFDM, OFDMA/WiBro

# **STATus:QUEStionable:SYNC:ENABle**

Команда устанавливает биты сегмента ENABle регистра STATus:QUEStionable:SYNC. Регистр ENABle выборочно активирует отдельные события связанного с ним сегмента EVENt для получения суммарного бита.

### **Параметр**

От 0 до 65535

#### **Пример**

STAT:QUES:SYNC:ENAB 65535 Все биты состояния будут представлены в суммарном бите SYNC.

#### **Характеристики**

Значение \*RST: – SCPI: зависит от конкретного устройства **Режим** OFDM, OFDMA/WiBro

### **STATus:QUEStionable:SYNC:PTRansition**

Команда определяет, какие биты регистра состояния STATus:QUEStionable:SYNC будут устанавливать соответствующие биты регистра событий STATus:QUEStionable:SYNC при положительном переходе бита состояния (из 0 в 1). Переменная <число> является суммой десятичных значений включаемых битов.

#### **Параметр**

От 0 до 65535

#### **Пример**

STAT:QUES:SYNC:PTR 65535 При положительном переходе в регистре событий будут суммироваться все биты состояния. **Характеристики** Значение \*RST: –

SCPI: зависит от конкретного устройства

# **Режим**

OFDM, OFDMA/WiBro

# STATus:QUEStionable:SYNC:NTRansition

Команда определяет, какие биты регистра состояния STATus:QUEStionable:SYNC будут устанавливать соответствующие биты регистра событий STATus:QUEStionable:SYNC при отрицательном переходе бита состояния (из 1 в 0). Переменная <число> является суммой десятичных значений включаемых битов.

# Параметр

От 0 до 65535

# Пример

STAT: QUES: SYNC: NTR 65535

При отрицательном переходе в регистре событий будут суммироваться все биты состояния.

# Характеристики

Значение \*RST: -SCPI: зависит от конкретного устройства Режим OFDM, OFDMA/WiBro

# **Подсистема команд SYSTEM (WiMAX, K92/K93)**

Подсистема содержит последовательности команд для общих функций.

# **Команды подсистемы SYSTEM**

– SYSTem:COMMunicate:TCPip:ADDRess

### **SYSTem:COMMunicate:TCPip:ADDRess**

Команда устанавливает TCP/IP-адрес просмотра внешнего генератора сигналов R&S SMU, подключенного по протоколу TCP/IP. Это позволяет напрямую загружать в прибор параметры зоны кадра.

**Параметр** <строка> **Пример** SYST:COMM:TCP:ADDR 192.168.1.1 Устанавливает TCP/IP-адрес просмотра генератора SMU 192.168.1.1. **Характеристики** Значение \*RST: – SCPI: зависит от конкретного устройства **Режим** OFDMA/WiBro

# **Подсистема команд TRACe (WiMAX, K92/K93)**

Подсистема TRACe управляет доступом к внутренней памяти прибора для хранения кривых.

# **Команды подсистемы TRACe**

- TRACe[:DATA]
- TRACe:IQ:DATA:MEMory?
- TRACe:IQ:SRATe

# **Дополнительная информация:**

- Constellation vs Symbol
- Constellation vs Carrier
- Power vs Time Full Burst and Start / End Data
- Power vs Time Full Subframe and Rising/Falling Subframe
- Spectrum Flatness/Group Delay/Flatness Difference
- Spectrum FFT
- Statistics Bitstream data
- **Statistics Burst Summary data**
- Statistics CCDF Complementary cumulative distribution function
- EVM vs Carrier
- EVM vs Symbol
- **Frequency Sweep Measurements**
- Spectrum Mask
- Spectrum ACPR

# **Constellation vs Symbol**

Это измерение используется для представления I и Q данных. Данные возвращаются в виде повторяющегося массива перемежающихся I и Q данных в группах выбранных несущих до тех пор, пока все данные не будут исчерпаны.

Каждая I и Q точка возвращается в формате числа с плавающей запятой. Для отображения результатов данного измерения используется кривая TRACE1.

- Если выбрана функция **All Carriers**, будет возвращено 52 группы из I и Q данных на символ.
- Если выбрана функция **Pilots Only**, будет возвращено 4 группы из I и Q данных на символ в следующем порядке: Несущая -21, Несущая -7, Несущая 7, Несущая 21.
- Если выбрана одиночная несущая, будет возвращена 1 группа из I и Q данных на символ.

Для стандарта IEEE 802.16e-2005 OFDMA применимо следующее правило: для всех символов результаты возвращаются в виде повторяющихся групп с размером БПФ. Например, если размер БПФ был 1024, и обнаружено 12 символов, то будет возвращено 12288 пар I/Q-данных. Несущие, которые не существуют или отфильтрованы настройками текущего фильтра, обозначаются ключевым словом **NAN**.

# **Constellation vs Carrier**

Это измерение используется для представления I и Q данных. Данные возвращаются в виде повторяющегося массива перемежающихся I и Q данных в группах из 53 каналов, включая канал 0 до тех пор, пока все данные не будут исчерпаны.

Каждая I и Q точка возвращается в формате числа с плавающей запятой. Для отображения результатов данного измерения используется кривая TRACE1.

# Power vs Time: Full Burst u Start / Fnd Data

Данное описание относится к результатам измерения в стандарте IEEE 802.16-2004 ОFDM.

Оба результата измерений – просто немного различающиеся виды представлений одинаковых данных измерения.

Анализируются все полностью законченные пакетные сигналы в пределах времени захвата. Эти данные возвращаются в значениях дБмВт на отсчет. Каждый отсчет в некоторой степени относится к анализу каждого соответствующего отсчета в каждом обрабатываемом пакете.

Тип возвращаемых PVT-данных будет определяться номером TRACE, передаваемым в качестве аргумента SCPI-команды, в дополнение к выбранному графическому типу.

Если выбран тип графика со всем пакетными данными Full Burst, то возвращаются следующие данные.

TRACE1 полный пакет, значения пакетных данных

Если выбран тип графика нарастание/спад, возвращаются следующие данные.

TRACE1 начало, значения пакетных данных

TRACE2 конец, значения пакетных данных

Количество отсчетов, возврашаемое при анализе полного пакета, будет зависеть от типа модуляции: типичное значение составит 5000 отсчетов.

Количество отсчетов, возвращаемое при выбранном графике нарастания/спада, будет меньше, чем для полного пакета и составит приблизительно 400 отсчетов. Отсчеты будут возвращены в формате числа с плавающей запятой в виде одиночной последовательности значений, разделенных запятыми.

# Power vs Time: Full Subframe и Rising/Falling Subframe

Данное описание относится к результатам измерения в стандарте IEEE 802.16e-2005.

Оба результата измерений - просто немного различающиеся виды представлений одинаковых данных измерения.

В трех главных кадрах анализируются все полностью законченные кадры в пределах времени захвата. К трем главным кадрам относятся минимальное, максимальное и среднее значения по всем полным кадрам. Эти данные возвращаются в значениях дБмВт на отсчет. Каждый отсчет в некоторой степени относится к анализу каждого соответствующего отсчета в каждом обрабатываемом кадре.

Тип возвращаемых PVT-данных будет определяться номером TRACE, передаваемым в качестве аргумента SCPI-команды, в дополнение к выбранному графическому типу.

Если выбран тип графика со всем пакетными данными Full Burst, то возвращаются следующие данные.

- TRACE1 полный подкадр, минимальные значения данных кадра
- полный подкадр, средние значения данных кадра TRACE<sub>2</sub>
- TRACE3 полный подкадр, максимальные значения данных кадра

Если выбран тип графика нарастание/спад, возвращаются следующие данные.

- TRACE1 нарастающий фронт, минимальные значения данных кадра
- TRACE2 нарастающий фронт, средние значения данных кадра
- TRACE3 нарастающий фронт, максимальные значения данных кадра
- TRACE4 спадающий фронт, минимальные значения данных кадра
- TRACE5 спадающий фронт, средние значения данных кадра
- TRACE6 спадающий фронт, максимальные значения данных кадра

Количество отсчетов, возвращаемое при анализе полного кадра, будет зависеть от типа модуляции; типичное значение составит 5000 отсчетов.

Количество отсчетов, возвращаемое при выбранном графике нарастания/спада, будет меньше, чем для полного пакета и составит приблизительно 400 отсчетов. Отсчеты будут возвращены в формате числа с плавающей запятой в виде одиночной последовательности значений, разделенных запятыми.

# **Spectrum Flatness/Group Delay/Flatness Difference**

В этом измерении доступно три отдельных кривых. Данные для отдельной кривой будут возвращены только при запросе соответствующей кривой.

Возвращаются следующие графические данные:

• Spectrum Flatness

Значение абсолютной мощности (ABS)

**•** Group Delay

Относительная групповая задержка

● Spectrum Difference

Разность мощностей соседнего канала в части преамбулы пакета.

Все кривые строятся по несущим. Все несущие дополняют неиспользованную несущую 0.

Количество несущих зависит от стандарта измерений:

- Для стандарта IEEE 802.16-2004 ODFM количество несущих равно 200.
- Для стандарта IEEE 802.16e-2005 ODFMA количество несущих зависит от размера БПФ.

Несущие, которые не используются, обозначаются ключевым словом **NAN**.

Например, возвращаемыми данными будет повторяющаяся группа из 201 несущей для стандарта IEEE 802.16-2004 ODFM.

- TRACE1 минимальное значение абсолютной мощности (ABS) или минимальные значения групповой задержки
- TRACE2 среднее значение абсолютной мощности (ABS) или средние значения групповой задержки
- TRACE3 максимальное значение абсолютной мощности (ABS) или максимальные значения групповой задержки

Результаты измерения абсолютной мощности возвращаются в дБ, результаты измерения разности и групповой задержки – в нс.

# **Spectrum FFT**

Возвращаются все точки БПФ, если запрошены все данные для этого измерения. Это будет исчерпывающим вызовом в связи с тем, что обычно точек БПФ всегда немного больше, чем IQотсчетов. Количество точек БПФ - это число, являющееся степенью 2, которое превосходит суммарное количество отсчетов.

Например, если имеется 20000 отсчетов, то будет возвращено 32768 точек БПФ.

Данные возвращаются в формате числа с плавающей запятой, в дБмВт. Для отображения результатов данного измерения используется кривая TRACE1.

# **Statistics Bitstream data**

Возвращаемые данные зависят от выбранного стандарта, для которого выполняется измерение:

- Для стандарта IEEE 802.16-2004 OFDM данные возвращаются в повторяющихся группах из 200 каналов данных, где каждое символьное значение представлено однобайтным целым числом. Канал 0 не используется, и поэтому отсутствуют связанные с ним данные, и никакого возврата данных не производится.
- Для стандарта IEEE 802.16e-2005 OFDMA данные возвращаются в группах выбранного размера БПФ, где каждое символьное значение представлено однобайтным целым числом. Размер БПФ составляет 128, 512, 1024 или 2048 поднесущих. Также возвращаются неиспользуемые несущие, в том числе нулевая несущая. Они обозначаются строковым значением NAN.

Количество возвращаемых повторяющихся групп будет равно количеству измеренных символов.

Модуляция 64QAM имеет самую высокую скорость передачи данных и содержит до 63 символьных значений. Для представления всех значений символьных данных достаточно одного байта, независимо от типа используемой модуляции.

Данные возвращаются в шестнадцатеричном формате печатных символов ASCII. Для отображения результатов данного измерения используется кривая TRACE1.

# **Statistics Burst Summary data**

Возвращаемые данные зависят от текущего стандарта и вида результатов измерений.

Для стандарта IEEE 802.16-2004 ОFDM данные возвращаются в повторяющихся группах из 6 значений, разделенных запятыми:

- 1-е значение номер пакета Если это значение равно 0, то это пакет FCH.
- 2-е значение область, где:
	- 0 = преамбула
	- $1 = \mu$ анные
- 3-е значение модуляция, где:
	- $0 = BPSK$
	- $1 = QPSK$
	- $2 = 160$ AM
	- $3 = 64QAM$
- 4-е значение длина символа

Целое значение, передающее количество символов в текущей области.

- 5-е значение мощность (в дБмВт) для текущей области Возвращается в виде числа с плавающей запятой.
- 6-е значение значение EVM (в дБ) для текущей области Возвращается в виде числа с плавающей запятой.

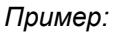

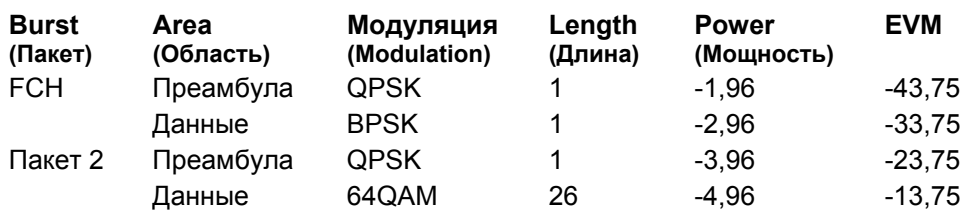

Команда SCPI вернет следующие значения:

```
B|A|M|L |P |E 
u|r|o|e |o |V
r|e|d|n |w |M 
s|a| | |e |
t| | | | r | |
0,0,1, 1,-1.96,-43.75, 
0,1,0, 1,-2.96,-33.75, 
2,0,1, 1,-3.96,-23.75, 
2,1,3,26,-4.96,-13.75
```
Количество возвращаемых повторяющихся групп будет равно количеству строк в таблице итоговых результатов Burst Summary.

Для стандарта IEEE 802.16e-2005 OFDMA данные возвращаются в повторяющихся группах из 7 значений, разделенных запятыми:

- 1-е значение номер подкадра
- 2-е значение номер пакета
- 3-е значение тип пакета:
	- $1 = FCH$
	- $2 =$ карта DL
	- $3$  = карта UL
	- 4 = данные
- 4-е значение модуляция, где:
	- $1 = \text{OPSK}$
	- $2 = 16$ QAM
	- $3 = 64$ QAM
- 5-е значение количество слотов

Целое значение, передающее количество слотов, связанных с пакетом.

● 6-е значение – мощность (в дБмВт) для текущей области

Возвращается в виде числа с плавающей запятой.

● 7-е значение – значение EVM (в дБ) для текущей области

Возвращается в виде числа с плавающей запятой.

Количество возвращаемых повторяющихся групп будет равно количеству строк в таблице итоговых результатов Burst Summary.

Данные возвращаются в шестнадцатеричном формате печатных символов ASCII. Для отображения результатов данного измерения используется кривая TRACE1.

# **Statistics CCDF - Complementary cumulative distribution function**

В дополнение к значению количества данных возвращается максимум до 201 точек данных. Первое значение в возвращаемых данных представляет величину последующих вероятностных значений. Каждая из 201 возможных точек данных будет возвращаться как вероятностное значение и представлять суммарное количество отсчетов, которое равно или превышает соответствующий уровень мощности. Вероятностные данные будут возвращаться вплоть до того уровня мощности, при котором будет содержаться, по крайней мере, один отсчет. Крайне маловероятно, что когданибудь будут возвращены все 201 значений.

Каждое вероятностное значение возвращается в виде числа с плавающей запятой со значением меньше единицы.

# **EVM vs Carrier**

Это измерение обеспечивает получение двух типов кривых. Это либо среднее значение EVM для каждого из 53 каналов, либо повторяющаяся группа значений EVM для каждого канала. Количество повторяющихся групп соответствует количеству полностью проанализированных последовательностей.

Каждое значение EVM возвращается в формате числа с плавающей запятой, выраженное в дБмВт.

средние значения EVM на канал TRACE1

TRACE2 все значения EVM на канал для каждой полной последовательности из захваченного периода

Для стандарта IEEE 802.16e-2005 возвращаемое количество поднесущих варьируется в соответствии с размером БПФ.

Каждое значение EVM возвращается в формате числа с плавающей запятой, выраженное в дБмВт или процентах.

TRACE1 минимальные значения EVM

TRACE2 средние значения EVM

TRACE3 максимальные значения EVM

# **EVM vs Svmbol**

В этом измерении доступно три типа кривых. Основные типы кривых показывают или минимальное, или среднее, или максимальное значение EVM в виде измеренного значения за весь период захвата.

Количество возвращаемых повторяющихся групп будет равно количеству измеренных символов.

Каждое значение EVM возвращается в формате числа с плавающей запятой, выраженное в дБмВт.

TRACE1 минимальные значения EVM

TRACE2 средние значения EVM

TRACE3 максимальные значения EVM

# **Frequency Sweep Measurements**

В настоящее время имеется только один вид измерений, который выполняется в режиме развертки по частоте.

Это измерение спектральной маски "Spectrum Mask". При запросе для данного измерения никаких данных не возвращается до тех пор, пока измерение не будет предварительно запущено.

Выполнение IQ-измерения не приводит к генерации результатов данного вида измерений.

# **Spectrum Mask**

Данные результатов измерений возвращаются в виде 501 точки кривой в формате чисел с плавающей запятой. Точки кривой получены непосредственно из базовой системы через измерительный интерфейс API, и поэтому их величины являются фиксированными значениями. Возвращается только массив с данными для оси Y.

TRACE1 заново записанные значения

TRACE2 максимальные значения
LIST итоговые результаты измерения спектральной маски излучений SEM (только в стандарте WiBro):

Форматы итоговых результатов измерения SEM:

- 1-е значение индекс в таблице результатов (1 9)
- 2-е значение начальная частота полосы частот (Гц)
- 3-е значение конечная частота полосы частот (Гц)
- 4-е значение полоса разрешения RBW (Гц)
- 5-е значение частота при нарушении предела (Гц)
- 6-е значение абсолютная мощность (дБмВт)
- 7-е значение относительная мощность (дБн)
- 8-е значение расстояние предела (дБ)
- 9-е значение флаг нарушения (1 = нарушение, 0 = норма)

Для нисходящего канала выводится 5 строк результатов, для восходящего – 9 строк.

#### **Spectrum ACPR**

Данные результатов измерений возвращаются в виде 501 точки кривой в формате чисел с плавающей запятой. Точки кривой получены непосредственно из базовой системы через измерительный интерфейс API, и поэтому их величины являются фиксированными значениями. Возвращается только массив с данными для оси Y.

TRACE1 заново записанные значения

TRACE2 максимальные значения

#### **TRACe[:DATA]**

Команда возвращает все измеренные данные, которые относятся к выбранному в данный момент виду измерений. Все результаты возвращаются в формате ASCII. Возвращаемые данные определяются выбранным в данный момент видом измерений. Команда DISPlay:FORMat вместе с данной командой не действует.

Доступны следующие виды измерений:

- "Constellation vs Symbol" на стр. 6.856
- "Constellation vs Carrier" на стр. 6.857
- "Power vs Time Full Burst and Start / End Data" на стр. 6.857
- "Power vs Time Full Subframe and Rising/Falling Subframe" на стр. 6.857
- "Spectrum Flatness/Group Delay/Flatness Difference" на стр. 6.858
- "Spectrum FFT" на стр. 6.859
- "Statistics Bitstream data" на стр. 6.859
- "Statistics Burst Summary data" на стр. 6.859
- "Statistics CCDF Complementary cumulative distribution function" на стр. 6.861
- $-$  "EVM vs Carrier" на стр. 6.861
- "EVM vs Symbol" на стр. 6.861
- "Frequency Sweep Measurements" на стр. 6.861
- "Spectrum Mask" на стр. 6.861
- "Spectrum ACPR" на стр. 6.862

Эта команда является запросом и потому не имеет значения \*RST.

#### **Параметр**

TRACE1 | TRACE2 | TRACE3 | TRACE4 | TRACE5 | TRACE6 | LIST

Подробнее о параметрах см. в описании соответствующего вида измерений (см. список выше).

#### **Пример**

TRAC? TRACE2 Возвращаются измерительные данные для выбранного графика. **Характеристики**

### Значение \*RST: –

SCPI: соответствует

#### **Режим**

OFDM, OFDMA/WiBro

#### **TRACe:IQ:DATA:MEMory?**

См. описание команды "TRACe:IQ:DATA:MEMory?" на стр. 6.274.

#### **TRACe:IQ:SRATe**

Команда позволяет указать частоту дискретизации для IQ-измерений. **Параметр** От 1440000 до 32,248E6 Гц **Пример** TRAC:IQ:SRAT 2000000 Определяет частоту дискретизации 20 МГц. **Характеристики** Значение \*RST: – SCPI: зависит от конкретного устройства **Режим** OFDM, OFDMA/WiBro

## **Подсистема команд TRIGger (WiMAX, K92/K93)**

Подсистема команд TRIGger используется для синхронизации действий прибора с какими-либо событиями.

#### **Команды подсистемы TRIGger**

- TRIGger[:SEQuence]:HOLDoff
- TRIGger[:SEQuence]:LEVel[:EXTernal]
- TRIGger[:SEQuence]:MODE
- TRIGger[:SEQuence]:LEVel:POWer
- TRIGger[:SEQuence]:LEVel:POWer:AUTO

#### **TRIGger[:SEQuence]:HOLDoff**

Команда задает длительность задержки запуска. Отрицательное время задержки (предзапуск) может быть установлено только в режиме нулевой полосы обзора.

#### **Параметр**

От -3,25 до 837,33 мс

#### **Пример**

TRIG:HOLD 500us После выполнения условий запуска используется период задержки 500 мкс.

#### **Характеристики**

Значение \*RST: 0 s

SCPI: соответствует

#### **Режим**

OFDM, OFDMA/WiBro

#### **TRIGger[:SEQuence]:LEVel[:EXTernal]**

Команда задает уровень на входе внешнего сигнала запуска, для которого происходит событие запуска.

#### **Параметр** От 0,5 до 3,5 В **Пример** TRIG:MODE EXT Устанавливает режим запуска по мощности. TRIG:LEV 1 V Устанавливает уровень запуска 1 В. **Характеристики** Значение \*RST: 1.4 V SCPI: зависит от конкретного устройства **Режим**

OFDM, OFDMA/WiBro

#### **TRIGger[:SEQuence]:MODE**

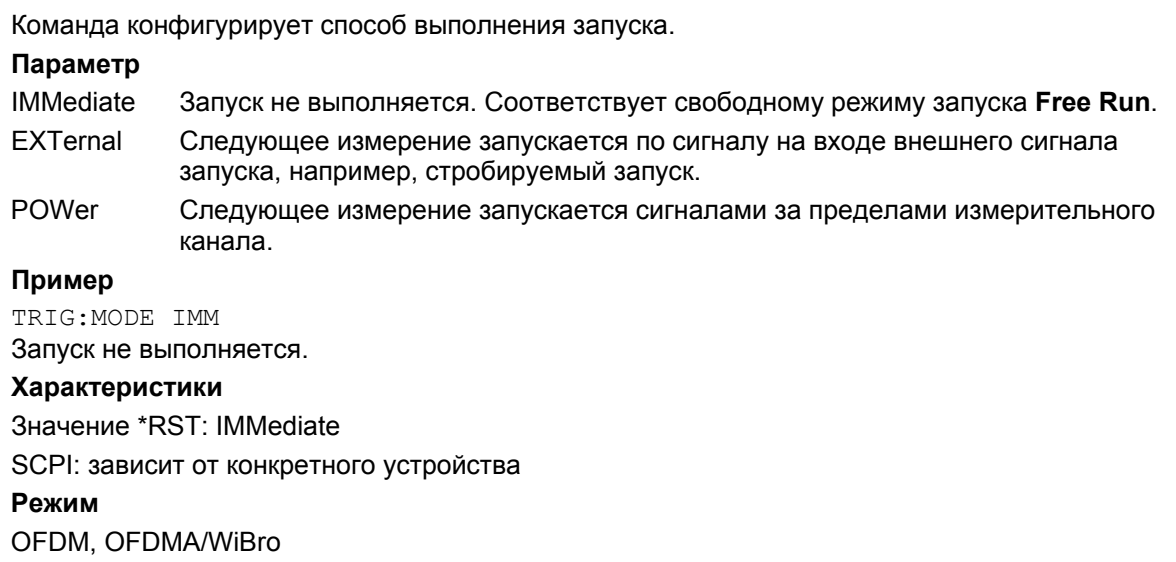

#### **TRIGger[:SEQuence]:LEVel:POWer**

Команда устанавливает уровень входного сигнала, для которого происходит запуск.

**Параметр** От -50 до 20 дБмВт **Пример** TRIG:MODE POW Устанавливает режим внешнего запуска. TRIG:LEV:POW 10 DBM Устанавливает уровень запуска 10 дБмВт для ВЧ-измерения. **Характеристики** Значение \*RST: -20 DBM SCPI: зависит от конкретного устройства **Режим** OFDM, OFDMA/WiBro

#### **TRIGger[:SEQuence]:LEVel:POWer:AUTO**

Команда определяет необходимость выполнения автоматического расчета уровня запуска по мощности перед каждым основным измерением. Настройка этой команды игнорируется, если настройка команды TRIGger[:SEQuence]:LEVel[:EXTernal] не соответствует значению POWer.

**Параметр**

ON | OFF

#### **Пример**

TRIG:LEV:POW:AUTO ON

Определяет, что перед каждым основным измерением необходимо выполнять автоматический расчет уровня запуска по мощности.

#### **Характеристики**

Значение \*RST: OFF SCPI: зависит от конкретного устройства **Режим**

OFDM, OFDMA/WiBro

## **Подсистема команд UNIT (WiMAX, K92/K93)**

Подсистема UNIT определяет единицы измерения для отдельных типов результатов.

#### **Команды подсистемы UNIT:**

- UNIT:EVM
- UNIT:PREamble
- UNIT:TABLe

#### **UNIT:EVM**

Команда определяет единицы измерения для результата расчета EVM.

#### **Параметр**

DB результат расчета EVM возвращается в дБ PCT результат расчета EVM возвращается в % **Пример** UNIT:EVM PCT Результат расчета EVM возвращается в %. **Характеристики** Значение \*RST: DB SCPI: зависит от конкретного устройства **Режим** OFDM, OFDMA/WiBro

#### **UNIT:PREamble**

Команда определяет единицы измерения для результата погрешности преамбулы. **Параметр** HZ результаты погрешности преамбулы возвращаются в Гц DEG результаты погрешности преамбулы возвращаются в градусах **Пример** UNIT:PRE HZ Результаты погрешности преамбулы возвращаются в Гц. **Характеристики** Значение \*RST: Hz SCPI: зависит от конкретного устройства **Режим** OFDM, OFDMA/WiBro

#### **UNIT:TABLe**

Команда определяет параметры итоговых результатов, которые могут отображаться в дБ или процентах.

#### **Параметр**

DB результаты возвращаются в дБ

PCT результаты возвращаются в %

#### **Пример**

UNIT:TABL DB Результаты возвращаются в дБ.

#### **Характеристики**

Значение \*RST: DB

SCPI: зависит от конкретного устройства

#### **Режим**

OFDM, OFDMA/WiBro

# **Содержание главы 7**

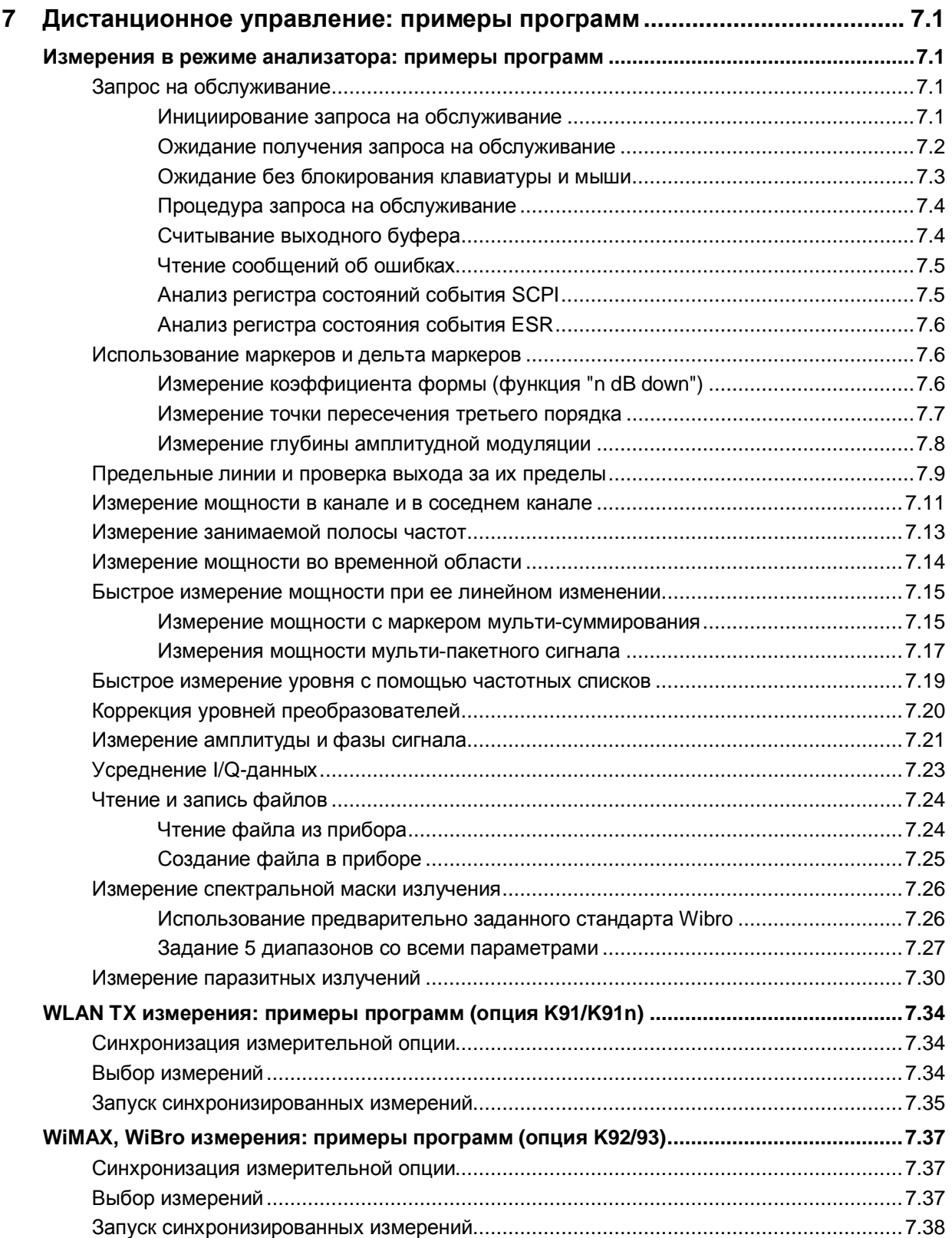

# <span id="page-1628-0"></span>7 Дистанционное управление: примеры программ

Приведенные ниже примеры программ имеют иерархическую структуру. Это означает, что каждая программа основывается на предыдущих примерах. Таким образом, появляется возможность создания работающей программы из модулей приведенных примеров. В качестве языка программирования был использован VISUAL BASIC. В то же время, приведенные в главе программы могут быть переведены на другие языки.

Примечание: В некоторых языках программирования, таких как С, С++, а так же в программах Matlab, NI Interactive Control, символ наклонной черты "\" начинает последовательность символов команд (например, символ "\n" используется для начала новой строки). В обозначенных языках программирования и программах две наклонные черты вместо одной могут использоваться в командах дистаницонного управления (пример см. в главе 6 краткого руководства по эксплуатации).

## <span id="page-1628-1"></span>Измерения в режиме анализатора: примеры программ

В этой главе приведены примеры более сложных программ. В кратком руководстве (глава 6) содержатся базовые сведения о программировании в режиме дистанционного управления.

## <span id="page-1628-2"></span>Запрос на обслуживание

Процедура запроса на обслуживание требует расширенной инициализации прибора, при которой устанавливаются соответствующие биты переходов и регистров разрешения (включения). К тому же, процедура запроса на обслуживание должна быть задействована во время сеанса VISA.

#### <span id="page-1628-3"></span>Инициирование запроса на обслуживание

```
REM ---- Пример инициализации запроса SRQ в случае возникновения ошибок ------
PUBLIC SUB SetupSRQ()
CALL InstrWrite(analyzer, "*CLS")
                                           Очистка системы отчета о состоянии
CALL InstrWrite(analyzer, "*SRE 168")
                                           'Включение запроса на
                                           'обслуживание для регистров
                                           'STAT: OPER, STAT: QUES M ESR
CALL InstrWrite(analyzer, "*ESE 60")
                                           'Установка бита включения события
                                           'для ошибок команды, выполнения,
                                           'запроса и аппаратно-зависимых
                                           ошибок
CALL InstrWrite(analyzer, "STAT:OPER:ENAB 32767")
                                           'Установка битов включения в
                                           'OPERation для всех событий
CALL InstrWrite(analyzer, "STAT:OPER:PTR 32767")
                                           'Установка соответствующих битов
                                           'Ptransition perиcrpa OPERation
CALL InstrWrite(analyzer, "STAT:OUES: ENAB 32767")
                                           'Установка битов включения запросов
                                           'для всех событий
CALL InstrWrite(analyzer, "STAT:QUES:PTR 32767")
                                           'Установка соответствующих битов
                                           'Ptransition для запросов
```
CALL viEnableEvent(analyzer, VI\_EVENT\_SERVICE REQ, VI QUEUE, 0) "Включение запроса на обслуживание Status = viWaitOnEvent(analyzer, VI\_EVENT\_SERVICE\_REQ, SRQWaitTimeout, VI\_NULL, VI\_NULL) IF (status = VI SUCCESS) THEN CALL Srq 'Если SRO обнаружен => 'подпрограмма анализа END SUB 

#### <span id="page-1629-0"></span>Ожидание получения запроса на обслуживание

Существует два основных метода ожидания получения запроса на обслуживание:

1. Блокирующий (ввод со стороны пользователя блокирован)

Данный метод подходит в случаях, если время ожидания события (оповешения об SRQ) невелико (меньше заданного значения времени ожидания), если во время ожидания не требуется реакции пользователя, а также (это главный критерий) если есть твердая гарантия наступления события.

Причина:

С момента вызова функции viWaitOnEvent() и до момента возникновения ожидаемого события, программа не реагирует на щелчки мышью или нажатия клавиш в течение всего времени ожидания. Более того, данная функция возвращает значение ошибки в случае невозникновения события SRQ в течение заданного времени ожидания.

Таким образом, данный метод во многих случаях не подходит для ожидания результатов измерений, особенно при использовании запускаемых измерений.

Требуются вызовы следующих функций:

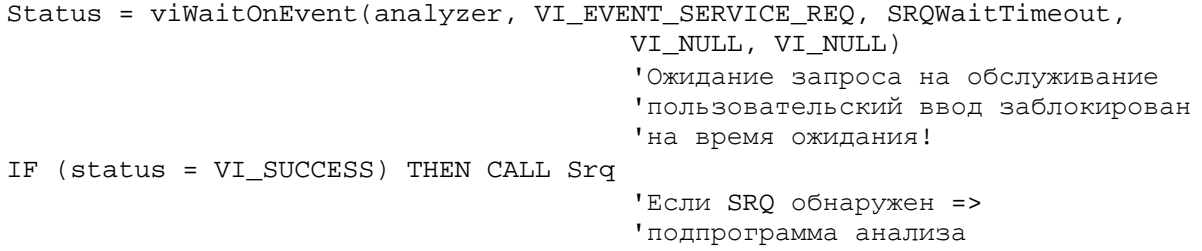

#### 2. Не блокирующий (ввод со стороны пользователя разрешен):

Метод рекомендуется в случаях, если время ожидания события (оповешения об SRQ) велико (больше заданного значения времени ожидания), если во время ожидания требуется осуществлять ввод со стороны пользователя, или же, если нет гарантии наступления события. Таким образом, данный метод предпочтителен при ожидании окончания измерений, т.е. вывода результатов, особенно при использовании запускаемых измерений.

Метод требует создания цикла ожидания, в котором через регулярные интервалы времени контролируется состояние линии SRQ и который возвращает управление операционной системе, если ожидаемое событие не наступило. При таком подходе система может реагировать на ввод со стороны пользователя (щелчки мышью, нажатия клавиш) в течение времени ожидания.

Целесообразно использовать вспомогательную функцию Hold(), возвращающую управление операционной системе на заданное время (см. раздел "Ожидание без блокирования клавиатуры и мыши"), в течение которого пользователь может осуществлять ввод.

```
result \epsilon = 0For i = 1 To 10
                                         'Цикл с 10 итерациями
Status = viWaitOnEvent(analyzer, VI EVENT SERVICE REQ,
                                         VI_TMO_IMMEDIATE, VI_NULL, VI_NULL)
                                          'Проверка очереди событий
```

```
If (status = VI SUCCESS) Then
    result = 1
    CALL Srq
                                        'Если SRQ обнаружен =>
                                        'подпрограмма анализа
 E1seCALL Hold(20)
                                        Вызов функции ожидания с
                                        'временем ожидания 20 мс.
                                        'Пользовательский ввод разрешен.
 Endif
Next i
If result% = 0 Then
 Debug. Print "Timeout Error; Program aborted"
                                        Вывод сообщения об ошибке
 STOP
                                        'Остановка программы
Endif
```
#### <span id="page-1630-0"></span>Ожидание без блокирования клавиатуры и мыши

Часто встречающаяся проблема при составлении программ дистанционного управления на Visual Basic - вставка времен ожидания без блокирования клавиатуры и мыши.

Если в программе требуется реагировать на пользовательский ввод даже в период времени ожидания, управление событиями программы в это время должно быть возвращено операционной системе. В Visual Basic это реализуется вызовом функции DoEvents. Данная функция позволяет выполнять события, сгенерированные клавиатурой или мышью, с помошью соответствующих элементов. Например, она не отменяет действия кнопок и полей ввода во время ожидания пользователем окончания операций по настройке прибора.

В следующем примере описано использование функции Hold(), возвращающей управление операционной системе на заданный в миллисекундах период времени.

Rem Функция ожидания ждет передачи требуемого времени ожидания в

Rem миллисекундах. Клавиатура и мышь в течение заданного периода ожидания

Rem остаются действующими, позволяя управлять требуемыми элементами интерфейса

#### Public Sub Hold(delayTime As Single)

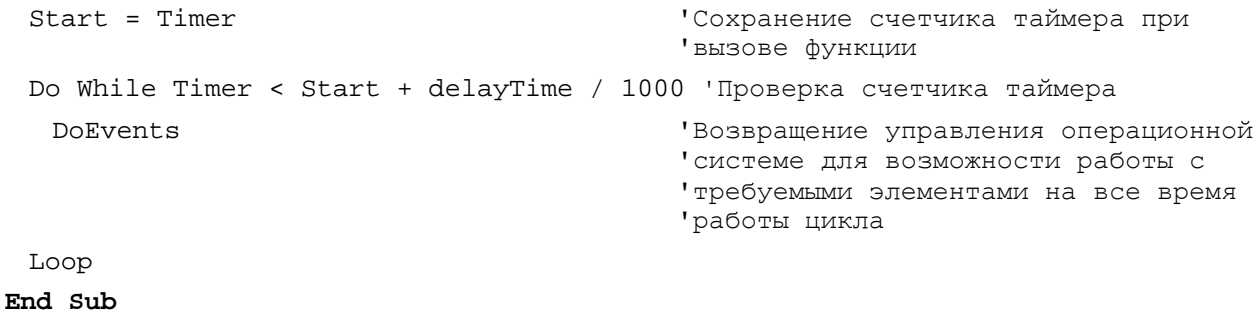

Процедура ожидания активируется вызовом функции Hold(<Время ожидания в миллисекундах>).

#### <span id="page-1631-0"></span>Процедура запроса на обслуживание

Запрос на обслуживание обрабатывается процедурой запроса на обслуживание.

Примечание: Переменные userN% и userM% должны быть предварительно заданы!

```
REM ----------- Процедура запроса на обслуживание --------------------------
Public SUB Srq()
ON ERROR GOTO noDevice
                                      'Нет пользователя
CALL viReadSTB(analyzer, STB%)
                                      'Последовательный опрос, чтение
                                      'байта состояния
IF STB% > 0 THEN
                                      'В байте состояния STB устройства
                                      'имеются установленные биты
  SROFOUND<sup>2</sup> = 1IF (STB% AND 16) > 0 THEN CALL Outputqueue
  IF (STB% AND 4) > 0 THEN CALL ErrorOueueHandler
  IF (STB% AND 8) > 0 THEN CALL Questionablestatus
  IF (STB% AND 128) > 0 THEN CALL Operationstatus
  IF (STB% AND 32) > 0 THEN CALL Esrread
 END IF
noDevice:
END SUB
                                      'Конец SRQ процедуры
Считывание регистров состояния событий, буфера вывода и очереди ошибок/событий
```
#### <span id="page-1631-1"></span>Считывание выходного буфера

производится в подпрограммах.

REM -------- Процедура для отдельных бит регистра STB -----------------------Public SUB Outputqueue() Чтение выходного буфера  $result\$  =  $SPACE\$ (100) Выделение места для ответа CALL InstrRead(analyzer, result\$) Debug. Print "Contents of Output Queue: "; result\$ END SUB 

#### <span id="page-1632-0"></span>Чтение сообщений об ошибках

```
REM -------- Подпрограмма чтения очереди ошибок ------------------------------
Public SUB ErrorQueueHandler()
ERROR$ = SPACE$(100)Выделение места для случайной
                                  ' OIIIMOKM
CALL InstrWrite(analyzer, "SYSTEM:ERROR?")
CALL InstrRead(analyzer, ERROR$)
Debug. Print "Error Description: "; ERROR$
END SUB
```
#### <span id="page-1632-1"></span>Анализ регистра состояний события SCPI

```
REM ------ Подпрограмма для анализа регистра состояния ----------------------
Public SUB Questionablestatus()
Ques$ = SPACE$(20)
                                  'Резервирование места для текстовой
                                  ' переменной
CALL InstrWrite(analyzer, "STATus:QUEStionable:EVENt?")
CALL InstrRead(analyzer, Ques$)
Debug. Print "Questionable Status: "; Ques$
END SUB
REM ------ Подпрограмма для анализа регистра состояния ----------------------
Public SUB Operationstatus()
Oper$ = SPACES(20)'Резервирование места для текстовой
                                  ' переменной
CALL InstrWrite(analyzer, "STATus:OPERation:EVENt?")
CALL InstrRead(analyzer, Oper$)
Debug. Print "Operation Status: "; Oper$
END SUB
```
#### <span id="page-1633-0"></span>Анализ регистра состояния события ESR

```
REM ------ Подпрограмма для анализа регистра состояния событий --------------
Public SUB Esrread()
Esr\ = SPACE$(20)
                                         'Резервирование места для
                                         ' текстовой переменной
CALL InstrWrite(analyzer, "*ESR?")
                                         'Чтение регистра ESR
CALL InstrRead(analyzer, Esr$)
IF (VAL(Esr$) AND 1) > 0 THEN Debug. Print "Operation complete"
IF (VAL(Esr$) AND 2) > 0 THEN Debug. Print "Request Control"
IF (VAL(Esr$) AND 4) > 0 THEN Debug. Print "Query Error"
IF (VAL(Esr$) AND 8) > 0 THEN Debug. Print "Device dependent error"
IF (VAL(Est) AND 16) > 0 THEN
 Debug. Print "Execution Error; Program aborted"
                                         Вывод сообщения об ошибке
 STOP
                                         'Остановка программы
 END TF
IF (VAL(Est) AND 32) > 0 THENDebug. Print "Command Error; Program aborted"
                                         Вывод сообщения об ошибке
 STOP
                                         'Остановка программы
 END IF
IF (VAL(Esr$) AND 64) > 0 THEN Debug. Print "User request"
IF (VAL(Esr$) AND 128) > 0 THEN Debug. Print "Power on"
END SUB
```
### <span id="page-1633-1"></span>Использование маркеров и дельта маркеров

#### <span id="page-1633-2"></span>Измерение коэффициента формы (функция "n dB down")

Функция "n-dB-down" (ниже на n дБ) анализатора R&S FSL дважды используется при определении коэффициента формы фильтра (отношение ширин полос пропускания на уровнях -60 дБ и -3 дБ относительно максимума коэффициента передачи фильтра).

В следующем примере используется сигнал уровня -30 дБмВт на частоте 100 МГц. Определяется коэффициент формы для фильтра с полосой пропускания 30 кГц. При измерениях используются стандартные настройки прибора R&S FSL (SetupInstrument).

```
Public Sub ShapeFactor()
result\ = Space$(100)
CALL SetupInstrument
                      'Стандартная настройка
CALL InstrWrite(analyzer, "INIT: CONT OFF")  Однократная развертка
```

```
'--------- Установка частоты -------------------------------------------------
CALL InstrWrite(analyzer,"FREQ:SPAN 1MHz") 'Полоса обзора
CALL InstrWrite(analyzer,"BAND:RES 30kHz") 'Полоса разрешения
CALL InstrWrite(analyzer,"INIT;*WAI") 'Запуск развертки с синхронизацией
'--------- Измерение полосы на уровне -60 дБ ---------------------------------
CALL InstrWrite(analyzer,"CALC:MARK:PEXC 6DB")
                                            'Границы отклонения пика
CALL InstrWrite(analyzer,"CALC:MARK:STAT ON")
                                            'Включение маркера 1
CALL InstrWrite(analyzer,"CALC:MARK:TRAC 1")
                                            'Присвоение маркера 1 кривой 1
CALL InstrWrite(analyzer,"CALC:MARK:MAX") 'Установка маркера 1 на частоту
                                            '100 МГц
CALL InstrWrite(analyzer,"CALC:MARK:FUNC:NDBD 45dB")
                                            'Считывание ширины полосы по
                                            'уровню 45 дБ
CALL InstrWrite(analyzer,"CALC:MARK:FUNC:NDBD:RES?")
CALL InstrRead(analyzer, result$)
result60 = Val(result$)'--------- Измерение полосы на уровне -3 дБ ----------------------------------
CALL InstrWrite(analyzer,"CALC:MARK:FUNC:NDBD 3dB")
                                            'Считывание ширины полосы по
                                            'уровню -3 дБ
CALL InstrWrite(analyzer,"CALC:MARK:FUNC:NDBD:RES?")
CALL InstrRead(analyzer, result$)
result3 = Val(result$)'--------- Вывод коэффициента формы ------------------------------------------
Print "Shapefaktor 60dB/3dB: ";result60/result3
END SUB
REM **************************************************************************
```
#### <span id="page-1634-0"></span>**Измерение точки пересечения третьего порядка**

Точка пересечения 3-го порядка (TOI) – это (воображаемый) уровень двух соседних полезных сигналов, при котором интермодуляционные составляющие третьего порядка имеют уровень полезных сигналов.

Интермодуляционная составляющая на частоте  $f_{S2}$  получается в результате смешивания первой гармоники полезного сигнала P<sub>N2</sub> и сигнала P<sub>N1</sub>, интермодуляционная составляющая на частоте f<sub>S1</sub> – комбинацией первой гармоники полезного сигнала  $P_{N1}$  и сигнала  $P_{N2}$ .

 $f_{s1} = 2 \times f_{n1} - f_{n2}$  (1)  $f_{S2} = 2 \times f_{D2} - f_{D1}$  (2)

В следующем примере используются два соседних сигнала уровня –30 дБмВт на частотах 100 МГц и 110 МГц. Интермодуляционные составляющие лежат на частотах 90 МГц и 120 МГц, согласно приведенным формулам. Настройки частоты выбираются таким образом, чтобы исследуемые интермодуляционные составляющие отображались на диаграмме. Во всем остальном используются стандартные настройки прибора R&S FSL (SetupInstrument).

Public Sub TOI()  $result\$  = Space\$(100) CALL SetupStatusReq 'Установка регистров состояния CALL InstrWrite(analyzer, "\*RST") 'Сброс устройства CALL InstrWrite(analyzer, "INIT:CONT OFF") 'Однократная развертка CALL InstrWrite(analyzer, "SYST:DISP:UPD ON") 'ОN: экран включен 'ОҒҒ: экран выключен CALL InstrWrite(analyzer, "FREQ: STARt 85MHz; STOP 125 MHz") 'Полоса обзора CALL InstrWrite(analyzer, "DISP:WIND:TRAC:Y:RLEV -20dBm") 'Опорный уровень CALL InstrWrite(analyzer, "INIT; \*WAI") 'Запуск развертки с синхронизацией CALL InstrWrite(analyzer, "CALC:MARK: PEXC 6DB") 'Границы изменения пика CALL InstrWrite(analyzer, "CALC:MARK: FUNC:TOI ON") Включение измерения ТОІ CALL InstrWrite(analyzer, "CALC:MARK: FUNC: TOI:RES?") 'и считывание результатов CALL InstrRead(analyzer, result\$) Print "TOI [dBm]: ";result\$ END SUB 

#### <span id="page-1635-0"></span>Измерение глубины амплитудной модуляции

В рассматриваемом примере используется АМ-сигнал на частоте 100 МГц со следующими характеристиками:

- Уровень сигнала несущей -30 дБмВт
- Частота модуляции 100 кГц
- Глубина модуляции 50 %

При измерениях могут использоваться стандартные настройки анализатора сигналов (SetupInstrument).

```
Public Sub AMMod()
```

```
result$ = Space$(100)
CALL SetupInstrument
                                            'Стандартная настройка
CALL InstrWrite(analyzer, "BAND:RES 30kHz") 'Установка соответствующей полосы
                                            'разрешения
```

```
CALL InstrWrite(analyzer, "INIT:CONT OFF")
                                 Однократная развертка
CALL InstrWrite(analyzer, "INIT; *WAI")
                                 'Запуск развертки с синхронизацией
CALL InstrWrite(analyzer, "CALC:MARK: PEXC 6DB")
                                  ' Границы изменения пика
CALL InstrWrite(analyzer, "CALC: MARK: STAT ON")
                                  'Установка маркера 1
CALL InstrWrite(analyzer, "CALC:MARK:TRAC 1")
                                  'Присвоение маркера 1 кривой 1
'--------- Измерение глубины модуляции -----------------------------
                                                      . <u>. . . . . . . .</u>
CALL InstrWrite(analyzer, "CALC:MARK:MAX; FUNC:MDEP ON")
                                  'Установка маркера на пик;
CALL InstrWrite(analyzer, "CALC:MARK: FUNC:MDEP:RES?")
                                  Измерение глубины модуляции
CALL InstrRead(analyzer, result$)
                                 'Считывание результата
Print "AM Mod Depth [%]: ";result$
END SUB
```
### <span id="page-1636-0"></span>Предельные линии и проверка выхода за их пределы

В рассматриваемом примере показано определение и использование новой предельной линии 5 для кривой 1 со следующими характеристиками:

- Верхняя предельная линия
- Абсолютная шкала по оси X в частотном диапазоне
- 7 опорных значений:  $\bullet$

120 МГц/-70 дБ, 126 МГц/-40 дБ, 127 МГц/-40 дБ, 128 МГц/-10 дБ, 129 МГц/-40 дБ, 130 МГц/-40 дБ, 136 МГц/-70 дБ

- Относительная шкала по оси Ү, единицы измерения дБ
- Абсолютное пороговое значение -75 дБмВт
- Поле отступа отсутствует

Для проверки установленных линий используется сигнал встроенного калибровочного источника (128 МГц, -30 дБмВт).

```
Public Sub LimitLine()
result\ = Space\$(100)CALL SetupInstrument
                            'Стандартная настройка
CALL InstrWrite(analyzer, "FREOUENCY: CENTER 128MHz; Span 10MHz")
                            'Полоса обзора
CALL InstrWrite(analyzer, "Diag: Serv: Inp Cal; CSO -30dBm")
                            'Включение калибровочного сигнала
```
CALL InstrWrite(analyzer, "CALC:LIM5:NAME 'TEST1'") 'Задание имени CALL InstrWrite(analyzer, "CALC:LIM5:COMM 'Upper limit'") 'Задание комментария CALL InstrWrite(analyzer, "CALC:LIM5:TRAC 1") 'Присвоение кривой CALL InstrWrite(analyzer, "CALC:LIM5:CONT:DOM FREQ") 'Задание диапазона оси х CALL InstrWrite(analyzer, "CALC:LIM5:CONT:MODE ABS") 'Задание шкалы оси х CALL InstrWrite(analyzer, "CALC:LIM5:UNIT DB") 'Задание единиц измерения по оси у CALL InstrWrite(analyzer, "CALC:LIM5:UPP:MODE REL") 'Задание шкалы оси у "--------- Определение точек линии и порогового значения ------------------- $xlimits = "CALC: LIMS: CONT 120MHz, 126MHz, 127MHz, 128MHz, 129MHz, 130MHz, 136MHz"$ CALL InstrWrite(analyzer, xlimit\$) 'Установка значений на оси х CALL InstrWrite(analyzer, "CALC:LIM5:UPP -70, -40, -40, -20, -40, -40, -70") 'Установка значений на оси у CALL InstrWrite(analyzer, "CALC:LIM5:UPP:THR -75DBM") 'Установка порога на оси у(только 'для относительного масштаба 'по оси у) '--------- Определение поля отступа или смещения по х /у --------------------'Здесь могут быть заданы поле отступа или смещение по х/у. '----------- Активация и проверка предельной линии --------------------------CALL InstrWrite(analyzer, "CALC:LIM5:UPP:STAT ON") 'Активация линии 5 CALL InstrWrite(analyzer, "CALC:LIM5:STAT ON") 'Включение проверки границ CALL InstrWrite(analyzer, "INIT; \*WAI") 'Запуск развертки с синхронизацией CALL InstrWrite(analyzer, "CALC:LIM5:FAIL?") 'Запрос результата проверки CALL InstrRead(analyzer, result\$) 'Результат: 1 (= FAIL) Print "Limit Result Line 5: "; result\$ '------ Проверка предельной линии с помощью регистра состояния -------------CALL InstrWrite(analyzer, "\*CLS") 'Сброс регистра состояния CALL InstrWrite(analyzer, "INIT; \*OPC") 'Запуск развертки с синхронизацией CALL viEnableEvent(analyzer, VI\_EVENT\_SERVICE\_REQ, VI\_QUEUE, 0) Status = viWaitOnEvent(analyzer, VI\_EVENT\_SERVICE\_REQ, SRQWaitTimeout, VI NULL, VI\_NULL) IF (status = VI SUCCESS) THEN CALL Srq 'Если SRQ обнаружен =>

'подпрограмма анализа

```
IF (status* = 1) THEN
CALL InstrWrite(analyzer, "STAT:QUES:LIM1:COND?")
                           'Считывание регистра
                           'STAT: OUES: LIMit
CALL InstrRead(analyzer, result$)
 IF ((Val(result$) And 16) < > 0) THENPrint "Limit5 failed"
ELSE
 Print "Limit5 passed"
END IF
END IF
END SUB
```
#### <span id="page-1638-0"></span>Измерение мощности в канале и в соседнем канале

В рассматриваемых примерах мощности в канале и в соседнем канале измеряются сначала для сигнала по стандарту IS95 с уровнем 0 дБмВт на частоте 800 МГц. Затем мощности в канале и в соседнем канале измеряются для GSM-сигнала на частоте 935.2 МГц в режиме быстрого измерения мощности в соседнем канале (FAST ACP).

```
Кроме того, включена проверка предельных значений.
Public Sub ACP()
result\ = Space\$(100)CALL SetupStatusReq
                                'Установка регистра состояния
CALL InstrWrite(analyzer, "*RST")
                                'Сброс устройства
CALL InstrWrite(analyzer, "INIT:CONT OFF")  'Однократная развертка
CALL InstrWrite(analyzer, "SYST:DISP:UPD ON")
                                'ON: экран включен
                                'ОҒҒ: экран выключен
CALL InstrWrite(analyzer, "FREO: CENT 800MHz")
                                'Установка частоты
CALL InstrWrite(analyzer, "DISP:WIND:TRAC:Y:RLEV 10dBm")
                                'Опорный уровень
'--------- Пример 1: Конфигурирование CP/ACP-измерения для сигнала CDMA ------
CALL InstrWrite(analyzer, "CALC:MARK: FUNC: POW: SEL ACP")
                                'АСР-измерение включено
CALL InstrWrite(analyzer, "CALC:MARK: FUNC: POW: PRES F8CDMA")
                                'Выбор CDMA800 FWD
CALL InstrWrite(analyzer, "SENS: POW: ACH: ACP 2")
                                Выбор двух соседних каналов
```
#### *Измерение мощности в канале и в соседнем канале R&S FSL*

CALL InstrWrite(analyzer,"SENS:POW:ACH:PRES ACP") 'Оптимизация настроек CALL InstrWrite(analyzer,"SENS:POW:ACH:PRES:RLEV") 'Оптимизация опорного уровня CALL InstrWrite(analyzer,"SENS:POW:ACH:MODE ABS") 'Абсолютное измерение CALL InstrWrite(analyzer,"SENS:POW:HSP ON") 'Быстрое ACP-измерение **'--------- Выполнение измерения и запрос результатов -------------------------** CALL InstrWrite(analyzer,"INIT;\*WAI") 'Запуск развертки с синхронизацией CALL InstrWrite(analyzer,"CALC:MARK:FUNC:POW:RES? ACP") 'Запрос результата CALL InstrRead(analyzer, result\$) **'--------- Вывод результата --------------------------------------------------** Print "Result (CP, ACP low, ACP up, Alt low, Alt up): " Print result\$ **'-------- Пример 2: Ручное конфигурирование CP/ACP-измерения для сигнала GSM**   $result$ = Space$(100)$ CALL InstrWrite(analyzer,"FREQ:CENT 935.2MHz") 'Установка частоты CALL InstrWrite(analyzer,"CALC:MARK:FUNC:POW:SEL ACP") 'Включение ACP-измерения CALL InstrWrite(analyzer,"SENS:POW:ACH:ACP 1") 'Первый соседний канал CALL InstrWrite(analyzer,"SENS:POW:ACH:BAND 200KHZ") 'Полоса канала 200 кГц CALL InstrWrite(analyzer,"SENS:POW:ACH:BAND:ACH 200KHZ") 'Полоса соседнего канала 200 кГц CALL InstrWrite(analyzer,"SENS:POW:ACH:SPAC 200KHZ") 'Разнос каналов 200 кГц CALL InstrWrite(analyzer,"SENS:POW:ACH:PRES ACP") 'Оптимизация установок CALL InstrWrite(analyzer,"SENS:POW:ACH:PRES:RLEV") 'Оптимизация опорного уровня CALL InstrWrite(analyzer,"SENS:POW:ACH:MODE ABS") 'Абсолютное измерение **'--------- Начало измерения и запрос результата ------------------------------** CALL InstrWrite(analyzer,"INIT;\*WAI") 'Запуск развертки с синхронизацией CALL InstrWrite(analyzer,"CALC:MARK:FUNC:POW:RES? ACP") 'Запрос результата CALL InstrRead(analyzer, result\$) **'--------- Вывод результата --------------------------------------------------** Print "Result (CP, ACP low, ACP up): " Print result\$

```
result$ = Space$(100)
CALL InstrWrite(analyzer, "CALC:LIM:ACP:ACH 30DB, 30DB")
                                  'Установка относительного предела
CALL InstrWrite(analyzer, "CALC:LIM:ACP:ACH:ABS -35DBM, -35DBM")
                                  'Установка абсолютного предела
CALL InstrWrite(analyzer, "CALC:LIM:ACP:ACH:STAT ON")
                                  Включение проверки относительного
                                  'предела
CALL InstrWrite(analyzer, "CALC:LIM:ACP:ACH:ABS:STAT ON")
                                  Включение проверки абсолютного
                                  'предела
CALL InstrWrite(analyzer, "CALC:LIM:ACP ON") 'Включение проверки пределов
'--------- Начало измерения и запрос результата ------------------------------
CALL InstrWrite(analyzer, "INIT; *WAI")
                                  'Запуск развертки с синхронизацией
CALL InstrWrite(analyzer, "CALC:LIM:ACP:ACH:RES?")
                                  'Запрос результата проверки пределов
CALL InstrRead(analyzer, result$)
Print "Result Limit Check: "; result$
END SIIR
```
## <span id="page-1640-0"></span>Измерение занимаемой полосы частот

В примере находится ширина полосы пропускания, в которой содержится 95% мощности GSMсигнала. Частота сигнала 935,2 МГц; полоса канала 200 кГц.

```
Public Sub OBW()
result\ = Space$(100)CALL SetupStatusReq
                                    'Установка регистра состояния
CALL InstrWrite(analyzer, "*RST")
                                    'Сброс устройства
CALL InstrWrite(analyzer, "INIT:CONT OFF")
                                   Однократная развертка
CALL InstrWrite(analyzer, "SYST:DISP:UPD ON")
                                    'ON: экран включен
                                    'ОFF: экран выключен
'--------- Конфигурирование R&S FSL для измерения полосы сигнала ------------
CALL InstrWrite(analyzer, "FREO: CENT 935.2MHz")
                                    'Установка частоты
CALL InstrWrite(analyzer, "CALC:MARK: FUNC: POW: SEL OBW")
                                    Включение ОВИ-измерения
CALL InstrWrite(analyzer, "SENS: POW: ACH: BAND 200KHZ")
                                    'Ширина канала 200 кГц
CALL InstrWrite(analyzer, "SENS: POW: BWID 95PCT")
                                    'Доля мощности
```

```
CALL InstrWrite(analyzer, "SENS: POW: ACH: PRES OBW")
                                        'Установка частоты и оптимизация
                                        'опорного уровня
CALL InstrWrite(analyzer, "SENS: POW: ACH: PRES: RLEV")
CALL InstrWrite(analyzer, "SENS: POW: NCOR OFF")
                                        'Коррекция шума
                                        ОFF: выключена
                                        'ОN: включена
'--------- Запуск измерения и запрос результатов ----------------------------
CALL InstrWrite(analyzer, "INIT; *WAI")
                                        'Запуск развертки с синхронизацией
CALL InstrWrite(analyzer, "CALC: MARK: FUNC: POW: RES? OBW")
                                        'Запрос результата
CALL InstrRead(analyzer, result$)
Print result$
END SUB
```
## <span id="page-1641-0"></span>Измерение мощности во временной области

В примере определяется средняя мощность несущей сигнала на частоте 100 МГц в полосе 300 кГц. Дополнительно измеряется пиковая мощность, ее среднеквадратическое значение и СКО. Для этого используются функции измерения мощности во временной области.

```
RFM *********
                        Public Sub TimeDomainPower()
result$ = Space$(100)
CALL SetupStatusReq
                                       'Установка регистра состояния
CALL InstrWrite(analyzer, "*RST")
                                       'Сброс устройства
CALL InstrWrite(analyzer, "INIT:CONT OFF")
                                       Однократная развертка
CALL InstrWrite(analyzer, "SYST:DISP:UPD ON")
                                        'ON: экран включен
                                        'ОҒҒ: экран выключен
'--------- Конфигурация R&S FSL для измерения мощности во временной области --
CALL InstrWrite(analyzer, "FREQ: CENT 100MHz; SPAN OHz")
                                        'Установка частоты
CALL InstrWrite(analyzer, "BAND:RES 300kHz")
                                        'Полоса разрешения
CALL InstrWrite(analyzer, "SWE:TIME 200US") 'Время развертки
CALL InstrWrite(analyzer, "CALC:MARK: FUNC: SUMM: PPE ON")
                                        Измерение пиковой мощности включено
CALL InstrWrite(analyzer, "CALC: MARK: FUNC: SUMM: MEAN ON")
                                        Измерение средней мощности включено
CALL InstrWrite(analyzer, "CALC:MARK:FUNC:SUMM:RMS ON")
                                        Измерение среднеквадратического
                                        'значения включено
CALL InstrWrite(analyzer, "CALC:MARK: FUNC: SUMM: SDEV ON")
                                        Измерение СКО включено
```

```
'------------------ Выполнение измерения и запрос результатов --------------
CALL InstrWrite(analyzer, "INIT; *WAI")
                                      'Запуск развертки с синхронизацией
                                       'Запрос результатов:
query$ = " CALC:MARK: FUNCTION:SUMN: PPE:RES?;"Измерение пиковой мощности
query$ = query$ + ":CALC:MARK:FUNC:SUMM:MEAN:RES?;"
                                       Измерение средней мощности
query$ = query$ + ":CALC:MARK:FUNC:SUMM:RMS:RES?;"
                                       'Измерение среднеквадратического
                                       винения
query$ = query$ + ":CALC:MARK:FUNC:SUMM:SDEV:RES?"
                                      Измерение СКО
CALL InstrWrite(analyzer, query$)
CALL InstrRead(analyzer, result$)
Print result$
END SUB
```
## <span id="page-1642-0"></span>Быстрое измерение мощности при ее линейном изменении

В подвижной радиосвязи часто возникает задача измерения параметров испытуемого устройства при различных уровнях мощности с максимально возможной скоростью. В приборе R&S FSL для этой цели имеются две тестовые функции, которые используется в зависимости от типа сигнала.

На двух следующих примерах описывается использование данных методов.

#### <span id="page-1642-1"></span>Измерение мощности с маркером мульти-суммирования

Функция маркера мульти-суммирования подходит для измерений мощности последовательности импульсов, имеющих следующие характеристики:

- Импульсы возникают через равные промежутки времени, что характерно, например, для временного интервала (слота) передачи в GSM.
- Уровень первого сигнала гарантированно выше порогового уровня.
- Последующие импульсы могут иметь любые уровни.

Функция использует первый импульс в качестве запускающего сигнала. Мощность последующих импульсов определяется исключительно в пределах шаблона, заданного для данной последовательности. Таким образом, данная функция подходит для настроек исследуемого устройства, при которых его выходная мощность значительно изменяется и возможно не превышает порог запуска.

Погрешность такого измерения определяется отношением длительности импульса к полному времени измерения; оно должно быть не ниже 1:50.

Для реализации функции на выбранном экране всегда используется кривая 1 (TRACE 1).

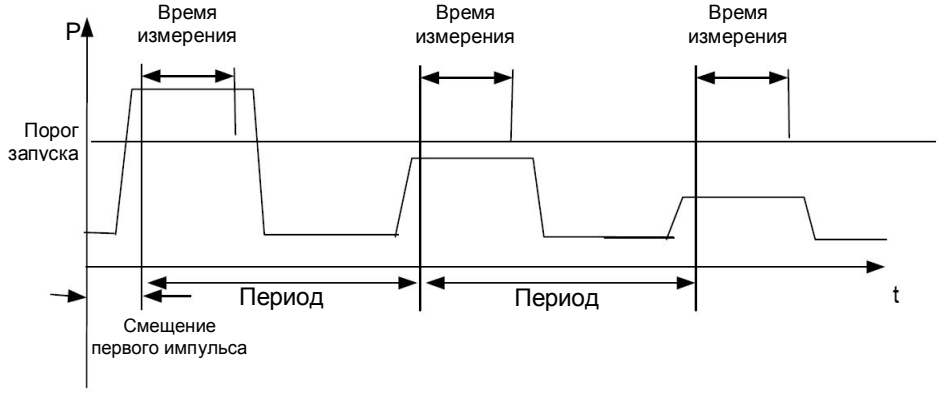

Начало кривой

Рисунок 7-1: Диаграмма, иллюстрирующая обработку сигнала в анализаторе

В приведенном ниже примере измеряются параметры GSM-последовательности из 8 импульсов. первый из которых смещен на 50 мкс, с периодом 576,9 мкс, за время измерения 450 мкс.

```
Public Sub MultiSumMarker()
result$ = Space$(200)CALL SetupStatusReq
                                        "Конфигурирование регистра состояния
CALL InstrWrite(analyzer, "*RST")
                                        'Сброс устройства
CALL InstrWrite(analyzer, "INIT:CONT OFF")
                                       'Режим однократной развертки
CALL InstrWrite(analyzer, "SYST:DISP:UPD ON")
                                        'ON: экран включен
                                        'ОFF: экран выключен
'--------- Настройка R&S FSL для измерения мощности во временной области -----
CALL InstrWrite(analyzer, "FREQ:CENT 935.2MHz;SPAN OHz")
                                       'Установка частоты
CALL InstrWrite(analyzer, "DISP:WIND:TRAC:Y:RLEV 10dBm")
                                        'Установка опорного уровня 10 дБ
CALL InstrWrite(analyzer, "INP:ATT 30 dB")
                                       'Установка входного ослабления 30 дБ
CALL InstrWrite(analyzer, "BAND:RES 1MHz;VID 3MHz")
                                        'Установка полосы разрешения
CALL InstrWrite(analyzer, "DET RMS")
                                        'Выбор среднеквадратичного детектора
CALL InstrWrite(analyzer, "TRIG: SOUR VID")
                                       'Сигнал запуска: видеосигнал
CALL InstrWrite(analyzer, "TRIG:LEV:VID 50 PCT")
                                        'Порог запуска: 50%
CALL InstrWrite(analyzer, "SWE:TIME 50ms")
                                       'Время развертки ≥1 кадр
```
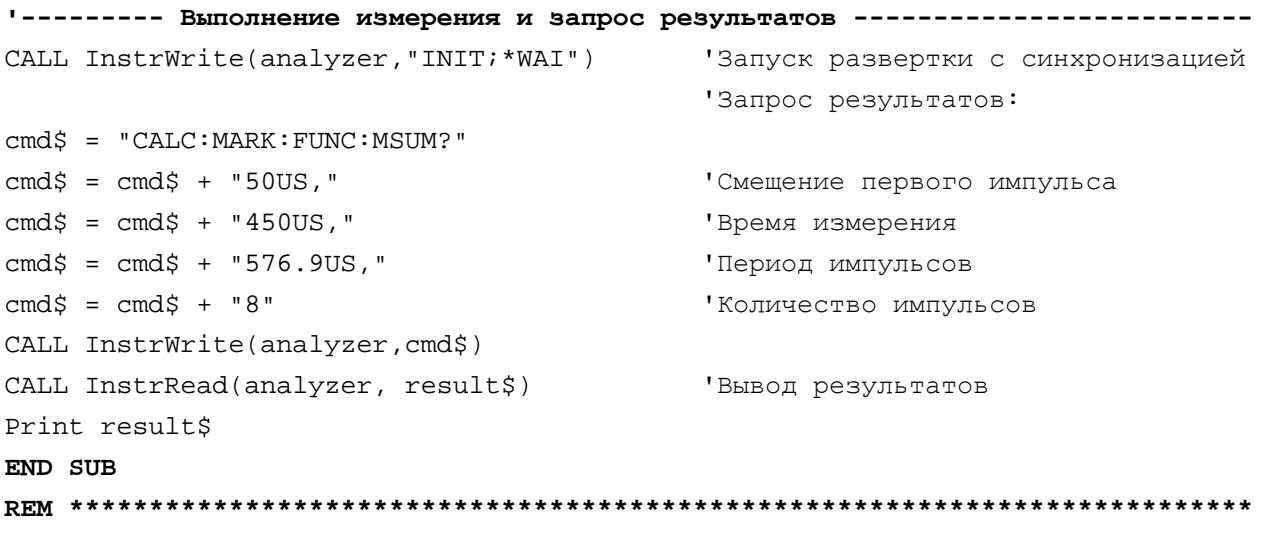

#### <span id="page-1644-0"></span>Измерения мощности мульти-пакетного сигнала

Функция измерения мощности мульти-пакетного сигнала подходит для измерения мощности последовательности импульсов со следующими характеристиками:

- Импульсы возникают через различные интервалы времени.
- Уровни всех импульсов последовательности гарантированно выше порога запуска, в противном случае используется внешний сигнал запуска.

Для функции требуется возникновение одного события запуска на импульс. Это означает, что если используется запуск по видеосигналу или запуск по мощности промежуточной частоты, то уровни всех импульсов должны превышать порог запуска.

Таким образом, данная функция частично подходит для повторного измерения параметров исследуемого устройства, уже настроенного и с известным диапазоном выходной мощности. Измерение оптимизировано с целью минимального превышения фактического времени измерения.

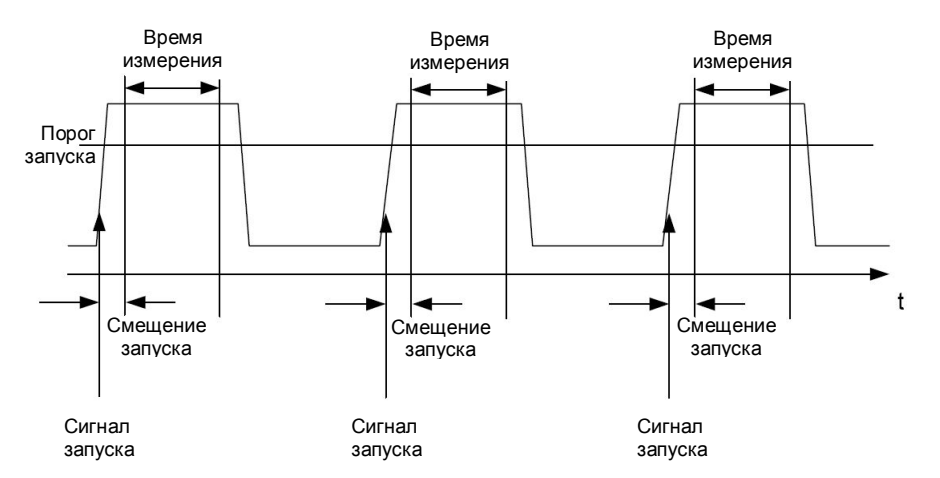

Рисунок 7-2: Диаграмма, иллюстрирующая обработку сигнала в анализаторе

В зависимости от выбранного типа детектора (среднеквадратичный или пиковый) измеряется либо среднеквадратическое (эффективное), либо пиковое значение мощности. Для реализации функции на выбранном экране всегда используется кривая 1 (TRACE 1).

Для данного измерения необходимо установить следующие параметры:

- Частоту анализатора
- Полосу разрешения  $\bullet$
- Время измерения для отдельного импульса  $\bullet$
- Источник запуска
- Порог запуска  $\bullet$
- Смещение запуска  $\bullet$
- Вид измерения мощности (PEAK, MEAN)
- Количество измеряемых импульсов

Во время измерения, каждый импульс отражается на экране в виде пикселя, т.е. любое изменение кривой можно обнаружить только с левого края экрана. Как обычно, максимальное быстродействие достигается при отключенном экране.

В приведенном ниже примере измеряются параметры GSM-последовательности из 8 импульсов, со смещением запуска на 5 мкс, за время измерения 434 мкс, с запуском по видеосигналу с 50%-м порогом запуска и детектором пиковых значений:

```
Public Sub MultiBurstPower()
result$ = Space$(200)
CALL SetupStatusReq
                                  'Конфигурирование регистра состояния
CALL InstrWrite(analyzer, "*RST")
                                  'Сброс устройства
CALL InstrWrite(analyzer, "INIT:CONT OFF") 'Режим однократной развертки
CALL InstrWrite(analyzer, "SYST:DISP:UPD OFF")
                                   'ОFF: экран выключен
'--------- Выполнение измерения и запрос результатов ------------------------
cmd$ = "MPOW?"cmd$ = cmd$ + "935.2 MHz,"'Центральная частота
cmd$ = cmd$ + "1MHz."'Полоса пропускания
cmd$ = cmd$ + "434US, "
                                   Время измерения
cmd$ = cmd$ + "VID,"Источник запуска
cmd\texttt{S} = cmd\texttt{S} + "50PCT."'Порог запуска
cmd$ = cmd$ + "lUS, "
                                   "Смещение запуска, должно быть > 125 нс
cmd\texttt{S} = cmd\texttt{S} + "PERK."'Пиковый детектор
cmd$ = cmd$ + "8"'Количество импульсов
CALL InstrWrite(analyzer, cmd$)
CALL InstrRead(analyzer, result$)
                                  Вывод результатов
Print result$
END SUB
```
## <span id="page-1646-0"></span>**Быстрое измерение уровня с помощью частотных списков**

Стандартной задачей для прибора R&S FSL является измерение мощности на нескольких частотах, например, на комбинационных частотах (измерение уовня гармоник) или на частотах, заданных стандартом подвижной связи (к примеру, спектр переходов на частотах ±200 кГц, ±400 кГц и т.д. от несущей частоты GSM-сигнала). Во многих случаях для каждой частотной точки требуются свои настройки уровня и/или полосы пропускания с тем, чтобы согласовать разнос каналов и соблюсти динамический диапазон.

Специально для таких случаев, в приборе R&S FSL предусмотрен целый ряд функций дистанционного управления (команды из подсистемы SENSe:LIST), которые позволяют выполнять измерения на основе списка частот, каждой из которых соответствуют свои измерительные настройки. Можно не только запрограммировать частотный список, но и выбрать тип одновременно выполняемого измерения (PEAK, RMS, AVG).

Следующий пример описывает измерение гармоник двухполосного усилителя. Обычно уровень гармоник с ростом частоты уменьшается. Поэтому, для увеличения чувствительности измерений опорный уровень уменьшен на 10 дБ, начиная с третьей гармоники.

Используются следующие настройки:

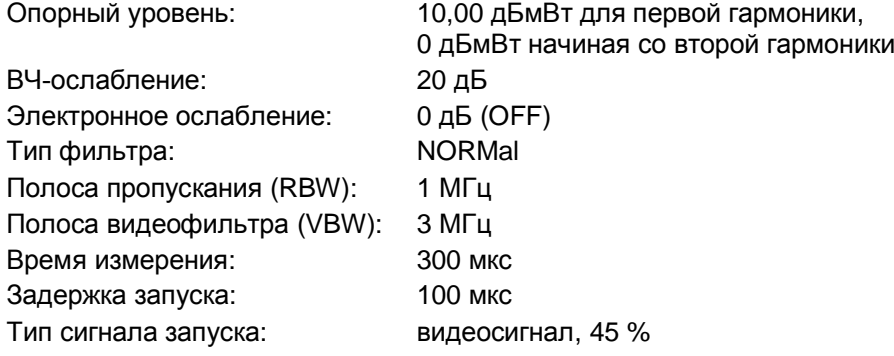

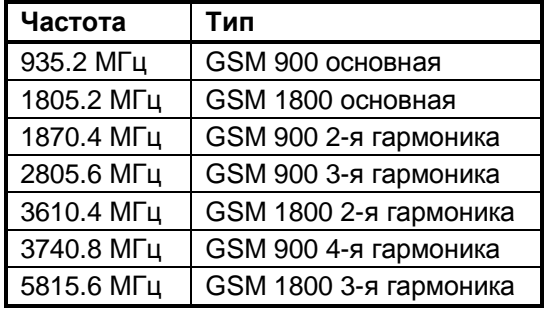

Частоты выбираются в возрастающем порядке для минимизации системных задержек, связанных с перестройкой по частоте.

На каждой частоте проводится измерение пиковой и эффективной мощности. Значения мощностей поочередно сохраняются в памяти.

**REM \*\*\*\*\*\*\*\*\*\*\*\*\*\*\*\*\*\*\*\*\*\*\*\*\*\*\*\*\*\*\*\*\*\*\*\*\*\*\*\*\*\*\*\*\*\*\*\*\*\*\*\*\*\*\*\*\*\*\*\*\*\*\*\*\*\*\*\*\*\*\*\*\*\* Public Sub FrequencyList()**  $result$ = Space$(500)$ **'--------- Стандартная настройка R&S FSL -------------------------------------** CALL SetupStatusReg 'Конфигурирование регистра состояния CALL InstrWrite(analyzer,"\*RST") 'Сброс устройства CALL InstrWrite(analyzer,"INIT:CONT OFF") 'Режим однократной развертки CALL InstrWrite(analyzer,"SYST:DISP:UPD OFF") 'Экран выключен

```
R&S ESI
```

```
'---- Настройка R&S FSL для измерения мощности с помощью частотных списков ---
CALL InstrWrite(analyzer, "TRIG:LEV:IFP -20dBm")
                                               'Установка уровня запуска по
                                               ' мощности сигнала ПЧ
CALL InstrWrite(analyzer, "LIST:POWer:SET ON, ON, OFF, IFP, POS, 100us, 0")
'--------- Выполнение измерения и запрос результатов ------------------------
cmd$ = "LIST:POWer?"cmd$ = cmd$ + "935.2MHz, 10dBm, 20dB, OFF, NORM, 1MHz, 3MHz, 300us, 0, "cmd$ = cmd$ + "1805.2MHz.10dBm.20dB.OFF.NORM.1MHz.3MHz.300us.0. "\text{cmd$ } = \text{cmd$ } + "1870.4 \text{MHz}, 10 \text{dBm}, 20 \text{dB}, \text{OFF}, \text{NORM}, 1 \text{MHz}, 3 \text{MHz}, 300 \text{us}, 0, "cmd$ = cmd$ + "2805.6MHz, 0dBm, 20dB, OFF, NORM, 1MHz, 3MHz, 300us, 0, "\text{cmd$ } = \text{cmd$ } + "3610.4 \text{MHz}, 10 \text{dBm}, 20 \text{dB}, \text{OFF}, \text{NORM}, 1 \text{MHz}, 300 \text{us}, 0, "cmd$ = cmd$ + "3740.8MHz,0dBm,20dB,OFF,NORM,1MHz,3MHz,300us,0,"
cmd$ = cmd$ + "5815.6MHz, 0dBm, 20dB, OFF, NORM, 1MHz, 3MHz, 300us, 0"CALL InstrWrite(analyzer, cmd$)
CALL InstrRead(analyzer, result$)
Print result$
END SUB
```
## <span id="page-1647-0"></span>Коррекция уровней преобразователей

В более сложных измерительных системах при проведении измерений мощности необходимо учитывать собственную частотную характеристику измерительной установки для того, чтобы исключить любые погрешности измерений, не связанные с испытуемым устройством (ИУ).

В анализаторе R&S FSL имеется возможность определения поправочного коэффициента ослабления в зависимости от частоты (коэффициента преобразователя).

В следующем примере определяется коэффициент со следующими характеристиками:

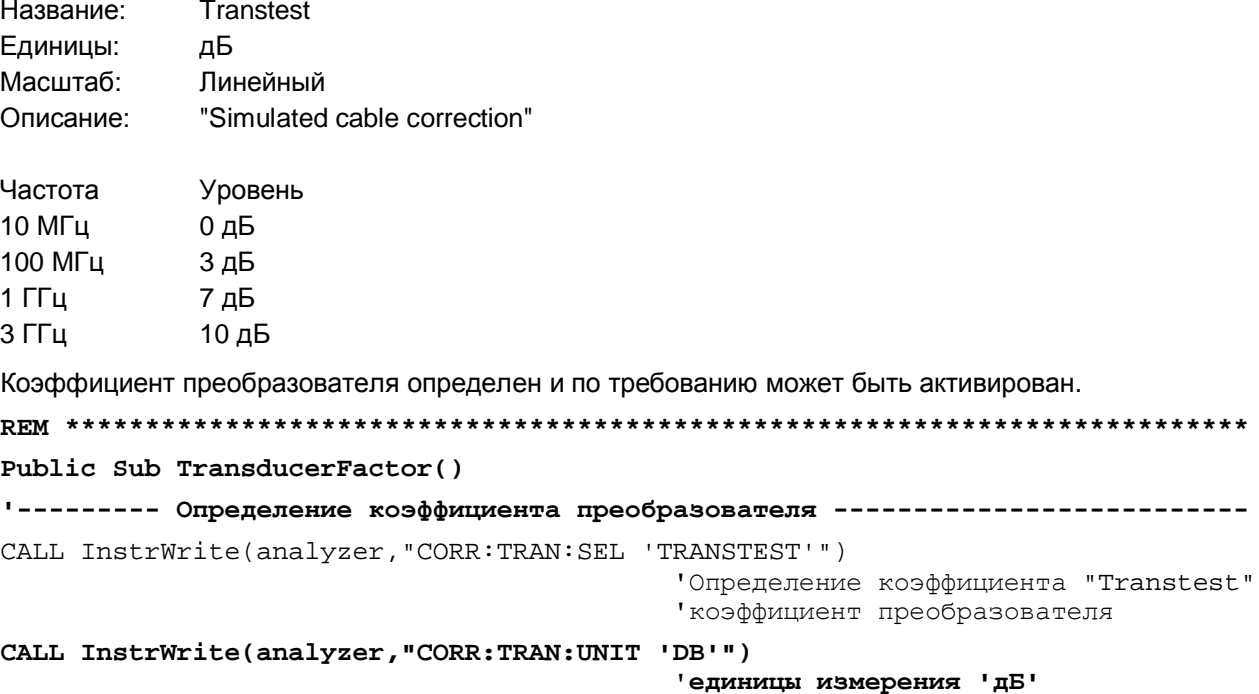

CALL InstrWrite(analyzer, "CORR: TRAN: SCAL LIN") 'Линейная ось частот CALL InstrWrite(analyzer, "CORR: TRAN: COMM 'Simulated cable correction'")  $cmd$ \$ = "CORR: TRAN: DATA " Ввод значений частоты и уровня.  $cmd$  =  $cmd$  + " $10MHz$ , 0, " 'Значения уровня выводится без  $cmd$ = cmd$ + "100MHz, 3,"$ 'указания единиц измерения!  $cmd$ = cmd$ + "1GHz, 7,"$  $cmd$ = cmd$ + "3GHz, 10"$ CALL InstrWrite(analyzer, cmd\$) Ввод значений частоты и уровня CALL InstrWrite(analyzer, "CORR: TRAN: STAT ON") 'Активация коэффициента 'преобразователя END SUB

### <span id="page-1648-0"></span>Измерение амплитуды и фазы сигнала

Из-за особенностей внутреннего устройства анализатора R&S FSL становятся возможными измерение и выдача данных об амплитуде и фазе сигнала, в дополнении к значениям мощностей. Это предоставляет ряд возможностей для более глубокого анализа (БПФ, демодуляция и т.д.).

I/Q-данные накапливаются в областях памяти, каждая из которых содержит 512k слов. Контроль памяти осуществляется на аппаратном уровне.

В следующем примере показана последовательность действий, которую следует выполнить для сбора данных и считывания их из I/Q-памяти при установленной частоте дискретизации.

Данные выдаются в виде значений напряжений, отнесенных к входу анализатора. Данные могут быть считаны в двоичном или ASCII форматах.

В двоичном формате вычисляется информация о длине данных, передаваемых в заголовке сообщения, с последующим ее использованием для расчетов значений по оси Х.

В формате ASCII выдается только список значений напряжений.

Считывание двоичных данных происходит в три этапа:

- 1. Считывание количества цифр, заключающих в себе информацию о длине данных.
- 2. Считывание информации о длине данных.
- 3. Считывание данных кривой.

Данная процедура необходима для таких языков программирования, как Visual Basic, которые поддерживают только структуры данных одинакового вида (массивы), в то время как в двоичном формате данных используются различные виды данных в заголовке и информационной части.

Примечание: Массивы измеренных данных сформированы в таком виде, что могут вмещать I/Q-данные анализатора R&S FSL (2 х 512k).

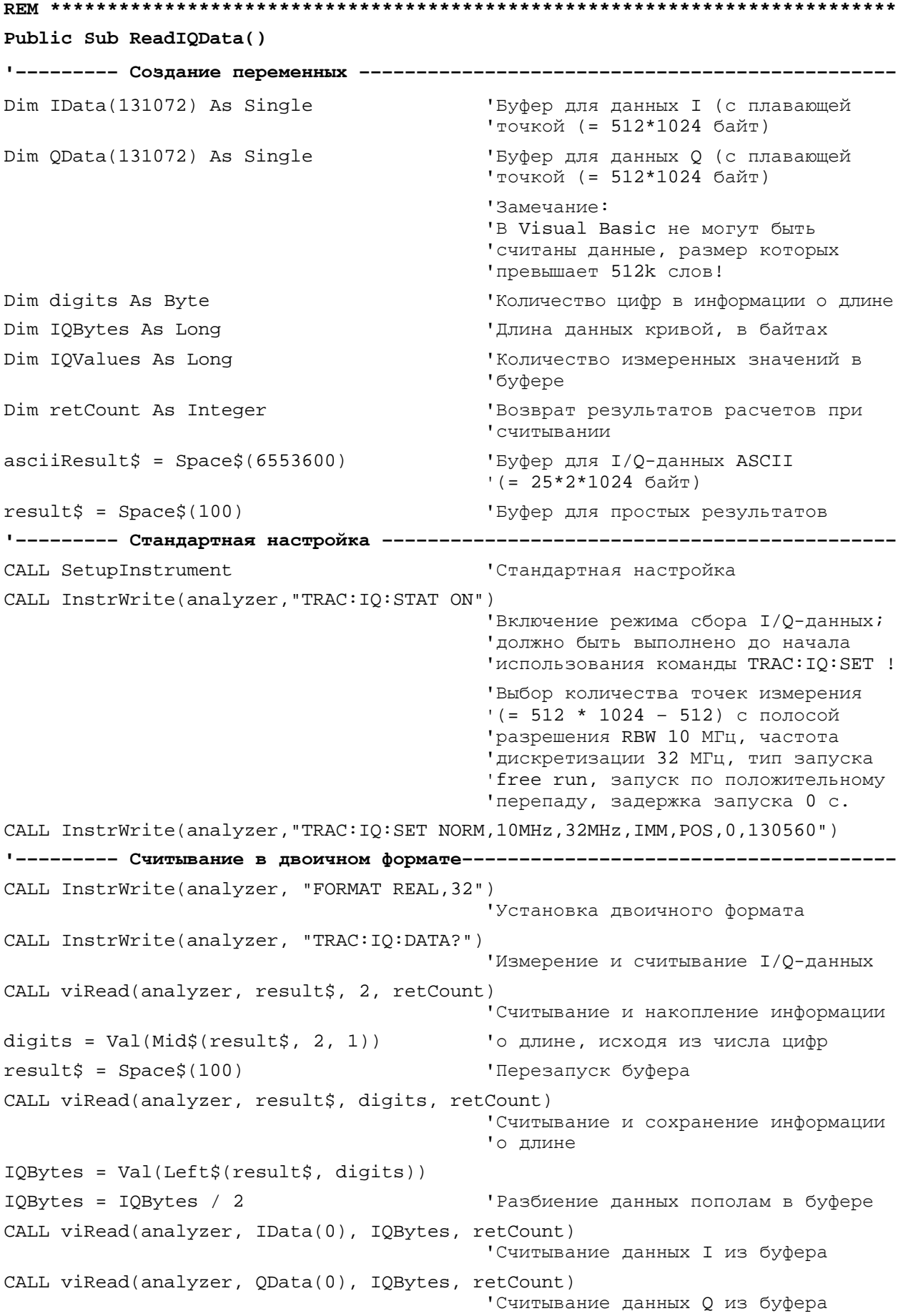

```
CALL viRead(analyzer, result$, 1, retCount)
                                   'Считывание признака конца <NL>
'--------- Вывод двоичных данных в виде пары частота/уровень ----------------
IQValues = IQBytes/4'Одинарная точность = 4 байта
For i = 0 To IQValues - 1
Print "I-Value["; i; "] = "; IData(i)
Print "Q-Value["; i; "] = "; QData(i)
Next i
CALL InstrWrite(analyzer, "FORMAT ASCII") 'Установка формата ASCII
CALL InstrWrite(analyzer, "TRAC:IQ:DATA?")
                                   'Повторное измерение и считывание
                                   ' I/Q-данных
CALL InstrRead(analyzer, asciiResult$)
CALL InstrWrite(analyzer, "TRAC: IQ: STAT OFF")
                                   'Остановка режима сбора I/Q-данных
                                   'при условии, что больше нет
                                   измерений, которые необходимо
                                   'произвести
END SUB
```
## <span id="page-1650-0"></span>**Усреднение I/Q-данных**

Анализатор R&S FSL способен усреднять I/Q-измерения, т.е. I/Q -данные могут быть усреднены по нескольким испытаниям. Это возможно при следующих условиях:

- 1. Внешний сигнал запуска должен быть доступен при измерении, а также он должен быть захвачен измеренным сигналом
- 2. Один и тот же опорный сигнал должен использоваться для ИУ и анализатора R&S FSL.
- 3. Внутреннее усреднение I/Q-данных производится для выборок размером до 512 тыс. отсчетов

Если все перечисленные условия выполняются, то фазовый сдвиг между испытаниями будет равен нулю. Фазовый сдвиг может привести к тому, что усредненное значение окажется равным 0.

Стандартные настройки устройства при измерении данных без усреднения должны быть изменены:

```
CALL SetupInstrument
                                 'Стандартная настройка
CALL InstrWrite(analyzer, "TRAC: IQ: STAT ON")
                                 'Активация режима сбора I/Q-данных;
                                 'активация должна быть выполнена до
                                 'начала использования команды
                                 'TRAC: IQ: SET!
'Выбор максимального числа точек измерения (= 512 * 1024) с полосой разрешения
                                 '10 MPu RBW, '32 MPu частота
                                 ' дискретизации, используется внешний
                                 ' сигнал запуска и положительный
                                 'перепад задержка запуска Ос.
CALL InstrWrite(analyzer, "TRAC:IQ:SET NORM, 10MHz, 32MHz, EXT, POS, 0, 524288")
```

```
CALL InstrWrite(analyzer, "TRAC: IO: AVER ON")
                                    'Включено I/О-усреднение
CALL InstrWrite(analyzer, "TRAC: IQ: AVER: COUN 10")
                                "Установка числа испытаний на 10
'--------- Чтение данных в двоичном представлении ----------------------------
```
## <span id="page-1651-0"></span>Чтение и запись файлов

#### <span id="page-1651-1"></span>Чтение файла из прибора

В этом примере файл TEST1.R&S FSL.DFL, хранящийся в каталоге C:\R S\Instr\user считывается из прибора и сохраняется в контроллере. 

Public Sub ReadFile() Dim digits As Byte "Количество цифр в информации о длине 'Длина файла с данными кривой Dim fileBytes As Long 'в байтах  $result\$  = Space\$(100) 'Буфер для простых результатов '--------- Стандартная настройка регистра состояния -------------------------CALL SetupStatusReq 'Конфигурирование регистра состояния CALL InstrWrite(analyzer, "MMEM:DATA? 'C:\R\_S\Instr\user\TEST1.R&S FSL.DFL'") Выбор файла CALL ilrd(analyzer, result\$, 2) 'Чтение и хранение количества digits =  $Val(Mid\xi(result\xi, 2, 1))$ 'цифр в информации о длине CALL ilrd(analyzer, result\$, digits) 'Считывание и хранение информации о fileBytes = Val(Left\$(result\$, digits)) ' длине FileBuffer\$ = Space\$(fileBytes) 'Буфер для файла CALL ilrd(analyzer, FileBuffer, fileBytes) 'Чтение файла в буфер CALL ilrd(analyzer, result\$, 1) 'Считывание символа завершения <NL> '--------- Сохранение файла на стороне контроллера --------------------------Open "TEST1.R&S FSL.DFL" For Output As #1 Print #1, FileBuffer; • • во избежание перевода строки ' в конце файла  $C\log e$  #1 END SUB 

#### <span id="page-1652-0"></span>Создание файла в приборе

В этом примере файл TEST1.R&S FSL.DFL, имеющийся в контроллере, сохраняется в приборе в каталоге C:\R S\Instr\user\DUPLICAT.R&S FSL.DFL.

```
Public Sub WriteFile()
FileBuffer$ = Space$(100000)
                                'Буфер для файла
                                'Количество цифр
Dim digits As Long
                                'в информации о длине
Dim fileBytes As Long
                                'Длина файла в байтах
fileSize\frac{1}{2} = Space\frac{2}{3}(100)'Длина файла как строка
result\ = Space\$(100)'Буфер для простых результатов
'--------- Стандартная настройка регистра состояния -------------------------
CALL SetupStatusReq
                                'Конфигурирование регистра состояния
'--------- Подготовка блока данных заданной длины ---------------------------
fileBytes = FileLen("H:\work\vb\TEST1.R&S FSL.DFL")
                                'Определение длины файла
filesize = Str$ (fileBytes)digits = Len(fileSize$) - 1
                                Определение количества цифр
fileSize$ = Right$(fileSize$, digits)
                                'в информации о длине
FileBuffer$ = "#" + Right$(Str$(digits), 1) + fileSize$
                                'Запись информации о длине
                                'в буфер файла
Open "H:\work\vb\TEST1.R&S FSV.DFL" For Binary As #1
FileBuffer$ = FileBuffer$ + Left$(Input(fileBytes, #1), fileBytes)
Close #1
CALL InstrWrite(analyzer, "SYST:COMM:GPIB:RTER EOI") 'Установка признака
                                'окончания приема в приборе
CALL InstrWrite(analyzer, "MMEM:DATA 'DUPLICAT.R&S FSV.DFL'," + FileBuffer$)
                                Выбор файла
END SUB
```
### <span id="page-1653-0"></span>Измерение спектральной маски излучения

Вы можете настроить параметры измерения спектральной маски излучения с помощью предоставленных для разных стандартов файлов XML или заданием диапазонов и параметров. Приведены примеры для обоих способов.

#### <span id="page-1653-1"></span>Использование предварительно заданного стандарта Wibro

В примере, приведенном ниже, настройка измерения спектральной маски излучения производится с помощью XML-файла предварительно заданного стандарта.

```
CALL InstrWrite(analyzer, "*RST")
                                'Сброс прибора
CALL InstrWrite(analyzer, "INIT:CONT OFF") 'Включение однократной развертки
CALL InstrWrite(analyzer, ": SENSel: SWEep: MODE ESPectrum")
                                'Установка режима измерения
Rem После задания 3 диапазонов , один из них становится опорным
Rem диапазоном, необходимым для расчета ТХ мощности
CALL InstrWrite(analyzer, ": SENSel: FREOuency: CENTer 2.2GHz")
                                "Центральная частота 2,2 ГГц
CALL InstrWrite(analyzer, ": SENSel: DETector1 RMS")
                                'Установка среднеквадратичного
                                'детектора
"--------- Установка стробируемого запуска ----------------------------------
CALL InstrWrite(analyzer, ": SENSe1: SWEep: EGATe ON")
                                'Включение внешнего режима
                                ' стробирования
CALL InstrWrite(analyzer, ": SENSe1: SWEep: EGATe: SOURce EXTernal")
                                'Установка внешнего источника
                                'стробирования
CALL InstrWrite(analyzer, ": SENSel: SWEep: EGATe: HOLDoff 0s")
                                'Установка времени задержки 0 с
CALL InstrWrite(analyzer, ": SENSel: SWEep: EGATe: LENGth 200 US")
                                'Установка временного интервала
CALL InstrWrite(analyzer, "SENSel:ESPectrum:PRESet:STANdard
                                'WIBRO\DL\PowerClass_29_40.xml'")
                                'Установка стандарта WiBro
CALL InstrWrite(analyzer, "INIT; *WAI")
                                'Запуск развертки, ожидание
                                'остановки развертки
CALL InstrWrite(analyzer, ":TRACel:DATA? LIST")
                                'Запрос списка результатов
CALL InstrWrite(analyzer, ":CALCulate:LIMit:FAIL?")
                                'Запрос результатов проверки
                                'пределов
CALL InstrRead(analyzer, result$)
```
#### <span id="page-1654-0"></span>Задание 5 диапазонов со всеми параметрами

В примере, приведенном ниже, настройка измерения спектральной маски излучения производится с помощью задания диапазонов и параметров CALL InstrWrite(analyzer, "\*RST") 'Сброс устройства CALL InstrWrite(analyzer, "INIT:CONT OFF") 'Включение однократной развертки CALL InstrWrite(analyzer, ": SENSel: SWEep: MODE ESPectrum") 'Установка режима измерения Rem После задания 3 диапазонов , один из них становится опорным Rem диапазоном, необходимым для расчета ТХ мощности CALL InstrWrite(analyzer, ": SENSel: FREQuency: CENTer 2.2GHz") 'Центральная частота 2,2 ГГц CALL InstrWrite(analyzer, ": SENSel: DETector1 RMS") 'Установка среднеквадратичного 'детектора CALL InstrWrite(analyzer, ":TRIGger1:SEQuence:SOURce IMMediate") 'Установка запуска '--------- Установка стробируемого запуска -----------------------------------Rem Если свободный запуск не подходит, то может быть установлен Rem стробируемый запуск (комментарий к следующим строкам). Rem CALL InstrWrite(analyzer, ": SENSel: SWEep: EGATe ON") Rem Включение внешнего режима стробирования Rem CALL InstrWrite(analyzer, ": SENSel: SWEep: EGATe: SOURce EXTernal") Rem Установка внешнего источника стробирования Rem CALL InstrWrite(analyzer, ": SENSel: SWEep: EGATe: HOLDoff 0s") Rem Установка времени задержки 0 с Rem CALL InstrWrite(analyzer, ": SENSe1: SWEep: EGATe: LENGth 200 US") Rem Установка временного интервала CALL InstrWrite(analyzer, ": SENSe1: FREQuency: SPAN 8 MHZ") 'Установка полосы обзора 8 МГц Rem Увеличения числа диапазонов до 5 за счет прибавления 1 в начало и конец. Rem Это обеспечивает расположение опорного диапазона Rem в центре полосы обзора. CALL InstrWrite(analyzer, ": SENSel: ESPectrum: RANGe2: INSert AFTer") 'Вставка диапазона перед диапазоном 2 CALL InstrWrite(analyzer, ": SENSel: ESPectrum: RANGel: INSert BEFore") 'Вставка диапазона перед диапазоном 1 '--------- Проверка пределов для всех диапазонов ------------------------CALL InstrWrite(analyzer, ": SENSel: ESPectrum: RANGe: LIMit: STATe AND") 'Установка проверки для абсолютного 'и относительного предела

*Измерения WiMAX, WiBro (K92/K93): система отчета о состоянии R&S FSL*

**'--------- Определение настроек опорного диапазона ---------------------------** Rem Ширина полосы опорного диапазона совпадает с минимальной полосой обзора Rem опорного диапазона, определенного позже в тексте CALL InstrWrite(analyzer,":SENSe1:ESPectrum:RTYPe CPOWer") 'Установка мощности опорного 'диапазона CALL InstrWrite(analyzer,":SENSe1:ESPectrum:BWID 2 MHZ") 'Установка полосы пропускания **'--------- Определение настроек диапазона 1 ----------------------------------** CALL InstrWrite(analyzer,":SENSe1:ESPectrum:RANGe1:FREQuency:STARt -4MHz") 'Установка начальной частоты CALL InstrWrite(analyzer,":SENSe1:ESPectrum:RANGe1:FREQuency:STOP -2MHz") 'Установка конечной частоты CALL InstrWrite(analyzer,":SENSe1:ESPectrum:RANGe1:BANDwidth:RESolution 1 MHZ") 'Установка полосы разрешения CALL InstrWrite(analyzer,":SENSe1:ESPectrum:RANGe1:FILTer:TYPE CFILter") 'Установка канальных фильтров CALL InstrWrite(analyzer,":SENSe1:ESPectrum:RANGe1:BANDwidth:VIDeo 3 MHZ") 'Установка ширины полосы частот 'видеосигнала 3 МГц CALL InstrWrite(analyzer,":SENSe1:ESPectrum:RANGe1:SWEep:TIME 20 ms") 'Установка времени развертки 20 мс CALL InstrWrite(analyzer,":SENSe1:ESPectrum:RANGe1:RLEVel 5 DBM") 'Установка опорного уровня 5 дБмВт CALL InstrWrite(analyzer,":SENSe1:ESPectrum:RANGe1:INPut:ATTenuation 20 DB") 'Установка ослабления 20 дБ CALL InstrWrite(analyzer,":SENSe1:ESPectrum:RANGe1:LIMit:ABSolute:STARt -50") 'Установка абсолютного предела '-50 дБмВт CALL InstrWrite(analyzer,":SENSe1:ESPectrum:RANGe1:LIMit:ABSolute:STOP -50") 'Установка абсолютного предела '-50 дБмВт CALL InstrWrite(analyzer,":SENSe1:ESPectrum:RANGe1:LIMit:RELative:STARt -70") 'Установка относительного предела '-70 дБн CALL InstrWrite(analyzer,":SENSe1:ESPectrum:RANGe1:LIMit:RELative:STOP -60") 'Установка относительного предела '-60 дБн **'--------- Определение настроек диапазона 2 ----------------------------------** CALL InstrWrite(analyzer,":SENSe1:ESPectrum:RANGe2:FREQuency:STARt -2MHz") CALL InstrWrite(analyzer,":SENSe1:ESPectrum:RANGe2:FREQuency:STOP -1MHz") CALL InstrWrite(analyzer,":SENSe1:ESPectrum:RANGe2:BANDwidth:RESolution 100 kHz") CALL InstrWrite(analyzer,":SENSe1:ESPectrum:RANGe2:FILTer:TYPE NORM") CALL InstrWrite(analyzer,":SENSe1:ESPectrum:RANGe2:BANDwidth:VIDeo 300 kHZ") CALL InstrWrite(analyzer,":SENSe1:ESPectrum:RANGe2:SWEep:TIME 50 ms") CALL InstrWrite(analyzer,":SENSe1:ESPectrum:RANGe2:RLEVel 10 DBM") CALL InstrWrite(analyzer,":SENSe1:ESPectrum:RANGe2:INPut:ATTenuation 30 DB") CALL InstrWrite(analyzer,":SENSe1:ESPectrum:RANGe2:LIMit:ABSolute:STARt -40")
CALL InstrWrite(analyzer,":SENSe1:ESPectrum:RANGe2:LIMit:RELative:STARt -60") CALL InstrWrite(analyzer,":SENSe1:ESPectrum:RANGe2:LIMit:ABSolute:STOP -40") CALL InstrWrite(analyzer,":SENSe1:ESPectrum:RANGe2:LIMit:RELative:STOP -40") **'--------- Определение настроек диапазона 3 ----------------------------------** CALL InstrWrite(analyzer,":SENSe1:ESPectrum:RANGe3:FREQuency:STARt -1MHz") CALL InstrWrite(analyzer,":SENSe1:ESPectrum:RANGe3:FREQuency:STOP 1MHz") CALL InstrWrite(analyzer,":SENSe1:ESPectrum:RANGe3:BANDwidth:RESolution 30 kHZ") CALL InstrWrite(analyzer,":SENSe1:ESPectrum:RANGe3:FILTer:TYPE NORM") CALL InstrWrite(analyzer,":SENSe1:ESPectrum:RANGe3:BANDwidth:VIDeo 100 kHZ") CALL InstrWrite(analyzer,":SENSe1:ESPectrum:RANGe3:SWEep:TIME 5 ms") CALL InstrWrite(analyzer,":SENSe1:ESPectrum:RANGe3:RLEVel 20 DBM") CALL InstrWrite(analyzer,":SENSe1:ESPectrum:RANGe3:INPut:ATTenuation 30 DB") CALL InstrWrite(analyzer,":SENSe1:ESPectrum:RANGe3:LIMit:ABSolute:STARt 200") CALL InstrWrite(analyzer,":SENSe1:ESPectrum:RANGe3:LIMit:ABSolute:STOP 200") CALL InstrWrite(analyzer,":SENSe1:ESPectrum:RANGe3:LIMit:RELative:STARt 200") CALL InstrWrite(analyzer,":SENSe1:ESPectrum:RANGe3:LIMit:RELative:STOP 200") **'--------- Определение настроек диапазона 4 ----------------------------------** CALL InstrWrite(analyzer,":SENSe1:ESPectrum:RANGe4:FREQuency:STARt 1MHz") CALL InstrWrite(analyzer,":SENSe1:ESPectrum:RANGe4:FREQuency:STOP 2MHz") CALL InstrWrite(analyzer,":SENSe1:ESPectrum:RANGe4:BANDwidth:RESolution 100 kHz") CALL InstrWrite(analyzer,":SENSe1:ESPectrum:RANGe4:FILTer:TYPE NORM") CALL InstrWrite(analyzer,":SENSe1:ESPectrum:RANGe4:BANDwidth:VIDeo 300 kHZ") CALL InstrWrite(analyzer,":SENSe1:ESPectrum:RANGe4:SWEep:TIME 50 ms") CALL InstrWrite(analyzer,":SENSe1:ESPectrum:RANGe4:RLEVel 10 DBM") CALL InstrWrite(analyzer,":SENSe1:ESPectrum:RANGe4:INPut:ATTenuation 30 DB") CALL InstrWrite(analyzer,":SENSe1:ESPectrum:RANGe4:LIMit:ABSolute:STARt -40") CALL InstrWrite(analyzer,":SENSe1:ESPectrum:RANGe4:LIMit:ABSolute:STOP -40") CALL InstrWrite(analyzer,":SENSe1:ESPectrum:RANGe4:LIMit:RELative:STARt -40") CALL InstrWrite(analyzer,":SENSe1:ESPectrum:RANGe4:LIMit:RELative:STOP -60") **'--------- Определение настроек диапазона 5 ----------------------------------** CALL InstrWrite(analyzer,":SENSe1:ESPectrum:RANGe5:FREQuency:STARt 2MHz") CALL InstrWrite(analyzer,":SENSe1:ESPectrum:RANGe5:FREQuency:STOP 4MHz") CALL InstrWrite(analyzer,":SENSe1:ESPectrum:RANGe5:BANDwidth:RESolution 1 MHZ") CALL InstrWrite(analyzer,":SENSe1:ESPectrum:RANGe5:FILTer:TYPE CFILter") CALL InstrWrite(analyzer,":SENSe1:ESPectrum:RANGe5:BANDwidth:VIDeo 3 MHZ")

```
CALL InstrWrite(analyzer,":SENSe1:ESPectrum:RANGe5:SWEep:TIME 20 ms")
CALL InstrWrite(analyzer,":SENSe1:ESPectrum:RANGe5:RLEVel 5 DBM")
CALL InstrWrite(analyzer,":SENSe1:ESPectrum:RANGe5:INPut:ATTenuation 20 DB")
CALL InstrWrite(analyzer,":SENSe1:ESPectrum:RANGe5:LIMit:ABSolute:STARt -50")
CALL InstrWrite(analyzer,":SENSe1:ESPectrum:RANGe5:LIMit:ABSolute:STOP -50")
CALL InstrWrite(analyzer,":SENSe1:ESPectrum:RANGe5:LIMit:RELative:STARt -60")
CALL InstrWrite(analyzer,":SENSe1:ESPectrum:RANGe5:LIMit:RELative:STOP -70")
'--------- Измерение ---------------------------------------------------------
CALL InstrWrite(analyzer,"INIT;*WAI") 'Запуск развертки, ожидание
                                          'конца развертки
'--------- Вывод результатов -------------------------------------------------
CALL InstrWrite(analyzer,":TRACe1:DATA? LIST")
                                          'Запрос списка результатов
CALL InstrWrite(analyzer,":CALCulate:LIMit:FAIL?")
                                          'Запрос результата проверки пределов
CALL InstrRead(analyzer, result$)
REM **************************************************************************
```
#### **Измерение паразитных излучений**

```
В этом примере производится настройка измерения паразитного излучения путем задания
диапазонов и параметров.
REM **************************************************************************
'--------- Общие настройки прибора -------------------------------------------
CALL InstrWrite(analyzer,"*RST") 'Сброс прибора
Rem После предустановки доступно 4 диапазона. Настройки диапазона могут быть
Rem запрошены независимо от установленного режима измерений.
'--------- Удаление всех диапазонов ------------------------------------------
Rem Удаление всех диапазонов для подготовки к настройке нового измерения
CALL InstrWrite(analyzer,"SENSe1:LIST:RANGe4:DELete")
                                          'Удаление диапазона 4
CALL InstrWrite(analyzer,"SENSe1:LIST:RANGe3:DELete")
CALL InstrWrite(analyzer,"SENSe1:LIST:RANGe2:DELete")
CALL InstrWrite(analyzer,"SENSe1:LIST:RANGe1:DELete")
'--------- Определение начальной частоты для всех диапазонов -----------------
CALL InstrWrite(analyzer,"SENSe1:LIST:RANGe1:FREQuency:STARt 1000000")
Rem Установка начальной частоты диапазона 1 создаст диапазоны и все остальные
Rem значения диапазона примут стандартные значения.
CALL InstrWrite(analyzer,"SENSe1:LIST:RANGe2:FREQuency:STARt 2000000")
CALL InstrWrite(analyzer,"SENSe1:LIST:RANGe3:FREQuency:STARt 3000000")
CALL InstrWrite(analyzer,"SENSe1:LIST:RANGe4:FREQuency:STARt 4000000")
```

```
CALL InstrWrite(analyzer,"SENSe1:LIST:RANGe5:FREQuency:STARt 5000000")
CALL InstrWrite(analyzer,"SENSe1:LIST:RANGe:COUNT?")
                                          'Запрашивает количество заданных
                                          'диапазонов
'--------- Запрос параметров диапазона 1 ------------------------------------
CALL InstrWrite(analyzer,"SENSe1:LIST:RANGe1:FREQuency:STARt?")
CALL InstrWrite(analyzer,"SENSe1:LIST:RANGe1:FREQuency:STOP?")
CALL InstrWrite(analyzer,"SENSe1:LIST:RANGe1:FILTer:TYPE?")
CALL InstrWrite(analyzer,"SENSe1:LIST:RANGe1:BANDwidth:RESolution?")
CALL InstrWrite(analyzer,"SENSe1:LIST:RANGe1:BANDwidth:VIDeo?")
CALL InstrWrite(analyzer,"SENSe1:LIST:RANGe1:SWEep:TIME:AUTO?")
CALL InstrWrite(analyzer,"SENSe1:LIST:RANGe1:DETector?")
CALL InstrWrite(analyzer,"SENSe1:LIST:RANGe1:RLEVel?")
CALL InstrWrite(analyzer,"SENSe1:LIST:RANGe1:INPut:ATTenuation:AUTO?")
CALL InstrWrite(analyzer,"SENSe1:LIST:RANGe1:INPut:GAIN:STATe?")
CALL InstrWrite(analyzer,"SENSe1:LIST:RANGe1:BREak?")
CALL InstrWrite(analyzer,"SENSe1:LIST:RANGe1:TRANsducer?")
CALL InstrWrite(analyzer,"SENSe1:LIST:RANGe1:SWEep:TIME?")
CALL InstrWrite(analyzer,"SENSe1:LIST:RANGe1:INPut:ATTenuation?")
CALL InstrWrite(analyzer,"SENSe1:LIST:RANGe1:POINts?")
CALL InstrWrite(analyzer,"SENSe1:LIST:RANGe1:LIMit:STARt?")
CALL InstrWrite(analyzer,"SENSe1:LIST:RANGe1:LIMit:STOP?")
CALL InstrWrite(analyzer,"SENSe1:LIST:RANGe1:LIMit:STATe?")
'--------- Переход в режим измерения паразитного излучения -------------------
CALL InstrWrite(analyzer,":SENSe1:SWEEP:MODE LIST")
Rem В режиме непрерывной развертки редактирование диапазонов не разрешено.
Rem Необходимо сначала остановить измерение.
Rem В режиме однократной развертки диапазоны могут редактироваться после
Rem окончания развертки.
'--------- Вариант с однократной разверткой ----------------------------------
CALL InstrWrite(analyzer,"INIT:CONT OFF") 'Перекл. в режим однокр. развертки
CALL InstrWrite(analyzer,"SENSe1:LIST:RANGe1:FREQuency:STARt 500000")
                                          'Изменение начальной частоты
CALL InstrWrite(analyzer,"INIT;*WAI") 'Выполнение развертки, ожидание
                                          'ее окончания
'--------- Вариант с непрерывной разверткой ----------------------------------
CALL InstrWrite(analyzer,"INIT:CONT ON") 'Перекл. в режим непрер. развертки
CALL InstrWrite(analyzer,"ABORt") 'Остановка измерения
CALL InstrWrite(analyzer,"SENSe1:LIST:RANGe1:FREQuency:STARt 500000")
                                          'Изменение начальной частоты
CALL InstrWrite(analyzer,":INITiate1:SPURious") 'Перезапуск измерения
```

```
'--------- Определение настроек диапазона в режиме однократной развертки -----
CALL InstrWrite(analyzer, "INIT:CONT OFF") 'Перекл. в режим однокр. развертки
CALL InstrWrite(analyzer, "INIT; *WAI")
                                           Выполнение развертки, ожидание
                                           'ее окончания
Rem Редактирование по одному диапазону за раз. Убедитесь, что редактируете
Rem диапазоны в правильном порядке во избежание нарушений пределов. Диапазоны
Rem не могут перекрываться. Лучше всего начать с диапазона 1.
CALL InstrWrite(analyzer, "SENSel:LIST:RANGel:FREQuency:STARt 500000")
CALL InstrWrite(analyzer, "SENSel:LIST:RANGel:FREQuency:STOP 550000")
CALL InstrWrite(analyzer, "SENSel:LIST:RANGel:FILTer:TYPE NORM")
CALL InstrWrite(analyzer, "SENSel:LIST:RANGel:BANDwidth:RESolution 3000000")
CALL InstrWrite(analyzer, "SENSel:LIST:RANGel:BANDwidth:VIDeo 10000000")
CALL InstrWrite(analyzer, "SENSel:LIST:RANGel:SWEep:TIME:AUTO ON")
CALL InstrWrite(analyzer, "SENSel:LIST:RANGel:DETector RMS")
CALL InstrWrite(analyzer, "SENSel:LIST:RANGel:RLEVel -10")
CALL InstrWrite(analyzer, "SENSel:LIST:RANGel:INPut:ATTenuation:AUTO ON")
CALL InstrWrite(analyzer, "SENSel:LIST:RANGel:POINts 8001")
CALL InstrWrite(analyzer, "SENSel:LIST:RANGel:INPut:GAIN:STATe OFF")
CALL InstrWrite(analyzer, "SENSel:LIST:RANGel:BREak OFF")
CALL InstrWrite(analyzer, "SENSel:LIST:RANGel:LIMit:STARt -20")
CALL InstrWrite(analyzer, "SENSel:LIST:RANGel:LIMit:STOP -20")
CALL InstrWrite(analyzer, "SENSel:LIST:RANGel:LIMit:STATe ON")
Rem Продолжение для диапазона 2.
CALL InstrWrite(analyzer, "SENSel:LIST:RANGe2:FREQuency:STARt 1000000")
CALL InstrWrite(analyzer, "SENSel:LIST:RANGe2:FREOuency:STOP 200000000")
CALL InstrWrite(analyzer, "SENSel:LIST:RANGe2:FILTer:TYPE CFILter")
CALL InstrWrite(analyzer, "SENSe1:LIST:RANGe2:BANDwidth:RESolution 5000000")
CALL InstrWrite(analyzer, "SENSel:LIST:RANGe2:DETector POS")
CALL InstrWrite(analyzer, "SENSel:LIST:RANGe2:RLEVel -20")
CALL InstrWrite(analyzer, "SENSel:LIST:RANGe2:INPut:ATTenuation 0")
CALL InstrWrite(analyzer, "SENSel:LIST:RANGe2:POINts 32001")
CALL InstrWrite(analyzer, "SENSel:LIST:RANGe2:INPut:GAIN:STATe ON")
Rem Продолжение для диапазона 3.
CALL InstrWrite(analyzer, "SENSel:LIST:RANGe3:FREQuency:STARt 250000000")
CALL InstrWrite(analyzer, "SENSel:LIST:RANGe3:FREQuency:STOP 1000000000")
CALL InstrWrite(analyzer, "SENSel:LIST:RANGe3:FILTer:TYPE RRC")
CALL InstrWrite(analyzer, "SENSel:LIST:RANGe3:POINts 32001")
Rem Продолжение для диапазона 4.
CALL InstrWrite(analyzer, "SENSel:LIST:RANGe4:FREOuency:STARt 1200000000")
CALL InstrWrite(analyzer, "SENSel:LIST:RANGe4:FREQuency:STOP 4000000000")
CALL InstrWrite(analyzer, "SENSel:LIST:RANGe4:FILTer:TYPE PULSe")
```

```
CALL InstrWrite(analyzer,"SENSe1:LIST:RANGe4:POINts 251")
Rem Продолжение для диапазона 5.
CALL InstrWrite(analyzer,"SENSe1:LIST:RANGe5:FREQuency:STARt 5000000000")
CALL InstrWrite(analyzer,"SENSe1:LIST:RANGe5:FREQuency:STOP 6000000000")
CALL InstrWrite(analyzer,"SENSe1:LIST:RANGe5:POINts 7001")
'--------- Установка проверки пределов для всех диапазонов -------------------
CALL InstrWrite(analyzer,"SENSe1:LIST:RANGe1:LIMit:STATe ON")
                                          'Включение проверки пределов
'--------- Настройка полосы обзора, включающей все диапазоны -----------------
CALL InstrWrite(analyzer,":SENSe1:FREQuency:STARt 500000")
CALL InstrWrite(analyzer,":SENSe1:FREQuency:STOP 6000000000")
'--------- Измерение ---------------------------------------------------------
CALL InstrWrite(analyzer,"INIT;*WAI") 'Выполнение развертки, ожидание
                                          'ее окончания
'--------- Вывод результатов -------------------------------------------------
CALL InstrWrite(analyzer,":TRACe1:DATA? LIST")
                                          'Запрос списка результатов
CALL InstrWrite(analyzer,":CALCulate1:PSEarch[:IMMediate]")
                                          'Отключение предельной линии и
                                          'просто поиск пиков
Rem или установка отступа на 200 для нахождения всех пиков
CALL InstrWrite(analyzer,":TRACe1:DATA? SPUR")
                                          'Запрос пиков
CALL InstrWrite(analyzer,":CALCulate:LIMit:FAIL?")
                                          'Запрос результатов контроля пределов
CALL InstrRead(analyzer, result$)
REM **************************************************************************
```
## WLAN TX измерения: примеры программ (опция K91/K91n)

В данном разделе приведено несколько примеров наиболее часто выполняемых операций, используемых при WLAN TX измерениях (опция K91/K91n). Более общие примеры дистанционного управления см. в представленных в данной главе примерах написания программ.

Данная опция доступна с версии 1.20 встроенного ПО.

### Синхронизация измерительной опции

В данном примере показано, как осуществляется синхронизация опции WLAN TX измерений.

```
analyzer = 20'адрес прибора
CALL InstrWrite(analyzer, "INST:SEL WLAN;*OPC?")
                                           'ожидание 1 от *ОРС?
```
## Выбор измерений

Измерения выбираются посредством команды CONFigure: BURSt: < Meas Type>, где < Meas Type> задается следующим образом:

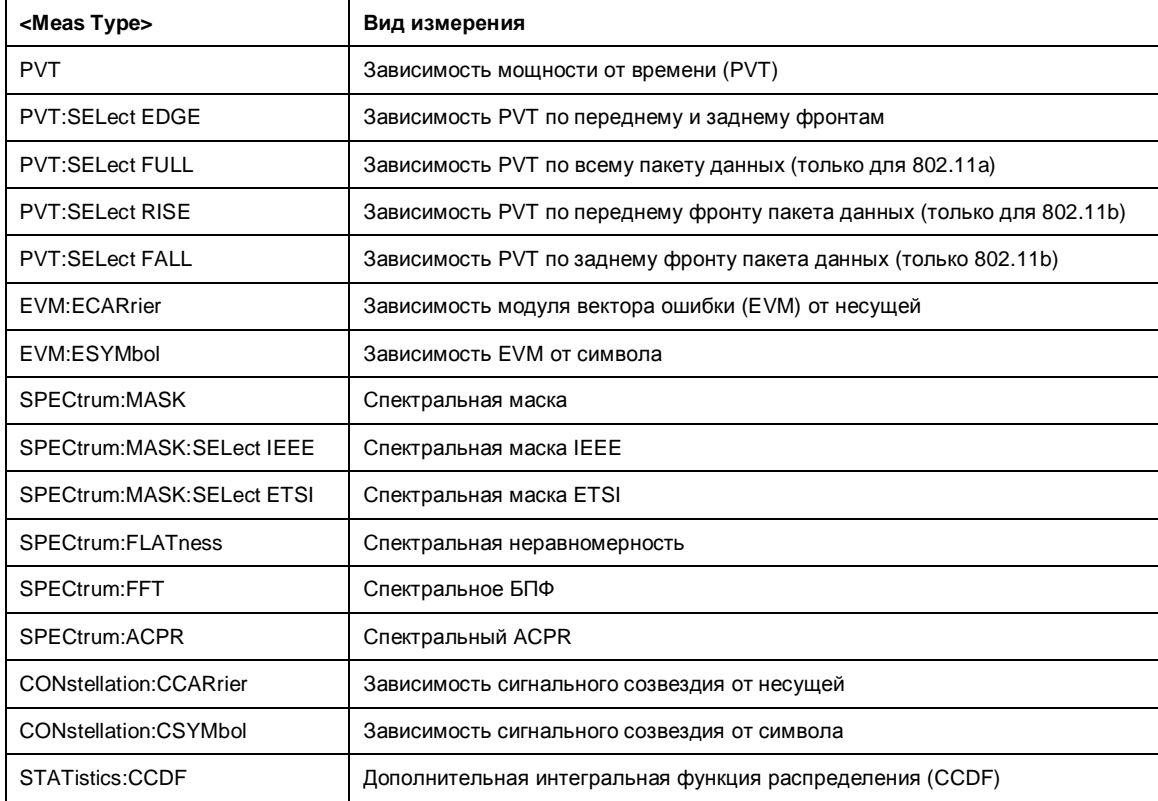

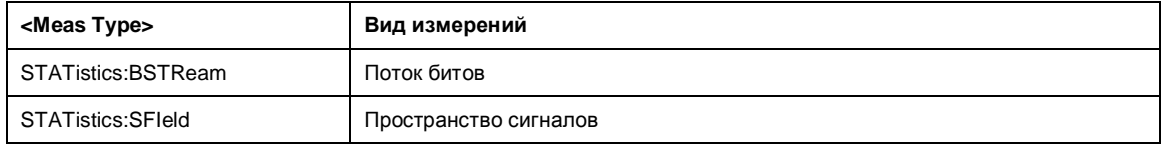

В данном примере показано, как осуществляется выбор измерения спектральной метки ETSI:

REM select Spectrum Mask Select ETSI

CALL InstrWrite(analyzer, "SPECtrum:MASK:SELect:ETSI")

### **Запуск синхронизированных измерений**

В данном примере показано, каким образом может быть осуществлена синхронизация измерений. Синхронизация необходима для гарантирования того, что измерения были закончены до произведения запроса результатов и маркеров.

#### **PUBLIC SUB SweepSync()**

REM Команда INITiate[:IMMediate] запускает однократную развертку при условии REM того, что перед этим была отправлена команда INIT:CONT OFF. Необходимо REM убедится, что следующая команда выполняется только после полного REM завершения развертки. CALL InstrWrite(analyzer, "INIT:CONT OFF") **REM –––––– Первая возможность: использование\*WAI –––––––––––––––––––––––––––––** CALL InstrWrite(analyzer, "INIT:IMM;\*WAI") **REM –––––– Вторая возможность: использование\*OPC? ––––––––––––––––––––––––––––** OpcOk\$ = SPACE\$(2) 'Место для \*OPC? 'Обеспечение отклика CALL InstrWrite(analyzer, "INIT:IMM;\*OPC?") **REM –––––– Здесь контроллер может обслужить другой прибор ––––––––––––––––––––** CALL InstrRead(analyzer, OpcOk\$) 'Ожидание "1" от \*OPC? **REM ––––––– Третья возможность: Использование \*OPC –––––––––––––––––––––––––––** REM Для того, чтобы использование функции запроса обслуживания, REM совместно с драйвером National Instruments GPIB, стало возможным, REM необходимо изменить значение настройки "Disable Auto Serial Poll" на "yes", REM посредством конфигурирования GPIB REM (например, Windows Start menu: Settings –> Control Panel –> GPIB)! CALL InstrWrite(analyzer, "\*SRE 32") 'Разрешение запроса обслуживания для **ESR** CALL InstrWrite(analyzer, "\*ESE 1") 'Установка бита разрешения события 'для бита завершения операции CALL InstrWrite(analyzer, "INIT:IMM;\*OPC") 'Запуск развертки и синхронизация с 'OPC status = viWaitOnEvent(vi, VI\_EVENT\_SERVICE\_REQ, SRQWaitTimeout, VI\_NULL, 'Ожидание запроса обслуживания

REM ------- Четвертая возможность: использование INIT:IMM -------------------REM Для того, чтобы использование функции запроса обслуживания, REM совместно с драйвером National Instruments GPIB, стало возможным, REM необходимо изменить значение настройки "Disable Auto Serial Poll" на "yes", REM посредством конфигурирования GPIB REM (например, Windows Start menu: Settings -> Control Panel -> GPIB)! CALL InstrWrite(analyzer, "\*SRE 128") 'Разрешение запроса обслуживания для **ESR** CALL InstrWrite(analyzer, "\*ESE 0") 'Установка бита разрешения события 'для бита завершения операции CALL InstrWrite(analyzer, "STATus:OPERation:ENABle 16") 'Разрешение использования бита 4 для 'отображения операции статуса ' регистр' CALL InstrWrite(analyzer, "STAT:OPERation:NTRansition 16") 'Установка отрицательного перехода в 1 CALL InstrWrite(analyzer, "STATus:OPERation:PTRansition 0") 'Установка положительного перехода в 0 CALL InstrWrite(analyzer, "INIT:IMM") 'Запуск развертки и синхронизация с 'OPC status = viWaitOnEvent(vi, VI\_EVENT\_SERVICE\_REQ, SRQWaitTimeout, VI\_NULL, VI\_NULL) 'Ожидание запроса обслуживания REM Продолжение основной программы. **END SUB** 

## WIMAX, WIBro измерения: примеры программ (опция К92/93)

В данном разделе приведено несколько примеров наиболее часто выполняемых операций, используемых при измерениях WiMAX IEEE 802.16 OFDM, OFDMA (опция R&S FSL-K93). Более общие примеры дистанционного управления см. в других представленных в данной главе примерах написания программ.

Данная опция доступна с версии 1.20 встроенного ПО.

Опция измерений WiMAX IEEE 802.16 OFDM, OFDMA (R&S FSL-K93) включает в себя функции опции измерений WiMAX 802.16 OFDM (R&S FSL-K92). Таким образом, обе опции описаны в данном разделе. Данные опции доступны с версии 1.40 (для R&S FSL-K92) и 1.50 (для R&S FSL-К93) встроенного ПО.

### Синхронизация измерительной опции

В данном примере показано, как осуществляется синхронизация опции измерения WiMAX IEEE 802.16 OFDM, OFDMA.

```
analyzer = 20'адрес прибора
CALL InstrWrite(analyzer, "INST:SEL WLAN;*OPC?")
                                           'ожидание 1 от *ОРС?
```
### Выбор измерений

Измерения выбираются посредством команды CONFigure: BURSt: < Meas Type>, где < Meas Type> задается следующим образом:

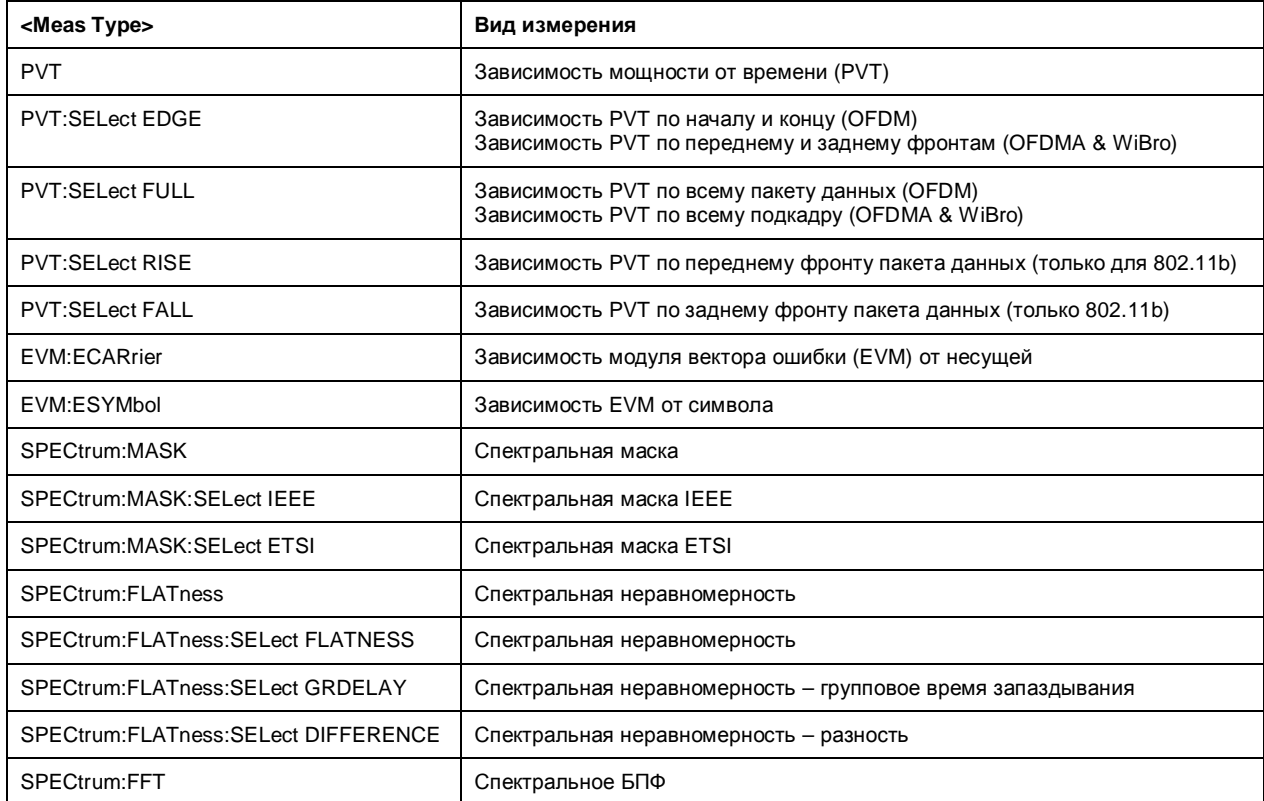

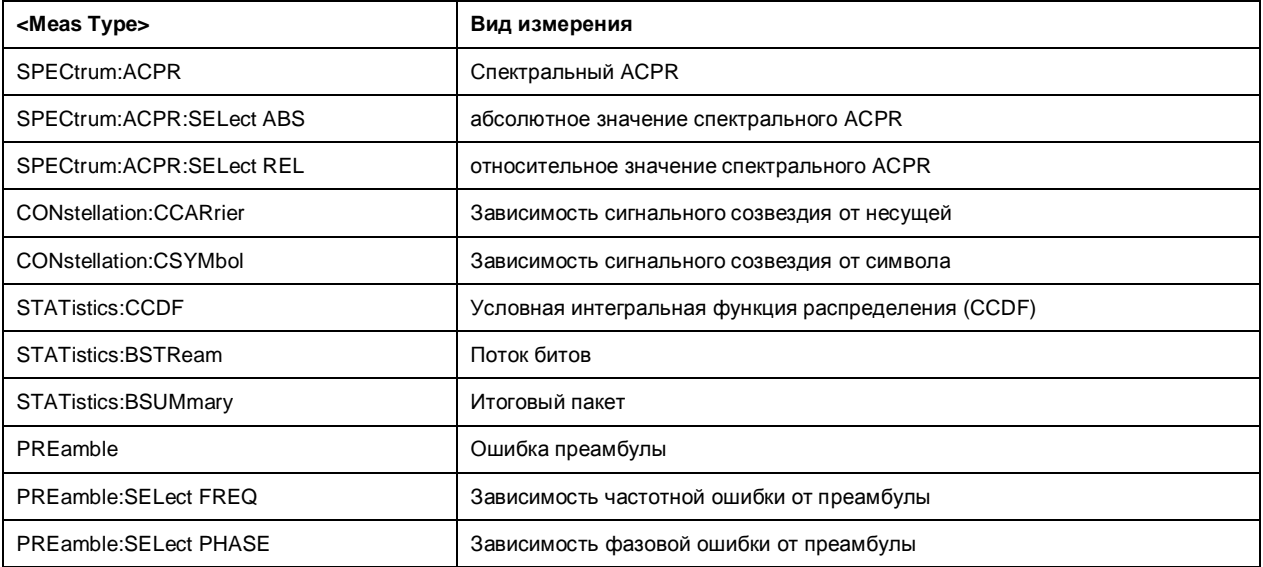

В данном примере показано, как осуществляется выбор измерения спектральной метки ETSI:

REM select Spectrum Mask Select ETSI CALL InstrWrite(analyzer, "SPECtrum: MASK: SELect: ETSI")

### Запуск синхронизированных измерений

В данном примере показано, каким образом могут быть осуществлена синхронизация измерений. Синхронизация необходима для гарантирования того, что измерения были закончены до произведения запроса результатов и маркеров.

#### PUBLIC SUB SweepSync()

REM Команда INITiate[:IMMediate] запускает однократную развертку при условии REM того, что перед этим была отправлена команда INIT: CONT OFF. Необходимо REM убедится, что следующая команда исполняется только после полного REM завершения развертки. CALL InstrWrite(analyzer, "INIT:CONT OFF") REM ------ Первая возможность: использование\*WAI -----------------------------CALL InstrWrite(analyzer, "INIT:IMM;\*WAI") REM ------ Вторая возможность: использование\*ОРС? ---------------------------OpcOk\$ =  $SPACES(2)$  'Mecro  $I\pi A$  \*OPC? 'Обеспечение отклика CALL InstrWrite(analyzer, "INIT:IMM;\*OPC?") REM ------ Здесь контроллер может обслужить другой прибор--------------------"Ожидание "1" от \*ОРС? CALL InstrRead(analyzer, OpcOk\$)

*R&S FSL WiMAX, WiBro измерения: примеры программ (опция K92/93)*

**REM ––––––– Третья возможность: Использование \*OPC –––––––––––––––––––––––––––** REM Для того, чтобы использование функции запроса обслуживания, REM совместно с драйвером National Instruments GPIB, стало возможным, REM необходимо изменить значение настройки "Disable Auto Serial Poll" на "yes", REM посредством конфигурирования GPIB REM (например, Windows Start menu: Settings –> Control Panel –> GPIB)! CALL InstrWrite(analyzer, "\*SRE 32") 'Разрешение запроса обслуживания для 'ESR CALL InstrWrite(analyzer, "\*ESE 1") 'Установка бита разрешения события 'для бита завершения операции CALL InstrWrite(analyzer, "INIT:IMM;\*OPC") 'Запуск развертки и синхронизация с 'OPC status = viWaitOnEvent(vi, VI\_EVENT\_SERVICE\_REQ, SRQWaitTimeout, VI\_NULL, VI\_NULL) 'Ожидание запроса обслуживания **REM ––––––– Четвертая возможность: использование INIT:IMM ––––––––––––––––––––** REM Для того, чтобы использование функции запроса обслуживания, REM совместно с драйвером National Instruments GPIB, стало возможным, REM необходимо изменить значение настройки "Disable Auto Serial Poll" на "yes", REM посредством конфигурирования GPIB REM (например, Windows Start menu: Settings –> Control Panel –> GPIB)! CALL InstrWrite(analyzer, "\*SRE 128") 'Разрешение запроса обслуживания для 'ESR CALL InstrWrite(analyzer, "\*ESE 0") 'Установка бита разрешения события 'для бита завершения операции CALL InstrWrite(analyzer, "STATus:OPERation:ENABle 16") 'Разрешение использования бита 4 для 'отображения операции статуса 'регистр' CALL InstrWrite(analyzer, "STAT:OPERation:NTRansition 16") 'Установка отрицательного перехода в 1 CALL InstrWrite(analyzer, "STATus:OPERation:PTRansition 0") 'Установка положительного перехода в 0 CALL InstrWrite(analyzer, "INIT:IMM") 'Запуск развертки и синхронизация с 'OPC status = viWaitOnEvent(vi, VI\_EVENT\_SERVICE\_REQ, SRQWaitTimeout, VI\_NULL, VI\_NULL) **VI\_NULL** REM Продолжение основной программы. END SUB **REM \*\*\*\*\*\*\*\*\*\*\*\*\*\*\*\*\*\*\*\*\*\*\*\*\*\*\*\*\*\*\*\*\*\*\*\*\*\*\*\*\*\*\*\*\*\*\*\*\*\*\*\*\*\*\*\*\*\*\*\*\*\*\*\*\*\*\*\*\*\*\*\*\*\***

# **Содержание главы 8**

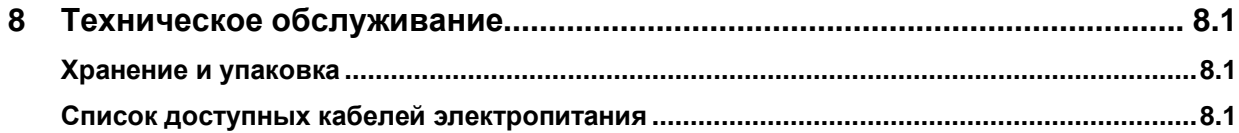

# <span id="page-1668-0"></span>**8 Техническое обслуживание**

В данной главе содержится информация о техническом обслуживании анализатора R&S FSL. Прибор не требует периодического обслуживания. Необходимо лишь тщательно следить за чистотой прибора. Кроме того, рекомендуется время от времени проверять номинальные характеристики прибора.

При замене модулей прибора или заказе запасных частей следуйте инструкциям, приведнным в руководстве по техническому обслуживанию прибора. Номера заказываемых запасных частей приведены в руководстве по техническому обслуживанию. В руководстве по техническому обслуживанию содержится также подробная информация о выявлении и устранении неисправностей, ремонте, замене модулей прибора (включая замену батареи и регулировку опорного кварцевого генератора ОСХО) и его регулировке.

Адрес нашего центра поддержки и список всех сервисных центров компании Rohde & Schwarz приведен в начале настоящего руководства.

## <span id="page-1668-1"></span>**Хранение и упаковка**

Диапазон температур хранения приведен в технических данных прибора. При хранении в течение длительного времени прибор должен быть защищен от пыли.

При транспортировке или пересылке прибора используйте оригинальную упаковку. Две защитные пенопластовые панели служат для защиты элементов управления и разъемов от повреждений. Антистатическая упаковка из фольги предотвратит возникновение нежелательных электростатических разрядов.

Если оригинальные упаковочные материалы не используются, обеспечьте достаточное количество уплотнительного материала, чтобы гарантировать плотную фиксацию прибора внутри упаковки. Для защиты от электростатических разрядов оберните прибор антистатической упаковкой из фольги.

### <span id="page-1668-2"></span>**Список доступных кабелей электропитания**

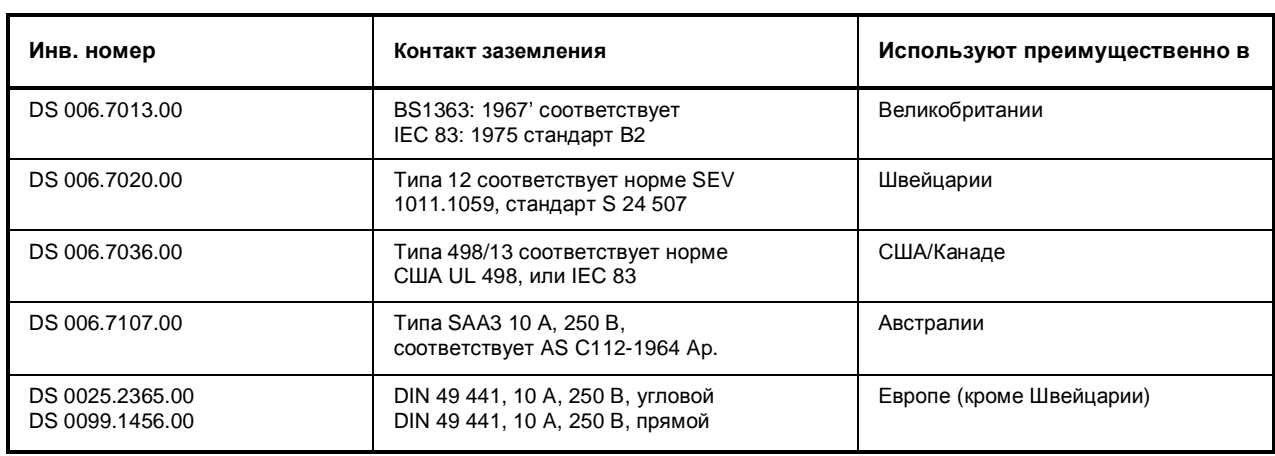

Таблица 8-1 Список доступных кабелей электропитания

# **Содержание главы 9**

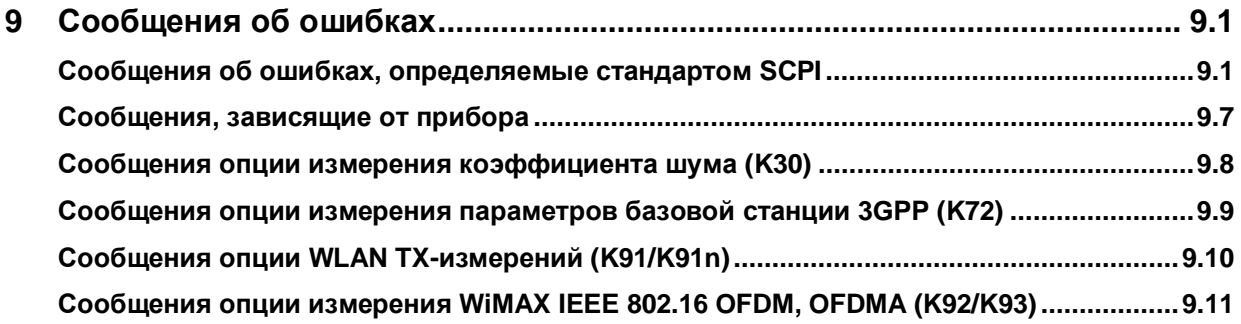

#### <span id="page-1670-0"></span>Сообщения об ошибках 9

В режиме дистанционного управления все сообщения об ошибках заносятся в очередь ошибок/событий системы отчета о состоянии прибора и могут быть запрошены с помощью команды SYSTem: ERROL?, ФОРМАТ ОТВЕТА ПРИбОРА R&S FSL НА ЭТУ КОМАНДУ СЛЕДУЮЩИЙ:

```
<код ошибки>, "<текст ошибки с очередностью запроса>;
<команда дистанционного управления, к которой она относится>"
```
Указание команды дистанционного управления с предшествующей точкой с запятой является необязательной.

#### Пример:

Команда "TEST: COMMAND" сгенерировала следующий ответ на запрос SYSTem: ERRor?:

-113, "Undefined header; TEST: COMMAND"

Приводимый далее список содержит описание текстовых ошибок, отображаемых на экране прибора. При этом делается различие между сообщениями об ошибках, определенными стандартом SCPI, которые обозначаются отрицательными кодами ошибок, и сообщениями об ошибках специфичными для прибора, которые используют положительные коды ошибок:

- Сообщения об ошибках, определяемые стандартом SCPI
- Сообщения, зависящие от прибора  $\bullet$

Правая колонка в следующей таблице содержит текст ошибки, выделенный жирным шрифтом, который выводится в очереди ошибок/событий и может быть прочитан с помощью запроса SYSTem: ERROT?. Ниже приводится краткое пояснение причины ошибки. В левой колонке содержится код ошибки.

Дополнительно приведены описания предупреждений для конкретных опций и сообщений об ошибках, отображаемых в строке состояния.

## <span id="page-1670-1"></span>Сообщения об ошибках, определяемые **СТАНДАРТОМ SCPI**

#### Таблица 9-1 Отсутствие ошибок

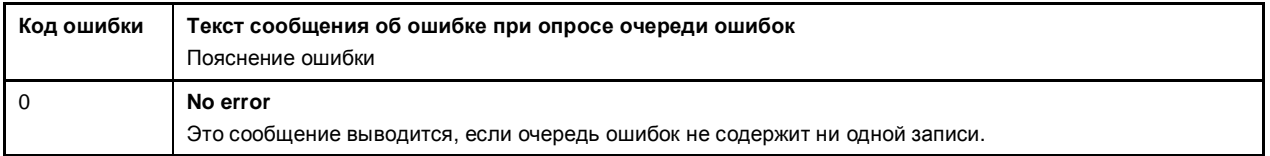

#### Таблица 9-2 Командная ошибка: ошибка команды; устанавливает бит 5 регистра ESR

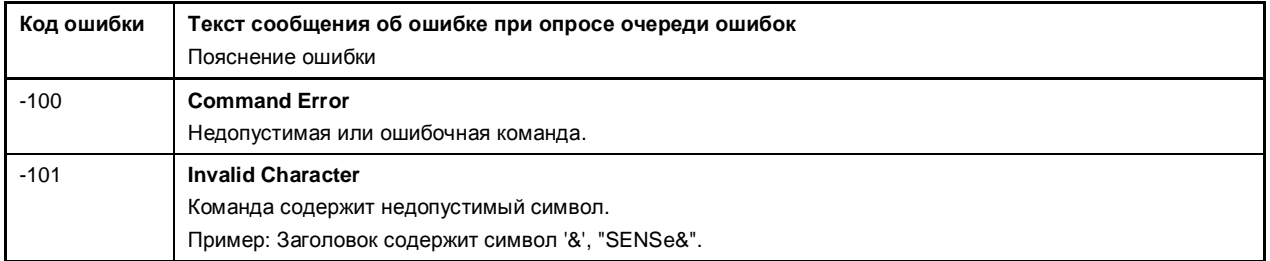

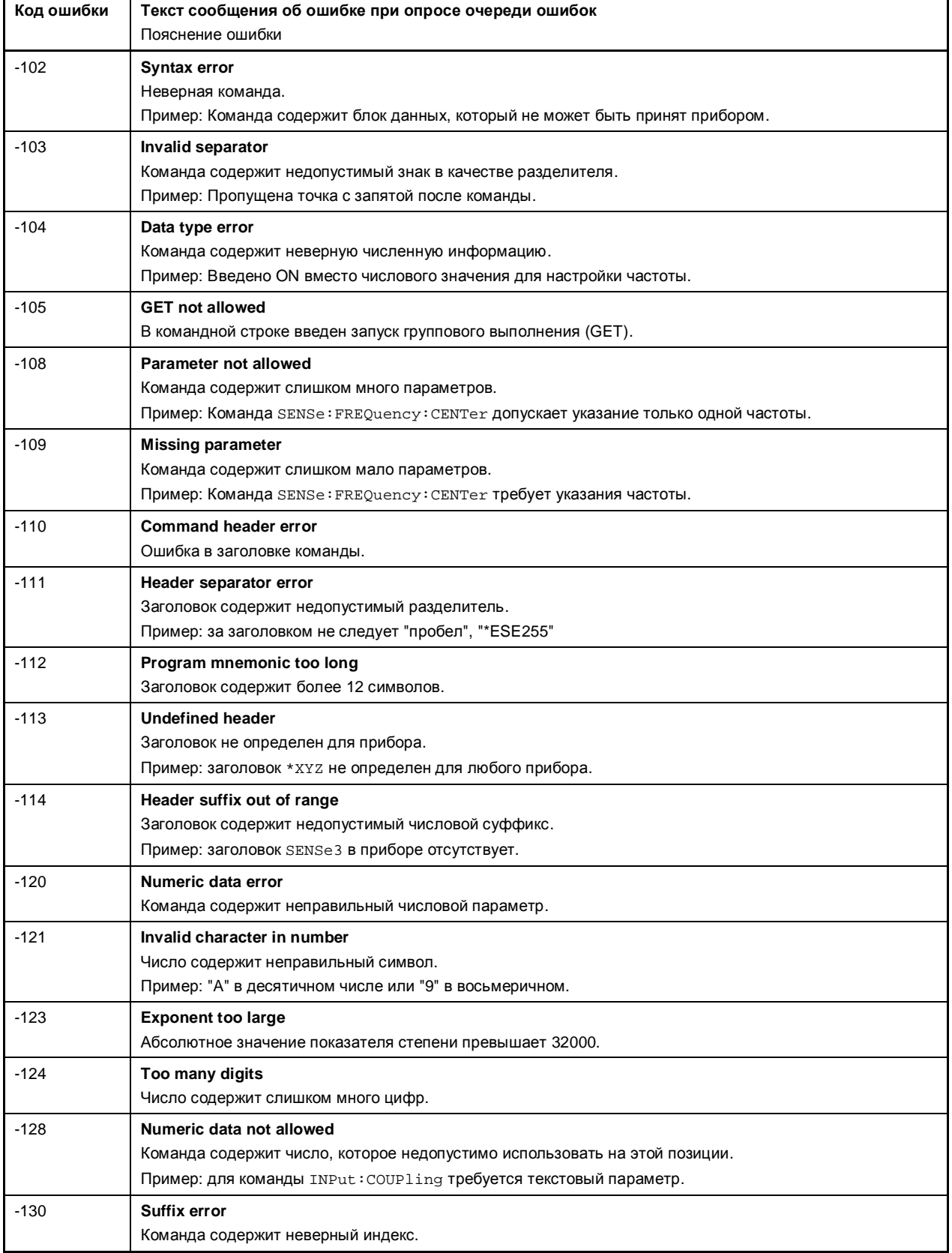

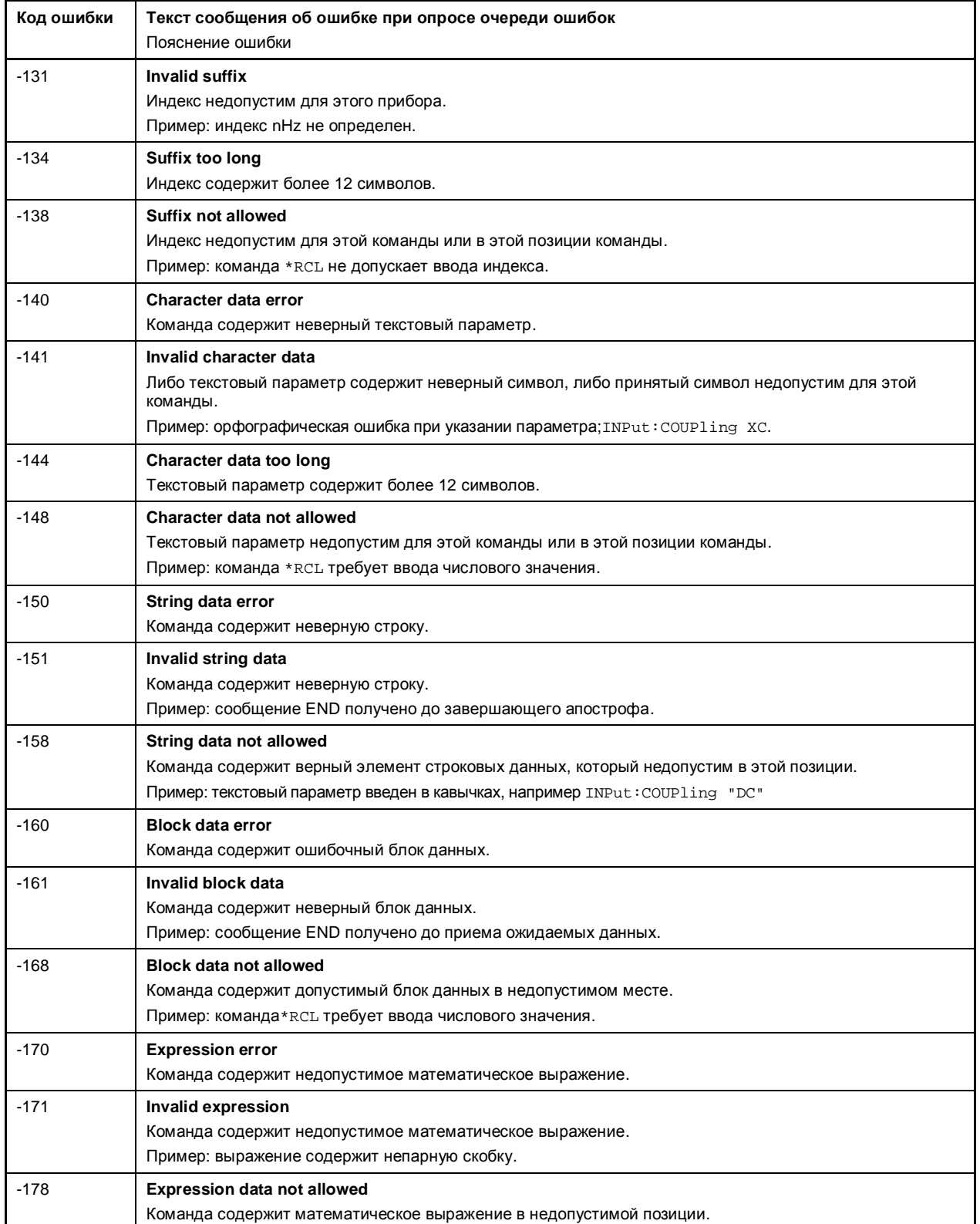

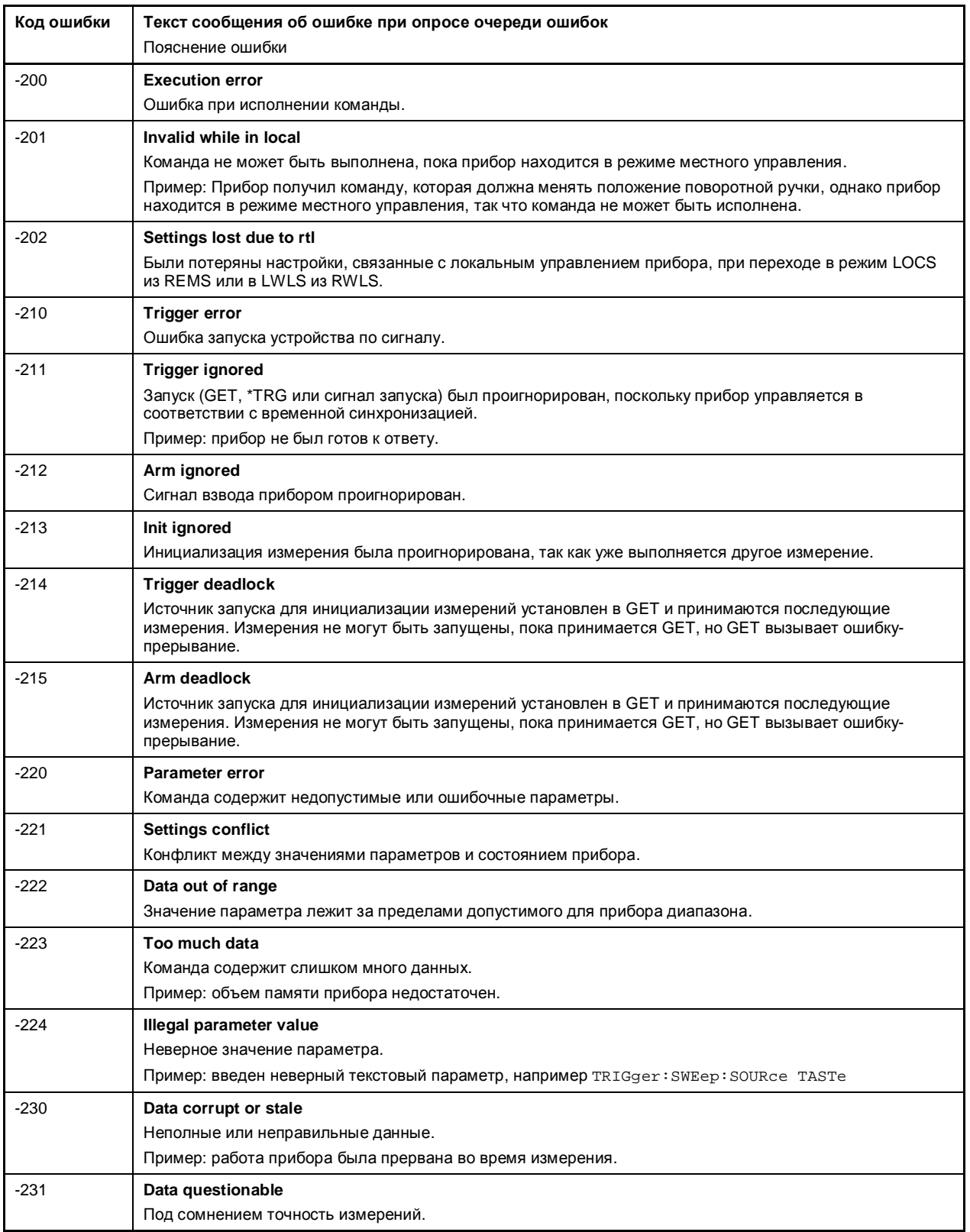

#### **Таблица 9-3 Ошибка выполнения: ошибка при выполнении команды; устанавливает бит 4 регистра ESR**

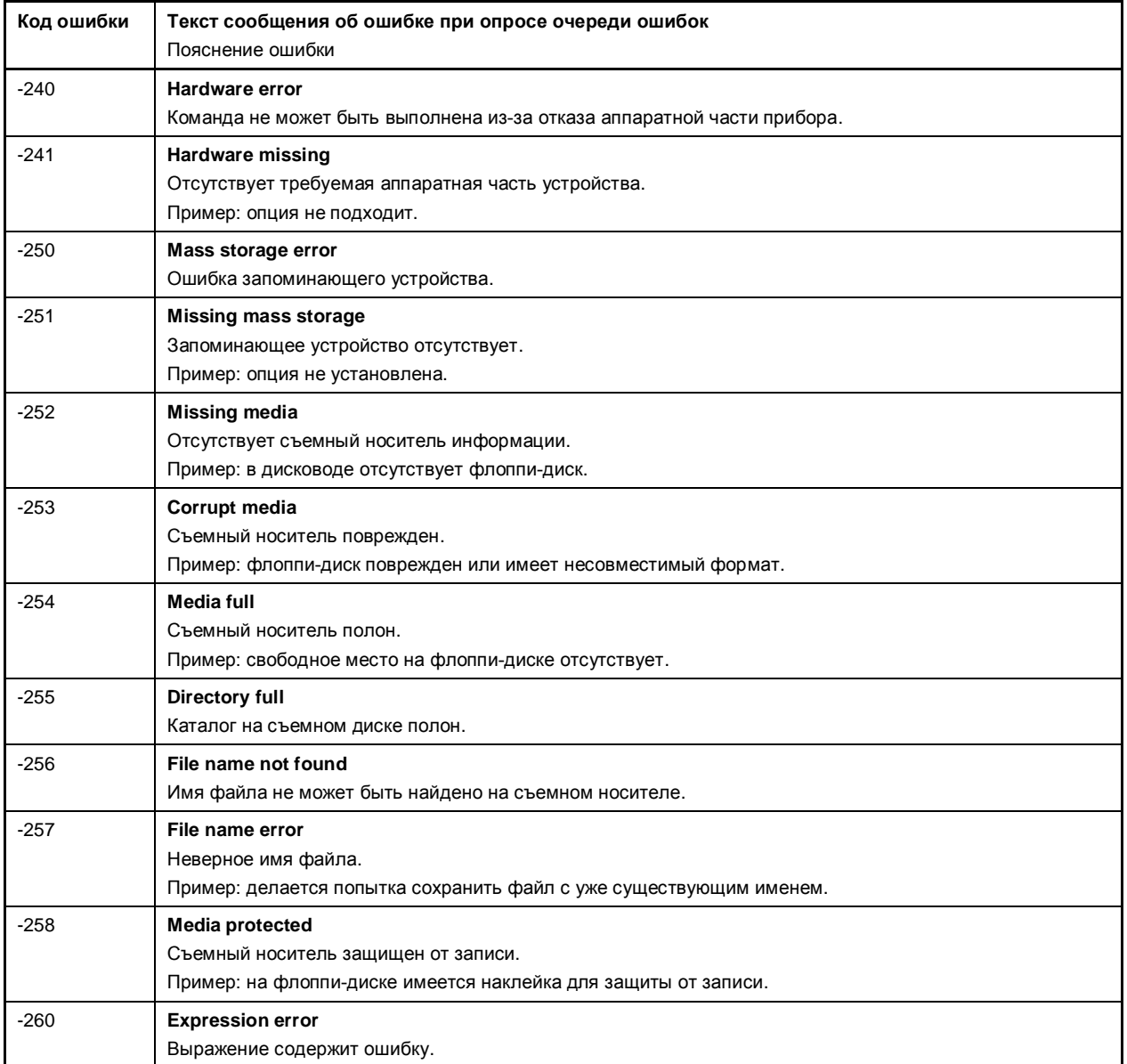

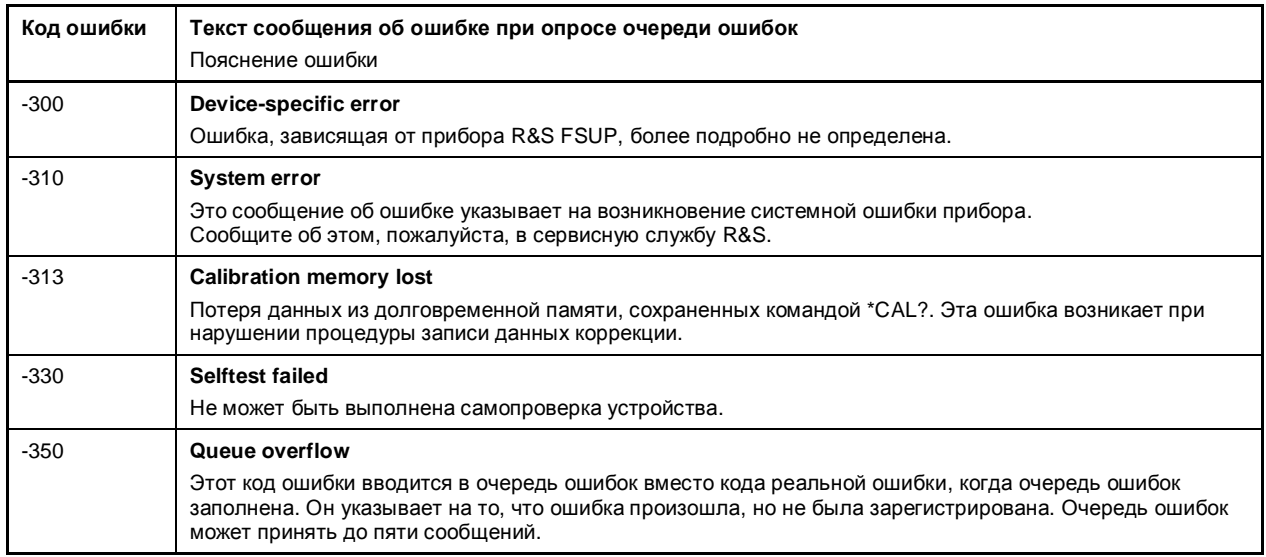

#### Таблица 9-4 Ошибка запроса: ошибка при запросе данных; устанавливает бит 3 регистра ESR

#### Таблица 9-5 Ошибка, зависящая от конкретного устройства; устанавливает бит 2 регистра ESR

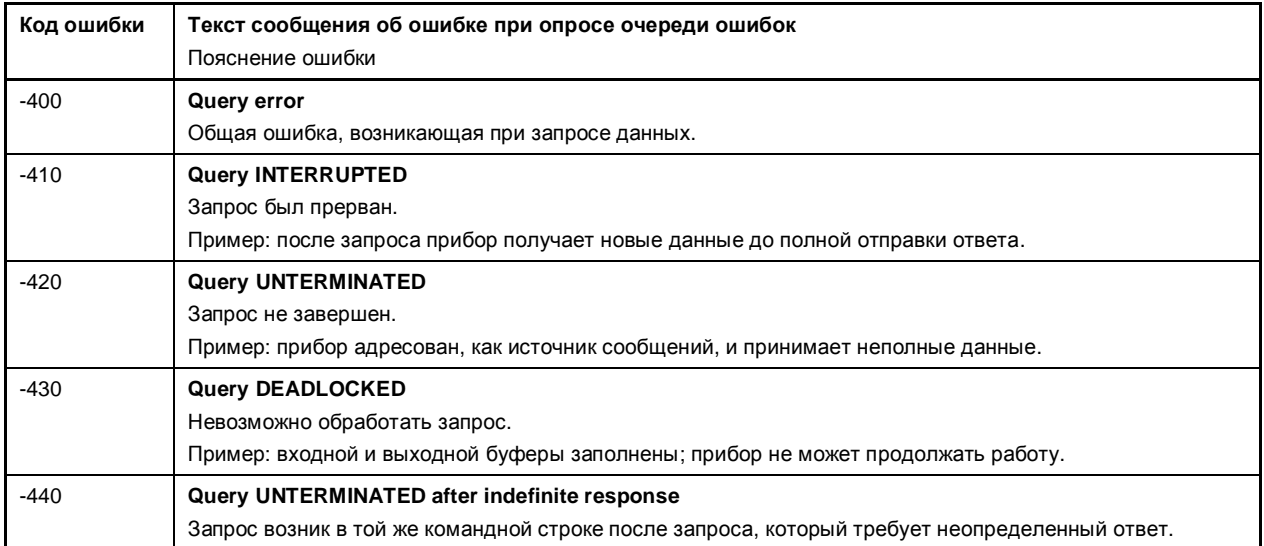

## <span id="page-1676-0"></span>**Сообщения, зависящие от прибора**

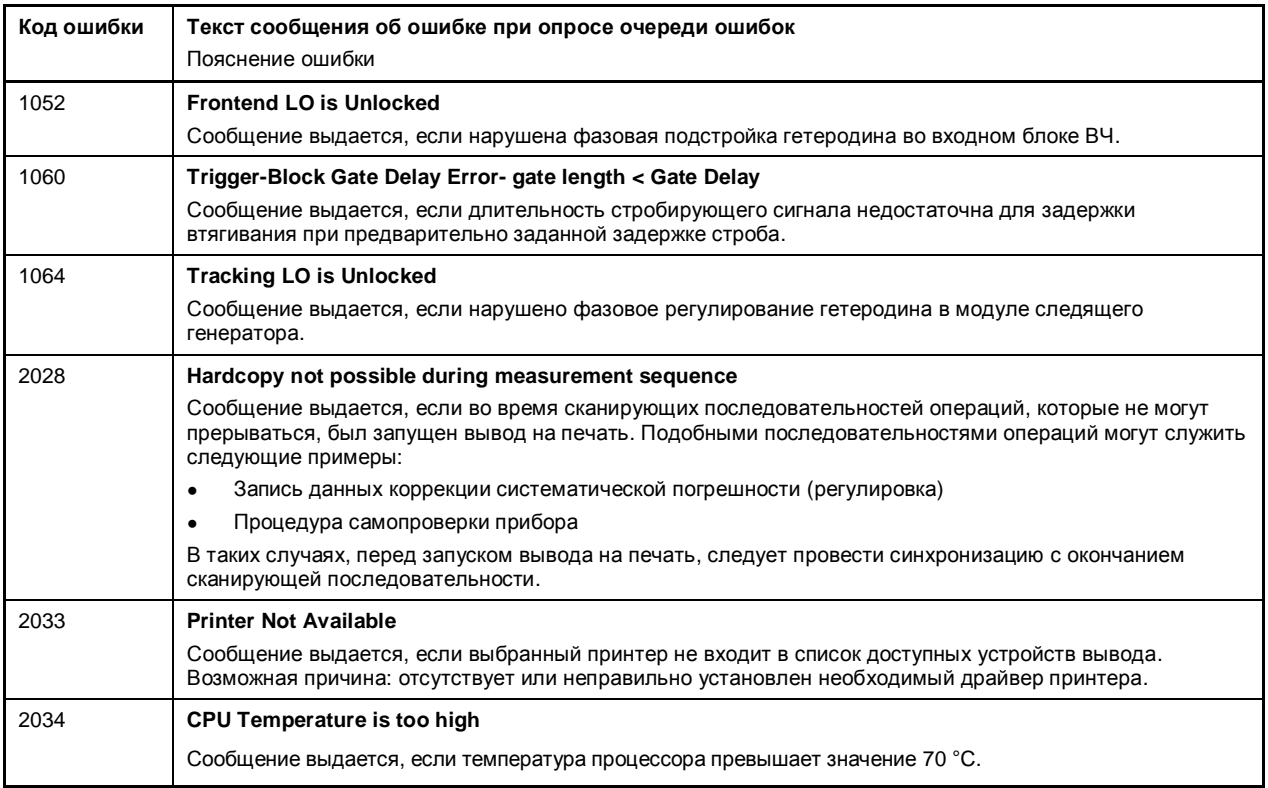

## <span id="page-1677-0"></span>**Сообщения опции измерения коэффициента шума (K30)**

Ниже приведен список возможных предупреждений и сообщений об ошибках для опции измерения коэффициента шума (K30).

Данная опция доступна с версии 1.50 встроенного ПО.

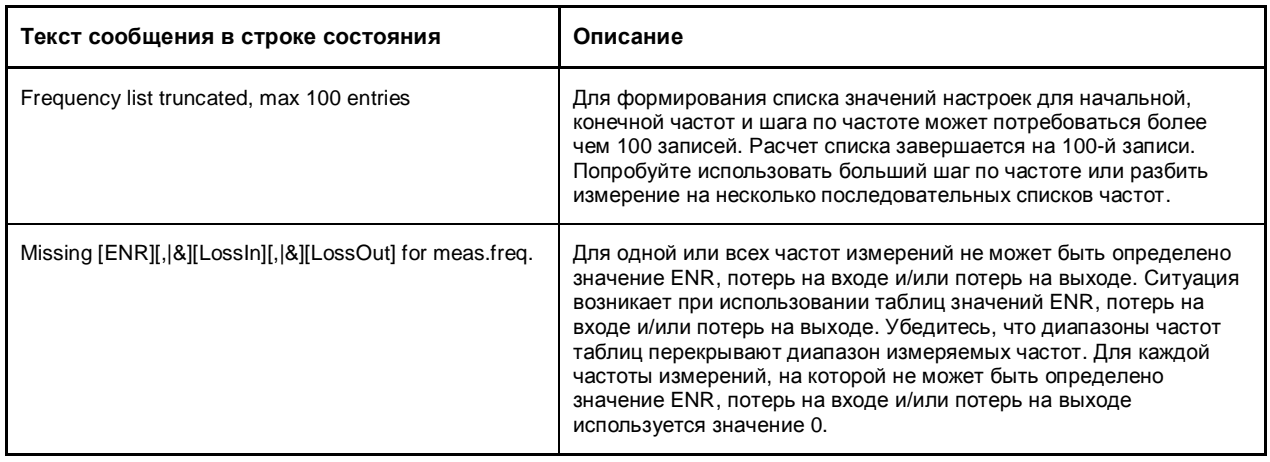

## <span id="page-1678-0"></span>**Сообщения опции измерения параметров базовой станции 3GPP (K72)**

Ниже приведен список возможных предупреждений и сообщений об ошибках для опции измерения параметров базовой станции 3GPP (K72).

Данная опция доступна с версии 1.50 встроенного ПО.

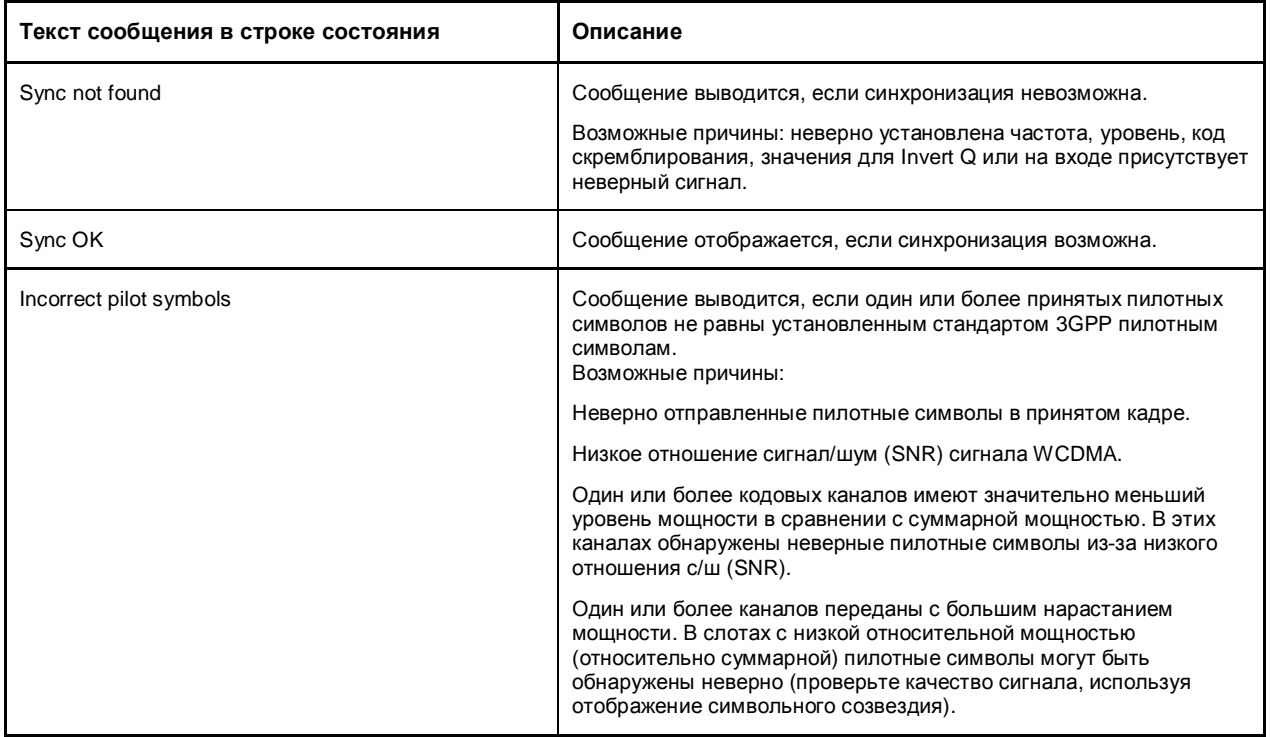

## <span id="page-1679-0"></span>**Сообщения опции WLAN TX-измерений (K91/K91n)**

Ниже приведен список возможных предупреждений и сообщений об ошибках для опции WLAN TXизмерений (K91/K91n).

Данная опция доступна с версии 1.20 встроенного ПО.

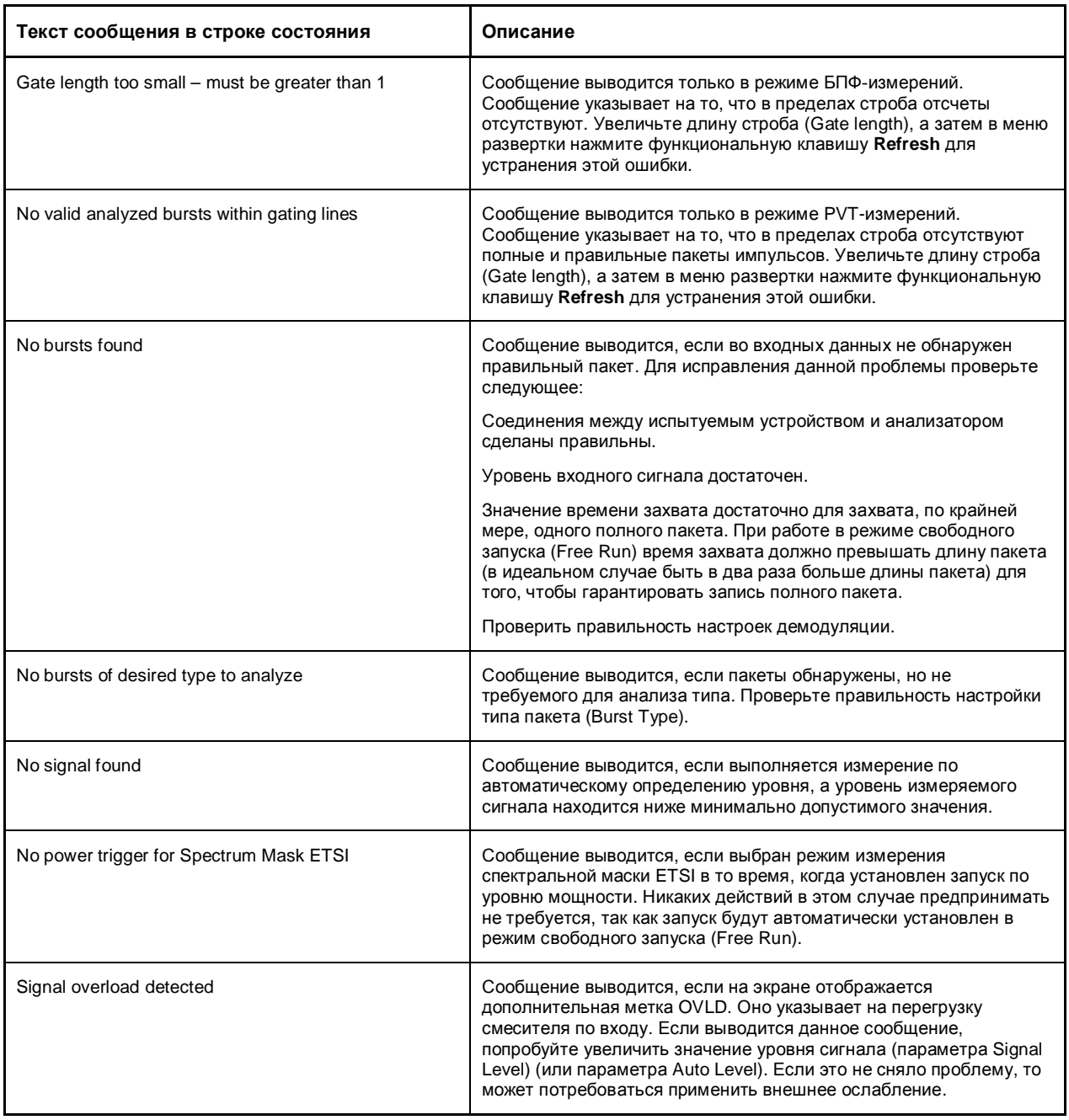

## <span id="page-1680-0"></span>**Сообщения опции измерения WiMAX IEEE 802.16 OFDM, OFDMA (K92/K93)**

Ниже приведен список возможных предупреждений и сообщений об ошибках для опции измерения WiMAX IEEE 802.16 OFDM, OFDMA (R&S FSL–K92/K93).

Опция измерений WiMAX IEEE 802.16 OFDM, OFDMA (R&S FSL–K92/K93) содержит функции опции измерений WiMAX 802.16 OFDM (R&S FSL–K92). Соответственно, в данном разделе описаны обе эти опции. Данные опции доступны с версии 1.20 (R&S FSL–K92) и 1.50 (R&S FSL–K93) встроенного ПО.

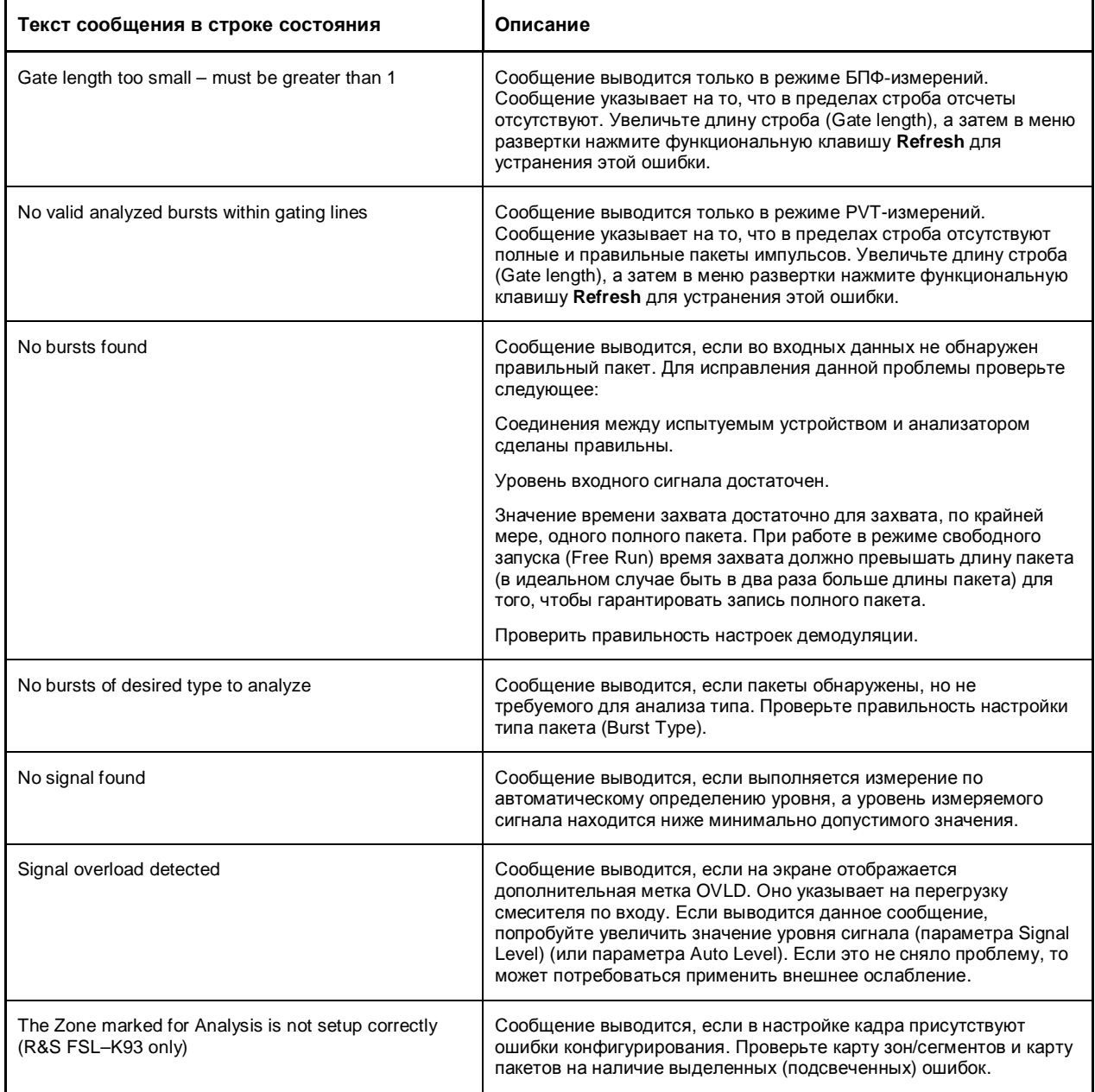

# Алфавитный список команд дистанционного управления

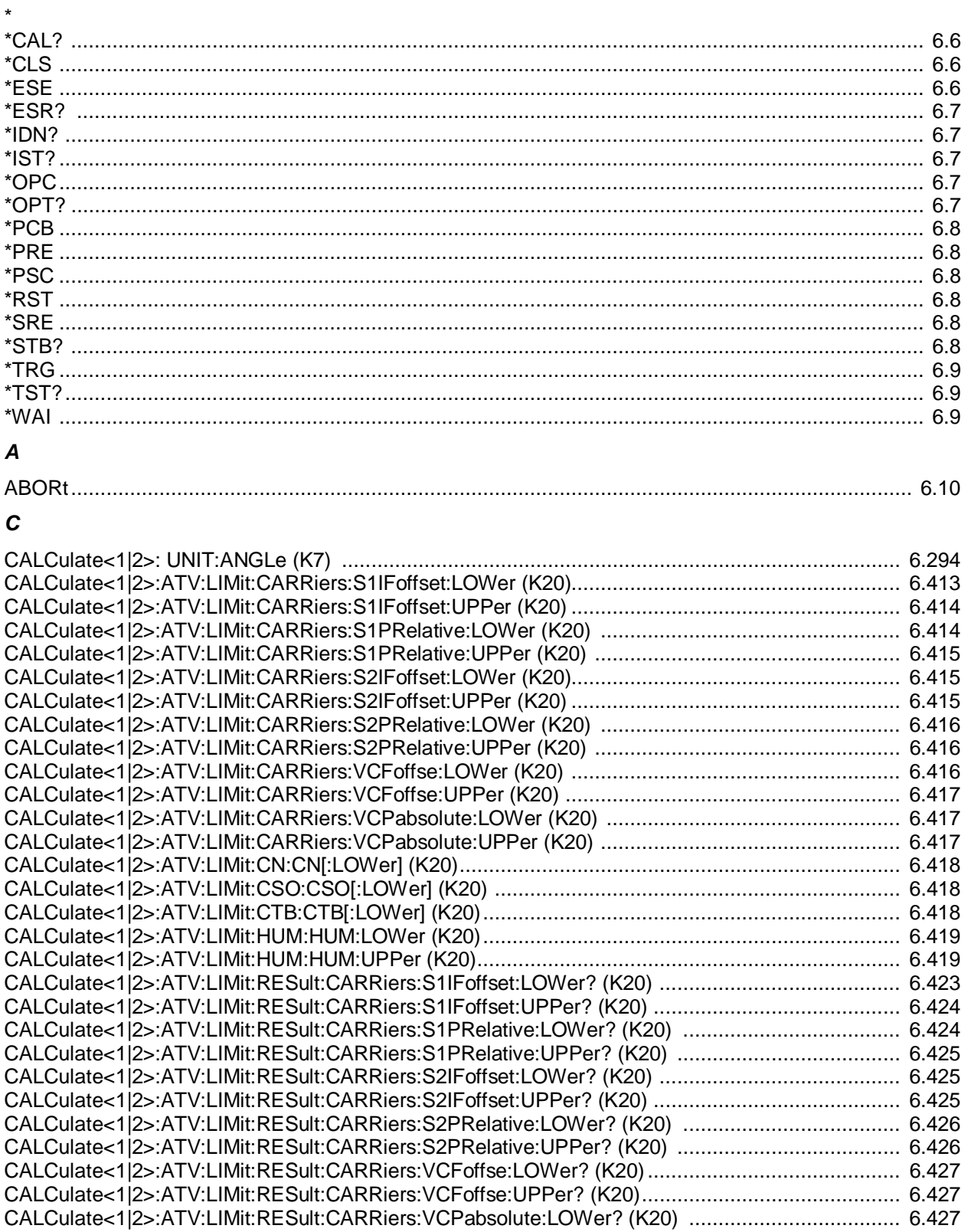

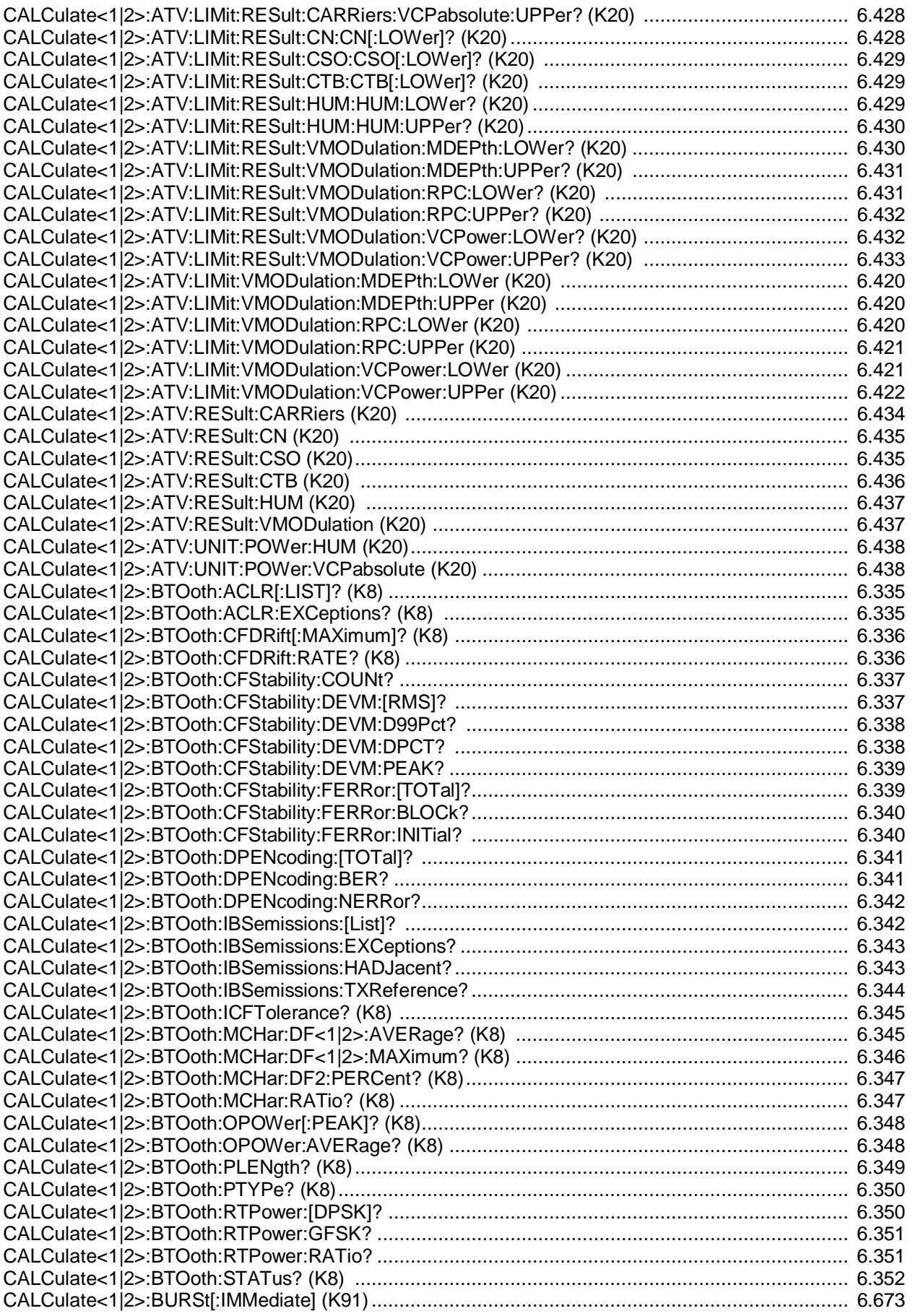

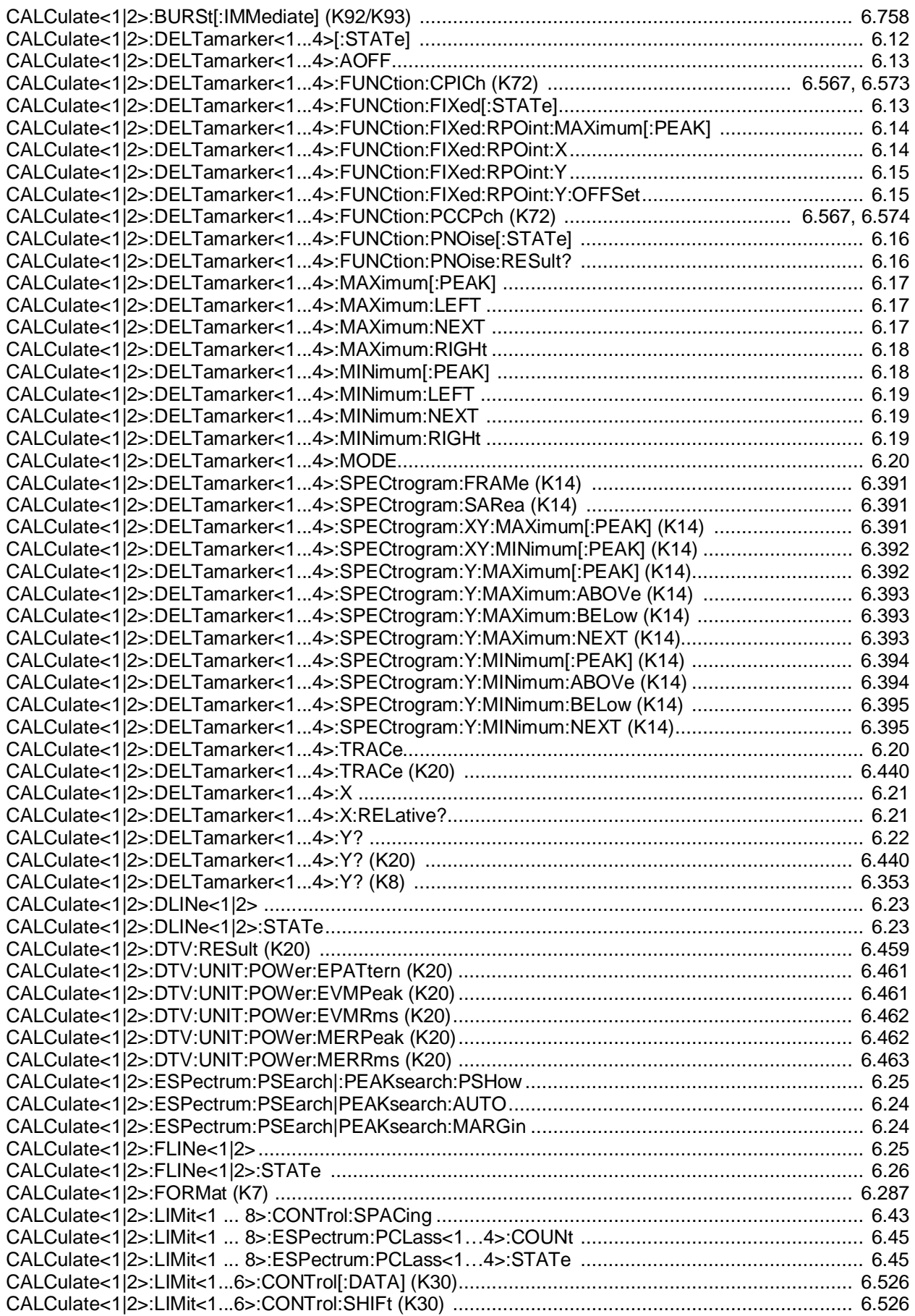

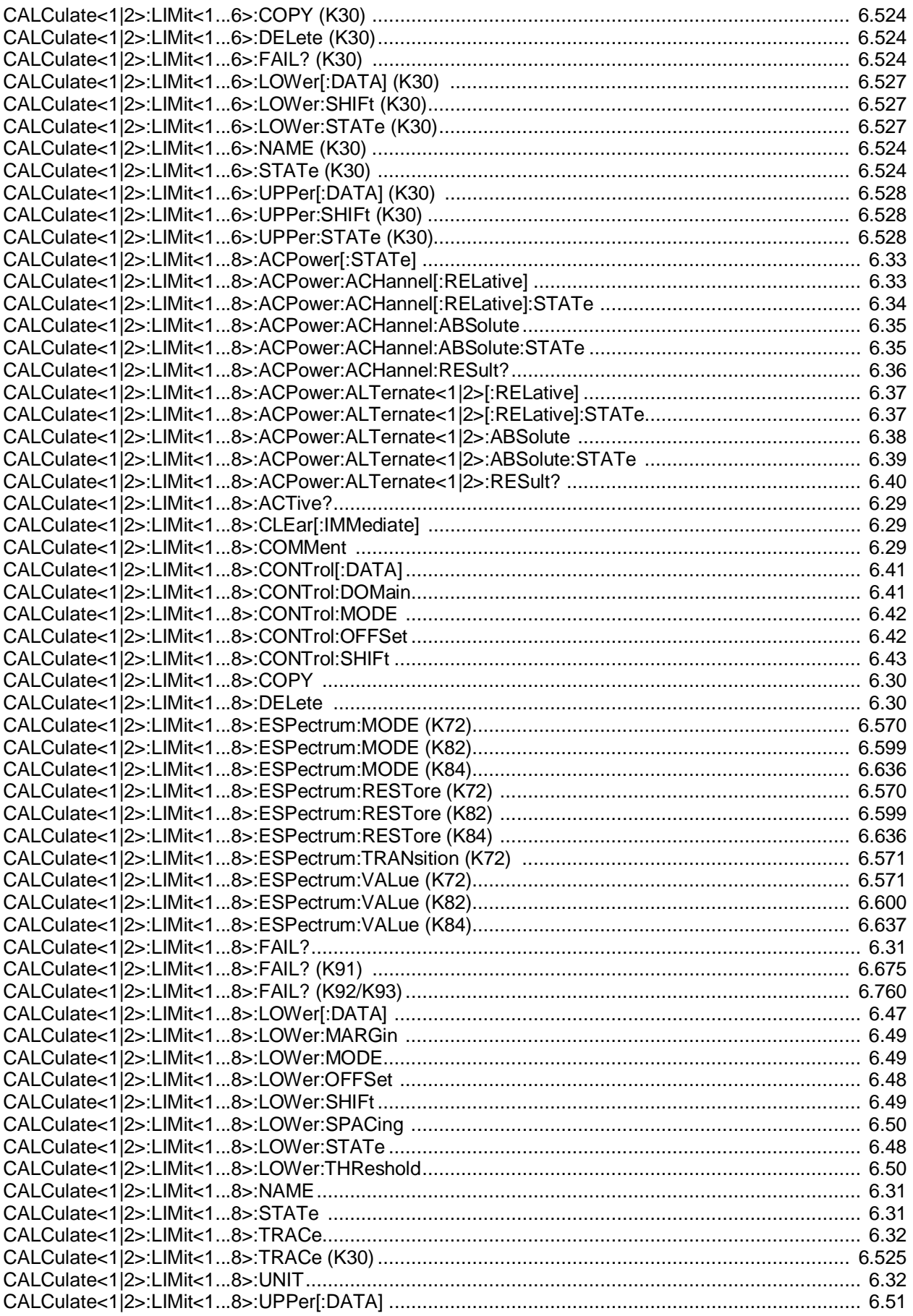

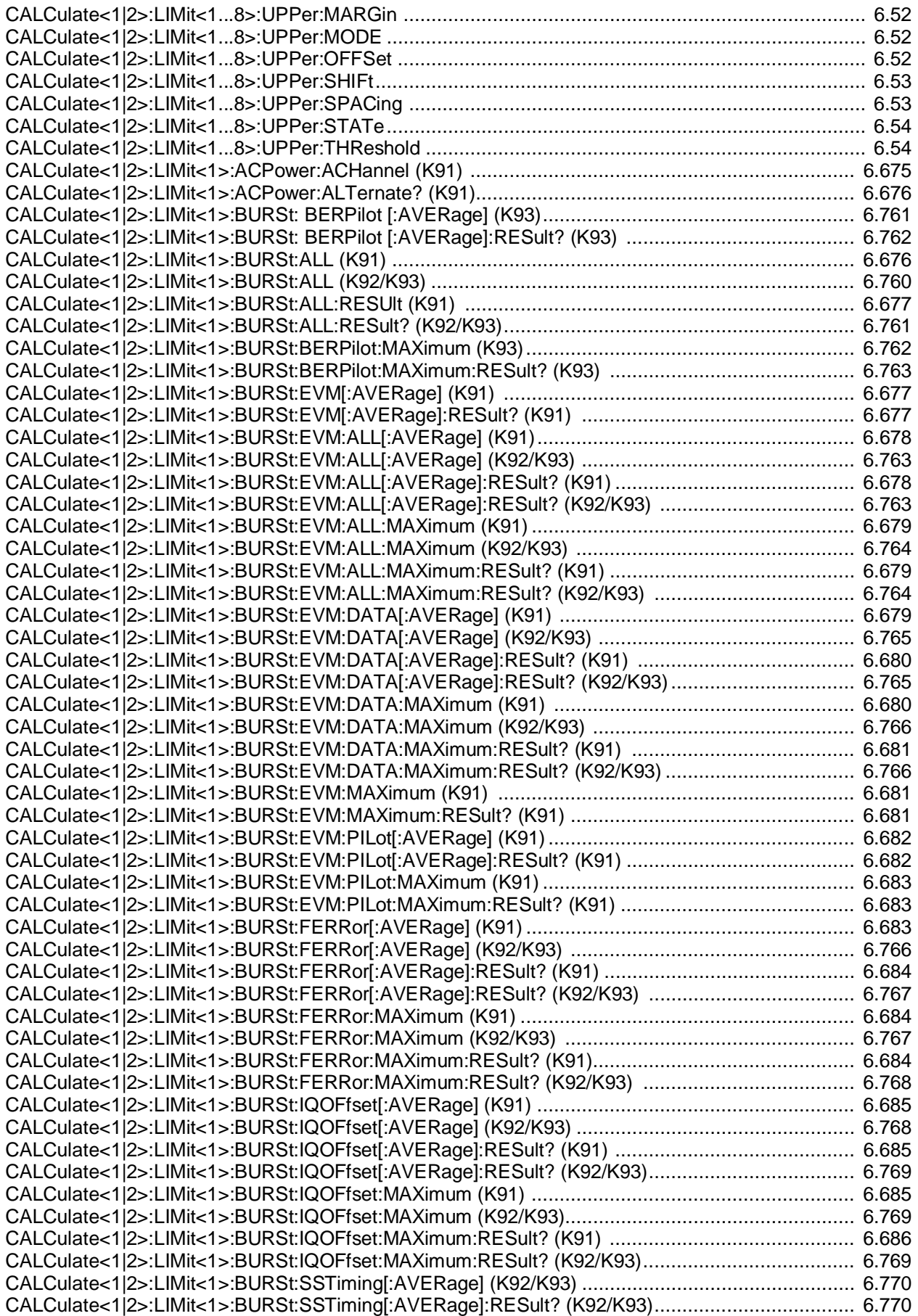

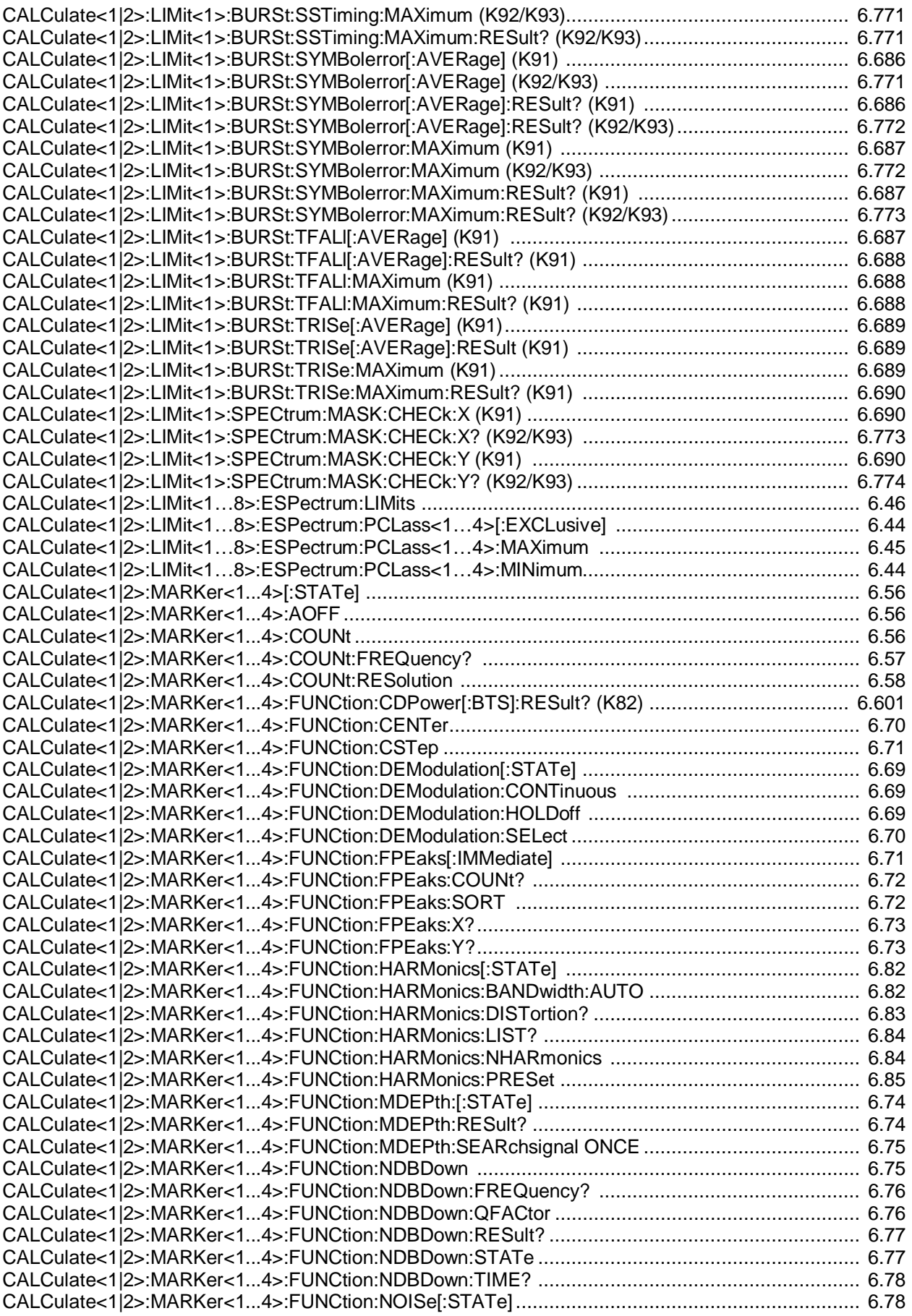

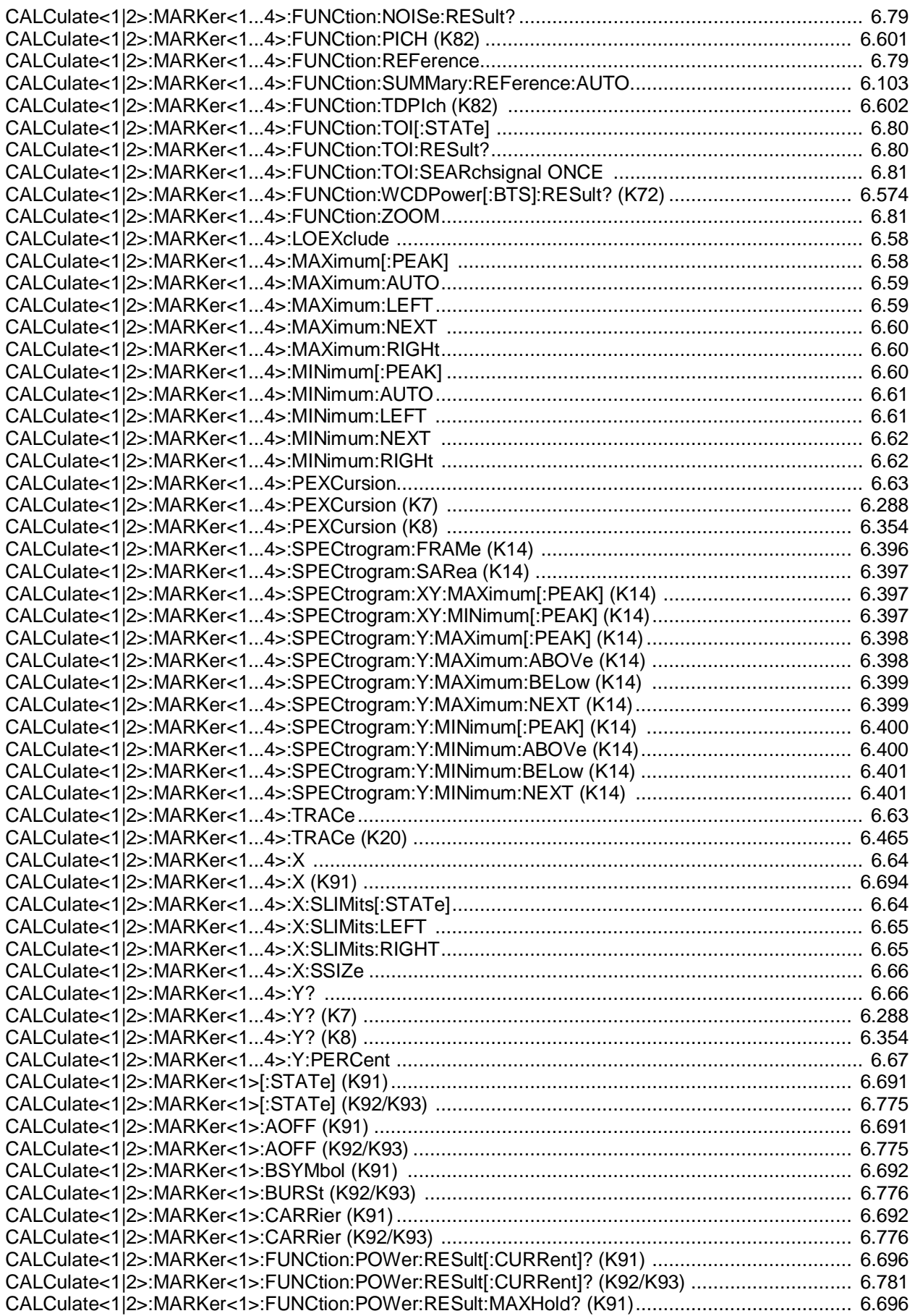

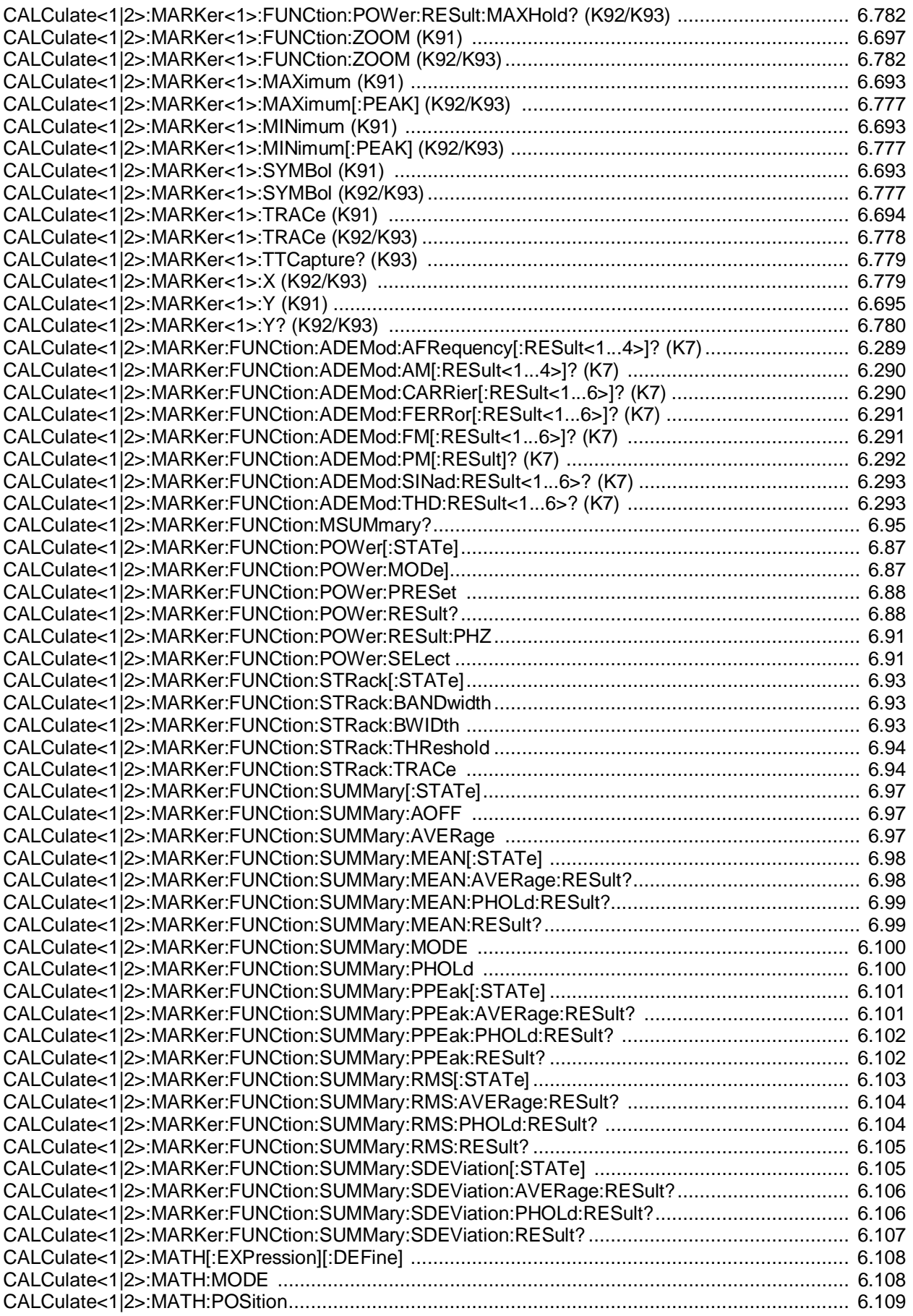

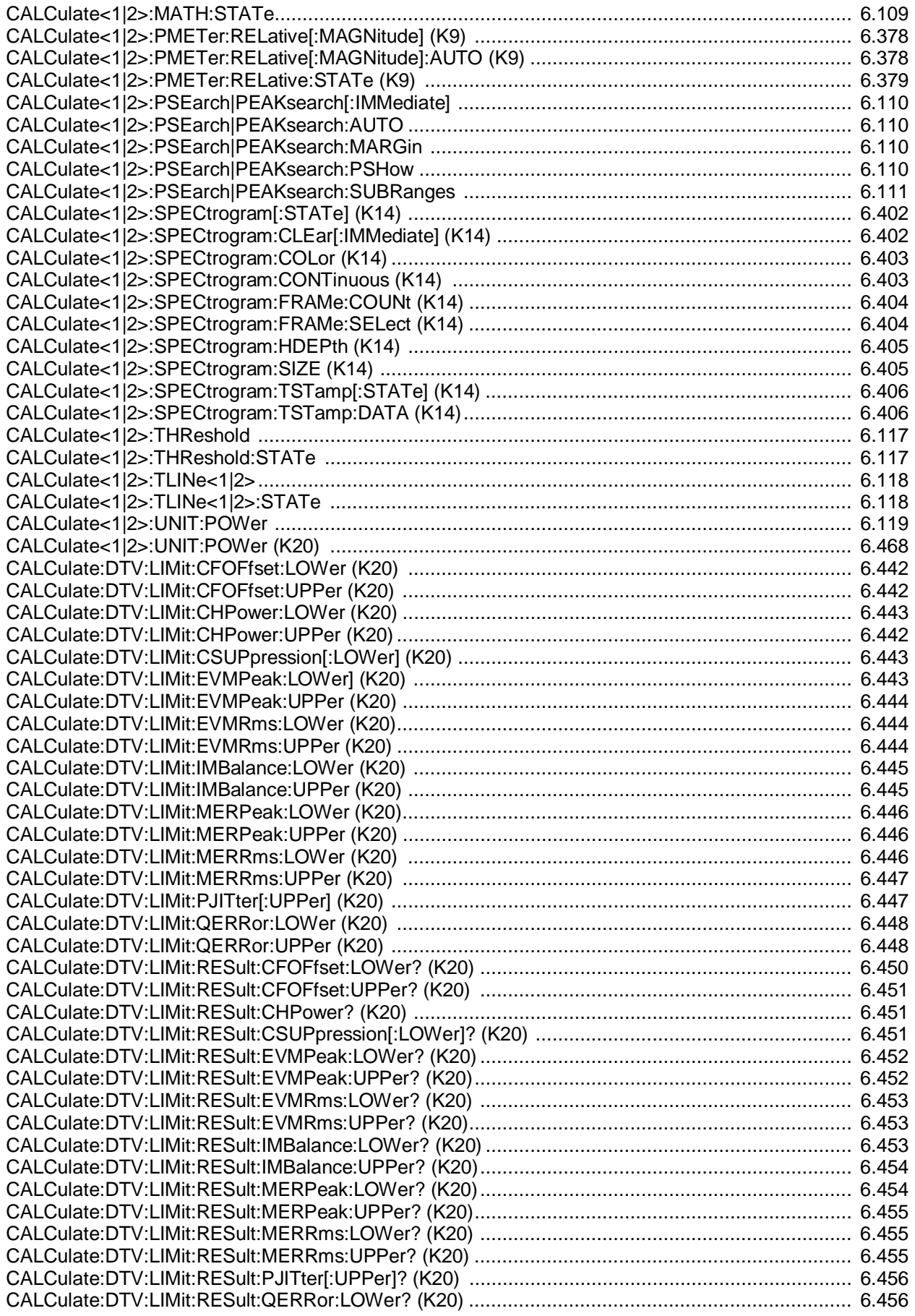

### Алфавитный список команд дистанционного управления

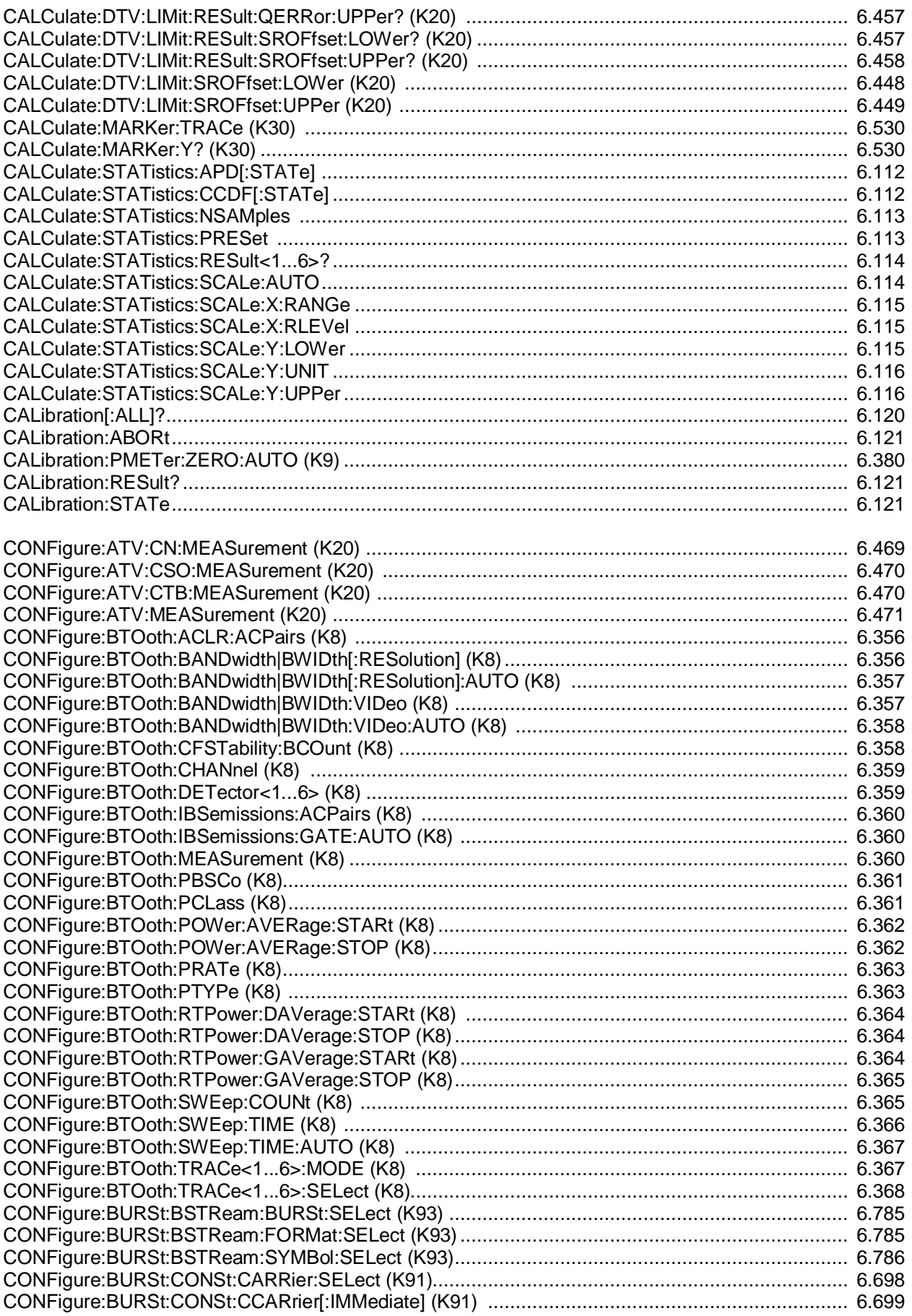

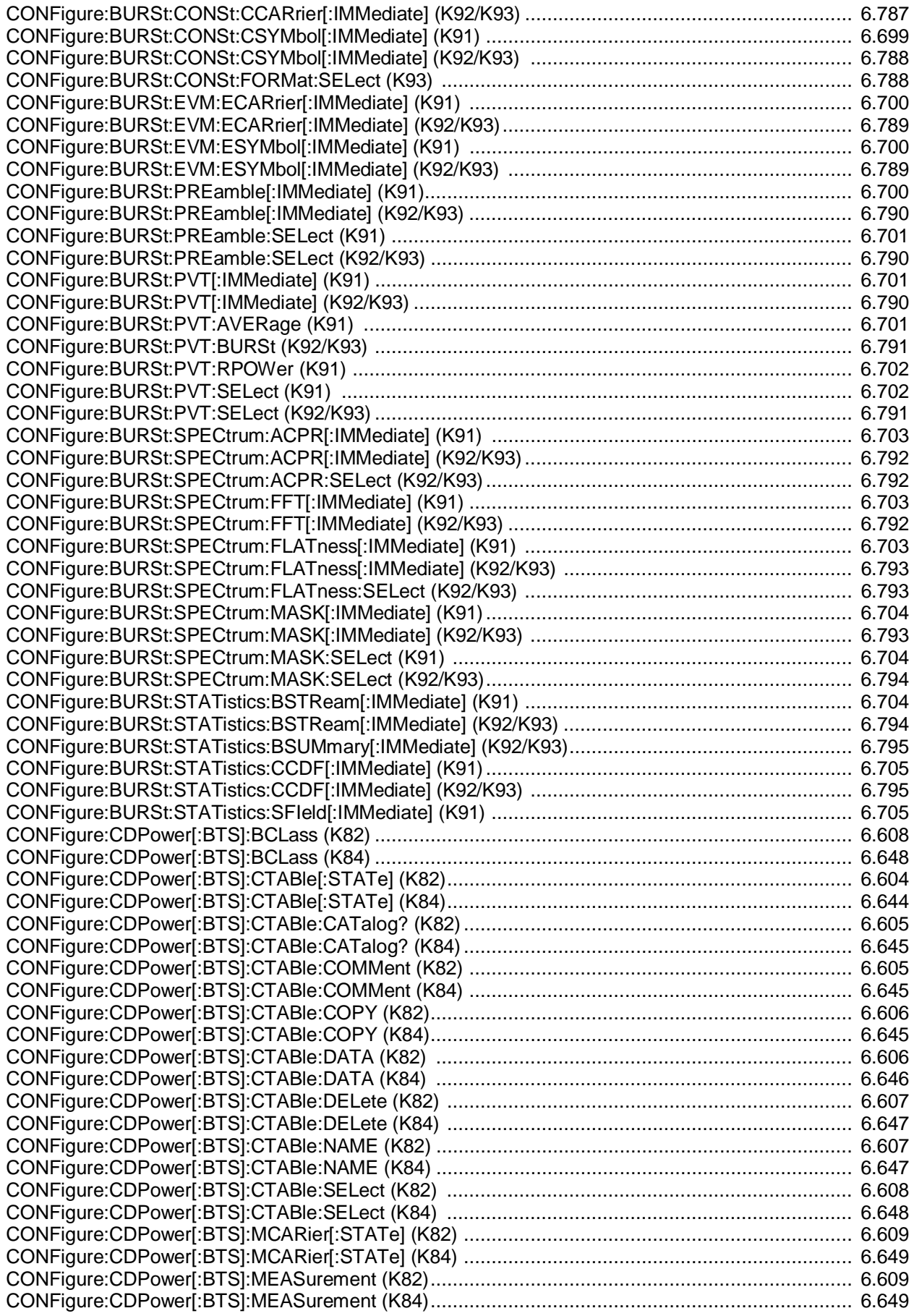
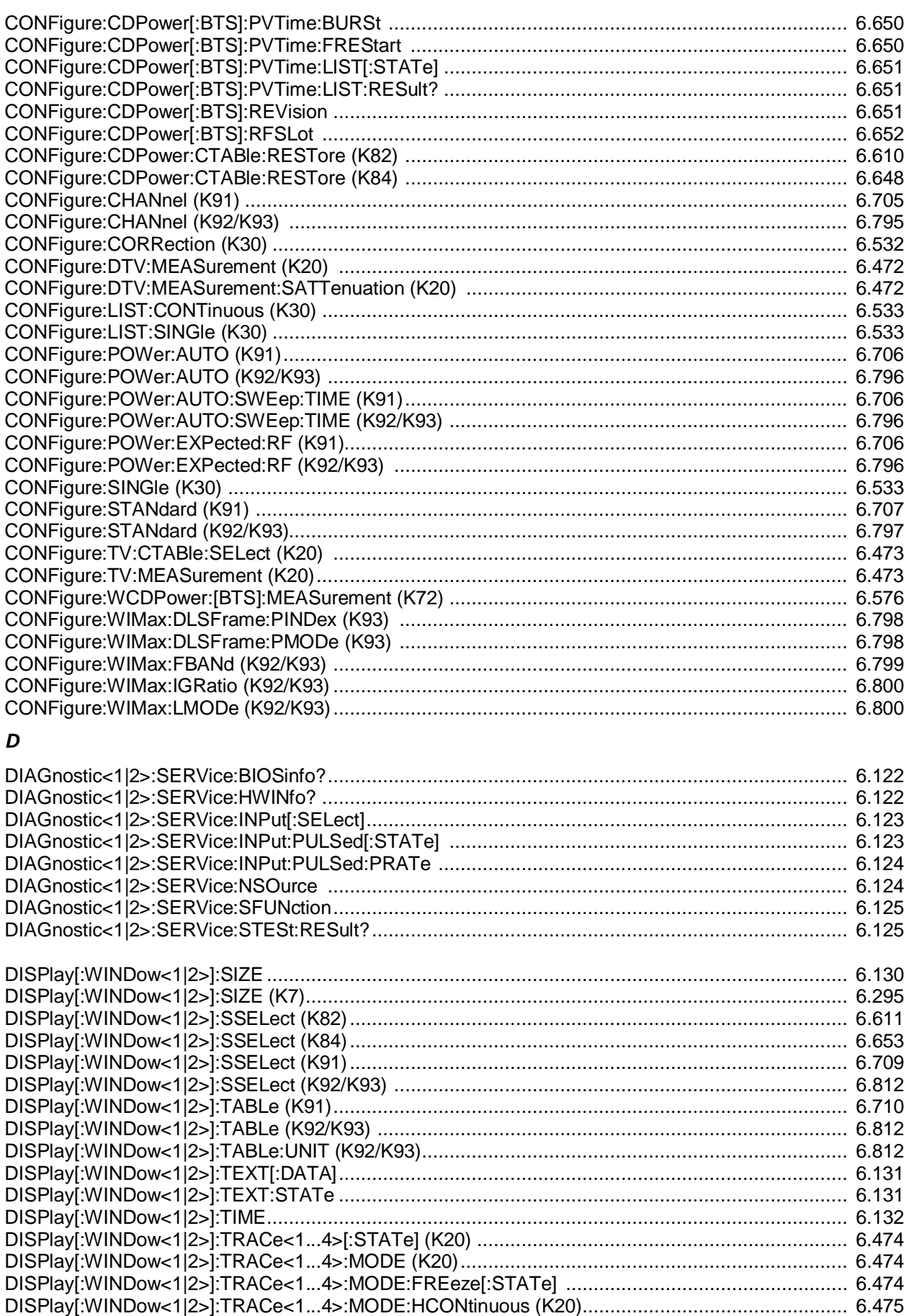

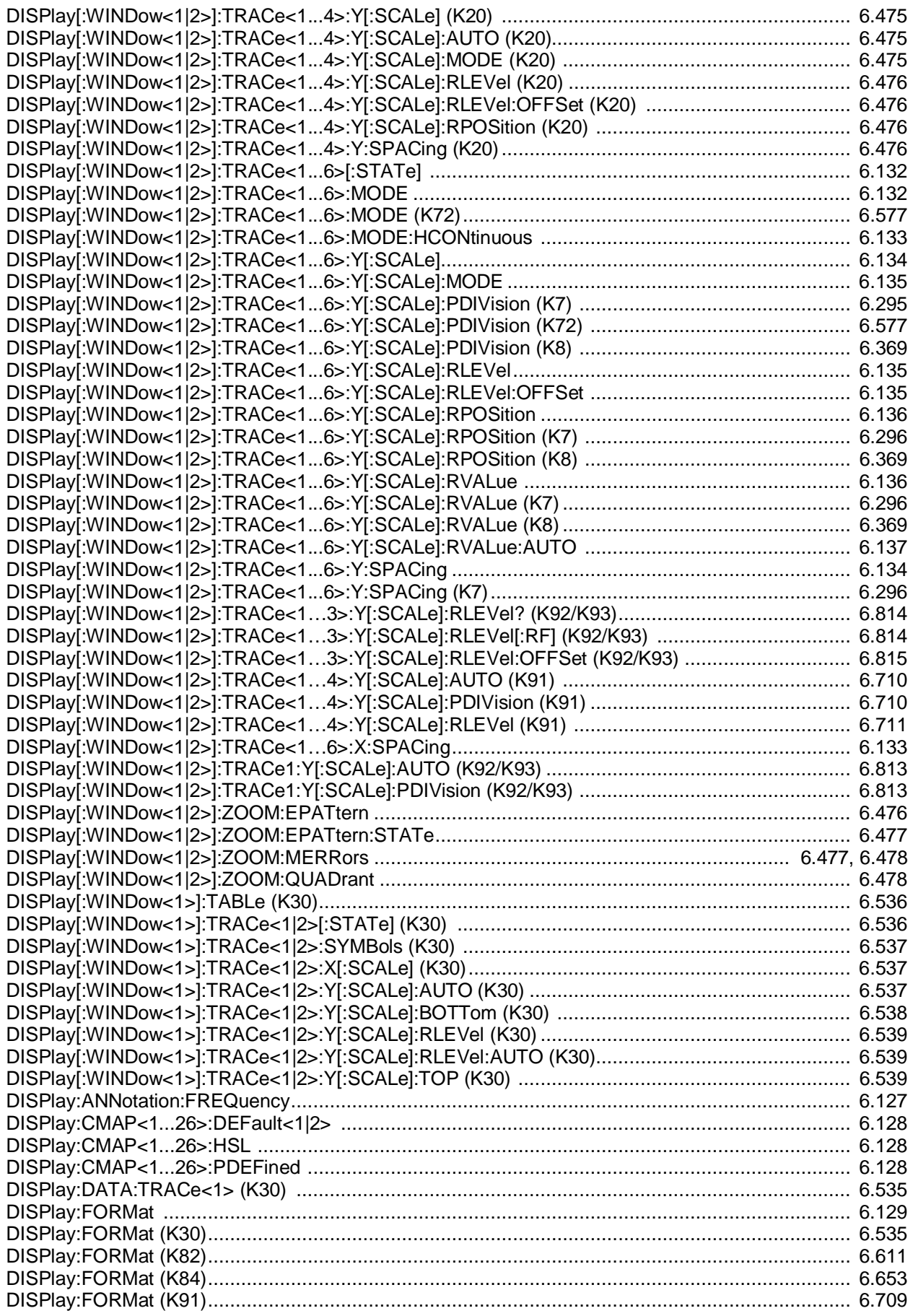

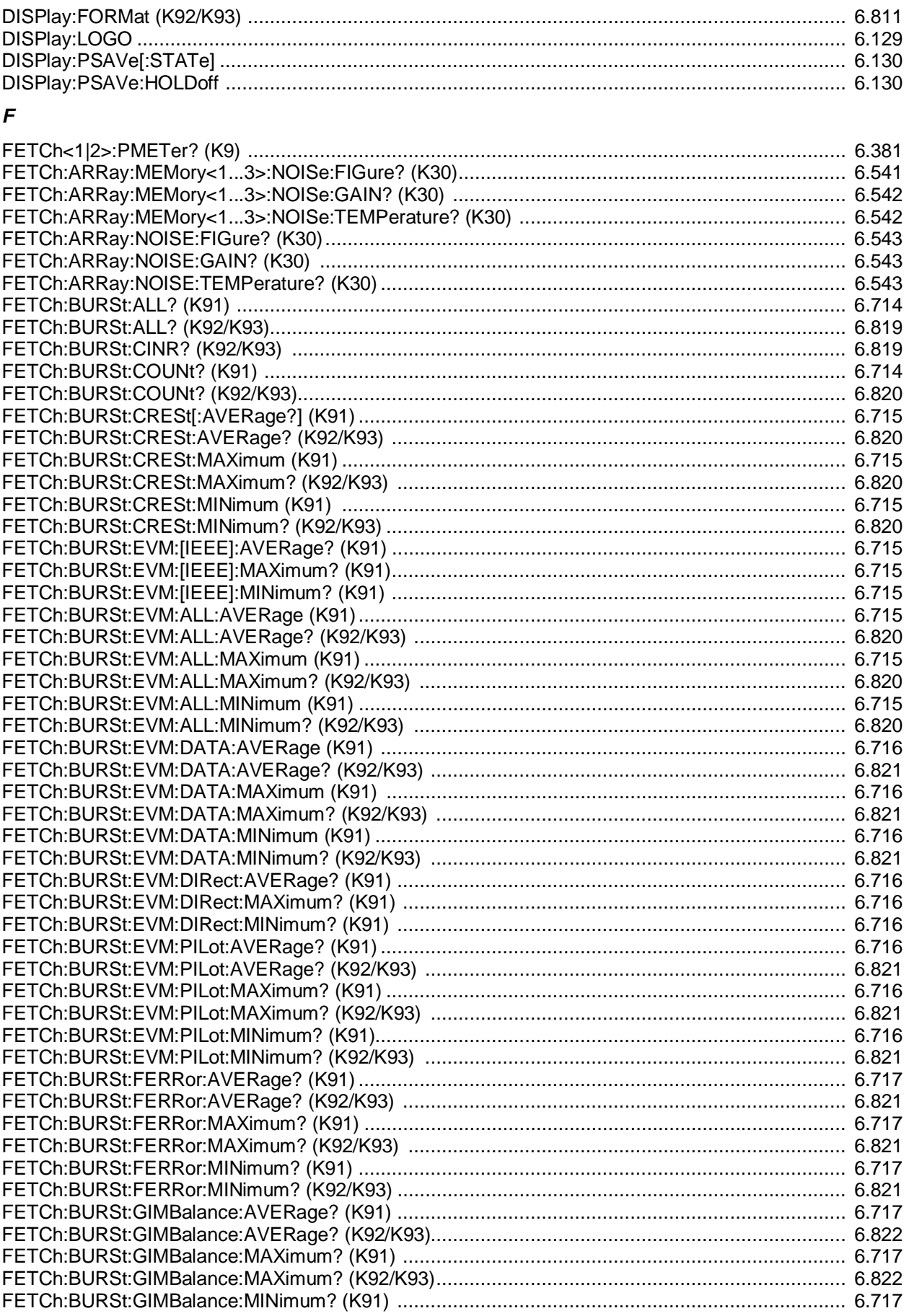

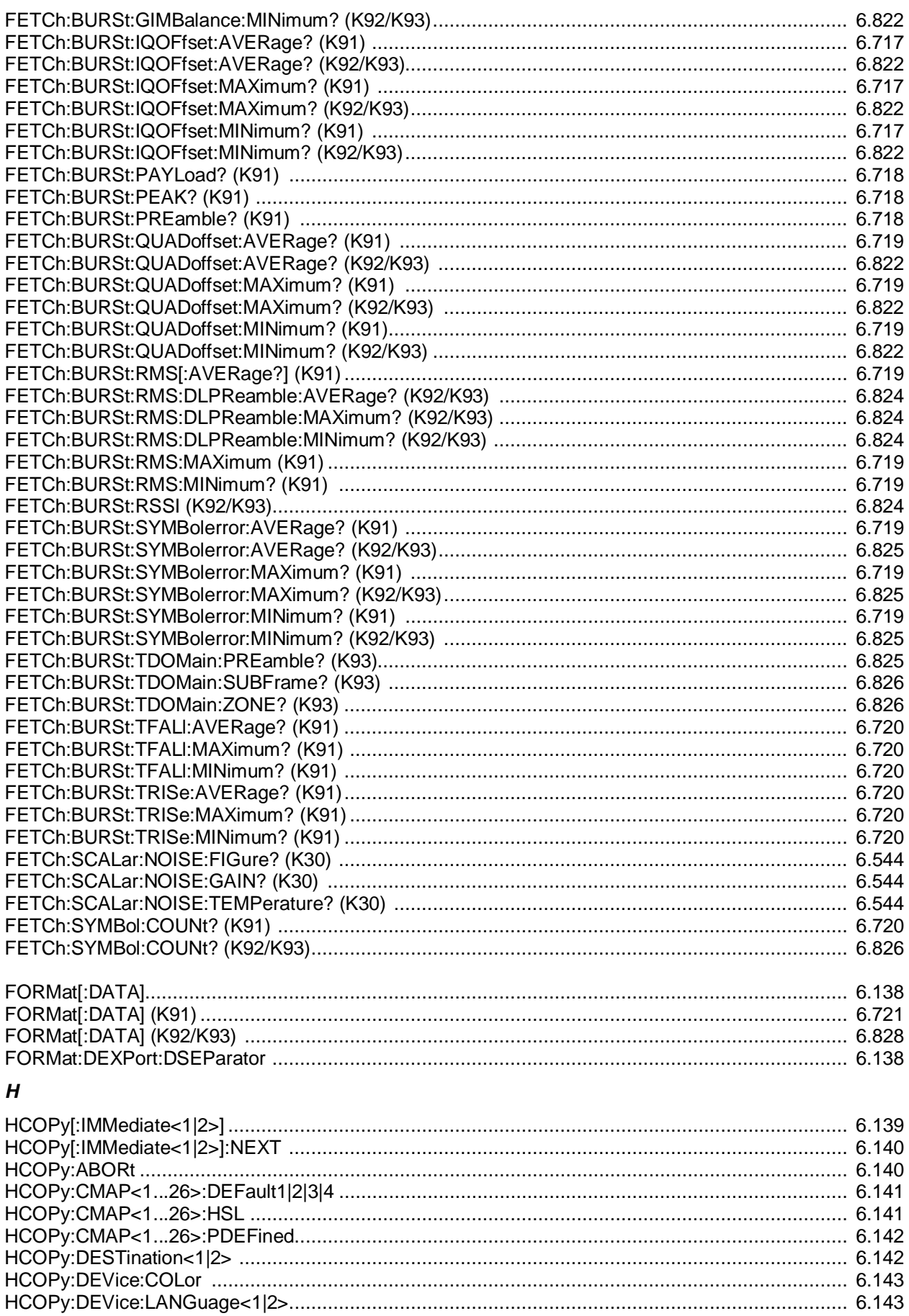

#### Алфавитный список команд дистанционного управления

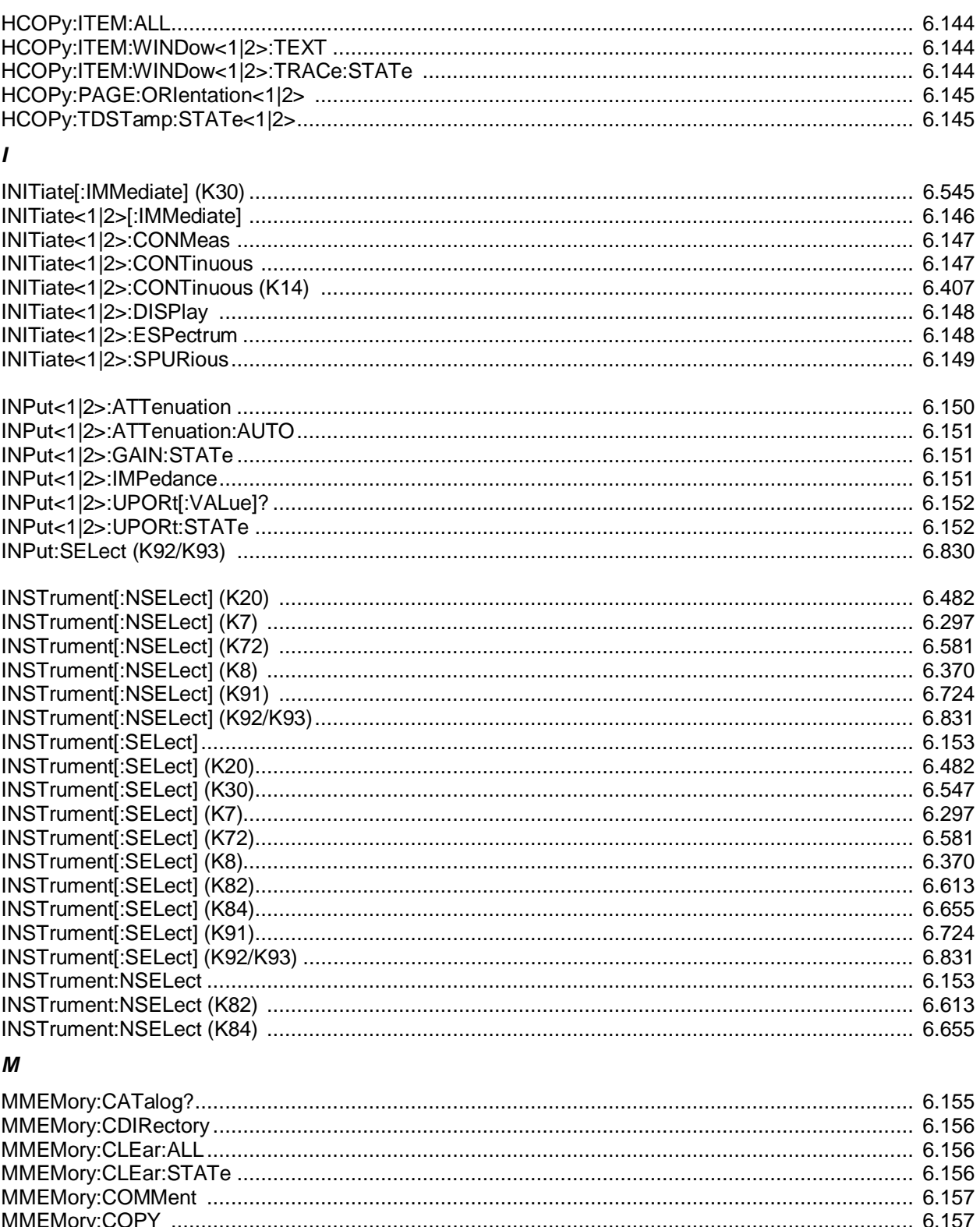

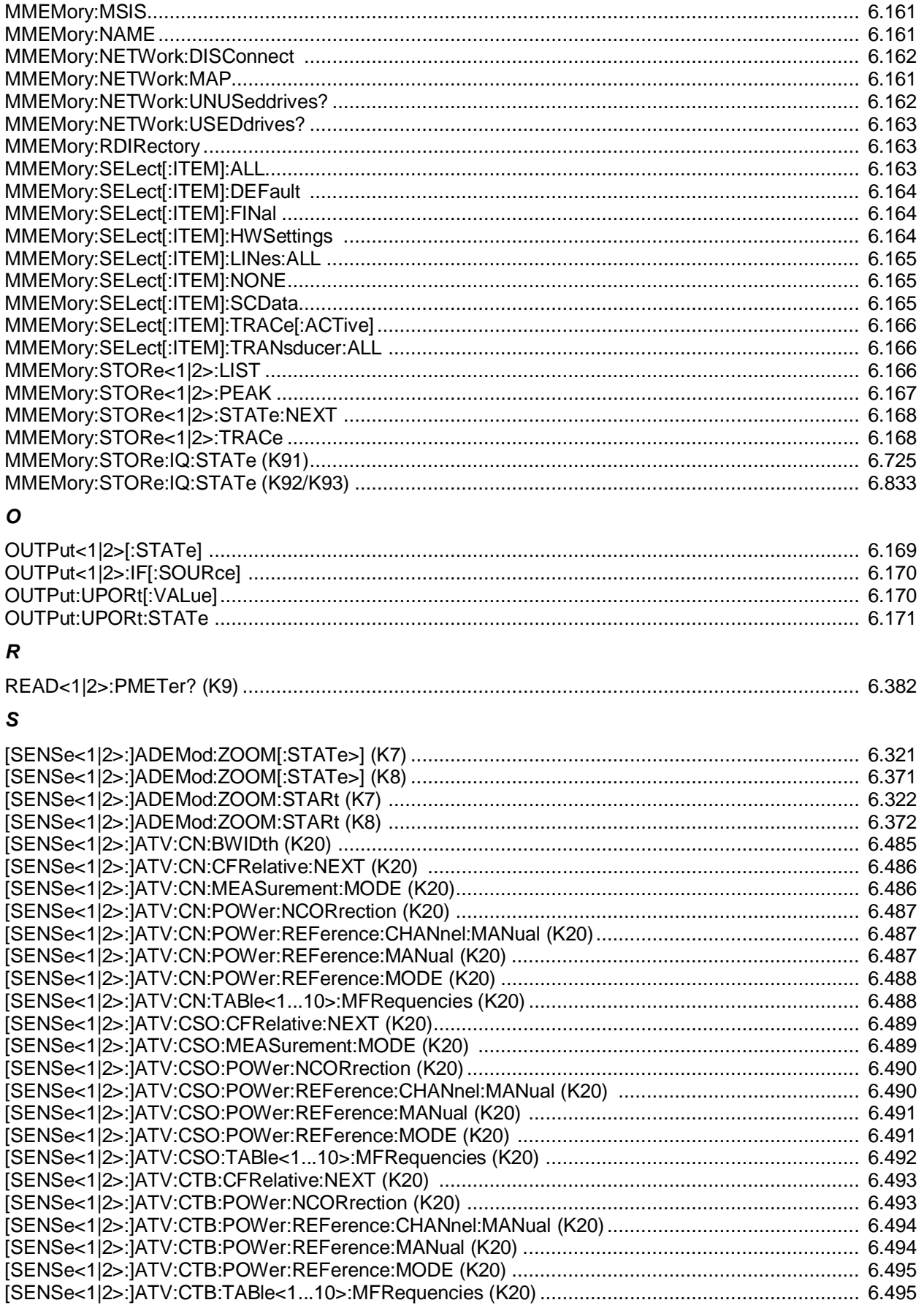

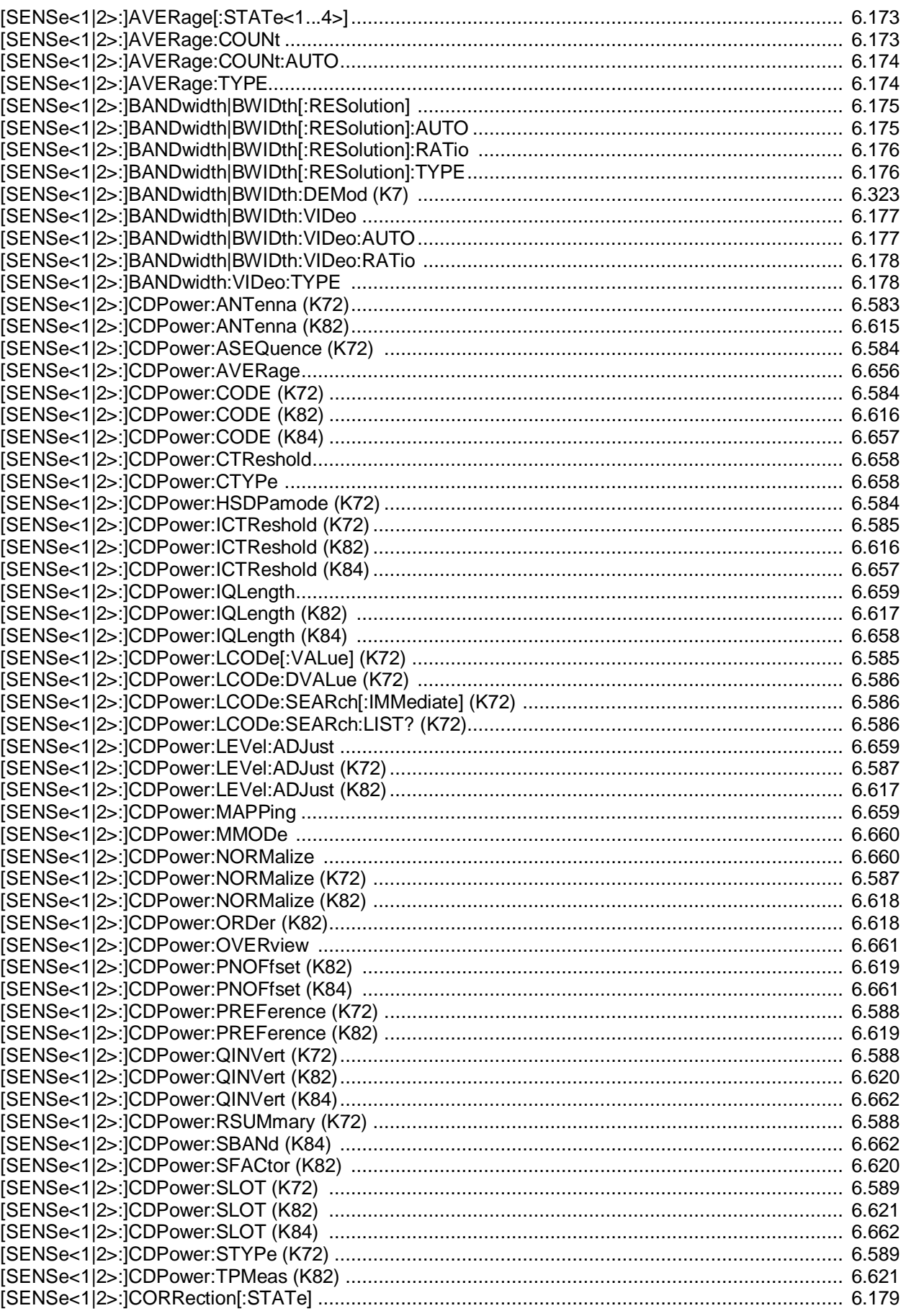

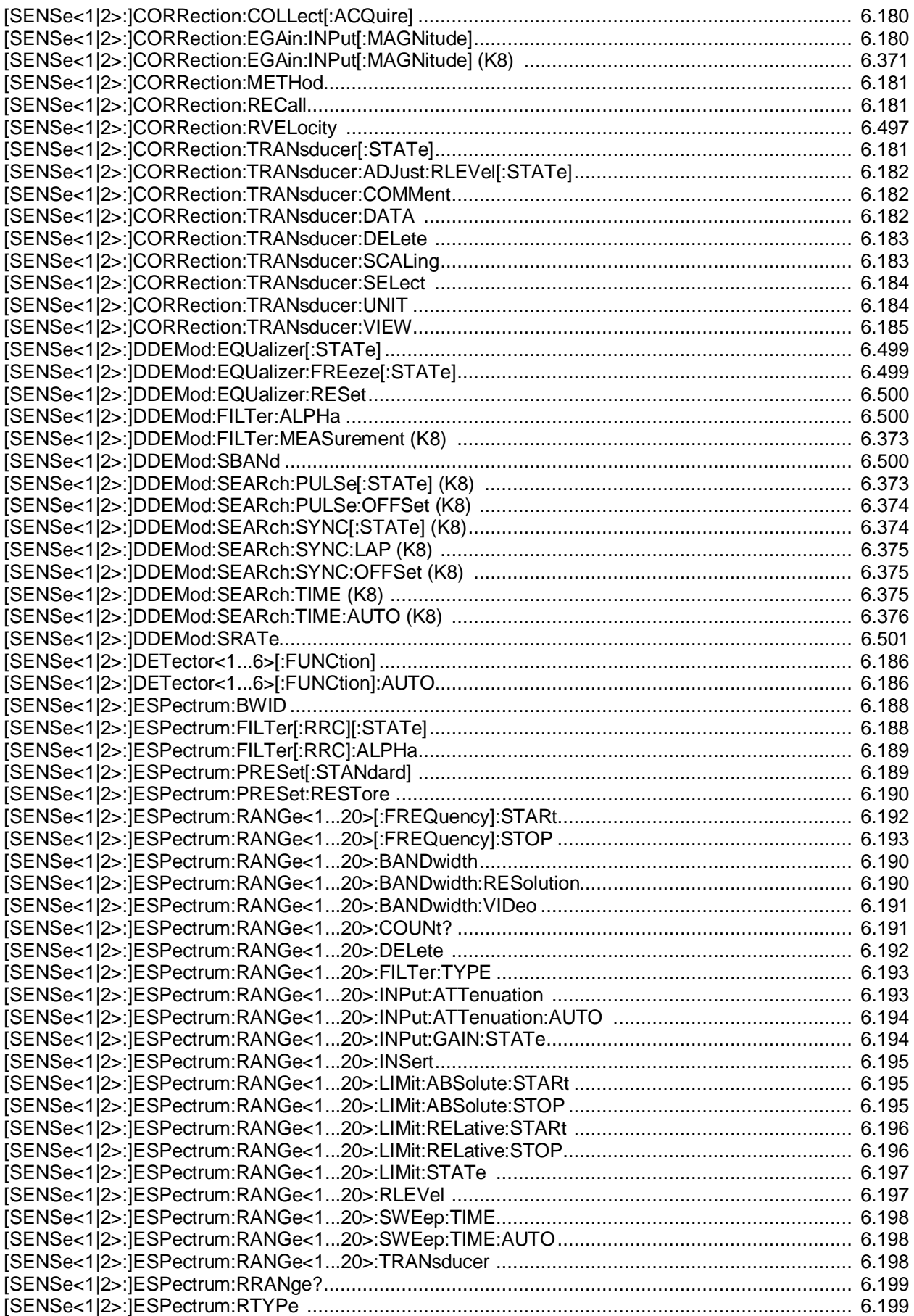

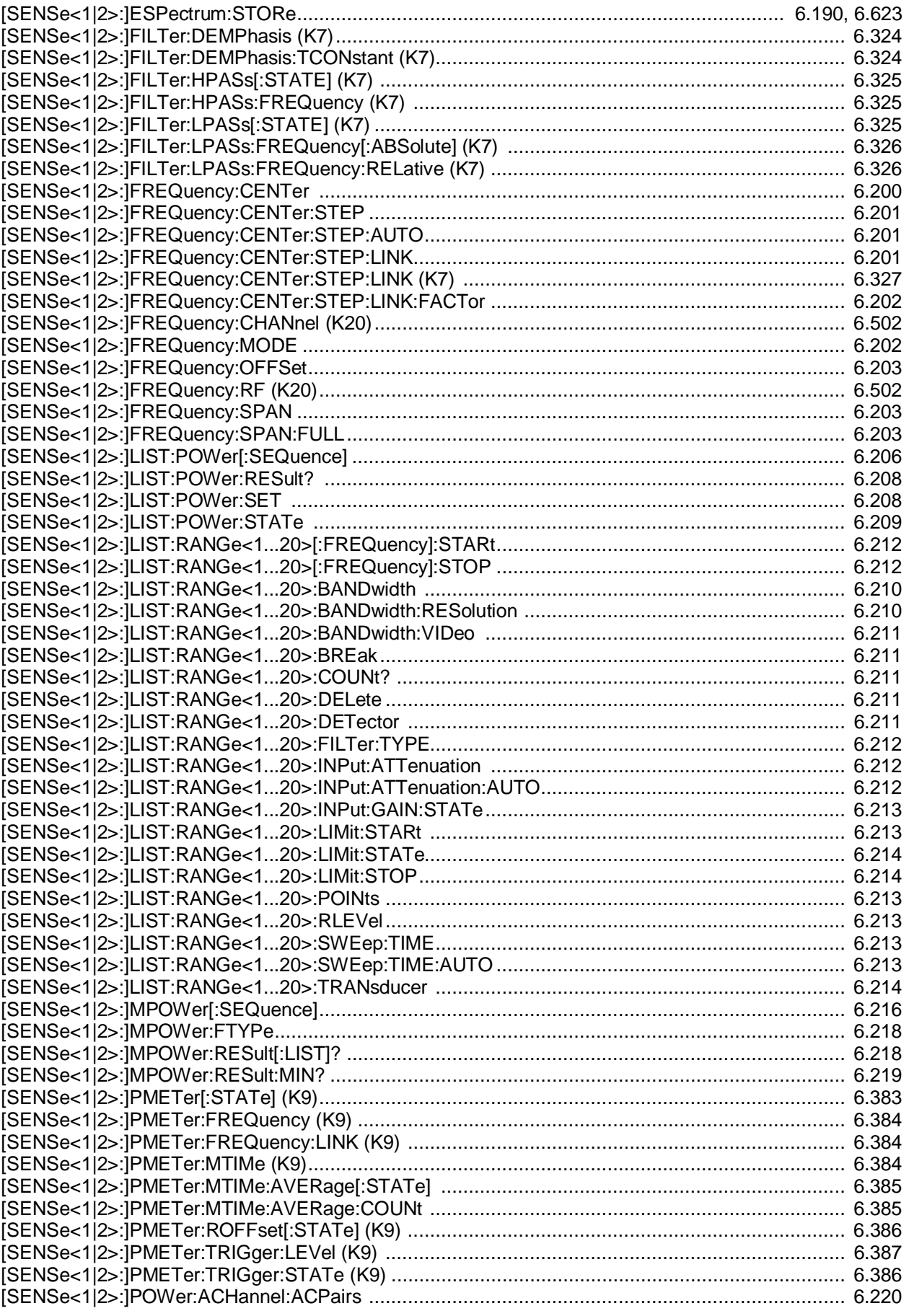

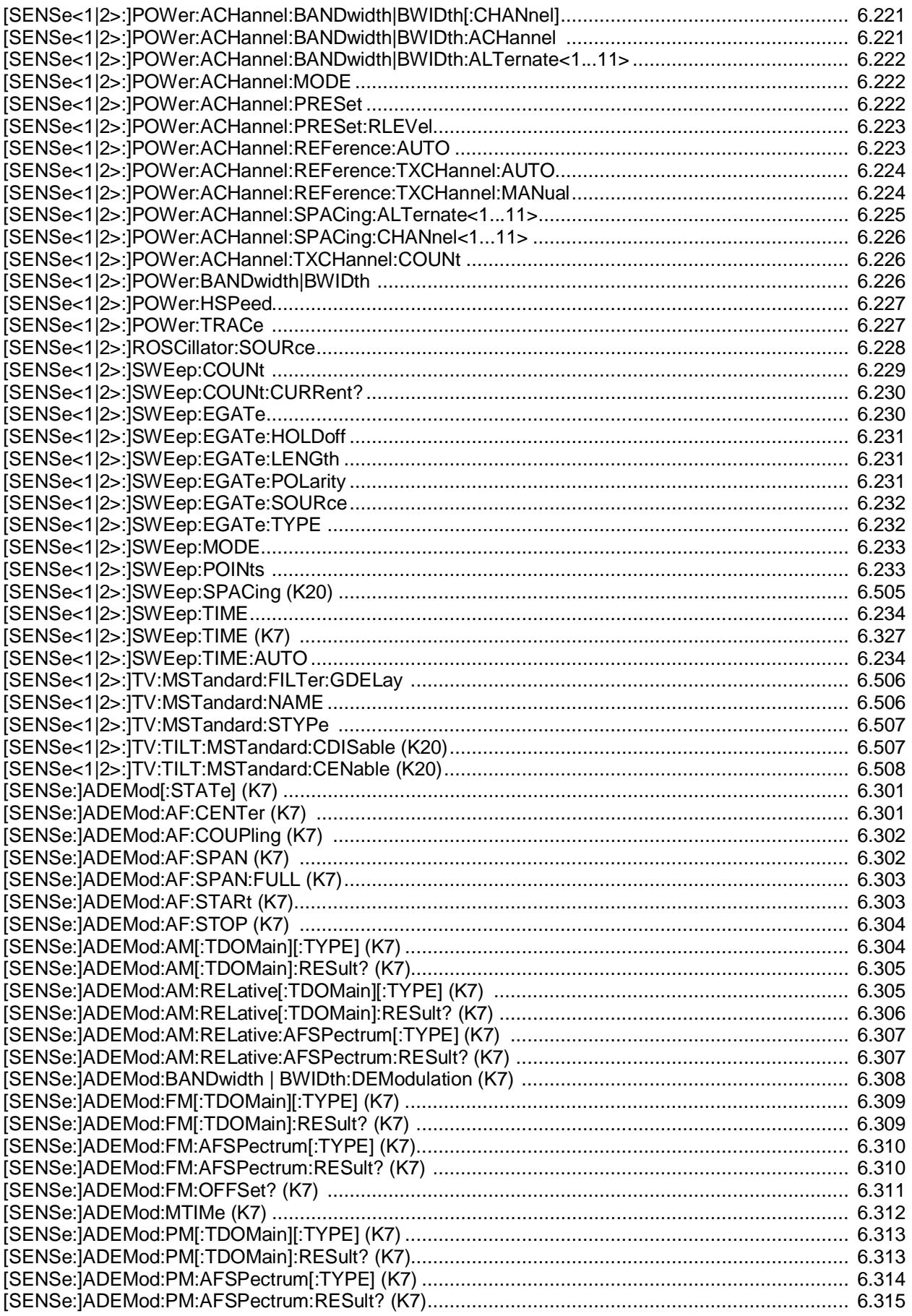

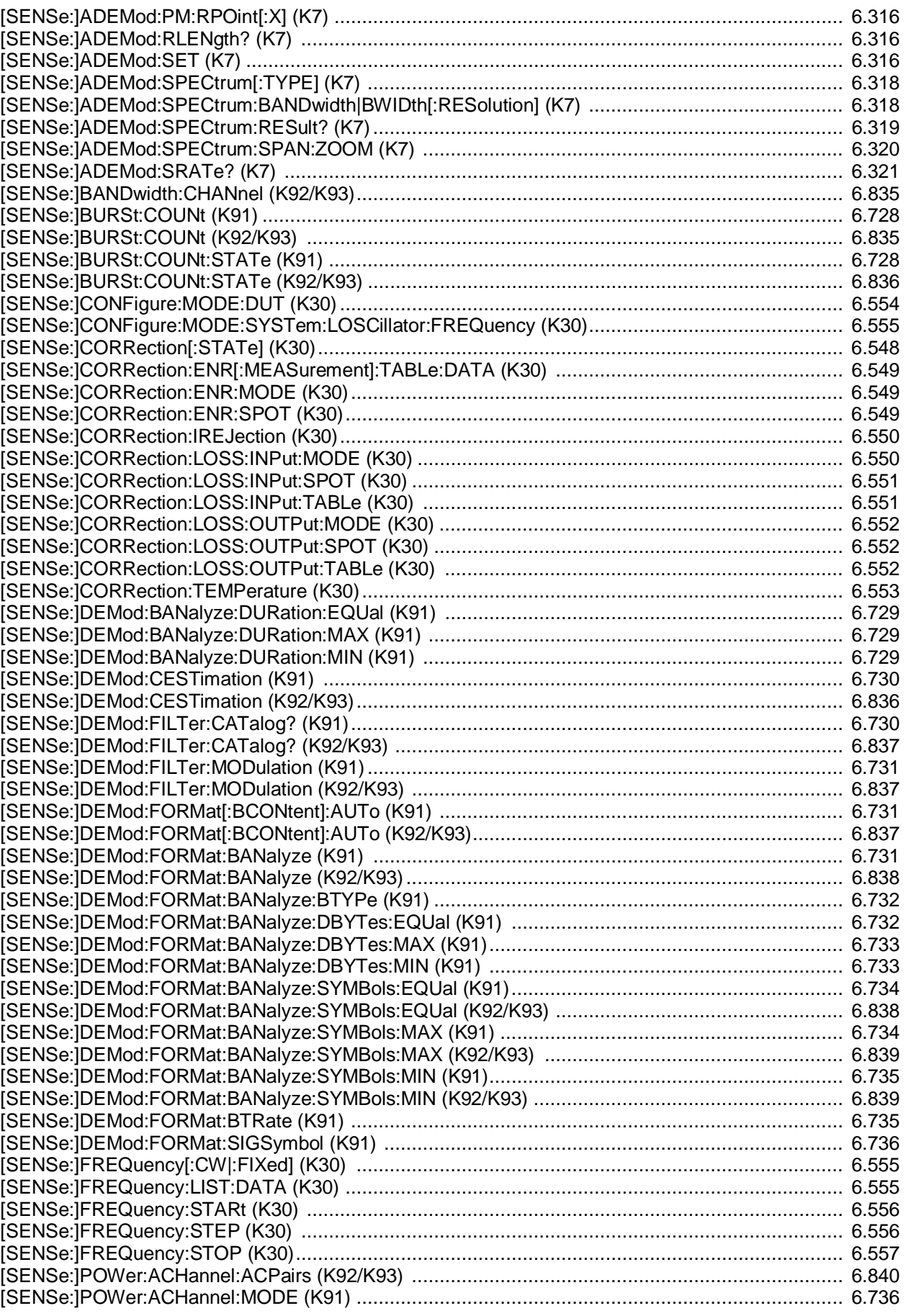

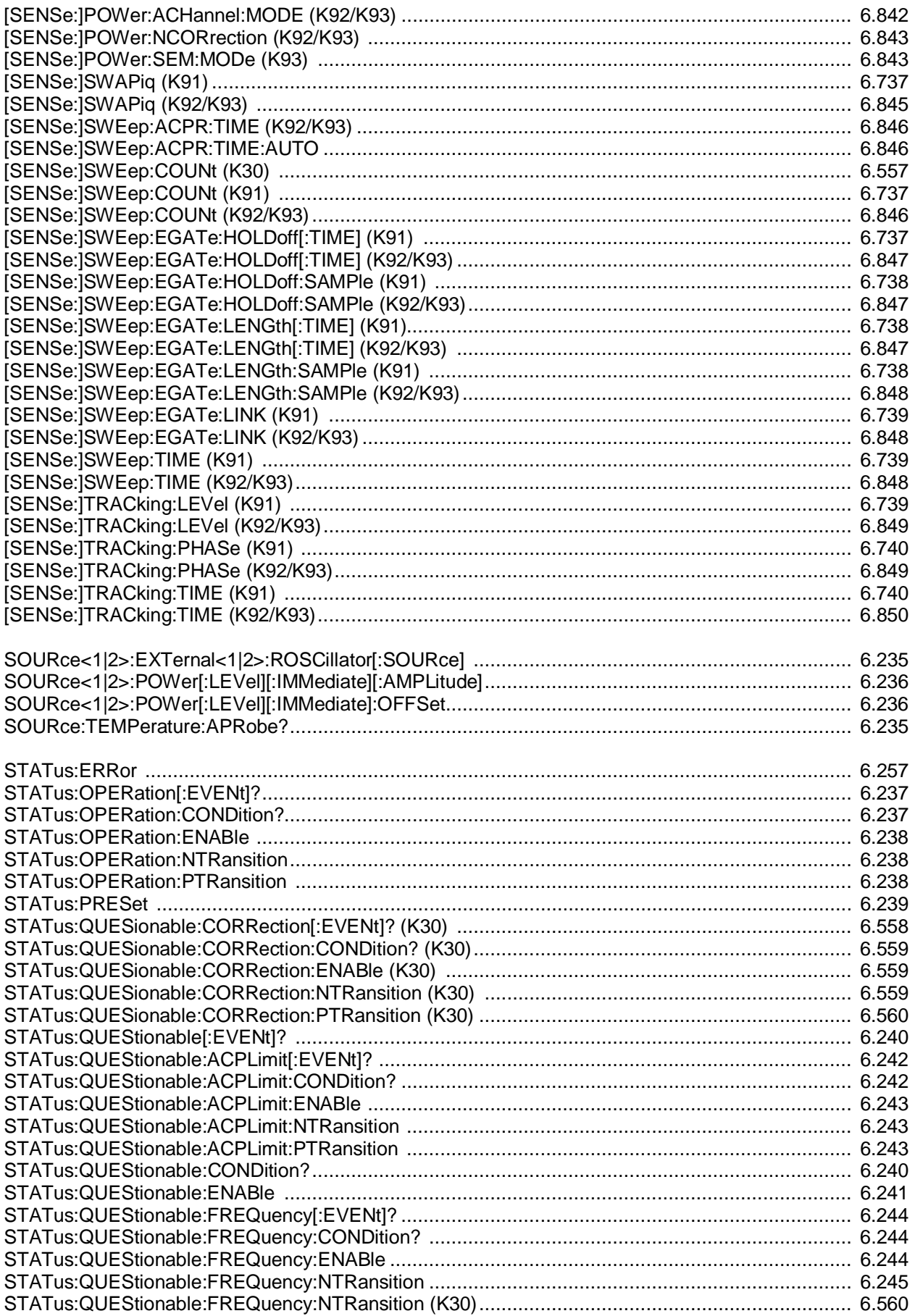

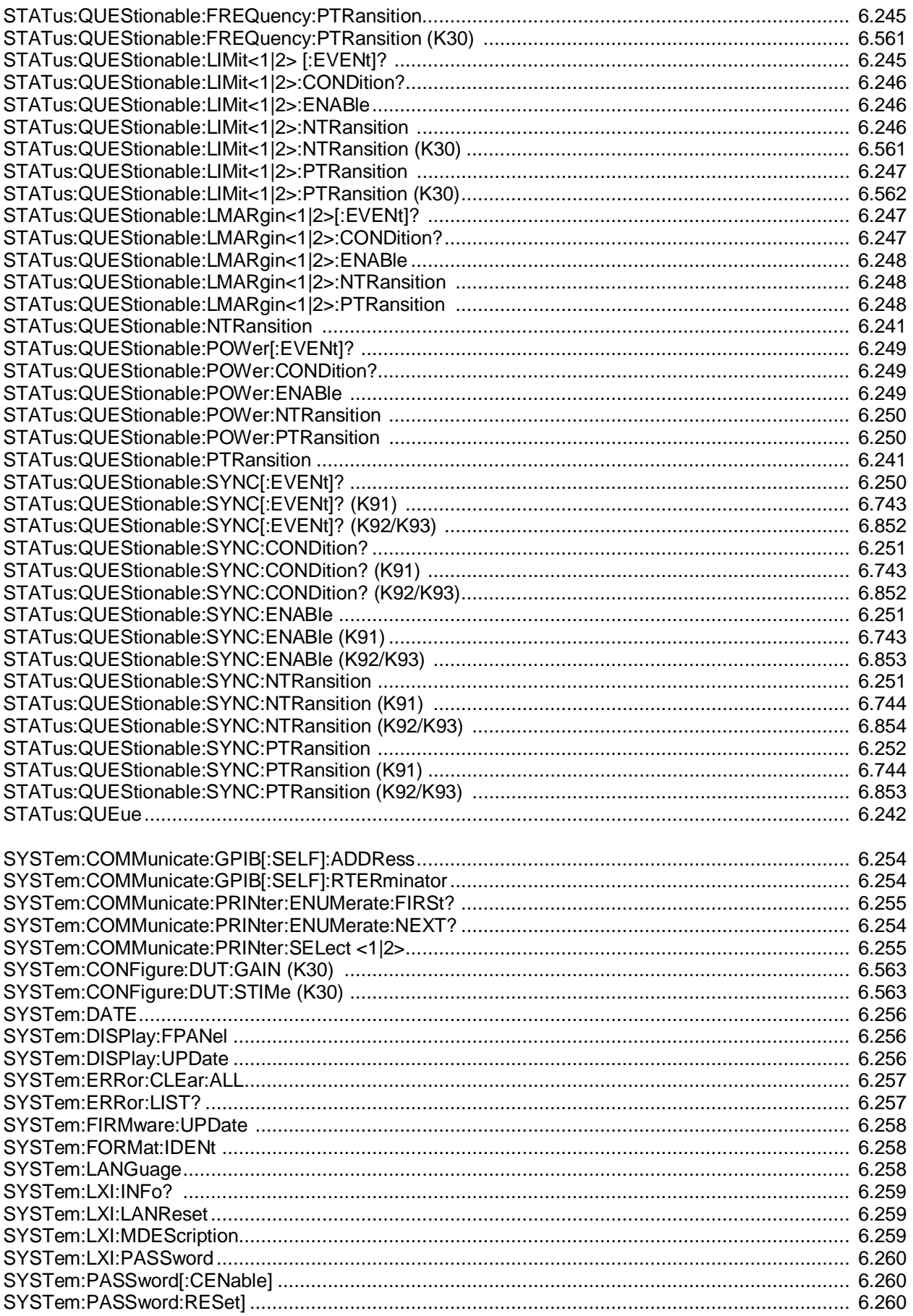

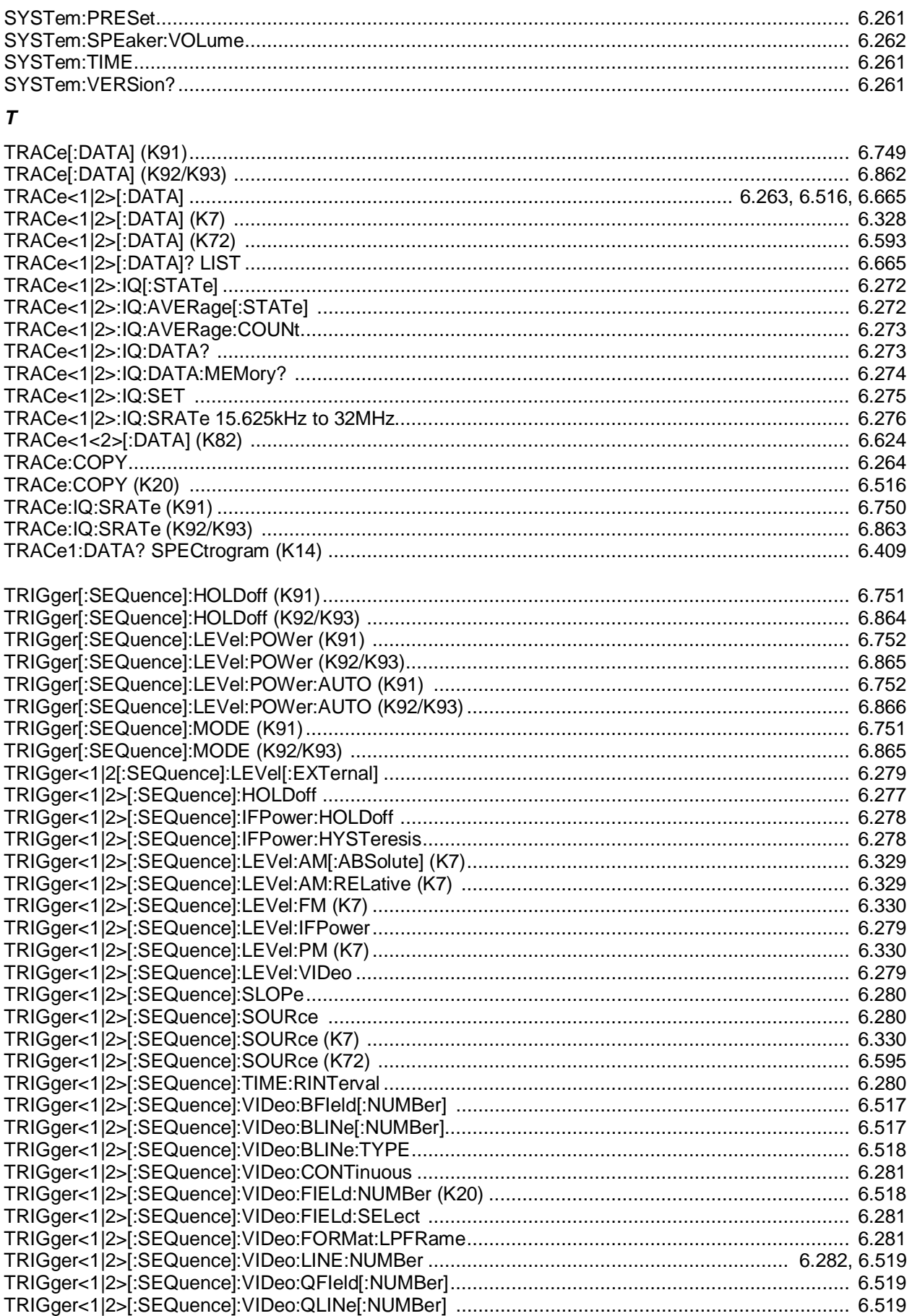

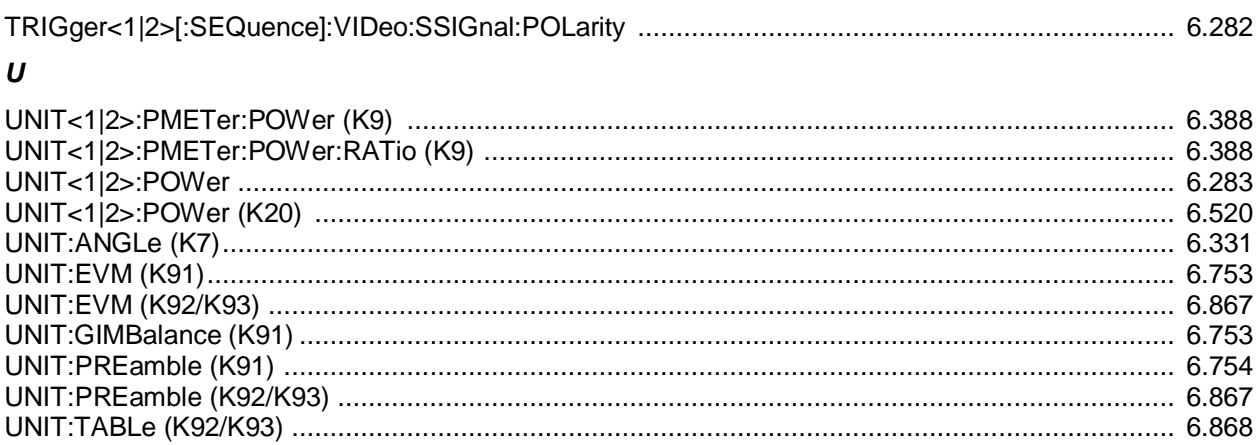

*\**

# **Алфавитный указатель (на английском языке)**

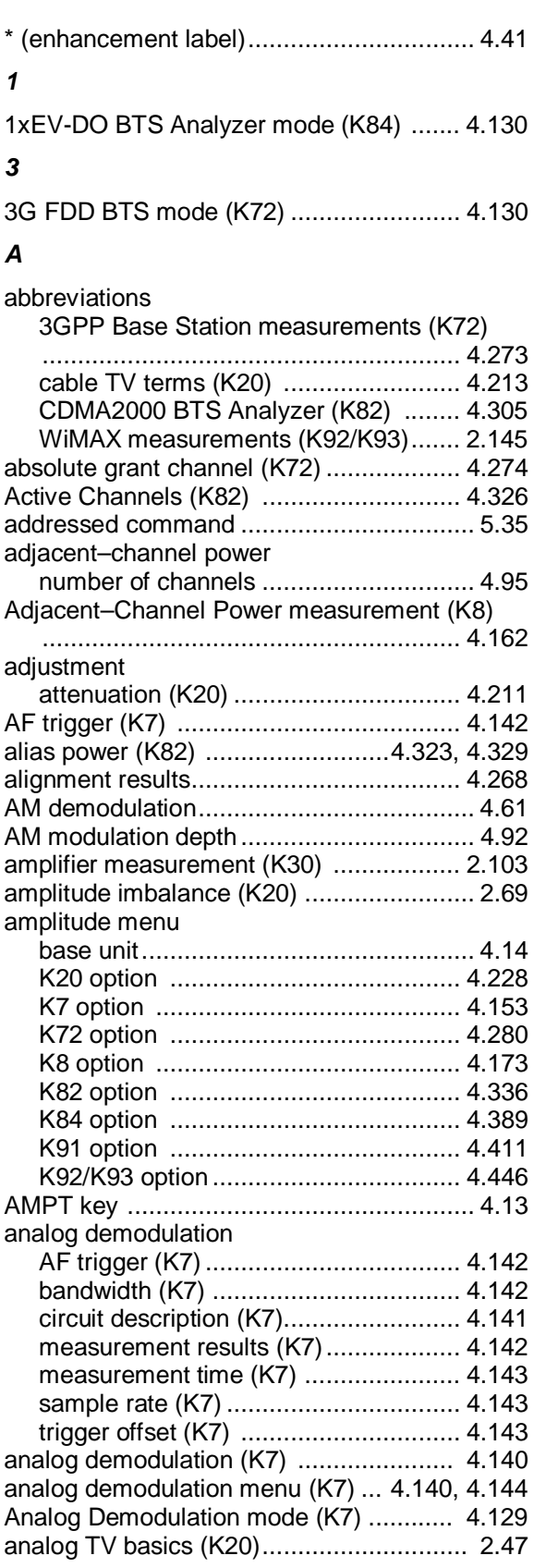

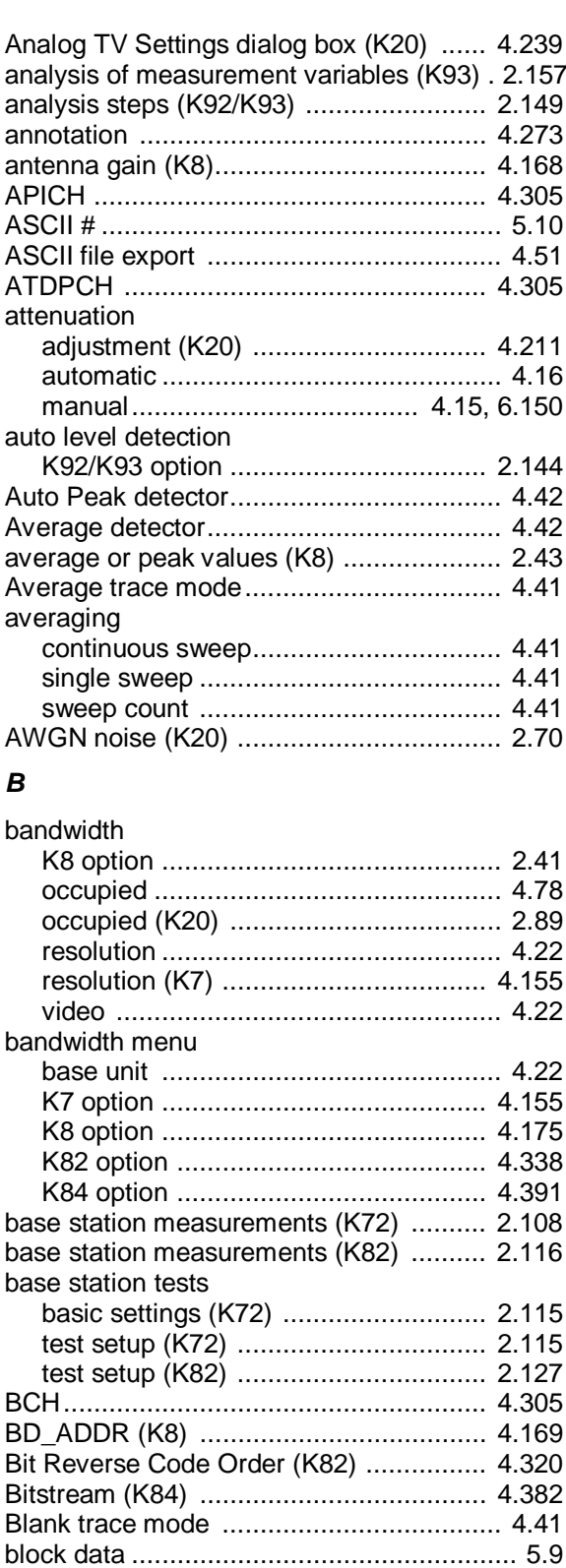

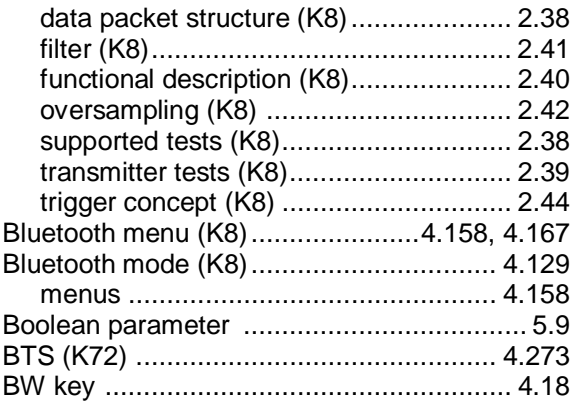

# *C*

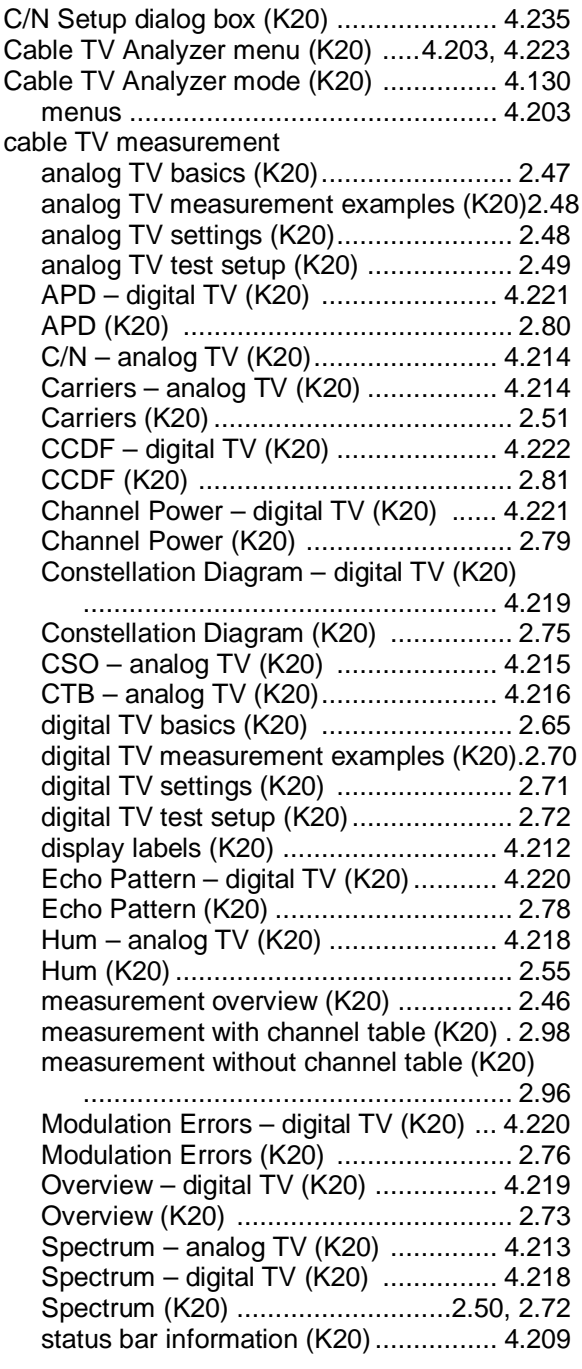

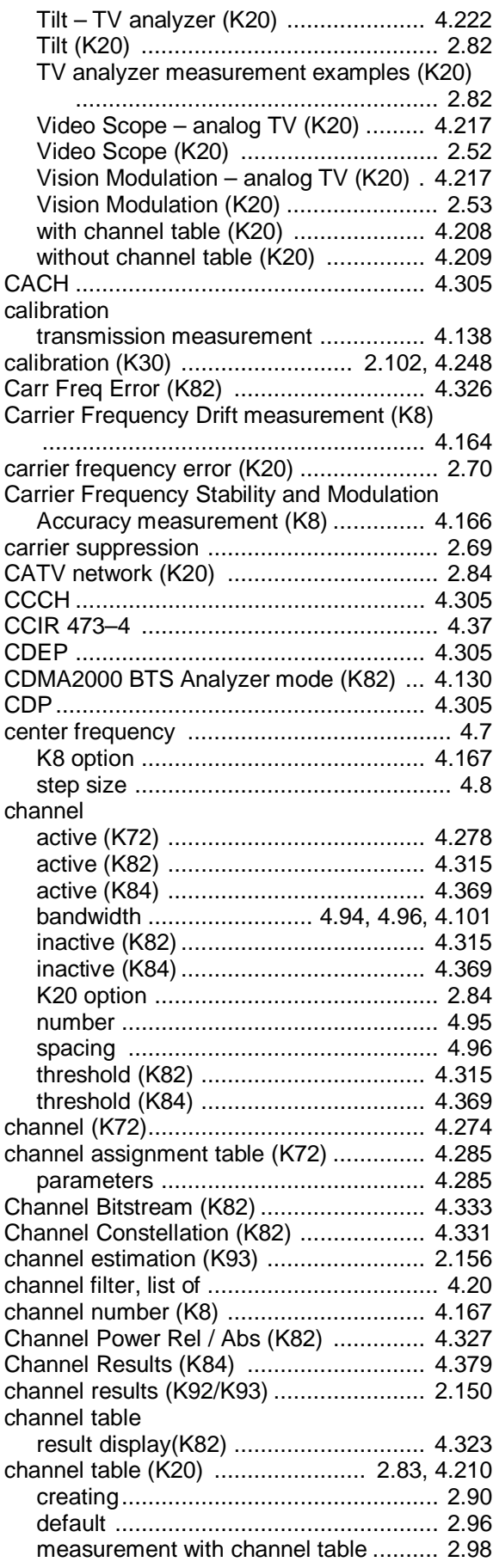

measurement without channel table ..... 2.96 channel table (K82) Add Channel ...................................... 4.317 auto search ........................................ 4.314 Cancel ............................................... 4.318 Copy ................................................... 4.315 Delete ................................................. 4.315 delete channel ................................... 4.317 Edit .................................................... 4.316 Meas .................................................. 4.317 name ................................................. 4.315 New .................................................... 4.315 predefined .......................................... 4.314 Reload ................................................ 4.318 Restore default channel tables ............ 4.318 Save .................................................. 4.318 Sort ..................................................... 4.318 channel table (K84) Add Channel ...................................... 4.370 auto search ........................................ 4.369 Cancel ............................................... 4.371 Copy ................................................... 4.371 Delete ................................................. 4.371 delete channel ................................... 4.370 Edit .................................................... 4.372 Meas .................................................. 4.371 name ................................................. 4.369 New .................................................... 4.370 predefined .......................................... 4.369 Reload ................................................ 4.371 Restore default channel tables ............ 4.373 Save .................................................. 4.371 Sort ..................................................... 4.371 Channel Table (K84) ................................ 4.382 Channel Table dialog box (K20) .............. 4.205 Channel Table Settings (K84) .................. 4.368 Channel Table Settings dialog (K82) ....... 4.314 Channel Tables dialog box (K20) ............ 4.210 channel width (K20) .................................. 2.84 characters special ................................................... 6.3 Chip Rate Error (K82) ............................. 4.326 CINR (K92/K93) ...................................... 2.153 CINR (K93) ............................................. 2.157 Clear Write trace mode .............................. 4.40 clock offset (K92/K93) ............................. 2.151 Code Domain Analyzer menu (K82) ........ 4.295 Code Domain Error (K82) ........................ 4.328 Code Domain Error (K84) ........................ 4.384 Code Domain Power (K82) ...................... 4.322 Code Domain Power (K84) ...................... 4.377 colon ......................................................... 5.10 color printout ........................................... 4.275 color settings default ................................................ 4.274 Color Setup dialog box ............................ 4.274 comma ...................................................... 5.10 command

# 5.10

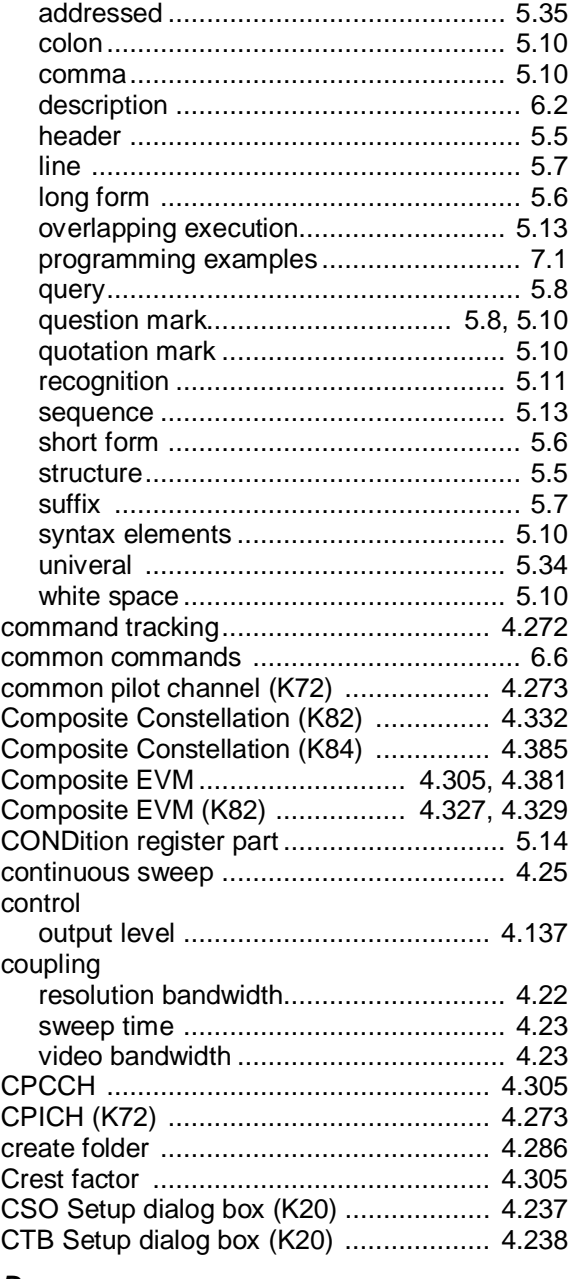

#### *D*

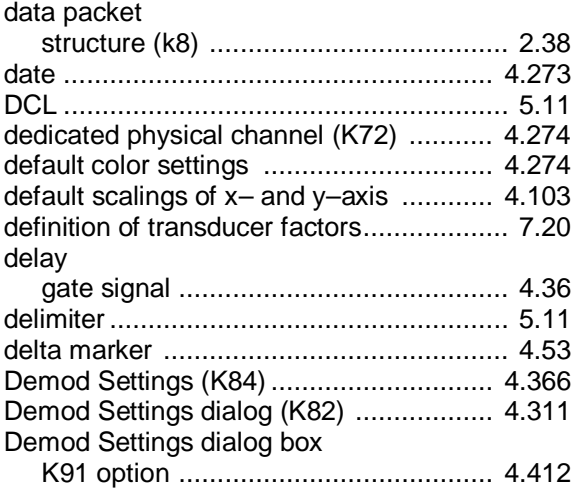

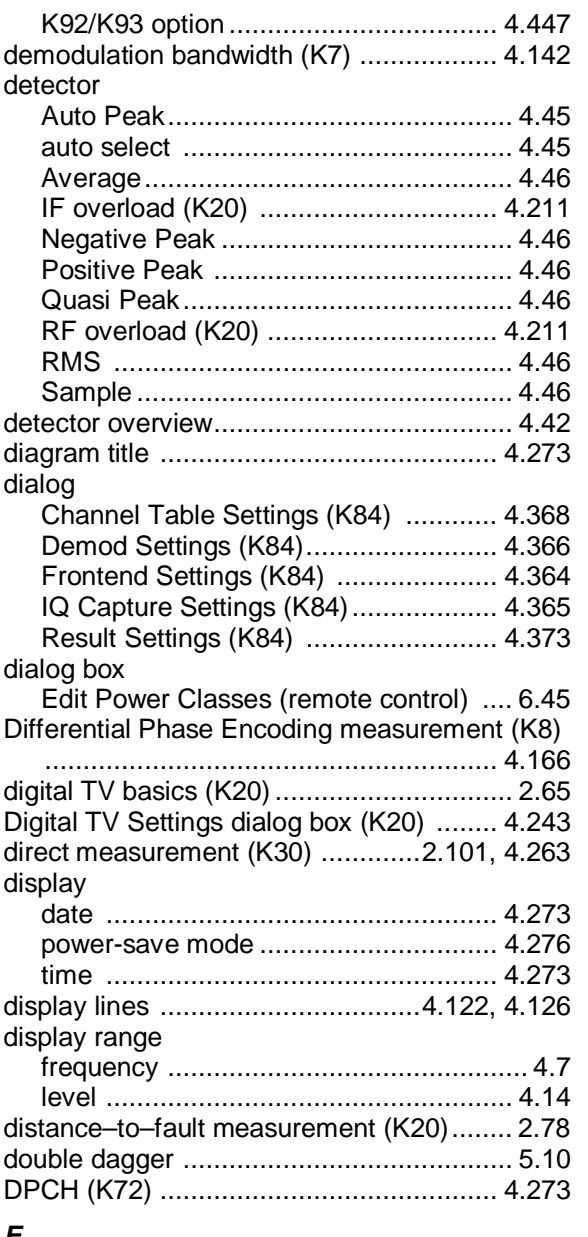

#### *E*

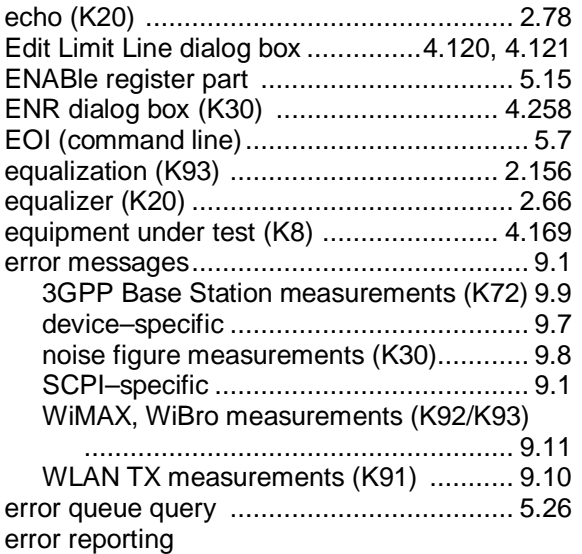

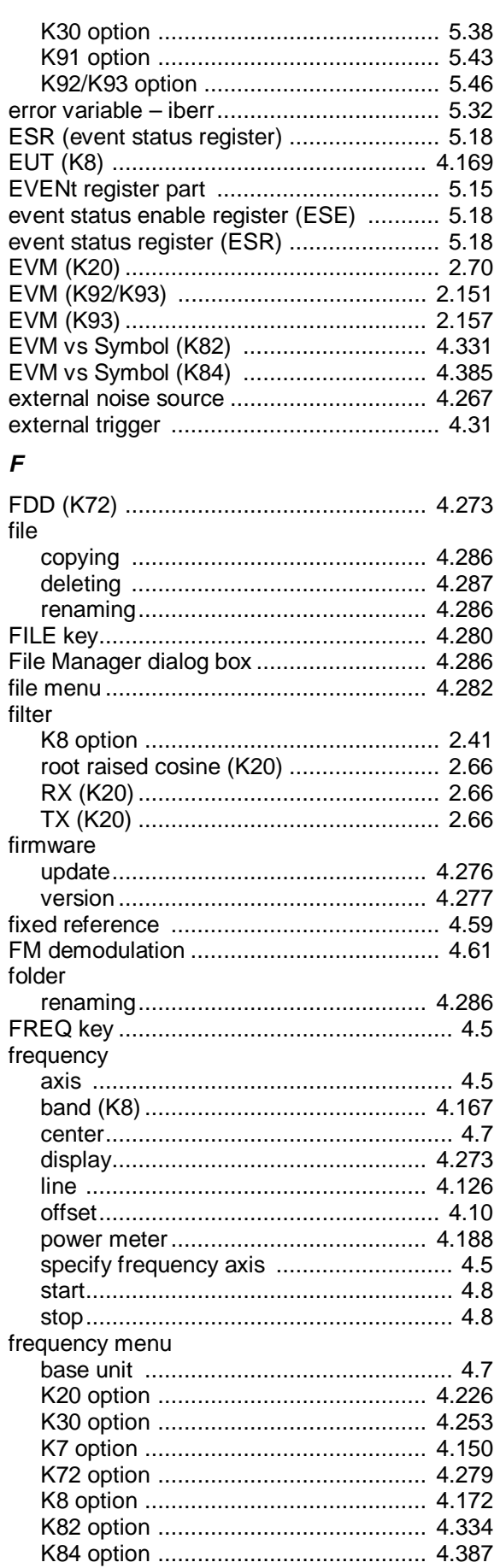

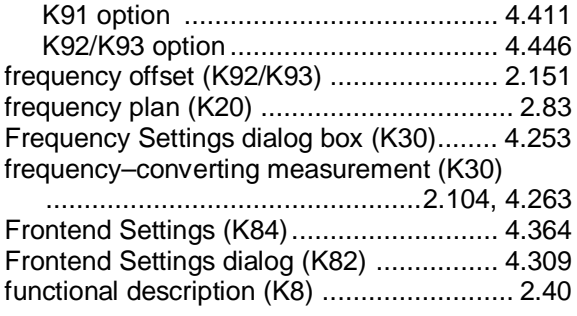

#### *G*

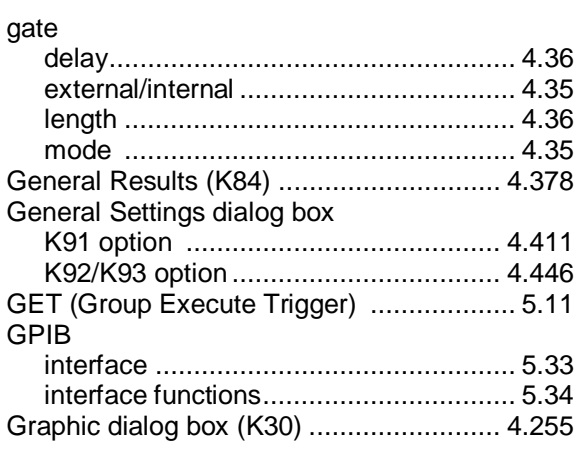

## *H*

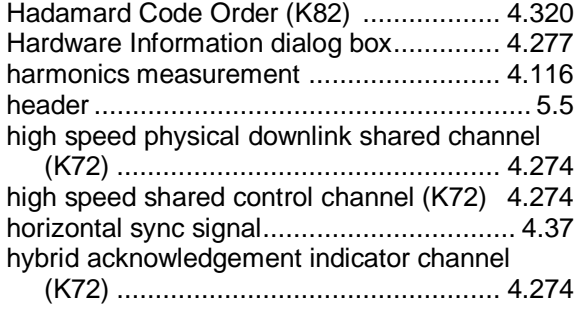

### *I*

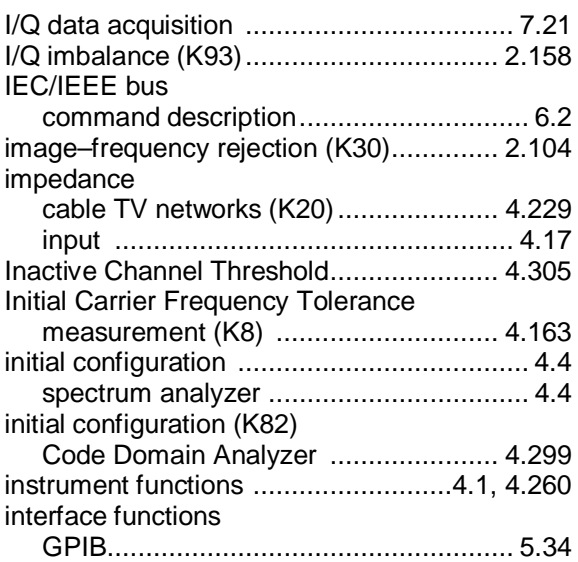

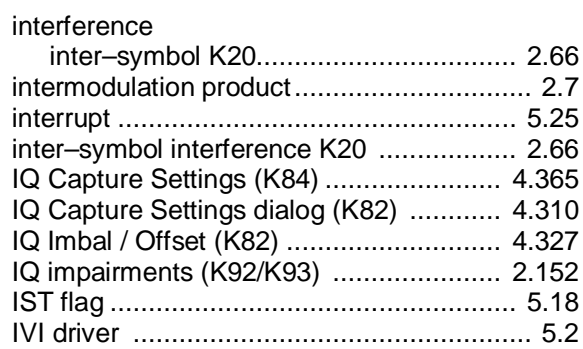

# *K*

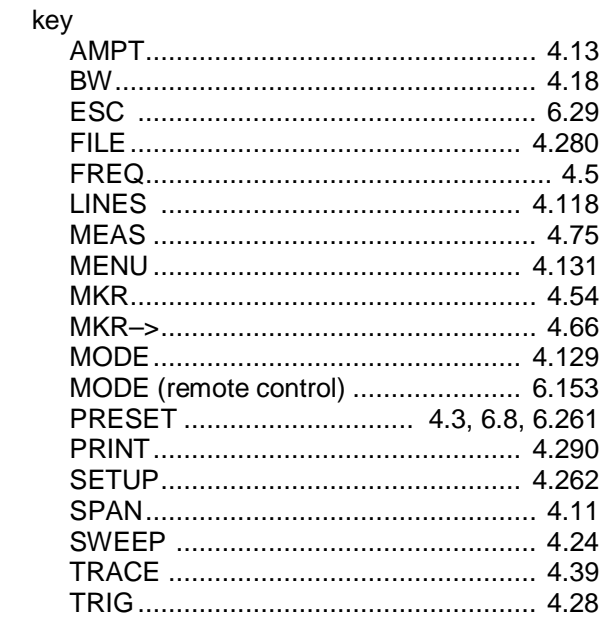

# *L*

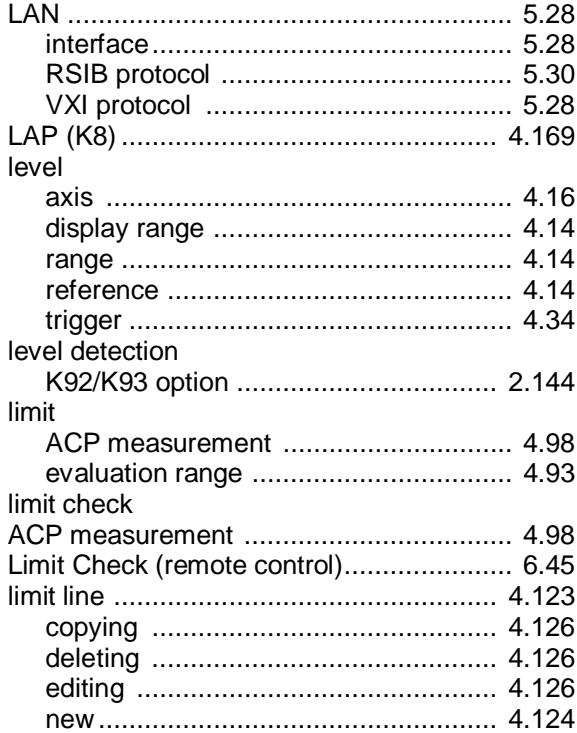

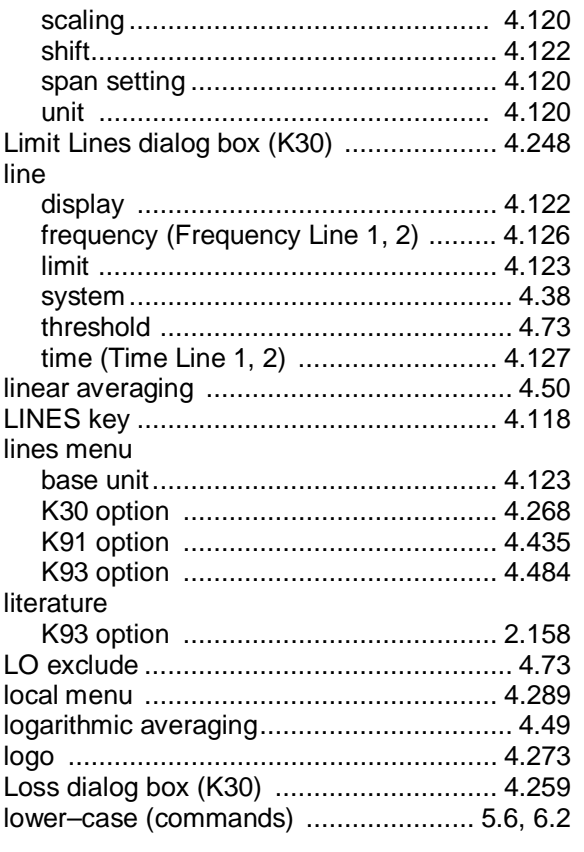

### *M*

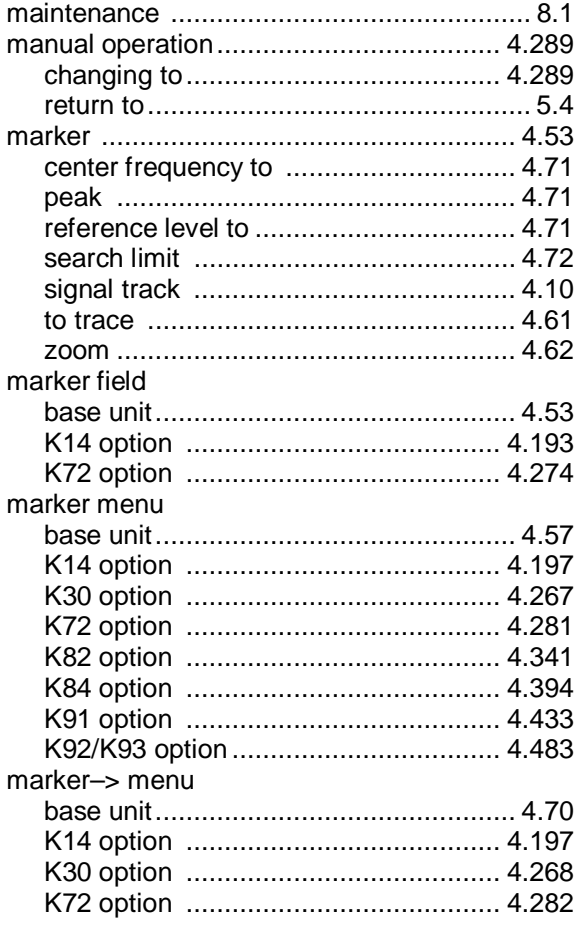

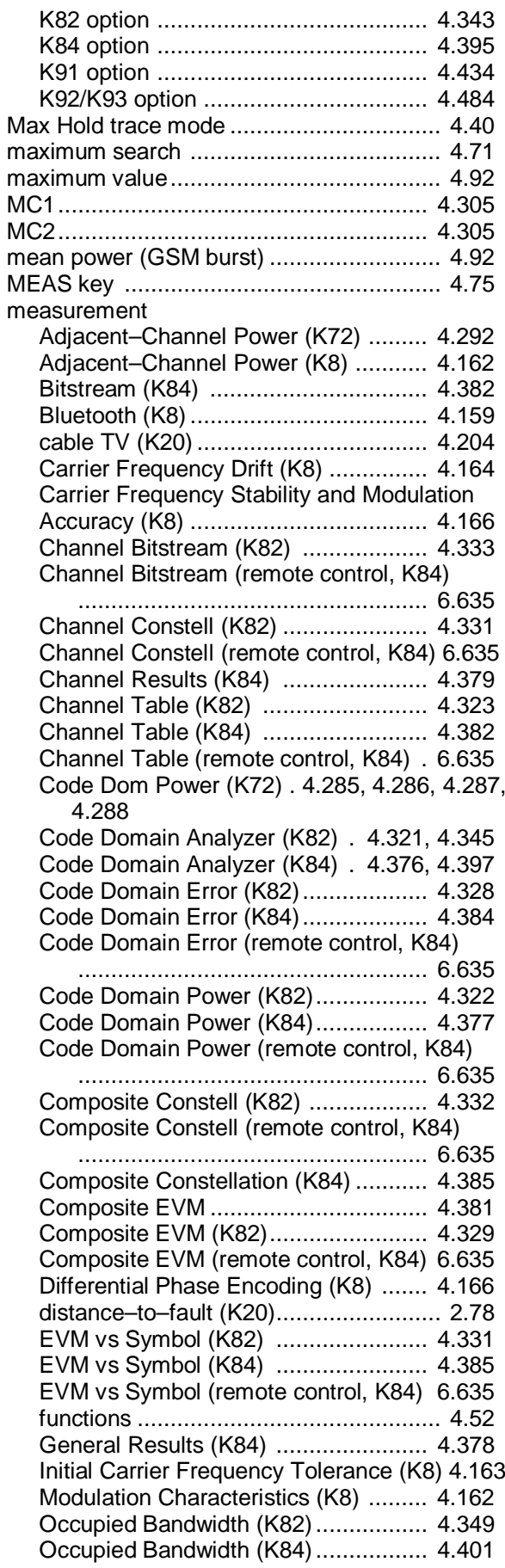

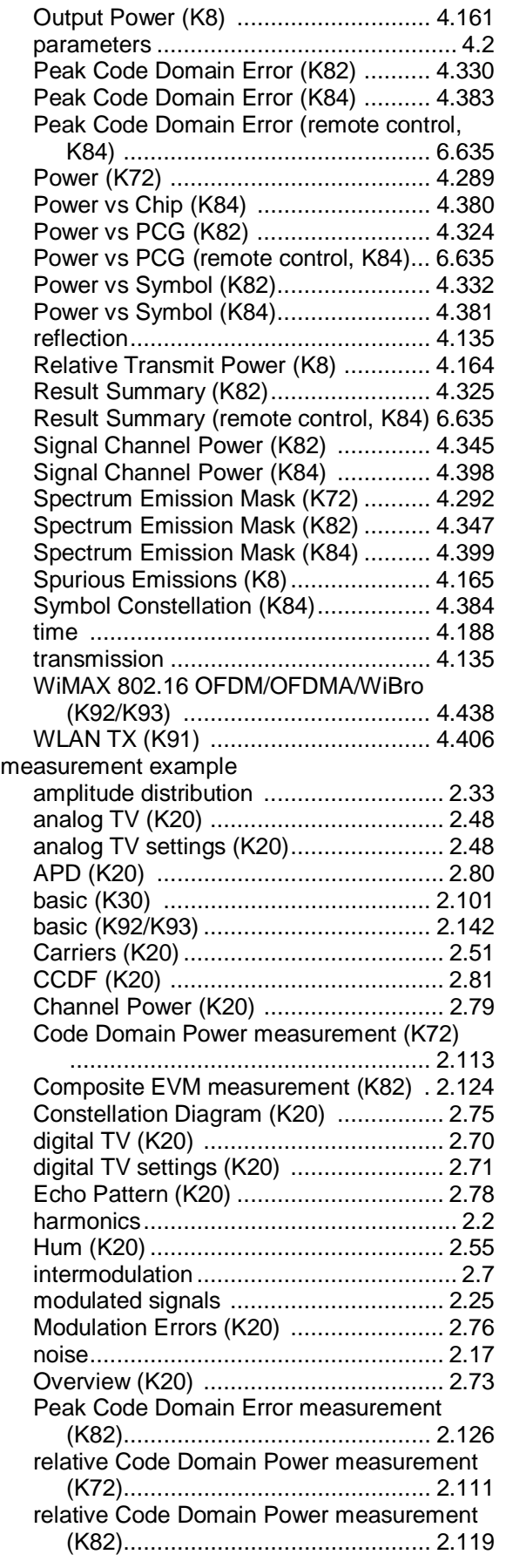

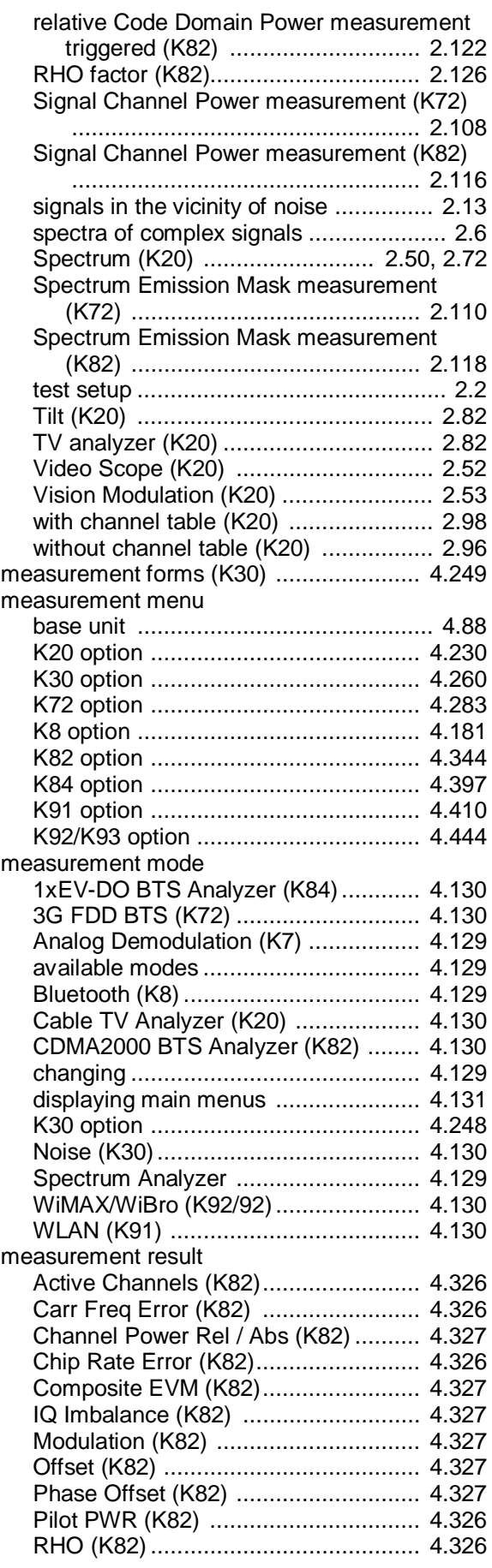

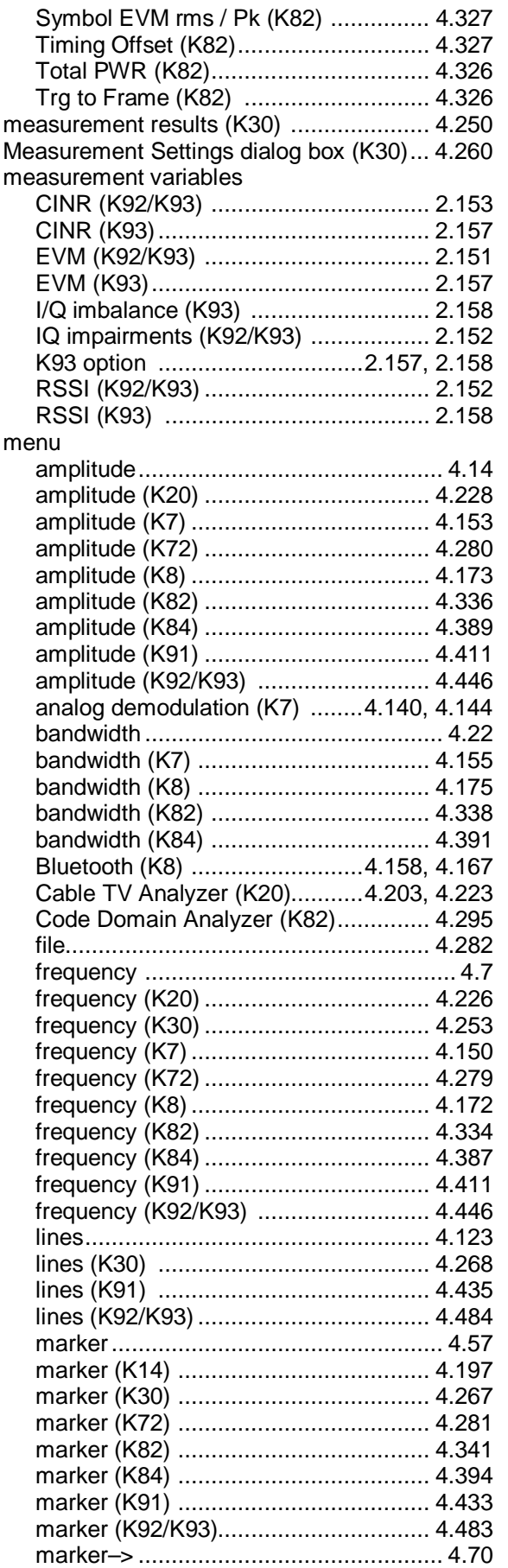

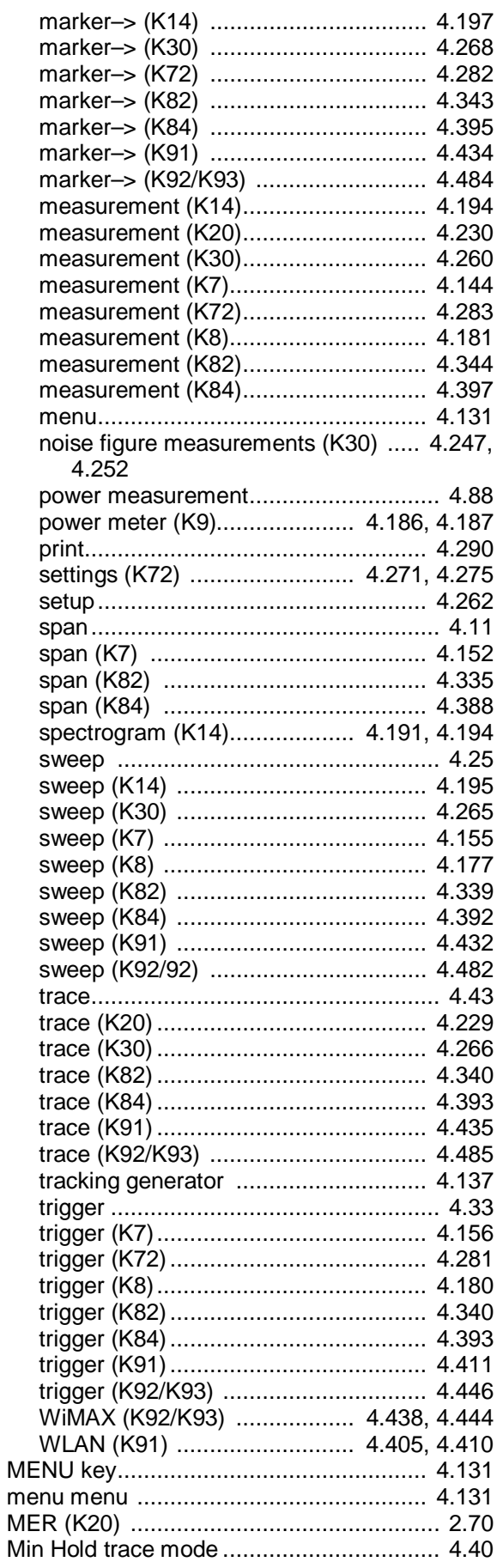

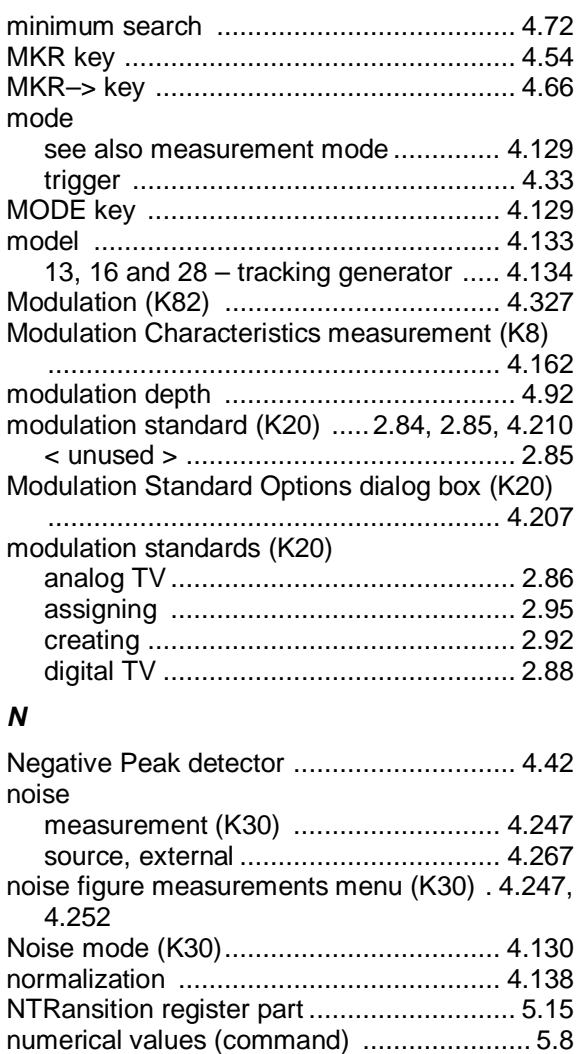

## *O*

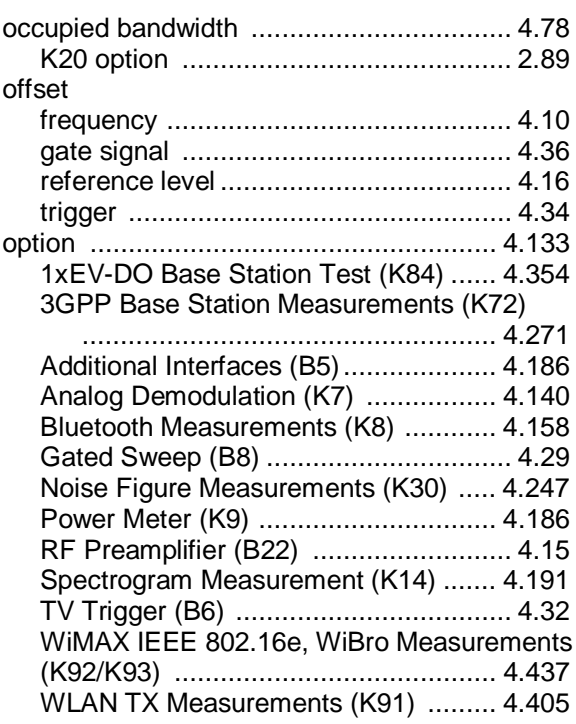

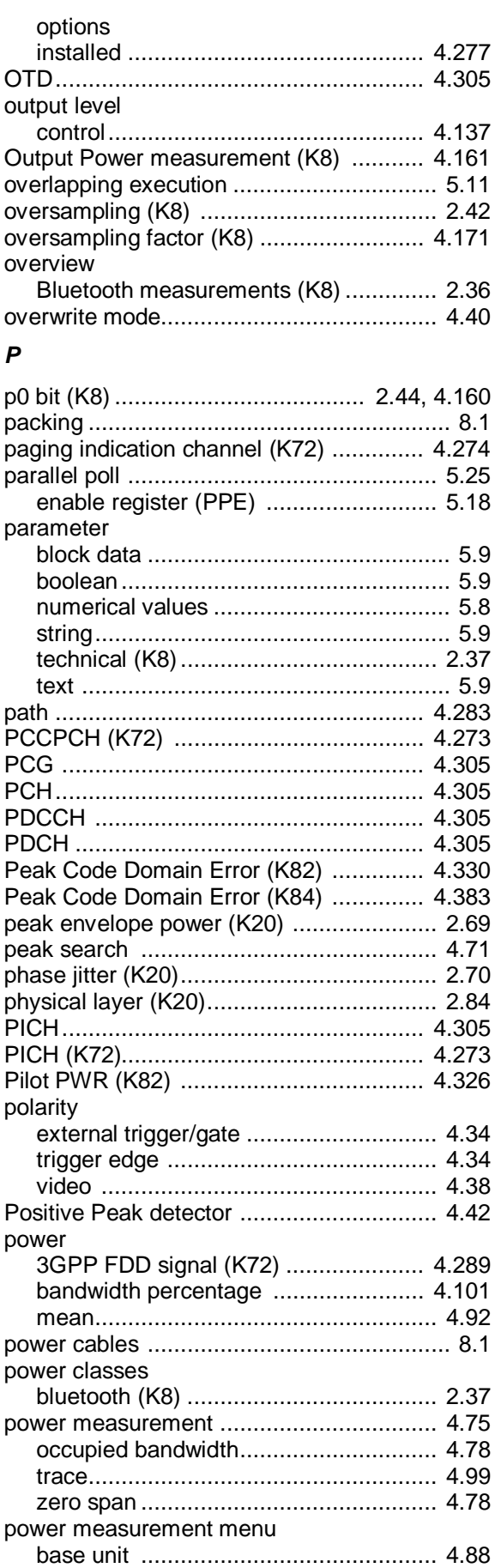

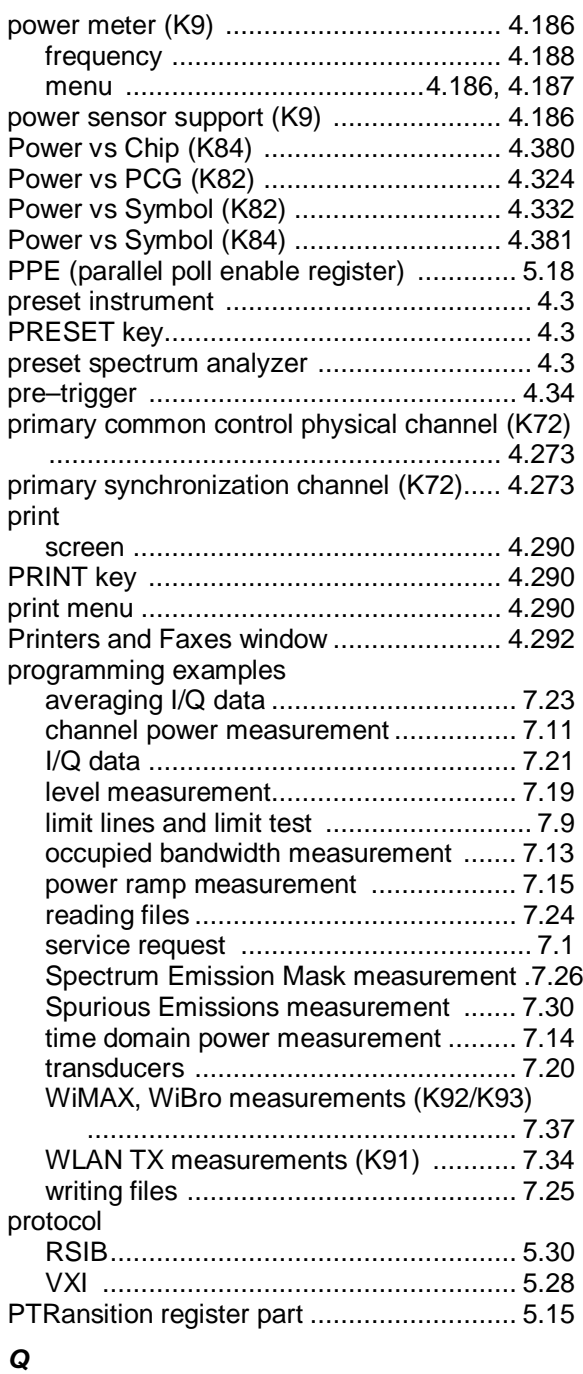

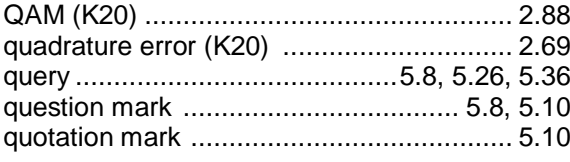

# *R*

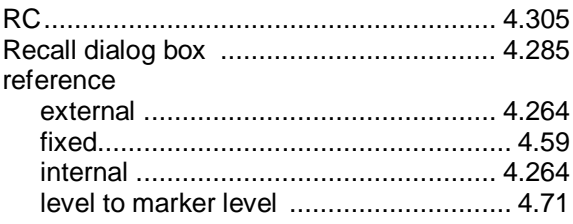

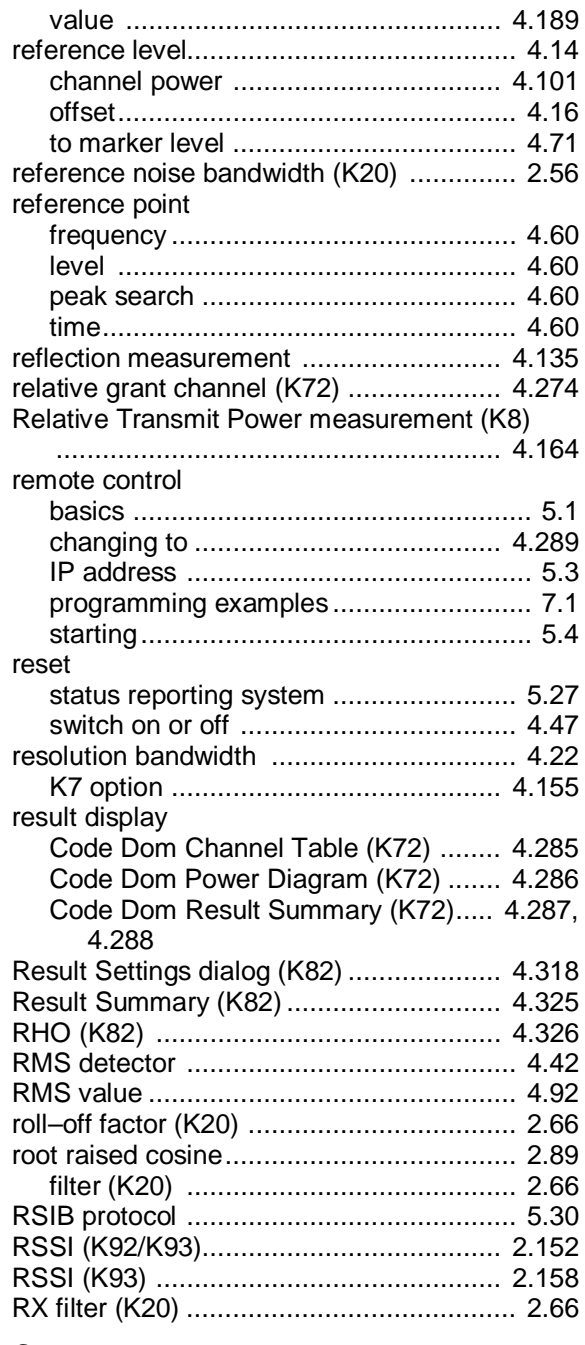

## *S*

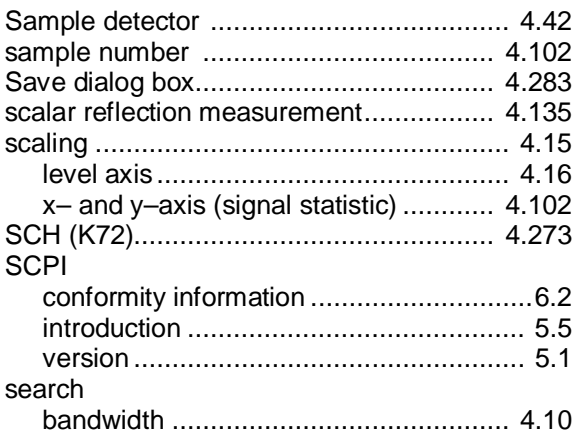

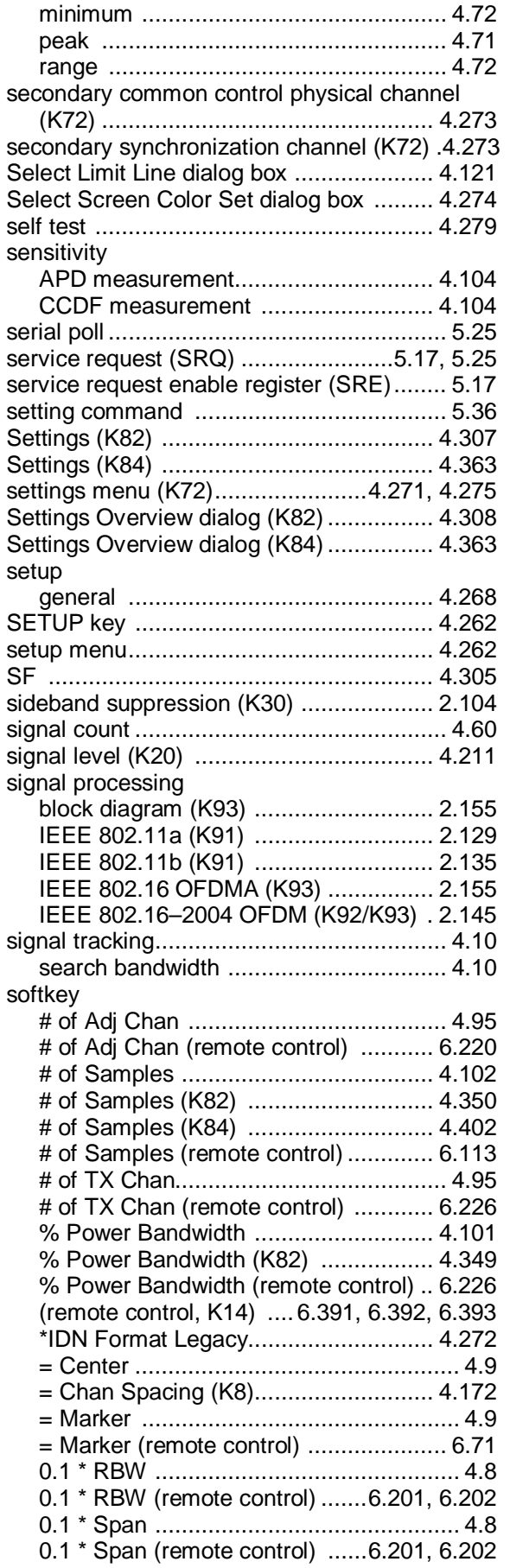

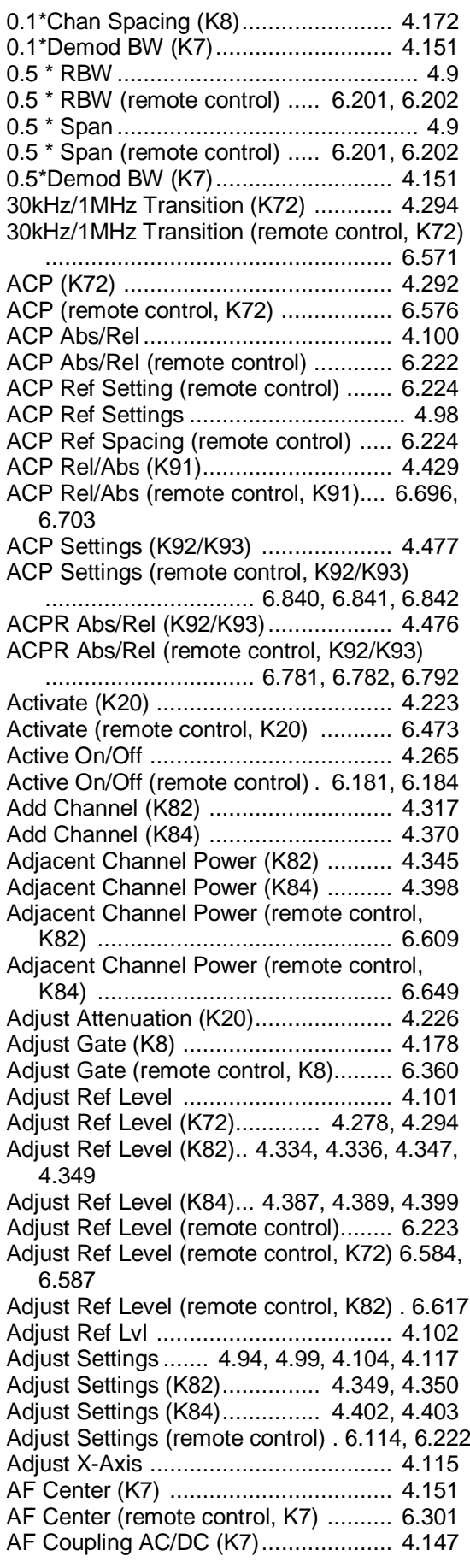

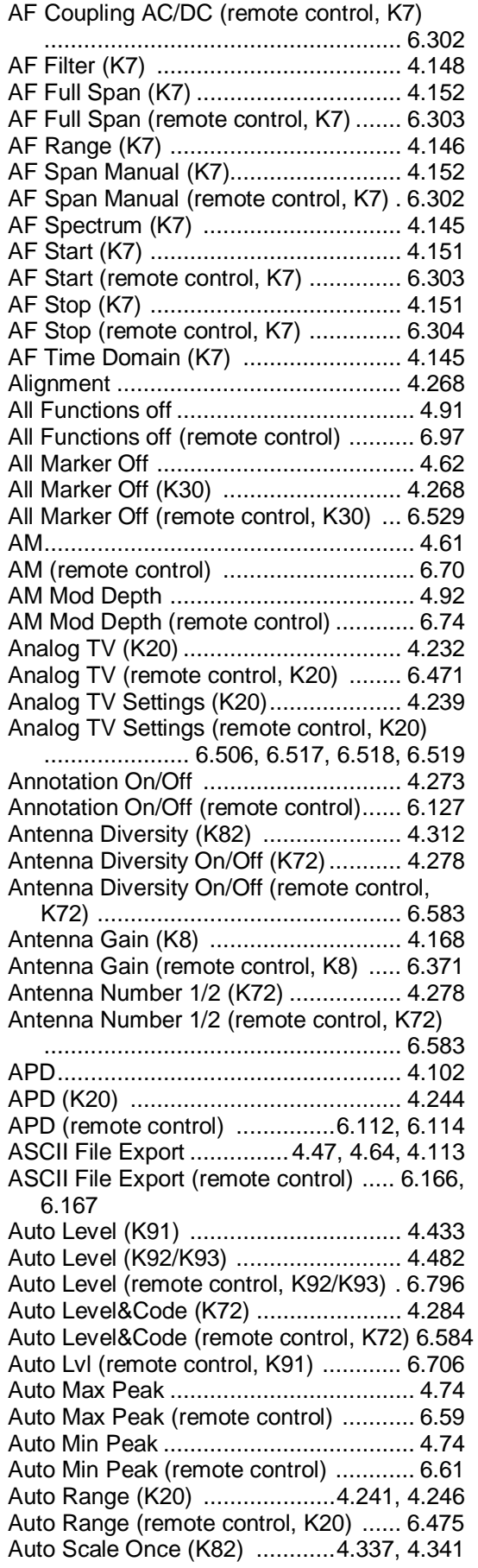

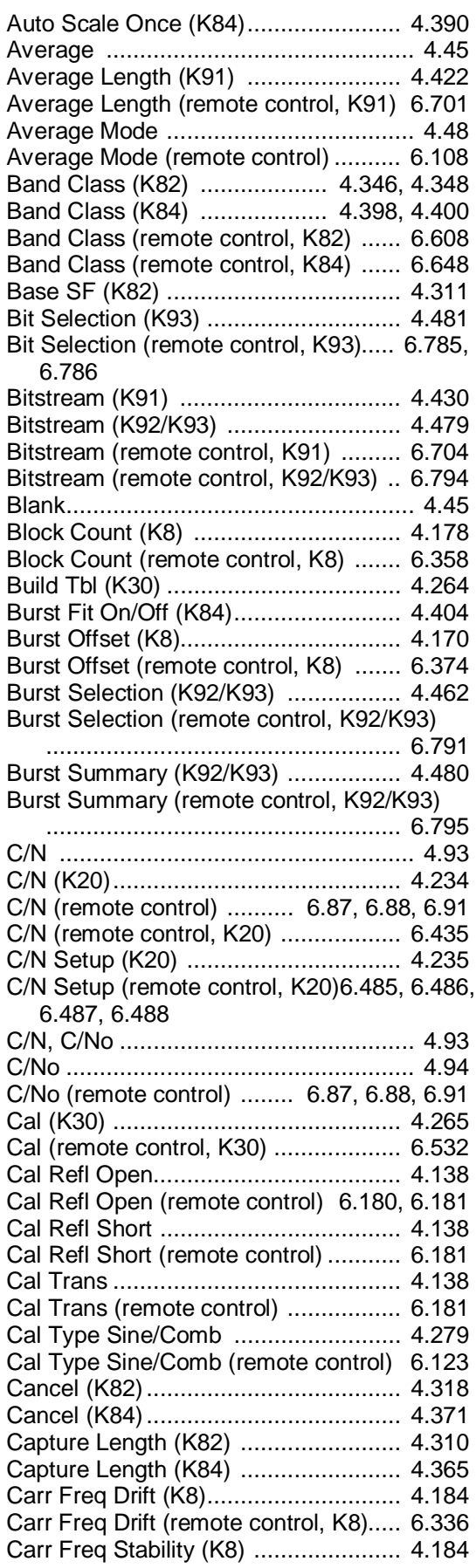

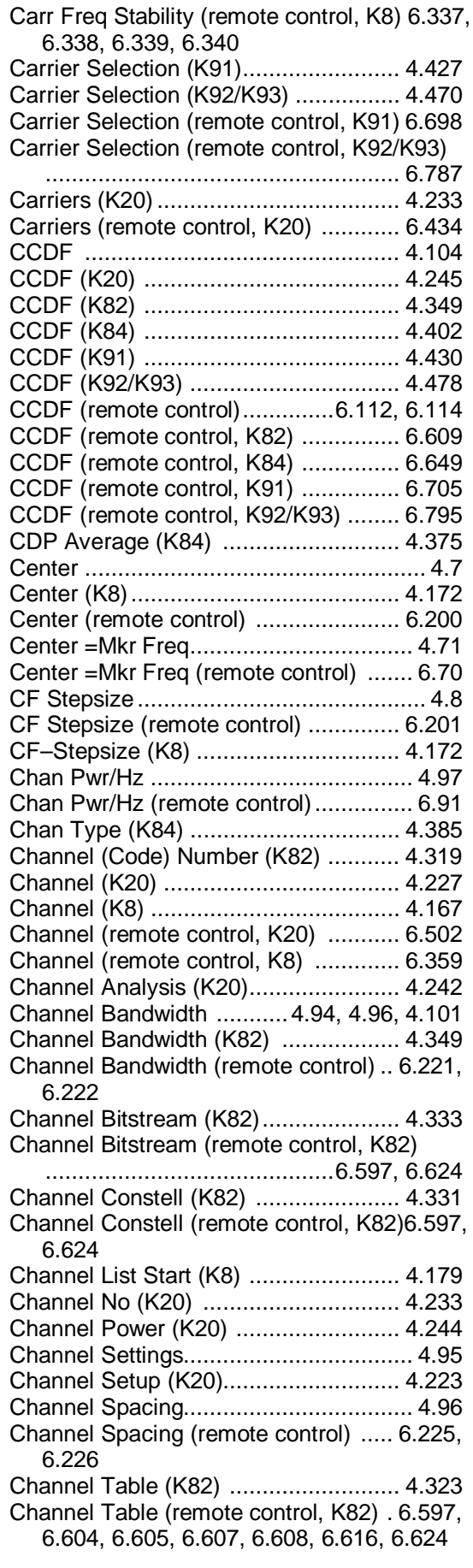

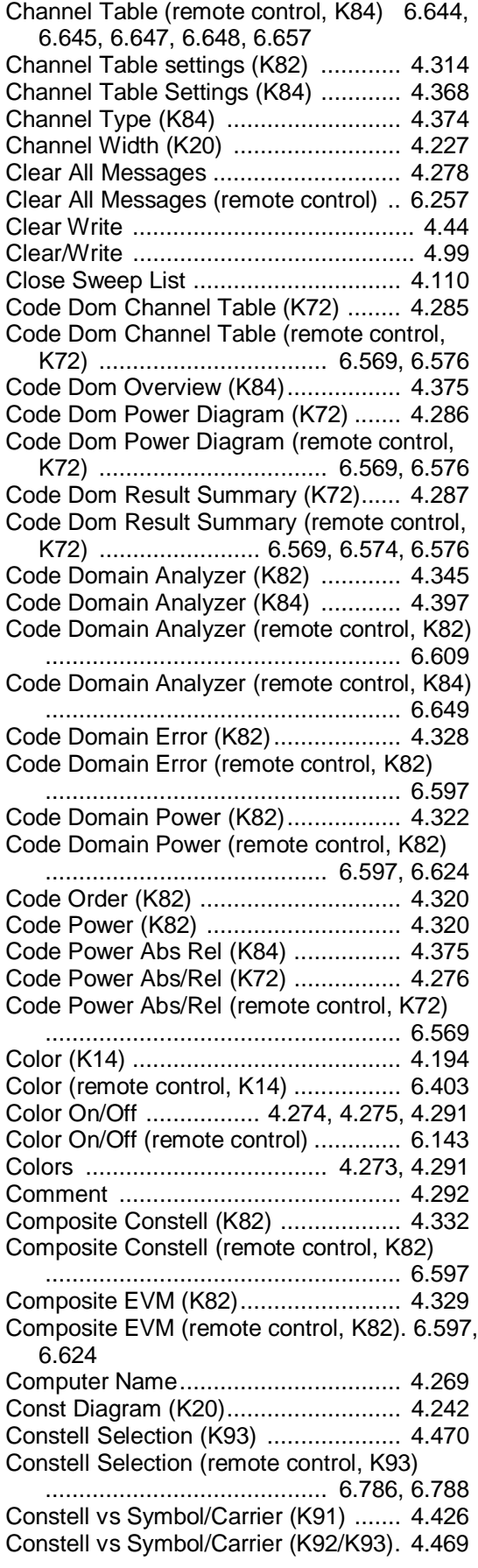

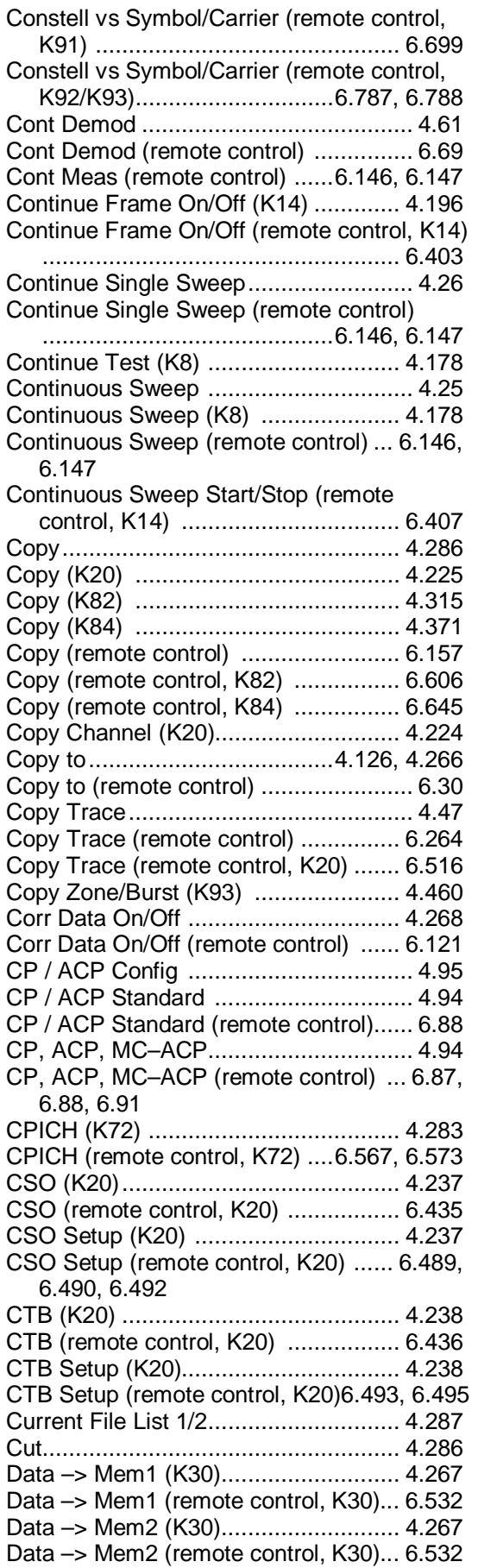

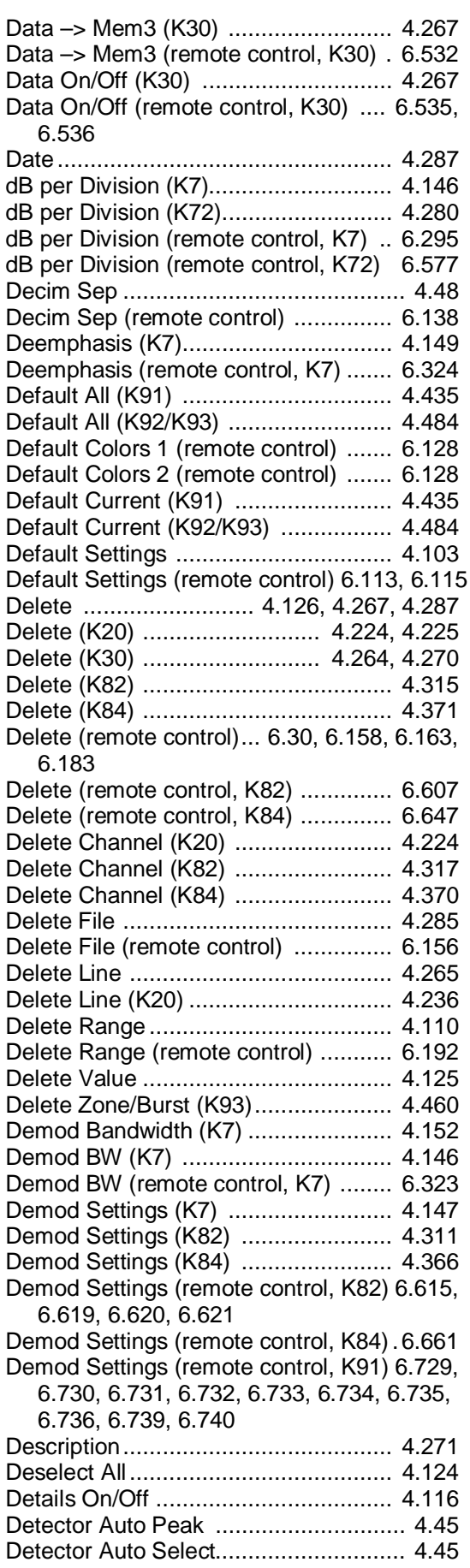

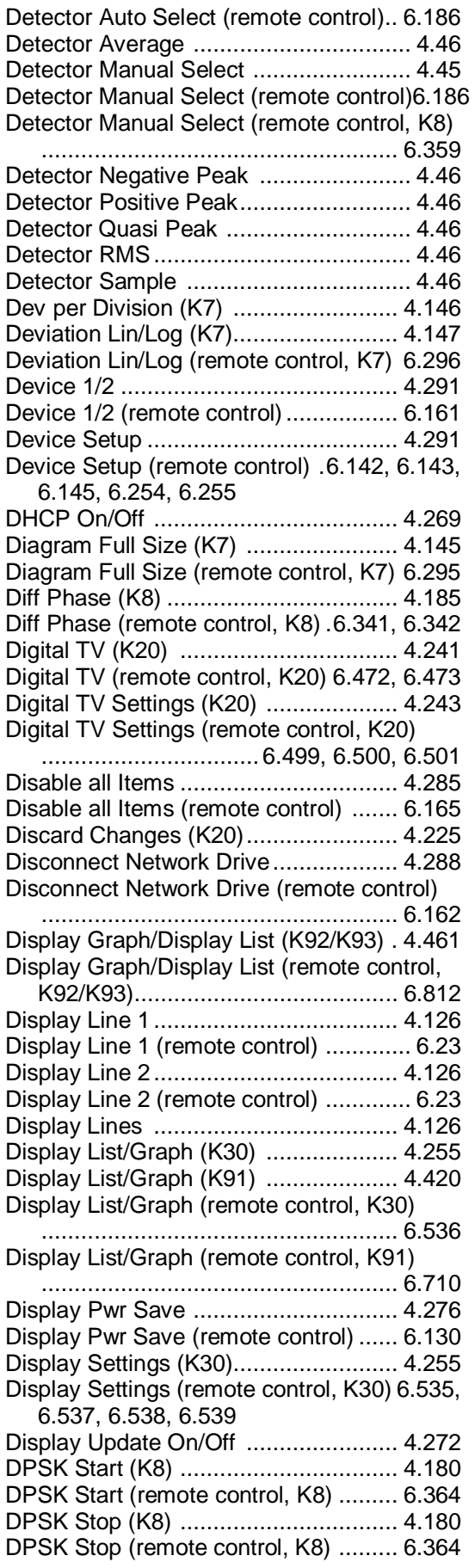

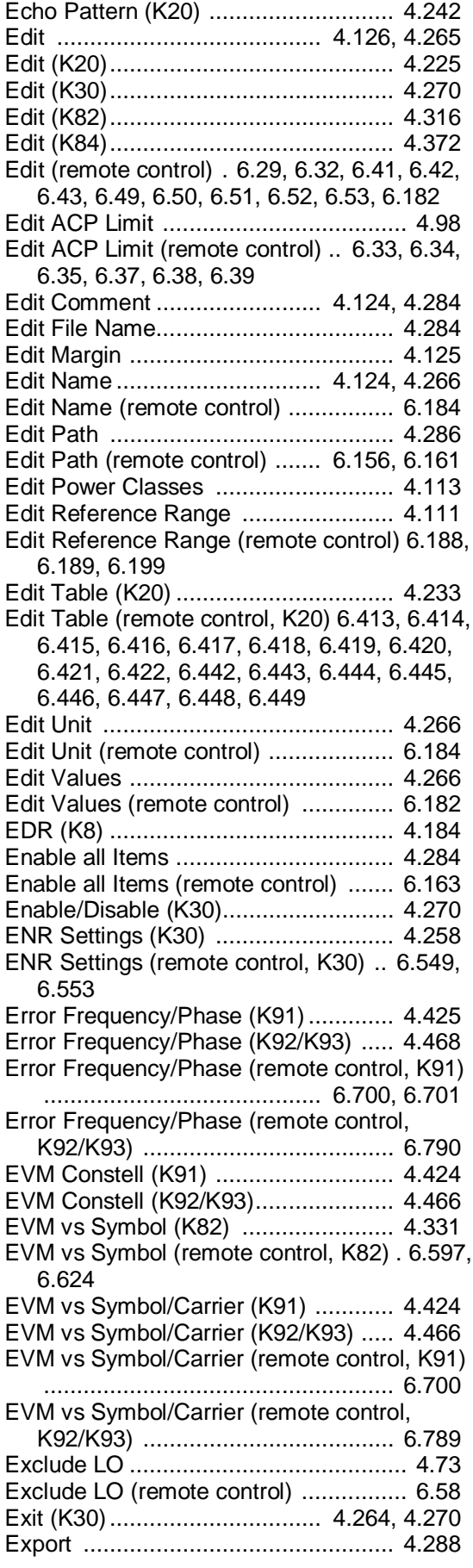

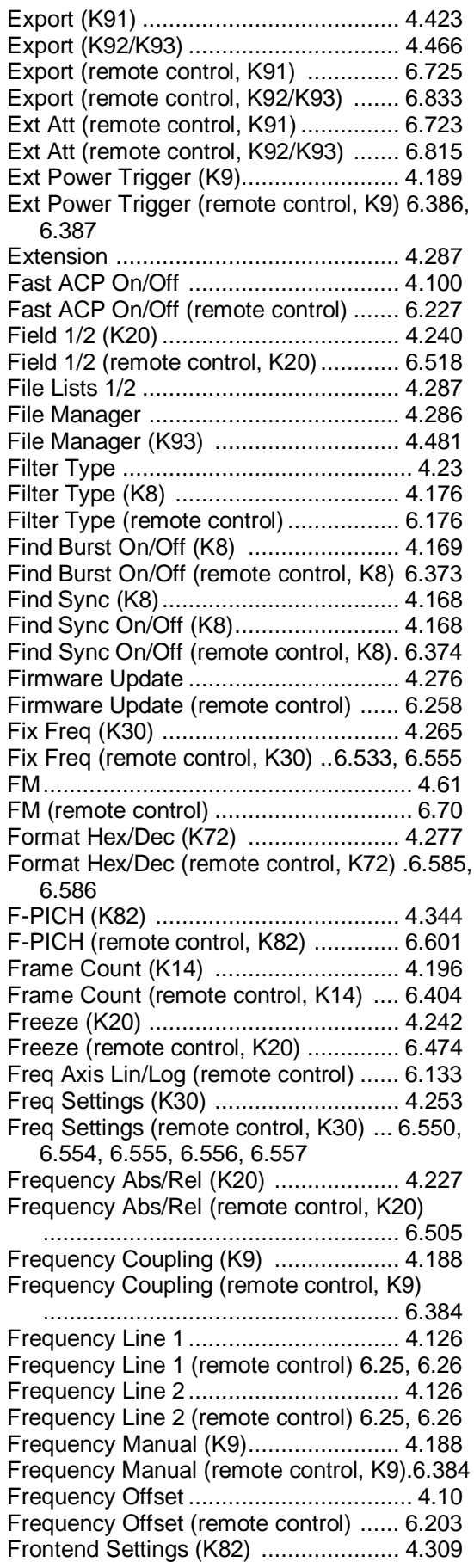

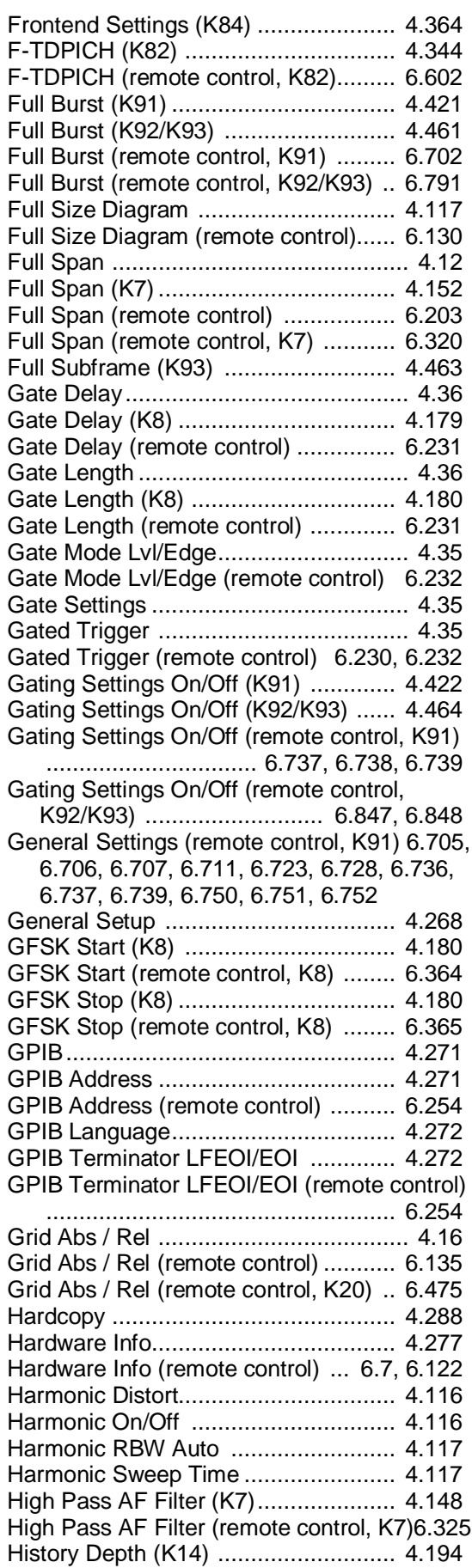

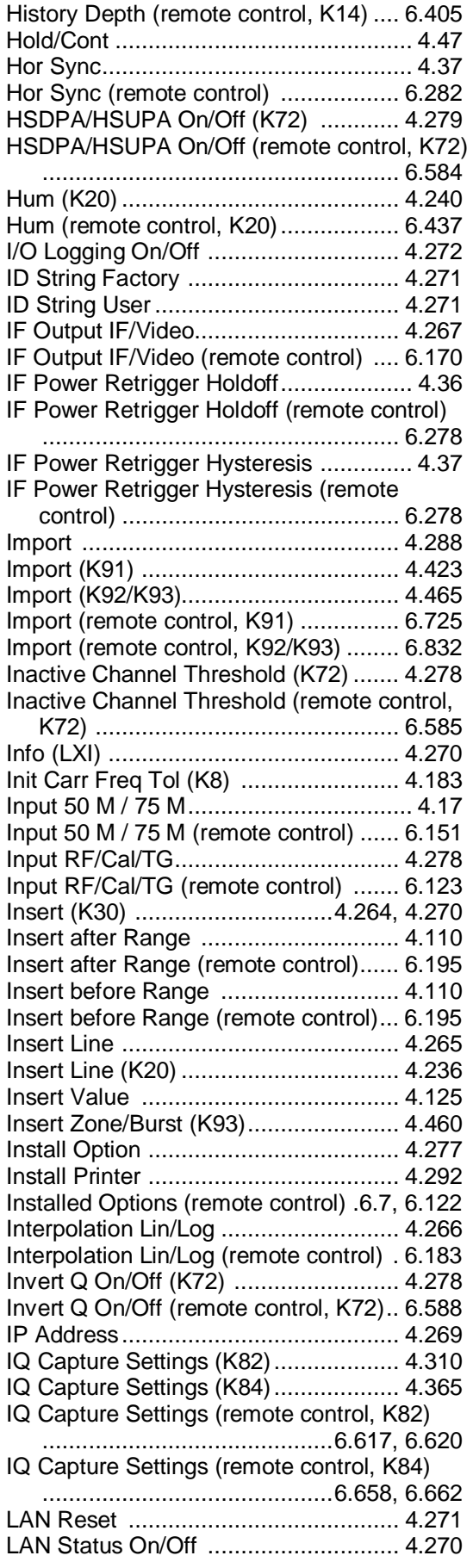

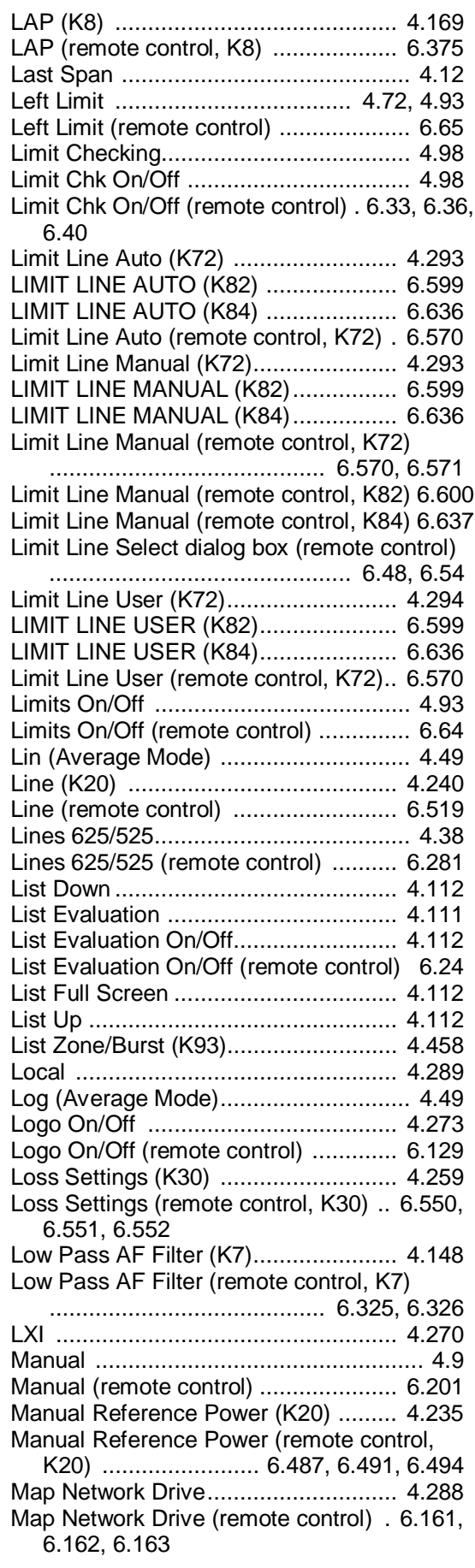

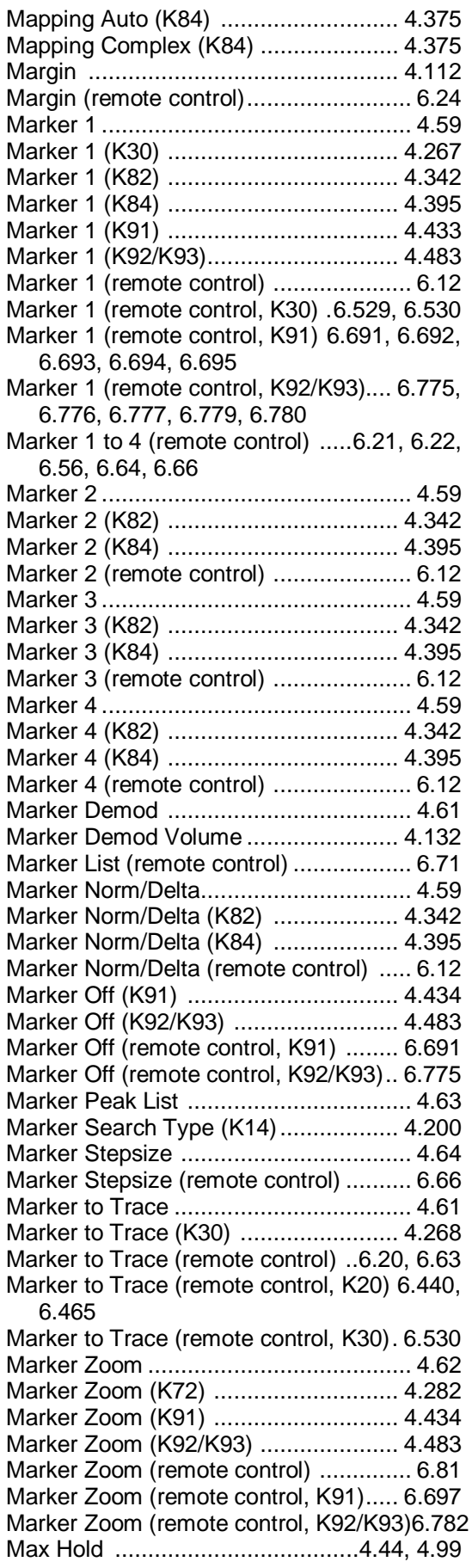

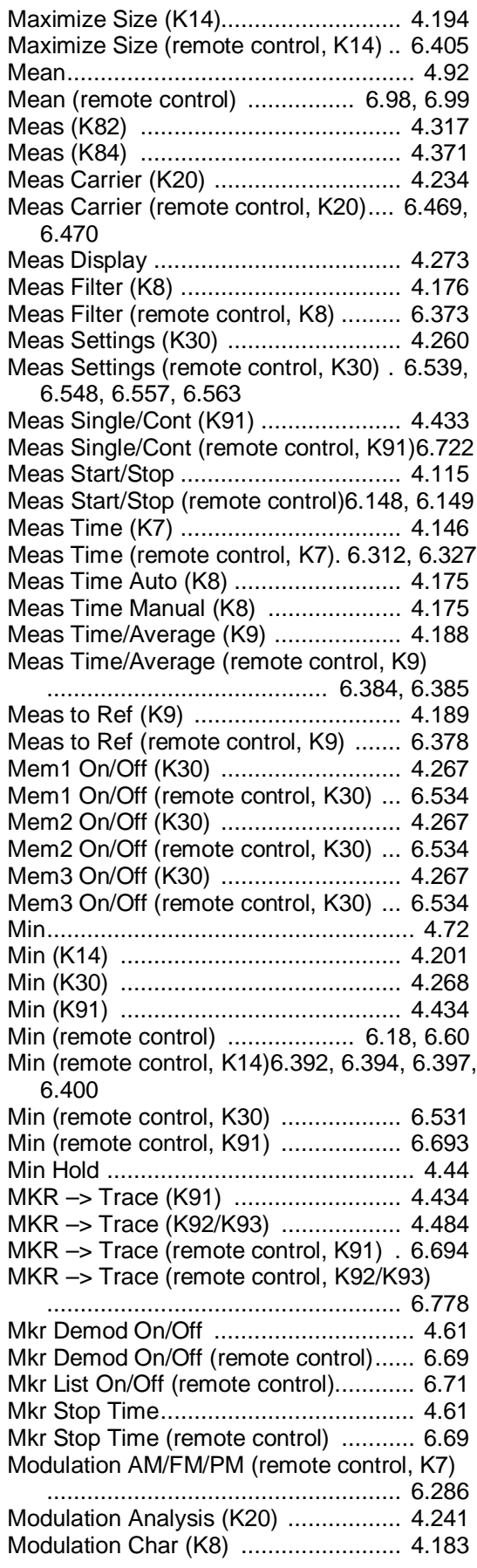

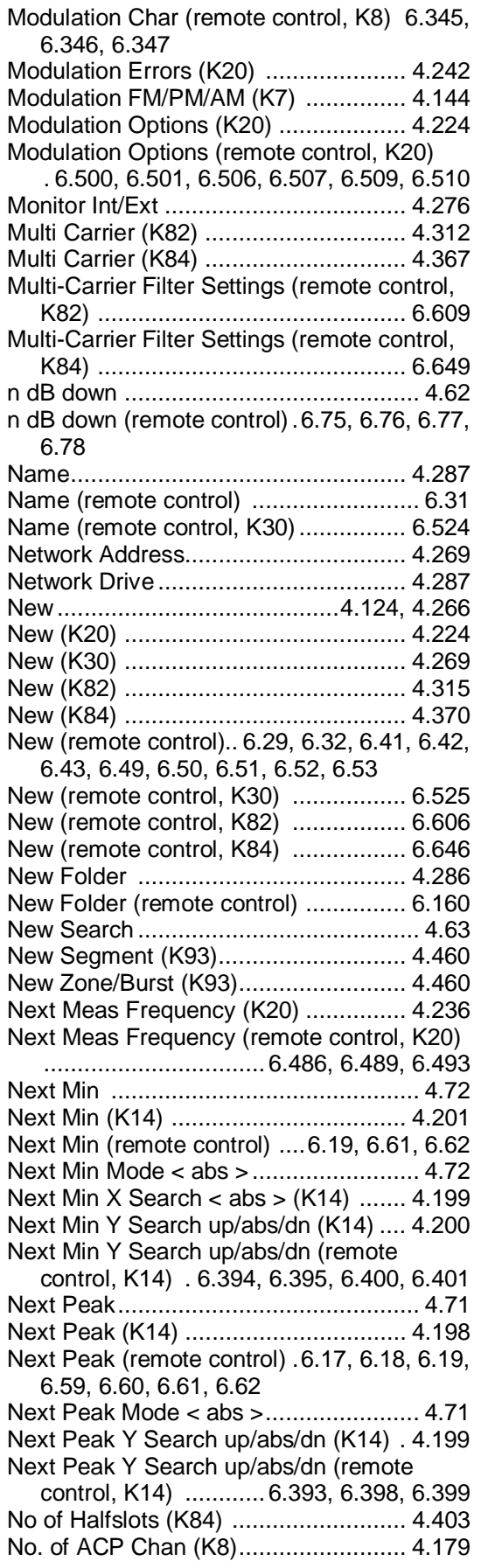

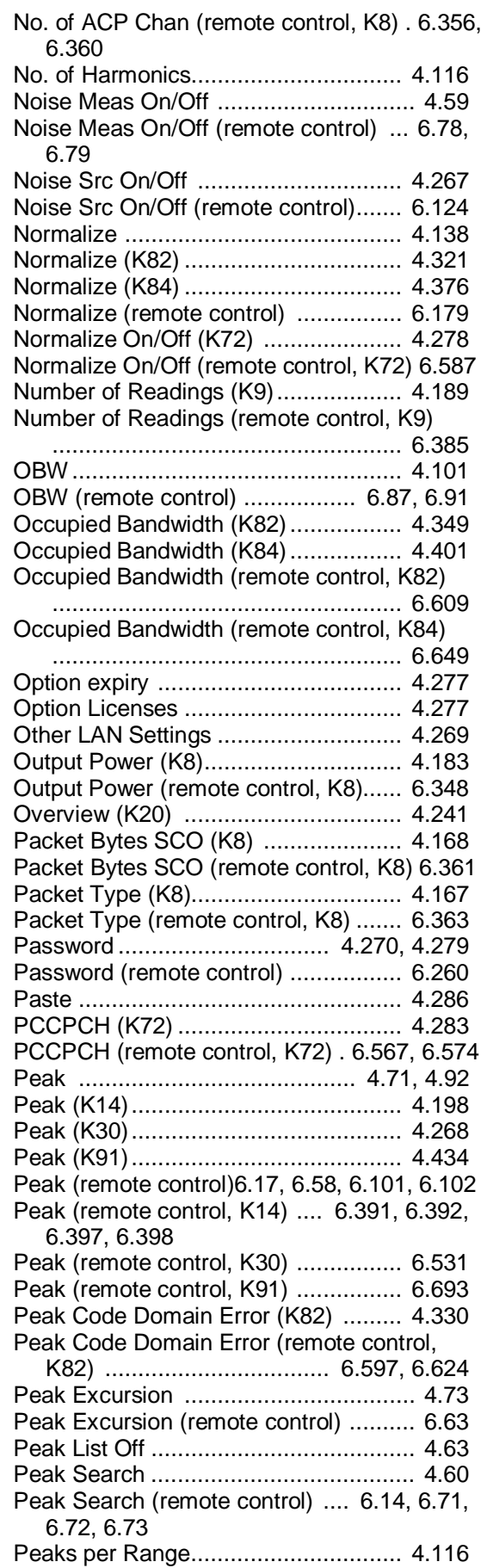

Percent Marker ................................... 4.102 Percent Marker (K82) ................ 4.342, 4.350 Percent Marker (K84) ................ 4.395, 4.402 Percent Marker (remote control) ........... 6.67 Ph Noise On/Off (remote control) .6.13, 6.16 Ph Noise/Ref Fixed (remote control)..... 6.13, 6.16 Phase Noise 1 2 3 4 .............................. 4.60 Phase Noise On/Off ............................. 4.59 Phase Noise/Ref Fixed ........................ 4.59 Phase Unit Rad/Deg (K7) .................... 4.149 Phase Unit Rad/Deg (remote control, K7) ...................................................... 6.331 Phase Wrap On/Off (K7) ..................... 4.149 Phase Wrap On/Off (remote control, K7) ...................................................... 6.287 PLCP Header (remote control, K91) ... 6.705 PN Offset ............................................ 4.368 PN Offset (K82) .................................. 4.313 Points / Symbol (K8) .......................... 4.171 Points / Symbol (remote control, K8) .. 6.363 Power (Average Mode) ........................ 4.50 Power (K72) ....................................... 4.289 Power (K82) ....................................... 4.345 Power (K84) ....................................... 4.398 Power (remote control, K72) ............... 6.576 Power (remote control, K82) ............... 6.609 Power (remote control, K84) ............... 6.649 Power Avg Start (K8) ......................... 4.178 Power Avg Stop (K8)........................... 4.179 Power Class (K8) ............................... 4.168 Power Control Group (K82) ................. 4.319 Power Level (remote control, K91) ...... 6.752 Power Meter ...................................... 4.131 Power Mode ......................................... 4.99 Power Mode (remote control) ................ 6.87 Power Offset ............................ 4.138, 6.236 Power Ref TOT/CPICH (K72) ............. 4.276 Power Ref TOT/CPICH (remote control, K72) ...................................................... 6.588 Power Reference (K82) ....................... 4.320 Power vs PCG (K82) .......................... 4.324 Power vs PCG (remote control, K82).. 6.597, 6.624 Power vs Symbol (K82) ....................... 4.332 Powermeter On/Off (K9) ..................... 4.188 Powermeter On/Off (remote control, K9) ...................................................... 6.383 Preamp On/Off ..................................... 4.15 Preamp On/Off (remote control) ......... 6.151 Predefined Colors .................... 4.274, 4.292 Predefined Colors (remote control) .... 6.128, 6.142 Print Colors ........................................ 4.275 Print Screen ....................................... 4.290 Print Screen (remote control) .. 6.139, 6.140, 6.144, 6.161 PvT (K84) .......................................... 4.403 PVT (K91) .......................................... 4.420

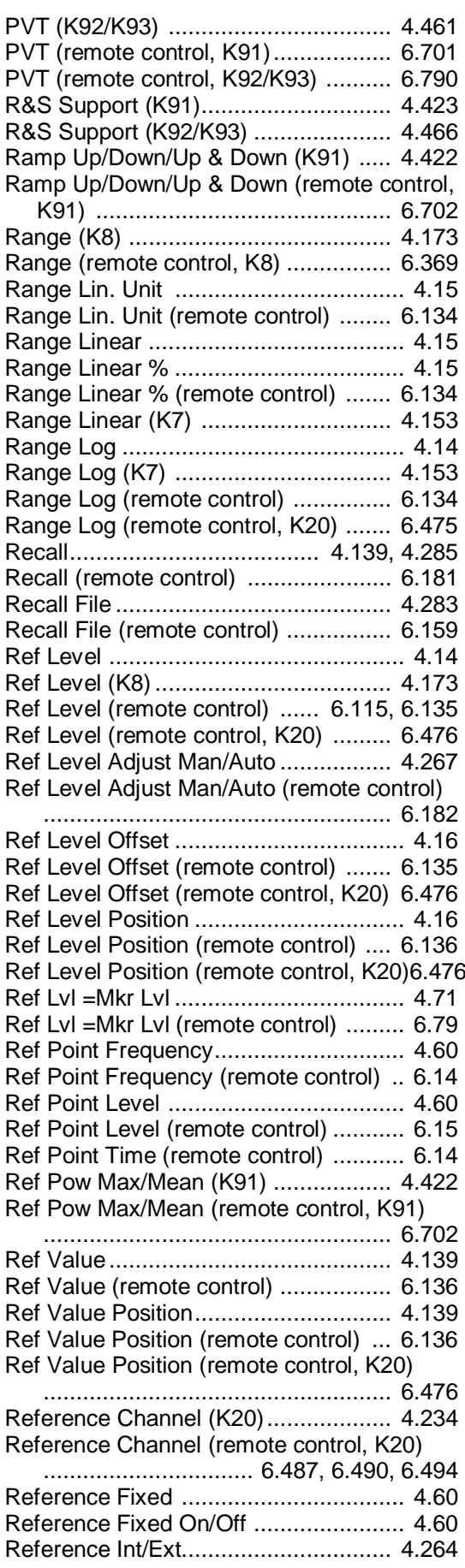

Reference Int/Ext (remote control) ...... 6.228, 6.235 Reference Manual.................................. 4.404 Reference Mean Power (K84) ............. 4.404 Reference Mean Power (remote control, K84) ...................................................... 6.650 Reference Position (K7) ..................... 4.147 Reference Position (K8) ..................... 4.173 Reference Position (remote control, K7)6.296 Reference Position (remote control, K8)6.369 Reference Power (K20) ....................... 4.234 Reference Power (remote control, K20)6.488, 6.491, 6.495 Reference Value (K7).......................... 4.147 Reference Value (K8).......................... 4.174 Reference Value (K9).......................... 4.189 Reference Value (remote control, K7) 6.296 Reference Value (remote control, K8) 6.369 Reference Value (remote control, K9) 6.378 Refresh (K91) ..................................... 4.433 Refresh (K92/K93) ............................. 4.482 Refresh (remote control, K92/K93) ..... 6.829 Rel TX Power (K8) ............................. 4.184 Rel TX Power (remote control, K8) .... 6.350, 6.351 Reload (K82) ...................................... 4.318 Reload (K84) ...................................... 4.371 Rename .............................................. 4.286 Rename (remote control) ................... 6.160 Repetition Intervall ................................ 4.35 Res BW .............................................. 4.102 Res BW (K7) ...................................... 4.155 Res BW (K82) .................................... 4.350 Res BW (K84) .................................... 4.402 Res BW (remote control) .................... 6.175 Res BW (remote control, K7) .............. 6.318 Res BW Auto ....................................... 4.22 Res BW Auto (K8) ............................... 4.176 Res BW Auto (remote control) .. 6.175, 6.176 Res BW Auto (remote control, K8) ...... 6.357 Res BW Manual ................................... 4.22 Res BW Manual (K8) ......................... 4.176 Res BW Manual (remote control) ....... 6.175 Res BW Manual (remote control, K8) . 6.356 Reset Password .................................. 4.279 Restart on Fail (K84) .......................... 4.404 restart on Fail (remote control, K84) ... 6.650 restor STD Lines (K84) ...................... 4.404 Restore Default Tables (K20) ............. 4.225 Restore Default Tables (K82) ............. 4.318 Restore Default Tables (K84) ............. 4.373 Restore Default Tables (remote control, K82) ...................................................... 6.610 Restore Default Tables (remote control, K84) ...................................................... 6.648 Restore FSL K82 Files (K82) .............. 4.348 Restore FSL K82 Files (remote control, K82) ...................................................... 6.599 Restore FSL K84 Files (K84) .............. 4.401

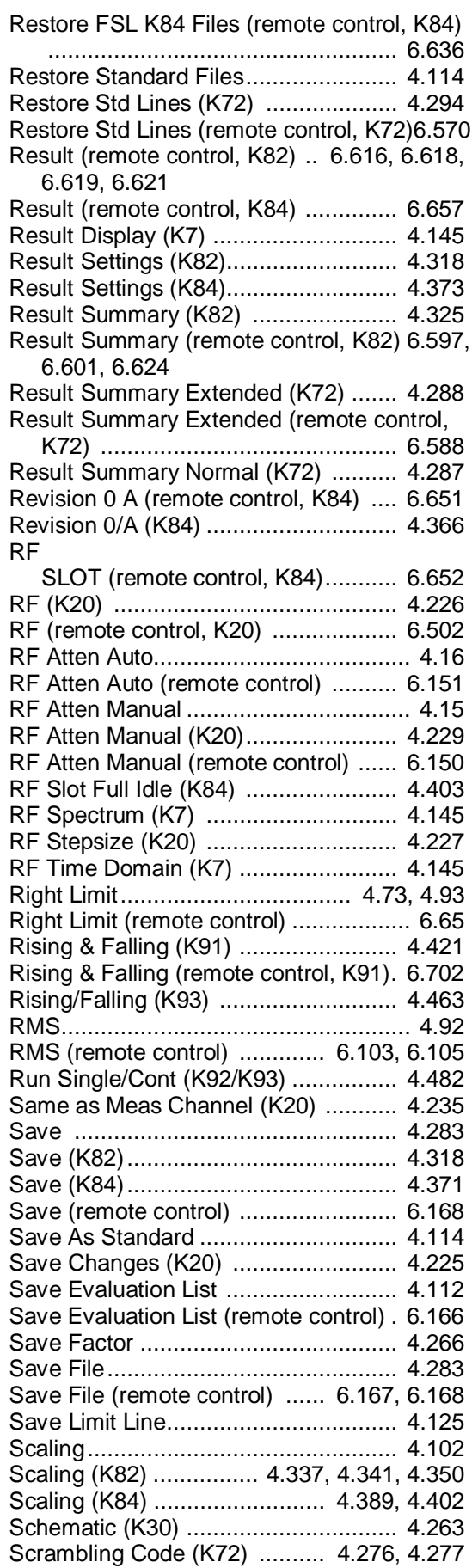
Scrambling Code (remote control, K72)6.585, 6.586 Scrambling Code Autosearch (K72) ... 4.277 Scrambling Code Autosearch (remote control, K72) ................................. 6.586 Screen A/B (K91) ............................... 4.435 Screen A/B (remote control, K82) ....... 6.611 Screen A/B (remote control, K84) ....... 6.653 Screen A/B (remote control, K91) ....... 6.709 Screen Colors (remote control) . 6.128, 6.141 Screen Focus A/B (K82) ..................... 4.321 Screen Focus A/B (K84) ..................... 4.376 Screen Focus A/B (K92/K93) ............. 4.485 Screen Focus A/B (remote control, K92/K93) ............................................ 6.811, 6.812 Screen Full/Split (K91) ....................... 4.436 Screen Full/Split (remote control, K91) 6.709 Screen Size (remote control, K82) ...... 6.611 Screen Size (remote control, K84) ...... 6.653 Screen Size Full/Split (K82) ................ 4.321 Screen Size Full/Split (K84) ................ 4.376 Screen Size Full/Split (K92/K93) ........ 4.485 Screen Size Full/Split (remote control, K92/K93)........................................ 6.811 Screen Title ........................................ 4.273 Screen Title (remote control) .............. 6.131 Search Len Auto (K8).......................... 4.170 Search Len Manual (K8) .................... 4.171 Search Len Manual (remote control, K8) ............................................ 6.375, 6.376 Search Lim Off ..................................... 4.73 Search Lim Off (remote control) . 6.64, 6.117 Search Limits ....................................... 4.72 Search Limits (remote control) .............. 6.64 Search Mode (K14) ............................ 4.198 Search Signals ..................................... 4.91 Select 1 2 3 4 ....................................... 4.70 Select 1 2 3 4 (K14) ............................... 4.198 Select 1 2 3 4 (K82) ........................... 4.343 Select 1 2 3 4 (K84) ........................... 4.396 Select 1 2 3 4 (remote control) ......6.56, 6.66 Select 1 2 3 4 (remote control, K14) .. 6.391, 6.396 Select Ch/PCG (K82) ......................... 4.327 Select Channel (K72) ......................... 4.275 Select Channel (remote control, K72) . 6.584 Select Code Slot (K84) ........................ 4.373 Select Color Set ....................... 4.274, 4.275 Select CPICH Slot (K72) .................... 4.276 Select CPICH Slot (remote control, K72) ...................................................... 6.589 Select Directory .................................. 4.267 Select Directory (remote control) ........ 6.184 Select File .......................................... 4.283 Select Frame (remote control, K14) ..... 6.404 Select Items ....................................... 4.284 Select Items (remote control) ...6.164, 6.165, 6.166 Select Meas (K82) .............................. 4.321

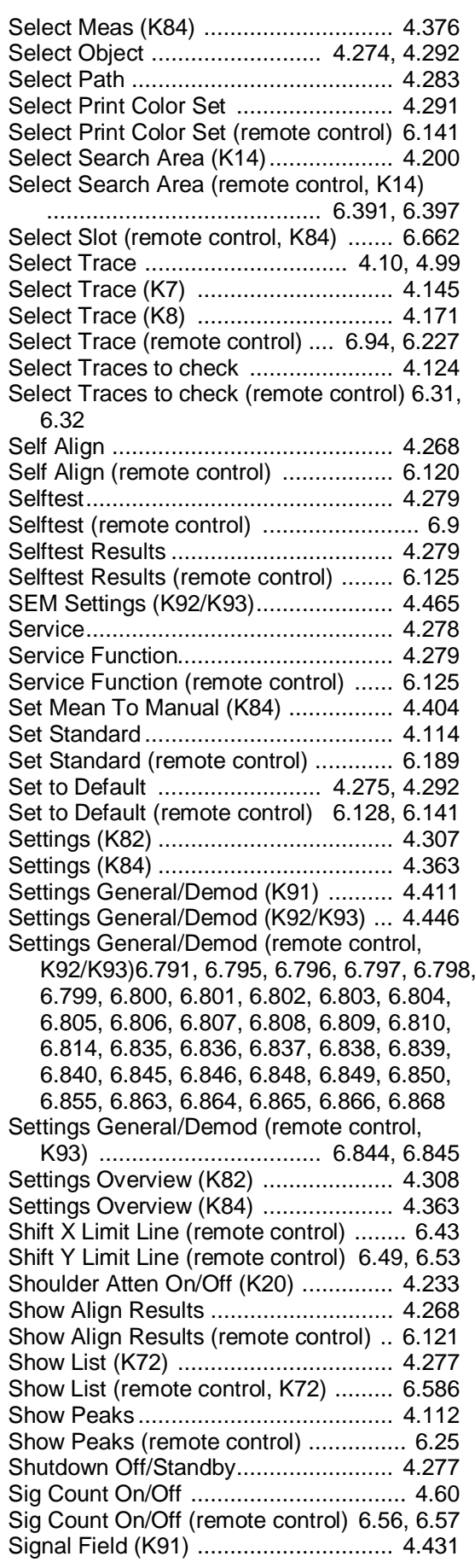

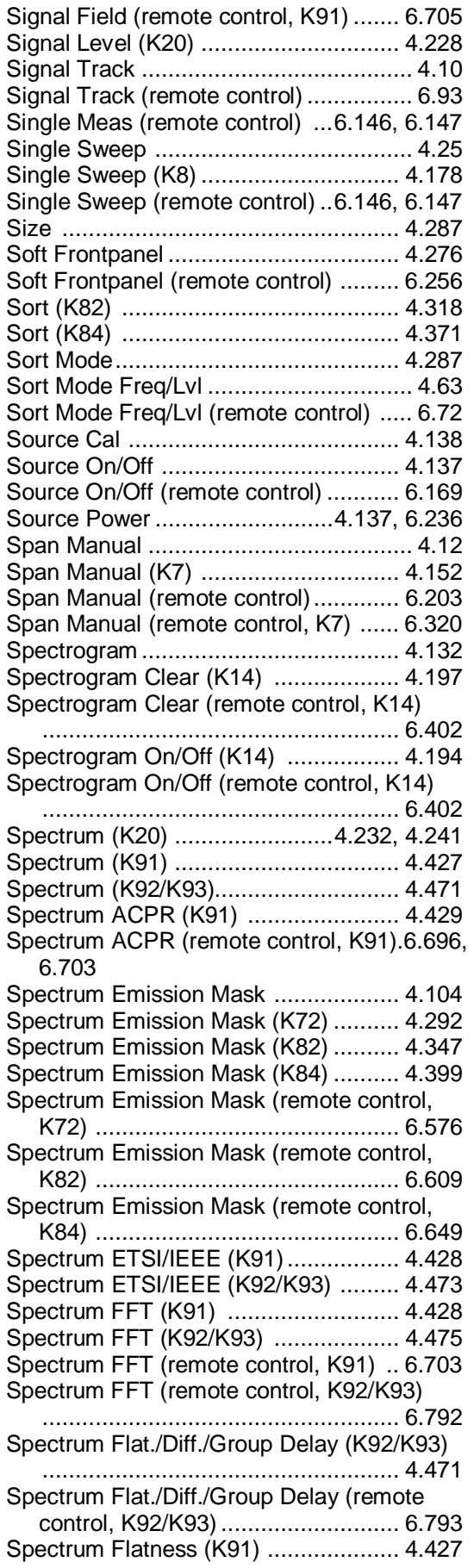

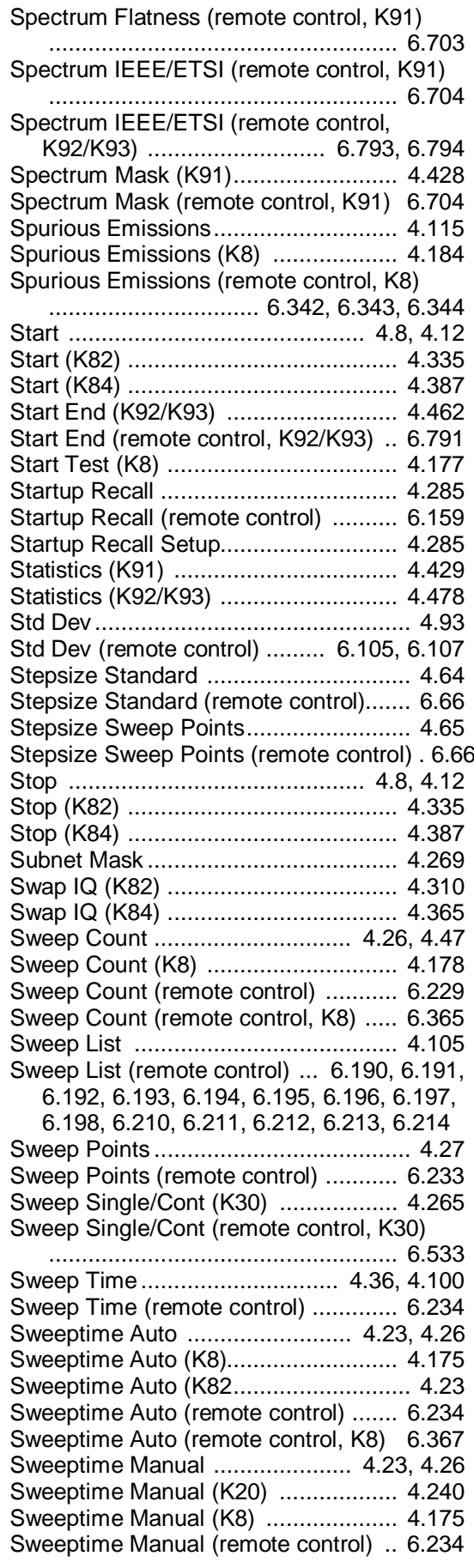

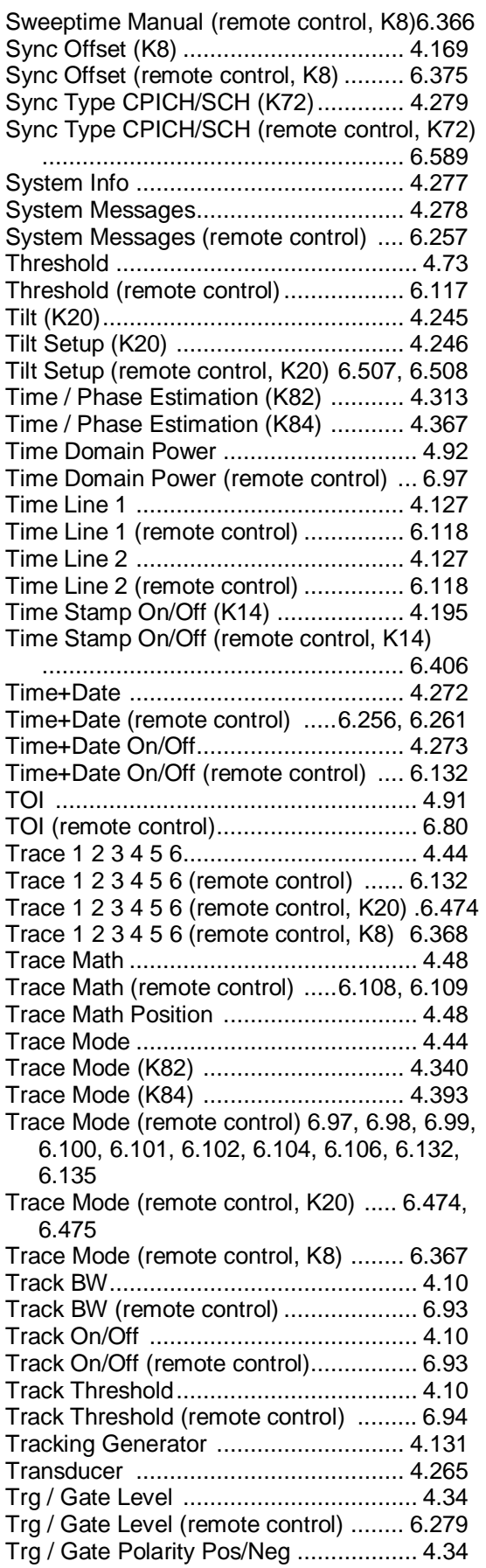

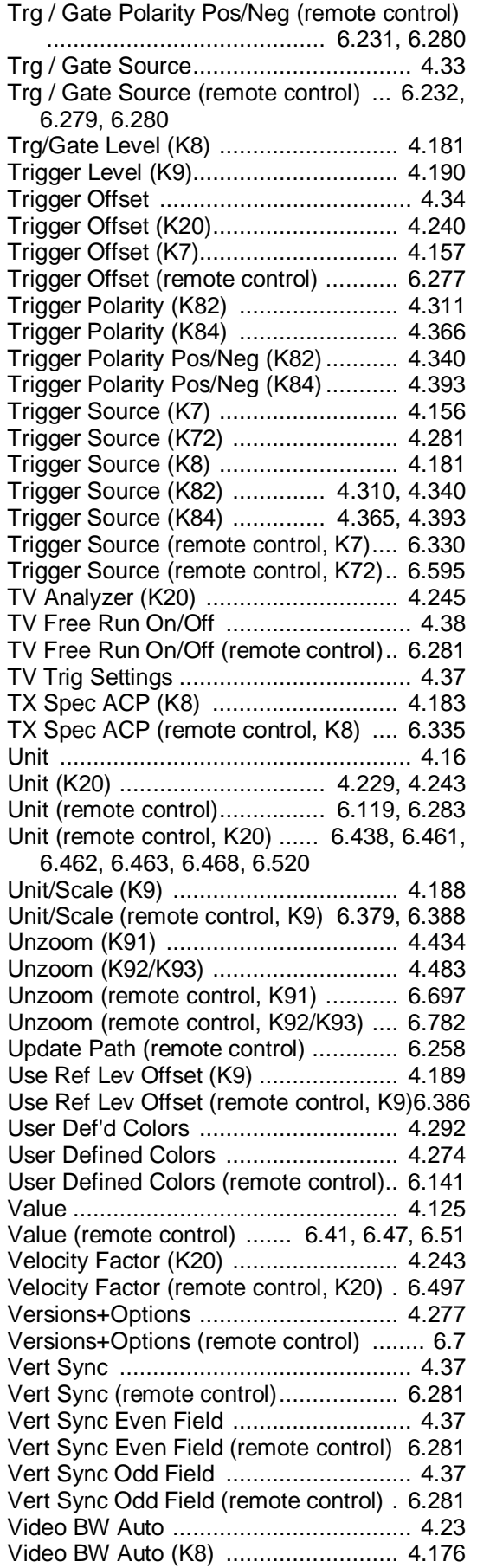

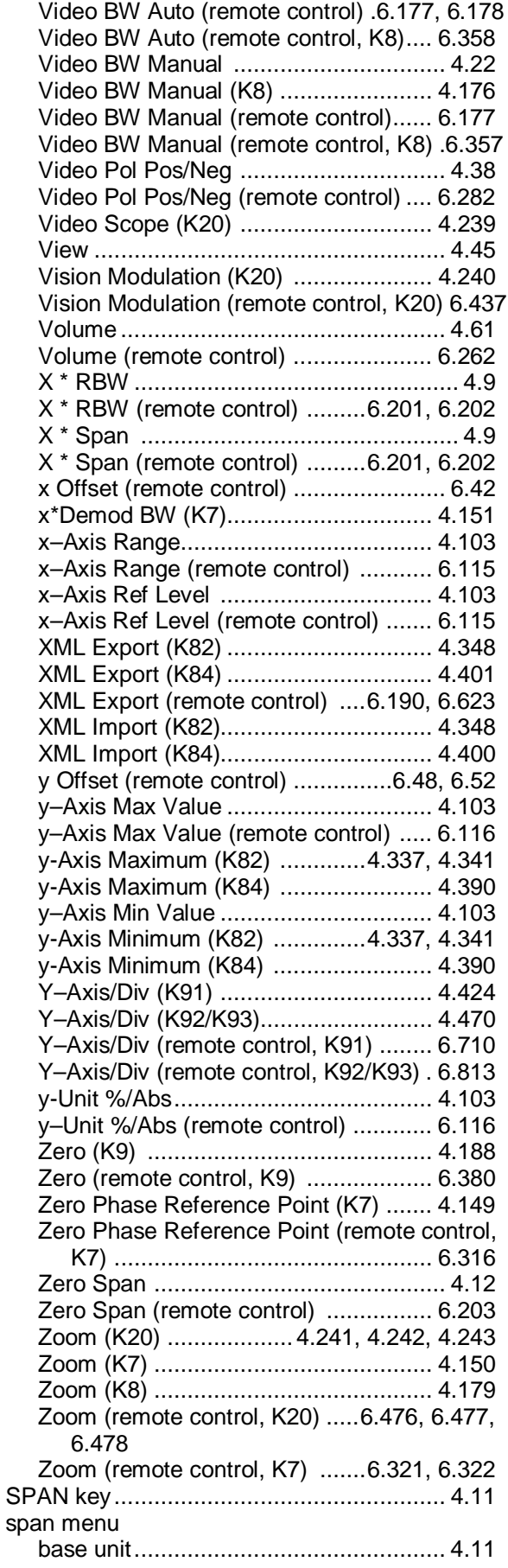

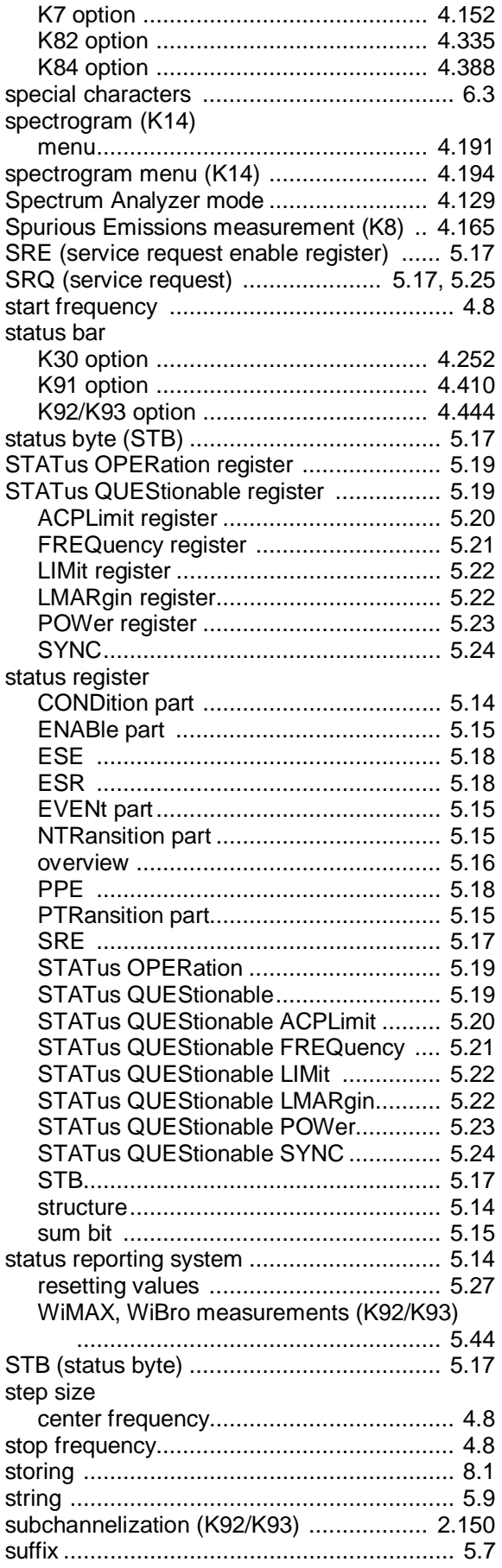

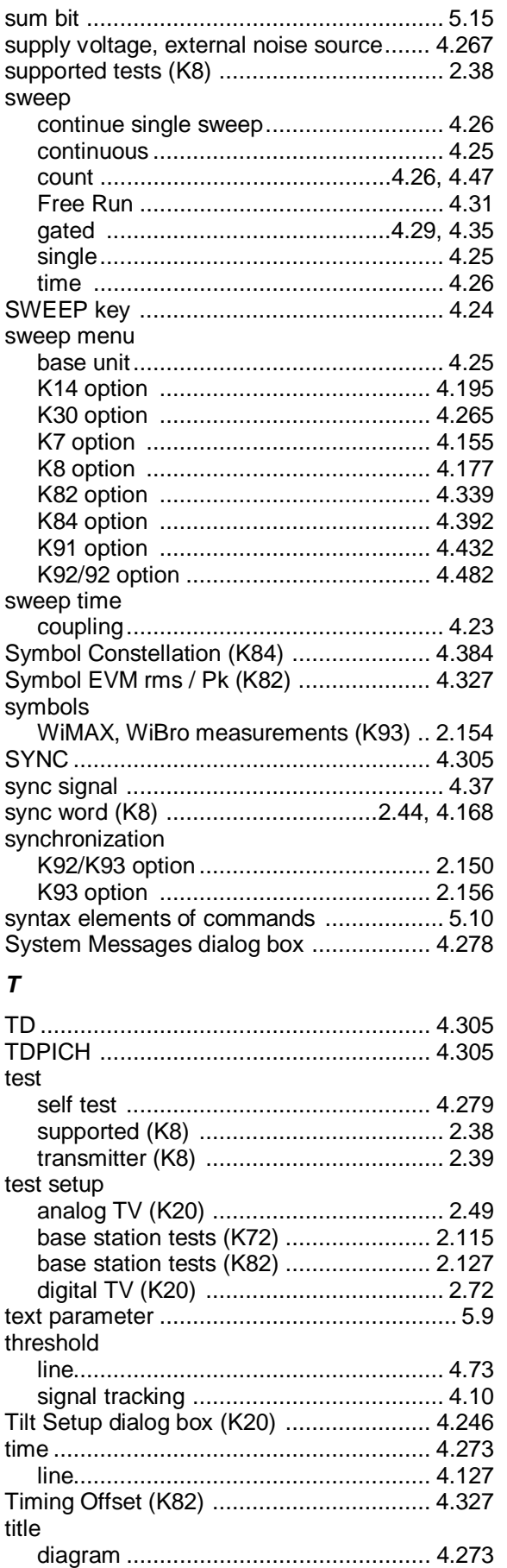

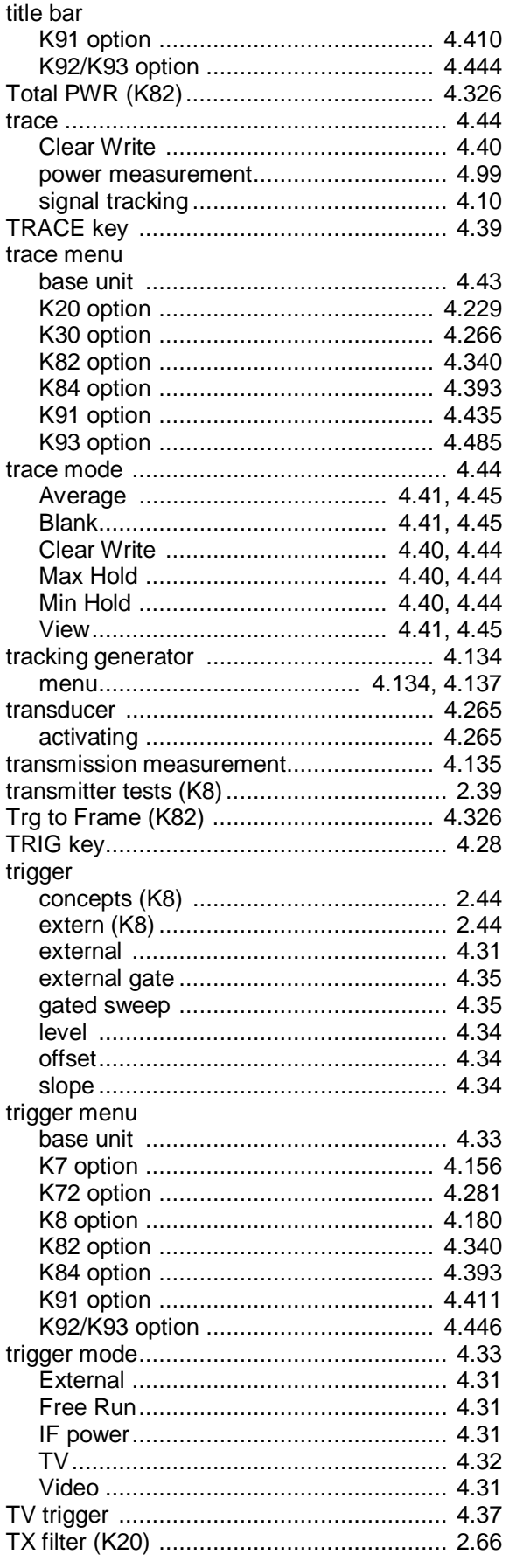

## *U*

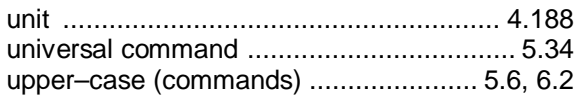

## *V*

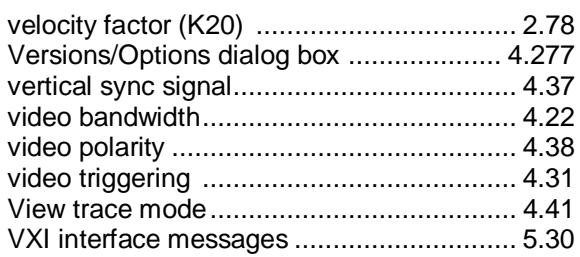

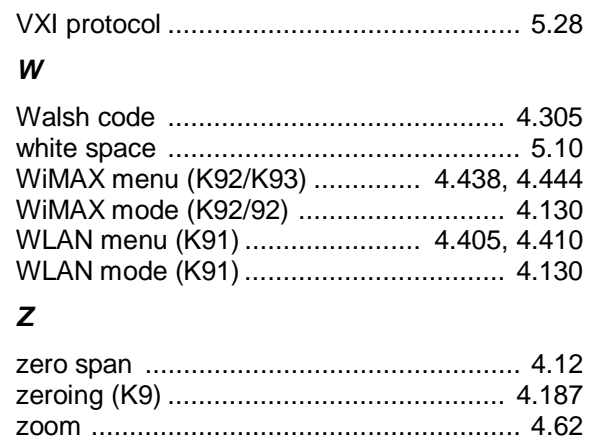

amplitude ............................................. 4.41